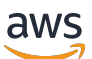

Developer Guide

# **AWS Elastic Beanstalk**

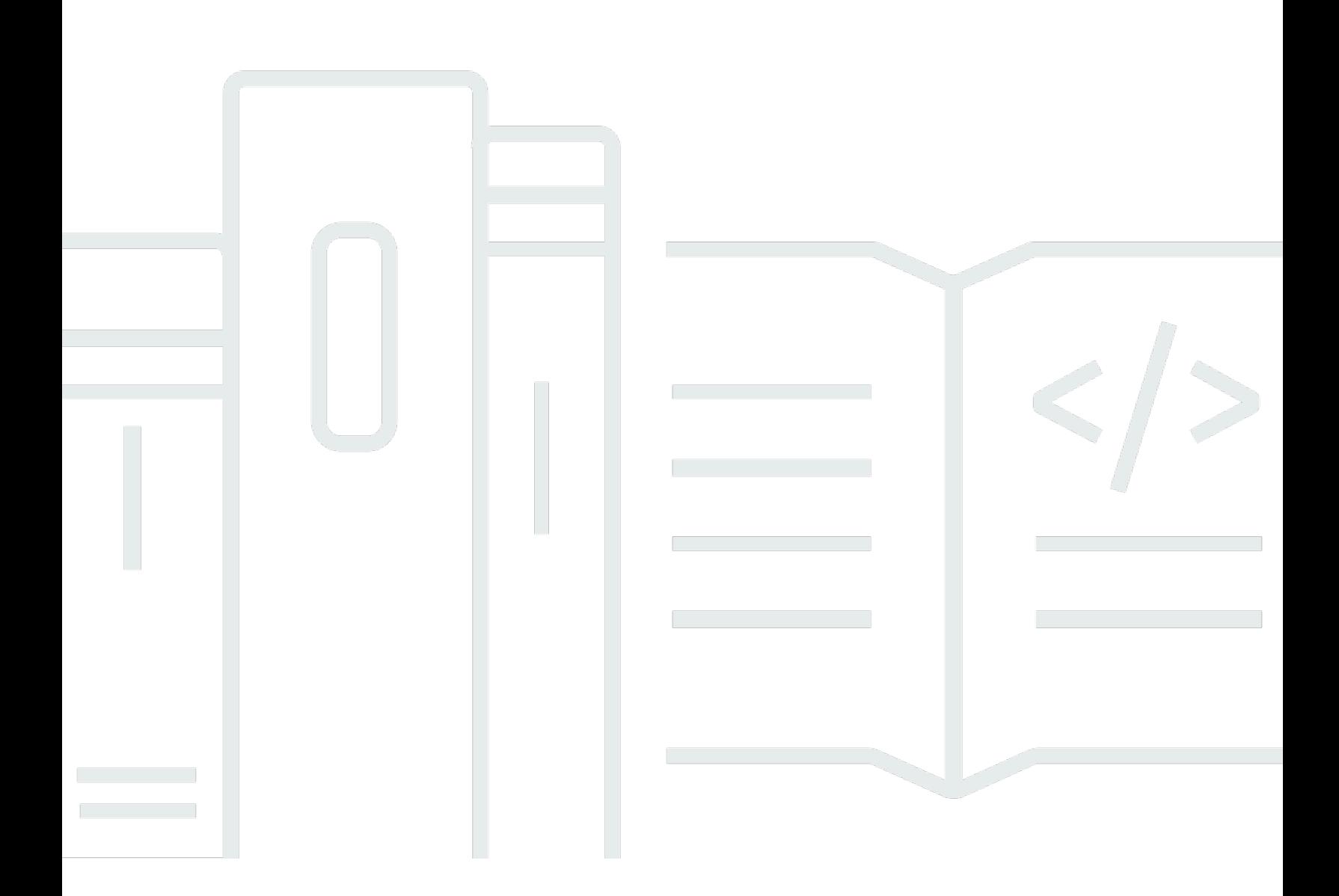

Copyright © 2024 Amazon Web Services, Inc. and/or its affiliates. All rights reserved.

## **AWS Elastic Beanstalk: Developer Guide**

Copyright © 2024 Amazon Web Services, Inc. and/or its affiliates. All rights reserved.

Amazon's trademarks and trade dress may not be used in connection with any product or service that is not Amazon's, in any manner that is likely to cause confusion among customers, or in any manner that disparages or discredits Amazon. All other trademarks not owned by Amazon are the property of their respective owners, who may or may not be affiliated with, connected to, or sponsored by Amazon.

# **Table of Contents**

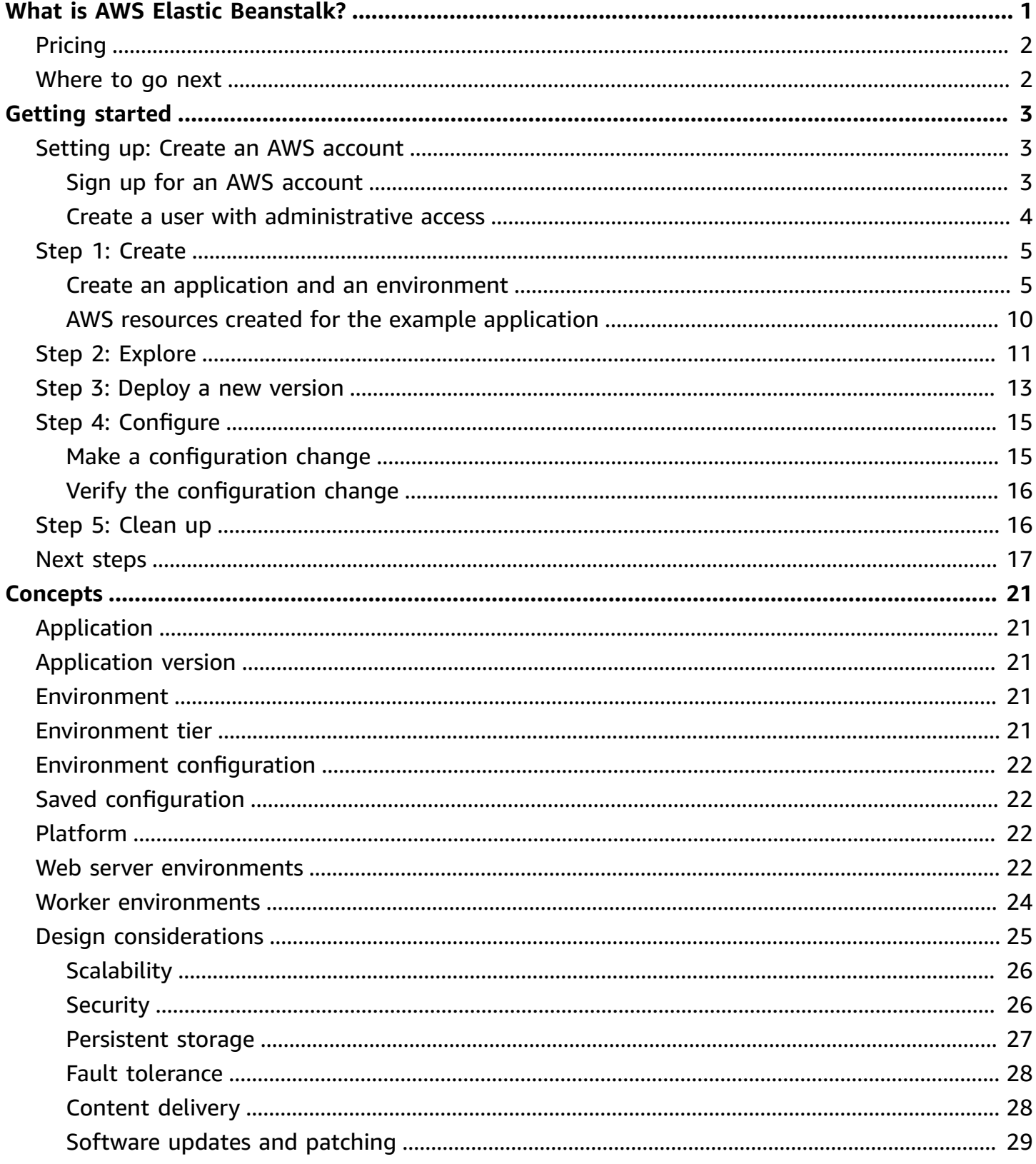

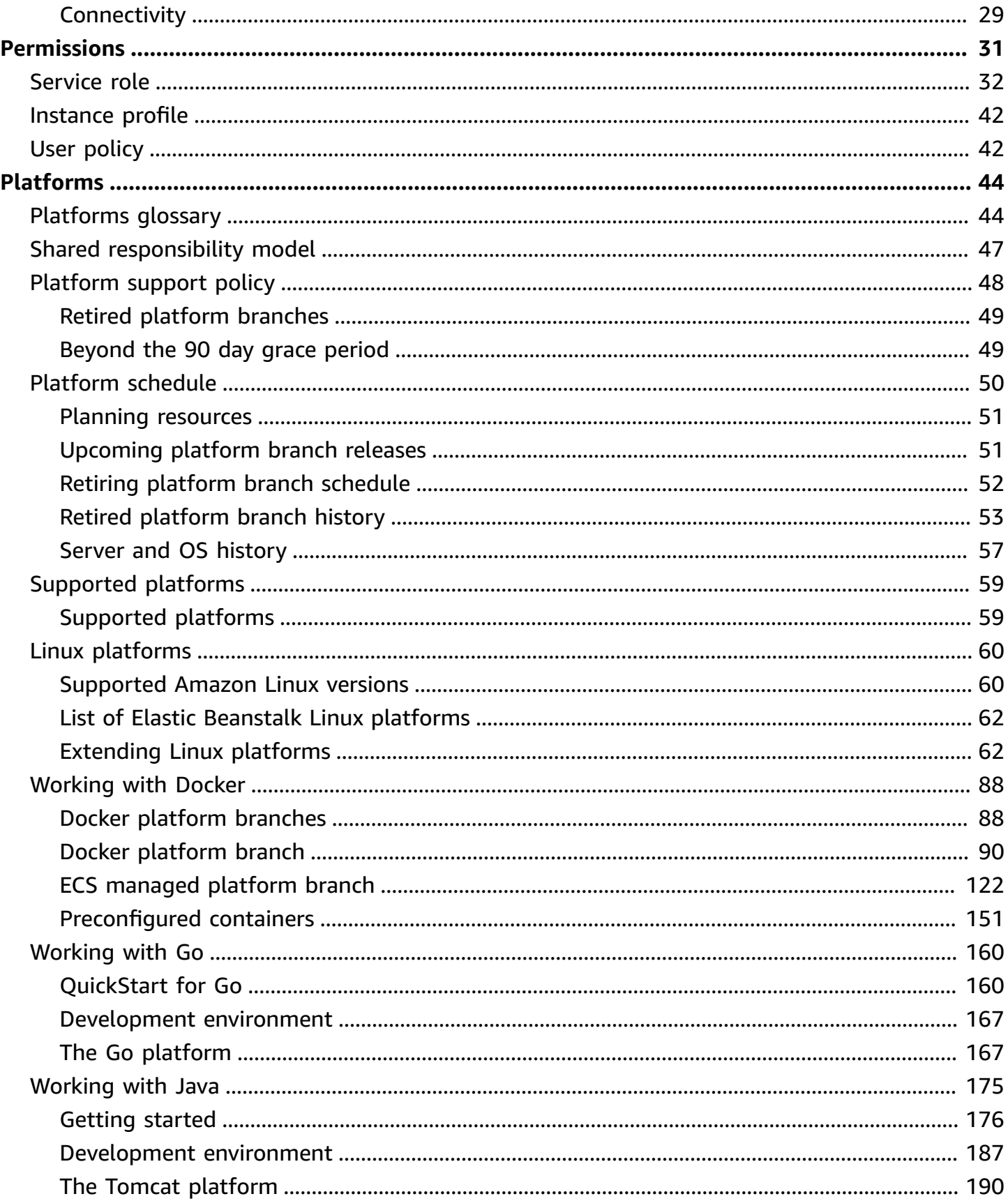

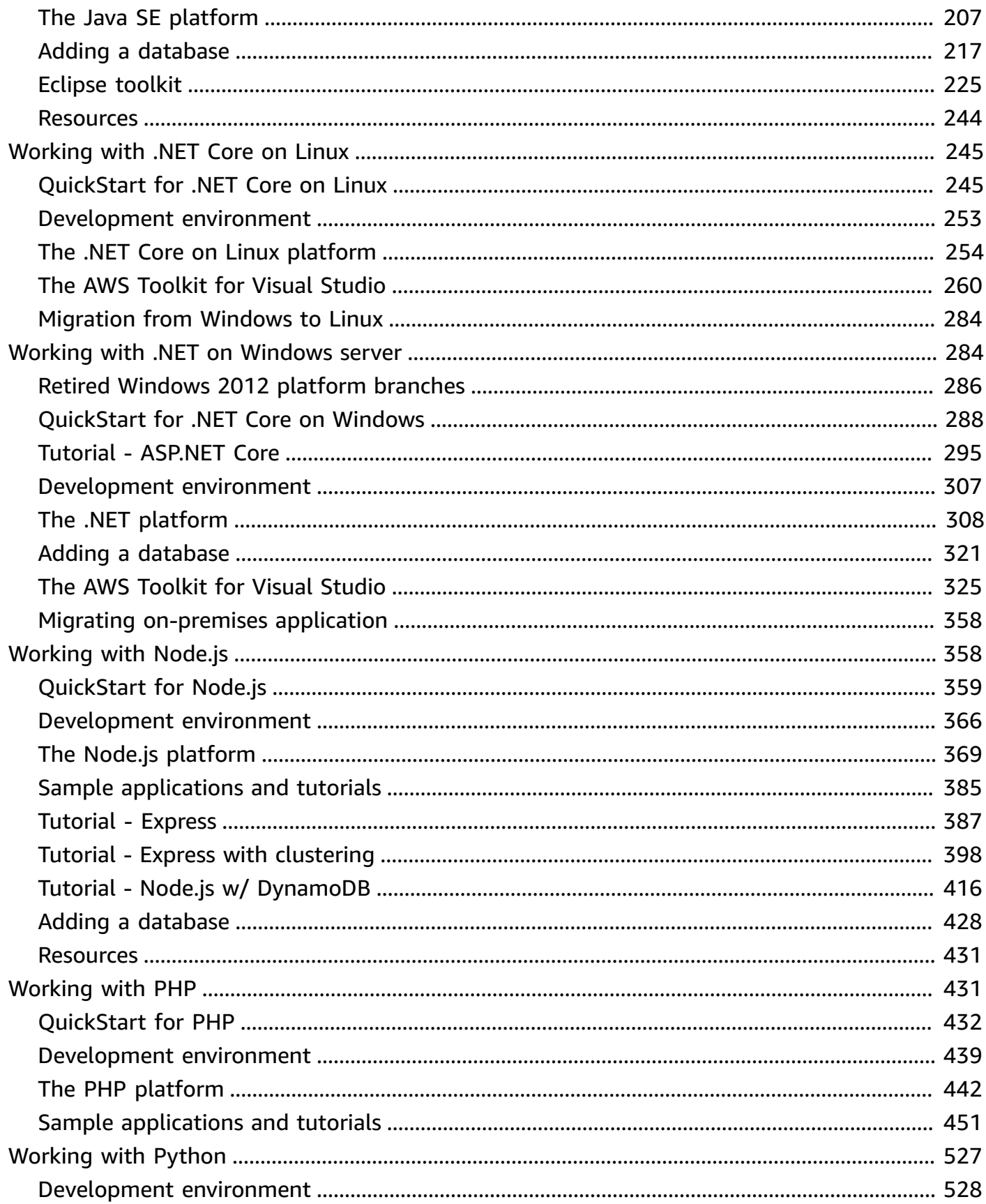

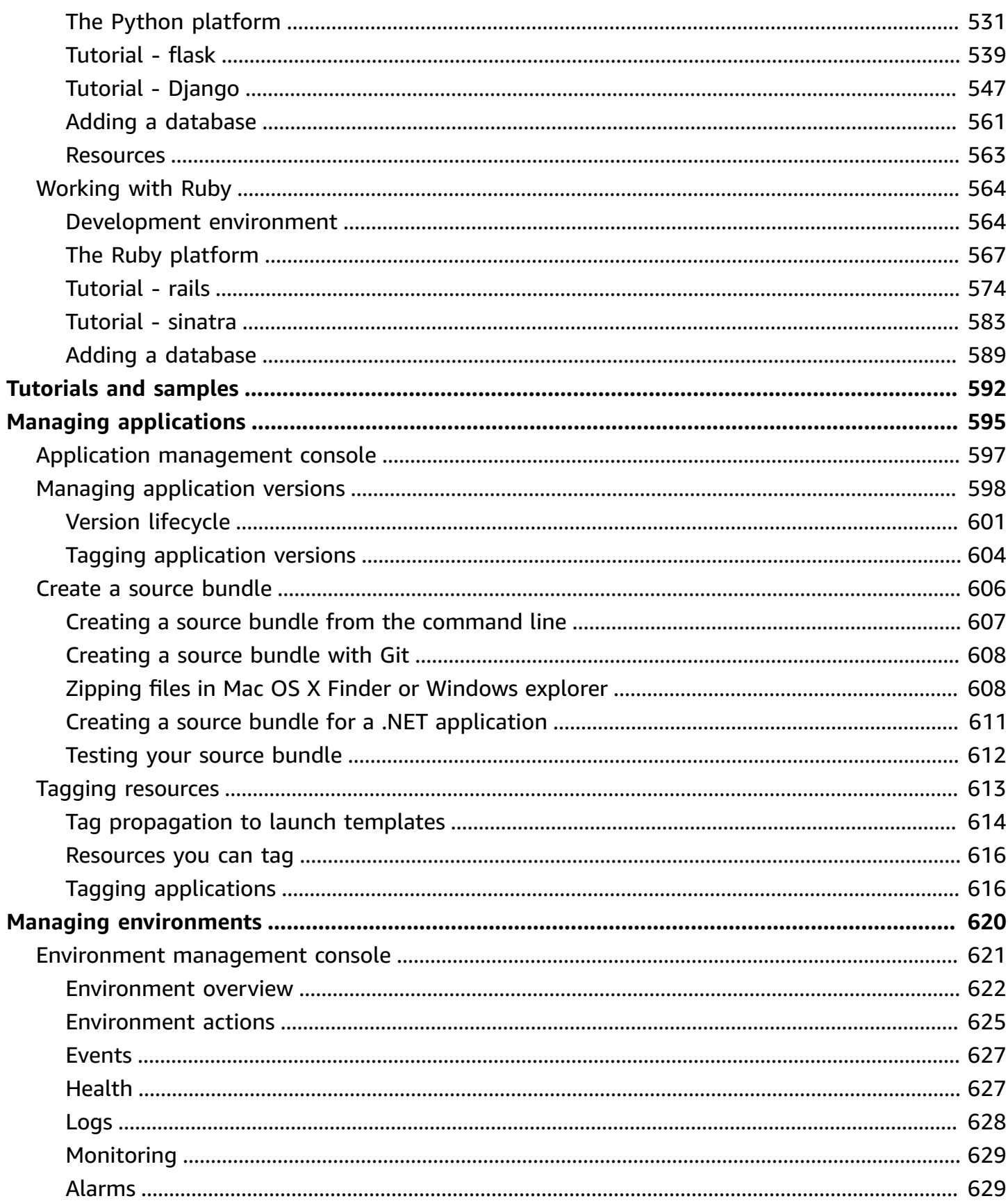

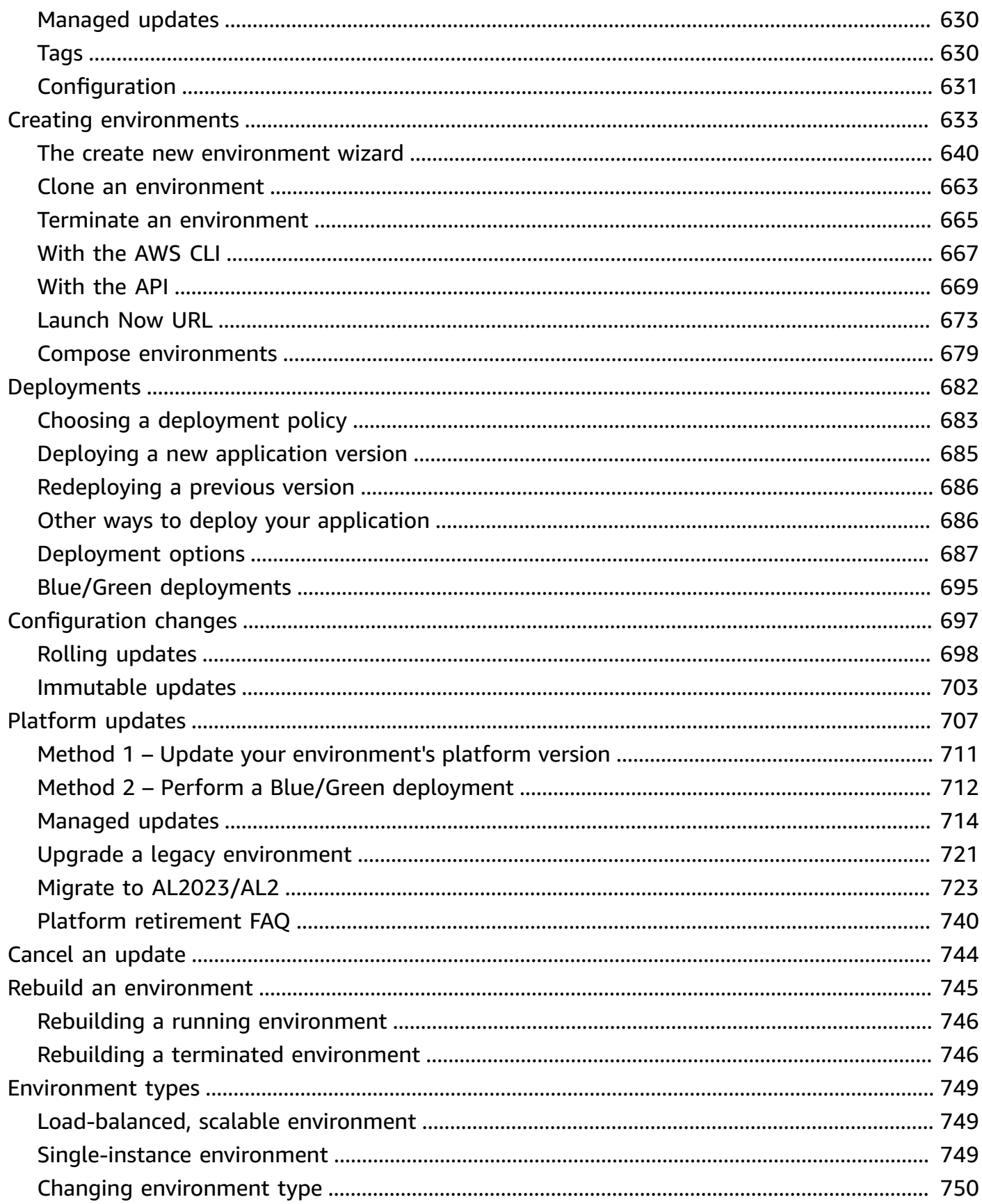

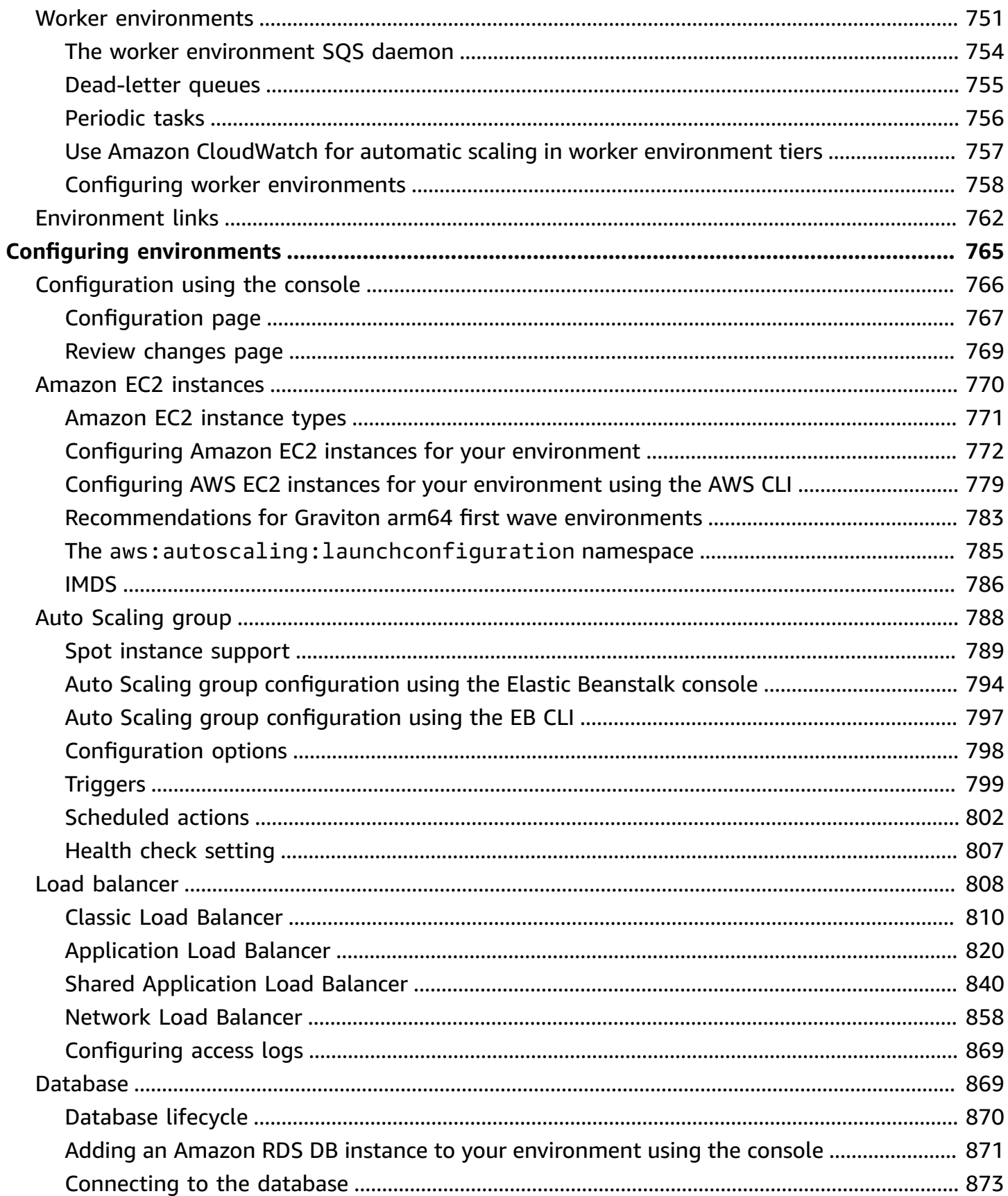

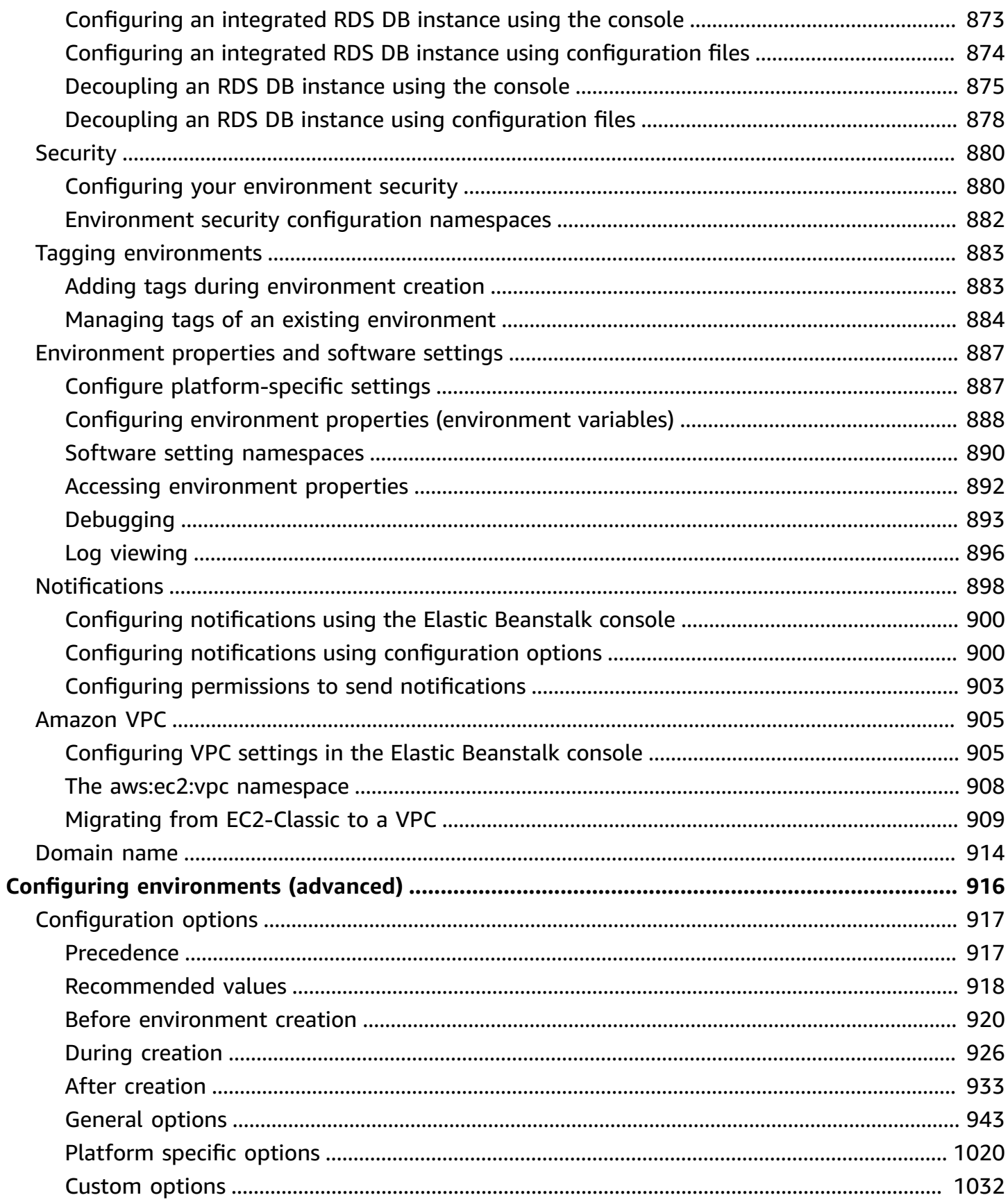

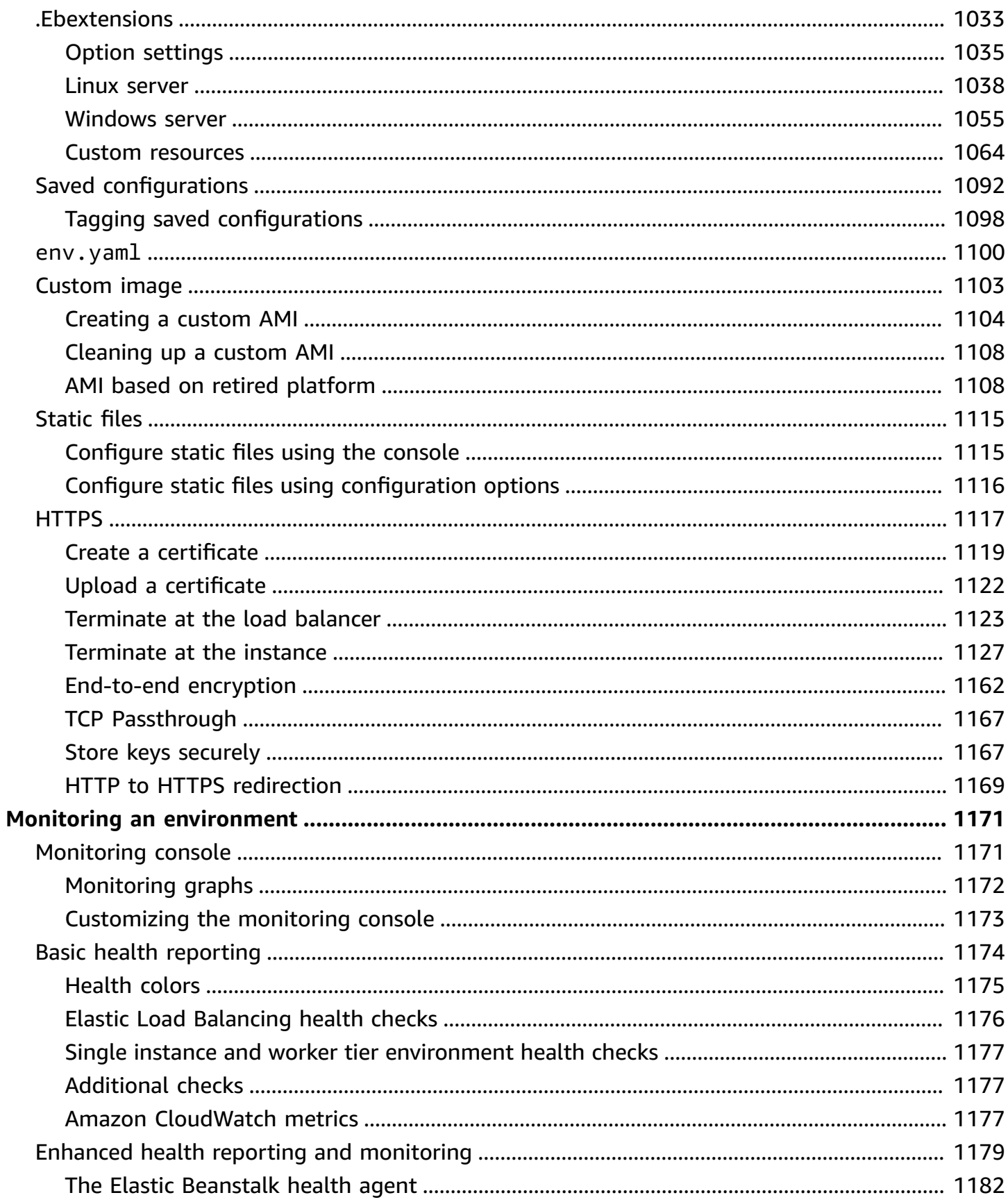

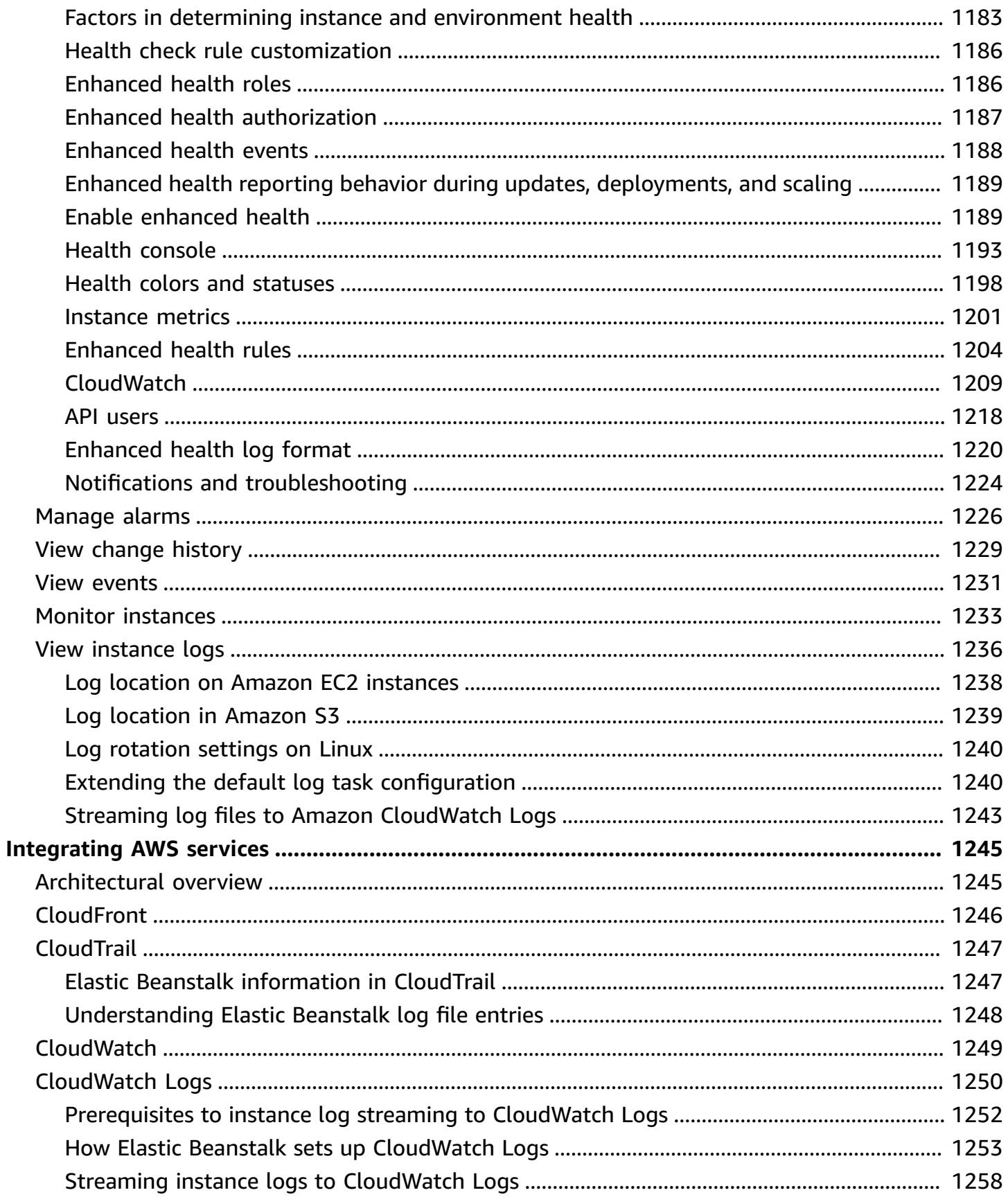

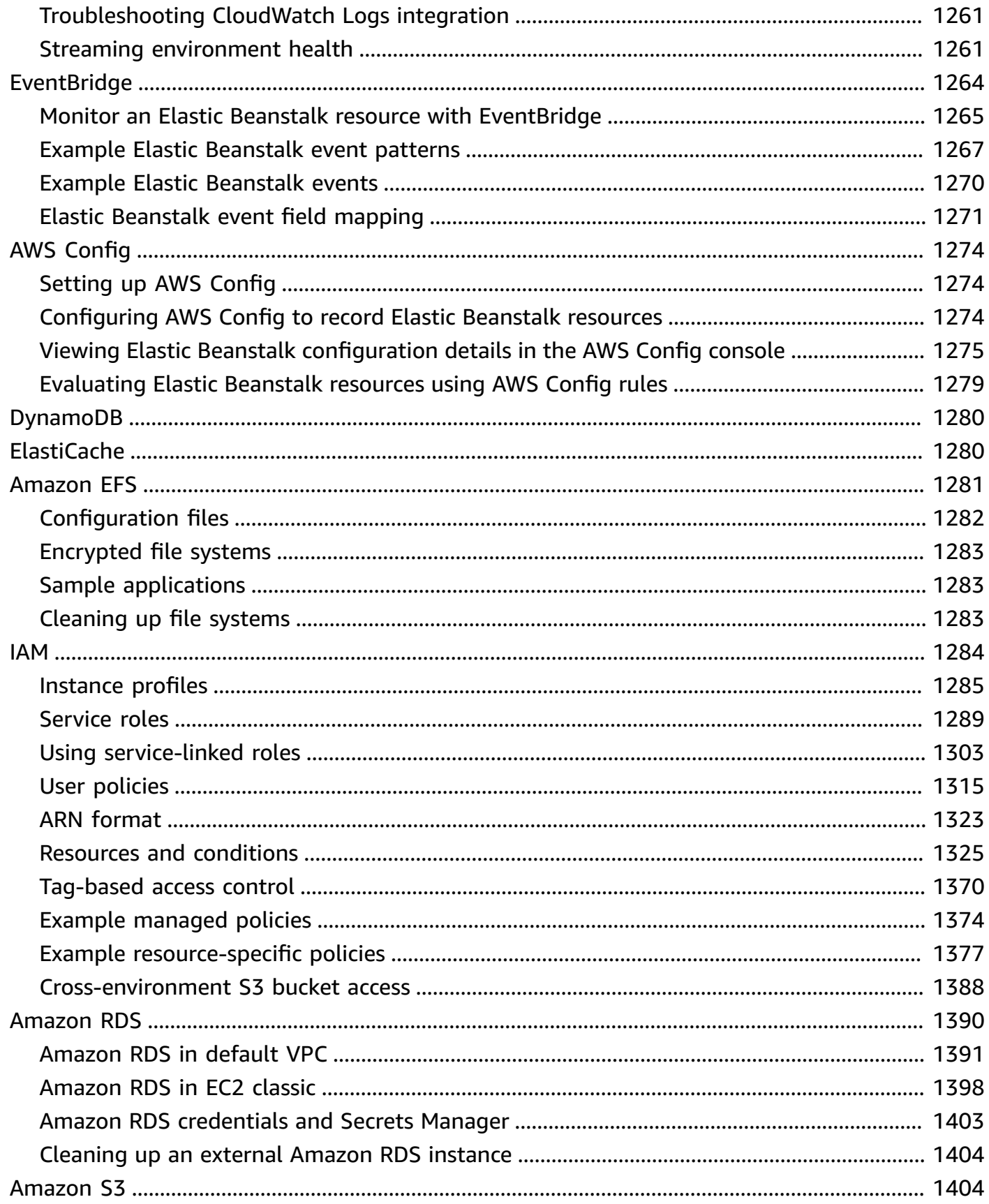

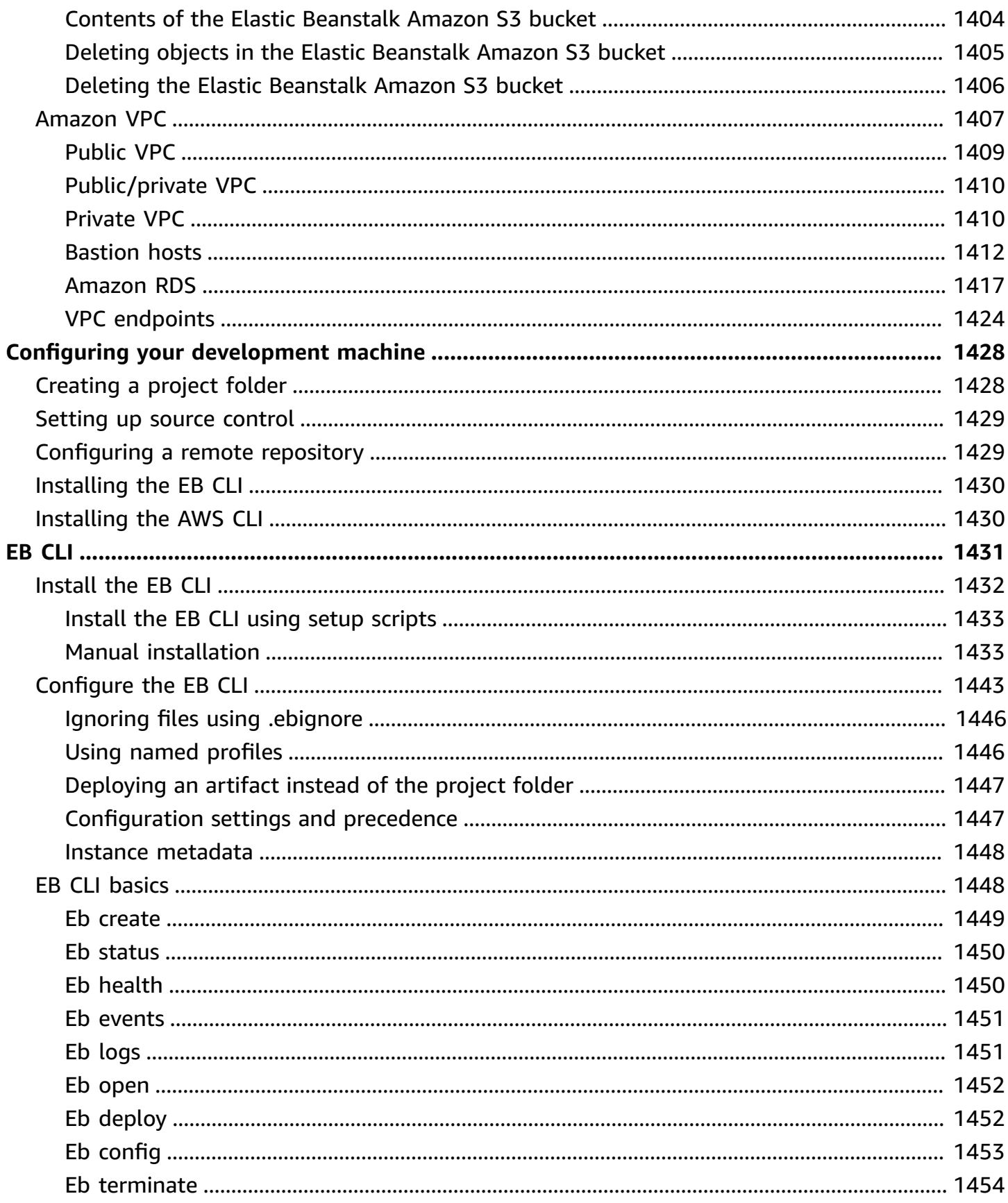

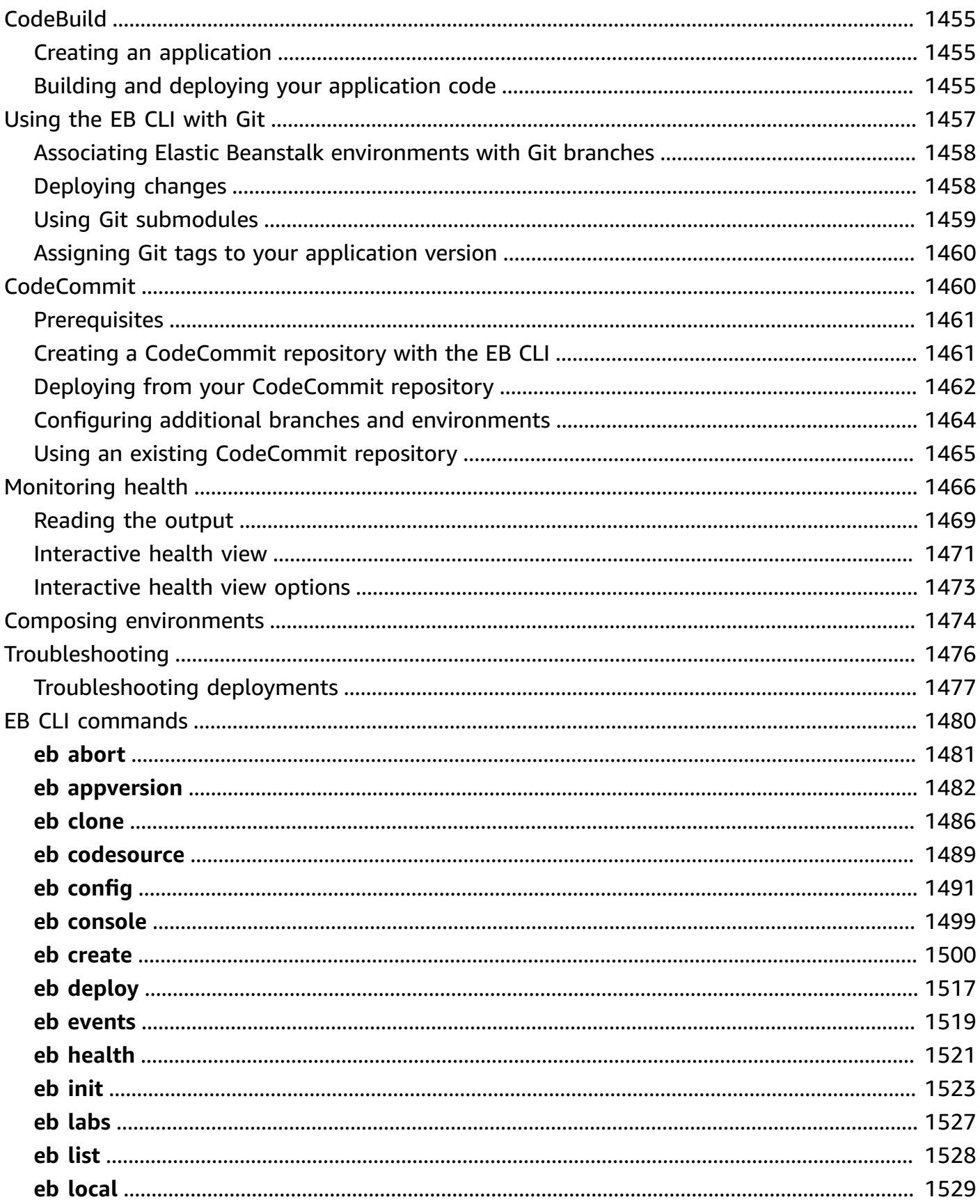

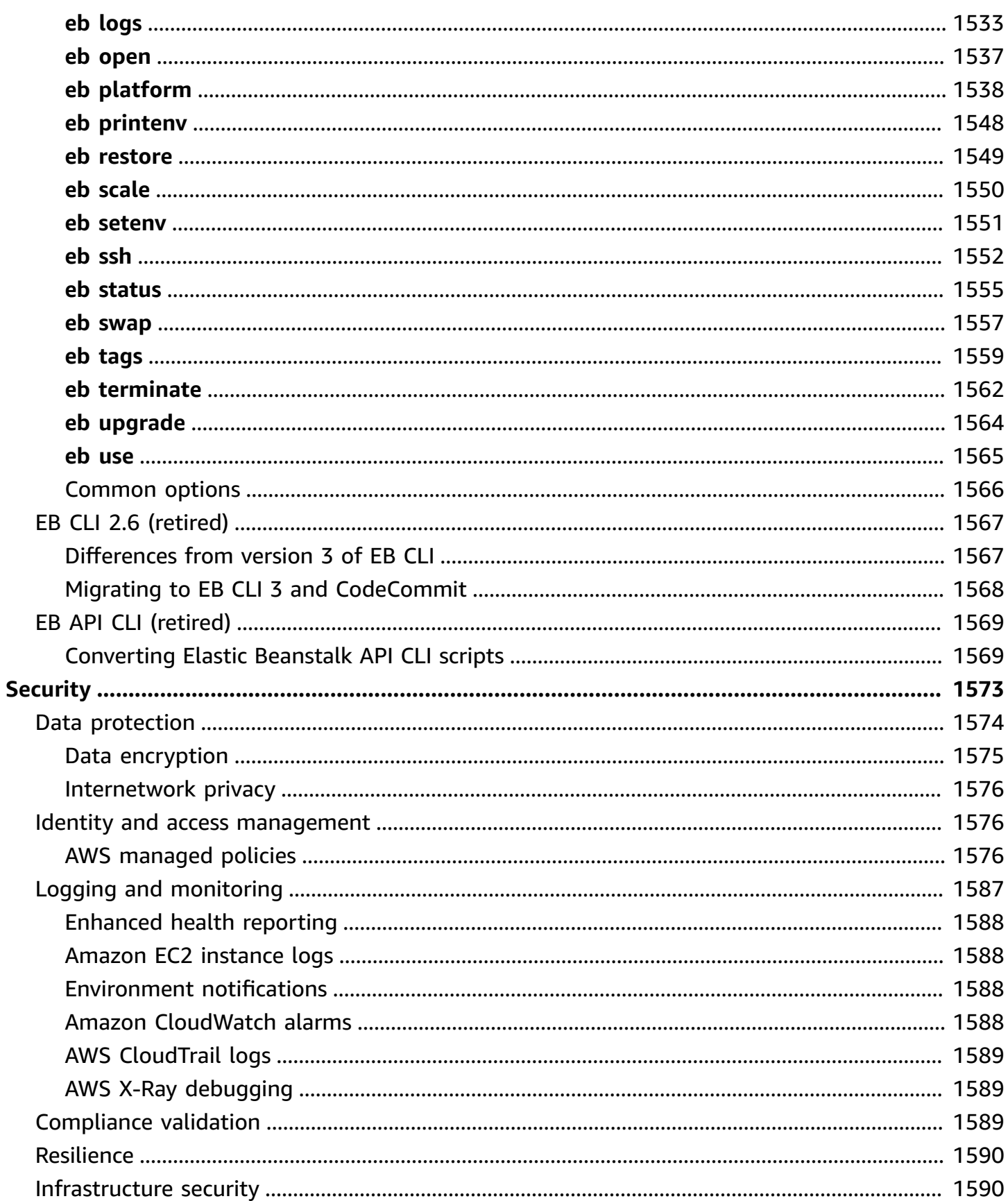

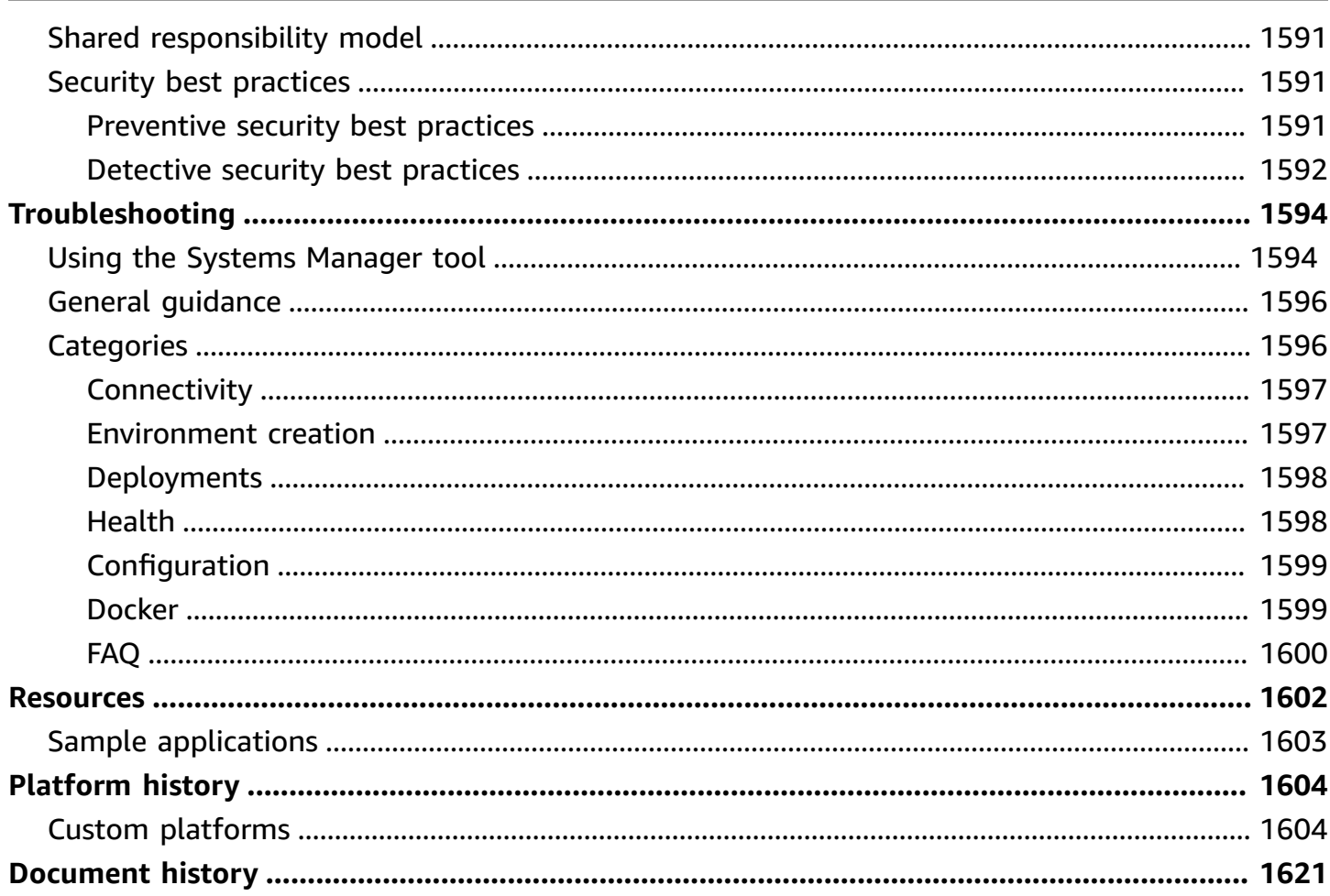

# <span id="page-16-0"></span>**What is AWS Elastic Beanstalk?**

Amazon Web Services (AWS) comprises over one hundred services, each of which exposes an area of functionality. While the variety of services offers flexibility for how you want to manage your AWS infrastructure, it can be challenging to figure out which services to use and how to provision them.

With Elastic Beanstalk, you can quickly deploy and manage applications in the AWS Cloud without having to learn about the infrastructure that runs those applications. Elastic Beanstalk reduces management complexity without restricting choice or control. You simply upload your application, and Elastic Beanstalk automatically handles the details of capacity provisioning, load balancing, scaling, and application health monitoring.

Elastic Beanstalk supports applications developed in Go, Java, .NET, Node.js, PHP, Python, and Ruby. When you deploy your application, Elastic Beanstalk builds the selected supported platform version and provisions one or more AWS resources, such as Amazon EC2 instances, to run your application.

You can interact with Elastic Beanstalk by using the Elastic Beanstalk console, the AWS Command Line Interface (AWS CLI), or **eb**, a high-level CLI designed specifically for Elastic Beanstalk.

To learn more about how to deploy a sample web application using Elastic Beanstalk, see [Getting](https://docs.aws.amazon.com/gettingstarted/latest/deploy/) Started with AWS: [Deploying](https://docs.aws.amazon.com/gettingstarted/latest/deploy/) a Web App.

You can also perform most deployment tasks, such as changing the size of your fleet of Amazon EC2 instances or monitoring your application, directly from the Elastic Beanstalk web interface (console).

To use Elastic Beanstalk, you create an application, upload an application version in the form of an application source bundle (for example, a Java .war file) to Elastic Beanstalk, and then provide some information about the application. Elastic Beanstalk automatically launches an environment and creates and configures the AWS resources needed to run your code. After your environment is launched, you can then manage your environment and deploy new application versions. The following diagram illustrates the workflow of Elastic Beanstalk.

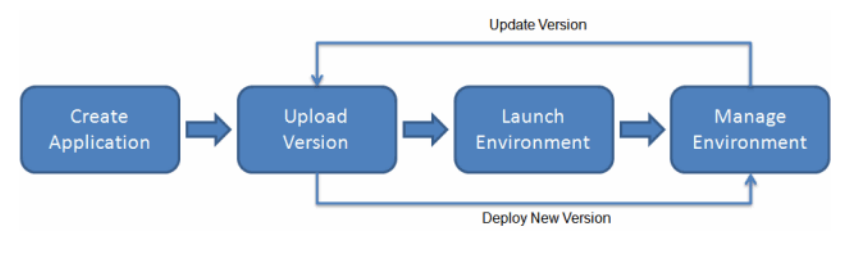

After you create and deploy your application, information about the application—including metrics, events, and environment status—is available through the Elastic Beanstalk console, APIs, or Command Line Interfaces, including the unified AWS CLI.

# <span id="page-17-0"></span>**Pricing**

There is no additional charge for Elastic Beanstalk. You pay only for the underlying AWS resources that your application consumes. For details about pricing, see the Elastic [Beanstalk](https://aws.amazon.com/elasticbeanstalk) service detail [page.](https://aws.amazon.com/elasticbeanstalk)

# <span id="page-17-1"></span>**Where to go next**

This guide contains conceptual information about the Elastic Beanstalk web service, as well as information about how to use the service to deploy web applications. Separate sections describe how to use the Elastic Beanstalk console, command line interface (CLI) tools, and API to deploy and manage your Elastic Beanstalk environments. This guide also documents how Elastic Beanstalk is integrated with other services provided by Amazon Web Services.

We recommend that you first read Getting started using Elastic [Beanstalk](#page-18-0) to learn how to start using Elastic Beanstalk. *Getting Started* steps you through creating, viewing, and updating your Elastic Beanstalk application, as well as editing and terminating your Elastic Beanstalk environment. *Getting Started* also describes different ways you can access Elastic Beanstalk.

To learn more about an Elastic Beanstalk application and its components, see the following pages.

- Elastic [Beanstalk](#page-36-0) concepts
- Elastic Beanstalk [platforms](#page-59-1) glossary
- Shared [responsibility](#page-62-0) model for Elastic Beanstalk platform maintenance
- Elastic [Beanstalk](#page-63-0) platform support policy

# <span id="page-18-0"></span>**Getting started using Elastic Beanstalk**

To help you understand how AWS Elastic Beanstalk works, this tutorial walks you through creating, exploring, updating, and deleting an Elastic Beanstalk application. It takes less than an hour to complete.

There is no cost for using Elastic Beanstalk, but the AWS resources that it creates for this tutorial are live (and don't run in a sandbox). You incur the standard usage fees for these resources until you terminate them at the end of this tutorial. The total charges are typically less than a dollar. For information about how to minimize charges, see [AWS](https://aws.amazon.com/free) free tier.

#### **Topics**

- Setting up: Create an AWS [account](#page-18-1)
- Step 1: Create an example [application](#page-20-0)
- Step 2: Explore your [environment](#page-26-0)
- Step 3: Deploy a new version of your [application](#page-28-0)
- Step 4: Configure your [environment](#page-30-0)
- [Step 5: Clean up](#page-31-1)
- Next [steps](#page-32-0)

# <span id="page-18-1"></span>**Setting up: Create an AWS account**

If you're not already an AWS customer, you need to create an AWS account. Signing up enables you to access Elastic Beanstalk and other AWS services that you need.

## <span id="page-18-2"></span>**Sign up for an AWS account**

If you do not have an AWS account, complete the following steps to create one.

#### **To sign up for an AWS account**

- 1. Open <https://portal.aws.amazon.com/billing/signup>.
- 2. Follow the online instructions.

Part of the sign-up procedure involves receiving a phone call and entering a verification code on the phone keypad.

When you sign up for an AWS account, an *AWS account root user* is created. The root user has access to all AWS services and resources in the account. As a security best practice, assign administrative access to a user, and use only the root user to perform tasks that [require](https://docs.aws.amazon.com/accounts/latest/reference/root-user-tasks.html) root user [access.](https://docs.aws.amazon.com/accounts/latest/reference/root-user-tasks.html)

AWS sends you a confirmation email after the sign-up process is complete. At any time, you can view your current account activity and manage your account by going to <https://aws.amazon.com/> and choosing **My Account**.

### <span id="page-19-0"></span>**Create a user with administrative access**

After you sign up for an AWS account, secure your AWS account root user, enable AWS IAM Identity Center, and create an administrative user so that you don't use the root user for everyday tasks.

#### **Secure your AWS account root user**

1. Sign in to the AWS [Management](https://console.aws.amazon.com/) Console as the account owner by choosing **Root user** and entering your AWS account email address. On the next page, enter your password.

For help signing in by using root user, see [Signing](https://docs.aws.amazon.com/signin/latest/userguide/console-sign-in-tutorials.html#introduction-to-root-user-sign-in-tutorial) in as the root user in the *AWS Sign-In User Guide*.

2. Turn on multi-factor authentication (MFA) for your root user.

For instructions, see Enable a virtual MFA device for your AWS account root user [\(console\)](https://docs.aws.amazon.com/IAM/latest/UserGuide/enable-virt-mfa-for-root.html) in the *IAM User Guide*.

#### **Create a user with administrative access**

1. Enable IAM Identity Center.

For instructions, see [Enabling](https://docs.aws.amazon.com/singlesignon/latest/userguide/get-set-up-for-idc.html) AWS IAM Identity Center in the *AWS IAM Identity Center User Guide*.

2. In IAM Identity Center, grant administrative access to a user.

For a tutorial about using the IAM Identity Center directory as your identity source, see [Configure](https://docs.aws.amazon.com/singlesignon/latest/userguide/quick-start-default-idc.html) user access with the default IAM Identity Center directory in the *AWS IAM Identity Center User Guide*.

#### **Sign in as the user with administrative access**

• To sign in with your IAM Identity Center user, use the sign-in URL that was sent to your email address when you created the IAM Identity Center user.

For help signing in using an IAM Identity Center user, see [Signing](https://docs.aws.amazon.com/signin/latest/userguide/iam-id-center-sign-in-tutorial.html) in to the AWS access portal in the *AWS Sign-In User Guide*.

#### **Assign access to additional users**

1. In IAM Identity Center, create a permission set that follows the best practice of applying leastprivilege permissions.

For instructions, see Create a [permission](https://docs.aws.amazon.com/singlesignon/latest/userguide/get-started-create-a-permission-set.html) set in the *AWS IAM Identity Center User Guide*.

2. Assign users to a group, and then assign single sign-on access to the group.

For instructions, see Add [groups](https://docs.aws.amazon.com/singlesignon/latest/userguide/addgroups.html) in the *AWS IAM Identity Center User Guide*.

# <span id="page-20-0"></span>**Step 1: Create an example application**

In this step, you create a new application starting from a preexisting example application. Elastic Beanstalk supports platforms for different programming languages, application servers, and Docker containers. You choose a platform when you create the application.

### <span id="page-20-1"></span>**Create an application and an environment**

To create your example application, you'll use the **Create application** console wizard. It creates an Elastic Beanstalk application and launches an environment within it. An environment is the collection of AWS resources required to run your application code.

#### **To create an example application**

- 1. Open the Elastic [Beanstalk](https://console.aws.amazon.com/elasticbeanstalk) console.
- 2. Choose **Create application**.
- 3. For **Application name** enter **getting-started-app**.
- 4. Optionally add [application tags.](#page-631-1)
- 5. For **Platform**, choose a platform.
- 6. Choose **Next**.
- 7. The **Configure service access** page displays.
- 8. Choose **Use an existing service role** for **Service Role**.
- 9. Next, we'll focus on the **EC2 instance profile** dropdown list. The values displayed in this dropdown list may vary, depending on whether you account has previously created a new environment.

Choose one of the following, based on the values displayed in your list.

- If aws-elasticbeanstalk-ec2-role displays in the dropdown list, select it from the **EC2 instance profile** dropdown list.
- If another value displays in the list, and it's the default EC2 instance profile intended for your environments, select it from the **EC2 instance profile** dropdown list.
- If the **EC2 instance profile** dropdown list doesn't list any values to choose from, expand the procedure that follows, *Create IAM Role for EC2 instance profile*.

Complete the steps in *Create IAM Role for EC2 instance profile* to create an IAM Role that you can subsequently select for the **EC2 instance profile**. Then return back to this step.

Now that you've created an IAM Role, and refreshed the list, it displays as a choice in the dropdown list. Select the IAM Role you just created from the **EC2 instance profile** dropdown list.

10. Choose **Skip to Review** on the **Configure service access** page.

This skips the optional steps.

11. The **Review** page displays a summary of all your choices.

Choose **Submit** at the bottom of the page.

#### **Create IAM Role for EC2 instance profile**

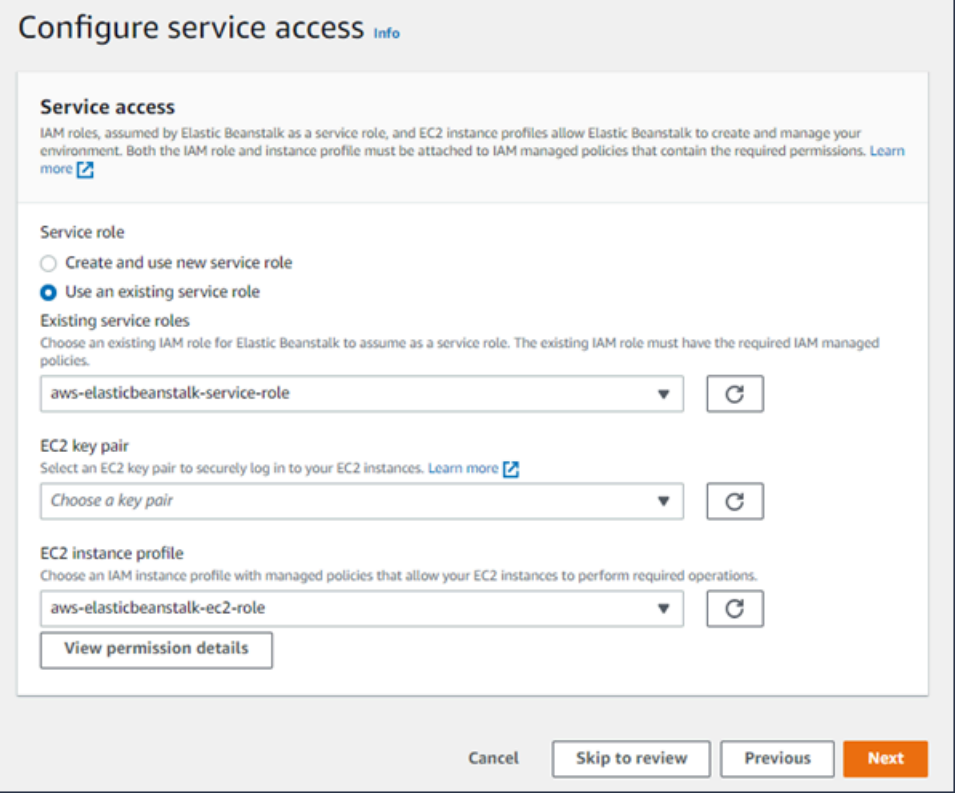

#### **To create a an IAM Role for EC2 instance profile selection**

1. Choose **View permission details**. This displays under the **EC2 instance profile** dropdown list.

A modal window titled **View instance profile permissions** displays. This window lists the managed profiles that you'll need to attach to the new EC2 instance profile that you create. It also provides a link to launch the IAM console.

- 2. Choose the **IAM console** link displayed at the top of the window.
- 3. In the IAM console navigation pane, choose **Roles**.
- 4. Choose **Create role**.
- 5. Under **Trusted entity type**, choose **AWS service**.
- 6. Under **Use case**, choose **EC2**.
- 7. Choose **Next**.
- 8. Attach the appropriate managed policies. Scroll in the **View instance profile permissions** modal window to see the managed policies. The policies are also listed here:
	- AWSElasticBeanstalkWebTier
- AWSElasticBeanstalkWorkerTier
- AWSElasticBeanstalkMulticontainerDocker
- 9. Choose **Next**.
- 10. Enter a name for the role.
- 11. (Optional) Add tags to the role.
- 12. Choose **Create role**.
- 13. Return to the Elastic Beanstalk console window that is open.
- 14. Close the modal window **View instance profile permissions**.

#### **Important**

Do not close the browser page that displays the Elastic Beanstalk console.

#### 15. Choose

#### $\mathcal{C}$

(refresh), next to the **EC2 instance profile** dropdown list.

This refreshes the dropdown list, so that the Role you just created will display in the dropdown list.

#### **Elastic Beanstalk workflow**

To deploy and run the example application on AWS resources, Elastic Beanstalk takes the following actions. They take about five minutes to complete.

- 1. Creates an Elastic Beanstalk application named **getting-started-app**.
- 2. Launches an environment named **GettingStartedApp-env** with these AWS resources:
	- An Amazon Elastic Compute Cloud (Amazon EC2) instance (virtual machine)
	- An Amazon EC2 security group
	- An Amazon Simple Storage Service (Amazon S3) bucket
	- Amazon CloudWatch alarms
	- An AWS CloudFormation stack
	- A domain name

For details about these AWS resources, see the section called "AWS [resources](#page-25-0) created for the [example application"](#page-25-0).

- 3. Creates a new application version named **Sample Application**. This is the default Elastic Beanstalk example application file.
- 4. Deploys the code for the example application to the **GettingStartedApp-env** environment.

During the environment creation process, the console tracks progress and displays events.

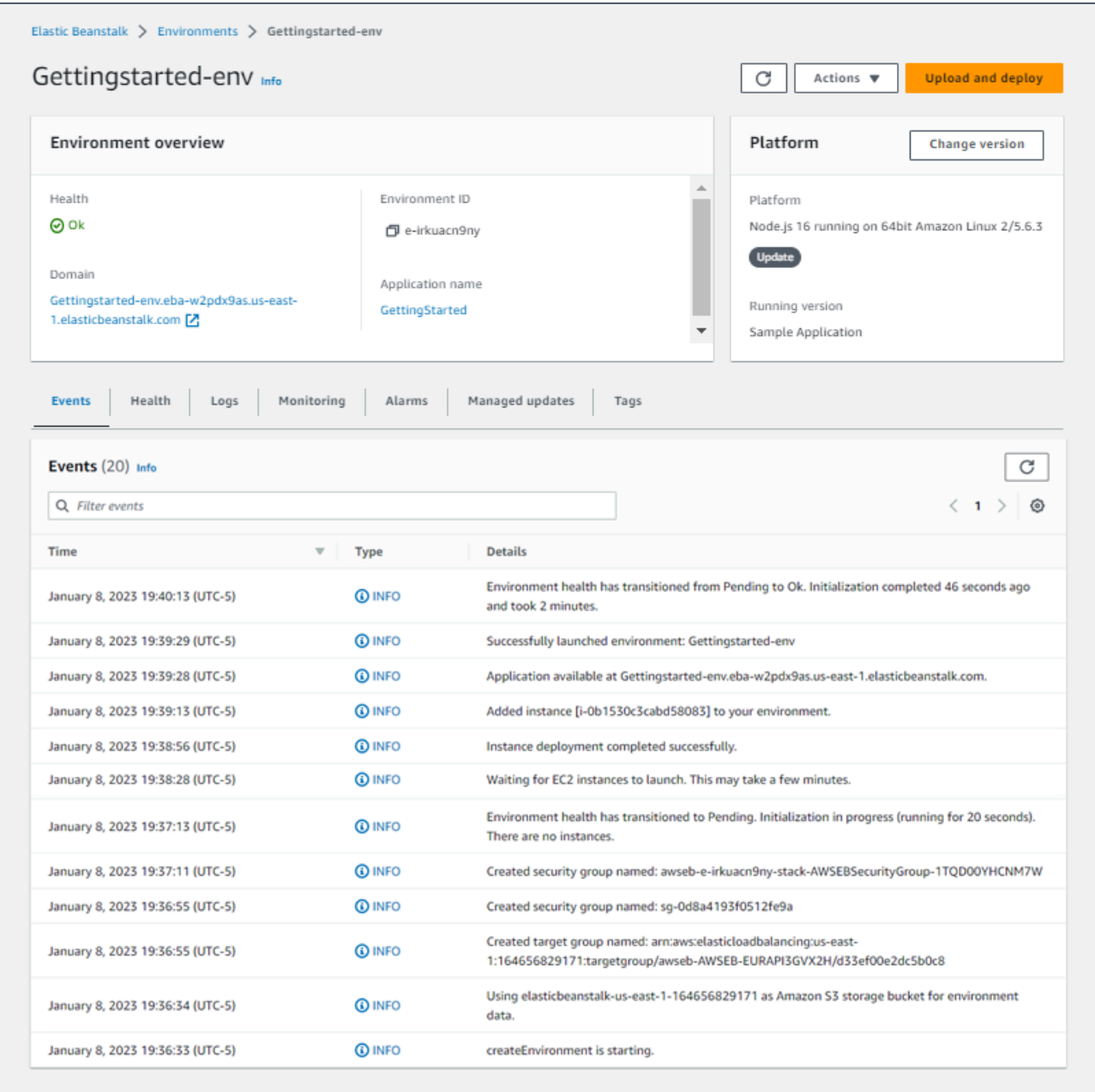

When all of the resources are launched and the EC2 instances running the application pass health checks, the environment's health changes to Ok. You can now use your web application's website.

## <span id="page-25-0"></span>**AWS resources created for the example application**

When you create the example application, Elastic Beanstalk creates the following AWS resources:

• **EC2 instance** – An Amazon EC2 virtual machine configured to run web apps on the platform you choose.

Each platform runs a different set of software, configuration files, and scripts to support a specific language version, framework, web container, or combination thereof. Most platforms use either Apache or nginx as a reverse proxy that processes web traffic in front of your web app, forwards requests to it, serves static assets, and generates access and error logs.

- **Instance security group** An Amazon EC2 security group configured to allow incoming traffic on port 80. This resource lets HTTP traffic from the load balancer reach the EC2 instance running your web app. By default, traffic is not allowed on other ports.
- **Amazon S3 bucket** A storage location for your source code, logs, and other artifacts that are created when you use Elastic Beanstalk.
- **Amazon CloudWatch alarms** Two CloudWatch alarms that monitor the load on the instances in your environment and are triggered if the load is too high or too low. When an alarm is triggered, your Auto Scaling group scales up or down in response.
- **AWS CloudFormation stack** Elastic Beanstalk uses AWS CloudFormation to launch the resources in your environment and propagate configuration changes. The resources are defined in a template that you can view in the AWS [CloudFormation](https://console.aws.amazon.com/cloudformation) console.
- **Domain name** A domain name that routes to your web app in the form *subdomain.region.elasticbeanstalk.com*.

#### **A** Note

To augment the security of your Elastic Beanstalk applications, the *elasticbeanstalk.com* domain is registered in the [Public](https://publicsuffix.org/) Suffix List (PSL). For further security, we recommend that you use cookies with a \_\_Host- prefix if you ever need to set sensitive cookies in the default domain name for your Elastic Beanstalk applications. This practice will help to defend your domain against cross-site request forgery attempts (CSRF). For more information see the [Set-Cookie](https://developer.mozilla.org/en-US/docs/Web/HTTP/Headers/Set-Cookie#cookie_prefixes) page in the Mozilla Developer Network.

# <span id="page-26-0"></span>**Step 2: Explore your environment**

To see an overview of your Elastic Beanstalk application's environment, use the **Environment overview** page in the Elastic Beanstalk console.

#### **To view the environment overview**

- 1. Open the Elastic [Beanstalk](https://console.aws.amazon.com/elasticbeanstalk) console, and in the **Regions** list, select your AWS Region.
- 2. In the navigation pane, choose **Environments**, and then choose the name of your environment from the list.

#### *(i)* Note

If you have many environments, use the search bar to filter the environment list.

The upper portion of the **Environment overview** page shows top level information about your environment. This includes its name, its domain URL, its current health status, the name of the currently deployed application version, and the platform version that the application is running on. Below the overview pane you can see the most recent environment events in the **Events** tab. The other tabs display other main details about your environment.

To learn more about environment tiers, platforms, application versions, and other Elastic Beanstalk concepts, see *[Concepts](#page-36-0)*.

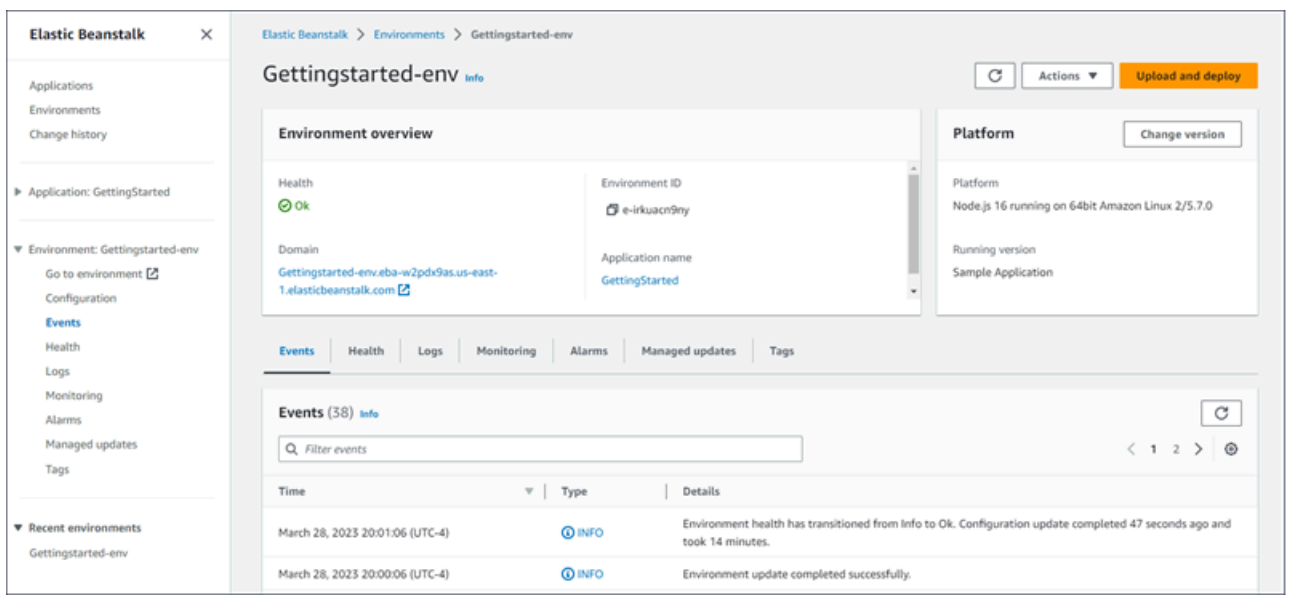

While Elastic Beanstalk creates your AWS resources and launches your application, the environment is in a Pending state. Status messages about launch events are continuously added to the overview.

The environment's **Domain**, or URL, is located in the upper portion of the **Environment overview** page, below the environment's **Health**. This is the URL of the web application that the environment is running. Choose this URL to get to the example application's *Congratulations* page. The navigation pane on the left lists a **Go to environment** link that launches the same application page.

Also listed on the left navigation pane is **Configuration**, which shows the Configuration overview page. This page displays a summary of environment configuration option values, grouped by category.

The tabs displayed on the bottom half of the page contain more detailed information about your environment and provide access to additional features:

- **Events** Shows information or error messages from the Elastic Beanstalk service and from other services whose resources this environment uses.
- **Health** Shows the status of and detailed health information about the Amazon EC2 instances running your application.
- **Logs** Retrieve and download logs from the Amazon EC2 in your environment. You can retrieve full logs or recent activity. The retrieved logs are available for 15 minutes.
- **Monitoring** Shows statistics for the environment, such as average latency and CPU utilization.
- **Alarms** Shows the alarms that you configured for environment metrics. You can add, modify or delete alarms on this page.
- **Managed updates** Shows information about upcoming and completed managed platform updates and instance replacement.
- **Tags** Shows environment tags and allows you to manage them. Tags are key-value pairs that are applied to your environment.

#### **(i)** Note

The navigation pane on the left side of the console lists links with the same name as the tabs. Selecting any of these links will display the contents of the corresponding tab.

# <span id="page-28-0"></span>**Step 3: Deploy a new version of your application**

Periodically, you might need to deploy a new version of your application. You can deploy a new version at any time, as long as no other update operations are in progress on your environment.

The application version that you started this tutorial with is called **Sample Application**.

#### **To update your application version**

- 1. Download the sample application that matches your environment's platform. Use one of the following applications.
	- **Docker** [docker.zip](samples/docker.zip)
	- **Multicontainer Docker** [docker-multicontainer-v2.zip](samples/docker-multicontainer-v2.zip)
	- **Preconfigured Docker (Glassfish)** – [docker-glassfish-v1.zip](samples/docker-glassfish-v1.zip)
	- $\cdot$  **Go** [go.zip](samples/go.zip)
	- **Corretto** [corretto.zip](samples/corretto.zip)
	- **Tomcat** [tomcat.zip](samples/tomcat.zip)
	- **.NET Core on Linux** – [dotnet-core-linux.zip](samples/dotnet-core-linux.zip)
	- **.NET Core** [dotnet-asp-windows.zip](samples/dotnet-asp-windows.zip)
	- **Node.js** – [nodejs.zip](samples/nodejs.zip)
	- **PHP** [php.zip](samples/php.zip)
	- **Python** – [python.zip](samples/python.zip)
	- **Ruby** [ruby.zip](samples/ruby.zip)
- 2. Open the Elastic [Beanstalk](https://console.aws.amazon.com/elasticbeanstalk) console, and in the **Regions** list, select your AWS Region.
- 3. In the navigation pane, choose **Environments**, and then choose the name of your environment from the list.

#### *(i)* Note

If you have many environments, use the search bar to filter the environment list.

- 4. On the environment overview page, choose **Upload and deploy**.
- 5. Choose **Choose file**, and then upload the sample application source bundle that you

downloaded. Step 3: Deploy a new version 13

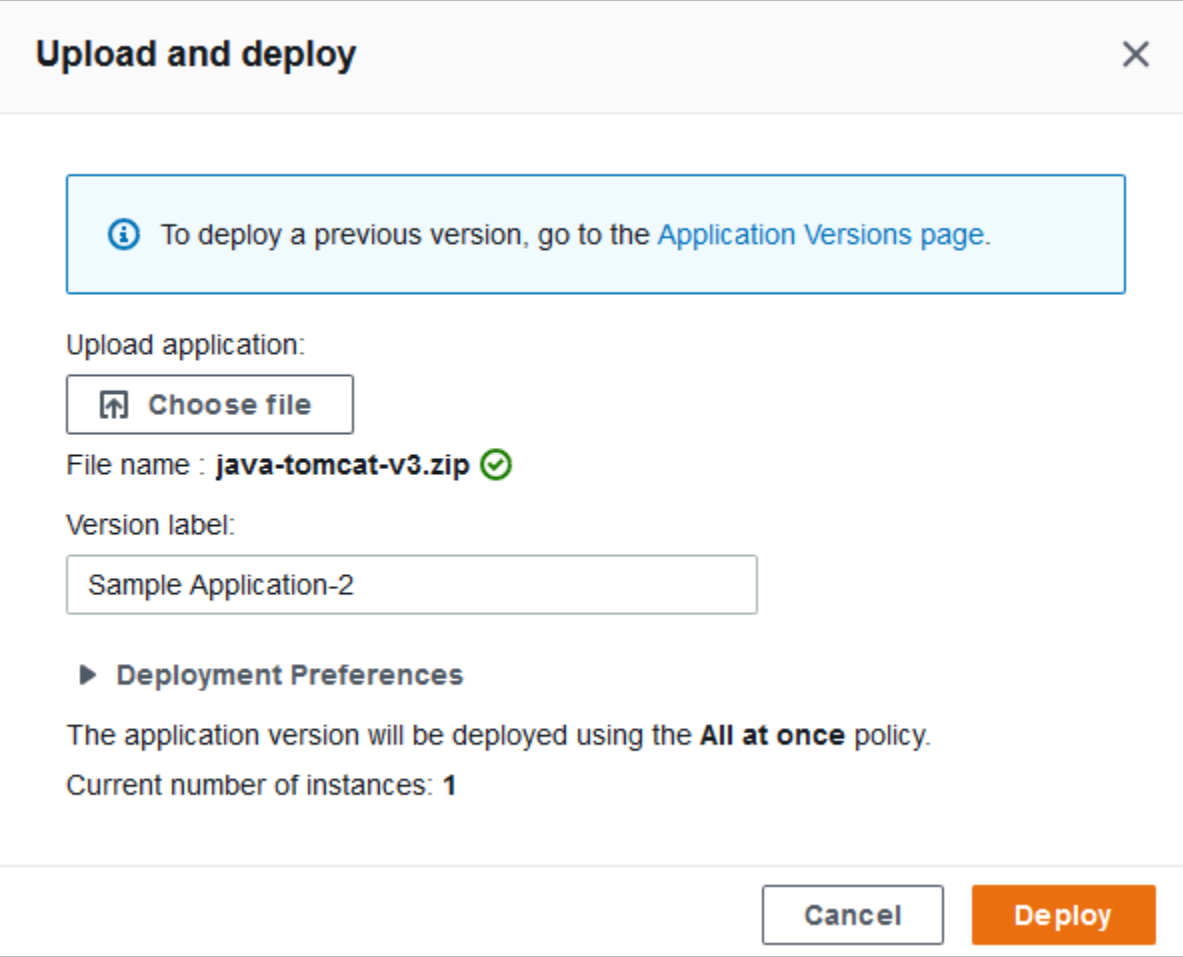

The console automatically fills in the **Version label** with a new unique label. If you type in your own version label, ensure that it's unique.

#### 6. Choose **Deploy**.

While Elastic Beanstalk deploys your file to your Amazon EC2 instances, you can view the deployment status on the environment's overview. While the application version is updated, the **Environment Health** status is gray. When the deployment is complete, Elastic Beanstalk performs an application health check. When the application responds to the health check, it's considered healthy and the status returns to green. The environment overview shows the new **Running Version**—the name you provided as the **Version label**.

Elastic Beanstalk also uploads your new application version and adds it to the table of application versions. To view the table, choose **Application versions** under **getting-started-app** on the navigation pane.

# <span id="page-30-0"></span>**Step 4: Configure your environment**

You can configure your environment to better suit your application. For example, if you have a compute-intensive application, you can change the type of Amazon Elastic Compute Cloud (Amazon EC2) instance that is running your application. To apply configuration changes, Elastic Beanstalk performs an environment update.

Some configuration changes are simple and happen quickly. Some changes require deleting and recreating AWS resources, which can take several minutes. When you change configuration settings, Elastic Beanstalk warns you about potential application downtime.

## <span id="page-30-1"></span>**Make a configuration change**

In this example of a configuration change, you edit your environment's capacity settings. You configure a load-balanced, scalable environment that has between two and four Amazon EC2 instances in its Auto Scaling group, and then you verify that the change occurred. Elastic Beanstalk creates an additional Amazon EC2 instance, adding to the single instance that it created initially. Then, Elastic Beanstalk associates both instances with the environment's load balancer. As a result, your application's responsiveness is improved and its availability is increased.

#### **To change your environment's capacity**

- 1. Open the Elastic [Beanstalk](https://console.aws.amazon.com/elasticbeanstalk) console, and in the **Regions** list, select your AWS Region.
- 2. In the navigation pane, choose **Environments**, and then choose the name of your environment from the list.

#### **A** Note

If you have many environments, use the search bar to filter the environment list.

- 3. In the navigation pane, choose **Configuration**.
- 4. In the **Instance traffic and scaling** configuration category, choose **Edit**.
- 5. Collapse the **Instances** section, so you can more easily see the **Capacity** section. Under **Auto Scaling group** change **Environment type** to **Load balanced**.
- 6. In the **Instances** row, change **Max** to **4**, and then change **Min** to **2**.
- 7. To save the changes choose **Apply** at the bottom of the page.
- 8. A warning tells you that this update replaces all of your current instances. Choose **Confirm**.

#### 9. The **Environment overview** page will display, showing the **Events** tab.

The environment update can take a few minutes. To find out that it's complete, look for the event **Successfully deployed new configuration to environment** in the event list. This confirms that the Auto Scaling minimum instance count has been set to 2. Elastic Beanstalk automatically launches the second instance.

### <span id="page-31-0"></span>**Verify the configuration change**

When the environment update is complete and the environment is ready, verify your change.

#### **To verify the increased capacity**

- 1. Choose **Health** from either the tab list or from the left navigation pane.
- 2. Look at the **Enhanced instance health** section.

You can see that two Amazon EC2 instances are listed. Your environment capacity has increased to two instances.

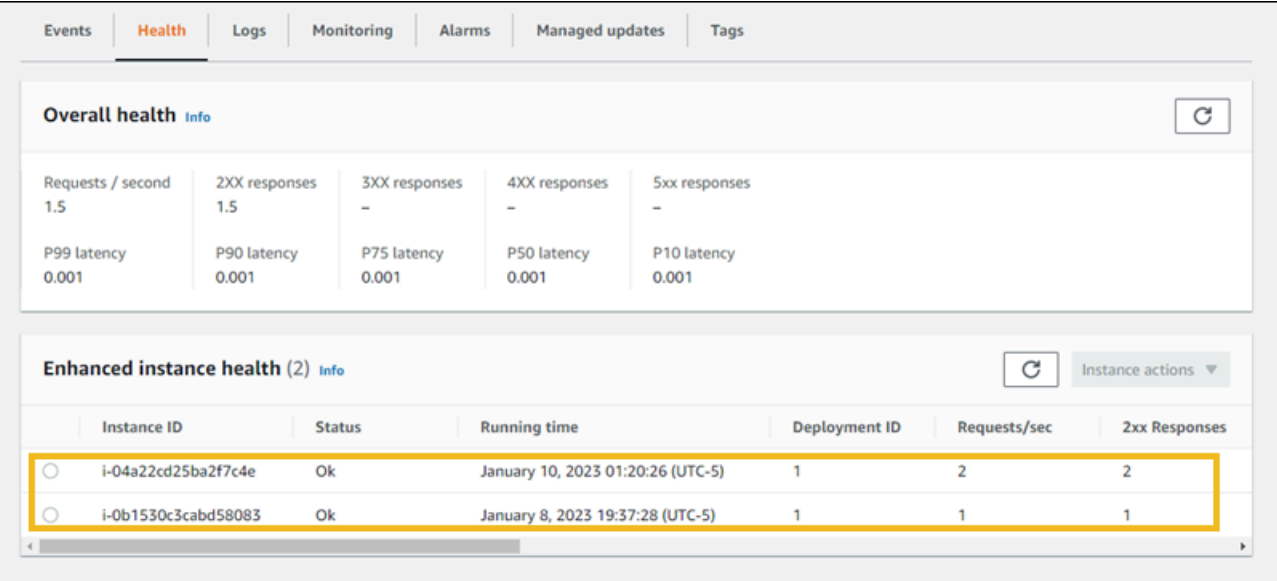

# <span id="page-31-1"></span>**Step 5: Clean up**

Congratulations! You have successfully deployed a sample application to the AWS Cloud, uploaded a new version, and modified its configuration to add a second Auto Scaling instance. To ensure that you're not charged for any services you aren't using, delete all application versions and terminate the environment. This also deletes the AWS resources that the environment created for you.

#### **To delete the application and all associated resources**

- 1. Delete all application versions.
	- a. Open the Elastic [Beanstalk](https://console.aws.amazon.com/elasticbeanstalk) console, and in the **Regions** list, select your AWS Region.
	- b. In the navigation pane, choose **Applications**, and then choose **getting-started-app**.
	- c. In the navigation pane, find your application's name and choose **Application versions**.
	- d. On the **Application versions** page, select all application versions that you want to delete.
	- e. Choose **Actions**, and then choose **Delete**.
	- f. Turn on **Delete versions from Amazon S3**.
	- g. Choose **Delete**, and then choose **Done**.
- 2. Terminate the environment.
	- a. In the navigation pane, choose **getting-started-app**, and then choose **GettingStartedApp-env** in the environment list.
	- b. Choose **Actions**, and then choose **Terminate Environment**.
	- c. Confirm that you want to terminate **GettingStartedApp-env** by typing the environment name, and then choose **Terminate**.
- 3. Delete the getting-started-app application.
	- a. In the navigation pane, choose the **getting-started-app**.
	- b. Choose **Actions**, and then choose **Delete application**.
	- c. Confirm that you want to delete **getting-started-app** by typing the application name, and then choose **Delete**.

# <span id="page-32-0"></span>**Next steps**

Now that you know how to create an Elastic Beanstalk application and environment, we recommend that you read *[Concepts](#page-36-0)*. This topic provides information about the Elastic Beanstalk components and architecture, and describes important design considerations for your Elastic Beanstalk application.

In addition to the Elastic Beanstalk console, you can use the following tools to create and manage Elastic Beanstalk environments.

### **EB CLI**

The EB CLI is a command line tool for creating and managing environments. See [Using the Elastic](#page-1446-0) Beanstalk [command](#page-1446-0) line interface (EB CLI) for details.

### **AWS SDK for Java**

The AWS SDK for Java provides a Java API you can use to build applications that use AWS infrastructure services. With the AWS SDK for Java, you can get started in minutes with a single, downloadable package that includes the AWS Java library, code examples, and documentation.

The AWS SDK for Java requires the J2SE Development Kit 5.0 or later. You can download the latest Java software from [http://developers.sun.com/downloads/.](http://developers.sun.com/downloads/) The SDK also requires Apache Commons (Codec, HTTPClient, and Logging) and Saxon-HE third-party packages, which are included in the third-party directory of the SDK.

For more information, see [AWS](https://aws.amazon.com/sdk-for-java/) SDK for Java.

## **AWS Toolkit for Eclipse**

The AWS Toolkit for Eclipse is an open source plug-in for the Eclipse Java IDE. You can use it to create AWS Java web projects that are preconfigured with the AWS SDK for Java, and then deploy the web applications to Elastic Beanstalk. The Elastic Beanstalk plug-in builds on top of the Eclipse Web Tools Platform (WTP). The toolkit provides a Travel Log sample web application template that demonstrates the use of Amazon S3 and Amazon SNS.

To ensure that you have all the WTP dependencies, we recommend that you start with the Java EE distribution of Eclipse. You can download it from [http://eclipse.org/downloads/.](http://eclipse.org/downloads/)

For more information about using the Elastic Beanstalk plug-in for Eclipse, see AWS [Toolkit](https://aws.amazon.com/eclipse/) for [Eclipse](https://aws.amazon.com/eclipse/). To get started creating your Elastic Beanstalk application using Eclipse, see [Creating](#page-190-0) and deploying Java [applications](#page-190-0) on Elastic Beanstalk.

### **AWS SDK for .NET**

The AWS SDK for .NET enables you to build applications that use AWS infrastructure services. With the AWS SDK for .NET, you can get started in minutes with a single, downloadable package that includes the AWS .NET library, code examples, and documentation.

For more information, see [AWS](https://aws.amazon.com/sdk-for-net/) SDK for .NET. For supported .NET Framework and Visual Studio versions, see the AWS SDK for .NET [Developer](https://docs.aws.amazon.com/sdk-for-net/latest/developer-guide/) Guide.

### **AWS Toolkit for Visual Studio**

With the AWS Toolkit for Visual Studio plug-in, you can deploy an existing .NET application to Elastic Beanstalk. You can also create projects using the AWS templates that are preconfigured with the AWS SDK for .NET.

For prerequisite and installation information, see the AWS [Toolkit](https://aws.amazon.com/visualstudio/) for Visual Studio. To get started creating your Elastic Beanstalk application using Visual Studio, see Creating and [deploying](#page-299-1) .NET Windows [applications](#page-299-1) on Elastic Beanstalk.

### **AWS SDK for JavaScript in Node.js**

The AWS SDK for JavaScript in Node.js enables you to build applications on top of AWS infrastructure services. With the AWS SDK for JavaScript in Node.js, you can get started in minutes with a single, downloadable package that includes the AWS Node.js library, code examples, and documentation.

For more information, see the AWS SDK for [JavaScript](https://aws.amazon.com/sdk-for-node-js/) in Node.js.

### **AWS SDK for PHP**

The AWS SDK for PHP enables you to build applications on top of AWS infrastructure services. With the AWS SDK for PHP, you can get started in minutes with a single, downloadable package that includes the AWS PHP library, code examples, and documentation.

The AWS SDK for PHP requires PHP 5.2 or later. For download details, see [http://php.net/.](http://php.net/)

For more information, see the [AWS](https://aws.amazon.com/sdk-for-php/) SDK for PHP.

### **AWS SDK for Python (Boto)**

With the AWS SDK for Python (Boto), you can get started in minutes with a single, downloadable package that includes the AWS Python library, code examples, and documentation. You can build Python applications on top of APIs that take the complexity out of coding directly against web service interfaces.

The all-in-one library provides Python developer-friendly APIs that hide many of the lower-level tasks associated with programming for the AWS Cloud, including authentication, request retries,

and error handling. The SDK provides practical examples in Python for how to use the libraries to build applications.

For information about Boto, example code, documentation, tools, and additional resources, see the Python [Developer](https://aws.amazon.com/python/) Center.

### **AWS SDK for Ruby**

You can get started in minutes with a single, downloadable package complete with the AWS Ruby library, code examples, and documentation. You can build Ruby applications on top of APIs that take the complexity out of coding directly against web services interfaces.

The all-in-one library provides Ruby developer-friendly APIs that hide many of the lower-level tasks associated with programming for the AWS Cloud, including authentication, request retries, and error handling. The SDK provides practical examples in Ruby for how to use the libraries to build applications.

For information about the SDK, example code, documentation, tools, and additional resources, see the Ruby [Developer](https://aws.amazon.com/ruby/) Center.
# **Elastic Beanstalk concepts**

AWS Elastic Beanstalk enables you to manage all of the resources that run your *application* as *environments*. Here are some key Elastic Beanstalk concepts.

# **Application**

An Elastic Beanstalk *application* is a logical collection of Elastic Beanstalk components, including *environments*, *versions*, and *environment configurations*. In Elastic Beanstalk an application is conceptually similar to a folder.

# <span id="page-36-0"></span>**Application version**

In Elastic Beanstalk, an *application version* refers to a specific, labeled iteration of deployable code for a web application. An application version points to an Amazon Simple Storage Service (Amazon S3) object that contains the deployable code, such as a Java WAR file. An application version is part of an application. Applications can have many versions and each application version is unique. In a running environment, you can deploy any application version you already uploaded to the application, or you can upload and immediately deploy a new application version. You might upload multiple application versions to test differences between one version of your web application and another.

# **Environment**

An *environment* is a collection of AWS resources running an application version. Each environment runs only one application version at a time, however, you can run the same application version or different application versions in many environments simultaneously. When you create an environment, Elastic Beanstalk provisions the resources needed to run the application version you specified.

# **Environment tier**

When you launch an Elastic Beanstalk environment, you first choose an environment tier. The environment tier designates the type of application that the environment runs, and determines what resources Elastic Beanstalk provisions to support it. An application that serves HTTP requests runs in a web server [environment](#page-37-0) tier. A backend environment that pulls tasks from an Amazon Simple Queue Service (Amazon SQS) queue runs in a worker [environment](#page-39-0) tier.

# **Environment configuration**

An *environment configuration* identifies a collection of parameters and settings that define how an environment and its associated resources behave. When you update an environment's configuration settings, Elastic Beanstalk automatically applies the changes to existing resources or deletes and deploys new resources (depending on the type of change).

# **Saved configuration**

A *saved configuration* is a template that you can use as a starting point for creating unique environment configurations. You can create and modify saved configurations, and apply them to environments, using the Elastic Beanstalk console, EB CLI, AWS CLI, or API. The API and the AWS CLI refer to saved configurations as *configuration templates*.

# **Platform**

A *platform* is a combination of an operating system, programming language runtime, web server, application server, and Elastic Beanstalk components. You design and target your web application to a platform. Elastic Beanstalk provides a variety of platforms on which you can build your applications.

<span id="page-37-0"></span>For details, see Elastic Beanstalk [platforms](#page-59-0).

# **Web server environments**

The following diagram shows an example Elastic Beanstalk architecture for a web server environment tier, and shows how the components in that type of environment tier work together.

#### MyApp.elasticbeanstalk.com

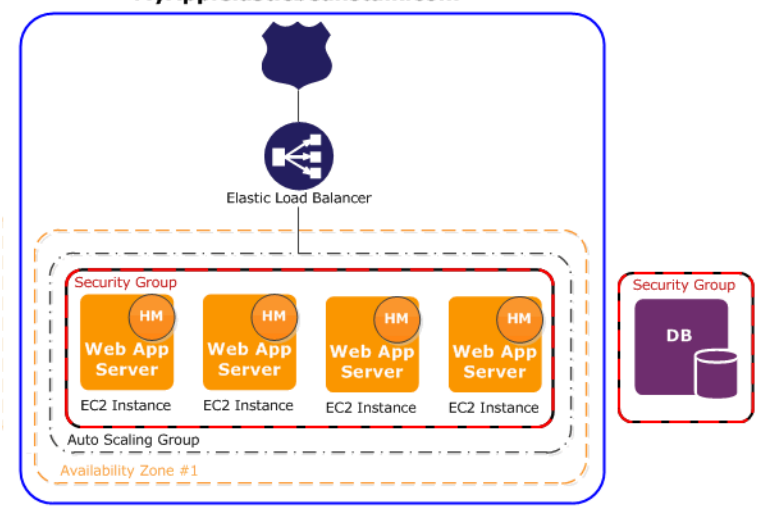

The environment is the heart of the application. In the diagram, the environment is shown within the top-level solid line. When you create an environment, Elastic Beanstalk provisions the resources required to run your application. AWS resources created for an environment include one elastic load balancer (ELB in the diagram), an Auto Scaling group, and one or more Amazon Elastic Compute Cloud (Amazon EC2) instances.

Every environment has a CNAME (URL) that points to a load balancer. The environment has a URL, such as myapp.us-west-2.elasticbeanstalk.com. This URL is aliased in [Amazon](https://aws.amazon.com/route53/) Route 53 to an Elastic Load Balancing URL—something like abcdef-123456.uswest-2.elb.amazonaws.com—by using a CNAME record. [Amazon](https://aws.amazon.com/route53/) Route 53 is a highly available and scalable Domain Name System (DNS) web service. It provides secure and reliable routing to your infrastructure. Your domain name that you registered with your DNS provider will forward requests to the CNAME.

The load balancer sits in front of the Amazon EC2 instances, which are part of an Auto Scaling group. Amazon EC2 Auto Scaling automatically starts additional Amazon EC2 instances to accommodate increasing load on your application. If the load on your application decreases, Amazon EC2 Auto Scaling stops instances, but always leaves at least one instance running.

The software stack running on the Amazon EC2 instances is dependent on the *container type*. A container type defines the infrastructure topology and software stack to be used for that environment. For example, an Elastic Beanstalk environment with an Apache Tomcat container uses the Amazon Linux operating system, Apache web server, and Apache Tomcat software. For a list of supported container types, see Elastic Beanstalk [supported](#page-74-0) platforms. Each Amazon EC2 instance that runs your application uses one of these container types. In addition, a software component

called the *host manager (HM)* runs on each Amazon EC2 instance. The host manager is responsible for the following:

- Deploying the application
- Aggregating events and metrics for retrieval via the console, the API, or the command line
- Generating instance-level events
- Monitoring the application log files for critical errors
- Monitoring the application server
- Patching instance components
- Rotating your application's log files and publishing them to Amazon S3

The host manager reports metrics, errors and events, and server instance status, which are available via the Elastic Beanstalk console, APIs, and CLIs.

The Amazon EC2 instances shown in the diagram are part of one *security group*. A security group defines the firewall rules for your instances. By default, Elastic Beanstalk defines a security group, which allows everyone to connect using port 80 (HTTP). You can define more than one security group. For example, you can define a security group for your database server. For more information about Amazon EC2 security groups and how to configure them for your Elastic Beanstalk application, see [Security](#page-792-0) groups.

### <span id="page-39-0"></span>**Worker environments**

AWS resources created for a worker environment tier include an Auto Scaling group, one or more Amazon EC2 instances, and an IAM role. For the worker environment tier, Elastic Beanstalk also creates and provisions an Amazon SQS queue if you don't already have one. When you launch a worker environment, Elastic Beanstalk installs the necessary support files for your programming language of choice and a daemon on each EC2 instance in the Auto Scaling group. The daemon reads messages from an Amazon SQS queue. The daemon sends data from each message that it reads to the web application running in the worker environment for processing. If you have multiple instances in your worker environment, each instance has its own daemon, but they all read from the same Amazon SQS queue.

The following diagram shows the different components and their interactions across environments and AWS services.

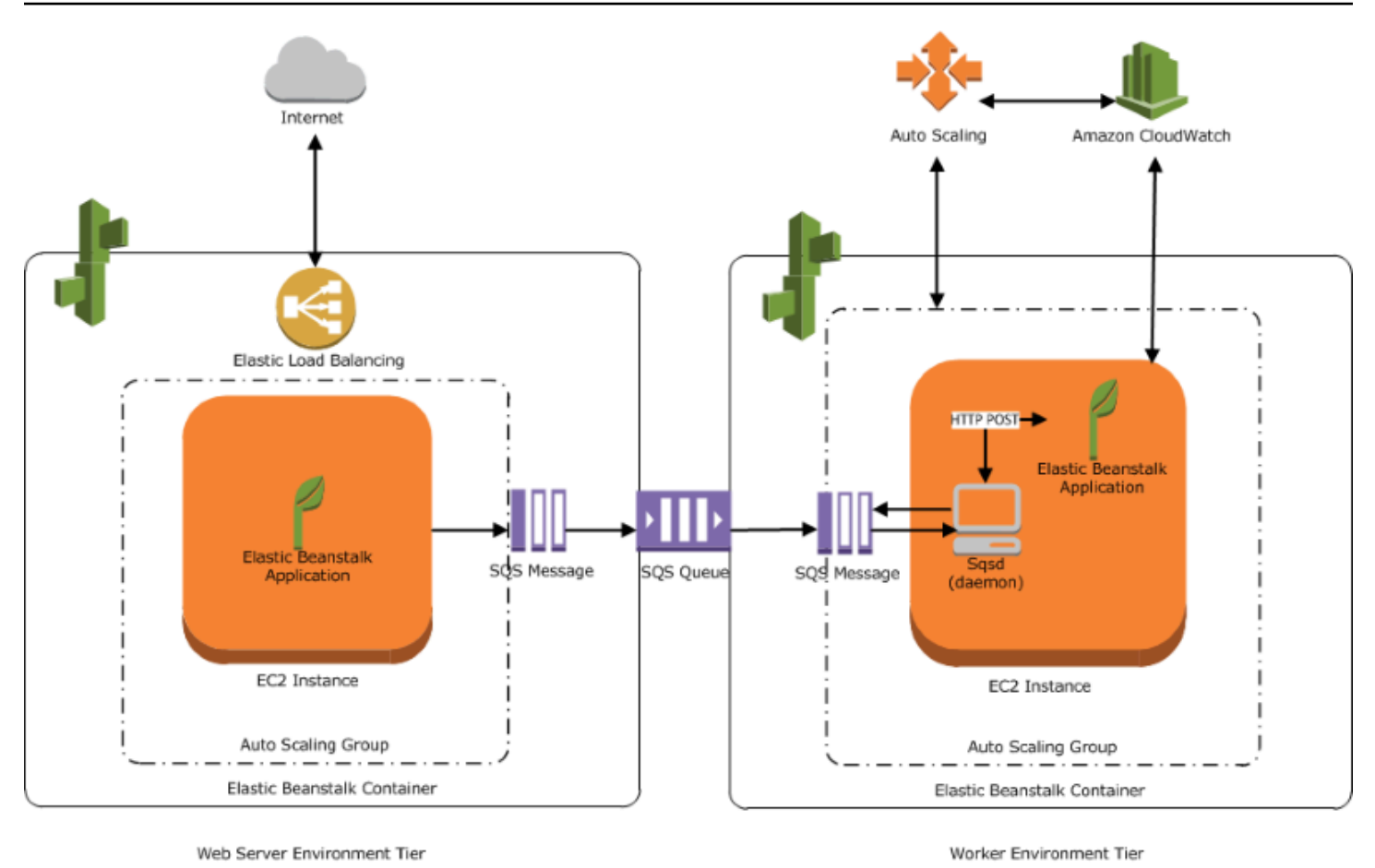

Amazon CloudWatch is used for alarms and health monitoring. For more information, go to [Basic](#page-1189-0) health [reporting](#page-1189-0).

For details about how the worker environment tier works, see Elastic [Beanstalk](#page-766-0) worker [environments.](#page-766-0)

# **Design considerations**

Because applications deployed using AWS Elastic Beanstalk run on AWS Cloud resources, you should keep several configuration factors in mind to optimize your applications: *scalability*, *security*, *persistent storage*, *fault tolerance*, *content delivery*, *software updates and patching*, and *connectivity*. Each of these are covered separately in this topic. For a comprehensive list of technical AWS whitepapers, covering topics such as architecture, as well as security and economics, see AWS [Cloud](https://aws.amazon.com/whitepapers/) [Computing Whitepapers.](https://aws.amazon.com/whitepapers/)

### **Scalability**

When operating in a physical hardware environment, in contrast to a cloud environment, you can approach scalability in one of either two ways. Either you can scale up through vertical scaling or you can scale out through horizontal scaling. The scale-up approach requires that you invest in powerful hardware, which can support the increasing demands of your business. The scaleout approach requires that you follow a distributed model of investment. As such, your hardware and application acquisitions can be more targeted, your data sets are federated, and your design is service oriented. The scale-up approach can be expensive, and there's also the risk that your demand could outgrow your capacity. In this regard, the scale-out approach is usually more effective. However, when using it, you must be able to predict demand at regular intervals and deploy infrastructure in chunks to meet that demand. As a result, this approach can often lead to unused capacity and might require some careful monitoring.

By migrating to the cloud, you can make your infrastructure align well with demand by leveraging the elasticity of cloud. Elasticity helps to streamline resource acquisition and release. With it, your infrastructure can rapidly scale in and scale out as demand fluctuates. To use it, configure your Auto Scaling settings to scale up or down based on the metrics for the resources in your environment. For example, you can set metrics such as server utilization or network I/O. You can use Auto Scaling for compute capacity to be added automatically whenever usage rises and for it to be removed whenever usage drops. You can publish system metrics (for example, CPU, memory, disk I/O, and network I/O) to Amazon CloudWatch. Then, you can use CloudWatch to configure alarms to trigger Auto Scaling actions or send notifications based on these metrics. For instructions on how to configure Auto Scaling, see Auto Scaling group for your Elastic Beanstalk [environment](#page-803-0).

We also recommend that you design all your Elastic Beanstalk applications as *stateless* as possible, using loosely coupled, fault-tolerant components that can be scaled out as needed. For more information about designing scalable application architectures for AWS, see *AWS [Well-Architected](https://docs.aws.amazon.com/wellarchitected/latest/framework/welcome.html) [Framework](https://docs.aws.amazon.com/wellarchitected/latest/framework/welcome.html)*.

### **Security**

Security on AWS is a shared [responsibility.](https://aws.amazon.com/compliance/shared-responsibility-model/) Amazon Web Services protects the physical resources in your environment and ensures that the Cloud is a safe place for you to run applications. You're responsible for the security of data coming in and out of your Elastic Beanstalk environment and the security of your application.

Configure SSL to protect information that flows between your application and clients. To configure SSL, you need a free certificate from AWS Certificate Manager (ACM). If you already have a

certificate from an external certificate authority (CA), you can use ACM to import that your certificate. Otherwise, you can import it using the AWS CLI.

If ACM isn't [available](https://docs.aws.amazon.com/general/latest/gr/acm.html) in your AWS Region, you can purchase a certificate from an external CA, such as VeriSign or Entrust. Then, use the AWS Command Line Interface (AWS CLI) to upload a thirdparty or self-signed certificate and private key to AWS Identity and Access Management (IAM). The public key of the certificate authenticates your server to the browser. It also serves as the basis for creating the shared session key that encrypts the data in both directions. For instructions on how to create, upload, and assign an SSL certificate to your environment, see [Configuring](#page-1132-0) HTTPS for your Elastic Beanstalk [environment](#page-1132-0).

When you configure an SSL certificate for your environment, data is encrypted between the client and the Elastic Load Balancing load balancer for your environment. By default, encryption is terminated at the load balancer, and traffic between the load balancer and Amazon EC2 instances is unencrypted.

### **Persistent storage**

Elastic Beanstalk applications run on Amazon EC2 instances that have no persistent local storage. When the Amazon EC2 instances terminate, the local file system isn't saved. New Amazon EC2 instances start with a default file system. We recommend that you configure your application to store data in a persistent data source. AWS offers a number of persistent storage services that you can use for your application. The following table lists them.

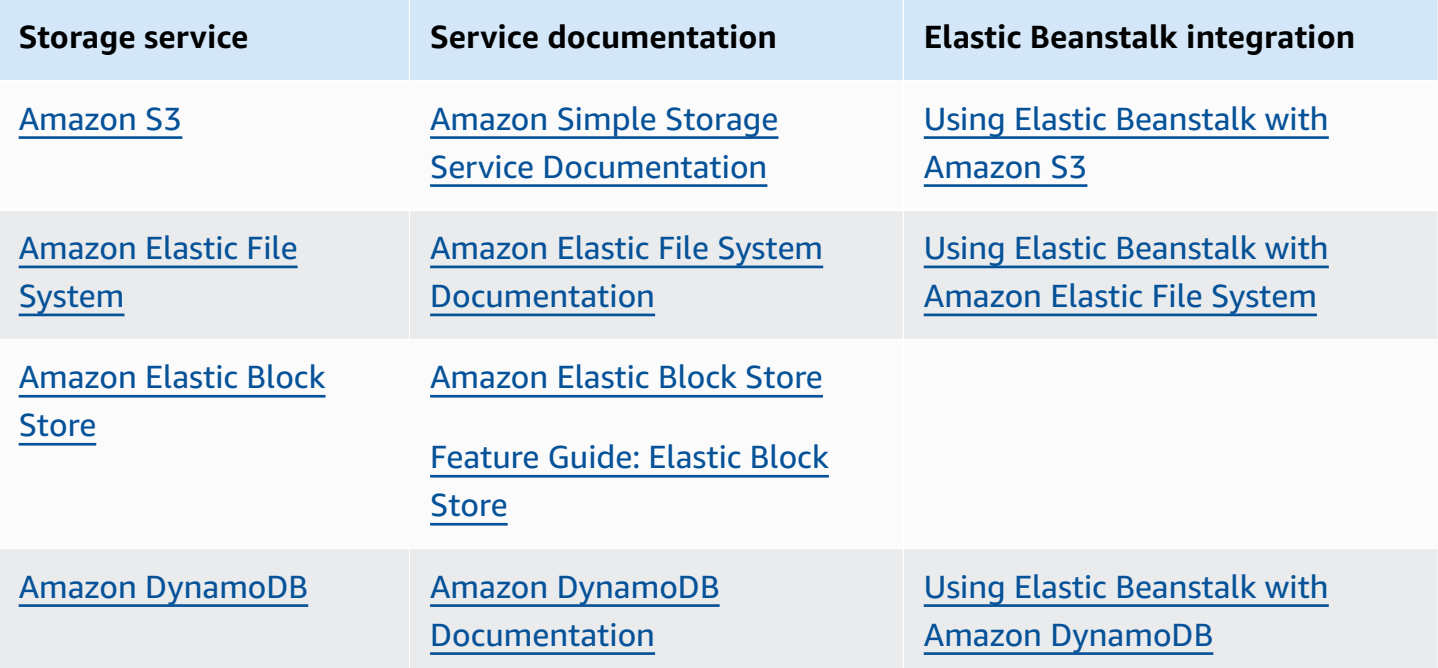

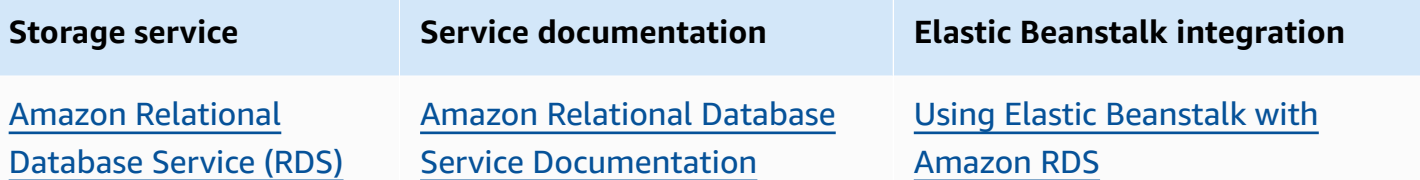

#### **Note**

Elastic Beanstalk creates a *webapp* user for you to set up as the owner of application directories on EC2 instances. For Amazon Linux 2 platform versions that are released on or after [Feburary](https://docs.aws.amazon.com/elasticbeanstalk/latest/relnotes/release-2022-02-03-linux.html#release-2022-02-03-linux.changes) 3, 2022, Elastic Beanstalk assigns the *webapp* user a uid (user id) and gid (group id) value of 900 for new environments. It does the same for existing environments following a platform version update. This approach keeps consistent access permission for the *webapp* user to permanent file system storage.

In the unlikely situation that another user or process is already using 900, the operating system defaults the *webapp* user uid and gid to another value. Run the Linux command **id webapp** on your EC2 instances to verify the uid and gid values that are assigned to the *webapp* user.

### **Fault tolerance**

As a rule of thumb, you should be a pessimist when designing architecture for the cloud. Leverage the elasticity that it offers. Always design, implement, and deploy for automated recovery from failure. Use multiple Availability Zones for your Amazon EC2 instances and for Amazon RDS. Availability Zones are conceptually like logical data centers. Use Amazon CloudWatch to get more visibility into the health of your Elastic Beanstalk application and take appropriate actions in case of hardware failure or performance degradation. Configure your Auto Scaling settings to maintain your fleet of Amazon EC2 instances at a fixed size so that unhealthy Amazon EC2 instances are replaced by new ones. If you're using Amazon RDS, then set the retention period for backups, so that Amazon RDS can perform automated backups.

### **Content delivery**

When users connect to your website, their requests may be routed through a number of individual networks. As a result, users might experience poor performance due to high latency. Amazon CloudFront can help ameliorate latency issues by distributing your web content, such as images and video, across a network of edge locations around the world. Users' requests are routed to the

nearest edge location, so content is delivered with the best possible performance. CloudFront works seamlessly with Amazon S3, which durably stores the original, definitive versions of your files. For more information about Amazon CloudFront, see the Amazon [CloudFront](https://docs.aws.amazon.com/AmazonCloudFront/latest/DeveloperGuide/Introduction.html) Developer [Guide.](https://docs.aws.amazon.com/AmazonCloudFront/latest/DeveloperGuide/Introduction.html)

### **Software updates and patching**

AWS Elastic Beanstalk regularly releases [platform](#page-722-0) updates to provide fixes, software updates, and new features. Elastic Beanstalk offers several options to handle platform updates. With [managed](#page-729-0) platform updates your environment automatically upgrades to the latest version of a platform during a scheduled maintenance window while your application remains in service. For environments created on November 25, 2019 or later using the Elastic Beanstalk console, managed updates are enabled by default whenever possible. You can also manually initiate updates using the Elastic Beanstalk console or EB CLI.

### **Connectivity**

Elastic Beanstalk needs to be able to connect to the instances in your environment to complete deployments. When you deploy an Elastic Beanstalk application inside an Amazon VPC, the configuration required to enable connectivity depends on the type of Amazon VPC environment you create:

- For single-instance environments, no additional configuration is required. This is because, with these environments, Elastic Beanstalk assigns each Amazon EC2 instance a public Elastic IP address that enables the instance to communicate directly with the internet.
- For load-balanced, scalable environments in an Amazon VPC with both public and private subnets, you must do the following:
	- Create a load balancer in the public subnet to route inbound traffic from the internet to the Amazon EC2 instances.
	- Create a network address translation (NAT) device to route outbound traffic from the Amazon EC2 instances in private subnets to the internet.
	- Create inbound and outbound routing rules for the Amazon EC2 instances inside the private subnet.
	- If you're using a NAT instance, configure the security groups for the NAT instance and Amazon EC2 instances to enable internet communication.
- For a load-balanced, scalable environment in an Amazon VPC that has one public subnet, no additional configuration is required. This is because, with this environment, your Amazon EC2

instances are configured with a public IP address that enables the instances to communicate with the internet.

For more information about using Elastic Beanstalk with Amazon VPC, see [Using Elastic Beanstalk](#page-1422-0) with [Amazon](#page-1422-0) VPC.

# **Service roles, instance profiles, and user policies**

When you create an environment, AWS Elastic Beanstalk prompts you to provide the following AWS Identity and Access Management (IAM) roles:

- [Service](#page-47-0) role: Elastic Beanstalk assumes a service role to use other AWS services on your behalf.
- [Instance](#page-57-0) profile Elastic Beanstalk applies instances profile to the instances in your environment. It allows them to do the following:
	- Retrieve [application](#page-36-0) versions from Amazon Simple Storage Service (Amazon S3).
	- Upload logs to Amazon S3.
	- Perform other tasks that vary depending on the environment type and platform.

#### **Service role**

When you create an environment in the Elastic Beanstalk console or using Elastic Beanstalk EB CLI, the required service roles are created and assigned [managed policies](#page-1330-0). These policies include all of the necessary permissions. Now, suppose that the service role already exists in your account and you then create a new environment in Elastic Beanstalk console or using Elastic Beanstalk CLI. If this happens, the existing service role automatically gets assigned to the new environment.

### **Instance profile**

If your AWS account doesn't have an EC2 instance profile, you must create one using the IAM service. You can then assign the EC2 instance profile to new environments that you create. The **Create environment** wizard provides information to guide you through the IAM service, so that you can create an EC2 instance profile with the required permissions. After creating the instance profile, you can return to the console to select it as the EC2 instance profile and continue the steps to create your environment.

#### **A** Note

Previously Elastic Beanstalk created a default EC2 instance profile named awselasticbeanstalk-ec2-role the first time an AWS account created an environment. This instance profile included default managed policies. If your account already has this instance profile, it will remain available for you to assign to your environments. However, recent AWS security guidelines don't allow an AWS service to automatically create roles with trust policies to other AWS services, EC2 in this case. Because of these security

guidelines, Elastic Beanstalk no longer creates a default aws-elasticbeanstalk-ec2 role instance profile.

#### **User policies**

In addition to the roles that you assign to your environment, you can also create [user policies](#page-57-1) and apply them to IAM users and groups in your account. Applying user policies allows the users to create and manage Elastic Beanstalk applications and environments. Elastic Beanstalk also provides managed policies for full access and read-only access. For more information about these policies, see the section called "User [policies".](#page-1330-0)

### **Additional instance profiles and user policies**

You can create your own instance profiles and user policies for advanced scenarios. If your instances need to access services that aren't included in the default policies, you can create a new policy or add additional policies to the default one. If the managed policy is too permissive for your needs, you can also create more restrictive user policies. For more information about AWS permissions, see the [IAM User Guide](https://docs.aws.amazon.com/IAM/latest/UserGuide/).

### **Topics**

- Elastic [Beanstalk](#page-47-0) service role
- Elastic [Beanstalk](#page-57-0) instance profile
- Elastic [Beanstalk](#page-57-1) user policy

# <span id="page-47-0"></span>**Elastic Beanstalk service role**

A service role is the IAM role that Elastic Beanstalk assumes when calling other services on your behalf. For example, Elastic Beanstalk uses a service role when it calls Amazon Elastic Compute Cloud (Amazon EC2), Elastic Load Balancing, and Amazon EC2 Auto Scaling APIs to gather information. The service role that Elastic Beanstalk uses is the one that you specified when you create the Elastic Beanstalk environment.

There are two managed policies that are attached to the service role. These policies provide the permissions that allow Elastic Beanstalk to access the required AWS resources to create and manage your environments. One managed policy provides permissions for [enhanced](#page-1194-0) health [monitoring](#page-1194-0) and worker tier Amazon SQS support, and another one provides additional permissions required for [managed](#page-729-0) platform updates.

### **AWSElasticBeanstalkEnhancedHealth**

This policy grants all of the permissions that Elastic Beanstalk requires to monitor environment health. It also includes Amazon SQS actions to allow Elastic Beanstalk to monitor queue activity for worker environments.

```
{ 
     "Version": "2012-10-17", 
     "Statement": [ 
         { 
              "Effect": "Allow", 
              "Action": [ 
                  "elasticloadbalancing:DescribeInstanceHealth", 
                  "elasticloadbalancing:DescribeLoadBalancers", 
                  "elasticloadbalancing:DescribeTargetHealth", 
                  "ec2:DescribeInstances", 
                  "ec2:DescribeInstanceStatus", 
                  "ec2:GetConsoleOutput", 
                  "ec2:AssociateAddress", 
                  "ec2:DescribeAddresses", 
                  "ec2:DescribeSecurityGroups", 
                  "sqs:GetQueueAttributes", 
                  "sqs:GetQueueUrl", 
                  "autoscaling:DescribeAutoScalingGroups", 
                  "autoscaling:DescribeAutoScalingInstances", 
                  "autoscaling:DescribeScalingActivities", 
                  "autoscaling:DescribeNotificationConfigurations", 
                  "sns:Publish" 
              ], 
              "Resource": [ 
\mathbf{u} \star \mathbf{u} ] 
         } 
     ]
}
```
### **AWSElasticBeanstalkManagedUpdatesCustomerRolePolicy**

This policy grants permissions for Elastic Beanstalk to update environments on your behalf to perform managed platform updates.

### **Service-level permission groupings**

This policy is grouped into statements based on the set of permissions provided.

- *ElasticBeanstalkPermissions* This group of permissions is for calling the Elastic Beanstalk service actions (Elastic Beanstalk APIs).
- *AllowPassRoleToElasticBeanstalkAndDownstreamServices* This group of permissions allows any role to be passed to Elastic Beanstalk and to other downstream services like AWS CloudFormation.
- *ReadOnlyPermissions* This group of permissions is for collecting information about the running environment.
- *\*OperationPermissions* Groups with this naming pattern are for calling the necessary operations to perform platform updates.
- *\*BroadOperationPermissions* Groups with this naming pattern are for calling the necessary operations to perform platform updates. They also include broad permissions for supporting legacy environments.
- *\*TagResource* Groups with this naming pattern are for calls that use the tag-on-create APIs to attach tags on resources that are being created in an Elastic Beanstalk environment.

```
{ 
     "Version": "2012-10-17", 
     "Statement": [ 
          { 
              "Sid": "ElasticBeanstalkPermissions", 
              "Effect": "Allow", 
              "Action": [ 
                   "elasticbeanstalk:*" 
              ], 
              "Resource": "*" 
         }, 
          { 
              "Sid": "AllowPassRoleToElasticBeanstalkAndDownstreamServices", 
              "Effect": "Allow", 
              "Action": "iam:PassRole", 
              "Resource": "arn:aws:iam::*:role/*", 
              "Condition": { 
                   "StringEquals": { 
                       "iam:PassedToService": [ 
                            "elasticbeanstalk.amazonaws.com", 
                            "ec2.amazonaws.com", 
                            "ec2.amazonaws.com.cn",
```

```
 "autoscaling.amazonaws.com", 
                              "elasticloadbalancing.amazonaws.com", 
                              "ecs.amazonaws.com", 
                              "cloudformation.amazonaws.com" 
\sim 100 \sim 100 \sim 100 \sim 100 \sim 100 \sim 100 \sim 100 \sim 100 \sim 100 \sim 100 \sim 100 \sim 100 \sim 100 \sim 100 \sim 100 \sim 100 \sim 100 \sim 100 \sim 100 \sim 100 \sim 100 \sim 100 \sim 100 \sim 100 \sim 
 } 
 } 
          }, 
          { 
               "Sid": "ReadOnlyPermissions", 
               "Effect": "Allow", 
               "Action": [ 
                    "autoscaling:DescribeAccountLimits", 
                    "autoscaling:DescribeAutoScalingGroups", 
                    "autoscaling:DescribeAutoScalingInstances", 
                    "autoscaling:DescribeLaunchConfigurations", 
                    "autoscaling:DescribeLoadBalancers", 
                    "autoscaling:DescribeNotificationConfigurations", 
                    "autoscaling:DescribeScalingActivities", 
                    "autoscaling:DescribeScheduledActions", 
                    "ec2:DescribeAccountAttributes", 
                    "ec2:DescribeAddresses", 
                    "ec2:DescribeAvailabilityZones", 
                    "ec2:DescribeImages", 
                    "ec2:DescribeInstanceAttribute", 
                    "ec2:DescribeInstances", 
                    "ec2:DescribeKeyPairs", 
                    "ec2:DescribeLaunchTemplates", 
                    "ec2:DescribeLaunchTemplateVersions", 
                    "ec2:DescribeSecurityGroups", 
                    "ec2:DescribeSnapshots", 
                    "ec2:DescribeSpotInstanceRequests", 
                    "ec2:DescribeSubnets", 
                    "ec2:DescribeVpcClassicLink", 
                    "ec2:DescribeVpcs", 
                    "elasticloadbalancing:DescribeInstanceHealth", 
                    "elasticloadbalancing:DescribeLoadBalancers", 
                    "elasticloadbalancing:DescribeTargetGroups", 
                    "elasticloadbalancing:DescribeTargetHealth", 
                    "logs:DescribeLogGroups", 
                    "rds:DescribeDBEngineVersions", 
                    "rds:DescribeDBInstances", 
                    "rds:DescribeOrderableDBInstanceOptions", 
                    "sns:ListSubscriptionsByTopic"
```

```
 ], 
             "Resource": [ 
\mathbf{u} \star \mathbf{u} ] 
         }, 
         { 
             "Sid": "EC2BroadOperationPermissions", 
             "Effect": "Allow", 
             "Action": [ 
                  "ec2:AllocateAddress", 
                  "ec2:AssociateAddress", 
                  "ec2:AuthorizeSecurityGroupEgress", 
                  "ec2:AuthorizeSecurityGroupIngress", 
                  "ec2:CreateLaunchTemplate", 
                  "ec2:CreateLaunchTemplateVersion", 
                  "ec2:CreateSecurityGroup", 
                  "ec2:DeleteLaunchTemplate", 
                  "ec2:DeleteLaunchTemplateVersions", 
                  "ec2:DeleteSecurityGroup", 
                  "ec2:DisassociateAddress", 
                  "ec2:ReleaseAddress", 
                  "ec2:RevokeSecurityGroupEgress", 
                  "ec2:RevokeSecurityGroupIngress" 
             ], 
             "Resource": "*" 
         }, 
         { 
             "Sid": "EC2RunInstancesOperationPermissions", 
             "Effect": "Allow", 
             "Action": "ec2:RunInstances", 
             "Resource": "*", 
             "Condition": { 
                  "ArnLike": { 
                      "ec2:LaunchTemplate": "arn:aws:ec2:*:*:launch-template/*" 
 } 
 } 
         }, 
         { 
             "Sid": "EC2TerminateInstancesOperationPermissions", 
             "Effect": "Allow", 
             "Action": [ 
                  "ec2:TerminateInstances" 
             ], 
            "Resource": "arn:aws:ec2:*:*:instance/*",
```

```
 "Condition": { 
                     "StringLike": { 
                          "ec2:ResourceTag/aws:cloudformation:stack-id": [ 
                               "arn:aws:cloudformation:*:*:stack/awseb-e-*", 
                               "arn:aws:cloudformation:*:*:stack/eb-*" 
\sim 100 \sim 100 \sim 100 \sim 100 \sim 100 \sim 100 \sim 100 \sim 100 \sim 100 \sim 100 \sim 100 \sim 100 \sim 100 \sim 100 \sim 100 \sim 100 \sim 100 \sim 100 \sim 100 \sim 100 \sim 100 \sim 100 \sim 100 \sim 100 \sim 
 } 
 } 
          }, 
          { 
               "Sid": "ECSBroadOperationPermissions", 
               "Effect": "Allow", 
               "Action": [ 
                    "ecs:CreateCluster", 
                    "ecs:DescribeClusters", 
                    "ecs:RegisterTaskDefinition" 
               ], 
               "Resource": "*" 
          }, 
          { 
               "Sid": "ECSDeleteClusterOperationPermissions", 
               "Effect": "Allow", 
               "Action": "ecs:DeleteCluster", 
               "Resource": "arn:aws:ecs:*:*:cluster/awseb-*" 
          }, 
          { 
               "Sid": "ASGOperationPermissions", 
               "Effect": "Allow", 
               "Action": [ 
                    "autoscaling:AttachInstances", 
                    "autoscaling:CreateAutoScalingGroup", 
                    "autoscaling:CreateLaunchConfiguration", 
                    "autoscaling:CreateOrUpdateTags", 
                    "autoscaling:DeleteLaunchConfiguration", 
                    "autoscaling:DeleteAutoScalingGroup", 
                    "autoscaling:DeleteScheduledAction", 
                    "autoscaling:DetachInstances", 
                    "autoscaling:DeletePolicy", 
                    "autoscaling:PutScalingPolicy", 
                    "autoscaling:PutScheduledUpdateGroupAction", 
                    "autoscaling:PutNotificationConfiguration", 
                    "autoscaling:ResumeProcesses", 
                    "autoscaling:SetDesiredCapacity", 
                    "autoscaling:SuspendProcesses",
```

```
 "autoscaling:TerminateInstanceInAutoScalingGroup", 
                  "autoscaling:UpdateAutoScalingGroup" 
             ], 
              "Resource": [ 
                  "arn:aws:autoscaling:*:*:launchConfiguration:*:launchConfigurationName/
awseb-e-*", 
                  "arn:aws:autoscaling:*:*:launchConfiguration:*:launchConfigurationName/
eb-*", 
                  "arn:aws:autoscaling:*:*:autoScalingGroup:*:autoScalingGroupName/awseb-
e - * ",
                  "arn:aws:autoscaling:*:*:autoScalingGroup:*:autoScalingGroupName/eb-*" 
 ] 
         }, 
         { 
              "Sid": "CFNOperationPermissions", 
              "Effect": "Allow", 
              "Action": [ 
                  "cloudformation:*" 
             ], 
              "Resource": [ 
                  "arn:aws:cloudformation:*:*:stack/awseb-*", 
                  "arn:aws:cloudformation:*:*:stack/eb-*" 
             ] 
         }, 
         { 
              "Sid": "ELBOperationPermissions", 
              "Effect": "Allow", 
              "Action": [ 
                  "elasticloadbalancing:AddTags", 
                  "elasticloadbalancing:ApplySecurityGroupsToLoadBalancer", 
                  "elasticloadbalancing:ConfigureHealthCheck", 
                  "elasticloadbalancing:CreateLoadBalancer", 
                  "elasticloadbalancing:DeleteLoadBalancer", 
                  "elasticloadbalancing:DeregisterInstancesFromLoadBalancer", 
                  "elasticloadbalancing:DeregisterTargets", 
                  "elasticloadbalancing:RegisterInstancesWithLoadBalancer", 
                  "elasticloadbalancing:RegisterTargets" 
             ], 
              "Resource": [ 
                  "arn:aws:elasticloadbalancing:*:*:targetgroup/awseb-*", 
                  "arn:aws:elasticloadbalancing:*:*:targetgroup/eb-*", 
                  "arn:aws:elasticloadbalancing:*:*:loadbalancer/awseb-*", 
                  "arn:aws:elasticloadbalancing:*:*:loadbalancer/eb-*", 
                  "arn:aws:elasticloadbalancing:*:*:loadbalancer/*/awseb-*/*",
```

```
 "arn:aws:elasticloadbalancing:*:*:loadbalancer/*/eb-*/*" 
 ] 
         }, 
         { 
              "Sid": "CWLogsOperationPermissions", 
              "Effect": "Allow", 
              "Action": [ 
                  "logs:CreateLogGroup", 
                  "logs:DeleteLogGroup", 
                  "logs:PutRetentionPolicy" 
              ], 
              "Resource": "arn:aws:logs:*:*:log-group:/aws/elasticbeanstalk/*" 
         }, 
         { 
              "Sid": "S3ObjectOperationPermissions", 
              "Effect": "Allow", 
              "Action": [ 
                  "s3:DeleteObject", 
                  "s3:GetObject", 
                  "s3:GetObjectAcl", 
                  "s3:GetObjectVersion", 
                  "s3:GetObjectVersionAcl", 
                  "s3:PutObject", 
                  "s3:PutObjectAcl", 
                  "s3:PutObjectVersionAcl" 
              ], 
              "Resource": "arn:aws:s3:::elasticbeanstalk-*/*" 
         }, 
         { 
              "Sid": "S3BucketOperationPermissions", 
              "Effect": "Allow", 
              "Action": [ 
                  "s3:GetBucketLocation", 
                  "s3:GetBucketPolicy", 
                  "s3:ListBucket", 
                  "s3:PutBucketPolicy" 
              ], 
              "Resource": "arn:aws:s3:::elasticbeanstalk-*" 
         }, 
         { 
              "Sid": "SNSOperationPermissions", 
              "Effect": "Allow", 
              "Action": [ 
                  "sns:CreateTopic",
```

```
 "sns:GetTopicAttributes", 
                       "sns:SetTopicAttributes", 
                      "sns:Subscribe" 
                 ], 
                 "Resource": "arn:aws:sns:*:*:ElasticBeanstalkNotifications-*" 
           }, 
           { 
                 "Sid": "SQSOperationPermissions", 
                 "Effect": "Allow", 
                 "Action": [ 
                      "sqs:GetQueueAttributes", 
                      "sqs:GetQueueUrl" 
                 ], 
                 "Resource": [ 
                      "arn:aws:sqs:*:*:awseb-e-*", 
                      "arn:aws:sqs:*:*:eb-*" 
                 ] 
           }, 
           { 
                 "Sid": "CWPutMetricAlarmOperationPermissions", 
                 "Effect": "Allow", 
                 "Action": [ 
                      "cloudwatch:PutMetricAlarm" 
                 ], 
                 "Resource": [ 
                      "arn:aws:cloudwatch:*:*:alarm:awseb-*", 
                      "arn:aws:cloudwatch:*:*:alarm:eb-*" 
                 ] 
           }, 
           { 
                 "Sid": "AllowECSTagResource", 
                 "Effect": "Allow", 
                 "Action": [ 
                      "ecs:TagResource" 
                 ], 
                 "Resource": "*", 
                 "Condition": { 
                      "StringEquals": { 
                            "ecs:CreateAction": [ 
                                  "CreateCluster", 
                                  "RegisterTaskDefinition" 
\sim 100 \sim 100 \sim 100 \sim 100 \sim 100 \sim 100 \sim 100 \sim 100 \sim 100 \sim 100 \sim 100 \sim 100 \sim 100 \sim 100 \sim 100 \sim 100 \sim 100 \sim 100 \sim 100 \sim 100 \sim 100 \sim 100 \sim 100 \sim 100 \sim 
 }
```
}

}

 $\overline{1}$ }

You may create an Elastic Beanstalk environment with any of the following approaches. Each section describes how the approach handles the service role.

### **Elastic Beanstalk console**

If you create an environment using the Elastic Beanstalk console, Elastic Beanstalk prompts you to create a service role that's named aws-elasticbeanstalk-service-role. When created via Elastic Beanstalk, this role includes a trust policy that allows Elastic Beanstalk to assume the service role. The two managed policies described earlier in this topic are also attached to the role.

### **Elastic Beanstalk Command Line Interface (EB CLI)**

You may create an environment using the the section called "**[eb create](#page-1515-0)**" command of the Elastic Beanstalk Command Line Interface (EB CLI). If you don't specify a service role through the --service-role option. Elastic Beanstalk creates the same default service role awselasticbeanstalk-service-role. If the default service role already exists, Elastic Beanstalk uses it for the new environment. When created via Elastic Beanstalk, this role includes a trust policy that allows Elastic Beanstalk to assume the service role. The two managed policies described earlier in this topic are also attached to the role.

### **Elastic Beanstalk API**

You may create an environment using the CreateEnvironment action of the Elastic Beanstalk API. If you don't specify a service role, Elastic Beanstalk creates a monitoring service-linked role. This is a unique type of service role that is predefined by Elastic Beanstalk to include all the permissions that the service requires to call other AWS services on your behalf. The service-linked role is associated with your account. Elastic Beanstalk creates it once, and then reuses it when creating additional environments. You can also use IAM to create the monitoring service-linked role for your account in advance. When your account has a monitoring service-linked role, you can use it to create an environment using either the Elastic Beanstalk console, the Elastic Beanstalk API, or the EB CLI. For instructions on how to use service-linked roles with Elastic Beanstalk environments, see Using [service-linked](#page-1318-0) roles for Elastic Beanstalk.

For more information about service roles, see [Managing](#page-1304-0) Elastic Beanstalk service roles.

# <span id="page-57-0"></span>**Elastic Beanstalk instance profile**

An instance profile is an IAM role that's applied to Amazon EC2 instances that are launched in your Elastic Beanstalk environment. When creating an Elastic Beanstalk environment, you specify the instance profile that's used when your EC2 instances take the following actions:

- Retrieve [application](#page-36-0) versions from Amazon Simple Storage Service (Amazon S3)
- Write logs to Amazon S3
- In AWS X-Ray integrated [environments](#page-908-0), upload debugging data to X-Ray
- In Amazon ECS managed Docker environments, coordinate container deployments with Amazon Elastic Container Service (Amazon ECS)
- In worker environments, read from an Amazon Simple Queue Service (Amazon SQS) queue
- In worker environments, perform leader election with Amazon DynamoDB
- In worker environments, publish instance health metrics to Amazon CloudWatch

Elastic Beanstalk provides a set of managed policies that allow the EC2 instances in your environment to perform required operations. The managed policies required for basic use cases are the following.

- AWSElasticBeanstalkWebTier
- AWSElasticBeanstalkWorkerTier
- AWSElasticBeanstalkMulticontainerDocker

You attach these policies to the instance profile that you create when you launch an environment in the Elastic Beanstalk console for the first time.

If your web application requires access to other additional AWS services, add statements or managed policies to the instance profile that allow access to those services.

<span id="page-57-1"></span>For more information about instance profiles, see [Managing](#page-1300-0) Elastic Beanstalk instance profiles.

# **Elastic Beanstalk user policy**

Create IAM users for each user who uses Elastic Beanstalk to avoid using your root account or sharing credentials. As a security best practice, only grant these users permissions to access services and features that they need.

Elastic Beanstalk requires permissions not only for its own API actions, but also for several other AWS services. Elastic Beanstalk uses user permissions to launch resources in an environment. These resources include EC2 instances, an Elastic Load Balancing load balancer, and an Auto Scaling group. Elastic Beanstalk also uses user permissions to save logs and templates to Amazon Simple Storage Service (Amazon S3), send notifications to Amazon SNS, assign instance profiles, and publish metrics to CloudWatch. Elastic Beanstalk requires AWS CloudFormation permissions to orchestrate resource deployments and updates. It also requires Amazon RDS permissions to create databases when needed, and Amazon SQS permissions to create queues for worker environments.

For more information about user policies, see [Managing Elastic Beanstalk user policies.](#page-1330-0)

# <span id="page-59-0"></span>**Elastic Beanstalk platforms**

AWS Elastic Beanstalk provides a variety of platforms on which you can build your applications. You design your web application to one of these platforms, and Elastic Beanstalk deploys your code to the platform version you selected to create an active application environment.

Elastic Beanstalk provides platforms for different programming languages, application servers, and Docker containers. Some platforms have multiple concurrently-supported versions.

### **Topics**

- Elastic Beanstalk [platforms](#page-59-1) glossary
- Shared [responsibility](#page-62-0) model for Elastic Beanstalk platform maintenance
- Elastic [Beanstalk](#page-63-0) platform support policy
- Elastic [Beanstalk](#page-65-0) platform release schedule
- Elastic Beanstalk [supported](#page-74-0) platforms
- Elastic Beanstalk Linux [platforms](#page-75-0)
- Deploying Elastic Beanstalk [applications](#page-103-0) from Docker containers
- Creating and deploying Go [applications](#page-175-0) on Elastic Beanstalk
- Creating and deploying Java [applications](#page-190-0) on Elastic Beanstalk
- [Working](#page-260-0) with .NET Core on Linux
- Creating and deploying .NET Windows [applications](#page-299-0) on Elastic Beanstalk
- Deploying Node.js [applications](#page-373-0) to Elastic Beanstalk
- Creating and deploying PHP [applications](#page-446-0) on Elastic Beanstalk
- [Working](#page-542-0) with Python
- Creating and deploying Ruby [applications](#page-579-0) on Elastic Beanstalk

# <span id="page-59-1"></span>**Elastic Beanstalk platforms glossary**

Following are key terms related to AWS Elastic Beanstalk platforms and their lifecycle.

### **Runtime**

The programming language-specific runtime software (framework, libraries, interpreter, vm, etc.) required to run your application code.

### **Elastic Beanstalk Components**

Software components that Elastic Beanstalk adds to a platform to enable Elastic Beanstalk functionality. For example, the enhanced health agent is necessary for gathering and reporting health information.

#### **Platform**

A combination of an operating system (OS), runtime, web server, application server, and Elastic Beanstalk components. Platforms provide components that are available to run your application.

#### **Platform Version**

A combination of specific versions of an operating system (OS), runtime, web server, application server, and Elastic Beanstalk components. You create an Elastic Beanstalk environment based on a platform version and deploy your application to it.

A platform version has a semantic version number of the form *X.Y.Z*, where *X* is the major version, *Y* is the minor version, and *Z* is the patch version.

A platform version can be in one of the following states:

- *Supported* A platform version that consists entirely of *supported components*. All components have not reached their End of Life (EOL), as designated by their respective suppliers (owners—AWS or third parties—or communities). They receive regular patch or minor updates from their suppliers . Elastic Beanstalk makes supported platform versions available to you for environment creation.
- *Retired* A platform version with one or more *retired components*, which have reached their End of Life (EOL), as designated by their suppliers. Retired platform versions aren't available for use in Elastic Beanstalk environments for either new or existing customers.

For details about retired components, see the section called ["Platform](#page-63-0) support policy".

### **Platform Branch**

A line of platform versions sharing specific (typically major) versions of some of their components, such as the operating system (OS), runtime, or Elastic Beanstalk components. For example: *Python 3.6 running on 64bit Amazon Linux*; *IIS 10.0 running on 64bit Windows Server 2016*. Each successive platform version in the branch is an update to the previous one.

The latest platform version in each platform branch is available to you unconditionally for environment creation. Previous platform versions in the branch are still supported—you can create an environment based on a previous platform version if you've used it in an environment in the last 30 days. But these previous platform versions lack the most up-to-date components and aren't recommended for use.

A platform branch can be in one of the following states:

- *Supported* A current platform branch. It consists entirely of *supported components*. It receives ongoing platform updates, and is recommended for use in production environments. For a list of supported platform branches, see Elastic Beanstalk [supported](https://docs.aws.amazon.com/elasticbeanstalk/latest/platforms/platforms-supported.html) platforms in the *AWS Elastic Beanstalk Platforms* guide.
- *Beta* A preview, pre-release platform branch. It's experimental in nature. It may receive ongoing platform updates for a while, but has no long-term support. A beta platform branch isn't recommended for use in production environments. Use it only for evaluation. For a list of beta platform branches, see Elastic [Beanstalk](https://docs.aws.amazon.com/elasticbeanstalk/latest/platforms/platforms-beta.html) Platform Versions in Public Beta in the *AWS Elastic Beanstalk Platforms* guide.
- *Deprecated* A platform branch with one or more *deprecated components*. It receives ongoing platform updates, but isn't recommended for use in production environments. For a list of deprecated platform branches, see Elastic Beanstalk Platform Versions [Scheduled](https://docs.aws.amazon.com/elasticbeanstalk/latest/platforms/platforms-retiring.html) for [Retirement](https://docs.aws.amazon.com/elasticbeanstalk/latest/platforms/platforms-retiring.html) in the *AWS Elastic Beanstalk Platforms* guide.
- *Retired* A platform branch with one or more *retired components*. It doesn't receive platform updates anymore, and isn't recommended for use in production environments. Retired platform branches aren't listed in the *AWS Elastic Beanstalk Platforms* guide. Elastic Beanstalk doesn't make platform versions of retired platform branches available to you for environment creation.

A *supported component* has no retirement date scheduled by its supplier (owner or community). The supplier might be AWS or a third party. A *deprecated component* has a retirement date scheduled by its supplier. A *retired component* has reached End of Life (EOL) and is no longer supported by its supplier. For details about retired components, see the section called ["Platform](#page-63-0) [support](#page-63-0) policy".

If your environment uses a deprecated or retired platform branch, we recommend that you update it to a platform version in a supported platform branch. For details, see the [section](#page-722-0) called ["Platform](#page-722-0) updates".

### **Platform Update**

A release of new platform versions that contain updates to some components of the platform —OS, runtime, web server, application server, and Elastic Beanstalk components. Platform updates follow semantic version taxonomy, and can have several levels:

- *Major update* An update that has changes that are incompatible with existing platform versions. You might need to modify your application to run correctly on a new major version. A major update has a new major platform version number.
- *Minor update* An update that adds functionality that is backward compatible with an existing platform version. You don't need to modify your application to run correctly on a new minor version. A minor update has a new minor platform version number.
- *Patch update* An update that consists of maintenance releases (bug fixes, security updates, and performance improvements) that are backward compatible with an existing platform version. A patch update has a new patch platform version number.

#### **Managed Updates**

An Elastic Beanstalk feature that automatically applies patch and minor updates to the operating system (OS), runtime, web server, application server, and Elastic Beanstalk components for an Elastic Beanstalk supported platform version. A managed update applies a newer platform version in the same platform branch to your environment. You can configure managed updates to apply only patch updates, or minor and patch updates. You can also disable managed updates completely.

For more information, see [Managed](#page-729-0) platform updates.

# <span id="page-62-0"></span>**Shared responsibility model for Elastic Beanstalk platform maintenance**

AWS and our customers share responsibility for achieving a high level of software component security and compliance. This shared model reduces your operational burden.

For details, see the AWS Shared [Responsibility](https://aws.amazon.com/compliance/shared-responsibility-model/) Model.

AWS Elastic Beanstalk helps you perform your side of the shared responsibility model by providing a *managed updates* feature. This feature automatically applies patch and minor updates for an Elastic Beanstalk supported platform version. If a managed update fails, Elastic Beanstalk notifies you of the failure to ensure that you are aware of it and can take immediate action.

#### For more information, see [Managed](#page-729-0) platform updates.

In addition, Elastic Beanstalk does the following:

- Publishes its [platform](#page-63-0) support policy and retirement schedule for the coming 12 months.
- Releases patch, minor, and major updates of operating system (OS), runtime, application server, and web server components typically within 30 days of their availability. Elastic Beanstalk is responsible for creating updates to Elastic Beanstalk components that are present on its supported platform versions. All other updates come directly from their suppliers (owners or community).

We announce all updates to our supported platforms in our [release](https://docs.aws.amazon.com/elasticbeanstalk/latest/relnotes/relnotes.html) notes in the *AWS Elastic Beanstalk Release Notes* guide. We also provide a list of all supported platforms and their components, along with a platform history, in the *AWS Elastic Beanstalk Platforms* guide. For more information see [Supported](#page-74-1) platforms.

You are responsible to do the following:

- Update all the components that you control (identified as **Customer** in the AWS [Shared](https://aws.amazon.com/compliance/shared-responsibility-model/) [Responsibility](https://aws.amazon.com/compliance/shared-responsibility-model/) Model). This includes ensuring the security of your application, your data, and any components that your application requires and that you downloaded.
- Ensure that your Elastic Beanstalk environments are running on a supported platform version, and migrate any environment running on a retired platform version to a supported version.
- Resolve all issues that come up in failed managed update attempts and retry the update.
- Patch the OS, runtime, application server, and web server yourself if you opted out of Elastic Beanstalk managed updates. You can do this by applying platform updates [manually](#page-722-0) or directly patching the components on all relevant environment resources.
- Manage the security and compliance of any AWS services that you use outside of Elastic Beanstalk according to the AWS Shared [Responsibility](https://aws.amazon.com/compliance/shared-responsibility-model/) Model.

# <span id="page-63-0"></span>**Elastic Beanstalk platform support policy**

AWS Elastic Beanstalk provides a variety of platforms for running applications on AWS. Elastic Beanstalk supports platform branches that still receive ongoing minor and patch updates from their suppliers (owners or community). For a complete definition of related terms, see [Elastic](#page-59-1) Beanstalk [platforms](#page-59-1) glossary.

### **Retired platform branches**

When a component of a supported platform branch is marked End of Life (EOL) by its supplier, Elastic Beanstalk marks the platform branch as retired. Components of a platform branch include the following: operating system (OS), runtime language version, application server, or web server.

Once a platform branch is marked as retired the following policies apply:

- Elastic Beanstalk stops providing maintenance updates, including security updates.
- Elastic Beanstalk no longer provides technical support for retired platform branches.
- Elastic Beanstalk no longer makes the platform branch available to new Elastic Beanstalk customers for deployments to new environments. There is a 90 day grace period from the published retirement date for existing customers with active environments that are running on retired platform branches.

#### **A** Note

A retired platform branch will not be available in the Elastic Beanstalk console. However, it will be available through the AWS CLI, EB CLI and EB API for customers that have existing environments based on the retired platform branch. Existing customers can also use the Clone [environment](#page-678-0) and Rebuild [environment](#page-760-0) consoles.

For a list of [platform](#page-67-0) branches that are scheduled for retirement see the Retiring platform branch [schedule](#page-67-0) in the *Elastic Beanstalk platform schedule* topic that follows.

For more information about what to expect when your environment's platform branch retires, see Platform [retirement](#page-755-0) FAQ.

### **Beyond the 90 day grace period**

Our policy for retired platform branches does not remove access to environments nor delete resources. However, existing customers running an Elastic Beanstalk environment on a retired platform branch should be aware of the risks of doing so. Such environments can end up in an unpredictable situation, because Elastic Beanstalk isn't able to provide security updates, technical support, or hotfixes for retired platform branches due to the supplier marking their component EOL.

For example, a detrimental and critical security vulnerability may surface in an environment running on a retired platform branch. Or an EB API action may stop working for the environment if it becomes incompatible with the Elastic Beanstalk service over time. The opportunity for these types of risks increases the longer an environment on a retired platform branch remains active. To continue to benefit from important security, performance, and functionality enhancements offered by component suppliers in more recent releases, we strongly encourage you to update all your Elastic Beanstalk environments to a supported platform version.

If your application should encounter issues while running on a retired platform branch and you're not able to migrate it to a supported platform, you'll need to consider other alternatives. Workarounds include encapsulating the application into a Docker image to run it as a Docker container. This would allow a customer to use any of our Docker solutions, such as our Elastic Beanstalk AL2023/AL2 Docker platforms, or other Docker based services such as Amazon ECS or Amazon EKS. Non-Docker alternatives include our AWS CodeDeploy service, which allows complete customization of the runtimes you desire.

# <span id="page-65-0"></span>**Elastic Beanstalk platform release schedule**

To ensure that your applications run on a supported and secure environment Elastic Beanstalk provides regular updates for its managed platforms, as described in the previous [Shared](#page-62-0) [responsibility](#page-62-0) model topic. In addition to the monthly cadence release of new platform branch versions, our release maintenance also includes the following processes:

- *Release of new platform branches* These typically introduce a new major version of a run-time language, operating system or application server.
- *Retirement of platform branches* We must retire a platform branch when one of its components reaches End of Life (EOL). For more information about our policy for retired branches, see [Elastic](#page-63-0)  [Beanstalk](#page-63-0) platform support policy

### **Topics**

- Planning [resources](#page-66-0)
- [Upcoming](#page-66-1) platform branch releases
- Retiring [platform](#page-67-0) branch schedule
- Retired [platform](#page-68-0) branch history
- Retired server and [operation](#page-72-0) system history

### <span id="page-66-0"></span>**Planning resources**

In addition to the schedules that follow, there are additional resources that can help you plan maintenance and support for your application running on an Elastic Beanstalk platform. For more information about our platform components, important dates, and release announcements, see the following resources:

- AWS Elastic Beanstalk [Platforms](https://docs.aws.amazon.com/elasticbeanstalk/latest/platforms/welcome.html) guide This guide provides a detailed component list for each of our platform branches. It also provides a platform history by release date with the same details. This guide can inform you when specific components of your platform branch changed. If your application starts behaving differently, you can also cross-reference the date of the occurrence in the platforms guide to see if there were any platform changes that might have affected your application.
- AWS Elastic [Beanstalk](https://docs.aws.amazon.com/elasticbeanstalk/latest/relnotes/relnotes.html) Release Notes Our Release Notes announce all of our platform releases, both minor and major. This includes our monthly platform updates, security releases, hotfixes, and retirement announcements. You can subscribe to our RSS feeds from the Release Notes documentation.

### <span id="page-66-1"></span>**Upcoming platform branch releases**

The following table lists upcoming Elastic Beanstalk platform branches and their target release date. These dates are tentative and subject to change.

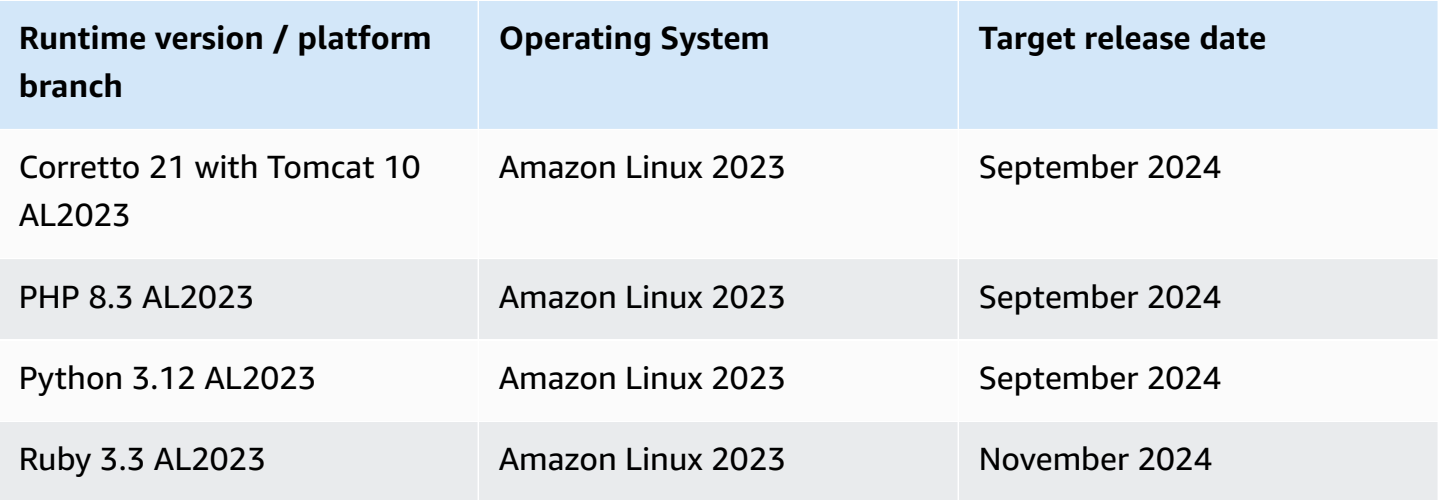

### <span id="page-67-0"></span>**Retiring platform branch schedule**

This following table lists Elastic Beanstalk platform branches that are scheduled for retirement, because some of their components are reaching their End of Life (EOL).

For a more detailed list of retiring platform branches that includes their specific components, see retiring [platform](https://docs.aws.amazon.com/elasticbeanstalk/latest/platforms/platforms-retiring.html) versions in the *AWS Elastic Beanstalk Platforms* guide.

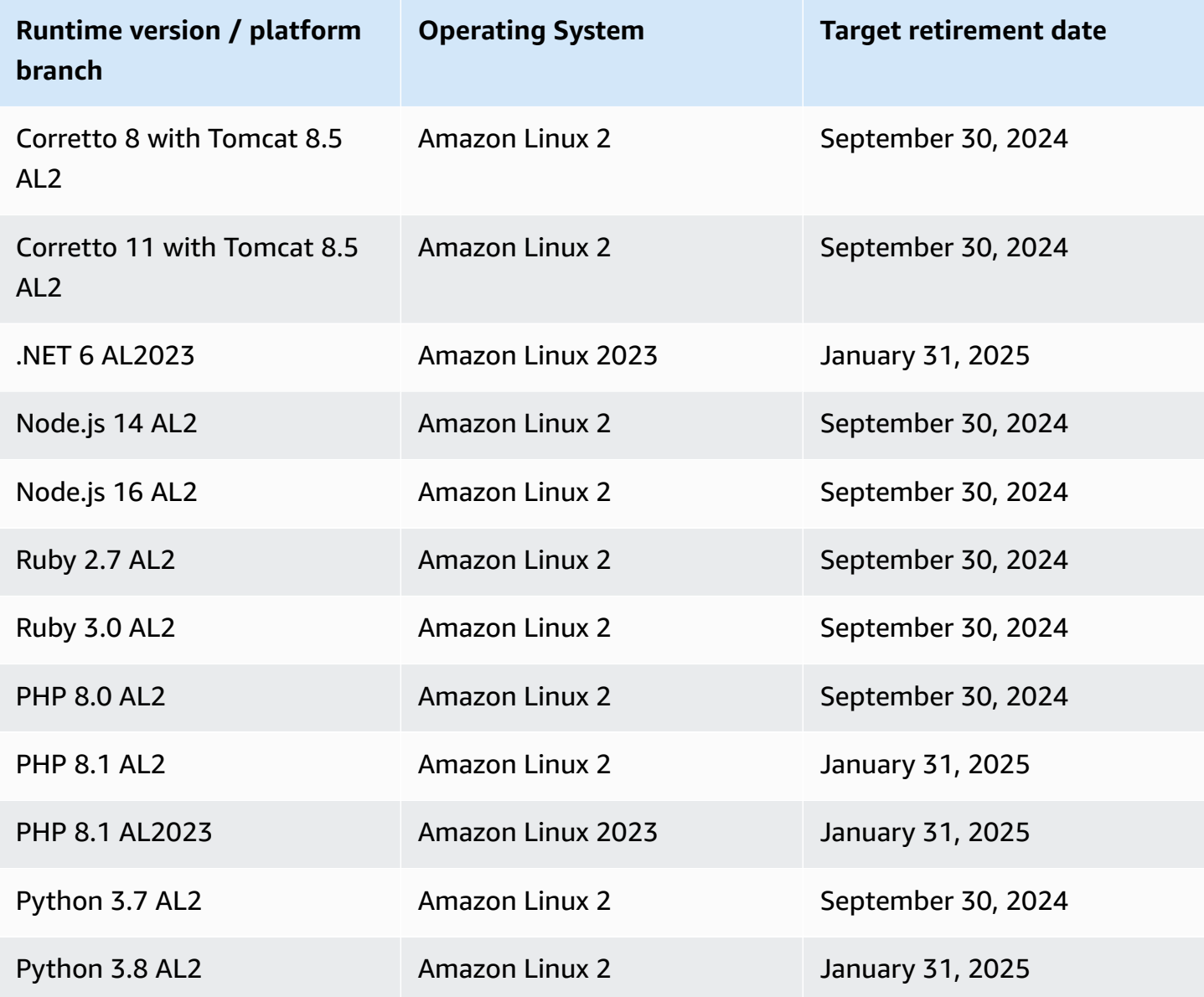

### <span id="page-68-0"></span>**Retired platform branch history**

The following tables list Elastic Beanstalk platform branches that are already in retired status. You can see a detailed history of these platform branches and their components in the **[Platform](https://docs.aws.amazon.com/elasticbeanstalk/latest/platforms/platform-history.html) history** of the *AWS Elastic Beanstalk Platforms* guide.

#### **Amazon Linux 2 (AL2)**

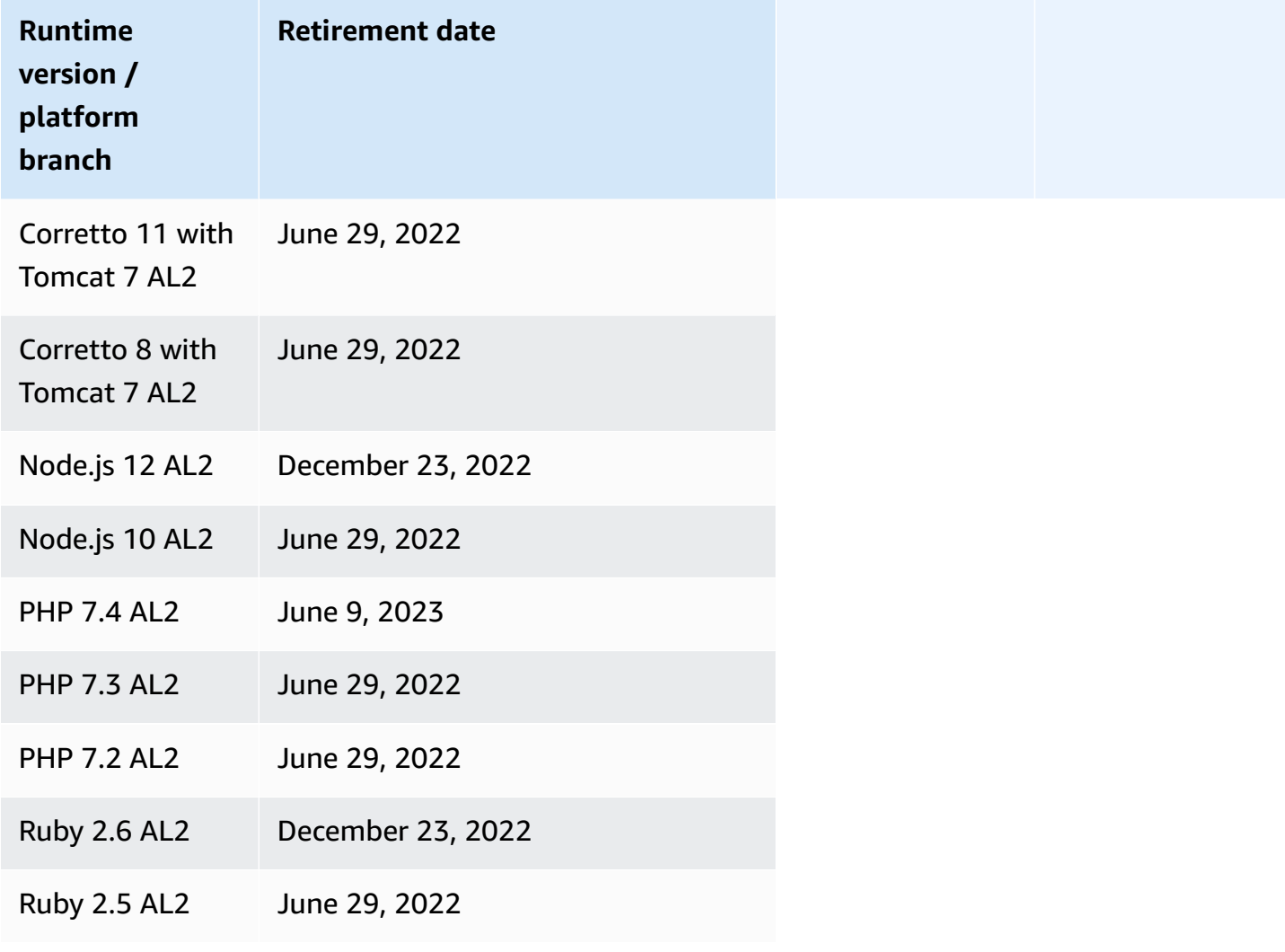

### **Amazon Linux AMI (AL1)**

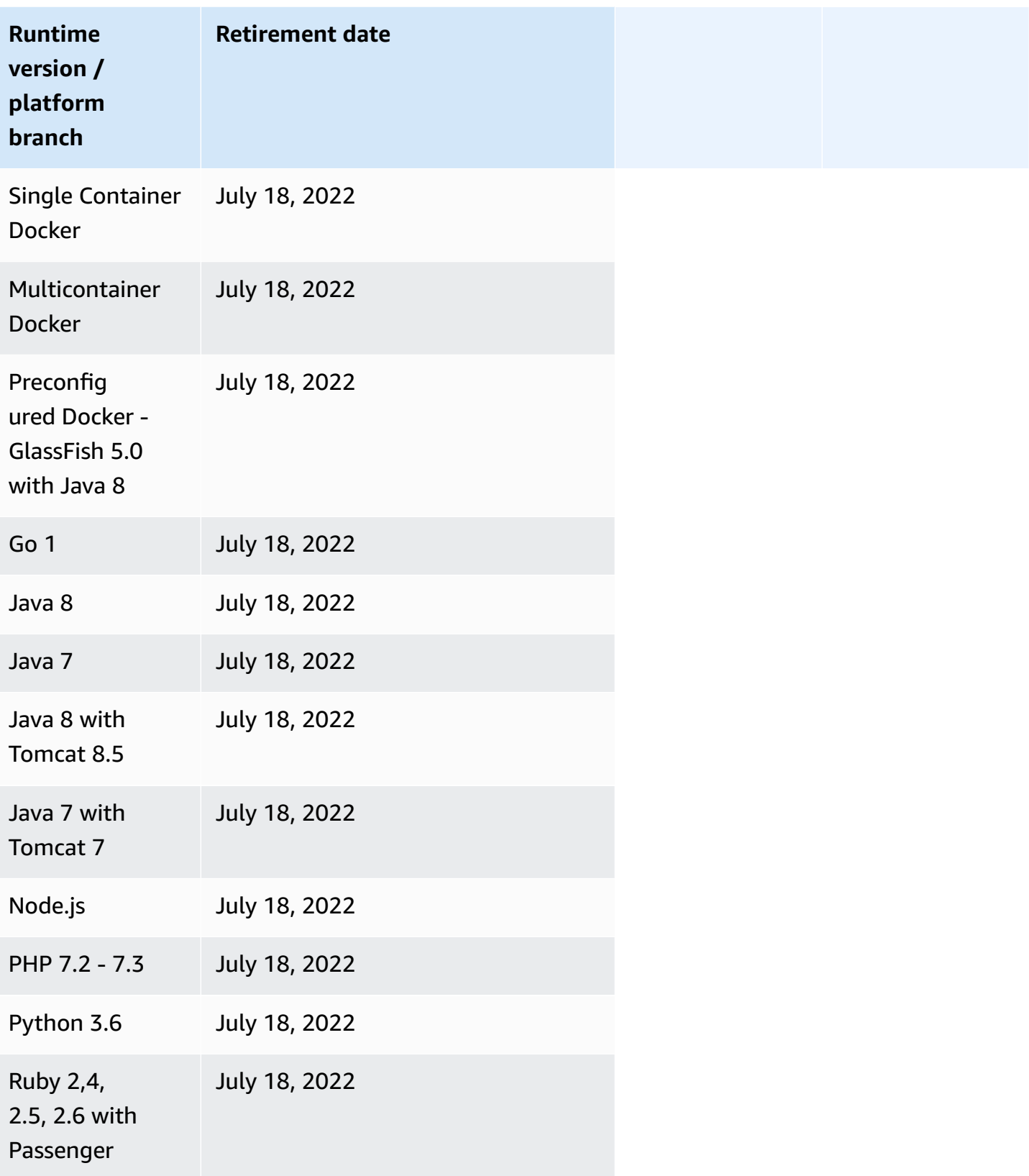

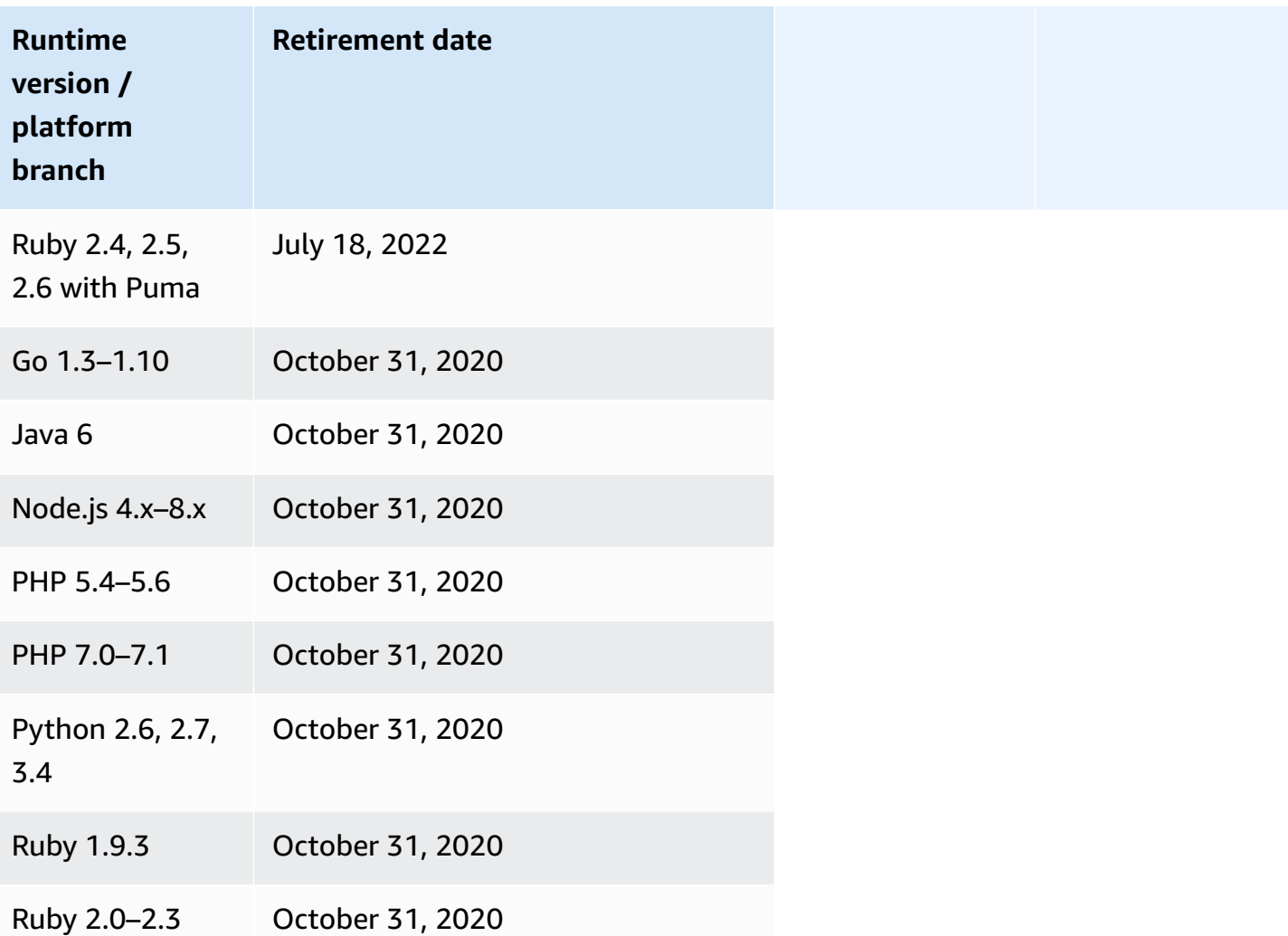

### *C* Note

On [July 18,2022,](https://docs.aws.amazon.com/elasticbeanstalk/latest/relnotes/release-2022-07-18-linux-al1-retire.html) Elastic Beanstalk set the status of all platform branches based on Amazon Linux AMI (AL1) to **retired**. For more information, see Platform [retirement](#page-755-0) FAQ.

#### **Windows Server**

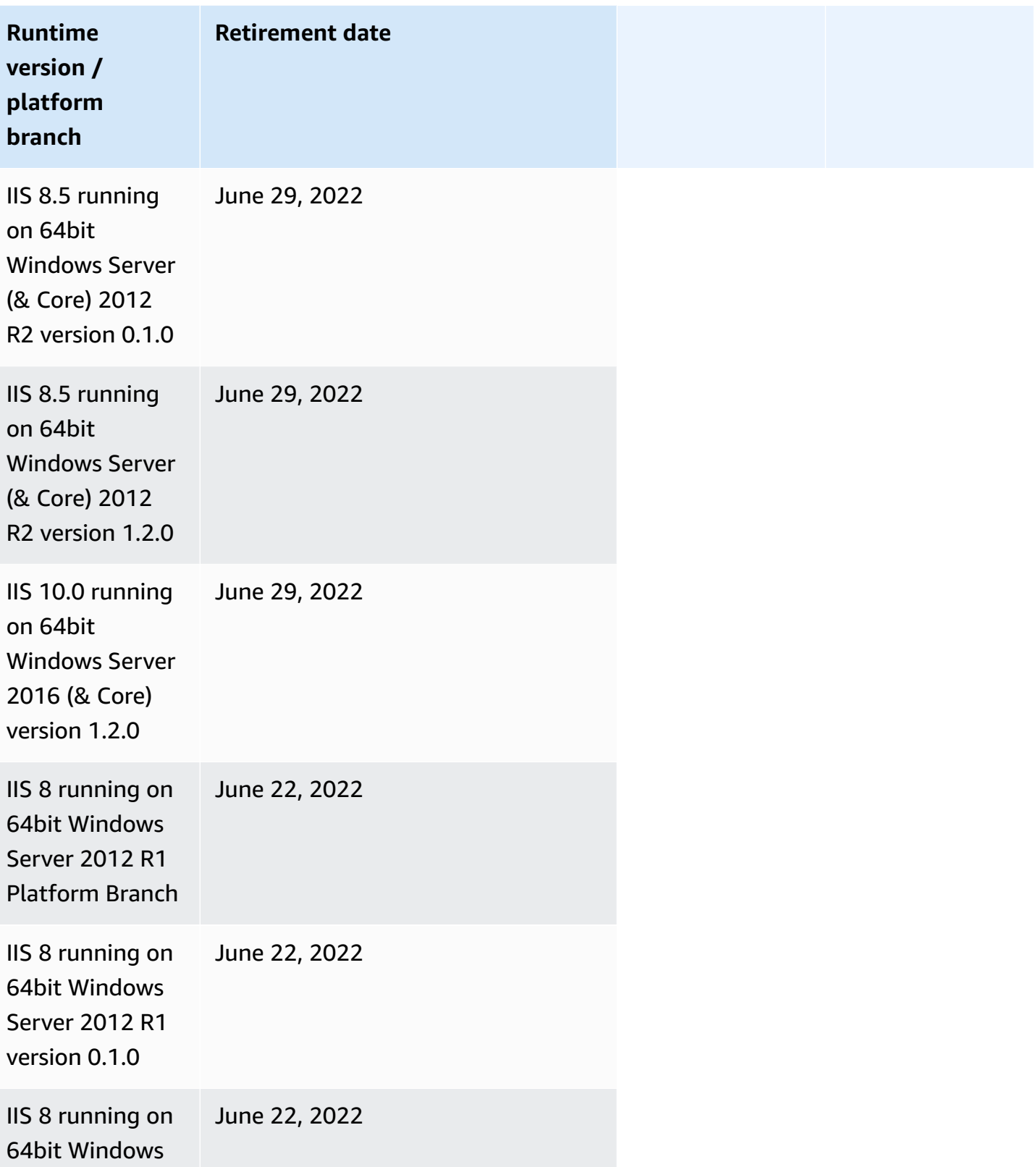
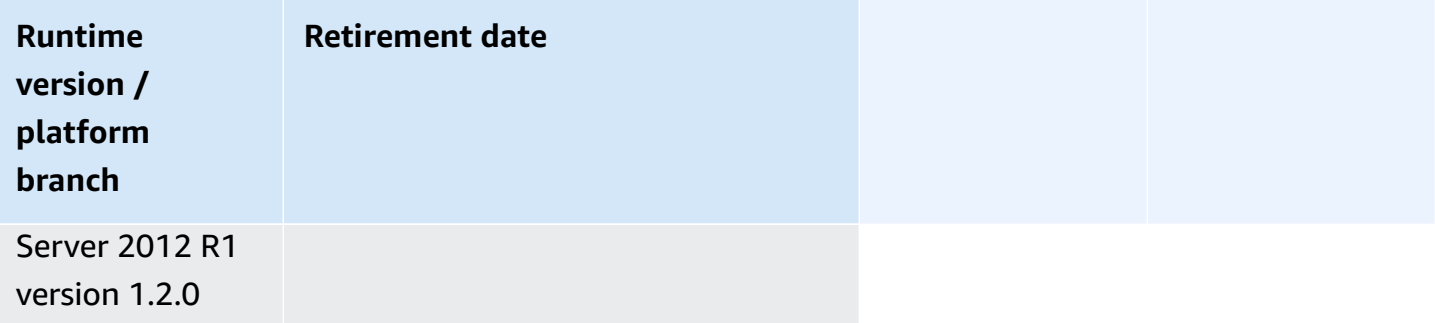

#### **A** Note

For more information about the retirement of the *Windows 2012 R2* platform branches, see [Windows](https://docs.aws.amazon.com/elasticbeanstalk/latest/relnotes/release-2023-12-04-windows-2012-retire.html) Server 2012 R2 platform branches retired in the *AWS Elastic Beanstalk Release Notes*.

# **Retired server and operation system history**

The following tables provide a history of the operating systems, application servers, and web servers that are no longer supported by Elastic Beanstalk platforms. All of the platform branches that utilized these components are now retired. The dates reflect the retirement date of the last Elastic Beanstalk platform branch that included the component.

#### **Operating Systems**

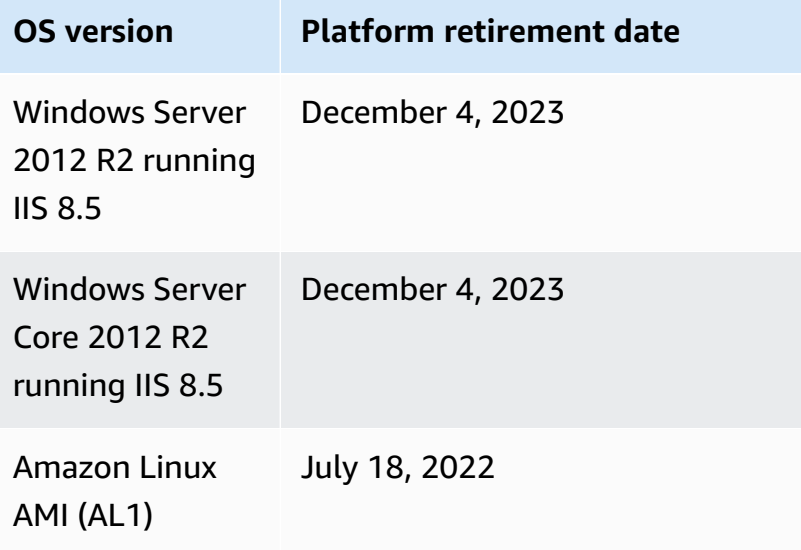

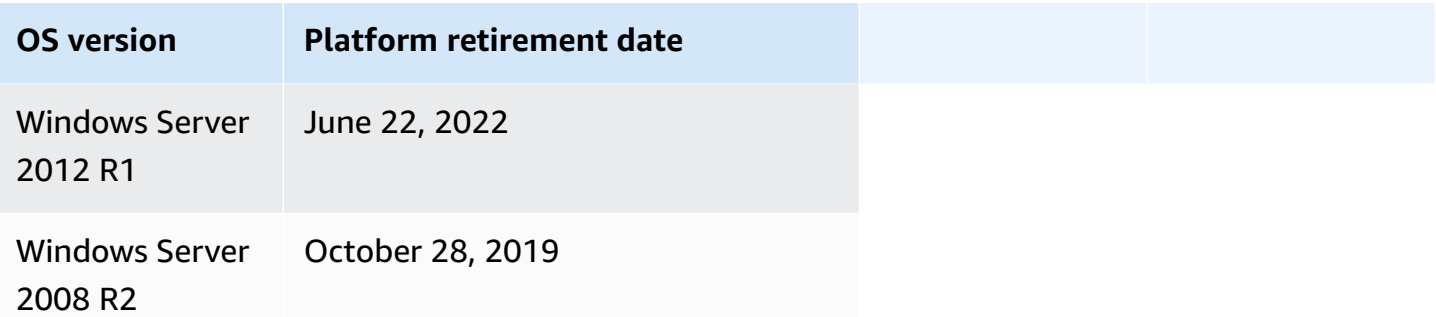

# **Application servers**

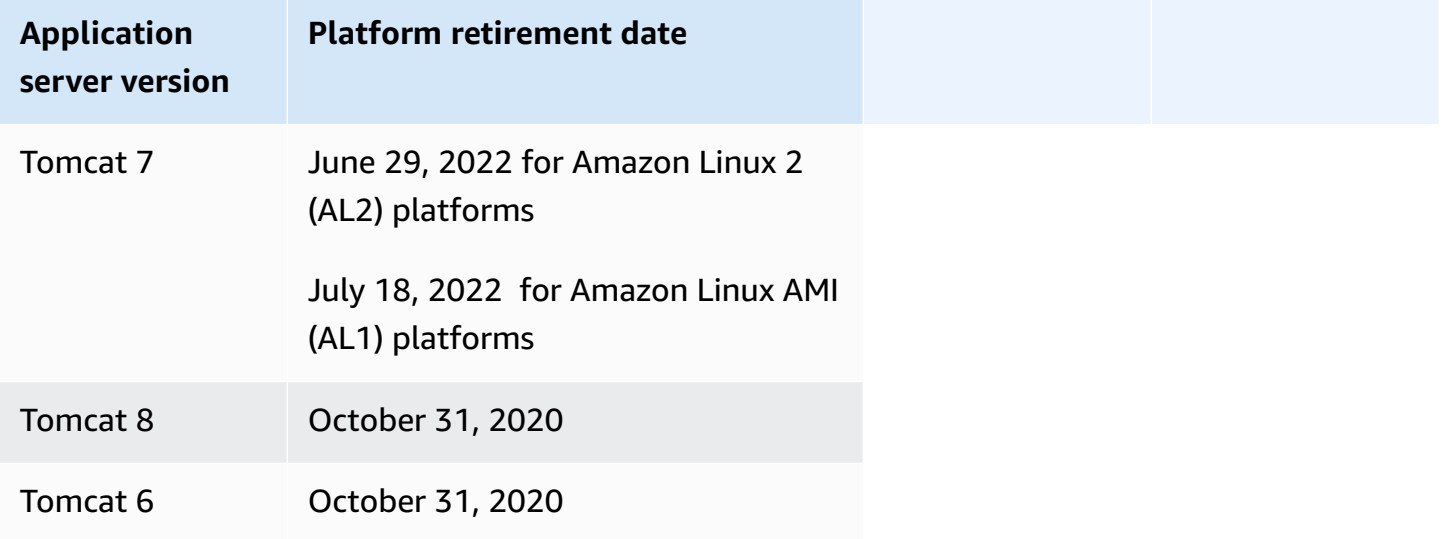

#### **Web servers**

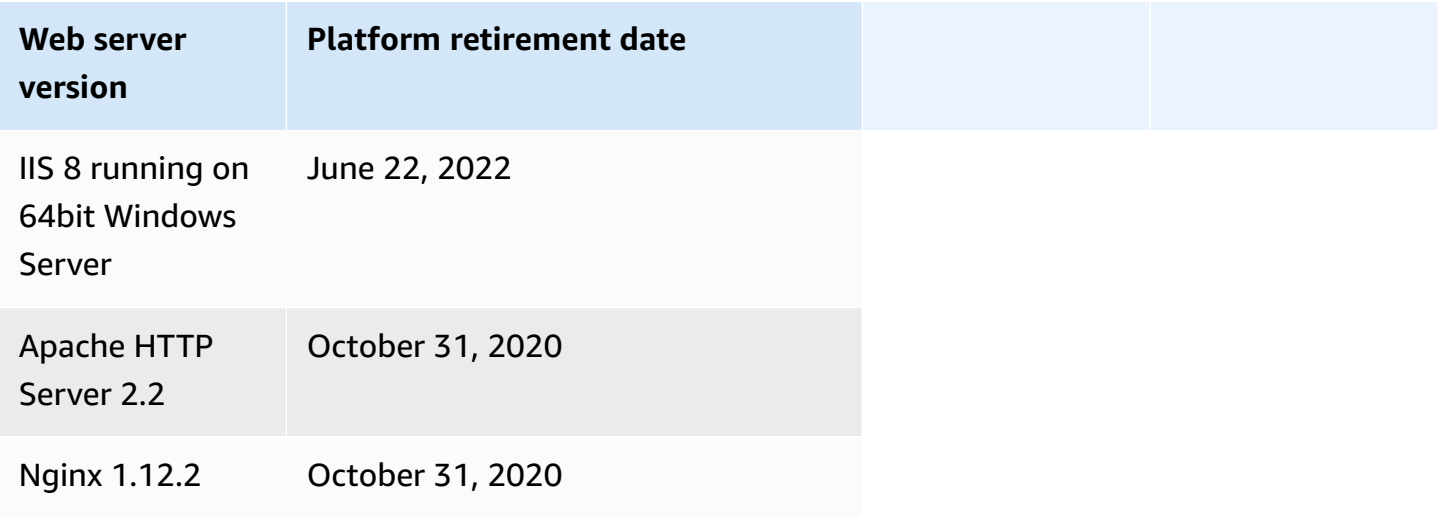

# <span id="page-74-0"></span>**Elastic Beanstalk supported platforms**

AWS Elastic Beanstalk provides a variety of platforms on which you can build your applications. You design your web application to one of these platforms, and Elastic Beanstalk deploys your code to the platform version you selected to create an active application environment.

Elastic Beanstalk provides platforms for programming languages (Go, Java, Node.js, PHP, Python, Ruby), application servers (Tomcat, Passenger, Puma), and Docker containers. Some platforms have multiple concurrently-supported versions.

Elastic Beanstalk provisions the resources needed to run your application, including one or more Amazon EC2 instances. The software stack running on the Amazon EC2 instances depends on the specific platform version you've selected for your environment.

You can customize and configure the software that your application depends on in your platform. Learn more at [Customizing](#page-1053-0) software on Linux servers and [Customizing](#page-1070-0) software on Windows [servers](#page-1070-0). Detailed release notes are available for recent releases at AWS Elastic [Beanstalk](https://docs.aws.amazon.com/elasticbeanstalk/latest/relnotes/) Release [Notes.](https://docs.aws.amazon.com/elasticbeanstalk/latest/relnotes/)

# **Supported platforms**

The *AWS Elastic Beanstalk Platforms* guide lists all of the current platform branch versions in the Elastic Beanstalk [Supported](https://docs.aws.amazon.com/elasticbeanstalk/latest/platforms/platforms-supported.html) Platforms section. The *Platforms* guide also lists a *platform history* for each platform, which includes a list of previous branch platform versions. To view the *platform history* for each platform, select one of the following links.

- [Docker](https://docs.aws.amazon.com/elasticbeanstalk/latest/platforms/platform-history-docker.html)
- [Go](https://docs.aws.amazon.com/elasticbeanstalk/latest/platforms/platform-history-go.html)
- [Java](https://docs.aws.amazon.com/elasticbeanstalk/latest/platforms/platform-history-javase.html) SE
- Tomcat [\(running](https://docs.aws.amazon.com/elasticbeanstalk/latest/platforms/platform-history-java.html) Java SE)
- .NET Core on [Linux](https://docs.aws.amazon.com/elasticbeanstalk/latest/platforms/platform-history-dotnetlinux.html)
- .NET on [Windows](https://docs.aws.amazon.com/elasticbeanstalk/latest/platforms/platform-history-dotnet.html) Server
- [Node.js](https://docs.aws.amazon.com/elasticbeanstalk/latest/platforms/platform-history-nodejs.html)
- [PHP](https://docs.aws.amazon.com/elasticbeanstalk/latest/platforms/platform-history-php.html)
- **[Python](https://docs.aws.amazon.com/elasticbeanstalk/latest/platforms/platform-history-python.html)**
- [Ruby](https://docs.aws.amazon.com/elasticbeanstalk/latest/platforms/platform-history-ruby.html)

#### **The solution stack name for a platform branch**

You can use the *solution stack name* for a given platform branch version to launch an environment with the [EB CLI](#page-1446-0), [Elastic Beanstalk API,](https://docs.aws.amazon.com/elasticbeanstalk/latest/api/) or the [AWS](https://aws.amazon.com/cli/) CLI. The *AWS Elastic Beanstalk Platforms* guide lists the *solution stack name* under the platform branch version in both the [Elastic Beanstalk](https://docs.aws.amazon.com/elasticbeanstalk/latest/platforms/platforms-supported.html) [Supported](https://docs.aws.amazon.com/elasticbeanstalk/latest/platforms/platforms-supported.html) Platforms and [Platform](https://docs.aws.amazon.com/elasticbeanstalk/latest/platforms/platform-history.html) history sections.

To retrieve all of the solution stack names that you can use to create an environment, use the [ListAvailableSolutionStacks](https://docs.aws.amazon.com/elasticbeanstalk/latest/api/API_ListAvailableSolutionStacks.html) API or the [aws elasticbeanstalk list-available-solution](https://docs.aws.amazon.com/cli/latest/reference/elasticbeanstalk/list-available-solution-stacks.html)[stacks](https://docs.aws.amazon.com/cli/latest/reference/elasticbeanstalk/list-available-solution-stacks.html) in the AWS CLI.

# <span id="page-75-1"></span>**Elastic Beanstalk Linux platforms**

Most of the platforms that Elastic Beanstalk supports are based on the Linux operating system. Specifically, these platforms are based on Amazon Linux, a Linux distribution provided by AWS. Elastic Beanstalk Linux platforms use Amazon Elastic Compute Cloud (Amazon EC2) instances, and these instances run Amazon Linux.

The Elastic Beanstalk Linux platforms provide a lot of functionality out of the box. You can extend the platforms in several ways to support your application. For details, see the [section](#page-77-0) called ["Extending](#page-77-0) Linux platforms".

#### **Topics**

- [Supported](#page-75-0) Amazon Linux versions
- List of Elastic Beanstalk Linux [platforms](#page-77-1)
- [Extending](#page-77-0) Elastic Beanstalk Linux platforms

## <span id="page-75-0"></span>**Supported Amazon Linux versions**

AWS Elastic Beanstalk supports platforms based on Amazon Linux 2 and Amazon Linux 2023.

As of [October](https://docs.aws.amazon.com/elasticbeanstalk/latest/relnotes/release-2023-10-19-al2023.html) 19, 2023, Elastic Beanstalk offers AL2023 platforms for all of the programming languages that are also supported on the Amazon Linux 2 platforms. Beanstalk also supports the Docker and ECS-based Docker platforms on both Amazon Linux 2 and Amazon Linux 2023.

For more information about Amazon Linux 2 and Amazon Linux 2023, see the following:

• **Amazon Linux 2** – [Amazon](https://docs.aws.amazon.com/AWSEC2/latest/UserGuide/amazon-linux-ami-basics.html) Linux in the *Amazon EC2 User Guide*.

#### • **Amazon Linux 2023** – What is [Amazon](https://docs.aws.amazon.com/linux/al2023/ug/what-is-amazon-linux.html) Linux 2023? in the *Amazon Linux 2023 User Guide*

For details about supported platform versions, see Elastic Beanstalk [supported](#page-74-0) platforms.

#### *A* Note

You can migrate your application from an Elastic Beanstalk AL1 or AL2 platform branch to the equivalent AL2023 platform branch. For more information, see [Migrating](#page-738-0) your Elastic Beanstalk Linux [application](#page-738-0) to Amazon Linux 2023 or Amazon Linux 2.

#### **Amazon Linux 2023**

AWS announced the general [availability](https://aws.amazon.com/blogs/aws/amazon-linux-2023-a-cloud-optimized-linux-distribution-with-long-term-support/) of Amazon Linux 2023 in March of 2023. The *Amazon Linux 2023 User Guide* summarizes key differences between Amazon Linux 2 and Amazon Linux 2023. For more information, see [Comparing](https://docs.aws.amazon.com/linux/al2023/ug/compare-with-al2.html) Amazon Linux 2 and Amazon Linux 2023 in the user guide.

There is a high degree of compatibility between Elastic Beanstalk Amazon Linux 2 and Amazon Linux 2023 platforms. Although there are some differences to note:

- **Instance Metadata Service Version 1 (IMDSv1)** The [DisableIMDSv1](#page-961-0) option setting defaults to true on AL2023 platforms. The default is false on AL2 platforms.
- **pkg-repo instance tool** The [pkg-repo](#page-98-0) tool is not available for environments running on AL2023 platforms. However,you can manually apply package and operating system updates to an AL2023 instance. For more information, see [Managing packages and operating system updates](https://docs.aws.amazon.com/linux/al2023/ug/managing-repos-os-updates.html) in the *Amazon Linux 2023 User Guide*.
- **Apache HTTPd configuration** The Apache httpd.conf file for AL2023 platforms has some configuration settings that are different from those for AL2:
	- Deny access to the server's entire file system by default. These settings are described in *Protect Server Files by Default* on the Apache website [Security](https://httpd.apache.org/docs/2.4/misc/security_tips.html) Tips page.
	- Stop users from overriding security features you've configured. The configuration denies access to set up of .htaccess in all directories, except for those specifically enabled. This setting is described in *Protecting System Settings* on the Apache website [Security](https://httpd.apache.org/docs/2.4/misc/security_tips.html) Tips page. The [Apache](https://httpd.apache.org/docs/2.4/howto/htaccess.html)  HTTP Server Tutorial: [.htaccess](https://httpd.apache.org/docs/2.4/howto/htaccess.html) files page states this setting may help improve performance.
	- Deny access to files with name pattern . ht\*. This setting prevents web clients from viewing .htaccess and .htpasswd files.

You can change any of the above configuration settings for your environment. For more information, see [Extending](#page-77-0) Elastic Beanstalk Linux platforms. Expand the *Reverse Proxy* topic to see the *Configuring Apache HTTPD* section.

# <span id="page-77-1"></span>**List of Elastic Beanstalk Linux platforms**

The following list provides the Linux platforms that Elastic Beanstalk supports for different programming languages as well as for Docker containers. Elastic Beanstalk offers platforms based on Amazon Linux 2 and Amazon Linux 2023 for all of them. To learn more about a platform, select the corresponding link.

- Docker (and ECS [Docker\)](#page-103-0)
- [Go](#page-175-0)
- Tomcat [\(running](#page-190-0) Java SE)
- [Java](#page-190-0) SE
- .NET Core on [Linux](#page-260-0)
- [Node.js](#page-373-0)
- [PHP](#page-446-0)
- [Python](#page-542-0)
- [Ruby](#page-579-0)

# <span id="page-77-0"></span>**Extending Elastic Beanstalk Linux platforms**

The AWS Elastic Beanstalk Linux [platforms](#page-75-1) provide a lot of functionality out of the box to support developing and running your application. When necessary, you can extend the platforms in several ways to configure options, install software, add files and start-up commands, provide build and runtime instructions, and add initialization scripts that run in various provisioning stages of your environment's Amazon Elastic Compute Cloud (Amazon EC2) instances.

#### **Buildfile and Procfile**

Some platforms allow you to customize how you build or prepare your application, and to specify the processes that run your application. Each individual platform topic specifically mentions *Buildfile* and/or *Procfile* if the platform supports them. Look for your specific platform under *[Platforms](#page-59-0)*.

For all supporting platforms, syntax and semantics are identical, and are as described on this page. Individual platform topics mention specific usage of these files for building and running applications in their respective languages.

#### <span id="page-78-1"></span>**Buildfile**

To specify a custom build and configuration command for your application, place a file named Buildfile in the root directory of your application source. The file name is case sensitive. Use the following syntax for your Buildfile.

*<process\_name>*: *<command>*

The command in your Buildfile must match the following regular expression: ^[A-Za $z0-9$  -]+:\s\*[^\s].\*\$

Elastic Beanstalk doesn't monitor the application that is run with a Buildfile. Use a Buildfile for commands that run for short periods and terminate after completing their tasks. For longrunning application processes that should not exit, use a [Procfile](#page-78-0).

All paths in the Buildfile are relative to the root of the source bundle. In the following example of a Buildfile, build.sh is a shell script located at the root of the source bundle.

#### **Example Buildfile**

```
make: ./build.sh
```
If you want to provide custom build steps, we recommend that you use predeploy platform hooks for anything but the simplest commands, instead of a Buildfile. Platform hooks allow richer scripts and better error handling. Platform hooks are described in the next section.

#### <span id="page-78-0"></span>**Procfile**

To specify custom commands to start and run your application, place a file named Procfile in the root directory of your application source. The file name is case sensitive. Use the following syntax for your Procfile. You can specify one or more commands.

```
<process_name1>: <command1>
<process_name2>: <command2>
...
```
Each line in your Procfile must match the following regular expression:  $\land$  [A-Za-z0-9 -]+: \s\*[^\s].\*\$

Use a Procfile for long-running application processes that shouldn't exit. Elastic Beanstalk expects processes run from the Procfile to run continuously. Elastic Beanstalk monitors these processes and restarts any process that terminates. For short-running processes, use a [Buildfile.](#page-78-1)

All paths in the Procfile are relative to the root of the source bundle. The following example Procfile defines three processes. The first one, called web in the example, is the *main web application*.

#### **Example Procfile**

web: *bin/myserver* cache: *bin/mycache* foo: *bin/fooapp*

Elastic Beanstalk configures the proxy server to forward requests to your main web application on port 5000, and you can configure this port number. A common use for a Procfile is to pass this port number to your application as a command argument. For details about proxy configuration, expand the *Reverse proxy configuration* section on this page.

Elastic Beanstalk captures standard output and error streams from Procfile processes in log files. Elastic Beanstalk names the log files after the process and stores them in /var/log. For example, the web process in the preceding example generates logs named web-1.log and web-1.error.log for stdout and stderr, respectively.

#### <span id="page-79-0"></span>**Platform hooks**

Platform hooks are specifically designed to extend your environment's platform. These are custom scripts and other executable files that you deploy as part of your application's source code, and Elastic Beanstalk runs during various instance provisioning stages.

#### *(i)* Note

Platform hooks aren't supported on Amazon Linux AMI platform versions (preceding Amazon Linux 2).

#### **Application deployment platform hooks**

An *application deployment* occurs when you provide a new source bundle for deployment, or when you make a configuration change that requires termination and recreation of all environment instances.

To provide platform hooks that run during an application deployment, place the files under the .platform/hooks directory in your source bundle, in one of the following subdirectories.

• prebuild – Files here run after the Elastic Beanstalk platform engine downloads and extracts the application source bundle, and before it sets up and configures the application and web server.

The prebuild files run after running commands found in the [commands](#page-1061-0) section of any configuration file and before running Buildfile commands.

• predeploy – Files here run after the Elastic Beanstalk platform engine sets up and configures the application and web server, and before it deploys them to their final runtime location.

The predeploy files run after running commands found in the [container\\_commands](#page-1064-0) section of any configuration file and before running Procfile commands.

• postdeploy – Files here run after the Elastic Beanstalk platform engine deploys the application and proxy server.

This is the last deployment workflow step.

#### **Configuration deployment platform hooks**

A *configuration deployment* occurs when you make configuration changes that only update environment instances without recreating them. The following option updates cause a configuration update.

- Environment properties and [platform-specific](#page-902-0) settings
- [Static files](#page-1130-0)
- AWS X-Ray [daemon](#page-908-0)
- Log storage and [streaming](#page-911-0)
- Application port (for details, expand the *Reverse proxy configuration* section on this page)

To provide hooks that run during a configuration deployment, place them under the .platform/ confighooks directory in your source bundle. The same three subdirectories as for application deployment hooks apply.

#### **More about platform hooks**

Hook files can be binary files, or script files starting with a #! line containing their interpreter path, such as #!/bin/bash. All files must have execute permission. Use chmod +x to set execute permission on your hook files. For all Amazon Linux 2023 and Amazon Linux 2 based platforms versions that were released on or after April 29, 2022, Elastic Beanstalk automatically grants execute permissions to all of the platform hook scripts. In this case you don't have to manually grant execute permissions. For a list of these platform versions, refer to the [April 29, 2022](https://docs.aws.amazon.com/elasticbeanstalk/latest/relnotes/release-2022-04-29-linux.html#release-2022-04-29-linux.platforms) Linux release notes in the *AWS Elastic Beanstalk Release Notes Guide*.

Elastic Beanstalk runs files in each one of these directories in lexicographical order of file names. All files run as the root user. The current working directory (cwd) for platform hooks is the application's root directory. For prebuild and predeploy files it's the application staging directory, and for postdeploy files it's the current application directory. If one of the files fails (exits with a non-zero exit code), the deployment aborts and fails.

A platform hooks text script may fail if it contains Windows *Carriage Return / Line Feed* (CRLF) line break characters. If a file was saved in a Windows host, then transferred to a Linux server, it may contain Windows CRLF line breaks. For platforms released on or after [December](https://docs.aws.amazon.com/elasticbeanstalk/latest/relnotes/release-2022-12-29-linux.html) 29, 2022, Elastic Beanstalk automatically converts Windows CRLF characters to Linux *Line Feed* (LF) line break characters in platform hooks text files. If you application runs on any Amazon Linux 2 platforms that were release prior to this date, you'll need to convert the Windows CRLF characters to Linux LF characters. One way to accomplish this is to create and save the script file on a Linux host. Tools that convert these characters are also available on the internet.

Hook files have access to all environment properties that you've defined in application options, and to the system environment variables HOME, PATH, and PORT.

To get values of environment variables and other configuration options into your platform hook scripts, you can use the get-config utility that Elastic Beanstalk provides on environment instances. For details, see the section called ["Platform](#page-93-0) script tools".

#### **Configuration files**

You can add [configuration](#page-1048-0) files to the . ebextensions directory of your application's source code to configure various aspects of your Elastic Beanstalk environment. Among other things, configuration files let you customize software and other files on your environment's instances and run initialization commands on the instances. For more information, see the [section](#page-1053-0) called "Linux [server".](#page-1053-0)

You can also set [configuration](#page-932-0) options using configuration files. Many of the options control platform behavior, and some of these options are [platform](#page-1035-0) specific.

For platforms based on Amazon Linux 2 and Amazon Linux 2023, we recommend using *Buildfile*, *Procfile*, and *platform hooks* to configure and run custom code on your environment instances during instance provisioning. These mechanisms are described in the previous sections on this page. You can still use commands and container commands in .ebextensions configuration files, but they aren't as easy to work with. For example, writing command scripts inside a YAML file can be challenging from a syntax standpoint. You still need to use .ebextensions configuration files for any script that needs a reference to a AWS CloudFormation resource.

#### **Reverse proxy configuration**

All Amazon Linux 2 and Amazon Linux 2023 platform versions use nginx as their default reverse proxy server. The Tomcat, Node.js, PHP, and Python platform also support Apache HTTPD as an alternative. To select Apache on these platforms, set the ProxyServer option in the aws:elasticbeanstalk:environment:proxy namespace to apache. All platforms enable proxy server configuration in a uniform way, as described in this section.

#### **(i)** Note

On Amazon Linux AMI platform versions (preceding Amazon Linux 2) you might have to configure proxy servers differently. You can find these legacy details under the [respective](#page-59-0) [platform](#page-59-0) topics in this guide.

Elastic Beanstalk configures the proxy server on your environment's instances to forward web traffic to the main web application on the root URL of the environment; for example, http://myenv.elasticbeanstalk.com.

By default, Elastic Beanstalk configures the proxy to forward requests coming in on port 80 to your main web application on port 5000. You can configure this port number by setting the PORT environment property using the [aws:elasticbeanstalk:application:environment](#page-990-0) namespace in a configuration file, as shown in the following example.

```
option_settings: 
   - namespace: aws:elasticbeanstalk:application:environment 
     option_name: PORT 
     value: <main_port_number>
```
For more information about setting environment variables for your application, see the [section](#page-1050-0) called "Option [settings"](#page-1050-0).

Your application should listen on the port that is configured for it in the proxy. If you change the default port using the PORT environment property, your code can access it by reading the value of the PORT environment variable. For example, call os.Getenv("PORT") in Go, or System.getenv("PORT") in Java. If you configure your proxy to send traffic to multiple application processes, you can configure several environment properties, and use their values in both proxy configuration and your application code. Another option is to pass the port value to the process as a command argument in the Procfile. For details on that, expand the *Buildfile and Procfile* section on this page.

#### **Configuring nginx**

Elastic Beanstalk uses nginx as the default reverse proxy to map your application to your Elastic Load Balancing load balancer. Elastic Beanstalk provides a default nginx configuration that you can extend or override completely with your own configuration.

#### **A** Note

When you add or edit an nginx .conf configuration file, be sure to encode it as UTF-8.

To extend the Elastic Beanstalk default nginx configuration, add .conf configuration files to a folder named .platform/nginx/conf.d/ in your application source bundle. The Elastic Beanstalk nginx configuration includes .conf files in this folder automatically.

```
~/workspace/my-app/
|-- .platform
| `-- nginx
| - conf.d
| `-- myconf.conf
 `-- other source files
```
To override the Elastic Beanstalk default nginx configuration completely, include a configuration in your source bundle at .platform/nginx/nginx.conf:

```
~/workspace/my-app/
|-- .platform
| `-- nginx
| `-- nginx.conf
 `-- other source files
```
If you override the Elastic Beanstalk nginx configuration, add the following line to your nginx.conf to pull in the Elastic Beanstalk configurations for [Enhanced](#page-1194-0) health reporting and [monitoring,](#page-1194-0) automatic application mappings, and static files.

```
 include conf.d/elasticbeanstalk/*.conf;
```
#### **Configuring Apache HTTPD**

The Tomcat, Node.js, PHP, and Python platforms allow you to choose the Apache HTTPD proxy server as an alternative to nginx. This isn't the default. The following example configures Elastic Beanstalk to use Apache HTTPD.

#### **Example .ebextensions/httpd-proxy.config**

```
option_settings: 
   aws:elasticbeanstalk:environment:proxy: 
     ProxyServer: apache
```
You can extend the Elastic Beanstalk default Apache configuration with your additional configuration files. Alternatively, you can override the Elastic Beanstalk default Apache configuration completely.

To extend the Elastic Beanstalk default Apache configuration, add .conf configuration files to a folder named .platform/httpd/conf.d in your application source bundle. The Elastic Beanstalk Apache configuration includes .conf files in this folder automatically.

```
~/workspace/my-app/
|-- .ebextensions
    -- httpd-proxy.config
|-- .platform
    | -- httpd
```

```
| -- conf.d
| -- port5000.conf
| -- ssl.conf
-- index.jsp
```
For example, the following Apache 2.4 configuration adds a listener on port 5000.

#### **Example .platform/httpd/conf.d/port5000.conf**

```
listen 5000
<VirtualHost *:5000> 
  <Proxy *>
     Require all granted 
   </Proxy> 
   ProxyPass / http://localhost:8080/ retry=0 
   ProxyPassReverse / http://localhost:8080/ 
   ProxyPreserveHost on 
   ErrorLog /var/log/httpd/elasticbeanstalk-error_log
</VirtualHost>
```
To override the Elastic Beanstalk default Apache configuration completely, include a configuration in your source bundle at .platform/httpd/conf/httpd.conf.

```
~/workspace/my-app/
|-- .ebextensions
| -- httpd-proxy.config
|-- .platform
    | `-- httpd
         \degree -- conf
| \qquad \qquad `-- httpd.conf
`-- index.jsp
```
#### **A** Note

If you override the Elastic Beanstalk Apache configuration, add the following lines to your httpd.conf to pull in the Elastic Beanstalk configurations for [Enhanced](#page-1194-0) health reporting [and monitoring,](#page-1194-0) automatic application mappings, and static files.

IncludeOptional conf.d/elasticbeanstalk/\*.conf

#### **A** Note

If you're migrating your Elastic Beanstalk application to an Amazon Linux 2 or Amazon Linux 2023 platform, be sure to also read the information in the section called ["Migrate](#page-738-0) to [AL2023/AL2".](#page-738-0)

#### **Topics**

- [Application](#page-86-0) example with extensions
- Instance [deployment](#page-87-0) workflow
- Instance [deployment](#page-90-0) workflow for ECS running on Amazon Linux 2 and later
- [Platform](#page-93-0) script tools

#### <span id="page-86-0"></span>**Application example with extensions**

The following example demonstrates an application source bundle with several extensibility features that Elastic Beanstalk Amazon Linux 2 and Amazon Linux 2023 platforms support: a Procfile, .ebextensions configuration files, custom hooks, and proxy configuration files.

```
\sim/my-app/
|-- web.jar
|-- Procfile
|-- readme.md
|-- .ebextensions/
| |-- options.config # Option settings
| `-- cloudwatch.config # Other .ebextensions sections, for example files and 
  container commands
`-- .platform/ 
     |-- nginx/ # Proxy configuration 
         | |-- nginx.conf 
        \dotsc -- conf.d/
             | `-- custom.conf 
     |-- hooks/ # Application deployment hooks 
         | |-- prebuild/ 
            | | |-- 01_set_secrets.sh 
            `-- 12_update_permissions.sh
         | |-- predeploy/ 
            `-- 01_some_service_stop.sh
         | `-- postdeploy/
```
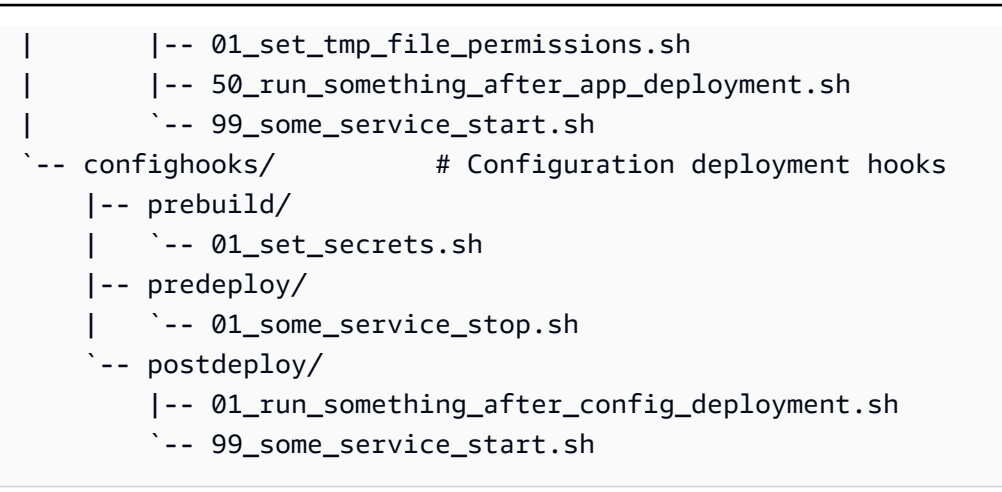

#### **A** Note

Some of these extensions aren't supported on Amazon Linux AMI platform versions (preceding Amazon Linux 2).

#### <span id="page-87-0"></span>**Instance deployment workflow**

#### *(i)* Note

The information in this section doesn't apply to the *ECS running on Amazon Linux 2 and Amazon Linux 2023* platform branches. For more information, see the next section [Instance](#page-90-0) [deployment](#page-90-0) workflow for ECS running on Amazon Linux 2 and later.

With many ways to extend your environment's platform, it's useful to know what happens whenever Elastic Beanstalk provisions an instance or runs a deployment to an instance. The following diagram shows this entire deployment workflow. It depicts the different phases in a deployment and the steps that Elastic Beanstalk takes in each phase.

#### **Notes**

- The diagram doesn't represent the complete set of steps that Elastic Beanstalk takes on environment instances during deployment. We provide this diagram for illustration, to provide you with the order and context for the execution of your customizations.
- For simplicity, the diagram mentions only the .platform/hooks/\* hook subdirectories (for application deployments), and not the .platform/confighooks/\* hook

subdirectories (for configuration deployments). Hooks in the latter subdirectories run during exactly the same steps as hooks in corresponding subdirectories shown in the diagram.

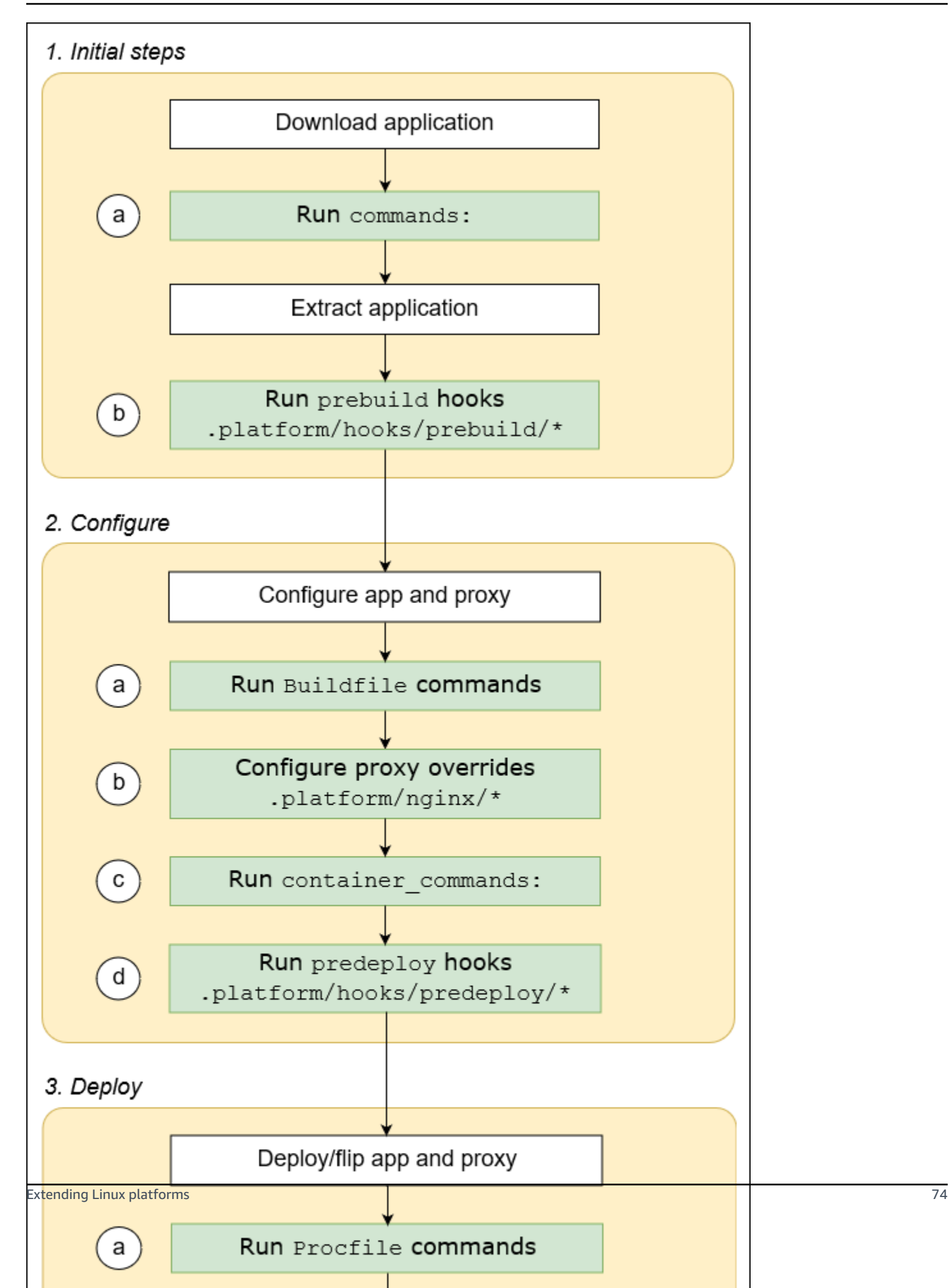

The following list details the deployment phases and steps.

#### 1. **Initial steps**

Elastic Beanstalk downloads and extracts your application. After each one of these steps, Elastic Beanstalk runs one of the extensibility steps.

- a. Runs commands found in the [commands:](#page-1061-0) section of any configuration file.
- b. Runs any executable files found in the .platform/hooks/prebuild directory of your source bundle (.platform/confighooks/prebuild for a configuration deployment).

#### 2. **Configure**

Elastic Beanstalk configures your application and the proxy server.

- a. Runs the commands found in the Buildfile in your source bundle.
- b. Copies your custom proxy configuration files, if you have any in the .platform/nginx directory of your source bundle, to their runtime location.
- c. Runs commands found in the [container\\_commands:](#page-1064-0) section of any configuration file.
- d. Runs any executable files found in the .platform/hooks/predeploy directory of your source bundle (.platform/confighooks/predeploy for a configuration deployment).

#### 3. **Deploy**

Elastic Beanstalk deploys and runs your application and the proxy server.

- a. Runs the command found in the Procfile file in your source bundle.
- b. Runs or reruns the proxy server with your custom proxy configuration files, if you have any.
- c. Runs any executable files found in the .platform/hooks/postdeploy directory of your source bundle (.platform/confighooks/postdeploy for a configuration deployment).

#### <span id="page-90-0"></span>**Instance deployment workflow for ECS running on Amazon Linux 2 and later**

The previous section describes the supported extensibility features throughout the phases of the application deployment workflow. There are some differences for the Docker platform branches *ECS running on [Amazon](#page-137-0) Linux 2 and later*. This section explains how those concepts apply to this specific platform branch.

With many ways to extend your environment's platform, it's useful to know what happens whenever Elastic Beanstalk provisions an instance or runs a deployment to an instance. The following diagram shows this entire deployment workflow for an environment based on the *ECS* *running on Amazon Linux 2* and *ECS running on Amazon Linux 2023* platform branches. It depicts the different phases in a deployment and the steps that Elastic Beanstalk takes in each phase.

Unlike the workflow described in the prior section, the deployment Configuration phase doesn't support the following extensibility features: Buildfile commands, Procfile commands, reverse proxy configuration.

#### **Notes**

- The diagram doesn't represent the complete set of steps that Elastic Beanstalk takes on environment instances during deployment. We provide this diagram for illustration, to provide you with the order and context for the execution of your customizations.
- For simplicity, the diagram mentions only the .platform/hooks/\* hook subdirectories (for application deployments), and not the .platform/confighooks/\* hook subdirectories (for configuration deployments). Hooks in the latter subdirectories run during exactly the same steps as hooks in corresponding subdirectories shown in the diagram.

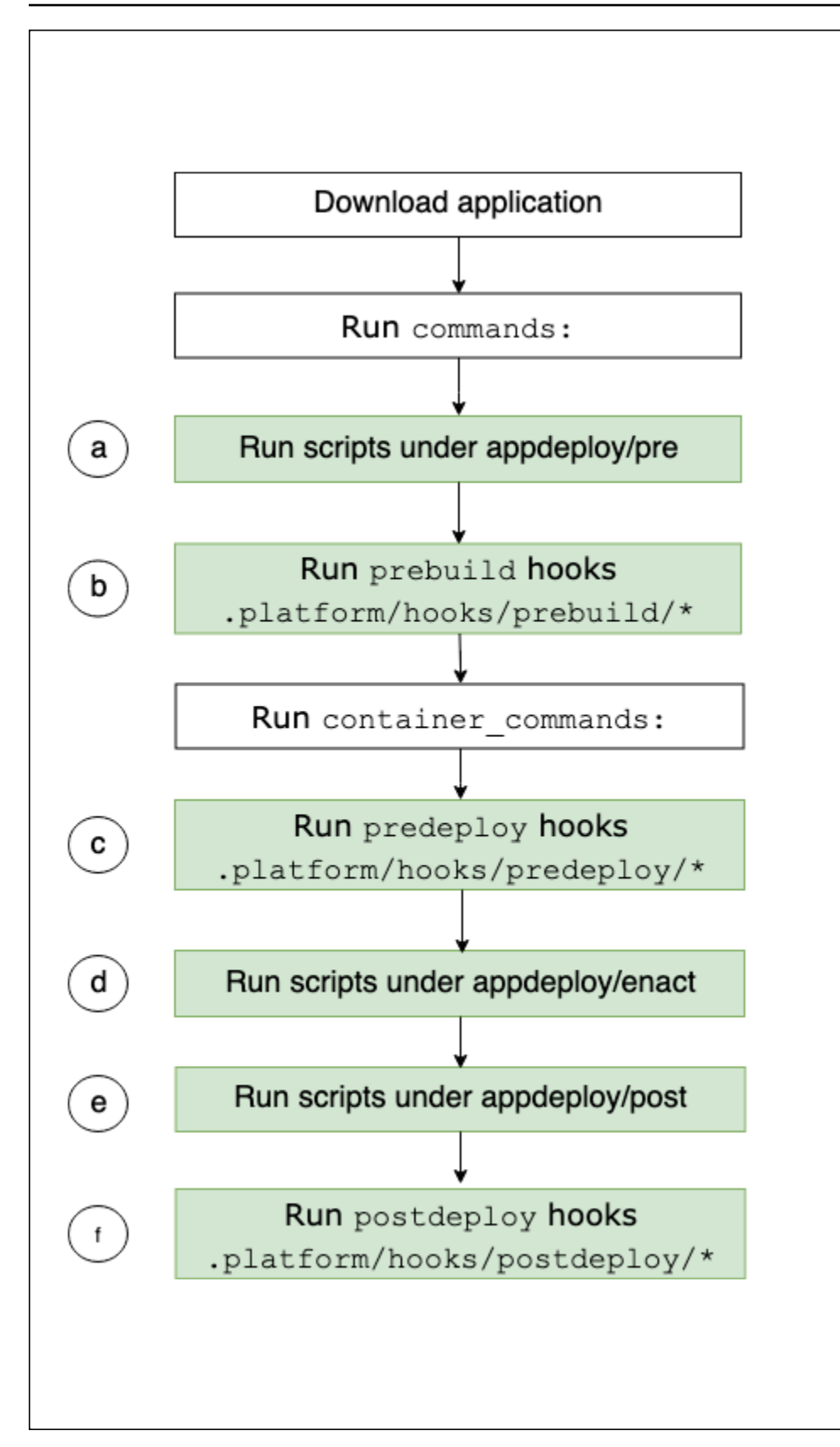

The following list details the deployment workflow steps.

- a. Runs any executable files found in the appdeploy/pre directory under EBhooksDir.
- b. Runs any executable files found in the .platform/hooks/prebuild directory of your source bundle (.platform/confighooks/prebuild for a configuration deployment).
- c. Runs any executable files found in the .platform/hooks/predeploy directory of your source bundle (.platform/confighooks/predeploy for a configuration deployment).
- d. Runs any executable files found in the appdeploy/enact directory under EBhooksDir.
- e. Runs any executable files found in the appdeploy/post directory under EBhooksDir.
- f. Runs any executable files found in the .platform/hooks/postdeploy directory of your source bundle (.platform/confighooks/postdeploy for a configuration deployment).

The reference to EBhooksDir represents the path of the platform hooks directory. To retrieve directory path name use the [get-config](#page-93-1) script tool on the command line of your environment instance as shown:

\$ **/opt/elasticbeanstalk/bin/get-config platformconfig -k EBhooksDir**

#### <span id="page-93-0"></span>**Platform script tools**

This topic describes tools that AWS Elastic Beanstalk provides for environments that use Amazon Linux platforms. The tools are located on the Amazon EC2 instances of the Elastic Beanstalk environments.

#### <span id="page-93-1"></span>**get-config**

Use the get-config tool to retrieve environment variable values and other platform and instance information. The tool is available at /opt/elasticbeanstalk/bin/get-config.

#### **get-config commands**

Each get-config tool command returns a specific type of information. Use the following syntax to run the commands of any of the tools.

\$ **/opt/elasticbeanstalk/bin/get-config** *command* **[** *options* **]**

The following example runs the environment command.

\$ **/opt/elasticbeanstalk/bin/get-config environment -k PORT**

Depending on the command and options you choose, the tool returns an object (JSON or YAML) with key-value pairs or a single value.

You can test get-config by using SSH to connect to an EC2 instance in your Elastic Beanstalk environment.

#### **A** Note

When you run get-config for testing, some commands might require root user privileges to access the underlying information. If you get an access permission error, run the command again under sudo.

You don't need to add sudo when using the tool in the scripts that you deploy to your environment. Elastic Beanstalk runs all your scripts as the root user.

The following sections describe the commands for the tools.

#### **optionsettings – Configuration options**

The get-config optionsettings command returns an object that's listing the configuration options that are set on the environment and used by the platform on environment instances. They're organized by namespace.

```
$ /opt/elasticbeanstalk/bin/get-config optionsettings
{"aws:elasticbeanstalk:application:environment":
{"JDBC_CONNECTION_STRING":""},"aws:elasticbeanstalk:container:tomcat:jvmoptions":{"JVM 
 Options":"","Xms":"256m","Xmx":"256m"},"aws:elasticbeanstalk:environment:proxy":
{"ProxyServer":"nginx","StaticFiles":
[""]},"aws:elasticbeanstalk:healthreporting:system":
{"SystemType":"enhanced"},"aws:elasticbeanstalk:hostmanager":
{"LogPublicationControl":"false"}}
```
To return a specific configuration option value, use the --namespace (-n) option to specify a namespace, and the --option-name (-o) option to specify an option name.

```
$ /opt/elasticbeanstalk/bin/get-config optionsettings -
n aws:elasticbeanstalk:container:php:phpini -o memory_limit
256M
```
#### **environment – Environment properties**

The get-config environment command returns an object containing a list of environment properties. These include both user-configured properties and those that are provided by Elastic Beanstalk.

```
$ /opt/elasticbeanstalk/bin/get-config environment
{"JDBC_CONNECTION_STRING":"","RDS_PORT":"3306","RDS_HOSTNAME":"anj9aw1b0tbj6b.cijbpanmxz5u.us-
west-2.rds.amazonaws.com","RDS_USERNAME":"testusername","RDS_DB_NAME":"ebdb","RDS_PASSWORD":"te
```
For example, Elastic Beanstalk provides environment properties for connecting to an integrated Amazon RDS DB instance (for example, RDS\_HOSTNAME). These RDS connection properties appear in the output of get-config environment. However, they don't appear in the output of getconfig optionsettings. This is because they weren't set in configuration options.

To return a specific environment property, use the --key (-k) option to specify a property key.

```
$ /opt/elasticbeanstalk/bin/get-config environment -k TESTPROPERTY
testvalue
```
#### **container – On-instance configuration values**

The get-config container command returns an object that lists platform and environment configuration values for environment instances.

The following example shows the output for the command on an Amazon Linux 2 Tomcat environment.

```
$ /opt/elasticbeanstalk/bin/get-config container
{"common_log_list":["/var/log/eb-engine.log","/var/log/eb-
hooks.log"],"default_log_list":["/var/log/nginx/access.log","/var/log/nginx/
error.log"],"environment_name":"myenv-1da84946","instance_port":"80","log_group_name_prefix":"/
aws/elasticbeanstalk","proxy_server":"nginx","static_files":
[""],"xray_enabled":"false"}
```
To return the value of a specific key, use the  $-$ -key  $(-k)$  option to specify the key.

```
$ /opt/elasticbeanstalk/bin/get-config container -k environment_name
myenv-1da84946
```
#### **addons – Add-on configuration values**

The get-config addons command returns an object that contains configuration information of environment add-ons. Use it to retrieve the configuration of an Amazon RDS database that's associated with the environment.

```
$ /opt/elasticbeanstalk/bin/get-config addons
{"rds":{"Description":"RDS Environment variables","env":
{"RDS_DB_NAME":"ebdb","RDS_HOSTNAME":"ea13k2wimu1dh8i.c18mnpu5rwvg.us-
east-2.rds.amazonaws.com","RDS_PASSWORD":"password","RDS_PORT":"3306","RDS_USERNAME":"user"}}}
```
You can restrict the result in two ways. To retrieve values for a specific add-on, use the --add-on (-a) option to specify the add-on name.

```
$ /opt/elasticbeanstalk/bin/get-config addons -a rds
{"Description":"RDS Environment variables","env":
{"RDS_DB_NAME":"ebdb","RDS_HOSTNAME":"ea13k2wimu1dh8i.c18mnpu5rwvg.us-
east-2.rds.amazonaws.com","RDS_PASSWORD":"password","RDS_PORT":"3306","RDS_USERNAME":"user"}}
```
To return the value of a specific key within an add-on, add the --key (-k) option to specify the key.

```
$ /opt/elasticbeanstalk/bin/get-config addons -a rds -k RDS_DB_NAME
ebdb
```
#### **platformconfig – Constant configuration values**

The get-config platformconfig command returns an object that contains platform configuration information that's constant to the platform version. The output is the same on all environments that run the same platform version. The output object for the command has two embedded objects:

- GeneralConfig Contains information that's constant across the latest versions of all Amazon Linux 2 and Amazon Linux 2023 platform branches.
- PlatformSpecificConfig Contains information that's constant for the platform version and is specific to it.

The following example shows the output for the command on an environment that uses the *Tomcat 8.5 running Corretto 11* platform branch.

\$ **/opt/elasticbeanstalk/bin/get-config platformconfig** {"GeneralConfig":{"AppUser":"webapp","AppDeployDir":"/var/app/ current/","AppStagingDir":"/var/app/ staging/","ProxyServer":"nginx","DefaultInstancePort":"80"},"PlatformSpecificConfig": {"ApplicationPort":"8080","JavaVersion":"11","TomcatVersion":"8.5"}}

To return the value of a specific key, use the --key (-k) option to specify the key. These keys are unique across the two embedded objects. You don't need to specify the object that contains the key.

```
$ /opt/elasticbeanstalk/bin/get-config platformconfig -k AppStagingDir
/var/app/staging/
```
#### **get-config output options**

Use the --output option to specify the output object format. Valid values are JSON (default) and YAML. This is a global option. You must specify it before the command name.

The following example returns configuration option values in the YAML format.

```
$ /opt/elasticbeanstalk/bin/get-config --output YAML optionsettings
aws:elasticbeanstalk:application:environment: 
   JDBC_CONNECTION_STRING: ""
aws:elasticbeanstalk:container:tomcat:jvmoptions: 
   JVM Options: "" 
   Xms: 256m 
   Xmx: 256m
aws:elasticbeanstalk:environment:proxy: 
   ProxyServer: nginx 
   StaticFiles: 
        - ""
aws:elasticbeanstalk:healthreporting:system: 
   SystemType: enhanced
aws:elasticbeanstalk:hostmanager: 
   LogPublicationControl: "false"
```
#### <span id="page-98-0"></span>**pkg-repo**

#### **(i)** Note

The pkg-repo tool is not available for environments based on Amazon Linux 2023 platforms. However, you can manually apply package and operating system updates to an AL2023 instance. For more information, see [Managing packages and operating system](https://docs.aws.amazon.com/linux/al2023/ug/managing-repos-os-updates.html)  [updates](https://docs.aws.amazon.com/linux/al2023/ug/managing-repos-os-updates.html) in the *Amazon Linux 2023 User Guide*

In some urgent circumstances, you might need to update your Amazon EC2 instances with an Amazon Linux 2 security patch that hasn't yet been released with the required Elastic Beanstalk platform versions. You can't perform a manual update on your Elastic Beanstalk environments by default. This is because the platform versions are locked to a specific version of the Amazon Linux 2 repository. This lock ensures that instances run supported and consistent software versions. For urgent cases, the pkg-repo tool allows a workaround to manually update yum packages on Amazon Linux 2 if you need to install it on an environment before it's released in a new Elastic Beanstalk platform version.

The pkg-repo tool on Amazon Linux 2 platforms provides the capability to unlock the yum package repositories. You can then manually perform a **yum update** for a security patch. Conversely, you can follow the update by using the tool to lock the yum package repositories to prevent further updates. The pkg-repo tool is available at the /opt/elasticbeanstalk/bin/ pkg-repo directory of all the EC2 instances in your Elastic Beanstalk environments.

Changes using the pkg-repo tool are made only on the EC2 instance that the tool is used on. They don't affect other instances or prevent future updates to the environment. The examples that are provided later in this topic explain how to apply the changes across all instances by calling the pkg-repo commands from scripts and configuration files.

#### **Warning**

We don't recommend this tool for most users. Any manual changes applied to an unlocked platform version are considered out of band. This option is only viable for those users in urgent circumstances that can accept the following risks:

• Package versions can't be guaranteed to be consistent across all instances in your environments.

• Environments that are modified using the pkg-repo tool aren't guaranteed to function properly. They haven't been tested and verified on Elastic Beanstalk supported platforms.

We strongly recommend applying best practices that include testing and backout plans. To help facilitate best practices, you can use the Elastic Beanstalk console and EB CLI to clone an environment and swap environment URLs. For more information about using these operations, see Blue/Green [deployments](#page-710-0) in the *Managing environments* chapter of this guide.

If you plan to manually edit yum repository configuration files, run the pkg-repo tool first. The pkg-repo tool might not work as intended in an Amazon Linux 2 environment with manually edited yum repository configuration files. This is because the tool might not recognize the configuration changes.

For more information about the Amazon Linux package repository, see the Package [repository](https://docs.aws.amazon.com/AWSEC2/latest/UserGuide/amazon-linux-ami-basics.html#package-repository) topic in the *Amazon EC2 User Guide*.

#### **pkg-repo commands**

Use the following syntax to run the pkg-repo tool commands.

#### \$ **/opt/elasticbeanstalk/bin/pkg-repo** *command* **[***options***]**

The pkg-repo commands are the following:

- **lock** locks the yum package repositories to a specific version
- **unlock** unlocks the yum package repositories from a specific version
- **status** lists all the yum package repositories and their current lock status
- **help** shows general help or help for one command

The options apply to the commands as follows:

- lock, unlock and status options: -h, --help, or none (default).
- help options: lock, unlock, status, or none (default).

The following example runs the **unlock** command.

\$ **sudo /opt/elasticbeanstalk/bin/pkg-repo unlock** Amazon Linux 2 core package repo successfully unlocked Amazon Linux 2 extras package repo successfully unlocked

The following example runs the **lock** command.

\$ **sudo /opt/elasticbeanstalk/bin/pkg-repo lock** Amazon Linux 2 core package repo successfully locked Amazon Linux 2 extras package repo successfully locked

The following example runs the **status** command.

\$ **sudo /opt/elasticbeanstalk/bin/pkg-repo status** Amazon Linux 2 core package repo is currently UNLOCKED Amazon Linux 2 extras package repo is currently UNLOCKED

The following example runs the **help** command for the **lock** command.

\$ **sudo /opt/elasticbeanstalk/bin/pkg-repo help lock**

The following example runs the **help** command for the pkg-repo tool.

\$ **sudo /opt/elasticbeanstalk/bin/pkg-repo help**

You can test pkg-repo by using SSH to connect to an instance in your Elastic Beanstalk environment. One SSH option is the EB CLI **[eb ssh](#page-1567-0)** command.

#### **A** Note

The pkg-repo tool requires root user privileges to run. If you get an access permission error, run the command again under sudo.

You don't need to add sudo when using the tool in the scripts or configuration files that you deploy to your environment. Elastic Beanstalk runs all your scripts as the root user.

#### **pkg-repo examples**

The previous section provides command line examples for testing on an individual EC2 instance of an Elastic Beanstalk environment. This approach can be helpful for testing. However, it updates only one instance at a time, so it isn't practical for applying changes to all of the instances in an environment.

A more pragmatic approach is to use [platform](#page-79-0) hook scripts or an [.ebextensions](#page-1048-0) configuration file to apply the changes across all instances in a consistent manner.

The following example calls pkg-repo from a configuration file in the . ebextensions folder. Elastic Beanstalk runs the commands in the update\_package.config file when you deploy your application source bundle.

```
.ebextensions
### update package.config
```
To receive the latest version of the *docker* package, this configuration specifies the *docker* package in the **yum update** command.

```
### update_package.config ###
commands: 
   update_package: 
     command: | 
       /opt/elasticbeanstalk/bin/pkg-repo unlock 
       yum update docker -y 
       /opt/elasticbeanstalk/bin/pkg-repo lock 
       yum clean all -y 
       rm -rf /var/cache/yum
```
This configuration doesn't specify any packages in the **yum update** command. All available updates are applied as a result.

```
### update_package.config ###
commands: 
   update_package: 
     command: | 
       /opt/elasticbeanstalk/bin/pkg-repo unlock
```

```
 yum update -y 
 /opt/elasticbeanstalk/bin/pkg-repo lock 
 yum clean all -y 
 rm -rf /var/cache/yum
```
The following example calls pkg-repo from a bash script as a [platform](#page-79-0) hook. Elastic Beanstalk runs the update\_package.sh script file that's located in the prebuild subdirectory.

```
.platform
### hooks 
     ### prebuild 
          ### update_package.sh
```
To receive the latest version of the *docker* package, this script specifies the *docker* package in the **yum update** command. If the package name is omitted, all the available updates are applied. The prior configuration file example demonstrates this.

```
### update_package.sh ###
#!/bin/bash
/opt/elasticbeanstalk/bin/pkg-repo unlock
yum update docker -y
/opt/elasticbeanstalk/bin/pkg-repo lock
yum clean all -y
rm -rf /var/cache/yum
```
#### **download-source-bundle (Amazon Linux AMI only)**

On Amazon Linux AMI platform branches (preceding Amazon Linux 2), Elastic Beanstalk provides an additional tool, which is download-source-bundle. Use this tool to download your application source code when deploying your platform. The tool is available at /opt/ elasticbeanstalk/bin/download-source-bundle.

The example script 00-unzip.sh is located in the appdeploy/pre folder on environment instances. It demonstrates how to use download-source-bundle to download the application source code to the /opt/elasticbeanstalk/deploy/appsource folder during deployment.

# <span id="page-103-0"></span>**Deploying Elastic Beanstalk applications from Docker containers**

This chapter explains how you can use Elastic Beanstalk to deploy web applications from Docker containers. Docker containers are self contained and include all the configuration information and software that your web application requires to run. With Docker containers you can define your own runtime environment. You can also choose your own programming language and application dependencies, such as package managers or tools, which typically aren't supported by other Elastic Beanstalk platforms.

Follow the steps in [QuickStart](#page-105-0) for Docker to create a Docker "Hello World" application and deploy it to an Elastic Beanstalk environment using the EB CLI.

#### **Topics**

- Docker platform [branches](#page-103-1)
- Using the Docker [platform](#page-105-1) branch
- Using the Amazon ECS [platform](#page-137-0) branch
- [Preconfigured](#page-166-0) Docker containers (Amazon Linux AMI)

# <span id="page-103-1"></span>**Docker platform branches**

The Elastic Beanstalk Docker platform supports the following platform branches:

#### *Docker running Amazon Linux 2* **and** *Docker running AL2023*

Elastic Beanstalk deploys Docker container(s) and source code to EC2 instances and manages them. These platform branches offer multi-container support. You can use the Docker Compose tool to simplify your application configuration, testing, and deployment. For more information about this platform branch, see the section called "Docker [platform](#page-105-1) branch".

#### *ECS running on Amazon Linux 2* **and** *ECS running on AL2023*

We provide this branch for customers who need a migration path to AL2023/AL2 from the retired platform branch *Multi-container Docker running on (Amazon Linux AMI)*. The latest platform branches support all of the features from the retired platform branch. No changes to the source code are required. For more information, see Migrating [Multi-container](#page-159-0) Docker running on Amazon Linux to ECS on [Amazon](#page-159-0) Linux 2023. If you don't have an Elastic Beanstalk environment running

on an ECS based platform branch, we recommend you use the platform branch, *Docker Running on 64bit AL2023*. This offers a simpler approach and requires less resources.

#### **Retired platform branches running on Amazon Linux AMI (AL1)**

On [July 18,2022,](https://docs.aws.amazon.com/elasticbeanstalk/latest/relnotes/release-2022-07-18-linux-al1-retire.html) Elastic Beanstalk set the status of all platform branches based on Amazon Linux AMI (AL1) to **retired**. Expand each section that follows to read more about each retired platform branch and its migration path to the latest platform branch running on Amazon Linux 2 or Amazon Linux 2023 (recommended).

#### **Docker (Amazon Linux AMI)**

This platform branch can deploy a Docker image, described in a Dockerfile or a Dockerrun.aws.json v1 definition. This platform branch runs *only one* container for each instance. Its succeeding platform branches,*Docker running on 64bit AL2023* and *Docker running on 64bit Amazon Linux 2* support multiple Docker containers per instance.

We recommend that you create your environments with the newer and supported platform branch *Docker running on 64bit AL2023*. You can then migrate your application to the newly created environment. For more information about creating these environments, see the [section](#page-105-1) called "Docker [platform](#page-105-1) branch". For more information about migration, see [Migrating](#page-738-0) your Elastic Beanstalk Linux [application](#page-738-0) to Amazon Linux 2023 or Amazon Linux 2.

#### **Multi-container Docker (Amazon Linux AMI)**

This platform branch uses Amazon ECS to coordinate a deployment of multiple Docker containers to an Amazon ECS cluster in an Elastic Beanstalk environment. If you're currently using this retired platform branch, we recommend that you migrate to the latest *ECS Running on Amazon Linux 2023* platform branch. The latest platform branch supports all of the features from this discontinued platform branch. No changes to the source code are required. For more information, see [Migrating](#page-159-0)  [Multi-container](#page-159-0) Docker running on Amazon Linux to ECS on Amazon Linux 2023.

#### **Preconfigured Docker containers**

In addition to the prior mentioned Docker platforms, there is also the *Preconfigured Docker GlassFish* platform branch that runs on the Amazon Linux AMI operating system (AL1).

This platform branch has been superseded by the platform branches *Docker running on 64bit AL2023* and *Docker running on 64bit Amazon Linux 2*. For more information, see [Deploying](#page-170-0) a GlassFish [application](#page-170-0) to the Docker platform.

# <span id="page-105-1"></span>**Using the Docker platform branch**

AWS Elastic Beanstalk can launch Docker environments by building an image described in a Dockerfile or pulling a remote Docker image. If you're deploying a remote Docker image, you don't need to include a Dockerfile. Instead, if you are also using Docker Compose, use a docker-compose.yml file, which specifies an image to use and additional configuration options. If you are not using Docker Compose with your Docker environments, use a Dockerrun.aws.json file instead.

#### **Topics**

- [QuickStart:](#page-105-0) Deploy a Docker application to Elastic Beanstalk
- Docker [configuration](#page-112-0)
- Configuring Docker [environments](#page-124-0)

### <span id="page-105-0"></span>**QuickStart: Deploy a Docker application to Elastic Beanstalk**

This QuickStart tutorial walks you through the process of creating a Docker application and deploying it to an AWS Elastic Beanstalk environment.

#### *(b)* Note

This QuickStart tutorial is intended for demonstration purposes. Do not use the application created in this tutorial for production traffic.

#### **Sections**

- Your AWS [account](#page-106-0)
- [Prerequisites](#page-108-0)
- Step 1: Create a Docker [application](#page-108-1) and container
- Step 2: Run your [application](#page-109-0) locally
- Step 3: Deploy your Docker [application](#page-110-0) with the EB CLI
- Step 4: Run your [application](#page-111-0) on Elastic Beanstalk
- [Step 5: Clean up](#page-111-1)
- AWS resources for your [application](#page-111-2)
- Next [steps](#page-112-1)

#### <span id="page-106-0"></span>**Your AWS account**

If you're not already an AWS customer, you need to create an AWS account. Signing up enables you to access Elastic Beanstalk and other AWS services that you need.

If you already have an AWS account, you can move on to [Prerequisites](#page-108-0).

#### **Create an AWS account**

#### **Sign up for an AWS account**

If you do not have an AWS account, complete the following steps to create one.

#### **To sign up for an AWS account**

- 1. Open <https://portal.aws.amazon.com/billing/signup>.
- 2. Follow the online instructions.

Part of the sign-up procedure involves receiving a phone call and entering a verification code on the phone keypad.

When you sign up for an AWS account, an *AWS account root user* is created. The root user has access to all AWS services and resources in the account. As a security best practice, assign administrative access to a user, and use only the root user to perform tasks that [require](https://docs.aws.amazon.com/accounts/latest/reference/root-user-tasks.html) root user [access.](https://docs.aws.amazon.com/accounts/latest/reference/root-user-tasks.html)

AWS sends you a confirmation email after the sign-up process is complete. At any time, you can view your current account activity and manage your account by going to <https://aws.amazon.com/> and choosing **My Account**.

#### **Create a user with administrative access**

After you sign up for an AWS account, secure your AWS account root user, enable AWS IAM Identity Center, and create an administrative user so that you don't use the root user for everyday tasks.

#### **Secure your AWS account root user**

1. Sign in to the AWS [Management](https://console.aws.amazon.com/) Console as the account owner by choosing **Root user** and entering your AWS account email address. On the next page, enter your password.

For help signing in by using root user, see [Signing](https://docs.aws.amazon.com/signin/latest/userguide/console-sign-in-tutorials.html#introduction-to-root-user-sign-in-tutorial) in as the root user in the *AWS Sign-In User Guide*.

2. Turn on multi-factor authentication (MFA) for your root user.

For instructions, see Enable a virtual MFA device for your AWS account root user [\(console\)](https://docs.aws.amazon.com/IAM/latest/UserGuide/enable-virt-mfa-for-root.html) in the *IAM User Guide*.

#### **Create a user with administrative access**

1. Enable IAM Identity Center.

For instructions, see [Enabling](https://docs.aws.amazon.com/singlesignon/latest/userguide/get-set-up-for-idc.html) AWS IAM Identity Center in the *AWS IAM Identity Center User Guide*.

2. In IAM Identity Center, grant administrative access to a user.

For a tutorial about using the IAM Identity Center directory as your identity source, see [Configure](https://docs.aws.amazon.com/singlesignon/latest/userguide/quick-start-default-idc.html) user access with the default IAM Identity Center directory in the *AWS IAM Identity Center User Guide*.

#### **Sign in as the user with administrative access**

• To sign in with your IAM Identity Center user, use the sign-in URL that was sent to your email address when you created the IAM Identity Center user.

For help signing in using an IAM Identity Center user, see [Signing](https://docs.aws.amazon.com/signin/latest/userguide/iam-id-center-sign-in-tutorial.html) in to the AWS access portal in the *AWS Sign-In User Guide*.

#### **Assign access to additional users**

1. In IAM Identity Center, create a permission set that follows the best practice of applying leastprivilege permissions.

For instructions, see Create a [permission](https://docs.aws.amazon.com/singlesignon/latest/userguide/get-started-create-a-permission-set.html) set in the *AWS IAM Identity Center User Guide*.

2. Assign users to a group, and then assign single sign-on access to the group.

For instructions, see Add [groups](https://docs.aws.amazon.com/singlesignon/latest/userguide/addgroups.html) in the *AWS IAM Identity Center User Guide*.
#### **Prerequisites**

To follow the procedures in this guide, you will need a command line terminal or shell to run commands. Commands are shown in listings preceded by a prompt symbol (\$) and the name of the current directory, when appropriate.

~/eb-project\$ **this is a command** this is output

On Linux and macOS, you can use your preferred shell and package manager. On Windows you can install the Windows [Subsystem](https://docs.microsoft.com/en-us/windows/wsl/install-win10) for Linux to get a Windows-integrated version of Ubuntu and Bash.

#### **EB CLI**

This tutorial uses the Elastic Beanstalk Command Line Interface (EB CLI). For details on installing and configuring the EB CLI, see [Install the EB CLI](#page-1447-0) and [Configure](#page-1458-0) the EB CLI.

#### **Docker**

To follow this tutorial, you'll need a working local installation of Docker. For more information, see Get [Docker](https://docs.docker.com/get-docker/) on the Docker documentation website.

Verify the Docker daemon is up an running by running the following command.

~\$ **docker info**

#### **Step 1: Create a Docker application and container**

For this example, we create a Docker image of the sample Flask application that's also referenced in Deploying a Flask [application](#page-554-0) to Elastic Beanstalk.

The application consists of two files:

- app.py— the Python file that contains the code that will execute in the container.
- Dockerfile— the Dockerfile to build your image.

Place both files at the root of a directory.

```
~/eb-docker-flask/
|-- Dockerfile
```
|-- app.py

Add the following contents to your Dockerfile.

#### **Example ~/eb-docker-flask/Dockerfile**

```
FROM python:3.12
COPY . /app
WORKDIR /app
RUN pip install Flask==3.0.2
EXPOSE 5000
CMD [ "python3", "-m" , "flask", "run", "--host=0.0.0.0"]
```
Add the following contents to your app.py file.

#### **Example ~/eb-docker-flask/app.py**

```
from flask import Flask
app = False(\text{name})@app.route('/')
def hello_world(): 
     return 'Hello Elastic Beanstalk! This is a Docker application'
```
Build your Docker container, tagging the image with eb-docker-flask.

~/eb-docker-flask\$ **docker build -t eb-docker-flask**

#### **Step 2: Run your application locally**

Use the [docker](https://docs.docker.com/reference/cli/docker/image/build/) build command to build your container image locally, tagging the image with ebdocker-flask. The period (.) at the end of the command specificies that path is a local directory.

~/eb-docker-flask\$ **docker run -dp 127.0.0.1:5000:5000 eb-docker-flask** .

Run your container with the [docker](https://docs.docker.com/reference/cli/docker/container/run/) run command. The command will print the ID of the running container. The **-d** option runs docker in background mode. The **-p** option exposes your application at port 5000. Elastic Beanstalk serves traffic to port 5000 on the Docker platform by default.

~/eb-docker-flask\$ **docker run -dp 127.0.0.1:5000:5000 eb-docker-flask** *container-id*

Navigate to http://127.0.0.1:5000/ in your browser. You should see the text "Hello Elastic Beanstalk! This is a Docker application".

Run the [docker](https://docs.docker.com/reference/cli/docker/container/kill/) kill command to terminate the container.

~/eb-docker-flask\$ **docker kill** *container-id*

#### **Step 3: Deploy your Docker application with the EB CLI**

Run the following commands to create an Elastic Beanstalk environment for this application.

#### **To create an environment and deploy your Docker application**

1. Initialize your EB CLI repository with the **eb init** command.

```
~/eb-docker-flask$ eb init -p docker docker-tutorial us-east-2
Application docker-tutorial has been created.
```
This command creates an application named docker-tutorial and configures your local repository to create environments with the latest Docker platform version.

2. (Optional) Run **eb init** again to configure a default key pair so that you can use SSH to connect to the EC2 instance running your application.

```
~/eb-docker-flask$ eb init
Do you want to set up SSH for your instances?
(y/n): y
Select a keypair.
1) my-keypair
2) [ Create new KeyPair ]
```
Select a key pair if you have one already, or follow the prompts to create one. If you don't see the prompt or need to change your settings later, run **eb init -i**.

3. Create an environment and deploy your application to it with **eb create**. Elastic Beanstalk automatically builds a zip file for your application and starts it on port 5000.

```
~/eb-docker-flask$ eb create docker-tutorial
```
It takes about five minutes for Elastic Beanstalk to create your environment.

#### **Step 4: Run your application on Elastic Beanstalk**

When the process to create your environment completes, open your website with **eb open**.

~/eb-docker-flask\$ **eb open**

Congratulations! You've deployed a Docker application with Elastic Beanstalk! This opens a browser window using the domain name created for your application.

#### **Step 5: Clean up**

You can terminate your environment when you finish working with your application. Elastic Beanstalk terminates all AWS resources associated with your environment.

To terminate your Elastic Beanstalk environment with the EB CLI run the following command.

~/eb-docker-flask\$ **eb terminate**

#### **AWS resources for your application**

You just created a single instance application. It serves as a straightforward sample application with a single EC2 instance, so it doesn't require load balancing or auto scaling. For single instance applications Elastic Beanstalk creates the following AWS resources:

• **EC2 instance** – An Amazon EC2 virtual machine configured to run web apps on the platform you choose.

Each platform runs a different set of software, configuration files, and scripts to support a specific language version, framework, web container, or combination thereof. Most platforms use either Apache or nginx as a reverse proxy that processes web traffic in front of your web app, forwards requests to it, serves static assets, and generates access and error logs.

- **Instance security group** An Amazon EC2 security group configured to allow incoming traffic on port 80. This resource lets HTTP traffic from the load balancer reach the EC2 instance running your web app. By default, traffic is not allowed on other ports.
- **Amazon S3 bucket** A storage location for your source code, logs, and other artifacts that are created when you use Elastic Beanstalk.
- **Amazon CloudWatch alarms** Two CloudWatch alarms that monitor the load on the instances in your environment and are triggered if the load is too high or too low. When an alarm is triggered, your Auto Scaling group scales up or down in response.
- **AWS CloudFormation stack** Elastic Beanstalk uses AWS CloudFormation to launch the resources in your environment and propagate configuration changes. The resources are defined in a template that you can view in the AWS [CloudFormation](https://console.aws.amazon.com/cloudformation) console.
- **Domain name** A domain name that routes to your web app in the form *subdomain.region.elasticbeanstalk.com*.

Elastic Beanstalk manages all of these resources. When you terminate your environment, Elastic Beanstalk terminates all the resources that it contains.

## **Next steps**

After you have an environment running an application, you can deploy a new version of the application or a different application at any time. Deploying a new application version is very quick because it doesn't require provisioning or restarting EC2 instances. You can also explore your new environment using the Elastic Beanstalk console. For detailed steps, see Explore your [environment](#page-26-0) in the *Getting started* chapter of this guide.

After you deploy a sample application or two and are ready to start developing and running Docker applications locally, see

## **Deploy with the Elastic Beanstalk console**

You can also use the Elastic Beanstalk console to launch the sample application. For detailed steps, see Create an example [application](#page-20-0) in the *Getting started* chapter of this guide.

# <span id="page-112-0"></span>**Docker configuration**

This section describes how to prepare your Docker image and container for deployment to Elastic Beanstalk.

## **Docker environment with Docker Compose**

This section describes how to prepare your Docker image and container for deployment to Elastic Beanstalk. Any web application that you deploy to Elastic Beanstalk in a Docker environment must include a docker-compose.yml file if you also use the Docker Compose tool. You can deploy your web application as a containerized service to Elastic Beanstalk by doing one of the following actions:

• Create a docker-compose.yml file to deploy a Docker image from a hosted repository to Elastic Beanstalk. No other files are required if all your deployments are sourced from images in public repositories. (If your deployment must source an image from a private repository, you need to include additional configuration files for authentication. For more information, see [Using](#page-113-0)  images from a private [repository.](#page-113-0)) For more information about the docker-compose. yml file, see Compose file [reference](https://docs.docker.com/compose/compose-file/) on the Docker website.

- Create a Dockerfile to have Elastic Beanstalk build and run a custom image. This file is optional, depending on your deployment requirements. For more information about the Dockerfile see [Dockerfile](https://docs.docker.com/engine/reference/builder/) reference on the Docker website.
- Create a .zip file containing your application files, any application file dependencies, the Dockerfile, and the docker-compose.yml file. If you use the EB CLI to deploy your application, it creates a .zip file for you. The two files must be at the root, or top level, of the .zip archive.

If you use only a docker-compose.yml file to deploy your application, you don't need to create a .zip file.

This topic is a syntax reference. For detailed procedures on launching Docker environments using Elastic Beanstalk, see Using the Docker [platform](#page-105-0) branch.

To learn more about Docker Compose and how to install it, see the Docker sites [Overview](https://docs.docker.com/compose/) of Docker [Compose](https://docs.docker.com/compose/) and Install Docker [Compose](https://docs.docker.com/compose/install/).

#### **A** Note

If you don't use Docker Compose to configure your Docker environments, then you shouldn't use the docker-compose.yml file either. Instead, use the Dockerrun.aws.json file or the Dockerfile or both. For more information, see the section called ["Configuration](#page-119-0) for Docker platforms (without Docker [Compose\)](#page-119-0) ".

## <span id="page-113-0"></span>**Using images from a private repository**

Elastic Beanstalk must authenticate with the online registry that hosts the private repository before it can pull and deploy your images from a private repository. We provide examples for two options to store and retrieve credentials for your Elastic Beanstalk environment to authenticate to a repository.

• The AWS Secrets Manager

#### • The Dockerrun.aws.json v3 file

#### **Using AWS Secrets Manager**

You can configure Elastic Beanstalk to log in to your private repository before it starts the deployment process. This enables Elastic Beanstalk to access the images from the repository and deploy these images to your Elastic Beanstalk environment.

This configuration initiates events in the *prebuild* phase of the Elastic Beanstalk deployment process. You set this up in the [.ebextentions](#page-1048-0) configuration directory. The configuration uses [platform](#page-79-0) hook scripts that call **docker login** to authenticate to the online registry that hosts the private repository. A detailed breakdown of these configuration steps follows.

## **To configure Elastic Beanstalk to authenticate to your private repository with AWS Secrets Manager**

#### **(i)** Note

Specific permissions must be granted to complete these steps. For more information see the following references.

- In *Step 2* you'll need permissions to create a secret. For more information, see Example: [Permission](https://docs.aws.amazon.com/secretsmanager/latest/userguide/auth-and-access_examples.html#auth-and-access_examples_create) to create secrets in the *AWS Secrets Manager User Guide*.
- In *Step 3* you'll need permissions to retrieve secrets using secretsmanager dynamic references. For more information, see Example: [Permission](https://docs.aws.amazon.com/secretsmanager/latest/userguide/auth-and-access_examples.html#auth-and-access_examples_read) to retrieve secret values in the *AWS Secrets Manager User Guide*.
- 1. Create your .ebextensions directory structure as follows.

```
### .ebextensions
# ### env.config
### .platform
# ### confighooks
# # ### prebuild
# # ### 01login.sh
# ### hooks
# ### prebuild
# ### 01login.sh
```

```
### docker-compose.yml
```
2. Use AWS Secrets Manager to save the credentials of your private repository so that Elastic Beanstalk can retrieve your credentials when required. For this, run the Secrets Manager [create-secret](https://docs.aws.amazon.com/secretsmanager/latest/userguide/create_secret.html#create_secret_cli) AWS CLI command.

```
aws secretsmanager create-secret \ 
             --name MyTestSecret \ 
             --description "My image repo credentials created with the CLI." \ 
             --secret-string "{\"USER\":\"EXAMPLE-USERNAME\",\"PASSWD\":\"EXAMPLE-
PASSWORD\"}"
```
3. Create the following env.config file and place it in the .ebextensions directory as shown in the preceding directory structure. This configuration uses the [aws:elasticbeanstalk:application:environment](#page-990-0) namespace to initialize the USER and PASSWD Elastic Beanstalk environment variables using dynamic references to AWS Secrets Manager. For more information about secretsmanager dynamic references, see [Retrieve](https://docs.aws.amazon.com/secretsmanager/latest/userguide/cfn-example_reference-secret.html) an AWS Secrets Manager secret in an AWS [CloudFormation](https://docs.aws.amazon.com/secretsmanager/latest/userguide/cfn-example_reference-secret.html) resource in the *AWS Secrets Manager User Guide*.

#### **A** Note

USER and PASSWD in the script must match the same strings that are used in the preceding secretsmanager **create-secret** command.

```
option_settings: 
   aws:elasticbeanstalk:application:environment: 
     USER: '{{resolve:secretsmanager:MyTestSecret:SecretString:USER}}' 
     PASSWD: '{{resolve:secretsmanager:MyTestSecret:SecretString:PASSWD}}'
```
- 4. Create the following 01login.sh script file and place it in the following directories (also shown in the preceding directory structure):
	- .platform/confighooks/prebuild
	- .platform/hooks/prebuild

```
### example 01login.sh
#!/bin/bash
USER=/opt/elasticbeanstalk/bin/get-config environment -k USER
```
/opt/elasticbeanstalk/bin/get-config environment -k PASSWD | docker login -u \$USER --password-stdin

The 01login.sh script calls the **[get-config](#page-93-0)** platform script to retrieve the repository credentials and then log in to the repository. It stores the user name in the USER script variable. In the next line, it retrieves the password. Instead of storing the password in a script variable, the script pipes the password directly to the **docker login** command in the stdin input stream. The --password-stdin option uses the input stream, so you don't have to store the password in a variable. For more information about authentication with the Docker command line interface, see [docker](https://docs.docker.com/engine/reference/commandline/login/) login on the Docker documentation website.

## **Notes**

- All script files must have execute permission. Use **chmod +x** to set execute permission on your hook files. For all Amazon Linux 2 based platforms versions that were released on or after April 29, 2022, Elastic Beanstalk automatically grants execute permissions to all of the platform hook scripts. In this case you don't have to manually grant execute permissions. For a list of these platform versions, refer to the April 29, 2022 - Linux [platform](https://docs.aws.amazon.com/elasticbeanstalk/latest/relnotes/release-2022-04-29-linux.html#release-2022-04-29-linux.platforms) release notes in the *AWS Elastic Beanstalk Release Notes Guide*.
- Hook files can be either binary files or script files starting with a **#!** line containing their interpreter path, such as **#!/bin/bash**.
- For more information, see the section called ["Platform](#page-79-0) hooks" in *Extending Elastic Beanstalk Linux platforms*.

After Elastic Beanstalk authenticates with the online registry that hosts the private repository, your can pull and deploy your images.

#### **Using the Dockerrun.aws.json v3 file**

This section describes another approach to authenticate Elastic Beanstalk to a private repository. With this approach, you generate an authentication file with the Docker command, and then upload the authentication file to an Amazon S3 bucket. You must also include the bucket information in your Dockerrun.aws.json v3 file.

## **To generate and provide an authentication file to Elastic Beanstalk**

1. Generate an authentication file with the **docker login** command. For repositories on Docker Hub, run **docker login**:

```
$ docker login
```
For other registries, include the URL of the registry server:

\$ **docker login** *registry-server-url*

#### **A** Note

If your Elastic Beanstalk environment uses the Amazon Linux AMI Docker platform version (precedes Amazon Linux 2), read the relevant information in the [section](#page-135-0) called "Docker [configuration](#page-135-0) on Amazon Linux AMI (preceding Amazon Linux 2)".

For more information about the authentication file, see Store [images](https://docs.docker.com/docker-hub/repos/) on Docker Hub and [docker](https://docs.docker.com/engine/reference/commandline/login/) login on the Docker website.

- 2. Upload a copy of the authentication file that is named .dockercfg to a secure Amazon S3 bucket.
	- The Amazon S3 bucket must be hosted in the same AWS Region as the environment that is using it. Elastic Beanstalk cannot download files from an Amazon S3 bucket hosted in other Regions.
	- Grant permissions for the s3:GetObject operation to the IAM role in the instance profile. For more information, see [Managing](#page-1300-0) Elastic Beanstalk instance profiles.
- 3. Include the Amazon S3 bucket information in the Authentication parameter in your Dockerrun.aws.json v3 file.

Following is an example of a Dockerrun.aws.json v3 file.

```
{ 
   "AWSEBDockerrunVersion": "3", 
   "Authentication": { 
     "bucket": "DOC-EXAMPLE-BUCKET", 
     "key": "mydockercfg"
```
}

}

#### **A** Note

The AWSEBDockerrunVersion parameter indicates the version of the Dockerrun.aws.json file.

- The Docker Amazon Linux 2 platform uses the Dockerrun.aws.json v3 file for environments that use Docker Compose. It uses the Dockerrun.aws.json v1 file for environments that don't use Docker Compose.
- The Multicontainer Docker Amazon Linux AMI platform uses the Dockerrun.aws.json v2 file.

After Elastic Beanstalk can authenticate with the online registry that hosts the private repository, your images can be deployed and pulled.

## <span id="page-118-0"></span>**Building custom images with a Dockerfile**

You need to create a Dockerfile if you don't already have an existing image hosted in a repository.

The following snippet is an example of the Dockerfile. If you follow the instructions in [Using the](#page-105-0) Docker [platform](#page-105-0) branch, you can upload this Dockerfile as written. Elastic Beanstalk runs the game 2048 when you use this Dockerfile.

For more information about instructions you can include in the Dockerfile, see [Dockerfile](https://docs.docker.com/engine/reference/builder) [reference](https://docs.docker.com/engine/reference/builder) on the Docker website.

```
FROM ubuntu:12.04
RUN apt-get update
RUN apt-get install -y nginx zip curl
RUN echo "daemon off;" >> /etc/nginx/nginx.conf
RUN curl -o /usr/share/nginx/www/master.zip -L https://codeload.github.com/
gabrielecirulli/2048/zip/master
RUN cd /usr/share/nginx/www/ && unzip master.zip && mv 2048-master/* . && rm -rf 2048-
master master.zip
```
EXPOSE 80

CMD ["/usr/sbin/nginx", "-c", "/etc/nginx/nginx.conf"]

#### **A** Note

You can run multi-stage builds from a single Dockerfile to produce smaller-sized images with a significant reduction in complexity. For more information, see [Use multi-stage builds](https://docs.docker.com/develop/develop-images/multistage-build/) on the Docker documentation website.

## <span id="page-119-0"></span>**Configuration for Docker platforms (without Docker Compose)**

If your Elastic Beanstalk Docker environment does not use Docker Compose, read the additional information in the following sections.

## <span id="page-119-1"></span>**Docker platform Configuration - without Docker Compose**

Any web application that you deploy to Elastic Beanstalk in a Docker environment must include either a Dockerfile or a Dockerrun. aws. json file. You can deploy your web application from a Docker container to Elastic Beanstalk by doing one of the following actions:

- Create a Dockerfile to have Elastic Beanstalk build and run a custom image.
- Create a Dockerrun. aws. json file to deploy a Docker image from a hosted repository to Elastic Beanstalk.
- Create a .zip file containing your application files, any application file dependencies, the Dockerfile, and the Dockerrun.aws.json file. If you use the EB CLI to deploy your application, it creates a .zip file for you.

If you use only a Dockerfile or only a Dockerrun. aws. json file to deploy your application, you don't need to create a .zip file.

This topic is a syntax reference. For detailed procedures on launching Docker environments, see Using the Docker [platform](#page-105-0) branch.

### **Dockerrun.aws.json v1**

A Dockerrun.aws.json file describes how to deploy a remote Docker image as an Elastic Beanstalk application. This JSON file is specific to Elastic Beanstalk. If your application runs on an image that is available in a hosted repository, you can specify the image in a Dockerrun.aws.json v1 file and omit the Dockerfile.

Valid keys and values for the Dockerrun.aws. json  $v1$  file include the following operations:

#### **AWSEBDockerrunVersion**

(Required) Specifies the version number as the value 1 for single container Docker environments.

## **Authentication**

(Required only for private repositories) Specifies the Amazon S3 object storing the .dockercfg file.

See Using images from a private [repository](#page-123-0).

#### **Image**

Specifies the Docker base image on an existing Docker repository from which you're building a Docker container. Specify the value of the **Name** key in the format *<organization>/<image name>* for images on Docker Hub, or *<site>/<organization name>/<image name>* for other sites.

When you specify an image in the Dockerrun.aws.json file, each instance in your Elastic Beanstalk environment runs docker pull to run the image. Optionally, include the **Update** key. The default value is true and instructs Elastic Beanstalk to check the repository, pull any updates to the image, and overwrite any cached images.

When using a Dockerfile, do not specify the **Image** key in the Dockerrun.aws.json file. Elastic Beanstalk always builds and uses the image described in the Dockerfile when one is present.

#### **Ports**

(Required when you specify the **Image** key) Lists the ports to expose on the Docker container. Elastic Beanstalk uses the **ContainerPort** value to connect the Docker container to the reverse proxy running on the host.

You can specify multiple container ports, but Elastic Beanstalk uses only the first port. It uses this port to connect your container to the host's reverse proxy and route requests from the public internet. If you're using a Dockerfile, the first **ContainerPort** value should match the first entry in the Dockerfile's **EXPOSE** list.

Optionally, you can specify a list of ports in **HostPort**. **HostPort** entries specify the host ports that **ContainerPort** values are mapped to. If you don't specify a **HostPort** value, it defaults to the **ContainerPort** value.

```
{ 
   "Image": { 
      "Name": "image-name" 
   }, 
   "Ports": [ 
     \mathcal{L} "ContainerPort": 8080, 
         "HostPort": 8000
      } 
   ]
}
```
## **Volumes**

Map volumes from an EC2 instance to your Docker container. Specify one or more arrays of volumes to map.

```
{ 
   "Volumes": [ 
     { 
        "HostDirectory": "/path/inside/host", 
        "ContainerDirectory": "/path/inside/container" 
     } 
   ]
...
```
# **Logging**

Specify the directory inside the container to which your application writes logs. Elastic Beanstalk uploads any logs in this directory to Amazon S3 when you request tail or bundle logs. If you rotate logs to a folder named rotated within this directory, you can also configure Elastic Beanstalk to upload rotated logs to Amazon S3 for permanent storage. For more information, see Viewing logs from Amazon EC2 instances in your Elastic [Beanstalk](#page-1251-0) [environment](#page-1251-0).

#### **Command**

Specify a command to run in the container. If you specify an **Entrypoint**, then **Command** is added as an argument to **Entrypoint**. For more information, see [CMD](https://docs.docker.com/engine/reference/run/#cmd-default-command-or-options) in the Docker documentation.

#### **Entrypoint**

Specify a default command to run when the container starts. For more information, see [ENTRYPOINT](https://docs.docker.com/engine/reference/run/#cmd-default-command-or-options) in the Docker documentation.

The following snippet is an example that illustrates the syntax of the Dockerrun.aws.json file for a single container.

```
{ 
   "AWSEBDockerrunVersion": "1", 
   "Image": { 
     "Name": "janedoe/image", 
     "Update": "true" 
   }, 
   "Ports": [ 
     { 
        "ContainerPort": "1234" 
     } 
   ], 
   "Volumes": [ 
     { 
        "HostDirectory": "/var/app/mydb", 
        "ContainerDirectory": "/etc/mysql" 
     } 
   ], 
   "Logging": "/var/log/nginx", 
   "Entrypoint": "/app/bin/myapp", 
   "Command": "--argument"
}
```
You can provide Elastic Beanstalk with only the Dockerrun.aws.json file, or with a .zip archive containing both the Dockerrun.aws.json and Dockerfile files. When you provide both files, the Dockerfile describes the Docker image and the Dockerrun.aws. json file provides additional information for deployment, as described later in this section.

#### *(i)* Note

The two files must be at the root, or top level, of the .zip archive. Don't build the archive from a directory containing the files. Instead, navigate into that directory and build the archive there.

When you provide both files, don't specify an image in the Dockerrun.aws.json file. Elastic Beanstalk builds and uses the image described in the Dockerfile and ignores the image specified in the Dockerrun.aws.json file.

## <span id="page-123-0"></span>**Using images from a private repository**

Add the information about the Amazon S3 bucket that contains the authentication file in the Authentication parameter of the Dockerrun.aws.json v1 file. Make sure that the Authentication parameter contains a valid Amazon S3 bucket and key. The Amazon S3 bucket must be hosted in the same AWS Region as the environment that is using it. Elastic Beanstalk doesn't download files from Amazon S3 buckets hosted in other Regions.

For information about generating and uploading the authentication file, see Using [images](#page-133-0) from a private [repository.](#page-133-0)

The following example shows the use of an authentication file named mydockercfg in a bucket named DOC-EXAMPLE-BUCKET to use a private image in a third-party registry.

```
{ 
   "AWSEBDockerrunVersion": "1", 
   "Authentication": { 
     "Bucket": "DOC-EXAMPLE-BUCKET", 
     "Key": "mydockercfg" 
   }, 
   "Image": { 
     "Name": "quay.io/johndoe/private-image", 
     "Update": "true" 
   }, 
   "Ports": [
```

```
 { 
        "ContainerPort": "1234" 
     } 
   ], 
   "Volumes": [ 
    \{ "HostDirectory": "/var/app/mydb", 
        "ContainerDirectory": "/etc/mysql" 
     } 
   ], 
   "Logging": "/var/log/nginx"
}
```
# <span id="page-124-0"></span>**Configuring Docker environments**

There are several ways to configure the behavior of your Elastic Beanstalk Docker environment.

#### **A** Note

If your Elastic Beanstalk environment uses an Amazon Linux AMI Docker platform version (preceding Amazon Linux 2), be sure to read the additional information in the [section](#page-135-0) called "Docker [configuration](#page-135-0) on Amazon Linux AMI (preceding Amazon Linux 2)".

## **Sections**

- Configuring software in Docker [environments](#page-125-0)
- Referencing [environment](#page-126-0) variables in containers
- Using interpolate feature for [environment](#page-128-0) variables (Docker Compose)
- [Generating](#page-129-0) logs for enhanced health reporting (Docker Compose)
- Docker container [customized](#page-129-1) logging (Docker Compose)
- Docker [images](#page-131-0)
- Configuring managed updates for Docker [environments](#page-134-0)
- Docker [configuration](#page-134-1) namespaces
- Docker [configuration](#page-135-0) on Amazon Linux AMI (preceding Amazon Linux 2)

### <span id="page-125-0"></span>**Configuring software in Docker environments**

You can use the Elastic Beanstalk console to configure the software running on your environment's instances.

### **To configure your Docker environment in the Elastic Beanstalk console**

- 1. Open the Elastic [Beanstalk](https://console.aws.amazon.com/elasticbeanstalk) console, and in the **Regions** list, select your AWS Region.
- 2. In the navigation pane, choose **Environments**, and then choose the name of your environment from the list.

## **Note**

If you have many environments, use the search bar to filter the environment list.

- 3. In the navigation pane, choose **Configuration**.
- 4. In the **Updates, monitoring, and logging** configuration category, choose **Edit**.
- 5. Make necessary configuration changes.
- 6. To save the changes choose **Apply** at the bottom of the page.

For information about configuring software settings in any environment, see the [section](#page-902-0) called ["Environment](#page-902-0) properties and software settings". The following sections cover Docker specific information.

## <span id="page-125-1"></span>**Container options**

The **Container options** section has platform-specific options. For Docker environments, it lets you choose whether or not your environment includes the NGINX proxy server.

#### **Environments with Docker Compose**

If you manage your Docker environment with Docker Compose, Elastic Beanstalk assumes that you run a proxy server as a container. Therefore it defaults to **None** for the **Proxy server** setting, and Elastic Beanstalk does not provide an NGINX configuration.

#### **A** Note

Even if you select **NGINX** as a proxy server, this setting is ignored in an environment with Docker Compose. The **Proxy server** setting still defaults to **None**.

Since the NGINX web server proxy is disabled for the Docker on Amazon Linux 2 platform with Docker Compose, you must follow the instructions for generating logs for enhanced health reporting. For more information, see [Generating](#page-129-0) logs for enhanced health reporting (Docker [Compose\)](#page-129-0).

#### **Environment properties and Environment Variables**

The **Environment properties** section lets you specify environment configuration settings on the Amazon Elastic Compute Cloud (Amazon EC2) instances that are running your application. Environment properties are passed in as key-value pairs to the application. In a Docker environment, Elastic Beanstalk passes environment properties to containers as environment variables.

Your application code running in a container can refer to an environment variable by name and read its value. The source code that reads these environment variables will vary by progamming language. You can find instructions for reading environment variable values in the programming languages that Elastic Beanstalk managed platforms support in the respective platform topic. For a list of links to these topics, see the section called ["Environment](#page-902-0) properties and software settings".

#### **Environments with Docker Compose**

If you manage your Docker environment with Docker Compose, you must make some additional configuration to retrieve the environment variables in the containers. In order for the executables running in your container to access these environment variables, you must reference them in the docker-compose.yml. For more information see Referencing [environment](#page-126-0) variables in [containers](#page-126-0).

#### <span id="page-126-0"></span>**Referencing environment variables in containers**

If you are using the Docker Compose tool on the Amazon Linux 2 Docker platform, Elastic Beanstalk generates a Docker Compose environment file called .env in the root directory of your application project. This file stores the environment variables you configured for Elastic Beanstalk.

#### **A** Note

If you include a .env file in your application bundle, Elastic Beanstalk will not generate an .env file.

In order for a container to reference the environment variables you define in Elastic Beanstalk, you must follow one or both of these configuration approaches.

- Add the .env file generated by Elastic Beanstalk to the env\_file configuration option in the docker-compose.yml file.
- Directly define the environment variables in the docker-compose.yml file.

The following files provide an example. The sample docker-compose.yml file demonstrates both approaches.

• If you define environment properties DEBUG\_LEVEL=1 and LOG\_LEVEL=error, Elastic Beanstalk generates the following .env file for you:

```
DEBUG_LEVEL=1
LOG_LEVEL=error
```
• In this docker-compose.yml file, the env\_file configuration option points to the .env file, and it also defines the environment variable DEBUG=1 directly in the docker-compose.yml file.

```
services: 
   web: 
      build: . 
      environment: 
         - DEBUG=1 
      env_file: 
         - .env
```
## **Notes**

- If you set the same environment variable in both files, the variable defined in the docker-compose.yml file has higher precedence than the variable defined in the .env file.
- Be careful to not leave spaces between the equal sign (=) and the value assigned to your variable in order to prevent spaces from being added to the string.

To learn more about environment variables in Docker Compose, see [Environment](https://docs.docker.com/compose/environment-variables/) variables in [Compose](https://docs.docker.com/compose/environment-variables/)

### <span id="page-128-0"></span>**Using interpolate feature for environment variables (Docker Compose)**

Starting with the [July 28, 2023](https://docs.aws.amazon.com/elasticbeanstalk/latest/relnotes/release-2023-07-28-al2.html) platform release, the *Docker Amazon Linux 2* platform branch offers the Docker Compose *interpolation* feature. With this feature, values in a Compose file can be set by variables and interpolated at runtime. For more information about this feature, see [Interpolation](https://docs.docker.com/compose/compose-file/12-interpolation/) on the Docker documentation website.

#### **Important**

If you'd like to use this feature with your applications, be aware that you'll need to implement an approach that uses platform hooks.

This is necessary due a mitigation that we implemented in the platform engine. This mitigation ensures backward compatibility for customers that aren't aware of the new interpolation feature and have existing applications that use environment variables with the \$ character. The updated platform engine escapes the interpolation by default by replacing the \$ character with \$\$ characters.

The following is an example of a platform hook script that you can set up to allow use of the interpolation feature.

```
#!/bin/bash
: '
example data format in .env file
key1=value1
key2=value2
'envfile="/var/app/staging/.env"
tempfile=$(mktemp)
while IFS= read -r line; do 
   # split each env var string at '=' 
  split\_str=(${line//=}/ ) if [ ${#split_str[@]} -eq 2 ]; then 
     # replace '$$' with '$' 
    replaced_str=${split_str[1]//\$\$/\$}
     # update the value of env var using ${replaced_str}
```

```
 line="${split_str[0]}=${replaced_str}" 
   fi 
   # append the updated env var to the tempfile 
   echo "${line}" #"${tempfile}"
done < "${envfile}"
# replace the original .env file with the tempfile
mv "${tempfile}" "${envfile}"
```
Place the platform hooks under both of these directories:

- .platform/confighooks/predeploy/
- .platform/hooks/predeploy/

For more information, see [Platform](#page-79-0) hooks in the *Extending Linux platforms* topic of this guide.

## <span id="page-129-0"></span>**Generating logs for enhanced health reporting (Docker Compose)**

The [Elastic Beanstalk health agent](#page-1197-0) provides operating system and application health metrics for Elastic Beanstalk environments. It relies on web server log formats that relay information in a specific format.

Elastic Beanstalk assumes that you run a web server proxy as a container. As a result the NGINX web server proxy is disabled for Docker environments running Docker Compose. You must configure your server to write logs in the location and format that the Elastic Beanstalk health agent uses. Doing so allows you to make full use of enhanced health reporting, even if the web server proxy is disabled.

For instructions on how to do this, see Web server log [configuration](#page-1235-0)

## <span id="page-129-1"></span>**Docker container customized logging (Docker Compose)**

In order to efficiently troubleshoot issues and monitor your containerized services, you can [request](#page-1251-0) [instance](#page-1251-0) logs from Elastic Beanstalk through the environment management console or the EB CLI. Instance logs are comprised of bundle logs and tail logs, combined and packaged to allow you to view logs and recent events in an efficient and straightforward manner.

Elastic Beanstalk creates log directories on the container instance, one for each service defined in the docker-compose.yml file, at /var/log/eb-docker/containers/*<service name>*. If you are using the Docker Compose feature on the Amazon Linux 2 Docker platform, you can mount these directories to the location within the container file structure where logs are written. When you mount log directories for writing log data, Elastic Beanstalk can gather log data from these directories.

If your applications are on a Docker platform that is not using Docker Compose, you can follow the standard procedure desribed in Docker container [customized](#page-129-1) logging (Docker Compose).

#### **To configure your service's logs files to be retreivable tail files and bundle logs**

- 1. Edit the docker-compose.yml file.
- 2. Under the volumes key for your service add a bind mount to be the following:

"\${EB\_LOG\_BASE\_DIR}/*<service name>*:*<log directory inside container>*

In the sample docker-compose.yml file below:

- nginx-proxy is *<service name>*
- /var/log/nginx is *<log directory inside container>*

```
services: 
   nginx-proxy: 
     image: "nginx" 
     volumes: 
       - "${EB_LOG_BASE_DIR}/nginx-proxy:/var/log/nginx"
```
- The var/log/nginx directory contains the logs for the *nginx-proxy* service in the container, and it will be mapped to the /var/log/eb-docker/containers/nginx-proxy directory on the host.
- All of the logs in this directory are now retrievable as bundle and tail logs through Elastic Beanstalk's request [instance](#page-1251-0) logs functionality.

## **Notes**

• *\${EB\_LOG\_BASE\_DIR}* is an environment variable set by Elastic Beanstalk with the value / var/log/eb-docker/containers.

• Elastic Beanstalk automatically creates the /var/log/eb-docker/ containers/*<service name>* directory for each service in the dockercompose.ymlfile.

#### <span id="page-131-0"></span>**Docker images**

The Docker and ECS managed Docker platform branches for Elastic Beanstalk support the use of Docker images stored in a public or private online image repository.

Specify images by name in Dockerrun.aws.json. Note these conventions:

- Images in official repositories on Docker Hub use a single name (for example, ubuntu or mongo).
- Images in other repositories on Docker Hub are qualified with an organization name (for example, amazon/amazon-ecs-agent).
- Images in other online repositories are qualified further by a domain name (for example, quay.io/assemblyline/ubuntu or *account-id*.dkr.ecr.us-east-2.amazonaws.com/ ubuntu:trusty).

For environments using the Docker platform only, you can also build your own image during environment creation with a Dockerfile. See Building custom images with a [Dockerfile](#page-118-0) for details. The Multi-container Docker platform doesn't support this functionality.

#### **Using images from an Amazon ECR repository**

You can store your custom Docker images in AWS with Amazon Elastic [Container](https://aws.amazon.com/ecr) Registry (Amazon ECR). When you store your Docker images in Amazon ECR, Elastic Beanstalk automatically authenticates to the Amazon ECR registry with your environment's [instance](#page-57-0) profile, so you don't need to [generate an authentication file](#page-133-0) and upload it to Amazon Simple Storage Service (Amazon S3).

You do, however, need to provide your instances with permission to access the images in your Amazon ECR repository by adding permissions to your environment's instance profile. You can attach the [AmazonEC2ContainerRegistryReadOnly](https://docs.aws.amazon.com/AmazonECR/latest/userguide/ecr_managed_policies.html#AmazonEC2ContainerRegistryReadOnly) managed policy to the instance profile to provide read-only access to all Amazon ECR repositories in your account, or grant access to single repository by using the following template to create a custom policy:

```
 "Version": "2012-10-17",
```
{

```
 "Statement": [ 
     { 
        "Sid": "AllowEbAuth", 
        "Effect": "Allow", 
        "Action": [ 
           "ecr:GetAuthorizationToken" 
        ], 
        "Resource": [ 
         \mathbf{u} \star \mathbf{u} ] 
     }, 
      { 
        "Sid": "AllowPull", 
        "Effect": "Allow", 
        "Resource": [ 
           "arn:aws:ecr:us-east-2:account-id:repository/repository-name" 
        ], 
        "Action": [ 
           "ecr:GetAuthorizationToken", 
           "ecr:BatchCheckLayerAvailability", 
           "ecr:GetDownloadUrlForLayer", 
           "ecr:GetRepositoryPolicy", 
           "ecr:DescribeRepositories", 
           "ecr:ListImages", 
           "ecr:BatchGetImage" 
        ] 
     } 
   ] 
 }
```
Replace the Amazon Resource Name (ARN) in the above policy with the ARN of your repository.

In your Dockerrun.aws.json file, refer to the image by URL. For the Docker [platform](#page-112-0), the URL goes in the Image definition:

```
 "Image": { 
     "Name": "account-id.dkr.ecr.us-east-2.amazonaws.com/repository-name:latest", 
     "Update": "true" 
  },
```
For the [Multi-container](#page-144-0) Docker platform, use the image key in a container definition object:

```
"containerDefinitions": [
```

```
 { 
 "name": "my-image", 
 "image": "account-id.dkr.ecr.us-east-2.amazonaws.com/repository-name:latest",
```
#### <span id="page-133-0"></span>**Using images from a private repository**

To use a Docker image in a private repository hosted by an online registry, you must provide an authentication file that contains information required to authenticate with the registry.

Generate an authentication file with the **docker login** command. For repositories on Docker Hub, run docker login:

\$ **docker login**

For other registries, include the URL of the registry server:

#### \$ **docker login** *registry-server-url*

#### **A** Note

If your Elastic Beanstalk environment uses an Amazon Linux AMI Docker platform version (preceding Amazon Linux 2), read the additional information in the section called ["Docker](#page-135-0) [configuration](#page-135-0) on Amazon Linux AMI (preceding Amazon Linux 2)".

Upload a copy named .dockercfg of the authentication file to a secure Amazon S3 bucket. The Amazon S3 bucket must be hosted in the same AWS Region as the environment that is using it. Elastic Beanstalk cannot download files from an Amazon S3 bucket hosted in other Regions. Grant permissions for the s3:GetObject operation to the IAM role in the instance profile. For details, see [Managing](#page-1300-0) Elastic Beanstalk instance profiles.

Include the Amazon S3 bucket information in the Authentication (v1) or authentication (v2) parameter in your Dockerrun.aws.json file.

For more information about the Dockerrun.aws.json format for Docker environments, see Docker [configuration.](#page-112-0) For multi-container environments, see ECS managed Docker [configuration.](#page-144-0)

For more information about the authentication file, see Store [images](https://docs.docker.com/docker-hub/repos/) on Docker Hub and [docker](https://docs.docker.com/engine/reference/commandline/login/) [login](https://docs.docker.com/engine/reference/commandline/login/) on the Docker website.

## <span id="page-134-0"></span>**Configuring managed updates for Docker environments**

With [managed](#page-729-0) platform updates, you can configure your environment to automatically update to the latest version of a platform on a schedule.

In the case of Docker environments, you might want to decide if an automatic platform update should happen across Docker versions—when the new platform version includes a new Docker version. Elastic Beanstalk supports managed platform updates across Docker versions when updating from an environment running a Docker platform version newer than 2.9.0. When a new platform version includes a new version of Docker, Elastic Beanstalk increments the minor update version number. Therefore, to allow managed platform updates across Docker versions, enable managed platform updates for both minor and patch version updates. To prevent managed platform updates across Docker versions, enable managed platform updates to apply patch version updates only.

For example, the following [configuration](#page-1048-0) file enables managed platform updates at 9:00 AM UTC each Tuesday for both minor and patch version updates, thereby allowing for managed updates across Docker versions:

## **Example .ebextensions/managed-platform-update.config**

```
option_settings: 
   aws:elasticbeanstalk:managedactions: 
     ManagedActionsEnabled: true 
     PreferredStartTime: "Tue:09:00" 
   aws:elasticbeanstalk:managedactions:platformupdate: 
     UpdateLevel: minor
```
For environments running Docker platform versions 2.9.0 or earlier, Elastic Beanstalk never performs managed platform updates if the new platform version includes a new Docker version.

#### <span id="page-134-1"></span>**Docker configuration namespaces**

You can use a [configuration](#page-1048-0) file to set configuration options and perform other instance configuration tasks during deployments. Configuration options can be defined by the Elastic Beanstalk service or the platform that you use and are organized into *namespaces*.

## **A** Note

This information only applies to Docker environment that are not running Docker Compose. This option has a different behavior with Docker environments that run Docker Compose. For further information on proxy services with Docker Compose see [Container options.](#page-125-1)

The Docker platform supports options in the following namespaces, in addition to the [options](#page-958-0) supported for all Elastic Beanstalk [environments](#page-958-0):

• aws:elasticbeanstalk:environment:proxy – Choose the proxy server for your environment. Docker supports either running Nginx or no proxy server.

The following example configuration file configures a Docker environment to run no proxy server.

#### **Example .ebextensions/docker-settings.config**

```
option_settings: 
   aws:elasticbeanstalk:environment:proxy: 
     ProxyServer: none
```
#### <span id="page-135-0"></span>**Docker configuration on Amazon Linux AMI (preceding Amazon Linux 2)**

If your Elastic Beanstalk Docker environment uses an Amazon Linux AMI platform version (preceding Amazon Linux 2), read the additional information in this section.

#### **Using an authentication file for a private repository**

This information is relevant to you if you are using images from a private [repository.](#page-133-0) Beginning with Docker version 1.7, the **docker login** command changed the name of the authentication file, and the format of the file. Amazon Linux AMI Docker platform versions (preceding Amazon Linux 2) require the older  $\gamma$ . dockercfg format configuration file.

With Docker version 1.7 and later, the **docker login** command creates the authentication file in  $\gamma$ .docker/config.json in the following format.

```
{ 
      "auths":{ 
         "server":{
```

```
 "auth":"key" 
       } 
   } 
 }
```
With Docker version 1.6.2 and earlier, the **docker login** command creates the authentication file in ~/.dockercfg in the following format.

```
{ 
      "server" : 
      { 
        "auth" : "auth_token", 
        "email" : "email" 
      } 
   }
```
To convert a config.json file, remove the outer auths key, add an email key, and flatten the JSON document to match the old format.

On Amazon Linux 2 Docker platform versions, Elastic Beanstalk uses the newer authentication file name and format. If you're using an Amazon Linux 2 Docker platform version, you can use the authentication file that the **docker login** command creates without any conversion.

# **Configuring additional storage volumes**

For improved performance on Amazon Linux AMI, Elastic Beanstalk configures two Amazon EBS storage volumes for your Docker environment's Amazon EC2 instances. In addition to the root volume provisioned for all Elastic Beanstalk environments, a second 12GB volume named xvdcz is provisioned for image storage on Docker environments.

If you need more storage space or increased IOPS for Docker images, you can customize the image storage volume by using the BlockDeviceMapping configuration option in the [aws:autoscaling:launchconfiguration](#page-961-0) namespace.

For example, the following [configuration](#page-1048-0) file increases the storage volume's size to 100 GB with 500 provisioned IOPS:

## **Example .ebextensions/blockdevice-xvdcz.config**

```
option_settings:
```
 aws:autoscaling:launchconfiguration: BlockDeviceMappings: /dev/xvdcz=:100::io1:500

If you use the BlockDeviceMappings option to configure additional volumes for your application, you should include a mapping for xvdcz to ensure that it is created. The following example configures two volumes, the image storage volume xvdcz with default settings and an additional 24 GB application volume named sdh:

#### **Example .ebextensions/blockdevice-sdh.config**

```
option_settings: 
   aws:autoscaling:launchconfiguration: 
     BlockDeviceMappings: /dev/xvdcz=:12:true:gp2,/dev/sdh=:24
```
### *(i)* Note

When you change settings in this namespace, Elastic Beanstalk replaces all instances in your environment with instances running the new configuration. See [Configuration changes](#page-712-0) for details.

# **Using the Amazon ECS platform branch**

This topic covers both the *Amazon ECS on Amazon Linux 2* platform branch and the platform branch it replaces, *Multi-container Docker on AL1* (also ECS managed). Unless otherwise noted, all of the information in this topic applies to both platform branches.

## *(b)* Note

On [July 18,2022,](https://docs.aws.amazon.com/elasticbeanstalk/latest/relnotes/release-2022-07-18-linux-al1-retire.html) Elastic Beanstalk set the status of all platform branches based on Amazon Linux AMI (AL1) to **retired**.

#### **Migration from Multi-container Docker on AL1**

If you're presently using the retired *Multi-container Docker running on AL1* platform branch, you can migrate to the latest *ECS Running on AL2023* platform branch. The latest platform branch supports all of the features from the discontinued platform branch. No changes to the source code are required. For more information, see Migrating [Multi-container](#page-159-0) Docker running on Amazon Linux to ECS on [Amazon](#page-159-0) Linux 2023.

### **Topics**

- ECS [managed](#page-138-0) Docker platform
- [Dockerrun.aws.json](#page-139-0) file
- Docker [images](#page-140-0)
- [Container](#page-140-1) instance role
- Amazon ECS resources created by Elastic [Beanstalk](#page-141-0)
- [Using multiple Elastic Load Balancing listeners](#page-142-0)
- Failed container [deployments](#page-143-0)
- ECS managed Docker [configuration](#page-144-0)
- ECS managed Docker [environments](#page-150-0) with the Elastic Beanstalk console
- Migrating [Multi-container](#page-159-0) Docker running on Amazon Linux to ECS on Amazon Linux 2023
- (Legacy) [Migrating](#page-161-0) to the Docker running on Amazon Linux 2 platform branch from Multi[container](#page-161-0) Docker running on Amazon Linux

# <span id="page-138-0"></span>**ECS managed Docker platform**

Elastic Beanstalk uses Amazon Elastic Container Service (Amazon ECS) to coordinate container deployments to ECS managed Docker environments. Amazon ECS provides tools to manage a cluster of instances running Docker containers. Elastic Beanstalk takes care of Amazon ECS tasks including cluster creation, task definition and execution. Each of the instances in the environment run the same set of containers, which are defined in a Dockerrun.aws.json v2 file. In order to get the most out of Docker, Elastic Beanstalk lets you create an environment where your Amazon EC2 instances run multiple Docker containers side by side.

The following diagram shows an example Elastic Beanstalk environment configured with three Docker containers running on each Amazon EC2 instance in an Auto Scaling group:

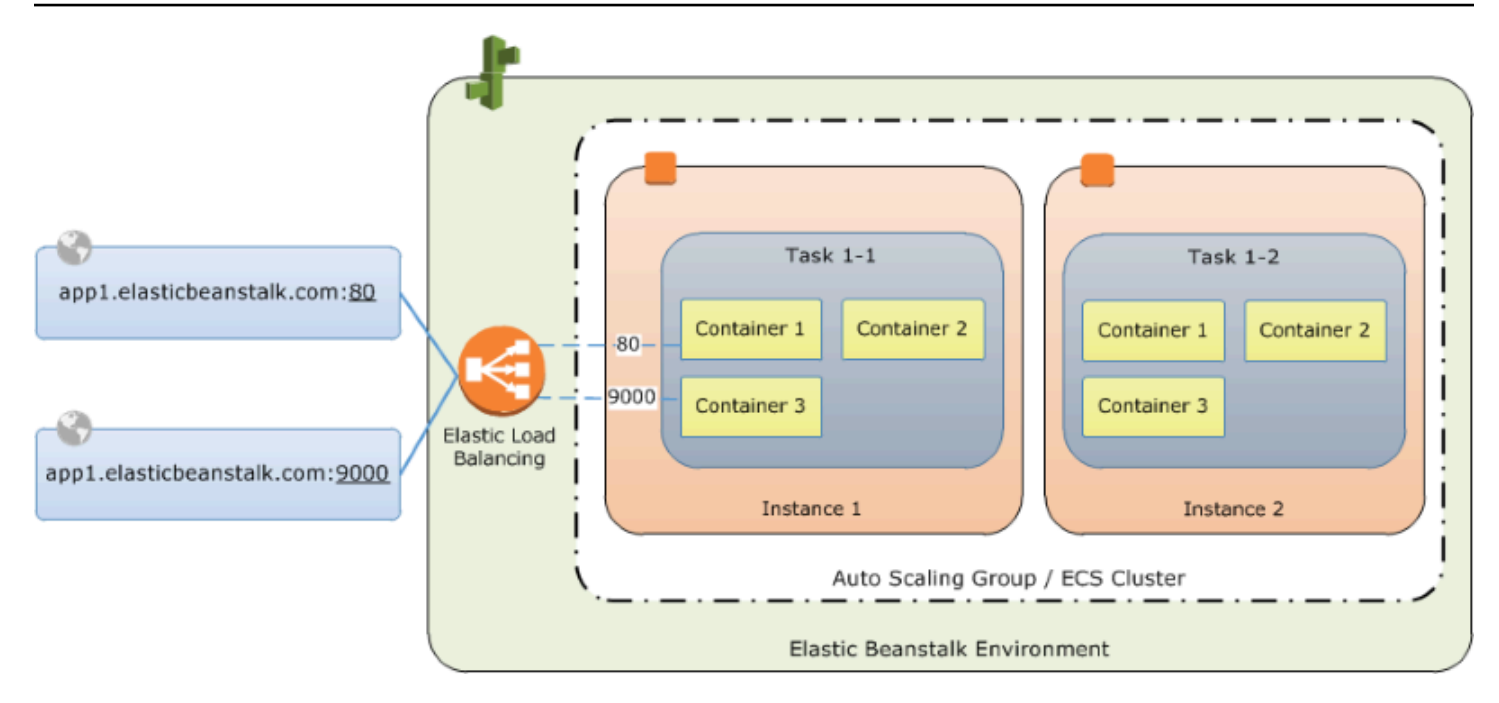

## *(b)* Note

Elastic Beanstalk offers extensibility features for all of its platforms that you can use to customize the deployment and running of your applications. For the *ECS running on Amazon Linux 2* platform branch, the instance deployment workflow implementation of these features varies from the other platforms. For more information, see [Instance](#page-90-0) [deployment](#page-90-0) workflow for ECS running on Amazon Linux 2 and later.

# <span id="page-139-0"></span>**Dockerrun.aws.json file**

Container instances—Amazon EC2 instances running ECS managed Docker in an Elastic Beanstalk environment—require a configuration file named Dockerrun.aws.json. This file is specific to Elastic Beanstalk and can be used alone or combined with source code and content in a [source](#page-621-0) [bundle](#page-621-0) to create an environment on a Docker platform.

## *(b)* Note

Version 1 of the Dockerrun.aws.json format is used to launch a single Docker container to an Elastic Beanstalk environment running on Amazon Linux AMI, (the version that precedes Amazon Linux 2). The environment is based on the *Docker running on 64bit Amazon Linux* platform branch, which will be retired on July 18, 2022 . To learn more

about the Dockerrun.aws.json v1 format, see Docker platform [Configuration](#page-119-1) - without Docker [Compose](#page-119-1).

The Version 2 format of the Dockerrun.aws.json adds support for multiple containers per Amazon EC2 instance and can only be used with an ECS managed Docker platform. The format differs significantly from the previous version.

<span id="page-140-0"></span>See Dockerrun. aws. json v2 for details on the updated format and an example file.

# **Docker images**

The ECS managed Docker platform for Elastic Beanstalk requires images to be prebuilt and stored in a public or private online image repository.

#### **A** Note

Building custom images during deployment with a Dockerfile is not supported by the ECS managed Docker platform on Elastic Beanstalk. Build your images and deploy them to an online repository before creating an Elastic Beanstalk environment.

Specify images by name in Dockerrun.aws.json v2. Note these conventions:

- Images in official repositories on Docker Hub use a single name (for example, ubuntu or mongo).
- Images in other repositories on Docker Hub are qualified with an organization name (for example, amazon/amazon-ecs-agent).
- Images in other online registries are qualified further by a domain name (for example, quay.io/ assemblyline/ubuntu).

To configure Elastic Beanstalk to authenticate to a private repository, include the authentication parameter in your Dockerrun.aws.json v2 file.

# <span id="page-140-1"></span>**Container instance role**

Elastic Beanstalk uses an Amazon ECS-optimized AMI with an Amazon ECS container agent that runs in a Docker container. The agent communicates with Amazon ECS to coordinate container deployments. In order to communicate with Amazon ECS, each Amazon EC2 instance must have the corresponding permissions in IAM. These permissions are attached to the default [instance](#page-46-0) [profile](#page-46-0) when you create an environment in the Elastic Beanstalk console:

```
{ 
   "Version": "2012-10-17", 
   "Statement": [ 
     { 
        "Sid": "ECSAccess", 
        "Effect": "Allow", 
        "Action": [ 
          "ecs:Poll", 
          "ecs:StartTask", 
          "ecs:StopTask", 
          "ecs:DiscoverPollEndpoint", 
          "ecs:StartTelemetrySession", 
          "ecs:RegisterContainerInstance", 
          "ecs:DeregisterContainerInstance", 
          "ecs:DescribeContainerInstances", 
          "ecs:Submit*" 
        ], 
        "Resource": "*" 
     } 
   ]
}
```
If you create your own instance profile, you can attach the

AWSElasticBeanstalkMulticontainerDocker managed policy to make sure the permissions stay up-to-date. For instructions on creating policies and roles in IAM, see [Creating](http://docs.aws.amazon.com/IAM/latest/UserGuide/roles-creatingrole.html) IAM Roles in the IAM User Guide.

# <span id="page-141-0"></span>**Amazon ECS resources created by Elastic Beanstalk**

When you create an environment using the ECS managed Docker platform, Elastic Beanstalk automatically creates and configures several Amazon Elastic Container Service resources while building the environment. In doing so, it creates the necessary containers on each Amazon EC2 instance.

• **Amazon ECS Cluster** – Container instances in Amazon ECS are organized into clusters. When used with Elastic Beanstalk, one cluster is always created for each ECS managed Docker environment.

- **Amazon ECS Task Definition** Elastic Beanstalk uses the Dockerrun.aws.json v2 in your project to generate the Amazon ECS task definition that is used to configure container instances in the environment.
- **Amazon ECS Task** Elastic Beanstalk communicates with Amazon ECS to run a task on every instance in the environment to coordinate container deployment. In a scalable environment, Elastic Beanstalk initiates a new task whenever an instance is added to the cluster. In rare cases you may have to increase the amount of space reserved for containers and images. Learn more in the Configuring Docker [environments](#page-124-0) section.
- **Amazon ECS Container Agent** The agent runs in a Docker container on the instances in your environment. The agent polls the Amazon ECS service and waits for a task to run.
- **Amazon ECS Data Volumes** Elastic Beanstalk inserts volume definitions (in addition to the volumes that you define in Dockerrun.aws.json v2 into the task definition to facilitate log collection.

Elastic Beanstalk creates log volumes on the container instance, one for each container, at /var/ log/containers/*containername*. These volumes are named awseb-logs-*containername* and are provided for containers to mount. See [Container definition format](#page-146-0) for details on how to mount them.

# <span id="page-142-0"></span>**Using multiple Elastic Load Balancing listeners**

You can configure multiple Elastic Load Balancing listeners on a ECS managed Docker environment in order to support inbound traffic for proxies or other services that don't run on the default HTTP port.

Create a .ebextensions folder in your source bundle and add a file with a .config file extension. The following example shows a configuration file that creates an Elastic Load Balancing listener on port 8080.

## **.ebextensions/elb-listener.config**

```
option_settings: 
   aws:elb:listener:8080: 
     ListenerProtocol: HTTP 
     InstanceProtocol: HTTP 
     InstancePort: 8080
```
If your environment is running in a custom [Amazon](https://docs.aws.amazon.com/vpc/latest/userguide/) Virtual Private Cloud (Amazon VPC) that you created, Elastic Beanstalk takes care of the rest. In a default VPC, you need to configure your instance's security group to allow ingress from the load balancer. Add a second configuration file that adds an ingress rule to the security group:

## **.ebextensions/elb-ingress.config**

```
Resources: 
   port8080SecurityGroupIngress: 
     Type: AWS::EC2::SecurityGroupIngress 
     Properties: 
       GroupId: {"Fn::GetAtt" : ["AWSEBSecurityGroup", "GroupId"]} 
       IpProtocol: tcp 
       ToPort: 8080 
       FromPort: 8080 
       SourceSecurityGroupName: { "Fn::GetAtt": ["AWSEBLoadBalancer", 
  "SourceSecurityGroup.GroupName"] }
```
For more information on the configuration file format, see Adding and [customizing](#page-1079-0) Elastic Beanstalk [environment](#page-1079-0) resources and Option [settings.](#page-1050-0)

In addition to adding a listener to the Elastic Load Balancing configuration and opening a port in the security group, you need to map the port on the host instance to a port on the Docker container in the containerDefinitions section of the Dockerrun.aws.json v2 file. The following excerpt shows an example:

```
"portMappings": [ 
  \{ "hostPort": 8080, 
     "containerPort": 8080 
   }
]
```
See [Dockerrun.aws.json](#page-144-1) v2 for details on the Dockerrun.aws.json v2 file format.

# <span id="page-143-0"></span>**Failed container deployments**

If an Amazon ECS task fails, one or more containers in your Elastic Beanstalk environment will not start. Elastic Beanstalk does not roll back multi-container environments due to a failed Amazon ECS task. If a container fails to start in your environment, redeploy the current version or a previous working version from the Elastic Beanstalk console.
#### **To deploy an existing version**

- 1. Open the Elastic Beanstalk console in your environment's region.
- 2. Click **Actions** to the right of your application name and then click **View application versions**.
- 3. Select a version of your application and click **Deploy**.

# **ECS managed Docker configuration**

Dockerrun.aws.json is an Elastic Beanstalk configuration file that describes how to deploy a set of Docker containers hosted in an ECS cluster in an Elastic Beanstalk environment. The Elastic Beanstalk platform creates an ECS *task definition*, which includes an ECS *container definition*. These definitions are described in the Dockerrun.aws.json configuration file.

The container definition in the Dockerrun.aws.json file describes the containers to deploy to each Amazon EC2 instance in the ECS cluster. In this case an Amazon EC2 instance is also referred to as a host *container instance*, because it hosts the Docker containers. The configuration file also describes the data volumes to create on the host container instance for the Docker containers to mount. For more information and a diagram of the components in an ECS managed Docker environment on Elastic Beanstalk, see the ECS [managed](#page-138-0) Docker platform earlier in this chapter.

A Dockerrun.aws.json file can be used on its own or zipped up with additional source code in a single archive. Source code that is archived with a Dockerrun. aws. json is deployed to Amazon EC2 container instances and accessible in the /var/app/current/ directory.

## **Topics**

- [Dockerrun.aws.json](#page-144-0) v2
- [Volume](#page-145-0) format
- [Container definition format](#page-146-0)
- [Authentication](#page-148-0) format using images from a private repository
- Example [Dockerrun.aws.json](#page-149-0) v2

## <span id="page-144-0"></span>**Dockerrun.aws.json v2**

The Dockerrun.aws.json file includes the following sections:

#### **AWSEBDockerrunVersion**

Specifies the version number as the value 2 for ECS managed Docker environments.

#### **volumes**

Creates volumes from folders in the Amazon EC2 container instance, or from your source bundle (deployed to /var/app/current). Mount these volumes to paths within your Docker containers using mountPoints in the containerDefinitions section.

#### **containerDefinitions**

An array of container definitions.

#### **authentication (optional)**

The location in Amazon S3 of a .dockercfg file that contains authentication data for a private repository.

The *containerDefinitions* and *volumes* sections of Dockerrun.aws.json use the same formatting as the corresponding sections of an Amazon ECS task definition file. For more information about the task definition format and a full list of task definition parameters, see [Amazon](http://docs.aws.amazon.com/AmazonECS/latest/developerguide/task_defintions.html) ECS task [definitions](http://docs.aws.amazon.com/AmazonECS/latest/developerguide/task_defintions.html) in the *Amazon Elastic Container Service Developer Guide*.

#### <span id="page-145-0"></span>**Volume format**

The *volume* parameter creates volumes from either folders in the Amazon EC2 container instance, or from your source bundle (deployed to /var/app/current).

Volumes are specified in the following format:

```
"volumes": [ 
     { 
        "name": "volumename", 
        "host": { 
          "sourcePath": "/path/on/host/instance" 
        } 
     } 
   ],
```
Mount these volumes to paths within your Docker containers using mountPoints in the container definition.

Elastic Beanstalk configures additional volumes for logs, one for each container. These should be mounted by your Docker containers in order to write logs to the host instance.

For more details, see the mountPoints field in the *Container definition format* section that follows.

#### <span id="page-146-0"></span>**Container definition format**

The following examples show a subset of parameters that are commonly used in the *containerDefinitions* section. More optional parameters are available.

The Beanstalk platform creates an ECS *task definition*, which includes an ECS *container definition*. Beanstalk supports a sub-set of parameters for the ECS container definition. For more information, see [Container definitions](http://docs.aws.amazon.com/AmazonECS/latest/developerguide/task_definition_parameters.html#container_definitions) in the *Amazon Elastic Container Service Developer Guide*.

A Dockerrun.aws.json file contains an array of one or more container definition objects with the following fields:

#### **name**

The name of the container. See Standard Container Definition [Parameters](http://docs.aws.amazon.com/AmazonECS/latest/developerguide/task_definition_parameters.html#standard_container_definition_params) for information about the maximum length and allowed characters.

#### **image**

The name of a Docker image in an online Docker repository from which you're building a Docker container. Note these conventions:

- Images in official repositories on Docker Hub use a single name (for example, ubuntu or mongo).
- Images in other repositories on Docker Hub are qualified with an organization name (for example, amazon/amazon-ecs-agent.
- Images in other online repositories are qualified further by a domain name (for example, quay.io/assemblyline/ubuntu).

#### **environment**

An array of environment variables to pass to the container.

For example, the following entry defines an environment variable with the name **Container** and the value **PHP**:

```
"environment": [ 
   { 
      "name": "Container", 
      "value": "PHP" 
   }
],
```
#### **essential**

True if the task should stop if the container fails. Nonessential containers can finish or crash without affecting the rest of the containers on the instance.

#### **memory**

Amount of memory on the container instance to reserve for the container. Specify a nonzero integer for one or both of the memory or memoryReservation parameters in container definitions.

#### **memoryReservation**

The soft limit (in MiB) of memory to reserve for the container. Specify a non-zero integer for one or both of the memory or memoryReservation parameters in container definitions.

#### **mountPoints**

Volumes from the Amazon EC2 container instance to mount, and the location on the Docker container file system at which to mount them. When you mount volumes that contain application content, your container can read the data you upload in your source bundle. When you mount log volumes for writing log data, Elastic Beanstalk can gather log data from these volumes.

Elastic Beanstalk creates log volumes on the container instance, one for each Docker container, at /var/log/containers/*containername*. These volumes are named awseblogs-*containername* and should be mounted to the location within the container file structure where logs are written.

For example, the following mount point maps the nginx log location in the container to the Elastic Beanstalk–generated volume for the nginx-proxy container.

```
 "sourceVolume": "awseb-logs-nginx-proxy", 
 "containerPath": "/var/log/nginx"
```
{

}

#### **portMappings**

Maps network ports on the container to ports on the host.

#### **links**

List of containers to link to. Linked containers can discover each other and communicate securely.

#### **volumesFrom**

Mount all of the volumes from a different container. For example, to mount volumes from a container named web:

```
"volumesFrom": [ 
   { 
      "sourceContainer": "web" 
   }
],
```
## <span id="page-148-0"></span>**Authentication format – using images from a private repository**

The authentication section contains authentication data for a private repository. This entry is optional.

Add the information about the Amazon S3 bucket that contains the authentication file in the authentication parameter of the Dockerrun.aws.json file. Make sure that the authentication parameter contains a valid Amazon S3 bucket and key. The Amazon S3 bucket must be hosted in the same region as the environment that is using it. Elastic Beanstalk will not download files from Amazon S3 buckets hosted in other regions.

Uses the following format:

```
"authentication": { 
     "bucket": "DOC-EXAMPLE-BUCKET", 
     "key": "mydockercfg" 
   },
```
For information about generating and uploading the authentication file, see Using [images](#page-133-0) from a private [repository](#page-133-0) in the *Environment configuration* topic of this chapter.

## <span id="page-149-0"></span>**Example Dockerrun.aws.json v2**

The following snippet is an example that illustrates the syntax of the Dockerrun.aws.json file for an instance with two containers.

```
{ 
   "AWSEBDockerrunVersion": 2, 
   "volumes": [ 
     { 
        "name": "php-app", 
        "host": { 
          "sourcePath": "/var/app/current/php-app" 
        } 
     }, 
     { 
        "name": "nginx-proxy-conf", 
        "host": { 
          "sourcePath": "/var/app/current/proxy/conf.d" 
        } 
     } 
   ], 
   "containerDefinitions": [ 
     { 
        "name": "php-app", 
        "image": "php:fpm", 
        "environment": [ 
          { 
             "name": "Container", 
             "value": "PHP" 
          } 
        ], 
        "essential": true, 
        "memory": 128, 
        "mountPoints": [ 
          { 
             "sourceVolume": "php-app", 
             "containerPath": "/var/www/html", 
             "readOnly": true 
          } 
        ] 
     }, 
     { 
        "name": "nginx-proxy", 
        "image": "nginx",
```

```
 "essential": true, 
        "memory": 128, 
        "portMappings": [ 
          { 
             "hostPort": 80, 
             "containerPort": 80 
          } 
        ], 
        "links": [ 
          "php-app" 
        ], 
        "mountPoints": [ 
          { 
             "sourceVolume": "php-app", 
             "containerPath": "/var/www/html", 
             "readOnly": true 
          }, 
          { 
             "sourceVolume": "nginx-proxy-conf", 
             "containerPath": "/etc/nginx/conf.d", 
             "readOnly": true 
          }, 
          { 
             "sourceVolume": "awseb-logs-nginx-proxy", 
             "containerPath": "/var/log/nginx" 
          } 
       \mathbf{I} } 
   ]
}
```
# **ECS managed Docker environments with the Elastic Beanstalk console**

You can launch a cluster of multi-container instances in a single-instance or scalable Elastic Beanstalk environment using the Elastic Beanstalk console. This tutorial details container configuration and source code preparation for an environment that uses two containers.

The containers, a PHP application and an nginx proxy, run side by side on each of the Amazon Elastic Compute Cloud (Amazon EC2) instances in an Elastic Beanstalk environment. After creating the environment and verifying that the applications are running, you'll connect to a container instance to see how it all fits together.

#### **Sections**

- Define ECS managed Docker [containers](#page-151-0)
- Add [content](#page-153-0)
- Deploy to Elastic [Beanstalk](#page-154-0)
- Connect to a [container](#page-155-0) instance
- Inspect the Amazon ECS [container](#page-157-0) agent

#### <span id="page-151-0"></span>**Define ECS managed Docker containers**

The first step in creating a new Docker environment is to create a directory for your application data. This folder can be located anywhere on your local machine and have any name you choose. In addition to a container configuration file, this folder will contain the content that you will upload to Elastic Beanstalk and deploy to your environment.

#### *(b)* Note

All of the code for this tutorial is available in the awslabs repository on GitHub at [https://](https://github.com/awslabs/eb-docker-nginx-proxy) [github.com/awslabs/eb-docker-nginx-proxy.](https://github.com/awslabs/eb-docker-nginx-proxy)

The file that Elastic Beanstalk uses to configure the containers on an Amazon EC2 instance is a JSON-formatted text file named Dockerrun.aws.json. Create a text file with this name at the root of your application and add the following text:

```
{ 
   "AWSEBDockerrunVersion": 2, 
   "volumes": [ 
    \{ "name": "php-app", 
        "host": { 
          "sourcePath": "/var/app/current/php-app" 
        } 
     }, 
     { 
        "name": "nginx-proxy-conf", 
        "host": { 
          "sourcePath": "/var/app/current/proxy/conf.d" 
        } 
     } 
   ],
```

```
 "containerDefinitions": [ 
  { 
     "name": "php-app", 
     "image": "php:fpm", 
     "essential": true, 
     "memory": 128, 
     "mountPoints": [ 
       { 
          "sourceVolume": "php-app", 
          "containerPath": "/var/www/html", 
          "readOnly": true 
       } 
     ] 
   }, 
   { 
     "name": "nginx-proxy", 
     "image": "nginx", 
     "essential": true, 
     "memory": 128, 
     "portMappings": [ 
       { 
          "hostPort": 80, 
          "containerPort": 80 
       } 
     ], 
     "links": [ 
       "php-app" 
     ], 
     "mountPoints": [ 
       { 
          "sourceVolume": "php-app", 
          "containerPath": "/var/www/html", 
          "readOnly": true 
       }, 
       { 
          "sourceVolume": "nginx-proxy-conf", 
          "containerPath": "/etc/nginx/conf.d", 
          "readOnly": true 
       }, 
       { 
          "sourceVolume": "awseb-logs-nginx-proxy", 
          "containerPath": "/var/log/nginx" 
       } 
     ]
```
}

 ] }

This example configuration defines two containers, a PHP web site with an nginx proxy in front of it. These two containers will run side by side in Docker containers on each instance in your Elastic Beanstalk environment, accessing shared content (the content of the website) from volumes on the host instance, which are also defined in this file. The containers themselves are created from images hosted in official repositories on Docker Hub. The resulting environment looks like the following:

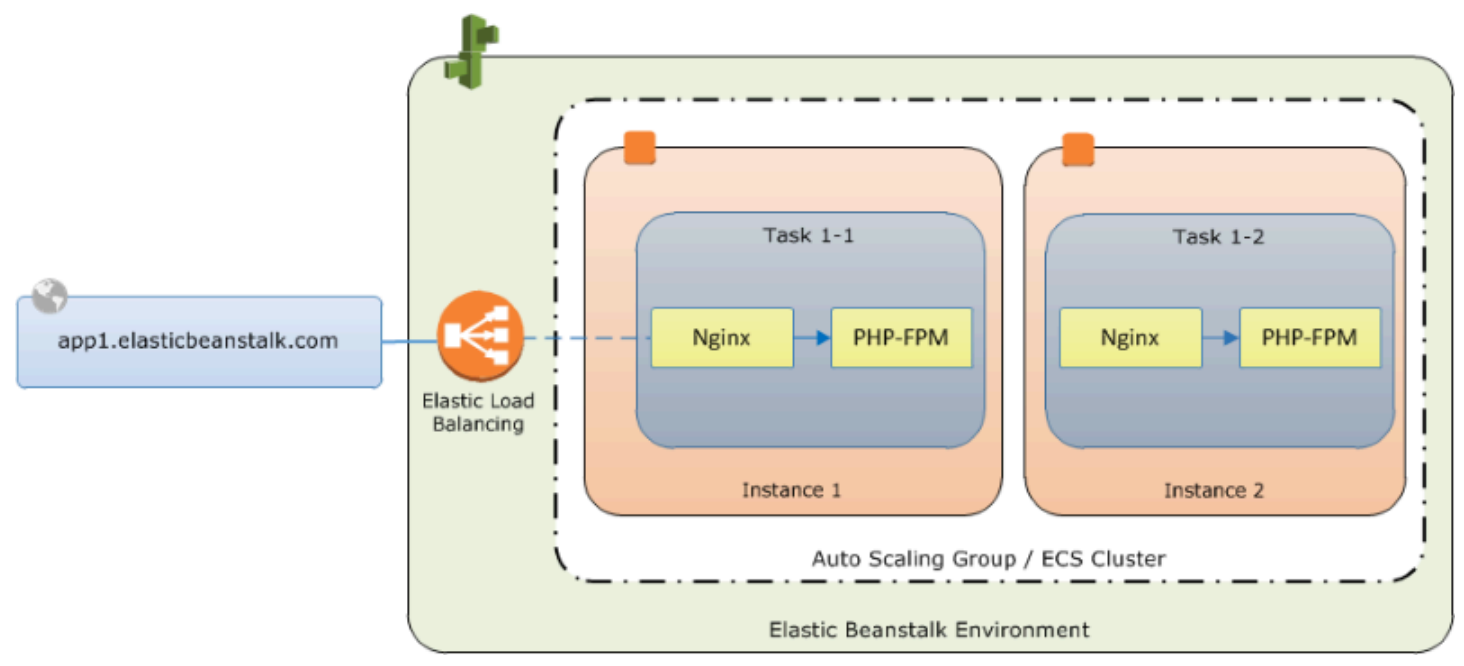

The volumes defined in the configuration correspond to the content that you will create next and upload as part of your application source bundle. The containers access content on the host by mounting volumes in the mountPoints section of the container definitions.

For more information on the format of Dockerrun.aws.json and its parameters, see [Container](#page-146-0) [definition format](#page-146-0).

## <span id="page-153-0"></span>**Add content**

Next you will add some content for your PHP site to display to visitors, and a configuration file for the nginx proxy.

## **php-app/index.php**

```
<h1>Hello World!!!</h1>
```

```
<h3>PHP Version <pre><?= phpversion()?></pre></h3>
```
#### **php-app/static.html**

```
<h1>Hello World!</h1>
<h3>This is a static HTML page.</h3>
```
#### **proxy/conf.d/default.conf**

```
server { 
   listen 80; 
   server_name localhost; 
   root /var/www/html; 
   index index.php; 
  location ~ [\frac{\wedge}{\text{b}}].php(/|$) {
    fastcgi_split_path_info ^(.+?\.php)(/.*)$;
     if (!-f $document_root$fastcgi_script_name) { 
       return 404; 
     } 
     include fastcgi_params; 
     fastcgi_param SCRIPT_FILENAME $document_root$fastcgi_script_name; 
     fastcgi_param PATH_INFO $fastcgi_path_info; 
     fastcgi_param PATH_TRANSLATED $document_root$fastcgi_path_info; 
     fastcgi_pass php-app:9000; 
     fastcgi_index index.php; 
   }
}
```
#### <span id="page-154-0"></span>**Deploy to Elastic Beanstalk**

Your application folder now contains the following files:

```
### Dockerrun.aws.json
### php-app
#   ### index.php
#   ### static.html
### proxy 
     ### conf.d
```
### default.conf

This is all you need to create the Elastic Beanstalk environment. Create a .zip archive of the above files and folders (not including the top-level project folder). To create the archive in Windows explorer, select the contents of the project folder, right-click, select **Send To**, and then click **Compressed (zipped) Folder**

#### **Note**

For information on the required file structure and instructions for creating archives in other environments, see Create an [application](#page-621-0) source bundle

Next, upload the source bundle to Elastic Beanstalk and create your environment. For **Platform**, select **Docker**. For **Platform branch**, select **ECS running on 64bit Amazon Linux 2**.

#### **To launch an environment (console)**

- 1. Open the Elastic Beanstalk console with this preconfigured link: [console.aws.amazon.com/elasticbeanstalk/home#/newApplication?](https://console.aws.amazon.com/elasticbeanstalk/home#/newApplication?applicationName=tutorials&environmentType=LoadBalanced) [applicationName=tutorials&environmentType=LoadBalanced](https://console.aws.amazon.com/elasticbeanstalk/home#/newApplication?applicationName=tutorials&environmentType=LoadBalanced)
- 2. For **Platform**, select the platform and platform branch that match the language used by your application, or the Docker platform for container-based applications.
- 3. For **Application code**, choose **Upload your code**.
- 4. Choose **Local file**, choose **Choose file**, and then open the source bundle.
- 5. Choose **Review and launch**.
- 6. Review the available settings, and then choose **Create app**.

The Elastic Beanstalk console redirects you to the management dashboard for your new environment. This screen shows the health status of the environment and events output by the Elastic Beanstalk service. When the status is Green, click the URL next to the environment name to see your new website.

#### <span id="page-155-0"></span>**Connect to a container instance**

Next you will connect to an Amazon EC2 instance in your Elastic Beanstalk environment to see some of the moving parts in action.

The easiest way to connect to an instance in your environment is by using the EB CLI. To use it, [install the EB CLI](#page-1447-0), if you haven't done so already. You'll also need to configure your environment with an Amazon EC2 SSH key pair. Use either the console's security [configuration](#page-895-0) page or the EB CLI [eb init](#page-1538-0) command to do that. To connect to an environment instance, use the EB CLI [eb ssh](#page-1567-0) command.

Now that your connected to an Amazon EC2 instance hosting your docker containers, you can see how things are set up. Run ls on /var/app/current:

```
[ec2-user@ip-10-0-0-117 ~]$ ls /var/app/current
Dockerrun.aws.json php-app proxy
```
This directory contains the files from the source bundle that you uploaded to Elastic Beanstalk during environment creation.

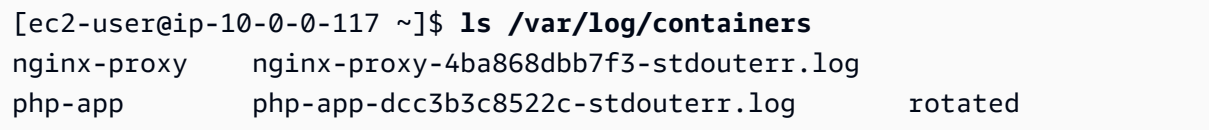

This is where logs are created on the container instance and collected by Elastic Beanstalk. Elastic Beanstalk creates a volume in this directory for each container, which you mount to the container location where logs are written.

You can also take a look at Docker to see the running containers with docker ps.

```
[ec2-user@ip-10-0-0-117 ~]$ sudo docker ps
CONTAINER ID IMAGE COMMAND CREATED 
 STATUS PORTS NAMES 
4ba868dbb7f3 nginx "/docker-entrypoint.…" 4 minutes ago 
   Up 4 minutes 0.0.0.0:80->80/tcp, :::80->80/tcp ecs-awseb-Tutorials-env-
dc2aywfjwg-1-nginx-proxy-acca84ef87c4aca15400 
dcc3b3c8522c php:fpm "docker-php-entrypoi…" 4 minutes ago 
   Up 4 minutes 9000/tcp ecs-awseb-Tutorials-env-
dc2aywfjwg-1-php-app-b8d38ae288b7b09e8101 
d9367c0baad6 amazon/amazon-ecs-agent:latest "/agent" 5 minutes ago 
 Up 5 minutes (healthy) ecs-agent
```
This shows the two running containers that you deployed, as well as the Amazon ECS container agent that coordinated the deployment.

#### <span id="page-157-0"></span>**Inspect the Amazon ECS container agent**

Amazon EC2 instances in a ECS managed Docker environment on Elastic Beanstalk run an agent process in a Docker container. This agent connects to the Amazon ECS service in order to coordinate container deployments. These deployments run as tasks in Amazon ECS, which are configured in task definition files. Elastic Beanstalk creates these task definition files based on the Dockerrun.aws.json that you upload in a source bundle.

Check the status of the container agent with an HTTP get request to http://localhost:51678/ v1/metadata:

```
[ec2-user@ip-10-0-0-117 ~]$ curl http://localhost:51678/v1/metadata
{ 
   "Cluster":"awseb-Tutorials-env-dc2aywfjwg", 
   "ContainerInstanceArn":"arn:aws:ecs:us-west-2:123456789012:container-instance/awseb-
Tutorials-env-dc2aywfjwg/db7be5215cd74658aacfcb292a6b944f", 
   "Version":"Amazon ECS Agent - v1.57.1 (089b7b64)"
}
```
This structure shows the name of the Amazon ECS cluster, and the ARN (Amazon [Resource](https://docs.aws.amazon.com/general/latest/gr/aws-arns-and-namespaces.html) Name) of the cluster instance (the Amazon EC2 instance that you are connected to).

For more information, make an HTTP get request to http://localhost:51678/v1/tasks:

```
[ec2-user@ip-10-0-0-117 ~]$ curl http://localhost:51678/v1/tasks
{ 
    "Tasks":[ 
       { 
          "Arn":"arn:aws:ecs:us-west-2:123456789012:task/awseb-Tutorials-env-dc2aywfjwg/
bbde7ebe1d4e4537ab1336340150a6d6", 
          "DesiredStatus":"RUNNING", 
          "KnownStatus":"RUNNING", 
          "Family":"awseb-Tutorials-env-dc2aywfjwg", 
          "Version":"1", 
          "Containers":[ 
\{\hspace{.1cm} \} "DockerId":"dcc3b3c8522cb9510b7359689163814c0f1453b36b237204a3fd7a0b445d2ea6", 
                 "DockerName":"ecs-awseb-Tutorials-env-dc2aywfjwg-1-php-app-
b8d38ae288b7b09e8101", 
                 "Name":"php-app", 
                 "Volumes":[
```

```
\{ "Source":"/var/app/current/php-app", 
                   "Destination":"/var/www/html" 
 } 
 ] 
           }, 
\{\hspace{.1cm} \} "DockerId":"4ba868dbb7f3fb3328b8afeb2cb6cf03e3cb1cdd5b109e470f767d50b2c3e303", 
              "DockerName":"ecs-awseb-Tutorials-env-dc2aywfjwg-1-nginx-proxy-
acca84ef87c4aca15400", 
              "Name":"nginx-proxy", 
              "Ports":[ 
\{ "ContainerPort":80, 
                   "Protocol":"tcp", 
                   "HostPort":80 
                }, 
\{ "ContainerPort":80, 
                   "Protocol":"tcp", 
                   "HostPort":80 
 } 
              ], 
              "Volumes":[ 
\{ "Source":"/var/app/current/php-app", 
                   "Destination":"/var/www/html" 
                }, 
\{ "Source":"/var/log/containers/nginx-proxy", 
                   "Destination":"/var/log/nginx" 
                }, 
\{ "Source":"/var/app/current/proxy/conf.d", 
                   "Destination":"/etc/nginx/conf.d" 
 } 
 ] 
           } 
        \mathbf{I} } 
   ]
}
```
This structure describes the task that is run to deploy the two docker containers from this tutorial's example project. The following information is displayed:

- **KnownStatus** The RUNNING status indicates that the containers are still active.
- **Family** The name of the task definition that Elastic Beanstalk created from Dockerrun.aws.json.
- **Version** The version of the task definition. This is incremented each time the task definition file is updated.
- **Containers** Information about the containers running on the instance.

Even more information is available from the Amazon ECS service itself, which you can call using the AWS Command Line Interface. For instructions on using the AWS CLI with Amazon ECS, and information about Amazon ECS in general, see the [Amazon](http://docs.aws.amazon.com/AmazonECS/latest/developerguide/ECS_GetStarted.html) ECS User Guide.

# <span id="page-159-0"></span>**Migrating Multi-container Docker running on Amazon Linux to ECS on Amazon Linux 2023**

On [July 18,2022,](https://docs.aws.amazon.com/elasticbeanstalk/latest/relnotes/release-2022-07-18-linux-al1-retire.html) Elastic Beanstalk set the status of all platform branches based on Amazon Linux AMI (AL1) to **retired**. This includes the platform branch *Multi-container Docker running on 64bit Amazon Linux*. This topic guides you in the migration of your applications from this retired platform branch to *ECS Running on 64bit AL2023*. This target platform branch is current and supported.

Like the previous *Multi-container Docker AL1* branch, the newer *ECS AL2023* platform branch uses Amazon ECS to coordinate deployment of multiple Docker containers to an Amazon ECS cluster in an Elastic Beanstalk environment. The new *ECS AL2023* platform branch supports all of the features in the previous *Multi-container Docker AL1* platform branch. Also, the same Dockerrun.aws.json v2 file is supported.

## **Sections**

- Migrate with the Elastic [Beanstalk](#page-160-0) console
- [Migrate](#page-160-1) with the AWS CLI

#### <span id="page-160-0"></span>**Migrate with the Elastic Beanstalk console**

To migrate using the Elastic Beanstalk console deploy the same source code to a new environment that's based on the *ECS Running on AL2023* platform branch. No changes to the source code are required.

#### **To migrate to the** *ECS Running on Amazon Linux 2023* **platform branch**

- 1. Using the application source that's already deployed to the old environment, create an application source bundle. You can use the same application source bundle and the same Dockerrun.aws.json v2 file.
- 2. Create a new environment using the *ECS Running on Amazon Linux 2023* platform branch. Use the source bundle from the prior step for **Application code**. For more detailed steps, see Deploy to Elastic [Beanstalk](#page-154-0) in the *ECS managed Docker tutorial* earlier in this chapter.

#### <span id="page-160-1"></span>**Migrate with the AWS CLI**

You also have the option to use the AWS Command Line Interface (AWS CLI) to migrate your existing *Multi-container Docker Amazon Linux Docker* environment to the newer *ECS AL2023* platform branch. In this case you don't need to create a new environment or redeploy your source code. You only need to run the AWS CLI [update-environment](https://docs.aws.amazon.com/cli/latest/reference/elasticbeanstalk/update-environment.html) command. It will perform a platform update to migrate your existing environment to the *ECS Amazon Linux 2023* platform branch.

Use the following syntax to migrate your environment to the new platform branch.

```
aws elasticbeanstalk update-environment \
--environment-name my-env \
--solution-stack-name "64bit Amazon Linux 2023 version running ECS" \
--region my-region
```
The following is an example of the command to migrate environment *beta-101* to *version 3.0.0* of the *ECS Amazon Linux 2023* platform branch in the *us-east-1* region.

```
aws elasticbeanstalk update-environment \
--environment-name beta-101 \
--solution-stack-name "64bit Amazon Linux 2023 v4.0.0 running ECS" \
--region us-east-1
```
The solution-stack-name parameter provides the platform branch and its version. Use the most recent platform branch *version* by specifying the proper *solution stack name*. The version of every platform branch is included in the *solution stack name*, as shown in the above example. For a list of the most current solution stacks for the Docker platform, see [Supported](https://docs.aws.amazon.com/elasticbeanstalk/latest/platforms/platforms-supported.html#platforms-supported.docker) platforms in the *AWS Elastic Beanstalk Platforms* guide.

## **A** Note

The [list-available-solution-stacks](https://docs.aws.amazon.com/cli/latest/reference/elasticbeanstalk/list-available-solution-stacks.html) command provides a list of the platform versions available for your account in an AWS Region.

```
aws elasticbeanstalk list-available-solution-stacks --region us-east-1 --query 
  SolutionStacks
```
To learn more about the AWS CLI, see the *AWS [Command](https://docs.aws.amazon.com/cli/latest/userguide/cli-chap-welcome.html) Line Interface User Guide*. For more information about AWS CLI commands for Elastic Beanstalk, see the *AWS CLI [Command](https://docs.aws.amazon.com/cli/latest/reference/elasticbeanstalk/index.html) Reference [for Elastic Beanstalk](https://docs.aws.amazon.com/cli/latest/reference/elasticbeanstalk/index.html)*.

# **(Legacy) Migrating to the Docker running on Amazon Linux 2 platform branch from Multi-container Docker running on Amazon Linux**

Prior to the release of the *ECS Running on 64bit Amazon Linux 2* platform branch, Elastic Beanstalk offered an alternate migration path to Amazon Linux 2 for customers with environments based on the *Multi-container Docker running on 64bit Amazon Linux* platform branch. This topic describes that migration path, and remains in this document as a reference for any customers that completed that migration path.

We now recommend that customers with environments based on the *Multi-container Docker running on 64bit Amazon Linux* platform branch migrate to the *ECS Running on 64bit Amazon Linux 2* platform branch. Unlike the alternate migration path, this approach continues to use Amazon ECS to coordinate container deployments to ECS managed Docker environments. This aspect allows a more straightforward approach. No changes to the source code are required, and the same Dockerrun.aws.json v2 is supported. For more information, see Migrating [Multi-container](#page-159-0) Docker running on [Amazon](#page-159-0) Linux to ECS on Amazon Linux 2023.

# **Legacy Migration from Multi-container Docker on Amazon Linux to the Docker Amazon Linux 2 platform branch**

You can migrate your applications running on the [Multi-container](#page-137-0) Docker platform on Amazon [Linux AMI](#page-137-0) to the Amazon Linux 2 Docker platform. The Multi-container Docker platform on

Amazon Linux AMI requires that you specify prebuilt application images to run as containers. After migrating, you will no longer have this limitation, because the Amazon Linux 2 Docker platform also allows Elastic Beanstalk to build your container images during deployment. Your applications will continue to run in multi-container environments with the added benefits from the Docker Compose tool.

Docker Compose is tool for defining and running multi-container Docker applications. To learn more about Docker Compose and how to install it, see the Docker sites [Overview](https://docs.docker.com/compose/) of Docker [Compose](https://docs.docker.com/compose/) and Install Docker [Compose](https://docs.docker.com/compose/install/).

#### <span id="page-162-0"></span>**The docker-compose.yml file**

The Docker Compose tool uses the docker-compose.yml file for configuration of your application services. This file replaces your Dockerrun.aws.json v2 file in your application project directory and application source bundle. You create the docker-compose.yml file manually, and will find it helpful to reference your Dockerrun.aws.json v2 file for most of the parameter values.

Below is an example of a docker-compose.yml file and the corresponding Dockerrun.aws.json v2 file for the same application. For more information on the docker-compose.yml file, see Compose file [reference](https://docs.docker.com/compose/compose-file/). For more information on the Dockerrun.aws.json v2 file, see [Dockerrun.aws.json](#page-144-0) v2.

#### **docker-compose.yml Dockerrun.aws.json v2**

```
version: '2.4'
services: 
   php-app: 
     image: "php:fpm" 
     volumes: 
        - "./php-app:/var/www/html:ro 
\blacksquare - "${EB_LOG_BASE_DIR}/php-app 
:/var/log/sample-app" 
     mem_limit: 128m 
     environment: 
        Container: PHP 
   nginx-proxy:
```

```
{ 
   "AWSEBDockerrunVersion": 2, 
   "volumes": [ 
    \{ "name": "php-app", 
        "host": { 
          "sourcePath": "/var/app/
current/php-app" 
        } 
     }, 
     { 
        "name": "nginx-proxy-conf", 
        "host": {
```
#### **docker-compose.yml Dockerrun.aws.json v2**

```
 image: "nginx" 
     ports: 
        - "80:80" 
     volumes: 
        - "./php-app:/var/www/html:ro 
\mathbf{u} - "./proxy/conf.d:/etc/nginx/ 
conf.d:ro" 
        - "${EB_LOG_BASE_DIR}/nginx-p 
roxy:/var/log/nginx" 
     mem_limit: 128m 
     links: 
        - php-app
```

```
 "sourcePath": "/var/app/
current/proxy/conf.d" 
        } 
     } 
   ], 
   "containerDefinitions": [ 
     { 
        "name": "php-app", 
        "image": "php:fpm", 
        "environment": [ 
         \{ "name": "Container", 
            "value": "PHP" 
          } 
        ], 
        "essential": true, 
        "memory": 128, 
        "mountPoints": [ 
          { 
             "sourceVolume": "php-app" 
, 
             "containerPath": "/var/www 
/html", 
            "readOnly": true 
          } 
        ] 
     }, 
     { 
        "name": "nginx-proxy", 
        "image": "nginx", 
        "essential": true, 
        "memory": 128, 
        "portMappings": [ 
          { 
             "hostPort": 80, 
            "containerPort": 80 
          } 
        ], 
        "links": [ 
          "php-app" 
        ], 
        "mountPoints": [
```
#### **docker-compose.yml Dockerrun.aws.json v2**

```
 { 
             "sourceVolume": "php-app" 
, 
             "containerPath": "/var/www 
/html", 
            "readOnly": true 
          }, 
          { 
             "sourceVolume": "nginx-pr 
oxy-conf", 
             "containerPath": "/etc/ngi 
nx/conf.d", 
             "readOnly": true 
          }, 
          { 
             "sourceVolume": "awseb-lo 
gs-nginx-proxy", 
             "containerPath": "/var/log 
/nginx" 
          } 
        ] 
     } 
   ]
}
```
#### **Additional Migration Considerations**

The Docker Amazon Linux 2 platform and Multi-container Docker Amazon Linux AMI platform implement environment properties differently. These two platforms also have different log directories that Elastic Beanstalk creates for each of their containers. After you migrate from the Amazon Linux AMI Multi-container Docker platform, you will need to be aware of these different implementations for your new Amazon Linux 2 Docker platform environment.

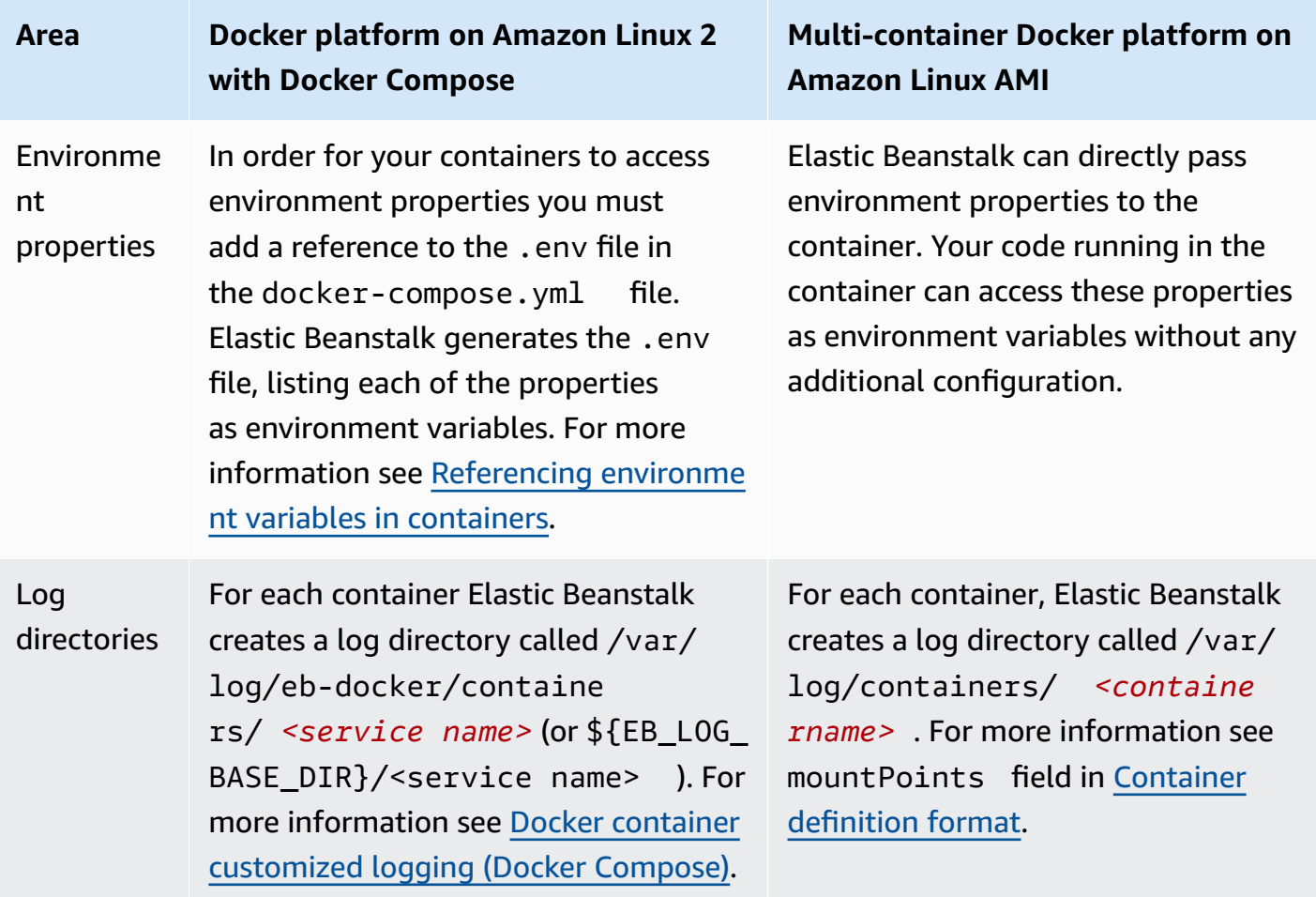

## **Migration Steps**

#### **To migrate to the Amazon Linux 2 Docker platform**

- 1. Create the docker-compose.yml file for your application, based on its existing Dockerrun.aws.json v2 file. For more information see the above section The [docker](#page-162-0)[compose.yml](#page-162-0) file.
- 2. In your application project folder's root directory, replace the Dockerrun.aws.json v2 file with the docker-compose.yml you just created.

Your directory structure should be as follows.

```
~/myApplication
|-- docker-compose.yml
|-- .ebextensions
|-- php-app
```
|-- proxy

3. Use the **eb init** command to configure your local directory for deployment to Elastic Beanstalk.

~/myApplication\$ **eb init -p docker** *application-name*

4. Use the **eb create** command to create an environment and deploy your Docker image.

~/myApplication\$ **eb create** *environment-name*

5. If your app is a web application, after your environment launches, use the **eb open** command to view it in a web browser.

~/myApplication\$ **eb open** *environment-name*

6. You can display the status of your newly created environment using the **eb status** command.

~/myApplication\$ **eb status** *environment-name*

# **Preconfigured Docker containers (Amazon Linux AMI)**

#### **A** Note

On [July 18,2022,](https://docs.aws.amazon.com/elasticbeanstalk/latest/relnotes/release-2022-07-18-linux-al1-retire.html) Elastic Beanstalk set the status of all platform branches based on Amazon Linux AMI (AL1) to **retired**. For more information about migrating to a current and fully supported Amazon Linux 2023 platform branch, see Migrating your Elastic [Beanstalk](#page-738-0) Linux [application](#page-738-0) to Amazon Linux 2023 or Amazon Linux 2.

The Preconfigured Docker GlassFish platform branch that runs on the Amazon Linux AMI (AL1) is no longer supported. To migrate your GlassFish application to a supported Amazon Linux 2023 platform, deploy GlassFish and your application code to an Amazon Linux 2023 Docker image. For more information, see the following topic, the section called "Tutorial - [GlassFish](#page-170-0) on Docker: path to [Amazon](#page-170-0) Linux 2023".

# **Getting started with preconfigured Docker containers - on Amazon Linux AMI (preceding Amazon Linux 2)**

This section shows you how to develop an example application locally and then deploy your application to Elastic Beanstalk with a preconfigured Docker container.

#### **Set up your local development environment**

For this walk-through we use a GlassFish example application.

#### **To set up your environment**

1. Create a new folder for the example application.

```
~$ mkdir eb-preconf-example
~$ cd eb-preconf-example
```
2. Download the example application code into the new folder.

```
~$ wget https://docs.aws.amazon.com/elasticbeanstalk/latest/dg/samples/docker-
glassfish-v1.zip
~$ unzip docker-glassfish-v1.zip
~$ rm docker-glassfish-v1.zip
```
#### **Develop and test locally**

#### **To develop an example GlassFish application**

1. Add a Dockerfile to your application's root folder. In the file, specify the AWS Elastic Beanstalk Docker base image to be used to run your local preconfigured Docker container. You'll later deploy your application to an Elastic Beanstalk Preconfigured Docker GlassFish platform version. Choose the Docker base image that this platform version uses. To find out the current Docker image of the platform version, see the [Preconfigured](https://docs.aws.amazon.com/elasticbeanstalk/latest/platforms/platforms-supported.html#platforms-supported.dockerpreconfig) Docker section of the *AWS Elastic Beanstalk Supported Platforms* page in the *AWS Elastic Beanstalk Platforms* guide.

#### **Example ~/Eb-preconf-example/Dockerfile**

```
# For Glassfish 5.0 Java 8
FROM amazon/aws-eb-glassfish:5.0-al-onbuild-2.11.1
```
For more information about using a Dockerfile, see Docker [configuration.](#page-112-0)

2. Build the Docker image.

~/eb-preconf-example\$ **docker build -t my-app-image .**

3. Run the Docker container from the image.

## *A* Note

You must include the -p flag to map port 8080 on the container to the localhost port 3000. Elastic Beanstalk Docker containers always expose the application on port 8080 on the container. The -it flags run the image as an interactive process. The --rm flag cleans up the container file system when the container exits. You can optionally include the -d flag to run the image as a daemon.

\$ **docker run -it --rm -p 3000:8080 my-app-image**

4. To view the example application, type the following URL into your web browser.

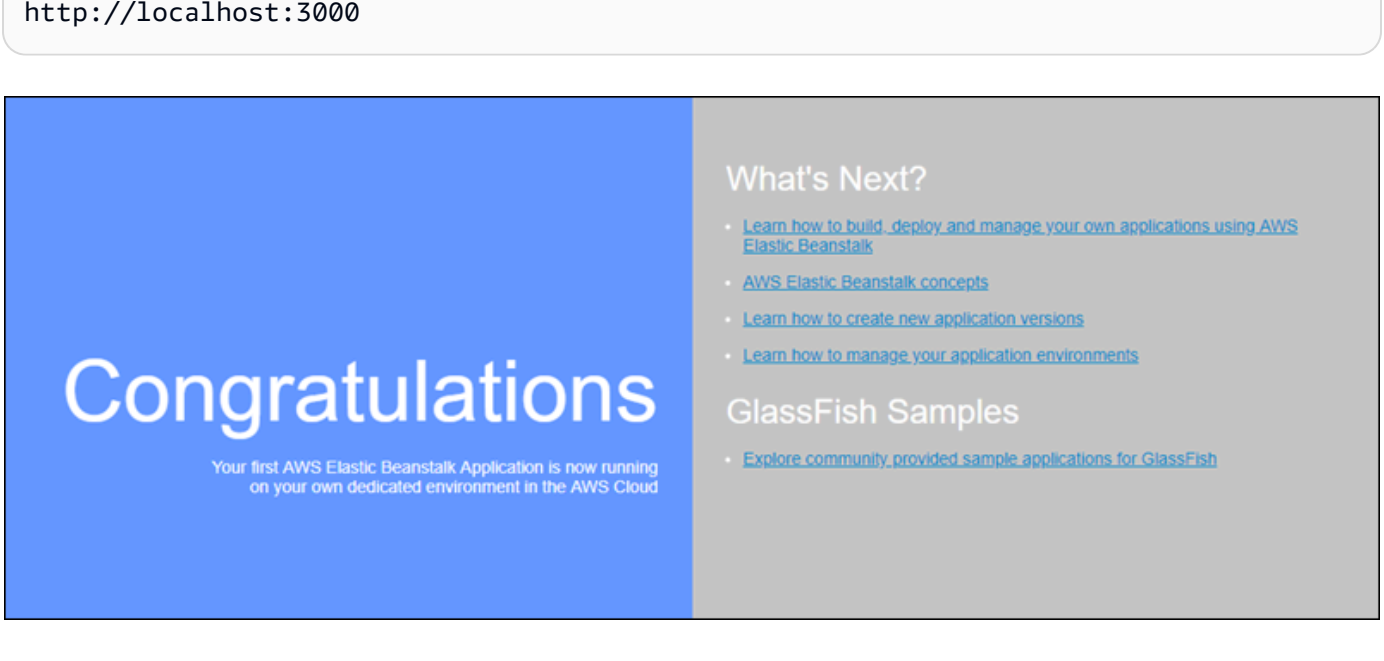

#### **Deploy to Elastic Beanstalk**

After testing your application, you are ready to deploy it to Elastic Beanstalk.

#### **To deploy your application to Elastic Beanstalk**

1. In your application's root folder, rename the Dockerfile to Dockerfile.local. This step is required for Elastic Beanstalk to use the Dockerfile that contains the correct instructions for Elastic Beanstalk to build a customized Docker image on each Amazon EC2 instance in your Elastic Beanstalk environment.

## **A** Note

You do not need to perform this step if your Dockerfile includes instructions that modify the platform version's base Docker image. You do not need to use a Dockerfile at all if your Dockerfile includes only a FROM line to specify the base image from which to build the container. In that situation, the Dockerfile is redundant.

2. Create an application source bundle.

~/eb-preconf-example\$ **zip myapp.zip -r \***

- 3. Open the Elastic Beanstalk console with this preconfigured link: [console.aws.amazon.com/elasticbeanstalk/home#/newApplication?](https://console.aws.amazon.com/elasticbeanstalk/home#/newApplication?applicationName=tutorials&environmentType=LoadBalanced) [applicationName=tutorials&environmentType=LoadBalanced](https://console.aws.amazon.com/elasticbeanstalk/home#/newApplication?applicationName=tutorials&environmentType=LoadBalanced)
- 4. For **Platform**, under **Preconfigured – Docker**, choose **Glassfish**.
- 5. For **Application code**, choose **Upload your code**, and then choose **Upload**.
- 6. Choose **Local file**, choose **Browse**, and then open the application source bundle you just created.
- 7. Choose **Upload**.
- 8. Choose **Review and launch**.
- 9. Review the available settings, and then choose **Create app**.
- 10. When the environment is created, you can view the deployed application. Choose the environment URL that is displayed at the top of the console dashboard.

# <span id="page-170-0"></span>**Deploying a GlassFish application to the Docker platform: a migration path to Amazon Linux 2023**

The goal of this tutorial is to provide customers using the Preconfigured Docker GlassFish platform (based on Amazon Linux AMI) with a migration path to Amazon Linux 2023. You can migrate your GlassFish application to Amazon Linux 2023 by deploying GlassFish and your application code to an Amazon Linux 2023 Docker image.

The tutorial walks you through using the AWS Elastic Beanstalk Docker platform to deploy an application based on the Java EE GlassFish [application](https://www.oracle.com/middleware/technologies/glassfish-server.html) server to an Elastic Beanstalk environment.

We demonstrate two approaches to building a Docker image:

- **Simple** Provide your GlassFish application source code and let Elastic Beanstalk build and run a Docker image as part of provisioning your environment. This is easy to set up, at a cost of increased instance provisioning time.
- **Advanced** Build a custom Docker image containing your application code and dependencies, and provide it to Elastic Beanstalk to use in your environment. This approach is slightly more involved, and decreases the provisioning time of instances in your environment.

#### **Prerequisites**

This tutorial assumes that you have some knowledge of basic Elastic Beanstalk operations, the Elastic Beanstalk command line interface (EB CLI), and Docker. If you haven't already, follow the instructions in Getting started using Elastic [Beanstalk](#page-18-0) to launch your first Elastic Beanstalk environment. This tutorial uses the [EB CLI](#page-1446-0), but you can also create environments and upload applications by using the Elastic Beanstalk console.

To follow this tutorial, you will also need the following Docker components:

- A working local installation of Docker. For more information, see Get [Docker](https://docs.docker.com/install/) on the Docker documentation website.
- Access to Docker Hub. You will need to create a Docker ID to access the Docker Hub. For more information, see Share the [application](https://docs.docker.com/get-started/04_sharing_app/) on the Docker documentation website.

To learn more about configuring Docker environments on Elastic Beanstalk platforms, see [Docker](#page-112-0) [configuration](#page-112-0) in this same chapter.

#### <span id="page-171-0"></span>**Simple example: provide your application code**

This is an easy way to deploy your GlassFish application. You provide your application source code together with the Dockerfile included in this tutorial. Elastic Beanstalk builds a Docker image that includes your application and the GlassFish software stack. Then Elastic Beanstalk runs the image on your environment instances.

An issue with this approach is that Elastic Beanstalk builds the Docker image locally whenever it creates an instance for your environment. The image build increases instance provisioning time. This impact isn't limited to initial environment creation—it happens during scale-out actions too.

#### **To launch an environment with an example GlassFish application**

1. Download the example docker-glassfish-al2-v1.zip, and then expand the .zip file into a directory in your development environment.

```
~$ curl https://docs.aws.amazon.com/elasticbeanstalk/latest/dg/samples/docker-
glassfish-al2-v1.zip --output docker-glassfish-al2-v1.zip
~$ mkdir glassfish-example
~$ cd glassfish-example
~/glassfish-example$ unzip ../docker-glassfish-al2-v1.zip
```
Your directory structure should be as follows.

```
~/glassfish-example
|-- Dockerfile
|-- Dockerrun.aws.json
|-- glassfish-start.sh
|-- index.jsp
|-- META-INF
| |-- LICENSE.txt
    | |-- MANIFEST.MF
    | `-- NOTICE.txt
|-- robots.txt
`-- WEB-INF 
     `-- web.xml
```
The following files are key to building and running a Docker container in your environment:

• Dockerfile – Provides instructions that Docker uses to build an image with your application and required dependencies.

- glassfish-start.sh A shell script that the Docker image runs to start your application.
- Dockerrun.aws.json Provides a logging key, to include the GlassFish application server log in log file [requests.](#page-1251-0) If you aren't interested in GlassFish logs, you can omit this file.
- 2. Configure your local directory for deployment to Elastic Beanstalk.

~/glassfish-example\$ **eb init -p docker** *glassfish-example*

3. (Optional) Use the **eb local run** command to build and run your container locally.

~/glassfish-example\$ **eb local run --port 8080**

#### *(i)* Note

To learn more about the **eb local** command, see the [section](#page-1544-0) called "**eb local**". The command isn't supported on Windows. Alternatively, you can build and run your container with the **docker build** and **docker run** commands. For more information, see the Docker [documentation](https://docs.docker.com/).

4. (Optional) While your container is running, use the **eb local open** command to view your application in a web browser. Alternatively, open <http://localhost:8080/> in a web browser.

~/glassfish-example\$ **eb local open**

5. Use the **eb create** command to create an environment and deploy your application.

~/glassfish-example\$ **eb create** *glassfish-example-env*

6. After your environment launches, use the **eb open** command to view it in a web browser.

~/glassfish-example\$ **eb open**

When you're done working with the example, terminate the environment and delete related resources.

~/glassfish-example\$ **eb terminate --all**

#### **Advanced example: provide a prebuilt Docker image**

This is a more advanced way to deploy your GlassFish application. Building on the first example, you create a Docker image containing your application code and the GlassFish software stack, and push it to Docker Hub. After you've done this one-time step, you can launch Elastic Beanstalk environments based on your custom image.

When you launch an environment and provide your Docker image, instances in your environment download and use this image directly and don't need to build a Docker image. Therefore, instance provisioning time is decreased.

#### **Notes**

- The following steps create a publicly available Docker image.
- You will use Docker commands from your local Docker installation, along with your Docker Hub credentials. For more information, see the preceding *Prerequisites* section in this topic.

#### **To launch an environment with a prebuilt GlassFish application Docker image**

- 1. Download and expand the example docker-glassfish-al2-v1.zip as in the previous [simple example](#page-171-0). If you've completed that example, you can use the directory you already have.
- 2. Build a Docker image and push it to Docker Hub. Enter your Docker ID for *docker-id* to sign in to Docker Hub.

~/glassfish-example\$ **docker build -t** *docker-id***/beanstalk-glassfish-example:latest .** ~/glassfish-example\$ **docker push** *docker-id***/beanstalk-glassfish-example:latest**

#### **A** Note

Before pushing your image, you might need to run **docker login**. You will be prompted for your Docker Hub credentials if you run the command without parameters.

- 3. Create an additional directory.
	- ~\$ **mkdir glassfish-prebuilt**
	- ~\$ **cd glassfish-prebuilt**

4. Copy the following example into a file named Dockerrun.aws.json.

## **Example ~/glassfish-prebuilt/Dockerrun.aws.json**

```
\{ "AWSEBDockerrunVersion": "1", 
   "Image": { 
     "Name": "docker-username/beanstalk-glassfish-example" 
   }, 
   "Ports": [ 
     { 
        "ContainerPort": 8080, 
       "HostPort": 8080 
     } 
   ], 
   "Logging": "/usr/local/glassfish5/glassfish/domains/domain1/logs"
}
```
5. Configure your local directory for deployment to Elastic Beanstalk.

~/glassfish-prebuilt\$ **eb init -p docker** *glassfish-prebuilt\$*

6. (Optional) Use the **eb local run** command to run your container locally.

~/glassfish-prebuilt\$ **eb local run --port 8080**

7. (Optional) While your container is running, use the **eb local open** command to view your application in a web browser. Alternatively, open <http://localhost:8080/> in a web browser.

~/glassfish-prebuilt\$ **eb local open**

8. Use the **eb create** command to create an environment and deploy your Docker image.

~/glassfish-prebuilt\$ **eb create** *glassfish-prebuilt-env*

9. After your environment launches, use the **eb open** command to view it in a web browser.

~/glassfish-prebuilt\$ **eb open**

When you're done working with the example, terminate the environment and delete related resources.

~/glassfish-prebuilt\$ **eb terminate --all**

# **Creating and deploying Go applications on Elastic Beanstalk**

AWS Elastic Beanstalk for Go makes it easy to deploy, manage, and scale your Go web applications using Amazon Web Services. Elastic Beanstalk for Go is available to anyone developing or hosting a web application using Go. This chapter provides step-by-step instructions for deploying your web application to Elastic Beanstalk.

After you deploy your Elastic Beanstalk application, you can continue to use the EB CLI to manage your application and environment, or you can use the Elastic Beanstalk console, AWS CLI, or the APIs.

#### **Topics**

- [QuickStart:](#page-175-0) Deploy a Go application to Elastic Beanstalk
- Setting up your Go [development](#page-182-0) environment
- Using the Elastic [Beanstalk](#page-182-1) Go platform

# <span id="page-175-0"></span>**QuickStart: Deploy a Go application to Elastic Beanstalk**

This QuickStart tutorial walks you through the process of creating a Go application and deploying it to an AWS Elastic Beanstalk environment.

## **A** Note

This QuickStart tutorial is intended for demonstration purposes. Do not use the application created in this tutorial for production traffic.

#### **Sections**

- Your AWS [account](#page-176-0)
- [Prerequisites](#page-178-0)
- Step 1: Create a Go [application](#page-178-1)
- Step 2: Deploy your Go [application](#page-179-0) with the EB CLI
- Step 3: Run your [application](#page-180-0) on Elastic Beanstalk
- [Step 4: Clean up](#page-111-0)
- AWS resources for your [application](#page-180-1)
- **Next [steps](#page-181-0)**
- Deploy with the Elastic [Beanstalk](#page-181-1) console

## <span id="page-176-0"></span>**Your AWS account**

If you're not already an AWS customer, you need to create an AWS account. Signing up enables you to access Elastic Beanstalk and other AWS services that you need.

If you already have an AWS account, you can move on to [Prerequisites](#page-178-0).

## **Create an AWS account**

## **Sign up for an AWS account**

If you do not have an AWS account, complete the following steps to create one.

## **To sign up for an AWS account**

- 1. Open <https://portal.aws.amazon.com/billing/signup>.
- 2. Follow the online instructions.

Part of the sign-up procedure involves receiving a phone call and entering a verification code on the phone keypad.

When you sign up for an AWS account, an *AWS account root user* is created. The root user has access to all AWS services and resources in the account. As a security best practice, assign administrative access to a user, and use only the root user to perform tasks that [require](https://docs.aws.amazon.com/accounts/latest/reference/root-user-tasks.html) root user [access.](https://docs.aws.amazon.com/accounts/latest/reference/root-user-tasks.html)

AWS sends you a confirmation email after the sign-up process is complete. At any time, you can view your current account activity and manage your account by going to <https://aws.amazon.com/> and choosing **My Account**.

#### **Create a user with administrative access**

After you sign up for an AWS account, secure your AWS account root user, enable AWS IAM Identity Center, and create an administrative user so that you don't use the root user for everyday tasks.

#### **Secure your AWS account root user**

1. Sign in to the AWS [Management](https://console.aws.amazon.com/) Console as the account owner by choosing **Root user** and entering your AWS account email address. On the next page, enter your password.

For help signing in by using root user, see [Signing](https://docs.aws.amazon.com/signin/latest/userguide/console-sign-in-tutorials.html#introduction-to-root-user-sign-in-tutorial) in as the root user in the *AWS Sign-In User Guide*.

2. Turn on multi-factor authentication (MFA) for your root user.

For instructions, see Enable a virtual MFA device for your AWS account root user [\(console\)](https://docs.aws.amazon.com/IAM/latest/UserGuide/enable-virt-mfa-for-root.html) in the *IAM User Guide*.

#### **Create a user with administrative access**

1. Enable IAM Identity Center.

For instructions, see [Enabling](https://docs.aws.amazon.com/singlesignon/latest/userguide/get-set-up-for-idc.html) AWS IAM Identity Center in the *AWS IAM Identity Center User Guide*.

2. In IAM Identity Center, grant administrative access to a user.

For a tutorial about using the IAM Identity Center directory as your identity source, see [Configure](https://docs.aws.amazon.com/singlesignon/latest/userguide/quick-start-default-idc.html) user access with the default IAM Identity Center directory in the *AWS IAM Identity Center User Guide*.

#### **Sign in as the user with administrative access**

• To sign in with your IAM Identity Center user, use the sign-in URL that was sent to your email address when you created the IAM Identity Center user.

For help signing in using an IAM Identity Center user, see [Signing](https://docs.aws.amazon.com/signin/latest/userguide/iam-id-center-sign-in-tutorial.html) in to the AWS access portal in the *AWS Sign-In User Guide*.

#### **Assign access to additional users**

1. In IAM Identity Center, create a permission set that follows the best practice of applying leastprivilege permissions.

For instructions, see Create a [permission](https://docs.aws.amazon.com/singlesignon/latest/userguide/get-started-create-a-permission-set.html) set in the *AWS IAM Identity Center User Guide*.

2. Assign users to a group, and then assign single sign-on access to the group.

For instructions, see Add [groups](https://docs.aws.amazon.com/singlesignon/latest/userguide/addgroups.html) in the *AWS IAM Identity Center User Guide*.

## <span id="page-178-0"></span>**Prerequisites**

To follow the procedures in this guide, you will need a command line terminal or shell to run commands. Commands are shown in listings preceded by a prompt symbol (\$) and the name of the current directory, when appropriate.

~/eb-project\$ **this is a command** this is output

On Linux and macOS, you can use your preferred shell and package manager. On Windows you can install the Windows [Subsystem](https://docs.microsoft.com/en-us/windows/wsl/install-win10) for Linux to get a Windows-integrated version of Ubuntu and Bash.

#### **EB CLI**

This tutorial uses the Elastic Beanstalk Command Line Interface (EB CLI). For details on installing and configuring the EB CLI, see [Install the EB CLI](#page-1447-0) and [Configure](#page-1458-0) the EB CLI.

## <span id="page-178-1"></span>**Step 1: Create a Go application**

Create a project directory.

```
~$ mkdir eb-go
~$ cd eb-go
```
Next, create an application that you'll deploy using Elastic Beanstalk. We'll create a "Hello World" RESTful web service.

This example prints a customized greeting that varies based on the path used to access the service.

Create a text file in this directory named application.go with the following contents.

#### **Example ~/eb-go/application.go**

```
package main
import ( 
  "fmt"
```

```
 "net/http"
\lambdafunc handler(w http.ResponseWriter, r *http.Request) { 
 if r.URL.Path == "/* f fmt.Fprintf(w, "Hello World! Append a name to the URL to say hello. For example, use 
  %s/Mary to say hello to Mary.", r.Host) 
  } else { 
   fmt.Fprintf(w, "Hello, %s!", r.URL.Path[1:]) 
 }
}
func main() { 
 http.HandleFunc("/", handler) 
  http.ListenAndServe(":5000", nil)
}
```
# <span id="page-179-0"></span>**Step 2: Deploy your Go application with the EB CLI**

Next, you create your application environment and deploy your configured application with Elastic Beanstalk.

## **To create an environment and deploy your Go application**

1. Initialize your EB CLI repository with the **eb init** command.

```
~/eb-go$ eb init -p go go-tutorial --region us-east-2
Application go-tutorial has been created.
```
This command creates an application named go-tutorial and configures your local repository to create environments with the latest Go platform version.

2. (Optional) Run **eb init** again to configure a default key pair so that you can use SSH to connect to the EC2 instance running your application.

```
~/eb-go$ eb init
Do you want to set up SSH for your instances?
(y/n): y
Select a keypair.
1) my-keypair
2) [ Create new KeyPair ]
```
Select a key pair if you have one already, or follow the prompts to create one. If you don't see the prompt or need to change your settings later, run **eb init -i**.

3. Create an environment and deploy your application to it with **eb create**. Elastic Beanstalk automatically builds a zip file for your application and starts it on port 5000.

~/eb-go\$ **eb create go-env**

It takes about five minutes for Elastic Beanstalk to create your environment.

# **Step 3: Run your application on Elastic Beanstalk**

When the process to create your environment completes, open your website with **eb open**.

~/eb-go\$ **eb open**

Congratulations! You've deployed a Go application with Elastic Beanstalk! This opens a browser window using the domain name created for your application.

# **Step 4: Clean up**

You can terminate your environment when you finish working with your application. Elastic Beanstalk terminates all AWS resources associated with your environment.

To terminate your Elastic Beanstalk environment with the EB CLI run the following command.

~/eb-go\$ **eb terminate**

# **AWS resources for your application**

You just created a single instance application. It serves as a straightforward sample application with a single EC2 instance, so it doesn't require load balancing or auto scaling. For single instance applications Elastic Beanstalk creates the following AWS resources:

• **EC2 instance** – An Amazon EC2 virtual machine configured to run web apps on the platform you choose.

Each platform runs a different set of software, configuration files, and scripts to support a specific language version, framework, web container, or combination thereof. Most platforms

use either Apache or nginx as a reverse proxy that processes web traffic in front of your web app, forwards requests to it, serves static assets, and generates access and error logs.

- **Instance security group** An Amazon EC2 security group configured to allow incoming traffic on port 80. This resource lets HTTP traffic from the load balancer reach the EC2 instance running your web app. By default, traffic is not allowed on other ports.
- **Amazon S3 bucket** A storage location for your source code, logs, and other artifacts that are created when you use Elastic Beanstalk.
- **Amazon CloudWatch alarms** Two CloudWatch alarms that monitor the load on the instances in your environment and are triggered if the load is too high or too low. When an alarm is triggered, your Auto Scaling group scales up or down in response.
- **AWS CloudFormation stack** Elastic Beanstalk uses AWS CloudFormation to launch the resources in your environment and propagate configuration changes. The resources are defined in a template that you can view in the AWS [CloudFormation](https://console.aws.amazon.com/cloudformation) console.
- **Domain name** A domain name that routes to your web app in the form *subdomain.region.elasticbeanstalk.com*.

Elastic Beanstalk manages all of these resources. When you terminate your environment, Elastic Beanstalk terminates all the resources that it contains.

# **Next steps**

After you have an environment running an application, you can deploy a new version of the application or a different application at any time. Deploying a new application version is very quick because it doesn't require provisioning or restarting EC2 instances. You can also explore your new environment using the Elastic Beanstalk console. For detailed steps, see Explore your [environment](#page-26-0) in the *Getting started* chapter of this guide.

After you deploy a sample application or two and are ready to start developing and running Go applications locally, see Setting up your Go [development](#page-182-0) environment.

# **Deploy with the Elastic Beanstalk console**

You can also use the Elastic Beanstalk console to launch the sample application. For detailed steps, see Create an example [application](#page-20-0) in the *Getting started* chapter of this guide.

# <span id="page-182-0"></span>**Setting up your Go development environment**

Set up a Go development environment to test your application locally before you deploy it to AWS Elastic Beanstalk. This topic describes the setup steps for your development environment and provides links to installation pages for useful tools.

For common setup steps and tools that apply to all languages, see Configuring your [development](#page-1443-0) [machine for use with Elastic Beanstalk.](#page-1443-0)

# **Installing Go**

To run Go applications locally, install Go. If you don't need a specific version, get the latest version that Elastic Beanstalk supports. For a list of supported versions, see [Go](https://docs.aws.amazon.com/elasticbeanstalk/latest/platforms/platforms-supported.html#platforms-supported.go) in the *AWS Elastic Beanstalk Platforms* document.

Download Go at [https://golang.org/doc/install.](https://golang.org/doc/install)

# **Installing the AWS SDK for Go**

If you need to manage AWS resources from within your application, install the AWS SDK for Go by using the following command.

```
$ go get github.com/aws/aws-sdk-go
```
For more information, see [AWS](https://aws.amazon.com/sdk-for-go/) SDK for Go.

# **Using the Elastic Beanstalk Go platform**

You can use AWS Elastic Beanstalk to run, build, and configure Go-based applications. For simple Go applications, there are two ways to deploy your application:

• Provide a source bundle with a source file at the root called application.go that contains the main package for your application. Elastic Beanstalk builds the binary using the following command:

```
go build -o bin/application application.go
```
After the application is built, Elastic Beanstalk starts it on port 5000.

• Provide a source bundle with a binary file called application. The binary file can be located either at the root of the source bundle or in the bin/ directory of the source bundle. If you place the application binary file in both locations, Elastic Beanstalk uses the file in the bin/ directory.

Elastic Beanstalk launches this application on port 5000.

In both cases, with Go 1.11 or later, you can also provide module requirements in a file called go.mod. For more information, see [Migrating to Go Modules](https://blog.golang.org/migrating-to-go-modules) in the Go blog.

For more complex Go applications, there are two ways to deploy your application:

- Provide a source bundle that includes your application source files, along with a [Buildfile](#page-188-0) and a [Procfile.](#page-186-0) The Buildfile includes a command to build the application, and the Procfile includes instructions to run the application.
- Provide a source bundle that includes your application binary files, along with a Procfile. The Procfile includes instructions to run the application.

The Go platform includes a proxy server to serve static assets and forward traffic to your application. You can extend or override the default proxy [configuration](#page-189-0) for advanced scenarios.

For details about the various ways you can extend an Elastic Beanstalk Linux-based platform, see the section called ["Extending](#page-77-0) Linux platforms".

# <span id="page-183-0"></span>**Configuring your Go environment**

The Go platform settings let you fine-tune the behavior of your Amazon EC2 instances. You can edit the Elastic Beanstalk environment's Amazon EC2 instance configuration using the Elastic Beanstalk console.

Use the Elastic Beanstalk console to enable log rotation to Amazon S3 and configure variables that your application can read from the environment.

# **To configure your Go environment in the Elastic Beanstalk console**

- 1. Open the Elastic [Beanstalk](https://console.aws.amazon.com/elasticbeanstalk) console, and in the **Regions** list, select your AWS Region.
- 2. In the navigation pane, choose **Environments**, and then choose the name of your environment from the list.

## **A** Note

If you have many environments, use the search bar to filter the environment list.

- 3. In the navigation pane, choose **Configuration**.
- 4. In the **Updates, monitoring, and logging** configuration category, choose **Edit**.

### **Log options**

The Log Options section has two settings:

- **Instance profile** Specifies the instance profile that has permission to access the Amazon S3 bucket associated with your application.
- **Enable log file rotation to Amazon S3** Specifies whether log files for your application's Amazon EC2 instances are copied to the Amazon S3 bucket associated with your application.

# **Static files**

To improve performance, you can use the **Static files** section to configure the proxy server to serve static files (for example, HTML or images) from a set of directories inside your web application. For each directory, you set the virtual path to directory mapping. When the proxy server receives a request for a file under the specified path, it serves the file directly instead of routing the request to your application.

For details about configuring static files using configuration files or the Elastic Beanstalk console, see the [section](#page-1130-0) called "Static files".

## **Environment properties**

The **Environment Properties** section lets you specify environment configuration settings on the Amazon EC2 instances that are running your application. Environment properties are passed in as key-value pairs to the application.

Inside the Go environment running in Elastic Beanstalk, environment variables are accessible using the os.Getenv function. For example, you could read a property named API\_ENDPOINT to a variable with the following code:

```
endpoint := os.Getenv("API_ENDPOINT")
```
#### See [Environment](#page-902-0) properties and other software settings for more information.

# **Go configuration namespace**

You can use a [configuration](#page-1048-0) file to set configuration options and perform other instance configuration tasks during deployments. Configuration options can be defined by the Elastic Beanstalk service or the platform that you use and are organized into *namespaces*.

The Go platform doesn't define any platform-specific namespaces. You can configure the proxy to serve static files by using the aws:elasticbeanstalk:environment:proxy:staticfiles namespace. For details and an example, see the [section](#page-1130-0) called "Static files".

Elastic Beanstalk provides many configuration options for customizing your environment. In addition to configuration files, you can also set configuration options using the console, saved configurations, the EB CLI, or the AWS CLI. See [Configuration options](#page-932-0) for more information.

#### **The Amazon Linux AMI (preceding Amazon Linux 2) Go platform**

If your Elastic Beanstalk Go environment uses an Amazon Linux AMI platform version (preceding Amazon Linux 2), read the additional information in this section.

#### **Notes**

- The information in this topic only applies to platform branches based on Amazon Linux AMI (AL1). AL2023/AL2 platform branches are incompatible with previous Amazon Linux AMI (AL1) platform versions and *require different configuration settings*.
- On [July 18,2022,](https://docs.aws.amazon.com/elasticbeanstalk/latest/relnotes/release-2022-07-18-linux-al1-retire.html) Elastic Beanstalk set the status of all platform branches based on Amazon Linux AMI (AL1) to **retired**. For more information about migrating to a current and fully supported Amazon Linux 2023 platform branch, see [Migrating](#page-738-0) your Elastic Beanstalk Linux [application](#page-738-0) to Amazon Linux 2023 or Amazon Linux 2.

#### **Go configuration namespaces — Amazon Linux AMI (AL1)**

You can use a [configuration](#page-1048-0) file to set configuration options and perform other instance configuration tasks during deployments. Configuration options can be defined by the Elastic Beanstalk service or the platform that you use and are organized into *namespaces*.

## **A** Note

The information in this topic only applies to platform branches based on Amazon Linux AMI (AL1). AL2023/AL2 platform branches are incompatible with previous Amazon Linux AMI (AL1) platform versions and *require different configuration settings*.

The Amazon Linux AMI Go platform supports one platform-specific configuration namespace in addition to the [namespaces](#page-958-0) supported by all platforms. The aws:elasticbeanstalk:container:golang:staticfiles namespace lets you define options that map paths on your web application to folders in your application source bundle that contain static content.

For example, this [configuration](#page-1048-0) file tells the proxy server to serve files in the staticimages folder at the path /images:

## **Example .ebextensions/go-settings.config**

```
option_settings: 
   aws:elasticbeanstalk:container:golang:staticfiles: 
     /html: statichtml 
     /images: staticimages
```
Elastic Beanstalk provides many configuration options for customizing your environment. In addition to configuration files, you can also set configuration options using the console, saved configurations, the EB CLI, or the AWS CLI. See [Configuration options](#page-932-0) for more information.

# <span id="page-186-0"></span>**Configuring the application process with a Procfile**

To specify custom commands to start a Go application, include a file called Procfile at the root of your source bundle.

For details about writing and using a Procfile, expand the *Buildfile and Procfile* section in [the](#page-77-0)  section called ["Extending](#page-77-0) Linux platforms".

## **Example Procfile**

```
web: bin/server
queue_process: bin/queue_processor
foo: bin/fooapp
```
You must call the main application web, and list it as the first command in your Procfile. Elastic Beanstalk exposes the main web application on the root URL of the environment; for example, http://my-go-env.elasticbeanstalk.com.

Elastic Beanstalk also runs any application whose name does not have the web\_ prefix, but these applications are not available from outside of your instance.

Elastic Beanstalk expects processes run from the Procfile to run continuously. Elastic Beanstalk monitors these applications and restarts any process that terminates. For short-running processes, use a [Buildfile](#page-188-0) command.

## **Using a Procfile on Amazon Linux AMI (preceding Amazon Linux 2)**

If your Elastic Beanstalk Go environment uses an Amazon Linux AMI platform version (preceding Amazon Linux 2), read the additional information in this section.

### **Notes**

- The information in this topic only applies to platform branches based on Amazon Linux AMI (AL1). AL2023/AL2 platform branches are incompatible with previous Amazon Linux AMI (AL1) platform versions and *require different configuration settings*.
- On [July 18,2022,](https://docs.aws.amazon.com/elasticbeanstalk/latest/relnotes/release-2022-07-18-linux-al1-retire.html) Elastic Beanstalk set the status of all platform branches based on Amazon Linux AMI (AL1) to **retired**. For more information about migrating to a current and fully supported Amazon Linux 2023 platform branch, see [Migrating](#page-738-0) your Elastic Beanstalk Linux [application](#page-738-0) to Amazon Linux 2023 or Amazon Linux 2.

## **Port passing — Amazon Linux AMI (AL1)**

#### **A** Note

The information in this topic only applies to platform branches based on Amazon Linux AMI (AL1). AL2023/AL2 platform branches are incompatible with previous Amazon Linux AMI (AL1) platform versions and *require different configuration settings*.

Elastic Beanstalk configures the nginx proxy to forward requests to your application on the port number specified in the PORT [environment](#page-183-0) property for your application. Your application should always listen on that port. You can access this variable within your application by calling the os.Getenv("PORT") method.

Elastic Beanstalk uses the port number specified in the PORT environment property for the port for the first application in the Procfile, and then increments the port number for each subsequent application in the Procfile by 100. If the PORT environment property is not set, Elastic Beanstalk uses 5000 for the initial port.

In the preceding example, the PORT environment property for the web application is 5000, the queue\_process application is 5100, and the foo application is 5200.

You can specify the initial port by setting the PORT option with the [aws:elasticbeanstalk:application:environment](#page-990-0) namespace, as shown in the following example.

```
option_settings: 
   - namespace: aws:elasticbeanstalk:application:environment 
     option_name: PORT 
     value: <first_port_number>
```
For more information about setting environment properties for your application, see [Option](#page-1050-0) [settings](#page-1050-0).

# <span id="page-188-0"></span>**Building executable on-server with a Buildfile**

To specify a custom build and configuration command for your Go application, include a file called Buildfile at the root of your source bundle. The file name is case sensitive. Use the following format for the Buildfile:

*<process\_name>*: *<command>*

The command in your Buildfile must match the following regular expression: ^[A-Za $z0-9$ ] + : \s\*. +\$.

Elastic Beanstalk doesn't monitor the application that is run with a Buildfile. Use a Buildfile for commands that run for short periods and terminate after completing their tasks. For longrunning application processes that should not exit, use the [Procfile](#page-186-0) instead.

In the following example of a Buildfile, build.sh is a shell script that is located at the root of the source bundle:

make: ./build.sh

All paths in the Buildfile are relative to the root of the source bundle. If you know in advance where the files reside on the instance, you can include absolute paths in the Buildfile.

# <span id="page-189-0"></span>**Configuring the reverse proxy**

Elastic Beanstalk uses nginx as the reverse proxy to map your application to your Elastic Load Balancing load balancer on port 80. Elastic Beanstalk provides a default nginx configuration that you can either extend or override completely with your own configuration.

By default, Elastic Beanstalk configures the nginx proxy to forward requests to your application on port 5000. You can override the default port by setting the PORT [environment](#page-183-0) property to the port on which your main application listens.

## *(i)* Note

The port that your application listens on doesn't affect the port that the nginx server listens to receive requests from the load balancer.

## **Configuring the proxy server on your platform version**

All AL2023/AL2 platforms support a uniform proxy configuration feature. For more information about configuring the proxy server on your platform versions running AL2023/AL2, expand the *Reverse Proxy Configuration* section in the section called ["Extending](#page-77-0) Linux platforms".

## **Configuring the proxy on Amazon Linux AMI (preceding Amazon Linux 2)**

## **Notes**

- The information in this topic only applies to platform branches based on Amazon Linux AMI (AL1). AL2023/AL2 platform branches are incompatible with previous Amazon Linux AMI (AL1) platform versions and *require different configuration settings*.
- On [July 18,2022,](https://docs.aws.amazon.com/elasticbeanstalk/latest/relnotes/release-2022-07-18-linux-al1-retire.html) Elastic Beanstalk set the status of all platform branches based on Amazon Linux AMI (AL1) to **retired**. For more information about migrating to a current and fully supported Amazon Linux 2023 platform branch, see [Migrating](#page-738-0) your Elastic Beanstalk Linux [application](#page-738-0) to Amazon Linux 2023 or Amazon Linux 2.

If your Elastic Beanstalk Go environment uses an Amazon Linux AMI platform version (preceding Amazon Linux 2), read the information in this section.

### **Extending and overriding the default proxy configuration — Amazon Linux AMI (AL1)**

Elastic Beanstalk uses nginx as the reverse proxy to map your application to your load balancer on port 80. If you want to provide your own nginx configuration, you can override the default configuration provided by Elastic Beanstalk by including the .ebextensions/nginx/ nginx.conf file in your source bundle. If this file is present, Elastic Beanstalk uses it in place of the default nginx configuration file.

If you want to include directives in addition to those in the nginx.conf http block, you can also provide additional configuration files in the .ebextensions/nginx/conf.d/ directory of your source bundle. All files in this directory must have the .conf extension.

To take advantage of functionality provided by Elastic Beanstalk, such as [Enhanced](#page-1194-0) health reporting and [monitoring,](#page-1194-0) automatic application mappings, and static files, you must include the following line in the server block of your nginx configuration file:

```
include conf.d/elasticbeanstalk/*.conf;
```
# **Creating and deploying Java applications on Elastic Beanstalk**

AWS Elastic Beanstalk supports two platforms for Java applications.

- **Tomcat** A platform based on *Apache Tomcat*, an open source web container for applications that use Java servlets and JavaServer Pages (JSPs) to serve HTTP requests. Tomcat facilitates web application development by providing multithreading, declarative security configuration, and extensive customization. Elastic Beanstalk has platform branches for each of Tomcat's current major versions. For more information, see The Tomcat [platform.](#page-205-0)
- **Java SE** A platform for applications that don't use a web container, or use one other than Tomcat, such as Jetty or GlassFish. You can include any library Java Archives (JARs) used by your application in the source bundle that you deploy to Elastic Beanstalk. For more information, see The Java SE [platform](#page-222-0).

Recent branches of both the Tomcat and Java SE platforms are based on Amazon Linux 2 and later, and use *Corretto*—the AWS Java SE distribution. Names of these branches in the platform lists include the word *Corretto* instead of *Java*, for example, Corretto 11 with Tomcat 8.5.

For a list of current platform versions, see [Tomcat](https://docs.aws.amazon.com/elasticbeanstalk/latest/platforms/platforms-supported.html#platforms-supported.java) and [Java](https://docs.aws.amazon.com/elasticbeanstalk/latest/platforms/platforms-supported.html#platforms-supported.javase) SE in the *AWS Elastic Beanstalk Platforms* guide.

AWS provides several tools for working with Java and Elastic Beanstalk. Regardless of the platform branch that you choose, you can use the [AWS](#page-204-0) SDK for Java to use other AWS services from within your Java application. The AWS SDK for Java is a set of libraries that allow you to use AWS APIs from your application code without writing the raw HTTP calls from scratch.

If you use the Eclipse integrated development environment (IDE) to develop your Java application, you can also get the AWS Toolkit for [Eclipse.](#page-240-0) The AWS Toolkit for Eclipse is an open source plugin that lets you manage AWS resources, including Elastic Beanstalk applications and environments, from within the Eclipse IDE.

If the command line is more your style, install the Elastic Beanstalk [Command](#page-1446-0) Line Interface (EB CLI) and use it to create, monitor, and manage your Elastic Beanstalk environments from the command line. If you run multiple environments for your application, the EB CLI integrates with Git to let you associate each of your environments with a different Git branch.

The topics in this chapter assume that you have some knowledge of Elastic Beanstalk environments. If you haven't used Elastic Beanstalk before, try the getting started [tutorial](#page-18-0) to learn the basics.

#### **Topics**

- Getting started with Java on Elastic [Beanstalk](#page-191-0)
- Setting up your Java [development](#page-202-0) environment
- Using the Elastic [Beanstalk](#page-205-0) Tomcat platform
- Using the Elastic [Beanstalk](#page-222-0) Java SE platform
- Adding an Amazon RDS DB instance to your Java application [environment](#page-232-0)
- Using the AWS [Toolkit](#page-240-0) for Eclipse
- [Resources](#page-259-0)

# <span id="page-191-0"></span>**Getting started with Java on Elastic Beanstalk**

To get started with Java applications on AWS Elastic Beanstalk, all you need is an application source [bundle](#page-621-0) to upload as your first application version and to deploy to an environment. When you create an environment, Elastic Beanstalk allocates all of the AWS resources needed to run a scalable web application.

# **Launching an environment with a sample Java application**

Elastic Beanstalk provides single page sample applications for each platform as well as more complex examples that show the use of additional AWS resources such as Amazon RDS and language or platform-specific features and APIs.

The single page samples are the same code that you get when you create an environment without supplying your own source code. The more complex examples are hosted on GitHub and may need to be compiled or built prior to deploying to an Elastic Beanstalk environment.

#### **Samples**

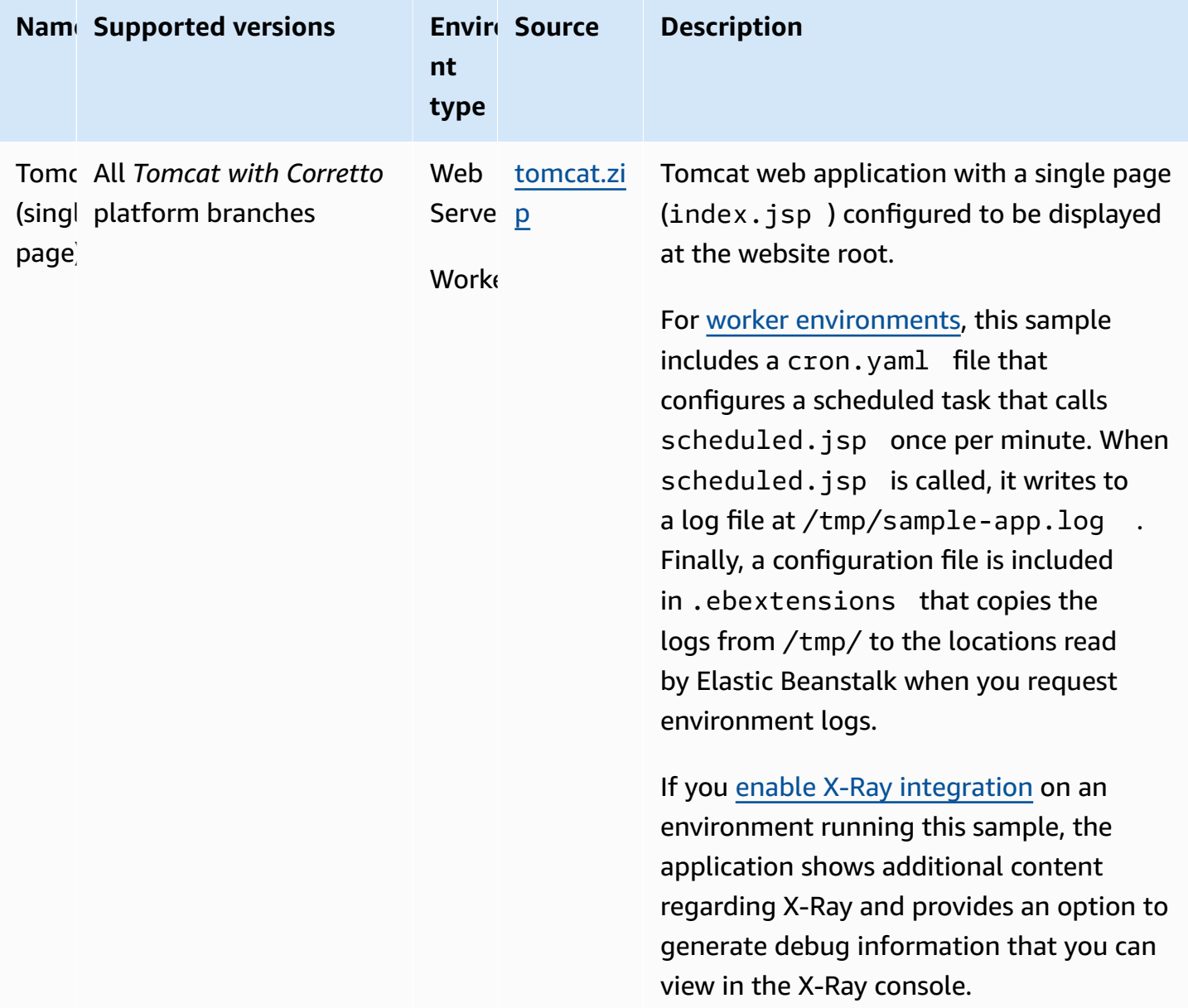

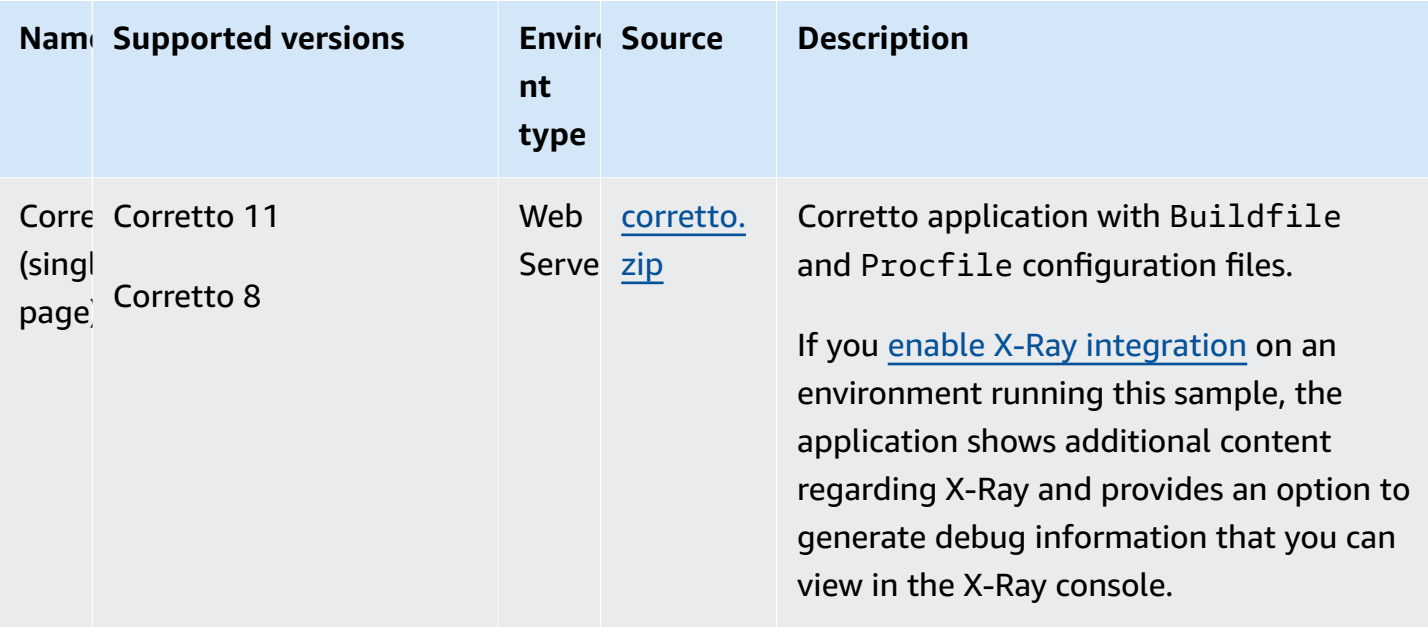

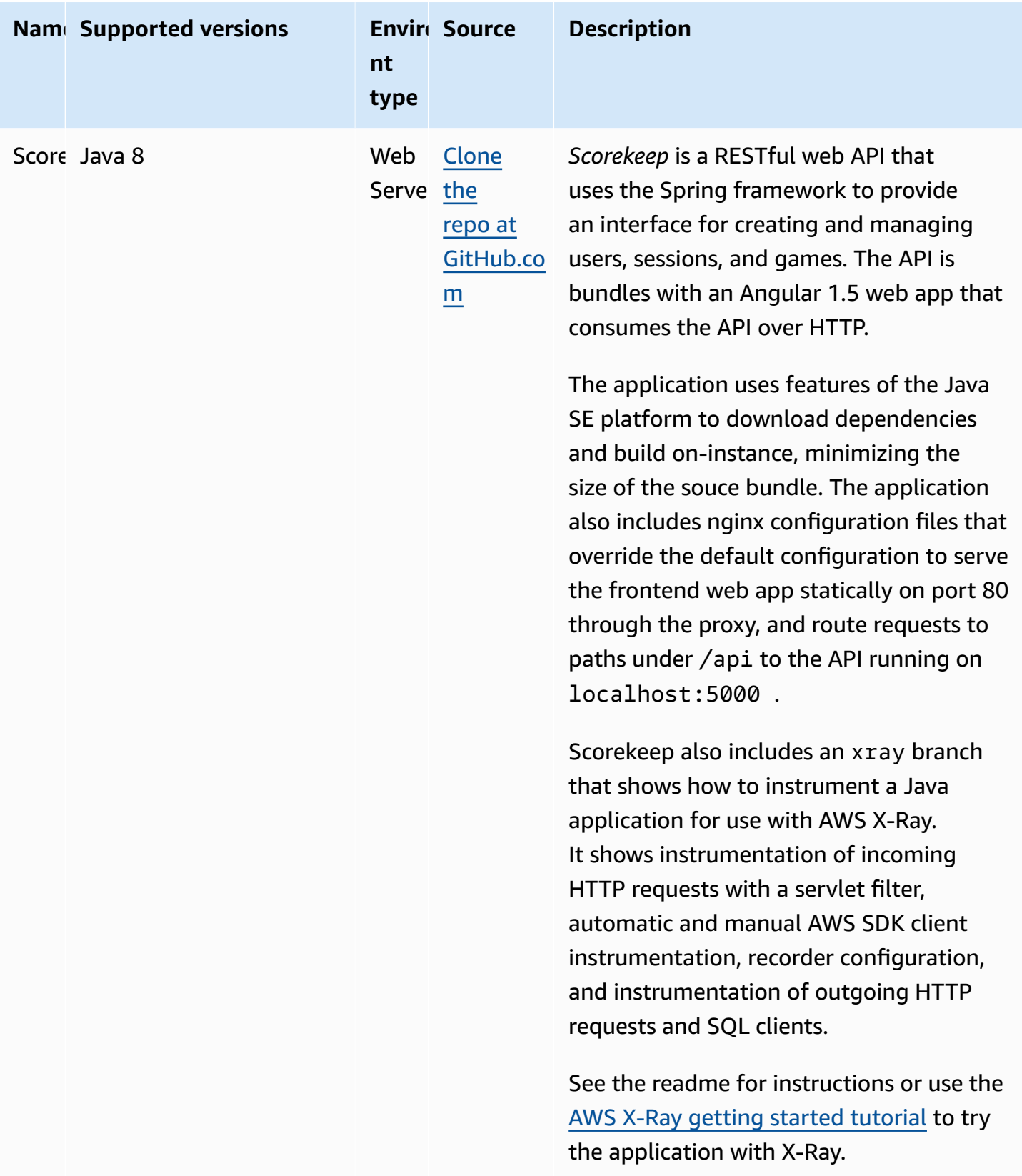

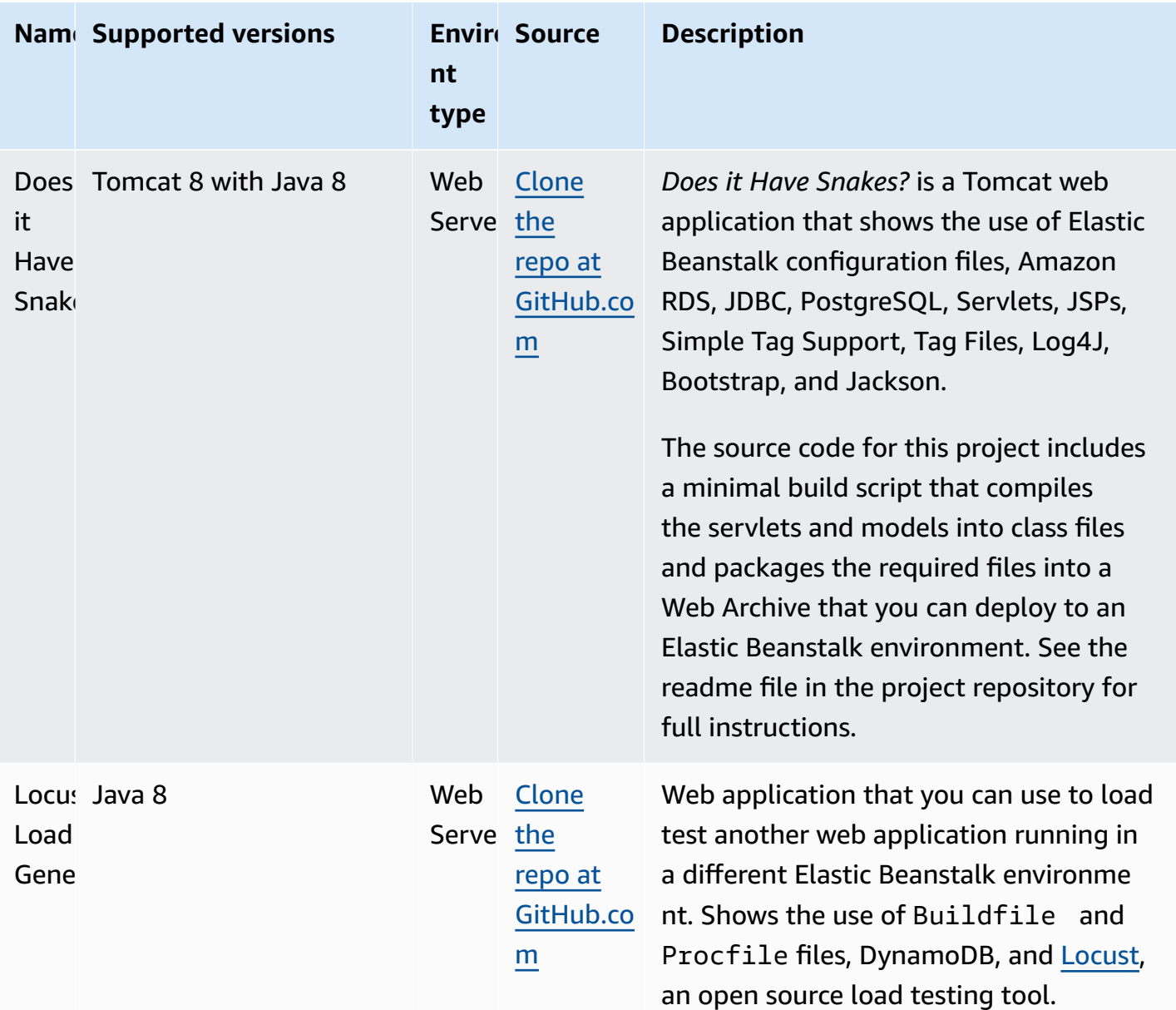

Download any of the sample applications and deploy it to Elastic Beanstalk by following these steps:

# **To launch an environment with a sample application (console)**

- 1. Open the Elastic [Beanstalk](https://console.aws.amazon.com/elasticbeanstalk) console, and in the **Regions** list, select your AWS Region.
- 2. In the navigation pane, choose **Applications**, and then choose an existing application's name in the list or [create](#page-610-0) one.
- 3. On the application overview page, choose **Create new environment**.

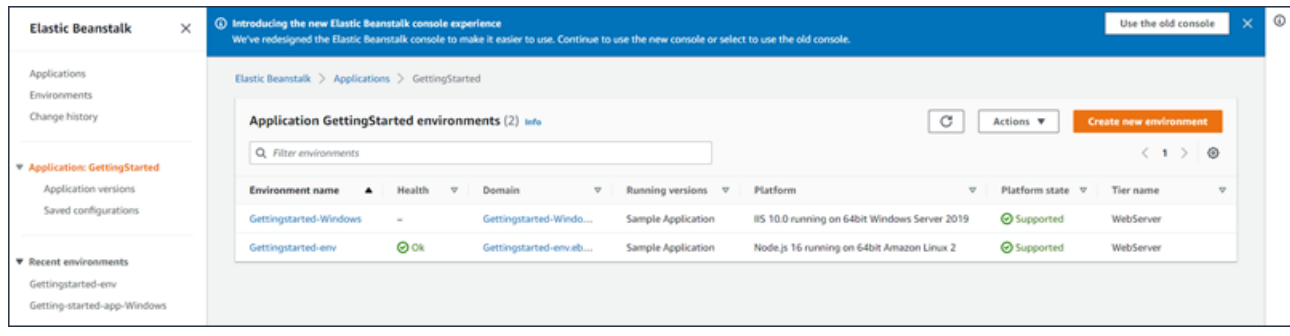

This launches the **Create environment** wizard. The wizard provides a set of steps for you to create a new environment.

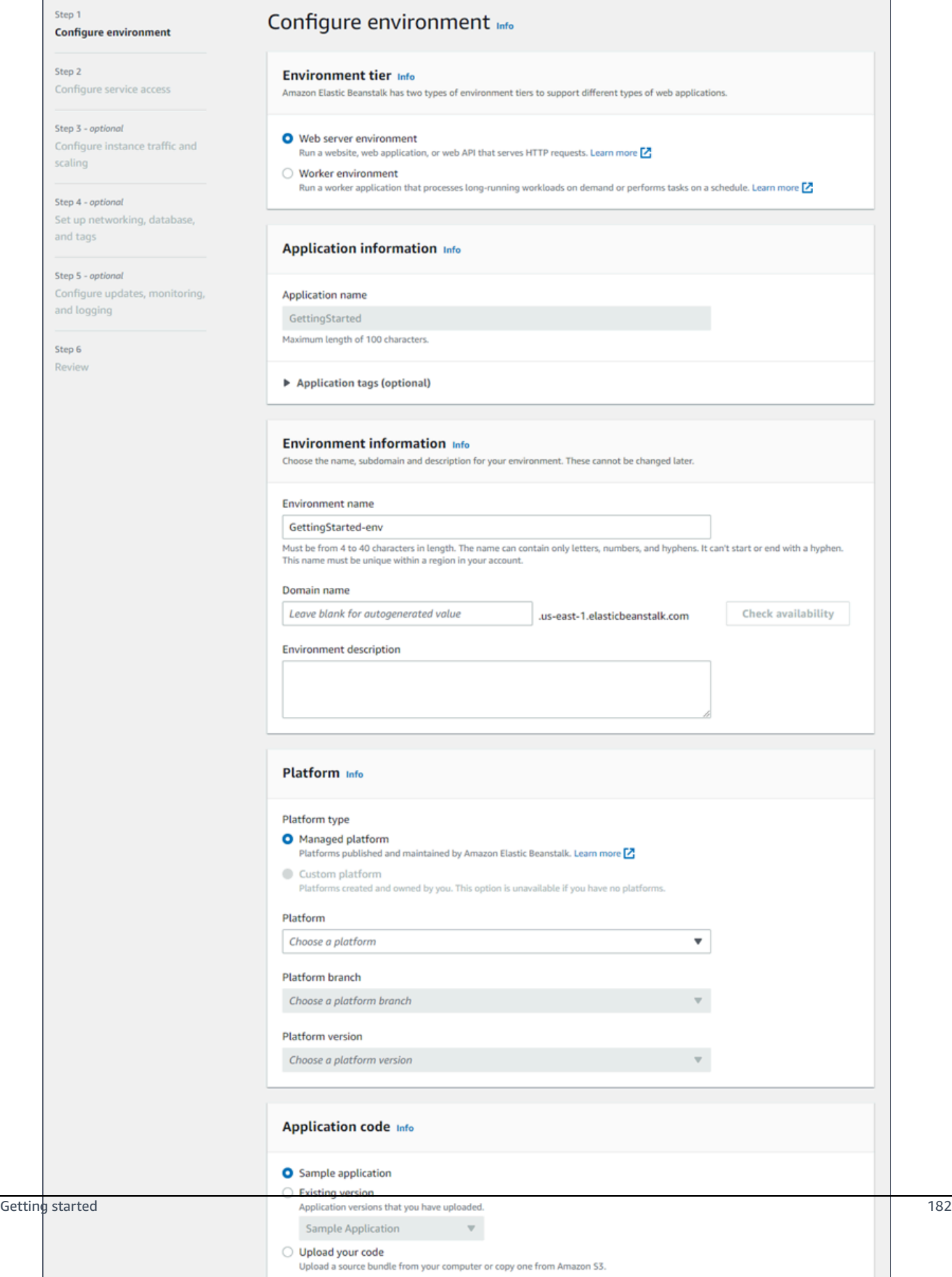

4. For environment tier, choose the **Web server environment** or **Worker environment** [environment](#page-36-0) tier. You can't change an environment's tier after creation.

## **A** Note

The .NET on [Windows](#page-299-0) Server platform doesn't support the worker environment tier.

5. For **Platform**, select the platform and platform branch that match the language your application uses.

# **A** Note

Elastic Beanstalk supports multiple [versions](#page-74-0) for most of the platforms that are listed. By default, the console selects the recommended version for the platform and platform branch you choose. If your application requires a different version, you can select it here. For information about supported platform versions, see the [section](#page-74-0) called ["Supported](#page-74-0) platforms".

- 6. For **Application code**, choose **Sample application**.
- 7. For **Configuration presets**, choose **Single instance**.
- 8. Choose **Next**.
- 9. The **Configure service access** page displays.

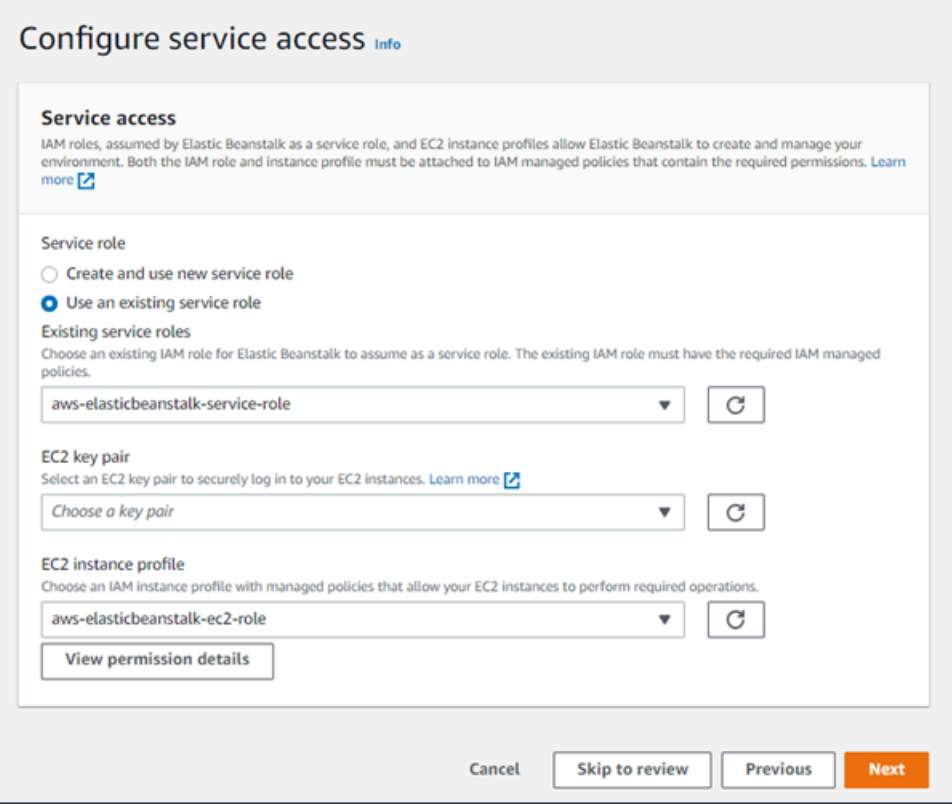

- 10. Choose **Use an existing service role** for **Service Role**.
- 11. Next, we'll focus on the **EC2 instance profile** dropdown list. The values displayed in this dropdown list may vary, depending on whether you account has previously created a new environment.

Choose one of the following, based on the values displayed in your list.

- If aws-elasticbeanstalk-ec2-role displays in the dropdown list, select it from the **EC2 instance profile** dropdown list.
- If another value displays in the list, and it's the default EC2 instance profile intended for your environments, select it from the **EC2 instance profile** dropdown list.
- If the **EC2 instance profile** dropdown list doesn't list any values to choose from, expand the procedure that follows, *Create IAM Role for EC2 instance profile*.

Complete the steps in *Create IAM Role for EC2 instance profile* to create an IAM Role that you can subsequently select for the **EC2 instance profile**. Then return back to this step.

Now that you've created an IAM Role, and refreshed the list, it displays as a choice in the dropdown list. Select the IAM Role you just created from the **EC2 instance profile** dropdown list.

### 12. Choose **Skip to Review** on the **Configure service access** page.

This will select the default values for this step and skip the optional steps.

13. The **Review** page displays a summary of all your choices.

To further customize your environment, choose **Edit** next to the step that includes any items you want to configure. You can set the following options only during environment creation:

- Environment name
- Domain name
- Platform version
- Processor
- VPC
- Tier

You can change the following settings after environment creation, but they require new instances or other resources to be provisioned and can take a long time to apply:

- Instance type, root volume, key pair, and AWS Identity and Access Management (IAM) role
- Internal Amazon RDS database
- Load balancer

For details on all available settings, see The create new [environment](#page-655-0) wizard.

14. Choose **Submit** at the bottom of the page to initialize the creation of your new environment.

## **Create IAM Role for EC2 instance profile**

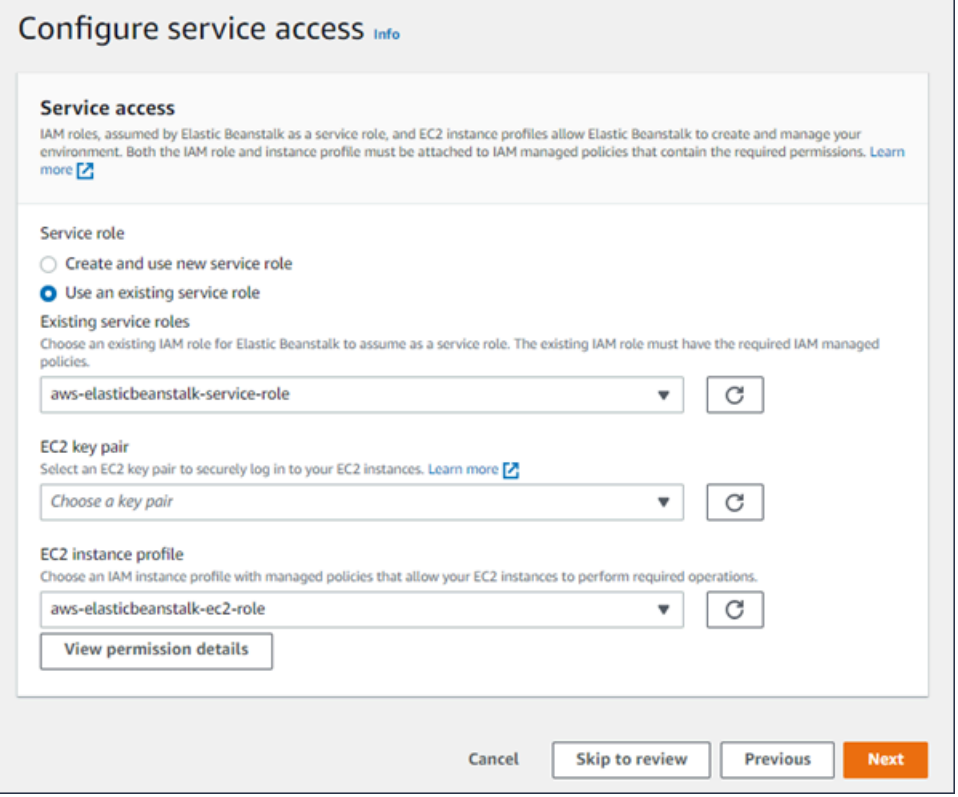

#### **To create a an IAM Role for EC2 instance profile selection**

1. Choose **View permission details**. This displays under the **EC2 instance profile** dropdown list.

A modal window titled **View instance profile permissions** displays. This window lists the managed profiles that you'll need to attach to the new EC2 instance profile that you create. It also provides a link to launch the IAM console.

- 2. Choose the **IAM console** link displayed at the top of the window.
- 3. In the IAM console navigation pane, choose **Roles**.
- 4. Choose **Create role**.
- 5. Under **Trusted entity type**, choose **AWS service**.
- 6. Under **Use case**, choose **EC2**.
- 7. Choose **Next**.
- 8. Attach the appropriate managed policies. Scroll in the **View instance profile permissions** modal window to see the managed policies. The policies are also listed here:
	- AWSElasticBeanstalkWebTier
- AWSElasticBeanstalkWorkerTier
- AWSElasticBeanstalkMulticontainerDocker
- 9. Choose **Next**.
- 10. Enter a name for the role.
- 11. (Optional) Add tags to the role.
- 12. Choose **Create role**.
- 13. Return to the Elastic Beanstalk console window that is open.
- 14. Close the modal window **View instance profile permissions**.

#### **Important**

Do not close the browser page that displays the Elastic Beanstalk console.

#### 15. Choose

 $\mathbf{C}$ 

(refresh), next to the **EC2 instance profile** dropdown list.

This refreshes the dropdown list, so that the Role you just created will display in the dropdown list.

## **Next steps**

After you have an environment running an application, you can deploy a new [version](#page-697-0) of the application or a completely different application at any time. Deploying a new application version is very quick because it doesn't require provisioning or restarting EC2 instances.

After you've deployed a sample application or two and are ready to start developing and running Java applications locally, see the next [section](#page-202-0) to set up a Java development environment with all of the tools and libraries that you will need.

# <span id="page-202-0"></span>**Setting up your Java development environment**

Set up a Java development environment to test your application locally prior to deploying it to AWS Elastic Beanstalk. This topic outlines development environment setup steps and links to installation pages for useful tools.

For common setup steps and tools that apply to all languages, see *[Configuring your development](#page-1443-0) [machine](#page-1443-0)*.

## **Sections**

- Installing the Java [development](#page-203-0) kit
- Installing a web [container](#page-203-1)
- [Downloading](#page-203-2) libraries
- [Installing](#page-204-0) the AWS SDK for Java
- [Installing](#page-204-1) an IDE or text editor
- [Installing](#page-205-1) the AWS toolkit for Eclipse

# <span id="page-203-0"></span>**Installing the Java development kit**

Install the Java Development Kit (JDK). If you don't have a preference, get the latest version. Download the JDK at [oracle.com](http://www.oracle.com/technetwork/java/javase/downloads/index.html)

The JDK includes the Java compiler, which you can use to build your source files into class files that can be executed on an Elastic Beanstalk web server.

# <span id="page-203-1"></span>**Installing a web container**

If you don't already have another web container or framework, install the appropriate version of Tomcat:

- [Download](http://tomcat.apache.org/download-80.cgi) Tomcat 8 (requires Java 7 or later)
- [Download](http://tomcat.apache.org/download-70.cgi) Tomcat 7 (requires Java 6 or later)

# <span id="page-203-2"></span>**Downloading libraries**

Elastic Beanstalk platforms include few libraries by default. Download libraries that your application will use and save them in your project folder to deploy in your application source bundle.

If you've installed Tomcat locally, you can copy the servlet API and JavaServer Pages (JSP) API libraries from the installation folder. If you deploy to a Tomcat platform version, you don't need to include these files in your source bundle, but you do need to have them in your classpath to compile any classes that use them.

JUnit, Google Guava, and Apache Commons provide several useful libraries. Visit their home pages to learn more:

- [Download](https://github.com/junit-team/junit/wiki/Download-and-Install) JUnit
- [Download](https://code.google.com/p/guava-libraries/) Google Guava
- [Download](http://commons.apache.org/downloads/) Apache Commons

# <span id="page-204-0"></span>**Installing the AWS SDK for Java**

If you need to manage AWS resources from within your application, install the AWS SDK for Java. For example, with the AWS SDK for Java, you can use Amazon DynamoDB (DynamoDB) to share session states of Apache Tomcat applications across multiple web servers. For more information, see Manage Tomcat Session State with Amazon [DynamoDB](http://docs.aws.amazon.com/AWSSdkDocsJava/latest/DeveloperGuide/java-dg-tomcat-session-manager.html) in the AWS SDK for Java documentation.

Visit the AWS SDK for Java [home](https://aws.amazon.com/sdk-for-java/) page for more information and installation instructions.

# <span id="page-204-1"></span>**Installing an IDE or text editor**

Integrated development environments (IDEs) provide a wide range of features that facilitate application development. If you haven't used an IDE for Java development, try Eclipse and IntelliJ and see which works best for you.

- Install Eclipse IDE for Java EE [Developers](https://www.eclipse.org/downloads/)
- [Install IntelliJ](https://www.jetbrains.com/idea/)

## **A** Note

An IDE might add files to your project folder that you might not want to commit to source control. To prevent committing these files to source control, use .gitignore or your source control tool's equivalent.

If you just want to begin coding and don't need all of the features of an IDE, consider [installing](http://www.sublimetext.com/) [Sublime](http://www.sublimetext.com/) Text.

# <span id="page-205-1"></span>**Installing the AWS toolkit for Eclipse**

The AWS [Toolkit](#page-240-0) for Eclipse is an open source plug-in for the Eclipse Java IDE that makes it easier for developers to develop, debug, and deploy Java applications using AWS. Visit the AWS [Toolkit](https://aws.amazon.com/eclipse/) for [Eclipse](https://aws.amazon.com/eclipse/) home page for installation instructions.

# <span id="page-205-0"></span>**Using the Elastic Beanstalk Tomcat platform**

# **Important**

AWS Elastic Beanstalk installs Log4j from the Amazon Linux default package repositories in its Tomcat platforms for Amazon Linux 1 and Amazon Linux 2. The versions of Log4j available in the Amazon Linux 1 and Amazon Linux 2 repositories are not affected by [CVE-2021-44228](https://www.cve.org/CVERecord?id=CVE-2021-44228) or [CVE-2021-45046](https://www.cve.org/CVERecord?id=CVE-2021-45046) in their default configuration.

*If you've made configuration changes to your application's use of log4j, or installed newer versions of log4j, then we recommend that you take action to update your application's code to mitigate this issue.*

Out of caution, Elastic Beanstalk released new platform versions that use the latest Amazon Linux default package repositories, which include the [Log4j hotpatched JDK,](https://aws.amazon.com/blogs/opensource/hotpatch-for-apache-log4j/) in our Amazon Linux platform release on [December](https://docs.aws.amazon.com/elasticbeanstalk/latest/relnotes/release-2021-12-21-linux.html) 21, 2021. If you've customized log4j installation as your application dependency, we recommend that you upgrade to the latest Elastic Beanstalk platform version to mitigate CVE-2021-44228 or CVE-2021-45046. You can also enable automated managed updates as part of normal update practices. For more information about security-related software updates for Amazon Linux, see the [Amazon](https://alas.aws.amazon.com/) Linux Security Center.

The AWS Elastic Beanstalk Tomcat platform is a set of [platform](https://docs.aws.amazon.com/elasticbeanstalk/latest/platforms/platforms-supported.html#platforms-supported.java) versions for Java web applications that can run in a Tomcat web container. Tomcat runs behind an nginx proxy server. Each platform branch corresponds to a major version of Tomcat, like *Java 8 with Tomcat 8*.

Configuration options are available in the Elastic Beanstalk console for modifying the [configuration](#page-948-0) of a running [environment](#page-948-0). To avoid losing your environment's configuration when you terminate it, you can use saved [configurations](#page-1107-0) to save your settings and later apply them to another environment.

To save settings in your source code, you can include [configuration](#page-1048-0) files. Settings in configuration files are applied every time you create an environment or deploy your application. You can also

use configuration files to install packages, run scripts, and perform other instance customization operations during deployments.

The Elastic Beanstalk Tomcat platform includes a reverse proxy that forwards requests to your application. You can use [configuration](#page-210-0) options to configure the proxy server to serve static assets from a folder in your source code to reduce the load on your application. For advanced scenarios, you can [include](#page-216-0) your own .conf files in your source bundle to extend the Elastic Beanstalk proxy configuration or overwrite it completely.

#### *(b)* Note

Elastic Beanstalk supports [nginx](https://www.nginx.com/) (the default) and [Apache](https://httpd.apache.org/) HTTP Server as the proxy servers on the Tomcat platform. If your Elastic Beanstalk Tomcat environment uses an Amazon Linux AMI platform branch (preceding Amazon Linux 2), you also have the option of using Apache HTTP Server [Version](https://httpd.apache.org/docs/2.2/) 2.2. Apache (latest) is the default on these older platform branches.

On [July 18,2022,](https://docs.aws.amazon.com/elasticbeanstalk/latest/relnotes/release-2022-07-18-linux-al1-retire.html) Elastic Beanstalk set the status of all platform branches based on Amazon Linux AMI (AL1) to **retired**. For more information about migrating to a current and fully supported Amazon Linux 2023 platform branch, see Migrating your Elastic [Beanstalk](#page-738-0) Linux [application](#page-738-0) to Amazon Linux 2023 or Amazon Linux 2.

You must package Java applications in a web application archive (WAR) file with a specific structure. For information on the required structure and how it relates to the structure of your project directory, see [Structuring](#page-213-0) your project folder.

To run multiple applications on the same web server, you can bundle [multiple](#page-212-0) WAR files into a single source bundle. Each application in a multiple WAR source bundle runs at the root path (ROOT.war runs at *myapp*.elasticbeanstalk.com/) or at a path directly beneath it (app2.war runs at *myapp*.elasticbeanstalk.com/*app2*/), as determined by the name of the WAR. In a single WAR source bundle, the application always runs at the root path.

Settings applied in the Elastic Beanstalk console override the same settings in configuration files, if they exist. This lets you have default settings in configuration files, and override them with environment-specific settings in the console. For more information about precedence, and other methods of changing settings, see [Configuration options](#page-932-0).

For details about the various ways you can extend an Elastic Beanstalk Linux-based platform, see the section called ["Extending](#page-77-0) Linux platforms".

### **Topics**

- Configuring your Tomcat [environment](#page-207-0)
- Tomcat [configuration](#page-210-0) namespaces
- Bundling multiple WAR files for Tomcat [environments](#page-212-0)
- [Structuring](#page-213-0) your project folder
- Configuring your Tomcat [environment's](#page-216-0) proxy server

# <span id="page-207-0"></span>**Configuring your Tomcat environment**

The Elastic Beanstalk Tomcat platform provides a few platform-specific options in addition to the standard options that all platforms have. These options enable you to configure the Java virtual machine (JVM) that runs on your environment's web servers, and define system properties that provide information configuration strings to your application.

You can use the Elastic Beanstalk console to enable log rotation to Amazon S3 and configure variables that your application can read from the environment.

### **To configure your Tomcat environment in the Elastic Beanstalk console**

- 1. Open the Elastic [Beanstalk](https://console.aws.amazon.com/elasticbeanstalk) console, and in the **Regions** list, select your AWS Region.
- 2. In the navigation pane, choose **Environments**, and then choose the name of your environment from the list.

**A** Note

If you have many environments, use the search bar to filter the environment list.

- 3. In the navigation pane, choose **Configuration**.
- 4. In the **Updates, monitoring, and logging** configuration category, choose **Edit**.

#### **Container options**

You can specify these platform-specific options:

• **Proxy server** – The proxy server to use on your environment instances. By default, nginx is used.

#### **JVM container options**

The heap size in the Java virtual machine (JVM) determines how many objects your application can create in memory before *[garbage collection](https://docs.oracle.com/javase/8/docs/technotes/guides/vm/gctuning/introduction.html)* occurs. You can modify the **Initial JVM Heap Size** (- Xms option) and a **Maximum JVM Heap Size** (-Xmx option). A larger initial heap size allows more objects to be created before garbage collection occurs, but it also means that the garbage collector will take longer to compact the heap. The maximum heap size specifies the maximum amount of memory the JVM can allocate when expanding the heap during heavy activity.

#### **A** Note

The available memory depends on the Amazon EC2 instance type. For more information about the EC2 instance types available for your Elastic Beanstalk environment, see [Instance](http://docs.aws.amazon.com/AWSEC2/latest/UserGuide/instance-types.html) [Types](http://docs.aws.amazon.com/AWSEC2/latest/UserGuide/instance-types.html) in the *Amazon Elastic Compute Cloud User Guide for Linux Instances*.

The *permanent generation* is a section of the JVM heap that stores class definitions and associated metadata. To modify the size of the permanent generation, type the new size in the **Maximum JVM PermGen Size** (-XX:MaxPermSize) option. This setting applies only to Java 7 and earlier. This option was deprecated in JDK 8 and superseded by the **MaxMetaspace Size** (- XX:MaxMetaspaceSize) option.

#### **Important**

JDK 17 removed support of the Java -XX:MaxPermSize option. Usage of this option with an environment running on an Elastic Beanstalk platform branch with Corretto 17 will result in an error. Elastic Beanstalk released its first platform branch running Tomcat with Corretto 17 on [July 13, 2023](https://docs.aws.amazon.com/elasticbeanstalk/latest/relnotes/release-2023-07-13-al2023.html).

For more information see the following resources.

- Oracle Java documentation website: [Removed](https://docs.oracle.com/en/java/javase/17/docs/specs/man/java.html#removed-java-options) Java Options
- Oracle Java documentation website: *Class Metadata* section in [Other Considerations](https://docs.oracle.com/javase/8/docs/technotes/guides/vm/gctuning/considerations.html)

For more information about Elastic Beanstalk platforms and their components, see [Supported](https://docs.aws.amazon.com/elasticbeanstalk/latest/platforms/platforms-supported.html) [Platforms](https://docs.aws.amazon.com/elasticbeanstalk/latest/platforms/platforms-supported.html) in the *AWS Elastic Beanstalk Platforms* guide.

## **Log options**

The **Log Options** section has two settings:

- **Instance profile** Specifies the instance profile that has permission to access the Amazon S3 bucket associated with your application.
- **Enable log file rotation to Amazon S3** Specifies whether log files for your application's Amazon EC2 instances are copied to the Amazon S3 bucket associated with your application.

### **Static files**

To improve performance, you can use the **Static files** section to configure the proxy server to serve static files (for example, HTML or images) from a set of directories inside your web application. For each directory, you set the virtual path to directory mapping. When the proxy server receives a request for a file under the specified path, it serves the file directly instead of routing the request to your application.

For details about configuring static files using configuration files or the Elastic Beanstalk console, see the [section](#page-1130-0) called "Static files".

#### **Environment properties**

In the **Environment Properties** section, you can specify environment configuration settings on the Amazon EC2 instances that are running your application. Environment properties are passed in as key-value pairs to the application.

The Tomcat platform defines a placeholder property named JDBC\_CONNECTION\_STRING for Tomcat environments for passing a connection string to an external database.

#### **A** Note

If you attach an RDS DB instance to your environment, construct the JDBC connection string dynamically from the Amazon Relational Database Service (Amazon RDS) environment properties provided by Elastic Beanstalk. Use JDBC\_CONNECTION\_STRING only for database instances that are not provisioned using Elastic Beanstalk. For more information about using Amazon RDS with your Java application, see [Adding](#page-232-0) an Amazon RDS DB instance to your Java application [environment](#page-232-0).

Inside the Tomcat environment running in Elastic Beanstalk, environment variables are accessible using the System.getProperty(). For example, you could read a property named API ENDPOINT to a variable with the following code.

```
String endpoint = System.getProperty("API_ENDPOINT");
```
<span id="page-210-0"></span>See [Environment](#page-902-0) properties and other software settings for more information.

## **Tomcat configuration namespaces**

You can use a [configuration](#page-1048-0) file to set configuration options and perform other instance configuration tasks during deployments. Configuration options can be defined by the Elastic Beanstalk service or the platform that you use and are organized into *namespaces*.

The Tomcat platform supports options in the following namespaces, in addition to the [options](#page-958-0)  supported for all Elastic Beanstalk [environments](#page-958-0):

- aws:elasticbeanstalk:container:tomcat:jvmoptions Modify JVM settings. Options in this namespace correspond to options in the management console, as follows:
	- Xms **JVM command line options**
	- JVM Options **JVM command line options**
- aws:elasticbeanstalk:environment:proxy Choose the environment's proxy server.

The following example configuration file shows the use of the Tomcat-specific configuration options.

#### **Example .ebextensions/tomcat-settings.config**

```
option_settings: 
   aws:elasticbeanstalk:container:tomcat:jvmoptions: 
     Xms: 512m 
     JVM Options: '-Xmn128m' 
   aws:elasticbeanstalk:application:environment: 
     API_ENDPOINT: mywebapi.zkpexsjtmd.us-west-2.elasticbeanstalk.com 
   aws:elasticbeanstalk:environment:proxy: 
     ProxyServer: apache
```
Elastic Beanstalk provides many configuration options for customizing your environment. In addition to configuration files, you can also set configuration options using the console, saved configurations, the EB CLI, or the AWS CLI. See [Configuration options](#page-932-0) for more information.

#### **The Amazon Linux AMI (preceding Amazon Linux 2) Tomcat platform**

If your Elastic Beanstalk Tomcat environment uses an Amazon Linux AMI platform version (preceding Amazon Linux 2), read the additional information in this section.

### **Notes**

- The information in this topic only applies to platform branches based on Amazon Linux AMI (AL1). AL2023/AL2 platform branches are incompatible with previous Amazon Linux AMI (AL1) platform versions and *require different configuration settings*.
- On [July 18,2022,](https://docs.aws.amazon.com/elasticbeanstalk/latest/relnotes/release-2022-07-18-linux-al1-retire.html) Elastic Beanstalk set the status of all platform branches based on Amazon Linux AMI (AL1) to **retired**. For more information about migrating to a current and fully supported Amazon Linux 2023 platform branch, see [Migrating](#page-738-0) your Elastic Beanstalk Linux [application](#page-738-0) to Amazon Linux 2023 or Amazon Linux 2.

## **Tomcat configuration namespaces — Amazon Linux AMI (AL1)**

The Tomcat Amazon Linux AMI platform supports additional options in the following namespaces:

- aws:elasticbeanstalk:container:tomcat:jvmoptions In addition to the options mentioned earlier on this page for this namespace, older Amazon Linux AMI platform versions also support:
	- XX:MaxPermSize **Maximum JVM permanent generation size**
- aws:elasticbeanstalk:environment:proxy In addition to choosing the proxy server, also configure response compression.

The following example configuration file shows the use of the proxy namespace configuration options.

#### **Example .ebextensions/tomcat-settings.config**

```
option_settings: 
   aws:elasticbeanstalk:environment:proxy:
```

```
 GzipCompression: 'true' 
 ProxyServer: nginx
```
#### **Include Elastic Beanstalk configurations files — Amazon Linux AMI (AL1)**

To deploy .ebextensions configuration files, include them in your application source. For a single application, add your . ebextensions to a compressed WAR file by running the following command:

#### **Example**

```
zip -ur your_application.war .ebextensions
```
For an application requiring multiple WAR files, see [Bundling](#page-212-0) multiple WAR files for Tomcat [environments](#page-212-0) for further instructions.

# <span id="page-212-0"></span>**Bundling multiple WAR files for Tomcat environments**

If your web app comprises multiple web application components, you can simplify deployments and reduce operating costs by running components in a single environment, instead of running a separate environment for each component. This strategy is effective for lightweight applications that don't require a lot of resources, and for development and test environments.

To deploy multiple web applications to your environment, combine each component's web application archive (WAR) files into a single source [bundle](#page-621-0).

To create an application source bundle that contains multiple WAR files, organize the WAR files using the following structure.

```
MyApplication.zip
### .ebextensions
### .platform
### foo.war
### bar.war
### ROOT.war
```
When you deploy a source bundle containing multiple WAR files to an AWS Elastic Beanstalk environment, each application is accessible from a different path off of the root domain name. The preceding example includes three applications: foo, bar, and ROOT. ROOT.war is a special file name that tells Elastic Beanstalk to run that application at the root domain, so that the

three applications are available at http://MyApplication.elasticbeanstalk.com/ foo, http://MyApplication.elasticbeanstalk.com/bar, and http:// MyApplication.elasticbeanstalk.com.

The source bundle can include WAR files, an optional .ebextensions folder, and an optional .platform folder. For details about these optional configuration folders, see the [section](#page-77-0) called ["Extending](#page-77-0) Linux platforms".

## **To launch an environment (console)**

- 1. Open the Elastic Beanstalk console with this preconfigured link: [console.aws.amazon.com/elasticbeanstalk/home#/newApplication?](https://console.aws.amazon.com/elasticbeanstalk/home#/newApplication?applicationName=tutorials&environmentType=LoadBalanced) [applicationName=tutorials&environmentType=LoadBalanced](https://console.aws.amazon.com/elasticbeanstalk/home#/newApplication?applicationName=tutorials&environmentType=LoadBalanced)
- 2. For **Platform**, select the platform and platform branch that match the language used by your application, or the Docker platform for container-based applications.
- 3. For **Application code**, choose **Upload your code**.
- 4. Choose **Local file**, choose **Choose file**, and then open the source bundle.
- 5. Choose **Review and launch**.
- 6. Review the available settings, and then choose **Create app**.

For information about creating source bundles, see Create an [application](#page-621-0) source bundle.

# <span id="page-213-0"></span>**Structuring your project folder**

To work when deployed to a Tomcat server, compiled Java Platform Enterprise Edition (*Java EE*) web application archives (WAR files) must be structured according to certain [guidelines](https://docs.oracle.com/javaee/7/tutorial/packaging003.htm). Your project directory doesn't have to meet the same standards, but it's a good idea to structure it in the same way to simplify compiling and packaging. Structuring your project folder like the WAR file contents also helps you understand how files are related and how they behave on a web server.

In the following recommended hierarchy, the source code for the web application is placed in a src directory, to isolate it from the build script and the WAR file it generates.

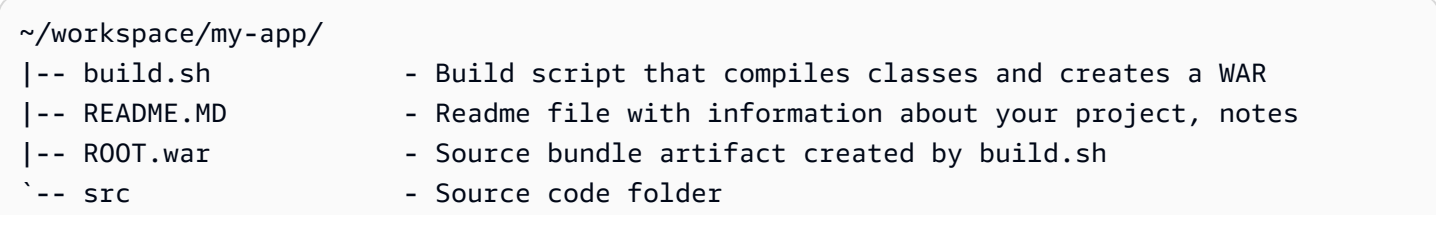

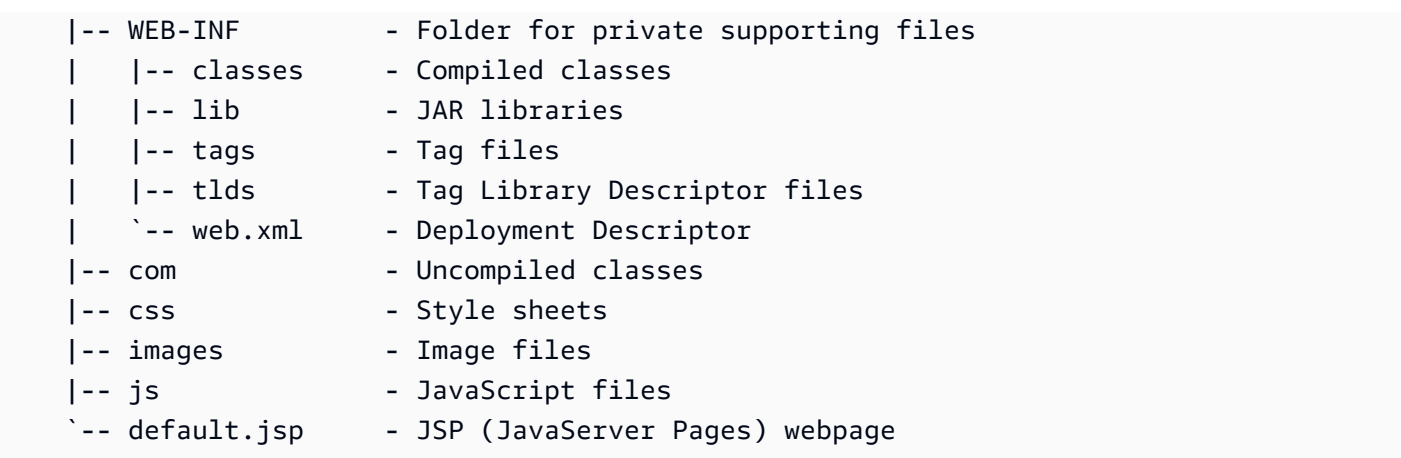

The src folder contents match what you will package and deploy to the server, with the exception of the com folder. The com folder contains your uncompiled classes (.java files). These need to be compiled and placed in the WEB-INF/classes directory to be accessible from your application code.

The WEB-INF directory contains code and configurations that are not served publicly on the web server. The other folders at the root of the source directory (css, images, and js) are publicly available at the corresponding path on the web server.

The following example is identical to the preceding project directory, except that it contains more files and subdirectories. This example project includes simple tags, model and support classes, and a Java Server Pages (JSP) file for a record resource. It also includes a style sheet and JavaScript for [Bootstrap,](http://getbootstrap.com/) a default JSP file, and an error page for 404 errors.

WEB-INF/lib includes a Java Archive (JAR) file containing the Java Database Connectivity (JDBC) driver for PostgreSQL. WEB-INF/classes is empty because class files have not been compiled yet.

```
~/workspace/my-app/
|-- build.sh
|-- README.MD
|-- ROOT.war
`-- src 
     |-- WEB-INF 
          | |-- classes 
          | |-- lib 
              \text{ '-- postgress}d-9.4-1201.jdbc4.jar
           | |-- tags 
              `-- header.tag
           | |-- tlds 
              `-- records.tld
```
 | `-- web.xml |-- com  $\degree$  -- myapp | |-- model | | `-- Record.java  $\degree$  -- web | `-- ListRecords.java |-- css | |-- bootstrap.min.css | `-- myapp.css |-- images | `-- myapp.png |-- js `-- bootstrap.min.js |-- 404.jsp |-- default.jsp `-- records.jsp

#### **Building a WAR file with a shell script**

build.sh is a very simple shell script that compiles Java classes, constructs a WAR file, and copies it to the Tomcat webapps directory for local testing.

```
cd src
javac -d WEB-INF/classes com/myapp/model/Record.java
javac -classpath WEB-INF/lib/*:WEB-INF/classes -d WEB-INF/classes com/myapp/model/
Record.java
javac -classpath WEB-INF/lib/*:WEB-INF/classes -d WEB-INF/classes com/myapp/web/
ListRecords.java
jar -cvf ROOT.war *.jsp images css js WEB-INF
cp ROOT.war /Library/Tomcat/webapps
mv ROOT.war ../
```
Inside the WAR file, you find the same structure that exists in the src directory in the preceding example, excluding the src/com folder. The jar command automatically creates the META-INF/ MANIFEST.MF file.

```
~/workspace/my-app/ROOT.war
|-- META-INF
| `-- MANIFEST.MF
|-- WEB-INF
```
```
| |-- classes
| | `-- com
| | `-- myapp
| | |-- model
| | | `-- Records.class
| | `-- web
| | `-- ListRecords.class
| |-- lib
| | `-- postgresql-9.4-1201.jdbc4.jar
| |-- tags
| | `-- header.tag
| |-- tlds
     | | `-- records.tld
   | `-- web.xml
|-- css
   | |-- bootstrap.min.css
   | `-- myapp.css
|-- images
   | `-- myapp.png
|-- js
   `-- bootstrap.min.js
|-- 404.jsp
|-- default.jsp
`-- records.jsp
```
### **Using .gitignore**

To avoid committing compiled class files and WAR files to your Git repository, or seeing messages about them appear when you run Git commands, add the relevant file types to a file named .gitignore in your project folder.

### **~/workspace/myapp/.gitignore**

\*.zip \*.class

### **Configuring your Tomcat environment's proxy server**

The Tomcat platform uses [nginx](https://www.nginx.com/) (the default) or [Apache](https://httpd.apache.org/) HTTP Server as the reverse proxy to relay requests from port 80 on the instance to your Tomcat web container listening on port 8080. Elastic Beanstalk provides a default proxy configuration that you can extend or override completely with your own configuration.

#### **Configuring the proxy server on your platform version**

All AL2023/AL2 platforms support a uniform proxy configuration feature. For more information about configuring the proxy server on your platform versions running AL2023/AL2, expand the *Reverse Proxy Configuration* section in the section called ["Extending](#page-77-0) Linux platforms".

#### **Configuring the proxy on the Amazon Linux AMI (preceding Amazon Linux 2) Tomcat platform**

If your Elastic Beanstalk Tomcat environment uses an Amazon Linux AMI platform version (preceding Amazon Linux 2), read the additional information in this section.

#### **Notes**

- The information in this topic only applies to platform branches based on Amazon Linux AMI (AL1). AL2023/AL2 platform branches are incompatible with previous Amazon Linux AMI (AL1) platform versions and *require different configuration settings*.
- On [July 18,2022,](https://docs.aws.amazon.com/elasticbeanstalk/latest/relnotes/release-2022-07-18-linux-al1-retire.html) Elastic Beanstalk set the status of all platform branches based on Amazon Linux AMI (AL1) to **retired**. For more information about migrating to a current and fully supported Amazon Linux 2023 platform branch, see [Migrating](#page-738-0) your Elastic Beanstalk Linux [application](#page-738-0) to Amazon Linux 2023 or Amazon Linux 2.

#### **Choosing a proxy server for your Tomcat environment — Amazon Linux AMI (AL1)**

Tomcat platform versions based on Amazon Linux AMI (preceding Amazon Linux 2) use [Apache 2.4](https://httpd.apache.org/docs/2.4/) for the proxy by default. You can choose to use [Apache 2.2](https://httpd.apache.org/docs/2.2/) or [nginx](https://www.nginx.com/) by including a [configuration](#page-1048-0) [file](#page-1048-0) in your source code. The following example configures Elastic Beanstalk to use nginx.

#### **Example .ebextensions/nginx-proxy.config**

```
option_settings: 
   aws:elasticbeanstalk:environment:proxy: 
     ProxyServer: nginx
```
#### **Migrating from Apache 2.2 to Apache 2.4 — Amazon Linux AMI (AL1)**

If your application was developed for [Apache 2.2](https://httpd.apache.org/docs/2.2/), read this section to learn about migrating to [Apache 2.4](https://httpd.apache.org/docs/2.4/).

Starting with Tomcat platform version 3.0.0 configurations, which were released with the [Java](https://aws.amazon.com/releasenotes/release-aws-elastic-beanstalk-platform-update-for-the-java-with-tomcat-platform-on-may-24-2018/) with Tomcat [platform](https://aws.amazon.com/releasenotes/release-aws-elastic-beanstalk-platform-update-for-the-java-with-tomcat-platform-on-may-24-2018/) update on May 24, 2018, Apache 2.4 is the default proxy of the Tomcat platform. The Apache 2.4 .conf files are mostly, but not entirely, backward compatible with those of Apache 2.2. Elastic Beanstalk includes default .conf files that work correctly with each Apache version. If your application doesn't customize Apache's configuration, as explained in [Extending](#page-219-0) and overriding the default Apache [configuration](#page-219-0) — Amazon Linux AMI (AL1), it should migrate to Apache 2.4 without any issues.

If your application extends or overrides Apache's configuration, you might have to make some changes to migrate to Apache 2.4. For more information, see [Upgrading](https://httpd.apache.org/docs/current/upgrading.html) to 2.4 from 2.2 on *The Apache Software Foundation*'s site. As a temporary measure, until you successfully migrate to Apache 2.4, you can choose to use Apache 2.2 with your application by including the following [configuration](#page-1048-0) file in your source code.

#### **Example .ebextensions/apache-legacy-proxy.config**

```
option_settings: 
   aws:elasticbeanstalk:environment:proxy: 
     ProxyServer: apache/2.2
```
For a quick fix, you can also select the proxy server in the Elastic Beanstalk console.

#### **To select the proxy in your Tomcat environment in the Elastic Beanstalk console**

- 1. Open the Elastic [Beanstalk](https://console.aws.amazon.com/elasticbeanstalk) console, and in the **Regions** list, select your AWS Region.
- 2. In the navigation pane, choose **Environments**, and then choose the name of your environment from the list.

### *(i)* Note

If you have many environments, use the search bar to filter the environment list.

- 3. In the navigation pane, choose **Configuration**.
- 4. In the **Updates, monitoring, and logging** configuration category, choose **Edit**.
- 5. For **Proxy server**, choose Apache 2.2 (deprecated).
- 6. To save the changes choose **Apply** at the bottom of the page.

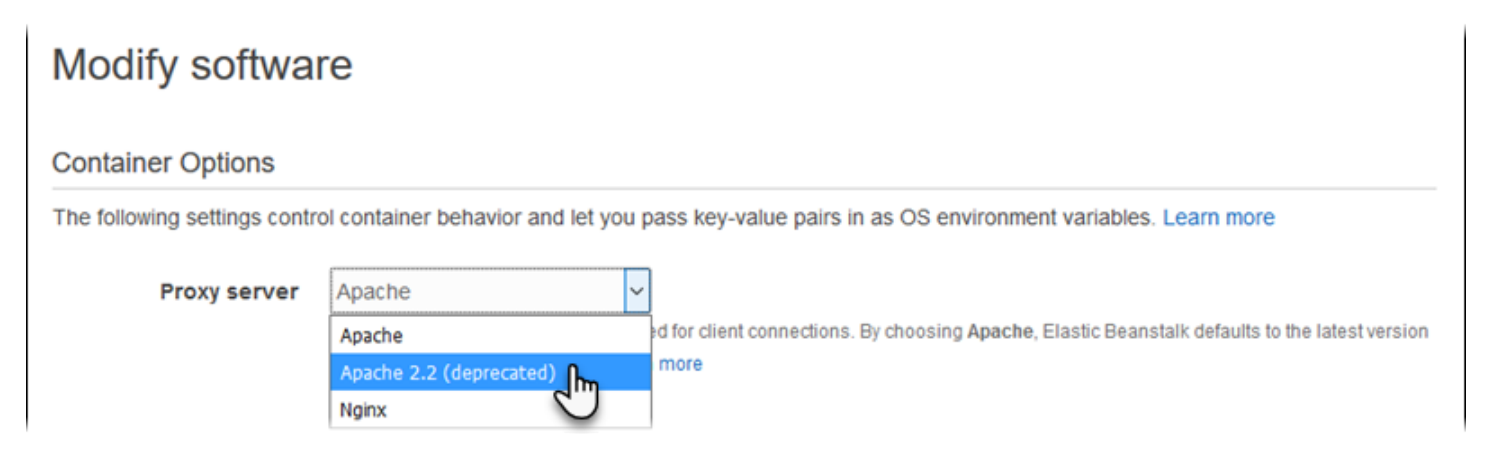

### <span id="page-219-0"></span>**Extending and overriding the default Apache configuration — Amazon Linux AMI (AL1)**

You can extend the Elastic Beanstalk default Apache configuration with your additional configuration files. Alternatively, you can override the Elastic Beanstalk default Apache configuration completely.

#### *(i)* Note

- All Amazon Linux 2 platforms support a uniform proxy configuration feature. For details about configuring the proxy server on Tomcat platform versions running Amazon Linux 2, expand the *Reverse Proxy Configuration* section in the section called ["Extending](#page-77-0) Linux [platforms"](#page-77-0).
- If you're migrating your Elastic Beanstalk application to an Amazon Linux 2 platform, be sure to also read the information in the section called "Migrate to [AL2023/AL2"](#page-738-0).

To extend the Elastic Beanstalk default Apache configuration, add .conf configuration files to a folder named .ebextensions/httpd/conf.d in your application source bundle. The Elastic Beanstalk Apache configuration includes .conf files in this folder automatically.

```
~/workspace/my-app/
|-- .ebextensions
   | -- httpd
| -- conf.d
         -- myconf.conf
| -- ssl.conf
-- index.jsp
```
For example, the following Apache 2.4 configuration adds a listener on port 5000.

### **Example .ebextensions/httpd/conf.d/port5000.conf**

```
listen 5000
<VirtualHost *:5000> 
   <Proxy *> 
     Require all granted 
   </Proxy> 
   ProxyPass / http://localhost:8080/ retry=0 
   ProxyPassReverse / http://localhost:8080/ 
   ProxyPreserveHost on 
   ErrorLog /var/log/httpd/elasticbeanstalk-error_log
</VirtualHost>
```
To override the Elastic Beanstalk default Apache configuration completely, include a configuration in your source bundle at .ebextensions/httpd/conf/httpd.conf.

```
~/workspace/my-app/
|-- .ebextensions
   | `-- httpd
| `-- conf
| `-- httpd.conf
-- index.jsp
```
If you override the Elastic Beanstalk Apache configuration, add the following lines to your httpd.conf to pull in the Elastic Beanstalk configurations for [Enhanced](#page-1194-0) health reporting and [monitoring,](#page-1194-0) response compression, and static files.

```
IncludeOptional conf.d/*.conf
IncludeOptional conf.d/elasticbeanstalk/*.conf
```
If your environment uses Apache 2.2 as its proxy, replace the IncludeOptional directives with Include. For details about the behavior of these two directives in the two Apache versions, see [Include in Apache 2.4](https://httpd.apache.org/docs/2.4/mod/core.html#include), [IncludeOptional in Apache 2.4,](https://httpd.apache.org/docs/2.4/mod/core.html#includeoptional) and [Include in Apache 2.2.](https://httpd.apache.org/docs/2.2/mod/core.html#include)

#### *(i)* Note

To override the default listener on port 80, include a file named 00\_application.conf at .ebextensions/httpd/conf.d/elasticbeanstalk/ to overwrite the Elastic Beanstalk configuration.

For a working example, take a look at the Elastic Beanstalk default configuration file at /etc/ httpd/conf/httpd.conf on an instance in your environment. All files in the .ebextensions/ httpd folder in your source bundle are copied to /etc/httpd during deployments.

### **Extending the default nginx configuration — Amazon Linux AMI (AL1)**

To extend Elastic Beanstalk's default nginx configuration, add .conf configuration files to a folder named .ebextensions/nginx/conf.d/ in your application source bundle. The Elastic Beanstalk nginx configuration includes .conf files in this folder automatically.

```
~/workspace/my-app/
|-- .ebextensions
| `-- nginx
| `-- conf.d
| |-- elasticbeanstalk
| | `-- my-server-conf.conf
| `-- my-http-conf.conf
`-- index.jsp
```
Files with the .conf extension in the conf.d folder are included in the http block of the default configuration. Files in the conf.d/elasticbeanstalk folder are included in the server block within the http block.

To override the Elastic Beanstalk default nginx configuration completely, include a configuration in your source bundle at .ebextensions/nginx/nginx.conf.

```
~/workspace/my-app/
|-- .ebextensions
| `-- nginx
| `-- nginx.conf
`-- index.jsp
```
### **Notes**

• If you override the Elastic Beanstalk nginx configuration, add the following line to your configuration's server block to pull in the Elastic Beanstalk configurations for the port 80 listener, response compression, and static files.

include conf.d/elasticbeanstalk/\*.conf;

- To override the default listener on port 80, include a file named 00 application.conf at .ebextensions/nginx/conf.d/elasticbeanstalk/ to overwrite the Elastic Beanstalk configuration.
- Also include the following line in your configuration's http block to pull in the Elastic Beanstalk configurations for Enhanced health reporting and [monitoring](#page-1194-0) and logging.

include conf.d/\*.conf;

For a working example, take a look at the Elastic Beanstalk default configuration file at /etc/ nginx/nginx.conf on an instance in your environment. All files in the .ebextensions/nginx folder in your source bundle are copied to /etc/nginx during deployments.

# **Using the Elastic Beanstalk Java SE platform**

The AWS Elastic Beanstalk Java SE platform is a set of [platform](https://docs.aws.amazon.com/elasticbeanstalk/latest/platforms/platforms-supported.html#platforms-supported.javase) versions for Java web applications that can run on their own from a compiled JAR file. You can compile your application locally or upload the source code with a build script to compile it on-instance. Java SE platform versions are grouped into platform branches, each of which corresponds to a major version of Java, for example *Java 8* and *Java 7*.

#### **A** Note

Elastic Beanstalk doesn't parse your application's JAR file. Keep files that Elastic Beanstalk needs outside of the JAR file. For example, include the cron.yaml file of a [worker](#page-766-0) [environment](#page-766-0) at the root of your application's source bundle, next to the JAR file.

Configuration options are available in the Elastic Beanstalk console for modifying the [configuration](#page-948-0) of a running [environment](#page-948-0). To avoid losing your environment's configuration when you terminate it, you can use saved [configurations](#page-1107-0) to save your settings and later apply them to another environment.

To save settings in your source code, you can include [configuration](#page-1048-0) files. Settings in configuration files are applied every time you create an environment or deploy your application. You can also use configuration files to install packages, run scripts, and perform other instance customization operations during deployments.

The Elastic Beanstalk Java SE platform includes an [nginx](https://www.nginx.com/) server that acts as a reverse proxy, serving cached static content and passing requests to your application. The platform provides configuration options to configure the proxy server to serve static assets from a folder in your source code to reduce the load on your application. For advanced scenarios, you can [include](#page-228-0) your own [.conf](#page-228-0) files in your source bundle to extend Elastic Beanstalk's proxy configuration or overwrite it completely.

If you only provide a single JAR file for your application source (on its own, not within a source bundle), Elastic Beanstalk renames your JAR file to application.jar, and then runs it using java -jar application.jar. To configure the processes that run on the server instances in your environment, include an optional [Procfile](#page-227-0) in your source bundle. A Procfile is required if you have more than one JAR in your source bundle root, or if you want to customize the java command to set JVM options.

We recommend that you always provide a Procfile in the source bundle alongside your application. This way you precisely control which processes Elastic Beanstalk runs for your application and which arguments these processes receive.

To compile Java classes and run other build commands on the EC2 instances in your environment at deploy time, include a [Buildfile](#page-226-0) in your application source bundle. A Buildfile lets you deploy your source code as-is and build on the server instead of compiling JARs locally. The Java SE platform includes common build tools to let you build on-server.

For details about the various ways you can extend an Elastic Beanstalk Linux-based platform, see the section called ["Extending](#page-77-0) Linux platforms".

# <span id="page-223-0"></span>**Configuring your Java SE environment**

The Java SE platform settings let you fine-tune the behavior of your Amazon EC2 instances. You can edit the Elastic Beanstalk environment's Amazon EC2 instance configuration using the Elastic Beanstalk console.

Use the Elastic Beanstalk console to enable log rotation to Amazon S3 and configure variables that your application can read from the environment.

### **To configure your Java SE environment in the Elastic Beanstalk console**

- 1. Open the Elastic [Beanstalk](https://console.aws.amazon.com/elasticbeanstalk) console, and in the **Regions** list, select your AWS Region.
- 2. In the navigation pane, choose **Environments**, and then choose the name of your environment from the list.

### **A** Note

If you have many environments, use the search bar to filter the environment list.

- 3. In the navigation pane, choose **Configuration**.
- 4. In the **Updates, monitoring, and logging** configuration category, choose **Edit**.

### **Log options**

The Log Options section has two settings:

- **Instance profile** Specifies the instance profile that has permission to access the Amazon S3 bucket associated with your application.
- **Enable log file rotation to Amazon S3** Specifies whether log files for your application's Amazon EC2 instances are copied to the Amazon S3 bucket associated with your application.

### **Static files**

To improve performance, you can use the **Static files** section to configure the proxy server to serve static files (for example, HTML or images) from a set of directories inside your web application. For each directory, you set the virtual path to directory mapping. When the proxy server receives a request for a file under the specified path, it serves the file directly instead of routing the request to your application.

For details about configuring static files using configuration files or the Elastic Beanstalk console, see the [section](#page-1130-0) called "Static files".

### **Environment properties**

The **Environment Properties** section lets you specify environment configuration settings on the Amazon EC2 instances that are running your application. Environment properties are passed in as key-value pairs to the application.

Inside the Java SE environment running in Elastic Beanstalk, environment variables are accessible using the System.getenv(). For example, you could read a property named API\_ENDPOINT to a variable with the following code:

```
String endpoint = System.getenv("API_ENDPOINT");
```
See [Environment](#page-902-0) properties and other software settings for more information.

### **Java SE configuration namespace**

You can use a [configuration](#page-1048-0) file to set configuration options and perform other instance configuration tasks during deployments. Configuration options can be defined by the Elastic Beanstalk service or the platform that you use and are organized into *namespaces*.

The Java SE platform doesn't define any platform-specific namespaces. You can configure the proxy to serve static files by using the

aws:elasticbeanstalk:environment:proxy:staticfiles namespace. For details and an example, see the [section](#page-1130-0) called "Static files".

Elastic Beanstalk provides many configuration options for customizing your environment. In addition to configuration files, you can also set configuration options using the console, saved configurations, the EB CLI, or the AWS CLI. See [Configuration options](#page-932-0) for more information.

### **The Amazon Linux AMI (preceding Amazon Linux 2) Java SE platform**

If your Elastic Beanstalk Java SE environment uses an Amazon Linux AMI platform version (preceding Amazon Linux 2), read the additional information in this section.

#### **Notes**

- The information in this topic only applies to platform branches based on Amazon Linux AMI (AL1). AL2023/AL2 platform branches are incompatible with previous Amazon Linux AMI (AL1) platform versions and *require different configuration settings*.
- On [July 18,2022,](https://docs.aws.amazon.com/elasticbeanstalk/latest/relnotes/release-2022-07-18-linux-al1-retire.html) Elastic Beanstalk set the status of all platform branches based on Amazon Linux AMI (AL1) to **retired**. For more information about migrating to a current and fully supported Amazon Linux 2023 platform branch, see [Migrating](#page-738-0) your Elastic Beanstalk Linux [application](#page-738-0) to Amazon Linux 2023 or Amazon Linux 2.

#### **Java SE configuration namespaces — Amazon Linux AMI (AL1)**

You can use a [configuration](#page-1048-0) file to set configuration options and perform other instance configuration tasks during deployments. Configuration options can be defined by the Elastic Beanstalk service or the platform that you use and are organized into *namespaces*.

The Java SE platform supports one platform-specific configuration namespace in addition to the [namespaces](#page-958-0) supported by all platforms. The aws:elasticbeanstalk:container:java:staticfiles namespace lets you define options that map paths on your web application to folders in your application source bundle that contain static content.

For example, this [option\\_settings](#page-1050-0) snippet defines two options in the static files namespace. The first maps the path /public to a folder named public, and the second maps the path /images to a folder named img:

```
option_settings: 
   aws:elasticbeanstalk:container:java:staticfiles: 
     /html: statichtml 
     /images: staticimages
```
The folders that you map using this namespace must be actual folders in the root of your source bundle. You cannot map a path to a folder in a JAR file.

Elastic Beanstalk provides many configuration options for customizing your environment. In addition to configuration files, you can also set configuration options using the console, saved configurations, the EB CLI, or the AWS CLI. See [Configuration options](#page-932-0) for more information.

### <span id="page-226-0"></span>**Building JARs on-server with a Buildfile**

You can build your application's class files and JAR(s) on the EC2 instances in your environment by invoking a build command from a Buildfile file in your source bundle.

Commands in a Buildfile are only run once and must terminate upon completion, whereas commands in a [Procfile](#page-227-0) are expected to run for the life of the application and will be restarted if they terminate. To run the JARs in your application, use a Procfile.

For details about the placement and syntax of a Buildfile, expand the *Buildfile and Procfile* section in the section called ["Extending](#page-77-0) Linux platforms".

The following Buildfile example runs Apache Maven to build a web application from source code. For a sample application that uses this feature, see Java web [application](#page-192-0) samples.

### **Example Buildfile**

build: mvn assembly:assembly -DdescriptorId=jar-with-dependencies

The Java SE platform includes the following build tools, which you can invoke from your build script:

- javac Java compiler
- ant Apache Ant
- mvn Apache Maven
- gradle Gradle

# <span id="page-227-0"></span>**Configuring the application process with a Procfile**

If you have more than one JAR file in the root of your application source bundle, you must include a Procfile file that tells Elastic Beanstalk which JAR(s) to run. You can also include a Procfile file for a single JAR application to configure the Java virtual machine (JVM) that runs your application.

We recommend that you always provide a Procfile in the source bundle alongside your application. This way you precisely control which processes Elastic Beanstalk runs for your application and which arguments these processes receive.

For details about writing and using a Procfile, expand the *Buildfile and Procfile* section in [the](#page-77-0)  section called ["Extending](#page-77-0) Linux platforms".

### **Example Procfile**

```
web: java -Xms256m -jar server.jar 
cache: java -jar mycache.jar
web_foo: java -jar other.jar
```
The command that runs the main JAR in your application must be called web, and it must be the first command listed in your Procfile. The nginx server forwards all HTTP requests that it receives from your environment's load balancer to this application.

Elastic Beanstalk assumes that all entries in the Procfile should run at all times and automatically restarts any application defined in the Procfile that terminates. To run commands that will terminate and should not be restarted, use a [Buildfile](#page-226-0).

### **Using a Procfile on Amazon Linux AMI (preceding Amazon Linux 2)**

If your Elastic Beanstalk Java SE environment uses an Amazon Linux AMI platform version (preceding Amazon Linux 2), read the additional information in this section.

### **Notes**

- The information in this topic only applies to platform branches based on Amazon Linux AMI (AL1). AL2023/AL2 platform branches are incompatible with previous Amazon Linux AMI (AL1) platform versions and *require different configuration settings*.
- On [July 18,2022,](https://docs.aws.amazon.com/elasticbeanstalk/latest/relnotes/release-2022-07-18-linux-al1-retire.html) Elastic Beanstalk set the status of all platform branches based on Amazon Linux AMI (AL1) to **retired**. For more information about migrating to a current and fully supported Amazon Linux 2023 platform branch, see [Migrating](#page-738-0) your Elastic Beanstalk Linux [application](#page-738-0) to Amazon Linux 2023 or Amazon Linux 2.

### **Port passing — Amazon Linux AMI (AL1)**

By default, Elastic Beanstalk configures the nginx proxy to forward requests to your application on port 5000. You can override the default port by setting the PORT [environment](#page-223-0) property to the port on which your main application listens.

If you use a Procfile to run multiple applications, Elastic Beanstalk on Amazon Linux AMI platform versions expects each additional application to listen on a port 100 higher than the previous one. Elastic Beanstalk sets the PORT variable accessible from within each application to the port that it expects the application to run on. You can access this variable within your application code by calling System.getenv("PORT").

In the preceding Procfile example, the web application listens on port 5000, cache listens on port 5100, and web\_foo listens on port 5200. web configures its listening port by reading the PORT variable, and adds 100 to that number to determine which port cache is listening on so that it can send it requests.

# <span id="page-228-0"></span>**Configuring the reverse proxy**

Elastic Beanstalk uses [nginx](https://www.nginx.com/) as the reverse proxy to map your application to your Elastic Load Balancing load balancer on port 80. Elastic Beanstalk provides a default nginx configuration that you can either extend or override completely with your own configuration.

By default, Elastic Beanstalk configures the nginx proxy to forward requests to your application on port 5000. You can override the default port by setting the PORT [environment](#page-223-0) property to the port on which your main application listens.

### **A** Note

The port that your application listens on doesn't affect the port that the nginx server listens to receive requests from the load balancer.

### **Configuring the proxy server on your platform version**

All AL2023/AL2 platforms support a uniform proxy configuration feature. For more information about configuring the proxy server on your platform versions running AL2023/AL2, expand the *Reverse Proxy Configuration* section in the section called ["Extending](#page-77-0) Linux platforms".

### **Configuring the proxy on Amazon Linux AMI (preceding Amazon Linux 2)**

If your Elastic Beanstalk Java SE environment uses an Amazon Linux AMI platform version (preceding Amazon Linux 2), read the additional information in this section.

### **Notes**

- The information in this topic only applies to platform branches based on Amazon Linux AMI (AL1). AL2023/AL2 platform branches are incompatible with previous Amazon Linux AMI (AL1) platform versions and *require different configuration settings*.
- On [July 18,2022,](https://docs.aws.amazon.com/elasticbeanstalk/latest/relnotes/release-2022-07-18-linux-al1-retire.html) Elastic Beanstalk set the status of all platform branches based on Amazon Linux AMI (AL1) to **retired**. For more information about migrating to a current and fully supported Amazon Linux 2023 platform branch, see [Migrating](#page-738-0) your Elastic Beanstalk Linux [application](#page-738-0) to Amazon Linux 2023 or Amazon Linux 2.

### **Extending and overriding the default proxy configuration — Amazon Linux AMI (AL1)**

To extend Elastic Beanstalk's default nginx configuration, add .conf configuration files to a folder named .ebextensions/nginx/conf.d/ in your application source bundle. Elastic Beanstalk's nginx configuration includes .conf files in this folder automatically.

<sup>~/</sup>workspace/my-app/

```
|-- .ebextensions
   | `-- nginx
| `-- conf.d
| `-- myconf.conf
-- web.jar
```
To override Elastic Beanstalk's default nginx configuration completely, include a configuration in your source bundle at .ebextensions/nginx/nginx.conf:

```
~/workspace/my-app/
|-- .ebextensions
    \dot{ } -- nginx
| `-- nginx.conf
`-- web.jar
```
If you override Elastic Beanstalk's nginx configuration, add the following line to your nginx.conf to pull in Elastic Beanstalk's configurations for Enhanced health reporting and [monitoring,](#page-1194-0) automatic application mappings, and static files.

include conf.d/elasticbeanstalk/\*.conf;

The following example configuration from the Scorekeep sample [application](https://github.com/aws-samples/eb-java-scorekeep/) overrides Elastic Beanstalk's default configuration to serve a static web application from the public subdirectory of /var/app/current, where the Java SE platform copies the application source code. The /api location forwards traffic to routes under /api/ to the Spring application listening on port 5000. All other traffic is served by the web app at the root path.

#### **Example**

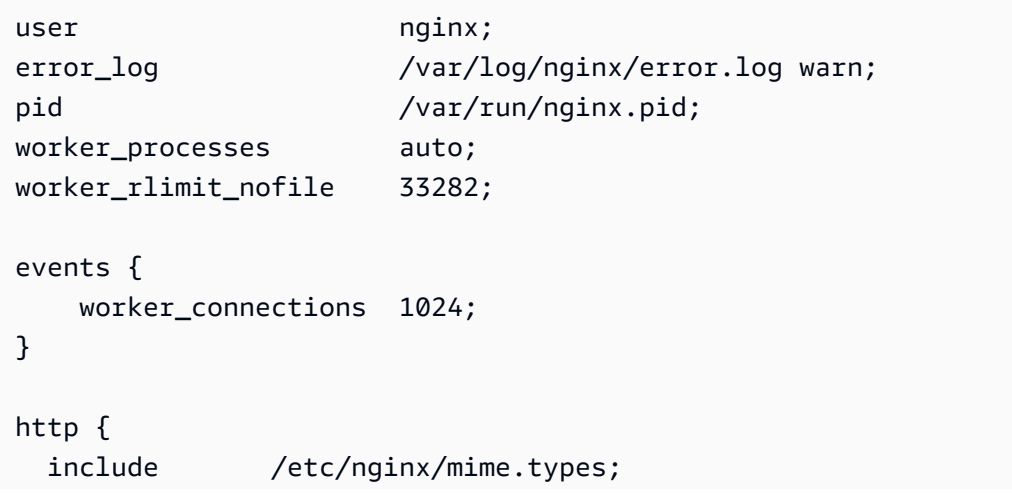

```
 default_type application/octet-stream; 
log format main '$remote addr - $remote user [$time local] "$request" '
                  '$status $body_bytes_sent "$http_referer" ' 
                  '"$http_user_agent" "$http_x_forwarded_for"'; 
 include conf.d/*.conf; 
 map $http_upgrade $connection_upgrade { 
    default "upgrade"; 
 } 
 server { 
   listen 80 default server;
    root /var/app/current/public; 
    location / { 
    }git pull 
    location /api { 
        proxy_pass http://127.0.0.1:5000; 
        proxy_http_version 1.1; 
       proxy_set_header Connection $connection_upgrade;
       proxy_set_header Upgrade $http_upgrade;
       proxy_set_header Host $host;
       proxy_set_header X-Real-IP $remote_addr;
        proxy_set_header X-Forwarded-For $proxy_add_x_forwarded_for; 
    } 
    access_log /var/log/nginx/access.log main; 
    client_header_timeout 60; 
   client_body_timeout 60;
   keepalive_timeout 60;
    gzip off; 
    gzip_comp_level 4; 
    # Include the Elastic Beanstalk generated locations 
    include conf.d/elasticbeanstalk/01_static.conf; 
    include conf.d/elasticbeanstalk/healthd.conf; 
 }
```
}

# **Adding an Amazon RDS DB instance to your Java application environment**

You can use an Amazon Relational Database Service (Amazon RDS) DB instance to store data that your application gathers and modifies. The database can be attached to your environment and managed by Elastic Beanstalk, or created and managed externally.

If you are using Amazon RDS for the first time, add a DB instance to a test environment by using the Elastic Beanstalk console and verify that your application can connect to it.

### **To add a DB instance to your environment**

- 1. Open the Elastic [Beanstalk](https://console.aws.amazon.com/elasticbeanstalk) console, and in the **Regions** list, select your AWS Region.
- 2. In the navigation pane, choose **Environments**, and then choose the name of your environment from the list.

### **Note**

If you have many environments, use the search bar to filter the environment list.

- 3. In the navigation pane, choose **Configuration**.
- 4. In the **Database** configuration category, choose **Edit**.
- 5. Choose a DB engine, and enter a user name and password.
- 6. To save the changes choose **Apply** at the bottom of the page.

Adding a DB instance takes about 10 minutes. When the environment update is complete, the DB instance's hostname and other connection information are available to your application through the following environment properties:

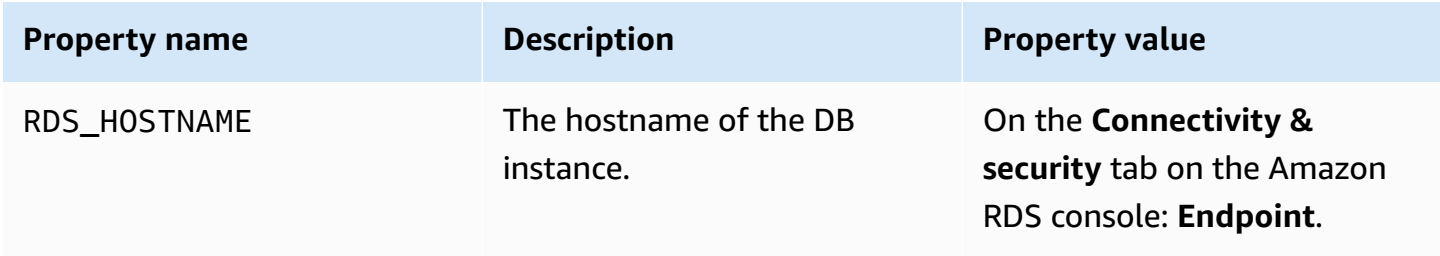

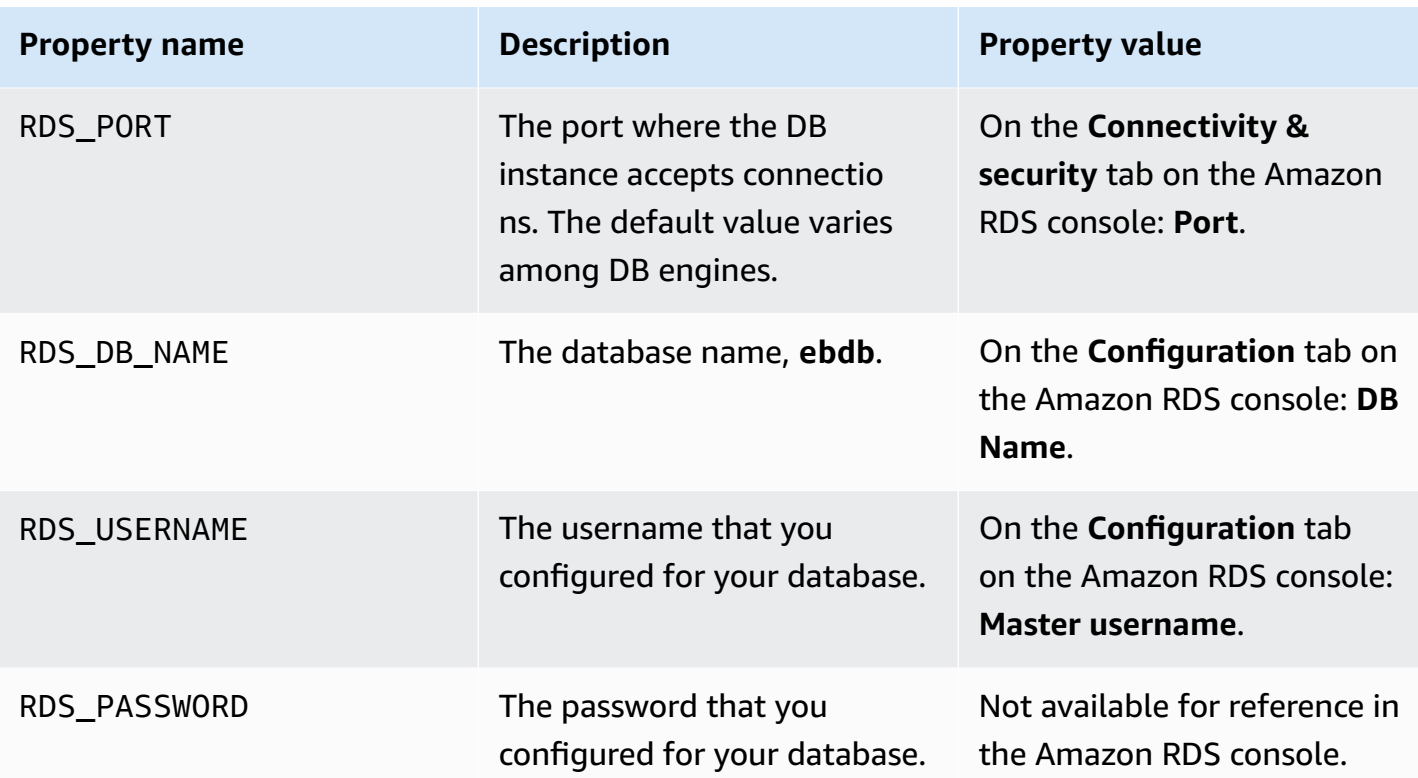

For more information about configuring an internal DB instance, see Adding a [database](#page-884-0) to your Elastic Beanstalk [environment.](#page-884-0) For instructions on configuring an external database for use with Elastic Beanstalk, see Using Elastic [Beanstalk](#page-1405-0) with Amazon RDS.

To connect to the database, add the appropriate driver JAR file to your application, load the driver class in your code, and create a connection object with the environment properties provided by Elastic Beanstalk.

#### **Sections**

- [Downloading](#page-233-0) the JDBC driver
- [Connecting](#page-234-0) to a database (Java SE platforms)
- [Connecting](#page-235-0) to a database (Tomcat platforms)
- [Troubleshooting](#page-238-0) database connections

# <span id="page-233-0"></span>**Downloading the JDBC driver**

You will need the JAR file of the JDBC driver for the DB engine that you choose. Save the JAR file in your source code and include it in your classpath when you compile the class that creates connections to the database.

You can find the latest driver for your DB engine in the following locations:

- **MySQL** MySQL [Connector/J](https://dev.mysql.com/downloads/connector/j/)
- **Oracle SE-1** – [Oracle](http://www.oracle.com/technetwork/database/features/jdbc/index-091264.html) JDBC Driver
- **Postgres** [PostgreSQL](https://jdbc.postgresql.org/) JDBC Driver
- **SQL Server** [Microsoft](https://msdn.microsoft.com/en-us/sqlserver/aa937724.aspx) JDBC Driver

To use the JDBC driver, call Class.forName() to load it before creating the connection with DriverManager.getConnection() in your code.

JDBC uses a connection string in the following format:

jdbc:*driver*://*hostname*:*port*/*dbName*?user=*userName*&password=*password*

You can retrieve the hostname, port, database name, user name, and password from the environment variables that Elastic Beanstalk provides to your application. The driver name is specific to your database type and driver version. The following are example driver names:

- mysql for MySQL
- postgresql for PostgreSQL
- oracle:thin for Oracle Thin
- oracle:oci for Oracle OCI
- oracle:oci8 for Oracle OCI 8
- oracle:kprb for Oracle KPRB
- sqlserver for SQL Server

# <span id="page-234-0"></span>**Connecting to a database (Java SE platforms)**

In a Java SE environment, use System.getenv() to read the connection variables from the environment. The following example code shows a class that creates a connection to a PostgreSQL database.

```
private static Connection getRemoteConnection() { 
     if (System.getenv("RDS_HOSTNAME") != null) { 
       try { 
       Class.forName("org.postgresql.Driver"); 
       String dbName = System.getenv("RDS_DB_NAME");
```

```
 String userName = System.getenv("RDS_USERNAME"); 
       String password = System.getenv("RDS_PASSWORD"); 
      String hostname = System.getenv("RDS HOSTNAME");
       String port = System.getenv("RDS_PORT"); 
      String jdbcUt = "jdbc:postgregl://" + hostname + ":" + port + */" + dbName + "?user=" + userName + "&password=" + password; 
       logger.trace("Getting remote connection with connection string from environment 
 variables."); 
       Connection con = DriverManager.getConnection(jdbcUrl); 
       logger.info("Remote connection successful."); 
       return con; 
     } 
     catch (ClassNotFoundException e) { logger.warn(e.toString());} 
     catch (SQLException e) { logger.warn(e.toString());} 
     } 
     return null; 
  }
```
# <span id="page-235-0"></span>**Connecting to a database (Tomcat platforms)**

In a Tomcat environment, environment properties are provided as system properties that are accessible with System.getProperty().

The following example code shows a class that creates a connection to a PostgreSQL database.

```
private static Connection getRemoteConnection() { 
     if (System.getProperty("RDS_HOSTNAME") != null) { 
       try { 
       Class.forName("org.postgresql.Driver"); 
       String dbName = System.getProperty("RDS_DB_NAME"); 
       String userName = System.getProperty("RDS_USERNAME"); 
       String password = System.getProperty("RDS_PASSWORD"); 
       String hostname = System.getProperty("RDS_HOSTNAME"); 
       String port = System.getProperty("RDS_PORT"); 
       String jdbcUrl = "jdbc:postgresql://" + hostname + ":" + port + "/" + dbName + "?
user=" + userName + "&password=" + password; 
       logger.trace("Getting remote connection with connection string from environment 
  variables."); 
       Connection con = DriverManager.getConnection(jdbcUrl); 
       logger.info("Remote connection successful."); 
       return con; 
     } 
     catch (ClassNotFoundException e) { logger.warn(e.toString());}
```

```
 catch (SQLException e) { logger.warn(e.toString());} 
   } 
   return null; 
 }
```
If you have trouble getting a connection or running SQL statements, try placing the following code in a JSP file. This code connects to a DB instance, creates a table, and writes to it.

```
<%@ page import="java.sql.*" %>
<\frac{6}{6} // Read RDS connection information from the environment 
   String dbName = System.getProperty("RDS_DB_NAME"); 
   String userName = System.getProperty("RDS_USERNAME"); 
   String password = System.getProperty("RDS_PASSWORD"); 
   String hostname = System.getProperty("RDS_HOSTNAME"); 
   String port = System.getProperty("RDS_PORT"); 
   String jdbcUrl = "jdbc:mysql://" + hostname + ":" + 
     port + "/" + dbName + "?user=" + userName + "&password=" + password; 
   // Load the JDBC driver 
   try { 
     System.out.println("Loading driver..."); 
     Class.forName("com.mysql.jdbc.Driver"); 
     System.out.println("Driver loaded!"); 
   } catch (ClassNotFoundException e) { 
     throw new RuntimeException("Cannot find the driver in the classpath!", e); 
   } 
   Connection conn = null; 
  Statement setupStatement = null;
  Statement readStatement = null;
   ResultSet resultSet = null; 
   String results = ""; 
  int numresults = 0;
   String statement = null; 
   try { 
     // Create connection to RDS DB instance 
     conn = DriverManager.getConnection(jdbcUrl); 
     // Create a table and write two rows 
    setupStatement = conn.createStatement();
     String createTable = "CREATE TABLE Beanstalk (Resource char(50));";
```

```
 String insertRow1 = "INSERT INTO Beanstalk (Resource) VALUES ('EC2 Instance');"; 
   String insertRow2 = "INSERT INTO Beanstalk (Resource) VALUES ('RDS Instance');"; 
   setupStatement.addBatch(createTable); 
   setupStatement.addBatch(insertRow1); 
  setupStatement.addBatch(insertRow2);
   setupStatement.executeBatch(); 
   setupStatement.close(); 
 } catch (SQLException ex) { 
   // Handle any errors 
   System.out.println("SQLException: " + ex.getMessage()); 
   System.out.println("SQLState: " + ex.getSQLState()); 
   System.out.println("VendorError: " + ex.getErrorCode()); 
 } finally { 
   System.out.println("Closing the connection."); 
   if (conn != null) try { conn.close(); } catch (SQLException ignore) {} 
 } 
 try { 
   conn = DriverManager.getConnection(jdbcUrl); 
   readStatement = conn.createStatement(); 
   resultSet = readStatement.executeQuery("SELECT Resource FROM Beanstalk;"); 
   resultSet.first(); 
   results = resultSet.getString("Resource"); 
   resultSet.next(); 
   results += ", " + resultSet.getString("Resource"); 
   resultSet.close(); 
   readStatement.close(); 
   conn.close(); 
 } catch (SQLException ex) { 
   // Handle any errors 
   System.out.println("SQLException: " + ex.getMessage()); 
   System.out.println("SQLState: " + ex.getSQLState()); 
   System.out.println("VendorError: " + ex.getErrorCode()); 
 } finally { 
      System.out.println("Closing the connection."); 
    if (conn != null) try { conn.close(); } catch (SQLException ignore) \{\} }
```
%>

To display the results, place the following code in the body of the HTML portion of the JSP file.

<p>Established connection to RDS. Read first two rows: <%= results %></p>

### <span id="page-238-0"></span>**Troubleshooting database connections**

If you run into issues connecting to a database from within your application, review the web container log and database.

#### **Reviewing logs**

You can view all the logs from your Elastic Beanstalk environment from within Eclipse. If you don't have the AWS Explorer view open, choose the arrow next to the orange AWS icon in the toolbar, and then choose **Show AWS Explorer View**. Expand **AWS Elastic Beanstalk** and your environment name, and then open the context (right-click) menu for the server. Choose **Open in WTP Server Editor**.

Choose the **Log** tab of the **Server** view to see the aggregate logs from your environment. To open the latest logs, choose the **Refresh** button at the upper right corner of the page.

Scroll down to locate the Tomcat logs in /var/log/tomcat7/catalina.out. If you loaded the webpage from our earlier example several times, you might see the following.

```
-------------------------------------
/var/log/tomcat7/catalina.out
-------------------------------------
INFO: Server startup in 9285 ms
Loading driver...
Driver loaded!
SQLException: Table 'Beanstalk' already exists
SQLState: 42S01
VendorError: 1050
Closing the connection.
Closing the connection.
```
All information that the web application sends to standard output appears in the web container log. In the previous example, the application tries to create the table every time the page loads. This results in catching a SQL exception on every page load after the first one.

As an example, the preceding is acceptable. But in actual applications, keep your database definitions in schema objects, perform transactions from within model classes, and coordinate requests with controller servlets.

#### **Connecting to an RDS DB Instance**

You can connect directly to the RDS DB instance in your Elastic Beanstalk environment by using the MySQL client application.

First, open the security group to your RDS DB instance to allow traffic from your computer.

- 1. Open the Elastic [Beanstalk](https://console.aws.amazon.com/elasticbeanstalk) console, and in the **Regions** list, select your AWS Region.
- 2. In the navigation pane, choose **Environments**, and then choose the name of your environment from the list.

### **Note**

If you have many environments, use the search bar to filter the environment list.

- 3. In the navigation pane, choose **Configuration**.
- 4. In the **Database** configuration category, choose **Edit**.
- 5. Next to **Endpoint**, choose the Amazon RDS console link.
- 6. On the **RDS Dashboard** instance details page, under **Security and Network**, choose the security group starting with *rds-* next to **Security Groups**.

### **A** Note

The database might have multiple entries labeled **Security Groups**. Use the first, which starts with *awseb*, only if you have an older account that doesn't have a default [Amazon](https://docs.aws.amazon.com/vpc/latest/userguide/) Virtual Private Cloud (Amazon VPC).

- 7. In **Security group details**, choose the **Inbound** tab, and then choose **Edit**.
- 8. Add a rule for MySQL (port 3306) that allows traffic from your IP address, specified in CIDR format.
- 9. Choose **Save**. The changes take effect immediately.

Return to the Elastic Beanstalk configuration details for your environment and note the endpoint. You will use the domain name to connect to the RDS DB instance.

Install the MySQL client and initiate a connection to the database on port 3306. On Windows, install MySQL Workbench from the MySQL home page and follow the prompts.

On Linux, install the MySQL client using the package manager for your distribution. The following example works on Ubuntu and other Debian derivatives.

```
// Install MySQL client
$ sudo apt-get install mysql-client-5.5
...
// Connect to database
$ mysql -h aas839jo2vwhwb.cnubrrfwfka8.us-west-2.rds.amazonaws.com -u username -
ppassword ebdb
Reading table information for completion of table and column names
You can turn off this feature to get a quicker startup with -A
Welcome to the MySQL monitor. Commands end with ; or \gtrsim.
Your MySQL connection id is 117
Server version: 5.5.40-log Source distribution
...
```
After you have connected, you can run SQL commands to see the status of the database, whether your tables and rows were created, and other information.

```
mysql> SELECT Resource from Beanstalk;
+--------------+
| Resource |
+--------------+
| EC2 Instance |
| RDS Instance |
+--------------+
2 rows in set (0.01 sec)
```
# **Using the AWS Toolkit for Eclipse**

The AWS Toolkit for Eclipse integrates AWS Elastic Beanstalk management features with your Tomcat development environment to facilitate environment creation, configuration, and code deployment. The toolkit includes support for multiple AWS accounts, managing existing environments, and connecting directly to instances in your environment for troubleshooting.

### **A** Note

The AWS Toolkit for Eclipse only supports projects that use the Java with Tomcat platform, not the Java SE platform.

For more information about prerequisites and installing the AWS Toolkit for Eclipse, go to [https://](https://aws.amazon.com/eclipse) [aws.amazon.com/eclipse](https://aws.amazon.com/eclipse). You can also check out the Using AWS Elastic [Beanstalk](http://d1un85p0f2qstc.cloudfront.net/eclipse/elasticbeanstalk/index.html) with the AWS [Toolkit](http://d1un85p0f2qstc.cloudfront.net/eclipse/elasticbeanstalk/index.html) for Eclipse video. This topic also provides useful information covering tools, how-to topics, and additional resources for Java developers.

# **Importing existing environments into Eclipse**

You can import existing environments that you created in the AWS Management Console into Eclipse.

To import existing environments, expand the **AWS Elastic Beanstalk** node and double-click on an environment in the **AWS Explorer** inside Eclipse. You can now deploy your Elastic Beanstalk applications to this environment.

# **Managing Elastic Beanstalk application environments**

### **Topics**

- Changing environment [configuration](#page-242-0) settings
- Changing [environment](#page-243-0) type
- [Configuring](#page-243-1) EC2 server instances using AWS Toolkit for Eclipse
- [Configuring](#page-246-0) Elastic Load Balancing using AWS Toolkit for Eclipse
- [Configuring](#page-250-0) Auto Scaling using AWS Toolkit for Eclipse
- Configuring [notifications](#page-253-0) using AWS Toolkit for Eclipse
- [Configuring](#page-254-0) Java containers using AWS Toolkit for Eclipse
- Setting system [properties](#page-255-0) with AWS Toolkit for Eclipse

With the AWS Toolkit for Eclipse, you can change the provisioning and configuration of the AWS resources that are used by your application environments. For information on how to manage your application environments using the AWS Management Console, see Managing [environments](#page-635-0). This section discusses the specific service settings you can edit in the AWS Toolkit for Eclipse as part

of your application environment configuration. For more about AWS Toolkit for Eclipse, see [AWS](https://docs.aws.amazon.com/AWSToolkitEclipse/latest/GettingStartedGuide/) Toolkit for Eclipse [Getting](https://docs.aws.amazon.com/AWSToolkitEclipse/latest/GettingStartedGuide/) Started Guide.

#### <span id="page-242-0"></span>**Changing environment configuration settings**

When you deploy your application, Elastic Beanstalk configures a number of AWS cloud computing services. You can control how these individual services are configured using the AWS Toolkit for Eclipse.

#### **To edit an application's environment settings**

- 1. If Eclipse isn't displaying the **AWS Explorer** view, in the menu choose **Window**, **Show View**, **AWS Explorer**. Expand the Elastic Beanstalk node and your application node.
- 2. In **AWS Explorer**, double-click your Elastic Beanstalk environment.
- 3. At the bottom of the pane, click the **Configuration** tab.

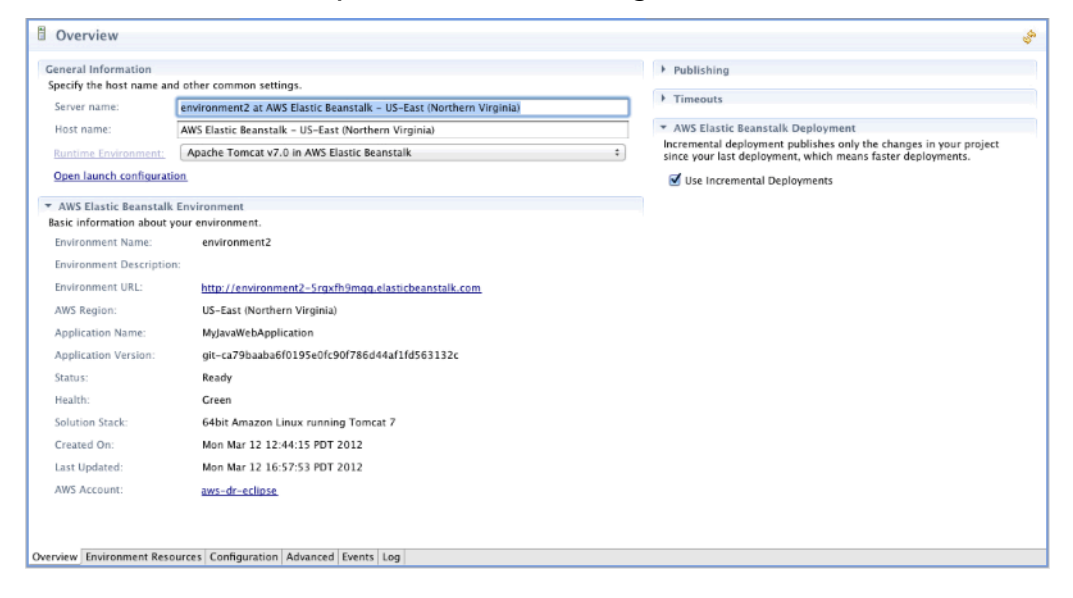

You can now configure settings for the following:

- EC2 server instances
- Load balancer
- Autoscaling
- Notifications
- Environment types
- Environment properties

#### <span id="page-243-0"></span>**Changing environment type**

In AWS Toolkit for Eclipse, the **Environment Type** section of your environment's **Configuration** tab lets you select either **Load balanced, auto scaled** or a **Single instance** environment, depending on the requirements of the application that you deploy. For an application that requires scalability, select **Load balanced, auto scaled**. For a simple, low traffic application, select **Single instance**. For more information, see [Environment](#page-764-0) types.

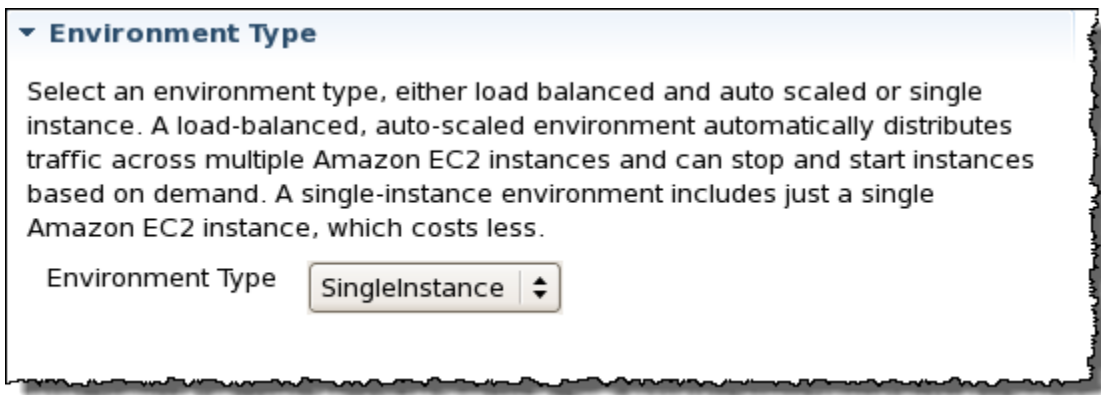

#### <span id="page-243-1"></span>**Configuring EC2 server instances using AWS Toolkit for Eclipse**

Amazon Elastic Compute Cloud (EC2) is a web service for launching and managing server instances in Amazon's data centers. You can use Amazon EC2 server instances at any time, for as long as you need, and for any legal purpose. Instances are available in different sizes and configurations. For more information, go to the [Amazon](https://aws.amazon.com/ec2/) EC2 product page.

Under **Server**, on your environment's **Configuration** tab inside the Toolkit for Eclipse, you can edit the Elastic Beanstalk environment's Amazon EC2 instance configuration.

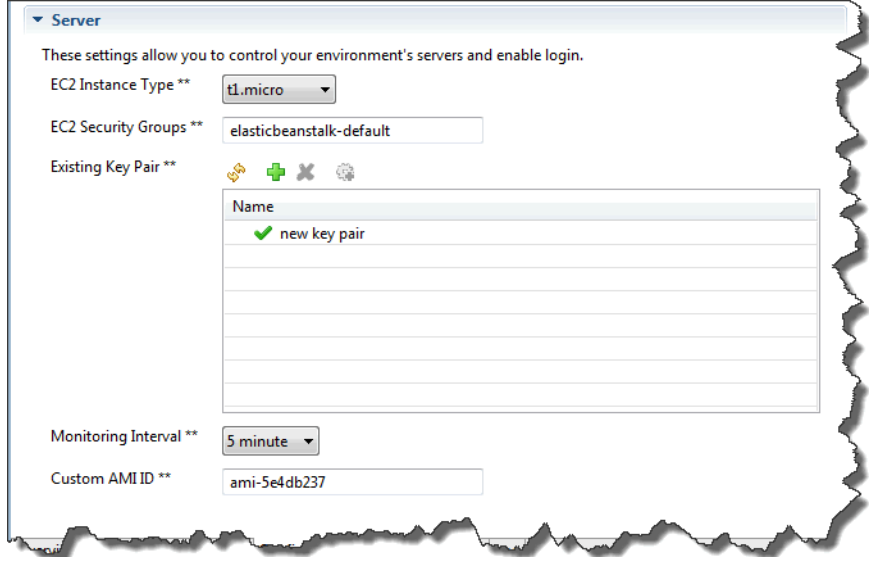

#### **Amazon EC2 instance types**

**Instance type** displays the instance types available to your Elastic Beanstalk application. Change the instance type to select a server with the characteristics (including memory size and CPU power) that are most appropriate to your application. For example, applications with intensive and longrunning operations can require more CPU or memory.

For more information about the Amazon EC2 instance types available for your Elastic Beanstalk application, see [Instance](https://docs.aws.amazon.com/AWSEC2/latest/UserGuide/instance-types.html) Types in the *Amazon Elastic Compute Cloud User Guide*.

#### **Amazon EC2 security groups**

You can control access to your Elastic Beanstalk application using an *Amazon EC2 Security Group*. A security group defines firewall rules for your instances. These rules specify which ingress (i.e., incoming) network traffic should be delivered to your instance. All other ingress traffic will be discarded. You can modify rules for a group at any time. The new rules are automatically enforced for all running instances and instances launched in the future.

You can set up your Amazon EC2 security groups using the AWS Management Console or by using the AWS Toolkit for Eclipse. You can specify which Amazon EC2 security groups control access to your Elastic Beanstalk application by entering the names of one or more Amazon EC2 security group names (delimited by commas) into the **EC2 Security Groups** box.

#### **A** Note

If you are running your application using a legacy container type, make sure port 80 (HTTP) is accessible from 0.0.0.0/0 as the source CIDR range if you want to enable health checks for your application. For more information about health checks, see [Health checks.](#page-249-0) To check if you are using a legacy container type, see the [section](#page-737-0) called "Why are some [platform](#page-737-0) versions marked legacy?"

#### **To create a security group using the AWS Toolkit for Eclipse**

- 1. In the AWS Toolkit for Eclipse, click **AWS Explorer** tab. Expand the **Amazon EC2** node, and then double-click **Security Groups**.
- 2. Right-click anywhere in the left table, and then click **New Group**.

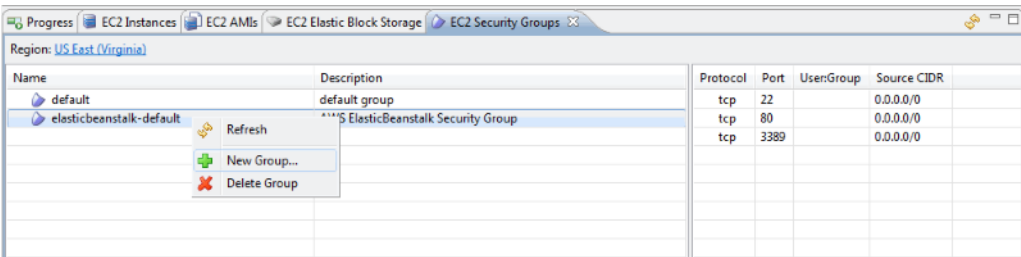

3. In the **Security Group** dialog box, type the security group name and description and then click **OK**.

For more information on Amazon EC2 Security Groups, see Using [Security](http://docs.aws.amazon.com/AWSEC2/latest/UserGuide/using-network-security.html) Groups in the *Amazon Elastic Compute Cloud User Guide*.

#### **Amazon EC2 key pairs**

You can securely log in to the Amazon EC2 instances provisioned for your Elastic Beanstalk application with an Amazon EC2 key pair.

#### **Important**

You must create an Amazon EC2 key pair and configure your Elastic Beanstalk-provisioned Amazon EC2 instances to use the Amazon EC2 key pair before you can access your Elastic Beanstalk-provisioned Amazon EC2 instances. You can create your key pair using the **Publish to Beanstalk Wizard** inside AWS Toolkit for Eclipse when you deploy your application to Elastic Beanstalk. Alternatively, you can set up your Amazon EC2 key pairs using the AWS [Management](https://console.aws.amazon.com/) Console. For instructions on creating a key pair for Amazon EC2, see the Amazon Elastic [Compute](http://docs.aws.amazon.com/AWSEC2/latest/GettingStartedGuide/) Cloud Getting Started Guide.

For more information on Amazon EC2 key pairs, go to Using Amazon EC2 [Credentials](http://docs.aws.amazon.com/AWSEC2/latest/UserGuide/using-credentials.html) in the *Amazon Elastic Compute Cloud User Guide*. For more information on connecting to Amazon EC2 instances, go to [Connecting](http://docs.aws.amazon.com/AWSEC2/latest/UserGuide/AccessingInstances.html) to Instances and [Connecting](http://docs.aws.amazon.com/AWSEC2/latest/UserGuide/putty.html) to a Linux/UNIX Instance from Windows using [PuTTY](http://docs.aws.amazon.com/AWSEC2/latest/UserGuide/putty.html) in the *Amazon Elastic Compute Cloud User Guide*.

#### **CloudWatch metrics**

By default, only basic Amazon CloudWatch metrics are enabled. They return data in five-minute periods. You can enable more granular one-minute CloudWatch metrics by selecting **1 minute** for the **Monitoring Interval** in the **Server** section of the **Configuration** tab for your environment in the AWS Toolkit for Eclipse.

### **A** Note

Amazon CloudWatch service charges can apply for one-minute interval metrics. See Amazon [CloudWatch](https://aws.amazon.com/cloudwatch/) for more information.

### **Custom AMI ID**

You can override the default AMI used for your Amazon EC2 instances with your own custom AMI by entering the identifier of your custom AMI into the **Custom AMI ID** box in the **Server** section of the **Configuration** tab for your environment in the AWS Toolkit for Eclipse.

### **Important**

Using your own AMI is an advanced task that you should do with care. If you need a custom AMI, we recommend you start with the default Elastic Beanstalk AMI and then modify it. To be considered healthy, Elastic Beanstalk expects Amazon EC2 instances to meet a set of requirements, including having a running host manager. If these requirements are not met, your environment might not work properly.

### <span id="page-246-0"></span>**Configuring Elastic Load Balancing using AWS Toolkit for Eclipse**

Elastic Load Balancing is an Amazon web service that improves the availability and scalability of your application. With Elastic Load Balancing, you can distribute application loads between two or more Amazon EC2 instances. Elastic Load Balancing improves availability through redundancy, and it supports traffic growth for your application.

Elastic Load Balancing automatically distributes and balances incoming application traffic among all the EC2 server instances you are running. The service also makes it easy to add new instances when you need to increase the capacity of your application.

Elastic Beanstalk automatically provisions Elastic Load Balancing when you deploy an application. Under **Load Balancing**, on the **Configuration** tab for your environment inside the Toolkit for Eclipse, you can edit the Elastic Beanstalk environment's load balancing configuration.

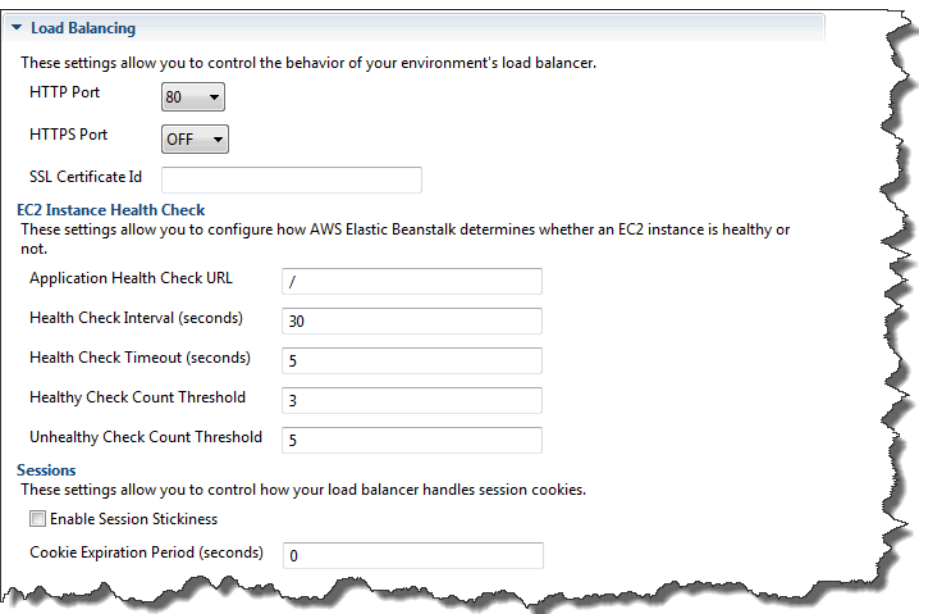

The following sections describe the Elastic Load Balancing parameters you can configure for your application.

#### **Ports**

The load balancer provisioned to handle requests for your Elastic Beanstalk application sends requests to the Amazon EC2 instances that are running your application. The provisioned load balancer can listen for requests on HTTP and HTTPS ports and route requests to the Amazon EC2 instances in your AWS Elastic Beanstalk application. By default, the load balancer handles requests on the HTTP port. At least one of the ports (either HTTP or HTTPS) must be turned on.

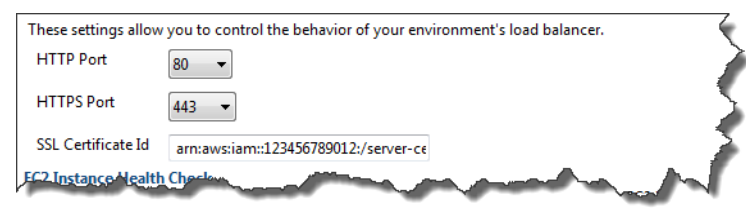

#### **Important**

Make sure that the port you specified is not locked down; otherwise, users will not be able to connect to your Elastic Beanstalk application.

### **Controlling the HTTP port**

To turn off the HTTP port, you select OFF for **HTTP Listener Port**. To turn on the HTTP port, you select an HTTP port (for example, **80**).

#### *(i)* Note

To access your environment using a port other than the default port 80, such as port 8080, add a listener to the existing load balancer and configure the new listener to listen on that port.

For example, using the AWS CLI for Classic load [balancers](https://docs.aws.amazon.com/cli/latest/reference/elb/create-load-balancer-listeners.html), type the following command, replacing *LOAD\_BALANCER\_NAME* with the name of your load balancer for Elastic Beanstalk.

```
aws elb create-load-balancer-listeners --load-balancer-name LOAD_BALANCER_NAME
  --listeners "Protocol=HTTP, LoadBalancerPort=8080, InstanceProtocol=HTTP, 
  InstancePort=80"
```
For example, using the AWS CLI for [Application](https://docs.aws.amazon.com/cli/latest/reference/elbv2/create-listener.html) Load Balancers, type the following command, replacing *LOAD\_BALANCER\_ARN* with the ARN of your load balancer for Elastic Beanstalk.

```
aws elbv2 create-listener --load-balancer-arn LOAD_BALANCER_ARN --protocol HTTP 
  --port 8080
```
If you want Elastic Beanstalk to monitor your environment, do not remove the listener on port 80.

### **Controlling the HTTPS port**

Elastic Load Balancing supports the HTTPS/TLS protocol to enable traffic encryption for client connections to the load balancer. Connections from the load balancer to the EC2 instances are done using plain text. By default, the HTTPS port is turned off.

### **To turn on the HTTPS port**

1. Create a new certificate using AWS Certificate Manager (ACM) or upload a certificate and key to AWS Identity and Access Management (IAM). For more information about requesting an

ACM certificate, see Request a [Certificate](https://docs.aws.amazon.com/acm/latest/userguide/gs-acm-request.html) in the *AWS Certificate Manager User Guide*. For more information about importing third-party certificates into ACM, see Importing [Certificates](https://docs.aws.amazon.com/acm/latest/userguide/import-certificate.html) in the *AWS Certificate Manager User Guide*. If ACM isn't [available](https://docs.aws.amazon.com/general/latest/gr/acm.html) in your AWS Region, use AWS Identity and Access Management (IAM) to upload a third-party certificate. The ACM and IAM services store the certificate and provide an Amazon Resource Name (ARN) for the SSL certificate. For more information about creating and uploading certificates to IAM, see Working with Server [Certificates](https://docs.aws.amazon.com/IAM/latest/UserGuide/ManagingServerCerts.html) in *IAM User Guide*.

- 2. Specify the HTTPS port by selecting a port from the **HTTPS Listener Port** drop-down list.
- 3. In the **SSL Certificate ID** text box, enter the Amazon Resources Name (ARN) of your SSL certificate. For example, **arn:aws:iam::123456789012:servercertificate/abc/certs/build** or **arn:aws:acm:useast-2:123456789012:certificate/12345678-12ab-34cd-56ef-12345678**. Use the SSL certificate that you created and uploaded in step 1.

To turn off the HTTPS port, select **OFF** for **HTTPS Listener Port**.

### <span id="page-249-0"></span>**Health checks**

You can control the settings for the health check using the **EC2 Instance Health Check** section of the **Load Balancing** panel.

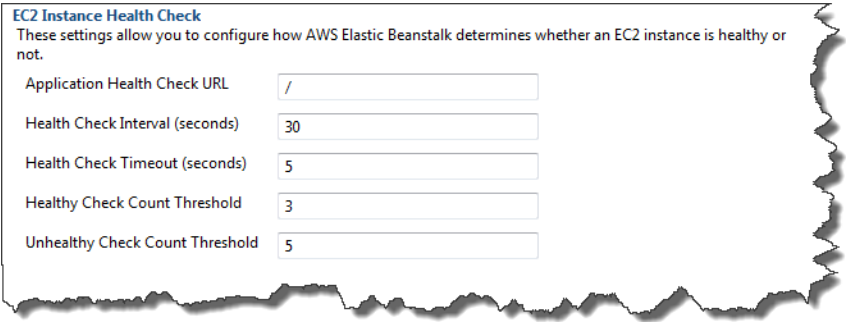

The following list describes the health check parameters you can set for your application.

• To determine instance health, Elastic Beanstalk looks for a 200 response code on a URL it queries. By default, Elastic Beanstalk checks TCP:80 for nonlegacy containers and HTTP:80 for legacy containers. You can override to match an existing resource in your application (e.g., **/ myapp/index.jsp**) by entering it in the **Application Health Check URL** box. If you override the default URL, Elastic Beanstalk uses HTTP to query the resource. To check if you are using a legacy container type, see the section called "Why are some [platform](#page-737-0) versions marked legacy?"

- For **Health Check Interval (seconds)**, enter the number of seconds between your application's Amazon EC2 instances health checks.
- For **Health Check Timeout**, specify the number of seconds for Elastic Load Balancing to wait for a response before it considers an instance unresponsive.
- Use the **Healthy Check Count Threshold** and **Unhealthy Check Count Threshold** boxes, specify the number of consecutive successful or unsuccessful URL probes before Elastic Load Balancing changes the instance health status. For example, specifying 5 in the **Unhealthy Check Count Threshold** text box means that the URL would have to return an error message or timeout five consecutive times before Elastic Load Balancing considers the health check "failed."

#### **Sessions**

By default, a load balancer routes each request independently to the server instance with the smallest load. By comparison, a sticky session binds a user's session to a specific server instance so that all requests coming from the user during the session are sent to the same server instance.

Elastic Beanstalk uses load balancer–generated HTTP cookies when sticky sessions are enabled for an application. The load balancer uses a special load balancer–generated cookie to track the application instance for each request. When the load balancer receives a request, it first checks to see if this cookie is present in the request. If so, the request is sent to the application instance specified in the cookie. If it finds no cookie, the load balancer chooses an application instance based on the existing load balancing algorithm. A cookie is inserted into the response for binding subsequent requests from the same user to that application instance. The policy configuration defines a cookie expiry, which establishes the duration of validity for each cookie.

Under **Load Balancer** in the **Sessions** section, specify whether or not the load balancer for your application allows session stickiness and the duration for each cookie.

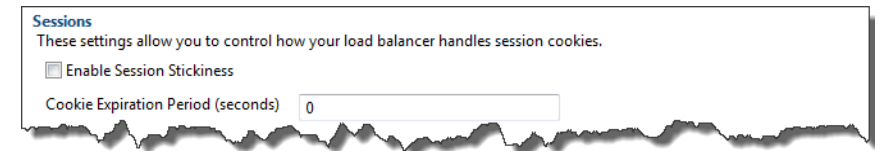

For more information on Elastic Load Balancing, see the Elastic Load Balancing [Developer](http://docs.aws.amazon.com/ElasticLoadBalancing/latest/DeveloperGuide/) Guide.

### <span id="page-250-0"></span>**Configuring Auto Scaling using AWS Toolkit for Eclipse**

Amazon EC2 Auto Scaling is an Amazon web service designed to automatically launch or terminate Amazon EC2 instances based on user-defined triggers. Users can set up *Auto Scaling groups*

and associate *triggers* with these groups to automatically scale computing resources based on metrics such as bandwidth usage or CPU utilization. Amazon EC2 Auto Scaling works with Amazon CloudWatch to retrieve metrics for the server instances running your application.

Amazon EC2 Auto Scaling lets you take a group of Amazon EC2 instances and set various parameters to have this group automatically increase or decrease in number. Amazon EC2 Auto Scaling can add or remove Amazon EC2 instances from that group to help you seamlessly deal with traffic changes to your application.

Amazon EC2 Auto Scaling also monitors the health of each Amazon EC2 instance that it launches. If any instance terminates unexpectedly, Amazon EC2 Auto Scaling detects the termination and launches a replacement instance. This capability enables you to maintain a fixed, desired number of Amazon EC2 instances automatically.

Elastic Beanstalk provisions Amazon EC2 Auto Scaling for your application. Under **Auto Scaling**, on your environment's **Configuration** tab inside the Toolkit for Eclipse, you can edit the Elastic Beanstalk environment's Auto Scaling configuration.

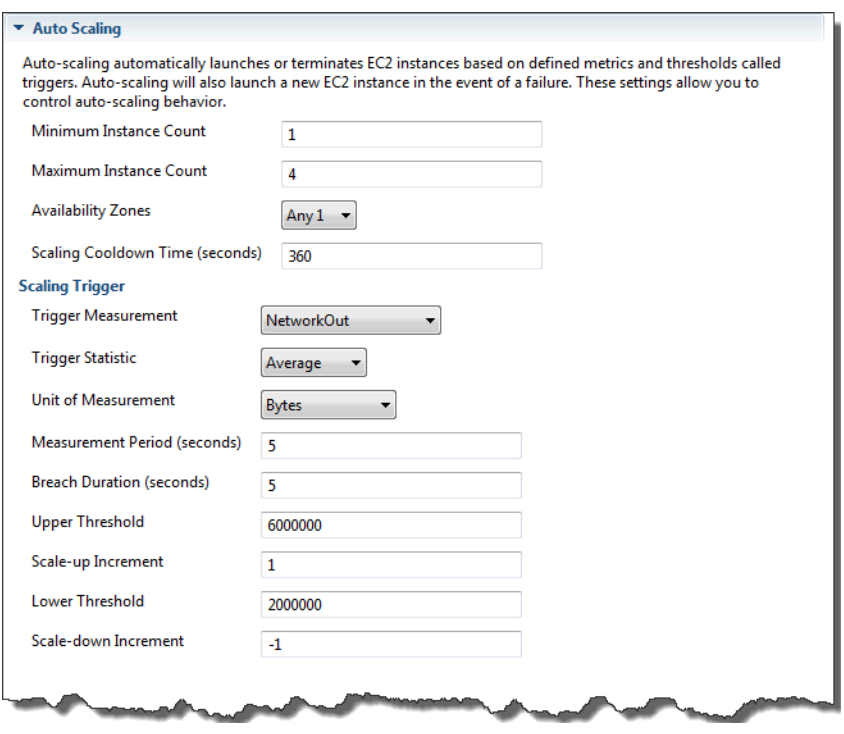

The following sections discuss how to configure Auto Scaling parameters for your application.

### **Launch configuration**

You can edit the launch configuration to control how your Elastic Beanstalk application provisions Amazon EC2 Auto Scaling resources.
Use the **Minimum Instance Count** and **Maximum Instance Count** settings to specify the minimum and maximum size of the Auto Scaling group that your Elastic Beanstalk application uses.

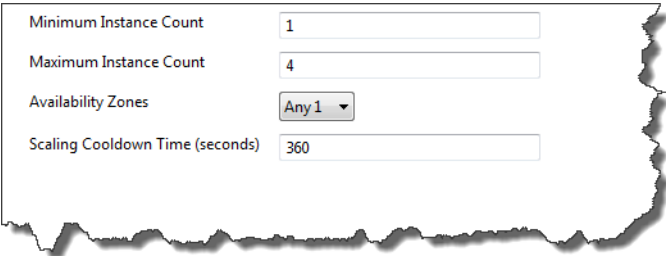

### **A** Note

To maintain a fixed number of Amazon EC2 instances, set the **Minimum Instance Count** and **Maximum Instance Count** text boxes to the same value.

For **Availability Zones**, specify the number of Availability Zones you want your Amazon EC2 instances to be in. It is important to set this number if you want to build fault-tolerant applications: If one Availability Zone goes down, your instances will still be running in your other Availability Zones.

### **A** Note

Currently, it is not possible to specify which Availability Zone your instance will be in.

### **Triggers**

A *trigger* is an Amazon EC2 Auto Scaling mechanism that you set to tell the system when to increase (*scale out*) and decrease (*scale in*) the number of instances. You can configure triggers to *fire* on any metric published to Amazon CloudWatch, such as CPU utilization, and determine whether the specified conditions have been met. When your upper or lower thresholds for the metric have been breached for the specified period of time, the trigger launches a long-running process called a *scaling activity*.

You can define a scaling trigger for your Elastic Beanstalk application using the AWS Toolkit for Eclipse.

AWS Elastic Beanstalk Developer Guide

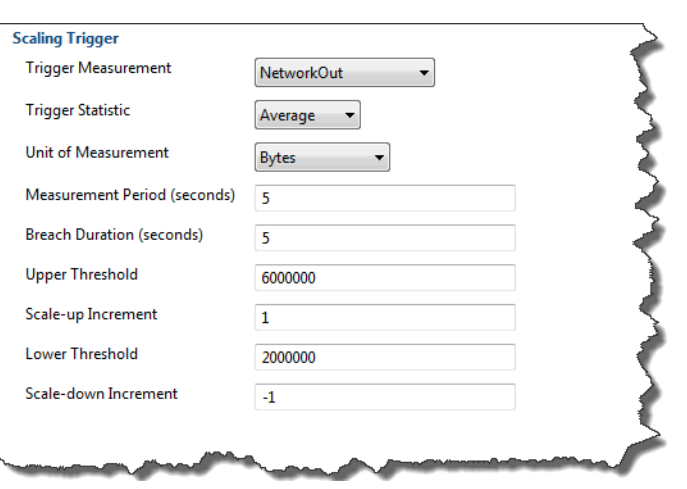

You can configure the following list of trigger parameters in the **Scaling Trigger** section of the **Configuration** tab for your environment inside the Toolkit for Eclipse.

- For **Trigger Measurement**, specify the metric for your trigger.
- For **Trigger Statistic**, specify which statistic the trigger will use—**Minimum**, **Maximum**, **Sum**, or **Average**.
- For **Unit of Measurement**, specify the units for the trigger measurement.
- For **Measurement Period**, specify how frequently Amazon CloudWatch measures the metrics for your trigger. For **Breach Duration**, specify the amount of time a metric can be beyond its defined limit (as specified for **Upper Threshold** and **Lower Threshold**) before the trigger fires.
- For **Scale-up Increment** and **Scale-down Increment**, specify how many Amazon EC2 instances to add or remove when performing a scaling activity.

For more information on Amazon EC2 Auto Scaling, see the *Amazon EC2 Auto Scaling* section on Amazon Elastic Compute Cloud [Documentation.](https://aws.amazon.com/documentation/ec2/)

### **Configuring notifications using AWS Toolkit for Eclipse**

Elastic Beanstalk uses the Amazon Simple Notification Service (Amazon SNS) to notify you of important events affecting your application. To enable Amazon SNS notifications, simply enter your email address in the **Email Address** text box under **Notifications** on the **Configuration** tab for your environment inside the Toolkit for Eclipse. To disable Amazon SNS notifications, remove your email address from the text box.

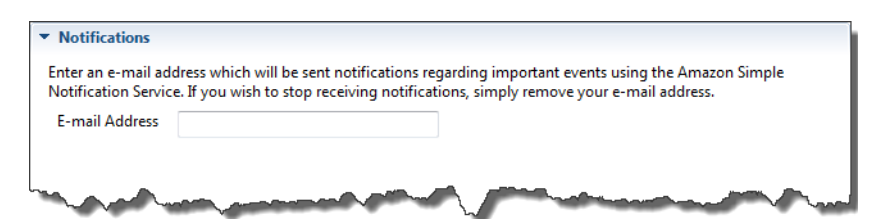

### **Configuring Java containers using AWS Toolkit for Eclipse**

The **Container/JVM Options** panel lets you fine-tune the behavior of the Java Virtual Machine on your Amazon EC2 instances and enable or disable Amazon S3 log rotation. You can use the AWS Toolkit for Eclipse to configure your container information. For more information on the options available for Tomcat environments, see the section called "Configuring your Tomcat [environment".](#page-207-0)

### *(b)* Note

You can modify your configuration settings with zero downtime by swapping the CNAME for your environments. For more information, see Blue/Green [deployments](#page-710-0) with Elastic [Beanstalk.](#page-710-0)

### **To access the Container/JVM options panel for your Elastic Beanstalk application**

- 1. If Eclipse isn't displaying the **AWS Explorer** view, in the menu choose **Window**, **Show View**, **AWS Explorer**. Expand the Elastic Beanstalk node and your application node.
- 2. In the **AWS Explorer**, double-click your Elastic Beanstalk environment.
- 3. At the bottom of the pane, click the **Configuration** tab.
- 4. Under **Container**, you can configure container options.

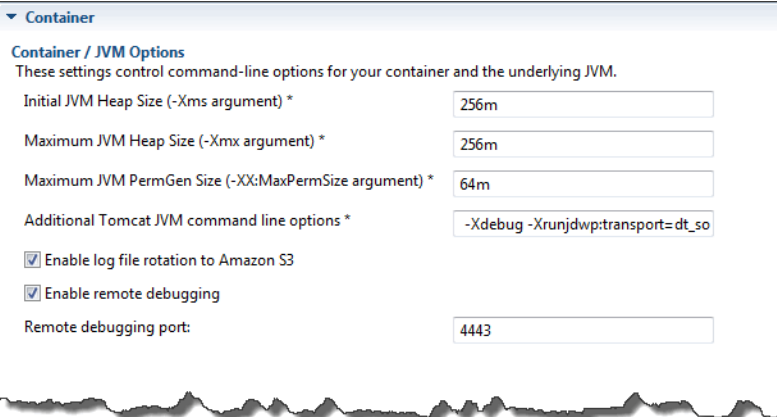

### **Remote debugging**

To test your application remotely, you can run your application in debug mode.

### **To enable remote debugging**

- 1. Select **Enable remote debugging**.
- 2. For **Remote debugging port**, specify the port number to use for remote debugging.

The **Additional Tomcat JVM command line options** setting is filled automatically.

### **To start remote debugging**

- 1. In the AWS Toolkit for Eclipse menu, choose **Window**, **Show View**, **Other**.
- 2. Expand the **Server** folder, and then choose **Servers**. Choose **OK**.
- 3. In the **Servers** pane, right-click the server your application is running on, and then click **Restart in Debug**.

### **Setting system properties with AWS Toolkit for Eclipse**

The following example sets the JDBC\_CONNECTION\_STRING system property in the AWS Toolkit for Eclipse. After you set this properties, it becomes available to your Elastic Beanstalk application as system properties called JDBC\_CONNECTION\_STRING.

### *(i)* Note

The AWS Toolkit for Eclipse does not yet support modifying environment configuration, including system properties, for environments in a VPC. Unless you have an older account using EC2 Classic, you must use the AWS Management Console (described in the next section) or the [EB CLI.](#page-1446-0)

### *(i)* Note

Environment configuration settings can contain any printable ASCII character except the grave accent (`, ASCII 96) and cannot exceed 200 characters in length.

### **To set system properties for your Elastic Beanstalk application**

- 1. If Eclipse isn't displaying the **AWS Explorer** view, choose **Window**, **Show View**, **Other**. Expand **AWS Toolkit** and then choose **AWS Explorer**.
- 2. In the **AWS Explorer** pane, expand **Elastic Beanstalk**, expand the node for your application, and then double-click your Elastic Beanstalk environment.
- 3. At the bottom of the pane for your environment, click the **Advanced** tab.
- 4. Under **aws:elasticbeanstalk:application:environment**, click **JDBC\_CONNECTION\_STRING** and then type a connection string. For example, the following JDBC connection string would connect to a MySQL database instance on port 3306 of localhost, with a user name of me and a password of mypassword:

jdbc:mysql://localhost:3306/mydatabase?user=*me*&password=*mypassword*

This will be accessible to your Elastic Beanstalk application as a system property called JDBC CONNECTION STRING.

5. Press **Ctrl+C** on the keyboard or choose **File**, **Save** to save your changes to the environment configuration. Changes are reflected in about one minute.

### **Managing multiple AWS accounts**

You might want to set up different AWS accounts to perform different tasks, such as testing, staging, and production. You can use the AWS Toolkit for Eclipse to add, edit, and delete accounts easily.

### **To add an AWS account with the AWS Toolkit for Eclipse**

- 1. In Eclipse, make sure the toolbar is visible. On the toolbar, click the arrow next to the AWS icon and select **Preferences**.
- 2. Click **Add account**.

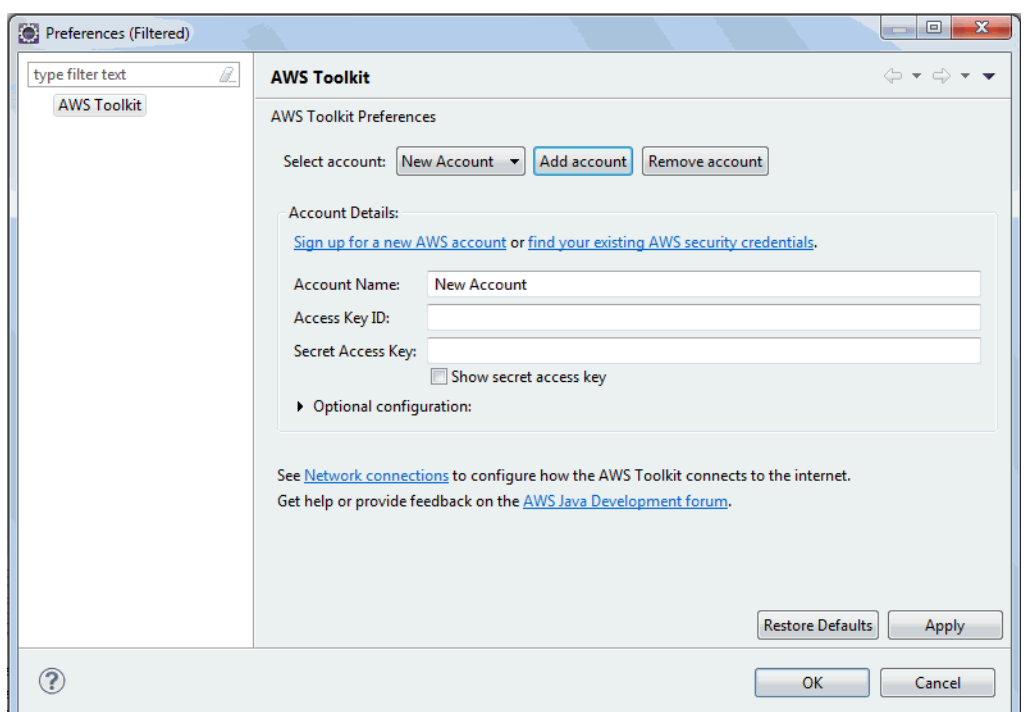

- 3. In the **Account Name** text box, type the display name for the account.
- 4. In the **Access Key ID** text box, type your AWS access key ID.
- 5. In the **Secret Access Key** text box, type your AWS secret key.

For API access, you need an access key ID and secret access key. Use IAM user access keys instead of AWS account root user access keys. For more information about creating access keys, see [Managing](https://docs.aws.amazon.com/IAM/latest/UserGuide/id_credentials_access-keys.html) access keys for IAM users in the *IAM User Guide*.

6. Click **OK**.

### **To use a different account to deploy an application to Elastic Beanstalk**

- 1. In the Eclipse toolbar, click the arrow next to the AWS icon and select **Preferences**.
- 2. For **Default Account**, select the account you want to use to deploy applications to Elastic Beanstalk.
- 3. Click **OK**.
- 4. In the **Project Explorer** pane, right-click the application you want to deploy, and then select **Amazon Web Services** > **Deploy to Elastic Beanstalk**.

### **Viewing events**

You can use the AWS Toolkit for Eclipse to access events and notifications associated with your application.

### **To view application events**

- 1. If Eclipse isn't displaying the **AWS Explorer** view, in the menu click **Window** > **Show View** > **AWS Explorer**. Expand the Elastic Beanstalk node and your application node.
- 2. In the AWS Explorer, double-click your Elastic Beanstalk environment.
- 3. At the bottom of the pane, click the **Events** tab.

A list of the events for all environments for your application is displayed.

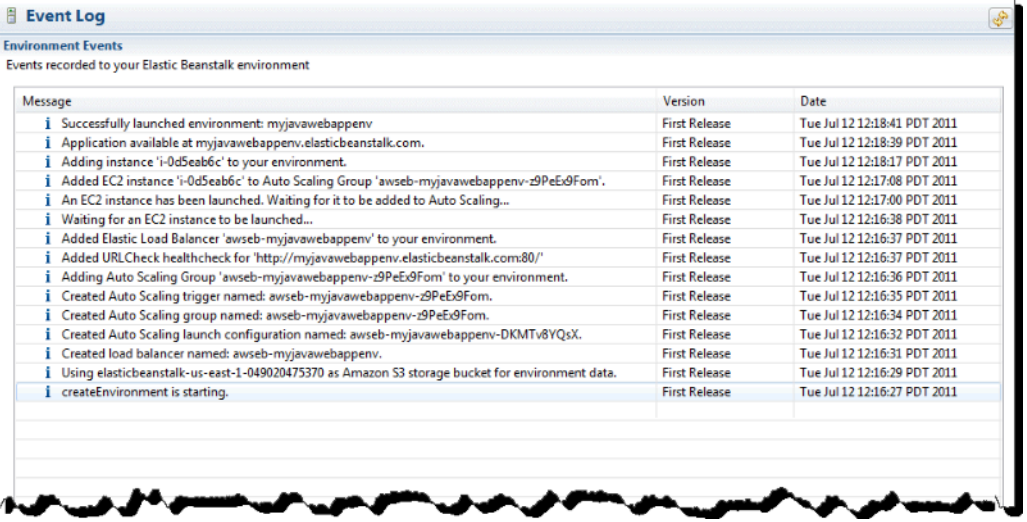

### **Listing and connecting to server instances**

You can view a list of Amazon EC2 instances running your Elastic Beanstalk application environment through the AWS Toolkit for Eclipse or from the AWS Management Console. You can connect to these instances using Secure Shell (SSH). For information about listing and connecting to your server instances using the AWS Management Console, see Listing and [connecting](#page-1248-0) to server [instances](#page-1248-0). The following section steps you through viewing and connecting you to your server instances using the AWS Toolkit for Eclipse.

### **To view and connect to Amazon EC2 instances for an environment**

1. In the AWS Toolkit for Eclipse, click **AWS Explorer**. Expand the **Amazon EC2** node, and then double-click **Instances**.

2. In the Amazon EC2 Instances window, in the **Instance ID** column, right-click the **Instance ID** for the Amazon EC2 instance running in your application's load balancer. Then click **Open Shell**.

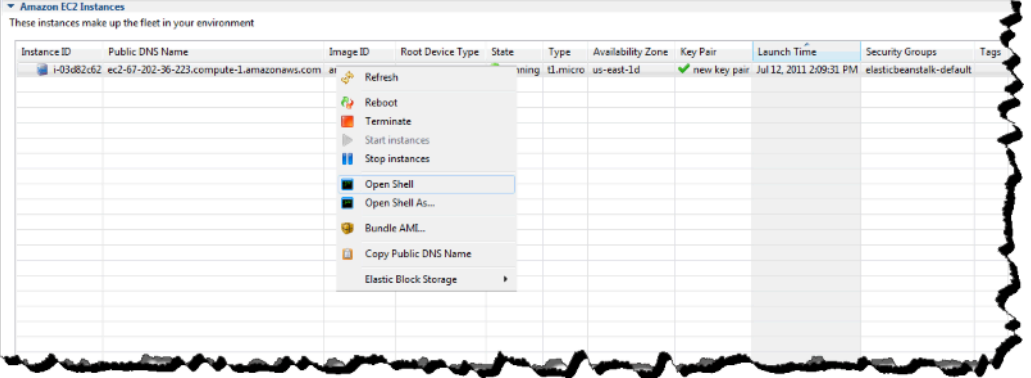

Eclipse automatically opens the SSH client and makes the connection to the EC2 instance.

For more information on connecting to an Amazon EC2 instance, see the [Amazon](http://docs.aws.amazon.com/AWSEC2/latest/GettingStartedGuide/) Elastic [Compute](http://docs.aws.amazon.com/AWSEC2/latest/GettingStartedGuide/) Cloud Getting Started Guide.

### **Terminating an environment**

To avoid incurring charges for unused AWS resources, you can use the AWS Toolkit for Eclipse to terminate a running environment. For details about environment termination, see [Terminate](#page-680-0) an Elastic Beanstalk [environment.](#page-680-0)

#### **To terminate an environment**

- 1. In the AWS Toolkit for Eclipse, click the **AWS Explorer** pane. Expand the **Elastic Beanstalk** node.
- 2. Expand the Elastic Beanstalk application and right-click on the Elastic Beanstalk environment.
- 3. Click **Terminate Environment**. It will take a few minutes for Elastic Beanstalk to terminate the AWS resources running in the environment.

### **Resources**

There are several places you can go to get additional help when developing your Java applications.

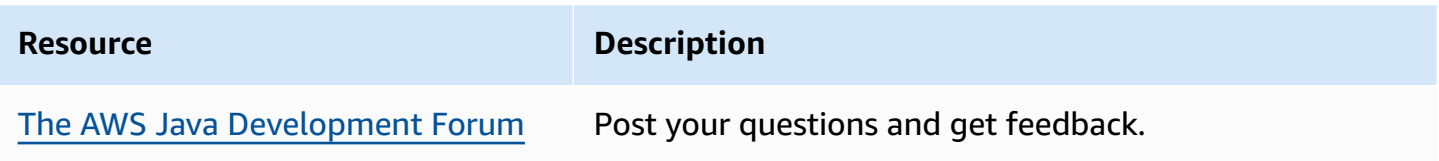

#### **Resource Description**

Java [Developer](https://aws.amazon.com/java/) Center **One-stop shop for sample code, documentation, tools,** and additional resources.

# **Working with .NET Core on Linux**

### **Check out the** *.NET on AWS Developer Center*

Have you stopped by our *.Net Developer Center*? It's our one stop shop for all things .NET on AWS.

For more information see the .NET on AWS [Developer](https://aws.amazon.com/developer/language/net) Center.

AWS Elastic Beanstalk for .NET core on Linux makes it easy to deploy, manage, and scale your web applications using Amazon Web Services. This chapter provides instructions for deploying your .NET Core web application to Elastic Beanstalk on your Amazon Linux environments. You can deploy your application in just a few minutes using the Elastic Beanstalk Command Line Interface (EB CLI) or by using the Elastic Beanstalk console.

Follow the steps in the [QuickStart](#page-260-0) for .NET Core on Linux to create and deploy a new ASP.NET Core web application with the EB CLI.

### **Topics**

- [QuickStart:](#page-260-0) Deploy a .NET Core on Linux application to Elastic Beanstalk
- Setting up your .NET Core on Linux [development](#page-268-0) environment
- Using the .NET Core on Linux [platform](#page-269-0)
- The AWS Toolkit for Visual Studio [Working](#page-275-0) with .Net Core
- Migrating from .NET on Windows Server [platforms](#page-299-0) to the .NET Core on Linux platform

# <span id="page-260-0"></span>**QuickStart: Deploy a .NET Core on Linux application to Elastic Beanstalk**

This QuickStart tutorial walks you through the process of creating a .NET Core on Linux application and deploying it to an AWS Elastic Beanstalk environment.

### **A** Note

This QuickStart tutorial is intended for demonstration purposes. Do not use the application created in this tutorial for production traffic.

### **Sections**

- Your AWS [account](#page-261-0)
- [Prerequisites](#page-263-0)
- Step 1: Create a .NET Core on Linux [application](#page-264-0)
- Step 2: Run your [application](#page-264-1) locally
- Step 3: Deploy your .NET Core on Linux [application](#page-265-0) with the EB CLI
- Step 4: Run your [application](#page-266-0) on Elastic Beanstalk
- [Step 5: Clean up](#page-111-0)
- AWS resources for your [application](#page-267-0)
- Next [steps](#page-268-1)
- Deploy with the Elastic [Beanstalk](#page-268-2) console

### <span id="page-261-0"></span>**Your AWS account**

If you're not already an AWS customer, you need to create an AWS account. Signing up enables you to access Elastic Beanstalk and other AWS services that you need.

If you already have an AWS account, you can move on to [Prerequisites](#page-263-0).

### **Create an AWS account**

### **Sign up for an AWS account**

If you do not have an AWS account, complete the following steps to create one.

### **To sign up for an AWS account**

- 1. Open <https://portal.aws.amazon.com/billing/signup>.
- 2. Follow the online instructions.

Part of the sign-up procedure involves receiving a phone call and entering a verification code on the phone keypad.

When you sign up for an AWS account, an *AWS account root user* is created. The root user has access to all AWS services and resources in the account. As a security best practice, assign administrative access to a user, and use only the root user to perform tasks that [require](https://docs.aws.amazon.com/accounts/latest/reference/root-user-tasks.html) root user [access.](https://docs.aws.amazon.com/accounts/latest/reference/root-user-tasks.html)

AWS sends you a confirmation email after the sign-up process is complete. At any time, you can view your current account activity and manage your account by going to <https://aws.amazon.com/> and choosing **My Account**.

#### **Create a user with administrative access**

After you sign up for an AWS account, secure your AWS account root user, enable AWS IAM Identity Center, and create an administrative user so that you don't use the root user for everyday tasks.

#### **Secure your AWS account root user**

1. Sign in to the AWS [Management](https://console.aws.amazon.com/) Console as the account owner by choosing **Root user** and entering your AWS account email address. On the next page, enter your password.

For help signing in by using root user, see [Signing](https://docs.aws.amazon.com/signin/latest/userguide/console-sign-in-tutorials.html#introduction-to-root-user-sign-in-tutorial) in as the root user in the *AWS Sign-In User Guide*.

2. Turn on multi-factor authentication (MFA) for your root user.

For instructions, see Enable a virtual MFA device for your AWS account root user [\(console\)](https://docs.aws.amazon.com/IAM/latest/UserGuide/enable-virt-mfa-for-root.html) in the *IAM User Guide*.

#### **Create a user with administrative access**

1. Enable IAM Identity Center.

For instructions, see [Enabling](https://docs.aws.amazon.com/singlesignon/latest/userguide/get-set-up-for-idc.html) AWS IAM Identity Center in the *AWS IAM Identity Center User Guide*.

2. In IAM Identity Center, grant administrative access to a user.

For a tutorial about using the IAM Identity Center directory as your identity source, see [Configure](https://docs.aws.amazon.com/singlesignon/latest/userguide/quick-start-default-idc.html) user access with the default IAM Identity Center directory in the *AWS IAM Identity Center User Guide*.

#### **Sign in as the user with administrative access**

• To sign in with your IAM Identity Center user, use the sign-in URL that was sent to your email address when you created the IAM Identity Center user.

For help signing in using an IAM Identity Center user, see [Signing](https://docs.aws.amazon.com/signin/latest/userguide/iam-id-center-sign-in-tutorial.html) in to the AWS access portal in the *AWS Sign-In User Guide*.

#### **Assign access to additional users**

1. In IAM Identity Center, create a permission set that follows the best practice of applying leastprivilege permissions.

For instructions, see Create a [permission](https://docs.aws.amazon.com/singlesignon/latest/userguide/get-started-create-a-permission-set.html) set in the *AWS IAM Identity Center User Guide*.

2. Assign users to a group, and then assign single sign-on access to the group.

For instructions, see Add [groups](https://docs.aws.amazon.com/singlesignon/latest/userguide/addgroups.html) in the *AWS IAM Identity Center User Guide*.

### <span id="page-263-0"></span>**Prerequisites**

To follow the procedures in this guide, you will need a command line terminal or shell to run commands. Commands are shown in listings preceded by a prompt symbol (\$) and the name of the current directory, when appropriate.

```
~/eb-project$ this is a command
this is output
```
On Linux and macOS, you can use your preferred shell and package manager. On Windows you can install the Windows [Subsystem](https://docs.microsoft.com/en-us/windows/wsl/install-win10) for Linux to get a Windows-integrated version of Ubuntu and Bash.

### **EB CLI**

This tutorial uses the Elastic Beanstalk Command Line Interface (EB CLI). For details on installing and configuring the EB CLI, see [Install the EB CLI](#page-1447-0) and [Configure](#page-1458-0) the EB CLI.

#### **.NET Core on Linux**

If you don't have the .NET SDK installed on your local machine, you can install it by following the [Download](https://dotnet.microsoft.com/en-us/download) .NET link on the [.NET documentation](https://learn.microsoft.com/en-us/dotnet/) website.

Verify your .NET SDK installation by running the following command.

~\$ **dotnet --info**

### <span id="page-264-0"></span>**Step 1: Create a .NET Core on Linux application**

Create a project directory.

~\$ **mkdir eb-dotnetcore**

```
~$ cd eb-dotnetcore
```
Next, create a sample Hello World application by running the following commands.

~/eb-dotnetcore\$ **dotnet new web --name HelloElasticBeanstalk** ~/eb-dotnetcore\$ **cd HelloElasticBeanstalk**

### <span id="page-264-1"></span>**Step 2: Run your application locally**

Run the following command to run your application locally.

~/eb-dotnetcore/HelloElasticBeasntalk\$ **dotnet run**

The output should look something like the following text.

```
Building...
info: Microsoft.Hosting.Lifetime[14] 
       Now listening on: https://localhost:7294
info: Microsoft.Hosting.Lifetime[14] 
       Now listening on: http://localhost:5052
info: Microsoft.Hosting.Lifetime[0] 
       Application started. Press Ctrl+C to shut down.
info: Microsoft.Hosting.Lifetime[0] 
       Hosting environment: Development
info: Microsoft.Hosting.Lifetime[0]
```
### **A** Note

The dotnet command selects a port at random when running the application locally. In this example the port is 5052. When you deploy the application to your Elastic Beanstalk environment, the application will run on port 5000.

Enter the URL address http://localhost:*port* in your web browser. For this specific example, the command is http://localhost:5052. The web browser should display "Hello World!".

### <span id="page-265-0"></span>**Step 3: Deploy your .NET Core on Linux application with the EB CLI**

Run the following commands to create an Elastic Beanstalk environment for this application.

### **To create an environment and deploy your .NET Core on Linux application**

1. Compile and publish your application to a folder for deployment to the Elastic Beanstalk environment you're about to create.

```
~$ cd eb-dotnetcore/HelloElasticBeanstalk
~/eb-dotnetcore/HelloElasticBeanstalk$ dotnet publish -o site
```
2. Navigate to the site directory where you just published your app.

~/eb-dotnetcore/HelloElasticBeanstalk\$ **cd site**

3. Initialize your EB CLI repository with the **eb init** command.

Be aware of the following details regarding the platform branch version that you specify in the command:

- Replace *x.y.z* in the following command with the latest version of the platform branch *.NET 6 on AL2023*.
- To locate the latest platform branch version see .NET Core on [Linux](https://docs.aws.amazon.com/https://docs.aws.amazon.com/elasticbeanstalk/latest/platforms/platforms-supported.html#platforms-supported.dotnetlinux) *Supported platforms* in the *AWS Elastic Beanstalk Platforms* guide.
- An example of a solution stack name that includes the version number is 64bit-amazonlinux-2023-v**3.1.1**-running-.net-6. In this example the branch version is *3.1.1*.

```
~eb-dotnetcore/HelloElasticBeanstalk/site$ eb init -p 64bit-amazon-linux-2023-
vx.y.z-running-.net-6 dotnetcore-tutorial --region us-east-2
Application dotnetcore-tutorial has been created.
```
This command creates an application named dotnetcore-tutorial and configures your local repository to create environments with the .NET Core on Linux platform version specified in the command.

4. (Optional) Run **eb init** again to configure a default key pair so that you can use SSH to connect to the EC2 instance running your application.

```
~eb-dotnetcore/HelloElasticBeanstalk/site$ eb init
Do you want to set up SSH for your instances?
(y/n): y
Select a keypair.
1) my-keypair
2) [ Create new KeyPair ]
```
Select a key pair if you have one already, or follow the prompts to create one. If you don't see the prompt or need to change your settings later, run **eb init -i**.

5. Create an environment and deploy your application to it with **eb create**. Elastic Beanstalk automatically builds a zip file for your application and starts it on port 5000.

to

~eb-dotnetcore/HelloElasticBeanstalk/site\$ **eb create dotnet-tutorial**

It takes about five minutes for Elastic Beanstalk to create your environment.

### <span id="page-266-0"></span>**Step 4: Run your application on Elastic Beanstalk**

When the process to create your environment completes, open your website with **eb open**.

```
~eb-dotnetcore/HelloElasticBeanstalk/site$ eb open
```
Congratulations! You've deployed a .NET Core on Linux application with Elastic Beanstalk! This opens a browser window using the domain name created for your application.

### **Step 5: Clean up**

You can terminate your environment when you finish working with your application. Elastic Beanstalk terminates all AWS resources associated with your environment.

To terminate your Elastic Beanstalk environment with the EB CLI run the following command.

~eb-dotnetcore/HelloElasticBeanstalk/site\$ **eb terminate**

### <span id="page-267-0"></span>**AWS resources for your application**

You just created a single instance application. It serves as a straightforward sample application with a single EC2 instance, so it doesn't require load balancing or auto scaling. For single instance applications Elastic Beanstalk creates the following AWS resources:

• **EC2 instance** – An Amazon EC2 virtual machine configured to run web apps on the platform you choose.

Each platform runs a different set of software, configuration files, and scripts to support a specific language version, framework, web container, or combination thereof. Most platforms use either Apache or nginx as a reverse proxy that processes web traffic in front of your web app, forwards requests to it, serves static assets, and generates access and error logs.

- **Instance security group** An Amazon EC2 security group configured to allow incoming traffic on port 80. This resource lets HTTP traffic from the load balancer reach the EC2 instance running your web app. By default, traffic is not allowed on other ports.
- **Amazon S3 bucket** A storage location for your source code, logs, and other artifacts that are created when you use Elastic Beanstalk.
- **Amazon CloudWatch alarms** Two CloudWatch alarms that monitor the load on the instances in your environment and are triggered if the load is too high or too low. When an alarm is triggered, your Auto Scaling group scales up or down in response.
- **AWS CloudFormation stack** Elastic Beanstalk uses AWS CloudFormation to launch the resources in your environment and propagate configuration changes. The resources are defined in a template that you can view in the AWS [CloudFormation](https://console.aws.amazon.com/cloudformation) console.
- **Domain name** A domain name that routes to your web app in the form *subdomain.region.elasticbeanstalk.com*.

Elastic Beanstalk manages all of these resources. When you terminate your environment, Elastic Beanstalk terminates all the resources that it contains.

### <span id="page-268-1"></span>**Next steps**

After you have an environment running an application, you can deploy a new version of the application or a different application at any time. Deploying a new application version is very quick because it doesn't require provisioning or restarting EC2 instances. You can also explore your new environment using the Elastic Beanstalk console. For detailed steps, see Explore your [environment](#page-26-0) in the *Getting started* chapter of this guide.

After you deploy a sample application or two and are ready to start developing and running .NET Core on Linux applications locally, see Setting up your .NET Core on Linux [development](#page-268-0) [environment](#page-268-0).

### <span id="page-268-2"></span>**Deploy with the Elastic Beanstalk console**

You can also use the Elastic Beanstalk console to launch the sample application. For detailed steps, see Create an example [application](#page-20-0) in the *Getting started* chapter of this guide.

### <span id="page-268-0"></span>**Setting up your .NET Core on Linux development environment**

Set up a .NET Core development environment to test your application locally before you deploy it to AWS Elastic Beanstalk. This topic outlines development environment setup steps and links to installation pages for useful tools.

For common setup steps and tools that apply to all languages, see Configuring your [development](#page-1443-0) [machine for use with Elastic Beanstalk.](#page-1443-0)

### **Sections**

- [Installing](#page-268-3) the .NET Core SDK
- [Installing an IDE](#page-269-1)
- [Installing](#page-269-2) the AWS Toolkit for Visual Studio

### <span id="page-268-3"></span>**Installing the .NET Core SDK**

You can use the .NET Core SDK to develop applications that run on Linux.

See the .NET [downloads](https://dotnet.microsoft.com/download) page to download and install the .NET Core SDK.

### <span id="page-269-1"></span>**Installing an IDE**

Integrated development environments (IDEs) provide a range of features that facilitate application development. If you haven't used an IDE for .NET development, try Visual Studio Community to get started.

See the Visual Studio [Community](https://www.visualstudio.com/vs/community/) page to download and install Visual Studio Community.

### <span id="page-269-2"></span>**Installing the AWS Toolkit for Visual Studio**

The AWS [Toolkit](#page-340-0) for Visual Studio is an open source plugin for the Visual Studio IDE that makes it easier for developers to develop, debug, and deploy .NET applications using AWS. See the [Toolkit](https://aws.amazon.com/visualstudio/) [for Visual Studio homepage](https://aws.amazon.com/visualstudio/) for installation instructions.

## <span id="page-269-0"></span>**Using the .NET Core on Linux platform**

The AWS Elastic Beanstalk .NET Core on Linux platform is a set of [platform](https://docs.aws.amazon.com/elasticbeanstalk/latest/platforms/platforms-supported.html#platforms-supported.dotnetlinux) versions for .NET Core applications that run on the Linux operating system.

For details about the various ways you can extend an Elastic Beanstalk Linux-based platform, see the section called ["Extending](#page-77-0) Linux platforms". Following are some platform-specific considerations.

### **Introduction to the .NET Core on Linux platform**

### **Proxy server**

The Elastic Beanstalk .NET Core on Linux platform includes a reverse proxy that forwards requests to your application. By default, Elastic Beanstalk uses [nginx](https://www.nginx.com/) as the proxy server. You can choose to use no proxy server, and configure [Kestrel](https://docs.microsoft.com/en-us/aspnet/core/fundamentals/servers/kestrel) as your web server. Kestrel is included by default in ASP.NET Core project templates.

### **Application structure**

You can publish *runtime-dependent* applications that use the .NET Core runtime provided by Elastic Beanstalk. You can also publish *self-contained* applications that include the .NET Core runtime and your application's dependencies in the source bundle. To learn more, see the [section](#page-272-0) called "Bundling [applications".](#page-272-0)

### **Platform configuration**

To configure the processes that run on the server instances in your environment, include an optional [Procfile](#page-274-0) in your source bundle. A Procfile is required if you have more than one application in your source bundle.

We recommend that you always provide a Procfile in the source bundle with your application. This way you precisely control which processes Elastic Beanstalk runs for your application.

Configuration options are available in the Elastic Beanstalk console for modifying the [configuration](#page-948-0) of a running [environment](#page-948-0). To avoid losing your environment's configuration when you terminate it, you can use saved [configurations](#page-1107-0) to save your settings and later apply them to another environment.

To save settings in your source code, you can include [configuration](#page-1048-0) files. Settings in configuration files are applied every time you create an environment or deploy your application. You can also use configuration files to install packages, run scripts, and perform other instance customization operations during deployments.

Settings applied in the Elastic Beanstalk console override the same settings in configuration files, if they exist. This lets you have default settings in configuration files, and override them with environment-specific settings in the console. For more information about precedence, and other methods of changing settings, see [Configuration options](#page-932-0).

### **Configuring your .NET Core on Linux environment**

The .NET Core on Linux platform settings enable you to fine-tune the behavior of your Amazon EC2 instances. You can edit the Elastic Beanstalk environment's Amazon EC2 instance configuration using the Elastic Beanstalk console.

Use the Elastic Beanstalk console to enable log rotation to Amazon S3 and configure variables that your application can read from the environment.

### **To configure your .NET Core on Linux environment using the Elastic Beanstalk console**

- 1. Open the Elastic [Beanstalk](https://console.aws.amazon.com/elasticbeanstalk) console, and in the **Regions** list, select your AWS Region.
- 2. In the navigation pane, choose **Environments**, and then choose the name of your environment from the list.

### **A** Note

If you have many environments, use the search bar to filter the environment list.

- 3. In the navigation pane, choose **Configuration**.
- 4. In the **Updates, monitoring, and logging** configuration category, choose **Edit**.

### **Log options**

The **Log Options** section has two settings:

- **Instance profile** Specifies the instance profile that has permission to access the Amazon S3 bucket associated with your application.
- **Enable log file rotation to Amazon S3** Specifies whether log files for your application's Amazon EC2 instances are copied to the Amazon S3 bucket associated with your application.

### <span id="page-271-0"></span>**Environment properties**

The **Environment Properties** section enables you to specify environment configuration settings on the Amazon EC2 instances that are running your application. Environment properties are passed in as key-value pairs to the application.

Inside the .NET Core on Linux environment running in Elastic Beanstalk, environment variables are accessible using Environment.GetEnvironmentVariable("*variable-name*"). For example, you could read a property named API\_ENDPOINT to a variable with the following code.

```
string endpoint = Environment.GetEnvironmentVariable("API_ENDPOINT");
```
See [Environment](#page-902-0) properties and other software settings for more information.

### **.NET Core on Linux configuration namespace**

You can use a [configuration](#page-1048-0) file to set configuration options and perform other instance configuration tasks during deployments. Configuration options can be defined by the Elastic Beanstalk service or the platform that you use and are organized into *namespaces*.

The .NET Core on Linux platform supports options in the following namespace, in addition to the options supported for all Elastic Beanstalk [environments](#page-958-0):

• aws:elasticbeanstalk:environment:proxy – Choose to use nginx or no proxy server. Valid values are nginx or none.

The following example configuration file shows the use of the .NET Core on Linux-specific configuration options.

### **Example .ebextensions/proxy-settings.config**

```
option_settings: 
   aws:elasticbeanstalk:environment:proxy: 
     ProxyServer: none
```
Elastic Beanstalk provides many configuration options for customizing your environment. In addition to configuration files, you can also set configuration options using the console, saved configurations, the EB CLI, or the AWS CLI. See [Configuration options](#page-932-0) for more information.

### <span id="page-272-0"></span>**Bundling applications for the .NET Core on Linux platform**

You can run both *runtime-dependent* and *self-contained* .NET Core applications on AWS Elastic Beanstalk.

A runtime-dependent application uses a .NET Core runtime that Elastic Beanstalk provides to run your application. Elastic Beanstalk uses the runtimeconfig.json file in your source bundle to determine the runtime to use for your application. Elastic Beanstalk chooses the latest compatible runtime available for your application.

A self-contained application includes the .NET Core runtime, your application, and its dependencies. To use a version of the .NET Core runtime that Elastic Beanstalk doesn't include in its platforms, provide a self-contained application.

### **Examples**

You can compile both self-contained and runtime-dependent applications with the dotnet publish command. To learn more about publishing .NET Core apps, see .NET Core [application](https://docs.microsoft.com/en-us/dotnet/core/deploying) [publishing](https://docs.microsoft.com/en-us/dotnet/core/deploying) overview in the .NET Core documentation.

The following example file structure defines a single application that uses a .NET Core runtime that Elastic Beanstalk provides.

```
### appsettings.Development.json
```

```
### appsettings.json
### dotnetcoreapp.deps.json
### dotnetcoreapp.dll
### dotnetcoreapp.pdb
### dotnetcoreapp.runtimeconfig.json
### web.config
### Procfile
### .ebextensions
### .platform
```
You can include multiple applications in your source bundle. The following example defines two applications to run on the same web server. To run multiple applications, you must include a [Procfile](#page-274-0) in your source bundle. For a full example application, see [dotnet-core-linux-multiple](samples/dotnet-core-linux-multiple-apps.zip)[apps.zip.](samples/dotnet-core-linux-multiple-apps.zip)

```
### DotnetMultipleApp1
#   ### Amazon.Extensions.Configuration.SystemsManager.dll
#   ### appsettings.Development.json
#   ### appsettings.json
#   ### AWSSDK.Core.dll
#   ### AWSSDK.Extensions.NETCore.Setup.dll
#   ### AWSSDK.SimpleSystemsManagement.dll
#   ### DotnetMultipleApp1.deps.json
#   ### DotnetMultipleApp1.dll
#   ### DotnetMultipleApp1.pdb
#   ### DotnetMultipleApp1.runtimeconfig.json
#   ### Microsoft.Extensions.PlatformAbstractions.dll
#   ### Newtonsoft.Json.dll
#   ### web.config
### DotnetMultipleApp2
#   ### Amazon.Extensions.Configuration.SystemsManager.dll
#   ### appsettings.Development.json
#   ### appsettings.json
#   ### AWSSDK.Core.dll
#   ### AWSSDK.Extensions.NETCore.Setup.dll
#   ### AWSSDK.SimpleSystemsManagement.dll
#   ### DotnetMultipleApp2.deps.json
#   ### DotnetMultipleApp2.dll
#   ### DotnetMultipleApp2.pdb
#   ### DotnetMultipleApp2.runtimeconfig.json
#   ### Microsoft.Extensions.PlatformAbstractions.dll
#   ### Newtonsoft.Json.dll
#   ### web.config
```
### Procfile ### .ebextensions ### .platform

### <span id="page-274-0"></span>**Using a Procfile to configure your .NET Core on Linux environment**

To run multiple applications on the same web server, you must include a Procfile in your source bundle that tells Elastic Beanstalk which applications to run.

We recommend that you always provide a Procfile in the source bundle with your application. This way you precisely control which processes Elastic Beanstalk runs for your application and which arguments these processes receive.

The following example uses a Procfile to specify two applications for Elastic Beanstalk to run on the same web server.

### **Example Procfile**

```
web: dotnet ./dotnet-core-app1/dotnetcoreapp1.dll
web2: dotnet ./dotnet-core-app2/dotnetcoreapp2.dll
```
For details about writing and using a Procfile, expand the *Buildfile and Procfile* section in [the](#page-77-0)  section called ["Extending](#page-77-0) Linux platforms".

### **Configuring the proxy server for your .NET Core on Linux environment**

AWS Elastic Beanstalk uses [nginx](https://www.nginx.com/) as the reverse proxy to relay requests to your application. Elastic Beanstalk provides a default nginx configuration that you can either extend or override completely with your own configuration.

By default, Elastic Beanstalk configures the nginx proxy to forward requests to your application on port 5000. You can override the default port by setting the PORT [environment](#page-271-0) property to the port on which your main application listens.

### **A** Note

The port that your application listens on doesn't affect the port that the nginx server listens on to receive requests from the load balancer.

### **Configuring the proxy server on your platform version**

AWS Elastic Beanstalk Developer Guide

All AL2023/AL2 platforms support a uniform proxy configuration feature. For more information about configuring the proxy server on your platform versions running AL2023/AL2, expand the *Reverse Proxy Configuration* section in the section called ["Extending](#page-77-0) Linux platforms".

The following example configuration file extends your environment's nginx configuration. The configuration directs requests to /api to a second web application that listens on port 5200 on the web server. By default, Elastic Beanstalk forwards requests to a single application that listens on port 5000.

### **Example 01\_custom.conf**

```
location /api { 
      proxy_pass http://127.0.0.1:5200; 
      proxy_http_version 1.1; 
      proxy_set_header Upgrade $http_upgrade; 
      proxy_set_header Connection $http_connection; 
     proxy_set_header Host $host;
      proxy_cache_bypass $http_upgrade; 
      proxy_set_header X-Forwarded-For $proxy_add_x_forwarded_for; 
      proxy_set_header X-Forwarded-Proto $scheme;
}
```
### <span id="page-275-0"></span>**The AWS Toolkit for Visual Studio - Working with .Net Core**

The AWS Toolkit for Visual Studio is a plugin to the Visual Studio IDE. With the toolkit you can deploy and manage applications in Elastic Beanstalk while you are working in your Visual Studio environment.

This topic shows how you can do the following tasks using the AWS Toolkit for Visual Studio:

- Create an ASP.NET Core web application using a Visual Studio template.
- Create an Elastic Beanstalk Amazon Linux environment.
- Deploy the ASP.NET Core web application to the new Amazon Linux environment.

This topic also explores how you can use the AWS Toolkit for Visual Studio to manage your Elastic Beanstalk application environments and monitor your application's health.

### **Sections**

• [Prerequisites](#page-276-0)

The AWS Toolkit for Visual Studio 260

- Create a new [application](#page-276-1) project
- Create an Elastic Beanstalk [environment](#page-278-0) and deploy your application
- Terminating an [environment](#page-282-0)
- Managing your Elastic Beanstalk application [environments](#page-283-0)
- [Monitoring application health](#page-297-0)

### <span id="page-276-0"></span>**Prerequisites**

Before you begin this tutorial, you need to install the AWS Toolkit for Visual Studio. For instructions, see [Setting](https://docs.aws.amazon.com/toolkit-for-visual-studio/latest/user-guide/getting-set-up.html) up the AWS Toolkit for Visual Studio.

If you have never used the toolkit before, the first thing you'll need to do after installing the toolkit is to register your AWS credentials with the toolkit. For more information about this, see [Providing](https://docs.aws.amazon.com/toolkit-for-visual-studio/latest/user-guide/credentials.html) AWS [Credentials](https://docs.aws.amazon.com/toolkit-for-visual-studio/latest/user-guide/credentials.html).

### <span id="page-276-1"></span>**Create a new application project**

If you don't have a .NET Core application project in Visual Studio, you can easily create one using one of the Visual Studio project templates.

### **To create a new ASP.NET Core web application project**

- 1. In Visual Studio, on the **File** menu, choose **New** and then choose **Project**.
- 2. In the **Create a new project** dialog box, select **C#**, select **Linux**, and then select **Cloud**.
- 3. From the list of project templates that displays select **ASP.NET Core Web Application**, and then select **Next**.

### **A** Note

If you don't see **ASP.NET Core Web Application** listed in the project templates, you can install it in Visual Studio.

- 1. Scroll to the bottom of the template list and select the **Install more tools and features** link that is located under the template list.
- 2. If you are prompted to allow the Visual Studio application to make changes to your device, select **Yes**.
- 3. Choose the **Workloads** tab, then select **ASP.NET and web development.**
- 4. Select the **Modify** button. The **Visual Studio Installer** installs the project template.
- 5. After the installer completes, exit the panel to return to where you left off in Visual Studio .
- 4. In the **Configure your new project** dialog box, enter a **Project name**. The **Solution name** defaults to your project name. Next, choose **Create**.
- 5. In the **Create a new ASP.NET Core web application** dialog box, select **.NET Core**, and then select **ASP.NET Core 3.1**. From the list of application types that are displayed, select **Web Application**, then select the **Create** button.

# Create a new ASP.NET Core web application

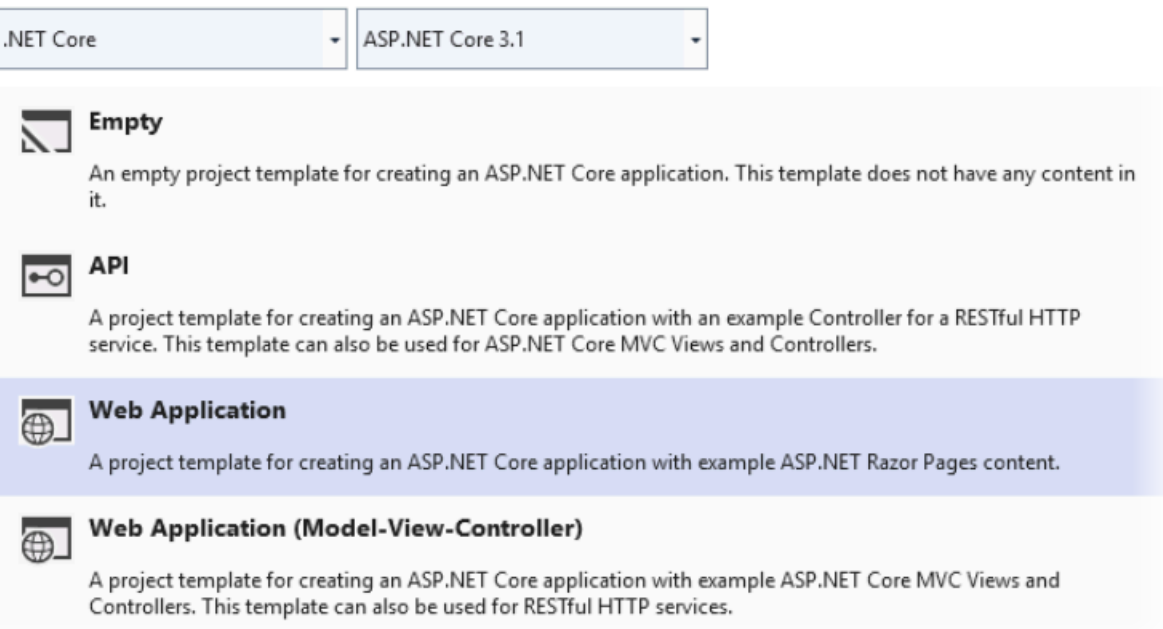

Visual Studio displays the **Creating Project** dialog box when it creates your application. After Visual Studio completes generating your application, a panel with your application name is displayed.

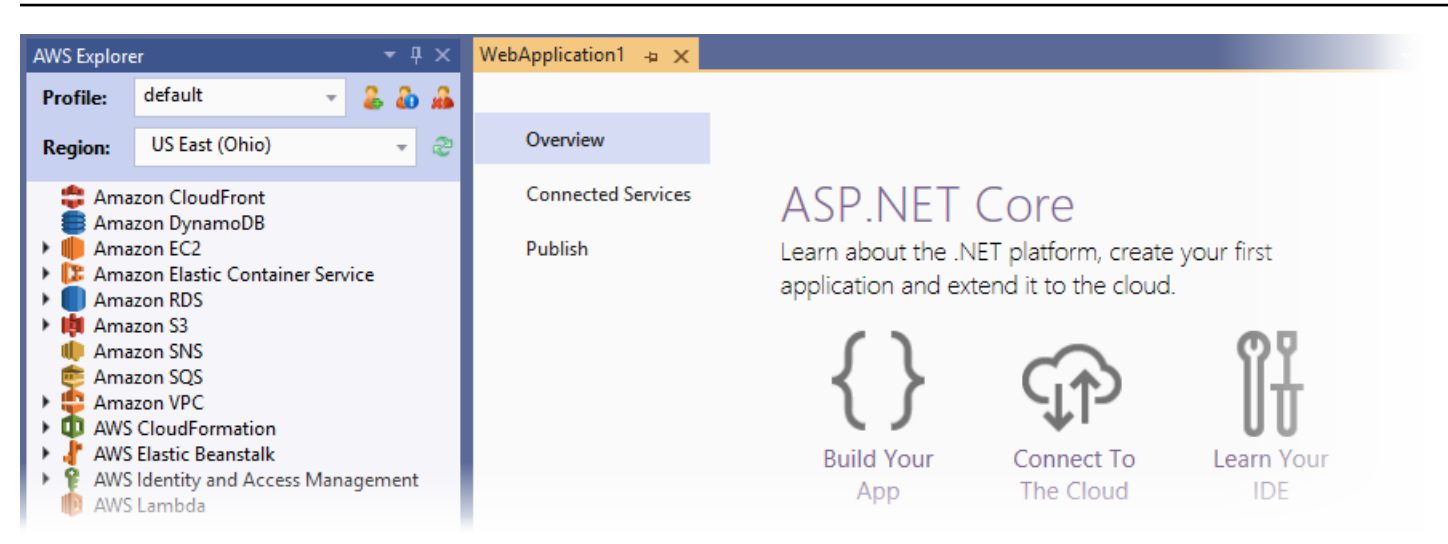

### <span id="page-278-0"></span>**Create an Elastic Beanstalk environment and deploy your application**

This section describes how to create an Elastic Beanstalk environment for your application and deploy your application to that environment.

### **To create a new environment and deploy your application**

- 1. In Visual Studio select **View**, then **Solution Explorer**.
- 2. In **Solution Explorer**, open the context (right-click) menu for your application, and then select **Publish to AWS Elastic Beanstalk**.

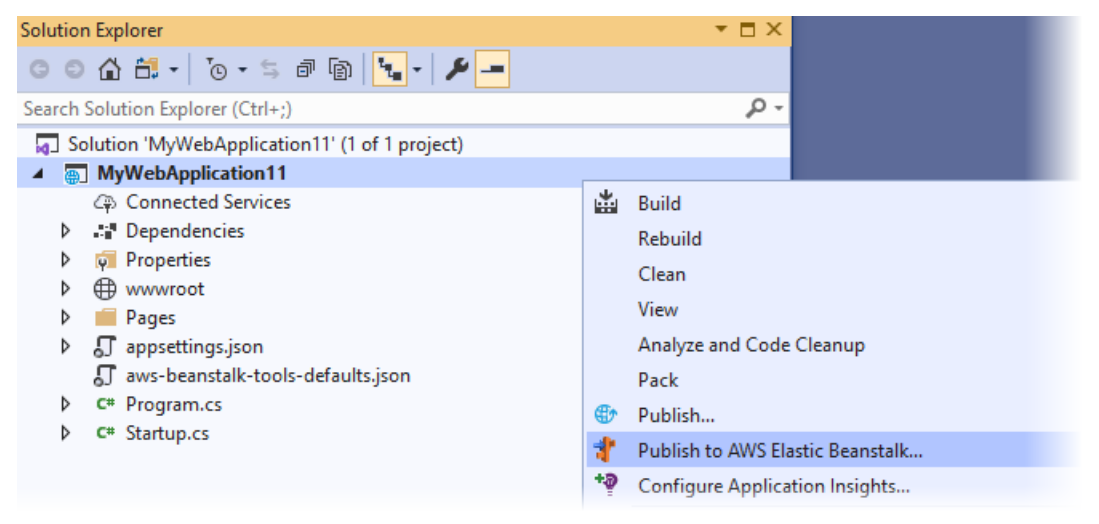

- 3. In the **Publish to AWS Elastic Beanstalk** wizard, enter your account information.
	- a. For **Account profile to use**, select your **default** account or choose the **Add another account** icon to enter new account information.
- b. For **Region**, select the Region where you want to deploy your application. For information about available AWS Regions, see AWS Elastic Beanstalk [Endpoints](https://docs.aws.amazon.com/general/latest/gr/elasticbeanstalk.html) and Quotas in the *AWS General Reference*. If you select a Region that is not supported by Elastic Beanstalk, then the option to deploy to Elastic Beanstalk is unavailable.
- c. Select **Create a new application environment**, then choose **Next**.

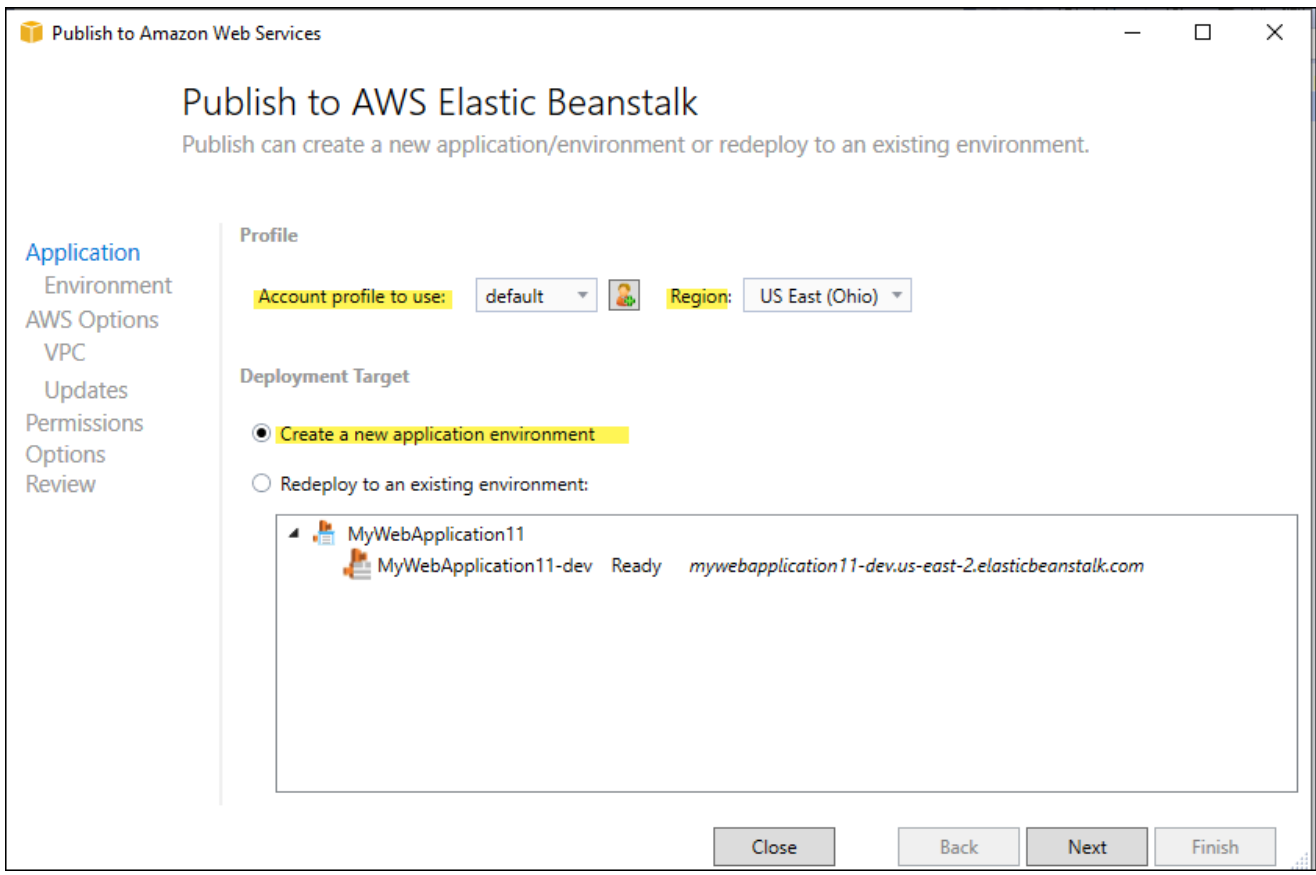

- 4. On the **Application Environment** dialog box, enter the details for your new application environment.
- 5. On the next **AWS** options dialog box, set Amazon EC2 options and other AWS related options for your deployed application.
	- a. For **Container type** select **64bit Amazon Linux 2 v***<n.n.n>* **running .NET Core.**

### **A** Note

We recommend you select the current platform version of Linux. This version contains the most recent security and bug fixes that are included in our latest Amazon Machine Image (AMI).

- b. For **Instance Type**, select **t2.micro**. (Choosing a micro instance type minimizes the cost associated with running the instance.)
- c. For **Key pair**, select **Create new key pair**. Enter a name for the new key pair, and then choose **OK**. (In this example, we use **myuseastkeypair**.) A key pair enables remotedesktop access to your Amazon EC2 instances. For more information about Amazon EC2 key pairs, see Using [Credentials](http://docs.aws.amazon.com/AWSEC2/latest/UserGuide/using-credentials.html) in the *Amazon Elastic Compute Cloud User Guide*.
- d. For a simple, low traffic application, select **Single instance environment**. For more information, see [Environment](#page-764-0) types
- e. Select **Next**.

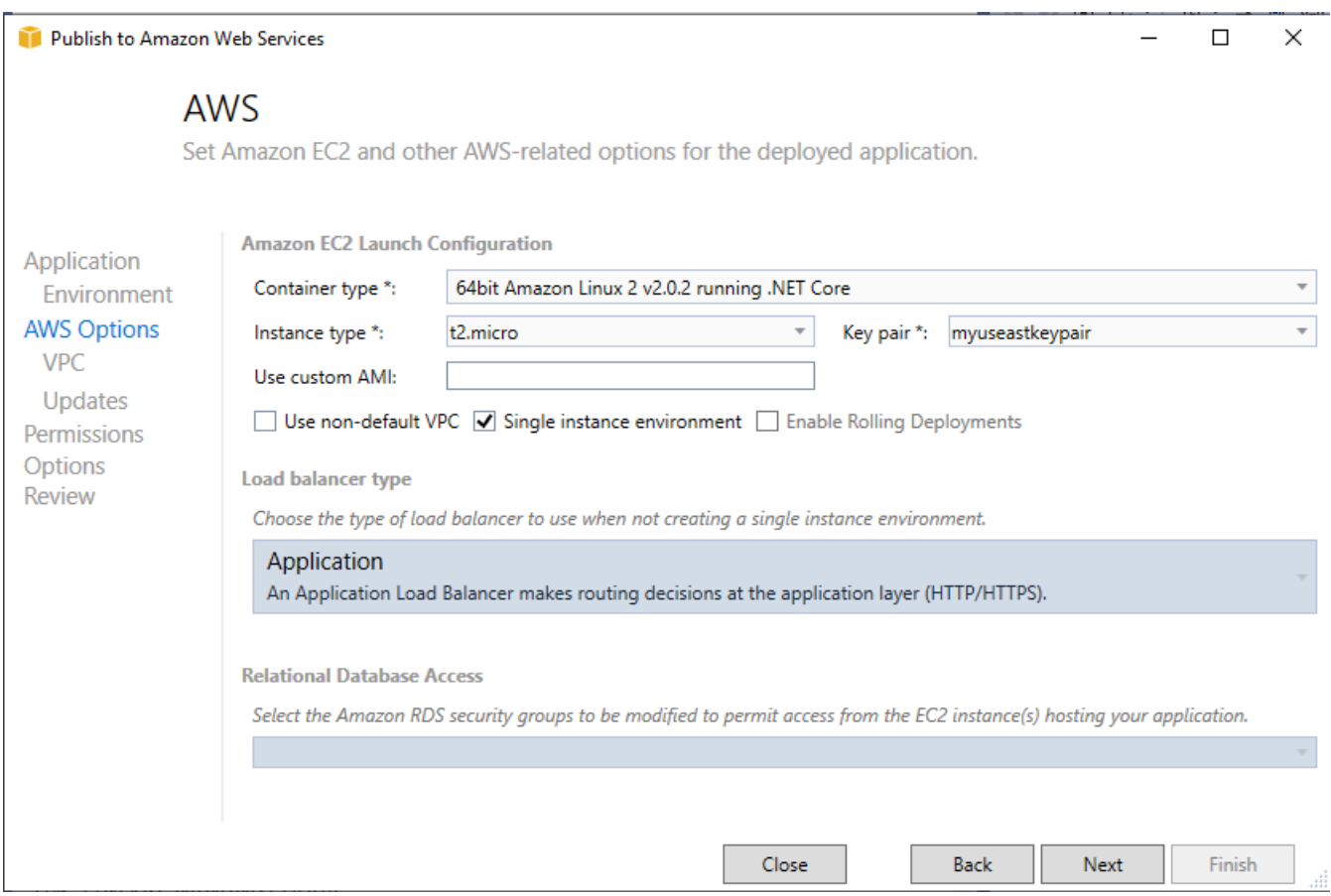

For more information about the AWS options that are not used in this example consider the following pages:

- For **Use custom AMI**, see Using a custom Amazon [machine](#page-1118-0) image (AMI).
- If you don't select **Single instance environment**, you need to choose a **Load balance type**. See Load balancer for your Elastic Beanstalk [environment](#page-823-0) for more information.
- Elastic Beanstalk uses the default [Amazon](https://docs.aws.amazon.com/vpc/latest/userguide/) VPC (Amazon Virtual Private Cloud) configuration if you didn't choose **Use non-default VPC**. For more information see [Using Elastic Beanstalk](#page-1422-0)  with [Amazon](#page-1422-0) VPC.
- Choosing the **Enable Rolling Deployments** option splits a deployment into batches to avoid potential downtime during deployments. For more information, see Deploying [applications](#page-697-0) to Elastic Beanstalk [environments](#page-697-0).
- Choosing the **Relational Database Access** option connects your Elastic Beanstalk environment to a previously created Amazon RDS database with *Amazon RDS DB Security Groups*. For more information, see [Controlling](https://docs.aws.amazon.com/AmazonRDS/latest/UserGuide/Overview.RDSSecurityGroups.html) Access with Security Groups in the *Amazon RDS User Guide*.
- 6. Select **Next** on the **Permissions** dialog box.
- 7. Select **Next** on the **Applications Options** dialog box.
- 8. Review your deployment options. After you've verified your settings are correct, select **Deploy**.

Your ASP.NET Core web application is exported as a web deploy file. This file is then uploaded to Amazon S3 and registered as a new application version with Elastic Beanstalk. The Elastic Beanstalk deployment feature monitors your environment until it is available with the newly deployed code. The **Status** for your environment is displayed on the Env:<environment name> tab. After the status updates to **Environment is healthy**, you can select the URL address to launch the web application.

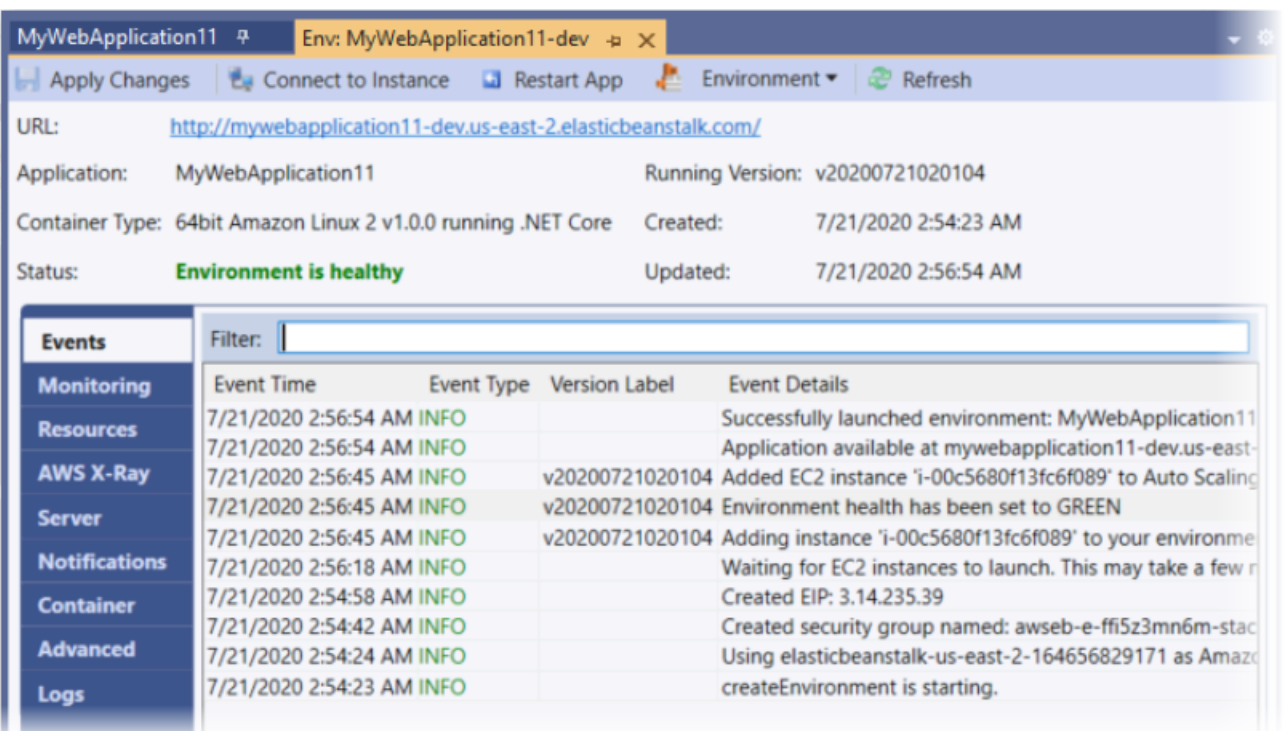

### <span id="page-282-0"></span>**Terminating an environment**

To avoid incurring charges for unused AWS resources, you can use the AWS Toolkit for Visual Studio to terminate a running environment.

### *(b)* Note

You can always launch a new environment using the same version later.

#### **To terminate an environment**

- 1. Expand the Elastic Beanstalk node and the application node. In **AWS Explorer** open the context (right-click) menu for your application environment and select **Terminate Environment**.
- 2. When prompted, select **Yes** to confirm that you want to terminate the environment. It takes a few minutes for Elastic Beanstalk to terminate the AWS resources running in the environment.

The **Status** for your environment on the Env:<environment name> tab changes to **Terminating** and is eventually **Terminated**.

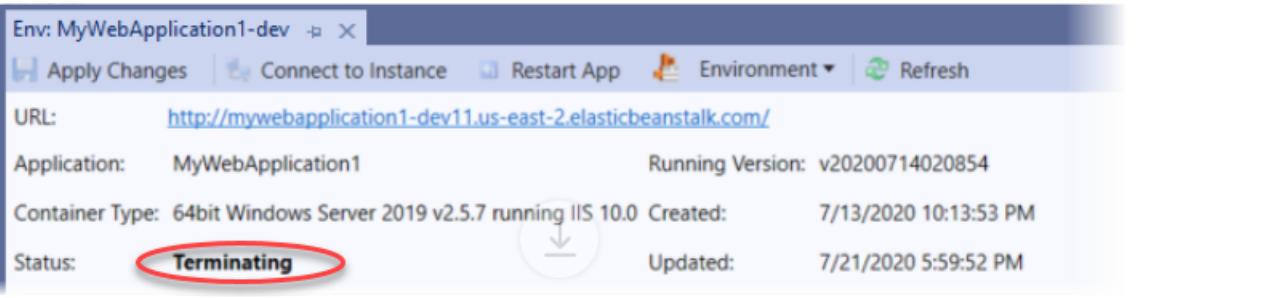

#### **Note**

When you terminate your environment, the CNAME associated with the terminated environment becomes available for anyone to use.

### <span id="page-283-0"></span>**Managing your Elastic Beanstalk application environments**

With the AWS Toolkit for Visual Studio and the AWS Management Console, you can change the provisioning and configuration of the AWS resources used by your application environments. For information on how to manage your application environments using the AWS Management Console, see Managing [environments.](#page-635-0) This section describes the specific service settings you can edit in the AWS Toolkit for Visual Studio as part of your application environment configuration.

### **Changing environment configurations settings**

When you deploy your application, Elastic Beanstalk configures several connected AWS cloud computing services. You can control how these individual services are configured by using the AWS Toolkit for Visual Studio.

#### **To edit an application's environment settings**

- 1. In Visual Studio, on the **File** menu, choose **AWS Explorer**.
- 2. Expand the Elastic Beanstalk node and your application node. Open the context (right-click) menu for your application environment and select **View Status**.

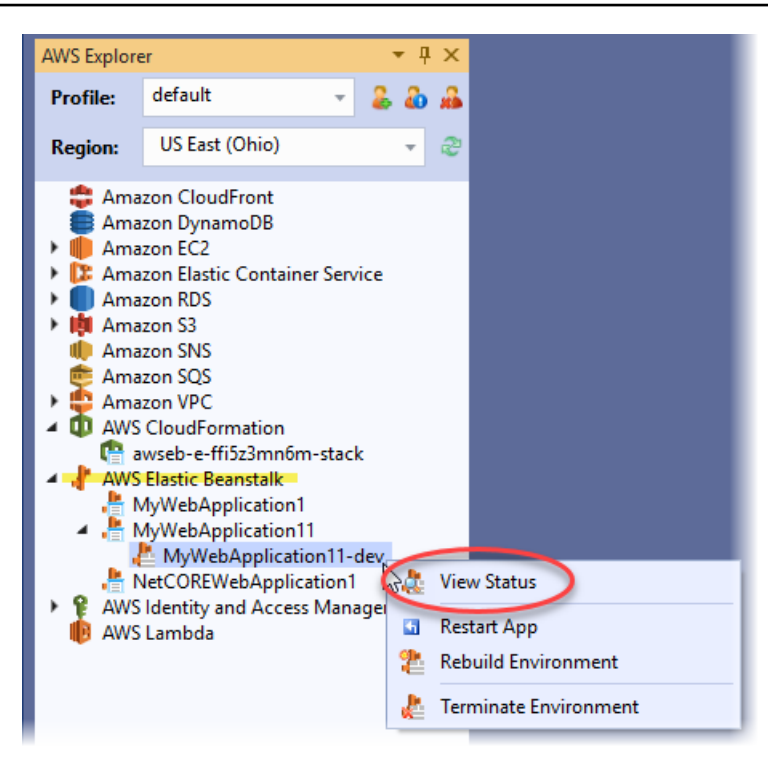

You can now configure settings for the following:

- AWS X-Ray
- Server
- Load Balancer (only applies to multiple-instance environments)
- Auto Scaling (only applies to multiple-instance environments)
- Notifications
- Container
- Advanced Configuration Options

### **Configuring AWS X-Ray using the AWS toolkit for Visual Studio**

AWS X-Ray provides request tracing, exception collection, and profiling capabilities. With the AWS X-Ray panel, you can enable or disable X-Ray for your application. For more information about X-Ray, see the AWS X-Ray [Developer](https://docs.aws.amazon.com/xray/latest/devguide/) Guide.

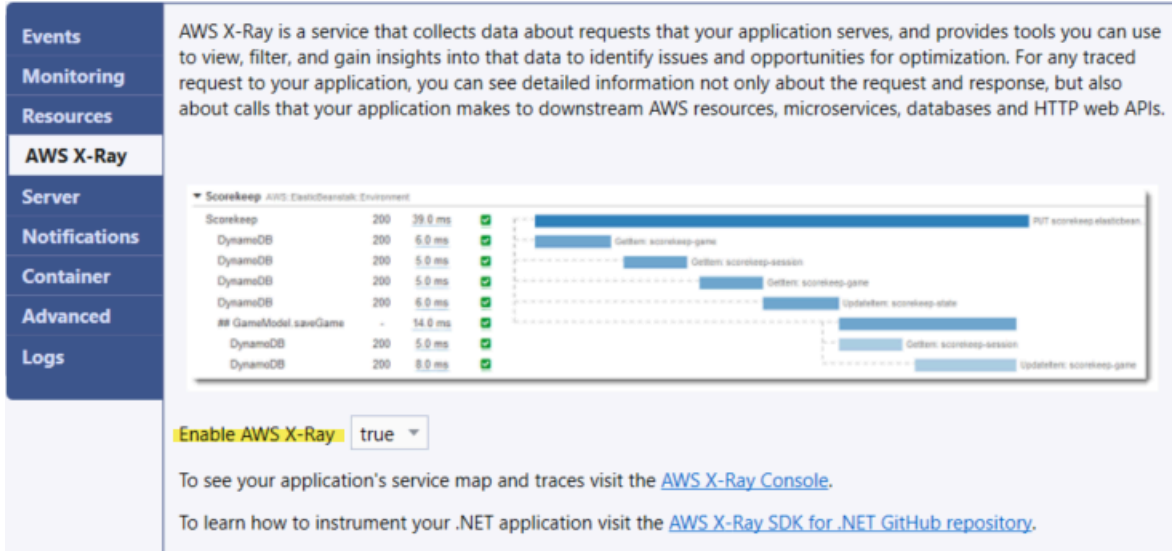

### **Configuring EC2 instances using the AWS toolkit for Visual Studio**

You can use Amazon Elastic Compute Cloud (Amazon EC2) to launch and manage server instances in Amazon's data centers. You can use Amazon EC2 server instances at any time, for as long as you need, and for any legal purpose. Instances are available in different sizes and configurations. For more information, see [Amazon](https://aws.amazon.com/ec2/) EC2.

You can edit your Amazon EC2 instance configuration with the **Server** tab inside your application environment tab in the AWS Toolkit for Visual Studio.

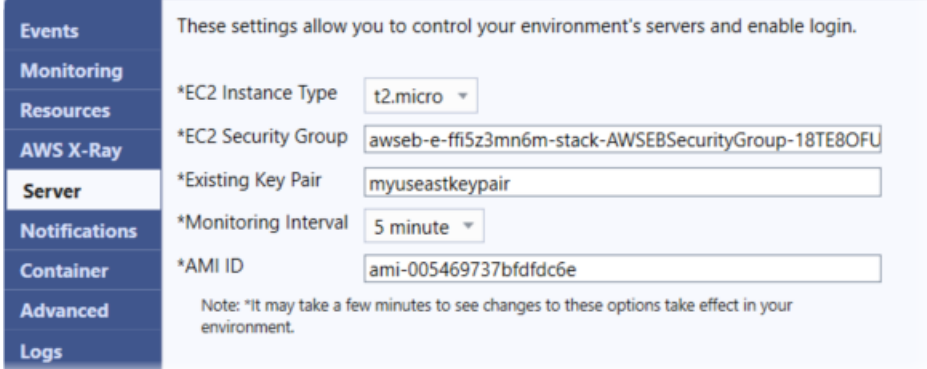

### **Amazon EC2 instance types**

**Instance type** displays the instance types available to your Elastic Beanstalk application. Change the instance type to select a server with the characteristics (including memory size and CPU power) that are most appropriate to your application. For example, applications with intensive and longrunning operations can require more CPU or memory.

For more information about the Amazon EC2 instance types available for your Elastic Beanstalk application, see [Instance](https://docs.aws.amazon.com/AWSEC2/latest/UserGuide/instance-types.html) Types in the *Amazon Elastic Compute Cloud User Guide*.

#### **Amazon EC2 security groups**

You can control access to your Elastic Beanstalk application using an *Amazon EC2 Security Group*. A security group defines firewall rules for your instances. These rules specify which incoming network traffic should be delivered to your instance. All other incoming traffic is discarded. You can modify rules for a group at any time. The new rules are automatically enforced for all running instances and instances launched in the future.

You can specify which Amazon EC2 Security Groups control access to your Elastic Beanstalk application. To do this, enter the names of specific Amazon EC2 security groups (separating multiple secruity groups with commas) into the **EC2 Security Groups** text box. You can do this either by using the AWS Management Console or the AWS Toolkit for Visual Studio.

### **To create a security group using the AWS toolkit for Visual Studio**

- 1. In Visual Studio, in **AWS Explorer**, expand the **Amazon EC2** node, and then select **Security Groups**.
- 2. Select **Create Security Group**, and enter a name and description for your security group.
- 3. Select **OK**.

For more information on Amazon EC2 Security Groups, see Using [Security](http://docs.aws.amazon.com/AWSEC2/latest/UserGuide/using-network-security.html) Groups in the *Amazon Elastic Compute Cloud User Guide*.

#### **Amazon EC2 key pairs**

You can securely log in to the Amazon EC2 instances provisioned for your Elastic Beanstalk application with an Amazon EC2 key pair.

### **Important**

You must create an Amazon EC2 key pair and configure your Amazon EC2 instances provisioned by Elastic Beanstalk to be able to access these instances. You can create your key pair using the **Publish to AWS** wizard inside the AWS Toolkit for Visual Studio when you deploy your application to Elastic Beanstalk. If you want to create additional key pairs using the Toolkit, follow the steps described here. Alternatively, you can set up your Amazon EC2 key pairs using the AWS [Management](https://console.aws.amazon.com/) Console. For instructions on creating a key pair for Amazon EC2, see the Amazon Elastic [Compute](http://docs.aws.amazon.com/AWSEC2/latest/GettingStartedGuide/) Cloud Getting Started Guide.

The **Existing Key Pair** text box lets you specify the name of an Amazon EC2 key pair that you can use to securely log in to the Amazon EC2 instances that are running your Elastic Beanstalk application.

### **To specify the name of an Amazon EC2 key pair**

- 1. Expand the **Amazon EC2** node and select **Key Pairs**.
- 2. Select **Create Key Pair** and enter the key pair name.
- 3. Select **OK**.

For more information about Amazon EC2 key pairs, go to Using Amazon EC2 [Credentials](http://docs.aws.amazon.com/AWSEC2/latest/UserGuide/using-credentials.html) in the *Amazon Elastic Compute Cloud User Guide*. For more information about connecting to Amazon EC2 instances, see

#### **Monitoring interval**

By default, only basic Amazon CloudWatch metrics are enabled. They return data in five-minute periods. You can enable more granular one-minute CloudWatch metrics by selecting **1 minute** for the **Monitoring Interval** in the **Server** section of the **Configuration** tab for your environment in the AWS Toolkit for Eclipse.

#### **A** Note

Amazon CloudWatch service charges can apply for one-minute interval metrics. See Amazon [CloudWatch](https://aws.amazon.com/cloudwatch/) for more information.

#### **Custom AMI ID**

You can override the default AMI used for your Amazon EC2 instances with your own custom AMI by entering the identifier of your custom AMI into the **Custom AMI ID** box in the **Server** section of the **Configuration** tab for your environment in the AWS Toolkit for Eclipse.
## **Important**

Using your own AMI is an advanced task that you should do with care. If you need a custom AMI, we recommend you start with the default Elastic Beanstalk AMI and then modify it. To be considered healthy, Elastic Beanstalk expects Amazon EC2 instances to meet a set of requirements, including having a running host manager. If these requirements are not met, your environment might not work properly.

#### **Configuring Elastic Load Balancing using the AWS toolkit for Visual Studio**

Elastic Load Balancing is an Amazon web service that helps you improve the availability and scalability of your application. This service makes it easy for you to distribute application loads between two or more Amazon EC2 instances. Elastic Load Balancing improves availability through providing additional redundancy and supports traffic growth for your application.

With Elastic Load Balancing, you can automatically distribute and balance incoming application traffic among all your running instances. You can also easily add new instances when increasing the capacity of your application is required.

Elastic Beanstalk automatically provisions Elastic Load Balancing when you deploy an application. You can edit the Elastic Beanstalk environment's Amazon EC2 instance configuration with the **Load Balancer** tab inside your application environment tab in AWS Toolkit for Visual Studio.

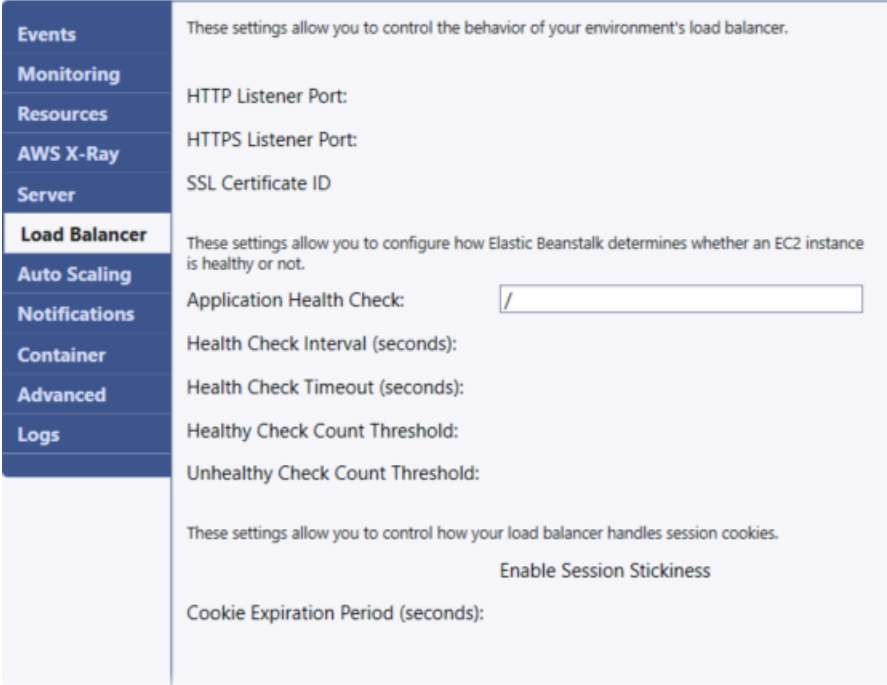

The following sections describe the Elastic Load Balancing parameters you can configure for your application.

#### **Ports**

The load balancer provisioned to handle requests for your Elastic Beanstalk application sends requests to the Amazon EC2 instances that are running your application. The provisioned load balancer can listen for requests on HTTP and HTTPS ports and route requests to the Amazon EC2 instances in your AWS Elastic Beanstalk application. By default, the load balancer handles requests on the HTTP port. For this to work, at least one of the ports (either HTTP or HTTPS) must be turned on.

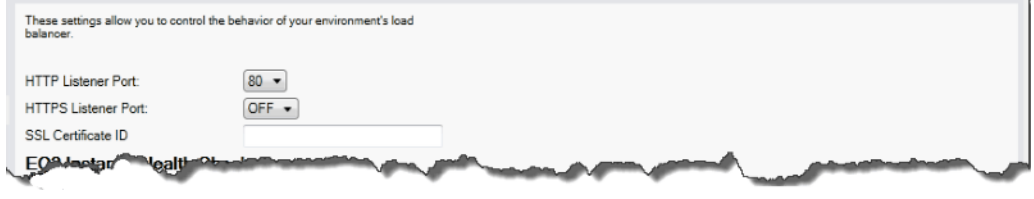

## **Important**

Make sure that the port that you specified is not locked down; otherwise, you won't be able to connect to your Elastic Beanstalk application.

## **Controlling the HTTP port**

To turn off the HTTP port, select **OFF** for **HTTP Listener Port**. To turn on the HTTP port, you select an HTTP port (for example, **80**) from the list.

## **A** Note

To access your environment using a port other than the default port 80, such as port 8080, add a listener to the existing load balancer and configure the new listener to listen on that port.

For example, using the AWS CLI for Classic load [balancers](https://docs.aws.amazon.com/cli/latest/reference/elb/create-load-balancer-listeners.html), type the following command, replacing *LOAD\_BALANCER\_NAME* with the name of your load balancer for Elastic Beanstalk.

```
aws elb create-load-balancer-listeners --load-balancer-name LOAD_BALANCER_NAME
  --listeners "Protocol=HTTP, LoadBalancerPort=8080, InstanceProtocol=HTTP, 
  InstancePort=80"
```
For example, using the AWS CLI for [Application](https://docs.aws.amazon.com/cli/latest/reference/elbv2/create-listener.html) Load Balancers, type the following command, replacing *LOAD\_BALANCER\_ARN* with the ARN of your load balancer for Elastic Beanstalk.

```
aws elbv2 create-listener --load-balancer-arn LOAD_BALANCER_ARN --protocol HTTP 
  --port 8080
```
If you want Elastic Beanstalk to monitor your environment, do not remove the listener on port 80.

## **Controlling the HTTPS port**

Elastic Load Balancing supports the HTTPS/TLS protocol to enable traffic encryption for client connections to the load balancer. Connections from the load balancer to the EC2 instances use plaintext encryption. By default, the HTTPS port is turned off.

#### **To turn on the HTTPS port**

- 1. Create a new certificate using AWS Certificate Manager (ACM) or upload a certificate and key to AWS Identity and Access Management (IAM). For more information about requesting an ACM certificate, see Request a [Certificate](https://docs.aws.amazon.com/acm/latest/userguide/gs-acm-request.html) in the *AWS Certificate Manager User Guide*. For more information about importing third-party certificates into ACM, see Importing [Certificates](https://docs.aws.amazon.com/acm/latest/userguide/import-certificate.html) in the *AWS Certificate Manager User Guide*. If ACM is not [available](https://docs.aws.amazon.com/general/latest/gr/acm.html) in your region, use AWS Identity and Access Management (IAM) to upload a third-party certificate. The ACM and IAM services store the certificate and provide an Amazon Resource Name (ARN) for the SSL certificate. For more information about creating and uploading certificates to IAM, see Working with Server [Certificates](https://docs.aws.amazon.com/IAM/latest/UserGuide/ManagingServerCerts.html) in *IAM User Guide*.
- 2. Specify the HTTPS port by selecting a port for **HTTPS Listener Port**.

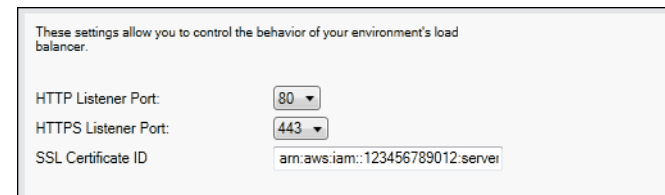

3. For **SSL Certificate ID**, enter the Amazon Resources Name (ARN) of your SSL certificate. For example, **arn:aws:iam::123456789012:servercertificate/abc/certs/build** or **arn:aws:acm:us-**

**east-2:123456789012:certificate/12345678-12ab-34cd-56ef-12345678**. Use the SSL certificate that you created or uploaded in step 1.

To turn off the HTTPS port, select **OFF** for **HTTPS Listener Port**.

#### **Health checks**

The health check definition includes a URL to be queried for instance health. By default, Elastic Beanstalk uses TCP:80 for nonlegacy containers and HTTP:80 for legacy containers. You can override the default URL to match an existing resource in your application (for example, /myapp/ default.aspx) by entering it in the **Application Health Check URL** box. If you override the default URL, then Elastic Beanstalk uses HTTP to query the resource. To check if you are using a legacy container type, see the section called "Why are some [platform](#page-737-0) versions marked legacy?"

You can control the settings for the health check using the **EC2 Instance Health Check** section of the **Load Balancing** panel.

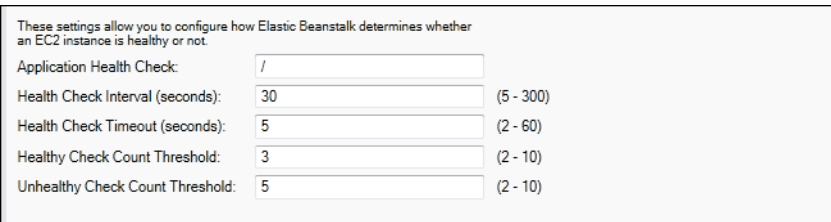

The health check definition includes a URL to be queried for instance health. Override the default URL to match an existing resource in your application (for example,  $/m$ yapp $/$ index. jsp) by entering it in the **Application Health Check URL** box.

The following list describes the health check parameters you can set for your application.

- For **Health Check Interval (seconds)**, enter the number of seconds Elastic Load Balancing waits between health checks for your application's Amazon EC2 instances.
- For **Health Check Timeout (seconds)**, specify the number of seconds Elastic Load Balancing waits for a response before it considers the instance unresponsive.
- For **Healthy Check Count Threshold** and **Unhealthy Check Count Threshold**, specify the number of consecutive successful or unsuccessful URL probes before Elastic Load Balancing changes the instance health status. For example, specifying **5** for **Unhealthy Check Count Threshold** means that the URL must return an error message or timeout five consecutive times before Elastic Load Balancing considers the health check as failed.

#### **Sessions**

By default, a load balancer routes each request independently to the server instance with the smallest load. By comparison, a sticky session binds a user's session to a specific server instance so that all requests coming from the user during the session are sent to the same server instance.

Elastic Beanstalk uses load balancer–generated HTTP cookies when sticky sessions are enabled for an application. The load balancer uses a special load balancer–generated cookie to track the application instance for each request. When the load balancer receives a request, it first checks to see if this cookie is present in the request. If it is present, the request is sent to the application instance that is specified in the cookie. If there is no cookie, the load balancer chooses an application instance based on the existing load balancing algorithm. A cookie is inserted into the response for binding subsequent requests from the same user to that application instance. The policy configuration defines a cookie expiry, which establishes the duration of validity for each cookie.

You can use the **Sessions** section on the **Load Balancer** tab to specify whether the load balancer for your application allows session stickiness.

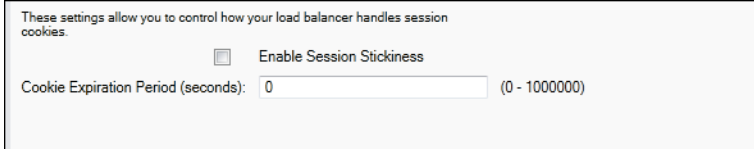

For more information on Elastic Load Balancing, see the Elastic Load Balancing [Developer](http://docs.aws.amazon.com/ElasticLoadBalancing/latest/DeveloperGuide/) Guide.

## **Configuring Auto Scaling using the AWS toolkit for Visual Studio**

Amazon EC2 Auto Scaling is an Amazon web service that is designed to automatically launch or terminate Amazon EC2 instances based on user-defined triggers. You can set up *Auto Scaling groups* and associate *triggers* with these groups to automatically scale computing resources based on metrics such as bandwidth usage or CPU utilization. Amazon EC2 Auto Scaling works with Amazon CloudWatch to retrieve metrics for the server instances running your application.

Amazon EC2 Auto Scaling lets you take a group of Amazon EC2 instances and set various parameters to have this group automatically increase or decrease in number. Amazon EC2 Auto Scaling can add or remove Amazon EC2 instances from that group to help you seamlessly deal with traffic changes to your application.

Amazon EC2 Auto Scaling also monitors the health of each Amazon EC2 instance that it launches. If any instance terminates unexpectedly, Amazon EC2 Auto Scaling detects the termination and

launches a replacement instance. This capability enables you to maintain a fixed, desired number of Amazon EC2 instances automatically.

Elastic Beanstalk provisions Amazon EC2 Auto Scaling for your application. You can edit the Elastic Beanstalk environment's Amazon EC2 instance configuration with the **Auto Scaling** tab inside your application environment tab in the AWS Toolkit for Visual Studio.

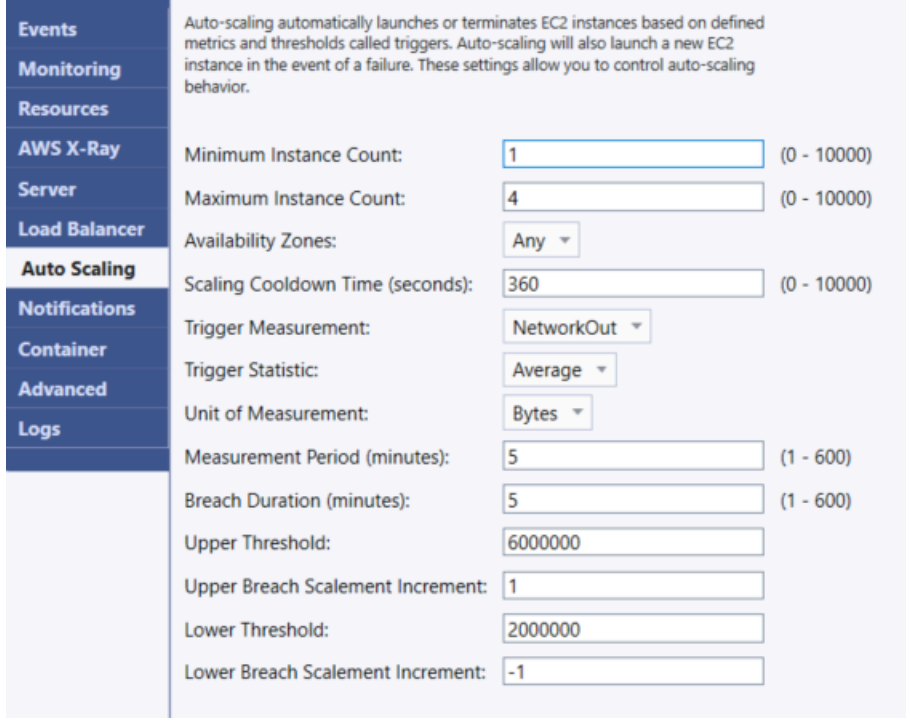

The following section discusses how to configure Auto Scaling parameters for your application.

#### **Launch the configuration**

You can edit the launch configuration to control how your Elastic Beanstalk application provisions Amazon EC2 Auto Scaling resources.

The **Minimum Instance Count** and **Maximum Instance Count** boxes let you specify the minimum and maximum size of the Auto Scaling group that your Elastic Beanstalk application uses.

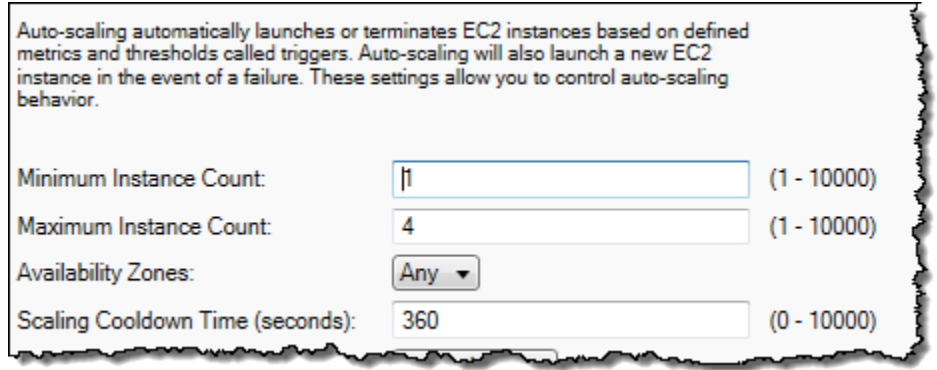

#### **A** Note

To maintain a fixed number of Amazon EC2 instances, set **Minimum Instance Count** and **Maximum Instance Count** to the same value.

The **Availability Zones** box lets you specify the number of Availability Zones you want your Amazon EC2 instances to be in. It is important to set this number if you want to build faulttolerant applications. If one Availability Zone goes down, your instances will still run in your other Availability Zones.

#### **Note**

Currently, it is not possible to specify which Availability Zone your instance will be in.

## **Triggers**

A *trigger* is an Amazon EC2 Auto Scaling mechanism that you set to tell the system when you want to increase (*scale out*) or decrease (*scale in*) the number of instances. You can configure triggers to *fire* on any metric published to Amazon CloudWatch (for example, CPU utilization) and determine if the conditions you specified have been met. When the upper or lower thresholds of the conditions you have specified for the metric have been breached for the specified period of time, the trigger launches a long-running process called a *Scaling Activity*.

You can define a scaling trigger for your Elastic Beanstalk application using AWS Toolkit for Visual Studio.

AWS Elastic Beanstalk Developer Guide

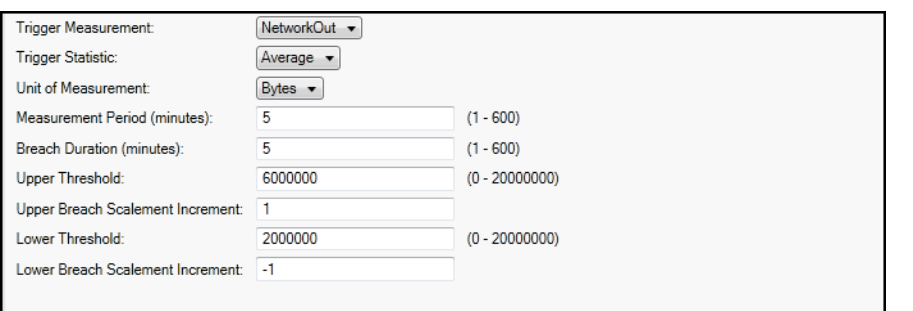

Amazon EC2 Auto Scaling triggers work by monitoring a specific Amazon CloudWatch metric of a particular instance. Metrics include CPU utilization, network traffic, and disk activity. Use the **Trigger Measurement** setting to select a metric for your trigger.

The following list describes the trigger parameters you can configure using the AWS Management Console.

- You can specify which statistic the trigger should use. You can select **Minimum**, **Maximum**, **Sum**, or **Average** for **Trigger Statistic**.
- For **Unit of Measurement**, specify the unit for the trigger measurement.
- The value in the **Measurement Period** box specifies how frequently Amazon CloudWatch measures the metrics for your trigger. The **Breach Duration** is the amount of time a metric can go beyond its defined limit (as specified for the **Upper Threshold** and **Lower Threshold**) before the trigger fires.
- For **Upper Breach Scale Increment** and **Lower Breach Scale Increment**, specify how many Amazon EC2 instances to add or remove when performing a scaling activity.

For more information on Amazon EC2 Auto Scaling, see the *Amazon EC2 Auto Scaling* section on Amazon Elastic Compute Cloud [Documentation.](https://aws.amazon.com/documentation/ec2/)

## **Configuring notifications using AWS toolkit for Visual Studio**

Elastic Beanstalk uses the Amazon Simple Notification Service (Amazon SNS) to notify you of important events affecting your application. To enable Amazon SNS notifications, enter your email address in the **Email Address** box. To disable these notifications, remove your email address from the box.

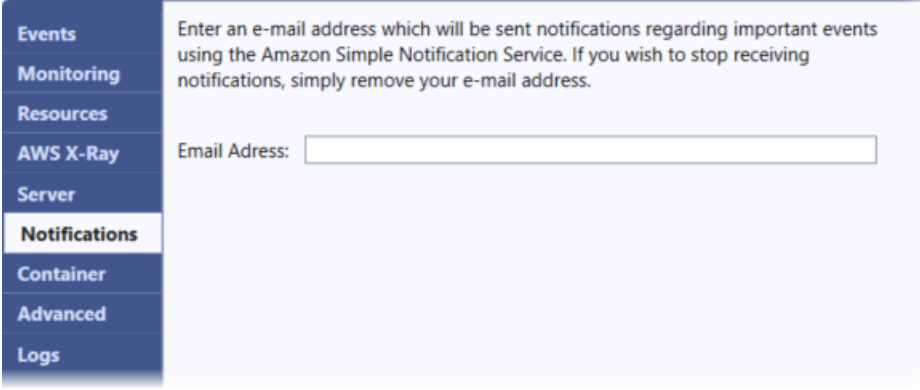

#### **Configuring additional environment options using AWS toolkit for Visual Studio**

Elastic Beanstalk defines a large number of configuration options that you can use to configure your environment's behavior and the resources that it contains. Configuration options are organized into namespaces like aws:autoscaling:asg. Each namespace defines options for an environment's Auto Scaling group. The **Advanced** panel lists the configuration option namespaces in alphabetical order that you can update after environment creation.

For a complete list of namespaces and options, including default and supported values for each, see General options for all [environments](#page-958-0) and .NET Core on Linux [platform](#page-1039-0) options.

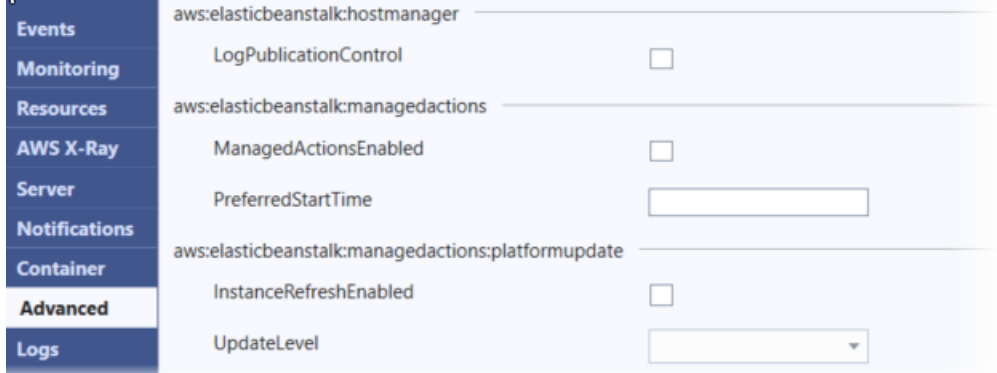

#### **Configuring .NET Core containers using the AWS toolkit for Visual Studio**

The **Container** panel lets you specify environment variables that you can read from your application code.

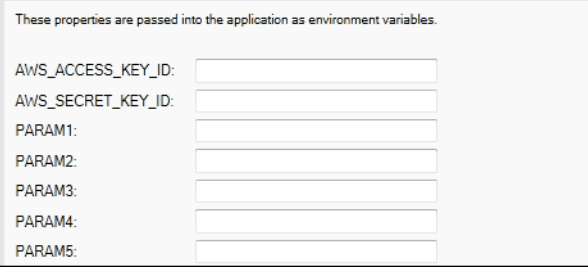

## **Monitoring application health**

It is important to know that your production website is available and responding to requests. Elastic Beanstalk provides features to help you monitor your application's responsiveness. It monitors statistics about your application and alerts you when thresholds are exceeded.

For information about the health monitoring provided by Elastic Beanstalk, see [Basic health](#page-1189-0)  [reporting](#page-1189-0).

You can access operational information about your application by using either the AWSToolkit for Visual Studio or the AWS Management Console.

The toolkit displays your environment's status and application health in the **Status** field.

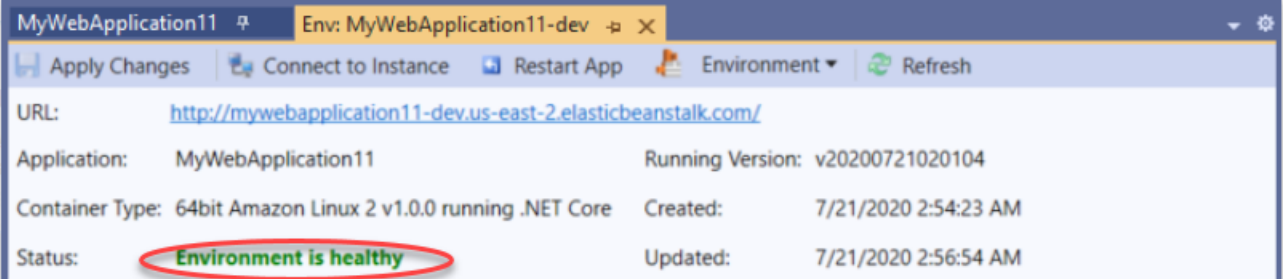

## **To monitor application health**

- 1. In the AWS Toolkit for Visual Studio, in **AWS Explorer**, expand the Elastic Beanstalk node, and then expand your application node.
- 2. Open the context (right-click) menu for your application environment and select **View Status**.
- 3. On your application environment tab, select **Monitoring**.

The **Monitoring** panel includes a set of graphs showing resource usage for your particular application environment.

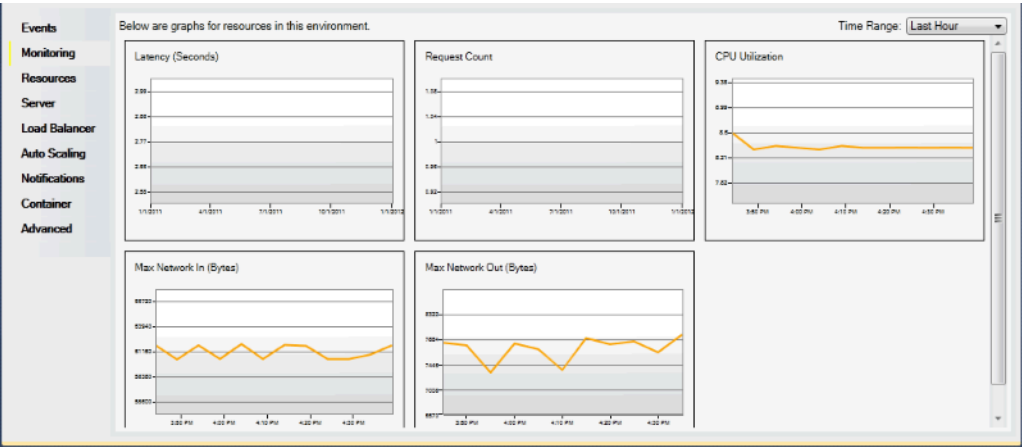

#### *(b)* Note

By default, the time range is set to the last hour. To modify this setting, in the **Time Range** list, select a different time range.

You can use the AWS Toolkit for Visual Studio or the AWS Management Console to view events associated with your application.

#### **To view application events**

- 1. In the AWS Toolkit for Visual Studio, in **AWS Explorer**, expand the Elastic Beanstalk node and your application node.
- 2. Open the context (right-click) menu for your application environment and select **View Status**.
- 3. In your application environment tab, select **Events**.

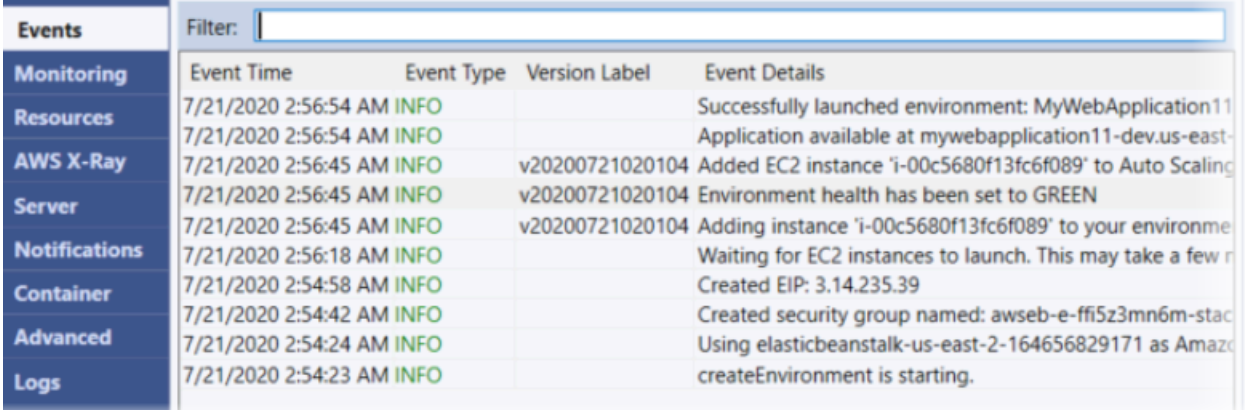

# **Migrating from .NET on Windows Server platforms to the .NET Core on Linux platform**

You can migrate applications that run on .NET on [Windows](https://docs.aws.amazon.com/elasticbeanstalk/latest/platforms/platforms-supported.html#platforms-supported.net) Server platforms to the .NET Core on Linux platforms. Following are some considerations when migrating from Windows to Linux platforms.

## **Considerations for migrating to the .NET Core on Linux platform**

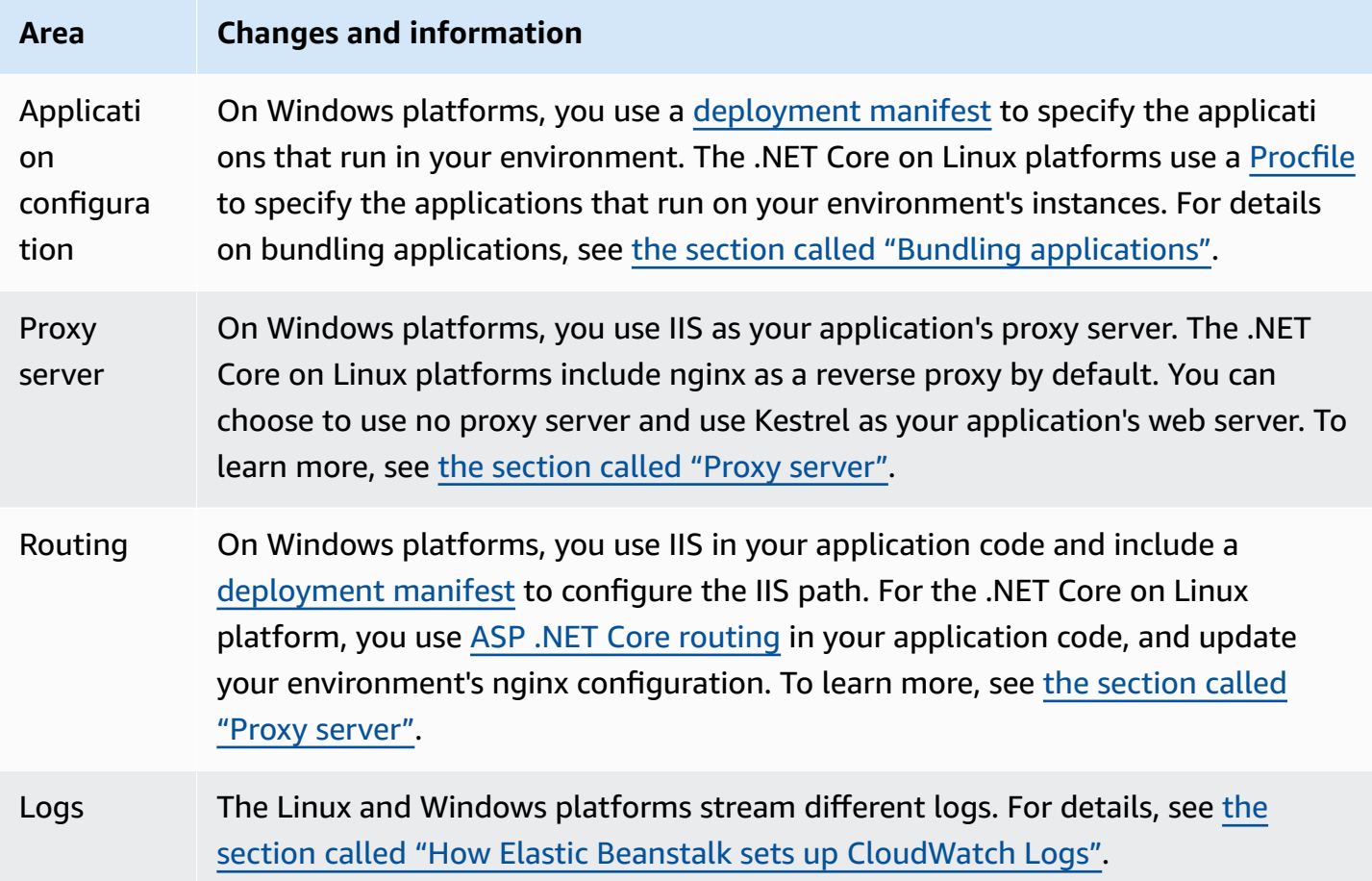

# **Creating and deploying .NET Windows applications on Elastic Beanstalk**

**Check out the** *.NET on AWS Developer Center*

Have you stopped by our *.Net Developer Center*? It's our one stop shop for all things .NET on AWS.

For more information see the .NET on AWS [Developer](https://aws.amazon.com/developer/language/net) Center.

AWS Elastic Beanstalk for .NET makes it easier to deploy, manage, and scale your ASP.NET and .NET Core web applications that use Amazon Web Services. This chapter provides instructions for creating, testing, deploying, and redeploying your Windows web application to Elastic Beanstalk. You can deploy your application in just a few minutes using the Elastic Beanstalk Command Line Interface (EB CLI) or by using the Elastic Beanstalk console.

This chapter provides the following tutorials:

- [QuickStart](#page-303-0) for .NET Core on Windows
- Deploying an ASP.NET Core [application](#page-310-0)

If you need help with Windows .NET Core application development, there are several places you can go:

- .NET [Development](https://forums.aws.amazon.com/forum.jspa?forumID=61) Forum Post your questions and get feedback.
- .NET [Developer](https://aws.amazon.com/net/) Center One-stop shop for sample code, documentation, tools, and additional resources.
- AWS SDK for .NET [Documentation](https://aws.amazon.com/documentation/sdk-for-net/) Read about setting up the SDK and running code samples, features of the SDK, and detailed information about the API operations for the SDK.

#### **A** Note

This platform doesn't support the following Elastic Beanstalk features:

- Worker environments. For details, see Elastic Beanstalk worker [environments](#page-766-0).
- Bundle logs. For details, see View [instance](#page-1251-0) logs.

## **Topics**

- Retired Elastic Beanstalk Windows 2012 platform branches and TLS 1.2 [compatibility](#page-301-0)
- [QuickStart:](#page-303-0) Deploy a .NET Core on Windows application to Elastic Beanstalk
- Tutorial: Deploying an ASP.NET Core [application](#page-310-0) with Elastic Beanstalk
- Setting up your .NET [development](#page-322-0) environment
- Using the Elastic [Beanstalk](#page-323-0) .NET platform
- Adding an Amazon RDS DB instance to your .NET application [environment](#page-336-0)
- The AWS [Toolkit](#page-340-0) for Visual Studio
- Migrating your [on-premises](#page-373-0) .NET application to Elastic Beanstalk

# <span id="page-301-0"></span>**Retired Elastic Beanstalk Windows 2012 platform branches and TLS 1.2 compatibility**

This topic provides recommendations if your applications are currently running on the retired Windows Server 2012 R2 platform branches. It also addresses the deprecated support for the TLS 1.0 and 1.1 protocol versions on our AWS service API endpoints and the impacted platform branches.

## **Windows Server 2012 R2 platform branches retired**

Elastic Beanstalk retired Windows Server 2012 R2 platform branches on [December](https://docs.aws.amazon.com/elasticbeanstalk/latest/relnotes/release-2023-12-04-windows-2012-retire.html) 4, 2023, and made the AMIs associated with those platforms private on April 10, 2024. This action prevents the launching of instances in your Windows Server 2012 environments that use the default Beanstalk AMI.

If you have any environments running on retired Windows platform branches we recommend that you migrate them to one of the following Windows Server platforms, which are current and fully supported:

- Windows Server 2022 with IIS 10.0 version 2.x
- Windows Server 2019 with IIS 10.0 version 2.x

For full migration considerations, see [Migrating](#page-327-0) from earlier major versions of the Windows server [platform](#page-327-0).

For more information about platform deprecation, see Elastic [Beanstalk](#page-63-0) platform support policy.

## **Note**

If you cannot migrate to these fully supported platforms, we recommend using custom AMIs created with Windows Server 2012 R2 or Windows Server 2012 R2 Core AMIs as the base image, if you have not done so already. For detailed instructions, see [Preserving](#page-1123-0) access to an Amazon Machine Image (AMI) for a retired [platform.](#page-1123-0) Reach out to the AWS [Support](https://console.aws.amazon.com/support/home#/) [Center](https://console.aws.amazon.com/support/home#/) if you need temporary access to an AMI while you perform one of these migration steps.

# **TLS 1.2 Compatibility**

As of December 31, 2023, AWS started fully enforcing TLS 1.2 across all AWS API endpoints. This action removed the ability to use TLS versions 1.0 and 1.1 with all AWS APIs. This information was originally communicated on [June 28, 2022.](https://aws.amazon.com/blogs/security/tls-1-2-required-for-aws-endpoints/) To avoid the risk of availability impact, upgrade any environments running the platform versions identified here to a newer version as soon as possible, if you have not done so already.

## **Potential impact**

Elastic Beanstalk platforms versions that run TLS v1.1 or earlier are impacted. This change impacts environment actions that include but are not limited to the following: configuration deployments, application deployments, auto scaling, new environment launch, log rotation, enhanced health reports, and publishing application logs to the Amazon S3 bucket that's associated with your applications.

## **Affected Windows Platform Versions**

Customers with Elastic Beanstalk environments on the following platform version are advised to upgrade each of their corresponding environments to Windows platform version 2.8.3 or later, released on Feb 18, [2022.](https://docs.aws.amazon.com/elasticbeanstalk/latest/relnotes/release-2022-02-18-windows.html)

• Windows Server 2019 – platform version 2.8.2 or prior versions

Customers with Elastic Beanstalk environments on the following platform versions are advised to upgrade each of their corresponding environments to Windows platform version 2.10.7 or later, released on [Dec 28, 2022](https://docs.aws.amazon.com/elasticbeanstalk/latest/relnotes/release-2022-12-28-windows.html).

• Windows Server 2016 — platform version 2.10.6 or prior versions

- Windows Server 2012 all platform versions; this platform was retired on [December](https://docs.aws.amazon.com/elasticbeanstalk/latest/relnotes/release-2023-12-04-windows-2012-retire.html) 4, 2023
- Windows Server 2008 all platform versions; this platform was retired on [October](https://docs.aws.amazon.com/elasticbeanstalk/latest/relnotes/release-2019-10-28-windows.html) 28, 2019

For a list of the most recent and supported Windows Server platform versions, see [Supported](https://docs.aws.amazon.com/elasticbeanstalk/latest/platforms/platforms-supported.html#platforms-supported.net) [Platforms](https://docs.aws.amazon.com/elasticbeanstalk/latest/platforms/platforms-supported.html#platforms-supported.net) in the *AWS Elastic Beanstalk Platforms* guide.

For details and best practices about updating your environment, see [Updating](#page-722-0) your Elastic Beanstalk [environment's](#page-722-0) platform version.

# <span id="page-303-0"></span>**QuickStart: Deploy a .NET Core on Windows application to Elastic Beanstalk**

This QuickStart tutorial walks you through the process of creating a .NET Core on Windows application and deploying it to an AWS Elastic Beanstalk environment.

#### *(i)* Note

This QuickStart tutorial is intended for demonstration purposes. Do not use the application created in this tutorial for production traffic.

#### **Sections**

- Your AWS [account](#page-304-0)
- [Prerequisites](#page-306-0)
- Step 1: Create a .NET Core on Windows [application](#page-306-1)
- Step 2: Run your [application](#page-306-2) locally
- Step 3: Deploy your .NET Core on Windows [application](#page-307-0) with the EB CLI
- Step 4: Run your [application](#page-308-0) on Elastic Beanstalk
- [Step 5: Clean up](#page-111-0)
- AWS resources for your [application](#page-309-0)
- Next [steps](#page-310-1)
- Deploy with the Elastic [Beanstalk](#page-310-2) console

## <span id="page-304-0"></span>**Your AWS account**

If you're not already an AWS customer, you need to create an AWS account. Signing up enables you to access Elastic Beanstalk and other AWS services that you need.

If you already have an AWS account, you can move on to [Prerequisites](#page-306-0).

#### **Create an AWS account**

#### **Sign up for an AWS account**

If you do not have an AWS account, complete the following steps to create one.

#### **To sign up for an AWS account**

- 1. Open <https://portal.aws.amazon.com/billing/signup>.
- 2. Follow the online instructions.

Part of the sign-up procedure involves receiving a phone call and entering a verification code on the phone keypad.

When you sign up for an AWS account, an *AWS account root user* is created. The root user has access to all AWS services and resources in the account. As a security best practice, assign administrative access to a user, and use only the root user to perform tasks that [require](https://docs.aws.amazon.com/accounts/latest/reference/root-user-tasks.html) root user [access.](https://docs.aws.amazon.com/accounts/latest/reference/root-user-tasks.html)

AWS sends you a confirmation email after the sign-up process is complete. At any time, you can view your current account activity and manage your account by going to <https://aws.amazon.com/> and choosing **My Account**.

#### **Create a user with administrative access**

After you sign up for an AWS account, secure your AWS account root user, enable AWS IAM Identity Center, and create an administrative user so that you don't use the root user for everyday tasks.

#### **Secure your AWS account root user**

1. Sign in to the AWS [Management](https://console.aws.amazon.com/) Console as the account owner by choosing **Root user** and entering your AWS account email address. On the next page, enter your password.

For help signing in by using root user, see [Signing](https://docs.aws.amazon.com/signin/latest/userguide/console-sign-in-tutorials.html#introduction-to-root-user-sign-in-tutorial) in as the root user in the *AWS Sign-In User Guide*.

2. Turn on multi-factor authentication (MFA) for your root user.

For instructions, see Enable a virtual MFA device for your AWS account root user [\(console\)](https://docs.aws.amazon.com/IAM/latest/UserGuide/enable-virt-mfa-for-root.html) in the *IAM User Guide*.

#### **Create a user with administrative access**

1. Enable IAM Identity Center.

For instructions, see [Enabling](https://docs.aws.amazon.com/singlesignon/latest/userguide/get-set-up-for-idc.html) AWS IAM Identity Center in the *AWS IAM Identity Center User Guide*.

2. In IAM Identity Center, grant administrative access to a user.

For a tutorial about using the IAM Identity Center directory as your identity source, see [Configure](https://docs.aws.amazon.com/singlesignon/latest/userguide/quick-start-default-idc.html) user access with the default IAM Identity Center directory in the *AWS IAM Identity Center User Guide*.

#### **Sign in as the user with administrative access**

• To sign in with your IAM Identity Center user, use the sign-in URL that was sent to your email address when you created the IAM Identity Center user.

For help signing in using an IAM Identity Center user, see [Signing](https://docs.aws.amazon.com/signin/latest/userguide/iam-id-center-sign-in-tutorial.html) in to the AWS access portal in the *AWS Sign-In User Guide*.

#### **Assign access to additional users**

1. In IAM Identity Center, create a permission set that follows the best practice of applying leastprivilege permissions.

For instructions, see Create a [permission](https://docs.aws.amazon.com/singlesignon/latest/userguide/get-started-create-a-permission-set.html) set in the *AWS IAM Identity Center User Guide*.

2. Assign users to a group, and then assign single sign-on access to the group.

For instructions, see Add [groups](https://docs.aws.amazon.com/singlesignon/latest/userguide/addgroups.html) in the *AWS IAM Identity Center User Guide*.

## <span id="page-306-0"></span>**Prerequisites**

To follow the procedures in this guide, you will need a command line terminal or shell to run commands. Commands are shown in listings preceded by a prompt symbol (>) and the name of the current directory, when appropriate.

```
C:\eb-project> this is a command
this is output
```
#### **EB CLI**

This tutorial uses the Elastic Beanstalk Command Line Interface (EB CLI). For details on installing and configuring the EB CLI, see [Install the EB CLI](#page-1447-0) and [Configure](#page-1458-0) the EB CLI.

#### **.NET Core on Windows**

If you don't have the .NET SDK installed on your local machine, you can install it by following the [Download](https://dotnet.microsoft.com/en-us/download) .NET link on the [.NET documentation](https://learn.microsoft.com/en-us/dotnet/) website.

Verify your .NET SDK installation by running the following command.

```
C:\> dotnet --info
```
## <span id="page-306-1"></span>**Step 1: Create a .NET Core on Windows application**

Create a project directory.

```
C:\> mkdir eb-dotnetcore
C:\> cd eb-dotnetcore
```
Next, create a sample Hello World RESTful web service application by running the following commands.

```
C:\eb-dotnetcore> dotnet new web --name HelloElasticBeanstalk
C:\eb-dotnetcore> cd HelloElasticBeanstalk
```
## <span id="page-306-2"></span>**Step 2: Run your application locally**

Run the following command to run your application locally.

#### C:\eb-dotnetcore\HelloElasticBeasntalk> **dotnet run**

The output should look something like the following text.

```
info: Microsoft.Hosting.Lifetime[14] 
       Now listening on: https://localhost:7222
info: Microsoft.Hosting.Lifetime[14] 
       Now listening on: http://localhost:5228
info: Microsoft.Hosting.Lifetime[0] 
       Application started. Press Ctrl+C to shut down.
info: Microsoft.Hosting.Lifetime[0] 
       Hosting environment: Development
info: Microsoft.Hosting.Lifetime[0] 
       Content root path: C:\Users\Administrator\eb-dotnetcore\HelloElasticBeanstalk
```
#### **A** Note

The dotnet command selects a port at random when running the application locally. In this example the port is 5228. When you deploy the application to your Elastic Beanstalk environment, the application will run on port 5000.

Enter the URL address http://localhost:*port* in your web browser. For this specific example, the command is http://localhost:5228. The web browser should display "Hello World!".

## <span id="page-307-0"></span>**Step 3: Deploy your .NET Core on Windows application with the EB CLI**

Run the following commands to create an Elastic Beanstalk environment for this application.

#### **To create an environment and deploy your .NET Core on Windows application**

1. Run the following commands in the HelloElasticBeanstalk directory to publish and zip your application.

```
C:\eb-dotnetcore\HelloElasticBeasntalk> dotnet publish -o site
C:\eb-dotnetcore\HelloElasticBeasntalk> cd site
C:\eb-dotnetcore\HelloElasticBeasntalk\site> Compress-Archive -Path * -
DestinationPath ../site.zip
C:\eb-dotnetcore\HelloElasticBeasntalk\site> cd ..
```
2. Create a new file in the HelloElasticBeanstalk called aws-windows-deploymentmanifest.json with the following contents:

```
{ 
     "manifestVersion": 1, 
     "deployments": { 
          "aspNetCoreWeb": [ 
         \{ "name": "test-dotnet-core", 
              "parameters": { 
                   "appBundle": "site.zip", 
                   "iisPath": "/", 
                   "iisWebSite": "Default Web Site" 
 } 
          } 
         \mathbf 1 }
}
```
3. Initialize your EB CLI repository with the **eb init** command.

```
C:\eb-dotnetcore\HelloElasticBeasntalk> eb init -p iis dotnet-windows-server-
tutorial --region us-east-2
```
This command creates an application named dotnet-windows-server-tutorial and configures your local repository to create environments with the latest Windows server platform version.

4. Create an environment and deploy your application to it with **eb create**. Elastic Beanstalk automatically builds a zip file for your application and starts it on port 5000.

C:\eb-dotnetcore\HelloElasticBeasntalk> **eb create dotnet-windows-server-env**

It takes about five minutes for Elastic Beanstalk to create your environment.

## <span id="page-308-0"></span>**Step 4: Run your application on Elastic Beanstalk**

When the process to create your environment completes, open your website with **eb open**.

```
C:\eb-dotnetcore\HelloElasticBeasntalk> eb open
```
Congratulations! You've deployed a .NET Core on Windows application with Elastic Beanstalk! This opens a browser window using the domain name created for your application.

## **Step 5: Clean up**

You can terminate your environment when you finish working with your application. Elastic Beanstalk terminates all AWS resources associated with your environment.

To terminate your Elastic Beanstalk environment with the EB CLI run the following command.

```
C:\eb-dotnetcore\HelloElasticBeasntalk> eb terminate
```
## <span id="page-309-0"></span>**AWS resources for your application**

You just created a single instance application. It serves as a straightforward sample application with a single EC2 instance, so it doesn't require load balancing or auto scaling. For single instance applications Elastic Beanstalk creates the following AWS resources:

• **EC2 instance** – An Amazon EC2 virtual machine configured to run web apps on the platform you choose.

Each platform runs a different set of software, configuration files, and scripts to support a specific language version, framework, web container, or combination thereof. Most platforms use either Apache or nginx as a reverse proxy that processes web traffic in front of your web app, forwards requests to it, serves static assets, and generates access and error logs.

- **Instance security group** An Amazon EC2 security group configured to allow incoming traffic on port 80. This resource lets HTTP traffic from the load balancer reach the EC2 instance running your web app. By default, traffic is not allowed on other ports.
- **Amazon S3 bucket** A storage location for your source code, logs, and other artifacts that are created when you use Elastic Beanstalk.
- **Amazon CloudWatch alarms** Two CloudWatch alarms that monitor the load on the instances in your environment and are triggered if the load is too high or too low. When an alarm is triggered, your Auto Scaling group scales up or down in response.
- **AWS CloudFormation stack** Elastic Beanstalk uses AWS CloudFormation to launch the resources in your environment and propagate configuration changes. The resources are defined in a template that you can view in the AWS [CloudFormation](https://console.aws.amazon.com/cloudformation) console.
- **Domain name** A domain name that routes to your web app in the form *subdomain.region.elasticbeanstalk.com*.

Elastic Beanstalk manages all of these resources. When you terminate your environment, Elastic Beanstalk terminates all the resources that it contains.

## <span id="page-310-1"></span>**Next steps**

After you have an environment running an application, you can deploy a new version of the application or a different application at any time. Deploying a new application version is very quick because it doesn't require provisioning or restarting EC2 instances. You can also explore your new environment using the Elastic Beanstalk console. For detailed steps, see Explore your [environment](#page-26-0) in the *Getting started* chapter of this guide.

After you deploy a sample application or two and are ready to start developing and running .NET Core on Windows applications locally, see Setting up your .NET [development](#page-322-0) environment

## <span id="page-310-2"></span>**Deploy with the Elastic Beanstalk console**

You can also use the Elastic Beanstalk console to launch the sample application. For detailed steps, see Create an example [application](#page-20-0) in the *Getting started* chapter of this guide.

# <span id="page-310-0"></span>**Tutorial: Deploying an ASP.NET Core application with Elastic Beanstalk**

In this tutorial, you will walk through the process of building a new ASP.NET Core application and deploying it to AWS Elastic Beanstalk.

First, you will use the .NET Core SDK's dotnet command line tool to generate a basic .NET Core command line application, install dependencies, compile code, and run applications locally. Next, you will create the default Program.cs class, and add an ASP.NET Startup.cs class and configuration files to make an application that serves HTTP requests with ASP.NET and IIS.

Finally, Elastic Beanstalk uses a [deployment](#page-329-0) manifest to configure deployments for .NET Core applications, custom applications, and multiple .NET Core or MSBuild applications on a single server. To deploy a .NET Core application to a Windows Server environment, you add a site archive to an application source bundle with a deployment manifest. The dotnet publish command generates compiled classes and dependencies that you can bundle with a web.config file to create a site archive. The deployment manifest tells Elastic Beanstalk the path at which the site should run and can be used to configure application pools and run multiple applications at different paths.

The source code is available here: [dotnet-core-windows-tutorial.zip](samples/dotnet-core-windows-tutorial.zip)

## **Sections**

- [Prerequisites](#page-311-0)
- [Generate](#page-312-0) a .NET core project
- Launch an Elastic Beanstalk [environment](#page-313-0)
- [Update](#page-314-0) the source code
- Deploy your [application](#page-319-0)
- [Cleanup](#page-321-0)
- Next [steps](#page-322-1)

## <span id="page-311-0"></span>**Prerequisites**

This tutorial uses the .NET Core SDK to generate a basic .NET Core application, run it locally, and build a deployable package.

#### **Requirements**

• .NET Core (x64) 1.0.1, 2.0.0, or later

#### **To install the .NET core SDK**

- 1. Download the installer from [microsoft.com/net/core.](https://www.microsoft.com/net/core#windows) Choose **Windows**. Choose **Download .NET SDK**.
- 2. Run the installer and follow the instructions.

This tutorial uses a command line ZIP utility to create a source bundle that you can deploy to Elastic Beanstalk. To use the zip command in Windows, you can install UnxUtils, a lightweight collection of useful command line utilities like zip and ls. Alternatively, you can use [Windows](#page-623-0) [Explorer](#page-623-0) or any other ZIP utility to create source bundle archives.

#### **To install UnxUtils**

- 1. Download [UnxUtils](https://sourceforge.net/projects/unxutils/).
- 2. Extract the archive to a local directory. For example,  $C:\P$ rogram Files (x86).
- 3. Add the path to the binaries to your Windows PATH user variable. For example, C:\Program Files (x86)\UnxUtils\usr\local\wbin.
	- a. Press the Windows key, and then enter **environment variables**.
- b. Choose **Edit environment variables for your account**.
- c. Choose **PATH**, and then choose **Edit**.
- d. Add paths to the **Variable value** field, separated by semicolons. For example: *C: \item1\path***;***C:\item2\path*
- e. Choose **OK** twice to apply the new settings.
- f. Close any running Command Prompt windows, and then reopen a Command Prompt window.
- 4. Open a new command prompt window and run the zip command to verify that it works.

```
> zip -h
Copyright (C) 1990-1999 Info-ZIP
Type 'zip "-L"' for software license.
...
```
## <span id="page-312-0"></span>**Generate a .NET core project**

Use the dotnet command line tool to generate a new C# .NET Core project and run it locally. The default .NET Core application is a command line utility that prints Hello World! and then exits.

#### **To generate a new .NET core project**

1. Open a new command prompt window and navigate to your user folder.

> **cd %USERPROFILE%**

2. Use the dotnet new command to generate a new .NET Core project.

```
C:\Users\username> dotnet new console -o dotnet-core-tutorial
Content generation time: 65.0152 ms
The template "Console Application" created successfully.
C:\Users\username> cd dotnet-core-tutorial
```
3. Use the dotnet restore command to install dependencies.

```
C:\Users\username\dotnet-core-tutorial> dotnet restore
Restoring packages for C:\Users\username\dotnet-core-tutorial\dotnet-core-
tutorial.csproj...
```
Generating MSBuild file C:\Users\username\dotnet-core-tutorial\obj\dotnet-coretutorial.csproj.nuget.g.props. Generating MSBuild file C:\Users\username\dotnet-core-tutorial\obj\dotnet-coretutorial.csproj.nuget.g.targets. Writing lock file to disk. Path: C:\Users\username\dotnet-core-tutorial\obj \project.assets.json Restore completed in 1.25 sec for C:\Users\username\dotnet-core-tutorial\dotnetcore-tutorial.csproj. NuGet Config files used: C:\Users\username\AppData\Roaming\NuGet\NuGet.Config C:\Program Files (x86)\NuGet\Config\Microsoft.VisualStudio.Offline.config Feeds used: https://api.nuget.org/v3/index.json C:\Program Files (x86)\Microsoft SDKs\NuGetPackages\

4. Use the dotnet run command to build and run the application locally.

```
C:\Users\username\dotnet-core-tutorial> dotnet run
Hello World!
```
## <span id="page-313-0"></span>**Launch an Elastic Beanstalk environment**

Use the Elastic Beanstalk console to launch an Elastic Beanstalk environment. For this example, you will launch with a .NET platform. After you launch and configure your environment, you can deploy new source code at any time.

#### **To launch an environment (console)**

- 1. Open the Elastic Beanstalk console using this preconfigured link: [console.aws.amazon.com/elasticbeanstalk/home#/newApplication?](https://console.aws.amazon.com/elasticbeanstalk/home#/newApplication?applicationName=tutorials&environmentType=LoadBalanced) [applicationName=tutorials&environmentType=LoadBalanced](https://console.aws.amazon.com/elasticbeanstalk/home#/newApplication?applicationName=tutorials&environmentType=LoadBalanced)
- 2. For **Platform**, select the platform and platform branch that match the language used by your application.
- 3. For **Application code**, choose **Sample application**.
- 4. Choose **Review and launch**.
- 5. Review the available options. Choose the available option you want to use, and when you're ready, choose **Create app**.

Environment creation takes about 10 minutes. During this time you can update your source code.

## <span id="page-314-0"></span>**Update the source code**

Modify the default application into a web application that uses ASP.NET and IIS.

- ASP.NET is the website framework for .NET.
- IIS is the web server that runs the application on the Amazon EC2 instances in your Elastic Beanstalk environment.

The source code examples to follow are available here: [dotnet-core-tutorial-source.zip](samples/dotnet-core-tutorial-source.zip)

#### **A** Note

The following procedure shows how to convert the project code into a web application. To simplify the process, you can generate the project as a web application right from the start. In the previous section [Generate](#page-312-0) a .NET core project, modify the dotnet new step's command with the following command.

C:\Users\username> **dotnet new web -o dotnet-core-tutorial -n WindowsSampleApp**

#### **To add ASP.NET and IIS support to your code**

1. Copy Program.cs to your application directory to run as a web host builder.

**Example c:\users\username\dotnet-core-tutorial\Program.cs**

```
namespace Microsoft.AspNetCore.Hosting;
using WindowsSampleApp;
public static class Program
{ 
     public static void Main(string[] args) 
    \{ CreateWebHostBuilder(args).Build().Run(); 
     } 
     public static IWebHostBuilder CreateWebHostBuilder(string[] args) => 
         WebHost.CreateDefaultBuilder(args).UseStartup<Startup>();
```
}

2. Add Startup.cs to run an ASP.NET website.

#### **Example c:\users\username\dotnet-core-tutorial\Startup.cs**

```
namespace WindowsSampleApp
{ 
     public class Startup 
    \{ public void Configure(IApplicationBuilder app) 
         \{ app.UseRouting(); 
              app.UseEndpoints(endpoints => 
\{\hspace{.1cm} \} endpoints.MapGet("/", () => "Hello World from Elastic Beanstalk"); 
              }); 
         } 
     }
}
```
3. Add WindowsSampleApp.csproj, which includes IIS middleware and includes the web.config file from the output of dotnet publish.

#### **A** Note

The following example was developed using .NET Core Runtime 2.2.1. You might need to modify the TargetFramework or the Version attribute values in the PackageReference elements to match the version of .NET Core Runtime that you are using in your custom projects.

#### **Example c:\users\username\dotnet-core-tutorial\WindowsSampleApp.csproj**

```
<Project Sdk="Microsoft.NET.Sdk.Web"> 
   <PropertyGroup> 
     <TargetFramework>net6.0</TargetFramework> 
     <RollForward>LatestMajor</RollForward> 
     <Nullable>enable</Nullable> 
     <ImplicitUsings>enable</ImplicitUsings> 
     <RootNamespace>WindowsSampleApp</RootNamespace>
```
</PropertyGroup>

</Project>

Next, install the new dependencies and run the ASP.NET website locally.

#### **To run the website locally**

- 1. Use the dotnet restore command to install dependencies.
- 2. Use the dotnet run command to build and run the app locally.
- 3. Open [localhost:5000](http://localhost:5000) to view the site.

To run the application on a web server, you need to bundle the compiled source code with a web.config configuration file and runtime dependencies. The dotnet tool provides a publish command that gathers these files in a directory based on the configuration in dotnet-coretutorial.csproj.

#### **To build your website**

• Use the dotnet publish command to output compiled code and dependencies to a folder named site.

C:\users\username\dotnet-core-tutorial> **dotnet publish -o site**

To deploy the application to Elastic Beanstalk, bundle the site archive with a [deployment](#page-329-0) manifest. This tells Elastic Beanstalk how to run it.

#### **To create a source bundle**

1. Add the files in the site folder to a ZIP archive.

#### **Note**

If you use a different ZIP utility, be sure to add all files to the root folder of the resulting ZIP archive. This is required for a successful deployment of the application to your Elastic Beanstalk environment.

C:\users\username\dotnet-core-tutorial> **cd site** C:\users\username\dotnet-core-tutorial\site> **zip ../site.zip \*** adding: dotnet-core-tutorial.deps.json (164 bytes security) (deflated 84%) adding: dotnet-core-tutorial.dll (164 bytes security) (deflated 59%) adding: dotnet-core-tutorial.pdb (164 bytes security) (deflated 28%) adding: dotnet-core-tutorial.runtimeconfig.json (164 bytes security) (deflated 26%) adding: Microsoft.AspNetCore.Authentication.Abstractions.dll (164 bytes security) (deflated 49%) adding: Microsoft.AspNetCore.Authentication.Core.dll (164 bytes security) (deflated 57%) adding: Microsoft.AspNetCore.Connections.Abstractions.dll (164 bytes security) (deflated 51%) adding: Microsoft.AspNetCore.Hosting.Abstractions.dll (164 bytes security) (deflated 49%) adding: Microsoft.AspNetCore.Hosting.dll (164 bytes security) (deflated 60%) adding: Microsoft.AspNetCore.Hosting.Server.Abstractions.dll (164 bytes security) (deflated 44%) adding: Microsoft.AspNetCore.Http.Abstractions.dll (164 bytes security) (deflated 54%) adding: Microsoft.AspNetCore.Http.dll (164 bytes security) (deflated 55%) adding: Microsoft.AspNetCore.Http.Extensions.dll (164 bytes security) (deflated 50%) adding: Microsoft.AspNetCore.Http.Features.dll (164 bytes security) (deflated 50%) adding: Microsoft.AspNetCore.HttpOverrides.dll (164 bytes security) (deflated 49%) adding: Microsoft.AspNetCore.Server.IISIntegration.dll (164 bytes security) (deflated 46%) adding: Microsoft.AspNetCore.Server.Kestrel.Core.dll (164 bytes security) (deflated 63%) adding: Microsoft.AspNetCore.Server.Kestrel.dll (164 bytes security) (deflated 46%) adding: Microsoft.AspNetCore.Server.Kestrel.Https.dll (164 bytes security) (deflated 44%) adding: Microsoft.AspNetCore.Server.Kestrel.Transport.Abstractions.dll (164 bytes security) (deflated 56%) adding: Microsoft.AspNetCore.Server.Kestrel.Transport.Sockets.dll (164 bytes security) (deflated 51%) adding: Microsoft.AspNetCore.WebUtilities.dll (164 bytes security) (deflated 55%) adding: Microsoft.Extensions.Configuration.Abstractions.dll (164 bytes security)

(deflated 48%)

```
 adding: Microsoft.Extensions.Configuration.Binder.dll (164 bytes security) 
  (deflated 47%) 
   adding: Microsoft.Extensions.Configuration.dll (164 bytes security) (deflated 
 46%) 
  adding: Microsoft.Extensions.Configuration.EnvironmentVariables.dll (164 bytes 
 security) (deflated 46%) 
   adding: Microsoft.Extensions.Configuration.FileExtensions.dll (164 bytes 
  security) (deflated 47%) 
   adding: Microsoft.Extensions.DependencyInjection.Abstractions.dll (164 bytes 
 security) (deflated 54%) 
  adding: Microsoft.Extensions.DependencyInjection.dll (164 bytes security) 
  (deflated 53%) 
  adding: Microsoft.Extensions.FileProviders.Abstractions.dll (164 bytes security) 
  (deflated 46%) 
   adding: Microsoft.Extensions.FileProviders.Physical.dll (164 bytes security) 
  (deflated 47%) 
  adding: Microsoft.Extensions.FileSystemGlobbing.dll (164 bytes security) 
  (deflated 49%) 
   adding: Microsoft.Extensions.Hosting.Abstractions.dll (164 bytes security) 
  (deflated 47%) 
   adding: Microsoft.Extensions.Logging.Abstractions.dll (164 bytes security) 
  (deflated 54%) 
   adding: Microsoft.Extensions.Logging.dll (164 bytes security) (deflated 48%) 
   adding: Microsoft.Extensions.ObjectPool.dll (164 bytes security) (deflated 45%) 
   adding: Microsoft.Extensions.Options.dll (164 bytes security) (deflated 53%) 
   adding: Microsoft.Extensions.Primitives.dll (164 bytes security) (deflated 50%) 
   adding: Microsoft.Net.Http.Headers.dll (164 bytes security) (deflated 53%) 
   adding: System.IO.Pipelines.dll (164 bytes security) (deflated 50%) 
   adding: System.Runtime.CompilerServices.Unsafe.dll (164 bytes security) (deflated 
  43%) 
   adding: System.Text.Encodings.Web.dll (164 bytes security) (deflated 57%) 
   adding: web.config (164 bytes security) (deflated 39%)
C:\users\username\dotnet-core-tutorial\site> cd ../
```
2. Add a deployment manifest that points to the site archive.

#### **Example c:\users\username\dotnet-core-tutorial\aws-windows-deployment-manifest.json**

```
{ 
     "manifestVersion": 1, 
     "deployments": { 
          "aspNetCoreWeb": [ 
          { 
               "name": "test-dotnet-core",
```

```
 "parameters": { 
                  "appBundle": "site.zip",
                  "iisPath": "/", 
                  "iisWebSite": "Default Web Site" 
 } 
         } 
         ] 
     }
}
```
3. Use the zip command to create a source bundle named dotnet-core-tutorial.zip.

```
C:\users\username\dotnet-core-tutorial> zip dotnet-core-tutorial.zip site.zip aws-
windows-deployment-manifest.json
   adding: site.zip (164 bytes security) (stored 0%) 
   adding: aws-windows-deployment-manifest.json (164 bytes security) (deflated 50%)
```
## <span id="page-319-0"></span>**Deploy your application**

Deploy the source bundle to the Elastic Beanstalk environment that you created.

You can download the source bundle here: [dotnet-core-tutorial-bundle.zip](samples/dotnet-core-tutorial-bundle.zip)

#### **To deploy a source bundle**

- 1. Open the Elastic [Beanstalk](https://console.aws.amazon.com/elasticbeanstalk) console, and in the **Regions** list, select your AWS Region.
- 2. In the navigation pane, choose **Environments**, and then choose the name of your environment from the list.

**Note**

If you have many environments, use the search bar to filter the environment list.

- 3. On the environment overview page, choose **Upload and deploy**.
- 4. Use the on-screen dialog box to upload the source bundle.
- 5. Choose **Deploy**.
- 6. When the deployment completes, you can choose the site URL to open your website in a new tab.

The application simply writes Hello from ASP.NET Core! to the response and returns.

Hello from ASP.NET Core!

Launching an environment creates the following resources:

• **EC2 instance** – An Amazon Elastic Compute Cloud (Amazon EC2) virtual machine configured to run web apps on the platform that you choose.

Each platform runs a specific set of software, configuration files, and scripts to support a specific language version, framework, web container, or combination of these. Most platforms use either Apache or NGINX as a reverse proxy that sits in front of your web app, forwards requests to it, serves static assets, and generates access and error logs.

- **Instance security group** An Amazon EC2 security group configured to allow inbound traffic on port 80. This resource lets HTTP traffic from the load balancer reach the EC2 instance running your web app. By default, traffic isn't allowed on other ports.
- **Load balancer** An Elastic Load Balancing load balancer configured to distribute requests to the instances running your application. A load balancer also eliminates the need to expose your instances directly to the internet.
- **Load balancer security group** An Amazon EC2 security group configured to allow inbound traffic on port 80. This resource lets HTTP traffic from the internet reach the load balancer. By default, traffic isn't allowed on other ports.
- **Auto Scaling group** An Auto Scaling group configured to replace an instance if it is terminated or becomes unavailable.
- **Amazon S3 bucket** A storage location for your source code, logs, and other artifacts that are created when you use Elastic Beanstalk.
- **Amazon CloudWatch alarms** Two CloudWatch alarms that monitor the load on the instances in your environment and that are triggered if the load is too high or too low. When an alarm is triggered, your Auto Scaling group scales up or down in response.
- **AWS CloudFormation stack** Elastic Beanstalk uses AWS CloudFormation to launch the resources in your environment and propagate configuration changes. The resources are defined in a template that you can view in the AWS [CloudFormation](https://console.aws.amazon.com/cloudformation) console.
- **Domain name** A domain name that routes to your web app in the form *subdomain.region.elasticbeanstalk.com*.

## **A** Note

To augment the security of your Elastic Beanstalk applications, the *elasticbeanstalk.com* domain is registered in the [Public](https://publicsuffix.org/) Suffix List (PSL). For further security, we recommend that you use cookies with a \_\_Host- prefix if you ever need to set sensitive cookies in the default domain name for your Elastic Beanstalk applications. This practice will help to defend your domain against cross-site request forgery attempts (CSRF). For more information see the [Set-Cookie](https://developer.mozilla.org/en-US/docs/Web/HTTP/Headers/Set-Cookie#cookie_prefixes) page in the Mozilla Developer Network.

All of these resources are managed by Elastic Beanstalk. When you terminate your environment, Elastic Beanstalk terminates all the resources that it contains.

## **A** Note

The Amazon S3 bucket that Elastic Beanstalk creates is shared between environments and isn't deleted during environment termination. For more information, see [Using Elastic](#page-1419-0) [Beanstalk](#page-1419-0) with Amazon S3.

## <span id="page-321-0"></span>**Cleanup**

When you finish working with Elastic Beanstalk, you can terminate your environment. Elastic Beanstalk terminates all AWS resources associated with your environment, such as [Amazon](#page-785-0) EC2 [instances](#page-785-0), database [instances,](#page-884-0) load [balancers,](#page-823-0) security groups, and alarms.

## **To terminate your Elastic Beanstalk environment from the console**

- 1. Open the Elastic [Beanstalk](https://console.aws.amazon.com/elasticbeanstalk) console, and in the **Regions** list, select your AWS Region.
- 2. In the navigation pane, choose **Environments**, and then choose the name of your environment from the list.

## **A** Note

If you have many environments, use the search bar to filter the environment list.

3. Choose **Actions**, and then choose **Terminate environment**.

4. Use the on-screen dialog box to confirm environment termination.

<span id="page-322-1"></span>With Elastic Beanstalk, you can easily create a new environment for your application at any time.

#### **Next steps**

As you continue to develop your application, you'll probably want to manage environments and deploy your application without manually creating a .zip file and uploading it to the Elastic Beanstalk console. The Elastic Beanstalk [Command](#page-1446-0) Line Interface (EB CLI) provides easy-to-use commands for creating, configuring, and deploying applications to Elastic Beanstalk environments from the command line.

If you use Visual Studio to develop your application, you can also use the AWS Toolkit for Visual Studio to deploy changed, manage your Elastic Beanstalk environments, and manage other AWS resources. See The AWS [Toolkit](#page-340-0) for Visual Studio for more information.

For developing and testing, you might want to use the Elastic Beanstalk functionality for adding a managed DB instance directly to your environment. For instructions on setting up a database inside your environment, see Adding a database to your Elastic Beanstalk [environment.](#page-884-0)

Finally, if you plan to use your application in a production environment, [configure](#page-929-0) a custom domain [name](#page-929-0) for your environment and enable [HTTPS](#page-1132-0) for secure connections.

## <span id="page-322-0"></span>**Setting up your .NET development environment**

Set up a .NET development environment to test your application locally prior to deploying it to AWS Elastic Beanstalk. This topic outlines development environment setup steps and links to installation pages for useful tools.

For common setup steps and tools that apply to all languages, see Configuring your [development](#page-1443-0) [machine for use with Elastic Beanstalk.](#page-1443-0)

#### **Sections**

- [Installing an IDE](#page-269-0)
- [Installing](#page-269-1) the AWS Toolkit for Visual Studio

If you need to manage AWS resources from within your application, install the AWS SDK for .NET. For example, you can use Amazon S3 to store and retrieve data.

With the AWS SDK for .NET, you can get started in minutes with a single, downloadable package complete with Visual Studio project templates, the AWS .NET library, C# code samples, and documentation. Practical examples are provided in C# for how to use the libraries to build applications. Online video tutorials and reference documentation are provided to help you learn how to use the libraries and code samples.

Visit the AWS SDK for .NET [homepage](https://aws.amazon.com/sdk-for-net/) for more information and installation instructions.

## **Installing an IDE**

Integrated development environments (IDEs) provide a wide range of features that facilitate application development. If you haven't used an IDE for .NET development, try Visual Studio Community to get started.

Visit the Visual Studio [Community](https://www.visualstudio.com/vs/community/) page to download and install Visual Studio Community.

## **Installing the AWS Toolkit for Visual Studio**

The AWS [Toolkit](#page-340-0) for Visual Studio is an open source plug-in for the Visual Studio IDE that makes it easier for developers to develop, debug, and deploy .NET applications using AWS. Visit the [Toolkit](https://aws.amazon.com/visualstudio/) [for Visual Studio homepage](https://aws.amazon.com/visualstudio/) for installation instructions.

# <span id="page-323-0"></span>**Using the Elastic Beanstalk .NET platform**

AWS Elastic Beanstalk supports a number of platforms for different versions of the .NET programming framework and Windows Server. See .NET on [Windows](https://docs.aws.amazon.com/elasticbeanstalk/latest/platforms/platforms-supported.html#platforms-supported.net) Server with IIS in the *AWS Elastic Beanstalk Platforms* document for a full list.

Elastic Beanstalk provides [configuration](#page-932-0) options that you can use to customize the software that runs on the EC2 instances in your Elastic Beanstalk environment. You can configure environment variables needed by your application, enable log rotation to Amazon S3, and set .NET framework settings.

Configuration options are available in the Elastic Beanstalk console for modifying the [configuration](#page-948-0) of a running [environment](#page-948-0). To avoid losing your environment's configuration when you terminate it, you can use saved [configurations](#page-1107-0) to save your settings and later apply them to another environment.

To save settings in your source code, you can include [configuration](#page-1048-0) files. Settings in configuration files are applied every time you create an environment or deploy your application. You can also
use configuration files to install packages, run scripts, and perform other instance customization operations during deployments.

Settings applied in the Elastic Beanstalk console override the same settings in configuration files, if they exist. This lets you have default settings in configuration files, and override them with environment-specific settings in the console. For more information about precedence, and other methods of changing settings, see [Configuration options](#page-932-0).

## **Configuring your .NET environment in the Elastic Beanstalk console**

You can use the Elastic Beanstalk console to enable log rotation to Amazon S3, configure variables that your application can read from the environment, and change .NET framework settings.

### **To configure your .NET environment in the Elastic Beanstalk console**

- 1. Open the Elastic [Beanstalk](https://console.aws.amazon.com/elasticbeanstalk) console, and in the **Regions** list, select your AWS Region.
- 2. In the navigation pane, choose **Environments**, and then choose the name of your environment from the list.

### **A** Note

If you have many environments, use the search bar to filter the environment list.

- 3. In the navigation pane, choose **Configuration**.
- 4. In the **Updates, monitoring, and logging** configuration category, choose **Edit**.

### **Container options**

- **Target .NET runtime** Set to 2.0 to run CLR v2.
- **Enable 32-bit applications** Set to True to run 32-bit applications.

### **Log options**

The Log Options section has two settings:

• **Instance profile** – Specifies the instance profile that has permission to access the Amazon S3 bucket associated with your application.

• **Enable log file rotation to Amazon S3** – Specifies whether log files for your application's Amazon EC2 instances are copied to the Amazon S3 bucket associated with your application.

### **Environment properties**

The **Environment Properties** section lets you specify environment configuration settings on the Amazon EC2 instances that are running your application. These settings are passed in as key-value pairs to the application. Use System.GetEnvironmentVariable to read them. Identical keys can exist in both web.config and as environment properties. Use the System.Configuration namespace to read values from web.config.

```
NameValueCollection appConfig = ConfigurationManager.AppSettings;
string endpoint = appConfig["API_ENDPOINT"];
```
See [Environment](#page-902-0) properties and other software settings for more information.

## **The aws:elasticbeanstalk:container:dotnet:apppool namespace**

You can use a [configuration](#page-1048-0) file to set configuration options and perform other instance configuration tasks during deployments. Configuration options can be defined by the Elastic Beanstalk service or the platform that you use and are organized into *namespaces*.

The .NET platform defines options in the aws:elasticbeanstalk:container:dotnet:apppool namespace that you can use to configure the .NET runtime.

The following example configuration file shows settings for each of the options available in this namespace:

### **Example .ebextensions/dotnet-settings.config**

```
option_settings: 
   aws:elasticbeanstalk:container:dotnet:apppool: 
     Target Runtime: 2.0 
     Enable 32-bit Applications: True
```
Elastic Beanstalk provides many configuration options for customizing your environment. In addition to configuration files, you can also set configuration options using the console, saved configurations, the EB CLI, or the AWS CLI. See [Configuration options](#page-932-0) for more information.

## <span id="page-326-0"></span>**Migrating across major versions of the Elastic Beanstalk Windows server platform**

AWS Elastic Beanstalk has had several major versions of its Windows Server platform. This page covers the main improvements for each major version, and what to consider before you migrate to a later version.

The Windows Server platform is currently at version 2 (v2). If your application uses any Windows Server platform version earlier than v2, we recommend that you migrate to v2.

### **What's new in major versions of the Windows server platform**

### **Windows server platform V2**

Version 2 (v2) of the Elastic Beanstalk Windows Server platform was released in [February](https://docs.aws.amazon.com/elasticbeanstalk/latest/relnotes/release-2019-02-21-windows-v2.html) 2019. V2 brings the behavior of the Windows Server platform closer to that of the Elastic Beanstalk Linux-based platforms in several important ways. V2 is fully backward compatible with v1, making migration from v1 easy.

The Windows Server platform now supports the following:

- *Versioning* Each release gets a new version number, and you can refer to past versions (that are still available to you) when creating and managing environments.
- *Enhanced health* For details, see Enhanced health reporting and [monitoring](#page-1194-0).
- *Immutable* and *Rolling with an Additional Batch* deployments For details about deployment policies, see Deploying applications to Elastic Beanstalk [environments](#page-697-0).
- *Immutable updates* For details about update types, see [Configuration changes.](#page-712-0)
- *Managed platform updates* For details, see [Managed](#page-729-0) platform updates.

### **A** Note

The new deployment and update features depend on enhanced health. Enable enhanced health to use them. For details, see Enabling Elastic [Beanstalk](#page-1204-0) enhanced health reporting.

### **Windows server platform V1**

Version 1.0.0 (v1) of the Elastic Beanstalk Windows Server platform was released in October 2015. This version changes the order in which Elastic Beanstalk processes commands in [configuration](#page-1048-0) [files](#page-1048-0) during environment creation and updates.

Previous platform versions don't have a version number in the solution stack name:

- 64bit Windows Server 2012 R2 running IIS 8.5
- 64bit Windows Server Core 2012 R2 running IIS 8.5
- 64bit Windows Server 2012 running IIS 8
- 64bit Windows Server 2008 R2 running IIS 7.5

In earlier versions, the processing order for configuration files is inconsistent. During environment creation, Container Commands run after the application source is deployed to IIS. During a deployment to a running environment, container commands run before the new version is deployed. During a scale up, configuration files are not processed at all.

In addition to this, IIS starts up before container commands run. This behavior has led some customers to implement workarounds in container commands, pausing the IIS server before commands run, and starting it again after they complete.

Version 1 fixes the inconsistency and brings the behavior of the Windows Server platform closer to that of the Elastic Beanstalk Linux-based platforms. In the v1 platform, Elastic Beanstalk always runs container commands before starting the IIS server.

The v1 platform solution stacks have a v1 after the Windows Server version:

- 64bit Windows Server 2012 R2 v1.1.0 running IIS 8.5
- 64bit Windows Server Core 2012 R2 v1.1.0 running IIS 8.5
- 64bit Windows Server 2012 v1.1.0 running IIS 8
- 64bit Windows Server 2008 R2 v1.1.0 running IIS 7.5

Additionally, the v1 platform extracts the contents of your application source bundle to C: \staging\ before running container commands. After container commands complete, the contents of this folder are compressed into a .zip file and deployed to IIS. This workflow allows you to modify the contents of your application source bundle with commands or a script before deployment.

## **Migrating from earlier major versions of the Windows server platform**

Read this section for migration considerations before you update your environment. To update your environment's platform to a newer version, see Updating your Elastic Beanstalk [environment's](#page-722-0) [platform](#page-722-0) version.

### **From V1 to V2**

The Windows Server platform v2 doesn't support .NET Core 1.x and 2.0. If you're migrating your application from Windows Server v1 to v2, and your application uses one of these .NET Core versions, update your application to a .NET Core version that v2 supports. For a list of supported versions, see .NET on [Windows](https://docs.aws.amazon.com/elasticbeanstalk/latest/platforms/platforms-supported.html#platforms-supported.net) Server with IIS in the *AWS Elastic Beanstalk Platforms*.

If your application uses a custom Amazon Machine Image (AMI), create a new custom AMI based on a Windows Server platform v2 AMI. To learn more, see Using a custom Amazon [machine](#page-1118-0) image [\(AMI\).](#page-1118-0)

### **A** Note

The deployment and update features that are new to Windows Server v2 depend on enhanced health. When you migrate an environment to v2, enhanced health is disabled. Enable it to use these features. For details, see Enabling Elastic [Beanstalk](#page-1204-0) enhanced health [reporting](#page-1204-0).

### **From pre-V1**

In addition to considerations for migrating from v1, if you're migrating your application from a Windows Server solution stack that's earlier than v1, and you currently use container commands, remove any commands that you added to work around the processing inconsistencies when you migrate to a newer version. Starting with v1, container commands are guaranteed to run completely before the application source that is deployed and before IIS starts. This enables you to make any changes to the source in C: \staging and modify IIS configuration files during this step without issue.

For example, you can use the AWS CLI to download a DLL file to your application source from Amazon S3:

```
.ebextensions\copy-dll.config
```

```
container_commands: 
   copy-dll: 
     command: aws s3 cp s3://DOC-EXAMPLE-BUCKET/dlls/large-dll.dll .\lib\
```
For more information on using configuration files, see Advanced environment [customization](#page-1048-0) with configuration files ([.ebextensions](#page-1048-0)).

## **Running multiple applications and ASP.NET core applications with a deployment manifest**

You can use a deployment manifest to tell Elastic Beanstalk how to deploy your application. By using this method, you don't need to use MSDeploy to generate a source bundle for a single ASP.NET application that runs at the root path of your website. Rather, you can use a manifest file to run multiple applications at different paths. Or, alternatively, you can tell Elastic Beanstalk to deploy and run the app with ASP.NET Core. You can also use a deployment manifest to configure an application pool where to run your applications.

Deployment manifests add support for .NET Core [applications](#page-330-0) to Elastic Beanstalk. You can deploy a .NET Framework application without a deployment manifest. However, .NET Core applications require a deployment manifest to run on Elastic Beanstalk. When you use a deployment manifest, you create a site archive for each application, and then bundle the site archives in a second ZIP archive that contains the deployment manifest.

Deployment manifests also add the ability to run multiple [applications](#page-332-0) at different paths. A deployment manifest defines an array of deployment targets, each with a site archive and a path at which IIS should run it. For example, you could run a web API at the /api path to serve asynchronous requests, and a web app at the root path that consumes the API.

You can also use a deployment manifest to [run multiple applications using application pools in IIS](#page-333-0)  or [Kestrel.](#page-333-0) You can configure an application pool to restart your applications periodically, run 32-bit applications, or use a specific version of the .NET Framework runtime.

For full customization, you can write your own [deployment](#page-335-0) scripts in Windows PowerShell and tell Elastic Beanstalk which scripts to run to install, uninstall, and restart your application.

Deployment manifests and related features require a Windows Server platform [version](#page-326-0) 1.2.0 or [newer](#page-326-0).

### **Sections**

- .NET core [apps](#page-330-0)
- [Run multiple applications](#page-332-0)
- Configure [application](#page-333-0) pools
- Define custom [deployments](#page-335-0)

### <span id="page-330-0"></span>**.NET core apps**

You can use a deployment manifest to run .NET Core applications on Elastic Beanstalk. .NET Core is a cross-platform version of .NET that comes with a command line tool (dotnet). You can use it to generate an application, run it locally, and prepare it for publishing.

### *A* Note

See Tutorial: Deploying an ASP.NET Core [application](#page-310-0) with Elastic Beanstalk for a tutorial and sample application that use a deployment manifest to run a .NET Core application on Elastic Beanstalk.

To run a .NET Core application on Elastic Beanstalk, you can run dotnet publish and package the output in a ZIP archive, not including any containing directories. Place the site archive in a source bundle with a deployment manifest with a deployment target of type aspNetCoreWeb.

The following deployment manifest runs a .NET Core application from a site archive named dotnet-core-app.zip at the root path.

### **Example aws-windows-deployment-manifest.json - .NET core**

```
{ 
   "manifestVersion": 1, 
   "deployments": { 
      "aspNetCoreWeb": [ 
        { 
           "name": "my-dotnet-core-app", 
           "parameters": { 
             "archive": "dotnet-core-app.zip", 
             "iisPath": "/" 
           } 
        } 
     \mathbf{I} }
}
```
Bundle the manifest and site archive in a ZIP archive to create a source bundle.

### **Example dotnet-core-bundle.zip**

.

```
|-- aws-windows-deployment-manifest.json
```

```
`-- dotnet-core-app.zip
```
The site archive contains the compiled application code, dependencies, and web.config file.

### **Example dotnet-core-app.zip**

```
.
|-- Microsoft.AspNetCore.Hosting.Abstractions.dll
|-- Microsoft.AspNetCore.Hosting.Server.Abstractions.dll
|-- Microsoft.AspNetCore.Hosting.dll
|-- Microsoft.AspNetCore.Http.Abstractions.dll
|-- Microsoft.AspNetCore.Http.Extensions.dll
|-- Microsoft.AspNetCore.Http.Features.dll
|-- Microsoft.AspNetCore.Http.dll
|-- Microsoft.AspNetCore.HttpOverrides.dll
|-- Microsoft.AspNetCore.Server.IISIntegration.dll
|-- Microsoft.AspNetCore.Server.Kestrel.dll
|-- Microsoft.AspNetCore.WebUtilities.dll
|-- Microsoft.Extensions.Configuration.Abstractions.dll
|-- Microsoft.Extensions.Configuration.EnvironmentVariables.dll
|-- Microsoft.Extensions.Configuration.dll
|-- Microsoft.Extensions.DependencyInjection.Abstractions.dll
|-- Microsoft.Extensions.DependencyInjection.dll
|-- Microsoft.Extensions.FileProviders.Abstractions.dll
|-- Microsoft.Extensions.FileProviders.Physical.dll
|-- Microsoft.Extensions.FileSystemGlobbing.dll
|-- Microsoft.Extensions.Logging.Abstractions.dll
|-- Microsoft.Extensions.Logging.dll
|-- Microsoft.Extensions.ObjectPool.dll
|-- Microsoft.Extensions.Options.dll
|-- Microsoft.Extensions.PlatformAbstractions.dll
|-- Microsoft.Extensions.Primitives.dll
|-- Microsoft.Net.Http.Headers.dll
|-- System.Diagnostics.Contracts.dll
|-- System.Net.WebSockets.dll
|-- System.Text.Encodings.Web.dll
|-- dotnet-core-app.deps.json
|-- dotnet-core-app.dll
|-- dotnet-core-app.pdb
|-- dotnet-core-app.runtimeconfig.json
`-- web.config
```
<span id="page-332-0"></span>See [the tutorial](#page-310-0) for a full example.

### **Run multiple applications**

You can run multiple applications with a deployment manifest by defining multiple deployment targets.

The following deployment manifest configures two .NET Core applications. The WebApiSampleApp application implements a simple web API and serves asynchronous requests at the /api path. The DotNetSampleApp application is a web application that serves requests at the root path.

**Example aws-windows-deployment-manifest.json - multiple apps**

```
{ 
   "manifestVersion": 1, 
   "deployments": { 
      "aspNetCoreWeb": [ 
        { 
          "name": "WebAPISample", 
          "parameters": { 
             "appBundle": "WebApiSampleApp.zip", 
             "iisPath": "/api" 
          } 
        }, 
        { 
          "name": "DotNetSample", 
          "parameters": { 
             "appBundle": "DotNetSampleApp.zip", 
             "iisPath": "/" 
          } 
        } 
      ] 
   }
}
```
A sample application with multiple applications is available here:

- **Deployable source bundle** - [dotnet-multiapp-sample-bundle-v2.zip](samples/dotnet-multiapp-sample-bundle-v2.zip)
- **Source code** [dotnet-multiapp-sample-source-v2.zip](samples/dotnet-multiapp-sample-source-v2.zip)

### <span id="page-333-0"></span>**Configure application pools**

You can support multiple applications in your Windows environment. Two approaches are available:

- You can use the out-of-process hosting model with the Kestrel web server. With this model, you configure multiple applications to run in one application pool.
- You can use the in-process hosting model.With this model, you use multiple application pools to run multiple applications with only one application in each pool. If you're using IIS server and need to run multiple applications, you must use this approach.

To configure Kestrel to run multiple applications in one application pool, add hostingModel="OutofProcess" in the web.config file. Consider the following examples.

### **Example web.config - for Kestrel out-of-process hosting model**

```
<configuration>
<location path="." inheritInChildApplications="false">
<system.webServer>
<handlers>
<add 
     name="aspNetCore" 
     path="*" verb="*" 
     modules="AspNetCoreModuleV2" 
     resourceType="Unspecified" />
</handlers>
<aspNetCore 
     processPath="dotnet" 
     arguments=".\CoreWebApp-5-0.dll" 
     stdoutLogEnabled="false" 
     stdoutLogFile=".\logs\stdout" 
     hostingModel="OutofProcess" />
</system.webServer>
</location>
</configuration>
```
### **Example aws-windows-deployment-manifest.json - multiple applications**

```
{
"manifestVersion": 1, 
   "deployments": {"msDeploy": [
```

```
 {"name": "Web-app1", 
           "parameters": {"archive": "site1.zip", 
             "iisPath": "/" 
          } 
        }, 
        {"name": "Web-app2", 
           "parameters": {"archive": "site2.zip", 
             "iisPath": "/app2" 
           } 
        } 
      ] 
   }
}
```
IIS doesn't support multiple applications in one application pool because it uses the in-process hosting model. Therefore, you need to configure multiple applications by assigning each application to one application pool. In other words, assign only one application to one application pool.

You can configure IIS to use different application pools in the aws-windows-deploymentmanifest.json file. Make the following updates as you refer to the next example file:

- Add an iisConfig section that includes a subsection called appPools.
- In the appPools block, list the application pools.
- In the deployments section, define a parameters section for each application.
- For each application the parameters section specifies an archive, a path to run it, and an appPool in which to run.

The following deployment manifest configures two application pools that restart their application every 10 minutes. They also attach their applications to a .NET Framework web application that runs at the path specified.

### **Example aws-windows-deployment-manifest.json - one application per application pool**

```
{
"manifestVersion": 1, 
   "iisConfig": {"appPools": [ 
       {"name": "MyFirstPool", 
        "recycling": {"regularTimeInterval": 10} 
       },
```

```
 {"name": "MySecondPool", 
        "recycling": {"regularTimeInterval": 10} 
       } 
      ] 
     }, 
   "deployments": {"msDeploy": [ 
       {"name": "Web-app1", 
          "parameters": { 
             "archive": "site1.zip", 
             "iisPath": "/", 
             "appPool": "MyFirstPool" 
 } 
       }, 
       {"name": "Web-app2", 
          "parameters": { 
             "archive": "site2.zip", 
             "iisPath": "/app2", 
             "appPool": "MySecondPool" 
 } 
       } 
      ] 
     }
}
```
### <span id="page-335-0"></span>**Define custom deployments**

For even more control, you can completely customize an application deployment by defining a *custom deployment*.

The following deployment manifest tells Elastic Beanstalk to run an install script named siteInstall.ps1. This script installs the website during instance launch and deployments. In addition to this, the deployment manifest also tells Elastic Beanstalk to run an uninstall script before installing a new version during a deployment and a restart script to restart the application when you choose [Restart](#page-640-0) App Server in the AWS management console.

### **Example aws-windows-deployment-manifest.json - custom deployment**

```
{ 
   "manifestVersion": 1, 
   "deployments": { 
      "custom": [ 
        {
```

```
 "name": "Custom site", 
           "scripts": { 
             "install": { 
                "file": "siteInstall.ps1" 
             }, 
             "restart": { 
                "file": "siteRestart.ps1" 
             }, 
             "uninstall": { 
                "file": "siteUninstall.ps1" 
             } 
          } 
        } 
      ] 
   }
}
```
Include any artifacts required to run the application in your source bundle with the manifest and scripts.

### **Example Custom-site-bundle.zip**

```
|-- aws-windows-deployment-manifest.json
```
|-- siteInstall.ps1

.

- |-- siteRestart.ps1
- |-- siteUninstall.ps1
- `-- site-contents.zip

# **Adding an Amazon RDS DB instance to your .NET application environment**

You can use an Amazon Relational Database Service (Amazon RDS) DB instance to store data gathered and modified by your application. The database can be coupled to your environment and managed by Elastic Beanstalk, or it can be created as decoupled and managed externally by another service. This topic provides instructions to create an Amazon RDS using the Elastic Beanstalk console. The database will be coupled to your environment and managed by Elastic Beanstalk. For more information about integrating an Amazon RDS with Elastic Beanstalk, see Adding a database to your Elastic Beanstalk [environment.](#page-884-0)

### **Sections**

- Adding a DB instance to your [environment](#page-337-0)
- [Downloading](#page-338-0) a driver
- [Connecting](#page-338-1) to a database

## <span id="page-337-0"></span>**Adding a DB instance to your environment**

### **To add a DB instance to your environment**

- 1. Open the Elastic [Beanstalk](https://console.aws.amazon.com/elasticbeanstalk) console, and in the **Regions** list, select your AWS Region.
- 2. In the navigation pane, choose **Environments**, and then choose the name of your environment from the list.

### **A** Note

If you have many environments, use the search bar to filter the environment list.

- 3. In the navigation pane, choose **Configuration**.
- 4. In the **Database** configuration category, choose **Edit**.
- 5. Choose a DB engine, and enter a user name and password.
- 6. To save the changes choose **Apply** at the bottom of the page.

Adding a DB instance takes about 10 minutes. When the environment update is complete, the DB instance's hostname and other connection information are available to your application through the following environment properties:

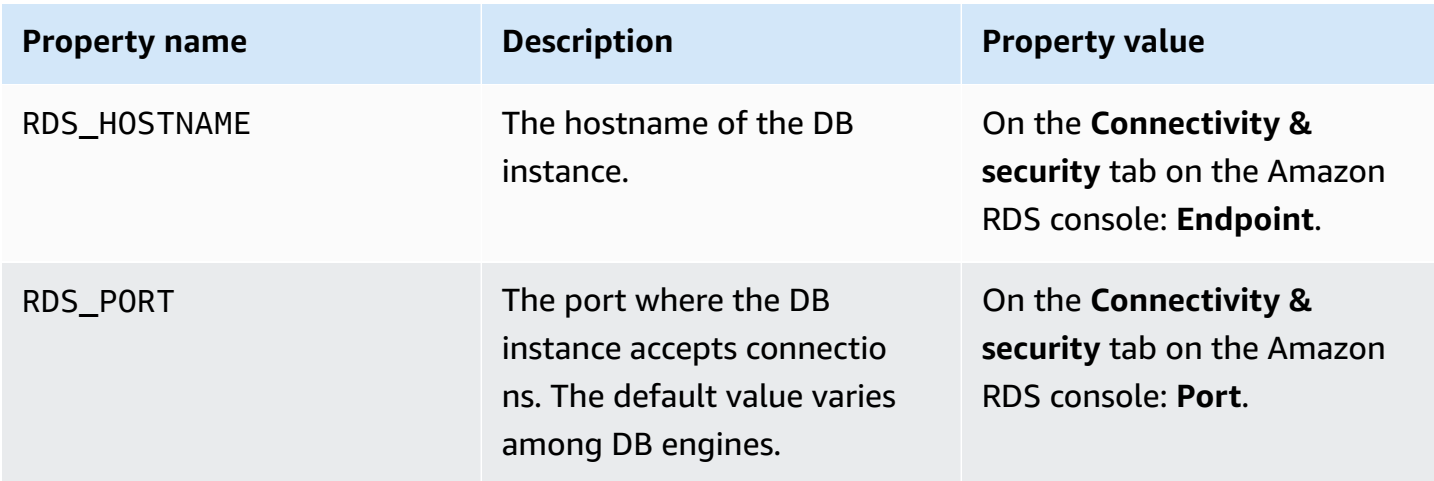

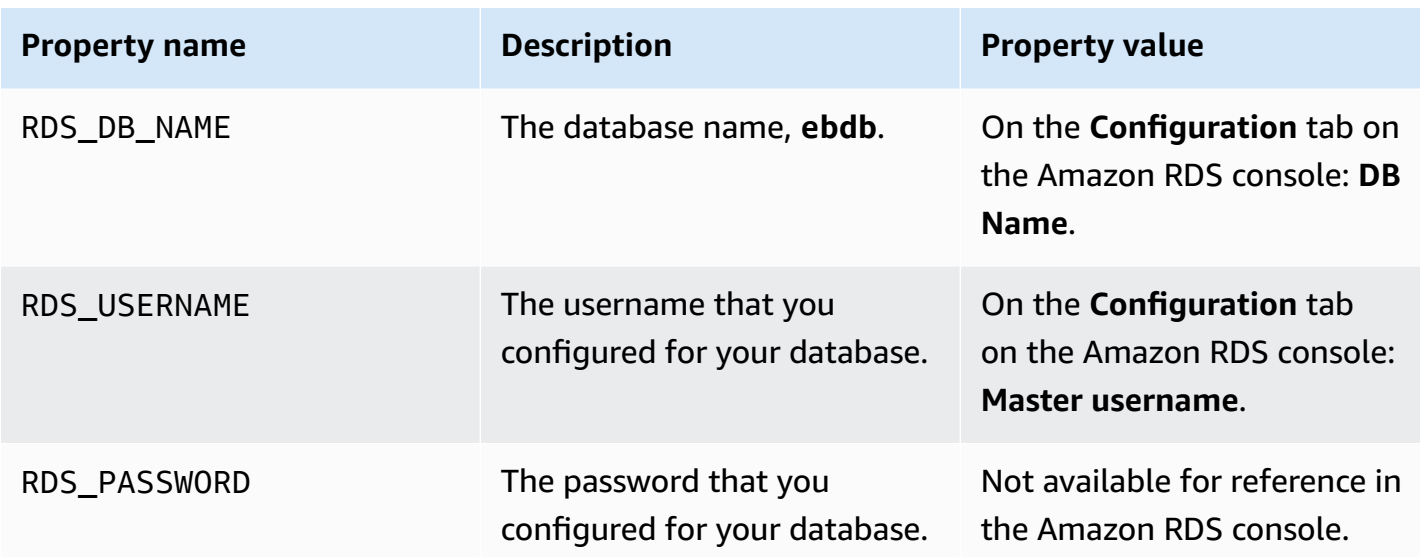

For more information about configuring a database instance coupled with an Elastic Beanstalk environment, see Adding a database to your Elastic Beanstalk [environment](#page-884-0).

## <span id="page-338-0"></span>**Downloading a driver**

Download and install the EntityFramework package and a database driver for your development environment with NuGet.

### **Common entity framework database providers for .NET**

- **SQL Server** Microsoft.EntityFrameworkCore.SqlServer
- **MySQL** Pomelo.EntityFrameworkCore.MySql
- **PostgreSQL** Npgsql.EntityFrameworkCore.PostgreSQL

## <span id="page-338-1"></span>**Connecting to a database**

Elastic Beanstalk provides connection information for attached DB instances in environment properties. Use ConfigurationManager.AppSettings to read the properties and configure a database connection.

### **Example Helpers.cs - connection string method**

```
using System;
using System.Collections.Generic;
using System.Configuration;
```

```
using System.Linq;
using System.Web;
namespace MVC5App.Models
{ 
   public class Helpers 
  \{ public static string GetRDSConnectionString() 
     { 
       var appConfig = ConfigurationManager.AppSettings; 
       string dbname = appConfig["RDS_DB_NAME"]; 
       if (string.IsNullOrEmpty(dbname)) return null; 
       string username = appConfig["RDS_USERNAME"]; 
       string password = appConfig["RDS_PASSWORD"]; 
       string hostname = appConfig["RDS_HOSTNAME"]; 
       string port = appConfig["RDS_PORT"]; 
       return "Data Source=" + hostname + ";Initial Catalog=" + dbname + ";User ID=" + 
  username + ";Password=" + password + ";"; 
     } 
   }
}
```
Use the connection string to initialize your database context.

#### **Example DBContext.cs**

```
using System.Data.Entity;
using System.Security.Claims;
using System.Threading.Tasks;
using Microsoft.AspNet.Identity;
using Microsoft.AspNet.Identity.EntityFramework;
namespace MVC5App.Models
{ 
   public class RDSContext : DbContext 
  \{ public RDSContext() 
       : base(GetRDSConnectionString()) 
     { 
     }
```

```
 public static RDSContext Create() 
      { 
        return new RDSContext(); 
      } 
   }
}
```
## **The AWS Toolkit for Visual Studio**

Visual Studio provides templates for different programming languages and application types. You can start with any of these templates. The AWS Toolkit for Visual Studio also provides three project templates that bootstrap development of your application: AWS Console Project, AWS Web Project, and AWS Empty Project. For this example, you'll create a new ASP.NET Web Application.

### **To create a new ASP.NET web application project**

- 1. In Visual Studio, on the **File** menu, click **New** and then click **Project**.
- 2. In the **New Project** dialog box, click **Installed Templates**, click **Visual C#**, and then click **Web**. Click **ASP.NET Empty Web Application**, type a project name, and then click **OK**.

### **To run a project**

Do one of the following:

- 1. Press **F5**.
- 2. Select **Start Debugging** from the **Debug** menu.

## **Test locally**

Visual Studio makes it easy for you to test your application locally. To test or run ASP.NET web applications, you need a web server. Visual Studio offers several options, such as Internet Information Services (IIS), IIS Express, or the built-in Visual Studio Development Server. To learn about each of these options and to decide which one is best for you, see Web [Servers](http://msdn.microsoft.com/en-us/library/58wxa9w5.aspx) in Visual Studio for [ASP.NET](http://msdn.microsoft.com/en-us/library/58wxa9w5.aspx) Web Projects.

## <span id="page-340-0"></span>**Create an Elastic Beanstalk environment**

After testing your application, you are ready to deploy it to Elastic Beanstalk.

## **A** Note

[Configuration file](#page-1048-0) needs to be part of the project to be included in the archive. Alternatively, instead of including the configuration files in the project, you can use Visual Studio to deploy all files in the project folder. In **Solution Explorer**, right-click the project name, and then click **Properties**. Click the **Package/Publish Web** tab. In the **Items to deploy** section, select **All Files in the Project Folder** in the drop-down list.

### **To deploy your application to Elastic Beanstalk using the AWS toolkit for Visual Studio**

- 1. In **Solution Explorer**, right-click your application and then select **Publish to AWS**.
- 2. In the **Publish to AWS** wizard, enter your account information.
	- a. For **AWS account to use for deployment**, select your account or select **Other** to enter new account information.
	- b. For **Region**, select the region where you want to deploy your application. For information about available AWS Regions, see AWS Elastic Beanstalk [Endpoints](https://docs.aws.amazon.com/general/latest/gr/elasticbeanstalk.html) and Quotas in the *AWS General Reference*. If you select a region that is not supported by Elastic Beanstalk, then the option to deploy to Elastic Beanstalk will become unavailable.
	- c. Click **Deploy new application with template** and select **Elastic Beanstalk**. Then click **Next**.

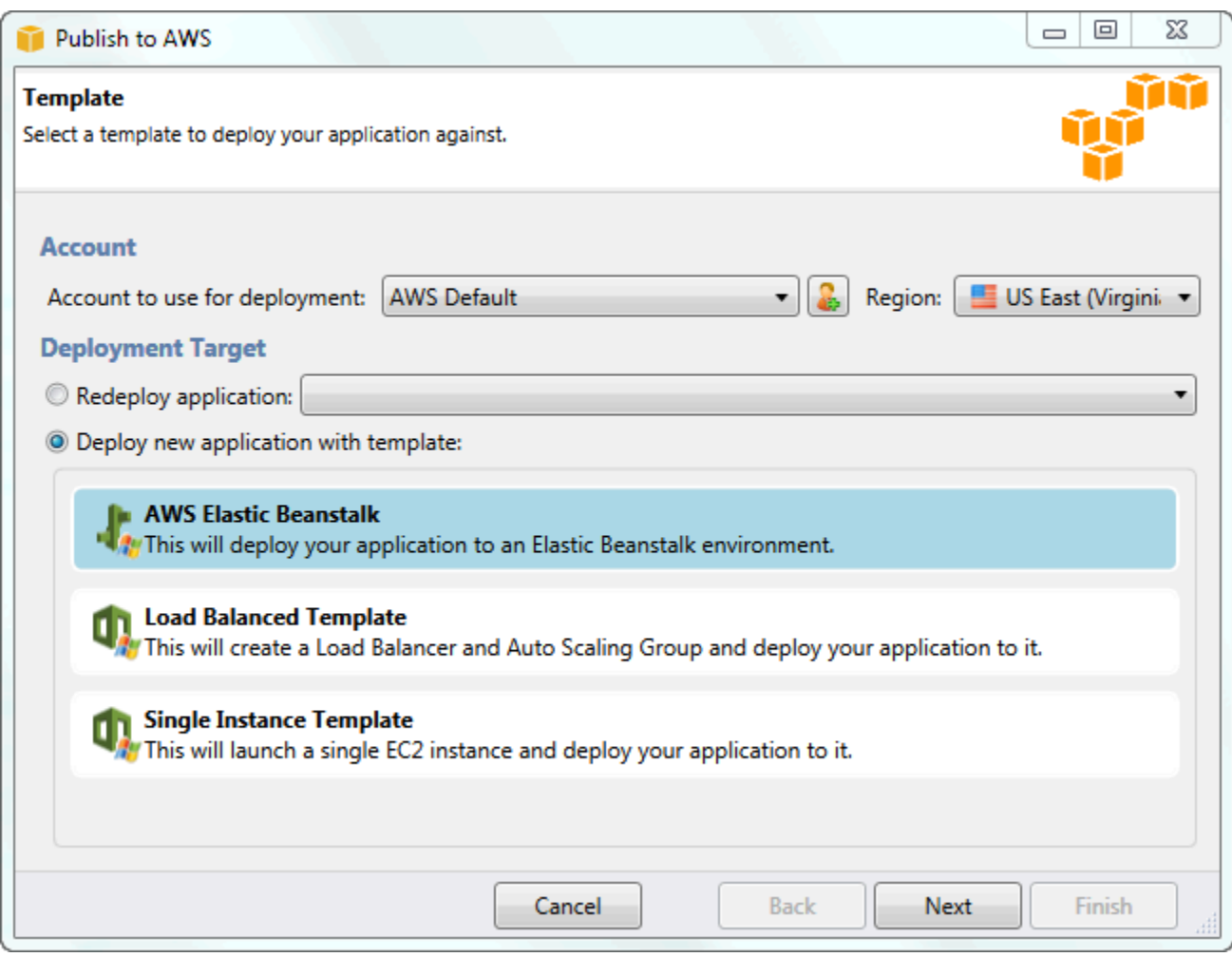

- 3. On the **Application** page, enter your application details.
	- a. For **Name**, type the name of the application.
	- b. For **Description**, type a description of the application. This step is optional.
	- c. The version label of the application automatically appears in the **Deployment version label**.
	- d. Select **Deploy application incrementally** to deploy only the changed files. An incremental deployment is faster because you are updating only the files that changed instead of all the files. If you choose this option, an application version will be set from the Git commit ID. If you choose to not deploy your application incrementally, then you can update the version label in the **Deployment version label** box.

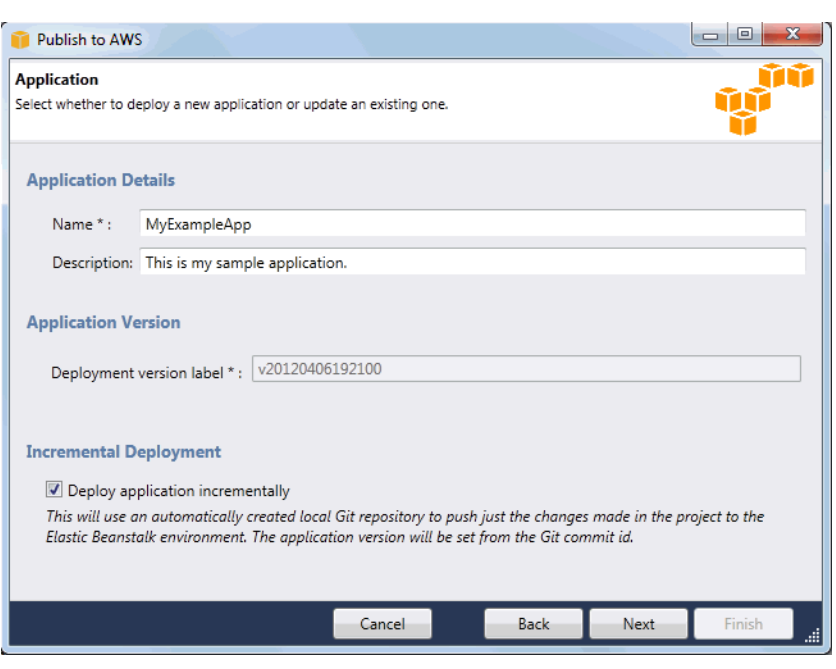

- e. Click **Next**.
- 4. On the **Environment** page, describe your environment details.
	- a. Select **Create a new environment for this application**.
	- b. For **Name**, type a name for your environment.
	- c. For **Description**, characterize your environment. This step is optional.
	- d. Select the **Type** of environment that you want.

You can select either **Load balanced, auto scaled** or a **Single instance** environment. For more information, see [Environment](#page-764-0) types.

### **A** Note

For single-instance environments, load balancing, auto scaling, and the health check URL settings don't apply.

- e. The environment URL automatically appears in the **Environment URL** once you move your cursor to that box.
- f. Click **Check availability** to make sure the environment URL is available.

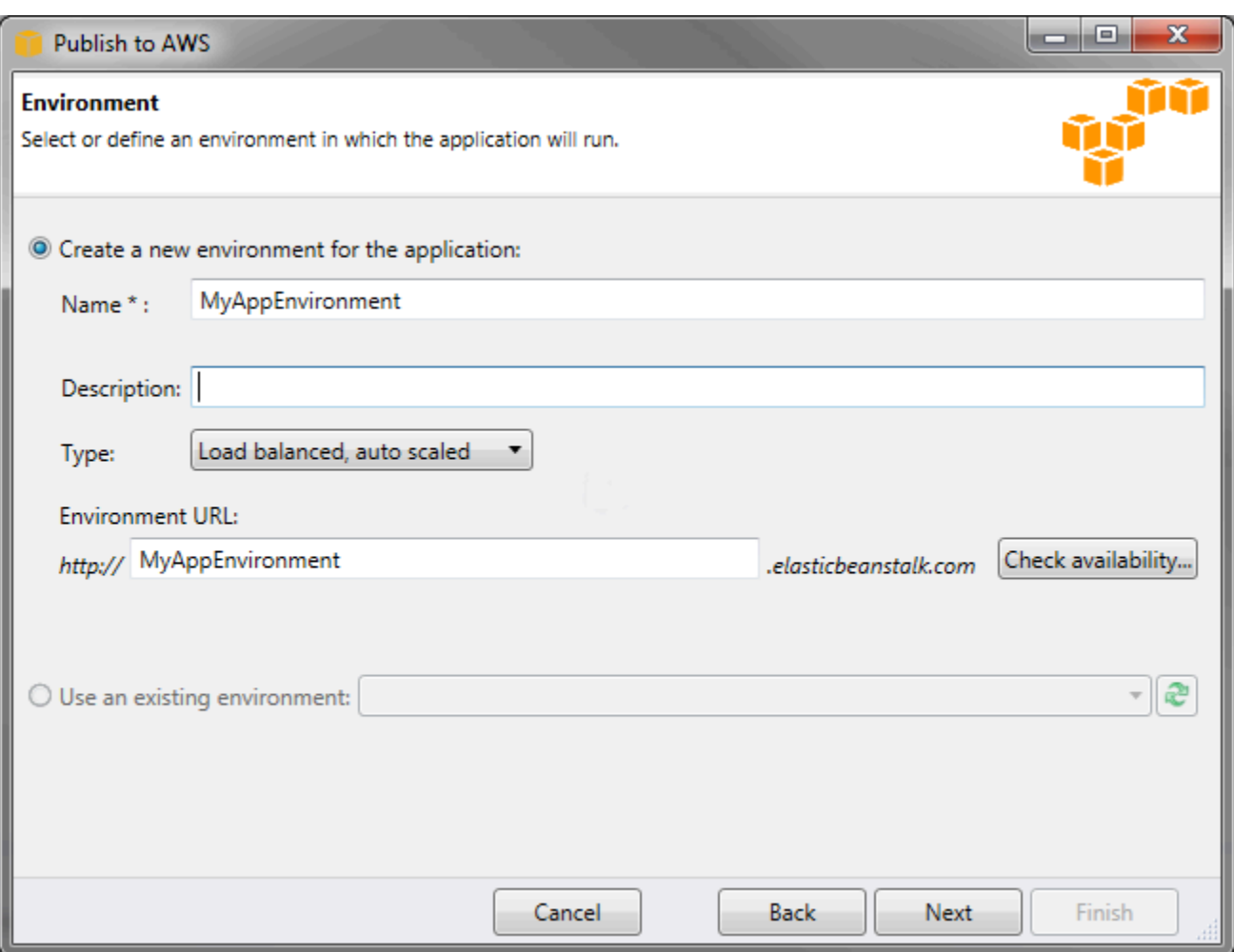

- g. Click **Next**.
- 5. On the **AWS Options** page, configure additional options and security information for your deployment.
	- a. For **Container Type**, select **64bit Windows Server 2012 running IIS 8** or **64bit Windows Server 2008 running IIS 7.5**.
	- b. For **Instance Type**, select **Micro**.
	- c. For **Key pair**, select **Create new key pair**. Type a name for the new key pair—in this example, we use **myuswestkeypair**—and then click **OK**. A key pair enables remotedesktop access to your Amazon EC2 instances. For more information on Amazon EC2 key pairs, see Using [Credentials](http://docs.aws.amazon.com/AWSEC2/latest/UserGuide/using-credentials.html) in the *Amazon Elastic Compute Cloud User Guide*.
	- d. Select an instance profile.

If you do not have an instance profile, select **Create a default instance profile**. For information about using instance profiles with Elastic Beanstalk, see [Managing Elastic](#page-1300-0) [Beanstalk](#page-1300-0) instance profiles.

e. If you have a custom VPC that you would like to use with your environment, click **Launch into VPC**. You can configure the VPC information on the next page. For more information about Amazon VPC, go to Amazon Virtual Private Cloud [\(Amazon](https://aws.amazon.com/vpc/) VPC). For a list of supported nonlegacy container types, see the section called "Why are some [platform](#page-737-0) versions marked [legacy?"](#page-737-0)

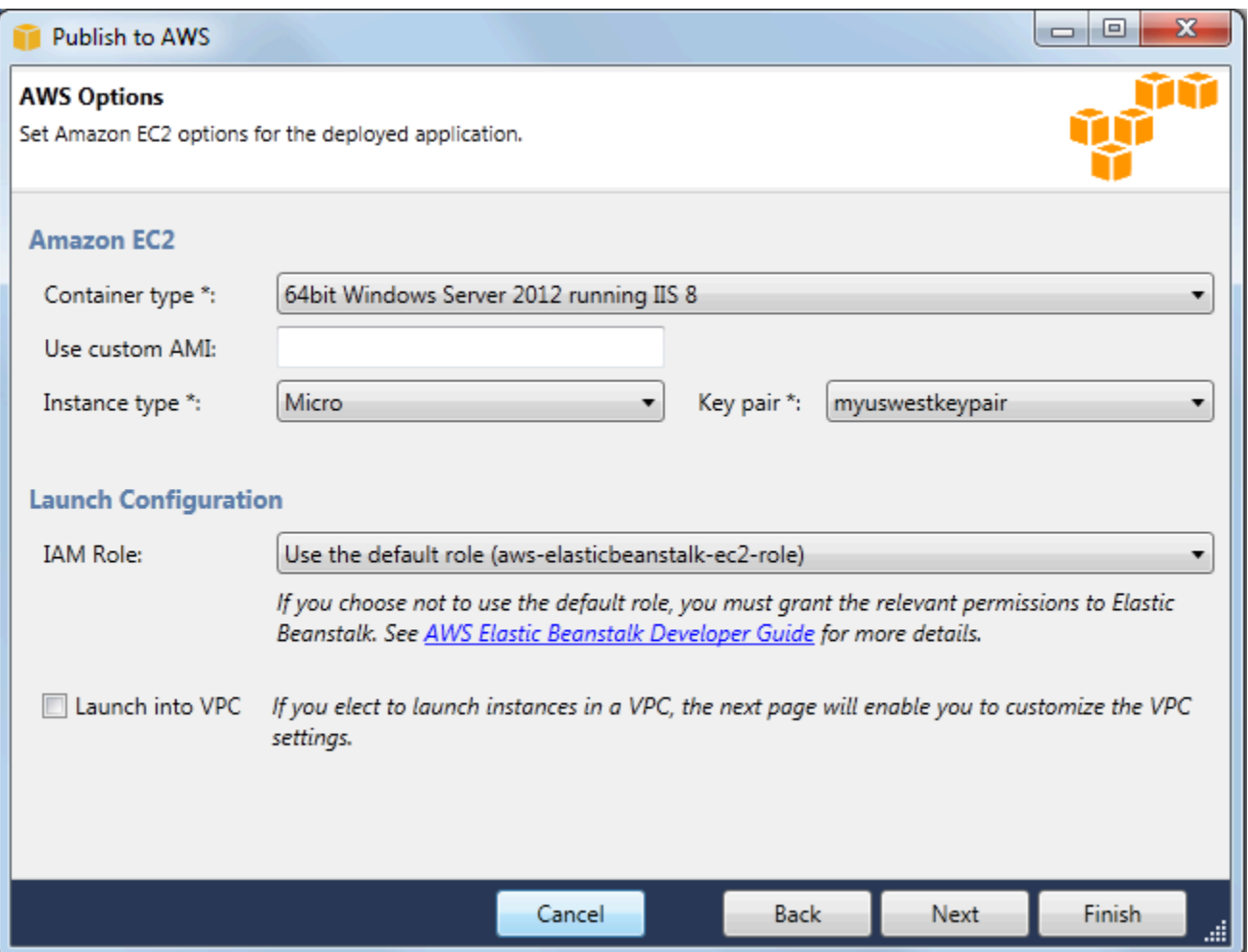

- f. Click **Next**.
- 6. If you selected to launch your environment inside a VPC, the **VPC Options** page appears; otherwise, the **Additional Options** page appears. Here you'll configure your VPC options.

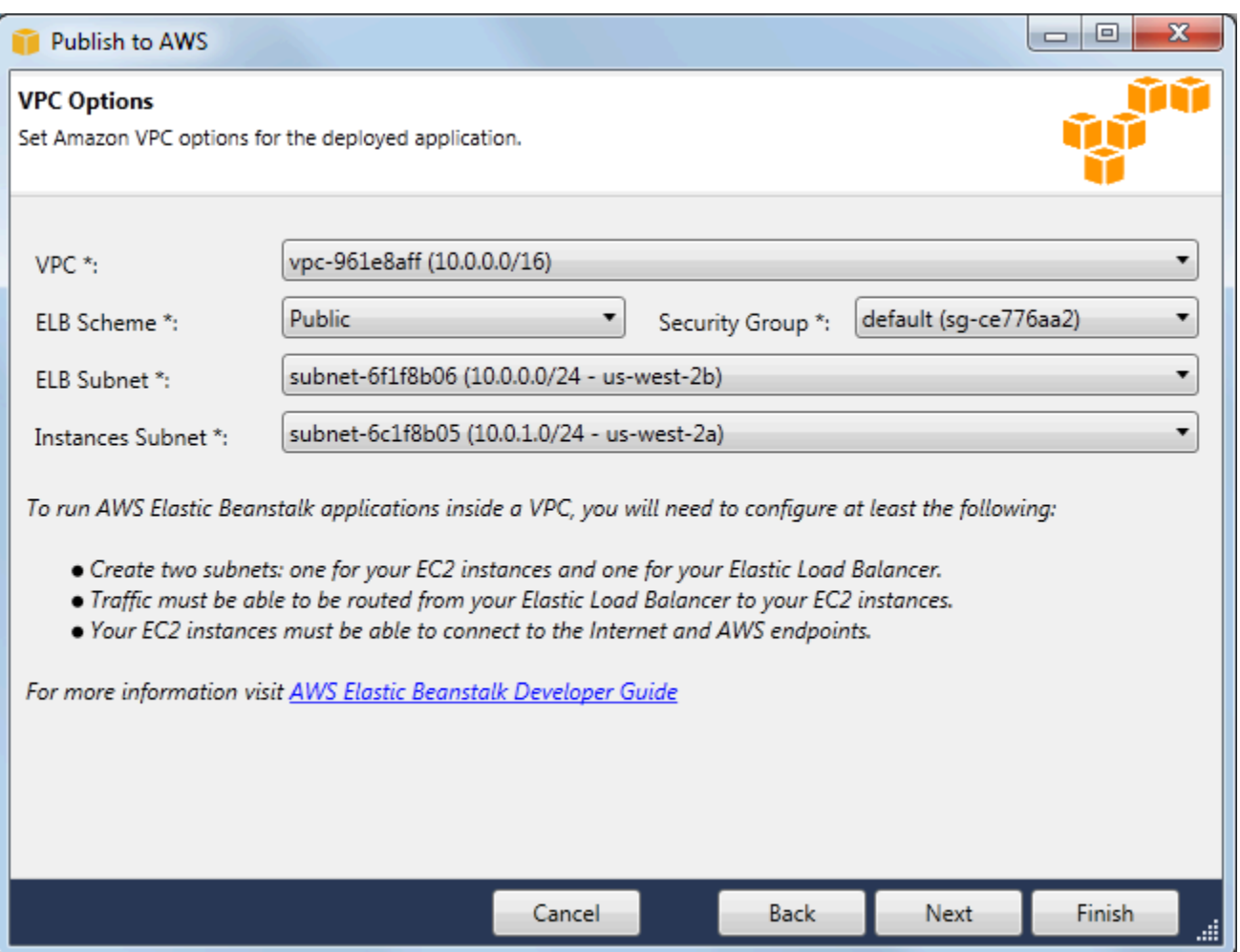

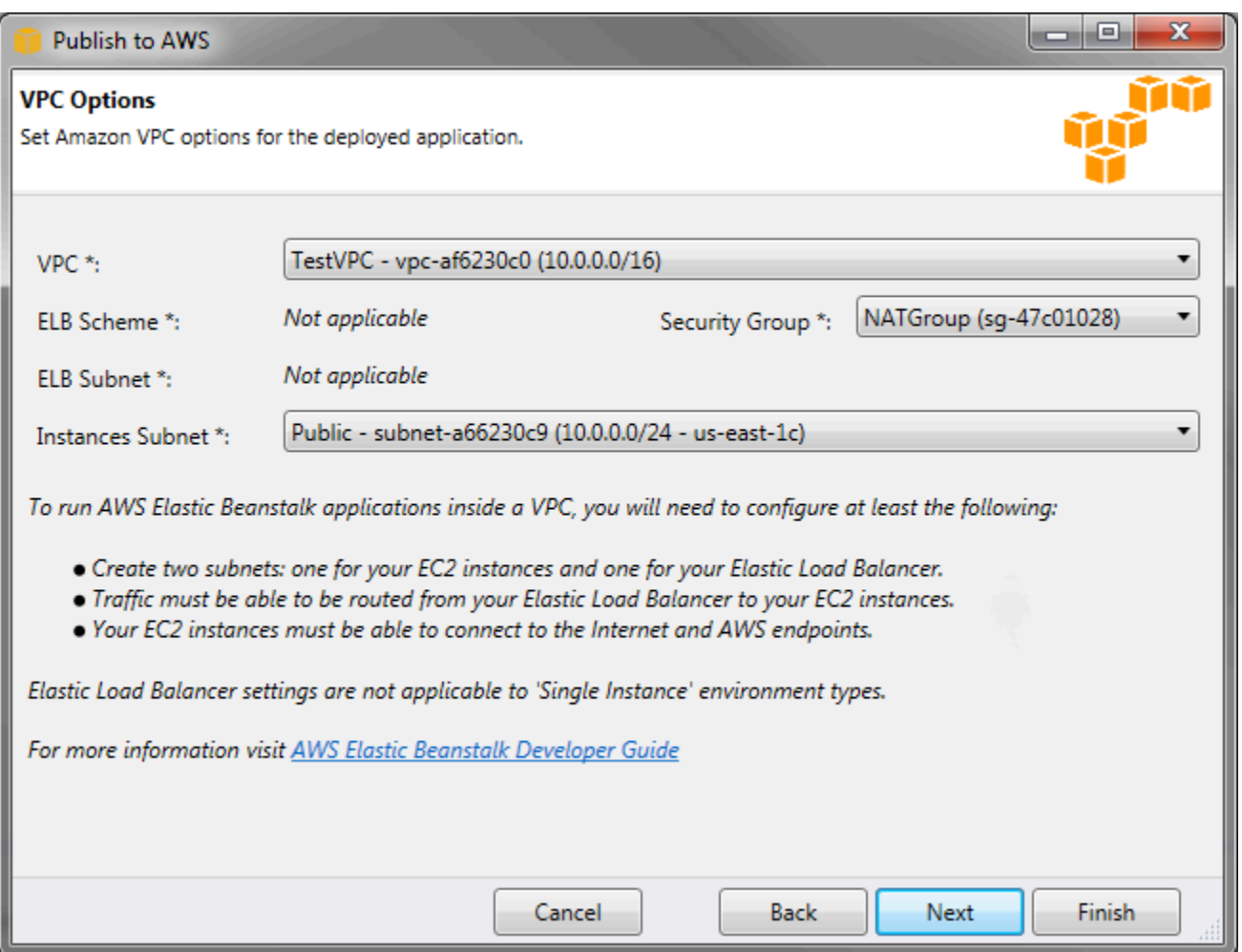

- a. Select the VPC ID of the VPC in which you would like to launch your environment.
- b. For a load-balanced, scalable environment, select **private** for **ELB Scheme** if you do not want your elastic load balancer to be available to the Internet.

For a single-instance environment, this option is not applicable because the environment doesn't have a load balancer. For more information, see [Environment](#page-764-0) types.

c. For a load-balanced, scalable environment, select the subnets for the elastic load balancer and the EC2 instances. If you created public and private subnets, make sure the elastic load balancer and the EC2 instances are associated with the correct subnet. By default, Amazon VPC creates a default public subnet using 10.0.0.0/24 and a private subnet using 10.0.1.0/24. You can view your existing subnets in the Amazon VPC console at [https://](https://console.aws.amazon.com/vpc/) [console.aws.amazon.com/vpc/](https://console.aws.amazon.com/vpc/).

For a single-instance environment, your VPC only needs a public subnet for the instance. Selecting a subnet for the load balancer is not applicable because the environment doesn't have a load balancer. For more information, see [Environment](#page-764-0) types.

d. For a load-balanced, scalable environment, select the security group you created for your instances, if applicable.

For a single-instance environment, you don't need a NAT device. Select the default security group. Elastic Beanstalk assigns an Elastic IP address to the instance that lets the instance access the Internet.

- e. Click **Next**.
- 7. On the **Application Options** page, configure your application options.
	- a. For Target framework, select **.NET Framework 4.0**.
	- b. Elastic Load Balancing uses a health check to determine whether the Amazon EC2 instances running your application are healthy. The health check determines an instance's health status by probing a specified URL at a set interval. You can override the default URL to match an existing resource in your application (e.g., /myapp/index.aspx) by entering it in the **Application health check URL** box. For more information about application health checks, see [Health check](#page-833-0).
	- c. Type an email address if you want to receive Amazon Simple Notification Service (Amazon SNS) notifications of important events affecting your application.
	- d. The **Application Environment** section lets you specify environment variables on the Amazon EC2 instances that are running your application. This setting enables greater portability by eliminating the need to recompile your source code as you move between environments.
	- e. Select the application credentials option you want to use to deploy your application.

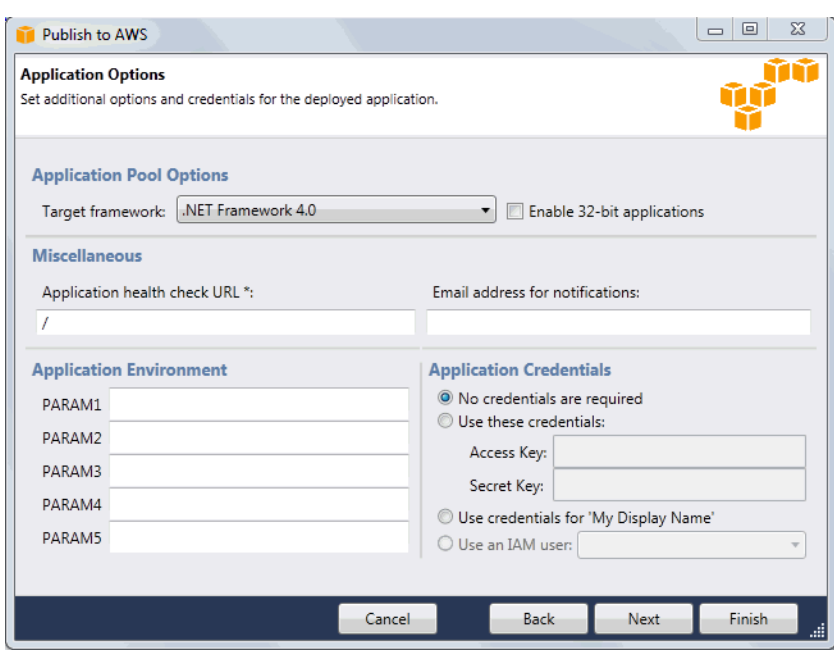

- f. Click **Next**.
- 8. If you have previously set up an Amazon RDS database, the **Amazon RDS DB Security Group** page appears. If you want to connect your Elastic Beanstalk environment to your Amazon RDS DB Instance, then select one or more security groups. Otherwise, go on to the next step. When you're ready, click **Next**.

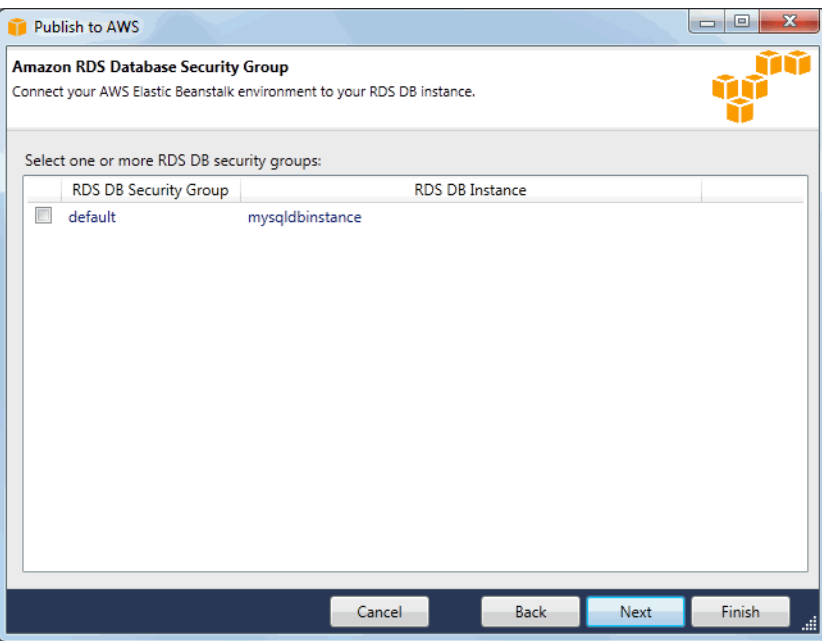

9. Review your deployment options. If everything is as you want, click **Deploy**.

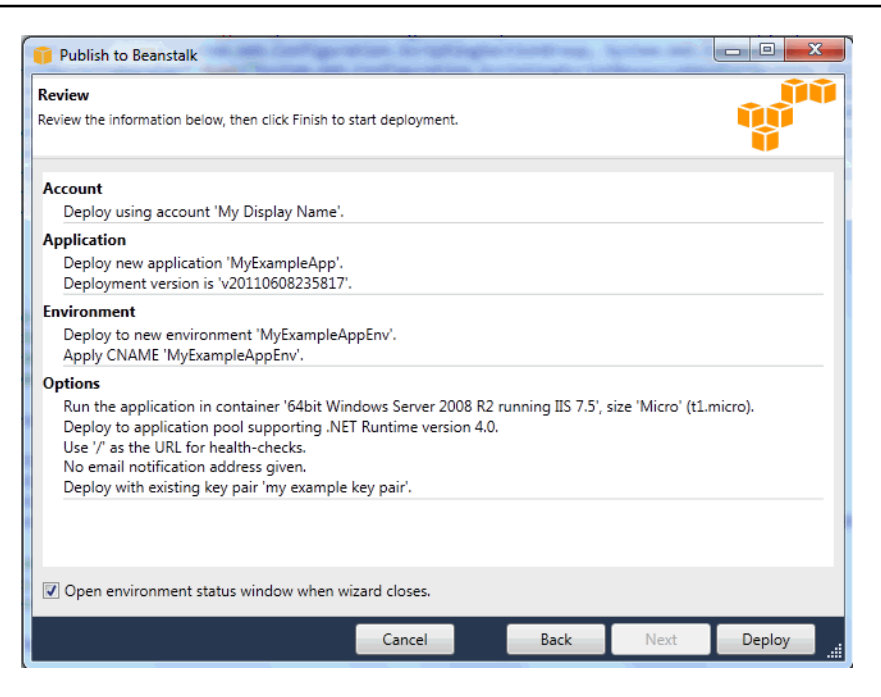

Your ASP.NET project will be exported as a web deploy file, uploaded to Amazon S3, and registered as a new application version with Elastic Beanstalk. The Elastic Beanstalk deployment feature will monitor your environment until it becomes available with the newly deployed code. On the env:<environment name> tab, you will see status for your environment.

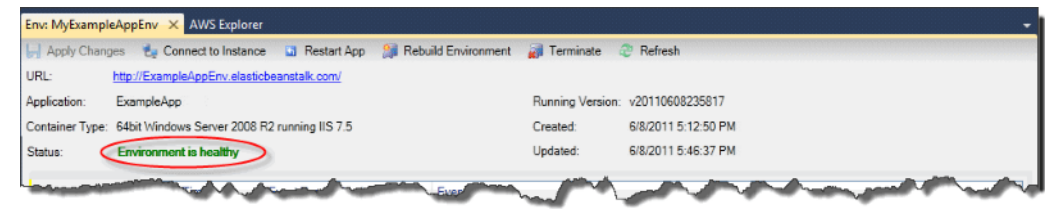

### **Terminating an environment**

To avoid incurring charges for unused AWS resources, you can terminate a running environment using the AWS Toolkit for Visual Studio.

### *(b)* Note

You can always launch a new environment using the same version later.

### **To terminate an environment**

- 1. Expand the Elastic Beanstalk node and the application node in **AWS Explorer**. Right-click your application environment and select **Terminate Environment**.
- 2. When prompted, click **Yes** to confirm that you want to terminate the environment. It will take a few minutes for Elastic Beanstalk to terminate the AWS resources running in the environment.

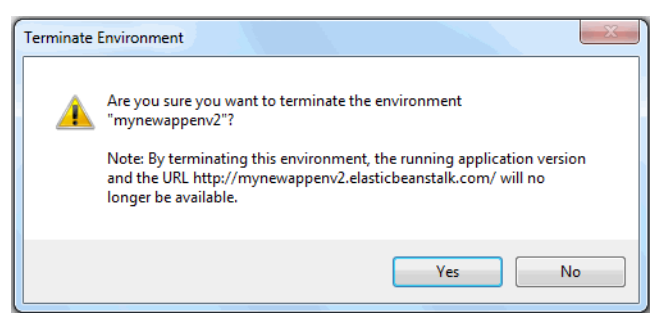

## *(i)* Note

When you terminate your environment, the CNAME associated with the terminated environment becomes available for anyone to use.

## **Deploying to your environment**

Now that you have tested your application, it is easy to edit and redeploy your application and see the results in moments.

### **To edit and redeploy your ASP.NET web application**

1. In **Solution Explorer**, right-click your application, and then click **Republish to Environment <***your environment name***>**. The **Re-publish to AWS Elastic Beanstalk** wizard opens.

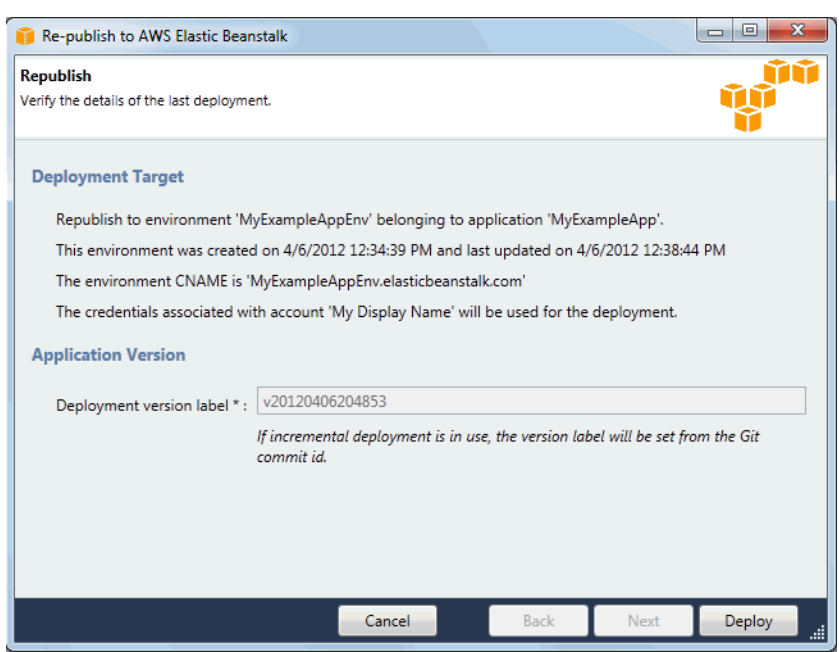

2. Review your deployment details and click **Deploy**.

### **A** Note

If you want to change any of your settings, you can click **Cancel** and use the **Publish to AWS** wizard instead. For instructions, see Create an Elastic Beanstalk [environment.](#page-340-0)

Your updated ASP.NET web project will be exported as a web deploy file with the new version label, uploaded to Amazon S3, and registered as a new application version with Elastic Beanstalk. The Elastic Beanstalk deployment feature monitors your existing environment until it becomes available with the newly deployed code. On the **env:<***environment name***>** tab, you will see the status of your environment.

You can also deploy an existing application to an existing environment if, for instance, you need to roll back to a previous application version.

### **To deploy an application version to an existing environment**

- 1. Right-click your Elastic Beanstalk application by expanding the Elastic Beanstalk node in **AWS Explorer**. Select **View Status**.
- 2. In the **App: <***application name***>** tab, click **Versions**.

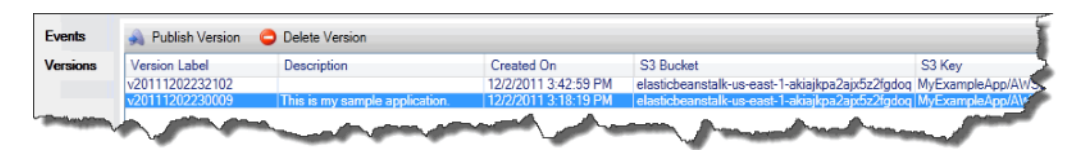

- 3. Click the application version you want to deploy and click **Publish Version**.
- 4. In the **Publish Application Version** wizard, click **Next**.

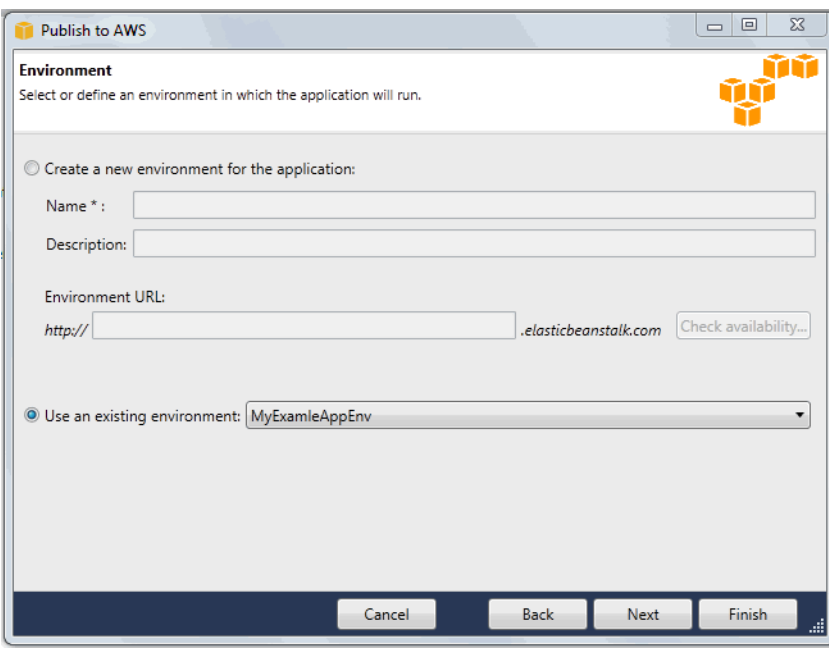

5. Review your deployment options, and click **Deploy**.

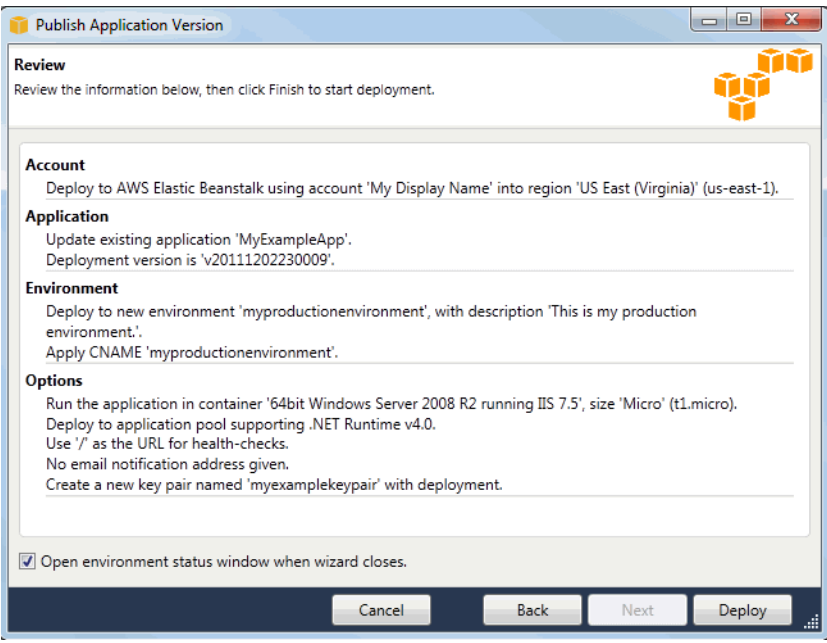

Your ASP.NET project will be exported as a web deploy file and uploaded to Amazon S3. The Elastic Beanstalk deployment feature will monitor your environment until it becomes available with the newly deployed code. On the **env:<***environment name***>** tab, you will see status for your environment.

## **Managing your Elastic Beanstalk application environments**

With the AWS Toolkit for Visual Studio and the AWS Management Console, you can change the provisioning and configuration of the AWS resources used by your application environments. For information on how to manage your application environments using the AWS Management Console, see Managing [environments.](#page-635-0) This section discusses the specific service settings you can edit in the AWS Toolkit for Visual Studio as part of your application environment configuration.

### **Changing environment configurations settings**

When you deploy your application, Elastic Beanstalk configures a number of AWS cloud computing services. You can control how these individual services are configured using the AWS Toolkit for Visual Studio.

### **To edit an application's environment settings**

• Expand the Elastic Beanstalk node and your application node. Then right-click your Elastic Beanstalk environment in **AWS Explorer**. Select **View Status**.

You can now configure settings for the following:

- Server
- Load balancing
- Autoscaling
- Notifications
- Environment properties

### **Configuring EC2 server instances using the AWS toolkit for Visual Studio**

Amazon Elastic Compute Cloud (Amazon EC2) is a web service that you use to launch and manage server instances in Amazon's data centers. You can use Amazon EC2 server instances at any time,

for as long as you need, and for any legal purpose. Instances are available in different sizes and configurations. For more information, go to [Amazon](https://aws.amazon.com/ec2/) EC2.

You can edit the Elastic Beanstalk environment's Amazon EC2 instance configuration with the **Server** tab inside your application environment tab in the AWS Toolkit for Visual Studio.

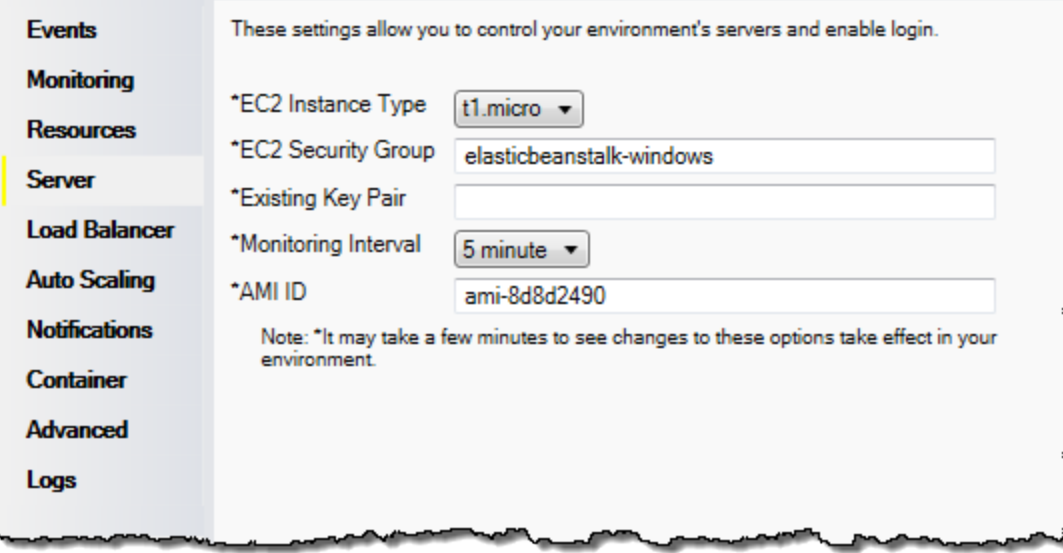

### **Amazon EC2 instance types**

**Instance type** displays the instance types available to your Elastic Beanstalk application. Change the instance type to select a server with the characteristics (including memory size and CPU power) that are most appropriate to your application. For example, applications with intensive and longrunning operations can require more CPU or memory.

For more information about the Amazon EC2 instance types available for your Elastic Beanstalk application, see [Instance](https://docs.aws.amazon.com/AWSEC2/latest/UserGuide/instance-types.html) Types in the *Amazon Elastic Compute Cloud User Guide*.

### **Amazon EC2 security groups**

You can control access to your Elastic Beanstalk application using an *Amazon EC2 Security Group*. A security group defines firewall rules for your instances. These rules specify which ingress (i.e., incoming) network traffic should be delivered to your instance. All other ingress traffic will be discarded. You can modify rules for a group at any time. The new rules are automatically enforced for all running instances and instances launched in the future.

You can set up your Amazon EC2 security groups using the AWS Management Console or by using the AWS Toolkit for Visual Studio. You can specify which Amazon EC2 Security Groups control

access to your Elastic Beanstalk application by entering the names of one or more Amazon EC2 security group names (delimited by commas) into the **EC2 Security Groups** text box.

## **(i)** Note

Make sure port 80 (HTTP) is accessible from 0.0.0.0/0 as the source CIDR range if you want to enable health checks for your application. For more information about health checks, see [Health checks](#page-361-0).

### **To create a security group using the AWS toolkit for Visual Studio**

- 1. In Visual Studio, in **AWS Explorer**, expand the **Amazon EC2** node, and then double-click **Security Groups**.
- 2. Click **Create Security Group**, and enter a name and description for your security group.
- 3. Click **OK**.

For more information on Amazon EC2 Security Groups, see Using [Security](http://docs.aws.amazon.com/AWSEC2/latest/UserGuide/using-network-security.html) Groups in the *Amazon Elastic Compute Cloud User Guide*.

### **Amazon EC2 key pairs**

You can securely log in to the Amazon EC2 instances provisioned for your Elastic Beanstalk application with an Amazon EC2 key pair.

## **Important**

You must create an Amazon EC2 key pair and configure your Elastic Beanstalk–provisioned Amazon EC2 instances to use the Amazon EC2 key pair before you can access your Elastic Beanstalk–provisioned Amazon EC2 instances. You can create your key pair using the **Publish to AWS** wizard inside the AWS Toolkit for Visual Studio when you deploy your application to Elastic Beanstalk. If you want to create additional key pairs using the Toolkit, follow the steps below. Alternatively, you can set up your Amazon EC2 key pairs using the AWS [Management](https://console.aws.amazon.com/) Console. For instructions on creating a key pair for Amazon EC2, see the Amazon Elastic [Compute](http://docs.aws.amazon.com/AWSEC2/latest/GettingStartedGuide/) Cloud Getting Started Guide.

The **Existing Key Pair** text box lets you specify the name of an Amazon EC2 key pair you can use to securely log in to the Amazon EC2 instances running your Elastic Beanstalk application.

### **To specify the name of an Amazon EC2 key pair**

- 1. Expand the **Amazon EC2** node and double-click **Key Pairs**.
- 2. Click **Create Key Pair** and enter the key pair name.
- 3. Click **OK**.

For more information about Amazon EC2 key pairs, go to Using Amazon EC2 [Credentials](http://docs.aws.amazon.com/AWSEC2/latest/UserGuide/using-credentials.html) in the *Amazon Elastic Compute Cloud User Guide*. For more information about connecting to Amazon EC2 instances, see Listing and [connecting](#page-367-0) to server instances.

### **Monitoring interval**

By default, only basic Amazon CloudWatch metrics are enabled. They return data in five-minute periods. You can enable more granular one-minute CloudWatch metrics by selecting **1 minute** for the **Monitoring Interval** in the **Server** section of the **Configuration** tab for your environment in the AWS Toolkit for Eclipse.

### *(b)* Note

Amazon CloudWatch service charges can apply for one-minute interval metrics. See Amazon [CloudWatch](https://aws.amazon.com/cloudwatch/) for more information.

### **Custom AMI ID**

You can override the default AMI used for your Amazon EC2 instances with your own custom AMI by entering the identifier of your custom AMI into the **Custom AMI ID** box in the **Server** section of the **Configuration** tab for your environment in the AWS Toolkit for Eclipse.

### **Important**

Using your own AMI is an advanced task that you should do with care. If you need a custom AMI, we recommend you start with the default Elastic Beanstalk AMI and then modify it. To be considered healthy, Elastic Beanstalk expects Amazon EC2 instances to meet a set of

requirements, including having a running host manager. If these requirements are not met, your environment might not work properly.

### **Configuring Elastic Load Balancing using the AWS toolkit for Visual Studio**

Elastic Load Balancing is an Amazon web service that helps you improve the availability and scalability of your application. This service makes it easy for you to distribute application loads between two or more Amazon EC2 instances. Elastic Load Balancing enables availability through redundancy and supports traffic growth for your application.

Elastic Load Balancing lets you automatically distribute and balance the incoming application traffic among all the instances you are running. The service also makes it easy to add new instances when you need to increase the capacity of your application.

Elastic Beanstalk automatically provisions Elastic Load Balancing when you deploy an application. You can edit the Elastic Beanstalk environment's Amazon EC2 instance configuration with the **Load Balancer** tab inside your application environment tab in AWS Toolkit for Visual Studio.

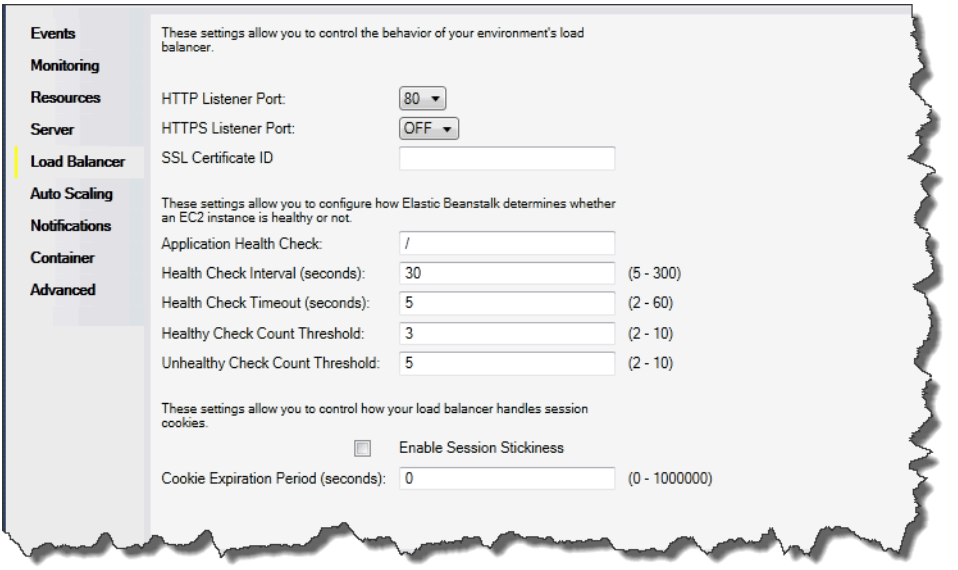

The following sections describe the Elastic Load Balancing parameters you can configure for your application.

### **Ports**

The load balancer provisioned to handle requests for your Elastic Beanstalk application sends requests to the Amazon EC2 instances that are running your application. The provisioned load balancer can listen for requests on HTTP and HTTPS ports and route requests to the Amazon EC2 instances in your AWS Elastic Beanstalk application. By default, the load balancer handles requests on the HTTP port. At least one of the ports (either HTTP or HTTPS) must be turned on.

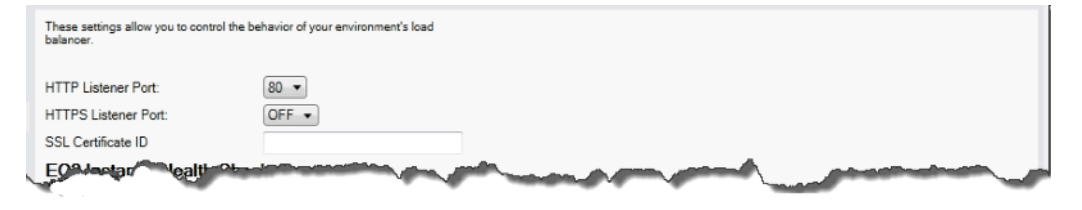

### **Important**

Make sure that the port you specified is not locked down; otherwise, users will not be able to connect to your Elastic Beanstalk application.

### **Controlling the HTTP port**

To turn off the HTTP port, select **OFF** for **HTTP Listener Port**. To turn on the HTTP port, you select an HTTP port (for example, **80**) from the list.

### **A** Note

To access your environment using a port other than the default port 80, such as port 8080, add a listener to the existing load balancer and configure the new listener to listen on that port.

For example, using the AWS CLI for Classic load [balancers](https://docs.aws.amazon.com/cli/latest/reference/elb/create-load-balancer-listeners.html), type the following command, replacing *LOAD\_BALANCER\_NAME* with the name of your load balancer for Elastic Beanstalk.

aws elb create-load-balancer-listeners --load-balancer-name *LOAD\_BALANCER\_NAME* --listeners "Protocol=HTTP, LoadBalancerPort=8080, InstanceProtocol=HTTP, InstancePort=80"

For example, using the AWS CLI for [Application](https://docs.aws.amazon.com/cli/latest/reference/elbv2/create-listener.html) Load Balancers, type the following command, replacing *LOAD\_BALANCER\_ARN* with the ARN of your load balancer for Elastic Beanstalk.

```
aws elbv2 create-listener --load-balancer-arn LOAD_BALANCER_ARN --protocol HTTP 
  --port 8080
```
If you want Elastic Beanstalk to monitor your environment, do not remove the listener on port 80.

### **Controlling the HTTPS port**

Elastic Load Balancing supports the HTTPS/TLS protocol to enable traffic encryption for client connections to the load balancer. Connections from the load balancer to the EC2 instances use plaintext encryption. By default, the HTTPS port is turned off.

### **To turn on the HTTPS port**

- 1. Create a new certificate using AWS Certificate Manager (ACM) or upload a certificate and key to AWS Identity and Access Management (IAM). For more information about requesting an ACM certificate, see Request a [Certificate](https://docs.aws.amazon.com/acm/latest/userguide/gs-acm-request.html) in the *AWS Certificate Manager User Guide*. For more information about importing third-party certificates into ACM, see Importing [Certificates](https://docs.aws.amazon.com/acm/latest/userguide/import-certificate.html) in the *AWS Certificate Manager User Guide*. If ACM is not [available](https://docs.aws.amazon.com/general/latest/gr/acm.html) in your region, use AWS Identity and Access Management (IAM) to upload a third-party certificate. The ACM and IAM services store the certificate and provide an Amazon Resource Name (ARN) for the SSL certificate. For more information about creating and uploading certificates to IAM, see Working with Server [Certificates](https://docs.aws.amazon.com/IAM/latest/UserGuide/ManagingServerCerts.html) in *IAM User Guide*.
- 2. Specify the HTTPS port by selecting a port for **HTTPS Listener Port**.

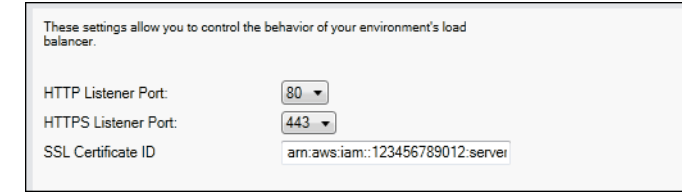

3. For **SSL Certificate ID**, enter the Amazon Resources Name (ARN) of your SSL certificate. For example, **arn:aws:iam::123456789012:servercertificate/abc/certs/build** or **arn:aws:acm:useast-2:123456789012:certificate/12345678-12ab-34cd-56ef-12345678**. Use the SSL certificate that you created or uploaded in step 1.

To turn off the HTTPS port, select **OFF** for **HTTPS Listener Port**.

### **Health checks**

The health check definition includes a URL to be queried for instance health. By default, Elastic Beanstalk uses TCP:80 for nonlegacy containers and HTTP:80 for legacy containers. You can override the default URL to match an existing resource in your application (e.g., /myapp/ default.aspx) by entering it in the **Application Health Check URL** box. If you override the default URL, then Elastic Beanstalk uses HTTP to query the resource. To check if you are using a legacy container type, see the section called "Why are some [platform](#page-737-0) versions marked legacy?"

You can control the settings for the health check using the **EC2 Instance Health Check** section of the **Load Balancing** panel.

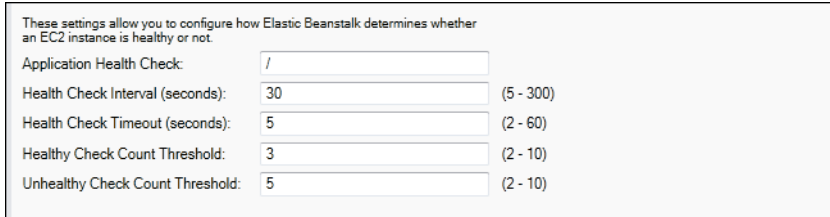

The health check definition includes a URL to be queried for instance health. Override the default URL to match an existing resource in your application (e.g., /myapp/index.jsp) by entering it in the **Application Health Check URL** box.

The following list describes the health check parameters you can set for your application.

- For **Health Check Interval (seconds)**, enter the number of seconds Elastic Load Balancing waits between health checks for your application's Amazon EC2 instances.
- For **Health Check Timeout (seconds)**, specify the number of seconds Elastic Load Balancing waits for a response before it considers the instance unresponsive.
- For **Healthy Check Count Threshold** and **Unhealthy Check Count Threshold**, specify the number of consecutive successful or unsuccessful URL probes before Elastic Load Balancing changes the instance health status. For example, specifying **5** for **Unhealthy Check Count Threshold** means that the URL would have to return an error message or timeout five consecutive times before Elastic Load Balancing considers the health check failed.

### **Sessions**

By default, a load balancer routes each request independently to the server instance with the smallest load. By comparison, a sticky session binds a user's session to a specific server instance so that all requests coming from the user during the session are sent to the same server instance.

Elastic Beanstalk uses load balancer–generated HTTP cookies when sticky sessions are enabled for an application. The load balancer uses a special load balancer–generated cookie to track the application instance for each request. When the load balancer receives a request, it first checks to see if this cookie is present in the request. If so, the request is sent to the application instance specified in the cookie. If there is no cookie, the load balancer chooses an application instance based on the existing load balancing algorithm. A cookie is inserted into the response for binding subsequent requests from the same user to that application instance. The policy configuration defines a cookie expiry, which establishes the duration of validity for each cookie.

You can use the **Sessions** section on the **Load Balancer** tab to specify whether or not the load balancer for your application allows session stickiness.

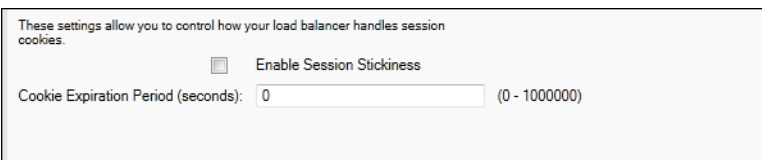

For more information on Elastic Load Balancing, go to the Elastic Load Balancing [Developer](http://docs.aws.amazon.com/ElasticLoadBalancing/latest/DeveloperGuide/) Guide.

## **Configuring Auto Scaling using the AWS toolkit for Visual Studio**

Amazon EC2 Auto Scaling is an Amazon web service designed to automatically launch or terminate Amazon EC2 instances based on user-defined triggers. Users can set up *Auto Scaling groups* and associate *triggers* with these groups to automatically scale computing resources based on metrics such as bandwidth usage or CPU utilization. Amazon EC2 Auto Scaling works with Amazon CloudWatch to retrieve metrics for the server instances running your application.

Amazon EC2 Auto Scaling lets you take a group of Amazon EC2 instances and set various parameters to have this group automatically increase or decrease in number. Amazon EC2 Auto Scaling can add or remove Amazon EC2 instances from that group to help you seamlessly deal with traffic changes to your application.

Amazon EC2 Auto Scaling also monitors the health of each Amazon EC2 instance that it launches. If any instance terminates unexpectedly, Amazon EC2 Auto Scaling detects the termination and launches a replacement instance. This capability enables you to maintain a fixed, desired number of Amazon EC2 instances automatically.

Elastic Beanstalk provisions Amazon EC2 Auto Scaling for your application. You can edit the Elastic Beanstalk environment's Amazon EC2 instance configuration with the **Auto Scaling** tab inside your application environment tab in the AWS Toolkit for Visual Studio.

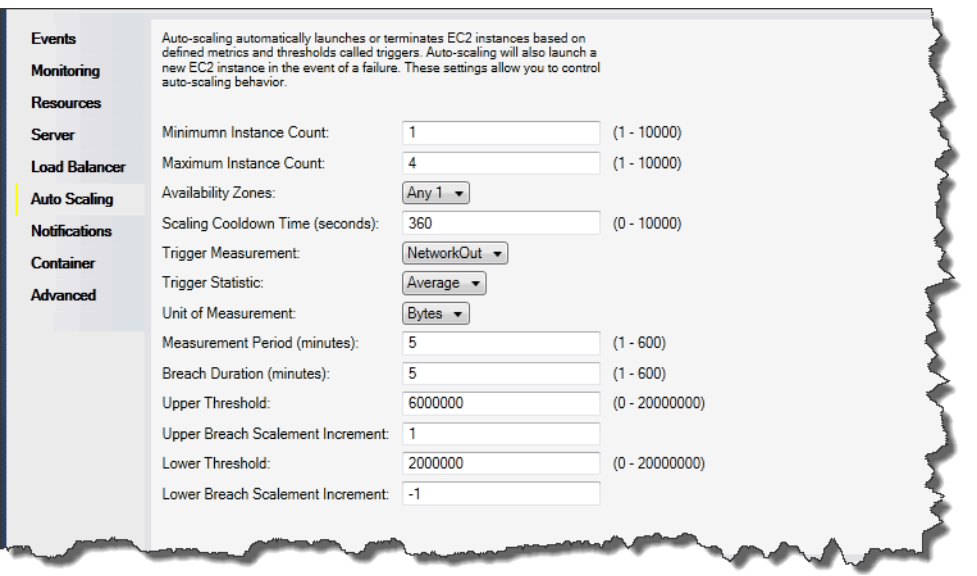

The following section discusses how to configure Auto Scaling parameters for your application.

### **Launch the configuration**

You can edit the launch configuration to control how your Elastic Beanstalk application provisions Amazon EC2 Auto Scaling resources.

The **Minimum Instance Count** and **Maximum Instance Count** boxes let you specify the minimum and maximum size of the Auto Scaling group that your Elastic Beanstalk application uses.

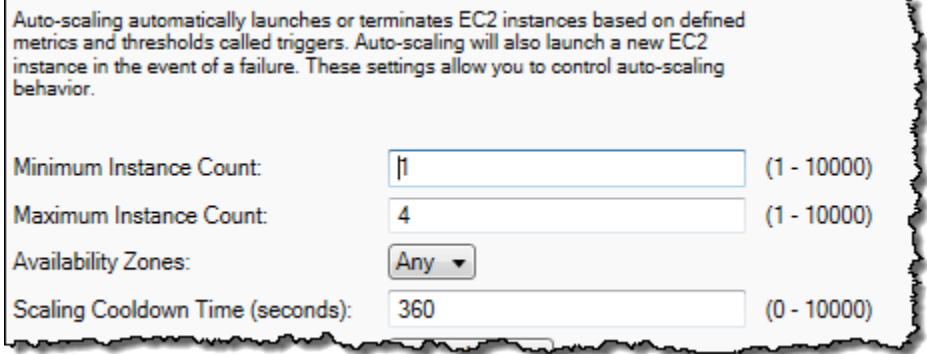

## *(b)* Note

To maintain a fixed number of Amazon EC2 instances, set **Minimum Instance Count** and **Maximum Instance Count** to the same value.

The **Availability Zones** box lets you specify the number of Availability Zones you want your Amazon EC2 instances to be in. It is important to set this number if you want to build fault-tolerant applications. If one Availability Zone goes down, your instances will still be running in your other Availability Zones.

### *(i)* Note

Currently, it is not possible to specify which Availability Zone your instance will be in.

## **Triggers**

A *trigger* is an Amazon EC2 Auto Scaling mechanism that you set to tell the system when you want to increase (*scale out*) the number of instances, and when you want to decrease (*scale in*) the number of instances. You can configure triggers to *fire* on any metric published to Amazon CloudWatch, such as CPU utilization, and determine if the conditions you specified have been met. When the upper or lower thresholds of the conditions you have specified for the metric have been breached for the specified period of time, the trigger launches a long-running process called a *Scaling Activity*.

You can define a scaling trigger for your Elastic Beanstalk application using AWS Toolkit for Visual Studio.

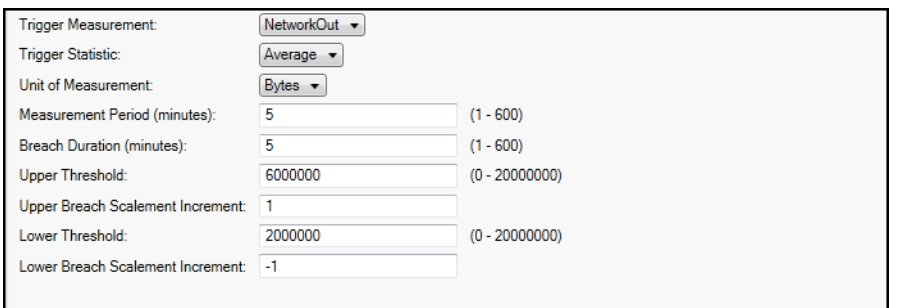

Amazon EC2 Auto Scaling triggers work by watching a specific Amazon CloudWatch metric for an instance. Triggers include CPU utilization, network traffic, and disk activity. Use the **Trigger Measurement** setting to select a metric for your trigger.

The following list describes the trigger parameters you can configure using the AWS Management Console.

• You can specify which statistic the trigger should use. You can select **Minimum**, **Maximum**, **Sum**, or **Average** for **Trigger Statistic**.

- For **Unit of Measurement**, specify the unit for the trigger measurement.
- The value in the **Measurement Period** box specifies how frequently Amazon CloudWatch measures the metrics for your trigger. The **Breach Duration** is the amount of time a metric can be beyond its defined limit (as specified for the **Upper Threshold** and **Lower Threshold**) before the trigger fires.
- For **Upper Breach Scale Increment** and **Lower Breach Scale Increment**, specify how many Amazon EC2 instances to add or remove when performing a scaling activity.

For more information on Amazon EC2 Auto Scaling, see the *Amazon EC2 Auto Scaling* section on Amazon Elastic Compute Cloud [Documentation.](https://aws.amazon.com/documentation/ec2/)

# **Configuring notifications using AWS toolkit for Visual Studio**

Elastic Beanstalk uses the Amazon Simple Notification Service (Amazon SNS) to notify you of important events affecting your application. To enable Amazon SNS notifications, simply enter your email address in the **Email Address** box. To disable these notifications, remove your email address from the box.

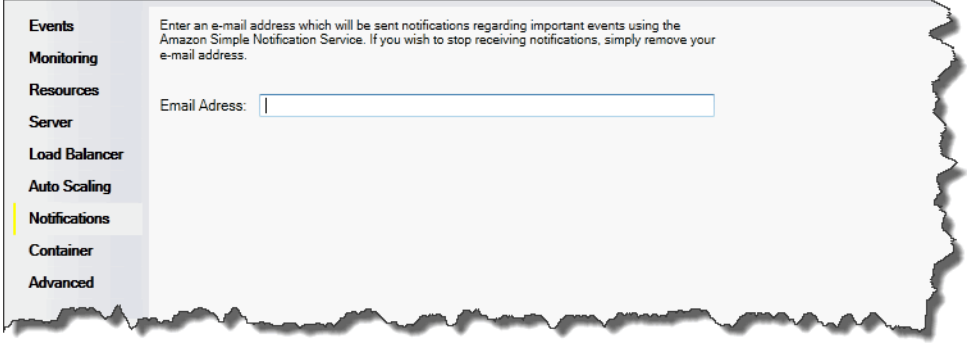

## **Configuring .NET containers using the AWS toolkit for Visual Studio**

The **Container/.NET Options** panel lets you fine-tune the behavior of your Amazon EC2 instances and enable or disable Amazon S3 log rotation. You can use the AWS Toolkit for Visual Studio to configure your container information.

## **A** Note

You can modify your configuration settings with zero downtime by swapping the CNAME for your environments. For more information, see Blue/Green [deployments](#page-710-0) with Elastic [Beanstalk.](#page-710-0)

If you want to, you can extend the number of parameters. For information about extending parameters, see Option [settings](#page-1050-0).

### **To access the Container/.NET options panel for your Elastic Beanstalk application**

- 1. In AWS Toolkit for Visual Studio, expand the Elastic Beanstalk node and your application node.
- 2. In **AWS Explorer**, double-click your Elastic Beanstalk environment.
- 3. At the bottom of the **Overview** pane, click the **Configuration** tab.
- 4. Under **Container**, you can configure container options.

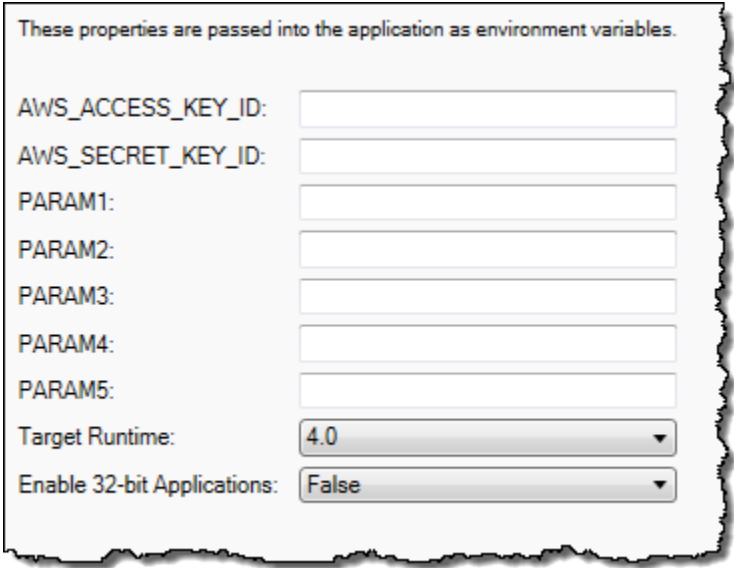

### **.NET container options**

You can choose the version of .NET Framework for your application. Choose either 2.0 or 4.0 for **Target runtime**. Select **Enable 32-bit Applications** if you want to enable 32-bit applications.

## **Application settings**

The **Application Settings** section lets you specify environment variables that you can read from your application code.

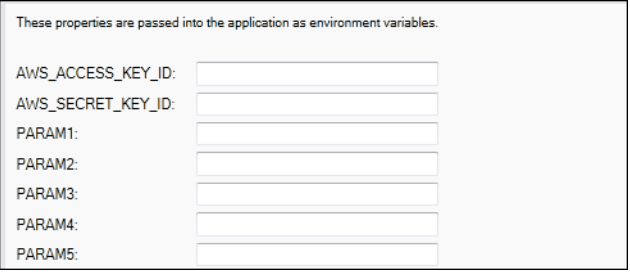

# **Managing accounts**

If you want to set up different AWS accounts to perform different tasks, such as testing, staging, and production, you can add, edit, and delete accounts using the AWS Toolkit for Visual Studio.

### **To manage multiple accounts**

- 1. In Visual Studio, on the **View** menu, click **AWS Explorer**.
- 2. Beside the **Account** list, click the **Add Account** button.

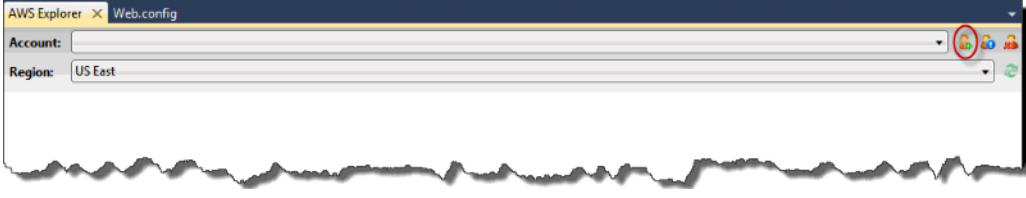

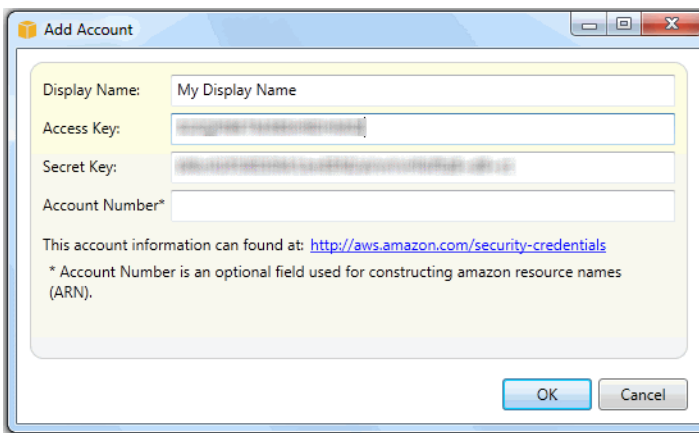

The **Add Account** dialog box appears.

- 3. Fill in the requested information.
- 4. Your account information now appears on the **AWS Explorer** tab. When you publish to Elastic Beanstalk, you can select which account you would like to use.

# **Listing and connecting to server instances**

You can view a list of Amazon EC2 instances running your Elastic Beanstalk application environment through the AWS Toolkit for Visual Studio or from the AWS Management Console. You can connect to these instances using Remote Desktop Connection. For information about listing and connecting to your server instances using the AWS Management Console, see [Listing](#page-1248-0) and [connecting](#page-1248-0) to server instances. The following section steps you through viewing and connecting you to your server instances using the AWS Toolkit for Visual Studio.

### **To view and connect to Amazon EC2 instances for an environment**

- 1. In Visual Studio, in **AWS Explorer**, expand the **Amazon EC2** node and double-click **Instances**.
- 2. Right-click the instance ID for the Amazon EC2 instance running in your application's load balancer in the **Instance** column and select **Open Remote Desktop** from the context menu.

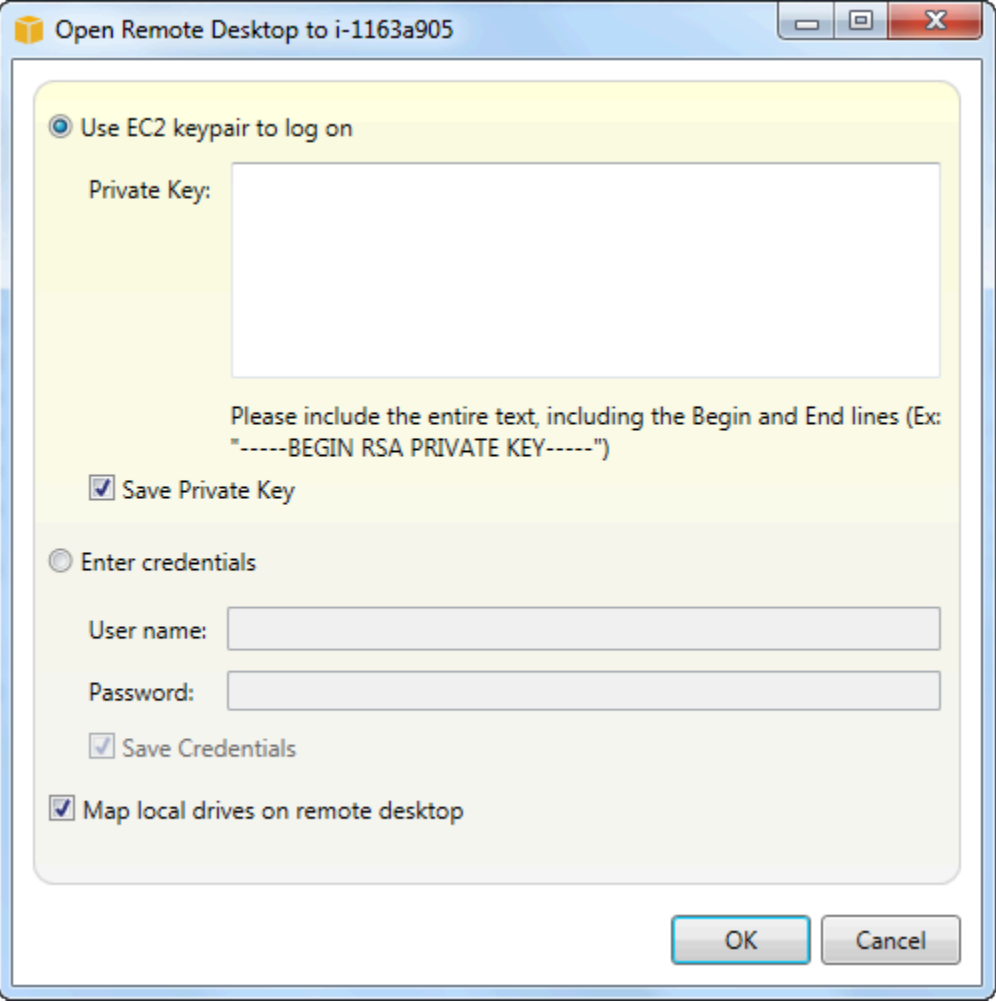

3. Select **Use EC2 keypair to log on** and paste the contents of your private key file that you used to deploy your application in the **Private key** box. Alternatively, enter your user name and password in the **User name** and **Password** text boxes.

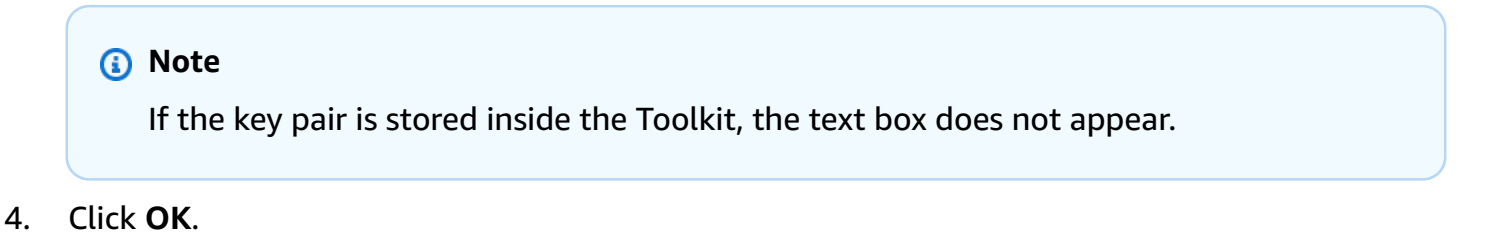

# **Monitoring application health**

When you are running a production website, it is important to know that your application is available and responding to requests. To assist with monitoring your application's responsiveness, Elastic Beanstalk provides features where you can monitor statistics about your application and create alerts that trigger when thresholds are exceeded.

For information about the health monitoring provided by Elastic Beanstalk, see [Basic health](#page-1189-0)  [reporting](#page-1189-0).

You can access operational information about your application by using either the AWS Toolkit for Visual Studio or the AWS Management Console.

The toolkit displays your environment's status and application health in the **Status** field.

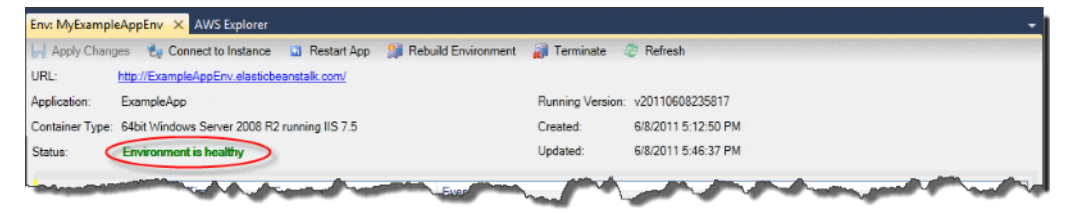

## **To monitor application health**

- 1. In the AWS Toolkit for Visual Studio, in **AWS Explorer**, expand the Elastic Beanstalk node, and then expand your application node.
- 2. Right-click your Elastic Beanstalk environment, and then click **View Status**.
- 3. On your application environment tab, click **Monitoring**.

The **Monitoring** panel includes a set of graphs showing resource usage for your particular application environment.

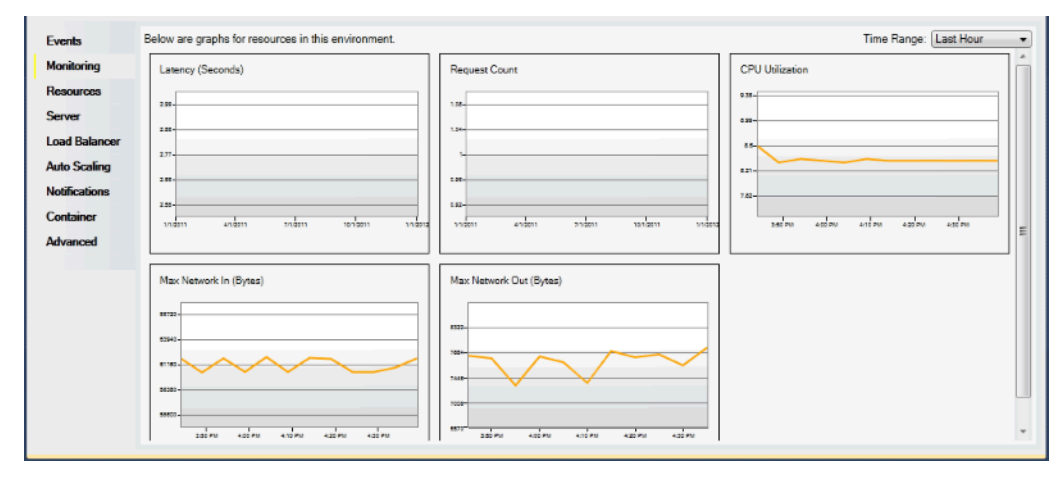

# *(i)* Note

By default, the time range is set to the last hour. To modify this setting, in the **Time Range** list, click a different time range.

You can use the AWS Toolkit for Visual Studio or the AWS Management Console to view events associated with your application.

## **To view application events**

- 1. In the AWS Toolkit for Visual Studio, in **AWS Explorer**, expand the Elastic Beanstalk node and your application node.
- 2. Right-click your Elastic Beanstalk environment in **AWS Explorer** and then click **View Status**.
- 3. In your application environment tab, click **Events**.

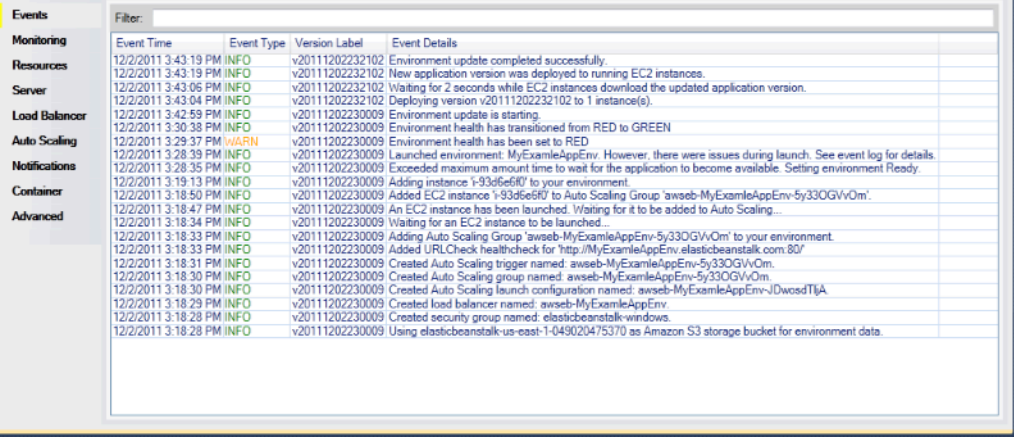

# **Deploying Elastic Beanstalk applications in .NET using the deployment tool**

The AWS Toolkit for Visual Studio includes a deployment tool, a command line tool that provides the same functionality as the deployment wizard in the AWS Toolkit. You can use the deployment tool in your build pipeline or in other scripts to automate deployments to Elastic Beanstalk.

The deployment tool supports both initial deployments and redeployments. If you previously deployed your application using the deployment tool, you can redeploy using the deployment wizard within Visual Studio. Similarly, if you have deployed using the wizard, you can redeploy using the deployment tool.

# **A** Note

The deployment tool does not apply [recommended](#page-933-0) values for configuration options like the console or EB CLI. Use [configuration](#page-1048-0) files to ensure that any settings that you need are configured when you launch your environment.

This chapter walks you through deploying a sample .NET application to Elastic Beanstalk using the deployment tool, and then redeploying the application using an incremental deployment. For a more in-depth discussion about the deployment tool, including the parameter options, see [Deployment](http://docs.aws.amazon.com/AWSToolkitVS/latest/UserGuide/tkv-deploy-beanstalk.html) Tool.

## **Prerequisites**

To use the deployment tool, you need to install the AWS Toolkit for Visual Studio. For information on prerequisites and installation instructions, see AWS Toolkit for [Microsoft](https://aws.amazon.com/visualstudio/) Visual Studio.

The deployment tool is typically installed in one of the following directories on Windows:

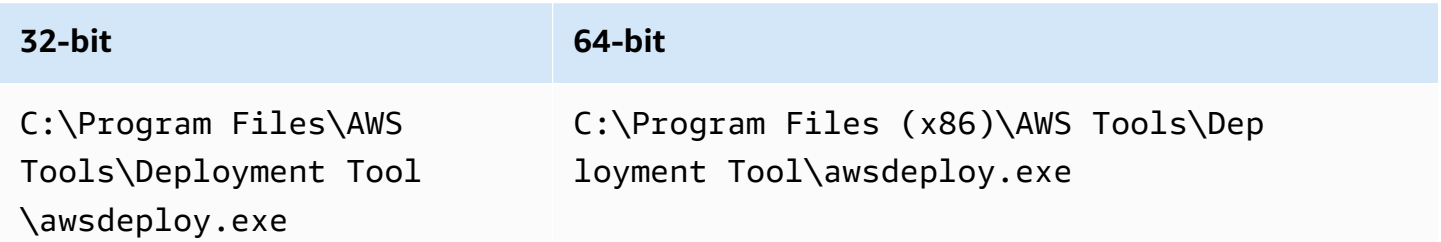

## **Deploy to Elastic Beanstalk**

To deploy the sample application to Elastic Beanstalk using the deployment tool, you first need to modify the ElasticBeanstalkDeploymentSample.txt configuration file, which is provided in the Samples directory. This configuration file contains the information necessary to deploy your application, including the application name, application version, environment name, and your AWS access credentials. After modifying the configuration file, you then use the command line to deploy the sample application. Your web deploy file is uploaded to Amazon S3 and registered as a new application version with Elastic Beanstalk. It will take a few minutes to deploy your application. Once the environment is healthy, the deployment tool outputs a URL for the running application.

## **To deploy a .NET application to Elastic Beanstalk**

1. From the Samples subdirectory where the deployment tool is installed, open ElasticBeanstalkDeploymentSample.txt and enter your AWS access key and AWS secret key as in the following example.

```
### AWS Access Key and Secret Key used to create and deploy the application 
  instance
AWSAccessKey = AKIAIOSFODNN7EXAMPLE
AWSSecretKey = wJalrXUtnFEMI/K7MDENG/bPxRfiCYEXAMPLEKEY
```
## **A** Note

For API access, you need an access key ID and secret access key. Use IAM user access keys instead of AWS account root user access keys. For more information about creating access keys, see [Managing](https://docs.aws.amazon.com/IAM/latest/UserGuide/id_credentials_access-keys.html) access keys for IAM users in the *IAM User Guide*.

2. At the command line prompt, type the following:

C:\Program Files (x86)\AWS Tools\Deployment Tool>awsdeploy.exe /w Samples \ElasticBeanstalkDeploymentSample.txt

It takes a few minutes to deploy your application. If the deployment succeeds, you will see the message, Application deployment completed; environment health is Green.

## *(i)* Note

If you receive the following error, the CNAME already exists.

[Error]: Deployment to AWS Elastic Beanstalk failed with exception: DNS name (MyAppEnv.elasticbeanstalk.com) is not available.

Because a CNAME must be unique, you need to change Environment.CNAME in ElasticBeanstalkDeploymentSample.txt.

3. In your web browser, navigate to the URL of your running application. The URL will be in the form <CNAME.elasticbeanstalk.com> (e.g., **MyAppEnv.elasticbeanstalk.com**).

# **Migrating your on-premises .NET application to Elastic Beanstalk**

If you're thinking about migrating your .NET application from on-premises servers to Amazon Web Services (AWS), the .NET Migration Assistant for AWS Elastic Beanstalk might be useful for you. The assistant is an interactive PowerShell utility that migrates a .NET application from Windows Server with IIS running on premises to AWS Elastic Beanstalk. The assistant can migrate an entire website to Elastic Beanstalk with minimal or no changes needed.

For more information about the .NET Migration Assistant for AWS Elastic Beanstalk and to download it, see the <https://github.com/awslabs/windows-web-app-migration-assistant> repository on GitHub.

If your application includes Microsoft SQL Server databases, the assistant's documentation on GitHub includes several options for migrating them.

# **Deploying Node.js applications to Elastic Beanstalk**

AWS Elastic Beanstalk for Node.js makes it easy to deploy, manage, and scale your Node.js web applications using Amazon Web Services. Elastic Beanstalk for Node.js is available to anyone developing or hosting a web application using Node.js. This chapter provides step-bystep instructions for deploying your Node.js web application to Elastic Beanstalk and provides walkthroughs for common tasks such as database integration and working with the Express framework.

After you deploy your Elastic Beanstalk application, you can continue to use the EB CLI to manage your application and environment, or you can use the Elastic Beanstalk console, AWS CLI, or the APIs.

### **Topics**

- [QuickStart:](#page-374-0) Deploy a Node.js application to Elastic Beanstalk
- Setting up your Node.js [development](#page-381-0) environment
- Using the Elastic [Beanstalk](#page-384-0) Node.js platform
- More example [applications](#page-400-0) and tutorials for Node.js
- Deploying an Express [application](#page-402-0) to Elastic Beanstalk
- Deploying an Express [application](#page-413-0) with clustering to Elastic Beanstalk
- Deploying a Node.js application with [DynamoDB](#page-431-0) to Elastic Beanstalk
- Adding an Amazon RDS DB instance to your Node.js application [environment](#page-443-0)

• [Resources](#page-446-0)

# <span id="page-374-0"></span>**QuickStart: Deploy a Node.js application to Elastic Beanstalk**

This QuickStart tutorial walks you through the process of creating a Node.js application and deploying it to an AWS Elastic Beanstalk environment.

#### **A** Note

This QuickStart tutorial is intended for demonstration purposes. Do not use the application created in this tutorial for production traffic.

### **Sections**

- Your AWS [account](#page-374-1)
- [Prerequisites](#page-376-0)
- Step 1: Create a Node.js [application](#page-377-0)
- Step 2: Run your [application](#page-378-0) locally
- Step 3: Deploy your Node.js [application](#page-378-1) with the EB CLI
- Step 4: Run your [application](#page-379-0) on Elastic Beanstalk
- [Step 5: Clean up](#page-111-0)
- AWS resources for your [application](#page-379-1)
- Next [steps](#page-380-0)
- Deploy with the Elastic [Beanstalk](#page-381-1) console

### <span id="page-374-1"></span>**Your AWS account**

If you're not already an AWS customer, you need to create an AWS account. Signing up enables you to access Elastic Beanstalk and other AWS services that you need.

If you already have an AWS account, you can move on to [Prerequisites](#page-376-0).

## **Create an AWS account**

#### **Sign up for an AWS account**

If you do not have an AWS account, complete the following steps to create one.

### **To sign up for an AWS account**

- 1. Open <https://portal.aws.amazon.com/billing/signup>.
- 2. Follow the online instructions.

Part of the sign-up procedure involves receiving a phone call and entering a verification code on the phone keypad.

When you sign up for an AWS account, an *AWS account root user* is created. The root user has access to all AWS services and resources in the account. As a security best practice, assign administrative access to a user, and use only the root user to perform tasks that [require](https://docs.aws.amazon.com/accounts/latest/reference/root-user-tasks.html) root user [access.](https://docs.aws.amazon.com/accounts/latest/reference/root-user-tasks.html)

AWS sends you a confirmation email after the sign-up process is complete. At any time, you can view your current account activity and manage your account by going to <https://aws.amazon.com/> and choosing **My Account**.

### **Create a user with administrative access**

After you sign up for an AWS account, secure your AWS account root user, enable AWS IAM Identity Center, and create an administrative user so that you don't use the root user for everyday tasks.

### **Secure your AWS account root user**

1. Sign in to the AWS [Management](https://console.aws.amazon.com/) Console as the account owner by choosing **Root user** and entering your AWS account email address. On the next page, enter your password.

For help signing in by using root user, see [Signing](https://docs.aws.amazon.com/signin/latest/userguide/console-sign-in-tutorials.html#introduction-to-root-user-sign-in-tutorial) in as the root user in the *AWS Sign-In User Guide*.

2. Turn on multi-factor authentication (MFA) for your root user.

For instructions, see Enable a virtual MFA device for your AWS account root user [\(console\)](https://docs.aws.amazon.com/IAM/latest/UserGuide/enable-virt-mfa-for-root.html) in the *IAM User Guide*.

### **Create a user with administrative access**

1. Enable IAM Identity Center.

For instructions, see [Enabling](https://docs.aws.amazon.com/singlesignon/latest/userguide/get-set-up-for-idc.html) AWS IAM Identity Center in the *AWS IAM Identity Center User Guide*.

2. In IAM Identity Center, grant administrative access to a user.

For a tutorial about using the IAM Identity Center directory as your identity source, see [Configure](https://docs.aws.amazon.com/singlesignon/latest/userguide/quick-start-default-idc.html) user access with the default IAM Identity Center directory in the *AWS IAM Identity Center User Guide*.

### **Sign in as the user with administrative access**

• To sign in with your IAM Identity Center user, use the sign-in URL that was sent to your email address when you created the IAM Identity Center user.

For help signing in using an IAM Identity Center user, see [Signing](https://docs.aws.amazon.com/signin/latest/userguide/iam-id-center-sign-in-tutorial.html) in to the AWS access portal in the *AWS Sign-In User Guide*.

### **Assign access to additional users**

1. In IAM Identity Center, create a permission set that follows the best practice of applying leastprivilege permissions.

For instructions, see Create a [permission](https://docs.aws.amazon.com/singlesignon/latest/userguide/get-started-create-a-permission-set.html) set in the *AWS IAM Identity Center User Guide*.

2. Assign users to a group, and then assign single sign-on access to the group.

For instructions, see Add [groups](https://docs.aws.amazon.com/singlesignon/latest/userguide/addgroups.html) in the *AWS IAM Identity Center User Guide*.

# <span id="page-376-0"></span>**Prerequisites**

To follow the procedures in this guide, you will need a command line terminal or shell to run commands. Commands are shown in listings preceded by a prompt symbol (\$) and the name of the current directory, when appropriate.

~/eb-project\$ **this is a command** this is output

On Linux and macOS, you can use your preferred shell and package manager. On Windows you can install the Windows [Subsystem](https://docs.microsoft.com/en-us/windows/wsl/install-win10) for Linux to get a Windows-integrated version of Ubuntu and Bash.

# **EB CLI**

This tutorial uses the Elastic Beanstalk Command Line Interface (EB CLI). For details on installing and configuring the EB CLI, see [Install the EB CLI](#page-1447-0) and [Configure](#page-1458-0) the EB CLI.

# **Node.js**

Install Node.js on your local machine by following How to install [Node.js](https://nodejs.org/en/learn/getting-started/how-to-install-nodejs) on the Node.js website.

Verify your Node.js installation by running the following command.

~\$ **node -v**

# <span id="page-377-0"></span>**Step 1: Create a Node.js application**

Create a project directory.

~\$ **mkdir eb-nodejs** ~\$ **cd eb-nodejs**

Next, create an application that you'll deploy using Elastic Beanstalk. We'll create a "Hello World" RESTful web service.

## **Example ~/eb-nodejs/server.js**

```
const http = require('node:http');
const hostname = '127.0.0.1';
const port = 8080;
const server = http.createServer((req, res) => { 
   res.statusCode = 200; 
   res.setHeader('Content-Type', 'text/plain'); 
   res.end('Hello Elastic Beanstalk!\n');
});
server.listen(port, hostname, () => { 
   console.log(`Server running at http://${hostname}:${port}/`);
});
```
This application opens a listener on port 8080. Elastic Beanstalk forwards requests to your application on port 8080 by default for Node.js.

# <span id="page-378-0"></span>**Step 2: Run your application locally**

Run the following command to run your application locally.

~/eb-nodejs\$ **node server.js**

You should see the following text.

```
Server running at http://127.0.0.1:8080/
```
Enter the URL address http://127.0.0.1:8080/ in your web browser. The browser should display "Hello Elastic Beanstalk!".

# <span id="page-378-1"></span>**Step 3: Deploy your Node.js application with the EB CLI**

Run the following commands to create an Elastic Beanstalk environment for this application.

### **To create an environment and deploy your Node.js application**

1. Initialize your EB CLI repository with the **eb init** command.

```
~/eb-nodejs$ eb init -p node.js nodejs-tutorial --region us-east-2
```
This command creates an application named nodejs-tutorial and configures your local repository to create environments with the latest Node.js platform version.

2. (Optional) Run **eb init** again to configure a default key pair so that you can use SSH to connect to the EC2 instance running your application.

```
~/eb-nodejs$ eb init
Do you want to set up SSH for your instances?
(y/n): y
Select a keypair.
1) my-keypair
2) [ Create new KeyPair ]
```
Select a key pair if you have one already, or follow the prompts to create one. If you don't see the prompt or need to change your settings later, run **eb init -i**.

3. Create an environment and deploy your application to it with **eb create**. Elastic Beanstalk automatically builds a zip file for your application and deploys it to an EC2 instance in the environment. After deploying your application, Elastic Beanstalk starts it on port 8080.

~/eb-nodejs\$ **eb create nodejs-env**

It takes about five minutes for Elastic Beanstalk to create your environment.

# <span id="page-379-0"></span>**Step 4: Run your application on Elastic Beanstalk**

When the process to create your environment completes, open your website with **eb open**.

~/eb-nodejs\$ **eb open**

Congratulations! You've deployed a Node.js application with Elastic Beanstalk! This opens a browser window using the domain name created for your application.

# **Step 5: Clean up**

You can terminate your environment when you finish working with your application. Elastic Beanstalk terminates all AWS resources associated with your environment.

To terminate your Elastic Beanstalk environment with the EB CLI run the following command.

~/eb-nodejs\$ **eb terminate**

# <span id="page-379-1"></span>**AWS resources for your application**

You just created a single instance application. It serves as a straightforward sample application with a single EC2 instance, so it doesn't require load balancing or auto scaling. For single instance applications Elastic Beanstalk creates the following AWS resources:

• **EC2 instance** – An Amazon EC2 virtual machine configured to run web apps on the platform you choose.

Each platform runs a different set of software, configuration files, and scripts to support a specific language version, framework, web container, or combination thereof. Most platforms use either Apache or nginx as a reverse proxy that processes web traffic in front of your web app, forwards requests to it, serves static assets, and generates access and error logs.

- **Instance security group** An Amazon EC2 security group configured to allow incoming traffic on port 80. This resource lets HTTP traffic from the load balancer reach the EC2 instance running your web app. By default, traffic is not allowed on other ports.
- **Amazon S3 bucket** A storage location for your source code, logs, and other artifacts that are created when you use Elastic Beanstalk.
- **Amazon CloudWatch alarms** Two CloudWatch alarms that monitor the load on the instances in your environment and are triggered if the load is too high or too low. When an alarm is triggered, your Auto Scaling group scales up or down in response.
- **AWS CloudFormation stack** Elastic Beanstalk uses AWS CloudFormation to launch the resources in your environment and propagate configuration changes. The resources are defined in a template that you can view in the AWS [CloudFormation](https://console.aws.amazon.com/cloudformation) console.
- **Domain name** A domain name that routes to your web app in the form *subdomain.region.elasticbeanstalk.com*.

Elastic Beanstalk manages all of these resources. When you terminate your environment, Elastic Beanstalk terminates all the resources that it contains.

# <span id="page-380-0"></span>**Next steps**

After you have an environment running an application, you can deploy a new version of the application or a different application at any time. Deploying a new application version is very quick because it doesn't require provisioning or restarting EC2 instances. You can also explore your new environment using the Elastic Beanstalk console. For detailed steps, see Explore your [environment](#page-26-0) in the *Getting started* chapter of this guide.

# **Try more tutorials**

If you'd like to try other tutorials with different example applications, see More [example](#page-400-0) [applications and tutorials for Node.js](#page-400-0).

After you deploy a sample application or two and are ready to start developing and running Node.js applications locally, see Setting up your Node.js [development](#page-381-0) environment.

# <span id="page-381-1"></span>**Deploy with the Elastic Beanstalk console**

You can also use the Elastic Beanstalk console to launch the sample application. For detailed steps, see Create an example [application](#page-20-0) in the *Getting started* chapter of this guide.

# <span id="page-381-0"></span>**Setting up your Node.js development environment**

Set up a Node.js development environment to test your application locally prior to deploying it to AWS Elastic Beanstalk. This topic outlines development environment setup steps and links to installation pages for useful tools.

For common setup steps and tools that apply to all languages, see *[Configuring your development](#page-1443-0) [machine](#page-1443-0)*.

### **Topics**

- [Install Node.js](#page-381-2)
- [Confirm npm installation](#page-381-3)
- Install the AWS SDK for [Node.js](#page-382-0)
- Install the Express [generator](#page-382-1)
- Set up an Express [framework](#page-383-0) and server

# <span id="page-381-2"></span>**Install Node.js**

Install Node.js to run Node.js applications locally. If you don't have a preference, get the latest version supported by Elastic Beanstalk. See [Node.js](https://docs.aws.amazon.com/elasticbeanstalk/latest/platforms/platforms-supported.html#platforms-supported.nodejs) in the *AWS Elastic Beanstalk Platforms* document for a list of supported versions.

Download Node.js at [nodejs.org.](https://nodejs.org/en/)

# <span id="page-381-3"></span>**Confirm npm installation**

Node.js uses the npm package manager to help you install tools and frameworks for use in your application. Since npm is distributed with Node.js, you will automatically install it when you download and install Node.js. To confirm you have npm installed you can run the following command:

<span id="page-382-0"></span>For more information on npm, visit the [npmjs](https://www.npmjs.com/get-npm) website.

# **Install the AWS SDK for Node.js**

If you need to manage AWS resources from within your application, install the AWS SDK for JavaScript in Node.js. Install the SDK with npm:

```
$ npm install aws-sdk
```
<span id="page-382-1"></span>Visit the AWS SDK for [JavaScript](https://aws.amazon.com/sdk-for-node-js/) in Node.js homepage for more information.

# **Install the Express generator**

Express is a web application framework that runs on Node.js. To use it, first install the Express generator command line application. Once the Express generator is installed, you can run the **express** command to generate a base project structure for your web application. Once the base project, files, and dependencies are installed you can start up a local Express server on your development machine.

### **A** Note

- These steps walk you through installing the Express generator on a Linux operating system.
- For Linux, depending on your permission level to system directories, you might need to prefix some of these commands with sudo.

#### **To install the Express generator on your development environment**

1. Create a working directory for your Express framework and server.

```
~$ mkdir node-express
~$ cd node-express
```
2. Install Express globally so that you have access to the express command.

```
~/node-express$ npm install -g express-generator
```
3. Depending on your operating system, you may need to set your path to run the express command. The output from the previous step provides information if you need to set your path variable. The following is an example for Linux.

~/node-express\$ **export PATH=\$PATH:/usr/local/share/npm/bin/express**

When you follow the tutorials in this chapter, you'll need to run the **express** command from different directories. Each tutorial sets up a base Express project structure in it's own directory.

You have now installed the Express command line generator. You can use it to create a framework directory for your web application, set up dependencies, and start up the web app server. Next, we'll go through the steps to accomplish this in the node-express directory that we created.

# <span id="page-383-0"></span>**Set up an Express framework and server**

Follow these steps to create the base Express framework directories and contents. The tutorials in this chapter also include these steps to set up the base Express framework in each of the tutorial's application directories.

### **To set up an Express framework and server**

1. Run the express command. This generates package.json, app.js, and a few directories.

~/node-express\$ **express**

When prompted, type **y** if you want to continue.

2. Set up local dependencies.

~/node-express\$ **npm install**

3. Verify the web app server starts up.

~/node-express\$ **npm start**

You should see output similar to the following:

```
> nodejs@0.0.0 start /home/local/user/node-express
```

```
> node ./bin/www
```
The server runs on port 3000 by default. To test it, run curl http://localhost:3000 in another terminal, or open a browser on the local computer and enter URL address http:// localhost:3000.

Press **Ctrl+C** to stop the server.

# <span id="page-384-0"></span>**Using the Elastic Beanstalk Node.js platform**

The AWS Elastic Beanstalk Node.js platform is a set of [platform](https://docs.aws.amazon.com/elasticbeanstalk/latest/platforms/platforms-supported.html#platforms-supported.nodejs) versions for Node.js web applications that run behind an NGINX proxy server.

Elastic Beanstalk provides [configuration](#page-932-0) options that you can use to customize the software that runs on the EC2 instances in your Elastic Beanstalk environment. You can configure [environment](#page-903-0) [variables](#page-903-0) required by your application, enable log rotation to Amazon S3, and map folders in your application source that contain static files to paths served by the proxy server.

Configuration options are available in the Elastic Beanstalk console for modifying the [configuration](#page-948-0) of a running [environment](#page-948-0). To avoid losing your environment's configuration when you terminate it, you can use saved [configurations](#page-1107-0) to save your settings and later apply them to another environment.

To save settings in your source code, you can include [configuration](#page-1048-0) files. Settings in configuration files are applied every time you create an environment or deploy your application. You can also use configuration files to install packages, run scripts, and perform other instance customization operations during deployments.

You can include a Package. json file in your source bundle to install packages during deployment, to provide a start command, and to specify the Node.js version that you want your application to use. You can include an npm-shrinkwrap. json file to lock down dependency versions.

The Node.js platform includes a proxy server to serve static assets, forward traffic to your application, and compress responses. You can extend or override the default proxy [configuration](#page-396-1) for advanced scenarios.

There are several options to start your application. You can add a [Procfile](#page-391-0) to your source bundle to specify the command that starts your application. If you don't provide a Procfile but provide a package. json file, Elastic Beanstalk runs npm start. If you don't provide that either, Elastic Beanstalk looks for the app.  $j$ s or server.  $j$ s file, in this order, and runs the script.

Settings applied in the Elastic Beanstalk console override the same settings in configuration files, if they exist. This lets you have default settings in configuration files, and override them with environment-specific settings in the console. For more information about precedence, and other methods of changing settings, see [Configuration options](#page-932-0).

For details about the various ways you can extend an Elastic Beanstalk Linux-based platform, see the section called ["Extending](#page-77-0) Linux platforms".

# <span id="page-385-0"></span>**Configuring your Node.js environment**

You can use the Node.js platform settings to fine-tune the behavior of your Amazon EC2 instances. You can edit the Amazon EC2 instance configuration for your Elastic Beanstalk environment using the Elastic Beanstalk console.

Use the Elastic Beanstalk console to enable log rotation to Amazon S3 and configure variables that your application can read from the environment.

## **To configure your Node.js environment in the Elastic Beanstalk console**

- 1. Open the Elastic [Beanstalk](https://console.aws.amazon.com/elasticbeanstalk) console, and in the **Regions** list, select your AWS Region.
- 2. In the navigation pane, choose **Environments**, and then choose the name of your environment from the list.

### *(i)* Note

If you have many environments, use the search bar to filter the environment list.

- 3. In the navigation pane, choose **Configuration**.
- 4. In the **Updates, monitoring, and logging** configuration category, choose **Edit**.

## **Container options**

You can specify these platform-specific options:

• **Proxy server** – The proxy server to use on your environment instances. By default, NGNIX is used.

### **Log options**

### The **Log Options** section has two settings:

- **Instance profile** Specifies the instance profile that has permission to access the Amazon S3 bucket that's associated with your application.
- **Enable log file rotation to Amazon S3** Specifies whether log files for your application's Amazon EC2 instances are copied to the Amazon S3 bucket associated with your application.

### **Static files**

To improve performance, you can use the **Static files** section to configure the proxy server to serve static files (for example, HTML or images) from a set of directories inside your web application. For each directory, you set the virtual path to directory mapping. When the proxy server receives a request for a file under the specified path, it serves the file directly instead of routing the request to your application.

For details about configuring static files using configuration files or the Elastic Beanstalk console, see the [section](#page-1130-0) called "Static files".

### **Environment properties**

Use the **Environment Properties** section to specify environment configuration settings on the Amazon EC2 instances that are running your application. These settings are passed in as key-value pairs to the application.

Inside the Node.js environment that runs in AWS Elastic Beanstalk, you can access the environment variables by running process.env.ENV\_VARIABLE.

```
var endpoint = process.env.API_ENDPOINT
```
The Node.js platform sets the PORT environment variable to the port that the proxy server passes traffic to. For more information, see [Configuring](#page-396-1) the proxy server.

See [Environment](#page-902-0) properties and other software settings for more information.

## **Configuring an Amazon Linux AMI (preceding Amazon Linux 2) Node.js environment**

The following console software configuration categories are supported only on an Elastic Beanstalk Node.js environment that uses an Amazon Linux AMI platform version (preceding Amazon Linux 2).

# **Notes**

- The information in this topic only applies to platform branches based on Amazon Linux AMI (AL1). AL2023/AL2 platform branches are incompatible with previous Amazon Linux AMI (AL1) platform versions and *require different configuration settings*.
- On [July 18,2022,](https://docs.aws.amazon.com/elasticbeanstalk/latest/relnotes/release-2022-07-18-linux-al1-retire.html) Elastic Beanstalk set the status of all platform branches based on Amazon Linux AMI (AL1) to **retired**. For more information about migrating to a current and fully supported Amazon Linux 2023 platform branch, see [Migrating](#page-738-0) your Elastic Beanstalk Linux [application](#page-738-0) to Amazon Linux 2023 or Amazon Linux 2.

# **Container options — Amazon Linux AMI (AL1)**

On the configuration page, specify the following:

- **Proxy server** Specifies which web server to use to proxy connections to Node.js. By default, NGINX is used. If you select **none**, static file mappings don't take effect, and GZIP compression is disabled.
- **Node.js version** Specifies the version of Node.js. For a list of supported Node.js versions, see [Node.js](https://docs.aws.amazon.com/elasticbeanstalk/latest/platforms/platforms-supported.html#platforms-supported.nodejs) in the *AWS Elastic Beanstalk Platforms* guide.
- **GZIP compression** Specifies whether GZIP compression is enabled. By default, GZIP compression is enabled.
- **Node command** Lets you enter the command used to start the Node.js application. An empty string (the default) means Elastic Beanstalk uses app. js, then server. js, and then npm start.

# **Node.js configuration namespace**

You can use a [configuration](#page-1048-0) file to set configuration options and perform other instance configuration tasks during deployments. Configuration options can be defined by the Elastic Beanstalk service or the platform that you use and are organized into *namespaces*.

You can choose the proxy to use on the instances for your environment by using the aws:elasticbeanstalk:environment:proxy namespace. The following example configures your environment to use the Apache HTTPD proxy server.

## **Example .ebextensions/nodejs-settings.config**

```
option_settings: 
   aws:elasticbeanstalk:environment:proxy: 
     ProxyServer: apache
```
You can configure the proxy to serve static files by using the aws:elasticbeanstalk:environment:proxy:staticfiles namespace. For more information and an example, see the [section](#page-1130-0) called "Static files".

Elastic Beanstalk provides many configuration options for customizing your environment. In addition to configuration files, you can also set configuration options using the console, saved configurations, the EB CLI, or the AWS CLI. See [Configuration options](#page-932-0) for more information.

### **The Amazon Linux AMI (preceding Amazon Linux 2) Node.js platform**

If your Elastic Beanstalk Node.js environment uses an Amazon Linux AMI platform version (preceding Amazon Linux 2), consider the specific configurations and recommendations in this section.

### **Notes**

- The information in this topic only applies to platform branches based on Amazon Linux AMI (AL1). AL2023/AL2 platform branches are incompatible with previous Amazon Linux AMI (AL1) platform versions and *require different configuration settings*.
- On [July 18,2022,](https://docs.aws.amazon.com/elasticbeanstalk/latest/relnotes/release-2022-07-18-linux-al1-retire.html) Elastic Beanstalk set the status of all platform branches based on Amazon Linux AMI (AL1) to **retired**. For more information about migrating to a current and fully supported Amazon Linux 2023 platform branch, see [Migrating](#page-738-0) your Elastic Beanstalk Linux [application](#page-738-0) to Amazon Linux 2023 or Amazon Linux 2.

## **Node.js platform-specific configuration options — Amazon Linux AMI (AL1)**

Elastic Beanstalk supports some platform-specific configurations options for Amazon Linux AMI Node.js platform versions. You can choose which proxy server to run in front of your application, choose a specific version of Node.js to run, and choose the command used to run your application.

For proxy server, you can use an NGINX or Apache proxy server. You can set the none value to the ProxyServer option. With this setting, Elastic Beanstalk runs your application as standalone, not behind any proxy server. If your environment runs a standalone application, update your code to listen to the port that NGINX forwards traffic to.

```
var port = process.env.PORT || 8080;
app.listen(port, function() { 
   console.log('Server running at http://127.0.0.1:%s', port);
});
```
### **Node.js language versions — Amazon Linux AMI (AL1)**

In terms of supported language version, the Node.js Amazon Linux AMI platform is different to other Elastic Beanstalk managed platforms. This is because each Node.js platform version supports only a few Node.js language versions. For a list of supported Node.js versions, see [Node.js](https://docs.aws.amazon.com/elasticbeanstalk/latest/platforms/platforms-supported.html#platforms-supported.nodejs) in the *AWS Elastic Beanstalk Platforms* guide.

You can use a platform-specific configuration option to set the language version. For instructions, see the section called "Configuring your Node.js [environment".](#page-385-0) Alternatively, use the Elastic Beanstalk console to update the Node.js version that your environment uses as part of updating your platform version.

### *(i)* Note

When support for the version of Node.js that you are using is removed from the platform, you must change or remove the version setting prior to doing a [platform](#page-722-0) update. This might occur when a security vulnerability is identified for one or more versions of Node.js. When this happens, attempting to update to a new version of the platform that doesn't support the configured [NodeVersion](#page-1040-0) fails. To avoid needing to create a new environment, change the *NodeVersion* configuration option to a Node.js version that is supported by both the old platform version and the new one, or [remove](#page-948-0) the option setting, and then perform the platform update.

#### **To configure your environment's Node.js version in the Elastic Beanstalk console**

- 1. Open the Elastic [Beanstalk](https://console.aws.amazon.com/elasticbeanstalk) console, and in the **Regions** list, select your AWS Region.
- 2. In the navigation pane, choose **Environments**, and then choose the name of your environment from the list.

### **A** Note

If you have many environments, use the search bar to filter the environment list.

- 3. On the environment overview page, under **Platform**, choose **Change**.
- 4. On the **Update platform version** dialog box, select a Node.js version.

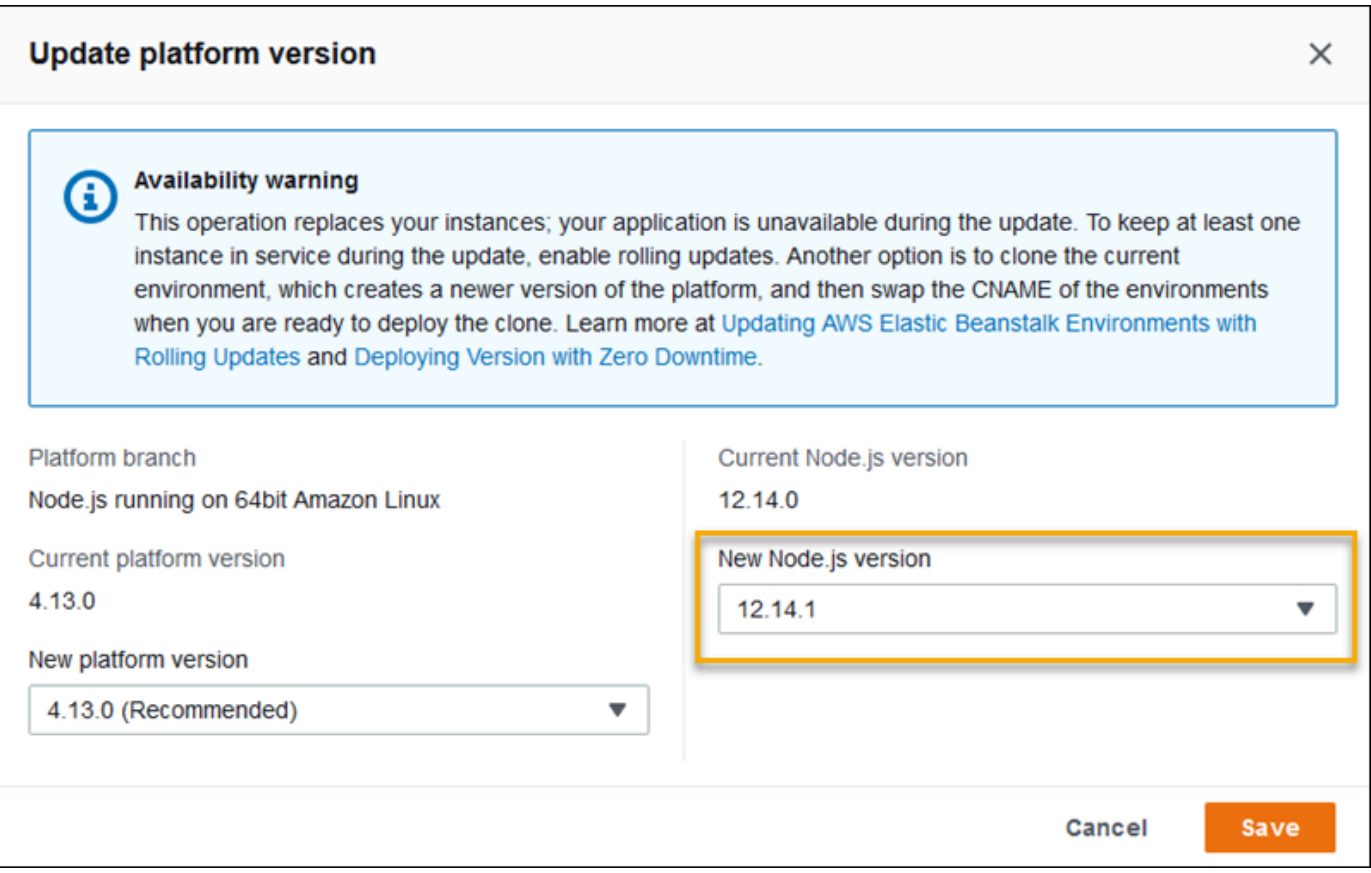

### 5. Choose **Save**.

### **Node.js configuration namespaces — Amazon Linux AMI (AL1)**

The Node.js Amazon Linux AMI platform defines additional options in the aws:elasticbeanstalk:container:nodejs:staticfiles and aws:elasticbeanstalk:container:nodejs namespaces.

The following configuration file tells Elastic Beanstalk to use npm start to run the application. It also sets the proxy type to Apache and enables compression. Last, it configures the proxy to serve static files from two source directories. One source is HTML files at the html path under

the website's root from the statichtml source directory. The other source is image files at the images path under the website's root from the staticimages source directory.

**Example .ebextensions/node-settings.config**

```
option_settings: 
   aws:elasticbeanstalk:container:nodejs: 
     NodeCommand: "npm start" 
     ProxyServer: apache 
     GzipCompression: true 
   aws:elasticbeanstalk:container:nodejs:staticfiles: 
     /html: statichtml 
     /images: staticimages
```
Elastic Beanstalk provides many configuration options for customizing your environment. In addition to configuration files, you can also set configuration options using the console, saved configurations, the EB CLI, or the AWS CLI. See [Configuration options](#page-932-0) for more information.

# <span id="page-391-0"></span>**Configuring the application process with a Procfile**

You can include a file that's called Procfile at the root of your source bundle to specify the command that starts your application.

### **Example Procfile**

```
web: node index.js
```
For information about Procfile usage, expand the *Buildfile and Procfile* section in the [section](#page-77-0) called ["Extending](#page-77-0) Linux platforms".

### **A** Note

This feature replaces the legacy NodeCommand option in the aws:elasticbeanstalk:container:nodejs namespace.

# **Configuring your application's dependencies**

Your application might have dependencies on some Node.js modules, such as the ones you specify in require() statements. These modules are stored in a node\_modules directory. When your

application runs, Node.js loads the modules from this directory. For more information, see [Loading](https://nodejs.org/api/modules.html#modules_loading_from_node_modules_folders)  from node modules folders in the Node.js documentation.

You can specify these module dependencies using a package. json file. If Elastic Beanstalk detects this file and a node\_modules directory isn't present, Elastic Beanstalk runs npm install as the *webapp* user. The npm install command installs the dependencies in the node\_modules directory, which Elastic Beanstalk creates beforehand. The npm install command accesses the packages listed in the package. json file from the public npm registry or other locations. For more information, see the [npm Docs](https://docs.npmjs.com/about-the-public-npm-registry) website.

If Elastic Beanstalk detects the node\_modules directory, Elastic Beanstalk doesn't run npm install, even if a package.json file exists. Elastic Beanstalk assumes that the dependency packages are available in the node\_modules directory for Node.js to access and load.

The following sections provide more information about establishing your Node.js module dependencies for your application.

### **A** Note

If you experience any deployment issues when Elastic Beanstalk is running npm install, consider an alternate approach. Include the node\_modules directory with the dependency modules in your application source bundle. Doing so can circumvent issues with installing dependencies from the public npm registry while you investigate the issue. Because the dependency modules are sourced from a local directory, dong this might also help reduce deployment time. For more information, see [Including Node.js dependencies in a](#page-395-0) [node\\_modules](#page-395-0) directory

### <span id="page-392-0"></span>**Specifying Node.js dependencies with a package.json file**

Include a package. json file in the root of your project source to specify dependency packages and to provide a start command. When a package. json file is present, and a node\_modules directory isn't present in the root of your project source, Elastic Beanstalk runs npm install as the *webapp* user to install dependencies from the public npm registry. Elastic Beanstalk also uses the start command to start your application. For more information about the package. json file, see Specifying dependencies in a package. json file in the *npm Docs* website.

Use the scripts keyword to provide a start command. Currently, the scripts keyword is used instead of the legacy NodeCommand option in the aws:elasticbeanstalk:container:nodejs namespace.

### **Example package.json – Express**

```
{ 
     "name": "my-app", 
     "version": "0.0.1", 
     "private": true, 
     "dependencies": { 
        "ejs": "latest", 
        "aws-sdk": "latest", 
        "express": "latest", 
        "body-parser": "latest" 
     }, 
     "scripts": { 
        "start": "node app.js" 
     } 
   }
```
### **Production mode and dev dependencies**

To specify your dependencies in the package.json file use the *dependencies* and *devDependencies* attributes. The *dependencies* attribute designates packages required by your application in production. The *devDependencies* attribute designates packages that are only needed for local development and testing.

Elastic Beanstalk runs npm install as the *webapp* user with the following commands. The command options vary depending on the npm version included on platform branch that your application runs on.

- npm v6 Elastic Beanstalk installs dependencies in production mode by default. It uses the command npm install --production.
- npm v7 or greater Elastic Beanstalk omits the *devDependencies*. It uses the command npm install --omit=dev.

Both of the commands listed above do not install the packages that are *devDependencies*.

If you need to install the *devDependencies* packages, set the NPM\_USE\_PRODUCTION environment property to false. With this setting we will not use the above options when running npm install. This will result in the *devDependencies* packages being installed.

### **SSH and HTTPS**

Starting with the March 7, 2023 Amazon Linux 2 platform release, you can also use the SSH and HTTPS protocols to retrieve packages from a Git repository. Platform branch Node.js 16 supports both the SSH and HTTPS protocols. Node.js 14 only supports the HTTPS protocol.

### **Example package.json – Node.js 16 supports both HTTPS and SSH**

```
 ... 
 "dependencies": { 
   "aws-sdk": "https://github.com/aws/aws-sdk-js.git", 
   "aws-chime": "git+ssh://git@github.com:aws/amazon-chime-sdk-js.git" 
 }
```
### **Versions and version ranges**

## **Important**

The feature to specify version ranges is not available for Node.js platform branches running on AL2023. We only support one Node.js version within a specific Node.js branch on AL2023. If your package. json file specifies a version range, we'll ignore it and default to the platform branch version of Node.js.

Use the engines keyword in the package. json file to specify the Node. is version that you want your application to use. You can also specify a version range using npm notation. For more information about the syntax for version ranges, see Semantic [Versioning](https://nodejs.dev/learn/semantic-versioning-using-npm) using npm on the Node. js website. The engines keyword in the Node. js package. json file replaces the legacy NodeVersion option in the aws:elasticbeanstalk:container:nodejs namespace.

## **Example package.json – Single Node.js version**

```
{ 
 ... 
     "engines": { "node" : "14.16.0" }
```
}

# **Example package.json – Node.js version range**

```
{ 
 ... 
     "engines": { "node" : ">=10 <11" } 
   }
```
When a version range is indicated, Elastic Beanstalk installs the latest Node.js version that the platform has available within the range. In this example, the range indicates that the version must be greater than or equal to version 10, but less than version 11. As a result, Elastic Beanstalk installs the latest Node.js version 10.x.y, which is available on the [supported](https://docs.aws.amazon.com/elasticbeanstalk/latest/platforms/platforms-supported.html#platforms-supported.nodejs) platform.

Be aware that you can only specify a Node.js version that corresponds with your platform branch. For example, if you're using the Node.js 16 platform branch, you can only specify a 16.x.y Node.js version. You can use the version range options supported by npm to allow for more flexibility. For valid Node.js versions for each platform branch, see [Node.js](https://docs.aws.amazon.com/elasticbeanstalk/latest/platforms/platforms-supported.html#platforms-supported.nodejs) in the *AWS Elastic Beanstalk Platforms* guide.

## **Note**

When support for the version of Node.js that you are using is removed from the platform, you must change or remove the Node. js version setting prior to doing a [platform](#page-722-0) update. This might occur when a security vulnerability is identified for one or more versions of Node.js.

When this happens, attempting to update to a new version of the platform that doesn't support the configured Node.js version fails. To avoid needing to create a new environment, change the Node.js version setting in package. json to a Node.js version that is supported by both the old platform version and the new one. You have the option to specify a Node.js version range that includes a supported version, as described earlier in this topic. You also have the option to remove the setting, and then deploy the new source bundle.

## <span id="page-395-0"></span>**Including Node.js dependencies in a node\_modules directory**

To deploy dependency packages to environment instances together with your application code, include them in a directory that's named node\_modules in the root of your project source. For more information, see [Downloading](https://docs.npmjs.com/downloading-and-installing-packages-locally) and installing packages locally in the *npm Docs* website.
When you deploy a node\_modules directory to an Amazon Linux 2 Node.js platform version, Elastic Beanstalk assumes that you're providing your own dependency packages, and avoids installing dependencies that are specified in a [package.json](#page-392-0) file. Node.js looks for dependencies in the node\_modules directory. For more information, see Loading from [node\\_modules](https://nodejs.org/api/modules.html#modules_loading_from_node_modules_folders) Folders in the Node.js documentation.

#### **A** Note

If you experience any deployment issues when Elastic Beanstalk is running npm install, consider using the approach described in this topic as a workaround while you investigate the issue.

## **Locking dependencies with npm shrinkwrap**

The Node.js platform runs npm install as the *webapp* user each time you deploy. When new versions of your dependencies are available, they're installed when you deploy your application, potentially causing the deployment to take a long time.

You can avoid upgrading dependencies by creating an npm-shrinkwrap.json file that locks down your application's dependencies to the current version.

```
$ npm install
$ npm shrinkwrap
wrote npm-shrinkwrap.json
```
Include this file in your source bundle to ensure that dependencies are only installed once.

## **Configuring the proxy server**

Elastic Beanstalk can use NGINX or Apache HTTPD as the reverse proxy to map your application to your Elastic Load Balancing load balancer on port 80. The default is NGINX. Elastic Beanstalk provides a default proxy configuration that you can either extend or completely override with your own configuration.

By default, Elastic Beanstalk configures the proxy to forward requests to your application on port 5000. You can override the default port by setting the PORT [environment](#page-385-0) property to the port that your main application listens on.

## **A** Note

The port that your application listens on doesn't affect the port that the NGINX server listens to receive requests from the load balancer.

## **Configuring the proxy server on your platform version**

All AL2023/AL2 platforms support a uniform proxy configuration feature. For more information about configuring the proxy server on your platform versions running AL2023/AL2, expand the *Reverse Proxy Configuration* section in the section called ["Extending](#page-77-0) Linux platforms".

## **Configuring the proxy on Amazon Linux AMI (preceding Amazon Linux 2)**

If your Elastic Beanstalk Node.js environment uses an Amazon Linux AMI platform version (preceding Amazon Linux 2), read the information in this section.

## **Notes**

- The information in this topic only applies to platform branches based on Amazon Linux AMI (AL1). AL2023/AL2 platform branches are incompatible with previous Amazon Linux AMI (AL1) platform versions and *require different configuration settings*.
- On [July 18,2022,](https://docs.aws.amazon.com/elasticbeanstalk/latest/relnotes/release-2022-07-18-linux-al1-retire.html) Elastic Beanstalk set the status of all platform branches based on Amazon Linux AMI (AL1) to **retired**. For more information about migrating to a current and fully supported Amazon Linux 2023 platform branch, see [Migrating](#page-738-0) your Elastic Beanstalk Linux [application](#page-738-0) to Amazon Linux 2023 or Amazon Linux 2.

# **Extending and overriding the default proxy configuration — Amazon Linux AMI (AL1)**

The Node.js platform uses a reverse proxy to relay requests from port 80 on the instance to your application that's listening on port 8081. Elastic Beanstalk provides a default proxy configuration that you can either extend or completely override with your own configuration.

To extend the default configuration, add .conf files to /etc/nginx/conf.d with a configuration file. For a specific example, see [Terminating](#page-1152-0) HTTPS on EC2 instances running Node.js.

The Node.js platform sets the PORT environment variable to the port that the proxy server passes traffic to. Read this variable in your code to configure the port for your application.

```
 var port = process.env.PORT || 3000; 
 var server = app.listen(port, function () { 
    console.log('Server running at http://127.0.0.1:'+port+'/');
 });
```
The default NGINX configuration forwards traffic to an upstream server that's named nodejs at 127.0.0.1:8081. It's possible to remove the default configuration and provide your own in a [configuration](#page-1048-0) file.

#### **Example .ebextensions/proxy.config**

The following example removes the default configuration and adds a custom configuration that forwards traffic to port 5000, instead of 8081.

```
files: 
   /etc/nginx/conf.d/proxy.conf: 
     mode: "000644" 
     owner: root 
     group: root 
     content: | 
       upstream nodejs { 
          server 127.0.0.1:5000; 
         keepalive 256; 
       }
       server { 
         listen 8080; 
         if ($time_iso8601 ~ "^(\d{4})-(\d{2})-(\d{2})T(\d{2})") {
              set $year $1; 
              set $month $2; 
              set $day $3; 
              set $hour $4; 
          } 
          access_log /var/log/nginx/healthd/application.log.$year-$month-$day-$hour 
  healthd; 
          access_log /var/log/nginx/access.log main; 
          location / { 
              proxy_pass http://nodejs; 
              proxy_set_header Connection ""; 
              proxy_http_version 1.1;
```

```
proxy_set_header Host $host;
            proxy_set_header <br>X-Real-IP $remote_addr;
             proxy_set_header X-Forwarded-For $proxy_add_x_forwarded_for; 
         } 
         gzip on; 
         gzip_comp_level 4; 
         gzip_types text/html text/plain text/css application/json application/x-
javascript text/xml application/xml application/xml+rss text/javascript; 
         location /static { 
             alias /var/app/current/static; 
         } 
       } 
   /opt/elasticbeanstalk/hooks/configdeploy/post/99_kill_default_nginx.sh: 
     mode: "000755" 
     owner: root 
     group: root 
     content: | 
       #!/bin/bash -xe 
       rm -f /etc/nginx/conf.d/00_elastic_beanstalk_proxy.conf 
       service nginx stop 
       service nginx start
container_commands: 
   removeconfig: 
     command: "rm -f /tmp/deployment/config/
#etc#nginx#conf.d#00_elastic_beanstalk_proxy.conf /etc/nginx/
conf.d/00_elastic_beanstalk_proxy.conf"
```
The example configuration (/etc/nginx/conf.d/proxy.conf) uses the default configuration at /etc/nginx/conf.d/00\_elastic\_beanstalk\_proxy.conf as a base to include the default server block with compression and log settings, and a static file mapping.

The removeconfig command removes the default configuration for the container so that the proxy server uses the custom configuration. Elastic Beanstalk recreates the default configuration when each configuration is deployed. To account for this, in the following example, a postconfiguration-deployment hook (/opt/elasticbeanstalk/hooks/configdeploy/ post/99\_kill\_default\_nginx.sh) is added. This removes the default configuration and restarts the proxy server.

## **A** Note

The default configuration might change in future versions of the Node.js platform. Use the latest version of the configuration as a base for your customizations to ensure compatibility.

If you override the default configuration, you must define any static file mappings and GZIP compression. This is because the platform can't apply the [standard](#page-387-0) settings.

# **More example applications and tutorials for Node.js**

To get started with Node.js applications on AWS Elastic Beanstalk, all you need is an application source [bundle](#page-621-0) to upload as your first application version and to deploy to an environment. The [QuickStart](#page-374-0) for Node.js topic walks you through launching the sample Node.js application with the EB CLI. This section provides additional applications and tutorials.

# **Launching an environment with a sample Node.js application**

Elastic Beanstalk provides single page sample applications for each platform as well as more complex examples that show the use of additional AWS resources such as Amazon RDS and language or platform-specific features and APIs.

## **A** Note

Follow the steps in the source bundle README. and file to deploy it.

## **Samples**

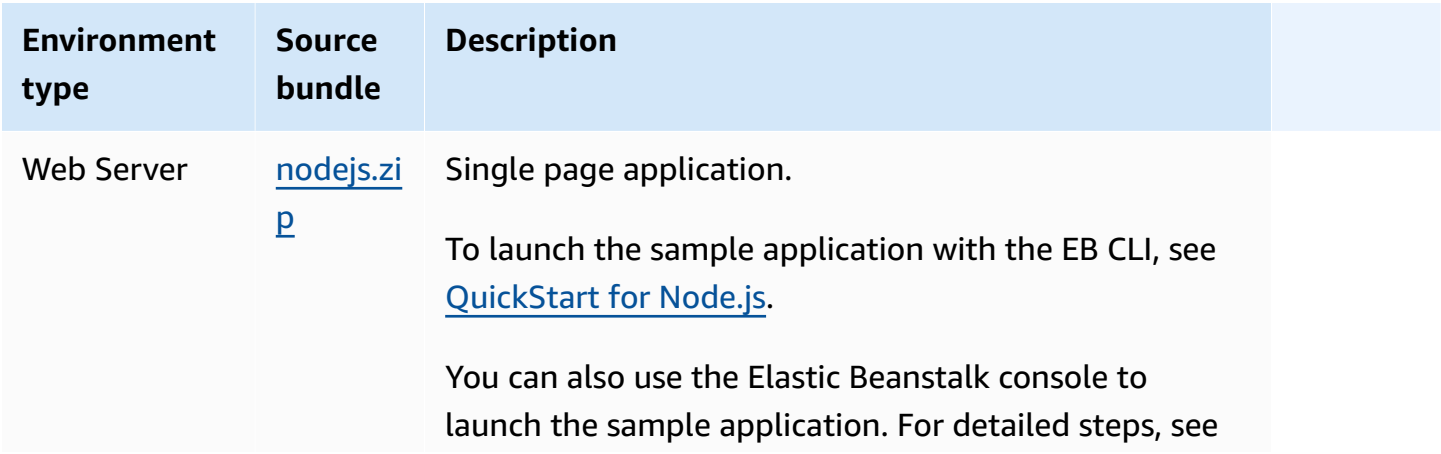

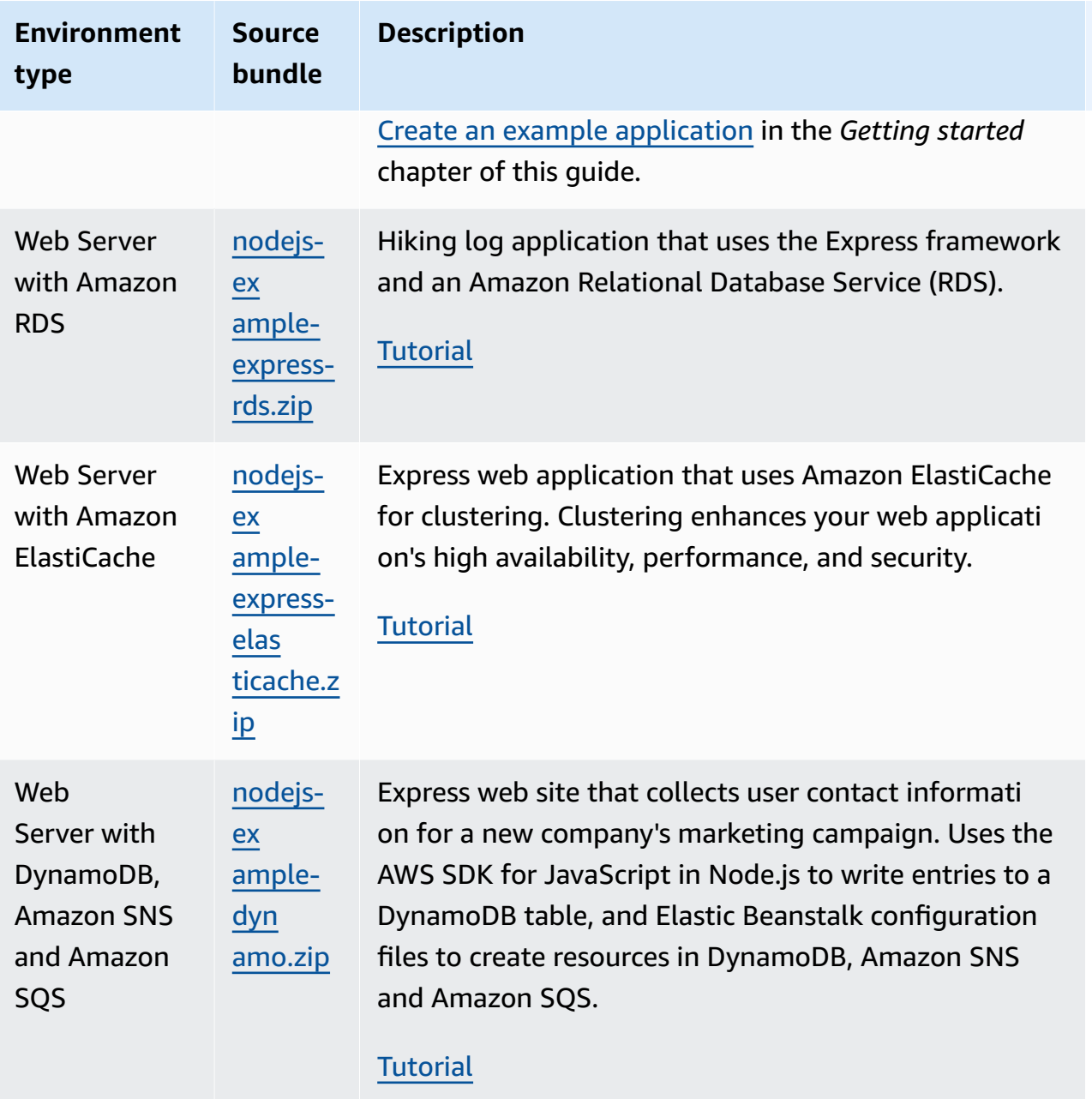

## **Next steps**

After you have an environment running an application, you can deploy a new version of the application or a completely different application at any time. Deploying a new application version is very quick because it doesn't require provisioning or restarting EC2 instances. For details about application deployment, see Deploy a New Version of Your [Application](#page-28-0).

After you've deployed a sample application or two and are ready to start developing and running Node.js applications locally, see Setting up your Node.js [development](#page-381-0) environment to set up a Node.js development environment with all of the tools that you will need.

# <span id="page-402-0"></span>**Deploying an Express application to Elastic Beanstalk**

This section walks you through deploying a sample application to Elastic Beanstalk using Elastic Beanstalk Command Line Interface (EB CLI) and then updating the application to use the [Express](http://expressjs.com/) framework.

## **Prerequisites**

This tutorial requires the following prerequisites:

- The Node.js runtimes
- The default Node.js package manager software, npm
- The Express command line generator
- The Elastic Beanstalk Command Line Interface (EB CLI)

For details about installing the first three listed components and setting up your local development environment, see Setting up your Node.js [development](#page-381-0) environment. For this tutorial, you don't need to install the AWS SDK for Node.js, which is also mentioned in the referenced topic.

For details about installing and configuring the EB CLI, see [Install the EB CLI](#page-1447-0) and [Configure](#page-1458-0) the EB [CLI.](#page-1458-0)

## **Create an Elastic Beanstalk environment**

#### **Your application directory**

This tutorial uses a directory called nodejs-example-express-rds for the application source bundle. Create the nodejs-example-express-rds directory for this tutorial.

```
~$ mkdir nodejs-example-express-rds
```
#### **(i)** Note

Each tutorial in this chapter uses it's own directory for the application source bundle. The directory name matches the name of the sample application used by the tutorial.

Change your current working directory to nodejs-example-express-rds.

~\$ **cd nodejs-example-express-rds**

Now, let's set up an Elastic Beanstalk environment running the Node.js platform and the sample application. We'll use the Elastic Beanstalk command line interface (EB CLI).

## **To configure an EB CLI repository for your application and create an Elastic Beanstalk environment running the Node.js platform**

1. Create a repository with the **[eb init](#page-1538-0)** command.

~/nodejs-example-express-rds\$ **eb init --platform** *node.js* **--region** *<region>*

This command creates a configuration file in a folder named .elasticbeanstalk that specifies settings for creating environments for your application, and creates an Elastic Beanstalk application named after the current folder.

2. Create an environment running a sample application with the **[eb create](#page-1515-0)** command.

~/nodejs-example-express-rds\$ **eb create --sample** *nodejs-example-express-rds*

This command creates a load-balanced environment with the default settings for the Node.js platform and the following resources:

• **EC2 instance** – An Amazon Elastic Compute Cloud (Amazon EC2) virtual machine configured to run web apps on the platform that you choose.

Each platform runs a specific set of software, configuration files, and scripts to support a specific language version, framework, web container, or combination of these. Most platforms use either Apache or NGINX as a reverse proxy that sits in front of your web app, forwards requests to it, serves static assets, and generates access and error logs.

- **Instance security group** An Amazon EC2 security group configured to allow inbound traffic on port 80. This resource lets HTTP traffic from the load balancer reach the EC2 instance running your web app. By default, traffic isn't allowed on other ports.
- **Load balancer** An Elastic Load Balancing load balancer configured to distribute requests to the instances running your application. A load balancer also eliminates the need to expose your instances directly to the internet.
- **Load balancer security group** An Amazon EC2 security group configured to allow inbound traffic on port 80. This resource lets HTTP traffic from the internet reach the load balancer. By default, traffic isn't allowed on other ports.
- **Auto Scaling group** An Auto Scaling group configured to replace an instance if it is terminated or becomes unavailable.
- **Amazon S3 bucket** A storage location for your source code, logs, and other artifacts that are created when you use Elastic Beanstalk.
- **Amazon CloudWatch alarms** Two CloudWatch alarms that monitor the load on the instances in your environment and that are triggered if the load is too high or too low. When an alarm is triggered, your Auto Scaling group scales up or down in response.
- **AWS CloudFormation stack** Elastic Beanstalk uses AWS CloudFormation to launch the resources in your environment and propagate configuration changes. The resources are defined in a template that you can view in the AWS [CloudFormation](https://console.aws.amazon.com/cloudformation) console.
- **Domain name** A domain name that routes to your web app in the form *subdomain.region.elasticbeanstalk.com*.

#### *(i)* Note

To augment the security of your Elastic Beanstalk applications, the *elasticbeanstalk.com* domain is registered in the [Public](https://publicsuffix.org/) Suffix List (PSL). For further security, we recommend that you use cookies with a \_\_Host- prefix if you ever need to set sensitive cookies in the default domain name for your Elastic Beanstalk applications. This practice will help to defend your domain against cross-site request forgery attempts (CSRF). For more information see the [Set-Cookie](https://developer.mozilla.org/en-US/docs/Web/HTTP/Headers/Set-Cookie#cookie_prefixes) page in the Mozilla Developer Network.

3. When environment creation completes, use the **[eb open](#page-1552-0)** command to open the environment's URL in the default browser.

~/nodejs-example-express-rds\$ **eb open**

You have now created a Node.js Elastic Beanstalk environment with a sample application. You can update it with your own application. Next, we update the sample application to use the Express framework.

# **Update the application to use Express**

After you've created an environment with a sample application, you can update it with your own application. In this procedure, we first run the **express** and **npm install** commands to set up the Express framework in your application directory. Then we use the EB CLI to update your Elastic Beanstalk environment with the updated application.

#### **To update your application to use Express**

1. Run the express command. This generates package.json, app.js, and a few directories.

~/nodejs-example-express-rds\$ **express**

When prompted, type **y** if you want to continue.

## **A** Note

If the **express** command doesn't work, you may not have installed the Express command line generator as described in the earlier *Prerequisites* section. Or the directory path setting for your local machine may need to be set up to run the **express** command. See the *Prerequisites* section for detailed steps about setting up your development environment, so you can proceed with this tutorial.

2. Set up local dependencies.

~/nodejs-example-express-rds\$ **npm install**

3. (Optional) Verify the web app server starts up.

~/nodejs-example-express-rds\$ **npm start**

You should see output similar to the following:

```
> nodejs@0.0.0 start /home/local/user/node-express
```
> node ./bin/www

The server runs on port 3000 by default. To test it, run curl http://localhost:3000 in another terminal, or open a browser on the local computer and enter URL address http:// localhost:3000.

Press **Ctrl+C** to stop the server.

4. Deploy the changes to your Elastic Beanstalk environment with the **eb [deploy](#page-1532-0)** command.

~/nodejs-example-express-rds\$ **eb deploy**

5. Once the environment is green and ready, refresh the URL to verify it worked. You should see a web page that says **Welcome to Express**.

Next, let's update the Express application to serve static files and add a new page.

#### **To configure static files and add a new page to your Express application**

1. Add a second configuration file in the . ebextensions folder with the following content:

#### **nodejs-example-express-rds/.ebextensions/staticfiles.config**

```
option_settings: 
     aws:elasticbeanstalk:environment:proxy:staticfiles: 
         /stylesheets: public/stylesheets
```
This setting configures the proxy server to serve files in the public folder at the /public path of the application. Serving files statically from the proxy server reduces the load on your application. For more information, see [Static files](#page-386-0) earlier in this chapter.

2. (Optional) To confirm that static mappings are configured correctly, comment out the static mapping configuration in node js-example-express-rds/app.js. This removes the mapping from the node application.

```
// app.use(express.static(path.join(__dirname, 'public')));
```
The static file mappings in the staticfiles.config file from the previous step should still load the stylesheet successfully, even after you comment this line out. To verify that the static file mappings are loaded through the proxy static file configuration, rather than the express application, remove the values following option\_settings:. After it has been removed from both the static file configuration and the node application, the stylesheet will fail to load.

Remember to reset the contents of both the nodejs-example-express-rds/app.js and staticfiles.config when you're done testing.

3. Add nodejs-example-express-rds/routes/hike.js. Type the following:

```
exports.index = function(req, res) {
  res.render('hike', {title: 'My Hiking Log'});
};
exports.add_hike = function(req, res) {
};
```
4. Update nodejs-example-express-rds/app.js to include three new lines.

First, add the following line to add a require for this route:

```
var hike = require('./routes/hike');
```
Your file should look similar to the following snippet:

```
var express = require('express');
var path = require('path');
var hike = require('./routes/hike');
```
Then, add the following two lines to nodejs-example-express-rds/app.js after var  $app = express()$ ;

```
app.get('/hikes', hike.index);
app.post('/add_hike', hike.add_hike);
```
Your file should look similar to the following snippet:

```
var app = express();
app.get('/hikes', hike.index);
app.post('/add_hike', hike.add_hike);
```
5. Copy nodejs-example-express-rds/views/index.jade to nodejs-exampleexpress-rds/views/hike.jade.

~/nodejs-example-express-rds\$ **cp views/***index.jade views/hike.jade*

6. Deploy the changes with the **eb [deploy](#page-1532-0)** command.

~/nodejs-example-express-rds\$ **eb deploy**

7. Your environment will be updated after a few minutes. After your environment is green and ready, verify it worked by refreshing your browser and appending **hikes** at the end of the URL (e.g., http://node-express-env-syypntcz2q.elasticbeanstalk.com/hikes).

You should see a web page titled **My Hiking Log**.

You have now created a web application that uses the Express framework. In the next section, we'll modify the application to use an Amazon Relational Database Service (RDS) to store a hiking log.

## **Update the application to use Amazon RDS**

In this next step we update the application to use Amazon RDS for MySQL.

#### **To update your application to use RDS for MySQL**

- 1. To create an RDS for MySQL database coupled to your Elastic Beanstalk environment, follow the instructions in the Adding a [database](#page-443-0) topic included later in this chapter. Adding a database instance takes about 10 minutes.
- 2. Update the dependencies section in the package.json with the following contents:

```
"dependencies": { 
     "async": "^3.2.4", 
     "express": "4.18.2", 
     "jade": "1.11.0", 
     "mysql": "2.18.1", 
     "node-uuid": "^1.4.8", 
     "body-parser": "^1.20.1", 
     "method-override": "^3.0.0", 
     "morgan": "^1.10.0", 
     "errorhandler": "^1.5.1" 
   }
```
3. Run **npm install**.

```
~/nodejs-example-express-rds$ npm install
```
4. Update app.js to connect to the database, create a table, and insert a single default hiking log. Every time this app is deployed it will drop the previous hikes table and recreate it.

```
/** 
  * Module dependencies. 
  */ 
 const express = require('express') 
  , routes = require('./routes') 
  , hike = require('./routes/hike') 
  , http = require('http') 
  , path = require('path') 
  , mysql = require('mysql') 
  , async = require('async') 
  , bodyParser = require('body-parser') 
  , methodOverride = require('method-override') 
  , morgan = require('morgan') 
  , errorhandler = require('errorhandler');
const { connect } = require('http2');const app = express()
app.set('views', __dirname + '/views')
app.set('view engine', 'jade')
app.use(methodOverride())
app.use(bodyParser.json())
app.use(bodyParser.urlencoded({ extended: true }))
app.use(express.static(path.join(_dirname, 'public')))
app.set('connection', mysql.createConnection({
host: process.env.RDS_HOSTNAME,
user: process.env.RDS_USERNAME,
password: process.env.RDS_PASSWORD,
port: process.env.RDS_PORT})); 
function init() { 
 app.get('/', routes.index); 
 app.get('/hikes', hike.index); 
app.post('/add hike', hike.add hike);
}
const client = app.get('connection');
async.series([ 
 function connect(callback) {
```

```
 client.connect(callback); 
    console.log('Connected!'); 
  }, 
  function clear(callback) { 
    client.query('DROP DATABASE IF EXISTS mynode_db', callback); 
  }, 
 function create_db(callback) { 
    client.query('CREATE DATABASE mynode_db', callback); 
  }, 
 function use_db(callback) { 
    client.query('USE mynode_db', callback); 
 }, 
 function create_table(callback) { 
     client.query('CREATE TABLE HIKES (' + 
                           'ID VARCHAR(40), ' + 
                          'HIKE DATE DATE, ' +
                           'NAME VARCHAR(40), ' + 
                           'DISTANCE VARCHAR(40), ' + 
                           'LOCATION VARCHAR(40), ' + 
                           'WEATHER VARCHAR(40), ' + 
                           'PRIMARY KEY(ID))', callback); 
  }, 
  function insert_default(callback) { 
    const hike = {HIKE_DATE: new Date(), NAME: 'Hazard Stevens', 
          LOCATION: 'Mt Rainier', DISTANCE: '4,027m vertical', WEATHER:'Bad', ID: 
  '12345'}; 
    client.query('INSERT INTO HIKES set ?', hike, callback); 
  }
], function (err, results) { 
 if (err) { 
    console.log('Exception initializing database.'); 
    throw err; 
 } else { 
    console.log('Database initialization complete.'); 
    init(); 
 }
});
module.exports = app
```
5. Add the following content to routes/hike.js. This will enable the routes to insert new hiking logs into the *HIKES* database.

```
const uuid = require('node-uuid');
exports.index = function(req, res) {
   res.app.get('connection').query( 'SELECT * FROM HIKES', function(err,
rows) { 
     if (err) { 
       res.send(err); 
     } else { 
       console.log(JSON.stringify(rows)); 
       res.render('hike', {title: 'My Hiking Log', hikes: rows}); 
   }});
};
exports.add_hike = function(req, res){ 
   const input = req.body.hike; 
   const hike = { HIKE_DATE: new Date(), ID: uuid.v4(), NAME: input.NAME, 
  LOCATION: input.LOCATION, DISTANCE: input.DISTANCE, WEATHER: input.WEATHER};
   console.log('Request to log hike:' + JSON.stringify(hike)); 
   req.app.get('connection').query('INSERT INTO HIKES set ?', hike, function(err) { 
       if (err) { 
         res.send(err); 
       } else { 
         res.redirect('/hikes'); 
       } 
    });
};
```
6. Replace the content of routes/index.js with the following:

```
/* 
  * GET home page. 
  */
exports.index = function(req, res){
   res.render('index', { title: 'Express' });
};
```
7. Add the following jade template to views/hike. jade to provide the user interface for adding hiking logs.

```
extends layout
block content 
   h1= title
```

```
 p Welcome to #{title} 
 form(action="/add_hike", method="post") 
   table(border="1") 
     tr 
       td Your Name 
       td 
          input(name="hike[NAME]", type="textbox") 
     tr 
       td Location 
       td 
          input(name="hike[LOCATION]", type="textbox") 
     tr 
        td Distance 
       td 
          input(name="hike[DISTANCE]", type="textbox") 
     tr 
       td Weather 
       td 
          input(name="hike[WEATHER]", type="radio", value="Good") 
          | Good 
          input(name="hike[WEATHER]", type="radio", value="Bad") 
          | Bad 
          input(name="hike[WEATHER]", type="radio", value="Seattle", checked) 
          | Seattle 
     tr 
       td(colspan="2") 
          input(type="submit", value="Record Hike") 
 div 
   h3 Hikes 
   table(border="1") 
     tr 
       td Date 
       td Name 
       td Location 
       td Distance 
       td Weather 
     each hike in hikes 
       tr 
          td #{hike.HIKE_DATE.toDateString()} 
          td #{hike.NAME} 
          td #{hike.LOCATION} 
          td #{hike.DISTANCE}
```
td #{hike.WEATHER}

8. Deploy the changes with the **eb [deploy](#page-1532-0)** command.

~/nodejs-example-express-rds\$ **eb deploy**

## **Clean up**

If you're done working with Elastic Beanstalk, you can terminate your environment.

Use the **eb terminate** command to terminate your environment and all of the resources that it contains.

```
~/nodejs-example-express-rds$ eb terminate
The environment "nodejs-example-express-rds-env" and all associated instances will be 
 terminated.
To confirm, type the environment name: nodejs-example-express-rds-env
INFO: terminateEnvironment is starting.
...
```
# <span id="page-413-0"></span>**Deploying an Express application with clustering to Elastic Beanstalk**

This tutorial walks you through deploying a sample application to Elastic Beanstalk using the Elastic Beanstalk Command Line Interface (EB CLI), and then updating the application to use the [Express](http://expressjs.com/) framework, Amazon [ElastiCache,](https://aws.amazon.com/elasticache/) and clustering. Clustering enhances your web application's high availability, performance, and security. To learn more about Amazon ElastiCache, go to What Is Amazon ElastiCache for [Memcached?](https://docs.aws.amazon.com/AmazonElastiCache/latest/mem-ug/Introduction.html) in the *Amazon ElastiCache for Memcached User Guide*.

#### *(b)* Note

This example creates AWS resources, which you might be charged for. For more information about AWS pricing, see [https://aws.amazon.com/pricing/.](https://aws.amazon.com/pricing/) Some services are part of the AWS Free Usage Tier. If you are a new customer, you can test drive these services for free. See <https://aws.amazon.com/free/> for more information.

## **Prerequisites**

This tutorial requires the following prerequisites:

- The Node.js runtimes
- The default Node.js package manager software, npm
- The Express command line generator
- The Elastic Beanstalk Command Line Interface (EB CLI)

For details about installing the first three listed components and setting up your local development environment, see Setting up your Node.js [development](#page-381-0) environment. For this tutorial, you don't need to install the AWS SDK for Node.js, which is also mentioned in the referenced topic.

For details about installing and configuring the EB CLI, see [Install the EB CLI](#page-1447-0) and [Configure](#page-1458-0) the EB [CLI.](#page-1458-0)

## **Create an Elastic Beanstalk environment**

#### **Your application directory**

This tutorial uses a directory called nodejs-example-express-elasticache for the application source bundle. Create the nodejs-example-express-elasticache directory for this tutorial.

#### ~\$ **mkdir nodejs-example-express-elasticache**

## **A** Note

Each tutorial in this chapter uses it's own directory for the application source bundle. The directory name matches the name of the sample application used by the tutorial.

Change your current working directory to nodejs-example-express-elasticache.

~\$ **cd nodejs-example-express-elasticache**

Now, let's set up an Elastic Beanstalk environment running the Node.js platform and the sample application. We'll use the Elastic Beanstalk command line interface (EB CLI).

# **To configure an EB CLI repository for your application and create an Elastic Beanstalk environment running the Node.js platform**

1. Create a repository with the **[eb init](#page-1538-0)** command.

```
~/nodejs-example-express-elasticache$ eb init --platform node.js --region <region>
```
This command creates a configuration file in a folder named .elasticbeanstalk that specifies settings for creating environments for your application, and creates an Elastic Beanstalk application named after the current folder.

2. Create an environment running a sample application with the **[eb create](#page-1515-0)** command.

```
~/nodejs-example-express-elasticache$ eb create --sample nodejs-example-express-
elasticache
```
This command creates a load-balanced environment with the default settings for the Node.js platform and the following resources:

• **EC2 instance** – An Amazon Elastic Compute Cloud (Amazon EC2) virtual machine configured to run web apps on the platform that you choose.

Each platform runs a specific set of software, configuration files, and scripts to support a specific language version, framework, web container, or combination of these. Most platforms use either Apache or NGINX as a reverse proxy that sits in front of your web app, forwards requests to it, serves static assets, and generates access and error logs.

- **Instance security group** An Amazon EC2 security group configured to allow inbound traffic on port 80. This resource lets HTTP traffic from the load balancer reach the EC2 instance running your web app. By default, traffic isn't allowed on other ports.
- **Load balancer** An Elastic Load Balancing load balancer configured to distribute requests to the instances running your application. A load balancer also eliminates the need to expose your instances directly to the internet.
- **Load balancer security group** An Amazon EC2 security group configured to allow inbound traffic on port 80. This resource lets HTTP traffic from the internet reach the load balancer. By default, traffic isn't allowed on other ports.
- **Auto Scaling group** An Auto Scaling group configured to replace an instance if it is terminated or becomes unavailable.
- **Amazon S3 bucket** A storage location for your source code, logs, and other artifacts that are created when you use Elastic Beanstalk.
- **Amazon CloudWatch alarms** Two CloudWatch alarms that monitor the load on the instances in your environment and that are triggered if the load is too high or too low. When an alarm is triggered, your Auto Scaling group scales up or down in response.
- **AWS CloudFormation stack** Elastic Beanstalk uses AWS CloudFormation to launch the resources in your environment and propagate configuration changes. The resources are defined in a template that you can view in the AWS [CloudFormation](https://console.aws.amazon.com/cloudformation) console.
- **Domain name** A domain name that routes to your web app in the form *subdomain.region.elasticbeanstalk.com*.

#### **A** Note

To augment the security of your Elastic Beanstalk applications, the *elasticbeanstalk.com* domain is registered in the [Public](https://publicsuffix.org/) Suffix List (PSL). For further security, we recommend that you use cookies with a \_\_Host- prefix if you ever need to set sensitive cookies in the default domain name for your Elastic Beanstalk applications. This practice will help to defend your domain against cross-site request forgery attempts (CSRF). For more information see the [Set-Cookie](https://developer.mozilla.org/en-US/docs/Web/HTTP/Headers/Set-Cookie#cookie_prefixes) page in the Mozilla Developer Network.

3. When environment creation completes, use the **[eb open](#page-1552-0)** command to open the environment's URL in the default browser.

~/nodejs-example-express-elasticache\$ **eb open**

You have now created a Node.js Elastic Beanstalk environment with a sample application. You can update it with your own application. Next, we update the sample application to use the Express framework.

## **Update the application to use Express**

Update the sample application in the Elastic Beanstalk environment to use the Express framework.

You can download the final source code from [nodejs-example-express-elasticache.zip.](samples/nodejs-example-express-elasticache.zip)

#### **To update your application to use Express**

After you've created an environment with a sample application, you can update it with your own application. In this procedure, we first run the **express** and **npm install** commands to set up the Express framework in your application directory.

1. Run the express command. This generates package.json, app.js, and a few directories.

~/nodejs-example-express-elasticache\$ **express**

When prompted, type **y** if you want to continue.

## **(i)** Note

If the **express** command doesn't work, you may not have installed the Express command line generator as described in the earlier *Prerequisites* section. Or the directory path setting for your local machine may need to be set up to run the **express** command. See the *Prerequisites* section for detailed steps about setting up your development environment, so you can proceed with this tutorial.

2. Set up local dependencies.

~/nodejs-example-express-elasticache\$ **npm install**

3. (Optional) Verify the web app server starts up.

~/nodejs-example-express-elasticache\$ **npm start**

You should see output similar to the following:

```
> nodejs@0.0.0 start /home/local/user/node-express
```
> node ./bin/www

The server runs on port 3000 by default. To test it, run curl http://localhost:3000 in another terminal, or open a browser on the local computer and enter URL address http:// localhost:3000.

Press **Ctrl+C** to stop the server.

4. Rename nodejs-example-express-elasticache/app.js to nodejs-exampleexpress-elasticache/express-app.js.

```
~/nodejs-example-express-elasticache$ mv app.js express-app.js
```
5. Update the line var app = express(); in nodejs-example-express-elasticache/ express-app.js to the following:

```
var app = module.exports = express();
```
6. On your local computer, create a file named nodejs-example-express-elasticache/ app.js with the following code.

```
/** 
  * Module dependencies. 
  */ 
 const express = require('express'), 
 session = require('express-session'), 
 bodyParser = require('body-parser'), 
 methodOverride = require('method-override'), 
 cookieParser = require('cookie-parser'), 
fs = require('fs'), filename = '/var/nodelist', 
app = express();
let MemcachedStore = require('connect-memcached')(session);
function setup(cacheNodes) { 
 app.use(bodyParser.raw()); 
 app.use(methodOverride()); 
 if (cacheNodes.length > 0) { 
    app.use(cookieParser()); 
    console.log('Using memcached store nodes:'); 
    console.log(cacheNodes); 
    app.use(session({ 
      secret: 'your secret here', 
      resave: false, 
      saveUninitialized: false, 
      store: new MemcachedStore({ 'hosts': cacheNodes })
```

```
 })); 
  } else { 
    console.log('Not using memcached store.'); 
    app.use(session({ 
      resave: false, 
      saveUninitialized: false, secret: 'your secret here' 
    })); 
  } 
  app.get('/', function (req, resp) { 
    if (req.session.views) { 
      req.session.views++ 
      resp.setHeader('Content-Type', 'text/html') 
      resp.send(`You are session: ${req.session.id}. Views: ${req.session.views}`) 
    } else { 
      req.session.views = 1 
      resp.send(`You are session: ${req.session.id}. No views yet, refresh the page!
`) 
    } 
  }); 
  if (!module.parent) { 
    console.log('Running express without cluster. Listening on port %d', 
  process.env.PORT || 5000) 
    app.listen(process.env.PORT || 5000) 
  }
}
console.log("Reading elastic cache configuration")
// Load elasticache configuration.
fs.readFile(filename, 'UTF8', function (err, data) { 
 if (err) throw err; 
  let cacheNodes = [] 
  if (data) { 
   let lines = data.split('\n\in);
   for (let i = 0; i < lines.length; i++) {
     if (lines[i].length > 0) {
        cacheNodes.push(lines[i]) 
      } 
    } 
  } 
  setup(cacheNodes)
```
});

```
module.exports = app;
```
7. Replace the contents of the nodejs-example-express-elasticache/bin/www file with the following:

```
#!/usr/bin/env node
/** 
 * Module dependencies. 
 */
const app = require('../app');const cluster = require('cluster');
const debug = require('debug')('nodejs-example-express-elasticache:server');
const http = require('http');
const workers = {}, 
   count = require('os').cpus().length;
function spawn() { 
   const worker = cluster.fork(); 
  workers[worker.pid] = worker; 
  return worker;
}
/** 
  * Get port from environment and store in Express. 
  */
const port = normalizePort(process.env.PORT || '3000');
app.set('port', port);
if (cluster.isMaster) { 
 for (let i = 0; i < count; i++) {
     spawn(); 
   } 
  // If a worker dies, log it to the console and start another worker. 
   cluster.on('exit', function (worker, code, signal) { 
     console.log('Worker ' + worker.process.pid + ' died.'); 
     cluster.fork();
```

```
 }); 
  // Log when a worker starts listening 
   cluster.on('listening', function (worker, address) { 
     console.log('Worker started with PID ' + worker.process.pid + '.'); 
   });
} else { 
  /** 
    * Create HTTP server. 
    */ 
   let server = http.createServer(app); 
   /** 
    * Event listener for HTTP server "error" event. 
    */ 
   function onError(error) { 
     if (error.syscall !== 'listen') { 
       throw error; 
     } 
     const bind = typeof port === 'string' 
       ? 'Pipe ' + port 
       : 'Port ' + port; 
     // handle specific listen errors with friendly messages 
     switch (error.code) { 
       case 'EACCES': 
         console.error(bind + ' requires elevated privileges'); 
         process.exit(1); 
         break; 
       case 'EADDRINUSE': 
         console.error(bind + ' is already in use'); 
         process.exit(1); 
         break; 
       default: 
         throw error; 
     } 
   } 
   /** 
    * Event listener for HTTP server "listening" event.
```

```
 */ 
   function onListening() { 
     const addr = server.address(); 
     const bind = typeof addr === 'string' 
       ? 'pipe ' + addr 
       : 'port ' + addr.port; 
     debug('Listening on ' + bind); 
   } 
   /** 
    * Listen on provided port, on all network interfaces. 
    */ 
   server.listen(port); 
   server.on('error', onError); 
  server.on('listening', onListening);
}
/** 
  * Normalize a port into a number, string, or false. 
  */
function normalizePort(val) { 
  const port = parseInt(value1, 10); if (isNaN(port)) { 
     // named pipe 
     return val; 
   } 
  if (port >= 0) {
     // port number 
     return port; 
   } 
   return false;
}
```
8. Deploy the changes to your Elastic Beanstalk environment with the **eb [deploy](#page-1532-0)** command.

~/nodejs-example-express-elasticache\$ **eb deploy**

9. Your environment will be updated after a few minutes. Once the environment is green and ready, refresh the URL to verify it worked. You should see a web page that says "Welcome to Express".

You can access the logs for your EC2 instances running your application. For instructions on accessing your logs, see Viewing logs from Amazon EC2 instances in your Elastic [Beanstalk](#page-1251-0) [environment](#page-1251-0).

Next, let's update the Express application to use Amazon ElastiCache.

## **To update your Express application to use Amazon ElastiCache**

- 1. On your local computer, create an .ebextensions directory in the top-level directory of your source bundle. In this example, we use nodejs-example-expresselasticache/.ebextensions.
- 2. Create a configuration file nodejs-example-express-elasticache/.ebextensions/ elasticache-iam-with-script.config with the following snippet. For more information about the configuration file, see Node.js [configuration](#page-387-0) namespace. This creates an IAM user with the permissions required to discover the elasticache nodes and writes to a file anytime the cache changes. You can also copy the file from [nodejs-example-express-elasticache.zip.](samples/nodejs-example-express-elasticache.zip) For more information on the ElastiCache properties, see [Example: ElastiCache](#page-1089-0).

## **A** Note

YAML relies on consistent indentation. Match the indentation level when replacing content in an example configuration file and ensure that your text editor uses spaces, not tab characters, to indent.

```
Resources: 
   MyCacheSecurityGroup: 
     Type: 'AWS::EC2::SecurityGroup' 
     Properties: 
       GroupDescription: "Lock cache down to webserver access only" 
       SecurityGroupIngress: 
         - IpProtocol: tcp 
            FromPort: 
              Fn::GetOptionSetting: 
                OptionName: CachePort
```
 DefaultValue: 11211 ToPort: Fn::GetOptionSetting: OptionName: CachePort DefaultValue: 11211 SourceSecurityGroupName: Ref: AWSEBSecurityGroup MyElastiCache: Type: 'AWS::ElastiCache::CacheCluster' Properties: CacheNodeType: Fn::GetOptionSetting: OptionName: CacheNodeType DefaultValue: cache.t2.micro NumCacheNodes: Fn::GetOptionSetting: OptionName: NumCacheNodes DefaultValue: 1 Engine: Fn::GetOptionSetting: OptionName: Engine DefaultValue: redis VpcSecurityGroupIds: - 1990 - 1990 - 1990<br>1990 - 1990 - 1990 - 1990 - 1990 - 1990 - 1990 - 1990 - 1990 - 1990 - 1990 - 1990 - 1990 - 1990 - 1990 - 1990 Fn::GetAtt: - MyCacheSecurityGroup - GroupId AWSEBAutoScalingGroup : Metadata : ElastiCacheConfig : CacheName : Ref : MyElastiCache CacheSize : Fn::GetOptionSetting: OptionName : NumCacheNodes DefaultValue: 1 WebServerUser : Type : AWS::IAM::User Properties : Path : "/" Policies: - 1990 - 1990 - 1990<br>1990 - 1990 - 1990 - 1990 - 1990 - 1990 - 1990 - 1990 - 1990 - 1990 - 1990 - 1990 - 1990 - 1990 - 1990 - 1990 PolicyName: root PolicyDocument :

```
 Statement : 
- All and State State
                  Effect : Allow 
                  Action : 
                    - cloudformation:DescribeStackResource 
                    - cloudformation:ListStackResources 
                    - elasticache:DescribeCacheClusters 
                  Resource : "*" 
   WebServerKeys : 
     Type : AWS::IAM::AccessKey 
     Properties : 
       UserName : 
         Ref: WebServerUser
Outputs: 
   WebsiteURL: 
     Description: sample output only here to show inline string function parsing 
     Value: | 
      http://`{ "Fn::GetAtt" : [ "AWSEBLoadBalancer", "DNSName" ] }`
   MyElastiCacheName: 
     Description: Name of the elasticache 
     Value: 
       Ref : MyElastiCache 
   NumCacheNodes: 
     Description: Number of cache nodes in MyElastiCache 
     Value: 
       Fn::GetOptionSetting: 
         OptionName : NumCacheNodes 
         DefaultValue: 1
files: 
   "/etc/cfn/cfn-credentials" : 
     content : | 
       AWSAccessKeyId=`{ "Ref" : "WebServerKeys" }` 
       AWSSecretKey=`{ "Fn::GetAtt" : ["WebServerKeys", "SecretAccessKey"] }` 
     mode : "000400" 
     owner : root 
     group : root 
   "/etc/cfn/get-cache-nodes" : 
     content : | 
       # Define environment variables for command line tools 
      export AWS_ELASTICACHE_HOME="/home/ec2-user/elasticache/$(ls /home/ec2-user/
elasticache/)"
```

```
 export AWS_CLOUDFORMATION_HOME=/opt/aws/apitools/cfn 
       export PATH=$AWS_CLOUDFORMATION_HOME/bin:$AWS_ELASTICACHE_HOME/bin:$PATH 
       export AWS_CREDENTIAL_FILE=/etc/cfn/cfn-credentials 
       export JAVA_HOME=/usr/lib/jvm/jre 
       # Grab the Cache node names and configure the PHP page 
       aws cloudformation list-stack-resources --stack `{ "Ref" : 
  "AWS::StackName" }` --region `{ "Ref" : "AWS::Region" }` --output text | grep 
 MyElastiCache | awk '{print $4}' | xargs -I {} aws elasticache describe-cache-
clusters --cache-cluster-id {} --region `{ "Ref" : "AWS::Region" }` --show-
cache-node-info --output text | grep '^ENDPOINT' | awk '{print $2 ":" $3}' > 
  `{ "Fn::GetOptionSetting" : { "OptionName" : "NodeListPath", "DefaultValue" : "/
var/www/html/nodelist" } }` 
     mode : "000500" 
     owner : root 
     group : root 
   "/etc/cfn/hooks.d/cfn-cache-change.conf" : 
     "content": | 
       [cfn-cache-size-change] 
       triggers=post.update 
       path=Resources.AWSEBAutoScalingGroup.Metadata.ElastiCacheConfig 
       action=/etc/cfn/get-cache-nodes 
       runas=root
sources : 
   "/home/ec2-user/elasticache" : "https://elasticache-downloads.s3.amazonaws.com/
AmazonElastiCacheCli-latest.zip"
commands: 
  make-elasticache-executable: 
     command: chmod -R ugo+x /home/ec2-user/elasticache/*/bin/*
packages : 
   "yum" : 
     "aws-apitools-cfn" : []
container_commands: 
  initial_cache_nodes: 
     command: /etc/cfn/get-cache-nodes
```
3. On your local computer, create a configuration file nodejs-example-expresselasticache/.ebextensions/elasticache\_settings.config with the following snippet to configure ElastiCache.

```
option_settings: 
   "aws:elasticbeanstalk:customoption": 
      CacheNodeType: cache.t2.micro 
      NumCacheNodes: 1 
      Engine: memcached 
      NodeListPath: /var/nodelist
```
4. On your local computer, replace nodejs-example-express-elasticache/expressapp. js with the following snippet. This file reads the nodes list from disk (/var/nodelist) and configures express to use memcached as a session store if nodes are present. Your file should look like the following.

```
/** 
  * Module dependencies. 
  */
var express = require('express'), 
     session = require('express-session'), 
     bodyParser = require('body-parser'), 
     methodOverride = require('method-override'), 
     cookieParser = require('cookie-parser'), 
    fs = require('fs'), filename = '/var/nodelist', 
    app = module.exports = express();
var MemcachedStore = require('connect-memcached')(session);
function setup(cacheNodes) { 
   app.use(bodyParser.raw()); 
   app.use(methodOverride()); 
   if (cacheNodes) { 
       app.use(cookieParser()); 
       console.log('Using memcached store nodes:'); 
       console.log(cacheNodes); 
       app.use(session({ 
           secret: 'your secret here',
```

```
 resave: false, 
           saveUninitialized: false, 
           store: new MemcachedStore({'hosts': cacheNodes}) 
       })); 
   } else { 
     console.log('Not using memcached store.'); 
     app.use(cookieParser('your secret here')); 
     app.use(session()); 
   } 
   app.get('/', function(req, resp){ 
   if (req.session.views) { 
       req.session.views++ 
       resp.setHeader('Content-Type', 'text/html') 
       resp.write('Views: ' + req.session.views) 
       resp.end() 
    } else { 
       req.session.views = 1 
       resp.end('Refresh the page!') 
     } 
   }); 
   if (!module.parent) { 
       console.log('Running express without cluster.'); 
       app.listen(process.env.PORT || 5000); 
   }
}
// Load elasticache configuration.
fs.readFile(filename, 'UTF8', function(err, data) { 
     if (err) throw err; 
     var cacheNodes = []; 
     if (data) { 
        var lines = data.split('n');
        for (var i = 0; i < lines.length; i++) {
             if (lines[i].length > 0) {
                  cacheNodes.push(lines[i]); 
 } 
         } 
     } 
     setup(cacheNodes);
});
```
5. On your local computer, update package. json with the following contents:

```
 "dependencies": { 
   "cookie-parser": "~1.4.4", 
   "debug": "~2.6.9", 
   "express": "~4.16.1", 
   "http-errors": "~1.6.3", 
   "jade": "~1.11.0", 
   "morgan": "~1.9.1", 
   "connect-memcached": "*", 
   "express-session": "*", 
   "body-parser": "*", 
   "method-override": "*" 
 }
```
6. Run **npm install**.

~/nodejs-example-express-elasticache\$ **npm install**

7. Deploy the updated application.

~/nodejs-example-express-elasticache\$ **eb deploy**

- 8. Your environment will be updated after a few minutes. After your environment is green and ready, verify that the code worked.
	- a. Check the Amazon [CloudWatch](https://console.aws.amazon.com/cloudwatch/home) console to view your ElastiCache metrics. To view your ElastiCache metrics, select **Metrics** in the left pane, and then search for **CurrItems**. Select **ElastiCache > Cache Node Metrics**, and then select your cache node to view the number of items in the cache.

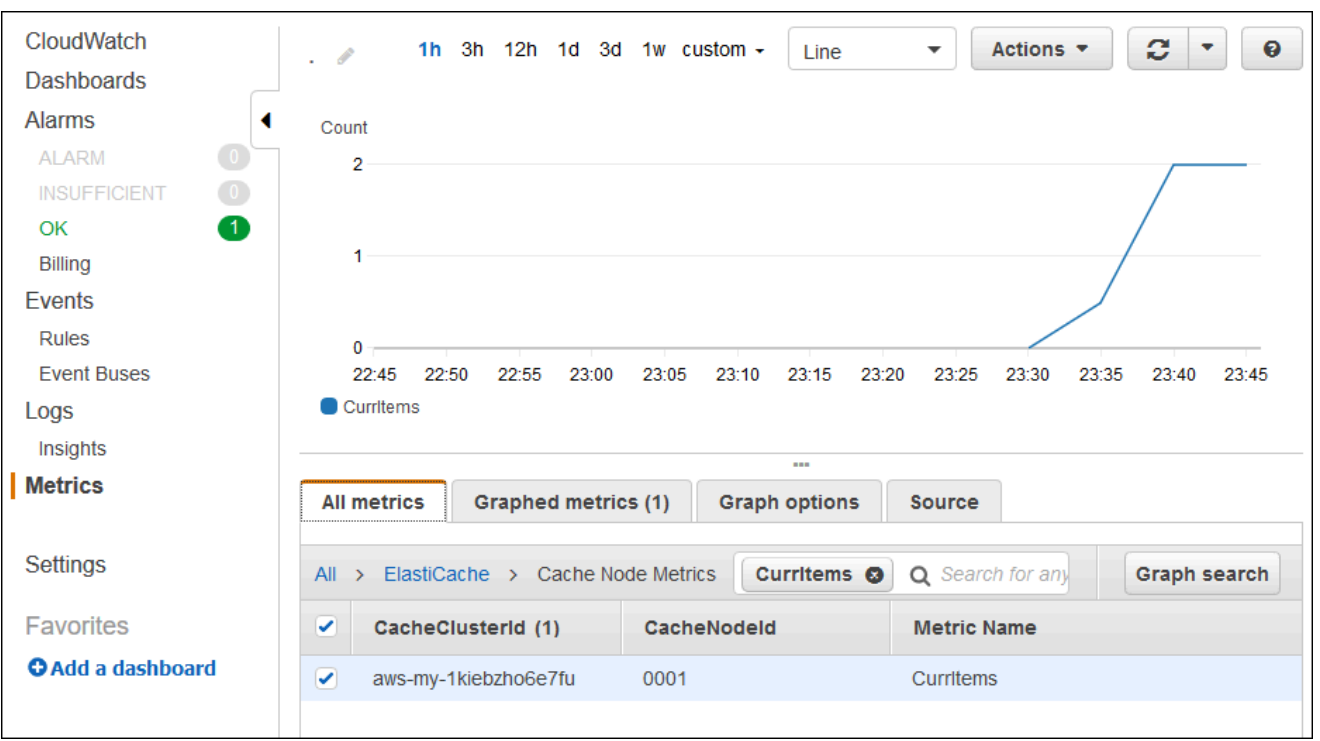

#### **A** Note

Make sure you are looking at the same region that you deployed your application to.

If you copy and paste your application URL into another web browser and refresh the page, you should see your CurrItem count go up after 5 minutes.

- b. Take a snapshot of your logs. For more information about retrieving logs, see [Viewing logs](#page-1251-0) from Amazon EC2 instances in your Elastic Beanstalk [environment.](#page-1251-0)
- c. Check the file /var/log/nodejs/nodejs.log in the log bundle. You should see something similar to the following:

```
Using memcached store nodes:
[ 'aws-my-1oys9co8zt1uo.1iwtrn.0001.use1.cache.amazonaws.com:11211' ]
```
## **Clean up**

If you no longer want to run your application, you can clean up by terminating your environment and deleting your application.

Use the eb terminate command to terminate your environment and the eb delete command to delete your application.

#### **To terminate your environment**

From the directory where you created your local repository, run eb terminate.

#### \$ **eb terminate**

This process can take a few minutes. Elastic Beanstalk displays a message once the environment is successfully terminated.

# <span id="page-431-0"></span>**Deploying a Node.js application with DynamoDB to Elastic Beanstalk**

This tutorial and its example application [nodejs-example-dynamo.zip](samples/nodejs-example-dynamo.zip) walks you through the process of deploying a Node.js application that uses the AWS SDK for JavaScript in Node.js to interact with the Amazon DynamoDB service. You'll create a DynamoDB table that's in a database that's decoupled, or external, from the AWS Elastic Beanstalk environment. You'll also configure the application to use a decoupled database. In a production environment, it's best practice to use a database that's decoupled from the Elastic Beanstalk environment so that it's independent from the environment's life cycle. This practice also enables you to perform blue/green [deployments](#page-710-0).

The example application illustrates the following:

- A DynamoDB table that stores user-provided text data.
- The [configuration](#page-1048-0) files to create the table.
- An Amazon Simple Notification Service topic.
- Use of a [package.json file](#page-392-0) to install packages during deployment.

#### **Sections**

- [Prerequisites](#page-432-0)
- Create an Elastic Beanstalk [environment](#page-432-1)
- Add permissions to your [environment's](#page-435-0) instances
- Deploy the example [application](#page-435-1)
- Create a [DynamoDB](#page-438-0) table
- Update the application's [configuration](#page-439-0) files
- Configure your [environment](#page-441-0) for high availability
- [Cleanup](#page-442-0)
- Next [steps](#page-442-1)

# **Prerequisites**

This tutorial requires the following prerequisites:

- The Node.js runtimes
- The default Node.js package manager software, npm
- The Express command line generator
- The Elastic Beanstalk Command Line Interface (EB CLI)

For details about installing the first three listed components and setting up your local development environment, see Setting up your Node.js [development](#page-381-0) environment. For this tutorial, you don't need to install the AWS SDK for Node.js, which is also mentioned in the referenced topic.

For details about installing and configuring the EB CLI, see [Install the EB CLI](#page-1447-0) and [Configure](#page-1458-0) the EB [CLI.](#page-1458-0)

# **Create an Elastic Beanstalk environment**

### **Your application directory**

This tutorial uses a directory called nodejs-example-dynamo for the application source bundle. Create the nodejs-example-dynamo directory for this tutorial.

#### ~\$ **mkdir nodejs-example-dynamo**

#### **A** Note

Each tutorial in this chapter uses it's own directory for the application source bundle. The directory name matches the name of the sample application used by the tutorial.

Change your current working directory to nodejs-example-dynamo.

#### ~\$ **cd nodejs-example-dynamo**

Now, let's set up an Elastic Beanstalk environment running the Node.js platform and the sample application. We'll use the Elastic Beanstalk command line interface (EB CLI).

# **To configure an EB CLI repository for your application and create an Elastic Beanstalk environment running the Node.js platform**

1. Create a repository with the **[eb init](#page-1538-0)** command.

~/nodejs-example-dynamo\$ **eb init --platform** *node.js* **--region** *<region>*

This command creates a configuration file in a folder named .elasticbeanstalk that specifies settings for creating environments for your application, and creates an Elastic Beanstalk application named after the current folder.

2. Create an environment running a sample application with the **[eb create](#page-1515-0)** command.

~/nodejs-example-dynamo\$ **eb create --sample** *nodejs-example-dynamo*

This command creates a load-balanced environment with the default settings for the Node.js platform and the following resources:

• **EC2 instance** – An Amazon Elastic Compute Cloud (Amazon EC2) virtual machine configured to run web apps on the platform that you choose.

Each platform runs a specific set of software, configuration files, and scripts to support a specific language version, framework, web container, or combination of these. Most platforms use either Apache or NGINX as a reverse proxy that sits in front of your web app, forwards requests to it, serves static assets, and generates access and error logs.

- **Instance security group** An Amazon EC2 security group configured to allow inbound traffic on port 80. This resource lets HTTP traffic from the load balancer reach the EC2 instance running your web app. By default, traffic isn't allowed on other ports.
- **Load balancer** An Elastic Load Balancing load balancer configured to distribute requests to the instances running your application. A load balancer also eliminates the need to expose your instances directly to the internet.
- **Load balancer security group** An Amazon EC2 security group configured to allow inbound traffic on port 80. This resource lets HTTP traffic from the internet reach the load balancer. By default, traffic isn't allowed on other ports.
- **Auto Scaling group** An Auto Scaling group configured to replace an instance if it is terminated or becomes unavailable.
- **Amazon S3 bucket** A storage location for your source code, logs, and other artifacts that are created when you use Elastic Beanstalk.
- **Amazon CloudWatch alarms** Two CloudWatch alarms that monitor the load on the instances in your environment and that are triggered if the load is too high or too low. When an alarm is triggered, your Auto Scaling group scales up or down in response.
- **AWS CloudFormation stack** Elastic Beanstalk uses AWS CloudFormation to launch the resources in your environment and propagate configuration changes. The resources are defined in a template that you can view in the AWS [CloudFormation](https://console.aws.amazon.com/cloudformation) console.
- **Domain name** A domain name that routes to your web app in the form *subdomain.region.elasticbeanstalk.com*.

## *(i)* Note

To augment the security of your Elastic Beanstalk applications, the *elasticbeanstalk.com* domain is registered in the [Public](https://publicsuffix.org/) Suffix List (PSL). For further security, we recommend that you use cookies with a \_\_Host- prefix if you ever need to set sensitive cookies in the default domain name for your Elastic Beanstalk applications. This practice will help to defend your domain against cross-site request forgery attempts (CSRF). For more information see the [Set-Cookie](https://developer.mozilla.org/en-US/docs/Web/HTTP/Headers/Set-Cookie#cookie_prefixes) page in the Mozilla Developer Network.

3. When environment creation completes, use the **[eb open](#page-1552-0)** command to open the environment's URL in the default browser.

~/nodejs-example-dynamo\$ **eb open**

You have now created a Node.js Elastic Beanstalk environment with a sample application. You can update it with your own application. Next, we update the sample application to use the Express framework.

# **Add permissions to your environment's instances**

Your application runs on one or more EC2 instances behind a load balancer, serving HTTP requests from the Internet. When it receives a request that requires it to use AWS services, the application uses the permissions of the instance it runs on to access those services.

The sample application uses instance permissions to write data to a DynamoDB table, and to send notifications to an Amazon SNS topic with the SDK for JavaScript in Node.js. Add the following managed policies to the default [instance](#page-57-0) profile to grant the EC2 instances in your environment permission to access DynamoDB and Amazon SNS:

- **AmazonDynamoDBFullAccess**
- **AmazonSNSFullAccess**

### **To add policies to the default instance profile**

- 1. Open the [Roles](https://console.aws.amazon.com/iam/home#roles) page in the IAM console.
- 2. Choose **aws-elasticbeanstalk-ec2-role**.
- 3. On the **Permissions** tab, choose **Attach policies**.
- 4. Select the managed policy for the additional services that your application uses. For this tutorial, select AmazonSNSFullAccess and AmazonDynamoDBFullAccess.
- 5. Choose **Attach policy**.

See [Managing](#page-1300-0) Elastic Beanstalk instance profiles for more on managing instance profiles.

# **Deploy the example application**

Now your environment is ready for you to deploy and run the example application for this tutorial: [nodejs-example-dynamo.zip](samples/nodejs-example-dynamo.zip) .

### **To deploy and run the tutorial example application**

1. Change your current working directory to the application directory nodejs-exampledynamo.

#### ~\$ **cd nodejs-example-dynamo**

- 2. Download and extract the contents of the example application source bundle [nodejs-example](samples/nodejs-example-dynamo.zip)[dynamo.zip](samples/nodejs-example-dynamo.zip) to the application directory nodejs-example-dynamo.
- 3. Deploy the example application to your Elastic Beanstalk environment with the **eb [deploy](#page-1532-0)** command.

~/nodejs-example-dynamo\$ **eb deploy**

# *A* Note

By default, the eb deploy command creates a ZIP file of your project folder. You can configure the EB CLI to deploy an artifact from your build process instead of creating a ZIP file of your project folder. For more information, see [Deploying](#page-1462-0) an artifact instead of the [project](#page-1462-0) folder.

4. When environment creation completes, use the **[eb open](#page-1552-0)** command to open the environment's URL in the default browser.

~/nodejs-example-dynamo\$ **eb open**

The site collects user contact information and uses a DynamoDB table to store the data. To add an entry, choose **Sign up today**, enter a name and email address, and then choose **Sign Up!**. The web app writes the form contents to the table and triggers an Amazon SNS email notification.

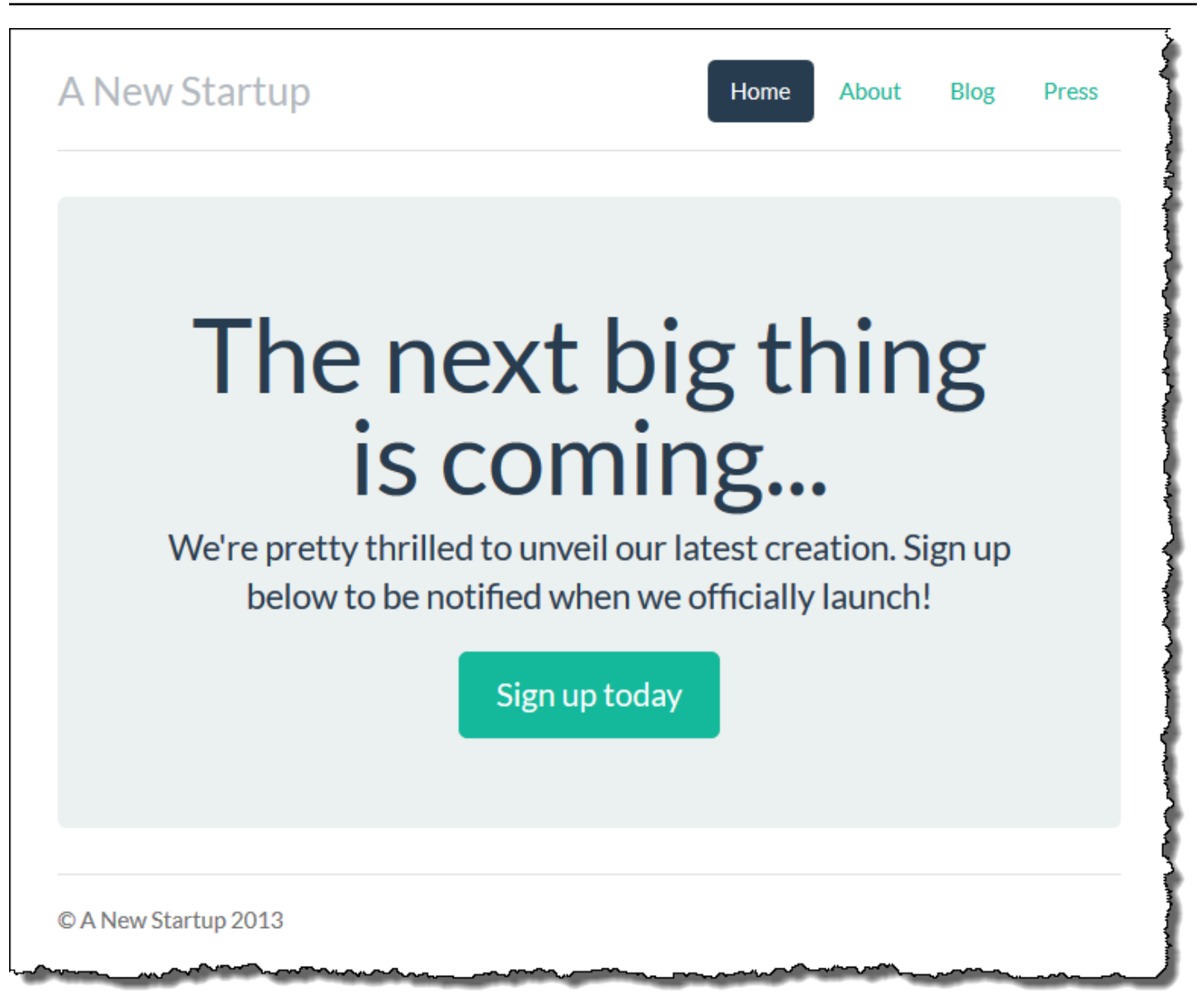

Right now, the Amazon SNS topic is configured with a placeholder email for notifications. You will update the configuration soon, but in the meantime you can verify the DynamoDB table and Amazon SNS topic in the AWS Management Console.

### **To view the table**

- 1. Open the [Tables](https://console.aws.amazon.com/dynamodb/home?#tables:) page in the DynamoDB console.
- 2. Find the table that the application created. The name starts with **awseb** and contains **StartupSignupsTable**.
- 3. Select the table, choose **Items**, and then choose **Start search** to view all items in the table.

The table contains an entry for every email address submitted on the signup site. In addition to writing to the table, the application sends a message to an Amazon SNS topic that has two subscriptions, one for email notifications to you, and another for an Amazon Simple Queue Service queue that a worker application can read from to process requests and send emails to interested customers.

## **To view the topic**

- 1. Open the [Topics](https://console.aws.amazon.com/sns/v2/home?#/topics) page in the Amazon SNS console.
- 2. Find the topic that the application created. The name starts with **awseb** and contains **NewSignupTopic**.
- 3. Choose the topic to view its subscriptions.

The application (app. js) defines two routes. The root path (/) returns a webpage rendered from an Embedded JavaScript (EJS) template with a form that the user fills out to register their name and email address. Submitting the form sends a POST request with the form data to the /signup route, which writes an entry to the DynamoDB table and publishes a message to the Amazon SNS topic to notify the owner of the signup.

The sample application includes [configuration](#page-1048-0) files that create the DynamoDB table, Amazon SNS topic, and Amazon SQS queue used by the application. This lets you create a new environment and test the functionality immediately, but has the drawback of tying the DynamoDB table to the environment. For a production environment, you should create the DynamoDB table outside of your environment to avoid losing it when you terminate the environment or update its configuration.

# **Create a DynamoDB table**

To use an external DynamoDB table with an application running in Elastic Beanstalk, first create a table in DynamoDB. When you create a table outside of Elastic Beanstalk, it is completely independent of Elastic Beanstalk and your Elastic Beanstalk environments, and will not be terminated by Elastic Beanstalk.

Create a table with the following settings:

- **Table name nodejs-tutorial**
- **Primary key email**
- Primary key type **String**

#### **To create a DynamoDB table**

- 1. Open the [Tables](https://console.aws.amazon.com/dynamodb/home?#tables:) page in the DynamoDB management console.
- 2. Choose **Create table**.
- 3. Type a **Table name** and **Primary key**.
- 4. Choose the primary key type.
- 5. Choose **Create**.

# **Update the application's configuration files**

Update the [configuration](#page-1048-0) files in the application source to use the **nodejs-tutorial** table instead of creating a new one.

### **To update the example application for production use**

1. Change your current working directory to the application directory nodejs-exampledynamo.

~\$ **cd nodejs-example-dynamo**

- 2. Open .ebextensions/options.config and change the values of the following settings:
	- **NewSignupEmail** Your email address.
	- **STARTUP\_SIGNUP\_TABLE nodejs-tutorial**

#### **Example .ebextensions/options.config**

```
option_settings: 
   aws:elasticbeanstalk:customoption: 
     NewSignupEmail: you@example.com
   aws:elasticbeanstalk:application:environment: 
     THEME: "flatly" 
     AWS_REGION: '`{"Ref" : "AWS::Region"}`' 
     STARTUP_SIGNUP_TABLE: nodejs-tutorial
     NEW_SIGNUP_TOPIC: '`{"Ref" : "NewSignupTopic"}`' 
   aws:elasticbeanstalk:container:nodejs: 
     ProxyServer: nginx 
   aws:elasticbeanstalk:container:nodejs:staticfiles:
```

```
 /static: /static 
 aws:autoscaling:asg: 
   Cooldown: "120" 
 aws:autoscaling:trigger: 
   Unit: "Percent" 
   Period: "1" 
   BreachDuration: "2" 
  UpperThreshold: "75" 
   LowerThreshold: "30" 
   MeasureName: "CPUUtilization"
```
This applies the following configurations for the application:

- The email address that the Amazon SNS topic uses for notifications is set to your address, or the one you enter in the options.config file.
- The **nodejs-tutorial** table will be used instead of the one created by .ebextensions/ create-dynamodb-table.config.
- 3. Remove .ebextensions/create-dynamodb-table.config.

~/nodejs-tutorial\$ **rm .ebextensions/create-dynamodb-table.config**

The next time you deploy the application, the table created by this configuration file will be deleted.

4. Deploy the updated application to your Elastic Beanstalk environment with the **eb [deploy](#page-1532-0)** command.

```
~/nodejs-example-dynamo$ eb deploy
```
5. When environment creation completes, use the **[eb open](#page-1552-0)** command to open the environment's URL in the default browser.

~/nodejs-example-dynamo\$ **eb open**

When you deploy, Elastic Beanstalk updates the configuration of the Amazon SNS topic and deletes the DynamoDB table that it created when you deployed the first version of the application. Now, when you terminate the environment, the **nodejs-tutorial** table will not be deleted. This lets you perform blue/green deployments, modify configuration files, or take down your website without risking data loss.

Open your site in a browser and verify that the form works as you expect. Create a few entries, and then check the DynamoDB console to verify the table.

### **To view the table**

- 1. Open the [Tables](https://console.aws.amazon.com/dynamodb/home?#tables:) page in the DynamoDB console.
- 2. Find the **nodejs-tutorial** table.
- 3. Select the table, choose **Items**, and then choose **Start search** to view all items in the table.

<span id="page-441-0"></span>You can also see that Elastic Beanstalk deleted the table that it created previously.

# **Configure your environment for high availability**

Finally, configure your environment's Auto Scaling group with a higher minimum instance count. Run at least two instances at all times to prevent the web servers in your environment from being a single point of failure, and to allow you to deploy changes without taking your site out of service.

# **To configure your environment's Auto Scaling group for high availability**

- 1. Open the Elastic [Beanstalk](https://console.aws.amazon.com/elasticbeanstalk) console, and in the **Regions** list, select your AWS Region.
- 2. In the navigation pane, choose **Environments**, and then choose the name of your environment from the list.

### **A** Note

If you have many environments, use the search bar to filter the environment list.

- 3. In the navigation pane, choose **Configuration**.
- 4. In the **Capacity** configuration category, choose **Edit**.
- 5. In the **Auto Scaling group** section, set **Min instances** to **2**.
- 6. To save the changes choose **Apply** at the bottom of the page.

# <span id="page-442-0"></span>**Cleanup**

When you finish working with Elastic Beanstalk, you can terminate your environment. Elastic Beanstalk terminates all AWS resources associated with your environment, such as [Amazon](#page-785-0) EC2 [instances](#page-785-0), database [instances,](#page-884-0) load [balancers,](#page-823-0) security groups, and alarms.

## **To terminate your Elastic Beanstalk environment from the console**

- 1. Open the Elastic [Beanstalk](https://console.aws.amazon.com/elasticbeanstalk) console, and in the **Regions** list, select your AWS Region.
- 2. In the navigation pane, choose **Environments**, and then choose the name of your environment from the list.

# **Note**

If you have many environments, use the search bar to filter the environment list.

- 3. Choose **Actions**, and then choose **Terminate environment**.
- 4. Use the on-screen dialog box to confirm environment termination.

With Elastic Beanstalk, you can easily create a new environment for your application at any time.

You can also delete the external DynamoDB tables that you created.

### **To delete a DynamoDB table**

- 1. Open the [Tables](https://console.aws.amazon.com/dynamodb/home?#tables:) page in the DynamoDB console.
- 2. Select a table.
- 3. Choose **Actions**, and then choose **Delete table**.
- 4. Choose **Delete**.

# <span id="page-442-1"></span>**Next steps**

The example application uses configuration files to configure software settings and create AWS resources as part of your environment. See Advanced environment [customization](#page-1048-0) with configuration files ([.ebextensions](#page-1048-0)) for more information about configuration files and their use.

The example application for this tutorial uses the Express web framework for Node.js. For more information about Express, see the official documentation at [expressjs.com.](https://expressjs.com)

Finally, if you plan on using your application in a production environment, [configure](#page-929-0) a custom [domain name](#page-929-0) for your environment and enable [HTTPS](#page-1132-0) for secure connections.

# **Adding an Amazon RDS DB instance to your Node.js application environment**

You can use an Amazon Relational Database Service (Amazon RDS) DB instance to store data gathered and modified by your application. The database can be coupled to your environment and managed by Elastic Beanstalk, or it can be created as decoupled and managed externally by another service. This topic provides instructions to create an Amazon RDS using the Elastic Beanstalk console. The database will be coupled to your environment and managed by Elastic Beanstalk. For more information about integrating an Amazon RDS with Elastic Beanstalk, see Adding a database to your Elastic Beanstalk [environment.](#page-884-0)

## **Sections**

- Adding a DB instance to your [environment](#page-443-0)
- [Downloading](#page-444-0) a driver
- [Connecting](#page-445-0) to a database

# <span id="page-443-0"></span>**Adding a DB instance to your environment**

# **To add a DB instance to your environment**

- 1. Open the Elastic [Beanstalk](https://console.aws.amazon.com/elasticbeanstalk) console, and in the **Regions** list, select your AWS Region.
- 2. In the navigation pane, choose **Environments**, and then choose the name of your environment from the list.

# *(i)* Note

If you have many environments, use the search bar to filter the environment list.

- 3. In the navigation pane, choose **Configuration**.
- 4. In the **Database** configuration category, choose **Edit**.
- 5. Choose a DB engine, and enter a user name and password.
- 6. To save the changes choose **Apply** at the bottom of the page.

Adding a DB instance takes about 10 minutes. When the environment update is complete, the DB instance's hostname and other connection information are available to your application through the following environment properties:

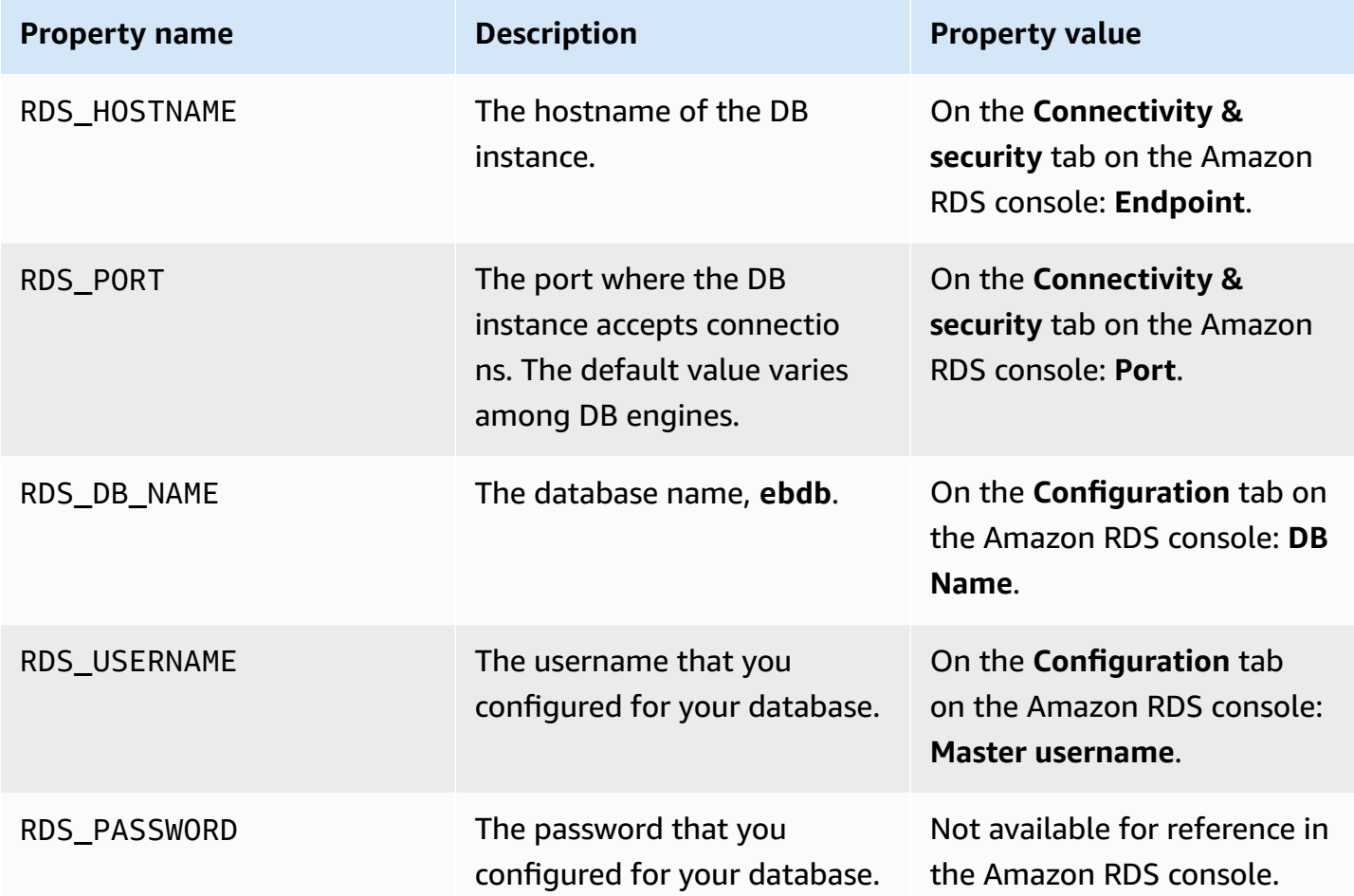

For more information about configuring a database instance coupled with an Elastic Beanstalk environment, see Adding a database to your Elastic Beanstalk [environment](#page-884-0).

# <span id="page-444-0"></span>**Downloading a driver**

Add the database driver to your project's package. json file under dependencies.

**Example package.json – Express with MySQL**

```
{ 
   "name": "my-app", 
   "version": "0.0.1", 
   "private": true,
```

```
 "dependencies": { 
     "ejs": "latest", 
     "aws-sdk": "latest", 
     "express": "latest", 
     "body-parser": "latest", 
     "mysql": "latest"
   }, 
   "scripts": { 
     "start": "node app.js" 
   }
}
```
**Common driver packages for Node.js**

- **MySQL** – [mysql](https://www.npmjs.com/package/mysql)
- **PostgreSQL** – [node-postgres](https://www.npmjs.com/package/pg)
- **SQL Server** [node-mssql](https://www.npmjs.com/package/mssql)
- **Oracle** – [node-oracledb](https://www.npmjs.com/package/oracledb)

# <span id="page-445-0"></span>**Connecting to a database**

Elastic Beanstalk provides connection information for attached DB instances in environment properties. Use process.env.*VARIABLE* to read the properties and configure a database connection.

#### **Example app.js – MySQL database connection**

```
var mysql = require('mysql');
var connection = mysql.createConnection({ 
   host : process.env.RDS_HOSTNAME, 
   user : process.env.RDS_USERNAME, 
   password : process.env.RDS_PASSWORD, 
   port : process.env.RDS_PORT
});
connection.connect(function(err) { 
   if (err) { 
     console.error('Database connection failed: ' + err.stack); 
     return;
```

```
 } 
   console.log('Connected to database.');
});
connection.end();
```
For more information about constructing a connection string using node-mysql, see [npmjs.org/](https://npmjs.org/package/mysql) [package/mysql.](https://npmjs.org/package/mysql)

# **Resources**

There are several places you can go to get additional help when developing your Node.js applications:

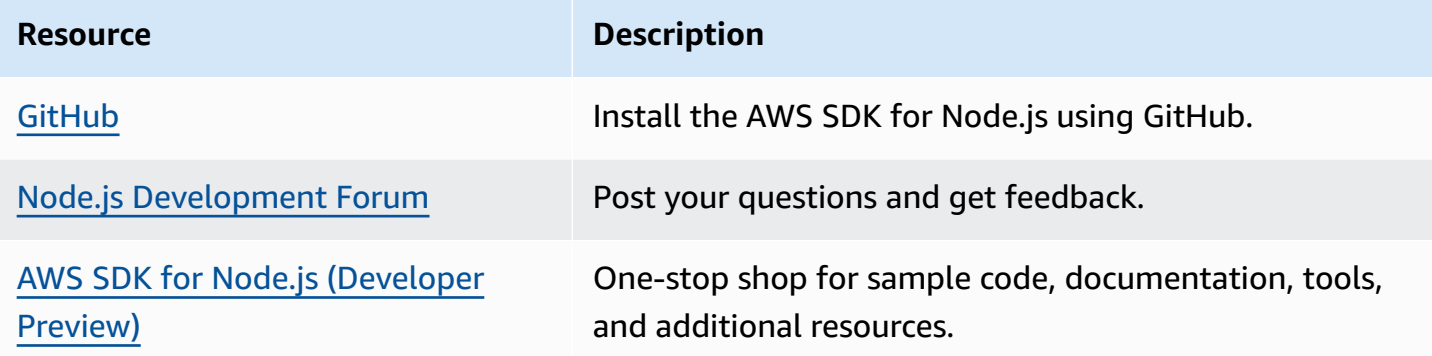

# **Creating and deploying PHP applications on Elastic Beanstalk**

AWS Elastic Beanstalk for PHP makes it easy to deploy, manage, and scale your PHP web applications using Amazon Web Services. This chapter provides instructions for deploying your PHP web application to Elastic Beanstalk. You can deploy your application in just a few minutes using the Elastic Beanstalk Command Line Interface (EB CLI) or by using the Elastic Beanstalk console.

This chapter provides the following tutorials:

- [QuickStart](#page-447-0) for PHP— Deploy a *Hello World* PHP application using the EB CLI.
- [Sample applications and tutorials—](#page-466-0) In-depth tutorials for common frameworks such as CakePHP and Symfony, plus adding an Amazon RDS instance to your PHP application environment.

If you need help with PHP application development, there are several places you can go:

- [GitHub](https://github.com/amazonwebservices/aws-sdk-for-php/) Install the AWS SDK for PHP using GitHub.
- PHP [Developer](https://aws.amazon.com/php/) Center One-stop shop for sample code, documentation, tools, and additional resources.
- AWS SDK for PHP [FAQs](http://docs.aws.amazon.com/aws-sdk-php/guide/latest/faq.html) Get answers to commonly asked questions.

#### **Topics**

- [QuickStart:](#page-447-0) Deploy a PHP application to Elastic Beanstalk
- Setting up your PHP [development](#page-454-0) environment
- Using the Elastic [Beanstalk](#page-457-0) PHP platform
- More example [applications](#page-466-0) and tutorials for PHP

# <span id="page-447-0"></span>**QuickStart: Deploy a PHP application to Elastic Beanstalk**

This QuickStart tutorial walks you through the process of creating a PHP application and deploying it to an AWS Elastic Beanstalk environment.

## **Note**

This QuickStart tutorial is intended for demonstration purposes. Do not use the application created in this tutorial for production traffic.

### **Sections**

- Your AWS [account](#page-448-0)
- [Prerequisites](#page-450-0)
- Step 1: Create a PHP [application](#page-450-1)
- Step 2: Run your [application](#page-451-0) locally
- Step 3: Deploy your PHP [application](#page-451-1) with the EB CLI
- Step 4: Run your [application](#page-452-0) on Elastic Beanstalk
- [Step 5: Clean up](#page-111-0)
- AWS resources for your [application](#page-452-1)
- Next [steps](#page-453-0)
- Deploy with the Elastic [Beanstalk](#page-454-1) console

# <span id="page-448-0"></span>**Your AWS account**

If you're not already an AWS customer, you need to create an AWS account. Signing up enables you to access Elastic Beanstalk and other AWS services that you need.

If you already have an AWS account, you can move on to [Prerequisites](#page-450-0).

## **Create an AWS account**

## **Sign up for an AWS account**

If you do not have an AWS account, complete the following steps to create one.

### **To sign up for an AWS account**

- 1. Open <https://portal.aws.amazon.com/billing/signup>.
- 2. Follow the online instructions.

Part of the sign-up procedure involves receiving a phone call and entering a verification code on the phone keypad.

When you sign up for an AWS account, an *AWS account root user* is created. The root user has access to all AWS services and resources in the account. As a security best practice, assign administrative access to a user, and use only the root user to perform tasks that [require](https://docs.aws.amazon.com/accounts/latest/reference/root-user-tasks.html) root user [access.](https://docs.aws.amazon.com/accounts/latest/reference/root-user-tasks.html)

AWS sends you a confirmation email after the sign-up process is complete. At any time, you can view your current account activity and manage your account by going to <https://aws.amazon.com/> and choosing **My Account**.

### **Create a user with administrative access**

After you sign up for an AWS account, secure your AWS account root user, enable AWS IAM Identity Center, and create an administrative user so that you don't use the root user for everyday tasks.

### **Secure your AWS account root user**

1. Sign in to the AWS [Management](https://console.aws.amazon.com/) Console as the account owner by choosing **Root user** and entering your AWS account email address. On the next page, enter your password.

For help signing in by using root user, see [Signing](https://docs.aws.amazon.com/signin/latest/userguide/console-sign-in-tutorials.html#introduction-to-root-user-sign-in-tutorial) in as the root user in the *AWS Sign-In User Guide*.

2. Turn on multi-factor authentication (MFA) for your root user.

For instructions, see Enable a virtual MFA device for your AWS account root user [\(console\)](https://docs.aws.amazon.com/IAM/latest/UserGuide/enable-virt-mfa-for-root.html) in the *IAM User Guide*.

#### **Create a user with administrative access**

1. Enable IAM Identity Center.

For instructions, see [Enabling](https://docs.aws.amazon.com/singlesignon/latest/userguide/get-set-up-for-idc.html) AWS IAM Identity Center in the *AWS IAM Identity Center User Guide*.

2. In IAM Identity Center, grant administrative access to a user.

For a tutorial about using the IAM Identity Center directory as your identity source, see [Configure](https://docs.aws.amazon.com/singlesignon/latest/userguide/quick-start-default-idc.html) user access with the default IAM Identity Center directory in the *AWS IAM Identity Center User Guide*.

### **Sign in as the user with administrative access**

• To sign in with your IAM Identity Center user, use the sign-in URL that was sent to your email address when you created the IAM Identity Center user.

For help signing in using an IAM Identity Center user, see [Signing](https://docs.aws.amazon.com/signin/latest/userguide/iam-id-center-sign-in-tutorial.html) in to the AWS access portal in the *AWS Sign-In User Guide*.

### **Assign access to additional users**

1. In IAM Identity Center, create a permission set that follows the best practice of applying leastprivilege permissions.

For instructions, see Create a [permission](https://docs.aws.amazon.com/singlesignon/latest/userguide/get-started-create-a-permission-set.html) set in the *AWS IAM Identity Center User Guide*.

2. Assign users to a group, and then assign single sign-on access to the group.

For instructions, see Add [groups](https://docs.aws.amazon.com/singlesignon/latest/userguide/addgroups.html) in the *AWS IAM Identity Center User Guide*.

# <span id="page-450-0"></span>**Prerequisites**

To follow the procedures in this guide, you will need a command line terminal or shell to run commands. Commands are shown in listings preceded by a prompt symbol (\$) and the name of the current directory, when appropriate.

~/eb-project\$ **this is a command** this is output

On Linux and macOS, you can use your preferred shell and package manager. On Windows you can install the Windows [Subsystem](https://docs.microsoft.com/en-us/windows/wsl/install-win10) for Linux to get a Windows-integrated version of Ubuntu and Bash.

#### **EB CLI**

This tutorial uses the Elastic Beanstalk Command Line Interface (EB CLI). For details on installing and configuring the EB CLI, see [Install the EB CLI](#page-1447-0) and [Configure](#page-1458-0) the EB CLI.

#### **PHP**

<span id="page-450-1"></span>Install PHP on your local machine by following [Installation and Configuration](https://www.php.net/manual/en/install.php) on the PHP website.

# **Step 1: Create a PHP application**

In this example, we create a *Hello World* PHP application. PHP applications can be created with minimal overhead.

Create a project directory.

```
~$ mkdir eb-php
~$ cd eb-php
```
Next, create an index.php file in the project directory. This file is served by default when running PHP.

~/eb-php/ |-- index.php

Add the following content to your index.php file.

## **Example ~/eb-php/index.php**

**echo "Hello Elastic Beanstalk! This is a PHP application.";**

# <span id="page-451-0"></span>**Step 2: Run your application locally**

Run the following command to run your application locally.

**~/eb-php\$ php -S localhost:5000**

Enter the URL address http://localhost:5000 in your web browser. The browser should display "Hello Elastic Beanstalk! This is a PHP application."

# <span id="page-451-1"></span>**Step 3: Deploy your PHP application with the EB CLI**

Run the following commands to create an Elastic Beanstalk environment for this application.

#### **To create an environment and deploy your PHP application**

1. Initialize your EB CLI repository with the **eb init** command.

```
~/eb-php$ eb init -p php php-tutorial --region us-east-2
```
This command creates an application named php-tutorial and configures your local repository to create environments with the latest PHP platform version.

2. (Optional) Run **eb init** again to configure a default key pair so that you can use SSH to connect to the EC2 instance running your application.

```
~/eb-php$ eb init
Do you want to set up SSH for your instances?
(y/n): y
Select a keypair.
1) my-keypair
2) [ Create new KeyPair ]
```
Select a key pair if you have one already, or follow the prompts to create one. If you don't see the prompt or need to change your settings later, run **eb init -i**.

3. Create an environment and deploy your application to it with **eb create**. Elastic Beanstalk automatically builds a zip file for your application and deploys it to an EC2 instance in the environment. After deploying your application, Elastic Beanstalk starts it on port 5000.

~/eb-php\$ **eb create php-env**

It takes about five minutes for Elastic Beanstalk to create your environment.

# <span id="page-452-0"></span>**Step 4: Run your application on Elastic Beanstalk**

When the process to create your environment completes, open your website with **eb open**.

~/eb-php\$ **eb open**

Congratulations! You've deployed a PHP application with Elastic Beanstalk! This opens a browser window using the domain name created for your application.

# **Step 5: Clean up**

You can terminate your environment when you finish working with your application. Elastic Beanstalk terminates all AWS resources associated with your environment.

To terminate your Elastic Beanstalk environment with the EB CLI run the following command.

~/eb-php\$ **eb terminate**

# <span id="page-452-1"></span>**AWS resources for your application**

You just created a single instance application. It serves as a straightforward sample application with a single EC2 instance, so it doesn't require load balancing or auto scaling. For single instance applications Elastic Beanstalk creates the following AWS resources:

• **EC2 instance** – An Amazon EC2 virtual machine configured to run web apps on the platform you choose.

Each platform runs a different set of software, configuration files, and scripts to support a specific language version, framework, web container, or combination thereof. Most platforms use either Apache or nginx as a reverse proxy that processes web traffic in front of your web app, forwards requests to it, serves static assets, and generates access and error logs.

- **Instance security group** An Amazon EC2 security group configured to allow incoming traffic on port 80. This resource lets HTTP traffic from the load balancer reach the EC2 instance running your web app. By default, traffic is not allowed on other ports.
- **Amazon S3 bucket** A storage location for your source code, logs, and other artifacts that are created when you use Elastic Beanstalk.
- **Amazon CloudWatch alarms** Two CloudWatch alarms that monitor the load on the instances in your environment and are triggered if the load is too high or too low. When an alarm is triggered, your Auto Scaling group scales up or down in response.
- **AWS CloudFormation stack** Elastic Beanstalk uses AWS CloudFormation to launch the resources in your environment and propagate configuration changes. The resources are defined in a template that you can view in the AWS [CloudFormation](https://console.aws.amazon.com/cloudformation) console.
- **Domain name** A domain name that routes to your web app in the form *subdomain.region.elasticbeanstalk.com*.

Elastic Beanstalk manages all of these resources. When you terminate your environment, Elastic Beanstalk terminates all the resources that it contains.

# <span id="page-453-0"></span>**Next steps**

After you have an environment running an application, you can deploy a new version of the application or a different application at any time. Deploying a new application version is very quick because it doesn't require provisioning or restarting EC2 instances. You can also explore your new environment using the Elastic Beanstalk console. For detailed steps, see Explore your [environment](#page-26-0) in the *Getting started* chapter of this guide.

# **Try more tutorials**

If you'd like to try other tutorials with different example applications, see More [example](#page-466-0) [applications and tutorials for PHP](#page-466-0).

After you deploy a sample application or two and are ready to start developing and running PHP applications locally, see Setting up your PHP [development](#page-454-0) environment.

# <span id="page-454-1"></span>**Deploy with the Elastic Beanstalk console**

You can also use the Elastic Beanstalk console to launch the sample application. For detailed steps, see Create an example [application](#page-20-0) in the *Getting started* chapter of this guide.

# <span id="page-454-0"></span>**Setting up your PHP development environment**

Set up a PHP development environment to test your application locally prior to deploying it to AWS Elastic Beanstalk. This topic outlines development environment setup steps and links to installation pages for useful tools.

For common setup steps and tools that apply to all languages, see *[Configuring your development](#page-1443-0) [machine](#page-1443-0)*.

## **Sections**

- [Installing PHP](#page-454-2)
- [Install Composer](#page-455-0)
- [Installing](#page-456-0) the AWS SDK for PHP
- [Installing](#page-456-1) an IDE or text editor

# <span id="page-454-2"></span>**Installing PHP**

Install PHP and some common extensions. If you don't have a preference, get the latest version. Depending on your platform and available package manager, the steps will vary.

On Amazon Linux, use yum:

```
$ sudo yum install php
$ sudo yum install php-mbstring
$ sudo yum install php-intl
```
### **A** Note

To get specific PHP package versions that match the version on your Elastic Beanstalk [PHP](https://docs.aws.amazon.com/elasticbeanstalk/latest/platforms/platforms-supported.html#platforms-supported.PHP)  [platform](https://docs.aws.amazon.com/elasticbeanstalk/latest/platforms/platforms-supported.html#platforms-supported.PHP) version, use the command yum search php to find available package versions, such as php72, php72-mbstring, and php72-intl. Then use sudo yum install *package* to install them.

#### On Ubuntu, use apt:

```
$ sudo apt install php-all-dev
$ sudo apt install php-intl
$ sudo apt install php-mbstring
```
On OS-X, use brew:

```
$ brew install php
$ brew install php-intl
```
#### **Note**

To get specific PHP package versions that match the version on your Elastic Beanstalk [PHP](https://docs.aws.amazon.com/elasticbeanstalk/latest/platforms/platforms-supported.html#platforms-supported.PHP)  [platform](https://docs.aws.amazon.com/elasticbeanstalk/latest/platforms/platforms-supported.html#platforms-supported.PHP) version, see [Homebrew](https://formulae.brew.sh/formula/) Formulae for available PHP versions, such as php@7.2. Then use brew install *package* to install them.

Depending on the version, php-intl might be included in the main PHP package and not exist as a separate package.

On Windows 10, install the Windows [Subsystem](https://docs.microsoft.com/en-us/windows/wsl/install-win10) for Linux to get Ubuntu and install PHP with apt. For earlier versions, visit the download page at [windows.php.net](http://windows.php.net/download/) to get PHP, and read [this page](http://php.net/manual/en/install.windows.legacy.index.php#install.windows.legacy.extensions) for information about extensions.

After installing PHP, reopen your terminal and run php --version to ensure that the new version has been installed and is the default.

# <span id="page-455-0"></span>**Install Composer**

Composer is a dependency manager for PHP. You can use it to install libraries, track your application's dependencies, and generate projects for popular PHP frameworks.

Install composer with the PHP script from getcomposer.org.

```
$ curl -s https://getcomposer.org/installer | php
```
The installer generates a PHAR file in the current directory. Move this file to a location in your environment PATH so that you can use it as an executable.

\$ **mv composer.phar ~/.local/bin/composer**

Install libraries with the require command.

\$ **composer require twig/twig**

Composer adds libraries that you install locally to your project's [composer.json](#page-463-0) file. When you deploy your project code, Elastic Beanstalk uses Composer to install the libraries listed in this file on your environment's application instances.

<span id="page-456-0"></span>If you run into issues installing Composer, see the composer [documentation.](https://getcomposer.org/)

# **Installing the AWS SDK for PHP**

If you need to manage AWS resources from within your application, install the AWS SDK for PHP. For example, with the SDK for PHP, you can use Amazon DynamoDB (DynamoDB) to store user and session information without creating a relational database.

Install the SDK for PHP with Composer.

```
$ composer require aws/aws-sdk-php
```
Visit the AWS SDK for PHP [homepage](https://aws.amazon.com/sdk-for-php/) for more information and installation instructions.

### <span id="page-456-1"></span>**Installing an IDE or text editor**

Integrated development environments (IDEs) provide a wide range of features that facilitate application development. If you haven't used an IDE for PHP development, try Eclipse and PHPStorm and see which works best for you.

- Install [Eclipse](https://www.eclipse.org/downloads/)
- [Install PhpStorm](https://www.jetbrains.com/phpstorm/)

#### **A** Note

An IDE might add files to your project folder that you might not want to commit to source control. To prevent committing these files to source control, use .gitignore or your source control tool's equivalent.

If you just want to begin coding and don't need all of the features of an IDE, consider [installing](http://www.sublimetext.com/) [Sublime](http://www.sublimetext.com/) Text.

# <span id="page-457-0"></span>**Using the Elastic Beanstalk PHP platform**

AWS Elastic Beanstalk supports a number of platforms for different versions of the PHP programming language. These platforms support PHP web applications that can run alone or under Composer. Learn more at [PHP](https://docs.aws.amazon.com/elasticbeanstalk/latest/platforms/platforms-supported.html#platforms-supported.PHP) in the *AWS Elastic Beanstalk Platforms* document.

Elastic Beanstalk provides [configuration](#page-932-0) options that you can use to customize the software that runs on the EC2 instances in your Elastic Beanstalk environment. You can configure [environment](#page-903-0) [variables](#page-903-0) required by your application, enable log rotation to Amazon S3, map folders in your application source that contain static files to paths served by the proxy server, and set common PHP initialization settings.

Configuration options are available in the Elastic Beanstalk console for modifying the [configuration](#page-948-0) of a running [environment](#page-948-0). To avoid losing your environment's configuration when you terminate it, you can use saved [configurations](#page-1107-0) to save your settings and later apply them to another environment.

To save settings in your source code, you can include [configuration](#page-1048-0) files. Settings in configuration files are applied every time you create an environment or deploy your application. You can also use configuration files to install packages, run scripts, and perform other instance customization operations during deployments.

If you use Composer, you can include a composer. json file in your source bundle to install packages during deployment.

For advanced PHP configuration and PHP settings that are not provided as configuration options, you can use [configuration](#page-466-1) files to provide an INI file that can extend and override the default settings applied by Elastic Beanstalk, or install additional extensions.

Settings applied in the Elastic Beanstalk console override the same settings in configuration files, if they exist. This lets you have default settings in configuration files, and override them with environment-specific settings in the console. For more information about precedence, and other methods of changing settings, see [Configuration options](#page-932-0).

For details about the various ways you can extend an Elastic Beanstalk Linux-based platform, see the section called ["Extending](#page-77-0) Linux platforms".

# **Considerations for PHP 8.1 on Amazon Linux 2**

Read this section if you're using the *PHP 8.1 on Amazon Linux 2* platform branch.

### **Considerations for PHP 8.1 on Amazon Linux 2**

### **A** Note

The information in this topic only applies to the *PHP 8.1 on Amazon Linux 2* platform branch. It does not apply to the PHP platform branches based on AL2023. It also does not apply to the *PHP 8.0 Amazon Linux 2* platform branch.

Elastic Beanstalk stores the PHP 8.1 related RPM packages for the *PHP 8.1 on Amazon Linux 2* platform branch on the EC2 instances in a local directory, instead of the Amazon Linux repository. You can use **rpm -i** to install packages. Starting with PHP 8.1 [Platform](https://docs.aws.amazon.com/elasticbeanstalk/latest/relnotes/release-2022-10-03-linux.html) Version 3.5.0, Elastic Beanstalk stores the PHP 8.1 related RPM packages in the following local EC2 directory.

/opt/elasticbeanstalk/RPMS

The following example installs the *php-debuginfo* package.

```
$rpm -i /opt/elasticbeanstalk/RPMS/php-debuginfo-8.1.8-1.amzn2.x86_64.rpm
```
The version in the package name will vary according to the actual version that's listed in the EC2 local directory /opt/elasticbeanstalk/RPMS. Use the same syntax to install other PHP 8.1 RPM packages.

Expand the following section to display a list of RPM packages we provide.

# **RPM Packages**

The following list provides the RMP packages that the Elastic Beanstalk PHP 8.1 platform provides on Amazon Linux 2. These are located in the local directory /opt/elasticbeanstalk/RPMS.

The version numbers *8.1.8-1* and *3.7.0-1* in the listed package names are only an example.

- php-8.1.8-1.amzn2.x86\_64.rpm
- php-bcmath-8.1.8-1.amzn2.x86\_64.rpm
- $php\text{-}cli-8.1.8-1.amzn2.x86$  64.rpm
- php-common-8.1.8-1.amzn2.x86\_64.rpm
- php-dba-8.1.8-1.amzn2.x86\_64.rpm
- $php-dbq-8.1.8-1.$  amzn $2.$   $x86$   $64.$  rpm
- php-debuginfo-8.1.8-1.amzn2.x86\_64.rpm
- php-devel-8.1.8-1.amzn2.x86\_64.rpm
- php-embedded-8.1.8-1.amzn2.x86\_64.rpm
- php-enchant-8.1.8-1.amzn2.x86\_64.rpm
- php-fpm-8.1.8-1.amzn2.x86\_64.rpm
- php-gd-8.1.8-1.amzn2.x86\_64.rpm
- php-gmp-8.1.8-1.amzn2.x86\_64.rpm
- php-intl-8.1.8-1.amzn2.x86\_64.rpm
- php-ldap-8.1.8-1.amzn2.x86\_64.rpm
- php-mbstring-8.1.8-1.amzn2.x86\_64.rpm
- php-mysqlnd-8.1.8-1.amzn2.x86\_64.rpm
- php-odbc-8.1.8-1.amzn2.x86\_64.rpm
- php-opcache-8.1.8-1.amzn2.x86\_64.rpm
- php-pdo-8.1.8-1.amzn2.x86\_64.rpm
- php-pear-1.10.13-1.amzn2.noarch.rpm
- $php-pqsql-8.1.8-1.$  amzn $2.$   $x86_64$ . rpm
- php-process-8.1.8-1.amzn2.x86\_64.rpm
- php-pspell-8.1.8-1.amzn2.x86\_64.rpm
- php-snmp-8.1.8-1.amzn2.x86\_64.rpm
- php-soap-8.1.8-1.amzn2.x86\_64.rpm
- php-sodium-8.1.8-1.amzn2.x86\_64.rpm
- php-xml-8.1.8-1.amzn2.x86\_64.rpm
- php-pecl-imagick-3.7.0-1.amzn2.x86\_64.rpm
- php-pecl-imagick-debuginfo-3.7.0-1.amzn2.x86\_64.rpm

• php-pecl-imagick-devel-3.7.0-1.amzn2.noarch.rpm

You can use the PEAR and PECL packages to install common extensions. For more information about PEAR, see the PEAR PHP Extension and [Application](https://pear.php.net) Repository website. For more information about PECL, see the PECL [extension](https://pecl.php.net) website.

The following example commands install the Memcached extensions.

\$**pecl install memcache**

Or you could also use the following:

\$**pear install pecl/memcache**

The following example commands install the Redis extensions.

\$**pecl install redis**

Or you could also use the following:

\$**pear install pecl/redis**

# **Configuring your PHP environment**

You can use the Elastic Beanstalk console to enable log rotation to Amazon S3, configure variables that your application can read from the environment, and change PHP settings.

#### **To configure your PHP environment in the Elastic Beanstalk console**

- 1. Open the Elastic [Beanstalk](https://console.aws.amazon.com/elasticbeanstalk) console, and in the **Regions** list, select your AWS Region.
- 2. In the navigation pane, choose **Environments**, and then choose the name of your environment from the list.

### **A** Note

If you have many environments, use the search bar to filter the environment list.

3. In the navigation pane, choose **Configuration**.

## 4. In the **Updates, monitoring, and logging** configuration category, choose **Edit**.

### **PHP settings**

- **Proxy server** The proxy server to use on your environment instances. By default, nginx is used.
- **Document root** The folder that contains your site's default page. If your welcome page is not at the root of your source bundle, specify the folder that contains it relative to the root path. For example, /public if the welcome page is in a folder named public.
- **Memory limit** The maximum amount of memory that a script is allowed to allocate. For example, 512M.
- **Zlib output compression** Set to On to compress responses.
- **Allow URL fopen** Set to Off to prevent scripts from downloading files from remote locations.
- **Display errors** Set to On to show internal error messages for debugging.
- **Max execution time** The maximum time in seconds that a script is allowed to run before the environment terminates it.

## **Log options**

The Log Options section has two settings:

- **Instance profile** Specifies the instance profile that has permission to access the Amazon S3 bucket associated with your application.
- **Enable log file rotation to Amazon S3** Specifies whether log files for your application's Amazon EC2 instances are copied to the Amazon S3 bucket associated with your application.

# **Static files**

To improve performance, you can use the **Static files** section to configure the proxy server to serve static files (for example, HTML or images) from a set of directories inside your web application. For each directory, you set the virtual path to directory mapping. When the proxy server receives a request for a file under the specified path, it serves the file directly instead of routing the request to your application.

For details about configuring static files using configuration files or the Elastic Beanstalk console, see the [section](#page-1130-0) called "Static files".

#### **Environment properties**

The **Environment Properties** section lets you specify environment configuration settings on the Amazon EC2 instances that are running your application. These settings are passed in as key-value pairs to the application.

Your application code can access environment properties by using  $$$  SERVER or the get cfg var function.

```
$endpoint = $_SERVER['API_ENDPOINT'];
```
<span id="page-462-0"></span>See [Environment](#page-902-0) properties and other software settings for more information.

# **The aws:elasticbeanstalk:container:php:phpini namespace**

You can use a [configuration](#page-1048-0) file to set configuration options and perform other instance configuration tasks during deployments. Configuration options can be defined by the Elastic Beanstalk service or the platform that you use and are organized into *namespaces*.

You can use the aws:elasticbeanstalk:environment:proxy namespace to choose the environment's proxy server.

You can use the aws:elasticbeanstalk:environment:proxy:staticfiles namespace to configure the environment proxy to serve static files. You define mappings of virtual paths to application directories.

The PHP platform defines options in the aws:elasticbeanstalk:container:php:phpini namespace, including one that is not available in the Elastic Beanstalk console. composer\_options sets custom options to use when installing dependencies using Composer through composer.phar install. For more information including available options, go to <http://getcomposer.org/doc/03-cli.md#install>.

The following example [configuration](#page-1048-0) file specifies a static files option that maps a directory named staticimages to the path /images, and shows settings for each of the options available in the aws:elasticbeanstalk:container:php:phpini namespace:

### **Example .ebextensions/php-settings.config**

```
option_settings:
```
 aws:elasticbeanstalk:environment:proxy: ProxyServer: apache aws:elasticbeanstalk:environment:proxy:staticfiles: /images: staticimages aws:elasticbeanstalk:container:php:phpini: document\_root: /public memory\_limit: 128M zlib.output\_compression: "Off" allow\_url\_fopen: "On" display\_errors: "Off" max\_execution\_time: 60 composer\_options: vendor/package

#### **A** Note

The aws:elasticbeanstalk:environment:proxy:staticfiles namespace isn't defined on Amazon Linux AMI PHP platform branches (preceding Amazon Linux 2).

Elastic Beanstalk provides many configuration options for customizing your environment. In addition to configuration files, you can also set configuration options using the console, saved configurations, the EB CLI, or the AWS CLI. See [Configuration options](#page-932-0) for more information.

# <span id="page-463-0"></span>**Installing your application's dependencies**

Your application might have dependencies on other PHP packages. You can configure your application to install these dependencies on the environment's Amazon Elastic Compute Cloud (Amazon EC2) instances. Alternatively, you can include your application's dependencies in the source bundle and deploy them with the application. The following section discuss both of these ways.

#### **Use a Composer file to install dependencies on instances**

Use a composer. json file in the root of your project source to use composer to install packages that your application requires on your environment's Amazon EC2 instances.

#### **Example composer.json**

"require": {

{

```
 "monolog/monolog": "1.0.*" 
     }
}
```
When a composer. json file is present, Elastic Beanstalk runs composer. phar install to install dependencies. You can add options to append to the command by setting the [composer\\_options](#page-462-0) option in the aws:elasticbeanstalk:container:php:phpini namespace.

# **Include dependencies in source bundle**

If your application has a large number of dependencies, installing them might take a long time. This can increase deployment and scaling operations, because dependencies are installed on every new instance.

To avoid the negative impact on deployment time, use Composer in your development environment to resolve dependencies and install them into the vendor folder.

# **To include dependencies in your application source bundle**

1. Run the following command:

```
% composer install
```
2. Include the generated vendor folder in the root of your application source bundle.

When Elastic Beanstalk finds a vendor folder on the instance, it ignores the composer. json file (even if it exists). Your application then uses dependencies from the vendor folder.

# **Updating Composer**

You may have to update Composer if you see an error when you try to install packages with a Composer file, or if you're unable to use the latest platform version. Between platform updates, you can update Composer in your environment instances through the use of configuration files in your [.ebextensions](#page-1048-0) folder.

You can self-update Composer with the following configuration.

```
commands: 
   01updateComposer:
```

```
 command: /usr/bin/composer.phar self-update 2.7.0
```
The following option [setting](#page-990-0) sets the COMPOSER\_HOME environment variable, which configures the location of the Composer cache.

```
option_settings: 
   - namespace: aws:elasticbeanstalk:application:environment 
     option_name: COMPOSER_HOME 
     value: /home/webapp/composer-home
```
You can combine both of these in the same configuration file in your .ebextensions folder.

#### **Example .ebextensions/composer.config**

```
commands: 
   01updateComposer: 
     command: /usr/bin/composer.phar self-update 2.7.0
option_settings: 
   - namespace: aws:elasticbeanstalk:application:environment 
     option_name: COMPOSER_HOME 
     value: /home/webapp/composer-home
```
#### **A** Note

Due to updates to the Composer installation in the [February](https://docs.aws.amazon.com/elasticbeanstalk/latest/relnotes/release-2024-02-22-al2023.html) 22, 2024, AL2023 platform release and the [February](https://docs.aws.amazon.com/elasticbeanstalk/latest/relnotes/release-2024-02-28-al2.html) 28, 2024, AL2 platform release, the Composer self-update may fail if COMPOSER\_HOME is set when the self-update executes.

The following combined commands will fail to execute: export COMPOSER\_HOME=/home/ webapp/composer-home && /usr/bin/composer.phar self-update 2.7.0 However, the previous example will work. In the previous example, the option setting for COMPOSER\_HOME will not be passed to the 01updateComposer execution, and it will not be set when the self-update command executes.

#### **Important**

If you omit the version number from the composer.phar self-update command, Composer will update to the latest version available every time you deploy your source

code, and when new instances are provisioned by Auto Scaling. This could cause scaling operations and deployments to fail if a version of Composer is released that is incompatible with your application.

For more information about the Elastic Beanstalk PHP Platforms, including the version of Composer, see PHP [platform](https://docs.aws.amazon.com/elasticbeanstalk/latest/platforms/platforms-supported.html#platforms-supported.PHP) versions in the document *AWS Elastic Beanstalk Platforms*.

# <span id="page-466-1"></span>**Extending php.ini**

Use a configuration file with a files block to add a . ini file to /etc/php.d/ on the instances in your environment. The main configuration file, php. ini, pulls in settings from files in this folder in alphabetical order. Many extensions are enabled by default by files in this folder.

## **Example .ebextensions/mongo.config**

```
files: 
   "/etc/php.d/99mongo.ini": 
     mode: "000755" 
     owner: root 
     group: root 
     content: | 
        extension=mongo.so
```
# <span id="page-466-0"></span>**More example applications and tutorials for PHP**

To get started with PHP applications on AWS Elastic Beanstalk, all you need is an application source [bundle](#page-621-0) to upload as your first application version and to deploy to an environment. The [QuickStart](#page-447-0) for PHP topic walks you through launching the sample PHP application with the EB CLI. This section provides more in-depth tutorials.

### **PHP tutorials**

- Deploying a Laravel [application](#page-467-0) to Elastic Beanstalk
- Deploying a CakePHP [application](#page-477-0) to Elastic Beanstalk
- Deploying a Symfony [application](#page-485-0) to Elastic Beanstalk
- Deploying a [high-availability](#page-491-0) PHP application with an external Amazon RDS database to Elastic [Beanstalk](#page-491-0)
- Deploying a [high-availability](#page-502-0) WordPress website with an external Amazon RDS database to [Elastic Beanstalk](#page-502-0)
- Deploying a [high-availability](#page-521-0) Drupal website with an external Amazon RDS database to Elastic [Beanstalk](#page-521-0)
- Adding an Amazon RDS DB instance to your PHP application [environment](#page-539-0)

# <span id="page-467-0"></span>**Deploying a Laravel application to Elastic Beanstalk**

Laravel is an open source, model-view-controller (MVC) framework for PHP. This tutorial walks you through the process of generating a Laravel application, deploying it to an AWS Elastic Beanstalk environment, and configuring it to connect to an Amazon Relational Database Service (Amazon RDS) database instance.

# **Sections**

- [Prerequisites](#page-467-1)
- Launch an Elastic Beanstalk [environment](#page-468-0)
- Install Laravel and [generate](#page-470-0) a website
- Deploy your [application](#page-470-1)
- Configure [Composer](#page-471-0) settings
- Add a database to your [environment](#page-472-0)
- [Cleanup](#page-475-0)
- Next [steps](#page-476-0)

# <span id="page-467-1"></span>**Prerequisites**

This tutorial assumes you have knowledge of the basic Elastic Beanstalk operations and the Elastic Beanstalk console. If you haven't already, follow the instructions in [Getting](#page-18-0) started using Elastic [Beanstalk](#page-18-0) to launch your first Elastic Beanstalk environment.

To follow the procedures in this guide, you will need a command line terminal or shell to run commands. Commands are shown in listings preceded by a prompt symbol (\$) and the name of the current directory, when appropriate.

### ~/eb-project\$ **this is a command**
this is output

On Linux and macOS, you can use your preferred shell and package manager. On Windows you can install the Windows [Subsystem](https://docs.microsoft.com/en-us/windows/wsl/install-win10) for Linux to get a Windows-integrated version of Ubuntu and Bash.

Laravel 6 requires PHP 7.2 or later. It also requires the PHP extensions listed in the [server](https://laravel.com/docs/6.x/installation#server-requirements) [requirements](https://laravel.com/docs/6.x/installation#server-requirements) topic in the official Laravel documentation. Follow the instructions in the topic Setting up your PHP [development](#page-454-0) environment to install PHP and Composer.

For Laravel support and maintenance information, see the [support](https://laravel.com/docs/master/releases#support-policy) policy topic on the official Laravel documentation.

### **Launch an Elastic Beanstalk environment**

Use the Elastic Beanstalk console to create an Elastic Beanstalk environment. Choose the **PHP** platform and accept the default settings and sample code.

### **To launch an environment (console)**

- 1. Open the Elastic Beanstalk console using this preconfigured link: [console.aws.amazon.com/elasticbeanstalk/home#/newApplication?](https://console.aws.amazon.com/elasticbeanstalk/home#/newApplication?applicationName=tutorials&environmentType=LoadBalanced) [applicationName=tutorials&environmentType=LoadBalanced](https://console.aws.amazon.com/elasticbeanstalk/home#/newApplication?applicationName=tutorials&environmentType=LoadBalanced)
- 2. For **Platform**, select the platform and platform branch that match the language used by your application.
- 3. For **Application code**, choose **Sample application**.
- 4. Choose **Review and launch**.
- 5. Review the available options. Choose the available option you want to use, and when you're ready, choose **Create app**.

Environment creation takes about 5 minutes and creates the following resources:

• **EC2 instance** – An Amazon Elastic Compute Cloud (Amazon EC2) virtual machine configured to run web apps on the platform that you choose.

Each platform runs a specific set of software, configuration files, and scripts to support a specific language version, framework, web container, or combination of these. Most platforms use either Apache or NGINX as a reverse proxy that sits in front of your web app, forwards requests to it, serves static assets, and generates access and error logs.

- **Instance security group** An Amazon EC2 security group configured to allow inbound traffic on port 80. This resource lets HTTP traffic from the load balancer reach the EC2 instance running your web app. By default, traffic isn't allowed on other ports.
- **Load balancer** An Elastic Load Balancing load balancer configured to distribute requests to the instances running your application. A load balancer also eliminates the need to expose your instances directly to the internet.
- **Load balancer security group** An Amazon EC2 security group configured to allow inbound traffic on port 80. This resource lets HTTP traffic from the internet reach the load balancer. By default, traffic isn't allowed on other ports.
- **Auto Scaling group** An Auto Scaling group configured to replace an instance if it is terminated or becomes unavailable.
- **Amazon S3 bucket** A storage location for your source code, logs, and other artifacts that are created when you use Elastic Beanstalk.
- **Amazon CloudWatch alarms** Two CloudWatch alarms that monitor the load on the instances in your environment and that are triggered if the load is too high or too low. When an alarm is triggered, your Auto Scaling group scales up or down in response.
- **AWS CloudFormation stack** Elastic Beanstalk uses AWS CloudFormation to launch the resources in your environment and propagate configuration changes. The resources are defined in a template that you can view in the AWS [CloudFormation](https://console.aws.amazon.com/cloudformation) console.
- **Domain name** A domain name that routes to your web app in the form *subdomain.region.elasticbeanstalk.com*.

To augment the security of your Elastic Beanstalk applications, the *elasticbeanstalk.com* domain is registered in the [Public](https://publicsuffix.org/) Suffix List (PSL). For further security, we recommend that you use cookies with a \_\_Host- prefix if you ever need to set sensitive cookies in the default domain name for your Elastic Beanstalk applications. This practice will help to defend your domain against cross-site request forgery attempts (CSRF). For more information see the [Set-Cookie](https://developer.mozilla.org/en-US/docs/Web/HTTP/Headers/Set-Cookie#cookie_prefixes) page in the Mozilla Developer Network.

All of these resources are managed by Elastic Beanstalk. When you terminate your environment, Elastic Beanstalk terminates all the resources that it contains.

The Amazon S3 bucket that Elastic Beanstalk creates is shared between environments and is not deleted during environment termination. For more information, see [Using Elastic](#page-1419-0) [Beanstalk](#page-1419-0) with Amazon S3.

### **Install Laravel and generate a website**

Composer can install Laravel and create a working project with one command:

```
~$ composer create-project --prefer-dist laravel/laravel eb-laravel
```
Composer installs Laravel and its dependencies, and generates a default project.

If you run into any issues installing Laravel, go to the installation topic in the official documentation:<https://laravel.com/docs/6.x>.

### **Deploy your application**

Create a source [bundle](#page-621-0) containing the files created by Composer. The following command creates a source bundle named laravel-default.zip. It excludes files in the vendor folder, which take up a lot of space and are not necessary for deploying your application to Elastic Beanstalk.

~/eb-laravel\$ **zip ../laravel-default.zip -r \* .[^.]\* -x "vendor/\*"**

Upload the source bundle to Elastic Beanstalk to deploy Laravel to your environment.

#### **To deploy a source bundle**

- 1. Open the Elastic [Beanstalk](https://console.aws.amazon.com/elasticbeanstalk) console, and in the **Regions** list, select your AWS Region.
- 2. In the navigation pane, choose **Environments**, and then choose the name of your environment from the list.

### **A** Note

If you have many environments, use the search bar to filter the environment list.

3. On the environment overview page, choose **Upload and deploy**.

- 4. Use the on-screen dialog box to upload the source bundle.
- 5. Choose **Deploy**.
- 6. When the deployment completes, you can choose the site URL to open your website in a new tab.

To optimize the source bundle further, initialize a Git repository and use the [git archive](#page-623-0) [command](#page-623-0) to create the source bundle. The default Laravel project includes a .gitignore file that tells Git to exclude the vendor folder and other files that are not required for deployment.

### **Configure Composer settings**

When the deployment completes, click the URL to open your Laravel application in the browser:

# **Forbidden**

You don't have permission to access / on this server.

What's this? By default, Elastic Beanstalk serves the root of your project at the root path of the website. In this case, though, the default page (index.php) is one level down in the public folder. You can verify this by adding /public to the URL. For example, http://*laravel*.*useast-2*.elasticbeanstalk.com/public.

To serve the Laravel application at the root path, use the Elastic Beanstalk console to configure the *document root* for the website.

### **To configure your website's document root**

- 1. Open the Elastic [Beanstalk](https://console.aws.amazon.com/elasticbeanstalk) console, and in the **Regions** list, select your AWS Region.
- 2. In the navigation pane, choose **Environments**, and then choose the name of your environment from the list.

If you have many environments, use the search bar to filter the environment list.

- 3. In the navigation pane, choose **Configuration**.
- 4. In the **Updates, monitoring, and logging** configuration category, choose **Edit**.
- 5. For **Document Root**, enter **/public**.
- 6. To save the changes choose **Apply** at the bottom of the page.
- 7. When the update is complete, click the URL to reopen your site in the browser.

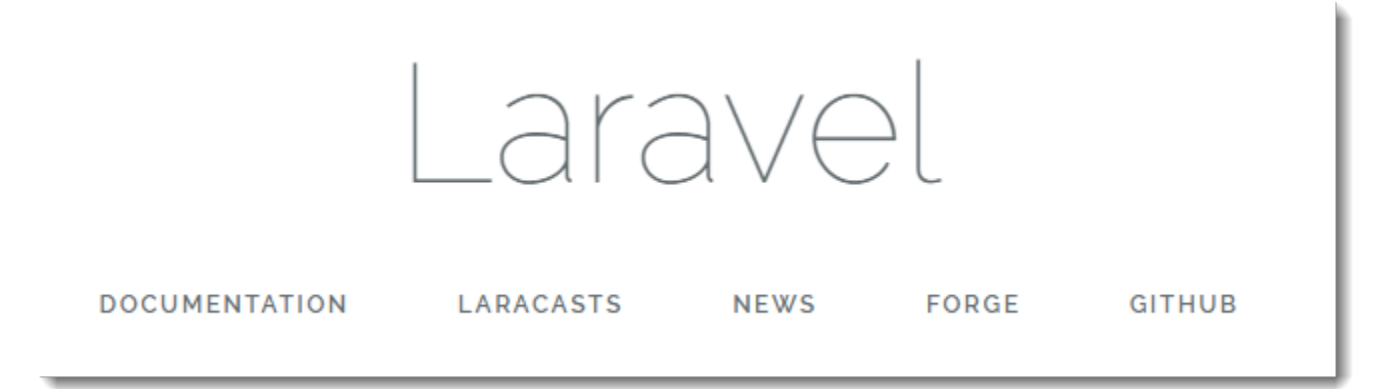

So far, so good. Next you'll add a database to your environment and configure Laravel to connect to it.

### **Add a database to your environment**

Launch an RDS DB instance in your Elastic Beanstalk environment. You can use MySQL, SQLServer, or PostgreSQL databases with Laravel on Elastic Beanstalk. For this example, we'll use MySQL.

### **To add an RDS DB instance to your Elastic Beanstalk environment**

- 1. Open the Elastic [Beanstalk](https://console.aws.amazon.com/elasticbeanstalk) console, and in the **Regions** list, select your AWS Region.
- 2. In the navigation pane, choose **Environments**, and then choose the name of your environment from the list.

If you have many environments, use the search bar to filter the environment list.

- 3. In the navigation pane, choose **Configuration**.
- 4. In the **Database** configuration category, choose **Edit**.
- 5. For **Engine**, choose **mysql**.
- 6. Type a master **username** and **password**. Elastic Beanstalk will provide these values to your application using environment properties.
- 7. To save the changes choose **Apply** at the bottom of the page.

Creating a database instance takes about 10 minutes. For more information about databases coupled to an Elastic Beanstalk environment, see Adding a database to your Elastic [Beanstalk](#page-884-0) [environment](#page-884-0).

In the meantime, you can update your source code to read connection information from the environment. Elastic Beanstalk provides connection details using environment variables, such as RDS\_HOSTNAME, that you can access from your application.

Laravel's database configuration is stored in a file named database. php in the config folder in your project code. Find the mysql entry and modify the host, database, username, and password variables to read the corresponding values from Elastic Beanstalk:

### **Example ~/Eb-laravel/config/database.php**

```
... 
     'connections' => [ 
         'sqlite' => [ 'driver' => 'sqlite', 
              'database' => env('DB_DATABASE', database_path('database.sqlite')), 
             'prefix' \Rightarrow '',
         ], 
          'mysql' => [ 
              'driver' => 'mysql', 
              'host' => env('RDS_HOSTNAME', '127.0.0.1'), 
              'port' => env('RDS_PORT', '3306'),
```

```
 'database' => env('RDS_DB_NAME', 'forge'), 
              'username' => env('RDS_USERNAME', 'forge'), 
              'password' => env('RDS_PASSWORD', ''), 
             'unix_socket' => env('DB_SOCKET', ''),
              'charset' => 'utf8mb4', 
              'collation' => 'utf8mb4_unicode_ci', 
             'prefix' \Rightarrow '',
             'strict' => true,
             'engine' => null,
         ],
...
```
To verify that the database connection is configured correctly, add code to index.php to connect to the database and add some code to the default response:

**Example ~/Eb-laravel/public/index.php**

```
...
if(DB::connection()->getDatabaseName())
{ 
    echo "Connected to database ".DB::connection()->getDatabaseName();
}
$response->send();
...
```
When the DB instance has finished launching, bundle and deploy the updated application to your environment.

#### **To update your Elastic Beanstalk environment**

1. Create a new source bundle:

```
~/eb-laravel$ zip ../laravel-v2-rds.zip -r * .[^.]* -x "vendor/*"
```
- 2. Open the Elastic [Beanstalk](https://console.aws.amazon.com/elasticbeanstalk) console, and in the **Regions** list, select your AWS Region.
- 3. In the navigation pane, choose **Environments**, and then choose the name of your environment from the list.

### **A** Note

If you have many environments, use the search bar to filter the environment list.

- 4. Choose **Upload and Deploy**.
- 5. Choose **Browse**, and upload laravel-v2-rds.zip.
- 6. Choose **Deploy**.

Deploying a new version of your application takes less than a minute. When the deployment is complete, refresh the web page again to verify that the database connection succeeded:

Connected to database ebdb.

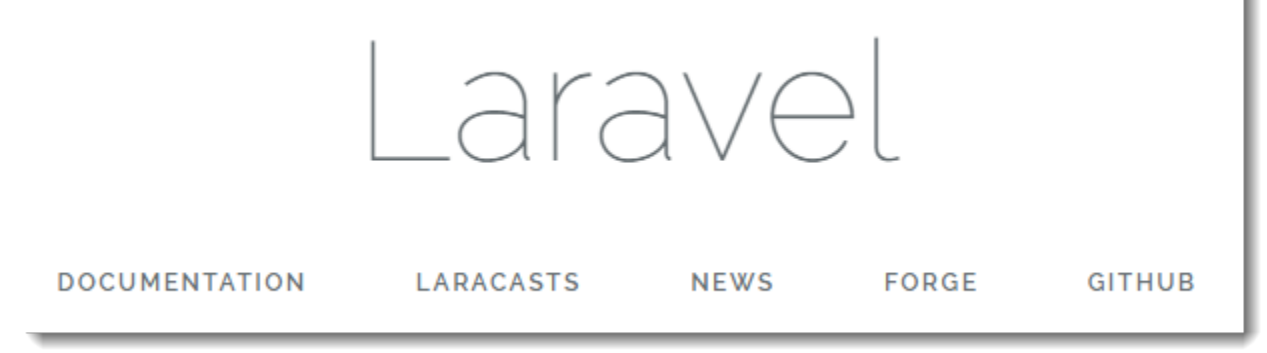

### **Cleanup**

When you finish working with Elastic Beanstalk, you can terminate your environment. Elastic Beanstalk terminates all AWS resources associated with your environment, such as [Amazon](#page-785-0) EC2 [instances](#page-785-0), database [instances,](#page-884-0) load [balancers,](#page-823-0) security groups, and alarms.

### **To terminate your Elastic Beanstalk environment from the console**

- 1. Open the Elastic [Beanstalk](https://console.aws.amazon.com/elasticbeanstalk) console, and in the **Regions** list, select your AWS Region.
- 2. In the navigation pane, choose **Environments**, and then choose the name of your environment from the list.

### **A** Note

If you have many environments, use the search bar to filter the environment list.

- 3. Choose **Actions**, and then choose **Terminate environment**.
- 4. Use the on-screen dialog box to confirm environment termination.

With Elastic Beanstalk, you can easily create a new environment for your application at any time.

In addition, you can terminate database resources that you created outside of your Elastic Beanstalk environment. When you terminate an Amazon RDS DB instance, you can take a snapshot and restore the data to another instance later.

#### **To terminate your RDS DB instance**

- 1. Open the [Amazon](https://console.aws.amazon.com/rds) RDS console.
- 2. Choose **Databases**.
- 3. Choose your DB instance.
- 4. Choose **Actions**, and then choose **Delete**.
- 5. Choose whether to create a snapshot, and then choose **Delete**.

#### **Next steps**

For more information about Laravel, go to the Laravel official website at [laravel.com](https://laravel.com/).

As you continue to develop your application, you'll probably want a way to manage environments and deploy your application without manually creating a .zip file and uploading it to the Elastic Beanstalk console. The Elastic Beanstalk [Command](#page-1446-0) Line Interface (EB CLI) provides easy-to-use commands for creating, configuring, and deploying applications to Elastic Beanstalk environments from the command line.

In this tutorial, you used the Elastic Beanstalk console to configure composer options. To make this configuration part of your application source, you can use a configuration file like the following.

### **Example .ebextensions/composer.config**

```
option_settings: 
   aws:elasticbeanstalk:container:php:phpini: 
     document_root: /public
```
For more information, see Advanced environment [customization](#page-1048-0) with configuration files ([.ebextensions](#page-1048-0)).

Running an Amazon RDS DB instance in your Elastic Beanstalk environment is great for development and testing, but it ties the lifecycle of your database to your environment. See [Adding](#page-539-0) an Amazon RDS DB instance to your PHP application [environment](#page-539-0) for instructions on connecting to a database running outside of your environment.

Finally, if you plan on using your application in a production environment, you will want to [configure](#page-929-0) a custom domain name for your environment and enable [HTTPS](#page-1132-0) for secure connections.

### **Deploying a CakePHP application to Elastic Beanstalk**

CakePHP is an open source, MVC framework for PHP. This tutorial walks you through the process of generating a CakePHP project, deploying it to an Elastic Beanstalk environment, and configuring it to connect to an Amazon RDS database instance.

### **Sections**

- [Prerequisites](#page-477-0)
- Launch an Elastic Beanstalk [environment](#page-478-0)
- Install [CakePHP](#page-479-0) and generate a website
- Deploy your [application](#page-480-0)
- Add a database to your [environment](#page-481-0)
- [Cleanup](#page-484-0)
- Next [steps](#page-485-0)

### <span id="page-477-0"></span>**Prerequisites**

This tutorial assumes you have knowledge of the basic Elastic Beanstalk operations and the Elastic Beanstalk console. If you haven't already, follow the instructions in [Getting](#page-18-0) started using Elastic [Beanstalk](#page-18-0) to launch your first Elastic Beanstalk environment.

To follow the procedures in this guide, you will need a command line terminal or shell to run commands. Commands are shown in listings preceded by a prompt symbol (\$) and the name of the current directory, when appropriate.

~/eb-project\$ **this is a command** this is output

On Linux and macOS, you can use your preferred shell and package manager. On Windows you can install the Windows [Subsystem](https://docs.microsoft.com/en-us/windows/wsl/install-win10) for Linux to get a Windows-integrated version of Ubuntu and Bash.

CakePHP 4 requires PHP 7.2 or later. It also requires the PHP extensions listed in the official CakePHP [installation](https://book.cakephp.org/4/en/installation.html) documentation. Follow the instructions in the [Setting](#page-454-0) up your PHP [development](#page-454-0) environment topic to install PHP and Composer.

### <span id="page-478-0"></span>**Launch an Elastic Beanstalk environment**

Use the Elastic Beanstalk console to create an Elastic Beanstalk environment. Choose the **PHP** platform and accept the default settings and sample code.

### **To launch an environment (console)**

- 1. Open the Elastic Beanstalk console using this preconfigured link: [console.aws.amazon.com/elasticbeanstalk/home#/newApplication?](https://console.aws.amazon.com/elasticbeanstalk/home#/newApplication?applicationName=tutorials&environmentType=LoadBalanced) [applicationName=tutorials&environmentType=LoadBalanced](https://console.aws.amazon.com/elasticbeanstalk/home#/newApplication?applicationName=tutorials&environmentType=LoadBalanced)
- 2. For **Platform**, select the platform and platform branch that match the language used by your application.
- 3. For **Application code**, choose **Sample application**.
- 4. Choose **Review and launch**.
- 5. Review the available options. Choose the available option you want to use, and when you're ready, choose **Create app**.

Environment creation takes about 5 minutes and creates the following resources:

• **EC2 instance** – An Amazon Elastic Compute Cloud (Amazon EC2) virtual machine configured to run web apps on the platform that you choose.

Each platform runs a specific set of software, configuration files, and scripts to support a specific language version, framework, web container, or combination of these. Most platforms use either Apache or NGINX as a reverse proxy that sits in front of your web app, forwards requests to it, serves static assets, and generates access and error logs.

- **Instance security group** An Amazon EC2 security group configured to allow inbound traffic on port 80. This resource lets HTTP traffic from the load balancer reach the EC2 instance running your web app. By default, traffic isn't allowed on other ports.
- **Load balancer** An Elastic Load Balancing load balancer configured to distribute requests to the instances running your application. A load balancer also eliminates the need to expose your instances directly to the internet.
- **Load balancer security group** An Amazon EC2 security group configured to allow inbound traffic on port 80. This resource lets HTTP traffic from the internet reach the load balancer. By default, traffic isn't allowed on other ports.
- **Auto Scaling group** An Auto Scaling group configured to replace an instance if it is terminated or becomes unavailable.
- **Amazon S3 bucket** A storage location for your source code, logs, and other artifacts that are created when you use Elastic Beanstalk.
- **Amazon CloudWatch alarms** Two CloudWatch alarms that monitor the load on the instances in your environment and that are triggered if the load is too high or too low. When an alarm is triggered, your Auto Scaling group scales up or down in response.
- **AWS CloudFormation stack** Elastic Beanstalk uses AWS CloudFormation to launch the resources in your environment and propagate configuration changes. The resources are defined in a template that you can view in the AWS [CloudFormation](https://console.aws.amazon.com/cloudformation) console.
- **Domain name** A domain name that routes to your web app in the form *subdomain.region.elasticbeanstalk.com*.

#### *(i)* Note

To augment the security of your Elastic Beanstalk applications, the *elasticbeanstalk.com* domain is registered in the [Public](https://publicsuffix.org/) Suffix List (PSL). For further security, we recommend that you use cookies with a \_\_Host- prefix if you ever need to set sensitive cookies in the default domain name for your Elastic Beanstalk applications. This practice will help to defend your domain against cross-site request forgery attempts (CSRF). For more information see the [Set-Cookie](https://developer.mozilla.org/en-US/docs/Web/HTTP/Headers/Set-Cookie#cookie_prefixes) page in the Mozilla Developer Network.

All of these resources are managed by Elastic Beanstalk. When you terminate your environment, Elastic Beanstalk terminates all the resources that it contains.

### *(i)* Note

The Amazon S3 bucket that Elastic Beanstalk creates is shared between environments and is not deleted during environment termination. For more information, see [Using Elastic](#page-1419-0) [Beanstalk](#page-1419-0) with Amazon S3.

### <span id="page-479-0"></span>**Install CakePHP and generate a website**

Composer can install CakePHP and create a working project with one command:

#### ~\$ **composer create-project --prefer-dist cakephp/app eb-cake**

Composer installs CakePHP and around 20 dependencies, and generates a default project.

If you run into any issues installing CakePHP, visit the installation topic in the official documentation:<http://book.cakephp.org/4.0/en/installation.html>

#### <span id="page-480-0"></span>**Deploy your application**

Create a source [bundle](#page-621-0) containing the files created by Composer. The following command creates a source bundle named cake-default.zip. It excludes files in the vendor folder, which take up a lot of space and are not necessary for deploying your application to Elastic Beanstalk.

eb-cake **zip ../cake-default.zip -r \* .[^.]\* -x "vendor/\*"**

Upload the source bundle to Elastic Beanstalk to deploy CakePHP to your environment.

#### **To deploy a source bundle**

- 1. Open the Elastic [Beanstalk](https://console.aws.amazon.com/elasticbeanstalk) console, and in the **Regions** list, select your AWS Region.
- 2. In the navigation pane, choose **Environments**, and then choose the name of your environment from the list.

#### **A** Note

If you have many environments, use the search bar to filter the environment list.

- 3. On the environment overview page, choose **Upload and deploy**.
- 4. Use the on-screen dialog box to upload the source bundle.
- 5. Choose **Deploy**.
- 6. When the deployment completes, you can choose the site URL to open your website in a new tab.

#### **Note**

To optimize the source bundle further, initialize a Git repository and use the [git](#page-623-0) archive [command](#page-623-0) to create the source bundle. The default Symfony project includes a

.gitignore file that tells Git to exclude the vendor folder and other files that are not required for deployment.

When the process completes, click the URL to open your CakePHP application in the browser.

So far, so good. Next you'll add a database to your environment and configure CakePHP to connect to it.

### <span id="page-481-0"></span>**Add a database to your environment**

Launch an Amazon RDS database instance in your Elastic Beanstalk environment. You can use MySQL, SQLServer, or PostgreSQL databases with CakePHP on Elastic Beanstalk. For this example, we'll use PostgreSQL.

#### **To add an Amazon RDS DB instance to your Elastic Beanstalk environment**

- 1. Open the Elastic [Beanstalk](https://console.aws.amazon.com/elasticbeanstalk) console, and in the **Regions** list, select your AWS Region.
- 2. In the navigation pane, choose **Environments**, and then choose the name of your environment from the list.

### **A** Note

If you have many environments, use the search bar to filter the environment list.

- 3. In the navigation pane, choose **Configuration**.
- 4. Under **Database**, choose **Edit**.
- 5. For **DB engine**, choose **postgres**.
- 6. Type a master **username** and **password**. Elastic Beanstalk will provide these values to your application using environment properties.
- 7. To save the changes choose **Apply** at the bottom of the page.

Creating a database instance takes about 10 minutes. In the meantime, you can update your source code to read connection information from the environment. Elastic Beanstalk provides connection details using environment variables such as RDS\_HOSTNAME that you can access from your application.

CakePHP's database configuration is in a file named app. php in the config folder in your project code. Open this file and add some code that reads the environment variables from \$\_SERVER and assigns them to local variables. Insert the highlighted lines in the below example after the first line  $(<sup>?</sup>php):$ 

### **Example ~/Eb-cake/config/app.php**

```
<?php
if (!defined('RDS_HOSTNAME')) { 
   define('RDS_HOSTNAME', $_SERVER['RDS_HOSTNAME']); 
   define('RDS_USERNAME', $_SERVER['RDS_USERNAME']); 
   define('RDS_PASSWORD', $_SERVER['RDS_PASSWORD']); 
   define('RDS_DB_NAME', $_SERVER['RDS_DB_NAME']);
}
return [
...
```
The database connection is configured further down in app. php. Find the following section and modify the default datasources configuration with the name of the driver that matches your database engine (Mysql, Sqlserver, or Postgres), and set the host, username, password and database variables to read the corresponding values from Elastic Beanstalk:

### **Example ~/Eb-cake/config/app.php**

```
... 
      /** 
      * Connection information used by the ORM to connect 
      * to your application's datastores. 
      * Drivers include Mysql Postgres Sqlite Sqlserver 
      * See vendor\cakephp\cakephp\src\Database\Driver for complete list 
      */ 
     'Datasources' => [ 
         'default' => [ 
              'className' => 'Cake\Database\Connection', 
             'driver' => 'Cake\Database\Driver\Postgres', 
             'persistent' => false, 
             'host' => RDS_HOSTNAME, 
             /* 
              * CakePHP will use the default DB port based on the driver selected 
              * MySQL on MAMP uses port 8889, MAMP users will want to uncomment 
              * the following line and set the port accordingly 
              */
```

```
 //'port' => 'non_standard_port_number', 
             'username' => RDS_USERNAME, 
             'password' => RDS_PASSWORD, 
             'database' => RDS_DB_NAME, 
 /* 
              * You do not need to set this flag to use full utf-8 encoding (internal 
 default since CakePHP 3.6). 
\star/ //'encoding' => 'utf8mb4', 
             'timezone' => 'UTC', 
            'flags' => [],
             'cacheMetadata' => true, 
             'log' => false,
...
```
When the DB instance has finished launching, bundle up and deploy the updated application to your environment:

#### **To update your Elastic Beanstalk environment**

1. Create a new source bundle:

```
~/eb-cake$ zip ../cake-v2-rds.zip -r * .[^.]* -x "vendor/*"
```
- 2. Open the Elastic [Beanstalk](https://console.aws.amazon.com/elasticbeanstalk) console, and in the **Regions** list, select your AWS Region.
- 3. In the navigation pane, choose **Environments**, and then choose the name of your environment from the list.

#### **A** Note

If you have many environments, use the search bar to filter the environment list.

- 4. Choose **Upload and Deploy**.
- 5. Choose **Browse** and upload cake-v2-rds.zip.
- 6. Choose **Deploy**.

Deploying a new version of your application takes less than a minute. When the deployment is complete, refresh the web page again to verify that the database connection succeeded:

# Database

CakePHP is able to connect to the database.

### <span id="page-484-0"></span>**Cleanup**

When you finish working with Elastic Beanstalk, you can terminate your environment. Elastic Beanstalk terminates all AWS resources associated with your environment, such as [Amazon](#page-785-0) EC2 [instances](#page-785-0), database [instances,](#page-884-0) load [balancers,](#page-823-0) security groups, and alarms.

### **To terminate your Elastic Beanstalk environment from the console**

- 1. Open the Elastic [Beanstalk](https://console.aws.amazon.com/elasticbeanstalk) console, and in the **Regions** list, select your AWS Region.
- 2. In the navigation pane, choose **Environments**, and then choose the name of your environment from the list.

### **A** Note

If you have many environments, use the search bar to filter the environment list.

- 3. Choose **Actions**, and then choose **Terminate environment**.
- 4. Use the on-screen dialog box to confirm environment termination.

With Elastic Beanstalk, you can easily create a new environment for your application at any time.

In addition, you can terminate database resources that you created outside of your Elastic Beanstalk environment. When you terminate an Amazon RDS DB instance, you can take a snapshot and restore the data to another instance later.

### **To terminate your RDS DB instance**

- 1. Open the [Amazon](https://console.aws.amazon.com/rds) RDS console.
- 2. Choose **Databases**.
- 3. Choose your DB instance.
- 4. Choose **Actions**, and then choose **Delete**.

#### 5. Choose whether to create a snapshot, and then choose **Delete**.

#### <span id="page-485-0"></span>**Next steps**

For more information about CakePHP, read the book at [book.cakephp.org](http://book.cakephp.org/4.0/en/index.html).

As you continue to develop your application, you'll probably want a way to manage environments and deploy your application without manually creating a .zip file and uploading it to the Elastic Beanstalk console. The Elastic Beanstalk [Command](#page-1446-0) Line Interface (EB CLI) provides easy-to-use commands for creating, configuring, and deploying applications to Elastic Beanstalk environments from the command line.

Running an Amazon RDS DB instance in your Elastic Beanstalk environment is great for development and testing, but it ties the lifecycle of your database to your environment. See [Adding](#page-539-0) an Amazon RDS DB instance to your PHP application [environment](#page-539-0) for instructions on connecting to a database running outside of your environment.

Finally, if you plan on using your application in a production environment, you will want to [configure](#page-929-0) a custom domain name for your environment and enable [HTTPS](#page-1132-0) for secure connections.

### **Deploying a Symfony application to Elastic Beanstalk**

[Symfony](http://symfony.com/) is an open-source framework for developing dynamic PHP web applications. This tutorial walks you through the process of generating a Symfony application and deploying it to an AWS Elastic Beanstalk environment.

### **Sections**

- [Prerequisites](#page-486-0)
- Launch an Elastic Beanstalk [environment](#page-486-1)
- Install Symfony and [generate](#page-488-0) a website
- Deploy your [application](#page-488-1)
- Configure [Composer](#page-489-0) settings
- [Cleanup](#page-490-0)
- Next [steps](#page-491-0)

### <span id="page-486-0"></span>**Prerequisites**

This tutorial assumes you have knowledge of the basic Elastic Beanstalk operations and the Elastic Beanstalk console. If you haven't already, follow the instructions in [Getting](#page-18-0) started using Elastic [Beanstalk](#page-18-0) to launch your first Elastic Beanstalk environment.

To follow the procedures in this guide, you will need a command line terminal or shell to run commands. Commands are shown in listings preceded by a prompt symbol (\$) and the name of the current directory, when appropriate.

~/eb-project\$ **this is a command** this is output

On Linux and macOS, you can use your preferred shell and package manager. On Windows you can install the Windows [Subsystem](https://docs.microsoft.com/en-us/windows/wsl/install-win10) for Linux to get a Windows-integrated version of Ubuntu and Bash.

Symfony 4.4.9 requires PHP 7.1.3 or later. It also requires the PHP extensions listed in the [technical](https://symfony.com/doc/4.4/setup.html)  [requirements](https://symfony.com/doc/4.4/setup.html) topic in the official Symfony installation documentation. In this tutorial, we use PHP 7.2 and the corresponding Elastic Beanstalk [platform](https://docs.aws.amazon.com/elasticbeanstalk/latest/platforms/platforms-supported.html#platforms-supported.PHP) version. Follow the instructions in the [Setting](#page-454-0) up your PHP [development](#page-454-0) environment topic to install PHP and Composer.

For Symfony support and maintenance information, see the [symfony](https://symfony.com/releases) releases topic on the Symfony website. For more information about updates related to PHP version support for Symfony 4.4.9, see the [Symfony](https://symfony.com/blog/symfony-4-4-9-released) 4.4.9 release notes topic on the Symfony website.

### <span id="page-486-1"></span>**Launch an Elastic Beanstalk environment**

Use the Elastic Beanstalk console to create an Elastic Beanstalk environment. Choose the **PHP** platform and accept the default settings and sample code.

### **To launch an environment (console)**

- 1. Open the Elastic Beanstalk console using this preconfigured link: [console.aws.amazon.com/elasticbeanstalk/home#/newApplication?](https://console.aws.amazon.com/elasticbeanstalk/home#/newApplication?applicationName=tutorials&environmentType=LoadBalanced) [applicationName=tutorials&environmentType=LoadBalanced](https://console.aws.amazon.com/elasticbeanstalk/home#/newApplication?applicationName=tutorials&environmentType=LoadBalanced)
- 2. For **Platform**, select the platform and platform branch that match the language used by your application.
- 3. For **Application code**, choose **Sample application**.
- 4. Choose **Review and launch**.

5. Review the available options. Choose the available option you want to use, and when you're ready, choose **Create app**.

Environment creation takes about 5 minutes and creates the following resources:

• **EC2 instance** – An Amazon Elastic Compute Cloud (Amazon EC2) virtual machine configured to run web apps on the platform that you choose.

Each platform runs a specific set of software, configuration files, and scripts to support a specific language version, framework, web container, or combination of these. Most platforms use either Apache or NGINX as a reverse proxy that sits in front of your web app, forwards requests to it, serves static assets, and generates access and error logs.

- **Instance security group** An Amazon EC2 security group configured to allow inbound traffic on port 80. This resource lets HTTP traffic from the load balancer reach the EC2 instance running your web app. By default, traffic isn't allowed on other ports.
- **Load balancer** An Elastic Load Balancing load balancer configured to distribute requests to the instances running your application. A load balancer also eliminates the need to expose your instances directly to the internet.
- **Load balancer security group** An Amazon EC2 security group configured to allow inbound traffic on port 80. This resource lets HTTP traffic from the internet reach the load balancer. By default, traffic isn't allowed on other ports.
- **Auto Scaling group** An Auto Scaling group configured to replace an instance if it is terminated or becomes unavailable.
- **Amazon S3 bucket** A storage location for your source code, logs, and other artifacts that are created when you use Elastic Beanstalk.
- **Amazon CloudWatch alarms** Two CloudWatch alarms that monitor the load on the instances in your environment and that are triggered if the load is too high or too low. When an alarm is triggered, your Auto Scaling group scales up or down in response.
- **AWS CloudFormation stack** Elastic Beanstalk uses AWS CloudFormation to launch the resources in your environment and propagate configuration changes. The resources are defined in a template that you can view in the AWS [CloudFormation](https://console.aws.amazon.com/cloudformation) console.
- **Domain name** A domain name that routes to your web app in the form *subdomain.region.elasticbeanstalk.com*.

To augment the security of your Elastic Beanstalk applications, the *elasticbeanstalk.com* domain is registered in the [Public](https://publicsuffix.org/) Suffix List (PSL). For further security, we recommend that you use cookies with a \_\_Host- prefix if you ever need to set sensitive cookies in the default domain name for your Elastic Beanstalk applications. This practice will help to defend your domain against cross-site request forgery attempts (CSRF). For more information see the [Set-Cookie](https://developer.mozilla.org/en-US/docs/Web/HTTP/Headers/Set-Cookie#cookie_prefixes) page in the Mozilla Developer Network.

All of these resources are managed by Elastic Beanstalk. When you terminate your environment, Elastic Beanstalk terminates all the resources that it contains.

### **A** Note

The Amazon S3 bucket that Elastic Beanstalk creates is shared between environments and is not deleted during environment termination. For more information, see [Using Elastic](#page-1419-0) [Beanstalk](#page-1419-0) with Amazon S3.

### <span id="page-488-0"></span>**Install Symfony and generate a website**

Composer can install Symfony and create a working project with one command:

~\$ **composer create-project symfony/website-skeleton eb-symfony**

Composer installs Symfony and its dependencies, and generates a default project.

If you run into any issues installing Symfony, go to the [installation](https://symfony.com/doc/4.4/setup.html) topic in the official Symfony documentation.

### <span id="page-488-1"></span>**Deploy your application**

Go to the project directory.

~\$ **cd eb-symfony**

Create a source [bundle](#page-621-0) containing the files created by Composer. The following command creates a source bundle named symfony-default.zip. It excludes files in the vendor folder, which take up a lot of space and are not necessary for deploying your application to Elastic Beanstalk.

eb-symfony\$ **zip ../symfony-default.zip -r \* .[^.]\* -x "vendor/\*"**

Upload the source bundle to Elastic Beanstalk to deploy Symfony to your environment.

#### **To deploy a source bundle**

- 1. Open the Elastic [Beanstalk](https://console.aws.amazon.com/elasticbeanstalk) console, and in the **Regions** list, select your AWS Region.
- 2. In the navigation pane, choose **Environments**, and then choose the name of your environment from the list.

#### *(i)* Note

If you have many environments, use the search bar to filter the environment list.

- 3. On the environment overview page, choose **Upload and deploy**.
- 4. Use the on-screen dialog box to upload the source bundle.
- 5. Choose **Deploy**.
- 6. When the deployment completes, you can choose the site URL to open your website in a new tab.

#### **A** Note

To optimize the source bundle further, initialize a Git repository and use the [git](#page-623-0) archive [command](#page-623-0) to create the source bundle. The default Symfony project includes a .gitignore file that tells Git to exclude the vendor folder and other files that are not required for deployment.

#### <span id="page-489-0"></span>**Configure Composer settings**

When the deployment completes, click the URL to open your Symfony application in the browser.

What's this? By default, Elastic Beanstalk serves the root of your project at the root path of the web site. In this case, though, the default page (app.php) is one level down in the web

folder. You can verify this by adding /public to the URL. For example, http://*symfony*.*useast-2*.elasticbeanstalk.com/public.

To serve the Symfony application at the root path, use the Elastic Beanstalk console to configure the *document root* for the web site.

#### **To configure your web site's document root**

- 1. Open the Elastic [Beanstalk](https://console.aws.amazon.com/elasticbeanstalk) console, and in the **Regions** list, select your AWS Region.
- 2. In the navigation pane, choose **Environments**, and then choose the name of your environment from the list.

### **A** Note

If you have many environments, use the search bar to filter the environment list.

- 3. In the navigation pane, choose **Configuration**.
- 4. In the **Updates, monitoring, and logging** configuration category, choose **Edit**.
- 5. For **Document root**, enter **/public**.
- 6. To save the changes choose **Apply** at the bottom of the page.
- 7. When the update is complete, click the URL to reopen your site in the browser.

### <span id="page-490-0"></span>**Cleanup**

When you finish working with Elastic Beanstalk, you can terminate your environment. Elastic Beanstalk terminates all AWS resources associated with your environment, such as [Amazon](#page-785-0) EC2 [instances](#page-785-0), database [instances,](#page-884-0) load [balancers,](#page-823-0) security groups, and alarms.

#### **To terminate your Elastic Beanstalk environment from the console**

- 1. Open the Elastic [Beanstalk](https://console.aws.amazon.com/elasticbeanstalk) console, and in the **Regions** list, select your AWS Region.
- 2. In the navigation pane, choose **Environments**, and then choose the name of your environment from the list.

### **A** Note

If you have many environments, use the search bar to filter the environment list.

- 3. Choose **Actions**, and then choose **Terminate environment**.
- 4. Use the on-screen dialog box to confirm environment termination.

With Elastic Beanstalk, you can easily create a new environment for your application at any time.

#### <span id="page-491-0"></span>**Next steps**

For more information about Symfony, see What is [Symfony?](https://symfony.com/what-is-symfony) at symfony.com.

As you continue to develop your application, you'll probably want a way to manage environments and deploy your application without manually creating a .zip file and uploading it to the Elastic Beanstalk console. The Elastic Beanstalk [Command](#page-1446-0) Line Interface (EB CLI) provides easy-to-use commands for creating, configuring, and deploying applications to Elastic Beanstalk environments from the command line.

In this tutorial, you used the Elastic Beanstalk console to configure composer options. To make this configuration part of your application source, you can use a configuration file like the following.

### **Example .ebextensions/composer.config**

```
option_settings: 
   aws:elasticbeanstalk:container:php:phpini: 
     document_root: /public
```
For more information, see Advanced environment [customization](#page-1048-0) with configuration files ([.ebextensions](#page-1048-0)).

Symfony uses its own configuration files to configure database connections. For instructions on connecting to a database with Symfony, see [Connecting](#page-541-0) to a database with Symfony.

Finally, if you plan on using your application in a production environment, you will want to [configure](#page-929-0) a custom domain name for your environment and enable [HTTPS](#page-1132-0) for secure connections.

## **Deploying a high-availability PHP application with an external Amazon RDS database to Elastic Beanstalk**

This tutorial walks you through the process of [launching](#page-1405-0) an RDS DB instance external to AWS Elastic Beanstalk, and configuring a high-availability environment running a PHP application to connect to it. Running a DB instance external to Elastic Beanstalk decouples the database from the lifecycle of your environment. This lets you connect to the same database from multiple

environments, swap out one database for another, or perform a blue/green deployment without affecting your database.

The tutorial uses a [sample PHP application](https://github.com/awslabs/eb-demo-php-simple-app) that uses a MySQL database to store user-provided text data. The sample application uses [configuration](#page-1048-0) files to configure PHP [settings](#page-462-0) and to create a table in the database for the application to use. It also shows how to use a [Composer file](#page-463-0) to install packages during deployment.

### **Sections**

- [Prerequisites](#page-492-0)
- Launch a DB [instance](#page-492-1) in Amazon RDS
- Create an Elastic Beanstalk [environment](#page-495-0)
- Configure security groups, [environment](#page-497-0) properties, and scaling
- Deploy the sample [application](#page-500-0)
- [Cleanup](#page-501-0)
- Next [steps](#page-502-0)

### <span id="page-492-0"></span>**Prerequisites**

Before you start, download the sample application source bundle from GitHub: [eb-demo-php](https://github.com/aws-samples/eb-demo-php-simple-app/releases/download/v1.3/eb-demo-php-simple-app-v1.3.zip)[simple-app-1.3.zip](https://github.com/aws-samples/eb-demo-php-simple-app/releases/download/v1.3/eb-demo-php-simple-app-v1.3.zip)

The procedures in this tutorial for Amazon Relational Database Service (Amazon RDS) tasks assume that you are launching resources in a default [Amazon](https://docs.aws.amazon.com/vpc/latest/userguide/) Virtual Private Cloud (Amazon VPC). All new accounts include a default VPC in each region. If you don't have a default VPC, the procedures will vary. See Using Elastic [Beanstalk](#page-1405-0) with Amazon RDS for instructions for EC2-Classic and custom VPC platforms.

### <span id="page-492-1"></span>**Launch a DB instance in Amazon RDS**

To use an external database with an application running in Elastic Beanstalk, first launch a DB instance with Amazon RDS. When you launch an instance with Amazon RDS, it is completely independent of Elastic Beanstalk and your Elastic Beanstalk environments, and will not be terminated or monitored by Elastic Beanstalk.

Use the Amazon RDS console to launch a Multi-AZ **MySQL** DB instance. Choosing a Multi-AZ deployment ensures that your database will fail over and continue to be available if the source DB instance goes out of service.

### **To launch an RDS DB instance in a default VPC**

- 1. Open the RDS [console.](https://console.aws.amazon.com/rds/home)
- 2. In the navigation pane, choose **Databases**.
- 3. Choose **Create database**.
- 4. Choose **Standard Create**.

### **Important**

Do not choose **Easy Create**. If you choose it, you can't configure the necessary settings to launch this RDS DB.

- 5. Under **Additional configuration**, for **Initial database name**, type **ebdb**.
- 6. Review the default settings and adjust these settings according to your specific requirements. Pay attention to the following options:
	- **DB instance class** Choose an instance size that has an appropriate amount of memory and CPU power for your workload.
	- **Multi-AZ deployment** For high availability, set this to **Create an Aurora Replica/Reader node in a different AZ**.
	- **Master username** and **Master password** The database username and password. Make a note of these settings because you will use them later.
- 7. Verify the default settings for the remaining options, and then choose **Create database**.

Next, modify the security group attached to your DB instance to allow inbound traffic on the appropriate port. This is the same security group that you will attach to your Elastic Beanstalk environment later, so the rule that you add will grant ingress permission to other resources in the same security group.

### **To modify the inbound rules on the security group that's attached to your RDS instance**

- 1. Open the [Amazon](https://console.aws.amazon.com/rds/home) RDS console.
- 2. Choose **Databases**.
- 3. Choose the name of your DB instance to view its details.
- 4. In the **Connectivity** section, make a note of the **Subnets**, **Security groups**, and **Endpoint** that are displayed on this page. This is so you can use this information later.

5. Under **Security**, you can see the security group that's associated with the DB instance. Open the link to view the security group in the Amazon EC2 console.

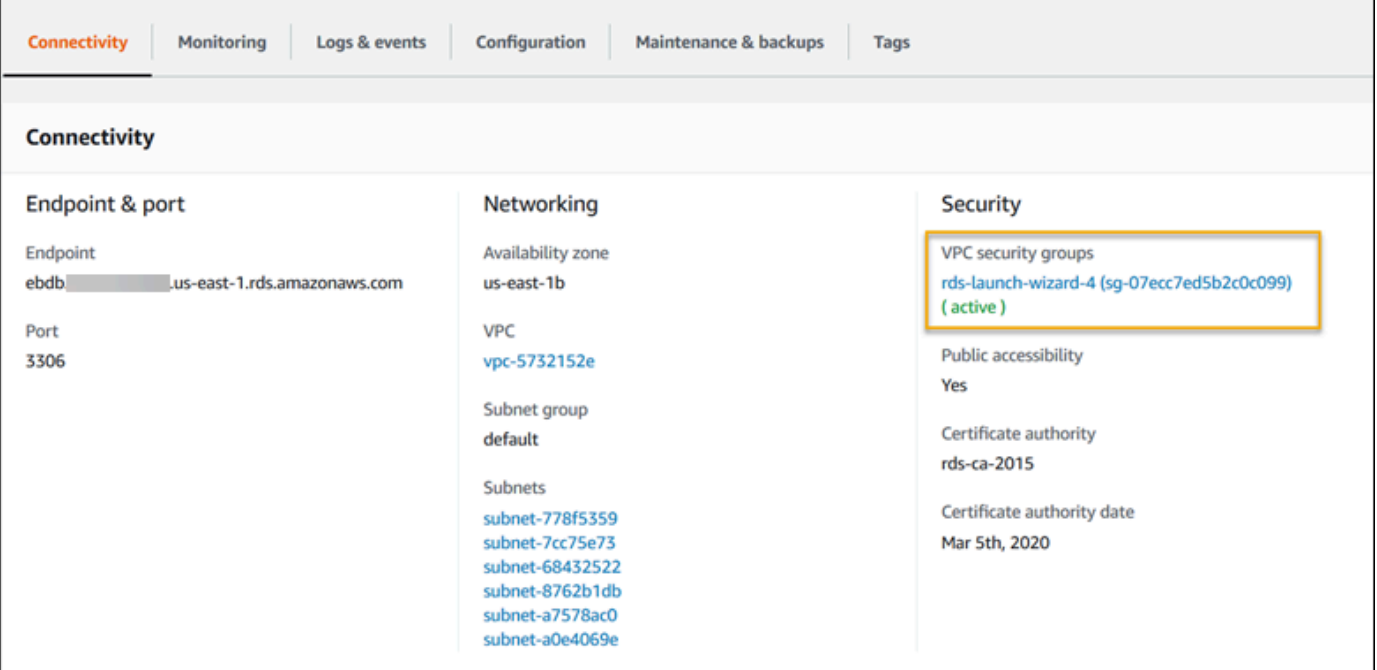

- 6. In the security group details, choose **Inbound**.
- 7. Choose **Edit**.
- 8. Choose **Add Rule**.
- 9. For **Type**, choose the DB engine that your application uses.
- 10. For **Source**, type **sg-** to view a list of available security groups. Choose the security group that's associated with the Auto Scaling group that's used with your Elastic Beanstalk environment. This is so that Amazon EC2 instances in the environment can have access to the database.

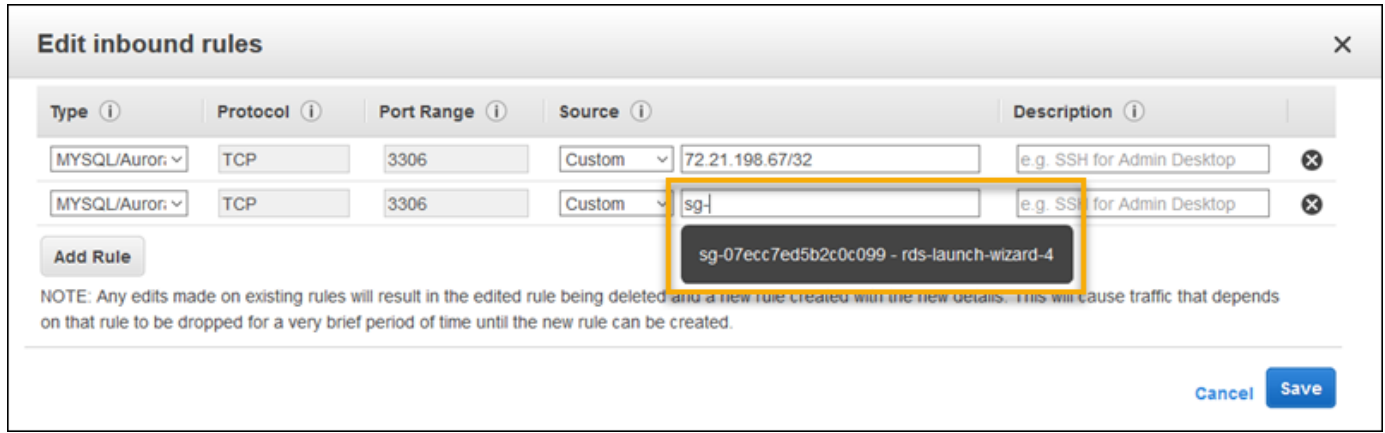

### 11. Choose **Save**.

Creating a DB instance takes about 10 minutes. In the meantime, create your Elastic Beanstalk environment.

### <span id="page-495-0"></span>**Create an Elastic Beanstalk environment**

Use the Elastic Beanstalk console to create an Elastic Beanstalk environment. Choose the **PHP** platform and accept the default settings and sample code. After you launch the environment, you can configure the environment to connect to the database, then deploy the sample application that you downloaded from GitHub.

### **To launch an environment (console)**

- 1. Open the Elastic Beanstalk console using this preconfigured link: [console.aws.amazon.com/elasticbeanstalk/home#/newApplication?](https://console.aws.amazon.com/elasticbeanstalk/home#/newApplication?applicationName=tutorials&environmentType=LoadBalanced) [applicationName=tutorials&environmentType=LoadBalanced](https://console.aws.amazon.com/elasticbeanstalk/home#/newApplication?applicationName=tutorials&environmentType=LoadBalanced)
- 2. For **Platform**, select the platform and platform branch that match the language used by your application.
- 3. For **Application code**, choose **Sample application**.
- 4. Choose **Review and launch**.
- 5. Review the available options. Choose the available option you want to use, and when you're ready, choose **Create app**.

Environment creation takes about 5 minutes and creates the following resources:

• **EC2 instance** – An Amazon Elastic Compute Cloud (Amazon EC2) virtual machine configured to run web apps on the platform that you choose.

Each platform runs a specific set of software, configuration files, and scripts to support a specific language version, framework, web container, or combination of these. Most platforms use either Apache or NGINX as a reverse proxy that sits in front of your web app, forwards requests to it, serves static assets, and generates access and error logs.

- **Instance security group** An Amazon EC2 security group configured to allow inbound traffic on port 80. This resource lets HTTP traffic from the load balancer reach the EC2 instance running your web app. By default, traffic isn't allowed on other ports.
- **Load balancer** An Elastic Load Balancing load balancer configured to distribute requests to the instances running your application. A load balancer also eliminates the need to expose your instances directly to the internet.
- **Load balancer security group** An Amazon EC2 security group configured to allow inbound traffic on port 80. This resource lets HTTP traffic from the internet reach the load balancer. By default, traffic isn't allowed on other ports.
- **Auto Scaling group** An Auto Scaling group configured to replace an instance if it is terminated or becomes unavailable.
- **Amazon S3 bucket** A storage location for your source code, logs, and other artifacts that are created when you use Elastic Beanstalk.
- **Amazon CloudWatch alarms** Two CloudWatch alarms that monitor the load on the instances in your environment and that are triggered if the load is too high or too low. When an alarm is triggered, your Auto Scaling group scales up or down in response.
- **AWS CloudFormation stack** Elastic Beanstalk uses AWS CloudFormation to launch the resources in your environment and propagate configuration changes. The resources are defined in a template that you can view in the AWS [CloudFormation](https://console.aws.amazon.com/cloudformation) console.
- **Domain name** A domain name that routes to your web app in the form *subdomain.region.elasticbeanstalk.com*.

### *(i)* Note

To augment the security of your Elastic Beanstalk applications, the *elasticbeanstalk.com* domain is registered in the [Public](https://publicsuffix.org/) Suffix List (PSL). For further security, we recommend that you use cookies with a Host- prefix if you ever need to set sensitive cookies in the default domain name for your Elastic Beanstalk applications. This practice will help to defend your domain against cross-site request forgery attempts (CSRF). For more information see the [Set-Cookie](https://developer.mozilla.org/en-US/docs/Web/HTTP/Headers/Set-Cookie#cookie_prefixes) page in the Mozilla Developer Network.

All of these resources are managed by Elastic Beanstalk. When you terminate your environment, Elastic Beanstalk terminates all the resources that it contains. The RDS DB instance that you launched is outside of your environment, so you are responsible for managing its lifecycle.

### **A** Note

The Amazon S3 bucket that Elastic Beanstalk creates is shared between environments and is not deleted during environment termination. For more information, see [Using Elastic](#page-1419-0) [Beanstalk](#page-1419-0) with Amazon S3.

### <span id="page-497-0"></span>**Configure security groups, environment properties, and scaling**

Add the security group of your DB instance to your running environment. This procedure causes Elastic Beanstalk to reprovision all instances in your environment with the additional security group attached.

#### **To add a security group to your environment**

- Do one of the following:
	- To add a security group using the Elastic Beanstalk console
		- a. Open the Elastic [Beanstalk](https://console.aws.amazon.com/elasticbeanstalk) console, and in the **Regions** list, select your AWS Region.
		- b. In the navigation pane, choose **Environments**, and then choose the name of your environment from the list.

### **A** Note

If you have many environments, use the search bar to filter the environment list.

- c. In the navigation pane, choose **Configuration**.
- d. In the **Instances** configuration category, choose **Edit**.
- e. Under **EC2 security groups**, choose the security group to attach to the instances, in addition to the instance security group that Elastic Beanstalk creates.
- f. To save the changes choose **Apply** at the bottom of the page.
- g. Read the warning, and then choose **Confirm**.
- To add a security group using a [configuration](#page-1048-0) file, use the [securitygroup](https://github.com/awsdocs/elastic-beanstalk-samples/tree/master/configuration-files/aws-provided/security-configuration/securitygroup-addexisting.config)[addexisting.config](https://github.com/awsdocs/elastic-beanstalk-samples/tree/master/configuration-files/aws-provided/security-configuration/securitygroup-addexisting.config) example file.

Next, use environment properties to pass the connection information to your environment. The sample application uses a default set of properties that match the ones that Elastic Beanstalk configures when you provision a database within your environment.

### **To configure environment properties for an Amazon RDS DB instance**

1. Open the Elastic [Beanstalk](https://console.aws.amazon.com/elasticbeanstalk) console, and in the **Regions** list, select your AWS Region.

### 2. In the navigation pane, choose **Environments**, and then choose the name of your environment from the list.

### *A* Note

If you have many environments, use the search bar to filter the environment list.

- 3. In the navigation pane, choose **Configuration**.
- 4. In the **Updates, monitoring, and logging** configuration category, choose **Edit**.
- 5. In the **Environment properties** section, define the variables that your application reads to construct a connection string. For compatibility with environments that have an integrated RDS DB instance, use the following names and values. You can find all values, except for your password, in the RDS [console.](https://console.aws.amazon.com/rds/home)

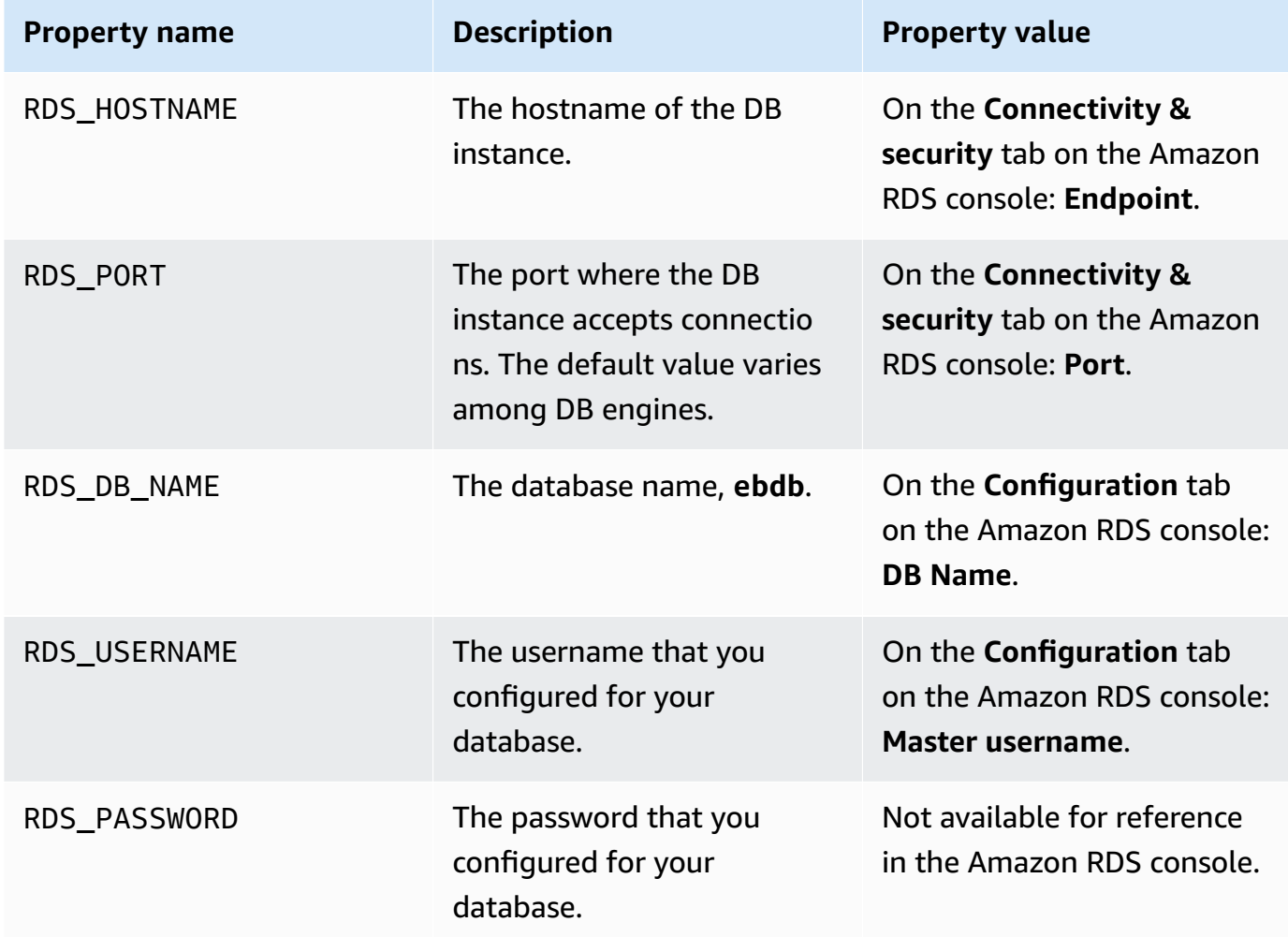

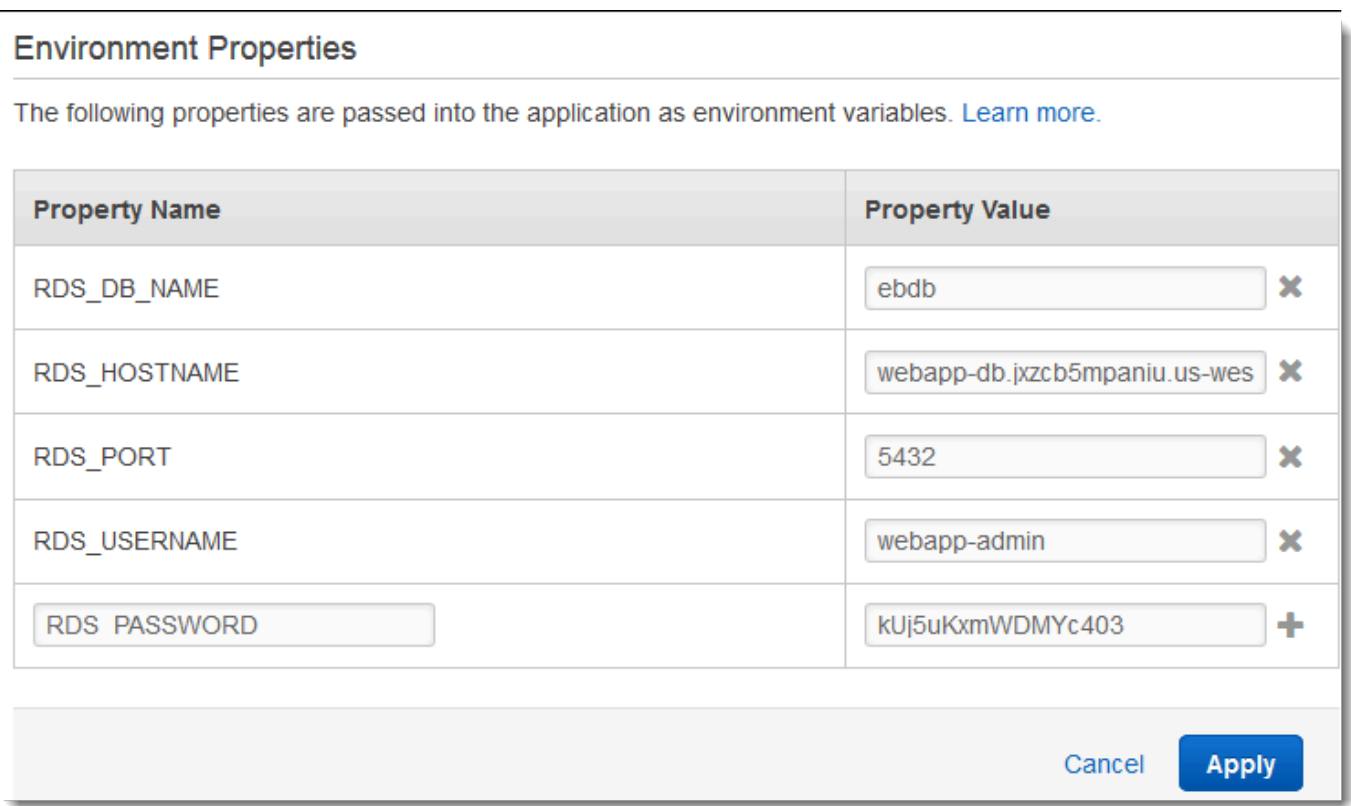

6. To save the changes choose **Apply** at the bottom of the page.

Finally, configure your environment's Auto Scaling group with a higher minimum instance count. Run at least two instances at all times to prevent the web servers in your environment from being a single point of failure, and to allow you to deploy changes without taking your site out of service.

### **To configure your environment's Auto Scaling group for high availability**

- 1. Open the Elastic [Beanstalk](https://console.aws.amazon.com/elasticbeanstalk) console, and in the **Regions** list, select your AWS Region.
- 2. In the navigation pane, choose **Environments**, and then choose the name of your environment from the list.

### **A** Note

If you have many environments, use the search bar to filter the environment list.

- 3. In the navigation pane, choose **Configuration**.
- 4. In the **Capacity** configuration category, choose **Edit**.
- 5. In the **Auto Scaling group** section, set **Min instances** to **2**.
- 6. To save the changes choose **Apply** at the bottom of the page.

### <span id="page-500-0"></span>**Deploy the sample application**

Now your environment is ready to run the sample application and connect to Amazon RDS. Deploy the sample application to your environment.

### *(i)* Note

Download the source bundle from GitHub, if you haven't already: [eb-demo-php-simple](https://github.com/aws-samples/eb-demo-php-simple-app/releases/download/v1.3/eb-demo-php-simple-app-v1.3.zip)[app-1.3.zip](https://github.com/aws-samples/eb-demo-php-simple-app/releases/download/v1.3/eb-demo-php-simple-app-v1.3.zip)

### **To deploy a source bundle**

- 1. Open the Elastic [Beanstalk](https://console.aws.amazon.com/elasticbeanstalk) console, and in the **Regions** list, select your AWS Region.
- 2. In the navigation pane, choose **Environments**, and then choose the name of your environment from the list.

### **Note**

If you have many environments, use the search bar to filter the environment list.

- 3. On the environment overview page, choose **Upload and deploy**.
- 4. Use the on-screen dialog box to upload the source bundle.
- 5. Choose **Deploy**.
- 6. When the deployment completes, you can choose the site URL to open your website in a new tab.

The site collects user comments and uses a MySQL database to store the data. To add a comment, choose **Share Your Thought**, enter a comment, and then choose **Submit Your Thought**. The web app writes the comment to the database so that any instance in the environment can read it, and it won't be lost if instances go out of service.

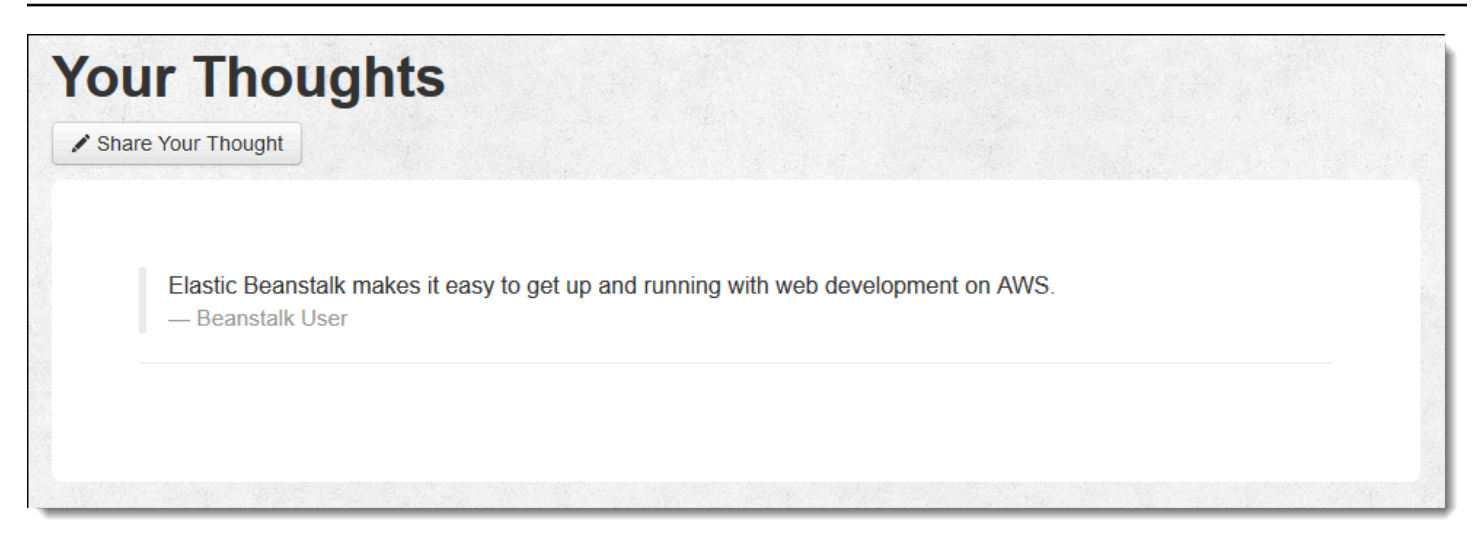

### <span id="page-501-0"></span>**Cleanup**

When you finish working with Elastic Beanstalk, you can terminate your environment. Elastic Beanstalk terminates all AWS resources associated with your environment, such as [Amazon](#page-785-0) EC2 [instances](#page-785-0), database [instances,](#page-884-0) load [balancers,](#page-823-0) security groups, and alarms.

### **To terminate your Elastic Beanstalk environment from the console**

- 1. Open the Elastic [Beanstalk](https://console.aws.amazon.com/elasticbeanstalk) console, and in the **Regions** list, select your AWS Region.
- 2. In the navigation pane, choose **Environments**, and then choose the name of your environment from the list.

### **A** Note

If you have many environments, use the search bar to filter the environment list.

- 3. Choose **Actions**, and then choose **Terminate environment**.
- 4. Use the on-screen dialog box to confirm environment termination.

With Elastic Beanstalk, you can easily create a new environment for your application at any time.

In addition, you can terminate database resources that you created outside of your Elastic Beanstalk environment. When you terminate an Amazon RDS DB instance, you can take a snapshot and restore the data to another instance later.

### **To terminate your RDS DB instance**

- 1. Open the [Amazon](https://console.aws.amazon.com/rds) RDS console.
- 2. Choose **Databases**.
- 3. Choose your DB instance.
- 4. Choose **Actions**, and then choose **Delete**.
- 5. Choose whether to create a snapshot, and then choose **Delete**.

### <span id="page-502-0"></span>**Next steps**

As you continue to develop your application, you'll probably want a way to manage environments and deploy your application without manually creating a .zip file and uploading it to the Elastic Beanstalk console. The Elastic Beanstalk [Command](#page-1446-0) Line Interface (EB CLI) provides easy-to-use commands for creating, configuring, and deploying applications to Elastic Beanstalk environments from the command line.

The sample application uses configuration files to configure PHP settings and create a table in the database if it doesn't already exist. You can also use a configuration file to configure the security group settings of your instances during environment creation to avoid time-consuming configuration updates. See Advanced environment [customization](#page-1048-0) with configuration files ([.ebextensions](#page-1048-0)) for more information.

For development and testing, you might want to use the Elastic Beanstalk functionality for adding a managed DB instance directly to your environment. For instructions on setting up a database inside your environment, see Adding a database to your Elastic Beanstalk [environment.](#page-884-0)

If you need a high-performance database, consider using [Amazon](https://aws.amazon.com/rds/aurora/) Aurora. Amazon Aurora is a MySQL-compatible database engine that offers commercial database features at low cost. To connect your application to a different database, repeat the security group [configuration](#page-492-1) steps and update the RDS-related [environment](#page-497-0) properties.

Finally, if you plan on using your application in a production environment, you will want to [configure](#page-929-0) a custom domain name for your environment and enable [HTTPS](#page-1132-0) for secure connections.

# **Deploying a high-availability WordPress website with an external Amazon RDS database to Elastic Beanstalk**

This tutorial describes how to launch an Amazon RDS DB [instance](#page-1405-0) that is external to AWS Elastic Beanstalk, then how to configure a high-availability environment running a WordPress website to connect to it. The website uses Amazon Elastic File System (Amazon EFS) as the shared storage for uploaded files.

Running a DB instance external to Elastic Beanstalk decouples the database from the lifecycle of your environment. This lets you connect to the same database from multiple environments, swap out one database for another, or perform a blue/green [deployment](#page-710-0) without affecting your database.

### *A* Note

For current information about the compatibility of PHP releases with WordPress versions, see PHP [Compatibility](https://make.wordpress.org/core/handbook/references/php-compatibility-and-wordpress-versions/) and WordPress Versions on the WordPress website. You should refer to this information before you upgrade to a new release of PHP for your WordPress implementations.

### **Topics**

- [Prerequisites](#page-504-0)
- Launch a DB [instance](#page-504-1) in Amazon RDS
- Download [WordPress](#page-507-0)
- Launch an Elastic Beanstalk [environment](#page-508-0)
- Configure security groups and [environment](#page-510-0) properties
- Configure and deploy your [application](#page-513-0)
- Install [WordPress](#page-515-0)
- [Update](#page-516-0) keys and salts
- Remove access [restrictions](#page-517-0)
- [Configure](#page-518-0) your Auto Scaling group
- Upgrade [WordPress](#page-518-1)
- [Clean up](#page-519-0)
- Next [steps](#page-520-0)
### **Prerequisites**

This tutorial assumes you have knowledge of the basic Elastic Beanstalk operations and the Elastic Beanstalk console. If you haven't already, follow the instructions in [Getting](#page-18-0) started using Elastic [Beanstalk](#page-18-0) to launch your first Elastic Beanstalk environment.

To follow the procedures in this guide, you will need a command line terminal or shell to run commands. Commands are shown in listings preceded by a prompt symbol (\$) and the name of the current directory, when appropriate.

~/eb-project\$ **this is a command** this is output

On Linux and macOS, you can use your preferred shell and package manager. On Windows you can install the Windows [Subsystem](https://docs.microsoft.com/en-us/windows/wsl/install-win10) for Linux to get a Windows-integrated version of Ubuntu and Bash.

## **Default VPC**

The Amazon Relational Database Service (Amazon RDS) procedures in this tutorial assume that you are launching resources in a default [Amazon](https://docs.aws.amazon.com/vpc/latest/userguide/) Virtual Private Cloud (Amazon VPC). All new accounts include a default VPC in each AWS Region. If you don't have a default VPC, the procedures will vary. See Using Elastic [Beanstalk](#page-1405-0) with Amazon RDS for instructions for EC2-Classic and custom VPC platforms.

### **AWS Regions**

The sample application uses Amazon EFS, which only works in AWS Regions that support Amazon EFS. To learn about supported AWS Regions, see Amazon Elastic File System [Endpoints](https://docs.aws.amazon.com/general/latest/gr/elasticfilesystem.html) and Quotas in the *AWS General Reference*.

### **Launch a DB instance in Amazon RDS**

When you launch an instance with Amazon RDS, it's completely independent of Elastic Beanstalk and your Elastic Beanstalk environments, and will not be terminated or monitored by Elastic Beanstalk.

In the following steps you'll use the Amazon RDS console to:

• Launch a database with the **MySQL** engine.

• Enable a **Multi-AZ deployment**. This creates a standby in a different Availability Zone (AZ) to provide data redundancy, eliminate I/O freezes, and minimize latency spikes during system backups.

### **To launch an RDS DB instance in a default VPC**

- 1. Open the RDS [console.](https://console.aws.amazon.com/rds/home)
- 2. In the navigation pane, choose **Databases**.
- 3. Choose **Create database**.
- 4. Choose **Standard Create**.

## **Important**

Do not choose **Easy Create**. If you choose it, you can't configure the necessary settings to launch this RDS DB.

- 5. Under **Additional configuration**, for **Initial database name**, type **ebdb**.
- 6. Review the default settings and adjust these settings according to your specific requirements. Pay attention to the following options:
	- **DB instance class** Choose an instance size that has an appropriate amount of memory and CPU power for your workload.
	- **Multi-AZ deployment** For high availability, set this to **Create an Aurora Replica/Reader node in a different AZ**.
	- **Master username** and **Master password** The database username and password. Make a note of these settings because you will use them later.
- 7. Verify the default settings for the remaining options, and then choose **Create database**.

After your DB instance is created, modify the security group attached to it in order to allow inbound traffic on the appropriate port..

#### Sample applications and tutorials 490

## **A** Note

This is the same security group that you'll attach to your Elastic Beanstalk environment later, so the rule that you add now will grant ingress permission to other resources in the same security group.

## **To modify the inbound rules on the security group that's attached to your RDS instance**

- 1. Open the [Amazon](https://console.aws.amazon.com/rds/home) RDS console.
- 2. Choose **Databases**.
- 3. Choose the name of your DB instance to view its details.
- 4. In the **Connectivity** section, make a note of the **Subnets**, **Security groups**, and **Endpoint** that are displayed on this page. This is so you can use this information later.
- 5. Under **Security**, you can see the security group that's associated with the DB instance. Open the link to view the security group in the Amazon EC2 console.

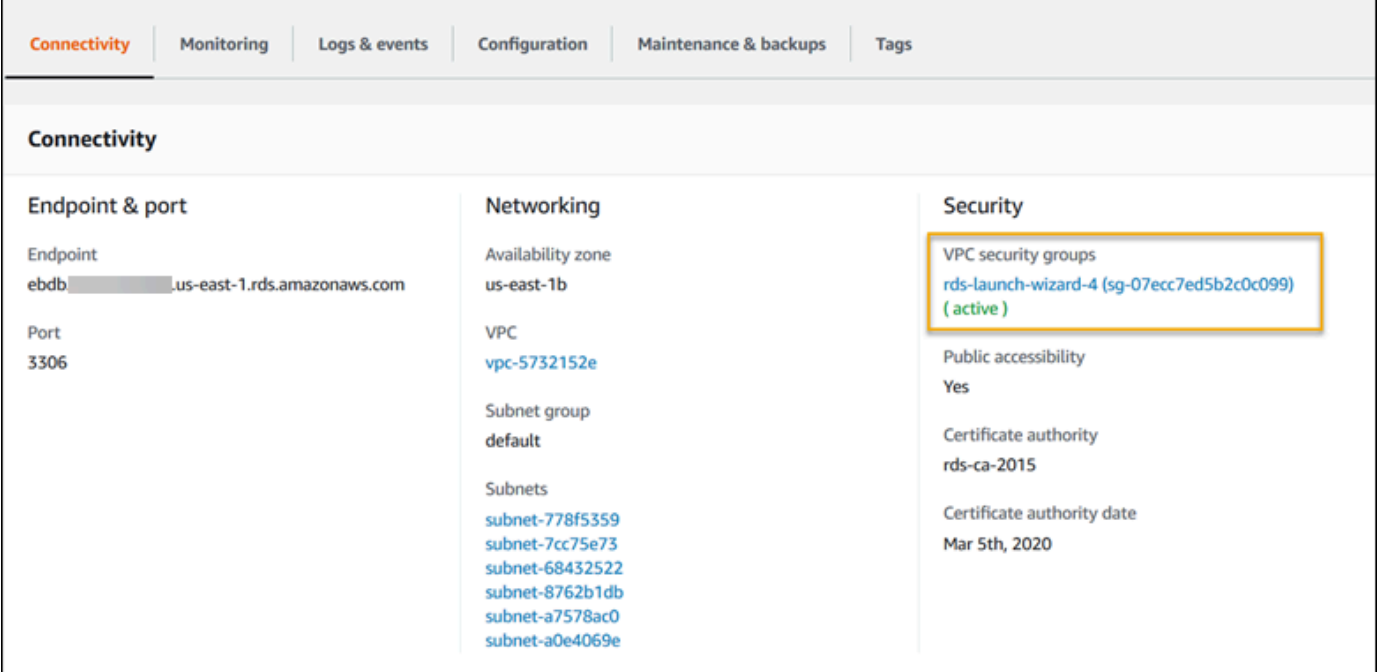

- 6. In the security group details, choose **Inbound**.
- 7. Choose **Edit**.
- 8. Choose **Add Rule**.
- 9. For **Type**, choose the DB engine that your application uses.

10. For **Source**, type **sg-** to view a list of available security groups. Choose the security group that's associated with the Auto Scaling group that's used with your Elastic Beanstalk environment. This is so that Amazon EC2 instances in the environment can have access to the database.

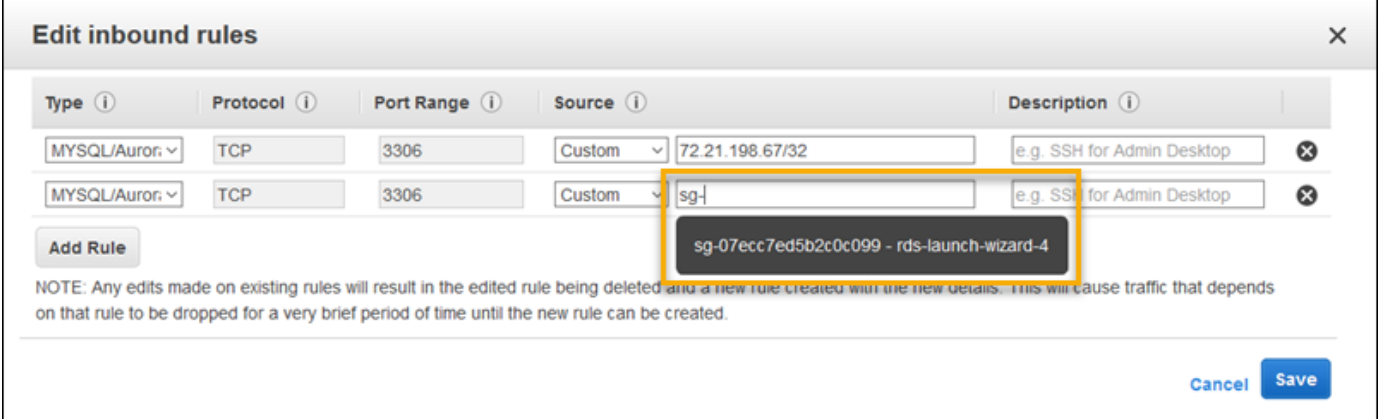

#### 11. Choose **Save**.

Creating a DB instance takes about 10 minutes. In the meantime, download WordPress and create your Elastic Beanstalk environment.

#### **Download WordPress**

To prepare to deploy WordPress using AWS Elastic Beanstalk, you must copy the WordPress files to your computer and provide the correct configuration information.

#### **To create a WordPress project**

1. Download WordPress from [wordpress.org.](https://wordpress.org/download/)

~\$**curl https://wordpress.org/wordpress-6.2.tar.gz -o wordpress.tar.gz**

2. Download the configuration files from the sample repository.

```
~$ wget https://github.com/aws-samples/eb-php-wordpress/releases/download/v1.1/eb-
php-wordpress-v1.zip
```
3. Extract WordPress and change the name of the folder.

```
 ~$ tar -xvf wordpress.tar.gz
 ~$ mv wordpress wordpress-beanstalk
```
#### ~\$ **cd wordpress-beanstalk**

4. Extract the configuration files over the WordPress installation.

```
 ~/wordpress-beanstalk$ unzip ../eb-php-wordpress-v1.zip
  creating: .ebextensions/ 
 inflating: .ebextensions/dev.config 
 inflating: .ebextensions/efs-create.config 
 inflating: .ebextensions/efs-mount.config 
 inflating: .ebextensions/loadbalancer-sg.config 
 inflating: .ebextensions/wordpress.config 
 inflating: LICENSE 
 inflating: README.md 
 inflating: wp-config.php
```
#### **Launch an Elastic Beanstalk environment**

Use the Elastic Beanstalk console to create an Elastic Beanstalk environment. After you launch the environment, you can configure it to connect to the database, then deploy the WordPress code to the environment.

In the following steps, you'll use the Elastic Beanstalk console to:

- Create an Elastic Beanstalk application using the managed **PHP** platform.
- Accept the default settings and sample code.

#### **To launch an environment (console)**

- 1. Open the Elastic Beanstalk console using this preconfigured link: [console.aws.amazon.com/elasticbeanstalk/home#/newApplication?](https://console.aws.amazon.com/elasticbeanstalk/home#/newApplication?applicationName=tutorials&environmentType=LoadBalanced) [applicationName=tutorials&environmentType=LoadBalanced](https://console.aws.amazon.com/elasticbeanstalk/home#/newApplication?applicationName=tutorials&environmentType=LoadBalanced)
- 2. For **Platform**, select the platform and platform branch that match the language used by your application.
- 3. For **Application code**, choose **Sample application**.
- 4. Choose **Review and launch**.
- 5. Review the available options. Choose the available option you want to use, and when you're ready, choose **Create app**.

Environment creation takes about five minutes and creates the following resources.

### **Elastic Beanstalk created resources**

• **EC2 instance** – An Amazon Elastic Compute Cloud (Amazon EC2) virtual machine configured to run web apps on the platform that you choose.

Each platform runs a specific set of software, configuration files, and scripts to support a specific language version, framework, web container, or combination of these. Most platforms use either Apache or NGINX as a reverse proxy that sits in front of your web app, forwards requests to it, serves static assets, and generates access and error logs.

- **Instance security group** An Amazon EC2 security group configured to allow inbound traffic on port 80. This resource lets HTTP traffic from the load balancer reach the EC2 instance running your web app. By default, traffic isn't allowed on other ports.
- **Load balancer** An Elastic Load Balancing load balancer configured to distribute requests to the instances running your application. A load balancer also eliminates the need to expose your instances directly to the internet.
- **Load balancer security group** An Amazon EC2 security group configured to allow inbound traffic on port 80. This resource lets HTTP traffic from the internet reach the load balancer. By default, traffic isn't allowed on other ports.
- **Auto Scaling group** An Auto Scaling group configured to replace an instance if it is terminated or becomes unavailable.
- **Amazon S3 bucket** A storage location for your source code, logs, and other artifacts that are created when you use Elastic Beanstalk.
- **Amazon CloudWatch alarms** Two CloudWatch alarms that monitor the load on the instances in your environment and that are triggered if the load is too high or too low. When an alarm is triggered, your Auto Scaling group scales up or down in response.
- **AWS CloudFormation stack** Elastic Beanstalk uses AWS CloudFormation to launch the resources in your environment and propagate configuration changes. The resources are defined in a template that you can view in the AWS [CloudFormation](https://console.aws.amazon.com/cloudformation) console.
- **Domain name** A domain name that routes to your web app in the form *subdomain.region.elasticbeanstalk.com*.

# **A** Note

To augment the security of your Elastic Beanstalk applications, the *elasticbeanstalk.com* domain is registered in the [Public](https://publicsuffix.org/) Suffix List (PSL). For further security, we recommend that you use cookies with a \_\_Host- prefix if you ever need to set sensitive cookies in the default domain name for your Elastic Beanstalk applications. This practice will help to defend your domain against cross-site request forgery attempts (CSRF). For more information see the [Set-Cookie](https://developer.mozilla.org/en-US/docs/Web/HTTP/Headers/Set-Cookie#cookie_prefixes) page in the Mozilla Developer Network.

All of these resources are managed by Elastic Beanstalk. When you terminate your environment, Elastic Beanstalk terminates all the resources that it contains.

Because the Amazon RDS instance that you launched is outside of your environment, you are responsible for managing its lifecycle.

### **A** Note

The Amazon S3 bucket that Elastic Beanstalk creates is shared between environments and is not deleted during environment termination. For more information, see [Using Elastic](#page-1419-0) [Beanstalk](#page-1419-0) with Amazon S3.

## **Configure security groups and environment properties**

Add the security group of your DB instance to your running environment. This procedure causes Elastic Beanstalk to reprovision all instances in your environment with the additional security group attached.

## **To add a security group to your environment**

- Do one of the following:
	- To add a security group using the Elastic Beanstalk console
		- a. Open the Elastic [Beanstalk](https://console.aws.amazon.com/elasticbeanstalk) console, and in the **Regions** list, select your AWS Region.
		- b. In the navigation pane, choose **Environments**, and then choose the name of your environment from the list.

### **A** Note

If you have many environments, use the search bar to filter the environment list.

- c. In the navigation pane, choose **Configuration**.
- d. In the **Instances** configuration category, choose **Edit**.
- e. Under **EC2 security groups**, choose the security group to attach to the instances, in addition to the instance security group that Elastic Beanstalk creates.
- f. To save the changes choose **Apply** at the bottom of the page.
- g. Read the warning, and then choose **Confirm**.
- To add a security group using a [configuration](#page-1048-0) file, use the [securitygroup](https://github.com/awsdocs/elastic-beanstalk-samples/tree/master/configuration-files/aws-provided/security-configuration/securitygroup-addexisting.config)[addexisting.config](https://github.com/awsdocs/elastic-beanstalk-samples/tree/master/configuration-files/aws-provided/security-configuration/securitygroup-addexisting.config) example file.

Next, use environment properties to pass the connection information to your environment.

The WordPress application uses a default set of properties that match the ones that Elastic Beanstalk configures when you provision a database within your environment.

### **To configure environment properties for an Amazon RDS DB instance**

- 1. Open the Elastic [Beanstalk](https://console.aws.amazon.com/elasticbeanstalk) console, and in the **Regions** list, select your AWS Region.
- 2. In the navigation pane, choose **Environments**, and then choose the name of your environment from the list.

### **Note**

If you have many environments, use the search bar to filter the environment list.

- 3. In the navigation pane, choose **Configuration**.
- 4. In the **Updates, monitoring, and logging** configuration category, choose **Edit**.
- 5. In the **Environment properties** section, define the variables that your application reads to construct a connection string. For compatibility with environments that have an integrated RDS DB instance, use the following names and values. You can find all values, except for your password, in the RDS [console.](https://console.aws.amazon.com/rds/home)

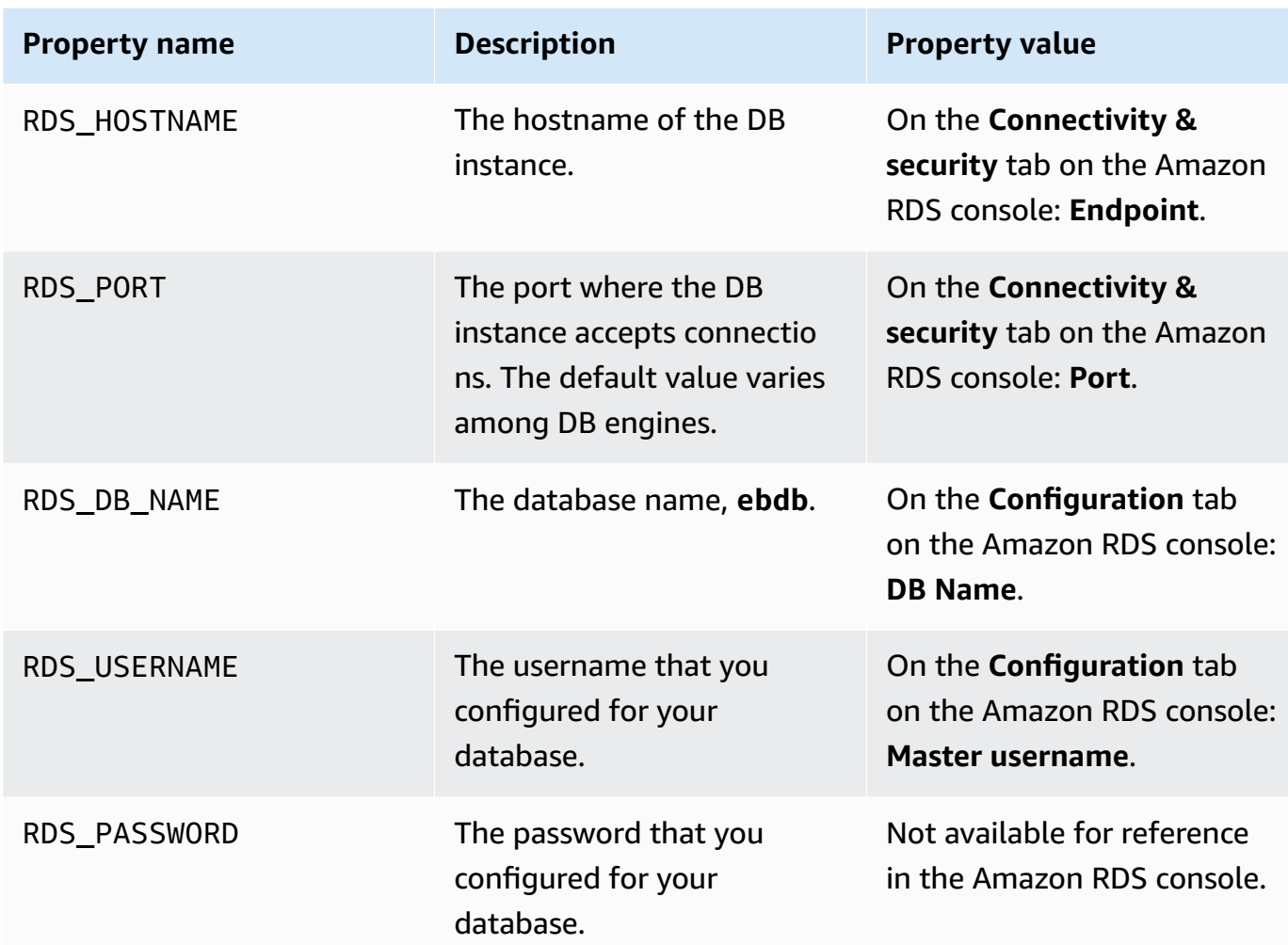

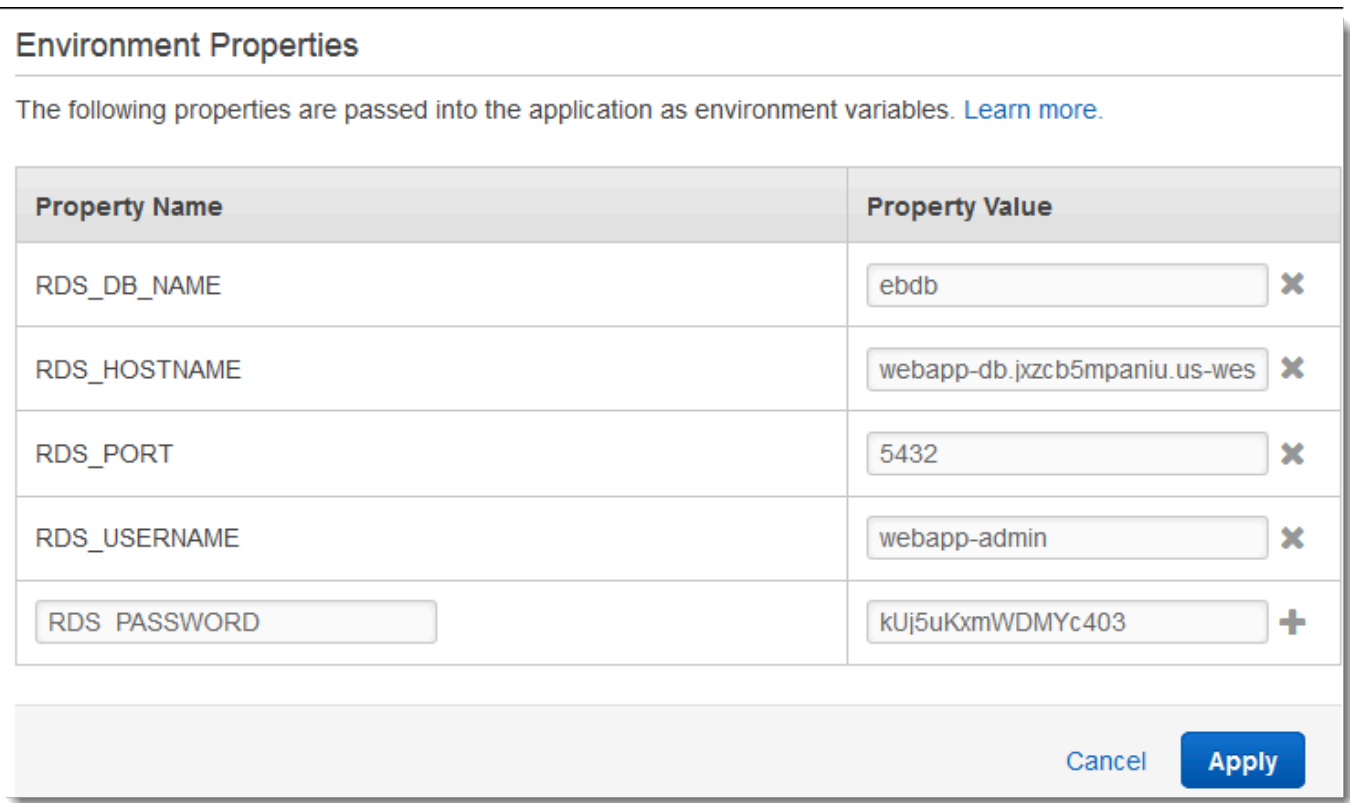

6. To save the changes choose **Apply** at the bottom of the page.

### **Configure and deploy your application**

Verify that the structure of your wordpress-beanstalk folder is correct, as shown.

```
wordpress-beanstalk$ tree -aL 1
.
### .ebextensions
### index.php
### LICENSE
### license.txt
### readme.html
### README.md
### wp-activate.php
### wp-admin
### wp-blog-header.php
### wp-comments-post.php
### wp-config.php
### wp-config-sample.php
```
### wp-content ### wp-cron.php ### wp-includes ### wp-links-opml.php ### wp-load.php ### wp-login.php ### wp-mail.php ### wp-settings.php ### wp-signup.php ### wp-trackback.php ### xmlrpc.php

The customized wp-config.php file from the project repo uses the environment variables that you defined in the previous step to configure the database connection. The .ebextensions folder contains configuration files that create additional resources within your Elastic Beanstalk environment.

The configuration files require modification to work with your account. Replace the placeholder values in the files with the appropriate IDs and create a source bundle.

### **To update configuration files and create a source bundle**

- 1. Modify the configuration files as follows.
	- .ebextensions/dev.config Restricts access to your environment to protect it during the WordPress installation process. Replace the placeholder IP address near the top of the file with the public IP address of the computer you'll use to access your environment's website to complete your WordPress installation.

### **A** Note

Depending on your network, you might need to use an IP address block.

- .ebextensions/efs-create.config Creates an EFS file system and mount points in each Availability Zone/subnet in your VPC. Identify your default VPC and subnet IDs in the [Amazon](https://console.aws.amazon.com/vpc/home#subnets:filter=default) VPC console.
- 2. Create a source [bundle](#page-621-0) containing the files in your project folder. The following command creates a source bundle named wordpress-beanstalk.zip.

```
~/eb-wordpress$ zip ../wordpress-beanstalk.zip -r * .[^.]*
```
Upload the source bundle to Elastic Beanstalk to deploy WordPress to your environment.

### **To deploy a source bundle**

- 1. Open the Elastic [Beanstalk](https://console.aws.amazon.com/elasticbeanstalk) console, and in the **Regions** list, select your AWS Region.
- 2. In the navigation pane, choose **Environments**, and then choose the name of your environment from the list.

## **Note**

If you have many environments, use the search bar to filter the environment list.

- 3. On the environment overview page, choose **Upload and deploy**.
- 4. Use the on-screen dialog box to upload the source bundle.
- 5. Choose **Deploy**.
- 6. When the deployment completes, you can choose the site URL to open your website in a new tab.

### **Install WordPress**

### **To complete your WordPress installation**

- 1. Open the Elastic [Beanstalk](https://console.aws.amazon.com/elasticbeanstalk) console, and in the **Regions** list, select your AWS Region.
- 2. In the navigation pane, choose **Environments**, and then choose the name of your environment from the list.

## *(i)* Note

If you have many environments, use the search bar to filter the environment list.

- 3. Choose the environment URL to open your site in a browser. You are redirected to a WordPress installation wizard because you haven't configured the site yet.
- 4. Perform a standard installation. The wp-config.php file is already present in the source code and configured to read the database connection information from the environment. You shouldn't be prompted to configure the connection.

Installation takes about a minute to complete.

#### **Update keys and salts**

The WordPress configuration file wp-config.php also reads values for keys and salts from environment properties. Currently, these properties are all set to test by the wordpress.config file in the .ebextensions folder.

The hash salt can be any value that meets the environment property [requirements](#page-903-0), but you should not store it in source control. Use the Elastic Beanstalk console to set these properties directly on the environment.

#### **To update environment properties**

- 1. Open the Elastic [Beanstalk](https://console.aws.amazon.com/elasticbeanstalk) console, and in the **Regions** list, select your AWS Region.
- 2. In the navigation pane, choose **Environments**, and then choose the name of your environment from the list.

### **A** Note

If you have many environments, use the search bar to filter the environment list.

- 3. On the navigation pane, choose **Configuration**.
- 4. Under **Software**, choose **Edit**.
- 5. For Environment properties, modify the following properties:
	- AUTH\_KEY The value chosen for AUTH\_KEY.
	- SECURE AUTH KEY The value chosen for SECURE AUTH KEY.
	- LOGGED\_IN\_KEY The value chosen for LOGGED\_IN\_KEY.
	- NONCE KEY The value chosen for NONCE KEY.
	- AUTH SALT The value chosen for AUTH SALT.
	- SECURE\_AUTH\_SALT The value chosen for SECURE\_AUTH\_SALT.
	- LOGGED\_IN\_SALT The value chosen for LOGGED\_IN\_SALT.
	- NONCE\_SALT The value chosen for NONCE\_SALT.
- 6. To save the changes choose **Apply** at the bottom of the page.

## **A** Note

Setting the properties on the environment directly overrides the values in wordpress.config.

### **Remove access restrictions**

The sample project includes the configuration file loadbalancer-sg.config. It creates a security group and assigns it to the environment's load balancer, using the IP address that you configured in dev.config. It restricts HTTP access on port 80 to connections from your network. Otherwise, an outside party could potentially connect to your site before you have installed WordPress and configured your admin account.

Now that you've installed WordPress, remove the configuration file to open the site to the world.

## **To remove the restriction and update your environment**

1. Delete the .ebextensions/loadbalancer-sg.config file from your project directory.

~/wordpress-beanstalk\$ **rm .ebextensions/loadbalancer-sg.config**

2. Create a source bundle.

```
~/eb-wordpress$ zip ../wordpress-beanstalk-v2.zip -r * .[^.]*
```
Upload the source bundle to Elastic Beanstalk to deploy WordPress to your environment.

### **To deploy a source bundle**

- 1. Open the Elastic [Beanstalk](https://console.aws.amazon.com/elasticbeanstalk) console, and in the **Regions** list, select your AWS Region.
- 2. In the navigation pane, choose **Environments**, and then choose the name of your environment from the list.

### **A** Note

If you have many environments, use the search bar to filter the environment list.

3. On the environment overview page, choose **Upload and deploy**.

- 4. Use the on-screen dialog box to upload the source bundle.
- 5. Choose **Deploy**.
- 6. When the deployment completes, you can choose the site URL to open your website in a new tab.

### **Configure your Auto Scaling group**

Finally, configure your environment's Auto Scaling group with a higher minimum instance count. Run at least two instances at all times to prevent the web servers in your environment from being a single point of failure. This also allows you to deploy changes without taking your site out of service.

### **To configure your environment's Auto Scaling group for high availability**

- 1. Open the Elastic [Beanstalk](https://console.aws.amazon.com/elasticbeanstalk) console, and in the **Regions** list, select your AWS Region.
- 2. In the navigation pane, choose **Environments**, and then choose the name of your environment from the list.

### **A** Note

If you have many environments, use the search bar to filter the environment list.

- 3. In the navigation pane, choose **Configuration**.
- 4. In the **Capacity** configuration category, choose **Edit**.
- 5. In the **Auto Scaling group** section, set **Min instances** to **2**.
- 6. To save the changes choose **Apply** at the bottom of the page.

To support content uploads across multiple instances, the sample project uses Amazon EFS to create a shared file system. Create a post on the site and upload content to store it on the shared file system. View the post and refresh the page multiple times to hit both instances and verify that the shared file system is working.

### **Upgrade WordPress**

To upgrade to a new version of WordPress, back up your site and deploy it to a new environment.

# **Important**

Do not use the update functionality within WordPress or update your source files to use a new version. Both of these actions can result in your post URLs returning 404 errors even though they are still in the database and file system.

## **To upgrade WordPress**

- 1. In the WordPress admin console, use the export tool to export your posts to an XML file.
- 2. Deploy and install the new version of WordPress to Elastic Beanstalk with the same steps that you used to install the previous version. To avoid downtime, you can create an environment with the new version.
- 3. On the new version, install the WordPress Importer tool in the admin console and use it to import the XML file containing your posts. If the posts were created by the admin user on the old version, assign them to the admin user on the new site instead of trying to import the admin user.
- 4. If you deployed the new version to a separate environment, do a [CNAME swap](#page-710-0) to redirect users from the old site to the new site.

## **Clean up**

When you finish working with Elastic Beanstalk, you can terminate your environment. Elastic Beanstalk terminates all AWS resources associated with your environment, such as [Amazon](#page-785-0) EC2 [instances](#page-785-0), database [instances,](#page-884-0) load [balancers,](#page-823-0) security groups, and alarms.

## **To terminate your Elastic Beanstalk environment from the console**

- 1. Open the Elastic [Beanstalk](https://console.aws.amazon.com/elasticbeanstalk) console, and in the **Regions** list, select your AWS Region.
- 2. In the navigation pane, choose **Environments**, and then choose the name of your environment from the list.

### **A** Note

If you have many environments, use the search bar to filter the environment list.

3. Choose **Actions**, and then choose **Terminate environment**.

### 4. Use the on-screen dialog box to confirm environment termination.

With Elastic Beanstalk, you can easily create a new environment for your application at any time.

In addition, you can terminate database resources that you created outside of your Elastic Beanstalk environment. When you terminate an Amazon RDS DB instance, you can take a snapshot and restore the data to another instance later.

### **To terminate your RDS DB instance**

- 1. Open the [Amazon](https://console.aws.amazon.com/rds) RDS console.
- 2. Choose **Databases**.
- 3. Choose your DB instance.
- 4. Choose **Actions**, and then choose **Delete**.
- 5. Choose whether to create a snapshot, and then choose **Delete**.

#### **Next steps**

As you continue to develop your application, you'll probably want a way to manage environments and deploy your application without manually creating a .zip file and uploading it to the Elastic Beanstalk console. The Elastic Beanstalk [Command](#page-1446-0) Line Interface (EB CLI) provides easy-to-use commands for creating, configuring, and deploying applications to Elastic Beanstalk environments from the command line.

The sample application uses configuration files to configure PHP settings and create a table in the database, if it doesn't already exist. You can also use a configuration file to configure the security group settings of your instances during environment creation to avoid time-consuming configuration updates. See Advanced environment [customization](#page-1048-0) with configuration files ([.ebextensions](#page-1048-0)) for more information.

For development and testing, you might want to use the Elastic Beanstalk functionality for adding a managed DB instance directly to your environment. For instructions on setting up a database inside your environment, see Adding a database to your Elastic Beanstalk [environment.](#page-884-0)

If you need a high-performance database, consider using [Amazon](https://aws.amazon.com/rds/aurora/) Aurora. Amazon Aurora is a MySQL-compatible database engine that offers commercial database features at low cost. To connect your application to a different database, repeat the security group [configuration](#page-492-0) steps and update the RDS-related [environment](#page-497-0) properties.

Finally, if you plan on using your application in a production environment, you will want to [configure](#page-929-0) a custom domain name for your environment and enable [HTTPS](#page-1132-0) for secure connections.

# **Deploying a high-availability Drupal website with an external Amazon RDS database to Elastic Beanstalk**

This tutorial walks you through the process of [launching](#page-1405-0) an RDS DB instance external to AWS Elastic Beanstalk. Then it describes configuring a high-availability environment running a Drupal website to connect to it. The website uses Amazon Elastic File System (Amazon EFS) as shared storage for uploaded files. Running a DB instance external to Elastic Beanstalk decouples the database from the lifecycle of your environment, and lets you connect to the same database from multiple environments, swap out one database for another, or perform a blue/green deployment without affecting your database.

### **Sections**

- [Prerequisites](#page-521-0)
- Launch a DB [instance](#page-522-0) in Amazon RDS
- Launch an Elastic Beanstalk [environment](#page-525-0)
- Configure security settings and [environment](#page-527-0) properties
- Configure and deploy your [application](#page-530-0)
- [Install Drupal](#page-533-0)
- Update Drupal [configuration](#page-534-0) and remove access restrictions
- [Configure](#page-536-0) your Auto Scaling group
- [Cleanup](#page-537-0)
- Next [steps](#page-538-0)

### <span id="page-521-0"></span>**Prerequisites**

This tutorial assumes you have knowledge of the basic Elastic Beanstalk operations and the Elastic Beanstalk console. If you haven't already, follow the instructions in [Getting](#page-18-0) started using Elastic [Beanstalk](#page-18-0) to launch your first Elastic Beanstalk environment.

To follow the procedures in this guide, you will need a command line terminal or shell to run commands. Commands are shown in listings preceded by a prompt symbol (\$) and the name of the current directory, when appropriate.

~/eb-project\$ **this is a command** this is output

On Linux and macOS, you can use your preferred shell and package manager. On Windows you can install the Windows [Subsystem](https://docs.microsoft.com/en-us/windows/wsl/install-win10) for Linux to get a Windows-integrated version of Ubuntu and Bash.

The procedures in this tutorial for Amazon Relational Database Service (Amazon RDS) tasks assume that you are launching resources in a default [Amazon](https://docs.aws.amazon.com/vpc/latest/userguide/) Virtual Private Cloud (Amazon VPC). All new accounts include a default VPC in each region. If you don't have a default VPC, the procedures will vary. See Using Elastic [Beanstalk](#page-1405-0) with Amazon RDS for instructions for EC2-Classic and custom VPC platforms.

The sample application uses Amazon EFS. It only works in AWS Regions that support Amazon EFS. To learn about supporting AWS Regions, see Amazon Elastic File System [Endpoints](https://docs.aws.amazon.com/general/latest/gr/elasticfilesystem.html) and Quotas in the *AWS General Reference*.

If the platform of your Elastic Beanstalk environment uses PHP 7.4 or earlier, we recommend that you use Drupal version 8.9.13 for this tutorial. For platforms installed with PHP 8.0 or later, we recommend that you use Drupal 9.1.5.

For more information about Drupal releases and the PHP versions that they support, see [PHP](https://www.drupal.org/docs/system-requirements/php-requirements#php_required)  [requirements](https://www.drupal.org/docs/system-requirements/php-requirements#php_required) on the Drupal website. The core versions that Drupal recommends are listed on the website [https://www.drupal.org/project/drupal.](https://www.drupal.org/project/drupal)

## <span id="page-522-0"></span>**Launch a DB instance in Amazon RDS**

To use an external database with an application running in Elastic Beanstalk, first launch a DB instance with Amazon RDS. When you launch an instance with Amazon RDS, it is completely independent of Elastic Beanstalk and your Elastic Beanstalk environments, and will not be terminated or monitored by Elastic Beanstalk.

Use the Amazon RDS console to launch a Multi-AZ **MySQL** DB instance. Choosing a Multi-AZ deployment ensures that your database will failover and continue to be available if the source DB instance goes out of service.

## **To launch an RDS DB instance in a default VPC**

- 1. Open the RDS [console.](https://console.aws.amazon.com/rds/home)
- 2. In the navigation pane, choose **Databases**.

### 3. Choose **Create database**.

4. Choose **Standard Create**.

## **Important**

Do not choose **Easy Create**. If you choose it, you can't configure the necessary settings to launch this RDS DB.

- 5. Under **Additional configuration**, for **Initial database name**, type **ebdb**.
- 6. Review the default settings and adjust these settings according to your specific requirements. Pay attention to the following options:
	- **DB instance class** Choose an instance size that has an appropriate amount of memory and CPU power for your workload.
	- **Multi-AZ deployment** For high availability, set this to **Create an Aurora Replica/Reader node in a different AZ**.
	- **Master username** and **Master password** The database username and password. Make a note of these settings because you will use them later.
- 7. Verify the default settings for the remaining options, and then choose **Create database**.

Next, modify the security group attached to your DB instance to allow inbound traffic on the appropriate port. This is the same security group that you will attach to your Elastic Beanstalk environment later, so the rule that you add will grant ingress permission to other resources in the same security group.

## **To modify the inbound rules on the security group that's attached to your RDS instance**

- 1. Open the [Amazon](https://console.aws.amazon.com/rds/home) RDS console.
- 2. Choose **Databases**.
- 3. Choose the name of your DB instance to view its details.
- 4. In the **Connectivity** section, make a note of the **Subnets**, **Security groups**, and **Endpoint** that are displayed on this page. This is so you can use this information later.
- 5. Under **Security**, you can see the security group that's associated with the DB instance. Open the link to view the security group in the Amazon EC2 console.

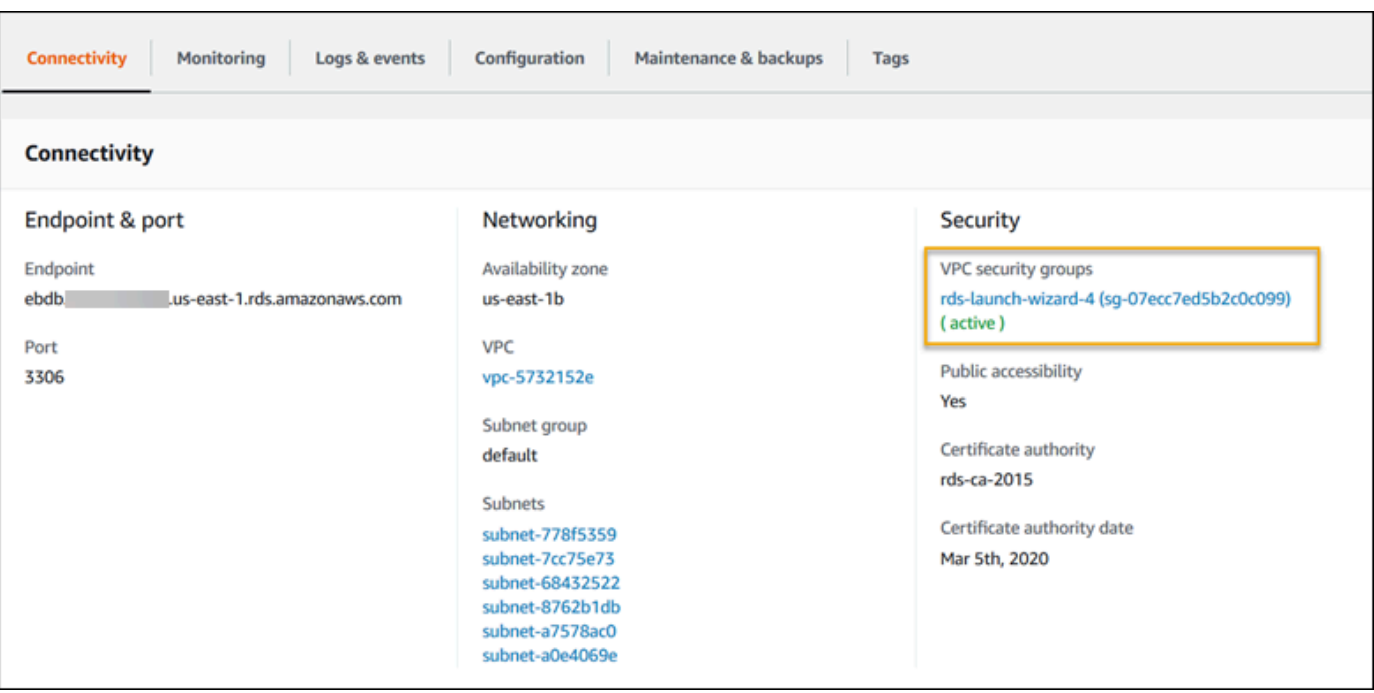

- 6. In the security group details, choose **Inbound**.
- 7. Choose **Edit**.
- 8. Choose **Add Rule**.
- 9. For **Type**, choose the DB engine that your application uses.
- 10. For **Source**, type **sg-** to view a list of available security groups. Choose the security group that's associated with the Auto Scaling group that's used with your Elastic Beanstalk environment. This is so that Amazon EC2 instances in the environment can have access to the database.

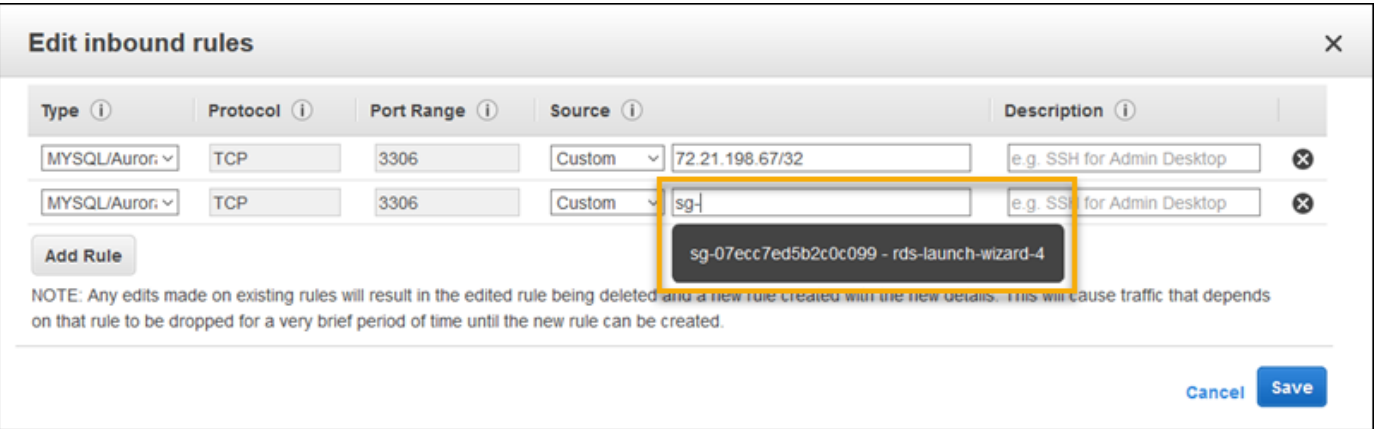

11. Choose **Save**.

Creating a DB instance takes about 10 minutes. In the meantime, launch your Elastic Beanstalk environment.

## <span id="page-525-0"></span>**Launch an Elastic Beanstalk environment**

Use the Elastic Beanstalk console to create an Elastic Beanstalk environment. Choose the **PHP** platform and accept the default settings and sample code. After you launch the environment, you can configure the environment to connect to the database, then deploy the Drupal code to the environment.

### **To launch an environment (console)**

- 1. Open the Elastic Beanstalk console using this preconfigured link: [console.aws.amazon.com/elasticbeanstalk/home#/newApplication?](https://console.aws.amazon.com/elasticbeanstalk/home#/newApplication?applicationName=tutorials&environmentType=LoadBalanced) [applicationName=tutorials&environmentType=LoadBalanced](https://console.aws.amazon.com/elasticbeanstalk/home#/newApplication?applicationName=tutorials&environmentType=LoadBalanced)
- 2. For **Platform**, select the platform and platform branch that match the language used by your application.
- 3. For **Application code**, choose **Sample application**.
- 4. Choose **Review and launch**.
- 5. Review the available options. Choose the available option you want to use, and when you're ready, choose **Create app**.

Environment creation takes about 5 minutes and creates the following resources:

• **EC2 instance** – An Amazon Elastic Compute Cloud (Amazon EC2) virtual machine configured to run web apps on the platform that you choose.

Each platform runs a specific set of software, configuration files, and scripts to support a specific language version, framework, web container, or combination of these. Most platforms use either Apache or NGINX as a reverse proxy that sits in front of your web app, forwards requests to it, serves static assets, and generates access and error logs.

- **Instance security group** An Amazon EC2 security group configured to allow inbound traffic on port 80. This resource lets HTTP traffic from the load balancer reach the EC2 instance running your web app. By default, traffic isn't allowed on other ports.
- **Load balancer** An Elastic Load Balancing load balancer configured to distribute requests to the instances running your application. A load balancer also eliminates the need to expose your instances directly to the internet.
- **Load balancer security group** An Amazon EC2 security group configured to allow inbound traffic on port 80. This resource lets HTTP traffic from the internet reach the load balancer. By default, traffic isn't allowed on other ports.
- **Auto Scaling group** An Auto Scaling group configured to replace an instance if it is terminated or becomes unavailable.
- **Amazon S3 bucket** A storage location for your source code, logs, and other artifacts that are created when you use Elastic Beanstalk.
- **Amazon CloudWatch alarms** Two CloudWatch alarms that monitor the load on the instances in your environment and that are triggered if the load is too high or too low. When an alarm is triggered, your Auto Scaling group scales up or down in response.
- **AWS CloudFormation stack** Elastic Beanstalk uses AWS CloudFormation to launch the resources in your environment and propagate configuration changes. The resources are defined in a template that you can view in the AWS [CloudFormation](https://console.aws.amazon.com/cloudformation) console.
- **Domain name** A domain name that routes to your web app in the form *subdomain.region.elasticbeanstalk.com*.

### *(i)* Note

To augment the security of your Elastic Beanstalk applications, the *elasticbeanstalk.com* domain is registered in the [Public](https://publicsuffix.org/) Suffix List (PSL). For further security, we recommend that you use cookies with a Host- prefix if you ever need to set sensitive cookies in the default domain name for your Elastic Beanstalk applications. This practice will help to defend your domain against cross-site request forgery attempts (CSRF). For more information see the [Set-Cookie](https://developer.mozilla.org/en-US/docs/Web/HTTP/Headers/Set-Cookie#cookie_prefixes) page in the Mozilla Developer Network.

All of these resources are managed by Elastic Beanstalk. When you terminate your environment, Elastic Beanstalk terminates all the resources that it contains. The RDS DB instance that you launched is outside of your environment, so you are responsible for managing its lifecycle.

## **A** Note

The Amazon S3 bucket that Elastic Beanstalk creates is shared between environments and is not deleted during environment termination. For more information, see [Using Elastic](#page-1419-0) [Beanstalk](#page-1419-0) with Amazon S3.

### <span id="page-527-0"></span>**Configure security settings and environment properties**

Add the security group of your DB instance to your running environment. This procedure causes Elastic Beanstalk to reprovision all instances in your environment with the additional security group attached.

#### **To add a security group to your environment**

- Do one of the following:
	- To add a security group using the Elastic Beanstalk console
		- a. Open the Elastic [Beanstalk](https://console.aws.amazon.com/elasticbeanstalk) console, and in the **Regions** list, select your AWS Region.
		- b. In the navigation pane, choose **Environments**, and then choose the name of your environment from the list.

### **A** Note

If you have many environments, use the search bar to filter the environment list.

- c. In the navigation pane, choose **Configuration**.
- d. In the **Instances** configuration category, choose **Edit**.
- e. Under **EC2 security groups**, choose the security group to attach to the instances, in addition to the instance security group that Elastic Beanstalk creates.
- f. To save the changes choose **Apply** at the bottom of the page.
- g. Read the warning, and then choose **Confirm**.
- To add a security group using a [configuration](#page-1048-0) file, use the [securitygroup](https://github.com/awsdocs/elastic-beanstalk-samples/tree/master/configuration-files/aws-provided/security-configuration/securitygroup-addexisting.config)[addexisting.config](https://github.com/awsdocs/elastic-beanstalk-samples/tree/master/configuration-files/aws-provided/security-configuration/securitygroup-addexisting.config) example file.

Next, use environment properties to pass the connection information to your environment. The sample application uses a default set of properties that match the ones that Elastic Beanstalk configures when you provision a database within your environment.

### **To configure environment properties for an Amazon RDS DB instance**

1. Open the Elastic [Beanstalk](https://console.aws.amazon.com/elasticbeanstalk) console, and in the **Regions** list, select your AWS Region.

# 2. In the navigation pane, choose **Environments**, and then choose the name of your environment from the list.

# *A* Note

If you have many environments, use the search bar to filter the environment list.

- 3. In the navigation pane, choose **Configuration**.
- 4. In the **Updates, monitoring, and logging** configuration category, choose **Edit**.
- 5. In the **Environment properties** section, define the variables that your application reads to construct a connection string. For compatibility with environments that have an integrated RDS DB instance, use the following names and values. You can find all values, except for your password, in the RDS [console.](https://console.aws.amazon.com/rds/home)

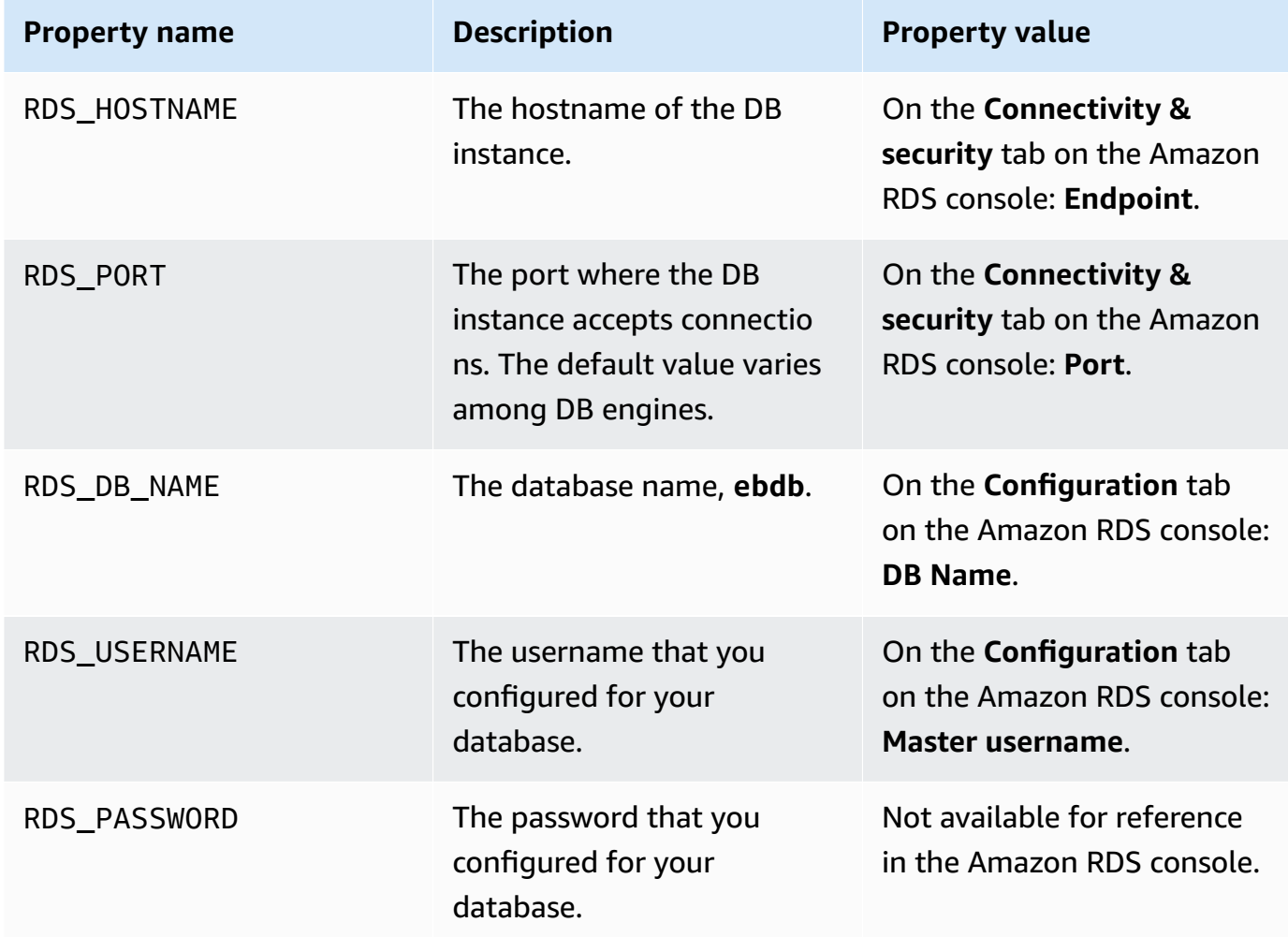

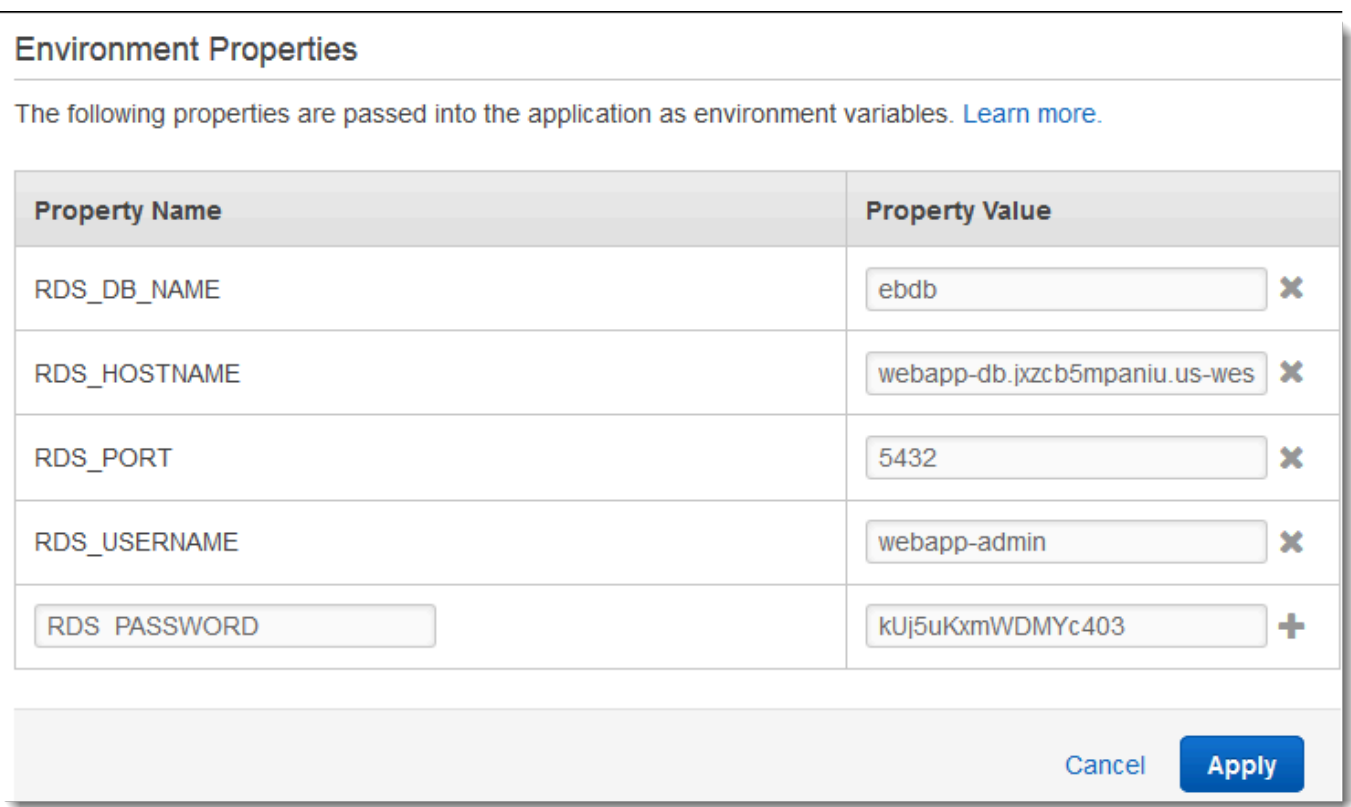

6. To save the changes choose **Apply** at the bottom of the page.

After installing Drupal, you need to connect to the instance with SSH to retrieve some configuration details. Assign an SSH key to your environment's instances.

### **To configure SSH**

- 1. If you haven't previously created a key pair, open the key pairs [page](https://console.aws.amazon.com/ec2/v2/home#KeyPairs) of the Amazon EC2 console and follow the instructions to create one.
- 2. Open the Elastic [Beanstalk](https://console.aws.amazon.com/elasticbeanstalk) console, and in the **Regions** list, select your AWS Region.
- 3. In the navigation pane, choose **Environments**, and then choose the name of your environment from the list.

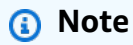

If you have many environments, use the search bar to filter the environment list.

4. In the navigation pane, choose **Configuration**.

- 5. Under **Security**, choose **Edit**.
- 6. For **EC2 key pair**, choose your key pair.
- 7. To save the changes choose **Apply** at the bottom of the page.

#### <span id="page-530-0"></span>**Configure and deploy your application**

To create a Drupal project for Elastic Beanstalk, download the Drupal source code and combine it with the files in the [aws-samples/eb-php-drupal](https://github.com/aws-samples/eb-php-drupal) repository on GitHub.

#### **To create a Drupal project**

1. Run the follwing command to download Drupal from *www.drupal.org/download*. To learn more about downloads, see the the Drupal [website](https://www.drupal.org/download).

If the platform of your Elastic Beanstalk environment uses PHP 7.4 or earlier, we recommend that you download Drupal version 8.9.13 for this tutorial. You can run the following command to download it.

~\$ **curl https://ftp.drupal.org/files/projects/drupal-8.9.13.tar.gz -o drupal.tar.gz**

If your platform uses PHP 8.0 or later, we recommend that you download Drupal 9.1.5. You can use this command to download it.

~\$ **curl https://ftp.drupal.org/files/projects/drupal-9.1.5.tar.gz -o drupal.tar.gz**

For more information about Drupal releases and the PHP versions that they support, see [PHP](https://www.drupal.org/docs/system-requirements/php-requirements#php_required)  [requirements](https://www.drupal.org/docs/system-requirements/php-requirements#php_required) in the official Drupal documentation. The core versions that Drupal recommends are listed on the Drupal [website.](https://www.drupal.org/project/drupal)

2. Use the following command to download the configuration files from the sample repository:

```
~$ wget https://github.com/aws-samples/eb-php-drupal/releases/download/v1.1/eb-php-
drupal-v1.zip
```
3. Extract Drupal and change the name of the folder.

If you downloaded Drupal 8.9.13:

```
 ~$ tar -xvf drupal.tar.gz
```

```
 ~$ mv drupal-8.9.13 drupal-beanstalk
 ~$ cd drupal-beanstalk
```
If you downloaded Drupal 9.1.5:

```
 ~$ tar -xvf drupal.tar.gz
 ~$ mv drupal-9.1.5 drupal-beanstalk
 ~$ cd drupal-beanstalk
```
4. Extract the configuration files over the Drupal installation.

```
 ~/drupal-beanstalk$ unzip ../eb-php-drupal-v1.zip
 creating: .ebextensions/ 
 inflating: .ebextensions/dev.config 
 inflating: .ebextensions/drupal.config 
 inflating: .ebextensions/efs-create.config 
 inflating: .ebextensions/efs-filesystem.template 
 inflating: .ebextensions/efs-mount.config 
 inflating: .ebextensions/loadbalancer-sg.config 
 inflating: LICENSE 
 inflating: README.md 
  inflating: beanstalk-settings.php
```
Verify that the structure of your drupal-beanstalk folder is correct, as shown.

```
drupal-beanstalk$ tree -aL 1
.
### autoload.php
### beanstalk-settings.php
### composer.json
### composer.lock
### core
### .csslintrc
### .ebextensions
### .ebextensions
### .editorconfig
### .eslintignore
### .eslintrc.json
### example.gitignore
### .gitattributes
### .htaccess
```
### .ht.router.php ### index.php ### LICENSE ### LICENSE.txt ### modules ### profiles ### README.md ### README.txt ### robots.txt ### sites ### themes ### update.php ### vendor ### web.config

The beanstalk-settings.php file from the project repo uses the environment variables that you defined in the previous step to configure the database connection. The .ebextensions folder contains configuration files that create additional resources within your Elastic Beanstalk environment.

The configuration files require modification to work with your account. Replace the placeholder values in the files with the appropriate IDs and create a source bundle.

### **To update configuration files and create a source bundle.**

- 1. Modify the configuration files as follows.
	- .ebextensions/dev.config restricts access to your environment to your IP address to protect it during the Drupal installation process. Replace the placeholder IP address near the top of the file with your public IP address.
	- .ebextensions/efs-create.config creates an EFS file system and mount points in each Availability Zone / subnet in your VPC. Identify your default VPC and subnet IDs in the [Amazon](https://console.aws.amazon.com/vpc/home#subnets:filter=default) VPC console.
- 2. Create a source [bundle](#page-621-0) containing the files in your project folder. The following command creates a source bundle named drupal-beanstalk.zip. It excludes files in the vendor folder, which take up a lot of space and are not necessary for deploying your application to Elastic Beanstalk.

~/eb-drupal\$ **zip ../drupal-beanstalk.zip -r \* .[^.]\* -x "vendor/\*"**

Upload the source bundle to Elastic Beanstalk to deploy Drupal to your environment.

### **To deploy a source bundle**

- 1. Open the Elastic [Beanstalk](https://console.aws.amazon.com/elasticbeanstalk) console, and in the **Regions** list, select your AWS Region.
- 2. In the navigation pane, choose **Environments**, and then choose the name of your environment from the list.

## **A** Note

If you have many environments, use the search bar to filter the environment list.

- 3. On the environment overview page, choose **Upload and deploy**.
- 4. Use the on-screen dialog box to upload the source bundle.
- 5. Choose **Deploy**.
- 6. When the deployment completes, you can choose the site URL to open your website in a new tab.

### <span id="page-533-0"></span>**Install Drupal**

### **To complete your Drupal installation**

- 1. Open the Elastic [Beanstalk](https://console.aws.amazon.com/elasticbeanstalk) console, and in the **Regions** list, select your AWS Region.
- 2. In the navigation pane, choose **Environments**, and then choose the name of your environment from the list.

### **A** Note

If you have many environments, use the search bar to filter the environment list.

- 3. Choose the environment URL to open your site in a browser. You are redirected to a Drupal installation wizard because the site has not been configured yet.
- 4. Perform a standard installation with the following settings for the database:
	- **Database name** The **DB Name** shown in the Amazon RDS console.
	- **Database username and password** The **Master Username** and **Master Password** values you entered when creating your database.

• **Advanced Options > Host** – The **Endpoint** of the DB instance shown in the Amazon RDS console.

<span id="page-534-0"></span>Installation takes about a minute to complete.

### **Update Drupal configuration and remove access restrictions**

The Drupal installation process created a file named settings.php in the sites/default folder on the instance. You need this file in your source code to avoid resetting your site on subsequent deployments, but the file currently contains secrets that you don't want to commit to source. Connect to the application instance to retrieve information from the settings file.

### **To connect to your application instance with SSH**

- 1. Open the [instances](https://console.aws.amazon.com/ec2/v2/home#Instances:sort=tag:Name) page of the Amazon EC2 console.
- 2. Choose the application instance. It is the one named after your Elastic Beanstalk environment.
- 3. Choose **Connect**.
- 4. Follow the instructions to connect the instance with SSH. The command looks similar to the following.

\$ **ssh -i ~/.ssh/mykey ec2-user@ec2-00-55-33-222.us-west-2.compute.amazonaws.com**

Get the sync directory id from the last line of the settings file.

```
[ec2-user ~]$ tail -n 1 /var/app/current/sites/default/settings.php
$config_directories['sync'] = 'sites/default/files/
config_4ccfX2sPQm79p1mk5IbUq9S_FokcENO4mxyC-L18-4g_xKj_7j9ydn31kDOYOgnzMu071Tvc4Q/
sync';
```
The file also contains the sites current hash key, but you can ignore the current value and use your own.

Assign the sync directory path and hash key to environment properties. The customized settings file from the project repo reads these properties to configure the site during deployment, in addition to the database connection properties that you set earlier.

### **Drupal configuration properties**

- SYNC\_DIR The path to the sync directory.
- HASH\_SALT Any string value that meets environment property [requirements](#page-903-0).

### **To configure environment properties in the Elastic Beanstalk console**

- 1. Open the Elastic [Beanstalk](https://console.aws.amazon.com/elasticbeanstalk) console, and in the **Regions** list, select your AWS Region.
- 2. In the navigation pane, choose **Environments**, and then choose the name of your environment from the list.

## **A** Note

If you have many environments, use the search bar to filter the environment list.

- 3. In the navigation pane, choose **Configuration**.
- 4. In the **Updates, monitoring, and logging** configuration category, choose **Edit**.
- 5. Scroll down to **Environment properties**.
- 6. Select **Add environment property**.
- 7. Enter the property **Name** and **Value** pairs.
- 8. If you need to add more variables repeat **Step 6** and **Step 7**.
- 9. To save the changes choose **Apply** at the bottom of the page.

Finally, the sample project includes a configuration file (loadbalancer-sg.config) that creates a security group and assigns it to the environment's load balancer, using the IP address that you configured in dev.config to restrict HTTP access on port 80 to connections from your network. Otherwise, an outside party could potentially connect to your site before you have installed Drupal and configured your admin account.

## **To update Drupal's configuration and remove access restrictions**

1. Delete the .ebextensions/loadbalancer-sg.config file from your project directory.

~/drupal-beanstalk\$ **rm .ebextensions/loadbalancer-sg.config**

2. Copy the customized settings.php file into the sites folder.

~/drupal-beanstalk\$ **cp beanstalk-settings.php sites/default/settings.php**

3. Create a source bundle.

~/eb-drupal\$ **zip ../drupal-beanstalk-v2.zip -r \* .[^.]\* -x "vendor/\*"**

Upload the source bundle to Elastic Beanstalk to deploy Drupal to your environment.

#### **To deploy a source bundle**

- 1. Open the Elastic [Beanstalk](https://console.aws.amazon.com/elasticbeanstalk) console, and in the **Regions** list, select your AWS Region.
- 2. In the navigation pane, choose **Environments**, and then choose the name of your environment from the list.

#### **Note**

If you have many environments, use the search bar to filter the environment list.

- 3. On the environment overview page, choose **Upload and deploy**.
- 4. Use the on-screen dialog box to upload the source bundle.
- 5. Choose **Deploy**.
- 6. When the deployment completes, you can choose the site URL to open your website in a new tab.

#### <span id="page-536-0"></span>**Configure your Auto Scaling group**

Finally, configure your environment's Auto Scaling group with a higher minimum instance count. Run at least two instances at all times to prevent the web servers in your environment from being a single point of failure, and to allow you to deploy changes without taking your site out of service.

#### **To configure your environment's Auto Scaling group for high availability**

- 1. Open the Elastic [Beanstalk](https://console.aws.amazon.com/elasticbeanstalk) console, and in the **Regions** list, select your AWS Region.
- 2. In the navigation pane, choose **Environments**, and then choose the name of your environment from the list.

## **A** Note

If you have many environments, use the search bar to filter the environment list.

- 3. In the navigation pane, choose **Configuration**.
- 4. In the **Capacity** configuration category, choose **Edit**.
- 5. In the **Auto Scaling group** section, set **Min instances** to **2**.
- 6. To save the changes choose **Apply** at the bottom of the page.

To support content uploads across multiple instances, the sample project uses Amazon Elastic File System to create a shared file system. Create a post on the site and upload content to store it on the shared file system. View the post and refresh the page multiple times to hit both instances and verify that the shared file system is working.

## <span id="page-537-0"></span>**Cleanup**

When you finish working with Elastic Beanstalk, you can terminate your environment. Elastic Beanstalk terminates all AWS resources associated with your environment, such as [Amazon](#page-785-0) EC2 [instances](#page-785-0), database [instances,](#page-884-0) load [balancers,](#page-823-0) security groups, and alarms.

## **To terminate your Elastic Beanstalk environment from the console**

- 1. Open the Elastic [Beanstalk](https://console.aws.amazon.com/elasticbeanstalk) console, and in the **Regions** list, select your AWS Region.
- 2. In the navigation pane, choose **Environments**, and then choose the name of your environment from the list.

## **A** Note

If you have many environments, use the search bar to filter the environment list.

- 3. Choose **Actions**, and then choose **Terminate environment**.
- 4. Use the on-screen dialog box to confirm environment termination.

With Elastic Beanstalk, you can easily create a new environment for your application at any time.

In addition, you can terminate database resources that you created outside of your Elastic Beanstalk environment. When you terminate an Amazon RDS DB instance, you can take a snapshot and restore the data to another instance later.

#### **To terminate your RDS DB instance**

- 1. Open the [Amazon](https://console.aws.amazon.com/rds) RDS console.
- 2. Choose **Databases**.
- 3. Choose your DB instance.
- 4. Choose **Actions**, and then choose **Delete**.
- 5. Choose whether to create a snapshot, and then choose **Delete**.

### <span id="page-538-0"></span>**Next steps**

As you continue to develop your application, you'll probably want a way to manage environments and deploy your application without manually creating a .zip file and uploading it to the Elastic Beanstalk console. The Elastic Beanstalk [Command](#page-1446-0) Line Interface (EB CLI) provides easy-to-use commands for creating, configuring, and deploying applications to Elastic Beanstalk environments from the command line.

The sample application uses configuration files to configure PHP settings and create a table in the database if it doesn't already exist. You can also use a configuration file to configure your instances' security group settings during environment creation to avoid time-consuming configuration updates. See Advanced environment customization with configuration files ([.ebextensions](#page-1048-0)) for more information.

For development and testing, you might want to use the Elastic Beanstalk functionality for adding a managed DB instance directly to your environment. For instructions on setting up a database inside your environment, see Adding a database to your Elastic Beanstalk [environment.](#page-884-0)

If you need a high-performance database, consider using [Amazon](https://aws.amazon.com/rds/aurora/) Aurora. Amazon Aurora is a MySQL-compatible database engine that offers commercial database features at low cost. To connect your application to a different database, repeat the security group [configuration](#page-492-0) steps and update the RDS-related [environment](#page-497-0) properties.

Finally, if you plan on using your application in a production environment, you will want to [configure](#page-929-0) a custom domain name for your environment and enable [HTTPS](#page-1132-0) for secure connections.

# **Adding an Amazon RDS DB instance to your PHP application environment**

You can use an Amazon Relational Database Service (Amazon RDS) DB instance to store data gathered and modified by your application. The database can be coupled to your environment and managed by Elastic Beanstalk, or it can be created as decoupled and managed externally by another service. This topic provides instructions to create an Amazon RDS using the Elastic Beanstalk console. The database will be coupled to your environment and managed by Elastic Beanstalk. For more information about integrating an Amazon RDS with Elastic Beanstalk, see Adding a database to your Elastic Beanstalk [environment.](#page-884-0)

### **Sections**

- Adding a DB instance to your [environment](#page-539-0)
- [Downloading](#page-540-0) a driver
- [Connecting](#page-541-0) to a database with a PDO or MySQLi
- [Connecting](#page-541-1) to a database with Symfony

### <span id="page-539-0"></span>**Adding a DB instance to your environment**

#### **To add a DB instance to your environment**

- 1. Open the Elastic [Beanstalk](https://console.aws.amazon.com/elasticbeanstalk) console, and in the **Regions** list, select your AWS Region.
- 2. In the navigation pane, choose **Environments**, and then choose the name of your environment from the list.

### *(i)* Note

If you have many environments, use the search bar to filter the environment list.

- 3. In the navigation pane, choose **Configuration**.
- 4. In the **Database** configuration category, choose **Edit**.
- 5. Choose a DB engine, and enter a user name and password.
- 6. To save the changes choose **Apply** at the bottom of the page.

Adding a DB instance takes about 10 minutes. When the environment update is complete, the DB instance's hostname and other connection information are available to your application through the following environment properties:
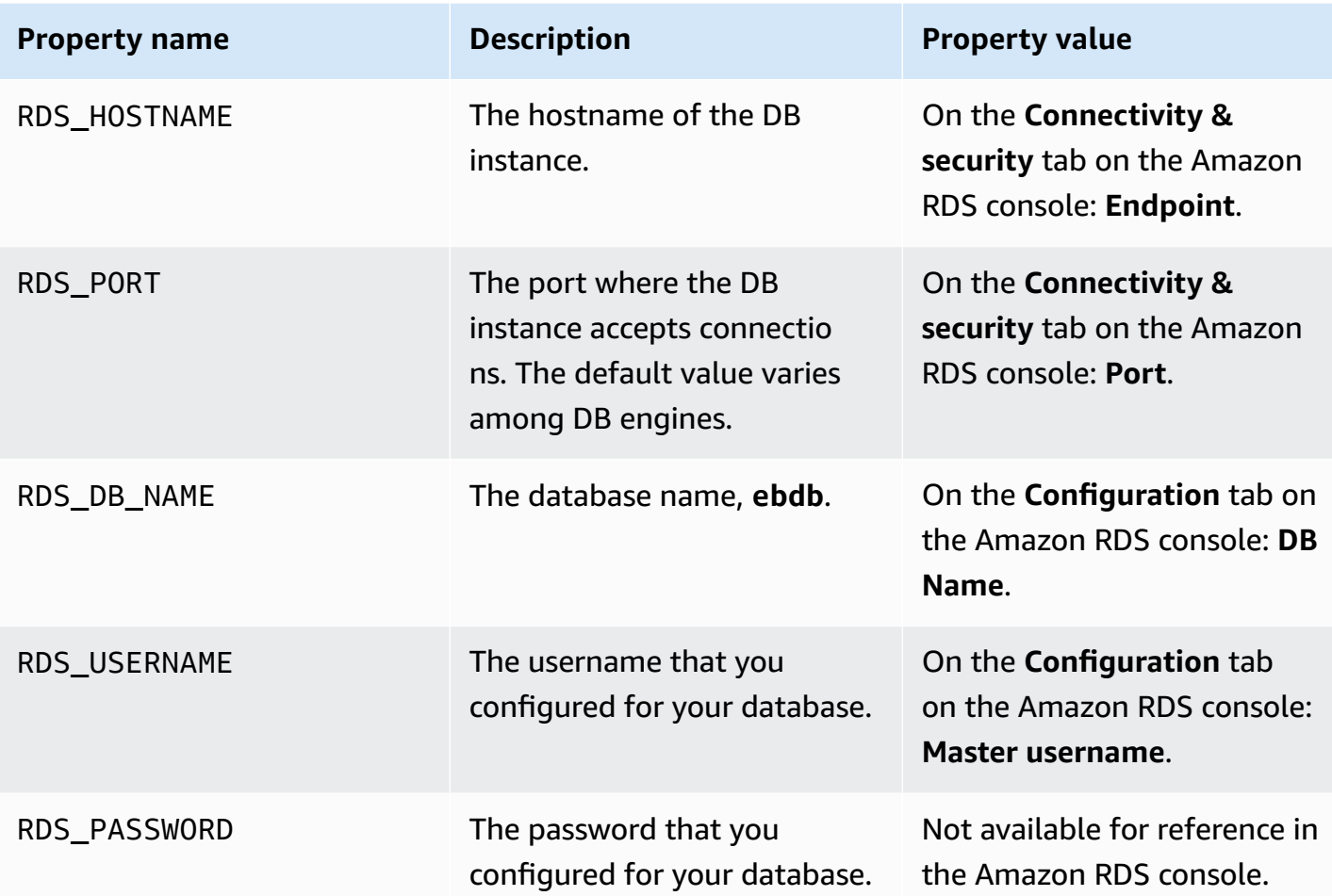

For more information about configuring a database instance coupled with an Elastic Beanstalk environment, see Adding a database to your Elastic Beanstalk [environment](#page-884-0).

## **Downloading a driver**

To use PHP Data Objects (PDO) to connect to the database, install the driver that matches the database engine that you chose.

- **MySQL** [PDO\\_MYSQL](http://php.net/manual/en/ref.pdo-mysql.php)
- **PostgreSQL** [PDO\\_PGSQL](http://php.net/manual/en/ref.pdo-pgsql.php)
- **Oracle** [PDO\\_OCI](http://php.net/manual/en/ref.pdo-oci.php)
- **SQL Server** [PDO\\_SQLSRV](http://php.net/manual/en/ref.pdo-sqlsrv.php)

For more information, see [http://php.net/manual/en/pdo.installation.php.](http://php.net/manual/en/pdo.installation.php)

#### **Connecting to a database with a PDO or MySQLi**

You can use \$ SERVER<sub>[</sub>`VARIABLE<sup>}</sup>] to read connection information from the environment.

For a PDO, create a Data Source Name (DSN) from the host, port, and name. Pass the DSN to the [constructor](https://php.net/manual/en/pdo.construct.php) for the PDO with the database user name and password.

#### **Example Connect to an RDS database with PDO - MySQL**

```
<?php
$dbhost = $_SERVER['RDS_HOSTNAME'];
$dbport = $_SERVER['RDS_PORT'];
$dbname = $_SERVER['RDS_DB_NAME'];
$charest = 'utf8' ;
$dsn = "mysql:host={$dbhost};port={$dbport};dbname={$dbname};charset={$charset}";
$username = $_SERVER['RDS_USERNAME'];
$password = $_SERVER['RDS_PASSWORD'];
$pdo = new PDO($dsn, $username, $password);
?>
```
For other drivers, replace mysql with the name of your driver – pgsql, oci, or sqlsrv.

For MySQLi, pass the hostname, user name, password, database name, and port to the mysqli constructor.

#### **Example Connect to an RDS database with mysqli\_connect()**

```
$link = new mysqli($_SERVER['RDS_HOSTNAME'], $_SERVER['RDS_USERNAME'], 
  $_SERVER['RDS_PASSWORD'], $_SERVER['RDS_DB_NAME'], $_SERVER['RDS_PORT']);
```
#### **Connecting to a database with Symfony**

For Symfony version 3.2 and newer, you can use %env(*PROPERTY\_NAME*)% to set database parameters in a configuration file based on the environment properties set by Elastic Beanstalk.

#### **Example app/config/parameters.yml**

```
parameters: 
     database_driver: pdo_mysql
```

```
 database_host: '%env(RDS_HOSTNAME)%' 
 database_port: '%env(RDS_PORT)%' 
database name: '%env(RDS DB NAME)%'
 database_user: '%env(RDS_USERNAME)%' 
 database_password: '%env(RDS_PASSWORD)%'
```
See External [Parameters](http://symfony.com/doc/3.4/configuration/external_parameters.html) (Symfony 3.4) for more information.

For earlier versions of Symfony, environment variables are only accessible if they start with SYMFONY\_\_. This means that the Elastic Beanstalk-defined environment properties are not accessible, and you must define your own environment properties to pass the connection information to Symfony.

To connect to a database with Symfony 2, create an [environment](#page-462-0) property for each parameter. Then, use %*property.name*% to access the Symfony-transformed variable in a configuration file. For example, an environment property named SYMFONY\_\_DATABASE\_\_USER is accessible as database.user.

database\_user: "%database.user%"

See External [Parameters](http://symfony.com/doc/2.8/configuration/external_parameters.html) (Symfony 2.8) for more information.

# **Working with Python**

This section provides tutorials and information about deploying Python applications using AWS Elastic Beanstalk.

The topics in this chapter assume that you have some knowledge of Elastic Beanstalk environments. If you haven't used Elastic Beanstalk before, try the getting started [tutorial](#page-18-0) to learn the basics.

#### **Topics**

- Setting up your Python [development](#page-543-0) environment
- Using the Elastic [Beanstalk](#page-546-0) Python platform
- Deploying a Flask [application](#page-554-0) to Elastic Beanstalk
- Deploying a Django [application](#page-562-0) to Elastic Beanstalk
- Adding an Amazon RDS DB instance to your Python application [environment](#page-576-0)

• Python tools and [resources](#page-578-0)

## <span id="page-543-0"></span>**Setting up your Python development environment**

Set up a Python development environment to test your application locally prior to deploying it to AWS Elastic Beanstalk. This topic outlines development environment setup steps and links to installation pages for useful tools.

To follow the procedures in this guide, you will need a command line terminal or shell to run commands. Commands are shown in listings preceded by a prompt symbol (\$) and the name of the current directory, when appropriate.

~/eb-project\$ **this is a command** this is output

On Linux and macOS, you can use your preferred shell and package manager. On Windows you can install the Windows [Subsystem](https://docs.microsoft.com/en-us/windows/wsl/install-win10) for Linux to get a Windows-integrated version of Ubuntu and Bash.

For common setup steps and tools that apply to all languages, see *[Configuring your development](#page-1443-0) [machine](#page-1443-0)*.

#### **Sections**

- [Prerequisites](#page-543-1)
- Using a virtual [environment](#page-544-0)
- [Configuring](#page-545-0) a Python project for Elastic Beanstalk

## <span id="page-543-1"></span>**Prerequisites**

For all Python applications that you'll deploy with Elastic Beanstalk, these prerequisites are common:

- 1. A Python version matching the Elastic Beanstalk Python platform version your application will use.
- 2. The pip utility, matching your Python version. This is used to install and list dependencies for your project, so that Elastic Beanstalk knows how to set up your application's environment.
- 3. The AWS Elastic Beanstalk Command Line Interface (EB CLI). This is used to initialize your application with the files necessary for deploying with Elastic Beanstalk.
- 4. A working ssh installation. This is used to connect with your running instances when you need to examine or debug a deployment.
- 5. The virtualenv package. This is used to create an environment used to develop and test your application, so that the environment can be replicated by Elastic Beanstalk without installing extra packages that aren't needed by your application. Install this package with the following command:

\$ **pip install virtualenv**

For instructions on installing Python, pip, and the EB CLI, see [Install the EB CLI.](#page-1447-0)

## <span id="page-544-0"></span>**Using a virtual environment**

Once you have the prerequisites installed, set up a virtual environment with virtualenv to install your application's dependencies. By using a virtual environment, you can discern exactly which packages are needed by your application so that the required packages are installed on the EC2 instances that are running your application.

#### **To set up a virtual environment**

1. Open a command-line window and type:

\$ **virtualenv /tmp/***eb\_python\_app*

Replace *eb\_python\_app* with a name that makes sense for your application (using your application's name is a good idea). The virtualenv command creates a virtual environment for you in the specified directory and prints the results of its actions:

Running virtualenv with interpreter /usr/bin/python New python executable in /tmp/eb\_python\_app/bin/python3.7 Also creating executable in /tmp/eb\_python\_app/bin/python Installing setuptools, pip...done.

2. Once your virtual environment is ready, start it by running the activate script located in the environment's bin directory. For example, to start the **eb\_python\_app** environment created in the previous step, you would type:

\$ **source /tmp/eb\_python\_app/bin/activate**

The virtual environment prints its name (for example: (eb\_python\_app)) at the beginning of each command prompt, reminding you that you're in a virtual Python environment.

3. To stop using your virtual environment and go back to the system's default Python interpreter with all its installed libraries, run the deactivate command.

(eb\_python\_app) \$ **deactivate**

#### **A** Note

Once created, you can restart the virtual environment at any time by running its activate script again.

## <span id="page-545-0"></span>**Configuring a Python project for Elastic Beanstalk**

You can use the Elastic Beanstalk CLI to prepare your Python applications for deployment with Elastic Beanstalk.

#### **To configure a Python application for deployment with Elastic Beanstalk**

1. From within your virtual [environment,](#page-544-0) return to the top of your project's directory tree (python\_eb\_app), and type:

pip freeze >requirements.txt

This command copies the names and versions of the packages that are installed in your virtual environment to requirements.txt, For example, if the *PyYAML* package, version *3.11* is installed in your virtual environment, the file will contain the line:

PyYAML==3.11

This allows Elastic Beanstalk to replicate your application's Python environment using the same packages and same versions that you used to develop and test your application.

2. Configure the EB CLI repository with the **eb init** command. Follow the prompts to choose a region, platform and other options. For detailed instructions, see [Managing Elastic Beanstalk](#page-1463-0) [environments](#page-1463-0) with the EB CLI.

By default, Elastic Beanstalk looks for a file called application. py to start your application. If this doesn't exist in the Python project that you've created, some adjustment of your application's environment is necessary. You will also need to set environment variables so that your application's modules can be loaded. See Using the Elastic [Beanstalk](#page-546-0) Python platform for more information.

# <span id="page-546-0"></span>**Using the Elastic Beanstalk Python platform**

The AWS Elastic Beanstalk Python platform is a set of [platform](https://docs.aws.amazon.com/elasticbeanstalk/latest/platforms/platforms-supported.html#platforms-supported.python) versions for Python web applications that can run behind a proxy server with WSGI. Each platform branch corresponds to a version of Python, such as Python 3.8.

Starting with Amazon Linux 2 platform branches, Elastic Beanstalk provides [Gunicorn](https://gunicorn.org/) as the default WSGI server.

You can add a Procfile to your source bundle to specify and configure the WSGI server for your application. For details, see the section called ["Procfile"](#page-551-0).

You can use the Pipfile and Pipfile.lock files created by Pipenv to specify Python package dependencies and other requirements. For details about specifying dependencies, see the [section](#page-552-0) called "Specifying [dependencies".](#page-552-0)

Elastic Beanstalk provides [configuration](#page-932-0) options that you can use to customize the software that runs on the EC2 instances in your Elastic Beanstalk environment. You can configure environment variables needed by your application, enable log rotation to Amazon S3, and map folders in your application source that contain static files to paths served by the proxy server.

Configuration options are available in the Elastic Beanstalk console for modifying the [configuration](#page-948-0) of a running [environment](#page-948-0). To avoid losing your environment's configuration when you terminate it, you can use saved [configurations](#page-1107-0) to save your settings and later apply them to another environment.

To save settings in your source code, you can include [configuration](#page-1048-0) files. Settings in configuration files are applied every time you create an environment or deploy your application. You can also use configuration files to install packages, run scripts, and perform other instance customization operations during deployments.

Settings applied in the Elastic Beanstalk console override the same settings in configuration files, if they exist. This lets you have default settings in configuration files, and override them with environment-specific settings in the console. For more information about precedence, and other methods of changing settings, see [Configuration options](#page-932-0).

For Python packages available from pip, you can include a requirements file in the root of your application source code. Elastic Beanstalk installs any dependency packages specified in a requirements file during deployment. For details, see the section called "Specifying [dependencies"](#page-552-0).

For details about the various ways you can extend an Elastic Beanstalk Linux-based platform, see the section called ["Extending](#page-77-0) Linux platforms".

## **Configuring your Python environment**

The Python platform settings let you fine-tune the behavior of your Amazon EC2 instances. You can edit the Elastic Beanstalk environment's Amazon EC2 instance configuration using the Elastic Beanstalk console.

Use the Elastic Beanstalk console to configure Python process settings, enable AWS X-Ray, enable log rotation to Amazon S3, and configure variables that your application can read from the environment.

## **To configure your Python environment in the Elastic Beanstalk console**

- 1. Open the Elastic [Beanstalk](https://console.aws.amazon.com/elasticbeanstalk) console, and in the **Regions** list, select your AWS Region.
- 2. In the navigation pane, choose **Environments**, and then choose the name of your environment from the list.

## **A** Note

If you have many environments, use the search bar to filter the environment list.

- 3. In the navigation pane, choose **Configuration**.
- 4. In the **Updates, monitoring, and logging** configuration category, choose **Edit**.

## **Python settings**

- **Proxy server** The proxy server to use on your environment instances. By default, nginx is used.
- **WSGI Path** The name of or path to your main application file. For example, application.py, or django/wsgi.py.
- **NumProcesses** The number of processes to run on each application instance.
- **NumThreads** The number of threads to run in each process.

## **AWS X-Ray settings**

• **X-Ray daemon** – Run the AWS X-Ray daemon to process trace data from the AWS [X-Ray](https://docs.aws.amazon.com/xray/latest/devguide/xray-sdk-python.html) SDK for [Python](https://docs.aws.amazon.com/xray/latest/devguide/xray-sdk-python.html).

#### **Log options**

The Log Options section has two settings:

- **Instance profile** Specifies the instance profile that has permission to access the Amazon S3 bucket associated with your application.
- **Enable log file rotation to Amazon S3** Specifies whether log files for your application's Amazon EC2 instances are copied to the Amazon S3 bucket associated with your application.

## **Static files**

To improve performance, you can use the **Static files** section to configure the proxy server to serve static files (for example, HTML or images) from a set of directories inside your web application. For each directory, you set the virtual path to directory mapping. When the proxy server receives a request for a file under the specified path, it serves the file directly instead of routing the request to your application.

For details about configuring static files using configuration files or the Elastic Beanstalk console, see the [section](#page-1130-0) called "Static files".

By default, the proxy server in a Python environment serves any files in a folder named static at the /static path. For example, if your application source contains a file named logo.png in a folder named static, the proxy server serves it to users at *subdomain*.elasticbeanstalk.com/static/logo.png. You can configure additional mappings as explained in this section.

## **Environment properties**

You can use environment properties to provide information to your application and configure environment variables. For example, you can create an environment property named CONNECTION\_STRING that specifies a connection string that your application can use to connect to a database.

Inside the Python environment running in Elastic Beanstalk, these values are accessible using Python's os.environ dictionary. For more information, see [http://docs.python.org/library/](http://docs.python.org/library/os.html) [os.html.](http://docs.python.org/library/os.html)

You can use code that looks similar to the following to access the keys and parameters:

```
import os
endpoint = os.environ['API_ENDPOINT']
```
Environment properties can also provide information to a framework. For example, you can create a property named DJANGO\_SETTINGS\_MODULE to configure Django to use a specific settings module. Depending on the environment, the value could be development. settings, production.settings, etc.

See [Environment](#page-902-0) properties and other software settings for more information.

## **Python configuration namespaces**

You can use a [configuration](#page-1048-0) file to set configuration options and perform other instance configuration tasks during deployments. Configuration options can be defined by the Elastic Beanstalk service or the platform that you use and are organized into *namespaces*.

The Python platform defines options in the aws:elasticbeanstalk:environment:proxy, aws:elasticbeanstalk:environment:proxy:staticfiles, and aws:elasticbeanstalk:container:python namespaces.

The following example configuration file specifies configuration option settings to create an environment property named DJANGO\_SETTINGS\_MODULE, choose the Apache proxy server, specify two static files options that map a directory named statichtml to the path /html and a directory named staticimages to the path /images, and specify additional settings in the [aws:elasticbeanstalk:container:python](#page-1044-0) namespace. This namespace contains options that let you specify the location of the WSGI script in your source code, and the number of threads and processes to run in WSGI.

```
option_settings: 
   aws:elasticbeanstalk:application:environment: 
     DJANGO_SETTINGS_MODULE: production.settings 
   aws:elasticbeanstalk:environment:proxy: 
     ProxyServer: apache 
   aws:elasticbeanstalk:environment:proxy:staticfiles:
```

```
 /html: statichtml 
   /images: staticimages 
 aws:elasticbeanstalk:container:python: 
   WSGIPath: ebdjango.wsgi:application 
   NumProcesses: 3 
   NumThreads: 20
```
#### **Notes**

- If you're using an Amazon Linux AMI Python platform version (preceding Amazon Linux 2), replace the value for WSGIPath with ebdjango/wsgi.py. The value in the example works with the Gunicorn WSGI server, which isn't supported on Amazon Linux AMI platform versions.
- In addition, these older platform versions use a different namespace for configuring static files—aws:elasticbeanstalk:container:python:staticfiles. It has the same option names and semantics as the standard static file namespace.

Configuration files also support several keys to further modify the software on your [environment's](#page-1053-0) [instances](#page-1053-0). This example uses the [packages](#page-1054-0) key to install Memcached with yum and [container](#page-1064-0) [commands](#page-1064-0) to run commands that configure the server during deployment:

```
packages: 
   yum: 
     libmemcached-devel: '0.31'
container_commands: 
   collectstatic: 
     command: "django-admin.py collectstatic --noinput" 
   01syncdb: 
     command: "django-admin.py syncdb --noinput" 
     leader_only: true 
   02migrate: 
     command: "django-admin.py migrate" 
     leader_only: true 
   03wsgipass: 
     command: 'echo "WSGIPassAuthorization On" >> ../wsgi.conf' 
   99customize: 
     command: "scripts/customize.sh"
```
Elastic Beanstalk provides many configuration options for customizing your environment. In addition to configuration files, you can also set configuration options using the console, saved configurations, the EB CLI, or the AWS CLI. See [Configuration options](#page-932-0) for more information.

## <span id="page-551-0"></span>**Configuring the WSGI server with a Procfile**

You can add a Procfile to your source bundle to specify and configure the WSGI server for your application. The following example uses a Procfile to specify uWSGI as the server and configure it.

## **Example Procfile**

web: uwsgi --http :8000 --wsgi-file application.py --master --processes 4 --threads 2

The following example uses a Procfile to configure Gunicorn, the default WSGI server.

#### **Example Procfile**

web: gunicorn --bind :8000 --workers 3 --threads 2 project.wsgi:application

## **Notes**

- If you configure any WSGI server other than Gunicorn, be sure to also specify it as a dependency of your application, so that it is installed on your environment instances. For details about dependency specification, see the section called "Specifying [dependencies".](#page-552-0)
- The default port for the WSGI server is 8000. If you specify a different port number in your Procfile command, set the PORT [environment](#page-902-0) property to this port number too.

When you use a Procfile, it overrides aws:elasticbeanstalk:container:python namespace options that you set using configuration files.

For details about Procfile usage, expand the *Buildfile and Procfile* section in the [section](#page-77-0) called ["Extending](#page-77-0) Linux platforms".

## <span id="page-552-0"></span>**Specifying dependencies using a requirements file**

A typical Python application has dependencies on other third-party Python packages. With the Elastic Beanstalk Python platform, you have a few ways to specify Python packages that your application depends on.

#### **Use pip and requirements.txt**

The standard tool for installing Python packages is pip. It has a feature that allows you to specify all the packages you need (as well as their versions) in a single requirements file. For more information about the requirements file, see [Requirements](https://pip.pypa.io/en/latest/reference/requirements-file-format/#requirements-file-format) File Format on the pip documentation website.

Create a file named requirements.txt and place it in the top-level directory of your source bundle. The following is an example requirements.txt file for Django.

```
Django==2.2
mysqlclient==2.0.3
```
In your development environment, you can use the pip freeze command to generate your requirements file.

```
~/my-app$ pip freeze > requirements.txt
```
To ensure that your requirements file only contains packages that are actually used by your application, use a virtual [environment](#page-544-0) that only has those packages installed. Outside of a virtual environment, the output of pip freeze will include all pip packages installed on your development machine, including those that came with your operating system.

#### **A** Note

On Amazon Linux AMI Python platform versions, Elastic Beanstalk doesn't natively support Pipenv or Pipfiles. If you use Pipenv to manage your application's dependencies, run the following command to generate a requirements.txt file.

~/my-app\$ **pipenv lock -r > requirements.txt**

To learn more, see Generating a [requirements.txt](https://pipenv.readthedocs.io/en/latest/advanced/#generating-a-requirements-txt) in the Pipenv documentation.

#### **Use Pipenv and Pipfile**

Pipenv is a modern Python packaging tool. It combines package installation with the creation and management of a dependency file and a virtualenv for your application. For more information, see Pipenv: Python Dev [Workflow](https://pipenv.readthedocs.io/en/latest/) for Humans.

Pipenv maintains two files:

- Pipfile This file contains various types of dependencies and requirements.
- Pipfile.lock This file contains a version snapshot that enables deterministic builds.

You can create these files on your development environment and include them in the top-level directory of the source bundle that you deploy to Elastic Beanstalk. For more information about these two files, see [Example Pipfile and Pipfile.lock.](https://pipenv.pypa.io/en/latest/basics/#)

The following example uses Pipenv to install Django and the Django REST framework. These commands create the files Pipfile and Pipfile.lock.

~/my-app\$ **pipenv install django** ~/my-app\$ **pipenv install djangorestframework**

#### **Precedence**

If you include more than one of the requirements files described in this topic, Elastic Beanstalk uses just one of them. The following list shows the precedence, in descending order.

- 1. requirements.txt
- 2. Pipfile.lock
- 3. Pipfile

#### **A** Note

Starting with the March 7, 2023 Amazon Linux 2 platform release, if you provide more than one of these files, Elastic Beanstalk will issue a console message stating which one of the dependency files was used during a deployment.

The following steps describe the logic that Elastic Beanstalk follows to install the dependencies when it's deploying an instance.

- If there is a requirements.txt file, we use the command pip install -r requirements.txt.
- Starting with the March 7, 2023 Amazon Linux 2 platform release, if there is no requirements.txt file, but there is a Pipfile.lock, we use the command pipenv sync. Prior to that release, we used pipenv install --ignore-pipfile.
- If there is neither a requirements.txt file nor a Pipfile.lock, but there is a Pipfile, we use the command pipenv install --skip-lock.
- If none of the three requirements files are found, we don't install any application dependencies.

# <span id="page-554-0"></span>**Deploying a Flask application to Elastic Beanstalk**

Flask is an open source web application framework for Python. This tutorial walks you through the process of generating a Flask application and deploying it to an AWS Elastic Beanstalk environment.

In this tutorial, you'll do the following:

- Set up a Python virtual [environment](#page-555-0) with Flask
- Create a Flask [application](#page-556-0)
- [Deploy](#page-558-0) your site with the EB CLI
- [Cleanup](#page-561-0)

## **Prerequisites**

This tutorial assumes you have knowledge of the basic Elastic Beanstalk operations and the Elastic Beanstalk console. If you haven't already, follow the instructions in [Getting](#page-18-0) started using Elastic [Beanstalk](#page-18-0) to launch your first Elastic Beanstalk environment.

To follow the procedures in this guide, you will need a command line terminal or shell to run commands. Commands are shown in listings preceded by a prompt symbol (\$) and the name of the current directory, when appropriate.

```
~/eb-project$ this is a command
this is output
```
On Linux and macOS, you can use your preferred shell and package manager. On Windows you can install the Windows [Subsystem](https://docs.microsoft.com/en-us/windows/wsl/install-win10) for Linux to get a Windows-integrated version of Ubuntu and Bash.

Flask requires Python 3.7 or later. In this tutorial we use Python 3.7 and the corresponding Elastic Beanstalk platform version. Install Python by following the instructions at [Setting](#page-543-0) up your Python [development](#page-543-0) environment.

The [Flask](http://flask.pocoo.org/) framework will be installed as part of the tutorial.

This tutorial also uses the Elastic Beanstalk Command Line Interface (EB CLI). For details on installing and configuring the EB CLI, see [Install the EB CLI](#page-1447-0) and [Configure](#page-1458-0) the EB CLI.

## <span id="page-555-0"></span>**Set up a Python virtual environment with Flask**

Create a project directory and virtual environment for your application, and install Flask.

#### **To set up your project environment**

1. Create a project directory.

~\$ **mkdir eb-flask** ~\$ **cd eb-flask**

2. Create and activate a virtual environment named virt:

```
~/eb-flask$ virtualenv virt
~$ source virt/bin/activate
(virt) ~/eb-flask$
```
You will see (virt) prepended to your command prompt, indicating that you're in a virtual environment. Use the virtual environment for the rest of this tutorial.

3. Install Flask with pip install:

(virt)~/eb-flask\$ **pip install flask==2.0.3**

4. View the installed libraries with pip freeze:

```
(virt)~/eb-flask$ pip freeze
click==8.1.1
Flask==2.0.3
itsdangerous==2.1.2
```

```
Jinja2==3.1.1
MarkupSafe==2.1.1
Werkzeug==2.1.0
```
This command lists all of the packages installed in your virtual environment. Because you are in a virtual environment, globally installed packages like the EB CLI are not shown.

5. Save the output from pip freeze to a file named requirements.txt.

(virt)~/eb-flask\$ **pip freeze > requirements.txt**

This file tells Elastic Beanstalk to install the libraries during deployment. For more information, see Specifying [dependencies](#page-552-0) using a requirements file.

## <span id="page-556-0"></span>**Create a Flask application**

Next, create an application that you'll deploy using Elastic Beanstalk. We'll create a "Hello World" RESTful web service.

Create a new text file in this directory named application.py with the following contents:

## **Example ~/eb-flask/application.py**

```
from flask import Flask
# print a nice greeting.
def say_hello(username = "World"): 
     return '<p>Hello %s!</p>\n' % username
# some bits of text for the page.
header_text = ''' 
     <html>\n<head> <title>EB Flask Test</title> </head>\n<body>'''
instructions = ''' 
     <p><em>Hint</em>: This is a RESTful web service! Append a username 
     to the URL (for example: <code>/Thelonious</code>) to say hello to 
    someone specific.</p>\n'''
home_link = '<p><a href="/">Back</a></p>\n'
footer_text = '</body>\n</html>'
# EB looks for an 'application' callable by default.
application = Flask(__name__)
```

```
# add a rule for the index page.
application.add_url_rule('/', 'index', (lambda: header_text + 
     say_hello() + instructions + footer_text))
# add a rule when the page is accessed with a name appended to the site
# URL.
application.add_url_rule('/<username>', 'hello', (lambda username: 
     header_text + say_hello(username) + home_link + footer_text))
# run the app.
if __name__ == '__main__": # Setting debug to True enables debug output. This line should be 
     # removed before deploying a production app. 
     application.debug = True 
     application.run()
```
This example prints a customized greeting that varies based on the path used to access the service.

#### **A** Note

By adding application.debug =  $T$ rue before running the application, debug output is enabled in case something goes wrong. It's a good practice for development, but you should remove debug statements in production code, since debug output can reveal internal aspects of your application.

Using application.py as the filename and providing a callable application object (the Flask object, in this case) allows Elastic Beanstalk to easily find your application's code.

Run application.py with Python:

```
(virt) ~/eb-flask$ python application.py
  * Serving Flask app "application" (lazy loading) 
 * Environment: production 
    WARNING: Do not use the development server in a production environment. 
    Use a production WSGI server instead. 
  * Debug mode: on
```

```
 * Running on http://127.0.0.1:5000/ (Press CTRL+C to quit)
```
- \* Restarting with stat
- \* Debugger is active!
- \* Debugger PIN: 313-155-123

Open http://127.0.0.1:5000/ in your web browser. You should see the application running, showing the index page:

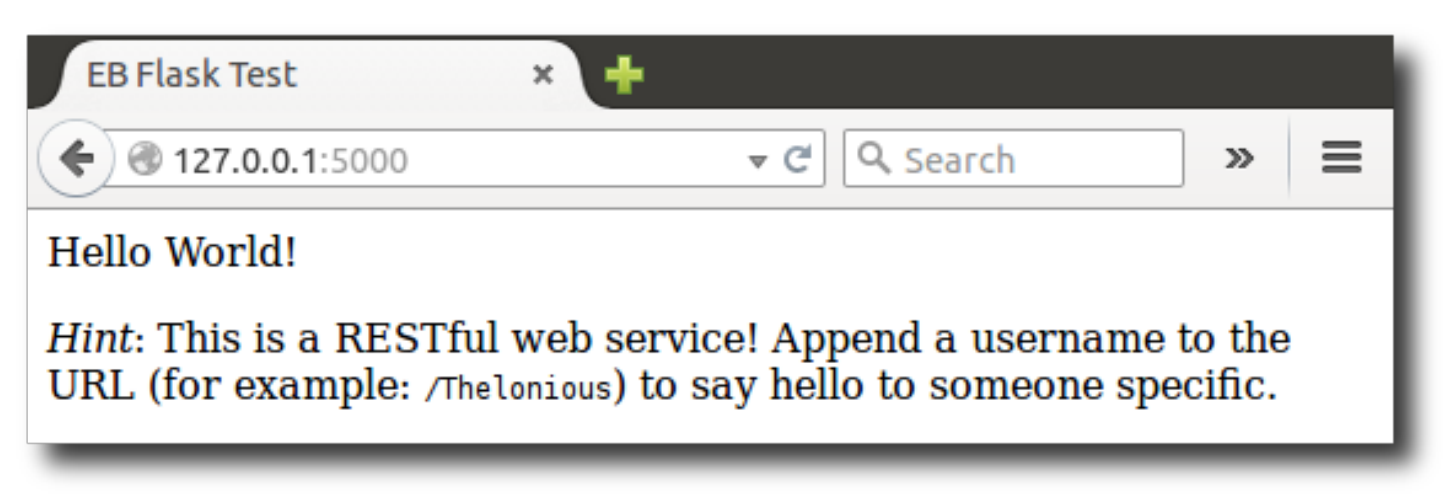

Check the server log to see the output from your request. You can stop the web server and return to your virtual environment by typing **Ctrl+C**.

If you got debug output instead, fix the errors and make sure the application is running locally before configuring it for Elastic Beanstalk.

## <span id="page-558-0"></span>**Deploy your site with the EB CLI**

You've added everything you need to deploy your application on Elastic Beanstalk. Your project directory should now look like this:

```
~/eb-flask/
|-- virt
|-- application.py
`-- requirements.txt
```
The virt folder, however, is not required for the application to run on Elastic Beanstalk. When you deploy, Elastic Beanstalk creates a new virtual environment on the server instances and installs the libraries listed in requirements.txt. To minimize the size of the source bundle that you upload during deployment, add an [.ebignore](#page-1461-0) file that tells the EB CLI to leave out the virt folder.

## **Example ~/eb-flask/.ebignore**

virt

Next, you'll create your application environment and deploy your configured application with Elastic Beanstalk.

#### **To create an environment and deploy your Flask application**

1. Initialize your EB CLI repository with the **eb init** command:

```
~/eb-flask$ eb init -p python-3.7 flask-tutorial --region us-east-2
Application flask-tutorial has been created.
```
This command creates a new application named flask-tutorial and configures your local repository to create environments with the latest Python 3.7 platform version.

2. (optional) Run **eb init** again to configure a default keypair so that you can connect to the EC2 instance running your application with SSH:

```
~/eb-flask$ eb init
Do you want to set up SSH for your instances?
(y/n): y
Select a keypair.
1) my-keypair
2) [ Create new KeyPair ]
```
Select a key pair if you have one already, or follow the prompts to create a new one. If you don't see the prompt or need to change your settings later, run **eb init -i**.

3. Create an environment and deploy your application to it with **eb create**:

~/eb-flask\$ **eb create flask-env**

Environment creation takes about 5 minutes and creates the following resources:

• **EC2 instance** – An Amazon Elastic Compute Cloud (Amazon EC2) virtual machine configured to run web apps on the platform that you choose.

Each platform runs a specific set of software, configuration files, and scripts to support a specific language version, framework, web container, or combination of these. Most platforms use either Apache or NGINX as a reverse proxy that sits in front of your web app, forwards requests to it, serves static assets, and generates access and error logs.

- **Instance security group** An Amazon EC2 security group configured to allow inbound traffic on port 80. This resource lets HTTP traffic from the load balancer reach the EC2 instance running your web app. By default, traffic isn't allowed on other ports.
- **Load balancer** An Elastic Load Balancing load balancer configured to distribute requests to the instances running your application. A load balancer also eliminates the need to expose your instances directly to the internet.
- **Load balancer security group** An Amazon EC2 security group configured to allow inbound traffic on port 80. This resource lets HTTP traffic from the internet reach the load balancer. By default, traffic isn't allowed on other ports.
- **Auto Scaling group** An Auto Scaling group configured to replace an instance if it is terminated or becomes unavailable.
- **Amazon S3 bucket** A storage location for your source code, logs, and other artifacts that are created when you use Elastic Beanstalk.
- **Amazon CloudWatch alarms** Two CloudWatch alarms that monitor the load on the instances in your environment and that are triggered if the load is too high or too low. When an alarm is triggered, your Auto Scaling group scales up or down in response.
- **AWS CloudFormation stack** Elastic Beanstalk uses AWS CloudFormation to launch the resources in your environment and propagate configuration changes. The resources are defined in a template that you can view in the AWS [CloudFormation](https://console.aws.amazon.com/cloudformation) console.
- **Domain name** A domain name that routes to your web app in the form *subdomain.region.elasticbeanstalk.com*.

## **A** Note

To augment the security of your Elastic Beanstalk applications, the *elasticbeanstalk.com* domain is registered in the [Public](https://publicsuffix.org/) Suffix List (PSL). For further security, we recommend that you use cookies with a \_\_Host- prefix if you ever need to set sensitive cookies in the default domain name for your Elastic Beanstalk applications. This practice will help to defend your domain against cross-site request forgery attempts (CSRF). For more information see the [Set-Cookie](https://developer.mozilla.org/en-US/docs/Web/HTTP/Headers/Set-Cookie#cookie_prefixes) page in the Mozilla Developer Network.

All of these resources are managed by Elastic Beanstalk. When you terminate your environment, Elastic Beanstalk terminates all the resources that it contains.

## **A** Note

The Amazon S3 bucket that Elastic Beanstalk creates is shared between environments and is not deleted during environment termination. For more information, see [Using Elastic](#page-1419-0) [Beanstalk](#page-1419-0) with Amazon S3.

When the environment creation process completes, open your web site with **eb open**:

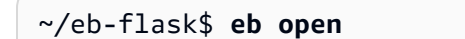

This will open a browser window using the domain name created for your application. You should see the same Flask website that you created and tested locally.

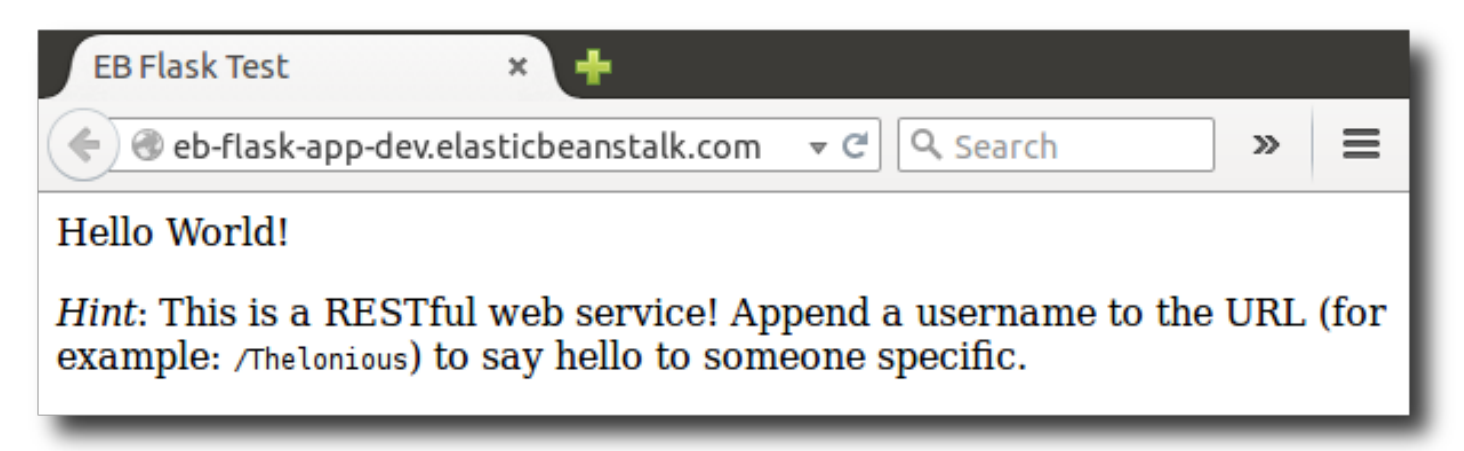

If you don't see your application running, or get an error message, see [Troubleshooting](#page-1613-0) [Deployments](#page-1613-0) for help with how to determine the cause of the error.

If you *do* see your application running, then congratulations, you've deployed your first Flask application with Elastic Beanstalk!

## <span id="page-561-0"></span>**Cleanup**

When you finish working with Elastic Beanstalk, you can terminate your environment. Elastic Beanstalk terminates all AWS resources associated with your environment, such as [Amazon](#page-785-0) EC2 [instances](#page-785-0), database [instances,](#page-884-0) load [balancers,](#page-823-0) security groups, and alarms.

## **To terminate your Elastic Beanstalk environment from the console**

1. Open the Elastic [Beanstalk](https://console.aws.amazon.com/elasticbeanstalk) console, and in the **Regions** list, select your AWS Region.

2. In the navigation pane, choose **Environments**, and then choose the name of your environment from the list.

## **A** Note

If you have many environments, use the search bar to filter the environment list.

- 3. Choose **Actions**, and then choose **Terminate environment**.
- 4. Use the on-screen dialog box to confirm environment termination.

With Elastic Beanstalk, you can easily create a new environment for your application at any time.

Or, with the EB CLI:

~/eb-flask\$ **eb terminate flask-env**

## **Next steps**

For more information about Flask, visit [flask.pocoo.org](http://flask.pocoo.org/).

If you'd like to try out another Python web framework, check out Deploying a Django [application](#page-562-0) to [Elastic Beanstalk.](#page-562-0)

# <span id="page-562-0"></span>**Deploying a Django application to Elastic Beanstalk**

This tutorial walks through the deployment of a default, autogenerated [Django](https://www.djangoproject.com/) website to an AWS Elastic Beanstalk environment running Python. This tutorial shows you how to host a Python web app in the cloud by using an Elastic Beanstalk environment.

In this tutorial, you'll do the following:

- Set up a Python virtual [environment](#page-563-0) and install Django
- Create a [Django](#page-565-0) project
- Configure your Django [application](#page-567-0) for Elastic Beanstalk
- [Deploy](#page-568-0) your site with the EB CLI
- Update your [application](#page-571-0)
- [Clean up](#page-575-0)

## **Prerequisites**

To use any AWS service, including Elastic Beanstalk, you need to have an AWS account and credentials. To learn more and to sign up, visit <https://aws.amazon.com/>.

To follow this tutorial, you should have all of the Common [Prerequisites](#page-543-0) for Python installed, including the following packages:

- Python 3.7 or later
- pip
- virtualenv
- awsebcli

The [Django](https://www.djangoproject.com/) framework is installed as part of the tutorial.

#### **Note**

Creating environments with the EB CLI requires a [service](#page-47-0) role. You can create a service role by creating an environment in the Elastic Beanstalk console. If you don't have a service role, the EB CLI attempts to create one when you run eb create.

## <span id="page-563-0"></span>**Set up a Python virtual environment and install Django**

Create a virtual environment with virtualenv and use it to install Django and its dependencies. By using a virtual environment, you can know exactly which packages your application needs, so that the required packages are installed on the Amazon EC2 instances that are running your application.

The following steps demonstrate the commands you must enter for Unix-based systems and Windows, shown on separate tabs.

#### **To set up your virtual environment**

1. Create a virtual environment named eb-virt.

Unix-based systems

~\$ **virtualenv ~/eb-virt**

Windows

```
C:\> virtualenv %HOMEPATH%\eb-virt
```
2. Activate the virtual environment.

Unix-based systems

```
~$ source ~/eb-virt/bin/activate
(eb-virt) ~$
```
Windows

```
C:\>%HOMEPATH%\eb-virt\Scripts\activate
(eb-virt) C:\>
```
You'll see (eb-virt) prepended to your command prompt, indicating that you're in a virtual environment.

#### *(a)* Note

The rest of these instructions show the Linux command prompt in your home directory ~\$. On Windows this is C:\Users\*USERNAME*>, where *USERNAME* is your Windows login name.

3. Use pip to install Django.

(eb-virt)~\$ **pip install django==2.2**

#### **(i)** Note

The Django version you install must be compatible with the Python version on the Elastic Beanstalk Python configuration that you choose for deploying your application. For information about deployment, see [???](#page-568-0) in this topic.

For more information about current Python platform versions, see [Python](https://docs.aws.amazon.com/elasticbeanstalk/latest/platforms/platforms-supported.html#platforms-supported.python) in the *AWS Elastic Beanstalk Platforms* document.

For Django version compatibility with Python, see What [Python](https://docs.djangoproject.com/en/3.1/faq/install/#what-python-version-can-i-use-with-django) version can I use with [Django?](https://docs.djangoproject.com/en/3.1/faq/install/#what-python-version-can-i-use-with-django)

4. To verify that Django is installed, enter the following.

```
(eb-virt)~$ pip freeze
Django==2.2
...
```
This command lists all of the packages installed in your virtual environment. Later, you use the output of this command to configure your project for use with Elastic Beanstalk.

## <span id="page-565-0"></span>**Create a Django project**

Now you are ready to create a Django project and run it on your machine, using the virtual environment.

#### *(b)* Note

This tutorial uses SQLite, which is a database engine included in Python. The database is deployed with your project files. For production environments, we recommend that you use Amazon Relational Database Service (Amazon RDS), and that you separate it from your environment. For more information, see Adding an Amazon RDS DB [instance](#page-576-0) to your Python application [environment.](#page-576-0)

#### **To generate a Django application**

1. Activate your virtual environment.

Unix-based systems

```
~$ source ~/eb-virt/bin/activate
(eb-virt) ~$
```
Windows

C:\>**%HOMEPATH%\eb-virt\Scripts\activate**

 $(eb-virt)$   $C:\$ 

You'll see the (eb-virt) prefix prepended to your command prompt, indicating that you're in a virtual environment.

### **A** Note

The rest of these instructions show the Linux command prompt  $\sim$ \$ in your home directory and the Linux home directory ~/. On Windows these are C:\Users \*USERNAME*>, where *USERNAME* is your Windows login name.

2. Use the django-admin startproject command to create a Django project named ebdjango.

(eb-virt)~\$ **django-admin startproject ebdjango**

This command creates a standard Django site named **ebdjango** with the following directory structure.

```
~/ebdjango 
   |-- ebdjango 
        | |-- __init__.py 
        | |-- settings.py 
        | |-- urls.py 
        | `-- wsgi.py 
    `-- manage.py
```
3. Run your Django site locally with manage.py runserver.

(eb-virt) ~\$ **cd ebdjango**

(eb-virt) ~/ebdjango\$ **python manage.py runserver**

- 4. In a web browser, open http://127.0.0.1:8000/ to view the site.
- 5. Check the server log to see the output from your request. To stop the web server and return to your virtual environment, press **Ctrl+C**.

Django version 2.2, using settings 'ebdjango.settings'

```
Starting development server at http://127.0.0.1:8000/
Quit the server with CONTROL-C.
[07/Sep/2018 20:14:09] "GET / HTTP/1.1" 200 16348
Ctrl+C
```
## <span id="page-567-0"></span>**Configure your Django application for Elastic Beanstalk**

Now that you have a Django-powered site on your local machine, you can configure it for deployment with Elastic Beanstalk.

By default, Elastic Beanstalk looks for a file named application. py to start your application. Because this doesn't exist in the Django project that you've created, you need to make some adjustments to your application's environment. You also must set environment variables so that your application's modules can be loaded.

#### **To configure your site for Elastic Beanstalk**

1. Activate your virtual environment.

Unix-based systems

~/ebdjango\$ **source ~/eb-virt/bin/activate**

#### Windows

C:\Users\*USERNAME*\ebdjango>**%HOMEPATH%\eb-virt\Scripts\activate**

2. Run pip freeze, and then save the output to a file named requirements.txt.

(eb-virt) ~/ebdjango\$ **pip freeze > requirements.txt**

Elastic Beanstalk uses requirements.txt to determine which package to install on the EC2 instances that run your application.

3. Create a directory named .ebextensions.

(eb-virt) ~/ebdjango\$ **mkdir .ebextensions**

4. In the . ebextensions directory, add a [configuration](#page-1048-0) file named django. config with the following text.

#### **Example ~/ebdjango/.ebextensions/django.config**

```
option_settings: 
   aws:elasticbeanstalk:container:python: 
     WSGIPath: ebdjango.wsgi:application
```
This setting, WSGIPath, specifies the location of the WSGI script that Elastic Beanstalk uses to start your application.

#### **A** Note

If you're using an Amazon Linux AMI Python platform version (preceding Amazon Linux 2), replace the value for WSGIPath with ebdjango/wsgi.py. The value in the example works with the Gunicorn WSGI server, which isn't supported on Amazon Linux AMI platform versions.

5. Deactivate your virtual environment with the deactivate command.

```
(eb-virt) ~/ebdjango$ deactivate
```
Reactivate your virtual environment whenever you need to add packages to your application or run your application locally.

## <span id="page-568-0"></span>**Deploy your site with the EB CLI**

You've added everything you need to deploy your application on Elastic Beanstalk. Your project directory should now look like this.

```
~/ebdjango/
|-- .ebextensions
| `-- django.config
|-- ebdjango
| |-- __init__.py
| |-- settings.py
| |-- urls.py
    | `-- wsgi.py
|-- db.sqlite3
|-- manage.py
```
`-- requirements.txt

Next, you'll create your application environment and deploy your configured application with Elastic Beanstalk.

Immediately after deployment, you'll edit Django's configuration to add the domain name that Elastic Beanstalk assigned to your application to Django's ALLOWED\_HOSTS. Then you'll redeploy your application. This is a Django security requirement, designed to prevent HTTP Host header attacks. For more information, see [Host header validation.](https://docs.djangoproject.com/en/2.2/topics/security/#host-headers-virtual-hosting)

#### **To create an environment and deploy your Django application**

#### **(i)** Note

This tutorial uses the EB CLI as a deployment mechanism, but you can also use the Elastic Beanstalk console to deploy a .zip file containing your project's contents.

1. Initialize your EB CLI repository with the **eb init** command.

```
~/ebdjango$ eb init -p python-3.7 django-tutorial
Application django-tutorial has been created.
```
This command creates an application named django-tutorial. It also configures your local repository to create environments with the latest Python 3.7 platform version.

2. (Optional) Run **eb init** again to configure a default key pair so that you can use SSH to connect to the EC2 instance running your application.

```
~/ebdjango$ eb init
Do you want to set up SSH for your instances?
(y/n): y
Select a keypair.
1) my-keypair
2) [ Create new KeyPair ]
```
Select a key pair if you have one already, or follow the prompts to create one. If you don't see the prompt or need to change your settings later, run **eb init -i**.

3. Create an environment and deploy your application to it with **eb create**.

~/ebdjango\$ **eb create django-env**

#### **A** Note

If you see a "service role required" error message, run eb create interactively (without specifying an environment name) and the EB CLI creates the role for you.

This command creates a load-balanced Elastic Beanstalk environment named django-env. Creating an environment takes about 5 minutes. As Elastic Beanstalk creates the resources needed to run your application, it outputs informational messages that the EB CLI relays to your terminal.

4. When the environment creation process completes, find the domain name of your new environment by running **eb status**.

```
~/ebdjango$ eb status
Environment details for: django-env 
   Application name: django-tutorial 
   ... 
   CNAME: eb-django-app-dev.elasticbeanstalk.com
   ...
```
Your environment's domain name is the value of the CNAME property.

5. Open the settings.py file in the ebdjango directory. Locate the ALLOWED\_HOSTS setting, and then add your application's domain name that you found in the previous step to the setting's value. If you can't find this setting in the file, add it to a new line.

```
...
ALLOWED_HOSTS = ['eb-django-app-dev.elasticbeanstalk.com']
```
6. Save the file, and then deploy your application by running **eb deploy**. When you run **eb deploy**, the EB CLI bundles up the contents of your project directory and deploys it to your environment.

~/ebdjango\$ **eb deploy**

#### **A** Note

If you are using Git with your project, see [Using the EB CLI with Git.](#page-1472-0)

7. When the environment update process completes, open your website with **eb open**.

~/ebdjango\$ **eb open**

This opens a browser window using the domain name created for your application. You should see the same Django website that you created and tested locally.

If you don't see your application running, or get an error message, see [Troubleshooting](#page-1613-0) [deployments](#page-1613-0) for help with how to determine the cause of the error.

If you *do* see your application running, then congratulations, you've deployed your first Django application with Elastic Beanstalk!

## <span id="page-571-0"></span>**Update your application**

Now that you have a running application on Elastic Beanstalk, you can update and redeploy your application or its configuration, and Elastic Beanstalk does the work of updating your instances and starting your new application version.

For this example, we'll enable Django's admin console and configure a few other settings.

## **Modify your site settings**

By default, your Django website uses the UTC time zone to display time. You can change this by specifying a time zone in settings.py.

#### **To change your site's time zone**

1. Modify the TIME\_ZONE setting in settings.py.

#### **Example ~/ebdjango/ebdjango/settings.py**

```
...
# Internationalization
LANGUAGE_CODE = 'en-us'
```

```
TIME_ZONE = 'US/Pacific'
USE I18N = TrueUSE L10N = TrueUSE_TZ = True
```
For a list of time zones, visit [this page](https://en.wikipedia.org/wiki/List_of_tz_database_time_zones).

2. Deploy the application to your Elastic Beanstalk environment.

~/ebdjango/\$ **eb deploy**

#### **Create a site administrator**

You can create a site administrator for your Django application to access the admin console directly from the website. Administrator login details are stored securely in the local database image included in the default project that Django generates.

#### **To create a site administrator**

1. Initialize your Django application's local database.

```
(eb-virt) ~/ebdjango$ python manage.py migrate
Operations to perform: 
   Apply all migrations: admin, auth, contenttypes, sessions
Running migrations: 
  Applying contenttypes.0001_initial... OK 
  Applying auth.0001_initial... OK 
  Applying admin.0001_initial... OK 
  Applying admin.0002_logentry_remove_auto_add... OK 
  Applying admin.0003_logentry_add_action_flag_choices... OK 
  Applying contenttypes.0002_remove_content_type_name... OK 
  Applying auth.0002_alter_permission_name_max_length... OK 
  Applying auth.0003_alter_user_email_max_length... OK 
  Applying auth.0004_alter_user_username_opts... OK 
  Applying auth.0005_alter_user_last_login_null... OK 
  Applying auth.0006_require_contenttypes_0002... OK 
  Applying auth.0007_alter_validators_add_error_messages... OK 
  Applying auth.0008_alter_user_username_max_length... OK 
  Applying auth.0009_alter_user_last_name_max_length... OK 
   Applying sessions.0001_initial... OK
```
2. Run manage.py createsuperuser to create an administrator.

```
(eb-virt) ~/ebdjango$ python manage.py createsuperuser
Username: admin
Email address: me@mydomain.com
Password: ********
Password (again): ********
Superuser created successfully.
```
3. To tell Django where to store static files, define STATIC\_ROOT in settings.py.

**Example ~/ebdjango/ebdjango/settings.py**

```
# Static files (CSS, JavaScript, Images)
# https://docs.djangoproject.com/en/2.2/howto/static-files/
STATIC_URL = '/static/'
STATIC_ROOT = 'static'
```
4. Run manage.py collectstatic to populate the static directory with static assets (JavaScript, CSS, and images) for the admin site.

```
(eb-virt) ~/ebdjango$ python manage.py collectstatic
119 static files copied to ~/ebdjango/static
```
5. Deploy your application.

```
~/ebdjango$ eb deploy
```
6. View the admin console by opening the site in your browser, appending /admin/ to the site URL, such as the following.

http://*djang-env.p33kq46sfh.us-west-2*.elasticbeanstalk.com/admin/

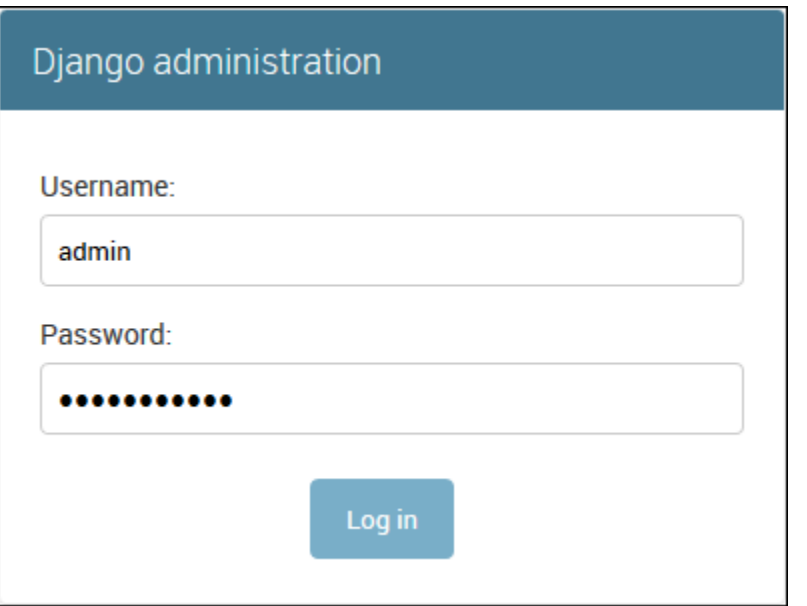

7. Log in with the username and password that you configured in step 2.

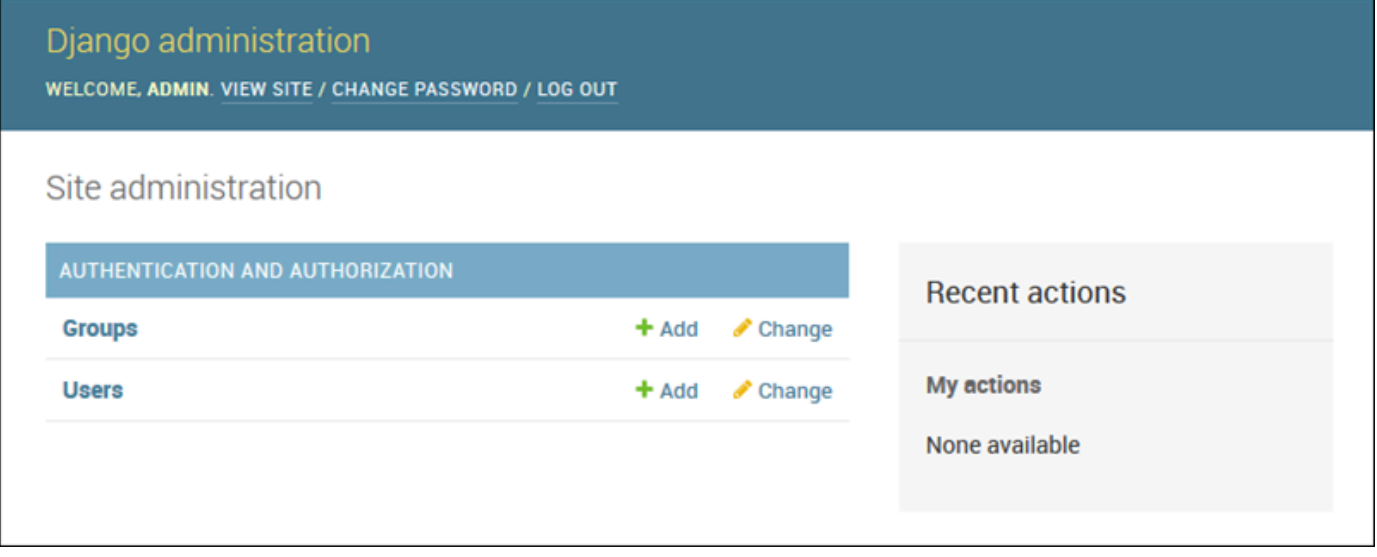

You can use a similar procedure of local updating/testing followed by **eb deploy**. Elastic Beanstalk does the work of updating your live servers, so you can focus on application development instead of server administration!

### **Add a database migration configuration file**

You can add commands to your . ebextensions script that are run when your site is updated. This enables you to automatically generate database migrations.

## **To add a migrate step when your application is deployed**

1. Create a [configuration](#page-1048-0) file named db-migrate.config with the following content.

### **Example ~/ebdjango/.ebextensions/db-migrate.config**

```
container_commands: 
   01_migrate: 
     command: "source /var/app/venv/*/bin/activate && python3 manage.py migrate" 
     leader_only: true
option_settings: 
   aws:elasticbeanstalk:application:environment: 
     DJANGO_SETTINGS_MODULE: ebdjango.settings
```
This configuration file activates the server's virtual environment and runs the manage.py migrate command during the deployment process, before starting your application. Because it runs before the application starts, you must also configure the DJANGO\_SETTINGS\_MODULE environment variable explicitly (usually wsgi.py takes care of this for you during startup). Specifying leader only: true in the command ensures that it is run only once when you're deploying to multiple instances.

2. Deploy your application.

~/ebdjango\$ **eb deploy**

## <span id="page-575-0"></span>**Clean up**

To save instance hours and other AWS resources between development sessions, terminate your Elastic Beanstalk environment with **eb terminate**.

~/ebdjango\$ **eb terminate django-env**

This command terminates the environment and all of the AWS resources that run within it. It doesn't delete the application, however, so you can always create more environments with the same configuration by running **eb create** again. For more information on EB CLI commands, see Managing Elastic Beanstalk [environments](#page-1463-0) with the EB CLI.

If you're done with the sample application, you can also remove the project folder and virtual environment.
```
~$ rm -rf ~/eb-virt
~$ rm -rf ~/ebdjango
```
# **Next steps**

For more information about Django, including an in-depth tutorial, see [the official documentation.](https://docs.djangoproject.com/en/2.2/)

If you want to try out another Python web framework, check out Deploying a Flask [application](#page-554-0) to [Elastic Beanstalk.](#page-554-0)

# **Adding an Amazon RDS DB instance to your Python application environment**

You can use an Amazon Relational Database Service (Amazon RDS) DB instance to store data gathered and modified by your application. The database can be coupled to your environment and managed by Elastic Beanstalk, or it can be created as decoupled and managed externally by another service. This topic provides instructions to create an Amazon RDS using the Elastic Beanstalk console. The database will be coupled to your environment and managed by Elastic Beanstalk. For more information about integrating an Amazon RDS with Elastic Beanstalk, see Adding a database to your Elastic Beanstalk [environment.](#page-884-0)

#### **Sections**

- Adding a DB instance to your [environment](#page-576-0)
- [Downloading](#page-577-0) a driver
- [Connecting](#page-578-0) to a database

# <span id="page-576-0"></span>**Adding a DB instance to your environment**

#### **To add a DB instance to your environment**

- 1. Open the Elastic [Beanstalk](https://console.aws.amazon.com/elasticbeanstalk) console, and in the **Regions** list, select your AWS Region.
- 2. In the navigation pane, choose **Environments**, and then choose the name of your environment from the list.

#### **Note**

If you have many environments, use the search bar to filter the environment list.

- 3. In the navigation pane, choose **Configuration**.
- 4. In the **Database** configuration category, choose **Edit**.
- 5. Choose a DB engine, and enter a user name and password.
- 6. To save the changes choose **Apply** at the bottom of the page.

Adding a DB instance takes about 10 minutes. When the environment update is complete, the DB instance's hostname and other connection information are available to your application through the following environment properties:

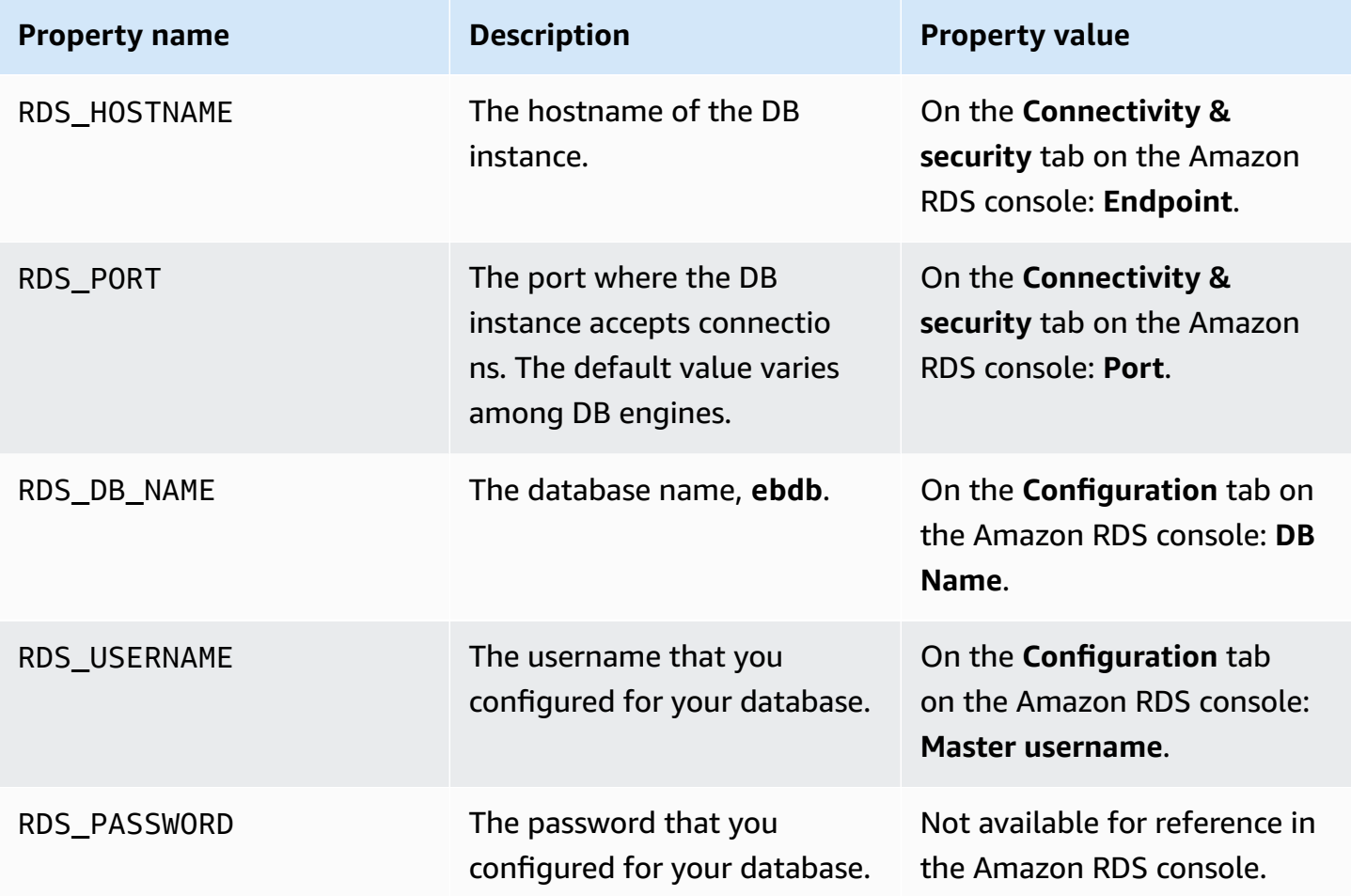

For more information about configuring a database instance coupled with an Elastic Beanstalk environment, see Adding a database to your Elastic Beanstalk [environment](#page-884-0).

# <span id="page-577-0"></span>**Downloading a driver**

Add the database driver to your project's [requirements](#page-552-0) file.

# **Example requirements.txt – Django with MySQL**

```
Django==2.2
mysqlclient==2.0.3
```
### **Common driver packages for Python**

- **MySQL** mysqlclient
- **PostgreSQL** psycopg2
- **Oracle** cx\_Oracle
- **SQL Server** adodbapi

For more information see Python [DatabaseInterfaces](https://wiki.python.org/moin/DatabaseInterfaces) and Django 2.2 - [supported](https://docs.djangoproject.com/en/2.2/ref/databases) databases.

# <span id="page-578-0"></span>**Connecting to a database**

Elastic Beanstalk provides connection information for attached DB instances in environment properties. Use os.environ<sup>['</sup>VARIABLE'] to read the properties and configure a database connection.

### **Example Django settings file – DATABASES dictionary**

```
import os
if 'RDS_HOSTNAME' in os.environ: 
    DATABASES = \{ 'default': { 
              'ENGINE': 'django.db.backends.mysql', 
              'NAME': os.environ['RDS_DB_NAME'], 
              'USER': os.environ['RDS_USERNAME'], 
              'PASSWORD': os.environ['RDS_PASSWORD'], 
              'HOST': os.environ['RDS_HOSTNAME'], 
              'PORT': os.environ['RDS_PORT'], 
         } 
     }
```
# **Python tools and resources**

There are several places you can go to get additional help when developing your Python applications:

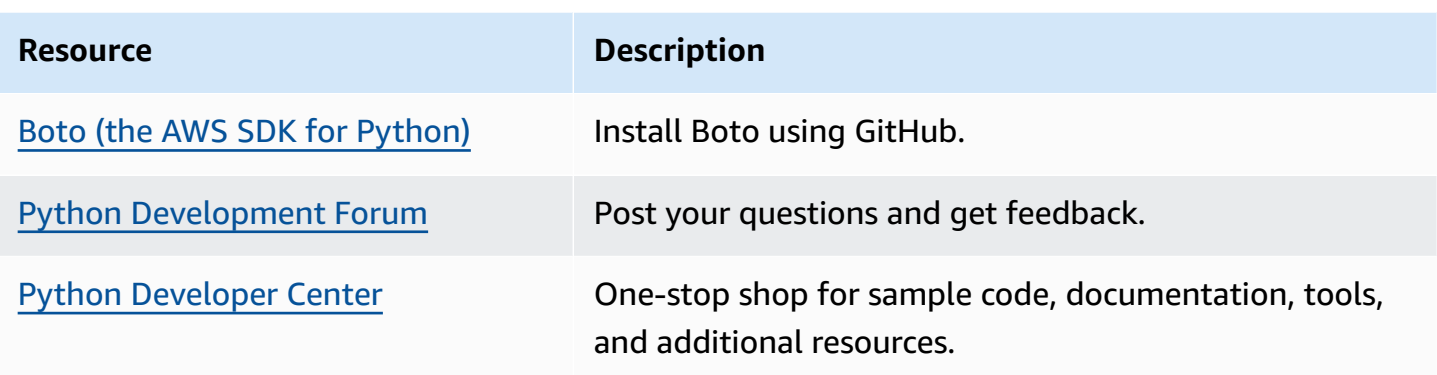

# **Creating and deploying Ruby applications on Elastic Beanstalk**

AWS Elastic Beanstalk for Ruby makes it easy to deploy, manage, and scale your Ruby web applications using Amazon Web Services. Elastic Beanstalk is available to anyone developing or hosting a web application using Ruby. This section provides step-by-step instructions for deploying a sample application to Elastic Beanstalk using the Elastic Beanstalk command line interface (EB CLI), and then updating the application to use the [Rails](http://rubyonrails.org/) and [Sinatra](http://www.sinatrarb.com/) web application frameworks.

The topics in this chapter assume that you have some knowledge of Elastic Beanstalk environments. If you haven't used Elastic Beanstalk before, try the getting started [tutorial](#page-18-0) to learn the basics.

### **Topics**

- Setting up your Ruby [development](#page-579-0) environment
- Using the Elastic [Beanstalk](#page-582-0) Ruby platform
- Deploying a rails [application](#page-589-0) to Elastic Beanstalk
- Deploying a sinatra [application](#page-598-0) to Elastic Beanstalk
- Adding an Amazon RDS DB instance to your Ruby application [environment](#page-604-0)

# <span id="page-579-0"></span>**Setting up your Ruby development environment**

Set up a Ruby development environment to test your application locally prior to deploying it to AWS Elastic Beanstalk. This topic outlines development environment setup steps and links to installation pages for useful tools.

```
AWS Elastic Beanstalk Developer Guide
```
To follow the procedures in this guide, you will need a command line terminal or shell to run commands. Commands are shown in listings preceded by a prompt symbol (\$) and the name of the current directory, when appropriate.

```
~/eb-project$ this is a command
this is output
```
On Linux and macOS, you can use your preferred shell and package manager. On Windows you can install the Windows [Subsystem](https://docs.microsoft.com/en-us/windows/wsl/install-win10) for Linux to get a Windows-integrated version of Ubuntu and Bash.

For common setup steps and tools that apply to all languages, see Configuring your [development](#page-1443-0) [machine for use with Elastic Beanstalk](#page-1443-0)

#### **Sections**

- [Installing](#page-580-0) Ruby
- [Installing](#page-581-0) the AWS SDK for Ruby
- [Installing](#page-582-1) an IDE or text editor

# <span id="page-580-0"></span>**Installing Ruby**

Install GCC if you don't have a C compiler. On Ubuntu, use apt.

```
~$ sudo apt install gcc
```
On Amazon Linux, use yum.

~\$ **sudo yum install gcc**

Install RVM to manage Ruby language installations on your machine. Use the commands at [rvm.io](https://rvm.io/) to get the project keys and run the installation script.

```
~$ gpg2 --recv-keys key1 key2
~$ curl -sSL https://get.rvm.io | bash -s stable
```
This script installs RVM in a folder named . rvm in your user directory, and modifies your shell profile to load a setup script whenever you open a new terminal. Load the script manually to get started.

```
~$ source ~/.rvm/scripts/rvm
```
Use rvm get head to get the latest version.

~\$ **rvm get head**

View the available versions of Ruby.

```
~$ rvm list known
# MRI Rubies
...
[ruby-]2.6[.8]
[ruby-]2.7[.4]
[ruby-]3[.0.2]
...
```
Check [Ruby](https://docs.aws.amazon.com/elasticbeanstalk/latest/platforms/platforms-supported.html#platforms-supported.ruby) in the *AWS Elastic Beanstalk Platforms* document to find the latest version of Ruby available on an Elastic Beanstalk platform. Install that version.

```
~$ rvm install 3.0.2
Searching for binary rubies, this might take some time.
Found remote file https://rubies.travis-ci.org/ubuntu/20.04/x86_64/ruby-3.0.2.tar.bz2
Checking requirements for ubuntu.
Updating system..
...
Requirements installation successful.
ruby-3.0.2 - #configure
ruby-3.0.2 - #download
...
```
Test your Ruby installation.

```
~$ ruby --version
ruby 3.0.2p107 (2021-07-07 revision 0db68f0233) [x86_64-linux]
```
#### <span id="page-581-0"></span>**Installing the AWS SDK for Ruby**

If you need to manage AWS resources from within your application, install the AWS SDK for Ruby. For example, with the SDK for Ruby, you can use Amazon DynamoDB (DynamoDB) to store user and session information without creating a relational database.

#### Install the SDK for Ruby and its dependencies with the gem command.

#### \$ **gem install aws-sdk**

Visit the AWS SDK for Ruby [homepage](https://aws.amazon.com/sdk-for-ruby/) for more information and installation instructions.

# <span id="page-582-1"></span>**Installing an IDE or text editor**

Integrated development environments (IDEs) provide a wide range of features that facilitate application development. If you haven't used an IDE for Ruby development, try Aptana and RubyMine and see which works best for you.

- [Install Aptana](https://github.com/aptana/studio3)
- **[RubyMine](https://www.jetbrains.com/ruby/)** 
	- *(i)* Note

An IDE might add files to your project folder that you might not want to commit to source control. To prevent committing these files to source control, use .gitignore or your source control tool's equivalent.

If you just want to begin coding and don't need all of the features of an IDE, consider [installing](http://www.sublimetext.com/) [Sublime](http://www.sublimetext.com/) Text.

# <span id="page-582-0"></span>**Using the Elastic Beanstalk Ruby platform**

The AWS Elastic Beanstalk Ruby platform is a set of environment [configurations](https://docs.aws.amazon.com/elasticbeanstalk/latest/platforms/platforms-supported.html#platforms-supported.ruby) for Ruby web applications that can run behind an NGNIX proxy server under a Puma application server. Each platform branch corresponds to a version of Ruby. If you use RubyGems, you can [include a](#page-587-0) [Gemfile](#page-587-0) file in your source bundle to install packages during deployment.

#### **Application server configuration**

Elastic Beanstalk installs the Puma application server based on the Ruby platform branch that you choose when you create your environment. For more information about the components provided with the Ruby platform versions, see [Supported](https://docs.aws.amazon.com/elasticbeanstalk/latest/platforms/platforms-supported.html#platforms-supported.ruby) Platforms in the *AWS Elastic Beanstalk Platforms* guide.

You can configure your application with your own provided Puma server. This provides the option to use a version of Puma other than the one pre-installed with the Ruby platform branch. You can also configure your application to use a different application server, such as Passenger. To do so, you must include and customize a Gemfile in your deployment. You're also required to configure a Procfile to start the application server. For more information see *[Configuring the application](https://docs.aws.amazon.com/elasticbeanstalk/latest/dg/ruby-platform-procfile.html) [process with a Procfile](https://docs.aws.amazon.com/elasticbeanstalk/latest/dg/ruby-platform-procfile.html).*

#### **Other configuration options**

Elastic Beanstalk provides [configuration](#page-932-0) options that you can use to customize the software that runs on the Amazon Elastic Compute Cloud (Amazon EC2) instances in your Elastic Beanstalk environment. You can configure environment variables needed by your application, enable log rotation to Amazon S3, and map folders in your application source that contain static files to paths served by the proxy server. The platform also predefines some common environment variables related to Rails and Rack for ease of discovery and use.

Configuration options are available in the Elastic Beanstalk console for modifying the [configuration](#page-948-0) of a running [environment](#page-948-0). To avoid losing your environment's configuration when you terminate it, you can use saved [configurations](#page-1107-0) to save your settings and later apply them to another environment.

To save settings in your source code, you can include [configuration](#page-1048-0) files. Settings in configuration files are applied every time you create an environment or deploy your application. You can also use configuration files to install packages, run scripts, and perform other instance customization operations during deployments.

Settings applied in the Elastic Beanstalk console override the same settings in configuration files, if they exist. This lets you have default settings in configuration files, and override them with environment-specific settings in the console. For more information about precedence, and other methods of changing settings, see [Configuration options](#page-932-0).

For details about the various ways you can extend an Elastic Beanstalk Linux-based platform, see the section called ["Extending](#page-77-0) Linux platforms".

# **Configuring your Ruby environment**

You can use the Elastic Beanstalk console to enable log rotation to Amazon S3 and configure variables that your application can read from the environment.

#### **To access the software configuration settings for your environment**

- 1. Open the Elastic [Beanstalk](https://console.aws.amazon.com/elasticbeanstalk) console, and in the **Regions** list, select your AWS Region.
- 2. In the navigation pane, choose **Environments**, and then choose the name of your environment from the list.

# **A** Note

If you have many environments, use the search bar to filter the environment list.

- 3. In the navigation pane, choose **Configuration**.
- 4. In the **Updates, monitoring, and logging** configuration category, choose **Edit**.

# **Log options**

The **Log options** section has two settings:

- **Instance profile** Specifies the instance profile that has permission to access the Amazon S3 bucket associated with your application.
- **Enable log file rotation to Amazon S3** Specifies whether log files for your application's Amazon EC2 instances are copied to the Amazon S3 bucket associated with your application.

# **Static files**

To improve performance, you can use the **Static files** section to configure the proxy server to serve static files (for example, HTML or images) from a set of directories inside your web application. For each directory, you set the virtual path to directory mapping. When the proxy server receives a request for a file under the specified path, it serves the file directly instead of routing the request to your application.

For details about configuring static files using configuration files or the Elastic Beanstalk console, see the [section](#page-1130-0) called "Static files".

By default, the proxy server in a Ruby environment is configured to serve static files as follows:

- Files in the public folder are served from the /public path and the domain root (/ path).
- Files in the public/assets subfolder are served from the /assets path.

#### The following examples illustrate how the default configuration works:

- If your application source contains a file named logo. png in a folder named public, the proxy server serves it to users from *subdomain*.elasticbeanstalk.com/public/logo.png and *subdomain*.elasticbeanstalk.com/logo.png.
- If your application source contains a file named logo.png in a folder named assets inside the public folder, the proxy server serves it from *subdomain*.elasticbeanstalk.com/assets/ logo.png.

You can configure additional mappings for static files. For more information, see [Ruby](#page-586-0) [configuration](#page-586-0) namespaces later in this topic.

#### *(b)* Note

For platform versions prior to *Ruby 2.7 AL2 version 3.3.7*, the default Elastic Beanstalk nginx proxy server configuration doesn't support serving static files from the domain root (*subdomain*.elasticbeanstalk.com/). This platform version was released on October 21, 2021. For more information see New [platform](https://docs.aws.amazon.com/elasticbeanstalk/latest/relnotes/release-2021-10-21-linux.html#release-2021-10-21-linux.platforms.ruby) versions - Ruby in the *AWS Elastic Beanstalk Release Notes*.

#### **Environment properties**

The **Environment Properties** section lets you specify environment configuration settings on the Amazon EC2 instances that are running your application. Environment properties are passed in as key-value pairs to the application.

The Ruby platform defines the following properties for environment configuration:

- **BUNDLE\_WITHOUT** A colon-separated list of groups to ignore when [installing dependencies](http://bundler.io/bundle_install.html) from a [Gemfile.](http://bundler.io/v1.15/man/gemfile.5.html)
- **BUNDLER\_DEPLOYMENT\_MODE** Set to true (the default) to install dependencies in [deployment](https://bundler.io/man/bundle-install.1.html#DEPLOYMENT-MODE) mode using Bundler. Set to false to run bundle install in development mode.

# **A** Note

This environment property isn't defined on Amazon Linux AMI Ruby platform branches (preceding Amazon Linux 2).

- **RAILS\_SKIP\_ASSET\_COMPILATION** Set to true to skip running [rake assets:precompile](http://guides.rubyonrails.org/asset_pipeline.html#precompiling-assets) during deployment.
- **RAILS\_SKIP\_MIGRATIONS** Set to true to skip running [rake db:migrate](http://guides.rubyonrails.org/active_record_migrations.html#running-migrations) during deployment.
- **RACK\_ENV** Specify the environment stage for Rack. For example, development, production, or test.

Inside the Ruby environment running in Elastic Beanstalk, environment variables are accessible using the ENV object. For example, you could read a property named API\_ENDPOINT to a variable with the following code:

endpoint = ENV['API\_ENDPOINT']

<span id="page-586-0"></span>See [Environment](#page-902-0) properties and other software settings for more information.

# **Ruby configuration namespaces**

You can use a [configuration](#page-1048-0) file to set configuration options and perform other instance configuration tasks during deployments. Configuration options can be defined by the Elastic Beanstalk service or the platform that you use and are organized into *namespaces*.

You can use the aws:elasticbeanstalk:environment:proxy:staticfiles namespace to configure the environment proxy to serve static files. You define mappings of virtual paths to application directories.

The Ruby platform doesn't define any platform-specific namespaces. Instead, it defines environment properties for common Rails and Rack options.

The following configuration file specifies a static files option that maps a directory named staticimages to the path /images, sets each of the platform defined environment properties, and sets an additional environment property named LOGGING.

#### **Example .ebextensions/ruby-settings.config**

```
option_settings: 
   aws:elasticbeanstalk:environment:proxy:staticfiles: 
     /images: staticimages 
   aws:elasticbeanstalk:application:environment: 
     BUNDLE_WITHOUT: test 
     BUNDLER_DEPLOYMENT_MODE: true 
     RACK_ENV: development 
     RAILS_SKIP_ASSET_COMPILATION: true 
     RAILS_SKIP_MIGRATIONS: true 
     LOGGING: debug
```
#### **(i)** Note

The BUNDLER\_DEPLOYMENT\_MODE environment property and the aws:elasticbeanstalk:environment:proxy:staticfiles namespace aren't defined on Amazon Linux AMI Ruby platform branches (preceding Amazon Linux 2).

Elastic Beanstalk provides many configuration options for customizing your environment. In addition to configuration files, you can also set configuration options using the console, saved configurations, the EB CLI, or the AWS CLI. See [Configuration options](#page-932-0) for more information.

# <span id="page-587-0"></span>**Installing packages with a Gemfile**

Use a Gemfile file in the root of your project source to use RubyGems to install packages that your application requires.

#### **Example Gemfile**

```
source "https://rubygems.org"
gem 'sinatra'
gem 'json'
gem 'rack-parser'
```
When a Gemfile file is present, Elastic Beanstalk runs bundle install to install dependencies. For more information, see the [Gemfiles](https://bundler.io/man/gemfile.5.html) and [Bundle](https://bundler.io/man/bundle.1.html) pages on the Bundler.io website.

# **A** Note

You can use a different version of Puma besides the default that's pre-installed with the Ruby platform. To do so, include an entry in a Gemfile that specifies the version. You can also specify a different application server, such as Passenger, by using a customized Gemfile.

For both of these cases you're required to configure a Procfile to start the application server.

For more information see *[Configuring the application process with a Procfile](https://docs.aws.amazon.com/elasticbeanstalk/latest/dg/ruby-platform-procfile.html).*

# <span id="page-588-0"></span>**Configuring the application process with a Procfile**

To specify the command that starts your Ruby application, include a file called Procfile at the root of your source bundle.

### **A** Note

Elastic Beanstalk doesn't support this feature on Amazon Linux AMI Ruby platform branches (preceding Amazon Linux 2). Platform branches with names containing *with Puma* or *with Passenger*, regardless of their Ruby versions, precede Amazon Linux 2 and don't support the Procfile feature.

For details about writing and using a Procfile, expand the *Buildfile and Procfile* section in [the](#page-77-0)  section called ["Extending](#page-77-0) Linux platforms".

When you don't provide a Procfile, Elastic Beanstalk generates the following default file, which assumes you're using the pre-installed Puma application server.

web: puma -C /opt/elasticbeanstalk/config/private/pumaconf.rb

If you want to use your own provided Puma server, you can install it using a [Gemfile.](#page-587-0) The following example Procfile shows how to start it.

### **Example Procfile**

web: bundle exec puma -C /opt/elasticbeanstalk/config/private/pumaconf.rb

If you want to use the Passenger application server, use the following example files to configure your Ruby environment to install and use Passenger.

1. Use this example file to install Passenger.

#### **Example Gemfile**

```
source 'https://rubygems.org'
gem 'passenger'
```
2. Use this example file to instruct Elastic Beanstalk to start Passenger.

#### **Example Procfile**

web: bundle exec passenger start /var/app/current --socket /var/run/puma/my\_app.sock

#### *(i)* Note

You don't have to change anything in the configuration of the nginx proxy server to use Passenger. To use other application servers, you might need to customize the nginx configuration to properly forward requests to your application.

# <span id="page-589-0"></span>**Deploying a rails application to Elastic Beanstalk**

Rails is an open source, model-view-controller (MVC) framework for Ruby. This tutorial walks you through the process of generating a Rails application and deploying it to an AWS Elastic Beanstalk environment.

#### **Sections**

- [Prerequisites](#page-590-0)
- Launch an Elastic Beanstalk [environment](#page-590-1)
- Install rails and [generate](#page-592-0) a website
- [Configure](#page-596-0) rails settings
- Deploy your [application](#page-597-0)
- [Cleanup](#page-597-1)

#### • Next [steps](#page-598-1)

# <span id="page-590-0"></span>**Prerequisites**

### **Basic Elastic Beanstalk knowledge**

This tutorial assumes you have knowledge of the basic Elastic Beanstalk operations and the Elastic Beanstalk console. If you haven't already, follow the instructions in [Getting](#page-18-0) started using Elastic [Beanstalk](#page-18-0) to launch your first Elastic Beanstalk environment.

#### **Command line**

To follow the procedures in this guide, you will need a command line terminal or shell to run commands. Commands are shown in listings preceded by a prompt symbol (\$) and the name of the current directory, when appropriate.

~/eb-project\$ **this is a command** this is output

On Linux and macOS, you can use your preferred shell and package manager. On Windows you can install the Windows [Subsystem](https://docs.microsoft.com/en-us/windows/wsl/install-win10) for Linux to get a Windows-integrated version of Ubuntu and Bash.

### **Rails dependencies**

The Rails framework 6.1.4.1 has the following dependencies. Be sure you have all of them installed.

• **Ruby 2.5.0 or newer** – For installation instructions, see Setting up your Ruby [development](#page-579-0) [environment](#page-579-0).

In this tutorial we use Ruby 3.0.2 and the corresponding Elastic Beanstalk platform version.

- **Node.js** For installation instructions, see [Installing Node.js via package manager.](https://nodejs.org/en/download/package-manager/)
- **Yarn** For installation instructions, see [Installation](https://yarnpkg.com/lang/en/docs/install/) on the *Yarn* website.

# <span id="page-590-1"></span>**Launch an Elastic Beanstalk environment**

Use the Elastic Beanstalk console to create an Elastic Beanstalk environment. Choose the **Ruby** platform and accept the default settings and sample code.

### **To launch an environment (console)**

- 1. Open the Elastic Beanstalk console using this preconfigured link: [console.aws.amazon.com/elasticbeanstalk/home#/newApplication?](https://console.aws.amazon.com/elasticbeanstalk/home#/newApplication?applicationName=tutorials&environmentType=LoadBalanced) [applicationName=tutorials&environmentType=LoadBalanced](https://console.aws.amazon.com/elasticbeanstalk/home#/newApplication?applicationName=tutorials&environmentType=LoadBalanced)
- 2. For **Platform**, select the platform and platform branch that match the language used by your application.
- 3. For **Application code**, choose **Sample application**.
- 4. Choose **Review and launch**.
- 5. Review the available options. Choose the available option you want to use, and when you're ready, choose **Create app**.

Environment creation takes about 5 minutes and creates the following resources:

• **EC2 instance** – An Amazon Elastic Compute Cloud (Amazon EC2) virtual machine configured to run web apps on the platform that you choose.

Each platform runs a specific set of software, configuration files, and scripts to support a specific language version, framework, web container, or combination of these. Most platforms use either Apache or NGINX as a reverse proxy that sits in front of your web app, forwards requests to it, serves static assets, and generates access and error logs.

- **Instance security group** An Amazon EC2 security group configured to allow inbound traffic on port 80. This resource lets HTTP traffic from the load balancer reach the EC2 instance running your web app. By default, traffic isn't allowed on other ports.
- **Load balancer** An Elastic Load Balancing load balancer configured to distribute requests to the instances running your application. A load balancer also eliminates the need to expose your instances directly to the internet.
- **Load balancer security group** An Amazon EC2 security group configured to allow inbound traffic on port 80. This resource lets HTTP traffic from the internet reach the load balancer. By default, traffic isn't allowed on other ports.
- **Auto Scaling group** An Auto Scaling group configured to replace an instance if it is terminated or becomes unavailable.
- **Amazon S3 bucket** A storage location for your source code, logs, and other artifacts that are created when you use Elastic Beanstalk.
- **Amazon CloudWatch alarms** Two CloudWatch alarms that monitor the load on the instances in your environment and that are triggered if the load is too high or too low. When an alarm is triggered, your Auto Scaling group scales up or down in response.
- **AWS CloudFormation stack** Elastic Beanstalk uses AWS CloudFormation to launch the resources in your environment and propagate configuration changes. The resources are defined in a template that you can view in the AWS [CloudFormation](https://console.aws.amazon.com/cloudformation) console.
- **Domain name** A domain name that routes to your web app in the form *subdomain.region.elasticbeanstalk.com*.

#### **A** Note

To augment the security of your Elastic Beanstalk applications, the *elasticbeanstalk.com* domain is registered in the [Public](https://publicsuffix.org/) Suffix List (PSL). For further security, we recommend that you use cookies with a \_\_Host- prefix if you ever need to set sensitive cookies in the default domain name for your Elastic Beanstalk applications. This practice will help to defend your domain against cross-site request forgery attempts (CSRF). For more information see the [Set-Cookie](https://developer.mozilla.org/en-US/docs/Web/HTTP/Headers/Set-Cookie#cookie_prefixes) page in the Mozilla Developer Network.

All of these resources are managed by Elastic Beanstalk. When you terminate your environment, Elastic Beanstalk terminates all the resources that it contains.

#### **(i)** Note

The Amazon S3 bucket that Elastic Beanstalk creates is shared between environments and is not deleted during environment termination. For more information, see [Using Elastic](#page-1419-0) [Beanstalk](#page-1419-0) with Amazon S3.

# <span id="page-592-0"></span>**Install rails and generate a website**

Install Rails and its dependencies with the gem command.

```
~$ gem install rails
Fetching: concurrent-ruby-1.1.9.gem
Successfully installed concurrent-ruby-1.1.9
Fetching: rack-2.2.3.gem
Successfully installed rack-2.2.3
```
...

Test your Rails installation.

```
~$ rails --version
Rails 6.1.4.1
```
Use rails new with the name of the application to create a new Rails project.

```
~$ rails new ~/eb-rails
```
Rails creates a directory with the name specified, generates all of the files needed to run a sample project locally, and then runs bundler to install all of the dependencies (Gems) defined in the project's Gemfile.

#### **A** Note

This process installs the latest Puma version for the project. This version might be different from the version that Elastic Beanstalk provides on the Ruby platform version of your environment. To see the Puma versions provided by Elastic Beanstalk, see Ruby [Platform](https://docs.aws.amazon.com/elasticbeanstalk/latest/platforms/platform-history-ruby.html) [History](https://docs.aws.amazon.com/elasticbeanstalk/latest/platforms/platform-history-ruby.html) in the *AWS Elastic Beanstalk Platforms guide*. For more information about the latest Puma version, see the [Puma.io](http://puma.io) website. If there's a mismatch between the two Puma versions, use one of the following options:

- Use the Puma version installed by the prior rails new command. In this case you must add a Procfile for the platform to use your own provided Puma server version. For more information, see [Configuring](#page-588-0) the application process with a Procfile.
- Update the Puma version to be consistent with the version pre-installed on your environment's Ruby platform version. To do so, modify the Puma version in the Gemfile located in the root of your project source directory. Then run bundle update. For more information see the [bundle update](https://bundler.io/man/bundle-update.1.html) page on the Bundler.io website.

Test your Rails installation by running the default project locally.

```
~$ cd eb-rails
~/eb-rails$ rails server
=> Booting Puma
=> Rails 6.1.4.1 application starting in development
```

```
=> Run `bin/rails server --help` for more startup options
Puma starting in single mode...
* Puma version: 5.5.2 (ruby 3.0.2-p107) ("Zawgyi")
* Min threads: 5
* Max threads: 5
* Environment: development
           PID: 77857
* Listening on http://127.0.0.1:3000
* Listening on http://[::1]:3000
Use Ctrl-C to stop
...
```
Open http://localhost:3000 in a web browser to see the default project in action.

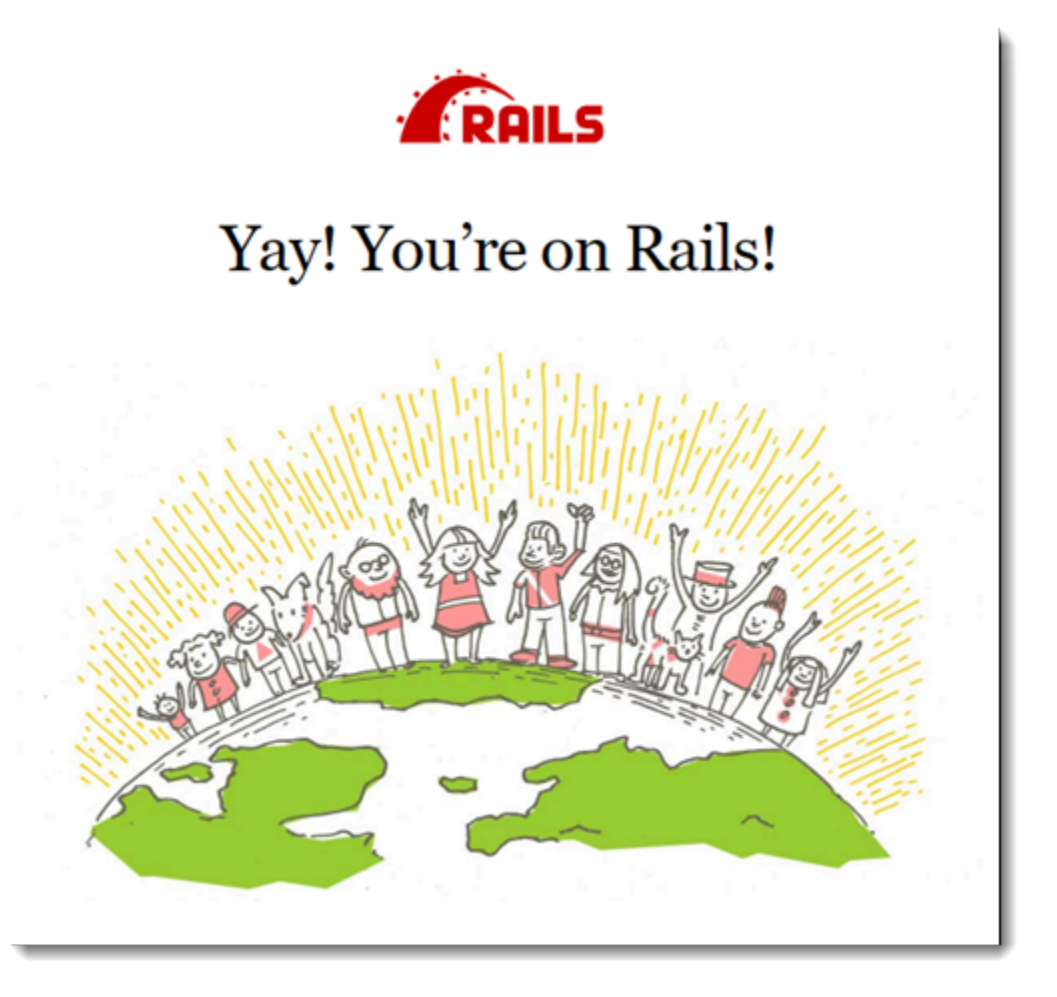

This page is only visible in development mode. Add some content to the front page of the application to support production deployment to Elastic Beanstalk. Use rails generate to create a controller, route, and view for your welcome page.

~/eb-rails\$ **rails generate controller WelcomePage welcome**

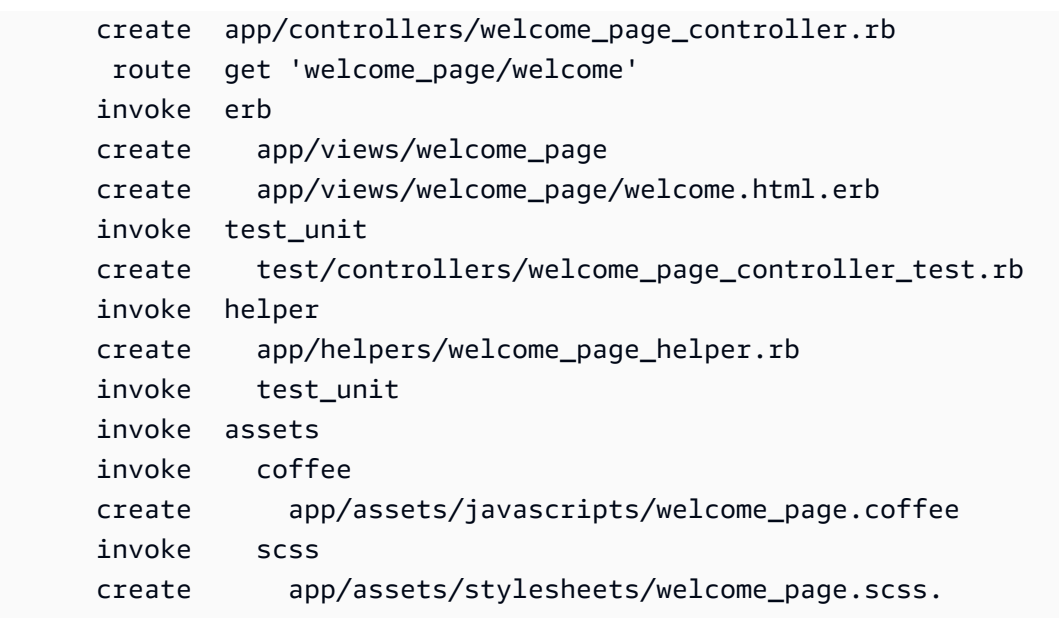

This gives you all you need to access the page at /welcome\_page/welcome. Before you publish the changes, however, change the content in the view and add a route to make this page appear at the top level of the site.

Use a text editor to edit the content in app/views/welcome\_page/welcome.html.erb. For this example, you'll use cat to simply overwrite the content of the existing file.

#### **Example app/views/welcome\_page/welcome.html.erb**

```
<h1>Welcome!</h1>
<p>This is the front page of my first Rails application on Elastic Beanstalk.</p>
```
Finally, add the following route to config/routes.rb:

#### **Example config/routes.rb**

```
Rails.application.routes.draw do 
   get 'welcome_page/welcome' 
   root 'welcome_page#welcome'
```
This tells Rails to route requests to the root of the website to the welcome page controller's welcome method, which renders the content in the welcome view (welcome.html.erb).

In order for Elastic Beanstalk to successfully deploy the application on the Ruby platform, we need to update Gemfile.lock. Some dependencies of Gemfile.lock might be platform specific.

Therefore, we need to add **platform ruby** to Gemfile.lock so that all required dependencies are installed with the deployment.

#### **Example**

```
~/eb-rails$ bundle lock --add-platform ruby
Fetching gem metadata from https://rubygems.org/............
Resolving dependencies...
Writing lockfile to /Users/janedoe/EBDPT/RubyApps/eb-rails-doc-app/Gemfile.lock
```
# <span id="page-596-0"></span>**Configure rails settings**

Use the Elastic Beanstalk console to configure Rails with environment properties. Set the SECRET\_KEY\_BASE environment property to a string of up to 256 alphanumeric characters.

Rails uses this property to create keys. Therefore you should keep it a secret and not store it in source control in plain text. Instead, you provide it to Rails code on your environment through an environment property.

### **To configure environment properties in the Elastic Beanstalk console**

- 1. Open the Elastic [Beanstalk](https://console.aws.amazon.com/elasticbeanstalk) console, and in the **Regions** list, select your AWS Region.
- 2. In the navigation pane, choose **Environments**, and then choose the name of your environment from the list.

# **Note**

If you have many environments, use the search bar to filter the environment list.

- 3. In the navigation pane, choose **Configuration**.
- 4. In the **Updates, monitoring, and logging** configuration category, choose **Edit**.
- 5. Scroll down to **Environment properties**.
- 6. Select **Add environment property**.
- 7. Enter the property **Name** and **Value** pairs.
- 8. If you need to add more variables repeat **Step 6** and **Step 7**.
- 9. To save the changes choose **Apply** at the bottom of the page.

Now you're ready to deploy the site to your environment.

# <span id="page-597-0"></span>**Deploy your application**

Create a source [bundle](#page-621-0) containing the files created by Rails. The following command creates a source bundle named rails-default.zip.

```
~/eb-rails$ zip ../rails-default.zip -r * .[^.]*
```
Upload the source bundle to Elastic Beanstalk to deploy Rails to your environment.

#### **To deploy a source bundle**

- 1. Open the Elastic [Beanstalk](https://console.aws.amazon.com/elasticbeanstalk) console, and in the **Regions** list, select your AWS Region.
- 2. In the navigation pane, choose **Environments**, and then choose the name of your environment from the list.

# **A** Note

If you have many environments, use the search bar to filter the environment list.

- 3. On the environment overview page, choose **Upload and deploy**.
- 4. Use the on-screen dialog box to upload the source bundle.
- 5. Choose **Deploy**.
- 6. When the deployment completes, you can choose the site URL to open your website in a new tab.

# <span id="page-597-1"></span>**Cleanup**

When you finish working with Elastic Beanstalk, you can terminate your environment. Elastic Beanstalk terminates all AWS resources associated with your environment, such as [Amazon](#page-785-0) EC2 [instances](#page-785-0), database [instances,](#page-884-0) load [balancers,](#page-823-0) security groups, and alarms.

### **To terminate your Elastic Beanstalk environment from the console**

- 1. Open the Elastic [Beanstalk](https://console.aws.amazon.com/elasticbeanstalk) console, and in the **Regions** list, select your AWS Region.
- 2. In the navigation pane, choose **Environments**, and then choose the name of your environment from the list.

### **A** Note

If you have many environments, use the search bar to filter the environment list.

- 3. Choose **Actions**, and then choose **Terminate environment**.
- 4. Use the on-screen dialog box to confirm environment termination.

With Elastic Beanstalk, you can easily create a new environment for your application at any time.

#### <span id="page-598-1"></span>**Next steps**

For more information about Rails, visit [rubyonrails.org.](https://rubyonrails.org/)

As you continue to develop your application, you'll probably want a way to manage environments and deploy your application without manually creating a .zip file and uploading it to the Elastic Beanstalk console. The Elastic Beanstalk [Command](#page-1446-0) Line Interface (EB CLI) provides easy-to-use commands for creating, configuring, and deploying applications to Elastic Beanstalk environments from the command line.

Finally, if you plan on using your application in a production environment, you will want to [configure](#page-929-0) a custom domain name for your environment and enable [HTTPS](#page-1132-0) for secure connections.

# <span id="page-598-0"></span>**Deploying a sinatra application to Elastic Beanstalk**

This walkthrough shows how to deploy a simple [Sinatra](http://www.sinatrarb.com/) web application to AWS Elastic Beanstalk.

# **Prerequisites**

This tutorial assumes you have knowledge of the basic Elastic Beanstalk operations and the Elastic Beanstalk console. If you haven't already, follow the instructions in [Getting](#page-18-0) started using Elastic [Beanstalk](#page-18-0) to launch your first Elastic Beanstalk environment.

To follow the procedures in this guide, you will need a command line terminal or shell to run commands. Commands are shown in listings preceded by a prompt symbol (\$) and the name of the current directory, when appropriate.

```
~/eb-project$ this is a command
this is output
```
On Linux and macOS, you can use your preferred shell and package manager. On Windows you can install the Windows [Subsystem](https://docs.microsoft.com/en-us/windows/wsl/install-win10) for Linux to get a Windows-integrated version of Ubuntu and Bash.

Sinatra 2.1.0 requires Ruby 2.3.0 or newer. In this tutorial we use Ruby 3.0.2 and the corresponding Elastic Beanstalk platform version. Install Ruby by following the instructions at [Setting](#page-579-0) up your Ruby [development](#page-579-0) environment.

# **Launch an Elastic Beanstalk environment**

Use the Elastic Beanstalk console to create an Elastic Beanstalk environment. Choose the **Ruby** platform and accept the default settings and sample code.

#### **To launch an environment (console)**

- 1. Open the Elastic Beanstalk console using this preconfigured link: [console.aws.amazon.com/elasticbeanstalk/home#/newApplication?](https://console.aws.amazon.com/elasticbeanstalk/home#/newApplication?applicationName=tutorials&environmentType=LoadBalanced) [applicationName=tutorials&environmentType=LoadBalanced](https://console.aws.amazon.com/elasticbeanstalk/home#/newApplication?applicationName=tutorials&environmentType=LoadBalanced)
- 2. For **Platform**, select the platform and platform branch that match the language used by your application.
- 3. For **Application code**, choose **Sample application**.
- 4. Choose **Review and launch**.
- 5. Review the available options. Choose the available option you want to use, and when you're ready, choose **Create app**.

Environment creation takes about 5 minutes and creates the following resources:

• **EC2 instance** – An Amazon Elastic Compute Cloud (Amazon EC2) virtual machine configured to run web apps on the platform that you choose.

Each platform runs a specific set of software, configuration files, and scripts to support a specific language version, framework, web container, or combination of these. Most platforms use either Apache or NGINX as a reverse proxy that sits in front of your web app, forwards requests to it, serves static assets, and generates access and error logs.

• **Instance security group** – An Amazon EC2 security group configured to allow inbound traffic on port 80. This resource lets HTTP traffic from the load balancer reach the EC2 instance running your web app. By default, traffic isn't allowed on other ports.

- **Load balancer** An Elastic Load Balancing load balancer configured to distribute requests to the instances running your application. A load balancer also eliminates the need to expose your instances directly to the internet.
- **Load balancer security group** An Amazon EC2 security group configured to allow inbound traffic on port 80. This resource lets HTTP traffic from the internet reach the load balancer. By default, traffic isn't allowed on other ports.
- **Auto Scaling group** An Auto Scaling group configured to replace an instance if it is terminated or becomes unavailable.
- **Amazon S3 bucket** A storage location for your source code, logs, and other artifacts that are created when you use Elastic Beanstalk.
- **Amazon CloudWatch alarms** Two CloudWatch alarms that monitor the load on the instances in your environment and that are triggered if the load is too high or too low. When an alarm is triggered, your Auto Scaling group scales up or down in response.
- **AWS CloudFormation stack** Elastic Beanstalk uses AWS CloudFormation to launch the resources in your environment and propagate configuration changes. The resources are defined in a template that you can view in the AWS [CloudFormation](https://console.aws.amazon.com/cloudformation) console.
- **Domain name** A domain name that routes to your web app in the form *subdomain.region.elasticbeanstalk.com*.

#### *(i)* Note

To augment the security of your Elastic Beanstalk applications, the *elasticbeanstalk.com* domain is registered in the [Public](https://publicsuffix.org/) Suffix List (PSL). For further security, we recommend that you use cookies with a \_\_Host- prefix if you ever need to set sensitive cookies in the default domain name for your Elastic Beanstalk applications. This practice will help to defend your domain against cross-site request forgery attempts (CSRF). For more information see the [Set-Cookie](https://developer.mozilla.org/en-US/docs/Web/HTTP/Headers/Set-Cookie#cookie_prefixes) page in the Mozilla Developer Network.

All of these resources are managed by Elastic Beanstalk. When you terminate your environment, Elastic Beanstalk terminates all the resources that it contains.

#### **A** Note

The Amazon S3 bucket that Elastic Beanstalk creates is shared between environments and is not deleted during environment termination. For more information, see [Using Elastic](#page-1419-0) [Beanstalk](#page-1419-0) with Amazon S3.

# **Write a basic sinatra website**

#### **To create and deploy a sinatra application**

1. Create a configuration file named **config.ru** with the following contents.

#### **Example config.ru**

```
require './helloworld'
run Sinatra::Application
```
2. Create a Ruby code file named **helloworld.rb** with the following contents.

#### **Example helloworld.rb**

```
require 'sinatra'
get '/' do 
   "Hello World!"
end
```
3. Create a **Gemfile** with the following contents.

#### **Example Gemfile**

```
source 'https://rubygems.org'
gem 'sinatra'
gem 'puma'
```
4. Run bundle install to generate the Gemfile.lock

#### **Example**

```
~/eb-sinatra$ bundle install
Fetching gem metadata from https://rubygems.org/....
```

```
Resolving dependencies...
Using bundler 2.2.22
Using rack 2.2.3
...
```
5. In order for Elastic Beanstalk to successfully deploy the application on the Ruby platform, we need to update Gemfile.lock. Some dependencies of Gemfile.lock might be platform specific. Therefore, we need to add **platform ruby** to Gemfile.lock so that all required dependencies are installed with the deployment.

#### **Example**

```
~/eb-sinatra$ bundle lock --add-platform ruby
Fetching gem metadata from https://rubygems.org/....
Resolving dependencies...
Writing lockfile to /Users/janedoe/EBDPT/RubyApps/eb-sinatra/Gemfile.lock
```
6. Create a Procfile with the following contents.

#### **Example Procfile**

web: bundle exec puma -C /opt/elasticbeanstalk/config/private/pumaconf.rb

# **Deploy your application**

Create a source [bundle](#page-621-0) containing the your source files. The following command creates a source bundle named sinatra-default.zip.

```
~/eb-sinatra$ zip ../sinatra-default.zip -r * .[^.]*
```
Upload the source bundle to Elastic Beanstalk to deploy Sinatra to your environment.

# **To deploy a source bundle**

- 1. Open the Elastic [Beanstalk](https://console.aws.amazon.com/elasticbeanstalk) console, and in the **Regions** list, select your AWS Region.
- 2. In the navigation pane, choose **Environments**, and then choose the name of your environment from the list.

# **A** Note

If you have many environments, use the search bar to filter the environment list.

- 3. On the environment overview page, choose **Upload and deploy**.
- 4. Use the on-screen dialog box to upload the source bundle.
- 5. Choose **Deploy**.
- 6. When the deployment completes, you can choose the site URL to open your website in a new tab.

# **Cleanup**

When you finish working with Elastic Beanstalk, you can terminate your environment. Elastic Beanstalk terminates all AWS resources associated with your environment, such as [Amazon](#page-785-0) EC2 [instances](#page-785-0), database [instances,](#page-884-0) load [balancers,](#page-823-0) security groups, and alarms.

### **To terminate your Elastic Beanstalk environment from the console**

- 1. Open the Elastic [Beanstalk](https://console.aws.amazon.com/elasticbeanstalk) console, and in the **Regions** list, select your AWS Region.
- 2. In the navigation pane, choose **Environments**, and then choose the name of your environment from the list.

### **A** Note

If you have many environments, use the search bar to filter the environment list.

- 3. Choose **Actions**, and then choose **Terminate environment**.
- 4. Use the on-screen dialog box to confirm environment termination.

With Elastic Beanstalk, you can easily create a new environment for your application at any time.

# **Next steps**

For more information about Sinatra, visit [sinatrarb.com.](http://sinatrarb.com/)

As you continue to develop your application, you'll probably want a way to manage environments and deploy your application without manually creating a .zip file and uploading it to the Elastic

Beanstalk console. The Elastic Beanstalk [Command](#page-1446-0) Line Interface (EB CLI) provides easy-to-use commands for creating, configuring, and deploying applications to Elastic Beanstalk environments from the command line.

Finally, if you plan on using your application in a production environment, you will want to [configure](#page-929-0) a custom domain name for your environment and enable [HTTPS](#page-1132-0) for secure connections.

# <span id="page-604-0"></span>**Adding an Amazon RDS DB instance to your Ruby application environment**

You can use an Amazon Relational Database Service (Amazon RDS) DB instance to store data gathered and modified by your application. The database can be coupled to your environment and managed by Elastic Beanstalk, or it can be created as decoupled and managed externally by another service. This topic provides instructions to create an Amazon RDS using the Elastic Beanstalk console. The database will be coupled to your environment and managed by Elastic Beanstalk. For more information about integrating an Amazon RDS with Elastic Beanstalk, see Adding a database to your Elastic Beanstalk [environment.](#page-884-0)

# **Sections**

- Adding a DB instance to your [environment](#page-604-1)
- [Downloading](#page-605-0) an adapter
- [Connecting](#page-606-0) to a database

# <span id="page-604-1"></span>**Adding a DB instance to your environment**

### **To add a DB instance to your environment**

- 1. Open the Elastic [Beanstalk](https://console.aws.amazon.com/elasticbeanstalk) console, and in the **Regions** list, select your AWS Region.
- 2. In the navigation pane, choose **Environments**, and then choose the name of your environment from the list.

# **A** Note

If you have many environments, use the search bar to filter the environment list.

- 3. In the navigation pane, choose **Configuration**.
- 4. In the **Database** configuration category, choose **Edit**.
- 5. Choose a DB engine, and enter a user name and password.
- 6. To save the changes choose **Apply** at the bottom of the page.

Adding a DB instance takes about 10 minutes. When the environment update is complete, the DB instance's hostname and other connection information are available to your application through the following environment properties:

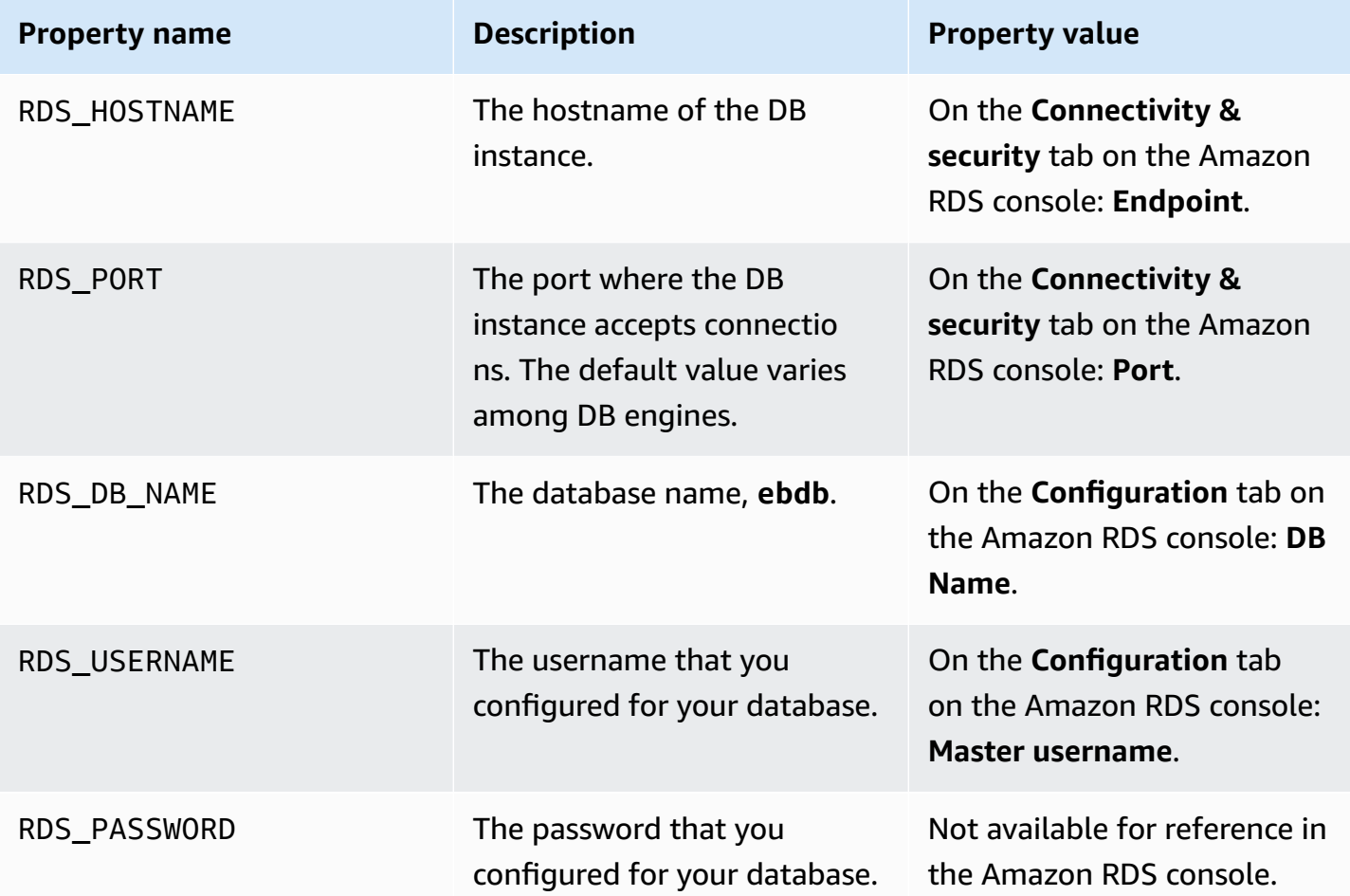

For more information about configuring a database instance coupled with an Elastic Beanstalk environment, see Adding a database to your Elastic Beanstalk [environment](#page-884-0).

# <span id="page-605-0"></span>**Downloading an adapter**

Add the database adapter to your project's [gem file.](#page-587-0)

#### **Example Gemfile – Rails with MySQL**

```
source 'https://rubygems.org'
gem 'puma'
gem 'rails', '~> 6.1.4', '>= 6.1.4.1'
gem 'mysql2'
```
#### **Common adapter gems for Ruby**

- **MySQL** [mysql2](https://rubygems.org/gems/mysql2)
- **PostgreSQL** [pg](https://rubygems.org/gems/pg)
- **Oracle** [activerecord-oracle\\_enhanced-adapter](https://rubygems.org/gems/activerecord-oracle_enhanced-adapter)
- **SQL Server** [activerecord-sqlserver-adapter](https://rubygems.org/gems/activerecord-sqlserver-adapter)

# <span id="page-606-0"></span>**Connecting to a database**

Elastic Beanstalk provides connection information for attached DB instances in environment properties. Use ENV['*VARIABLE*'] to read the properties and configure a database connection.

#### **Example config/database.yml – Ruby on rails database configuration (MySQL)**

```
production: 
   adapter: mysql2 
   encoding: utf8 
   database: <%= ENV['RDS_DB_NAME'] %> 
   username: <%= ENV['RDS_USERNAME'] %> 
   password: <%= ENV['RDS_PASSWORD'] %> 
   host: <%= ENV['RDS_HOSTNAME'] %> 
   port: <%= ENV['RDS_PORT'] %>
```
# **Tutorials and samples**

Language and framework specific tutorials are spread throughout the AWS Elastic Beanstalk Developer Guide. New and updated tutorials are added to this list as they are published. The most recent updates are shown first.

These tutorials are targeted at intermediate users and may not contain instructions for basic steps such as signing up for AWS. If this is your first time using AWS or Elastic Beanstalk, check out the Getting Started [walkthrough](#page-18-0) to get your first Elastic Beanstalk environment up and running.

- **Ruby on Rails** Deploying a rails [application](#page-589-0) to Elastic Beanstalk
- **Ruby and Sinatra** Deploying a sinatra [application](#page-598-0) to Elastic Beanstalk
- **PHP and MySQL HA Configuration** Deploying a [high-availability](#page-491-0) PHP application with an external Amazon RDS database to Elastic [Beanstalk](#page-491-0)
- **PHP and Laravel** Deploying a Laravel [application](#page-467-0) to Elastic Beanstalk
- **PHP and CakePHP** Deploying a CakePHP [application](#page-477-0) to Elastic Beanstalk
- **PHP and Drupal HA Configuration** Deploying a [high-availability](#page-521-0) Drupal website with an external Amazon RDS database to Elastic [Beanstalk](#page-521-0)
- **PHP and WordPress HA Configuration** Deploying a [high-availability](#page-502-0) WordPress website with an external Amazon RDS database to Elastic [Beanstalk](#page-502-0)
- **Node.js with DynamoDB HA Configuration** Deploying a Node.js application with [DynamoDB](#page-431-0) to [Elastic Beanstalk](#page-431-0)
- **ASP.NET Core** Tutorial: Deploying an ASP.NET Core [application](#page-310-0) with Elastic Beanstalk
- **Python and Flask** Deploying a Flask [application](#page-554-0) to Elastic Beanstalk
- **Python and Django** Deploying a Django [application](#page-562-0) to Elastic Beanstalk
- **Node.js and Express** Deploying an Express [application](#page-402-0) to Elastic Beanstalk
- **Docker, PHP and nginx** ECS managed Docker [environments](#page-150-0) with the Elastic Beanstalk console

You can download the sample applications used by Elastic Beanstalk when you create an environment without providing a source bundle with the following links:

- **Docker** [docker.zip](samples/docker.zip)
- **Multicontainer Docker** [docker-multicontainer-v2.zip](samples/docker-multicontainer-v2.zip)
- **Preconfigured Docker (Glassfish)** – [docker-glassfish-v1.zip](samples/docker-glassfish-v1.zip)
- **Go** [go.zip](samples/go.zip)
- **Corretto** [corretto.zip](samples/corretto.zip)
- **Tomcat** [tomcat.zip](samples/tomcat.zip)
- **.NET Core on Linux** – [dotnet-core-linux.zip](samples/dotnet-core-linux.zip)
- **.NET Core** [dotnet-asp-windows.zip](samples/dotnet-asp-windows.zip)
- **Node.js** – [nodejs.zip](samples/nodejs.zip)
- **PHP** [php.zip](samples/php.zip)
- **Python** – [python.zip](samples/python.zip)
- **Ruby** [ruby.zip](samples/ruby.zip)

More involved sample applications that show the use of additional web frameworks, libraries and tools are available as open source projects on GitHub:

- **[Load-balanced](https://github.com/awslabs/eb-php-wordpress) WordPress** [\(tutorial\)](#page-502-0) Configuration files for installing WordPress securely and running it in a load-balanced Elastic Beanstalk environment.
- **[Load-balanced](https://github.com/awslabs/eb-php-drupal) Drupal** ([tutorial](#page-521-0)) Configuration files and instructions for installing Drupal securely and running it in a load-balanced Elastic Beanstalk environment.
- **[Scorekeep](https://github.com/awslabs/eb-java-scorekeep)** RESTful web API that uses the Spring framework and the AWS SDK for Java to provide an interface for creating and managing users, sessions, and games. The API is bundled with an Angular 1.5 web app that consumes the API over HTTP. Includes branches that show integration with Amazon Cognito, AWS X-Ray, and Amazon Relational Database Service.

The application uses features of the Java SE platform to download dependencies and build on-instance, minimizing the size of the souce bundle. The application also includes nginx configuration files that override the default configuration to serve the frontend web app statically on port 80 through the proxy, and route requests to paths under /api to the API running on localhost:5000.

- **Does it Have [Snakes?](https://github.com/awslabs/eb-tomcat-snakes)** Tomcat application that shows the use of RDS in a Java EE web application in Elastic Beanstalk. The project shows the use of Servlets, JSPs, Simple Tag Support, Tag Files, JDBC, SQL, Log4J, Bootstrap, Jackson, and Elastic Beanstalk configuration files.
- **[Locust Load Generator](https://github.com/awslabs/eb-locustio-sample)**  This project shows the use of Java SE platform features to install and run [Locust](http://locust.io/), a load generating tool written in Python. The project includes configuration files that install and configure Locust, a build script that configures a DynamoDB table, and a Procfile that runs Locust.
- **Share Your [Thoughts](https://github.com/awslabs/eb-demo-php-simple-app)** ([tutorial](#page-491-0)) PHP application that shows the use of MySQL on Amazon RDS, Composer, and configuration files.
- **A New [Startup](https://github.com/awslabs/eb-node-express-sample)** ([tutorial](#page-431-0)) Node.js sample application that shows the use of DynamoDB, the AWS SDK for JavaScript in Node.js, npm package management, and configuration files.

# **Managing and configuring Elastic Beanstalk applications**

The first step in using AWS Elastic Beanstalk is to create an application, which represents your web application in AWS. In Elastic Beanstalk an application serves as a container for the environments that run your web app and for versions of your web app's source code, saved configurations, logs, and other artifacts that you create while using Elastic Beanstalk.

### **To create an application**

- 1. Open the Elastic [Beanstalk](https://console.aws.amazon.com/elasticbeanstalk) console, and in the **Regions** list, select your AWS Region.
- 2. In the navigation pane, choose **Applications**, and then choose **Create application**.
- 3. Use the on-screen form to provide an application name.
- 4. Optionally, provide a description, and add tag keys and values.
- 5. Choose **Create**.

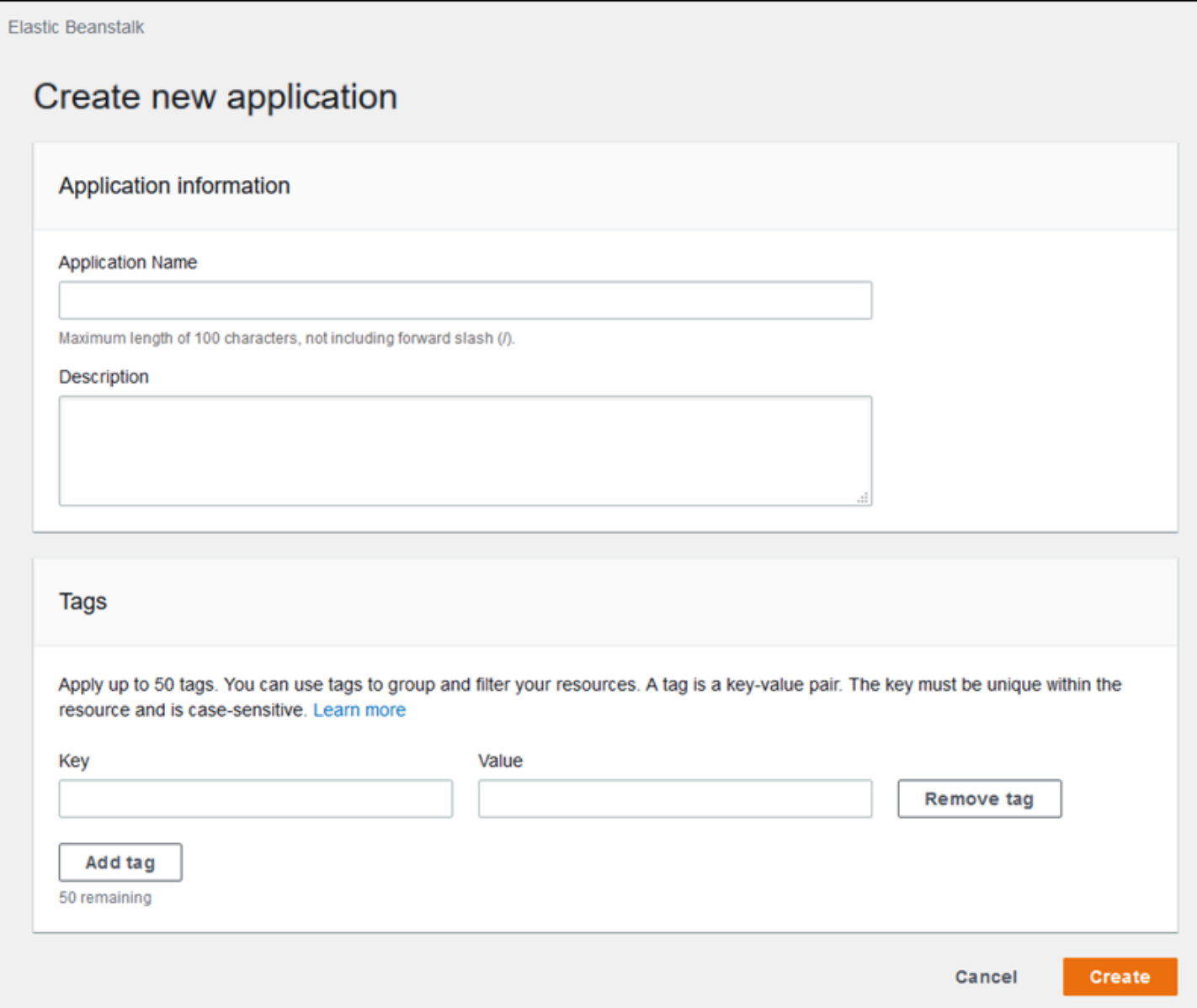

After creating the application, the console prompts you to create an environment for it. For detailed information about all of the options available, see Creating an Elastic [Beanstalk](#page-648-0) [environment](#page-648-0).

If you no longer need an application, you can delete it.

# **Warning**

Deleting an application terminates all associated environments and deletes all application versions and saved configurations that belong to the application.
### **To delete an application**

- 1. Open the Elastic [Beanstalk](https://console.aws.amazon.com/elasticbeanstalk) console, and in the **Regions** list, select your AWS Region.
- 2. In the navigation pane, choose **Applications**, and then select your application on the list.
- 3. Choose **Actions**, and then choose **Delete application**.

### **Topics**

- Elastic Beanstalk application [management](#page-612-0) console
- Managing [application](#page-613-0) versions
- Create an [application](#page-621-0) source bundle
- Tagging Elastic Beanstalk [application](#page-628-0) resources

# <span id="page-612-0"></span>**Elastic Beanstalk application management console**

You can use the AWS Elastic Beanstalk console to manage applications, application versions, and saved configurations.

### **To access the application management console**

- 1. Open the Elastic [Beanstalk](https://console.aws.amazon.com/elasticbeanstalk) console, and in the **Regions** list, select your AWS Region.
- 2. In the navigation pane, choose **Applications**, and then choose your application's name from the list.

### *(b)* Note

If you have many applications, use the search bar to filter the application list.

The application overview page shows a list with an overview of all environments associated with the application.

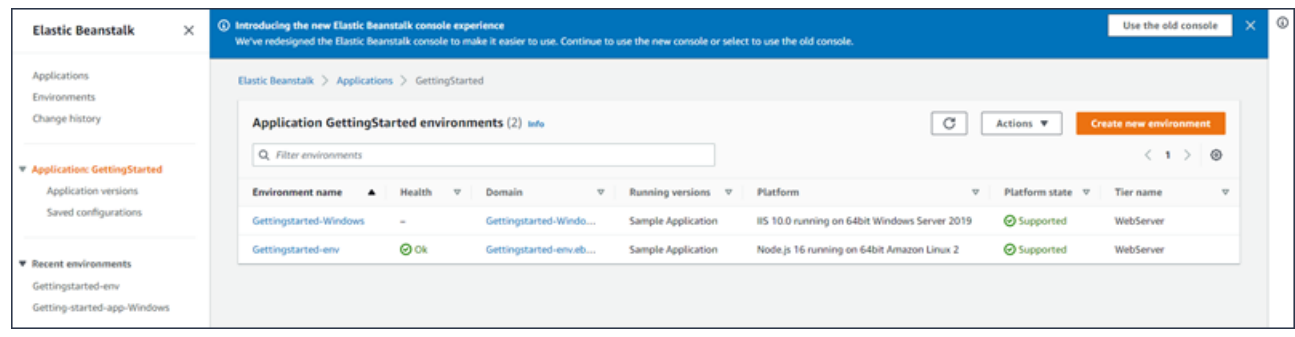

- 3. You have a few ways to continue:
	- a. Choose the **Actions** drop-down menu, and then choose one of the application management actions. To launch an environment in this application, you can directly choose **Create a new environment**. For details, see the section called ["Creating](#page-648-0) [environments".](#page-648-0)
	- b. Choose an environment name to go to the environment [management](#page-636-0) console for that environment, where you can configure, monitor, or manage the environment.
	- c. Choose **Application versions** following the application name in the navigation pane to view and manage the application versions for your application.

An application version is an uploaded version of your application code. You can upload new versions, deploy an existing version to any of the application's environments, or delete old versions. For more information, see Managing [application](#page-613-0) versions.

d. Choose **Saved configurations** following the application name in the navigation pane to view and manage configurations saved from running environments.

A saved configuration is a collection of settings that you can use to restore an environment's settings to a previous state, or to create an environment with the same settings. For more information see Using Elastic Beanstalk saved [configurations.](#page-1107-0)

# <span id="page-613-0"></span>**Managing application versions**

Elastic Beanstalk creates an application version whenever you upload source code. This usually occurs when you create an environment or upload and deploy code using the [environment](#page-636-0) [management](#page-636-0) console or [EB CLI.](#page-1446-0) Elastic Beanstalk deletes these application versions according to the application's lifecycle policy and when you delete the application. For details about application lifecycle policy, see [Configuring](#page-616-0) application version lifecycle settings.

You can also upload a source bundle without deploying it from the [application management](#page-612-0)  [console](#page-612-0) or with the EB CLI command **eb [appversion](#page-1497-0)**. Elastic Beanstalk stores source bundles in Amazon Simple Storage Service (Amazon S3) and doesn't automatically delete them.

You can apply tags to an application version when you create it, and edit tags of existing application versions. For details, see Tagging [application](#page-619-0) versions.

#### **To create a new application version**

You can also create a new application version using the EB CLI. For more information, see **[eb](#page-1497-0) [appversion](#page-1497-0)** in the *EB CLI commands* chapter.

- 1. Open the Elastic [Beanstalk](https://console.aws.amazon.com/elasticbeanstalk) console, and in the **Regions** list, select your AWS Region.
- 2. In the navigation pane, choose **Applications**, and then choose your application's name from the list.

### *(i)* Note

If you have many applications, use the search bar to filter the application list.

- 3. In the navigation pane, find your application's name and choose **Application versions**.
- 4. Choose **Upload**. Use the on-screen form to upload your application's source [bundle.](#page-621-0)

### **A** Note

The source bundle's file size limit is 500 MB.

- 5. Optionally, provide a brief description, and add tag keys and values.
- 6. Choose **Upload**.

The file you specified is associated with your application. You can deploy the application version to a new or existing environment.

Over time, your application can accumulate many application versions. To save storage space and avoid hitting the [application](https://docs.aws.amazon.com/general/latest/gr/aws_service_limits.html#limits_elastic_beanstalk) version quota, it's a good idea to delete application versions that you no longer need.

#### **A** Note

Deleting an application version doesn't affect environments currently running that version.

#### **To delete an application version**

You can also delete an application version using the EB CLI. For more information, see **[eb](#page-1497-0) [appversion](#page-1497-0)** in the *EB CLI commands* chapter.

- 1. Open the Elastic [Beanstalk](https://console.aws.amazon.com/elasticbeanstalk) console, and in the **Regions** list, select your AWS Region.
- 2. In the navigation pane, choose **Applications**, and then choose your application's name from the list.

### *(i)* Note

If you have many applications, use the search bar to filter the application list.

- 3. In the navigation pane, find your application's name and choose **Application versions**.
- 4. Select one or more application versions that you want to delete.

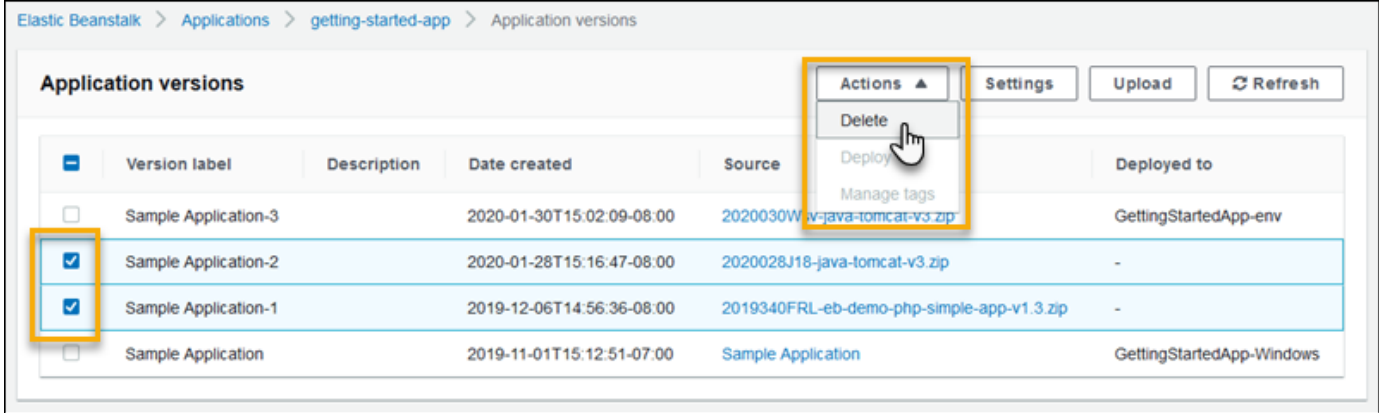

- 5. Choose **Actions**, then choose **Delete**.
- 6. (Optional) To leave the application source bundle for these application versions in your Amazon Simple Storage Service (Amazon S3) bucket, clear the box for **Delete versions from Amazon S3**.

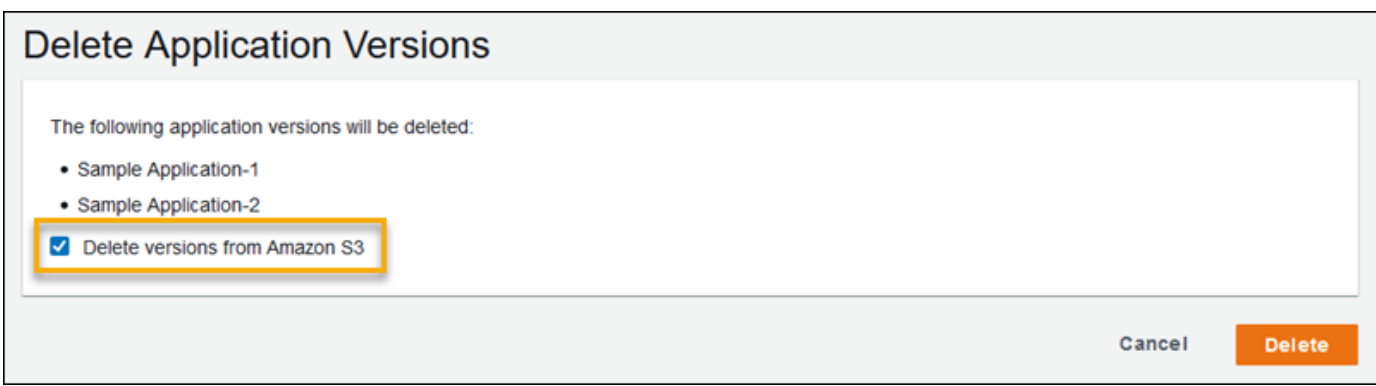

#### 7. Choose **Delete**.

You can also configure Elastic Beanstalk to delete old versions automatically by configuring application version lifecycle settings. If you configure these lifecycle settings, they're applied when you create new application versions. For example, if you configure a maximum of 25 application versions, Elastic Beanstalk deletes the oldest version when you upload a 26th version. If you set a maximum age of 90 days, any versions older than 90 days are deleted when you upload a new version. For details, see the section called "Version [lifecycle".](#page-616-0)

If you don't choose to delete the source bundle from Amazon S3, Elastic Beanstalk still deletes the version from its records. However, the source bundle is left in your Elastic [Beanstalk](#page-1419-0) storage bucket. The application version quota applies only to versions Elastic Beanstalk tracks. Therefore, you can delete versions to stay within the quota, but retain all source bundles in Amazon S3.

### *(i)* Note

The application version quota doesn't apply to source bundles, but you might still incur Amazon S3 charges, and retain personal information beyond the time you need it. Elastic Beanstalk never deletes source bundles automatically. You should delete source bundles when you no longer need them.

## <span id="page-616-0"></span>**Configuring application version lifecycle settings**

Each time you upload a new version of your application with the Elastic Beanstalk console or the EB CLI, Elastic Beanstalk creates an [application](#page-613-0) version. If you don't delete versions that you no longer use, you will eventually reach the [application](https://docs.aws.amazon.com/general/latest/gr/elasticbeanstalk.html#limits_elastic_beanstalk) version quota and be unable to create new versions of that application.

You can avoid hitting the quota by applying an *application version lifecycle policy* to your applications. A lifecycle policy tells Elastic Beanstalk to delete application versions that are old, or to delete application versions when the total number of versions for an application exceeds a specified number.

Elastic Beanstalk applies an application's lifecycle policy each time you create a new application version, and deletes up to 100 versions each time the lifecycle policy is applied. Elastic Beanstalk deletes old versions after creating the new version, and does not count the new version towards the maximum number of versions defined in the policy.

Elastic Beanstalk does not delete application versions that are currently being used by an environment, or application versions deployed to environments that were terminated less than ten weeks before the policy was triggered.

The application version quota applies across all applications in a region. If you have several applications, configure each application with a lifecycle policy appropriate to avoid reaching the quota. For example, if you have 10 applications in a region and the quota is 1,000 application versions, consider setting a lifecycle policy with a quota of 99 application versions for all applications, or set other values in each application as long as the total is less than 1,000 application versions. Elastic Beanstalk only applies the policy if the application version creation succeeds, so if you have already reached the quota, you must delete some versions manually prior to creating a new version.

By default, Elastic Beanstalk leaves the application version's source [bundle](#page-621-0) in Amazon S3 to prevent loss of data. You can delete the source bundle to save space.

You can set the lifecycle settings through the Elastic Beanstalk CLI and APIs. See **[eb](#page-1497-0)  [appversion](#page-1497-0)**, [CreateApplication](https://docs.aws.amazon.com/elasticbeanstalk/latest/api/API_CreateApplication.html) (using the ResourceLifecycleConfig parameter), and [UpdateApplicationResourceLifecycle](https://docs.aws.amazon.com/elasticbeanstalk/latest/api/API_UpdateApplicationResourceLifecycle.html) for details.

### **Setting the application lifecycle settings in the console**

You can specify the lifecycle settings in the Elastic Beanstalk console.

### **To specify your application lifecycle settings**

- 1. Open the Elastic [Beanstalk](https://console.aws.amazon.com/elasticbeanstalk) console, and in the **Regions** list, select your AWS Region.
- 2. In the navigation pane, choose **Applications**, and then choose your application's name from the list.

### *(b)* Note

If you have many applications, use the search bar to filter the application list.

- 3. In the navigation pane, find your application's name and choose **Application versions**.
- 4. Choose **Settings**.
- 5. Use the on-screen form to configure application lifecycle settings.
- 6. Choose **Save**.

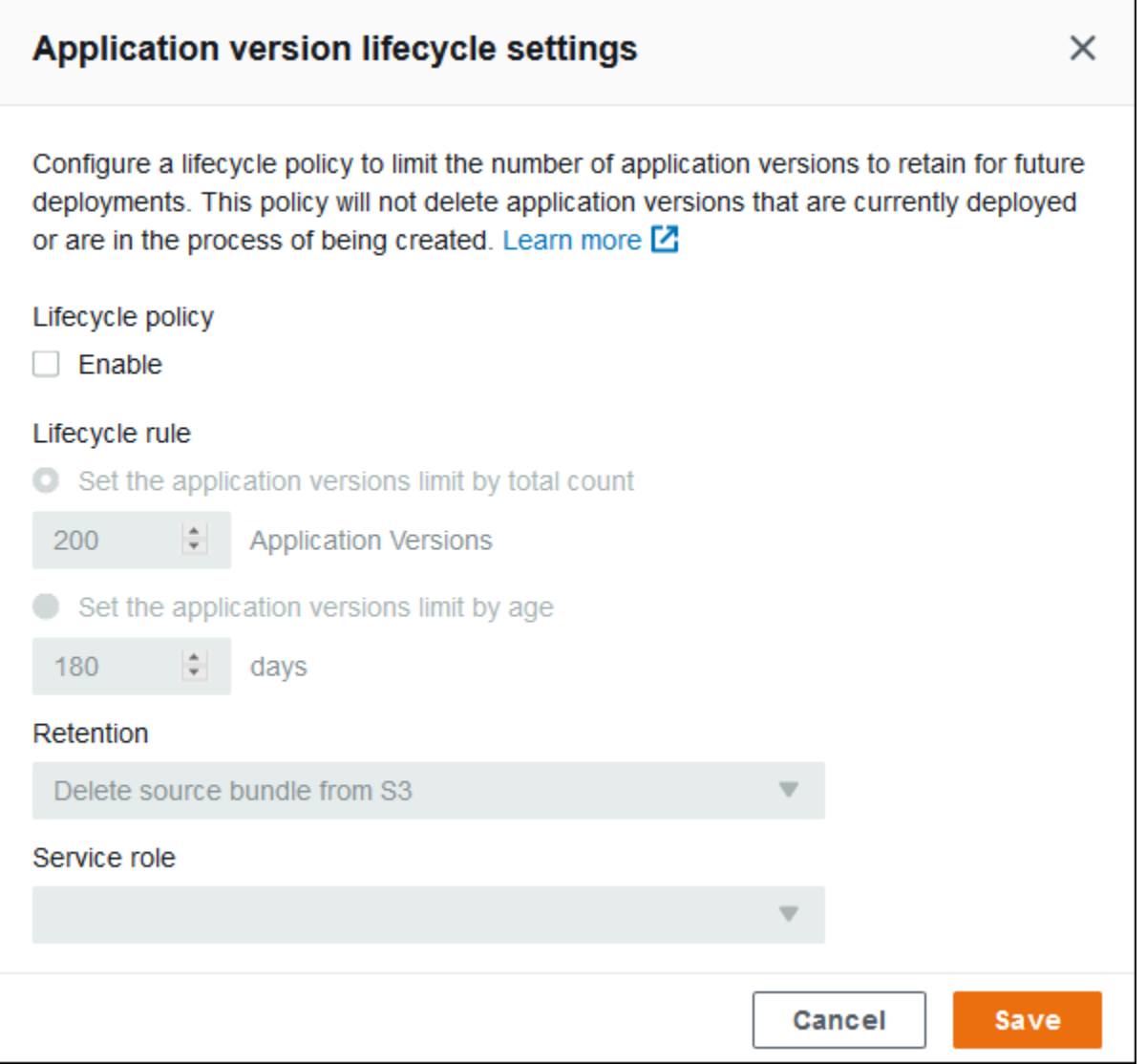

On the settings page, you can do the following.

- Configure lifecycle settings based on the total count of application versions or the age of application versions.
- Specify whether to delete the source bundle from S3 when the application version is deleted.
- Specify the service role under which the application version is deleted. To include all permissions required for version deletion, choose the default Elastic Beanstalk service role, named awselasticbeanstalk-service-role, or another service role using the Elastic Beanstalk managed service policies. For more information, see [Managing](#page-1304-0) Elastic Beanstalk service roles.

## <span id="page-619-0"></span>**Tagging application versions**

You can apply tags to your AWS Elastic Beanstalk application versions. Tags are key-value pairs associated with AWS resources. For information about Elastic Beanstalk resource tagging, use cases, tag key and value constraints, and supported resource types, see Tagging Elastic [Beanstalk](#page-628-0) [application](#page-628-0) resources.

You can specify tags when you create an application version. In an existing application version, you can add or remove tags, and update the values of existing tags. You can add up to 50 tags to each application version.

### **Adding tags during application version creation**

When you use the Elastic Beanstalk console to create an [environment](#page-655-0), and you choose to upload a version of your application code, you can specify tag keys and values to associate with the new application version.

You can also use the Elastic Beanstalk console to upload an [application](#page-613-0) version without immediately using it in an environment. You can specify tag keys and values when you upload an application version.

With the AWS CLI or other API-based clients, add tags by using the --tags parameter on the **[create-application-version](https://docs.aws.amazon.com/cli/latest/reference/elasticbeanstalk/create-application-version.html)** command.

```
$ aws elasticbeanstalk create-application-version \ 
       --tags Key=mytag1,Value=value1 Key=mytag2,Value=value2 \ 
       --application-name my-app --version-label v1
```
When you use the EB CLI to create or update an environment, an application version is created from the code that you deploy. There isn't a direct way to tag an application version during its

creation through the EB CLI. See the following section to learn about adding tags to an existing application version.

### **Managing tags of an existing application version**

You can add, update, and delete tags in an existing Elastic Beanstalk application version.

### **To manage an application version's tags using the Elastic Beanstalk console**

- 1. Open the Elastic [Beanstalk](https://console.aws.amazon.com/elasticbeanstalk) console, and in the **Regions** list, select your AWS Region.
- 2. In the navigation pane, choose **Applications**, and then choose your application's name from the list.

### **A** Note

If you have many applications, use the search bar to filter the application list.

- 3. In the navigation pane, find your application's name and choose **Application versions**.
- 4. Select the application version you want to manage.
- 5. Choose **Actions**, and then choose **Manage tags**.
- 6. Use the on-screen form to add, update, or delete tags.
- 7. To save the changes choose **Apply** at the bottom of the page.

If you use the EB CLI to update your application version, use **[eb tags](#page-1574-0)** to add, update, delete, or list tags.

For example, the following command lists the tags in an application version.

```
~/workspace/my-app$ eb tags --list --resource "arn:aws:elasticbeanstalk:us-east-2:my-
account-id:applicationversion/my-app/my-version"
```
The following command updates the tag mytag1 and deletes the tag mytag2.

```
~/workspace/my-app$ eb tags --update mytag1=newvalue --delete mytag2 \ 
       --resource "arn:aws:elasticbeanstalk:us-east-2:my-account-
id:applicationversion/my-app/my-version"
```
For a complete list of options and more examples, see [eb tags](#page-1574-0).

With the AWS CLI or other API-based clients, use the **[list-tags-for-resource](https://docs.aws.amazon.com/cli/latest/reference/elasticbeanstalk/list-tags-for-resource.html)** command to list the tags of an application version.

```
$ aws elasticbeanstalk list-tags-for-resource --resource-arn 
  "arn:aws:elasticbeanstalk:us-east-2:my-account-id:applicationversion/my-app/my-
version"
```
Use the **[update-tags-for-resource](https://docs.aws.amazon.com/cli/latest/reference/elasticbeanstalk/update-tags-for-resource.html)** command to add, update, or delete tags in an application version.

```
$ aws elasticbeanstalk update-tags-for-resource \ 
       --tags-to-add Key=mytag1,Value=newvalue --tags-to-remove mytag2 \ 
       --resource-arn "arn:aws:elasticbeanstalk:us-east-2:my-account-
id:applicationversion/my-app/my-version"
```
Specify both tags to add and tags to update in the --tags-to-add parameter of **update-tagsfor-resource**. A nonexisting tag is added, and an existing tag's value is updated.

#### **A** Note

To use some of the EB CLI and AWS CLI commands with an Elastic Beanstalk application version, you need the application version's ARN. You can retrieve the ARN by using the following command.

```
$ aws elasticbeanstalk describe-application-versions --application-name my-app
  --version-label my-version
```
## <span id="page-621-0"></span>**Create an application source bundle**

When you use the AWS Elastic Beanstalk console to deploy a new application or an application version, you'll need to upload a source bundle. Your source bundle must meet the following requirements:

- Consist of a single ZIP file or WAR file (you can include multiple WAR files inside your ZIP file)
- Not exceed 500 MB
- Not include a parent folder or top-level directory (subdirectories are fine)

If you want to deploy a worker application that processes periodic background tasks, your application source bundle must also include a  $cron$ . yaml file. For more information, see [Periodic](#page-771-0) [tasks.](#page-771-0)

If you are deploying your application with the Elastic Beanstalk Command Line Interface (EB CLI), the AWS Toolkit for Eclipse, or the AWS Toolkit for Visual Studio, the ZIP or WAR file will automatically be structured correctly. For more information, see [Using the Elastic Beanstalk](#page-1446-0) [command](#page-1446-0) line interface (EB CLI), Creating and deploying Java [applications](#page-190-0) on Elastic Beanstalk, and The AWS [Toolkit](#page-340-0) for Visual Studio.

#### **Sections**

- Creating a source bundle from the [command](#page-622-0) line
- [Creating](#page-623-0) a source bundle with Git
- Zipping files in Mac OS X Finder or [Windows](#page-623-1) explorer
- Creating a source bundle for a .NET [application](#page-626-0)
- [Testing](#page-627-0) your source bundle

## <span id="page-622-0"></span>**Creating a source bundle from the command line**

Create a source bundle using the zip command. To include hidden files and folders, use a pattern like the following.

```
~/myapp$ zip ../myapp.zip -r * .[^.]*
   adding: app.js (deflated 63%) 
   adding: index.js (deflated 44%) 
   adding: manual.js (deflated 64%) 
   adding: package.json (deflated 40%) 
   adding: restify.js (deflated 85%) 
   adding: .ebextensions/ (stored 0%) 
   adding: .ebextensions/xray.config (stored 0%)
```
This ensures that Elastic Beanstalk [configuration](#page-1048-0) files and other files and folders that start with a period are included in the archive.

For Tomcat web applications, use jar to create a web archive.

```
~/myapp$ jar -cvf myapp.war .
```
The above commands include hidden files that may increase your source bundle size unnecessarily. For more control, use a more detailed file pattern, or create your source [bundle](#page-623-0) with Git.

## <span id="page-623-0"></span>**Creating a source bundle with Git**

If you're using Git to manage your application source code, use the git archive command to create your source bundle.

```
$ git archive -v -o myapp.zip --format=zip HEAD
```
git archive only includes files that are stored in git, and excludes ignored files and git files. This helps keep your source bundle as small as possible. For more information, go to the [git-archive](http://git-scm.com/docs/git-archive) [manual page.](http://git-scm.com/docs/git-archive)

## <span id="page-623-1"></span>**Zipping files in Mac OS X Finder or Windows explorer**

When you create a ZIP file in Mac OS X Finder or Windows Explorer, make sure you zip the files and subfolders themselves, rather than zipping the parent folder.

### *(i)* Note

The graphical user interface (GUI) on Mac OS X and Linux-based operating systems does not display files and folders with names that begin with a period (.). Use the command line instead of the GUI to compress your application if the ZIP file must include a hidden folder, such as .ebextensions. For command line procedures to create a ZIP file on Mac OS X or a Linux-based operating system, see Creating a source bundle from the [command](#page-622-0) line.

### **Example**

Suppose you have a Python project folder labeled myapp, which includes the following files and subfolders:

```
myapplication.py
README.md
static/
static/css
static/css/styles.css
```
static/img static/img/favicon.ico static/img/logo.png templates/ templates/base.html templates/index.html

As noted in the list of requirements above, your source bundle must be compressed without a parent folder, so that its decompressed structure does not include an extra top-level directory. In this example, no myapp folder should be created when the files are decompressed (or, at the command line, no myapp segment should be added to the file paths).

This sample file structure is used throughout this topic to illustrate how to zip files.

### **To zip files in Mac OS X Finder**

1. Open your top-level project folder and select all the files and subfolders within it. Do not select the top-level folder itself.

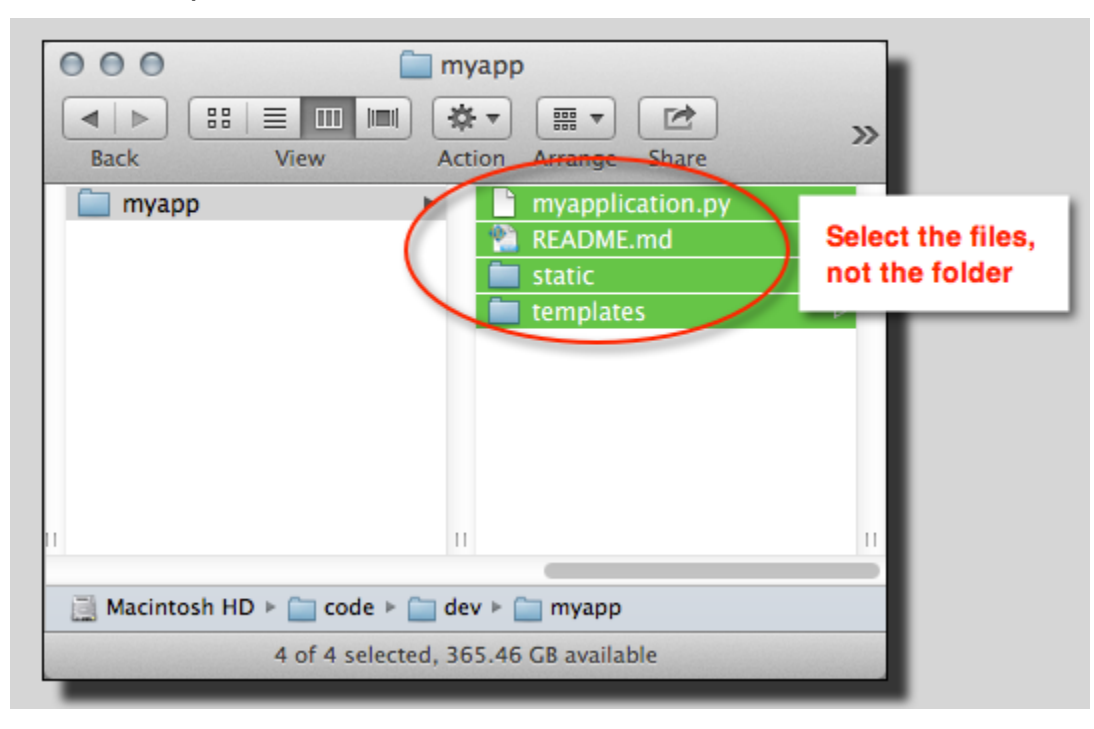

2. Right-click the selected files, and then choose **Compress** *X* **items**, where *X* is the number of files and subfolders you've selected.

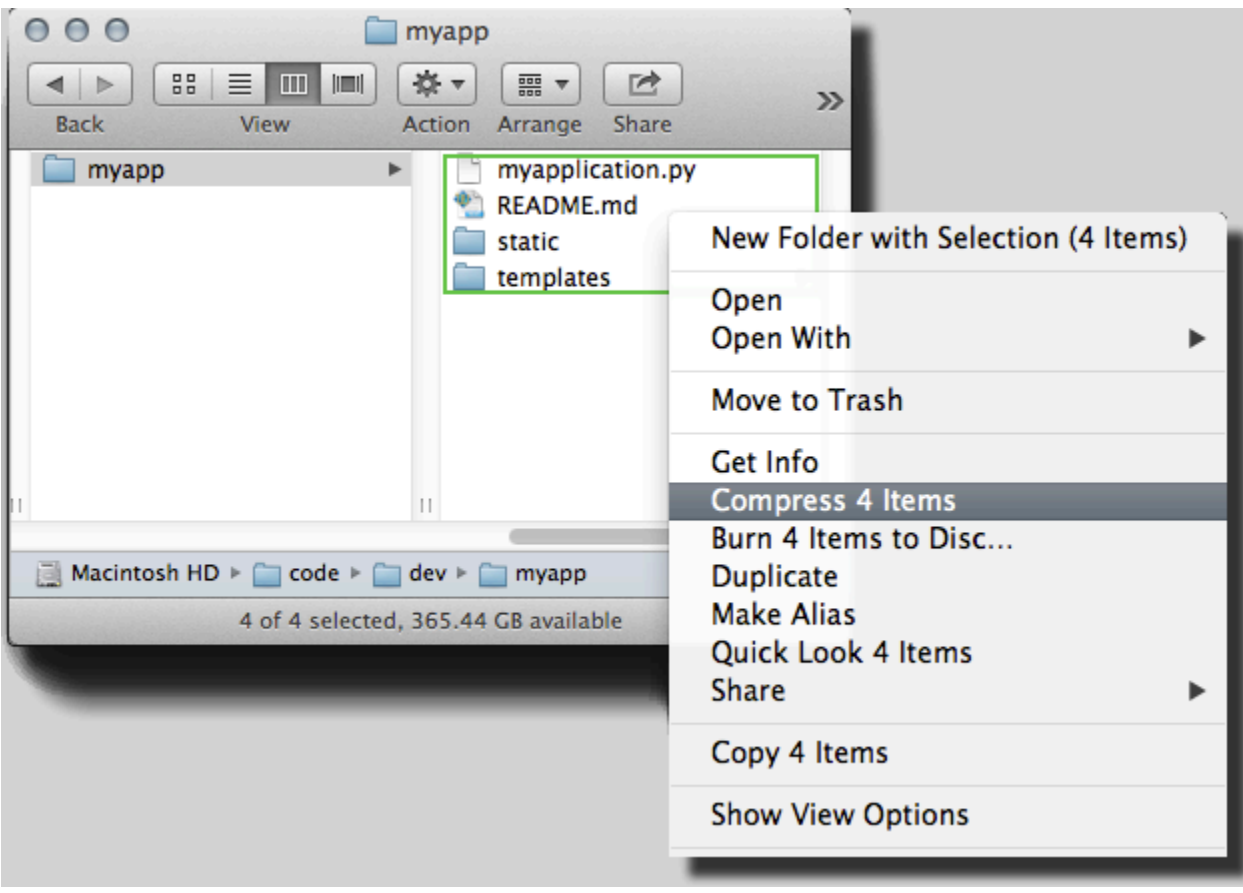

#### **To zip files in Windows explorer**

1. Open your top-level project folder and select all the files and subfolders within it. Do not select the top-level folder itself.

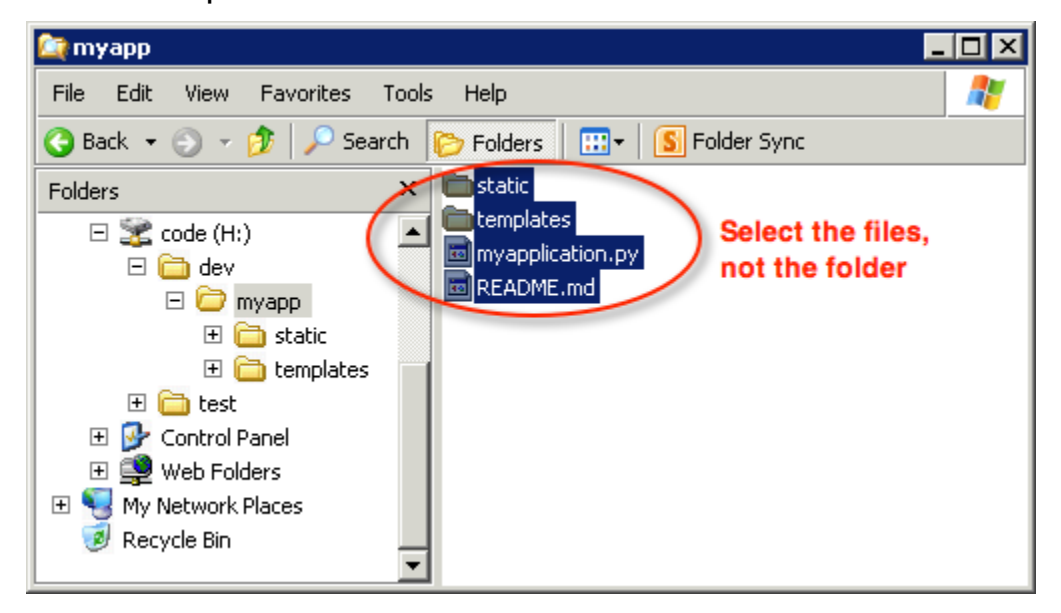

2. Right-click the selected files, choose **Send to**, and then choose **Compressed (zipped) folder**.

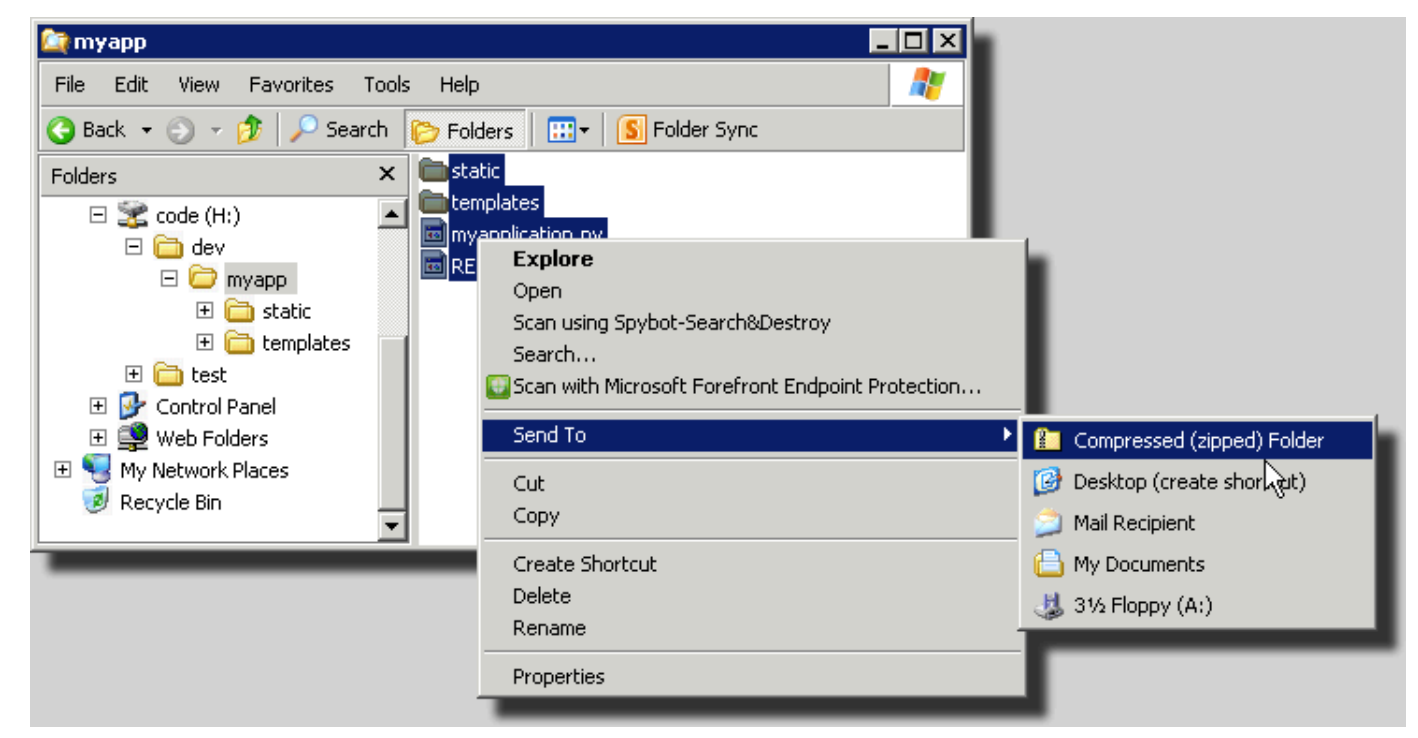

## <span id="page-626-0"></span>**Creating a source bundle for a .NET application**

If you use Visual Studio, you can use the deployment tool included in the AWS Toolkit for Visual Studio to deploy your .NET application to Elastic Beanstalk. For more information, see [Deploying](#page-370-0) Elastic Beanstalk [applications](#page-370-0) in .NET using the deployment tool.

If you need to manually create a source bundle for your .NET application, you cannot simply create a ZIP file that contains the project directory. You must create a web deployment package for your project that is suitable for deployment to Elastic Beanstalk. There are several methods you can use to create a deployment package:

• Create the deployment package using the **Publish Web** wizard in Visual Studio. For more information, go to How to: Create a Web [Deployment](http://msdn.microsoft.com/en-us/library/dd465323.aspx) Package in Visual Studio.

### **Important**

When creating the web deployment package, you must start the **Site name** with Default Web Site.

• If you have a .NET project, you can create the deployment package using the **msbuild** command as shown in the following example.

### **Important**

The DeployIisAppPath parameter must begin with Default Web Site.

C:/> msbuild *<web\_app>.csproj* /t:Package /p:DeployIisAppPath="Default Web Site"

• If you have a website project, you can use the IIS Web Deploy tool to create the deployment package. For more information, go to [Packaging](http://www.iis.net/learn/publish/using-web-deploy/packaging-and-restoring-a-web-site) and Restoring a Web site.

### **Important**

The apphostconfig parameter must begin with Default Web Site.

If you are deploying multiple applications or an ASP.NET Core application, put your .ebextensions folder in the root of the source bundle, side by side with the application bundles

and manifest file:

```
~/workspace/source-bundle/
|-- .ebextensions
| |-- environmentvariables.config
    `-- healthcheckurl.config
|-- AspNetCore101HelloWorld.zip
|-- AspNetCoreHelloWorld.zip
|-- aws-windows-deployment-manifest.json
`-- VS2015AspNetWebApiApp.zip
```
## <span id="page-627-0"></span>**Testing your source bundle**

You may want to test your source bundle locally before you upload it to Elastic Beanstalk. Because Elastic Beanstalk essentially uses the command line to extract the files, it's best to do your tests from the command line rather than with a GUI tool.

### **To test the file extraction in Mac OS X or Linux**

- 1. Open a terminal window (Mac OS X) or connect to the Linux server. Navigate to the directory that contains your source bundle.
- 2. Using the unzip or tar xf command, decompress the archive.
- 3. Ensure that the decompressed files appear in the same folder as the archive itself, rather than in a new top-level folder or directory.

### **A** Note

If you use Mac OS X Finder to decompress the archive, a new top-level folder will be created, no matter how you structured the archive itself. For best results, use the command line.

### **To test the file extraction in Windows**

- 1. Download or install a program that allows you to extract compressed files via the command line. For example, you can download the free unzip.exe program from [http://stahlforce.com/](http://stahlforce.com/dev/index.php?tool=zipunzip) [dev/index.php?tool=zipunzip](http://stahlforce.com/dev/index.php?tool=zipunzip).
- 2. If necessary, copy the executable file to the directory that contains your source bundle. If you've installed a system-wide tool, you can skip this step.
- 3. Using the appropriate command, decompress the archive. If you downloaded unzip.exe using the link in step 1, the command is unzip *<archive-name>*.
- 4. Ensure that the decompressed files appear in the same folder as the archive itself, rather than in a new top-level folder or directory.

# <span id="page-628-0"></span>**Tagging Elastic Beanstalk application resources**

You can apply tags to resources of your AWS Elastic Beanstalk applications. Tags are key-value pairs associated with AWS resources. Tags can help you categorize resources. They're particularly useful if you manage many resources as part of multiple AWS applications.

Here are some ways to use tagging with Elastic Beanstalk resources:

• *Deployment stages* – Identify resources associated with different stages of your application, such as development, beta, and production.

- *Cost allocation* Use cost allocation reports to track your usage of AWS resources associated with various expense accounts. The reports include both tagged and untagged resources, and they aggregate costs according to tags. For information about how cost allocation reports use tags, see Use Cost [Allocation](https://docs.aws.amazon.com/awsaccountbilling/latest/aboutv2/allocation.html) Tags for Custom Billing Reports in the *AWS Billing and Cost Management User Guide*.
- *Access control* Use tags to manage permissions to requests and resources. For example, a user who can only create and manage beta environments should only have access to beta stage resources. For details, see Using tags to control access to Elastic [Beanstalk](#page-1385-0) resources.

You can add up to 50 tags to each resource. Environments are slightly different: Elastic Beanstalk adds three default system tags to environments, and you can't edit or delete these tags. In addition to the default tags, you can add up to 47 additional tags to each environment.

The following constraints apply to tag keys and values:

- Keys and values can contain letters, numbers, white space, and the following symbols:  $\overline{\phantom{a}}$ . : /
	- $= + \alpha$
- Keys can contain up to 127 characters. Values can contain up to 255 characters.

### **A** Note

These length limits are for Unicode characters in UTF-8. For other multibyte encodings, the limits might be lower.

- Keys are case sensitive.
- Keys cannot begin with aws: or elasticbeanstalk:.

## **Tag propagation to launch templates**

Elastic Beanstalk provides an option to enable the propagation of environment tags to launch templates. This option provides continued support for tag-based access control (TBAC) with launch templates.

### **A** Note

Launch configurations are being phased out and replaced by launch templates. For more information, see Launch [configurations](https://docs.aws.amazon.com/autoscaling/ec2/userguide/launch-configurations.html) in the *Amazon EC2 Auto Scaling User Guide*.

To prevent down-time of running EC2 instances AWS CloudFormation doesn't propagate tags to existing launch templates. If there's a use case that requires tags for your environment's resources, you can enable Elastic Beanstalk to create launch templates with tags for these resources. To do so, set the LaunchTemplateTagPropagationEnabled option in the [aws:autoscaling:launchconfiguration](#page-961-0) namespace to true. The default value is false.

The following [configuration](#page-1048-0) file example enables the propagation of tags to launch templates.

```
option_settings: 
   aws:autoscaling:launchconfiguration: 
     LaunchTemplateTagPropagationEnabled: true
```
Elastic Beanstalk can only propagate tags to launch templates for the following resources:

- EBS volumes
- EC2 instances
- EC2 network interfaces
- AWS CloudFormation launch templates that define a resource

This constraint exists because CloudFormation only allows tags on template creation for specific resources. For more information see [TagSpecification](https://docs.aws.amazon.com/AWSCloudFormation/latest/UserGuide/aws-properties-ec2-launchtemplate-tagspecification.html) in the *AWS CloudFormation User Guide*.

### **Important**

- Changing this option value from false to true for an existing environment may be a breaking change for previously existing tags.
- When this feature is enabled, the propagation of tags will require EC2 replacement, which can result in downtime. You can enable *rolling updates* to apply configuration changes in batches and prevent downtime during the update process. For more information, see [Configuration changes.](#page-712-0)

For more information about launch templates, see the following:

- [Launch templates](https://docs.aws.amazon.com/autoscaling/ec2/userguide/launch-templates.html) in the *Amazon EC2 Auto Scaling User Guide*
- Working with [templates](https://docs.aws.amazon.com/AWSCloudFormation/latest/UserGuide/template-guide.html) in the *AWS CloudFormation User Guide*
- [Elastic Beanstalk template snippets](https://docs.aws.amazon.com/AWSCloudFormation/latest/UserGuide/quickref-elasticbeanstalk.html) in the *AWS CloudFormation User Guide*

### **Resources you can tag**

The following are the types of Elastic Beanstalk resources that you can tag, and links to specific topics about managing tags for each of them:

- [Applications](#page-631-0)
- **[Environments](#page-898-0)**
- [Application](#page-619-0) versions
- Saved [configurations](#page-1113-0)
- Custom [platform](#page-1633-0) versions

## <span id="page-631-0"></span>**Tagging applications**

You can apply tags to your AWS Elastic Beanstalk applications. Tags are key-value pairs associated with AWS resources. For information about Elastic Beanstalk resource tagging, use cases, tag key and value constraints, and supported resource types, see Tagging Elastic Beanstalk [application](#page-628-0) [resources.](#page-628-0)

You can specify tags when you create an application. In an existing application, you can add or remove tags, and update the values of existing tags. You can add up to 50 tags to each application.

### **Adding tags during application creation**

When you use the Elastic Beanstalk console to create an [application](#page-610-0), you can specify tag keys and values in the **Create New Application** dialog box.

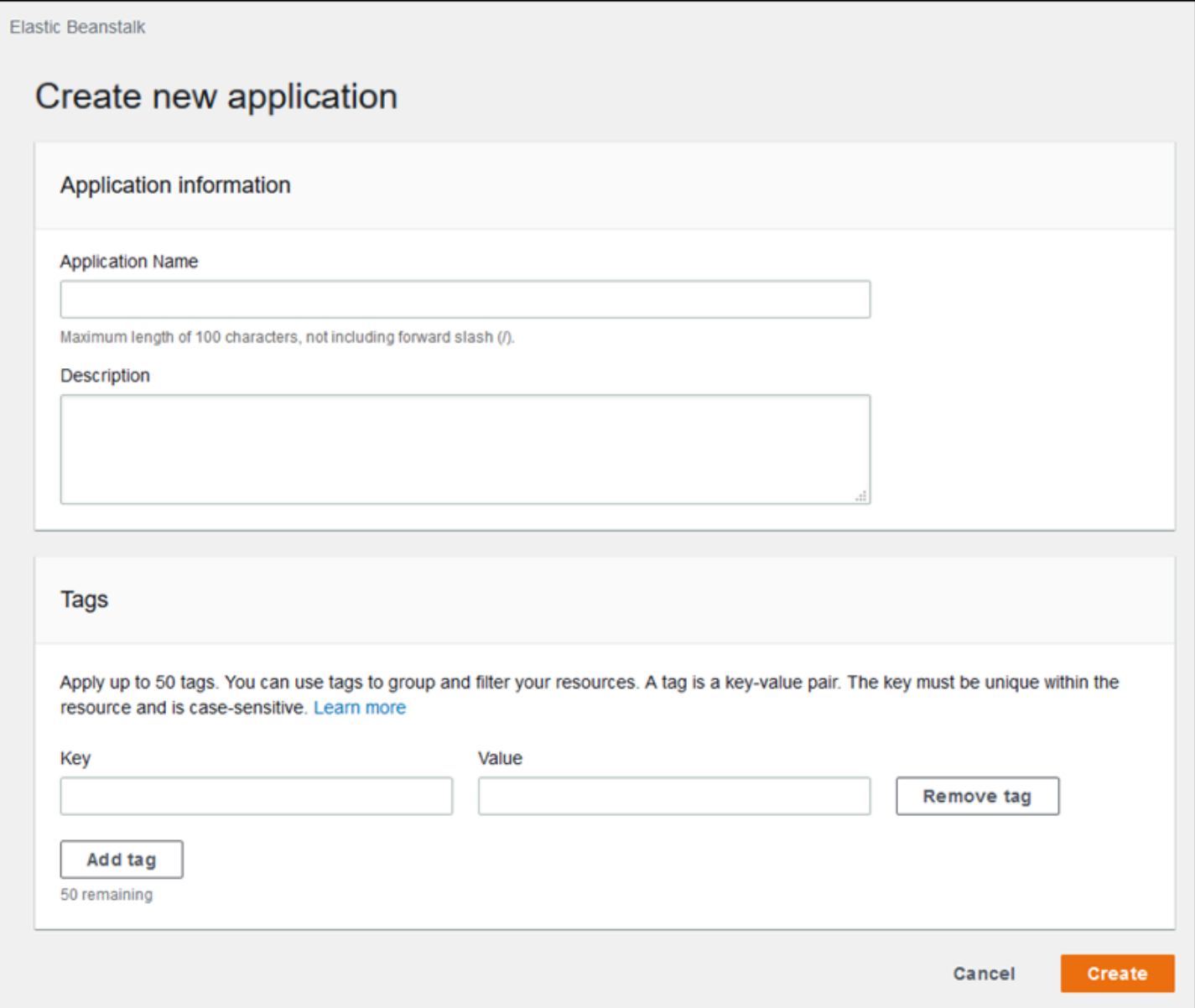

If you use the EB CLI to create an application, use the --tags option with **[eb init](#page-1538-0)** to add tags.

~/workspace/my-app\$ **eb init --tags** *mytag1***=***value1***,***mytag2***=***value2*

With the AWS CLI or other API-based clients, add tags by using the --tags parameter on the **[create-application](https://docs.aws.amazon.com/cli/latest/reference/elasticbeanstalk/create-application.html)** command.

```
$ aws elasticbeanstalk create-application \ 
       --tags Key=mytag1,Value=value1 Key=mytag2,Value=value2 \ 
       --application-name my-app --version-label v1
```
### **Managing tags of an existing application**

You can add, update, and delete tags in an existing Elastic Beanstalk application.

#### **To manage an application's tags in the Elastic Beanstalk console**

- 1. Open the Elastic [Beanstalk](https://console.aws.amazon.com/elasticbeanstalk) console, and in the **Regions** list, select your AWS Region.
- 2. In the navigation pane, choose **Applications**, and then choose your application's name from the list.

### **A** Note

If you have many applications, use the search bar to filter the application list.

- 3. Choose **Actions**, and then choose **Manage tags**.
- 4. Use the on-screen form to add, update, or delete tags.
- 5. To save the changes choose **Apply** at the bottom of the page.

If you use the EB CLI to update your application, use **[eb tags](#page-1574-0)** to add, update, delete, or list tags.

For example, the following command lists the tags in an application.

```
~/workspace/my-app$ eb tags --list --resource "arn:aws:elasticbeanstalk:us-east-2:my-
account-id:application/my-app"
```
The following command updates the tag mytag1 and deletes the tag mytag2.

~/workspace/my-app\$ **eb tags --update** *mytag1***=***newvalue* **--delete** *mytag2* **\ --resource "arn:aws:elasticbeanstalk:us-east-2:***my-account-id***:application/***my-app***"**

For a complete list of options and more examples, see [eb tags](#page-1574-0).

With the AWS CLI or other API-based clients, use the **[list-tags-for-resource](https://docs.aws.amazon.com/cli/latest/reference/elasticbeanstalk/list-tags-for-resource.html)** command to list the tags of an application.

```
$ aws elasticbeanstalk list-tags-for-resource --resource-arn 
  "arn:aws:elasticbeanstalk:us-east-2:my-account-id:application/my-app"
```
Use the **[update-tags-for-resource](https://docs.aws.amazon.com/cli/latest/reference/elasticbeanstalk/update-tags-for-resource.html)** command to add, update, or delete tags in an application.

```
$ aws elasticbeanstalk update-tags-for-resource \ 
       --tags-to-add Key=mytag1,Value=newvalue --tags-to-remove mytag2 \ 
       --resource-arn "arn:aws:elasticbeanstalk:us-east-2:my-account-id:application/my-
app"
```
Specify both tags to add and tags to update in the --tags-to-add parameter of **update-tagsfor-resource**. A nonexisting tag is added, and an existing tag's value is updated.

### *(b)* Note

To use some of the EB CLI and AWS CLI commands with an Elastic Beanstalk application, you need the application's ARN. You can retrieve the ARN by using the following command.

\$ **aws elasticbeanstalk describe-applications --application-names** *my-app*

# **Managing environments**

AWS Elastic Beanstalk makes it easy to create new environments for your application. You can create and manage separate environments for development, testing, and production use, and you can deploy any [version](#page-697-0) of your application to any environment. Environments can be long-running or temporary. When you terminate an environment, you can save its configuration to recreate it later.

As you develop your application, you will deploy it often, possibly to several different environments for different purposes. Elastic Beanstalk lets you configure how [deployments](#page-702-0) are performed. You can deploy to all of the instances in your environment simultaneously, or split a deployment into batches with rolling deployments.

[Configuration changes](#page-712-0) are processed separately from deployments, and have their own scope. For example, if you change the type of the EC2 instances running your application, all of the instances must be replaced. On the other hand, if you modify the configuration of the environment's load balancer, that change can be made in-place without interrupting service or lowering capacity. You can also apply configuration changes that modify the instances in your environment in batches with rolling [configuration](#page-713-0) updates.

### **A** Note

Modify the resources in your environment only by using Elastic Beanstalk. If you modify resources using another service's console, CLI commands, or SDKs, Elastic Beanstalk won't be able to accurately monitor the state of those resources, and you won't be able to save the configuration or reliably recreate the environment. Out-of band-changes can also cause issues when updating or terminating an environment.

When you launch an environment, you choose a platform version. We update platforms periodically with new platform versions to provide performance improvements and new features. You can update your [environment](#page-722-0) to the latest platform version at any time.

As your application grows in complexity, you can split it into multiple components, each running in a separate environment. For long-running workloads, you can launch worker [environments](#page-766-0) that process jobs from an Amazon Simple Queue Service (Amazon SQS) queue.

### **Topics**

- Using the Elastic Beanstalk environment [management](#page-636-0) console
- Creating an Elastic Beanstalk [environment](#page-648-0)
- Deploying applications to Elastic Beanstalk [environments](#page-697-0)
- [Configuration changes](#page-712-0)
- Updating your Elastic Beanstalk [environment's](#page-722-0) platform version
- Canceling environment [configuration](#page-759-0) updates and application deployments
- Rebuilding Elastic Beanstalk [environments](#page-760-0)
- [Environment](#page-764-0) types
- Elastic Beanstalk worker [environments](#page-766-0)
- Creating links between Elastic Beanstalk [environments](#page-777-0)

## <span id="page-636-0"></span>**Using the Elastic Beanstalk environment management console**

The Elastic Beanstalk console provides an **Environment overview** page for you to manage each of your AWS Elastic Beanstalk environments. From the **Environment overview** page, you can manage your environment's configuration and perform common actions. These actions include restarting the web servers running in your environment, cloning your environment, or rebuilding your environment from scratch.

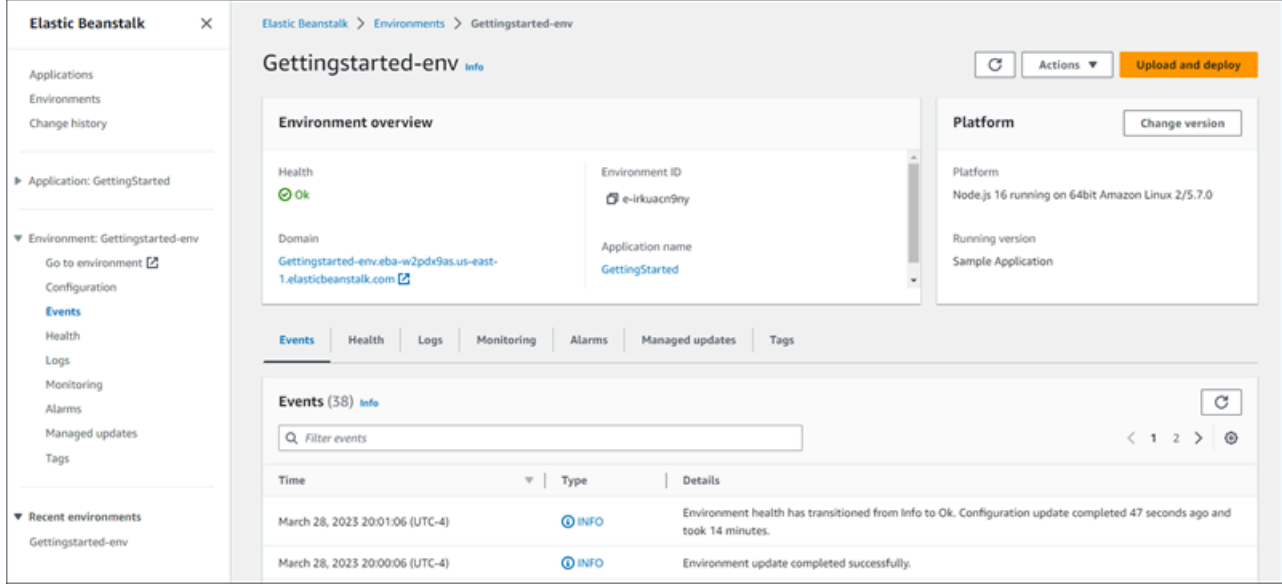

### **To access the environment management console**

1. Open the Elastic [Beanstalk](https://console.aws.amazon.com/elasticbeanstalk) console, and in the **Regions** list, select your AWS Region.

2. In the navigation pane, choose **Environments**, and then choose the name of your environment from the list.

### **(i)** Note

If you have many environments, use the search bar to filter the environment list.

You see the **Environment overview** page. The console's navigation pane shows the name of the application where the environment belongs, with related application management pages, and the environment name, with environment management pages.

### **Topics**

- [Environment](#page-637-0) overview
- [Environment](#page-640-0) actions
- [Events](#page-642-0)
- [Health](#page-642-1)
- [Logs](#page-643-0)
- **[Monitoring](#page-644-0)**
- [Alarms](#page-644-1)
- [Managed updates](#page-645-0)
- [Tags](#page-645-1)
- **[Configuration](#page-646-0)**

## <span id="page-637-0"></span>**Environment overview**

To view the **Environment overview** page, choose the environment name on the navigation pane, if it's the current environment. Alternatively, navigate to the environment from the **Applications** page or from the main environment list on the **Environments** page.

The top pane on the environment overview page shows top-level information about your environment. This includes its name, URL, and current health status, as well as the name of the currently deployed application version, and the platform version that the application is running on. You can see the most recent environment events below the overview pane.

Choose **Refresh** to update the information shown. The overview page contains the following information and options.

#### **Health**

The overall health of the environment. If the health of your environment degrades, the **View causes** link displays next to the environment health. Select this link to view the **Health** tab with more details.

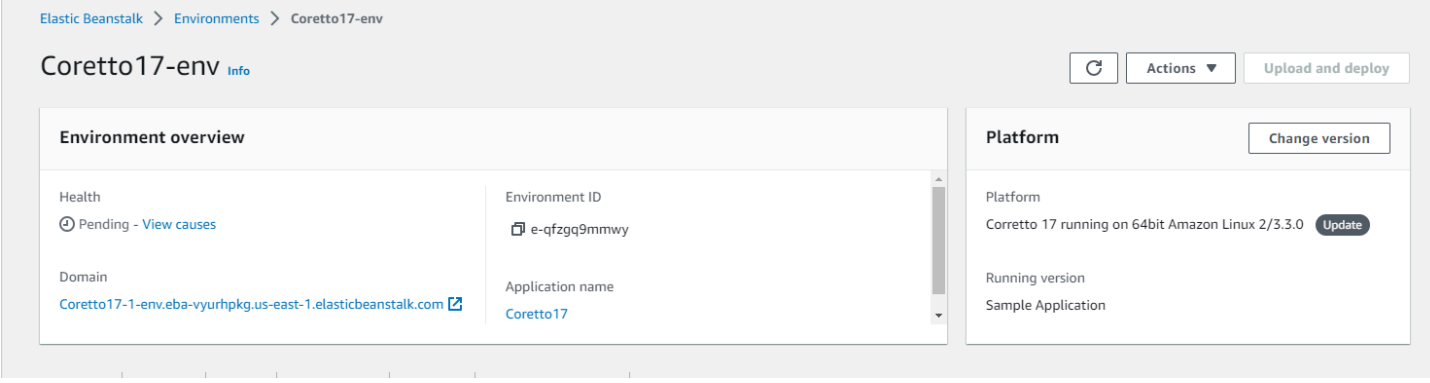

### **Domain**

The environment's **Domain**, or URL, is located in the upper portion of the **Environment overview** page, below the environment's **Health**. This is the URL of the web application that the environment is running.

### **Environment id**

The environment ID. This is an internal ID that's generated when the environment is created.

### **Application name**

The name of the application that is deployed and running on your environment.

#### **Running version**

The name of the application version that is deployed and running on your environment. Choose **Upload and deploy** to upload a source [bundle](#page-621-0) and deploy it to your environment. This option creates a new application version.

### **Platform**

The name of the platform version running on your environment. Typically, this comprises the architecture, operating system (OS), language, and application server (collectively known as the *platform branch*), with a specific platform version number.

If your platform version is not the most recently available, then a status label displays next to it in the **Platform** section. The **Update** label indicates that although the platform version is supported a newer version is available. The platform version may also be labeled as **Deprecated** or **Retired**. Select **Change version** to update your platform branch to a newer version. For more information about the *states* of a platform version, see the *Platform Branch* section in the [Elastic Beanstalk](#page-59-0)  [platforms](#page-59-0) glossary.

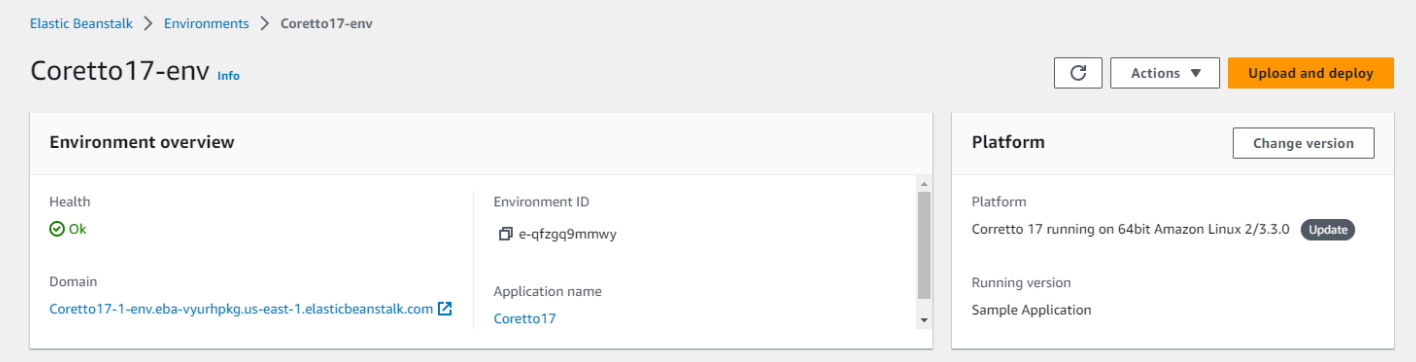

### **Environment overview tabs**

The tabs displayed on the bottom half of the page contain more detailed information about your environment and provide access to additional features:

- **Events** Shows information or error messages from the Elastic Beanstalk service and from other services whose resources this environment uses.
- **Health** Shows the status of and detailed health information about the Amazon EC2 instances running your application.
- **Logs** Retrieve and download logs from the Amazon EC2 in your environment. You can retrieve full logs or recent activity. The retrieved logs are available for 15 minutes.
- **Monitoring** Shows statistics for the environment, such as average latency and CPU utilization.
- **Alarms** Shows the alarms that you configured for environment metrics. You can add, modify or delete alarms on this page.
- **Managed updates** Shows information about upcoming and completed managed platform updates and instance replacement.
- **Tags** Shows environment tags and allows you to manage them. Tags are key-value pairs that are applied to your environment.

### **A** Note

The navigation pane on the left side of the console lists links with the same name as the tabs. Selecting any of these links will display the contents of the corresponding tab.

## <span id="page-640-0"></span>**Environment actions**

The environment overview page contains an **Actions** menu that you can use to perform common operations on your environment. This menu is shown on the right side of the environment header next to the **Create a new environment** option.

### **A** Note

Some actions are only available under certain conditions, remaining disabled until the right conditions are met.

## **Load configuration**

Load a previously saved configuration. Configurations are saved to your application and can be loaded by any associated environment. If you've made changes to your environment's configuration, you can load a saved configuration to undo those changes. You can also load a configuration that you saved from a different environment running the same application to propagate configuration changes between them.

### **Save configuration**

Save the current configuration of your environment to your application. Before you make changes to your environment's configuration, save the current configuration so that you can roll back later, if needed. You can also apply a saved configuration when you launch a new environment.

### **Swap environment Domains (URLs)**

Swap the CNAME of the current environment with a new environment. After a CNAME swap, all traffic to the application using the environment URL goes to the new environment. When you are ready to deploy a new version of your application, you can launch a separate environment under the new version. When the new environment is ready to start taking requests, perform a CNAME

swap to start routing traffic to the new environment. Doing this doesn't interrupt your services. For more information, see Blue/Green [deployments](#page-710-0) with Elastic Beanstalk.

### **Clone environment**

Launch a new environment with the same configuration as your currently running environment.

### **Clone with latest platform**

Clone your current environment with the latest version of the in-use Elastic Beanstalk platform. This option is available only when a newer version of the current environment's platform is available for use.

### **Abort current operation**

Stop an in-progress environment update. Stopping an operation can cause some of the instances in your environment to be in a different state than others, depending on how far the operation progressed. This option is available only when your environment is being updated.

### **Restart app servers**

Restart the web server that is running on your environment's instances. This option doesn't terminate or restart any AWS resources. If your environment is acting strangely in response to some bad requests, restarting the application server can restore functionality temporarily while you troubleshoot the root cause.

### **Rebuild environment**

Terminate all resources in the running environment and build a new environment with the same settings. This operation takes several minutes, similar to the amount of time needed for deploying a new environment from scratch. Any Amazon RDS instances that are running in your environment's data tier are deleted during a rebuild. If you need the data, create a snapshot. You can create a snapshot manually in the RDS [console](https://docs.aws.amazon.com/AmazonRDS/latest/UserGuide/USER_CreateSnapshot.html) or configure your data tier's Deletion Policy to create a snapshot automatically before deleting the instance. This is the default setting when you create a data tier.

### **Terminate environment**

Terminate all resources in the running environment and remove the environment from the application. If you have an RDS instance that is running in a data tier and you need to retain its data, make sure the *database deletion policy* is set to either Snapshot or Retain. For more information, see [Database](#page-885-0) lifecycle in the *Configuring environments* chapter of this guide.

### **Restore environment**

If the environment has been terminated in the last hour, you can restore it from this page. After an hour, you can restore it from the [application](#page-761-0) overview page.

## <span id="page-642-0"></span>**Events**

The **Events** tab shows the event stream for your environment. Elastic Beanstalk outputs event messages whenever you interact with the environment, and when any of your environment's resources are created or modified as a result.

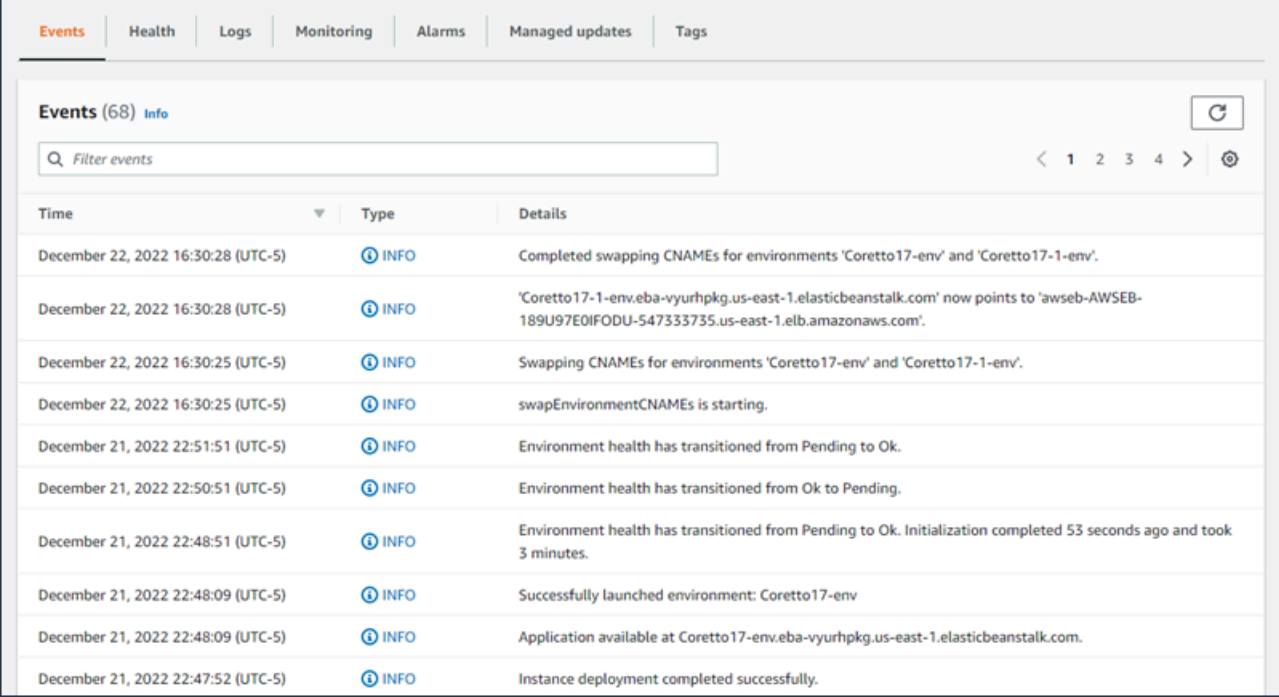

For more information, see Viewing an Elastic Beanstalk [environment's](#page-1246-0) event stream.

# <span id="page-642-1"></span>**Health**

If enhanced health monitoring is enabled this page shows live health information for your instances. The **Overall health** pane shows health data as an average for all of your environment's instances combined. The **Enhanced instance health** pane shows live health information for each individual instance in your environment. Enhanced health monitoring enables Elastic Beanstalk to closely monitor the resources in your environment so that it can assess the health of your application more accurately.

When enhanced health monitoring is enabled, this page shows information about the requests served by the instances in your environment and metrics from the operating system, including latency, load, and CPU utilization.

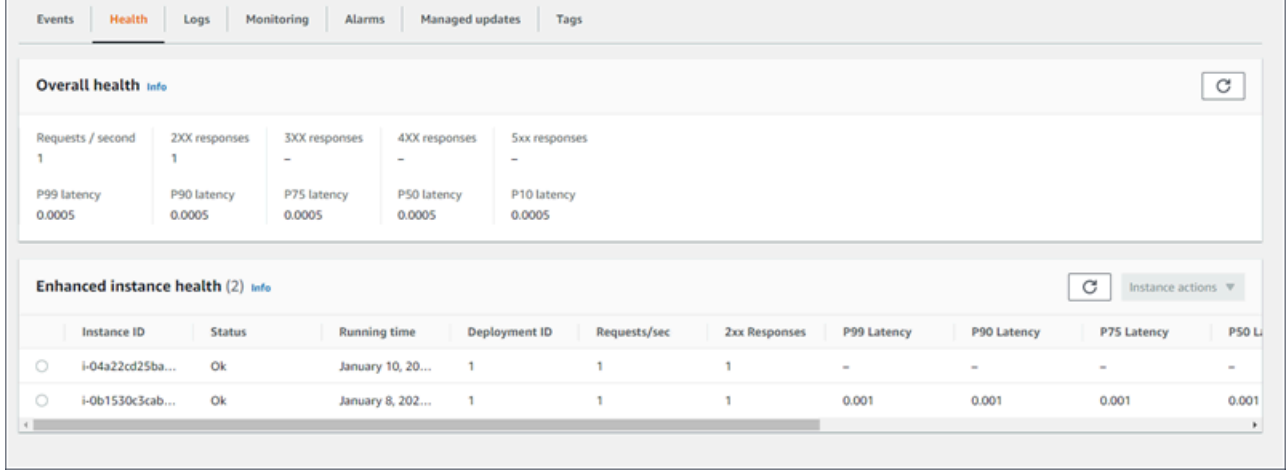

For more information, see Enhanced health reporting and [monitoring](#page-1194-0).

## <span id="page-643-0"></span>**Logs**

The **Logs** page lets you retrieve logs from the EC2 instances in your environment. When you request logs, Elastic Beanstalk sends a command to the instances, which then upload logs to your Elastic Beanstalk storage bucket in Amazon S3. When you request logs on this page, Elastic Beanstalk automatically deletes them from Amazon S3 after 15 minutes.

You can also configure your environment's instances to upload logs to Amazon S3 for permanent storage after they have been rotated locally.

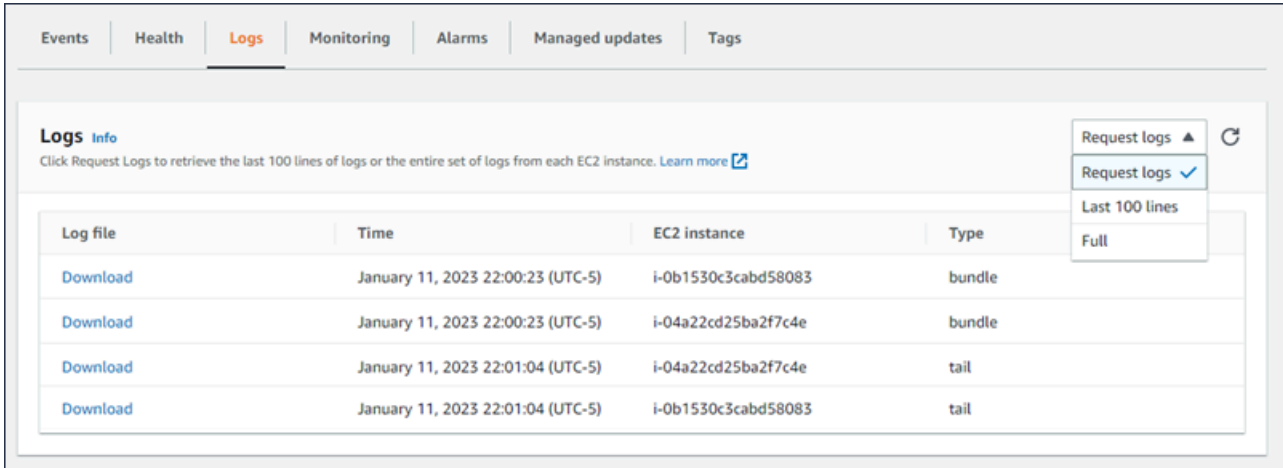

For more information, see Viewing logs from Amazon EC2 instances in your Elastic [Beanstalk](#page-1251-0) [environment](#page-1251-0).

# <span id="page-644-0"></span>**Monitoring**

The **Monitoring** page shows an overview of health information for your environment. This includes the default set of metrics provided by Elastic Load Balancing and Amazon EC2, and graphs that show how the environment's health has changed over time.

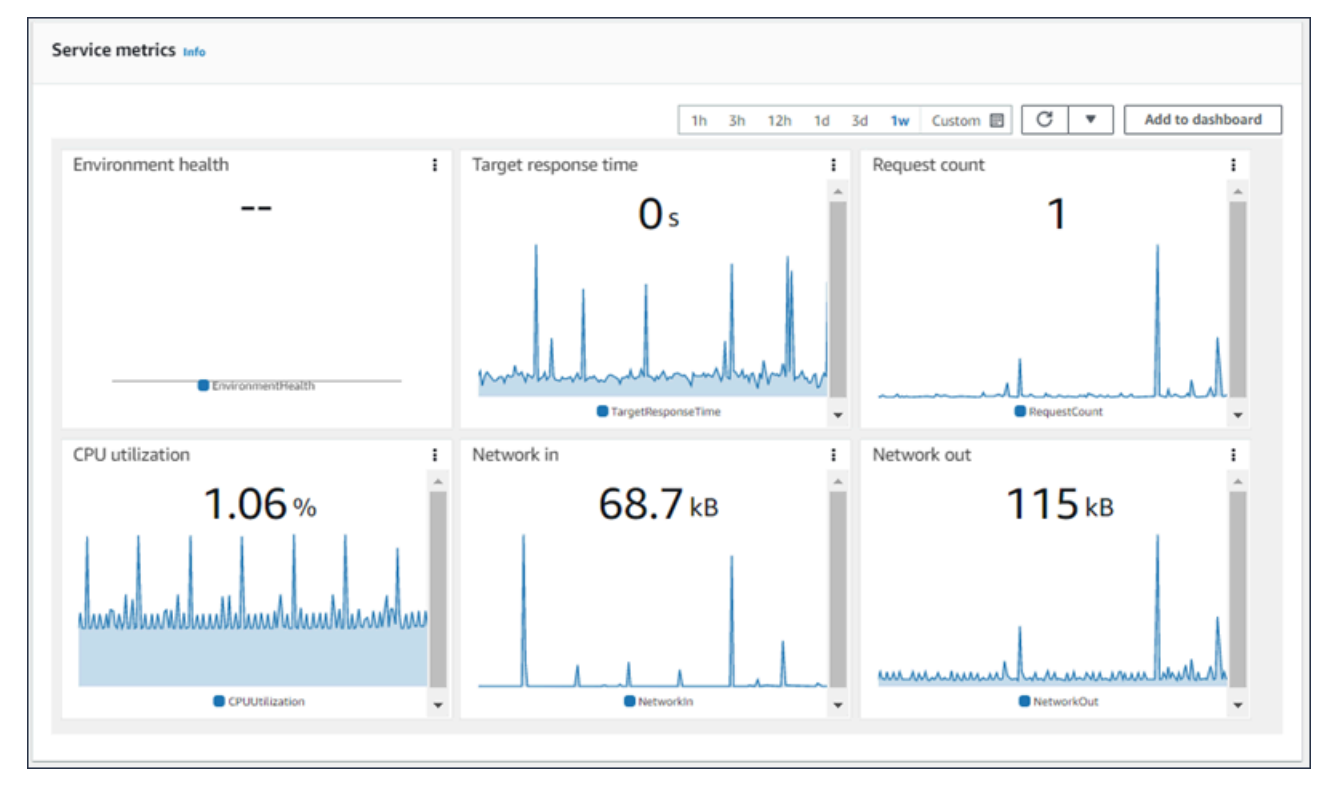

For more information, see Monitoring environment health in the AWS [management](#page-1186-0) console.

## <span id="page-644-1"></span>**Alarms**

The **Existing alarms** page shows information about any alarms that you have configured for your environment. You can use the options on this page to create or delete alarms.

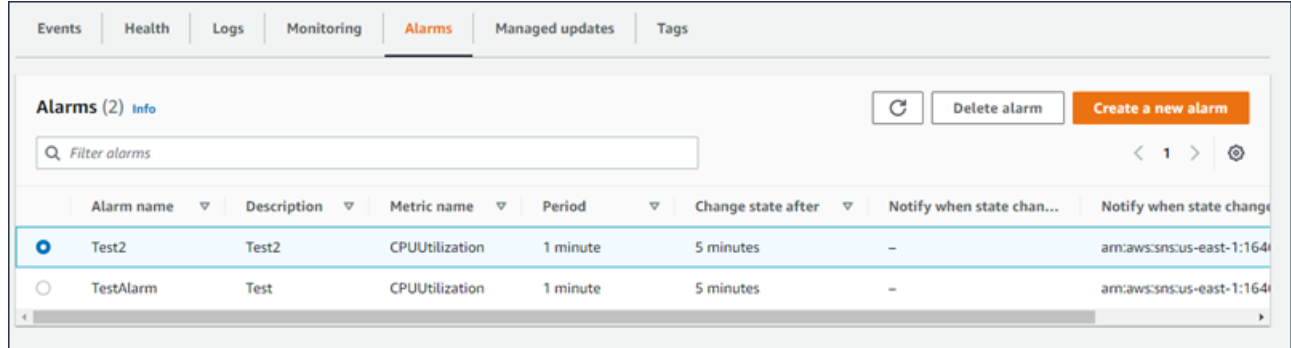

For more information, see [Manage alarms.](#page-1241-0)

## <span id="page-645-0"></span>**Managed updates**

The **Managed updates overview** page shows information about upcoming and completed managed platform updates and instance replacement.

The managed update feature lets you configure your environment to update to the latest platform version automatically during a weekly maintenance window that you choose. In between platform releases, you can choose to have your environment replace all of its Amazon EC2 instances during the maintenance window. This can alleviate issues that occur when your application runs for extended periods of time.

For more information, see [Managed](#page-729-0) platform updates.

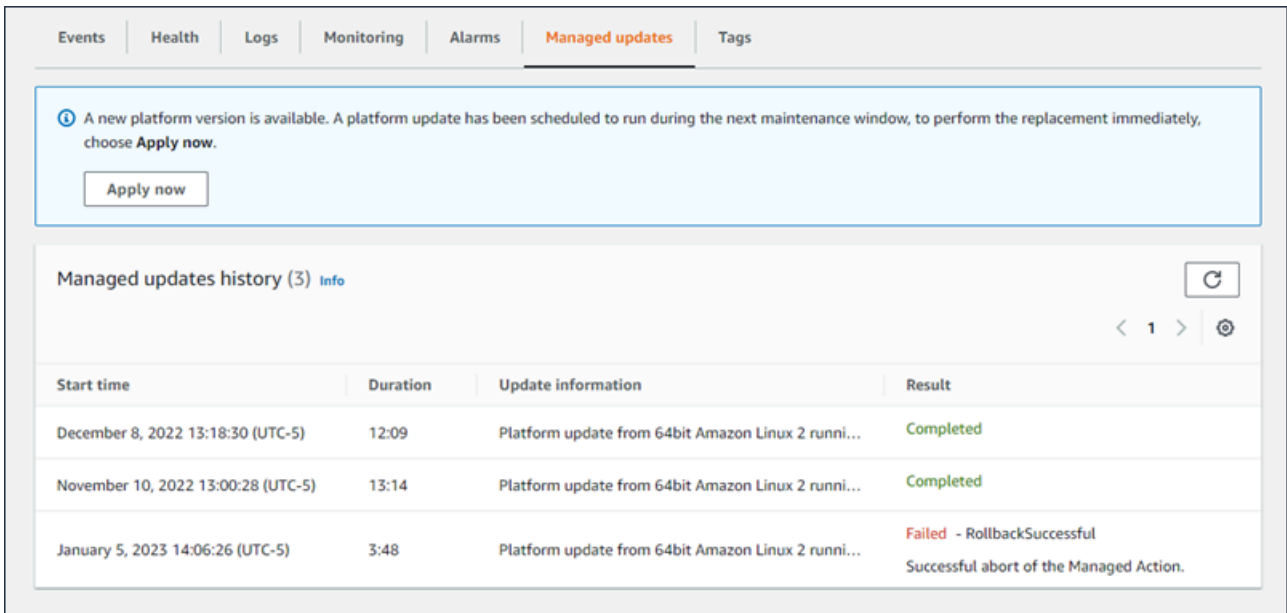

<span id="page-645-1"></span>For more information, see [Managed](#page-729-0) platform updates.

## **Tags**

The **Tags** page shows the tags that Elastic Beanstalk applied to the environment when you created it, and any tags that you added. You can add, edit, and delete custom tags. You can't edit or delete the tags that Elastic Beanstalk applied.

Environment tags are applied to every resource that Elastic Beanstalk creates to support your application.

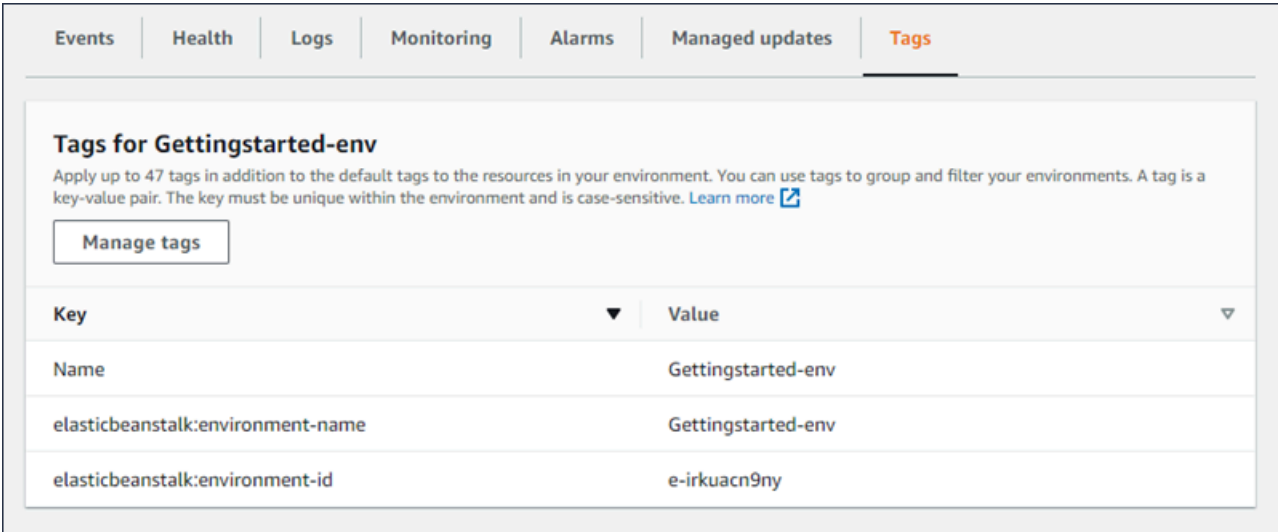

For more information, see Tagging resources in your Elastic Beanstalk [environments](#page-898-0).

# <span id="page-646-0"></span>**Configuration**

The **Configuration** page shows the current configuration of your environment and its resources, including Amazon EC2 instances, a load balancer, notifications, and health monitoring settings. Use the settings on this page to customize the behavior of your environment during deployments, enable additional features, and modify the instance type and other settings that you chose during environment creation.

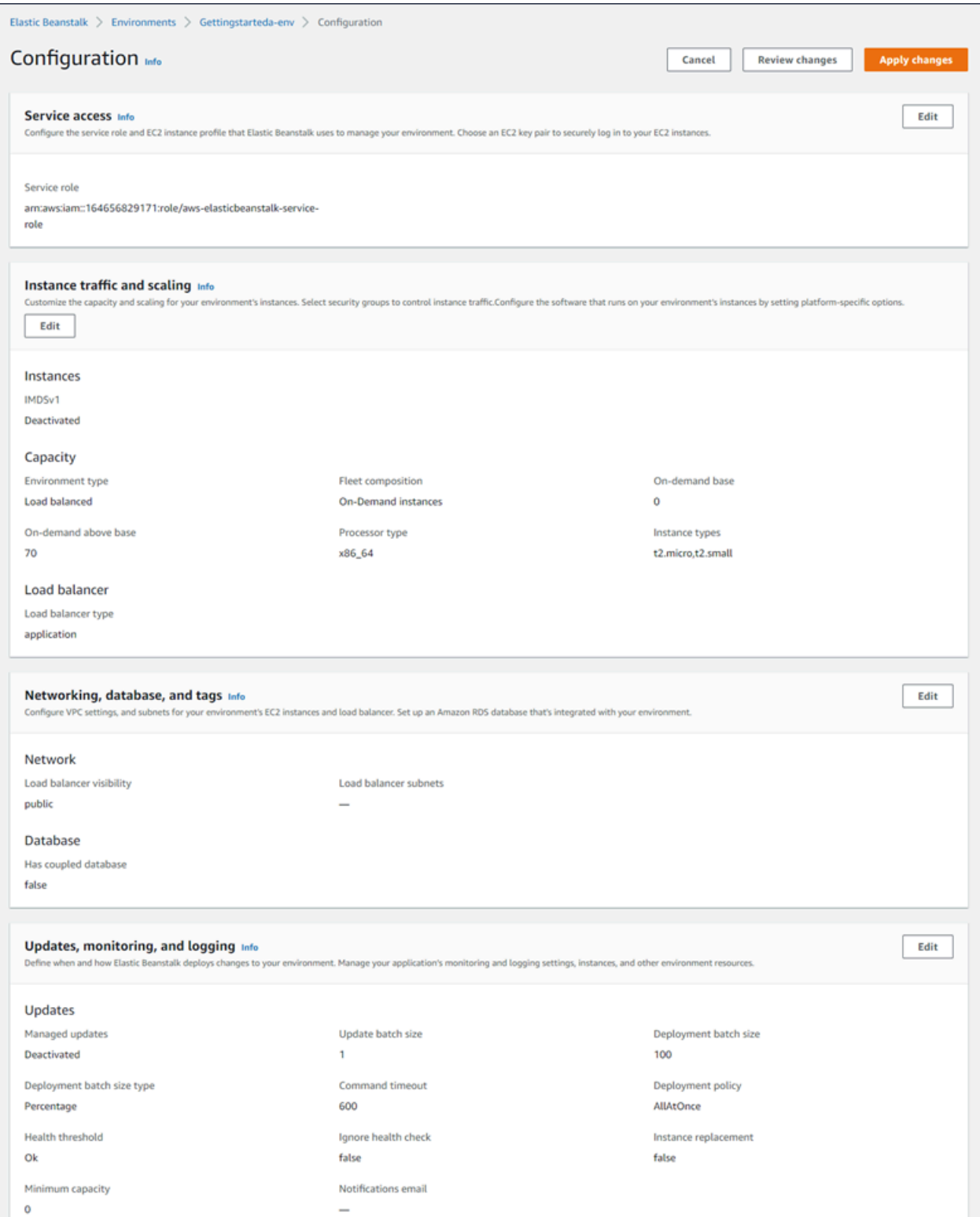

## For more information, see Configuring Elastic Beanstalk [environments](#page-780-0).
# <span id="page-648-0"></span>**Creating an Elastic Beanstalk environment**

An AWS Elastic Beanstalk *environment* is a collection of AWS resources running an application version. You can deploy multiple environments when you need to run multiple versions of an application. For example, you might have development, integration, and production environments.

The following procedure launches a new environment running the default application. These steps are simplified to get your environment up and running quickly, using default option values. For detailed instructions with descriptions of the many options you can use to configure the resources that Elastic Beanstalk deploys on your behalf, see The create new [environment](#page-655-0) wizard.

### **Notes**

- For instructions on creating and managing environments with the EB CLI, see Managing Elastic Beanstalk [environments](#page-1463-0) with the EB CLI.
- Creating an environment requires the permissions in the Elastic Beanstalk full access managed policy. See Elastic [Beanstalk](#page-57-0) user policy for details.

## **To launch an environment with a sample application (console)**

- 1. Open the Elastic [Beanstalk](https://console.aws.amazon.com/elasticbeanstalk) console, and in the **Regions** list, select your AWS Region.
- 2. In the navigation pane, choose **Applications**, and then choose an existing application's name in the list or [create](#page-610-0) one.
- 3. On the application overview page, choose **Create new environment**.

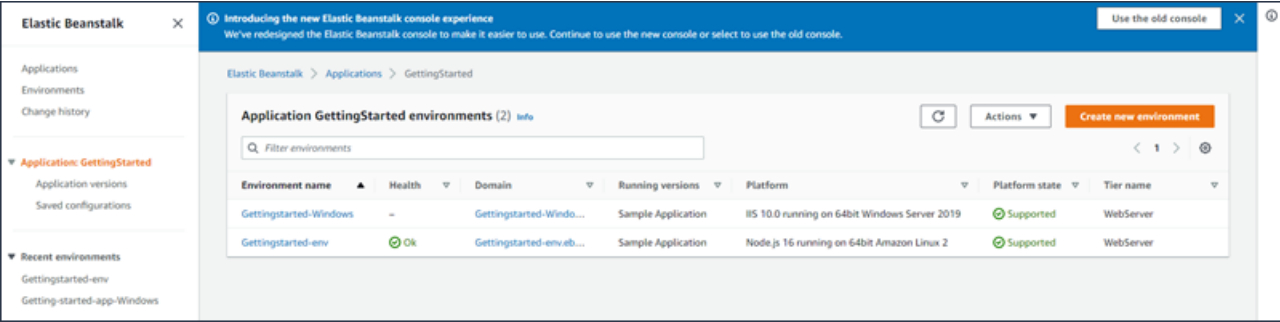

This launches the **Create environment** wizard. The wizard provides a set of steps for you to create a new environment.

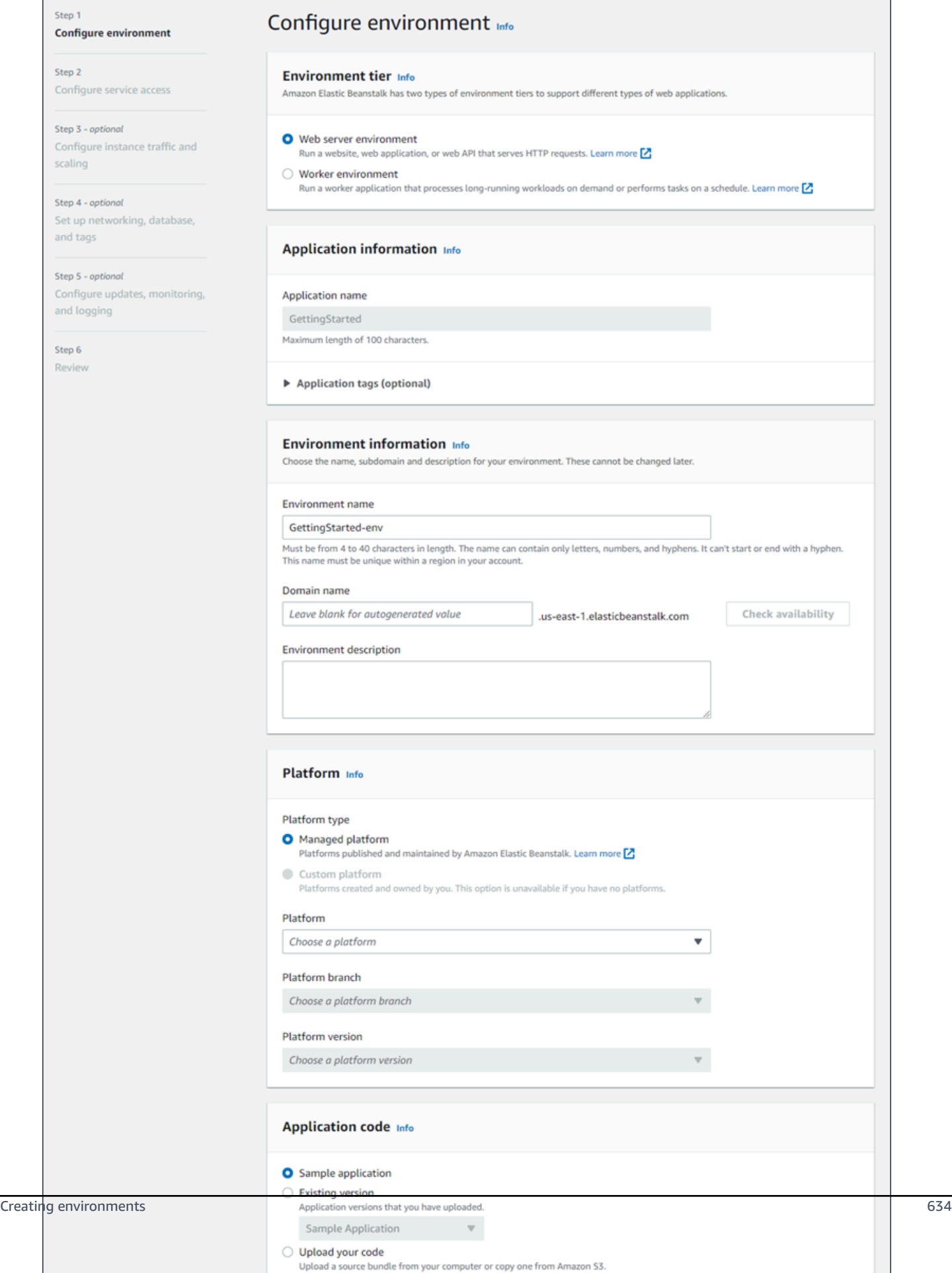

4. For environment tier, choose the **Web server environment** or **Worker environment** [environment](#page-36-0) tier. You can't change an environment's tier after creation.

## **A** Note

The .NET on [Windows](#page-299-0) Server platform doesn't support the worker environment tier.

5. For **Platform**, select the platform and platform branch that match the language your application uses.

## **A** Note

Elastic Beanstalk supports multiple [versions](#page-74-0) for most of the platforms that are listed. By default, the console selects the recommended version for the platform and platform branch you choose. If your application requires a different version, you can select it here. For information about supported platform versions, see the [section](#page-74-0) called ["Supported](#page-74-0) platforms".

- 6. For **Application code**, choose **Sample application**.
- 7. For **Configuration presets**, choose **Single instance**.
- 8. Choose **Next**.
- 9. The **Configure service access** page displays.

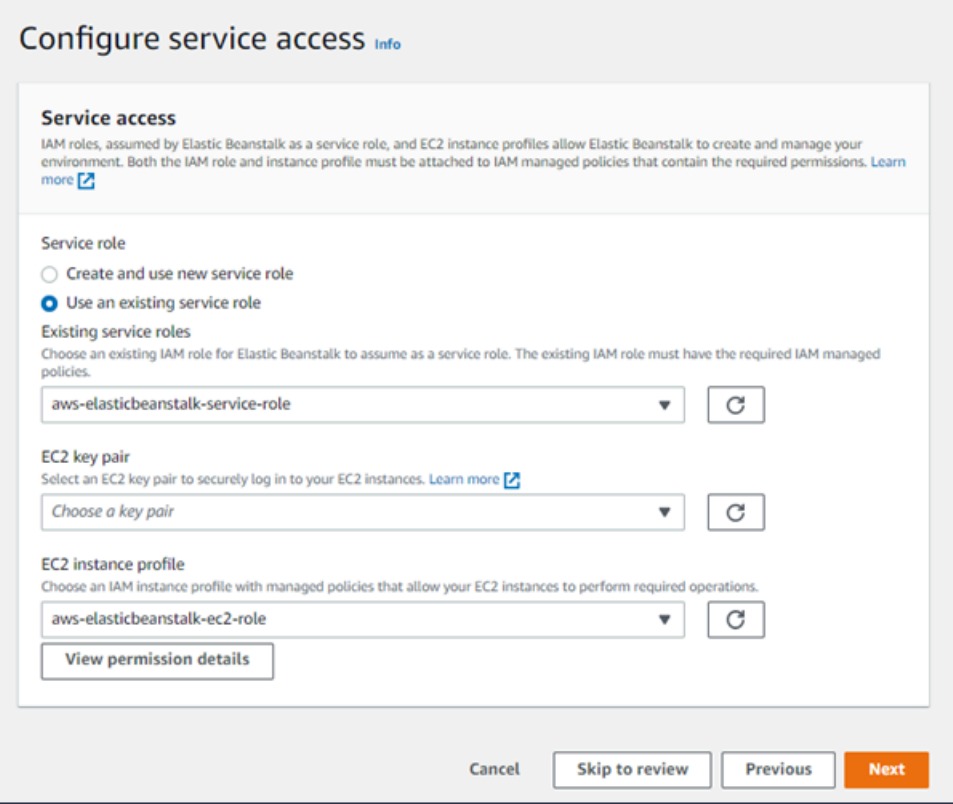

- 10. Choose **Use an existing service role** for **Service Role**.
- 11. Next, we'll focus on the **EC2 instance profile** dropdown list. The values displayed in this dropdown list may vary, depending on whether you account has previously created a new environment.

Choose one of the following, based on the values displayed in your list.

- If aws-elasticbeanstalk-ec2-role displays in the dropdown list, select it from the **EC2 instance profile** dropdown list.
- If another value displays in the list, and it's the default EC2 instance profile intended for your environments, select it from the **EC2 instance profile** dropdown list.
- If the **EC2 instance profile** dropdown list doesn't list any values to choose from, expand the procedure that follows, *Create IAM Role for EC2 instance profile*.

Complete the steps in *Create IAM Role for EC2 instance profile* to create an IAM Role that you can subsequently select for the **EC2 instance profile**. Then return back to this step.

Now that you've created an IAM Role, and refreshed the list, it displays as a choice in the dropdown list. Select the IAM Role you just created from the **EC2 instance profile** dropdown list.

#### 12. Choose **Skip to Review** on the **Configure service access** page.

This will select the default values for this step and skip the optional steps.

13. The **Review** page displays a summary of all your choices.

To further customize your environment, choose **Edit** next to the step that includes any items you want to configure. You can set the following options only during environment creation:

- Environment name
- Domain name
- Platform version
- Processor
- VPC
- Tier

You can change the following settings after environment creation, but they require new instances or other resources to be provisioned and can take a long time to apply:

- Instance type, root volume, key pair, and AWS Identity and Access Management (IAM) role
- Internal Amazon RDS database
- Load balancer

For details on all available settings, see The create new [environment](#page-655-0) wizard.

14. Choose **Submit** at the bottom of the page to initialize the creation of your new environment.

## **Create IAM Role for EC2 instance profile**

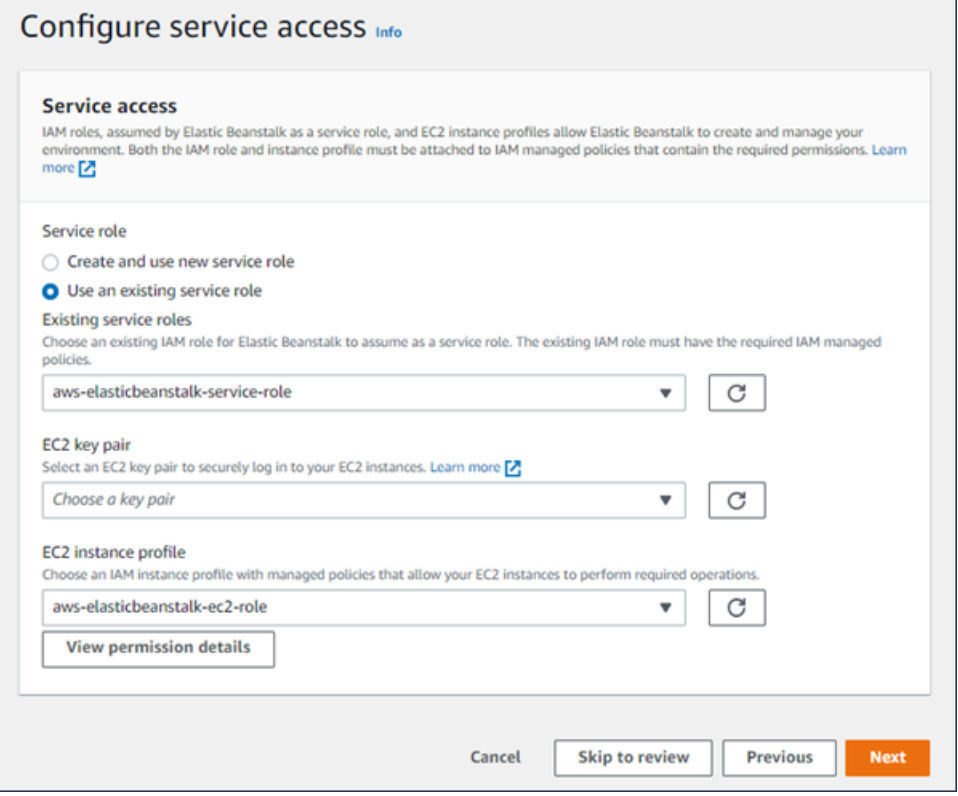

#### **To create a an IAM Role for EC2 instance profile selection**

1. Choose **View permission details**. This displays under the **EC2 instance profile** dropdown list.

A modal window titled **View instance profile permissions** displays. This window lists the managed profiles that you'll need to attach to the new EC2 instance profile that you create. It also provides a link to launch the IAM console.

- 2. Choose the **IAM console** link displayed at the top of the window.
- 3. In the IAM console navigation pane, choose **Roles**.
- 4. Choose **Create role**.
- 5. Under **Trusted entity type**, choose **AWS service**.
- 6. Under **Use case**, choose **EC2**.
- 7. Choose **Next**.
- 8. Attach the appropriate managed policies. Scroll in the **View instance profile permissions** modal window to see the managed policies. The policies are also listed here:
	- AWSElasticBeanstalkWebTier
- AWSElasticBeanstalkWorkerTier
- AWSElasticBeanstalkMulticontainerDocker
- 9. Choose **Next**.
- 10. Enter a name for the role.
- 11. (Optional) Add tags to the role.
- 12. Choose **Create role**.
- 13. Return to the Elastic Beanstalk console window that is open.
- 14. Close the modal window **View instance profile permissions**.

#### **Important**

Do not close the browser page that displays the Elastic Beanstalk console.

#### 15. Choose

#### C

(refresh), next to the **EC2 instance profile** dropdown list.

This refreshes the dropdown list, so that the Role you just created will display in the dropdown list.

While Elastic Beanstalk creates your environment, you are redirected to the [Elastic Beanstalk](#page-636-0) [console](#page-636-0). When the environment health turns green, choose the URL next to the environment name to view the running application. This URL is generally accessible from the internet unless you configure your environment to use a custom VPC with an internal load [balancer](#page-674-0).

#### **Topics**

- The create new [environment](#page-655-0) wizard
- Clone an Elastic Beanstalk [environment](#page-678-0)
- Terminate an Elastic Beanstalk [environment](#page-680-0)
- Creating Elastic Beanstalk [environments](#page-682-0) with the AWS CLI
- Creating Elastic Beanstalk [environments](#page-684-0) with the API
- [Constructing](#page-688-0) a Launch Now URL
- Creating and updating groups of Elastic Beanstalk [environments](#page-694-0)

# <span id="page-655-0"></span>**The create new environment wizard**

In Creating an Elastic Beanstalk [environment](#page-648-0) we show how to open the **Create environment** wizard and quickly create an environment. Choose **Create environment** to launch an environment with a default environment name, automatically generated domain, sample application code, and recommended settings.

This topic describes the **Create environment** wizard and all the ways you can use it to configure the environment you want to create.

## **Wizard page**

The **Create environment** wizard provides a set of steps for you to create a new environment.

#### AWS Elastic Beanstalk Developer Guide **Developer Guide**

f,

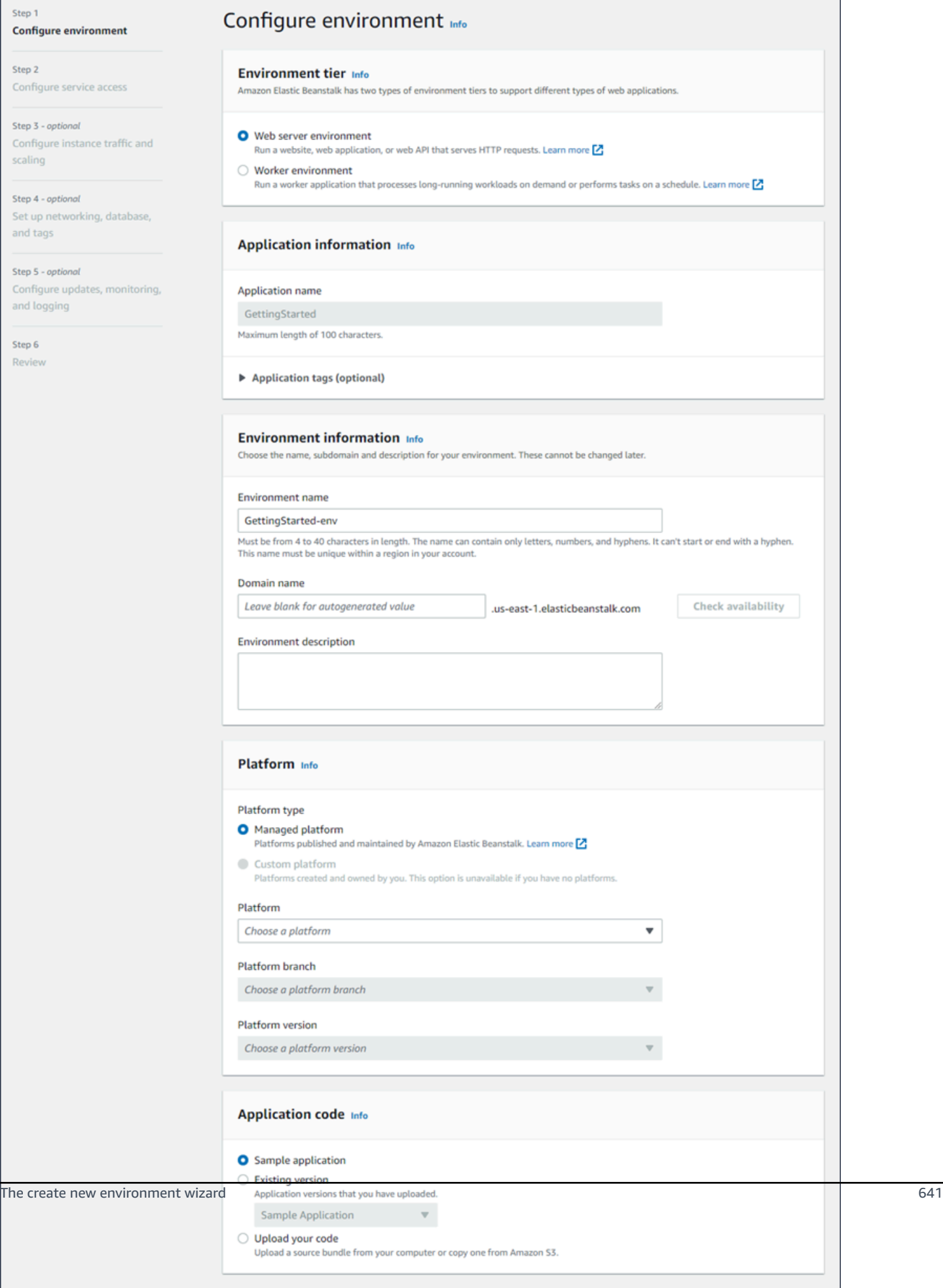

#### **Environment tier**

For **environment tier**, choose the **Web server environment** or **Worker environment** [environment](#page-36-0) [tier](#page-36-0). You can't change an environment's tier after creation.

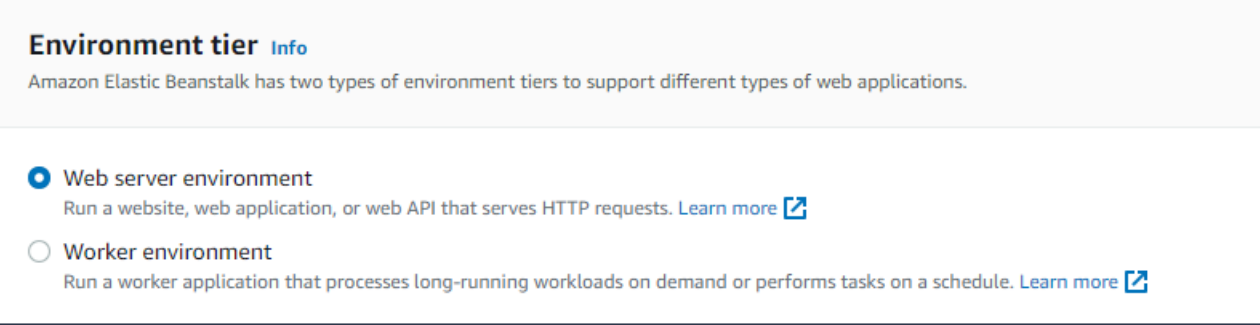

*A* Note

The .NET on [Windows](#page-299-0) Server platform doesn't support the worker environment tier.

#### **Application information**

If you launched the wizard by selecting **Create new environment** from the **Application overview** page, then the **Application name** is prefilled. Otherwise, enter an application name. Optionally, add [application tags](#page-631-0).

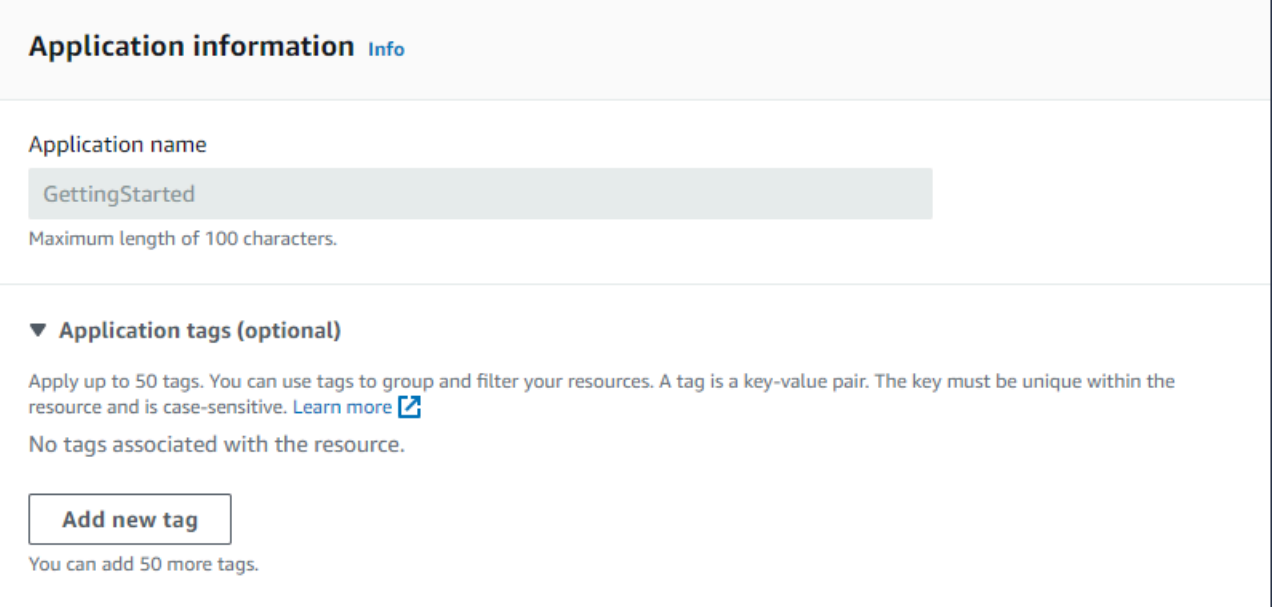

## **Environment information**

## Set the environment's name and domain, and create a description for your environment. Be aware that these environment settings cannot change after the environment is created.

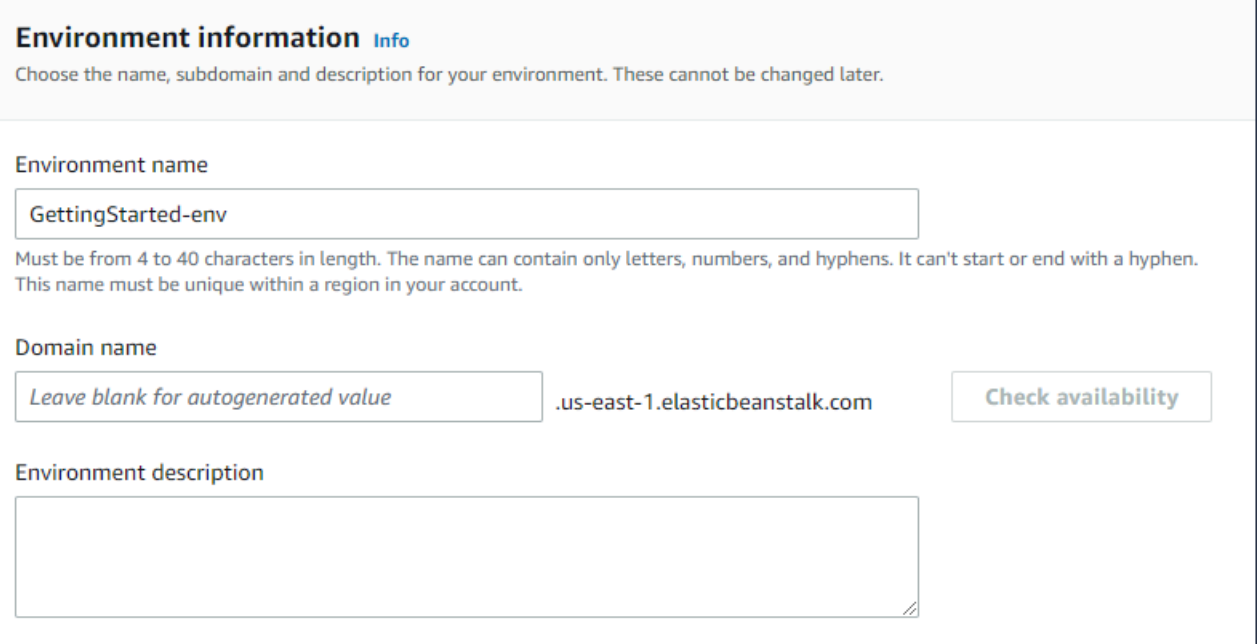

- **Name** Enter a name for the environment. The form provides a generated name.
- **Domain** (web server environments) Enter a unique domain name for your environment. The default name is the environment's name. You can enter a different domain name. Elastic Beanstalk uses this name to create a unique CNAME for the environment. To check whether the domain name you want is available, choose **Check Availability**.
- **Description** Enter a description for this environment.

#### **Select a platform for the new environment**

You can create a new environment from two types of platforms:

- Managed platform
- Custom platform

#### **Managed platform**

In most cases you use an Elastic Beanstalk managed platform for your new environment. When the new environment wizard starts, it selects the **Managed platform** option by default.

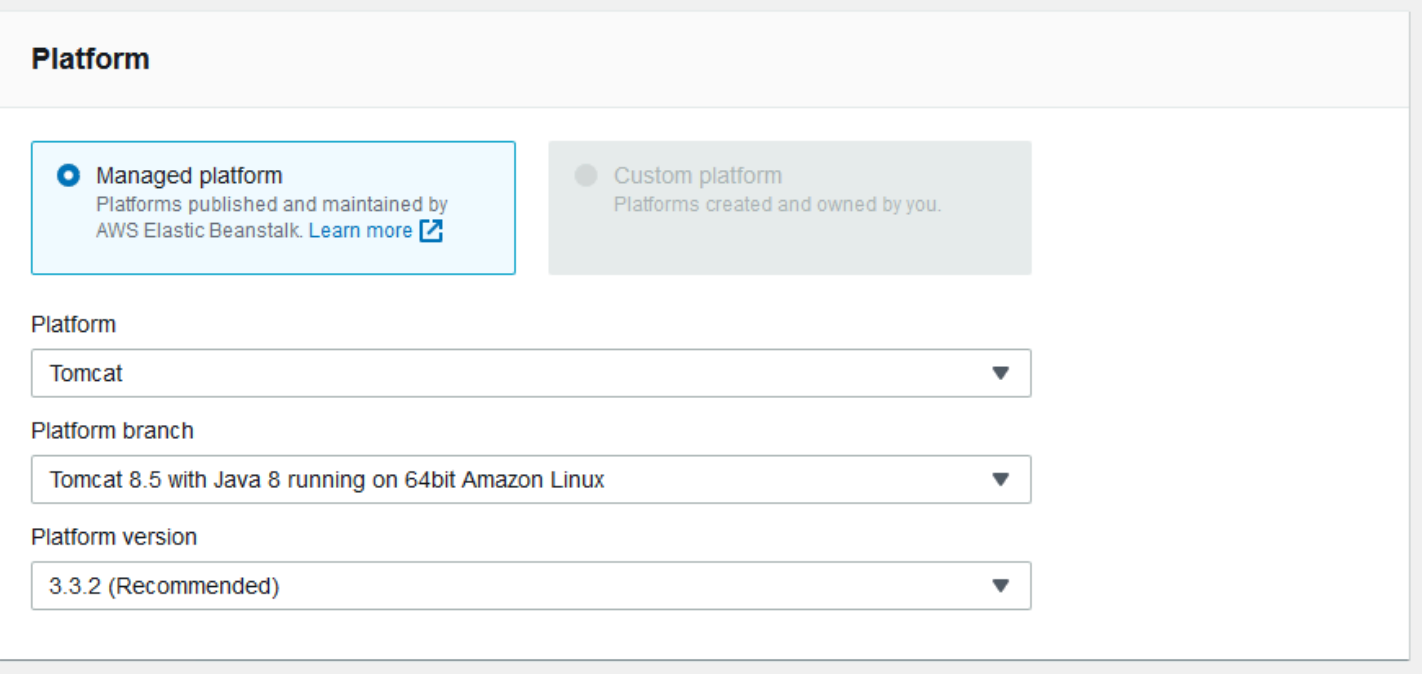

Select a platform, a platform branch within that platform, and a specific platform version in the branch. When you select a platform branch, the recommended version within the branch is selected by default. In addition, you can select any platform version you've used before.

#### *A* Note

For a production environment, we recommend that you choose a platform version in a supported platform branch. For details about platform branch states, see the *Platform Branch* definition in the the section called ["Platforms](#page-59-0) glossary".

#### **Custom platform**

If an off-the-shelf platform doesn't meet your needs, you can create a new environment from a custom platform. To specify a custom platform, choose the **Custom platform** option, and then select one of the available custom platforms. If there are no custom platforms available, this option is dimmed.

#### **Provide application code**

Now that you have selected the platform to use, the next step is to provide your application code.

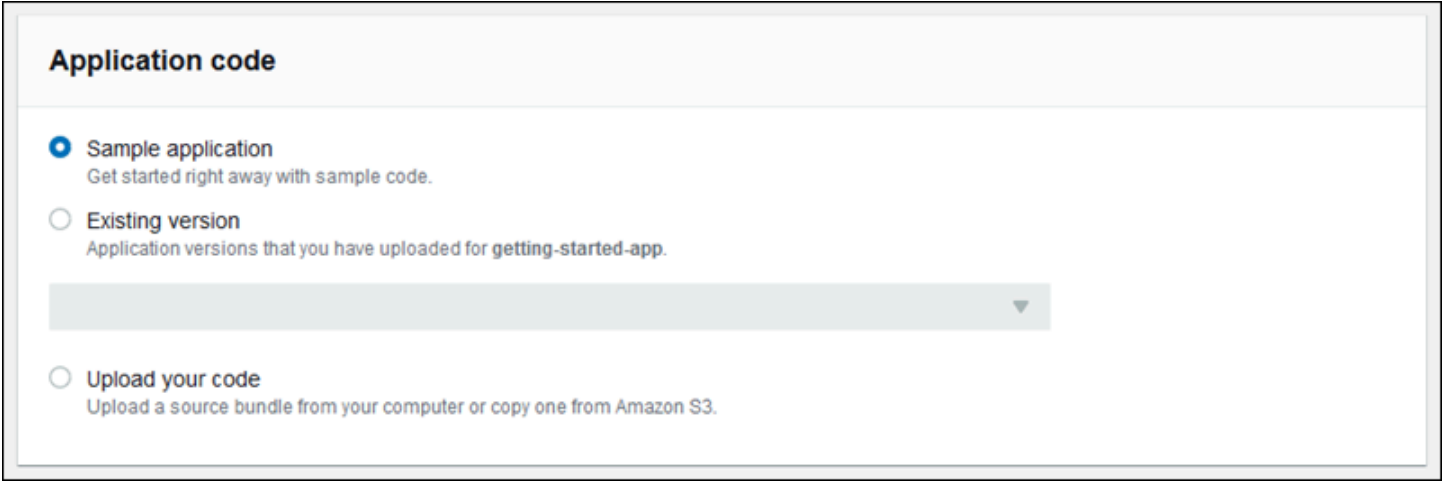

You have several options:

- You can use the sample application that Elastic Beanstalk provides for each platform.
- You can use code that you already deployed to Elastic Beanstalk. Choose **Existing version** and your application in the **Application code** section.
- You can upload new code. Choose **Upload your code**, and then choose **Upload**. You can upload new application code from a local file, or you can specify the URL for the Amazon S3 bucket that contains your application code.

#### **A** Note

Depending on the platform version you selected, you can upload your application in a ZIP source [bundle](#page-621-0), a [WAR](#page-205-0) file, or a plaintext Docker [configuration](#page-105-0). The file size limit is 500 MB.

When you choose to upload new code, you can also provide tags to associate with your new code. For more information about tagging an application version, see the section called ["Tagging](#page-619-0) [application](#page-619-0) versions".

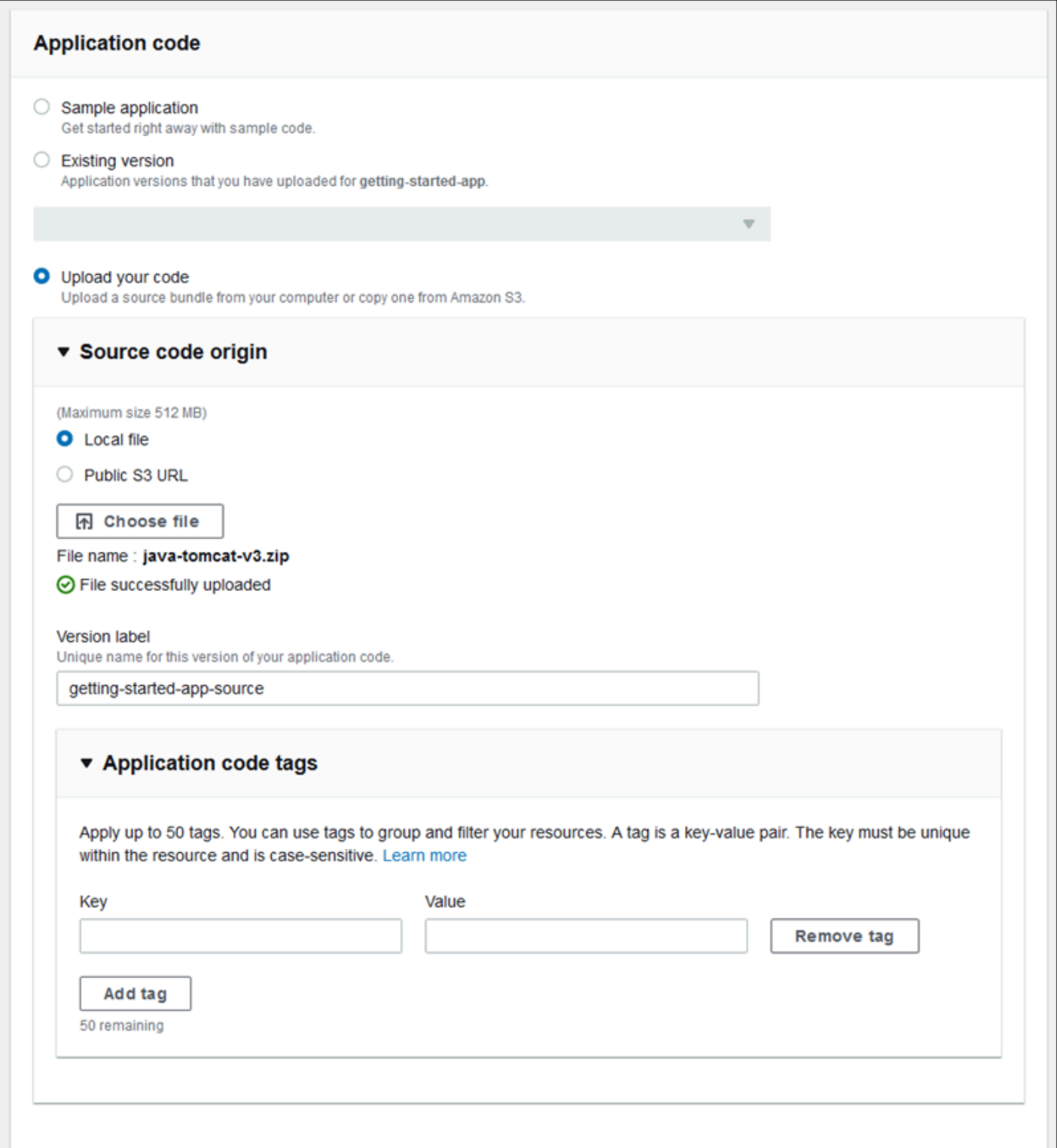

For quick environment creation using default configuration options, you can now choose **Create environment**. Choose **Configure more options** to make additional configuration changes, as described in the following sections.

## **Wizard configuration page**

When you choose **Configure more options**, the wizard shows the **Configure** page. On this page you can select a configuration preset, change the platform version you want your environment to use, or make specific configuration choices for the new environment.

## **Choose a preset configuration**

On the **Presets** section of the page, Elastic Beanstalk provides several configuration presets for different use cases. Each preset includes recommended values for several [configuration](#page-932-0) options.

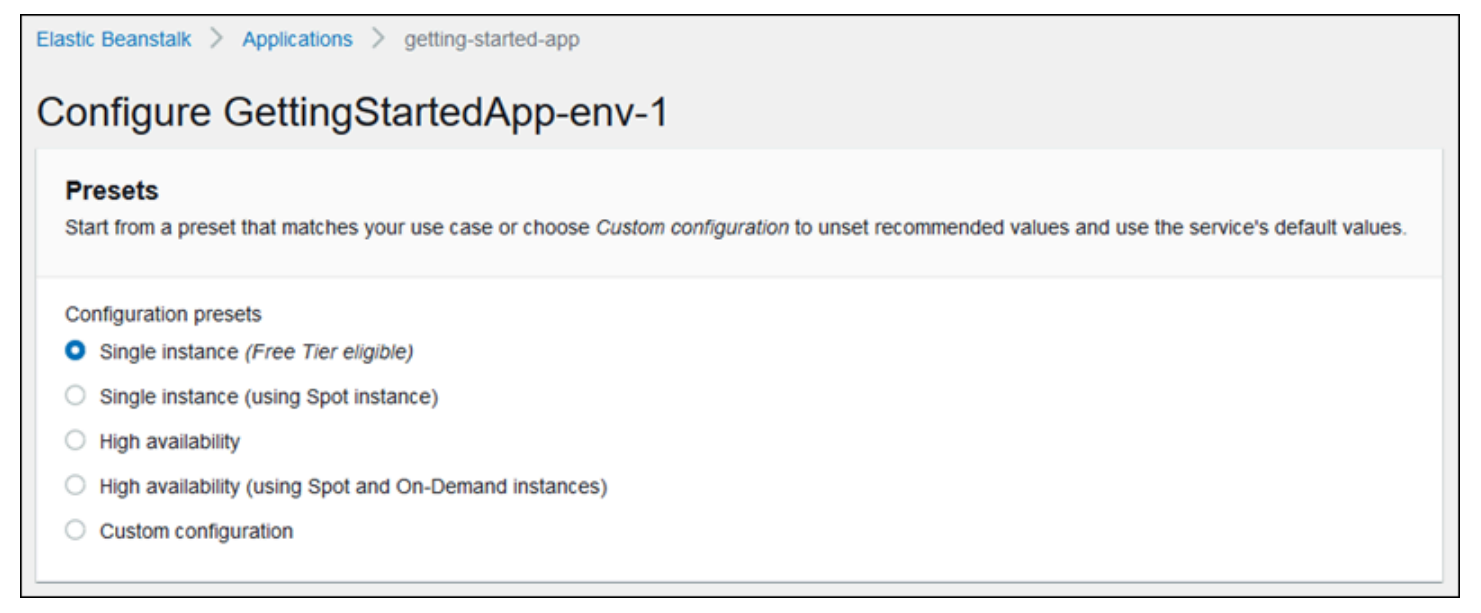

The **High availability** presets include a load balancer, and are recommended for production environments. Choose them if you want an environment that can run multiple instances for high availability and scale in response to load. The **Single instance** presets are primarily recommended for development. Two of the presets enable Spot Instance requests. For details about Elastic Beanstalk capacity configuration, see Auto [Scaling](#page-803-0) group.

The last preset, **Custom configuration**, removes all recommended values except role settings and uses the API defaults. Choose this option if you are deploying a source bundle with [configuration](#page-1048-0) [files](#page-1048-0) that set configuration options. **Custom configuration** is also selected automatically if you modify either the **Low cost** or **High availability** configuration presets.

## **Customize your configuration**

In addition to (or instead of) choosing a configuration preset, you can fine-tune [configuration](#page-932-0) [options](#page-932-0) in your environment. The **Configure** wizard wizard shows several configuration categories. Each configuration category displays a summary of values for a group of configuration settings. Choose **Edit** to edit this group of settings.

## **Configuration Categories**

- [Software](#page-663-0) settings
- **[Instances](#page-664-0)**
- **[Capacity](#page-664-1)**
- Load [balancer](#page-666-0)
- Rolling updates and [deployments](#page-668-0)
- [Security](#page-669-0)
- **[Monitoring](#page-671-0)**
- [Managed updates](#page-672-0)
- [Notifications](#page-673-0)
- **[Network](#page-674-0)**
- [Database](#page-675-0)
- [Tags](#page-676-0)
- Worker [environment](#page-677-0)

## <span id="page-663-0"></span>**Software settings**

Use the **Modify software** configuration page to configure the software on the Amazon Elastic Compute Cloud (Amazon EC2) instances that run your application. You can configure environment properties, AWS X-Ray debugging, instance log storing and streaming, and platform-specific settings. For details, see the section called ["Environment](#page-902-0) properties and software settings".

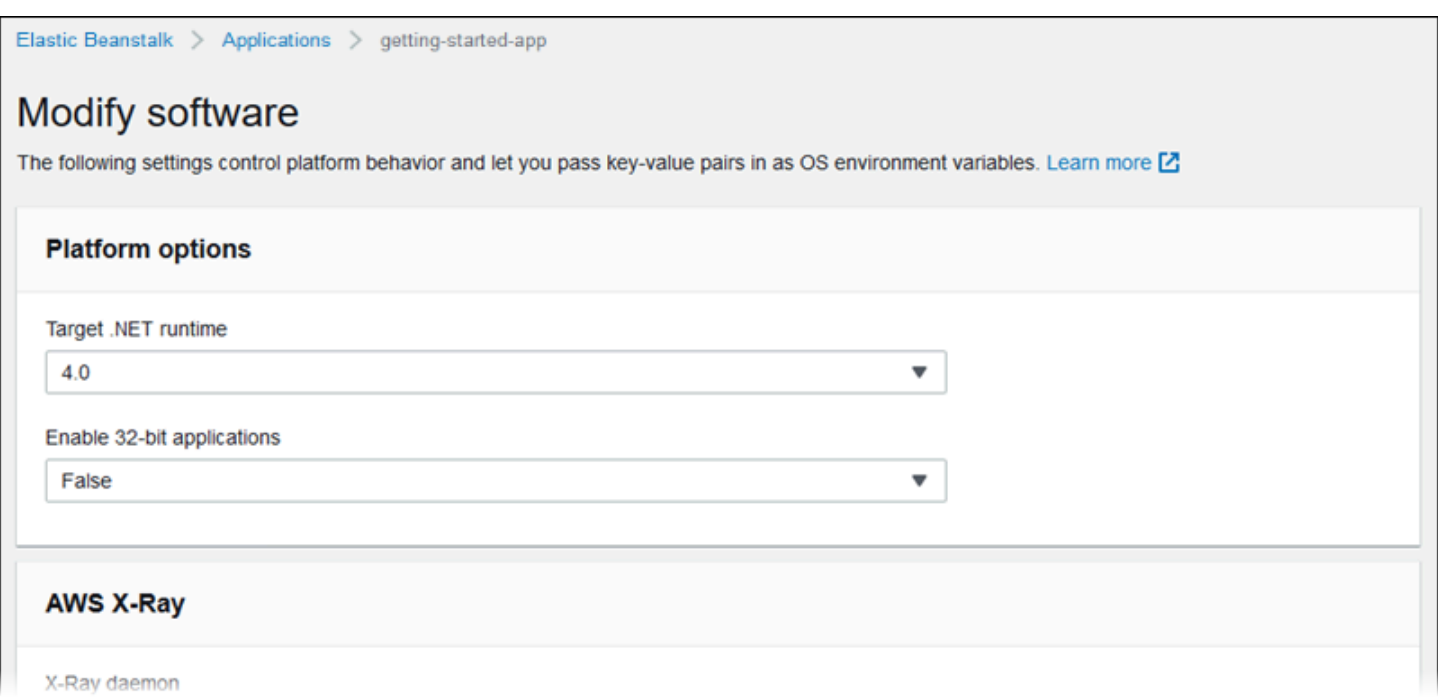

#### <span id="page-664-0"></span>**Instances**

Use the **Modify instances** configuration page to configure the Amazon EC2 instances that run your application. For details, see the section called "Amazon EC2 [instances".](#page-785-0)

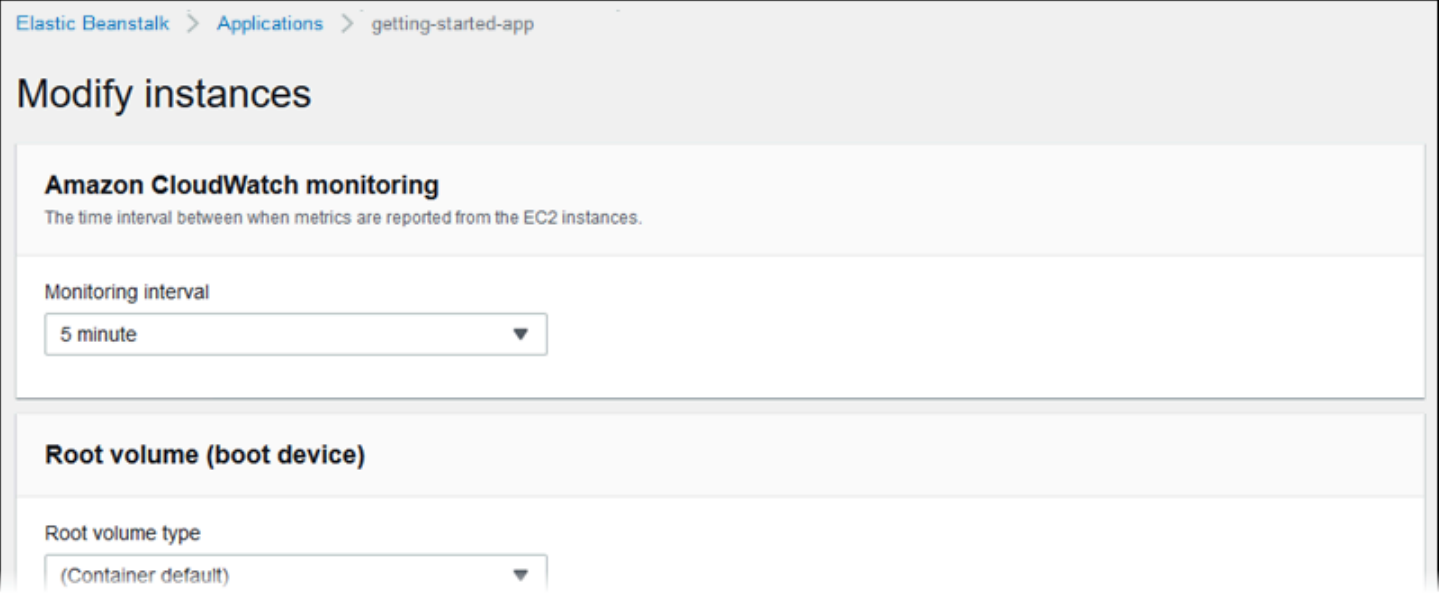

## <span id="page-664-1"></span>**Capacity**

Use the **Modify capacity** configuration page to configure the compute capacity of your environment and **Auto Scaling group** settings to optimize the number and type of instances you're using. You can also change your environment capacity based on triggers or on a schedule.

A load-balanced environment can run multiple instances for high availability and prevent downtime during configuration updates and deployments. In a load-balanced environment, the domain name maps to the load balancer. In a single-instance environment, it maps to an elastic IP address on the instance.

## **Warning**

A single-instance environment isn't production ready. If the instance becomes unstable during deployment, or Elastic Beanstalk terminates and restarts the instance during a configuration update, your application can be unavailable for a period of time. Use single-instance environments for development, testing, or staging. Use load-balanced environments for production.

For more information about environment capacity settings, see the section called "Auto [Scaling](#page-803-0) [group"](#page-803-0) and the section called "Amazon EC2 [instances"](#page-785-0).

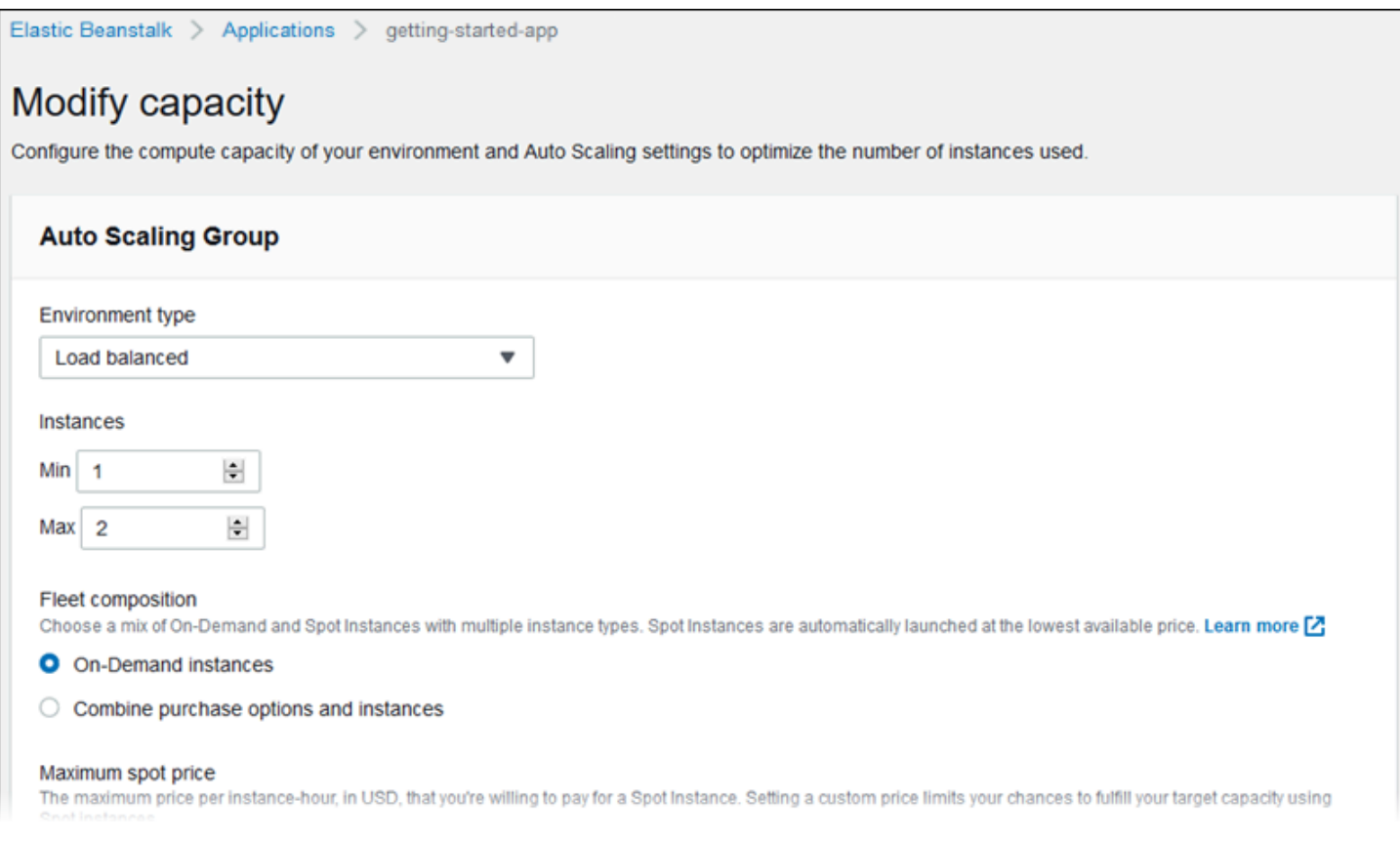

#### <span id="page-666-0"></span>**Load balancer**

Use the **Modify load balancer** configuration page to select a load balancer type and to configure settings for it. In a load-balanced environment, your environment's load balancer is the entry point for all traffic headed for your application. Elastic Beanstalk supports several types of load balancer. By default, the Elastic Beanstalk console creates an Application Load Balancer and configures it to serve HTTP traffic on port 80.

### *(b)* Note

You can only select your environment's load balancer type during environment creation.

For more information about load balancer types and settings, see the [section](#page-823-0) called "Load [balancer"](#page-823-0) and the section called ["HTTPS".](#page-1132-0)

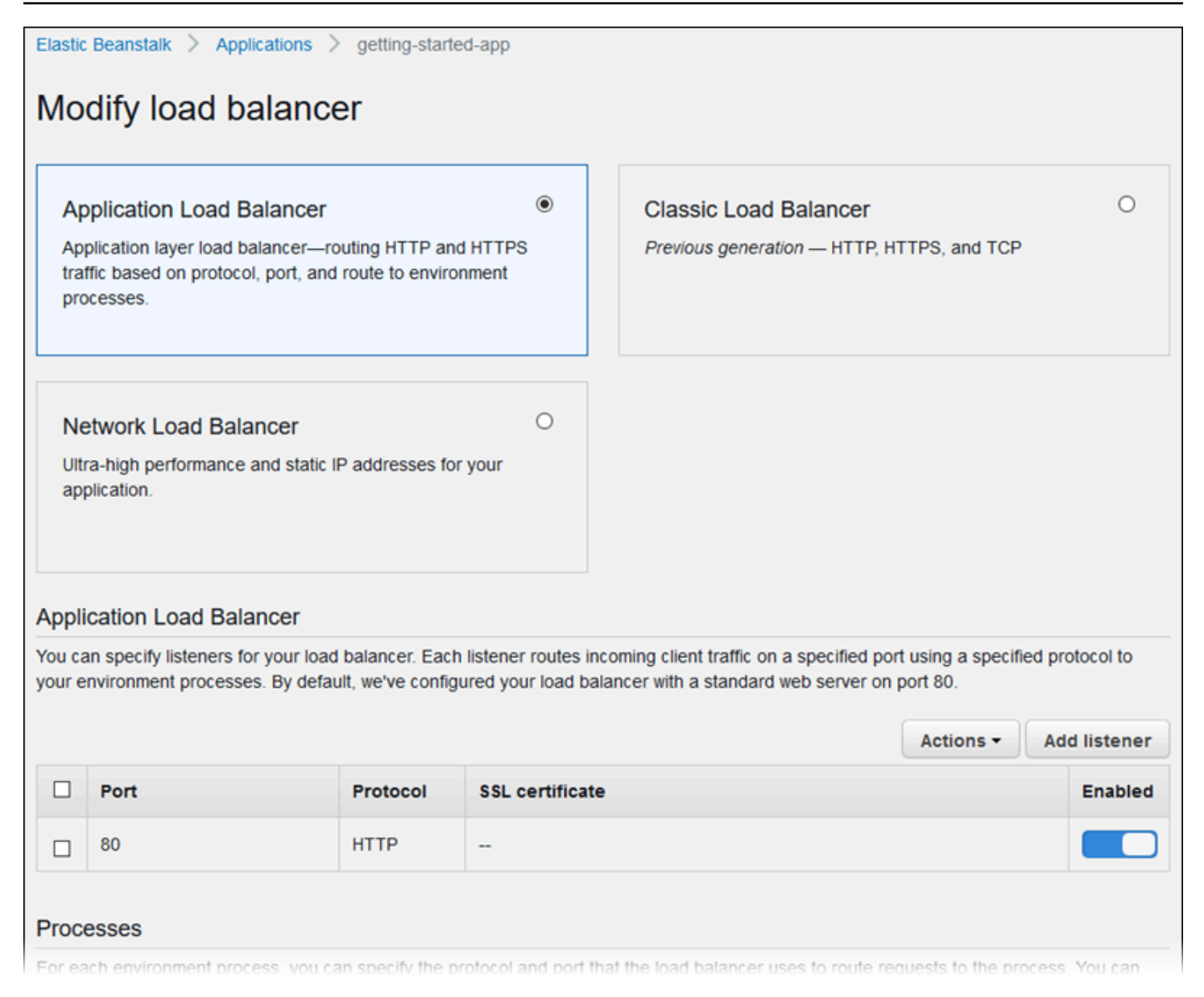

#### **(i)** Note

The Classic Load Balancer (CLB) option is disabled on the **Create Environment** console wizard. If you have an existing environment configured with a Classic Load Balancer you can create a new one by cloning the existing [environment](#page-678-0) using either the Elastic Beanstalk console or the [EB CLI](#page-679-0). You also have the option to use the [EB CLI](#page-1463-0) or the [AWS](#page-682-0) CLI to create a new environment configured with a Classic Load Balancer. These command line tools will create a new environment with a CLB even if one doesn't already exist in your account.

#### <span id="page-668-0"></span>**Rolling updates and deployments**

Use the **Modify rolling updates and deployments** configuration page to configure how Elastic Beanstalk processes application deployments and configuration updates for your environment.

Application deployments happen when you upload an updated application source bundle and deploy it to your environment. For more information about configuring deployments, see [the](#page-702-0) section called ["Deployment](#page-702-0) options".

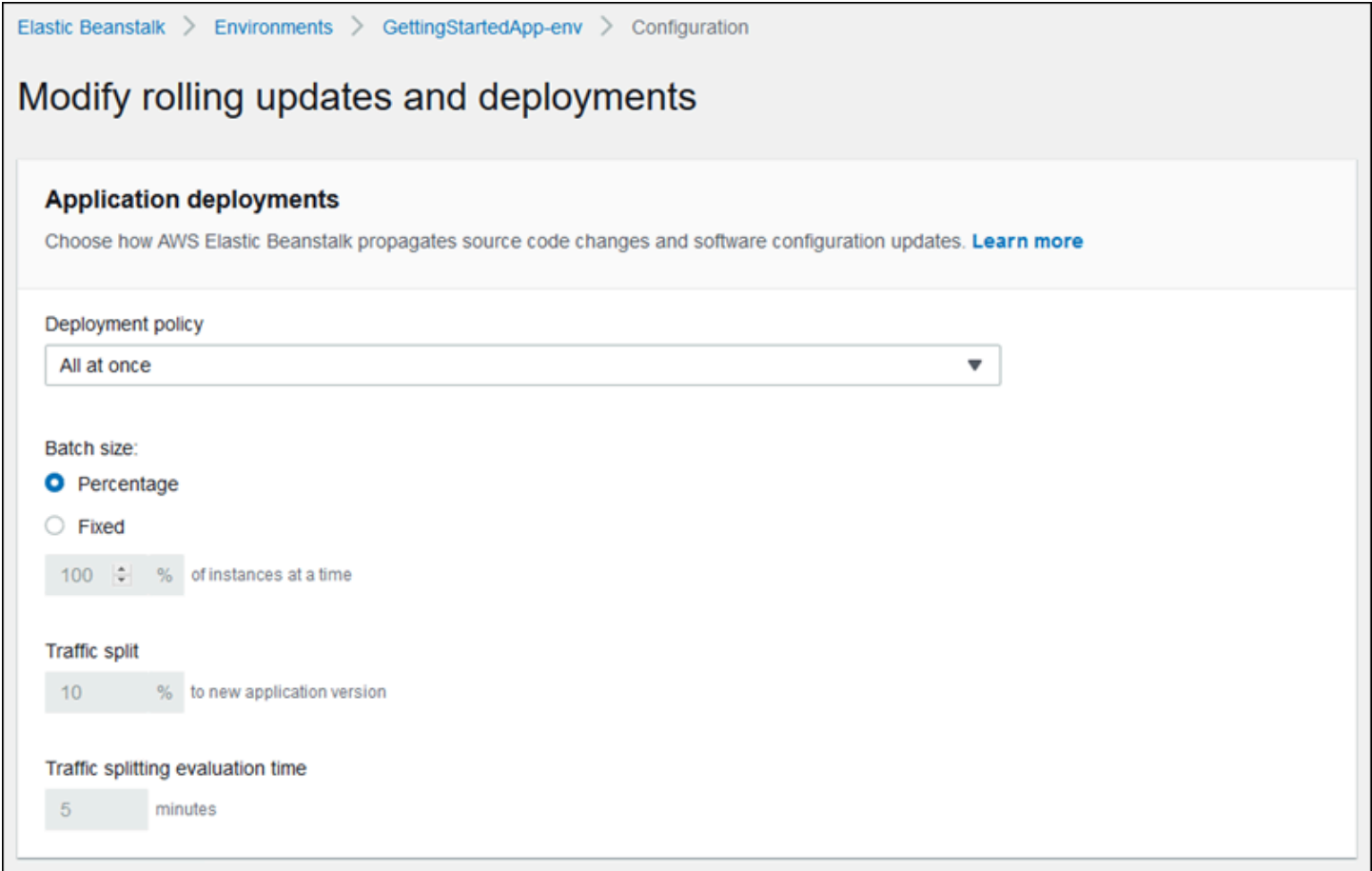

Configuration changes that modify the launch [configuration](#page-961-0) or VPC [settings](#page-987-0) require terminating all instances in your environment and replacing them. For more information about setting the update type and other options, see the section called ["Configuration](#page-712-0) changes".

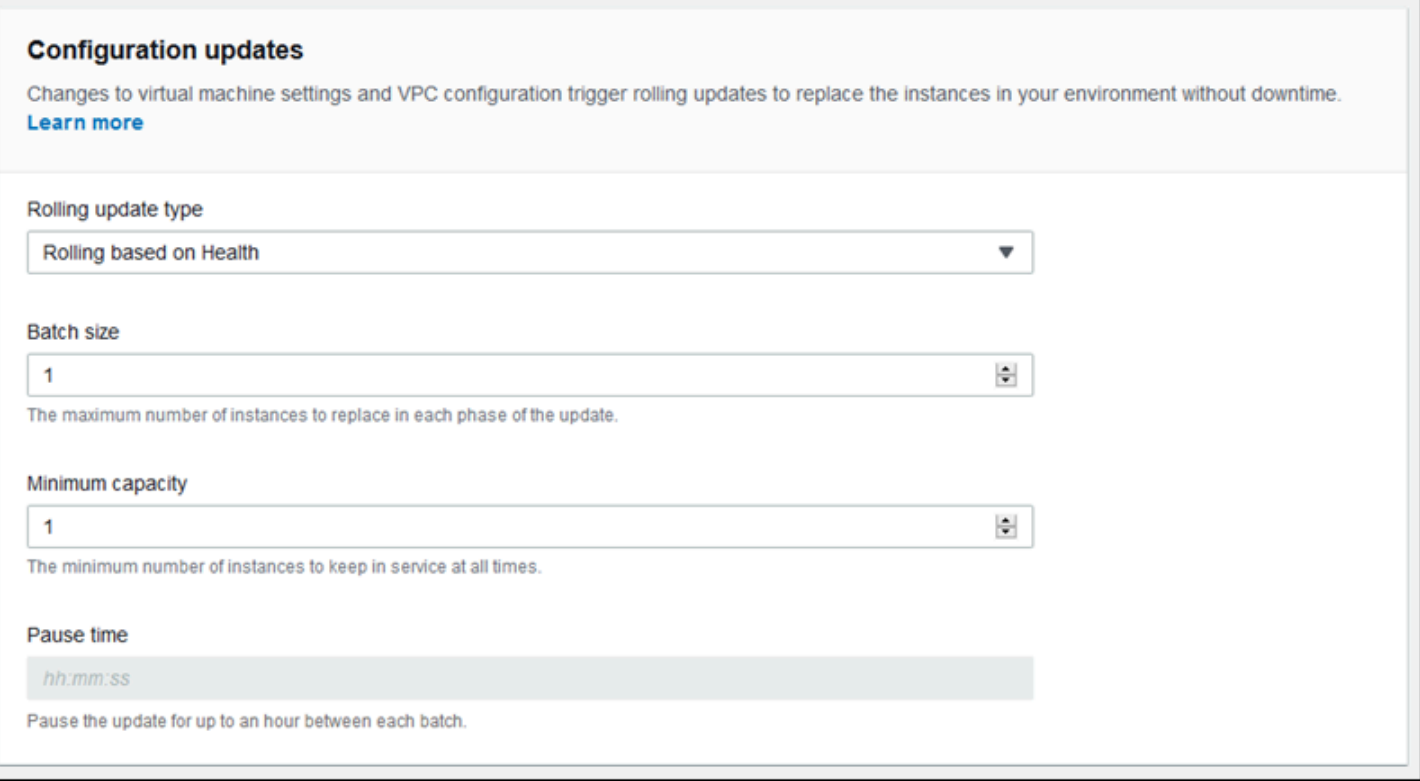

### <span id="page-669-0"></span>**Security**

Use the **Configure service access** page to configure service and instance security settings.

For a description of Elastic Beanstalk security concepts, see *[Permissions](#page-46-0)*.

The first time you create an environment in the Elastic Beanstalk console, you must create an EC2 instance profile with a default set of permissions. If the **EC2 instance profile** dropdown list doesn't show any values to choose from, expand the procedure that follows. It provides steps to create a Role that you can subsequently select for the **EC2 instance profile**.

#### **Create IAM Role for EC2 instance profile**

#### **To create a an IAM Role for EC2 instance profile selection**

1. Choose **View permission details**. This displays under the **EC2 instance profile** dropdown list.

A modal window titled **View instance profile permissions** displays. This window lists the managed profiles that you'll need to attach to the new EC2 instance profile that you create. It also provides a link to launch the IAM console.

2. Choose the **IAM console** link displayed at the top of the window.

- 3. In the IAM console navigation pane, choose **Roles**.
- 4. Choose **Create role**.
- 5. Under **Trusted entity type**, choose **AWS service**.
- 6. Under **Use case**, choose **EC2**.
- 7. Choose **Next**.
- 8. Attach the appropriate managed policies. Scroll in the **View instance profile permissions** modal window to see the managed policies. The policies are also listed here:
	- AWSElasticBeanstalkWebTier
	- AWSElasticBeanstalkWorkerTier
	- AWSElasticBeanstalkMulticontainerDocker
- 9. Choose **Next**.
- 10. Enter a name for the role.
- 11. (Optional) Add tags to the role.
- 12. Choose **Create role**.
- 13. Return to the Elastic Beanstalk console window that is open.
- 14. Close the modal window **View instance profile permissions**.

#### **Important**

Do not close the browser page that displays the Elastic Beanstalk console.

#### 15. Choose

#### $\mathbf{C}$

(refresh), next to the **EC2 instance profile** dropdown list.

This refreshes the dropdown list, so that the Role you just created will display in the dropdown list.

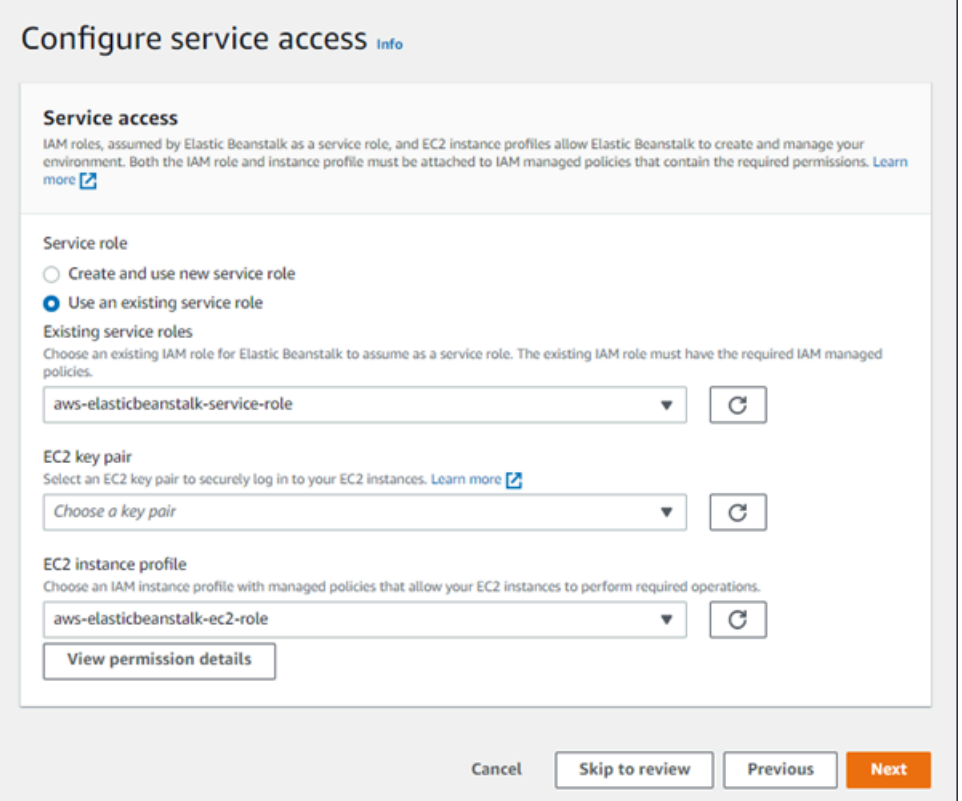

## <span id="page-671-0"></span>**Monitoring**

Use the **Modify monitoring** configuration page to configure health reporting, monitoring rules, and health event streaming. For details, see the section called "Enable [enhanced](#page-1204-0) health", [the](#page-1219-0) section called ["Enhanced](#page-1219-0) health rules", and the section called "Streaming [environment](#page-1276-0) health".

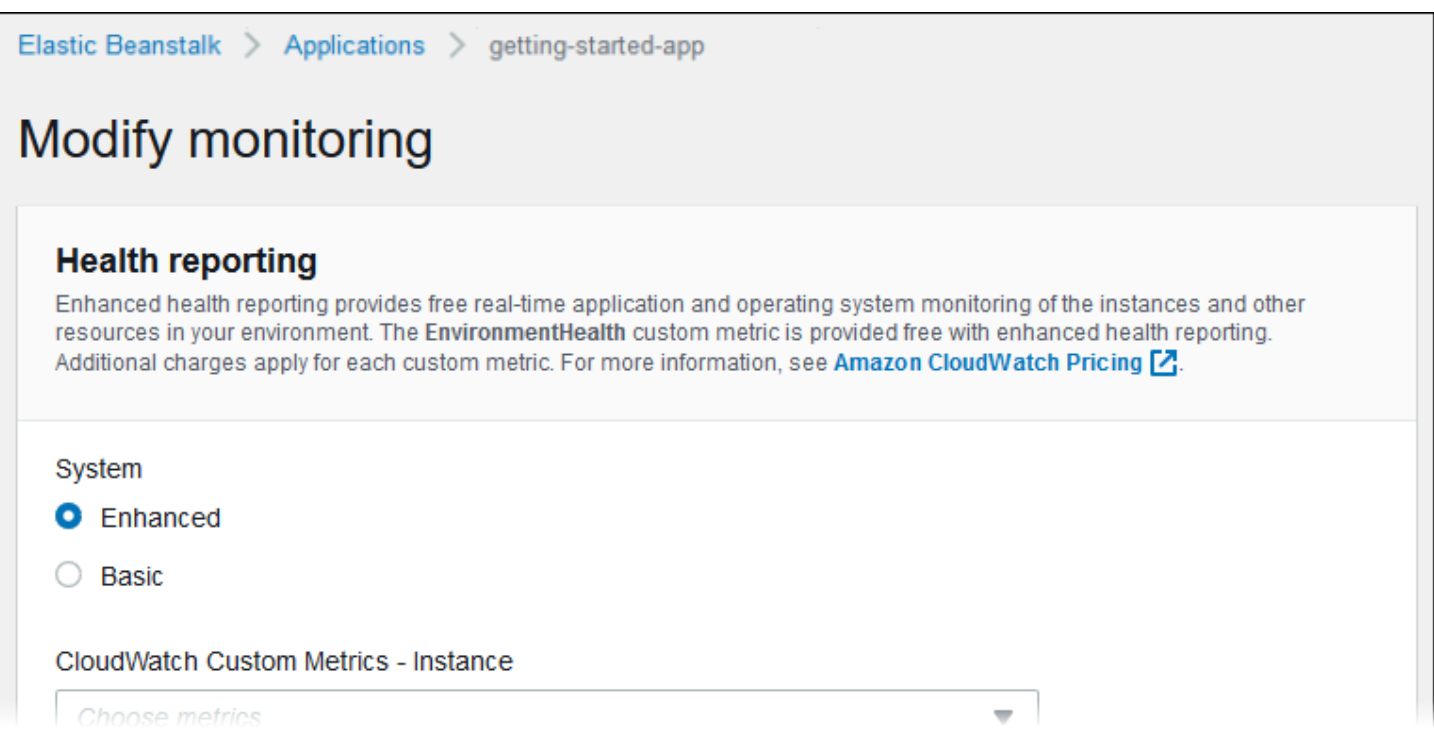

### <span id="page-672-0"></span>**Managed updates**

Use the **Modify managed updates** configuration page to configure managed platform updates. You can decide if you want them enabled, set the schedule, and configure other properties. For details, see the section called ["Managed](#page-729-0) updates".

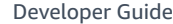

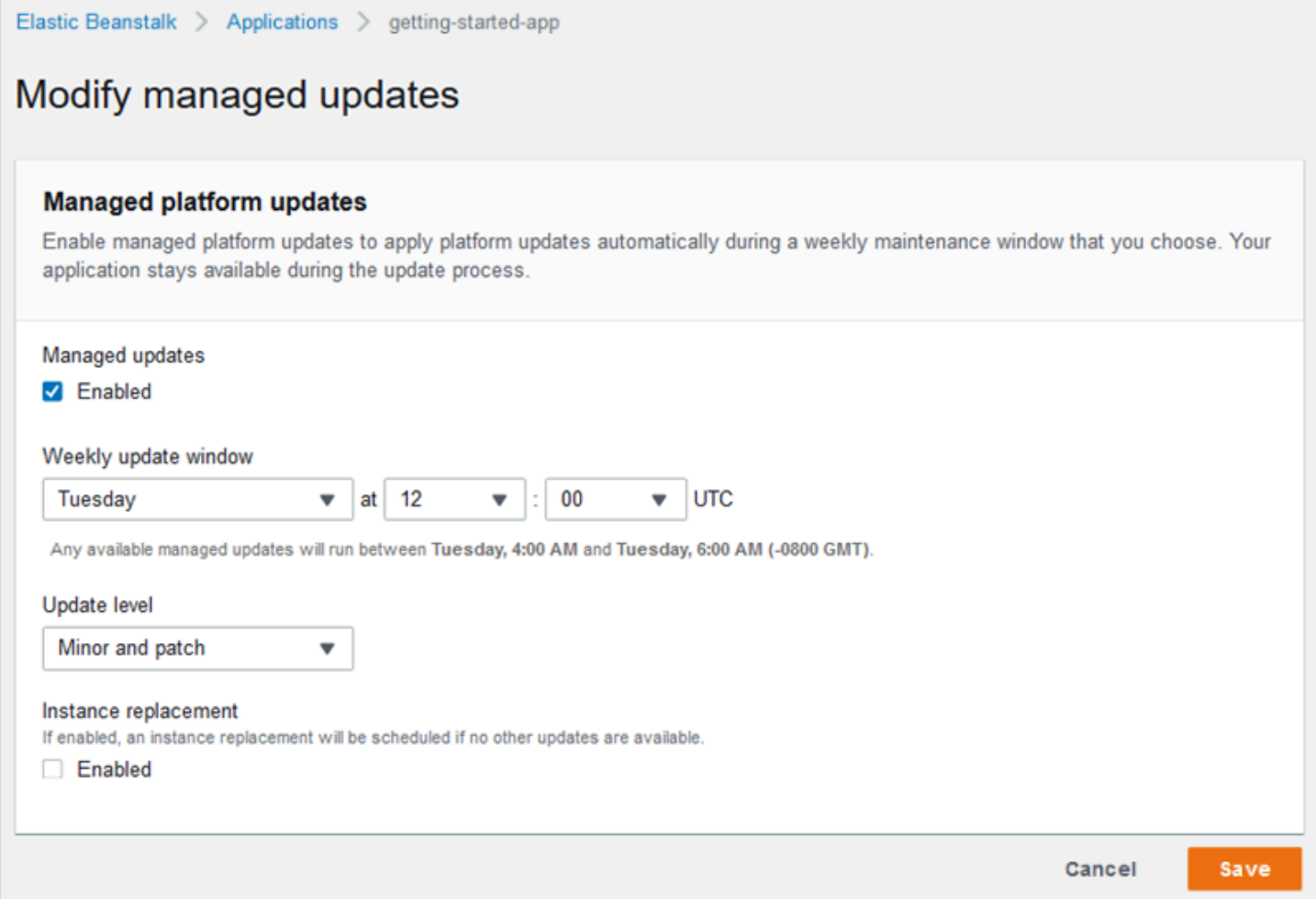

## <span id="page-673-0"></span>**Notifications**

Use the Modify notifications configuration page to specify an [email](#page-913-0) address to receive *email* [notifications](#page-913-0) for important events from your environment.

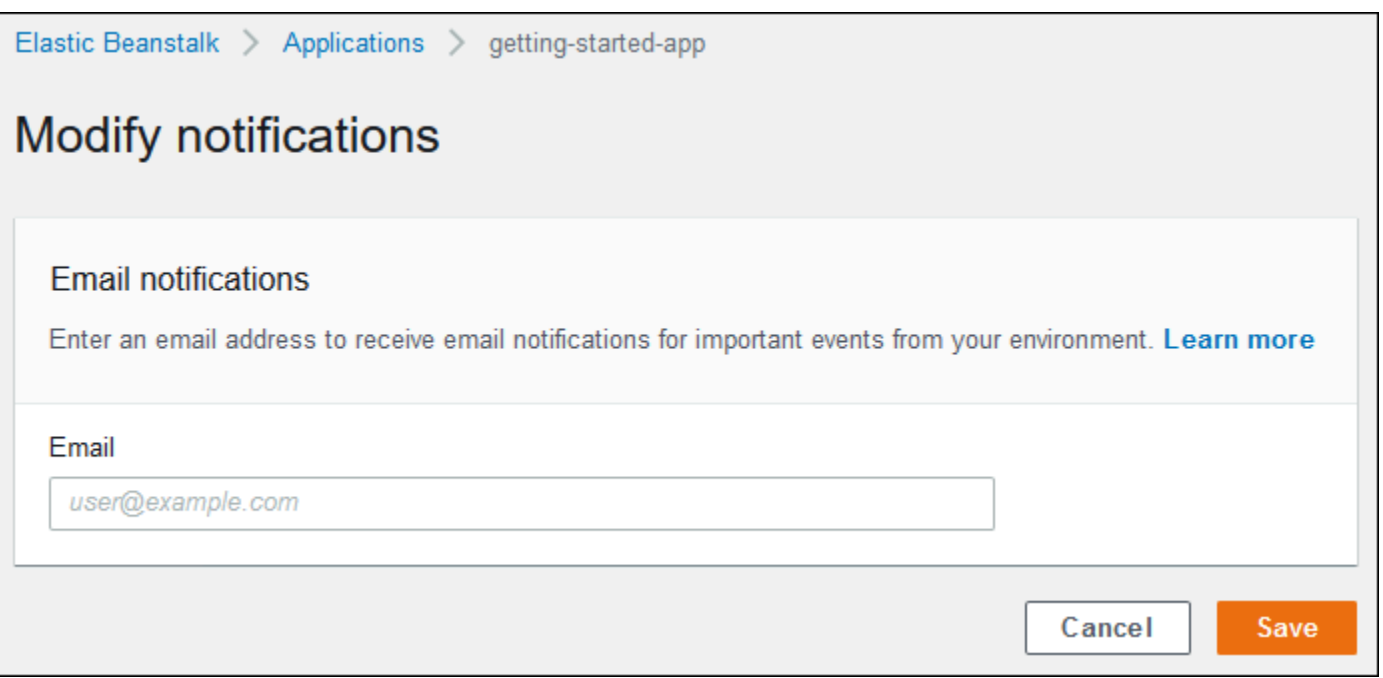

#### <span id="page-674-0"></span>**Network**

If you have created a [custom VPC](#page-920-0), the **Modify network** configuration page to configure your environment to use it. If you don't choose a VPC, Elastic Beanstalk uses the default VPC and subnets.

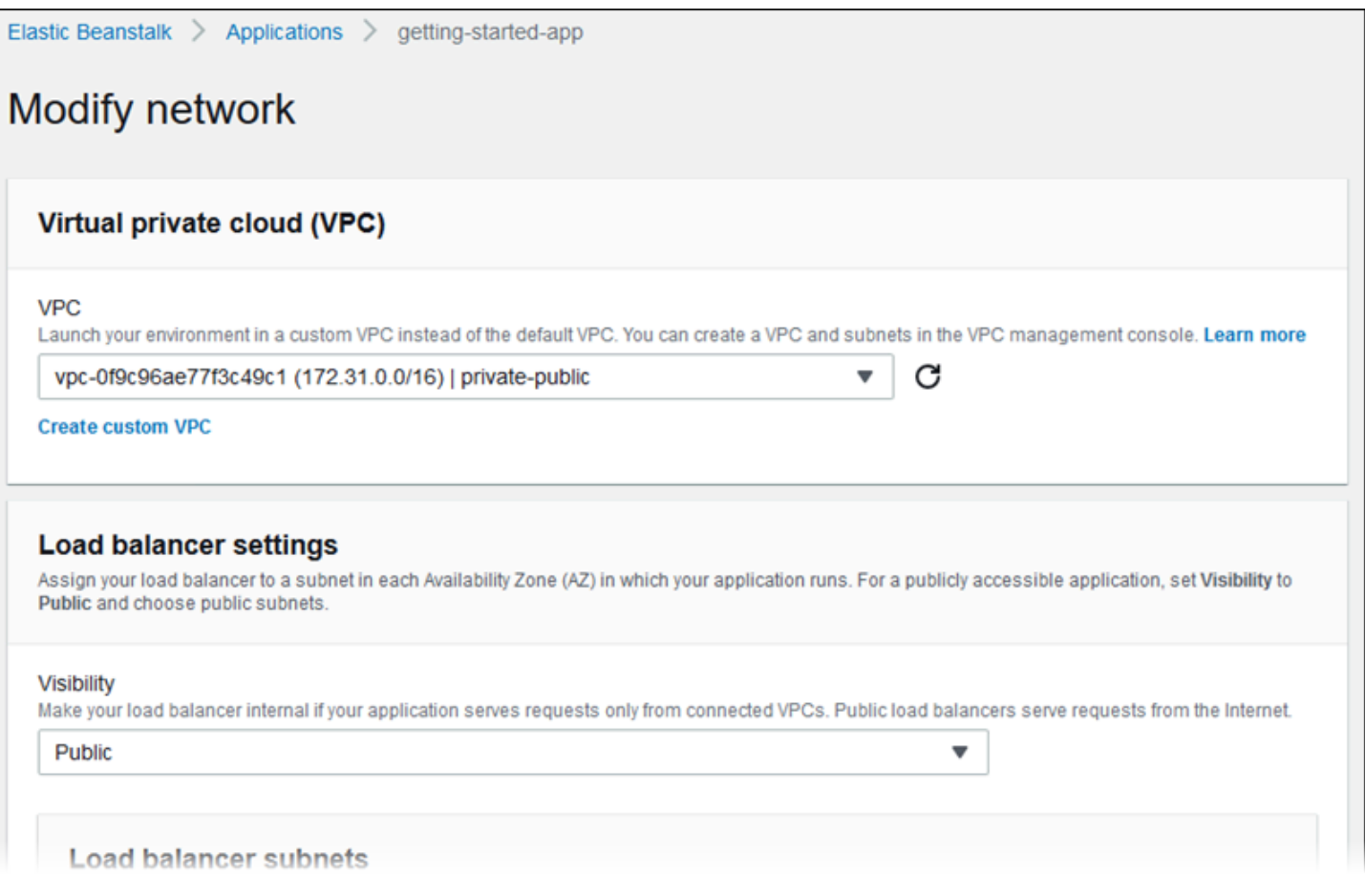

#### <span id="page-675-0"></span>**Database**

Use the **Modify database** configuration page to add an Amazon Relational Database Service (Amazon RDS) database to your environment for development and testing. Elastic Beanstalk provides connection information to your instances by setting environment properties for the database hostname, user name, password, table name, and port.

For details, see the section called ["Database".](#page-884-0)

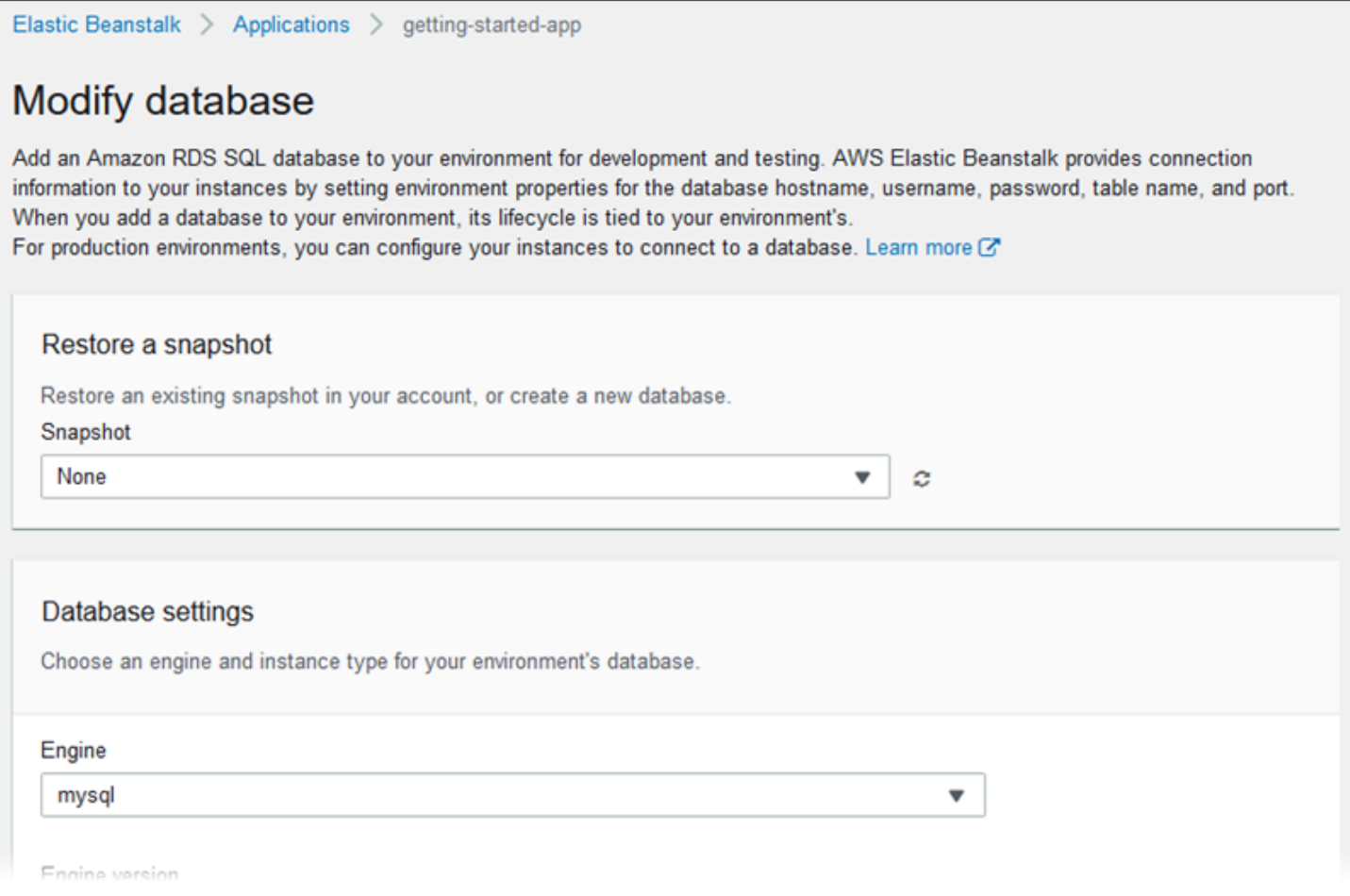

## <span id="page-676-0"></span>**Tags**

Use the **Modify tags** configuration page to add [tags](https://docs.aws.amazon.com/AWSEC2/latest/UserGuide/Using_Tags.html) to the resources in your environment. For more information about environment tagging, see Tagging resources in your Elastic [Beanstalk](#page-898-0) [environments.](#page-898-0)

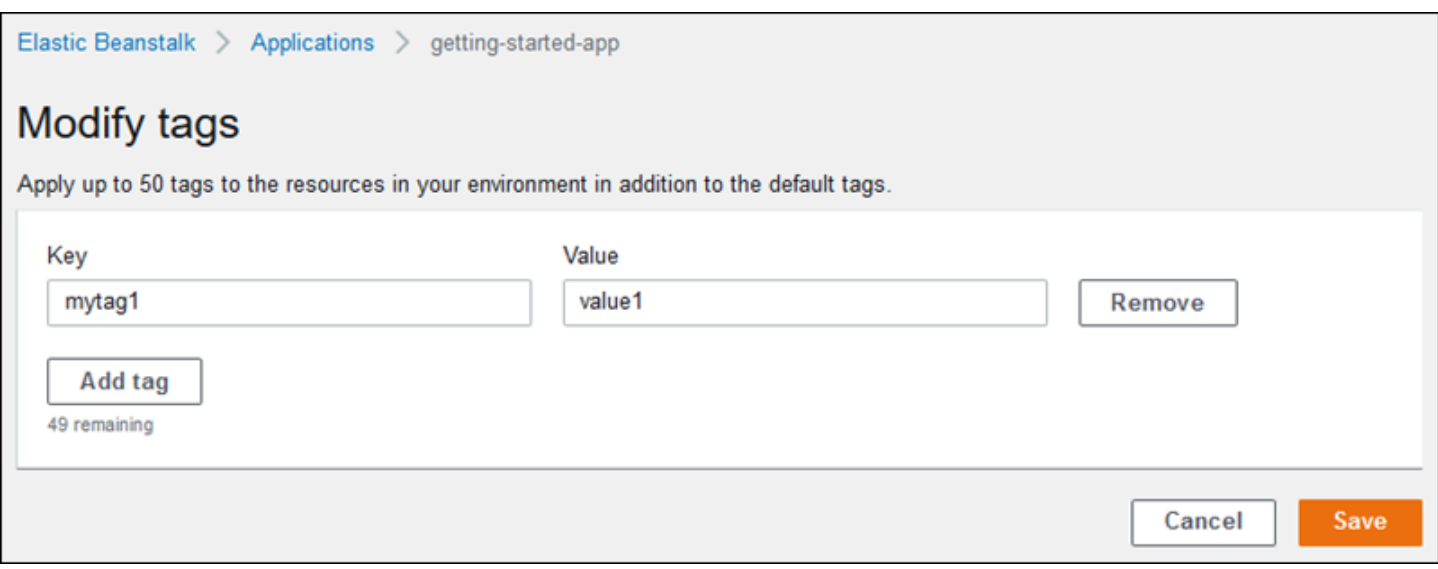

#### <span id="page-677-0"></span>**Worker environment**

If you're creating a *worker tier environment*, use the **Modify worker** configuration page to configure the worker environment. The worker daemon on the instances in your environment pulls items from an Amazon Simple Queue Service (Amazon SQS) queue and relays them as post messages to your worker application. You can choose the Amazon SQS queue that the worker daemon reads from (auto-generated or existing). You can also configure the messages that the worker daemon sends to your application.

For more information, see the section called "Worker [environments".](#page-766-0)

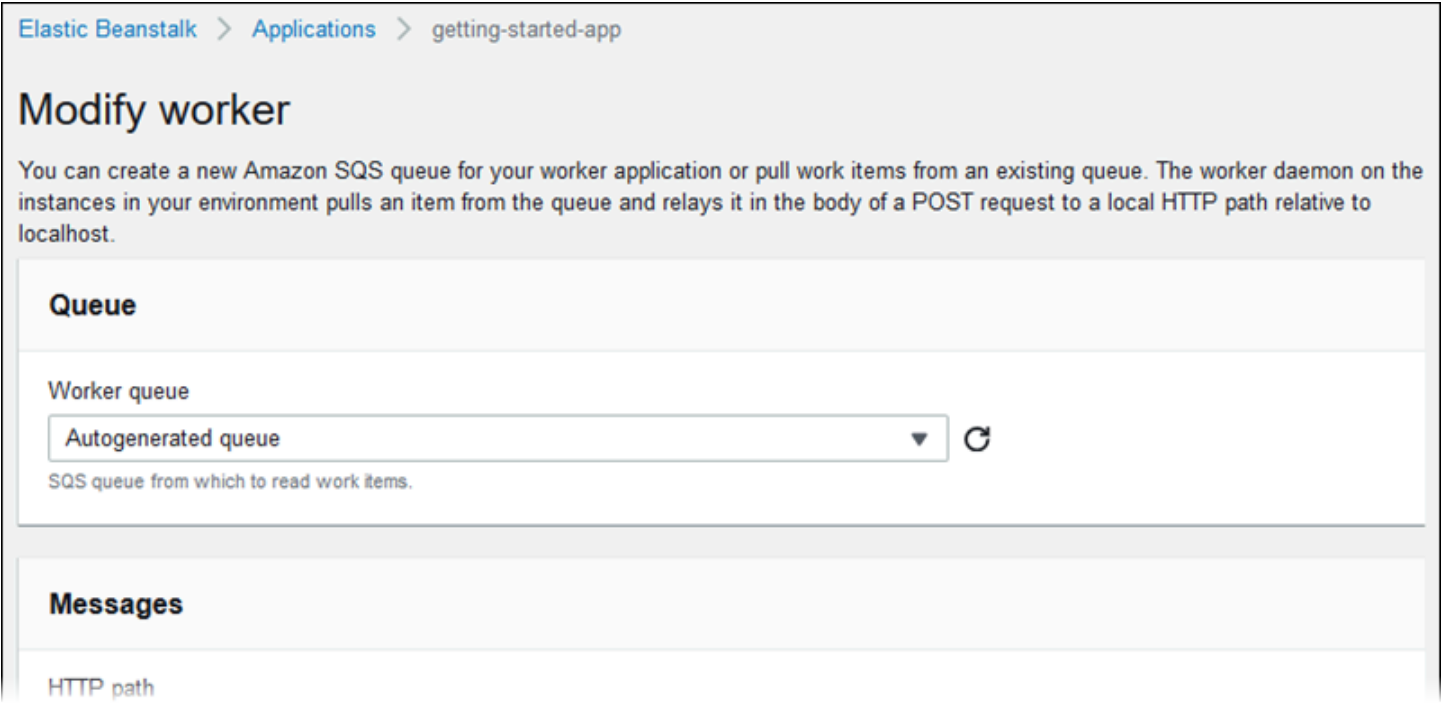

# <span id="page-678-0"></span>**Clone an Elastic Beanstalk environment**

You can use an existing Elastic Beanstalk environment as the basis for a new environment by cloning the existing environment. For example, you might want to create a clone so that you can use a newer version of the platform branch used by the original environment's platform. Elastic Beanstalk configures the clone with the environment settings used by the original environment. By cloning an existing environment instead of creating a new environment, you don't have to manually configure option settings, environment variables, and other settings that you made with the Elastic Beanstalk service. Elastic Beanstalk also creates a copy of any AWS resource associated with the original environment.

It's important to be aware of the following situations:

- During the cloning process, Elastic Beanstalk doesn't copy data from Amazon RDS to the clone.
- Elastic Beanstalk doesn't include any unmanaged changes to resources in the clone. Changes to AWS resources that you make using tools other than the Elastic Beanstalk console, commandline tools, or API are considered unmanaged changes.
- The security groups for ingress are considered unmanaged changes. Cloned Elastic Beanstalk environments do not carry over the security groups for ingress, leaving the environment open to all internet traffic. You'll need to reestablish ingress security groups for the cloned environment.

You can only clone an environment to a different platform version of the same platform branch. A different platform branch isn't guaranteed to be compatible. To use a different platform branch, you have to manually create a new environment, deploy your application code, and make any necessary changes in code and options to ensure your application works correctly on the new platform branch.

## **AWS management console**

## **Important**

Cloned Elastic Beanstalk environments do not carry over the security groups for ingress, leaving the environment open to all internet traffic. You'll need to reestablish ingress security groups for the cloned environment.

You can see resources that may not be cloned by checking the drift status of your environment configuration. For more information, see [Detect](https://docs.aws.amazon.com/AWSCloudFormation/latest/UserGuide/detect-drift-stack.html) drift on an entire [CloudFormation](https://docs.aws.amazon.com/AWSCloudFormation/latest/UserGuide/detect-drift-stack.html) stack in the *AWS CloudFormation User Guide*.

#### **To clone an environment**

- 1. Open the Elastic [Beanstalk](https://console.aws.amazon.com/elasticbeanstalk) console, and in the **Regions** list, select your AWS Region.
- 2. In the navigation pane, choose **Environments**, and then choose the name of your environment from the list.

### **A** Note

If you have many environments, use the search bar to filter the environment list.

- 3. On the environment overview page, choose **Actions**.
- 4. Choose **Clone environment**.
- 5. On the **Clone environment** page, review the information in the **Original Environment** section to verify that you chose the environment from which you want to create a clone.
- 6. In the **New Environment** section, you can optionally change the **Environment name**, **Environment URL**, **Description**, **Platform version**, and **Service role** values that Elastic Beanstalk automatically set based on the original environment.

## **A** Note

If the platform version used in the original environment isn't the one recommended for use in the platform branch, you are warned that a different platform version is recommended. Choose **Platform version**, and you can see the recommended platform version on the list—for example, **3.3.2 (Recommended)**.

7. When you are ready, choose **Clone**.

## <span id="page-679-0"></span>**Elastic Beanstalk command line interface (EB CLI)**

#### **Important**

Cloned Elastic Beanstalk environments do not carry over the security groups for ingress, leaving the environment open to all internet traffic. You'll need to reestablish ingress security groups for the cloned environment.

You can see resources that may not be cloned by checking the drift status of your environment configuration. For more information, see [Detect](https://docs.aws.amazon.com/AWSCloudFormation/latest/UserGuide/detect-drift-stack.html) drift on an entire [CloudFormation](https://docs.aws.amazon.com/AWSCloudFormation/latest/UserGuide/detect-drift-stack.html) stack in the *AWS CloudFormation User Guide*.

Use the **eb clone** command to clone a running environment, as follows.

~/workspace/my-app\$ **eb clone** *my-env1* Enter name for Environment Clone (default is my-env1-clone): *my-env2* Enter DNS CNAME prefix (default is my-env1-clone): *my-env2*

You can specify the name of the source environment in the clone command, or leave it out to clone the default environment for the current project folder. The EB CLI prompts you to enter a name and DNS prefix for the new environment.

By default, **eb clone** creates the new environment with the latest available version of the source environment's platform. To force the EB CLI to use the same version, even if there is a newer version available, use the --exact option.

~/workspace/my-app\$ **eb clone --exact**

<span id="page-680-0"></span>For more information about this command, see [eb clone](#page-1501-0).

## **Terminate an Elastic Beanstalk environment**

You can terminate a running AWS Elastic Beanstalk environment using the Elastic Beanstalk console. By doing this, you avoid incurring charges for unused AWS resources.

#### **A** Note

You can always launch a new environment using the same version later.

If you have data from an environment that you want to preserve, set the database deletion policy to Retain before terminating the environment. This keeps the database operational outside of Elastic Beanstalk. After this, any Elastic Beanstalk environments must connect to it as an external

database. If you want to back up the data without keeping the database operational, set the deletion policy to take a snapshot of the database before terminating the environment. For more information, see [Database](#page-885-0) lifecycle in the *Configuring environments* chapter of this guide.

Elastic Beanstalk might fail to terminate your environment. One common reason is that the security group of another environment has a dependency on the security group of the environment that you want to terminate. For instructions on how to avoid this problem, see [Security](#page-792-0) groups on the *EC2 Instances* page of this guide.

#### **Important**

If you terminate an environment, you must also delete any CNAME mappings that you created, as other customers can reuse an available hostname. Be sure to delete DNS records that point to your terminated environment to prevent a *dangling DNS entry*. A dangling DNS entry can expose internet traffic destined for your domain to security vulnerabilities. It can also present other risks.

For more information, see Protection from dangling [delegation](https://docs.aws.amazon.com/Route53/latest/DeveloperGuide/protection-from-dangling-dns.html) records in Route 53 in the *Amazon Route 53 Developer Guide*. You can also learn more about dangling DNS entries in Enhanced Domain [Protections](https://aws.amazon.com/blogs/security/enhanced-domain-protections-for-amazon-cloudfront-requests/) for Amazon CloudFront Requests in the *AWS Security Blog*.

## **Elastic Beanstalk console**

#### **To terminate an environment**

- 1. Open the Elastic [Beanstalk](https://console.aws.amazon.com/elasticbeanstalk) console, and in the **Regions** list, select your AWS Region.
- 2. In the navigation pane, choose **Environments**, and then choose the name of your environment from the list.

#### **A** Note

If you have many environments, use the search bar to filter the environment list.

- 3. Choose **Actions**, and then choose **Terminate environment**.
- 4. Use the on-screen dialog box to confirm environment termination.

## **A** Note

When you terminate your environment, the CNAME that's associated with the terminated environment is freed up to be used by anyone.

It takes a few minutes for Elastic Beanstalk to terminate the AWS resources that are running in the environment.

## **AWS CLI**

## **To terminate an environment**

• Run the following command.

\$ **aws elasticbeanstalk terminate-environment --environment-name** *my-env*

## **API**

## **To terminate an environment**

Call TerminateEnvironment with the following parameter:

EnvironmentName = SampleAppEnv

```
https://elasticbeanstalk.us-west-2.amazon.com/?EnvironmentName=SampleAppEnv
&Operation=TerminateEnvironment
&AuthParams
```
# <span id="page-682-0"></span>**Creating Elastic Beanstalk environments with the AWS CLI**

For details about the AWS CLI commands for Elastic Beanstalk, see the AWS CLI [Command](https://docs.aws.amazon.com/cli/latest/reference/elasticbeanstalk) [Reference.](https://docs.aws.amazon.com/cli/latest/reference/elasticbeanstalk)

1. Check if the CNAME for the environment is available.

```
$ aws elasticbeanstalk check-dns-availability --cname-prefix my-cname
{ 
     "Available": true, 
     "FullyQualifiedCNAME": "my-cname.elasticbeanstalk.com"
}
```
2. Make sure your application version exists.

```
$ aws elasticbeanstalk describe-application-versions --application-name my-app --
version-label v1
```
If you don't have an application version for your source yet, create it. For example, the following command creates an application version from a source bundle in Amazon Simple Storage Service (Amazon S3).

```
$ aws elasticbeanstalk create-application-version --application-name my-app --
version-label v1 --source-bundle S3Bucket=DOC-EXAMPLE-BUCKET,S3Key=my-source-
bundle.zip
```
3. Create a configuration template for the application.

```
$ aws elasticbeanstalk create-configuration-template --application-name my-app --
template-name v1 --solution-stack-name "64bit Amazon Linux 2015.03 v2.0.0 running 
 Ruby 2.2 (Passenger Standalone)"
```
4. Create environment.

```
$ aws elasticbeanstalk create-environment --cname-prefix my-cname --application-
name my-app --template-name v1 --version-label v1 --environment-name v1clone --
option-settings file://options.txt
```
Option Settings are defined in the **options.txt** file:

```
\Gamma { 
          "Namespace": "aws:autoscaling:launchconfiguration", 
          "OptionName": "IamInstanceProfile", 
          "Value": "aws-elasticbeanstalk-ec2-role" 
     }
]
```
The above option setting defines the IAM instance profile. You can specify the ARN or the profile name.

5. Determine if the new environment is Green and Ready.

```
$ aws elasticbeanstalk describe-environments --environment-names my-env
```
If the new environment does not come up Green and Ready, you should decide if you want to retry the operation or leave the environment in its current state for investigation. Make sure to terminate the environment after you are finished, and clean up any unused resources.

### **A** Note

You can adjust the timeout period if the environment doesn't launch in a reasonable time.

## **Creating Elastic Beanstalk environments with the API**

- 1. Call CheckDNSAvailability with the following parameter:
	- CNAMEPrefix = SampleApp

### **Example**

```
https://elasticbeanstalk.us-east-2.amazonaws.com/?CNAMEPrefix=sampleapplication
&Operation=CheckDNSAvailability
&AuthParams
```
- 2. Call DescribeApplicationVersions with the following parameters:
	- ApplicationName = SampleApp
	- VersionLabel = Version2

### **Example**

```
https://elasticbeanstalk.us-east-2.amazonaws.com/?ApplicationName=SampleApp
&VersionLabel=Version2
```

```
&Operation=DescribeApplicationVersions
&AuthParams
```
- 3. Call CreateConfigurationTemplate with the following parameters:
	- ApplicationName = SampleApp
	- TemplateName = MyConfigTemplate
	- SolutionStackName = 64bit%20Amazon%20Linux%202015.03%20v2.0.0%20running %20Ruby%202.2%20(Passenger%20Standalone)

### **Example**

```
https://elasticbeanstalk.us-east-2.amazonaws.com/?ApplicationName=SampleApp
&TemplateName=MyConfigTemplate
&Operation=CreateConfigurationTemplate
&SolutionStackName=64bit%20Amazon%20Linux%202015.03%20v2.0.0%20running%20Ruby
%202.2%20(Passenger%20Standalone)
&AuthParams
```
- 4. Call CreateEnvironment with one of the following sets of parameters.
	- a. Use the following for a web server environment tier:
		- EnvironmentName = SampleAppEnv2
		- VersionLabel = Version2
		- Description = description
		- TemplateName = MyConfigTemplate
		- ApplicationName = SampleApp
		- CNAMEPrefix = sampleapplication
		- OptionSettings.member.1.Namespace = aws:autoscaling:launchconfiguration
		- OptionSettings.member.1.OptionName = IamInstanceProfile
		- OptionSettings.member.1.Value = aws-elasticbeanstalk-ec2-role

### **Example**

&VersionLabel=Version2 &EnvironmentName=SampleAppEnv2 &TemplateName=MyConfigTemplate &CNAMEPrefix=sampleapplication &Description=description &Operation=CreateEnvironment &OptionSettings.member.1.Namespace=aws%3Aautoscaling%3Alaunchconfiguration &OptionSettings.member.1.OptionName=IamInstanceProfile &OptionSettings.member.1.Value=aws-elasticbeanstalk-ec2-role &AuthParams

- b. Use the following for a worker environment tier:
	- EnvironmentName = SampleAppEnv2
	- VersionLabel = Version2
	- Description = description
	- TemplateName = MyConfigTemplate
	- ApplicationName = SampleApp
	- Tier = Worker
	- OptionSettings.member.1.Namespace = aws:autoscaling:launchconfiguration
	- OptionSettings.member.1.OptionName = IamInstanceProfile
	- OptionSettings.member.1.Value = aws-elasticbeanstalk-ec2-role
	- OptionSettings.member.2.Namespace = aws:elasticbeanstalk:sqsd
	- OptionSettings.member.2.OptionName = WorkerQueueURL
	- OptionSettings.member.2.Value = sqsd.elasticbeanstalk.useast-2.amazonaws.com
	- OptionSettings.member.3.Namespace = aws:elasticbeanstalk:sqsd
	- OptionSettings.member.3.OptionName = HttpPath
	- OptionSettings.member.3.Value = /
	- OptionSettings.member.4.Namespace = aws:elasticbeanstalk:sqsd
	- OptionSettings.member.4.OptionName = MimeType
	- OptionSettings.member.4.Value = application/json
	- OptionSettings.member.5.Namespace = aws:elasticbeanstalk:sqsd
- <sup>671</sup> OptionSettings.member.5.OptionName = <code>HttpConnections</code>
- OptionSettings.member.5.Value = 75
- OptionSettings.member.6.Namespace = aws:elasticbeanstalk:sqsd
- OptionSettings.member.6.OptionName = ConnectTimeout
- OptionSettings.member.6.Value = 10
- OptionSettings.member.7.Namespace = aws:elasticbeanstalk:sqsd
- OptionSettings.member.7.OptionName = InactivityTimeout
- OptionSettings.member.7.Value = 10
- OptionSettings.member.8.Namespace = aws:elasticbeanstalk:sqsd
- OptionSettings.member.8.OptionName = VisibilityTimeout
- OptionSettings.member.8.Value = 60
- OptionSettings.member.9.Namespace = aws:elasticbeanstalk:sqsd
- OptionSettings.member.9.OptionName = RetentionPeriod
- OptionSettings.member.9.Value = 345600

#### **Example**

```
https://elasticbeanstalk.us-east-2.amazonaws.com/?ApplicationName=SampleApp
&VersionLabel=Version2
&EnvironmentName=SampleAppEnv2
&TemplateName=MyConfigTemplate
&Description=description
&Tier=Worker
&Operation=CreateEnvironment
&OptionSettings.member.1.Namespace=aws%3Aautoscaling%3Alaunchconfiguration
&OptionSettings.member.1.OptionName=IamInstanceProfile
&OptionSettings.member.1.Value=aws-elasticbeanstalk-ec2-role
&OptionSettings.member.2.Namespace=aws%3Aelasticbeanstalk%3Asqsd
&OptionSettings.member.2.OptionName=WorkerQueueURL
&OptionSettings.member.2.Value=sqsd.elasticbeanstalk.us-east-2.amazonaws.com
&OptionSettings.member.3.Namespace=aws%3elasticbeanstalk%3sqsd
&OptionSettings.member.3.OptionName=HttpPath
&OptionSettings.member.3.Value=%2F
&OptionSettings.member.4.Namespace=aws%3Aelasticbeanstalk%3Asqsd
&OptionSettings.member.4.OptionName=MimeType
&OptionSettings.member.4.Value=application%2Fjson
&OptionSettings.member.5.Namespace=aws%3Aelasticbeanstalk%3Asqsd
&OptionSettings.member.5.OptionName=HttpConnections
```
&OptionSettings.member.5.Value=75 &OptionSettings.member.6.Namespace=aws%3Aelasticbeanstalk%3Asqsd &OptionSettings.member.6.OptionName=ConnectTimeout &OptionSettings.member.6.Value=10 &OptionSettings.member.7.Namespace=aws%3Aelasticbeanstalk%3Asqsd &OptionSettings.member.7.OptionName=InactivityTimeout &OptionSettings.member.7.Value=10 &OptionSettings.member.8.Namespace=aws%3Aelasticbeanstalk%3Asqsd &OptionSettings.member.8.OptionName=VisibilityTimeout &OptionSettings.member.8.Value=60 &OptionSettings.member.9.Namespace=aws%3Aelasticbeanstalk%3Asqsd &OptionSettings.member.9.OptionName=RetentionPeriod &OptionSettings.member.9.Value=345600 &AuthParams

## **Constructing a Launch Now URL**

You can construct a custom URL so that anyone can quickly deploy and run a predetermined web application in AWS Elastic Beanstalk. This URL is called a Launch Now URL. You might need a Launch Now URL, for example, to demonstrate a web application that's built to run on Elastic Beanstalk. With a Launch Now URL, you can use parameters to add the required information to the Create Application wizard in advance. After you add this information to the wizard, anyone can use the URL link to launch an Elastic Beanstalk environment with your web application source in only a few steps. This means users don't need to manually upload or specify the location of the application source bundle. They also don't need to provide any additional information to the wizard.

A Launch Now URL gives Elastic Beanstalk the minimum information that's required to create an application: the application name, solution stack, instance type, and environment type. Elastic Beanstalk uses default values for other configuration details that aren't explicitly specified in your custom Launch Now URL.

A Launch Now URL uses standard URL syntax. For more information, see RFC 3986 - [Uniform](http://tools.ietf.org/html/rfc3986) Resource [Identifier](http://tools.ietf.org/html/rfc3986) (URI): Generic Syntax.

## **URL parameters**

The URL must contain the following parameters, which are case sensitive:

- **region** Specify an AWS Region. For a list of Regions that are supported by Elastic Beanstalk, see AWS Elastic Beanstalk [Endpoints](https://docs.aws.amazon.com/general/latest/gr/elasticbeanstalk.html) and Quotas in the *AWS General Reference*.
- **applicationName** Specify the name of your application. Elastic Beanstalk displays the application name in the Elastic Beanstalk console to distinguish it from other applications. By default, the application name also forms the basis of the environment name and environment URL.
- **platform** Specify the platform version to use for the environment. Use one of the following methods, then URL-encode your choice:
	- Specify a platform ARN without a version. Elastic Beanstalk selects the latest platform version of the corresponding platform major version. For example, to select the latest Python 3.6 platform version, specify Python 3.6 running on 64bit Amazon Linux.
	- Specify the platform name. Elastic Beanstalk selects the latest version of the platform's latest language runtime (for example, Python).

For a description of all available platforms and their versions, see Elastic Beanstalk [supported](#page-74-0) [platforms](#page-74-0).

You can use the AWS [Command](https://docs.aws.amazon.com/cli/latest/userguide/) Line Interface (AWS CLI) to get a list of all the available platform versions with their respective ARNs. The list-platform-versions command lists detailed information about all the available platform versions. Use the --filters argument to scope down the list. For example, you can scope the list to only show the platform versions of a specific language.

The following example queries all the Python platform versions, and pipes the output through a series of commands. The result is a list of platform version ARNs (without the /*version* tail), in a human-readable format, without URL encoding.

```
$ aws elasticbeanstalk list-platform-versions --filters 
  'Type="PlatformName",Operator="contains",Values="Python"' | grep PlatformArn | awk -
F '"' '{print $4}' | awk -F '/' '{print $2}'
Preconfigured Docker - Python 3.4 running on 64bit Debian
Preconfigured Docker - Python 3.4 running on 64bit Debian
Python 2.6 running on 32bit Amazon Linux
Python 2.6 running on 32bit Amazon Linux 2014.03
...
Python 3.6 running on 64bit Amazon Linux
```
The following example adds a Perl command to the last example to URL-encode the output.

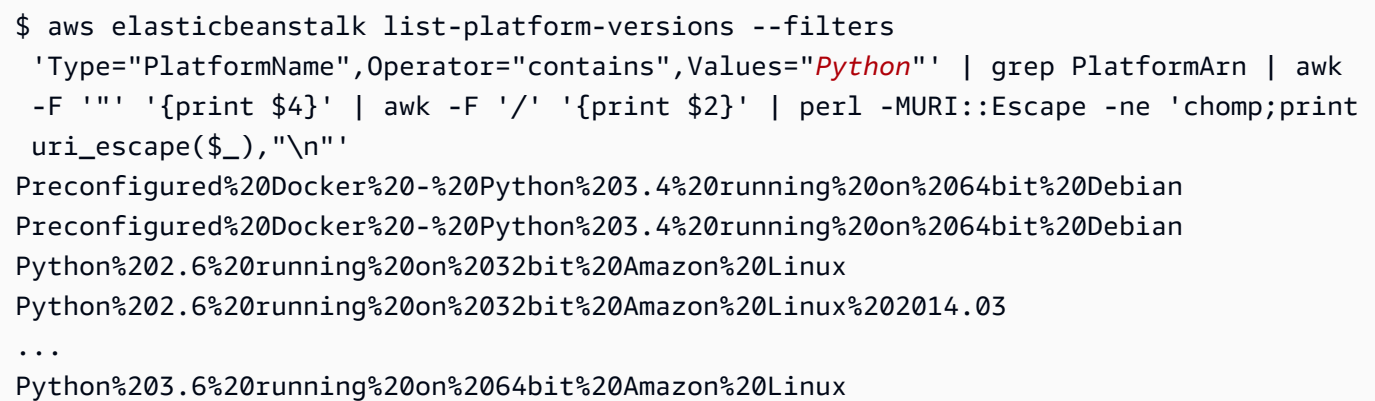

A Launch Now URL can optionally contain the following parameters. If you don't include the optional parameters in your Launch Now URL, Elastic Beanstalk uses default values to create and run your application. When you don't include the **sourceBundleUrl** parameter, Elastic Beanstalk uses the default sample application for the specified **platform**.

• **sourceBundleUrl** – Specify the location of your web application source bundle in URL format. For example, if you uploaded your source bundle to an Amazon S3 bucket, you might specify the value of the **sourceBundleUrl** parameter as https://mybucket.s3.amazonaws.com/ myobject.

### **A** Note

You can specify the value of the **sourceBundleUrl** parameter as an HTTP URL, but the user's web browser will convert characters as needed by applying HTML URL encoding.

- **environmentType** Specify whether the environment is load balanced and scalable or just a single instance. For more information, see [Environment](#page-764-0) types. You can specify either LoadBalancing or SingleInstance as the parameter value.
- **tierName** Specify whether the environment supports a web application that processes web requests or a web application that runs background jobs. For more information, see [Elastic](#page-766-0)  Beanstalk worker [environments](#page-766-0). You can specify either WebServer or Worker,
- **instanceType** Specify a server with the characteristics (including memory size and CPU power) that are most appropriate to your application. For more information about Amazon EC2 instance families and types, see [Instance](https://docs.aws.amazon.com/AWSEC2/latest/UserGuide/instance-types.html) types in the *Amazon EC2 User Guide* or [Instance](https://docs.aws.amazon.com/AWSEC2/latest/WindowsGuide/instance-types.html) types in the *Amazon EC2 User Guide*. For more information about the available instance types across Regions,

see [Available](https://docs.aws.amazon.com/AWSEC2/latest/UserGuide/instance-types.html#AvailableInstanceTypes) instance types in the *Amazon EC2 User Guide* or [Available](https://docs.aws.amazon.com/AWSEC2/latest/WindowsGuide/instance-types.html#AvailableInstanceTypes) instance types in the *Amazon EC2 User Guide*.

- **withVpc** Specify whether to create the environment in an Amazon VPC. You can specify either true or false. For more information about using Elastic Beanstalk with Amazon VPC, see [Using](#page-1422-0)  Elastic [Beanstalk](#page-1422-0) with Amazon VPC.
- **withRds** Specify whether to create an Amazon RDS database instance with this environment. For more information, see Using Elastic [Beanstalk](#page-1405-0) with Amazon RDS. You can specify either true or false.
- **rdsDBEngine** Specify the database engine that you want to use for your Amazon EC2 instances in this environment. You can specify mysql, oracle-sel, sqlserver-ex, sqlserver-web, or sqlserver-se. The default value is mysql.
- **rdsDBAllocatedStorage** Specify the allocated database storage size in gigabytes (GB). You can specify the following values:
	- **MySQL** 5 to 1024. The default is 5.
	- **Oracle** 10 to 1024. The default is 10.
	- **Microsoft SQL Server Express Edition** 30.
	- **Microsoft SQL Server Web Edition** 30.
	- **Microsoft SQL Server Standard Edition** 200.
- **rdsDBInstanceClass** Specify the database instance type. The default value is db.t2.micro (db.m1.large is for an environment that's not running in an Amazon VPC). For a list of database instance classes that are supported by Amazon RDS, see DB [Instance](http://docs.aws.amazon.com/AmazonRDS/latest/UserGuide/Concepts.DBInstanceClass.html) Class in the *Amazon Relational Database Service User Guide*.
- **rdsMultiAZDatabase** Specify whether Elastic Beanstalk needs to create the database instance across multiple Availability Zones. You can specify either true or false. For more information about multiple Availability Zone deployments with Amazon RDS, see Regions and [Availability](http://docs.aws.amazon.com/AmazonRDS/latest/UserGuide/Concepts.RegionsAndAvailabilityZones.html) [Zones](http://docs.aws.amazon.com/AmazonRDS/latest/UserGuide/Concepts.RegionsAndAvailabilityZones.html) in the *Amazon Relational Database Service User Guide*.
- **rdsDBDeletionPolicy** Specify whether to delete or snapshot the database instance on environment termination. You can specify either Delete or Snapshot.

## **Example**

The following is an example Launch Now URL. After you construct your own, you can give it to your users. For example, you can embed the URL on a webpage or in training materials. When users

create an application using the Launch Now URL, the Elastic Beanstalk Create an Application wizard requires no additional input.

```
https://console.aws.amazon.com/elasticbeanstalk/home?region=us-west-2#/
newApplication?applicationName=YourCompanySampleApp&platform=PHP%207.3%20running
%20on%2064bit%20Amazon%20Linux&sourceBundleUrl=http://s3.amazonaws.com/mybucket/
myobject&environmentType=SingleInstance&tierName=WebServer&instanceType=m1.small&withVpc=true&w
```
When users choose a Launch Now URL, Elastic Beanstalk displays a page similar to the following.

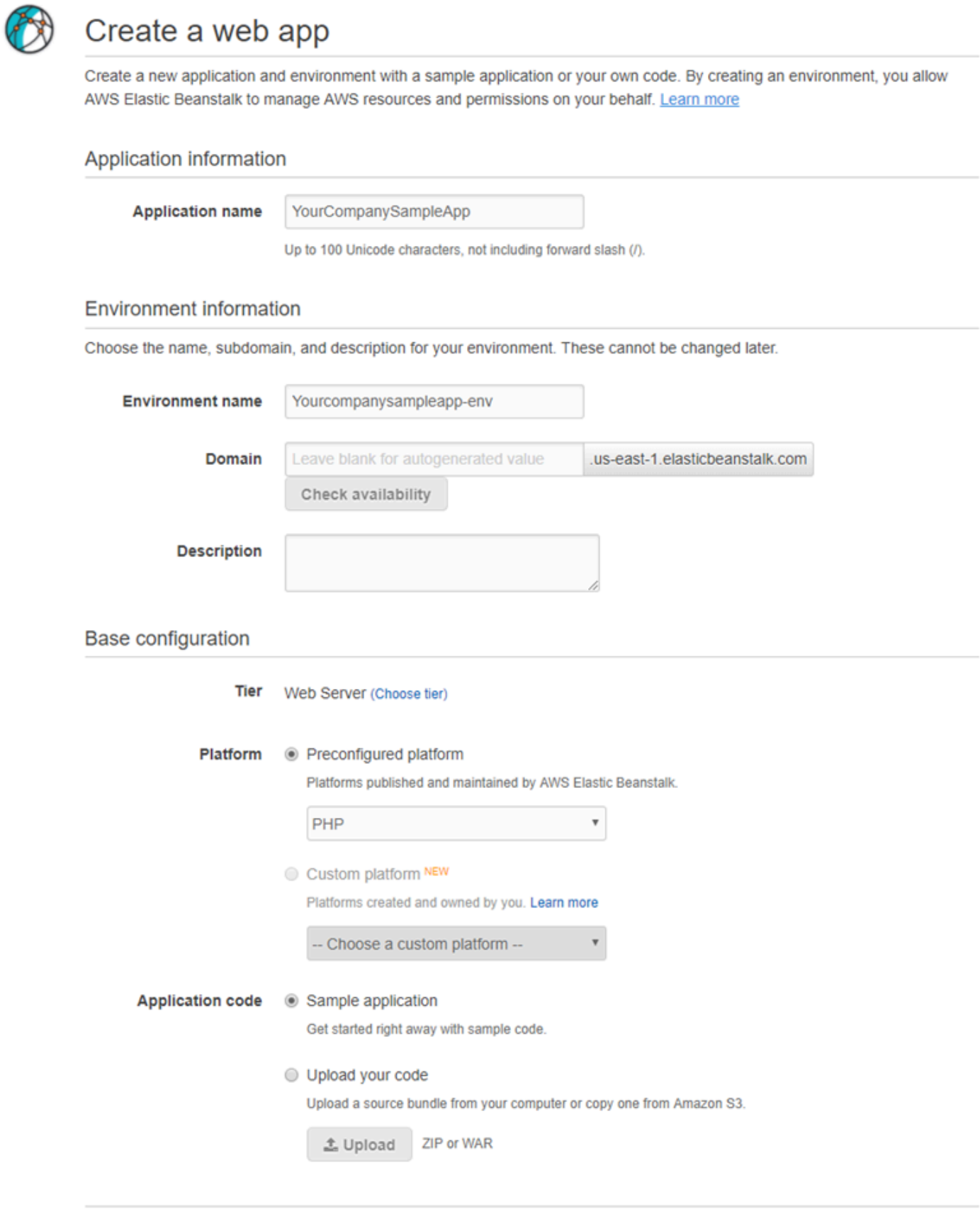

**Review and launch** 

Cancel

### **To use the Launch Now URL**

- 1. Choose the Launch Now URL.
- 2. After the Elastic Beanstalk console opens, on the **Create a web app** page, choose **Review and launch** to view the settings that Elastic Beanstalk uses to create the application and launch the environment where the application runs.
- 3. On the **Configure** page, choose **Create app** to create the application.

## **Creating and updating groups of Elastic Beanstalk environments**

With the AWS Elastic Beanstalk Compose Environments API, you can create and update groups of Elastic Beanstalk environments within a single application. Each environment in the group can run a separate component of a service-oriented architecture application. The Compose Environments API takes a list of application versions and an optional group name. Elastic Beanstalk creates an environment for each application version, or, if the environments already exist, deploys the application versions to them.

Create links between Elastic Beanstalk environments to designate one environment as a dependency of another. When you create a group of environments with the Compose Environments API, Elastic Beanstalk creates dependent environments only after their dependencies are up and running. For more information on environment links, see [Creating](#page-777-0) links between Elastic Beanstalk [environments.](#page-777-0)

The Compose Environments API uses an [environment](#page-1115-0) manifest to store configuration details that are shared by groups of environments. Each component application must have an env. yaml configuration file in its application source bundle that specifies the parameters used to create its environment.

Compose Environments requires the EnvironmentName and SolutionStack to be specified in the environment manifest for each component application.

You can use the Compose Environments API with the Elastic Beanstalk command line interface (EB CLI), the AWS CLI, or an SDK. See Managing multiple Elastic Beanstalk [environments](#page-1489-0) as a group [with the EB CLI](#page-1489-0) for EB CLI instructions.

## **Using the Compose Environments API**

For example, you could make an application named Media Library that lets users upload and manage images and videos stored in Amazon Simple Storage Service (Amazon S3). The application AWS Elastic Beanstalk Developer Guide

has a front-end environment, front, that runs a web application that lets users upload and download individual files, view their library, and initiate batch processing jobs.

Instead of processing the jobs directly, the front-end application adds jobs to an Amazon SQS queue. The second environment, worker, pulls jobs from the queue and processes them. worker uses a G2 instance type that has a high-performance GPU, while front can run on a more costeffective generic instance type.

You would organize the project folder, Media Library, into separate directories for each component, with each directory containing an environment definition file (env.yaml) with the source code for each:

```
~/workspace/media-library
|-- front
  | `-- env.yaml
`-- worker 
     `-- env.yaml
```
The following listings show the env. yaml file for each component application.

## **~/workspace/media-library/front/env.yaml**

```
EnvironmentName: front+
EnvironmentLinks: 
   "WORKERQUEUE" : "worker+"
AWSConfigurationTemplateVersion: 1.1.0.0
EnvironmentTier: 
   Name: WebServer 
   Type: Standard
SolutionStack: 64bit Amazon Linux 2015.09 v2.0.4 running Java 8
OptionSettings: 
   aws:autoscaling:launchconfiguration: 
     InstanceType: m4.large
```
## **~/workspace/media-library/worker/env.yaml**

```
EnvironmentName: worker+
AWSConfigurationTemplateVersion: 1.1.0.0
EnvironmentTier: 
   Name: Worker
```

```
 Type: SQS/HTTP
SolutionStack: 64bit Amazon Linux 2015.09 v2.0.4 running Java 8
OptionSettings: 
   aws:autoscaling:launchconfiguration: 
     InstanceType: g2.2xlarge
```
After creating an [application](#page-613-0) version for the front-end (front-v1) and worker (worker-v1) application components, you call the Compose Environments API with the version names. In this example, we use the AWS CLI to call the API.

```
# Create application versions for each component: 
~$ aws elasticbeanstalk create-application-version --application-name media-
library --version-label front-v1 --process --source-bundle S3Bucket="DOC-EXAMPLE-
BUCKET",S3Key="front-v1.zip"
  \{ "ApplicationVersion": { 
         "ApplicationName": "media-library", 
         "VersionLabel": "front-v1", 
         "Description": "", 
         "DateCreated": "2015-11-03T23:01:25.412Z", 
         "DateUpdated": "2015-11-03T23:01:25.412Z", 
         "SourceBundle": { 
              "S3Bucket": "DOC-EXAMPLE-BUCKET", 
              "S3Key": "front-v1.zip" 
         } 
     } 
   }
~$ aws elasticbeanstalk create-application-version --application-name media-
library --version-label worker-v1 --process --source-bundle S3Bucket="DOC-EXAMPLE-
BUCKET",S3Key="worker-v1.zip"
  \{ "ApplicationVersion": { 
         "ApplicationName": "media-library", 
         "VersionLabel": "worker-v1", 
         "Description": "", 
         "DateCreated": "2015-11-03T23:01:48.151Z", 
         "DateUpdated": "2015-11-03T23:01:48.151Z", 
         "SourceBundle": { 
              "S3Bucket": "DOC-EXAMPLE-BUCKET", 
              "S3Key": "worker-v1.zip" 
         } 
     } 
   }
```

```
# Create environments:
~$ aws elasticbeanstalk compose-environments --application-name media-library --group-
name dev --version-labels front-v1 worker-v1
```
The third call creates two environments, front-dev and worker-dev. The API creates the names of the environments by concatenating the EnvironmentName specified in the env.yaml file with the group name option specified in the Compose Environments call, separated by a hyphen. The total length of these two options and the hyphen must not exceed the maximum allowed environment name length of 23 characters.

The application running in the front-dev environment can access the name of the Amazon SQS queue attached to the worker-dev environment by reading the WORKERQUEUE variable. For more information on environment links, see Creating links between Elastic Beanstalk [environments](#page-777-0).

# <span id="page-697-0"></span>**Deploying applications to Elastic Beanstalk environments**

You can use the AWS Elastic Beanstalk console to upload an updated source [bundle](#page-621-0) and deploy it to your Elastic Beanstalk environment, or redeploy a previously uploaded version.

Each deployment is identified by a deployment ID. Deployment IDs start at 1 and increment by one with each deployment and instance configuration change. If you enable [enhanced](#page-1194-0) health [reporting](#page-1194-0), Elastic Beanstalk displays the deployment ID in both the health [console](#page-1208-0) and the [EB CLI](#page-1481-0) when it reports instance health status. The deployment ID helps you determine the state of your environment when a rolling update fails.

Elastic Beanstalk provides several deployment policies and settings. For details about configuring a policy and additional settings, see the section called ["Deployment](#page-702-0) options". The following table lists the policies and the kinds of environments that support them.

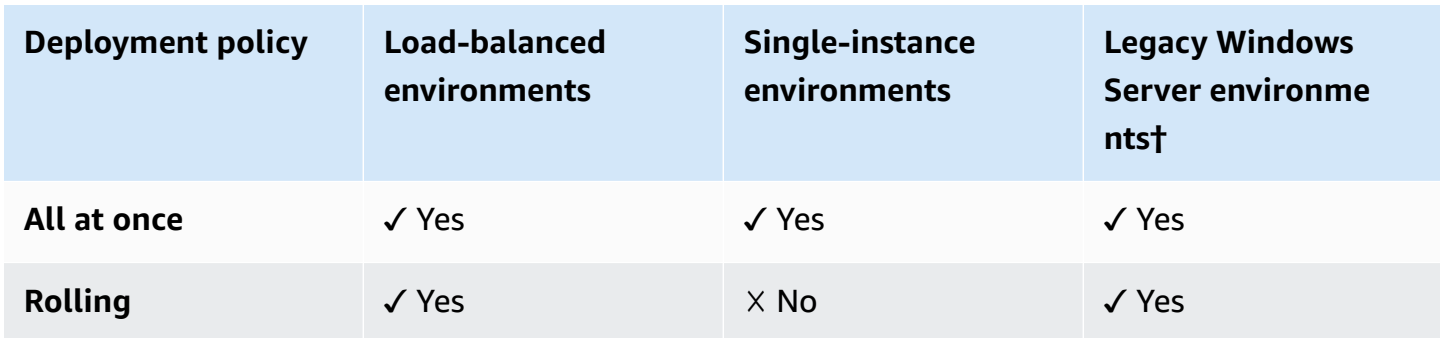

#### **Supported deployment policies**

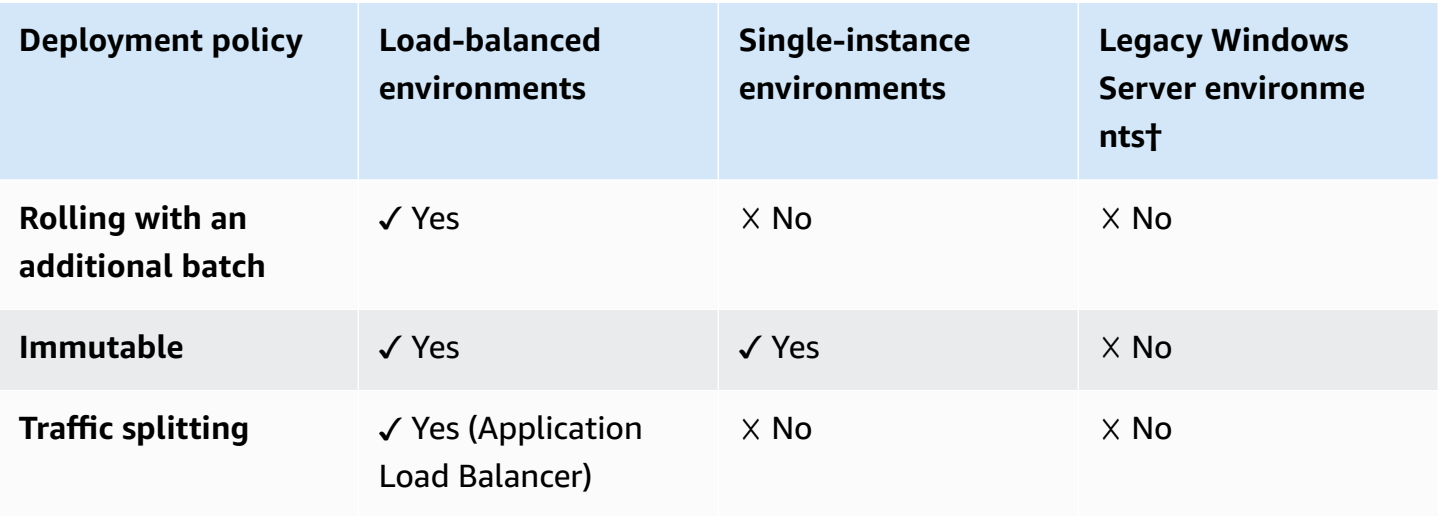

† In this table, a *Legacy Windows Server environment* is an environment based on a [Windows](https://docs.aws.amazon.com/elasticbeanstalk/latest/platforms/platforms-supported.html#platforms-supported.net) Server platform [configuration](https://docs.aws.amazon.com/elasticbeanstalk/latest/platforms/platforms-supported.html#platforms-supported.net) that uses an IIS version earlier than IIS 8.5.

## **Warning**

Some policies replace all instances during the deployment or update. This causes all accumulated Amazon EC2 burst [balances](https://docs.aws.amazon.com/AWSEC2/latest/DeveloperGuide/burstable-performance-instances.html) to be lost. It happens in the following cases:

- Managed platform updates with instance replacement enabled
- Immutable updates
- Deployments with immutable updates or traffic splitting enabled

# **Choosing a deployment policy**

Choosing the right deployment policy for your application is a tradeoff of a few considerations, and depends on your particular needs. The the section called ["Deployment](#page-702-0) options" page has more information about each policy, and a detailed description of the workings of some of them.

The following list provides summary information about the different deployment policies and adds related considerations.

• **All at once** – The quickest deployment method. Suitable if you can accept a short loss of service, and if quick deployments are important to you. With this method, Elastic Beanstalk deploys the new application version to each instance. Then, the web proxy or application server might need

to restart. As a result, your application might be unavailable to users (or have low availability) for a short time.

- **Rolling** Avoids downtime and minimizes reduced availability, at a cost of a longer deployment time. Suitable if you can't accept any period of completely lost service. With this method, your application is deployed to your environment one batch of instances at a time. Most bandwidth is retained throughout the deployment.
- **Rolling with additional batch** Avoids any reduced availability, at a cost of an even longer deployment time compared to the *Rolling* method. Suitable if you must maintain the same bandwidth throughout the deployment. With this method, Elastic Beanstalk launches an extra batch of instances, then performs a rolling deployment. Launching the extra batch takes time, and ensures that the same bandwidth is retained throughout the deployment.
- **Immutable** A slower deployment method, that ensures your new application version is always deployed to new instances, instead of updating existing instances. It also has the additional advantage of a quick and safe rollback in case the deployment fails. With this method, Elastic Beanstalk performs an [immutable update](#page-718-0) to deploy your application. In an immutable update, a second Auto Scaling group is launched in your environment and the new version serves traffic alongside the old version until the new instances pass health checks.
- **Traffic splitting** A canary testing deployment method. Suitable if you want to test the health of your new application version using a portion of incoming traffic, while keeping the rest of the traffic served by the old application version.

The following table compares deployment method properties.

## **Deployment methods**

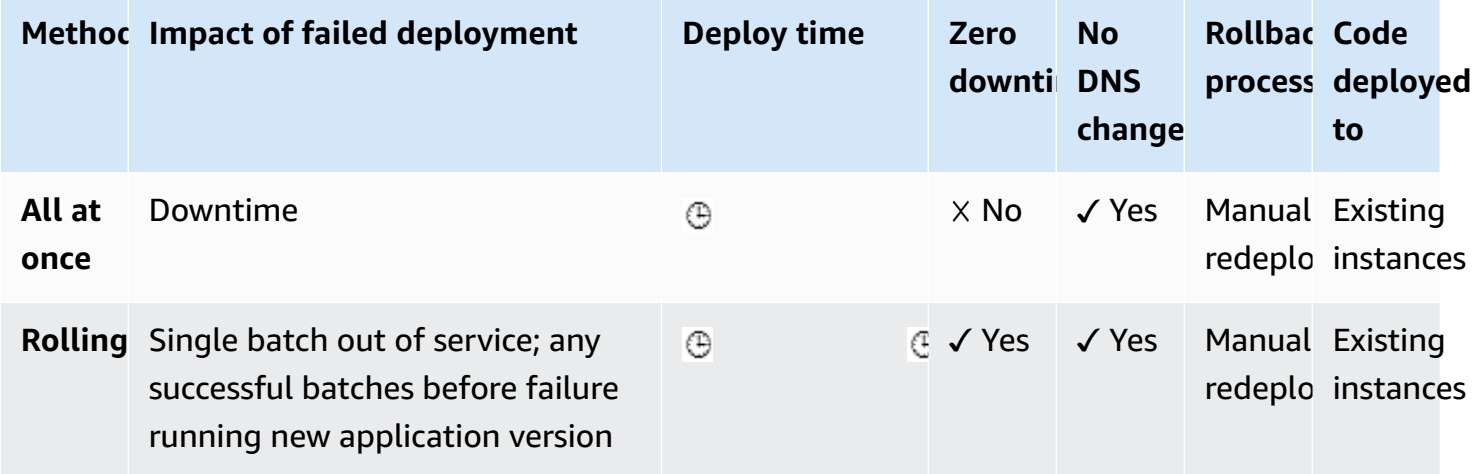

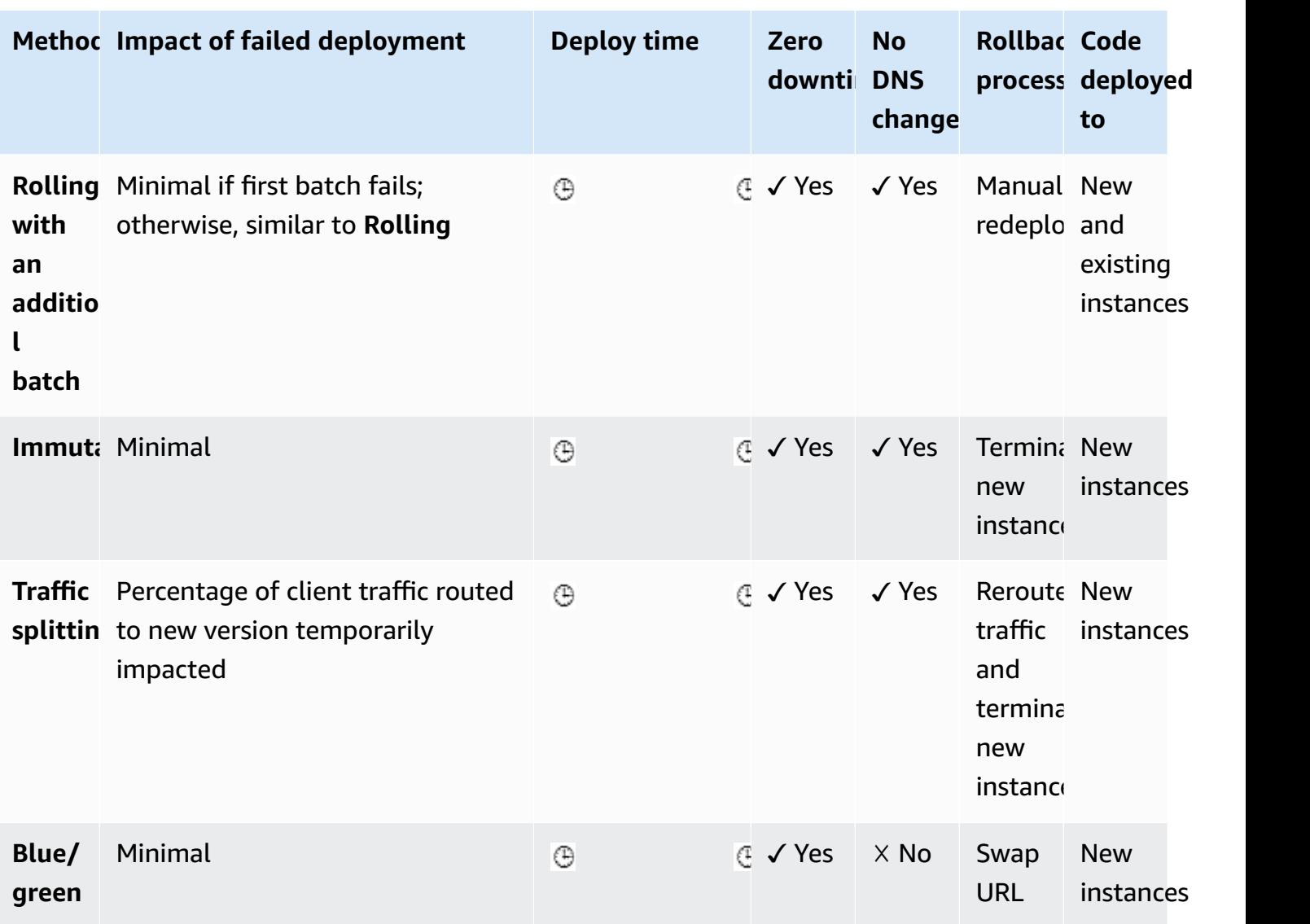

† *Varies depending on batch size.*

<span id="page-700-0"></span>†† *Varies depending on evaluation time option setting.*

## **Deploying a new application version**

You can perform deployments from your environment's dashboard.

### **To deploy a new application version to an Elastic Beanstalk environment**

- 1. Open the Elastic [Beanstalk](https://console.aws.amazon.com/elasticbeanstalk) console, and in the **Regions** list, select your AWS Region.
- 2. In the navigation pane, choose **Environments**, and then choose the name of your environment from the list.

## **A** Note

If you have many environments, use the search bar to filter the environment list.

- 3. Choose **Upload and deploy**.
- 4. Use the on-screen form to upload the application source bundle.
- 5. Choose **Deploy**.

## **Redeploying a previous version**

You can also deploy a previously uploaded version of your application to any of its environments from the application versions page.

### **To deploy an existing application version to an existing environment**

- 1. Open the Elastic [Beanstalk](https://console.aws.amazon.com/elasticbeanstalk) console, and in the **Regions** list, select your AWS Region.
- 2. In the navigation pane, choose **Applications**, and then choose your application's name from the list.

## *(i)* Note

If you have many applications, use the search bar to filter the application list.

- 3. In the navigation pane, find your application's name and choose **Application versions**.
- 4. Select the application version to deploy.
- 5. Choose **Actions**, and then choose **Deploy**.
- 6. Select an environment, and then choose **Deploy**.

## **Other ways to deploy your application**

If you deploy often, consider using the Elastic Beanstalk [Command](#page-1446-0) Line Interface (EB CLI) to manage your environments. The EB CLI creates a repository alongside your source code. It can also create a source bundle, upload it to Elastic Beanstalk, and deploy it with a single command.

For deployments that depend on resource configuration changes or a new version that can't run alongside the old version, you can launch a new environment with the new version and perform a CNAME swap for a blue/green [deployment](#page-710-0).

## <span id="page-702-0"></span>**Deployment policies and settings**

AWS Elastic Beanstalk provides several options for how [deployments](#page-697-0) are processed, including deployment policies (*All at once*, *Rolling*, *Rolling with additional batch*, *Immutable*, and *Traffic splitting*) and options that let you configure batch size and health check behavior during deployments. By default, your environment uses all-at-once deployments. If you created the environment with the EB CLI and it's a scalable environment (you didn't specify the --single option), it uses rolling deployments.

With *rolling deployments*, Elastic Beanstalk splits the environment's Amazon EC2 instances into batches and deploys the new version of the application to one batch at a time. It leaves the rest of the instances in the environment running the old version of the application. During a rolling deployment, some instances serve requests with the old version of the application, while instances in completed batches serve other requests with the new version. For details, see the [section](#page-706-0) called "How rolling [deployments](#page-706-0) work".

To maintain full capacity during deployments, you can configure your environment to launch a new batch of instances before taking any instances out of service. This option is known as a *rolling deployment with an additional batch*. When the deployment completes, Elastic Beanstalk terminates the additional batch of instances.

*Immutable deployments* perform an [immutable update](#page-718-0) to launch a full set of new instances running the new version of the application in a separate Auto Scaling group, alongside the instances running the old version. Immutable deployments can prevent issues caused by partially completed rolling deployments. If the new instances don't pass health checks, Elastic Beanstalk terminates them, leaving the original instances untouched.

*Traffic-splitting deployments* let you perform canary testing as part of your application deployment. In a traffic-splitting deployment, Elastic Beanstalk launches a full set of new instances just like during an immutable deployment. It then forwards a specified percentage of incoming client traffic to the new application version for a specified evaluation period. If the new instances stay healthy, Elastic Beanstalk forwards all traffic to them and terminates the old ones. If the new instances don't pass health checks, or if you choose to abort the deployment, Elastic Beanstalk moves traffic back to the old instances and terminates the new ones. There's never any service interruption. For details, see the section called "How [traffic-splitting](#page-707-0) deployments work".

## **Warning**

Some policies replace all instances during the deployment or update. This causes all accumulated Amazon EC2 burst [balances](https://docs.aws.amazon.com/AWSEC2/latest/DeveloperGuide/burstable-performance-instances.html) to be lost. It happens in the following cases:

- Managed platform updates with instance replacement enabled
- Immutable updates
- Deployments with immutable updates or traffic splitting enabled

If your application doesn't pass all health checks, but still operates correctly at a lower health status, you can allow instances to pass health checks with a lower status, such as Warning, by modifying the **Healthy threshold** option. If your deployments fail because they don't pass health checks and you need to force an update regardless of health status, specify the **Ignore health check** option.

When you specify a batch size for rolling updates, Elastic Beanstalk also uses that value for rolling application restarts. Use rolling restarts when you need to restart the proxy and application servers running on your environment's instances without downtime.

## <span id="page-703-0"></span>**Configuring application deployments**

In the environment [management](#page-636-0) console, enable and configure batched application version deployments by editing **Updates and Deployments** on the environment's **Configuration** page.

## **To configure deployments (console)**

- 1. Open the Elastic [Beanstalk](https://console.aws.amazon.com/elasticbeanstalk) console, and in the **Regions** list, select your AWS Region.
- 2. In the navigation pane, choose **Environments**, and then choose the name of your environment from the list.

## *(b)* Note

If you have many environments, use the search bar to filter the environment list.

- 3. In the navigation pane, choose **Configuration**.
- 4. In the **Rolling updates and deployments** configuration category, choose **Edit**.
- 5. In the **Application Deployments** section, choose a **Deployment policy**, batch settings, and health check options.
- 6. To save the changes choose **Apply** at the bottom of the page.

The **Application deployments** section of the **Rolling updates and deployments** page has the following options for application deployments:

- **Deployment policy** Choose from the following deployment options:
	- **All at once** Deploy the new version to all instances simultaneously. All instances in your environment are out of service for a short time while the deployment occurs.
	- **Rolling** Deploy the new version in batches. Each batch is taken out of service during the deployment phase, reducing your environment's capacity by the number of instances in a batch.
	- **Rolling with additional batch** Deploy the new version in batches, but first launch a new batch of instances to ensure full capacity during the deployment process.
	- **Immutable** Deploy the new version to a fresh group of instances by performing an [immutable update.](#page-718-0)
	- **Traffic splitting** Deploy the new version to a fresh group of instances and temporarily split incoming client traffic between the existing application version and the new one.

For the **Rolling** and **Rolling with additional batch** deployment policies you can configure:

• **Batch size** – The size of the set of instances to deploy in each batch.

Choose **Percentage** to configure a percentage of the total number of EC2 instances in the Auto Scaling group (up to 100 percent), or choose **Fixed** to configure a fixed number of instances (up to the maximum instance count in your environment's Auto Scaling configuration).

For the **Traffic splitting** deployment policy you can configure the following:

- **Traffic split** The initial percentage of incoming client traffic that Elastic Beanstalk shifts to environment instances running the new application version you're deploying.
- **Traffic splitting evaluation time** The time period, in minutes, that Elastic Beanstalk waits after an initial healthy deployment before proceeding to shift all incoming client traffic to the new application version that you're deploying.

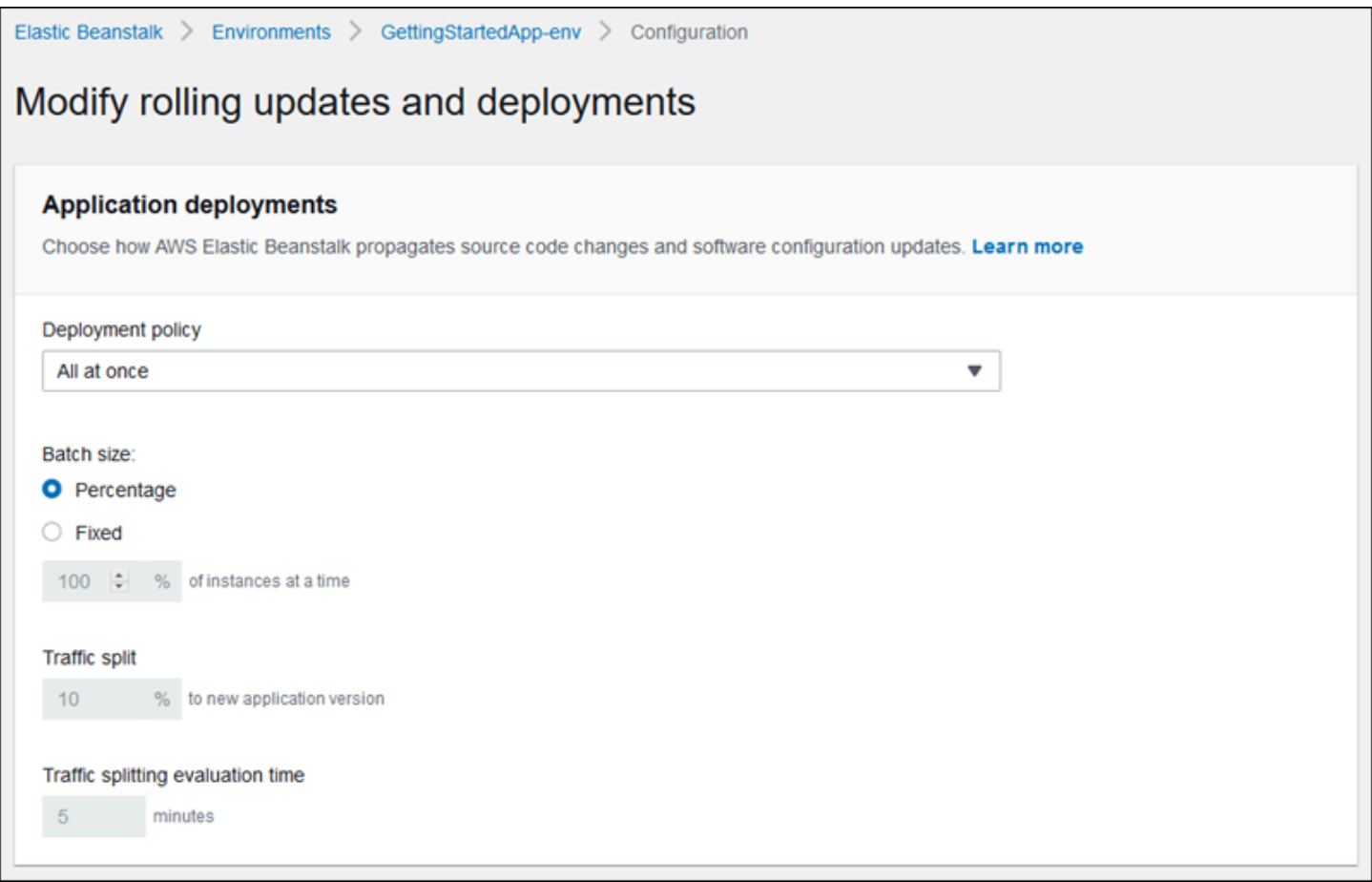

The **Deployment preferences** section contains options related to health checks.

- **Ignore health check** Prevents a deployment from rolling back when a batch fails to become healthy within the **Command timeout**.
- **Healthy threshold** Lowers the threshold at which an instance is considered healthy during rolling deployments, rolling updates, and immutable updates.
- **Command timeout** The number of seconds to wait for an instance to become healthy before canceling the deployment or, if **Ignore health check** is set, to continue to the next batch.

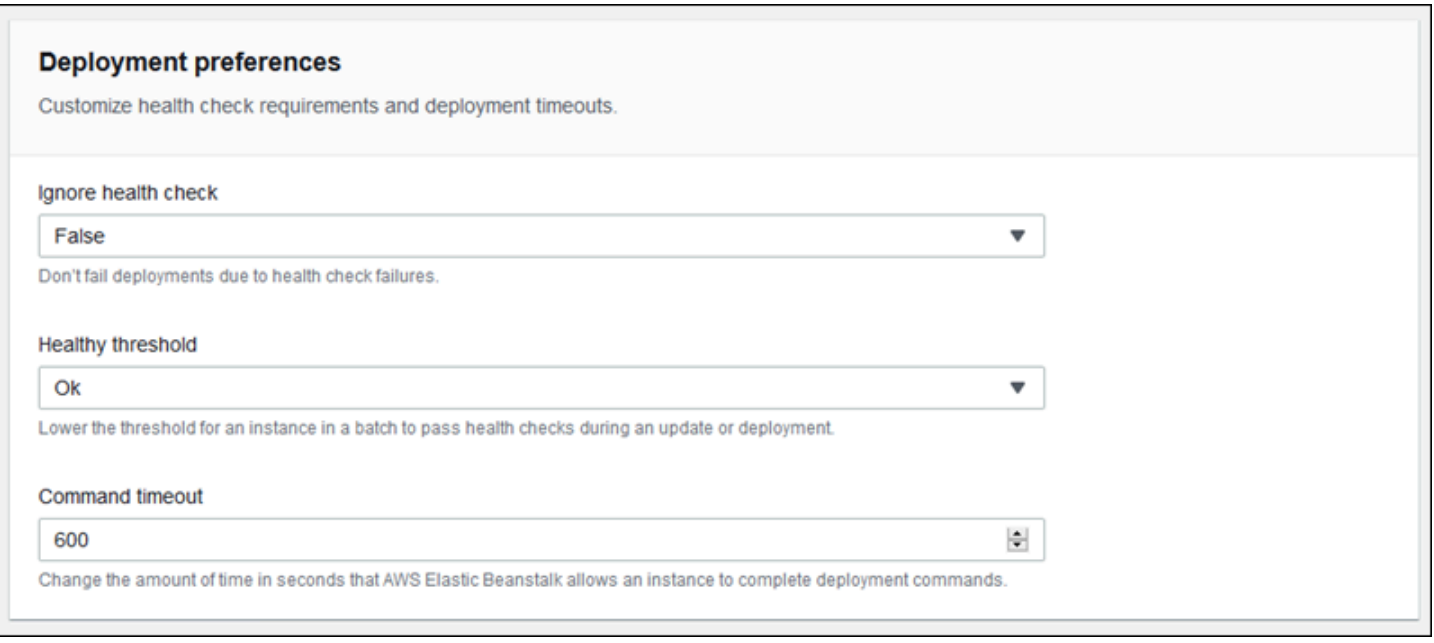

## <span id="page-706-0"></span>**How rolling deployments work**

When processing a batch, Elastic Beanstalk detaches all instances in the batch from the load balancer, deploys the new application version, and then reattaches the instances. If you enable [connection](#page-832-0) draining, Elastic Beanstalk drains existing connections from the Amazon EC2 instances in each batch before beginning the deployment.

After reattaching the instances in a batch to the load balancer, Elastic Load Balancing waits until they pass a minimum number of Elastic Load Balancing health checks (the **Healthy check count threshold** value), and then starts routing traffic to them. If no [health check URL](#page-833-0) is configured, this can happen very quickly, because an instance will pass the health check as soon as it can accept a TCP connection. If a health check URL is configured, the load balancer doesn't route traffic to the updated instances until they return a 200 OK status code in response to an HTTP GET request to the health check URL.

Elastic Beanstalk waits until all instances in a batch are healthy before moving on to the next batch. With basic health [reporting](#page-1189-0), instance health depends on the Elastic Load Balancing health check status. When all instances in the batch pass enough health checks to be considered healthy by Elastic Load Balancing, the batch is complete. If [enhanced](#page-1194-0) health reporting is enabled, Elastic Beanstalk considers several other factors, including the result of incoming requests. With enhanced health reporting, all instances must pass 12 consecutive health checks with an [OK status](#page-1214-0) within two minutes for web server environments, and 18 health checks within three minutes for worker environments.

If a batch of instances does not become healthy within the [command](#page-703-0) timeout, the deployment fails. After a failed deployment, check the health of the instances in your [environment](#page-1208-0) for information about the cause of the failure. Then perform another deployment with a fixed or known good version of your application to roll back.

If a deployment fails after one or more batches completed successfully, the completed batches run the new version of your application while any pending batches continue to run the old version. You can identify the version running on the instances in your environment on the [health page](#page-1209-0) in the console. This page displays the deployment ID of the most recent deployment that executed on each instance in your environment. If you terminate instances from the failed deployment, Elastic Beanstalk replaces them with instances running the application version from the most recent successful deployment.

## <span id="page-707-0"></span>**How traffic-splitting deployments work**

Traffic-splitting deployments allow you to perform canary testing. You direct some incoming client traffic to your new application version to verify the application's health before committing to the new version and directing all traffic to it.

During a traffic-splitting deployment, Elastic Beanstalk creates a new set of instances in a separate temporary Auto Scaling group. Elastic Beanstalk then instructs the load balancer to direct a certain percentage of your environment's incoming traffic to the new instances. Then, for a configured amount of time, Elastic Beanstalk tracks the health of the new set of instances. If all is well, Elastic Beanstalk shifts remaining traffic to the new instances and attaches them to the environment's original Auto Scaling group, replacing the old instances. Then Elastic Beanstalk cleans up terminates the old instances and removes the temporary Auto Scaling group.

### **A** Note

The environment's capacity doesn't change during a traffic-splitting deployment. Elastic Beanstalk launches the same number of instances in the temporary Auto Scaling group as there are in the original Auto Scaling group at the time the deployment starts. It then maintains a constant number of instances in both Auto Scaling groups for the deployment duration. Take this fact into account when configuring the environment's traffic splitting evaluation time.

Rolling back the deployment to the previous application version is quick and doesn't impact service to client traffic. If the new instances don't pass health checks, or if you choose to abort the

deployment, Elastic Beanstalk moves traffic back to the old instances and terminates the new ones. You can abort any deployment by using the environment overview page in the Elastic Beanstalk console, and choosing **Abort current operation** in **Environment actions**. You can also call the [AbortEnvironmentUpdate](https://docs.aws.amazon.com/elasticbeanstalk/latest/api/API_AbortEnvironmentUpdate.html) API or the equivalent AWS CLI command.

Traffic-splitting deployments require an Application Load Balancer. Elastic Beanstalk uses this load balancer type by default when you create your environment using the Elastic Beanstalk console or the EB CLI.

## **Deployment option namespaces**

You can use the [configuration](#page-932-0) options in the [aws:elasticbeanstalk:command](#page-992-0) namespace to configure your deployments. If you choose the traffic-splitting policy, additional options for this policy are available in the [aws:elasticbeanstalk:trafficsplitting](#page-1012-0) namespace.

Use the DeploymentPolicy option to set the deployment type. The following values are supported:

- AllAtOnce Disables rolling deployments and always deploys to all instances simultaneously.
- Rolling Enables standard rolling deployments.
- RollingWithAdditionalBatch Launches an extra batch of instances, before starting the deployment, to maintain full capacity.
- Immutable Performs an [immutable update](#page-718-0) for every deployment.
- TrafficSplitting Performs traffic-splitting deployments to canary-test your application deployments.

When you enable rolling deployments, set the BatchSize and BatchSizeType options to configure the size of each batch. For example, to deploy 25 percent of all instances in each batch, specify the following options and values.

## **Example .ebextensions/rolling-updates.config**

```
option_settings: 
   aws:elasticbeanstalk:command: 
     DeploymentPolicy: Rolling 
     BatchSizeType: Percentage 
     BatchSize: 25
```
To deploy to five instances in each batch, regardless of the number of instances running, and to bring up an extra batch of five instances running the new version before pulling any instances out of service, specify the following options and values.

#### **Example .ebextensions/rolling-additionalbatch.config**

```
option_settings: 
   aws:elasticbeanstalk:command: 
     DeploymentPolicy: RollingWithAdditionalBatch 
     BatchSizeType: Fixed 
     BatchSize: 5
```
To perform an immutable update for each deployment with a health check threshold of **Warning**, and proceed with the deployment even if instances in a batch don't pass health checks within a timeout of 15 minutes, specify the following options and values.

#### **Example .ebextensions/immutable-ignorehealth.config**

```
option_settings: 
   aws:elasticbeanstalk:command: 
     DeploymentPolicy: Immutable 
     HealthCheckSuccessThreshold: Warning 
     IgnoreHealthCheck: true 
     Timeout: "900"
```
To perform traffic-splitting deployments, forwarding 15 percent of client traffic to the new application version and evaluating health for 10 minutes, specify the following options and values.

### **Example .ebextensions/traffic-splitting.config**

```
option_settings: 
   aws:elasticbeanstalk:command: 
     DeploymentPolicy: TrafficSplitting 
   aws:elasticbeanstalk:trafficsplitting: 
     NewVersionPercent: "15" 
     EvaluationTime: "10"
```
The EB CLI and Elastic Beanstalk console apply recommended values for the preceding options. You must remove these settings if you want to use configuration files to configure the same. See [Recommended](#page-933-0) values for details.

## <span id="page-710-0"></span>**Blue/Green deployments with Elastic Beanstalk**

Because AWS Elastic Beanstalk performs an in-place update when you update your application versions, your application might become unavailable to users for a short period of time. To avoid this, perform a blue/green deployment. To do this, deploy the new version to a separate environment, and then swap the CNAMEs of the two environments to redirect traffic to the new version instantly.

A blue/green deployment is also required if you want to update an environment to an incompatible platform version. For more information, see the section called ["Platform](#page-722-0) updates".

Blue/green deployments require that your environment runs independently of your production database, if your application uses one. If your environment includes a database that Elastic Beanstalk created on your behalf, the database and connection of the environment isn't preserved unless you take specific actions. If you have a database that you want to retain, use one of the Elastic Beanstalk database lifecycle options. You can choose the Retain option to keep the database and environment operational after decoupling the database. For more information see [Database](#page-885-0) [lifecycle](#page-885-0) in the *Configuring environments* chapter of this guide.

For instructions on how to configure your application to connect to an Amazon RDS instance that's not managed by Elastic Beanstalk, see Using Elastic [Beanstalk](#page-1405-0) with Amazon RDS.

## **To perform a blue/green deployment**

- 1. Open the Elastic [Beanstalk](https://console.aws.amazon.com/elasticbeanstalk) console, and in the **Regions** list, select your AWS Region.
- 2. Clone your current [environment,](#page-678-0) or launch a new environment to run the platform version you want.
- 3. Deploy the new [application](#page-700-0) version to the new environment.
- 4. Test the new version on the new environment.
- 5. On the environment overview page, choose **Actions**, and then choose **Swap environment URLs**.
- 6. For **Environment name**, select the current environment.

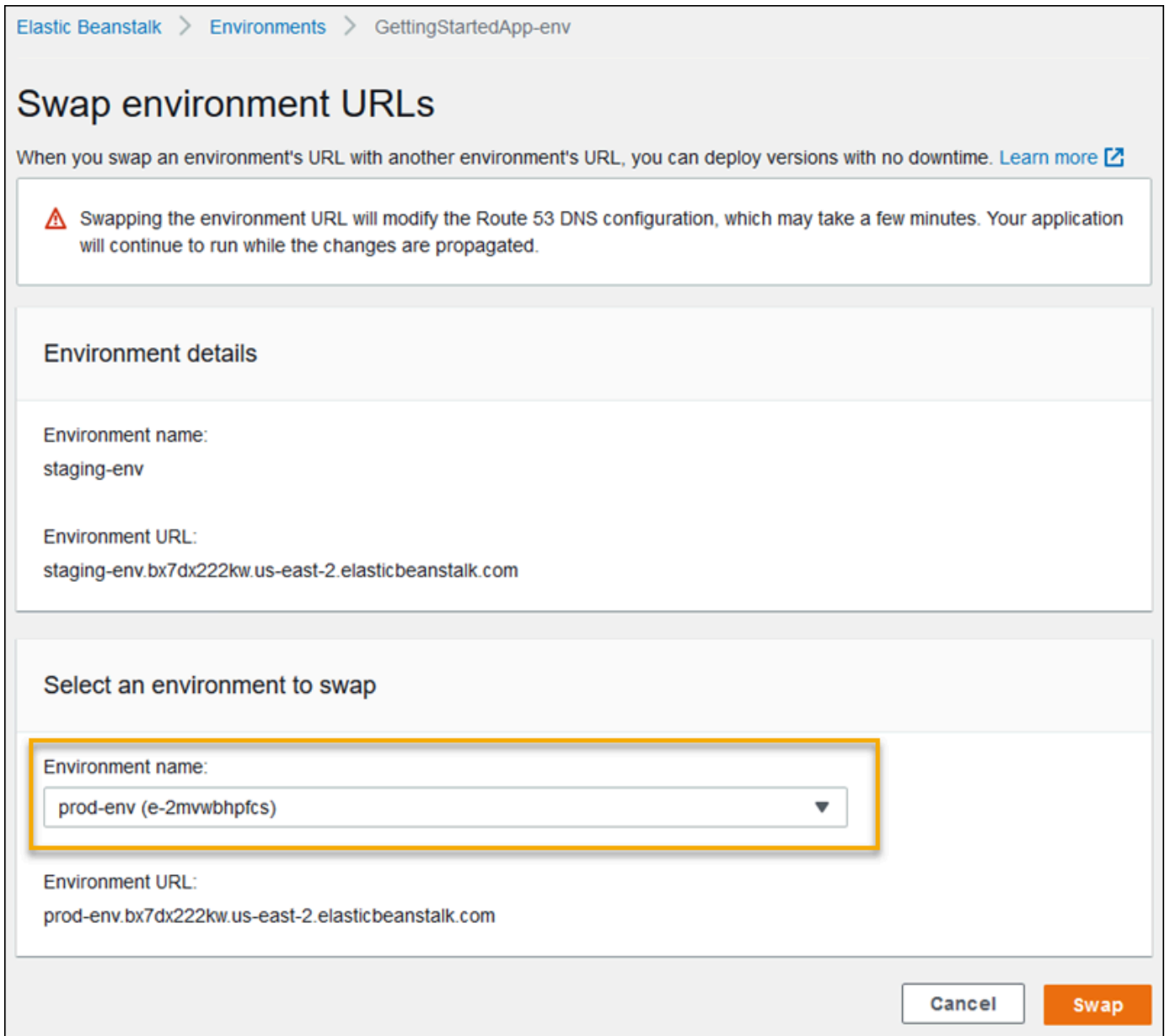

#### 7. Choose **Swap**.

Elastic Beanstalk swaps the CNAME records of the old and new environments, redirecting traffic from the old version to the new version.

After Elastic Beanstalk completes the swap operation, verify that the new environment responds when you try to connect to the old environment URL. However, do not terminate your old environment until the DNS changes are propagated and your old DNS records expire. DNS servers don't always clear old records from their cache based on the time to live (TTL) that you set on your DNS records.

# <span id="page-712-0"></span>**Configuration changes**

When you modify configuration option settings in the **Configuration** section of the [environment](#page-636-0) [management](#page-636-0) console, AWS Elastic Beanstalk propagates the change to all affected resources. These resources include the load balancer that distributes traffic to the Amazon EC2 instances running your application, the Auto Scaling group that manages those instances, and the EC2 instances themselves.

Many configuration changes can be applied to a running environment without replacing existing instances. For example, setting a [health check URL](#page-833-0) triggers an environment update to modify the load balancer settings, but doesn't cause any downtime because the instances running your application continue serving requests while the update is propagated.

Configuration changes that modify the launch [configuration](#page-961-0) or VPC [settings](#page-987-0) require terminating all instances in your environment and replacing them. For example, when you change the instance type or SSH key setting for your environment, the EC2 instances must be terminated and replaced. Elastic Beanstalk provides several policies that determine how this replacement is done.

- **Rolling updates** Elastic Beanstalk applies your configuration changes in batches, keeping a minimum number of instances running and serving traffic at all times. This approach prevents downtime during the update process. For details, see Rolling [updates.](#page-713-0)
- **Immutable updates** Elastic Beanstalk launches a temporary Auto Scaling group outside of your environment with a separate set of instances running with the new configuration. Then Elastic Beanstalk places these instances behind your environment's load balancer. Old and new instances both serve traffic until the new instances pass health checks. At that time, Elastic Beanstalk moves the new instances into your environment's Auto Scaling group and terminates the temporary group and old instances. For details, see [Immutable updates.](#page-718-0)
- **Disabled** Elastic Beanstalk makes no attempt to avoid downtime. It terminates your environment's existing instances and replaces them with new instances running with the new configuration.

## **Warning**

Some policies replace all instances during the deployment or update. This causes all accumulated Amazon EC2 burst [balances](https://docs.aws.amazon.com/AWSEC2/latest/DeveloperGuide/burstable-performance-instances.html) to be lost. It happens in the following cases:

• Managed platform updates with instance replacement enabled

- Immutable updates
- Deployments with immutable updates or traffic splitting enabled

### **Supported update types**

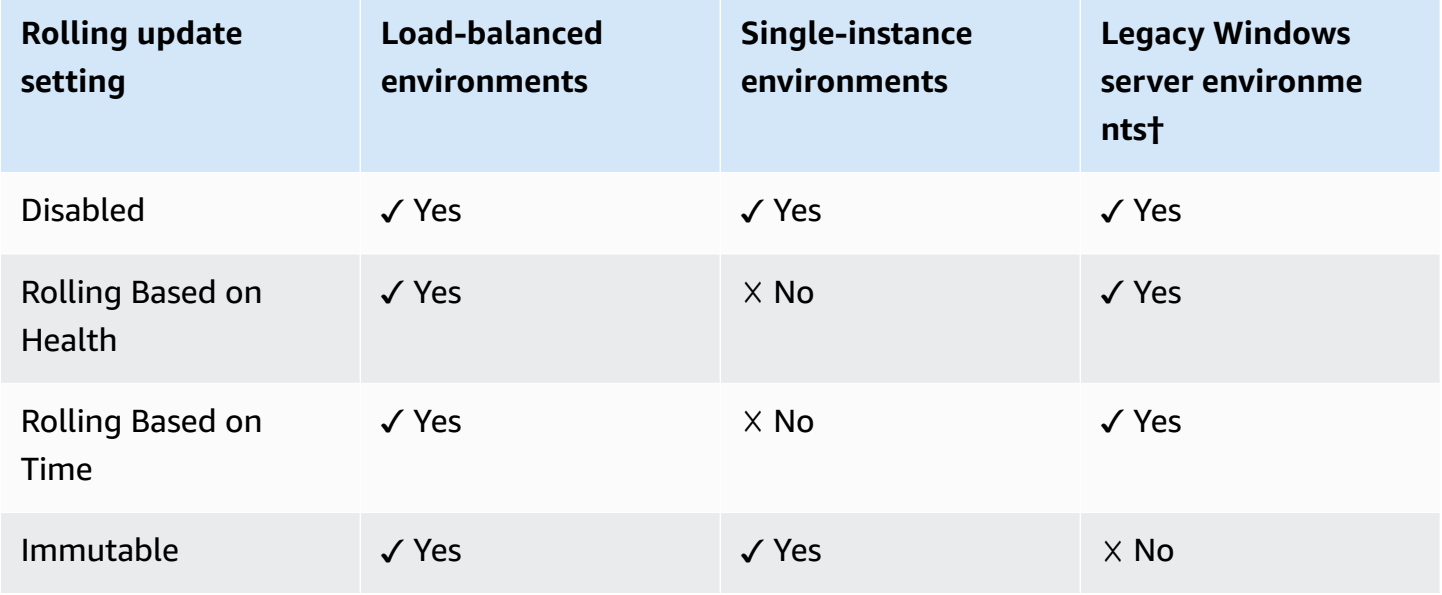

† For the purpose of this table, a *Legacy Windows Server Environment* is an environment based on a Windows Server platform [configuration](https://docs.aws.amazon.com/elasticbeanstalk/latest/platforms/platforms-supported.html#platforms-supported.net) that use an IIS version earlier than IIS 8.5.

## **Topics**

- Elastic Beanstalk rolling environment [configuration](#page-713-0) updates
- Immutable [environment](#page-718-0) updates

# <span id="page-713-0"></span>**Elastic Beanstalk rolling environment configuration updates**

When a [configuration](#page-712-0) change requires replacing instances, Elastic Beanstalk can perform the update in batches to avoid downtime while the change is propagated. During a rolling update, capacity is only reduced by the size of a single batch, which you can configure. Elastic Beanstalk takes one batch of instances out of service, terminates them, and then launches a batch with the new configuration. After the new batch starts serving requests, Elastic Beanstalk moves on to the next batch.

Rolling configuration update batches can be processed periodically (time-based), with a delay between each batch, or based on health. For time-based rolling updates, you can configure the amount of time that Elastic Beanstalk waits after completing the launch of a batch of instances before moving on to the next batch. This pause time allows your application to bootstrap and start serving requests.

With health-based rolling updates, Elastic Beanstalk waits until instances in a batch pass health checks before moving on to the next batch. The health of an instance is determined by the health reporting system, which can be basic or enhanced. With [basic health](#page-1189-0), a batch is considered healthy as soon as all instances in it pass Elastic Load Balancing (ELB) health checks.

With [enhanced](#page-1194-0) health reporting, all of the instances in a batch must pass multiple consecutive health checks before Elastic Beanstalk will move on to the next batch. In addition to ELB health checks, which check only your instances, enhanced health monitors application logs and the state of your environment's other resources. In a web server environment with enhanced health, all instances must pass 12 health checks over the course of two minutes (18 checks over three minutes for worker environments). If any instance fails one health check, the count resets.

If a batch doesn't become healthy within the rolling update timeout (default is 30 minutes), the update is canceled. Rolling update timeout is a [configuration](#page-932-0) option that is available in the [aws:autoscaling:updatepolicy:rollingupdate](#page-717-0) namespace. If your application doesn't pass health checks with Ok status but is stable at a different level, you can set the HealthCheckSuccessThreshold option in the [aws:elasticbeanstalk:healthreporting:system](#page-1003-0) namespace to change the level at which Elastic Beanstalk considers an instance to be healthy.

If the rolling update process fails, Elastic Beanstalk starts another rolling update to roll back to the previous configuration. A rolling update can fail due to failed health checks or if launching new instances causes you to exceed the quotas on your account. If you hit a quota on the number of Amazon EC2 instances, for example, the rolling update can fail when it attempts to provision a batch of new instances. In this case, the rollback fails as well.

A failed rollback ends the update process and leaves your environment in an unhealthy state. Unprocessed batches are still running instances with the old configuration, while any batches that completed successfully have the new configuration. To fix an environment after a failed rollback, first resolve the underlying issue that caused the update to fail, and then initiate another environment update.

An alternative method is to deploy the new version of your application to a different environment and then perform a CNAME swap to redirect traffic with zero downtime. See [Blue/Green](#page-710-0) [deployments](#page-710-0) with Elastic Beanstalk for more information.

## **Rolling updates versus rolling deployments**

Rolling updates occur when you change settings that require new Amazon EC2 instances to be provisioned for your environment. This includes changes to the Auto Scaling group configuration, such as instance type and key-pair settings, and changes to VPC settings. In a rolling update, each batch of instances is terminated before a new batch is provisioned to replace it.

Rolling [deployments](#page-702-0) occur whenever you deploy your application and can typically be performed without replacing instances in your environment. Elastic Beanstalk takes each batch out of service, deploys the new application version, and then places it back in service.

The exception to this is if you change settings that require instance replacement at the same time you deploy a new application version. For example, if you change the key [name](#page-961-0) settings in a [configuration](#page-1048-0) file in your source bundle and deploy it to your environment, you trigger a rolling update. Instead of deploying your new application version to each batch of existing instances, a new batch of instances is provisioned with the new configuration. In this case, a separate deployment doesn't occur because the new instances are brought up with the new application version.

Anytime new instances are provisioned as part of an environment update, there is a deployment phase where your application's source code is deployed to the new instances and any configuration settings that modify the operating system or software on the instances are applied. [Deployment](#page-703-0) health check [settings](#page-703-0) (**Ignore health check**, **Healthy threshold**, and **Command timeout**) also apply to health-based rolling updates and immutable updates during the deployment phase.

## **Configuring rolling updates**

You can enable and configure rolling updates in the Elastic Beanstalk console.

## **To enable rolling updates**

- 1. Open the Elastic [Beanstalk](https://console.aws.amazon.com/elasticbeanstalk) console, and in the **Regions** list, select your AWS Region.
- 2. In the navigation pane, choose **Environments**, and then choose the name of your environment from the list.

## **A** Note

If you have many environments, use the search bar to filter the environment list.

- 3. In the navigation pane, choose **Configuration**.
- 4. In the **Rolling updates and deployments** configuration category, choose **Edit**.
- 5. In the **Configuration updates** section, for **Rolling update type**, select one of the **Rolling** options.

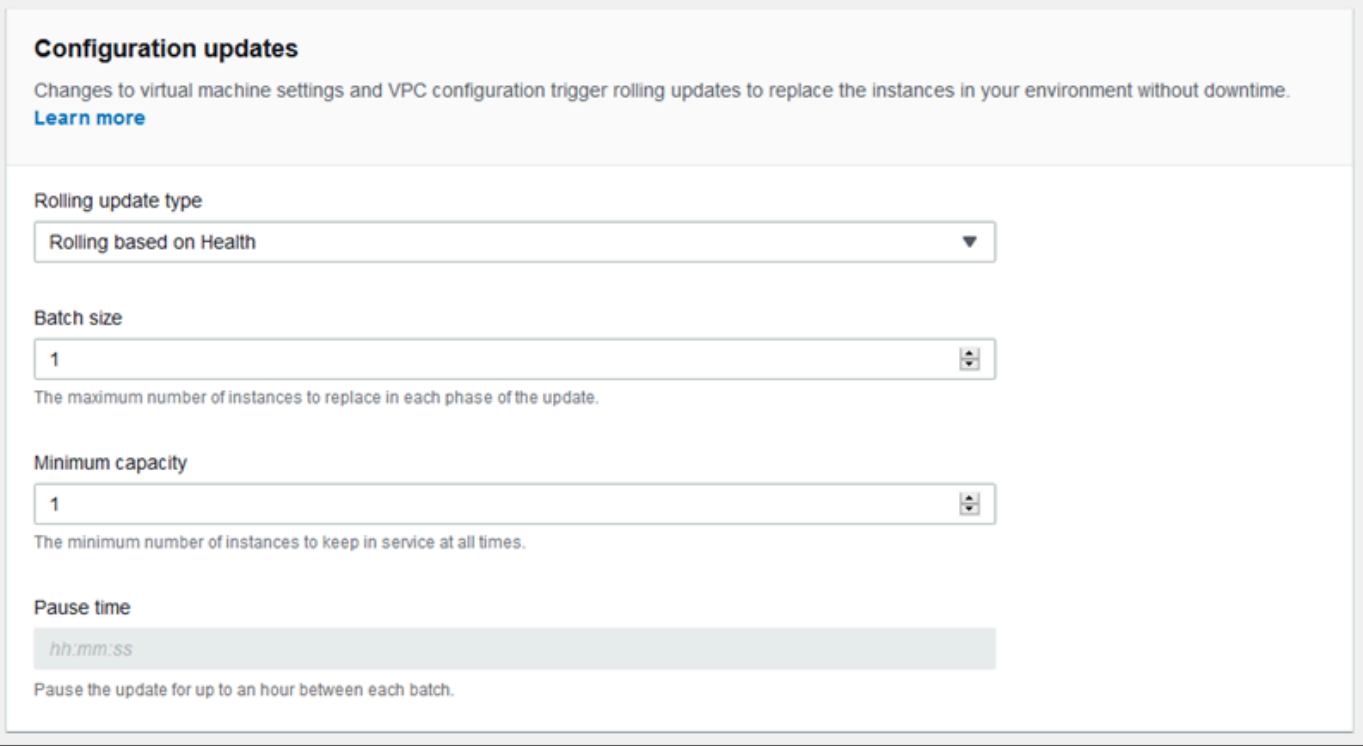

- 6. Choose **Batch size**, **Minimum capacity**, and **Pause time** settings.
- 7. To save the changes choose **Apply** at the bottom of the page.

The **Configuration updates** section of the **Rolling updates and deployments** page has the following options for rolling updates:

- **Rolling update type** Elastic Beanstalk waits after it finishes updating a batch of instances before moving on to the next batch, to allow those instances to finish bootstrapping and start serving traffic. Choose from the following options:
	- **Rolling based on Health** Wait until instances in the current batch are healthy before placing instances in service and starting the next batch.
- **Rolling based on Time** Specify an amount of time to wait between launching new instances and placing them in service before starting the next batch.
- **Immutable** Apply the configuration change to a fresh group of instances by performing an [immutable update.](#page-718-0)
- **Batch size** The number of instances to replace in each batch, between **1** and **10000**. By default, this value is one-third of the minimum size of the Auto Scaling group, rounded up to a whole number.
- **Minimum capacity** The minimum number of instances to keep running while other instances are updated, between **0** and **9999**. The default value is either the minimum size of the Auto Scaling group or one less than the maximum size of the Auto Scaling group, whichever number is lower.
- **Pause time** (time-based only) The amount of time to wait after a batch is updated before moving on to the next batch, to allow your application to start receiving traffic. Between 0 seconds and one hour.

## <span id="page-717-0"></span>**The aws:autoscaling:updatepolicy:rollingupdate namespace**

You can also use the [configuration](#page-932-0) options in the [aws:autoscaling:updatepolicy:rollingupdate](#page-977-0) namespace to configure rolling updates.

Use the RollingUpdateEnabled option to enable rolling updates, and RollingUpdateType to choose the update type. The following values are supported for RollingUpdateType:

- Health Wait until instances in the current batch are healthy before placing instances in service and starting the next batch.
- Time Specify an amount of time to wait between launching new instances and placing them in service before starting the next batch.
- Immutable Apply the configuration change to a fresh group of instances by performing an [immutable update.](#page-718-0)

When you enable rolling updates, set the MaxBatchSize and MinInstancesInService options to configure the size of each batch. For time-based and health-based rolling updates, you can also configure a PauseTime and Timeout, respectively.

For example, to launch up to five instances at a time, while maintaining at least two instances in service, and wait five minutes and 30 seconds between batches, specify the following options and values.

### **Example .ebextensions/timebased.config**

```
option_settings: 
   aws:autoscaling:updatepolicy:rollingupdate: 
     RollingUpdateEnabled: true 
     MaxBatchSize: 5 
     MinInstancesInService: 2 
     RollingUpdateType: Time 
     PauseTime: PT5M30S
```
To enable health-based rolling updates, with a 45-minute timeout for each batch, specify the following options and values.

### **Example .ebextensions/healthbased.config**

```
option_settings: 
   aws:autoscaling:updatepolicy:rollingupdate: 
     RollingUpdateEnabled: true 
     MaxBatchSize: 5 
     MinInstancesInService: 2 
     RollingUpdateType: Health 
     Timeout: PT45M
```
Timeout and PauseTime values must be specified in [ISO8601](http://en.wikipedia.org/wiki/ISO_8601#Durations) duration: PT*#*H*#*M*#*S, where each # is the number of hours, minutes, or seconds, respectively.

The EB CLI and Elastic Beanstalk console apply recommended values for the preceding options. You must remove these settings if you want to use configuration files to configure the same. See [Recommended](#page-933-0) values for details.

## <span id="page-718-0"></span>**Immutable environment updates**

Immutable environment updates are an alternative to rolling [updates.](#page-713-0) Immutable environment updates ensure that configuration changes that require replacing instances are applied efficiently and safely. If an immutable environment update fails, the rollback process requires only terminating an Auto Scaling group. A failed rolling update, on the other hand, requires performing an additional rolling update to roll back the changes.

To perform an immutable environment update, Elastic Beanstalk creates a second, temporary Auto Scaling group behind your environment's load balancer to contain the new instances. First, Elastic Beanstalk launches a single instance with the new configuration in the new group. This instance serves traffic alongside all of the instances in the original Auto Scaling group that are running the previous configuration.

When the first instance passes health checks, Elastic Beanstalk launches additional instances with the new configuration, matching the number of instances running in the original Auto Scaling group. When all of the new instances pass health checks, Elastic Beanstalk transfers them to the original Auto Scaling group, and terminates the temporary Auto Scaling group and old instances.

#### **A** Note

During an immutable environment update, the capacity of your environment doubles for a short time when the instances in the new Auto Scaling group start serving requests and before the original Auto Scaling group's instances are terminated. If your environment has many instances, or you have a low [on-demand](https://aws.amazon.com/ec2/faqs/#How_many_instances_can_I_run_in_Amazon_EC2) instance quota, ensure that you have enough capacity to perform an immutable environment update. If you are near the quota, consider using rolling updates instead.

Immutable updates require [enhanced](#page-1194-0) health reporting to evaluate your environment's health during the update. Enhanced health reporting combines standard load balancer health checks with instance monitoring to ensure that the instances running the new configuration are [serving](#page-1198-0) requests [successfully.](#page-1198-0)

You can also use immutable updates to deploy new versions of your application, as an alternative to rolling deployments. When you configure Elastic Beanstalk to use [immutable](#page-702-0) updates for application [deployments](#page-702-0), it replaces all instances in your environment every time you deploy a new version of your application. If an immutable application deployment fails, Elastic Beanstalk reverts the changes immediately by terminating the new Auto Scaling group. This can prevent partial fleet deployments, which can occur when a rolling deployment fails after some batches have already completed.

### **Warning**

Some policies replace all instances during the deployment or update. This causes all accumulated Amazon EC2 burst [balances](https://docs.aws.amazon.com/AWSEC2/latest/DeveloperGuide/burstable-performance-instances.html) to be lost. It happens in the following cases:
- Managed platform updates with instance replacement enabled
- Immutable updates
- Deployments with immutable updates or traffic splitting enabled

If an immutable update fails, the new instances upload [bundle logs](#page-1251-0) to Amazon S3 before Elastic Beanstalk terminates them. Elastic Beanstalk leaves logs from a failed immutable update in Amazon S3 for one hour before deleting them, instead of the standard 15 minutes for bundle and tail logs.

#### **A** Note

If you use immutable updates for application version deployments, but not for configuration, you might encounter an error if you attempt to deploy an application version that contains configuration changes that would normally trigger a rolling update (for example, configurations that change instance type). To avoid this, make the configuration change in a separate update, or configure immutable updates for both deployments and configuration changes.

You can't perform an immutable update in concert with resource configuration changes. For example, you can't change settings that require instance [replacement](#page-712-0) while also updating other settings, or perform an immutable deployment with configuration files that change configuration settings or additional resources in your source code. If you attempt to change resource settings (for example, load balancer settings) and concurrently perform an immutable update, Elastic Beanstalk returns an error.

If your resource configuration changes aren't dependent on your source code change or on instance configuration, perform them in two updates. If they are dependent, perform a [blue/green](#page-710-0) [deployment](#page-710-0) instead.

## **Configuring immutable updates**

You can enable and configure immutable updates in the Elastic Beanstalk console.

#### **To enable immutable updates (console)**

1. Open the Elastic [Beanstalk](https://console.aws.amazon.com/elasticbeanstalk) console, and in the **Regions** list, select your AWS Region.

2. In the navigation pane, choose **Environments**, and then choose the name of your environment from the list.

#### *(b)* Note

If you have many environments, use the search bar to filter the environment list.

- 3. In the navigation pane, choose **Configuration**.
- 4. In the **Rolling updates and deployments** configuration category, choose **Edit**.
- 5. In the **Configuration Updates** section, set **Rolling update type** to **Immutable**.

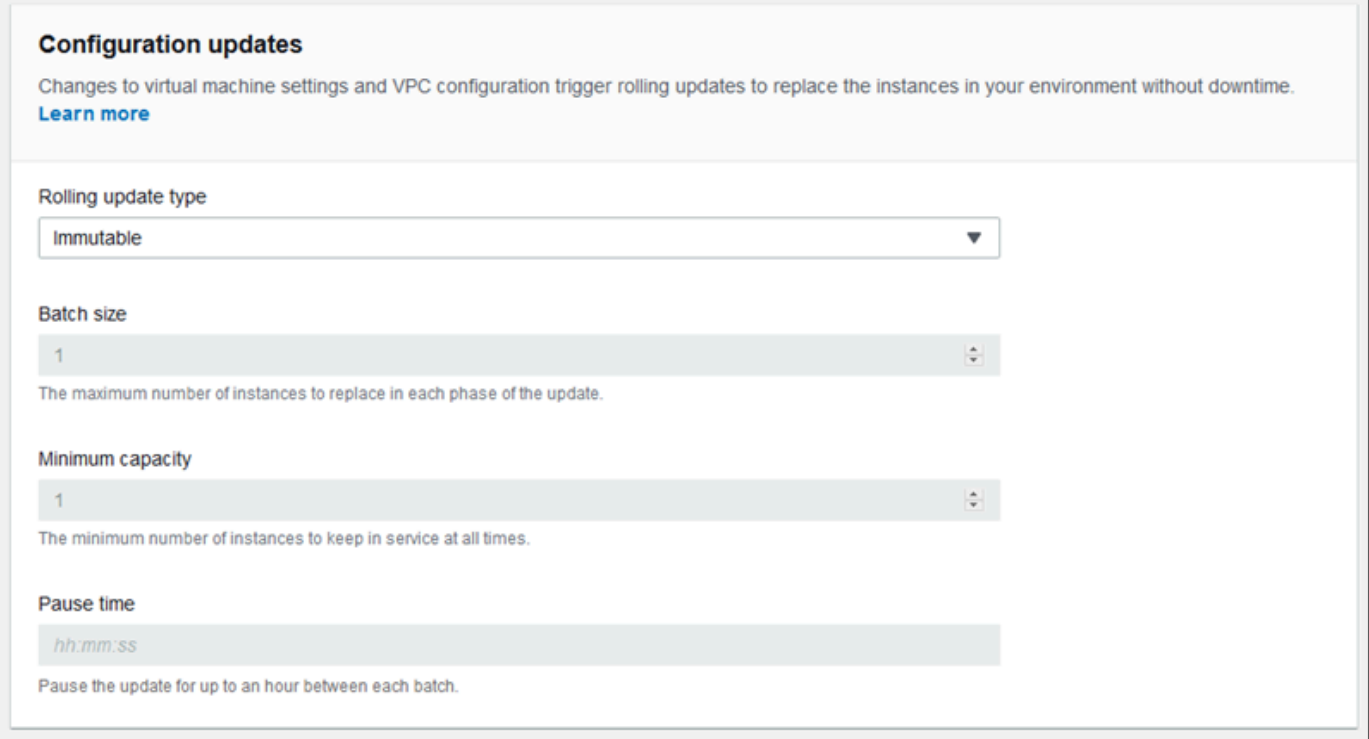

6. To save the changes choose **Apply** at the bottom of the page.

#### **The aws:autoscaling:updatepolicy:rollingupdate namespace**

You can also use the options in the aws:autoscaling:updatepolicy:rollingupdate namespace to configure immutable updates. The following example [configuration](#page-1048-0) file enables immutable updates for configuration changes.

#### **Example .ebextensions/immutable-updates.config**

```
option_settings:
```

```
 aws:autoscaling:updatepolicy:rollingupdate: 
RollingUpdateType: Immutable
```
The following example enables immutable updates for both configuration changes and deployments.

**Example .ebextensions/immutable-all.config**

```
option_settings: 
aws:autoscaling:updatepolicy:rollingupdate: 
  RollingUpdateType: Immutable 
aws:elasticbeanstalk:command: 
  DeploymentPolicy: Immutable
```
The EB CLI and Elastic Beanstalk console apply recommended values for the preceding options. You must remove these settings if you want to use configuration files to configure the same. See [Recommended](#page-933-0) values for details.

# <span id="page-722-0"></span>**Updating your Elastic Beanstalk environment's platform version**

Elastic Beanstalk regularly releases new platform versions to update all Linux-based and Windows Server-based [platforms](#page-74-0). New platform versions provide updates to existing software components and support for new features and configuration options. To learn about platforms and platform versions, see Elastic Beanstalk [platforms](#page-59-0) glossary.

You can use the Elastic Beanstalk console or the EB CLI to update your environment's platform version. Depending on the platform version you'd like to update to, Elastic Beanstalk recommends one of two methods for performing platform updates.

- Method 1 Update your [environment's](#page-726-0) platform version. We recommend this method when you're updating to the latest platform version within a platform branch—with the same runtime, web server, application server, and operating system, and without a change in the major platform version. This is the most common and routine platform update.
- Method 2 Perform a Blue/Green [deployment.](#page-727-0) We recommend this method when you're updating to a platform version in a different platform branch—with a different runtime, web server, application server, or operating system, or to a different major platform version. This is a good approach when you want to take advantage of new runtime capabilities or the latest

Elastic Beanstalk functionality, or when you want to move off of a deprecated or retired platform branch.

[Migrating](#page-736-0) from a legacy platform version requires a blue/green deployment, because these platform versions are incompatible with currently supported versions.

Migrating a Linux [application](#page-738-0) to Amazon Linux 2 requires a blue/green deployment, because Amazon Linux 2 platform versions are incompatible with previous Amazon Linux AMI platform versions.

For more help with choosing the best platform update method, expand the section for your environment's platform.

## **Docker**

Use [Method 1](#page-726-0) to perform platform updates.

## **Multicontainer Docker**

Use [Method 1](#page-726-0) to perform platform updates.

## **Preconfigured Docker**

Consider the following cases:

- If you're migrating your application to another platform, for example from *Go 1.4 (Docker)* to *Go 1.11* or from *Python 3.4 (Docker)* to *Python 3.6*, use [Method 2](#page-727-0).
- If you're migrating your application to a different Docker container version, for example from *Glassfish 4.1 (Docker)* to *Glassfish 5.0 (Docker)*, use [Method 2](#page-727-0).
- If you're updating to a latest platform version with no change in container version or major version, use [Method 1](#page-726-0).

### **Go**

Use [Method 1](#page-726-0) to perform platform updates.

### **Java SE**

Consider the following cases:

- If you're migrating your application to a different Java runtime version, for example from *Java 7* to *Java 8*, use [Method 2](#page-727-0).
- If you're updating to a latest platform version with no change in runtime version, use [Method 1.](#page-726-0)

## **Java with Tomcat**

Consider the following cases:

- If you're migrating your application to a different Java runtime version or Tomcat application server version, for example from *Java 7 with Tomcat 7* to *Java 8 with Tomcat 8.5*, use [Method 2.](#page-727-0)
- If you're migrating your application across major Java with Tomcat platform versions (v1.x.x, v2.x.x, and v3.x.x), use [Method 2.](#page-727-0)
- If you're updating to a latest platform version with no change in runtime version, application server version, or major version, use [Method 1.](#page-726-0)

## **.NET on Windows server with IIS**

Consider the following cases:

- If you're migrating your application to a different Windows operating system version, for example from *Windows Server 2008 R2* to *Windows Server 2016*, use [Method 2.](#page-727-0)
- If you're migrating your application across major Windows Server platform versions, see [Migrating](#page-327-0) from earlier major versions of the Windows server platform, and use [Method 2.](#page-727-0)
- If your application is currently running on a Windows Server platform V2.x.x and you're updating to a latest platform version, use [Method 1](#page-726-0).

#### *A* Note

[Windows](https://docs.aws.amazon.com/elasticbeanstalk/latest/platforms/platforms-supported.html#platforms-supported.net) Server platform versions earlier than v2 aren't semantically versioned. You can only launch the latest version of each of these Windows Server major platform versions and can't roll back after an upgrade.

## **Node.js**

Use [Method 2](#page-727-0) to perform platform updates.

## **PHP**

Consider the following cases:

- If you're migrating your application to a different PHP runtime version, for example from *PHP 5.6* to *PHP 7.2*, use [Method 2.](#page-727-0)
- If you're migrating your application across major PHP platform versions (v1.x.x and v2.x.x), use [Method 2](#page-727-0).
- If you're updating to a latest platform version with no change in runtime version or major version, use [Method 1](#page-726-0).

## **Python**

Consider the following cases:

- If you're migrating your application to a different Python runtime version, for example from *Python 2.7* to *Python 3.6*, use [Method 2.](#page-727-0)
- If you're migrating your application across major Python platform versions (v1.x.x and v2.x.x), use [Method 2](#page-727-0).
- If you're updating to a latest platform version with no change in runtime version or major version, use [Method 1](#page-726-0).

## **Ruby**

Consider the following cases:

- If you're migrating your application to a different Ruby runtime version or application server version, for example from *Ruby 2.3 with Puma* to *Ruby 2.6 with Puma*, use [Method 2.](#page-727-0)
- If you're migrating your application across major Ruby platform versions (v1.x.x and v2.x.x), use [Method 2](#page-727-0).
- If you're updating to a latest platform version with no change in runtime version, application server version, or major version, use [Method 1.](#page-726-0)

## <span id="page-726-0"></span>**Method 1 – Update your environment's platform version**

Use this method to update to the latest version of your environment's platform branch. If you've previously created an environment using an older platform version, or upgraded your environment from an older version, you can also use this method to revert to a previous platform version, provided that it's in the same platform branch.

#### **To update your environment's platform version**

- 1. Open the Elastic [Beanstalk](https://console.aws.amazon.com/elasticbeanstalk) console, and in the **Regions** list, select your AWS Region.
- 2. In the navigation pane, choose **Environments**, and then choose the name of your environment from the list.

## **A** Note

If you have many environments, use the search bar to filter the environment list.

3. On the environment overview page, under **Platform**, choose **Change**.

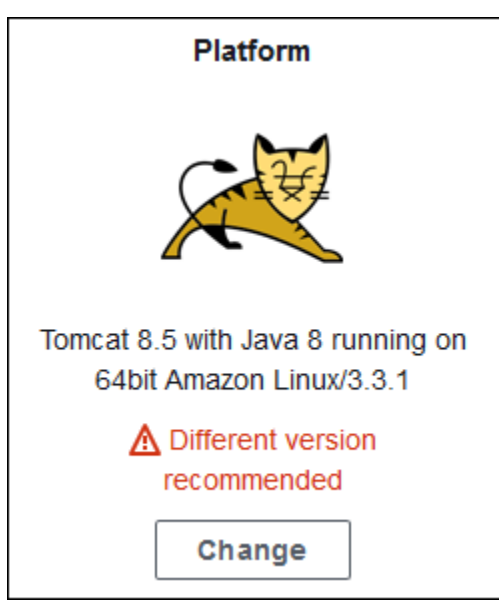

4. On the **Update platform version** dialog, select a platform version. The newest (recommended) platform version in the branch is selected automatically. You can update to any version that you've used in the past.

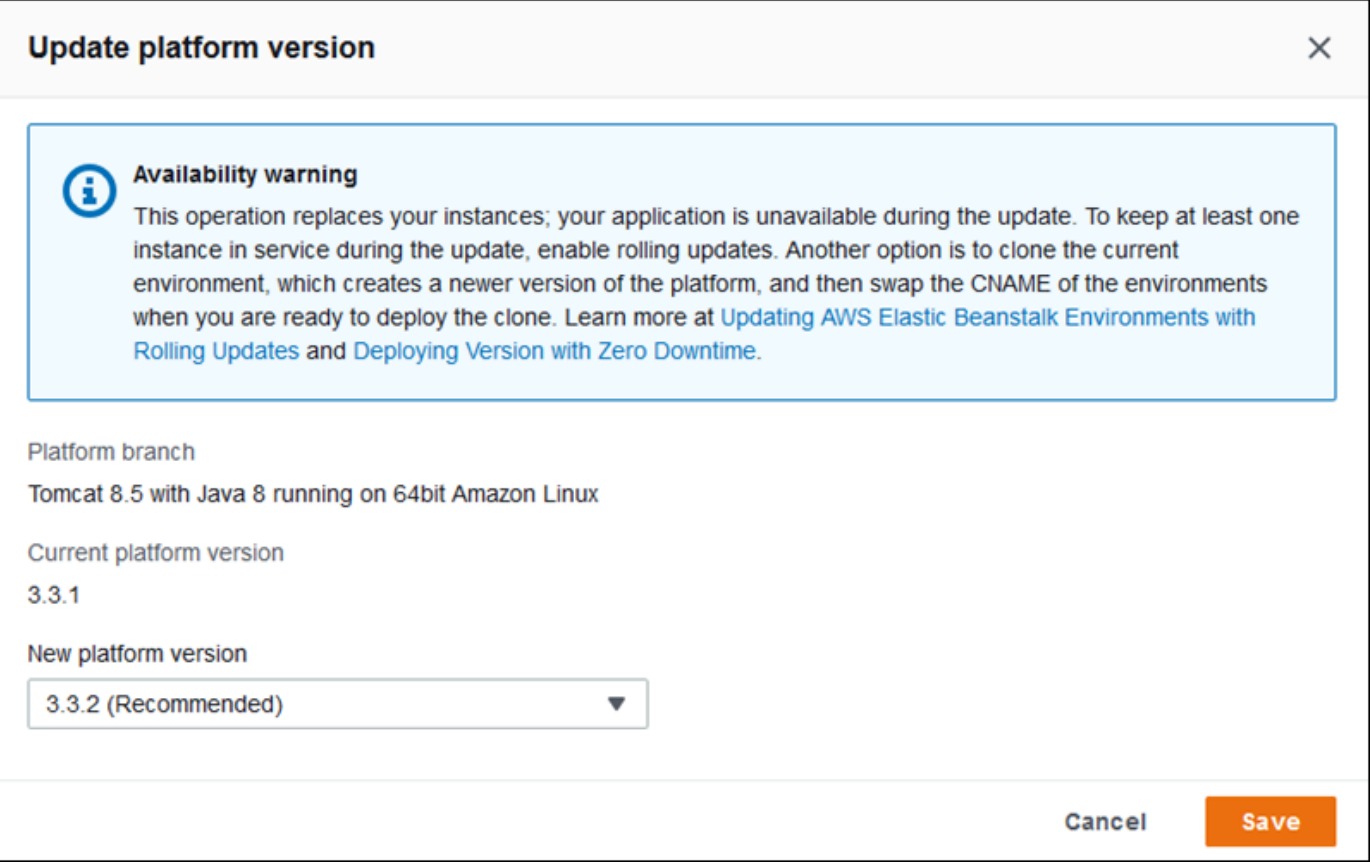

5. Choose **Save**.

To further simplify platform updates, Elastic Beanstalk can manage them for you. You can configure your environment to apply minor and patch version updates automatically during a configurable weekly maintenance window. Elastic Beanstalk applies managed updates with no downtime or reduction in capacity, and cancels the update immediately if instances running your application on the new version fail health checks. For details, see [Managed](#page-729-0) platform updates.

## <span id="page-727-0"></span>**Method 2 – Perform a Blue/Green deployment**

Use this method to update to a different platform branch—with a different runtime, web server, application server, or operating system, or to a different major platform version. This is typically necessary when you want to take advantage of new runtime capabilities or the latest Elastic Beanstalk functionality. It's also required when you're migrating off of a deprecated or retired platform branch.

When you migrate across major platform versions or to platform versions with major component updates, there's a greater likelihood that your application, or some aspects of it, might not function as expected on the new platform version, and might require changes.

Before performing the migration, update your local development machine to the newer runtime versions and other components of the platform you plan on migrating to. Verify that your application still works as expected, and make any necessary code fixes and changes. Then use the following best practice procedure to safely migrate your environment to the new platform version.

#### **To migrate your environment to a platform version with major updates**

- 1. Create a new [environment](#page-648-0), using the new target platform version, and deploy your application code to it. The new environment should be in the Elastic Beanstalk application that contains the environment you're migrating. Don't terminate the existing environment yet.
- 2. Use the new environment to migrate your application. In particular:
	- Find and fix any application compatibility issues that you couldn't discover during the development phase.
	- Ensure that any customizations that your application makes using [configuration](#page-1048-0) files work correctly in the new environment. These might include option settings, additional installed packages, custom security policies, and script or configuration files installed on environment instances.
	- If your application uses a custom Amazon Machine Image (AMI), create a new custom AMI based on the AMI of the new platform version. To learn more, see Using a custom [Amazon](#page-1118-0) [machine image \(AMI\)](#page-1118-0). Specifically, this is required if your application uses the Windows Server platform with a custom AMI, and you're migrating to a Windows Server V2 platform version. In this case, see also [Migrating](#page-327-0) from earlier major versions of the Windows server [platform](#page-327-0).

Iterate on testing and deploying your fixes until you're satisfied with the application on the new environment.

- 3. Turn the new environment into your production environment by swapping its CNAME with the existing production environment's CNAME. For details, see Blue/Green [deployments](#page-710-0) with [Elastic Beanstalk.](#page-710-0)
- 4. When you're satisfied with the state of your new environment in production, terminate the old environment. For details, see Terminate an Elastic Beanstalk [environment.](#page-680-0)

## <span id="page-729-0"></span>**Managed platform updates**

AWS Elastic Beanstalk regularly releases [platform](#page-722-0) updates to provide fixes, software updates, and new features. With managed platform updates, you can configure your environment to automatically upgrade to the latest version of a platform during a scheduled [maintenance](#page-732-0) window. Your application remains in service during the update process with no reduction in capacity. Managed updates are available on both single-instance and load-balanced environments.

#### **A** Note

This feature isn't available on [Windows](https://docs.aws.amazon.com/elasticbeanstalk/latest/platforms/platforms-supported.html#platforms-supported.net) Server platform versions earlier than version 2 (v2).

You can configure your environment to automatically apply patch version [updates](#page-733-0), or both patch and minor version updates. Managed platform updates don't support updates across platform branches (updates to different major versions of platform components such as operating system, runtime, or Elastic Beanstalk components), because these can introduce changes that are backward incompatible.

You can also configure Elastic Beanstalk to replace all instances in your environment during the maintenance window, even if a platform update isn't available. Replacing all instances in your environment is helpful if your application encounters bugs or memory issues when running for a long period.

On environments created on November 25, 2019 or later using the Elastic Beanstalk console, managed updates are enabled by default whenever possible. Managed updates require [enhanced](#page-1194-0) [health](#page-1194-0) to be enabled. Enhanced health is enabled by default when you select one of the [configuration](#page-662-0) presets, and disabled when you select **Custom configuration**. The console can't enable managed updates for older platform versions that don't support enhanced health, or when enhanced health is disabled. When the console enables managed updates for a new environment, the **Weekly update window** is set to a random day of the week at a random time. **Update level** is set to **Minor and patch**, and **Instance replacement** is disabled. You can disable or reconfigure managed updates before the final environment creation step.

For an existing environment, use the Elastic Beanstalk console anytime to configure managed platform updates.

### **Important**

A *high number* of Beanstalk environments in one AWS account may present a risk of throttling issues during managed updates. *High number* is a relative amount that depends on how closely you schedule the managed updates for your environments. Over 200 environments in one account scheduled closely could cause throttling issues, although a lower number may also be problematic.

To balance the resource load for managed updates, we advise that you spread out the scheduled maintenance windows for the environments in one account.

Also, consider a multi‐account strategy. For more information, see [Organizing](https://docs.aws.amazon.com/whitepapers/latest/organizing-your-aws-environment/organizing-your-aws-environment.html) Your AWS [Environment](https://docs.aws.amazon.com/whitepapers/latest/organizing-your-aws-environment/organizing-your-aws-environment.html) Using Multiple Accounts on the *AWS Whitepapers & Guides* website.

#### **To configure managed platform updates**

- 1. Open the Elastic [Beanstalk](https://console.aws.amazon.com/elasticbeanstalk) console, and in the **Regions** list, select your AWS Region.
- 2. In the navigation pane, choose **Environments**, and then choose the name of your environment from the list.

#### **A** Note

If you have many environments, use the search bar to filter the environment list.

- 3. In the navigation pane, choose **Configuration**.
- 4. In the **Managed updates** category, choose **Edit**.
- 5. Disable or enable **Managed updates**.
- 6. If managed updates are enabled, select a maintenance window, and then select an **Update level**.
- 7. (Optional) Select **Instance replacement** to enable weekly instance replacement.

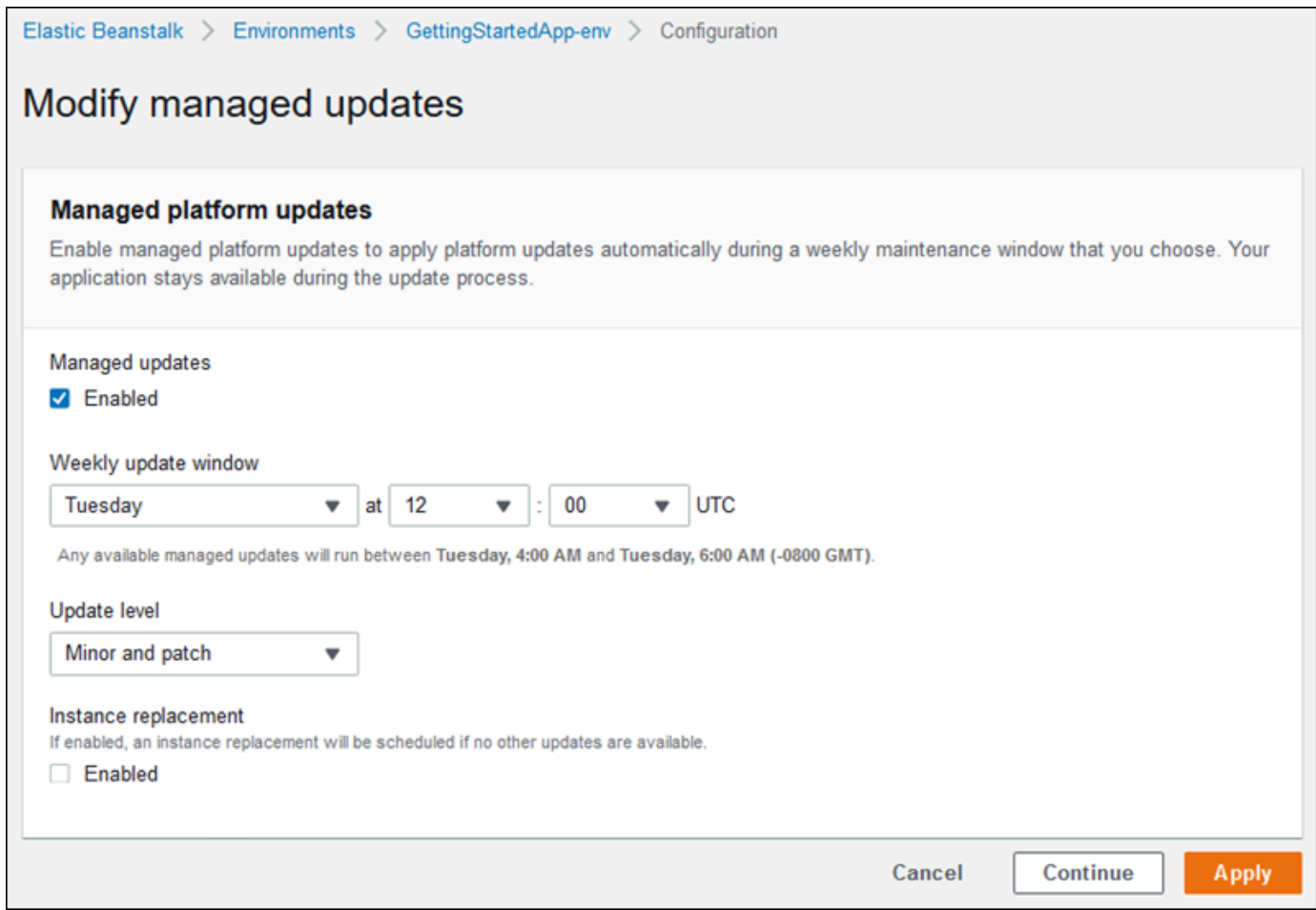

8. To save the changes choose **Apply** at the bottom of the page.

Managed platform updates depend on [enhanced](#page-1194-0) health reporting to determine that your application is healthy enough to consider the platform update successful. See [Enabling Elastic](#page-1204-0)  [Beanstalk](#page-1204-0) enhanced health reporting for instructions.

#### **Sections**

- [Permissions](#page-732-1) required to perform managed platform updates
- Managed update [maintenance](#page-732-0) window
- Minor and patch version [updates](#page-733-0)
- Immutable [environment](#page-733-1) updates
- [Managing managed updates](#page-734-0)
- Managed action option [namespaces](#page-735-0)

## <span id="page-732-1"></span>**Permissions required to perform managed platform updates**

Elastic Beanstalk needs permission to initiate a platform update on your behalf. To gain these permissions, Elastic Beanstalk assumes the *managed-updates service role*. When you use the default [service](#page-1304-0) role for your environment, the Elastic Beanstalk console uses it as the managed-updates service role too. The console assigns the [AWSElasticBeanstalkManagedUpdatesCustomerRolePolicy](#page-1316-0) managed policy to your service role. This policy has all permissions that Elastic Beanstalk needs to perform managed platform updates.

For details about other ways to set the managed-updates service role, see the [section](#page-1304-0) called ["Service](#page-1304-0) roles".

#### **A** Note

If you use [configuration](#page-1048-0) files to extend your environment to include additional resources, you might need to add permissions to your environment's managed-updates service role. Typically you need to add permissions when you reference these resources by name in other sections or files.

If an update fails, you can find the reason for the failure on the [Managed updates](#page-734-0) page.

### <span id="page-732-0"></span>**Managed update maintenance window**

When AWS releases a new version of your environment's platform, Elastic Beanstalk schedules a managed platform update during the next weekly maintenance window. Maintenance windows are two hours long. Elastic Beanstalk starts a scheduled update during the maintenance window. The update might not complete until after the window ends.

#### *A* Note

In most cases, Elastic Beanstalk schedules your managed update to occur during your coming weekly maintenance window. The system considers various aspects of update safety and service availability when scheduling managed updates. In rare cases, an update might not be scheduled for the first coming maintenance window. If this happens, the system tries again during the next maintenance window. To manually apply the managed update, choose **Apply now** as explained in [Managing managed updates](#page-734-0) on this page.

## <span id="page-733-0"></span>**Minor and patch version updates**

You can enable managed platform updates to apply patch version updates only, or for both minor and patch version updates. Patch version updates provide bug fixes and performance improvements, and can include minor configuration changes to the on-instance software, scripts, and configuration options. Minor version updates provide support for new Elastic Beanstalk features. You can't apply major version updates, which might make changes that are backward incompatible, with managed platform updates.

In a platform version number, the second number is the minor update version, and the third number is the patch version. For example, a version 2.0.7 platform version has a minor version of 0 and a patch version of 7.

## <span id="page-733-1"></span>**Immutable environment updates**

Managed platform updates perform immutable [environment](#page-718-0) updates to upgrade your environment to a new platform version. Immutable updates update your environment without taking any instances out of service or modifying your environment, before confirming that instances running the new version pass health checks.

In an immutable update, Elastic Beanstalk deploys as many instances as are currently running with the new platform version. The new instances begin to take requests alongside those running the old version. If the new set of instances passes all health checks, Elastic Beanstalk terminates the old set of instances, leaving only instances with the new version.

Managed platform updates always perform immutable updates, even when you apply them outside of the maintenance window. If you change the platform version from the **Dashboard**, Elastic Beanstalk applies the update policy that you've chosen for configuration updates.

#### **Warning**

Some policies replace all instances during the deployment or update. This causes all accumulated Amazon EC2 burst [balances](https://docs.aws.amazon.com/AWSEC2/latest/DeveloperGuide/burstable-performance-instances.html) to be lost. It happens in the following cases:

- Managed platform updates with instance replacement enabled
- Immutable updates
- Deployments with immutable updates or traffic splitting enabled

## <span id="page-734-0"></span>**Managing managed updates**

The Elastic Beanstalk console shows detailed information about managed updates on the **Managed updates overview** page.

#### **To view information about managed updates (console)**

- 1. Open the Elastic [Beanstalk](https://console.aws.amazon.com/elasticbeanstalk) console, and in the **Regions** list, select your AWS Region.
- 2. In the navigation pane, choose **Environments**, and then choose the name of your environment from the list.

#### **A** Note

If you have many environments, use the search bar to filter the environment list.

3. Choose **Managed updates**.

The **Managed updates overview** section provides information about scheduled and pending managed updates. The **History** section lists successful updates and failed attempts.

You can choose to apply a scheduled update immediately, instead of waiting until the maintenance window.

#### **To apply a managed platform update immediately (console)**

- 1. Open the Elastic [Beanstalk](https://console.aws.amazon.com/elasticbeanstalk) console, and in the **Regions** list, select your AWS Region.
- 2. In the navigation pane, choose **Environments**, and then choose the name of your environment from the list.

#### **A** Note

If you have many environments, use the search bar to filter the environment list.

- 3. Choose **Managed updates**.
- 4. Choose **Apply now**.
- 5. Verify the update details, and then choose **Apply**.

When you apply a managed platform update outside of the maintenance window, Elastic Beanstalk performs an immutable update. If you update the environment's platform from the [Dashboard,](#page-637-0) or by using a different client, Elastic Beanstalk uses the update type that you selected for [configuration](#page-712-0) changes.

If you don't have a managed update scheduled, your environment might already be running the latest version. Other reasons for not having an update scheduled include:

- A minor [version](#page-733-0) update is available, but your environment is configured to automatically apply only patch version updates.
- Your environment hasn't been scanned since the update was released. Elastic Beanstalk typically checks for updates every hour.
- An update is pending or already in progress.

When your maintenance window starts or when you choose **Apply now**, scheduled updates go into pending status before execution.

## <span id="page-735-0"></span>**Managed action option namespaces**

You can use [configuration](#page-932-0) options in the [aws:elasticbeanstalk:managedactions](#page-1005-0) and [aws:elasticbeanstalk:managedactions:platformupdate](#page-1006-0) namespaces to enable and configure managed platform updates.

The ManagedActionsEnabled option turns on managed platform updates. Set this option to true to enable managed platform updates, and use the other options to configure update behavior.

Use PreferredStartTime to configure the beginning of the weekly maintenance window in *day*:*hour*:*minute* format.

Set UpdateLevel to minor or patch to apply both minor and patch version updates, or just patch version updates, respectively.

When managed platform updates are enabled, you can enable instance replacement by setting the InstanceRefreshEnabled option to true. When this setting is enabled, Elastic Beanstalk runs an immutable update on your environment every week, regardless of whether there is a new platform version available.

The following example [configuration](#page-1048-0) file enables managed platform updates for patch version updates with a maintenance window starting at 9:00 AM UTC each Tuesday.

#### **Example .ebextensions/managed-platform-update.config**

```
option_settings: 
aws:elasticbeanstalk:managedactions: 
  ManagedActionsEnabled: true 
  PreferredStartTime: "Tue:09:00" 
aws:elasticbeanstalk:managedactions:platformupdate: 
  UpdateLevel: patch 
  InstanceRefreshEnabled: true
```
## <span id="page-736-0"></span>**Migrating your application from a legacy platform version**

If you have deployed an Elastic Beanstalk application that uses a legacy platform version, you should migrate your application to a new environment using a non-legacy platform version so that you can get access to new features. If you are unsure whether you are running your application using a legacy platform version, you can check in the Elastic Beanstalk console. For instructions, see To check if you are using a legacy [platform](#page-737-0) version.

## **What new features are legacy platform versions missing?**

Legacy platforms do not support the following features:

- Configuration files, as described in the Advanced environment [customization](#page-1048-0) with configuration files ([.ebextensions](#page-1048-0)) topic
- ELB health checks, as described in the Basic health [reporting](#page-1189-0) topic
- Instance Profiles, as described in the [Managing](#page-1300-0) Elastic Beanstalk instance profiles topic
- VPCs, as described in the Using Elastic [Beanstalk](#page-1422-0) with Amazon VPC topic
- Data Tiers, as described in the Adding a database to your Elastic Beanstalk [environment](#page-884-0) topic
- Worker Tiers, as described in the Worker [environments](#page-39-0) topic
- Single Instance [Environment](#page-764-0)s, as described in the Environment types topic
- Tags, as described in the Tagging resources in your Elastic Beanstalk [environments](#page-898-0) topic
- Rolling Updates, as described in the Elastic Beanstalk rolling environment [configuration](#page-713-0) updates topic

## **Why are some platform versions marked legacy?**

Some older platform versions do not support the latest Elastic Beanstalk features. These versions are marked **(legacy)** on the environment overview page in the Elastic Beanstalk console.

#### <span id="page-737-0"></span>**To check if you are using a legacy platform version**

- 1. Open the Elastic [Beanstalk](https://console.aws.amazon.com/elasticbeanstalk) console, and in the **Regions** list, select your AWS Region.
- 2. In the navigation pane, choose **Environments**, and then choose the name of your environment from the list.

#### *(i)* Note

If you have many environments, use the search bar to filter the environment list.

3. On the environment overview page, view the **Platform** name.

Your application is using a legacy platform version if you see **(legacy)** next to the platform's name.

#### **To migrate your application**

- 1. Deploy your application to a new environment. For instructions, go to [Creating](#page-648-0) an Elastic Beanstalk [environment.](#page-648-0)
- 2. If you have an Amazon RDS DB Instance, update your database security group to allow access to your EC2 security group for your new environment. For instructions on how to find the name of your EC2 security group using the AWS Management Console, see [Security](#page-792-0) groups. For more information about configuring your EC2 security group, go to the "Authorizing Network Access to an Amazon EC2 Security Group" section of [Working](http://docs.aws.amazon.com/AmazonRDS/latest/UserGuide/USER_WorkingWithSecurityGroups.html) with DB Security Groups in the *Amazon Relational Database Service User Guide*.
- 3. Swap your environment URL. For instructions, go to Blue/Green [deployments](#page-710-0) with Elastic [Beanstalk.](#page-710-0)
- 4. Terminate your old environment. For instructions, go to [Terminate](#page-680-0) an Elastic Beanstalk [environment](#page-680-0).

## **A** Note

If you use AWS Identity and Access Management (IAM) then you will need to update your policies to include AWS CloudFormation and Amazon RDS (if applicable). For more information, see Using Elastic Beanstalk with AWS Identity and Access [Management](#page-1299-0).

## <span id="page-738-0"></span>**Migrating your Elastic Beanstalk Linux application to Amazon Linux 2023 or Amazon Linux 2**

This section describes how to migrate your application using one of the following migration paths.

- Migrate from an *Amazon Linux 2* platform branch to an *Amazon Linux 2023* platform branch.
- Migrate from an *Amazon Linux AMI (AL1)* platform branch to either an *Amazon Linux 2023* (recommended) or an *Amazon Linux 2* platform branch.

#### **Topics**

- [Migration](#page-738-1) from Amazon Linux 2 to Amazon Linux 2023
- [Migration](#page-740-0) from Amazon Linux AMI (AL1) to AL2 or AL2023

## <span id="page-738-1"></span>**Migration from Amazon Linux 2 to Amazon Linux 2023**

This topic provides guidance to migrate your application from an Amazon Linux 2 platform branch to an Amazon Linux 2023 platform branch.

## <span id="page-738-2"></span>**Differences and compatibility**

## **Between the Elastic Beanstalk AL2 and AL2023 platforms**

There is a high degree of compatibility between Elastic Beanstalk Amazon Linux 2 and Amazon Linux 2023 platforms. Although there are some differences to note:

- **Instance Metadata Service Version 1 (IMDSv1)** The [DisableIMDSv1](#page-961-0) option setting defaults to true on AL2023 platforms. The default is false on AL2 platforms.
- **pkg-repo instance tool** The [pkg-repo](#page-98-0) tool is not available for environments running on AL2023 platforms. However,you can manually apply package and operating system updates to an

AL2023 instance. For more information, see [Managing packages and operating system updates](https://docs.aws.amazon.com/linux/al2023/ug/managing-repos-os-updates.html) in the *Amazon Linux 2023 User Guide*.

- **Apache HTTPd configuration** The Apache httpd.conf file for AL2023 platforms has some configuration settings that are different from those for AL2:
	- Deny access to the server's entire file system by default. These settings are described in *Protect Server Files by Default* on the Apache website [Security](https://httpd.apache.org/docs/2.4/misc/security_tips.html) Tips page.
	- Stop users from overriding security features you've configured. The configuration denies access to set up of .htaccess in all directories, except for those specifically enabled. This setting is described in *Protecting System Settings* on the Apache website [Security](https://httpd.apache.org/docs/2.4/misc/security_tips.html) Tips page. The [Apache](https://httpd.apache.org/docs/2.4/howto/htaccess.html)  HTTP Server Tutorial: [.htaccess](https://httpd.apache.org/docs/2.4/howto/htaccess.html) files page states this setting may help improve performance.
	- Deny access to files with name pattern . ht\*. This setting prevents web clients from viewing .htaccess and .htpasswd files.

You can change any of the above configuration settings for your environment. For more information, see [Extending](#page-77-0) Elastic Beanstalk Linux platforms. Expand the *Reverse Proxy* topic to see the *Configuring Apache HTTPD* section.

#### **Between the Amazon Linux operating systems**

For more information about the differences between the Amazon Linux 2 and Amazon Linux 2023 operating systems, see [Comparing](https://docs.aws.amazon.com/linux/al2023/ug/compare-with-al2.html) Amazon Linux 2 and Amazon Linux 2023 in the *Amazon Linux 2023 User Guide*.

For more information about Amazon Linux 2023, see What is [Amazon](https://docs.aws.amazon.com/linux/al2023/ug/what-is-amazon-linux.html) Linux 2023? in the *Amazon Linux 2023 User Guide*.

#### **General migration process**

When you're ready to go to production, Elastic Beanstalk requires a blue/green deployment to perform the upgrade. The following are the general best practice steps that we recommend for migration with a blue/green deployment procedure.

#### **Preparing to test for your migration**

Before you deploy your application and start testing, review the information in the prior section Differences and [compatibility](#page-738-2). Also review the reference cited in that section, [Comparing](https://docs.aws.amazon.com/linux/al2023/ug/compare-with-al2.html) Amazon Linux 2 and [Amazon](https://docs.aws.amazon.com/linux/al2023/ug/compare-with-al2.html) Linux 2023 in the *Amazon Linux 2023 User Guide*. Make a note of the specific information from this content that applies or may apply to your application and configuration set up.

#### **High level migration steps**

- 1. Create a new environment that's based on an AL2023 platform branch.
- 2. Deploy your application to the target AL2023 environment.

Your existing production environment will remain active and unaffected, while you iterate through testing and making adjustments to the new environment.

- 3. Test your application thoroughly in the new environment.
- 4. When your destination AL2023 environment is ready to go to production, swap the CNAMEs of the two environments to redirect traffic to the new AL2023 environment.

#### **More detailed migration steps and best practices**

For a more detailed blue/green deployment procedure, see Blue/Green [deployments](#page-710-0) with Elastic [Beanstalk.](#page-710-0)

For more specific guidance and detailed best practice steps, see [Blue/Green](#page-727-0) method.

#### **More references to help plan your migration**

The following references can offer additional information to plan your migration.

- Elastic Beanstalk [supported](https://docs.aws.amazon.com/elasticbeanstalk/latest/platforms/platforms-supported.html) platforms in *AWS Elastic Beanstalk Platforms*
- Retired [platform](#page-68-0) branch history
- the section called "Linux [platforms"](#page-75-0)
- Platform [retirement](#page-755-0) FAQ

## <span id="page-740-0"></span>**Migration from Amazon Linux AMI (AL1) to AL2 or AL2023**

If your Elastic Beanstalk application is based on an Amazon Linux AMI platform branch, use this section to learn how to migrate your application's environments to Amazon Linux 2 or Amazon Linux 2023. Previous generation platform branches based on [Amazon](https://aws.amazon.com/amazon-linux-ami/) Linux AMI are now retired.

We highly recommend that you migrate to Amazon Linux 2023, since it's more recent than Amazon Linux 2. The Amazon Linux 2 operating system will reach end of support before Amazon Linux 2023 does, so you'll benefit from a longer time frame of support if you migrate to Amazon Linux 2023.

It's worthwhile to note that there is a high degree of compatibility between the Elastic Beanstalk Amazon Linux 2 and Amazon Linux 2023 platforms. Although some areas do have differences: the Instance Metadata Service Version 1 (IMDSv1) option default, support for the pkg-repo instance tool, and some Apache HTTPd configuration. For more information, see [Amazon](#page-76-0) Linux 2023

#### **Differences and compatibility**

The AL2023/AL2 based platform branches aren't guaranteed to be backward compatible with your existing application. It's also important to be aware that even if your application code successfully deploys to the new platform version, it might behave or perform differently due to operating system and run time differences.

Although Amazon Linux AMI and AL2023/AL2 share the same Linux kernel, they differ in the following aspects: their initialization system, the libc versions, the compiler tool chain, and various packages. For more information, see [Amazon](https://aws.amazon.com//amazon-linux-2/faqs/) Linux 2 FAQs.

The Elastic Beanstalk service has also updated platform specific versions of runtime, build tools, and other dependencies.

Therefore we recommend that you take your time, test your application thoroughly in a development environment, and make any necessary adjustments.

#### **General migration process**

When you're ready to go to production, Elastic Beanstalk requires a blue/green deployment to perform the upgrade. The following are the general best practice steps that we recommend for migration with a blue/green deployment procedure.

#### **Preparing to test for your migration**

Before you deploy your application and start testing, review the information in [Considerations](#page-742-0)  for all Linux [platforms,](#page-742-0) which follows later in this topic. Also, review the information that applies to your platform in the Platform specific [considerations](#page-745-0) section that follows. Make a note of the specific information from this content that applies or may apply to your application and configuration set up.

#### **High level migration steps**

1. Create a new environment that's based on an AL2 or AL2023 platform branch. We recommend that you migrate to an AL2023 platform branch.

#### 2. Deploy your application to the target AL2023/AL2 environment.

Your existing production environment will remain active and unaffected, while you iterate through testing and making adjustments to the new environment.

- 3. Test your application thoroughly in the new environment.
- 4. When your destination AL2023/AL2 environment is ready to go to production, swap the CNAMEs of the two environments to redirect traffic to the new environment.

#### **More detailed migration steps and best practices**

For a more detailed blue/green deployment procedure, see Blue/Green [deployments](#page-710-0) with Elastic [Beanstalk.](#page-710-0)

For more specific guidance and detailed best practice steps, see [Blue/Green](#page-727-0) method.

#### **More references to help plan your migration**

The following references can offer additional information to plan your migration.

- [Comparing](https://docs.aws.amazon.com/linux/al2023/ug/compare-with-al2.html) Amazon Linux 2 and Amazon Linux 2023 *Amazon Linux 2023 User Guide*.
- What is [Amazon](https://docs.aws.amazon.com/linux/al2023/ug/what-is-amazon-linux.html) Linux 2023? in the *Amazon Linux 2023 User Guide*
- Elastic Beanstalk [supported](https://docs.aws.amazon.com/elasticbeanstalk/latest/platforms/platforms-supported.html) platforms in *AWS Elastic Beanstalk Platforms*
- Retired [platform](#page-68-0) branch history
- the section called "Linux [platforms"](#page-75-0)
- Platform [retirement](#page-755-0) FAQ

#### <span id="page-742-0"></span>**Considerations for all Linux platforms**

The following table discusses considerations you should be aware of when planning an application migration to AL2023/AL2. These considerations apply to any of the Elastic Beanstalk Linux platforms, regardless of specific programming languages or application servers.

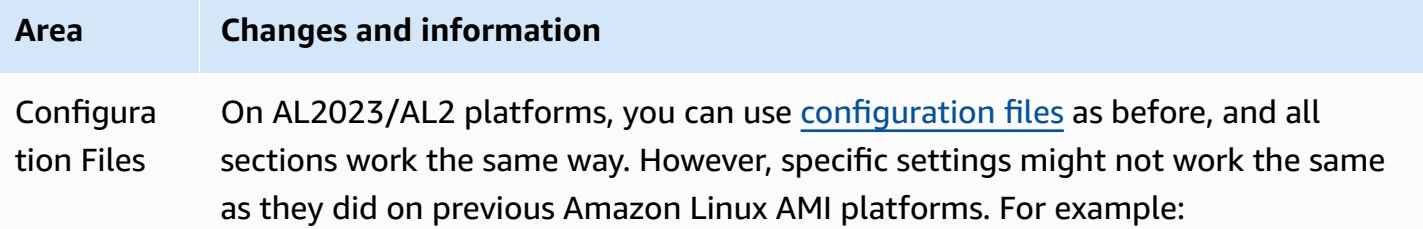

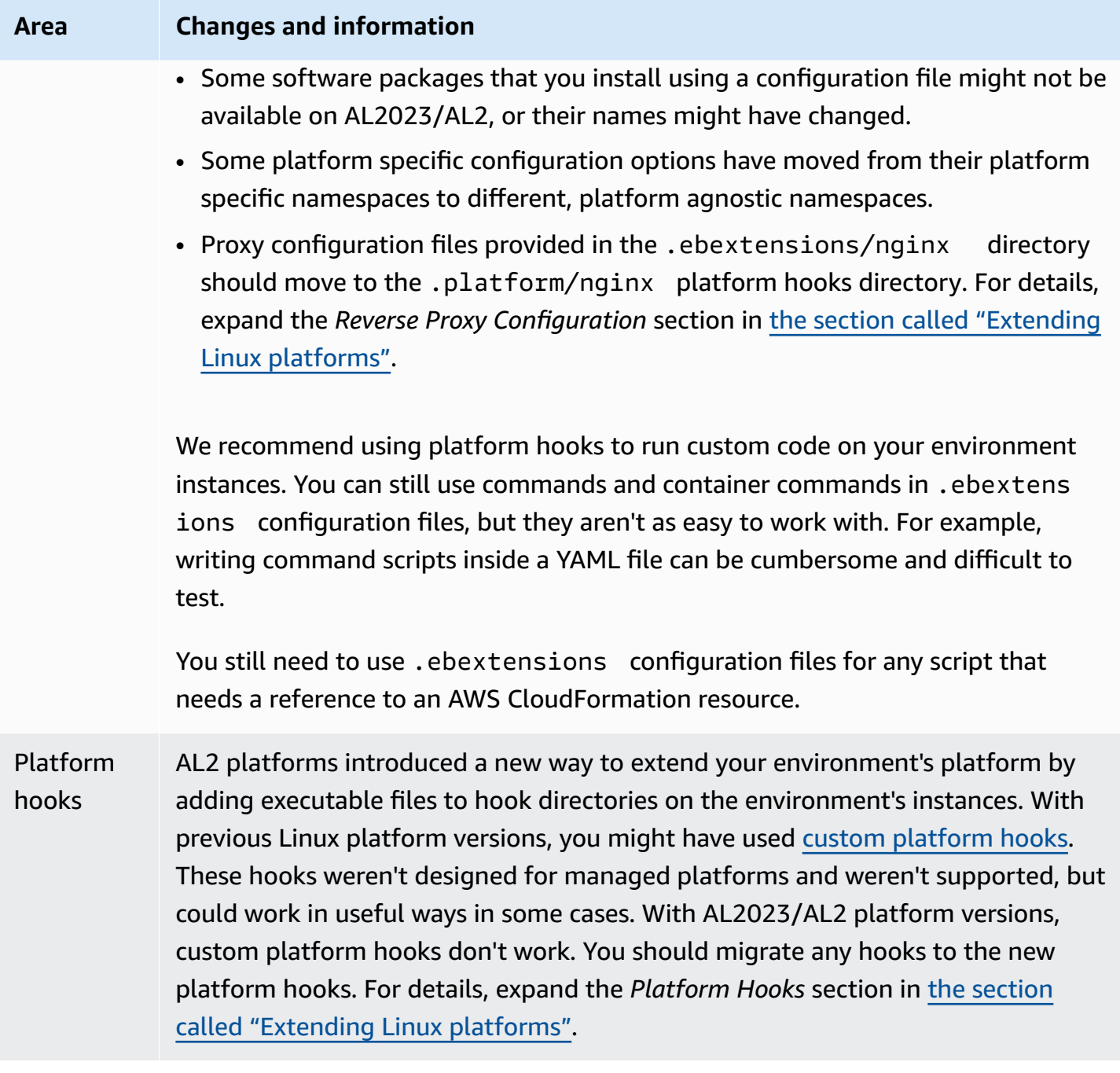

#### **Area Changes and information**

Supported proxy

servers

AL2023/AL2 platform versions support the same reverse proxy servers as each platform supported in its Amazon Linux AMI platform versions. All AL2023/AL 2; platform versions use nginx as their default reverse proxy server, with the exception of the ECS and Docker platforms. The Tomcat, Node.js, PHP, and Python platform also support Apache HTTPD as an alternative. All platforms enable proxy server configuration in a uniform way, as described in this section. However, configuring the proxy server is slightly different than it was on Amazon Linux AMI. These are the differences for all platforms:

- **Default is nginx** The default proxy server on all AL2023/AL2 platform versions is nginx. On Amazon Linux AMI platform versions of Tomcat, PHP, and Python, the default proxy server was Apache HTTPD.
- **Consistent namespace** All AL2023/AL2 platform versions use the aws:elast icbeanstalk:environment:proxy namespace to configure the proxy server. On Amazon Linux AMI platform versions this was a per-platform decision, and Node.js used a different namespace.
- **Configuration file location** You should place proxy configuration files in the .platform/nginx and .platform/httpd directories on all AL2023/AL2 platform versions. On Amazon Linux AMI platform versions these locations were .ebextensions/nginx and .ebextensions/httpd , respectively.

For platform-specific proxy configuration changes, see the [section](#page-745-0) called "Platform specific [considerations"](#page-745-0). For information about proxy configuration on AL2023/AL2 platforms, expand the *Reverse Proxy Configuration* section in [the](#page-77-0)  section called ["Extending](#page-77-0) Linux platforms".

Proxy Configura tion There are proxy configuration changes that apply uniformly to all platforms in addition to proxy configuration changes that are specific to each platform. It's important to refer to both to accurately configure your environments.

- **Changes**
- **All platforms** expand the *Reverse Proxy Configuration* section in the [section](#page-77-0) called ["Extending](#page-77-0) Linux platforms".
- **Platform-specific** see the section called "Platform specific [considerations"](#page-745-0).

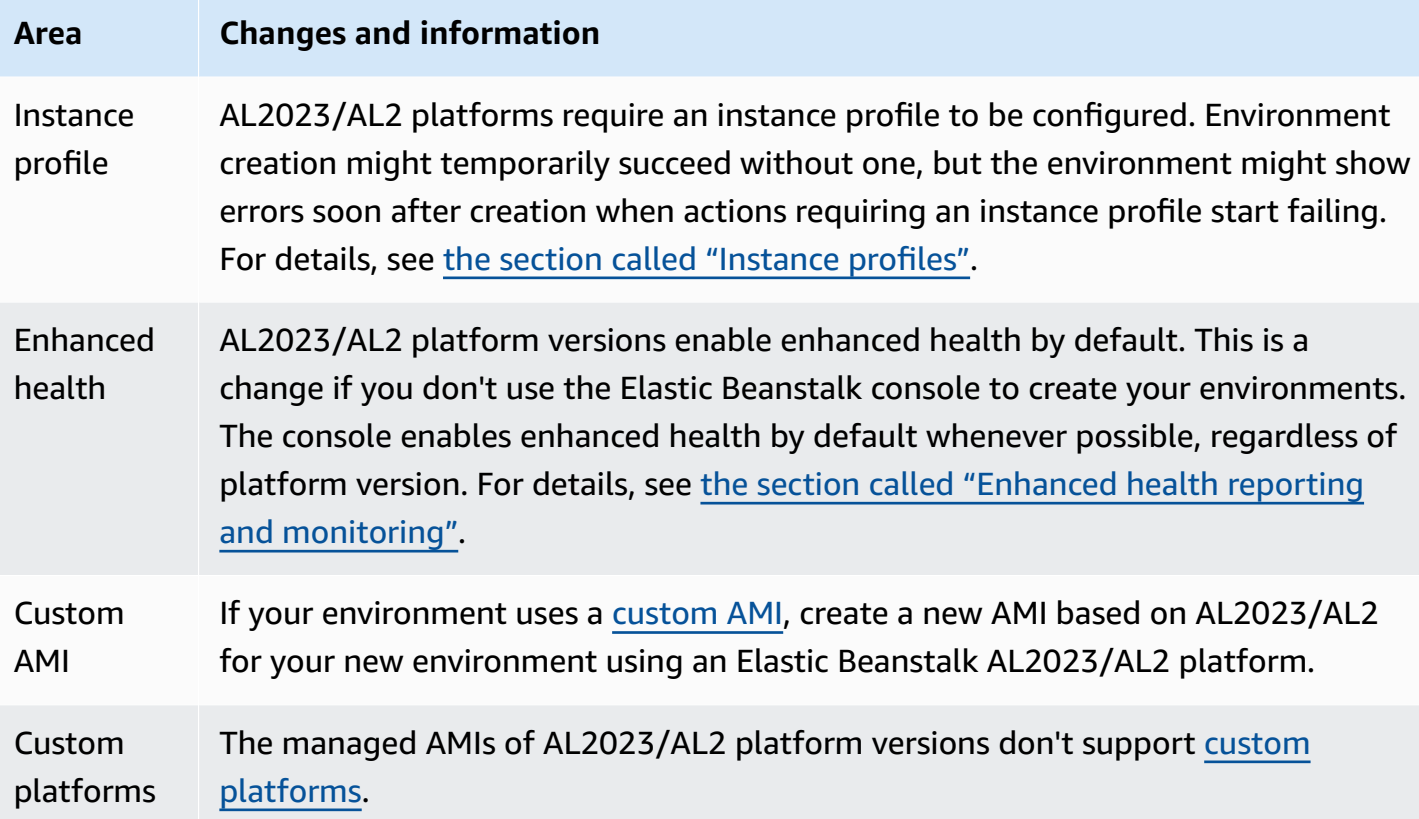

## <span id="page-745-0"></span>**Platform specific considerations**

This section discusses migration considerations specific to particular Elastic Beanstalk Linux platforms.

#### **Docker**

The Docker platform branch family based on Amazon Linux AMI (AL1) includes three platform branches. We recommend a different migration path for each.

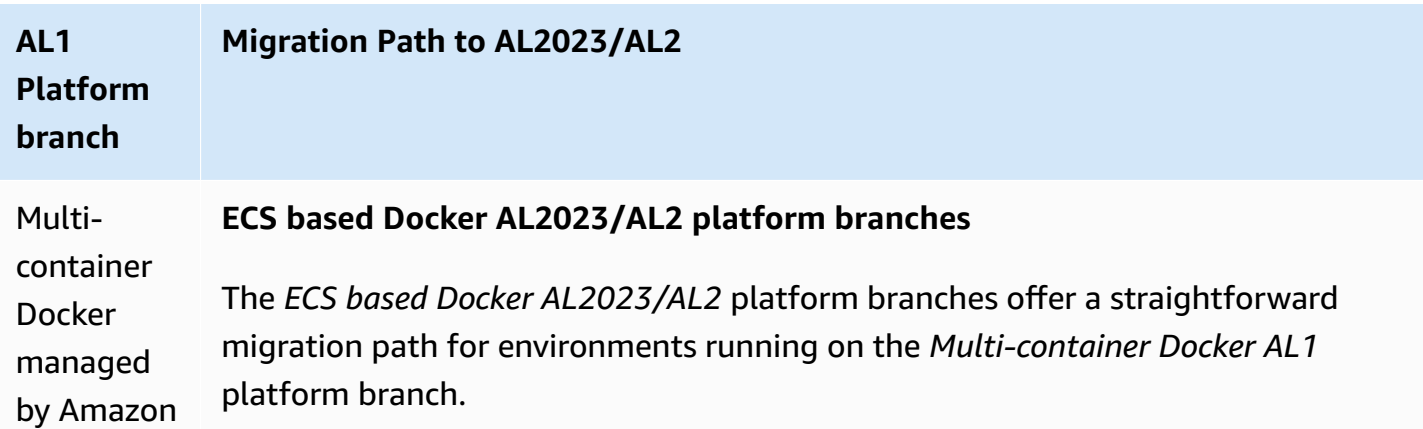

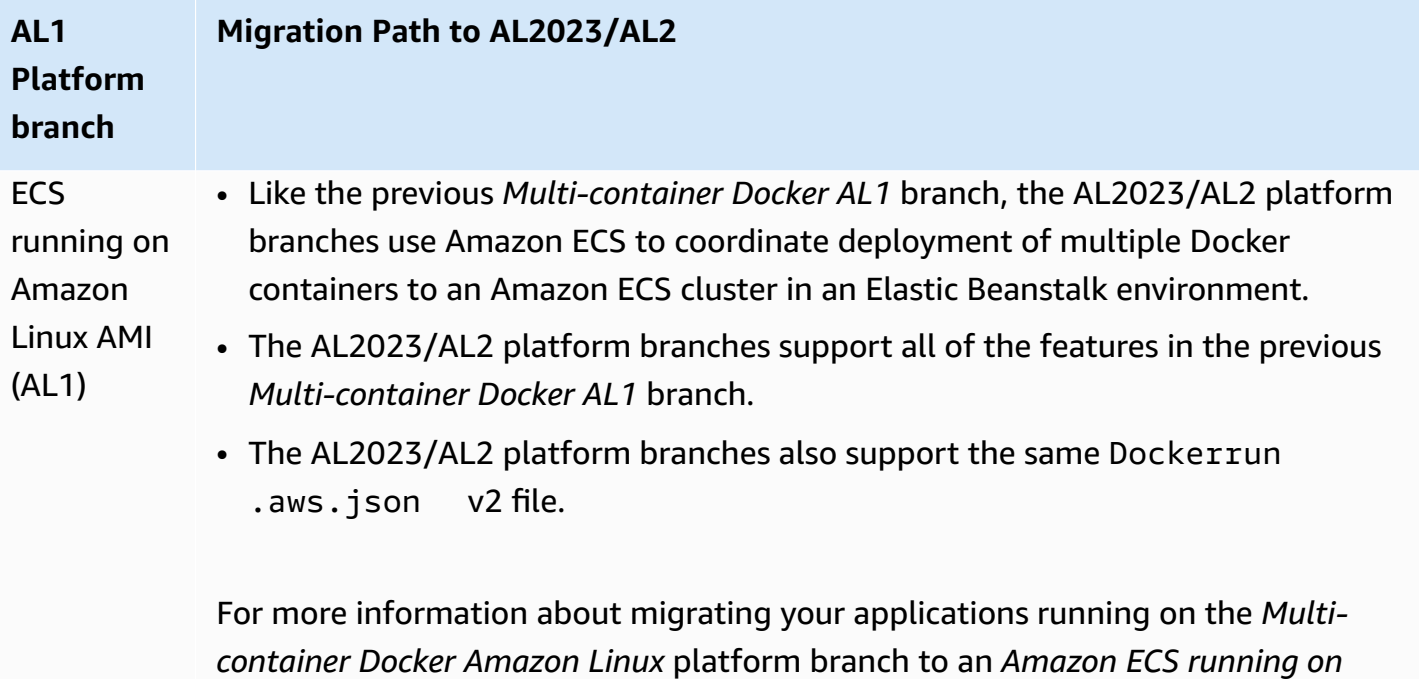

AL2023/AL2 platform branch, see [???](#page-159-0).

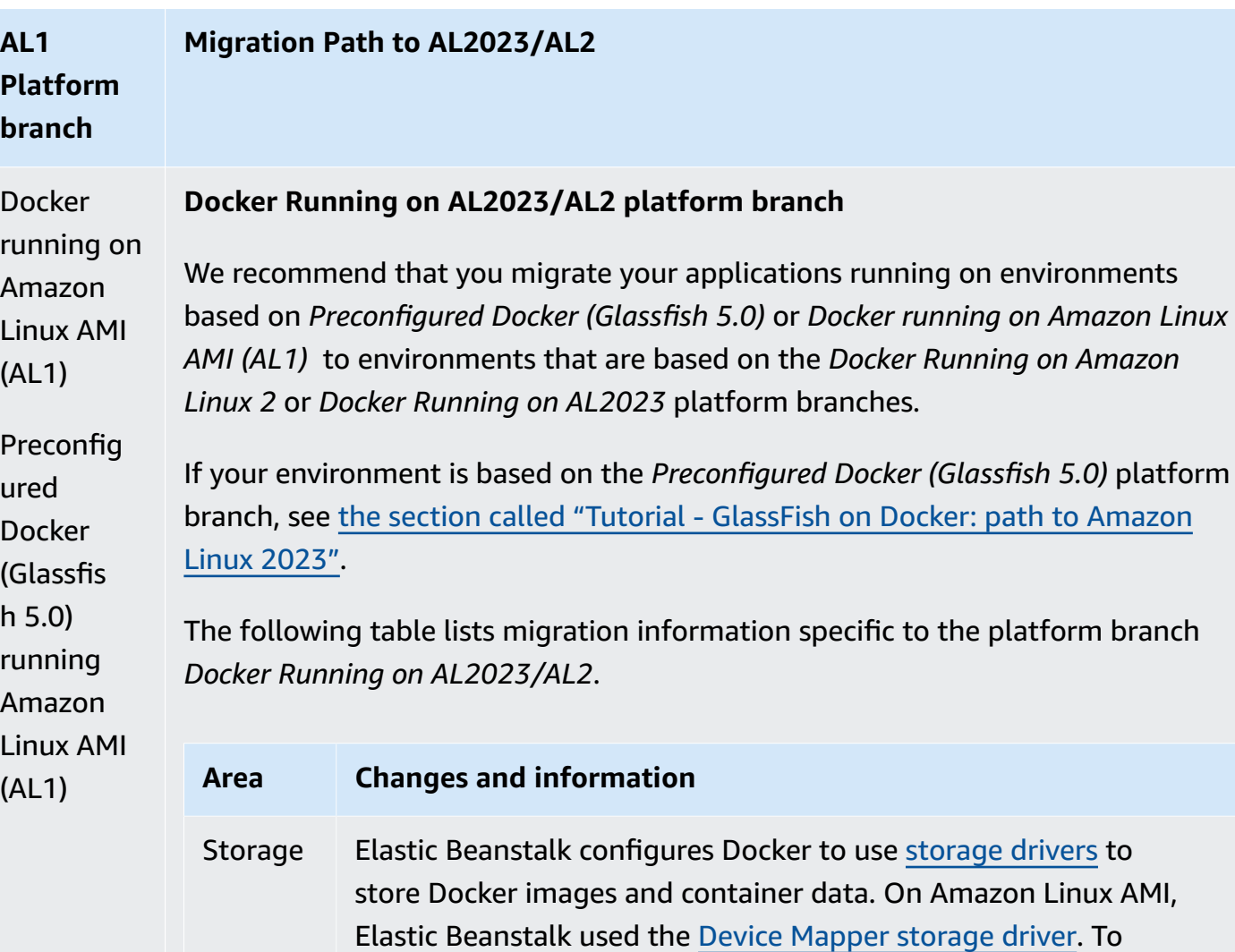

improve performance, Elastic Beanstalk provisioned an extra Amazon EBS volume. On AL2023/AL2 Docker platform versions, Elastic Beanstalk uses the [OverlayFS](https://docs.docker.com/storage/storagedriver/overlayfs-driver/) storage driver, and achieves even better performance while not requiring a separate volume anymore.

With Amazon Linux AMI, if you used the BlockDeviceMapping s option of the aws:autoscaling:launchconfiguration namespace to add custom storage volumes to a Docker environme nt, we advised you to also add the /dev/xvdcz Amazon EBS volume that Elastic Beanstalk provisions. Elastic Beanstalk doesn't provision this volume anymore, so you should remove it from your configuration files. For details, see the section called ["Docker](#page-135-0) [configuration](#page-135-0) on Amazon Linux AMI (preceding Amazon Linux 2)".

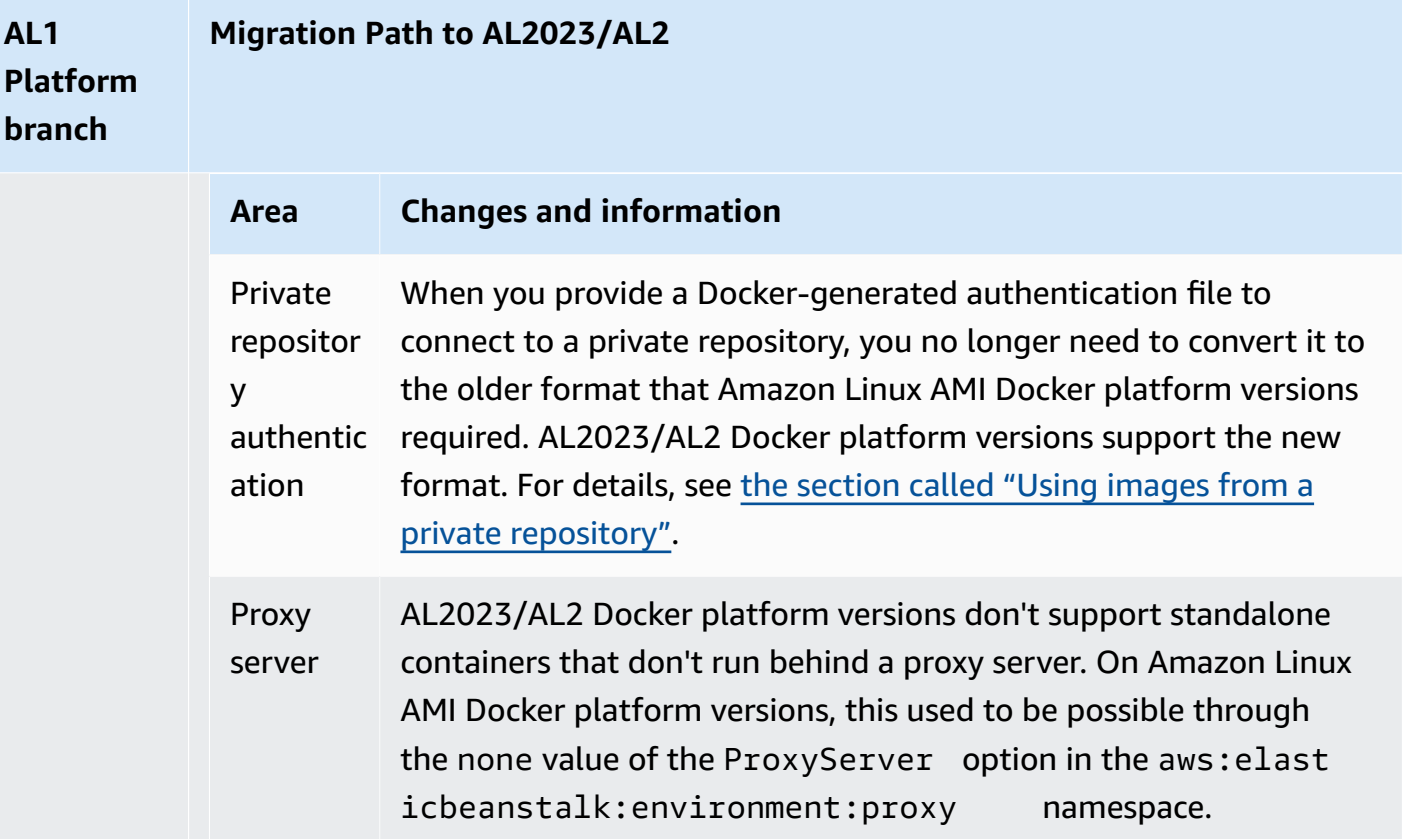

#### **Go**

The following table lists migration information for the AL2023/AL2 platform versions in the [Go](#page-182-0) [platform](#page-182-0).

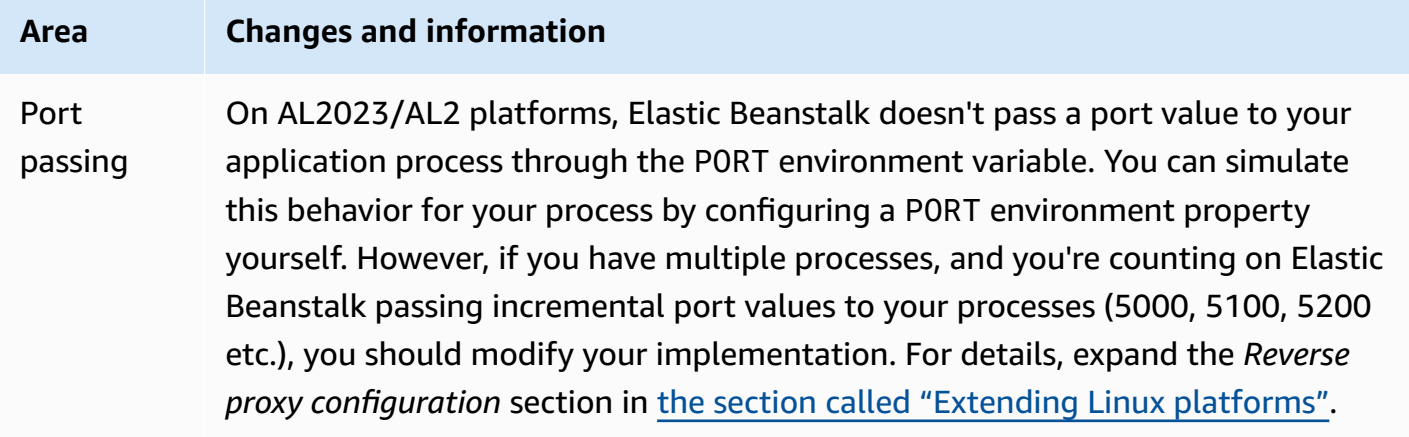

#### **Amazon Corretto**

The following table lists migration information for the Corretto platform branches in the [Java](#page-222-0) SE [platform](#page-222-0).

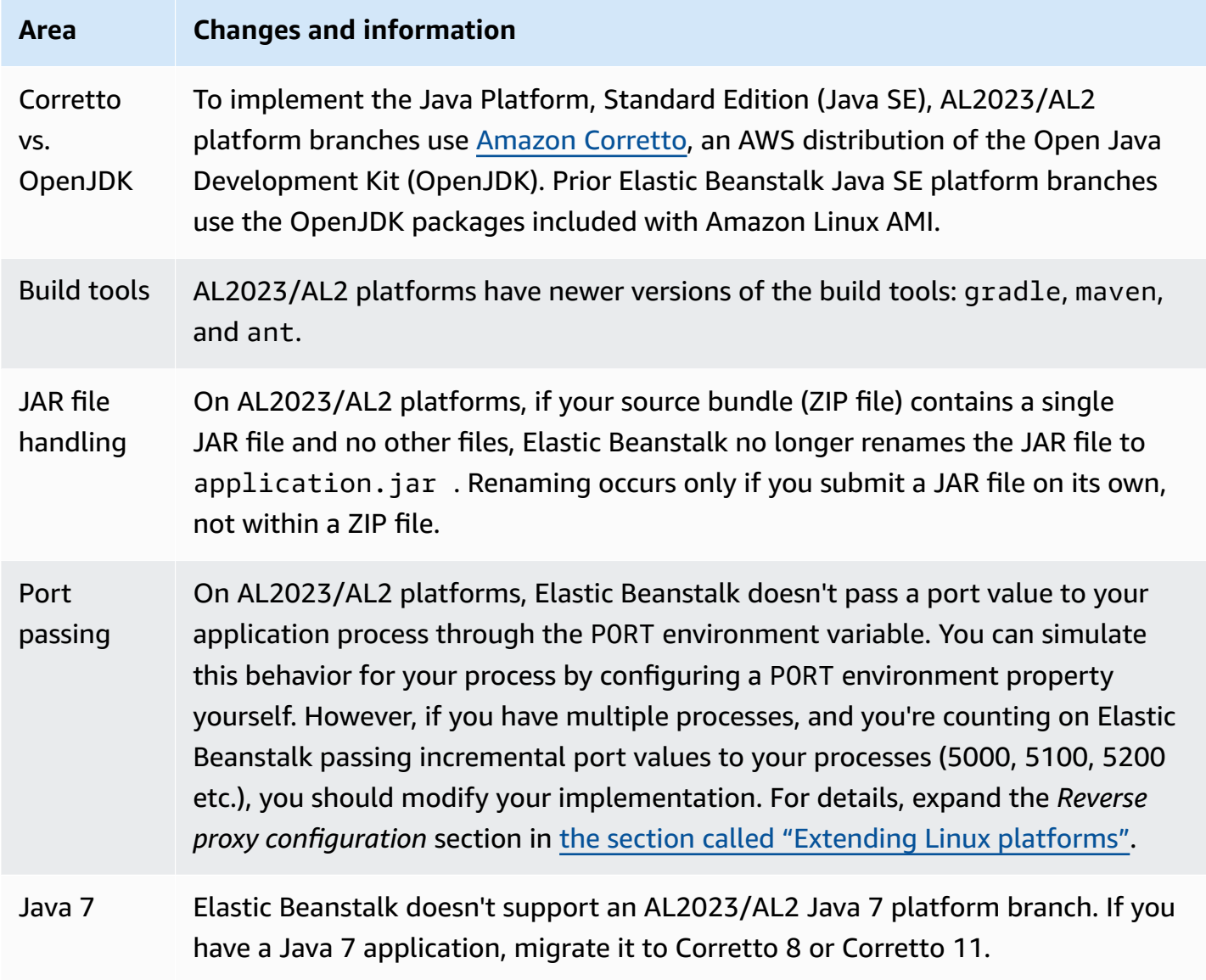

#### **Tomcat**

The following table lists migration information for the AL2023/AL2 platform versions in the Tomcat [platform.](#page-205-0)

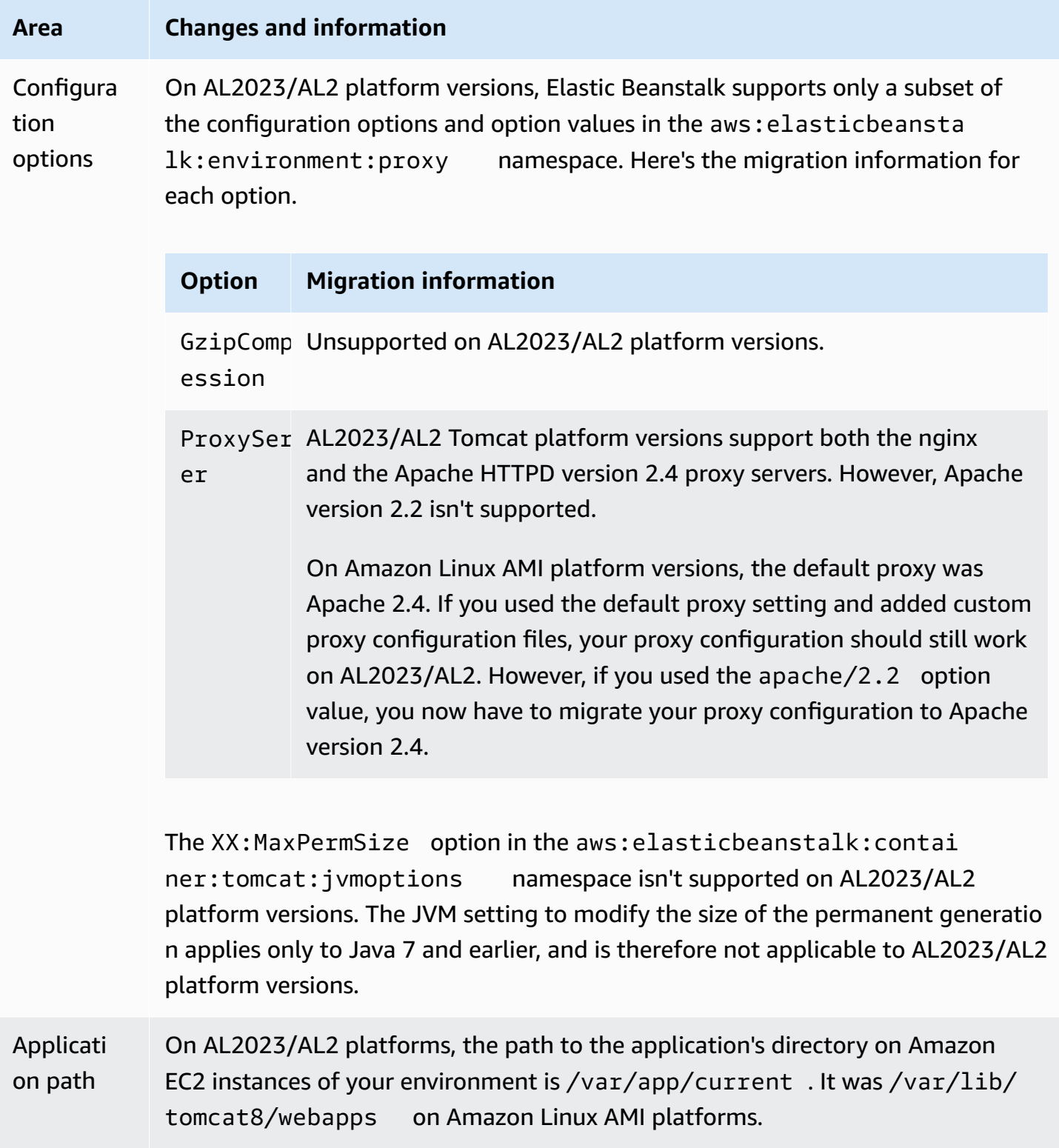

#### **Node.js**

The following table lists migration information for the AL2023/AL2 platform versions in the Node.js [platform.](#page-384-0)

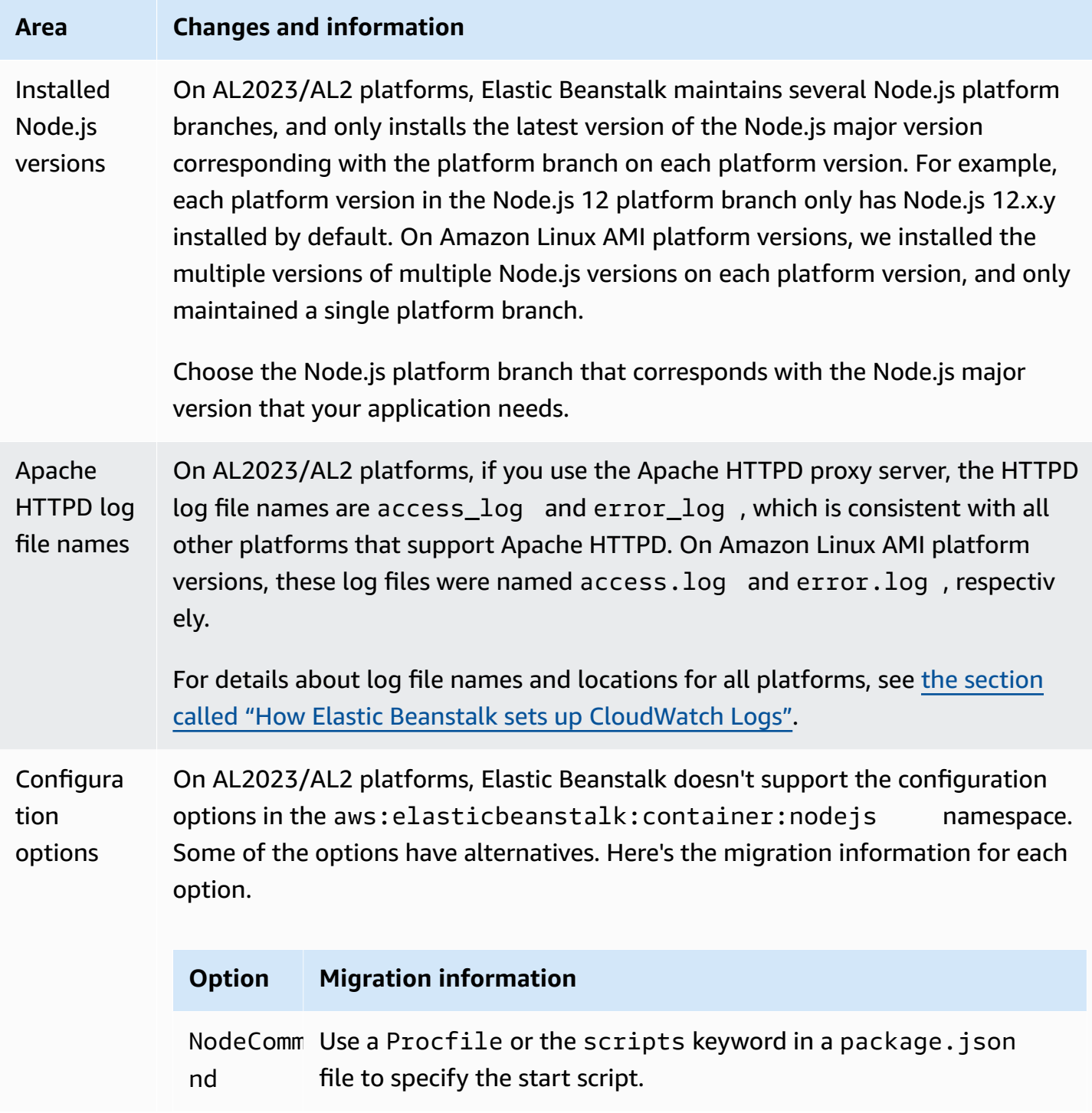

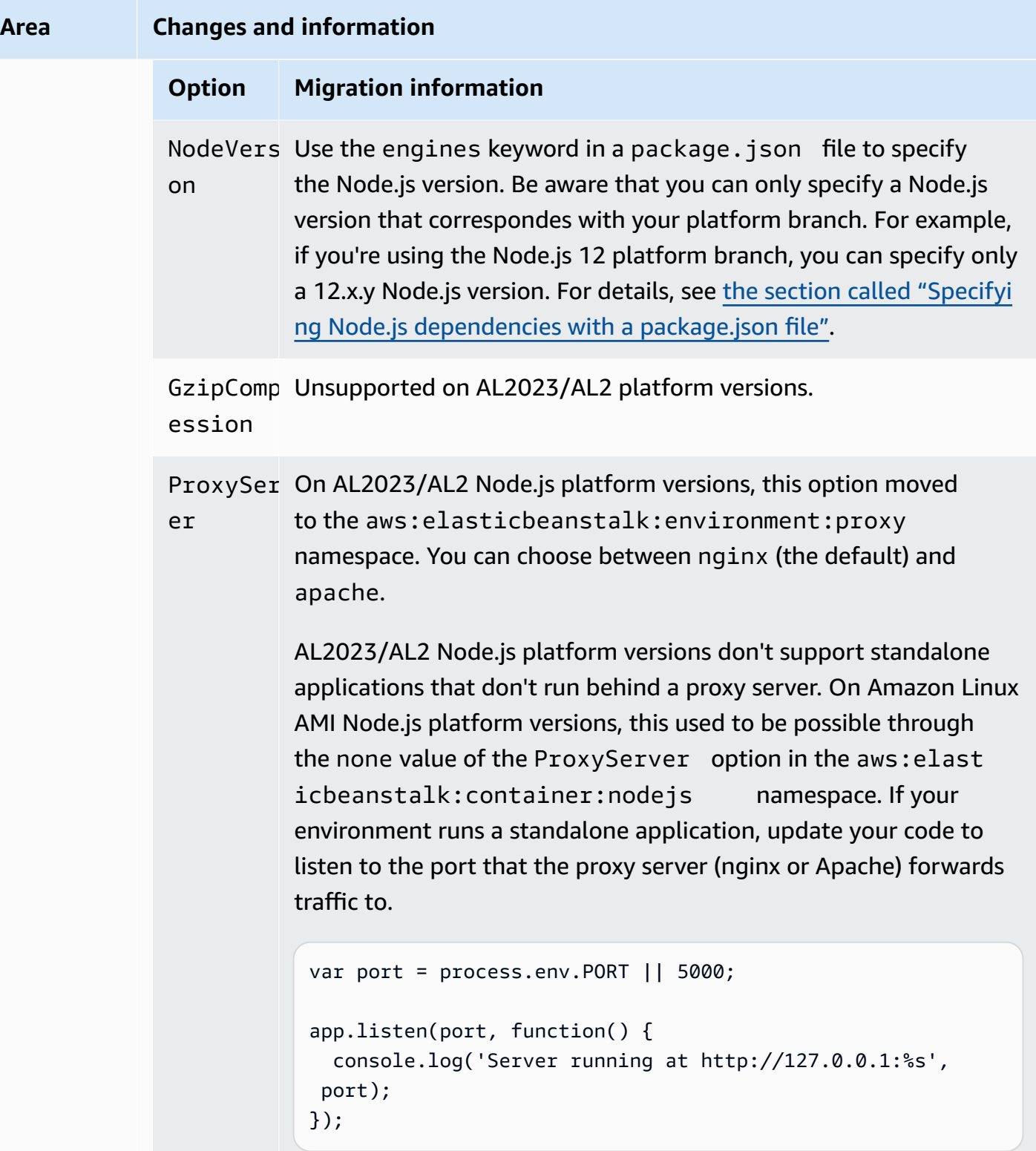

#### **PHP**

The following table lists migration information for the AL2023/AL2 platform versions in the [PHP](#page-457-0) [platform](#page-457-0).

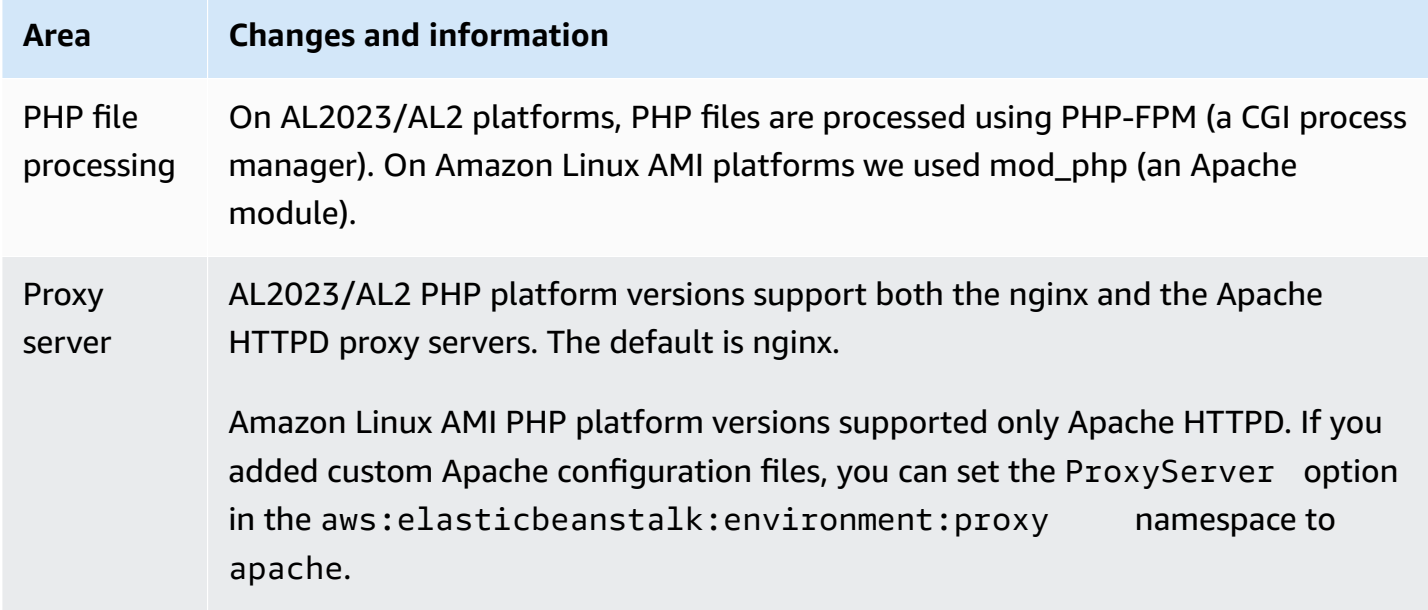

## **Python**

The following table lists migration information for the AL2023/AL2 platform versions in the Python [platform.](#page-546-0)

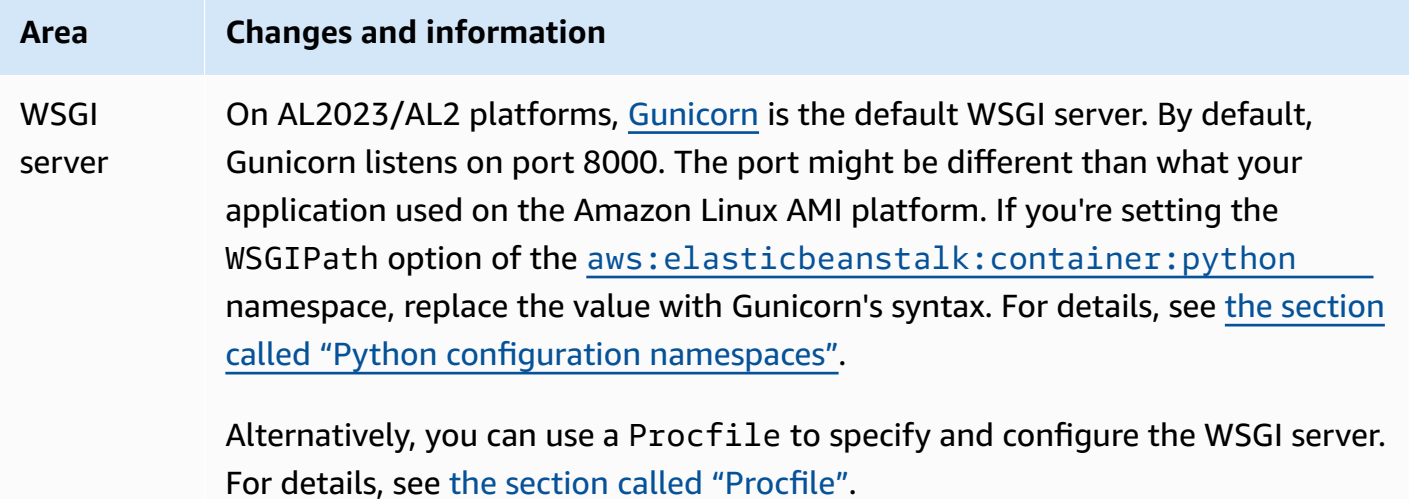

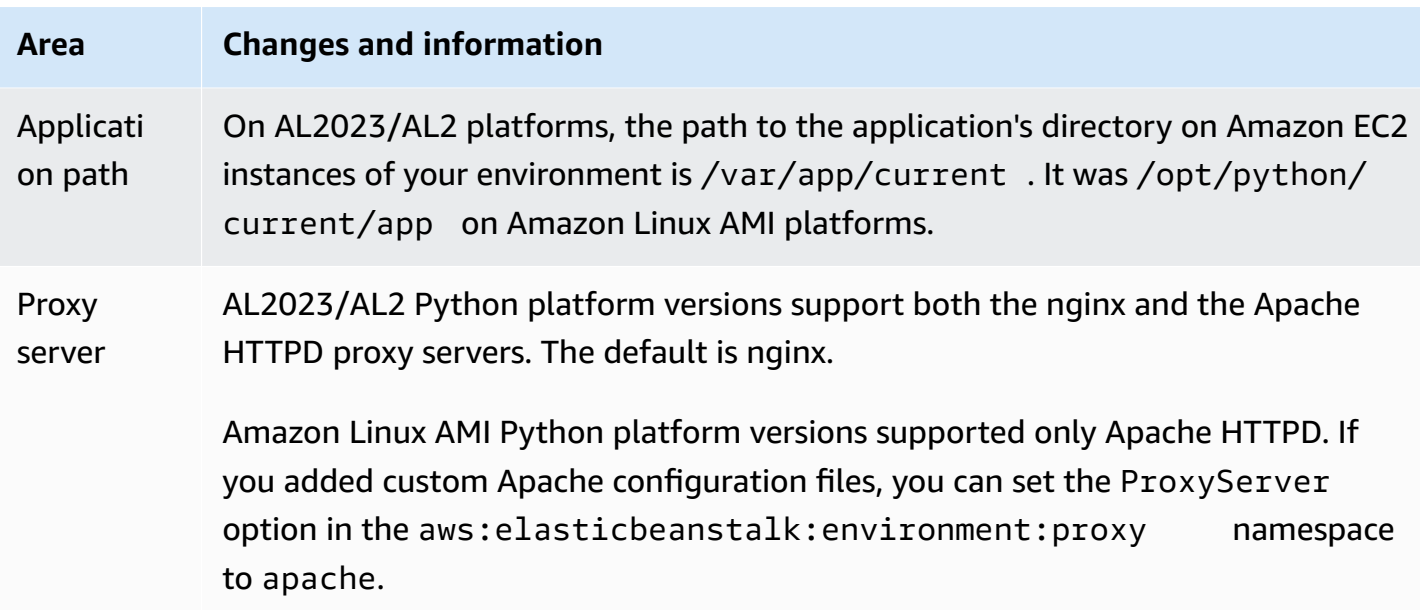

## **Ruby**

The following table lists migration information for the AL2023/AL2 platform versions in the [Ruby](#page-582-0) [platform](#page-582-0).

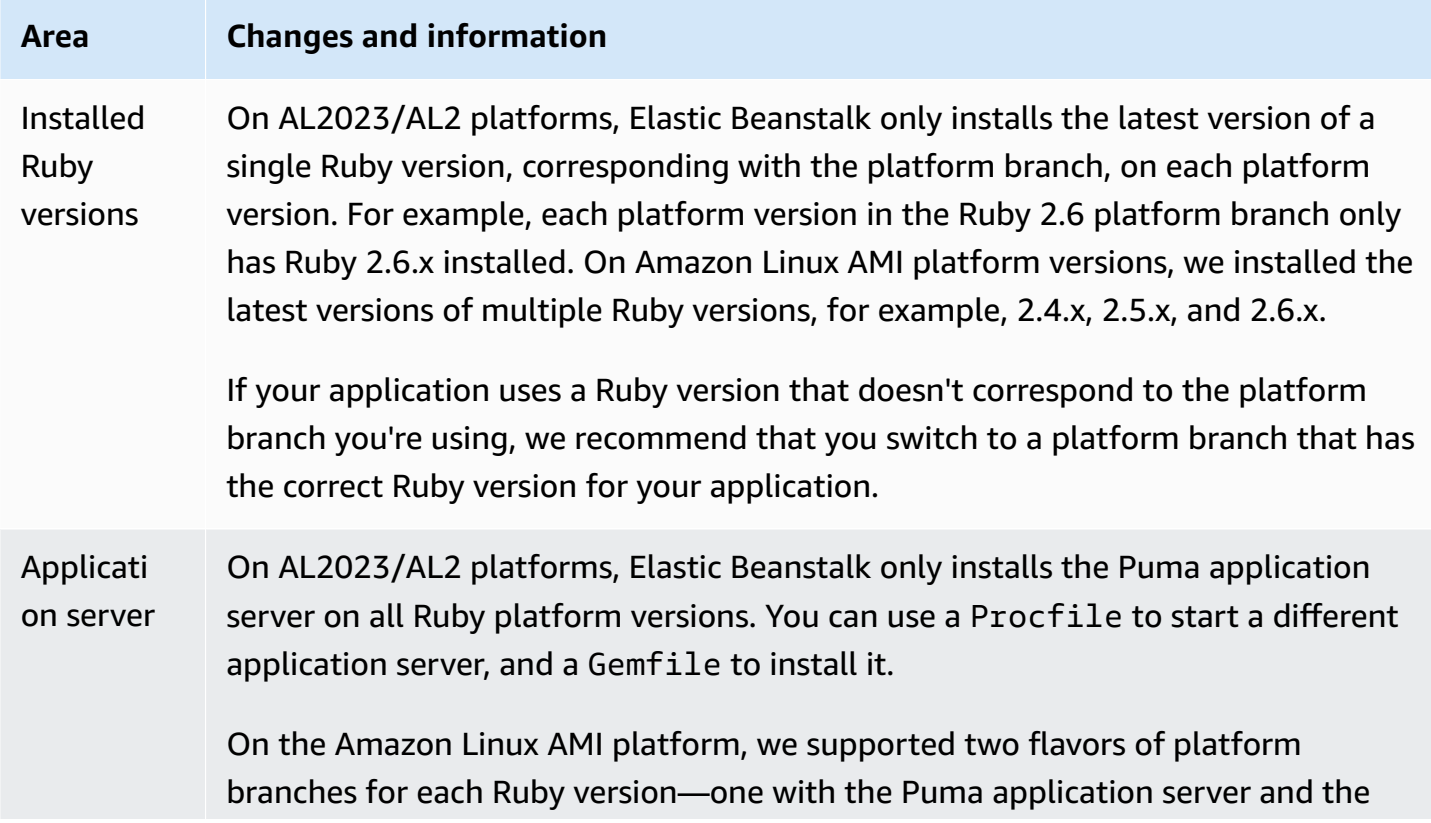

#### **Area Changes and information**

other with the Passenger application server. If your application uses Passenger, you can configure your Ruby environment to install and use Passenger.

For more information and examples, see the section called "The Ruby [platform".](#page-582-0)

## <span id="page-755-0"></span>**Platform retirement FAQ**

#### **A** Note

Elastic Beanstalk retired all platform branches based on Amazon Linux AMI (AL1) on July 18, 2022 .

The answers in this FAQ reference the following topics:

- Elastic [Beanstalk](#page-63-0) platform support policy
- Retired [platform](#page-68-0) branch history
- Elastic Beanstalk [supported](https://docs.aws.amazon.com/elasticbeanstalk/latest/platforms/platforms-supported.html) platforms in *AWS Elastic Beanstalk Platforms*
- Migrating your Elastic Beanstalk Linux [application](#page-738-0) to Amazon Linux 2023 or Amazon Linux 2
- [Amazon](https://aws.amazon.com//amazon-linux-2/faqs/) Linux 2 FAQs.

## **1. What does retirement of a platform branch mean?**

Following the announced retirement date of a platform branch, you will no longer be able to create a new environment based on the retired platform branch, unless you already have an active environment based on that platform branch. For more information, see [FAQ](#page-758-0) #11. Elastic Beanstalk will stop providing new maintenance updates for these platform branches. A retired platform branch isn't recommended for use in production environments. For more information, see [FAQ](#page-756-0) #5.

## **2. Why has AWS retired the AL1-based platforms branches?**

Elastic Beanstalk retires platform branches when platform components are deprecated or retired by their vendors. In this case, the Amazon Linux AMI (AL1) has ended standard support as of [December](https://aws.amazon.com/blogs/aws/update-on-amazon-linux-ami-end-of-life/) 31, 2020. While Elastic Beanstalk continued to offer AL1 based platforms through 2022, we have since released AL2 and AL2023 and based platforms that have the latest features. In order
for customers to continue to benefit from the latest security and features going forward, it's critical for customers to migrate to our AL2 or AL2023 based platforms.

## **3. Which platform branches are retired?**

For a list of platform components and platform branches that have been retired, see [Retired](#page-68-0) [platform](#page-68-0) branch history.

## **4. Which platforms are currently supported?**

See Elastic Beanstalk [supported](https://docs.aws.amazon.com/elasticbeanstalk/latest/platforms/platforms-supported.html) platforms in *AWS Elastic Beanstalk Platforms*.

# <span id="page-756-0"></span>**5. Will Elastic Beanstalk remove or terminate any components of my environment after retirement?**

Our policy for retired platform branches does not remove access to environments nor delete resources. However, an environment based on a retired platform branch can end up in an unpredictable situation, because Elastic Beanstalk isn't able to provide security updates, technical support, or hotfixes for retired platform branches due to the supplier marking their component as End of Life (EOL). For example, a detrimental and critical security vulnerability may surface in an environment running on a retired platform branch. Or an EB API action may stop working for the environment if it becomes incompatible with the Elastic Beanstalk service over time. The opportunity for these types of risks increases the longer an environment based on a retired platform branch remains active.

If your application should encounter issues while running on a retired platform branch and you're not able to migrate it to a supported platform, you'll need to consider other alternatives. Workarounds include encapsulating the application into a Docker image to run it as a Docker container. This would allow a customer to use any of our Docker solutions, such as our Elastic Beanstalk AL2023/AL2 Docker platforms, or other Docker based services such as Amazon ECS or Amazon EKS. Non-Docker alternatives include our AWS CodeDeploy service, which allows complete customization of the runtimes you desire.

## **6. Can I submit a request to extend the retirement date?**

No. After the retirement date existing environments will continue to function. However, Elastic Beanstalk will no longer provide platform maintenance and security updates. Therefore, it's critical to migrate to AL2 or AL2023 if you are still running applications on an AL1-based platform. For more information about risks and workarounds, see [FAQ](#page-756-0) #5.

# **7. What are the workarounds if I can't complete my AL2 or AL2023 migration in time?**

Customers may continue to run the environment, although we strongly encourage you to plan to migrate all of your Elastic Beanstalk environments to a supported platform version. Doing so will minimize risk and provide continued benefit from important security, performance, and functionality enhancements offered in more recent releases. For more information about risks and workarounds, see [FAQ](#page-756-0) #5.

## **8. What is the recommended process to migrate to AL2 or AL2023 platforms?**

For comprehensive AL1 to AL2023/AL2 migration instructions, see Migrating your Elastic [Beanstalk](#page-738-0) Linux [application](#page-738-0) to Amazon Linux 2023 or Amazon Linux 2. This topic explains that Elastic Beanstalk requires a blue/green deployment to perform the upgrade.

# **9. If I have an environment running on a retired platform, what would be the impact?**

An environment based on a retired platform branch can end up in an unpredictable situation, because Elastic Beanstalk isn't able to provide security updates, technical support, or hotfixes for retired platform branches due to the supplier marking their component as End of Life (EOL). For example, a detrimental and critical security vulnerability may surface in an environment running on a retired platform branch. Or an EB API action may stop working for the environment if it becomes incompatible with the Elastic Beanstalk service over time. The opportunity for these types of risks increases the longer an environment on a retired platform branch remains active. For more information, see [FAQ](#page-756-0) #5.

## **10. What happens 90 days after the retirement date?**

Our policy for retired platform branches does not remove access to environments nor delete resources. However, be aware that an environment based on a retired platform branch can end up in an unpredictable situation, because Elastic Beanstalk isn't able to provide security updates, technical support, or hotfixes for retired platform branches due to the supplier marking their component as End of Life (EOL). For example, a detrimental and critical security vulnerability may surface in an environment running on a retired platform branch. Or an EB API action may stop working for the environment if it becomes incompatible with the Elastic Beanstalk service over time. The opportunity for these types of risks increases the longer an environment on a retired platform branch remains active. For more information see [FAQ](#page-756-0) #5.

## <span id="page-758-0"></span>**11. Can I create a new environment based on a retired platform?**

You can create a new environment based on a retired platform branch, if you've already used that platform branch to create an existing environment using the same account and in the same region. The retired platform branch will not be available in the Elastic Beanstalk console. However, for customers that have existing environments based on a retired platform branch, it will be available through the EB CLI, EB API, and AWS CLI. Also, existing customers can use the Clone [environment](#page-678-0) and Rebuild [environment](#page-760-0) consoles. However, be aware that an environment based on a retired platform branch can end up in an unpredictable situation. For more information, see [FAQ](#page-756-0) #5.

# **12. If I have an existing environment running on a retired platform branch, until when can I create a new environment based on the retired platform branch? Can I do so using the console, CLI or API?**

You can create the environment after the retirement date. However, keep in mind that a retired platform branch can end up in an unpredictable situation. The further out in time such an environment an environment is created or active, the higher the risk for the environment to encounter unexpected issues. For more information about creating a new environment, see [FAQ](#page-758-0) [#11](#page-758-0).

## **13. Can I clone or rebuild my environment which is based on retired platform?**

Yes. You can do so using the Clone [environment](#page-678-0) and Rebuild [environment](#page-760-0) consoles. You can also use the EB CLI, EB API, and AWS CLI. For more information about creating a new environment, see [FAQ](#page-758-0) #11.

However, we strongly encourage you to plan to migrate all your Elastic Beanstalk environments to a supported platform version. Doing so will minimize risk and provide continued benefit from important security, performance, and functionality enhancements offered in more recent releases. For more information about risks and workarounds, see [FAQ](#page-756-0) #5.

# **14. After the retirement date, what would happen to the AWS resources of my Elastic Beanstalk environment that is based on a retired platform branch? For example, if the running EC2 instance gets terminated, would Elastic Beanstalk be able to launch a new AL1 based EC2 instance to maintain capacity?**

The environment's resources would remain active and continue to function. And, yes, Elastic Beanstalk will auto scale for AL1 EC2 instances in the environment. However, Elastic Beanstalk will stop providing new platform maintenance updates to the environment, which can lead to the environment ending up in an unpredictable situation over time. For more information, see [FAQ](#page-756-0) #5.

# **15. What are key differences between the AL2023/AL2 and Amazon Linux AMI (AL1) operating systems? How are the Elastic Beanstalk AL2023/AL2 platform branches affected?**

Although Amazon Linux AMI and AL2023/AL2 share the same Linux kernel, they differ in their initialization system, libc versions, the compiler tool chain, and various packages. For more information, see [Amazon](https://aws.amazon.com//amazon-linux-2/faqs/) Linux 2 FAQs.

The Elastic Beanstalk service has also updated platform specific versions of runtime, build tools, and other dependencies. The AL2023/AL2 based platform branches aren't guaranteed to be backward compatible with your existing application. Furthermore, even if your application code successfully deploys to the new platform version, it might behave or perform differently due to operating system and run time differences. For a list and description of configurations and customizations that you'll need to review and test, see Migrating your Elastic [Beanstalk](#page-738-0) Linux [application](#page-738-0) to Amazon Linux 2023 or Amazon Linux 2.

# **Canceling environment configuration updates and application deployments**

You can cancel in-progress updates that are triggered by environment configuration changes. You can also cancel the deployment of a new application version in progress. For example, you might want to cancel an update if you decide you want to continue using the existing environment configuration instead of applying new environment configuration settings. Or, you might realize that the new application version that you are deploying has problems that will cause it to not start or not run properly. By canceling an environment update or application version update, you can avoid waiting until the update or deployment process is done before you begin a new attempt to update the environment or application version.

## *(b)* Note

During the cleanup phase in which old resources that are no longer needed are removed, after the last batch of instances has been updated, you can no longer cancel the update.

Elastic Beanstalk performs the rollback the same way that it performed the last successful update. For example, if you have time-based rolling updates enabled in your environment, then Elastic Beanstalk will wait the specified pause time between rolling back changes on one batch of instances before rolling back changes on the next batch. Or, if you recently turned on rolling updates, but the last time you successfully updated your environment configuration settings was without rolling updates, Elastic Beanstalk will perform the rollback on all instances simultaneously.

You cannot stop Elastic Beanstalk from rolling back to the previous environment configuration once it begins to cancel the update. The rollback process continues until all instances in the environment have the previous environment configuration or until the rollback process fails. For application version deployments, canceling the deployment simply stops the deployment; some instances will have the new application version and others will continue to run the existing application version. You can deploy the same or another application version later.

For more information about rolling updates, see Elastic Beanstalk rolling [environment](#page-713-0) [configuration](#page-713-0) updates. For more information about batched application version deployments, see [Deployment](#page-702-0) policies and settings.

## **To cancel an update**

- 1. Open the Elastic [Beanstalk](https://console.aws.amazon.com/elasticbeanstalk) console, and in the **Regions** list, select your AWS Region.
- 2. In the navigation pane, choose **Environments**, and then choose the name of your environment from the list.

## **A** Note

If you have many environments, use the search bar to filter the environment list.

3. On the environment overview page, choose **Actions**, and then choose **Abort current operation**.

# <span id="page-760-0"></span>**Rebuilding Elastic Beanstalk environments**

Your AWS Elastic Beanstalk environment can become unusable if you don't use Elastic Beanstalk functionality to modify or terminate the environment's underlying AWS resources. If this happens, you can **rebuild** the environment to attempt to restore it to a working state. Rebuilding an environment terminates all of its resources and replaces them with new resources with the same configuration.

You can also rebuild terminated environments within six weeks (42 days) of their termination. When you rebuild, Elastic Beanstalk attempts to create a new environment with the same name, ID, and configuration.

# **Rebuilding a running environment**

You can rebuild an environment through the Elastic Beanstalk console or by using the RebuildEnvironment API.

### **To rebuild a running environment (console)**

- 1. Open the Elastic [Beanstalk](https://console.aws.amazon.com/elasticbeanstalk) console, and in the **Regions** list, select your AWS Region.
- 2. In the navigation pane, choose **Environments**, and then choose the name of your environment from the list.

## **Note**

If you have many environments, use the search bar to filter the environment list.

- 3. Choose **Actions**, and then choose **Rebuild environment**.
- 4. Choose **Rebuild**.

Rebuilding a running environment creates new resources that have the same configuration as the old resources; however, the resource IDs are different, and any data on the old resources is not restored. For example, rebuilding an environment with an Amazon RDS database instance creates a new database with the same configuration, but does not apply a snapshot to the new database.

To rebuild a running environment with the Elastic Beanstalk API, use the [RebuildEnvironment](https://docs.aws.amazon.com/elasticbeanstalk/latest/api/API_RebuildEnvironment.html) action with the AWS CLI or the AWS SDK.

\$ **aws elasticbeanstalk rebuild-environment --environment-id e-***vdnftxubwq*

# **Rebuilding a terminated environment**

You can rebuild and restore a terminated environment by using the Elastic Beanstalk console, the EB CLI, or the RebuildEnvironment API.

### **A** Note

Unless you are using your own custom domain name with your terminated environment, the environment uses a subdomain of elasticbeanstalk.com. These subdomains are shared within an Elastic Beanstalk region. Therefore, they can be used by any environment created by any customer in the same region. While your environment was terminated, another environment could use its subdomain. In this case, the rebuild would fail. You can avoid this issue by using a custom domain. See Your Elastic [Beanstalk](#page-929-0) [environment's](#page-929-0) Domain name for details.

Recently terminated environments appear in the application overview for up to an hour. During this time, you can view events for the environment in its [dashboard](#page-636-0), and use the **Restore environment** [action](#page-640-0) to rebuild it.

To rebuild an environment that is no longer visible, use the **Restore terminated environment** option from the application page.

### **To rebuild a terminated environment (console)**

- 1. Open the Elastic [Beanstalk](https://console.aws.amazon.com/elasticbeanstalk) console, and in the **Regions** list, select your AWS Region.
- 2. In the navigation pane, choose **Applications**, and then choose your application's name from the list.

## *(i)* Note

If you have many applications, use the search bar to filter the application list.

3. Choose **Actions**, and then choose **Restore terminated environment**.

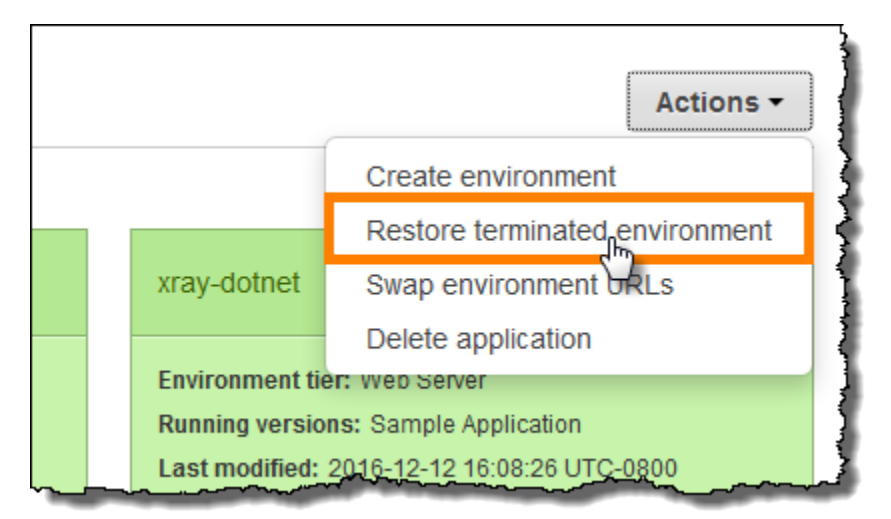

- 4. Choose a terminated environment.
- 5. Choose **Restore**.

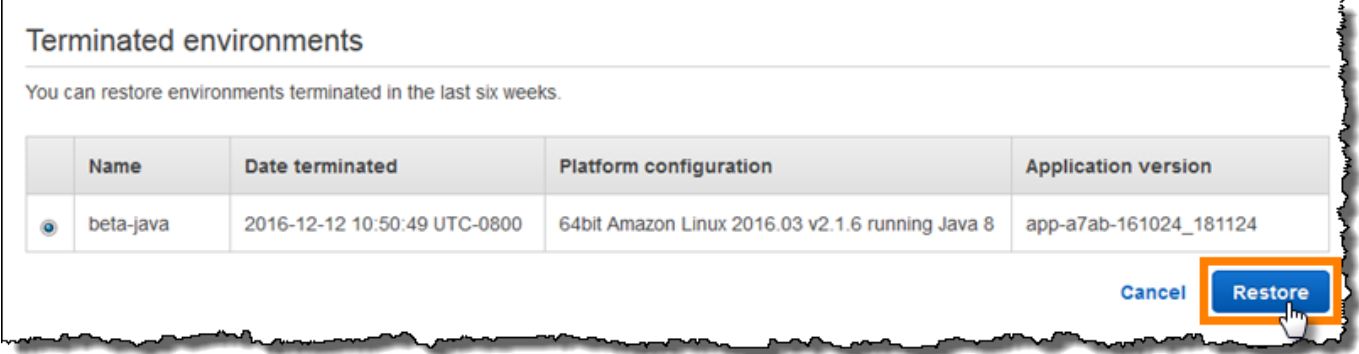

Elastic Beanstalk attempts to create a new environment with the same name, ID, and configuration. If an environment with the same name or URL exists when you attempt to rebuild, the rebuild fails. Deleting the application version that was deployed to the environment will also cause the rebuild to fail.

If you use the EB CLI to manage your environment, use the **eb restore** command to rebuild a terminated environment.

```
$ eb restore e-vdnftxubwq
```
See **[eb restore](#page-1564-0)** for more information.

To rebuild a terminated environment with the Elastic Beanstalk API, use the [RebuildEnvironment](https://docs.aws.amazon.com/elasticbeanstalk/latest/api/API_RebuildEnvironment.html) action with the AWS CLI or the AWS SDK.

#### \$ **aws elasticbeanstalk rebuild-environment --environment-id e-***vdnftxubwq*

# **Environment types**

In AWS Elastic Beanstalk, you can create a load-balanced, scalable environment or a single-instance environment. The type of environment that you require depends on the application that you deploy. For example, you can develop and test an application in a single-instance environment to save costs and then upgrade that environment to a load-balanced, scalable environment when the application is ready for production.

### **A** Note

A worker environment tier for a web application that processes background tasks doesn't include a load balancer. However, a worker environment does effectively scale out by adding instances to the Auto Scaling group to process data from the Amazon SQS queue when the load necessitates it.

# **Load-balanced, scalable environment**

A load-balanced and scalable environment uses the Elastic Load Balancing and Amazon EC2 Auto Scaling services to provision the Amazon EC2 instances that are required for your deployed application. Amazon EC2 Auto Scaling automatically starts additional instances to accommodate increasing load on your application. If the load on your application decreases, Amazon EC2 Auto Scaling stops instances but always leaves your specified minimum number of instances running. If your application requires scalability with the option of running in multiple Availability Zones, use a load-balanced, scalable environment. If you're not sure which environment type to select, you can pick one and, if required, switch the environment type later.

# **Single-instance environment**

A single-instance environment contains one Amazon EC2 instance with an Elastic IP address. A single-instance environment doesn't have a load balancer, which can help you reduce costs compared to a load-balanced, scalable environment. Although a single-instance environment does use the Amazon EC2 Auto Scaling service, settings for the minimum number of instances, maximum number of instances, and desired capacity are all set to 1. Consequently, new instances are not started to accommodate increasing load on your application.

Use a single-instance environment if you expect your production application to have low traffic or if you are doing remote development. If you're not sure which environment type to select, you can pick one and, if required, you can switch the environment type later. For more information, see Changing [environment](#page-765-0) type.

# <span id="page-765-0"></span>**Changing environment type**

You can change your environment type to a single-instance or load-balanced, scalable environment by editing your environment's configuration. In some cases, you might want to change your environment type from one type to another. For example, let's say that you developed and tested an application in a single-instance environment to save costs. When your application is ready for production, you can change the environment type to a load-balanced, scalable environment so that it can scale to meet the demands of your customers.

## **To change an environment's type**

- 1. Open the Elastic [Beanstalk](https://console.aws.amazon.com/elasticbeanstalk) console, and in the **Regions** list, select your AWS Region.
- 2. In the navigation pane, choose **Environments**, and then choose the name of your environment from the list.

## *(i)* Note

If you have many environments, use the search bar to filter the environment list.

- 3. In the navigation pane, choose **Configuration**.
- 4. In the **Capacity** category, choose **Edit**.
- 5. From the **Environment Type** list, select the type of environment that you want.

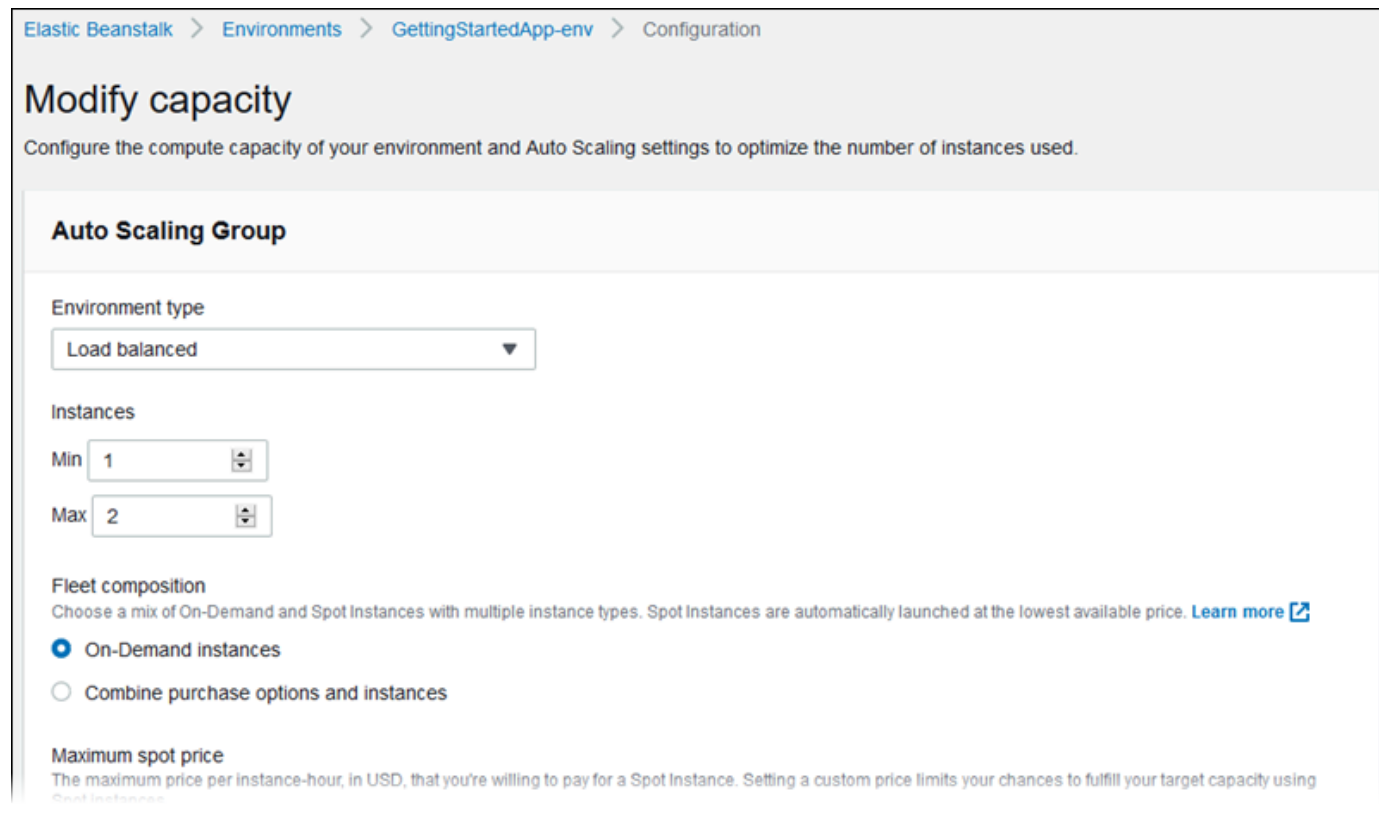

6. Choose **Save**.

It can take several minutes for the environment to update while Elastic Beanstalk provisions AWS resources.

If your environment is in a VPC, select subnets to place Elastic Load Balancing and Amazon EC2 instances in. Each Availability Zone that your application runs in must have both. See [Using Elastic](#page-1422-0) [Beanstalk](#page-1422-0) with Amazon VPC for details.

# **Elastic Beanstalk worker environments**

If your AWS Elastic Beanstalk application performs operations or workflows that take a long time to complete, you can offload those tasks to a dedicated *worker environment*. Decoupling your web application front end from a process that performs blocking operations is a common way to ensure that your application stays responsive under load.

A long-running task is anything that substantially increases the time it takes to complete a request, such as processing images or videos, sending email, or generating a ZIP archive. These operations can take only a second or two to complete, but a delay of a few seconds is a lot for a web request that would otherwise complete in less than 500 ms.

One option is to spawn a worker process locally, return success, and process the task asynchronously. This works if your instance can keep up with all of the tasks sent to it. Under high load, however, an instance can become overwhelmed with background tasks and become unresponsive to higher priority requests. If individual users can generate multiple tasks, the increase in load might not correspond to an increase in users, making it hard to scale out your web server tier effectively.

To avoid running long-running tasks locally, you can use the AWS SDK for your programming language to send them to an Amazon Simple Queue Service (Amazon SQS) queue, and run the process that performs them on a separate set of instances. You then design these worker instances to take items from the queue only when they have capacity to run them, preventing them from becoming overwhelmed.

Elastic Beanstalk worker environments simplify this process by managing the Amazon SQS queue and running a [daemon](#page-769-0) process on each instance that reads from the queue for you. When the daemon pulls an item from the queue, it sends an HTTP POST request locally to http:// localhost/ on port 80 with the contents of the queue message in the body. All that your application needs to do is perform the long-running task in response to the POST. You can [configure](#page-773-0) the daemon to post to a different path, use a MIME type other than application/JSON, connect to an existing queue, or customize connections (maximum concurrent requests), timeouts, and retries.

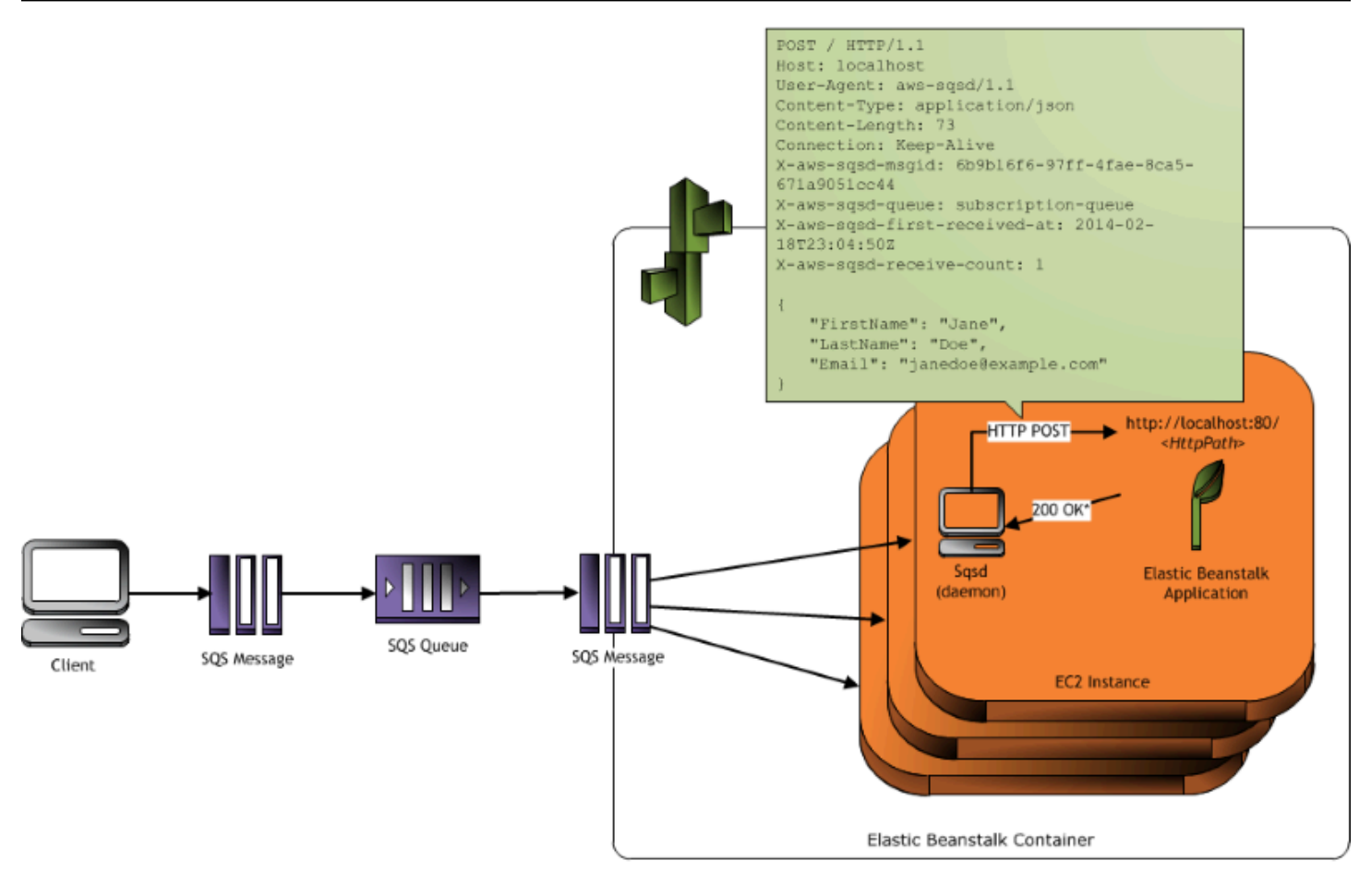

\* HTTP Response of 200 OK = delete the message Any other HTTP Response = retry the message after the VisibilityTimeout period No response = retry the message after the InactivityTimeout period

With [periodic tasks](#page-771-0), you can also configure the worker daemon to queue messages based on a cron schedule. Each periodic task can POST to a different path. Enable periodic tasks by including a YAML file in your source code that defines the schedule and path for each task.

## *A* Note

The .NET on [Windows](#page-299-0) Server platform doesn't support worker environments.

## **Sections**

- The worker [environment](#page-769-0) SQS daemon
- [Dead-letter](#page-770-0) queues
- [Periodic](#page-771-0) tasks
- Use Amazon CloudWatch for automatic scaling in worker [environment](#page-772-0) tiers

#### • Configuring worker [environments](#page-773-0)

# <span id="page-769-0"></span>**The worker environment SQS daemon**

Worker environments run a daemon process provided by Elastic Beanstalk. This daemon is updated regularly to add features and fix bugs. To get the latest version of the daemon, update to the latest [platform](#page-74-0) version.

When the application in the worker environment returns a 200 OK response to acknowledge that it has received and successfully processed the request, the daemon sends a DeleteMessage call to the Amazon SQS queue to delete the message from the queue. If the application returns any response other than 200 OK, Elastic Beanstalk waits to put the message back in the queue after the configured ErrorVisibilityTimeout period. If there is no response, Elastic Beanstalk waits to put the message back in the queue after the InactivityTimeout period so that the message is available for another attempt at processing.

#### **A** Note

The properties of Amazon SQS queues (message order, at-least-once delivery, and message sampling) can affect how you design a web application for a worker environment. For more information, see Properties of [Distributed](https://docs.aws.amazon.com/AWSSimpleQueueService/latest/SQSDeveloperGuide/DistributedQueues.html) Queues in the [Amazon](https://docs.aws.amazon.com/AWSSimpleQueueService/latest/SQSDeveloperGuide/Welcome.html) Simple Queue Service [Developer](https://docs.aws.amazon.com/AWSSimpleQueueService/latest/SQSDeveloperGuide/Welcome.html) Guide.

Amazon SQS automatically deletes messages that have been in a queue for longer than the configured RetentionPeriod.

The daemon sets the following HTTP headers.

#### **HTTP headers**

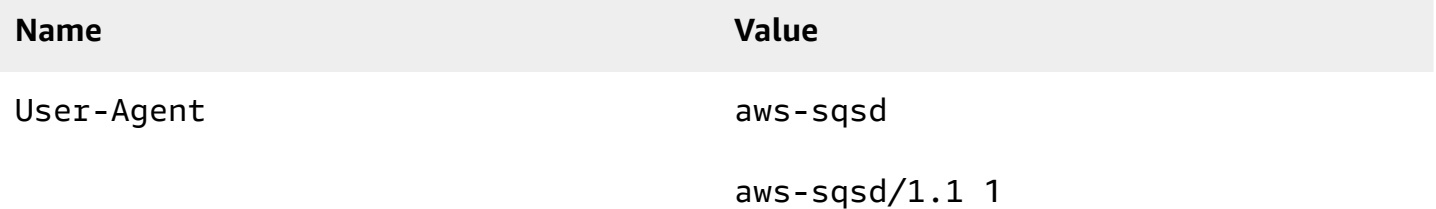

### **HTTP headers**

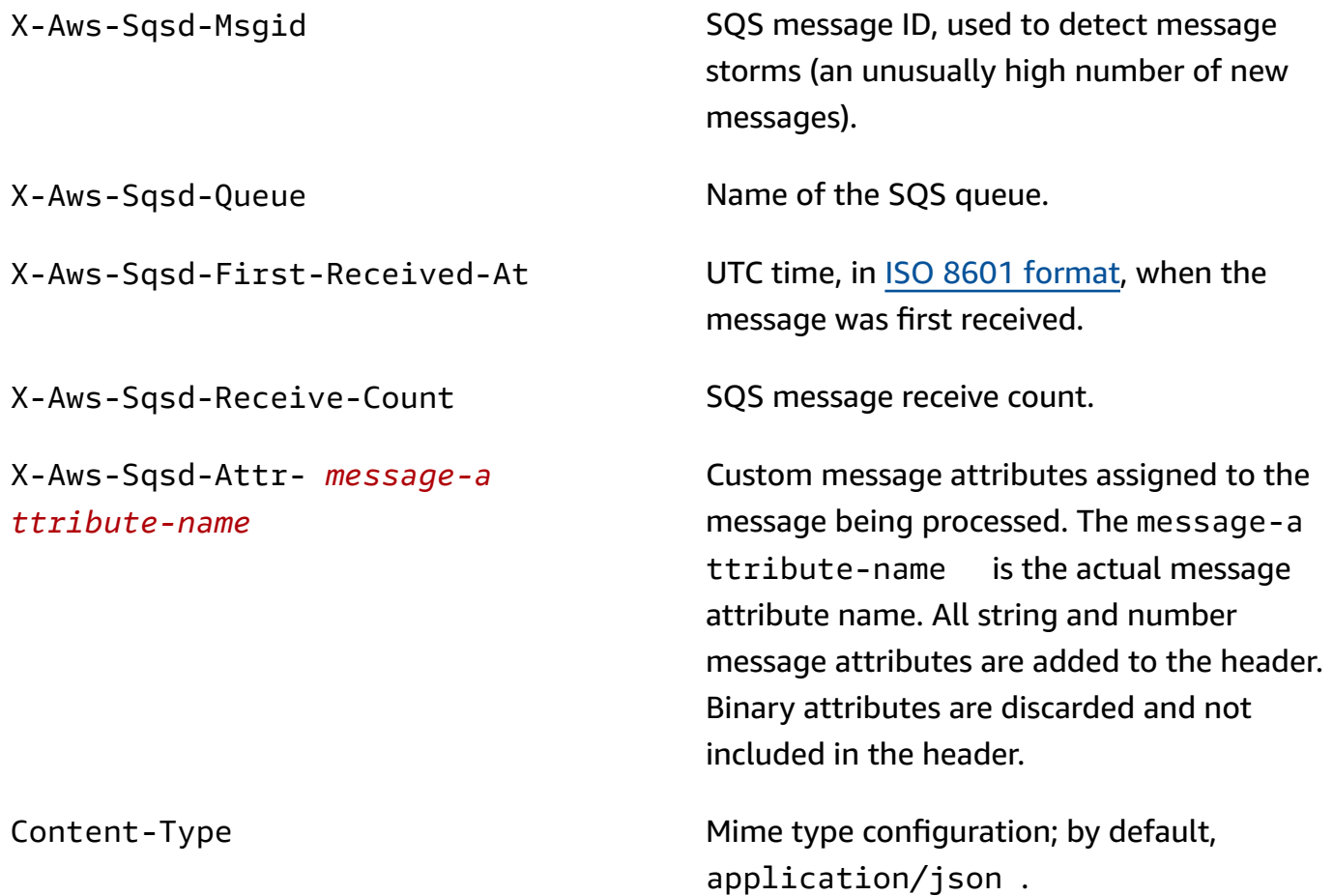

# <span id="page-770-0"></span>**Dead-letter queues**

Elastic Beanstalk worker environments support Amazon Simple Queue Service (Amazon SQS) deadletter queues. A dead-letter queue is a queue where other (source) queues can send messages that for some reason could not be successfully processed. A primary benefit of using a deadletter queue is the ability to sideline and isolate the unsuccessfully processed messages. You can then analyze any messages sent to the dead-letter queue to try to determine why they were not successfully processed.

If you specify an autogenerated Amazon SQS queue at the time you create your worker environment tier, a dead-letter queue is enabled by default for a worker environment. If you choose an existing SQS queue for your worker environment, you must use SQS to configure a deadletter queue independently. For information about how to use SQS to configure a dead-letter queue, see Using [Amazon](https://docs.aws.amazon.com/AWSSimpleQueueService/latest/SQSDeveloperGuide/SQSDeadLetterQueue.html) SQS Dead Letter Queues.

You cannot disable dead-letter queues. Messages that cannot be delivered are always eventually sent to a dead-letter queue. You can, however, effectively disable this feature by setting the MaxRetries option to the maximum valid value of 100.

If a dead-letter queue isn't configured for your worker environment's Amazon SQS queue, Amazon SQS keeps messages on the queue until the retention period expires. For details about configuring the retention period, see the section called "Configuring worker [environments".](#page-773-0)

### **A** Note

The Elastic Beanstalk MaxRetries option is equivalent to the SQS MaxReceiveCount option. If your worker environment doesn't use an autogenerated SQS queue, use the MaxReceiveCount option in SQS to effectively disable your dead-letter queue. For more information, see Using [Amazon](https://docs.aws.amazon.com/AWSSimpleQueueService/latest/SQSDeveloperGuide/SQSDeadLetterQueue.html) SQS Dead Letter Queues.

<span id="page-771-0"></span>For more information about the lifecycle of an SQS message, go to Message [Lifecycle](https://docs.aws.amazon.com/AWSSimpleQueueService/latest/SQSDeveloperGuide/MessageLifecycle.html).

# **Periodic tasks**

You can define periodic tasks in a file named cron.yaml in your source bundle to add jobs to your worker environment's queue automatically at a regular interval.

For example, the following cron.yaml file creates two periodic tasks. The first one runs every 12 hours and the second one runs at 11 PM UTC every day.

### **Example cron.yaml**

```
version: 1
cron: 
  - name: "backup-job" 
    url: "/backup" 
    schedule: "0 */12 * * *" 
  - name: "audit" 
    url: "/audit" 
    schedule: "0 23 * * *"
```
The **name** must be unique for each task. The URL is the path to which the POST request is sent to trigger the job. The schedule is a CRON [expression](http://en.wikipedia.org/wiki/Cron#CRON_expression) that determines when the task runs.

When a task runs, the daemon posts a message to the environment's SQS queue with a header indicating the job that needs to be performed. Any instance in the environment can pick up the message and process the job.

### **A** Note

If you configure your worker environment with an existing SQS queue and choose an [Amazon](https://docs.aws.amazon.com/AWSSimpleQueueService/latest/SQSDeveloperGuide/FIFO-queues.html) SQS FIFO queue, periodic tasks aren't supported.

Elastic Beanstalk uses leader election to determine which instance in your worker environment queues the periodic task. Each instance attempts to become leader by writing to an Amazon DynamoDB table. The first instance that succeeds is the leader, and must continue to write to the table to maintain leader status. If the leader goes out of service, another instance quickly takes its place.

For periodic tasks, the worker daemon sets the following additional headers.

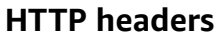

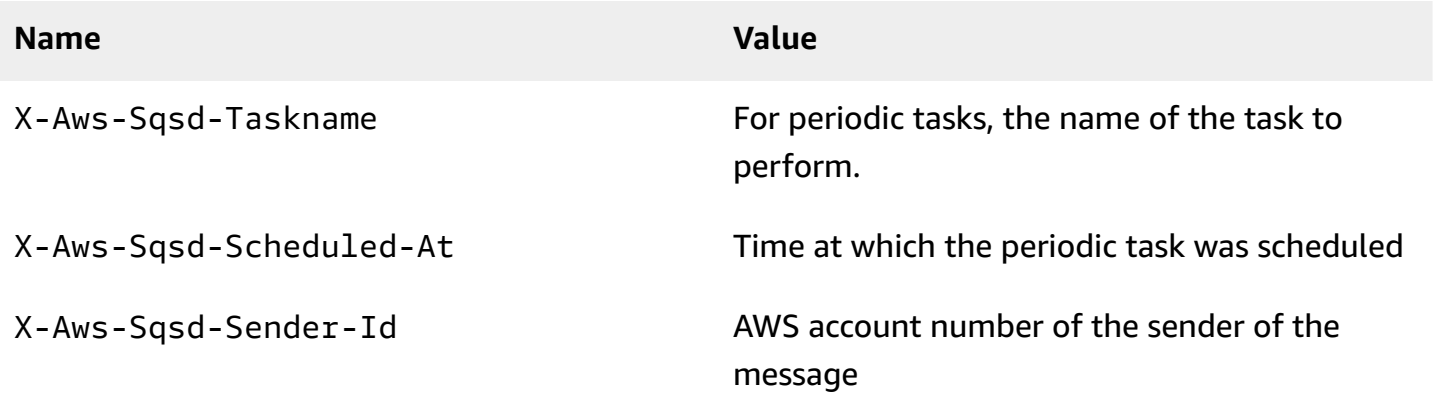

# <span id="page-772-0"></span>**Use Amazon CloudWatch for automatic scaling in worker environment tiers**

Together, Amazon EC2 Auto Scaling and CloudWatch monitor the CPU utilization of the running instances in the worker environment. How you configure the automatic scaling limit for CPU capacity determines how many instances the Auto Scaling group runs to appropriately manage the throughput of messages in the Amazon SQS queue. Each EC2 instance publishes its CPU utilization

metrics to CloudWatch. Amazon EC2 Auto Scaling retrieves from CloudWatch the average CPU usage across all instances in the worker environment. You configure the upper and lower threshold as well as how many instances to add or terminate according to CPU capacity. When Amazon EC2 Auto Scaling detects that you have reached the specified upper threshold on CPU capacity, Elastic Beanstalk creates new instances in the worker environment. The instances are deleted when the CPU load drops back below the threshold.

#### **A** Note

Messages that have not been processed at the time an instance is terminated are returned to the queue where they can be processed by another daemon on an instance that is still running.

You can also set other CloudWatch alarms, as needed, by using the Elastic Beanstalk console, CLI, or the options file. For more information, see Using Elastic Beanstalk with Amazon [CloudWatch](#page-1264-0) and Create an Auto Scaling group with Step Scaling [Policies](https://docs.aws.amazon.com/autoscaling/ec2/userguide/as-scaling-simple-step.html#policy-creating-asg-console).

# <span id="page-773-0"></span>**Configuring worker environments**

You can manage a worker environment's configuration by editing the **Worker** category on the **Configuration** page in the environment [management](#page-636-0) console.

Elastic Beanstalk > Environments > GettingStartedApp-env > Configuration

# Modify worker

Inactivity timeout

You can create a new Amazon SQS queue for your worker application or pull work items from an existing queue. The worker daemon on the instances in your environment pulls an item from the queue and relays it in the body of a POST request to a local HTTP path relative to localhost.

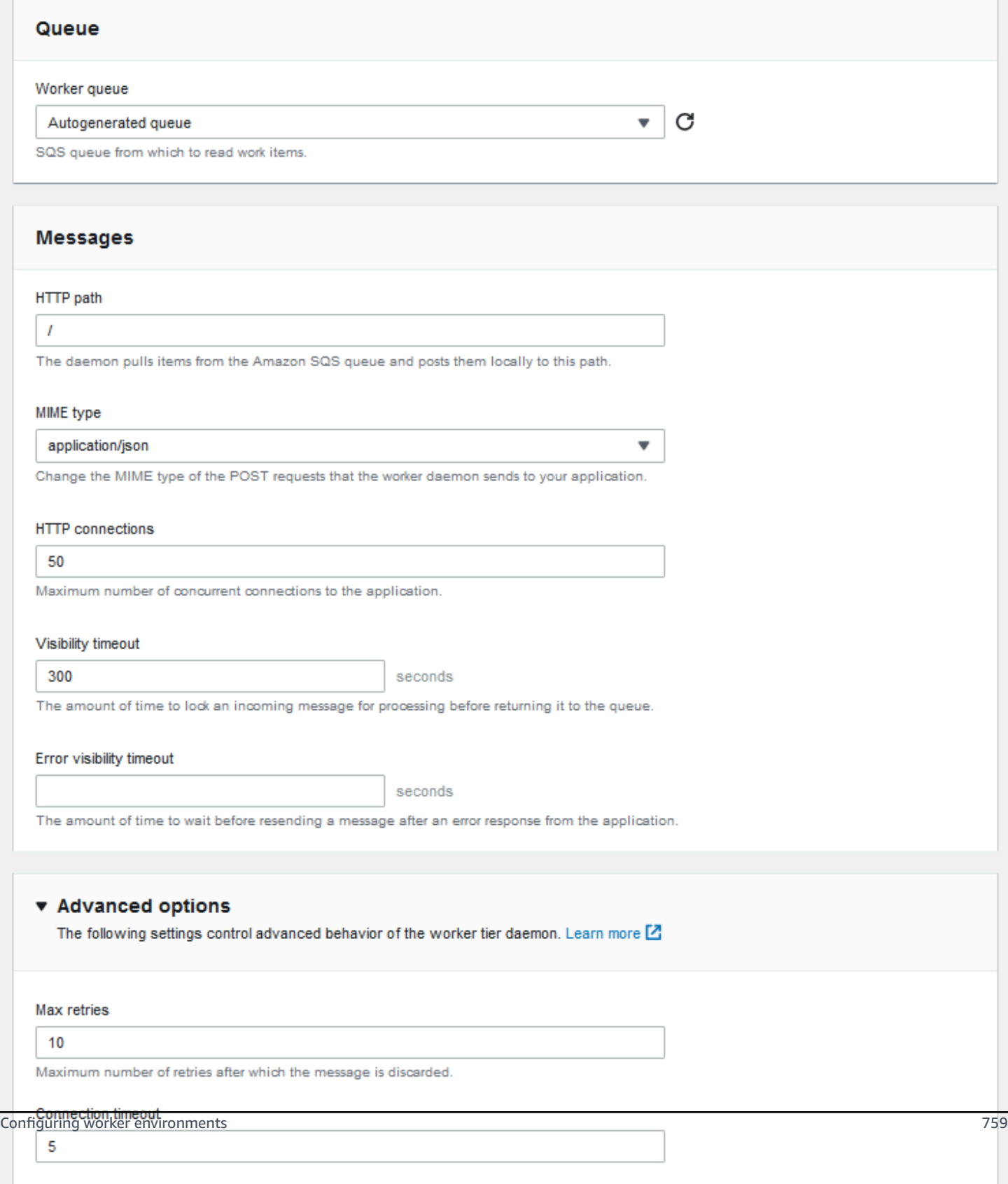

## **A** Note

You can configure the URL path for posting worker queue messages, but you can't configure the IP port. Elastic Beanstalk always posts worker queue messages on port 80. The worker environment application or its proxy must listen to port 80.

### **To configure the worker daemon**

- 1. Open the Elastic [Beanstalk](https://console.aws.amazon.com/elasticbeanstalk) console, and in the **Regions** list, select your AWS Region.
- 2. In the navigation pane, choose **Environments**, and then choose the name of your environment from the list.

## *(i)* Note

If you have many environments, use the search bar to filter the environment list.

- 3. In the navigation pane, choose **Configuration**.
- 4. In the **Worker** configuration category, choose **Edit**.

The **Modify worker** configuration page has the following options.

In the **Queue** section:

• **Worker queue** – Specify the Amazon SQS queue from which the daemon reads. If you have one, you can choose an existing queue. If you choose **Autogenerated queue**, Elastic Beanstalk creates a new Amazon SQS queue and a corresponding **Worker queue URL**.

### **A** Note

When you choose **Autogenerated queue**, the queue that Elastic Beanstalk creates is a [standard](https://docs.aws.amazon.com/AWSSimpleQueueService/latest/SQSDeveloperGuide/standard-queues.html) Amazon SQS queue. When you choose an existing queue, you can provide either a standard or a [FIFO](https://docs.aws.amazon.com/AWSSimpleQueueService/latest/SQSDeveloperGuide/FIFO-queues.html) Amazon SQS queue. Be aware that if you provide a FIFO queue, [periodic tasks](#page-771-0) aren't supported.

• **Worker queue URL** – If you choose an existing **Worker queue**, this setting displays the URL associated with that Amazon SQS queue.

In the **Messages** section:

- **HTTP path** Specify the relative path to the application that will receive the data from the Amazon SQS queue. The data is inserted into the message body of an HTTP POST message. The default value is /.
- **MIME type** Indicate the MIME type that the HTTP POST message uses. The default value is application/json. However, any value is valid because you can create and then specify your own MIME type.
- **HTTP connections** Specify the maximum number of concurrent connections that the daemon can make to any application within an Amazon EC2 instance. The default is **50**. You can specify **1** to **100**.
- **Visibility timeout** Indicate the amount of time, in seconds, an incoming message from the Amazon SQS queue is locked for processing. After the configured amount of time has passed, the message is again made visible in the queue for another daemon to read. Choose a value that is longer than you expect your application requires to process messages, up to **43200** seconds.
- **Error visibility timeout** Indicate the amount of time, in seconds, that elapses before Elastic Beanstalk returns a message to the Amazon SQS queue after an attempt to process it fails with an explicit error. You can specify **0** to **43200** seconds.

In the **Advanced options** section:

• **Max retries** – Specify the maximum number of times Elastic Beanstalk attempts to send the message to the Amazon SQS queue before moving the message to the [dead-letter](#page-770-0) queue. The default value is **10**. You can specify **1** to **100**.

### **A** Note

The **Max retries** option only applies to Amazon SQS queues that are configured with a dead-letter queue. For any Amazon SQS queues that aren't configured with a dead-letter queue, Amazon SQS retains messages in the queue and processes them until the period specified by the **Retention period** option expires.

• **Connection timeout** – Indicate the amount of time, in seconds, to wait for successful connections to an application. The default value is **5**. You can specify **1** to **60** seconds.

- **Inactivity timeout** Indicate the amount of time, in seconds, to wait for a response on an existing connection to an application. The default value is **180**. You can specify **1** to **36000** seconds.
- **Retention period** Indicate the amount of time, in seconds, a message is valid and is actively processed. The default value is **345600**. You can specify **60** to **1209600** seconds.

If you use an existing Amazon SQS queue, the settings that you configure when you create a worker environment can conflict with settings you configured directly in Amazon SQS. For example, if you configure a worker environment with a RetentionPeriod value that is higher than the MessageRetentionPeriod value you set in Amazon SQS, Amazon SQS deletes the message when it exceeds the MessageRetentionPeriod.

Conversely, if the RetentionPeriod value you configure in the worker environment settings is lower than the MessageRetentionPeriod value you set in Amazon SQS, the daemon deletes the message before Amazon SQS can. For VisibilityTimeout, the value that you configure for the daemon in the worker environment settings overrides the Amazon SQS VisibilityTimeout setting. Ensure that messages are deleted appropriately by comparing your Elastic Beanstalk settings to your Amazon SQS settings.

# **Creating links between Elastic Beanstalk environments**

As your application grows in size and complexity, you may want to split it into components that have different development and operational lifecycles. By running smaller services that interact with each other over a well defined interface, teams can work independently and deployments can be lower risk. AWS Elastic Beanstalk lets you link your environments to share information between components that depend on one another.

## **A** Note

Elastic Beanstalk currently supports environment links for all platforms except Multicontainer Docker.

With environment links, you can specify the connections between your application's component environments as named references. When you create an environment that defines a link, Elastic Beanstalk sets an environment variable with the same name as the link. The value of the variable is the endpoint that you can use to connect to the other component, which can be a web server or worker environment.

For example, if your application consists of a frontend that collects email addresses and a worker that sends a welcome email to the email addresses collected by the frontend, you can create a link to the worker in your frontend and have the frontend automatically discover the endpoint (queue URL) for your worker.

Define links to other environments in an [environment](#page-1115-0) manifest, a YAML formatted file named env.yaml in the root of your application source. The following manifest defines a link to an environment named worker:

### **~/workspace/my-app/frontend/env.yaml**

```
AWSConfigurationTemplateVersion: 1.1.0.0
EnvironmentLinks: 
   "WORKERQUEUE": "worker"
```
When you create an environment with an application version that includes the above environment manifest, Elastic Beanstalk looks for an environment named worker that belongs to the same application. If that environment exists, Elastic Beanstalk creates an environment property named WORKERQUEUE. The value of WORKERQUEUE is the Amazon SQS queue URL. The frontend application can read this property in the same manner as an environment variable. See [Environment](#page-1115-0) manifest (env.yaml) for details.

To use environment links, add an environment manifest to your application source and upload it with the EB CLI, AWS CLI or an SDK. If you use the AWS CLI or an SDK, set the process flag when you call CreateApplicationVersion:

```
$ aws elasticbeanstalk create-application-version --process --application-name 
 my-app --version-label frontend-v1 --source-bundle S3Bucket="DOC-EXAMPLE-
BUCKET",S3Key="front-v1.zip"
```
This option tells Elastic Beanstalk to validate the environment manifest and configuration files in your source bundle when you create the application version. The EB CLI sets this flag automatically when you have an environment manifest in your project directory.

Create your environments normally using any client. When you need to terminate environments, terminate the environment with the link first. If an environment is linked to by another

environment, Elastic Beanstalk will prevent the linked environment from being terminated. To override this protection, use the ForceTerminate flag. This parameter is available in the AWS CLI as --force-terminate:

\$ aws elasticbeanstalk terminate-environment **--force-terminate** --environment-name worker

# **Configuring Elastic Beanstalk environments**

AWS Elastic Beanstalk provides a wide range of options for customizing the resources in your environment, and Elastic Beanstalk behavior and platform settings. When you create a web server environment, Elastic Beanstalk creates several resources to support the operation of your application.

• **EC2 instance** – An Amazon Elastic Compute Cloud (Amazon EC2) virtual machine configured to run web apps on the platform that you choose.

Each platform runs a specific set of software, configuration files, and scripts to support a specific language version, framework, web container, or combination of these. Most platforms use either Apache or NGINX as a reverse proxy that sits in front of your web app, forwards requests to it, serves static assets, and generates access and error logs.

- **Instance security group** An Amazon EC2 security group configured to allow inbound traffic on port 80. This resource lets HTTP traffic from the load balancer reach the EC2 instance running your web app. By default, traffic isn't allowed on other ports.
- **Load balancer** An Elastic Load Balancing load balancer configured to distribute requests to the instances running your application. A load balancer also eliminates the need to expose your instances directly to the internet.
- **Load balancer security group** An Amazon EC2 security group configured to allow inbound traffic on port 80. This resource lets HTTP traffic from the internet reach the load balancer. By default, traffic isn't allowed on other ports.
- **Auto Scaling group** An Auto Scaling group configured to replace an instance if it is terminated or becomes unavailable.
- **Amazon S3 bucket** A storage location for your source code, logs, and other artifacts that are created when you use Elastic Beanstalk.
- **Amazon CloudWatch alarms** Two CloudWatch alarms that monitor the load on the instances in your environment and that are triggered if the load is too high or too low. When an alarm is triggered, your Auto Scaling group scales up or down in response.
- **AWS CloudFormation stack** Elastic Beanstalk uses AWS CloudFormation to launch the resources in your environment and propagate configuration changes. The resources are defined in a template that you can view in the AWS [CloudFormation](https://console.aws.amazon.com/cloudformation) console.
- **Domain name** A domain name that routes to your web app in the form *subdomain.region.elasticbeanstalk.com*.

## **A** Note

To augment the security of your Elastic Beanstalk applications, the *elasticbeanstalk.com* domain is registered in the [Public](https://publicsuffix.org/) Suffix List (PSL). For further security, we recommend that you use cookies with a \_\_Host- prefix if you ever need to set sensitive cookies in the default domain name for your Elastic Beanstalk applications. This practice will help to defend your domain against cross-site request forgery attempts (CSRF). For more information see the [Set-Cookie](https://developer.mozilla.org/en-US/docs/Web/HTTP/Headers/Set-Cookie#cookie_prefixes) page in the Mozilla Developer Network.

This topic focuses on the resource configuration options available in the Elastic Beanstalk console. The following topics show how to configure your environment in the console. They also describe the underlying namespaces that correspond to the console options for use with configuration files or API configuration options. To learn about advanced configuration methods, see *[Configuring](#page-931-0)  [environments](#page-931-0) (advanced)*.

## **Topics**

- Environment [configuration](#page-781-0) using the Elastic Beanstalk console
- The Amazon EC2 instances for your Elastic Beanstalk [environment](#page-785-0)
- Auto Scaling group for your Elastic Beanstalk [environment](#page-803-0)
- Load balancer for your Elastic Beanstalk [environment](#page-823-0)
- Adding a database to your Elastic Beanstalk [environment](#page-884-0)
- Your AWS Elastic Beanstalk [environment](#page-895-0) security
- Tagging resources in your Elastic Beanstalk [environments](#page-898-0)
- [Environment](#page-902-0) properties and other software settings
- Elastic Beanstalk [environment](#page-913-0) notifications with Amazon SNS
- [Configuring](#page-920-0) Amazon Virtual Private Cloud (Amazon VPC) with Elastic Beanstalk
- Your Elastic Beanstalk [environment's](#page-929-0) Domain name

# <span id="page-781-0"></span>**Environment configuration using the Elastic Beanstalk console**

You can use the Elastic Beanstalk console to view and modify many [configuration](#page-932-0) options of your environment and its resources. You can customize how the environment behaves during deployments, enable additional features, and modify the instance type and other settings that you chose during environment creation.

### **To view a summary of your environment's configuration**

- 1. Open the Elastic [Beanstalk](https://console.aws.amazon.com/elasticbeanstalk) console, and in the **Regions** list, select your AWS Region.
- 2. In the navigation pane, choose **Environments**, and then choose the name of your environment from the list.

## *(b)* Note

If you have many environments, use the search bar to filter the environment list.

3. In the navigation pane, choose **Configuration**.

# **Configuration page**

The **Configuration** overview page shows a set of configuration categories. Each configuration category summarizes the current state of a group of related options.

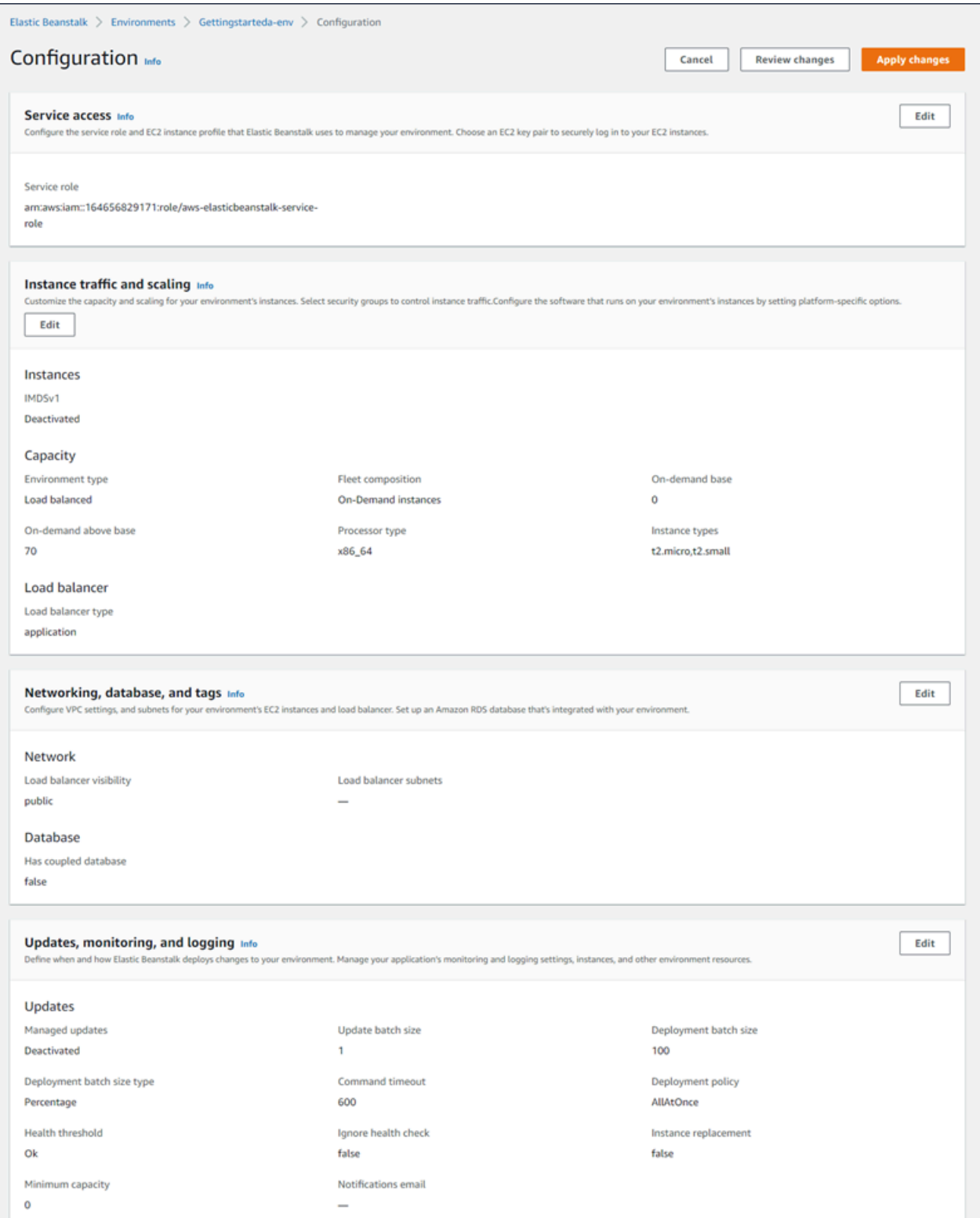

Choose **Edit** in a configuration category to get to a related configuration page, where you can see full option values and make changes. When you're done viewing and modifying options, you can choose one of the following actions:

• **Cancel** – Go back to the environment's dashboard without applying your configuration changes. When you choose **Cancel**, the console loses any pending changes you made on any configuration category.

You can also cancel your configuration changes by choosing another console page, like **Events** or **Logs**. In this case, if there are any pending configuration changes, the console prompts you to confirm that you agree to losing them.

- **Review changes** Get a summary of all the pending changes you made in any of the configuration categories. For details, see Review [changes](#page-784-0) page.
- **Apply changes** Apply the changes you made in any of the configuration categories to your environment. In some cases you're prompted to confirm a consequence of one of your configuration decisions.

# <span id="page-784-0"></span>**Review changes page**

The **Review Changes** page displays a table showing all the pending option changes you made in any of the configuration categories and haven't applied to your environment yet.

The tables lists each option as a combination of the **Namespace** and **Option** with which Elastic Beanstalk identifies it. For details, see [Configuration options](#page-932-0).

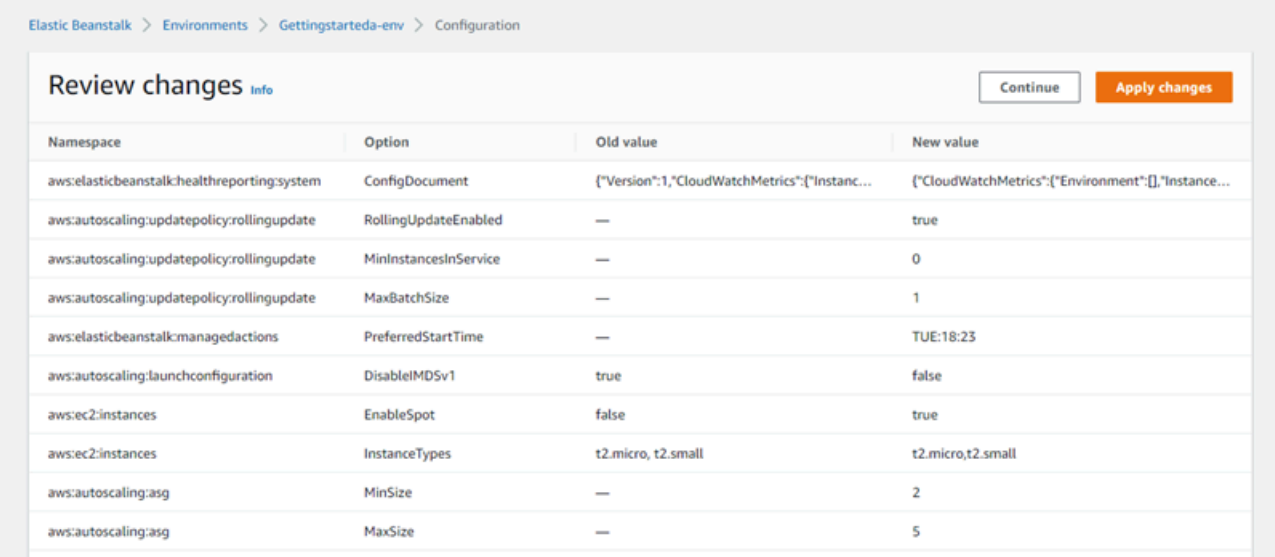

When you're done reviewing your changes, you can choose one of the following actions:

• **Continue** – Go back to the **Configuration overview** page. You can then continue making changes or apply pending ones.

• **Apply changes** – Apply the changes you made in any of the configuration categories to your environment. In some cases you're prompted to confirm a consequence of one of your configuration decisions.

# <span id="page-785-0"></span>**The Amazon EC2 instances for your Elastic Beanstalk environment**

When you create a web server environment, AWS Elastic Beanstalk creates one or more Amazon Elastic Compute Cloud (Amazon EC2) virtual machines, known as *Instances*.

The instances in your environment are configured to run web apps on the platform that you choose. You can make changes to various properties and behaviors of your environment's instances when you create your environment or after it's already running. Or, you can already make these changes by modifying the source code that you deploy to the environment. For for more information, see the section called ["Configuration](#page-932-0) options".

#### **A** Note

The Auto [Scaling](#page-803-0) group in your environment manages the Amazon EC2 instances that run your application. When you make configuration changes that are described on this page, the launch configuration also changes. The launch configuration is either an Amazon EC2 launch template or an Auto Scaling group launch configuration resource. This change requires [replacement](#page-712-0) of all instances. It also triggers either a rolling [update](#page-713-0) or [immutable](#page-718-0) [update](#page-718-0), depending on which one is configured.

Elastic Beanstalk supports several Amazon EC2 instance [purchasing](https://docs.aws.amazon.com/AWSEC2/latest/UserGuide/instance-purchasing-options.html) options: *On-Demand Instances*, *Reserved Instances*, and *Spot Instances*. An On-Demand Instance is a pay-as-you-go resource —there's no long-term commitment required when you use it. A Reserved Instance is a prepurchased billing discount applied automatically to matching On-Demand instances in your environment. A Spot Instance is an unused Amazon EC2 instance that is available for less than the On-Demand price. You can enable Spot Instances in your environment by setting a single option. You can configure Spot Instance usage, including the mix of On-Demand and Spot Instances, using additional options. For more information, see Auto [Scaling](#page-803-0) group.

### **Sections**

• Amazon EC2 [instance](#page-786-0) types

- Configuring Amazon EC2 instances for your [environment](#page-787-0)
- Configuring AWS EC2 instances for your [environment](#page-794-0) using the AWS CLI
- [Recommendations](#page-798-0) for Graviton arm64 first wave environments
- The [aws:autoscaling:launchconfiguration](#page-800-0) namespace
- Configuring the instance metadata service on your [environment's](#page-801-0) instances

## <span id="page-786-0"></span>**Amazon EC2 instance types**

When you create a new environment, Elastic Beanstalk provisions Amazon EC2 instances that are based on the Amazon EC2 *instance types* that you choose. The instance types that you choose determine the host hardware that runs your instances. EC2 instance types can be categorized by which processor architecture each is based on. Elastic Beanstalk supports instance types based on the following processor architectures: AWS Graviton 64-bit Arm architecture (arm64), 64 bit architecture (x86), and 32-bit architecture (i386). Elastic Beanstalk selects the x86 processor architecture by default when you create a new environment.

#### *A* Note

The i386 32-bit architecture is no longer supported by the majority of Elastic Beanstalk platforms. We recommended that you choose the x86 or arm64 architecture types instead. Elastic Beanstalk provides [configuration](#page-932-0) options for i386 processor instance types in the [aws:ec2:instances](#page-982-0) namespace.

All of the instance types in the configuration for a given Elastic Beanstalk environment must have the same type of processor architecture. Assume that you add a new instance type to an existing environment that already has a t2.medium instance type, which is based on x86 architecture. You can only add another instance type of the same architecture, such as t2.small. If you want to replace the existing instance types with those from a different architecture, you can do so. But make sure that all of the instance types in the command are based on the same type of architecture.

Elastic Beanstalk regularly adds support for new compatible instance types after Amazon EC2 introduces them. For information about instance types that are available, see [Instance](https://docs.aws.amazon.com/AWSEC2/latest/UserGuide/instance-types.html) types in the *Amazon EC2 User Guide* or [Instance](https://docs.aws.amazon.com/AWSEC2/latest/WindowsGuide/instance-types.html) types in the *Amazon EC2 User Guide*.

### **A** Note

Elastic Beanstalk now offers support for Graviton on all of the latest Amazon Linux 2 platforms across all AWS Graviton supported Regions. For more information about creating an Elastic Beanstalk environment with arm64 based instances types, see [Configuring](#page-787-0) Amazon EC2 instances for your [environment.](#page-787-0)

Create new environments that run Amazon EC2 instances on arm64 architecture and migrate your existing applications to them with the [deployment](#page-697-0) options in Elastic Beanstalk.

To learn more about Graviton arm64 based processors, see these AWS resources:

- Benefits The AWS Graviton [Processor](https://aws.amazon.com/ec2/graviton/)
- *Getting started* and other topics, such as *Language-specific considerations* — [Getting](https://github.com/aws/aws-graviton-getting-started#getting-started-with-aws-graviton) started with AWS [Graviton](https://github.com/aws/aws-graviton-getting-started#getting-started-with-aws-graviton) GitHub article

# <span id="page-787-0"></span>**Configuring Amazon EC2 instances for your environment**

You can create or modify your Elastic Beanstalk environment's Amazon EC2 instance configuration in the Elastic Beanstalk console.

### **A** Note

Although the Elastic Beanstalk console doesn't provide the option to change the processor architecture of an existing environment, you can do so with the AWS CLI. For example commands, see Configuring AWS EC2 instances for your [environment](#page-794-0) using the AWS CLI.

## **To configure Amazon EC2 instances in the Elastic Beanstalk console during environment creation**

- 1. Open the Elastic [Beanstalk](https://console.aws.amazon.com/elasticbeanstalk) console, and in the **Regions** list, select your AWS Region.
- 2. In the navigation pane, choose **Environments**.
- 3. Choose Create a new [environment](#page-655-0) to start creating your environment.
- 4. On the wizard's main page, before choosing **Create environment**, choose **Configure more options**.
- 5. In the **Instances** configuration category, choose **Edit**. Make changes to settings in this category, and then choose **Apply**. For setting descriptions, see the section the [section](#page-789-0) called ["Instances](#page-789-0) category settings" on this page.
- 6. In the **Capacity** configuration category, choose **Edit**. Make changes to settings in this category, and then choose **Continue**. For setting descriptions, see the section the [section](#page-792-0) called ["Capacity](#page-792-0) category settings" on this page.

## **Selecting processor architecture**

Scroll down to **Processor** to select a processor architecture for your EC2 instances. The console lists processor architectures that are supported by the platform that you chose earlier in the **Create environment** panel.

If you don't see the processor architecture that you need, return to the configuration category list to select a platform that supports it. From the **Modify Capacity** panel, choose **Cancel**. Then, choose **Change platform version** to choose new platform settings. Next, in the **Capacity** configuration category choose **Edit** tot see the processor architecture choices again.

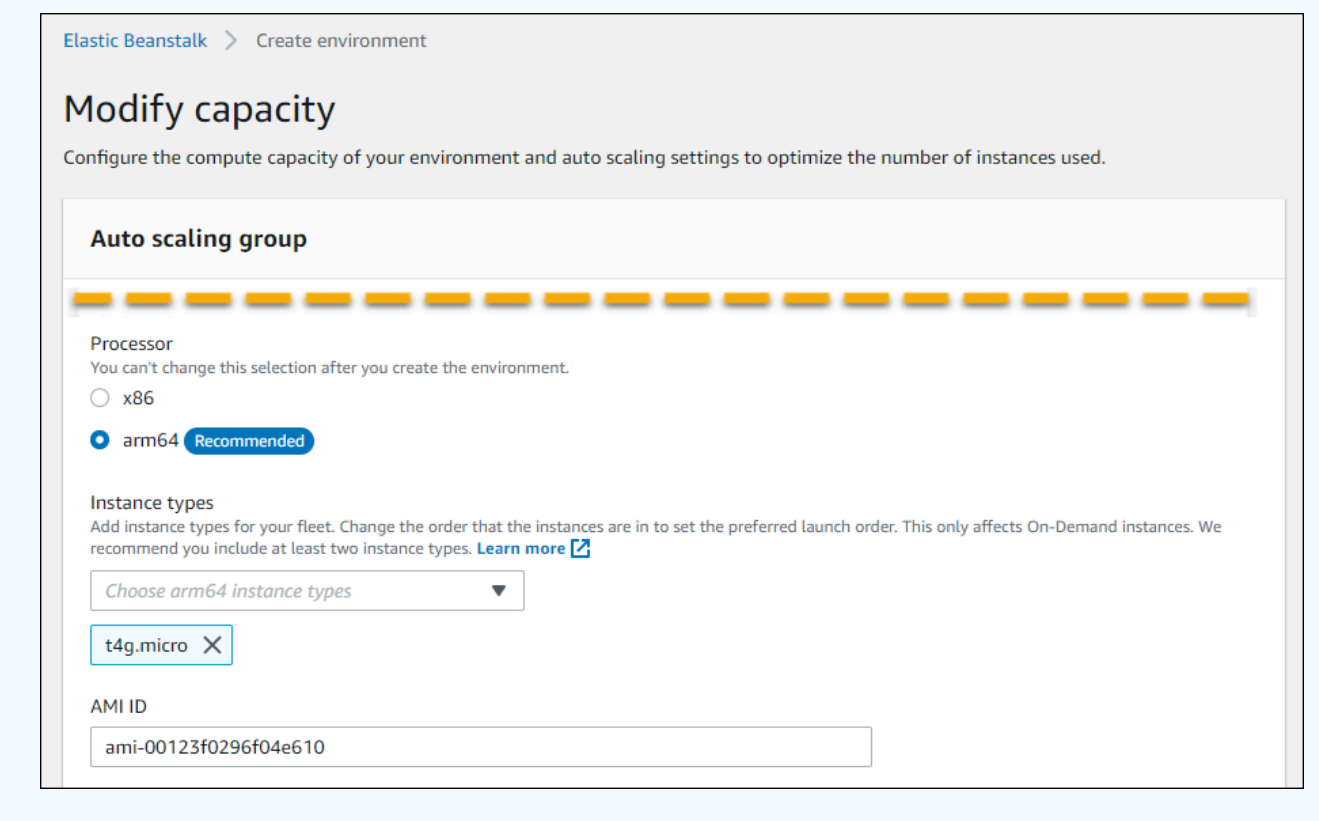

- 7. Choose **Save**, and then make any other configuration changes that your environment requires.
- 8. Choose **Create environment**.

## **To configure a running environment's Amazon EC2 instances in the Elastic Beanstalk console**

- 1. Open the Elastic [Beanstalk](https://console.aws.amazon.com/elasticbeanstalk) console, and in the **Regions** list, select your AWS Region.
- 2. In the navigation pane, choose **Environments**, and then choose the name of your environment from the list.

## **A** Note

If you have many environments, use the search bar to filter the environment list.

- 3. In the navigation pane, choose **Configuration**.
- 4. In the **Instances** configuration category, choose **Edit**. Make changes to settings in this category, and then choose **Apply**. For setting descriptions, see the section the [section](#page-789-0) called ["Instances](#page-789-0) category settings" on this page.
- 5. In the **Capacity** configuration category, choose **Edit**. Make changes to settings in this category, and then choose **Continue**. For setting descriptions, see the section the [section](#page-792-0) called ["Capacity](#page-792-0) category settings" on this page.

## <span id="page-789-0"></span>**Instances category settings**

The following settings related to Amazon EC2 instances are available in the **Instances** configuration category.

## **Options**

- [Monitoring](#page-791-0) interval
- Root [volume](#page-791-1) (boot device)
- Instance [metadata](#page-791-2) service
- [Security](#page-792-1) groups

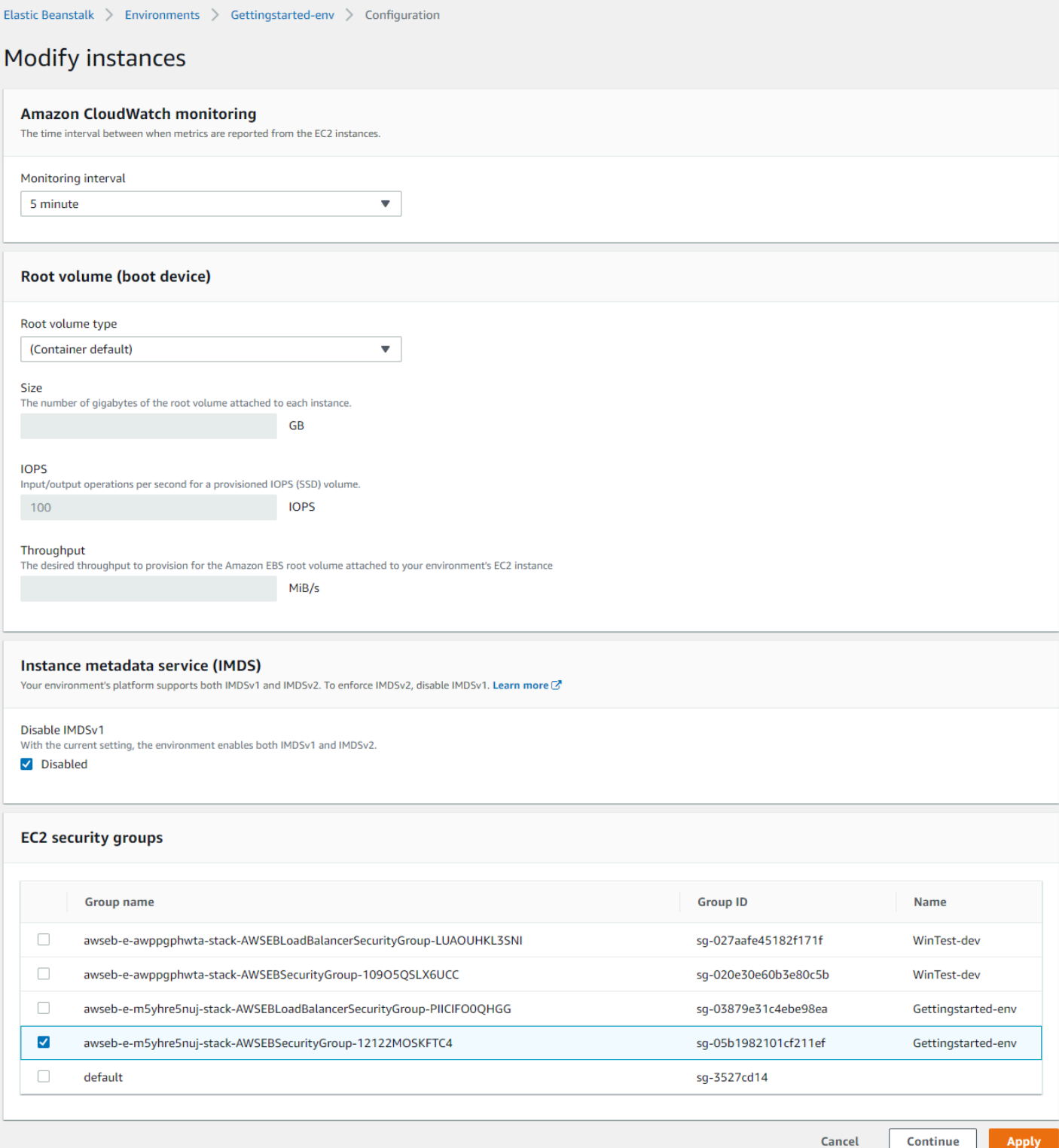

### <span id="page-791-0"></span>**Monitoring interval**

By default, the instances in your environment publish [basic health metrics](#page-1189-0) to Amazon CloudWatch at five-minute intervals at no additional cost.

For more detailed reporting, you can set the **Monitoring interval** to **1 minute** to increase the frequency that the resources in your environment publish [basic health metrics](#page-1192-0) to CloudWatch at. CloudWatch service charges apply for one-minute interval metrics. For more information, see Amazon [CloudWatch](https://aws.amazon.com/cloudwatch/).

### <span id="page-791-1"></span>**Root volume (boot device)**

Each instance in your environment is configured with a root volume. The root volume is the Amazon EBS block device attached to the instance to store the operating system, libraries, scripts, and your application source code. By default, all platforms use general-purpose SSD block devices for storage.

You can modify **Root volume type** to use magnetic storage or provisioned IOPS SSD volume types and, if needed, increase the volume size. For provisioned IOPS volumes, you must also select the number of **IOPS** to provision. **Throughput** is only applicable to gp3 SSD volume types. You might enter the desired throughput to provision. It can range between 125 and 1000 mebibytes per second (MiB/s). Select the volume type that meets your performance and price requirements.

For more information, see [Amazon](https://docs.aws.amazon.com/AWSEC2/latest/UserGuide/EBSVolumeTypes.html) EBS Volume Types in the *Amazon EC2 User Guide* and [Amazon](https://aws.amazon.com/ebs/details/) EBS [Product](https://aws.amazon.com/ebs/details/) Details.

### <span id="page-791-2"></span>**Instance metadata service**

The instance metadata service (IMDS) is an on-instance component that code on the instance uses to securely access instance metadata. Code can access instance metadata from a running instance using one of two methods. They are Instance Metadata Service Version 1 (IMDSv1) or Instance Metadata Service Version 2 (IMDSv2). IMDSv2 is more secure. Disable IMDSv1 to enforce IMDSv2. For more information, see the [section](#page-801-0) called "IMDS".

### *(i)* Note

The IMDS section on this configuration page appears only for platform versions that support IMDSv2.
#### **Security groups**

The security groups that are attached to your instances determine which traffic is allowed to reach the instances. They also determine which traffic is allowed to leave the instances. Elastic Beanstalk creates a security group that allows traffic from the load balancer on the standard ports for HTTP (80) and HTTPS (443).

You can specify additional security groups that you have created to allow traffic on other ports or from other sources. For example, you can create a security group for SSH access that allows inbound traffic on port 22 from a restricted IP address range. Otherwise, for additional security, create one that allows traffic from a bastion host that only you have access to.

#### **A** Note

To allow traffic between environment A's instances and environment B's instances, you can add a rule to the security group that Elastic Beanstalk attached to environment B. Then, you can specify the security group that Elastic Beanstalk attached to environment A. This allows inbound traffic from, or outbound traffic to, environment A's instances. However, doing so creates a dependency between the two security groups. If you later try to terminate environment A, Elastic Beanstalk can't delete the environment's security group, because environment B's security group is dependent on it. Therefore, we recommend that you instead first create a separate security group. Then, attach it to environment A, and specify it in a rule of environment B's security group.

For more information about Amazon EC2 security groups, see [Amazon](https://docs.aws.amazon.com/AWSEC2/latest/UserGuide/using-network-security.html) EC2 Security Groups in the *Amazon EC2 User Guide*.

#### **Capacity category settings**

The following settings related to Amazon EC2 instances are available in the **Capacity** configuration category.

#### **Options**

- [Instance](#page-793-0) types
- [AMI ID](#page-794-0)

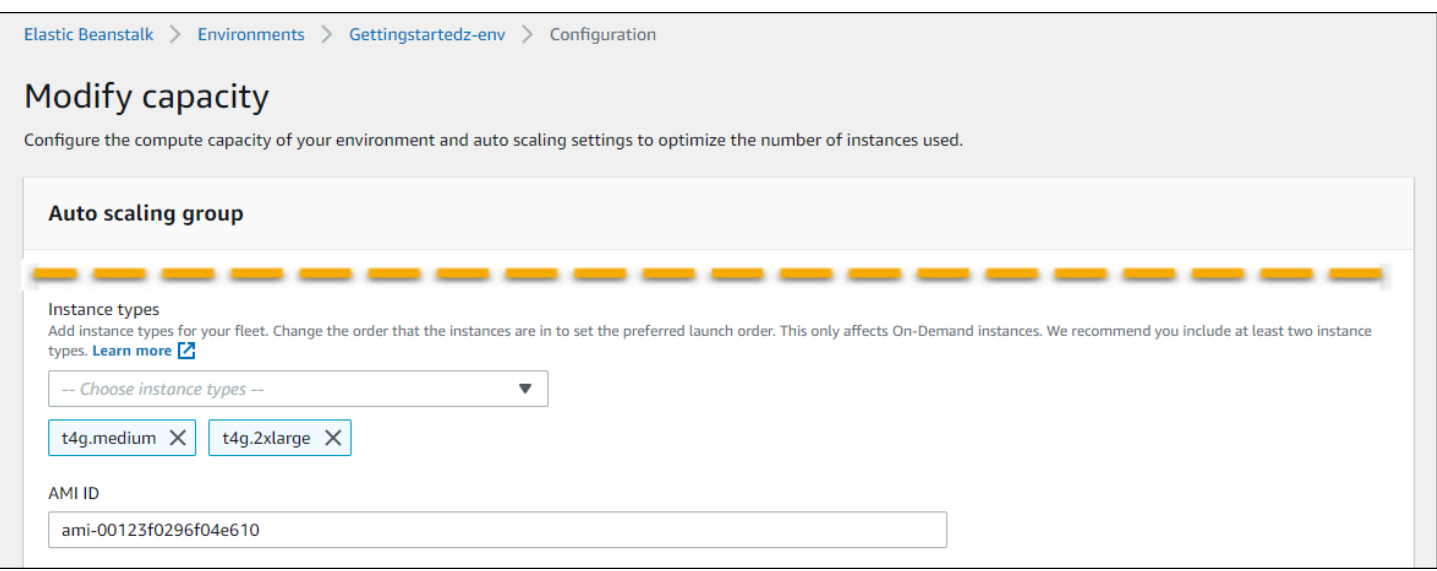

#### <span id="page-793-0"></span>**Instance types**

The **Instance types** setting determines the type of Amazon EC2 instance that's launched to run your application. This configuration page shows a list of **Instance types**. You can select one or more instance types. The Elastic Beanstalk console only displays the instance types based on the processor architecture that's configured for your environment. Therefore, you can only add instance types of the same processor architecture.

#### *(i)* Note

Although the Elastic Beanstalk console doesn't provide the option to change the processor architecture of an existing environment, you can do so with the AWS CLI. For example commands, see Configuring AWS EC2 instances for your [environment](#page-794-1) using the AWS CLI.

Choose an instance that's powerful enough to run your application under load, but not so powerful that it's idle most of the time. For development purposes, the t2 family of instances provides a moderate amount of power with the ability to burst for short periods of time. For large-scale, high-availability applications, use a pool of instances to ensure that capacity isn't too strongly affected if any single instance goes down. Start with an instance type that you can use to run five instances under moderate loads during normal hours. If any instance fails, the rest of the instances can absorb the rest of the traffic. The capacity buffer also allows time for the environment to scale up as traffic begins to rise during peak hours.

For more information about Amazon EC2 instance families and types, see [Instance](https://docs.aws.amazon.com/AWSEC2/latest/UserGuide/instance-types.html) types in the *Amazon EC2 User Guide* or [Instance](https://docs.aws.amazon.com/AWSEC2/latest/WindowsGuide/instance-types.html) types in the *Amazon EC2 User Guide*. To determine which instance types meet your requirements and their supported Regions, see [Available](https://docs.aws.amazon.com/AWSEC2/latest/UserGuide/instance-types.html#AvailableInstanceTypes) instance types in the *Amazon EC2 User Guide* or [Available](https://docs.aws.amazon.com/AWSEC2/latest/WindowsGuide/instance-types.html#AvailableInstanceTypes) instance types in the *Amazon EC2 User Guide*.

#### <span id="page-794-0"></span>**AMI ID**

The Amazon Machine Image (AMI) is the Amazon Linux or Windows Server machine image that Elastic Beanstalk uses to launch Amazon EC2 instances in your environment. Elastic Beanstalk provides machine images that contain the tools and resources required to run your application.

Elastic Beanstalk selects a default AMI for your environment based on the Region, platform version and processor architecture that you choose. If you have created a [custom AMI,](#page-1118-0) replace the default AMI ID with your own default custom one.

# <span id="page-794-1"></span>**Configuring AWS EC2 instances for your environment using the AWS CLI**

Use the AWS Command Line Interface (AWS CLI) to create and configure Elastic Beanstalk environments using commands in your command-line shell. This section provides examples of the [create-environment](https://docs.aws.amazon.com/cli/latest/reference/elasticbeanstalk/create-environment.html) and [update-environment](https://docs.aws.amazon.com/cli/latest/reference/elasticbeanstalk/update-environment.html) commands.

The first two examples creates a new environment. The command specifies an Amazon EC2 instances type, t4g.small, that's based on arm64 processor architecture. Elastic Beanstalk defaults the Image ID (AMI) for the EC2 instances based on the Region, platform version and instance type. The instance type corresponds to a processor architecture. The solution-stack-name parameter applies to platform version.

#### **Example 1 — create a new arm64 based environment (namespace options inline)**

```
aws elasticbeanstalk create-environment \
--region us-east-1 \
--application-name my-app \
--environment-name my-env \
--solution-stack-name "64bit Amazon Linux 2 v3.4.7 running Docker" \
--option-settings \
Namespace=aws:autoscaling:launchconfiguration,OptionName=IamInstanceProfile,Value=aws-
elasticbeanstalk-ec2-role \
Namespace=aws:ec2:instances,OptionName=InstanceTypes,Value=t4g.small
```
As an alternative, use an options. json file to specify the namespace options instead of including them inline.

### **Example 2 — create a new arm64 based environment (namespace options in options.json file)**

```
aws elasticbeanstalk create-environment \
--region us-east-1 \
--application-name my-app \
--environment-name my-env \
--solution-stack-name "64bit Amazon Linux 2 v3.4.7 running Docker" \
--option-settings file://options.json
```
#### **Example**

```
### example options.json ###
\Gamma { 
     "Namespace": "aws:autoscaling:launchconfiguration", 
     "OptionName": "IamInstanceProfile", 
     "Value": "aws-elasticbeanstalk-ec2-role" 
   }, 
  \sqrt{ } "Namespace": "aws:ec2:instances", 
     "OptionName": "InstanceTypes", 
     "Value": "t4g.small" 
   }
]
```
The next two examples update the configuration for an existing environment with the [update](https://docs.aws.amazon.com/cli/latest/reference/elasticbeanstalk/update-environment.html)[environment](https://docs.aws.amazon.com/cli/latest/reference/elasticbeanstalk/update-environment.html) command. In this example we're adding another instance type that's also based on arm64 processor architecture. For existing environments, all instance types that are added must have the same processor architecture. If you want to replace the existing instance types with those from a different architecture, you can do so. But make sure that all of the instance types in the command have the same type of architecture.

#### **Example 3 — update an existing arm64 based environment (namespace options inline)**

```
aws elasticbeanstalk update-environment \
--region us-east-1 \
```

```
--application-name my-app \
--environment-name my-env \
--solution-stack-name "64bit Amazon Linux 2 v3.4.7 running Docker" \
--option-settings \
Namespace=aws:autoscaling:launchconfiguration,OptionName=IamInstanceProfile,Value=aws-
elasticbeanstalk-ec2-role \
Namespace=aws:ec2:instances,OptionName=InstanceTypes,Value=t4g.small,t4g.micro
```
As an alternative, use an options. json file to specify the namespace options instead of including them inline.

### **Example 4 — update an existing arm64 based environment (namespace options in options.json file)**

```
aws elasticbeanstalk update-environment \
--region us-east-1 \
--application-name my-app \
--environment-name my-env \
--solution-stack-name "64bit Amazon Linux 2 v3.4.7 running Docker" \
--option-settings file://options.json
```
#### **Example**

```
### example options.json ###
\Gamma { 
     "Namespace": "aws:autoscaling:launchconfiguration", 
     "OptionName": "IamInstanceProfile", 
     "Value": "aws-elasticbeanstalk-ec2-role" 
   }, 
   { 
     "Namespace": "aws:ec2:instances", 
     "OptionName": "InstanceTypes", 
     "Value": "t4g.small, t4g.micro" 
   }
]
```
The next two examples show more [create-environment](https://docs.aws.amazon.com/cli/latest/reference/elasticbeanstalk/create-environment.html) commands. These examples don't provide values for InstanceTypes. When InstanceTypes values aren't specified, Elastic Beanstalk

defaults to x86 based processor architecture. The Image ID (AMI) for the environment's EC2 instances will default according to the Region, platform version and defaulted instance type. The instance type corresponds to a processor architecture.

#### **Example 5 — create a new x86 based environment (namespace options inline)**

```
aws elasticbeanstalk create-environment \
--region us-east-1 \
--application-name my-app \
--environment-name my-env \
--solution-stack-name "64bit Amazon Linux 2 v3.4.7 running Docker" \
--option-settings \
Namespace=aws:autoscaling:launchconfiguration,OptionName=IamInstanceProfile,Value=aws-
elasticbeanstalk-ec2-role
```
As an alternative, use an options. json file to specify the namespace options instead of including them inline.

#### **Example 6 — create a new x86 based environment (namespace options in options.json file)**

```
aws elasticbeanstalk create-environment \
--region us-east-1 \
--application-name my-app \
--environment-name my-env \
--solution-stack-name "64bit Amazon Linux 2 v3.4.7 running Docker" \
--option-settings file://options.json
```
#### **Example**

```
### example options.json ###
\Gamma { 
     "Namespace": "aws:autoscaling:launchconfiguration", 
     "OptionName": "IamInstanceProfile", 
     "Value": "aws-elasticbeanstalk-ec2-role" 
   }
]
```
# **Recommendations for Graviton arm64 first wave environments**

#### **A** Note

This section only applies to a subset of customers. If you created a new environment with Graviton arm64 based instance types prior to November 24, 2021, the information in this section may apply to you.

#### **Recommended actions for Graviton arm64 first wave environments**

Starting in October and November 2021, Elastic Beanstalk started to add waves of support for Graviton arm64 processors in some Regions and for some platform versions. This first wave was announced in the *AWS Elastic Beanstalk Release Notes* dated [October](https://docs.aws.amazon.com/elasticbeanstalk/latest/relnotes/release-2021-10-13-graviton-wave1.html) 13, [October](https://docs.aws.amazon.com/elasticbeanstalk/latest/relnotes/release-2021-10-21-linux.html) 21 and [November](https://docs.aws.amazon.com/elasticbeanstalk/latest/relnotes/release-2021-11-19-linux.html) 19 of 2021. If you created arm64 based environments then, the instructions told you to configure the instances with custom AMIs provided in the release notes. Now that enhanced support for Graviton arm64 is available, Elastic Beanstalk defaults the AMIs for the arm64 instance types in the latest platform versions.

If you created environments with the custom AMIs provided in the first wave releases, we recommend you do the following to maintain a healthy and working environment.

- 1. Remove the custom AMIs from your environment.
- 2. Update the environment with the most recent platform version.
- 3. Set up [managed](#page-729-0) platform updates to automatically upgrade to the latest platform version during a scheduled maintenance window.

#### *(i)* Note

Elastic Beanstalk will not automatically replace the custom AMIs. You must delete the custom AMIs in Step 1, so the next platform update in Step 2 will update them.

The procedure that follows guides you through these steps. The AWS CLI examples apply to an environment that was created with the following information.

aws elasticbeanstalk create-environment \

```
--region us-east-1 \
--application-name my-app \
--environment-name my-env \
--solution-stack-name "64bit Amazon Linux 2 v3.4.7 running Docker" \
--option-settings \
Namespace=aws:autoscaling:launchconfiguration,OptionName=IamInstanceProfile,Value=aws-
elasticbeanstalk-ec2-role \
Namespace=aws:ec2:instances,OptionName=InstanceTypes,Value=t4g.small \
Namespace=aws:autoscaling:launchconfiguration,OptionName=ImageId,Value=ami-
0fbdb88ce139244bf
```
#### **To update arm64 environments created under first wave of Graviton arm64 support**

1. Run [update-environment](https://docs.aws.amazon.com/cli/latest/reference/elasticbeanstalk/update-environment.html) to remove the custom AMIs settings.

```
aws elasticbeanstalk update-environment \
--region us-east-1 \
--environment-name my-env \
--options-to-remove \
Namespace=aws:autoscaling:launchconfiguration,OptionName=ImageId
```
- 2. Update the environment with the most recent platform version. Choose from one of the following options.
	- Console option Use the Elastic Beanstalk console to update the platform version. For more information, see Update your [environment's](#page-726-0) platform version.
	- AWS CLI Option— Run the AWS [update-environment](https://docs.aws.amazon.com/cli/latest/reference/elasticbeanstalk/update-environment.html) command, specifying the most recently available platform version.

```
aws elasticbeanstalk update-environment \
--region us-east-1 \
--environment-name my-env \
--solution-stack-name "64bit Amazon Linux 2 v3.4.9 running Docker"
```
#### **A** Note

The [list-available-solution-stacks](https://docs.aws.amazon.com/cli/latest/reference/elasticbeanstalk/list-available-solution-stacks.html) command provides a list of the platform versions available for your account in an AWS Region.

aws elasticbeanstalk list-available-solution-stacks --region **us-east-1** - query SolutionStacks

3. Use the Elastic Beanstalk console to set up managed platform updates for your environment. Managed platform updates automatically upgrade your environment to the latest platform version during a scheduled maintenance window. Your application remains in service during the update process. For more information, see [managed](#page-729-0) platform updates.

# **The aws:autoscaling:launchconfiguration namespace**

You can use the [configuration](#page-932-0) options in the aws: autoscaling: launchconfiguration namespace to configure the instances for your environment, including additional options that aren't available in the console.

The following [configuration](#page-1048-0) file example uses the basic configuration options that are in this topic. For example, it uses the Disable[IMDS](#page-801-0)v1 option, which is discussed in IMDS. It also uses the EC2KeyName and IamInstanceProfile options that are discussed in [Security,](#page-895-0) and the BlockDeviceMappings option, which isn't available in the console.

```
option_settings: 
   aws:autoscaling:launchconfiguration: 
     SecurityGroups: my-securitygroup 
     MonitoringInterval: "1 minute" 
     DisableIMDSv1: false 
     EC2KeyName: my-keypair 
     IamInstanceProfile: "aws-elasticbeanstalk-ec2-role" 
     BlockDeviceMappings: "/dev/sdj=:100,/dev/sdh=snap-51eef269,/dev/sdb=ephemeral0"
```
You can use BlockDeviceMappings to configure additional block devices for your instances. For more information, see Block Device [Mapping](https://docs.aws.amazon.com/AWSEC2/latest/UserGuide/block-device-mapping-concepts.html) in the *Amazon EC2 User Guide*.

The EB CLI and Elastic Beanstalk console apply recommended values for the preceding options. You must remove these settings if you want to use configuration files to configure the same. See [Recommended](#page-933-0) values for details.

# <span id="page-801-0"></span>**Configuring the instance metadata service on your environment's instances**

*Instance metadata* is data that's related to an Amazon Elastic Compute Cloud (Amazon EC2) instance that applications can use to configure or manage the running instance. The instance metadata service (IMDS) is an on-instance component that code on the instance uses to securely access instance metadata. This code can be Elastic Beanstalk platform code on your environment instances, the AWS SDK that your application might be using, or even your application's own code. For more information, see Instance [metadata](https://docs.aws.amazon.com/AWSEC2/latest/UserGuide/ec2-instance-metadata.html) and user data in the *Amazon EC2 User Guide*.

Code can access instance metadata from a running instance using one of two methods: Instance Metadata Service Version 1 (IMDSv1) or Instance Metadata Service Version 2 (IMDSv2). IMDSv2 uses session-oriented requests and mitigates several types of vulnerabilities that could be used to try to access the IMDS. For information about these two methods, see [Configuring](https://docs.aws.amazon.com/AWSEC2/latest/UserGuide/configuring-instance-metadata-service.html) the instance metadata [service](https://docs.aws.amazon.com/AWSEC2/latest/UserGuide/configuring-instance-metadata-service.html) in the *Amazon EC2 User Guide*.

#### **Sections**

- [Platform](#page-801-1) support for IMDS
- [Choosing](#page-802-0) IMDS methods
- [Configuring](#page-802-1) IMDS using the Elastic Beanstalk console
- The [aws:autoscaling:launchconfiguration](#page-803-0) namespace

# <span id="page-801-1"></span>**Platform support for IMDS**

Older Elastic Beanstalk platform versions supported IMDSv1. Newer Elastic Beanstalk platform versions (all Amazon Linux 2 [platform](#page-738-0) versions) support both IMDSv1 and IMDSv2. You can configure your environment to support both methods (the default) or disable IMDSv1.

#### *(i)* Note

Disabling IMDSv1 requires using Amazon EC2 launch templates.When you configure this feature during environment creation or updates, Elastic Beanstalk attempts to configure your environment to use Amazon EC2 launch templates (if the environment isn't using them already). In this case, if your user policy lacks the necessary permissions, environment creation or updates might fail. Therefore, we recommend that you use our managed

user policy or add the required permissions to your custom policies. For details about the required permissions, see the section called ["Creating](#page-1332-0) a custom user policy".

## <span id="page-802-0"></span>**Choosing IMDS methods**

When making a decision about the IMDS methods that you want your environment to support, consider the following use cases:

- *AWS SDK* If your application uses an AWS SDK, make sure you use an the latest version of the SDK. The AWS SDKs make IMDS calls, and newer SDK versions use IMDSv2 whenever possible. If you ever disable IMDSv1, or if your application uses an old SDK version, IMDS calls might fail.
- *Your application code* If your application makes IMDS calls, consider using the AWS SDK so that you can make the calls instead of making direct HTTP requests. This way, you don't need to make code changes to switch between IMDS methods. The AWS SDK uses IMDSv2 whenever possible.
- *Elastic Beanstalk platform code* Our code makes IMDS calls through the AWS SDK, and therefore uses IMDSv2 on all supporting platform versions. If your code uses an up-to-date AWS SDK and makes all IMDS calls through the SDK, you can safely disable IMDSv1.

## <span id="page-802-1"></span>**Configuring IMDS using the Elastic Beanstalk console**

You can modify your Elastic Beanstalk environment's Amazon EC2 instance configuration in the Elastic Beanstalk console.

### **To configure IMDS on your Amazon EC2 instances in the Elastic Beanstalk console**

- 1. Open the Elastic [Beanstalk](https://console.aws.amazon.com/elasticbeanstalk) console, and in the **Regions** list, select your AWS Region.
- 2. In the navigation pane, choose **Environments**, and then choose the name of your environment from the list.

#### **(i)** Note

If you have many environments, use the search bar to filter the environment list.

- 3. In the navigation pane, choose **Configuration**.
- 4. In the **Instances** configuration category, choose **Edit**.

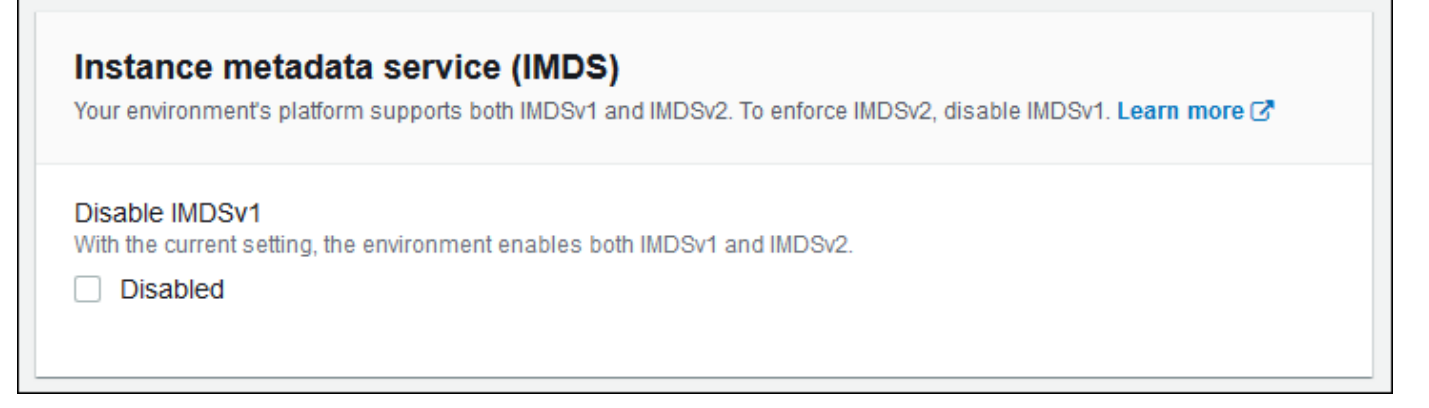

- 5. Set **Disable IMDSv1** to enforce IMDSv2. Clear **Disable IMDSv1** to enable both IMDSv1 and IMDSv2.
- 6. To save the changes choose **Apply** at the bottom of the page.

#### <span id="page-803-0"></span>**The aws:autoscaling:launchconfiguration namespace**

You can use a [configuration](#page-932-0) option in the aws: autoscaling: launchconfiguration namespace to configure IMDS on your environment's instances.

The following [configuration](#page-1048-0) file example disables IMDSv1 using the DisableIMDSv1 option.

```
option_settings: 
   aws:autoscaling:launchconfiguration: 
     DisableIMDSv1: true
```
# **Auto Scaling group for your Elastic Beanstalk environment**

Your AWS Elastic Beanstalk environment includes an *Auto Scaling group* that manages the [Amazon](#page-785-0) EC2 [instances](#page-785-0) in your environment. In a single-instance environment, the Auto Scaling group ensures that there is always one instance running. In a load-balanced environment, you configure the group with a range of instances to run, and Auto Scaling adds or removes instances as needed, based on load.

The Auto Scaling group also applies the launch configuration for the instances in your environment. You can modify the launch [configuration](#page-785-0) to change the instance type, key pair, Amazon Elastic Block Store (Amazon EBS) storage, and other settings that can only be configured when you launch an instance.

The Auto Scaling group uses two Amazon CloudWatch alarms to trigger scaling operations. The default triggers scale when the average outbound network traffic from each instance is higher than 6 MiB or lower than 2 MiB over a period of five minutes. To use Auto Scaling effectively, [configure](#page-814-0) [triggers](#page-814-0) that are appropriate for your application, instance type, and service requirements. You can scale based on several statistics including latency, disk I/O, CPU utilization, and request count.

To optimize your environment's use of Amazon EC2 instances through predictable periods of peak traffic, [configure](#page-817-0) your Auto Scaling group to change its instance count on a schedule. You can schedule changes to your group's configuration that recur daily or weekly, or schedule one-time changes to prepare for marketing events that will drive a lot of traffic to your site.

As an option, Elastic Beanstalk can combine On-Demand and [Spot](#page-804-0) Instances for your environment. You can configure Amazon EC2 Auto Scaling to monitor and automatically respond to changes that affect the availability of your Spot Instances by enabling Capacity [Rebalancing.](https://docs.aws.amazon.com/autoscaling/ec2/userguide/capacity-rebalance.html)

Auto Scaling monitors the health of each Amazon EC2 instance that it launches. If any instance terminates unexpectedly, Auto Scaling detects the termination and launches a replacement instance. To configure the group to use the load balancer's health check mechanism, see [Auto](#page-822-0) [Scaling](#page-822-0) health check setting.

You can configure Auto Scaling for your environment using the Elastic [Beanstalk](#page-809-0) console, the [EB](#page-812-0) [CLI,](#page-812-0) or [configuration](#page-813-0) options.

#### **Topics**

- Spot [instance](#page-804-0) support
- Auto Scaling group [configuration](#page-809-0) using the Elastic Beanstalk console
- Auto Scaling group [configuration](#page-812-0) using the EB CLI
- [Configuration options](#page-813-0)
- [Auto Scaling triggers](#page-814-0)
- [Scheduled](#page-817-0) Auto Scaling actions
- Auto [Scaling](#page-822-0) health check setting

# <span id="page-804-0"></span>**Spot instance support**

To take advantage of Amazon EC2 Spot [Instances](https://docs.aws.amazon.com/AWSEC2/latest/UserGuide/using-spot-instances.html), you can enable a Spot option for your environment. Your environment's Auto Scaling group then combines Amazon EC2 purchase options and maintains a mix of On-Demand and Spot Instances.

This topic describes the following methods to enable Spot Instance requests for your environment:

- The Elastic Beanstalk console For more information, see *Fleet composition* in the [section](#page-809-0) called "Auto Scaling group [configuration](#page-809-0) using the Elastic Beanstalk console".
- The EB CLI For more information, see the section called "Auto Scaling group [configuration](#page-812-0) [using the EB CLI".](#page-812-0)
- The aws:ec2: instances namespace configuration option For more information, see [the](#page-813-0) section called ["Configuration](#page-813-0) options".

#### **Important**

Demand for Spot Instances can vary significantly from moment to moment, and the availability of Spot Instances can also vary significantly depending on how many unused Amazon EC2 instances are available. It's always possible that your Spot Instance might be interrupted.

To help minimize the impact of these interruptions to your application, you can enable the Capacity Rebalancing option included with Amazon EC2 Auto Scaling. With this feature enabled, EC2 automatically attempts to replace Spot Instances in an Auto Scaling group before they are interrupted. To enable this feature use the Elastic Beanstalk console to [configure](#page-809-0) the Auto Scaling group. Alternatively, you can set the Elastic Beanstalk EnableCapacityRebalancing [configuration](#page-813-0) option to true in the [aws:autoscaling:asg](#page-960-0) namespace.

For more information, see Capacity [Rebalancing](https://docs.aws.amazon.com/autoscaling/ec2/userguide/capacity-rebalance.html) in the *Amazon EC2 Auto Scaling User Guide* and Spot Instance [Interruptions](https://docs.aws.amazon.com/AWSEC2/latest/UserGuide/spot-interruptions.html) in the *Amazon EC2 User Guide*.

Elastic Beanstalk provides several configuration options to support the Spot feature. They're discussed in the following sections that explain configuration of your Auto Scaling group.

Two of these options, in the [aws:ec2:instances](#page-982-0) namespace, deserve special attention:

- SpotFleetOnDemandBase
- SpotFleetOnDemandAboveBasePercentage

These two options correlate with the MinSize option in the [aws:autoscaling:asg](#page-960-0) namespace:

- Only MinSize determines your environment's initial capacity—the number of instances you want running at a minimum.
- SpotFleetOnDemandBase doesn't affect initial capacity. When Spot is enabled, this option only determines how many On-Demand Instances are provisioned before any Spot Instances are considered.
- Consider when SpotFleetOnDemandBase is less than MinSize. You'll still get exactly MinSize instances as initial capacity. At least SpotFleetOnDemandBase of them must be On-Demand Instances.
- Consider when SpotFleetOnDemandBase is greater than MinSize. As your environment scales out, you're guaranteed to get at least an additional amount of instances equal to the difference between the two values. In other words, you're guaranteed to get at least an additional (SpotFleetOnDemandBase - MinSize) instances that are On-Demand before satisfying the SpotFleetOnDemandBase requirement.

In production environments, Spot Instances are particularly useful as part of a scalable, loadbalanced environment. We don't recommend using Spot in a single-instance environment. If Spot Instances aren't available, you might lose the entire capacity (a single instance) of your environment. You may still wish to use a Spot Instance in a single instance environment for development or testing. When you do, be sure to set both SpotFleetOnDemandBase and SpotFleetOnDemandAboveBasePercentage to zero. Any other settings result in an On-Demand Instance.

#### **Notes**

- Some older AWS accounts might provide Elastic Beanstalk with default instance types that don't support Spot Instances (for example, t1.micro). If you enable Spot Instance requests and you see the error None of the instance types you specified supports Spot, be sure to configure instance types that support Spot. To choose Spot Instance types, use the Spot [Instance](https://aws.amazon.com/ec2/spot/instance-advisor/) Advisor.
- Enabling Spot Instance requests requires using Amazon EC2 launch templates. When you configure this feature during environment creation or updates, Elastic Beanstalk attempts to configure your environment to use Amazon EC2 launch templates (if the environment isn't using them already). In this case, if your user policy lacks the necessary permissions, environment creation or updates might fail. Therefore, we recommend that you use our managed user policy or add the required permissions to your custom policies.

For details about the required permissions, see the section called ["Creating](#page-1332-0) a custom user [policy".](#page-1332-0)

The following examples demonstrate different scenarios of setting the various scaling options. All examples assume a load-balanced environment with Spot Instance requests enabled.

**Example 1: On-Demand and Spot as part of initial capacity**

#### **Option settings**

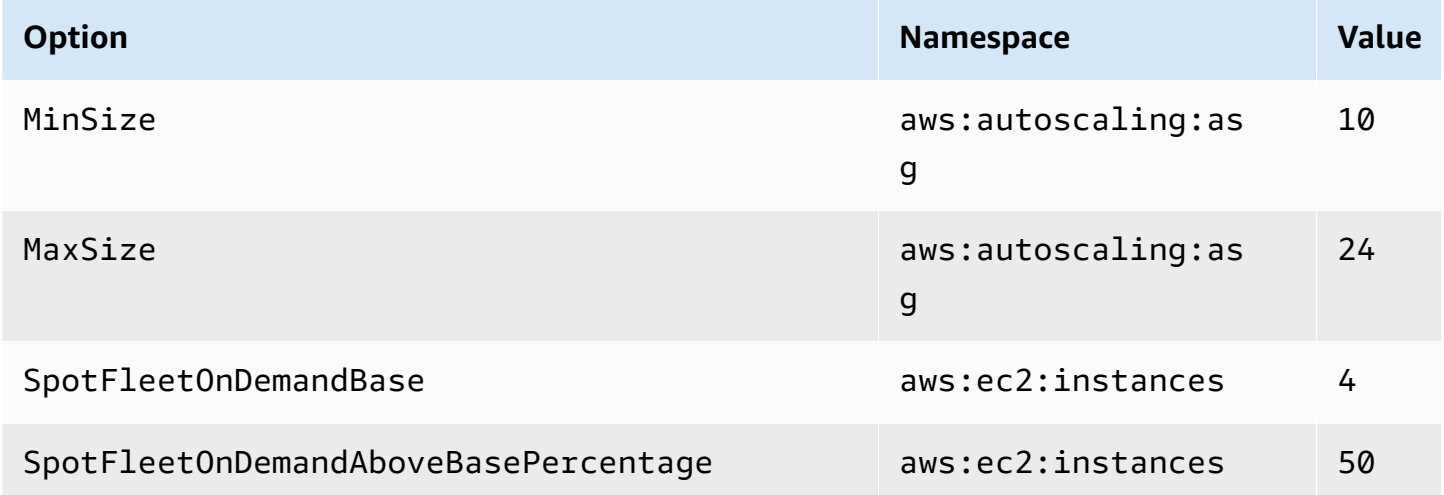

In this example, the environment starts with ten instances, of which seven are On-Demand (four base, and 50% of the six above base) and three are Spot. The environment can scale out up to 24 instances. As it scales out, the portion of On-Demand in the part of the fleet above the four base On-Demand instances is kept at 50%, up to a maximum of 24 instances overall, of which 14 are On-Demand (four base, and 50% of the 20 above base) and ten are Spot.

#### **Example 2: All On-Demand initial capacity**

#### **Option settings**

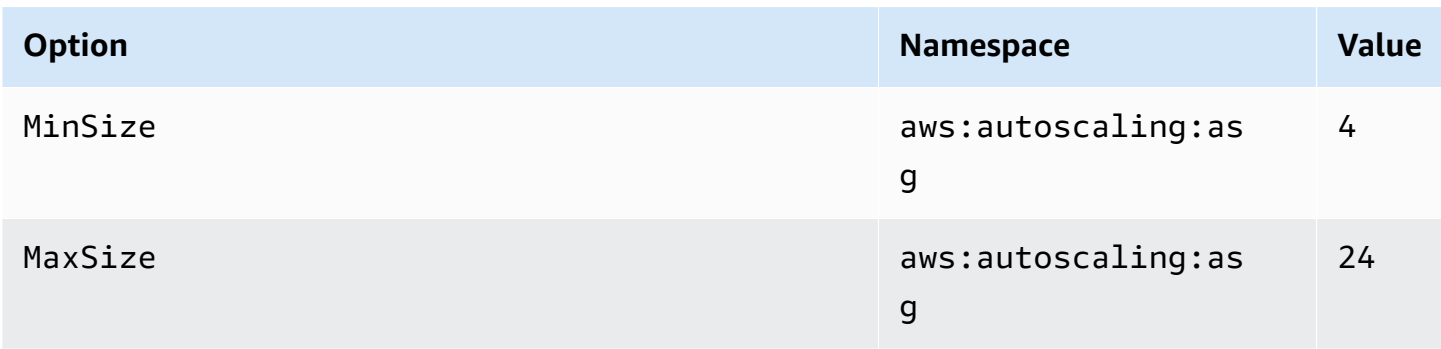

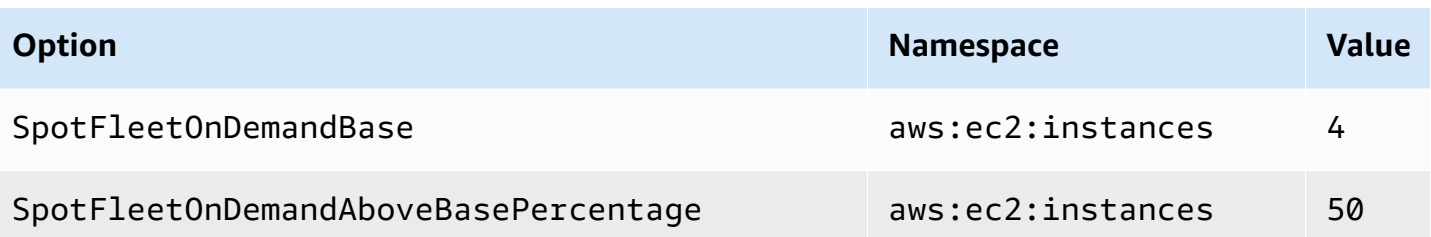

In this example, the environment starts with four instances, all of which are On-Demand. The environment can scale out up to 24 instances. As it scales out, the portion of On-Demand in the part of the fleet above the four base On-Demand instances is kept at 50%, up to a maximum of 24 instances overall, of which 14 are On-Demand (four base, and 50% of the 20 above base) and ten are Spot.

#### **Example 3: Additional On-Demand base beyond initial capacity**

#### **Option settings**

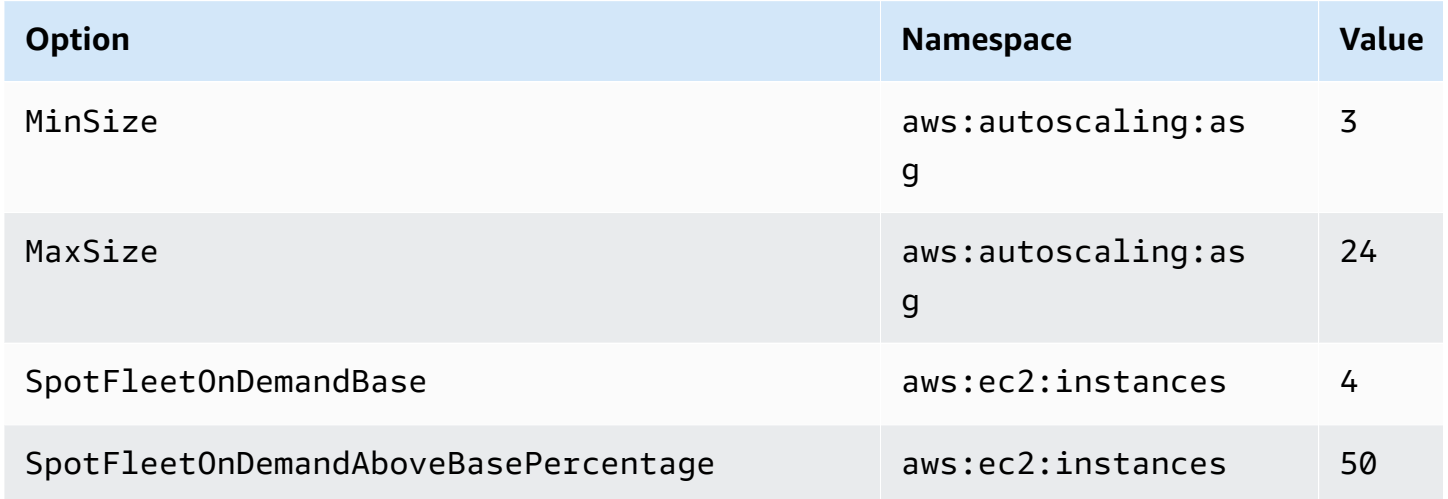

In this example, the environment starts with three instances, all of which are On-Demand. The environment can scale out up to 24 instances. The first additional instance above the initial three is On-Demand, to complete the four base On-Demand instances. As it scales out further, the portion of On-Demand in the part of the fleet above the four base On-Demand instances is kept at 50%, up to a maximum of 24 instances overall, of which 14 are On-Demand (four base, and 50% of the 20 above base) and ten are Spot.

# <span id="page-809-0"></span>**Auto Scaling group configuration using the Elastic Beanstalk console**

You can configure how Auto Scaling works by editing **Capacity** on the environment's **Configuration** page in the Elastic [Beanstalk](#page-636-0) console.

#### **To configure the Auto Scaling group in the Elastic Beanstalk console**

- 1. Open the Elastic [Beanstalk](https://console.aws.amazon.com/elasticbeanstalk) console, and in the **Regions** list, select your AWS Region.
- 2. In the navigation pane, choose **Environments**, and then choose the name of your environment from the list.

#### **A** Note

If you have many environments, use the search bar to filter the environment list.

- 3. In the navigation pane, choose **Configuration**.
- 4. In the **Capacity** configuration category, choose **Edit**.
- 5. In the **Auto Scaling group** section, configure the following settings.
	- **Environment type** Select **Load balanced**.
	- **Min instances** The minimum number of EC2 instances that the group should contain at any time. The group starts with the minimum count and adds instances when the scale-up trigger condition is met.
	- **Max instances** The maximum number of EC2 instances that the group should contain at any time.

#### **A** Note

If you use rolling updates, be sure that the maximum instance count is higher than the **[Minimum](#page-715-0) instances in service** setting for rolling updates.

• **Fleet composition** – The default is **On-Demand Instances**. To enable *Spot Instance* requests, select **Combined purchase options and instances**.

The following options are enabled if you select to enable *Spot Instance* requests:

• **Maximum spot price** – For recommendations about maximum price options for Spot Instances, see Spot [Instance](https://docs.aws.amazon.com/AWSEC2/latest/UserGuide/using-spot-instances-history.html) pricing history in the *Amazon EC2 User Guide*.

- **On-Demand base** The minimum number of On-Demand Instances that your Auto Scaling group provisions before considering Spot Instances as your environment scales out.
- **On-Demand above base** The percentage of On-Demand Instances as part of any additional capacity that your Auto Scaling group provisions beyond the On-Demand base instances.

#### **A** Note

The options **On-Demand base** and **On-Demand above base** correlate to the **Min** and **Max** *Instances* options listed earlier. For more information about these options and examples, see the section called "Spot instance [support".](#page-804-0)

- **Enable Capacity Rebalancing** This option is only relevant when there is at least one Spot Instance in your Auto Scaling group. When this feature is enabled, EC2 automatically attempts to replace Spot Instances in the Auto Scaling group before they are interrupted, minimizing Spot Instance interruptions to your applications. For more information, see Capacity [Rebalancing](https://docs.aws.amazon.com/autoscaling/ec2/userguide/capacity-rebalance.html) in the *Amazon EC2 Auto Scaling User Guide*.
- **Instance type** The type of Amazon EC2 instance launched to run your application. For details, see the section called ["Instance](#page-793-0) types".
- **AMI ID** The machine image that Elastic Beanstalk uses to launch Amazon EC2 instances in your environment. For details, see the [section](#page-794-0) called "AMI ID".
- **Availability Zones** Choose the number of Availability Zones to spread your environment's instances across. By default, the Auto Scaling group launches instances evenly across all usable zones. To concentrate your instances in fewer zones, choose the number of zones to use. For production environments, use at least two zones to ensure that your application is available in case one Availability Zone goes out.
- **Placement** (optional) Choose the Availability Zones to use. Use this setting if your instances need to connect to resources in specific zones, or if you have purchased [reserved](https://docs.aws.amazon.com/AWSEC2/latest/UserGuide/concepts-on-demand-reserved-instances.html) [instances](https://docs.aws.amazon.com/AWSEC2/latest/UserGuide/concepts-on-demand-reserved-instances.html), which are zone-specific. If you launch your environment in a custom VPC, you cannot configure this option. In a custom VPC, you choose Availability Zones for the subnets that you assign to your environment.
- **Scaling cooldown** The amount of time, in seconds, to wait for instances to launch or terminate after scaling, before continuing to evaluate triggers. For more information, see Scaling [Cooldowns](https://docs.aws.amazon.com/autoscaling/ec2/userguide/Cooldown.html).

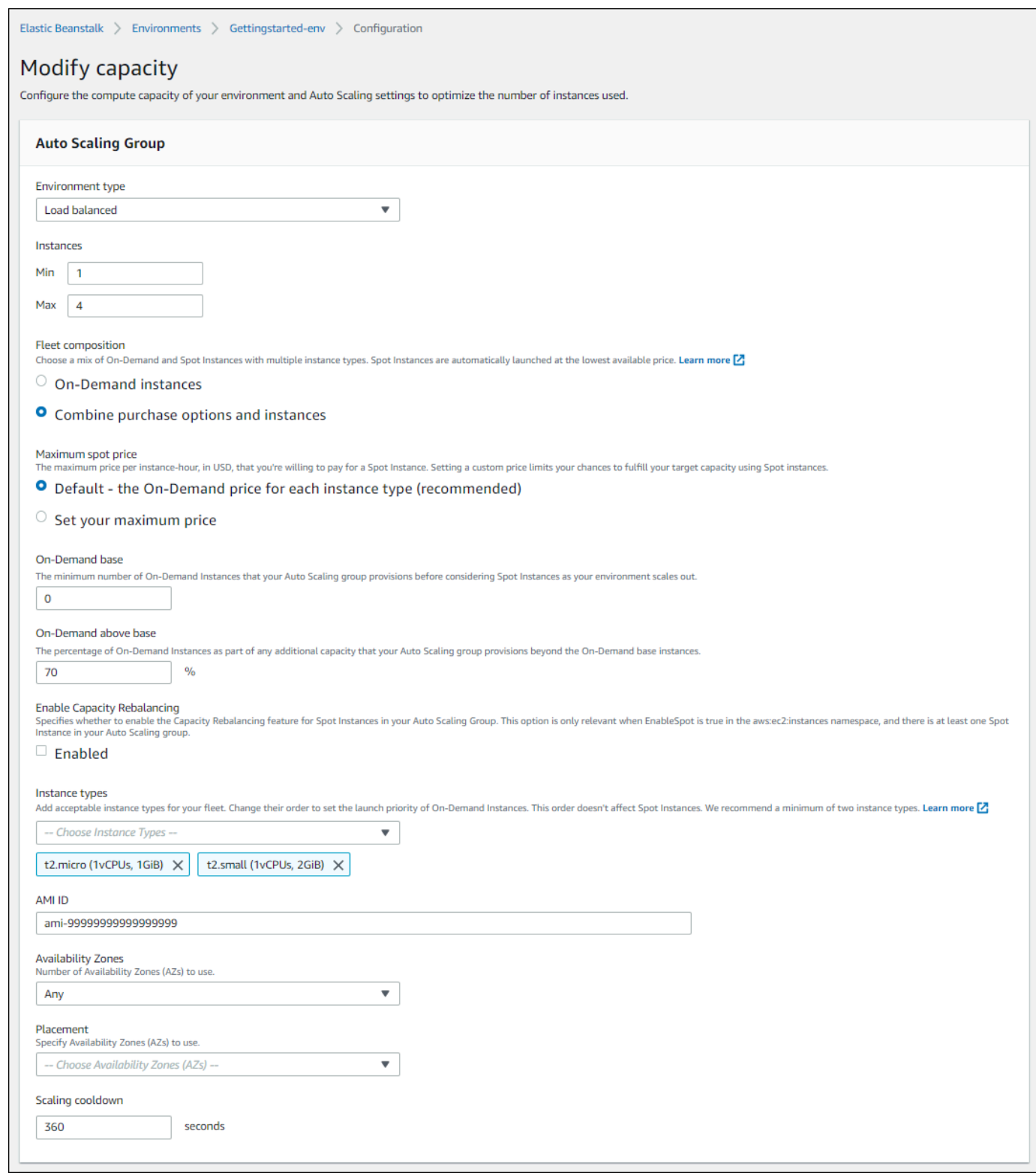

6. To save the changes choose **Apply** at the bottom of the page.

# <span id="page-812-0"></span>**Auto Scaling group configuration using the EB CLI**

When creating an environment using the **[eb create](#page-1515-0)** command, you can specify a few options that are related to your environment's Auto Scaling group. These are some of the options that help you control the capacity of your environment.

```
--single
```
Creates the environment with one Amazon EC2 instance and no load balancer. If you don't use this option, a load-balancer is added to the environment that's created.

--enable-spot

Enables Spot Instance requests for your environment.

The following options for the **[eb create](#page-1515-0)** command can only be used with --enable-spot.

--instance-types

Lists the Amazon EC2 instance types that you want your environment to use.

```
--spot-max-price
```
The maximum price per unit hour, in US dollars, that you're willing to pay for a Spot Instance. For recommendations about maximum price options for Spot Instances, see [Spot](https://docs.aws.amazon.com/AWSEC2/latest/UserGuide/using-spot-instances-history.html) [Instance](https://docs.aws.amazon.com/AWSEC2/latest/UserGuide/using-spot-instances-history.html) pricing history in the *Amazon EC2 User Guide*.

```
--on-demand-base-capacity
```
The minimum number of On-Demand Instances that your Auto Scaling group provisions before considering Spot Instances as your environment scales up.

```
--on-demand-above-base-capacity
```
The percentage of On-Demand Instances as part of additional capacity that your Auto Scaling group provisions that's more than the number of instances that's specified by the - on-demand-base-capacity option.

The following example creates an environment and configures the Auto Scaling group to enable Spot Instance requests for the new environment. For this example, three possible instance types can be used.

\$ **eb create --enable-spot --instance-types "t2.micro,t3.micro,t3.small"**

### **Important**

There is another similarly named option that's called --instance-type (no "s") that the EB CLI only recognizes when processing On-Demand Instances. Don't use --instancetype (no "s") with the --enable-spot option. If you do, the EB CLI ignores it. Instead use --instance-types (with "s") with the --enable-spot option.

# <span id="page-813-0"></span>**Configuration options**

Elastic Beanstalk provides [configuration](#page-932-0) options for Auto Scaling settings in two namespaces: [aws:autoscaling:asg](#page-960-0) and [aws:ec2:instances](#page-982-0).

### **The aws:autoscaling:asg namespace**

The [aws:autoscaling:asg](#page-960-0) namespace provides options for overall scale and availability.

The following [configuration](#page-1048-0) file example configures the Auto Scaling group to use two to four instances, specific availability zones, and a cooldown period of 12 minutes (720 seconds). Capacity Rebalancing for Spot Instances is enabled. This last option only takes effect if EnableSpot is set to true in the aws:ec2: instances namespace, as shown in the configuration file example following this one.

```
option_settings: 
   aws:autoscaling:asg: 
     Availability Zones: Any 
     Cooldown: '720' 
     Custom Availability Zones: 'us-west-2a,us-west-2b' 
     MaxSize: '4' 
     MinSize: '2' 
     EnableCapacityRebalancing: true
```
## **The aws:ec2:instances namespace**

The [aws:ec2:instances](#page-982-0) namespace provides options related to your environment's instances, including Spot Instance management. It complements [aws:autoscaling:launchconfiguration](#page-961-0) and [aws:autoscaling:asg](#page-960-0).

When you update your environment configuration and remove one or more instance types from the InstanceTypes option, Elastic Beanstalk terminates any Amazon EC2 instances running on any of the removed instance types. Your environment's Auto Scaling group then launches new instances, as necessary to complete the desired capacity, using your current specified instance types.

The following [configuration](#page-1048-0) file example configures the Auto Scaling group to enable Spot Instance requests for your environment. Three possible instance types can be used. At least one On-Demand Instance is used for baseline capacity, and a sustained 33% of On-Demand Instances is used for any additional capacity.

```
option_settings: 
   aws:ec2:instances: 
     EnableSpot: true 
     InstanceTypes: 't2.micro,t3.micro,t3.small' 
     SpotFleetOnDemandBase: '1' 
     SpotFleetOnDemandAboveBasePercentage: '33'
```
To choose Spot Instance types, use the Spot [Instance](https://aws.amazon.com/ec2/spot/instance-advisor/) Advisor.

# <span id="page-814-0"></span>**Auto Scaling triggers**

The Auto Scaling group in your Elastic Beanstalk environment uses two Amazon CloudWatch alarms to trigger scaling operations. The default triggers scale when the average outbound network traffic from each instance is higher than 6 MB or lower than 2 MB over a period of five minutes. To use Amazon EC2 Auto Scaling effectively, configure triggers that are appropriate for your application, instance type, and service requirements. You can scale based on several statistics including latency, disk I/O, CPU utilization, and request count.

For more information about CloudWatch metrics and alarms, see Amazon [CloudWatch](https://docs.aws.amazon.com/AmazonCloudWatch/latest/monitoring/cloudwatch_concepts.html) Concepts in the *Amazon CloudWatch User Guide*.

## **Configuring Auto Scaling triggers**

You can configure the triggers that adjust the number of instances in your environment's Auto Scaling group in the Elastic Beanstalk console.

#### **To configure triggers in the Elastic Beanstalk console**

- 1. Open the Elastic [Beanstalk](https://console.aws.amazon.com/elasticbeanstalk) console, and in the **Regions** list, select your AWS Region.
- 2. In the navigation pane, choose **Environments**, and then choose the name of your environment from the list.

### **A** Note

If you have many environments, use the search bar to filter the environment list.

- 3. In the navigation pane, choose **Configuration**.
- 4. In the **Capacity** configuration category, choose **Edit**.
- 5. In the **Scaling triggers** section, configure the following settings:
	- **Metric** Metric used for your Auto Scaling trigger.
	- **Statistic** Statistic calculation the trigger should use, such as Average.
	- **Unit** Unit for the trigger metric, such as **Bytes**.
	- **Period** Specifies how frequently Amazon CloudWatch measures the metrics for your trigger.
	- **Breach duration** Amount of time, in minutes, a metric can be outside of the upper and lower thresholds before triggering a scaling operation.
	- **Upper threshold** If the metric exceeds this number for the breach duration, a scaling operation is triggered.
	- **Scale up increment** The number of Amazon EC2 instances to add when performing a scaling activity.
	- **Lower threshold** If the metric falls below this number for the breach duration, a scaling operation is triggered.
	- **Scale down increment** The number of Amazon EC2 instances to remove when performing a scaling activity.

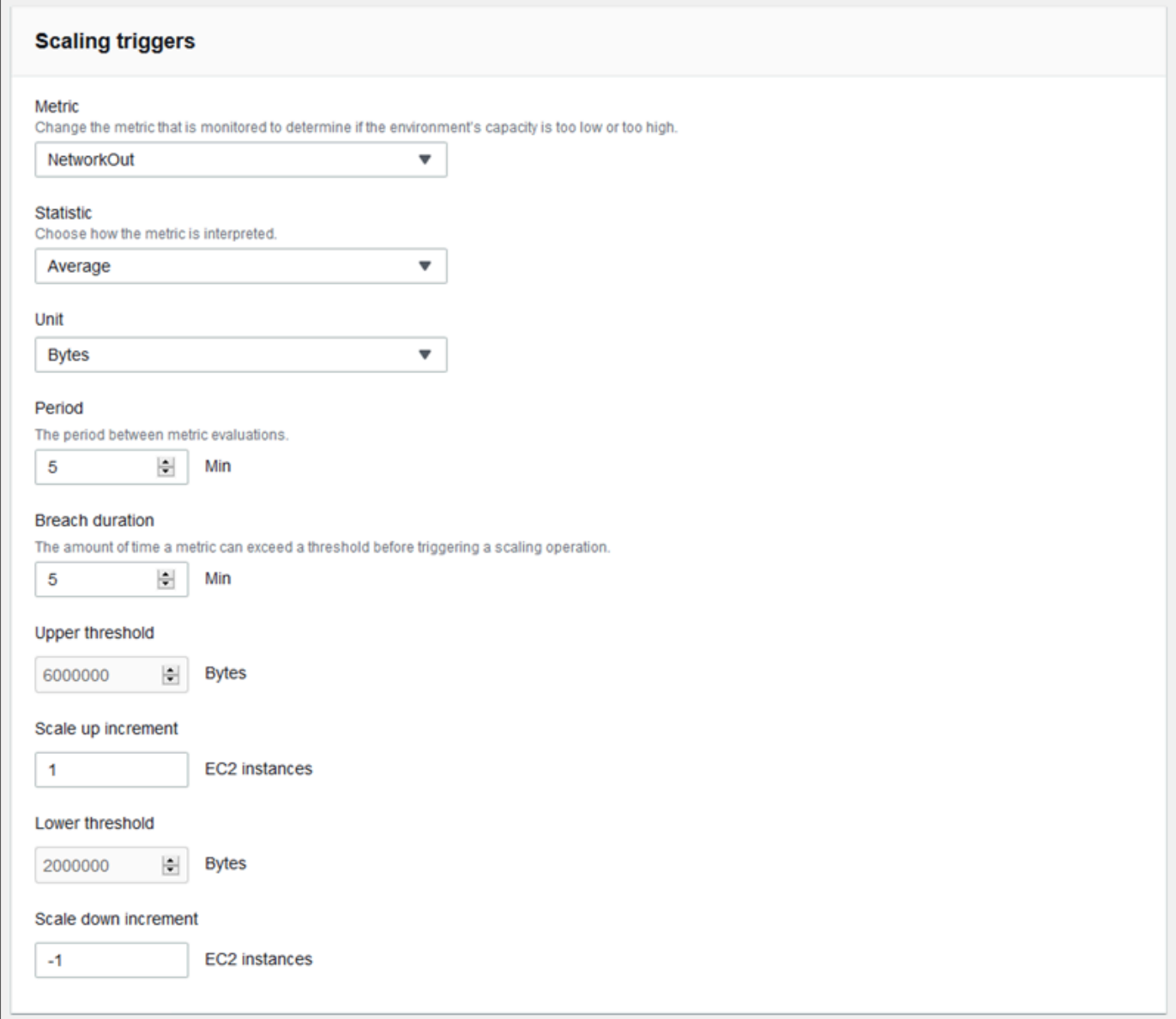

6. To save the changes choose **Apply** at the bottom of the page.

### **The aws:autoscaling:trigger namespace**

Elastic Beanstalk provides [configuration](#page-932-0) options for Auto Scaling settings in the [aws:autoscaling:trigger](#page-974-0) namespace. Settings in this namespace are organized by the resource that they apply to.

```
option_settings: 
   AWSEBAutoScalingScaleDownPolicy.aws:autoscaling:trigger:
```
 LowerBreachScaleIncrement: '-1' AWSEBAutoScalingScaleUpPolicy.aws:autoscaling:trigger: UpperBreachScaleIncrement: '1' AWSEBCloudwatchAlarmHigh.aws:autoscaling:trigger: UpperThreshold: '6000000' AWSEBCloudwatchAlarmLow.aws:autoscaling:trigger: BreachDuration: '5' EvaluationPeriods: '1' LowerThreshold: '2000000' MeasureName: NetworkOut Period: '5' Statistic: Average Unit: Bytes

# <span id="page-817-0"></span>**Scheduled Auto Scaling actions**

To optimize your environment's use of Amazon EC2 instances through predictable periods of peak traffic, configure your Amazon EC2 Auto Scaling group to change its instance count on a schedule. You can configure your environment with a recurring action to scale up each day in the morning, and scale down at night when traffic is low. For example, if you have a marketing event that will drive traffic to your site for a limited period of time, you can schedule a one-time event to scale up when it starts, and another to scale down when it ends.

You can define up to 120 active scheduled actions per environment. Elastic Beanstalk also retains up to 150 expired scheduled actions, which you can reuse by updating their settings.

## **Configuring scheduled actions**

You can create scheduled actions for your environment's Auto Scaling group in the Elastic Beanstalk console.

#### **To configure scheduled actions in the Elastic Beanstalk console**

- 1. Open the Elastic [Beanstalk](https://console.aws.amazon.com/elasticbeanstalk) console, and in the **Regions** list, select your AWS Region.
- 2. In the navigation pane, choose **Environments**, and then choose the name of your environment from the list.

#### **A** Note

If you have many environments, use the search bar to filter the environment list.

- 3. In the navigation pane, choose **Configuration**.
- 4. In the **Capacity** configuration category, choose **Edit**.
- 5. In the **Time-based scaling** section, choose **Add scheduled action**.

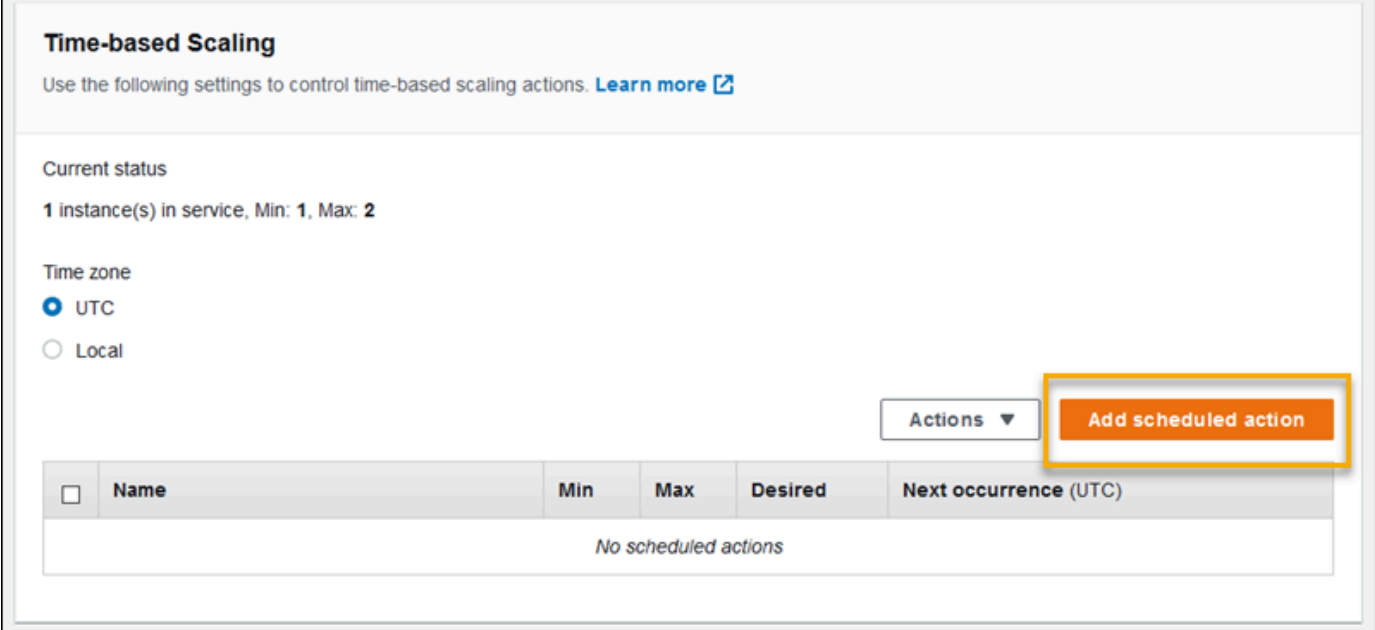

- 6. Fill in the following scheduled action settings:
	- **Name** Specify a unique name of up to 255 alphanumeric characters, with no spaces.
	- **Instances** Choose the minimum and maximum instance count to apply to the Auto Scaling group.
	- **Desired capacity** (optional) Set the initial desired capacity for the Auto Scaling group. After the scheduled action is applied, triggers adjust the desired capacity based on their settings.
	- **Occurrence** Choose **Recurring** to repeat the scaling action on a schedule.
	- **Start time** For one-time actions, choose the date and time to run the action.

For recurrent actions, a start time is optional. Specify it to choose the earliest time the action is performed. After this time, the action recurs according to the **Recurrence** expression.

• **Recurrence** – Use a [Cron](http://en.wikipedia.org/wiki/Cron#CRON_expression) expression to specify the frequency with which you want the scheduled action to occur. For example, 30  $6 * * 2$  runs the action every Tuesday at 6:30 AM UTC.

• **End time** (optional) – Optional for recurrent actions. If specified, the action recurs according to the **Recurrence** expression, and is not performed again after this time.

When a scheduled action ends, Auto Scaling doesn't automatically go back to its previous settings. Configure a second scheduled action to return Auto Scaling to the original settings as needed.

- 7. Choose **Add**.
- 8. To save the changes choose **Apply** at the bottom of the page.

*(b)* Note

Scheduled actions will not be saved until applied.

### **The aws:autoscaling:scheduledaction namespace**

If you need to configure a large number of scheduled actions, you can use [configuration](#page-1048-0) files or [the](#page-957-0)  [Elastic Beanstalk API](#page-957-0) to apply the configuration option changes from a YAML or JSON file. These methods also let you access the [Suspend](#page-973-0) option to temporarily deactivate a recurrent scheduled action.

#### **A** Note

When working with scheduled action configuration options outside of the console, use ISO 8601 time format to specify start and end times in UTC. For example, 2015-04-28T04:07:02Z. For more information about ISO 8601 time format, see [Date and](http://www.w3.org/TR/NOTE-datetime) Time [Formats.](http://www.w3.org/TR/NOTE-datetime) The dates must be unique across all scheduled actions.

Elastic Beanstalk provides configuration options for scheduled action settings in the [aws:autoscaling:scheduledaction](#page-973-0) namespace. Use the resource\_name field to specify the name of the scheduled action.

#### **Example Scheduled-scale-up-specific-time-long.config**

This configuration file instructs Elastic Beanstalk to scale out from five instances to 10 instances at 2015-12-12T00:00:00Z.

```
option_settings:
```
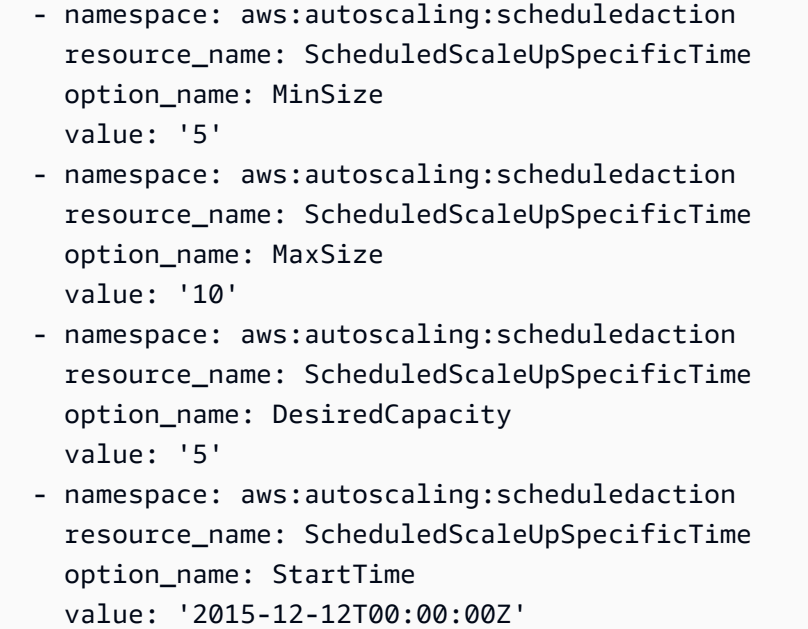

#### **Example Scheduled-scale-up-specific-time.config**

To use the shorthand syntax with the EB CLI or configuration files, prepend the resource name to the namespace.

```
option_settings: 
   ScheduledScaleUpSpecificTime.aws:autoscaling:scheduledaction: 
     MinSize: '5' 
     MaxSize: '10' 
     DesiredCapacity: '5' 
     StartTime: '2015-12-12T00:00:00Z'
```
#### **Example Scheduled-scale-down-specific-time.config**

This configuration file instructs Elastic Beanstalk to scale in at 2015-12-12T07:00:00Z.

```
option_settings: 
   ScheduledScaleDownSpecificTime.aws:autoscaling:scheduledaction: 
     MinSize: '1' 
     MaxSize: '1' 
     DesiredCapacity: '1' 
     StartTime: '2015-12-12T07:00:00Z'
```
#### **Example Scheduled-periodic-scale-up.config**

This configuration file instructs Elastic Beanstalk to scale out every day at 9AM. The action is scheduled to begin May 14, 2015 and end January 12, 2016.

```
option_settings: 
   ScheduledPeriodicScaleUp.aws:autoscaling:scheduledaction: 
     MinSize: '5' 
     MaxSize: '10' 
     DesiredCapacity: '5' 
     StartTime: '2015-05-14T07:00:00Z' 
     EndTime: '2016-01-12T07:00:00Z' 
     Recurrence: 0 9 * * *
```
#### **Example Scheduled-periodic-scale-down.config**

This configuration file instructs Elastic Beanstalk to scale in to no running instance every day at 6PM. If you know that your application is mostly idle outside of business hours, you can create a similar scheduled action. If your application must be down outside of business hours, change MaxSize to 0.

```
option_settings: 
   ScheduledPeriodicScaleDown.aws:autoscaling:scheduledaction: 
     MinSize: '0' 
     MaxSize: '1' 
     DesiredCapacity: '0' 
     StartTime: '2015-05-14T07:00:00Z' 
     EndTime: '2016-01-12T07:00:00Z' 
     Recurrence: 0 18 * * *
```
#### **Example Scheduled-weekend-scale-down.config**

This configuration file instructs Elastic Beanstalk to scale in every Friday at 6PM. If you know that your application doesn't receive as much traffic over the weekend, you can create a similar scheduled action.

```
option_settings: 
   ScheduledWeekendScaleDown.aws:autoscaling:scheduledaction: 
     MinSize: '1' 
     MaxSize: '4' 
     DesiredCapacity: '1'
```

```
 StartTime: '2015-12-12T07:00:00Z' 
 EndTime: '2016-01-12T07:00:00Z' 
 Recurrence: 0 18 * * 5
```
# <span id="page-822-0"></span>**Auto Scaling health check setting**

Amazon EC2 Auto Scaling monitors the health of each Amazon Elastic Compute Cloud (Amazon EC2) instance that it launches. If any instance terminates unexpectedly, Auto Scaling detects the termination and launches a replacement instance. By default, the Auto Scaling group created for your environment uses [Amazon](https://docs.aws.amazon.com/autoscaling/latest/userguide/healthcheck.html) EC2 status checks. If an instance in your environment fails an Amazon EC2 status check, Auto Scaling takes it down and replaces it.

Amazon EC2 status checks only cover an instance's health, not the health of your application, server, or any Docker containers running on the instance. If your application crashes, but the instance that it runs on is still healthy, it may be kicked out of the load balancer, but Auto Scaling won't replace it automatically. The default behavior is good for troubleshooting. If Auto Scaling replaced the instance as soon as the application crashed, you might not realize that anything went wrong, even if it crashed quickly after starting up.

If you want Auto Scaling to replace instances whose application has stopped responding, you can use a [configuration](#page-1048-0) file to configure the Auto Scaling group to use Elastic Load Balancing health checks. The following example sets the group to use the load balancer's health checks, in addition to the Amazon EC2 status check, to determine an instance's health.

#### **Example .ebextensions/autoscaling.config**

```
Resources: 
   AWSEBAutoScalingGroup: 
     Type: "AWS::AutoScaling::AutoScalingGroup" 
     Properties: 
       HealthCheckType: ELB
       HealthCheckGracePeriod: 300
```
For more information about the HealthCheckType and HealthCheckGracePeriod properties, see [AWS::AutoScaling::AutoScalingGroup](https://docs.aws.amazon.com/AWSCloudFormation/latest/UserGuide/aws-properties-as-group.html) in the *AWS CloudFormation User Guide* and [Health Checks](https://docs.aws.amazon.com/autoscaling/ec2/userguide/healthcheck.html) for Auto Scaling [Instances](https://docs.aws.amazon.com/autoscaling/ec2/userguide/healthcheck.html) in the *Amazon EC2 Auto Scaling User Guide*.

By default, the Elastic Load Balancing health check is configured to attempt a TCP connection to your instance over port 80. This confirms that the web server running on the instance is accepting connections. However, you might want to [customize](#page-823-0) the load balancer health check to ensure that your application, and not just the web server, is in a good state. The grace period setting sets the number of seconds that an instance can fail the health check without being terminated and replaced. Instances can recover after being kicked out of the load balancer, so give the instance an amount of time that is appropriate for your application.

# <span id="page-823-0"></span>**Load balancer for your Elastic Beanstalk environment**

A load balancer distributes traffic among your environment's instances. When you [enable load](#page-765-0)  [balancing,](#page-765-0) AWS Elastic Beanstalk creates an [Elastic Load Balancing](https://docs.aws.amazon.com/elasticloadbalancing/latest/userguide/) load balancer dedicated to your environment. Elastic Beanstalk fully manages this load balancer, taking care of security settings and of terminating the load balancer when you terminate your environment.

Alternatively, you can choose to share a load balancer across several Elastic Beanstalk environments. With a shared load balancer, you save on operational cost by avoiding a dedicated load balancer for each environment. You also assume more of the management responsibility for the shared load balancer that your environments use.

Elastic Load Balancing has these load balancer types:

- Classic Load [Balancer](https://docs.aws.amazon.com/elasticloadbalancing/latest/classic/) The previous-generation load balancer. Routes HTTP, HTTPS, or TCP request traffic to different ports on environment instances.
- [Application](https://docs.aws.amazon.com/elasticloadbalancing/latest/application/) Load Balancer An application layer load balancer. Routes HTTP or HTTPS request traffic to different ports on environment instances based on the request path.
- [Network](https://docs.aws.amazon.com/elasticloadbalancing/latest/network/) Load Balancer A network layer load balancer. Routes TCP request traffic to different ports on environment instances. Supports both active and passive health checks.

Elastic Beanstalk supports all three load balancer types. The following table shows which types you can use with the two usage patterns:

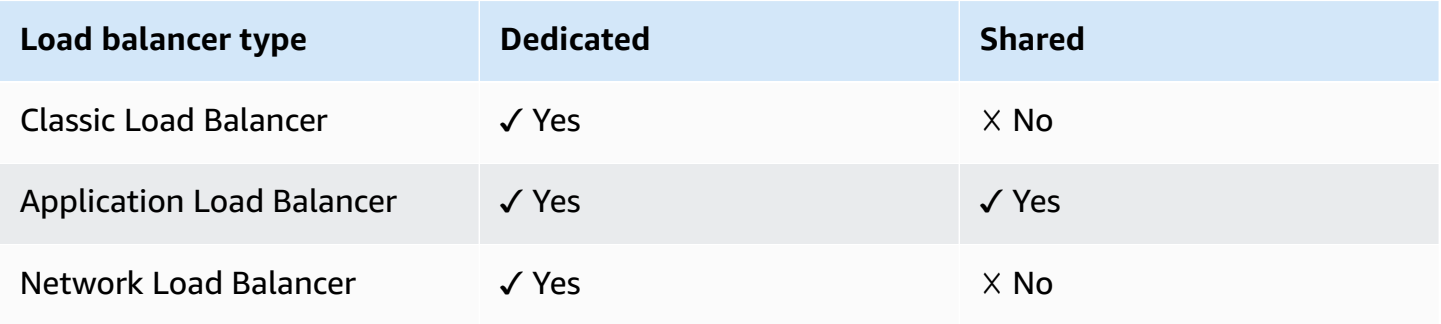

#### **A** Note

The Classic Load Balancer (CLB) option is disabled on the **Create Environment** console wizard. If you have an existing environment configured with a Classic Load Balancer you can create a new one by cloning the existing [environment](#page-678-0) using either the Elastic Beanstalk console or the [EB CLI](#page-679-0). You also have the option to use the [EB CLI](#page-1463-0) or the [AWS](#page-682-0) CLI to create a new environment configured with a Classic Load Balancer. These command line tools will create a new environment with a CLB even if one doesn't already exist in your account.

By default, Elastic Beanstalk creates an Application Load Balancer for your environment when you enable load balancing with the Elastic Beanstalk console or the EB CLI. It configures the load balancer to listen for HTTP traffic on port 80 and forward this traffic to instances on the same port. You can choose the type of load balancer that your environment uses only during environment creation. Later, you can change settings to manage the behavior of your running environment's load balancer, but you can't change its type.

#### *(i)* Note

Your environment must be in a VPC with subnets in at least two Availability Zones to create an Application Load Balancer. All new AWS accounts include default VPCs that meet this requirement.

See the following topics to learn about each load balancer type that Elastic Beanstalk supports, its functionality, how to configure and manage it in an Elastic Beanstalk environment, and how to configure a load balancer to [upload](#page-884-0) access logs to Amazon S3.

#### **Topics**

- [Configuring](#page-825-0) a Classic Load Balancer
- [Configuring](#page-835-0) an Application Load Balancer
- [Configuring](#page-855-0) a shared Application Load Balancer
- [Configuring](#page-873-0) a Network Load Balancer
- [Configuring](#page-884-0) access logs

# <span id="page-825-0"></span>**Configuring a Classic Load Balancer**

When you [enable load balancing](#page-765-0), your AWS Elastic Beanstalk environment is equipped with an Elastic Load Balancing load balancer to distribute traffic among the instances in your environment. Elastic Load Balancing supports several load balancer types. To learn about them, see the [Elastic](https://docs.aws.amazon.com/elasticloadbalancing/latest/userguide/) [Load Balancing User Guide](https://docs.aws.amazon.com/elasticloadbalancing/latest/userguide/). Elastic Beanstalk can create a load balancer for you, or let you specify a shared load balancer that you've created.

This topic describes the configuration of a Classic Load [Balancer](https://docs.aws.amazon.com/elasticloadbalancing/latest/classic/) that Elastic Beanstalk creates and dedicates to your environment. For information about configuring all the load balancer types that Elastic Beanstalk supports, see Load balancer for your Elastic Beanstalk [environment](#page-823-0).

#### **A** Note

You can choose the type of load balancer that your environment uses only during environment creation. Later, you can change settings to manage the behavior of your running environment's load balancer, but you can't change its type.

## **Introduction**

A Classic Load [Balancer](https://docs.aws.amazon.com/elasticloadbalancing/latest/classic/) is the Elastic Load Balancing previous-generation load balancer. It supports routing HTTP, HTTPS, or TCP request traffic to different ports on environment instances.

When your environment uses a Classic Load Balancer, Elastic Beanstalk configures it by default to [listen](https://docs.aws.amazon.com/elasticloadbalancing/latest/classic/elb-listener-config.html) for HTTP traffic on port 80 and forward it to instances on the same port. Although you cannot delete the port 80 default listener, you can disable it, which achieves the same functionality by blocking traffic. Note that you can add or delete other listeners. To support secure connections, you can configure your load balancer with a listener on port 443 and a TLS certificate.

The load balancer uses a [health check](https://docs.aws.amazon.com/elasticloadbalancing/latest/classic/elb-healthchecks.html) to determine whether the Amazon EC2 instances running your application are healthy. The health check makes a request to a specified URL at a set interval. If the URL returns an error message, or fails to return within a specified timeout period, the health check fails.

If your application performs better by serving multiple requests from the same client on a single server, you can configure your load balancer to use sticky [sessions.](https://docs.aws.amazon.com/elasticloadbalancing/latest/classic/elb-sticky-sessions.html) With sticky sessions, the load balancer adds a cookie to HTTP responses that identifies the Amazon EC2 instance that served the request. When a subsequent request is received from the same client, the load balancer uses the cookie to send the request to the same instance.

With [cross-zone](https://docs.aws.amazon.com/elasticloadbalancing/latest/classic/enable-disable-crosszone-lb.html) load balancing, each load balancer node for your Classic Load Balancer distributes requests evenly across the registered instances in all enabled Availability Zones. If cross-zone load balancing is disabled, each load balancer node distributes requests evenly across the registered instances in its Availability Zone only.

When an instance is removed from the load balancer because it has become unhealthy or the environment is scaling down, [connection](https://docs.aws.amazon.com/elasticloadbalancing/latest/classic/config-conn-drain.html) draining gives the instance time to complete requests before closing the connection between the instance and the load balancer. You can change the amount of time given to instances to send a response, or disable connection draining completely.

#### *(i)* Note

Connection draining is enabled by default when you create an environment with the Elastic Beanstalk console or the EB CLI. For other clients, you can enable it with [configuration](#page-834-0) [options.](#page-834-0)

You can use advanced load balancer settings to configure listeners on arbitrary ports, modify additional sticky session settings, and configure the load balancer to connect to EC2 instances securely. These settings are available through [configuration](#page-834-0) options that you can set by using configuration files in your source code, or directly on an environment by using the Elastic Beanstalk API. Many of these settings are also available in the Elastic Beanstalk console. In addition, you can configure a load balancer to [upload](#page-884-0) access logs to Amazon S3.

## **Configuring a Classic Load Balancer using the Elastic Beanstalk console**

You can use the Elastic Beanstalk console to configure a Classic Load Balancer's ports, HTTPS certificate, and other settings, during environment creation or later when your environment is running.

#### *(i)* Note

The Classic Load Balancer (CLB) option is disabled on the **Create Environment** console wizard. If you have an existing environment configured with a Classic Load Balancer you can create a new one by cloning the existing [environment](#page-678-0) using either the Elastic Beanstalk

console or the [EB CLI](#page-679-0). You also have the option to use the [EB CLI](#page-1463-0) or the [AWS](#page-682-0) CLI to create a new environment configured with a Classic Load Balancer. These command line tools will create a new environment with a CLB even if one doesn't already exist in your account.

#### **To configure a running environment's Classic Load Balancer in the Elastic Beanstalk console**

- 1. Open the Elastic [Beanstalk](https://console.aws.amazon.com/elasticbeanstalk) console, and in the **Regions** list, select your AWS Region.
- 2. In the navigation pane, choose **Environments**, and then choose the name of your environment from the list.

#### *(i)* Note

If you have many environments, use the search bar to filter the environment list.

- 3. In the navigation pane, choose **Configuration**.
- 4. In the **Load balancer** configuration category, choose **Edit**.

#### **A** Note

If the **Load balancer** configuration category doesn't have an **Edit** button, your environment doesn't have a load balancer. To learn how to set one up, see [Changing](#page-765-0) [environment](#page-765-0) type.

- 5. Make the Classic Load Balancer configuration changes that your environment requires.
- 6. To save the changes choose **Apply** at the bottom of the page.

#### **Classic Load Balancer settings**

- [Listeners](#page-828-0)
- **[Sessions](#page-831-0)**
- [Cross-zone](#page-832-0) load balancing
- [Connection](#page-832-1) draining
- [Health check](#page-833-0)
### **Listeners**

Use this list to specify listeners for your load balancer. Each listener routes incoming client traffic on a specified port using a specified protocol to your instances. Initially, the list shows the default listener, which routes incoming HTTP traffic on port 80 to your environment's instance servers that are listening to HTTP traffic on port 80.

### **A** Note

Although you cannot delete the port 80 default listener, you can disable it, which achieves the same functionality by blocking traffic.

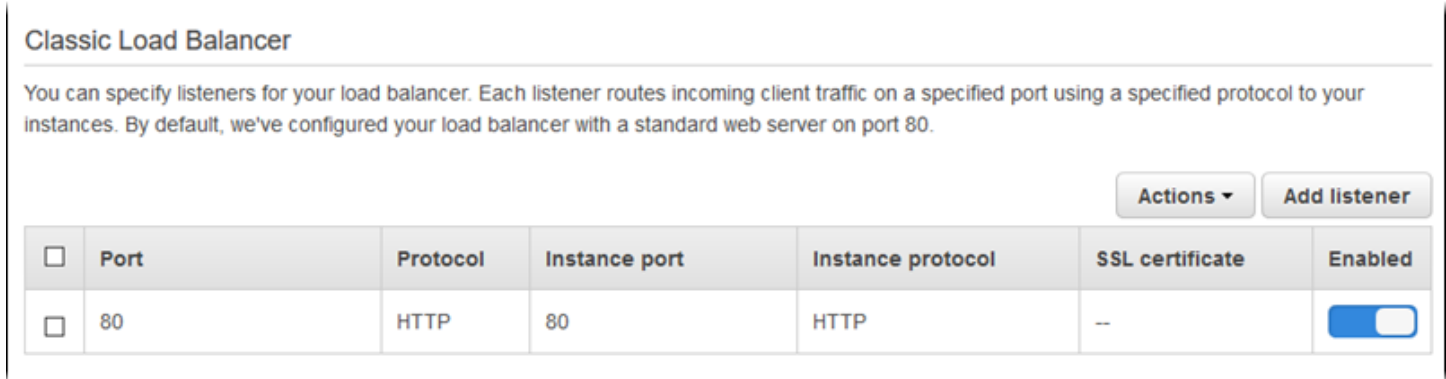

### **To configure an existing listener**

- 1. Select the check box next to its table entry, choose **Actions**, and then choose the action you want.
- 2. If you chose **Edit**, use the **Classic Load Balancer listener** dialog box to edit settings, and then choose **Save**.

For example, you can edit the default listener and change the **Protocol** from **HTTP** to **TCP** if you want the load balancer to forward a request as is. This prevents the load balancer from rewriting headers (including X-Forwarded-For). The technique doesn't work with sticky sessions.

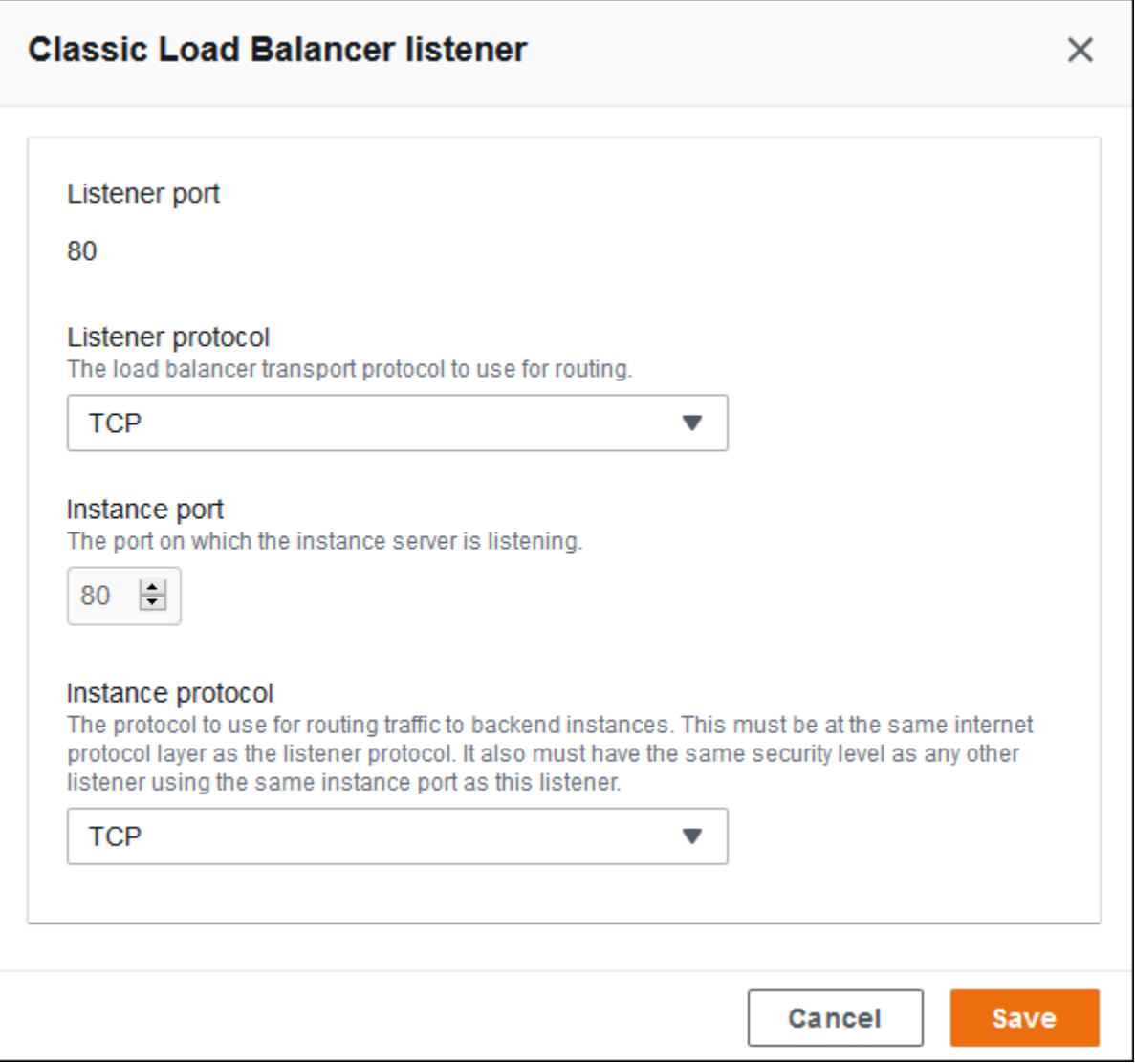

#### **To add a listener**

- 1. Choose **Add listener**.
- 2. In the **Classic Load Balancer listener** dialog box, configure the settings you want, and then choose **Add**.

Adding a secure listener is a common use case. The example in the following image adds a listener for HTTPS traffic on port 443. This listener routes the incoming traffic to environment instance servers listening to HTTPS traffic on port 443.

Before you can configure an HTTPS listener, ensure that you have a valid SSL certificate. Do one of the following:

- If AWS Certificate Manager (ACM) is [available](https://docs.aws.amazon.com/general/latest/gr/acm.html) in your AWS Region, create or import a certificate using ACM. For more information about requesting an ACM certificate, see Request a [Certificate](https://docs.aws.amazon.com/acm/latest/userguide/gs-acm-request.html) in the *AWS Certificate Manager User Guide*. For more information about importing third-party certificates into ACM, see Importing [Certificates](https://docs.aws.amazon.com/acm/latest/userguide/import-certificate.html) in the *AWS Certificate Manager User Guide*.
- If ACM isn't [available](https://docs.aws.amazon.com/general/latest/gr/acm.html) in your AWS Region, upload your existing certificate and key to IAM. For more information about creating and uploading certificates to IAM, see [Working](https://docs.aws.amazon.com/IAM/latest/UserGuide/ManagingServerCerts.html) with Server [Certificates](https://docs.aws.amazon.com/IAM/latest/UserGuide/ManagingServerCerts.html) in the *IAM User Guide*.

For more detail on configuring HTTPS and working with certificates in Elastic Beanstalk, see Configuring HTTPS for your Elastic Beanstalk [environment](#page-1132-0).

For **SSL certificate**, choose the ARN of your SSL certificate. For example, arn:aws:iam::123456789012:server-certificate/abc/certs/build, or arn:aws:acm:useast-2:123456789012:certificate/12345678-12ab-34cd-56ef-12345678.

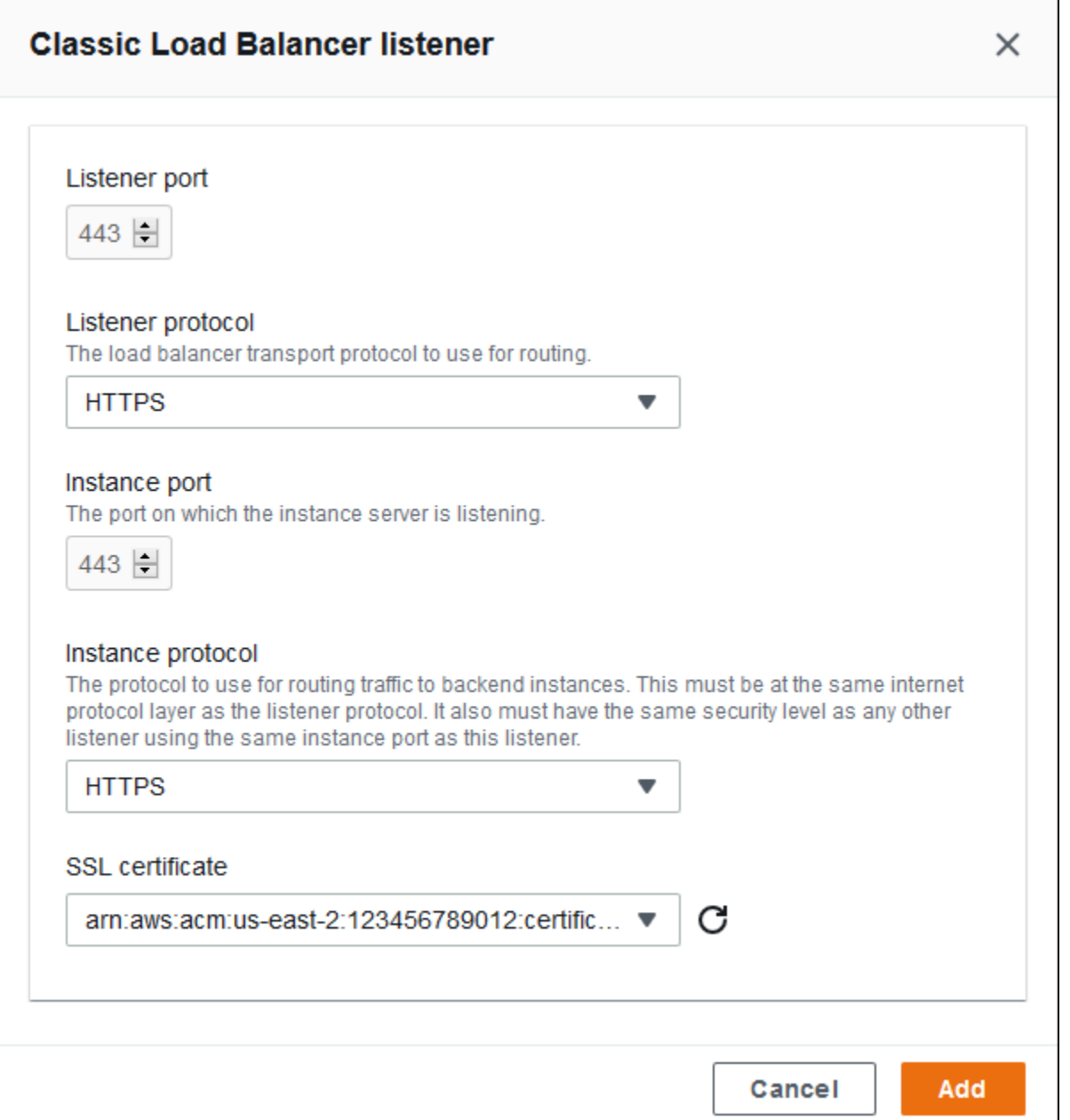

For details about configuring HTTPS and working with certificates in Elastic Beanstalk, see Configuring HTTPS for your Elastic Beanstalk [environment](#page-1132-0).

#### **Sessions**

Select or clear the **Session stickiness enabled** box to enable or disable sticky sessions. Use **Cookie duration** to configure a sticky session's duration, up to **1000000** seconds. On the **Load balancer ports** list, select listener ports that the default policy (AWSEB-ELB-StickinessPolicy) applies to.

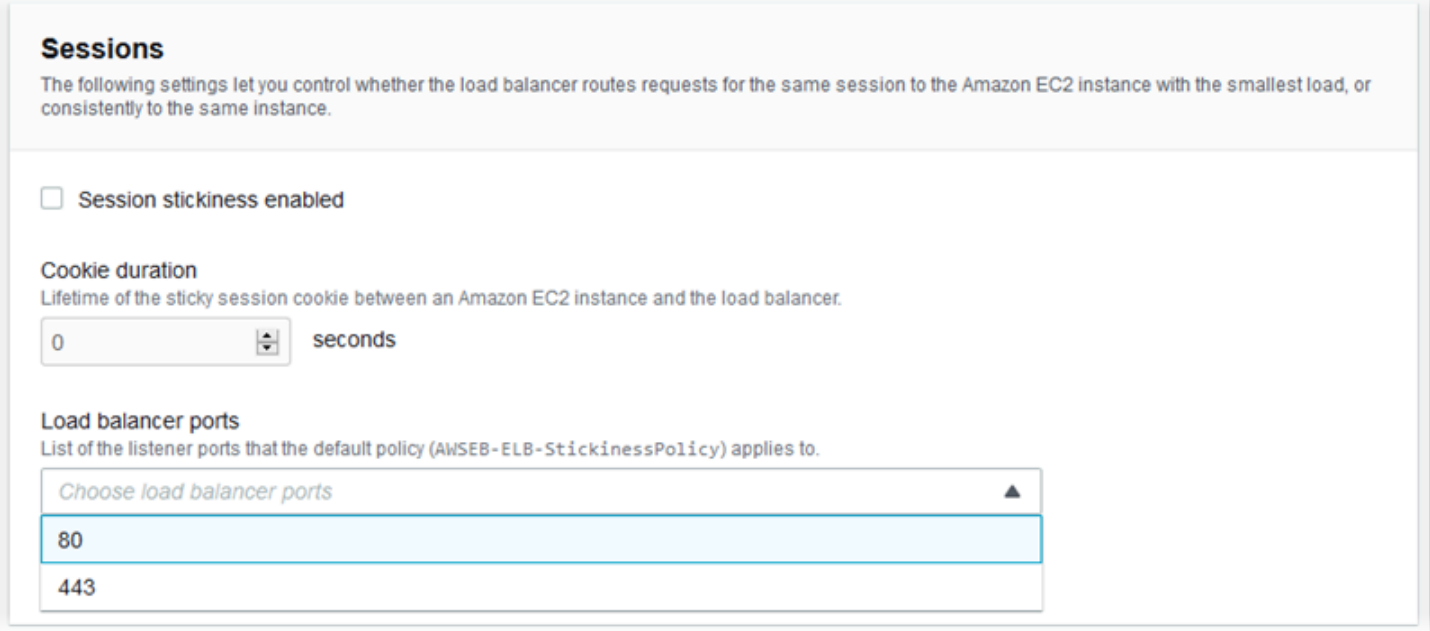

#### **Cross-zone load balancing**

Select or clear the **Load balancing across multiple Availability Zones enabled** box to enable or disable cross-zone load balancing.

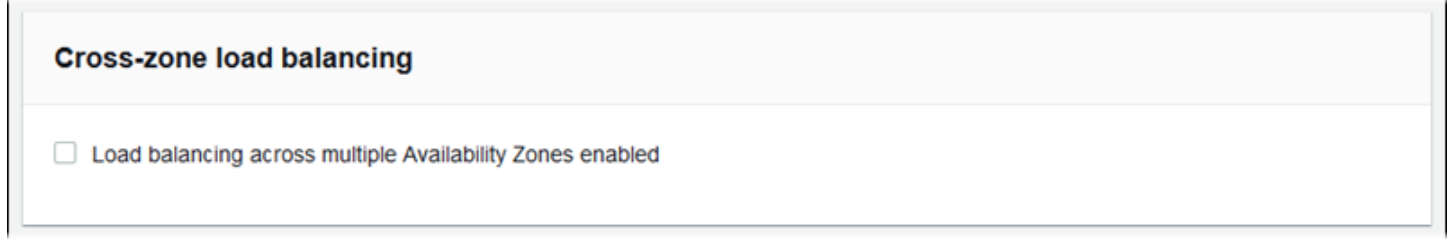

### **Connection draining**

Select or clear the **Connection draining enabled** box to enable or disable connection draining. Set the **Draining timeout**, up to **3600** seconds.

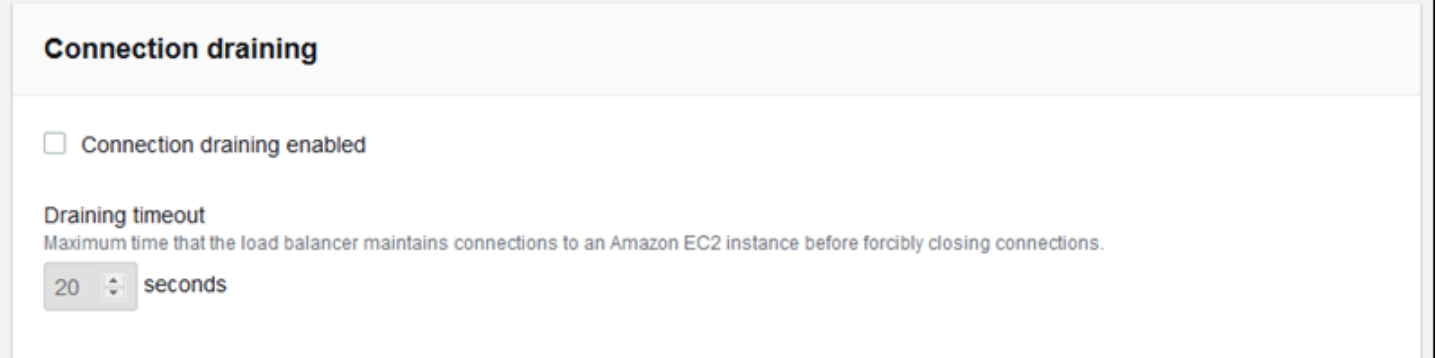

#### **Health check**

Use the following settings to configure load balancer health checks:

- **Health check path** The path to which the load balancer sends health check requests. If you don't set the path, the load balancer attempts to make a TCP connection on port 80 to verify health.
- **Timeout** The amount of time, in seconds, to wait for a health check response.
- **Interval** The amount of time, in seconds, between health checks of an individual instance. The interval must be greater than the timeout.
- **Unhealthy threshold**, **Healthy threshold** The number of health checks that must fail or pass, respectively, before Elastic Load Balancing changes an instance's health state.

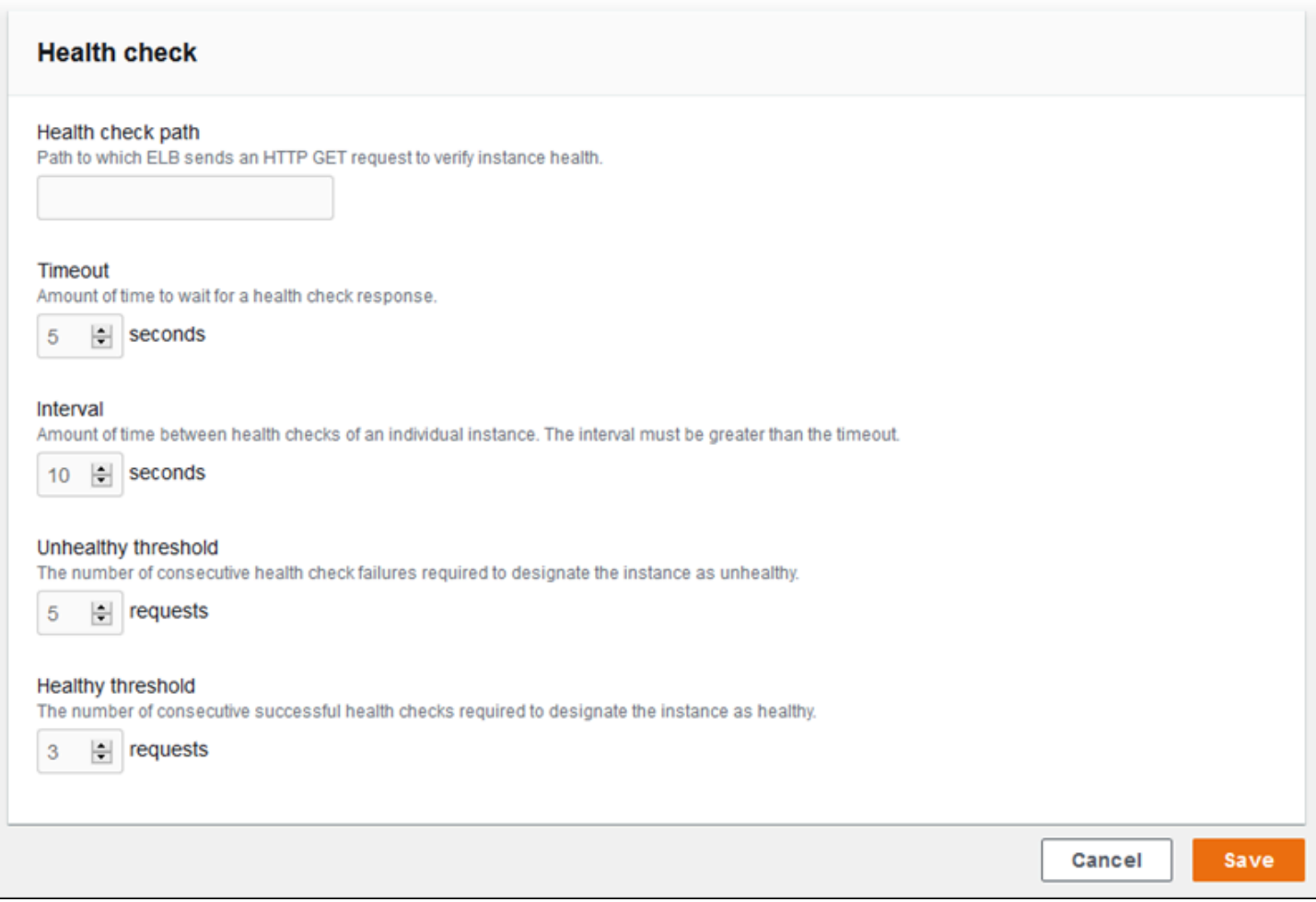

### **A** Note

The Elastic Load Balancing health check doesn't affect the health check behavior of an environment's Auto Scaling group. Instances that fail an Elastic Load Balancing health check are not automatically replaced by Amazon EC2 Auto Scaling unless you manually configure Amazon EC2 Auto Scaling to do so. See Auto [Scaling](#page-822-0) health check setting for details.

For more information about health checks and how they influence your environment's overall health, see Basic health [reporting.](#page-1189-0)

## **Configuring a Classic Load Balancer using the EB CLI**

The EB CLI prompts you to choose a load balancer type when you run **[eb create](#page-1515-0)**.

```
$ eb create
Enter Environment Name
(default is my-app): test-env
Enter DNS CNAME prefix
(default is my-app): test-env-DLW24ED23SF
Select a load balancer type
1) classic
2) application
3) network
(default is 1):
```
Press **Enter** to select classic.

You can also specify a load balancer type by using the --elb-type option.

```
$ eb create test-env --elb-type classic
```
# **Classic Load Balancer configuration namespaces**

You can find settings related to Classic Load Balancers in the following namespaces:

• [aws:elb:healthcheck](#page-1013-0) – Configure the thresholds, check interval, and timeout for load balancer health checks.

- [aws:elasticbeanstalk:application](#page-989-0) Configure the health check URL.
- [aws:elb:loadbalancer](#page-1014-0) Enable cross-zone load balancing. Assign security groups to the load balancer and override the default security group that Elastic Beanstalk creates. This namespace also includes deprecated options for configuring the standard and secure listeners that have been replaced by options in the aws:elb:listener namespace.
- [aws:elb:listener](#page-1015-0) Configure the default listener on port 80, a secure listener on port 443, or additional listeners for any protocol on any port. If you specify aws:elb:listener as the namespace, settings apply to the default listener on port 80. If you specify a port (for example, aws:elb:listener:443), a listener is configured on that port.
- [aws:elb:policies](#page-1018-0) Configure additional settings for your load balancer. Use options in this namespace to configure listeners on arbitrary ports, modify additional sticky session settings, and configure the load balancer to connect to Amazon EC2 instances securely.

The EB CLI and Elastic Beanstalk console apply recommended values for the preceding options. You must remove these settings if you want to use configuration files to configure the same. See [Recommended](#page-933-0) values for details.

#### **Example .ebextensions/loadbalancer-terminatehttps.config**

The following example configuration file creates an HTTPS listener on port 443, assigns a certificate that the load balancer uses to terminate the secure connection, and disables the default listener on port 80. The load balancer forwards the decrypted requests to the EC2 instances in your environment on HTTP:80.

```
option_settings: 
   aws:elb:listener:443: 
     ListenerProtocol: HTTPS 
     SSLCertificateId: arn:aws:acm:us-
east-2:123456789012:certificate/12345678-12ab-34cd-56ef-12345678
     InstancePort: 80 
     InstanceProtocol: HTTP 
   aws:elb:listener: 
     ListenerEnabled: false
```
# <span id="page-835-0"></span>**Configuring an Application Load Balancer**

When you [enable load balancing](#page-765-0), your AWS Elastic Beanstalk environment is equipped with an Elastic Load Balancing load balancer to distribute traffic among the instances in your environment. Elastic Load Balancing supports several load balancer types. To learn about them, see the [Elastic](https://docs.aws.amazon.com/elasticloadbalancing/latest/userguide/) [Load Balancing User Guide](https://docs.aws.amazon.com/elasticloadbalancing/latest/userguide/). Elastic Beanstalk can create a load balancer for you, or let you specify a shared load balancer that you've created.

This topic describes the configuration of an [Application](https://docs.aws.amazon.com/elasticloadbalancing/latest/application/) Load Balancer that Elastic Beanstalk creates and dedicates to your environment. See also the section called "Shared [Application](#page-855-0) Load [Balancer".](#page-855-0) For information about configuring all the load balancer types that Elastic Beanstalk supports, see the section called "Load [balancer"](#page-823-0).

#### **Note**

You can choose the type of load balancer that your environment uses only during environment creation. You can change settings to manage the behavior of your running environment's load balancer, but you can't change its type. You also can't switch from a dedicated to a shared load balancer or vice versa.

## <span id="page-836-0"></span>**Introduction**

An Application Load Balancer inspects traffic at the application network protocol layer to identify the request's path so that it can direct requests for different paths to different destinations.

When your environment uses an Application Load Balancer, Elastic Beanstalk configures it by default to perform the same function as a Classic Load Balancer. The default listener accepts HTTP requests on port 80 and distributes them to the instances in your environment. You can add a secure listener on port 443 with a certificate to decrypt HTTPS traffic, configure health check behavior, and push access logs from the load balancer to an Amazon Simple Storage Service (Amazon S3) bucket.

#### **A** Note

Unlike a Classic Load Balancer or a Network Load Balancer, an Application Load Balancer can't have transport layer (layer 4) TCP or SSL/TLS listeners. It supports only HTTP and HTTPS listeners. Additionally, it can't use backend authentication to authenticate HTTPS connections between the load balancer and backend instances.

In an Elastic Beanstalk environment, you can use an Application Load Balancer to direct traffic for certain paths to a different process on your web server instances. With a Classic Load Balancer,

all traffic to a listener is routed to a single process on the backend instances. With an Application Load Balancer, you can configure multiple *rules* on the listener to route requests to certain paths to different backend process. You configure each process with the port that the process listens on.

For example, you could run a login process separately from your main application. While the main application on your environment's instances accepts the majority of requests and listens on port 80, your login process listens on port 5000 and accepts requests to the /login path. All incoming requests from clients come in on port 80. With an Application Load Balancer, you can configure a single listener for incoming traffic on port 80, with two rules that route traffic to two separate processes, depending on the path in the request. You add a custom rule that routes traffic to / login to the login process listening on port 5000. The default rule routes all other traffic to the main application process listening on port 80.

An Application Load Balancer rule maps a request to a *target group*. In Elastic Beanstalk, a target group is represented by a *process*. You can configure a process with a protocol, port, and health check settings. The process represents the process running on the instances in your environment. The default process is a listener on port 80 of the reverse proxy (nginx or Apache) that runs in front of your application.

#### **A** Note

Outside of Elastic Beanstalk, a target group maps to a group of instances. A listener can use rules and target groups to route traffic to different instances based on the path. Within Elastic Beanstalk, all of your instances in your environment are identical, so the distinction is made between processes listening on different ports.

A Classic Load Balancer uses a single health check path for the entire environment. With an Application Load Balancer, each process has a separate health check path that is monitored by the load balancer and Elastic Beanstalk-enhanced health monitoring.

To use an Application Load Balancer, your environment must be in a default or custom VPC, and must have a service role with the standard set of permissions. If you have an older service role, you might need to [update the permissions](#page-1303-0) on it to include elasticloadbalancing:DescribeTargetHealth and elasticloadbalancing:DescribeLoadBalancers. For more information about Application Load Balancers, see What is an [Application](https://docs.aws.amazon.com/elasticloadbalancing/latest/application/) Load Balancer?.

### **A** Note

The Application Load Balancer health check doesn't use the Elastic Beanstalk health check path. Instead, it uses the specific path configured for each process separately.

# **Configuring an Application Load Balancer using the Elastic Beanstalk console**

You can use the Elastic Beanstalk console to configure an Application Load Balancer's listeners, processes, and rules, during environment creation or later when your environment is running.

# **To configure an Application Load Balancer in the Elastic Beanstalk console during environment creation**

- 1. Open the Elastic [Beanstalk](https://console.aws.amazon.com/elasticbeanstalk) console, and in the **Regions** list, select your AWS Region.
- 2. In the navigation pane, choose **Environments**.
- 3. Choose Create a new [environment](#page-655-0) to start creating your environment.
- 4. On the wizard's main page, before choosing **Create environment**, choose **Configure more options**.
- 5. Choose the **High availability** configuration preset.

Alternatively, in the **Capacity** configuration category, configure a **Load balanced** environment type. For details, see [Capacity.](#page-664-0)

- 6. In the **Load balancer** configuration category, choose **Edit**.
- 7. Select the **Application Load Balancer** and **Dedicated** options, if they aren't already selected.

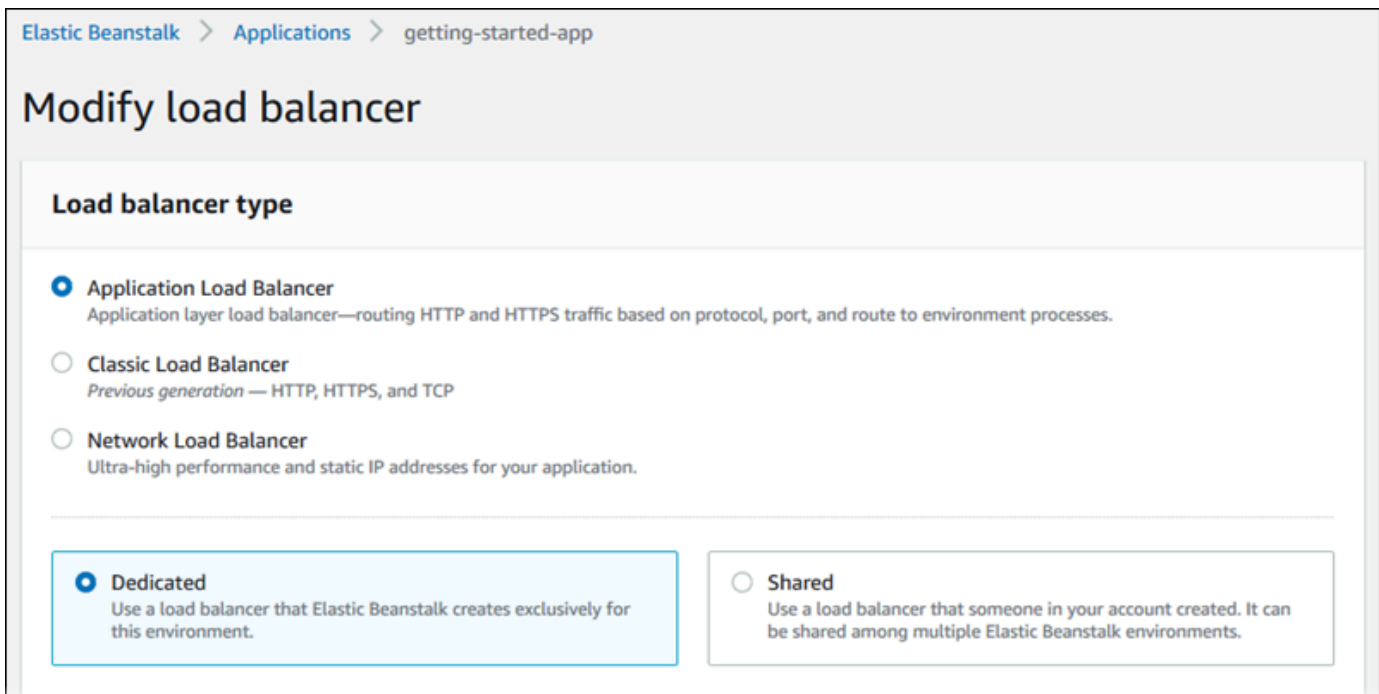

- 8. Make any Application Load Balancer configuration changes that your environment requires.
- 9. Choose **Save**, and then make any other configuration changes that your environment requires.
- 10. Choose **Create environment**.

# **To configure a running environment's Application Load Balancer in the Elastic Beanstalk console**

- 1. Open the Elastic [Beanstalk](https://console.aws.amazon.com/elasticbeanstalk) console, and in the **Regions** list, select your AWS Region.
- 2. In the navigation pane, choose **Environments**, and then choose the name of your environment from the list.

### **A** Note

If you have many environments, use the search bar to filter the environment list.

- 3. In the navigation pane, choose **Configuration**.
- 4. In the **Load balancer** configuration category, choose **Edit**.

## **A** Note

If the **Load balancer** configuration category doesn't have an **Edit** button, your environment doesn't have a load balancer. To learn how to set one up, see [Changing](#page-765-0) [environment](#page-765-0) type.

- 5. Make the Application Load Balancer configuration changes that your environment requires.
- 6. To save the changes choose **Apply** at the bottom of the page.

### **Application Load Balancer settings**

- [Listeners](#page-840-0)
- **[Processes](#page-842-0)**
- [Rules](#page-846-0)
- Access log [capture](#page-847-0)

#### <span id="page-840-0"></span>**Listeners**

Use this list to specify listeners for your load balancer. Each listener routes incoming client traffic on a specified port using a specified protocol to one or more processes on your instances. Initially, the list shows the default listener, which routes incoming HTTP traffic on port 80 to a process named **default**.

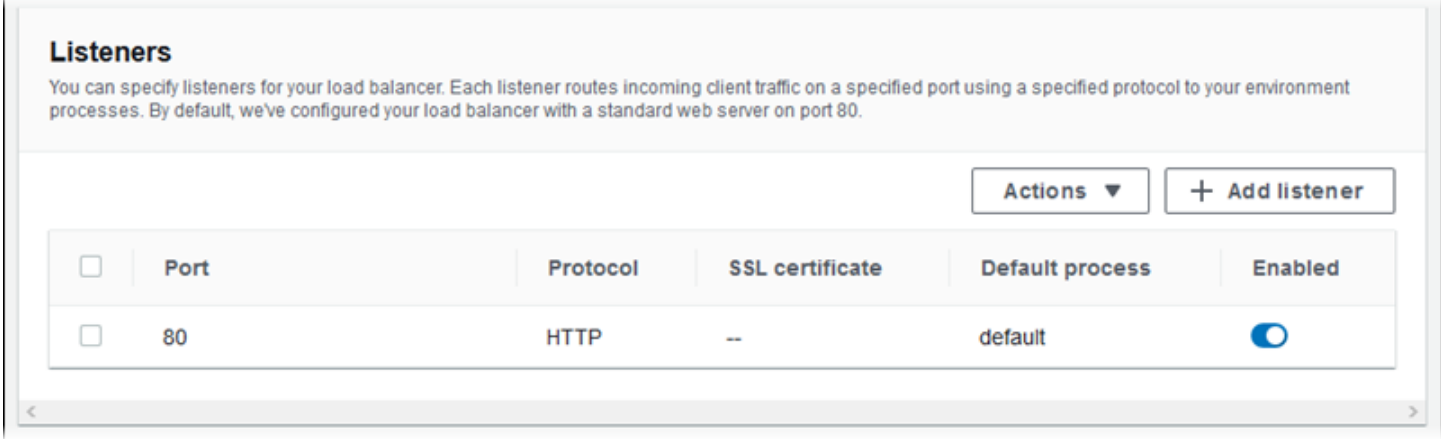

### **To configure an existing listener**

1. Select the check box next to its table entry, and then choose **Actions**, **Edit**.

2. Use the **Application Load Balancer listener** dialog box to edit settings, and then choose **Save**.

#### **To add a listener**

- 1. Choose **Add listener**.
- 2. In the **Application Load Balancer listener** dialog box, configure the settings you want, and then choose **Add**.

Use the **Application Load Balancer listener** dialog box settings to choose the port and protocol on which the listener listens to traffic, and the process to route the traffic to. If you choose the HTTPS protocol, configure SSL settings.

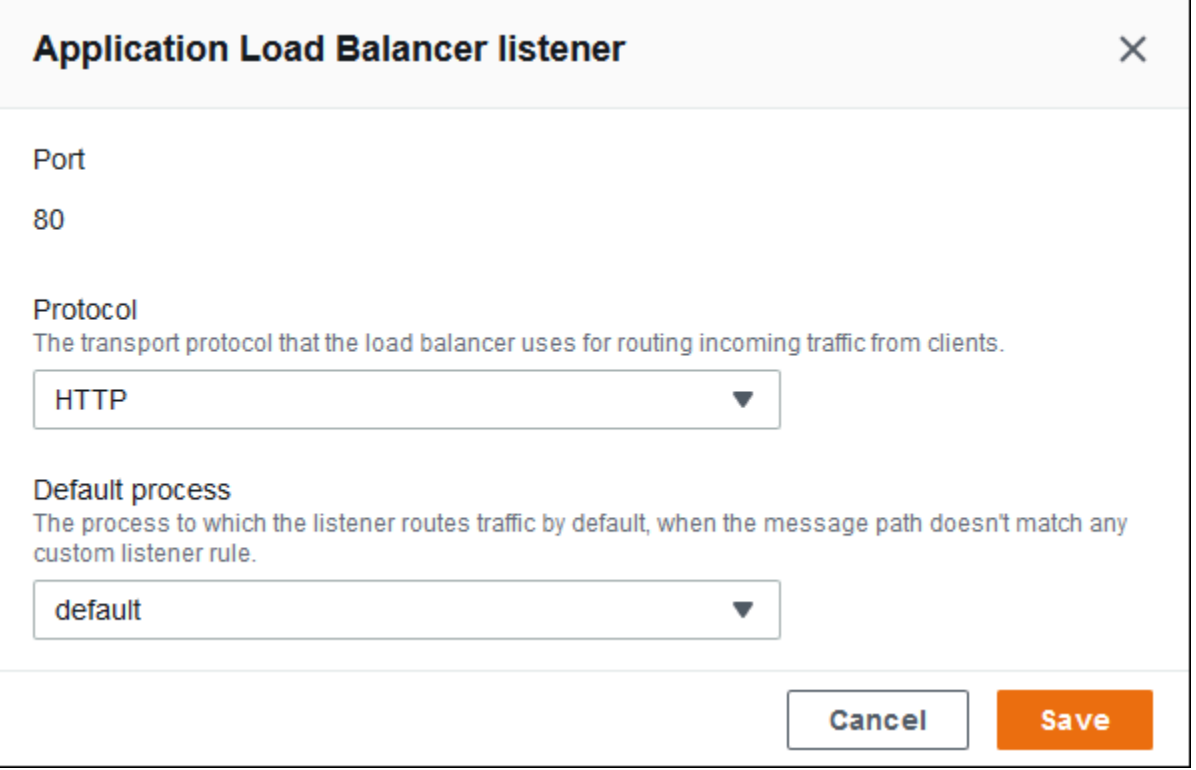

Before you can configure an HTTPS listener, ensure that you have a valid SSL certificate. Do one of the following:

• If AWS Certificate Manager (ACM) is [available](https://docs.aws.amazon.com/general/latest/gr/acm.html) in your AWS Region, create or import a certificate using ACM. For more information about requesting an ACM certificate, see Request a [Certificate](https://docs.aws.amazon.com/acm/latest/userguide/gs-acm-request.html) in the *AWS Certificate Manager User Guide*. For more information about importing third-party certificates into ACM, see Importing [Certificates](https://docs.aws.amazon.com/acm/latest/userguide/import-certificate.html) in the *AWS Certificate Manager User Guide*.

• If ACM isn't [available](https://docs.aws.amazon.com/general/latest/gr/acm.html) in your AWS Region, upload your existing certificate and key to IAM. For more information about creating and uploading certificates to IAM, see [Working](https://docs.aws.amazon.com/IAM/latest/UserGuide/ManagingServerCerts.html) with Server [Certificates](https://docs.aws.amazon.com/IAM/latest/UserGuide/ManagingServerCerts.html) in the *IAM User Guide*.

For more detail on configuring HTTPS and working with certificates in Elastic Beanstalk, see Configuring HTTPS for your Elastic Beanstalk [environment](#page-1132-0).

#### <span id="page-842-0"></span>**Processes**

Use this list to specify processes for your load balancer. A process is a target for listeners to route traffic to. Each listener routes incoming client traffic on a specified port using a specified protocol to one or more processes on your instances. Initially, the list shows the default process, which listens to incoming HTTP traffic on port 80.

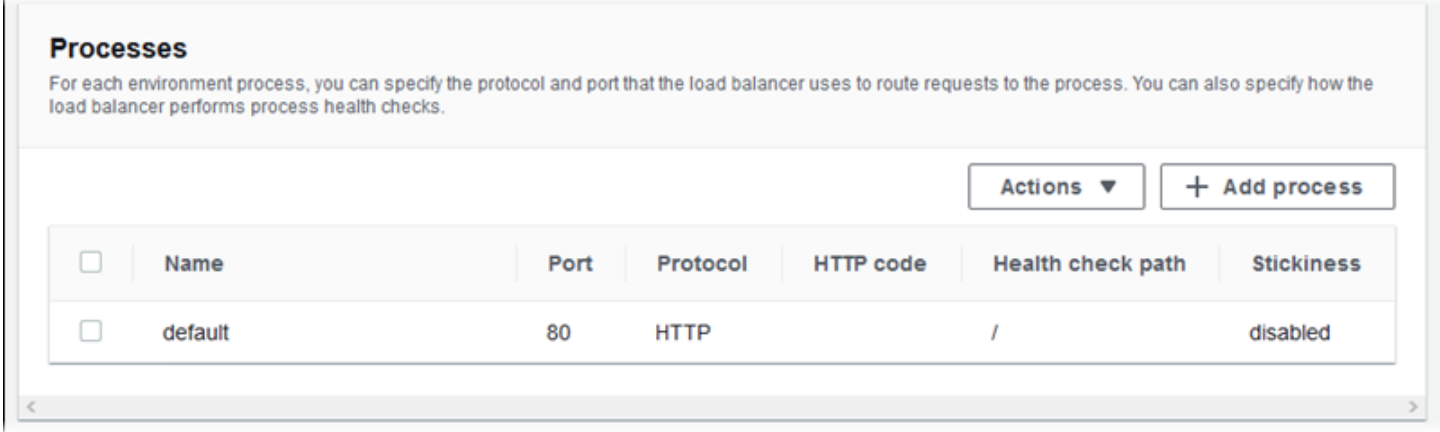

You can edit the settings of an existing process, or add a new process. To start editing a process on the list or adding a process to it, use the same steps listed for the [listener list](#page-840-0). The **Environment process** dialog box opens.

#### **Application Load Balancer's environment process dialog box settings**

- [Definition](#page-842-1)
- [Health check](#page-843-0)
- **[Sessions](#page-845-0)**

#### <span id="page-842-1"></span>**Definition**

Use these settings to define the process: its **Name**, and the **Port** and **Protocol** on which it listens to requests.

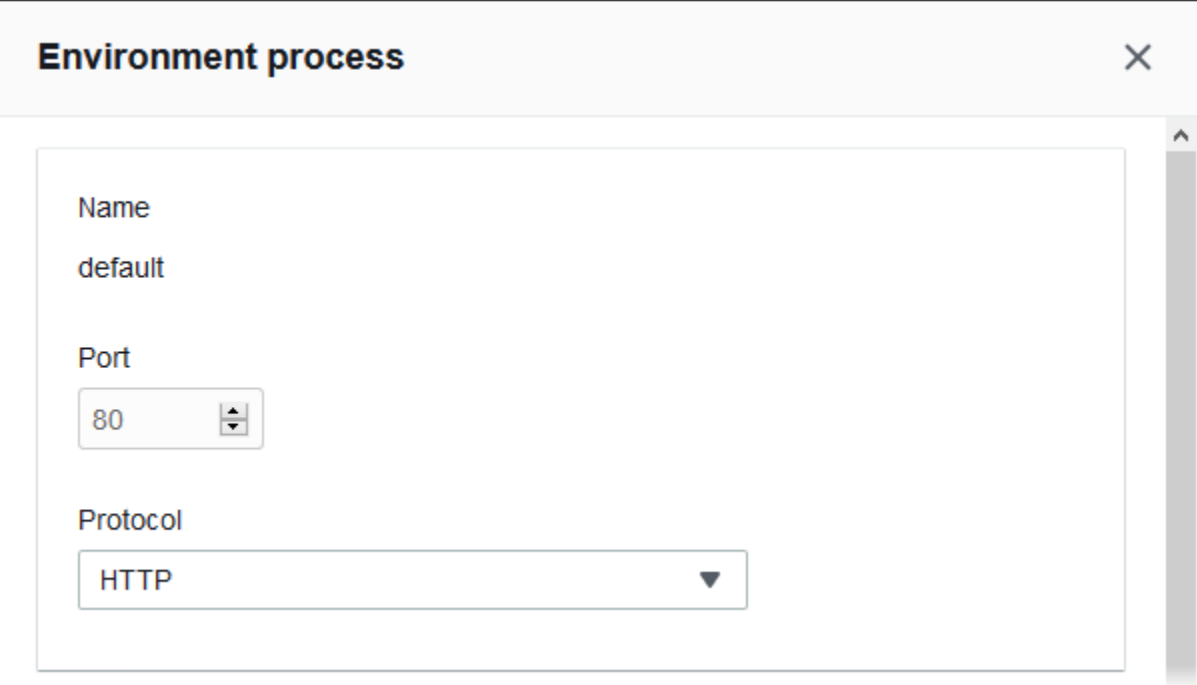

#### <span id="page-843-0"></span>**Health check**

Use the following settings to configure process health checks:

- **HTTP code** The HTTP status code designating a healthy process.
- **Path** The health check request path for the process.
- **Timeout** The amount of time, in seconds, to wait for a health check response.
- **Interval** The amount of time, in seconds, between health checks of an individual instance. The interval must be greater than the timeout.
- **Unhealthy threshold**, **Healthy threshold** The number of health checks that must fail or pass, respectively, before Elastic Load Balancing changes an instance's health state.
- **Deregistration delay** The amount of time, in seconds, to wait for active requests to complete before deregistering an instance.

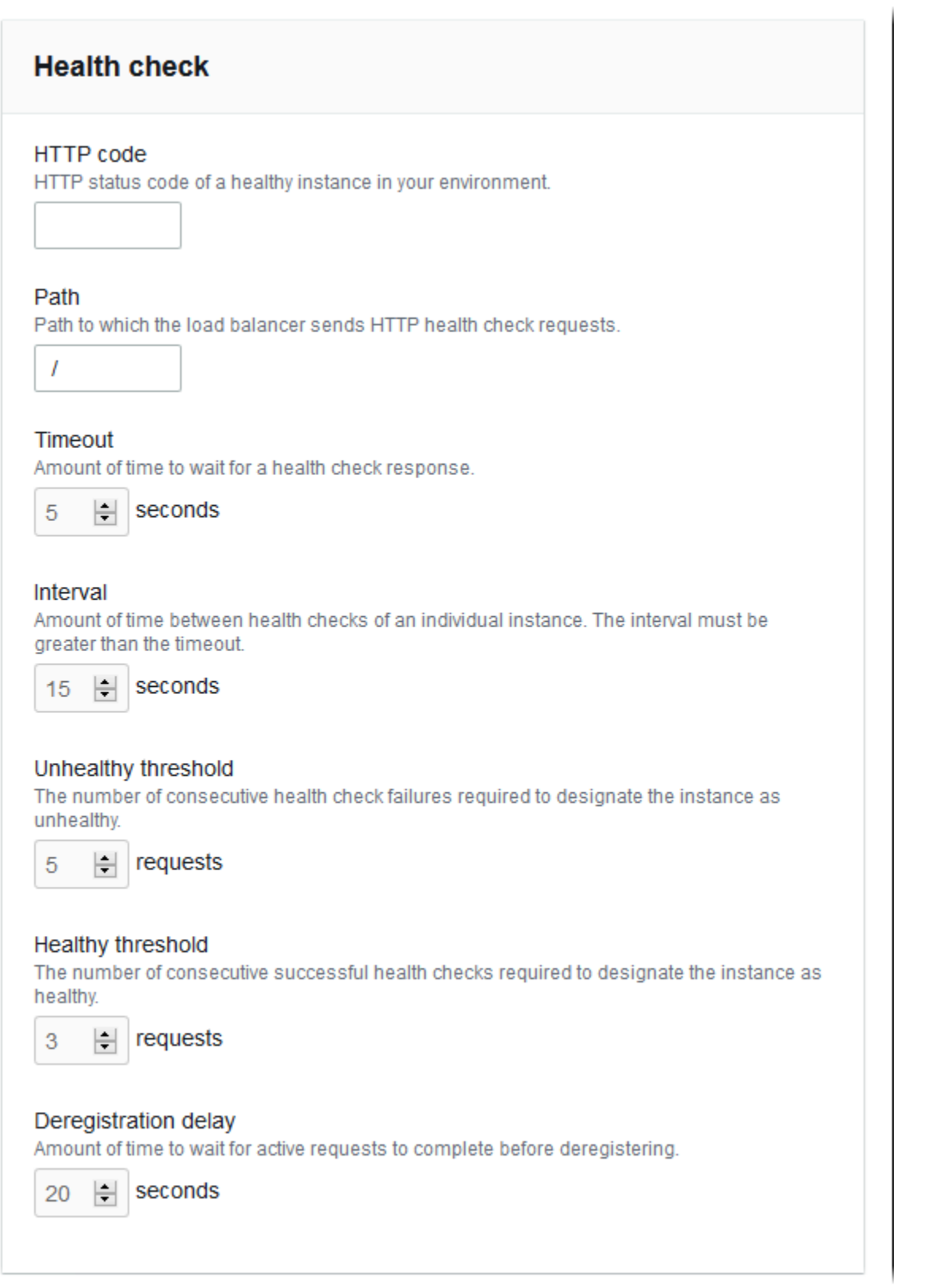

### **A** Note

The Elastic Load Balancing health check doesn't affect the health check behavior of an environment's Auto Scaling group. Instances that fail an Elastic Load Balancing health check are not automatically replaced by Amazon EC2 Auto Scaling unless you manually configure Amazon EC2 Auto Scaling to do so. See Auto [Scaling](#page-822-0) health check setting for details.

For more information about health checks and how they influence your environment's overall health, see Basic health [reporting.](#page-1189-0)

#### <span id="page-845-0"></span>**Sessions**

Select or clear the **Stickiness policy enabled** box to enable or disable sticky sessions. Use **Cookie duration** to configure a sticky session's duration, up to **604800** seconds.

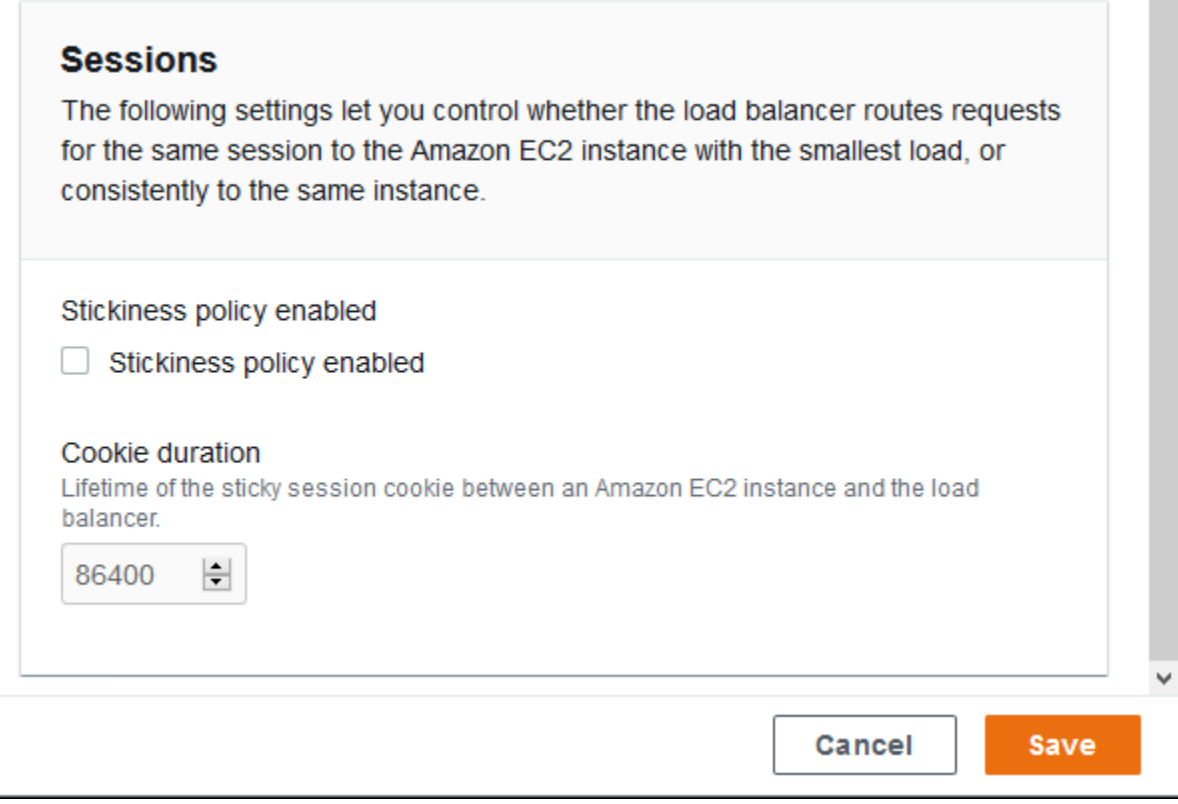

#### <span id="page-846-0"></span>**Rules**

Use this list to specify custom listener rules for your load balancer. A rule maps requests that the listener receives on a specific path pattern to a target process. Each listener can have multiple rules, routing requests on different paths to different processes on your instances.

Rules have numeric priorities that determine the precedence in which they are applied to incoming requests. For each new listener you add, Elastic Beanstalk adds a default rule that routes all the listener's traffic to the default process. The default rule's precedence is the lowest; it's applied if no other rule for the same listener matches the incoming request. Initially, if you haven't added custom rules, the list is empty. Default rules of all listeners aren't displayed.

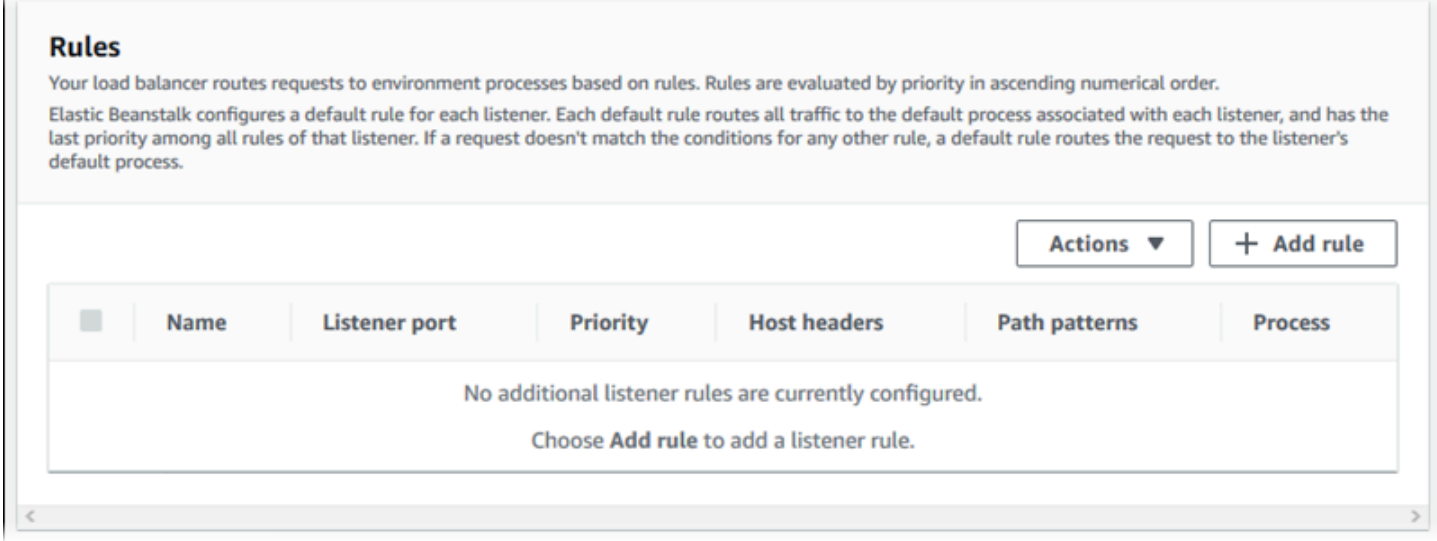

You can edit the settings of an existing rule, or add a new rule. To start editing a rule on the list or adding a rule to it, use the same steps listed for the [listener list](#page-840-0). The **Listener rule** dialog box opens, with the following settings:

- **Name** The rule's name.
- **Listener port** The port of the listener that the rule applies to.
- **Priority** The rule's priority. A lower priority number has higher precedence. Priorities of a listener's rules must be unique.
- **Match conditions** A list of request URL conditions that the rule applies to. There are two types of conditions: **HostHeader** (the URL's domain part), and **PathPattern** (the URL's path part). You can add up to five conditions. Each condition value is up to 128 characters long, and can include wildcard characters.
- **Process** The process to which the load balancer routes requests that match the rule.

### When editing any existing rule, you can't change its **Name** and **Listener port**.

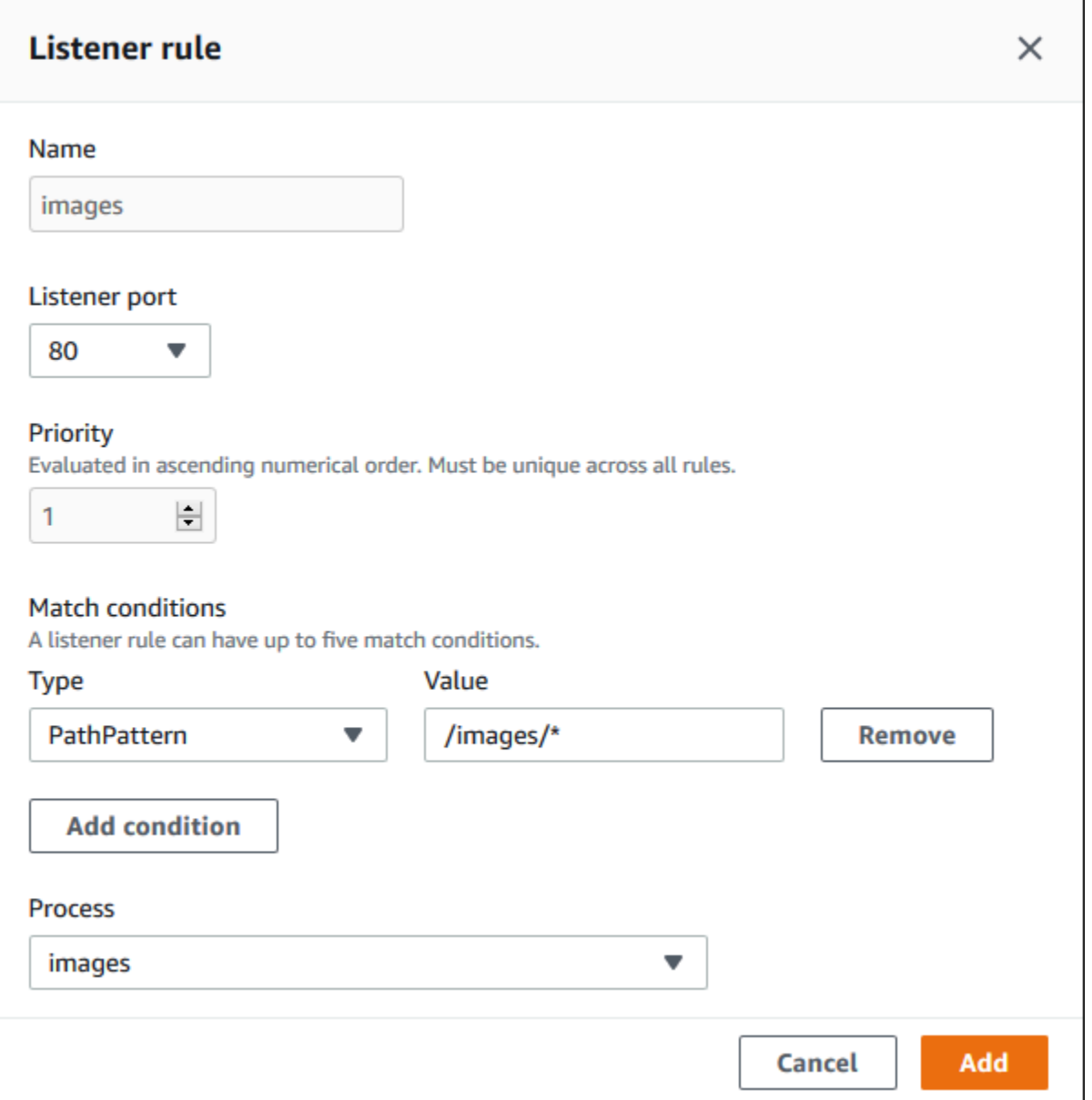

#### <span id="page-847-0"></span>**Access log capture**

Use these settings to configure Elastic Load Balancing to capture logs with detailed information about requests sent to your Application Load Balancer. Access log capture is disabled by default. When **Store logs** is enabled, Elastic Load Balancing stores the logs in the **S3 bucket** that you configure. The **Prefix** setting specifies a top-level folder in the bucket for the logs. Elastic Load Balancing places the logs in a folder named AWSLogs under your prefix. If you don't specify a prefix, Elastic Load Balancing places its folder at the root level of the bucket.

### **A** Note

If the Amazon S3 bucket that you configure for access log capture isn't the bucket that Elastic Beanstalk created for your account, be sure to add a user policy with the appropriate permissions to your AWS Identity and Access Management (IAM) users. The [managed](#page-1330-0) [user policies](#page-1330-0) that Elastic Beanstalk provides only cover permissions to Elastic Beanstalkmanaged resources.

For details about access logs, including permissions and other requirements, see [Access](https://docs.aws.amazon.com/elasticloadbalancing/latest/application/load-balancer-access-logs.html) logs for your [Application](https://docs.aws.amazon.com/elasticloadbalancing/latest/application/load-balancer-access-logs.html) Load Balancer.

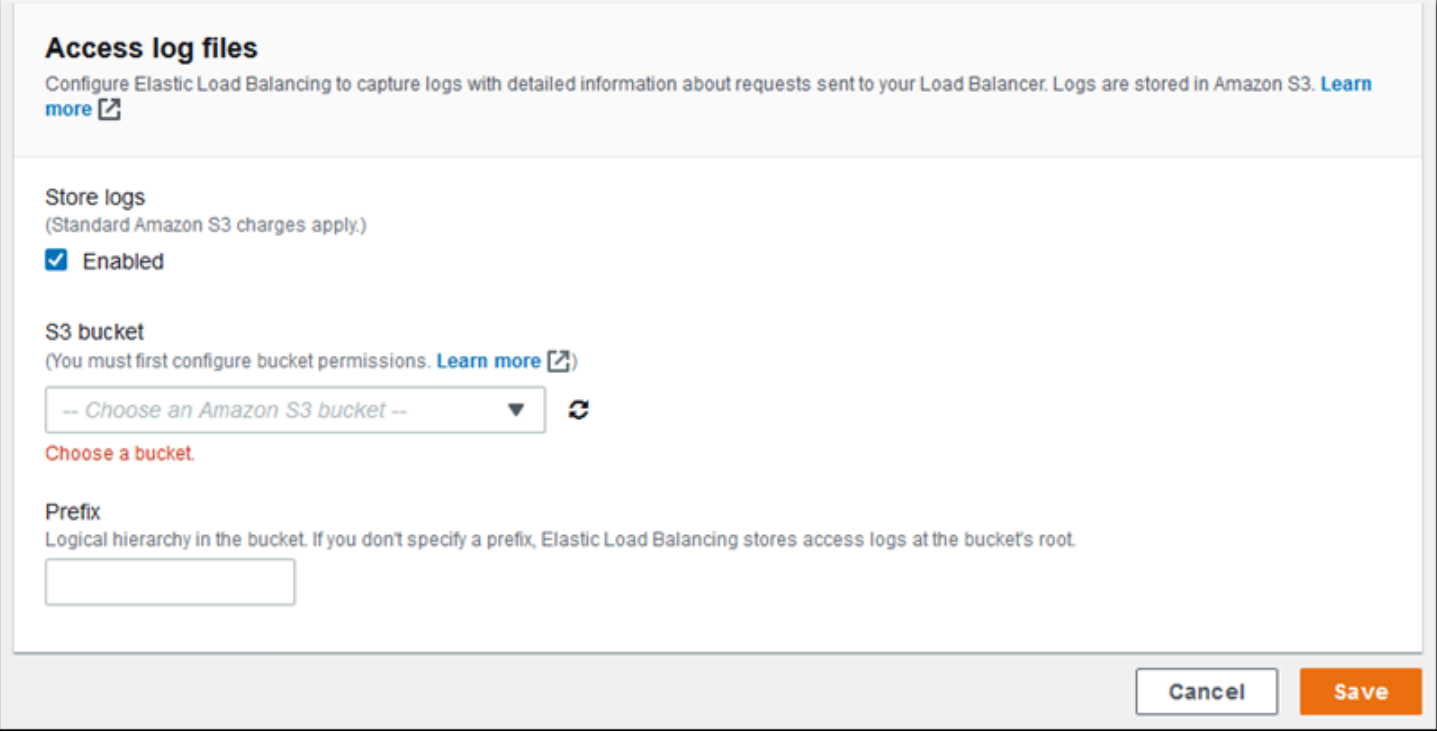

# **Example: Application Load Balancer with a secure listener and two processes**

In this example, your application requires end-to-end traffic encryption and a separate process for handling administrative requests.

To configure your environment's Application Load Balancer to meet these requirements, you remove the default listener, add an HTTPS listener, indicate that the default process listens to port 443 on HTTPS, and add a process and a listener rule for admin traffic on a different path.

### **To configure the load balancer for this example**

1. *Add a secure listener.* For **Port**, type **443**. For **Protocol**, select **HTTPS**. For **SSL certificate**, select the ARN of your SSL certificate. For example, **arn:aws:iam::123456789012:servercertificate/abc/certs/build**, or **arn:aws:acm:useast-2:123456789012:certificate/12345678-12ab-34cd-56ef-12345678**.

For **Default process**, keep **default** selected.

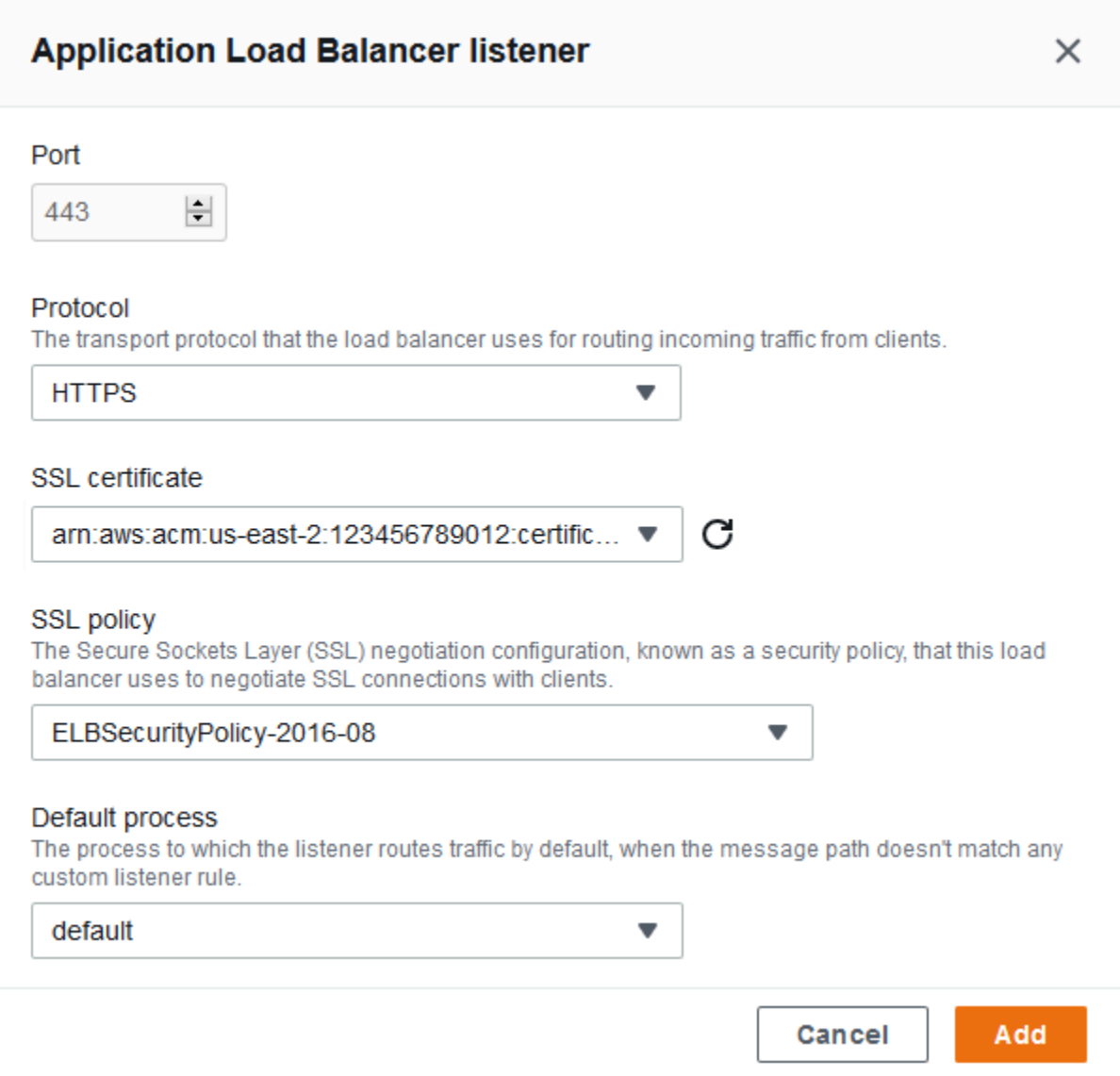

You can now see your additional listener on the list.

 $\mathbf{L}$ 

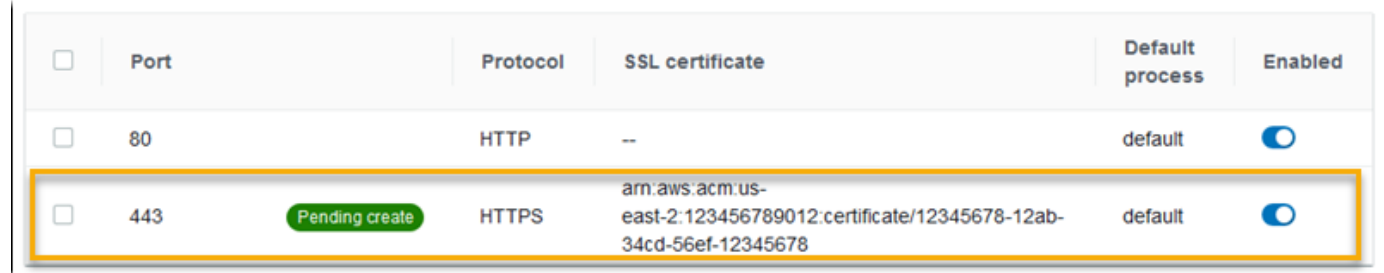

2. *Disable the default port 80 HTTP listener.* For the default listener, turn off the **Enabled** option.

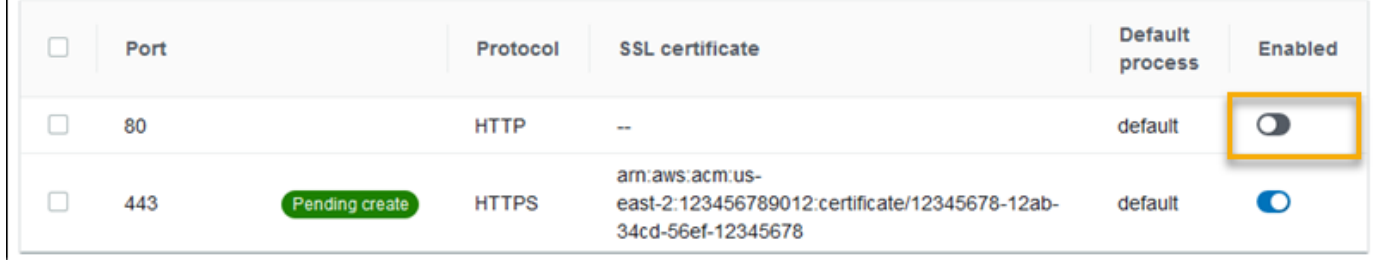

3. *Configure the default process to HTTPS.* Select the default process, and then for **Actions**, choose **Edit**. For **Port**, type **443**. For **Protocol**, select **HTTPS**.

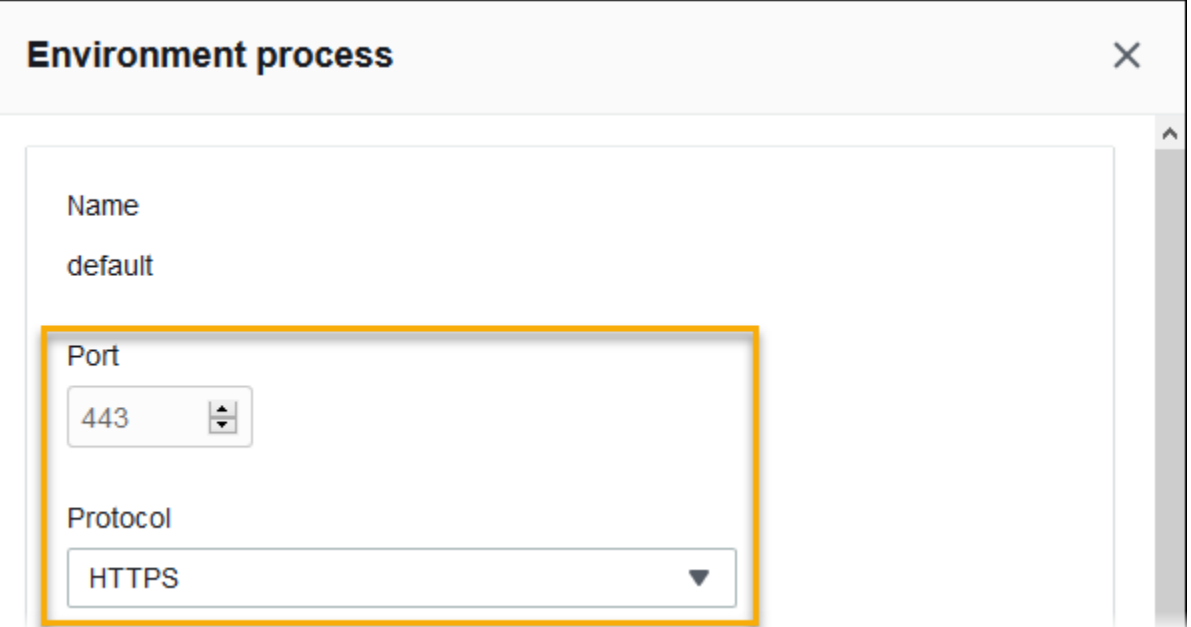

4. *Add an admin process.* For **Name**, type **admin**. For **Port**, type **443**. For **Protocol**, select **HTTPS**. Under **Health check**, for **Path** type **/admin**.

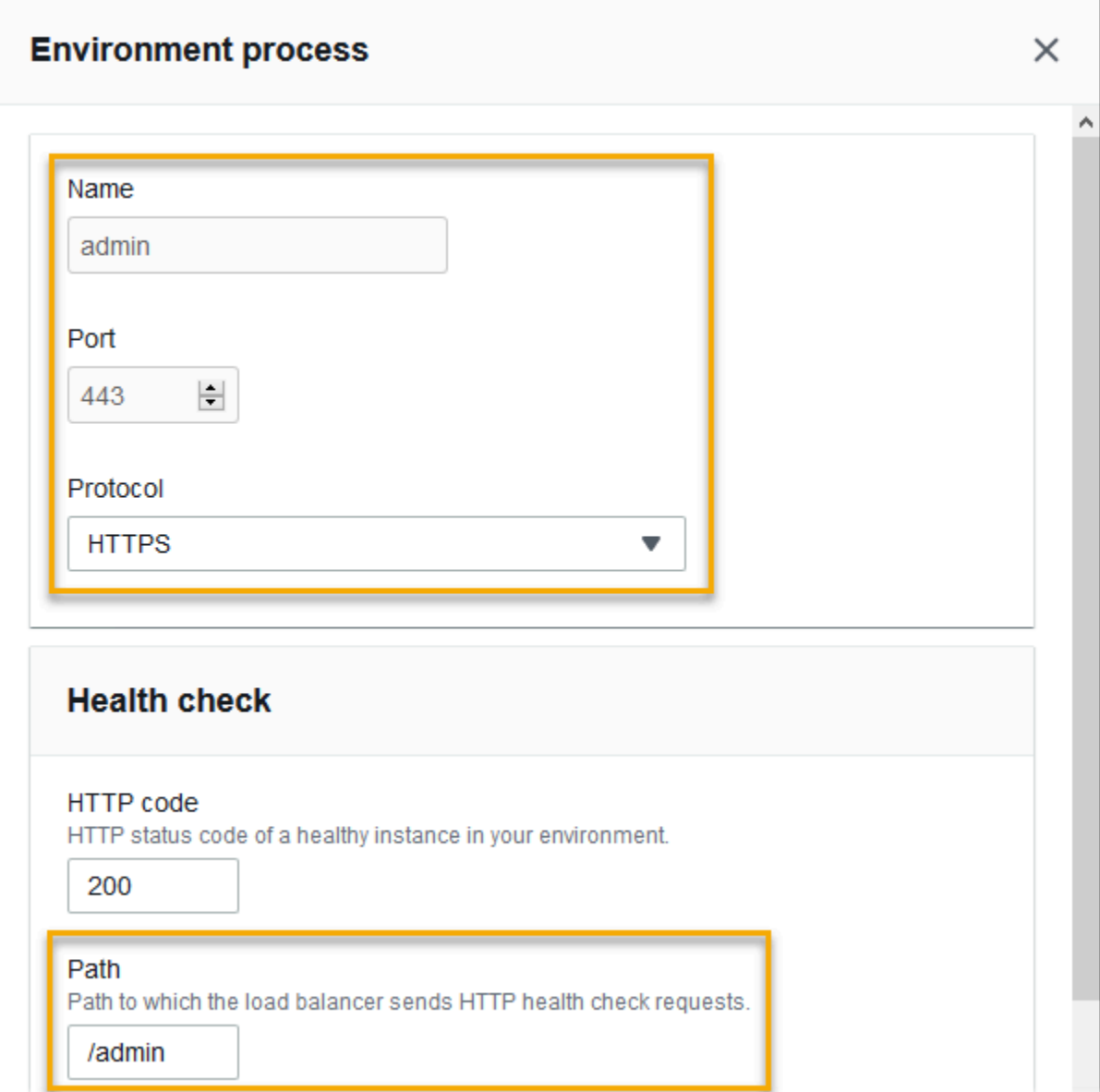

5. *Add a rule for admin traffic.* For **Name**, type **admin**. For **Listener port**, type **443**. For **Match conditions**, add a **PathPattern** with the value **/admin/\***. For **Process**, select **admin**.

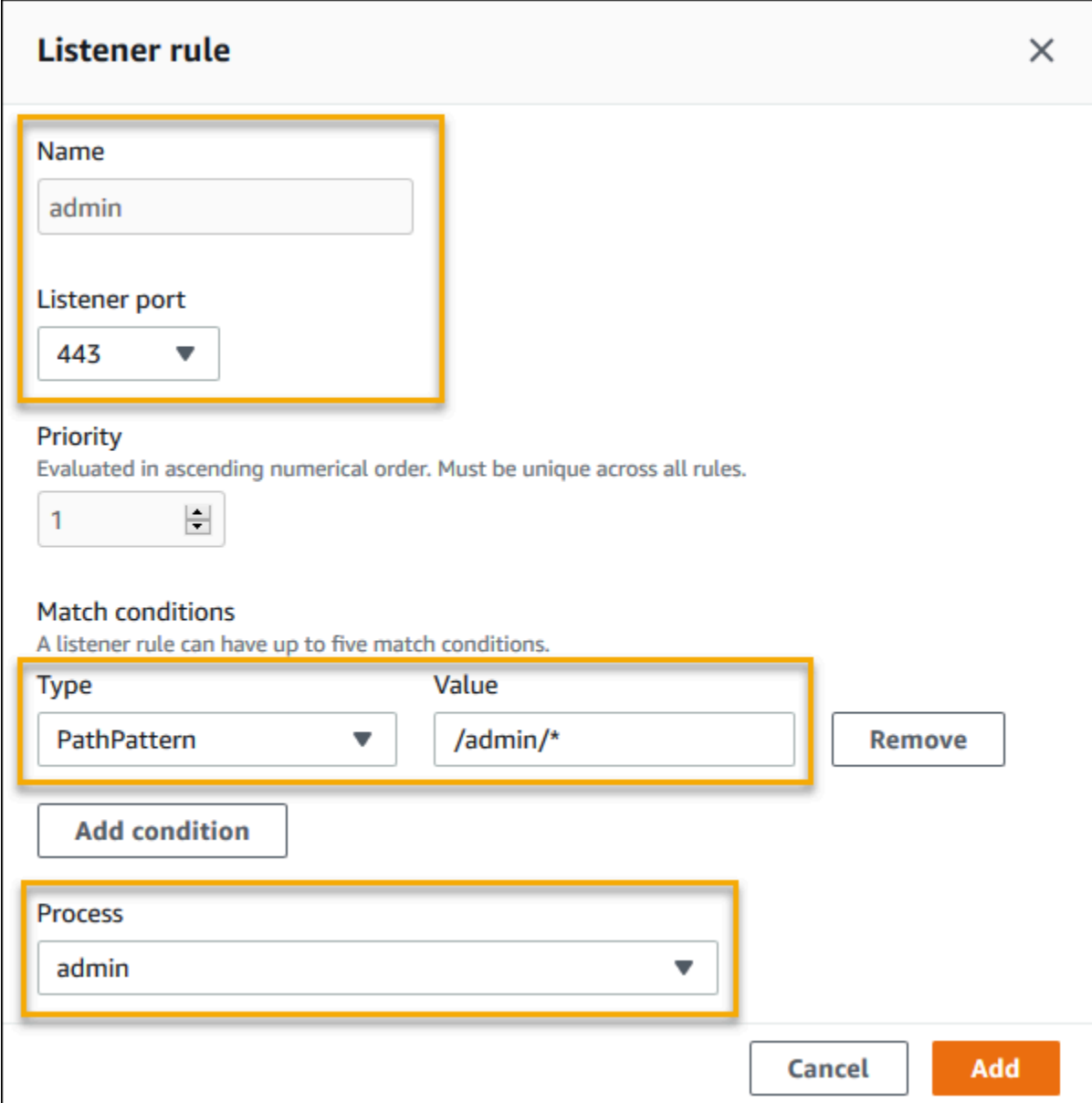

# **Configuring an Application Load Balancer using the EB CLI**

The EB CLI prompts you to choose a load balancer type when you run **[eb create](#page-1515-0)**.

```
$ eb create
Enter Environment Name
(default is my-app): test-env
Enter DNS CNAME prefix
(default is my-app): test-env-DLW24ED23SF
Select a load balancer type
```

```
1) classic
2) application
3) network
(default is 2):
```
You can also specify a load balancer type with the --elb-type option.

```
$ eb create test-env --elb-type application
```
#### **Application Load Balancer namespaces**

You can find settings related to Application Load Balancers in the following namespaces:

• [aws:elasticbeanstalk:environment](#page-994-0) – Choose the load balancer type for the environment. The value for an Application Load Balancer is application.

You can't set this option in configuration files ([.Ebextensions](#page-1048-0)).

- aws:elby2:loadbalancer Configure access logs and other settings that apply to the Application Load Balancer as a whole.
- [aws:elbv2:listener](#page-1023-0) Configure listeners on the Application Load Balancer. These settings map to the settings in aws: elb: listener for Classic Load Balancers.
- [aws:elbv2:listenerrule](#page-1026-0) Configure rules that route traffic to different processes, depending on the request path. Rules are unique to Application Load Balancers.
- [aws:elasticbeanstalk:environment:process](#page-996-0) Configure health checks and specify the port and protocol for the processes that run on your environment's instances. The port and protocol settings map to the instance port and instance protocol settings in aws:elb:listener for a listener on a Classic Load Balancer. Health check settings map to the settings in the aws:elb:healthcheck and aws:elasticbeanstalk:application namespaces.

#### **Example .ebextensions/alb-access-logs.config**

The following configuration file enables access log uploads for an environment with an Application Load Balancer.

```
option_settings: 
   aws:elbv2:loadbalancer:
```

```
 AccessLogsS3Bucket: DOC-EXAMPLE-BUCKET 
 AccessLogsS3Enabled: 'true' 
 AccessLogsS3Prefix: beanstalk-alb
```
#### **Example .ebextensions/alb-default-process.config**

The following configuration file modifies health check and stickiness settings on the default process.

```
option_settings: 
   aws:elasticbeanstalk:environment:process:default: 
     DeregistrationDelay: '20' 
     HealthCheckInterval: '15' 
     HealthCheckPath: / 
     HealthCheckTimeout: '5' 
     HealthyThresholdCount: '3' 
     UnhealthyThresholdCount: '5' 
     Port: '80' 
     Protocol: HTTP 
     StickinessEnabled: 'true' 
     StickinessLBCookieDuration: '43200'
```
#### **Example .ebextensions/alb-secure-listener.config**

The following configuration file adds a secure listener and a matching process on port 443.

```
option_settings: 
   aws:elbv2:listener:443: 
     DefaultProcess: https 
     ListenerEnabled: 'true' 
     Protocol: HTTPS 
     SSLCertificateArns: arn:aws:acm:us-
east-2:123456789012:certificate/21324896-0fa4-412b-bf6f-f362d6eb6dd7 
   aws:elasticbeanstalk:environment:process:https: 
     Port: '443' 
     Protocol: HTTPS
```
#### **Example .ebextensions/alb-admin-rule.config**

The following configuration file adds a secure listener with a rule that routes traffic with a request path of /admin to a process named admin that listens on port 4443.

```
option_settings: 
   aws:elbv2:listener:443: 
     DefaultProcess: https 
     ListenerEnabled: 'true' 
     Protocol: HTTPS 
     Rules: admin 
     SSLCertificateArns: arn:aws:acm:us-
east-2:123456789012:certificate/21324896-0fa4-412b-bf6f-f362d6eb6dd7
   aws:elasticbeanstalk:environment:process:https: 
     Port: '443' 
     Protocol: HTTPS 
   aws:elasticbeanstalk:environment:process:admin: 
     HealthCheckPath: /admin 
     Port: '4443' 
     Protocol: HTTPS 
   aws:elbv2:listenerrule:admin: 
     PathPatterns: /admin/* 
     Priority: 1 
     Process: admin
```
# <span id="page-855-0"></span>**Configuring a shared Application Load Balancer**

When you [enable load balancing](#page-765-0), your AWS Elastic Beanstalk environment is equipped with an Elastic Load Balancing load balancer to distribute traffic among the instances in your environment. Elastic Load Balancing supports several load balancer types. To learn about them, see the [Elastic](https://docs.aws.amazon.com/elasticloadbalancing/latest/userguide/) [Load Balancing User Guide](https://docs.aws.amazon.com/elasticloadbalancing/latest/userguide/). Elastic Beanstalk can create a load balancer for you, or enable you to specify a shared load balancer that you've created.

This topic describes the configuration of a shared [Application](https://docs.aws.amazon.com/elasticloadbalancing/latest/application/) Load Balancer that you create and associate with your environment. See also the section called ["Application](#page-835-0) Load Balancer". For information about configuring all the load balancer types that Elastic Beanstalk supports, see [Load](#page-823-0) balancer for your Elastic Beanstalk [environment.](#page-823-0)

#### **A** Note

You can choose the type of load balancer that your environment uses only during environment creation. You can change settings to manage the behavior of your running environment's load balancer, but you can't change its type. You also can't switch from a dedicated to a shared load balancer or vice versa.

# **Introduction**

A *shared load balancer* is a load balancer that you create and manage yourself using the Amazon Elastic Compute Cloud (Amazon EC2) service, and then use in multiple Elastic Beanstalk environments.

When you create a load-balanced, scaling environment and choose to use an Application Load Balancer, Elastic Beanstalk creates a load balancer dedicated to your environment by default. To learn what an Application Load Balancer is and how it works in an Elastic Beanstalk environment, see the [introduction](#page-836-0) to configuring an Application Load Balancer for Elastic Beanstalk.

In some situations you might want to save the cost of having multiple dedicated load balancers. This can be helpful when you have multiple environments, for example, if your application is a suite of microservices instead of a monolithic service. In such cases you can choose to use a shared load balancer.

To use a shared load balancer, first create it in Amazon EC2 and add one or more listeners. During the creation of an Elastic Beanstalk environment, you then provide the load balancer and choose a listener port. Elastic Beanstalk associates the listener with the default process in your environment. You can add custom listener rules to route traffic from specific host headers and paths to other environment processes.

Elastic Beanstalk adds a tag to the shared load balancer. The tag name is elasticbeanstalk:shared-elb-environment-count, and its value is the number of environments sharing this load balancer.

Using a shared load balancer is different from using a dedicated one in several ways.

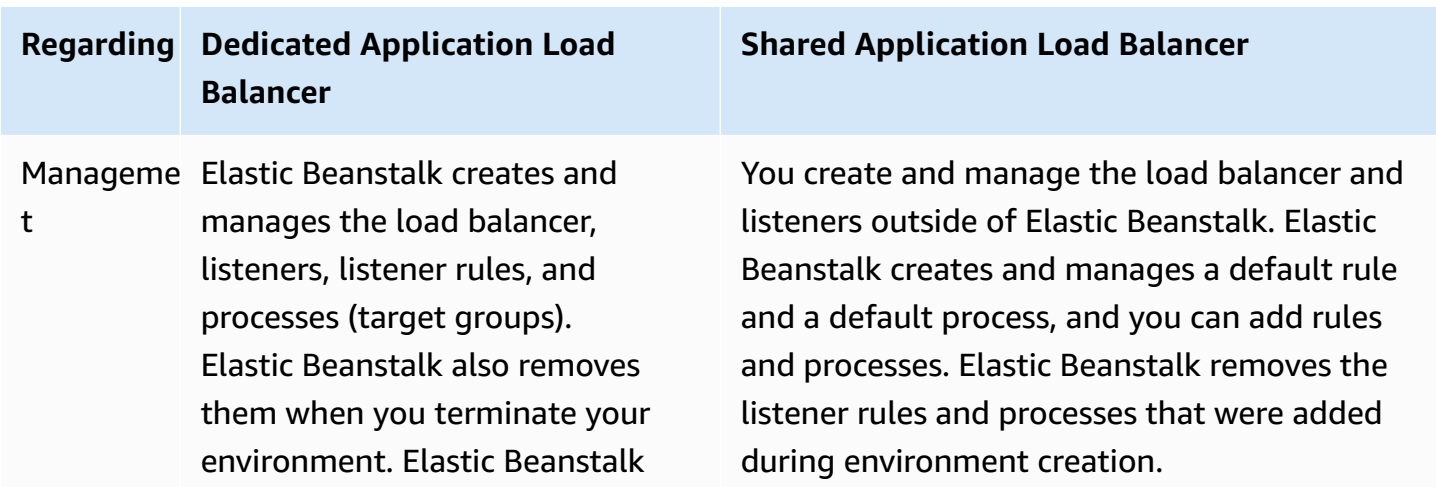

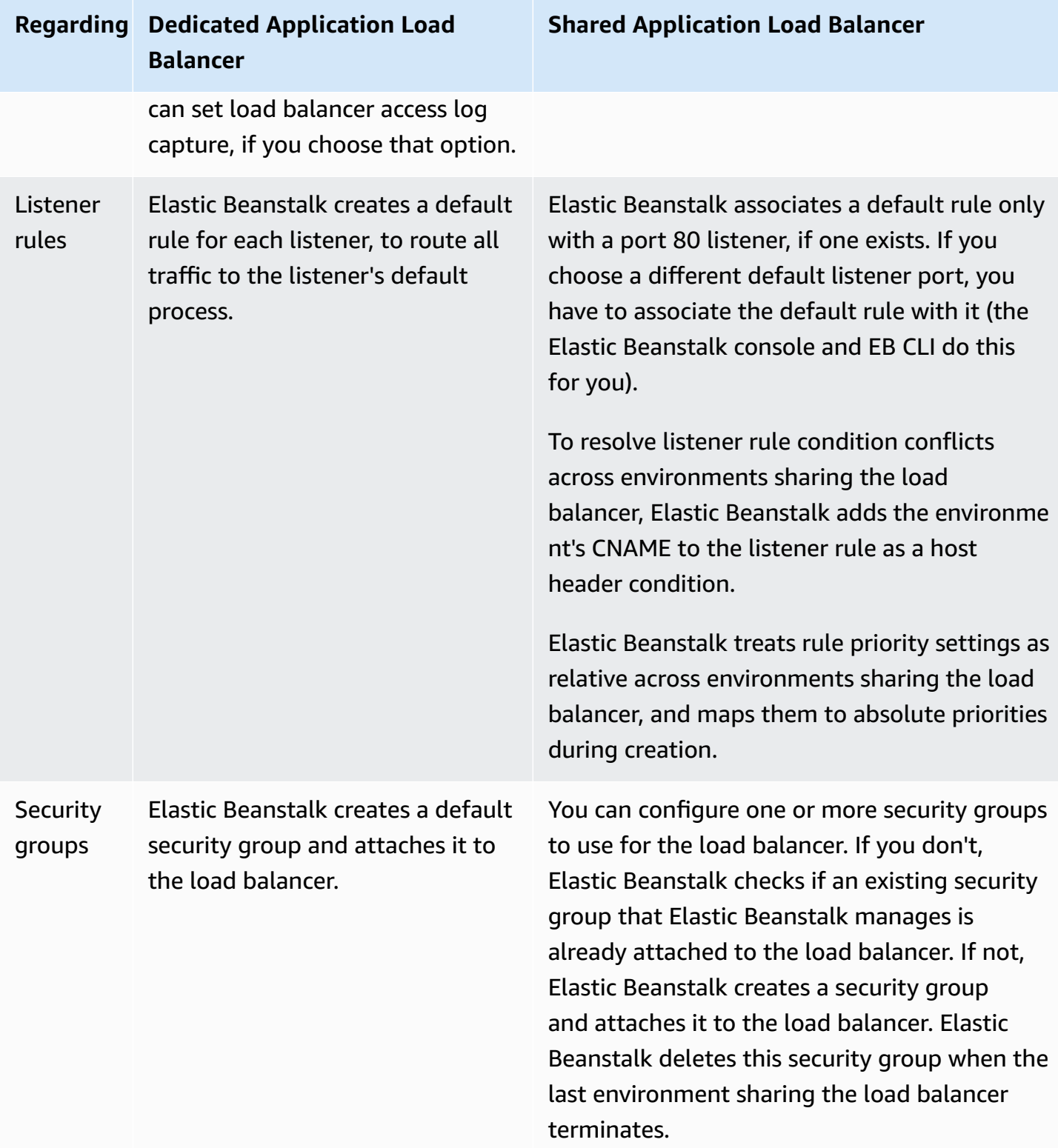

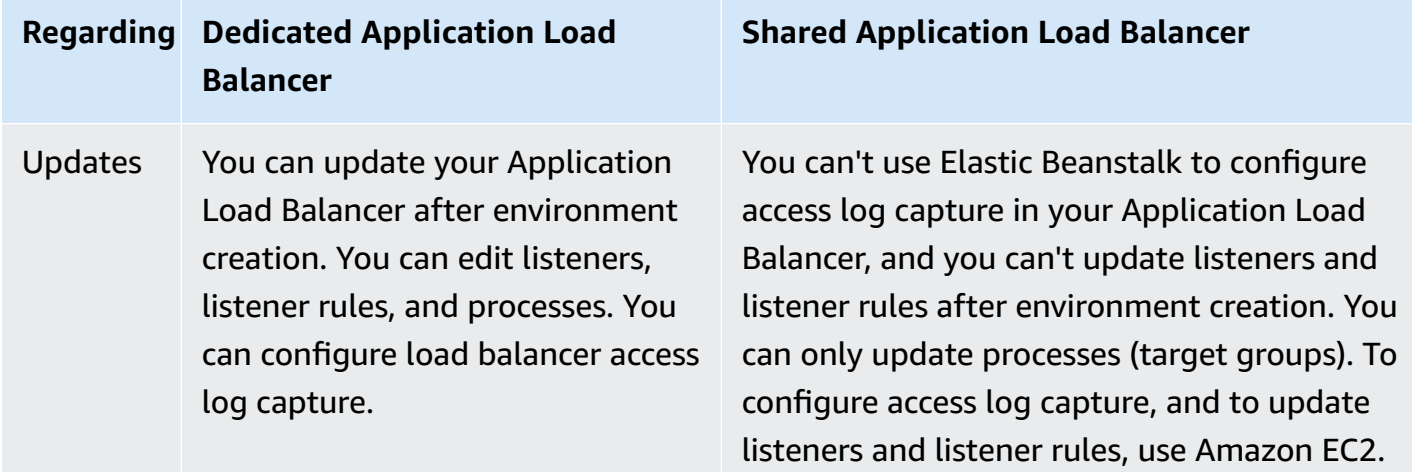

# **Configuring a shared Application Load Balancer using the Elastic Beanstalk console**

You can use the Elastic Beanstalk console to configure a shared Application Load Balancer during environment creation. You can select one of your account's sharable load balancers for use in the environment, select the default listener port, and configure additional processes and listener rules.

You can't edit your shared Application Load Balancer configuration in the Application Load Balancer console after your environment is created. To configure listeners, listener rules, processes (target groups), and access log capture, use Amazon EC2.

# **To configure an Application Load Balancer in the Elastic Beanstalk console during environment creation**

- 1. Open the Elastic [Beanstalk](https://console.aws.amazon.com/elasticbeanstalk) console, and in the **Regions** list, select your AWS Region.
- 2. In the navigation pane, choose **Environments**.
- 3. Choose Create a new [environment](#page-655-0) to start creating your environment.
- 4. On the wizard's main page, before choosing **Create environment**, choose **Configure more options**.
- 5. Choose the **High availability** configuration preset.

Alternatively, in the **Capacity** configuration category, configure a **Load balanced** environment type. For details, see [Capacity.](#page-664-0)

6. In the **Load balancer** configuration category, choose **Edit**.

# 7. Select the **Application Load Balancer** option, if it isn't already selected, and then select the **Shared** option.

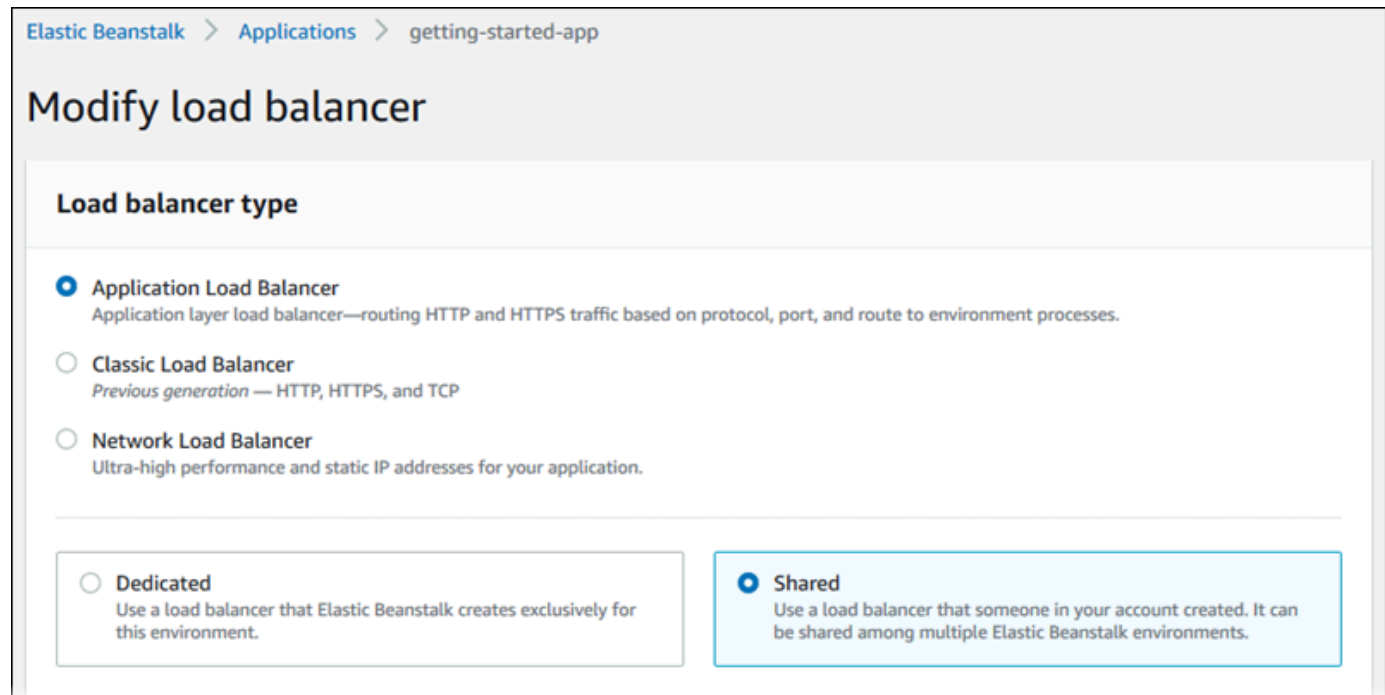

- 8. Make any shared Application Load Balancer configuration changes that your environment requires.
- 9. Choose **Save**, and then make any other configuration changes that your environment requires.
- 10. Choose **Create environment**.

### **Shared Application Load Balancer settings**

- Shared [Application](#page-859-0) Load Balancer
- [Processes](#page-860-0)
- [Rules](#page-864-0)

### <span id="page-859-0"></span>**Shared Application Load Balancer**

Use this section to choose a shared Application Load Balancer for your environment and configure default traffic routing.

Before you can configure a shared Application Load Balancer here, use Amazon EC2 to define at least one Application Load Balancer for sharing, with at least one listener, in your account. If you haven't done so already, you can choose **Manage load balancers**. Elastic Beanstalk opens the Amazon EC2 console in a new browser tab.

When you're done configuring shared load balancers outside of Elastic Beanstalk, configure the following settings on this console section:

- **Load balancer ARN** The shared load balancer to use in this environment. Select from a list of load balancers or enter a load balancer Amazon Resource Name (ARN).
- **Default listener port** A listener port that the shared load balancer listens on. Select from a list of existing listener ports. Traffic from this listener with the environment's CNAME in the host header is routed to a default process in this environment.

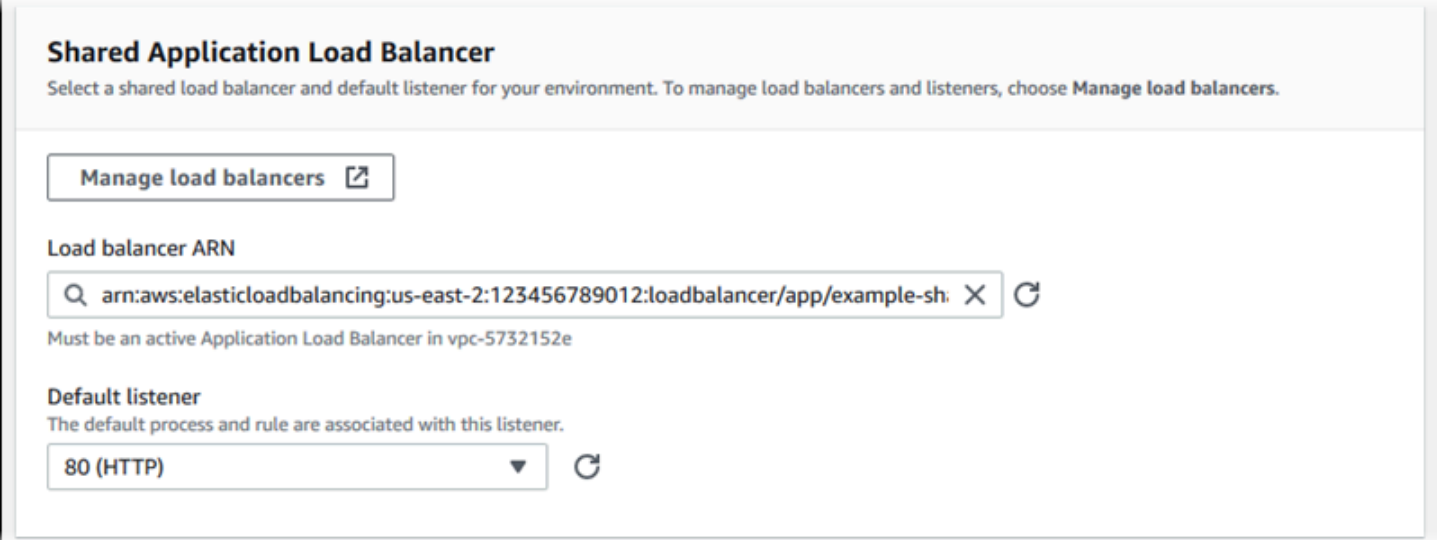

#### <span id="page-860-0"></span>**Processes**

Use this list to specify processes for your shared load balancer. A process is a target for listeners to route traffic to. Initially, the list shows the default process, which receives traffic from the default listener.

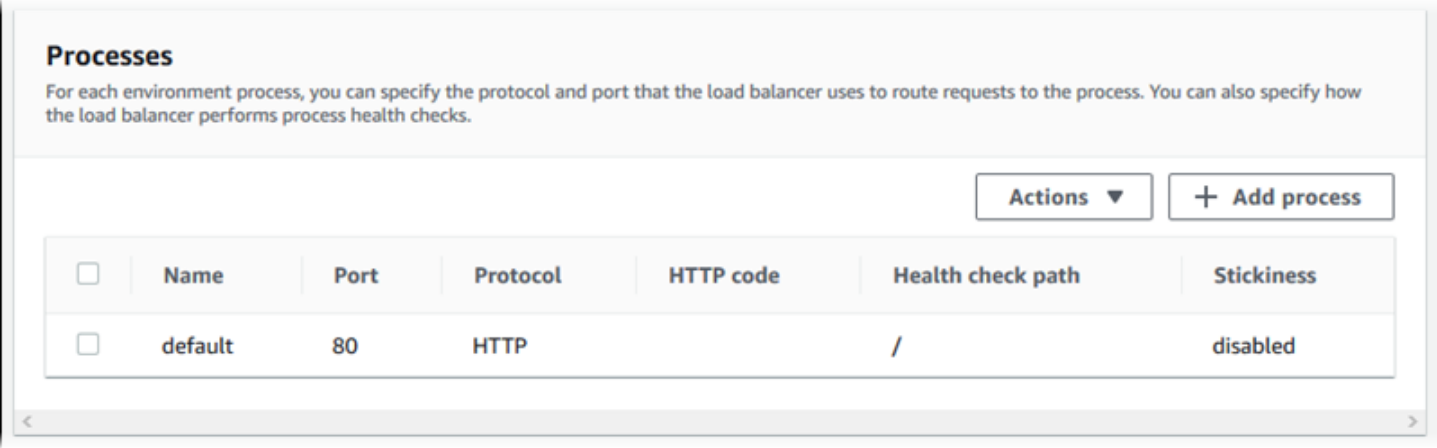

#### **To configure an existing process**

- 1. Select the check box next to its table entry, and then choose **Actions**, **Edit**.
- 2. Use the **Environment process** dialog box to edit settings, and then choose **Save**.

#### **To add a process**

- 1. Choose **Add process**.
- 2. In the **Environment process** dialog box, configure the settings you want, and then choose **Add**.

#### **Application Load Balancer's environment process dialog box settings**

- [Definition](#page-842-1)
- [Health check](#page-862-0)
- [Sessions](#page-864-1)

#### **Definition**

Use these settings to define the process: its **Name**, and the **Port** and **Protocol** on which it listens to requests.

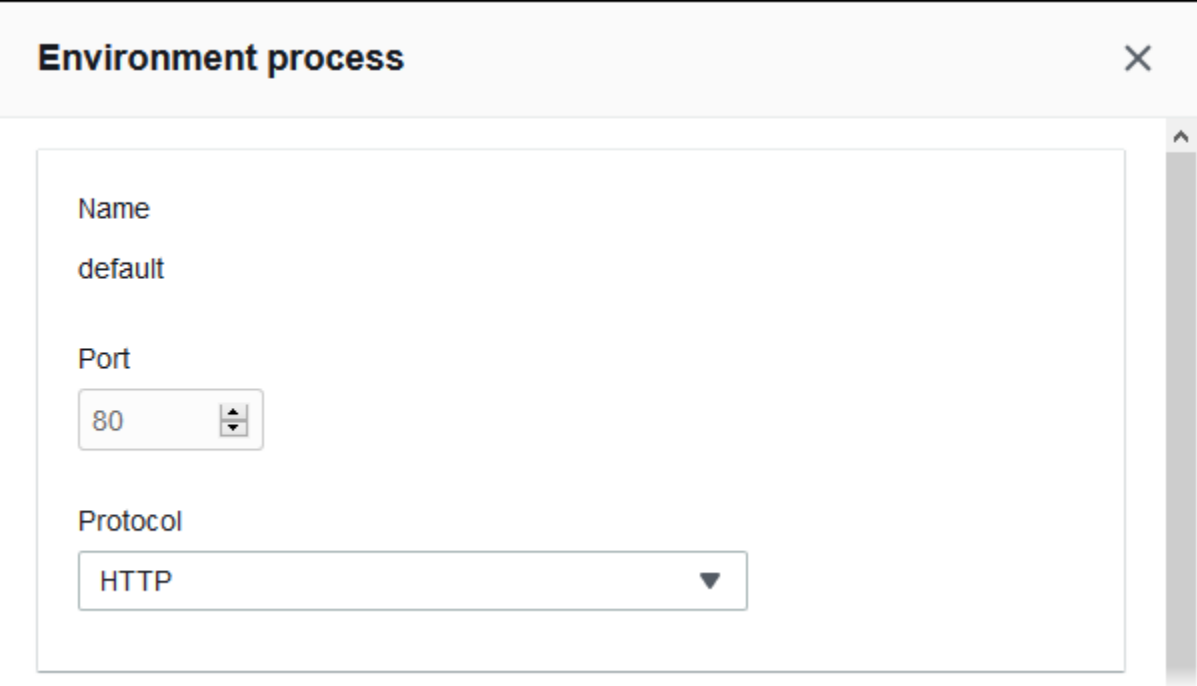

#### <span id="page-862-0"></span>**Health check**

Use the following settings to configure process health checks:

- **HTTP code** The HTTP status code designating a healthy process.
- **Path** The health check request path for the process.
- **Timeout** The amount of time, in seconds, to wait for a health check response.
- **Interval** The amount of time, in seconds, between health checks of an individual instance. The interval must be greater than the timeout.
- **Unhealthy threshold**, **Healthy threshold** The number of health checks that must fail or pass, respectively, before Elastic Load Balancing changes an instance's health state.
- **Deregistration delay** The amount of time, in seconds, to wait for active requests to complete before deregistering an instance.

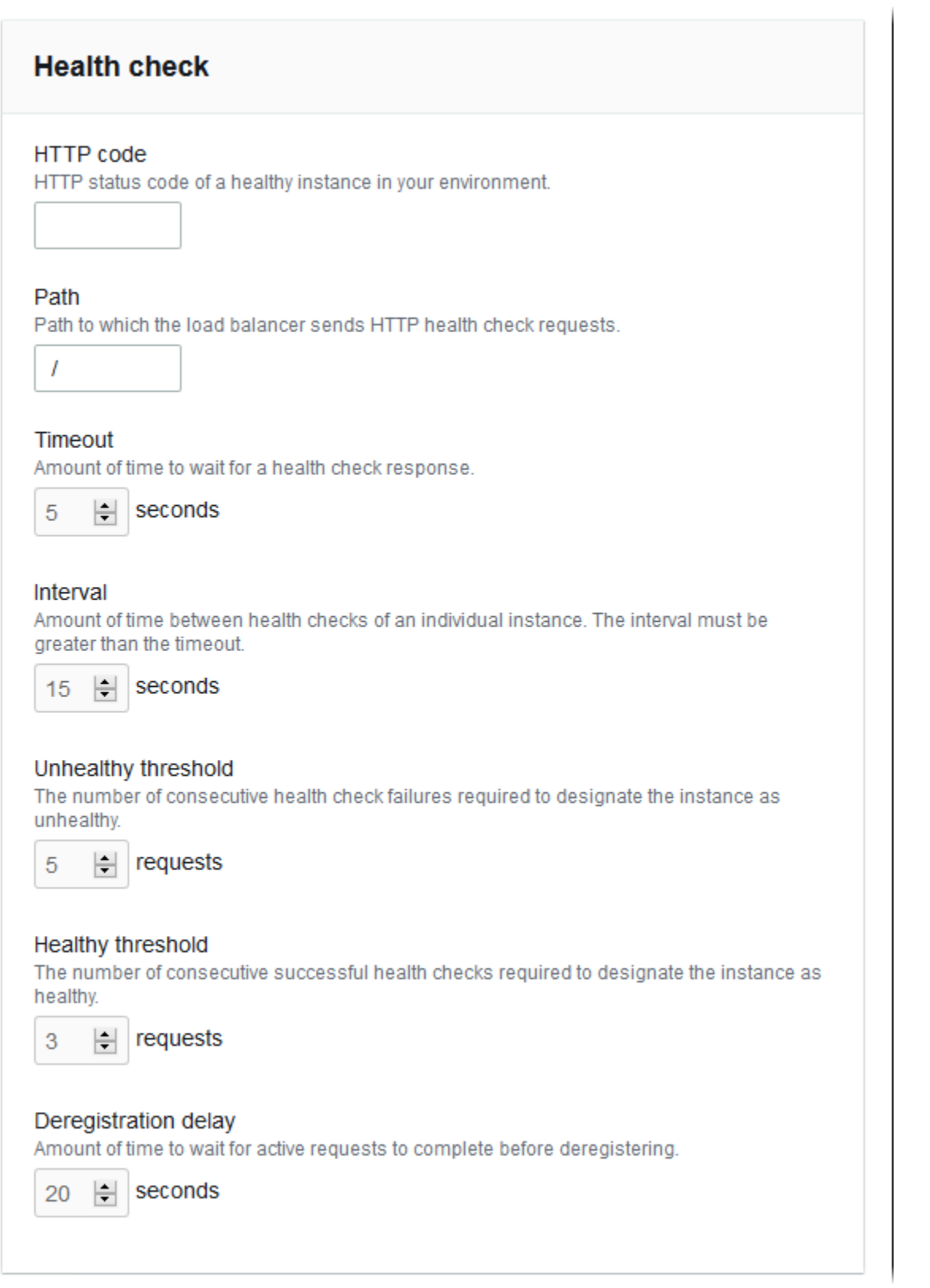
#### **A** Note

The Elastic Load Balancing health check doesn't affect the health check behavior of an environment's Auto Scaling group. Instances that fail an Elastic Load Balancing health check are not automatically replaced by Amazon EC2 Auto Scaling unless you manually configure Amazon EC2 Auto Scaling to do so. See Auto [Scaling](#page-822-0) health check setting for details.

For more information about health checks and how they influence your environment's overall health, see Basic health [reporting.](#page-1189-0)

#### **Sessions**

Select or clear the **Stickiness policy enabled** box to enable or disable sticky sessions. Use **Cookie duration** to configure a sticky session's duration, up to **604800** seconds.

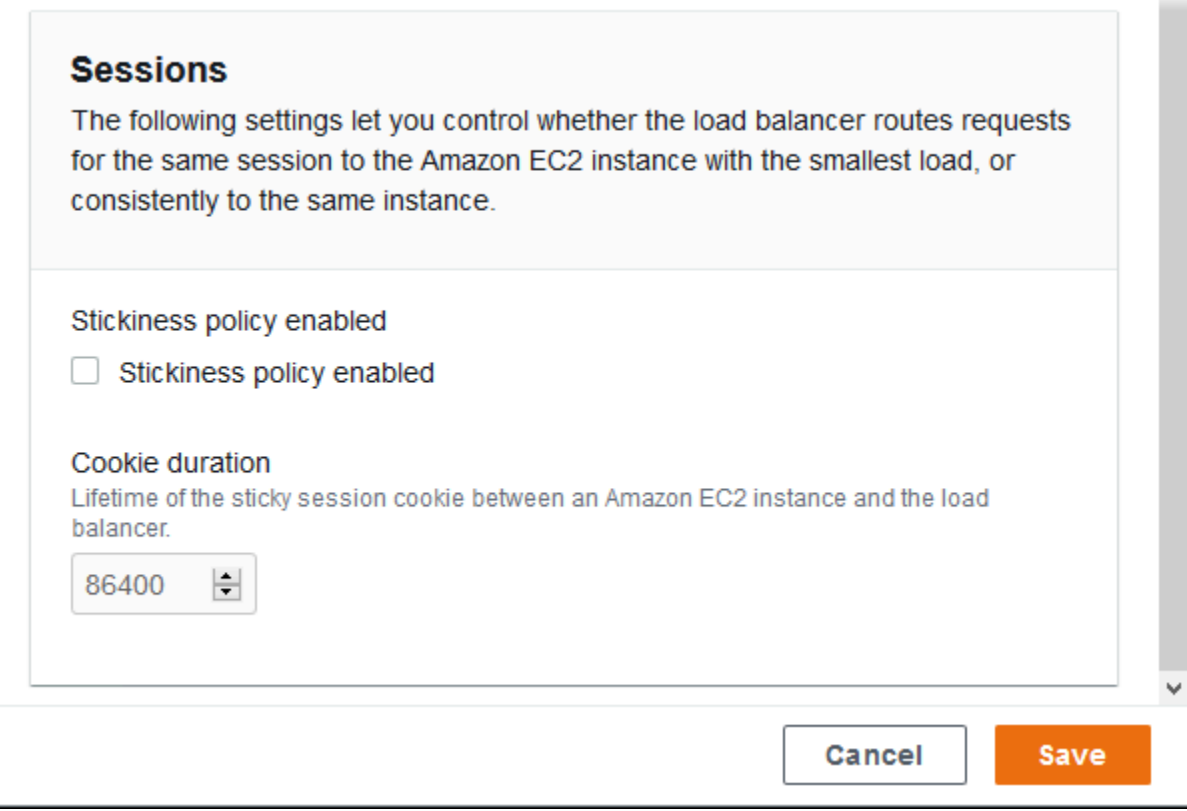

#### **Rules**

Use this list to specify custom listener rules for your shared load balancer. A rule maps requests that the listener receives on a specific path pattern to a target process. Each listener can have

multiple rules, routing requests on different paths to different processes on instances of the different environments sharing the listener.

Rules have numeric priorities that determine the precedence in which they are applied to incoming requests. Elastic Beanstalk adds a default rule that routes all the default listener's traffic to the default process of your new environment. The default rule's precedence is the lowest; it's applied if no other rule for the same listener matches the incoming request. Initially, if you haven't added custom rules, the list is empty. The default rule isn't displayed.

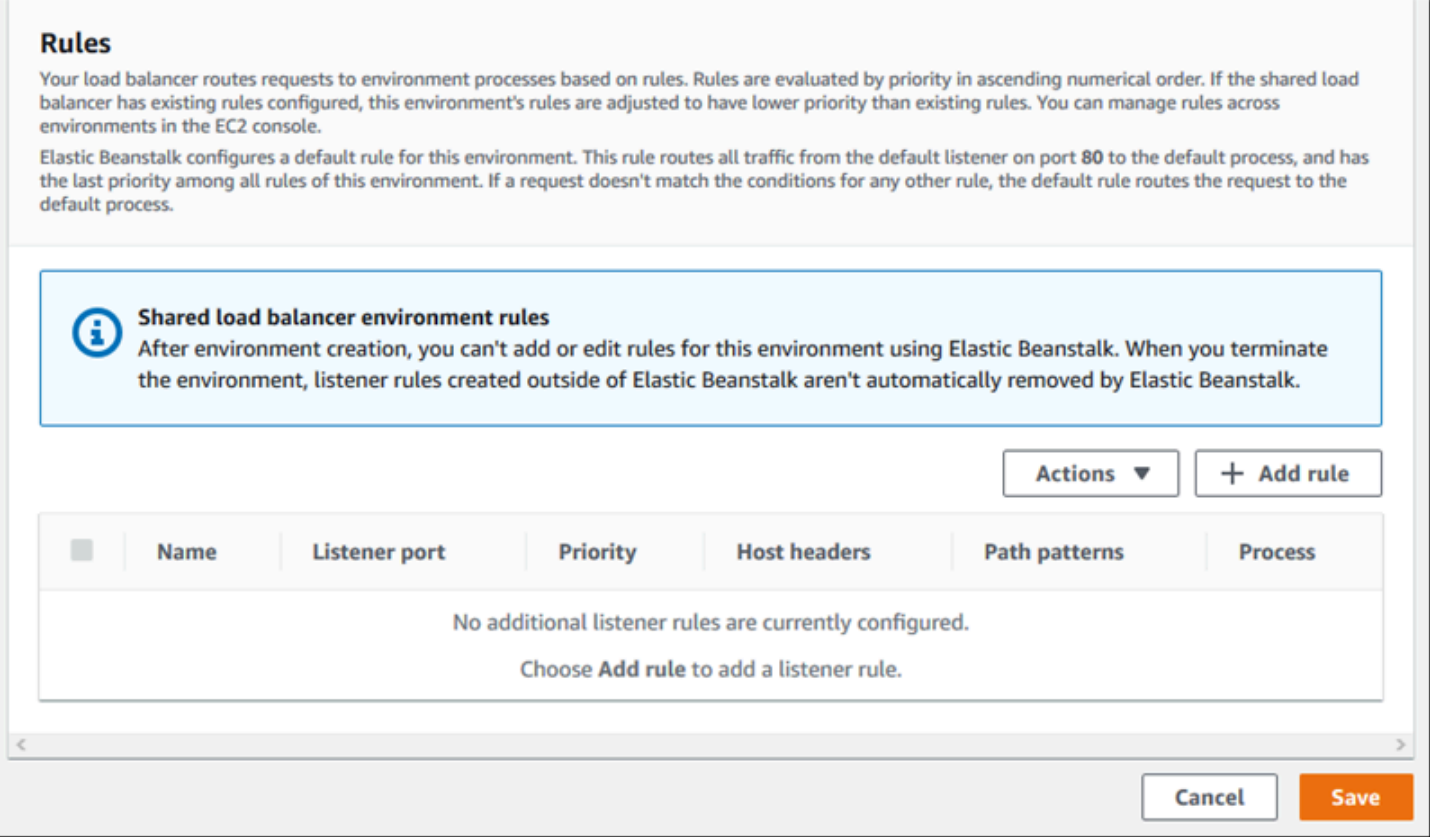

You can edit the settings of an existing rule, or add a new rule. To start editing a rule on the list or adding a rule to it, use the same steps listed for the [process](#page-860-0) list. The **Listener rule** dialog box opens, with the following settings:

- **Name** The rule's name.
- **Listener port** The port of the listener that the rule applies to.
- **Priority** The rule's priority. A lower priority number has higher precedence. Priorities of a listener's rules must be unique. Elastic Beanstalk treats rule priorities as relative across sharing environments, and maps them to absolute priorities during creation.
- **Match conditions** A list of request URL conditions that the rule applies to. There are two types of conditions: **HostHeader** (the URL's domain part), and **PathPattern** (the URL's path part). One condition is reserved for the environment subdomain, and you can add up to four conditions. Each condition value is up to 128 characters in length, and can include wildcard characters.
- **Process** The process to which the load balancer routes requests that match the rule.

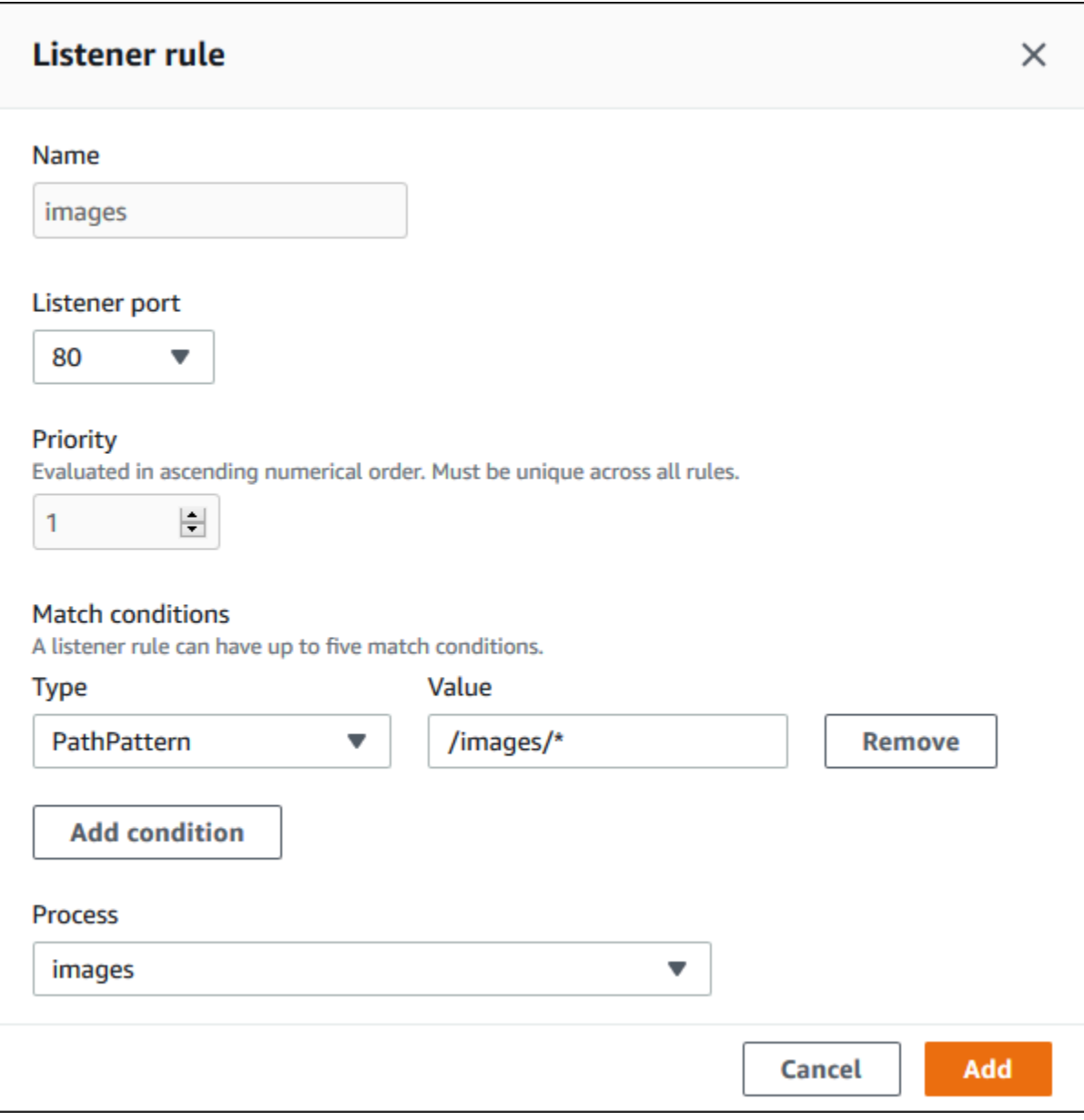

## **Example: use a shared Application Load Balancer for a secure micro-service-based application**

In this example, your application consists of several micro services, each implemented as an Elastic Beanstalk environment. In addition, you require end-to-end traffic encryption. We'll demonstrate one of the micro-service environments, which has a main process for user requests and a separate process for handling administrative requests.

To meet these requirements, use Amazon EC2 to create an Application Load Balancer that you'll share among your micro services. Add a secure listener on port 443 and the HTTPS protocol. Then add multiple SSL certificates to the listener—one per micro-service domain. For details about creating the Application Load Balancer and secure listener, see Create an [Application](https://docs.aws.amazon.com/elasticloadbalancing/latest/application/create-application-load-balancer.html) Load Balancer and Create an HTTPS listener for your [Application](https://docs.aws.amazon.com/elasticloadbalancing/latest/application/create-https-listener.html) Load Balancer in the *User Guide for Application Load Balancers*.

In Elastic Beanstalk, configure each micro-service environment to use the shared Application Load Balancer and set the default listener port to 443. In the case of the particular environment that we're demonstrating here, indicate that the default process listens to port 443 on HTTPS, and add a process and a listener rule for admin traffic on a different path.

#### **To configure the shared load balancer for this example**

1. In the **Shared Application Load Balancer** section, select your load balancer, and then, for **Default listener port**, select **443**. The listener port should already be selected if it's the only listener that the load balancer has.

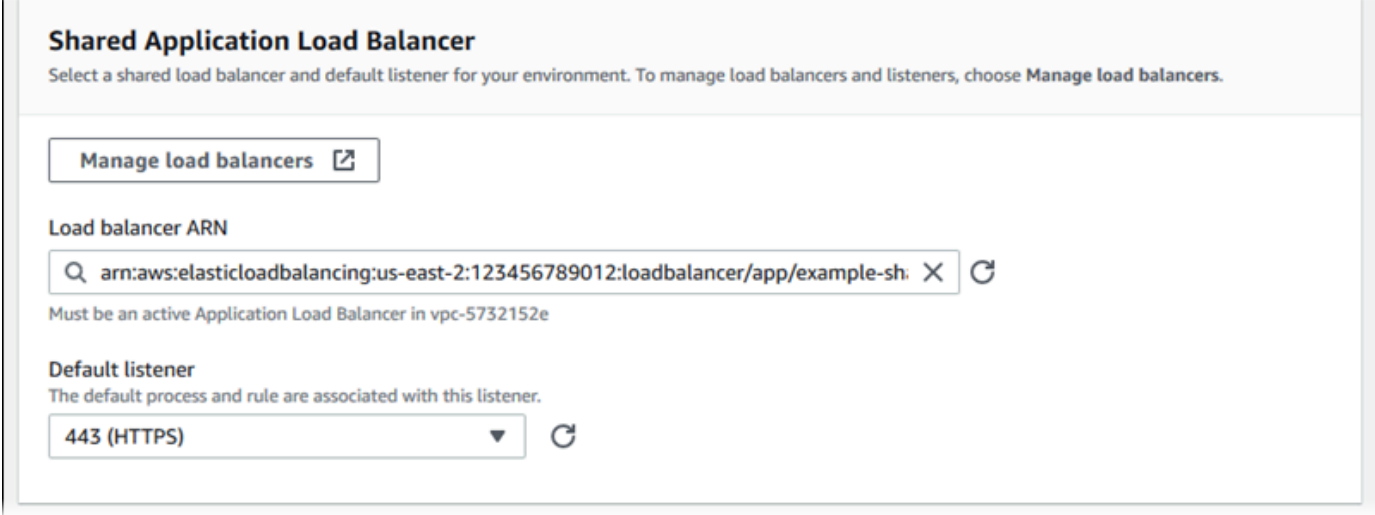

Н

2. *Configure the default process to HTTPS.* Select the default process, and then for **Actions**, choose **Edit**. For **Port**, enter **443**. For **Protocol**, select **HTTPS**.

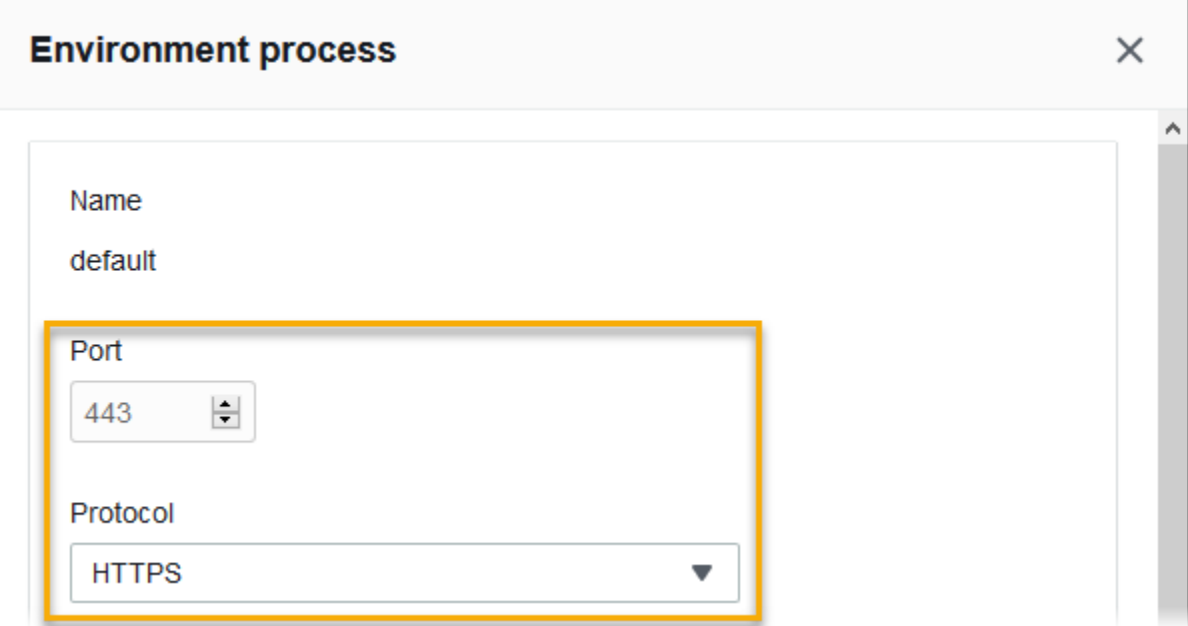

3. *Add an admin process.* For **Name**, enter **admin**. For **Port**, enter **443**. For **Protocol**, select **HTTPS**. Under **Health check**, for **Path** enter **/admin**.

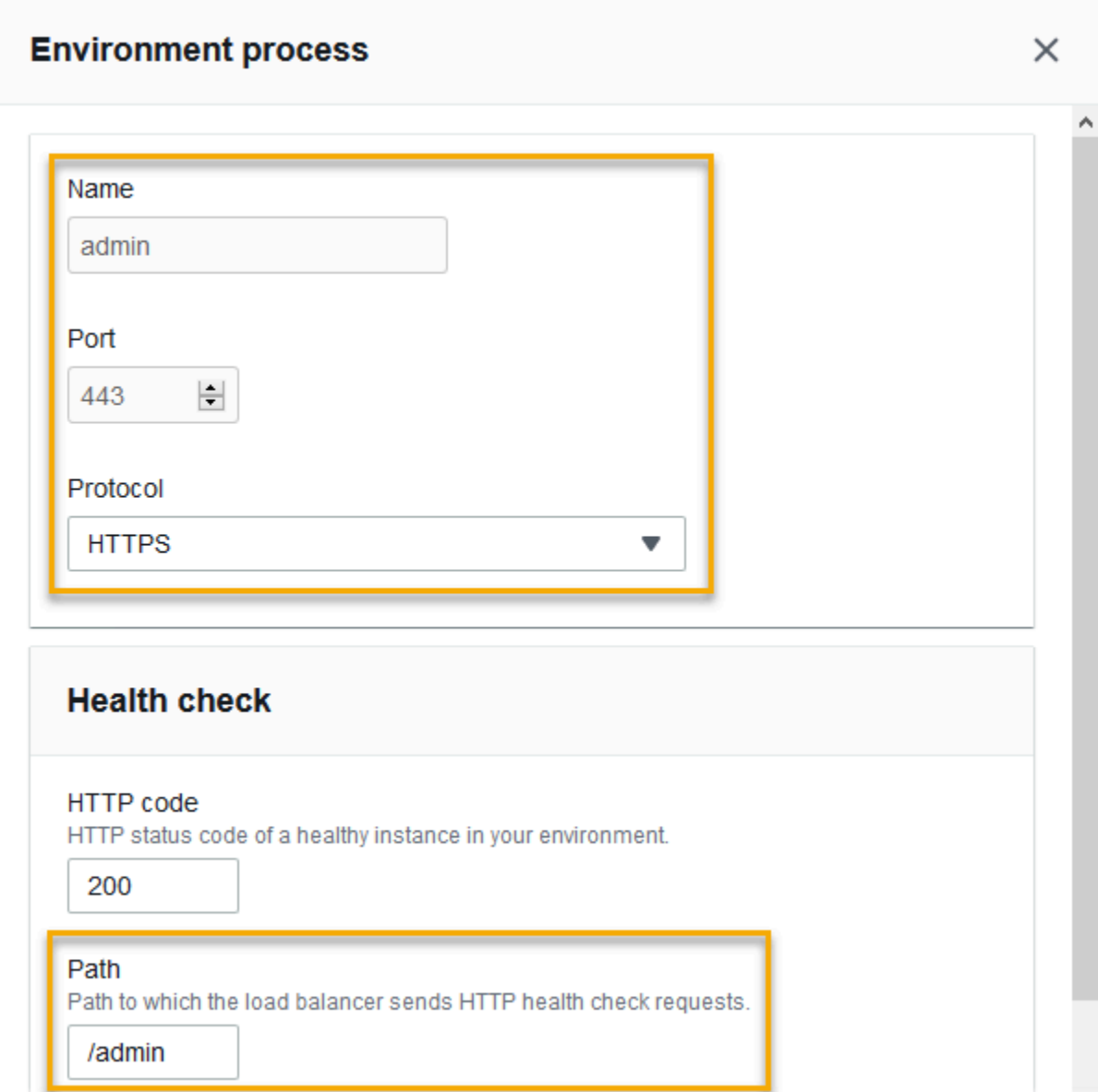

4. *Add a rule for admin traffic.* For **Name**, enter **admin**. For **Listener port**, enter **443**. For **Match conditions**, add a **PathPattern** with the value **/admin/\***. For **Process**, select **admin**.

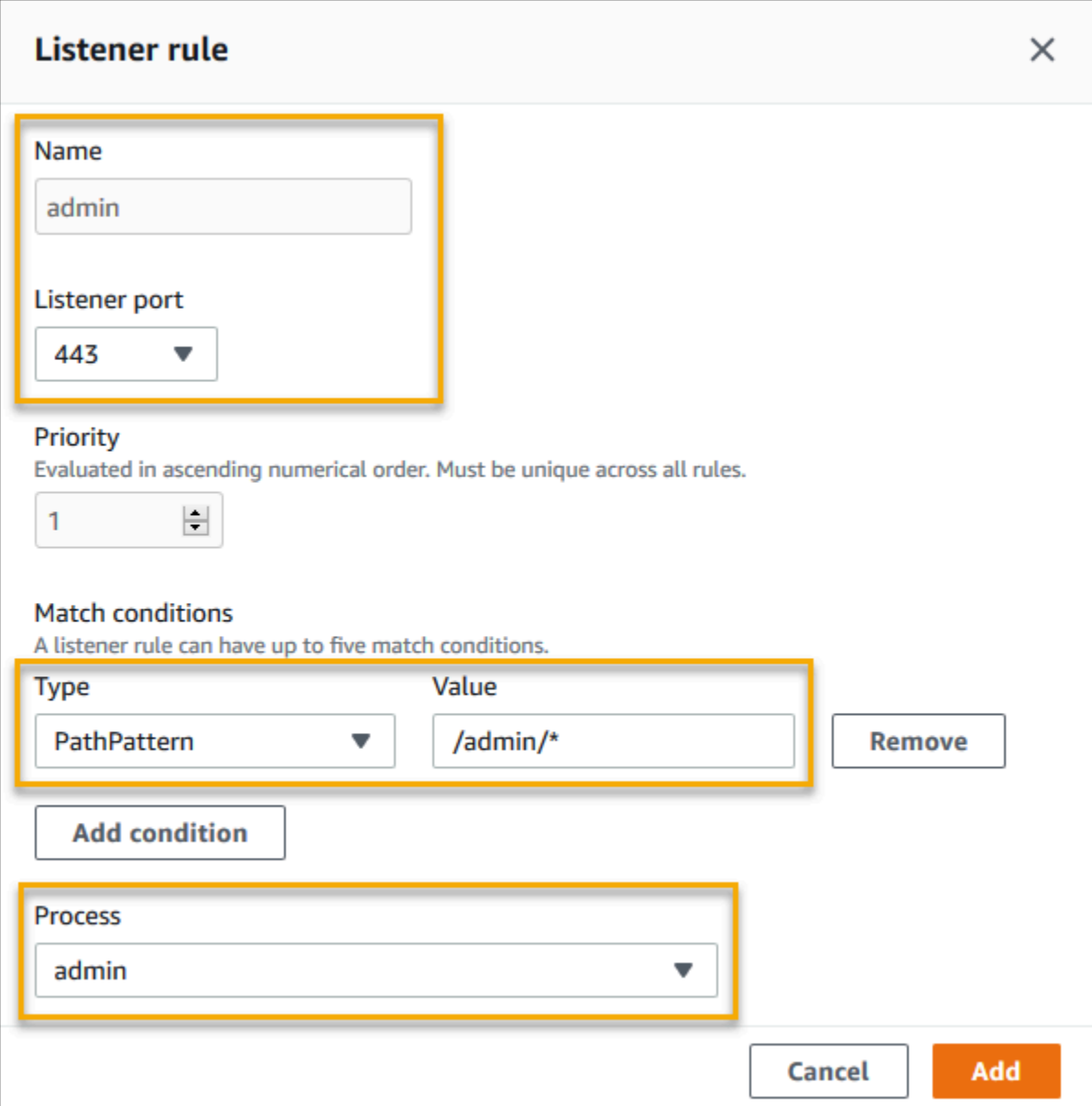

## **Configuring a shared Application Load Balancer using the EB CLI**

The EB CLI prompts you to choose a load balancer type when you run **[eb create](#page-1515-0)**. If you choose application (the default), and if your account has at least one sharable Application Load Balancer, the EB CLI also asks you if you want to use a shared Application Load Balancer. If you answer **y**, you are also prompted to select the load balancer and default port.

```
$ eb create
Enter Environment Name
(default is my-app): test-env
```

```
Enter DNS CNAME prefix
(default is my-app): test-env-DLW24ED23SF
Select a load balancer type
1) classic
2) application
3) network
(default is 2): 
Your account has one or more sharable load balancers. Would you like your new 
  environment to use a shared load balancer?(y/N) y
Select a shared load balancer
1)MySharedALB1 - arn:aws:elasticloadbalancing:us-east-2:123456789012:loadbalancer/app/
MySharedALB1/6d69caa75b15d46e
2)MySharedALB2 - arn:aws:elasticloadbalancing:us-east-2:123456789012:loadbalancer/app/
MySharedALB2/e574ea4c37ad2ec8
(default is 1): 2
Select a listener port for your shared load balancer
1) 80
2) 100
3) 443
(default is 1): 3
```
You can also specify a shared load balancer using command options.

```
$ eb create test-env --elb-type application --shared-lb MySharedALB2 --shared-lb-
port 443
```
### **Shared Application Load Balancer namespaces**

You can find settings related to shared Application Load Balancers in the following namespaces:

• aws: elasticbeanstalk: environment – Choose the load balancer type for the environment, and tell Elastic Beanstalk that you'll use a shared load balancer.

You can't set these two options in configuration files ([.Ebextensions](#page-1048-0)).

• [aws:elbv2:loadbalancer](#page-1028-0) – Configure the shared Application Load Balancer ARN and security groups.

- aws: elbv2: listener Associate listeners of the shared Application Load Balancer with environment processes by listing listener rules.
- [aws:elbv2:listenerrule](#page-1026-0) Configure listener rules that route traffic to different processes, depending on the request path. Rules are unique to Application Load Balancers—both dedicated and shared.
- [aws:elasticbeanstalk:environment:process](#page-996-0) Configure health checks and specify the port and protocol for the processes that run on your environment's instances.

#### **Example .ebextensions/application-load-balancer-shared.config**

To get started with a shared Application Load Balancer, use the Elastic Beanstalk console, EB CLI, or API to set the load balancer type to application and choose to use a shared load balancer. Use a [configuration](#page-1048-0) file to configure the shared load balancer.

```
option_settings: 
   aws:elbv2:loadbalancer: 
     SharedLoadBalancer: arn:aws:elasticloadbalancing:us-
east-2:123456789012:loadbalancer/app/MySharedALB2/e574ea4c37ad2ec8
```
#### **A** Note

You can configure this option only during environment creation.

#### **Example .ebextensions/alb-shared-secure-listener.config**

The following configuration file selects a default secure listener on port 443 for the shared load balancer, and sets the default process to listen to port 443.

```
option_settings: 
   aws:elbv2:loadbalancer: 
     SharedLoadBalancer: arn:aws:elasticloadbalancing:us-
east-2:123456789012:loadbalancer/app/MySharedALB2/e574ea4c37ad2ec8 
   aws:elbv2:listener:443: 
     rules: default 
   aws:elasticbeanstalk:environment:process:default: 
     Port: '443' 
     Protocol: HTTPS
```
#### **Example .ebextensions/alb-shared-admin-rule.config**

The following configuration file builds on the previous example and adds a rule that routes traffic with a request path of /admin to a process named admin that listens on port 4443.

```
option_settings: 
   aws:elbv2:loadbalancer: 
     SharedLoadBalancer: arn:aws:elasticloadbalancing:us-
east-2:123456789012:loadbalancer/app/MySharedALB2/e574ea4c37ad2ec8 
   aws:elbv2:listener:443: 
     rules: default,admin 
   aws:elasticbeanstalk:environment:process:default: 
     Port: '443' 
     Protocol: HTTPS 
   aws:elasticbeanstalk:environment:process:admin: 
     HealthCheckPath: /admin 
     Port: '4443' 
     Protocol: HTTPS 
   aws:elbv2:listenerrule:admin: 
     PathPatterns: /admin/* 
     Priority: 1 
     Process: admin
```
## **Configuring a Network Load Balancer**

When you [enable load balancing](#page-765-0), your AWS Elastic Beanstalk environment is equipped with an Elastic Load Balancing load balancer to distribute traffic among the instances in your environment. Elastic Load Balancing supports several load balancer types. To learn about them, see the [Elastic](https://docs.aws.amazon.com/elasticloadbalancing/latest/userguide/) [Load Balancing User Guide](https://docs.aws.amazon.com/elasticloadbalancing/latest/userguide/). Elastic Beanstalk can create a load balancer for you, or let you specify a shared load balancer that you've created.

This topic describes the configuration of a Network Load [Balancer](https://docs.aws.amazon.com/elasticloadbalancing/latest/network/) that Elastic Beanstalk creates and dedicates to your environment. For information about configuring all the load balancer types that Elastic Beanstalk supports, see Load balancer for your Elastic Beanstalk [environment](#page-823-0).

#### **A** Note

You can choose the type of load balancer that your environment uses only during environment creation. You can change settings to manage the behavior of your running environment's load balancer, but you can't change its type.

## **Introduction**

With a Network Load Balancer, the default listener accepts TCP requests on port 80 and distributes them to the instances in your environment. You can configure health check behavior, configure the listener port, or add a listener on another port.

#### *A* Note

Unlike a Classic Load Balancer or an Application Load Balancer, a Network Load Balancer can't have application layer (layer 7) HTTP or HTTPS listeners. It only supports transport layer (layer 4) TCP listeners. HTTP and HTTPS traffic can be routed to your environment over TCP. To establish secure HTTPS connections between web clients and your environment, install a [self-signed](#page-1134-0) certificate on the environment's instances, and configure the instances to listen on the appropriate port (typically 443) and terminate HTTPS connections. The configuration varies per platform. See [Configuring](#page-1142-0) your application to terminate HTTPS [connections](#page-1142-0) at the instance for instructions. Then configure your Network Load Balancer to add a listener that maps to a process listening on the appropriate port.

A Network Load Balancer supports active health checks. These checks are based on messages to the root (/) path. In addition, a Network Load Balancer supports passive health checks. It automatically detects faulty backend instances and routes traffic only to healthy instances.

### **Configuring a Network Load Balancer using the Elastic Beanstalk console**

You can use the Elastic Beanstalk console to configure a Network Load Balancer's listeners and processes during environment creation, or later when your environment is running.

## **To configure a Network Load Balancer in the Elastic Beanstalk console during environment creation**

- 1. Open the Elastic [Beanstalk](https://console.aws.amazon.com/elasticbeanstalk) console, and in the **Regions** list, select your AWS Region.
- 2. In the navigation pane, choose **Environments**.
- 3. Choose Create a new [environment](#page-655-0) to start creating your environment.
- 4. On the wizard's main page, before choosing **Create environment**, choose **Configure more options**.
- 5. Choose the **High availability** configuration preset.

Alternatively, in the **Capacity** configuration category, configure a **Load balanced** environment type. For details, see [Capacity.](#page-664-0)

- 6. In the **Load balancer** configuration category, choose **Edit**.
- 7. Select the **Network Load Balancer** option, if it isn't already selected.

```
Elastic Beanstalk > Applications > getting-started-app
Modify load balancer
   ◯ Application Load Balancer
      Application layer load balancer-routing HTTP and HTTPS traffic based on protocol, port, and route to environment processes.
   C Classic Load Balancer
       Previous generation - HTTP, HTTPS, and TCP
   O Network Load Balancer
      Ultra-high performance and static IP addresses for your application.
```
- 8. Make any Network Load Balancer configuration changes that your environment requires.
- 9. Choose **Save**, and then make any other configuration changes that your environment requires.
- 10. Choose **Create environment**.

#### **To configure a running environment's Network Load Balancer in the Elastic Beanstalk console**

- 1. Open the Elastic [Beanstalk](https://console.aws.amazon.com/elasticbeanstalk) console, and in the **Regions** list, select your AWS Region.
- 2. In the navigation pane, choose **Environments**, and then choose the name of your environment from the list.

#### **A** Note

If you have many environments, use the search bar to filter the environment list.

- 3. In the navigation pane, choose **Configuration**.
- 4. In the **Load balancer** configuration category, choose **Edit**.

## **A** Note

If the **Load balancer** configuration category doesn't have an **Edit** button, your environment doesn't have a load balancer. To learn how to set one up, see [Changing](#page-765-0) [environment](#page-765-0) type.

- 5. Make the Network Load Balancer configuration changes that your environment requires.
- 6. To save the changes choose **Apply** at the bottom of the page.

#### **Network Load Balancer settings**

- [Listeners](#page-876-0)
- **[Processes](#page-877-0)**

#### <span id="page-876-0"></span>**Listeners**

Use this list to specify listeners for your load balancer. Each listener routes incoming client traffic on a specified port to a process on your instances. Initially, the list shows the default listener, which routes incoming traffic on port 80 to a process named **default**, which listens to port 80.

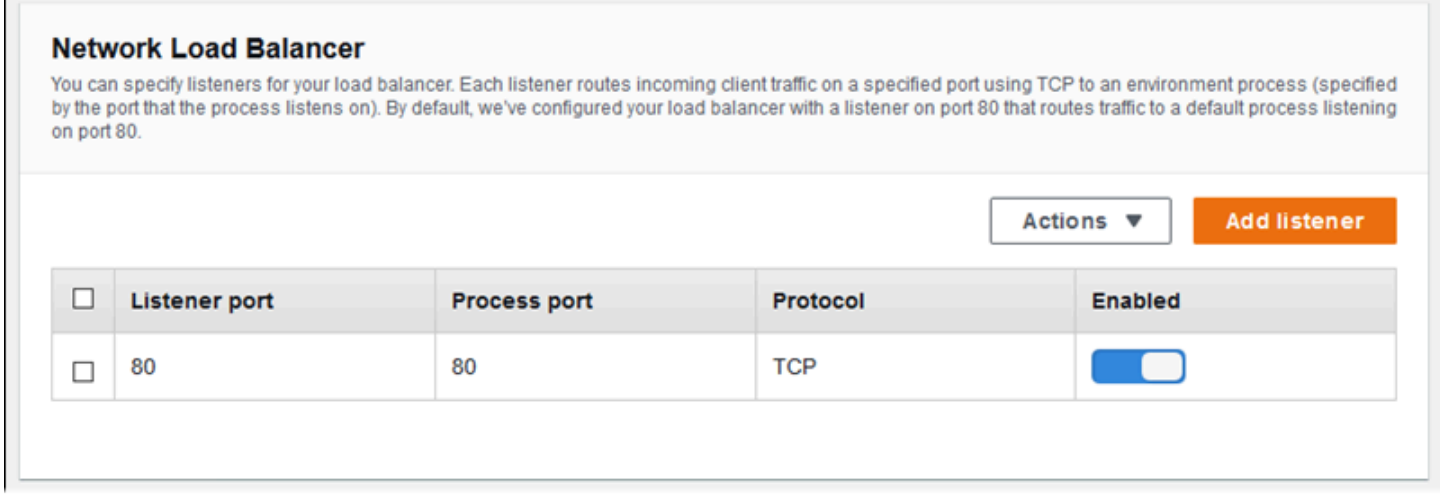

#### **To configure an existing listener**

- 1. Select the check box next to its table entry, and then choose **Actions**, **Edit**.
- 2. Use the **Network Load Balancer listener** dialog box to edit settings, and then choose **Save**.

#### **To add a listener**

- 1. Choose **Add listener**.
- 2. In the **Network Load Balancer listener** dialog box, configure the required settings, and then choose **Add**.

Use the **Network Load Balancer listener** dialog box to configure the port on which the listener listens to traffic, and to choose the process to which you want to route traffic (specified by the port that the process listens to).

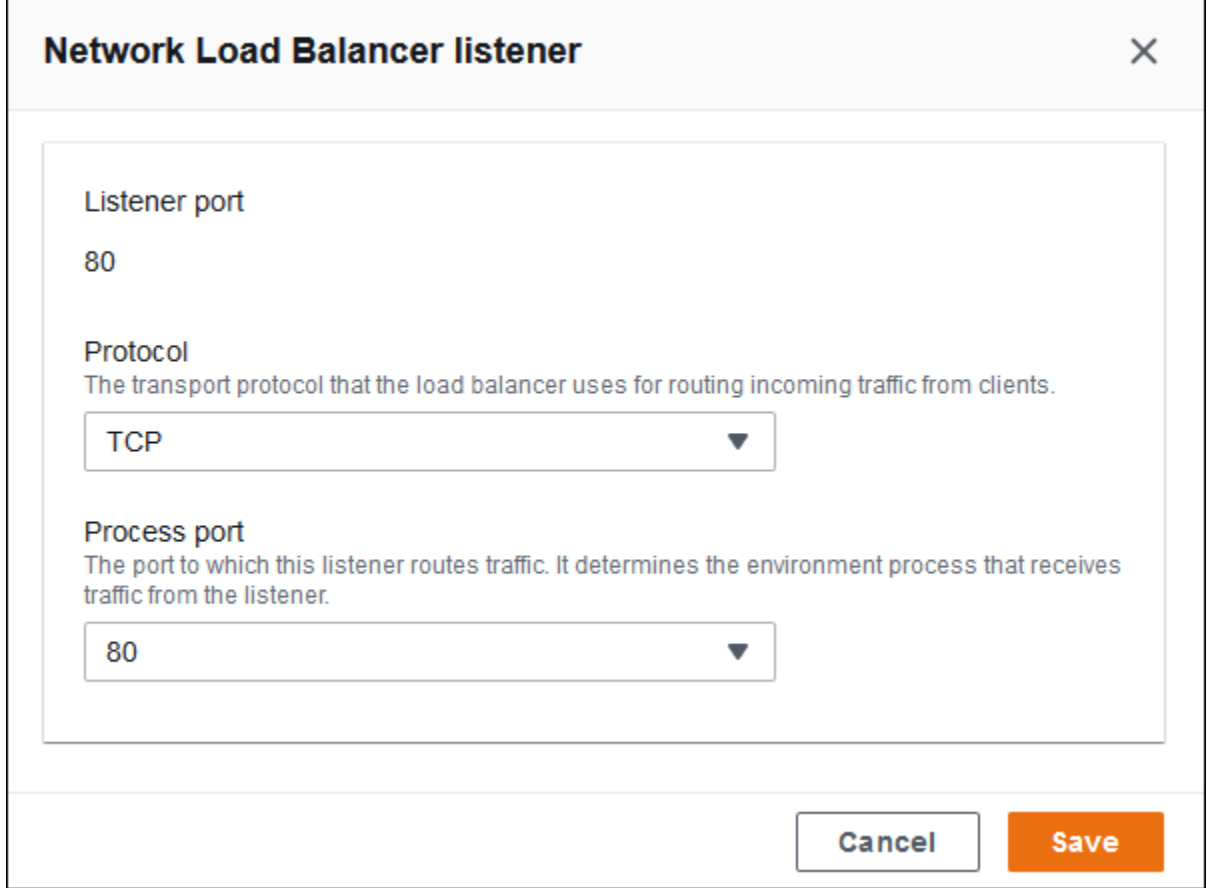

#### <span id="page-877-0"></span>**Processes**

Use this list to specify processes for your load balancer. A process is a target for listeners to route traffic to. Each listener routes incoming client traffic on a specified port to a process on your instances. Initially, the list shows the default process, which listens to incoming traffic on port 80.

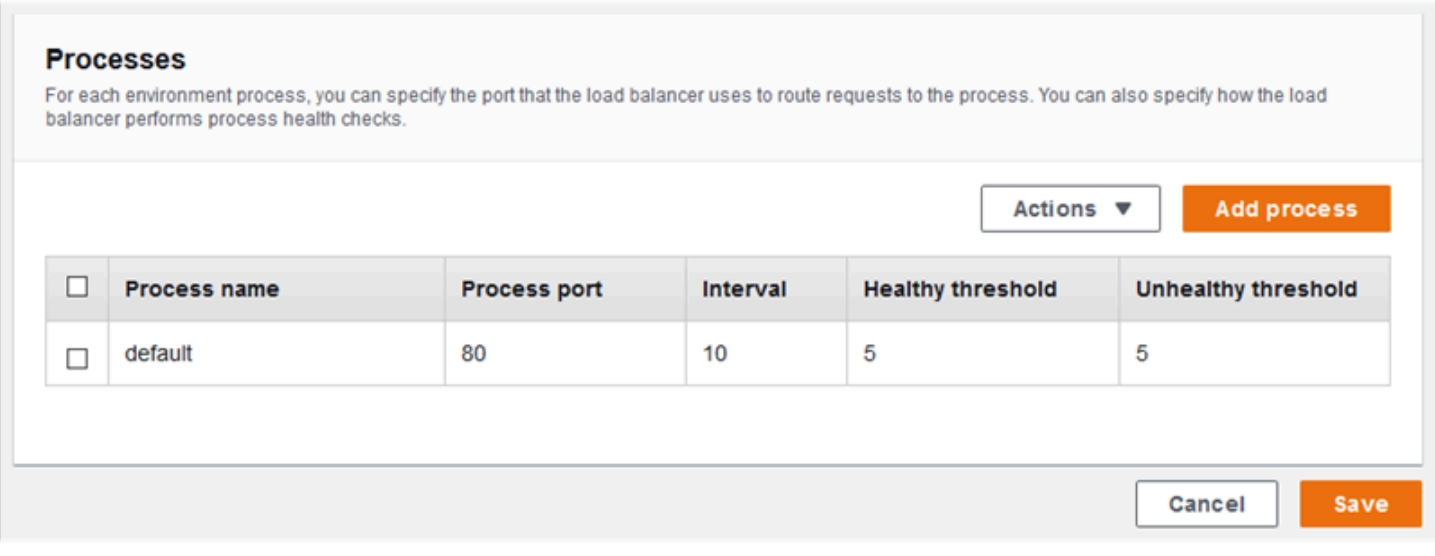

You can edit the settings of an existing process, or add a new process. To start editing a process on the list or adding a process to it, use the same steps listed for the [listener list](#page-840-0). The **Environment process** dialog box opens.

#### **Network Load Balancer's environment process dialog box settings**

- [Definition](#page-878-0)
- [Health check](#page-879-0)

#### <span id="page-878-0"></span>**Definition**

Use these settings to define the process: its **Name** and the **Process port** on which it listens to requests.

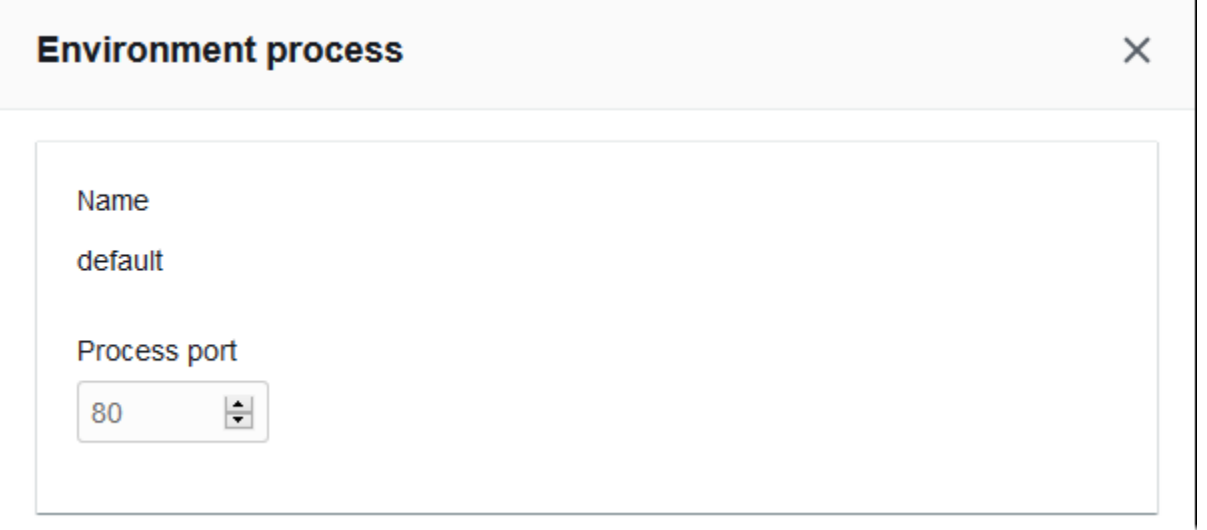

#### <span id="page-879-0"></span>**Health check**

Use the following settings to configure process health checks:

- **Interval** The amount of time, in seconds, between health checks of an individual instance.
- **Healthy threshold** The number of health checks that must pass before Elastic Load Balancing changes an instance's health state. (For Network Load Balancer, **Unhealthy threshold** is a readonly setting that is always equal to the healthy threshold value.)
- **Deregistration delay** The amount of time, in seconds, to wait for active requests to complete before deregistering an instance.

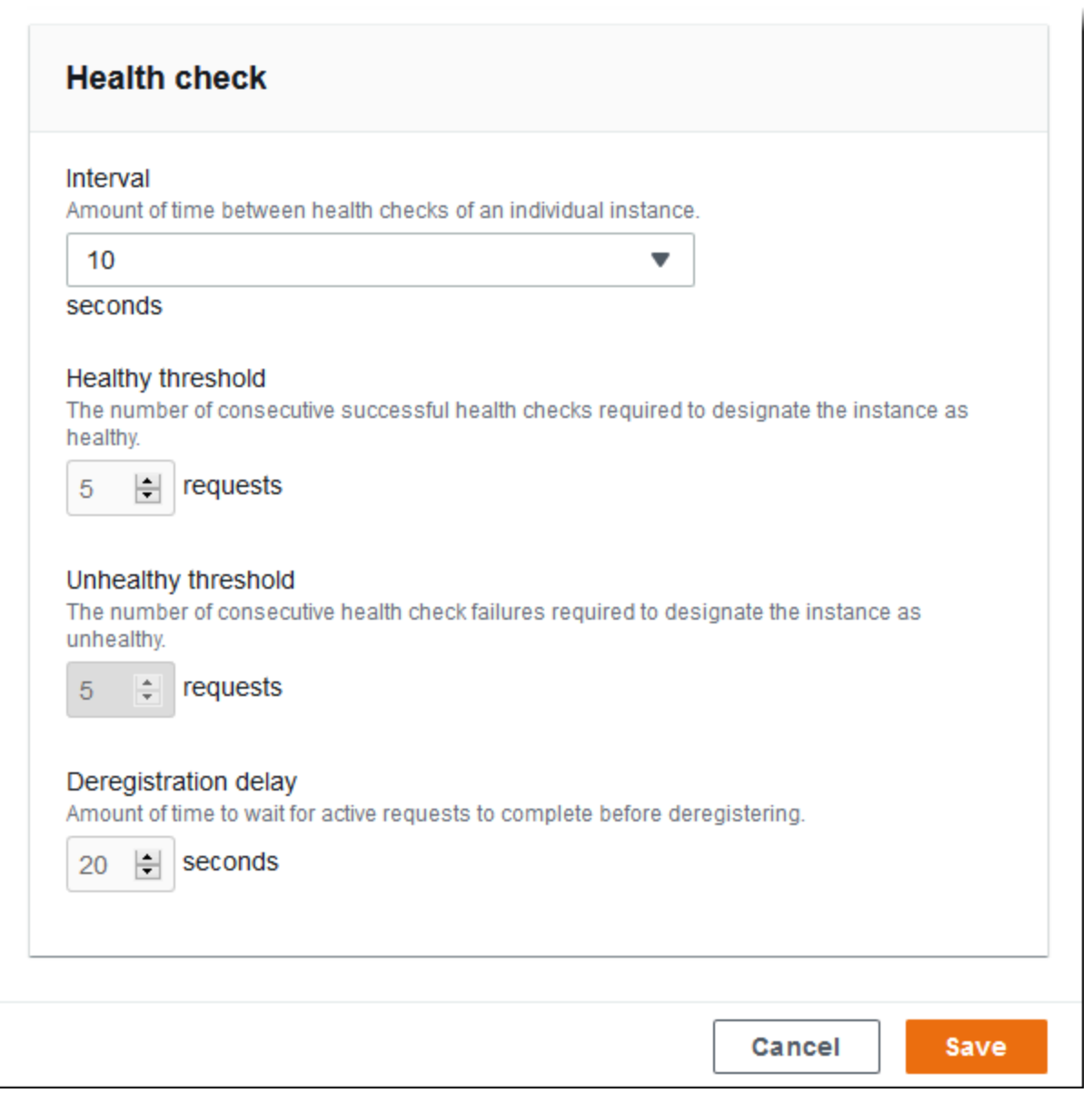

### **A** Note

The Elastic Load Balancing health check doesn't affect the health check behavior of an environment's Auto Scaling group. Instances that fail an Elastic Load Balancing health check will not automatically be replaced by Amazon EC2 Auto Scaling unless you manually configure Amazon EC2 Auto Scaling to do so. See Auto [Scaling](#page-822-0) health check setting for details.

For more information about health checks and how they influence your environment's overall health, see Basic health [reporting.](#page-1189-0)

## **Example: Network Load Balancer for an environment with end-to-end encryption**

In this example, your application requires end-to-end traffic encryption. To configure your environment's Network Load Balancer to meet these requirements, you configure the default process to listen to port 443, add a listener to port 443 that routes traffic to the default process, and disable the default listener.

#### **To configure the load balancer for this example**

1. *Configure the default process.* Select the default process, and then, for **Actions**, choose **Edit**. For **Process port**, type 443.

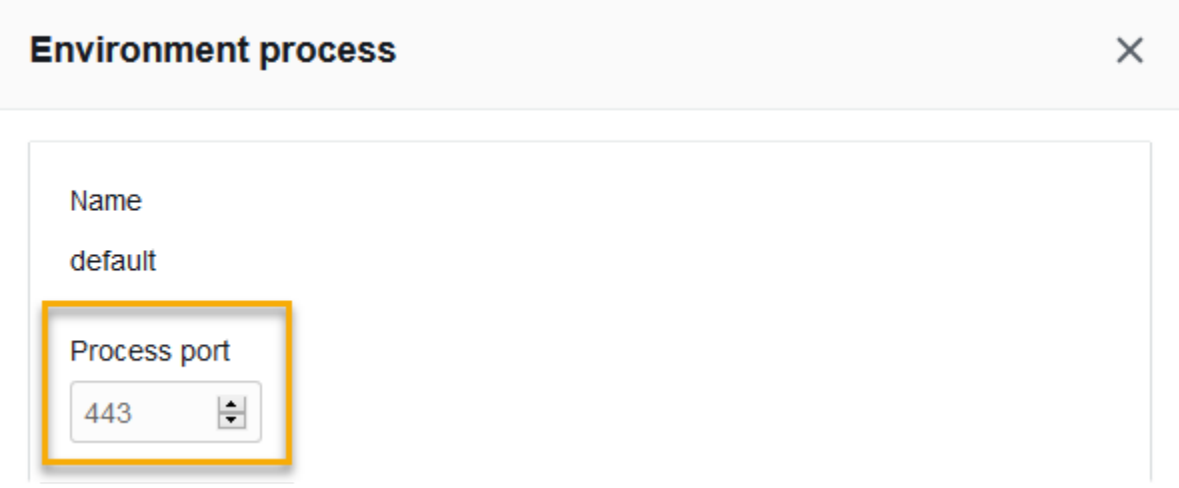

2. *Add a port 443 listener.* Add a new listener. For **Listener port**, type 443. For **Process port**, make sure that 443 is selected.

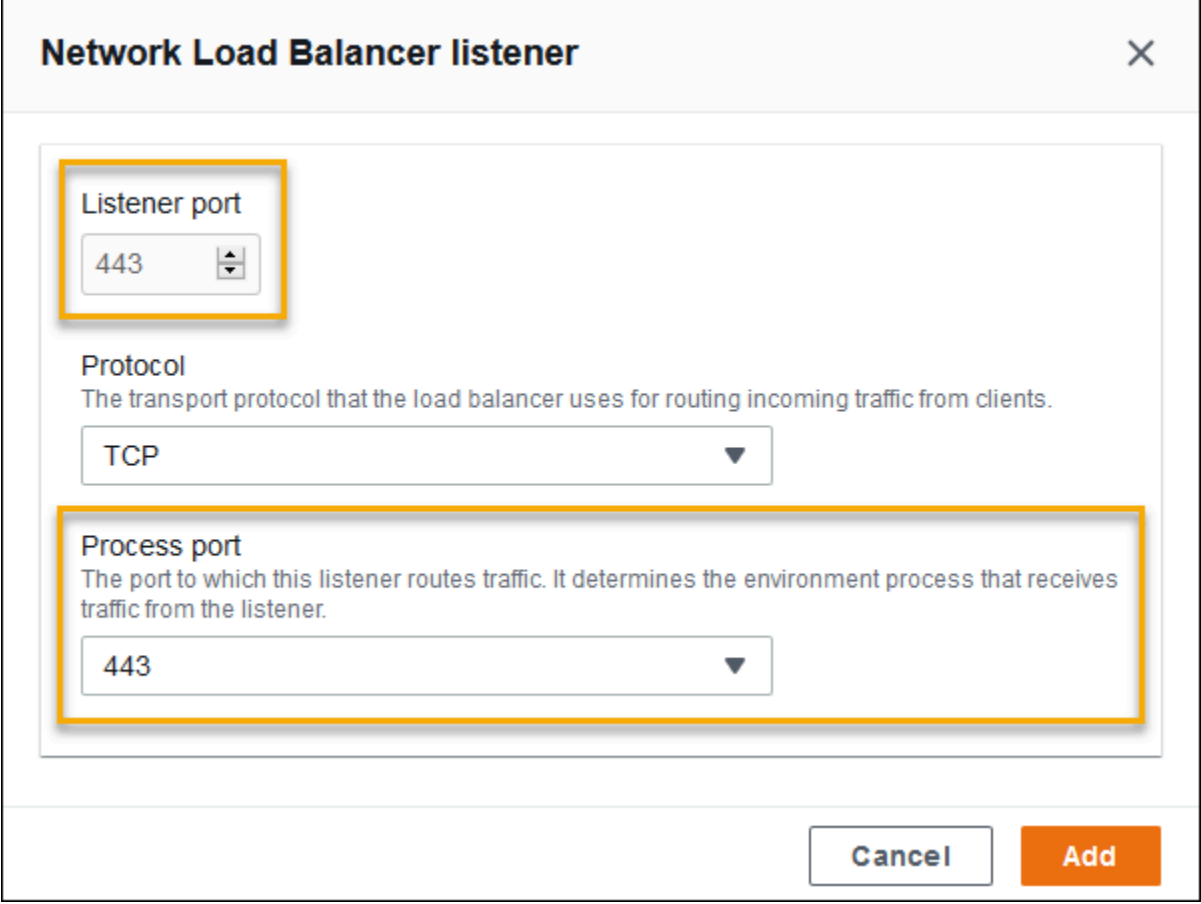

You can now see your additional listener on the list.

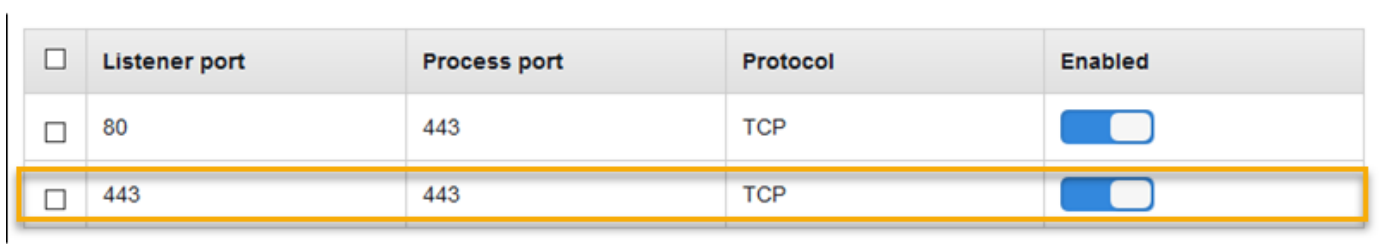

3. *Disable the default port 80 listener.* For the default listener, turn off the **Enabled** option.

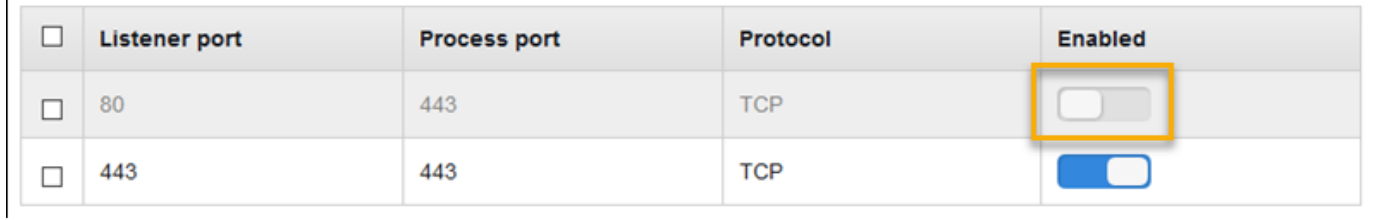

l,

## **Configuring a Network Load Balancer using the EB CLI**

The EB CLI prompts you to choose a load balancer type when you run **[eb create](#page-1515-0)**.

```
$ eb create
Enter Environment Name
(default is my-app): test-env
Enter DNS CNAME prefix
(default is my-app): test-env-DLW24ED23SF
Select a load balancer type
1) classic
2) application
3) network
(default is 1): 3
```
You can also specify a load balancer type with the --elb-type option.

```
$ eb create test-env --elb-type network
```
### **Network Load Balancer namespaces**

You can find settings related to Network Load Balancers in the following namespaces:

- [aws:elasticbeanstalk:environment](#page-994-0) Choose the load balancer type for the environment. The value for a Network Load Balancer is network.
- [aws:elbv2:listener](#page-1023-0) Configure listeners on the Network Load Balancer. These settings map to the settings in aws:elb:listener for Classic Load Balancers.
- [aws:elasticbeanstalk:environment:process](#page-996-0) Configure health checks and specify the port and protocol for the processes that run on your environment's instances. The port and protocol settings map to the instance port and instance protocol settings in aws:elb:listener for a listener on a Classic Load Balancer. Health check settings map to the settings in the aws:elb:healthcheck and aws:elasticbeanstalk:application namespaces.

#### **Example .ebextensions/network-load-balancer.config**

To get started with a Network Load Balancer, use a [configuration](#page-1048-0) file to set the load balancer type to network.

```
option_settings: 
   aws:elasticbeanstalk:environment: 
     LoadBalancerType: network
```
**(i)** Note

You can set the load balancer type only during environment creation.

#### **Example .ebextensions/nlb-default-process.config**

The following configuration file modifies health check settings on the default process.

```
option_settings: 
   aws:elasticbeanstalk:environment:process:default: 
     DeregistrationDelay: '20' 
     HealthCheckInterval: '10' 
     HealthyThresholdCount: '5' 
     UnhealthyThresholdCount: '5' 
     Port: '80' 
     Protocol: TCP
```
#### **Example .ebextensions/nlb-secure-listener.config**

The following configuration file adds a listener for secure traffic on port 443 and a matching target process that listens to port 443.

```
option_settings: 
   aws:elbv2:listener:443: 
     DefaultProcess: https 
     ListenerEnabled: 'true' 
   aws:elasticbeanstalk:environment:process:https: 
     Port: '443'
```
The DefaultProcess option is named this way because of Application Load Balancers, which can have non-default listeners on the same port for traffic to specific paths (see [Application Load](#page-835-0)  [Balancer](#page-835-0) for details). For a Network Load Balancer the option specifies the only target process for this listener.

In this example, we named the process https because it listens to secure (HTTPS) traffic. The listener sends traffic to the process on the designated port using the TCP protocol, because a

Network Load Balancer works only with TCP. This is okay, because network traffic for HTTP and HTTPS is implemented on top of TCP.

## **Configuring access logs**

You can use [configuration](#page-1048-0) files to configure your environment's load balancer to upload access logs to an Amazon S3 bucket. See the following example configuration files on GitHub for instructions:

- [loadbalancer-accesslogs-existingbucket.config](https://github.com/awslabs/elastic-beanstalk-samples/blob/master/configuration-files/aws-provided/resource-configuration/loadbalancer-accesslogs-existingbucket.config) Configure the load balancer to upload access logs to an existing Amazon S3 bucket.
- [loadbalancer-accesslogs-newbucket.config](https://github.com/awslabs/elastic-beanstalk-samples/blob/master/configuration-files/aws-provided/resource-configuration/loadbalancer-accesslogs-newbucket.config) Configure the load balancer to upload access logs to a new bucket.

# **Adding a database to your Elastic Beanstalk environment**

Elastic Beanstalk provides integration with Amazon [Relational](https://aws.amazon.com/rds/) Database Service (Amazon RDS). You can use Elastic Beanstalk to add a MySQL, PostgreSQL, Oracle, or SQL Server database to an existing environment or a new one when you create it. When you add a database instance, Elastic Beanstalk provides the connection information to your application. It does this by setting the environment properties for the database hostname, port, user name, password, and database name.

If you haven't used a database instance with your application before, we recommend that you first use the process described in this topic to add a database to a test environment using the Elastic Beanstalk service. By doing this, you can verify that your application can read the environment properties, construct a connection string, and connect to a database instance, without the additional configuration work required for a database external to Elastic Beanstalk.

After you verify that your application works correctly with the database, you may consider moving towards a production environment. At this point you have the option to decouple the database from your Elastic Beanstalk environment to move towards a configuration that offers greater flexibility. The decoupled database can remain operational as an external Amazon RDS database instance. The health of the environment isn't affected by decoupling the database. If you need to terminate the environment, you can do so and also choose the option to keep the database available and operational outside of Elastic Beanstalk.

Using an external database has several advantages. You can connect to the external database from multiple environments, use database types that aren't supported with integrated databases, and perform blue/green deployments. As an alternative to using a decoupled database that Elastic Beanstalk created, you can also create a database instance outside of your Elastic Beanstalk environment. Both options result in a database instance that's external to your Elastic Beanstalk environment and will require additional security group and connection string configuration. For more information, see Using Elastic [Beanstalk](#page-1405-0) with Amazon RDS.

#### **Sections**

- [Database](#page-885-0) lifecycle
- Adding an Amazon RDS DB instance to your [environment](#page-886-0) using the console
- [Connecting](#page-888-0) to the database
- [Configuring](#page-888-1) an integrated RDS DB instance using the console
- Configuring an integrated RDS DB instance using [configuration](#page-889-0) files
- [Decoupling](#page-890-0) an RDS DB instance using the console
- Decoupling an RDS DB instance using [configuration](#page-893-0) files

## <span id="page-885-0"></span>**Database lifecycle**

You can choose what you want to happen to the database after you decouple it from your Elastic Beanstalk environment. The options that you can choose from are collectively referred to as *deletion policies*. The following deletion policies apply to a database after you [decouple](#page-890-0) it from an Elastic Beanstalk [environment](#page-890-0) or terminate the Elastic Beanstalk environment.

- *Snapshot* Before Elastic Beanstalk terminates the database, it saves a snapshot of it. You can restore a database from a snapshot when you add a DB instance to an Elastic Beanstalk environment or when you create a standalone database. For more information about creating a new standalone DB instance from a snapshot, see [Restoring](https://docs.aws.amazon.com/AmazonRDS/latest/UserGuide/USER_RestoreFromSnapshot.html) from a DB snapshot in the *Amazon RDS User Guide*. You might incur charges for storing database snapshots. For more information, see the *Backup Storage* section of [Amazon](https://aws.amazon.com/rds/pricing/) RDS Pricing.
- *Delete* Elastic Beanstalk terminates the database. After it's terminated, the database instance is no longer available for any operation.
- *Retain* The database instance isn't terminated. It remains available and operational, though decoupled from Elastic Beanstalk. You can then configure one or multiple environments to connect to the database as an external Amazon RDS database instance. For more information, see Using Elastic [Beanstalk](#page-1405-0) with Amazon RDS.

# <span id="page-886-0"></span>**Adding an Amazon RDS DB instance to your environment using the console**

You can add a DB instance to your environment by using the Elastic Beanstalk console.

#### **To add a DB instance to your environment**

- 1. Open the Elastic [Beanstalk](https://console.aws.amazon.com/elasticbeanstalk) console, and in the **Regions** list, select your AWS Region.
- 2. In the navigation pane, choose **Environments**, and then choose the name of your environment from the list.

#### **Note**

If you have many environments, use the search bar to filter the environment list.

- 3. In the navigation pane, choose **Configuration**.
- 4. In the **Database** configuration category, choose **Edit**.
- 5. Choose a DB engine, and enter a user name and password.
- 6. To save the changes choose **Apply** at the bottom of the page.

You can configure the following options:

- **Snapshot** Choose an existing database snapshot. Elastic Beanstalk restores the snapshot and adds it to your environment. The default value is **None**. When the value is **None**, you can configure a new database using the other settings on this page.
- **Engine** Choose a database engine.
- **Engine version** Choose a specific version of the database engine.
- **Instance class** Choose the DB instance class. For information about DB instance classes, see [https://aws.amazon.com/rds/](http://aws.amazon.com/rds/).
- **Storage** Choose the amount of storage to provision for your database. You can increase allocated storage later, but you can't decrease it. For information about storage allocation, see [Features](https://aws.amazon.com/rds/#features).
- **Username** Enter a user name of your choice using a combination of only numbers and letters.
- **Password** Enter a password of your choice containing 8–16 printable ASCII characters (excluding  $/$ ,  $\backslash$ , and @).
- **Availability** Choose **High (Multi-AZ)** to run a warm backup in a second Availability Zone for high availability.
- **Database deletion policy** The deletion policy determines what happens to the database after it's [decoupled](#page-890-0) from your environment. It can be set to the following values: Create Snapshot, Retain, or Delete. These values are described in [Database](#page-885-0) lifecycle in this same topic.

#### **A** Note

Elastic Beanstalk creates a master user for the database using the user name and password you provide. To learn more about the master user and its privileges, see [Master User](https://docs.aws.amazon.com/AmazonRDS/latest/UserGuide/UsingWithRDS.MasterAccounts.html) Account [Privileges](https://docs.aws.amazon.com/AmazonRDS/latest/UserGuide/UsingWithRDS.MasterAccounts.html).

It takes about 10 minutes to add a DB instance. When the update is complete the new database is *coupled* to your environment. The hostname and other connection information for the DB instance are available to your application through the following environment properties.

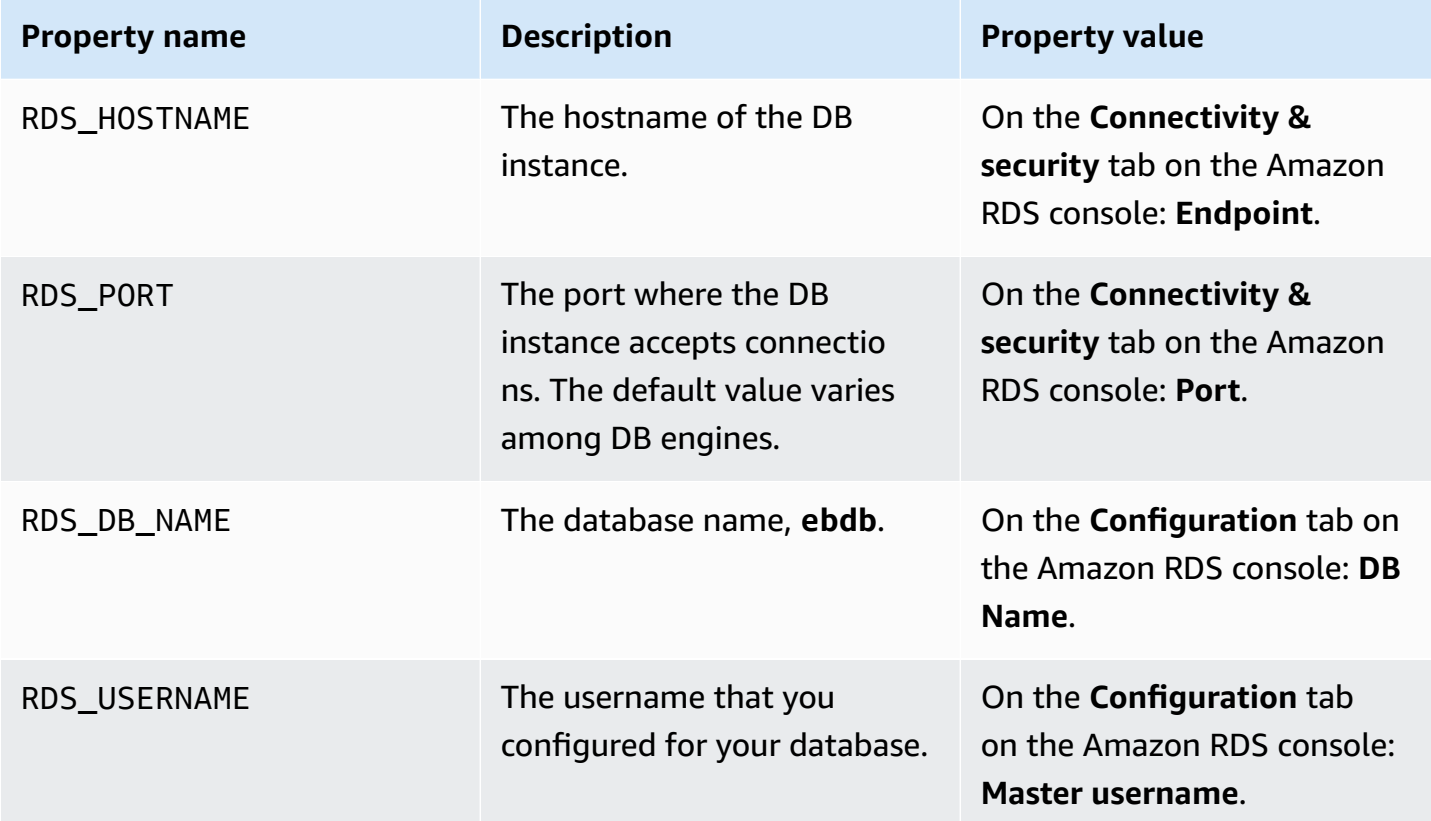

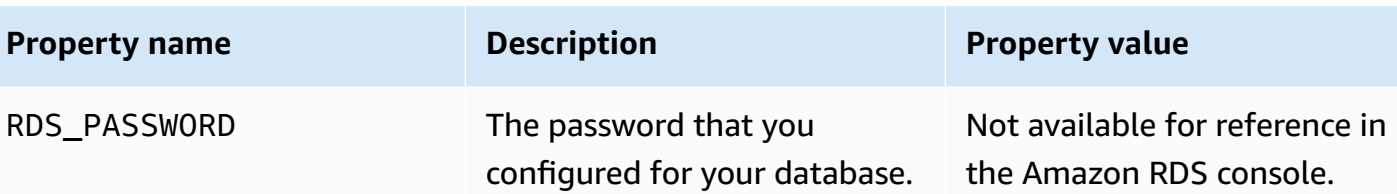

## <span id="page-888-0"></span>**Connecting to the database**

Use the connectivity information to connect to your database from inside your application through environment variables. For more information about using Amazon RDS with your applications, see the following topics.

- Java SE [Connecting](#page-234-0) to a database (Java SE platforms)
- Java with Tomcat [Connecting](#page-235-0) to a database (Tomcat platforms)
- Node.js – [Connecting](#page-445-0) to a database
- .NET – [Connecting](#page-338-0) to a database
- PHP – [Connecting](#page-541-0) to a database with a PDO or MySQLi
- Python [Connecting](#page-578-0) to a database
- Ruby [Connecting](#page-606-0) to a database

## <span id="page-888-1"></span>**Configuring an integrated RDS DB instance using the console**

You can view and modify configuration settings for your database instance in the **Database** section on the environment's **Configuration** page in the Elastic [Beanstalk](#page-636-0) console.

### **To configure your environment's DB instance in the Elastic Beanstalk console**

- 1. Open the Elastic [Beanstalk](https://console.aws.amazon.com/elasticbeanstalk) console, and in the **Regions** list, select your AWS Region.
- 2. In the navigation pane, choose **Environments**, and then choose the name of your environment from the list.

### **A** Note

If you have many environments, use the search bar to filter the environment list.

- 3. In the navigation pane, choose **Configuration**.
- 4. In the **Database** configuration category, choose **Edit**.

You can modify the **Instance class**, **Storage, Password**, **Availability**, and **Database deletion policy** settings after database creation. If you change the instance class, Elastic Beanstalk re-provisions the DB instance.

If you no longer need Elastic Beanstalk to associate the database to the environment, you can choose to decouple it by selecting **Decouple database**. It's important to understand the options and considerations involved with this operation. For more information, see the [section](#page-890-0) called ["Decoupling](#page-890-0) an RDS DB instance using the console".

#### **Warning**

Don't modify settings on the coupled database instance outside of the functionality that's provided by Elastic Beanstalk (for example, in the Amazon RDS console). If you do, your Amazon RDS DB configuration might be out of sync with your environment's definition. When you update or restart your environment, the settings specified in the environment override any settings you made outside of Elastic Beanstalk. If you need to modify settings that Elastic Beanstalk doesn't directly support, use Elastic Beanstalk [configuration](#page-889-0) files.

## <span id="page-889-0"></span>**Configuring an integrated RDS DB instance using configuration files**

You can configure your environment's database instance using [configuration](#page-1048-0) files. Use the options in the [aws:rds:dbinstance](#page-1032-0) namespace. The following example modifies the allocated database storage size to 100 GB.

#### **Example .ebextensions/db-instance-options.config**

```
option_settings: 
   aws:rds:dbinstance: 
     DBAllocatedStorage: 100
```
If you want to configure DB instance properties that Elastic Beanstalk doesn't support, you can still use a configuration file, and specify your settings using the resources key. The following example sets values to the StorageType and Iops Amazon RDS properties.

#### **Example .ebextensions/db-instance-properties.config**

Resources:

```
 AWSEBRDSDatabase: 
   Type: AWS::RDS::DBInstance 
   Properties: 
     StorageType:io1 
     Iops: 1000
```
## <span id="page-890-0"></span>**Decoupling an RDS DB instance using the console**

You can decouple your database from an Elastic Beanstalk environment without affecting the health of the environment. Consider the following requirements before you decouple the database:

• *What should happen to the database after it's decoupled?*

You can choose to create a snapshot of the database and then terminate it, retain the database operational as a standalone database external to Elastic Beanstalk, or permanently delete the database. The **Database deletion policy** setting determines this result. For a detailed description of the deletion policies, see [Database](#page-885-0) lifecycle in this same topic.

• *Do you need make any changes to the database configuration settings before decoupling it?*

If you need to make any configuration changes to the database, you should apply them *before decoupling* the database. This includes changes to the **Database deletion policy**. Any pending changes that are submitted simultaneously with the **Decouple database** setting will be ignored, while only the decouple setting is applied.

#### **To decouple a DB instance from an environment**

- 1. Open the Elastic [Beanstalk](https://console.aws.amazon.com/elasticbeanstalk) console, and in the **Regions** list, select your AWS Region.
- 2. In the navigation pane, choose **Environments**, and then choose the name of your environment from the list.

#### **(i)** Note

If you have many environments, use the search bar to filter the environment list.

- 3. In the navigation pane, choose **Configuration**.
- 4. In the **Database** configuration category, choose **Edit**.

5. Review all of the configurations values in the **Database settings** section, especially the **Database deletion policy**, which determines what happens to the database after it's decoupled.

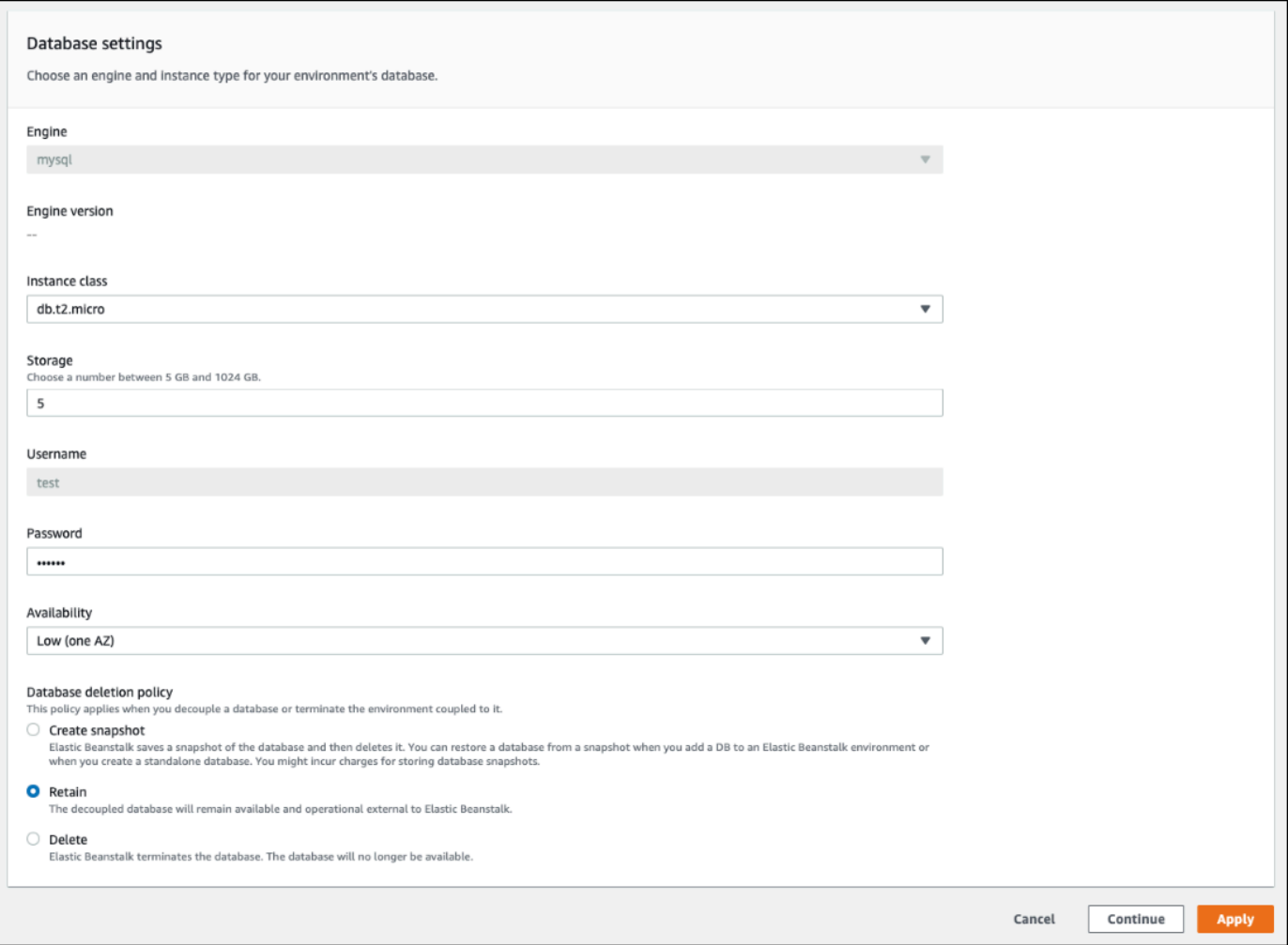

If all of the other configuration settings are correct, skip to **Step 6** to decouple the database.

## **Warning**

It's important to *apply* the **Database deletion policy** setting *separately* from **Decouple database**. If you select **Apply** with the intent to save both **Decouple database** and a newly selected **Database deletion policy**, the new deletion policy that you chose will be ignored. Elastic Beanstalk will decouple the database following the prior-set deletion policy. If the prior-set deletion policy is Delete or Create Snapshot, you risk losing the database instead of following the intended pending policy.

If any of the configuration settings require updates do the following:

- 1. Make the required modifications in the **Database settings** panel.
- 2. Choose **Apply**. It will take a few minutes to save the configuration changes for your database.
- 3. Go back to **Step 3** and choose **Configuration** from the navigation pane.
- 6. Go to the **Database connection** section of the pane.

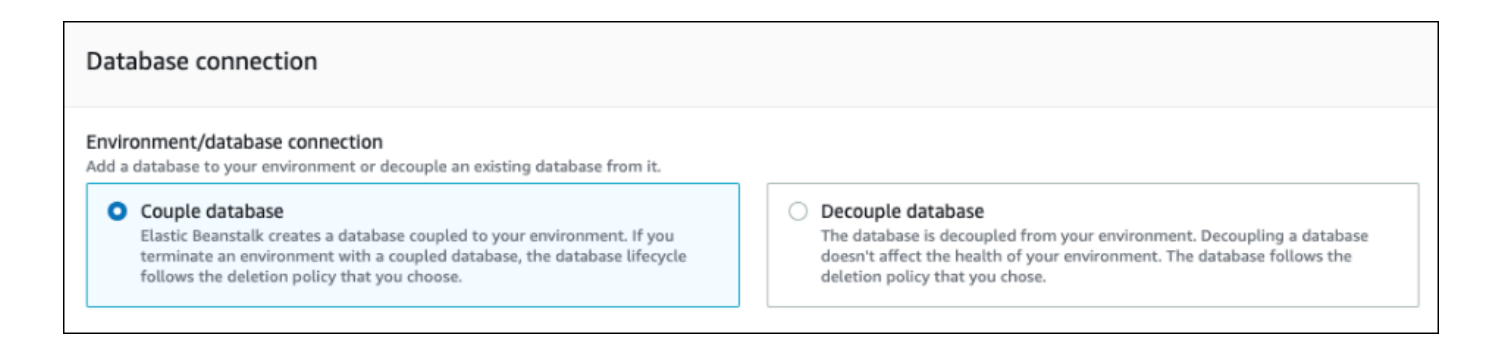

- 7. Choose **Decouple database**.
- 8. Choose **Apply** to initiate the database decoupling operation.

The deletion policy setting determines the outcome for the database and the length of time that's required to decouple the database.

- If the deletion policy is set to Delete, the database is deleted. The operation can take approximately 10-20 minutes, depending on the size of database.
- If the deletion policy is set to Snapshot, a snapshot of the database is created. Then, the database is deleted. The length of time required for this process varies according to the size of the database.
- If the deletion policy is set to Retain, the database remains operational external to the Elastic Beanstalk environment. It usually takes less than five minutes to decouple a database.

If you decided to retain the database external to your Elastic Beanstalk environment, you'll need to take additional steps to configure it. For more information, see [Using Elastic Beanstalk with](#page-1405-0)  [Amazon](#page-1405-0) RDS. If you plan to use the database that you decouple for a production environment,

verify the storage type that the database uses is suitable for your workload. For more information, see DB [Instance](https://docs.aws.amazon.com/AmazonRDS/latest/UserGuide/CHAP_Storage.html) Storage and [Modifying](https://docs.aws.amazon.com/AmazonRDS/latest/UserGuide/Overview.DBInstance.Modifying.html) a DB instance in the *Amazon RDS User Guide*.

## <span id="page-893-0"></span>**Decoupling an RDS DB instance using configuration files**

You can decouple your DB instance from an Elastic Beanstalk environment without affecting the health of the environment. The database instance follows the *database deletion policy* that was applied when the database was decoupled.

Both of the options required to decouple the database are in the the [section](#page-1032-0) called ["aws:rds:dbinstance"](#page-1032-0) namespace. They are as follows:

- The DBDeletionPolicy option sets the deletion policy. It can be set to the following values: Snapshot, Delete, or Retain. These values are described in [Database](#page-885-0) lifecycle in this same topic.
- The HasCoupledDatabase option determines if your environment has a coupled database.
	- If toggled to true, Elastic Beanstalk creates a new DB instance coupled to your environment.
	- If toggled to false, Elastic Beanstalk starts decoupling the DB instance from your environment.

If you want to change your database configuration before you decouple it, apply any configuration changes first, in a separate operation. This includes changing the DBDeletionPolicy configuration. After your changes are applied, run a separate command to set the decoupling option. If you submit other configuration settings and the decouple setting at the same time, the other configuration option settings are ignored while the decouple setting is applied.

### **Warning**

It's important that you run the commands to apply the DBDeletionPolicy and HasCoupledDatabase settings as two separate operations. If the active deletion policy is already set to Delete or Snapshot, you risk losing the database. The database follows the deletion policy that's currently active, rather than the pending deletion policy that you intended.

#### **To decouple a DB instance from an environment**

Follow these steps to decouple the database from your Elastic Beanstalk environment. You can use the EB CLI or the AWS CLI to complete the steps. For more information, see Advanced [environment](#page-1048-0) [customization](#page-1048-0) with configuration files.

1. If you want to change the deletion policy, set up a configuration file in the following format. In this example, the deletion policy is set to retain.

#### **Example**

```
option_settings: 
   aws:rds:dbinstance: 
     DBDeletionPolicy: Retain
```
- 2. Run the command using your preferred tool to complete the configuration update.
- 3. Set up a configuration file to set HasCoupledDatabase to false.

### **Example**

```
option_settings: 
   aws:rds:dbinstance: 
     HasCoupledDatabase: false
```
4. Run the command using your preferred tool to complete the configuration update.

The deletion policy setting determines the outcome for the database and the length of time that's required to decouple the database.

- If the deletion policy is set to Delete, the database is deleted. The operation can take approximately 10-20 minutes, depending on the size of database.
- If the deletion policy is set to Snapshot, a snapshot of the database is created. Then, the database is deleted. The length of time required for this process varies according to the size of the database.
- If the deletion policy is set to Retain, the database remains operational external to the Elastic Beanstalk environment. It usually takes less than five minutes to decouple a database.

If you decided to retain the database external to your Elastic Beanstalk environment, you'll need to take additional steps to configure it. For more information, see [Using Elastic Beanstalk with](#page-1405-0) 

[Amazon](#page-1405-0) RDS. If you plan to use the database that you decouple for a production environment, verify the storage type that the database uses is suitable for your workload. For more information, see DB [Instance](https://docs.aws.amazon.com/AmazonRDS/latest/UserGuide/CHAP_Storage.html) Storage and [Modifying](https://docs.aws.amazon.com/AmazonRDS/latest/UserGuide/Overview.DBInstance.Modifying.html) a DB instance in the *Amazon RDS User Guide*.

## **Your AWS Elastic Beanstalk environment security**

Elastic Beanstalk provides several options that control the service access (security) of your environment and of the Amazon EC2 instances in it. This topic discusses the configuration of these options.

### **Sections**

- Configuring your [environment](#page-895-0) security
- Environment security [configuration](#page-897-0) namespaces

## <span id="page-895-0"></span>**Configuring your environment security**

You can modify your Elastic Beanstalk environment security configuration in the Elastic Beanstalk console.

### **To configure environment service access (security) in the Elastic Beanstalk console**

- 1. Open the Elastic [Beanstalk](https://console.aws.amazon.com/elasticbeanstalk) console, and in the **Regions** list, select your AWS Region.
- 2. In the navigation pane, choose **Environments**, and then choose the name of your environment from the list.

**A** Note

If you have many environments, use the search bar to filter the environment list.

- 3. In the navigation pane, choose **Configuration**.
- 4. In the **Service access** configuration category, choose **Edit**.

The following settings are available.

#### **Settings**

- [Service](#page-896-0) role
- EC2 key [pair](#page-896-1)

#### • IAM [instance](#page-897-1) profile

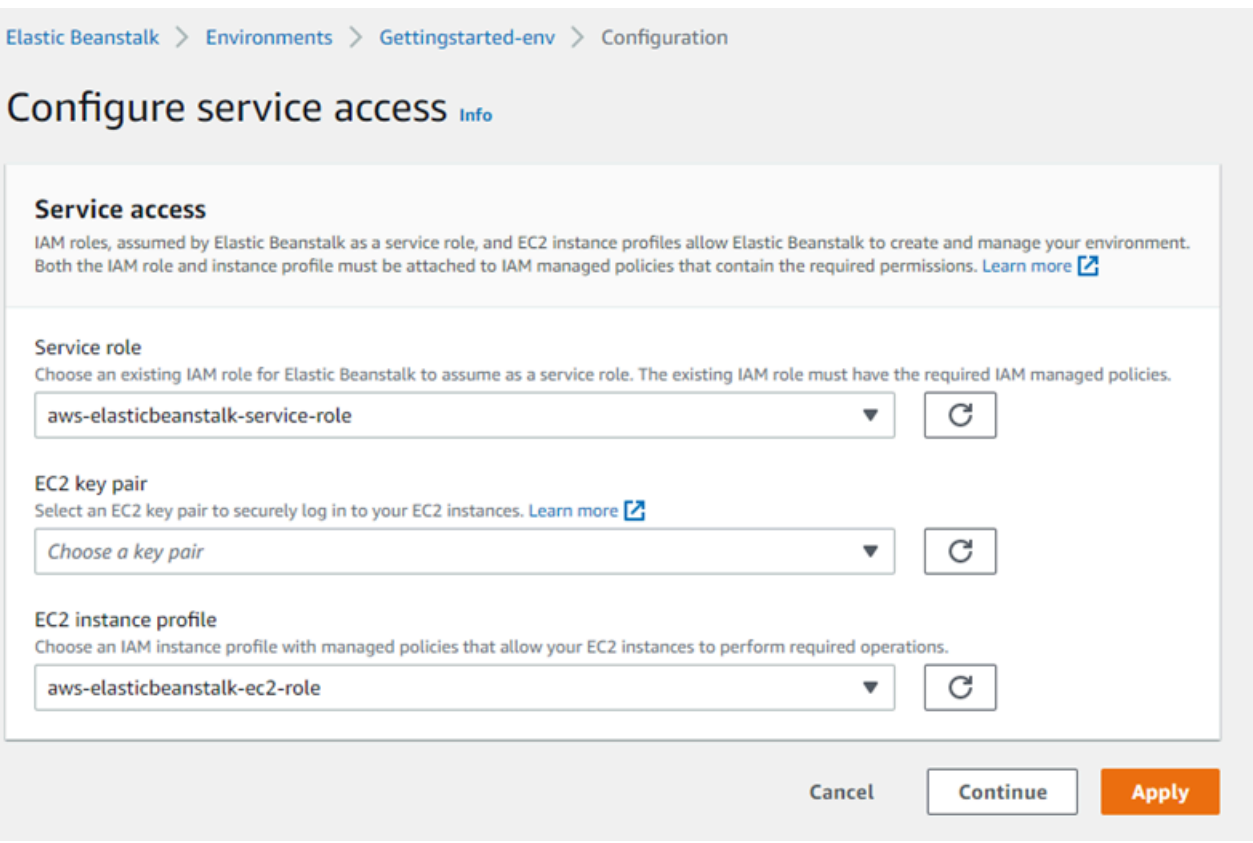

### <span id="page-896-0"></span>**Service role**

Select a [service](#page-1304-0) role to associate with your Elastic Beanstalk environment. Elastic Beanstalk assumes the service role when it accesses other AWS services on your behalf. For details, see [Managing](#page-1304-0) Elastic Beanstalk service roles.

## <span id="page-896-1"></span>**EC2 key pair**

You can securely log in to the Amazon Elastic Compute Cloud (Amazon EC2) instances provisioned for your Elastic Beanstalk application with an Amazon EC2 key pair. For instructions on creating a key pair, see [Creating](https://docs.aws.amazon.com/AWSEC2/latest/UserGuide/ec2-key-pairs.html#having-ec2-create-your-key-pair) a Key Pair Using Amazon EC2 in the *Amazon EC2 User Guide*.

#### **A** Note

When you create a key pair, Amazon EC2 stores a copy of your public key. If you no longer need to use it to connect to any environment instances, you can delete it from Amazon EC2. For details, see [Deleting](https://docs.aws.amazon.com/AWSEC2/latest/UserGuide/ec2-key-pairs.html#delete-key-pair) Your Key Pair in the *Amazon EC2 User Guide*.

Choose an **EC2 key pair** from the drop-down menu to assign it to your environment's instances. When you assign a key pair, the public key is stored on the instance to authenticate the private key, which you store locally. The private key is never stored on AWS.

For more information about connecting to Amazon EC2 instances, see Connect to Your [Instance](https://docs.aws.amazon.com/AWSEC2/latest/UserGuide/AccessingInstances.html) and Connecting to [Linux/UNIX](https://docs.aws.amazon.com/AWSEC2/latest/UserGuide/putty.html) Instances from Windows using PuTTY in the *Amazon EC2 User Guide*.

## <span id="page-897-1"></span>**IAM instance profile**

An EC2 [instance](#page-57-0) profile is an IAM role that is applied to instances launched in your Elastic Beanstalk environment. Amazon EC2 instances assume the instance profile role to sign requests to AWS and access APIs, for example, to upload logs to Amazon S3.

The first time you create an environment in the Elastic Beanstalk console, Elastic Beanstalk prompts you to create an instance profile with a default set of permissions. You can add permissions to this profile to provide your instances access to other AWS services. For details, see [Managing](#page-1300-0) Elastic Beanstalk instance profiles.

#### **A** Note

Previously Elastic Beanstalk created a default EC2 instance profile named awselasticbeanstalk-ec2-role the first time an AWS account created an environment. This instance profile included default managed policies. If your account already has this instance profile, it will remain available for you to assign to your environments. However, recent AWS security guidelines don't allow an AWS service to automatically create roles with trust policies to other AWS services, EC2 in this case. Because of these security guidelines, Elastic Beanstalk no longer creates a default aws-elasticbeanstalk-ec2 role instance profile.

## <span id="page-897-0"></span>**Environment security configuration namespaces**

Elastic Beanstalk provides [configuration](#page-932-0) options in the following namespaces to enable you to customize the security of your environment:

• [aws:elasticbeanstalk:environment](#page-994-0) – Configure the environment's service role using the ServiceRole option.

• [aws:autoscaling:launchconfiguration](#page-961-0) – Configure permissions for the environment's Amazon EC2 instances using the EC2KeyName and IamInstanceProfile options.

The EB CLI and Elastic Beanstalk console apply recommended values for the preceding options. You must remove these settings if you want to use configuration files to configure the same. See [Recommended](#page-933-0) values for details.

## **Tagging resources in your Elastic Beanstalk environments**

You can apply tags to your AWS Elastic Beanstalk environments. Tags are key-value pairs associated with AWS resources. For information about Elastic Beanstalk resource tagging, use cases, tag key and value constraints, and supported resource types, see Tagging Elastic Beanstalk [application](#page-628-0) [resources.](#page-628-0)

Elastic Beanstalk applies environment tags to the environment resource itself, as well as to other AWS resources that Elastic Beanstalk creates for the environment. You can use tags to manage permissions at the specific resource level within an environment. For more information, see Tagging Your Amazon EC2 [Resources](https://docs.aws.amazon.com/AWSEC2/latest/UserGuide/Using_Tags.html) in the *Amazon EC2 User Guide*.

By default, Elastic Beanstalk applies a few tags to your environment:

- elasticbeanstalk:environment-name The name of the environment.
- elasticbeanstalk:environment-id The environment ID.
- Name Also the name of the environment. Name is used in the Amazon EC2 dashboard to identify and sort resources.

You can't edit these default tags.

You can specify tags when you create the Elastic Beanstalk environment. In an existing environment, you can add or remove tags, and update the values of existing tags. An environment can have up to 50 tags including the default tags.

## **Adding tags during environment creation**

When you use the Elastic Beanstalk console to create an environment, you can specify tag keys and values on the **Modify tags** configuration page of the Create New [Environment](#page-655-0) wizard.

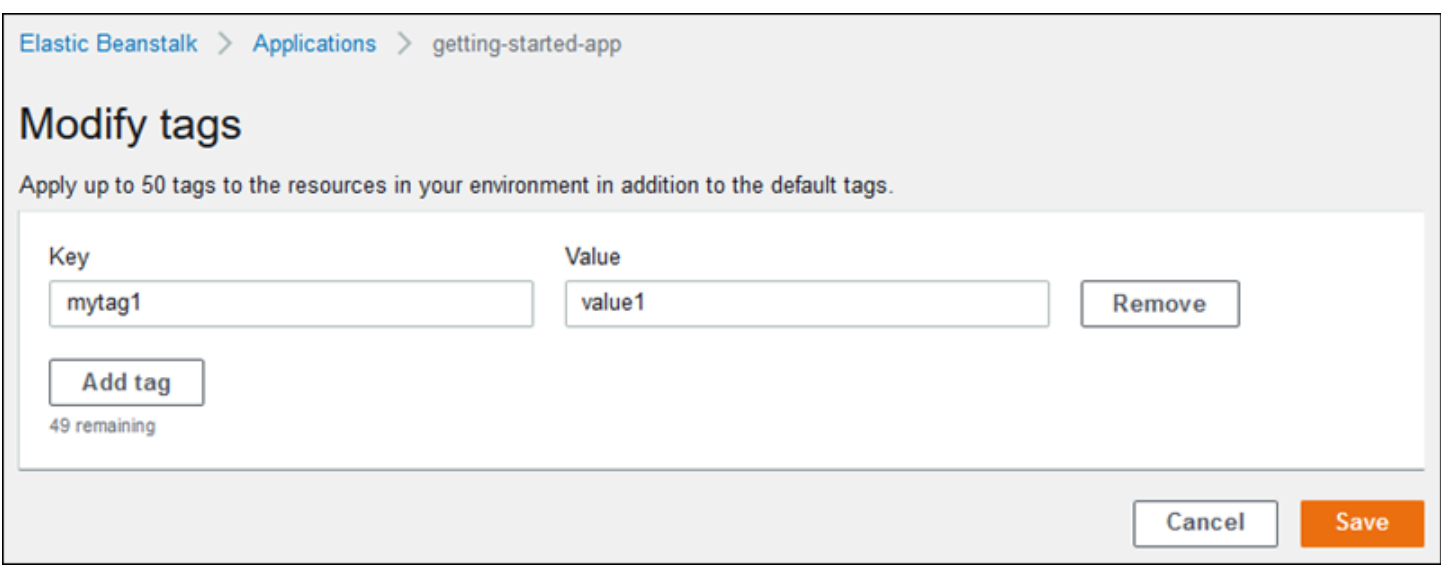

If you use the EB CLI to create an environment, use the --tags option with **[eb create](#page-1515-0)** to add tags.

~/workspace/my-app\$ **eb create --tags** *mytag1***=***value1***,***mytag2***=***value2*

With the AWS CLI or other API-based clients, use the --tags parameter on the **[create](https://docs.aws.amazon.com/cli/latest/reference/elasticbeanstalk/create-environment.html)[environment](https://docs.aws.amazon.com/cli/latest/reference/elasticbeanstalk/create-environment.html)** command.

```
$ aws elasticbeanstalk create-environment \ 
       --tags Key=mytag1,Value=value1 Key=mytag2,Value=value2 \ 
       --application-name my-app --environment-name my-env --cname-prefix my-app --
version-label v1 --template-name my-saved-config
```
Saved [configurations](#page-938-0) include user-defined tags. When you apply a saved configuration that contains tags during environment creation, those tags are applied to the new environment, as long as you don't specify any new tags. If you add tags to an environment using one of the preceding methods, any tags defined in the saved configuration are discarded.

## **Managing tags of an existing environment**

You can add, update, and delete tags in an existing Elastic Beanstalk environment. Elastic Beanstalk applies the changes to your environment's resources.

However, you can't edit the default tags that Elastic Beanstalk applies to your environment.

#### **To manage an environment's tags in the Elastic Beanstalk console**

1. Open the Elastic [Beanstalk](https://console.aws.amazon.com/elasticbeanstalk) console, and in the **Regions** list, select your AWS Region.
2. In the navigation pane, choose **Environments**, and then choose the name of your environment from the list.

### *(b)* Note

If you have many environments, use the search bar to filter the environment list.

3. In the navigation pane, choose **Tags**.

The tag management page shows the list of tags that currently exist in the environment.

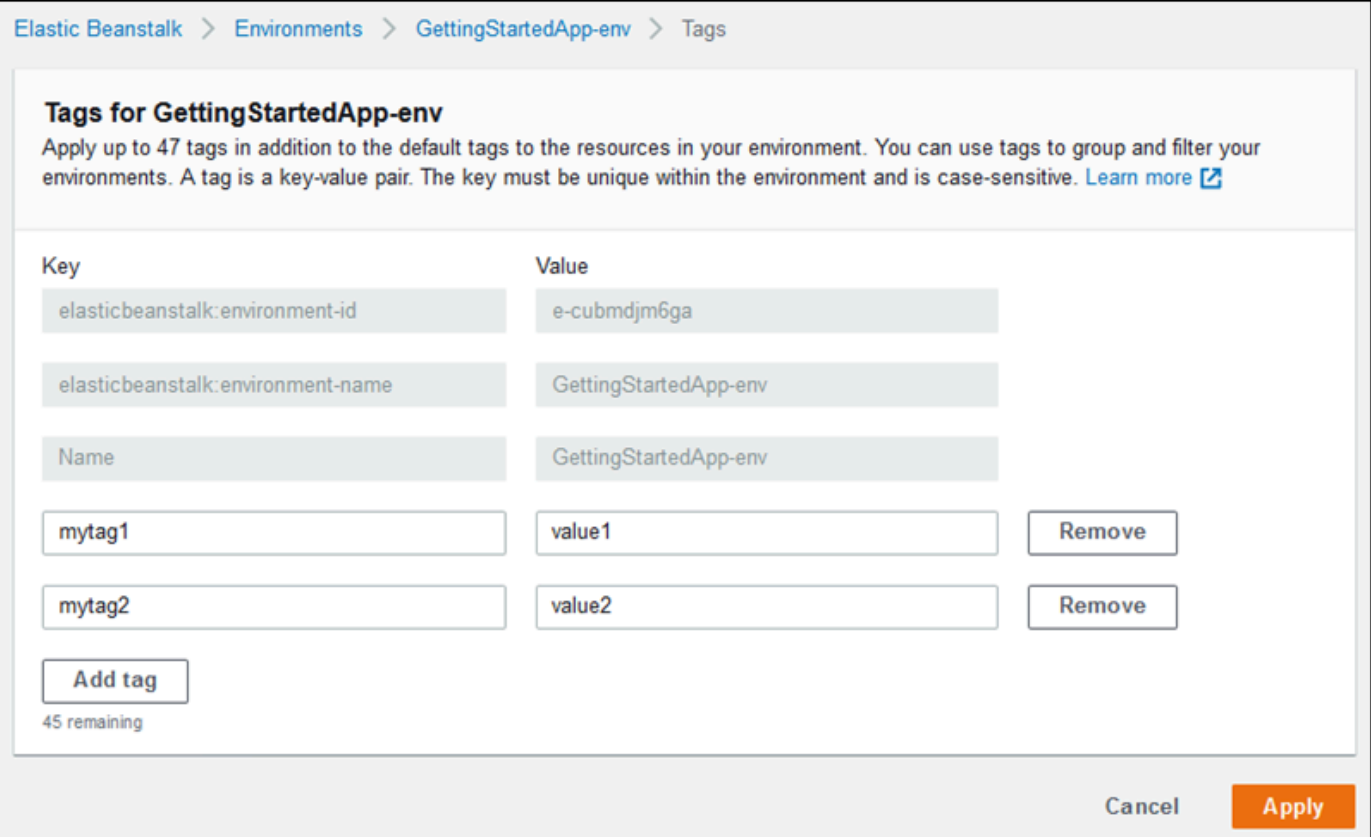

- 4. Add, update, or delete tags:
	- To add a tag, enter it into the empty boxes at the bottom of the list. To add another tag, choose **Add tag** and Elastic Beanstalk adds another pair of empty boxes.
	- To update a tag's key or value, edit the respective box in the tag's row.
	- To delete a tag, choose **Remove** next to the tag's value box.
- 5. To save the changes choose **Apply** at the bottom of the page.

If you use the EB CLI to update your environment, use **[eb tags](#page-1574-0)** to add, update, delete, or list tags.

For example, the following command lists the tags in your default environment.

~/workspace/my-app\$ **eb tags --list**

The following command updates the tag mytag1 and deletes the tag mytag2.

```
~/workspace/my-app$ eb tags --update mytag1=newvalue --delete mytag2
```
For a complete list of options and more examples, see [eb tags](#page-1574-0).

With the AWS CLI or other API-based clients, use the **[list-tags-for-resource](https://docs.aws.amazon.com/cli/latest/reference/elasticbeanstalk/list-tags-for-resource.html)** command to list the tags of an environment.

```
$ aws elasticbeanstalk list-tags-for-resource --resource-arn 
  "arn:aws:elasticbeanstalk:us-east-2:my-account-id:environment/my-app/my-env"
```
Use the **[update-tags-for-resource](https://docs.aws.amazon.com/cli/latest/reference/elasticbeanstalk/update-tags-for-resource.html)** command to add, update, or delete tags in an environment.

```
$ aws elasticbeanstalk update-tags-for-resource \ 
       --tags-to-add Key=mytag1,Value=newvalue --tags-to-remove mytag2 \ 
       --resource-arn "arn:aws:elasticbeanstalk:us-east-2:my-account-id:environment/my-
app/my-env"
```
Specify both tags to add and tags to update in the --tags-to-add parameter of **update-tagsfor-resource**. A nonexisting tag is added, and an existing tag's value is updated.

#### **(i)** Note

To use these two AWS CLI commands with an Elastic Beanstalk environment, you need the environment's ARN. You can retrieve the ARN by using the following command.

\$ **aws elasticbeanstalk describe-environments**

## **Environment properties and other software settings**

The **Configure updates, monitoring, and logging** configuration page lets you configure the software on the Amazon Elastic Compute Cloud (Amazon EC2) instances that run your application. You can configure environment properties, AWS X-Ray debugging, instance log storing and streaming, and platform-specific settings.

### **Topics**

- Configure [platform-specific](#page-902-0) settings
- Configuring environment properties [\(environment](#page-903-0) variables)
- Software setting [namespaces](#page-905-0)
- Accessing [environment](#page-907-0) properties
- [Configuring](#page-908-0) AWS X-Ray debugging
- Viewing your Elastic Beanstalk [environment](#page-911-0) logs

## <span id="page-902-0"></span>**Configure platform-specific settings**

In addition to the standard set of options available for all environments, most Elastic Beanstalk platforms let you specify language-specific or framework-specific settings. These appear in the **Platform software** section of the **Configure updates, monitoring, and logging** page, and can take the following forms.

- **Preset environment properties** The Ruby platform uses environment properties for framework settings, such as RACK\_ENV and BUNDLE\_WITHOUT.
- **Placeholder environment properties** The Tomcat platform defines an environment property named JDBC\_CONNECTION\_STRING that is not set to any value. This type of setting was more common on older platform versions.
- **Configuration options** Most platforms define [configuration](#page-932-0) options in platformspecific or shared namespaces, such as aws:elasticbeanstalk:xray or aws:elasticbeanstalk:container:python.

### **To configure platform-specific settings in the Elastic Beanstalk console**

1. Open the Elastic [Beanstalk](https://console.aws.amazon.com/elasticbeanstalk) console, and in the **Regions** list, select your AWS Region.

2. In the navigation pane, choose **Environments**, and then choose the name of your environment from the list.

### **A** Note

If you have many environments, use the search bar to filter the environment list.

- 3. In the navigation pane, choose **Configuration**.
- 4. In the **Updates, monitoring, and logging** configuration category, choose **Edit**.
- 5. Under **Platform software**, make necessary option setting changes.
- 6. To save the changes choose **Apply** at the bottom of the page.

For information about platform-specific options, and about getting environment property values in your code, see the platform topic for your language or framework:

- Docker the section called "Environment [configuration"](#page-124-0)
- Go Using the Elastic [Beanstalk](#page-182-0) Go platform
- Java SE Using the Elastic [Beanstalk](#page-222-0) Java SE platform
- Tomcat Using the Elastic [Beanstalk](#page-205-0) Tomcat platform
- .NET Core on Linux Using the .NET Core on Linux [platform](#page-269-0)
- .NET Using the Elastic [Beanstalk](#page-323-0) .NET platform
- Node.js Using the Elastic [Beanstalk](#page-384-0) Node.js platform
- PHP Using the Elastic [Beanstalk](#page-457-0) PHP platform
- Python Using the Elastic [Beanstalk](#page-546-0) Python platform
- Ruby Using the Elastic [Beanstalk](#page-582-0) Ruby platform

## <span id="page-903-0"></span>**Configuring environment properties (environment variables)**

You can use **environment properties**, (also known as *environment variables*), to pass secrets, endpoints, debug settings, and other information to your application. Environment properties help you run your application in multiple environments for different purposes, such as development, testing, staging, and production.

In addition, when you add a database to your [environment,](#page-884-0) Elastic Beanstalk sets environment properties, such as RDS\_HOSTNAME, that you can read in your application code to construct a connection object or string.

#### **Environment variables**

In most cases, environment properties are passed to your application as *environment variables*, but the behavior is platform dependent. For example, the Java SE [platform](#page-222-0) sets environment variables that you retrieve with System.getenv, while the Tomcat [platform](#page-205-0) sets Java system properties that you retrieve with System.getProperty. In general, properties are *not* visible if you connect to an instance and run env.

### **To configure environment properties in the Elastic Beanstalk console**

- 1. Open the Elastic [Beanstalk](https://console.aws.amazon.com/elasticbeanstalk) console, and in the **Regions** list, select your AWS Region.
- 2. In the navigation pane, choose **Environments**, and then choose the name of your environment from the list.

### *(i)* Note

If you have many environments, use the search bar to filter the environment list.

- 3. In the navigation pane, choose **Configuration**.
- 4. In the **Updates, monitoring, and logging** configuration category, choose **Edit**.
- 5. Scroll down to **Environment properties**.
- 6. Select **Add environment property**.
- 7. Enter the property **Name** and **Value** pairs.
- 8. If you need to add more variables repeat **Step 6** and **Step 7**.
- 9. To save the changes choose **Apply** at the bottom of the page.

#### **Environment property limits**

• **Keys** can contain any alphanumeric characters and the following symbols: \_ . : / + \ - @

The symbols listed are valid for environment property keys, but might not be valid for environment variable names on your environment's platform. For compatibility with all platforms, limit environment properties to the following pattern:  $[A-Z_1][A-Z_0-9_1*$ 

• **Values** can contain any alphanumeric characters, white space, and the following symbols: \_ . : / = + \ - @ ' "

#### **A** Note

Some characters in environment property values must be escaped. Use the backslash character (\) to represent some special characters and control characters. The following list includes examples for representing some characters that need to be escaped:

- backslash  $(\setminus)$  to represent use  $\setminus \setminus$
- single quote (') to represent use  $\setminus$ '
- double quote (")  $-$  to represent use  $\Upsilon$ "
- **Keys** and **values** are case sensitive.
- The combined size of all environment properties cannot exceed 4,096 bytes when stored as strings with the format *key*=*value*.

### <span id="page-905-0"></span>**Software setting namespaces**

You can use a [configuration](#page-1048-0) file to set configuration options and perform other instance configuration tasks during deployments. Configuration options can be defined by the Elastic Beanstalk service or the platform that you use and are organized into *namespaces*.

You can use Elastic Beanstalk [configuration](#page-1048-0) files to set environment properties and configuration options in your source code. Use the [aws:elasticbeanstalk:application:environment](#page-990-0) [namespace](#page-990-0) to define environment properties.

#### **Example .ebextensions/options.config**

```
option_settings: 
   aws:elasticbeanstalk:application:environment: 
     API_ENDPOINT: www.example.com/api
```
If you use configuration files or AWS CloudFormation templates to create custom [resources](#page-1079-0), you can use an AWS CloudFormation function to get information about the resource and assign it to an environment property dynamically during deployment. The following example from the [elastic](https://github.com/awsdocs/elastic-beanstalk-samples/)[beanstalk-samples](https://github.com/awsdocs/elastic-beanstalk-samples/) GitHub repository uses the Ref [function](#page-1086-0) to get the ARN of an Amazon SNS topic that it creates, and assigns it to an environment property named NOTIFICATION\_TOPIC.

### **Notes**

- If you use an AWS CloudFormation function to define an environment property, the Elastic Beanstalk console displays the value of the property before the function is evaluated. You can use the [get-config](#page-93-0) platform script to confirm the values of environment properties that are available to your application.
- The [Multicontainer](#page-137-0) Docker platform doesn't use AWS CloudFormation to create container resources. As a result, this platform doesn't support defining environment properties using AWS CloudFormation functions.

### **Example .Ebextensions[/sns-topic.config](https://github.com/awsdocs/elastic-beanstalk-samples/tree/master/configuration-files/aws-provided/resource-configuration/sns-topic.config)**

```
Resources: 
   NotificationTopic: 
     Type: AWS::SNS::Topic
option_settings: 
   aws:elasticbeanstalk:application:environment: 
     NOTIFICATION_TOPIC: '`{"Ref" : "NotificationTopic"}`'
```
You can also use this feature to propagate information from AWS [CloudFormation](https://docs.aws.amazon.com/AWSCloudFormation/latest/UserGuide/pseudo-parameter-reference.html) pseudo [parameters.](https://docs.aws.amazon.com/AWSCloudFormation/latest/UserGuide/pseudo-parameter-reference.html) This example gets the current region and assigns it to a property named AWS\_REGION.

### **Example .Ebextensions[/env-regionname.config](https://github.com/awsdocs/elastic-beanstalk-samples/tree/master/configuration-files/aws-provided/instance-configuration/env-regionname.config)**

```
option_settings: 
   aws:elasticbeanstalk:application:environment: 
     AWS_REGION: '`{"Ref" : "AWS::Region"}`'
```
Most Elastic Beanstalk platforms define additional namespaces with options for configuring software that runs on the instance, such as the reverse proxy that relays requests to your application. For more information about the namespaces available for your platform, see the following:

- Go Go [configuration](#page-185-0) namespace
- Java SE Java SE [configuration](#page-225-0) namespace
- Tomcat Tomcat [configuration](#page-210-0) namespaces
- .NET Core on Linux .NET Core on Linux [configuration](#page-271-0) namespace
- .NET The [aws:elasticbeanstalk:container:dotnet:apppool](#page-325-0) namespace
- Node.js Node.js [configuration](#page-387-0) namespace
- PHP The [aws:elasticbeanstalk:container:php:phpini](#page-462-0) namespace
- Python Python [configuration](#page-549-0) namespaces
- Ruby Ruby [configuration](#page-586-0) namespaces

Elastic Beanstalk provides many configuration options for customizing your environment. In addition to configuration files, you can also set configuration options using the console, saved configurations, the EB CLI, or the AWS CLI. See [Configuration options](#page-932-0) for more information.

## <span id="page-907-0"></span>**Accessing environment properties**

In most cases, you access environment properties in your application code like an environment variable. In general, however, environment properties are passed only to the application and can't be viewed by connecting an instance in your environment and running env.

```
• Go – os.Getenv
```

```
endpoint := os.Getenv("API_ENDPOINT")
```
• [Java](#page-224-0) SE – System.getenv

String endpoint = System.getenv("API\_ENDPOINT");

• [Tomcat](#page-209-0) – System.getProperty

String endpoint = System.getProperty("API\_ENDPOINT");

• .NET Core on [Linux](#page-271-1) – Environment.GetEnvironmentVariable

string endpoint = Environment.GetEnvironmentVariable("API\_ENDPOINT");

• [.NET](#page-325-1) – appConfig

```
NameValueCollection appConfig = ConfigurationManager.AppSettings;
string endpoint = appConfig["API_ENDPOINT"];
```
• [Node.js](#page-386-0) – process.env

var endpoint = process.env.API\_ENDPOINT

• [PHP](#page-462-1) – \$\_SERVER

\$endpoint = \$\_SERVER['API\_ENDPOINT'];

• [Python](#page-548-0) – os.environ

```
import os
endpoint = os.environ['API_ENDPOINT']
```

```
• Ruby – ENV
```
endpoint = ENV['API\_ENDPOINT']

Outside of application code, such as in a script that runs during deployment, you can access environment properties with the [get-config](#page-93-0) platform script. See the [elastic-beanstalk-samples](https://github.com/awsdocs/elastic-beanstalk-samples/search?utf8=%E2%9C%93&q=get-config) GitHub repository for example configurations that use get-config.

### <span id="page-908-0"></span>**Configuring AWS X-Ray debugging**

You can use the AWS Elastic Beanstalk console or a configuration file to run the AWS X-Ray daemon on the instances in your environment. X-Ray is an AWS service that gathers data about the requests that your application serves, and uses it to construct a service map that you can use to identify issues with your application and opportunities for optimization.

#### **A** Note

Some regions don't offer X-Ray. If you create an environment in one of these regions, you can't run the X-Ray daemon on the instances in your environment. For information about the AWS services offered in each Region, see [Region](https://aws.amazon.com/about-aws/global-infrastructure/regional-product-services/) Table.

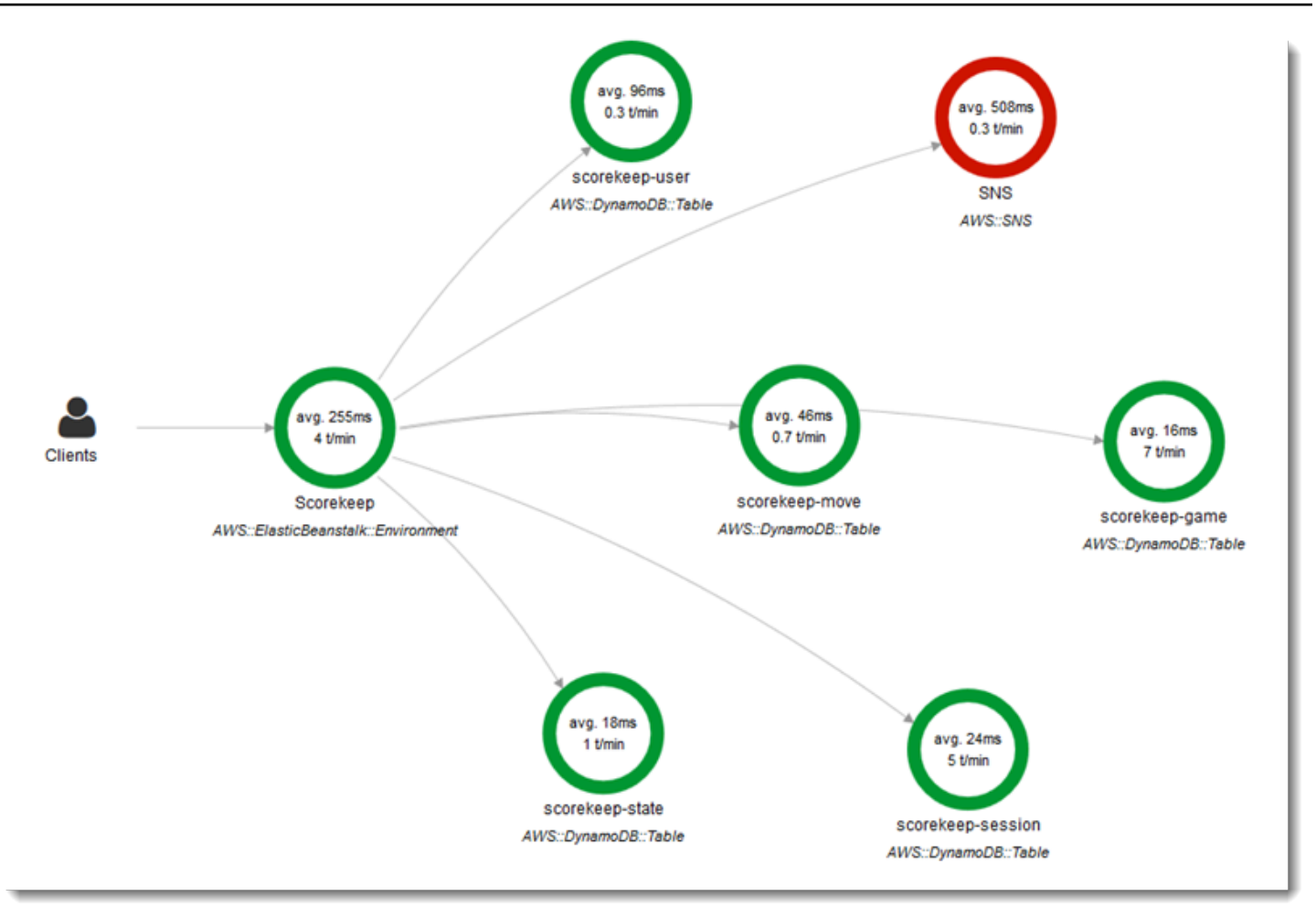

X-Ray provides an SDK that you can use to instrument your application code, and a daemon application that relays debugging information from the SDK to the X-Ray API.

### **Supported platforms**

You can use the X-Ray SDK with the following Elastic Beanstalk platforms:

- **Go** version 2.9.1 and later
- **Java 8** version 2.3.0 and later
- **Java 8 with Tomcat 8** version 2.4.0 and later
- **Node.js** version 3.2.0 and later
- **Windows Server** all platform versions released on or after December 18th, 2016
- **Python** version 2.5.0 and later

On supported platforms, you can use a configuration option to run the X-Ray daemon on the instances in your environment. You can enable the daemon in the Elastic [Beanstalk](#page-910-0) console or by using a [configuration](#page-911-1) file.

To upload data to X-Ray, the X-Ray daemon requires IAM permissions in the **AWSXrayWriteOnlyAccess** managed policy. These permissions are included in [the Elastic Beanstalk](#page-57-0)  [instance](#page-57-0) profile. If you don't use the default instance profile, see Giving the Daemon [Permission](https://docs.aws.amazon.com/xray/latest/devguide/xray-daemon.html#xray-daemon-permissions) to Send Data to [X-Ray](https://docs.aws.amazon.com/xray/latest/devguide/xray-daemon.html#xray-daemon-permissions) in the *AWS X-Ray Developer Guide*.

Debugging with X-Ray requires the use of the X-Ray SDK. See the [Getting](https://docs.aws.amazon.com/xray/latest/devguide/xray-gettingstarted.html) Started with AWS X-Ray in the *AWS X-Ray Developer Guide* for instructions and sample applications.

If you use a platform version that doesn't include the daemon, you can still run it with a script in a configuration file. For more information, see [Downloading](https://docs.aws.amazon.com/xray/latest/devguide/xray-daemon-beanstalk.html#xray-daemon-beanstalk-manual) and Running the X-Ray Daemon Manually [\(Advanced\)](https://docs.aws.amazon.com/xray/latest/devguide/xray-daemon-beanstalk.html#xray-daemon-beanstalk-manual) in the *AWS X-Ray Developer Guide*.

### **Sections**

- [Configuring debugging](#page-910-0)
- The [aws:elasticbeanstalk:xray](#page-911-1) namespace

### <span id="page-910-0"></span>**Configuring debugging**

You can enable the X-Ray daemon on a running environment in the Elastic Beanstalk console.

### **To enable debugging in the Elastic Beanstalk console**

- 1. Open the Elastic [Beanstalk](https://console.aws.amazon.com/elasticbeanstalk) console, and in the **Regions** list, select your AWS Region.
- 2. In the navigation pane, choose **Environments**, and then choose the name of your environment from the list.

### *(i)* Note

If you have many environments, use the search bar to filter the environment list.

- 3. In the navigation pane, choose **Configuration**.
- 4. In the **Updates, monitoring, and logging** configuration category, choose **Edit**.
- 5. In the **Amazon X-Ray** section, select **Activated**.

6. To save the changes choose **Apply** at the bottom of the page.

You can also enable this option during environment creation. For more information, see The [create](#page-655-0) new [environment](#page-655-0) wizard.

### <span id="page-911-1"></span>**The aws:elasticbeanstalk:xray namespace**

You can use the XRayEnabled option in the aws:elasticbeanstalk:xray namespace to enable debugging.

To enable debugging automatically when you deploy your application, set the option in a [configuration](#page-1048-0) file in your source code, as follows.

#### **Example .ebextensions/debugging.config**

```
option_settings: 
   aws:elasticbeanstalk:xray: 
     XRayEnabled: true
```
### <span id="page-911-0"></span>**Viewing your Elastic Beanstalk environment logs**

AWS Elastic Beanstalk provides two ways to regularly view logs from the Amazon EC2 instances that run your application:

- Configure your Elastic Beanstalk environment to upload rotated instance logs to the environment's Amazon S3 bucket.
- Configure the environment to stream instance logs to Amazon CloudWatch Logs.

When you configure instance log streaming to CloudWatch Logs, Elastic Beanstalk creates CloudWatch Logs log groups for proxy and deployment logs on the Amazon EC2 instances, and transfers these log files to CloudWatch Logs in real time. For more information about instance logs, see Viewing logs from Amazon EC2 instances in your Elastic Beanstalk [environment.](#page-1251-0)

In addition to instance logs, if you enable [enhanced](#page-1194-0) health for your environment, you can configure the environment to stream health information to CloudWatch Logs. When the environment's health status changes, Elastic Beanstalk adds a record to a health log group, with the new status and a description of the cause of the change. For information about environment health streaming, see Streaming Elastic Beanstalk [environment](#page-1276-0) health information to Amazon CloudWatch Logs.

### **Configuring instance log viewing**

To view instance logs, you can enable instance log rotation and log streaming in the Elastic Beanstalk console.

### **To configure instance log rotation and log streaming in the Elastic Beanstalk console**

- 1. Open the Elastic [Beanstalk](https://console.aws.amazon.com/elasticbeanstalk) console, and in the **Regions** list, select your AWS Region.
- 2. In the navigation pane, choose **Environments**, and then choose the name of your environment from the list.

#### **Note**

If you have many environments, use the search bar to filter the environment list.

- 3. In the navigation pane, choose **Configuration**.
- 4. In the **Updates, monitoring, and logging** configuration category, choose **Edit**.
- 5. In the **S3 log storage** section, select **Activated** beneath **Rotate logs** to enable uploading rotated logs to Amazon S3.
- 6. in the **Instance log streaming to CloudWatch Logs** section, configure the following settings:
	- **Log streaming** Select **Activated** to enable log streaming.
	- **Retention** Specify the number of days to retain logs in CloudWatch Logs.
	- **Lifecycle** Set to **Delete logs upon termination** to delete logs from CloudWatch Logs immediately if the environment is terminated, instead of waiting for them to expire.
- 7. To save the changes choose **Apply** at the bottom of the page.

After you enable log streaming, you can return to the **Software** configuration category or page and find the **Log Groups** link. Click this link to see your instance logs in the CloudWatch console.

### **Configuring environment health log viewing**

To view environment health logs, you can enable environment health log streaming in the Elastic Beanstalk console.

#### **To configure environment health log streaming in the Elastic Beanstalk console**

1. Open the Elastic [Beanstalk](https://console.aws.amazon.com/elasticbeanstalk) console, and in the **Regions** list, select your AWS Region.

2. In the navigation pane, choose **Environments**, and then choose the name of your environment from the list.

### **A** Note

If you have many environments, use the search bar to filter the environment list.

- 3. In the navigation pane, choose **Configuration**.
- 4. In the **Updates, monitoring, and logging** configuration category, choose **Edit**.
- 5. Go to the **Monitoring** section.
- 6. Under **Health event streaming to CloudWatch Logs**, configure the following settings:
	- **Log streaming** Choose to **Activated** to enable log streaming.
	- **Retention** Specify the number of days to retain logs in CloudWatch Logs.
	- **Lifecycle** Set to **Delete logs upon termination** to delete logs from CloudWatch Logs immediately if the environment is terminated, instead of waiting for them to expire.
- 7. To save the changes choose **Apply** at the bottom of the page.

### **Log viewing namespaces**

The following namespaces contain settings for log viewing:

- [aws:elasticbeanstalk:hostmanager](#page-1005-0) Configure uploading rotated logs to Amazon S3.
- [aws:elasticbeanstalk:cloudwatch:logs](#page-990-1) Configure instance log streaming to CloudWatch.
- [aws:elasticbeanstalk:cloudwatch:logs:health](#page-991-0) Configure environment health streaming to CloudWatch.

## **Elastic Beanstalk environment notifications with Amazon SNS**

You can configure your AWS Elastic Beanstalk environment to use Amazon Simple Notification Service (Amazon SNS) to notify you of important events that affect your application. To receive emails from AWS whenever an error occurs or the health of your environment changes, specify an email address when you create an environment or later on.

### **A** Note

Elastic Beanstalk uses Amazon SNS for notifications. For information about Amazon SNS pricing, see [https://aws.amazon.com/sns/pricing/.](https://aws.amazon.com/sns/pricing/)

When you configure notifications for your environment, Elastic Beanstalk creates an Amazon SNS topic for your environment on your behalf. To send messages to an Amazon SNS topic, Elastic Beanstalk must have the required permission. For more information, see [Configuring permissions](#page-918-0) [to send notifications](#page-918-0).

When a notable [event](#page-1246-0) occurs, Elastic Beanstalk sends a message to the topic. Then, Amazon SNS relays the messages that it receives to the topic's subscribers. Notable events include environment creation errors and all changes in [environment](#page-1194-0) and instance health. Events for Amazon EC2 Auto Scaling operations (like adding and removing instances from the environment) and other informational events don't trigger notifications.

Tue 9/29/2015 10:54 AM AWS Notifications <no-reply@sns.amazonaws.com> AWS Elastic Beanstalk Notification - Environment health has transitioned from Timestamp: Tue Sep 29 17:54:11 UTC 2015 Message: Environment health has transitioned from Ok to Severe. ELB health is failing or not available for all instances. None of the instances are sending data.

You can enter an email address in the Elastic Beanstalk console when you create an environment or sometime afterwards. This will create an Amazon SNS topic and subscribe to it. Elastic Beanstalk manages the lifecycle of the topic, and deletes it when your environment is terminated or when you remove your email address in the environment [management](#page-636-0) console.

The aws:elasticbeanstalk:sns:topics namespace provides options for configuring an Amazon SNS topic by using configuration files, a CLI, or an SDK. By using one of these methods, you can configure the type of subscriber and the endpoint. For type of subscriber, you can choose an Amazon SQS queue or HTTP URL.

You can only turn Amazon SNS notifications on or off. The frequency of notifications sent to the topic can be high, depending on the size and composition of your environment. For configuring notifications to be sent on specific circumstances, you have other options. You can set up [event-](#page-1279-0)

[driven](#page-1279-0) rules with Amazon EventBridge that notify you when Elastic Beanstalk emits events that meet specific criteria. Or, alternatively, you can configure your [environment](#page-1224-0) to publish custom [metrics](#page-1224-0) and set Amazon [CloudWatch](#page-1241-0) alarms to notify you when those metrics reach an unhealthy threshold.

## **Configuring notifications using the Elastic Beanstalk console**

You can enter an email address in the Elastic Beanstalk console to create an Amazon SNS topic for your environment.

### **To configure notifications in the Elastic Beanstalk console**

- 1. Open the Elastic [Beanstalk](https://console.aws.amazon.com/elasticbeanstalk) console, and in the **Regions** list, select your AWS Region.
- 2. In the navigation pane, choose **Environments**, and then choose the name of your environment from the list.

### *(i)* Note

If you have many environments, use the search bar to filter the environment list.

- 3. In the navigation pane, choose **Configuration**.
- 4. In the **Updates, monitoring, and logging** configuration category, choose **Edit**.
- 5. Scroll down to the **Email notifications** section.
- 6. Enter an email address.
- 7. To save the changes choose **Apply** at the bottom of the page.

When you enter an email address for notifications, Elastic Beanstalk creates an Amazon SNS topic for your environment and adds a subscription. Amazon SNS sends an email to the subscribed address to confirm the subscription. You must click the link in the confirmation email to activate the subscription and receive notifications.

## <span id="page-915-0"></span>**Configuring notifications using configuration options**

Use the options in the [aws:elasticbeanstalk:sns:topics](#page-1008-0) namespace to configure Amazon SNS notifications for your environment. You can set these options by using [configuration](#page-1048-0) files, a CLI, or an SDK.

- **Notification Endpoint** The email address, Amazon SQS queue, or URL to send notifications to. If you set this option, then an SQS queue and a subscription for the specified endpoint are created. If the endpoint isn't an email address, you must also set the Notification Protocol option. SNS validates the value of Notification Endpoint based on the value of Notification Protocol. Setting this option multiple times creates additional subscriptions to the topic. If you remove this option, the topic is deleted.
- **Notification Protocol** The protocol that's used to send notifications to the Notification Endpoint. This option defaults to email. Set this option to email-json to send JSONformatted emails, http or https to post JSON-formatted notifications to an HTTP endpoint, or sqs to send notifications to an SQS queue.

**A** Note

AWS Lambda notifications aren't supported.

• **Notification Topic ARN** – After setting a notification endpoint for your environment, read this setting to get the ARN of the SNS topic. You can also set this option to use an existing SNS topic for notifications. A topic that you attach to your environment though this option isn't deleted when you change this option or terminate the environment.

To configure Amazon SNS notifications, you need to have the required permissions. If your IAM user uses the Elastic Beanstalk **AdministratorAccess-AWSElasticBeanstalk** [managed](#page-1330-0) user policy, then you should already have the required permissions to configure the default Amazon SNS topic that Elastic Beanstalk creates for your environment. However, if you configure an Amazon SNS topic that Elastic Beanstalk doesn't manage, then you need to add the following policy to your user role.

```
{ 
   "Version": "2012-10-17", 
   "Statement": [ 
     { 
        "Effect": "Allow", 
        "Action": [ 
          "sns:SetTopicAttributes", 
          "sns:GetTopicAttributes", 
          "sns:Subscribe", 
          "sns:Unsubscribe", 
          "sns:Publish" 
        ],
```

```
 "Resource": [ 
           "arn:aws:sns:us-east-2:123456789012:sns_topic_name" 
        ] 
      } 
  \mathbf{I}}
```
• **Notification Topic Name** – Set this option to customize the name of the Amazon SNS topic used for environment notifications. If a topic with the same name already exists, Elastic Beanstalk attaches that topic to the environment.

### **Warning**

If you attach an existing SNS topic to an environment with Notification Topic Name, Elastic Beanstalk will delete the topic in the event that you terminate the environment or change this setting sometime in the future.

If you change this option, the Notification Topic ARN is also changed. If a topic is already attached to the environment, Elastic Beanstalk deletes the old topic and creates a new topic and subscription.

By using a custom topic name, you must also provide an ARN of an externally created custom topic. The managed user policy doesn't automatically detect a topic with a custom name, so you must provide custom Amazon SNS permissions to your IAM users. Use a policy similar to the one that's used for a custom topic ARN, but include the following additions:

- Include two more actions in the Actions list, specifically: sns:CreateTopic, sns:DeleteTopic
- If you're changing the Notification Topic Name from one custom topic name to another, you must also include the ARNs of both topics in the Resource list. Alternatively, include a regular expression that covers both topics. This way Elastic Beanstalk has permissions to delete the old topic and create the new one.

The EB CLI and Elastic Beanstalk console apply recommended values for the preceding options. You must remove these settings if you want to use configuration files to configure the same. See [Recommended](#page-933-0) values for details.

## <span id="page-918-0"></span>**Configuring permissions to send notifications**

This section discusses security considerations that are related to notifications that use Amazon SNS. There are two distinct cases:

- Use the default Amazon SNS topic that Elastic Beanstalk creates for your environment.
- Provide an external Amazon SNS topic through configuration options.

The default access policy for an Amazon SNS topic allows only the topic owner to publish or subscribe to it. However, through the proper policy configuration, Elastic Beanstalk can be granted permission to publish to an Amazon SNS topic in either one of the two cases described in this section. The following subsections provide more information.

### **Permissions for a default topic**

When you configure notifications for your environment, Elastic Beanstalk creates an Amazon SNS topic for your environment. To send messages to an Amazon SNS topic, Elastic Beanstalk must have the required permission. If your environment uses the [service](#page-1304-0) role that the Elastic Beanstalk console or the EB CLI generated for it, or your account's monitoring [service-linked](#page-1319-0) role, then you don't need to do anything else. These managed roles include the necessary permission that allows Elastic Beanstalk to send messages to the Amazon SNS topic.

However, if you provided a custom service role when you created your environment, make sure that this custom service role includes the following policy.

```
{ 
   "Version": "2012-10-17", 
   "Statement": [ 
     { 
        "Effect": "Allow", 
        "Action": [ 
          "sns:Publish" 
        ], 
        "Resource": [ 
          "arn:aws:sns:us-east-2:123456789012:ElasticBeanstalkNotifications*" 
        ] 
     } 
   ]
}
```
### **Permissions for an external topic**

Configuring notifications using [configuration](#page-915-0) options explains how you can replace the Amazon SNS topic that Elastic Beanstalk provides with another Amazon SNS topic. If you replaced the topic, Elastic Beanstalk must verify that you have permission to publish to this SNS topic for you to be able to associate the SNS topic with the environment. You should have sns:Publish. The service role uses the same permission. To verify that this is the case, Elastic Beanstalk sends a test notification to SNS as part of your action to create or update the environment. If this test fails, then your attempt to create or update the environment also fails. Elastic Beanstalk displays a message that explains the reason for this failure.

If you provide a custom service role for your environment, make sure that your custom service role includes the following policy to allow Elastic Beanstalk to send messages to the Amazon SNS topic. In the following code, replace *sns\_topic\_name* with the name of the Amazon SNS topic that you provided in the configuration options.

```
{ 
   "Version": "2012-10-17", 
   "Statement": [ 
     { 
        "Effect": "Allow", 
        "Action": [ 
          "sns:Publish" 
        ], 
        "Resource": [ 
          "arn:aws:sns:us-east-2:123456789012:sns_topic_name" 
        ] 
     } 
   ]
}
```
For more information about Amazon SNS access control, see [Example](https://docs.aws.amazon.com/sns/latest/dg/sns-access-policy-use-cases.html) cases for Amazon SNS access [control](https://docs.aws.amazon.com/sns/latest/dg/sns-access-policy-use-cases.html) in the *Amazon Simple Notification Service Developer Guide*.

# **Configuring Amazon Virtual Private Cloud (Amazon VPC) with Elastic Beanstalk**

[Amazon](https://docs.aws.amazon.com/vpc/latest/userguide/) Virtual Private Cloud (Amazon VPC) is the networking service that routes traffic securely to the EC2 instances that run your application in Elastic Beanstalk. If you don't configure a VPC when you launch your environment, Elastic Beanstalk uses the default VPC.

You can launch your environment in a custom VPC to customize networking and security settings. Elastic Beanstalk lets you choose which subnets to use for your resources, and how to configure IP addresses for the instances and load balancer in your environment. An environment is locked to a VPC when you create it, but you can change subnet and IP address settings on a running environment.

### **A** Note

If you created your AWS account before December 4, 2013, you might have environments using the Amazon EC2-Classic network configuration in some AWS Regions instead of Amazon VPC. For information on migrating your environments from an EC2-Classic to a VPC network configuration, see Migrating Elastic Beanstalk [environments](#page-924-0) from EC2-Classic [to a VPC](#page-924-0).

## **Configuring VPC settings in the Elastic Beanstalk console**

If you chose a custom VPC when you created your environment, you can modify its VPC settings in the Elastic Beanstalk console.

### **To configure your environment's VPC settings**

- 1. Open the Elastic [Beanstalk](https://console.aws.amazon.com/elasticbeanstalk) console, and in the **Regions** list, select your AWS Region.
- 2. In the navigation pane, choose **Environments**, and then choose the name of your environment from the list.

#### **A** Note

If you have many environments, use the search bar to filter the environment list.

3. In the navigation pane, choose **Configuration**.

#### 4. In the **Network** configuration category, choose **Edit**.

The following settings are available.

### **Options**

- [VPC](#page-921-0)
- Load [balancer](#page-921-1) visibility
- Load [balancer](#page-922-0) subnets
- [Instance](#page-922-1) public IP address
- [Instance](#page-922-2) subnets
- [Database subnets](#page-923-0)

### <span id="page-921-0"></span>**VPC**

Choose a VPC for your environment. You can only change this setting during environment creation.

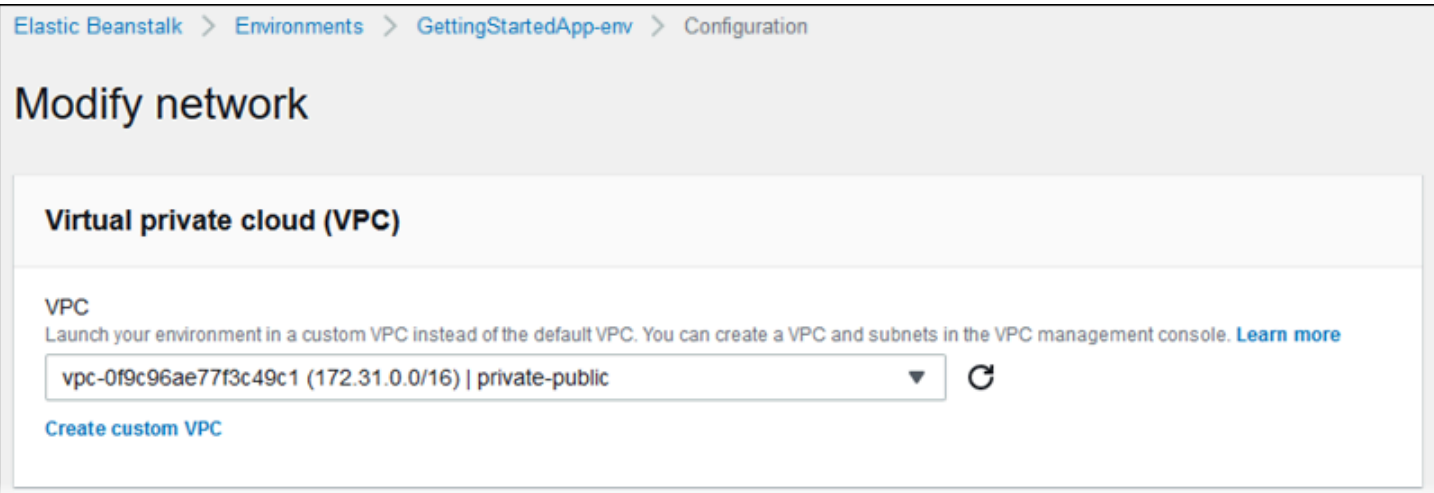

### <span id="page-921-1"></span>**Load balancer visibility**

For a load-balanced environment, choose the load balancer scheme. By default, the load balancer is public, with a public IP address and domain name. If your application only serves traffic from within your VPC or a connected VPN, deselect this option and choose private subnets for your load balancer to make the load balancer internal and disable access from the Internet.

### <span id="page-922-0"></span>**Load balancer subnets**

For a load-balanced environment, choose the subnets that your load balancer uses to serve traffic. For a public application, choose public subnets. Use subnets in multiple availability zones for high availability. For an internal application, choose private subnets and disable load balancer visibility.

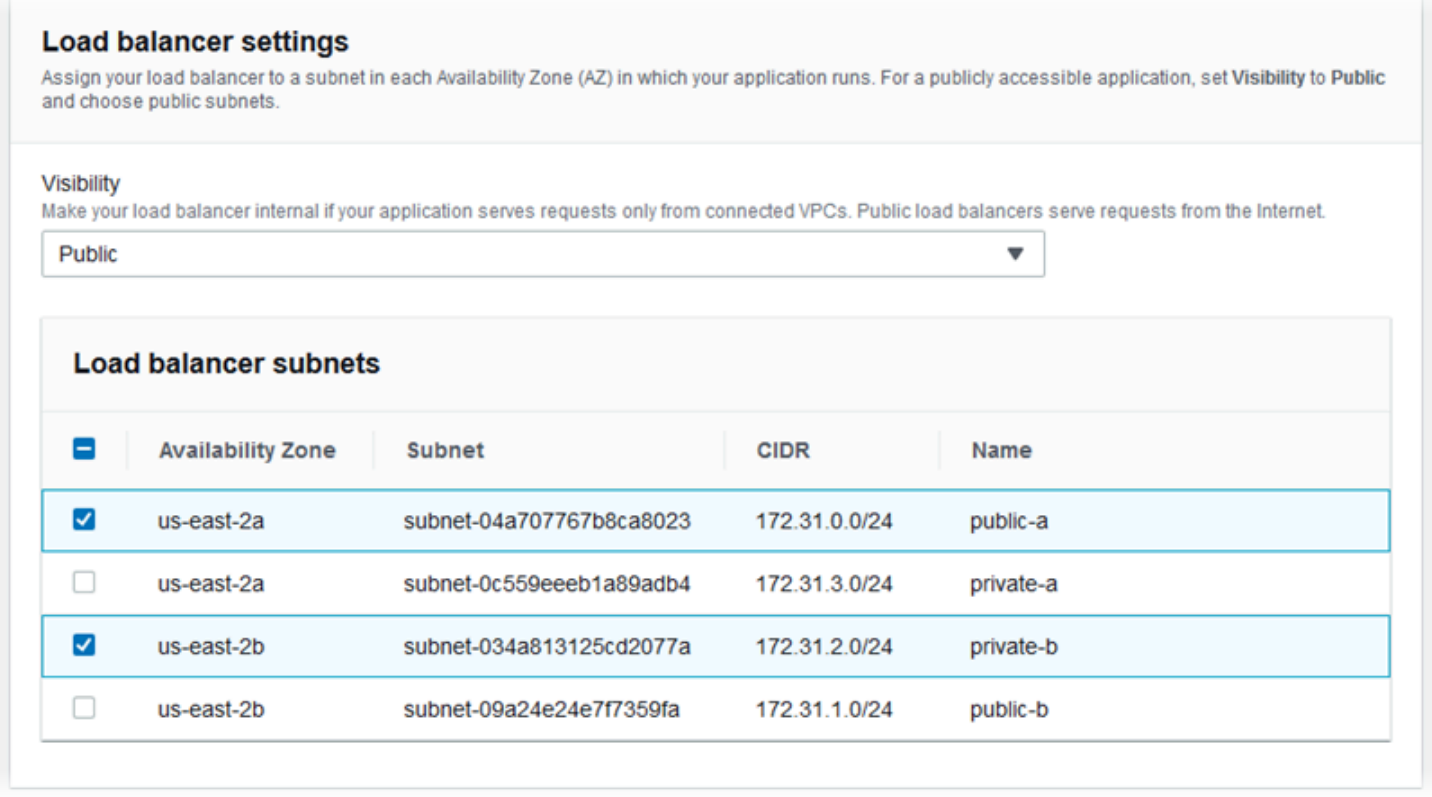

### <span id="page-922-1"></span>**Instance public IP address**

If you choose public subnets for your application instances, enable public IP addresses to make them routable from the Internet.

### <span id="page-922-2"></span>**Instance subnets**

Choose subnets for your application instances. Choose at least one subnet for each availability zone that your load balancer uses. If you choose private subnets for your instances, your VPC must have a NAT gateway in a public subnet that the instances can use to access the Internet.

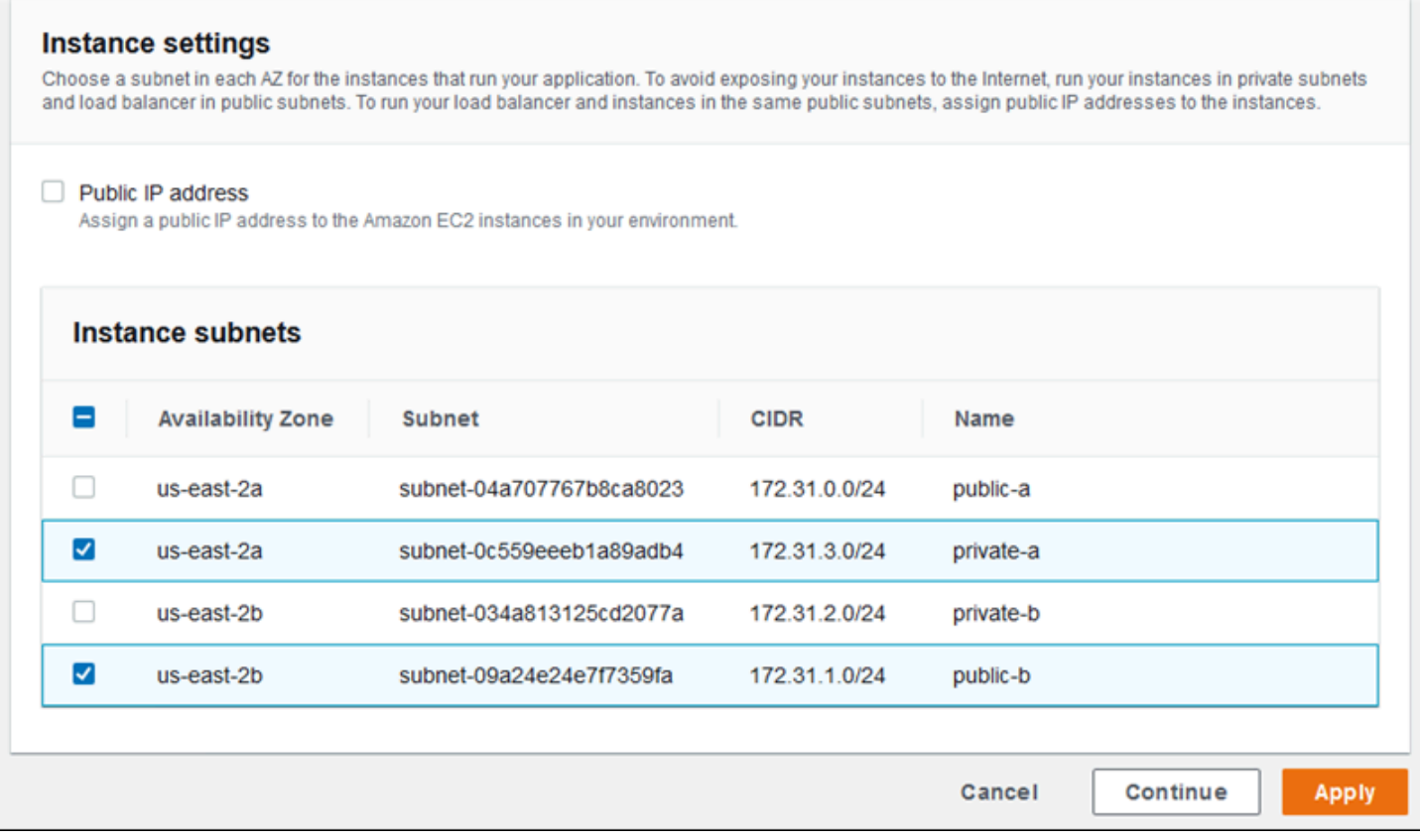

### <span id="page-923-0"></span>**Database subnets**

When you run an Amazon RDS database attached to your Elastic Beanstalk environment, choose subnets for your database instances. For high availability, make the database multi-AZ and choose a subnet for each availability zone. To ensure that your application can connect to your database, run both in the same subnets.

### **The aws:ec2:vpc namespace**

You can use the configuration options in the aws: ec2: vpc namespace to configure your environment's network settings.

The following [configuration](#page-1048-0) file uses options in this namespace to set the environment's VPC and subnets for a public-private configuration. In order to set the VPC ID in a configuration file, the file must be included in the application source bundle during environment creation. See [Setting](#page-941-0) [configuration](#page-941-0) options during environment creation for other methods of configuring these settings during environment creation.

### **Example .ebextensions/vpc.config – Public-private**

```
option_settings: 
    aws:ec2:vpc: 
       VPCId: vpc-087a68c03b9c50c84 
       AssociatePublicIpAddress: 'false' 
       ELBScheme: public 
      ELBSubnets: subnet-0fe6b36bcb0ffc462, subnet-032fe3068297ac5b2
      Subnets: subnet-026c6117b178a9c45,subnet-0839e902f656e8bd1
```
This example shows a public-public configuration, where the load balancer and EC2 instances run in the same public subnets.

#### **Example .ebextensions/vpc.config – Public-public**

```
option_settings: 
    aws:ec2:vpc: 
       VPCId: vpc-087a68c03b9c50c84 
       AssociatePublicIpAddress: 'true' 
       ELBScheme: public 
      ELBSubnets: subnet-0fe6b36bcb0ffc462, subnet-032fe3068297ac5b2
      Subnets: subnet-0fe6b36bcb0ffc462,subnet-032fe3068297ac5b2
```
## <span id="page-924-0"></span>**Migrating Elastic Beanstalk environments from EC2-Classic to a VPC**

This topic describes different options for how to migrate your Elastic Beanstalk environments from an EC2-Classic network platform to an [Amazon](https://docs.aws.amazon.com/vpc/latest/userguide/) Virtual Private Cloud (Amazon VPC) network.

If you created your AWS account before December 4, 2013, you might have environments that use the EC2-Classic network configuration in some AWS Regions. All AWS accounts created on or after December 4, 2013 are already VPC-only in every AWS Region. The only exemptions are if Amazon EC2-Classic was enabled as a result of a support request.

#### **A** Note

You can view the network configuration settings for your environment in the **Network configuration** category on the [Configuration](#page-782-0) overview page of the [Elastic Beanstalk](https://console.aws.amazon.com/elasticbeanstalk) [console](https://console.aws.amazon.com/elasticbeanstalk).

### **Why you should migrate**

Amazon EC2-Classic will reach its end of standard support on August 15, 2022. To avoid interruptions to your workloads, we recommend that you migrate from Amazon EC2-Classic to a VPC before August 15, 2022. We also request that you don't launch any AWS resources on Amazon EC2-Classic in the future and use Amazon VPC instead.

When you migrate your Elastic Beanstalk environments from Amazon EC2-Classic to Amazon VPC, you must create a new AWS account. You must also re-create your AWS EC2-Classic environments in your new AWS account. No additional configuration work for your environments is required to use the default VPC. If the default VPC doesn't meet your requirements, manually create a custom VPC and associate it with your environments.

Alternatively, if your existing AWS account has resources that you can't migrate to a new AWS account, add a VPC into your current account. Then, configure your environments to use the VPC.

For more information, see the EC2-Classic [Networking](https://aws.amazon.com/blogs/aws/ec2-classic-is-retiring-heres-how-to-prepare/) is Retiring - Here's How to Prepare blog post.

## **Migrate an environment from EC2-Classic into a new AWS account (recommended)**

If you don't already have an AWS account that was created on or after December 4, 2013, create a new account. You will migrate your environments into this new account.

1. Your new AWS account provides a default VPC to its environments. If you don't need to create a custom VPC, skip to step 2.

You can create a custom VPC in one of the following ways:

- Create a VPC quickly using the Amazon VPC console wizard with one of the available configuration options. For more information, see [Amazon](https://docs.aws.amazon.com/vpc/latest/userguide/VPC_wizard.html) VPC console wizard [configurations](https://docs.aws.amazon.com/vpc/latest/userguide/VPC_wizard.html).
- Create a custom VPC on the Amazon VPC console if you have more specific requirements for your VPC. We recommend you do this, for example, if your use case requires a specific number of subnets. For more information, see [VPCs and subnets](https://docs.aws.amazon.com/vpc/latest/userguide/VPC_Subnets.html).
- Create a VPC using the [elastic-beanstalk-samples](https://github.com/awsdocs/elastic-beanstalk-samples/) repository on the GitHub website if you prefer to use AWS CloudFormation templates with your Elastic Beanstalk environments. This

repository includes AWS CloudFormation templates. For more information, see [Using Elastic](#page-1422-0) [Beanstalk](#page-1422-0) with Amazon VPC.

### **A** Note

You can also create a custom VPC at the same time you recreate the environment in your new AWS account using the create new [environment](#page-655-0) wizard. If you use the wizard and choose to create a custom VPC, the wizard redirects you to the Amazon VPC console.

2. In your new AWS account, create a new environment. We recommend that the environment includes the same configuration as your existing environment in the AWS account that you're migrating from. You can do this by using one of the following approaches.

### *(i)* Note

If your new environment must use the same CNAME after you migrate, terminate the original environment on the EC2-Classic platform. This releases the CNAME for use. However, doing so can result in downtime for that environment and can also risk that another customer might select your CNAME between you terminating your EC2-Classic environment and creating the new one. For more information, see [Terminate](#page-680-0) an Elastic Beanstalk [environment.](#page-680-0)

For environments that have their own proprietary domain name, the CNAME doesn't have this issue. You can just update your Domain Name System (DNS) to forward requests to your new CNAME.

- Use the create new [environment](#page-655-0) wizard on the Elastic [Beanstalk](https://console.aws.amazon.com/elasticbeanstalk) console. The wizard provides an option to create a custom VPC. If you don't choose to create a custom VPC, a default VPC is assigned.
- Use the Elastic Beanstalk Command Line Interface (EB CLI) to re-create your environment in your new AWS account. One of the [examples](#page-1529-0) in the **eb create** command description demonstrates the creation of an environment in a custom VPC. If you don't provide a VPC ID, the environment uses the default VPC.

By using this approach, you can use a saved configurations file across the two AWS accounts. As a result, you don't need to manually enter all the configuration information. However, you must save the configuration settings for the EC2-Classic environment that you're migrating with the eb [config](#page-1506-0) save command. Copy the saved configuration file to a new directory for the new account environment.

### **A** Note

You must edit some of the data in the saved configuration file before you can use it in the new account. You must also update information that pertains to your previous account with the correct data for your new account. For example, you must replace the Amazon Resource Name (ARN) of the AWS Identity and Access Management (IAM) role with the IAM role ARN for the new account.

If you use the eb [create](#page-1515-0) command with the cfg, the new environment is created using the specified saved configuration file. For more information, see Using Elastic [Beanstalk](#page-1107-0) saved [configurations](#page-1107-0).

### **Migrate an environment from EC2-Classic within your same AWS account**

Your existing AWS account might have resources that you can't migrate to a new AWS account. In this case you must re-create your environments and manually configure a VPC for every environment you create.

### **Migrate your environments to a custom VPC**

### **Prerequisites**

Before you begin, you must have a VPC. You can create a non-default (custom) VPC in one of the following ways:

- Create a VPC quickly using the Amazon VPC console wizard with one of the available configuration options. For more information, see Amazon VPC console wizard [configurations.](https://docs.aws.amazon.com/vpc/latest/userguide/VPC_wizard.html)
- Create a custom VPC on the Amazon VPC console if you have more specific requirements for your VPC. We recommend you do this, for example, if your use case requires a specific number of subnets. For more information, see [VPCs and subnets](https://docs.aws.amazon.com/vpc/latest/userguide/VPC_Subnets.html).
- Create a VPC using the [elastic-beanstalk-samples](https://github.com/awsdocs/elastic-beanstalk-samples/) repository on the GitHub website if you prefer to use AWS CloudFormation templates with your Elastic Beanstalk environments. This repository

includes AWS CloudFormation templates. For more information, see [Using Elastic Beanstalk with](#page-1422-0)  [Amazon](#page-1422-0) VPC.

In the following steps, you use the generated VPC ID and subnet IDs when you configure the VPC in the new environment.

1. Create a new environment that includes the same configuration as your existing environment. You can do this by using one of the following approaches.

### *(b)* Note

The Saved Configurations feature can help you re-create your environments in the new account. This feature can save an environment's configuration, so you can apply it when you create or update other environments. For more information, see [Using](#page-1107-0)  Elastic Beanstalk saved [configurations](#page-1107-0).

- Using the Elastic [Beanstalk](https://console.aws.amazon.com/elasticbeanstalk) console, apply a saved configuration from your EC2-Classic environment when you configure the new environment. This configuration will use the VPC. For more information, see Using Elastic Beanstalk saved [configurations.](#page-1107-0)
- Using Elastic Beanstalk Command Line Interface (EB CLI), run the eb [create](#page-1515-0) command to re-create your environment. Provide the parameters of your original environment and the VPC identifier. One of the [examples](#page-1529-0) in the **eb create** command description shows how to create an environment in a custom VPC.
- Use the AWS Command Line Interface (AWS CLI), and re-create your environment using the **elasticbeanstalk create-environment** command. Provide the parameters of your original environment with the VPC identifier. For instructions, see [Creating](#page-682-0) Elastic Beanstalk [environments](#page-682-0) with the AWS CLI.
- 2. Swap the CNAMEs of the existing environment with the new environment. This way, the new environment that you created can be referenced with the familiar address. You can use the EB CLI or the AWS CLI.
	- Using the EB CLI, swap the environment CNAMEs by running the **eb swap** command. For more information, see Using the Elastic Beanstalk [command](#page-1446-0) line interface (EB CLI).
	- Using the AWS CLI, swap the environment CNAMEs with the [elasticbeanstalk swap](https://docs.aws.amazon.com/cli/latest/reference/elasticbeanstalk/swap-environment-cnames.html)[environment-cnames](https://docs.aws.amazon.com/cli/latest/reference/elasticbeanstalk/swap-environment-cnames.html) command. For more information, see the AWS CLI [Command](https://docs.aws.amazon.com/cli/latest/reference/) [Reference.](https://docs.aws.amazon.com/cli/latest/reference/)

## **Your Elastic Beanstalk environment's Domain name**

By default, your environment is available to users at a subdomain of elasticbeanstalk.com. When you create an [environment](#page-648-0), you can choose a hostname for your application. The subdomain and domain are autopopulated to *region*.elasticbeanstalk.com.

To route users to your environment, Elastic Beanstalk registers a CNAME record that points to your environment's load balancer. You can see URL of your environment's application with the current value of the CNAME in the [environment](#page-637-0) overview page of the Elastic Beanstalk console.

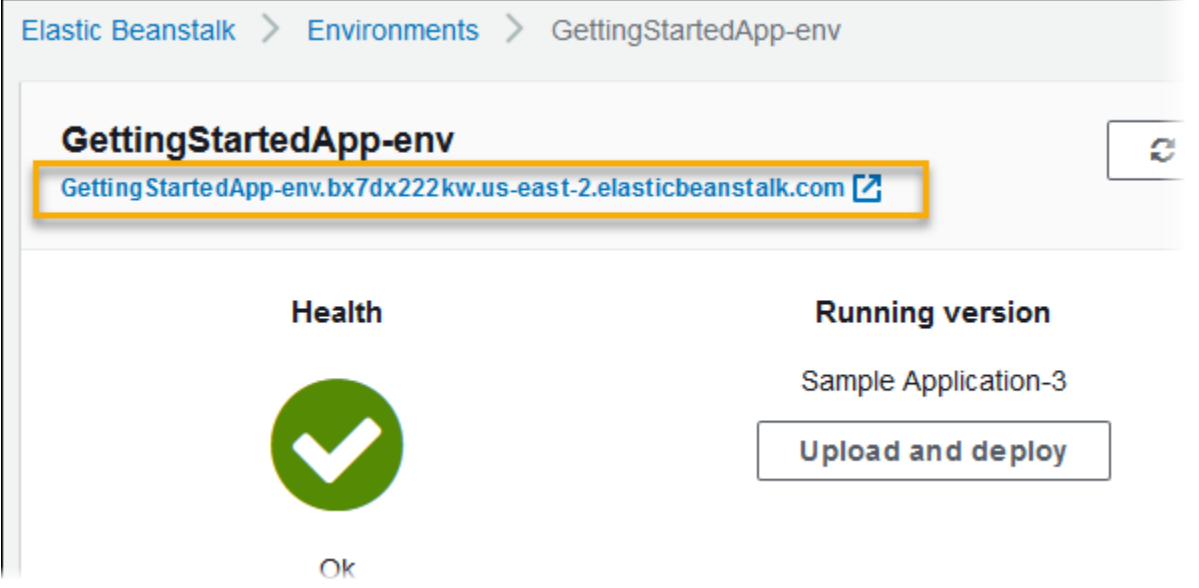

Choose the URL on the overview page, or choose **Go to environment** on the navigation pane, to navigate to your application's web page.

You can change the CNAME on your environment by swapping it with the CNAME of another environment. For instructions, see Blue/Green [deployments](#page-710-0) with Elastic Beanstalk.

If you own a domain name, you can use Amazon Route 53 to resolve it to your environment. You can purchase a domain name with Amazon Route 53, or use one that you purchase from another provider.

To purchase a domain name with Route 53, see [Registering](https://docs.aws.amazon.com/Route53/latest/DeveloperGuide/domain-register.html) a New Domain in the *Amazon Route 53 Developer Guide*.

To learn more about using a custom domain, see Routing Traffic to an AWS Elastic [Beanstalk](https://docs.aws.amazon.com/Route53/latest/DeveloperGuide/routing-to-beanstalk-environment.html) [Environment](https://docs.aws.amazon.com/Route53/latest/DeveloperGuide/routing-to-beanstalk-environment.html) in the *Amazon Route 53 Developer Guide*.

### **Important**

If you terminate an environment, you must also delete any CNAME mappings that you created, as other customers can reuse an available hostname. Be sure to delete DNS records that point to your terminated environment to prevent a *dangling DNS entry*. A dangling DNS entry can expose internet traffic destined for your domain to security vulnerabilities. It can also present other risks.

For more information, see Protection from dangling [delegation](https://docs.aws.amazon.com/Route53/latest/DeveloperGuide/protection-from-dangling-dns.html) records in Route 53 in the *Amazon Route 53 Developer Guide*. You can also learn more about dangling DNS entries in Enhanced Domain [Protections](https://aws.amazon.com/blogs/security/enhanced-domain-protections-for-amazon-cloudfront-requests/) for Amazon CloudFront Requests in the *AWS Security Blog*.

# **Configuring Elastic Beanstalk environments (advanced)**

When you create an AWS Elastic Beanstalk environment, Elastic Beanstalk provisions and configures all of the AWS resources required to run and support your application. In addition to configuring your environment's metadata and update behavior, you can customize these resources by providing values for [configuration](#page-932-0) options. For example, you may want to add an Amazon SQS queue and an alarm on queue depth, or you might want to add an Amazon ElastiCache cluster.

Most of the configuration options have default values that are applied automatically by Elastic Beanstalk. You can override these defaults with configuration files, saved configurations, command line options, or by directly calling the Elastic Beanstalk API. The EB CLI and Elastic Beanstalk console also apply recommended values for some options.

You can easily customize your environment at the same time that you deploy your application version by including a configuration file with your source bundle. When customizing the software on your instance, it is more advantageous to use a configuration file than to create a custom AMI because you do not need to maintain a set of AMIs.

When deploying your applications, you may want to customize and configure the software that your application depends on. These files could be either dependencies required by the application —for example, additional packages from the yum repository—or they could be configuration files such as a replacement for httpd.conf to override specific settings that are defaulted by AWS Elastic Beanstalk.

#### **Topics**

- [Configuration options](#page-932-0)
- Advanced environment customization with configuration files [\(.ebextensions\)](#page-1048-0)
- Using Elastic Beanstalk saved [configurations](#page-1107-0)
- [Environment](#page-1115-0) manifest (env.yaml)
- Using a custom Amazon [machine](#page-1118-0) image (AMI)
- [Serving](#page-1130-0) static files
- Configuring HTTPS for your Elastic Beanstalk [environment](#page-1132-0)

# <span id="page-932-0"></span>**Configuration options**

Elastic Beanstalk defines a large number of configuration options that you can use to configure your environment's behavior and the resources that it contains. Configuration options are organized into namespaces like aws:autoscaling:asg, which defines options for an environment's Auto Scaling group.

The Elastic Beanstalk console and EB CLI set configuration options when you create an environment, including options that you set explicitly, and [recommended](#page-933-0) values defined by the client. You can also set configuration options in saved configurations and configuration files. If the same option is set in multiple locations, the value used is determined by the order of [precedence](#page-932-1).

Configuration option settings can be composed in text format and saved prior to environment creation, applied during environment creation using any supported client, and added, modified or removed after environment creation. For a detailed breakdown of all of the available methods for working with configuration options at each of these three stages, read the following topics:

- Setting [configuration](#page-935-0) options before environment creation
- Setting [configuration](#page-941-0) options during environment creation
- Setting [configuration](#page-948-0) options after environment creation

For a complete list of namespaces and options, including default and supported values for each, see General options for all [environments](#page-958-0) and [Platform](#page-1035-0) specific options.

## <span id="page-932-1"></span>**Precedence**

During environment creation, configuration options are applied from multiple sources with the following precedence, from highest to lowest:

- **Settings applied directly to the environment** Settings specified during a create environment or update environment operation on the Elastic Beanstalk API by any client, including the Elastic Beanstalk console, EB CLI, AWS CLI, and SDKs. The Elastic Beanstalk console and EB CLI also apply [recommended](#page-933-0) values for some options that apply at this level unless overridden.
- **Saved Configurations** Settings for any options that are not applied directly to the environment are loaded from a saved configuration, if specified.

• **Configuration Files (.ebextensions)** – Settings for any options that are not applied directly to the environment, and also not specified in a saved configuration, are loaded from configuration files in the .ebextensions folder at the root of the application source bundle.

Configuration files are executed in alphabetical order. For example, .ebextensions/01run.config is executed before .ebextensions/02do.config.

• **Default Values** – If a configuration option has a default value, it only applies when the option is not set at any of the above levels.

If the same configuration option is defined in more than one location, the setting with the highest precedence is applied. When a setting is applied from a saved configuration or settings applied directly to the environment, the setting is stored as part of the environment's configuration. These settings can be removed with the [AWS](#page-958-1) CLI or [with the EB CLI](#page-954-0).

Settings in configuration files are not applied directly to the environment and cannot be removed without modifying the configuration files and deploying a new application version. If a setting applied with one of the other methods is removed, the same setting will be loaded from configuration files in the source bundle.

For example, say you set the minimum number of instances in your environment to 5 during environment creation, using either the Elastic Beanstalk console, a command line option, or a saved configuration. The source bundle for your application also includes a configuration file that sets the minimum number of instances to 2.

When you create the environment, Elastic Beanstalk sets the MinSize option in the aws:autoscaling:asg namespace to 5. If you then remove the option from the environment configuration, the value in the configuration file is loaded, and the minimum number of instances is set to 2. If you then remove the configuration file from the source bundle and redeploy, Elastic Beanstalk uses the default setting of 1.

## <span id="page-933-0"></span>**Recommended values**

The Elastic Beanstalk Command Line Interface (EB CLI) and Elastic Beanstalk console provide recommended values for some configuration options. These values can be different from the default values and are set at the API level when your environment is created. Recommended values allow Elastic Beanstalk to improve the default environment configuration without making backwards incompatible changes to the API.

For example, both the EB CLI and Elastic Beanstalk console set the configuration option for EC2 instance type (InstanceType in the aws:autoscaling:launchconfiguration namespace). Each client provides a different way of overriding the default setting. In the console you can choose a different instance type from a drop down menu on the **Configuration Details** page of the **Create New Environment** wizard. With the EB CLI, you can use the --instance\_type parameter for **[eb](#page-1515-0) [create](#page-1515-0)**.

Because the recommended values are set at the API level, they will override values for the same options that you set in configuration files or saved configurations. The following options are set:

#### **Elastic Beanstalk console**

• Namespace: aws:autoscaling:launchconfiguration

Option Names: IamInstanceProfile, EC2KeyName, InstanceType

• Namespace: aws:autoscaling:updatepolicy:rollingupdate

Option Names: RollingUpdateType and RollingUpdateEnabled

• Namespace: aws:elasticbeanstalk:application

Option Name: Application Healthcheck URL

• Namespace: aws:elasticbeanstalk:command

Option Name: DeploymentPolicy, BatchSize and BatchSizeType

• Namespace: aws:elasticbeanstalk:environment

Option Name: ServiceRole

• Namespace: aws:elasticbeanstalk:healthreporting:system

Option Name: SystemType and HealthCheckSuccessThreshold

• Namespace: aws:elasticbeanstalk:sns:topics

Option Name: Notification Endpoint

• Namespace: aws:elasticbeanstalk:sqsd

Option Name: HttpConnections

• Namespace: aws:elb:loadbalancer

Option Name: CrossZone

• Namespace: aws:elb:policies

Option Names: ConnectionDrainingTimeout and ConnectionDrainingEnabled

#### **EB CLI**

• Namespace: aws:autoscaling:launchconfiguration

Option Names: IamInstanceProfile, InstanceType

• Namespace: aws:autoscaling:updatepolicy:rollingupdate

Option Names: RollingUpdateType and RollingUpdateEnabled

• Namespace: aws:elasticbeanstalk:command

Option Name: BatchSize and BatchSizeType

• Namespace: aws:elasticbeanstalk:environment

Option Name: ServiceRole

• Namespace: aws:elasticbeanstalk:healthreporting:system

Option Name: SystemType

• Namespace: aws:elb:loadbalancer

Option Name: CrossZone

• Namespace: aws:elb:policies

Option Names: ConnectionDrainingEnabled

## <span id="page-935-0"></span>**Setting configuration options before environment creation**

AWS Elastic Beanstalk supports a large number of [configuration](#page-932-0) options that let you modify the settings that are applied to resources in your environment. Several of these options have default values that can be overridden to customize your environment. Other options can be configured to enable additional features.

Elastic Beanstalk supports two methods of saving configuration option settings. Configuration files in YAML or JSON format can be included in your application's source code in a directory named
.ebextensions and deployed as part of your application source bundle. You create and manage configuration files locally.

Saved configurations are templates that you create from a running environment or JSON options file and store in Elastic Beanstalk. Existing saved configurations can also be extended to create a new configuration.

#### *(i)* Note

Settings defined in configuration files and saved configurations have lower precedence than settings configured during or after environment creation, including recommended values applied by the Elastic Beanstalk console and [EB CLI.](#page-1446-0) See [Precedence](#page-932-0) for details.

Options can also be specified in a JSON document and provided directly to Elastic Beanstalk when you create or update an environment with the EB CLI or AWS CLI. Options provided directly to Elastic Beanstalk in this manner override all other methods.

For a full list of available options, see [Configuration options](#page-932-1).

#### **Methods**

- Configuration files [\(.ebextensions\)](#page-936-0)
- Saved [configurations](#page-938-0)
- JSON [document](#page-940-0)
- EB CLI [configuration](#page-941-0)

# <span id="page-936-0"></span>**Configuration files (.ebextensions)**

Use .ebextensions to configure options that are required to make your application work, and provide default values for other options that can be overridden at a higher level of [precedence](#page-932-0). Options specified in .ebextensions have the lowest level of precedence and are overridden by settings at any other level.

To use configuration files, create a folder named .ebextensions at the top level of your project's source code. Add a file with the extension . config and specify options in the following manner:

```
option_settings: 
   - namespace: namespace
```

```
 option_name: option name
  value: option value
 - namespace: namespace
  option_name: option name
   value: option value
```
For example, the following configuration file sets the application's health check url to /health:

#### healthcheckurl.config

```
option_settings: 
   - namespace: aws:elasticbeanstalk:application 
     option_name: Application Healthcheck URL 
     value: /health
```
In JSON:

```
{ 
  "option_settings" : 
     \Gamma { 
          "namespace" : "aws:elasticbeanstalk:application", 
          "option_name" : "Application Healthcheck URL", 
          "value" : "/health" 
        } 
    \mathbf{I}}
```
This configures the Elastic Load Balancing load balancer in your Elastic Beanstalk environment to make an HTTP request to the path /health to each EC2 instance to determine if it is healthy or not.

#### **A** Note

YAML relies on consistent indentation. Match the indentation level when replacing content in an example configuration file and ensure that your text editor uses spaces, not tab characters, to indent.

Include the .ebextensions directory in your [Application](#page-621-0) Source Bundle and deploy it to a new or existing Elastic Beanstalk environment.

Configuration files support several sections in addition to option\_settings for customizing the software and files that run on the servers in your environment. For more information, see [.Ebextensions](#page-1048-0).

# <span id="page-938-0"></span>**Saved configurations**

Create a saved configuration to save settings that you have applied to an existing environment during or after environment creation by using the Elastic Beanstalk console, EB CLI, or AWS CLI. Saved configurations belong to an application and can be applied to new or existing environments for that application.

# **Clients**

- Elastic [Beanstalk](#page-938-1) console
- [EB CLI](#page-939-0)
- [AWS](#page-939-1) CLI

# <span id="page-938-1"></span>**Elastic Beanstalk console**

#### **To create a saved configuration (Elastic Beanstalk console)**

- 1. Open the Elastic [Beanstalk](https://console.aws.amazon.com/elasticbeanstalk) console, and in the **Regions** list, select your AWS Region.
- 2. In the navigation pane, choose **Environments**, and then choose the name of your environment from the list.

# **A** Note

If you have many environments, use the search bar to filter the environment list.

- 3. Choose **Actions**, and then choose **Save configuration**.
- 4. Use the on-screen dialog box to complete the action.

Saved configurations are stored in the Elastic Beanstalk S3 bucket in a folder named after your application. For example, configurations for an application named my-app in the us-west-2 region for account number 123456789012 can be found at s3://elasticbeanstalk-uswest-2-123456789012/resources/templates/my-app.

# <span id="page-939-0"></span>**EB CLI**

The [EB CLI](#page-1446-0) also provides subcommands for interacting with saved configurations under **eb [config](#page-1506-0)**:

# **To create a saved configuration (EB CLI)**

1. Save the attached environment's current configuration:

~/project\$ **eb config save --cfg** *my-app-v1*

The EB CLI saves the configuration to  $\gamma$  project/.elasticbeanstalk/ saved\_configs/*my-app-v1*.cfg.yml

- 2. Modify the saved configuration locally if needed.
- 3. Upload the saved configuration to S3:

~/project\$ **eb config put** *my-app-v1*

#### <span id="page-939-1"></span>**AWS CLI**

Create a saved configuration from a running environment with aws elasticbeanstalk create-configuration-template

#### **To create a saved configuration (AWS CLI)**

1. Identify your Elastic Beanstalk environment's environment ID with describe-environments:

```
$ aws elasticbeanstalk describe-environments --environment-name my-env
{ 
     "Environments": [ 
         { 
              "ApplicationName": "my-env", 
              "EnvironmentName": "my-env", 
              "VersionLabel": "89df", 
              "Status": "Ready", 
              "Description": "Environment created from the EB CLI using \"eb create
\sqrt{'''}.
              "EnvironmentId": "e-vcghmm2zwk", 
              "EndpointURL": "awseb-e-v-AWSEBLoa-1JUM8159RA11M-43V6ZI1194.us-
west-2.elb.amazonaws.com",
```

```
 "SolutionStackName": "64bit Amazon Linux 2015.03 v2.0.2 running Multi-
container Docker 1.7.1 (Generic)", 
              "CNAME": "my-env-nfptuqaper.elasticbeanstalk.com", 
              "Health": "Green", 
              "AbortableOperationInProgress": false, 
              "Tier": { 
                  "Version": " ", 
                  "Type": "Standard", 
                  "Name": "WebServer" 
              }, 
              "HealthStatus": "Ok", 
              "DateUpdated": "2015-10-01T00:24:04.045Z", 
              "DateCreated": "2015-09-30T23:27:55.768Z" 
         } 
     ]
}
```
2. Save the environment's current configuration with create-configuration-template:

\$ aws elasticbeanstalk create-configuration-template --environment-id *e-vcghmm2zwk* --application-name *my-app* --template-name *v1*

<span id="page-940-0"></span>Elastic Beanstalk saves the configuration to your Elastic Beanstalk bucket in Amazon S3.

### **JSON document**

If you use the AWS CLI to create and update environments, you can also provide configuration options in JSON format. A library of configuration files in JSON is useful if you use the AWS CLI to create and manage environments.

For example, the following JSON document sets the application's health check url to /health:

#### **~/ebconfigs/healthcheckurl.json**

```
\Gamma { 
     "Namespace": "aws:elasticbeanstalk:application", 
     "OptionName": "Application Healthcheck URL", 
     "Value": "/health" 
   }
]
```
# <span id="page-941-0"></span>**EB CLI configuration**

In addition to supporting saved configurations and direct environment configuration with **eb config** commands, the EB CLI has a configuration file with an option named default\_ec2\_keyname that you can use to specify an Amazon EC2 key pair for SSH access to the instances in your environment. The EB CLI uses this option to set the EC2KeyName configuration option in the aws:autoscaling:launchconfiguration namespace.

# **~/workspace/my-app/.elasticbeanstalk/config.yml**

```
branch-defaults: 
   master: 
     environment: my-env 
   develop: 
     environment: my-env-dev
deploy: 
   artifact: ROOT.war
global: 
   application_name: my-app 
   default_ec2_keyname: my-keypair
  default platform: Tomcat 8 Java 8
   default_region: us-west-2 
   profile: null 
   sc: git
```
# **Setting configuration options during environment creation**

When you create an AWS Elastic Beanstalk environment by using the Elastic Beanstalk console, EB CLI, AWS CLI, an SDK, or the Elastic Beanstalk API, you can provide values for configuration options to customize your environment and the AWS resources that are launched within it.

For anything other than a one-off configuration change, you can store [configuration](#page-935-0) files locally, in your source bundle, or in Amazon S3.

This topic includes procedures for all of the methods to set configuration options during environment creation.

# **Clients**

- In the Elastic [Beanstalk](#page-942-0) console
- [Using the EB CLI](#page-944-0)

#### • [Using](#page-946-0) the AWS CLI

# <span id="page-942-0"></span>**In the Elastic Beanstalk console**

When you create an Elastic Beanstalk environment in the Elastic Beanstalk console, you can provide configuration options using configuration files, saved configurations, and forms in the **Create New Environment** wizard.

#### **Methods**

- Using configuration files [\(.ebextensions\)](#page-942-1)
- Using a saved [configuration](#page-942-2)
- Using the new [environment](#page-943-0) wizard

# <span id="page-942-1"></span>**Using configuration files (.ebextensions)**

Include .config files in your [application](#page-621-0) source bundle in a folder named .ebextensions.

For details about configuration files, see [.Ebextensions](#page-1048-0).

```
~/workspace/my-app-v1.zip
|-- .ebextensions
    | |-- environmentvariables.config
    | `-- healthcheckurl.config
|-- index.php
`-- styles.css
```
Upload the source bundle to Elastic Beanstalk normally, during [environment](#page-648-0) creation.

The Elastic Beanstalk console applies [recommended](#page-933-0) values for some configuration options and has form fields for others. Options configured by the Elastic Beanstalk console are applied directly to the environment and override settings in configuration files.

# <span id="page-942-2"></span>**Using a saved configuration**

When you create a new environment using the Elastic Beanstalk console, one of the first steps is to choose a configuration. The configuration can be a **predefined [configuration](#page-74-0)**, typically the latest version of a platform such as **PHP** or **Tomcat**, or it can be a **saved configuration**.

#### **To apply a saved configuration during environment creation (Elastic Beanstalk console)**

- 1. Open the Elastic [Beanstalk](https://console.aws.amazon.com/elasticbeanstalk) console, and in the **Regions** list, select your AWS Region.
- 2. In the navigation pane, choose **Applications**, and then choose your application's name from the list.

# **A** Note

If you have many applications, use the search bar to filter the application list.

- 3. In the navigation pane, find your application's name and choose **Saved configurations**.
- 4. Select the saved configuration you want to apply, and then choose **Launch environment**.
- 5. Proceed through the wizard to create your environment.

Saved configurations are application-specific. See Saved [configurations](#page-938-0) for details on creating saved configurations.

# <span id="page-943-0"></span>**Using the new environment wizard**

Most of the standard configuration options are presented on the **Configure more options** page of the Create New [Environment](#page-655-0) wizard. If you create an Amazon RDS database or configure a VPC for your environment, additional configuration options are available for those resources.

# **To set configuration options during environment creation (Elastic Beanstalk console)**

- 1. Open the Elastic [Beanstalk](https://console.aws.amazon.com/elasticbeanstalk) console, and in the **Regions** list, select your AWS Region.
- 2. In the navigation pane, choose **Applications**.
- 3. Choose or [create](#page-610-0) an application.
- 4. Choose **Actions**, and then choose **Create environment**.
- 5. Proceed through the wizard, and choose **Configure more options**.
- 6. Choose any of the **configuration presets**, and then choose **Edit** in one or more of the configuration categories to change a group of related configuration options.
- 7. When you are done making option selections, choose **Create environment**.

Any options that you set in the new environment wizard are set directly on the environment and override any option settings in saved configurations or configuration files (.ebextensions) that you apply. You can remove settings after the environment is created using the [EB CLI](#page-951-0) or [AWS](#page-955-0) CLI to allow the settings in saved configurations or configuration files to surface.

<span id="page-944-0"></span>For details about the new environment wizard, see The create new [environment](#page-655-0) wizard.

# **Using the EB CLI**

#### **Methods**

- Using configuration files [\(.ebextensions\)](#page-944-1)
- Using saved [configurations](#page-944-2)
- Using [command](#page-945-0) line options

# <span id="page-944-1"></span>**Using configuration files (.ebextensions)**

Include .config files in your project folder under .ebextensions to deploy them with your application code.

For details about configuration files, see [.Ebextensions](#page-1048-0).

```
~/workspace/my-app/
|-- .ebextensions
| |-- environmentvariables.config
    | `-- healthcheckurl.config
|-- .elasticbeanstalk
    \dot{ } -- config.yml
|-- index.php
`-- styles.css
```
Create your environment and deploy your source code to it with **eb create**.

```
~/workspace/my-app$ eb create my-env
```
#### <span id="page-944-2"></span>**Using saved configurations**

To apply a saved configuration when you create an environment with **[eb create](#page-1515-0)**, use the --cfg option.

```
~/workspace/my-app$ eb create --cfg savedconfig
```
You can store the saved configuration in your project folder or in your Elastic Beanstalk storage location on Amazon S3. In the previous example, the EB CLI first looks for a saved configuration file named savedconfig.cfg.yml in the folder .elasticbeanstalk/saved\_configs/. Do not include the file name extensions (.cfg.yml) when applying a saved configuration with  $-cf$ g.

```
~/workspace/my-app/
|-- .ebextensions
| `-- healthcheckurl.config
|-- .elasticbeanstalk
    | |-- saved_configs
        | | `-- savedconfig.cfg.yml
    | `-- config.yml
|-- index.php
`-- styles.css
```
If the EB CLI does not find the configuration locally, it looks in the Elastic Beanstalk storage location in Amazon S3. For details on creating, editing, and uploading saved configurations, see Saved [configurations.](#page-938-0)

#### <span id="page-945-0"></span>**Using command line options**

The EB CLI **eb create** command has several [options](#page-1516-0) that you can use to set configuration options during environment creation. You can use these options to add an RDS database to your environment, configure a VPC, or override [recommended](#page-933-0) values.

For example, the EB CLI uses the t2.micro instance type by default. To choose a different instance type, use the --instance\_type option.

```
$ eb create my-env --instance_type t2.medium
```
To create an Amazon RDS database instance and attach it to your environment, use the - database options.

\$ **eb create --database.engine postgres --database.username dbuser**

If you leave out the environment name, database password, or any other parameters that are required to create your environment, the EB CLI prompts you to enter them.

See eb [create](#page-1515-0) for a full list of available options and usage examples.

# <span id="page-946-0"></span>**Using the AWS CLI**

When you use the create-environment command to create an Elastic Beanstalk environment with the AWS CLI, the AWS CLI does not apply any [recommended](#page-933-0) values. All configuration options are defined in configuration files in the source bundle that you specify.

#### **Methods**

- Using configuration files [\(.ebextensions\)](#page-946-1)
- Using a saved [configuration](#page-947-0)
- Using [command](#page-947-1) line options

### <span id="page-946-1"></span>**Using configuration files (.ebextensions)**

To apply configuration files to an environment that you create with the AWS CLI, include them in the application source bundle that you upload to Amazon S3.

For details about configuration files, see [.Ebextensions](#page-1048-0).

```
~/workspace/my-app-v1.zip
|-- .ebextensions
    | |-- environmentvariables.config
    | `-- healthcheckurl.config
|-- index.php
`-- styles.css
```
#### **To upload an application source bundle and create an environment with the AWS CLI**

1. If you don't already have an Elastic Beanstalk bucket in Amazon S3, create one with createstorage-location.

```
$ aws elasticbeanstalk create-storage-location
{ 
     "S3Bucket": "elasticbeanstalk-us-west-2-123456789012"
}
```
2. Upload your application source bundle to Amazon S3.

```
$ aws s3 cp sourcebundle.zip s3://elasticbeanstalk-us-west-2-123456789012/my-app/
sourcebundle.zip
```
3. Create the application version.

```
$ aws elasticbeanstalk create-application-version --application-name my-app --
version-label v1 --description MyAppv1 --source-bundle S3Bucket="elasticbeanstalk-
us-west-2-123456789012",S3Key="my-app/sourcebundle.zip" --auto-create-application
```
4. Create the environment.

```
$ aws elasticbeanstalk create-environment --application-name my-app --environment-
name my-env --version-label v1 --solution-stack-name "64bit Amazon Linux 2015.03 
 v2.0.0 running Tomcat 8 Java 8"
```
#### <span id="page-947-0"></span>**Using a saved configuration**

To apply a saved configuration to an environment during creation, use the --template-name parameter.

```
$ aws elasticbeanstalk create-environment --application-name my-app --environment-name 
 my-env --template-name savedconfig --version-label v1
```
When you specify a saved configuration, do not also specify a solution stack name. Saved configurations already specify a solution stack and Elastic Beanstalk will return an error if you try to use both options.

#### <span id="page-947-1"></span>**Using command line options**

Use the --option-settings parameter to specify configuration options in JSON format.

```
$ aws elasticbeanstalk create-environment --application-name my-app --environment-name 
 my-env --version-label v1 --template-name savedconfig --option-settings '[ 
   { 
     "Namespace": "aws:elasticbeanstalk:application", 
     "OptionName": "Application Healthcheck URL", 
     "Value": "/health" 
   }
]
```
To load the JSON from a file, use the file:// prefix.

\$ aws elasticbeanstalk create-environment --application-name my-app --environmentname my-env --version-label v1 --template-name savedconfig **--option-settings file:// healthcheckurl.json**

Elastic Beanstalk applies option settings that you specify with the --option-settings option directly to your environment. If the same options are specified in a saved configuration or configuration file, --option-settings overrides those values.

# **Setting configuration options after environment creation**

You can modify the option settings on a running environment by applying saved configurations, uploading a new source bundle with configuration files (.ebextensions), or using a JSON document. The EB CLI and Elastic Beanstalk console also have client-specific functionality for setting and updating configuration options.

When you set or change a configuration option, you can trigger a full environment update, depending on the severity of the change. For example, changes to options in the [aws:autoscaling:launchconfiguration](#page-961-0), such as InstanceType, require that the Amazon EC2 instances in your environment are reprovisioned. This triggers a rolling [update.](#page-713-0) Other configuration changes can be applied without any interruption or reprovisioning.

You can remove option settings from an environment with EB CLI or AWS CLI commands. Removing an option that has been set directly on an environment at an API level allows settings in configuration files, which are otherwise masked by settings applied directly to an environment, to surface and take effect.

Settings in saved configurations and configuration files can be overridden by setting the same option directly on the environment with one of the other configuration methods. However, these can only be removed completely by applying an updated saved configuration or configuration file. When an option is not set in a saved configuration, in a configuration file, or directly on an environment, the default value applies, if there is one. See [Precedence](#page-932-0) for details.

# **Clients**

- The Elastic [Beanstalk](#page-949-0) console
- [The EB CLI](#page-951-0)
- The [AWS](#page-955-0) CLI

# <span id="page-949-0"></span>**The Elastic Beanstalk console**

You can update configuration option settings in the Elastic Beanstalk console by deploying an application source bundle that contains configuration files, applying a saved configuration, or modifying the environment directly with the **Configuration** page in the environment management console.

#### **Methods**

- Using configuration files [\(.ebextensions\)](#page-949-1)
- Using a saved [configuration](#page-950-0)
- Using the Elastic [Beanstalk](#page-950-1) console

# <span id="page-949-1"></span>**Using configuration files (.ebextensions)**

Update configuration files in your source directory, create a new source bundle, and deploy the new version to your Elastic Beanstalk environment to apply the changes.

For details about configuration files, see [.Ebextensions](#page-1048-0).

# **To deploy a source bundle**

- 1. Open the Elastic [Beanstalk](https://console.aws.amazon.com/elasticbeanstalk) console, and in the **Regions** list, select your AWS Region.
- 2. In the navigation pane, choose **Environments**, and then choose the name of your environment from the list.

# **A** Note

If you have many environments, use the search bar to filter the environment list.

- 3. On the environment overview page, choose **Upload and deploy**.
- 4. Use the on-screen dialog box to upload the source bundle.
- 5. Choose **Deploy**.
- 6. When the deployment completes, you can choose the site URL to open your website in a new tab.

Changes made to configuration files will not override option settings in saved configurations or settings applied directly to the environment at the API level. See [Precedence](#page-932-0) for details.

#### <span id="page-950-0"></span>**Using a saved configuration**

Apply a saved configuration to a running environment to apply option settings that it defines.

### **To apply a saved configuration to a running environment (Elastic Beanstalk console)**

- 1. Open the Elastic [Beanstalk](https://console.aws.amazon.com/elasticbeanstalk) console, and in the **Regions** list, select your AWS Region.
- 2. In the navigation pane, choose **Applications**, and then choose your application's name from the list.

# **A** Note

If you have many applications, use the search bar to filter the application list.

- 3. In the navigation pane, find your application's name and choose **Saved configurations**.
- 4. Select the saved configuration you want to apply, and then choose **Load**.
- 5. Select an environment, and then choose **Load**.

Settings defined in a saved configuration override settings in configuration files, and are overridden by settings configured using the environment management console.

See Saved [configurations](#page-938-0) for details on creating saved configurations.

#### <span id="page-950-1"></span>**Using the Elastic Beanstalk console**

The Elastic Beanstalk console presents many configuration options on the **Configuration** page for each environment.

# **To change configuration options on a running environment (Elastic Beanstalk console)**

- 1. Open the Elastic [Beanstalk](https://console.aws.amazon.com/elasticbeanstalk) console, and in the **Regions** list, select your AWS Region.
- 2. In the navigation pane, choose **Environments**, and then choose the name of your environment from the list.

#### **A** Note

If you have many environments, use the search bar to filter the environment list.

3. In the navigation pane, choose **Configuration**.

- 4. Find the configuration page you want to edit:
	- If you see the option you're interested in, or you know which configuration category it's in, choose **Edit** in the configuration category for it.
	- To look for an option, turn on **Table View**, and then enter search terms into the search box. As you type, the list gets shorter and shows only options that match your search terms.

When you see the option you're looking for, choose **Edit** in the configuration category that contains it.

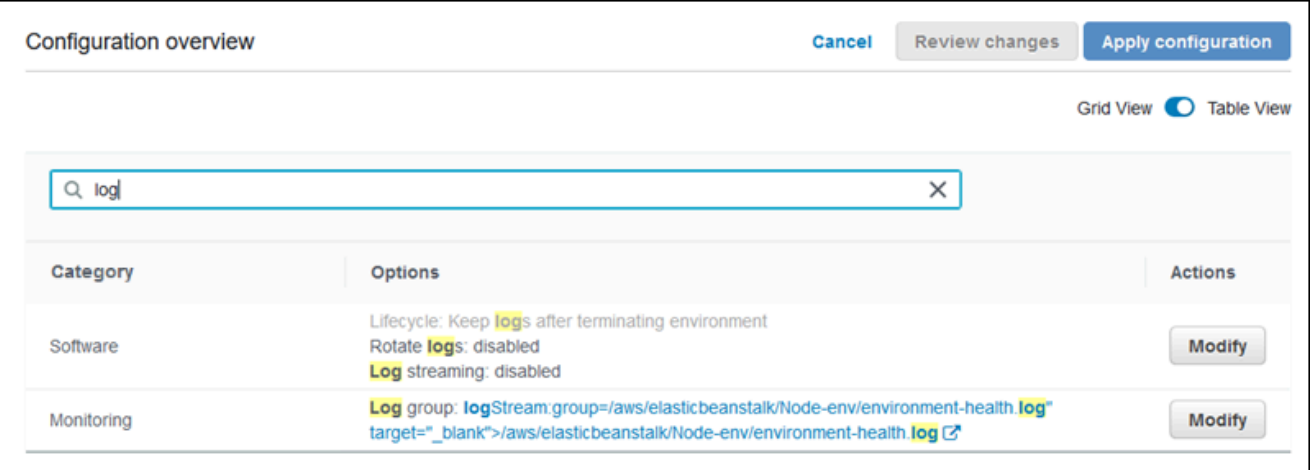

- 5. Change settings, and then choose **Save**.
- 6. Repeat the previous two steps in additional configuration categories, as needed.
- 7. Choose **Apply**.

Changes made to configuration options in the environment management console are applied directly to the environment. These changes override settings for the same options in configuration files or saved configurations. For details, see [Precedence](#page-932-0).

For details about changing configuration options on a running environment using the Elastic Beanstalk console, see the topics under Configuring Elastic Beanstalk [environments](#page-780-0).

# <span id="page-951-0"></span>**The EB CLI**

You can update configuration option settings with the EB CLI by deploying source code that contains configuration files, applying settings from a saved configuration, or modifying the environment configuration directly with the **eb config** command.

#### **Methods**

- Using configuration files [\(.ebextensions\)](#page-952-0)
- Using a saved [configuration](#page-952-1)
- Using eb [config](#page-953-0)
- Using eb [setenv](#page-955-1)

#### <span id="page-952-0"></span>**Using configuration files (.ebextensions)**

Include .config files in your project folder under .ebextensions to deploy them with your application code.

For details about configuration files, see [.Ebextensions](#page-1048-0).

```
~/workspace/my-app/
|-- .ebextensions
    | |-- environmentvariables.config
    | `-- healthcheckurl.config
|-- .elasticbeanstalk
    `-- config.yml
|-- index.php
`-- styles.css
```
Deploy your source code with **eb deploy**.

~/workspace/my-app\$ **eb deploy**

#### <span id="page-952-1"></span>**Using a saved configuration**

You can use the **eb config** command to apply a saved configuration to a running environment. Use the --cfg option with the name of the saved configuration to apply its settings to your environment.

```
$ eb config --cfg v1
```
In this example, v1 is the name of a previously created and saved [configuration](#page-938-0) file.

Settings applied to an environment with this command override settings that were applied during environment creation, and settings defined in configuration files in your application source bundle.

#### <span id="page-953-0"></span>**Using eb config**

The EB CLI's **eb config** command lets you set and remove option settings directly on an environment by using a text editor.

When you run **eb config**, the EB CLI shows settings applied to your environment from all sources, including configuration files, saved configurations, recommended values, options set directly on the environment, and API defaults.

#### *(i)* Note

**eb config** does not show environment properties. To set environment properties that you can read from within your application, use **eb [setenv](#page-955-1)**.

The following example shows settings applied in the aws:autoscaling:launchconfiguration namespace. These settings include:

- Two recommended values, for IamInstanceProfile and InstanceType, applied by the EB CLI during environment creation.
- The option EC2KeyName, set directly on the environment during creation based on repository configuration.
- API default values for the other options.

```
ApplicationName: tomcat
DateUpdated: 2015-09-30 22:51:07+00:00
EnvironmentName: tomcat
SolutionStackName: 64bit Amazon Linux 2015.03 v2.0.1 running Tomcat 8 Java 8
settings:
...
aws:autoscaling:launchconfiguration: 
     BlockDeviceMappings: null 
     EC2KeyName: my-key 
     IamInstanceProfile: aws-elasticbeanstalk-ec2-role 
     ImageId: ami-1f316660 
     InstanceType: t2.micro
...
```
### **To set or change configuration options with eb config**

1. Run **eb config** to view your environment's configuration.

```
~/workspace/my-app/$ eb config
```
2. Change any of the setting values using the default text editor.

```
aws:autoscaling:launchconfiguration: 
     BlockDeviceMappings: null 
     EC2KeyName: my-key 
     IamInstanceProfile: aws-elasticbeanstalk-ec2-role 
     ImageId: ami-1f316660 
     InstanceType: t2.medium
```
- 3. Save the temporary configuration file and exit.
- 4. The EB CLI updates your environment configuration.

Setting configuration options with **eb config** overrides settings from all other sources.

You can also remove options from your environment with **eb config**.

#### **To remove configuration options (EB CLI)**

1. Run **eb config** to view your environment's configuration.

~/workspace/my-app/\$ **eb config**

2. Replace any value shown with the string null. You can also delete the entire line containing the option that you want to remove.

```
aws:autoscaling:launchconfiguration: 
     BlockDeviceMappings: null 
     EC2KeyName: my-key 
     IamInstanceProfile: aws-elasticbeanstalk-ec2-role 
     ImageId: ami-1f316660 
     InstanceType: null
```
- 3. Save the temporary configuration file and exit.
- 4. The EB CLI updates your environment configuration.

Removing options from your environment with **eb config** allows settings for the same options to surface from configuration files in your application source bundle. See [Precedence](#page-932-0) for details.

#### <span id="page-955-1"></span>**Using eb setenv**

To set environment properties with the EB CLI, use **eb setenv**.

~/workspace/my-app/\$ **eb setenv** *ENVVAR***=***TEST* INFO: Environment update is starting. INFO: Updating environment my-env's configuration settings. INFO: Environment health has transitioned from Ok to Info. Command is executing on all instances. INFO: Successfully deployed new configuration to environment.

This command sets environment properties in the

[aws:elasticbeanstalk:application:environment](#page-990-0) namespace. Environment properties set with **eb setenv** are available to your application after a short update process.

View environment properties set on your environment with **eb printenv**.

```
~/workspace/my-app/$ eb printenv 
  Environment Variables: 
      ENVVAR = TEST
```
# <span id="page-955-0"></span>**The AWS CLI**

You can update configuration option settings with the AWS CLI by deploying a source bundle that contains configuration files, applying a remotely stored saved configuration, or modifying the environment directly with the aws elasticbeanstalk update-environment command.

#### **Methods**

- Using configuration files [\(.ebextensions\)](#page-955-2)
- Using a saved [configuration](#page-956-0)
- Using [command](#page-957-0) line options

#### <span id="page-955-2"></span>**Using configuration files (.ebextensions)**

To apply configuration files to a running environment with the AWS CLI, include them in the application source bundle that you upload to Amazon S3.

For details about configuration files, see [.Ebextensions](#page-1048-0).

```
~/workspace/my-app-v1.zip
|-- .ebextensions
    | |-- environmentvariables.config
    | `-- healthcheckurl.config
|-- index.php
`-- styles.css
```
#### **To upload an application source bundle and apply it to a running environment (AWS CLI)**

1. If you don't already have an Elastic Beanstalk bucket in Amazon S3, create one with createstorage-location:

```
$ aws elasticbeanstalk create-storage-location
{ 
     "S3Bucket": "elasticbeanstalk-us-west-2-123456789012"
}
```
2. Upload your application source bundle to Amazon S3.

```
$ aws s3 cp sourcebundlev2.zip s3://elasticbeanstalk-us-west-2-123456789012/my-app/
sourcebundlev2.zip
```
3. Create the application version.

```
$ aws elasticbeanstalk create-application-version --application-
name my-app --version-label v2 --description MyAppv2 --source-bundle 
 S3Bucket="elasticbeanstalk-us-west-2-123456789012",S3Key="my-app/
sourcebundlev2.zip"
```
4. Update the environment.

```
$ aws elasticbeanstalk update-environment --environment-name my-env --version-label 
  v2
```
#### <span id="page-956-0"></span>**Using a saved configuration**

You can apply a saved configuration to a running environment with the --template-name option on the aws elasticbeanstalk update-environment command.

The saved configuration must be in your Elastic Beanstalk bucket in a path named after your application under resources/templates. For example, the v1 template for the my-app application in the US West (Oregon) Region (us-west-2) for account 123456789012 is located at s3://elasticbeanstalk-us-west-2-123456789012/resources/templates/my-app/v1

### **To apply a saved configuration to a running environment (AWS CLI)**

• Specify the saved configuration in an update-environment call with the --template-name option.

\$ **aws elasticbeanstalk update-environment --environment-name** *my-env* **--templatename** *v1*

Elastic Beanstalk places saved configurations in this location when you create them with aws elasticbeanstalk create-configuration-template. You can also modify saved configurations locally and place them in this location yourself.

#### <span id="page-957-0"></span>**Using command line options**

### **To change configuration options with a JSON document (AWS CLI)**

- 1. Define your option settings in JSON format in a local file.
- 2. Run update-environment with the --option-settings option.

```
$ aws elasticbeanstalk update-environment --environment-name my-env --option-
settings file://~/ebconfigs/as-zero.json
```
In this example, as-zero. json defines options that configure the environment with a minimum and maximum of zero instances. This stops the instances in the environment without terminating the environment.

# **~/ebconfigs/as-zero.json**

```
\Gamma { 
           "Namespace": "aws:autoscaling:asg", 
           "OptionName": "MinSize", 
           "Value": "0" 
      },
```

```
 { 
          "Namespace": "aws:autoscaling:asg", 
          "OptionName": "MaxSize", 
          "Value": "0" 
     }, 
     { 
          "Namespace": "aws:autoscaling:updatepolicy:rollingupdate", 
          "OptionName": "RollingUpdateEnabled", 
          "Value": "false" 
     }
]
```
#### **A** Note

Setting configuration options with update-environment overrides settings from all other sources.

You can also remove options from your environment with update-environment.

### **To remove configuration options (AWS CLI)**

Run the update-environment command with the --options-to-remove option.

```
$ aws elasticbeanstalk update-environment --environment-name my-env --options-to-
remove Namespace=aws:autoscaling:launchconfiguration,OptionName=InstanceType
```
Removing options from your environment with update-environment allows settings for the same options to surface from configuration files in your application source bundle. If an option isn't configured using any of these methods, the API default value applies, if one exists. See [Precedence](#page-932-0) for details.

# **General options for all environments**

#### **Namespaces**

- [aws:autoscaling:asg](#page-960-0)
- [aws:autoscaling:launchconfiguration](#page-961-0)
- [aws:autoscaling:scheduledaction](#page-973-0)
- [aws:autoscaling:trigger](#page-974-0)
- [aws:autoscaling:updatepolicy:rollingupdate](#page-977-0)
- [aws:ec2:instances](#page-982-0)
- [aws:ec2:vpc](#page-987-0)
- [aws:elasticbeanstalk:application](#page-989-0)
- [aws:elasticbeanstalk:application:environment](#page-990-0)
- [aws:elasticbeanstalk:cloudwatch:logs](#page-990-1)
- [aws:elasticbeanstalk:cloudwatch:logs:health](#page-991-0)
- [aws:elasticbeanstalk:command](#page-992-0)
- [aws:elasticbeanstalk:environment](#page-994-0)
- [aws:elasticbeanstalk:environment:process:default](#page-996-0)
- [aws:elasticbeanstalk:environment:process:process\\_name](#page-999-0)
- [aws:elasticbeanstalk:environment:proxy:staticfiles](#page-1002-0)
- [aws:elasticbeanstalk:healthreporting:system](#page-1003-0)
- [aws:elasticbeanstalk:hostmanager](#page-1005-0)
- [aws:elasticbeanstalk:managedactions](#page-1005-1)
- [aws:elasticbeanstalk:managedactions:platformupdate](#page-1006-0)
- [aws:elasticbeanstalk:monitoring](#page-1007-0)
- [aws:elasticbeanstalk:sns:topics](#page-1008-0)
- [aws:elasticbeanstalk:sqsd](#page-1009-0)
- [aws:elasticbeanstalk:trafficsplitting](#page-1012-0)
- [aws:elasticbeanstalk:xray](#page-1012-1)
- [aws:elb:healthcheck](#page-1013-0)
- [aws:elb:loadbalancer](#page-1014-0)
- [aws:elb:listener](#page-1015-0)
- [aws:elb:listener:listener\\_port](#page-1017-0)
- [aws:elb:policies](#page-1018-0)
- [aws:elb:policies:policy\\_name](#page-1020-0)
- [aws:elbv2:listener:default](#page-1022-0)
- [aws:elbv2:listener:listener\\_port](#page-1023-0)
- [aws:elbv2:listenerrule:rule\\_name](#page-1026-0)
- [aws:elbv2:loadbalancer](#page-1028-0)
- [aws:rds:dbinstance](#page-1032-0)

# <span id="page-960-0"></span>**aws:autoscaling:asg**

Configure your environment's Auto Scaling group. For more information, see the [section](#page-803-0) called "Auto [Scaling](#page-803-0) group".

# **Namespace: aws:autoscaling:asg**

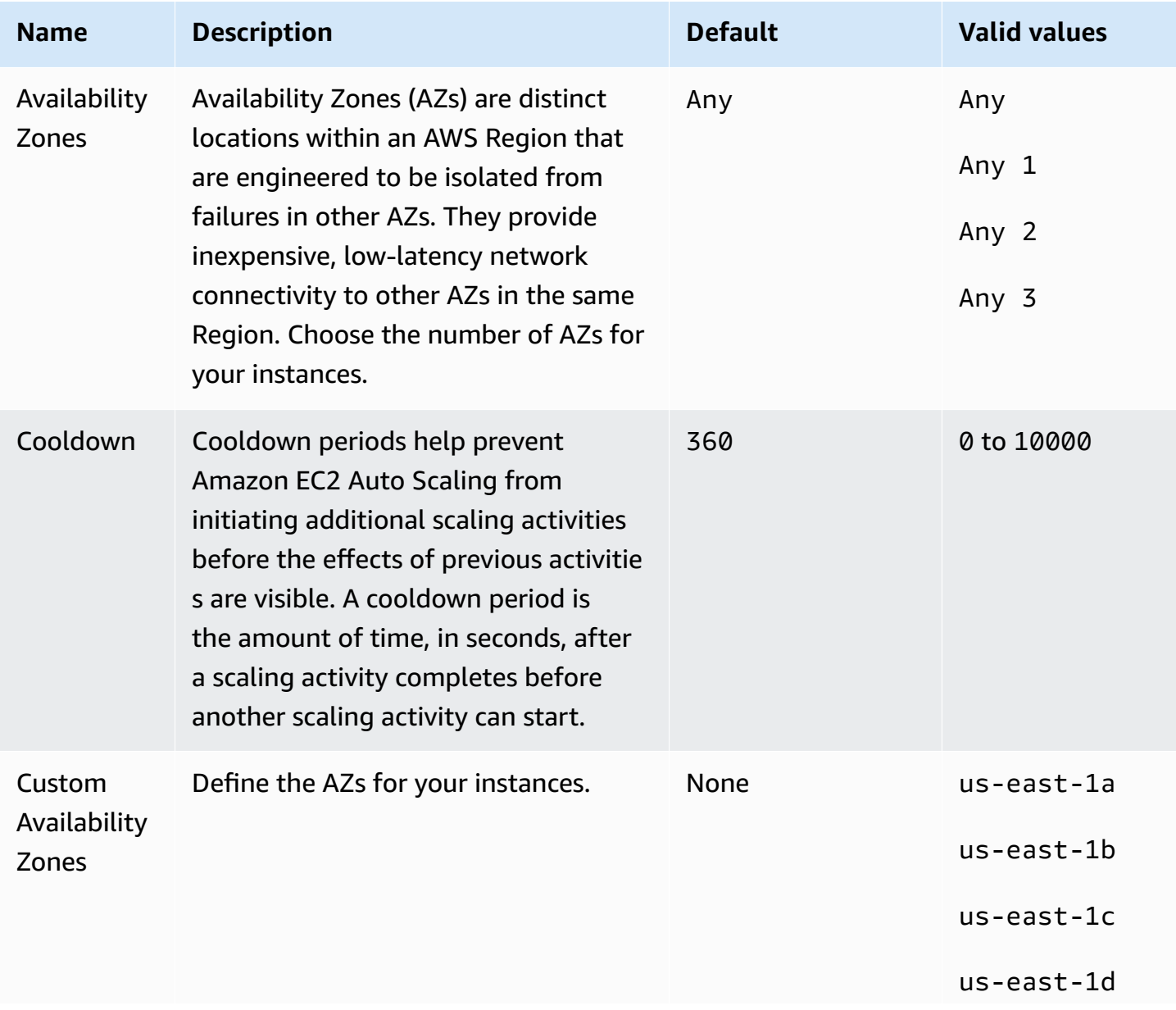

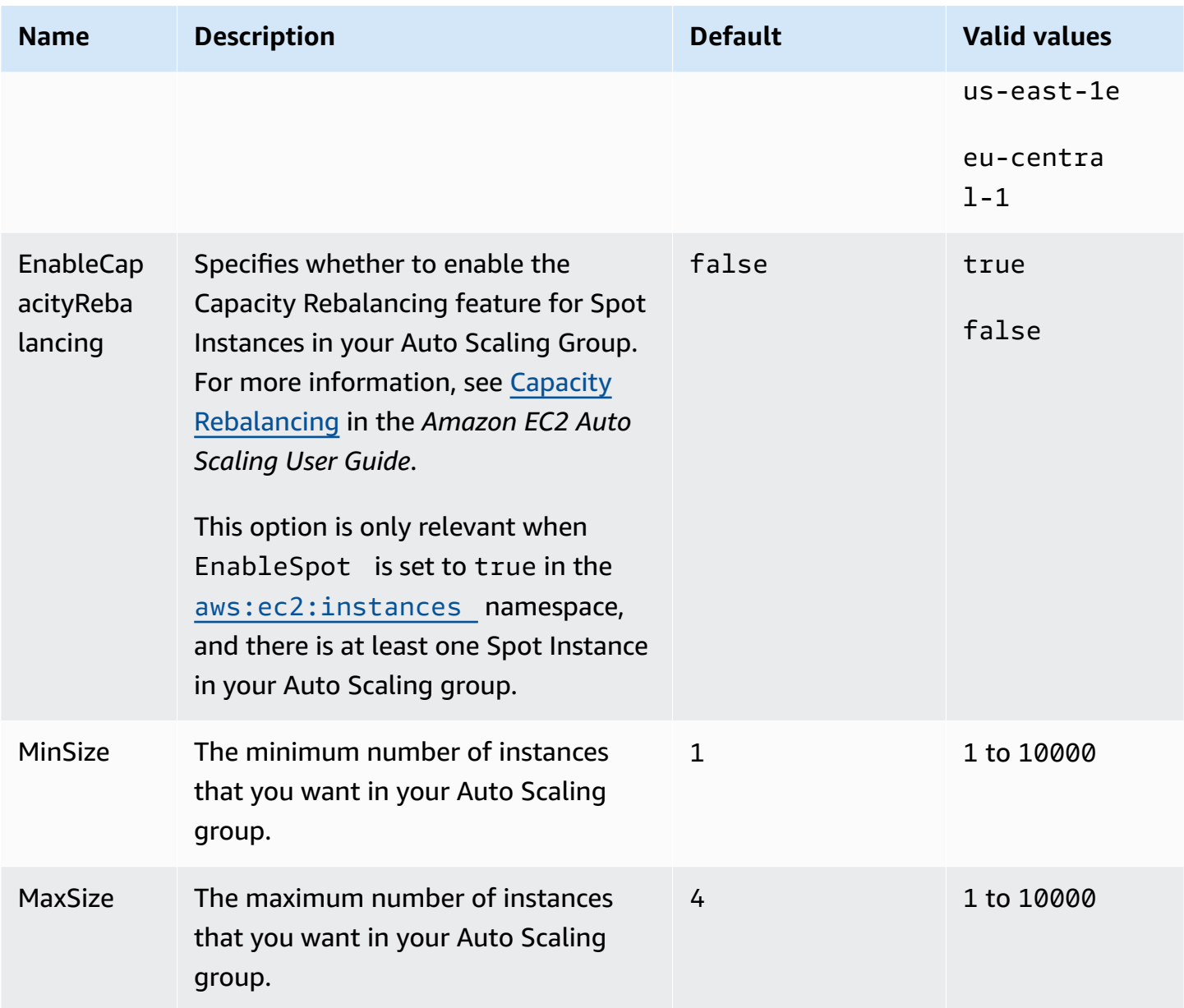

# <span id="page-961-0"></span>**aws:autoscaling:launchconfiguration**

Configure the Amazon Elastic Compute Cloud (Amazon EC2) instances for your environment.

The instances that are used for your environment are created using either an Amazon EC2 launch template or an Auto Scaling group launch configuration resource. The following options work with both of these resource types.

For more information, see the section called "Amazon EC2 [instances"](#page-785-0). You can also reference more information about Amazon Elastic Block Store (EBS) in [Amazon](https://docs.aws.amazon.com/AWSEC2/latest/UserGuide/AmazonEBS.html) EBS chapter in the *Amazon EC2 User Guide*.

# **Namespace: aws:autoscaling:launchconfiguration**

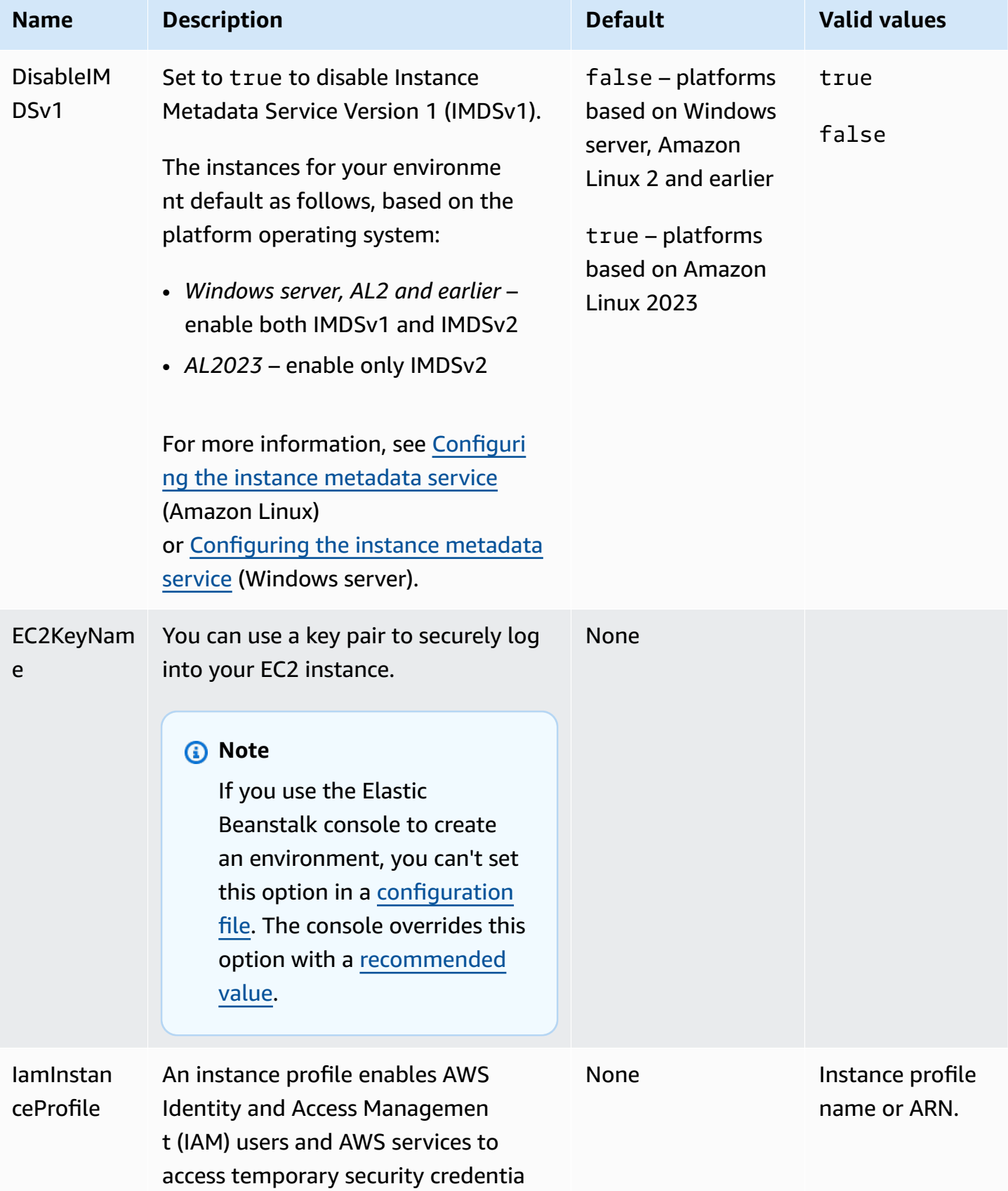

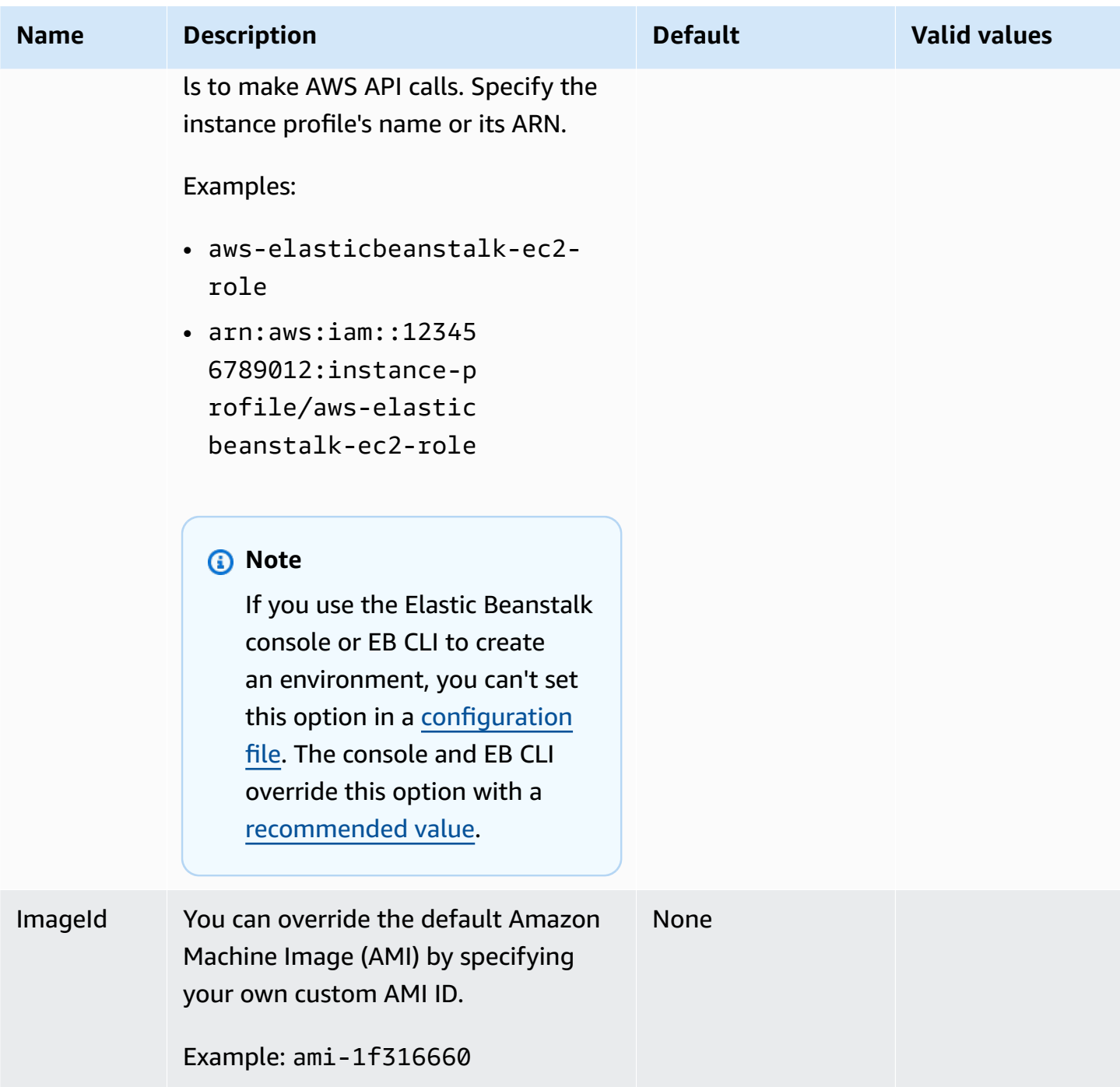

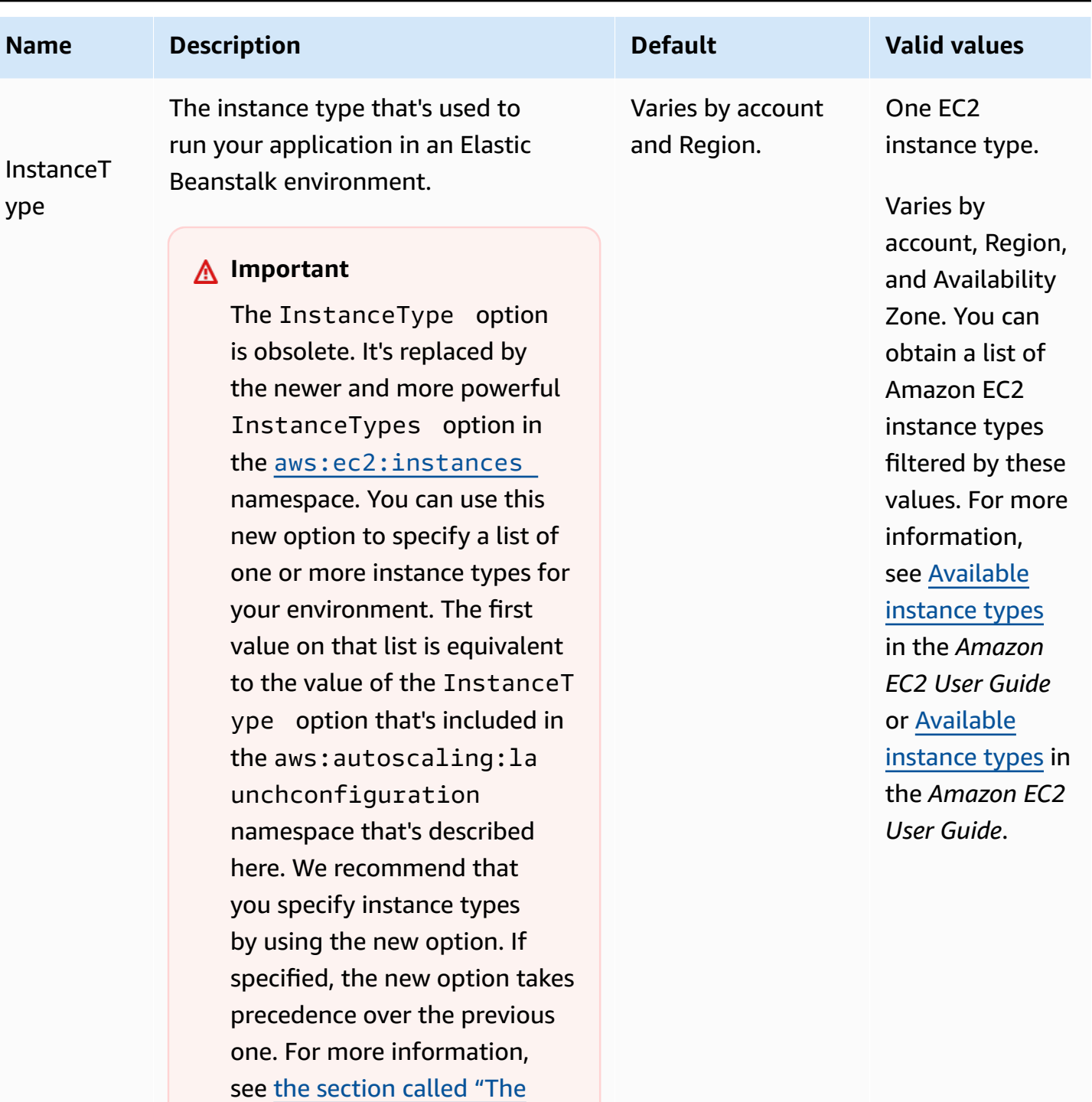

[aws:ec2:instances](#page-813-0) namespace".

The instance types that are available depend on the Availability Zones and Region used. If you choose a subnet, the Availability Zone that contains

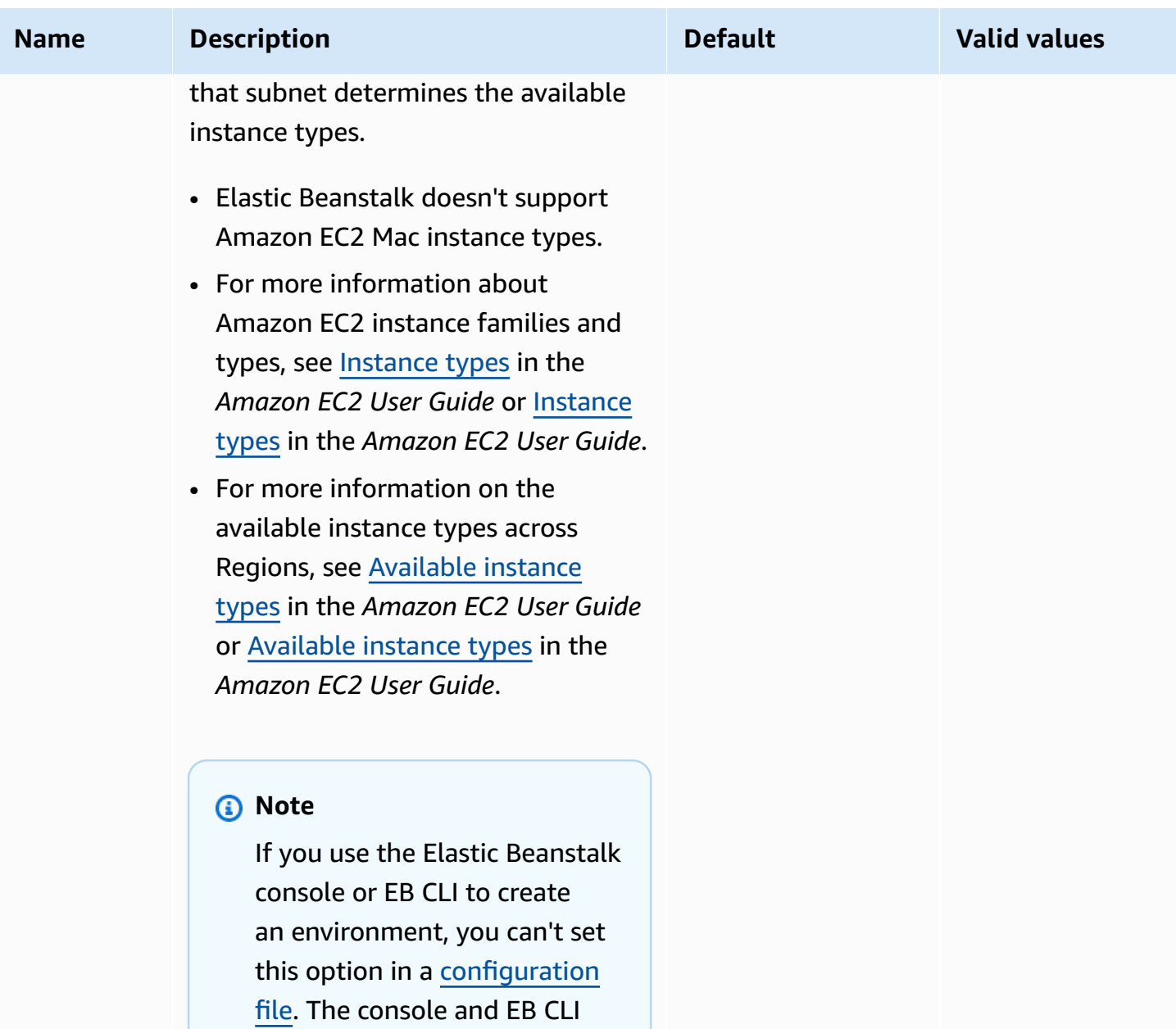

override this option with a [recommended](#page-933-0) value.

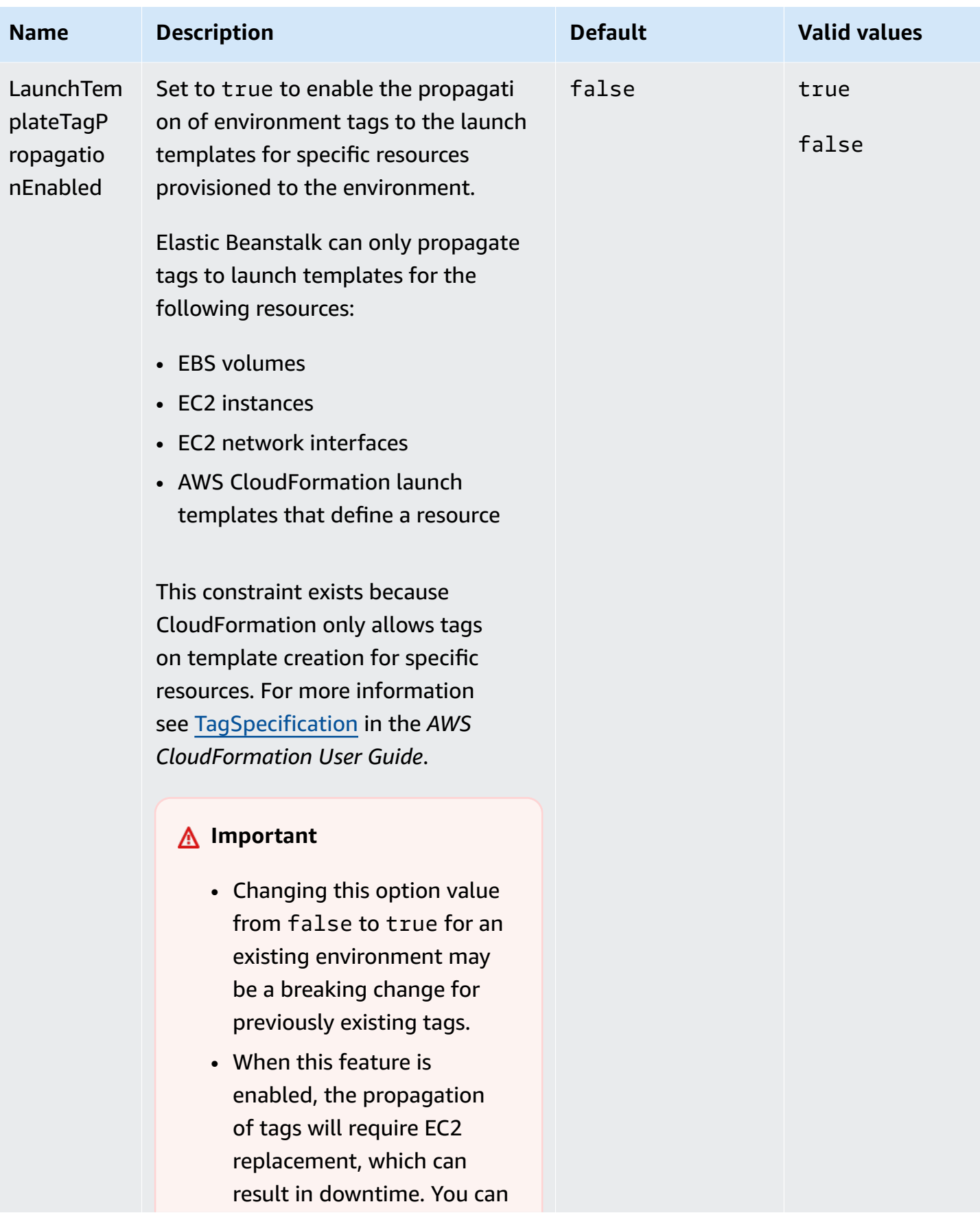

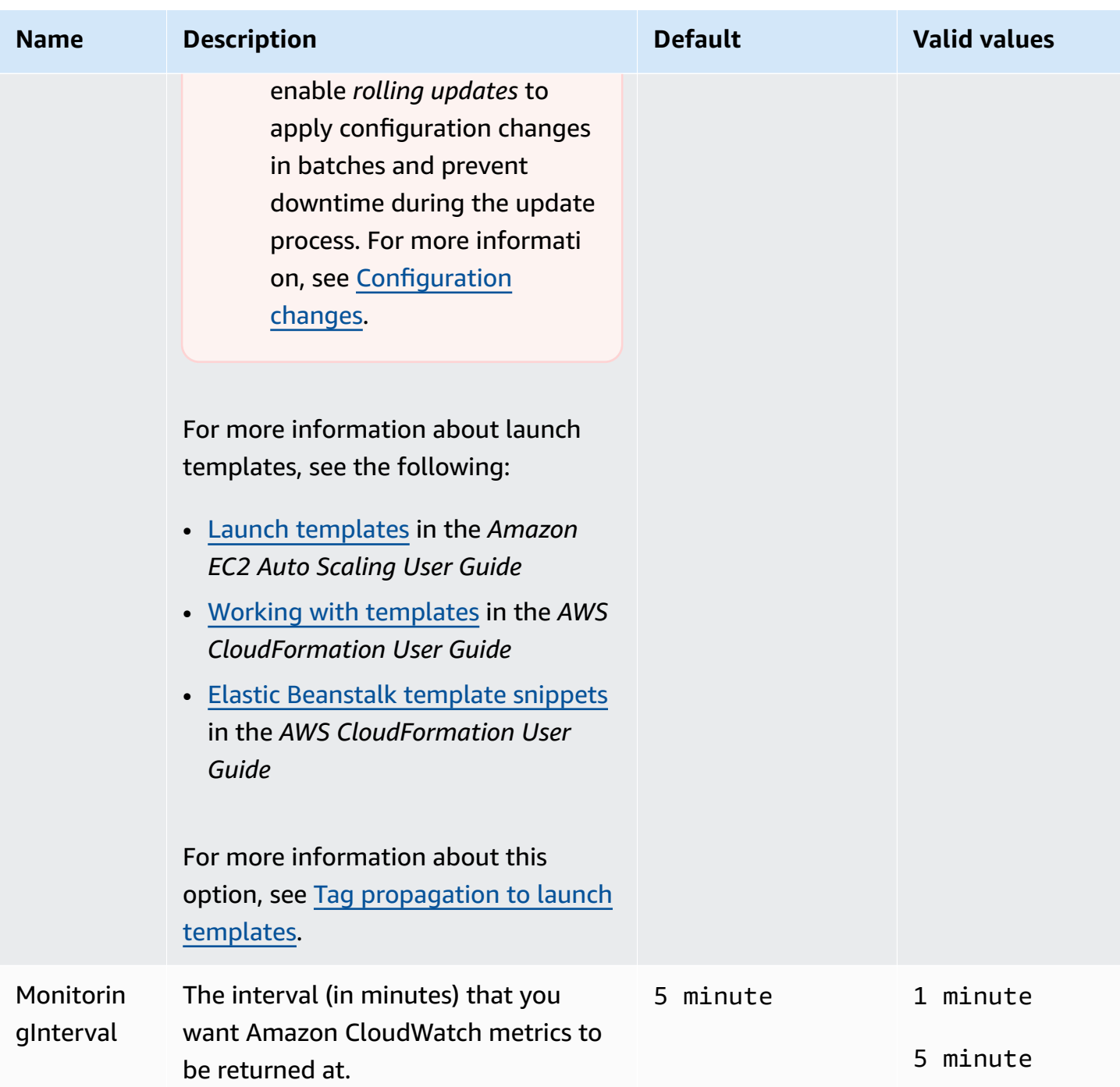

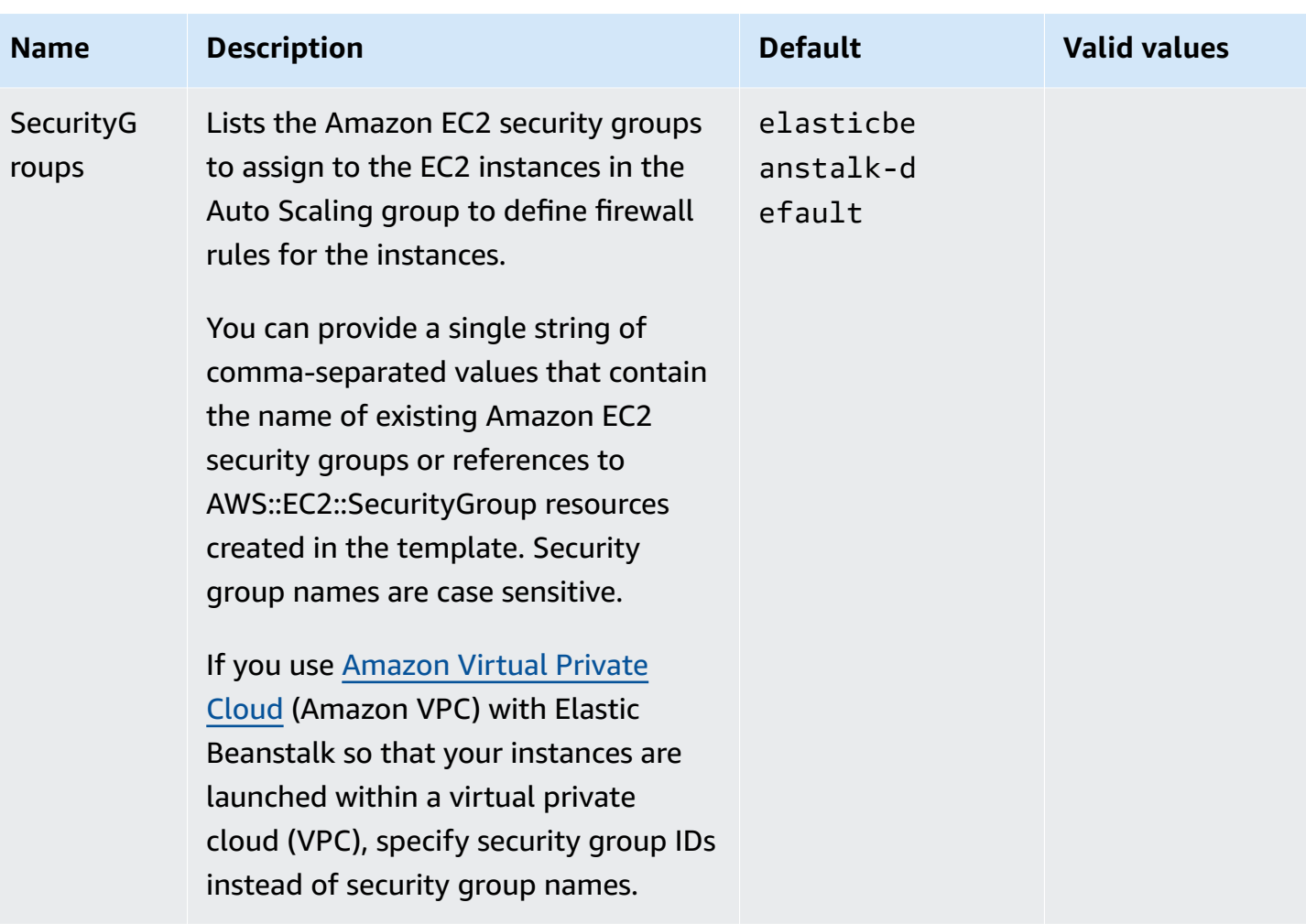

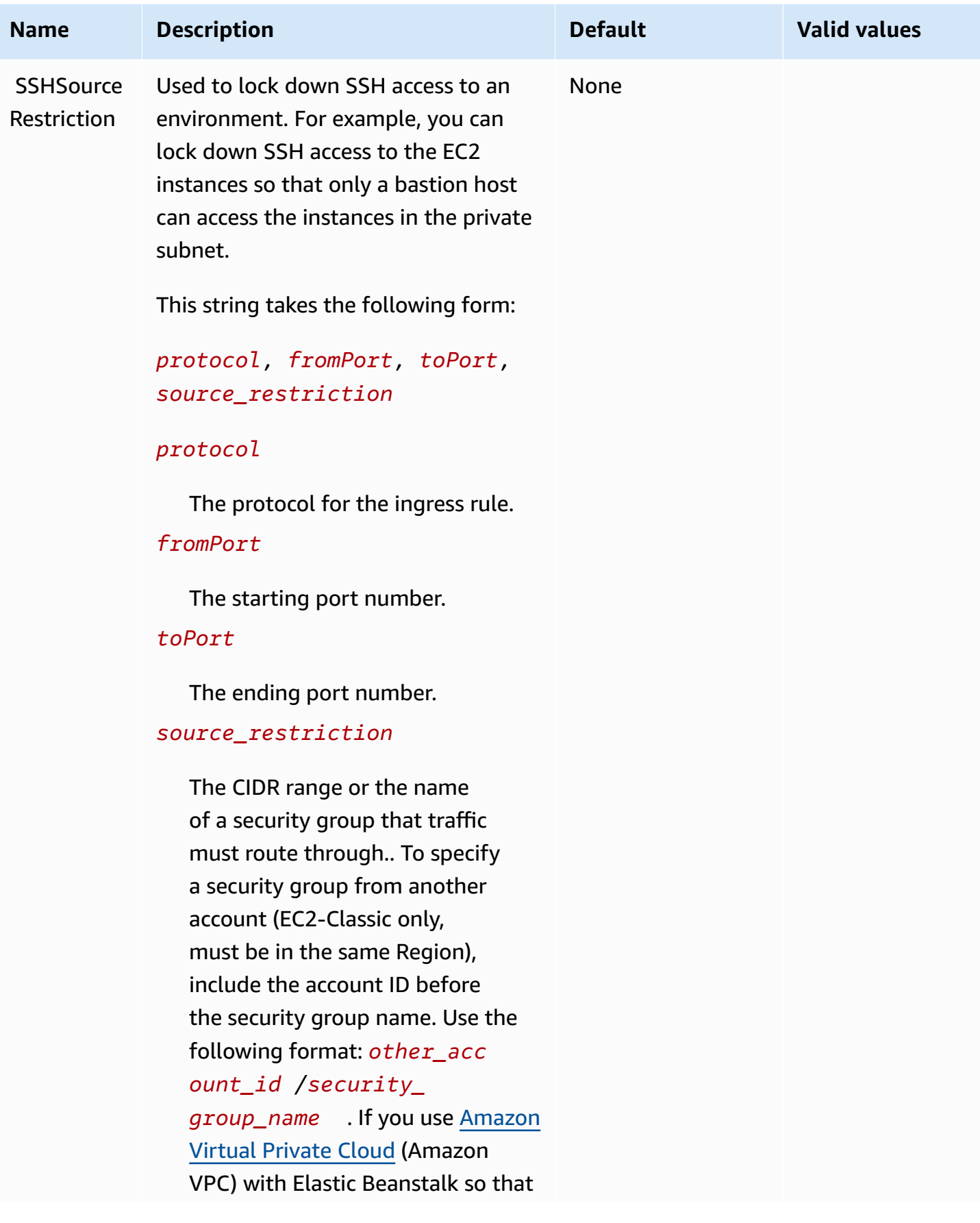

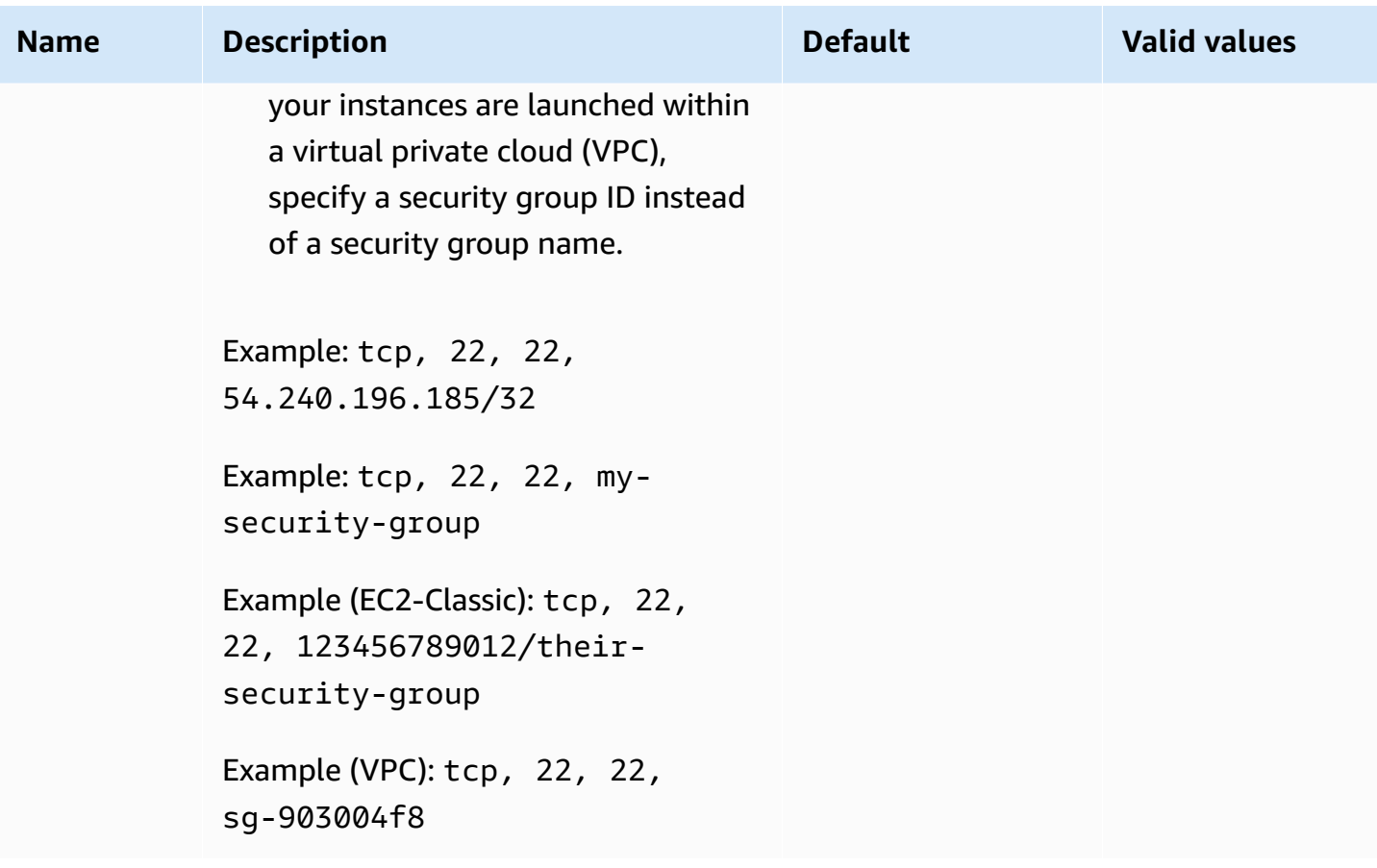

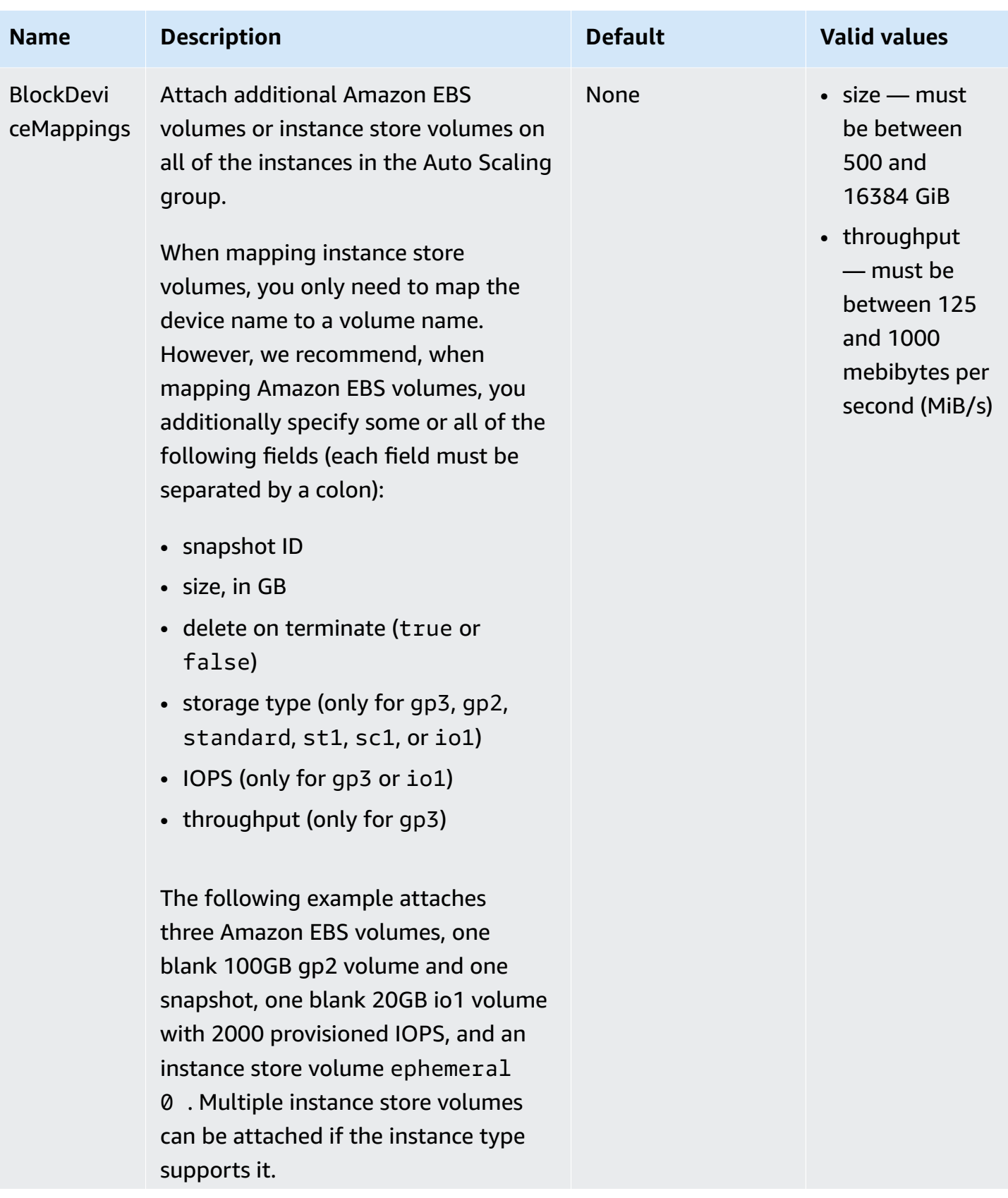
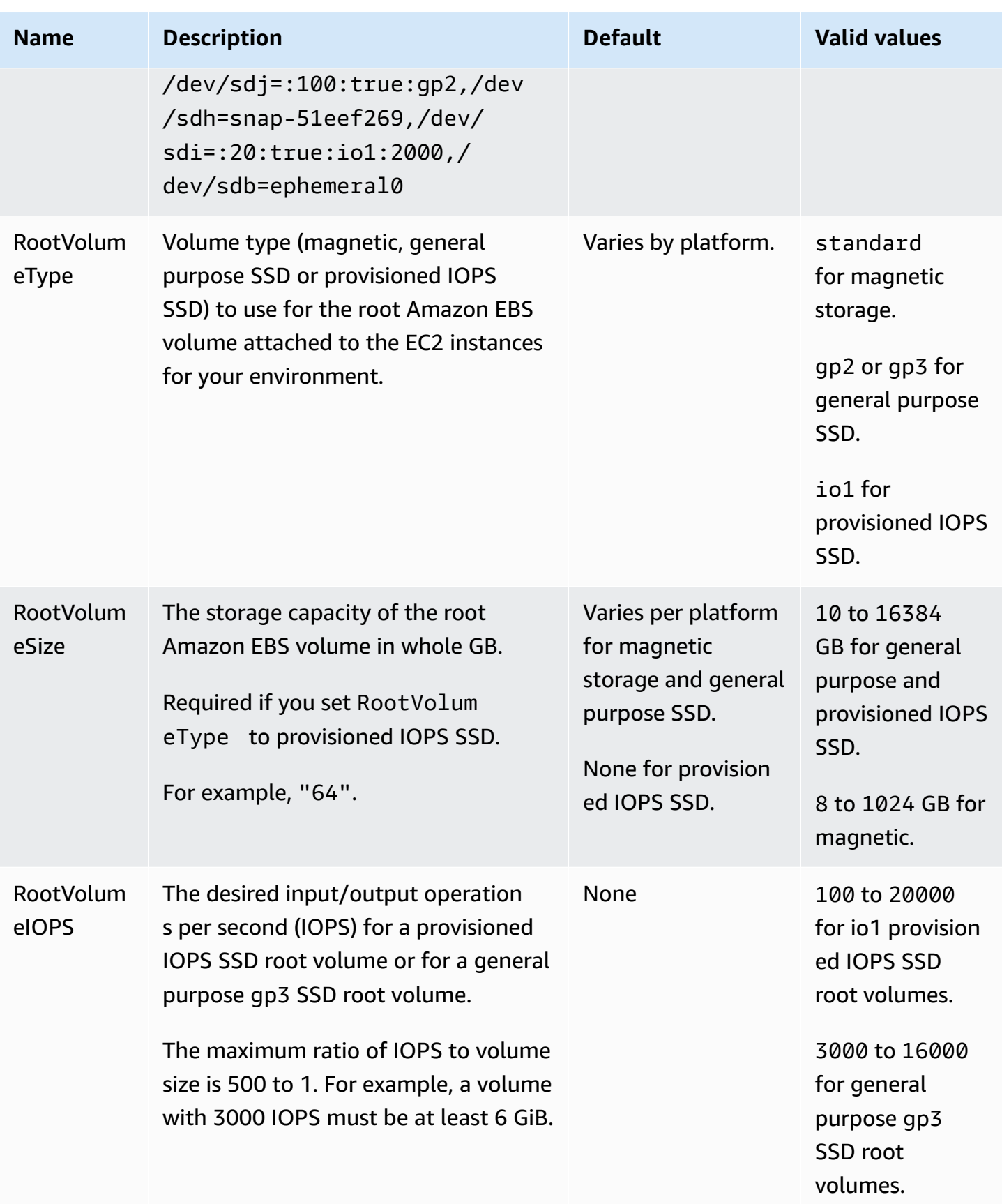

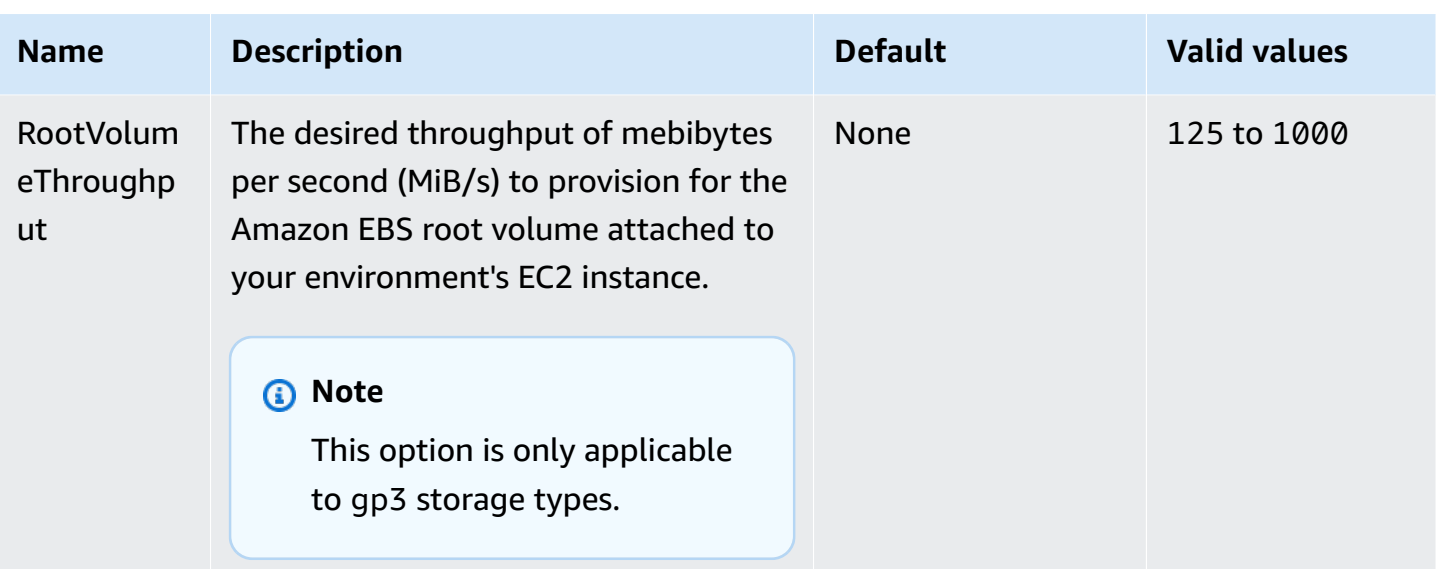

## **aws:autoscaling:scheduledaction**

Configure [scheduled](#page-817-0) actions for your environment's Auto Scaling group. For each action, specify a resource\_name in addition to the option name, namespace, and value for each setting. See [The](#page-819-0)  [aws:autoscaling:scheduledaction](#page-819-0) namespace for examples.

### **Namespace: aws:autoscaling:scheduledaction**

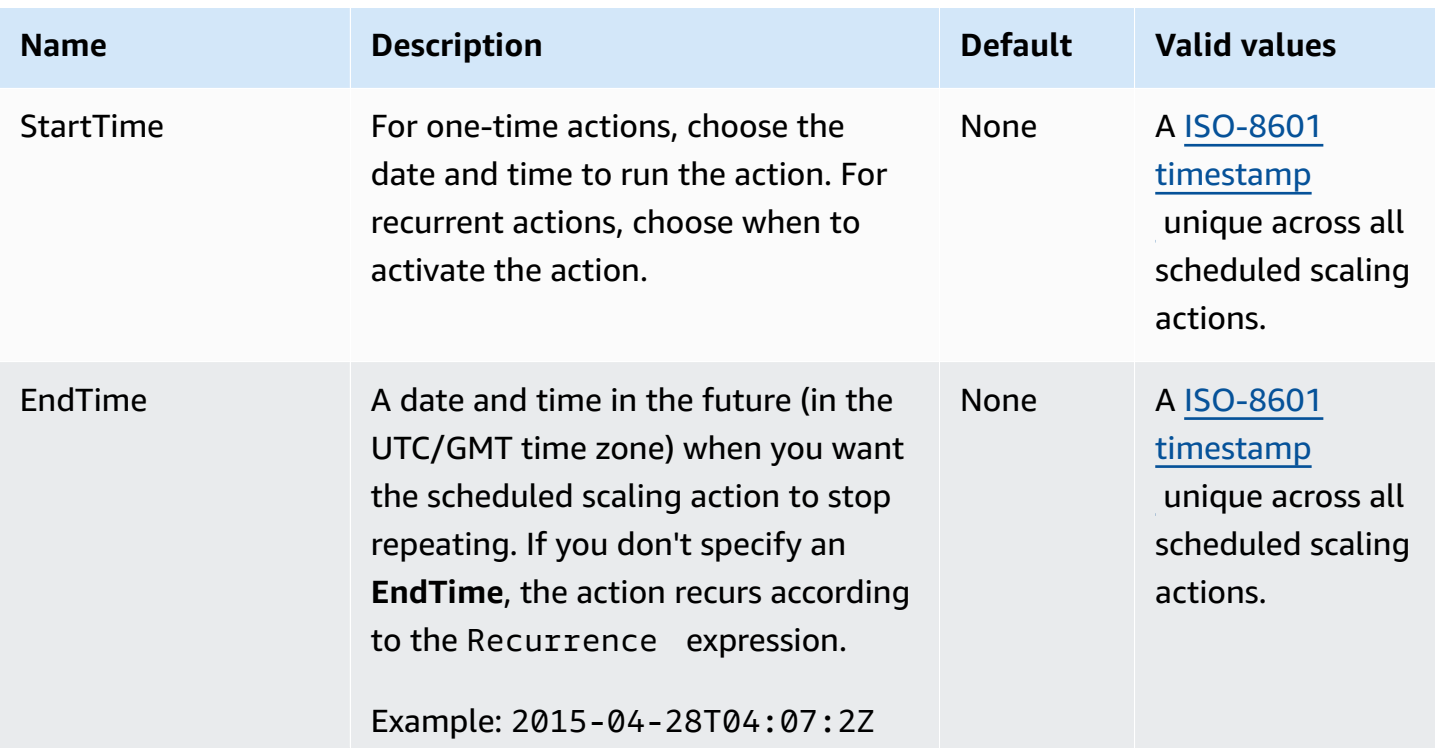

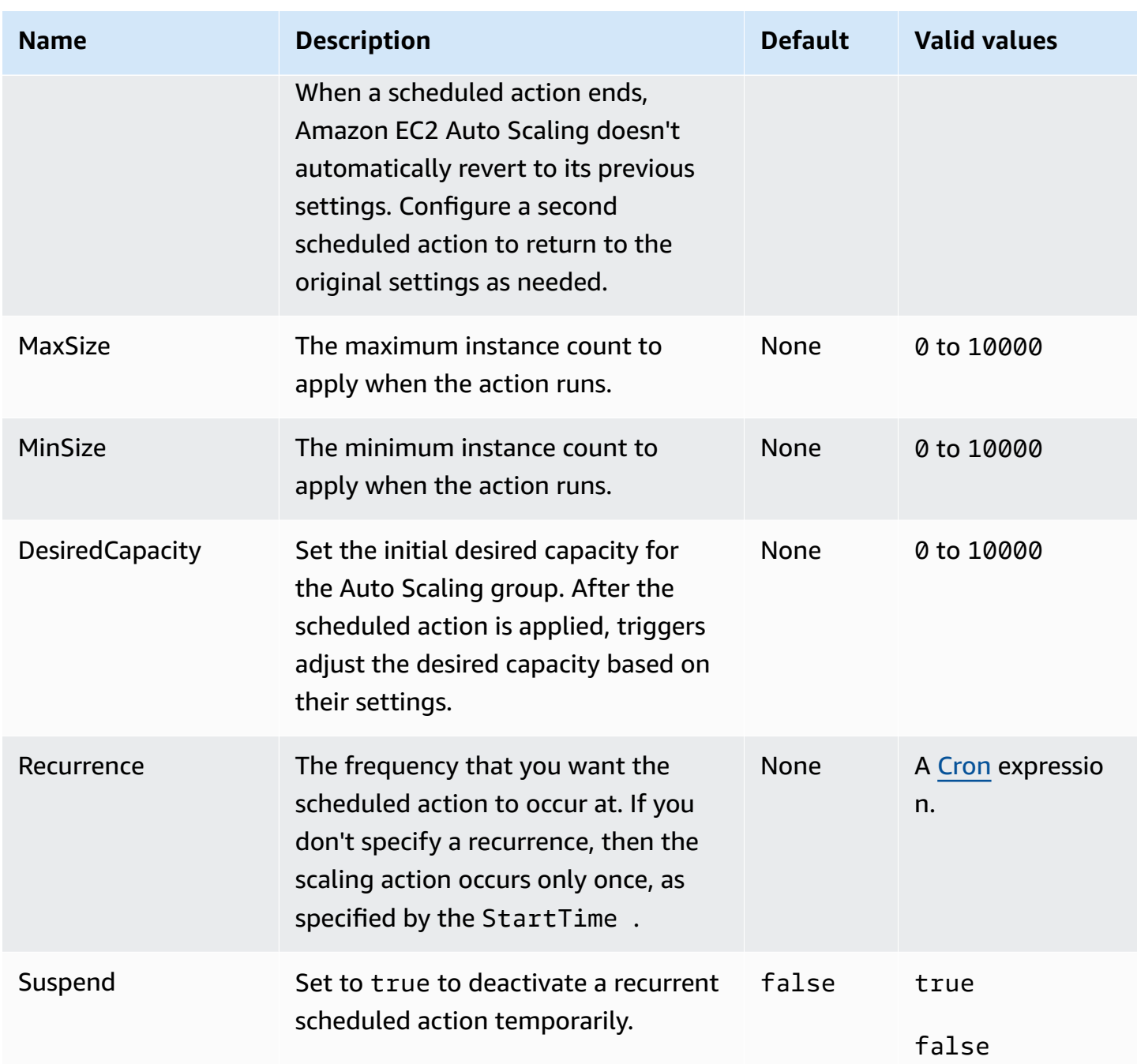

## **aws:autoscaling:trigger**

Configure scaling triggers for your environment's Auto Scaling group.

## *A* Note

Three options in this namespace determine how long the metric for a trigger can remain beyond its defined limits before the trigger initates. These options are related as follows:

BreachDuration = Period \* EvaluationPeriods The default values for these options (5, 5, and 1, respectively) satisfy this equation. If you specify inconsistent values, Elastic Beanstalk might modify one of the values so that the equation is still satisfied.

### **Namespace: aws:autoscaling:trigger**

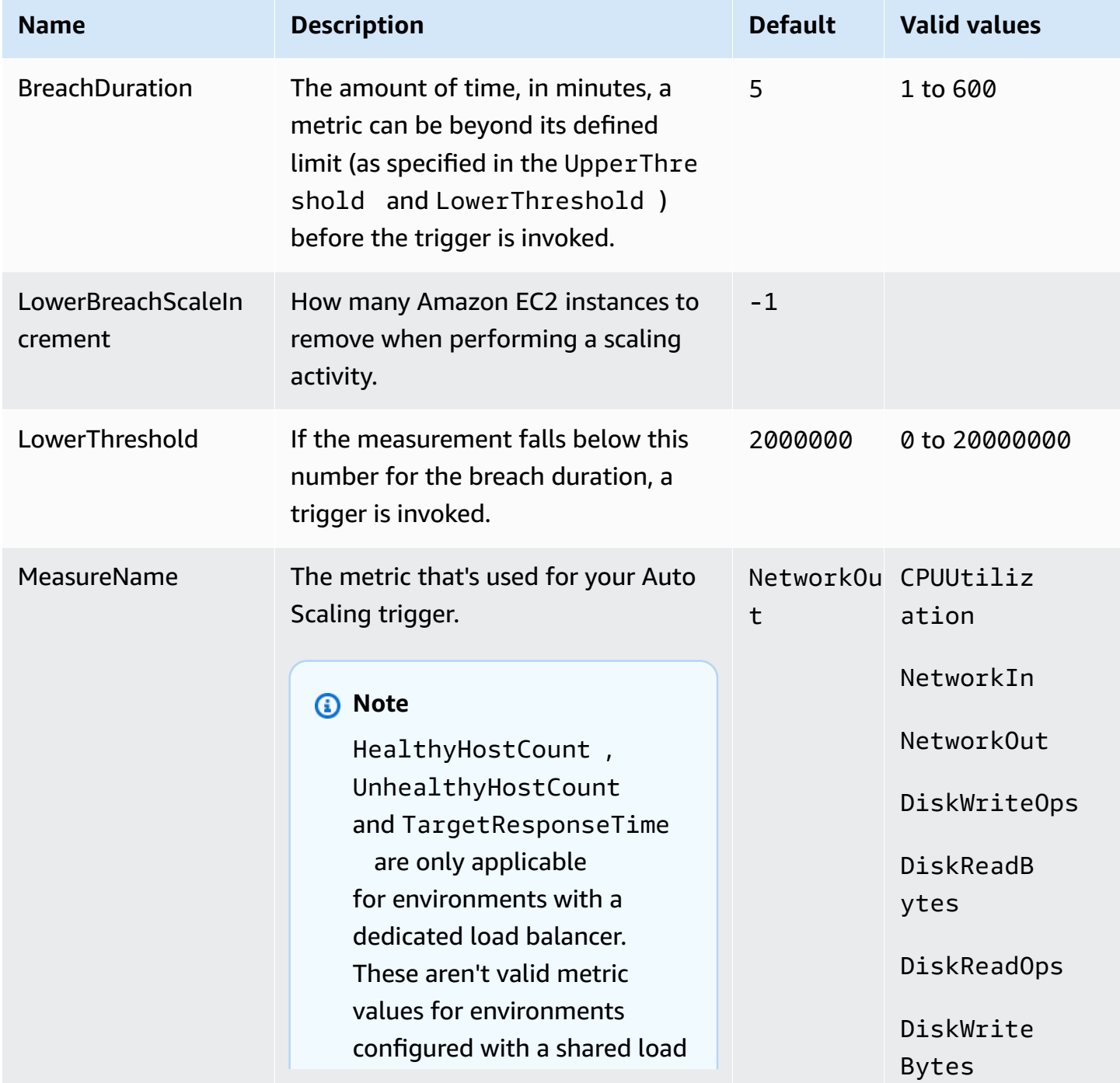

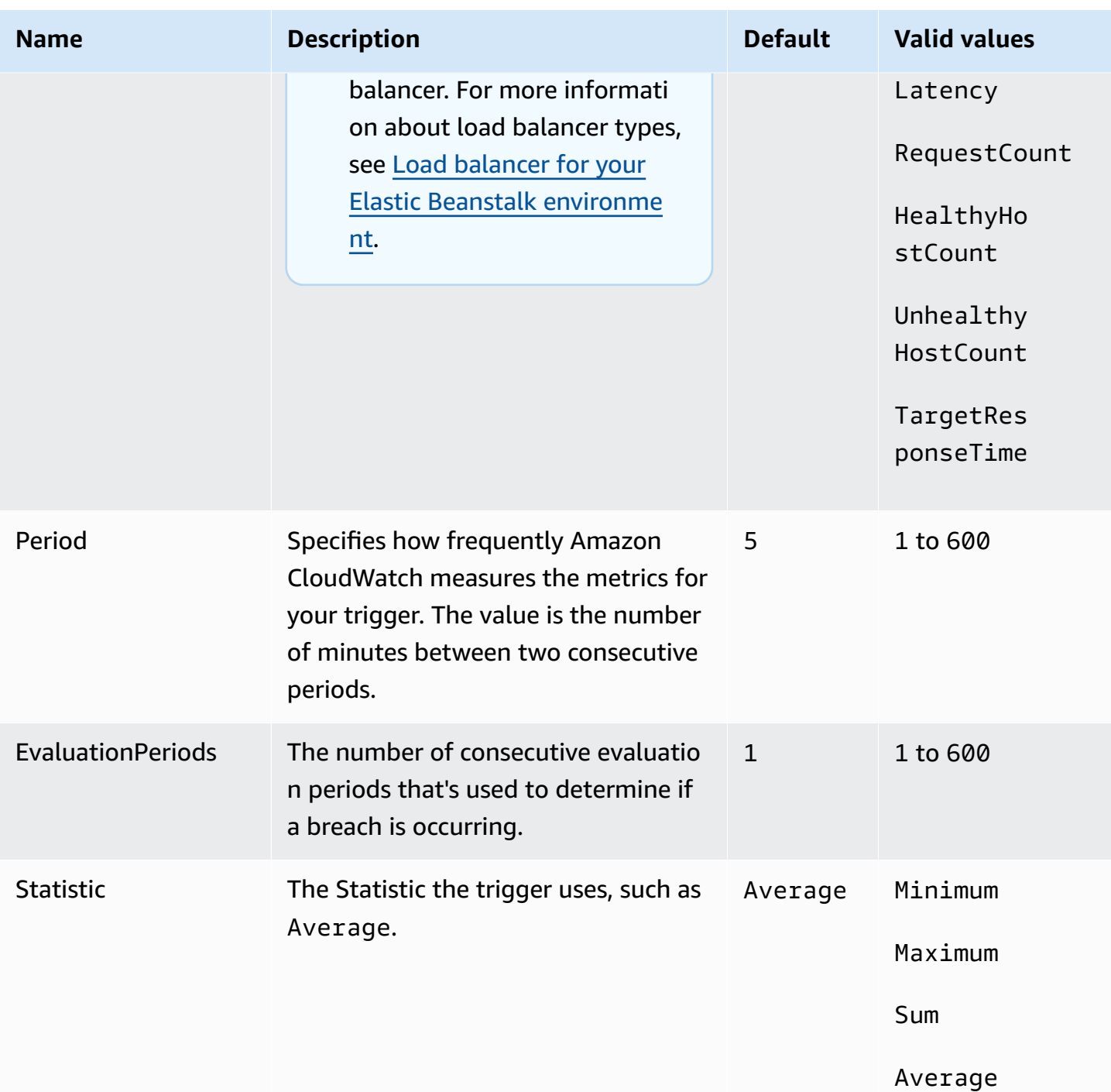

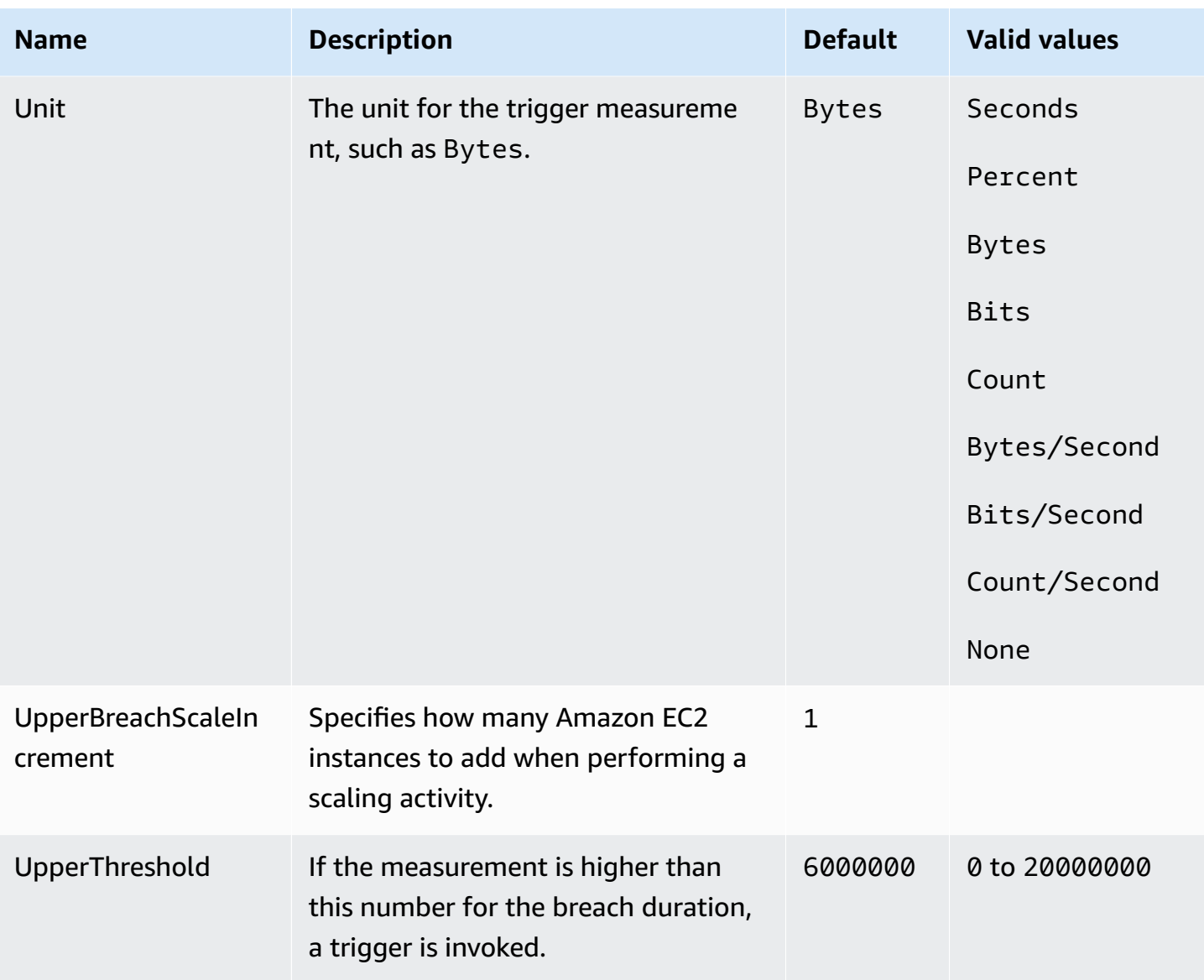

# **aws:autoscaling:updatepolicy:rollingupdate**

Configure rolling updates your environment's Auto Scaling group.

## **Namespace: aws:autoscaling:updatepolicy:rollingupdate**

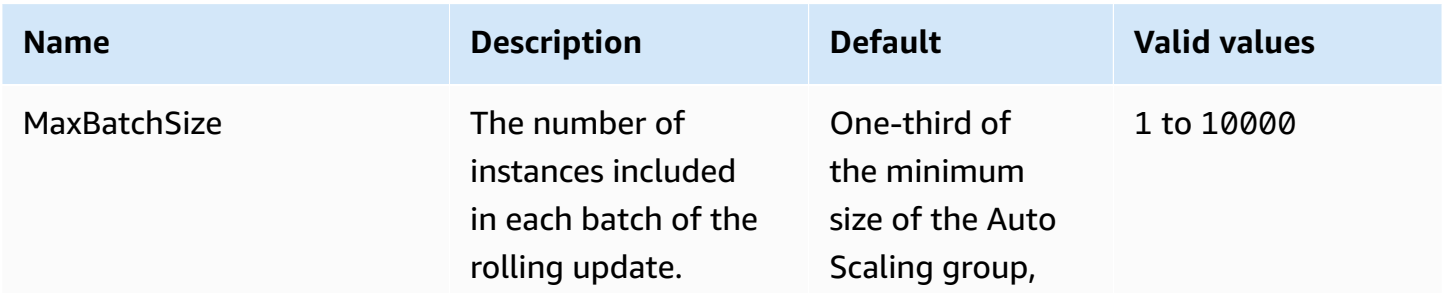

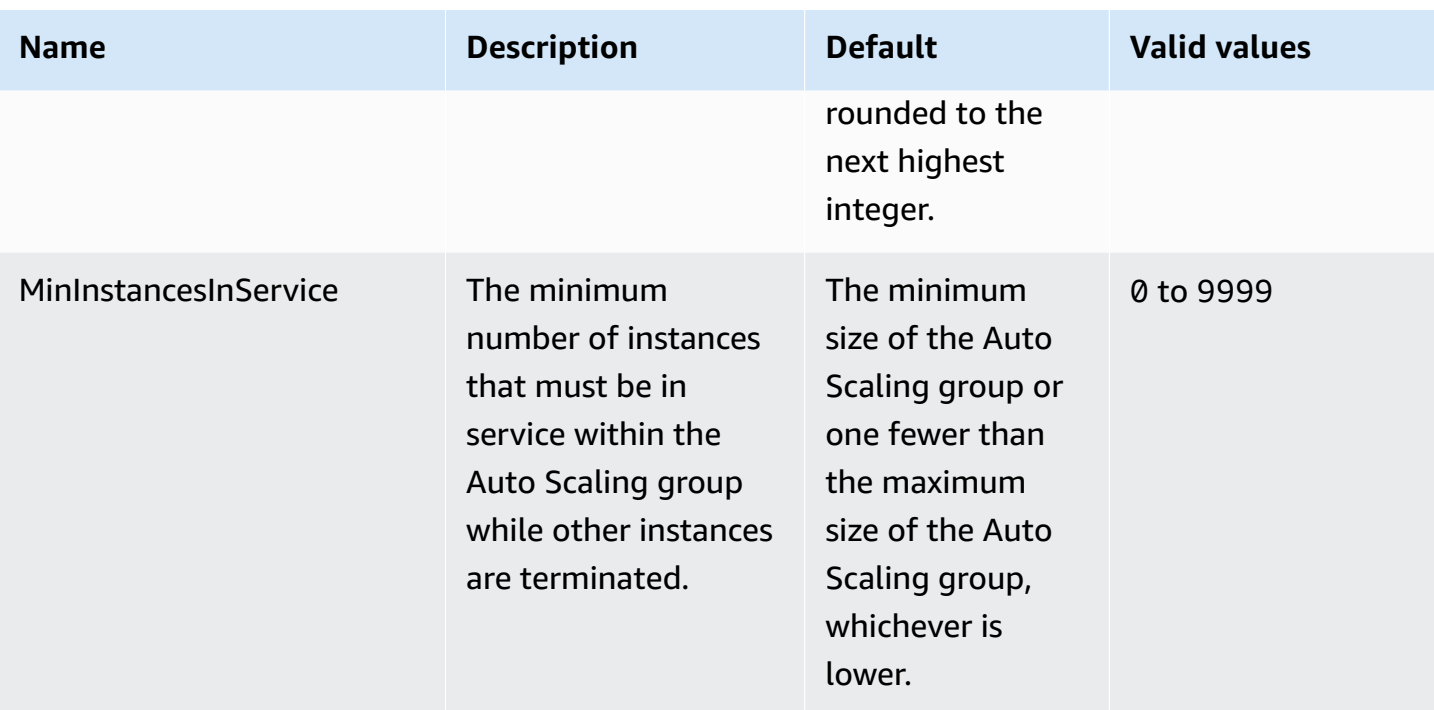

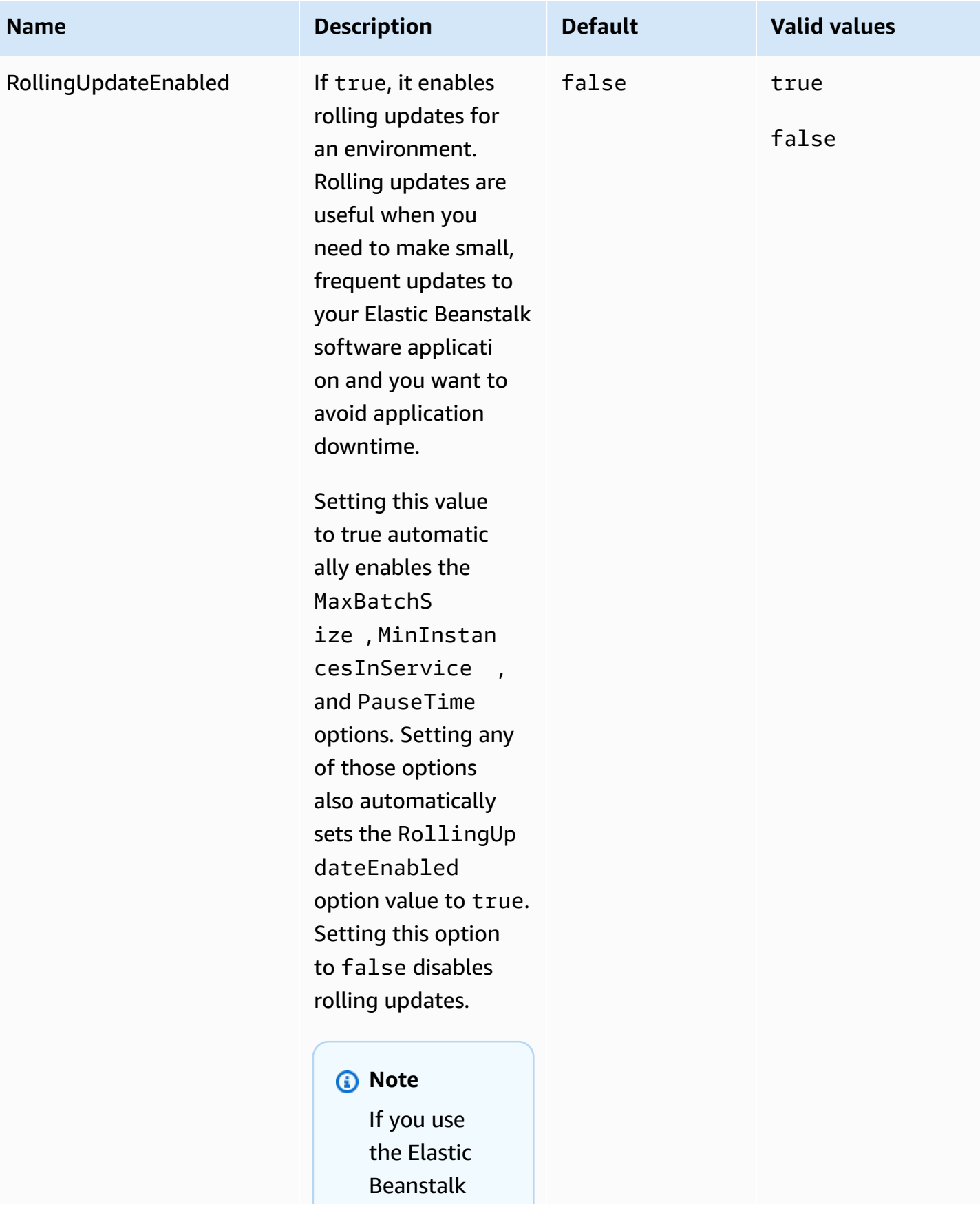

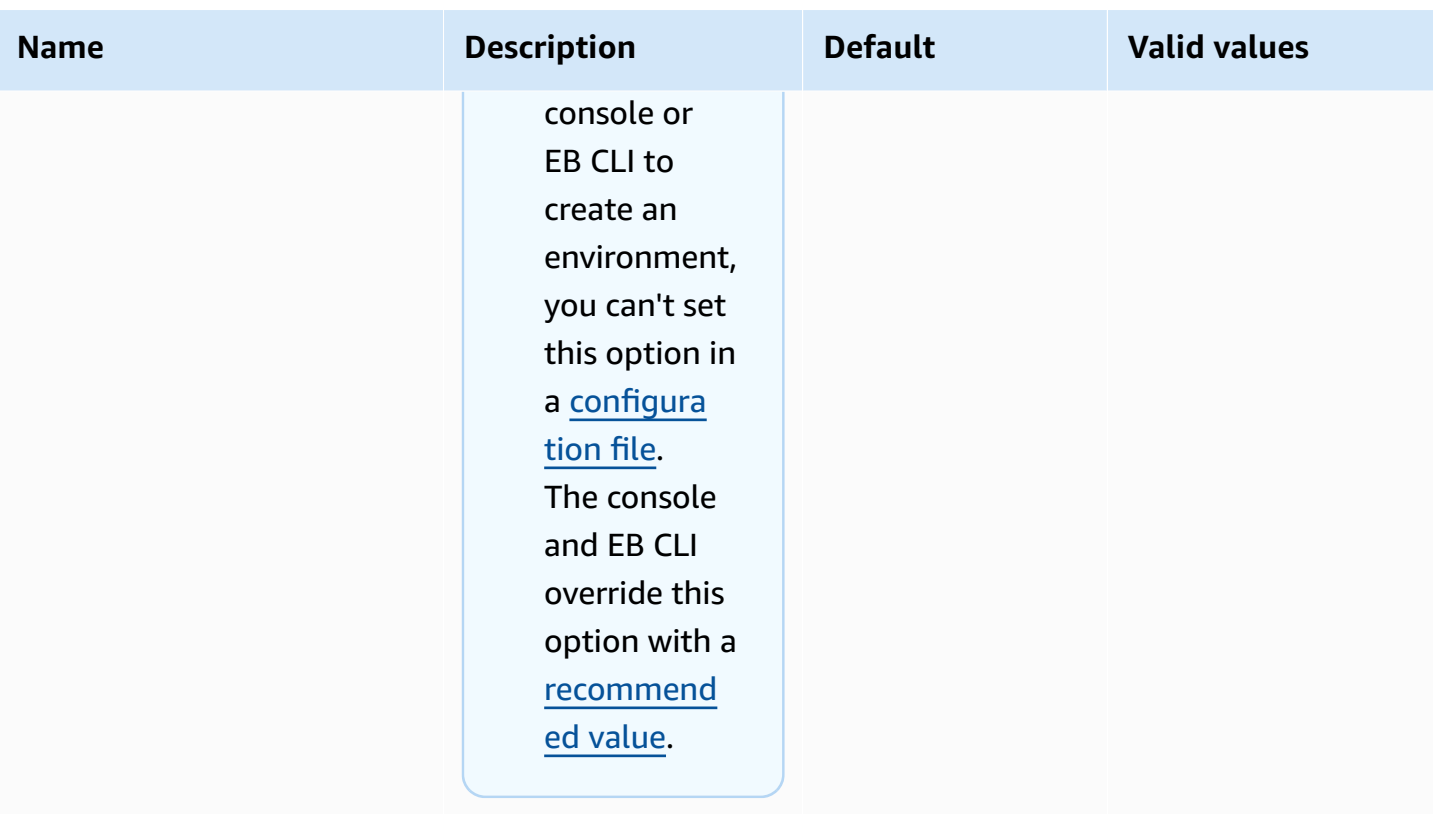

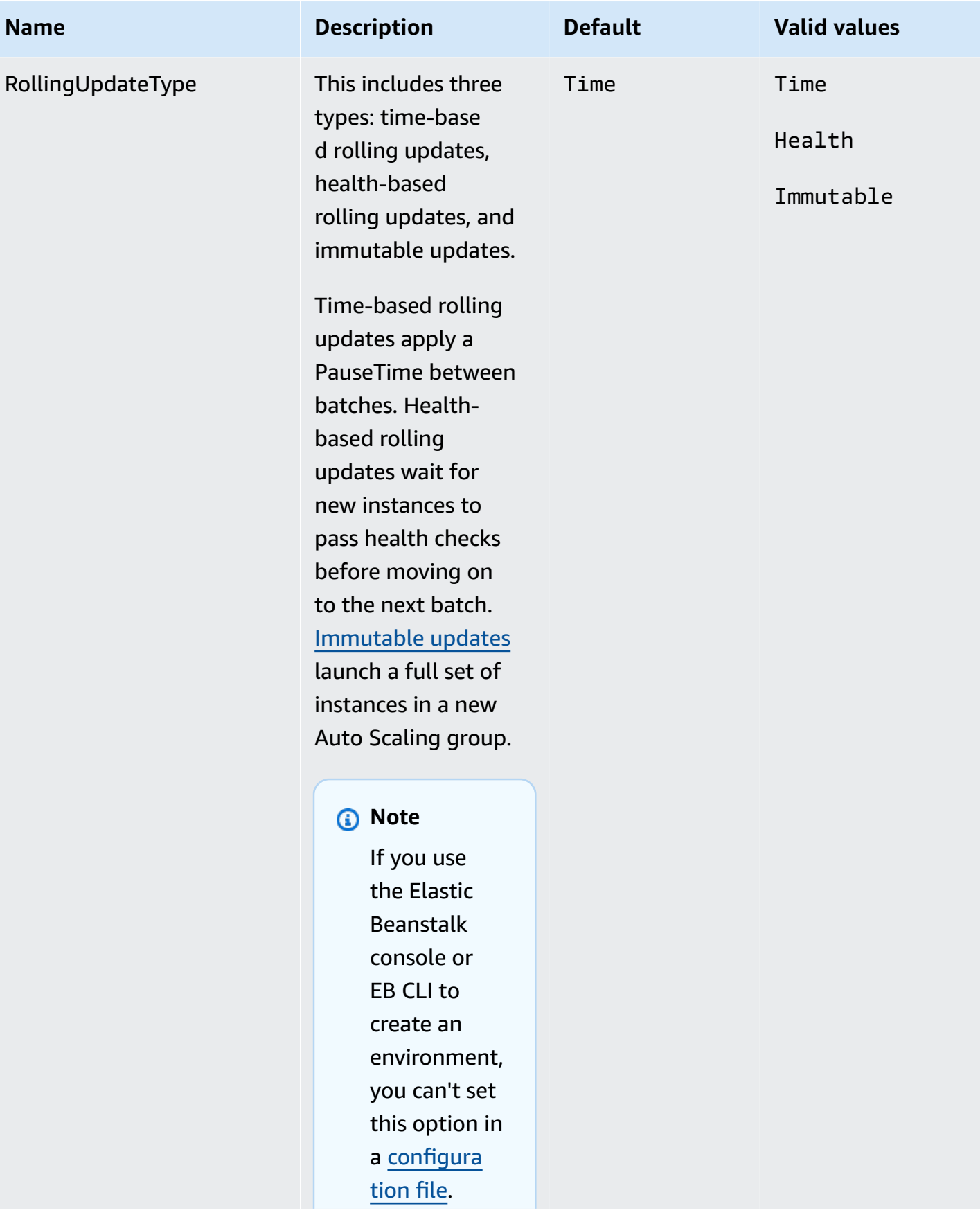

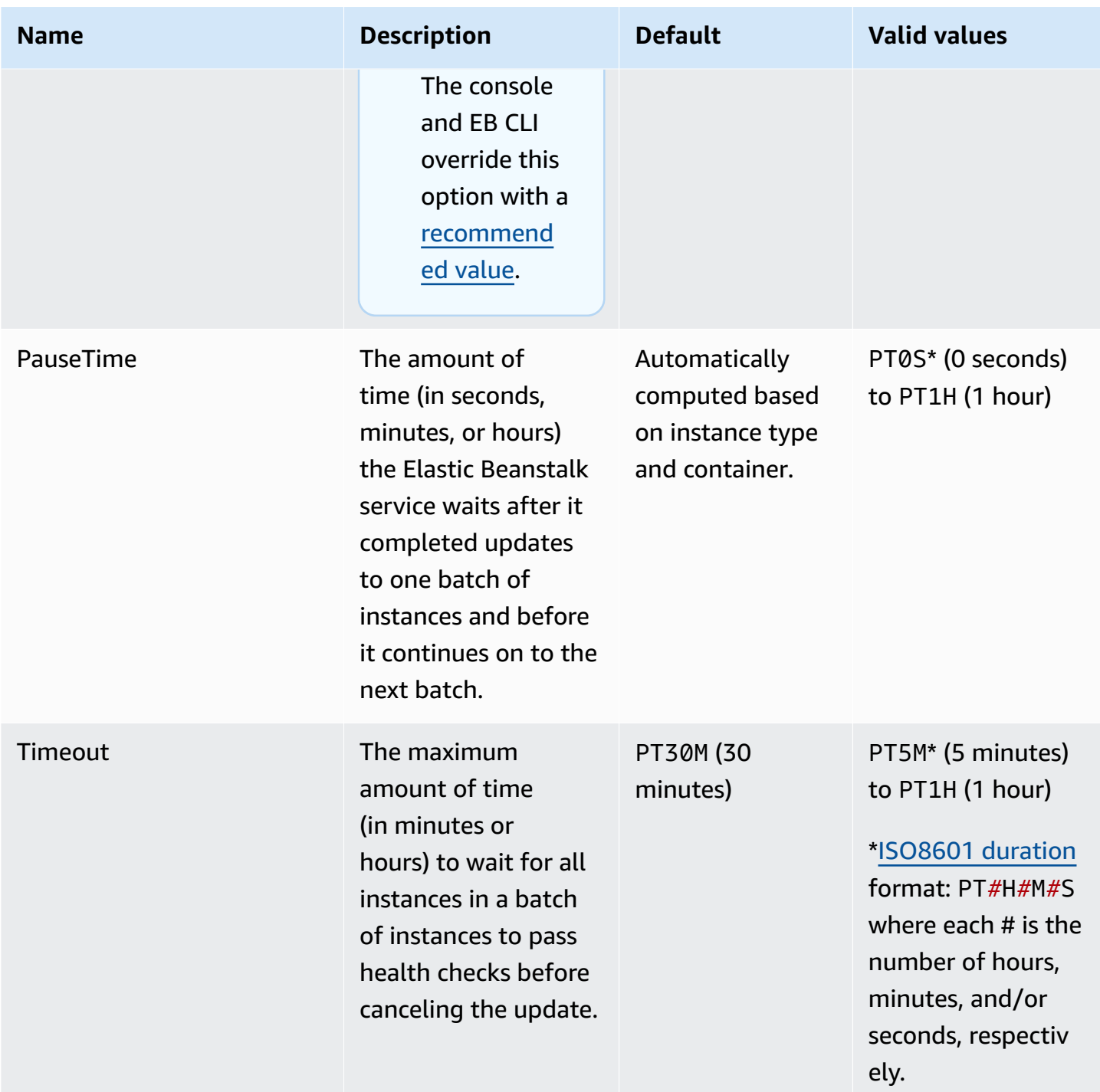

### **aws:ec2:instances**

Configure your environment's instances, including Spot options. This namespace complements [aws:autoscaling:launchconfiguration](#page-961-0) and [aws:autoscaling:asg](#page-960-0).

For more information, see the section called "Auto [Scaling](#page-803-0) group".

### **Namespace: aws:ec2:instances**

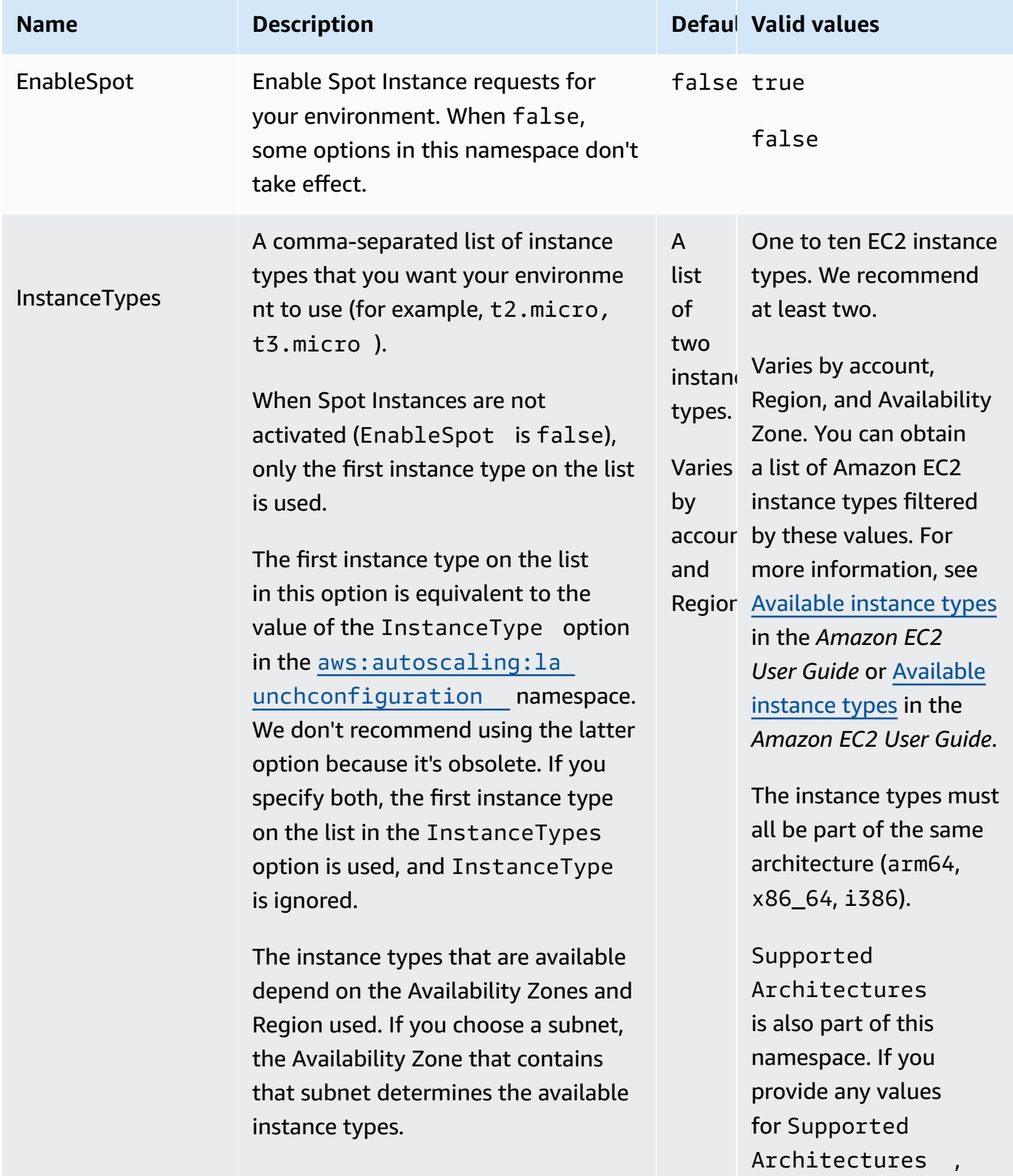

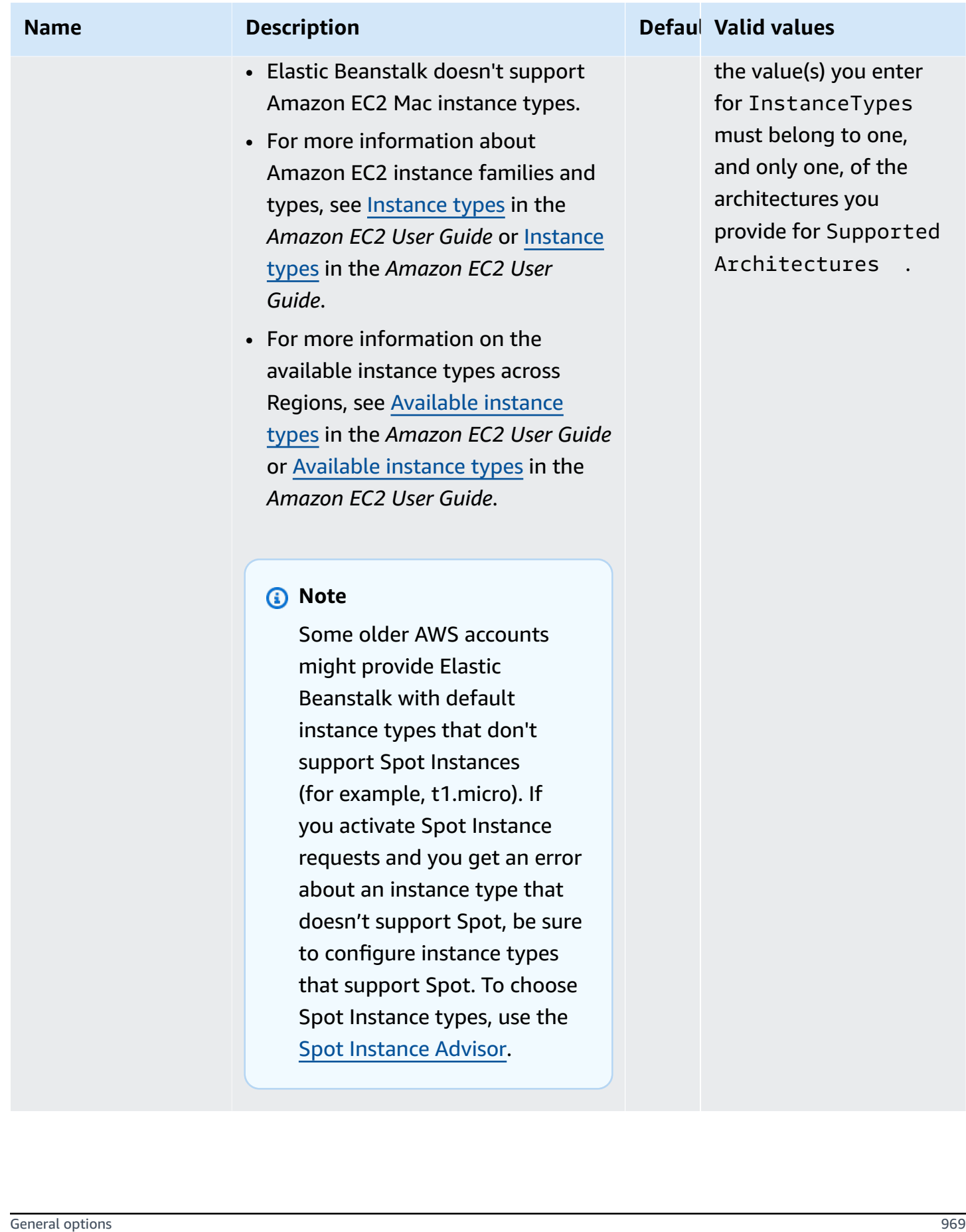

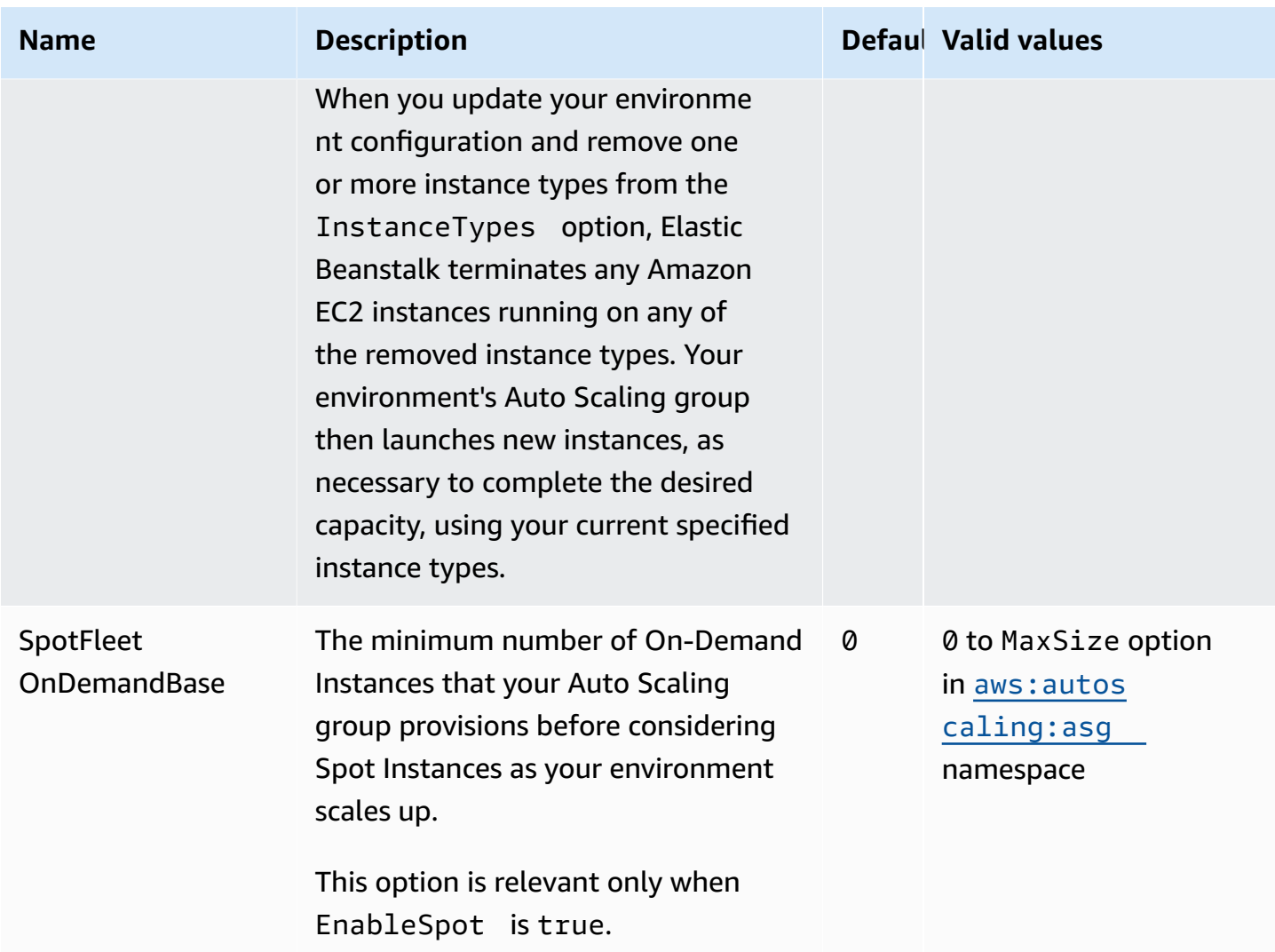

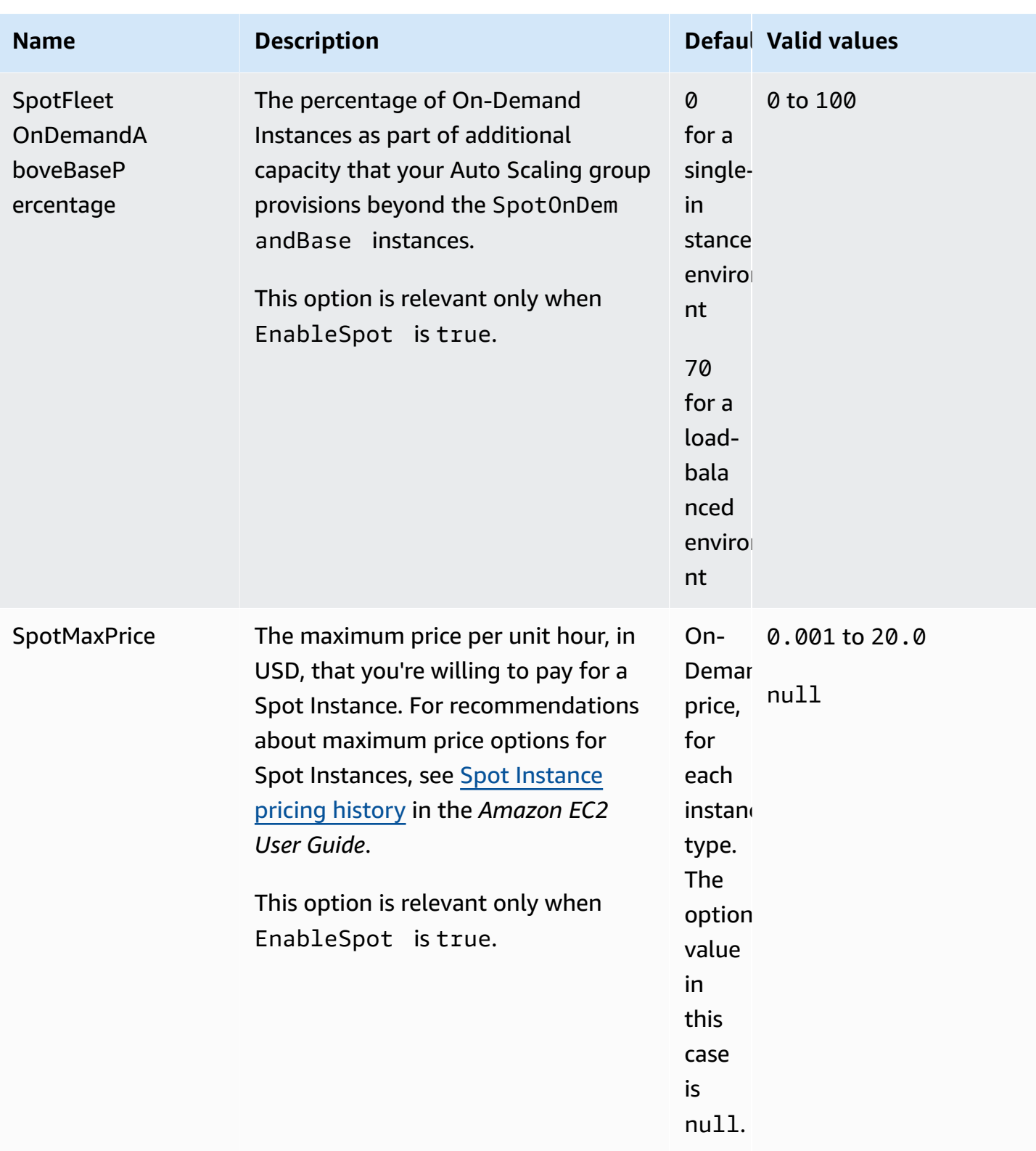

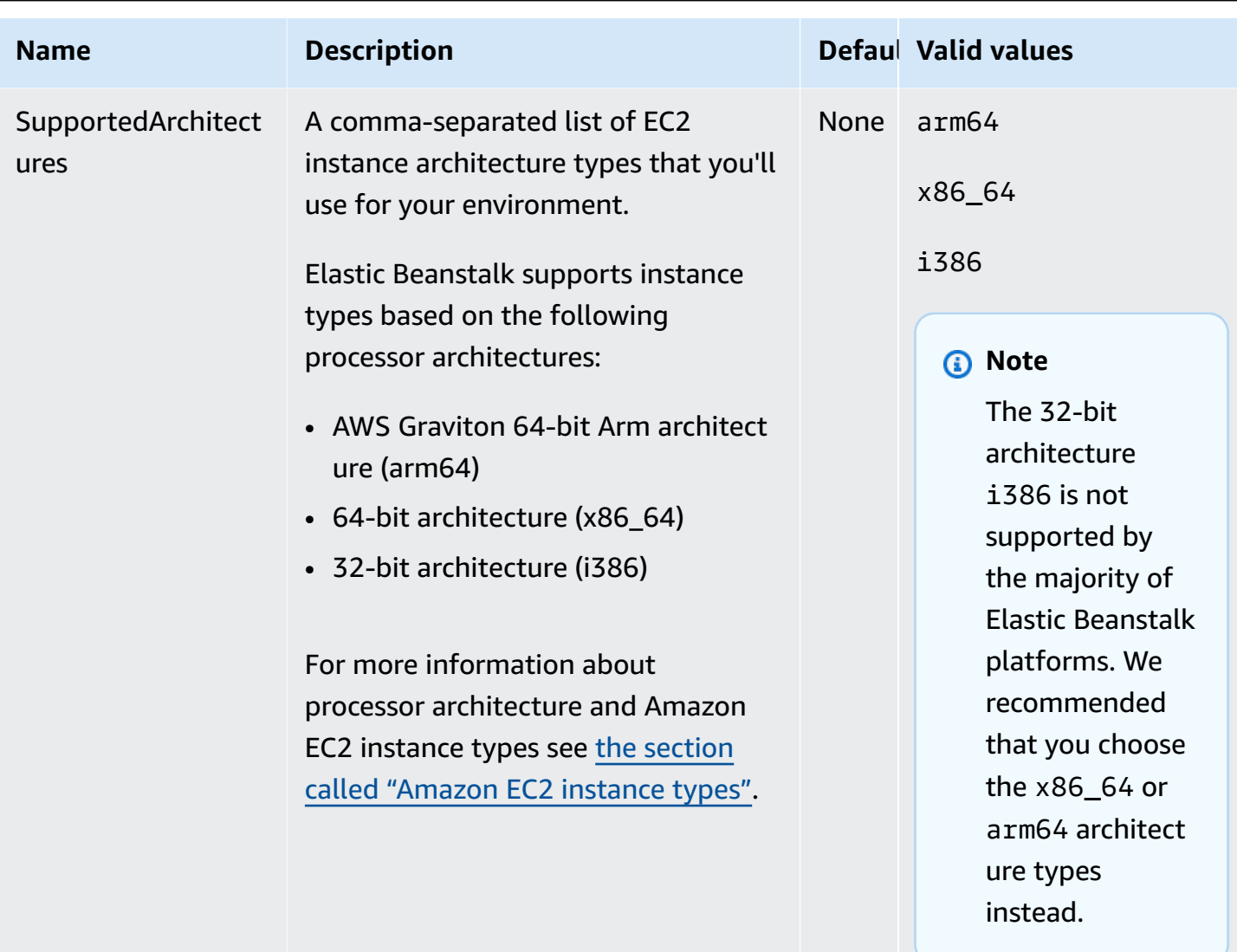

## **aws:ec2:vpc**

Configure your environment to launch resources in a custom [Amazon](https://docs.aws.amazon.com/vpc/latest/userguide/) Virtual Private Cloud (Amazon VPC). If you don't configure settings in this namespace, Elastic Beanstalk launches resources in the default VPC.

#### **Namespace: aws:ec2:vpc**

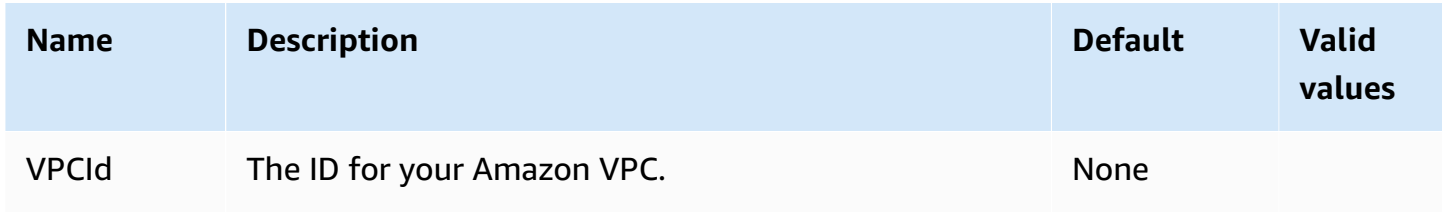

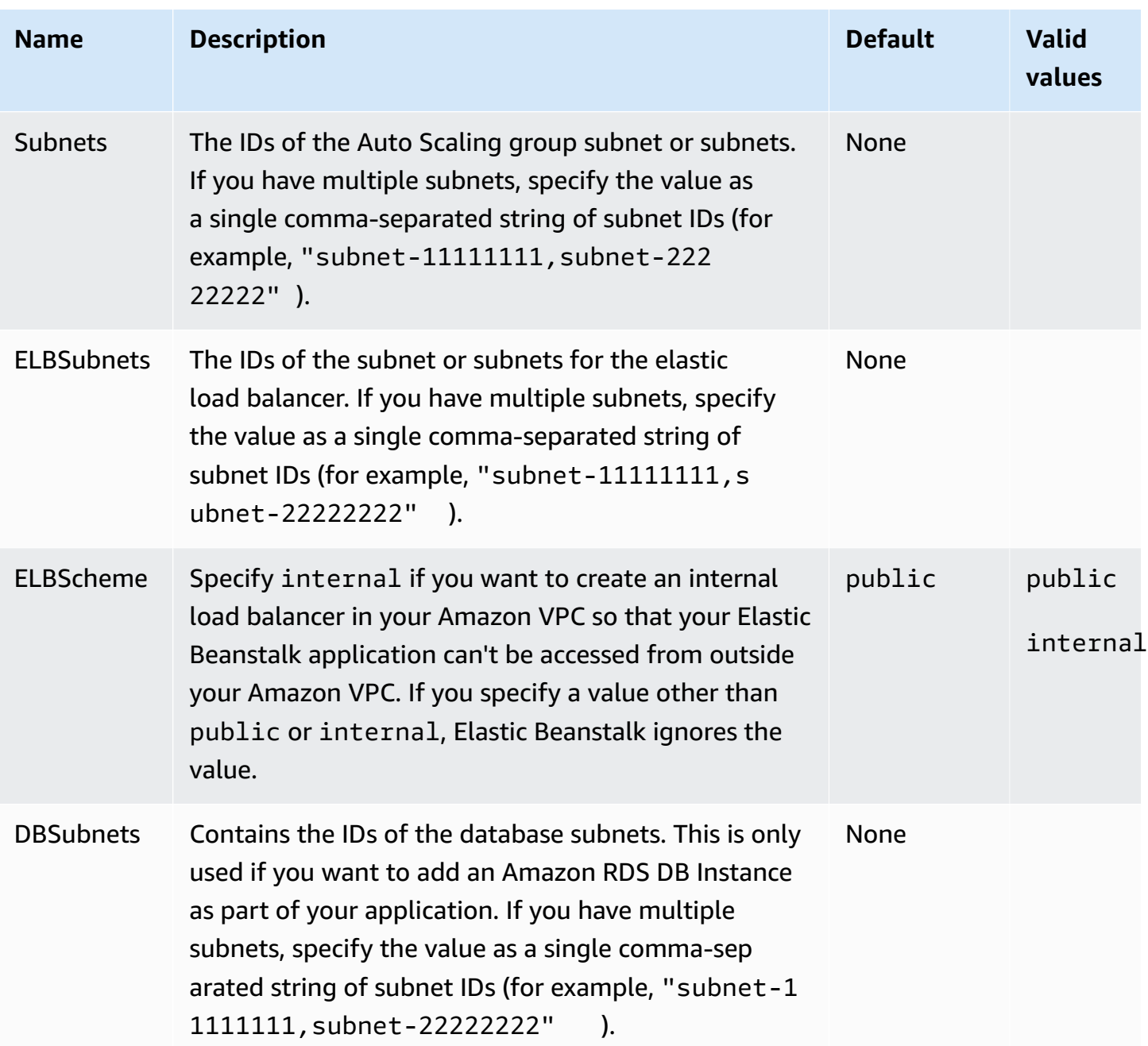

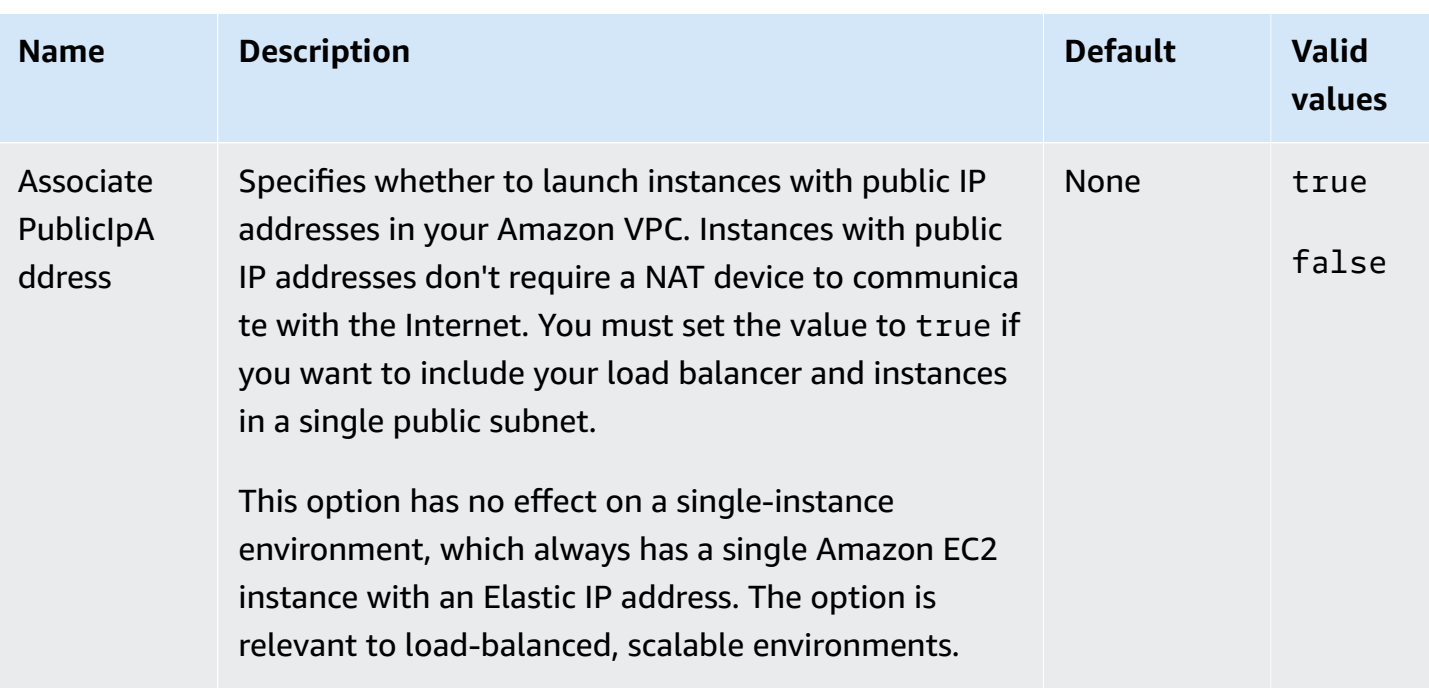

# **aws:elasticbeanstalk:application**

Configure a health check path for your application. For more information, see **Basic health** [reporting](#page-1189-0).

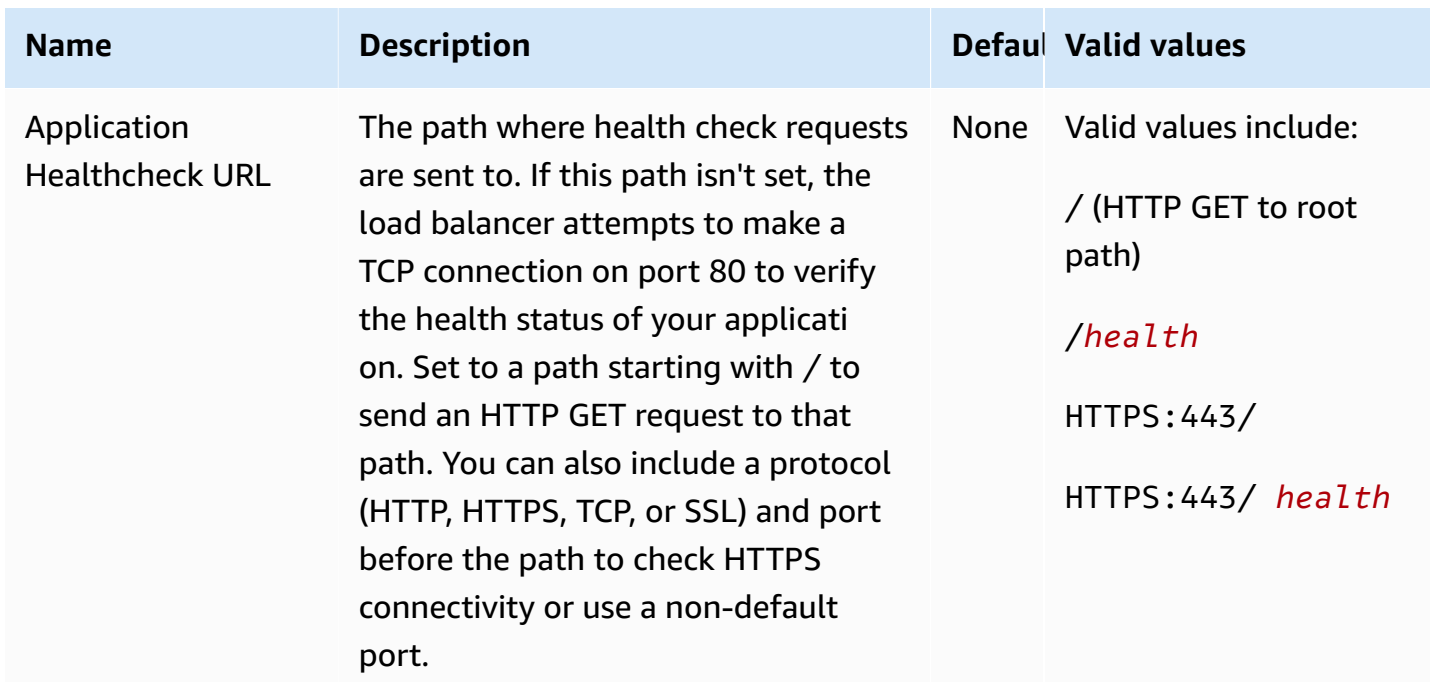

## **Namespace: aws:elasticbeanstalk:application**

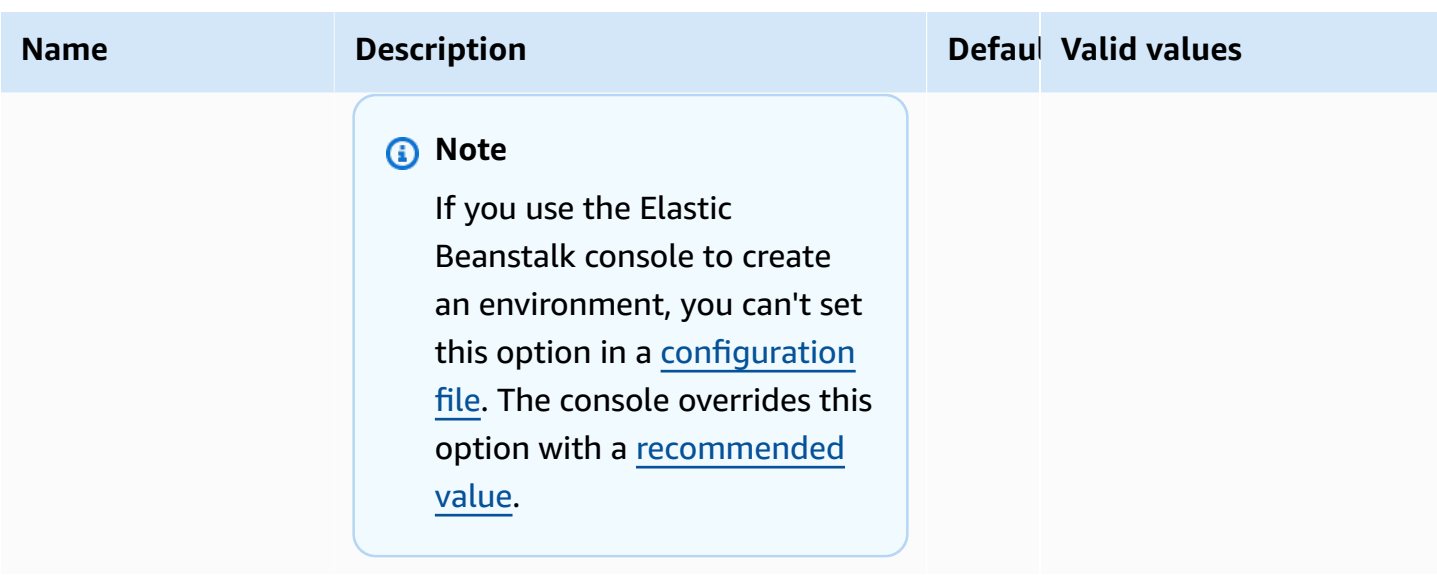

The EB CLI and Elastic Beanstalk console apply recommended values for the preceding options. You must remove these settings if you want to use configuration files to configure the same. See [Recommended](#page-933-0) values for details.

## **aws:elasticbeanstalk:application:environment**

Configure environment properties for your application.

### **Namespace: aws:elasticbeanstalk:application:environment**

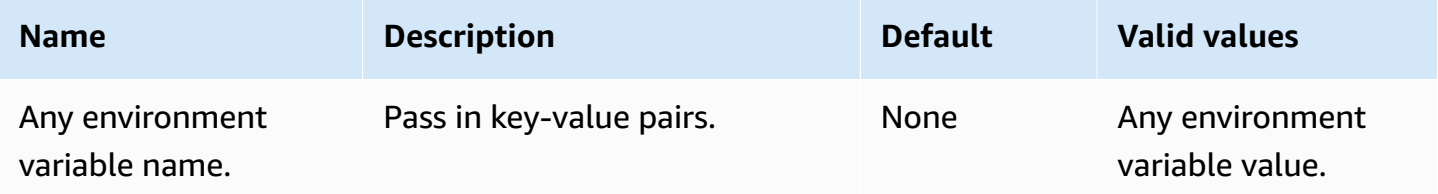

See [Environment](#page-902-0) properties and other software settings for more information.

## **aws:elasticbeanstalk:cloudwatch:logs**

Configure instance log streaming for your application.

## **Namespace: aws:elasticbeanstalk:cloudwatch:logs**

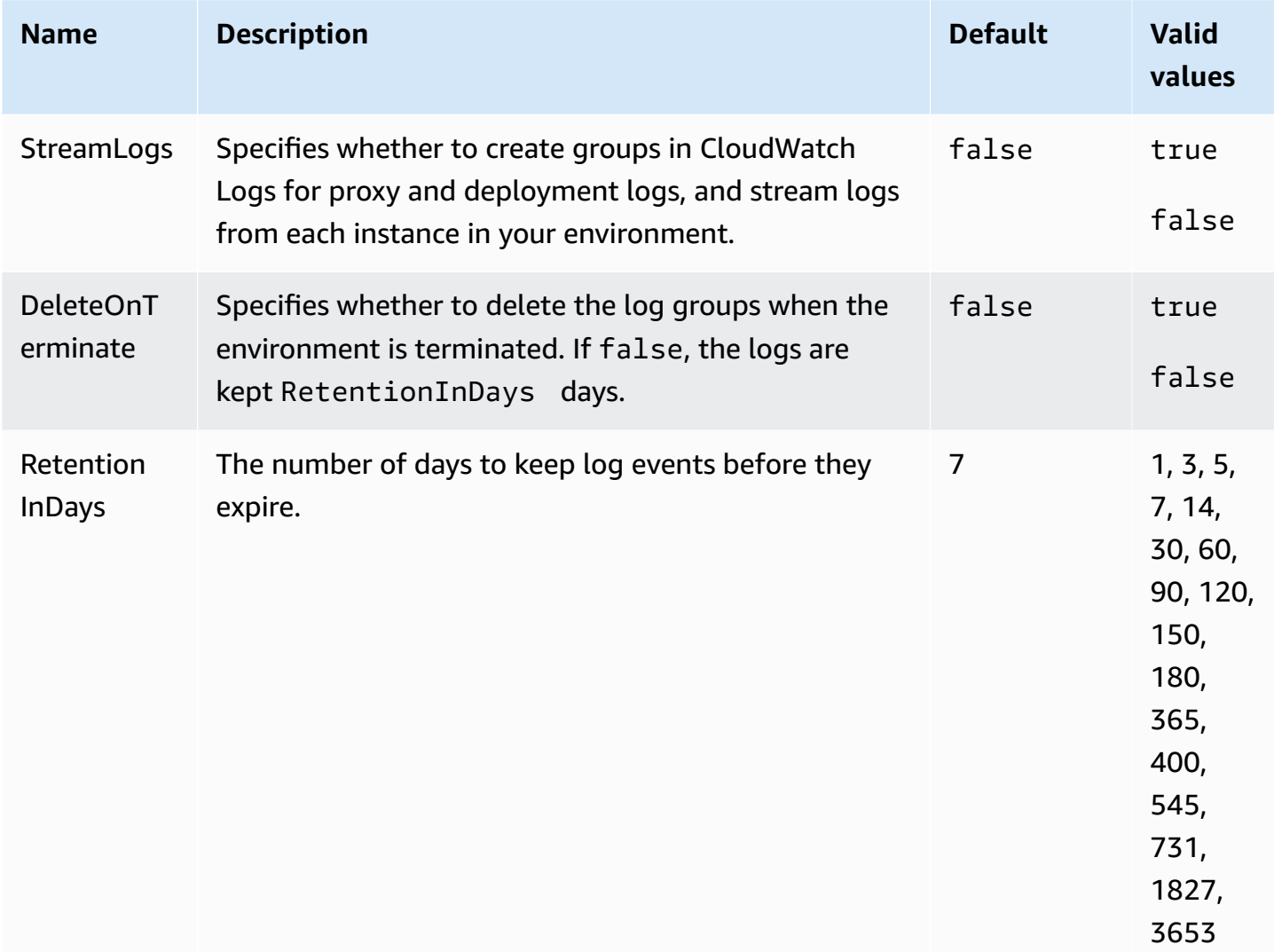

## **aws:elasticbeanstalk:cloudwatch:logs:health**

Configure environment health log streaming for your application.

#### **Namespace: aws:elasticbeanstalk:cloudwatch:logs:health**

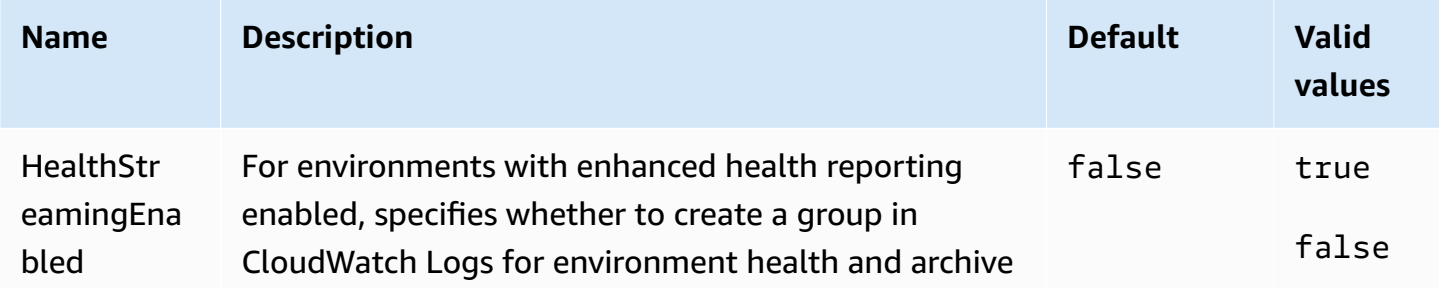

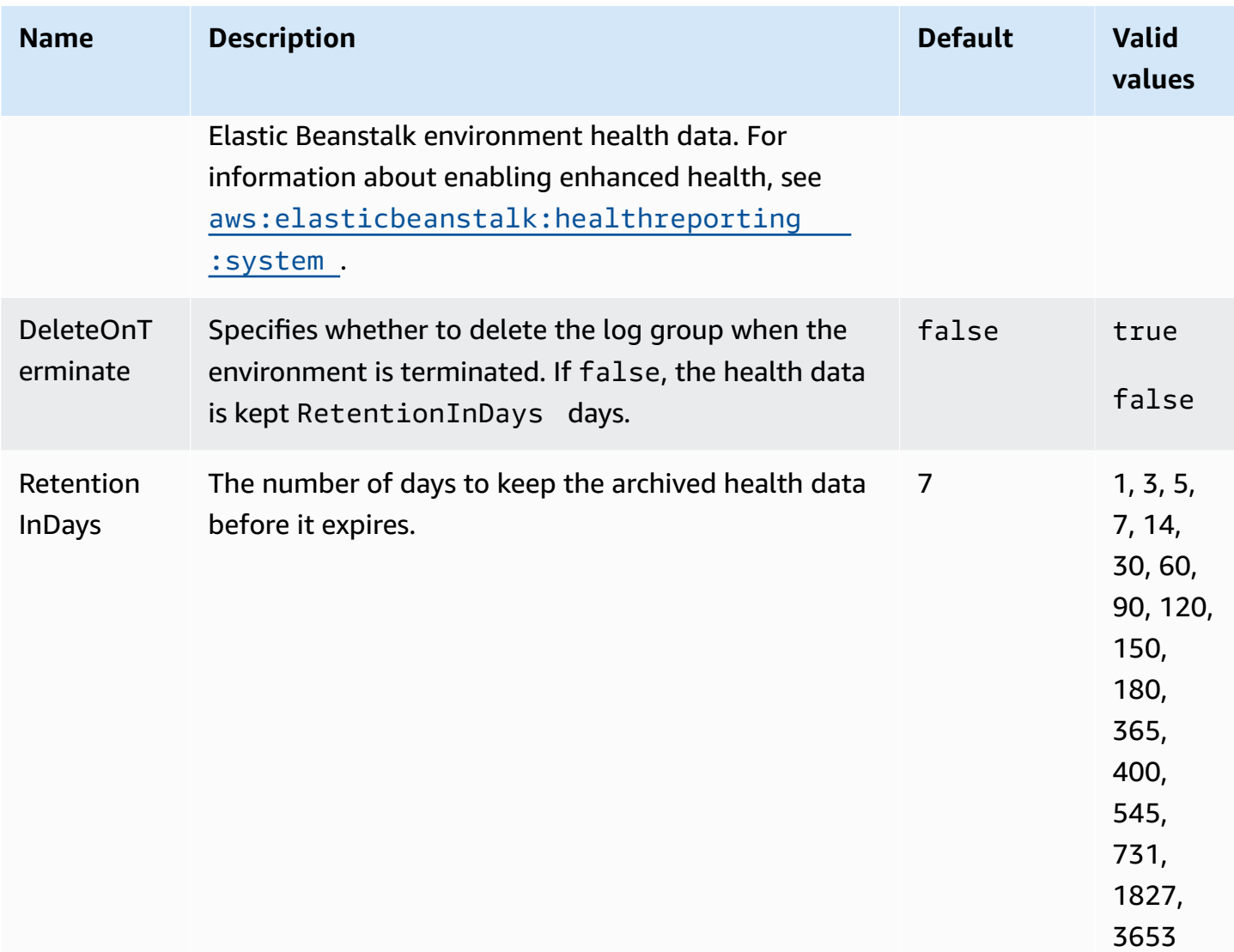

## **aws:elasticbeanstalk:command**

Configure the deployment policy for your application code. For more information, see the [section](#page-702-0) called ["Deployment](#page-702-0) options".

### **Namespace: aws:elasticbeanstalk:command**

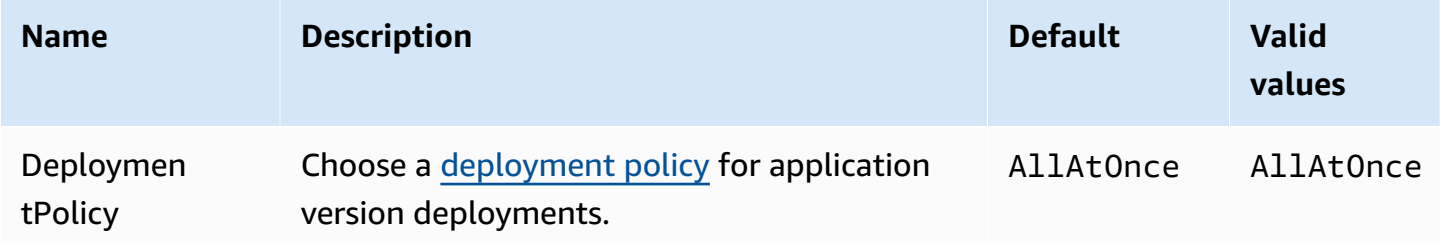

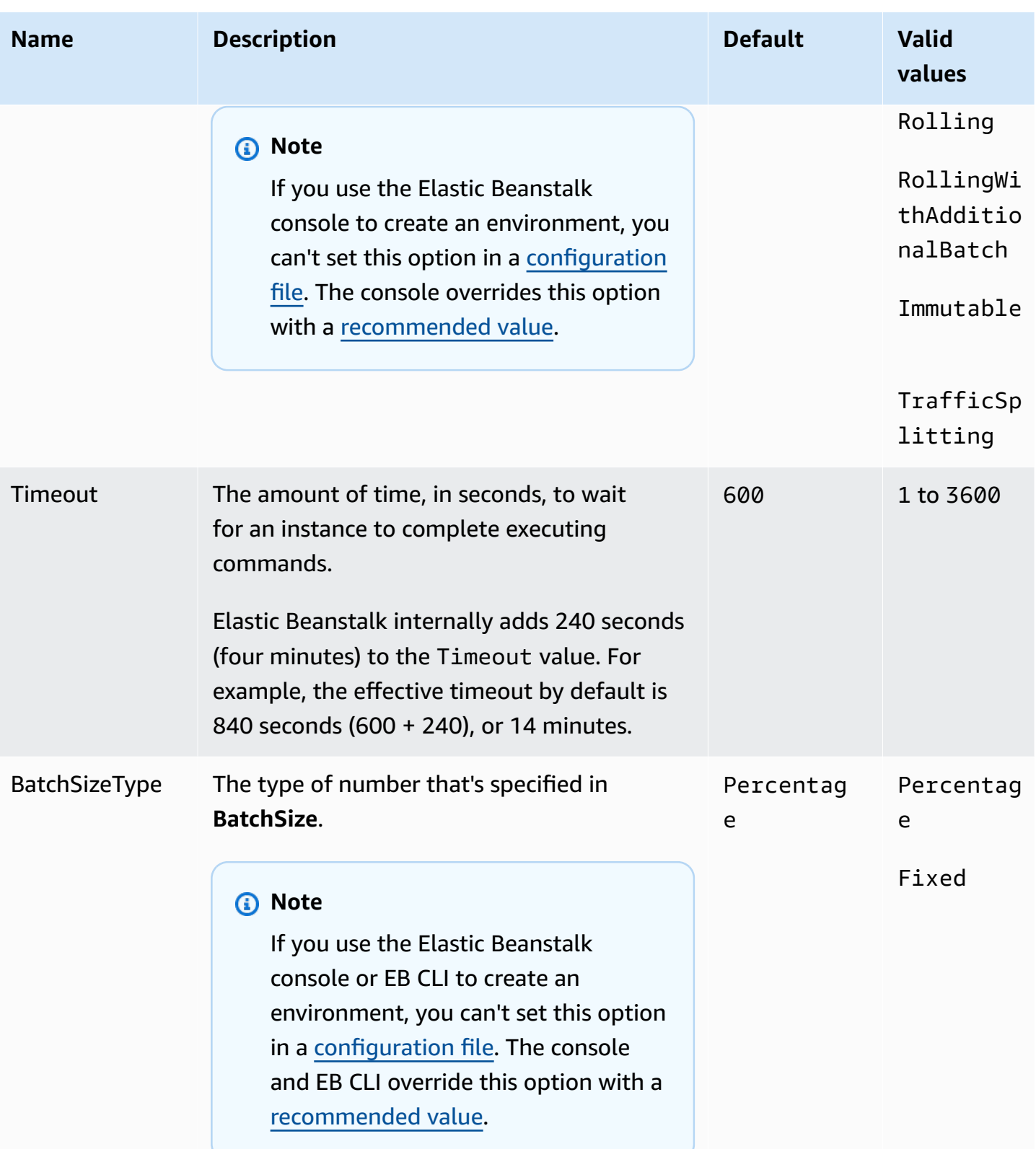

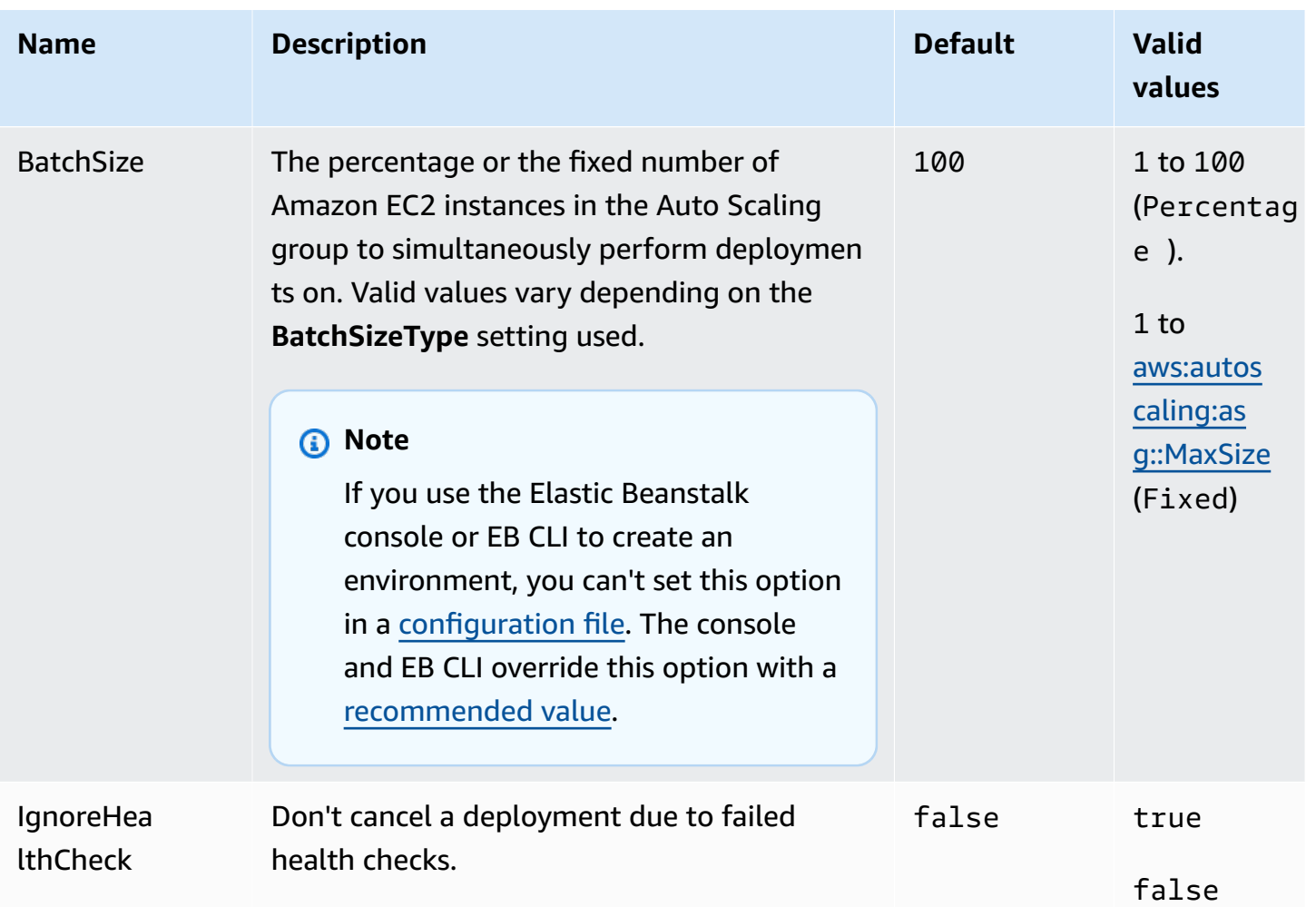

## **aws:elasticbeanstalk:environment**

Configure your environment's architecture and service role.

## **Namespace: aws:elasticbeanstalk:environment**

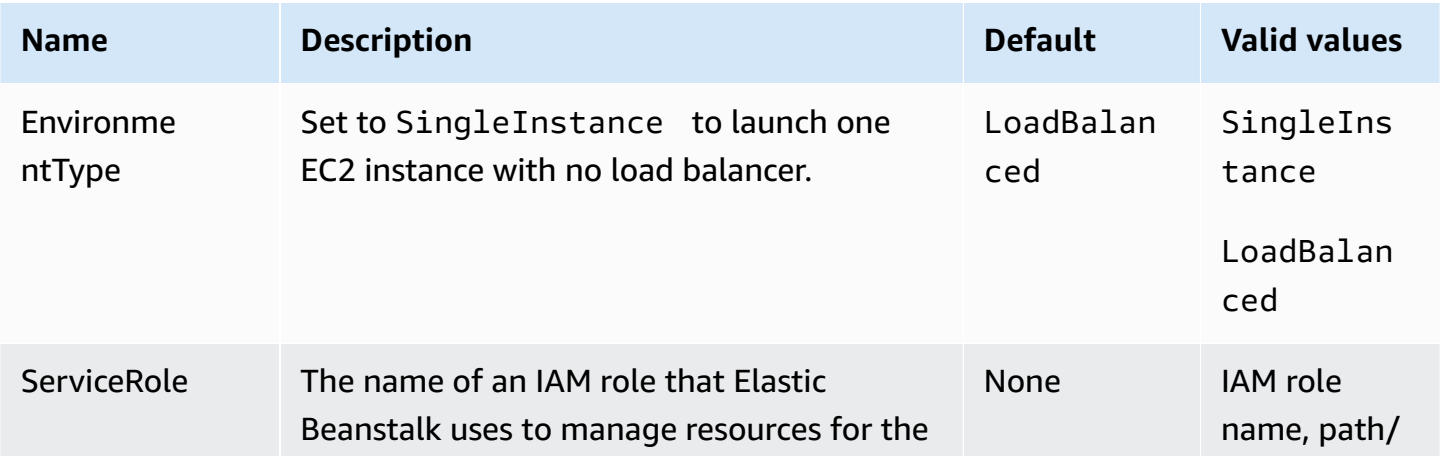

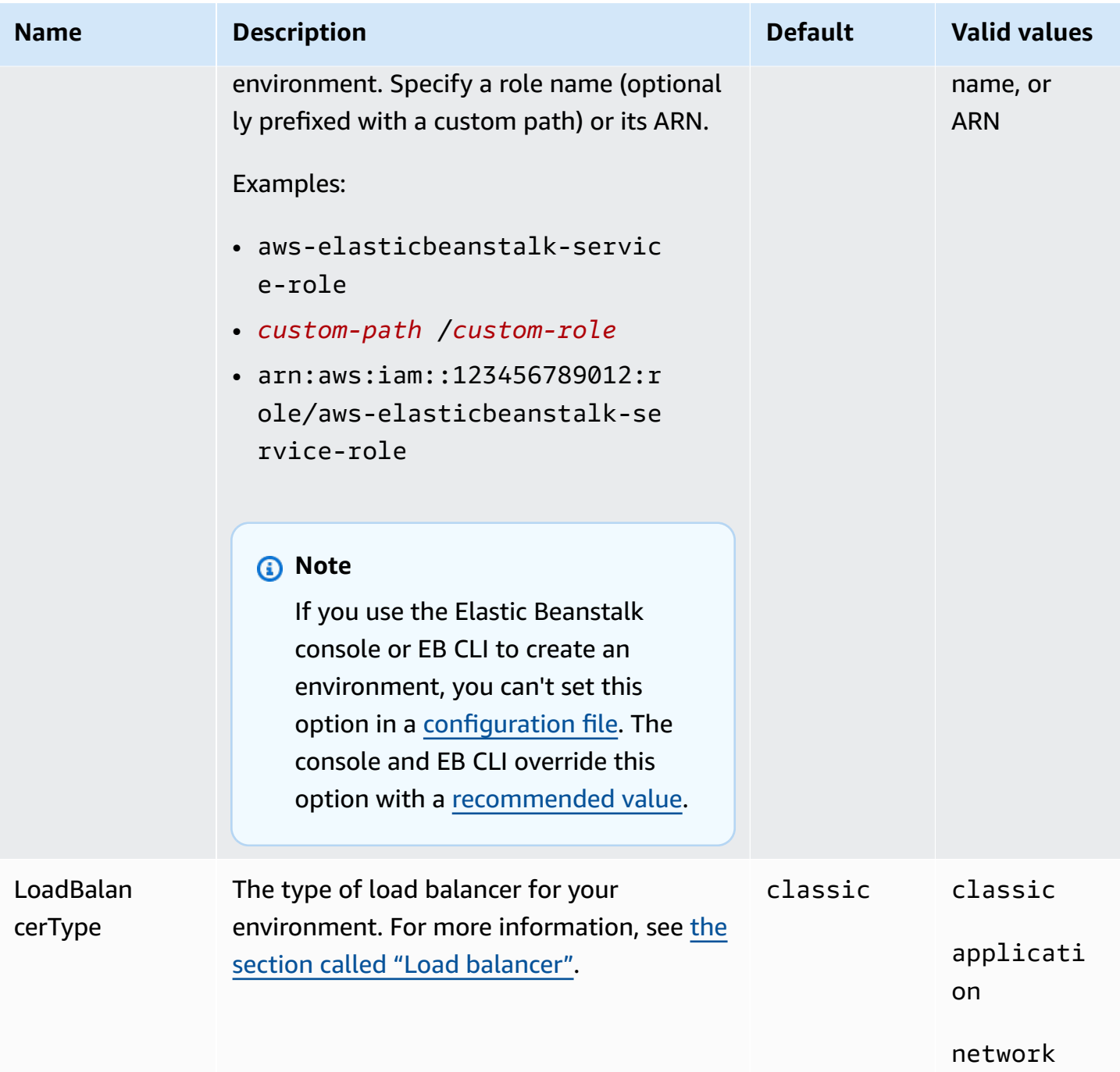

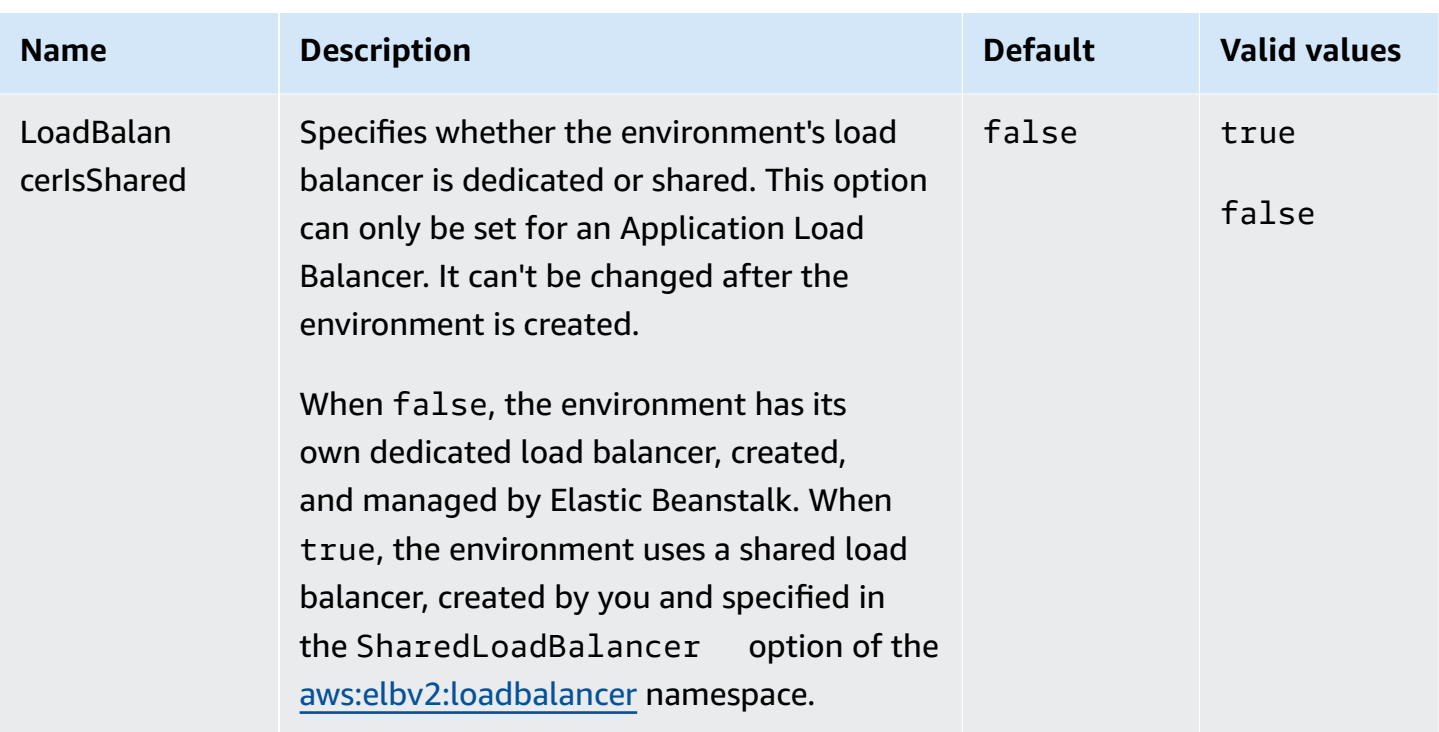

# **aws:elasticbeanstalk:environment:process:default**

Configure your environment's default process.

## **Namespace: aws:elasticbeanstalk:environment:process:default**

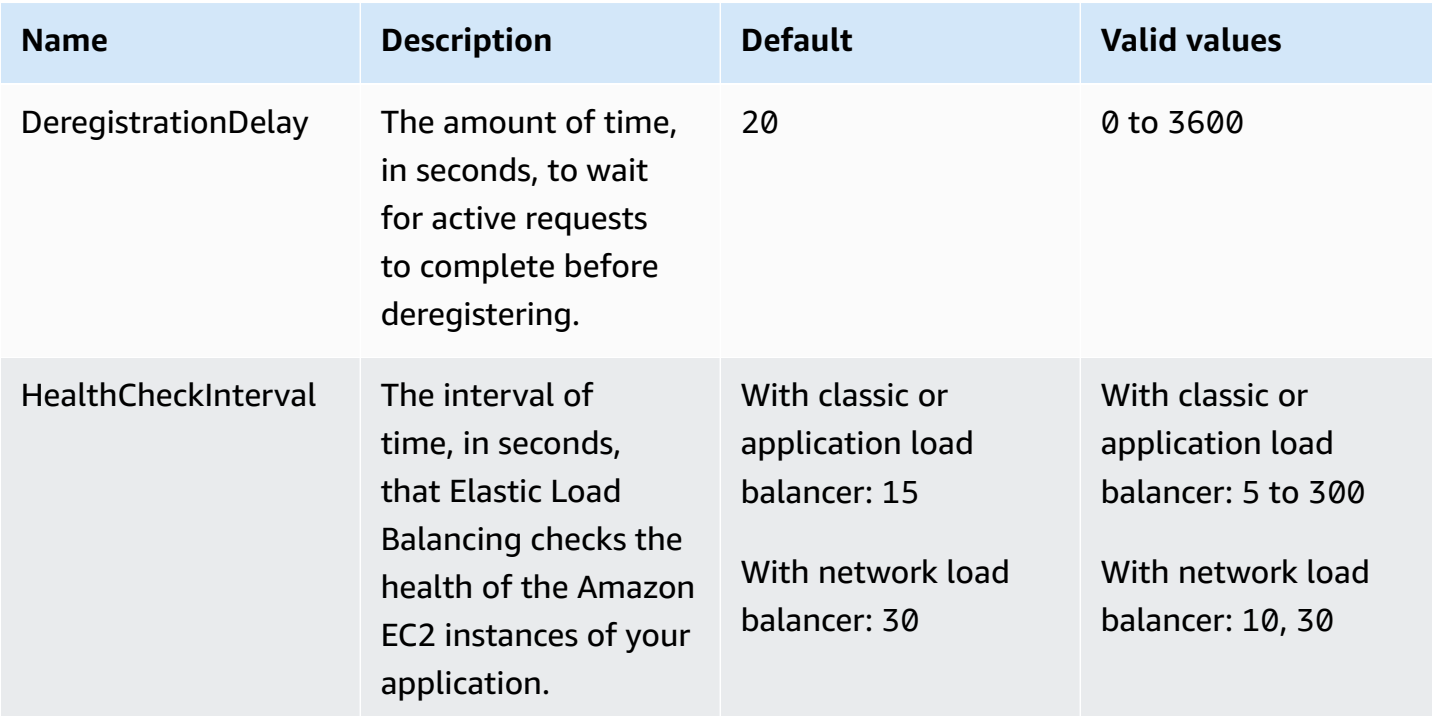

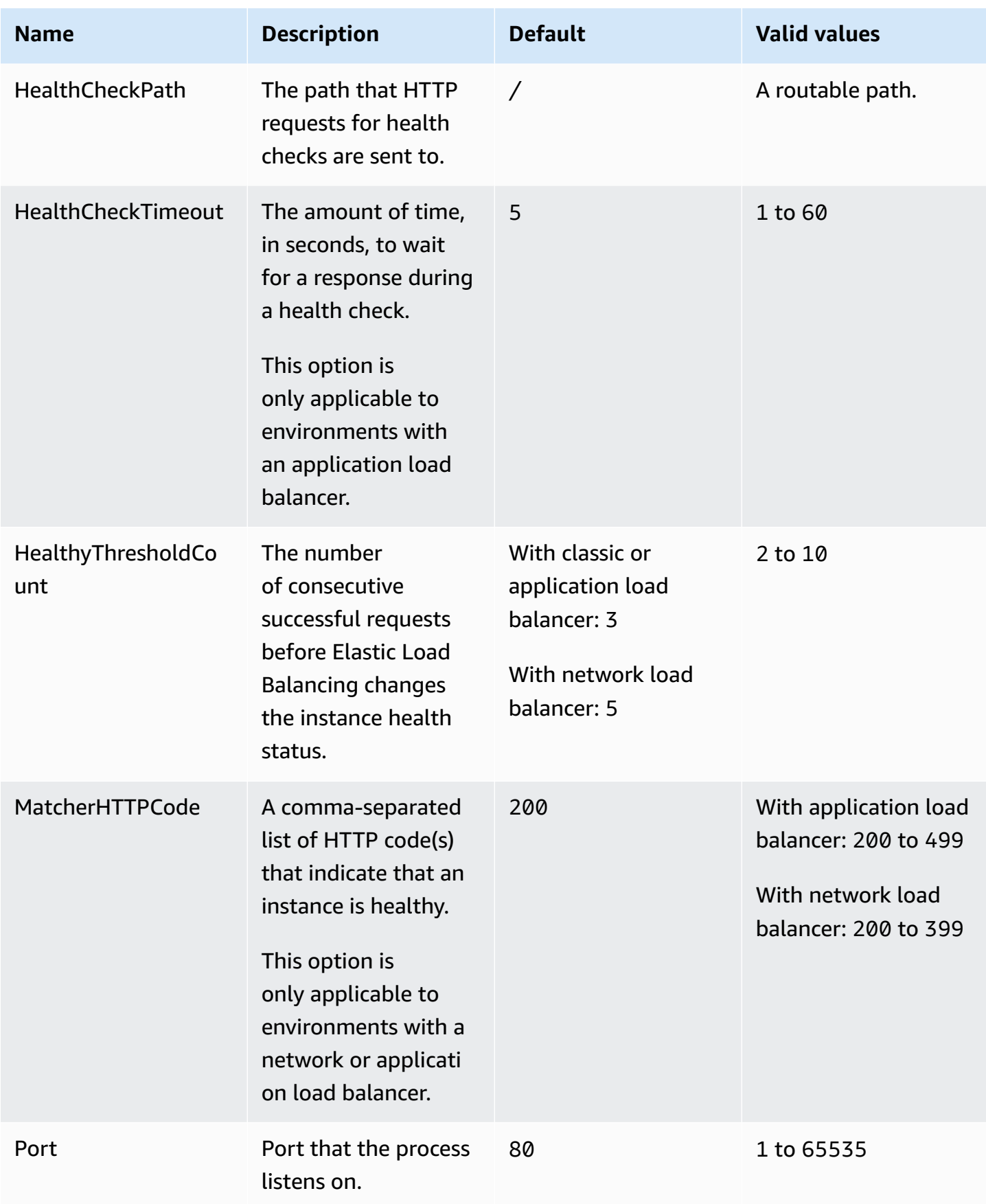

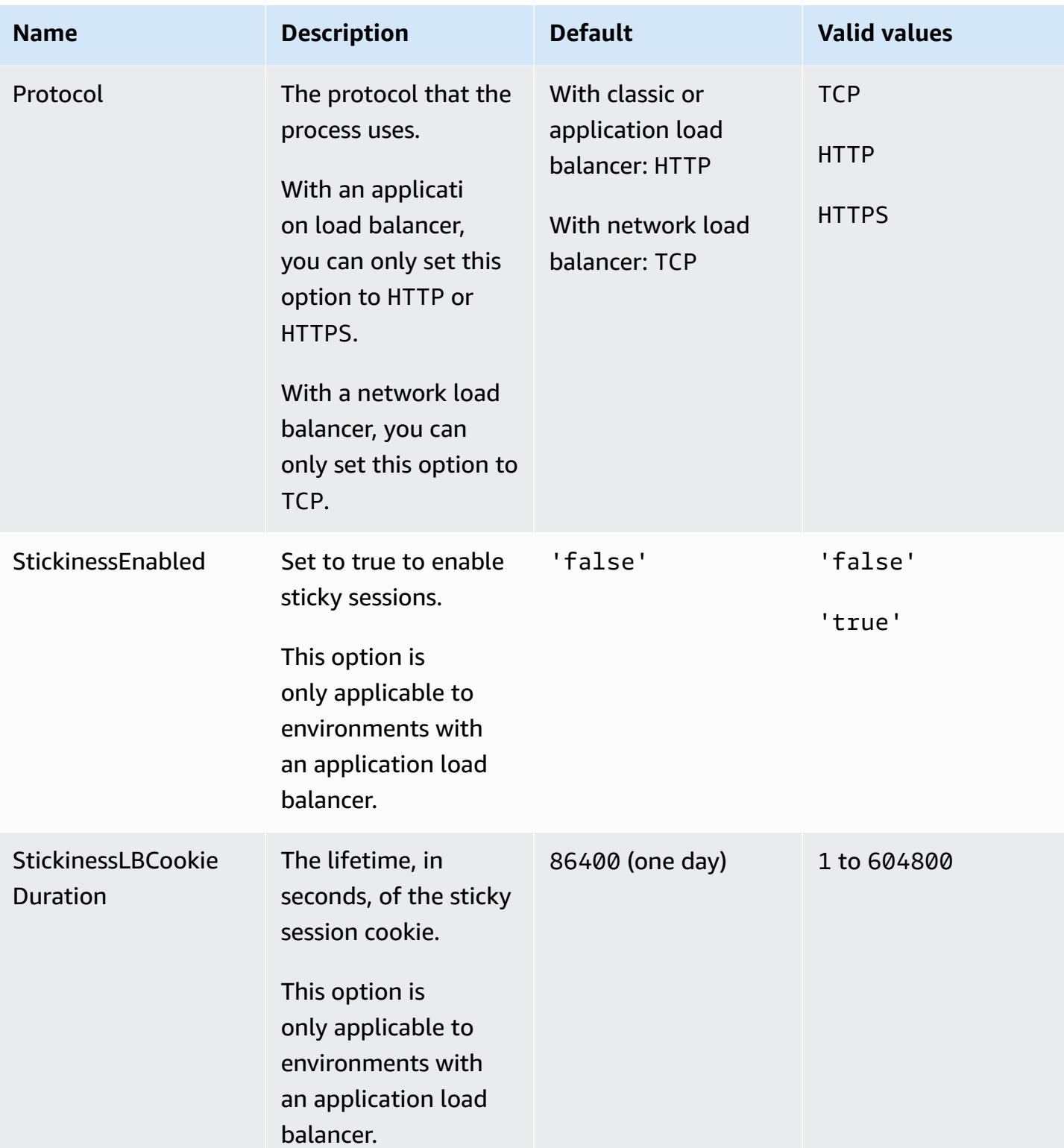

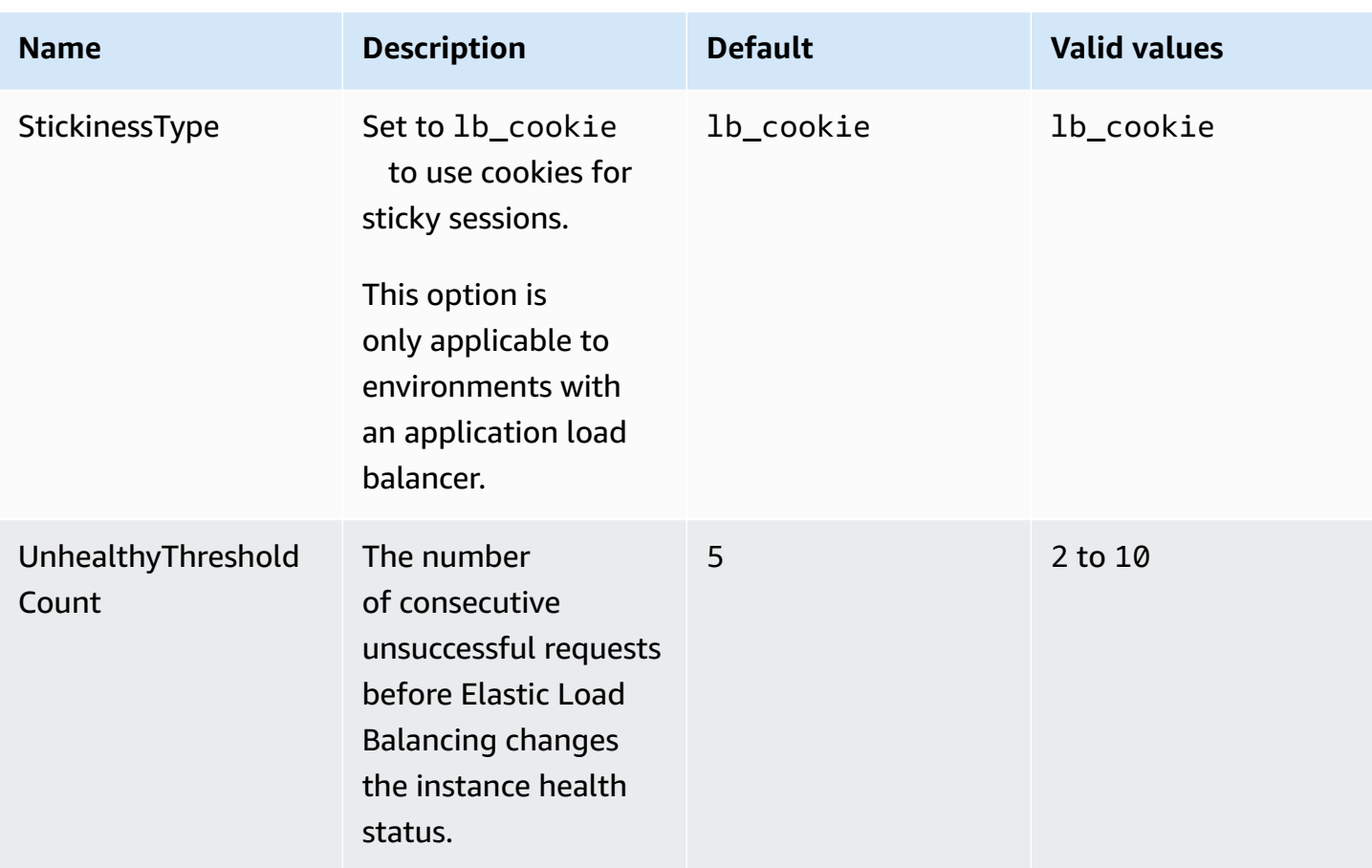

# **aws:elasticbeanstalk:environment:process:process\_name**

Configure additional processes for your environment.

### **Namespace: aws:elasticbeanstalk:environment:process:***process\_name*

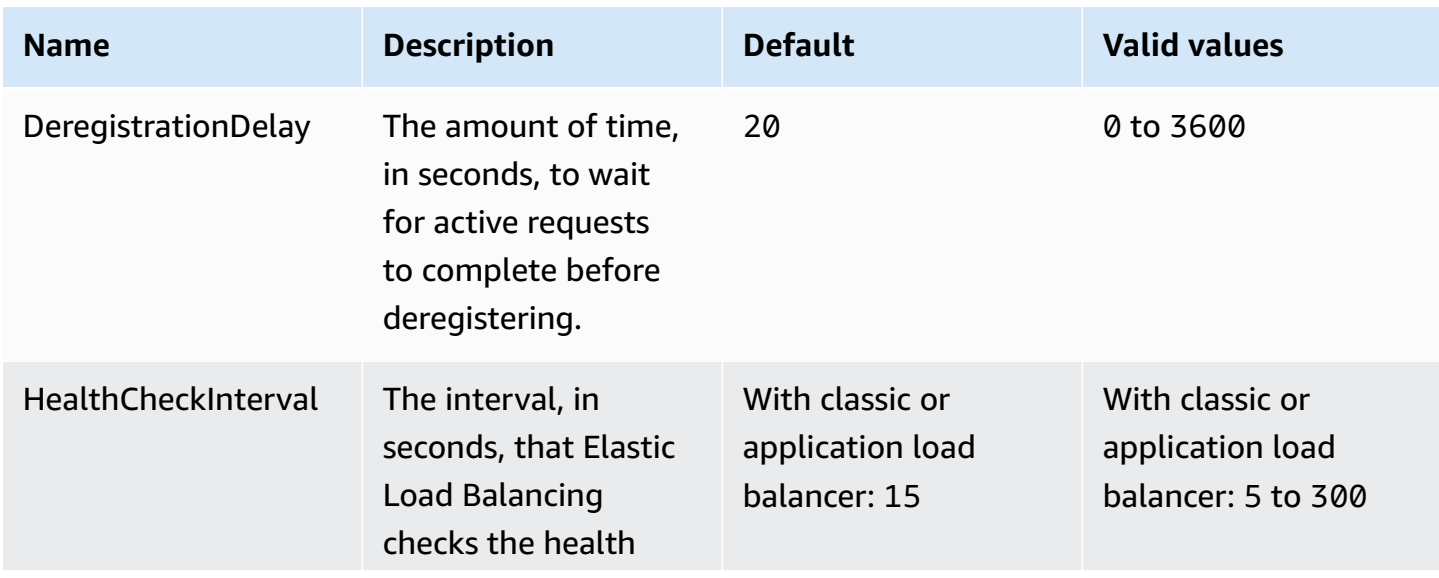

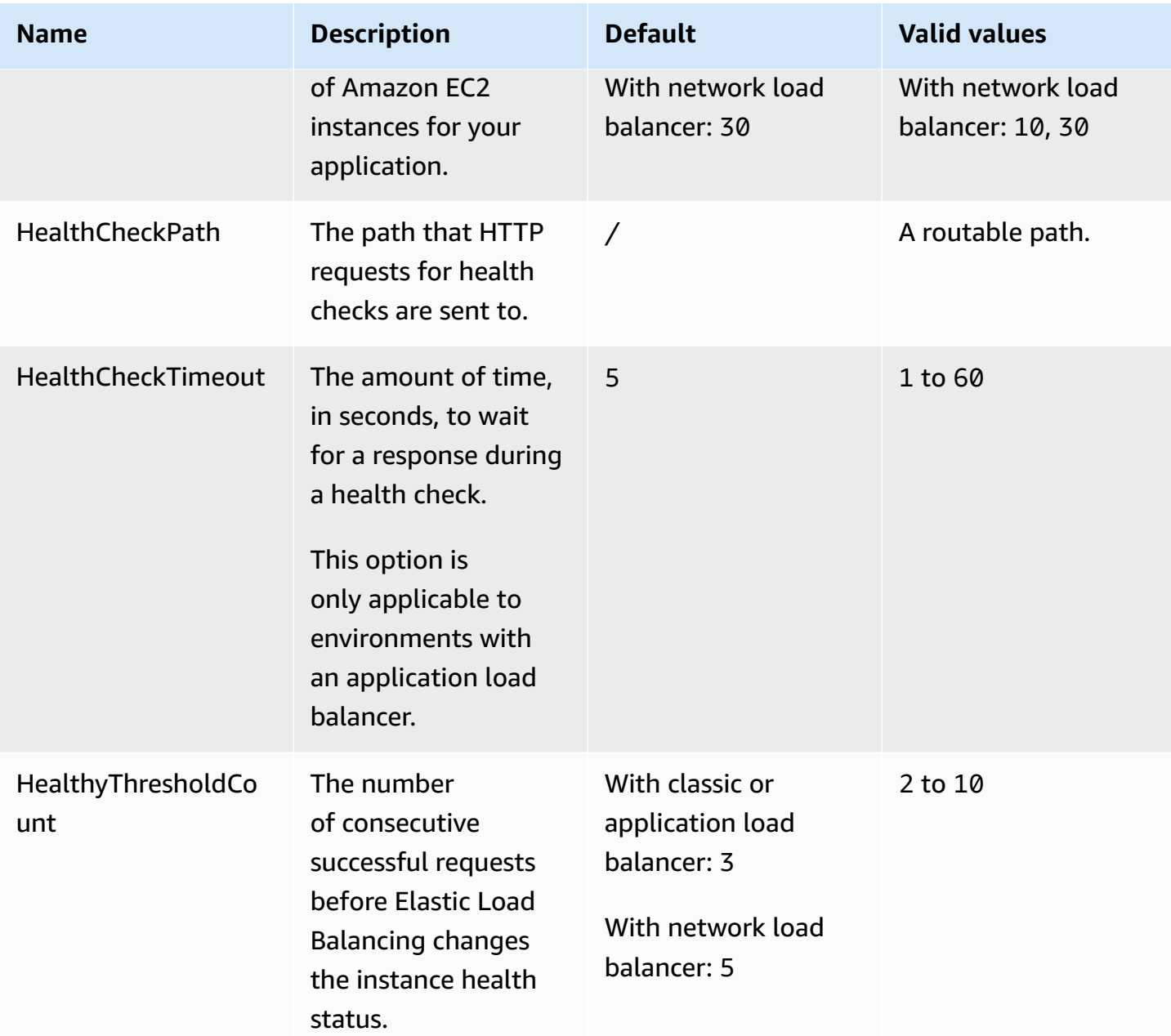

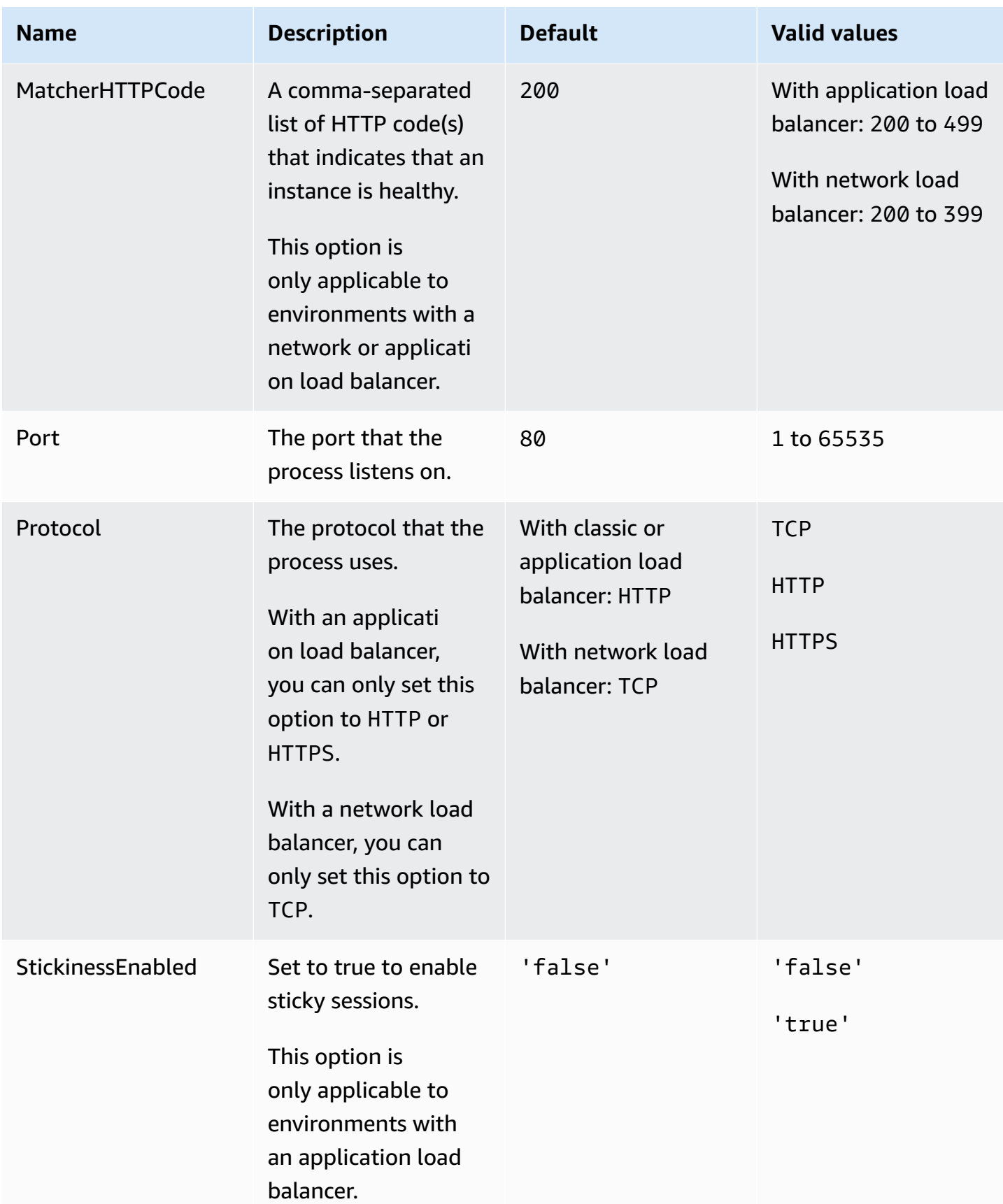

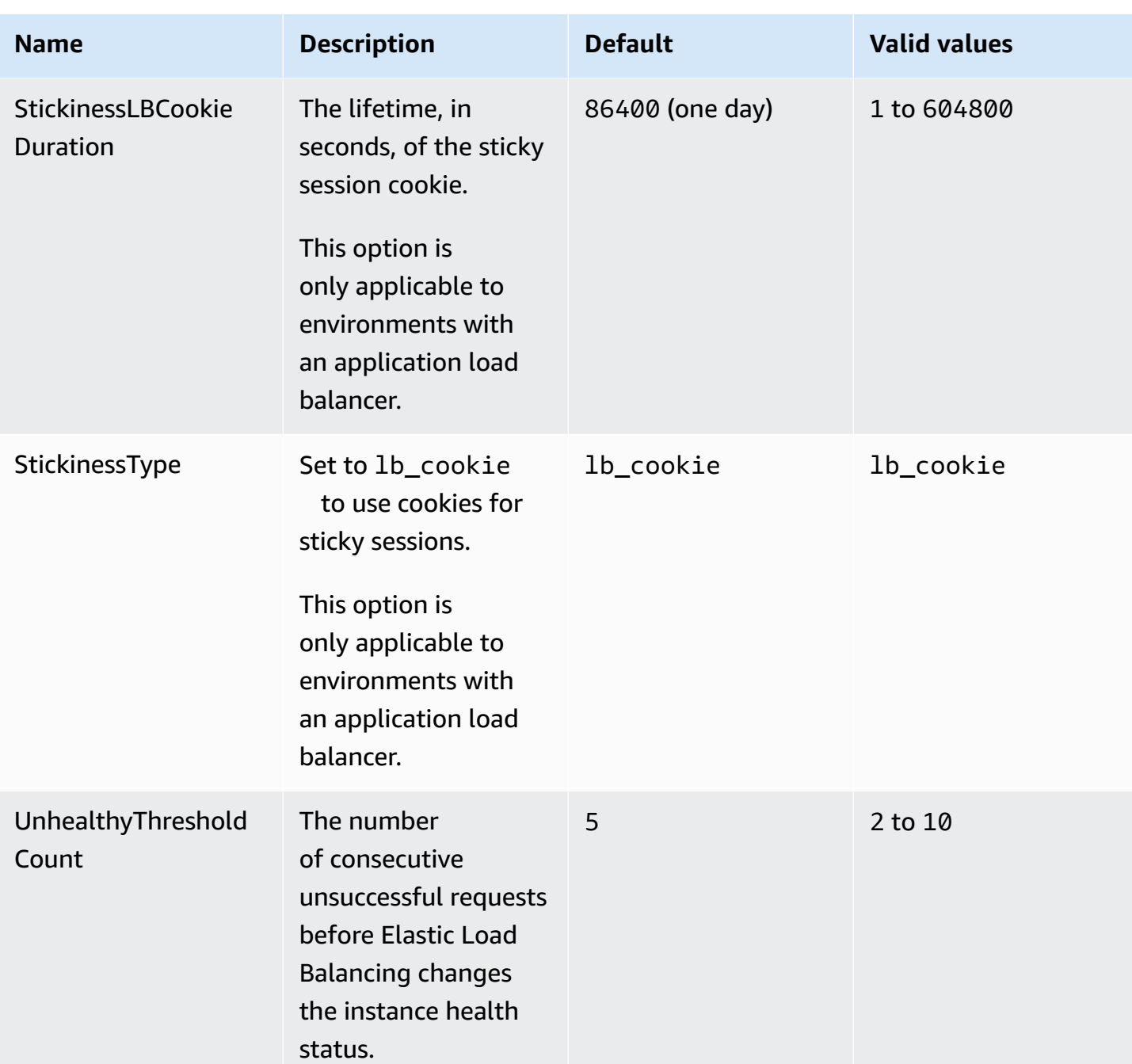

## **aws:elasticbeanstalk:environment:proxy:staticfiles**

You can use the following namespace to configure the proxy server to serve static files. When the proxy server receives a request for a file under the specified path, it serves the file directly instead of routing the request to your application. This reduces the number of requests that your application has to process.

Map a path served by the proxy server to a folder in your source code that contains static assets. Each option that you define in this namespace maps a different path.

### **(i)** Note

This namespace applies to platform branches based on Amazon Linux 2 and later. If your environment uses a platform version based on Amazon Linux AMI (preceding Amazon Linux 2), refer to the section called ["Platform](#page-1035-0) specific options" for platform-specific static file namespaces.

### **Namespace: aws:elasticbeanstalk:environment:proxy:staticfiles**

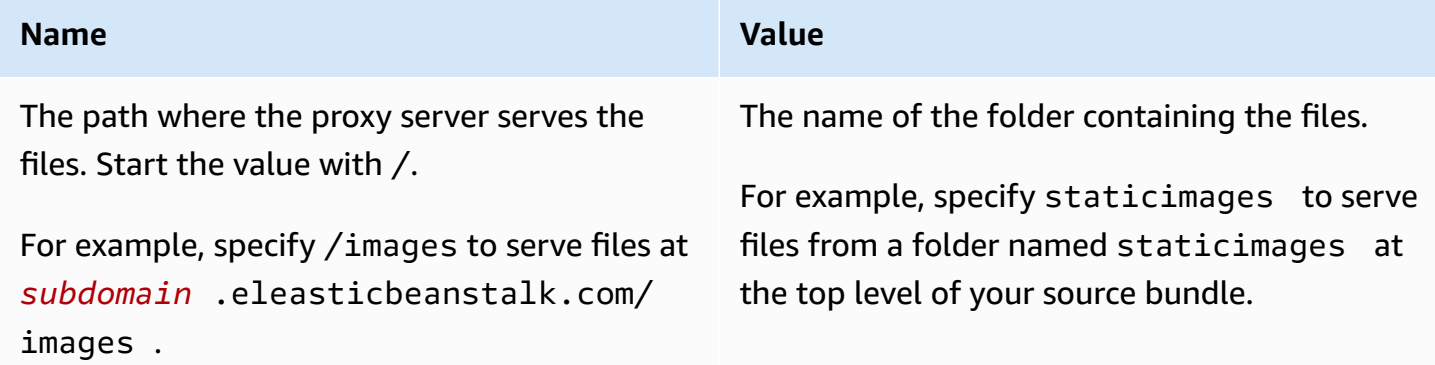

## <span id="page-1003-0"></span>**aws:elasticbeanstalk:healthreporting:system**

Configure enhanced health reporting for your environment.

#### **Namespace: aws:elasticbeanstalk:healthreporting:system**

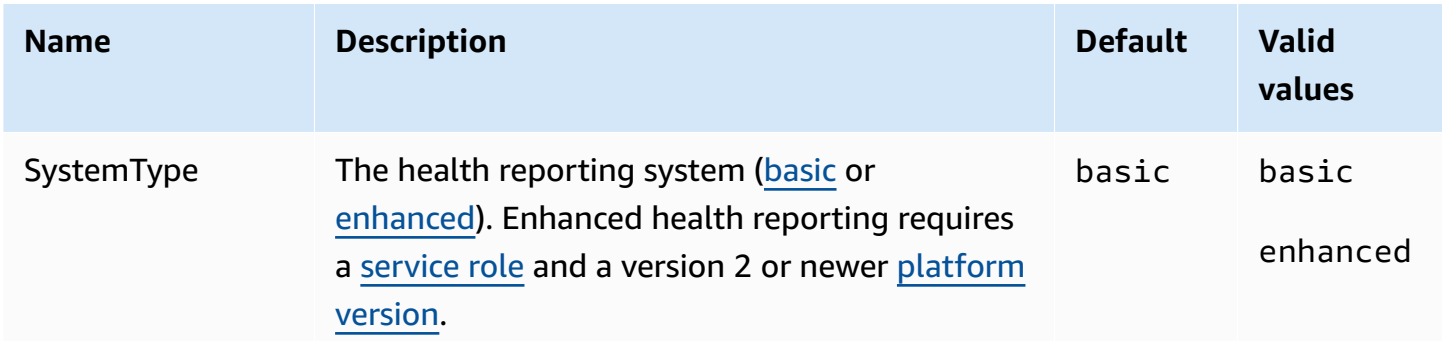

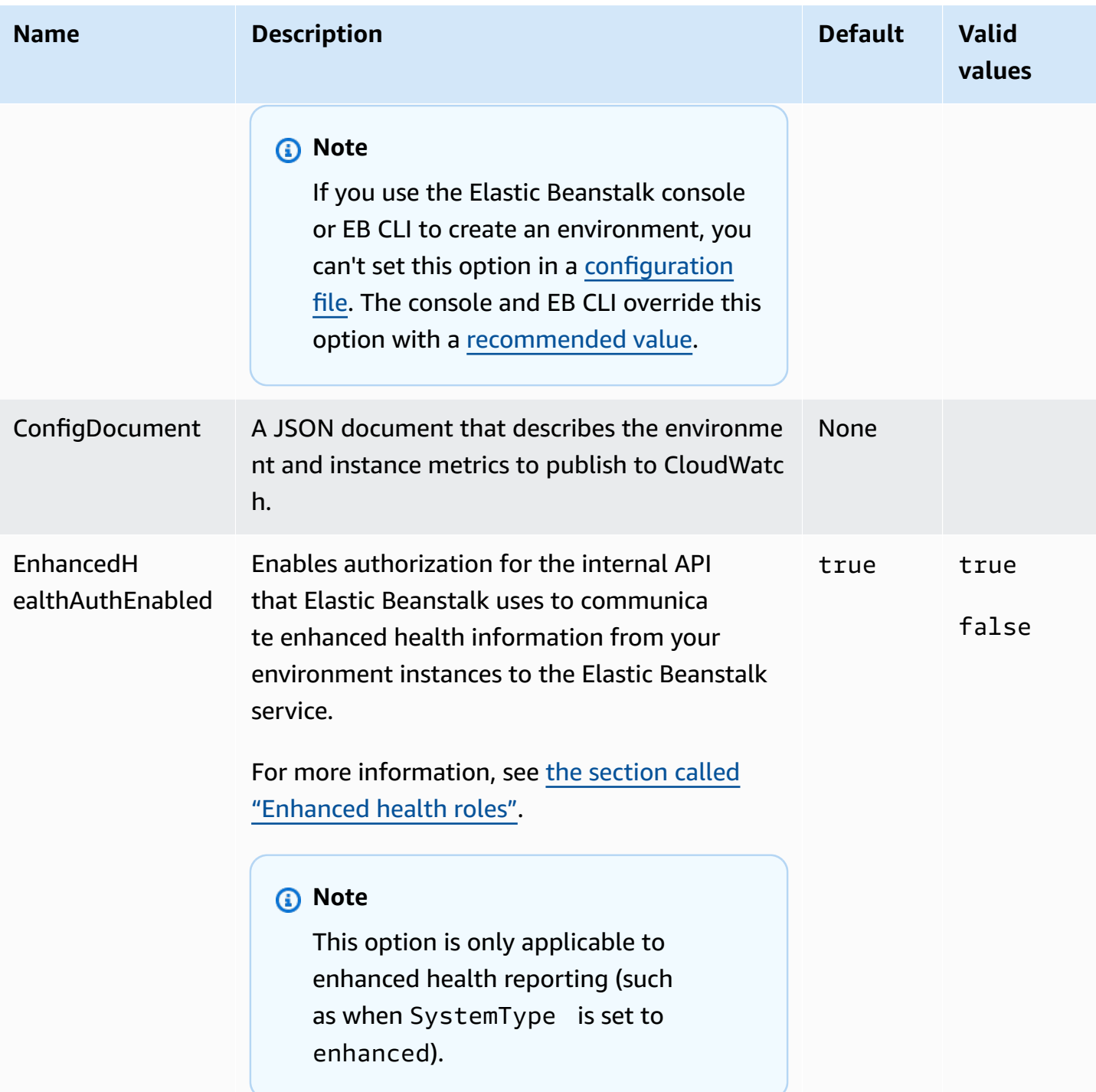

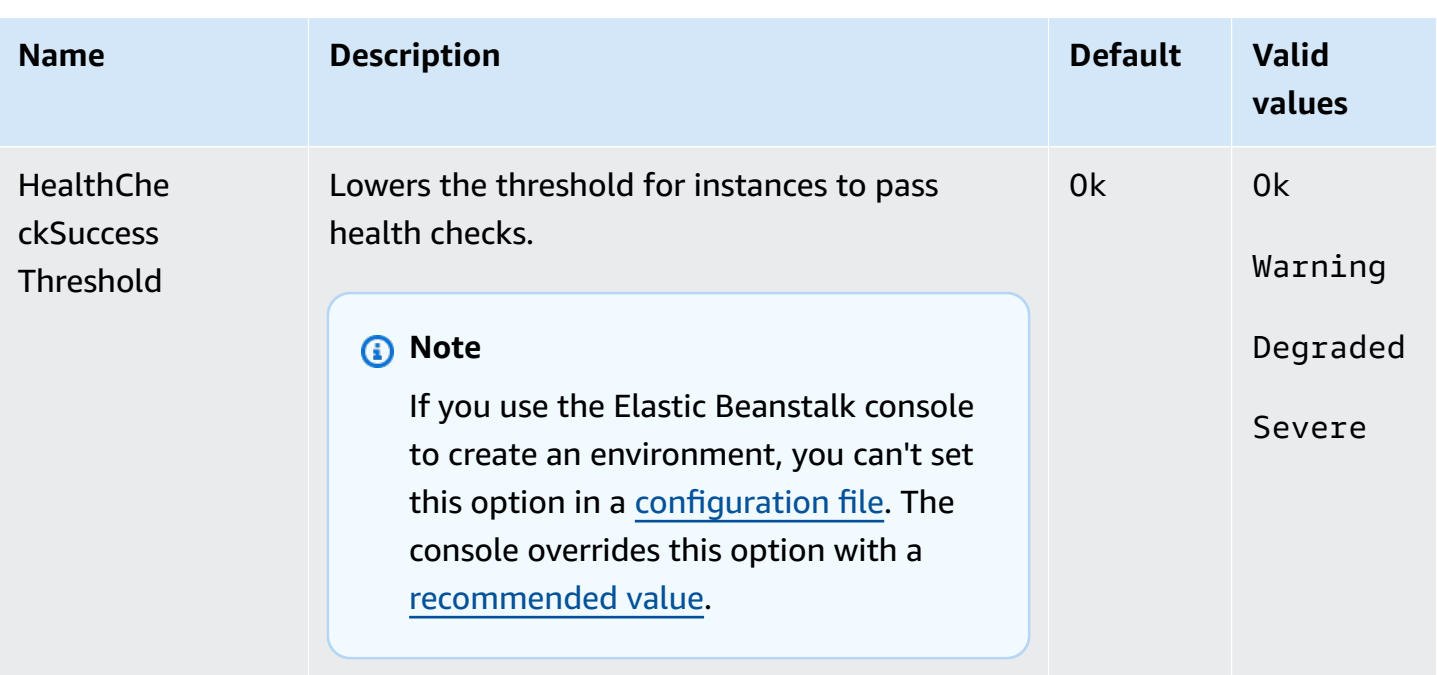

## **aws:elasticbeanstalk:hostmanager**

Configure the EC2 instances in your environment to upload rotated logs to Amazon S3.

### **Namespace: aws:elasticbeanstalk:hostmanager**

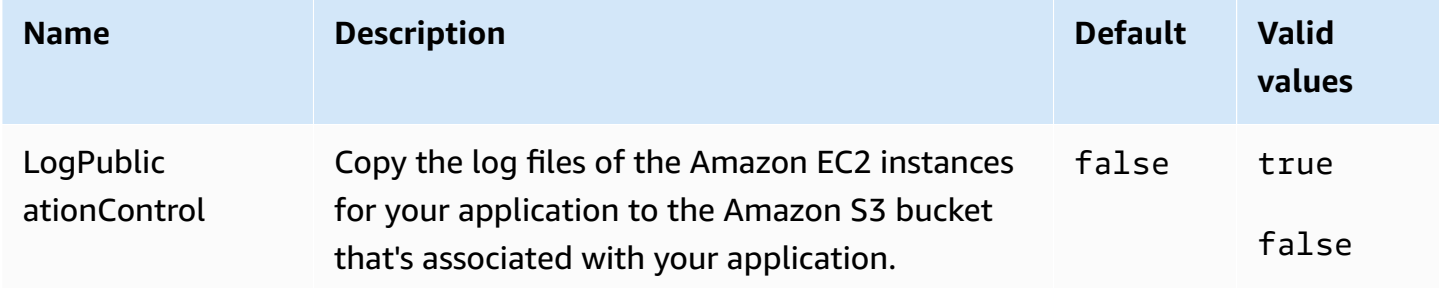

## **aws:elasticbeanstalk:managedactions**

Configure managed platform updates for your environment.

#### **Namespace: aws:elasticbeanstalk:managedactions**

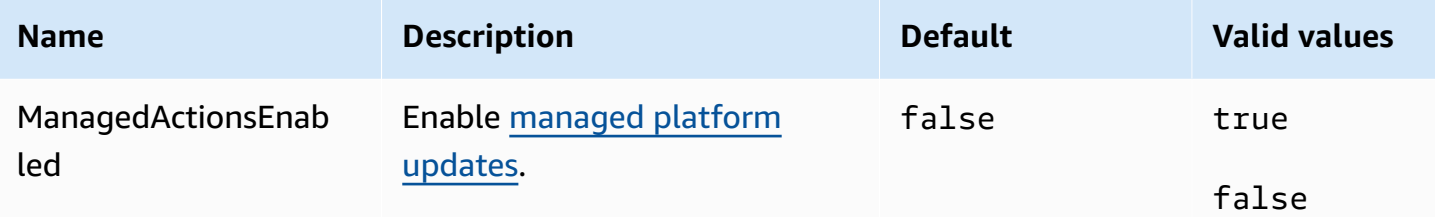

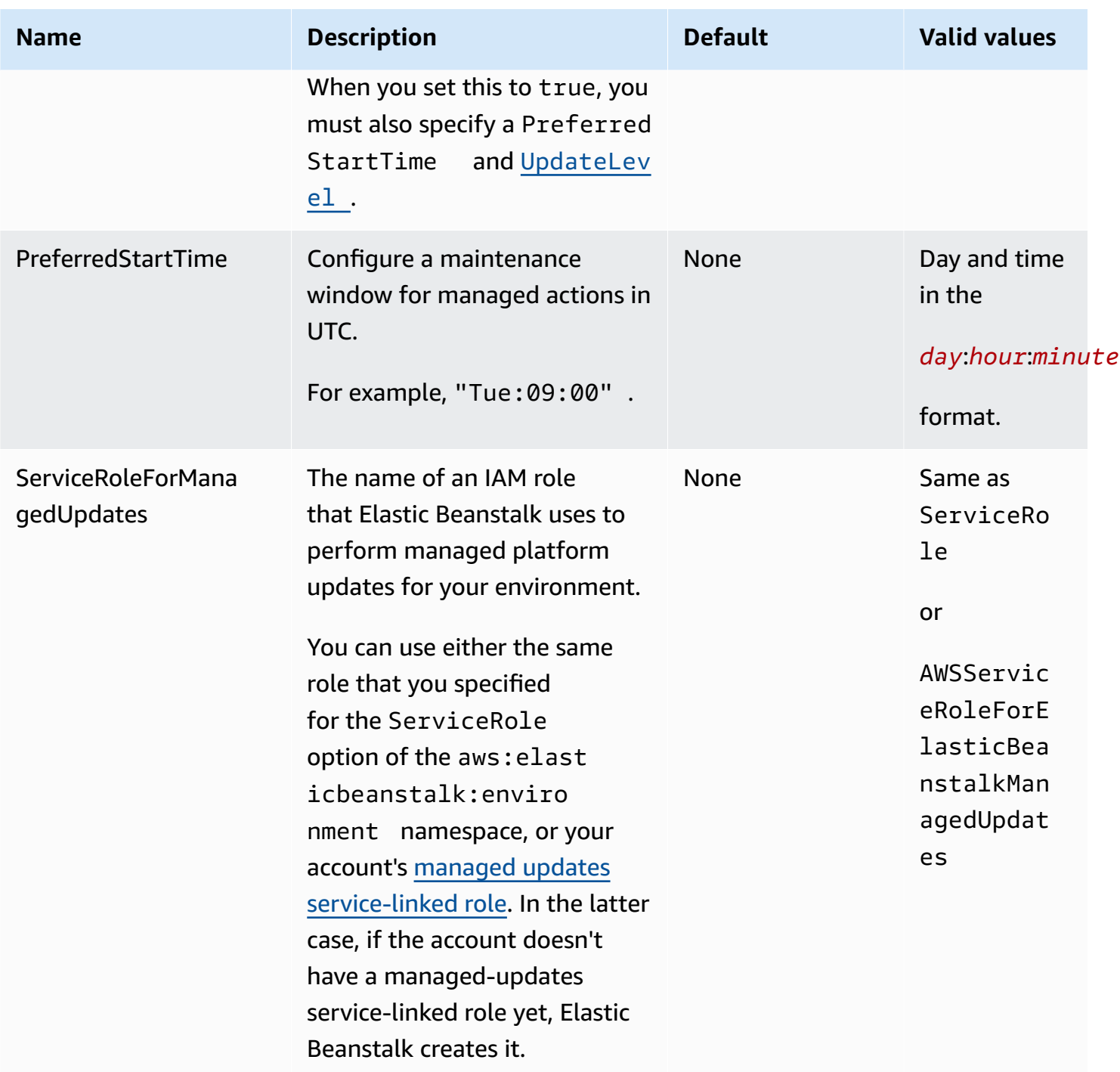

# <span id="page-1006-0"></span>**aws:elasticbeanstalk:managedactions:platformupdate**

Configure managed platform updates for your environment.

### **Namespace: aws:elasticbeanstalk:managedactions:platformupdate**

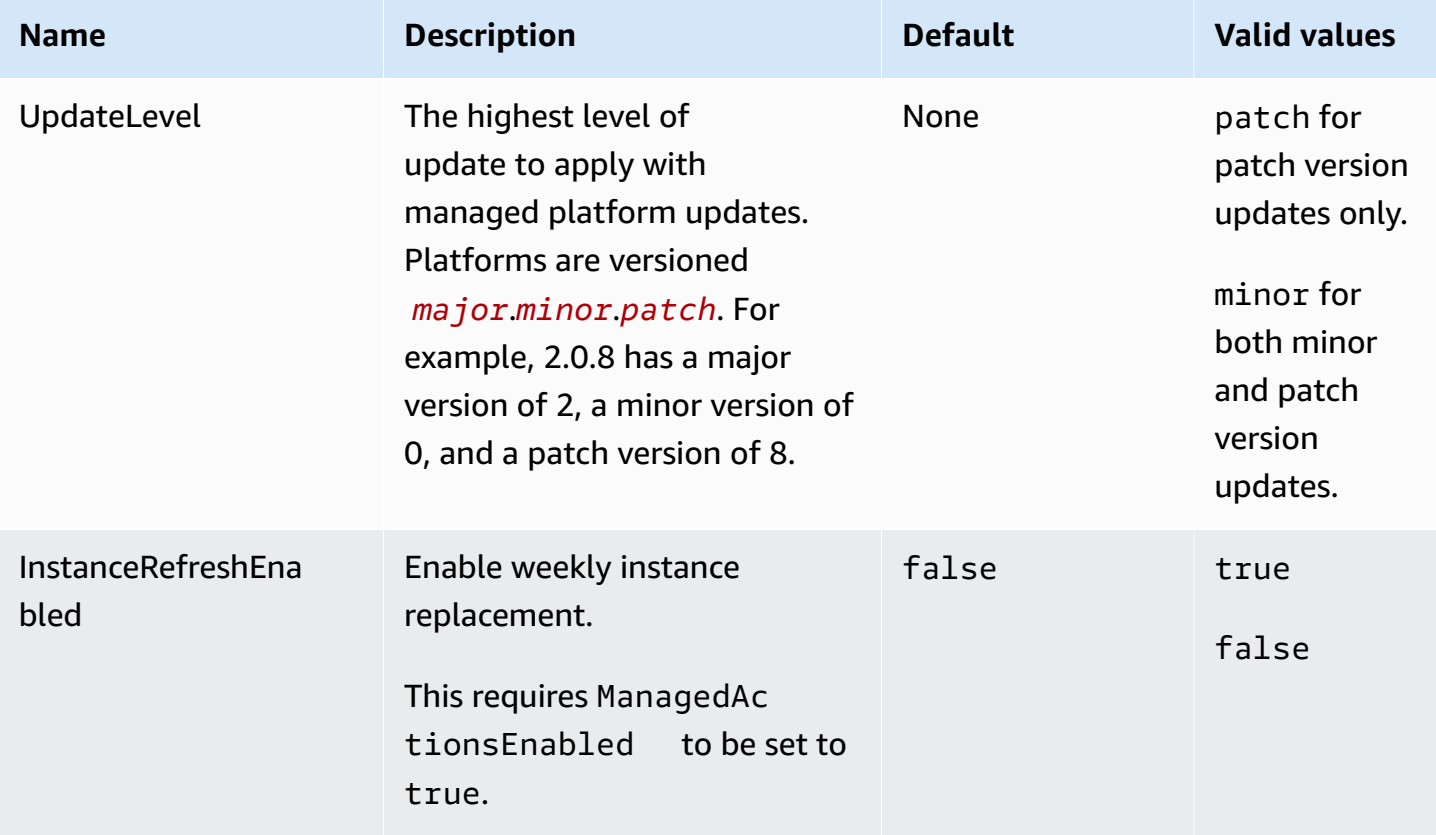

# **aws:elasticbeanstalk:monitoring**

Configure your environment to terminate EC2 instances that fail health checks.

### **Namespace: aws:elasticbeanstalk:monitoring**

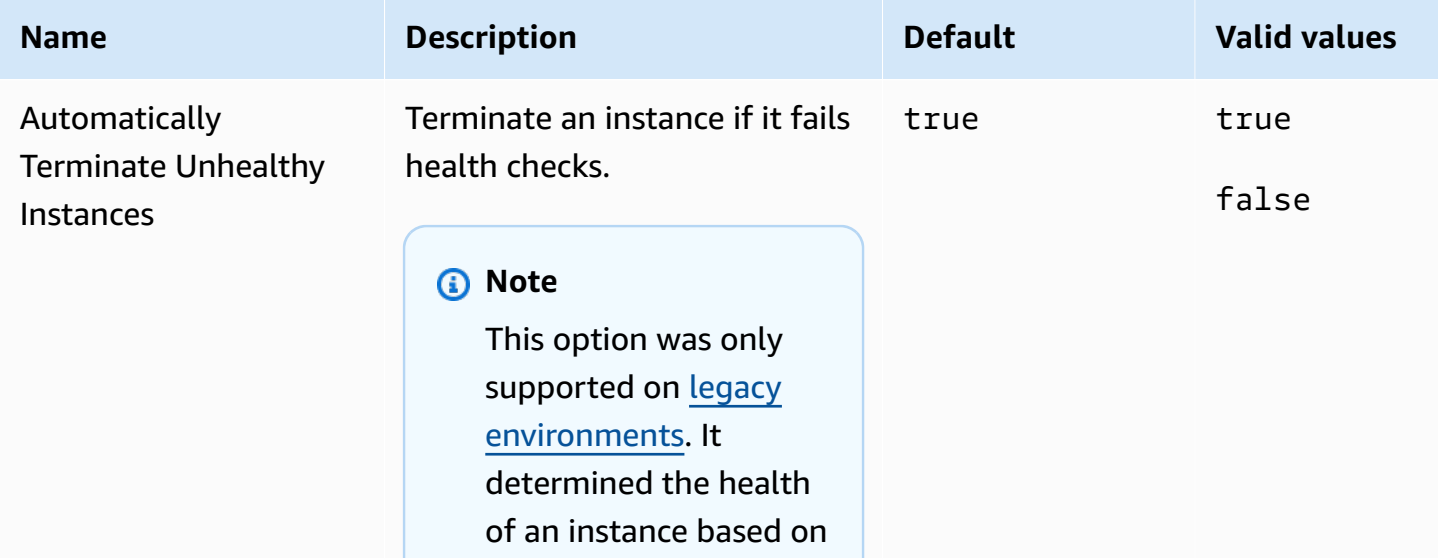
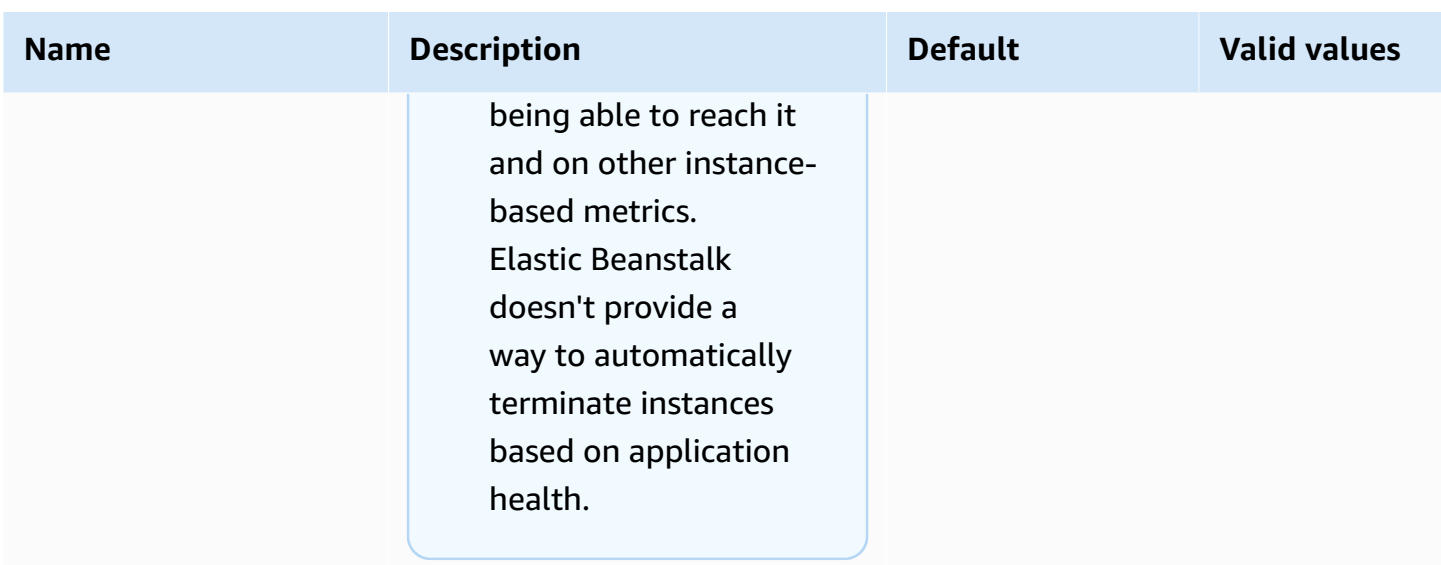

# **aws:elasticbeanstalk:sns:topics**

Configure notifications for your environment.

## **Namespace: aws:elasticbeanstalk:sns:topics**

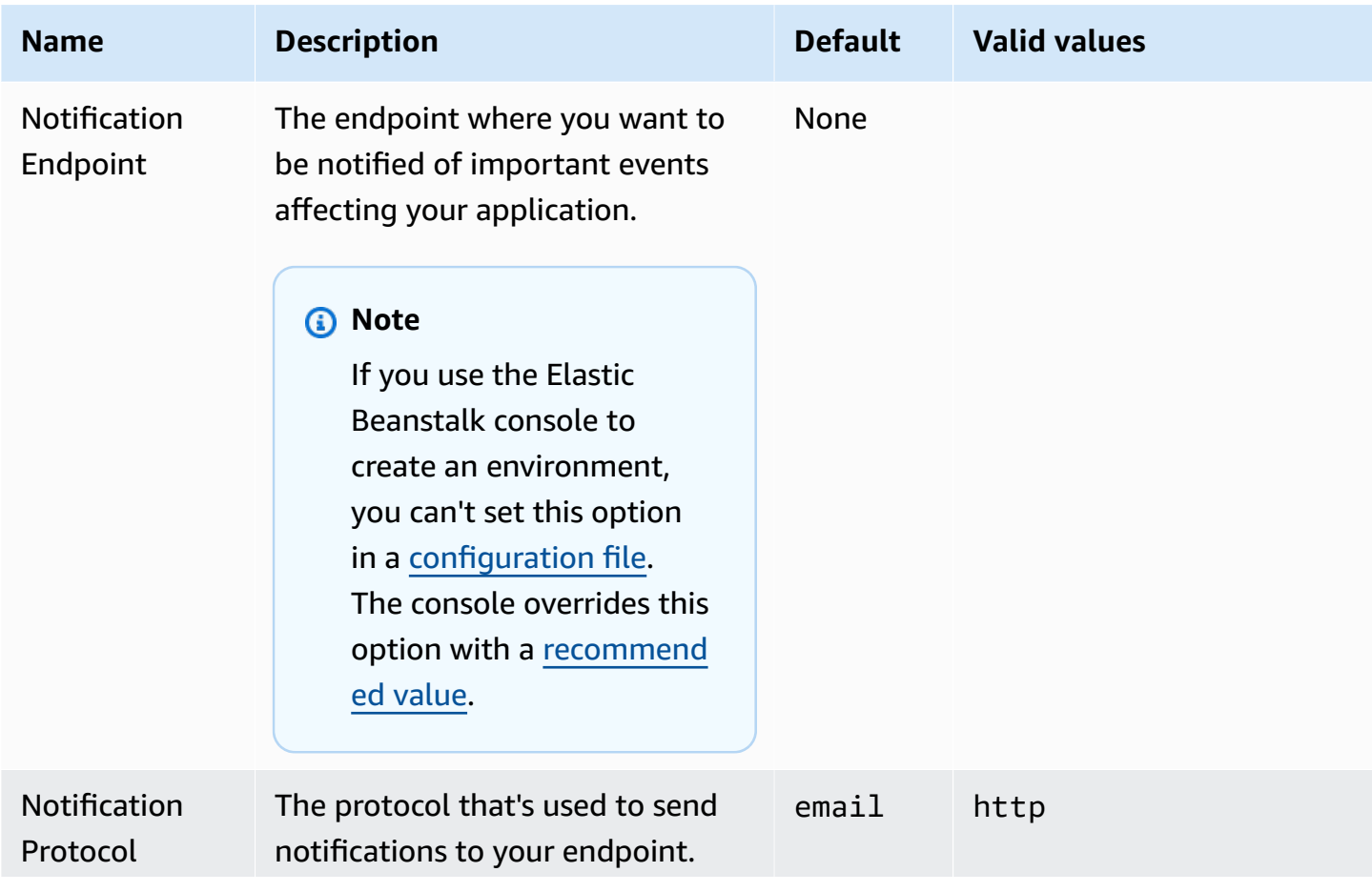

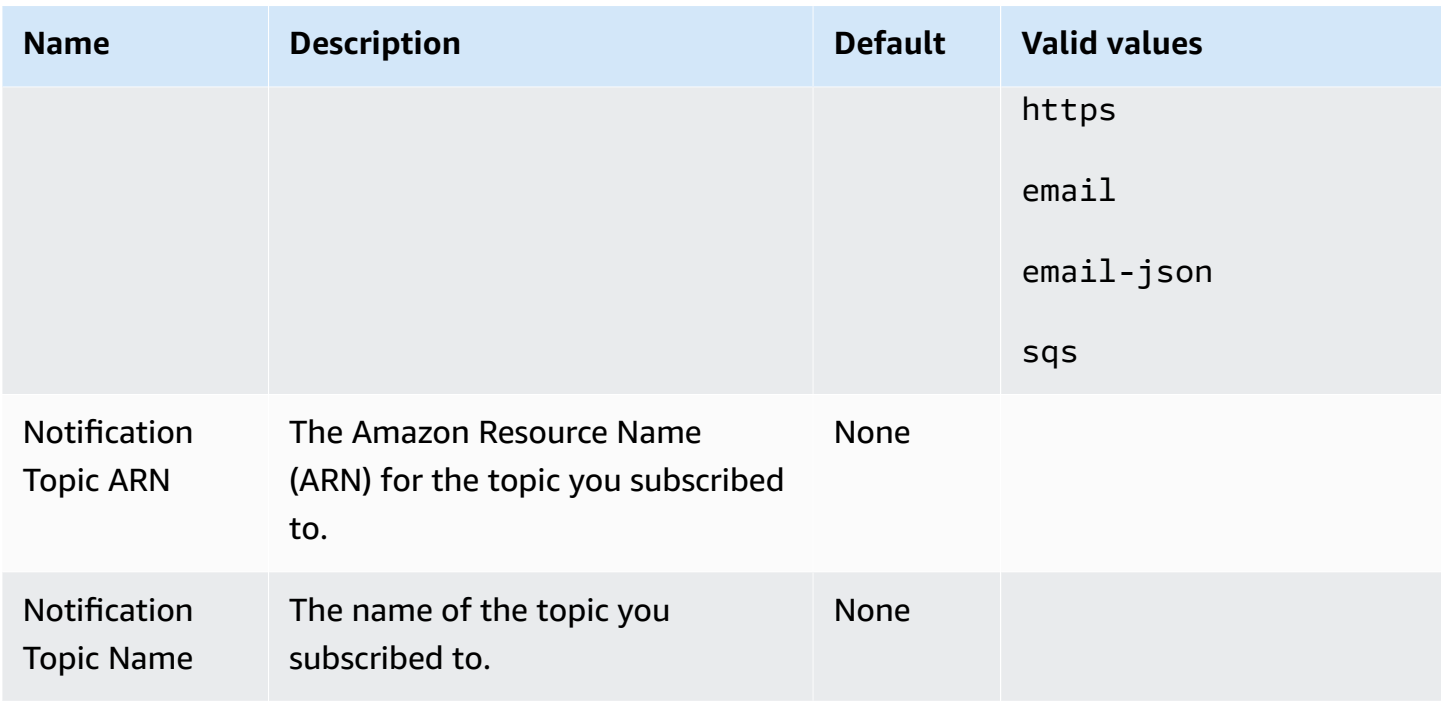

# **aws:elasticbeanstalk:sqsd**

Configure the Amazon SQS queue for a worker environment.

# **Namespace: aws:elasticbeanstalk:sqsd**

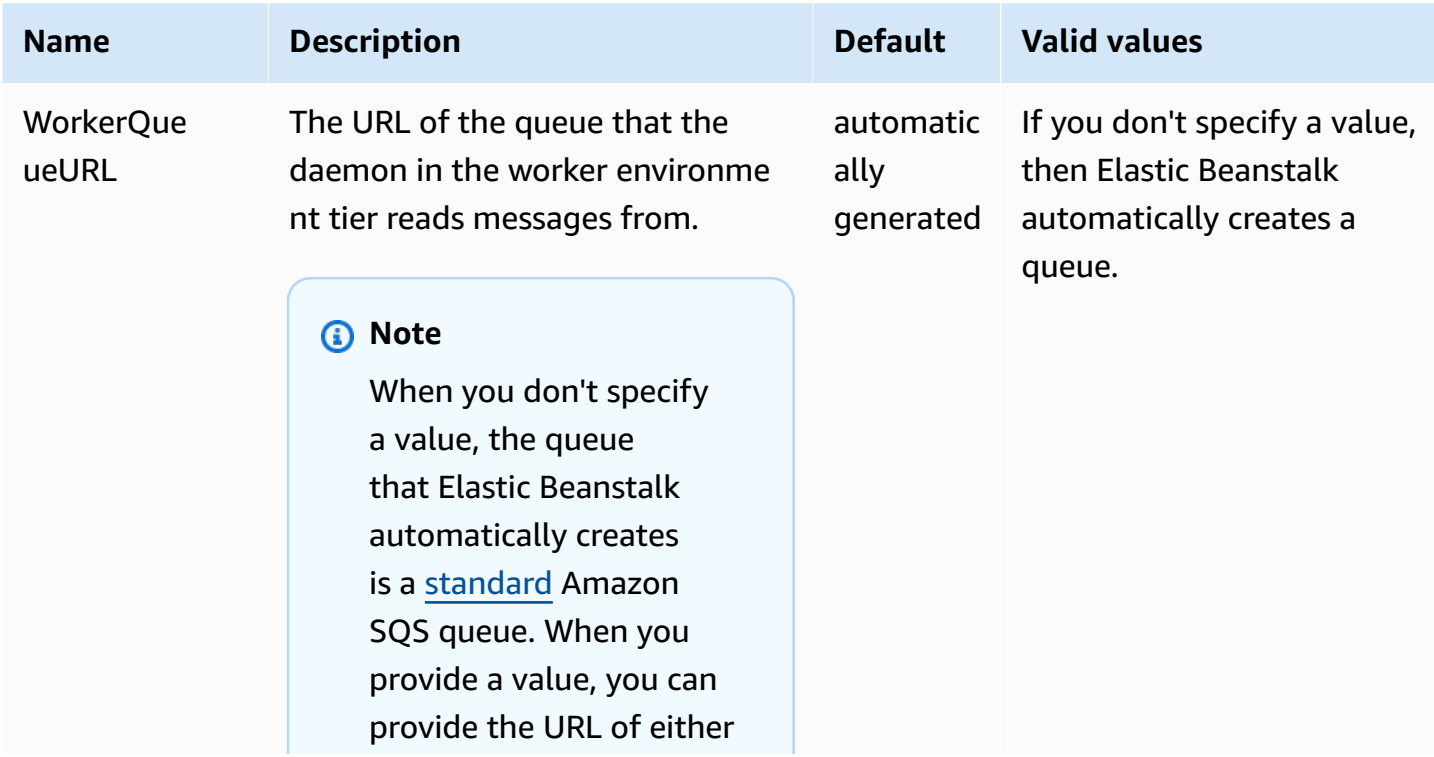

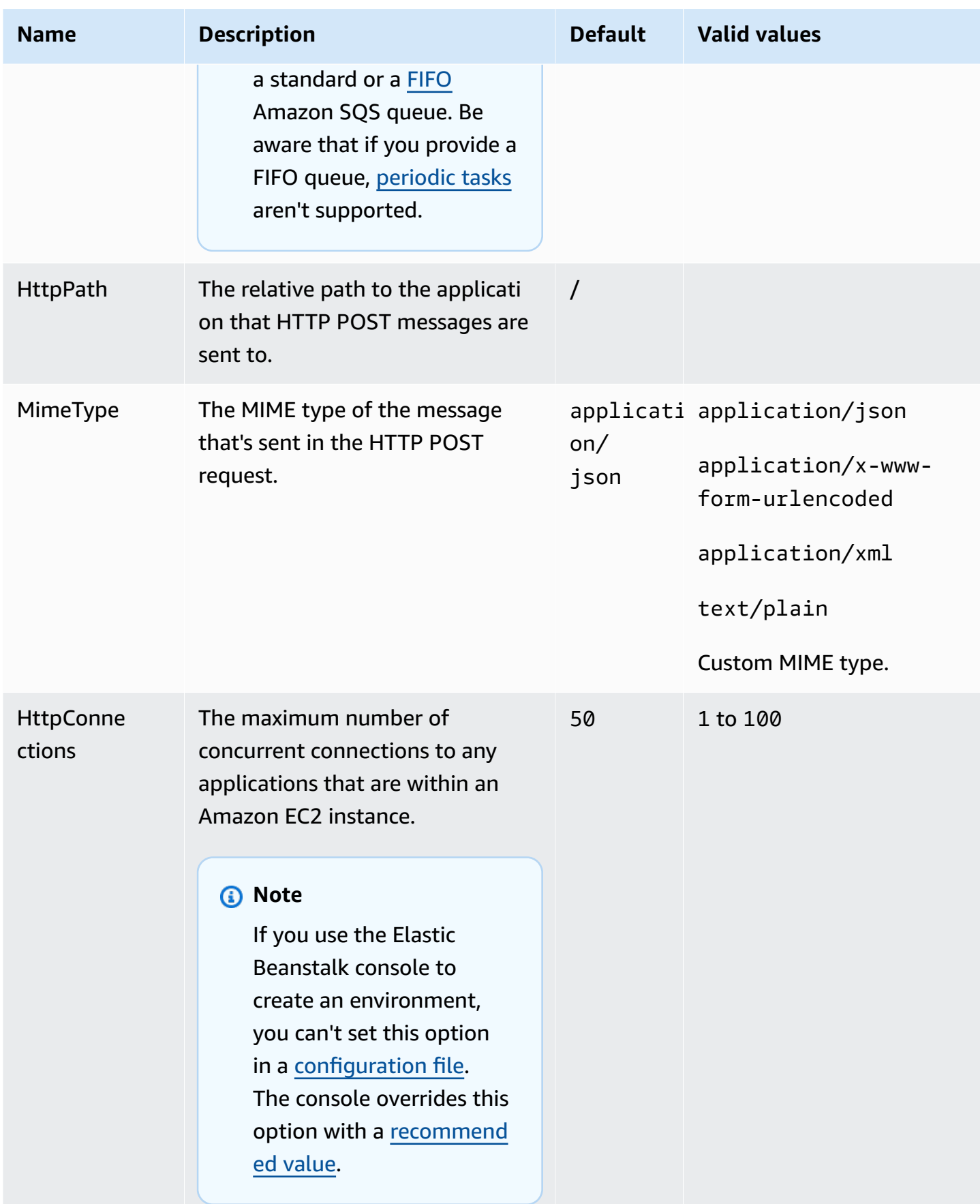

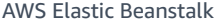

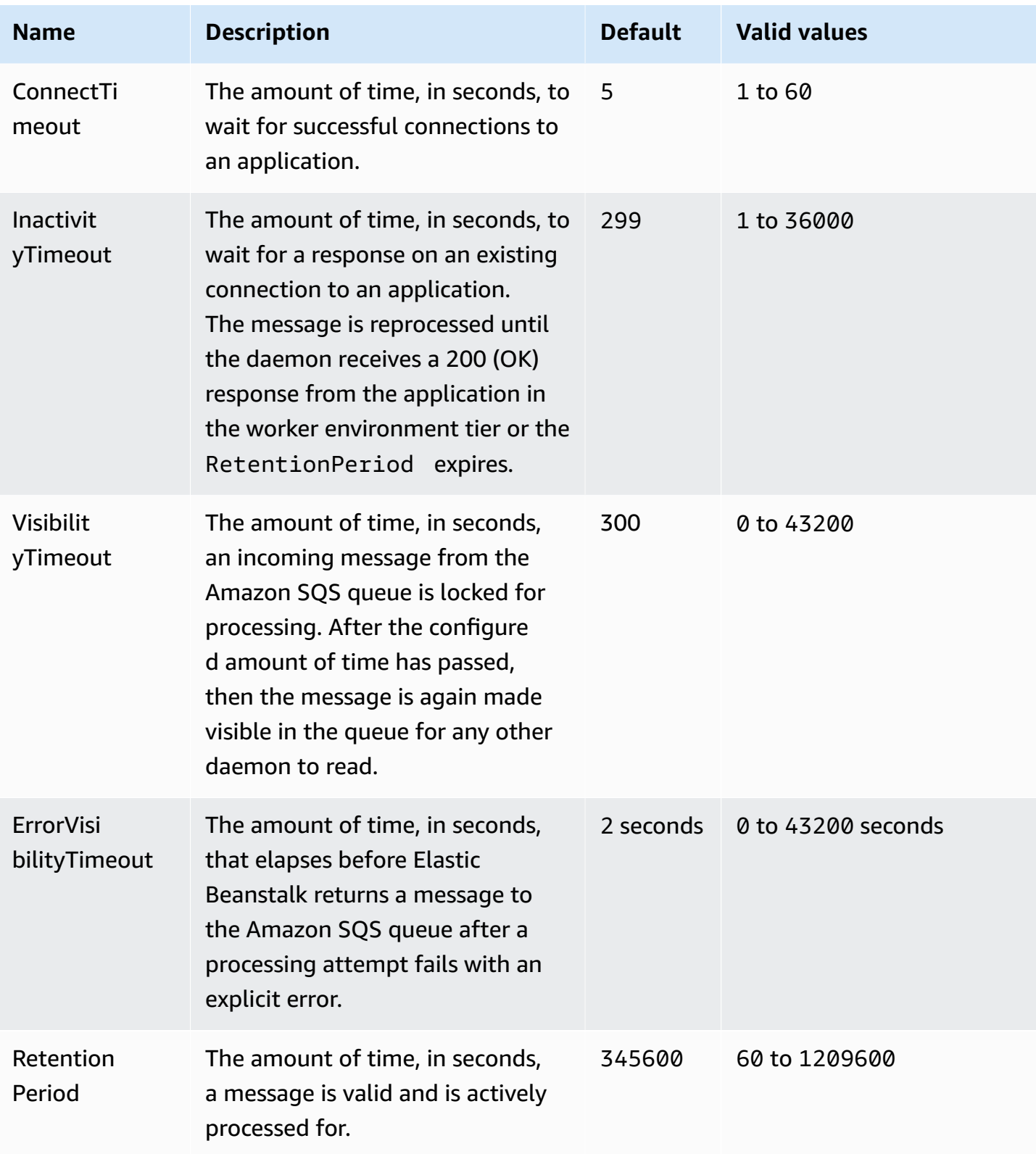

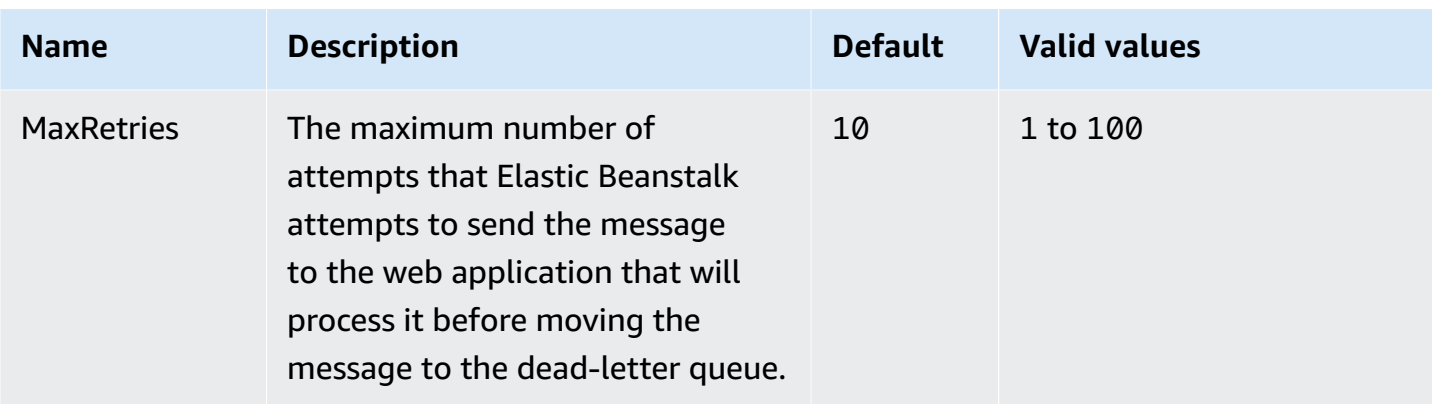

## **aws:elasticbeanstalk:trafficsplitting**

Configure traffic-splitting deployments for your environment.

This namespace applies when you set the DeploymentPolicy option of the [aws:elasticbeanstalk:command](#page-992-0) namespace to TrafficSplitting. For more information about deployment policies, see the section called ["Deployment](#page-702-0) options".

## **Namespace: aws:elasticbeanstalk:trafficsplitting**

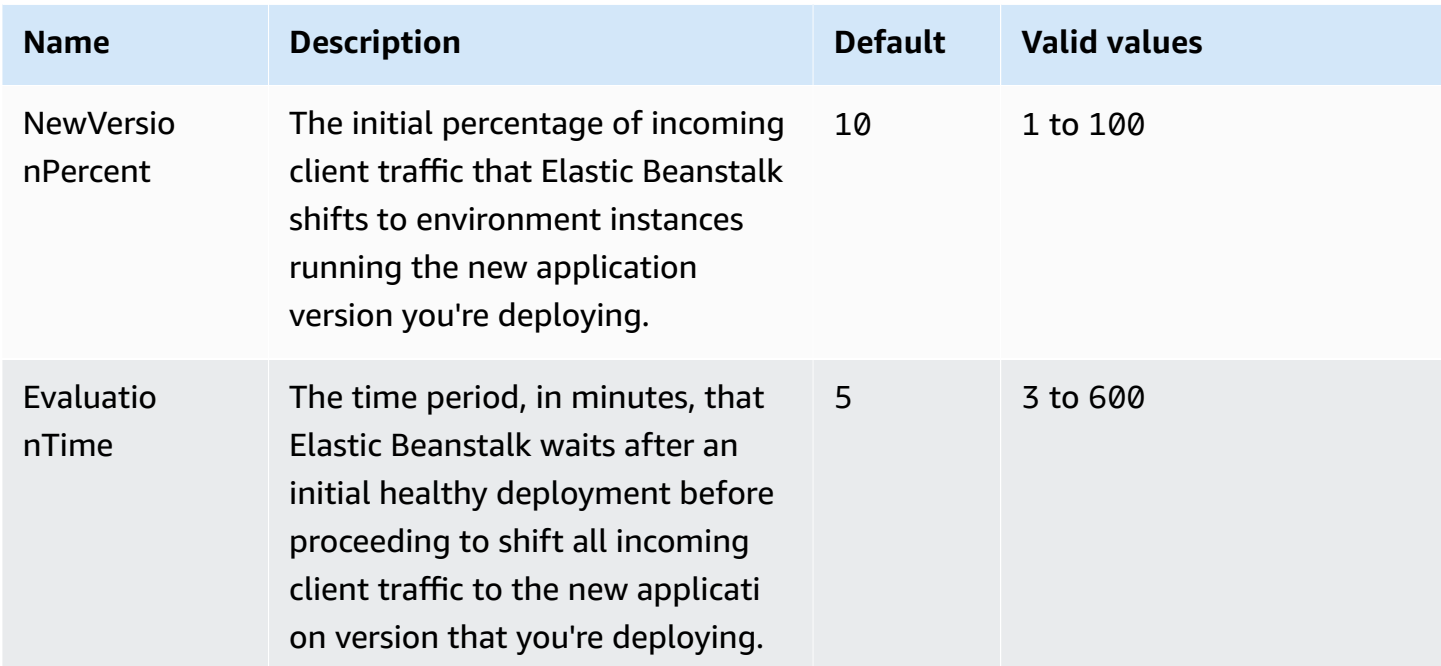

## <span id="page-1012-0"></span>**aws:elasticbeanstalk:xray**

Run the AWS X-Ray daemon to relay trace information from your X-Ray [integrated](#page-908-0) application.

## **Namespace: aws:elasticbeanstalk:xray**

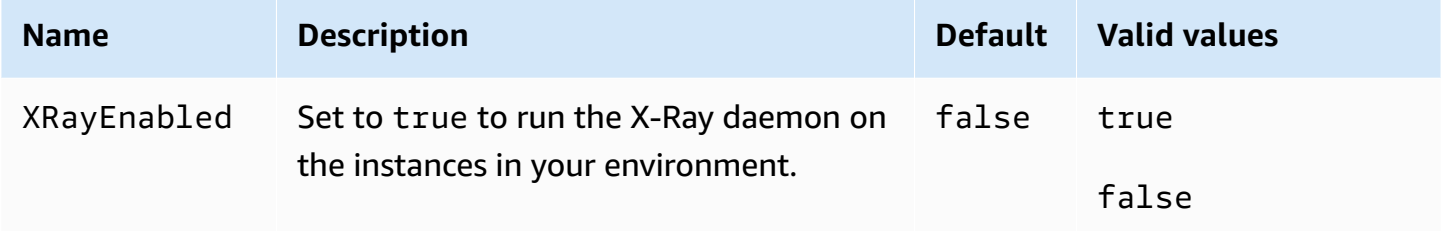

# **aws:elb:healthcheck**

Configure healthchecks for a Classic Load Balancer.

### **Namespace: aws:elb:healthcheck**

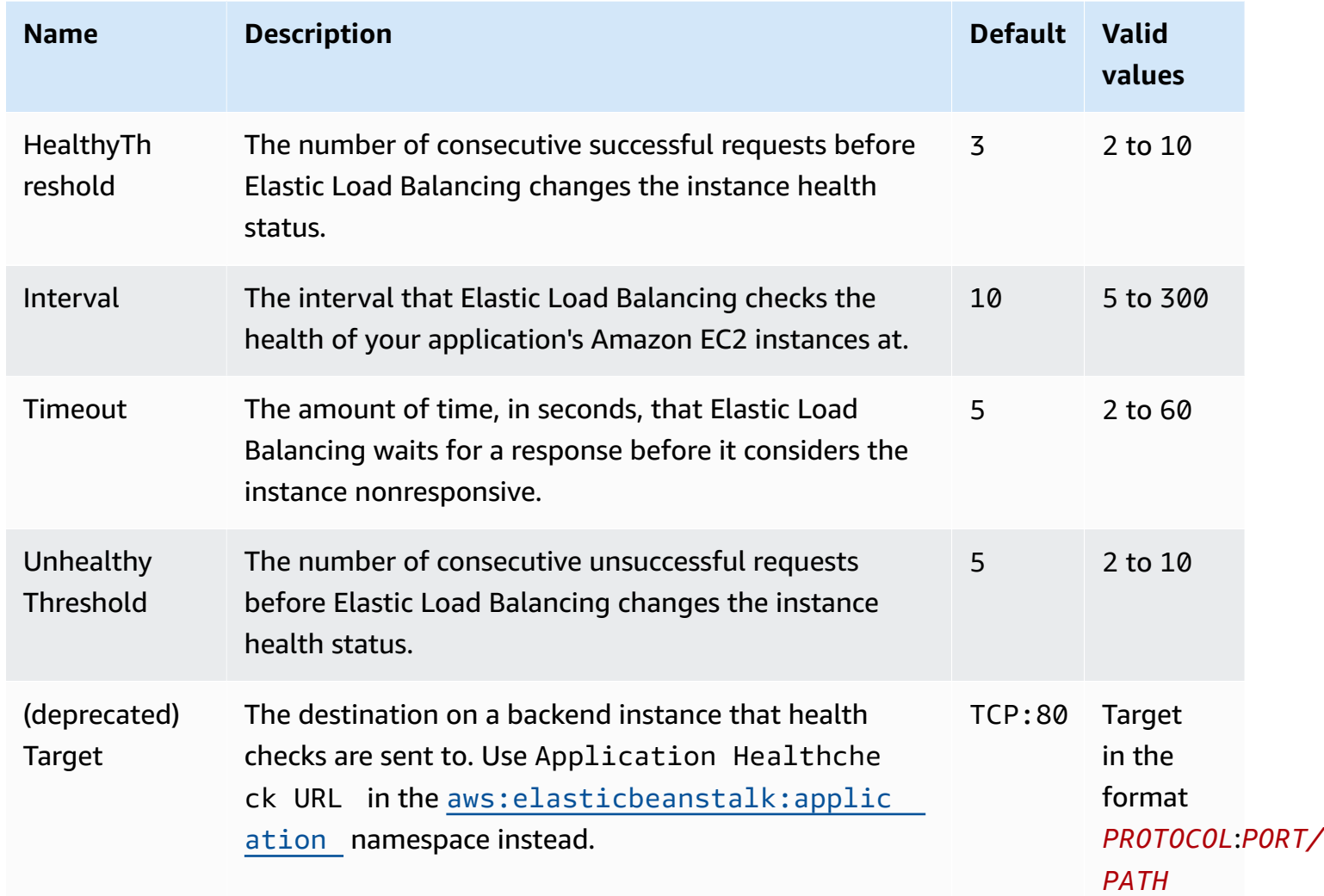

# **aws:elb:loadbalancer**

Configure your environment's Classic Load Balancer.

Several of the options in this namespace are no longer supported in favor of listener-specific options in the [aws:elb:listener](#page-1015-0) namespace. With these options that aren't supported anymore, you can only configure two listeners (one secure and one unsecure) on standard ports.

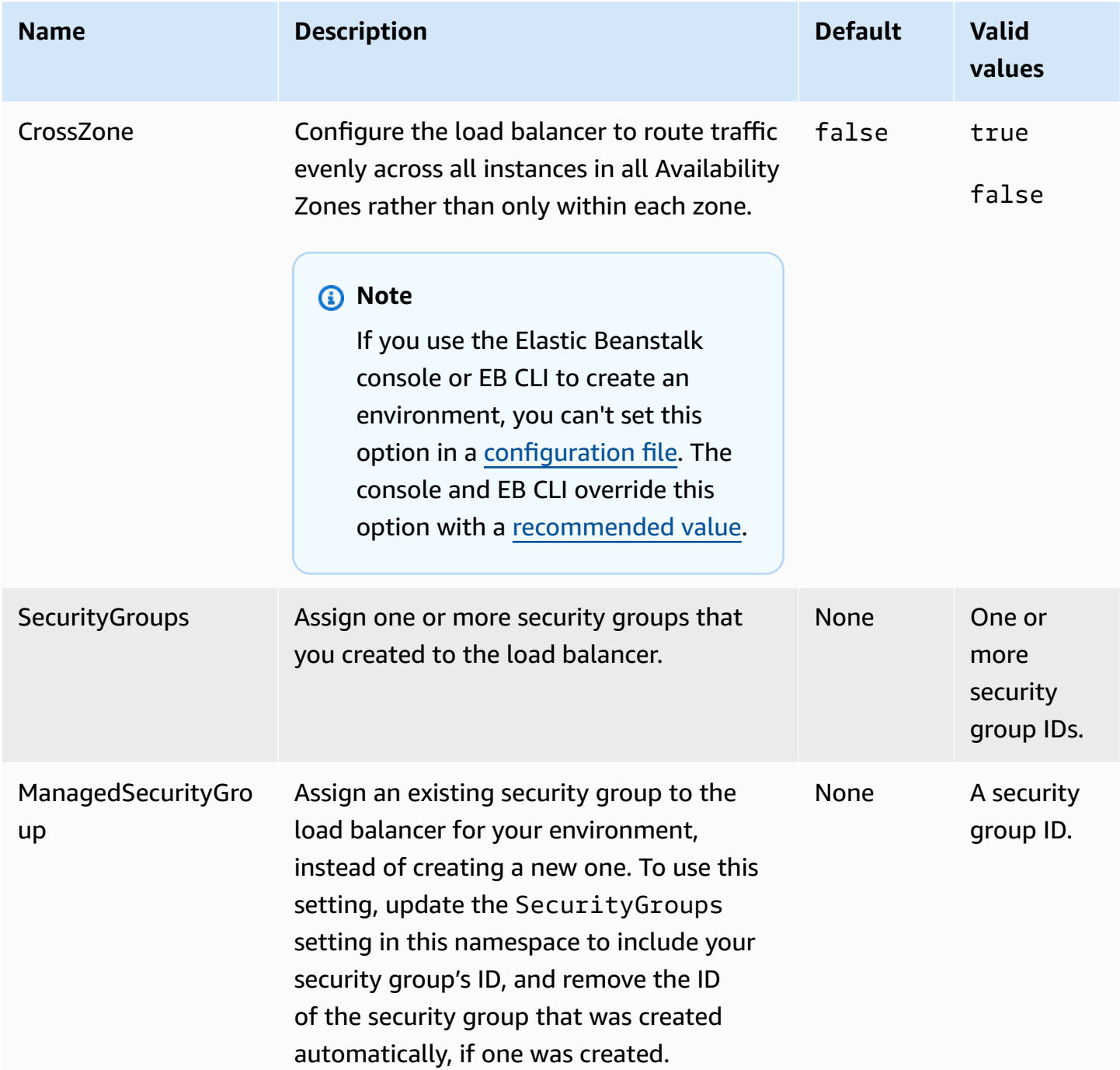

#### **Namespace: aws:elb:loadbalancer**

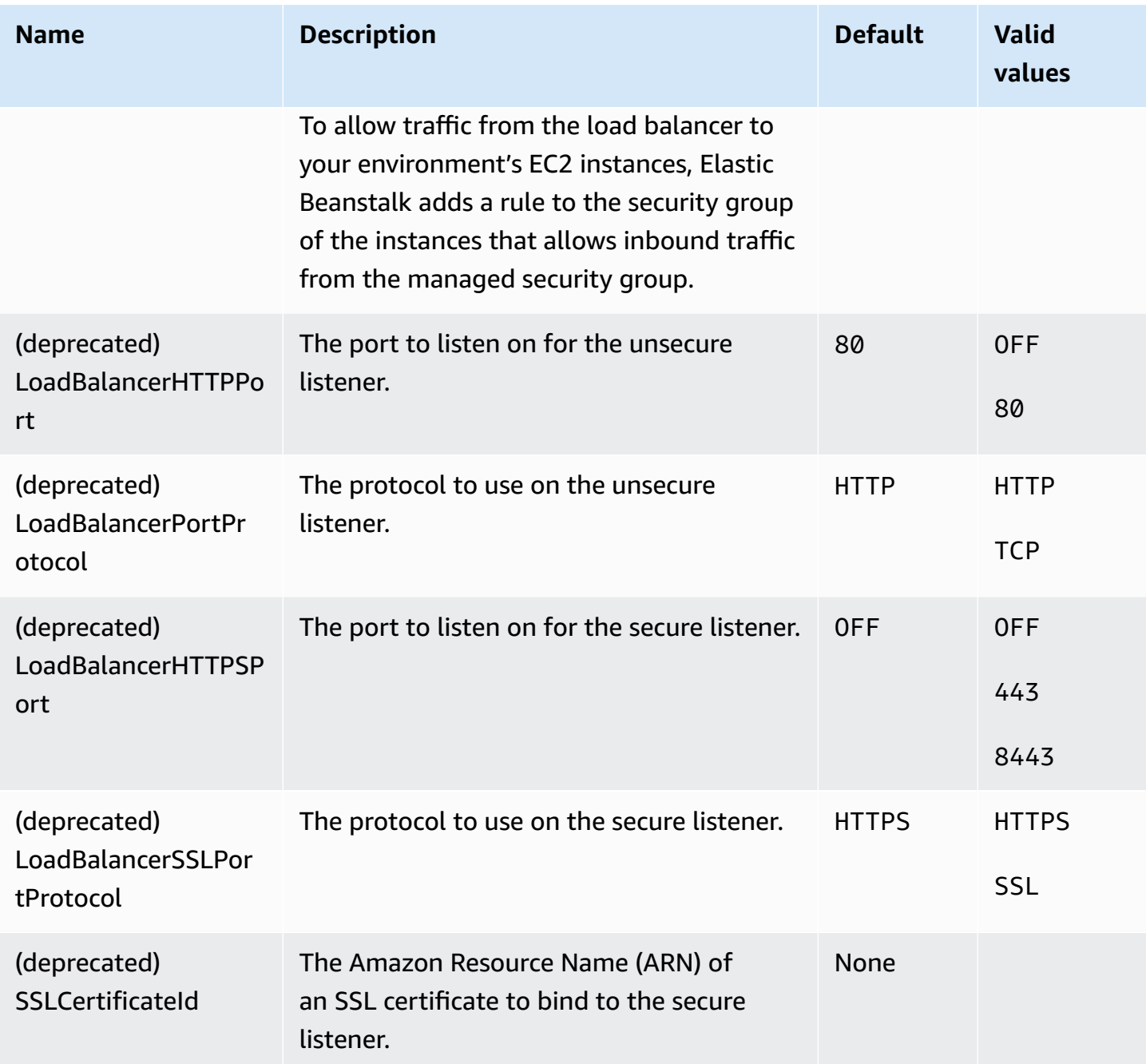

# <span id="page-1015-0"></span>**aws:elb:listener**

Configure the default listener (port 80) on a Classic Load Balancer.

# **Namespace: aws:elb:listener**

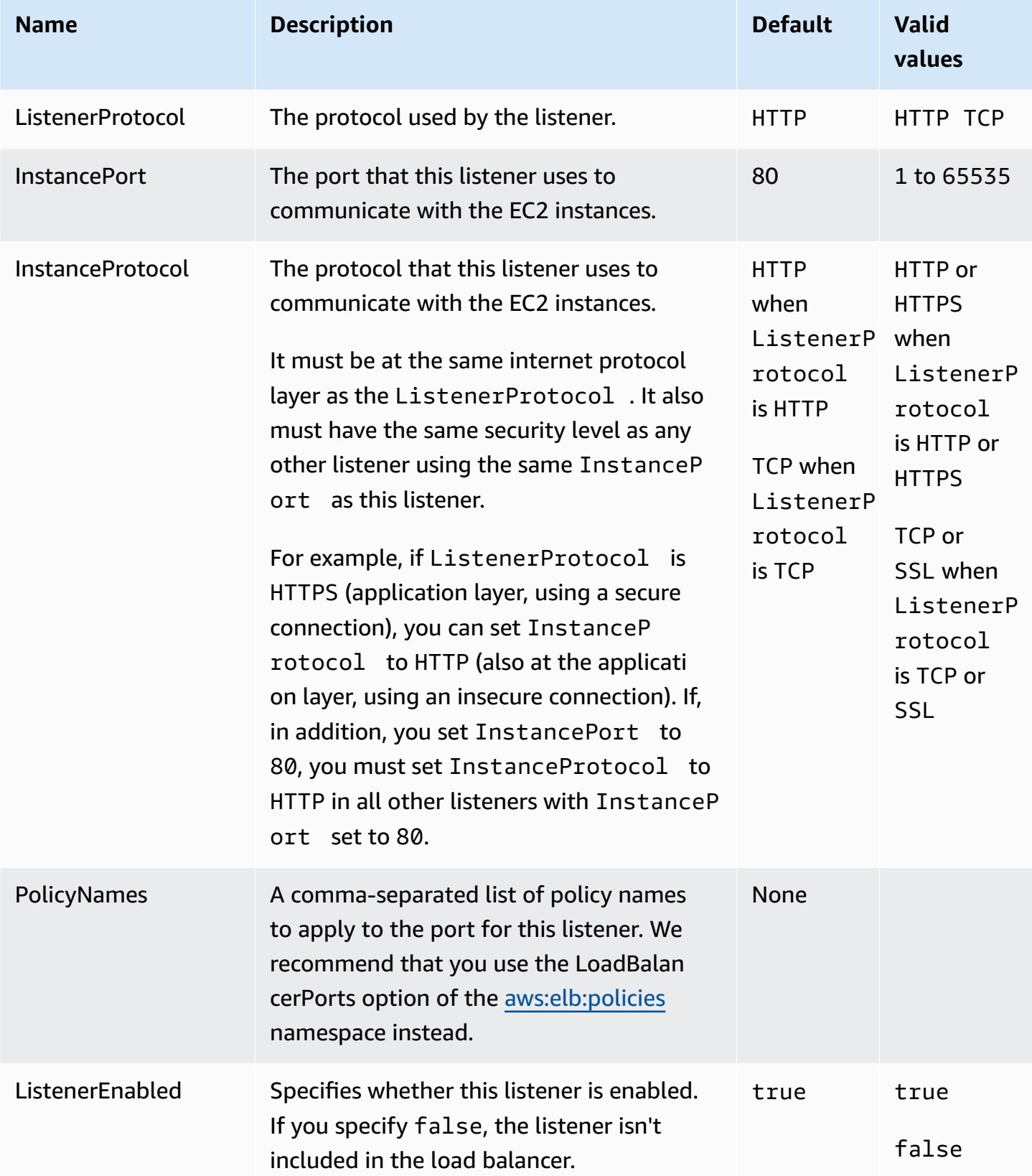

# **aws:elb:listener:listener\_port**

Configure additional listeners on a Classic Load Balancer.

## **Namespace: aws:elb:listener:***listener\_port*

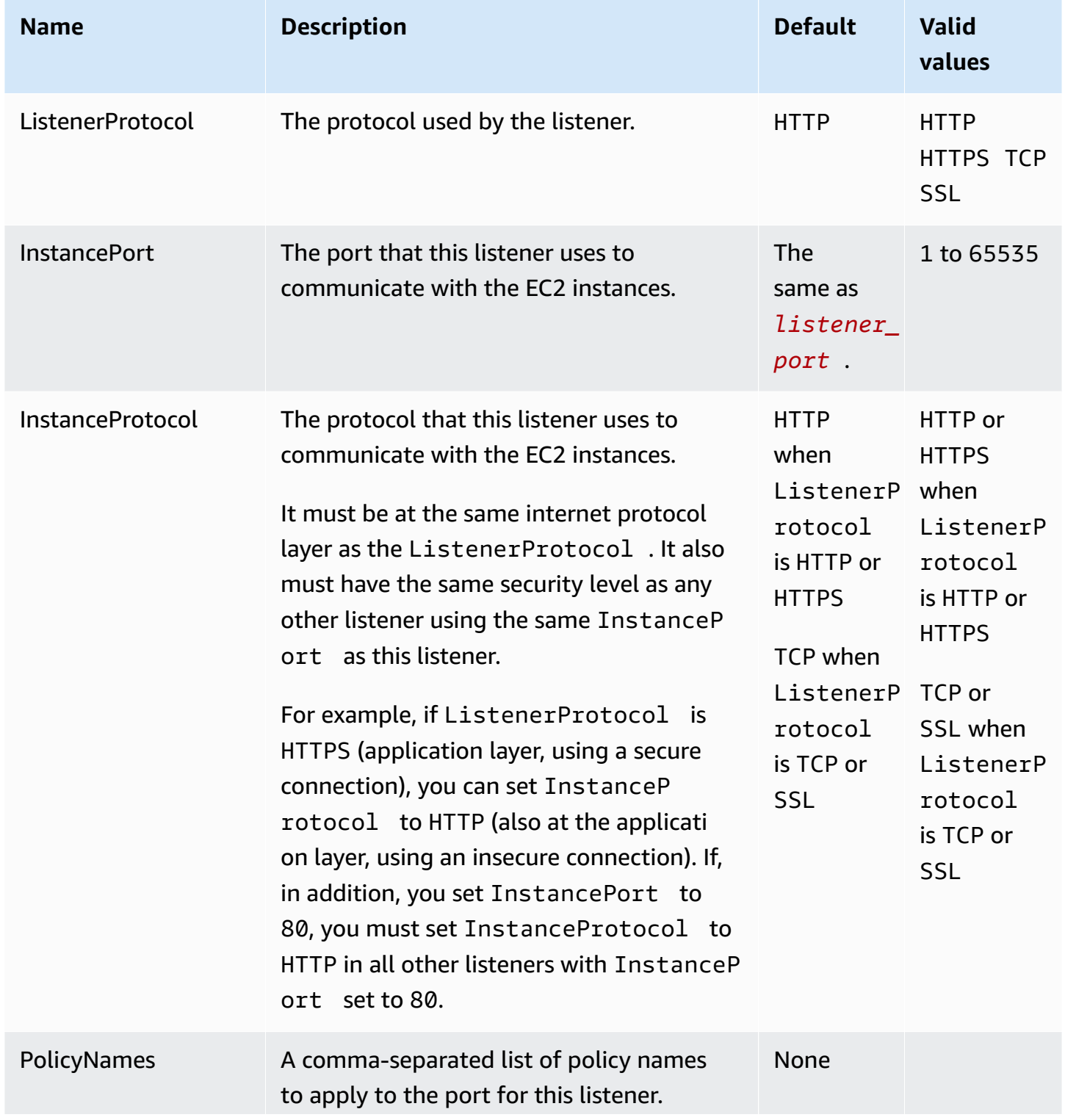

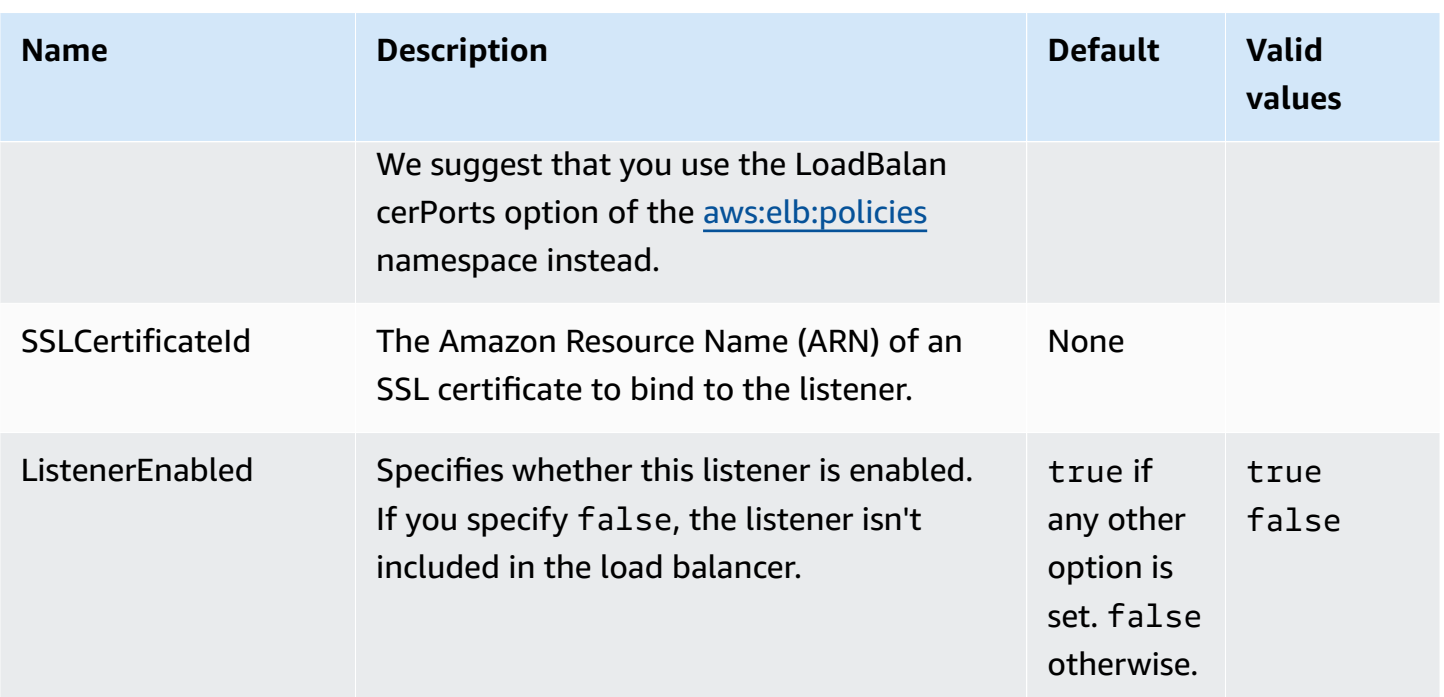

# <span id="page-1018-0"></span>**aws:elb:policies**

Modify the default stickiness and global load balancer policies for a Classic Load Balancer.

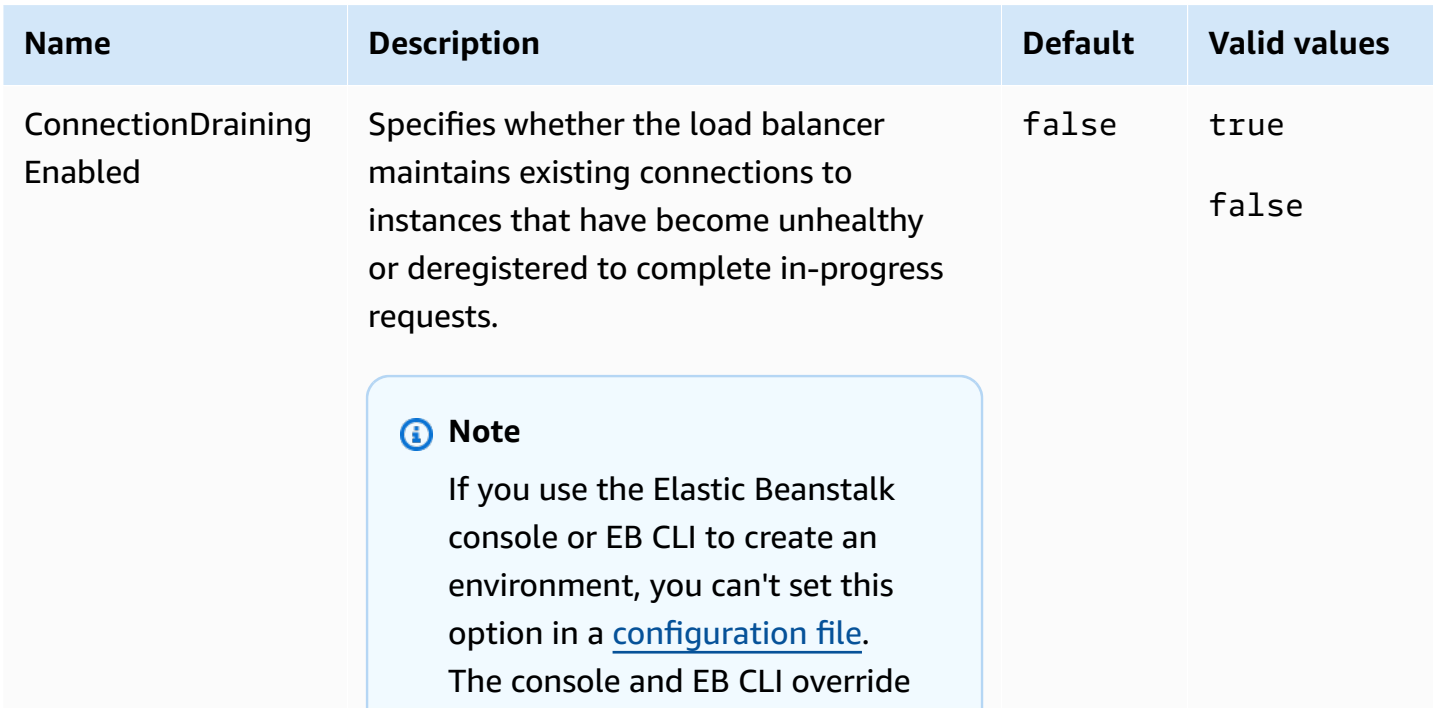

# **Namespace: aws:elb:policies**

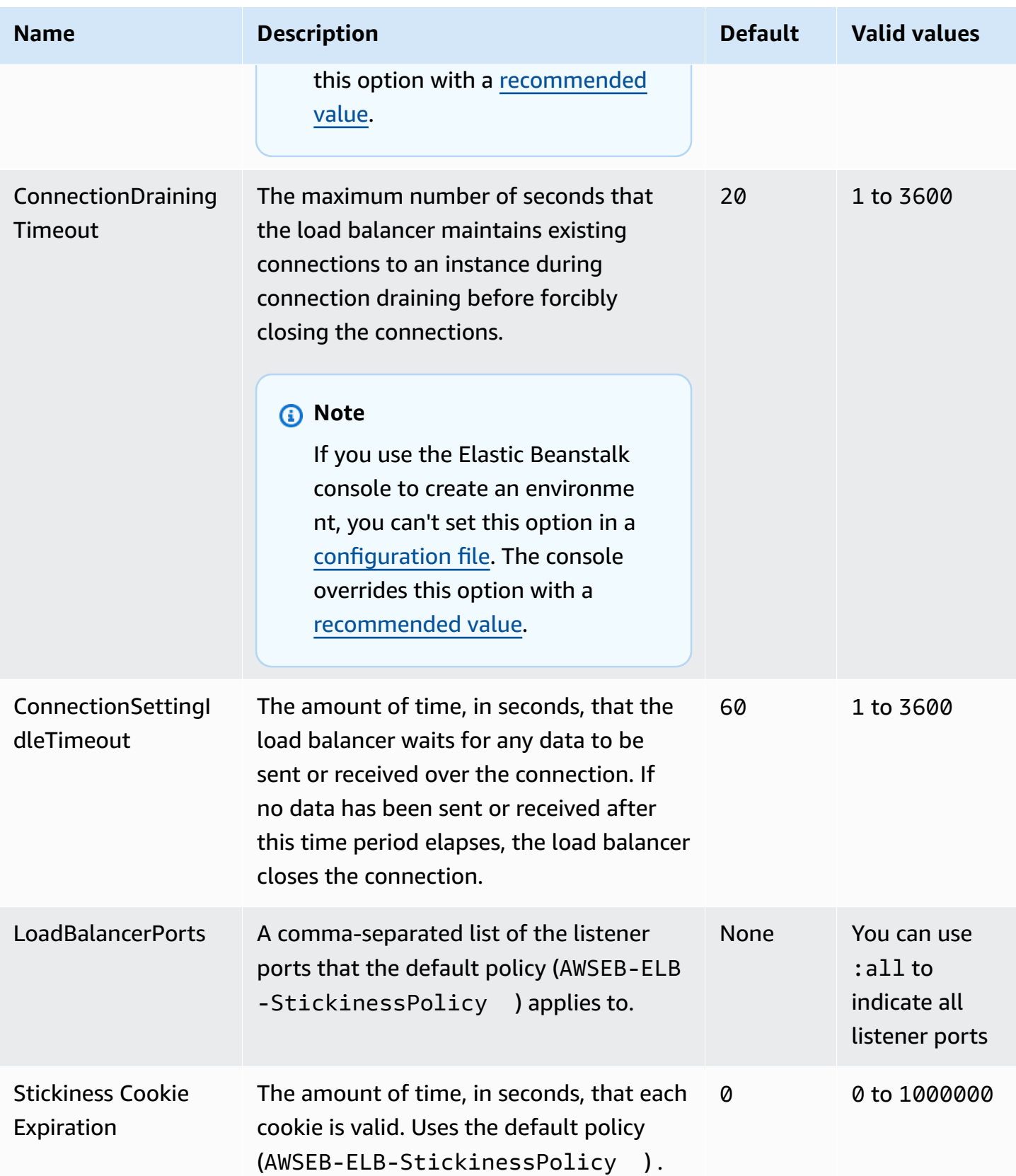

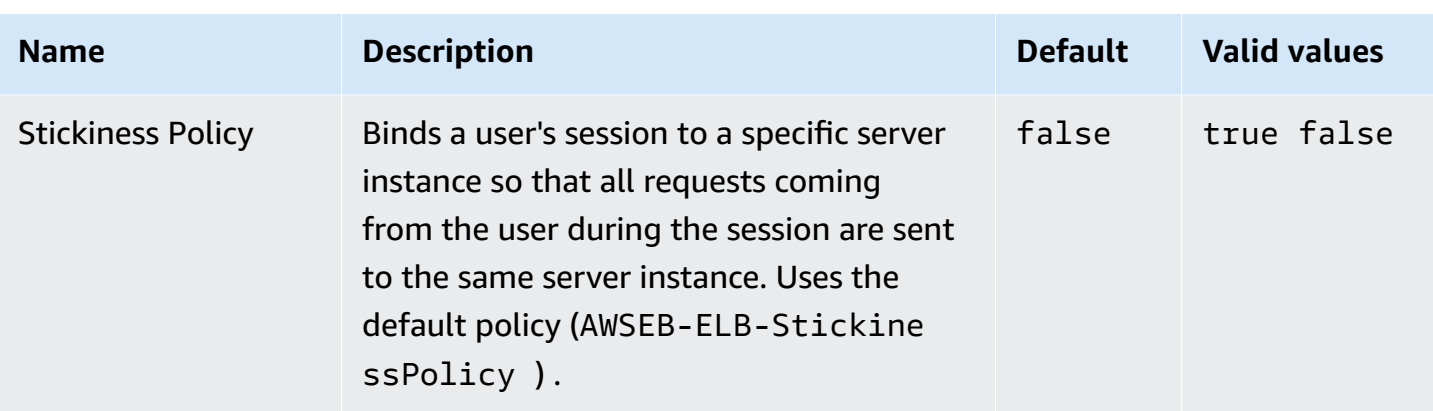

# **aws:elb:policies:policy\_name**

Create additional load balancer policies for a Classic Load Balancer.

## **Namespace: aws:elb:policies:***policy\_name*

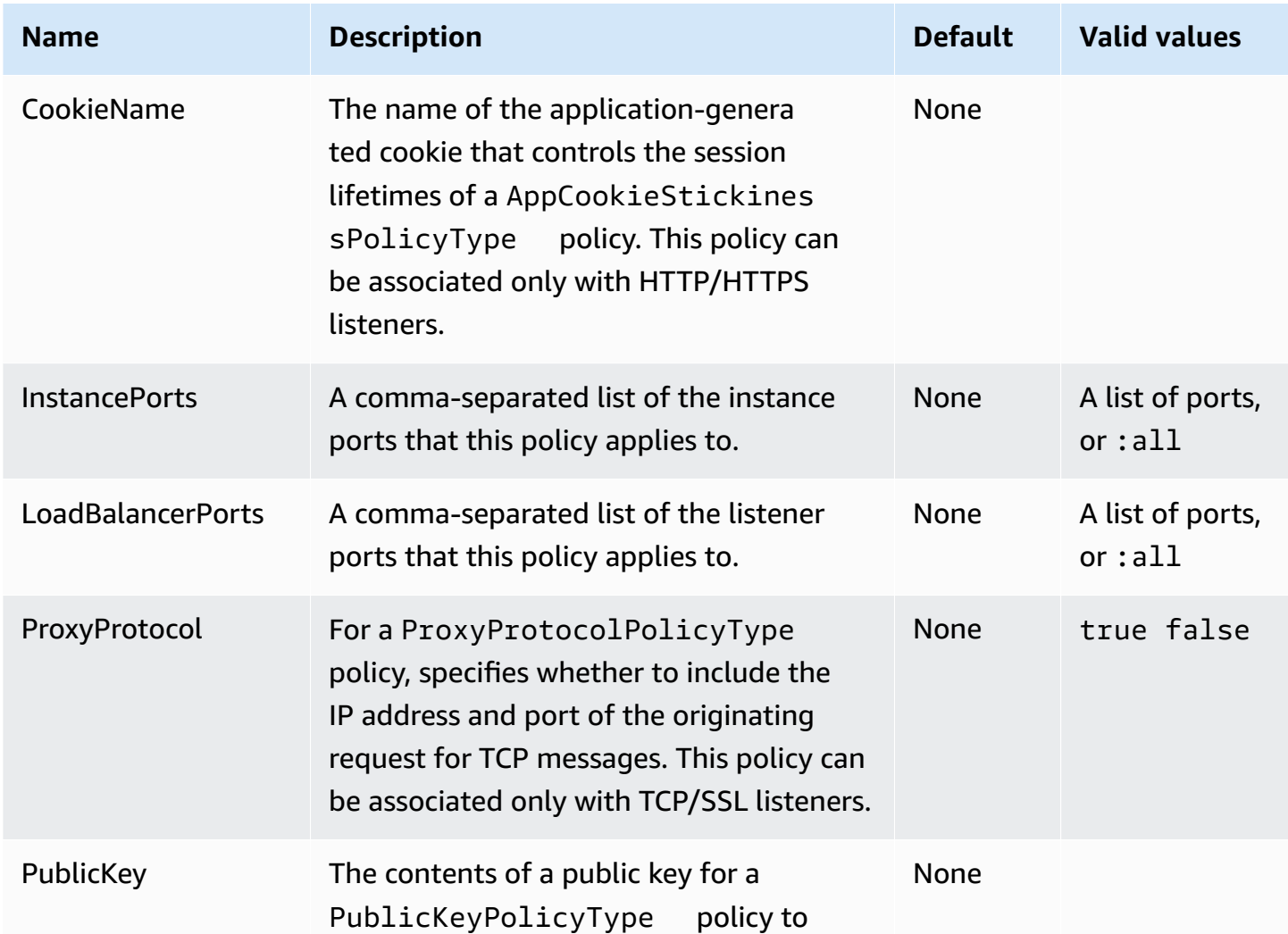

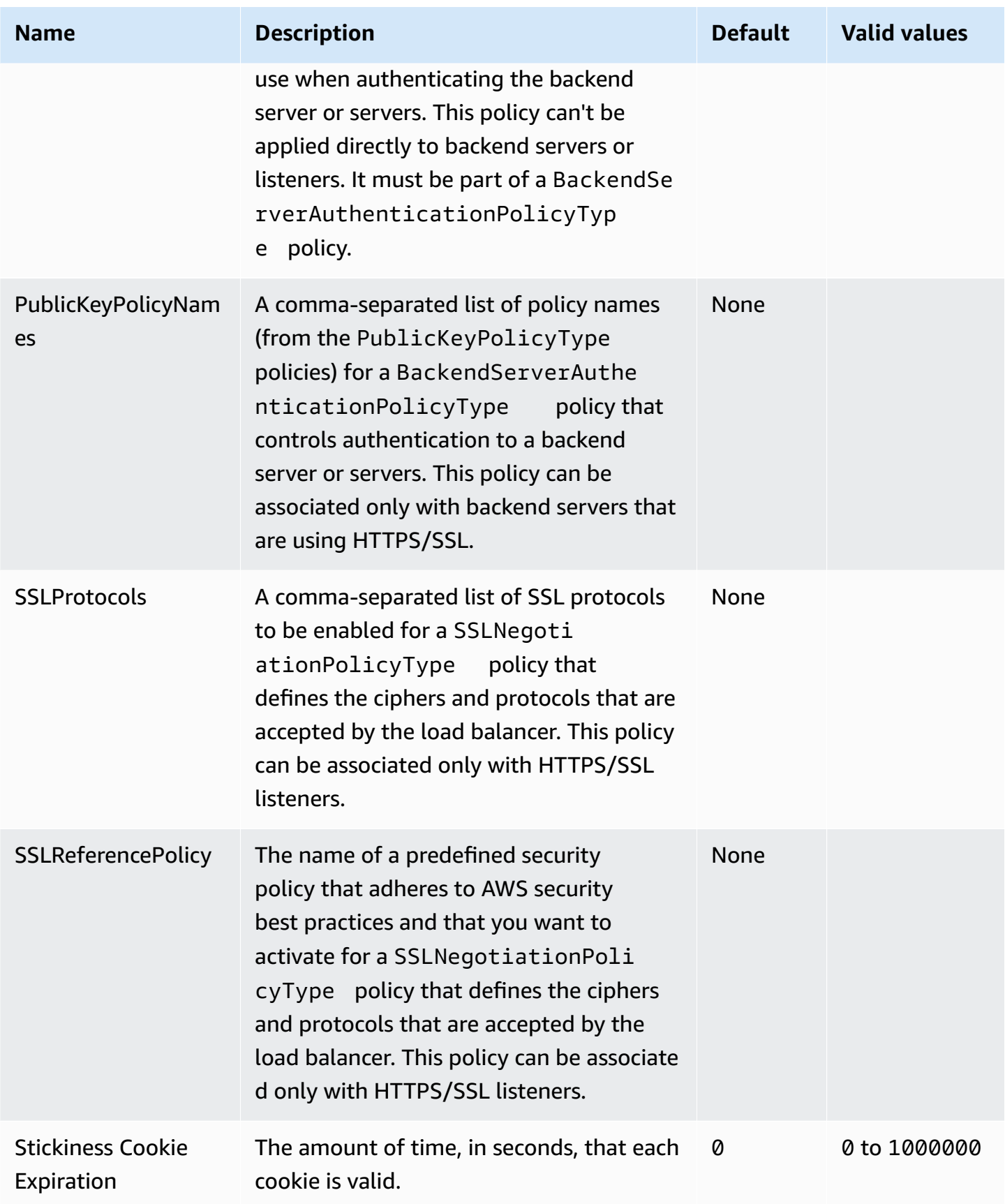

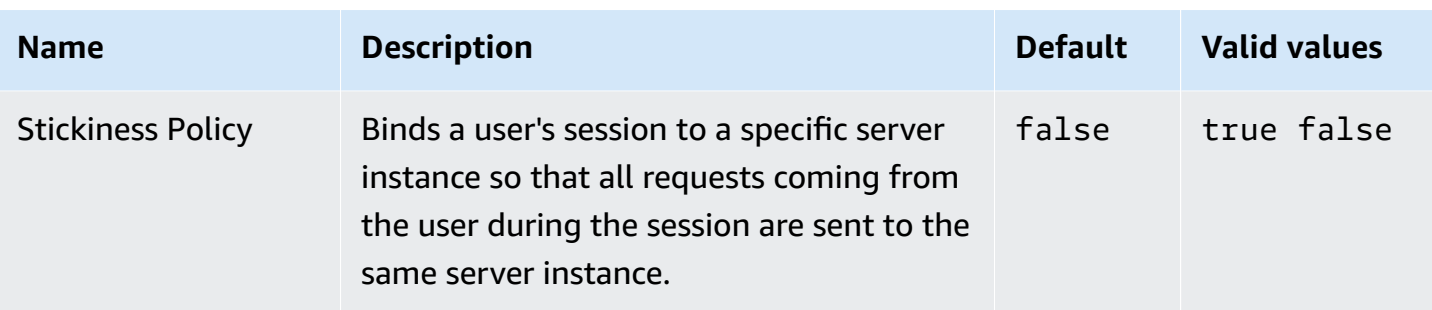

# **aws:elbv2:listener:default**

Configure the default listener (port 80) on an Application Load Balancer or a Network Load Balancer.

This namespace doesn't apply to an environment that uses a shared load balancer. Shared load balancers don't have a default listener.

## **Namespace: aws:elbv2:listener:default**

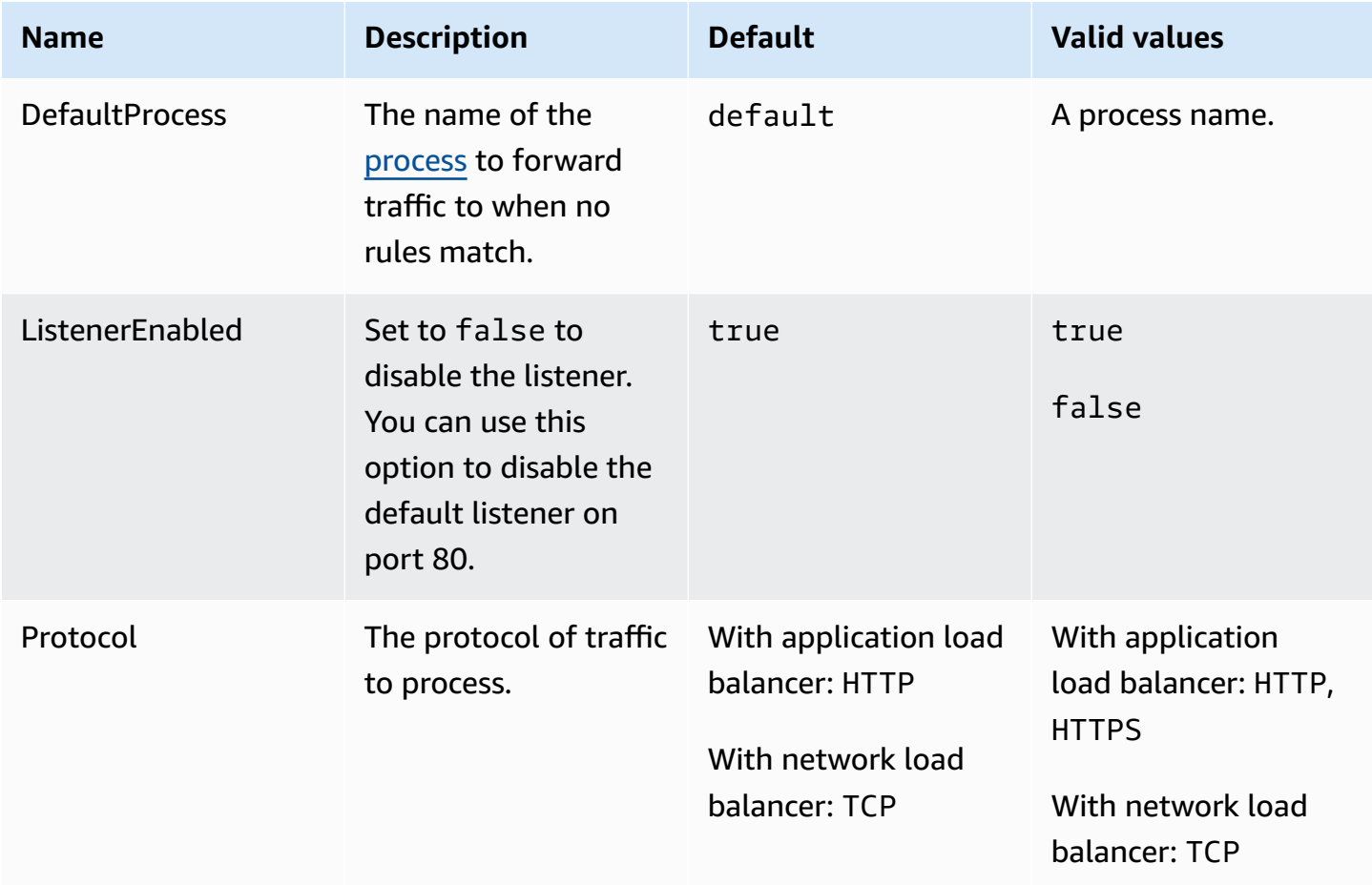

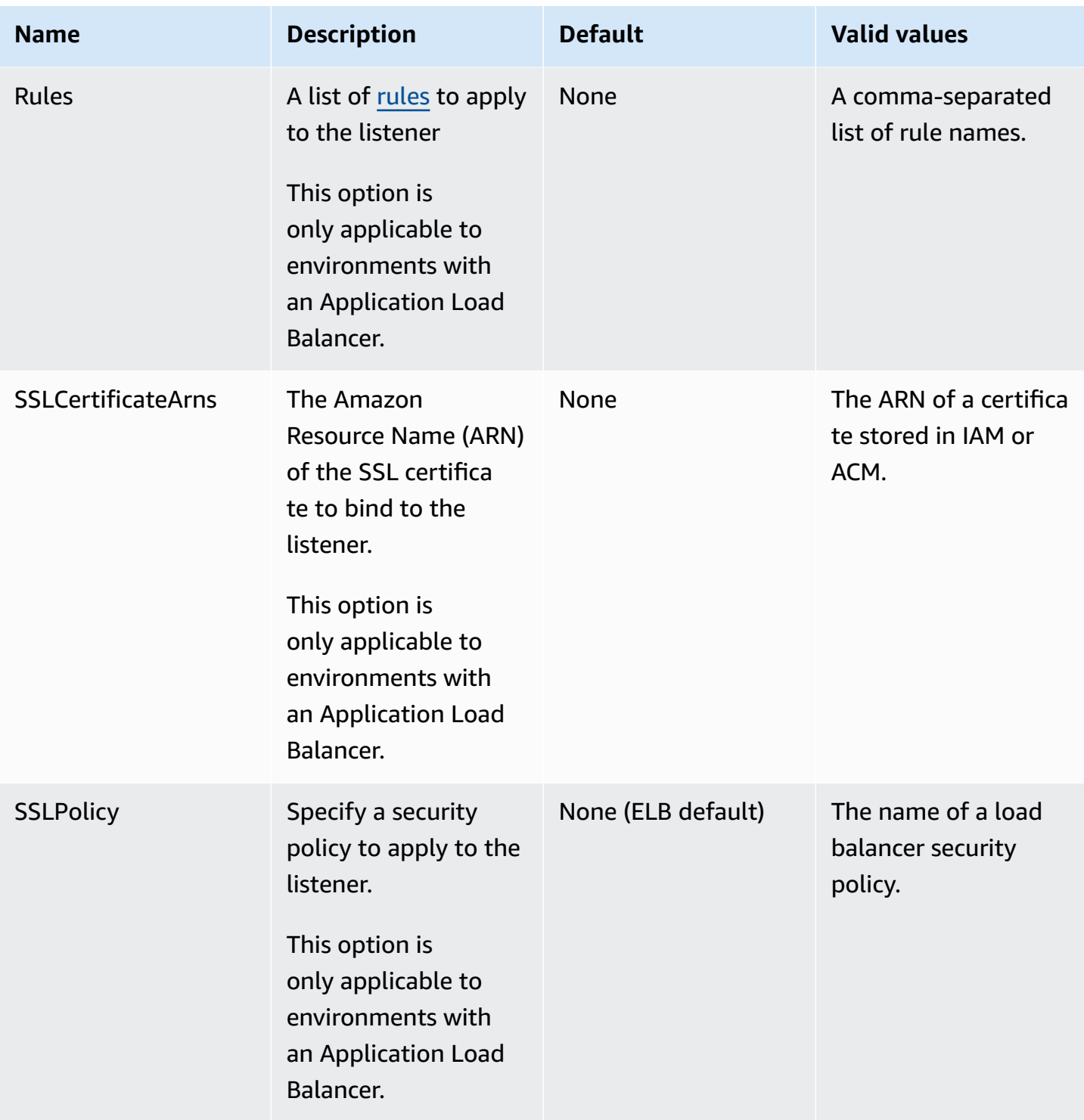

# <span id="page-1023-0"></span>**aws:elbv2:listener:listener\_port**

Configure additional listeners on an Application Load Balancer or a Network Load Balancer.

## *(b)* Note

For a shared Application Load Balancer, you can specify only the Rule option. The other options aren't applicable to shared load balancers.

## **Namespace: aws:elbv2:listener:***listener\_port*

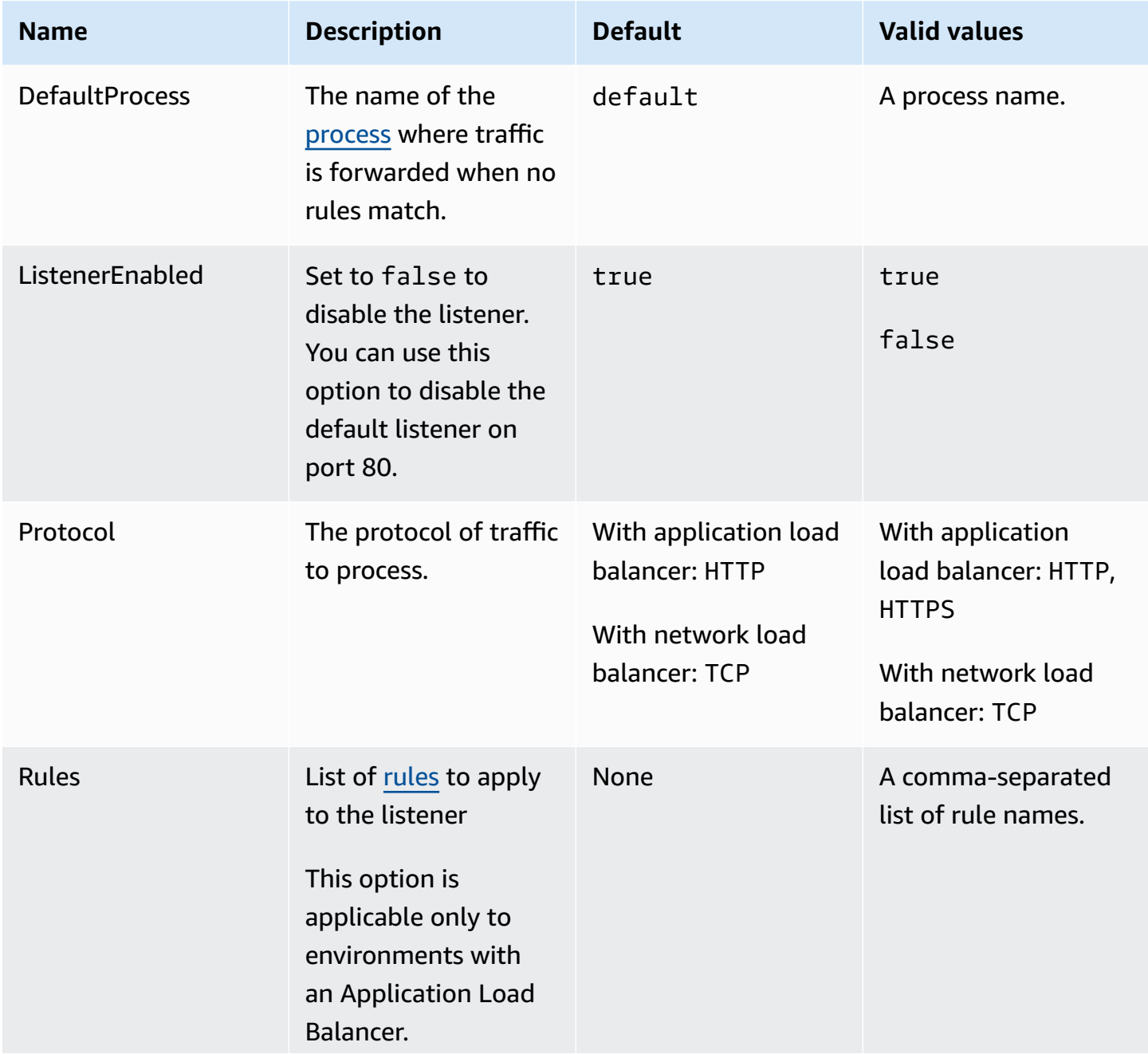

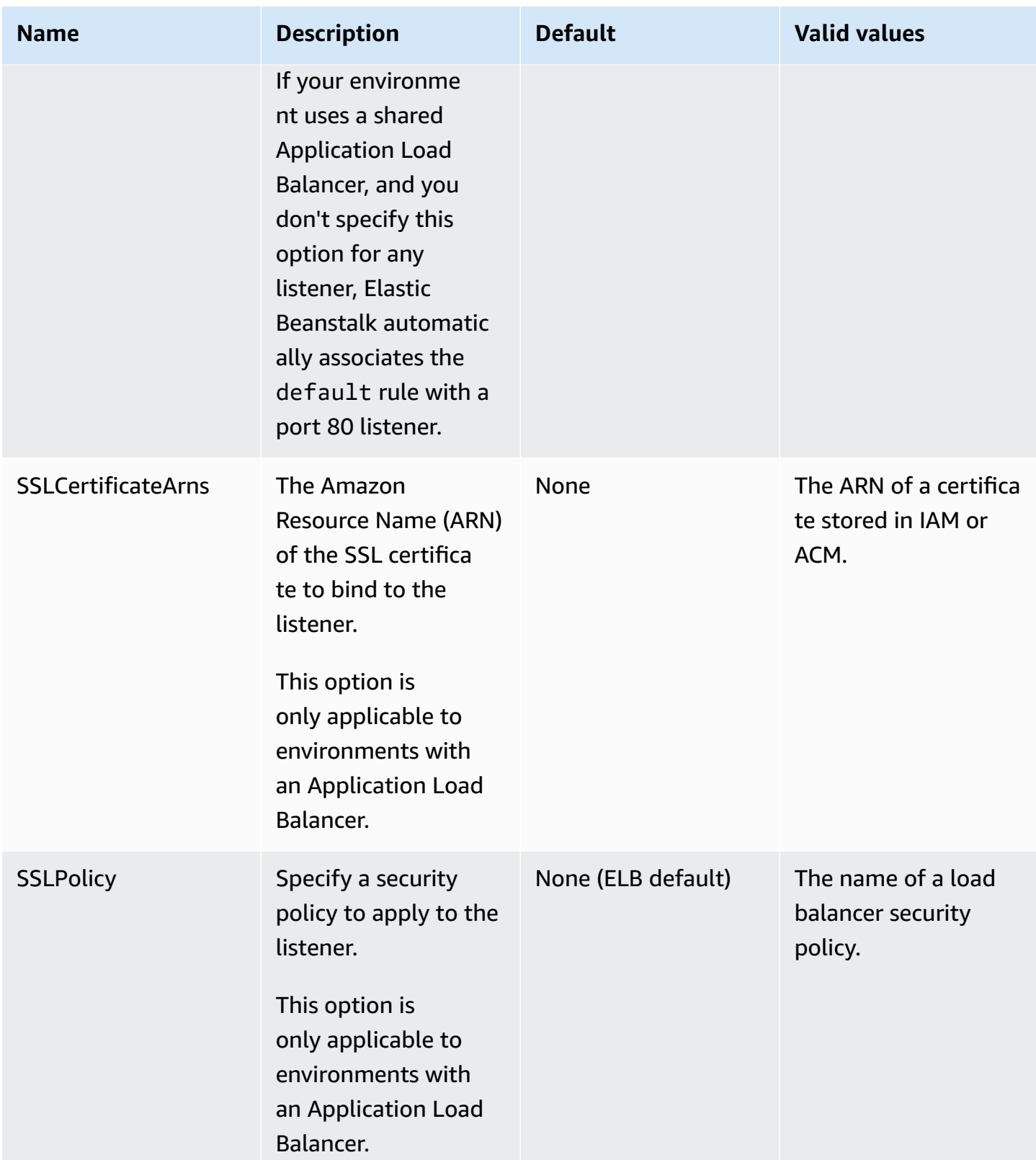

# <span id="page-1026-0"></span>**aws:elbv2:listenerrule:rule\_name**

Define listener rules for an Application Load Balancer. If a request matches the host names or paths in a rule, the load balancer forwards it to the specified process. To use a rule, add it to a listener with the Rules option in the [aws:elbv2:listener:](#page-1023-0)*listener\_port* namespace.

#### **A** Note

This namespace isn't applicable to environments with a network load balancer.

### **Namespace: aws:elbv2:listenerrule:***rule\_name*

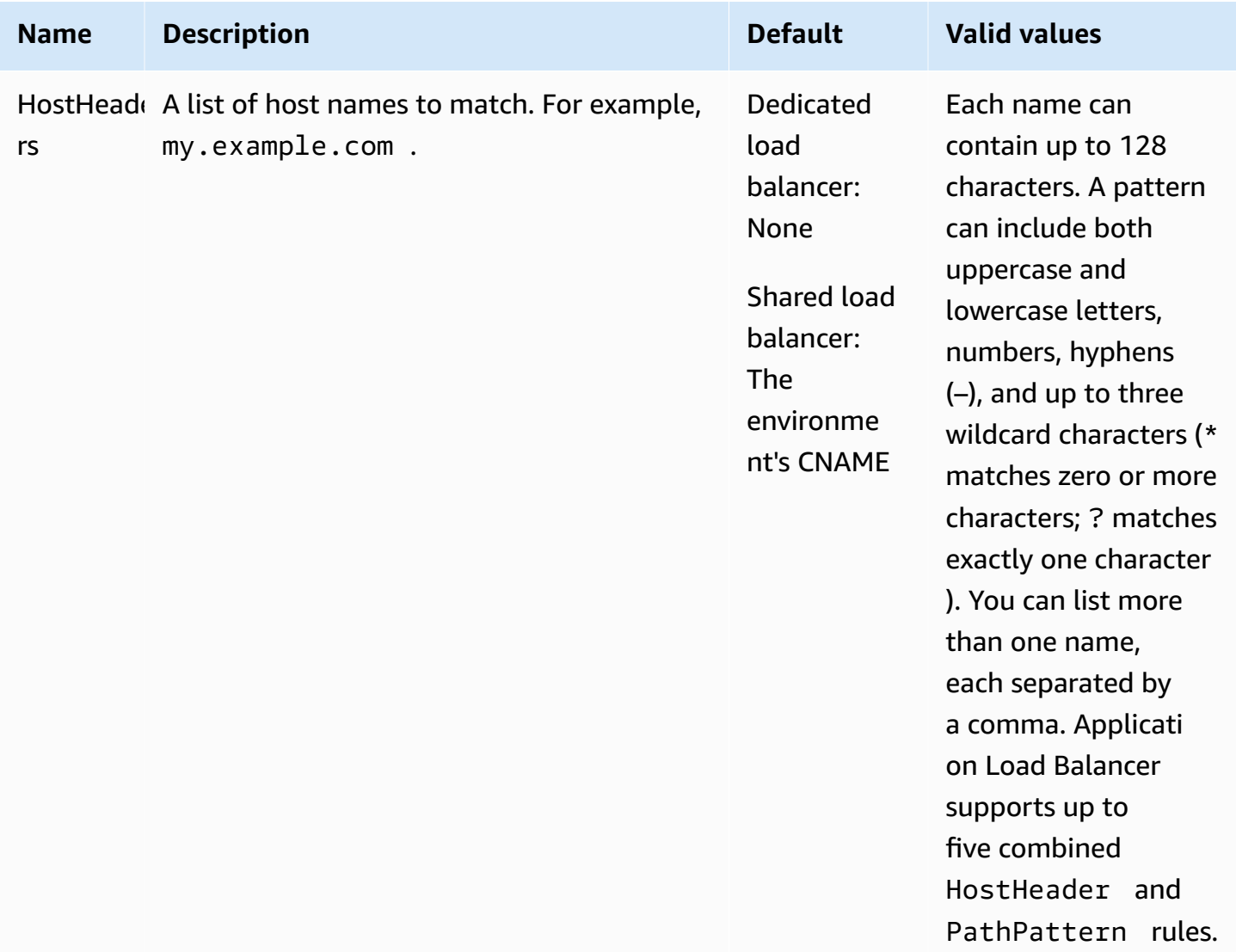

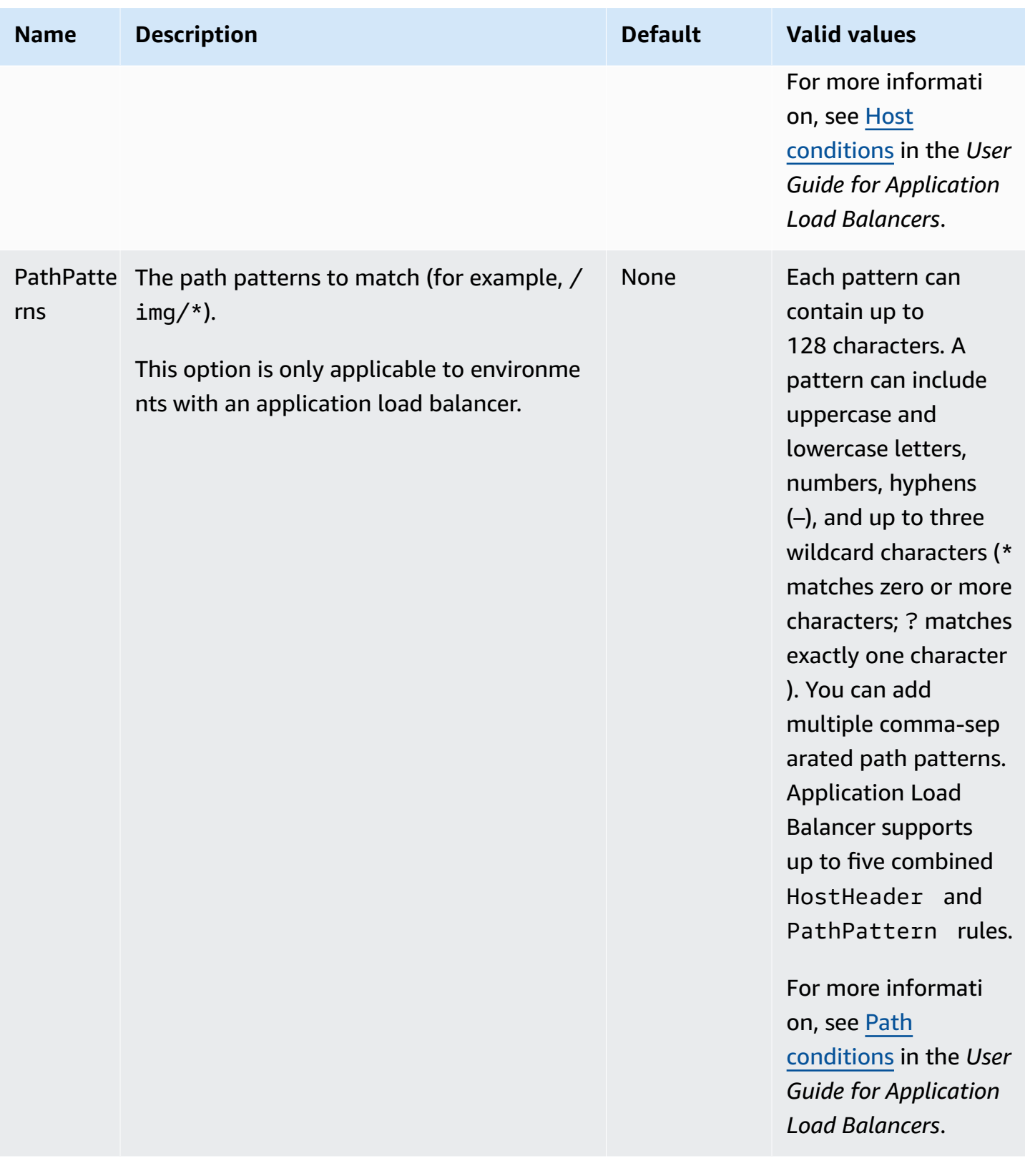

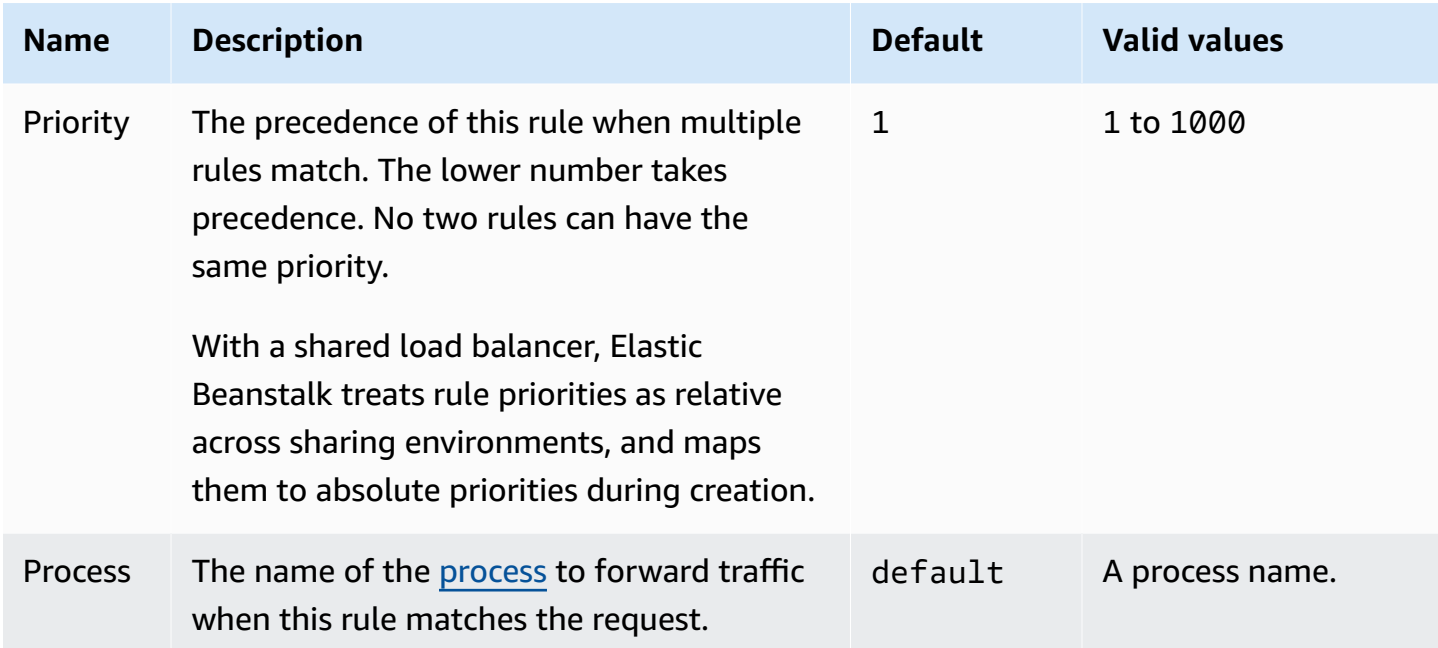

# **aws:elbv2:loadbalancer**

Configure an Application Load Balancer.

For a shared load balancer, only the SharedLoadBalancer and SecurityGroups options are valid.

## *(i)* Note

This namespace isn't applicable to environments with a Network Load Balancer.

## **Namespace: aws:elbv2:loadbalancer**

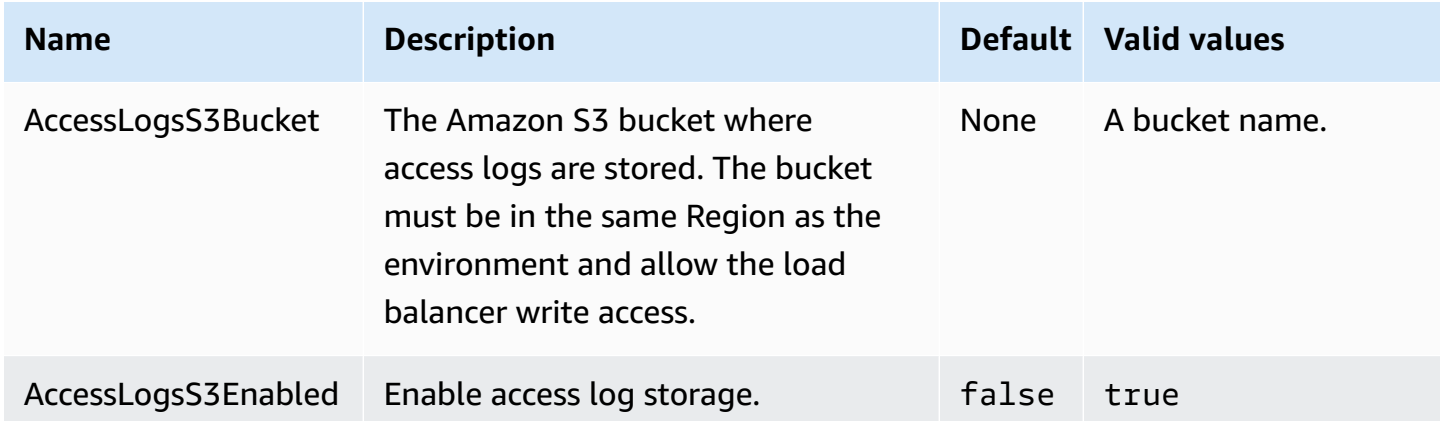

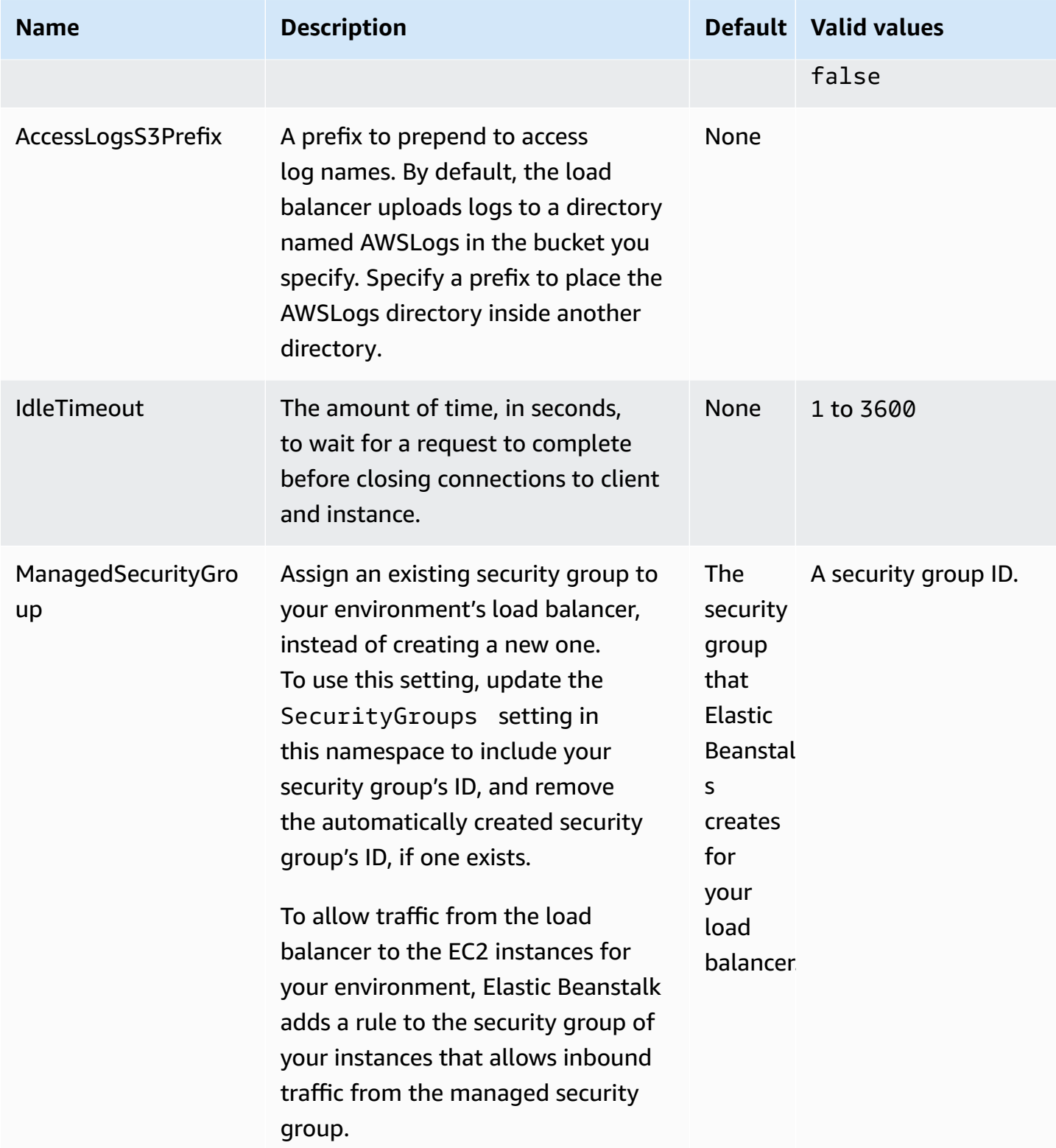

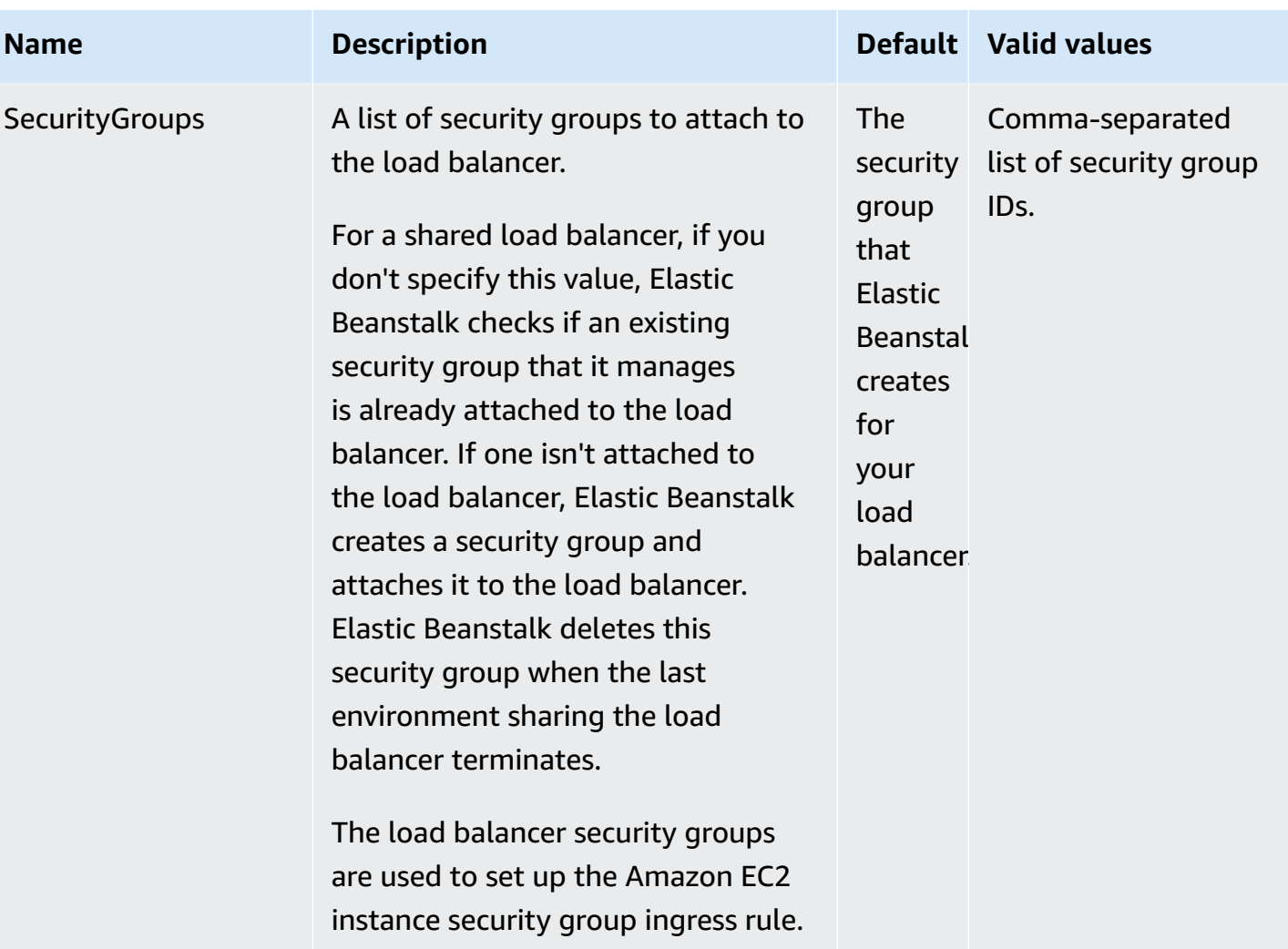

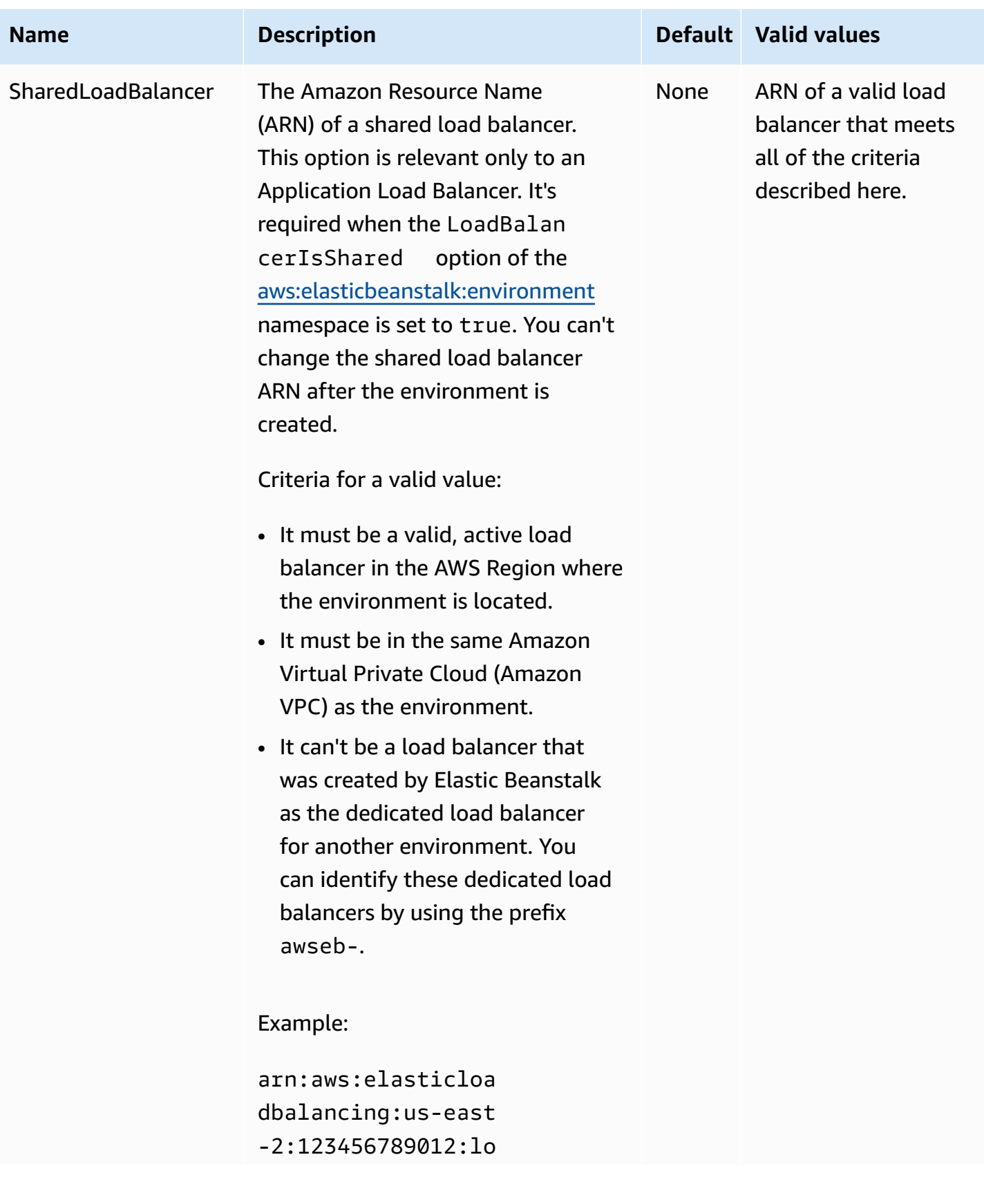

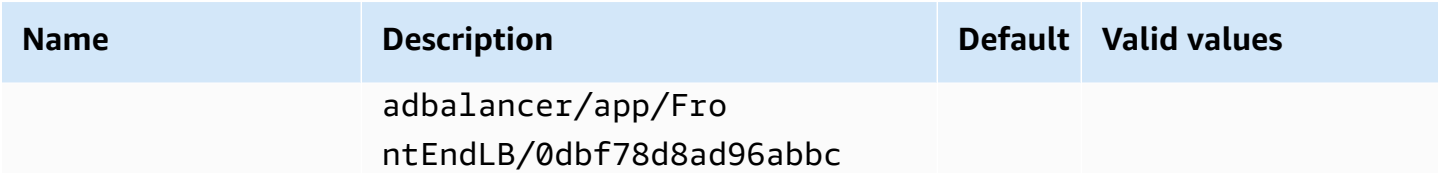

# **aws:rds:dbinstance**

Configure an attached Amazon RDS DB instance.

## **Namespace: aws:rds:dbinstance**

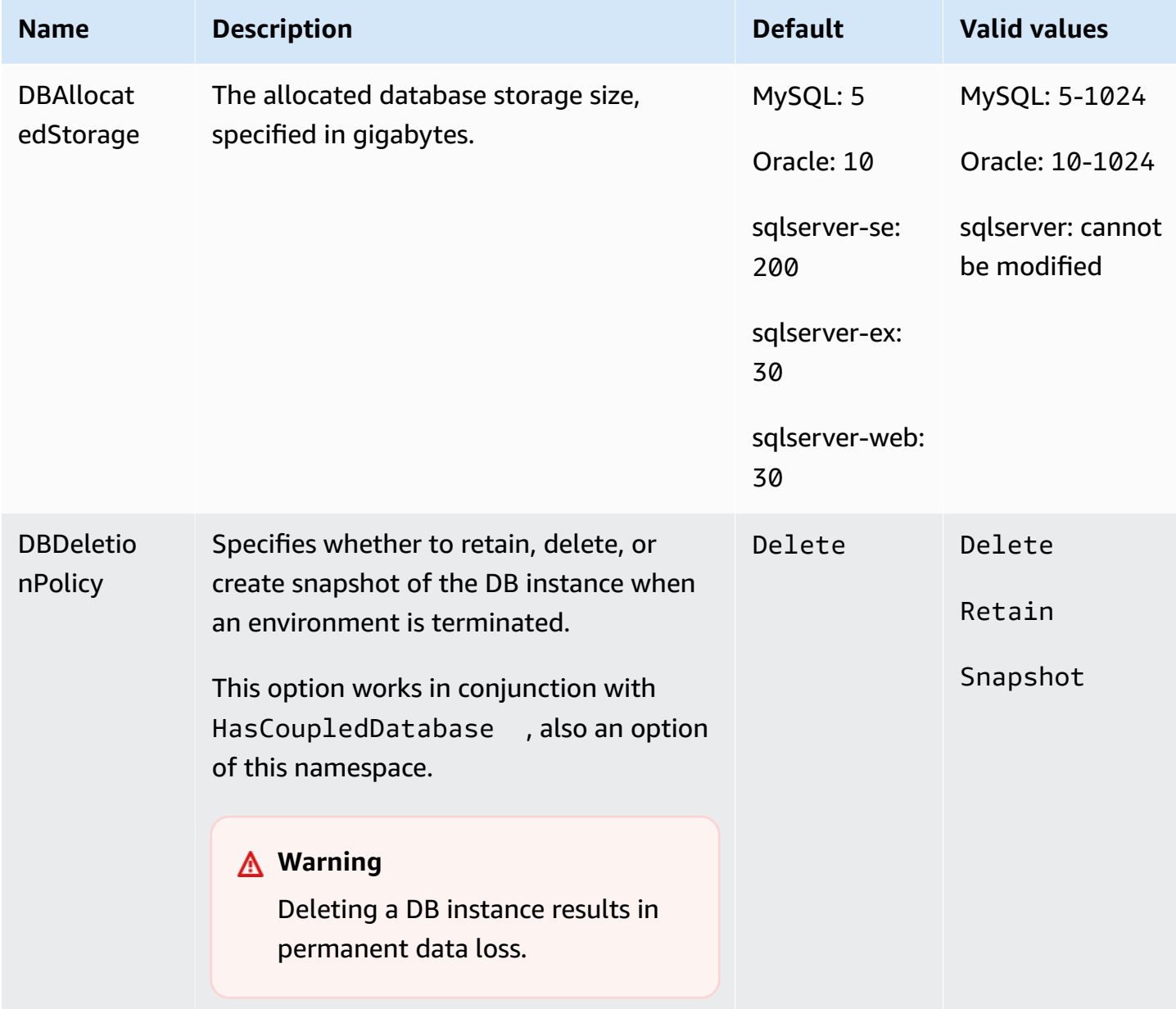

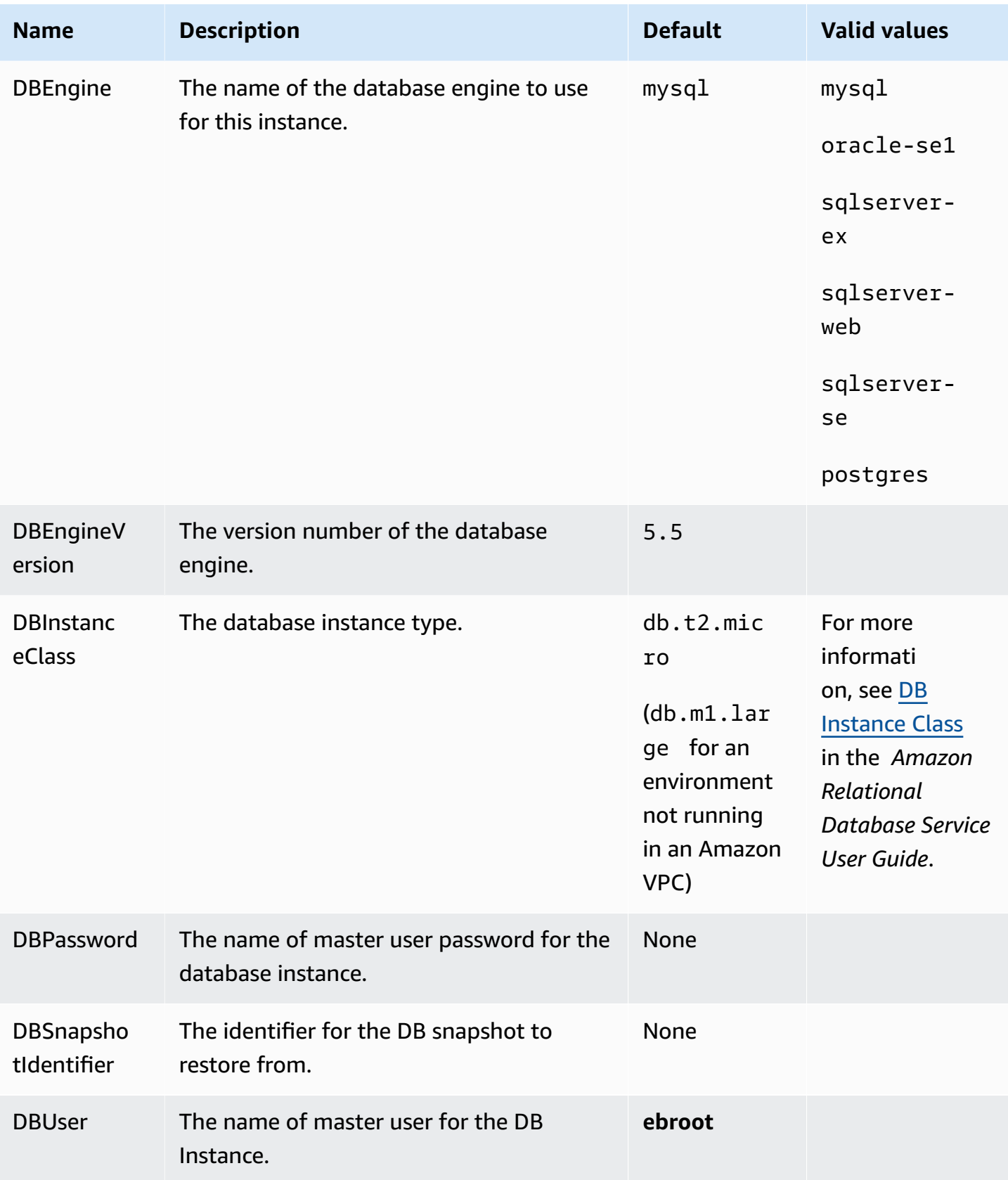

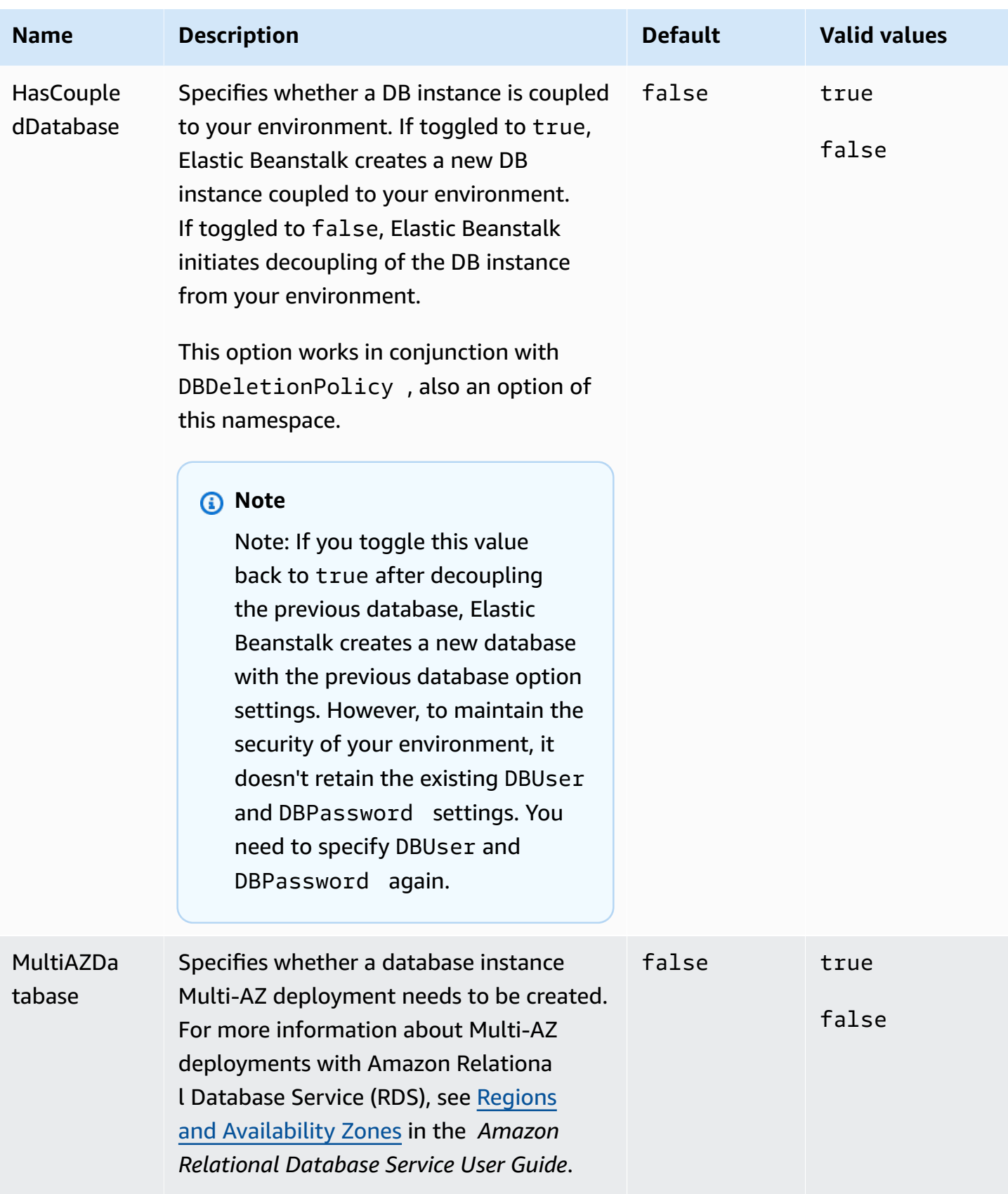

# **Platform specific options**

Some Elastic Beanstalk platforms define option namespaces that are specific to the platform. These namespaces and their options are listed below for each platform.

#### *(i)* Note

Previously, in platform versions based on Amazon Linux AMI (preceding Amazon Linux 2), the following two features and their respective namespaces were considered to be platform-specific features, and were listed here per platform:

- **Proxy configuration for static files** [aws:elasticbeanstalk:environment:proxy:staticfiles](#page-1002-0)
- **AWS X-Ray support** [aws:elasticbeanstalk:xray](#page-1012-0)

In Amazon Linux 2 platform versions, Elastic Beanstalk implements these features in a consistent way across all supporting platforms. The related namespace are now listed in the the section called ["General](#page-958-0) options" page. We only kept mention of them on this page for platforms who had differently-named namespaces.

#### **Platforms**

- Docker [platform](#page-1036-0) options
- Go [platform](#page-1036-1) options
- Java SE [platform](#page-1037-0) options
- Java with Tomcat [platform](#page-1038-0) options
- .NET Core on Linux [platform](#page-1039-0) options
- .NET [platform](#page-1040-0) options
- Node.js [platform](#page-1040-1) options
- PHP [platform](#page-1043-0) options
- Python [platform](#page-1044-0) options
- Ruby [platform](#page-1046-0) options

# <span id="page-1036-0"></span>**Docker platform options**

The following Docker-specific configuration options apply to the Docker and Preconfigured Docker platforms.

### **A** Note

These configuration options do not apply to

- the Docker platform (Amazon Linux 2) with Docker Compose
- the Multicontainer Docker platform (Amazon Linux AMI)

#### **Namespace: aws:elasticbeanstalk:environment:proxy**

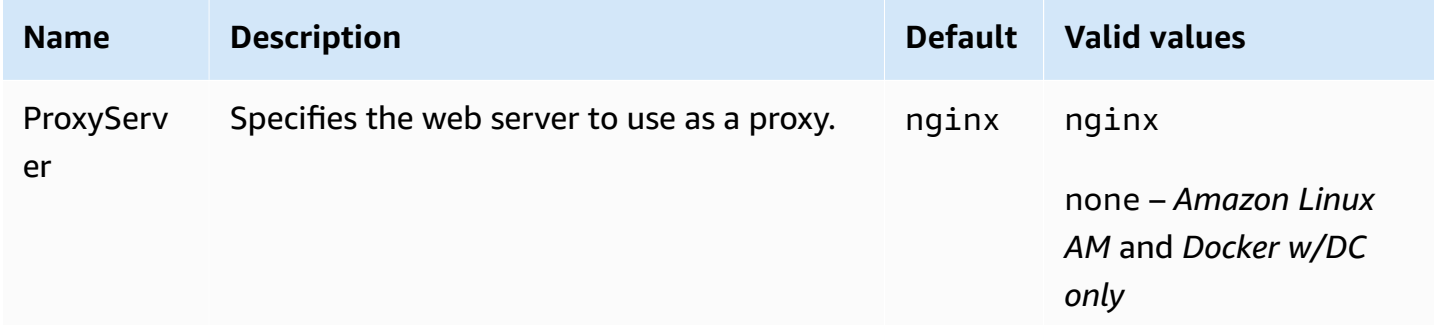

# <span id="page-1036-1"></span>**Go platform options**

### **Amazon Linux AMI (pre-Amazon Linux 2) platform options**

### **Namespace: aws:elasticbeanstalk:container:golang:staticfiles**

You can use the following namespace to configure the proxy server to serve static files. When the proxy server receives a request for a file under the specified path, it serves the file directly instead of routing the request to your application. This reduces the number of requests that your application has to process.

Map a path served by the proxy server to a folder in your source code that contains static assets. Each option that you define in this namespace maps a different path.

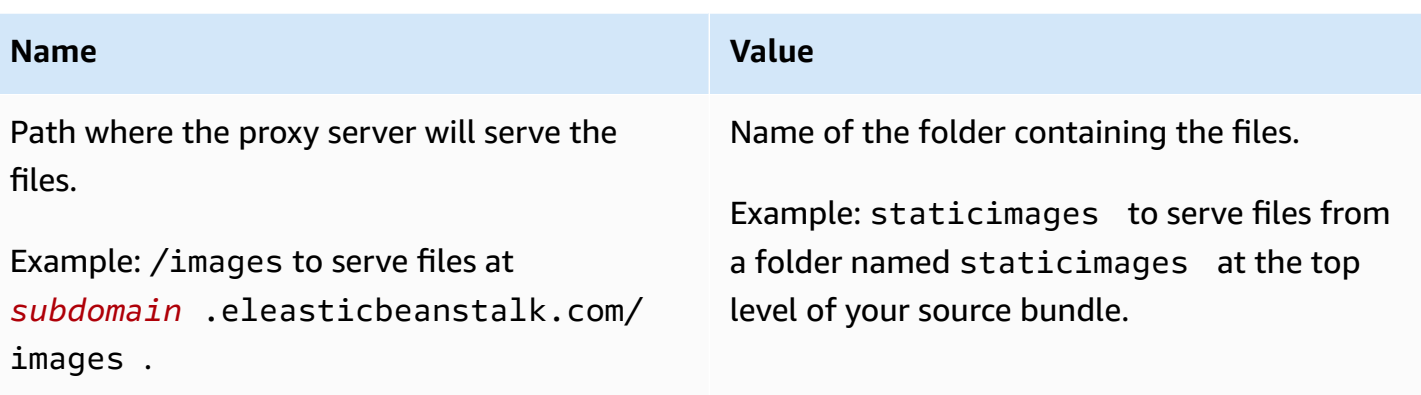

# <span id="page-1037-0"></span>**Java SE platform options**

#### **Amazon Linux AMI (pre-Amazon Linux 2) platform options**

### **Namespace: aws:elasticbeanstalk:container:java:staticfiles**

You can use the following namespace to configure the proxy server to serve static files. When the proxy server receives a request for a file under the specified path, it serves the file directly instead of routing the request to your application. This reduces the number of requests that your application has to process.

Map a path served by the proxy server to a folder in your source code that contains static assets. Each option that you define in this namespace maps a different path.

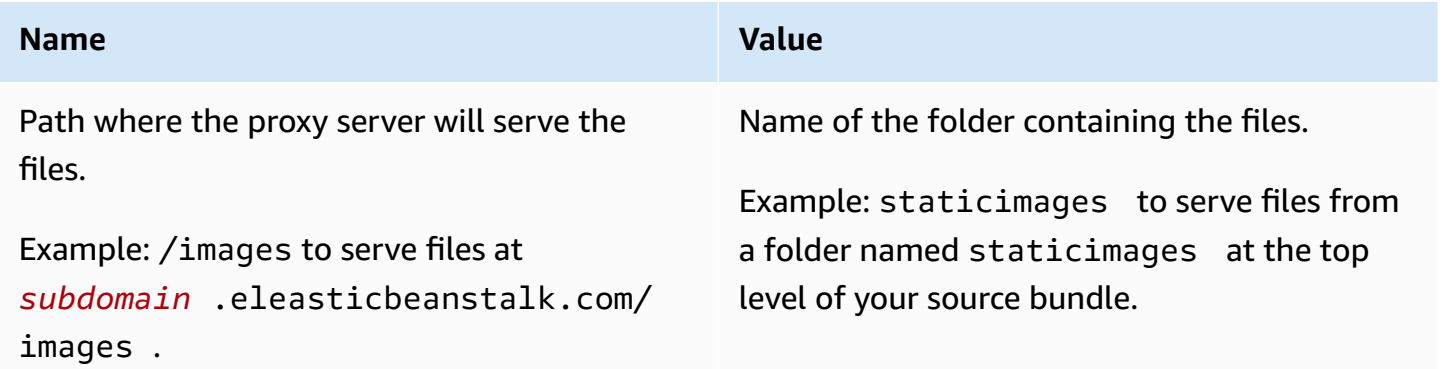

# <span id="page-1038-0"></span>**Java with Tomcat platform options**

## **Namespace: aws:elasticbeanstalk:application:environment**

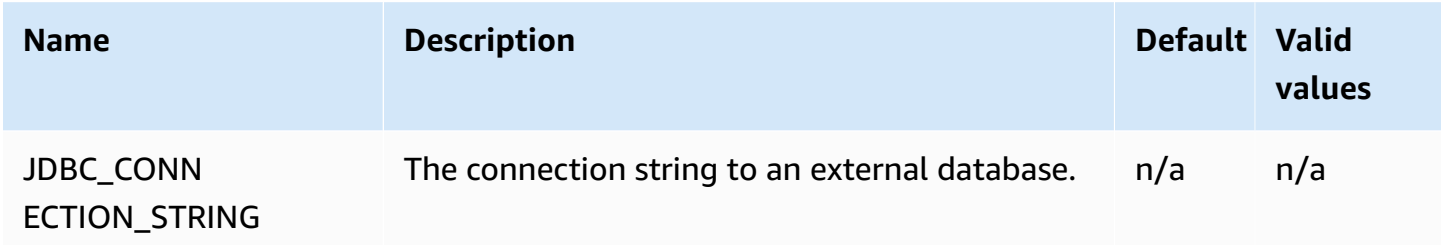

See [Environment](#page-902-0) properties and other software settings for more information.

## **Namespace: aws:elasticbeanstalk:container:tomcat:jvmoptions**

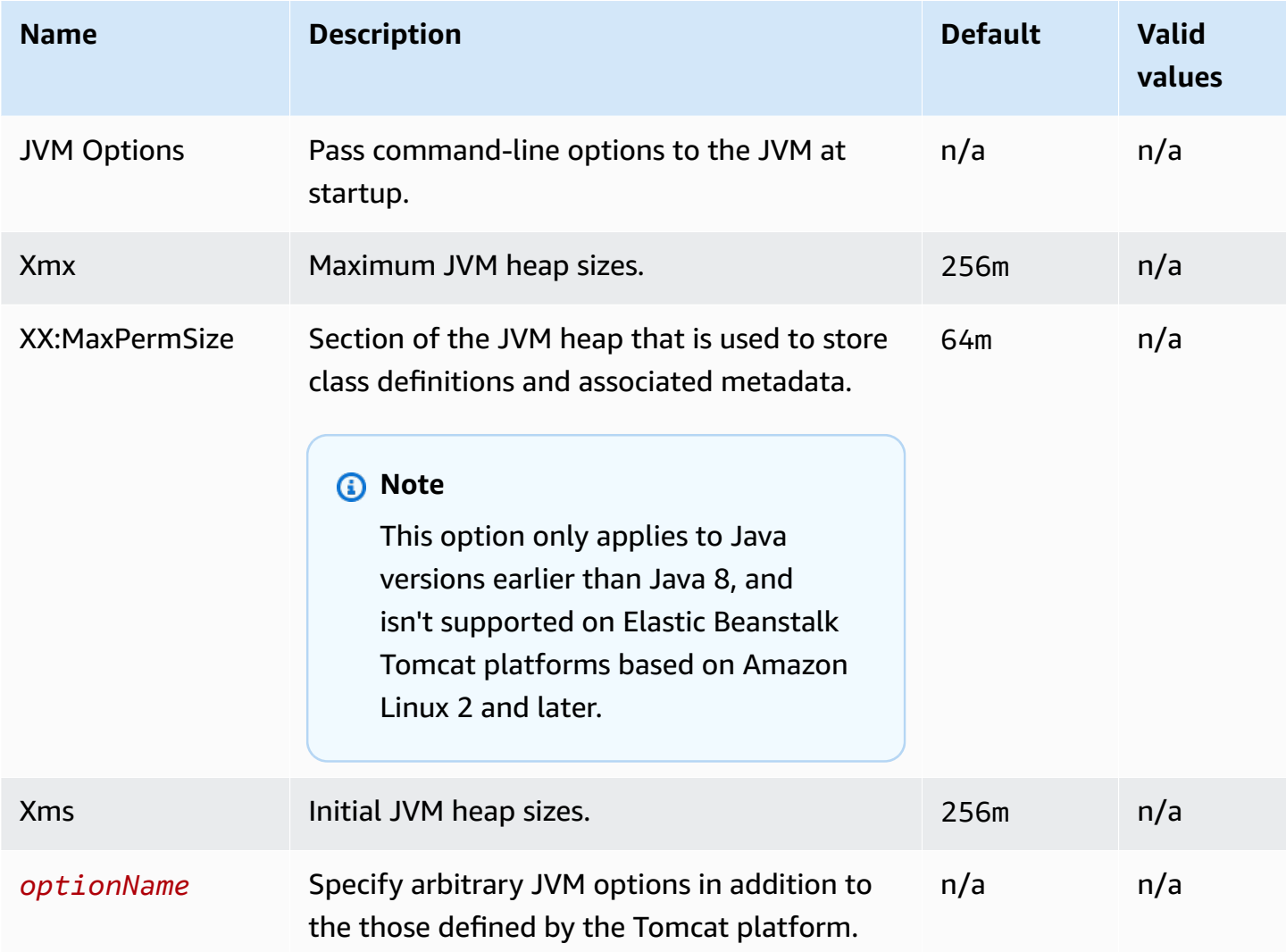

## **Namespace: aws:elasticbeanstalk:environment:proxy**

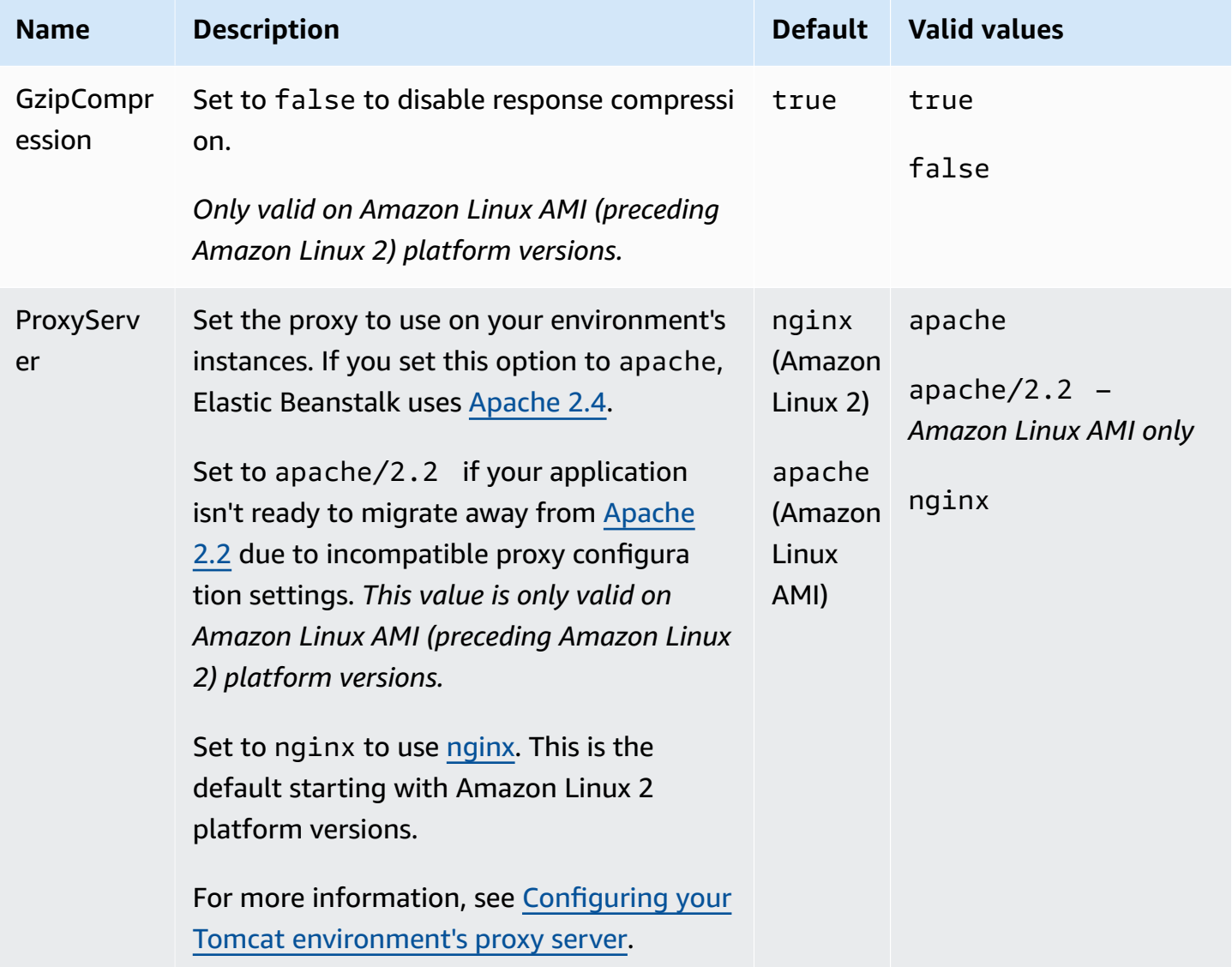

# <span id="page-1039-0"></span>**.NET Core on Linux platform options**

## **Namespace: aws:elasticbeanstalk:environment:proxy**

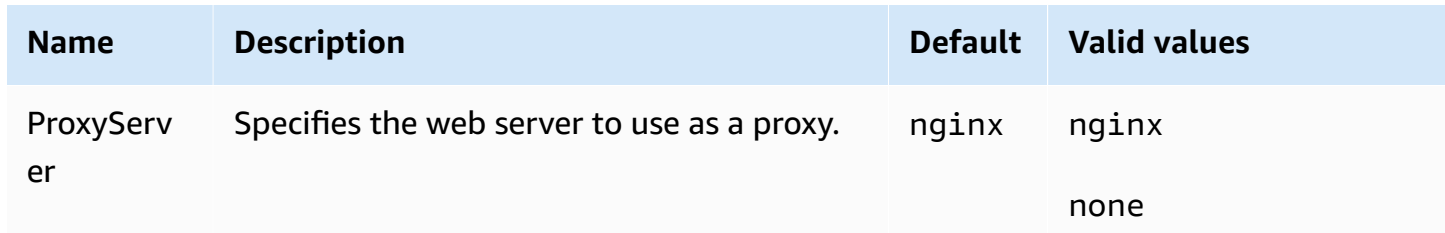

# <span id="page-1040-0"></span>**.NET platform options**

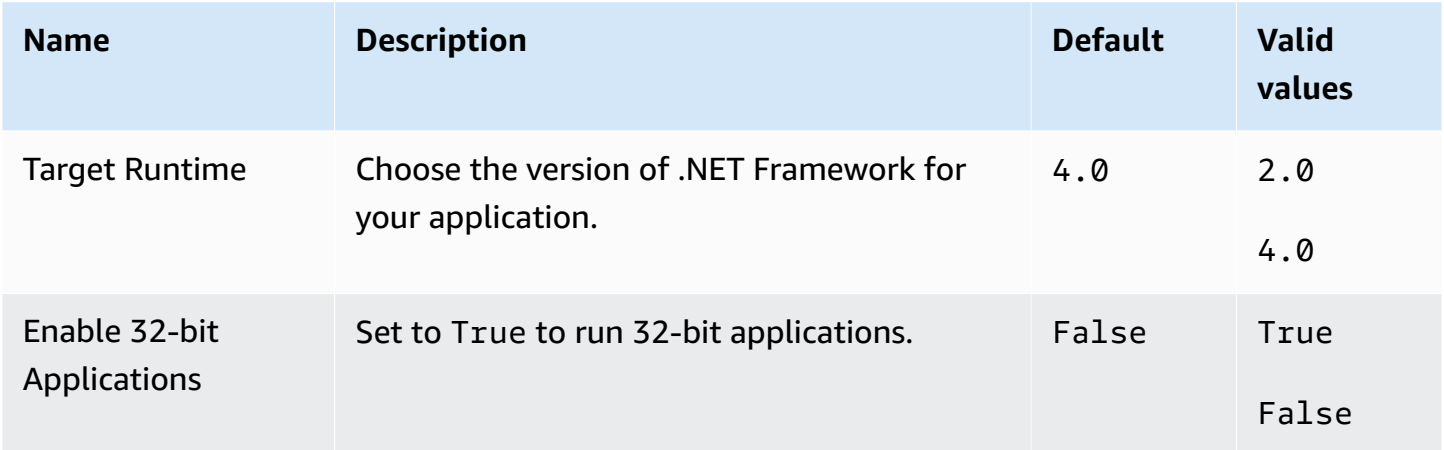

## **Namespace: aws:elasticbeanstalk:container:dotnet:apppool**

# <span id="page-1040-1"></span>**Node.js platform options**

## **Namespace: aws:elasticbeanstalk:environment:proxy**

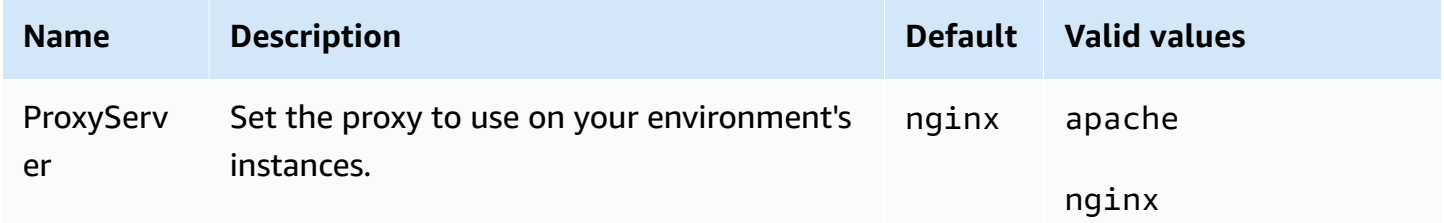

## **Amazon Linux AMI (pre-Amazon Linux 2) platform options**

## **Namespace: aws:elasticbeanstalk:container:nodejs**

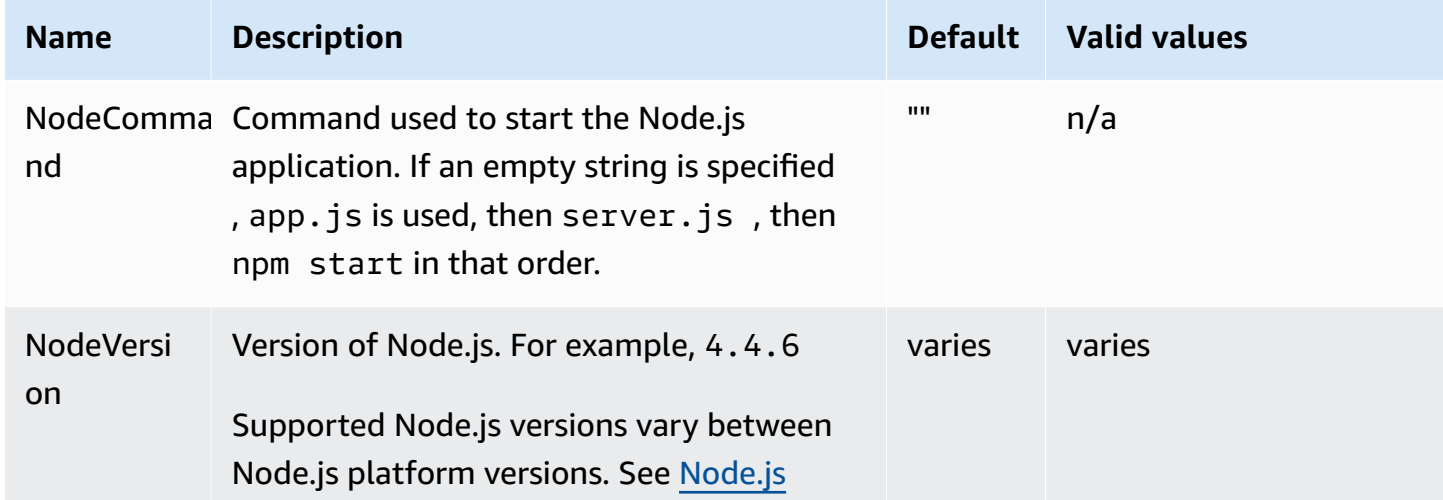

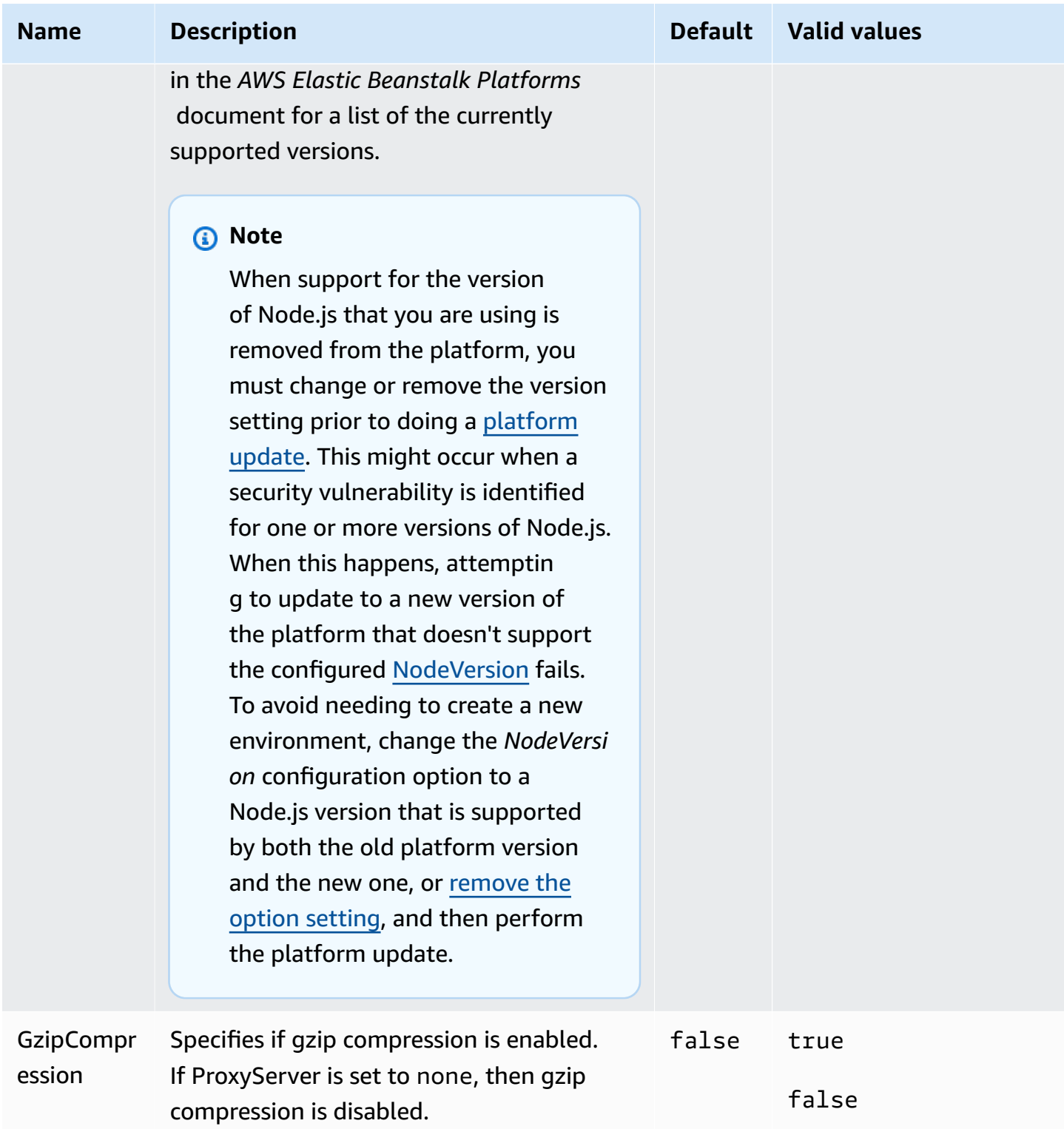

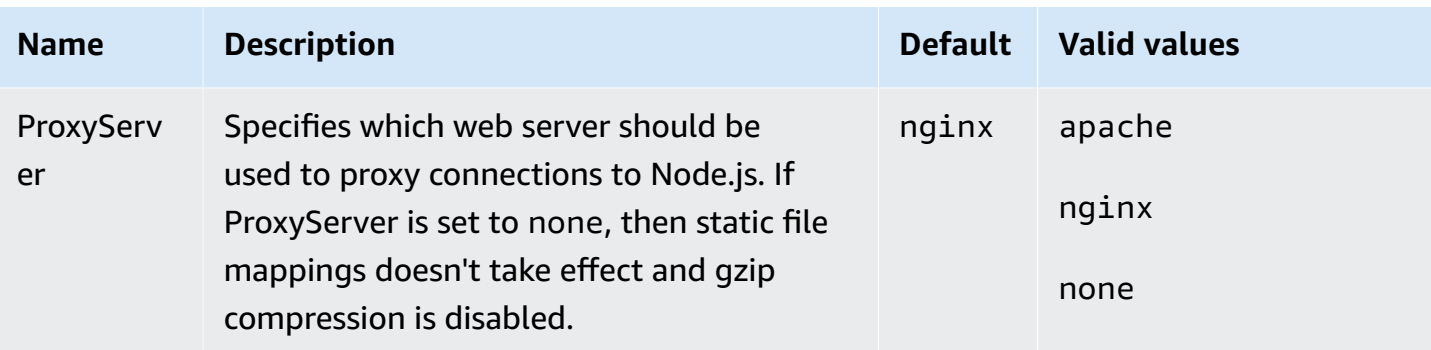

#### **Namespace: aws:elasticbeanstalk:container:nodejs:staticfiles**

You can use the following namespace to configure the proxy server to serve static files. When the proxy server receives a request for a file under the specified path, it serves the file directly instead of routing the request to your application. This reduces the number of requests that your application has to process.

Map a path served by the proxy server to a folder in your source code that contains static assets. Each option that you define in this namespace maps a different path.

### *(b)* Note

Static file settings do not apply if aws:elasticbeanstalk:container:nodejs::ProxyFiles is set to none.

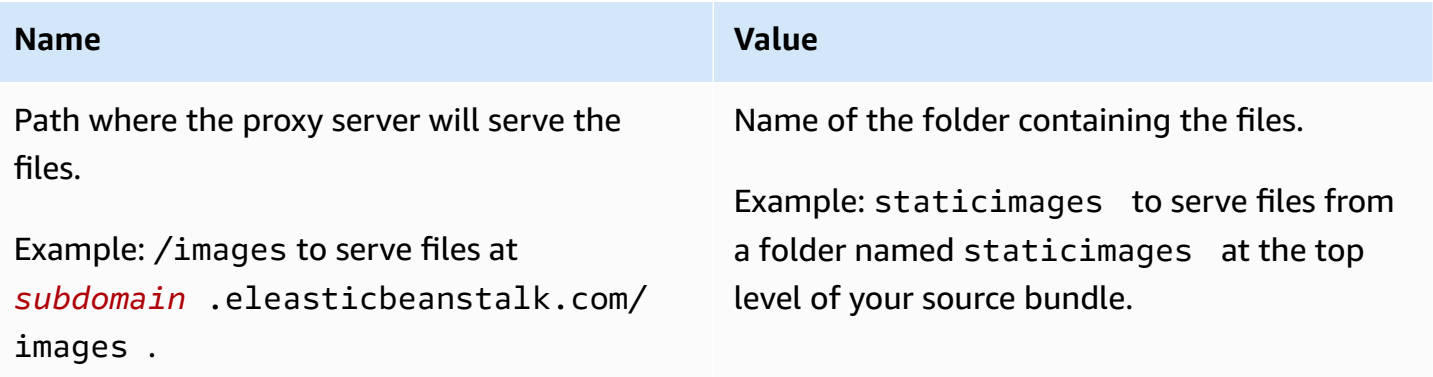

# <span id="page-1043-0"></span>**PHP platform options**

# **Namespace: aws:elasticbeanstalk:container:php:phpini**

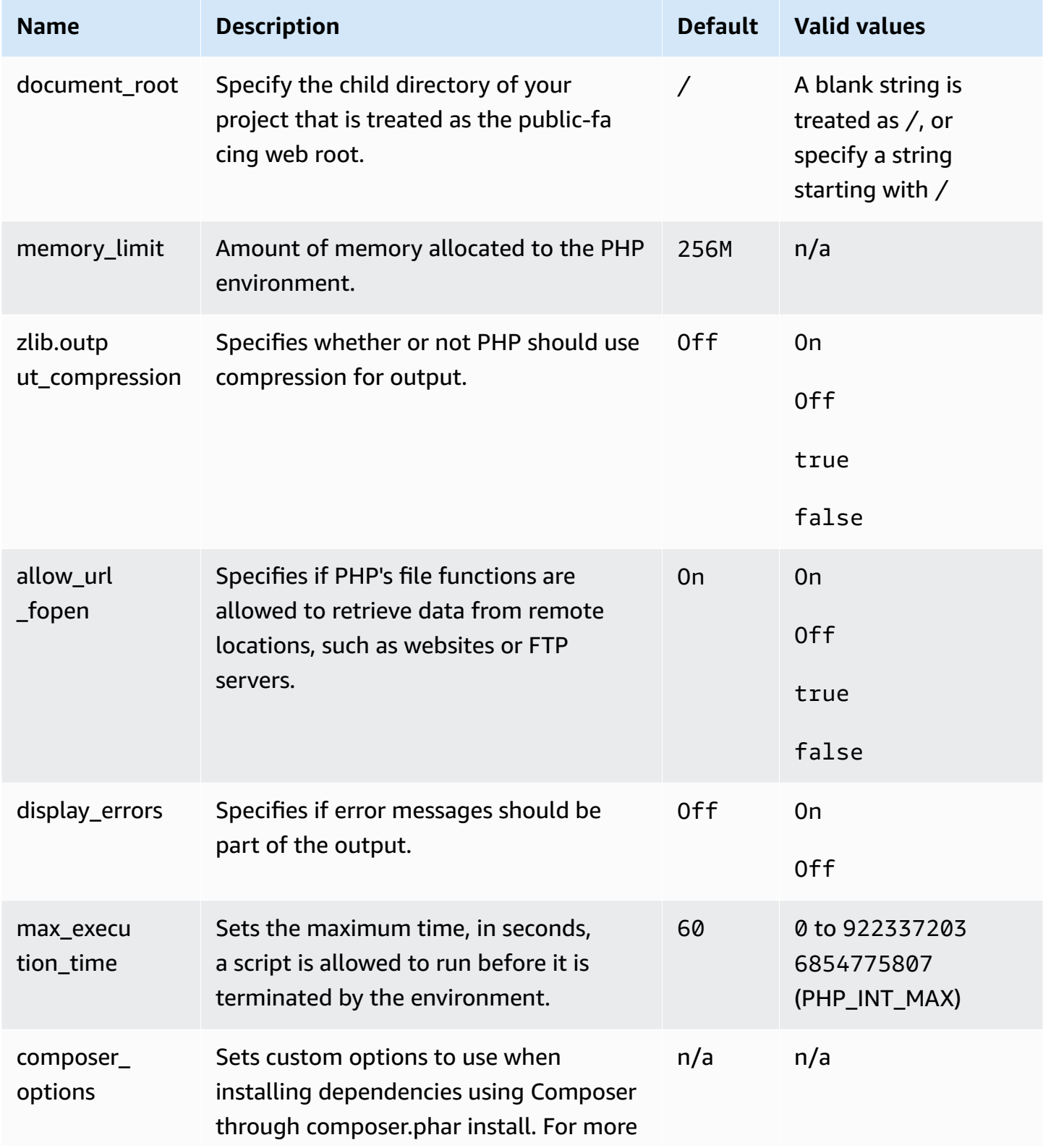
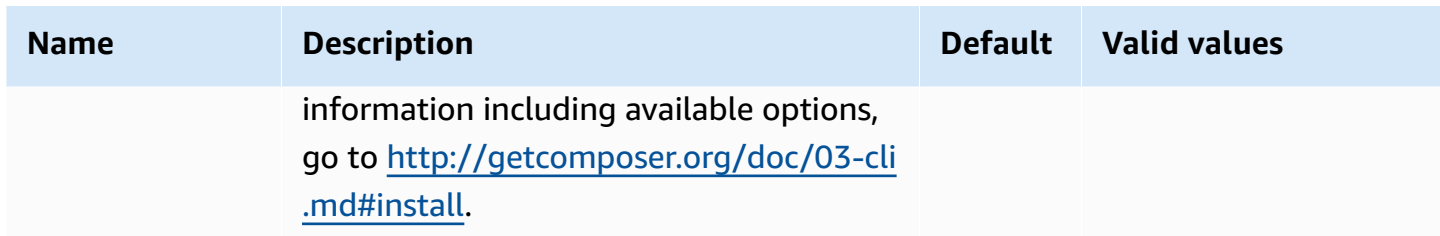

#### **Namespace: aws:elasticbeanstalk:environment:proxy**

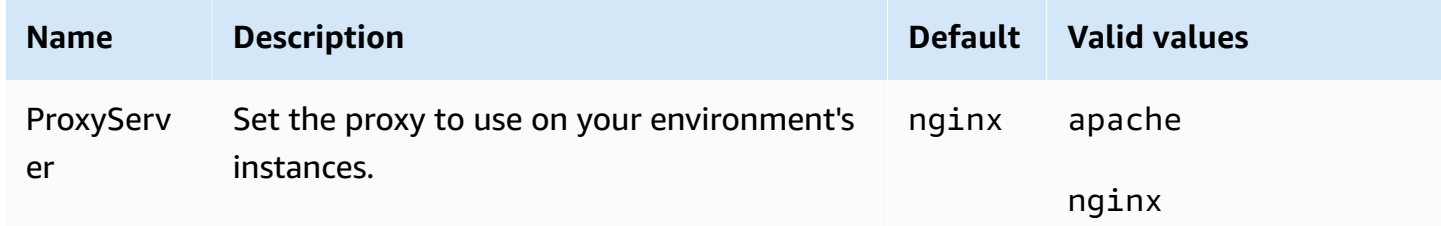

## *(b)* Note

For more information about the PHP platform, see [Using the Elastic Beanstalk PHP](#page-457-0)  [platform](#page-457-0).

## **Python platform options**

#### **Namespace: aws:elasticbeanstalk:application:environment**

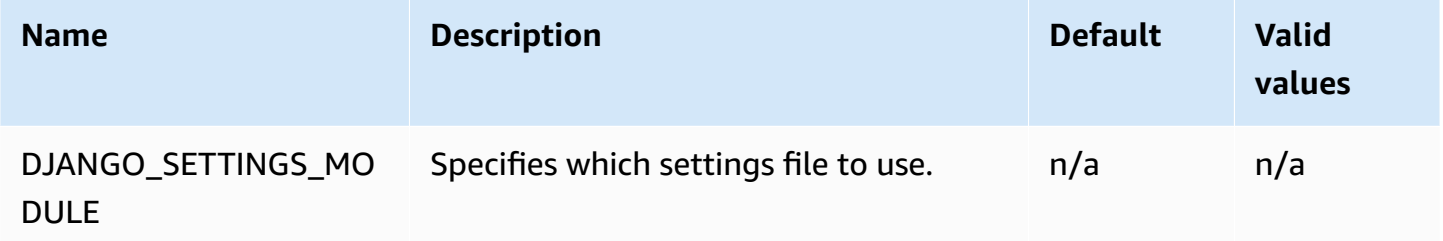

See [Environment](#page-902-0) properties and other software settings for more information.

#### **Name Description Default Valid values** WSGIPath The file that contains the WSGI application. This file must have an application callable. On Amazon Linux 2 Python platform versions: applicati on On Amazon Linux AMI Python platform versions: applicati on.py n/a NumProces ses The number of daemon processes that should be started for the process group when running WSGI applications. 1 n/a NumThread s The number of threads to be created to handle requests in each daemon process within the process group when running WSGI applications. 15 n/a

## **Namespace: aws:elasticbeanstalk:container:python**

### **Namespace: aws:elasticbeanstalk:environment:proxy**

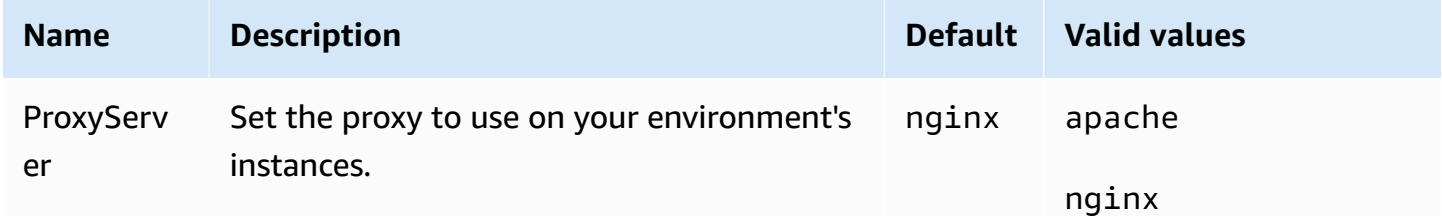

### **Amazon Linux AMI (pre-Amazon Linux 2) platform options**

#### **Namespace: aws:elasticbeanstalk:container:python:staticfiles**

You can use the following namespace to configure the proxy server to serve static files. When the proxy server receives a request for a file under the specified path, it serves the file directly instead of routing the request to your application. This reduces the number of requests that your application has to process.

Map a path served by the proxy server to a folder in your source code that contains static assets. Each option that you define in this namespace maps a different path.

By default, the proxy server in a Python environment serves any files in a folder named static at the /static path.

#### **Namespace: aws:elasticbeanstalk:container:python:staticfiles**

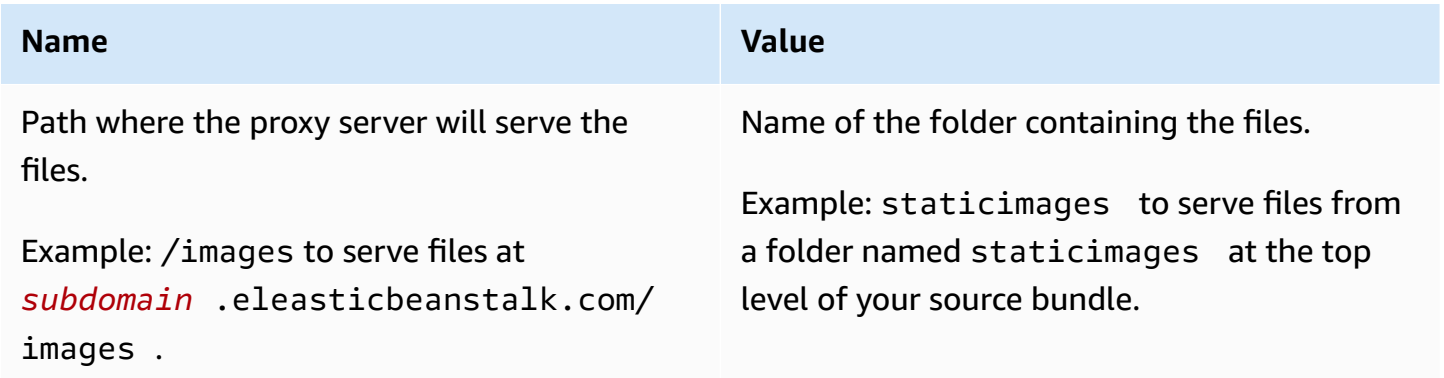

## **Ruby platform options**

#### **Namespace: aws:elasticbeanstalk:application:environment**

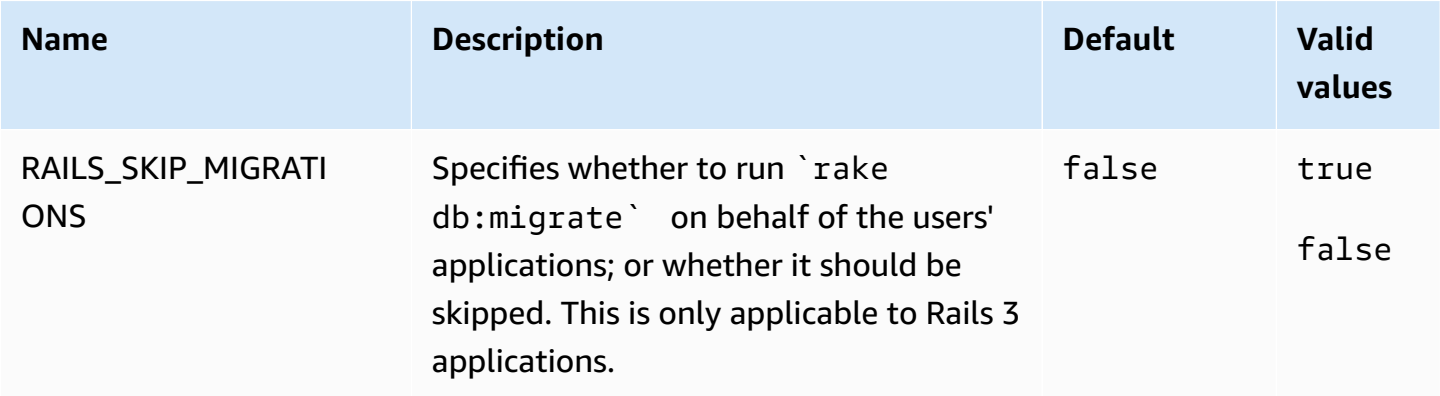

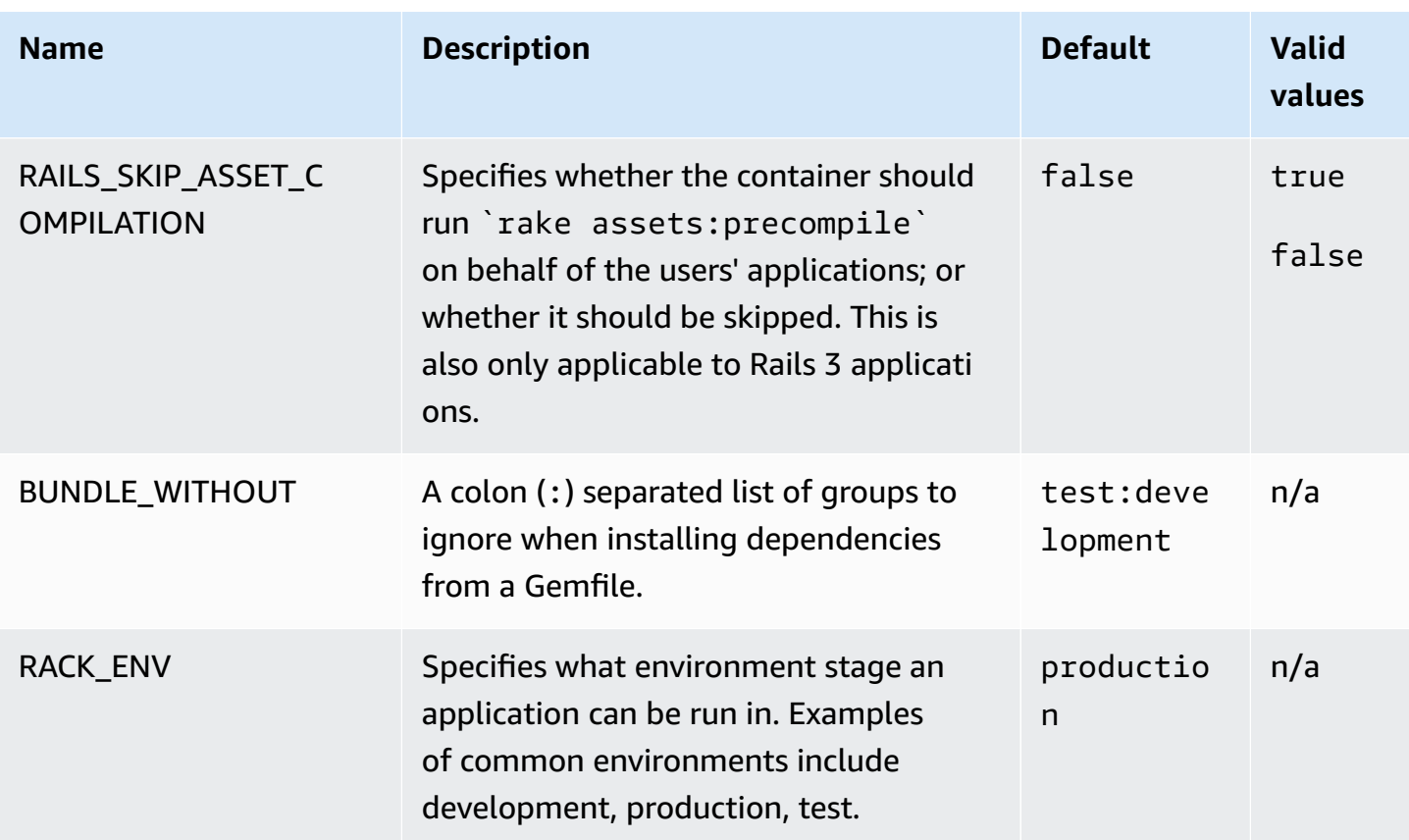

See [Environment](#page-902-0) properties and other software settings for more information.

## **Custom options**

Use the aws:elasticbeanstalk:customoption namespace to define options and values that can be read in Resources blocks in other configuration files. Use custom options to collect user specified settings in a single configuration file.

For example, you may have a complex configuration file that defines a resource that can be configured by the user launching the environment. If you use  $Fn::GetOptionSetting$  to retrieve the value of a custom option, you can put the definition of that option in a different configuration file, where it is more easily discovered and modified by the user.

Also, because they are configuration options, custom options can be set at the API level to override values set in a configuration file. See [Precedence](#page-932-0) for more information.

Custom options are defined like any other option:

```
option_settings: 
   aws:elasticbeanstalk:customoption:
```
*option name*: *option value*

For example, the following configuration file creates an option named ELBAlarmEmail and sets the value to someone@example.com:

```
option_settings: 
   aws:elasticbeanstalk:customoption: 
     ELBAlarmEmail: someone@example.com
```
Elsewhere, a configuration file defines an SNS topic that reads the option with Fn::GetOptionSetting to populate the value of the Endpoint attribute:

```
Resources: 
   MySNSTopic: 
     Type: AWS::SNS::Topic 
     Properties: 
       Subscription: 
          - Endpoint: 
              Fn::GetOptionSetting: 
                OptionName: ELBAlarmEmail 
                DefaultValue: nobody@example.com 
            Protocol: email
```
You can find more example snippets using Fn::GetOptionSetting at Adding and [customizing](#page-1079-0) Elastic Beanstalk [environment](#page-1079-0) resources.

# <span id="page-1048-0"></span>**Advanced environment customization with configuration files (.ebextensions)**

You can add AWS Elastic Beanstalk configuration files (.ebextensions) to your web application's source code to configure your environment and customize the AWS resources that it contains. Configuration files are YAML- or JSON-formatted documents with a .config file extension that you place in a folder named .ebextensions and deploy in your application source [bundle.](#page-621-0)

#### **Example .ebextensions/network-load-balancer.config**

This example makes a simple configuration change. It modifies a configuration option to set the type of your environment's load balancer to Network Load Balancer.

```
option_settings:
```
 aws:elasticbeanstalk:environment: LoadBalancerType: network

We recommend using YAML for your configuration files, because it's more readable than JSON. YAML supports comments, multi-line commands, several alternatives for using quotes, and more. However, you can make any configuration change in Elastic Beanstalk configuration files identically using either YAML or JSON.

**Tip**

When you are developing or testing new configuration files, launch a clean environment running the default application and deploy to that. Poorly formatted configuration files will cause a new environment launch to fail unrecoverably.

The option\_settings section of a configuration file defines values for [configuration](#page-932-1) options. Configuration options let you configure your Elastic Beanstalk environment, the AWS resources in it, and the software that runs your application. Configuration files are only one of several ways to set configuration options.

The [Resources](#page-1079-0) section lets you further customize the resources in your application's environment, and define additional AWS resources beyond the functionality provided by configuration options. You can add and configure any resources supported by AWS CloudFormation, which Elastic Beanstalk uses to create environments.

The other sections of a configuration file (packages, sources, files, users, groups, commands, container\_commands, and services) let you configure the EC2 instances that are launched in your environment. Whenever a server is launched in your environment, Elastic Beanstalk runs the operations defined in these sections to prepare the operating system and storage system for your application.

For examples of commonly used .ebextensions, see the [Elastic Beanstalk Configuration Files](https://github.com/awsdocs/elastic-beanstalk-samples/tree/master/configuration-files)  [Repository](https://github.com/awsdocs/elastic-beanstalk-samples/tree/master/configuration-files).

### **Requirements**

• **Location** – Elastic Beanstalk will process all .ebextensions folders present in your deployment. However, we recommend that you place all of your configuration files in a single folder, named .ebextensions, in the root of your source bundle. Folders starting with a dot can be hidden by file browsers, so make sure that the folder is added when you create your source bundle. For more information, see Create an [application](#page-621-0) source bundle.

- **Naming** Configuration files must have the .config file extension.
- **Formatting** Configuration files must conform to YAML or JSON specifications.

When using YAML, always use spaces to indent keys at different nesting levels. For more information about YAML, see YAML Ain't Markup [Language](http://yaml.org/spec/current.html) (YAML™) Version 1.1.

• **Uniqueness** – Use each key only once in each configuration file.

#### **Warning**

If you use a key (for example, option\_settings) twice in the same configuration file, one of the sections will be dropped. Combine duplicate sections into a single section, or place them in separate configuration files.

The process for deploying varies slightly depending on the client that you use to manage your environments. See the following sections for details:

- Elastic [Beanstalk](#page-942-0) console
- [EB CLI](#page-944-0)
- [AWS](#page-946-0) CLI

### **Topics**

- Option [settings](#page-1050-0)
- [Customizing](#page-1053-0) software on Linux servers
- [Customizing](#page-1070-0) software on Windows servers
- Adding and customizing Elastic Beanstalk [environment](#page-1079-0) resources

## <span id="page-1050-0"></span>**Option settings**

You can use the option\_settings key to modify the Elastic Beanstalk configuration and define variables that can be retrieved from your application using environment variables. Some namespaces allow you to extend the number of parameters, and specify the parameter names. For a list of namespaces and configuration options, see [Configuration options.](#page-932-1)

Option settings can also be applied directly to an environment during environment creation or an environment update. Settings applied directly to the environment override the settings for the same options in configuration files. If you remove settings from an environment's configuration, settings in configuration files will take effect. See [Precedence](#page-932-0) for details.

## **Syntax**

The standard syntax for option settings is an array of objects, each having a namespace, option\_name and value key.

```
option_settings: 
   - namespace: namespace
     option_name: option name
     value: option value
   - namespace: namespace
     option_name: option name
     value: option value
```
The namespace key is optional. If you do not specify a namespace, the default used is aws:elasticbeanstalk:application:environment:

```
option_settings: 
   - option_name: option name
     value: option value
   - option_name: option name
     value: option value
```
Elastic Beanstalk also supports a shorthand syntax for option settings that lets you specify options as key-value pairs underneath the namespace:

```
option_settings: 
   namespace: 
     option name: option value
     option name: option value
```
## **Examples**

The following examples set a Tomcat platform-specific option in the aws:elasticbeanstalk:container:tomcat:jvmoptions namespace and an environment

property named MYPARAMETER.

#### In standard YAML format:

#### **Example .ebextensions/options.config**

```
option_settings:
```

```
 - namespace: aws:elasticbeanstalk:container:tomcat:jvmoptions 
  option_name: Xmx 
  value: 256m
```
 - option\_name: MYPARAMETER value: parametervalue

In shorthand format:

#### **Example .ebextensions/options.config**

```
option_settings: 
   aws:elasticbeanstalk:container:tomcat:jvmoptions: 
     Xmx: 256m 
   aws:elasticbeanstalk:application:environment: 
     MYPARAMETER: parametervalue
```
In JSON:

#### **Example .ebextensions/options.config**

```
{ 
   "option_settings": [ 
     { 
        "namespace": "aws:elasticbeanstalk:container:tomcat:jvmoptions", 
        "option_name": "Xmx", 
        "value": "256m" 
     }, 
     { 
        "option_name": "MYPARAMETER", 
        "value": "parametervalue" 
     } 
   ]
}
```
## <span id="page-1053-0"></span>**Customizing software on Linux servers**

You may want to customize and configure the software that your application depends on. You can add commands to be executed during instance provisioning; define Linux users and groups; and download or directly create files on your environment instances. These files might be either dependencies required by the application—for example, additional packages from the yum repository—or they might be configuration files such as a replacement for a proxy configuration file to override specific settings that are defaulted by Elastic Beanstalk.

This section describes the type of information you can include in a configuration file to customize the software on your EC2 instances running Linux. For general information about customizing and configuring your Elastic Beanstalk environments, see Configuring Elastic Beanstalk [environments.](#page-780-0) For information about customizing software on your EC2 instances running Windows, see [Customizing](#page-1070-0) software on Windows servers.

#### **Notes**

- On Amazon Linux 2 platforms, instead of providing files and commands in .ebextensions configuration files, we highly recommend that you use *Buildfile*. *Procfile*, and *platform hooks* whenever possible to configure and run custom code on your environment instances during instance provisioning. For details about these mechanisms, see [the](#page-77-0)  section called ["Extending](#page-77-0) Linux platforms".
- YAML relies on consistent indentation. Match the indentation level when replacing content in an example configuration file and ensure that your text editor uses spaces, not tab characters, to indent.

Configuration files support the following keys that affect the Linux server your application runs on.

#### **Keys**

- [Packages](#page-1054-0)
- **[Groups](#page-1055-0)**
- [Users](#page-1056-0)
- **[Sources](#page-1057-0)**
- [Files](#page-1058-0)
- **[Commands](#page-1061-0)**
- **[Services](#page-1063-0)**
- Container [commands](#page-1064-0)
- **Example: Using custom Amazon [CloudWatch](#page-1066-0) metrics**

Keys are processed in the order that they are listed here.

Watch your environment's [events](#page-1246-0) while developing and testing configuration files. Elastic Beanstalk ignores a configuration file that contains validation errors, like an invalid key, and doesn't process any of the other keys in the same file. When this happens, Elastic Beanstalk adds a warning event to the event log.

## <span id="page-1054-0"></span>**Packages**

You can use the packages key to download and install prepackaged applications and components.

### **Syntax**

```
packages: 
   name of package manager: 
     package name: version
     ... 
   name of package manager: 
     package name: version
 ... 
   ...
```
You can specify multiple packages under each package manager's key.

#### **Supported package formats**

Elastic Beanstalk currently supports the following package managers: yum, rubygems, python, and rpm. Packages are processed in the following order: rpm, yum, and then rubygems and python. There is no ordering between rubygems and python. Within each package manager, package installation order isn't guaranteed. Use a package manager supported by your operating system.

#### **A** Note

Elastic Beanstalk supports two underlying package managers for Python, pip and easy\_install. However, in the syntax of the configuration file, you must specify the package manager name as python. When you use a configuration file to specify a Python package manager, Elastic Beanstalk uses Python 2.7. If your application relies on a different version of Python, you can specify the packages to install in a requirements.txt file. For more information, see Specifying [dependencies](#page-552-0) using a requirements file.

### **Specifying versions**

Within each package manager, each package is specified as a package name and a list of versions. The version can be a string, a list of versions, or an empty string or list. An empty string or list indicates that you want the latest version. For rpm manager, the version is specified as a path to a file on disk or a URL. Relative paths are not supported.

If you specify a version of a package, Elastic Beanstalk attempts to install that version even if a newer version of the package is already installed on the instance. If a newer version is already installed, the deployment fails. Some package managers support multiple versions, but others may not. Please check the documentation for your package manager for more information. If you do not specify a version and a version of the package is already installed, Elastic Beanstalk does not install a new version—it assumes that you want to keep and use the existing version.

### **Example snippet**

The following snippet specifies a version URL for rpm, requests the latest version from yum, and version 0.10.2 of chef from rubygems.

```
packages: 
   yum: 
     libmemcached: [] 
     ruby-devel: [] 
     gcc: [] 
   rpm: 
     epel: http://download.fedoraproject.org/pub/epel/5/i386/epel-release-5-4.noarch.rpm 
   rubygems: 
     chef: '0.10.2'
```
## <span id="page-1055-0"></span>**Groups**

You can use the groups key to create Linux/UNIX groups and to assign group IDs. To create a group, add a new key-value pair that maps a new group name to an optional group ID. The groups key can contain one or more group names. The following table lists the available keys.

#### **Syntax**

```
groups: 
   name of group: {} 
   name of group: 
     gid: "group id"
```
## **Options**

gid

A group ID number.

If a group ID is specified, and the group already exists by name, the group creation will fail. If another group has the specified group ID, the operating system may reject the group creation.

### **Example snippet**

The following snippet specifies a group named groupOne without assigning a group ID and a group named groupTwo that specified a group ID value of 45.

```
groups: 
   groupOne: {} 
   groupTwo: 
     gid: "45"
```
## <span id="page-1056-0"></span>**Users**

You can use the users key to create Linux/UNIX users on the EC2 instance.

### **Syntax**

```
users: 
   name of user: 
     groups: 
       - name of group
     uid: "id of the user" 
     homeDir: "user's home directory"
```
#### **Options**

uid

A user ID. The creation process fails if the user name exists with a different user ID. If the user ID is already assigned to an existing user, the operating system may reject the creation request.

#### groups

A list of group names. The user is added to each group in the list.

#### homeDir

The user's home directory.

Users are created as noninteractive system users with a shell of /sbin/nologin. This is by design and cannot be modified.

#### **Example snippet**

users: myuser: groups: - *group1* - *group2* uid: "*50*" homeDir: "*/tmp*"

### <span id="page-1057-0"></span>**Sources**

You can use the sources key to download an archive file from a public URL and unpack it in a target directory on the EC2 instance.

#### **Syntax**

sources: *target directory*: *location of archive file*

### **Supported formats**

Supported formats are tar, tar+gzip, tar+bz2, and zip. You can reference external locations such as Amazon Simple Storage Service (Amazon S3) (e.g., https://mybucket.s3.amazonaws.com/ myobject) as long as the URL is publicly accessible.

#### **Example snippet**

The following example downloads a public .zip file from an Amazon S3 bucket and unpacks it into /etc/myapp:

#### sources:

/etc/myapp: https://mybucket.s3.amazonaws.com/myobject

#### **A** Note

Multiple extractions should not reuse the same target path. Extracting another source to the same target path will replace rather than append to the contents.

## <span id="page-1058-0"></span>**Files**

You can use the files key to create files on the EC2 instance. The content can be either inline in the configuration file, or the content can be pulled from a URL. The files are written to disk in lexicographic order.

You can use the files key to download private files from Amazon S3 by providing an instance profile for authorization.

If the file path you specify already exists on the instance, the existing file is retained with the extension .bak appended to its name.

#### **Syntax**

```
files: 
   "target file location on disk": 
      mode: "six-digit octal value" 
      owner: name of owning user for file
      group: name of owning group for file
      source: URL
      authentication: authentication name: 
   "target file location on disk": 
      mode: "six-digit octal value" 
      owner: name of owning user for file
      group: name of owning group for file
      content: | 
       # this is my
```
 *# file content* encoding: *encoding format* authentication: *authentication name*:

#### **Options**

content

String content to add to the file. Specify either content or source, but not both. source

URL of a file to download. Specify either content or source, but not both.

encoding

The encoding format of the string specified with the content option.

Valid values: plain | base64

group

Linux group that owns the file.

owner

Linux user that owns the file.

mode

A six-digit octal value representing the mode for this file. Not supported for Windows systems. Use the first three digits for symlinks and the last three digits for setting permissions. To create a symlink, specify 120*xxx*, where xxx defines the permissions of the target file. To specify permissions for a file, use the last three digits, such as 000644.

authentication

The name of a AWS [CloudFormation](https://docs.aws.amazon.com/AWSCloudFormation/latest/UserGuide/aws-resource-authentication.html) authentication method to use. You can add authentication methods to the Auto Scaling group metadata with the Resources key. See below for an example.

#### **Example snippet**

```
files: 
   "/home/ec2-user/myfile" : 
     mode: "000755"
```

```
 owner: root 
   group: root 
   source: http://foo.bar/myfile 
 "/home/ec2-user/myfile2" : 
   mode: "000755" 
   owner: root 
   group: root 
   content: | 
     this is my 
     file content
```
Example using a symlink. This creates a link /tmp/myfile2.txt that points at the existing file / tmp/myfile1.txt.

```
files: 
   "/tmp/myfile2.txt" : 
     mode: "120400" 
     content: "/tmp/myfile1.txt"
```
The following example uses the Resources key to add an authentication method named S3Auth and uses it to download a private file from an Amazon S3 bucket:

```
Resources: 
   AWSEBAutoScalingGroup: 
     Metadata: 
       AWS::CloudFormation::Authentication: 
          S3Auth: 
            type: "s3" 
            buckets: ["elasticbeanstalk-us-west-2-123456789012"] 
            roleName: 
              "Fn::GetOptionSetting": 
                Namespace: "aws:autoscaling:launchconfiguration" 
                OptionName: "IamInstanceProfile" 
                DefaultValue: "aws-elasticbeanstalk-ec2-role"
files: 
   "/tmp/data.json" : 
     mode: "000755" 
     owner: root 
     group: root 
     authentication: "S3Auth"
```

```
 source: https://elasticbeanstalk-us-west-2-123456789012.s3-us-west-2.amazonaws.com/
data.json
```
## <span id="page-1061-0"></span>**Commands**

You can use the commands key to execute commands on the EC2 instance. The commands run before the application and web server are set up and the application version file is extracted.

The specified commands run as the root user, and are processed in alphabetical order by name. By default, commands run in the root directory. To run commands from another directory, use the cwd option.

To troubleshoot issues with your commands, you can find their output in [instance](#page-1251-0) logs.

#### **Syntax**

```
commands: 
   command name: 
     command: command to run
     cwd: working directory
     env: 
       variable name: variable value
     test: conditions for command
     ignoreErrors: true
```
### **Options**

#### command

Either an array (block sequence [collection](http://yaml.org/spec/1.2/spec.html#id2759963) in YAML syntax) or a string specifying the command to run. Some important notes:

- If you use a string, you don't need to enclose the entire string in quotes. If you do use quotes, escape literal occurrences of the same type of quote.
- If you use an array, you don't need to escape space characters or enclose command parameters in quotes. Each array element is a single command argument. Don't use an array to specify multiple commands.

The following examples are all equivalent:

```
commands: 
   command1:
```

```
 command: git commit -m "This is a comment." 
 command2: 
   command: "git commit -m \"This is a comment.\"" 
 command3: 
   command: 'git commit -m "This is a comment."' 
 command4: 
   command: 
     - git 
     - commit 
     - -m 
     - This is a comment.
```
To specify multiple commands, use a [literal block scalar](http://yaml.org/spec/1.2/spec.html#id2760844), as shown in the following example.

```
commands: 
   command block: 
     command: | 
       git commit -m "This is a comment." 
        git push
```
env

(Optional) Sets environment variables for the command. This property overwrites, rather than appends, the existing environment.

cwd

(Optional) The working directory. If not specified, commands run from the root directory (/). test

(Optional) A command that must return the value true (exit code 0) in order for Elastic Beanstalk to process the command, such as a shell script, contained in the command key.

#### ignoreErrors

(Optional) A boolean value that determines if other commands should run if the command contained in the command key fails (returns a nonzero value). Set this value to true if you want to continue running commands even if the command fails. Set it to false if you want to stop running commands if the command fails. The default value is false.

#### **Example snippet**

The following example snippet runs a Python script.

```
commands: 
   python_install: 
     command: myscript.py 
     cwd: /home/ec2-user 
     env: 
       myvarname: myvarvalue 
     test: "[ -x /usr/bin/python ]"
```
## <span id="page-1063-0"></span>**Services**

You can use the services key to define which services should be started or stopped when the instance is launched. The services key also allows you to specify dependencies on sources, packages, and files so that if a restart is needed due to files being installed, Elastic Beanstalk takes care of the service restart.

#### **Syntax**

```
services: 
   sysvinit: 
     name of service: 
        enabled: "true" 
        ensureRunning: "true" 
       files: 
          - "file name" 
        sources: 
          - "directory" 
        packages: 
          name of package manager: 
             "package name[: version]" 
        commands: 
          - "name of command"
```
### **Options**

#### ensureRunning

Set to true to ensure that the service is running after Elastic Beanstalk finishes.

Set to false to ensure that the service is not running after Elastic Beanstalk finishes.

Omit this key to make no changes to the service state.

#### enabled

Set to true to ensure that the service is started automatically upon boot.

Set to false to ensure that the service is not started automatically upon boot.

Omit this key to make no changes to this property.

#### files

A list of files. If Elastic Beanstalk changes one directly via the files block, the service is restarted. sources

A list of directories. If Elastic Beanstalk expands an archive into one of these directories, the service is restarted.

#### packages

A map of the package manager to a list of package names. If Elastic Beanstalk installs or updates one of these packages, the service is restarted.

#### commands

A list of command names. If Elastic Beanstalk runs the specified command, the service is restarted.

#### **Example snippet**

The following is an example snippet:

```
services: 
   sysvinit: 
     myservice: 
        enabled: true 
        ensureRunning: true
```
## <span id="page-1064-0"></span>**Container commands**

You can use the container\_commands key to execute commands that affect your application source code. Container commands run after the application and web server have been set up and the application version archive has been extracted, but before the application version is deployed. Non-container commands and other customization operations are performed prior to the application source code being extracted.

The specified commands run as the root user, and are processed in alphabetical order by name. Container commands are run from the staging directory, where your source code is extracted prior to being deployed to the application server. Any changes you make to your source code in the staging directory with a container command will be included when the source is deployed to its final location.

#### **A** Note

The output of your container commands are logged in the cfn-init-cmd.log instance log. For more information about retrieving and viewing instance logs, see [Viewing logs](#page-1251-0)  from Amazon EC2 [instances](#page-1251-0).

You can use leader\_only to only run the command on a single instance, or configure a test to only run the command when a test command evaluates to true. Leader-only container commands are only executed during environment creation and deployments, while other commands and server customization operations are performed every time an instance is provisioned or updated. Leader-only container commands are not executed due to launch configuration changes, such as a change in the AMI Id or instance type.

### **Syntax**

```
container_commands: 
   name of container_command: 
     command: "command to run" 
     leader_only: true 
   name of container_command: 
     command: "command to run"
```
### **Options**

command

A string or array of strings to run.

env

(Optional) Set environment variables prior to running the command, overriding any existing value.

#### cwd

(Optional) The working directory. By default, this is the staging directory of the unzipped application.

leader\_only

(Optional) Only run the command on a single instance chosen by Elastic Beanstalk. Leader-only container commands are run before other container commands. A command can be leader-only or have a test, but not both (leader only takes precedence).

test

(Optional) Run a test command that must return the true in order to run the container command. A command can be leader-only or have a test, but not both (leader\_only takes precedence).

ignoreErrors

(Optional) Do not fail deployments if the container command returns a value other than 0 (success). Set to true to enable.

## **Example snippet**

The following is an example snippet.

```
container_commands: 
   collectstatic: 
     command: "django-admin.py collectstatic --noinput" 
   01syncdb: 
     command: "django-admin.py syncdb --noinput" 
     leader_only: true 
   02migrate: 
     command: "django-admin.py migrate" 
     leader_only: true 
   99customize: 
     command: "scripts/customize.sh"
```
## <span id="page-1066-0"></span>**Example: Using custom Amazon CloudWatch metrics**

Amazon CloudWatch is a web service that enables you to monitor, manage, and publish various metrics, as well as configure alarm actions based on data from metrics. You can define custom metrics for your own use, and Elastic Beanstalk will push those metrics to Amazon CloudWatch. Once Amazon CloudWatch contains your custom metrics, you can view those in the Amazon CloudWatch console.

### **Important**

The Amazon CloudWatch monitoring scripts are deprecated. The CloudWatch agent has now replaced the CloudWatch monitoring scripts to collect metrics and logs. If you're still migrating from the deprecated monitoring scripts to the agent, and require information about the monitoring scripts, see [Deprecated:](https://docs.aws.amazon.com/%20AWSEC2/latest/UserGuide/monitoring-scripts-intro.html) Collect metrics using the [CloudWatch](https://docs.aws.amazon.com/%20AWSEC2/latest/UserGuide/monitoring-scripts-intro.html) monitoring scripts in the *Amazon EC2 User Guide*.

## **The Amazon CloudWatch agent**

The Amazon CloudWatch agent enables CloudWatch metric and log collection from both Amazon EC2 instances and on-premises servers across operating systems. The agent supports metrics collected at the system level. It also supports custom log and metric collection from your applications or services. For more information about the Amazon CloudWatch agent, see Collecting metrics and logs with the [CloudWatch](https://docs.aws.amazon.com/AmazonCloudWatch/latest/monitoring/Install-CloudWatch-Agent.html) agent in the *Amazon CloudWatch User Guide*.

#### **A** Note

Elastic Beanstalk Enhanced Health [Reporting](#page-1194-0) has native support for publishing a wide range of instance and environment metrics to CloudWatch. See [Publishing](#page-1224-0) Amazon CloudWatch custom metrics for an [environment](#page-1224-0) for details.

### **Topics**

- [.Ebextensions](#page-1067-0) configuration file
- [Permissions](#page-1069-0)
- Viewing metrics in the [CloudWatch](#page-1069-1) console

#### <span id="page-1067-0"></span>**.Ebextensions configuration file**

This example uses files and commands in an .ebextensions configuration file to configure and run the Amazon CloudWatch agent on the Amazon Linux 2 platform. The agent is prepackaged with Amazon Linux 2. If you're using a different operating system, additional steps for installing the

agent may be necessary. For more information, see Installing the [CloudWatch](https://docs.aws.amazon.com/AmazonCloudWatch/latest/monitoring/install-CloudWatch-Agent-on-EC2-Instance.html) agent in the *Amazon CloudWatch User Guide*.

To use this sample, save it to a file named cloudwatch.config in a directory named .ebextensions at the top level of your project directory, then deploy your application using the Elastic Beanstalk console (include the .ebextensions directory in your source [bundle](#page-621-0)) or the [EB CLI.](#page-1446-0)

For more information about configuration files, see Advanced environment [customization](#page-1048-0) with configuration files ([.ebextensions](#page-1048-0)).

#### **.ebextensions/cloudwatch.config**

```
files: 
   "/opt/aws/amazon-cloudwatch-agent/bin/config.json": 
     mode: "000600" 
     owner: root 
     group: root 
     content: | 
        { 
          "agent": { 
            "metrics_collection_interval": 60, 
            "run_as_user": "root" 
          }, 
          "metrics": { 
            "namespace": "System/Linux", 
            "append_dimensions": { 
              "AutoScalingGroupName": "${aws:AutoScalingGroupName}" 
            }, 
            "metrics_collected": { 
              "mem": { 
                 "measurement": [ 
                   "mem_used_percent" 
. . . . . . . . . . . . . . . . <u>]</u>
 } 
            } 
          } 
        } 
container_commands: 
   start_cloudwatch_agent: 
     command: /opt/aws/amazon-cloudwatch-agent/bin/amazon-cloudwatch-agent-ctl -a fetch-
config -m ec2 -s -c file:/opt/aws/amazon-cloudwatch-agent/bin/config.json
```
This file has two sections:

- files This section adds the agent configuration file. It indicates which metrics and logs the agent should send to Amazon CloudWatch. In this example, we're only sending the *mem\_used\_percent* metric. For a complete listing of system level metrics supported by the Amazon CloudWatch agent, see Metrics collected by the [CloudWatch](https://docs.aws.amazon.com/AmazonCloudWatch/latest/monitoring/metrics-collected-by-CloudWatch-agent.html) agent in the *Amazon CloudWatch User Guide*.
- container\_commands This section contains the command that starts the agent, passing in the configuration file as a parameter. For more details about container\_commands, see Container [commands.](#page-1064-0)

### <span id="page-1069-0"></span>**Permissions**

The instances in your environment need the proper IAM permissions in order to publish custom Amazon CloudWatch metrics using the Amazon CloudWatch agent. You grant permissions to your environment's instances by adding them to the environment's [instance](#page-57-0) profile. You can add permissions to the instance profile before or after deploying your application.

## **To grant permissions to publish CloudWatch metrics**

- 1. Open the IAM console at <https://console.aws.amazon.com/iam/>.
- 2. In the navigation pane, choose **Roles**.
- 3. Choose your environment's instance profile role. By default, when you create an environment with the Elastic Beanstalk console or [EB CLI](#page-1446-0), this is aws-elasticbeanstalk-ec2-role.
- 4. Choose the **Permissions** tab.
- 5. Under **Permissions Policies**, in the **Permissions** section, choose **Attach policies**.
- 6. Under **Attach Permissions**, choose the AWS managed policy **CloudWatchAgentServerPolicy**. Then click **Attach policy**.

For more information about managing policies, see [Working](http://docs.aws.amazon.com/IAM/latest/UserGuide/ManagingPolicies.html) with Policies in the *IAM User Guide*.

### <span id="page-1069-1"></span>**Viewing metrics in the CloudWatch console**

After deploying the CloudWatch configuration file to your environment, check the [Amazon](https://console.aws.amazon.com/cloudwatch/home) [CloudWatch](https://console.aws.amazon.com/cloudwatch/home) console to view your metrics. Custom metrics will be located in the **CWAgent** namespace.

For more information, see Viewing [available](https://docs.aws.amazon.com/AmazonCloudWatch/latest/monitoring/viewing_metrics_with_cloudwatch.html) metrics in the *Amazon CloudWatch User Guide*.

## <span id="page-1070-0"></span>**Customizing software on Windows servers**

You may want to customize and configure the software that your application depends on. These files could be either dependencies required by the application—for example, additional packages or services that need to be run. For general information on customizing and configuring your Elastic Beanstalk environments, see Configuring Elastic Beanstalk [environments.](#page-780-0)

## **A** Note

YAML relies on consistent indentation. Match the indentation level when replacing content in an example configuration file and ensure that your text editor uses spaces, not tab characters, to indent.

Configuration files support the following keys that affect the Windows server on which your application runs.

#### **Keys**

- [Packages](#page-1071-0)
- **[Sources](#page-1072-0)**
- [Files](#page-1072-1)
- [Commands](#page-1074-0)
- **[Services](#page-1076-0)**
- Container [commands](#page-1077-0)

Keys are processed in the order that they are listed here.

#### **A** Note

Older (non-versioned) .NET platform versions do not process configuration files in the correct order. Learn more at Migrating across major versions of the Elastic [Beanstalk](#page-326-0) [Windows](#page-326-0) server platform.

Watch your environment's [events](#page-1246-0) while developing and testing configuration files. Elastic Beanstalk ignores a configuration file that contains validation errors, like an invalid key, and doesn't process

any of the other keys in the same file. When this happens, Elastic Beanstalk adds a warning event to the event log.

## <span id="page-1071-0"></span>**Packages**

Use the packages key to download and install prepackaged applications and components.

In Windows environments, Elastic Beanstalk supports downloading and installing MSI packages. (Linux environments support additional package managers. For details, see [Packages](#page-1054-0) on the *Customizing Software on Linux Servers* page.)

You can reference any external location, such as an Amazon Simple Storage Service (Amazon S3) object, as long as the URL is publicly accessible.

If you specify several msi: packages, their installation order isn't guaranteed.

### **Syntax**

Specify a name of your choice as the package name, and a URL to an MSI file location as the value. You can specify multiple packages under the msi: key.

```
packages: 
   msi: 
     package name: package url
      ...
```
### **Examples**

The following example specifies a URL to download **mysql** from https://dev.mysql.com/.

```
packages: 
   msi: 
     mysql: https://dev.mysql.com/get/Downloads/Connector-Net/mysql-connector-
net-8.0.11.msi
```
The following example specifies an Amazon S3 object as the MSI file location.

```
packages: 
   msi: 
     mymsi: https://mybucket.s3.amazonaws.com/myobject.msi
```
## <span id="page-1072-0"></span>**Sources**

Use the sources key to download an archive file from a public URL and unpack it in a target directory on the EC2 instance.

#### **Syntax**

```
sources: 
   target directory: location of archive file
```
#### **Supported formats**

In Windows environments, Elastic Beanstalk supports the .zip format. (Linux environments support additional formats. For details, see [Sources](#page-1057-0) on the *Customizing Software on Linux Servers* page.)

You can reference any external location, such as an Amazon Simple Storage Service (Amazon S3) object, as long as the URL is publicly accessible.

### **Example**

The following example downloads a public .zip file from an Amazon S3 bucket and unpacks it into c:/myproject/myapp.

```
sources: 
   "c:/myproject/myapp": https://mybucket.s3.amazonaws.com/myobject.zip
```
## <span id="page-1072-1"></span>**Files**

Use the files key to create files on the EC2 instance. The content can be either inline in the configuration file, or from a URL. The files are written to disk in lexicographic order. To download private files from Amazon S3, provide an instance profile for authorization.

### **Syntax**

```
files: 
   "target file location on disk": 
     source: URL
     authentication: authentication name: 
   "target file location on disk": 
     content: | 
       this is my content
```
encoding: *encoding format*

#### **Options**

#### content

(Optional) A string.

#### source

(Optional) The URL from which the file is loaded. This option cannot be specified with the content key.

#### encoding

(Optional) The encoding format. This option is only used for a provided content key value. The default value is plain.

Valid values: plain | base64

#### authentication

(Optional) The name of a AWS [CloudFormation](https://docs.aws.amazon.com/AWSCloudFormation/latest/UserGuide/aws-resource-authentication.html) authentication method to use. You can add authentication methods to the Auto Scaling group metadata with the Resources key.

### **Examples**

The following example shows the two ways to provide file content: from a URL, or inline in the configuration file.

```
files: 
   "c:\\targetdirectory\\targetfile.txt": 
     source: http://foo.bar/myfile
   "c:/targetdirectory/targetfile.txt": 
     content: | 
       # this is my file
       # with content
```
### **A** Note

If you use a backslash (\) in your file path, you must precede that with another backslash (the escape character) as shown in the previous example.

The following example uses the Resources key to add an authentication method named S3Auth and uses it to download a private file from an Amazon S3 bucket:

```
files: 
   "c:\\targetdirectory\\targetfile.zip": 
     source: https://elasticbeanstalk-us-east-2-123456789012.s3.amazonaws.com/prefix/
myfile.zip
     authentication: S3Auth
Resources: 
   AWSEBAutoScalingGroup: 
     Metadata: 
       AWS::CloudFormation::Authentication: 
         S3Auth: 
           type: "s3" 
           buckets: ["elasticbeanstalk-us-east-2-123456789012"] 
           roleName: 
              "Fn::GetOptionSetting": 
                Namespace: "aws:autoscaling:launchconfiguration" 
                OptionName: "IamInstanceProfile" 
                DefaultValue: "aws-elasticbeanstalk-ec2-role"
```
## <span id="page-1074-0"></span>**Commands**

Use the commands key to execute commands on the EC2 instance. The commands are processed in alphabetical order by name, and they run before the application and web server are set up and the application version file is extracted.

The specified commands run as the Administrator user.

To troubleshoot issues with your commands, you can find their output in [instance](#page-1251-0) logs.

#### **Syntax**

commands: *command name*: command: *command to run*

#### **Options**

#### command

Either an array or a string specifying the command to run. If you use an array, you don't need to escape space characters or enclose command parameters in quotation marks.

#### cwd

(Optional) The working directory. By default, Elastic Beanstalk attempts to find the directory location of your project. If not found, it uses c:\Windows\System32 as the default.

#### env

(Optional) Sets environment variables for the command. This property overwrites, rather than appends, the existing environment.

#### ignoreErrors

(Optional) A Boolean value that determines if other commands should run if the command contained in the command key fails (returns a nonzero value). Set this value to true if you want to continue running commands even if the command fails. Set it to false if you want to stop running commands if the command fails. The default value is false.

#### test

(Optional) A command that must return the value true (exit code 0) in order for Elastic Beanstalk to process the command contained in the command key.

#### waitAfterCompletion

(Optional) Seconds to wait after the command completes before running the next command. If the system requires a reboot after the command completes, the system reboots after the specified number of seconds elapses. If the system reboots as a result of a command, Elastic Beanstalk will recover to the point after the command in the configuration file. The default value is **60** seconds. You can also specify **forever**, but the system must reboot before you can run another command.

#### **Example**

The following example saves the output of the set command to the specified file. If there is a subsequent command, Elastic Beanstalk runs that command immediately after this command completes. If this command requires a reboot, Elastic Beanstalk reboots the instance immediately after the command completes.

```
commands: 
   test: 
     command: set > c:\\myapp\\set.txt
     waitAfterCompletion: 0
```
## <span id="page-1076-0"></span>**Services**

Use the services key to define which services should be started or stopped when the instance is launched. The services key also enables you to specify dependencies on sources, packages, and files so that if a restart is needed due to files being installed, Elastic Beanstalk takes care of the service restart.

#### **Syntax**

```
services: 
   windows: 
     name of service: 
        files: 
          - "file name" 
        sources: 
          - "directory" 
        packages: 
          name of package manager: 
               "package name[: version]" 
        commands: 
          - "name of command"
```
#### **Options**

#### ensureRunning

(Optional) Set to true to ensure that the service is running after Elastic Beanstalk finishes.

Set to false to ensure that the service is not running after Elastic Beanstalk finishes.

Omit this key to make no changes to the service state.

enabled

(Optional) Set to true to ensure that the service is started automatically upon boot.

Set to false to ensure that the service is not started automatically upon boot.

Omit this key to make no changes to this property.

#### files

A list of files. If Elastic Beanstalk changes one directly via the files block, the service is restarted. sources

A list of directories. If Elastic Beanstalk expands an archive into one of these directories, the service is restarted.

#### packages

A map of the package manager to a list of package names. If Elastic Beanstalk installs or updates one of these packages, the service is restarted.

#### commands

A list of command names. If Elastic Beanstalk runs the specified command, the service is restarted.

#### **Example**

```
services: 
   windows: 
     myservice: 
        enabled: true 
        ensureRunning: true
```
## <span id="page-1077-0"></span>**Container commands**

Use the container\_commands key to execute commands that affect your application source code. Container commands run after the application and web server have been set up and the application version archive has been extracted, but before the application version is deployed. Noncontainer commands and other customization operations are performed prior to the application source code being extracted.

Container commands are run from the staging directory, where your source code is extracted prior to being deployed to the application server. Any changes you make to your source code in the staging directory with a container command will be included when the source is deployed to its final location.

To troubleshoot issues with your container commands, you can find their output in [instance](#page-1251-0) logs.

Use the leader only option to only run the command on a single instance, or configure a test to only run the command when a test command evaluates to true. Leader-only container commands are only executed during environment creation and deployments, while other commands and server customization operations are performed every time an instance is provisioned or updated. Leader-only container commands are not executed due to launch configuration changes, such as a change in the AMI Id or instance type.

#### **Syntax**

container\_commands: *name of container\_command*: command: *command to run*

### **Options**

command

A string or array of strings to run.

env

(Optional) Set environment variables prior to running the command, overriding any existing value.

cwd

(Optional) The working directory. By default, this is the staging directory of the unzipped application.

### leader only

(Optional) Only run the command on a single instance chosen by Elastic Beanstalk. Leader-only container commands are run before other container commands. A command can be leader-only or have a test, but not both (leader\_only takes precedence).

#### test

(Optional) Run a test command that must return the true in order to run the container command. A command can be leader-only or have a test, but not both (leader\_only takes precedence).

#### ignoreErrors

(Optional) Do not fail deployments if the container command returns a value other than 0 (success). Set to true to enable.

#### waitAfterCompletion

(Optional) Seconds to wait after the command completes before running the next command. If the system requires a reboot after the command completes, the system reboots after the specified number of seconds elapses. If the system reboots as a result of a command, Elastic Beanstalk will recover to the point after the command in the configuration file. The default value is **60** seconds. You can also specify **forever**, but the system must reboot before you can run another command.

#### **Example**

The following example saves the output of the set command to the specified file. Elastic Beanstalk runs the command on one instance, and reboots the instance immediately after the command completes.

```
container_commands: 
   foo: 
     command: set > c:\\myapp\\set.txt
     leader_only: true 
     waitAfterCompletion: 0
```
## <span id="page-1079-0"></span>**Adding and customizing Elastic Beanstalk environment resources**

You may want to customize your environment resources that are part of your Elastic Beanstalk environment. For example, you may want to add an Amazon SQS queue and an alarm on queue depth, or you might want to add an Amazon ElastiCache cluster. You can easily customize your environment at the same time that you deploy your application version by including a configuration file with your source bundle.

You can use the Resources key in a [configuration](#page-1048-0) file to create and customize AWS resources in your environment. Resources defined in configuration files are added to the AWS CloudFormation template used to launch your environment. All AWS CloudFormation [resources](https://docs.aws.amazon.com/AWSCloudFormation/latest/UserGuide/aws-template-resource-type-ref.html) types are supported.

#### **A** Note

Whenever you add a resource that isn't managed by Elastic Beanstalk, be sure to add a user policy with the appropriate permissions to your AWS Identity and Access Management
(IAM) users. The [managed user policies](#page-1330-0) that Elastic Beanstalk provides only cover permissions to Elastic Beanstalk-managed resources.

For example, the following configuration file adds an Auto Scaling lifecycle hook to the default Auto Scaling group created by Elastic Beanstalk:

**~/my-app/.ebextensions/as-hook.config**

```
Resources: 
    hookrole: 
       Type: AWS::IAM::Role 
       Properties: 
           AssumeRolePolicyDocument: { 
                          "Version" : "2012-10-17", 
                           "Statement": [ { 
                                "Effect": "Allow", 
                                "Principal": { 
                                     "Service": [ "autoscaling.amazonaws.com" ] 
                                }, 
                                "Action": [ "sts:AssumeRole" ] 
                          } ] 
 } 
           Policies: [ { 
                          "PolicyName": "SNS", 
                          "PolicyDocument": { 
                                       "Version": "2012-10-17", 
                                       "Statement": [{ 
                                              "Effect": "Allow", 
                                              "Resource": "*", 
                                              "Action": [ 
                                                    "sqs:SendMessage", 
                                                    "sqs:GetQueueUrl", 
                                                    "sns:Publish" 
\sim 100 \sim 100 \sim 100 \sim 100 \sim 100 \sim 100 \sim 100 \sim 100 \sim 100 \sim 100 \sim 100 \sim 100 \sim 100 \sim 100 \sim 100 \sim 100 \sim 100 \sim 100 \sim 100 \sim 100 \sim 100 \sim 100 \sim 100 \sim 100 \sim 
 } 
\sim 100 \sim 100 \sim 100 \sim 100 \sim 100 \sim 100 \sim 100 \sim 100 \sim 100 \sim 100 \sim 100 \sim 100 \sim 100 \sim 100 \sim 100 \sim 100 \sim 100 \sim 100 \sim 100 \sim 100 \sim 100 \sim 100 \sim 100 \sim 100 \sim 
1999 B B B B
                          } ] 
    hooktopic: 
       Type: AWS::SNS::Topic 
        Properties: 
           Subscription:
```

```
 - Endpoint: "my-email@example.com" 
         Protocol: email 
 lifecyclehook: 
   Type: AWS::AutoScaling::LifecycleHook 
   Properties: 
     AutoScalingGroupName: { "Ref" : "AWSEBAutoScalingGroup" } 
     LifecycleTransition: autoscaling:EC2_INSTANCE_TERMINATING 
     NotificationTargetARN: { "Ref" : "hooktopic" } 
     RoleARN: { "Fn::GetAtt" : [ "hookrole", "Arn"] }
```
This example defines three resources, hookrole, hooktopic and lifecyclehook. The first two resources are an IAM role, which grants Amazon EC2 Auto Scaling permission to publish messages to Amazon SNS, and an SNS topic, which relays messages from the Auto Scaling group to an email address. Elastic Beanstalk creates these resources with the specified properties and types.

The final resource, lifecyclehook, is the lifecycle hook itself:

```
 lifecyclehook: 
   Type: AWS::AutoScaling::LifecycleHook 
   Properties: 
     AutoScalingGroupName: { "Ref" : "AWSEBAutoScalingGroup" } 
     LifecycleTransition: autoscaling:EC2_INSTANCE_TERMINATING 
     NotificationTargetARN: { "Ref" : "hooktopic" } 
     RoleARN: { "Fn::GetAtt" : [ "hookrole", "Arn"] }
```
The lifecycle hook definition uses two [functions](#page-1086-0) to populate values for the hook's properties. { "Ref" : "AWSEBAutoScalingGroup" } retrieves the name of the Auto Scaling group created by Elastic Beanstalk for the environment. AWSEBAutoScalingGroup is one of the standard [resource](#page-1082-0) names provided by Elastic Beanstalk.

For AWS:: IAM:: Role, Ref only returns the name of the role, not the ARN. To get the ARN for the RoleARN parameter, you use another intrinsic function, Fn:: GetAtt instead, which can get any attribute from a resource. RoleARN: { "Fn::GetAtt" : [ "hookrole", "Arn"] } gets the Arn attribute from the hookrole resource.

{ "Ref" : "hooktopic" } gets the ARN of the Amazon SNS topic created earlier in the configuration file. The value returned by Ref varies per resource type and can be found in the AWS CloudFormation User Guide topic for the [AWS::SNS::Topic](https://docs.aws.amazon.com/AWSCloudFormation/latest/UserGuide/aws-properties-sns-topic.html#d0e62250) resource type.

## <span id="page-1082-0"></span>**Modifying the resources that Elastic Beanstalk creates for your environment**

The resources that Elastic Beanstalk creates for your environment have names. You can use these names to get information about the resources with a [function,](#page-1086-0) or modify properties on the resources to customize their behavior. This topic describes the AWS resources that Elastic Beanstalk uses in the different types of environments.

### *A* Note

The previous topic Custom [resources](#page-1079-0) provides some uses cases and examples for customizing environment resources. You can also find more examples of configuration files in the later topic Custom resource [examples](#page-1088-0).

Web server environments have the following resources.

#### **Web server environments**

- AWSEBAutoScalingGroup [\(AWS::AutoScaling::AutoScalingGroup](https://docs.aws.amazon.com/AWSCloudFormation/latest/UserGuide/aws-properties-as-group.html)) The Auto Scaling group attached to your environment.
- One of the following two resources.
	- AWSEBAutoScalingLaunchConfiguration ([AWS::AutoScaling::LaunchConfiguration\)](https://docs.aws.amazon.com/AWSCloudFormation/latest/UserGuide/aws-properties-as-launchconfig.html) The launch configuration attached to your environment's Auto Scaling group.
	- AWSEBEC2LaunchTemplate [\(AWS::EC2::LaunchTemplate](https://docs.aws.amazon.com/AWSCloudFormation/latest/UserGuide/aws-resource-ec2-launchtemplate.html)) The Amazon EC2 launch template used by your environment's Auto Scaling group.

#### **Note**

If your environment uses functionality that requires Amazon EC2 launch templates, and your user policy lacks the required permissions, creating or updating the environment might fail. Use the **AdministratorAccess-AWSElasticBeanstalk** [managed](#page-1330-0) user policy, or add the required permissions to your [custom](#page-1332-0) policy.

- AWSEBEnvironmentName ([AWS::ElasticBeanstalk::Environment\)](https://docs.aws.amazon.com/AWSCloudFormation/latest/UserGuide/aws-properties-beanstalk-environment.html) Your environment.
- AWSEBSecurityGroup [\(AWS::EC2::SecurityGroup](https://docs.aws.amazon.com/AWSCloudFormation/latest/UserGuide/aws-properties-ec2-security-group.html)) The security group attached to your Auto Scaling group.
- AWSEBRDSDatabase [\(AWS::RDS::DBInstance](https://docs.aws.amazon.com/AWSCloudFormation/latest/UserGuide/aws-properties-rds-database-instance.html)) The Amazon RDS DB instance attached to your environment (if applicable).

In a load-balanced environment, you can access additional resources related to the load balancer. Classic load balancers have a resource for the load balancer and one for the security group attached to it. Application and network load balancers have additional resources for the load balancer's default listener, listener rule, and target group.

#### **Load-balanced environments**

- AWSEBLoadBalancer [\(AWS::ElasticLoadBalancing::LoadBalancer](https://docs.aws.amazon.com/AWSCloudFormation/latest/UserGuide/aws-properties-ec2-elb.html)) Your environment's classic load balancer.
- AWSEBV2LoadBalancer ([AWS::ElasticLoadBalancingV2::LoadBalancer](https://docs.aws.amazon.com/AWSCloudFormation/latest/UserGuide/aws-resource-elasticloadbalancingv2-loadbalancer.html)) Your environment's application or network load balancer.
- AWSEBLoadBalancerSecurityGroup ([AWS::EC2::SecurityGroup](https://docs.aws.amazon.com/AWSCloudFormation/latest/UserGuide/aws-properties-ec2-security-group.html)) In a custom [Amazon](https://docs.aws.amazon.com/vpc/latest/userguide/) Virtual [Private Cloud](https://docs.aws.amazon.com/vpc/latest/userguide/) (Amazon VPC) only, the name of the security group that Elastic Beanstalk creates for the load balancer. In a default VPC or EC2 classic, Elastic Load Balancing assigns a default security group to the load balancer.
- AWSEBV2LoadBalancerListener [\(AWS::ElasticLoadBalancingV2::Listener](https://docs.aws.amazon.com/AWSCloudFormation/latest/UserGuide/aws-resource-elasticloadbalancingv2-listener.html)) A listener that allows the load balancer to check for connection requests and forward them to one or more target groups.
- AWSEBV2LoadBalancerListenerRule [\(AWS::ElasticLoadBalancingV2::ListenerRule\)](https://docs.aws.amazon.com/AWSCloudFormation/latest/UserGuide/aws-resource-elasticloadbalancingv2-listenerrule.html) Defines which requests an Elastic Load Balancing listener takes action on and the action that it takes.
- AWSEBV2LoadBalancerTargetGroup ([AWS::ElasticLoadBalancingV2::TargetGroup\)](https://docs.aws.amazon.com/AWSCloudFormation/latest/UserGuide/aws-resource-elasticloadbalancingv2-targetgroup.html) An Elastic Load Balancing target group that routes requests to one or more registered targets, such as Amazon EC2 instances.

Worker environments have resources for the SQS queue that buffers incoming requests, and a Amazon DynamoDB table that the instances use for leader election.

#### **Worker environments**

- AWSEBWorkerQueue [\(AWS::SQS::Queue\)](https://docs.aws.amazon.com/AWSCloudFormation/latest/UserGuide/aws-properties-sqs-queues.html) The Amazon SQS queue from which the daemon pulls requests that need to be processed.
- AWSEBWorkerDeadLetterQueue [\(AWS::SQS::Queue\)](https://docs.aws.amazon.com/AWSCloudFormation/latest/UserGuide/aws-properties-sqs-queues.html) The Amazon SQS queue that stores messages that cannot be delivered or otherwise were not successfully processed by the daemon.
- AWSEBWorkerCronLeaderRegistry ([AWS::DynamoDB::Table](https://docs.aws.amazon.com/AWSCloudFormation/latest/UserGuide/aws-resource-dynamodb-table.html)) The Amazon DynamoDB table that is the internal registry used by the daemon for periodic tasks.

## **Other AWS CloudFormation template keys**

We've already introduced configuration file keys from AWS CloudFormation such as Resources, files, and packages. Elastic Beanstalk adds the contents of configurations files to the AWS CloudFormation template that supports your environment, so you can use other AWS CloudFormation sections to perform advanced tasks in your configuration files.

### **Keys**

- [Parameters](#page-1084-0)
- [Outputs](#page-1085-0)
- [Mappings](#page-1085-1)

## <span id="page-1084-0"></span>**Parameters**

Parameters are an alternative to Elastic Beanstalk's own [custom options](#page-1047-0) that you can use to define values that you use in other places in your configuration files. Like custom options, you can use parameters to gather user configurable values in one place. Unlike custom options, you can not use Elastic Beanstalk's API to set parameter values, and the number of parameters you can define in a template is limited by AWS CloudFormation.

One reason you might want to use parameters is to make your configuration files double as AWS CloudFormation templates. If you use parameters instead of custom options, you can use the configuration file to create the same resource in AWS CloudFormation as its own stack. For example, you could have a configuration file that adds an Amazon EFS file system to your environment for testing, and then use the same file to create an independent file system that isn't tied to your environment's lifecycle for production use.

The following example shows the use of parameters to gather user-configurable values at the top of a configuration file.

## **Example [Loadbalancer-accesslogs-existingbucket.config](https://github.com/awsdocs/elastic-beanstalk-samples/tree/master/configuration-files/aws-provided/resource-configuration/loadbalancer-accesslogs-existingbucket.config) – Parameters**

```
Parameters: 
   bucket: 
     Type: String 
     Description: "Name of the Amazon S3 bucket in which to store load balancer logs" 
     Default: "DOC-EXAMPLE-BUCKET" 
   bucketprefix: 
     Type: String
```

```
 Description: "Optional prefix. Can't start or end with a /, or contain the word 
 AWSLogs" 
    Default: ""
```
### <span id="page-1085-0"></span>**Outputs**

You can use an Outputs block to export information about created resources to AWS CloudFormation. You can then use the Fn::ImportValue function to pull the value into a AWS CloudFormation template outside of Elastic Beanstalk.

The following example creates an Amazon SNS topic and exports its ARN to AWS CloudFormation with the name NotificationTopicArn.

## **Example [sns-topic.config](https://github.com/awsdocs/elastic-beanstalk-samples/tree/master/configuration-files/aws-provided/resource-configuration/sns-topic.config)**

```
Resources: 
   NotificationTopic: 
     Type: AWS::SNS::Topic
Outputs: 
   NotificationTopicArn: 
     Description: Notification topic ARN 
     Value: { "Ref" : "NotificationTopic" } 
     Export: 
       Name: NotificationTopicArn
```
In a configuration file for a different environment, or a AWS CloudFormation template outside of Elastic Beanstalk, you can use the Fn::ImportValue function to get the exported ARN. This example assigns the exported value to an environment property named TOPIC\_ARN.

## **Example env.config**

```
option_settings: 
   aws:elasticbeanstalk:application:environment: 
     TOPIC_ARN: '`{ "Fn::ImportValue" : "NotificationTopicArn" }`'
```
## <span id="page-1085-1"></span>**Mappings**

You can use a mapping to store key-value pairs organized by namespace. A mapping can help you organize values that you use throughout your configs, or change a parameter value depending on another value. For example, the following configuration sets the value of an account ID parameter based on the current region.

## **Example [Loadbalancer-accesslogs-newbucket.config](https://github.com/awsdocs/elastic-beanstalk-samples/tree/master/configuration-files/aws-provided/resource-configuration/loadbalancer-accesslogs-newbucket.config) – Mappings**

```
Mappings: 
   Region2ELBAccountId: 
      us-east-1: 
        AccountId: "111122223333" 
     us-west-2: 
        AccountId: "444455556666" 
     us-west-1: 
        AccountId: "123456789012" 
      eu-west-1: 
        AccountId: "777788889999"
... 
               Principal: 
                  AWS: 
                    ? "Fn::FindInMap" 
Service State State State
                       - Region2ELBAccountId 
- All and All and All and All and All
                         Ref: "AWS::Region" 
                       - AccountId
```
## <span id="page-1086-0"></span>**Functions**

You can use functions in your configuration files to populate values for resource properties with information from other resources or from Elastic Beanstalk configuration option settings. Elastic Beanstalk supports AWS CloudFormation functions (Ref, Fn::GetAtt, Fn::Join), and one Elastic Beanstalk-specific function, Fn::GetOptionSetting.

## **Functions**

- [Ref](#page-1086-1)
- [Fn::GetAtt](#page-1087-0)
- [Fn::Join](#page-1088-1)
- [Fn::GetOptionSetting](#page-1088-2)

## <span id="page-1086-1"></span>**Ref**

Use Ref to retrieve the default string representation of an AWS resource. The value returned by Ref depends on the resource type, and sometimes depends on other factors as well. For example, a security group [\(AWS::EC2::SecurityGroup\)](https://docs.aws.amazon.com/AWSCloudFormation/latest/UserGuide/aws-properties-ec2-security-group.html) returns either the name or ID of the security group, depending on if the security group is in a default [Amazon](https://docs.aws.amazon.com/vpc/latest/userguide/) Virtual Private Cloud (Amazon VPC), EC2 classic, or a custom VPC.

```
{ "Ref" : "resource name" }
```
#### **A** Note

For details on each resource type, including the return value(s) of Ref, see AWS [Resource](https://docs.aws.amazon.com/AWSCloudFormation/latest/UserGuide/aws-template-resource-type-ref.html) Types [Reference](https://docs.aws.amazon.com/AWSCloudFormation/latest/UserGuide/aws-template-resource-type-ref.html) in the *AWS CloudFormation User Guide*.

From the sample Auto Scaling [lifecycle](#page-1079-0) hook:

```
Resources: 
   lifecyclehook: 
     Type: AWS::AutoScaling::LifecycleHook 
     Properties: 
       AutoScalingGroupName: { "Ref" : "AWSEBAutoScalingGroup" }
```
You can also use Ref to retrieve the value of a AWS CloudFormation parameter defined elsewhere in the same file or in a different configuration file.

#### <span id="page-1087-0"></span>**Fn::GetAtt**

Use Fn::GetAtt to retrieve the value of an attribute on an AWS resource.

```
{ "Fn::GetAtt" : [ "resource name", "attribute name"] }
```
From the sample Auto Scaling [lifecycle](#page-1079-0) hook:

```
Resources: 
   lifecyclehook: 
     Type: AWS::AutoScaling::LifecycleHook 
     Properties: 
       RoleARN: { "Fn::GetAtt" : [ "hookrole", "Arn"] }
```
See [Fn::GetAtt](https://docs.aws.amazon.com/AWSCloudFormation/latest/UserGuide/intrinsic-function-reference-getatt.html) for more information.

#### <span id="page-1088-1"></span>**Fn::Join**

Use Fn::Join to combine strings with a delimiter. The strings can be hard-coded or use the output from Fn::GetAtt or Ref.

```
{ "Fn::Join" : [ "delimiter", [ "string1", "string2" ] ] }
```
See [Fn::Join](https://docs.aws.amazon.com/AWSCloudFormation/latest/UserGuide/intrinsic-function-reference-join.html) for more information.

## <span id="page-1088-2"></span>**Fn::GetOptionSetting**

Use Fn:: GetOptionSetting to retrieve the value of a [configuration](#page-932-0) option setting applied to the environment.

```
"Fn::GetOptionSetting": 
   Namespace: "namespace" 
   OptionName: "option name" 
   DefaultValue: "default value"
```
From the [storing](#page-1182-0) private keys example:

```
Resources: 
   AWSEBAutoScalingGroup: 
     Metadata: 
       AWS::CloudFormation::Authentication: 
         S3Auth: 
            type: "s3" 
            buckets: ["elasticbeanstalk-us-west-2-123456789012"] 
            roleName: 
              "Fn::GetOptionSetting": 
                Namespace: "aws:autoscaling:launchconfiguration" 
                OptionName: "IamInstanceProfile" 
                DefaultValue: "aws-elasticbeanstalk-ec2-role"
```
## <span id="page-1088-0"></span>**Custom resource examples**

The following is a list of example configuration files that you can use to customize your Elastic Beanstalk environments:

• DynamoDB, [CloudWatch,](https://elasticbeanstalk.s3.amazonaws.com/extensions/DynamoDB-with-CloudWatch-Alarms.config) and SNS

- Elastic Load Balancing and [CloudWatch](https://elasticbeanstalk.s3.amazonaws.com/extensions/ELB-Alarms.config)
- [ElastiCache](https://elasticbeanstalk.s3.amazonaws.com/extensions/ElastiCache.config)
- RDS and [CloudWatch](https://elasticbeanstalk.s3.amazonaws.com/extensions/RDS-Alarms.config)
- SQS, SNS, and [CloudWatch](https://elasticbeanstalk.s3.amazonaws.com/extensions/SNS.config)

Subtopics of this page provide some extended examples for adding and configuring custom resources in an Elastic Beanstalk environment.

## **Examples**

- [Example: ElastiCache](#page-1089-0)
- Example: SQS, [CloudWatch,](#page-1098-0) and SNS
- Example: DynamoDB, [CloudWatch,](#page-1101-0) and SNS

## <span id="page-1089-0"></span>**Example: ElastiCache**

The following samples add an Amazon ElastiCache cluster to EC2-Classic and EC2-VPC (both default and custom [Amazon](https://docs.aws.amazon.com/vpc/latest/userguide/) Virtual Private Cloud (Amazon VPC)) platforms. For more information about these platforms and how you can determine which ones EC2 supports for your region and your AWS account, see [https://docs.aws.amazon.com/AWSEC2/latest/UserGuide/ec2-supported](https://docs.aws.amazon.com/AWSEC2/latest/UserGuide/ec2-supported-platforms.html)[platforms.html](https://docs.aws.amazon.com/AWSEC2/latest/UserGuide/ec2-supported-platforms.html). Then refer to the section in this topic that applies to your platform.

- [EC2-classic](#page-1089-1) platforms
- [EC2-VPC](#page-1092-0) (default)
- [EC2-VPC](#page-1095-0) (custom)

#### <span id="page-1089-1"></span>**EC2-classic platforms**

This sample adds an Amazon ElastiCache cluster to an environment with instances launched into the EC2-Classic platform. All of the properties that are listed in this example are the minimum required properties that must be set for each resource type. You can download the example at [ElastiCache example](https://elasticbeanstalk.s3.amazonaws.com/extensions/ElastiCache.config).

#### **A** Note

This example creates AWS resources, which you might be charged for. For more information about AWS pricing, see [https://aws.amazon.com/pricing/.](https://aws.amazon.com/pricing/) Some services are part of the

AWS Free Usage Tier. If you are a new customer, you can test drive these services for free. See <https://aws.amazon.com/free/> for more information.

To use this example, do the following:

- 1. Create an [.ebextensions](#page-1048-0) directory in the top-level directory of your source bundle.
- 2. Create two configuration files with the .config extension and place them in your .ebextensions directory. One configuration file defines the resources, and the other configuration file defines the options.
- 3. Deploy your application to Elastic Beanstalk.

YAML relies on consistent indentation. Match the indentation level when replacing content in an example configuration file and ensure that your text editor uses spaces, not tab characters, to indent.

Create a configuration file (e.g., elasticache.config) that defines the resources. In this example, we create the ElastiCache cluster by specifying the name of the ElastiCache cluster resource (MyElastiCache), declaring its type, and then configuring the properties for the cluster. The example references the name of the ElastiCache security group resource that gets created and defined in this configuration file. Next, we create an ElastiCache security group. We define the name for this resource, declare its type, and add a description for the security group. Finally, we set the ingress rules for the ElastiCache security group to allow access only from instances inside the ElastiCache security group (MyCacheSecurityGroup) and the Elastic Beanstalk security group (AWSEBSecurityGroup). The parameter name, AWSEBSecurityGroup, is a fixed resource name provided by Elastic Beanstalk. You must add AWSEBSecurityGroup to your ElastiCache security group ingress rules in order for your Elastic Beanstalk application to connect to the instances in your ElastiCache cluster.

#This sample requires you to create a separate configuration file that defines the custom option settings for CacheCluster properties.

```
Resources: 
   MyElastiCache: 
     Type: AWS::ElastiCache::CacheCluster 
     Properties: 
        CacheNodeType: 
           Fn::GetOptionSetting:
```

```
 OptionName : CacheNodeType 
             DefaultValue: cache.m1.small 
     NumCacheNodes: 
          Fn::GetOptionSetting: 
             OptionName : NumCacheNodes 
             DefaultValue: 1 
     Engine: 
          Fn::GetOptionSetting: 
             OptionName : Engine 
             DefaultValue: memcached 
     CacheSecurityGroupNames: 
       - Ref: MyCacheSecurityGroup 
 MyCacheSecurityGroup: 
   Type: AWS::ElastiCache::SecurityGroup 
   Properties: 
     Description: "Lock cache down to webserver access only" 
 MyCacheSecurityGroupIngress: 
   Type: AWS::ElastiCache::SecurityGroupIngress 
   Properties: 
     CacheSecurityGroupName: 
       Ref: MyCacheSecurityGroup 
     EC2SecurityGroupName: 
       Ref: AWSEBSecurityGroup
```
For more information about the resources used in this example configuration file, see the following references:

- [AWS::ElastiCache::CacheCluster](https://docs.aws.amazon.com/AWSCloudFormation/latest/UserGuide/aws-properties-elasticache-cache-cluster.html)
- [AWS::ElastiCache::SecurityGroup](https://docs.aws.amazon.com/AWSCloudFormation/latest/UserGuide/aws-properties-elasticache-security-group.html)
- [AWS::ElastiCache:SecurityGroupIngress](https://docs.aws.amazon.com/AWSCloudFormation/latest/UserGuide/aws-properties-elasticache-security-group-ingress.html)

Create a separate configuration file called options.config and define the custom option settings.

```
option_settings: 
   "aws:elasticbeanstalk:customoption": 
      CacheNodeType : cache.m1.small 
      NumCacheNodes : 1 
      Engine : memcached
```
These lines tell Elastic Beanstalk to get the values for the **CacheNodeType, NumCacheNodes, and Engine** properties from the **CacheNodeType, NumCacheNodes, and Engine** values in a config file (options.config in our example) that contains an option\_settings section with an **aws:elasticbeanstalk:customoption** section that contains a name-value pair that contains the actual value to use. In the example above, this means cache.m1.small, 1, and memcached would be used for the values. For more information about Fn:: GetOptionSetting, see [Functions](#page-1086-0).

## <span id="page-1092-0"></span>**EC2-VPC (default)**

This sample adds an Amazon ElastiCache cluster to an environment with instances launched into the EC2-VPC platform. Specifically, the information in this section applies to a scenario where EC2 launches instances into the default VPC. All of the properties in this example are the minimum required properties that must be set for each resource type. For more information about default VPCs, see Your Default VPC and [Subnets.](https://docs.aws.amazon.com/vpc/latest/userguide/default-vpc.html)

#### **A** Note

This example creates AWS resources, which you might be charged for. For more information about AWS pricing, see [https://aws.amazon.com/pricing/.](https://aws.amazon.com/pricing/) Some services are part of the AWS Free Usage Tier. If you are a new customer, you can test drive these services for free. See <https://aws.amazon.com/free/> for more information.

To use this example, do the following:

- 1. Create an [.ebextensions](#page-1048-0) directory in the top-level directory of your source bundle.
- 2. Create two configuration files with the .config extension and place them in your .ebextensions directory. One configuration file defines the resources, and the other configuration file defines the options.
- 3. Deploy your application to Elastic Beanstalk.

YAML relies on consistent indentation. Match the indentation level when replacing content in an example configuration file and ensure that your text editor uses spaces, not tab characters, to indent.

Now name the resources configuration file elasticache.config. To create the ElastiCache cluster, this example specifies the name of the ElastiCache cluster resource (MyElastiCache), declares its type, and then configures the properties for the cluster. The example references the ID of the security group resource that we create and define in this configuration file.

Next, we create an EC2 security group. We define the name for this resource, declare its type, add a description, and set the ingress rules for the security group to allow access only from instances inside the Elastic Beanstalk security group (AWSEBSecurityGroup). (The parameter name, AWSEBSecurityGroup, is a fixed resource name provided by Elastic Beanstalk. You must add AWSEBSecurityGroup to your ElastiCache security group ingress rules in order for your Elastic Beanstalk application to connect to the instances in your ElastiCache cluster.)

The ingress rules for the EC2 security group also define the IP protocol and port numbers on which the cache nodes can accept connections. For Redis, the default port number is 6379.

```
#This sample requires you to create a separate configuration file that defines the 
  custom option settings for CacheCluster properties.
Resources: 
   MyCacheSecurityGroup: 
     Type: "AWS::EC2::SecurityGroup" 
     Properties: 
       GroupDescription: "Lock cache down to webserver access only" 
       SecurityGroupIngress : 
         - IpProtocol : "tcp" 
            FromPort : 
              Fn::GetOptionSetting: 
                OptionName : "CachePort" 
                DefaultValue: "6379" 
            ToPort : 
              Fn::GetOptionSetting: 
                OptionName : "CachePort" 
                DefaultValue: "6379" 
            SourceSecurityGroupName: 
              Ref: "AWSEBSecurityGroup" 
   MyElastiCache: 
     Type: "AWS::ElastiCache::CacheCluster" 
     Properties: 
       CacheNodeType: 
         Fn::GetOptionSetting: 
            OptionName : "CacheNodeType" 
            DefaultValue : "cache.t2.micro" 
       NumCacheNodes: 
         Fn::GetOptionSetting:
```

```
 OptionName : "NumCacheNodes" 
                DefaultValue : "1" 
          Engine: 
             Fn::GetOptionSetting: 
                OptionName : "Engine" 
                DefaultValue : "redis" 
          VpcSecurityGroupIds: 
- 1990 - 1990 - 1990<br>1990 - 1990 - 1990 - 1990 - 1990 - 1990 - 1990 - 1990 - 1990 - 1990 - 1990 - 1990 - 1990 - 1990 - 1990 - 1990
                Fn::GetAtt: 
                   - MyCacheSecurityGroup 
                   - GroupId
Outputs: 
    ElastiCache: 
       Description : "ID of ElastiCache Cache Cluster with Redis Engine" 
       Value : 
          Ref : "MyElastiCache"
```
For more information about the resources used in this example configuration file, see the following references:

- [AWS::ElastiCache::CacheCluster](https://docs.aws.amazon.com/AWSCloudFormation/latest/UserGuide/aws-properties-elasticache-cache-cluster.html)
- [AWS::EC2::SecurityGroup](https://docs.aws.amazon.com/AWSCloudFormation/latest/UserGuide/aws-properties-ec2-security-group.html)

Next, name the options configuration file options.config and define the custom option settings.

```
option_settings: 
   "aws:elasticbeanstalk:customoption": 
     CacheNodeType : cache.t2.micro 
     NumCacheNodes : 1 
     Engine : redis 
     CachePort : 6379
```
These lines tell Elastic Beanstalk to get the values for the CacheNodeType, NumCacheNodes, Engine, and CachePort properties from the CacheNodeType, NumCacheNodes, Engine, and CachePort values in a config file (options.config in our example). That file includes an aws:elasticbeanstalk:customoption section (under option\_settings) that contains name-value pairs with the actual values to use. In the preceding example,

cache.t2.micro, 1, redis, and 6379 would be used for the values. For more information about Fn::GetOptionSetting, see [Functions.](#page-1086-0)

## <span id="page-1095-0"></span>**EC2-VPC (custom)**

If you create a custom VPC on the EC2-VPC platform and specify it as the VPC into which EC2 launches instances, the process of adding an Amazon ElastiCache cluster to your environment differs from that of a default VPC. The main difference is that you must create a subnet group for the ElastiCache cluster. All of the properties in this example are the minimum required properties that must be set for each resource type.

## **(i)** Note

This example creates AWS resources, which you might be charged for. For more information about AWS pricing, see [https://aws.amazon.com/pricing/.](https://aws.amazon.com/pricing/) Some services are part of the AWS Free Usage Tier. If you are a new customer, you can test drive these services for free. See <https://aws.amazon.com/free/> for more information.

To use this example, do the following:

- 1. Create an [.ebextensions](#page-1048-0) directory in the top-level directory of your source bundle.
- 2. Create two configuration files with the .config extension and place them in your .ebextensions directory. One configuration file defines the resources, and the other configuration file defines the options.
- 3. Deploy your application to Elastic Beanstalk.

YAML relies on consistent indentation. Match the indentation level when replacing content in an example configuration file and ensure that your text editor uses spaces, not tab characters, to indent.

Now name the resources configuration file elasticache.config. To create the ElastiCache cluster, this example specifies the name of the ElastiCache cluster resource (MyElastiCache), declares its type, and then configures the properties for the cluster. The properties in the example reference the name of the subnet group for the ElastiCache cluster as well as the ID of security group resource that we create and define in this configuration file.

Next, we create an EC2 security group. We define the name for this resource, declare its type, add a description, the VPC ID, and set the ingress rules for the security group to allow access only from instances inside the Elastic Beanstalk security group (AWSEBSecurityGroup). (The parameter name, AWSEBSecurityGroup, is a fixed resource name provided by Elastic Beanstalk. You must add AWSEBSecurityGroup to your ElastiCache security group ingress rules in order for your Elastic Beanstalk application to connect to the instances in your ElastiCache cluster.)

The ingress rules for the EC2 security group also define the IP protocol and port numbers on which the cache nodes can accept connections. For Redis, the default port number is 6379. Finally, this example creates a subnet group for the ElastiCache cluster. We define the name for this resource, declare its type, and add a description and ID of the subnet in the subnet group.

#### **A** Note

We recommend that you use private subnets for the ElastiCache cluster. For more information about a VPC with a private subnet, see [https://docs.aws.amazon.com/vpc/](https://docs.aws.amazon.com/vpc/latest/userguide/VPC_Scenario2.html) [latest/userguide/VPC\\_Scenario2.html](https://docs.aws.amazon.com/vpc/latest/userguide/VPC_Scenario2.html).

#This sample requires you to create a separate configuration file that defines the custom option settings for CacheCluster properties.

```
Resources: 
   MyElastiCache: 
     Type: "AWS::ElastiCache::CacheCluster" 
     Properties: 
       CacheNodeType: 
          Fn::GetOptionSetting: 
            OptionName : "CacheNodeType" 
            DefaultValue : "cache.t2.micro" 
       NumCacheNodes: 
          Fn::GetOptionSetting: 
            OptionName : "NumCacheNodes" 
            DefaultValue : "1" 
       Engine: 
          Fn::GetOptionSetting: 
            OptionName : "Engine" 
            DefaultValue : "redis" 
       CacheSubnetGroupName: 
          Ref: "MyCacheSubnets" 
       VpcSecurityGroupIds:
```

```
 - Ref: "MyCacheSecurityGroup" 
   MyCacheSecurityGroup: 
     Type: "AWS::EC2::SecurityGroup" 
     Properties: 
       GroupDescription: "Lock cache down to webserver access only" 
       VpcId: 
          Fn::GetOptionSetting: 
            OptionName : "VpcId" 
       SecurityGroupIngress : 
          - IpProtocol : "tcp" 
            FromPort : 
              Fn::GetOptionSetting: 
                OptionName : "CachePort" 
                DefaultValue: "6379" 
            ToPort : 
              Fn::GetOptionSetting: 
                OptionName : "CachePort" 
                DefaultValue: "6379" 
            SourceSecurityGroupId: 
              Ref: "AWSEBSecurityGroup" 
   MyCacheSubnets: 
     Type: "AWS::ElastiCache::SubnetGroup" 
     Properties: 
       Description: "Subnets for ElastiCache" 
       SubnetIds: 
          Fn::GetOptionSetting: 
            OptionName : "CacheSubnets"
Outputs: 
   ElastiCache: 
     Description : "ID of ElastiCache Cache Cluster with Redis Engine" 
     Value : 
       Ref : "MyElastiCache"
```
For more information about the resources used in this example configuration file, see the following references:

- [AWS::ElastiCache::CacheCluster](https://docs.aws.amazon.com/AWSCloudFormation/latest/UserGuide/aws-properties-elasticache-cache-cluster.html)
- [AWS::EC2::SecurityGroup](https://docs.aws.amazon.com/AWSCloudFormation/latest/UserGuide/aws-properties-ec2-security-group.html)
- [AWS::ElastiCache::SubnetGroup](https://docs.aws.amazon.com/AWSCloudFormation/latest/UserGuide/aws-properties-elasticache-subnetgroup.html)

Next, name the options configuration file options.config and define the custom option settings.

## **Note**

In the following example, replace the example CacheSubnets and VpcId values with your own subnets and VPC.

```
option_settings: 
   "aws:elasticbeanstalk:customoption": 
     CacheNodeType : cache.t2.micro 
     NumCacheNodes : 1 
     Engine : redis 
     CachePort : 6379 
     CacheSubnets: 
       - subnet-1a1a1a1a 
       - subnet-2b2b2b2b 
       - subnet-3c3c3c3c 
     VpcId: vpc-4d4d4d4d
```
These lines tell Elastic Beanstalk to get the values for the CacheNodeType, NumCacheNodes, Engine, CachePort, CacheSubnets, and VpcId properties from the CacheNodeType, NumCacheNodes, Engine, CachePort, CacheSubnets, and VpcId values in a config file (options.config in our example). That file includes an aws:elasticbeanstalk:customoption section (under option\_settings) that contains name-value pairs with sample values. In the example above, cache.t2.micro, 1, redis, 6379, subnet-1a1a1a1a, subnet-2b2b2b2b, subnet-3c3c3c3c, and vpc-4d4d4d4d would be used for the values. For more information about Fn::GetOptionSetting, see [Functions.](#page-1086-0)

## <span id="page-1098-0"></span>**Example: SQS, CloudWatch, and SNS**

This example adds an Amazon SQS queue and an alarm on queue depth to the environment. The properties that you see in this example are the minimum required properties that you must set for each of these resources. You can download the example at SQS, SNS, and [CloudWatch.](https://elasticbeanstalk.s3.amazonaws.com/extensions/SNS.config)

## **A** Note

This example creates AWS resources, which you might be charged for. For more information about AWS pricing, see [https://aws.amazon.com/pricing/.](https://aws.amazon.com/pricing/) Some services are part of the

AWS Free Usage Tier. If you are a new customer, you can test drive these services for free. See <https://aws.amazon.com/free/> for more information.

To use this example, do the following:

- 1. Create an [.ebextensions](#page-1048-0) directory in the top-level directory of your source bundle.
- 2. Create two configuration files with the .config extension and place them in your .ebextensions directory. One configuration file defines the resources, and the other configuration file defines the options.
- 3. Deploy your application to Elastic Beanstalk.

YAML relies on consistent indentation. Match the indentation level when replacing content in an example configuration file and ensure that your text editor uses spaces, not tab characters, to indent.

Create a configuration file (e.g., sqs.config) that defines the resources. In this example, we create an SQS queue and define the VisbilityTimeout property in the MySQSQueue resource. Next, we create an SNS Topic and specify that email gets sent to someone@example.com when the alarm is fired. Finally, we create a CloudWatch alarm if the queue grows beyond 10 messages. In the Dimensions property, we specify the name of the dimension and the value representing the dimension measurement. We use Fn::GetAtt to return the value of QueueName from MySQSQueue.

```
#This sample requires you to create a separate configuration file to define the custom 
  options for the SNS topic and SQS queue.
Resources: 
   MySQSQueue: 
     Type: AWS::SQS::Queue 
     Properties: 
       VisibilityTimeout: 
         Fn::GetOptionSetting: 
            OptionName: VisibilityTimeout 
            DefaultValue: 30 
   AlarmTopic: 
     Type: AWS::SNS::Topic 
     Properties: 
       Subscription: 
          - Endpoint:
```

```
 Fn::GetOptionSetting: 
                OptionName: AlarmEmail 
                DefaultValue: "nobody@amazon.com" 
            Protocol: email 
   QueueDepthAlarm: 
     Type: AWS::CloudWatch::Alarm 
     Properties: 
       AlarmDescription: "Alarm if queue depth grows beyond 10 messages" 
       Namespace: "AWS/SQS" 
       MetricName: ApproximateNumberOfMessagesVisible 
       Dimensions: 
         - Name: QueueName 
          Value : { "Fn::GetAtt" : [ "MySQSQueue", "QueueName"] }
       Statistic: Sum 
       Period: 300 
       EvaluationPeriods: 1 
       Threshold: 10 
       ComparisonOperator: GreaterThanThreshold 
       AlarmActions: 
         - Ref: AlarmTopic 
       InsufficientDataActions: 
         - Ref: AlarmTopic
Outputs : 
   QueueURL: 
     Description : "URL of newly created SQS Queue" 
     Value : { Ref : "MySQSQueue" } 
   QueueARN : 
     Description : "ARN of newly created SQS Queue" 
    Value : { "Fn::GetAtt" : [ "MySQSQueue", "Arn"]}
   QueueName : 
     Description : "Name newly created SQS Queue" 
    Value : { "Fn::GetAtt" : [ "MySQSQueue", "QueueName"]}
```
For more information about the resources used in this example configuration file, see the following references:

- [AWS::SQS::Queue](https://docs.aws.amazon.com/AWSCloudFormation/latest/UserGuide/aws-properties-sqs-queues.html)
- [AWS::SNS::Topic](https://docs.aws.amazon.com/AWSCloudFormation/latest/UserGuide/aws-properties-sns-topic.html)
- [AWS::CloudWatch::Alarm](https://docs.aws.amazon.com/AWSCloudFormation/latest/UserGuide/aws-properties-cw-alarm.html)

Create a separate configuration file called options.config and define the custom option settings.

```
option_settings: 
   "aws:elasticbeanstalk:customoption": 
      VisibilityTimeout : 30 
      AlarmEmail : "nobody@example.com"
```
These lines tell Elastic Beanstalk to get the values for the **VisibilityTimeout and Subscription Endpoint** properties from the **VisibilityTimeout and Subscription Endpoint** values in a config file (options.config in our example) that contains an option\_settings section with an **aws:elasticbeanstalk:customoption** section that contains a name-value pair that contains the actual value to use. In the example above, this means 30 and "nobody@amazon.com" would be used for the values. For more information about Fn:: GetOptionSetting, see the [section](#page-1086-0) called ["Functions".](#page-1086-0)

## <span id="page-1101-0"></span>**Example: DynamoDB, CloudWatch, and SNS**

This configuration file sets up the DynamoDB table as a session handler for a PHP-based application using the AWS SDK for PHP 2. To use this example, you must have an IAM instance profile, which is added to the instances in your environment and used to access the DynamoDB table.

You can download the sample that we'll use in this step at [DynamoDB](https://elasticbeanstalk.s3.amazonaws.com/extensions/PHP-DynamoDB-Session-Support.zip) session Support example. The sample contains the following files:

- The sample application, index.php
- A configuration file, dynamodb.config, to create and configure a DynamoDB table and other AWS resources and install software on the EC2 instances that host the application in an Elastic Beanstalk environment
- A configuration file, options.config, that overrides the defaults in dynamodb.config with specific settings for this particular installation

#### **index.php**

#### <?php

```
// Include the SDK using the Composer autoloader
require '../vendor/autoload.php';
```

```
use Aws\DynamoDb\DynamoDbClient;
// Grab the session table name and region from the configuration file
list({\text{stableName}}, {\text{region}}) = file(\_DIR\_ . \_ \/ \,./sessiontable');
$tableName = rtrim($tableName);
$region = rtrim($region);
// Create a DynamoDB client and register the table as the session handler
$dynamodb = DynamoDbClient::factory(array('region' => $region));
$handler = $dynamodb->registerSessionHandler(array('table_name' => $tableName, 
  'hash_key' => 'username'));
// Grab the instance ID so we can display the EC2 instance that services the request
$instanceId = file_get_contents("http://169.254.169.254/latest/meta-data/instance-id");
?>
<h1>Elastic Beanstalk PHP Sessions Sample</h1>
<p>This sample application shows the integration of the Elastic Beanstalk PHP
container and the session support for DynamoDB from the AWS SDK for PHP 2.
Using DynamoDB session support, the application can be scaled out across
multiple web servers. For more details, see the
<a href="https://aws.amazon.com/php/">PHP Developer Center</a>.</p>
<form id="SimpleForm" name="SimpleForm" method="post" action="index.php">
<?php
echo 'Request serviced from instance ' . $instanceId . '<br/> \cdots';
echo '\text{-br}/\text{-};
if (isset($_POST['continue'])) { 
   session_start(); 
   $_SESSION['visits'] = $_SESSION['visits'] + 1; 
  echo 'Welcome back ' . $_SESSION['username'] . '<br/> ';
  echo 'This is visit number ' . $_SESSION['visits'] . '<br/>br/>';
   session_write_close(); 
  echo '\text{-}br/\text{-}';
  echo '<input type="Submit" value="Refresh" name="continue" id="continue"/>';
   echo '<input type="Submit" value="Delete Session" name="killsession" 
  id="killsession"/>';
} elseif (isset($_POST['killsession'])) { 
   session_start(); 
  echo 'Goodbye ' . $_SESSION['username'] . '<br/>>t/>';
  session destroy();
  echo 'Username: <input type="text" name="username" id="username" size="30"/><br/>>t;
  echo '<br/> />';
```

```
echo '<input type="Submit" value="New Session" name="newsession" id="newsession"/>';
} elseif (isset($_POST['newsession'])) { 
  session start();
   $_SESSION['username'] = $_POST['username']; 
   $_SESSION['visits'] = 1; 
  echo 'Welcome to a new session ' . $_SESSION['username'] . '<br/>>t/>';
   session_write_close(); 
  echo '<br/>>';
  echo '<input type="Submit" value="Refresh" name="continue" id="continue"/>';
   echo '<input type="Submit" value="Delete Session" name="killsession" 
  id="killsession"/>';
} else { 
  echo 'To get started, enter a username.<br/>>';
  echo '\text{-}br/\text{-}';
  echo 'Username: <input type="text" name="username" id="username" size="30"/><br/>>t;
  echo '<input type="Submit" value="New Session" name="newsession" id="newsession"/>';
}
?>
</form>
```
### **.ebextensions/dynamodb.config**

```
Resources: 
   SessionTable: 
     Type: AWS::DynamoDB::Table 
     Properties: 
       KeySchema: 
          HashKeyElement: 
            AttributeName: 
              Fn::GetOptionSetting: 
                OptionName : SessionHashKeyName 
                DefaultValue: "username" 
            AttributeType: 
              Fn::GetOptionSetting: 
                OptionName : SessionHashKeyType 
                DefaultValue: "S" 
       ProvisionedThroughput: 
          ReadCapacityUnits: 
            Fn::GetOptionSetting: 
              OptionName : SessionReadCapacityUnits 
              DefaultValue: 1 
         WriteCapacityUnits: 
            Fn::GetOptionSetting:
```

```
 OptionName : SessionWriteCapacityUnits 
             DefaultValue: 1 
  SessionWriteCapacityUnitsLimit: 
    Type: AWS::CloudWatch::Alarm 
    Properties: 
      AlarmDescription: { "Fn::Join" : ["", [{ "Ref" : "AWSEBEnvironmentName" }, " 
write capacity limit on the session table." ]]}
      Namespace: "AWS/DynamoDB" 
      MetricName: ConsumedWriteCapacityUnits 
      Dimensions: 
        - Name: TableName 
          Value: { "Ref" : "SessionTable" } 
      Statistic: Sum 
      Period: 300 
      EvaluationPeriods: 12 
      Threshold: 
          Fn::GetOptionSetting: 
             OptionName : SessionWriteCapacityUnitsAlarmThreshold 
             DefaultValue: 240 
      ComparisonOperator: GreaterThanThreshold 
      AlarmActions: 
        - Ref: SessionAlarmTopic 
      InsufficientDataActions: 
        - Ref: SessionAlarmTopic 
  SessionReadCapacityUnitsLimit: 
    Type: AWS::CloudWatch::Alarm 
    Properties: 
      AlarmDescription: { "Fn::Join" : ["", [{ "Ref" : "AWSEBEnvironmentName" }, " read 
 capacity limit on the session table." ]]} 
      Namespace: "AWS/DynamoDB" 
      MetricName: ConsumedReadCapacityUnits 
      Dimensions: 
        - Name: TableName 
          Value: { "Ref" : "SessionTable" } 
      Statistic: Sum 
      Period: 300 
      EvaluationPeriods: 12 
      Threshold: 
          Fn::GetOptionSetting: 
             OptionName : SessionReadCapacityUnitsAlarmThreshold 
             DefaultValue: 240 
      ComparisonOperator: GreaterThanThreshold
```

```
 AlarmActions: 
          - Ref: SessionAlarmTopic 
       InsufficientDataActions: 
          - Ref: SessionAlarmTopic 
   SessionThrottledRequestsAlarm: 
     Type: AWS::CloudWatch::Alarm 
     Properties: 
       AlarmDescription: { "Fn::Join" : ["", [{ "Ref" : "AWSEBEnvironmentName" }, ": 
  requests are being throttled." ]]} 
       Namespace: AWS/DynamoDB 
       MetricName: ThrottledRequests 
       Dimensions: 
          - Name: TableName 
            Value: { "Ref" : "SessionTable" } 
       Statistic: Sum 
       Period: 300 
       EvaluationPeriods: 1 
       Threshold: 
          Fn::GetOptionSetting: 
            OptionName: SessionThrottledRequestsThreshold 
            DefaultValue: 1 
       ComparisonOperator: GreaterThanThreshold 
       AlarmActions: 
          - Ref: SessionAlarmTopic 
       InsufficientDataActions: 
          - Ref: SessionAlarmTopic 
   SessionAlarmTopic: 
     Type: AWS::SNS::Topic 
     Properties: 
       Subscription: 
          - Endpoint: 
              Fn::GetOptionSetting: 
                OptionName: SessionAlarmEmail 
                DefaultValue: "nobody@amazon.com" 
            Protocol: email
files: 
   "/var/app/sessiontable": 
     mode: "000444" 
     content: | 
       `{"Ref" : "SessionTable"}` 
       `{"Ref" : "AWS::Region"}`
```

```
 "/var/app/composer.json": 
     mode: "000744" 
     content: 
      \mathcal{L} "require": { 
             "aws/aws-sdk-php": "*" 
         } 
       }
container_commands: 
  "1-install-composer": 
    command: "cd /var/app; curl -s http://getcomposer.org/installer | php" 
  "2-install-dependencies": 
    command: "cd /var/app; php composer.phar install" 
  "3-cleanup-composer": 
    command: "rm -Rf /var/app/composer.*"
```
In the sample configuration file, we first create the DynamoDB table and configure the primary key structure for the table and the capacity units to allocate sufficient resources to provide the requested throughput. Next, we create CloudWatch alarms for WriteCapacity and ReadCapacity. We create an SNS topic that sends email to "nobody@amazon.com" if the alarm thresholds are breached.

After we create and configure our AWS resources for our environment, we need to customize the EC2 instances. We use the files key to pass the details of the DynamoDB table to the EC2 instances in our environment as well as add a "require" in the composer. json file for the AWS SDK for PHP 2. Finally, we run container commands to install composer, the required dependencies, and then remove the installer.

#### **.ebextensions/options.config**

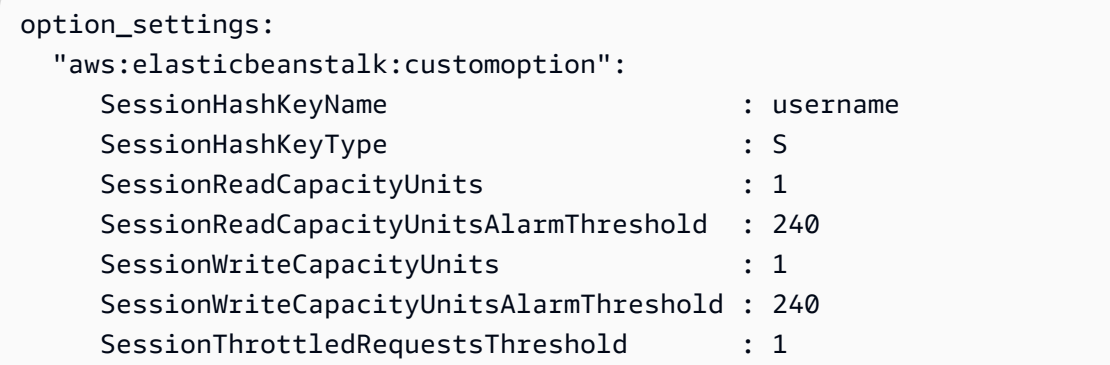

SessionAlarmEmail : *me@example.com*

Replace the SessionAlarmEmail value with the email where you want alarm notifications sent. The options.config file contains the values used for some of the variables defined in dynamodb.config. For example, dynamodb.config contains the following lines:

```
Subscription: 
   - Endpoint: 
       Fn::GetOptionSetting: 
          OptionName: SessionAlarmEmail 
          DefaultValue: "nobody@amazon.com"
```
These lines that tell Elastic Beanstalk to get the value for the **Endpoint** property from the **SessionAlarmEmail** value in a config file (options.config in our sample application) that contains an option\_settings section with an **aws:elasticbeanstalk:customoption** section that contains a name-value pair that contains the actual value to use. In the example above, this means **SessionAlarmEmail** would be assigned the value nobody@amazon.com.

For more information about the CloudFormation resources used in this example, see the following references:

- [AWS::DynamoDB::Table](https://docs.aws.amazon.com/AWSCloudFormation/latest/UserGuide/aws-resource-dynamodb-table.html)
- [AWS::CloudWatch::Alarm](https://docs.aws.amazon.com/AWSCloudFormation/latest/UserGuide/aws-properties-cw-alarm.html)
- [AWS::SNS::Topic](https://docs.aws.amazon.com/AWSCloudFormation/latest/UserGuide/aws-properties-sns-topic.html)

# <span id="page-1107-0"></span>**Using Elastic Beanstalk saved configurations**

You can save your environment's configuration as an object in Amazon Simple Storage Service (Amazon S3) that can be applied to other environments during environment creation, or applied to a running environment. *Saved configurations* are YAML formatted templates that define an environment's [platform](#page-74-0) version, [tier,](#page-36-0) [configuration](#page-932-0) option settings, and tags.

You can apply tags to a saved configuration when you create it, and edit tags of existing saved configurations. The tags applied to a saved configuration aren't related to the tags specified in a saved configuration using the Tags: key. The latter are applied to an environment when you apply the saved configuration to the environment. For details, see Tagging saved [configurations.](#page-1113-0)

## **A** Note

You can create and apply saved configurations to your Elastic Beanstalk environments using several methods. These include the Elastic Beanstalk console, the EB CLI, and the AWS CLI. See the following topics for examples of alternate methods for creating and applying saved configurations:

- Setting [configuration](#page-935-0) options before environment creation
- Setting [configuration](#page-941-0) options during environment creation
- Setting [configuration](#page-948-0) options after environment creation

Create a saved configuration from the current state of your environment in the Elastic Beanstalk management console.

## **To save an environment's configuration**

- 1. Open the Elastic [Beanstalk](https://console.aws.amazon.com/elasticbeanstalk) console, and in the **Regions** list, select your AWS Region.
- 2. In the navigation pane, choose **Environments**, and then choose the name of your environment from the list.

## **A** Note

If you have many environments, use the search bar to filter the environment list.

- 3. Choose **Actions**, and then choose **Save configuration**.
- 4. Use the on-screen form to name the saved configuration. Optionally, provide a brief description, and add tag keys and values.
- 5. Choose **Save**.

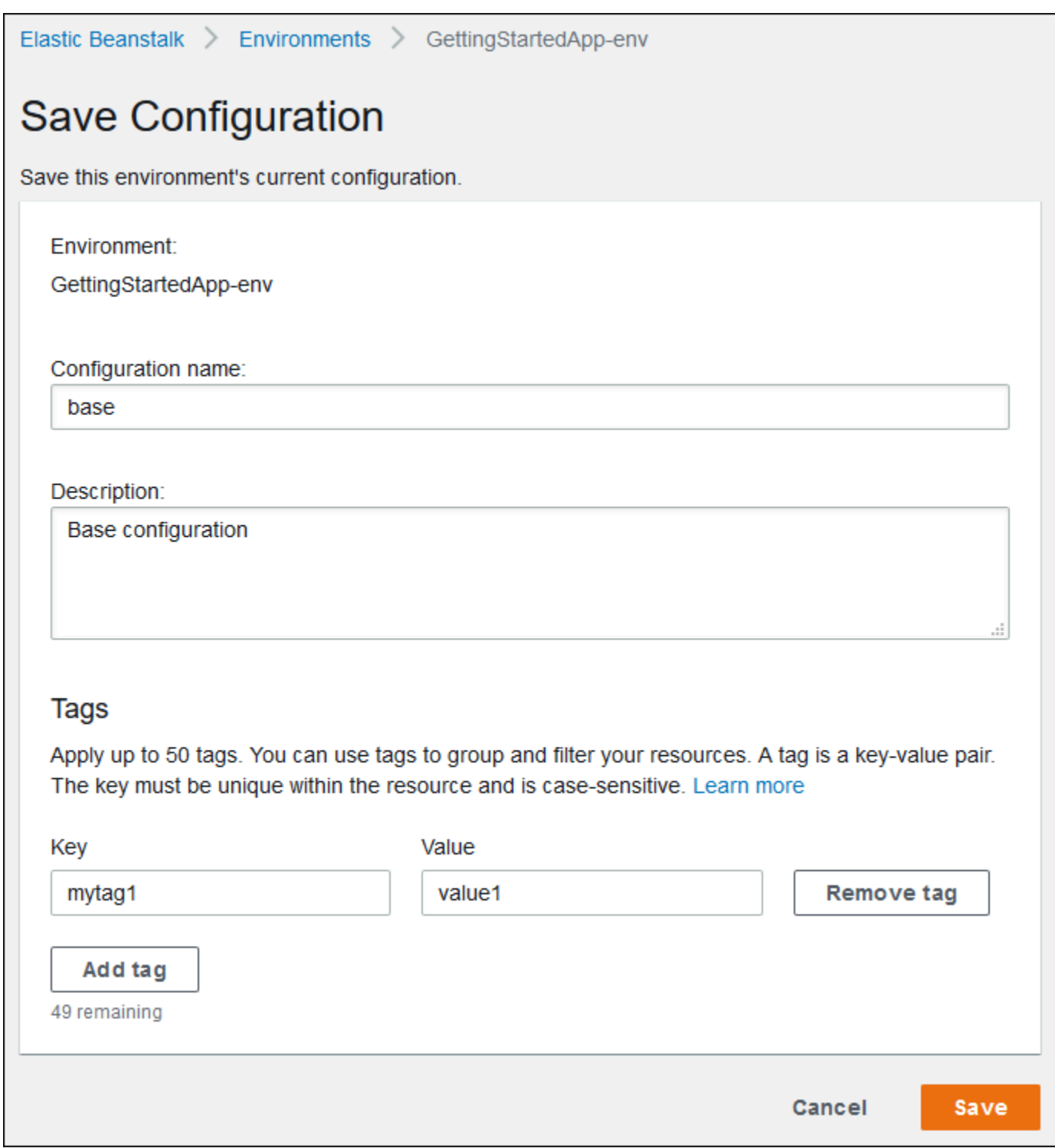

The saved configuration includes any settings that you have applied to the environment with the console or any other client that uses the Elastic Beanstalk API. You can then apply the saved configuration to your environment at a later date to restore it to its previous state, or apply it to a new environment during [environment](#page-655-0) creation.

You can download a configuration using the EB CLI the [section](#page-1506-0) called "**eb config**" command, as shown in the following example. *NAME* is the name of your saved configuration.

eb config get *NAME*

#### **To apply a saved configuration during environment creation (Elastic Beanstalk console)**

- 1. Open the Elastic [Beanstalk](https://console.aws.amazon.com/elasticbeanstalk) console, and in the **Regions** list, select your AWS Region.
- 2. In the navigation pane, choose **Applications**, and then choose your application's name from the list.

#### **A** Note

If you have many applications, use the search bar to filter the application list.

- 3. In the navigation pane, find your application's name and choose **Saved configurations**.
- 4. Select the saved configuration you want to apply, and then choose **Launch environment**.
- 5. Proceed through the wizard to create your environment.

Saved configurations don't include settings applied with [configuration](#page-1048-0) files in your application's source code. If the same setting is applied in both a configuration file and saved configuration, the setting in the saved configuration takes precedence. Likewise, options specified in the Elastic Beanstalk console override options in saved configurations. For more information, see [Precedence.](#page-932-1)

Saved configurations are stored in the Elastic Beanstalk S3 bucket in a folder named after your application. For example, configurations for an application named my-app in the us-west-2 region for account number 123456789012 can be found at s3://elasticbeanstalk-uswest-2-123456789012/resources/templates/my-app/.

View the contents of a saved configuration by opening it in a text editor. The following example configuration shows the configuration of a web server environment launched with the Elastic Beanstalk management console.

```
EnvironmentConfigurationMetadata: 
  Description: Saved configuration from a multicontainer Docker environment created 
 with the Elastic Beanstalk Management Console 
  DateCreated: '1520633151000' 
  DateModified: '1520633151000'
```

```
Platform: 
   PlatformArn: arn:aws:elasticbeanstalk:us-east-2::platform/Java 8 running on 64bit 
  Amazon Linux/2.5.0
OptionSettings: 
   aws:elasticbeanstalk:command: 
     BatchSize: '30' 
     BatchSizeType: Percentage 
   aws:elasticbeanstalk:sns:topics: 
     Notification Endpoint: me@example.com 
   aws:elb:policies: 
     ConnectionDrainingEnabled: true 
     ConnectionDrainingTimeout: '20' 
   aws:elb:loadbalancer: 
     CrossZone: true 
   aws:elasticbeanstalk:environment: 
     ServiceRole: aws-elasticbeanstalk-service-role 
   aws:elasticbeanstalk:application: 
     Application Healthcheck URL: / 
   aws:elasticbeanstalk:healthreporting:system: 
     SystemType: enhanced 
   aws:autoscaling:launchconfiguration: 
     IamInstanceProfile: aws-elasticbeanstalk-ec2-role 
     InstanceType: t2.micro 
     EC2KeyName: workstation-uswest2 
   aws:autoscaling:updatepolicy:rollingupdate: 
     RollingUpdateType: Health 
     RollingUpdateEnabled: true
EnvironmentTier: 
   Type: Standard 
   Name: WebServer
AWSConfigurationTemplateVersion: 1.1.0.0
Tags: 
   Cost Center: WebApp Dev
```
You can modify the contents of a saved configuration and save it in the same location in Amazon S3. Any properly formatted saved configuration stored in the right location can be applied to an environment by using the Elastic Beanstalk management console.

The following keys are supported.

• **AWSConfigurationTemplateVersion** (required) – The configuration template version (1.1.0.0).

AWSConfigurationTemplateVersion: 1.1.0.0

• **Platform** – The Amazon Resource Name (ARN) of the environment's platform version. You can specify the platform by ARN or solution stack name.

Platform: PlatformArn: *arn:aws:elasticbeanstalk:us-east-2::platform/Java 8 running on 64bit Amazon Linux/2.5.0*

• **SolutionStack** – The full name of the [solution stack](#page-74-0) used to create the environment.

SolutionStack: *64bit Amazon Linux 2017.03 v2.5.0 running Java 8*

• **OptionSettings** – [Configuration option](#page-932-0) settings to apply to the environment. For example, the following entry sets the instance type to t2.micro.

```
OptionSettings: 
   aws:autoscaling:launchconfiguration: 
     InstanceType: t2.micro
```
• **Tags** – Up to 47 tags to apply to resources created within the environment.

```
Tags: 
   Cost Center: WebApp Dev
```
• **EnvironmentTier** – The type of environment to create. For a web server environment, you can exclude this section (web server is the default). For a worker environment, use the following.

```
EnvironmentTier: 
   Name: Worker 
   Type: SQS/HTTP
```

```
A Note
```
You can create and apply saved configurations to your Elastic Beanstalk environments using several methods. These include the Elastic Beanstalk console, the EB CLI, and the AWS CLI. See the following topics for examples of alternate methods for creating and applying saved configurations:

- Setting [configuration](#page-935-0) options before environment creation
- Setting [configuration](#page-941-0) options during environment creation
- Setting [configuration](#page-948-0) options after environment creation

# <span id="page-1113-0"></span>**Tagging saved configurations**

You can apply tags to your AWS Elastic Beanstalk saved configurations. Tags are key-value pairs associated with AWS resources. For information about Elastic Beanstalk resource tagging, use cases, tag key and value constraints, and supported resource types, see Tagging Elastic [Beanstalk](#page-628-0) [application](#page-628-0) resources.

You can specify tags when you create a saved configuration. In an existing saved configuration, you can add or remove tags, and update the values of existing tags. You can add up to 50 tags to each saved configuration.

## **Adding tags during saved configuration creation**

When you use the Elastic Beanstalk console to save a [configuration](#page-1107-0), you can specify tag keys and values on the **Save Configuration** page.

If you use the EB CLI to save a configuration, use the --tags option with **eb [config](#page-1506-0)** to add tags.

~/workspace/my-app\$ **eb config --tags** *mytag1***=***value1***,***mytag2***=***value2*

With the AWS CLI or other API-based clients, add tags by using the --tags parameter on the **[create-configuration-template](https://docs.aws.amazon.com/cli/latest/reference/elasticbeanstalk/create-configuration-template.html)** command.

```
$ aws elasticbeanstalk create-configuration-template \ 
       --tags Key=mytag1,Value=value1 Key=mytag2,Value=value2 \ 
       --application-name my-app --template-name my-template --solution-stack-
name solution-stack
```
## **Managing tags of an existing saved configuration**

You can add, update, and delete tags in an existing Elastic Beanstalk saved configuration.

### **To manage a saved configuration's tags using the Elastic Beanstalk console**

- 1. Open the Elastic [Beanstalk](https://console.aws.amazon.com/elasticbeanstalk) console, and in the **Regions** list, select your AWS Region.
- 2. In the navigation pane, choose **Applications**, and then choose your application's name from the list.

## **A** Note

If you have many applications, use the search bar to filter the application list.

- 3. In the navigation pane, find your application's name and choose **Saved configurations**.
- 4. Select the saved configuration you want to manage.
- 5. Choose **Actions**, and then choose **Manage tags**.
- 6. Use the on-screen form to add, update, or delete tags.
- 7. To save the changes choose **Apply** at the bottom of the page.

If you use the EB CLI to update your saved configuration, use **[eb tags](#page-1574-0)** to add, update, delete, or list tags.

For example, the following command lists the tags in a saved configuration.

```
~/workspace/my-app$ eb tags --list --resource "arn:aws:elasticbeanstalk:us-east-2:my-
account-id:configurationtemplate/my-app/my-template"
```
The following command updates the tag mytag1 and deletes the tag mytag2.

```
~/workspace/my-app$ eb tags --update mytag1=newvalue --delete mytag2 \ 
       --resource "arn:aws:elasticbeanstalk:us-east-2:my-account-
id:configurationtemplate/my-app/my-template"
```
For a complete list of options and more examples, see [eb tags](#page-1574-0).

With the AWS CLI or other API-based clients, use the **[list-tags-for-resource](https://docs.aws.amazon.com/cli/latest/reference/elasticbeanstalk/list-tags-for-resource.html)** command to list the tags of a saved configuration.

```
$ aws elasticbeanstalk list-tags-for-resource --resource-arn 
  "arn:aws:elasticbeanstalk:us-east-2:my-account-id:configurationtemplate/my-app/my-
template"
```
Use the **[update-tags-for-resource](https://docs.aws.amazon.com/cli/latest/reference/elasticbeanstalk/update-tags-for-resource.html)** command to add, update, or delete tags in a saved configuration.

```
$ aws elasticbeanstalk update-tags-for-resource \ 
       --tags-to-add Key=mytag1,Value=newvalue --tags-to-remove mytag2 \ 
       --resource-arn "arn:aws:elasticbeanstalk:us-east-2:my-account-
id:configurationtemplate/my-app/my-template"
```
Specify both tags to add and tags to update in the --tags-to-add parameter of **update-tagsfor-resource**. A nonexisting tag is added, and an existing tag's value is updated.

#### **A** Note

To use some of the EB CLI and AWS CLI commands with an Elastic Beanstalk saved configuration, you need the saved configuration's ARN. To construct the ARN, first use the following command to retrieve the saved configuration's name.

\$ **aws elasticbeanstalk describe-applications --application-names** *my-app*

Look for the ConfigurationTemplates key in the command's output. This element shows the saved configuration's name. Use this name where *my-template* is specified in the commands mentioned on this page.

# **Environment manifest (env.yaml)**

You can include a YAML formatted environment manifest in the root of your application source bundle to configure the environment name, solution stack and [environment](#page-777-0) links to use when creating your environment.

This file format includes support for environment groups. To use groups, specify the environment name in the manifest with a + symbol at the end. When you create or update the environment, specify the group name with --group-name (AWS CLI) or --env-group-suffix (EB CLI). For more information on groups, see Creating and updating groups of Elastic Beanstalk [environments](#page-694-0).

The following example manifest defines a web server environment with a link to a worker environment component that it is dependent upon. The manifest uses groups to allow creating multiple environments with the same source bundle:
### **~/myapp/frontend/env.yaml**

```
AWSConfigurationTemplateVersion: 1.1.0.0
SolutionStack: 64bit Amazon Linux 2015.09 v2.0.6 running Multi-container Docker 1.7.1 
  (Generic)
OptionSettings: 
   aws:elasticbeanstalk:command: 
     BatchSize: '30' 
     BatchSizeType: Percentage 
   aws:elasticbeanstalk:sns:topics: 
     Notification Endpoint: me@example.com 
   aws:elb:policies: 
     ConnectionDrainingEnabled: true 
     ConnectionDrainingTimeout: '20' 
   aws:elb:loadbalancer: 
     CrossZone: true 
   aws:elasticbeanstalk:environment: 
     ServiceRole: aws-elasticbeanstalk-service-role 
   aws:elasticbeanstalk:application: 
     Application Healthcheck URL: / 
   aws:elasticbeanstalk:healthreporting:system: 
     SystemType: enhanced 
   aws:autoscaling:launchconfiguration: 
     IamInstanceProfile: aws-elasticbeanstalk-ec2-role 
     InstanceType: t2.micro 
     EC2KeyName: workstation-uswest2 
   aws:autoscaling:updatepolicy:rollingupdate: 
     RollingUpdateType: Health 
     RollingUpdateEnabled: true
Tags: 
   Cost Center: WebApp Dev
CName: front-A08G28LG+
EnvironmentName: front+
EnvironmentLinks: 
   "WORKERQUEUE" : "worker+"
```
The following keys are supported.

• **AWSConfigurationTemplateVersion** (required) – The configuration template version (1.1.0.0).

AWSConfigurationTemplateVersion: 1.1.0.0

• **Platform** – The Amazon Resource Name (ARN) of the environment's platform version. You can specify the platform by ARN or solution stack name.

```
Platform: 
   PlatformArn: arn:aws:elasticbeanstalk:us-east-2::platform/Java 8 running on 64bit 
  Amazon Linux/2.5.0
```
• **SolutionStack** – The full name of the [solution stack](#page-74-0) used to create the environment.

```
SolutionStack: 64bit Amazon Linux 2017.03 v2.5.0 running Java 8
```
• **OptionSettings** – [Configuration option](#page-932-0) settings to apply to the environment. For example, the following entry sets the instance type to t2.micro.

```
OptionSettings: 
   aws:autoscaling:launchconfiguration: 
     InstanceType: t2.micro
```
• **Tags** – Up to 47 tags to apply to resources created within the environment.

```
Tags: 
   Cost Center: WebApp Dev
```
• **EnvironmentTier** – The type of environment to create. For a web server environment, you can exclude this section (web server is the default). For a worker environment, use the following.

```
EnvironmentTier: 
   Name: Worker 
   Type: SQS/HTTP
```
• **CName** – The CNAME for the environment. Include a + character at the end of the name to enable groups.

```
CName: front-A08G28LG+
```
• **EnvironmentName** – The name of the environment to create. Include a + character at the end of the name to enable groups.

```
EnvironmentName: front+
```
With groups enabled, you must specify a group name when you create the environments. Elastic Beanstalk appends the group name to the environment name with a hyphen. For example, with the environment name front+ and the group name dev, Elastic Beanstalk will create the environment with the name front-dev.

• **EnvironmentLinks** – A map of variable names and environment names of dependencies. The following example makes the worker+ environment a dependency and tells Elastic Beanstalk to save the link information to a variable named WORKERQUEUE.

EnvironmentLinks: "*WORKERQUEUE*" : "*worker*+"

The value of the link variable varies depending on the type of the linked environment. For a web server environment, the link is the environment's CNAME. For a worker environment, the link is the name of the environment's Amazon Simple Queue Service (Amazon SQS) queue.

The **CName**, **EnvironmentName** and **EnvironmentLinks** keys can be used to create [environment](#page-694-0) [groups](#page-694-0) and links to other [environments](#page-777-0). These features are currently supported when using the EB CLI, AWS CLI or an SDK.

# **Using a custom Amazon machine image (AMI)**

When you create an AWS Elastic Beanstalk environment, you can specify an Amazon Machine Image (AMI) to use instead of the standard Elastic Beanstalk AMI included in your platform version. A custom AMI can improve provisioning times when instances are launched in your environment if you need to install a lot of software that isn't included in the standard AMIs.

Using [configuration](#page-1048-0) files is great for configuring and customizing your environment quickly and consistently. Applying configurations, however, can start to take a long time during environment creation and updates. If you do a lot of server configuration in configuration files, you can reduce this time by making a custom AMI that already has the software and configuration that you need.

A custom AMI also allows you to make changes to low-level components, such as the Linux kernel, that are difficult to implement or take a long time to apply in configuration files. To create a custom AMI, launch an Elastic Beanstalk platform AMI in Amazon EC2, customize the software and configuration to your needs, and then stop the instance and save an AMI from it.

# **Creating a custom AMI**

## **To identify the base Elastic Beanstalk AMI**

1. In a command window, run a command like the following. For more information, see [describe](https://docs.aws.amazon.com/cli/latest/reference/elasticbeanstalk/describe-platform-version.html)[platform-version](https://docs.aws.amazon.com/cli/latest/reference/elasticbeanstalk/describe-platform-version.html) in the *AWS CLI Command Reference*.

Specify the AWS Region where you want to use your custom AMI, and replace the platform ARN and version number with the Elastic Beanstalk platform that your application is based on.

**Example - Mac OS / Linux OS**

```
$ aws elasticbeanstalk describe-platform-version --region us-east-2 \ 
       --platform-arn "arn:aws:elasticbeanstalk:us-east-2::platform/Tomcat 8.5 with 
 Java 8 running on 64bit Amazon Linux/3.1.6" \ 
       --query PlatformDescription.CustomAmiList
\Gamma { 
         "VirtualizationType": "pv", 
         "ImageId": "" 
     }, 
     { 
         "VirtualizationType": "hvm", 
         "ImageId": "ami-020ae06fdda6a0f66" 
     }
]
```
### **Example - Windows OS**

```
C:\> aws elasticbeanstalk describe-platform-version --region us-east-2 --platform-
arn"arn:aws:elasticbeanstalk:us-east-2::platform/IIS 10.0 running on 64bit Windows 
 Server 2019/2.6.4" --query PlatformDescription.CustomAmiList
\Gamma { 
         "VirtualizationType": "pv", 
         "ImageId": "" 
     }, 
     { 
         "VirtualizationType": "hvm", 
         "ImageId": "ami-020ae06fdda6a0f66" 
     }
```
]

2. Take note of the ImageId value that looks like ami-020ae06fdda6a0f66 in the result.

The value is the stock Elastic Beanstalk AMI for the platform version, EC2 instance architecture, and AWS Region that are relevant for your application. If you need to create AMIs for multiple platforms, architectures or AWS Regions, repeat this process to identify the correct base AMI for each combination.

### **Notes**

- Don't create an AMI from an instance that has been launched in an Elastic Beanstalk environment. Elastic Beanstalk makes changes to instances during provisioning that can cause issues in the saved AMI. Saving an image from an instance in an Elastic Beanstalk environment will also make the version of your application that was deployed to the instance a fixed part of the image.
- We recommend that you always use the latest platform version. When you update to a new platform version, we also recommend that you rebase your custom AMI to the new platform version's AMI. This minimizes deployment failures due to incompatible package or library versions.

For Linux, it is also possible to create a custom AMI from a community AMI that wasn't published by Elastic Beanstalk. You can use the latest [Amazon](https://aws.amazon.com/amazon-linux-ami/) Linux AMI as a starting point. When you launch an environment with a Linux AMI that isn't managed by Elastic Beanstalk, Elastic Beanstalk attempts to install platform software (language, framework, proxy server, etc.) and additional components to support features such as Enhanced Health [Reporting.](#page-1194-0)

### **A** Note

Custom AMIs based on Windows Server require the stock Elastic Beanstalk AMI returned from describe-platform-version, as shown earlier in Step 1.

Although Elastic Beanstalk can use an AMI that isn't managed by Elastic Beanstalk, the increase in provisioning time that results from Elastic Beanstalk installing missing components can reduce or eliminate the benefits of creating a custom AMI in the first place. Other Linux distributions might

work with some troubleshooting but are not officially supported. If your application requires a specific Linux distribution, one alternative is to create a Docker image and run it on the Elastic Beanstalk Docker [platform](#page-105-0) or [Multicontainer](#page-137-0) Docker platform.

### **To create a custom AMI**

- 1. Open the Amazon EC2 console at <https://console.aws.amazon.com/ec2/>.
- 2. Choose **Launch Instance**.
- 3. Choose **Community AMIs**.
- 4. If you identified a base Elastic Beanstalk AMI (using describe-platform-version) or an Amazon Linux AMI, enter its AMI ID in the search box. Then press **Enter**.

You can also search the list for another community AMI that suits your needs.

## **A** Note We recommend that you choose an AMI that uses HVM virtualization. These AMIs show **Virtualization type: hvm** in their description. amzn-ami-minimal-hvm-2017.09.1.20180108-x86\_64-s3 - ami-bdcf7bc5 Y Amazon Linux AMI 2017.09.1.20180108 x86 64 Minimal HVM S3 ENA Enabled: Yes Virtualization type: hvm Root device type: instance-store For details about instance virtualization types, see Linux AMI [Virtualization](https://docs.aws.amazon.com/AWSEC2/latest/UserGuide/virtualization_types.html) Types in the *Amazon EC2 User Guide* or Windows AMI [Virtualization](https://docs.aws.amazon.com/AWSEC2/latest/WindowsGuide/windows-ami-version-history.html#virtualization-types) Types in the *Amazon EC2 User*

5. Choose **Select** to select the AMI.

*Guide*.

- 6. Select an instance type, and then choose **Next: Configure Instance Details**.
- 7. **(For Linux platforms)** Expand the **Advanced Details** section and paste the following text in the **User Data** field.

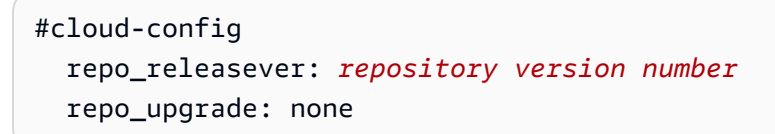

The *repository version number* is the year and month version in the AMI name. For example, AMIs based on the March 2015 release of Amazon Linux have a repository version number 2015.03. For an Elastic Beanstalk image, this matches the date shown in the solution stack name for your [platform](#page-74-0) version based on Amazon Linux AMI (preceding Amazon Linux 2).

## **A** Note

The repo releasever setting configures the lock-on-launch feature for an Amazon Linux AMI. This causes the AMI to use a fixed, specific repository version when it launches. This feature isn't supported on Amazon Linux 2—don't specify it if your environment uses a current Amazon Linux 2 platform branch. The setting is required if you're using a custom AMI with Elastic Beanstalk only on Amazon Linux AMI platform branches (preceding Amazon Linux 2).

The repo\_upgrade setting disables the automatic installation of security updates. It's required to use a custom AMI with Elastic Beanstalk.

- 8. Proceed through the wizard to launch the EC2 [instance](https://docs.aws.amazon.com/AWSEC2/latest/UserGuide/launching-an-instance.html). When prompted, select a key pair that you have access to so that you can connect to the instance for the next steps.
- 9. Connect to the [instance](https://docs.aws.amazon.com/AWSEC2/latest/UserGuide/AccessingInstances.html) with SSH or RDP.
- 10. Perform any customizations you want.
- 11. **(Windows platforms)** Run the EC2Config service Sysprep. For information about EC2Config, see [Configuring](https://docs.aws.amazon.com/AWSEC2/latest/WindowsGuide/UsingConfig_WinAMI.html) a Windows Instance Using the EC2Config Service. Ensure that Sysprep is configured to generate a random password that can be retrieved from the AWS Management Console.
- 12. In the Amazon EC2 console, stop the EC2 instance. Then on the **Instance Actions** menu, choose **Create Image (EBS AMI)**.
- 13. To avoid incurring additional AWS charges, [terminate](http://docs.aws.amazon.com/AWSEC2/latest/UserGuide/terminating-instances.html) the EC2 instance.

### **To use your custom AMI in an Elastic Beanstalk environment**

- 1. Open the Elastic [Beanstalk](https://console.aws.amazon.com/elasticbeanstalk) console, and in the **Regions** list, select your AWS Region.
- 2. In the navigation pane, choose **Environments**, and then choose the name of your environment from the list.

## **A** Note

If you have many environments, use the search bar to filter the environment list.

- 3. In the navigation pane, choose **Configuration**.
- 4. In the **Capacity** configuration category, choose **Edit**.
- 5. For **AMI ID**, enter your custom AMI ID.
- 6. To save the changes choose **Apply** at the bottom of the page.

When you create a new environment with the custom AMI, you should use the same platform version that you used as a base to create the AMI. If you later apply a [platform](#page-722-0) update to an environment using a custom AMI, Elastic Beanstalk attempts to apply the library and configuration updates during the bootstrapping process.

# <span id="page-1123-0"></span>**Cleaning up a custom AMI**

When you are done with a custom AMI and don't need it to launch Elastic Beanstalk environments anymore, consider cleaning it up to minimize storage cost. Cleaning up a custom AMI involves deregistering it from Amazon EC2 and deleting other associated resources. For details, see [Deregistering](https://docs.aws.amazon.com/AWSEC2/latest/UserGuide/deregister-ami.html) Your Linux AMI or [Deregistering](https://docs.aws.amazon.com/AWSEC2/latest/WindowsGuide/deregister-ami.html) Your Windows AMI.

# **Preserving access to an Amazon Machine Image (AMI) for a retired platform**

Elastic Beanstalk sets a platform branch status to *retired* when the operating system or major component used by the branch reaches End of Life. The *base* Elastic Beanstalk AMI for the platform branch may also be made private to prevent the use of this out-of-date AMI. Environments using AMIs that have been made private will no longer be able to launch instances.

If you're unable to migrate your application to a supported environment before it's retired, your environment may be in this situation. The need to update an environment for a Beanstalk platform branch, where its base Elastic Beanstalk AMI has been made private, may arise. An alternative approach is available. You can update an existing environment based on a *copy* of the base Elastic Beanstalk AMI used by your environment.

This topic offers some steps and a standalone script to update an existing environment based on a *copy* of the base Elastic Beanstalk AMI used by your environment. Once you're able to migrate

your application to a supported platform you can continue to use the standard procedures for maintaining your application and supported environments.

## **Manual steps**

### **To update an environment based on an AMI copy of the base Elastic Beanstalk AMI**

1. **Determine which AMI your environment is using.** This command returns the AMI used by the Elastic Beanstalk environment that you provide in the parameters. The returned value is used as the *source-ami-id* in the next step.

In a command window, run a command like the following. For more information, see [describe](https://docs.aws.amazon.com/cli/latest/reference/elasticbeanstalk/describe-configuration-settings.html)[configuration-settings](https://docs.aws.amazon.com/cli/latest/reference/elasticbeanstalk/describe-configuration-settings.html) in the *AWS CLI Command Reference*.

Specify the AWS Region that stores the source AMI you want to copy. Replace the application name and environment name with those based on the source AMI. Enter the text for the query parameter as shown.

### **Example**

```
>aws elasticbeanstalk describe-configuration-settings \ 
   --application-name my-application \ 
   --environment-name my-environment \ 
   --region us-east-2 \ 
   --query "ConfigurationSettings[0].OptionSettings[?OptionName=='ImageId'] | 
  [0].Value"
```
2. **Copy the AMI into your account.** This command returns the new AMI that results from copying the *source-ami-id* that was returned in the prior step.

## **A** Note

Be sure to make a note of the new AMI id that is output by this command. You'll need to enter it in the next step, replacing *copied-ami-id* in the example command.

In a command window, run a command like the following. For more information, see [copy](https://docs.aws.amazon.com/cli/latest/reference/ec2/copy-image.html)[image](https://docs.aws.amazon.com/cli/latest/reference/ec2/copy-image.html) in the *AWS CLI Command Reference*.

Specify the AWS Region of the source AMI you want to copy (**--source-region**) and the Region where you want to use your new custom AMI (**--region**). Replace *source-ami-id* with the AMI of the image that you're copying. The *source-ami-id* was returned by the command in the prior step. Replace *new-ami-name* with a name to describe the new AMI in the destination Region. The script that follows this procedure generates the new AMI name by appending the string "*Copy of*" to the beginning of the name of the *source-ami-id.*

```
>aws ec2 copy-image \ 
     --region us-east-2 \ 
     --source-image-id source-ami-id \ 
     --source-region us-east-2 \ 
     --name new-ami-name
```
3. **Update an environment to use the copied AMI.** After the command runs it returns the status of the environment.

In a command window, run a command like the following. For more information, see [update](https://docs.aws.amazon.com/cli/latest/reference/elasticbeanstalk/update-environment.html)[environment](https://docs.aws.amazon.com/cli/latest/reference/elasticbeanstalk/update-environment.html) in the *AWS CLI Command Reference*.

Specify the AWS Region of the environment and application you need to update. Replace the application name and environment name with those you need to associate with the *copiedami-id* from the prior step. For the **--option-setttings** parameter, replace *copied-ami-id* with the AMI id you noted from the output of the prior command.

```
>aws elasticbeanstalk update-environment \ 
   --application-name my-application \ 
  --environment-name my-environment \ 
  --region us-east-2 \ 
   --option-settings 
  "Namespace=aws:autoscaling:launchconfiguration,OptionName=ImageId,Value=copied-
ami-id"
```
### **A** Note

To minimize storage costs, consider cleaning up your custom AMI when you don't need it to launch Elastic Beanstalk environments anymore. For more information, see [Cleaning up a](#page-1123-0) [custom AMI](#page-1123-0).

## **Standalone script**

The following script provides the same results as the previous manual steps. Download the script by selecting this link: [copy\\_ami\\_and\\_update\\_env.zip.](samples/copy_ami_and_update_env.zip)

### **Script source: copy\_ami\_and\_update\_env.sh**

```
#!/bin/bash
set -ue
USAGE="This script is used to copy an AMI used by your Elastic Beanstalk environment 
  into your account to use in your environment.\n\n" 
USAGE+="Usage:\n\n"
USAGE+="./$(basename $0) [OPTIONS]\n"
USAGE+="OPTIONS:\n"
USAGE+="\t--application-name <application-name>\tThe name of your Elastic Beanstalk 
  application.\n"
USAGE+="\t--environment-name <environment-name>\tThe name of your Elastic Beanstalk 
  environment.\n"
USAGE+="\t--region <region> \t\t\tThe AWS region your Elastic Beanstalk environment is
 deployed to.\n"
USAGE+="\n\n"
USAGE+="Script Usage Example(s):\n"
USAGE+="./$(basename $0) --application-name my-application --environment-name my-
environment --region us-east-1\n"
if [ $# -eq [ ]; then
   echo -e $USAGE 
   exit
fi
while [[ $# -gt 0 ]]; do 
   case $1 in 
    --application-name) APPLICATION_NAME="$2"; shift ;;
    --environment-name) ENVIRONMENT_NAME="$2"; shift ;; 
    --region) REGION="$2"; shift ;;
     *) echo "Unknown option $1" ; echo -e $USAGE ; exit ;; 
   esac 
   shift
done
aws_cli_version="$(aws --version)"
```

```
if [ $? -ne 0 ]; then 
   echo "aws CLI not found. Please install it: https://docs.aws.amazon.com/cli/latest/
userguide/getting-started-install.html. Exiting." 
   exit 1
fi
echo "Using aws CLI version: ${aws_cli_version}"
account=$(aws sts get-caller-identity --query "Account" --output text)
echo "Using account ${account}"
environment_ami_id=$(aws elasticbeanstalk describe-configuration-settings \ 
   --application-name "$APPLICATION_NAME" \ 
  --environment-name "$ENVIRONMENT NAME" \
   --region "$REGION" \ 
   --query "ConfigurationSettings[0].OptionSettings[?OptionName=='ImageId'] | [0].Value" 
 \setminus --output text)
echo "Image associated with environment ${ENVIRONMENT_NAME} is ${environment_ami_id}"
owned_image=$(aws ec2 describe-images \ 
   --owners self \ 
   --image-ids "$environment_ami_id" \ 
   --region "$REGION" \ 
   --query "Images[0]" \ 
   --output text)
if [ "$owned_image" != "None" ]; then 
   echo "${environment_ami_id} is already owned by account ${account}. Exiting." 
   exit
fi
source_image_name=$(aws ec2 describe-images \ 
  --image-ids "$environment ami id" \
   --region "$REGION" \ 
   --query "Images[0].Name" \ 
   --output text)
if [ "$source_image_name" = "None" ]; then 
   echo "Cannot find ${environment_ami_id}. Please contact AWS support if you need 
  additional help: https://aws.amazon.com/support." 
   exit 1
fi
copied_image_name="Copy of ${source_image_name}"
copied_ami_id=$(aws ec2 describe-images \ 
   --owners self \
```

```
 --filters Name=name,Values="${copied_image_name}" \ 
   --region "$REGION" \ 
   --query "Images[0].ImageId" \ 
   --output text)
if [ "$copied_ami_id" != "None" ]; then 
   echo "Detected that ${environment_ami_id} has already been copied by account 
  ${account}. Skipping image copy."
else 
   echo "Copying ${environment_ami_id} to account ${account} with name 
  ${copied_image_name}" 
   copied_ami_id=$(aws ec2 copy-image \ 
     --source-image-id "$environment_ami_id" \ 
     --source-region "$REGION" \ 
     --name "$copied_image_name" \ 
     --region "$REGION" \ 
     --query "ImageId" \ 
     --output text) 
   echo "New AMI ID is ${copied_ami_id}" 
   echo "Waiting for ${copied_ami_id} to become available" 
   aws ec2 wait image-available \ 
     --image-ids "$copied_ami_id" \ 
     --region "$REGION" 
   echo "${copied_ami_id} is now available"
fi
echo "Updating environment ${ENVIRONMENT_NAME} to use ${copied_ami_id}"
environment status=$(aws elasticbeanstalk update-environment \setminus--application-name "$APPLICATION NAME" \
   --environment-name "$ENVIRONMENT_NAME" \ 
   --option-settings 
  "Namespace=aws:autoscaling:launchconfiguration,OptionName=ImageId,Value=
${copied_ami_id}" \ 
   --region "$REGION" \ 
   --query "Status" \ 
   --output text)
echo "Environment ${ENVIRONMENT_NAME} is now ${environment_status}"
echo "Waiting for environment ${ENVIRONMENT_NAME} update to complete"
aws elasticbeanstalk wait environment-updated \ 
   --application-name "$APPLICATION_NAME" \ 
   --environment-names "$ENVIRONMENT_NAME" \ 
   --region "$REGION"
```
### **Note**

You must have the AWS CLI installed to execute the script. For installation instructions, see Install or update the latest [version](https://docs.aws.amazon.com/cli/latest/userguide/getting-started-install.html) of the AWS CLI in the *AWS Command Line Interface User Guide*.

After installing the AWS CLI, you must also configure it to use the AWS account that owns the environment. For more information, see [Configure](https://docs.aws.amazon.com/cli/latest/userguide/cli-chap-configure.html) the AWS CLI in the *AWS Command Line Interface User Guide*. The account must also have permissions to create an AMI and update the Elastic Beanstalk environment.

These steps describe the process that the script follows.

- 1. Print the account in use.
- 2. Determine which AMI is used by the environment (source AMI).
- 3. Check if the source AMI is already owned by the account. If yes, exit.
- 4. Determine the name of the source AMI so it can be used in the new AMI name. This also serves to confirm access to the source AMI.
- 5. Check if the source AMI has already been copied to the account. This is done by searching for AMIs with the name of the copied AMI owned by the account. If the AMI name has been changed in between script executions, it will copy the image again.
- 6. If the source AMI has not already been copied, copy the source AMI to the account and wait for the new AMI to be available.
- 7. Update the environment configuration to use the new AMI.
- 8. Wait for the environment update to complete.

After you extract the script from the [copy\\_ami\\_and\\_update\\_env.zip](samples/copy_ami_and_update_env.zip) file, run it by executing the following example. Replace the application name and environment name in the example with your own values.

```
>sh copy_ami_and_update_env.sh \ 
   --application-name my-application \ 
   --environment-name my-environment \
```
### **A** Note

To minimize storage costs, consider cleaning up your custom AMI when you don't need it to launch Elastic Beanstalk environments anymore. For more information, see [Cleaning up a](#page-1123-0) [custom AMI](#page-1123-0).

# **Serving static files**

To improve performance, you can configure the proxy server to serve static files (for example, HTML or images) from a set of directories inside your web application. When the proxy server receives a request for a file under the specified path, it serves the file directly instead of routing the request to your application.

Elastic Beanstalk supports configuring the proxy to serve static files on most platform branches based on Amazon Linux 2. The one exception is Docker.

### **A** Note

On the Python and Ruby platforms, Elastic Beanstalk configures some static file folders by default. For details, see the static file configuration sections for [Python](#page-548-0) and [Ruby.](#page-584-0) You can configure additional folders as explained on this page.

# **Configure static files using the console**

### **To configure the proxy server to serve static files**

- 1. Open the Elastic [Beanstalk](https://console.aws.amazon.com/elasticbeanstalk) console, and in the **Regions** list, select your AWS Region.
- 2. In the navigation pane, choose **Environments**, and then choose the name of your environment from the list.

### **Note**

If you have many environments, use the search bar to filter the environment list.

- 3. In the navigation pane, choose **Configuration**.
- 4. In the **Updates, monitoring, and logging** configuration category, choose **Edit**.
- 5. Scroll to the **Platform software** section and locate the **Static files** group.
	- a. To add a static file mapping, select **Add static files**. In the extra row that appears you'll enter a *path* for serving static files and the *directory* that contains the static files to serve.
		- In the **Path** field, start the path name with a slash (/) (for example, "*/images*").
		- In the **Directory** field, specify a directory name located in the root of your application's source code. Don't start it with a slash (for example, "*static/image-files*").

## *(i)* Note

If you aren't seeing the **Static files** section, you have to add at least one mapping by using a [configuration](#page-1048-0) file. For details, see the section called ["Configure](#page-1131-0) static files using [configuration](#page-1131-0) options" on this page.

- b. To remove a mapping, select **Remove**.
- 6. To save the changes choose **Apply** at the bottom of the page.

# <span id="page-1131-0"></span>**Configure static files using configuration options**

You can use a [configuration](#page-1048-0) file to configure static file paths and directory locations using configuration options. You can add a configuration file to your application's source bundle and deploy it during environment creation or a later deployment.

If your environment uses a platform branch based on Amazon Linux 2, use the [aws:elasticbeanstalk:environment:proxy:staticfiles](#page-1002-0) namespace.

The following example configuration file tells the proxy server to serve files in the statichtml folder at the path /html, and files in the staticimages folder at the path /images.

#### **Example .ebextensions/static-files.config**

```
option_settings: 
   aws:elasticbeanstalk:environment:proxy:staticfiles: 
     /html: statichtml
```
/images: staticimages

If your Elastic Beanstalk environment uses an Amazon Linux AMI platform version (preceding Amazon Linux 2), read the following additional information:

### **Amazon Linux AMI platform-specific namespaces**

On Amazon Linux AMI platform branches, static file configuration namespaces vary by platform. For details, see one of the following pages:

- Go [configuration](#page-185-0) namespace
- Java SE [configuration](#page-225-0) namespace
- Tomcat [configuration](#page-210-0) namespaces
- Node.js [configuration](#page-387-0) namespace
- Python [configuration](#page-549-0) namespaces

# **Configuring HTTPS for your Elastic Beanstalk environment**

If you've purchased and configured a [custom domain name](#page-929-0) for your Elastic Beanstalk environment, you can use HTTPS to allow users to connect to your web site securely. If you don't own a domain name, you can still use HTTPS with a self-signed certificate for development and testing purposes. HTTPS is a must for any application that transmits user data or login information.

The simplest way to use HTTPS with an Elastic Beanstalk environment is to [assign](#page-1138-0) a server certificate to your [environment's](#page-1138-0) load balancer. When you configure your load balancer to terminate HTTPS, the connection between the client and the load balancer is secure. Backend connections between the load balancer and EC2 instances use HTTP, so no additional configuration of the instances is required.

### **A** Note

With AWS [Certificate](https://aws.amazon.com/certificate-manager/) Manager (ACM), you can create a trusted certificate for your domain names for free. ACM certificates can only be used with AWS load balancers and Amazon CloudFront distributions, and ACM is [available](https://docs.aws.amazon.com/general/latest/gr/acm.html) only in certain AWS Regions. To use an ACM certificate with Elastic Beanstalk, see [Configuring](#page-1138-0) your Elastic Beanstalk [environment's](#page-1138-0) load balancer to terminate HTTPS.

If you run your application in a single instance environment, or need to secure the connection all the way to the EC2 instances behind the load balancer, you can [configure](#page-1142-0) the proxy server that runs on the instance to [terminate](#page-1142-0) HTTPS. Configuring your instances to terminate HTTPS connections requires the use of [configuration](#page-1048-0) files to modify the software running on the instances, and to modify security groups to allow secure connections.

For end-to-end HTTPS in a load-balanced environment, you can [combine](#page-1177-0) instance and load balancer [termination](#page-1177-0) to encrypt both connections. By default, if you configure the load balancer to forward traffic using HTTPS, it will trust any certificate presented to it by the backend instances. For maximum security, you can attach policies to the load balancer that prevent it from connecting to instances that don't present a public certificate that it trusts.

### *A* Note

You can also configure the load balancer to relay HTTPS traffic without [decrypting](#page-1182-0) it. The down side to this method is that the load balancer cannot see the requests and thus cannot optimize routing or report response metrics.

If ACM is not available in your region, you can purchase a trusted certificate from a third party. A third-party certificate can be used to decrypt HTTPS traffic at your load balancer, on the backend instances, or both.

For development and testing, you can create and sign a [certificate](#page-1134-0) yourself with open source tools. Self-signed certificates are free and easy to create, but cannot be used for front-end decryption on public sites. If you attempt to use a self-signed certificate for an HTTPS connection to a client, the user's browser displays an error message indicating that your web site is unsafe. You can, however, use a self-signed certificate to secure backend connections without issue.

ACM is the preferred tool to provision, manage, and deploy your server certificates programmatically or using the AWS CLI. If ACM is not [available](https://docs.aws.amazon.com/general/latest/gr/acm.html) in your AWS Region, you can [upload](#page-1137-0)  a [third-party](#page-1137-0) or self-signed certificate and private key to AWS Identity and Access Management (IAM) by using the AWS CLI. Certificates stored in IAM can be used with load balancers and CloudFront distributions.

## **A** Note

The Does it have [Snakes?](https://github.com/awslabs/eb-tomcat-snakes) sample application on GitHub includes configuration files and instructions for each method of configuring HTTPS with a Tomcat web application. See the [readme](https://github.com/awslabs/eb-tomcat-snakes/blob/master/README.md) file and HTTPS [instructions](https://github.com/awslabs/eb-tomcat-snakes/blob/master/src/.ebextensions/inactive/HTTPS.md) for details.

## **Topics**

- Create and sign an X509 [certificate](#page-1134-0)
- Upload a [certificate](#page-1137-0) to IAM
- Configuring your Elastic Beanstalk [environment's](#page-1138-0) load balancer to terminate HTTPS
- Configuring your application to terminate HTTPS [connections](#page-1142-0) at the instance
- Configuring end-to-end encryption in a [load-balanced](#page-1177-0) Elastic Beanstalk environment
- Configuring your [environment's](#page-1182-0) load balancer for TCP Passthrough
- Storing private keys securely in [Amazon](#page-1182-1) S3
- [Configuring](#page-1184-0) HTTP to HTTPS redirection

# <span id="page-1134-0"></span>**Create and sign an X509 certificate**

You can create an X509 certificate for your application with OpenSSL. OpenSSL is a standard, open source library that supports a wide range of cryptographic functions, including the creation and signing of x509 certificates. For more information about OpenSSL, visit [www.openssl.org](https://www.openssl.org/).

## **A** Note

You only need to create a certificate locally if you want to use HTTPS in a single [instance](#page-1142-0) [environment](#page-1142-0) or [re-encrypt](#page-1177-0) on the backend with a self-signed certificate. If you own a domain name, you can create a certificate in AWS and use it with a load-balanced environment for free by using AWS Certificate Manager (ACM). See Request a [Certificate](https://docs.aws.amazon.com/acm/latest/userguide/gs-acm-request.html) in the *AWS Certificate Manager User Guide* for instructions.

Run openssl version at the command line to see if you already have OpenSSL installed. If you don't, you can build and install the source code using the instructions at the [public GitHub](https://github.com/openssl/openssl)  [repository,](https://github.com/openssl/openssl) or use your favorite package manager. OpenSSL is also installed on Elastic Beanstalk's Linux images, so a quick alternative is to connect to an EC2 instance in a running environment by using the [EB CLI](#page-1446-0)'s **eb ssh** command:

~/eb\$ **eb ssh** [ec2-user@ip-255-55-55-255 ~]\$ **openssl version** OpenSSL 1.0.1k-fips 8 Jan 2015

You need to create an RSA private key to create your certificate signing request (CSR). To create your private key, use the **openssl genrsa** command:

```
[ec2-user@ip-255-55-55-255 ~]$ openssl genrsa 2048 > privatekey.pem
Generating RSA private key, 2048 bit long modulus
.................................................................................................................................
+++
...............+++
e is 65537 (0x10001)
```
### *privatekey.pem*

The name of the file where you want to save the private key. Normally, the **openssl genrsa** command prints the private key contents to the screen, but this command pipes the output to a file. Choose any file name, and store the file in a secure place so that you can retrieve it later. If you lose your private key, you won't be able to use your certificate.

A CSR is a file you send to a certificate authority (CA) to apply for a digital server certificate. To create a CSR, use the **openssl req** command:

```
$ openssl req -new -key privatekey.pem -out csr.pem
You are about to be asked to enter information that will be incorporated 
into your certificate request.
What you are about to enter is what is called a Distinguished Name or a DN.
There are quite a few fields but you can leave some blank
For some fields there will be a default value,
If you enter '.', the field will be left blank.
```
Enter the information requested and press **Enter**. The following table describes and shows examples for each field.

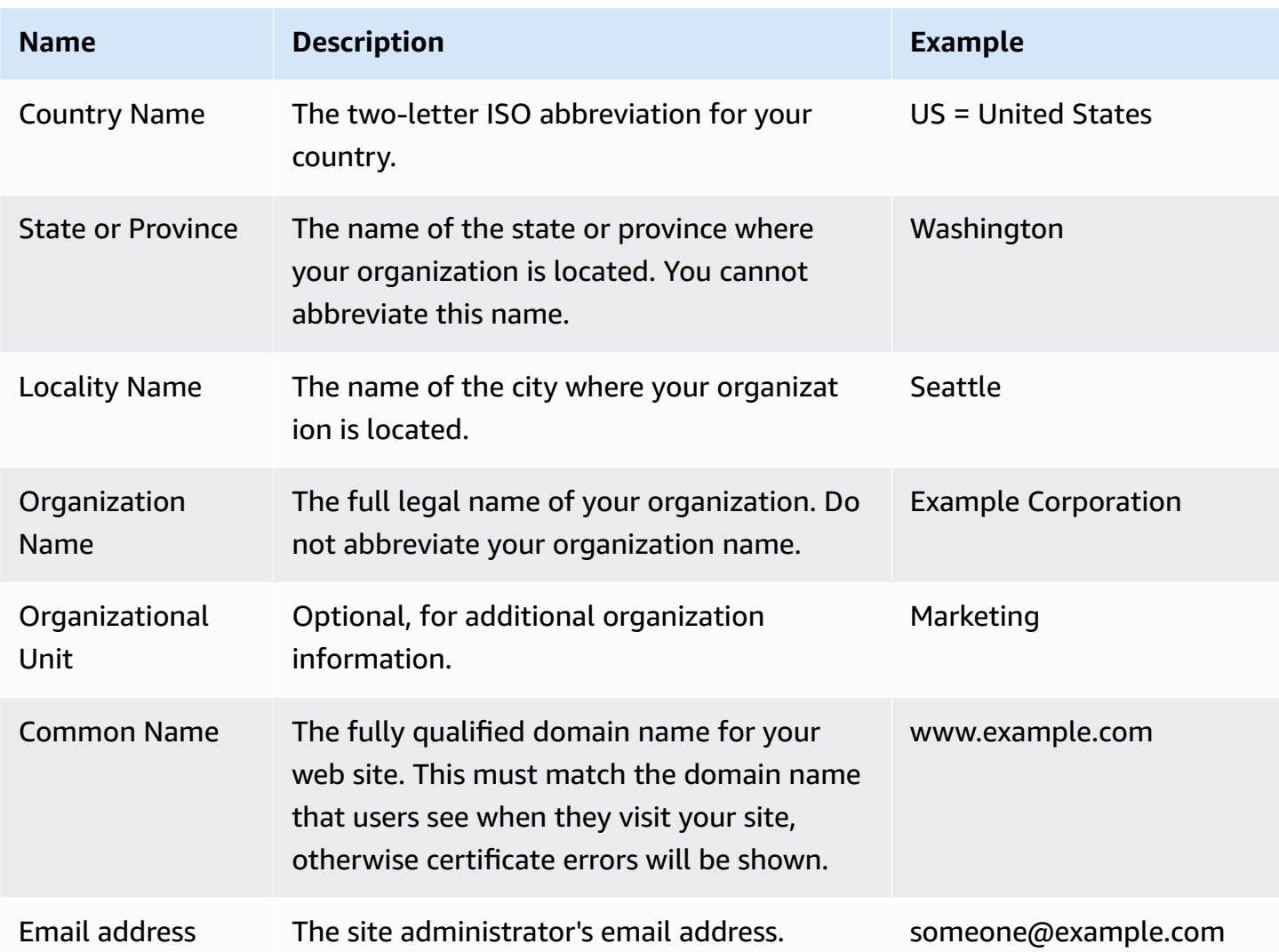

You can submit the signing request to a third party for signing, or sign it yourself for development and testing. Self-signed certificates can also be used for backend HTTPS between a load balancer and EC2 instances.

To sign the certificate, use the **openssl x509** command. The following example uses the private key from the previous step (*privatekey.pem*) and the signing request (*csr.pem*) to create a public certificate named *public.crt* that is valid for *365* days.

```
$ openssl x509 -req -days 365 -in csr.pem -signkey privatekey.pem -out public.crt
Signature ok
subject=/C=us/ST=washington/L=seattle/O=example corporation/OU=marketing/
CN=www.example.com/emailAddress=someone@example.com
Getting Private key
```
Keep the private key and public certificate for later use. You can discard the signing request. Always store the private key in a secure [location](#page-1182-1) and avoid adding it to your source code.

To use the certificate with the Windows Server platform, you must convert it to a PFX format. Use the following command to create a PFX certificate from the private key and public certificate files:

```
$ openssl pkcs12 -export -out example.com.pfx -inkey privatekey.pem -in public.crt
Enter Export Password: password
Verifying - Enter Export Password: password
```
Now that you have a certificate, you can [upload it to IAM](#page-1137-0) for use with a load balancer, or [configure](#page-1142-0) the instances in your [environment](#page-1142-0) to terminate HTTPS.

# <span id="page-1137-0"></span>**Upload a certificate to IAM**

To use your certificate with your Elastic Beanstalk environment's load balancer, upload the certificate and private key to AWS Identity and Access Management (IAM). You can use a certificate stored in IAM with Elastic Load Balancing load balancers and Amazon CloudFront distributions.

### **A** Note

AWS Certificate Manager (ACM) is the preferred tool to provision, manage, and deploy your server certificates. For more information about requesting an ACM certificate, see Request a [Certificate](https://docs.aws.amazon.com/acm/latest/userguide/gs-acm-request.html) in the *AWS Certificate Manager User Guide*. For more information about importing third-party certificates into ACM, see Importing [Certificates](https://docs.aws.amazon.com/acm/latest/userguide/import-certificate.html) in the *AWS Certificate Manager User Guide*. Use IAM to upload a certificate only if ACM is not [available](https://docs.aws.amazon.com/general/latest/gr/acm.html) in your AWS [Region.](https://docs.aws.amazon.com/general/latest/gr/acm.html)

You can use the AWS [Command](#page-1445-0) Line Interface (AWS CLI) to upload your certificate. The following command uploads a self-signed certificate named *https-cert.crt* with a private key named *private-key.pem*:

```
$ aws iam upload-server-certificate --server-certificate-name elastic-beanstalk-x509 --
certificate-body file://https-cert.crt --private-key file://private-key.pem
{ 
     "ServerCertificateMetadata": { 
         "ServerCertificateId": "AS5YBEIONO2Q7CAIHKNGC", 
         "ServerCertificateName": "elastic-beanstalk-x509", 
         "Expiration": "2017-01-31T23:06:22Z",
```

```
 "Path": "/", 
         "Arn": "arn:aws:iam::123456789012:server-certificate/elastic-beanstalk-x509", 
         "UploadDate": "2016-02-01T23:10:34.167Z" 
     }
}
```
The file:// prefix tells the AWS CLI to load the contents of a file in the current directory. *elastic-beanstalk-x509* specifies the name to call the certificate in IAM.

If you purchased a certificate from a certificate authority and received a certificate chain file, upload that as well by including the --certificate-chain option:

```
$ aws iam upload-server-certificate --server-certificate-name elastic-beanstalk-x509 --
certificate-chain file://certificate-chain.pem --certificate-body file://https-cert.crt
  --private-key file://private-key.pem
```
Make note of the Amazon Resource Name (ARN) for your certificate. You'll use it when you update your load balancer configuration settings to use HTTPS.

### **A** Note

A certificate uploaded to IAM stays stored even after it's no longer used in any environment's load balancer. It contains sensitive data. When you no longer need the certificate for any environment, be sure to delete it. For details about deleting a certificate from IAM, see [https://docs.aws.amazon.com/IAM/latest/UserGuide/id\\_credentials\\_server](https://docs.aws.amazon.com/IAM/latest/UserGuide/id_credentials_server-certs.html#delete-server-certificate)[certs.html#delete-server-certificate](https://docs.aws.amazon.com/IAM/latest/UserGuide/id_credentials_server-certs.html#delete-server-certificate).

For more information about server certificates in IAM, see Working with Server [Certificates](https://docs.aws.amazon.com/IAM/latest/UserGuide/id_credentials_server-certs.html) in the *IAM User Guide*.

# <span id="page-1138-0"></span>**Configuring your Elastic Beanstalk environment's load balancer to terminate HTTPS**

To update your AWS Elastic Beanstalk environment to use HTTPS, you need to configure an HTTPS listener for the load balancer in your environment. Two types of load balancer support an HTTPS listener: Classic Load Balancer and Application Load Balancer.

You can use the Elastic Beanstalk console or a configuration file to configure a secure listener and assign the certificate.

## **A** Note

Single-instance environments don't have a load balancer and don't support HTTPS termination at the load balancer.

## **Configuring a secure listener using the Elastic Beanstalk console**

## **To assign a certificate to your environment's load balancer**

- 1. Open the Elastic [Beanstalk](https://console.aws.amazon.com/elasticbeanstalk) console, and in the **Regions** list, select your AWS Region.
- 2. In the navigation pane, choose **Environments**, and then choose the name of your environment from the list.

### **Note**

If you have many environments, use the search bar to filter the environment list.

- 3. In the navigation pane, choose **Configuration**.
- 4. In the **Load balancer** configuration category, choose **Edit**.

## **A** Note

If the **Load balancer** configuration category doesn't have an **Edit** button, your environment doesn't have a load [balancer](#page-765-0).

- 5. On the **Modify load balancer** page, the procedure varies depending on the type of load balancer associated with your environment.
	- **Classic Load Balancer**
		- a. Choose **Add listener**.
		- b. In the **Classic Load Balancer listener** dialog box, configure the following settings:
			- For **Listener port**, type the incoming traffic port, typically 443.
			- For **Listener protocol**, choose **HTTPS**.
			- For **Instance port**, type 80.
			- For **Instance protocol**, choose **HTTP**.
- For **SSL certificate**, choose your certificate.
- c. Choose **Add**.
- **Application Load Balancer**
	- a. Choose **Add listener**.
	- b. In the **Application Load Balancer listener** dialog box, configure the following settings:
		- For **Port**, type the incoming traffic port, typically 443.
		- For **Protocol**, choose **HTTPS**.
		- For **SSL certificate**, choose your certificate.
	- c. Choose **Add**.

## **A** Note

For Classic Load Balancer and Application Load Balancer, if the drop-down menu doesn't show any certificates, you should create or upload a certificate for your [custom domain name](#page-929-0) in AWS [Certificate](https://docs.aws.amazon.com/acm/latest/userguide/) Manager (ACM) (preferred). Alternatively, upload a certificate to IAM with the AWS CLI.

## • **Network Load Balancer**

- a. Choose **Add listener**.
- b. In the **Network Load Balancer listener** dialog box, for **Port**, type the incoming traffic port, typically 443.
- c. Choose **Add**.
- 6. To save the changes choose **Apply** at the bottom of the page.

# **Configuring a secure listener using a configuration file**

You can configure a secure listener on your load balancer with one of the following [configuration](#page-1048-0) [files](#page-1048-0).

### **Example .ebextensions/securelistener-clb.config**

Use this example when your environment has a Classic Load Balancer. The example uses options in the aws:elb:listener namespace to configure an HTTPS listener on port 443 with the specified certificate, and to forward the decrypted traffic to the instances in your environment on port 80.

```
option_settings: 
   aws:elb:listener:443: 
     SSLCertificateId: arn:aws:acm:us-east-2:1234567890123:certificate/
####################################
     ListenerProtocol: HTTPS 
     InstancePort: 80
```
Replace the highlighted text with the ARN of your certificate. The certificate can be one that you created or uploaded in AWS Certificate Manager (ACM) (preferred), or one that you uploaded to IAM with the AWS CLI.

For more information about Classic Load Balancer configuration options, see Classic Load [Balancer](#page-834-0) [configuration](#page-834-0) namespaces.

### **Example .ebextensions/securelistener-alb.config**

Use this example when your environment has an Application Load Balancer. The example uses options in the aws:elbv2:listener namespace to configure an HTTPS listener on port 443 with the specified certificate. The listener routes traffic to the default process.

```
option_settings: 
   aws:elbv2:listener:443: 
     ListenerEnabled: 'true' 
     Protocol: HTTPS 
     SSLCertificateArns: arn:aws:acm:us-east-2:1234567890123:certificate/
####################################
```
### **Example .ebextensions/securelistener-nlb.config**

Use this example when your environment has a Network Load Balancer. The example uses options in the aws:elbv2:listener namespace to configure a listener on port 443. The listener routes traffic to the default process.

```
option_settings: 
   aws:elbv2:listener:443:
```
ListenerEnabled: 'true'

## **Configuring a security group**

If you configure your load balancer to forward traffic to an instance port other than port 80, you must add a rule to your security group that allows inbound traffic over the instance port from your load balancer. If you create your environment in a custom VPC, Elastic Beanstalk adds this rule for you.

You add this rule by adding a Resources key to a [configuration](#page-1048-0) file in the . ebextensions directory for your application.

The following example configuration file adds an ingress rule to the AWSEBSecurityGroup security group. This allows traffic on port 1000 from the load balancer's security group.

### **Example .ebextensions/sg-ingressfromlb.config**

```
Resources: 
   sslSecurityGroupIngress: 
     Type: AWS::EC2::SecurityGroupIngress 
     Properties: 
       GroupId: {"Fn::GetAtt" : ["AWSEBSecurityGroup", "GroupId"]} 
       IpProtocol: tcp 
       ToPort: 1000 
       FromPort: 1000 
       SourceSecurityGroupId: {"Fn::GetAtt" : ["AWSEBLoadBalancerSecurityGroup", 
  "GroupId"]}
```
# <span id="page-1142-0"></span>**Configuring your application to terminate HTTPS connections at the instance**

You can use [configuration](#page-1048-0) files to configure the proxy server that passes traffic to your application to terminate HTTPS connections. This is useful if you want to use HTTPS with a single instance environment, or if you configure your load balancer to pass traffic through without decrypting it.

To enable HTTPS, you must allow incoming traffic on port 443 to the EC2 instance that your Elastic Beanstalk application is running on. You do this by using the Resources key in the configuration file to add a rule for port 443 to the ingress rules for the AWSEBSecurityGroup security group.

The following snippet adds an ingress rule to the AWSEBSecurityGroup security group that opens port 443 to all traffic for a single instance environment:

## **.ebextensions/https-instance-securitygroup.config**

```
Resources: 
   sslSecurityGroupIngress: 
     Type: AWS::EC2::SecurityGroupIngress 
     Properties: 
       GroupId: {"Fn::GetAtt" : ["AWSEBSecurityGroup", "GroupId"]} 
       IpProtocol: tcp 
       ToPort: 443 
       FromPort: 443 
       CidrIp: 0.0.0.0/0
```
In a load-balanced environment in a default [Amazon](https://docs.aws.amazon.com/vpc/latest/userguide/) Virtual Private Cloud (Amazon VPC), you can modify this policy to only accept traffic from the load balancer. See [Configuring end-to-end](#page-1177-0) encryption in a [load-balanced](#page-1177-0) Elastic Beanstalk environment for an example.

### **Platforms**

- [Terminating](#page-1143-0) HTTPS on EC2 instances running Docker
- [Terminating](#page-1146-0) HTTPS on EC2 instances running Go
- [Terminating](#page-1149-0) HTTPS on EC2 instances running Java SE
- [Terminating](#page-1152-0) HTTPS on EC2 instances running Node.js
- [Terminating](#page-1156-0) HTTPS on EC2 instances running PHP
- [Terminating](#page-1159-0) HTTPS on EC2 instances running Python
- [Terminating](#page-1162-0) HTTPS on EC2 instances running Ruby
- [Terminating](#page-1168-0) HTTPS on EC2 instances running Tomcat
- [Terminating](#page-1172-0) HTTPS on Amazon EC2 instances running .NET Core on Linux
- [Terminating](#page-1175-0) HTTPS on Amazon EC2 instances running .NET

## <span id="page-1143-0"></span>**Terminating HTTPS on EC2 instances running Docker**

For Docker containers, you use a [configuration](#page-1048-0) file to enable HTTPS.

Add the following snippet to your configuration file, replacing the certificate and private key material as instructed, and save it in your source bundle's .ebextensions directory. The configuration file performs the following tasks:

• The files key creates the following files on the instance:

### /etc/nginx/conf.d/https.conf

Configures the nginx server. This file is loaded when the nginx service starts.

/etc/pki/tls/certs/server.crt

Creates the certificate file on the instance. Replace *certificate file contents* with the contents of your certificate.

### *(i)* Note

YAML relies on consistent indentation. Match the indentation level when replacing content in an example configuration file and ensure that your text editor uses spaces, not tab characters, to indent.

If you have intermediate certificates, include them in server.crt after your site certificate.

```
 -----BEGIN CERTIFICATE----- 
 certificate file contents
 -----END CERTIFICATE----- 
 -----BEGIN CERTIFICATE----- 
 first intermediate certificate
 -----END CERTIFICATE----- 
 -----BEGIN CERTIFICATE----- 
 second intermediate certificate
 -----END CERTIFICATE-----
```
/etc/pki/tls/certs/server.key

Creates the private key file on the instance. Replace *private key contents* with the contents of the private key used to create the certificate request or self-signed certificate.

### **Example .ebextensions/https-instance.config**

```
files: 
   /etc/nginx/conf.d/https.conf: 
     mode: "000644" 
     owner: root 
     group: root 
     content: |
```

```
 # HTTPS Server 
     server { 
       listen 443; 
       server_name localhost; 
       ssl on; 
       ssl_certificate /etc/pki/tls/certs/server.crt; 
       ssl_certificate_key /etc/pki/tls/certs/server.key; 
       ssl_session_timeout 5m; 
       ssl_protocols TLSv1 TLSv1.1 TLSv1.2; 
       ssl_prefer_server_ciphers on; 
       location / { 
         proxy_pass http://docker; 
         proxy_http_version 1.1; 
         proxy_set_header Connection ""; 
         proxy_set_header Host $host; 
          proxy_set_header X-Real-IP $remote_addr; 
         proxy_set_header X-Forwarded-For $proxy_add_x_forwarded_for; 
         proxy_set_header X-Forwarded-Proto https; 
       } 
     } 
 /etc/pki/tls/certs/server.crt: 
   mode: "000400" 
   owner: root 
   group: root 
   content: | 
     -----BEGIN CERTIFICATE----- 
     certificate file contents
     -----END CERTIFICATE----- 
 /etc/pki/tls/certs/server.key: 
   mode: "000400" 
   owner: root 
   group: root 
   content: | 
     -----BEGIN RSA PRIVATE KEY----- 
     private key contents # See note below.
```
-----END RSA PRIVATE KEY-----

### **A** Note

Avoid committing a configuration file that contains your private key to source control. After you have tested the configuration and confirmed that it works, store your private key in Amazon S3 and modify the configuration to download it during deployment. For instructions, see Storing private keys securely in [Amazon](#page-1182-1) S3.

In a single instance environment, you must also modify the instance's security group to allow traffic on port 443. The following configuration file retrieves the security group's ID using an AWS CloudFormation [function](#page-1086-0) and adds a rule to it.

### **Example .ebextensions/https-instance-single.config**

```
Resources: 
   sslSecurityGroupIngress: 
     Type: AWS::EC2::SecurityGroupIngress 
     Properties: 
       GroupId: {"Fn::GetAtt" : ["AWSEBSecurityGroup", "GroupId"]} 
       IpProtocol: tcp 
       ToPort: 443 
       FromPort: 443 
       CidrIp: 0.0.0.0/0
```
For a load-balanced environment, you configure the load balancer to either pass [secure](#page-1182-0) traffic through [untouched](#page-1182-0), or decrypt and [re-encrypt](#page-1177-0) for end-to-end encryption.

## <span id="page-1146-0"></span>**Terminating HTTPS on EC2 instances running Go**

For Go container types, you enable HTTPS with a [configuration](#page-1048-0) file and an nginx configuration file that configures the nginx server to use HTTPS.

Add the following snippet to your configuration file, replacing the certificate and private key placeholders as instructed, and save it in your source bundle's .ebextensions directory. The configuration file performs the following tasks:

• The Resources key enables port 443 on the security group used by your environment's instance.

• The files key creates the following files on the instance:

### /etc/pki/tls/certs/server.crt

Creates the certificate file on the instance. Replace *certificate file contents* with the contents of your certificate.

### **(i)** Note

YAML relies on consistent indentation. Match the indentation level when replacing content in an example configuration file and ensure that your text editor uses spaces, not tab characters, to indent.

If you have intermediate certificates, include them in server.crt after your site certificate.

```
 -----BEGIN CERTIFICATE----- 
 certificate file contents
 -----END CERTIFICATE----- 
 -----BEGIN CERTIFICATE----- 
 first intermediate certificate
 -----END CERTIFICATE----- 
 -----BEGIN CERTIFICATE----- 
 second intermediate certificate
 -----END CERTIFICATE-----
```
/etc/pki/tls/certs/server.key

Creates the private key file on the instance. Replace *private key contents* with the contents of the private key used to create the certificate request or self-signed certificate.

• The container\_commands key restarts the nginx server after everything is configured so that the server loads the nginx configuration file.

### **Example .ebextensions/https-instance.config**

```
files: 
   /etc/pki/tls/certs/server.crt: 
     content: | 
       -----BEGIN CERTIFICATE----- 
       certificate file contents
```
#### -----END CERTIFICATE-----

```
 /etc/pki/tls/certs/server.key: 
   content: | 
     -----BEGIN RSA PRIVATE KEY----- 
     private key contents # See note below. 
     -----END RSA PRIVATE KEY-----
```

```
container_commands: 
   01restart_nginx: 
     command: "service nginx restart"
```
#### **A** Note

Avoid committing a configuration file that contains your private key to source control. After you have tested the configuration and confirmed that it works, store your private key in Amazon S3 and modify the configuration to download it during deployment. For instructions, see Storing private keys securely in [Amazon](#page-1182-1) S3.

Place the following in a file with the .conf extension in the .ebextensions/nginx/conf.d/ directory of your source bundle (e.g., .ebextensions/nginx/conf.d/https.conf). Replace *app\_port* with the port number that your application listens on. This example configures the nginx server to listen on port 443 using SSL. For more information about these configuration files on the Go platform, see [Configuring](#page-189-0) the reverse proxy.

#### **Example .ebextensions/nginx/conf.d/https.conf**

```
# HTTPS server
server { 
    listen 443; 
    server_name localhost; 
ssl on;
    ssl_certificate /etc/pki/tls/certs/server.crt; 
    ssl_certificate_key /etc/pki/tls/certs/server.key; 
    ssl_session_timeout 5m; 
    ssl_protocols TLSv1 TLSv1.1 TLSv1.2;
```

```
ssl_prefer_server_ciphers on;
    location / { 
        proxy_pass http://localhost:app_port; 
        proxy_set_header Connection ""; 
        proxy_http_version 1.1; 
       proxy_set_header Host $host;
       proxy_set_header <br>X-Real-IP $remote_addr;
        proxy_set_header X-Forwarded-For $proxy_add_x_forwarded_for; 
        proxy_set_header X-Forwarded-Proto https; 
    }
}
```
In a single instance environment, you must also modify the instance's security group to allow traffic on port 443. The following configuration file retrieves the security group's ID using an AWS CloudFormation [function](#page-1086-0) and adds a rule to it.

### **Example .ebextensions/https-instance-single.config**

```
Resources: 
   sslSecurityGroupIngress: 
     Type: AWS::EC2::SecurityGroupIngress 
     Properties: 
       GroupId: {"Fn::GetAtt" : ["AWSEBSecurityGroup", "GroupId"]} 
       IpProtocol: tcp 
       ToPort: 443 
       FromPort: 443 
       CidrIp: 0.0.0.0/0
```
For a load-balanced environment, you configure the load balancer to either pass [secure](#page-1182-0) traffic through [untouched](#page-1182-0), or decrypt and [re-encrypt](#page-1177-0) for end-to-end encryption.

## <span id="page-1149-0"></span>**Terminating HTTPS on EC2 instances running Java SE**

For Java SE container types, you enable HTTPS with an .ebextensions [configuration](#page-1048-0) file, and an nginx configuration file that configures the nginx server to use HTTPS.

All AL2023/AL2 platforms support a uniform proxy configuration feature. For more information about configuring the proxy server on your platform versions running AL2023/AL2, expand the *Reverse Proxy Configuration* section in the section called ["Extending](#page-77-0) Linux platforms".

Add the following snippet to your configuration file, replacing the certificate and private key placeholders as instructed, and save it in the .ebextensions directory. The configuration file performs the following tasks:

• The files key creates the following files on the instance:

/etc/pki/tls/certs/server.crt

Creates the certificate file on the instance. Replace *certificate file contents* with the contents of your certificate.

### **Note**

YAML relies on consistent indentation. Match the indentation level when replacing content in an example configuration file and ensure that your text editor uses spaces, not tab characters, to indent.

If you have intermediate certificates, include them in server.crt after your site certificate.

 -----BEGIN CERTIFICATE---- *certificate file contents* -----END CERTIFICATE----- **-----BEGIN CERTIFICATE----** *first intermediate certificate*  **-----END CERTIFICATE----- -----BEGIN CERTIFICATE----** *second intermediate certificate*  **-----END CERTIFICATE-----**

/etc/pki/tls/certs/server.key

Creates the private key file on the instance. Replace *private key contents* with the contents of the private key used to create the certificate request or self-signed certificate.

• The container\_commands key restarts the nginx server after everything is configured so that the server loads the nginx configuration file.

### **Example .ebextensions/https-instance.config**

#### files:

```
 /etc/pki/tls/certs/server.crt: 
     content: | 
       -----BEGIN CERTIFICATE----- 
       certificate file contents
       -----END CERTIFICATE----- 
   /etc/pki/tls/certs/server.key: 
     content: | 
       -----BEGIN RSA PRIVATE KEY----- 
       private key contents # See note below. 
       -----END RSA PRIVATE KEY-----
container_commands: 
   01restart_nginx: 
     command: "service nginx restart"
```
#### **A** Note

Avoid committing a configuration file that contains your private key to source control. After you have tested the configuration and confirmed that it works, store your private key in Amazon S3 and modify the configuration to download it during deployment. For instructions, see Storing private keys securely in [Amazon](#page-1182-1) S3.

Place the following in a file with the .conf extension in the .ebextensions/nginx/conf.d/ directory of your source bundle (e.g., .ebextensions/nginx/conf.d/https.conf). Replace *app\_port* with the port number that your application listens on. This example configures the nginx server to listen on port 443 using SSL. For more information about these configuration files on the Java SE platform, see [Configuring](#page-228-0) the reverse proxy.

### **Example .ebextensions/nginx/conf.d/https.conf**

```
# HTTPS server
server { 
    listen 443; 
    server_name localhost; 
ssl on;
    ssl_certificate /etc/pki/tls/certs/server.crt; 
    ssl_certificate_key /etc/pki/tls/certs/server.key;
```
```
 ssl_session_timeout 5m; 
    ssl_protocols TLSv1 TLSv1.1 TLSv1.2; 
   ssl_prefer_server_ciphers on;
    location / { 
        proxy_pass http://localhost:app_port; 
        proxy_set_header Connection ""; 
        proxy_http_version 1.1; 
       proxy_set_header Host $host;
       proxy_set_header X-Real-IP $remote_addr;
        proxy_set_header X-Forwarded-For $proxy_add_x_forwarded_for; 
        proxy_set_header X-Forwarded-Proto https; 
    }
}
```
In a single instance environment, you must also modify the instance's security group to allow traffic on port 443. The following configuration file retrieves the security group's ID using an AWS CloudFormation [function](#page-1086-0) and adds a rule to it.

#### **Example .ebextensions/https-instance-single.config**

```
Resources: 
   sslSecurityGroupIngress: 
     Type: AWS::EC2::SecurityGroupIngress 
     Properties: 
       GroupId: {"Fn::GetAtt" : ["AWSEBSecurityGroup", "GroupId"]} 
       IpProtocol: tcp 
       ToPort: 443 
       FromPort: 443 
       CidrIp: 0.0.0.0/0
```
For a load-balanced environment, you configure the load balancer to either pass [secure](#page-1182-0) traffic through [untouched](#page-1182-0), or decrypt and [re-encrypt](#page-1177-0) for end-to-end encryption.

### **Terminating HTTPS on EC2 instances running Node.js**

The following example configuration file extends the default nginx [configuration](#page-396-0) to listen on port 443 and terminate SSL/TLS connections with a public certificate and private key.

If you configured your environment for [enhanced](#page-1194-0) health reporting, you need to configure nginx to generate access logs. To do that, uncomment the block of lines under the comment that reads # For enhanced health... by removing the leading # characters.

#### **Example .ebextensions/https-instance.config**

```
files: 
   /etc/nginx/conf.d/https.conf: 
     mode: "000644" 
     owner: root 
     group: root 
     content: | 
       # HTTPS server 
       server { 
           listen 443; 
           server_name localhost; 
ssl on;
           ssl_certificate /etc/pki/tls/certs/server.crt; 
           ssl_certificate_key /etc/pki/tls/certs/server.key; 
           ssl_session_timeout 5m; 
           ssl_protocols TLSv1 TLSv1.1 TLSv1.2; 
           ssl_prefer_server_ciphers on; 
           # For enhanced health reporting support, uncomment this block: 
          #if ($time_iso8601 ~ "^(\d{4})-(\d{2})-(\d{2})T(\d{2})") {
           # set $year $1; 
           # set $month $2; 
           # set $day $3; 
           # set $hour $4; 
           #} 
           #access_log /var/log/nginx/healthd/application.log.$year-$month-$day-$hour 
  healthd; 
           #access_log /var/log/nginx/access.log main; 
           location / { 
               proxy_pass http://nodejs; 
               proxy_set_header Connection ""; 
               proxy_http_version 1.1;
```

```
proxy_set_header Host $host;
            proxy_set_header <br>X-Real-IP $remote_addr;
             proxy_set_header X-Forwarded-For $proxy_add_x_forwarded_for; 
             proxy_set_header X-Forwarded-Proto https; 
         } 
     } 
 /etc/pki/tls/certs/server.crt: 
   mode: "000400" 
   owner: root 
   group: root 
   content: | 
     -----BEGIN CERTIFICATE----- 
     certificate file contents
     -----END CERTIFICATE----- 
 /etc/pki/tls/certs/server.key: 
   mode: "000400" 
   owner: root 
   group: root 
   content: | 
     -----BEGIN RSA PRIVATE KEY----- 
    private key contents # See note below. 
     -----END RSA PRIVATE KEY-----
```
The files key creates the following files on the instance:

/etc/nginx/conf.d/https.conf

Configures the nginx server. This file is loaded when the nginx service starts.

/etc/pki/tls/certs/server.crt

Creates the certificate file on the instance. Replace *certificate file contents* with the contents of your certificate.

#### **A** Note

YAML relies on consistent indentation. Match the indentation level when replacing content in an example configuration file and ensure that your text editor uses spaces, not tab characters, to indent.

If you have intermediate certificates, include them in server.crt after your site certificate.

```
 -----BEGIN CERTIFICATE----- 
 certificate file contents
 -----END CERTIFICATE----- 
 -----BEGIN CERTIFICATE----- 
 first intermediate certificate
 -----END CERTIFICATE----- 
 -----BEGIN CERTIFICATE----- 
 second intermediate certificate
 -----END CERTIFICATE-----
```
#### /etc/pki/tls/certs/server.key

Creates the private key file on the instance. Replace *private key contents* with the contents of the private key used to create the certificate request or self-signed certificate.

#### *(i)* Note

Avoid committing a configuration file that contains your private key to source control. After you have tested the configuration and confirmed that it works, store your private key in Amazon S3 and modify the configuration to download it during deployment. For instructions, see Storing private keys securely in [Amazon](#page-1182-1) S3.

In a single instance environment, you must also modify the instance's security group to allow traffic on port 443. The following configuration file retrieves the security group's ID using an AWS CloudFormation [function](#page-1086-0) and adds a rule to it.

#### **Example .ebextensions/https-instance-single.config**

```
Resources: 
   sslSecurityGroupIngress: 
     Type: AWS::EC2::SecurityGroupIngress 
     Properties: 
       GroupId: {"Fn::GetAtt" : ["AWSEBSecurityGroup", "GroupId"]} 
       IpProtocol: tcp 
       ToPort: 443 
       FromPort: 443 
       CidrIp: 0.0.0.0/0
```
For a load-balanced environment, you configure the load balancer to either pass [secure](#page-1182-0) traffic through [untouched](#page-1182-0), or decrypt and [re-encrypt](#page-1177-0) for end-to-end encryption.

### **Terminating HTTPS on EC2 instances running PHP**

For PHP container types, you use a [configuration](#page-1048-0) file to enable the Apache HTTP Server to use HTTPS.

Add the following snippet to your configuration file, replacing the certificate and private key material as instructed, and save it in your source bundle's .ebextensions directory.

The configuration file performs the following tasks:

- The packages key uses yum to install mod24\_ssl.
- The files key creates the following files on the instance:

/etc/httpd/conf.d/ssl.conf

Configures the Apache server. This file loads when the Apache service starts.

/etc/pki/tls/certs/server.crt

Creates the certificate file on the instance. Replace *certificate file contents* with the contents of your certificate.

#### **A** Note

YAML relies on consistent indentation. Match the indentation level when replacing content in an example configuration file and ensure that your text editor uses spaces, not tab characters, to indent.

If you have intermediate certificates, include them in server.crt after your site certificate.

 -----BEGIN CERTIFICATE---- *certificate file contents* -----END CERTIFICATE----- **-----BEGIN CERTIFICATE----** *first intermediate certificate*  **-----END CERTIFICATE----- -----BEGIN CERTIFICATE----** *second intermediate certificate*

#### **-----END CERTIFICATE-----**

#### /etc/pki/tls/certs/server.key

Creates the private key file on the instance. Replace *private key contents* with the contents of the private key used to create the certificate request or self-signed certificate.

**Example .ebextensions/https-instance.config**

```
packages: 
   yum: 
     mod24_ssl : []
files: 
   /etc/httpd/conf.d/ssl.conf: 
     mode: "000644" 
     owner: root 
     group: root 
     content: | 
       LoadModule ssl_module modules/mod_ssl.so 
       Listen 443 
       <VirtualHost *:443> 
         <Proxy *> 
           Order deny,allow 
           Allow from all 
         </Proxy> 
         SSLEngine on 
         SSLCertificateFile "/etc/pki/tls/certs/server.crt" 
         SSLCertificateKeyFile "/etc/pki/tls/certs/server.key" 
         SSLCipherSuite EECDH+AESGCM:EDH+AESGCM:AES256+EECDH:AES256+EDH 
         SSLProtocol All -SSLv2 -SSLv3 
         SSLHonorCipherOrder On 
         SSLSessionTickets Off 
         Header always set Strict-Transport-Security "max-age=63072000; 
  includeSubdomains; preload" 
         Header always set X-Frame-Options DENY 
         Header always set X-Content-Type-Options nosniff 
         ProxyPass / http://localhost:80/ retry=0 
         ProxyPassReverse / http://localhost:80/
```

```
 ProxyPreserveHost on 
       RequestHeader set X-Forwarded-Proto "https" early 
     </VirtualHost> 
 /etc/pki/tls/certs/server.crt: 
   mode: "000400" 
   owner: root 
   group: root 
   content: | 
     -----BEGIN CERTIFICATE----- 
     certificate file contents
     -----END CERTIFICATE----- 
 /etc/pki/tls/certs/server.key: 
   mode: "000400" 
   owner: root 
   group: root 
   content: | 
     -----BEGIN RSA PRIVATE KEY----- 
     private key contents # See note below. 
     -----END RSA PRIVATE KEY-----
```
#### *(i)* Note

Avoid committing a configuration file that contains your private key to source control. After you have tested the configuration and confirmed that it works, store your private key in Amazon S3 and modify the configuration to download it during deployment. For instructions, see Storing private keys securely in [Amazon](#page-1182-1) S3.

In a single instance environment, you must also modify the instance's security group to allow traffic on port 443. The following configuration file retrieves the security group's ID using an AWS CloudFormation [function](#page-1086-0) and adds a rule to it.

#### **Example .ebextensions/https-instance-single.config**

```
Resources: 
   sslSecurityGroupIngress: 
     Type: AWS::EC2::SecurityGroupIngress 
     Properties: 
       GroupId: {"Fn::GetAtt" : ["AWSEBSecurityGroup", "GroupId"]}
```
 IpProtocol: tcp ToPort: 443 FromPort: 443 CidrIp: 0.0.0.0/0

For a load-balanced environment, you configure the load balancer to either pass [secure](#page-1182-0) traffic through [untouched](#page-1182-0), or decrypt and [re-encrypt](#page-1177-0) for end-to-end encryption.

## **Terminating HTTPS on EC2 instances running Python**

For Python container types using Apache HTTP Server with the Web Server Gateway Interface (WSGI), you use a [configuration](#page-1048-0) file to enable the Apache HTTP Server to use HTTPS.

Add the following snippet to your [configuration](#page-1048-0) file, replacing the certificate and private key material as instructed, and save it in your source bundle's .ebextensions directory. The configuration file performs the following tasks:

- The packages key uses yum to install mod24\_ssl.
- The files key creates the following files on the instance:

/etc/httpd/conf.d/ssl.conf

Configures the Apache server. If your application is not named application.py, replace the highlighted text in the value for WSGIScriptAlias with the local path to your application. For example, a django application's may be at django/wsgi.py. The location should match the value of the WSGIPath option that you set for your environment.

Depending on your application requirements, you may also need to add other directories to the **python-path** parameter.

/etc/pki/tls/certs/server.crt

Creates the certificate file on the instance. Replace *certificate file contents* with the contents of your certificate.

#### **Note**

YAML relies on consistent indentation. Match the indentation level when replacing content in an example configuration file and ensure that your text editor uses spaces, not tab characters, to indent.

If you have intermediate certificates, include them in server.crt after your site certificate.

```
 -----BEGIN CERTIFICATE----- 
 certificate file contents
 -----END CERTIFICATE----- 
 -----BEGIN CERTIFICATE----- 
 first intermediate certificate
 -----END CERTIFICATE----- 
 -----BEGIN CERTIFICATE----- 
 second intermediate certificate
 -----END CERTIFICATE-----
```
/etc/pki/tls/certs/server.key

Creates the private key file on the instance. Replace *private key contents* with the contents of the private key used to create the certificate request or self-signed certificate.

• The container\_commands key stops the httpd service after everything has been configured so that the service uses the new https.conf file and certificate.

#### **(i)** Note

The example works only in environments using the [Python](#page-546-0) platform.

#### **Example .ebextensions/https-instance.config**

```
packages: 
   yum: 
     mod24_ssl : [] 
files: 
   /etc/httpd/conf.d/ssl.conf: 
     mode: "000644" 
     owner: root 
     group: root 
     content: | 
       LoadModule wsgi_module modules/mod_wsgi.so 
       WSGIPythonHome /opt/python/run/baselinenv 
       WSGISocketPrefix run/wsgi
```

```
 WSGIRestrictEmbedded On 
     Listen 443 
     <VirtualHost *:443> 
       SSLEngine on 
       SSLCertificateFile "/etc/pki/tls/certs/server.crt" 
       SSLCertificateKeyFile "/etc/pki/tls/certs/server.key" 
       Alias /static/ /opt/python/current/app/static/ 
       <Directory /opt/python/current/app/static> 
       Order allow,deny 
       Allow from all 
       </Directory> 
       WSGIScriptAlias / /opt/python/current/app/application.py
       <Directory /opt/python/current/app> 
       Require all granted 
       </Directory> 
      WSGIDaemonProcess wsgi-ssl processes=1 threads=15 display-name=%{GROUP} \
         python-path=/opt/python/current/app \ 
         python-home=/opt/python/run/venv \ 
         home=/opt/python/current/app \ 
         user=wsgi \ 
         group=wsgi 
       WSGIProcessGroup wsgi-ssl 
     </VirtualHost> 
 /etc/pki/tls/certs/server.crt: 
   mode: "000400" 
   owner: root 
   group: root 
   content: | 
     -----BEGIN CERTIFICATE----- 
     certificate file contents
     -----END CERTIFICATE----- 
 /etc/pki/tls/certs/server.key: 
   mode: "000400" 
   owner: root 
   group: root 
   content: | 
     -----BEGIN RSA PRIVATE KEY-----
```

```
 private key contents # See note below. 
       -----END RSA PRIVATE KEY----- 
container_commands:
```

```
 01killhttpd: 
   command: "killall httpd" 
 02waitforhttpddeath: 
   command: "sleep 3"
```
#### **A** Note

Avoid committing a configuration file that contains your private key to source control. After you have tested the configuration and confirmed that it works, store your private key in Amazon S3 and modify the configuration to download it during deployment. For instructions, see Storing private keys securely in [Amazon](#page-1182-1) S3.

In a single instance environment, you must also modify the instance's security group to allow traffic on port 443. The following configuration file retrieves the security group's ID using an AWS CloudFormation [function](#page-1086-0) and adds a rule to it.

#### **Example .ebextensions/https-instance-single.config**

```
Resources: 
   sslSecurityGroupIngress: 
     Type: AWS::EC2::SecurityGroupIngress 
     Properties: 
       GroupId: {"Fn::GetAtt" : ["AWSEBSecurityGroup", "GroupId"]} 
       IpProtocol: tcp 
       ToPort: 443 
       FromPort: 443 
       CidrIp: 0.0.0.0/0
```
For a load-balanced environment, you configure the load balancer to either pass [secure](#page-1182-0) traffic through [untouched](#page-1182-0), or decrypt and [re-encrypt](#page-1177-0) for end-to-end encryption.

## **Terminating HTTPS on EC2 instances running Ruby**

For Ruby container types, the way you enable HTTPS depends on the type of application server used.

#### **Topics**

- [Configure](#page-1163-0) HTTPS for Ruby with Puma
- Configure HTTPS for Ruby with [Passenger](#page-1166-0)

#### <span id="page-1163-0"></span>**Configure HTTPS for Ruby with Puma**

For Ruby container types that use Puma as the application server, you use a [configuration](#page-1048-0) file to enable HTTPS.

Add the following snippet to your configuration file, replacing the certificate and private key material as instructed, and save it in your source bundle's .ebextensions directory. The configuration file performs the following tasks:

• The files key creates the following files on the instance:

```
/etc/nginx/conf.d/https.conf
```
Configures the nginx server. This file is loaded when the nginx service starts.

/etc/pki/tls/certs/server.crt

Creates the certificate file on the instance. Replace *certificate file contents* with the contents of your certificate.

#### **A** Note

YAML relies on consistent indentation. Match the indentation level when replacing content in an example configuration file and ensure that your text editor uses spaces, not tab characters, to indent.

If you have intermediate certificates, include them in server.crt after your site certificate.

 -----BEGIN CERTIFICATE---- *certificate file contents* -----END CERTIFICATE----- **-----BEGIN CERTIFICATE----** *first intermediate certificate*  **-----END CERTIFICATE----- -----BEGIN CERTIFICATE----** *second intermediate certificate*  **-----END CERTIFICATE-----**

/etc/pki/tls/certs/server.key

Creates the private key file on the instance. Replace *private key contents* with the contents of the private key used to create the certificate request or self-signed certificate.

• The container\_commands key restarts the nginx server after everything is configured so that the server uses the new https.conf file.

#### **Example .ebextensions/https-instance.config**

```
files: 
  /etc/nginx/conf.d/https.conf: 
     content: | 
       # HTTPS server 
       server { 
          listen 443; 
          server_name localhost; 
ssl on;
          ssl_certificate /etc/pki/tls/certs/server.crt; 
          ssl_certificate_key /etc/pki/tls/certs/server.key; 
          ssl_session_timeout 5m; 
          ssl_protocols TLSv1 TLSv1.1 TLSv1.2; 
          ssl_prefer_server_ciphers on; 
          location / { 
              proxy_pass http://my_app; 
             proxy_set_header Host $host;
              proxy_set_header X-Forwarded-For $proxy_add_x_forwarded_for; 
              proxy_set_header X-Forwarded-Proto https; 
          } 
          location /assets { 
            alias /var/app/current/public/assets; 
            gzip_static on; 
            gzip on; 
            expires max; 
            add_header Cache-Control public;
```

```
 } 
           location /public { 
             alias /var/app/current/public; 
             gzip_static on; 
             gzip on; 
             expires max; 
             add_header Cache-Control public; 
 } 
       } 
   /etc/pki/tls/certs/server.crt: 
     content: | 
       -----BEGIN CERTIFICATE----- 
       certificate file contents
       -----END CERTIFICATE----- 
   /etc/pki/tls/certs/server.key: 
     content: | 
       -----BEGIN RSA PRIVATE KEY----- 
       private key contents # See note below. 
       -----END RSA PRIVATE KEY-----
container_commands: 
  01restart nginx:
     command: "service nginx restart"
```
#### **A** Note

Avoid committing a configuration file that contains your private key to source control. After you have tested the configuration and confirmed that it works, store your private key in Amazon S3 and modify the configuration to download it during deployment. For instructions, see Storing private keys securely in [Amazon](#page-1182-1) S3.

In a single instance environment, you must also modify the instance's security group to allow traffic on port 443. The following configuration file retrieves the security group's ID using an AWS CloudFormation [function](#page-1086-0) and adds a rule to it.

#### **Example .ebextensions/https-instance-single.config**

#### Resources:

```
 sslSecurityGroupIngress: 
   Type: AWS::EC2::SecurityGroupIngress 
   Properties: 
     GroupId: {"Fn::GetAtt" : ["AWSEBSecurityGroup", "GroupId"]} 
     IpProtocol: tcp 
     ToPort: 443 
     FromPort: 443 
     CidrIp: 0.0.0.0/0
```
For a load-balanced environment, you configure the load balancer to either pass [secure](#page-1182-0) traffic through [untouched](#page-1182-0), or decrypt and [re-encrypt](#page-1177-0) for end-to-end encryption.

#### <span id="page-1166-0"></span>**Configure HTTPS for Ruby with Passenger**

For Ruby container types that use Passenger as the application server, you use both a configuration file and a JSON file to enable HTTPS.

#### **To configure HTTPS for Ruby with Passenger**

- 1. Add the following snippet to your configuration file, replacing the certificate and private key material as instructed, and save it in your source bundle's .ebextensions directory. The configuration file performs the following tasks:
	- The files key creates the following files on the instance:

/etc/pki/tls/certs/server.crt

Creates the certificate file on the instance. Replace *certificate file contents* with the contents of your certificate.

#### **Note**

YAML relies on consistent indentation. Match the indentation level when replacing content in an example configuration file and ensure that your text editor uses spaces, not tab characters, to indent.

If you have intermediate certificates, include them in server.crt after your site certificate.

```
 -----BEGIN CERTIFICATE-----
```
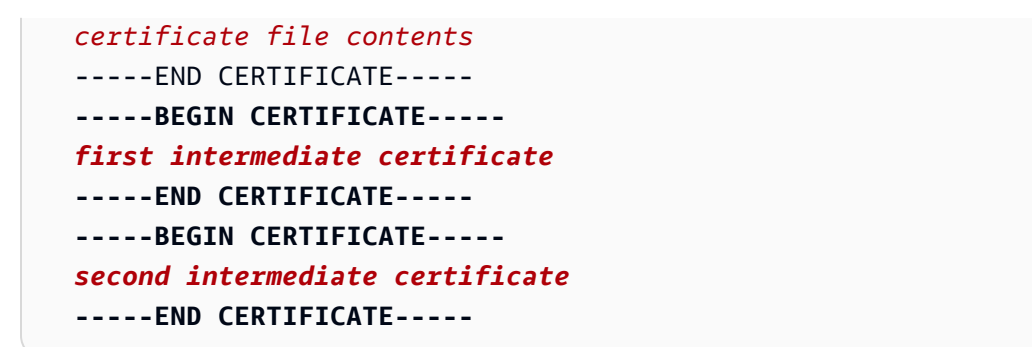

/etc/pki/tls/certs/server.key

Creates the private key file on the instance. Replace *private key contents* with the contents of the private key used to create the certificate request or self-signed certificate.

**Example .Ebextensions snippet for configuring HTTPS for Ruby with Passenger**

```
files: 
   /etc/pki/tls/certs/server.crt: 
     content: | 
       -----BEGIN CERTIFICATE----- 
       certificate file contents
       -----END CERTIFICATE----- 
  /etc/pki/tls/certs/server.key: 
     content: | 
       -----BEGIN RSA PRIVATE KEY----- 
       private key contents # See note below. 
       -----END RSA PRIVATE KEY-----
```
#### **A** Note

Avoid committing a configuration file that contains your private key to source control. After you have tested the configuration and confirmed that it works, store your private key in Amazon S3 and modify the configuration to download it during deployment. For instructions, see Storing private keys securely in [Amazon](#page-1182-1) S3.

2. Create a text file and add the following JSON to the file. Save it in your source bundle's root directory with the name passenger-standalone. json. This JSON file configures Passenger to use HTTPS.

#### **Important**

This JSON file must not contain a byte order mark (BOM). If it does, the Passenger JSON library will not read the file correctly and the Passenger service will not start.

#### **Example passenger-standalone.json**

```
{ 
   "ssl" : true, 
   "ssl_port" : 443, 
   "ssl_certificate" : "/etc/pki/tls/certs/server.crt", 
   "ssl_certificate_key" : "/etc/pki/tls/certs/server.key"
}
```
In a single instance environment, you must also modify the instance's security group to allow traffic on port 443. The following configuration file retrieves the security group's ID using an AWS CloudFormation [function](#page-1086-0) and adds a rule to it.

#### **Example .ebextensions/https-instance-single.config**

```
Resources: 
   sslSecurityGroupIngress: 
     Type: AWS::EC2::SecurityGroupIngress 
     Properties: 
       GroupId: {"Fn::GetAtt" : ["AWSEBSecurityGroup", "GroupId"]} 
       IpProtocol: tcp 
       ToPort: 443 
       FromPort: 443 
       CidrIp: 0.0.0.0/0
```
For a load-balanced environment, you configure the load balancer to either pass [secure](#page-1182-0) traffic through [untouched](#page-1182-0), or decrypt and [re-encrypt](#page-1177-0) for end-to-end encryption.

## **Terminating HTTPS on EC2 instances running Tomcat**

For Tomcat container types, you use a [configuration](#page-1048-0) file to enable the Apache HTTP Server to use HTTPS when acting as the reverse proxy for Tomcat.

Add the following snippet to your configuration file, replacing the certificate and private key material as instructed, and save it in your source bundle's .ebextensions directory. The configuration file performs the following tasks:

• The files key creates the following files on the instance:

/etc/pki/tls/certs/server.crt

Creates the certificate file on the instance. Replace *certificate file contents* with the contents of your certificate.

#### **A** Note

YAML relies on consistent indentation. Match the indentation level when replacing content in an example configuration file and ensure that your text editor uses spaces, not tab characters, to indent.

/etc/pki/tls/certs/server.key

Creates the private key file on the instance. Replace *private key contents* with the contents of the private key used to create the certificate request or self-signed certificate. /opt/elasticbeanstalk/hooks/appdeploy/post/99\_start\_httpd.sh

Creates a post-deployment hook script to restart the httpd service.

#### **Example .ebextensions/https-instance.config**

```
files: 
   /etc/pki/tls/certs/server.crt: 
     mode: "000400" 
     owner: root 
     group: root 
     content: | 
       -----BEGIN CERTIFICATE----- 
       certificate file contents
        -----END CERTIFICATE----- 
   /etc/pki/tls/certs/server.key: 
     mode: "000400" 
     owner: root
```

```
 group: root 
   content: | 
     -----BEGIN RSA PRIVATE KEY----- 
     private key contents # See note below. 
     -----END RSA PRIVATE KEY----- 
 /opt/elasticbeanstalk/hooks/appdeploy/post/99_start_httpd.sh: 
   mode: "000755" 
   owner: root 
   group: root 
   content: | 
     #!/usr/bin/env bash 
     sudo service httpd restart
```
You must also configure your environment's proxy server to listen on port 443. The following Apache 2.4 configuration adds a listener on port 443. To learn more, see [Configuring](#page-216-0) your Tomcat [environment's](#page-216-0) proxy server.

#### **Example .ebextensions/httpd/conf.d/ssl.conf**

```
Listen 443
<VirtualHost *:443> 
   ServerName server-name
   SSLEngine on 
   SSLCertificateFile "/etc/pki/tls/certs/server.crt" 
   SSLCertificateKeyFile "/etc/pki/tls/certs/server.key" 
   <Proxy *> 
     Require all granted 
   </Proxy> 
   ProxyPass / http://localhost:8080/ retry=0 
   ProxyPassReverse / http://localhost:8080/ 
   ProxyPreserveHost on 
   ErrorLog /var/log/httpd/elasticbeanstalk-ssl-error_log 
</VirtualHost>
```
Your certificate vendor may include intermediate certificates that you can install for better compatibility with mobile clients. Configure Apache with an intermediate certificate authority (CA) bundle by adding the following to your SSL configuration file (see Extending and [overriding](#page-219-0) the default Apache [configuration](#page-219-0) — Amazon Linux AMI (AL1) for the location):

• In the ssl.conf file contents, specify the chain file:

```
SSLCertificateKeyFile "/etc/pki/tls/certs/server.key"
SSLCertificateChainFile "/etc/pki/tls/certs/gd_bundle.crt"
SSLCipherSuite EECDH+AESGCM:EDH+AESGCM:AES256+EECDH:AES256+EDH
```
• Add a new entry to the files key with the contents of the intermediate certificates:

```
files:
   /etc/pki/tls/certs/gd_bundle.crt: 
     mode: "000400" 
     owner: root 
     group: root 
     content: | 
       -----BEGIN CERTIFICATE----- 
       First intermediate certificate
       -----END CERTIFICATE----- 
       -----BEGIN CERTIFICATE----- 
       Second intermediate certificate
       -----END CERTIFICATE-----
```
#### **A** Note

Avoid committing a configuration file that contains your private key to source control. After you have tested the configuration and confirmed that it works, store your private key in Amazon S3 and modify the configuration to download it during deployment. For instructions, see Storing private keys securely in [Amazon](#page-1182-1) S3.

In a single instance environment, you must also modify the instance's security group to allow traffic on port 443. The following configuration file retrieves the security group's ID using an AWS CloudFormation [function](#page-1086-0) and adds a rule to it.

**Example .ebextensions/https-instance-single.config**

```
Resources: 
   sslSecurityGroupIngress:
```

```
 Type: AWS::EC2::SecurityGroupIngress 
 Properties: 
   GroupId: {"Fn::GetAtt" : ["AWSEBSecurityGroup", "GroupId"]} 
   IpProtocol: tcp 
   ToPort: 443 
   FromPort: 443 
   CidrIp: 0.0.0.0/0
```
For a load-balanced environment, you configure the load balancer to either pass [secure](#page-1182-0) traffic through [untouched](#page-1182-0), or decrypt and [re-encrypt](#page-1177-0) for end-to-end encryption.

### **Terminating HTTPS on Amazon EC2 instances running .NET Core on Linux**

For .NET Core on Linux container types, you enable HTTPS with an .ebextensions [configuration](#page-1048-0) [file](#page-1048-0), and an nginx configuration file that configures the nginx server to use HTTPS.

Add the following snippet to your configuration file, replacing the certificate and private key placeholders as instructed, and save it in the .ebextensions directory. The configuration file performs the following tasks:

• The files key creates the following files on the instance:

/etc/pki/tls/certs/server.crt

Creates the certificate file on the instance. Replace *certificate file contents* with the contents of your certificate.

#### **Note**

YAML relies on consistent indentation. Match the indentation level when replacing content in an example configuration file and ensure that your text editor uses spaces, not tab characters, to indent.

If you have intermediate certificates, include them in server.crt after your site certificate.

```
 -----BEGIN CERTIFICATE----- 
 certificate file contents
 -----END CERTIFICATE----- 
 -----BEGIN CERTIFICATE----- 
 first intermediate certificate
 -----END CERTIFICATE-----
```
 **-----BEGIN CERTIFICATE----** *second intermediate certificate*  **-----END CERTIFICATE-----**

/etc/pki/tls/certs/server.key

Creates the private key file on the instance. Replace *private key contents* with the contents of the private key used to create the certificate request or self-signed certificate.

• The container\_commands key restarts the nginx server after everything is configured so that the server loads the nginx configuration file.

#### **Example .ebextensions/https-instance.config**

```
files: 
   /etc/pki/tls/certs/server.crt: 
     content: | 
       -----BEGIN CERTIFICATE----- 
       certificate file contents 
       -----END CERTIFICATE----- 
   /etc/pki/tls/certs/server.key: 
     content: | 
       -----BEGIN RSA PRIVATE KEY----- 
       private key contents # See note below. 
       -----END RSA PRIVATE KEY-----
container_commands:
```
 01restart\_nginx: command: "systemctl restart nginx"

#### **A** Note

Avoid committing a configuration file that contains your private key to source control. After you have tested the configuration and confirmed that it works, store your private key in Amazon S3 and modify the configuration to download it during deployment. For instructions, see Storing private keys securely in [Amazon](#page-1182-1) S3.

Place the following in a file with the .conf extension in the .platform/nginx/conf.d/ directory of your source bundle (for example, .platform/nginx/conf.d/https.conf). Replace

*app\_port* with the port number that your application listens on. This example configures the nginx server to listen on port 443 using SSL. For more information about these configuration files on the .NET Core on Linux platform, see the [section](#page-274-0) called "Proxy server".

#### **Example .platform/nginx/conf.d/https.conf**

```
# HTTPS server
server { 
    listen 443 ssl; 
    server_name localhost; 
    ssl_certificate /etc/pki/tls/certs/server.crt; 
    ssl_certificate_key /etc/pki/tls/certs/server.key; 
    ssl_session_timeout 5m; 
    ssl_protocols TLSv1 TLSv1.1 TLSv1.2; 
    ssl_prefer_server_ciphers on; 
    location / { 
        proxy_pass http://localhost:app_port; 
        proxy_set_header Connection ""; 
        proxy_http_version 1.1; 
       proxy_set_header Host $host;
       proxy_set_header X-Real-IP $remote_addr;
        proxy_set_header X-Forwarded-For $proxy_add_x_forwarded_for; 
        proxy_set_header X-Forwarded-Proto https; 
    }
}
```
In a single instance environment, you must also modify the instance's security group to allow traffic on port 443. The following configuration file retrieves the security group's ID using an AWS CloudFormation [function](#page-1086-0) and adds a rule to it.

#### **Example .ebextensions/https-instance-single.config**

```
Resources: 
   sslSecurityGroupIngress: 
     Type: AWS::EC2::SecurityGroupIngress 
     Properties: 
       GroupId: {"Fn::GetAtt" : ["AWSEBSecurityGroup", "GroupId"]}
```
 IpProtocol: tcp ToPort: 443 FromPort: 443 CidrIp: 0.0.0.0/0

For a load-balanced environment, you configure the load balancer to either pass [secure](#page-1182-0) traffic through [untouched](#page-1182-0), or decrypt and [re-encrypt](#page-1177-0) for end-to-end encryption.

## **Terminating HTTPS on Amazon EC2 instances running .NET**

The following [configuration](#page-1048-0) file creates and runs a Windows PowerShell script that performs the following tasks:

- Checks for an existing HTTPS certificate binding to port 443.
- Gets the PFX [certificate](#page-1134-0) from an Amazon S3 bucket.

#### *(i)* Note

Add an AmazonS3ReadOnlyAccess policy to the aws-elasticbeanstalk-ec2-role to access the SSL certificate in the Amazon S3 bucket.

• Gets the password from AWS Secrets Manager.

#### **A** Note

```
Add a statement in aws-elasticbeanstalk-ec2-role that allows the
secretsmanager:GetSecretValue action for the secret that contains the certificate
password
```
- Installs the certificate.
- Binds the certificate to port 443.

#### **A** Note

To remove the HTTP endpoint (port 80), include the Remove-WebBinding command under the **Remove the HTTP binding** section of the example.

#### **Example .ebextensions/https-instance-dotnet.config**

```
files: 
   "C:\\certs\\install-cert.ps1": 
     content: | 
       import-module webadministration 
       ## Settings - replace the following values with your own 
       $bucket = "DOC-EXAMPLE-BUCKET" ## S3 bucket name 
       $certkey = "example.com.pfx" ## S3 object key for your PFX certificate 
       $secretname = "example_secret" ## AWS Secrets Manager name for a secret that 
  contains the certificate's password 
       ## 
       # Set variables 
       $certfile = "C:\cert.pfx" 
       $pwd = Get-SECSecretValue -SecretId $secretname | select -expand SecretString 
       # Clean up existing binding 
       if ( Get-WebBinding "Default Web Site" -Port 443 ) { 
         Echo "Removing WebBinding" 
         Remove-WebBinding -Name "Default Web Site" -BindingInformation *:443: 
       } 
       if ( Get-Item -path IIS:\SslBindings\0.0.0.0!443 ) { 
         Echo "Deregistering WebBinding from IIS" 
         Remove-Item -path IIS:\SslBindings\0.0.0.0!443 
       } 
       # Download certificate from S3 
       Read-S3Object -BucketName $bucket -Key $certkey -File $certfile 
       # Install certificate 
       Echo "Installing cert..." 
       $securepwd = ConvertTo-SecureString -String $pwd -Force -AsPlainText 
       $cert = Import-PfxCertificate -FilePath $certfile cert:\localMachine\my -Password 
  $securepwd 
       # Create site binding 
       Echo "Creating and registering WebBinding" 
       New-WebBinding -Name "Default Web Site" -IP "*" -Port 443 -Protocol https 
       New-Item -path IIS:\SslBindings\0.0.0.0!443 -value $cert -Force 
       ## Remove the HTTP binding 
       ## (optional) Uncomment the following line to unbind port 80 
       # Remove-WebBinding -Name "Default Web Site" -BindingInformation *:80:
```
##

```
 # Update firewall 
       netsh advfirewall firewall add rule name="Open port 443" protocol=TCP 
  localport=443 action=allow dir=OUT
commands: 
  00 install ssl:
     command: powershell -NoProfile -ExecutionPolicy Bypass -file C:\\certs\\install-
cert.ps1
```
In a single instance environment, you must also modify the instance's security group to allow traffic on port 443. The following configuration file retrieves the security group's ID using an AWS CloudFormation [function](#page-1086-0) and adds a rule to it.

#### **Example .ebextensions/https-instance-single.config**

```
Resources: 
   sslSecurityGroupIngress: 
     Type: AWS::EC2::SecurityGroupIngress 
     Properties: 
       GroupId: {"Fn::GetAtt" : ["AWSEBSecurityGroup", "GroupId"]} 
       IpProtocol: tcp 
       ToPort: 443 
       FromPort: 443 
       CidrIp: 0.0.0.0/0
```
For a load-balanced environment, you configure the load balancer to either pass [secure](#page-1182-0) traffic through [untouched](#page-1182-0), or decrypt and [re-encrypt](#page-1177-0) for end-to-end encryption.

# <span id="page-1177-0"></span>**Configuring end-to-end encryption in a load-balanced Elastic Beanstalk environment**

Terminating secure connections at the load balancer and using HTTP on the backend might be sufficient for your application. Network traffic between AWS resources can't be listened to by instances that are not part of the connection, even if they are running under the same account.

However, if you are developing an application that needs to comply with strict external regulations, you might be required to secure all network connections. You can use the Elastic Beanstalk console or [configuration](#page-1048-0) files to make your Elastic Beanstalk environment's load balancer connect to

backend instances securely to meet these requirements. The following procedure focuses on configuration files.

First, add a secure listener to your load [balancer,](#page-1138-0) if you haven't already.

You must also configure the instances in your environment to listen on the secure port and terminate HTTPS connections. The configuration varies per platform. See [Configuring](#page-1142-0) your application to terminate HTTPS [connections](#page-1142-0) at the instance for instructions. You can use a [self](#page-1134-0)signed [certificate](#page-1134-0) for the EC2 instances without issue.

Next, configure the listener to forward traffic using HTTPS on the secure port used by your application. Use one of the following configuration files, based on the type of load balancer that your environment uses.

#### **.ebextensions/https-reencrypt-clb.config**

Use this configuration file with a Classic Load Balancer. In addition to configuring the load balancer, the configuration file also changes the default health check to use port 443 and HTTPS, to ensure that the load balancer can connect securely.

```
option_settings: 
   aws:elb:listener:443: 
     InstancePort: 443 
     InstanceProtocol: HTTPS 
   aws:elasticbeanstalk:application: 
     Application Healthcheck URL: HTTPS:443/
```
#### **.ebextensions/https-reencrypt-alb.config**

Use this configuration file with an Application Load Balancer.

```
option_settings: 
   aws:elbv2:listener:443: 
     DefaultProcess: https 
     ListenerEnabled: 'true' 
     Protocol: HTTPS 
   aws:elasticbeanstalk:environment:process:https: 
     Port: '443' 
     Protocol: HTTPS
```
#### **.ebextensions/https-reencrypt-nlb.config**

Use this configuration file with a Network Load Balancer.

```
option_settings: 
   aws:elbv2:listener:443: 
     DefaultProcess: https 
     ListenerEnabled: 'true' 
   aws:elasticbeanstalk:environment:process:https: 
     Port: '443'
```
The DefaultProcess option is named this way because of Application Load Balancers, which can have nondefault listeners on the same port for traffic to specific paths (see [Application Load](#page-835-0) [Balancer](#page-835-0) for details). For a Network Load Balancer the option specifies the only target process for this listener.

In this example, we named the process https because it listens to secure (HTTPS) traffic. The listener sends traffic to the process on the designated port using the TCP protocol, because a Network Load Balancer works only with TCP. This is okay, because network traffic for HTTP and HTTPS is implemented on top of TCP.

#### **A** Note

The EB CLI and Elastic Beanstalk console apply recommended values for the preceding options. You must remove these settings if you want to use configuration files to configure the same. See [Recommended](#page-933-0) values for details.

In the next task, you need to modify the load balancer's security group to allow traffic. Depending on the [Amazon](https://docs.aws.amazon.com/vpc/latest/userguide/) Virtual Private Cloud (Amazon VPC) in which you launch your environment—the default VPC or a custom VPC—the load balancer's security group will vary. In a default VPC, Elastic Load Balancing provides a default security group that all load balancers can use. In an Amazon VPC that you create, Elastic Beanstalk creates a security group for the load balancer to use.

To support both scenarios, you can create a security group and tell Elastic Beanstalk to use it. The following configuration file creates a security group and attaches it to the load balancer.

#### **.ebextensions/https-lbsecuritygroup.config**

```
option_settings: 
   # Use the custom security group for the load balancer
```
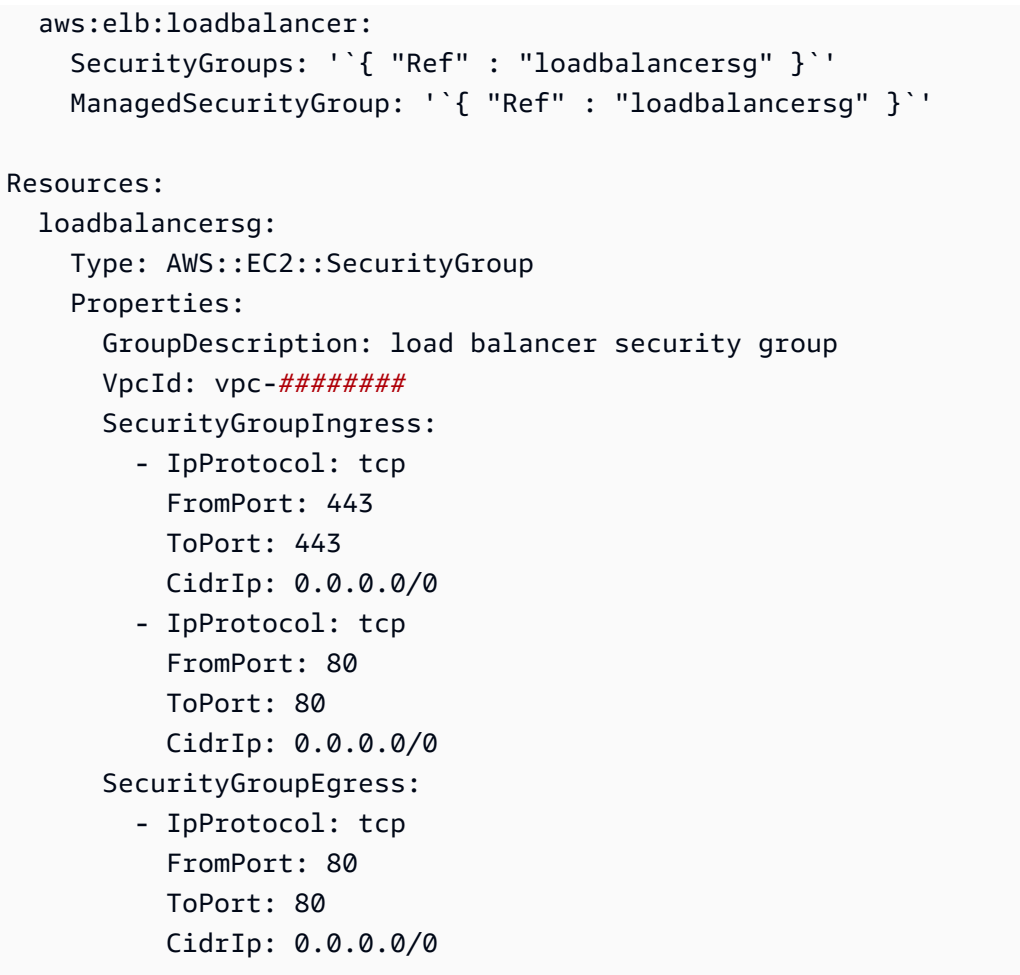

Replace the highlighted text with your default or custom VPC ID. The previous example includes ingress and egress over port 80 to allow HTTP connections. You can remove those properties if you want to allow only secure connections.

Finally, add ingress and egress rules that allow communication over port 443 between the load balancer's security group and the instances' security group.

#### **.ebextensions/https-backendsecurity.config**

```
Resources: 
   # Add 443-inbound to instance security group (AWSEBSecurityGroup) 
   httpsFromLoadBalancerSG: 
     Type: AWS::EC2::SecurityGroupIngress 
     Properties: 
       GroupId: {"Fn::GetAtt" : ["AWSEBSecurityGroup", "GroupId"]} 
       IpProtocol: tcp 
       ToPort: 443 
       FromPort: 443
```

```
 SourceSecurityGroupId: {"Fn::GetAtt" : ["loadbalancersg", "GroupId"]} 
 # Add 443-outbound to load balancer security group (loadbalancersg) 
 httpsToBackendInstances: 
   Type: AWS::EC2::SecurityGroupEgress 
   Properties: 
     GroupId: {"Fn::GetAtt" : ["loadbalancersg", "GroupId"]} 
     IpProtocol: tcp 
     ToPort: 443 
     FromPort: 443 
     DestinationSecurityGroupId: {"Fn::GetAtt" : ["AWSEBSecurityGroup", "GroupId"]}
```
Doing this separately from security group creation enables you to restrict the source and destination security groups without creating a circular dependency.

After you have completed all the previous tasks, the load balancer connects to your backend instances securely using HTTPS. The load balancer doesn't care if your instance's certificate is selfsigned or issued by a trusted certificate authority, and will accept any certificate presented to it.

You can change this behavior by adding policies to the load balancer that tell it to trust only a specific certificate. The following configuration file creates two policies. One policy specifies a public certificate, and the other tells the load balancer to only trust that certificate for connections to instance port 443.

#### **.ebextensions/https-backendauth.config**

```
option_settings: 
   # Backend Encryption Policy 
   aws:elb:policies:backendencryption: 
     PublicKeyPolicyNames: backendkey 
     InstancePorts: 443 
   # Public Key Policy 
   aws:elb:policies:backendkey: 
     PublicKey: | 
       -----BEGIN CERTIFICATE----- 
       ################################################################ 
       ################################################################ 
       ################################################################ 
       ################################################################ 
       ################################################
       -----END CERTIFICATE-----
```
Replace the highlighted text with the contents of your EC2 instance's public certificate.

# <span id="page-1182-0"></span>**Configuring your environment's load balancer for TCP Passthrough**

If you don't want the load balancer in your AWS Elastic Beanstalk environment to decrypt HTTPS traffic, you can configure the secure listener to relay requests to backend instances as-is.

First configure your [environment's](#page-1142-0) EC2 instances to terminate HTTPS. Test the configuration on a single instance environment to make sure everything works before adding a load balancer to the mix.

Add a [configuration](#page-1048-0) file to your project to configure a listener on port 443 that passes TCP packets as-is to port 443 on backend instances:

**.ebextensions/https-lb-passthrough.config**

```
option_settings: 
   aws:elb:listener:443: 
     ListenerProtocol: TCP 
     InstancePort: 443 
     InstanceProtocol: TCP
```
In a default [Amazon](https://docs.aws.amazon.com/vpc/latest/userguide/) Virtual Private Cloud (Amazon VPC), you also need to add a rule to the instances' security group to allow inbound traffic on 443 from the load balancer:

#### **.ebextensions/https-instance-securitygroup.config**

```
Resources: 
   443inboundfromloadbalancer: 
     Type: AWS::EC2::SecurityGroupIngress 
     Properties: 
       GroupId: {"Fn::GetAtt" : ["AWSEBSecurityGroup", "GroupId"]} 
       IpProtocol: tcp 
       ToPort: 443 
       FromPort: 443 
       SourceSecurityGroupName: { "Fn::GetAtt": ["AWSEBLoadBalancer", 
  "SourceSecurityGroup.GroupName"] }
```
In a custom VPC, Elastic Beanstalk updates the security group configuration for you.

# <span id="page-1182-1"></span>**Storing private keys securely in Amazon S3**

The private key that you use to sign your public certificate is private and should not be committed to source code. You can avoid storing private keys in configuration files by uploading them to

Amazon S3, and configuring Elastic Beanstalk to download the file from Amazon S3 during application deployment.

The following example shows the [Resources](#page-1079-0) and [files](#page-1058-0) sections of a [configuration](#page-1048-0) file downloads a private key file from an Amazon S3 bucket.

#### **Example .ebextensions/privatekey.config**

```
Resources: 
   AWSEBAutoScalingGroup: 
     Metadata: 
       AWS::CloudFormation::Authentication: 
         S3Auth: 
           type: "s3" 
           buckets: ["elasticbeanstalk-us-west-2-123456789012"] 
           roleName: 
              "Fn::GetOptionSetting": 
                Namespace: "aws:autoscaling:launchconfiguration" 
                OptionName: "IamInstanceProfile" 
                DefaultValue: "aws-elasticbeanstalk-ec2-role"
files: 
   # Private key 
   "/etc/pki/tls/certs/server.key": 
     mode: "000400" 
     owner: root 
     group: root 
     authentication: "S3Auth" 
     source: https://elasticbeanstalk-us-west-2-123456789012.s3.us-west-2.amazonaws.com/
server.key
```
Replace the bucket name and URL in the example with your own. The first entry in this file adds an authentication method named S3Auth to the environment's Auto Scaling group's metadata. If you have configured a custom [instance](#page-57-0) profile for your environment, that will be used, otherwise the default value of aws-elasticbeanstalk-ec2-role is applied. The default instance profile has permission to read from the Elastic Beanstalk storage bucket. If you use a different bucket, [add](#page-1303-0)  [permissions](#page-1303-0) to the instance profile.

The second entry uses the S3Auth authentication method to download the private key from the specified URL and save it to /etc/pki/tls/certs/server.key. The proxy server can then read the private key from this location to terminate HTTPS [connections](#page-1142-0) at the instance.

The instance profile assigned to your environment's EC2 instances must have permission to read the key object from the specified bucket. Verify that the instance profile has [permission](#page-1302-0) to read the object in IAM, and that the permissions on the bucket and object do not prohibit the instance profile.

#### **To view a bucket's permissions**

- 1. Open the Amazon S3 [Management](https://console.aws.amazon.com/s3/home) Console.
- 2. Choose a bucket.
- 3. Choose **Properties** and then choose **Permissions**.
- 4. Verify that your account is a grantee on the bucket with read permission.
- 5. If a bucket policy is attached, choose **Bucket policy** to view the permissions assigned to the bucket.

# **Configuring HTTP to HTTPS redirection**

In Configuring HTTPS for your Elastic Beanstalk [environment](#page-1132-0) and its subtopics, we discuss configuring your Elastic Beanstalk environment to use HTTPS to ensure traffic encryption into your application. This topic describes how to elegantly handle HTTP traffic to your application if end users still initiate it. You do this by configuring *HTTP to HTTPS redirection*, sometimes referred to as *forcing HTTPS*.

To configure redirection, you first configure your environment to handle HTTPS traffic. Then you redirect HTTP traffic to HTTPS. These two steps are discussed in the following subsections.

# **Configure your environment to handle HTTPS traffic**

Depending on your environment's load balancing configuration, do one of the following:

- **Load-balanced environment** – [Configure](#page-1138-0) your load balancer to terminate HTTPS.
- **Single-instance environment** Configure your application to terminate HTTPS [connections](#page-1142-0) at the [instance](#page-1142-0). This configuration depends on your environment's platform.

# **Redirect HTTP traffic to HTTPS**

You can configure either the web servers on your environment's instances or the environment's Application Load Balancer to redirect HTTP traffic to HTTPS. Do one of the following:

• **Configure instance web servers** – This method works on any web server environment. Configure web servers on your Amazon Elastic Compute Cloud (Amazon EC2) instances to respond to HTTP traffic with an HTTP redirection response status. This configuration depends on your environment's platform. Find the folder for your platform in the [https-redirect](https://github.com/awsdocs/elastic-beanstalk-samples/tree/master/configuration-files/aws-provided/security-configuration/https-redirect) collection on GitHub, and use the example configuration file in that folder.

If your environment uses [Elastic Load Balancing health checks,](#page-1191-0) the load balancer expects a healthy instance to respond to the HTTP health check messages with HTTP 200 (OK) responses. Therefore, your web server shouldn't redirect these messages to HTTPS. The example configuration files in [https-redirect](https://github.com/awsdocs/elastic-beanstalk-samples/tree/master/configuration-files/aws-provided/security-configuration/https-redirect) handle this requirement correctly.

• **Configure load balancer** – This method works if you have a load-balanced environment that uses an [Application](#page-835-0) Load Balancer. Application Load Balancer can send redirection responses as HTTP traffic comes in. In this case, you don't need to configure redirection on your environment's instances. We have two example configuration files on GitHub that show how to configure Application Load Balancer for redirection. The [alb-http-to-https-redirection](https://github.com/awsdocs/elastic-beanstalk-samples/blob/master/configuration-files/aws-provided/resource-configuration/alb-http-to-https-redirection-full.config)[full.config](https://github.com/awsdocs/elastic-beanstalk-samples/blob/master/configuration-files/aws-provided/resource-configuration/alb-http-to-https-redirection-full.config) configuration file creates an HTTPS listener on port 443, and modifies the default port 80 listener to redirect incoming HTTP traffic to HTTPS. The [alb-http-to-https](https://github.com/awsdocs/elastic-beanstalk-samples/blob/master/configuration-files/aws-provided/resource-configuration/alb-http-to-https-redirection.config)[redirection.config](https://github.com/awsdocs/elastic-beanstalk-samples/blob/master/configuration-files/aws-provided/resource-configuration/alb-http-to-https-redirection.config) configuration file expects the 443 listener to be defined (you can use standard Elastic Beanstalk configuration namespaces, or the Elastic Beanstalk console). Then it takes care of modifying the port 80 listener for redirection.

# **Monitoring an environment**

When you are running a production website, it is important to know that your application is available and responding to requests. To assist with monitoring your application's responsiveness, Elastic Beanstalk provides features that monitor statistics about your application and create alerts that trigger when thresholds are exceeded.

#### **Topics**

- Monitoring environment health in the AWS [management](#page-1186-0) console
- Basic health [reporting](#page-1189-0)
- Enhanced health reporting and [monitoring](#page-1194-0)
- [Manage alarms](#page-1241-0)
- Viewing an Elastic Beanstalk [environment's](#page-1244-0) change history
- Viewing an Elastic Beanstalk [environment's](#page-1246-0) event stream
- Listing and [connecting](#page-1248-0) to server instances
- Viewing logs from Amazon EC2 instances in your Elastic Beanstalk [environment](#page-1251-0)

# <span id="page-1186-0"></span>**Monitoring environment health in the AWS management console**

You can access operational information about your application from the Elastic Beanstalk console. The console displays your environment's status and application health at a glance. In the console's **Environments** page and in each application's page, the environments on the list are color-coded to indicate status.

#### **To monitor an environment in the Elastic Beanstalk console**

- 1. Open the Elastic [Beanstalk](https://console.aws.amazon.com/elasticbeanstalk) console, and in the **Regions** list, select your AWS Region.
- 2. In the navigation pane, choose **Environments**, and then choose the name of your environment from the list.

#### *(i)* Note

If you have many environments, use the search bar to filter the environment list.

#### 3. In the navigation pane, choose **Monitoring**.

The Monitoring page shows you overall statistics about your environment, such as CPU utilization and average latency. In addition to the overall statistics, you can view monitoring graphs that show resource usage over time. You can click any of the graphs to view more detailed information.

#### **Note**

By default, only basic CloudWatch metrics are enabled, which return data in five-minute periods. You can enable more granular one-minute CloudWatch metrics by editing your environment's configuration settings.

# **Monitoring graphs**

The **Monitoring** page shows an overview of health-related metrics for your environment. This includes the default set of metrics provided by Elastic Load Balancing and Amazon EC2, and graphs that show how the environment's health has changed over time.

The bar above the graphs provides a variety of time intervals for you to select. For example, select **1w** to display information that spans over the last week. Or select **3h** to display information that spans over the last three hours.

For a greater variety of time interval selections, choose **Custom**. From here you have two range options: *Absolute* or *Relative*. The **Absolute** option allows you to specify a specific date range, such as *January 1, 2023 to June 30, 2023*. The **Relative** option allows to select an integer with a specific time unit: *Minutes*, *Hours, Days*, *Weeks*, or *Months*. Examples include *10 Hours*, *10 Days*, and *10 Months*.
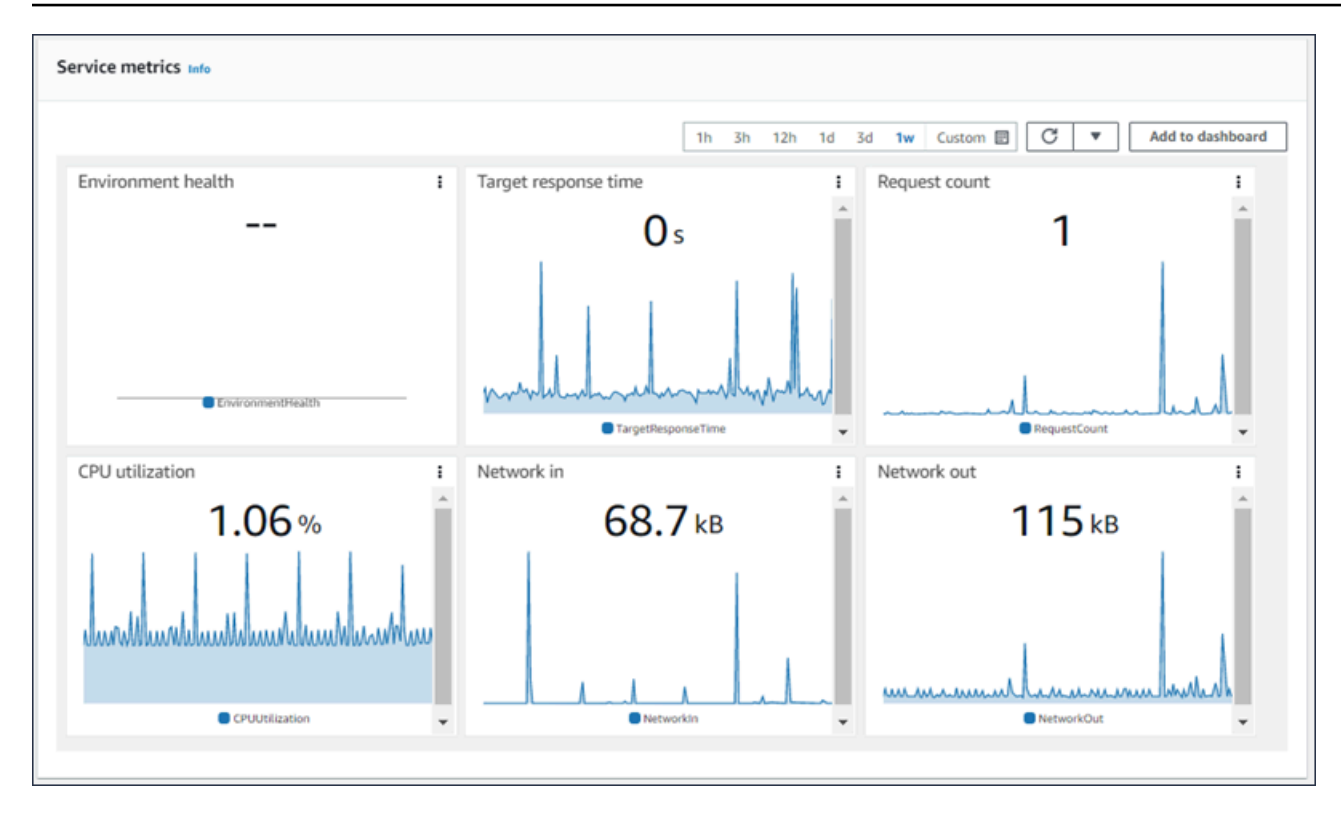

## <span id="page-1188-0"></span>**Customizing the monitoring console**

To create and view custom metrics you must use Amazon CloudWatch. With CloudWatch you can create custom dashboards to monitor your resources in a single view. Select **Add to dashboard** to navigate to the Amazon CloudWatch console from the **Monitoring** page. Amazon CloudWatch provides you the option to create a new dashboard or select an existing one. For more information, see Using Amazon [CloudWatch](https://docs.aws.amazon.com/AmazonCloudWatch/latest/monitoring/CloudWatch_Dashboards.html) dashboards in the *Amazon CloudWatch User Guide*.

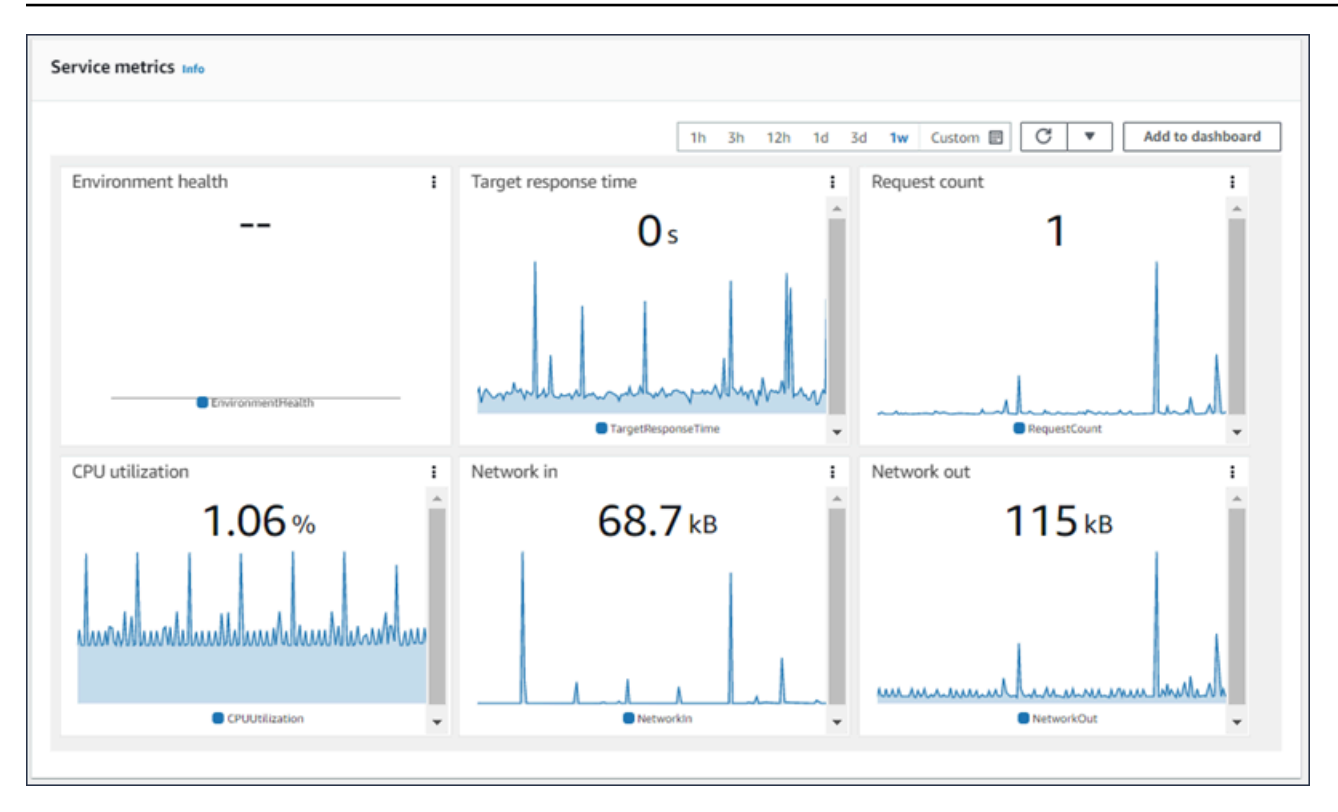

[Elastic Load Balancing](https://docs.aws.amazon.com/AmazonCloudWatch/latest/DeveloperGuide/elb-metricscollected.html) and [Amazon](https://docs.aws.amazon.com/AmazonCloudWatch/latest/DeveloperGuide/ec2-metricscollected.html) EC2 metrics are enabled for all environments.

With [enhanced](#page-1194-0) health, the EnvironmentHealth metric is enabled, and a graph is added to the monitoring console automatically. Enhanced health also adds the [Health page](#page-1209-0) to the management console. For a list of available enhanced health metrics, see Publishing Amazon [CloudWatch](#page-1224-0) custom metrics for an [environment](#page-1224-0).

# <span id="page-1189-0"></span>**Basic health reporting**

AWS Elastic Beanstalk uses information from multiple sources to determine if your environment is available and processing requests from the Internet. An environment's health is represented by one of four colors, and is displayed on the [environment](#page-636-0) overview page of the Elastic Beanstalk console. It's also available from the [DescribeEnvironments](https://docs.aws.amazon.com/elasticbeanstalk/latest/api/API_DescribeEnvironments.html) API and by calling **eb status** with the [EB CLI.](#page-1446-0)

Prior to version 2 Linux platform versions, the only health reporting system was basic health. The basic health reporting system provides information about the health of instances in an Elastic Beanstalk environment based on health checks performed by Elastic Load Balancing for loadbalanced environments, or Amazon Elastic Compute Cloud for single-instance environments.

In addition to checking the health of your EC2 instances, Elastic Beanstalk also monitors the other resources in your environment and reports missing or incorrectly configured resources that can cause your environment to become unavailable to users.

Metrics gathered by the resources in your environment is published to Amazon CloudWatch in five minute intervals. This includes operating system metrics from EC2, request metrics from Elastic Load Balancing. You can view graphs based on these CloudWatch metrics on the [Monitoring](#page-1186-0)  [page](#page-1186-0) of the environment console. For basic health, these metrics are not used to determine an environment's health.

#### **Topics**

- [Health](#page-1190-0) colors
- [Elastic Load Balancing health checks](#page-1191-0)
- Single instance and worker tier [environment](#page-1192-0) health checks
- [Additional](#page-1192-1) checks
- Amazon [CloudWatch](#page-1192-2) metrics

## <span id="page-1190-0"></span>**Health colors**

Elastic Beanstalk reports the health of a web server environment depending on how the application running in it responds to the health check. Elastic Beanstalk uses one of four colors to describe status, as shown in the following table:

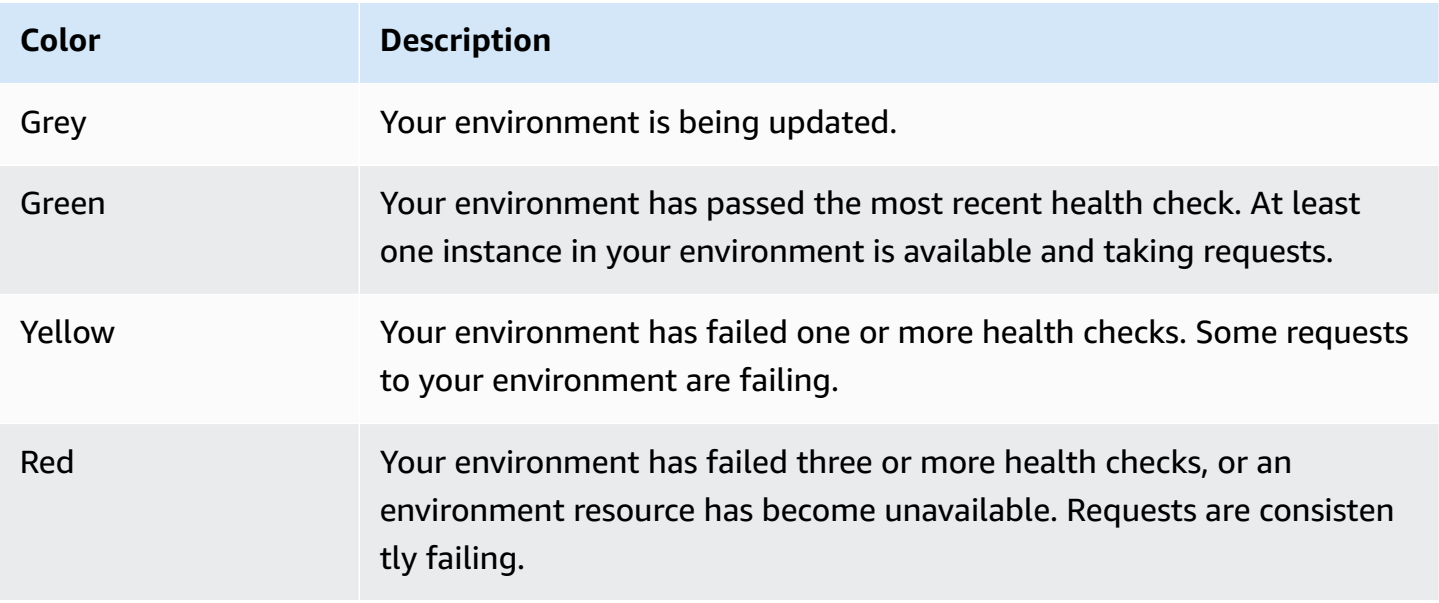

These descriptions only apply to environments using basic health reporting. See [Health](#page-1213-0) colors and [statuses](#page-1213-0) for details related to enhanced health.

## <span id="page-1191-0"></span>**Elastic Load Balancing health checks**

In a load-balanced environment, Elastic Load Balancing sends a request to each instance in an environment every 10 seconds to confirm that instances are healthy. By default, the load balancer is configured to open a TCP connection on port 80. If the instance acknowledges the connection, it is considered healthy.

You can choose to override this setting by specifying an existing resource in your application. If you specify a path, such as /health, the health check URL is set to HTTP:80/health. The health check URL should be set to a path that is always served by your application. If it is set to a static page that is served or cached by the web server in front of your application, health checks will not reveal issues with the application server or web container. For instructions on modifying your health check URL, see [Health check.](#page-833-0)

If a health check URL is configured, Elastic Load Balancing expects a GET request that it sends to return a response of 200 OK. The application fails the health check if it fails to respond within 5 seconds or if it responds with any other HTTP status code. After 5 consecutive health check failures, Elastic Load Balancing takes the instance out of service.

For more information about Elastic Load Balancing health checks, see [Health Check](https://docs.aws.amazon.com/elasticloadbalancing/latest/userguide/TerminologyandKeyConcepts.html#healthcheck) in the *Elastic Load Balancing User Guide*.

#### *(i)* Note

Configuring a health check URL does not change the health check behavior of an environment's Auto Scaling group. An unhealthy instance is removed from the load balancer, but is not automatically replaced by Amazon EC2 Auto Scaling unless you configure Amazon EC2 Auto Scaling to use the Elastic Load Balancing health check as a basis for replacing instances. To configure Amazon EC2 Auto Scaling to replace instances that fail an Elastic Load Balancing health check, see Auto [Scaling](#page-822-0) health check setting.

## <span id="page-1192-0"></span>**Single instance and worker tier environment health checks**

In a single instance or worker tier environment, Elastic Beanstalk determines the instance's health by monitoring its Amazon EC2 instance status. Elastic Load Balancing health settings, including HTTP health check URLs, cannot be used in these environment types.

For more information on Amazon EC2 instance status checks, see [Monitoring](https://docs.aws.amazon.com/AWSEC2/latest/UserGuide/monitoring-system-instance-status-check.html) Instances with Status [Checks](https://docs.aws.amazon.com/AWSEC2/latest/UserGuide/monitoring-system-instance-status-check.html) in the *Amazon EC2 User Guide*.

## <span id="page-1192-1"></span>**Additional checks**

In addition to Elastic Load Balancing health checks, Elastic Beanstalk monitors resources in your environment and changes health status to red if they fail to deploy, are not configured correctly, or become unavailable. These checks confirm that:

- The environment's Auto Scaling group is available and has a minimum of at least one instance.
- The environment's security group is available and is configured to allow incoming traffic on port 80.
- The environment CNAME exists and is pointing to the right load balancer.
- In a worker environment, the Amazon Simple Queue Service (Amazon SQS) queue is being polled at least once every three minutes.

## <span id="page-1192-2"></span>**Amazon CloudWatch metrics**

With basic health reporting, the Elastic Beanstalk service does not publish any metrics to Amazon CloudWatch. The CloudWatch metrics used to produce graphs on the [Monitoring page](#page-1186-0) of the environment console are published by the resources in your environment.

For example, EC2 publishes the following metrics for the instances in your environment's Auto Scaling group:

CPUUtilization

Percentage of compute units currently in use.

DiskReadBytes, DiskReadOps, DiskWriteBytes, DiskWriteOps

Number of bytes read and written, and number of read and write operations.

#### NetworkIn, NetworkOut

Number of bytes sent and received.

Elastic Load Balancing publishes the following metrics for your environment's load balancer:

BackendConnectionErrors

Number of connection failures between the load balancer and environment instances.

HTTPCode\_Backend\_2XX, HTTPCode\_Backend\_4XX

Number of successful (2XX) and client error (4XX) response codes generated by instances in your environment.

#### Latency

Number of seconds between when the load balancer relays a request to an instance and when the response is received.

#### RequestCount

Number of completed requests.

These lists are not comprehensive. For a full list of metrics that can be reported for these resources, see the following topics in the Amazon CloudWatch Developer Guide:

#### **Metrics**

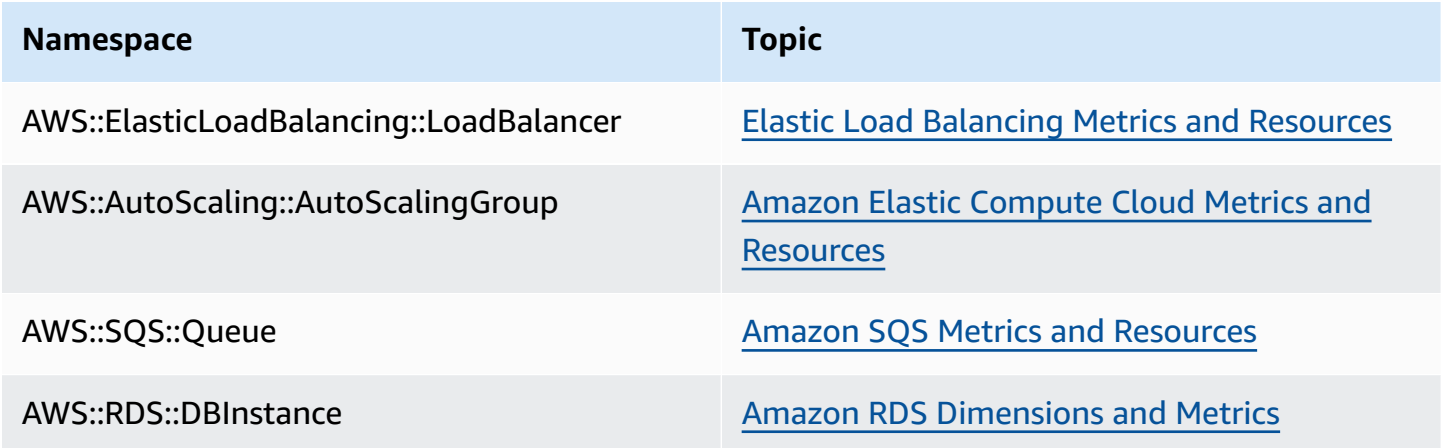

### **Worker environment health metric**

For worker environments only, the SQS daemon publishes a custom metric for environment health to CloudWatch, where a value of 1 is Green. You can review the CloudWatch health metric data in your account using the ElasticBeanstalk/SQSD namespace. The metric dimension is EnvironmentName, and the metric name is Health. All instances publish their metrics to the same namespace.

To enable the daemon to publish metrics, the environment's instance profile must have permission to call cloudwatch:PutMetricData. This permission is included in the default instance profile. For more information, see [Managing](#page-1300-0) Elastic Beanstalk instance profiles.

# <span id="page-1194-0"></span>**Enhanced health reporting and monitoring**

Enhanced health reporting is a feature that you can enable on your environment to allow AWS Elastic Beanstalk to gather additional information about resources in your environment. Elastic Beanstalk analyzes the information gathered to provide a better picture of overall environment health and aid in the identification of issues that can cause your application to become unavailable.

In addition to changes in how health color works, enhanced health adds a *status* descriptor that provides an indicator of the severity of issues observed when an environment is yellow or red. When more information is available about the current status, you can choose the **Causes** button to view detailed health information on the [health page](#page-1208-0).

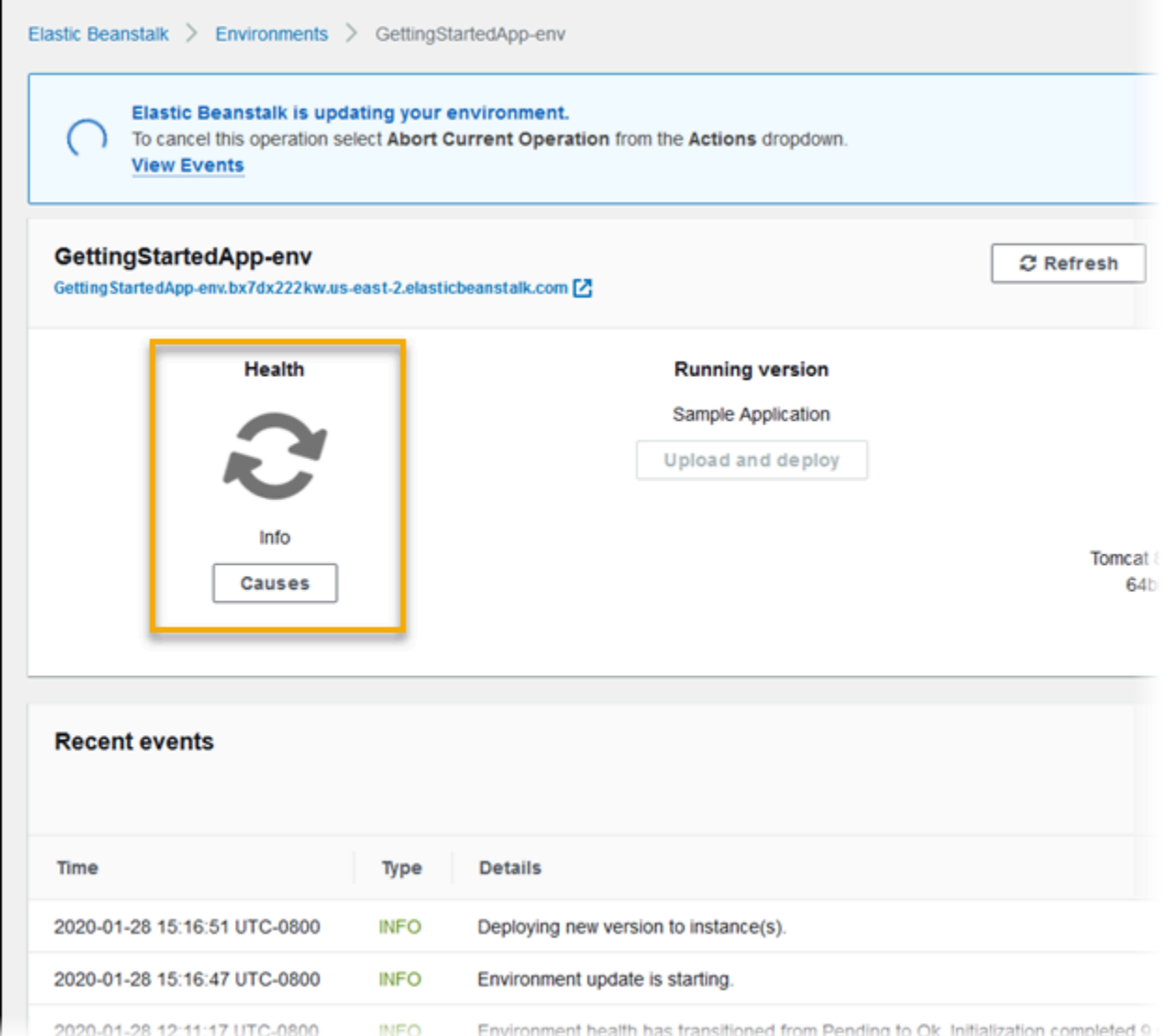

To provide detailed health information about the Amazon EC2 instances running in your environment, Elastic Beanstalk includes a [health agent](#page-1197-0) in the Amazon Machine Image (AMI) for each platform version that supports enhanced health. The health agent monitors web server logs and system metrics and relays them to the Elastic Beanstalk service. Elastic Beanstalk analyzes these metrics and data from Elastic Load Balancing and Amazon EC2 Auto Scaling to provide an overall picture of an environment's health.

In addition to collecting and presenting information about your environment's resources, Elastic Beanstalk monitors the resources in your environment for several error conditions and provides notifications to help you avoid failures and resolve configuration issues. Factors that [influence](#page-1198-0) your [environment's](#page-1198-0) health include the results of each request served by your application, metrics from your instances' operating system, and the status of the most recent deployment.

You can view health status in real time by using the [environment](#page-1208-0) overview page of the Elastic Beanstalk console or the [eb health](#page-1481-0) command in the Elastic Beanstalk [command](#page-1446-0) line interface (EB CLI). To record and track environment and instance health over time, you can configure your environment to publish the information gathered by Elastic Beanstalk for enhanced health reporting to Amazon CloudWatch as custom metrics. CloudWatch [charges](https://aws.amazon.com/cloudwatch/pricing/) for custom metrics apply to all metrics other than EnvironmentHealth, which is free of charge.

Enhanced health reporting requires a version 2 or newer [platform](#page-74-0) version. To monitor resources and publish metrics, your environment must have both an [instance](#page-1194-0) profile and service role. The Multicontainer Docker platform doesn't include a web server by default, but can be used with enhanced health reporting if you configure your web server to [provide](#page-1235-0) logs in the proper format.

#### **Windows platform notes**

- This feature isn't available on [Windows](https://docs.aws.amazon.com/elasticbeanstalk/latest/platforms/platforms-supported.html#platforms-supported.net) Server platform versions earlier than version 2 (v2).
- When you enable enhanced health reporting on a Windows Server environment, don't change IIS logging [configuration.](https://docs.microsoft.com/en-us/iis/manage/provisioning-and-managing-iis/configure-logging-in-iis) For enhanced health monitoring to work correctly, IIS logging must be configured with the **W3C** format and the **ETW event only** or **Both log file and ETW event** log event destinations.

In addition, don't disable or stop the [Elastic Beanstalk health agent](#page-1197-0) Windows service on any of your environment's instances. To collect and report enhanced health information on an instance, this service should be enabled and running.

Enhanced health requires the environment to have an instance profile. The instance profile should have roles that provide permissions for your environment instances to collect and report enhanced health information. The first time you create an environment with a v2 platform version in the Elastic Beanstalk console, Elastic Beanstalk prompts you to create the required roles and enables enhanced health reporting by default. Continue reading for details on how enhanced health reporting works, or see Enabling Elastic [Beanstalk](#page-1204-0) enhanced health reporting to get started using it right away.

Amazon Linux 2 platforms require instance profiles, so they can support enhanced health unconditionally. When you create an environment using an Amazon Linux 2 platform, Elastic Beanstalk always enables enhanced health. This is true regardless of how you create the environment—using the Elastic Beanstalk console, the EB CLI, the AWS CLI, or the API.

#### **Topics**

- [The Elastic Beanstalk health agent](#page-1197-0)
- Factors in determining instance and [environment](#page-1198-0) health
- [Health check rule customization](#page-1201-0)
- [Enhanced](#page-1201-1) health roles
- Enhanced health [authorization](#page-1202-0)
- [Enhanced](#page-1203-0) health events
- Enhanced health reporting behavior during updates, [deployments,](#page-1204-1) and scaling
- Enabling Elastic [Beanstalk](#page-1204-0) enhanced health reporting
- Enhanced health monitoring with the environment [management](#page-1208-0) console
- Health colors and [statuses](#page-1213-0)
- [Instance](#page-1216-0) metrics
- Configuring enhanced health rules for an [environment](#page-1219-0)
- Publishing Amazon CloudWatch custom metrics for an [environment](#page-1224-0)
- Using enhanced health reporting with the Elastic [Beanstalk](#page-1233-0) API
- [Enhanced](#page-1235-0) health log format
- Notifications and [troubleshooting](#page-1239-0)

## <span id="page-1197-0"></span>**The Elastic Beanstalk health agent**

The Elastic Beanstalk health agent is a daemon process (or service, on Windows environments) that runs on each Amazon EC2 instance in your environment, monitoring operating system and application-level health metrics and reporting issues to Elastic Beanstalk. The health agent is included in all platform versions starting with version 2.0 of each platform.

The health agent reports similar metrics to those published to [CloudWatch](#page-1192-2) by Amazon EC2 Auto Scaling and Elastic Load Balancing as part of basic health [reporting,](#page-1189-0) including CPU load, HTTP codes, and latency. The health agent, however, reports directly to Elastic Beanstalk, with greater granularity and frequency than basic health reporting.

For basic health, these metrics are published every five minutes and can be monitored with graphs in the environment management console. With enhanced health, the Elastic Beanstalk health agent reports metrics to Elastic Beanstalk every 10 seconds. Elastic Beanstalk uses the metrics

provided by the health agent to determine the health status of each instance in the environment and, combined with other [factors,](#page-1198-0) to determine the overall health of the environment.

The overall health of the environment can be viewed in real time in the environment overview page of the Elastic Beanstalk console, and is published to CloudWatch by Elastic Beanstalk every 60 seconds. You can view detailed metrics reported by the health agent in real time with the **[eb](#page-1481-0)  [health](#page-1481-0)** command in the [EB CLI](#page-1446-0).

For an additional charge, you can choose to publish individual instance and environment-level metrics to CloudWatch every 60 seconds. Metrics published to CloudWatch can then be used to create [monitoring graphs](#page-1188-0) in the environment [management](#page-636-0) console.

Enhanced health reporting only incurs a charge if you choose to publish enhanced health metrics to CloudWatch. When you use enhanced health, you still get the basic health metrics published for free, even if you don't choose to publish enhanced health metrics.

See [Instance](#page-1216-0) metrics for details on the metrics reported by the health agent. For details on publishing enhanced health metrics to CloudWatch, see Publishing Amazon [CloudWatch](#page-1224-0) custom metrics for an [environment](#page-1224-0).

## <span id="page-1198-0"></span>**Factors in determining instance and environment health**

In addition to the basic health reporting system checks, including [Elastic Load Balancing health](#page-1191-0)  [checks](#page-1191-0) and resource [monitoring,](#page-1192-1) Elastic Beanstalk enhanced health reporting gathers additional data about the state of the instances in your environment. This includes operating system metrics, server logs, and the state of ongoing environment operations such as deployments and updates. The Elastic Beanstalk health reporting service combines information from all available sources and analyzes it to determine the overall health of the environment.

## **Operations and commands**

When you perform an operation on your environment, such as deploying a new version of an application, Elastic Beanstalk makes several changes that affect the environment's health status.

For example, when you deploy a new version of an application to an environment that is running multiple instances, you might see messages similar to the following as you monitor the environment's health [with the EB CLI](#page-1481-0).

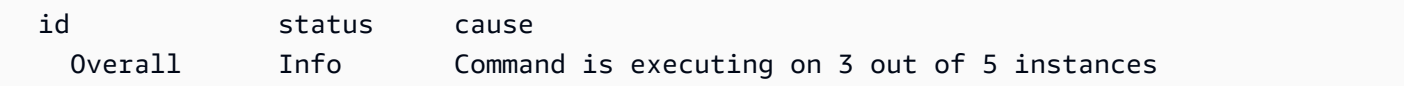

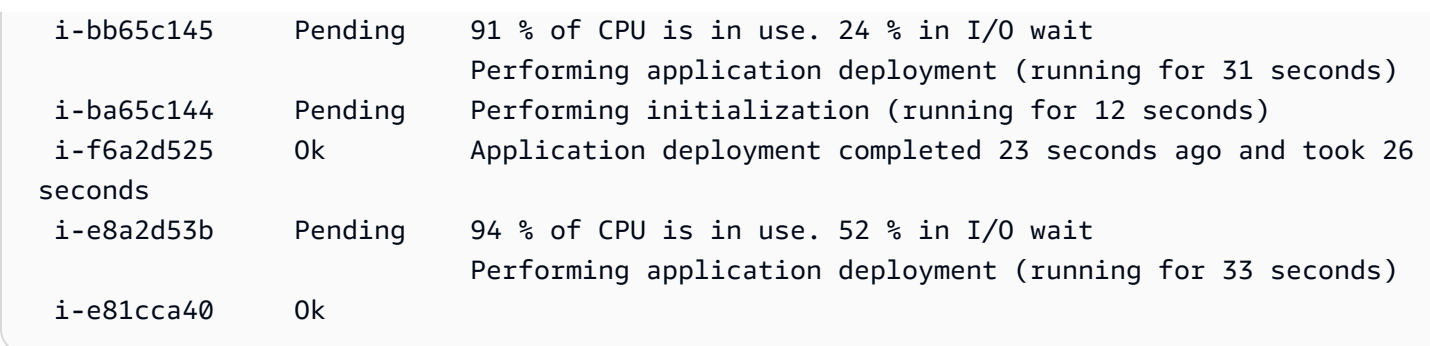

In this example, the overall status of the environment is Ok and the cause of this status is that the *Command is executing on 3 out of 5 instances*. Three of the instances in the environment have the status *Pending*, indicating that an operation is in progress.

When an operation completes, Elastic Beanstalk reports additional information about the operation. For the example, Elastic Beanstalk displays the following information about an instance that has already been updated with the new version of the application:

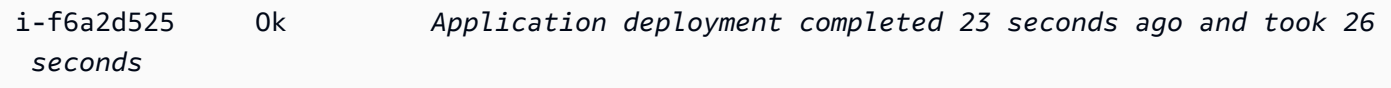

Instance health information also includes details about the most recent deployment to each instance in your environment. Each instance reports a deployment ID and status. The deployment ID is an integer that increases by one each time you deploy a new version of your application or change settings for on-instance configuration options, such as environment variables. You can use the deployment information to identify instances that are running the wrong version of your application after a failed rolling [deployment.](#page-702-0)

In the cause column, Elastic Beanstalk includes informational messages about successful operations and other healthy states across multiple health checks, but they don't persist indefinitely. Causes for unhealthy environment statuses persist until the environment returns to a healthy status.

## <span id="page-1199-0"></span>**Command timeout**

Elastic Beanstalk applies a command timeout from the time an operation begins to allow an instance to transition into a healthy state. This command timeout is set in your environment's update and deployment configuration (in the [aws:elasticbeanstalk:command](#page-992-0) namespace) and defaults to 10 minutes.

During rolling updates, Elastic Beanstalk applies a separate timeout to each batch in the operation. This timeout is set as part of the environment's rolling update configuration (in the

[aws:autoscaling:updatepolicy:rollingupdate](#page-977-0) namespace). If all instances in the batch are healthy within the rolling update timeout, the operation continues to the next batch. If not, the operation fails.

#### **Note**

If your application does not pass health checks with an **OK** status but is stable at a different level, you can set the HealthCheckSuccessThreshold option in the [aws:elasticbeanstalk:command namespace](#page-992-0) to change the level at which Elastic Beanstalk considers an instance to be healthy.

For a web server environment to be considered healthy, each instance in the environment or batch must pass 12 consecutive health checks over the course of two minutes. For a worker tier environment, each instance must pass 18 health checks. Before the command times out, Elastic Beanstalk doesn't lower an environment's health status when health checks fail. If the instances in the environment become healthy within the command timeout, the operation succeeds.

### **HTTP requests**

When no operation is in progress on an environment, the primary source of information about instance and environment health is the web server logs for each instance. To determine the health of an instance and the overall health of the environment, Elastic Beanstalk considers the number of requests, the result of each request, and the speed at which each request was resolved.

On Linux-based platforms, Elastic Beanstalk reads and parses web server logs to get information about HTTP requests. On the Windows Server platform, Elastic Beanstalk receives this information [directly](#page-1219-1) from the IIS web server.

Your environment might not have an active web server. For example, the Multicontainer Docker platform doesn't include a web server. Other platforms include a web server, and your application might disable it. In these cases, your environment requires additional configuration to provide the [Elastic Beanstalk health agent](#page-1197-0) with logs in the format that it needs to relay health information to the Elastic Beanstalk service. See [Enhanced](#page-1235-0) health log format for details.

### **Operating system metrics**

Elastic Beanstalk monitors operating system metrics reported by the health agent to identify instances that are consistently low on system resources.

<span id="page-1201-0"></span>See [Instance](#page-1216-0) metrics for details on the metrics reported by the health agent.

## **Health check rule customization**

Elastic Beanstalk enhanced health reporting relies on a set of rules to determine the health of your environment. Some of these rules might not be appropriate for your particular application. A common case is an application that returns frequent HTTP 4xx errors by design. Elastic Beanstalk, using one of its default rules, concludes that something is going wrong, and changes your environment health status from OK to Warning, Degraded, or Severe, depending on the error rate. To handle this case correctly, Elastic Beanstalk allows you to configure this rule and ignore application HTTP 4xx errors. For details, see Configuring enhanced health rules for an [environment](#page-1219-0).

## <span id="page-1201-1"></span>**Enhanced health roles**

Enhanced health reporting requires two roles—a service role for Elastic Beanstalk and an instance profile for the environment. The service role allows Elastic Beanstalk to interact with other AWS services on your behalf to gather information about the resources in your environment. The instance profile allows the instances in your environment to write logs to Amazon S3 and to communicate enhanced health information to the Elastic Beanstalk service.

When you create an Elastic Beanstalk environment using the Elastic Beanstalk console or the EB CLI, Elastic Beanstalk creates a default service role and attaches required managed policies to a default instance profile for your environment.

If you use the API, an SDK, or the AWS CLI to create environments, you must create these roles in advance, and specify them during environment creation to use enhanced health. For instructions on creating appropriate roles for your environments, see Service roles, [instance](#page-46-0) profiles, and user [policies.](#page-46-0)

We recommend that you use *managed policies* for your instance profile and service role. Managed policies are AWS Identity and Access Management (IAM) policies that Elastic Beanstalk maintains. Using managed policies guarantees that your environment has all permissions it needs to function properly.

For the instance profile, you can use the AWSElasticBeanstalkWebTier or AWSElasticBeanstalkWorkerTier managed policy, for a web [server](#page-37-0) tier or [worker](#page-39-0) tier environment, respectively. For details about these two managed instance profile policies, see [the](#page-1300-0)  section called ["Instance](#page-1300-0) profiles".

## <span id="page-1202-0"></span>**Enhanced health authorization**

The Elastic Beanstalk instance profile managed policies contain permissions for the elasticbeanstalk:PutInstanceStatistics action. This action isn't part of the Elastic Beanstalk API. It's part of a different API that environment instances use internally to communicate enhanced health information to the Elastic Beanstalk service. You don't call this API directly.

When you create a new environment, authorization for the

elasticbeanstalk:PutInstanceStatistics action is enabled by default. To increase security of your environment and help prevent health data spoofing on your behalf, we recommend that you keep authorization for this action enabled. If you use managed policies for your instance profile, this feature is available for your new environment without any further configuration. However, If you use a *custom instance profile* instead of a *managed policy*, your environment might display a **No Data** health status. This happens because the instances aren't authorized for the action that communicates enhanced health data to the service.

To authorize the action, include the following statement in your instance profile.

```
 { 
   "Sid": "ElasticBeanstalkHealthAccess", 
   "Action": [ 
     "elasticbeanstalk:PutInstanceStatistics" 
   ], 
   "Effect": "Allow", 
   "Resource": [ 
     "arn:aws:elasticbeanstalk:*:*:application/*", 
     "arn:aws:elasticbeanstalk:*:*:environment/*" 
  \mathbf{I} }
```
If you don't want to use enhanced health authorization at this time, disable it by setting set the EnhancedHealthAuthEnabled option in the the [section](#page-1003-0) called ["aws:elasticbeanstalk:healthreporting:system"](#page-1003-0) namespace to false. If this option is disabled, the permissions described previously aren't required. You can remove them from the instance profile for least [privilege](#page-1606-0) access to your applications and environments.

### **(i)** Note

Previously the default setting for EnhancedHealthAuthEnabled was false, which resulted in authorization for the elasticbeanstalk:PutInstanceStatistics

action also being disabled by default. To enable this action for an existing environment, set the EnhancedHealthAuthEnabled option in the the [section](#page-1003-0) called ["aws:elasticbeanstalk:healthreporting:system"](#page-1003-0) namespace to true. You can configure this option by using an option [setting](#page-1050-0) in a [configuration](#page-1048-0) file.

## <span id="page-1203-0"></span>**Enhanced health events**

The enhanced health system generates events when an environment transitions between states. The following example shows events output by an environment transitioning between **Info**, **OK**, and **Severe** states.

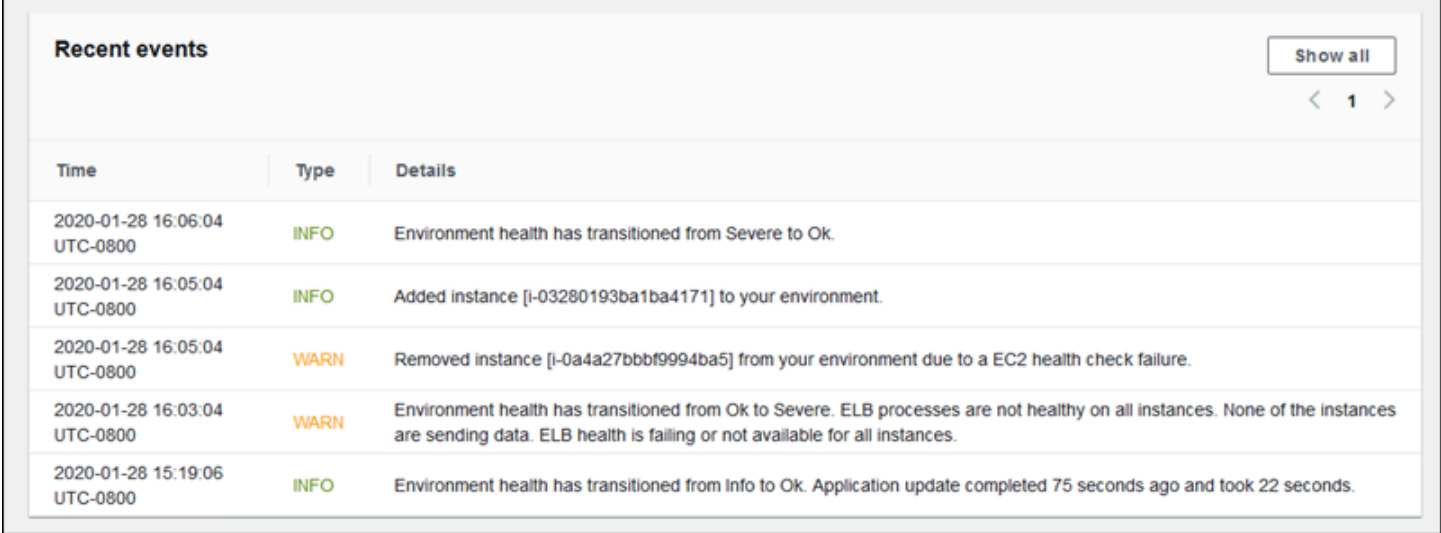

When transitioning to a worse state, the enhanced health event includes a message indicating the transition cause.

Not all changes in status at an instance level cause Elastic Beanstalk to emit an event. To prevent false alarms, Elastic Beanstalk generates a health-related event only if an issue persists across multiple checks.

Real-time environment-level health information, including status, color, and cause, is available in the [environment](#page-637-0) overview page of the Elastic Beanstalk console and the [EB CLI.](#page-1446-0) By attaching the EB CLI to your environment and running the **[eb health](#page-1481-0)** command, you can also view real-time statuses from each of the instances in your environment.

# <span id="page-1204-1"></span>**Enhanced health reporting behavior during updates, deployments, and scaling**

Enabling enhanced health reporting can affect how your environment behaves during configuration updates and deployments. Elastic Beanstalk won't complete a batch of updates until all of the instances pass health checks consistently. Also, because enhanced health reporting applies a higher standard for health and monitors more factors, instances that pass basic health reporting's [ELB health check](#page-1191-0) won't necessarily pass with enhanced health reporting. See the topics on rolling [configuration](#page-713-0) updates and rolling [deployments](#page-702-0) for details on how health checks affect the update process.

Enhanced health reporting can also highlight the need to set a proper [health check URL](#page-833-0) for Elastic Load Balancing. When your environment scales up to meet demand, new instances will start taking requests as soon as they pass enough ELB health checks. If a health check URL is not configured, this can be as little as 20 seconds after a new instance is able to accept a TCP connection.

If your application hasn't finished starting up by the time the load balancer declares it healthy enough to receive traffic, you will see a flood of failed requests, and your environment will start to fail health checks. A health check URL that hits a path served by your application can prevent this issue. ELB health checks won't pass until a GET request to the health check URL returns a 200 status code.

## <span id="page-1204-0"></span>**Enabling Elastic Beanstalk enhanced health reporting**

New environments created with the latest [platform](#page-74-0) versions include the AWS Elastic Beanstalk [health agent](#page-1197-0), which supports enhanced health reporting. If you create your environment in the Elastic Beanstalk console or with the EB CLI, enhanced health is enabled by default. You can also set your health reporting preference in your application's source code using [configuration](#page-1048-0) files.

Enhanced health reporting requires an [instance](#page-57-0) profile and [service](#page-47-0) role with the standard set of permissions. When you create an environment in the Elastic Beanstalk console, Elastic Beanstalk creates the required roles automatically. See Getting started using Elastic [Beanstalk](#page-18-0) for instructions on creating your first environment.

### **Topics**

- Enabling enhanced health reporting using the Elastic [Beanstalk](#page-1205-0) console
- Enabling [enhanced](#page-1206-0) health reporting using the EB CLI
- Enabling enhanced health reporting using a [configuration](#page-1207-0) file

## <span id="page-1205-0"></span>**Enabling enhanced health reporting using the Elastic Beanstalk console**

### **To enable enhanced health reporting in a running environment using the Elastic Beanstalk console**

- 1. Open the Elastic [Beanstalk](https://console.aws.amazon.com/elasticbeanstalk) console, and in the **Regions** list, select your AWS Region.
- 2. In the navigation pane, choose **Environments**, and then choose the name of your environment from the list.

### **A** Note

If you have many environments, use the search bar to filter the environment list.

- 3. In the navigation pane, choose **Configuration**.
- 4. In the **Monitoring** configuration category, choose **Edit**.
- 5. Under **Health reporting**, for **System**, choose **Enhanced**.

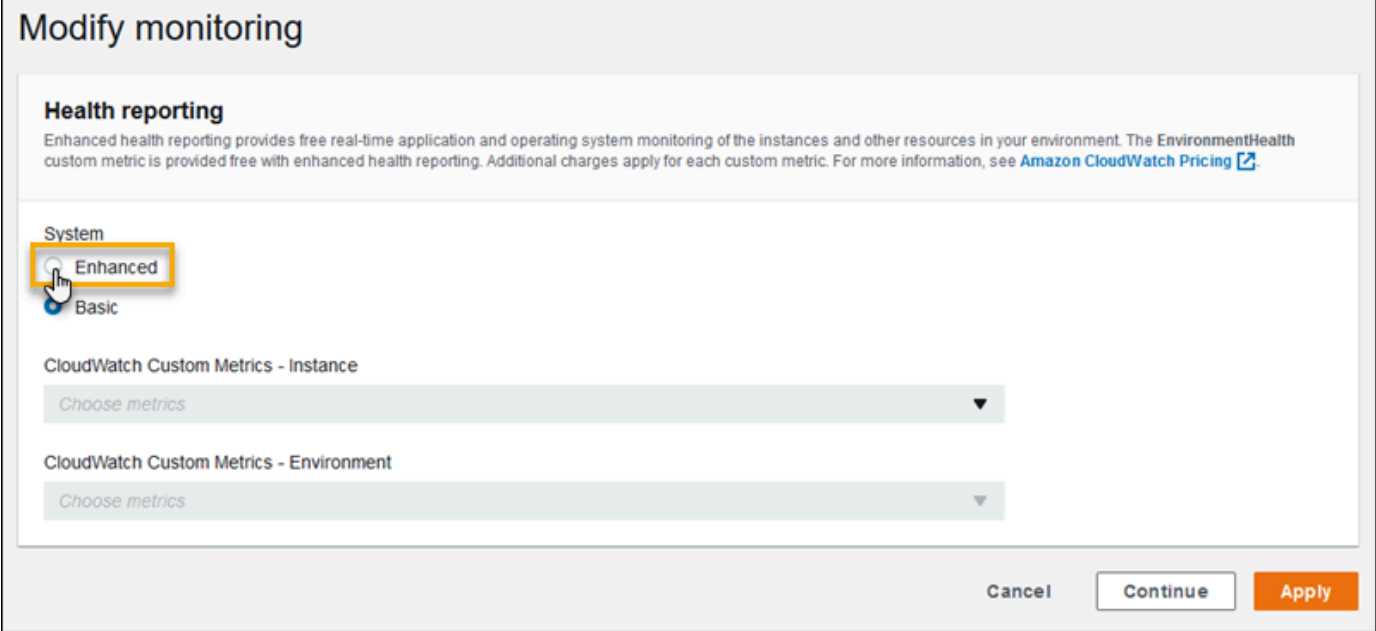

#### *(b)* Note

The options for enhanced health reporting don't appear if you are using an [unsupported](#page-1194-0) platform or version.

6. To save the changes choose **Apply** at the bottom of the page.

The Elastic Beanstalk console defaults to enhanced health reporting when you create a new environment with a version 2 (v2) platform version. You can disable enhanced health reporting by changing the health reporting option during environment creation.

### **To disable enhanced health reporting when creating an environment using the Elastic Beanstalk console**

- 1. Open the Elastic [Beanstalk](https://console.aws.amazon.com/elasticbeanstalk) console, and in the **Regions** list, select your AWS Region.
- 2. Create an [application](#page-610-0) or select an existing one.
- 3. Create an [environment](#page-648-0). On the **Create a new environment** page, before choosing **Create environment**, choose **Configure more options**.
- 4. In the **Monitoring** configuration category, choose **Edit**.
- 5. Under **Health reporting**, for **System**, choose **Basic**.

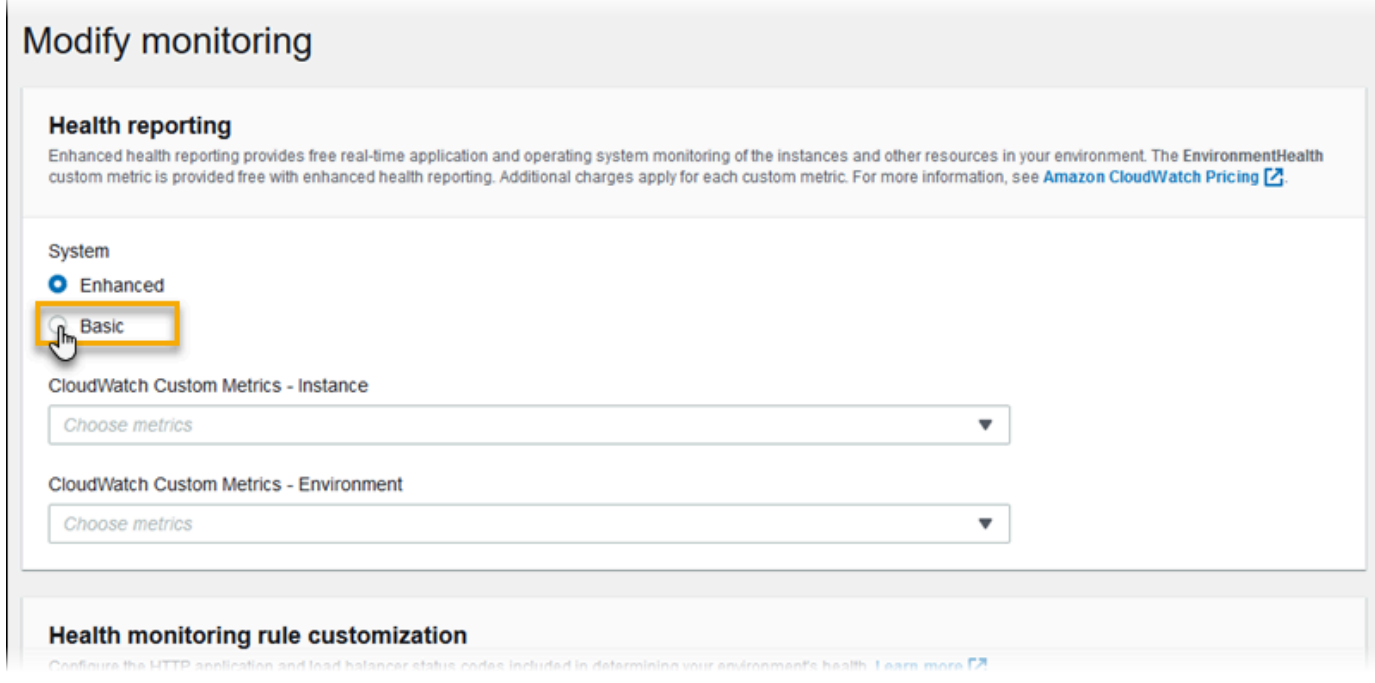

6. Choose **Save**.

## <span id="page-1206-0"></span>**Enabling enhanced health reporting using the EB CLI**

When you create a new environment with the **eb create** command, the EB CLI enables enhanced health reporting by default and applies the default instance profile and service role.

You can specify a different service role by name by using the --service-role option.

If you have an environment running with basic health reporting on a v2 platform version and you want to switch to enhanced health, follow these steps.

#### **To enable enhanced health on a running environment using the [EB CLI](#page-1446-0)**

1. Use the **eb config** command to open the configuration file in the default text editor.

```
~/project$ eb config
```
2. Locate the aws:elasticbeanstalk:environment namespace in the settings section. Ensure that the value of ServiceRole is not null and that it matches the name of your [service](#page-47-0) [role](#page-47-0).

```
 aws:elasticbeanstalk:environment: 
   EnvironmentType: LoadBalanced 
   ServiceRole: aws-elasticbeanstalk-service-role
```
3. Under the aws:elasticbeanstalk:healthreporting:system: namespace, change the value of SystemType to **enhanced**.

```
 aws:elasticbeanstalk:healthreporting:system: 
   SystemType: enhanced
```
- 4. Save the configuration file and close the text editor.
- 5. The EB CLI starts an environment update to apply your configuration changes. Wait for the operation to complete or press **Ctrl+C** to exit safely.

```
~/project$ eb config
Printing Status:
INFO: Environment update is starting.
INFO: Health reporting type changed to ENHANCED.
INFO: Updating environment no-role-test's configuration settings.
```
## <span id="page-1207-0"></span>**Enabling enhanced health reporting using a configuration file**

You can enable enhanced health reporting by including a [configuration](#page-1048-0) file in your source bundle. The following example shows a configuration file that enables enhanced health reporting and assigns the default service and instance profile to the environment:

### **Example .ebextensions/enhanced-health.config**

```
option_settings: 
   aws:elasticbeanstalk:healthreporting:system: 
     SystemType: enhanced 
   aws:autoscaling:launchconfiguration: 
     IamInstanceProfile: aws-elasticbeanstalk-ec2-role
   aws:elasticbeanstalk:environment: 
     ServiceRole: aws-elasticbeanstalk-service-role
```
If you created your own instance profile or service role, replace the highlighted text with the names of those roles.

# <span id="page-1208-0"></span>**Enhanced health monitoring with the environment management console**

When you enable enhanced health reporting in AWS Elastic Beanstalk, you can monitor environment health in the environment [management](#page-636-0) console.

#### **Topics**

- [Environment](#page-1208-1) overview
- [Environment](#page-1209-0) health page
- [Monitoring page](#page-1213-1)

### <span id="page-1208-1"></span>**Environment overview**

The [environment](#page-637-0) overview displays the [health status](#page-1213-0) of the environment and lists events that provide information about recent changes in health status.

#### **To view the environment overview**

- 1. Open the Elastic [Beanstalk](https://console.aws.amazon.com/elasticbeanstalk) console, and in the **Regions** list, select your AWS Region.
- 2. In the navigation pane, choose **Environments**, and then choose the name of your environment from the list.

#### *(i)* Note

If you have many environments, use the search bar to filter the environment list.

For detailed information about the current environment's health, open the **Health** page by choosing **Causes**. Alternatively, in the navigation pane, choose **Health**.

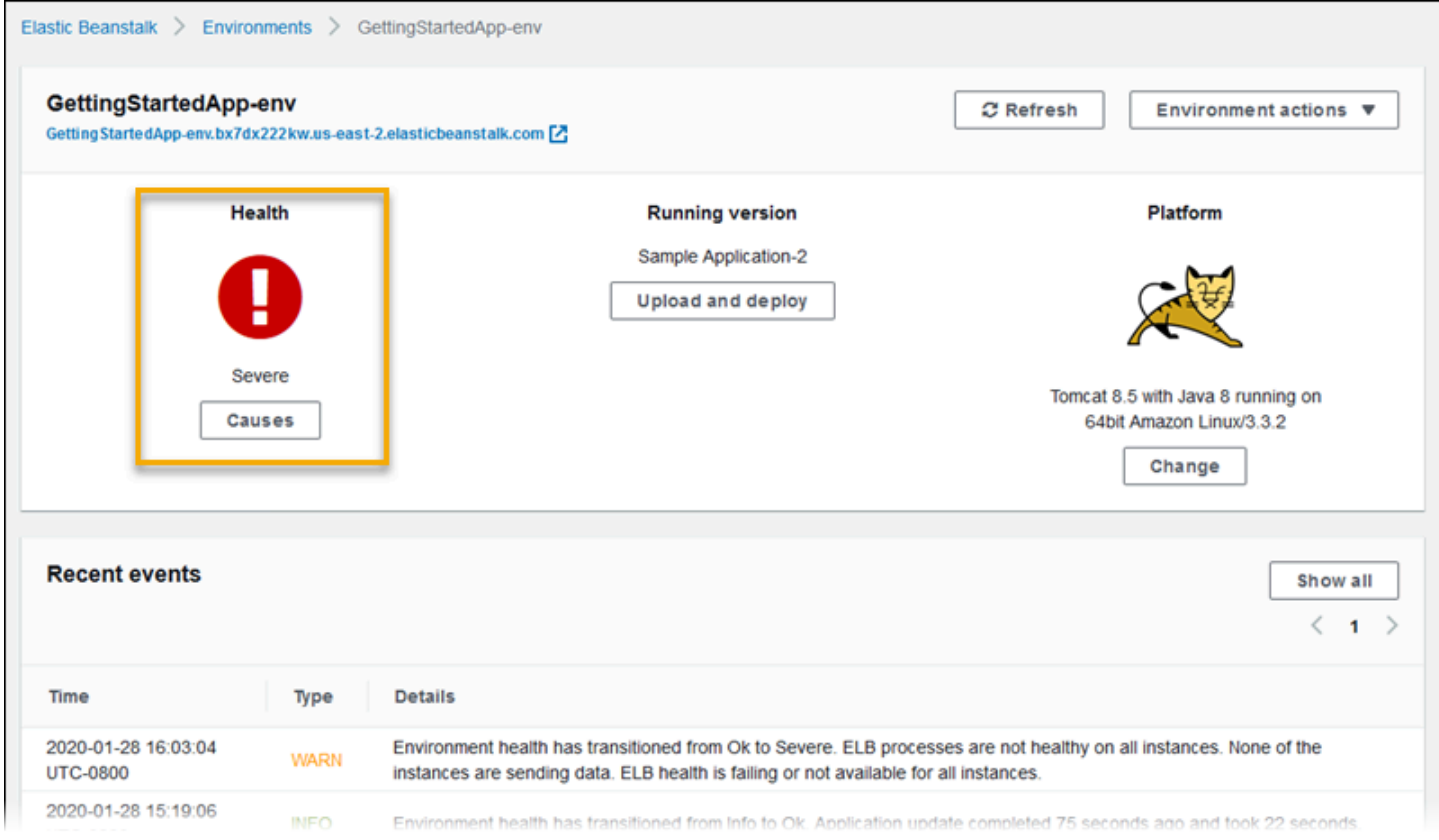

## <span id="page-1209-0"></span>**Environment health page**

The **Health** page displays health status, metrics, and causes for the environment and for each Amazon EC2 instance in the environment.

#### **A** Note

Elastic Beanstalk displays the **Health** page only if you have enabled [enhanced](#page-1204-0) health [monitoring](#page-1204-0) for the environment.

The following image shows the **Health** page for a Linux environment.

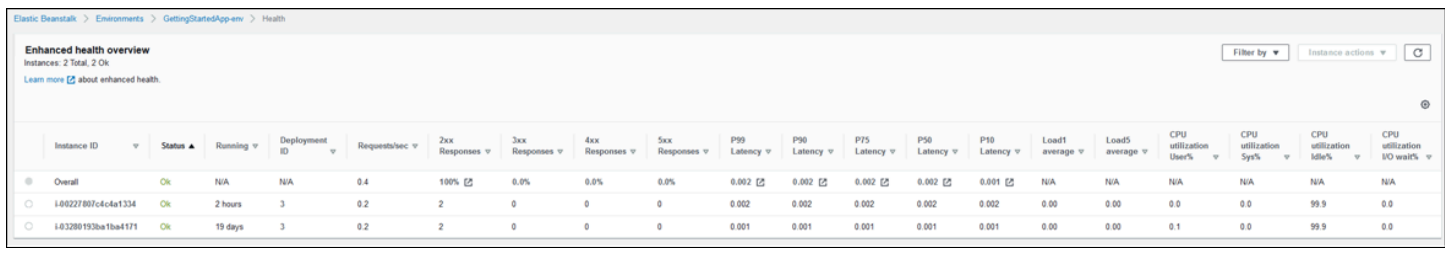

The following image shows the **Health** page for a Windows environment. Notice that CPU metrics are different from those on a Linux environment.

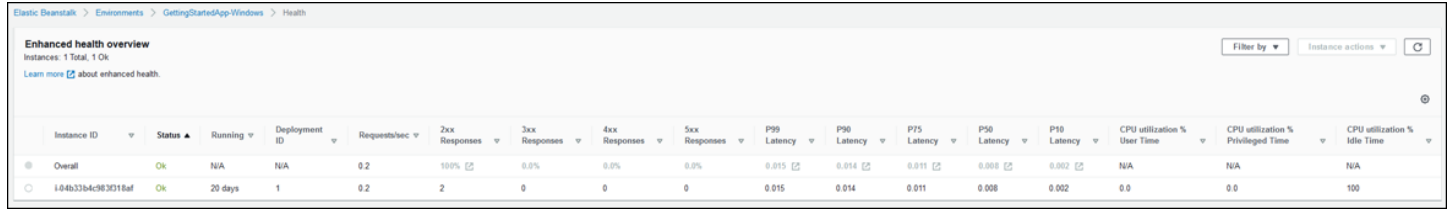

At the top of the page you can see the total number of environment instances, as well as the number of instances per status. To display only instances that have a particular status, choose**Filter By**, and then select a [status.](#page-1213-0)

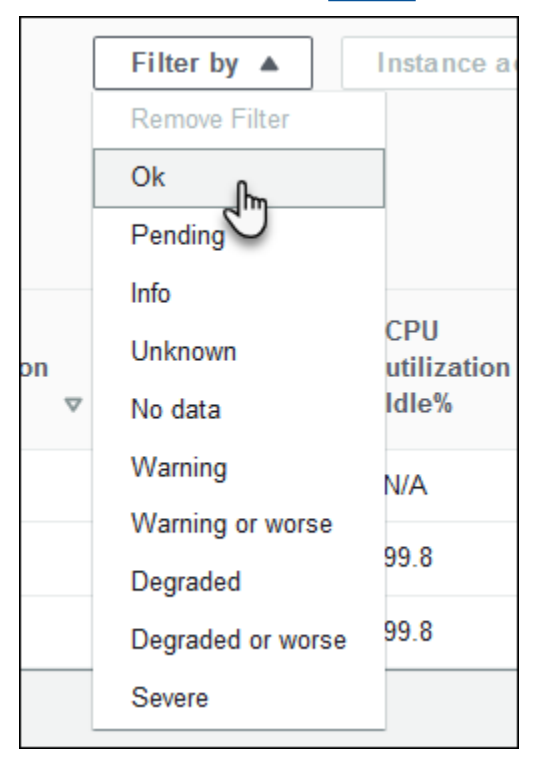

To reboot or terminate an unhealthy instance, choose **Instance Actions**, and then choose **Reboot** or **Terminate**.

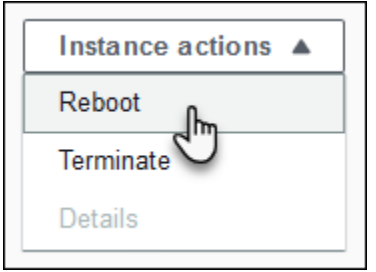

Elastic Beanstalk updates the **Health** page every 10 seconds. It reports information about environment and instance health.

For each Amazon EC2 instance in the environment, the page displays the instance's ID and [status,](#page-1213-0) the amount of time since the instance was launched, the ID of the most recent deployment executed on the instance, the responses and latency of requests that the instance served, and load and CPU utilization information. The **Overall** row displays average response and latency information for the entire environment.

The page displays many details in a very wide table. To hide some of the columns, choose Ö.

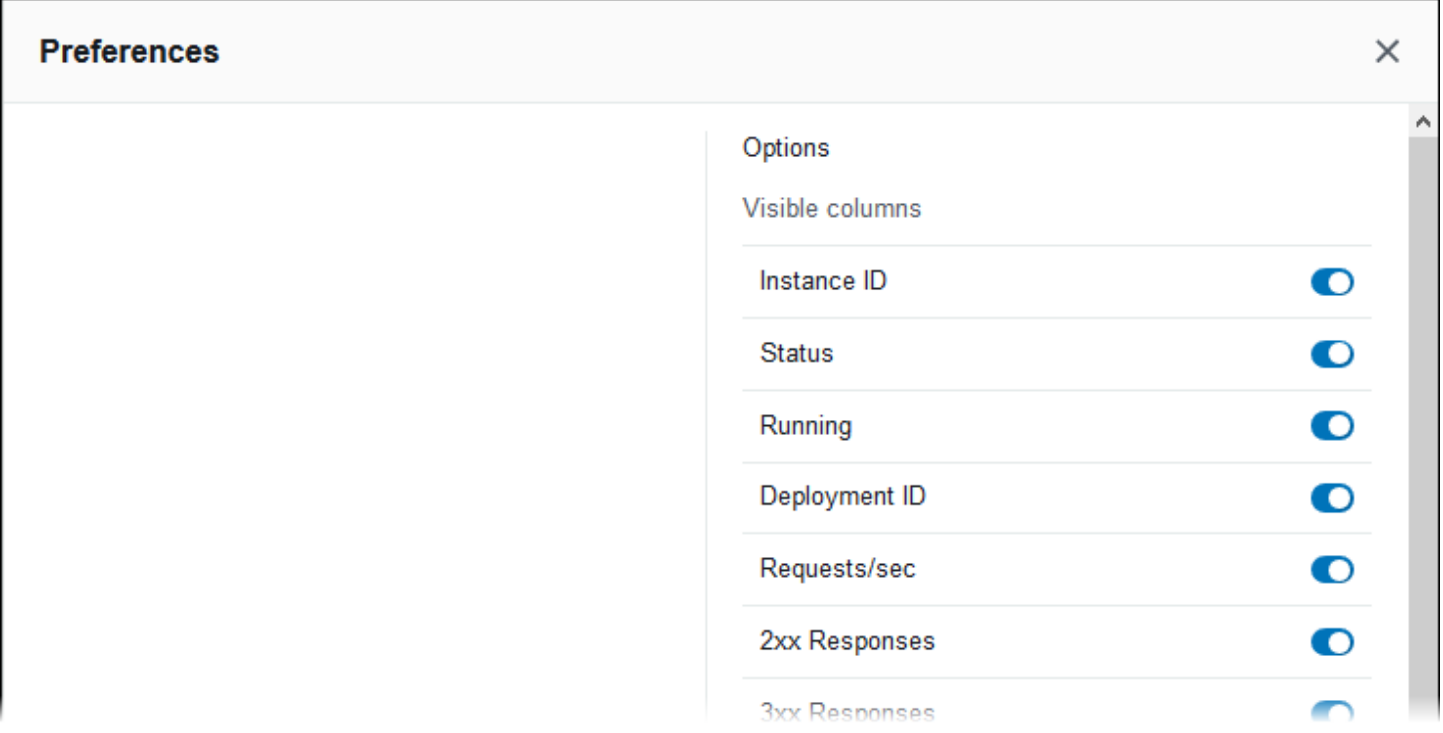

(**Preferences**). Select or clear column names, and then choose **Confirm**.

Choose the **Instance ID** of any instance to view more information about the instance, including its Availability Zone and instance type.

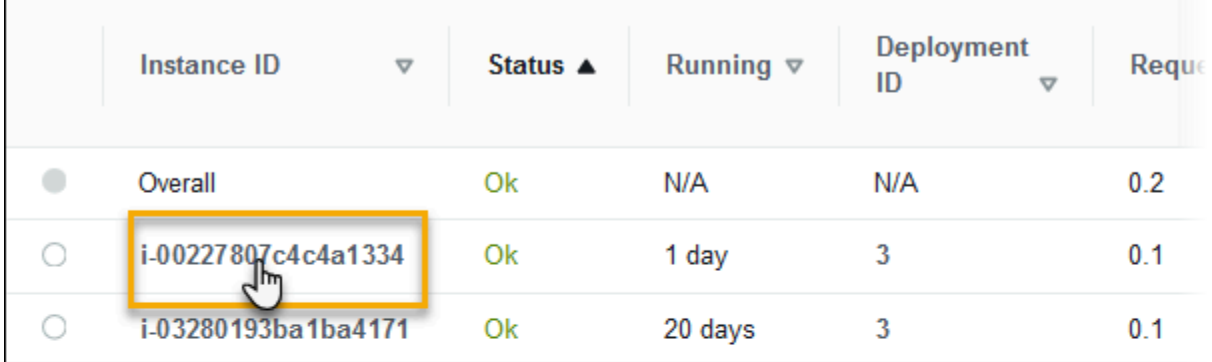

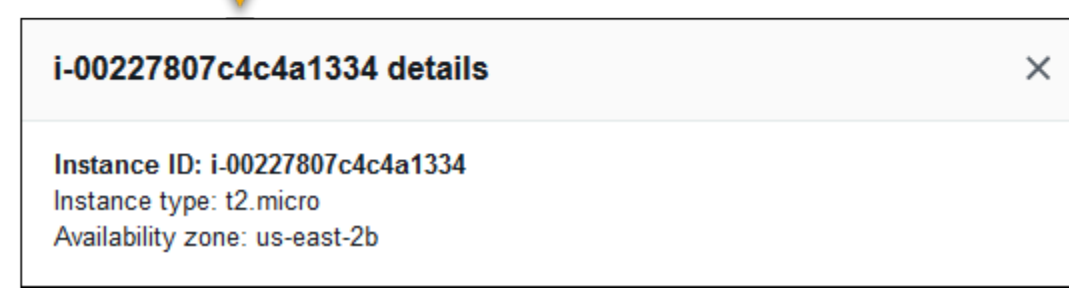

Choose the **Deployment ID** of any instance to view information about the last [deployment](#page-697-0) to the instance.

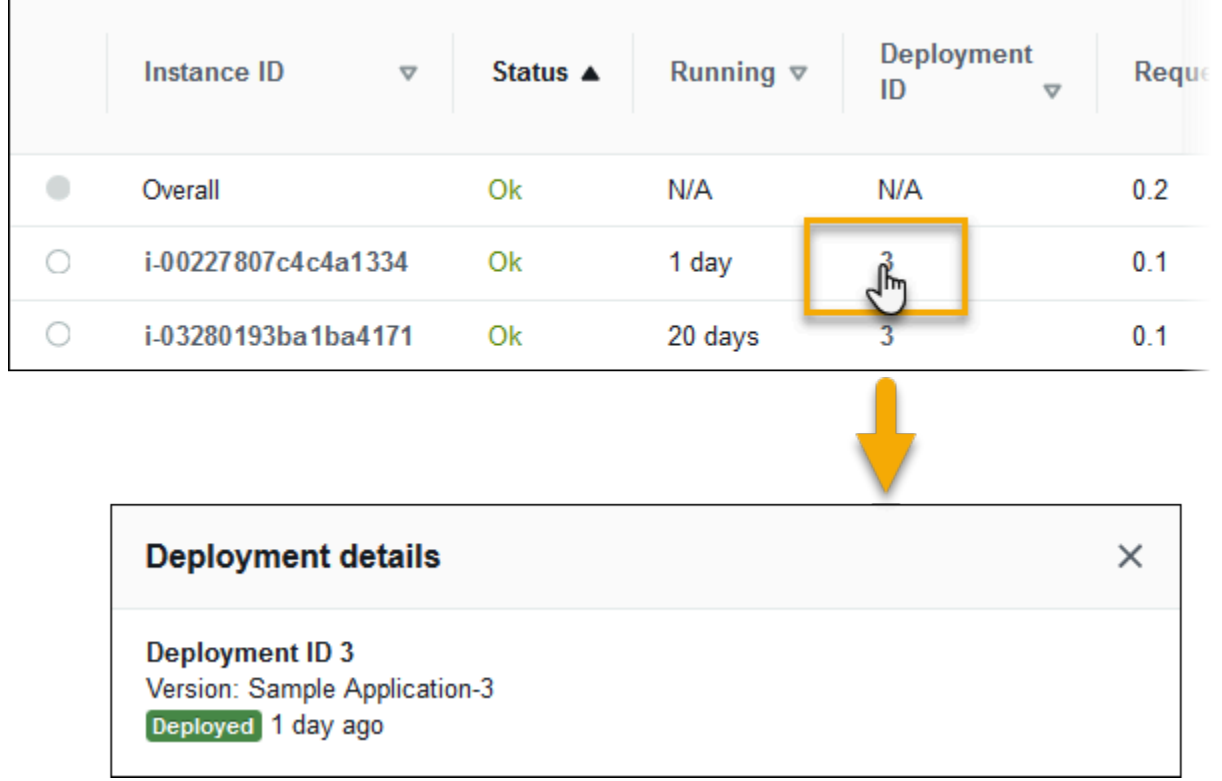

Deployment information includes the following:

- **Deployment ID**—The unique identifier for the [deployment](#page-697-0). Deployment IDs starts at 1 and increase by one each time you deploy a new application version or change configuration settings that affect the software or operating system running on the instances in your environment.
- **Version**—The version label of the application source code used in the deployment.
- **Status**—The status of the deployment, which can be In Progress, Deployed, or Failed.
- **Time** For in-progress deployments, the time that the deployment started. For completed deployments, the time that the deployment ended.

If you enable X-Ray [integration](#page-908-0) on your environment and instrument your application with the AWS X-Ray SDK, the **Health** page adds links to the AWS X-Ray console in the overview row.

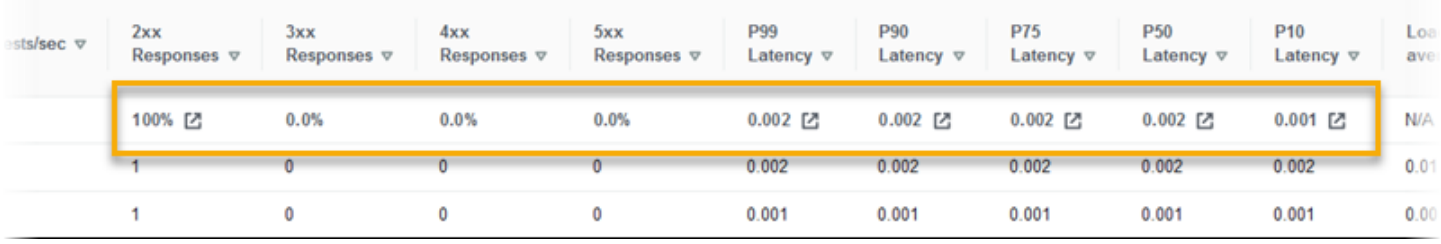

Choose a link to view traces related to the highlighted statistic in the AWS X-Ray console.

## <span id="page-1213-1"></span>**Monitoring page**

The **Monitoring** page displays summary statistics and graphs for the custom Amazon CloudWatch metrics generated by the enhanced health reporting system. See Monitoring [environment](#page-1186-0) health in the AWS [management](#page-1186-0) console for instructions on adding graphs and statistics to this page.

## <span id="page-1213-0"></span>**Health colors and statuses**

Enhanced health reporting represents instance and overall environment health by using four colors, similar to basic health [reporting](#page-1189-0). Enhanced health reporting also provides seven health statuses, which are single-word descriptors that provide a better indication of the state of your environment.

### **Instance status and environment status**

Every time Elastic Beanstalk runs a health check on your environment, enhanced health reporting checks the health of each instance in your environment by analyzing all of [the data](#page-1198-0) available. If any lower-level check fails, Elastic Beanstalk downgrades the health of the instance.

Elastic Beanstalk displays the health information for the overall environment (color, status, and cause) in the environment [management](#page-636-0) console. This information is also available in the EB CLI. Health status and cause messages for individual instances are updated every 10 seconds and are available from the [EB CLI](#page-1446-0) when you view health status with **[eb health](#page-1481-0)**.

Elastic Beanstalk uses changes in instance health to evaluate environment health, but does not immediately change environment health status. When an instance fails health checks at least three times in any one-minute period, Elastic Beanstalk may downgrade the health of the environment. Depending on the number of instances in the environment and the issue identified, one unhealthy instance can cause Elastic Beanstalk to display an informational message or to change the environment's health status from green (**OK**) to yellow (**Warning**) or red (**Degraded** or **Severe**).

## **OK (green)**

This status is displayed when:

- An instance is passing health checks and the health agent is not reporting any problems.
- Most instances in the environment are passing health checks and the health agent is not reporting major issues.
- An instance is passing health checks and is completing requests normally.

*Example:* Your environment was recently deployed and is taking requests normally. Five percent of requests are returning 400 series errors. Deployment completed normally on each instance.

*Message (instance):* Application deployment completed 23 seconds ago and took 26 seconds.

## **Warning (yellow)**

This status is displayed when:

- The health agent is reporting a moderate number of request failures or other issues for an instance or environment.
- An operation is in progress on an instance and is taking a very long time.

*Example:* One instance in the environment has a status of **Severe**.

*Message (environment):* Impaired services on 1 out of 5 instances.

## **Degraded (red)**

This status is displayed when the health agent is reporting a high number of request failures or other issues for an instance or environment.

*Example:* environment is in the process of scaling up to 5 instances.

*Message (environment):* 4 active instances is below Auto Scaling group minimum size 5.

## **Severe (red)**

This status is displayed when the health agent is reporting a very high number of request failures or other issues for an instance or environment.

*Example:* Elastic Beanstalk is unable to contact the load balancer to get instance health.

*Message (environment):* ELB health is failing or not available for all instances. None of the instances are sending data. Unable to assume role "arn:aws:iam::123456789012:role/aws-elasticbeanstalkservice-role". Verify that the role exists and is configured correctly.

*Message (Instances):* Instance ELB health has not been available for 37 minutes. No data. Last seen 37 minutes ago.

## **Info (green)**

This status is displayed when:

- An operation is in progress on an instance.
- An operation is in progress on several instances in an environment.

*Example:* A new application version is being deployed to running instances.

*Message (environment):* Command is executing on 3 out of 5 instances.

*Message (instance):* Performing application deployment (running for 3 seconds).

## **Pending (grey)**

This status is displayed when an operation is in progress on an instance within the [command](#page-1199-0) [timeout](#page-1199-0).

*Example:* You have recently created the environment and instances are being bootstrapped.

*Message:* Performing initialization (running for 12 seconds).

### **Unknown (grey)**

This status is displayed when Elastic Beanstalk and the health agent are reporting an insufficient amount of data on an instance.

*Example:* No data is being received.

## **Suspended (grey)**

This status is displayed when Elastic Beanstalk stopped monitoring the environment's health. The environment might not work correctly. Some severe health conditions, if they last a long time, cause Elastic Beanstalk to transition the environment to the **Suspended** status.

*Example:* Elastic Beanstalk can't access the environment's [service](#page-1304-0) role.

*Example:* The Auto [Scaling](#page-803-0) group that Elastic Beanstalk created for the environment has been deleted.

*Message:* Environment health has transitioned from **OK** to **Severe**. There are no instances. Auto Scaling group desired capacity is set to 1.

## <span id="page-1216-0"></span>**Instance metrics**

Instance metrics provide information about the health of instances in your environment. The [Elastic Beanstalk health agent](#page-1197-0) runs on each instance. It gathers and relays metrics about instances to Elastic Beanstalk, which analyzes the metrics to determine the health of the instances in your environments.

The on-instance Elastic Beanstalk health agent gathers metrics about instances from web servers and the operating system. To get web server information on Linux-based platforms, Elastic Beanstalk reads and parses web server logs. On the Windows Server platform, Elastic Beanstalk receives this information directly from the IIS web server. Web servers provide information about incoming HTTP requests: how many requests came in, how many resulted in errors, and how long they took to resolve. The operating system provides snapshot information about the state of the instances' resources: the CPU load and distribution of time spent on each process type.

The health agent gathers web server and operating system metrics and relays them to Elastic Beanstalk every 10 seconds. Elastic Beanstalk analyzes the data and uses the results to update the health status for each instance and the environment.

### **Topics**

- Web server [metrics](#page-1217-0)
- [Operating system metrics](#page-1218-0)
- Web server metrics capture in IIS on [Windows](#page-1219-1) server

### <span id="page-1217-0"></span>**Web server metrics**

On Linux-based platforms, the Elastic Beanstalk health agent reads web server metrics from logs generated by the web container or server that processes requests on each instance in your environment. Elastic Beanstalk platforms are configured to generate two logs: one in humanreadable format and one in machine-readable format. The health agent relays machine-readable logs to Elastic Beanstalk every 10 seconds.

For more information on the log format used by Elastic Beanstalk, see [Enhanced](#page-1235-0) health log format.

On the Windows Server platform, Elastic Beanstalk adds a module to the IIS web server's request pipeline and captures metrics about HTTP request times and response codes. The module sends these metrics to the on-instance health agent using a high-performance interprocess communication (IPC) channel. For implementation details, see Web server metrics [capture](#page-1219-1) in IIS on [Windows](#page-1219-1) server.

### **Reported Web Server Metrics**

### RequestCount

Number of requests handled by the web server per second over the last 10 seconds. Shown as an average r/sec (requests per second) in the EB CLI and [Environment](#page-1209-0) health page.

```
Status2xx, Status3xx, Status4xx, Status5xx
```
Number of requests that resulted in each type of status code over the last 10 seconds. For example, successful requests return a 200 OK, redirects are a 301, and a 404 is returned if the URL entered doesn't match any resources in the application.

The EB CLI and [Environment](#page-1209-0) health page show these metrics both as a raw number of requests for instances, and as a percentage of overall requests for environments.

#### p99.9, p99, p95, p90, p85, p75, p50, p10

Average latency for the slowest *x* percent of requests over the last 10 seconds, where *x* is the difference between the number and 100. For example, p99 1.403 indicates the slowest 1% of requests over the last 10 seconds had an average latency of 1.403 seconds.

### <span id="page-1218-0"></span>**Operating system metrics**

The Elastic Beanstalk health agent reports the following operating system metrics. Elastic Beanstalk uses these metrics to identify instances that are under sustained heavy load. The metrics differ by operating system.

#### **Reported operating system metrics—Linux**

Running

The amount of time that has passed since the instance was launched.

Load 1, Load 5

Load average in the last one-minute and five-minute periods. Shown as a decimal value indicating the average number of processes running during that time. If the number shown is higher than the number of vCPUs (threads) available, then the remainder is the average number of processes that were waiting.

For example, if your instance type has four vCPUs, and the load is 4.5, there was an average of .5 processes in wait during that time period, equivalent to one process waiting 50 percent of the time.

```
User %, Nice %, System %, Idle %, I/O Wait %
```
Percentage of time that the CPU has spent in each state over the last 10 seconds.

#### **Reported operating system metrics—Windows**

#### Running

The amount of time that has passed since the instance was launched.

```
% User Time, % Privileged Time, % Idle Time
```
Percentage of time that the CPU has spent in each state over the last 10 seconds.

### <span id="page-1219-1"></span>**Web server metrics capture in IIS on Windows server**

On the Windows Server platform, Elastic Beanstalk adds a module to the IIS web server's request pipeline and captures metrics about HTTP request times and response codes. The module sends these metrics to the on-instance health agent using a high-performance interprocess communication (IPC) channel. The health agent aggregates these metrics, combines them with operating system metrics, and sends them to the Elastic Beanstalk service.

### **Implementation details**

To capture metrics from IIS, Elastic Beanstalk implements a managed [IHttpModule](https://msdn.microsoft.com/en-us/library/system.web.ihttpmodule%28v=vs.110%29.aspx), and subscribes to the [BeginRequest](https://msdn.microsoft.com/en-us/library/system.web.httpapplication.beginrequest(v=vs.110).aspx) and [EndRequest](https://msdn.microsoft.com/en-us/library/system.web.httpapplication.endrequest(v=vs.110).aspx) events. This enables the module to report HTTP request latency and response codes for all web requests handled by IIS. To add the module to the IIS request pipeline, Elastic Beanstalk registers the module in the [<modules>](https://docs.microsoft.com/en-us/iis/configuration/system.webserver/modules/) section of the IIS configuration file, %windir%\System32\inetsrv\config\applicationHost.config.

The Elastic Beanstalk module in IIS sends the captured web request metrics to the on-instance health agent, which is a Windows service named HealthD. To send this data, the module uses [NetNamedPipeBinding](https://msdn.microsoft.com/en-us/library/system.servicemodel.netnamedpipebinding(v=vs.110).aspx), which provides a secure and reliable binding that is optimized for onmachine communication.

## <span id="page-1219-0"></span>**Configuring enhanced health rules for an environment**

AWS Elastic Beanstalk enhanced health reporting relies on a set of rules to determine the health of your environment. Some of these rules might not be appropriate for your particular application. The following are some common examples:

- You use client-side test tools. In this case, frequent HTTP client (4xx) errors are expected.
- You use [AWS](https://docs.aws.amazon.com/waf/latest/developerguide/) WAF in conjunction with your environment's Application Load Balancer to block unwanted incoming traffic. In this case, Application Load Balancer returns HTTP 403 for each rejected incoming message.

By default, Elastic Beanstalk includes all application HTTP 4xx errors when determining the environment's health. It changes your environment health status from **OK** to **Warning**, **Degraded**, or **Severe**, depending on the error rate. To correctly handle cases such as the examples we mentioned, Elastic Beanstalk enables you to configure some enhanced health rules. You can choose to ignore application HTTP 4xx errors on the environment's instances, or to ignore HTTP 4xx errors

returned by the environment's load balancer. This topic describes how to make these configuration changes.

### **A** Note

Currently, these are the only available enhanced heath rule customizations. You can't configure enhanced health to ignore other HTTP errors in addition to 4xx.

## **Configuring enhanced health rules using the Elastic Beanstalk console**

You can use the Elastic Beanstalk console to configure enhanced health rules in your environment.

### **To configure HTTP 4xx status code checking using the Elastic Beanstalk console**

- 1. Open the Elastic [Beanstalk](https://console.aws.amazon.com/elasticbeanstalk) console, and in the **Regions** list, select your AWS Region.
- 2. In the navigation pane, choose **Environments**, and then choose the name of your environment from the list.

#### **A** Note

If you have many environments, use the search bar to filter the environment list.

- 3. In the navigation pane, choose **Configuration**.
- 4. In the **Monitoring** configuration category, choose **Edit**.
- 5. Under **Health monitoring rule customization**, enable or disable the desired **Ignore** options.

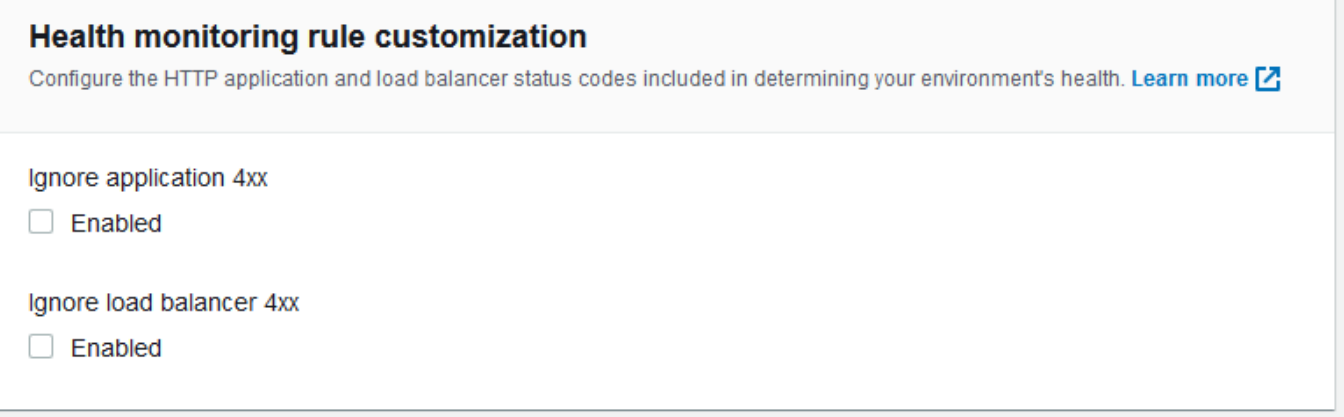

6. To save the changes choose **Apply** at the bottom of the page.

### **Configuring enhanced health rules using the EB CLI**

You can use the EB CLI to configure enhanced health rules by saving your environment's configuration locally, adding an entry that configures enhanced health rules, and then uploading the configuration to Elastic Beanstalk. You can apply the saved configuration to an environment during or after creation.

#### **To configure HTTP 4xx status code checking using the EB CLI and saved configurations**

- 1. Initialize your project folder with **[eb init](#page-1458-0)**.
- 2. Create an environment by running the **[eb create](#page-1463-0)** command.
- 3. Save a configuration template locally by running the **eb config save** command. The following example uses the --cfg option to specify the name of the configuration.

```
$ eb config save --cfg 01-base-state
Configuration saved at: ~/project/.elasticbeanstalk/saved_configs/01-base-
state.cfg.yml
```
- 4. Open the saved configuration file in a text editor.
- 5. Under OptionSettings > aws:elasticbeanstalk:healthreporting:system:, add a ConfigDocument key to list each enhanced health rule to configure. The following ConfigDocument disables the checking of application HTTP 4xx status codes, while keeping the checking of load balancer HTTP 4xx code enabled.

```
OptionSettings: 
 ... 
   aws:elasticbeanstalk:healthreporting:system:
     ConfigDocument: 
       Rules: 
          Environment: 
            Application: 
              ApplicationRequests4xx: 
                 Enabled: false 
            ELB: 
              ELBRequests4xx: 
                 Enabled: true 
       Version: 1
     SystemType: enhanced
...
```
## *(i)* Note

You can combine Rules and CloudWatchMetrics in the same ConfigDocument option setting. CloudWatchMetrics are described in Publishing Amazon [CloudWatch](#page-1224-0) custom metrics for an [environment](#page-1224-0).

If you previously enabled CloudWatchMetrics, the configuration file that you retrieve using the **eb config save** command already has a ConfigDocument key with a CloudWatchMetrics section. *Do not delete it*—add a Rules section into the same ConfigDocument option value.

- 6. Save the configuration file and close the text editor. In this example, the updated configuration file is saved with a name (02-cloudwatch-enabled.cfg.yml) that's different from the downloaded configuration file. This creates a separate saved configuration when the file is uploaded. You can use the same name as the downloaded file to overwrite the existing configuration without creating a new one.
- 7. Use the **eb config put** command to upload the updated configuration file to Elastic Beanstalk.

\$ **eb config put** *02-cloudwatch-enabled*

When using the **eb config** get and put commands with saved configurations, don't include the file name extension.

8. Apply the saved configuration to your running environment.

```
$ eb config --cfg 02-cloudwatch-enabled
```
The --cfg option specifies a named configuration file that is applied to the environment. You can save the configuration file locally or in Elastic Beanstalk. If a configuration file with the specified name exists in both locations, the EB CLI uses the local file.

## **Configuring enhanced health rules using a config document**

The configuration (config) document for enhanced health rules is a JSON document that lists the rules to configure.

The following example shows a config document that disables the checking of application HTTP 4xx status codes and enables the checking of load balancer HTTP 4xx status codes.

```
{ 
   "Rules": { 
      "Environment": { 
        "Application": { 
           "ApplicationRequests4xx": { 
             "Enabled": false 
          } 
        }, 
        "ELB": { 
           "ELBRequests4xx": { 
             "Enabled": true 
          } 
        } 
      } 
   }, 
   "Version": 1
}
```
For the AWS CLI, you pass the document as a value for the Value key in an option settings argument, which itself is a JSON object. In this case, you must escape quotation marks in the embedded document. The following command checks if the configuration settings are valid.

```
$ aws elasticbeanstalk validate-configuration-settings --application-name my-app --
environment-name my-env --option-settings '[ 
    \mathcal{L} "Namespace": "aws:elasticbeanstalk:healthreporting:system", 
         "OptionName": "ConfigDocument", 
         "Value": "{\"Rules\": { \"Environment\": { \"Application\": 
  { \"ApplicationRequests4xx\": { \"Enabled\": false } }, \"ELB\": { \"ELBRequests4xx\": 
  {\"Enabled\": true } } } }, \"Version\": 1 }" 
     }
]'
```
For an .ebextensions configuration file in YAML, you can provide the JSON document as is.

```
 option_settings: 
   - namespace: aws:elasticbeanstalk:healthreporting:system 
     option_name: ConfigDocument 
     value: { 
 "Rules": { 
   "Environment": {
```
```
 "Application": { 
           "ApplicationRequests4xx": { 
              "Enabled": false 
           } 
        }, 
        "ELB": { 
           "ELBRequests4xx": { 
             "Enabled": true 
           } 
        } 
      } 
   }, 
   "Version": 1
}
```
# **Publishing Amazon CloudWatch custom metrics for an environment**

You can publish the data gathered by AWS Elastic Beanstalk enhanced health reporting to Amazon CloudWatch as custom metrics. Publishing metrics to CloudWatch lets you monitor changes in application performance over time and identify potential issues by tracking how resource usage and request latency scale with load.

By publishing metrics to CloudWatch, you also make them available for use with [monitoring graphs](#page-1187-0) and [alarms](#page-1241-0). One free metric, *EnvironmentHealth*, is enabled automatically when you use enhanced health reporting. Custom metrics other than *EnvironmentHealth* incur standard [CloudWatch](https://aws.amazon.com/cloudwatch/pricing/) [charges.](https://aws.amazon.com/cloudwatch/pricing/)

To publish CloudWatch custom metrics for an environment, you must first enable enhanced health reporting on the environment. See Enabling Elastic [Beanstalk](#page-1204-0) enhanced health reporting for instructions.

# **Topics**

- [Enhanced](#page-1225-0) health reporting metrics
- Configuring [CloudWatch](#page-1227-0) metrics using the Elastic Beanstalk console
- Configuring [CloudWatch](#page-1227-1) custom metrics using the EB CLI
- Providing custom metric config [documents](#page-1229-0)

# <span id="page-1225-0"></span>**Enhanced health reporting metrics**

When you enable enhanced health reporting in your environment, the enhanced health reporting system automatically publishes one [CloudWatch](https://docs.aws.amazon.com/AmazonCloudWatch/latest/DeveloperGuide/publishingMetrics.html) custom metric, *EnvironmentHealth*. To publish additional metrics to CloudWatch, configure your environment with those metrics by using the Elastic [Beanstalk](#page-1227-0) console, [EB CLI,](#page-1227-1) or [.ebextensions](#page-932-0).

You can publish the following enhanced health metrics from your environment to CloudWatch.

## **Available metrics—all platforms**

#### EnvironmentHealth

*Environment only.* This is the only CloudWatch metric that the enhanced health reporting system publishes, unless you configure additional metrics. Environment health is represented by one of seven [statuses](#page-1213-0). In the CloudWatch console, these statuses map to the following values:

- $\cdot$  0 OK
- $\cdot$  1 Info
- 5 Unknown
- $\cdot$  10 No data
- $15 Warning$
- 20 Degraded
- 25 Severe

InstancesSevere, InstancesDegraded, InstancesWarning, InstancesInfo, InstancesOk, InstancesPending, InstancesUnknown, InstancesNoData

*Environment only.* These metrics indicate the number of instances in the environment with each health status. InstancesNoData indicates the number of instances for which no data is being received.

ApplicationRequestsTotal, ApplicationRequests5xx, ApplicationRequests4xx, ApplicationRequests3xx, ApplicationRequests2xx

*Instance and environment.* Indicates the total number of requests completed by the instance or environment, and the number of requests that completed with each status code category.

ApplicationLatencyP10, ApplicationLatencyP50, ApplicationLatencyP75, ApplicationLatencyP85, ApplicationLatencyP90, ApplicationLatencyP95, ApplicationLatencyP99, ApplicationLatencyP99.9

*Instance and environment.* Indicates the average amount of time, in seconds, it takes to complete the fastest *x* percent of requests.

#### InstanceHealth

*Instance only.* Indicates the current health status of the instance. Instance health is represented by one of seven [statuses.](#page-1213-0) In the CloudWatch console, these statuses map to the following values:

- $\bullet$  0 OK
- $-1$  Info
- 5 Unknown
- $\cdot$  10 No data
- $\cdot$  15 Warning
- 20 Degraded
- 25 Severe

#### **Available metrics—Linux**

CPUIrq, CPUIdle, CPUUser, CPUSystem, CPUSoftirq, CPUIowait, CPUNice

*Instance only.* Indicates the percentage of time that the CPU has spent in each state over the last minute.

LoadAverage1min

*Instance only.* The average CPU load of the instance over the last minute.

#### RootFilesystemUtil

*Instance only.* Indicates the percentage of disk space that's in use.

#### **Available metrics—Windows**

# CPUIdle, CPUUser, CPUPriveleged

Instance only. Indicates the percentage of time that the CPU has spent in each state over the last minute.

# <span id="page-1227-0"></span>**Configuring CloudWatch metrics using the Elastic Beanstalk console**

You can use the Elastic Beanstalk console to configure your environment to publish enhanced health reporting metrics to CloudWatch and make them available for use with monitoring graphs and alarms.

## **To configure CloudWatch custom metrics in the Elastic Beanstalk console**

- 1. Open the Elastic [Beanstalk](https://console.aws.amazon.com/elasticbeanstalk) console, and in the **Regions** list, select your AWS Region.
- 2. In the navigation pane, choose **Environments**, and then choose the name of your environment from the list.

## **A** Note

If you have many environments, use the search bar to filter the environment list.

- 3. In the navigation pane, choose **Configuration**.
- 4. In the **Monitoring** configuration category, choose **Edit**.
- 5. Under **Health reporting**, select the instance and environment metrics to publish to CloudWatch. To select multiple metrics, press the **Ctrl** key while choosing.
- 6. To save the changes choose **Apply** at the bottom of the page.

Enabling CloudWatch custom metrics adds them to the list of metrics available on the **[Monitoring](#page-1186-0)** [page.](#page-1186-0)

# <span id="page-1227-1"></span>**Configuring CloudWatch custom metrics using the EB CLI**

You can use the EB CLI to configure custom metrics by saving your environment's configuration locally, adding an entry that defines the metrics to publish, and then uploading the configuration to Elastic Beanstalk. You can apply the saved configuration to an environment during or after creation.

## **To configure CloudWatch custom metrics with the EB CLI and saved configurations**

- 1. Initialize your project folder with **[eb init](#page-1458-0)**.
- 2. Create an environment by running the **[eb create](#page-1463-0)** command.
- 3. Save a configuration template locally by running the **eb config save** command. The following example uses the --cfg option to specify the name of the configuration.

```
$ eb config save --cfg 01-base-state
Configuration saved at: ~/project/.elasticbeanstalk/saved_configs/01-base-
state.cfg.yml
```
- 4. Open the saved configuration file in a text editor.
- 5. Under OptionSettings > aws:elasticbeanstalk:healthreporting:system:, add a ConfigDocument key to enable each of the CloudWatch metrics you want. For example, the following ConfigDocument publishes ApplicationRequests5xx and ApplicationRequests4xx metrics at the environment level, and ApplicationRequestsTotal metrics at the instance level.

```
OptionSettings: 
 ... 
   aws:elasticbeanstalk:healthreporting:system:
     ConfigDocument: 
       CloudWatchMetrics: 
         Environment: 
           ApplicationRequests5xx: 60 
           ApplicationRequests4xx: 60 
         Instance: 
           ApplicationRequestsTotal: 60 
       Version: 1
     SystemType: enhanced
...
```
In the example, 60 indicates the number of seconds between measurements. Currently, this is the only supported value.

# *(i)* Note

You can combine CloudWatchMetrics and Rules in the same ConfigDocument option setting. Rules are described in [Configuring](#page-1219-0) enhanced health rules for an [environment](#page-1219-0).

If you previously used Rules to configure enhanced health rules, then the configuration file that you retrieve using the **eb config save** command already has a ConfigDocument key with a Rules section. *Do not delete it*—add a CloudWatchMetrics section into the same ConfigDocument option value.

- 6. Save the configuration file and close the text editor. In this example, the updated configuration file is saved with a name (02-cloudwatch-enabled.cfg.yml) that is different from the downloaded configuration file. This creates a separate saved configuration when the file is uploaded. You can use the same name as the downloaded file to overwrite the existing configuration without creating a new one.
- 7. Use the **eb config put** command to upload the updated configuration file to Elastic Beanstalk.

\$ **eb config put** *02-cloudwatch-enabled*

When using the **eb config** get and put commands with saved configurations, don't include the file extension.

8. Apply the saved configuration to your running environment.

```
$ eb config --cfg 02-cloudwatch-enabled
```
The --cfg option specifies a named configuration file that is applied to the environment. You can save the configuration file locally or in Elastic Beanstalk. If a configuration file with the specified name exists in both locations, the EB CLI uses the local file.

# <span id="page-1229-0"></span>**Providing custom metric config documents**

The configuration (config) document for Amazon CloudWatch custom metrics is a JSON document that lists the metrics to publish at the environment and instance levels. The following example shows a config document that enables all custom metrics available on Linux.

{

```
 "CloudWatchMetrics": { 
   "Environment": { 
     "ApplicationLatencyP99.9": 60, 
     "InstancesSevere": 60, 
     "ApplicationLatencyP90": 60, 
     "ApplicationLatencyP99": 60, 
     "ApplicationLatencyP95": 60, 
     "InstancesUnknown": 60, 
     "ApplicationLatencyP85": 60, 
     "InstancesInfo": 60, 
     "ApplicationRequests2xx": 60, 
     "InstancesDegraded": 60, 
     "InstancesWarning": 60, 
     "ApplicationLatencyP50": 60, 
     "ApplicationRequestsTotal": 60, 
     "InstancesNoData": 60, 
     "InstancesPending": 60, 
     "ApplicationLatencyP10": 60, 
     "ApplicationRequests5xx": 60, 
     "ApplicationLatencyP75": 60, 
     "InstancesOk": 60, 
     "ApplicationRequests3xx": 60, 
     "ApplicationRequests4xx": 60 
   }, 
   "Instance": { 
     "ApplicationLatencyP99.9": 60, 
     "ApplicationLatencyP90": 60, 
     "ApplicationLatencyP99": 60, 
     "ApplicationLatencyP95": 60, 
     "ApplicationLatencyP85": 60, 
     "CPUUser": 60, 
     "ApplicationRequests2xx": 60, 
     "CPUIdle": 60, 
     "ApplicationLatencyP50": 60, 
     "ApplicationRequestsTotal": 60, 
     "RootFilesystemUtil": 60, 
     "LoadAverage1min": 60, 
     "CPUIrq": 60, 
     "CPUNice": 60, 
     "CPUIowait": 60, 
     "ApplicationLatencyP10": 60, 
     "LoadAverage5min": 60, 
     "ApplicationRequests5xx": 60,
```

```
 "ApplicationLatencyP75": 60, 
        "CPUSystem": 60, 
        "ApplicationRequests3xx": 60, 
        "ApplicationRequests4xx": 60, 
        "InstanceHealth": 60, 
        "CPUSoftirq": 60 
     } 
   }, 
   "Version": 1
}
```
For the AWS CLI, you pass the document as a value for the Value key in an option settings argument, which itself is a JSON object. In this case, you must escape quotation marks in the embedded document.

```
$ aws elasticbeanstalk validate-configuration-settings --application-name my-app --
environment-name my-env --option-settings '[ 
    \{ "Namespace": "aws:elasticbeanstalk:healthreporting:system", 
         "OptionName": "ConfigDocument", 
         "Value": "{\"CloudWatchMetrics\": {\"Environment\": 
  {\"ApplicationLatencyP99.9\": 60,\"InstancesSevere\": 60,\"ApplicationLatencyP90\": 
  60,\"ApplicationLatencyP99\": 60,\"ApplicationLatencyP95\": 60,\"InstancesUnknown
\": 60,\"ApplicationLatencyP85\": 60,\"InstancesInfo\": 60,\"ApplicationRequests2xx
\": 60,\"InstancesDegraded\": 60,\"InstancesWarning\": 60,\"ApplicationLatencyP50\": 
 60,\"ApplicationRequestsTotal\": 60,\"InstancesNoData\": 60,\"InstancesPending
\": 60,\"ApplicationLatencyP10\": 60,\"ApplicationRequests5xx\": 60,
\"ApplicationLatencyP75\": 60,\"InstancesOk\": 60,\"ApplicationRequests3xx\": 60,
\"ApplicationRequests4xx\": 60},\"Instance\": {\"ApplicationLatencyP99.9\": 60,
\"ApplicationLatencyP90\": 60,\"ApplicationLatencyP99\": 60,\"ApplicationLatencyP95\": 
 60,\"ApplicationLatencyP85\": 60,\"CPUUser\": 60,\"ApplicationRequests2xx\": 
  60,\"CPUIdle\": 60,\"ApplicationLatencyP50\": 60,\"ApplicationRequestsTotal\": 
  60,\"RootFilesystemUtil\": 60,\"LoadAverage1min\": 60,\"CPUIrq\": 60,\"CPUNice
\": 60,\"CPUIowait\": 60,\"ApplicationLatencyP10\": 60,\"LoadAverage5min\": 60,
\"ApplicationRequests5xx\": 60,\"ApplicationLatencyP75\": 60,\"CPUSystem\": 60,
\"ApplicationRequests3xx\": 60,\"ApplicationRequests4xx\": 60,\"InstanceHealth\": 60,
\"CPUSoftirq\": 60}},\"Version\": 1}" 
     }
\mathbf{I}
```
For an .ebextensions configuration file in YAML, you can provide the JSON document as is.

```
 option_settings: 
   - namespace: aws:elasticbeanstalk:healthreporting:system 
     option_name: ConfigDocument 
     value: { 
 "CloudWatchMetrics": { 
   "Environment": { 
     "ApplicationLatencyP99.9": 60, 
     "InstancesSevere": 60, 
     "ApplicationLatencyP90": 60, 
     "ApplicationLatencyP99": 60, 
     "ApplicationLatencyP95": 60, 
     "InstancesUnknown": 60, 
     "ApplicationLatencyP85": 60, 
     "InstancesInfo": 60, 
     "ApplicationRequests2xx": 60, 
     "InstancesDegraded": 60, 
     "InstancesWarning": 60, 
     "ApplicationLatencyP50": 60, 
     "ApplicationRequestsTotal": 60, 
     "InstancesNoData": 60, 
     "InstancesPending": 60, 
     "ApplicationLatencyP10": 60, 
     "ApplicationRequests5xx": 60, 
     "ApplicationLatencyP75": 60, 
     "InstancesOk": 60, 
     "ApplicationRequests3xx": 60, 
     "ApplicationRequests4xx": 60 
   }, 
   "Instance": { 
     "ApplicationLatencyP99.9": 60, 
     "ApplicationLatencyP90": 60, 
     "ApplicationLatencyP99": 60, 
     "ApplicationLatencyP95": 60, 
     "ApplicationLatencyP85": 60, 
     "CPUUser": 60, 
     "ApplicationRequests2xx": 60, 
     "CPUIdle": 60, 
     "ApplicationLatencyP50": 60, 
     "ApplicationRequestsTotal": 60, 
     "RootFilesystemUtil": 60, 
     "LoadAverage1min": 60, 
     "CPUIrq": 60, 
     "CPUNice": 60,
```
}

```
 "CPUIowait": 60, 
     "ApplicationLatencyP10": 60, 
     "LoadAverage5min": 60, 
     "ApplicationRequests5xx": 60, 
     "ApplicationLatencyP75": 60, 
     "CPUSystem": 60, 
     "ApplicationRequests3xx": 60, 
     "ApplicationRequests4xx": 60, 
     "InstanceHealth": 60, 
     "CPUSoftirq": 60 
   } 
 }, 
 "Version": 1
```
# **Using enhanced health reporting with the Elastic Beanstalk API**

Because AWS Elastic Beanstalk enhanced health reporting has role and solution stack requirements, you must update scripts and code that you used prior to the release of enhanced health reporting before you can use it. To maintain backward compatibility, enhanced health reporting is not enabled by default when you create an environment using the Elastic Beanstalk API.

You configure enhanced health reporting by setting the service role, the instance profile, and Amazon CloudWatch configuration options for your environment. You can do this in three ways: by setting the configuration options in the . ebextensions folder, with saved configurations, or by configuring them directly in the create-environment call's option-settings parameter.

To use the API, SDKs, or AWS command line interface (CLI) to create an environment that supports enhanced health, you must:

- Create a service role and instance profile with the appropriate [permissions](#page-46-0)
- Create a new environment with a new [platform](#page-74-0) version
- Set the health system type, instance profile, and service role [configuration](#page-932-0) options

Use the following configuration options in the aws:elasticbeanstalk:healthreporting:system, aws:autoscaling:launchconfiguration, and aws:elasticbeanstalk:environment namespaces to configure your environment for enhanced health reporting.

# **Enhanced health configuration options**

# **SystemType**

Namespace: aws:elasticbeanstalk:healthreporting:system

To enable enhanced health reporting, set to **enhanced**.

#### **IamInstanceProfile**

Namespace: aws:autoscaling:launchconfiguration

Set to the name of an instance profile configured for use with Elastic Beanstalk.

#### **ServiceRole**

Namespace: aws:elasticbeanstalk:environment

Set to the name of a service role configured for use with Elastic Beanstalk.

# **ConfigDocument** (optional)

Namespace: aws:elasticbeanstalk:healthreporting:system

A JSON document that defines the and instance and environment metrics to publish to CloudWatch. For example:

```
{ 
   "CloudWatchMetrics": 
      { 
      "Environment": 
        { 
        "ApplicationLatencyP99.9":60, 
        "InstancesSevere":60 
        } 
      "Instance": 
        { 
        "ApplicationLatencyP85":60, 
        "CPUUser": 60 
        } 
      } 
   "Version":1
}
```
# **A** Note

Config documents may require special formatting, such as escaping quotes, depending on how you provide them to Elastic Beanstalk. See Providing custom metric config [documents](#page-1229-0) for examples.

# **Enhanced health log format**

AWS Elastic Beanstalk platforms use a custom web server log format to efficiently relay information about HTTP requests to the enhanced health reporting system. The system analyzes the logs, identifies issues, and sets the instance and environment health accordingly. If you disable the web server proxy on your environment and serve requests directly from the web container, you can still make full use of enhanced health reporting by configuring your server to output logs in the location and format that the [Elastic Beanstalk health agent](#page-1197-0) uses.

#### **A** Note

The information on this page is relevant only to Linux-based platforms. On the Windows Server platform, Elastic Beanstalk receives information about HTTP requests directly from the IIS web server. For details, see Web server metrics capture in IIS on [Windows](#page-1219-1) server.

# **Web server log configuration**

Elastic Beanstalk platforms are configured to output two logs with information about HTTP requests. The first is in verbose format and provides detailed information about the request, including the requester's user agent information and a human-readable timestamp.

# **/var/log/nginx/access.log**

The following example is from an nginx proxy running on a Ruby web server environment, but the format is similar for Apache.

```
172.31.24.3 - - [23/Jul/2015:00:21:20 +0000] "GET / HTTP/1.1" 200 11 "-" "curl/7.22.0 
  (x86_64-pc-linux-gnu) libcurl/7.22.0 OpenSSL/1.0.1 zlib/1.2.3.4 libidn/1.23 
  librtmp/2.3" "177.72.242.17"
```
172.31.24.3 - - [23/Jul/2015:00:21:21 +0000] "GET / HTTP/1.1" 200 11 "-" "curl/7.22.0 (x86\_64-pc-linux-gnu) libcurl/7.22.0 OpenSSL/1.0.1 zlib/1.2.3.4 libidn/1.23 librtmp/2.3" "177.72.242.17" 172.31.24.3 - - [23/Jul/2015:00:21:22 +0000] "GET / HTTP/1.1" 200 11 "-" "curl/7.22.0 (x86\_64-pc-linux-gnu) libcurl/7.22.0 OpenSSL/1.0.1 zlib/1.2.3.4 libidn/1.23 librtmp/2.3" "177.72.242.17" 172.31.24.3 - - [23/Jul/2015:00:21:22 +0000] "GET / HTTP/1.1" 200 11 "-" "curl/7.22.0 (x86\_64-pc-linux-gnu) libcurl/7.22.0 OpenSSL/1.0.1 zlib/1.2.3.4 libidn/1.23 librtmp/2.3" "177.72.242.17" 172.31.24.3 - - [23/Jul/2015:00:21:22 +0000] "GET / HTTP/1.1" 200 11 "-" "curl/7.22.0 (x86\_64-pc-linux-gnu) libcurl/7.22.0 OpenSSL/1.0.1 zlib/1.2.3.4 libidn/1.23 librtmp/2.3" "177.72.242.17"

The second log is in terse format. It includes information relevant only to enhanced health reporting. This log is output to a subfolder named healthd and rotates hourly. Old logs are deleted immediately after rotating out.

#### **/var/log/nginx/healthd/application.log.2015-07-23-00**

The following example shows a log in the machine-readable format.

```
1437609879.311"/"200"0.083"0.083"177.72.242.17
1437609879.874"/"200"0.347"0.347"177.72.242.17
1437609880.006"/bad/path"404"0.001"0.001"177.72.242.17
1437609880.058"/"200"0.530"0.530"177.72.242.17
1437609880.928"/bad/path"404"0.001"0.001"177.72.242.17
```
The enhanced health log format includes the following information:

- The time of the request, in Unix time
- The path of the request
- The HTTP status code for the result
- The request time
- The upstream time
- The X-Forwarded-For HTTP header

For nginx proxies, times are printed in floating-point seconds, with three decimal places. For Apache, whole microseconds are used.

## **A** Note

If you see a warning similar to the following in a log file, where DATE-TIME is a date and time, and you are using a custom proxy, such as in a multi-container Docker environment, you must use an .ebextension to configure your environment so that healthd can read your log files:

```
W, [DATE-TIME #1922] WARN -- : log file "/var/log/nginx/healthd/
application.log.DATE-TIME" does not exist
```
You can start with the .ebextension in the [Multicontainer](https://docs.aws.amazon.com/elasticbeanstalk/latest/dg/samples/docker-multicontainer-v2.zip) Docker sample.

# **/etc/nginx/conf.d/webapp\_healthd.conf**

The following example shows the log configuration for nginx with the healthd log format highlighted.

```
upstream my_app { 
   server unix:///var/run/puma/my_app.sock;
}
log_format healthd '$msec"$uri"' 
                  '$status"$request_time"$upstream_response_time"' 
                  '$http_x_forwarded_for';
server { 
   listen 80; 
   server_name _ localhost; # need to listen to localhost for worker tier 
   if ($time_iso8601 ~ "^(\d{4})-(\d{2})-(\d{2})T(\d{2})") { 
     set $year $1; 
     set $month $2; 
     set $day $3; 
     set $hour $4; 
   }
   access_log /var/log/nginx/access.log main; 
   access_log /var/log/nginx/healthd/application.log.$year-$month-$day-$hour healthd;
   location / {
```

```
 proxy_pass http://my_app; # match the name of upstream directive which is defined 
  above 
    proxy set header Host $host;
     proxy_set_header X-Forwarded-For $proxy_add_x_forwarded_for; 
   } 
   location /assets { 
     alias /var/app/current/public/assets; 
     gzip_static on; 
     gzip on; 
     expires max; 
     add_header Cache-Control public; 
   } 
   location /public { 
     alias /var/app/current/public; 
     gzip_static on; 
     gzip on; 
     expires max; 
     add_header Cache-Control public; 
   }
}
```
# **/etc/httpd/conf.d/healthd.conf**

The following example shows the log configuration for Apache.

```
LogFormat "%{%s}t\"%U\"%s\"%D\"%D\"%{X-Forwarded-For}i" healthd
CustomLog "|/usr/sbin/rotatelogs /var/log/httpd/healthd/application.log.%Y-%m-%d-%H 
  3600" healthd
```
# **Generating logs for enhanced health reporting**

To provide logs to the health agent, you must do the following:

- Output logs in the correct format, as shown in the previous section
- Output logs to /var/log/nginx/healthd/
- Name logs using the following format: application.log.\$year-\$month-\$day-\$hour
- Rotate logs once per hour
- Do not truncate logs

# **Notifications and troubleshooting**

This page lists example cause messages for common issues and links to more information. Cause messages appear in the [environment](#page-1186-0) overview page of the Elastic Beanstalk console and are recorded in [events](#page-1246-0) when health issues persist across several checks.

# **Deployments**

Elastic Beanstalk monitors your environment for consistency following deployments. If a rolling deployment fails, the version of your application running on the instances in your environment may vary. This can occur if a deployment succeeds on one or more batches but fails prior to all batches completing.

*Incorrect application version found on 2 out of 5 instances. Expected version "v1" (deployment 1).*

*Incorrect application version on environment instances. Expected version "v1" (deployment 1).*

The expected application version is not running on some or all instances in an environment.

*Incorrect application version "v2" (deployment 2). Expected version "v1" (deployment 1).*

The application deployed to an instance differs from the expected version. If a deployment fails, the expected version is reset to the version from the most recent successful deployment. In the above example, the first deployment (version "v1") succeeded, but the second deployment (version "v2") failed. Any instances running "v2" are considered unhealthy.

To solve this issue, start another deployment. You can [redeploy](#page-697-0) a previous version that you know works, or configure your environment to ignore health [checks](#page-703-0) during deployment and redeploy the new version to force the deployment to complete.

You can also identify and terminate the instances that are running the wrong application version. Elastic Beanstalk will launch instances with the correct version to replace any instances that you terminate. Use the EB CLI health [command](#page-1481-0) to identify instances that are running the wrong application version.

# **Application server**

*15% of requests are erroring with HTTP 4xx*

*20% of the requests to the ELB are erroring with HTTP 4xx.*

A high percentage of HTTP requests to an instance or environment are failing with 4xx errors.

A 400 series status code indicates that the user made a bad request, such as requesting a page that doesn't exist (404 File Not Found) or that the user doesn't have access to (403 Forbidden). A low number of 404s is not unusual but a large number could mean that there are internal or external links to unavailable pages. These issues can be resolved by fixing bad internal links and adding redirects for bad external links.

*5% of the requests are failing with HTTP 5xx*

*3% of the requests to the ELB are failing with HTTP 5xx.*

A high percentage of HTTP requests to an instance or environment are failing with 500 series status codes.

A 500 series status code indicates that the application server encountered an internal error. These issues indicate that there is an error in your application code and should be identified and fixed quickly.

#### *95% of CPU is in use*

On an instance, the health agent is reporting an extremely high percentage of CPU usage and sets the instance health to **Warning** or **Degraded**.

Scale your environment to take load off of instances.

# **Worker instance**

*20 messages waiting in the queue (25 seconds ago)*

Requests are being added to your worker environment's queue faster than they can be processed. Scale your environment to increase capacity.

*5 messages in Dead Letter Queue (15 seconds ago)*

Worker requests are failing repeatedly and being added to the the section called ["Dead-letter](#page-770-0) [queues".](#page-770-0) Check the requests in the dead-letter queue to see why they are failing.

# **Other resources**

*4 active instances is below Auto Scaling group minimum size 5*

The number of instances running in your environment is fewer than the minimum configured for the Auto Scaling group.

*Auto Scaling group (groupname) notifications have been deleted or modified*

The notifications configured for your Auto Scaling group have been modified outside of Elastic Beanstalk.

# <span id="page-1241-0"></span>**Manage alarms**

You can create alarms for metrics that you are monitoring by using the Elastic Beanstalk console. Alarms help you monitor changes to your AWS Elastic Beanstalk environment so that you can easily identify and mitigate problems before they occur. For example, you can set an alarm that notifies you when CPU utilization in an environment exceeds a certain threshold, ensuring that you are notified before a potential problem occurs. For more information, see [Using Elastic Beanstalk with](#page-1264-0) Amazon [CloudWatch](#page-1264-0).

## *(i)* Note

Elastic Beanstalk uses CloudWatch for monitoring and alarms, meaning CloudWatch costs are applied to your AWS account for any alarms that you use.

For more information about monitoring specific metrics, see Basic health [reporting](#page-1189-0).

# **To check the state of your alarms**

- 1. Open the Elastic [Beanstalk](https://console.aws.amazon.com/elasticbeanstalk) console, and in the **Regions** list, select your AWS Region.
- 2. In the navigation pane, choose **Environments**, and then choose the name of your environment from the list.

# *(b)* Note

If you have many environments, use the search bar to filter the environment list.

3. In the navigation pane, choose **Alarms**.

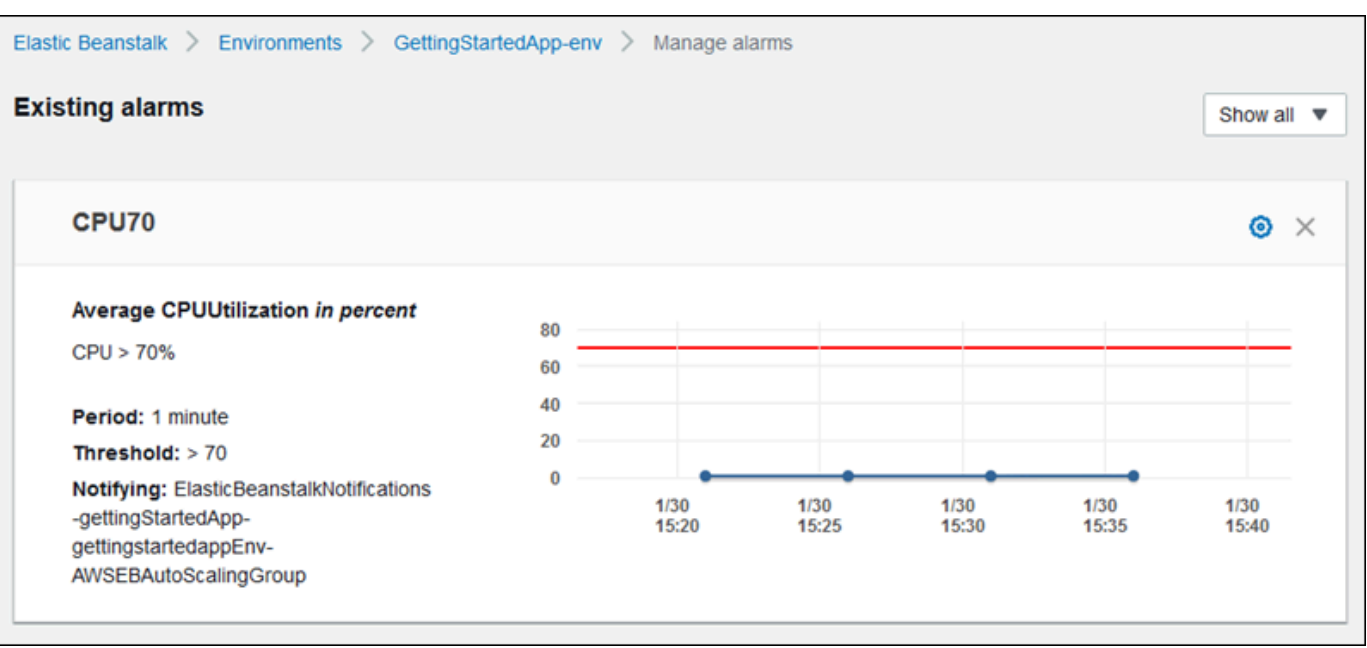

The page displays a list of existing alarms. If any alarms are in the alarm state, they are flagged with

# A

(warning).

- 4. To filter alarms, choose the drop-down menu, and then select a filter.
- 5. To edit or delete an alarm, choose

```
<u>iot</u>
(edit) or
```
×

(delete), respectively.

#### **To create an alarm**

- 1. Open the Elastic [Beanstalk](https://console.aws.amazon.com/elasticbeanstalk) console, and in the **Regions** list, select your AWS Region.
- 2. In the navigation pane, choose **Environments**, and then choose the name of your environment from the list.

# *(b)* Note

If you have many environments, use the search bar to filter the environment list.

- 3. In the navigation pane, choose **Monitoring**.
- 4. Locate the metric for which you want to create an alarm, and then choose

#### △

## (alarm). The **Add alarm** page is displayed.

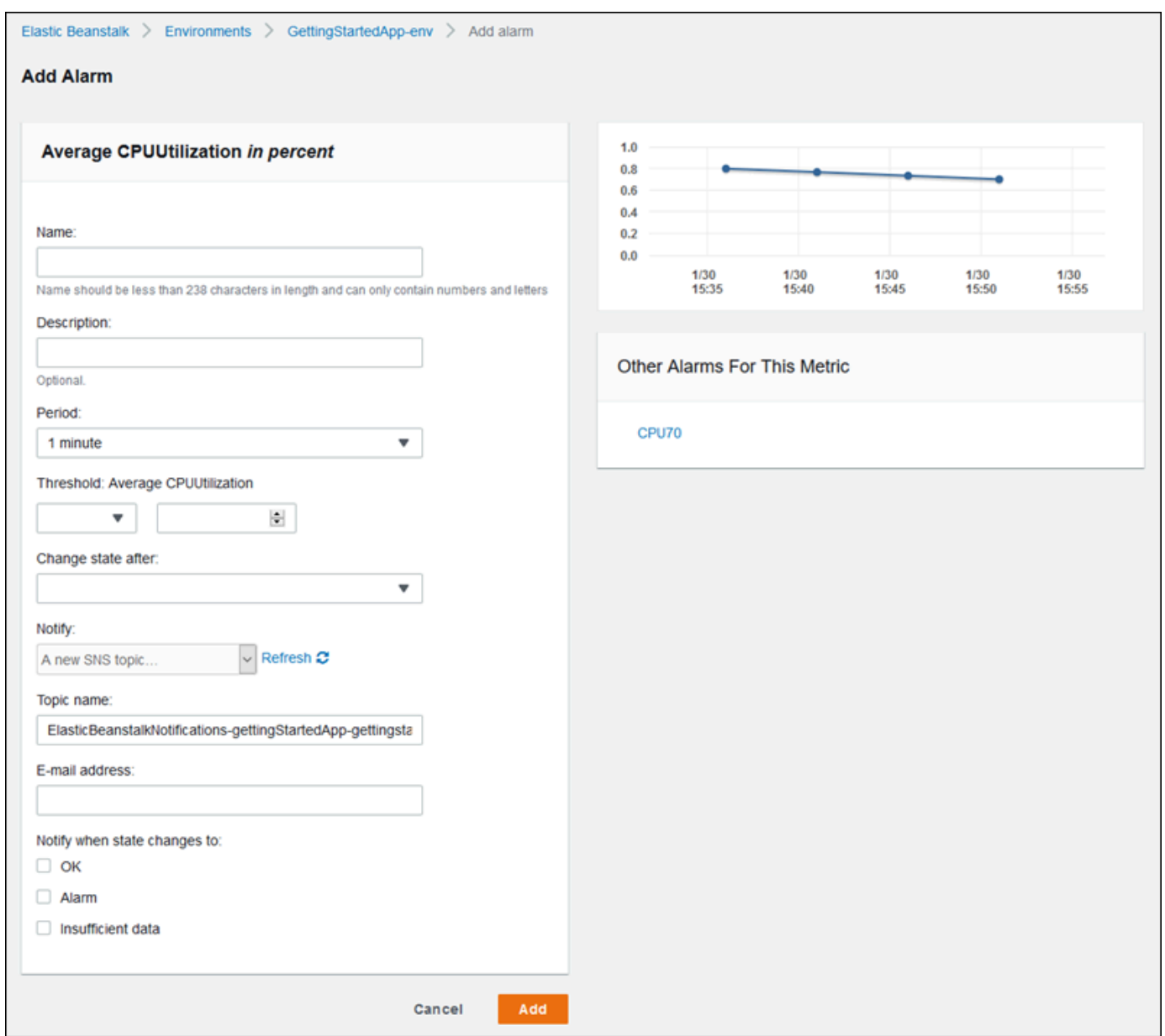

- 5. Enter details about the alarm:
	- **Name**: A name for this alarm.
	- **Description** (optional): A short description of what this alarm is.
	- **Period**: The time interval between readings.
- **Threshold**: Describes the behavior and value that the metric must exceed in order to trigger an alarm.
- **Change state after**: The amount a time after a threshold has been exceed that triggers a change in state of the alarm.
- **Notify**: The Amazon SNS topic that is notified when an alarm changes state.
- **Notify when state changes to**:
	- **OK**: The metric is within the defined threshold.
	- **Alarm**: The metric exceeded the defined threshold.
	- **Insufficient data**: The alarm has just started, the metric is not available, or not enough data is available for the metric to determine the alarm state.
- 6. Choose **Add**. The environment status changes to gray while the environment updates. You can view the alarm that you created by choosing **Alarms** in the navigation pane.

# **Viewing an Elastic Beanstalk environment's change history**

You can use the AWS Management Console to view a history of configuration changes that have been made to your Elastic Beanstalk environments. Elastic Beanstalk fetches your change history from events recorded in AWS [CloudTrail](https://docs.aws.amazon.com/awscloudtrail/latest/userguide/cloudtrail-user-guide.html) and displays them in a list that you can easily navigate and filter.

The Change History panel displays the following information for changes made to your environments:

- The date and time when a change was made
- The IAM user that was responsible for a change made
- The source tool (either Elastic Beanstalk command line interface (EB CLI) or console) that was used to make the change
- The configuration parameter and new values that were set

Any sensitive data that is part of the change, such as the names of database users affected by the change, aren't displayed in the panel.

# **To view change history**

1. Open the Elastic [Beanstalk](https://console.aws.amazon.com/elasticbeanstalk) console, and in the **Regions** list, select your AWS Region.

#### 2. In the navigation pane, choose **Change history**.

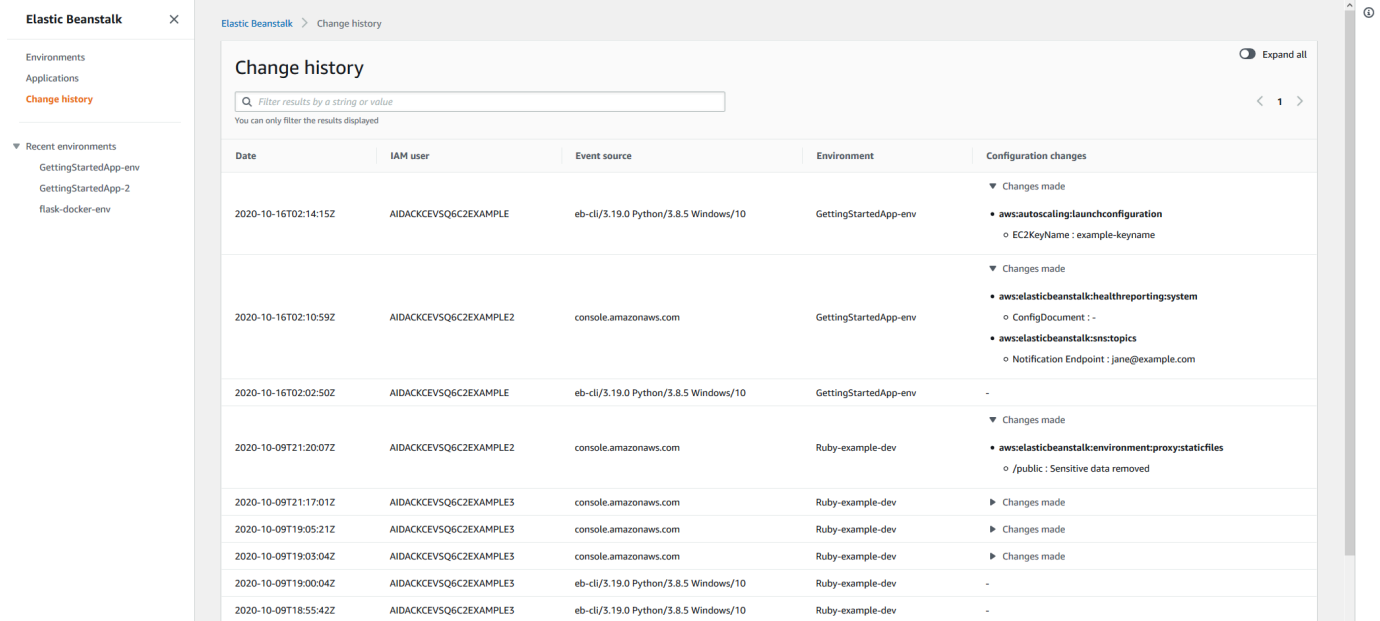

The Change History page shows a list of configuration changes that were made to your Elastic Beanstalk environments. You can page through the list by choosing **<** (previous) or **>** (next), or by choosing a specific page number. Under the **Configuration changes** column, select the arrow icon to toggle between expanding and collapsing the list of changes under the **Changes made** heading. Use the search bar to filter your results from the change history list. You can enter any string to narrow down the list of changes that are displayed.

Note the following about filtering the displayed results:

- The search filter is not case sensitive.
- You can filter displayed changes based on information under the **Configuration changes** column, even when it is not visible due to being collapsed inside **Changes made**.
- You can only filter the results displayed. However, the filter remains in place even if you select to go to another page to display more results. Your filtered results also append to the result set of the next page.

The following examples demonstrate how the data shown on the earlier screen can be filtered:

• Enter **GettingStartedApp-env** in the search box to narrow down the results to only include the changes that were made to the environment named *GettingStartedApp-env*.

- Enter **example3** in the search box to narrow down the results to only include changes that were made by IAM users whose username contains the string *example3*.
- Enter **2020-10** in the search box to narrow down the results to only include changes that were made during the month of October 2020. Change the search value to **2020-10-16** to filter further the displayed results to only include changes that were made on the day of October 16, 2020.
- Enter **proxy:staticfiles** in the search box to narrow down the results to only include the changes that were made to the namespace named *aws:elasticbeanstalk:environment:proxy:staticfiles*. The rows that are displayed are the result of the filter. This is true even for results that are collapsed under **Changes made**.

# <span id="page-1246-0"></span>**Viewing an Elastic Beanstalk environment's event stream**

You can use the AWS Management Console to access events and notifications associated with your application.

# **To view events**

- 1. Open the Elastic [Beanstalk](https://console.aws.amazon.com/elasticbeanstalk) console, and in the **Regions** list, select your AWS Region.
- 2. In the navigation pane, choose **Environments**, and then choose the name of your environment from the list.

#### *(i)* Note

If you have many environments, use the search bar to filter the environment list.

3. In the navigation pane, choose **Events**.

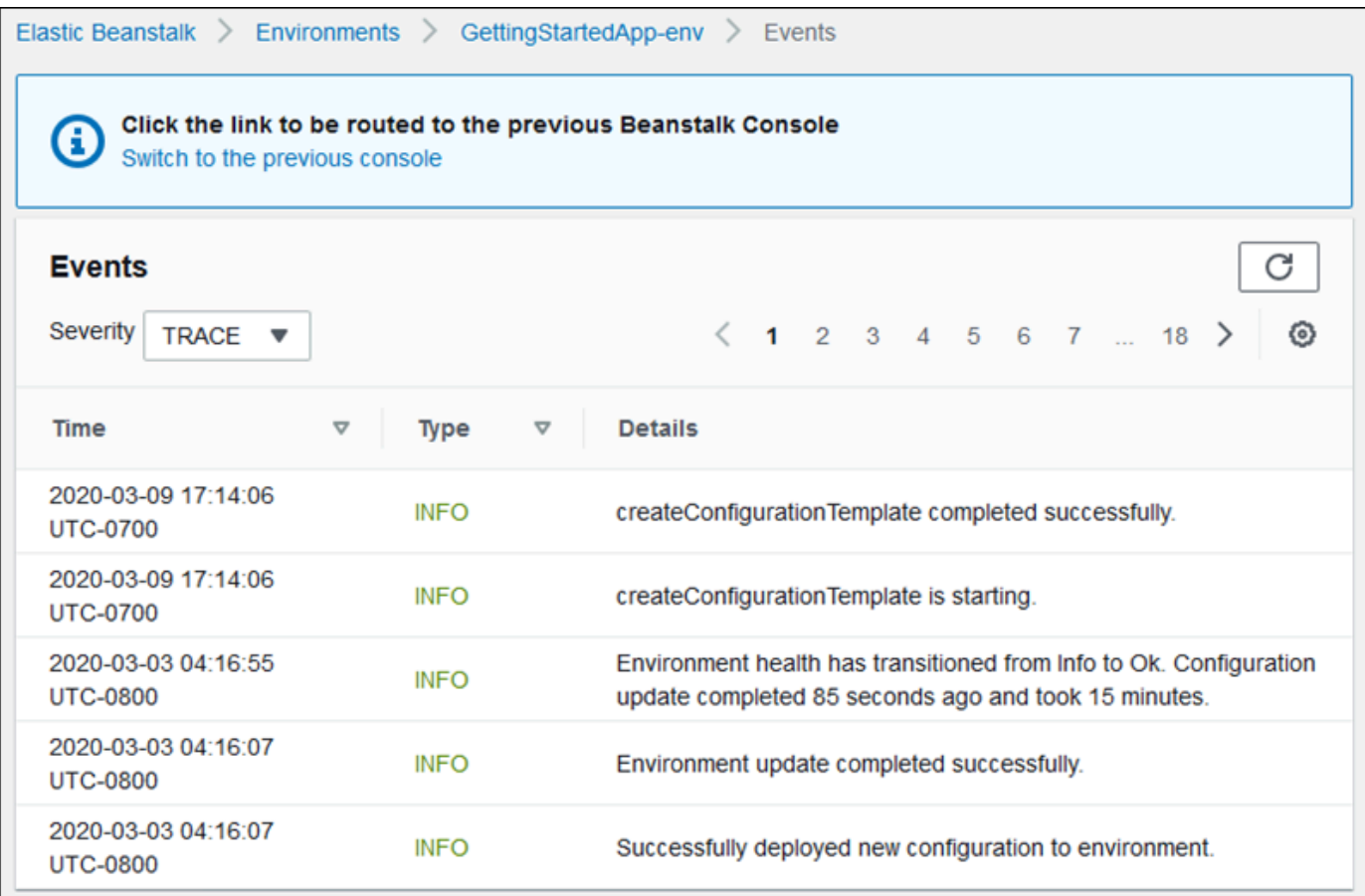

The Events page shows a list of all events that have been recorded for the environment. You can page through the list choosing **<** (previous), **>** (next), or page numbers. You can filter the type of events shown by using the **Severity** drop-down list.

The [EB CLI](#page-1446-0) and [AWS](https://aws.amazon.com/cli/) CLI both provide commands for retrieving events. If you are managing your environment using the EB CLI, use **eb [events](#page-1534-0)** to print a list of events. This command also has a - follow option that continues to show new events until you press **Ctrl+C** to stop output.

To pull events using the AWS CLI, use the describe-events command and specify the environment by name or ID:

```
$ aws elasticbeanstalk describe-events --environment-id e-gbjzqccra3
{ 
     "Events": [ 
         { 
              "ApplicationName": "elastic-beanstalk-example", 
              "EnvironmentName": "elasticBeanstalkExa-env",
```

```
 "Severity": "INFO", 
             "RequestId": "a4c7bfd6-2043-11e5-91e2-9114455c358a", 
             "Message": "Environment update completed successfully.", 
             "EventDate": "2015-07-01T22:52:12.639Z" 
         },
...
```
For more information on the command line tools, see [Tools.](#page-1446-0)

# **Listing and connecting to server instances**

You can view a list of Amazon EC2 instances running your AWS Elastic Beanstalk application environment through the Elastic Beanstalk console. You can connect to the instances using any SSH client. You can connect to the instances running Windows using Remote Desktop.

Some notes about specific development environments:

- For more information about listing and connecting to server instances using the AWS Toolkit for Eclipse, see Listing and [connecting](#page-258-0) to server instances.
- For more information about listing and connecting to server instances using the AWS Toolkit for Visual Studio, see Listing and [connecting](#page-367-0) to server instances.

# **Important**

Before you can access your Elastic Beanstalk–provisioned Amazon EC2 instances, you must create an Amazon EC2 key pair and configure your Elastic Beanstalk–provisioned Amazon EC2instances to use the Amazon EC2 key pair. You can set up your Amazon EC2 key pairs using the AWS [Management](https://console.aws.amazon.com/) Console. For instructions on creating a key pair for Amazon EC2, see the *Amazon EC2 Getting Started Guide*. For more information on how to configure your Amazon EC2 instances to use an Amazon EC2 key pair, see EC2 key [pair](#page-896-0). By default, Elastic Beanstalk does not enable remote connections to EC2 instances in a Windows container except for those in legacy Windows containers. (Elastic Beanstalk configures EC2 instances in legacy Windows containers to use port 3389 for RDP connections.) You can enable remote connections to your EC2 instances running Windows by adding a rule to a security group that authorizes inbound traffic to the instances. We strongly recommend that you remove the rule when you end your remote connection. You can add the rule again the next time you need to log in remotely. For more information,

see Adding a Rule for Inbound RDP Traffic to a [Windows](https://docs.aws.amazon.com/AWSEC2/latest/WindowsGuide/authorizing-access-to-an-instance.html#authorizing-access-to-an-instance-rdp) Instance and [Connect](https://docs.aws.amazon.com/AWSEC2/latest/WindowsGuide/EC2Win_GetStarted.html#connecting_to_windows_instance) to Your [Windows](https://docs.aws.amazon.com/AWSEC2/latest/WindowsGuide/EC2Win_GetStarted.html#connecting_to_windows_instance) Instance in the *Amazon Elastic Compute Cloud User Guide for Microsoft Windows*.

#### **To view and connect to Amazon EC2 instances for an environment**

- 1. Open the Amazon EC2 console at <https://console.aws.amazon.com/ec2/>.
- 2. In the navigation pane of the console, choose **Load Balancers**.

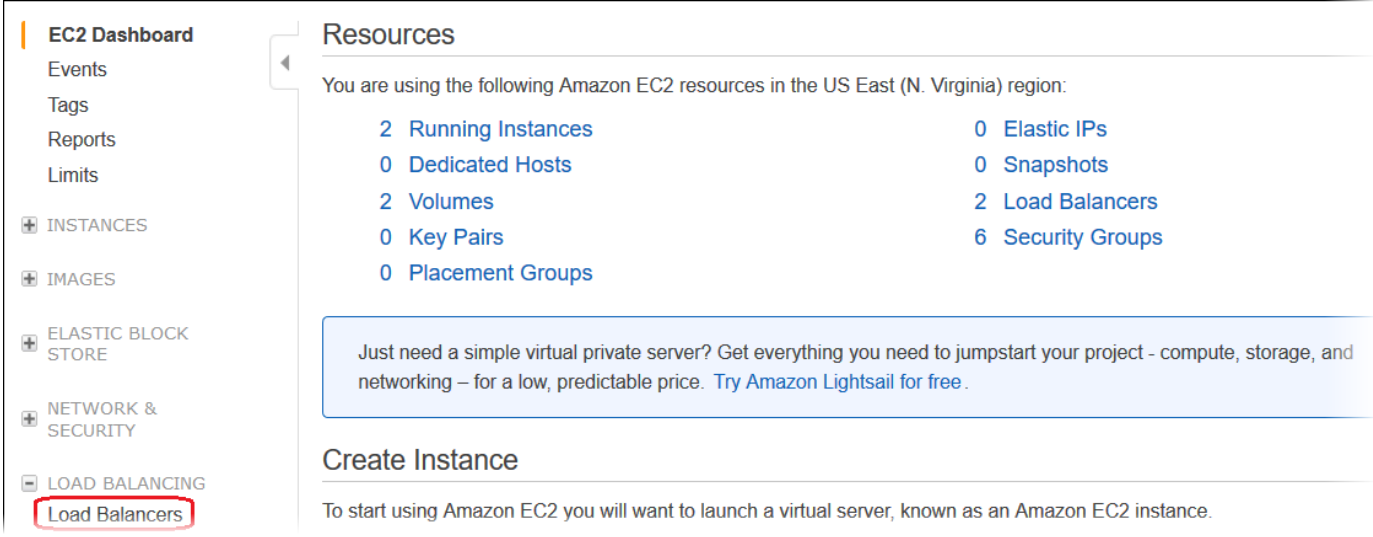

3. Load balancers created by Elastic Beanstalk have **awseb** in the name. Find the load balancer for your environment and click it.

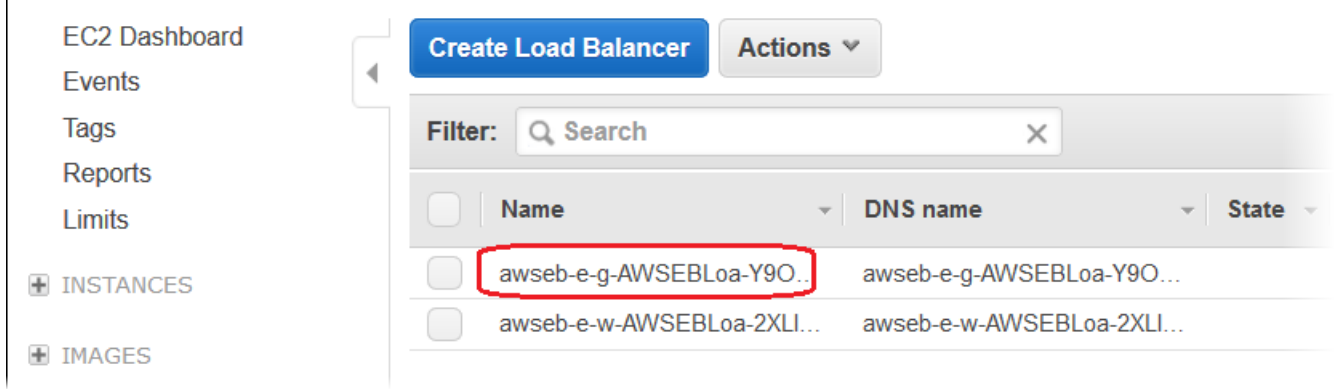

4. Choose the **Instances** tab in the bottom pane of the console.

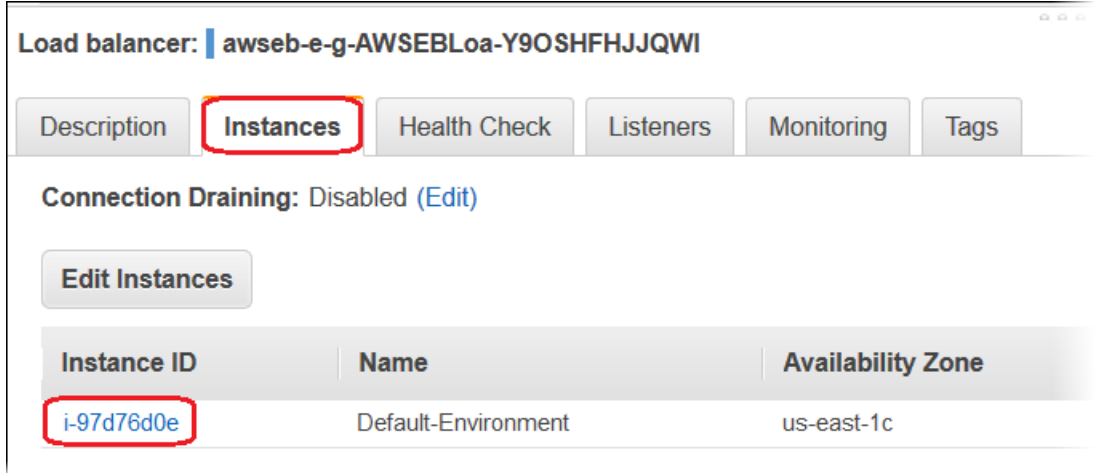

A list of the instances that the load balancer for your Elastic Beanstalk environment uses is displayed. Make a note of an instance ID that you want to connect to.

5. In the navigation pane of the Amazon EC2 console, choose **Instances**, and find your instance ID in the list.

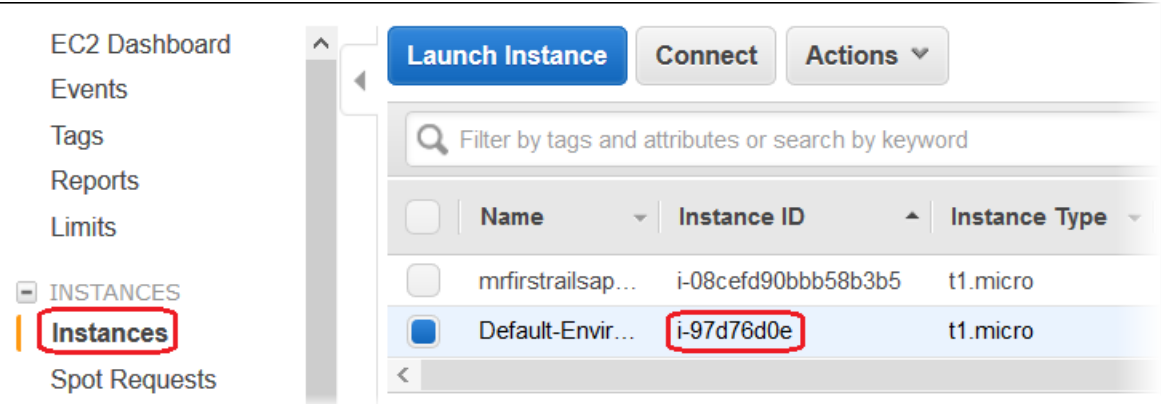

- 6. Right-click the instance ID for the Amazon EC2 instance running in your environment's load balancer, and then select **Connect** from the context menu.
- 7. Make a note of the instance's public DNS address on the **Description** tab.
- 8. Connect to an instance running Linux by using the SSH client of your choice, and then type **ssh -i .ec2/mykeypair.pem ec2-user@<public-DNS-of-the-instance>** .

For more information on connecting to an Amazon EC2 Linux instance, see Getting [Started](https://docs.aws.amazon.com/AWSEC2/latest/UserGuide/EC2_GetStarted.html) with Amazon EC2 Linux [Instances](https://docs.aws.amazon.com/AWSEC2/latest/UserGuide/EC2_GetStarted.html) in the *Amazon EC2 User Guide*.

If your Elastic Beanstalk environment uses the .NET on [Windows](#page-323-0) Server platform, see [Getting](https://docs.aws.amazon.com/AWSEC2/latest/WindowsGuide/EC2_GetStarted.html) Started with Amazon EC2 Windows [Instances](https://docs.aws.amazon.com/AWSEC2/latest/WindowsGuide/EC2_GetStarted.html) in the *Amazon EC2 User Guide*.

# **Viewing logs from Amazon EC2 instances in your Elastic Beanstalk environment**

The Amazon EC2 instances in your Elastic Beanstalk environment generate logs that you can view to troubleshoot issues with your application or configuration files. Logs created by the web server, application server, Elastic Beanstalk platform scripts, and AWS CloudFormation are stored locally on individual instances. You can easily retrieve them by using the [environment](#page-636-0) [management](#page-636-0) console or the EB CLI. You can also configure your environment to stream logs to Amazon CloudWatch Logs in real time.

Tail logs are the last 100 lines of the most commonly used log files—Elastic Beanstalk operational logs and logs from the web server or application server. When you request tail logs in the environment management console or with **eb logs**, an instance in your environment concatenates the most recent log entries into a single text file and uploads it to Amazon S3.

Bundle logs are full logs for a wider range of log files, including logs from yum and cron and several logs from AWS CloudFormation. When you request bundle logs, an instance in your environment packages the full log files into a ZIP archive and uploads it to Amazon S3.

**(i)** Note

Elastic Beanstalk Windows Server platforms do not support bundle logs.

To upload rotated logs to Amazon S3, the instances in your environment must have an [instance](#page-57-0) [profile](#page-57-0) with permission to write to your Elastic Beanstalk Amazon S3 bucket. These permissions are included in the default instance profile that Elastic Beanstalk prompts you to create when you launch an environment in the Elastic Beanstalk console for the first time.

# **To retrieve instance logs**

- 1. Open the Elastic [Beanstalk](https://console.aws.amazon.com/elasticbeanstalk) console, and in the **Regions** list, select your AWS Region.
- 2. In the navigation pane, choose **Environments**, and then choose the name of your environment from the list.

#### **A** Note

If you have many environments, use the search bar to filter the environment list.

- 3. In the navigation pane, choose **Logs**.
- 4. Choose **Request Logs**, and then choose the type of logs to retrieve. To get tail logs, choose **Last 100 Lines**. To get bundle logs, choose **Full Logs**.

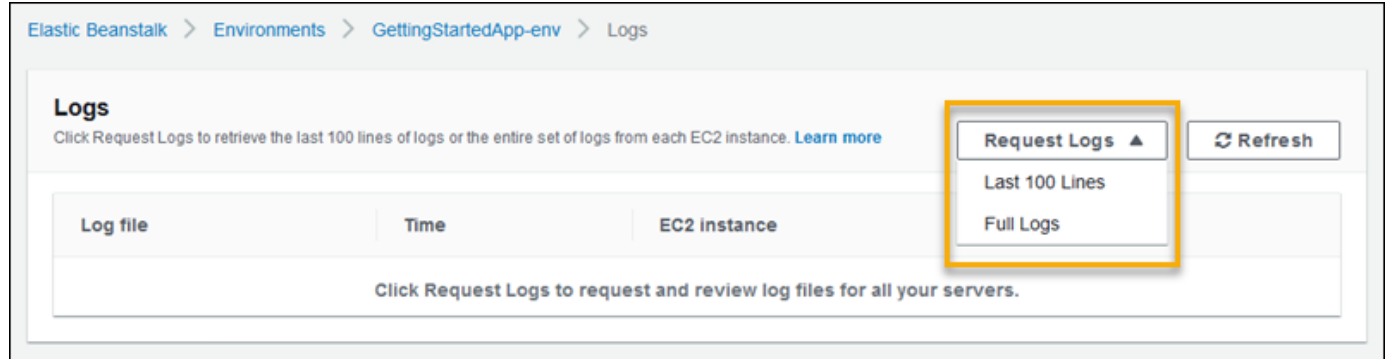

5. When Elastic Beanstalk finishes retrieving your logs, choose **Download**.

Elastic Beanstalk stores tail and bundle logs in an Amazon S3 bucket, and generates a presigned Amazon S3 URL that you can use to access your logs. Elastic Beanstalk deletes the files from Amazon S3 after a duration of 15 minutes.

# **Warning**

Anyone in possession of the presigned Amazon S3 URL can access the files before they are deleted. Make the URL available only to trusted parties.

#### **A** Note

Your user policy must have the s3:DeleteObject permission. Elastic Beanstalk uses your user permissions to delete the logs from Amazon S3.

To persist logs, you can configure your environment to publish logs to Amazon S3 automatically after they are rotated. To enable log rotation to Amazon S3, follow the procedure in [Configuring](#page-912-0) [instance](#page-912-0) log viewing. Instances in your environment will attempt to upload logs that have been rotated once per hour.

If your application generates logs in a location that isn't part of the default configuration for your environment's platform, you can extend the default configuration by using configuration files ([.ebextensions](#page-1048-0)). You can add your application's log files to tail logs, bundle logs, or log rotation. For real-time log streaming and long-term storage, configure your environment to [stream](#page-1258-0) logs to Amazon [CloudWatch](#page-1258-0) Logs.

#### **Sections**

- Log location on Amazon EC2 [instances](#page-1253-0)
- Log location in [Amazon](#page-1254-0) S3
- Log [rotation](#page-1255-0) settings on Linux
- Extending the default log task [configuration](#page-1255-1)
- Streaming log files to Amazon [CloudWatch](#page-1258-0) Logs

# <span id="page-1253-0"></span>**Log location on Amazon EC2 instances**

Logs are stored in standard locations on the Amazon EC2 instances in your environment. Elastic Beanstalk generates the following logs.

# **Amazon Linux 2**

• /var/log/eb-engine.log

# **Amazon Linux AMI (AL1)**

# **Note**

On [July 18,2022,](https://docs.aws.amazon.com/elasticbeanstalk/latest/relnotes/release-2022-07-18-linux-al1-retire.html) Elastic Beanstalk set the status of all platform branches based on Amazon Linux AMI (AL1) to **retired**. For more information about migrating to a current and fully supported Amazon Linux 2023 platform branch, see Migrating your Elastic [Beanstalk](#page-738-0) Linux [application](#page-738-0) to Amazon Linux 2023 or Amazon Linux 2.

- /var/log/eb-activity.log
- /var/log/eb-commandprocessor.log

# **Windows Server**

- C:\Program Files\Amazon\ElasticBeanstalk\logs\
- C:\cfn\log\cfn-init.log

These logs contain messages about deployment activities, including messages related to configuration files ([.ebextensions](#page-1048-0)).

Each application and web server stores logs in its own folder:

- **Apache** /var/log/httpd/
- **IIS** C:\inetpub\wwwroot\
- **Node.js** /var/log/nodejs/
- **nginx** /var/log/nginx/
- **Passenger** /var/app/support/logs/
- **Puma** /var/log/puma/
- **Python** /opt/python/log/
- **Tomcat** /var/log/tomcat/

# <span id="page-1254-0"></span>**Log location in Amazon S3**

When you request tail or bundle logs from your environment, or when instances upload rotated logs, they're stored in your Elastic Beanstalk bucket in Amazon S3. Elastic Beanstalk creates a bucket named elasticbeanstalk-*region*-*account-id* for each AWS Region in which you create environments. Within this bucket, logs are stored under the path resources/ environments/logs/*logtype*/*environment-id*/*instance-id*.

For example, logs from instance i-0a1fd158, in Elastic Beanstalk environment e-mpcwnwheky in AWS Region us-west-2 in account 123456789012, are stored in the following locations:

# • **Tail Logs** –

s3://elasticbeanstalk-us-west-2-123456789012/resources/environments/logs/ tail/e-mpcwnwheky/i-0a1fd158

• **Bundle Logs** –

s3://elasticbeanstalk-us-west-2-123456789012/resources/environments/logs/ bundle/e-mpcwnwheky/i-0a1fd158

• **Rotated Logs** –

s3://elasticbeanstalk-us-west-2-123456789012/resources/environments/logs/ publish/e-mpcwnwheky/i-0a1fd158

# **A** Note

You can find your environment ID in the environment management console.

Elastic Beanstalk deletes tail and bundle logs from Amazon S3 automatically 15 minutes after they are created. Rotated logs persist until you delete them or move them to S3 Glacier.

# <span id="page-1255-0"></span>**Log rotation settings on Linux**

On Linux platforms, Elastic Beanstalk uses logrotate to rotate logs periodically. If configured, after a log is rotated locally, the log rotation task picks it up and uploads it to Amazon S3. Logs that are rotated locally don't appear in tail or bundle logs by default.

You can find Elastic Beanstalk configuration files for logrotate in /etc/ logrotate.elasticbeanstalk.hourly/. These rotation settings are specific to the platform, and might change in future versions of the platform. For more information about the available settings and example configurations, run man logrotate.

The configuration files are invoked by cron jobs in /etc/cron.hourly/. For more information about cron, run man cron.

# <span id="page-1255-1"></span>**Extending the default log task configuration**

Elastic Beanstalk uses files in subfolders of /opt/elasticbeanstalk/tasks (Linux) or C: \Program Files\Amazon\ElasticBeanstalk\config (Windows Server) on the Amazon EC2 instance to configure tasks for tail logs, bundle logs, and log rotation.

# **On Amazon Linux:**

• **Tail Logs** –

/opt/elasticbeanstalk/tasks/taillogs.d/

• **Bundle Logs** –

/opt/elasticbeanstalk/tasks/bundlelogs.d/

• **Rotated Logs** –

/opt/elasticbeanstalk/tasks/publishlogs.d/

## **On Windows Server:**

## • **Tail Logs** –

```
c:\Program Files\Amazon\ElasticBeanstalk\config\taillogs.d\
```
• **Rotated Logs** –

c:\Program Files\Amazon\ElasticBeanstalk\config\publogs.d\

For example, the eb-activity.conf file on Linux adds two log files to the tail logs task.

# **/opt/elasticbeanstalk/tasks/taillogs.d/eb-activity.conf**

```
/var/log/eb-commandprocessor.log
/var/log/eb-activity.log
```
You can use environment configuration files ([.ebextensions](#page-1048-0)) to add your own .conf files to these folders. A .conf file lists log files specific to your application, which Elastic Beanstalk adds to the log file tasks.

Use the [files](#page-1058-0) section to add configuration files to the tasks that you want to modify. For example, the following configuration text adds a log configuration file to each instance in your environment. This log configuration file, cloud-init.conf, adds /var/log/cloud-init.log to tail logs.

```
files: 
   "/opt/elasticbeanstalk/tasks/taillogs.d/cloud-init.conf" : 
     mode: "000755" 
     owner: root 
     group: root 
     content: | 
       /var/log/cloud-init.log
```
Add this text to a file with the .config file name extension to your source bundle under a folder named .ebextensions.

```
~/workspace/my-app
|-- .ebextensions
| `-- tail-logs.config
|-- index.php
`-- styles.css
```
On Linux platforms, you can also use wildcard characters in log task configurations. This configuration file adds all files with the .log file name extension from the log folder in the application root to bundle logs.

```
files: 
   "/opt/elasticbeanstalk/tasks/bundlelogs.d/applogs.conf" : 
     mode: "000755" 
     owner: root 
     group: root 
     content: | 
       /var/app/current/log/*.log
```
Log task configurations don't support wildcard characters on Windows platforms.

#### *(i)* Note

To help familiarize yourself with log customization procedures, you can deploy a sample application using the [EB CLI](#page-1446-0). For this, the EB CLI creates a local application directory that contains an .ebextentions subdirectory with a sample configuration. You can also use the sample application's log files to explore the log retrieval feature described in this topic. For more information about how to create a sample application with the EB CLI, see [EB CLI](#page-1463-0)  [basics](#page-1463-0).

For more information about using configuration files, see Advanced environment [customization](#page-1048-0) with configuration files ([.ebextensions](#page-1048-0)).

Much like extending tail logs and bundle logs, you can extend log rotation using a configuration file. Whenever Elastic Beanstalk rotates its own logs and uploads them to Amazon S3, it also rotates and uploads your additional logs. Log rotation extension behaves differently depending on the platform's operating system. The following sections describe the two cases.

# **Extending log rotation on Linux**

As explained in Log [rotation](#page-1255-0) settings on Linux, Elastic Beanstalk uses logrotate to rotate logs on Linux platforms. When you configure your application's log files for log rotation, the application doesn't need to create copies of log files. Elastic Beanstalk configures logrotate to create a copy of your application's log files for each rotation. Therefore, the application must keep log files unlocked when it isn't actively writing to them.

# **Extending log rotation on Windows server**

On Windows Server, when you configure your application's log files for log rotation, the application must rotate the log files periodically. Elastic Beanstalk looks for files with names starting with the pattern you configured, and picks them up for uploading to Amazon S3. In addition, periods in the file name are ignored, and Elastic Beanstalk considers the name up to the period to be the base log file name.

Elastic Beanstalk uploads all versions of a base log file except for the newest one, because it considers that one to be the active application log file, which can potentially be locked. Your application can, therefore, keep the active log file locked between rotations.

For example, your application writes to a log file named my\_log. log, and you specify this name in your .conf file. The application periodically rotates the file. During the Elastic Beanstalk rotation cycle, it finds the following files in the log file's folder: my\_log.log, my\_log.0800.log, my\_log.0830.log. Elastic Beanstalk considers all of them to be versions of the base name my log. The file my log. log has the latest modification time, so Elastic Beanstalk uploads only the other two files, my\_log.0800.log and my\_log.0830.log.

# <span id="page-1258-0"></span>**Streaming log files to Amazon CloudWatch Logs**

You can configure your environment to stream logs to Amazon CloudWatch Logs in the Elastic Beanstalk console or by using [configuration](#page-932-0) options. With CloudWatch Logs, each instance in your environment streams logs to log groups that you can configure to be retained for weeks or years, even after your environment is terminated.

The set of logs streamed varies per environment, but always includes eb-engine.log and access logs from the nginx or Apache proxy server that runs in front of your application.

You can configure log streaming in the Elastic Beanstalk console either during [environment](#page-663-0) [creation](#page-663-0) or for an existing [environment](#page-912-0). In the following example, logs are saved for up to seven days, even when the environment is terminated.

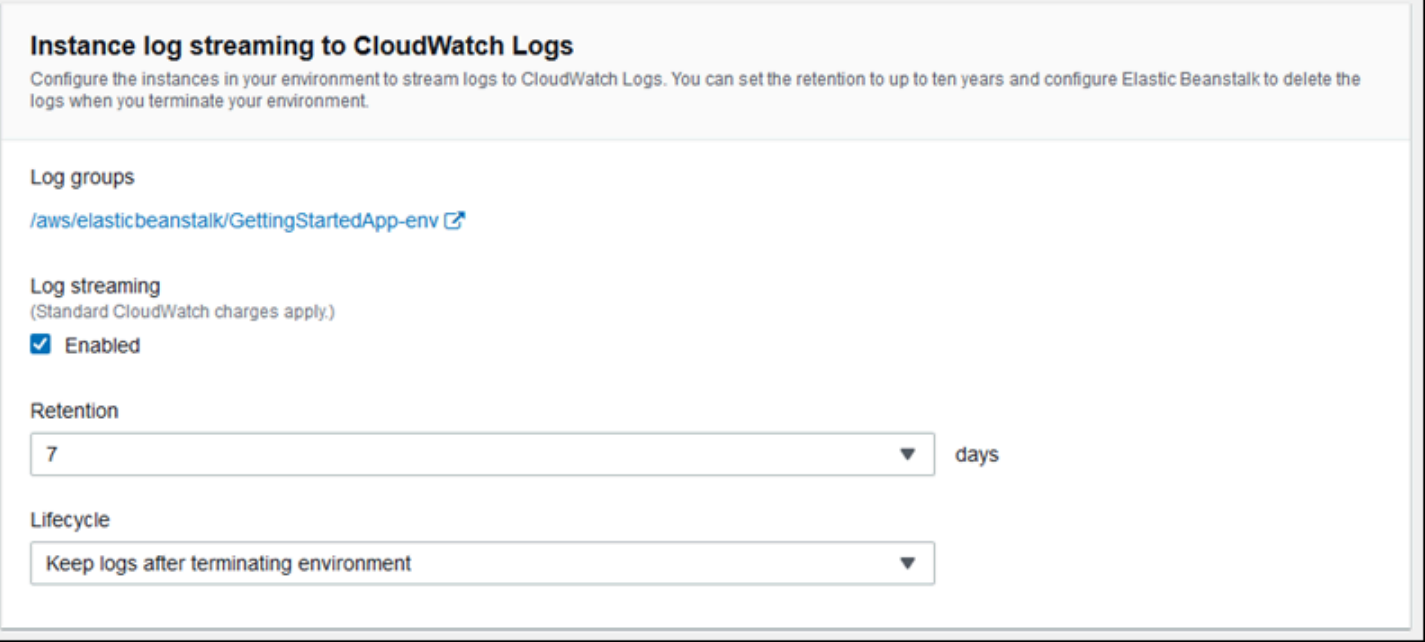

The following [configuration](#page-1048-0) file enables log streaming with 180 days retention, even if the environment is terminated.

## **Example .ebextensions/log-streaming.config**

```
option_settings: 
   aws:elasticbeanstalk:cloudwatch:logs: 
     StreamLogs: true 
     DeleteOnTerminate: false 
     RetentionInDays: 180
```
# **Using Elastic Beanstalk with other AWS services**

To implement your application's environments, Elastic Beanstalk manages resources of other AWS services or uses their functionality. In addition, Elastic Beanstalk integrates with AWS services that it doesn't use directly as part of your environments. The topics in this section describe many ways you can use these additional services with your Elastic Beanstalk application.

#### **Topics**

- [Architectural](#page-1260-0) overview
- Using Elastic Beanstalk with Amazon [CloudFront](#page-1261-0)
- Logging Elastic Beanstalk API calls with AWS [CloudTrail](#page-1262-0)
- Using Elastic Beanstalk with Amazon [CloudWatch](#page-1264-0)
- Using Elastic Beanstalk with Amazon [CloudWatch](#page-1265-0) Logs
- Using Elastic Beanstalk with Amazon [EventBridge](#page-1279-0)
- Finding and tracking Elastic [Beanstalk](#page-1289-0) resources with AWS Config
- Using Elastic Beanstalk with Amazon [DynamoDB](#page-1295-0)
- Using Elastic Beanstalk with Amazon [ElastiCache](#page-1295-1)
- Using Elastic [Beanstalk](#page-1296-0) with Amazon Elastic File System
- Using Elastic Beanstalk with AWS Identity and Access [Management](#page-1299-0)
- Using Elastic [Beanstalk](#page-1405-0) with Amazon RDS
- Using Elastic [Beanstalk](#page-1419-0) with Amazon S3
- Using Elastic [Beanstalk](#page-1422-0) with Amazon VPC

# <span id="page-1260-0"></span>**Architectural overview**

The following diagram illustrates an example architecture of Elastic Beanstalk across multiple Availability Zones working with other AWS products such as Amazon CloudFront, Amazon Simple Storage Service (Amazon S3), and Amazon Relational Database Service (Amazon RDS).

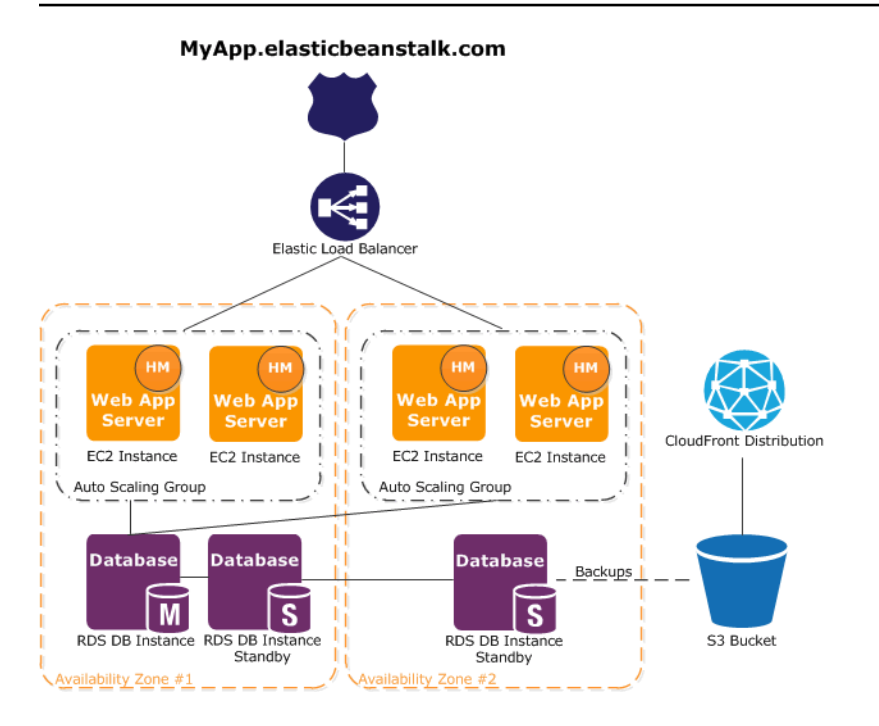

To plan for fault-tolerance, it is advisable to have N+1 Amazon EC2 instances and spread your instances across multiple Availability Zones. In the unlikely case that one Availability Zone goes down, you will still have your other Amazon EC2 instances running in another Availability Zone. You can adjust Amazon EC2 Auto Scaling to allow for a minimum number of instances as well as multiple Availability Zones. For instructions on how to do this, see Auto [Scaling](#page-803-0) group for your Elastic Beanstalk [environment.](#page-803-0) For more information about building fault-tolerant applications, go to Building [Fault-Tolerant](http://media.amazonwebservices.com/AWS_Building_Fault_Tolerant_Applications.pdf) Applications on AWS.

The following sections discuss in more detail integration with Amazon CloudFront, Amazon CloudWatch, Amazon DynamoDB Amazon ElastiCache, Amazon RDS, Amazon Route 53, Amazon Simple Storage Service, Amazon VPC , and IAM.

# <span id="page-1261-0"></span>**Using Elastic Beanstalk with Amazon CloudFront**

Amazon CloudFront is a web service that speeds up distribution of your static and dynamic web content, for example, .html, .css, .php, image, and media files, to end users. CloudFront delivers your content through a worldwide network of edge locations. When an end user requests content that you're serving with CloudFront, the user is routed to the edge location that provides the lowest latency, so content is delivered with the best possible performance. If the content is already in that edge location, CloudFront delivers it immediately. If the content is not currently in that edge location, CloudFront retrieves it from an Amazon S3 bucket or an HTTP server (for example, a web server) that you have identified as the source for the definitive version of your content.

After you have created and deployed your Elastic Beanstalk application you can sign up for CloudFront and start using CloudFront to distribute your content. Learn more about CloudFront from the Amazon [CloudFront](http://docs.aws.amazon.com/AmazonCloudFront/latest/DeveloperGuide/) Developer Guide.

## <span id="page-1262-0"></span>**Logging Elastic Beanstalk API calls with AWS CloudTrail**

Elastic Beanstalk is integrated with AWS CloudTrail, a service that provides a record of actions taken by a user, role, or an AWS service in Elastic Beanstalk. CloudTrail captures all API calls for Elastic Beanstalk as events, including calls from the Elastic Beanstalk console, from the EB CLI, and from your code to the Elastic Beanstalk APIs. If you create a trail, you can enable continuous delivery of CloudTrail events to an Amazon S3 bucket, including events for Elastic Beanstalk. If you don't configure a trail, you can still view the most recent events in the CloudTrail console in **Event history**. Using the information collected by CloudTrail, you can determine the request that was made to Elastic Beanstalk, the IP address from which the request was made, who made the request, when it was made, and additional details.

To learn more about CloudTrail, see the AWS [CloudTrail](https://docs.aws.amazon.com/awscloudtrail/latest/userguide/) User Guide.

## **Elastic Beanstalk information in CloudTrail**

CloudTrail is enabled on your AWS account when you create the account. When activity occurs in Elastic Beanstalk, that activity is recorded in a CloudTrail event along with other AWS service events in **Event history**. You can view, search, and download recent events in your AWS account. For more information, see Viewing Events with [CloudTrail](https://docs.aws.amazon.com/awscloudtrail/latest/userguide/view-cloudtrail-events.html) Event History.

For an ongoing record of events in your AWS account, including events for Elastic Beanstalk, create a trail. A trail enables CloudTrail to deliver log files to an Amazon S3 bucket. By default, when you create a trail in the console, the trail applies to all regions. The trail logs events from all regions in the AWS partition and delivers the log files to the Amazon S3 bucket that you specify. Additionally, you can configure other AWS services to further analyze and act upon the event data collected in CloudTrail logs. For more information, see:

- [Overview](https://docs.aws.amazon.com/awscloudtrail/latest/userguide/cloudtrail-create-and-update-a-trail.html) for Creating a Trail
- CloudTrail Supported Services and [Integrations](https://docs.aws.amazon.com/awscloudtrail/latest/userguide/cloudtrail-aws-service-specific-topics.html#cloudtrail-aws-service-specific-topics-integrations)
- Configuring Amazon SNS [Notifications](https://docs.aws.amazon.com/awscloudtrail/latest/userguide/getting_notifications_top_level.html) for CloudTrail
- Receiving [CloudTrail](https://docs.aws.amazon.com/awscloudtrail/latest/userguide/receive-cloudtrail-log-files-from-multiple-regions.html) Log Files from Multiple Regions and Receiving [CloudTrail](https://docs.aws.amazon.com/awscloudtrail/latest/userguide/cloudtrail-receive-logs-from-multiple-accounts.html) Log Files from Multiple [Accounts](https://docs.aws.amazon.com/awscloudtrail/latest/userguide/cloudtrail-receive-logs-from-multiple-accounts.html)

All Elastic Beanstalk actions are logged by CloudTrail and are documented in the [AWS](https://docs.aws.amazon.com/elasticbeanstalk/latest/api/) Elastic Beanstalk API [Reference](https://docs.aws.amazon.com/elasticbeanstalk/latest/api/). For example, calls to the DescribeApplications, UpdateEnvironment, and ListTagsForResource actions generate entries in the CloudTrail log files.

Every event or log entry contains information about who generated the request. The identity information helps you determine the following:

- Whether the request was made with root or IAM user credentials.
- Whether the request was made with temporary security credentials for a role or federated user.
- Whether the request was made by another AWS service.

For more information, see the CloudTrail [userIdentity](https://docs.aws.amazon.com/awscloudtrail/latest/userguide/cloudtrail-event-reference-user-identity.html) Element.

### **Understanding Elastic Beanstalk log file entries**

A trail is a configuration that enables delivery of events as log files to an Amazon S3 bucket that you specify. CloudTrail log files contain one or more log entries. An event represents a single request from any source and includes information about the requested action, the date and time of the action, request parameters, and so on. CloudTrail log files are not an ordered stack trace of the public API calls, so they do not appear in any specific order.

The following example shows a CloudTrail log entry that demonstrates the UpdateEnvironment action called by an IAM user named intern, for the sample-env environment in the sample-app application.

```
{ 
   "Records": [{ 
     "eventVersion": "1.05", 
     "userIdentity": { 
       "type": "IAMUser", 
       "principalId": "AIXDAYQEXAMPLEUMLYNGL", 
       "arn": "arn:aws:iam::123456789012:user/intern", 
       "accountId": "123456789012", 
       "accessKeyId": "ASXIAGXEXAMPLEQULKNXV", 
       "userName": "intern", 
       "sessionContext": { 
         "attributes": { 
            "mfaAuthenticated": "false", 
            "creationDate": "2016-04-22T00:23:24Z"
```

```
 } 
       }, 
       "invokedBy": "signin.amazonaws.com" 
     }, 
     "eventTime": "2016-04-22T00:24:14Z", 
     "eventSource": "elasticbeanstalk.amazonaws.com", 
     "eventName": "UpdateEnvironment", 
     "awsRegion": "us-west-2", 
     "sourceIPAddress": "255.255.255.54", 
     "userAgent": "signin.amazonaws.com", 
     "requestParameters": { 
       "applicationName": "sample-app", 
       "environmentName": "sample-env", 
       "optionSettings": [] 
     }, 
     "responseElements": null, 
     "requestID": "84ae9ecf-0280-17ce-8612-705c7b132321", 
     "eventID": "e48b6a08-c6be-4a22-99e1-c53139cbfb18", 
     "eventType": "AwsApiCall", 
     "recipientAccountId": "123456789012" 
   }]
}
```
# <span id="page-1264-0"></span>**Using Elastic Beanstalk with Amazon CloudWatch**

Amazon CloudWatch enables you to monitor, manage, and publish various metrics, as well as configure alarm actions based on data from metrics. Amazon CloudWatch monitoring enables you to collect, analyze, and view system and application metrics so that you can make operational and business decisions more quickly and with greater confidence.

You can use Amazon CloudWatch to collect metrics about your Amazon Web Services (AWS) resources—such as the performance of your Amazon EC2 instances. You can also publish your own metrics directly to Amazon CloudWatch. Amazon CloudWatch alarms help you implement decisions more easily by enabling you to send notifications or automatically make changes to the resources you are monitoring, based on rules that you define. For example, you can create alarms that initiate Amazon EC2 Auto Scaling and Amazon Simple Notification Service (Amazon SNS) actions on your behalf.

Elastic Beanstalk automatically uses Amazon CloudWatch to help you monitor your application and environment status. You can navigate to the Amazon CloudWatch console to see your dashboard

and get an overview of all of your resources as well as your alarms. You can also choose to view more metrics or add custom metrics.

For more information about Amazon CloudWatch, go to the Amazon [CloudWatch](http://docs.aws.amazon.com/AmazonCloudWatch/latest/DeveloperGuide/) Developer Guide. For an example of how to use Amazon CloudWatch with Elastic Beanstalk, see the [section](#page-1066-0) called "Example: Using custom Amazon [CloudWatch](#page-1066-0) metrics".

# <span id="page-1265-0"></span>**Using Elastic Beanstalk with Amazon CloudWatch Logs**

With CloudWatch Logs, you can monitor and archive your Elastic Beanstalk application, system, and custom log files from Amazon EC2 instances of your environments. You can also configure alarms that make it easier for you to react to specific log stream events that your metric filters extract. The CloudWatch Logs agent installed on each Amazon EC2 instance in your environment publishes metric data points to the CloudWatch service for each log group you configure. Each log group applies its own filter patterns to determine what log stream events to send to CloudWatch as data points. Log streams that belong to the same log group share the same retention, monitoring, and access control settings. You can configure Elastic Beanstalk to automatically stream logs to the CloudWatch service, as described in Streaming instance logs to [CloudWatch](#page-1273-0) Logs. For more information about CloudWatch Logs, including terminology and concepts, see the [Amazon](http://docs.aws.amazon.com/AmazonCloudWatch/latest/DeveloperGuide/WhatIsCloudWatchLogs.html) [CloudWatch](http://docs.aws.amazon.com/AmazonCloudWatch/latest/DeveloperGuide/WhatIsCloudWatchLogs.html) Logs User Guide.

In addition to instance logs, if you enable [enhanced](#page-1194-0) health for your environment, you can configure the environment to stream health information to CloudWatch Logs. See [Streaming](#page-1276-0) Elastic Beanstalk [environment](#page-1276-0) health information to Amazon CloudWatch Logs.

The following figure shows the **Monitoring** page and graphs for an environment that is configured with CloudWatch Logs integration. The example metrics in this environment are named **CWLHttp4xx** and **CWLHttp5xx**. One of the graphs shows that the **CWLHttp4xx** metric has triggered an alarm based on conditions specified in the configuration files.

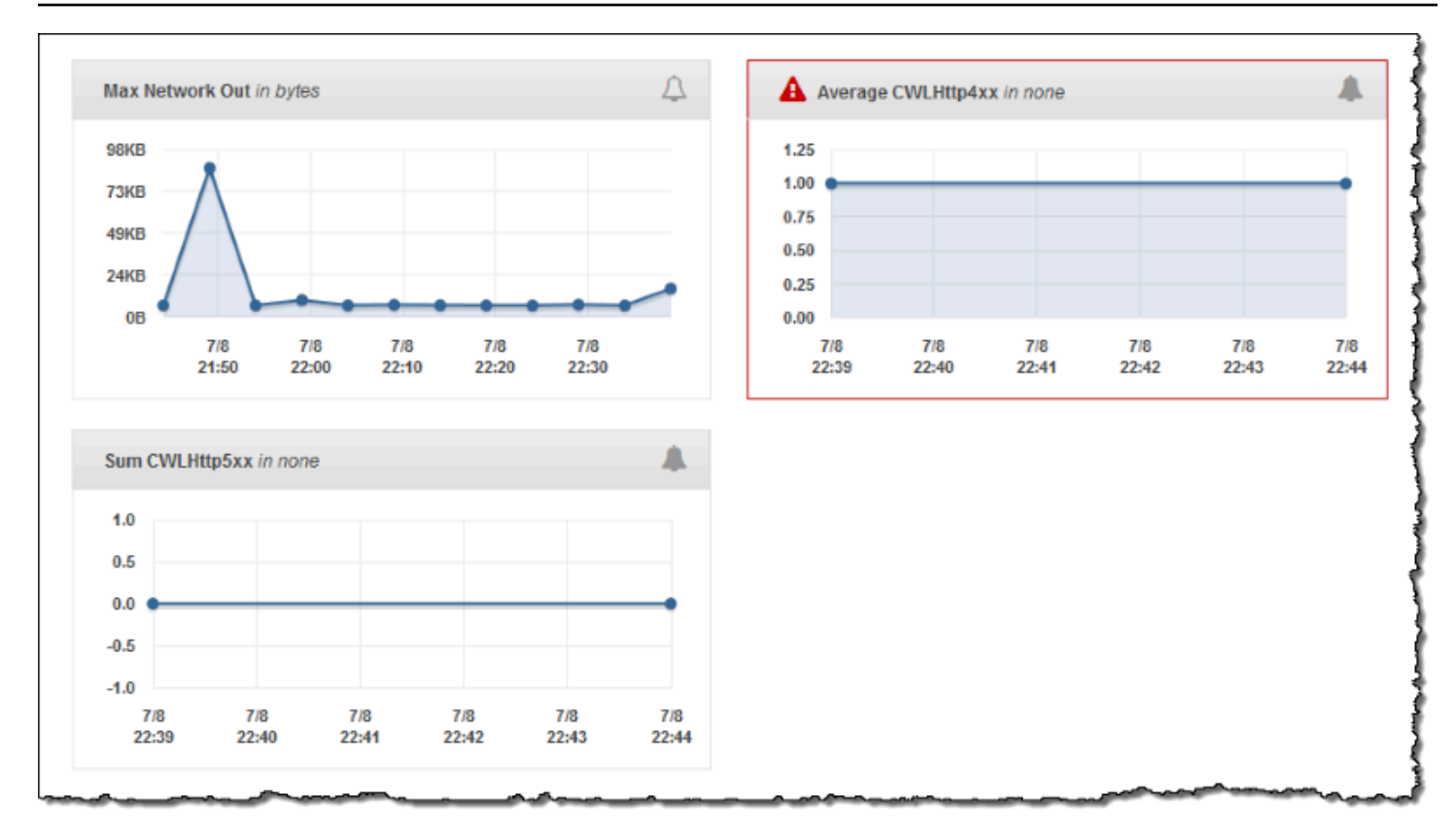

The following figure shows the **Alarms** page and graphs for the example alarms named **AWSEBCWLHttp4xxPercentAlarm** and **AWSEBCWLHttp5xxCountAlarm** that correspond to the **CWLHttp4xx** and **CWLHttp5xx** metrics, respectively.

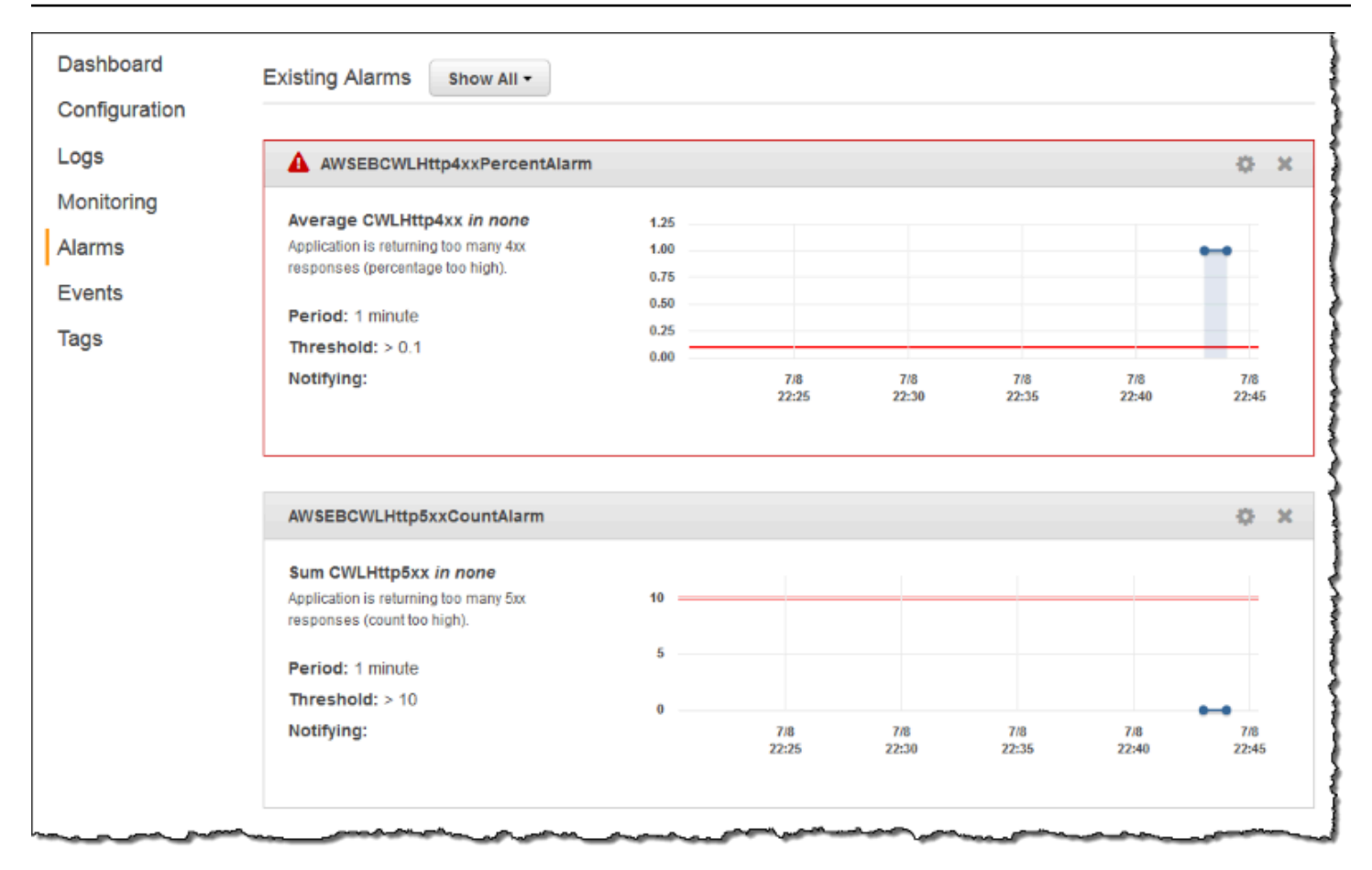

#### **Topics**

- [Prerequisites](#page-1267-0) to instance log streaming to CloudWatch Logs
- How Elastic Beanstalk sets up [CloudWatch](#page-1268-0) Logs
- Streaming instance logs to [CloudWatch](#page-1273-0) Logs
- [Troubleshooting](#page-1276-1) CloudWatch Logs integration
- Streaming Elastic Beanstalk [environment](#page-1276-0) health information to Amazon CloudWatch Logs

### <span id="page-1267-0"></span>**Prerequisites to instance log streaming to CloudWatch Logs**

To enable streaming of logs from your environment's Amazon EC2 instances to CloudWatch Logs, you must meet the following conditions.

• *Platform* – Because this feature is only available in platform versions released on or after [this](https://aws.amazon.com/releasenotes/6677534638371416)  [release](https://aws.amazon.com/releasenotes/6677534638371416), if you are using an earlier platform version, update your environment to a current one. • If you don't have the *AWSElasticBeanstalkWebTier* or *AWSElasticBeanstalkWorkerTier* Elastic Beanstalk managed policy in your Elastic [Beanstalk](#page-57-0) instance profile, you must add the following to your profile to enable this feature.

```
{ 
    "Version": "2012-10-17", 
    "Statement": [ 
  \{ "Effect": "Allow", 
      "Action": [ 
         "logs:PutLogEvents", 
         "logs:CreateLogStream" 
      ], 
      "Resource": [ 
     \mathbf{u} \star \mathbf{u} ] 
   } 
   \mathbf{I}}
```
## <span id="page-1268-0"></span>**How Elastic Beanstalk sets up CloudWatch Logs**

Elastic Beanstalk installs a CloudWatch log agent with the default configuration settings on each instance it creates. Learn more in the [CloudWatch](https://docs.aws.amazon.com/AmazonCloudWatch/latest/logs/AgentReference.html) Logs Agent Reference.

When you enable instance log streaming to CloudWatch Logs, Elastic Beanstalk sends log files from your environment's instances to CloudWatch Logs. Different platforms stream different logs. The following table lists the logs, by platform.

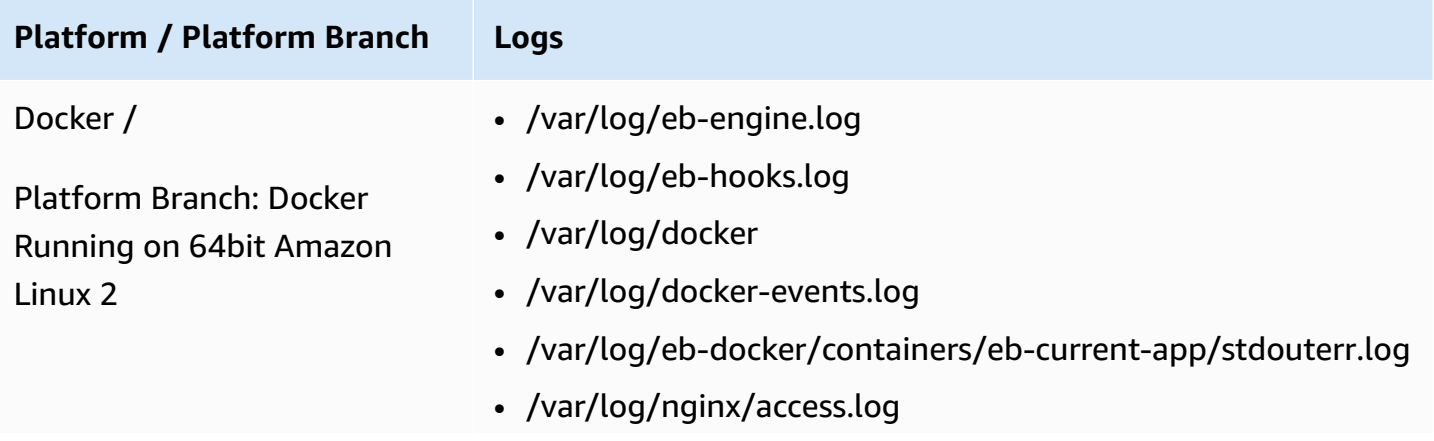

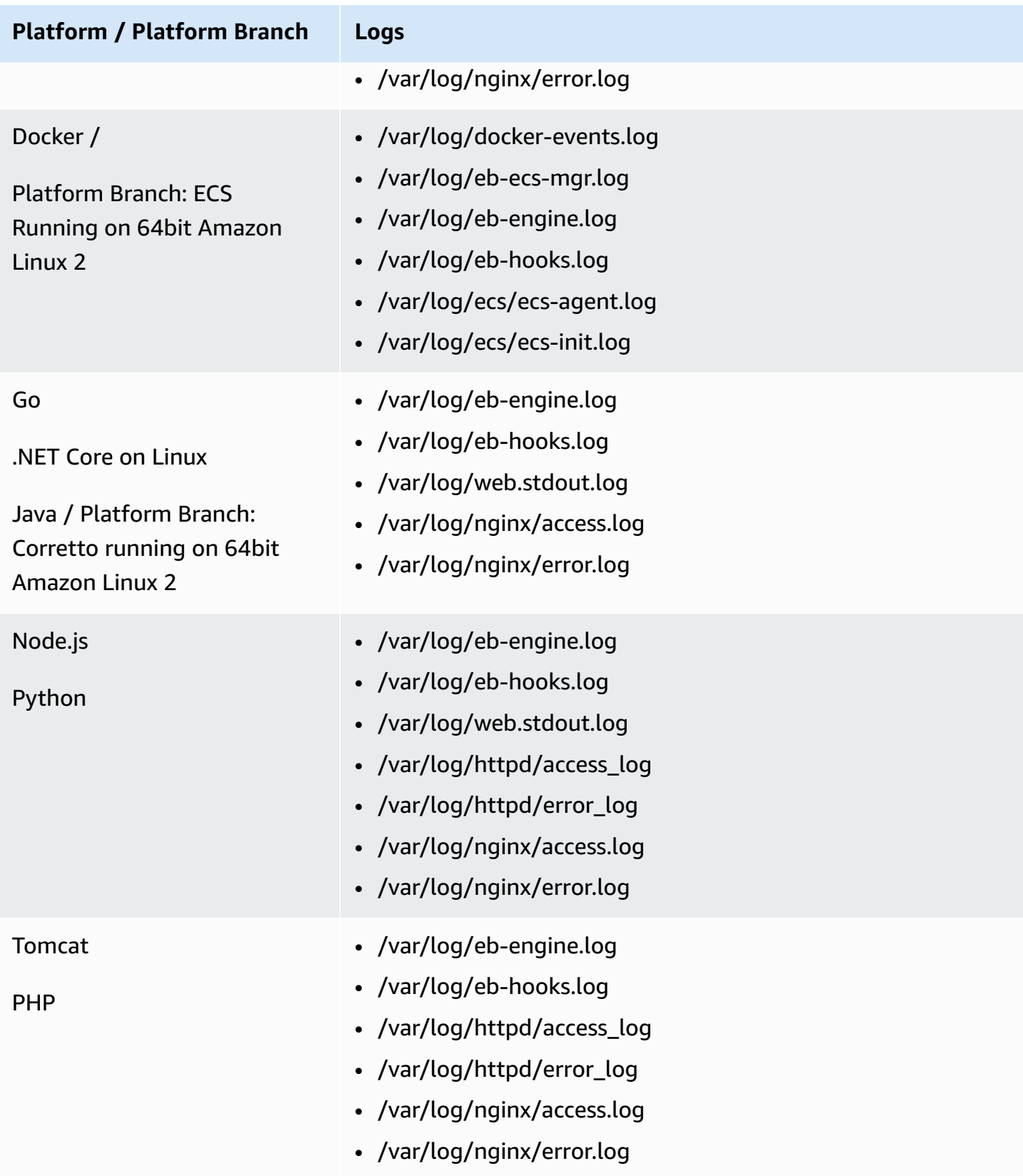

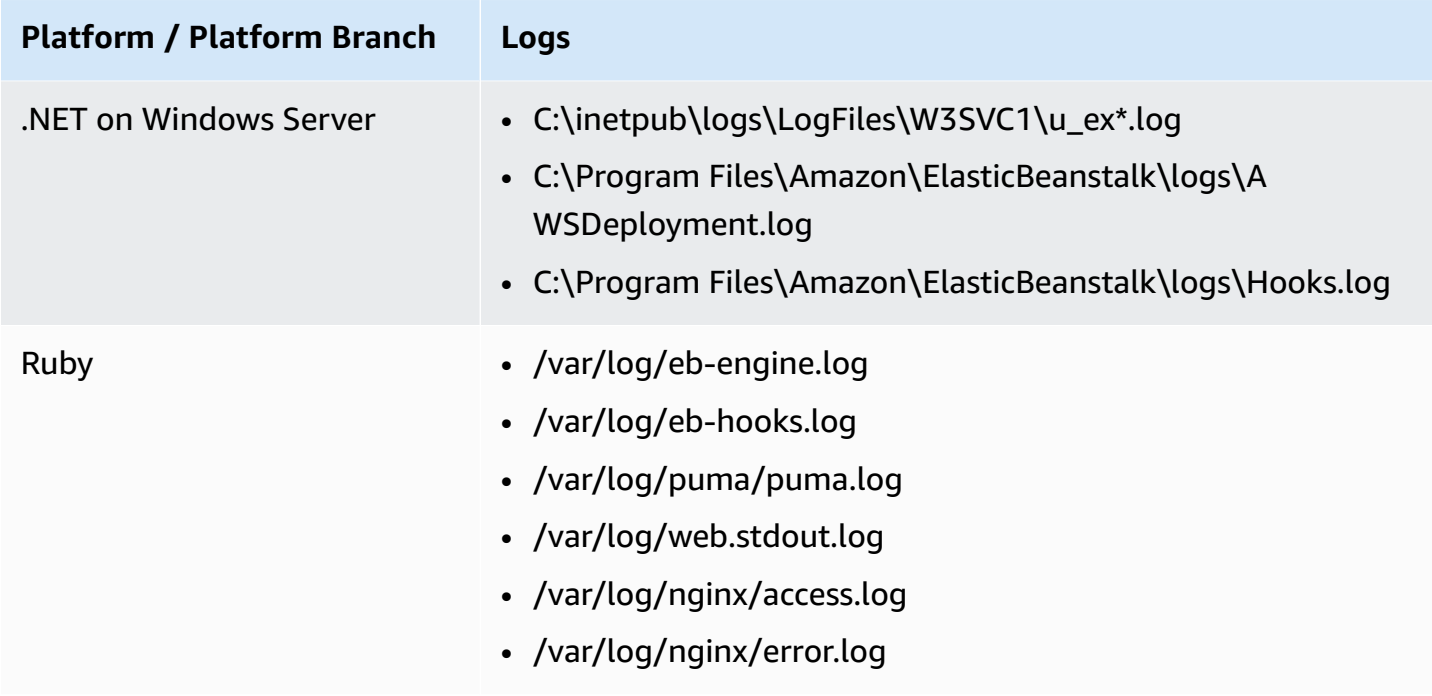

#### **Log files on Amazon Linux AMI platforms**

#### *A* Note

On [July 18,2022,](https://docs.aws.amazon.com/elasticbeanstalk/latest/relnotes/release-2022-07-18-linux-al1-retire.html) Elastic Beanstalk set the status of all platform branches based on Amazon Linux AMI (AL1) to **retired**. For more information about migrating to a current and fully supported Amazon Linux 2023 platform branch, see Migrating your Elastic [Beanstalk](#page-738-0) Linux [application](#page-738-0) to Amazon Linux 2023 or Amazon Linux 2.

The following table lists the log files streamed from instances on platform branches based on Amazon Linux AMI (preceding Amazon Linux 2), by platform.

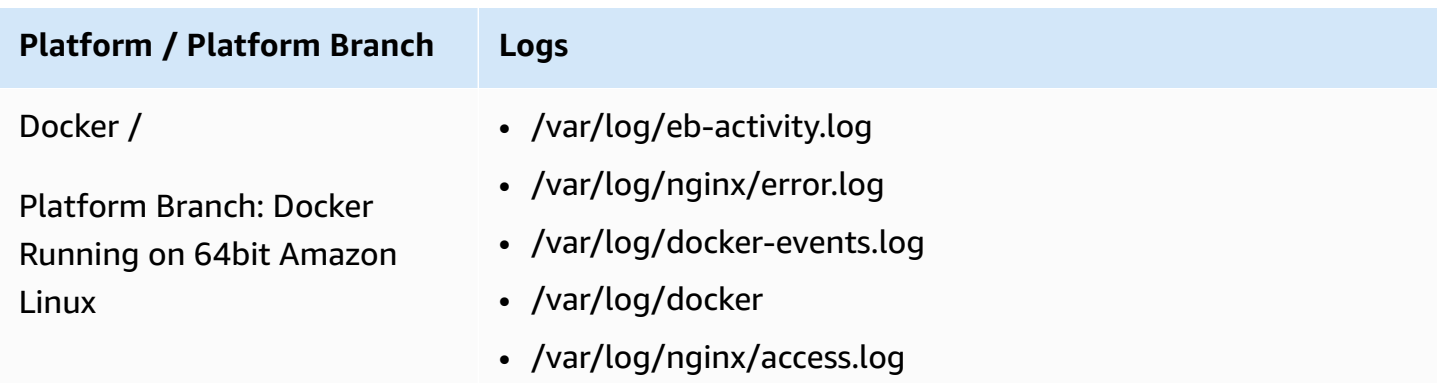

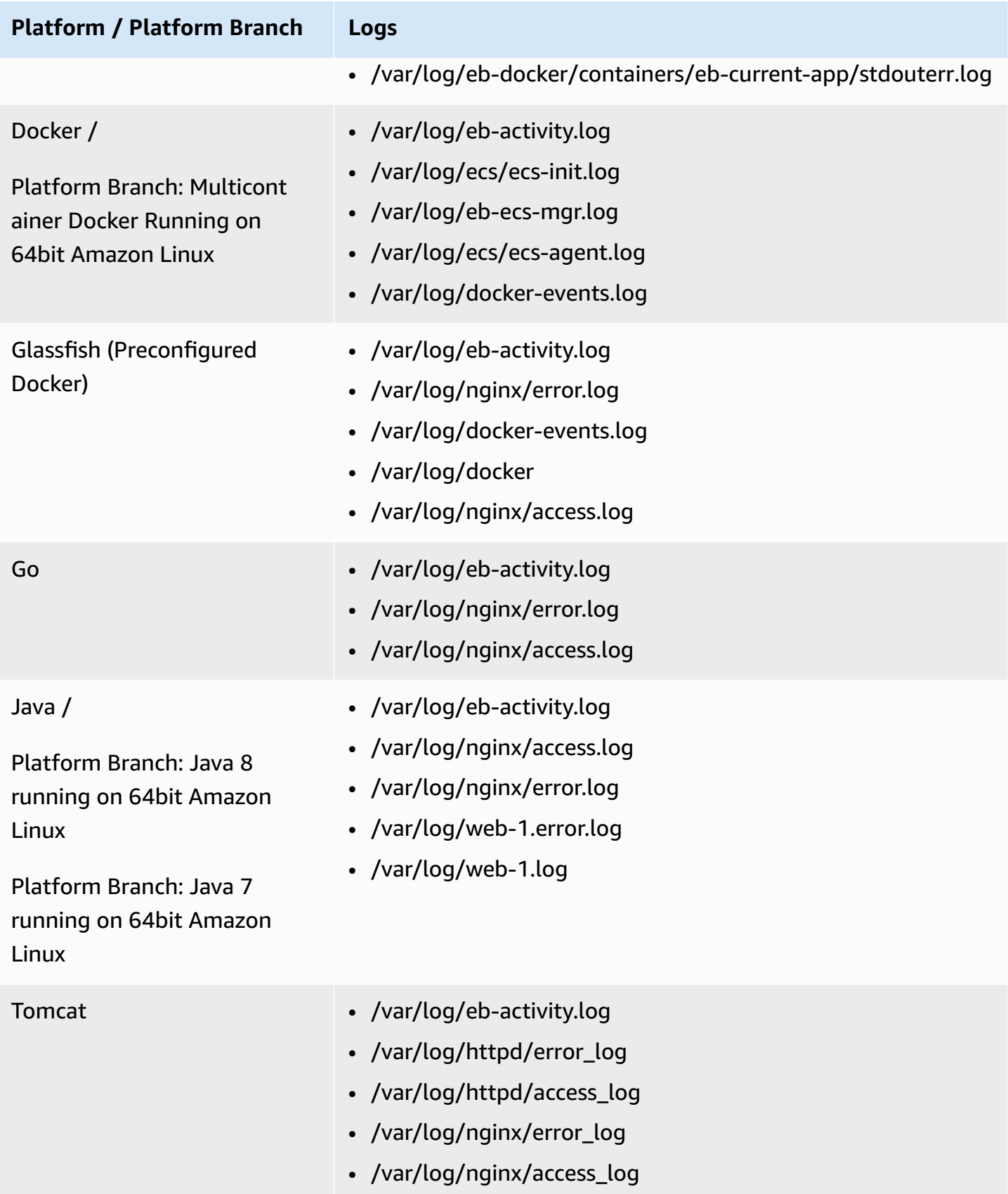

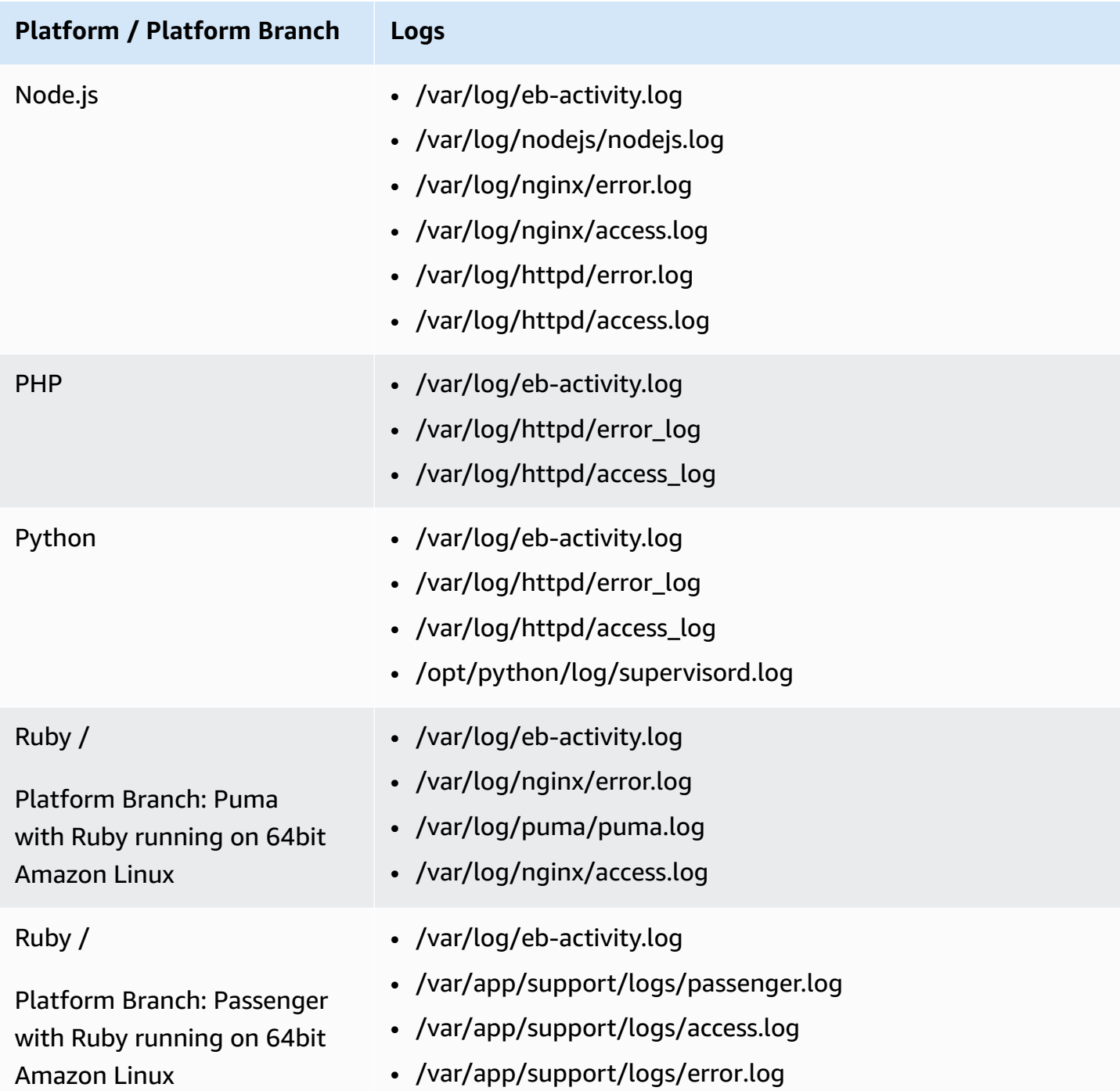

Elastic Beanstalk configures log groups in CloudWatch Logs for the various log files that it streams. To retrieve specific log files from CloudWatch Logs, you have to know the name of the corresponding log group. The log group naming scheme depends on the platform's operating system.

For Linux platforms, prefix the on-instance log file location with /aws/ elasticbeanstalk/*environment\_name* to get the log group name. For example, to retrieve the file /var/log/nginx/error.log, specify the log group /aws/ elasticbeanstalk/*environment\_name*/var/log/nginx/error.log.

For Windows platforms, see the following table for the log group corresponding to each log file.

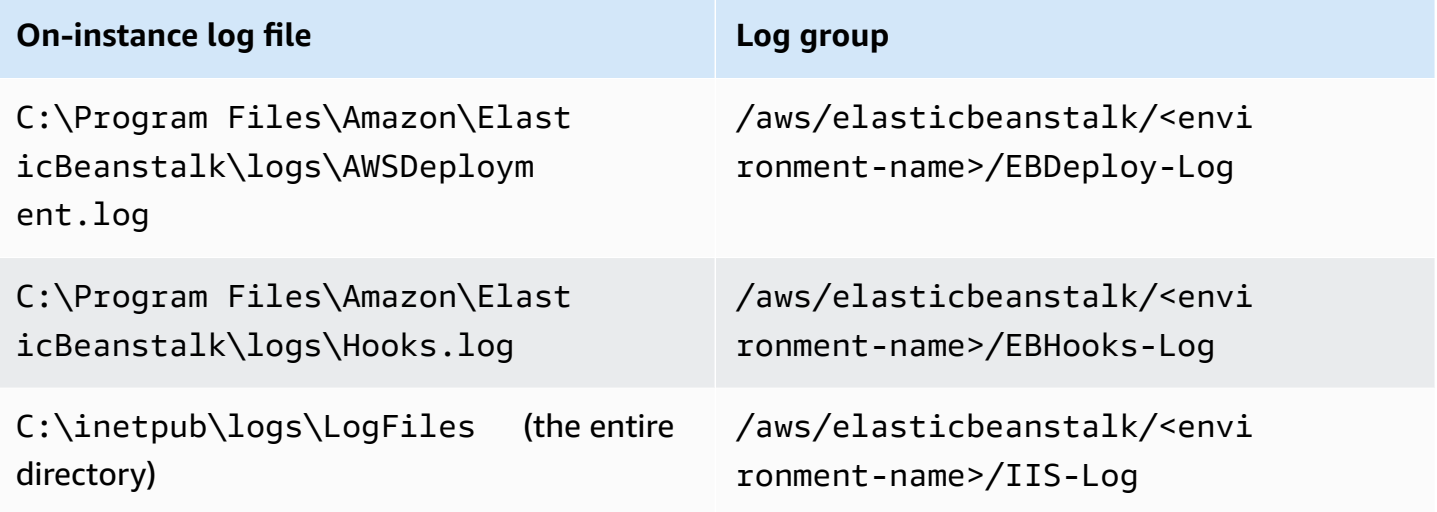

## <span id="page-1273-0"></span>**Streaming instance logs to CloudWatch Logs**

You can enable instance log streaming to CloudWatch Logs using the Elastic Beanstalk console, the EB CLI, or configuration options.

Before you enable it, set up IAM permissions to use with the CloudWatch Logs agent. You can attach the following custom policy to the [instance](#page-57-0) profile that you assign to your environment.

```
{ 
   "Version": "2012-10-17", 
   "Statement": [ 
     { 
        "Effect": "Allow", 
        "Action": [ 
          "logs:CreateLogStream", 
          "logs:PutLogEvents", 
          "logs:DescribeLogGroups", 
          "logs:DescribeLogStreams" 
        ], 
        "Resource": [ 
         " * "
```
 ] } ] }

### **Instance log streaming using the Elastic Beanstalk console**

#### **To stream instance logs to CloudWatch Logs**

- 1. Open the Elastic [Beanstalk](https://console.aws.amazon.com/elasticbeanstalk) console, and in the **Regions** list, select your AWS Region.
- 2. In the navigation pane, choose **Environments**, and then choose the name of your environment from the list.

#### *(i)* Note

If you have many environments, use the search bar to filter the environment list.

- 3. In the navigation pane, choose **Configuration**.
- 4. In the **Updates, monitoring, and logging** configuration category, choose **Edit**.
- 5. Under **Instance log streaming to CloudWatch Logs**:
	- Enable **Log streaming**.
	- Set **Retention** to the number of days to save the logs.
	- Select the **Lifecycle** setting that determines whether the logs are saved after the environment is terminated.
- 6. To save the changes choose **Apply** at the bottom of the page.

After you enable log streaming, you can return to the **Software** configuration category or page and find the **Log Groups** link. Click this link to see your logs in the CloudWatch console.

### **Instance log streaming using the EB CLI**

To enable instance log streaming to CloudWatch Logs using the EB CLI, use the **eb [logs](#page-1548-0)** command.

\$ **eb logs --cloudwatch-logs enable**

You can also use **eb logs** to retrieve logs from CloudWatch Logs. You can retrieve all the environment's instance logs, or use the command's many options to specify subsets of logs to retrieve. For example, the following command retrieves the complete set of instance logs for your environment, and saves them to a directory under .elasticbeanstalk/logs.

\$ **eb logs --all**

In particular, the --log-group option enables you to retrieve instance logs of a specific log group, corresponding to a specific on-instance log file. To do that, you need to know the name of the log group that corresponds to the log file you want to retrieve. You can find this information in [How](#page-1268-0) Elastic Beanstalk sets up [CloudWatch](#page-1268-0) Logs.

#### **Instance log streaming using configuration files**

When you create or update an environment, you can use a configuration file to set up and configure instance log streaming to CloudWatch Logs. The following example configuration file enables default instance log streaming. Elastic Beanstalk streams the default set of log files for your environment's platform. To use the example, copy the text into a file with the .config extension in the .ebextensions directory at the top level of your application source bundle.

```
option_settings: 
   - namespace: aws:elasticbeanstalk:cloudwatch:logs 
     option_name: StreamLogs 
     value: true
```
#### **Custom log file streaming**

The Elastic Beanstalk integration with CloudWatch Logs doesn't directly support the streaming of custom log files that your application generates. To stream custom logs, use a configuration file to directly install the CloudWatch Logs agent and to configure the files to be pushed. For an example configuration file, see [logs-streamtocloudwatch-linux.config](https://github.com/awsdocs/elastic-beanstalk-samples/tree/master/configuration-files/aws-provided/instance-configuration/logs-streamtocloudwatch-linux.config).

#### *(i)* Note

The example doesn't work on the Windows platform.

For more information about configuring CloudWatch Logs, see the [CloudWatch](https://docs.aws.amazon.com/AmazonCloudWatch/latest/logs/AgentReference.html) Logs Agent [Reference](https://docs.aws.amazon.com/AmazonCloudWatch/latest/logs/AgentReference.html) in the *Amazon CloudWatch Logs User Guide*.

## <span id="page-1276-1"></span>**Troubleshooting CloudWatch Logs integration**

If you can't find some of the environment's instance logs you expect in CloudWatch Logs, you can investigate the following common issues:

- Your IAM role lacks the required IAM permissions.
- You launched your environment in an AWS Region that doesn't support CloudWatch Logs.
- One of your custom log files doesn't exist in the path you specified.

# <span id="page-1276-0"></span>**Streaming Elastic Beanstalk environment health information to Amazon CloudWatch Logs**

If you enable [enhanced](#page-1194-0) health reporting for your environment, you can configure the environment to stream health information to CloudWatch Logs. This streaming is independent from Amazon EC2 instance log streaming. This topic describes environment health information streaming. For information about instance log streaming, see Using Elastic Beanstalk with Amazon [CloudWatch](#page-1265-0) [Logs](#page-1265-0).

When you configure environment health streaming, Elastic Beanstalk creates a CloudWatch Logs log group for environment health. The log group's name is /aws/ elasticbeanstalk/*environment-name*/environment-health.log. Within this log group, Elastic Beanstalk creates log streams named *YYYY-MM-DD*#*<hash-suffix>* (there might be more than one log stream per date).

When the environment's health status changes, Elastic Beanstalk adds a record to the health log stream. The record represents the health status transition—the new status and a description of the cause of change. For example, an environment's status might change to Severe because the load balancer is failing. For a description of enhanced health statuses, see Health colors and [statuses.](#page-1213-0)

### **Prerequisites to environment health streaming to CloudWatch Logs**

To enable environment health streaming to CloudWatch Logs, you must meet the following conditions:

- *Platform* You must be using a platform version that supports enhanced health reporting.
- *Permissions* You must grant certain logging-related permissions to Elastic Beanstalk so that it can act on your behalf to stream health information for your environment. If your environment isn't using a service role that Elastic Beanstalk created for it,

aws-elasticbeanstalk-service-role, or your account's service-linked role, AWSServiceRoleForElasticBeanstalk, be sure to add the following permissions to your custom service role.

```
{ 
       "Effect": "Allow", 
       "Action": [ 
          "logs:DescribeLogStreams", 
          "logs:CreateLogStream", 
          "logs:PutLogEvents" 
       ], 
       "Resource": "arn:aws:logs:*:*:log-group:/aws/elasticbeanstalk/*:log-stream:*"
}
```
#### **Streaming environment health logs to CloudWatch Logs**

You can enable environment health streaming to CloudWatch Logs using the Elastic Beanstalk console, the EB CLI, or configuration options.

#### **Environment health log streaming using the Elastic Beanstalk console**

#### **To stream environment health logs to CloudWatch Logs**

- 1. Open the Elastic [Beanstalk](https://console.aws.amazon.com/elasticbeanstalk) console, and in the **Regions** list, select your AWS Region.
- 2. In the navigation pane, choose **Environments**, and then choose the name of your environment from the list.

#### **A** Note

If you have many environments, use the search bar to filter the environment list.

- 3. In the navigation pane, choose **Configuration**.
- 4. In the **Monitoring** configuration category, choose **Edit**.
- 5. Under **Health reporting**, make sure that the reporting **System** is set to **Enhanced**.
- 6. Under **Health event streaming to CloudWatch Logs**
	- Enable **Log streaming**.
	- Set **Retention** to the number of days to save the logs.
- Select the **Lifecycle** setting that determines whether the logs are saved after the environment is terminated.
- 7. To save the changes choose **Apply** at the bottom of the page.

After you enable log streaming, you can return to the **Monitoring** configuration category or page and find the **Log Group** link. Click this link to see your environment health logs in the CloudWatch console.

#### **Environment health log streaming using the EB CLI**

To enable environment health log streaming to CloudWatch Logs using the EB CLI, use the **eb [logs](#page-1548-0)** command.

\$ **eb logs --cloudwatch-logs enable --cloudwatch-log-source environment-health**

You can also use **eb logs** to retrieve logs from CloudWatch Logs. For example, the following command retrieves all the health logs for your environment, and saves them to a directory under .elasticbeanstalk/logs.

\$ **eb logs --all --cloudwatch-log-source environment-health**

#### **Environment health log streaming using configuration files**

When you create or update an environment, you can use a configuration file to set up and configure environment health log streaming to CloudWatch Logs. To use the example below, copy the text into a file with the .config extension in the .ebextensions directory at the top level of your application source bundle. The example configures Elastic Beanstalk to enable environment health log streaming, keep the logs after terminating the environment, and save them for 30 days.

#### **Example Health streaming [configuration](samples/aws_eb_cloudwatchlogs-envhealth.zip) file**

```
############################################################################
## Sets up Elastic Beanstalk to stream environment health information
## to Amazon CloudWatch Logs.
## Works only for environments that have enhanced health reporting enabled.
############################################################################
option_settings: 
   aws:elasticbeanstalk:cloudwatch:logs:health:
```
 HealthStreamingEnabled: true ### Settings below this line are optional. # DeleteOnTerminate: Delete the log group when the environment is # terminated. Default is false. If false, the health data is kept # RetentionInDays days. DeleteOnTerminate: false # RetentionInDays: The number of days to keep the archived health data # before it expires, if DeleteOnTerminate isn't set. Default is 7 days. RetentionInDays: 30

<span id="page-1279-0"></span>For option defaults and valid values, see [aws:elasticbeanstalk:cloudwatch:logs:health](#page-991-0).

# **Using Elastic Beanstalk with Amazon EventBridge**

Using Amazon EventBridge, you can set up event-driven rules that monitor your Elastic Beanstalk resources and initiate target actions that use other AWS services. For example, you can set a rule for sending out email notifications by signaling an Amazon SNS topic whenever the health of a production environment changes to a *Warning* status. Or, you can set a Lambda function to pass a notification to Slack whenever the health of your environment changes to a *Degraded* or *Severe* status.

You can create rules in Amazon EventBridge to act on any of the following Elastic Beanstalk events:

- *State changes for environment operations (including create, update, and terminate operations).* The event specifies if the state change has started, succeeded, or failed.
- *State changes for other resources.* Besides environments, other resources that are monitored include load balancers, auto scaling groups, and instances.
- *Health transition for environments.* The event states where the environment health has transitioned from one health status to another one.
- *State change for managed updates.* The event specifies if the state change has started, succeeded, or failed.

To capture specific Elastic Beanstalk events that you're interested in, define event-specific patterns that EventBridge can use to detect the events. Event patterns have the same structure as the events they match. The pattern quotes the fields that you want to match and provides the values that you're looking for. Events are emitted on a best effort basis. They're delivered from Elastic Beanstalk to EventBridge in near real-time under normal operational circumstances. However, situations can arise that may delay or prevent delivery of an event.

For a list of fields that are contained in Elastic Beanstalk events and their possible string values, see Elastic [Beanstalk](#page-1286-0) event field mapping. For information about how EventBridge rules work with event patterns, see Events and Event Patterns in [EventBridge](https://docs.aws.amazon.com/eventbridge/latest/userguide/eventbridge-and-event-patterns.html).

### **Monitor an Elastic Beanstalk resource with EventBridge**

With EventBridge, you can create rules that define actions to take when Elastic Beanstalk emits events for its resources. For example, you can create a rule that sends you an email message whenever the status of an environment changes.

The EventBridge console has a **Pre-defined pattern** option for building Elastic Beanstalk event patterns. If you select this option in the EventBridge console when you create a rule, you can build an Elastic Beanstalk event pattern quickly. You only need to select the event fields and values. As you make selections, the console builds and displays the event pattern. Alternatively, you can manually edit the event pattern that you build and can save it as a custom pattern. The console also provides you the option to display a detailed **Sample Event** that you can copy and paste to the event pattern that you're building.

If you prefer to type or copy and paste an event pattern into the EventBridge console, you can select to use the **Custom pattern** option in the console. By doing this, you don't need to go through the steps of selecting fields and values described earlier. This topic offers examples of both [event-matching](#page-1282-0) patterns and Elastic [Beanstalk](#page-1285-0) events that you can use.

#### **To create a rule for a resource event**

- 1. Log in to AWS using an account that has permissions to use EventBridge and Elastic Beanstalk.
- 2. Open the Amazon EventBridge console at [https://console.aws.amazon.com/events/.](https://console.aws.amazon.com/events/)
- 3. In the navigation pane, choose **Rules**.
- 4. Choose **Create rule**.
- 5. Enter a **Name** for the rule, and, optionally, a description.
- 6. For **Event bus**, choose **default**. When an AWS service in your account emits an event, it always goes to your account's default event bus.
- 7. For **Rule type**, choose **Rule with an event pattern**.
- 8. Choose **Next**.
- 9. For **Event source**, choose **AWS events or EventBridge partner events**.
- 10. (Optional) For **Sample event**, select **AWS events**. Enter *Elastic Beanstalk* in the search field. This will provide a list of sample Elastic Beanstalk events from which you can choose to

display. This step simply displays a sample event that you can reference. It doesn't affect the outcome of the rule creation. The Example Elastic [Beanstalk](#page-1285-0) events section later in this topic provides examples of the same type of events.

11. In the **Event pattern** section, choose **Event pattern form**.

#### **A** Note

If you already have text for an event pattern and don't need the EventBridge console to build it for you, select **Custom pattern (JSON editor)**. You can then either manually enter or copy and paste text into the **Event pattern** box. Choose **Next**, and go to the step about entering a target.

- 12. For **Event source**, choose **AWS services**.
- 13. For **AWS service**, select **Elastic Beanstalk**.
- 14. For **Event type**, select **Status Change**.
- 15. This step covers how you can work with the **detail type**, **status**, and **severity** event fields for Elastic Beanstalk. As you choose these fields and the values you want to match, the console builds and displays the event pattern.
	- If you select *only one* value for **Specific detail type(s)**, you can choose one or more values for the next field in the hierarchy.
	- If you choose *more than one* value for **Specific detail type(s)**, do not choose specific values for the next fields in the hierarchy. This prevents ambiguous matching logic across fields in your event pattern.

The **environment** event field isn't affected by this hierarchy, so it displays as described in the next step.

- 16. For environment, select **Any environment** or **Specific environment(s)**.
	- If you select **Specific environment(s)**, you can choose one or more environments from the dropdown list. EventBridge adds all of the environments that you select inside the *EnvironmentName[ ]* list in the *detail* section of the event pattern. Then, your rule filters all events to include only the specific environments that you choose.
	- If you select **Any environment**, then no environments are added to your event pattern. Because of this, your rule doesn't filter any of the Elastic Beanstalk events based on environment.
- 17. Choose **Next**.
- 18. For **Target types**, choose **AWS service**.
- 19. For **Select a target**, choose the target action to take when a resource state change event is received from Elastic Beanstalk.

For example, you can use an Amazon Simple Notification Service (SNS) topic to send an email or text message when an event occurs. To do this, you need to create an Amazon SNS topic using the Amazon SNS console. To learn more, see Using Amazon SNS for user [notifications](https://docs.aws.amazon.com/sns/latest/dg/sns-user-notifications.html).

#### **Important**

Some target actions might require the use of other services and incur additional charges, such as the Amazon SNS or Lambda service. For more information about AWS pricing, see<https://aws.amazon.com/pricing/>. Some services are part of the AWS Free Usage Tier. If you are a new customer, you can test drive these services for free. See <https://aws.amazon.com/free/> for more information.

- 20. (Optional) Choose **Add another target** to specify an additional target action for the event rule.
- 21. Choose **Next**.
- 22. (Optional) Enter one or more tags for the rule. For more information, see Amazon [EventBridge](https://docs.aws.amazon.com/eventbridge/latest/userguide/eb-tagging.html) [tags](https://docs.aws.amazon.com/eventbridge/latest/userguide/eb-tagging.html) in the *Amazon EventBridge User Guide*.
- 23. Choose **Next**.
- 24. Review the details of the rule and choose **Create rule**.

### <span id="page-1282-0"></span>**Example Elastic Beanstalk event patterns**

Event patterns have the same structure as the events they match. The pattern quotes the fields that you want to match and provides the values that you're looking for.

• *Health status change* for all environments

```
{ 
    "source": [ 
     "aws.elasticbeanstalk" 
   ], 
   "detail-type": [ 
     "Health status change"
```
]

}

• *Health status change* for the following environments: myEnvironment1 and myEnvironment2. This event pattern filters for these two specific environments, whereas the previous *Health status change* example that doesn't filter sends events for all environments.

```
{"source": [ 
      "aws.elasticbeanstalk" 
     ], 
      "detail-type": [ 
          "Health status change" 
     ], 
     "detail": { 
          "EnvironmentName": [ 
               "myEnvironment1", 
               "myEnvironment2" 
          ] 
     }
}
```
• *Elastic Beanstalk resource status change* for all environments

```
{ 
   "source": [ 
     "aws.elasticbeanstalk" 
   ], 
   "detail-type": [ 
     "Elastic Beanstalk resource status change" 
     ]
}
```
• *Elastic Beanstalk resource status change* with Status *Environment update failed* and Severity *ERROR* for the following environments: myEnvironment1 and myEnvironment2

```
{"source": [ 
     "aws.elasticbeanstalk" 
     ], 
     "detail-type": [ 
          "Elastic Beanstalk resource status change" 
     ], 
     "detail": { 
          "Status": [
```

```
 "Environment update failed" 
               ], 
           "Severity": [ 
               "ERROR" 
               ], 
           "EnvironmentName": [ 
                "myEnvironment1", 
                "myEnvironment2" 
          ] 
     }
}
```
• *Other resource status change* for load balancers, auto scaling groups, and instances

```
{ 
    "source": [ 
     "aws.elasticbeanstalk" 
   ], 
   "detail-type": [ 
     "Other resource status change" 
     ]
}
```
• *Managed update status change* for all environments

```
{ 
    "source": [ 
     "aws.elasticbeanstalk" 
   ], 
   "detail-type": [ 
     "Managed update status change" 
     ]
}
```
• To capture *all events* from Elastic Beanstalk (exclude the detail-type section)

```
{ 
   "source": [ 
      "aws.elasticbeanstalk" 
   ]
}
```
## <span id="page-1285-0"></span>**Example Elastic Beanstalk events**

The following is an example Elastic Beanstalk event for a *resource status change*:

```
{ 
    "version":"0", 
    "id":"1234a678-1b23-c123-12fd3f456e78", 
    "detail-type":"Elastic Beanstalk resource status change", 
    "source":"aws.elasticbeanstalk", 
    "account":"111122223333", 
    "time":"2020-11-03T00:31:54Z", 
    "region":"us-east-1", 
    "resources":[ 
       "arn:was:elasticbeanstalk:us-east-1:111122223333:environment/myApplication/
myEnvironment" 
    ], 
    "detail":{ 
       "Status":"Environment creation started", 
       "EventDate":1604363513951, 
       "ApplicationName":"myApplication", 
       "Message":"createEnvironment is starting.", 
       "EnvironmentName":"myEnvironment", 
       "Severity":"INFO" 
    }
}
```
The following is an example Elastic Beanstalk event for a *health status change*:

```
{ 
    "version":"0", 
    "id":"1234a678-1b23-c123-12fd3f456e78", 
    "detail-type":"Health status change", 
    "source":"aws.elasticbeanstalk", 
    "account":"111122223333", 
    "time":"2020-11-03T00:34:48Z", 
    "region":"us-east-1", 
    "resources":[ 
       "arn:was:elasticbeanstalk:us-east-1:111122223333:environment/myApplication/
myEnvironment" 
    ], 
    "detail":{ 
       "Status":"Environment health changed", 
       "EventDate":1604363687870,
```

```
 "ApplicationName":"myApplication", 
       "Message":"Environment health has transitioned from Pending to Ok. Initialization 
  completed 1 second ago and took 2 minutes.", 
       "EnvironmentName":"myEnvironment", 
       "Severity":"INFO" 
    }
}
```
## <span id="page-1286-0"></span>**Elastic Beanstalk event field mapping**

The following table maps Elastic Beanstalk event fields and their possible string values to the EventBridge detail-type field. For more information about how EventBridge works with event patterns for a service, see Events and Event Patterns in [EventBridge.](https://docs.aws.amazon.com/eventbridge/latest/userguide/eventbridge-and-event-patterns.html)

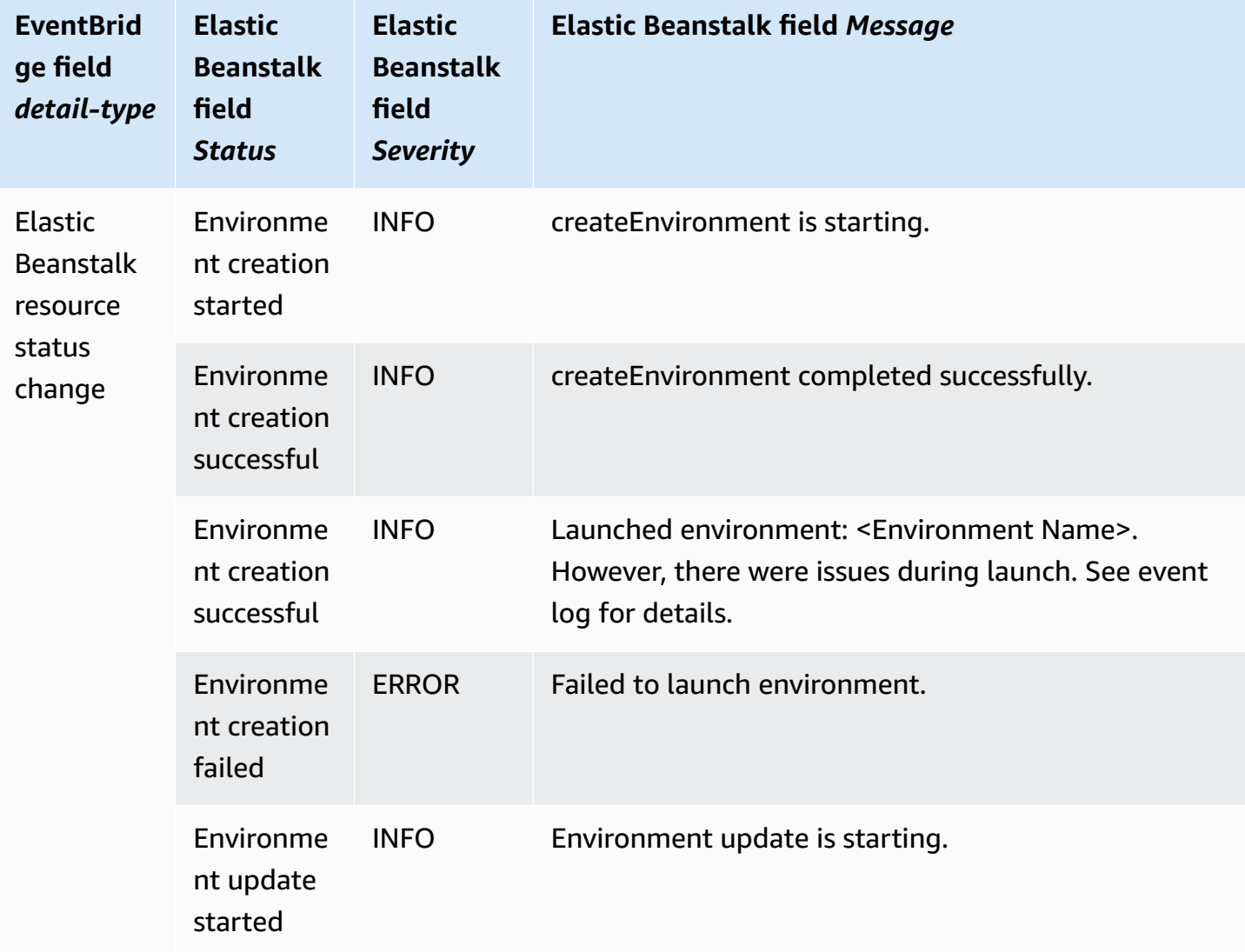

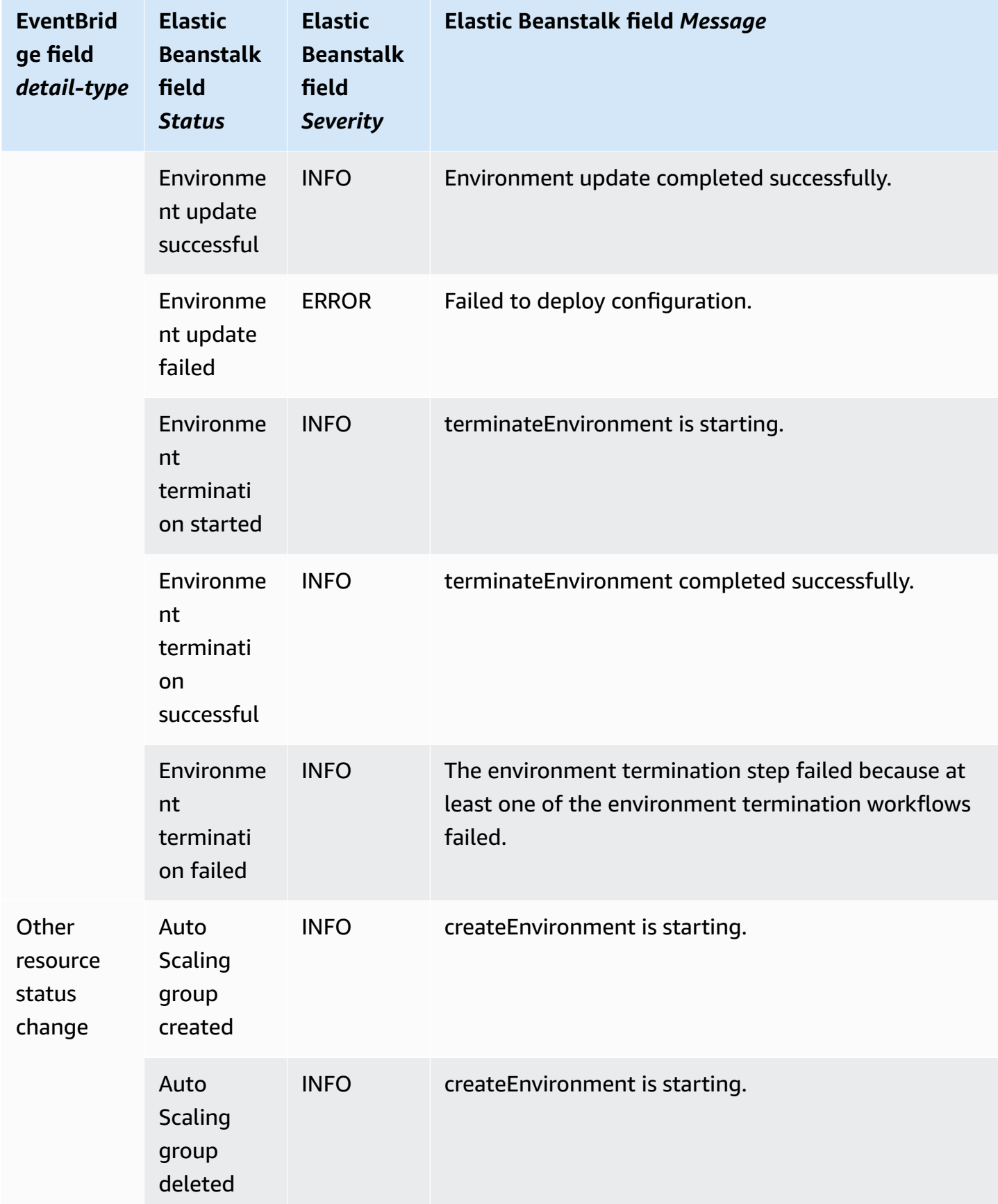

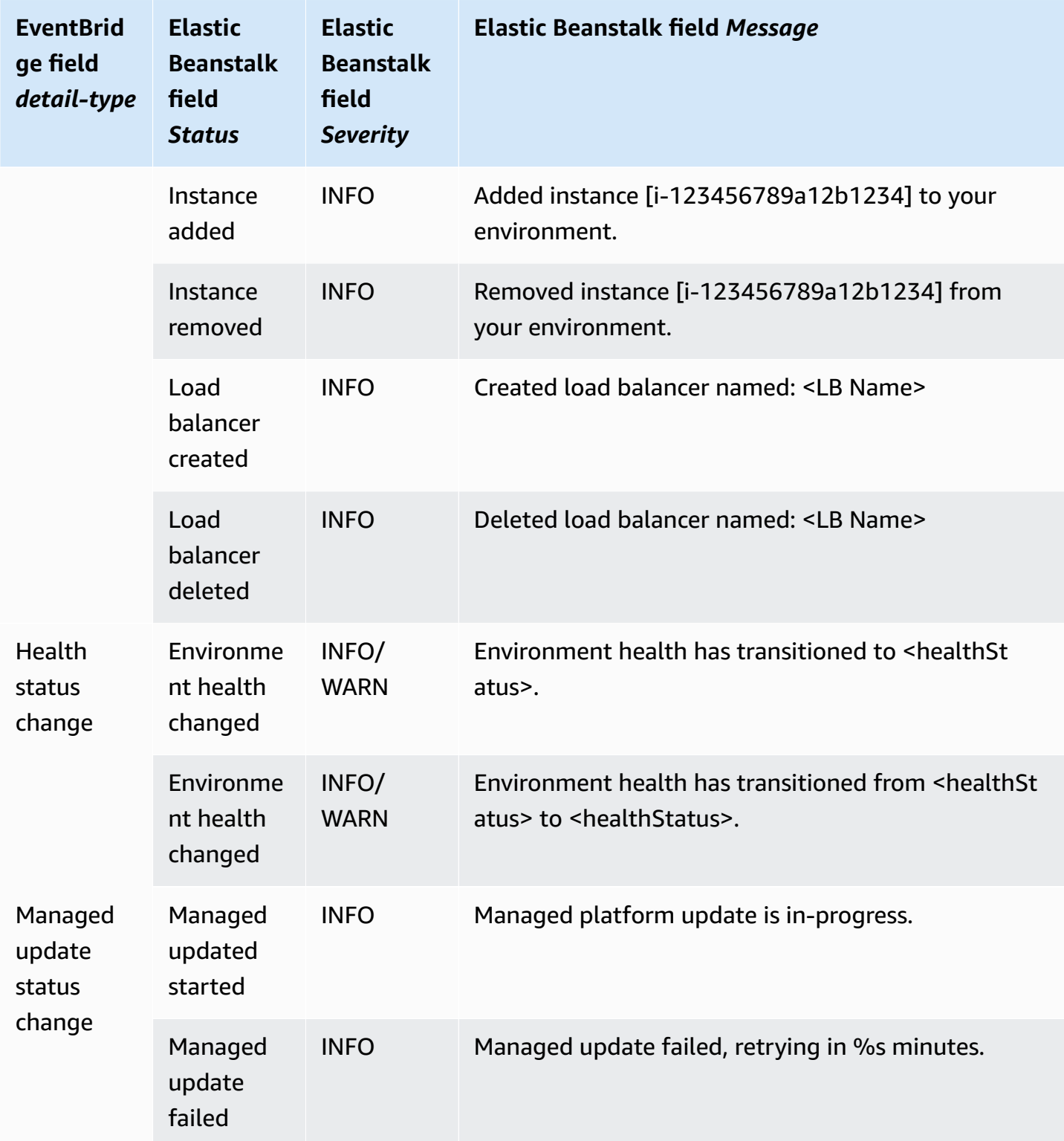

# <span id="page-1289-0"></span>**Finding and tracking Elastic Beanstalk resources with AWS Config**

AWS [Config](https://aws.amazon.com/config/) provides a detailed view of the configuration of AWS resources in your AWS account. You can see how resources are related, get a history of configuration changes, and see how relationships and configurations change over time. You can use AWS Config to define rules that evaluate resource configurations for data compliance.

Several Elastic Beanstalk resource types are integrated with AWS Config:

- Applications
- Application Versions
- Environments

The following section shows how to configure AWS Config to record resources of these types.

For more information about AWS Config, see the AWS Config [Developer](https://docs.aws.amazon.com/config/latest/developerguide/) Guide. For pricing information, see the AWS Config pricing [information](https://aws.amazon.com/config/pricing/) page.

## **Setting up AWS Config**

To initially set up AWS Config, see the following topics in the AWS Config [Developer](https://docs.aws.amazon.com/config/latest/developerguide/) Guide.

- Setting up AWS Config with the [Console](https://docs.aws.amazon.com/config/latest/developerguide/gs-console.html)
- [Setting](https://docs.aws.amazon.com/config/latest/developerguide/gs-cli.html) up AWS Config with the AWS CLI

## **Configuring AWS Config to record Elastic Beanstalk resources**

By default, AWS Config records configuration changes for all supported types of *regional resources* that it discovers in the region in which your environment is running. You can customize AWS Config to record changes only for specific resource types, or changes to *global resources*.

For example, you can configure AWS Config to record changes for Elastic Beanstalk resources and a subset of other AWS resources that Elastic Beanstalk starts for you. Using the AWS [Config](https://docs.aws.amazon.com/config/latest/developerguide/gs-console.html) [Console](https://docs.aws.amazon.com/config/latest/developerguide/gs-console.html), you can select Elastic Beanstalk as a resource in the AWS Config **Settings** page from the **Specific Types** field. From there you can choose to record any of the Elastic Beanstalk resource types: **Application**, **ApplicationVersion**, and **Environment**.

#### The following figure shows the AWS Config **Settings** page, with Elastic Beanstalk resource types that you can choose to record: **Application**, **ApplicationVersion**, and **Environment**.

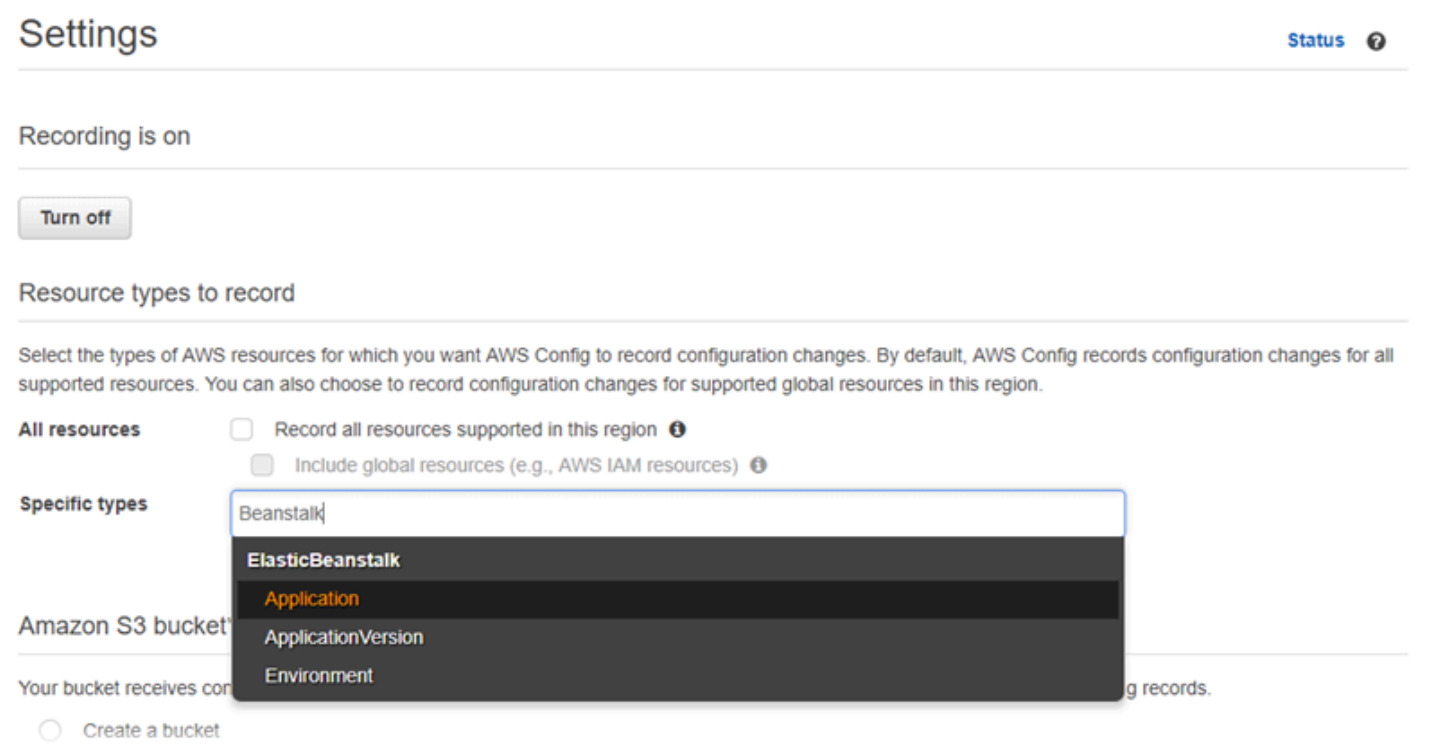

#### After you select a few resource types, this is how the **Specific types** list appears.

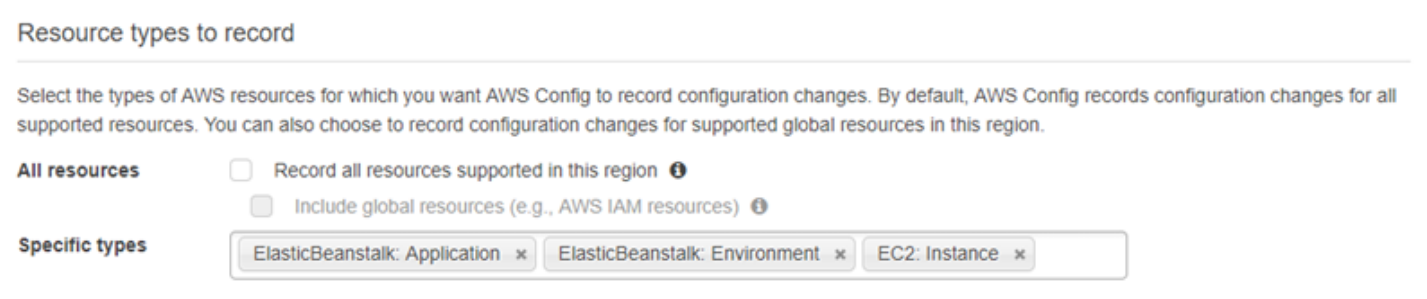

To learn about *regional* vs. *global* resources, and for the full customization procedure, see [Selecting](https://docs.aws.amazon.com/config/latest/developerguide/select-resources.html) which [Resources](https://docs.aws.amazon.com/config/latest/developerguide/select-resources.html) AWS Config Records.

# **Viewing Elastic Beanstalk configuration details in the AWS Config console**

You can use the AWS Config console to look for Elastic Beanstalk resources, and get current and historical details about their configurations. The following example shows how to find information about an Elastic Beanstalk environment.

#### **To find an Elastic Beanstalk environment in the AWS Config console**

- 1. Open the AWS Config [console.](https://console.aws.amazon.com/config)
- 2. Choose **Resources**.
- 3. On the **Resource inventory** page, choose **Resources**.
- 4. Open the **Resource type** menu, scroll to **ElasticBeanstalk**, and then choose one or more of the Elastic Beanstalk resource types.

#### **A** Note

To view configuration details for other resources that Elastic Beanstalk created for your application, choose additional resource types. For example, you can choose **Instance** under **EC2**.

5. Choose **Look up**. See **2** in the following figure.

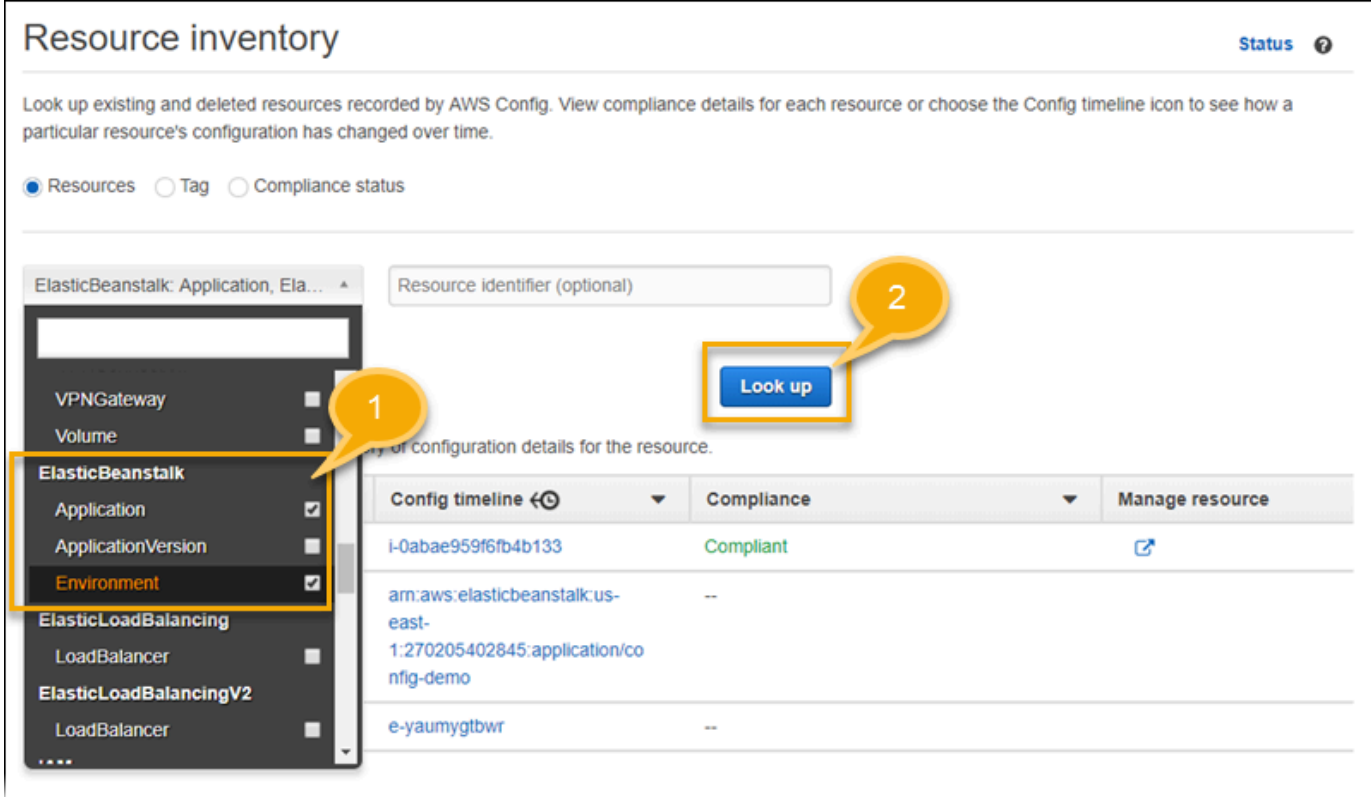

6. Choose a resource ID in the list of resources that AWS Config displays.

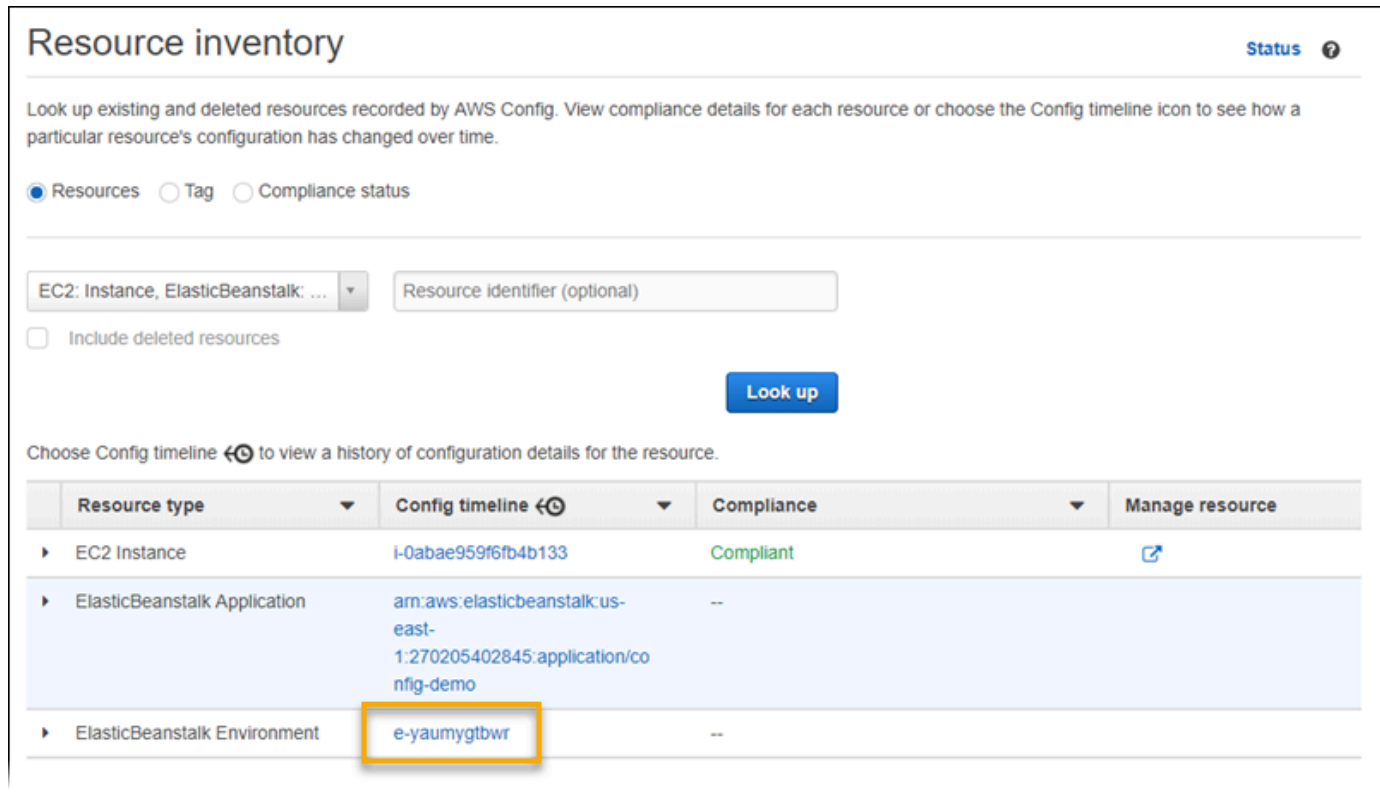

AWS Config displays configuration details and other information about the resource you selected.

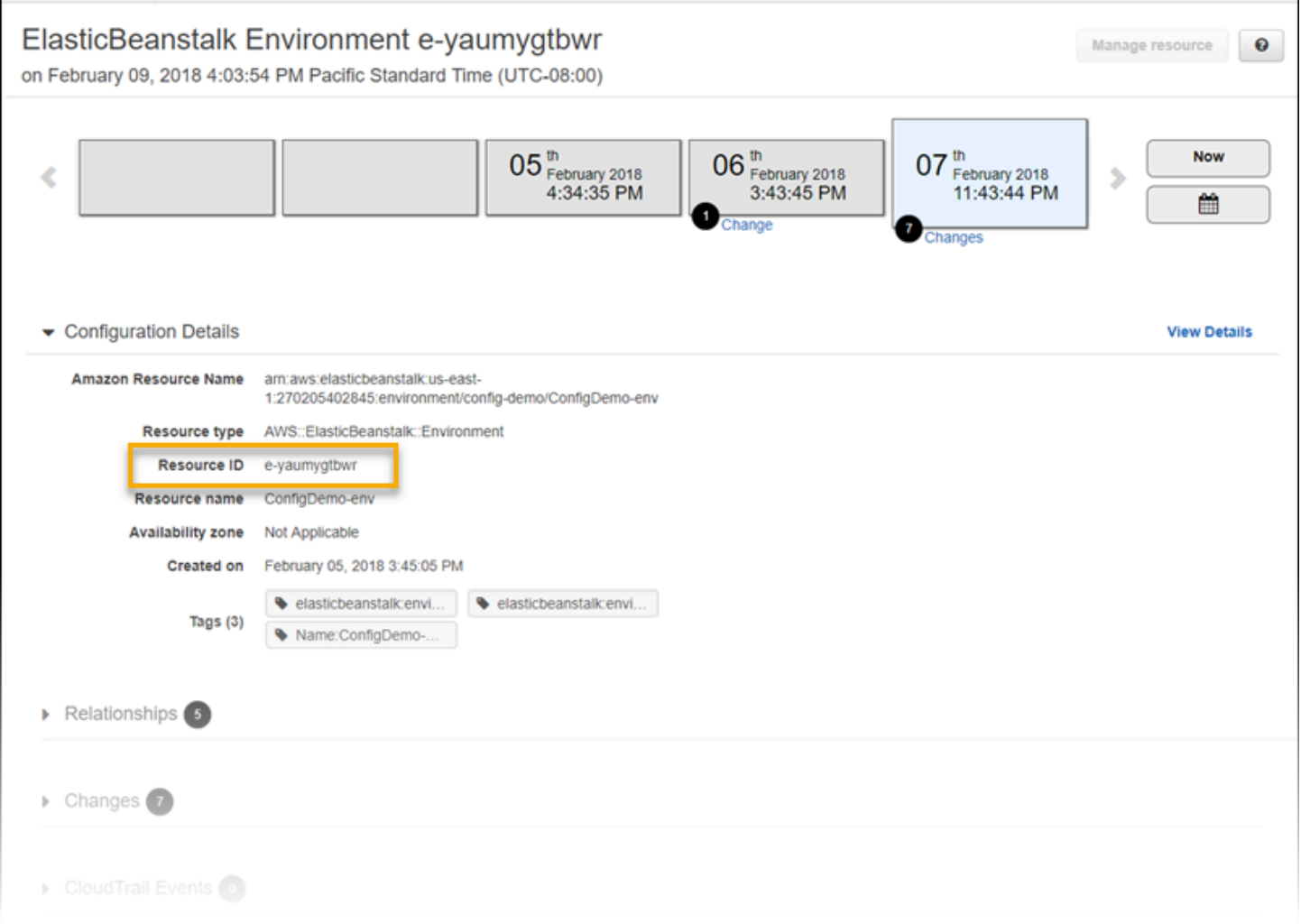

To see the full details of the recorded configuration, choose **View Details**.

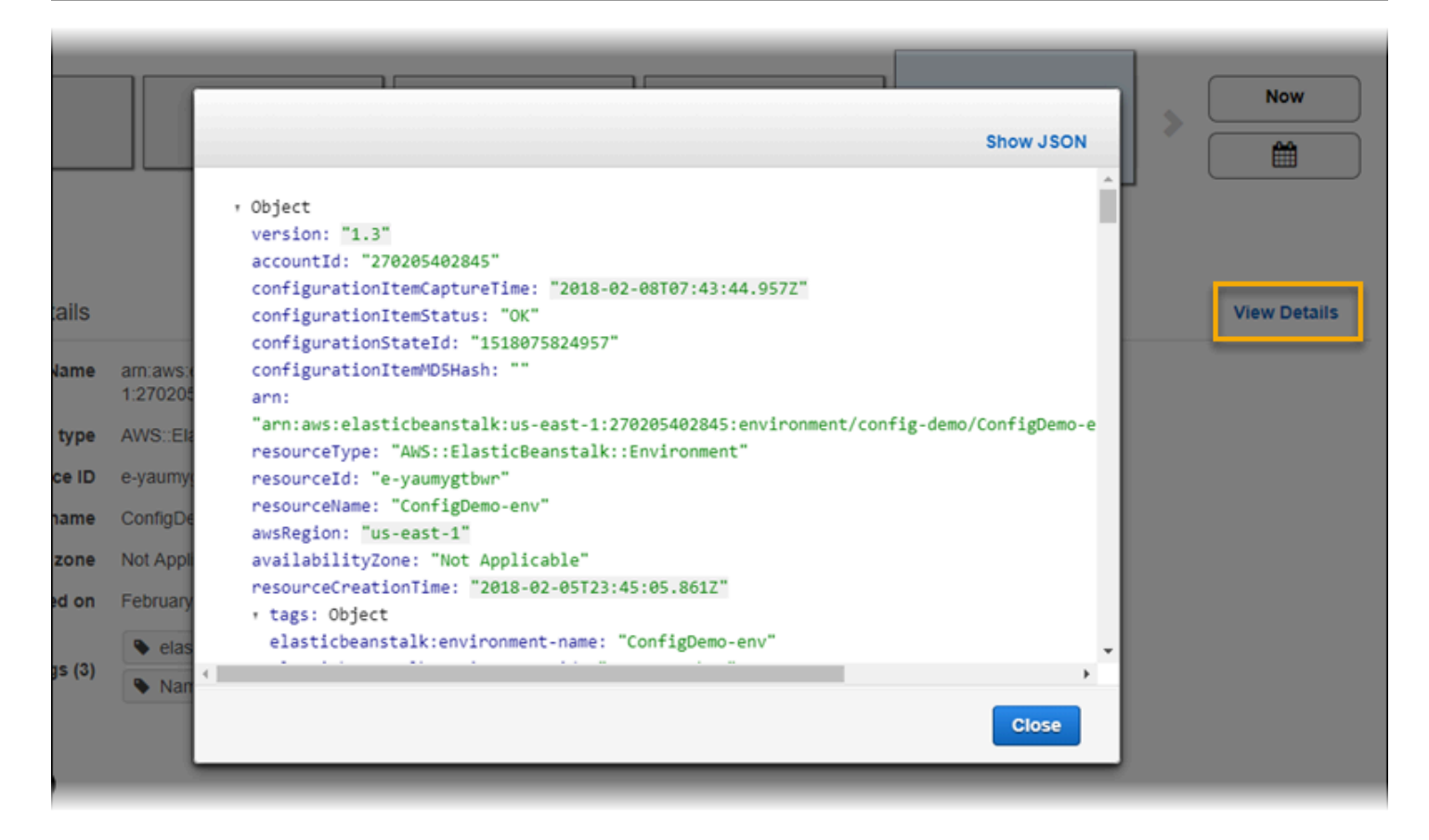

To learn more ways to find a resource and view information on this page, see [Viewing](https://docs.aws.amazon.com/config/latest/developerguide/view-manage-resource.html) AWS Resource [Configurations](https://docs.aws.amazon.com/config/latest/developerguide/view-manage-resource.html) and History in the *AWS Config Developer Guide*.

### **Evaluating Elastic Beanstalk resources using AWS Config rules**

You can create AWS Config rules, which represent the ideal configuration settings for your Elastic Beanstalk resources. You can use predefined *AWS Managed Config Rules*, or define custom rules. AWS Config continuously tracks changes to the configuration of your resources to determine whether those changes violate any of the conditions in your rules. The AWS Config console shows the compliance status of your rules and resources.

If a resource violates a rule and is flagged as *noncompliant*, AWS Config can alert you using an Amazon Simple [Notification](https://aws.amazon.com/sns/) Service (Amazon SNS) topic. To programmatically consume the data in these AWS Config alerts, use an Amazon Simple Queue Service [\(Amazon](https://aws.amazon.com/sqs/) SQS) queue as the notification endpoint for the Amazon SNS topic. For example, you might want to write code that starts a workflow when someone modifies your environment's Auto Scaling group configuration.

To learn more about setting up and using rules, see [Evaluating](https://docs.aws.amazon.com/config/latest/developerguide/evaluate-config.html) Resources with AWS Config Rules in the *AWS Config Developer Guide*.

## <span id="page-1295-0"></span>**Using Elastic Beanstalk with Amazon DynamoDB**

Amazon DynamoDB is a fully managed NoSQL database service that provides fast and predictable performance with seamless scalability. If you are a developer, you can use DynamoDB to create a database table that can store and retrieve any amount of data, and serve any level of request traffic. DynamoDB automatically spreads the data and traffic for the table over a sufficient number of servers to handle the request capacity specified by the customer and the amount of data stored, while maintaining consistent and fast performance. All data items are stored on solid state drives (SSDs) and are automatically replicated across multiple Availability Zones in an AWS Region to provide built-in high availability and data durability.

If you use [periodic tasks](#page-771-0) in a worker environment, Elastic Beanstalk creates a DynamoDB table and uses it to perform leader election and store information about the task. Each instance in the environment attempts to write to the table every few seconds to become leader and perform the task when scheduled.

You can use [configuration](#page-1048-0) files to create a DynamoDB table for your application. See [eb](https://github.com/awslabs/eb-node-express-sample)[node-express-sample](https://github.com/awslabs/eb-node-express-sample) on GitHub for a sample Node.js application that creates a table with a configuration file and connects to it with the AWS SDK for JavaScript in Node.js. For an example walkthrough using DynamoDB with PHP, see Example: DynamoDB, [CloudWatch,](#page-1101-0) and SNS. For an example that uses the AWS SDK for Java, see Manage Tomcat Session State with [DynamoDB](https://docs.aws.amazon.com/sdk-for-java/latest/developer-guide/java-dg-tomcat-session-manager.html) in the AWS SDK for Java documentation.

When you create a DynamoDB table using configuration files, the table isn't tied to your environment's lifecycle, and isn't deleted when you terminate your environment. To ensure that personal information isn't unnecessarily retained, delete any records that you don't need anymore, or delete the table.

<span id="page-1295-1"></span>For more information about DynamoDB, see the [DynamoDB](https://docs.aws.amazon.com/amazondynamodb/latest/developerguide/) Developer Guide.

## **Using Elastic Beanstalk with Amazon ElastiCache**

Amazon ElastiCache is a web service that enables setting up, managing, and scaling distributed in-memory cache environments in the cloud. It provides a high-performance, scalable, and cost-effective in-memory cache, while removing the complexity associated with deploying and managing a distributed cache environment. ElastiCache is protocol-compliant with Redis and Memcached, so the code, applications, and most popular tools that you use today with your
existing Redis and Memcached environments will work seamlessly with the service. For more information about ElastiCache, go to the Amazon [ElastiCache](https://aws.amazon.com/elasticache/) product page.

#### **To use Elastic Beanstalk with Amazon ElastiCache**

- 1. Create an ElastiCache cluster.
	- For instructions on how to create an ElastiCache cluster with Redis, go to [Getting](https://docs.aws.amazon.com/AmazonElastiCache/latest/red-ug/GettingStarted.html) Started with Amazon [ElastiCache](https://docs.aws.amazon.com/AmazonElastiCache/latest/red-ug/GettingStarted.html) for Redis in the *ElastiCache for Redis User Guide*.
	- For instructions on how to create an ElastiCache cluster with Memcached, go to [Getting](https://docs.aws.amazon.com/AmazonElastiCache/latest/mem-ug/GettingStarted.html) Started with Amazon ElastiCache for [Memcached](https://docs.aws.amazon.com/AmazonElastiCache/latest/mem-ug/GettingStarted.html) in the *ElastiCache for Memcached User Guide*.
- 2. Configure your ElastiCache Security Group to allow access from the Amazon EC2 security group used by your Elastic Beanstalk application. For instructions on how to find the name of your EC2 security group using the AWS Management Console, see [Security](#page-792-0) groups on the *EC2 Instances* document page.
	- For more information on Redis, go to [Authorize](https://docs.aws.amazon.com/AmazonElastiCache/latest/red-ug/GettingStarted.AuthorizeAccess.html) Access in the *ElastiCache for Redis User Guide*.
	- For more information on Memcached, go to [Authorize](https://docs.aws.amazon.com/AmazonElastiCache/latest/mem-ug/GettingStarted.AuthorizeAccess.html) Access in the *ElastiCache for Memcached User Guide*.

You can use configuration files to customize your Elastic Beanstalk environment to use ElastiCache. For configuration file examples that integrate ElastiCache with Elastic Beanstalk, see [Example:](#page-1089-0)  [ElastiCache.](#page-1089-0)

## **Using Elastic Beanstalk with Amazon Elastic File System**

With Amazon Elastic File System (Amazon EFS), you can create network file systems that can be mounted by instances across multiple Availability Zones. An Amazon EFS file system is an AWS resource that uses security groups to control access over the network that's in your default or custom VPC.

In an Elastic Beanstalk environment, you can use Amazon EFS to create a shared directory that stores files for your application that users upload and modify. Your application can treat a mounted Amazon EFS volume such as local storage. That way, you don't have to change your application code to scale up to multiple instances.

#### For more information about Amazon EFS, see the [Amazon](https://docs.aws.amazon.com/efs/latest/ug/) Elastic File System User Guide.

#### *(i)* Note

Elastic Beanstalk creates a *webapp* user that you can set up as the owner for application directories on Amazon EC2 instances. For more information, see [Persistent](#page-42-0) Storage in the *Design considerations* topic of this guide.

## **Sections**

- [Configuration files](#page-1297-0)
- [Encrypted](#page-1298-0) file systems
- [Sample applications](#page-1298-1)
- [Cleaning up file systems](#page-1298-2)

## <span id="page-1297-0"></span>**Configuration files**

Elastic Beanstalk provides [configuration](#page-1048-0) files that you can use to create and mount Amazon EFS file systems. You can create an Amazon EFS volume as part of your environment, or mount an Amazon EFS volume that you created independently of Elastic Beanstalk.

• **[storage-efs-createfilesystem.config](https://github.com/awslabs/elastic-beanstalk-samples/blob/master/configuration-files/aws-provided/instance-configuration/storage-efs-createfilesystem.config)** – Uses the Resources key to create a new file system and mount points in Amazon EFS. All instances in your environment can connect to the same file system for shared, scalable storage. Use storage-efs-mountfilesystem.config to mount the file system on each instance.

#### **Internal resources**

Any resources that you create with configuration files are tied to the lifecycle of your environment. If you terminate your environment or remove the configuration file, these resources are lost.

• **[storage-efs-mountfilesystem.config](https://github.com/awslabs/elastic-beanstalk-samples/blob/master/configuration-files/aws-provided/instance-configuration/storage-efs-mountfilesystem.config)** – Mount an Amazon EFS file system to a local path on the instances in your environment. You can create the volume as part of the environment with storage-efs-createfilesystem.config. Or, you can mount it to your environment using the Amazon EFS console, AWS CLI, or AWS SDK.

To use the configuration files, start by creating your Amazon EFS file system with storage-efscreatefilesystem.config. Follow the instructions in the configuration file and add it to the [.ebextensions](#page-1048-0) directory in your source code to create the file system in your VPC.

Deploy your updated source code to your Elastic Beanstalk environment. This is to confirm that the file system was created successfully. Then, add the storage-efs-mountfilesystem.config to mount the file system to the instances in your environment. Doing this in two separate deployments ensures that, if the mount operation fails, the file system is kept intact. If you do both in the same deployment, an issue with either step will cause the file system to terminate when the deployment fails.

## <span id="page-1298-0"></span>**Encrypted file systems**

Amazon EFS supports encrypted file systems. The [storage-efs-createfilesystem.config](https://github.com/awslabs/elastic-beanstalk-samples/blob/master/configuration-files/aws-provided/instance-configuration/storage-efs-createfilesystem.config) configuration file that's discussed in this topic defines two custom options. You can use these options to create an Amazon EFS encrypted file system. For more information, refer to the instructions in the configuration file.

## <span id="page-1298-1"></span>**Sample applications**

Elastic Beanstalk also provides sample applications that use Amazon EFS for shared storage. The two projects have configuration files that you can use with a standard WordPress or Drupal installer to run a blog or other content management system in a load-balanced environment. When a user uploads a photo or other media, the file is stored on an Amazon EFS file system. This avoids having to use the alternative, which is using a plugin to store uploaded files in Amazon S3.

- **[Load-balanced](https://github.com/awslabs/eb-php-wordpress) WordPress** This includes the configuration files to install WordPress securely and run it in a load-balanced Elastic Beanstalk environment.
- **[Load-balanced](https://github.com/awslabs/eb-php-drupal) Drupal** This includes the configuration files and instructions for installing Drupal securely and running it in a load-balanced Elastic Beanstalk environment.

## <span id="page-1298-2"></span>**Cleaning up file systems**

If you created an Amazon EFS file system that uses a configuration file as part of your Elastic Beanstalk environment, Elastic Beanstalk removes the file system when you terminate the environment. To minimize storage costs of a running application, routinely delete files that your application doesn't need. Or, ensure that the application code maintains file lifecycle correctly.

## **Important**

If you created an Amazon EFS file system that's outside of an Elastic Beanstalk environment and mounted it to the environment's instances, Elastic Beanstalk doesn't remove the file system when you terminate the environment. To ensure that your personal information isn't retained and avoid storage costs, delete the files that your application stored if you don't need them anymore. Alternatively, you can remove the entire file system.

# **Using Elastic Beanstalk with AWS Identity and Access Management**

AWS Identity and Access Management (IAM) helps you securely control access to your AWS resources. This section includes reference materials for working with IAM policies, instance profiles, and service roles.

For an overview of permissions, see Service roles, [instance](#page-46-0) profiles, and user policies. For most environments, the service role and instance profile that the Elastic Beanstalk console prompts you to create when you launch your first environment have all of the permissions that you need. Likewise, the [managed policies](#page-1330-0) provided by Elastic Beanstalk for full access and read-only access contain all of the user permissions required for daily use.

The [IAM User Guide](https://docs.aws.amazon.com/IAM/latest/UserGuide/IAMGettingStarted.html) provides in-depth coverage of AWS permissions.

## **Topics**

- [Managing](#page-1300-0) Elastic Beanstalk instance profiles
- [Managing](#page-1304-0) Elastic Beanstalk service roles
- Using [service-linked](#page-1318-0) roles for Elastic Beanstalk
- [Managing Elastic Beanstalk user policies](#page-1330-0)
- Amazon resource name format for Elastic [Beanstalk](#page-1338-0)
- Resources and [conditions](#page-1340-0) for Elastic Beanstalk actions
- Using tags to control access to Elastic [Beanstalk](#page-1385-0) resources
- [Example policies based on managed policies](#page-1389-0)
- Example policies based on resource [permissions](#page-1392-0)
- Preventing [cross-environment](#page-1403-0) Amazon S3 bucket access

## <span id="page-1300-0"></span>**Managing Elastic Beanstalk instance profiles**

An instance profile is a container for an AWS Identity and Access Management (IAM) role that you can use to pass role information to an Amazon EC2 instance when the instance starts.

If your AWS account doesn't have an EC2 instance profile, you must create one using the IAM service. You can then assign the EC2 instance profile to new environments that you create. The **Create environment** wizard provides information to guide you through the IAM service, so that you can create an EC2 instance profile with the required permissions. After creating the instance profile, you can return to the console to select it as the EC2 instance profile and continue the steps to create your environment.

### **A** Note

Previously Elastic Beanstalk created a default EC2 instance profile named awselasticbeanstalk-ec2-role the first time an AWS account created an environment. This instance profile included default managed policies. If your account already has this instance profile, it will remain available for you to assign to your environments. However, recent AWS security guidelines don't allow an AWS service to automatically create roles with trust policies to other AWS services, EC2 in this case. Because of these security guidelines, Elastic Beanstalk no longer creates a default aws-elasticbeanstalk-ec2 role instance profile.

## **Managed policies**

Elastic Beanstalk provides several managed policies to allow your environment to meet different use cases. To meet the default use cases for an environment, these policies must be attached to the role for the EC2 instance profile.

- **AWSElasticBeanstalkWebTier** Grants permissions for the application to upload logs to Amazon S3 and debugging information to AWS X-Ray. To view the managed policy content, see [AWSElasticBeanstalkWebTier](https://docs.aws.amazon.com/aws-managed-policy/latest/reference/AWSElasticBeanstalkWebTier.html) in the *AWS Managed Policy Reference Guide*.
- **AWSElasticBeanstalkWorkerTier** Grants permissions for log uploads, debugging, metric publication, and worker instance tasks, including queue management, leader election, and periodic tasks. To view the managed policy content, see [AWSElasticBeanstalkWorkerTier](https://docs.aws.amazon.com/aws-managed-policy/latest/reference/AWSElasticBeanstalkWorkerTier.html) in the *AWS Managed Policy Reference Guide*.

• **AWSElasticBeanstalkMulticontainerDocker** – Grants permissions for the Amazon Elastic Container Service to coordinate cluster tasks for Docker environments. To view the managed policy content, see [AWSElasticBeanstalkMulticontainerDocker](https://docs.aws.amazon.com/aws-managed-policy/latest/reference/AWSElasticBeanstalkMulticontainerDocker.html) in the *AWS Managed Policy Reference Guide*.

#### **Important**

Elastic Beanstalk managed policies don't provide granular permissions—they grant all permissions that are potentially needed for working with Elastic Beanstalk applications. In some cases you may wish to restrict the permissions of our managed policies further. For an example of one use case, see Preventing [cross-environment](#page-1403-0) Amazon S3 bucket access. Our managed policies also don't cover permissions to custom resources that you might add to your solution, and that aren't managed by Elastic Beanstalk. To implement more granular permissions, minimum required permissions, or custom resource permissions, use [custom policies.](#page-1332-0)

## **Trust relationship policy for EC2**

To allow the EC2 instances in your environment to assume the required role, the instance profile must specify Amazon EC2 as a trusted entity in the trust relationship policy, as follows.

```
{ 
   "Version": "2008-10-17", 
   "Statement": [ 
    \{ "Effect": "Allow", 
        "Principal": { 
          "Service": "ec2.amazonaws.com" 
        }, 
        "Action": "sts:AssumeRole" 
     } 
   ]
}
```
To customize permissions, you can add policies to the role attached to the default instance profile or create your own instance profile with a restricted set of permissions.

## **Sections**

Instance profiles 1286

- [Creating](#page-1302-0) an instance profile
- Verifying the [permissions](#page-1302-1) assigned your instance profile
- Updating an [out-of-date](#page-1303-0) default instance profile
- Adding [permissions](#page-1303-1) to the default instance profile

## <span id="page-1302-0"></span>**Creating an instance profile**

An instance profile is a wrapper around a standard IAM role that allows an EC2 instance to assume the role. You can create additional instance profiles to customize permissions for different applications. Or you can create an instance profile that doesn't grant permissions for worker tier or ECS managed Docker environments, if you don't use those features.

### **To create an instance profile**

- 1. Open the **[Roles](https://console.aws.amazon.com/iam/home#roles)** page in the IAM console.
- 2. Choose **Create role**.
- 3. Under **Trusted entity type**, choose **AWS service**.
- 4. Under **Use case**, choose **EC2**.
- 5. Choose **Next**.
- 6. Attach the appropriate managed policies provided by Elastic Beanstalk and any additional policies that provide permissions that your application needs.
- 7. Choose **Next**.
- 8. Enter a name for the role.
- 9. (Optional) Add tags to the role.
- 10. Choose **Create role**.

## <span id="page-1302-1"></span>**Verifying the permissions assigned your instance profile**

The permissions assigned to your default instance profile can vary depending on when it was created, the last time you launched an environment, and which client you used. You can verify the permissions on the default instance profile in the IAM console.

## **To verify the default instance profile's permissions**

1. Open the **[Roles](https://console.aws.amazon.com/iam/home#roles)** page in the IAM console.

- 2. Choose the role assigned as your EC2 instance profile.
- 3. On the **Permissions** tab, review the list of policies attached to the role.
- 4. To see the permissions that a policy grants, choose the policy.

## <span id="page-1303-0"></span>**Updating an out-of-date default instance profile**

If the default instance profile lacks the required permissions, you can add the managed policies to the role assigned as your EC2 instance profile manually.

## **To add managed policies to the role attached to the default instance profile**

- 1. Open the **[Roles](https://console.aws.amazon.com/iam/home#roles)** page in the IAM console.
- 2. Choose the role assigned as your EC2 instance profile.
- 3. On the **Permissions** tab, choose **Attach policies**.
- 4. Type **AWSElasticBeanstalk** to filter the policies.
- 5. Select the following policies, and then choose **Attach policy**:
	- AWSElasticBeanstalkWebTier
	- AWSElasticBeanstalkWorkerTier
	- AWSElasticBeanstalkMulticontainerDocker

## <span id="page-1303-1"></span>**Adding permissions to the default instance profile**

If your application accesses AWS APIs or resources to which permissions aren't granted in the default instance profile, add policies that grant permissions in the IAM console.

## **To add policies to the role attached to the default instance profile**

- 1. Open the [Roles](https://console.aws.amazon.com/iam/home#roles) page in the IAM console.
- 2. Choose the role assigned as your EC2 instance profile.
- 3. On the **Permissions** tab, choose **Attach policies**.
- 4. Select the managed policy for the additional services that your application uses. For example, AmazonS3FullAccess or AmazonDynamoDBFullAccess.
- 5. Choose **Attach policy**.

## <span id="page-1304-0"></span>**Managing Elastic Beanstalk service roles**

To manage and monitor your environment, AWS Elastic Beanstalk performs actions on environment resources on your behalf. Elastic Beanstalk needs certain permissions to perform these actions, and it assumes AWS Identity and Access Management (IAM) service roles to get these permissions.

Elastic Beanstalk needs to use temporary security credentials whenever it assumes a service role. To get these credentials, Elastic Beanstalk sends a request to AWS Security Token Service (AWS STS) on a Region specific endpoint. For more information, see Temporary Security [Credentials](https://docs.aws.amazon.com/IAM/latest/UserGuide/id_credentials_temp.html) in the *IAM User Guide*.

## *(i)* Note

If the AWS STS endpoint for the Region where your environment is located is deactivated, Elastic Beanstalk sends the request on an alternative endpoint that can't be deactivated. This endpoint is associated with a different Region. Therefore, the request is a cross-Region request. For more information, see Activating and [Deactivating](https://docs.aws.amazon.com/IAM/latest/UserGuide/id_credentials_temp_enable-regions.html) AWS STS in an AWS Region in the *IAM User Guide*.

## **Managing service roles using the Elastic Beanstalk console and EB CLI**

You can use the Elastic Beanstalk console and EB CLI to set up service roles for your environment with a sufficient set of permissions. They create a default service role and use managed policies in it.

## **Managed service role policies**

Elastic Beanstalk provides one managed policy for enhanced health [monitoring,](#page-1194-0) and another one with additional permissions required for [managed](#page-729-0) platform updates. The console and EB CLI assign both of these policies to the default service role that they create for you. These policies should only be used for this default service role. They should not be used with other users or roles in your accounts.

## **AWSElasticBeanstalkEnhancedHealth**

This policy grants permissions for Elastic Beanstalk to monitor instance and environment health.

```
 "Version": "2012-10-17", 
     "Statement": [ 
          { 
              "Effect": "Allow", 
              "Action": [ 
                  "elasticloadbalancing:DescribeInstanceHealth", 
                  "elasticloadbalancing:DescribeLoadBalancers", 
                  "elasticloadbalancing:DescribeTargetHealth", 
                  "ec2:DescribeInstances", 
                  "ec2:DescribeInstanceStatus", 
                  "ec2:GetConsoleOutput", 
                  "ec2:AssociateAddress", 
                  "ec2:DescribeAddresses", 
                  "ec2:DescribeSecurityGroups", 
                  "sqs:GetQueueAttributes", 
                  "sqs:GetQueueUrl", 
                  "autoscaling:DescribeAutoScalingGroups", 
                  "autoscaling:DescribeAutoScalingInstances", 
                  "autoscaling:DescribeScalingActivities", 
                  "autoscaling:DescribeNotificationConfigurations", 
                  "sns:Publish" 
              ], 
              "Resource": [ 
\mathbf{u} \star \mathbf{u} ] 
          } 
    \mathbf{I}}
```
## **AWSElasticBeanstalkManagedUpdatesCustomerRolePolicy**

This policy grants permissions for Elastic Beanstalk to update environments on your behalf to perform managed platform updates.

#### **Service-level permission groupings**

This policy is grouped into statements based on the set of permissions provided.

- *ElasticBeanstalkPermissions* This group of permissions is for calling the Elastic Beanstalk service actions (Elastic Beanstalk APIs).
- *AllowPassRoleToElasticBeanstalkAndDownstreamServices* This group of permissions allows any role to be passed to Elastic Beanstalk and to other downstream services like AWS CloudFormation.
- *ReadOnlyPermissions* This group of permissions is for collecting information about the running environment.
- *\*OperationPermissions* Groups with this naming pattern are for calling the necessary operations to perform platform updates.
- *\*BroadOperationPermissions* Groups with this naming pattern are for calling the necessary operations to perform platform updates. They also include broad permissions for supporting legacy environments.
- *\*TagResource* Groups with this naming pattern are for calls that use the tag-on-create APIs to attach tags on resources that are being created in an Elastic Beanstalk environment.

```
{ 
      "Version": "2012-10-17", 
      "Statement": [ 
            { 
                  "Sid": "ElasticBeanstalkPermissions", 
                  "Effect": "Allow", 
                  "Action": [ 
                       "elasticbeanstalk:*" 
                 ], 
                  "Resource": "*" 
            }, 
            { 
                  "Sid": "AllowPassRoleToElasticBeanstalkAndDownstreamServices", 
                  "Effect": "Allow", 
                  "Action": "iam:PassRole", 
                  "Resource": "arn:aws:iam::*:role/*", 
                  "Condition": { 
                       "StringEquals": { 
                             "iam:PassedToService": [ 
                                   "elasticbeanstalk.amazonaws.com", 
                                   "ec2.amazonaws.com", 
                                   "ec2.amazonaws.com.cn", 
                                   "autoscaling.amazonaws.com", 
                                   "elasticloadbalancing.amazonaws.com", 
                                   "ecs.amazonaws.com", 
                                   "cloudformation.amazonaws.com" 
\sim 100 \sim 100 \sim 100 \sim 100 \sim 100 \sim 100 \sim 100 \sim 100 \sim 100 \sim 100 \sim 100 \sim 100 \sim 100 \sim 100 \sim 100 \sim 100 \sim 100 \sim 100 \sim 100 \sim 100 \sim 100 \sim 100 \sim 100 \sim 100 \sim 
 } 
 } 
            },
```

```
 { 
              "Sid": "ReadOnlyPermissions", 
             "Effect": "Allow", 
              "Action": [ 
                  "autoscaling:DescribeAccountLimits", 
                  "autoscaling:DescribeAutoScalingGroups", 
                  "autoscaling:DescribeAutoScalingInstances", 
                  "autoscaling:DescribeLaunchConfigurations", 
                  "autoscaling:DescribeLoadBalancers", 
                  "autoscaling:DescribeNotificationConfigurations", 
                  "autoscaling:DescribeScalingActivities", 
                  "autoscaling:DescribeScheduledActions", 
                  "ec2:DescribeAccountAttributes", 
                  "ec2:DescribeAddresses", 
                  "ec2:DescribeAvailabilityZones", 
                  "ec2:DescribeImages", 
                  "ec2:DescribeInstanceAttribute", 
                  "ec2:DescribeInstances", 
                  "ec2:DescribeKeyPairs", 
                  "ec2:DescribeLaunchTemplates", 
                  "ec2:DescribeLaunchTemplateVersions", 
                  "ec2:DescribeSecurityGroups", 
                  "ec2:DescribeSnapshots", 
                  "ec2:DescribeSpotInstanceRequests", 
                  "ec2:DescribeSubnets", 
                  "ec2:DescribeVpcClassicLink", 
                  "ec2:DescribeVpcs", 
                  "elasticloadbalancing:DescribeInstanceHealth", 
                  "elasticloadbalancing:DescribeLoadBalancers", 
                  "elasticloadbalancing:DescribeTargetGroups", 
                  "elasticloadbalancing:DescribeTargetHealth", 
                  "logs:DescribeLogGroups", 
                  "rds:DescribeDBEngineVersions", 
                  "rds:DescribeDBInstances", 
                  "rds:DescribeOrderableDBInstanceOptions", 
                  "sns:ListSubscriptionsByTopic" 
             ], 
             "Resource": [ 
\mathbf{u} \star \mathbf{u} ] 
         }, 
         { 
             "Sid": "EC2BroadOperationPermissions", 
             "Effect": "Allow",
```
 "Action": [ "ec2:AllocateAddress", "ec2:AssociateAddress", "ec2:AuthorizeSecurityGroupEgress", "ec2:AuthorizeSecurityGroupIngress", "ec2:CreateLaunchTemplate", "ec2:CreateLaunchTemplateVersion", "ec2:CreateSecurityGroup", "ec2:DeleteLaunchTemplate", "ec2:DeleteLaunchTemplateVersions", "ec2:DeleteSecurityGroup", "ec2:DisassociateAddress", "ec2:ReleaseAddress", "ec2:RevokeSecurityGroupEgress", "ec2:RevokeSecurityGroupIngress" ], "Resource": "\*" }, { "Sid": "EC2RunInstancesOperationPermissions", "Effect": "Allow", "Action": "ec2:RunInstances", "Resource": "\*", "Condition": { "ArnLike": { "ec2:LaunchTemplate": "arn:aws:ec2:\*:\*:launch-template/\*" } } }, { "Sid": "EC2TerminateInstancesOperationPermissions", "Effect": "Allow", "Action": [ "ec2:TerminateInstances" ], "Resource": "arn:aws:ec2:\*:\*:instance/\*", "Condition": { "StringLike": { "ec2:ResourceTag/aws:cloudformation:stack-id": [ "arn:aws:cloudformation:\*:\*:stack/awseb-e-\*", "arn:aws:cloudformation:\*:\*:stack/eb-\*"  $\sim$  100  $\sim$  100  $\sim$  }

}

```
 }, 
         { 
              "Sid": "ECSBroadOperationPermissions", 
              "Effect": "Allow", 
              "Action": [ 
                  "ecs:CreateCluster", 
                  "ecs:DescribeClusters", 
                  "ecs:RegisterTaskDefinition" 
              ], 
              "Resource": "*" 
         }, 
         { 
              "Sid": "ECSDeleteClusterOperationPermissions", 
              "Effect": "Allow", 
              "Action": "ecs:DeleteCluster", 
              "Resource": "arn:aws:ecs:*:*:cluster/awseb-*" 
         }, 
         { 
              "Sid": "ASGOperationPermissions", 
              "Effect": "Allow", 
              "Action": [ 
                  "autoscaling:AttachInstances", 
                  "autoscaling:CreateAutoScalingGroup", 
                  "autoscaling:CreateLaunchConfiguration", 
                  "autoscaling:CreateOrUpdateTags", 
                  "autoscaling:DeleteLaunchConfiguration", 
                  "autoscaling:DeleteAutoScalingGroup", 
                  "autoscaling:DeleteScheduledAction", 
                  "autoscaling:DetachInstances", 
                  "autoscaling:DeletePolicy", 
                  "autoscaling:PutScalingPolicy", 
                  "autoscaling:PutScheduledUpdateGroupAction", 
                  "autoscaling:PutNotificationConfiguration", 
                  "autoscaling:ResumeProcesses", 
                  "autoscaling:SetDesiredCapacity", 
                  "autoscaling:SuspendProcesses", 
                  "autoscaling:TerminateInstanceInAutoScalingGroup", 
                  "autoscaling:UpdateAutoScalingGroup" 
              ], 
              "Resource": [ 
                  "arn:aws:autoscaling:*:*:launchConfiguration:*:launchConfigurationName/
awseb-e-*", 
                  "arn:aws:autoscaling:*:*:launchConfiguration:*:launchConfigurationName/
eb-*",
```

```
 "arn:aws:autoscaling:*:*:autoScalingGroup:*:autoScalingGroupName/awseb-
e-*",
                  "arn:aws:autoscaling:*:*:autoScalingGroup:*:autoScalingGroupName/eb-*" 
 ] 
         }, 
         { 
              "Sid": "CFNOperationPermissions", 
              "Effect": "Allow", 
              "Action": [ 
                  "cloudformation:*" 
              ], 
              "Resource": [ 
                  "arn:aws:cloudformation:*:*:stack/awseb-*", 
                  "arn:aws:cloudformation:*:*:stack/eb-*" 
             ] 
         }, 
         { 
              "Sid": "ELBOperationPermissions", 
              "Effect": "Allow", 
              "Action": [ 
                  "elasticloadbalancing:AddTags", 
                  "elasticloadbalancing:ApplySecurityGroupsToLoadBalancer", 
                  "elasticloadbalancing:ConfigureHealthCheck", 
                  "elasticloadbalancing:CreateLoadBalancer", 
                  "elasticloadbalancing:DeleteLoadBalancer", 
                  "elasticloadbalancing:DeregisterInstancesFromLoadBalancer", 
                  "elasticloadbalancing:DeregisterTargets", 
                  "elasticloadbalancing:RegisterInstancesWithLoadBalancer", 
                  "elasticloadbalancing:RegisterTargets" 
             ], 
              "Resource": [ 
                  "arn:aws:elasticloadbalancing:*:*:targetgroup/awseb-*", 
                  "arn:aws:elasticloadbalancing:*:*:targetgroup/eb-*", 
                  "arn:aws:elasticloadbalancing:*:*:loadbalancer/awseb-*", 
                  "arn:aws:elasticloadbalancing:*:*:loadbalancer/eb-*", 
                  "arn:aws:elasticloadbalancing:*:*:loadbalancer/*/awseb-*/*", 
                  "arn:aws:elasticloadbalancing:*:*:loadbalancer/*/eb-*/*" 
            \mathbf{1} }, 
         { 
              "Sid": "CWLogsOperationPermissions", 
              "Effect": "Allow", 
              "Action": [ 
                  "logs:CreateLogGroup",
```

```
 "logs:DeleteLogGroup", 
          "logs:PutRetentionPolicy" 
     ], 
     "Resource": "arn:aws:logs:*:*:log-group:/aws/elasticbeanstalk/*" 
 }, 
 { 
     "Sid": "S3ObjectOperationPermissions", 
     "Effect": "Allow", 
     "Action": [ 
          "s3:DeleteObject", 
          "s3:GetObject", 
          "s3:GetObjectAcl", 
          "s3:GetObjectVersion", 
          "s3:GetObjectVersionAcl", 
          "s3:PutObject", 
         "s3:PutObjectAcl", 
         "s3:PutObjectVersionAcl" 
     ], 
     "Resource": "arn:aws:s3:::elasticbeanstalk-*/*" 
 }, 
 { 
     "Sid": "S3BucketOperationPermissions", 
     "Effect": "Allow", 
     "Action": [ 
          "s3:GetBucketLocation", 
          "s3:GetBucketPolicy", 
          "s3:ListBucket", 
          "s3:PutBucketPolicy" 
     ], 
     "Resource": "arn:aws:s3:::elasticbeanstalk-*" 
 }, 
 { 
     "Sid": "SNSOperationPermissions", 
     "Effect": "Allow", 
     "Action": [ 
          "sns:CreateTopic", 
          "sns:GetTopicAttributes", 
          "sns:SetTopicAttributes", 
          "sns:Subscribe" 
     ], 
     "Resource": "arn:aws:sns:*:*:ElasticBeanstalkNotifications-*" 
 }, 
 { 
     "Sid": "SQSOperationPermissions",
```

```
 "Effect": "Allow", 
                  "Action": [ 
                        "sqs:GetQueueAttributes", 
                        "sqs:GetQueueUrl" 
                  ], 
                  "Resource": [ 
                        "arn:aws:sqs:*:*:awseb-e-*", 
                        "arn:aws:sqs:*:*:eb-*" 
                  ] 
            }, 
            { 
                  "Sid": "CWPutMetricAlarmOperationPermissions", 
                  "Effect": "Allow", 
                  "Action": [ 
                        "cloudwatch:PutMetricAlarm" 
                  ], 
                  "Resource": [ 
                        "arn:aws:cloudwatch:*:*:alarm:awseb-*", 
                        "arn:aws:cloudwatch:*:*:alarm:eb-*" 
                 \mathbf{I} }, 
            { 
                  "Sid": "AllowECSTagResource", 
                  "Effect": "Allow", 
                  "Action": [ 
                        "ecs:TagResource" 
                  ], 
                  "Resource": "*", 
                  "Condition": { 
                        "StringEquals": { 
                              "ecs:CreateAction": [ 
                                    "CreateCluster", 
                                    "RegisterTaskDefinition" 
\sim 100 \sim 100 \sim 100 \sim 100 \sim 100 \sim 100 \sim 100 \sim 100 \sim 100 \sim 100 \sim 100 \sim 100 \sim 100 \sim 100 \sim 100 \sim 100 \sim 100 \sim 100 \sim 100 \sim 100 \sim 100 \sim 100 \sim 100 \sim 100 \sim 
 } 
                  } 
            } 
      ]
```
To view the content of a managed policy, you can also use the **[Policies](https://console.aws.amazon.com/iam/home#policies)** page in the IAM console.

}

## **Important**

Elastic Beanstalk managed policies don't provide granular permissions—they grant all permissions that are potentially needed for working with Elastic Beanstalk applications. In some cases you may wish to restrict the permissions of our managed policies further. For an example of one use case, see Preventing [cross-environment](#page-1403-0) Amazon S3 bucket access. Our managed policies also don't cover permissions to custom resources that you might add to your solution, and that aren't managed by Elastic Beanstalk. To implement more granular permissions, minimum required permissions, or custom resource permissions, use [custom policies.](#page-1332-0)

## **Deprecated managed policies**

In the past, Elastic Beanstalk supported the **AWSElasticBeanstalkService** managed service role policy. This policy has been replaced by **AWSElasticBeanstalkManagedUpdatesCustomerRolePolicy**. You might still be able to see and use the earlier policy in the IAM console.

To view the managed policy content, see [AWSElasticBeanstalkService](https://docs.aws.amazon.com/aws-managed-policy/latest/reference/AWSElasticBeanstalkService.html) in the *AWS Managed Policy Reference Guide*.

However, we recommend that you transition to using the new managed policy (**AWSElasticBeanstalkManagedUpdatesCustomerRolePolicy**). Add custom policies to grant permissions to custom resources, if you have any.

#### **Using the Elastic Beanstalk console**

When you launch an environment in the Elastic Beanstalk console, the console creates a default service role that's named aws-elasticbeanstalk-service-role, and attaches managed policies with default permissions to this service role.

To allow Elastic Beanstalk to assume the aws-elasticbeanstalk-service-role role, the service role specifies Elastic Beanstalk as a trusted entity in the trust relationship policy.

```
{ 
      "Version": "2012-10-17", 
      "Statement": [ 
        {
```

```
 "Sid": "", 
          "Effect": "Allow", 
          "Principal": { 
            "Service": "elasticbeanstalk.amazonaws.com" 
          }, 
          "Action": "sts:AssumeRole", 
          "Condition": { 
            "StringEquals": { 
               "sts:ExternalId": "elasticbeanstalk" 
 } 
          } 
        } 
    \mathbf{I}}
```
When you enable [managed](#page-729-0) platform updates for your environment, Elastic Beanstalk assumes a separate managed-updates service role to perform managed updates. By default, the Elastic Beanstalk console uses the same generated service role, aws-elasticbeanstalk-servicerole, for the managed-updates service role. If you change your default service role, the console sets the managed-updates service role to use the managed-updates service-linked role, AWSServiceRoleForElasticBeanstalkManagedUpdates. For more information about service-linked roles, see the section called "Using [service-linked](#page-1315-0) roles".

#### **A** Note

Because of permission issues, the Elastic Beanstalk service doesn't always successfully create this service-linked role for you. Therefore, the console tries to explicitly create it. To ensure your account has this service-linked role, create an environment at least once using the console, and configure managed updates to be enabled before you create the environment.

#### **Using the EB CLI**

If you launch an environment using the the section called "**[eb create](#page-1515-0)**" command of the Elastic Beanstalk Command Line Interface (EB CLI) and don't specify a service role through the --service-role option, Elastic Beanstalk creates the default service role awselasticbeanstalk-service-role. If the default service role already exists, Elastic Beanstalk uses it for the new environment. The Elastic Beanstalk console also performs similar actions in these situations.

Unlike in the console, you can't specify a managed-updates service role when using an EB CLI command option. If you enable managed updates for your environment, you must set the managed-updates service role though configuration options. The following example enables managed updates and uses the default service role as a managed-updates service role.

## **Example .ebextensions/managed-platform-update.config**

```
option_settings: 
   aws:elasticbeanstalk:managedactions: 
     ManagedActionsEnabled: true 
     PreferredStartTime: "Tue:09:00" 
     ServiceRoleForManagedUpdates: "aws-elasticbeanstalk-service-role" 
   aws:elasticbeanstalk:managedactions:platformupdate: 
     UpdateLevel: patch 
     InstanceRefreshEnabled: true
```
## **Managing service roles using the Elastic Beanstalk API**

When you use the CreateEnvironment action of the Elastic Beanstalk API to create an environment, specify a service role using the ServiceRole configuration option in the [aws:elasticbeanstalk:environment](#page-994-0) namespace. For more information about using enhanced health monitoring with the Elastic Beanstalk API, see Using [enhanced](#page-1233-0) health reporting [with the Elastic Beanstalk API.](#page-1233-0)

In addition, if you enable [managed](#page-729-0) platform updates for your environment, you can specify a managed-updates service role using the ServiceRoleForManagedUpdates option of the [aws:elasticbeanstalk:managedactions](#page-1005-0) namespace.

## <span id="page-1315-0"></span>**Using service-linked roles**

A service-linked role is a unique type of service role that's predefined by Elastic Beanstalk to include all the permissions that the service requires to call other AWS services on your behalf. The service-linked role is associated with your account. Elastic Beanstalk creates it once, then reuses it when creating additional environments. For more information about using service-linked roles with Elastic Beanstalk environments, see Using [service-linked](#page-1318-0) roles for Elastic Beanstalk.

If you create an environment by using the Elastic Beanstalk API and don't specify a service role, Elastic Beanstalk creates a monitoring [service-linked](#page-1319-0) role for your account, if one doesn't already exist. Elastic Beanstalk uses this role for the new environment. You can also use IAM to create a monitoring service-linked role for your account in advance. After your account has this role, you

can use it to create an environment using the Elastic Beanstalk API, the Elastic Beanstalk console, or the EB CLI.

If you enable [managed](#page-729-0) platform updates for the environment and specify AWSServiceRoleForElasticBeanstalkManagedUpdates as the value for the ServiceRoleForManagedUpdates option of the [aws:elasticbeanstalk:managedactions](#page-1005-0) namespace, Elastic Beanstalk creates a [managed-updates](#page-1327-0) service-linked role for your account, if one doesn't already exist. Elastic Beanstalk uses the role to perform managed updates for the new environment.

#### **A** Note

When Elastic Beanstalk tries to create the monitoring and managed-updates servicelinked roles for your account when you create an environment, you must have the iam:CreateServiceLinkedRole permission. If you don't have this permission, environment creation fails, and a message explaining the issue is displayed. As an alternative, another user with permission to create service-linked roles can use IAM to create the service linked-role in advance. Using this method, you don't need the iam:CreateServiceLinkedRole permission to create your environment.

## **Verifying the default service role permissions**

The permissions granted by your default service role can vary based on when they were created, the last time you launched an environment, and which client you used. In the IAM console, you can verify the permissions granted by the default service role.

#### **To verify the default service role's permissions**

- 1. In the IAM console, open the **[Roles](https://console.aws.amazon.com/iam/home#roles)** page.
- 2. Choose **aws-elasticbeanstalk-service-role**.
- 3. On the **Permissions** tab, review the list of policies attached to the role.
- 4. To view the permissions that a policy grants, choose the policy.

## **Updating an out-of-date default service role**

If the default service role lacks the required permissions, you can update it by [creating](#page-648-0) a new [environment](#page-648-0) in the Elastic Beanstalk environment management console.

Alternatively, you can manually add the managed policies to the default service role.

### **To add managed policies to the default service role**

- 1. In the IAM console, open the **[Roles](https://console.aws.amazon.com/iam/home#roles)** page .
- 2. Choose **aws-elasticbeanstalk-service-role**.
- 3. On the **Permissions** tab, choose **Attach policies**.
- 4. Enter **AWSElasticBeanstalk** to filter the policies.
- 5. Select the following policies, and then choose **Attach policy**:
	- AWSElasticBeanstalkEnhancedHealth
	- AWSElasticBeanstalkManagedUpdatesCustomerRolePolicy

## **Adding permissions to the default service role**

If your application includes configuration files that refer to AWS resources that permissions aren't included in the default service role for, Elastic Beanstalk might need additional permissions. These additional permissions are needed to resolve these references when it processes the configuration files during a managed update. If the permissions are missing, the update fails, and Elastic Beanstalk returns a message indicating which permissions it needs. Follow these steps to add permissions for additional services to the default service role in the IAM console.

#### **To add additional policies to the default service role**

- 1. In the IAM console, open the **[Roles](https://console.aws.amazon.com/iam/home#roles)** page.
- 2. Choose **aws-elasticbeanstalk-service-role**.
- 3. On the **Permissions** tab, choose **Attach policies**.
- 4. Select the managed policy for the additional services that your application uses. For example, AmazonAPIGatewayAdministrator or AmazonElasticFileSystemFullAccess.
- 5. Choose **Attach policy**.

## **Creating a service role**

If you can't use the default service role, create a service role.

- 1. In the IAM console, open the **[Roles](https://console.aws.amazon.com/iam/home#roles)** page.
- 2. Choose **Create role**.
- 3. Under **AWS service**, choose **AWS Elastic Beanstalk**, and then select your use case.
- 4. Choose **Next: Permissions**.
- 5. Attach the AWSElasticBeanstalkManagedUpdatesCustomerRolePolicy and AWSElasticBeanstalkEnhancedHealth managed policies and any additional policies that provide permissions that your application needs.
- 6. Choose **Next: Tags**.
- 7. (Optional) Add tags to the role.
- 8. Choose **Next: Review**.
- 9. Enter a name for the role.
- 10. Choose **Create role**.

Apply your custom service role when you create an [environment](#page-655-0) either using the environment [creation](#page-655-0) wizard or with the --service-role option for the [eb create](#page-1515-0) command.

## <span id="page-1318-0"></span>**Using service-linked roles for Elastic Beanstalk**

AWS Elastic Beanstalk uses AWS Identity and Access Management (IAM) [service-linked](https://docs.aws.amazon.com/IAM/latest/UserGuide/id_roles_terms-and-concepts.html#iam-term-service-linked-role) roles. A service-linked role is a unique type of IAM role that is linked directly to Elastic Beanstalk. Servicelinked roles are predefined by Elastic Beanstalk and include all the permissions that the service requires to call other AWS services on your behalf.

Elastic Beanstalk defines a few types of service-linked roles:

- *Monitoring service-linked role* Allows Elastic Beanstalk to monitor the health of running environments and publish health event notifications.
- *Maintenance service-linked role* Allows Elastic Beanstalk to perform regular maintenance activities for your running environments.
- *Managed-updates service-linked role* Allows Elastic Beanstalk to perform scheduled platform updates of your running environments.

#### **Topics**

- The monitoring [service-linked](#page-1319-0) role
- The maintenance [service-linked](#page-1323-0) role
- The [managed-updates](#page-1327-0) service-linked role

## <span id="page-1319-0"></span>**The monitoring service-linked role**

AWS Elastic Beanstalk uses AWS Identity and Access Management (IAM) [service-linked](https://docs.aws.amazon.com/IAM/latest/UserGuide/id_roles_terms-and-concepts.html#iam-term-service-linked-role) roles. A service-linked role is a unique type of IAM role that is linked directly to Elastic Beanstalk. Servicelinked roles are predefined by Elastic Beanstalk and include all the permissions that the service requires to call other AWS services on your behalf.

A service-linked role makes setting up Elastic Beanstalk easier because you don't have to manually add the necessary permissions. Elastic Beanstalk defines the permissions of its service-linked roles, and unless defined otherwise, only Elastic Beanstalk can assume its roles. The defined permissions include the trust policy and the permissions policy, and that permissions policy cannot be attached to any other IAM entity.

You can delete a service-linked role only after first deleting their related resources. This protects your Elastic Beanstalk resources because you can't inadvertently remove permission to access the resources.

For information about other services that support service-linked roles, see AWS [Services](https://docs.aws.amazon.com/IAM/latest/UserGuide/reference_aws-services-that-work-with-iam.html) That Work [with IAM](https://docs.aws.amazon.com/IAM/latest/UserGuide/reference_aws-services-that-work-with-iam.html) and look for the services that have **Yes** in the **Service-Linked Role** column. Choose a **Yes** with a link to view the service-linked role documentation for that service.

#### **Service-linked role permissions for Elastic Beanstalk**

Elastic Beanstalk uses the service-linked role named **AWSServiceRoleForElasticBeanstalk** – Allows Elastic Beanstalk to monitor the health of running environments and publish health event notifications.

The AWSServiceRoleForElasticBeanstalk service-linked role trusts the following services to assume the role:

• elasticbeanstalk.amazonaws.com

The permissions policy of the AWSServiceRoleForElasticBeanstalk service-linked role contains all of the permissions that Elastic Beanstalk needs to complete actions on your behalf:

## **AllowCloudformationReadOperationsOnElasticBeanstalkStacks**

```
{ 
     "Version": "2012-10-17", 
     "Statement": [ 
        \{ "Sid": "AllowCloudformationReadOperationsOnElasticBeanstalkStacks", 
              "Effect": "Allow", 
              "Action": [ 
                  "cloudformation:DescribeStackResource", 
                  "cloudformation:DescribeStackResources", 
                  "cloudformation:DescribeStacks" 
              ], 
              "Resource": [ 
                  "arn:aws:cloudformation:*:*:stack/awseb-*", 
                  "arn:aws:cloudformation:*:*:stack/eb-*" 
            \mathbf{I} }, 
         { 
              "Sid": "AllowOperations", 
              "Effect": "Allow", 
              "Action": [ 
                  "autoscaling:DescribeAutoScalingGroups", 
                  "autoscaling:DescribeAutoScalingInstances", 
                  "autoscaling:DescribeNotificationConfigurations", 
                  "autoscaling:DescribeScalingActivities", 
                  "autoscaling:PutNotificationConfiguration", 
                  "ec2:DescribeInstanceStatus", 
                  "ec2:AssociateAddress", 
                  "ec2:DescribeAddresses", 
                  "ec2:DescribeInstances", 
                  "ec2:DescribeSecurityGroups", 
                  "elasticloadbalancing:DescribeInstanceHealth", 
                  "elasticloadbalancing:DescribeLoadBalancers", 
                  "elasticloadbalancing:DescribeTargetHealth", 
                  "elasticloadbalancing:DescribeTargetGroups", 
                  "sqs:GetQueueAttributes", 
                  "sqs:GetQueueUrl", 
                  "sns:Publish" 
              ], 
              "Resource": [ 
 "*" 
 ] 
         }
```
]

}

You must configure permissions to allow an IAM entity (such as a user, group, or role) to create, edit, or delete a service-linked role. For more information, see [Service-Linked](https://docs.aws.amazon.com/IAM/latest/UserGuide/using-service-linked-roles.html#service-linked-role-permissions) Role Permissions in the *IAM User Guide*.

Alternatively, you can use an AWS managed policy to [provide](#page-1330-0) full access to Elastic Beanstalk.

## **Creating a service-linked role for Elastic Beanstalk**

You don't need to manually create a service-linked role. When you create an Elastic Beanstalk environment using the Elastic Beanstalk API and don't specify a service role, Elastic Beanstalk creates the service-linked role for you.

### **Important**

If you were using the Elastic Beanstalk service before September 27, 2017, when it began supporting the AWSServiceRoleForElasticBeanstalk service-linked role, and your account needed it, then Elastic Beanstalk created the AWSServiceRoleForElasticBeanstalk role in your account. To learn more, see A New Role [Appeared](https://docs.aws.amazon.com/IAM/latest/UserGuide/troubleshoot_roles.html#troubleshoot_roles_new-role-appeared) in My IAM Account.

When Elastic Beanstalk tries to create the AWSServiceRoleForElasticBeanstalk servicelinked role for your account when you create an environment, you must have the iam:CreateServiceLinkedRole permission. If you don't have this permission, environment creation fails, and you see a message explaining the issue.

As an alternative, another user with permission to create service-linked roles can use IAM to precreate the service linked-role in advance. You can then create your environment even without having the iam:CreateServiceLinkedRole permission.

You (or another user) can use the IAM console to create a service-linked role with the **Elastic Beanstalk** use case. In the IAM CLI or the IAM API, create a service-linked role with the elasticbeanstalk.amazonaws.com service name. For more information, see [Creating](https://docs.aws.amazon.com/IAM/latest/UserGuide/using-service-linked-roles.html#create-service-linked-role) a [Service-Linked](https://docs.aws.amazon.com/IAM/latest/UserGuide/using-service-linked-roles.html#create-service-linked-role) Role in the *IAM User Guide*. If you delete this service-linked role, you can use this same process to create the role again.

If you delete this service-linked role, and then need to create it again, you can use the same process to recreate the role in your account. When you create an Elastic Beanstalk environment using the

Elastic Beanstalk API and don't specify a service role, Elastic Beanstalk creates the service-linked role for you again.

## **Editing a service-linked role for Elastic Beanstalk**

Elastic Beanstalk does not allow you to edit the AWSServiceRoleForElasticBeanstalk service-linked role. After you create a service-linked role, you cannot change the name of the role because various entities might reference the role. However, you can edit the description of the role using IAM. For more information, see Editing a [Service-Linked](https://docs.aws.amazon.com/IAM/latest/UserGuide/using-service-linked-roles.html#edit-service-linked-role) Role in the *IAM User Guide*.

#### **Deleting a service-linked role for Elastic Beanstalk**

If you no longer need to use a feature or service that requires a service-linked role, we recommend that you delete that role. That way you don't have an unused entity that is not actively monitored or maintained. However, you must clean up the resources for your service-linked role before you can manually delete it.

#### **Cleaning up a service-linked role**

Before you can use IAM to delete a service-linked role, you must first be sure that all Elastic Beanstalk environments are either using a different service role or are terminated.

#### **A** Note

If the Elastic Beanstalk service is using the service-linked role when you try to terminate the environments, then the termination might fail. If that happens, wait for a few minutes and try the operation again.

## **To terminate an Elastic Beanstalk environment that uses the AWSServiceRoleForElasticBeanstalk (console)**

- 1. Open the Elastic [Beanstalk](https://console.aws.amazon.com/elasticbeanstalk) console, and in the **Regions** list, select your AWS Region.
- 2. In the navigation pane, choose **Environments**, and then choose the name of your environment from the list.

#### **A** Note

If you have many environments, use the search bar to filter the environment list.

#### 3. Choose **Actions**, and then choose **Terminate environment**.

4. Use the on-screen dialog box to confirm environment termination.

See **[eb terminate](#page-1577-0)** for details about terminating an Elastic Beanstalk environment using the EB CLI.

See [TerminateEnvironment](https://docs.aws.amazon.com/elasticbeanstalk/latest/api/API_TerminateEnvironment.html) for details about terminating an Elastic Beanstalk environment using the API.

### **Manually delete the service-linked role**

Use the IAM console, the IAM CLI, or the IAM API to delete the AWSServiceRoleForElasticBeanstalk service-linked role. For more information, see Deleting a [Service-Linked](https://docs.aws.amazon.com/IAM/latest/UserGuide/using-service-linked-roles.html#delete-service-linked-role) Role in the *IAM User Guide*.

### **Supported regions for Elastic Beanstalk service-linked roles**

Elastic Beanstalk supports using service-linked roles in all of the regions where the service is available. For more information, see AWS Elastic Beanstalk [Endpoints](https://docs.aws.amazon.com/general/latest/gr/elasticbeanstalk.html) and Quotas.

## <span id="page-1323-0"></span>**The maintenance service-linked role**

AWS Elastic Beanstalk uses AWS Identity and Access Management (IAM) [service-linked](https://docs.aws.amazon.com/IAM/latest/UserGuide/id_roles_terms-and-concepts.html#iam-term-service-linked-role) roles. A service-linked role is a unique type of IAM role that is linked directly to Elastic Beanstalk. Servicelinked roles are predefined by Elastic Beanstalk and include all the permissions that the service requires to call other AWS services on your behalf.

A service-linked role makes setting up Elastic Beanstalk easier because you don't have to manually add the necessary permissions. Elastic Beanstalk defines the permissions of its service-linked roles, and unless defined otherwise, only Elastic Beanstalk can assume its roles. The defined permissions include the trust policy and the permissions policy, and that permissions policy cannot be attached to any other IAM entity.

You can delete a service-linked role only after first deleting their related resources. This protects your Elastic Beanstalk resources because you can't inadvertently remove permission to access the resources.

For information about other services that support service-linked roles, see AWS [Services](https://docs.aws.amazon.com/IAM/latest/UserGuide/reference_aws-services-that-work-with-iam.html) That Work [with IAM](https://docs.aws.amazon.com/IAM/latest/UserGuide/reference_aws-services-that-work-with-iam.html) and look for the services that have **Yes** in the **Service-Linked Role** column. Choose a **Yes** with a link to view the service-linked role documentation for that service.

#### **Service-linked role permissions for Elastic Beanstalk**

Elastic Beanstalk uses the service-linked role named

**AWSServiceRoleForElasticBeanstalkMaintenance** – Allows Elastic Beanstalk to perform regular maintenance activities for your running environments.

The AWSServiceRoleForElasticBeanstalkMaintenance service-linked role trusts the following services to assume the role:

• maintenance.elasticbeanstalk.amazonaws.com

The permissions policy of the AWSServiceRoleForElasticBeanstalkMaintenance service-linked role contains all of the permissions that Elastic Beanstalk needs to complete actions on your behalf:

```
{ 
     "Version": "2012-10-17", 
     "Statement": 
         { 
              "Sid": "AllowCloudformationChangeSetOperationsOnElasticBeanstalkStacks", 
              "Effect": "Allow", 
              "Action": [ 
                  "cloudformation:CreateChangeSet", 
                  "cloudformation:DescribeChangeSet", 
                  "cloudformation:ExecuteChangeSet", 
                  "cloudformation:DeleteChangeSet", 
                  "cloudformation:ListChangeSets", 
                  "cloudformation:DescribeStacks" 
              ], 
              "Resource": [ 
                  "arn:aws:cloudformation:*:*:stack/awseb-*", 
                  "arn:aws:cloudformation:*:*:stack/eb-*" 
 ] 
         }
}
```
You must configure permissions to allow an IAM entity (such as a user, group, or role) to create, edit, or delete a service-linked role. For more information, see [Service-Linked](https://docs.aws.amazon.com/IAM/latest/UserGuide/using-service-linked-roles.html#service-linked-role-permissions) Role Permissions in the *IAM User Guide*.

Alternatively, you can use an AWS managed policy to [provide](#page-1330-0) full access to Elastic Beanstalk.

### **Creating a service-linked role for Elastic Beanstalk**

You don't need to manually create a service-linked role. When you create an Elastic Beanstalk environment using the Elastic Beanstalk API and don't specify an instance profile, Elastic Beanstalk creates the service-linked role for you.

## **Important**

This service-linked role can appear in your account if you completed an action in another service that uses the features supported by this role. If you were using the Elastic Beanstalk service before April 18, 2019, when it began supporting the AWSServiceRoleForElasticBeanstalkMaintenance servicelinked role, and your account needed it, then Elastic Beanstalk created the AWSServiceRoleForElasticBeanstalkMaintenance role in your account. To learn more, see [A](https://docs.aws.amazon.com/IAM/latest/UserGuide/troubleshoot_roles.html#troubleshoot_roles_new-role-appeared)  New Role [Appeared](https://docs.aws.amazon.com/IAM/latest/UserGuide/troubleshoot_roles.html#troubleshoot_roles_new-role-appeared) in My IAM Account.

If you delete this service-linked role, and then need to create it again, you can use the same process to recreate the role in your account. When you create an Elastic Beanstalk environment using the Elastic Beanstalk API and don't specify an instance profile, Elastic Beanstalk creates the servicelinked role for you again.

#### **Editing a service-linked role for Elastic Beanstalk**

Elastic Beanstalk does not allow you to edit the AWSServiceRoleForElasticBeanstalkMaintenance service-linked role. After you create a service-linked role, you cannot change the name of the role because various entities might reference the role. However, you can edit the description of the role using IAM. For more information, see Editing a [Service-Linked](https://docs.aws.amazon.com/IAM/latest/UserGuide/using-service-linked-roles.html#edit-service-linked-role) Role in the *IAM User Guide*.

#### **Deleting a service-linked role for Elastic Beanstalk**

If you no longer need to use a feature or service that requires a service-linked role, we recommend that you delete that role. That way you don't have an unused entity that is not actively monitored or maintained. However, you must clean up the resources for your service-linked role before you can manually delete it.

#### **Cleaning up a service-linked role**

Before you can use IAM to delete a service-linked role, you must first terminate any Elastic Beanstalk environments that uses the role.

## **A** Note

If the Elastic Beanstalk service is using the service-linked role when you try to terminate the environments, then the termination might fail. If that happens, wait for a few minutes and try the operation again.

## **To terminate an Elastic Beanstalk environment that uses the AWSServiceRoleForElasticBeanstalkMaintenance (console)**

- 1. Open the Elastic [Beanstalk](https://console.aws.amazon.com/elasticbeanstalk) console, and in the **Regions** list, select your AWS Region.
- 2. In the navigation pane, choose **Environments**, and then choose the name of your environment from the list.

## **A** Note

If you have many environments, use the search bar to filter the environment list.

- 3. Choose **Actions**, and then choose **Terminate environment**.
- 4. Use the on-screen dialog box to confirm environment termination.

See **[eb terminate](#page-1577-0)** for details about terminating an Elastic Beanstalk environment using the EB CLI.

See [TerminateEnvironment](https://docs.aws.amazon.com/elasticbeanstalk/latest/api/API_TerminateEnvironment.html) for details about terminating an Elastic Beanstalk environment using the API.

## **Manually delete the service-linked role**

Use the IAM console, the IAM CLI, or the IAM API to delete the AWSServiceRoleForElasticBeanstalkMaintenance service-linked role. For more information, see Deleting a [Service-Linked](https://docs.aws.amazon.com/IAM/latest/UserGuide/using-service-linked-roles.html#delete-service-linked-role) Role in the *IAM User Guide*.

## **Supported regions for Elastic Beanstalk service-linked roles**

Elastic Beanstalk supports using service-linked roles in all of the regions where the service is available. For more information, see AWS Elastic Beanstalk [Endpoints](https://docs.aws.amazon.com/general/latest/gr/elasticbeanstalk.html) and Quotas.

## <span id="page-1327-0"></span>**The managed-updates service-linked role**

AWS Elastic Beanstalk uses AWS Identity and Access Management (IAM) [service-linked](https://docs.aws.amazon.com/IAM/latest/UserGuide/id_roles_terms-and-concepts.html#iam-term-service-linked-role) roles. A service-linked role is a unique type of IAM role that is linked directly to Elastic Beanstalk. Servicelinked roles are predefined by Elastic Beanstalk and include all the permissions that the service requires to call other AWS services on your behalf.

A service-linked role makes setting up Elastic Beanstalk easier because you don't have to manually add the necessary permissions. Elastic Beanstalk defines the permissions of its service-linked roles, and unless defined otherwise, only Elastic Beanstalk can assume its roles. The defined permissions include the trust policy and the permissions policy, and that permissions policy cannot be attached to any other IAM entity.

You can delete a service-linked role only after first deleting their related resources. This protects your Elastic Beanstalk resources because you can't inadvertently remove permission to access the resources.

For information about other services that support service-linked roles, see AWS [Services](https://docs.aws.amazon.com/IAM/latest/UserGuide/reference_aws-services-that-work-with-iam.html) That Work [with IAM](https://docs.aws.amazon.com/IAM/latest/UserGuide/reference_aws-services-that-work-with-iam.html) and look for the services that have **Yes** in the **Service-Linked Role** column. Choose a **Yes** with a link to view the service-linked role documentation for that service.

## **Service-linked role permissions for Elastic Beanstalk**

Elastic Beanstalk uses the service-linked role named **AWSServiceRoleForElasticBeanstalkManagedUpdates** – Allows Elastic Beanstalk to perform scheduled platform updates of your running environments.

The AWSServiceRoleForElasticBeanstalkManagedUpdates service-linked role trusts the following services to assume the role:

• managedupdates.elasticbeanstalk.amazonaws.com

The managed policy **AWSElasticBeanstalkManagedUpdatesServiceRolePolicy** allows the AWSServiceRoleForElasticBeanstalkManagedUpdates service-linked role all of the permissions that Elastic Beanstalk needs to complete managed update actions on your behalf. To view the managed policy content, see the [AWSElasticBeanstalkManagedUpdatesServiceRolePolicy](https://docs.aws.amazon.com/aws-managed-policy/latest/reference/AWSElasticBeanstalkManagedUpdatesServiceRolePolicy.html) page in the *AWS Managed Policy Reference Guide*.

You must configure permissions to allow an IAM entity (such as a user, group, or role) to create, edit, or delete a service-linked role. For more information, see [Service-Linked](https://docs.aws.amazon.com/IAM/latest/UserGuide/using-service-linked-roles.html#service-linked-role-permissions) Role Permissions in the *IAM User Guide*.

Alternatively, you can use an AWS managed policy to [provide](#page-1330-0) full access to Elastic Beanstalk.

### **Creating a service-linked role for Elastic Beanstalk**

You don't need to manually create a service-linked role. When you create an Elastic Beanstalk environment using the Elastic Beanstalk API, enable managed updates, and specify AWSServiceRoleForElasticBeanstalkManagedUpdates as the value for the ServiceRoleForManagedUpdates option of the [aws:elasticbeanstalk:managedactions](#page-1005-0) namespace, Elastic Beanstalk creates the service-linked role for you.

When Elastic Beanstalk tries to create the AWSServiceRoleForElasticBeanstalkManagedUpdates service-linked role for your account when you create an environment, you must have the iam:CreateServiceLinkedRole permission. If you don't have this permission, environment creation fails, and you see a message explaining the issue.

As an alternative, another user with permission to create service-linked roles can use IAM to precreate the service linked-role in advance. You can then create your environment even without having the iam:CreateServiceLinkedRole permission.

You (or another user) can use the IAM console to create a service-linked role with the **Elastic Beanstalk Managed Updates** use case. In the IAM CLI or the IAM API, create a service-linked role with the managedupdates.elasticbeanstalk.amazonaws.com service name. For more information, see Creating a [Service-Linked](https://docs.aws.amazon.com/IAM/latest/UserGuide/using-service-linked-roles.html#create-service-linked-role) Role in the *IAM User Guide*. If you delete this servicelinked role, you can use this same process to create the role again.

If you delete this service-linked role, and then need to create it again, you can use the same process to recreate the role in your account. When you create an Elastic Beanstalk environment using the Elastic Beanstalk API, enable managed updates, and specify AWSServiceRoleForElasticBeanstalkManagedUpdates as the value for the ServiceRoleForManagedUpdates option of the [aws:elasticbeanstalk:managedactions](#page-1005-0) namespace, Elastic Beanstalk creates the service-linked role for you again.

#### **Editing a service-linked role for Elastic Beanstalk**

Elastic Beanstalk does not allow you to edit the AWSServiceRoleForElasticBeanstalkManagedUpdates service-linked role. After you create a servicelinked role, you cannot change the name of the role because various entities might reference the role. However, you can edit the description of the role using IAM. For more information, see [Editing](https://docs.aws.amazon.com/IAM/latest/UserGuide/using-service-linked-roles.html#edit-service-linked-role) a [Service-Linked](https://docs.aws.amazon.com/IAM/latest/UserGuide/using-service-linked-roles.html#edit-service-linked-role) Role in the *IAM User Guide*.

#### **Deleting a service-linked role for Elastic Beanstalk**

If you no longer need to use a feature or service that requires a service-linked role, we recommend that you delete that role. That way you don't have an unused entity that is not actively monitored or maintained. However, you must clean up the resources for your service-linked role before you can manually delete it.

#### **Cleaning up a service-linked role**

Before you can use IAM to delete a service-linked role, you must first be sure that Elastic Beanstalk environments with managed updates enabled are either using a different service role or are terminated.

#### **A** Note

If the Elastic Beanstalk service is using the service-linked role when you try to terminate the environments, then the termination might fail. If that happens, wait for a few minutes and try the operation again.

## **To terminate an Elastic Beanstalk environment that uses the AWSServiceRoleForElasticBeanstalkManagedUpdates (console)**

- 1. Open the Elastic [Beanstalk](https://console.aws.amazon.com/elasticbeanstalk) console, and in the **Regions** list, select your AWS Region.
- 2. In the navigation pane, choose **Environments**, and then choose the name of your environment from the list.

## **A** Note

If you have many environments, use the search bar to filter the environment list.

- 3. Choose **Actions**, and then choose **Terminate Environment**.
- 4. Use the on-screen dialog box to confirm environment termination.

See **[eb terminate](#page-1577-0)** for details about terminating an Elastic Beanstalk environment using the EB CLI.

See [TerminateEnvironment](https://docs.aws.amazon.com/elasticbeanstalk/latest/api/API_TerminateEnvironment.html) for details about terminating an Elastic Beanstalk environment using the API.

### **Manually delete the service-linked role**

Use the IAM console, the IAM CLI, or the IAM API to delete the AWSServiceRoleForElasticBeanstalkManagedUpdates service-linked role. For more information, see Deleting a [Service-Linked](https://docs.aws.amazon.com/IAM/latest/UserGuide/using-service-linked-roles.html#delete-service-linked-role) Role in the *IAM User Guide*.

#### **Supported Regions for Elastic Beanstalk service-linked roles**

Elastic Beanstalk supports using service-linked roles in all of the regions where the service is available. For more information, see AWS Elastic Beanstalk [Endpoints](https://docs.aws.amazon.com/general/latest/gr/elasticbeanstalk.html) and Quotas.

## <span id="page-1330-0"></span>**Managing Elastic Beanstalk user policies**

AWS Elastic Beanstalk provides two managed policies that enable you to assign full access or readonly access to all resources that Elastic Beanstalk manages. You can attach the policies to AWS Identity and Access Management (IAM) users or groups, or to roles assumed by your users.

### **Managed user policies**

- **AdministratorAccess-AWSElasticBeanstalk** Gives the user full administrative permissions to create, modify, and delete Elastic Beanstalk applications, application versions, configuration settings, environments, and their underlying resources. To view the managed policy content, see the [AdministratorAccess-AWSElasticBeanstalk](https://docs.aws.amazon.com/aws-managed-policy/latest/reference/AdministratorAccess-AWSElasticBeanstalk.html) page in the *AWS Managed Policy Reference Guide*.
- **AWSElasticBeanstalkReadOnly** Allows the user to view applications and environments, but not to perform operations that modify them. It provides read-only access to all Elastic Beanstalk resources, and to other AWS resources that the Elastic Beanstalk console retrieves. Note that read-only access does not enable actions such as downloading Elastic Beanstalk logs so that you can read them. This is because the logs are staged in the Amazon S3 bucket, where Elastic Beanstalk would require write permission. See the example at the end of this topic for information on how to enable access to Elastic Beanstalk logs. To view the managed policy content, see the [AWSElasticBeanstalkReadOnly](https://docs.aws.amazon.com/aws-managed-policy/latest/reference/AWSElasticBeanstalkReadOnly.html) page in the *AWS Managed Policy Reference Guide*.

#### **Important**

Elastic Beanstalk managed policies don't provide granular permissions—they grant all permissions that are potentially needed for working with Elastic Beanstalk applications. In some cases you may wish to restrict the permissions of our managed policies further. For an example of one use case, see Preventing [cross-environment](#page-1403-0) Amazon S3 bucket access. Our managed policies also don't cover permissions to custom resources that you might add to your solution, and that aren't managed by Elastic Beanstalk. To implement more granular permissions, minimum required permissions, or custom resource permissions, use [custom policies.](#page-1332-0)

## **Deprecated managed policies**

Previously, Elastic Beanstalk supported two other managed user policies,

**AWSElasticBeanstalkFullAccess** and **AWSElasticBeanstalkReadOnlyAccess**. We plan on retiring these previous policies. You might still be able to see and use them in the IAM console. Nevertheless, we recommend that you transition to using the new managed user policies, and add custom policies to grant permissions to custom resources, if you have any.

## **Policies for integration with other services**

We also provide more granular policies that allow you to integrate your environment with other services, if you prefer to use those.

- **AWSElasticBeanstalkRoleCWL** Allows an environment to manage Amazon CloudWatch Logs log groups.
- **AWSElasticBeanstalkRoleRDS** Allows an environment to integrate an Amazon RDS instance.
- **AWSElasticBeanstalkRoleWorkerTier** Allows a worker environment tier to create an Amazon DynamoDB table and an Amazon SQS queue.
- **AWSElasticBeanstalkRoleECS** Allows a multicontainer Docker environment to manage Amazon ECS clusters.
- **AWSElasticBeanstalkRoleCore** Allows core operations of a web service environment.
- **AWSElasticBeanstalkRoleSNS** Allows an environment to enable Amazon SNS topic integration.

To see the JSON source for a specific managed policy, see the *AWS Managed Policy [Reference](https://docs.aws.amazon.com/aws-managed-policy/latest/reference/about-managed-policy-reference.html) Guide*.

## **Controlling access with managed policies**

You can use managed policies to grant full access or read-only access to Elastic Beanstalk. Elastic Beanstalk updates these policies automatically when additional permissions are required to access new features.
#### **To apply a managed policy to IAM users or groups**

- 1. Open the **[Policies](https://console.aws.amazon.com/iam/home#policies)** page in the IAM console.
- 2. In the search box, type **AWSElasticBeanstalk** to filter the policies.
- 3. In the list of policies, select the check box next to **AWSElasticBeanstalkReadOnly** or **AdministratorAccess-AWSElasticBeanstalk**.
- 4. Choose **Policy actions**, and then choose **Attach**.
- 5. Select one or more users and groups to attach the policy to. You can use the **Filter** menu and the search box to filter the list of principal entities.
- 6. Choose **Attach policy**.

## **Creating a custom user policy**

You can create your own IAM policy to allow or deny specific Elastic Beanstalk API actions on specific Elastic Beanstalk resources, and to control access to custom resources that aren't managed by Elastic Beanstalk. For more information about attaching a policy to a user or group, see [Working](https://docs.aws.amazon.com/IAM/latest/UserGuide/ManagingPolicies.html) with [Policies](https://docs.aws.amazon.com/IAM/latest/UserGuide/ManagingPolicies.html) in the *IAM User Guide*. For details about creating a custom policy, see [Creating](https://docs.aws.amazon.com/IAM/latest/UserGuide/access_policies_create.html) IAM [Policies](https://docs.aws.amazon.com/IAM/latest/UserGuide/access_policies_create.html) in the *IAM User Guide*.

### *(i)* Note

While you can restrict how a user interacts with Elastic Beanstalk APIs, there is not currently an effective way to prevent users who have permission to create the necessary underlying resources from creating other resources in Amazon EC2 and other services. Think of these policies as an effective way to distribute Elastic Beanstalk responsibilities, not as a way to secure all underlying resources.

In November 2019, Elastic Beanstalk released support for Amazon EC2 launch [templates](https://docs.aws.amazon.com/elasticbeanstalk/latest/relnotes/release-2019-11-25-launchtemplates.html). This is a new resource type that your environment's Auto Scaling group can use to launch Amazon EC2 instances, and it requires new permissions. Most customers shouldn't be affected, because environments can still use the legacy resource, launch configurations, if your user policy lacks the required permissions. However, if you're trying to use a new feature that requires Amazon EC2 launch templates, and you have a custom policy, your environment creation or update might fail. In this case, ensure that your custom policy has the following permissions.

### **Required permissions for Amazon EC2 launch templates**

- EC2:CreateLaunchTemplate
- EC2:CreateLaunchTemplateVersions
- EC2:DeleteLaunchTemplate
- EC2:DeleteLaunchTemplateVersions
- EC2:DescribeLaunchTemplate
- EC2:DescribeLaunchTemplateVersions

An IAM policy contains policy statements that describe the permissions that you want to grant. When you create a policy statement for Elastic Beanstalk, you need to understand how to use the following four parts of a policy statement:

- **Effect** specifies whether to allow or deny the actions in the statement.
- **Action** specifies the [API operations](https://docs.aws.amazon.com/elasticbeanstalk/latest/api/API_Operations.html) that you want to control. For example, use elasticbeanstalk:CreateEnvironment to specify the CreateEnvironment operation. Certain operations, such as creating an environment, require additional permissions to perform those actions. For more information, see Resources and [conditions](#page-1340-0) for Elastic Beanstalk actions.

## *(i)* Note

To use the [UpdateTagsForResource](https://docs.aws.amazon.com/elasticbeanstalk/latest/api/API_UpdateTagsForResource.html) API operation, specify one of the following two virtual actions (or both) instead of the API operation name:

elasticbeanstalk:AddTags

Controls permission to call UpdateTagsForResource and pass a list of tags to add in the TagsToAdd parameter.

elasticbeanstalk:RemoveTags

Controls permission to call UpdateTagsForResource and pass a list of tag keys to remove in the TagsToRemove parameter.

- **Resource** specifies the resources that you want to control access to. To specify Elastic Beanstalk resources, list the Amazon [Resource](#page-1338-0) Name (ARN) of each resource.
- (optional) **Condition** specifies restrictions on the permission granted in the statement. For more information, see Resources and [conditions](#page-1340-0) for Elastic Beanstalk actions.

The following sections demonstrate a few cases in which you might consider a custom user policy.

#### **Enabling limited Elastic Beanstalk environment creation**

The policy in the following example enables a user to call the CreateEnvironment action to create an environment whose name begins with **Test** with the specified application and application version.

```
{ 
   "Version": "2012-10-17", 
   "Statement": [ 
    \sqrt{ } "Sid":"CreateEnvironmentPerm", 
       "Action": [ 
          "elasticbeanstalk:CreateEnvironment" 
       ], 
       "Effect": "Allow", 
       "Resource": [ 
          "arn:aws:elasticbeanstalk:us-east-2:123456789012:environment/My First Elastic 
  Beanstalk Application/Test*" 
       ], 
       "Condition": { 
          "StringEquals": { 
            "elasticbeanstalk:InApplication": ["arn:aws:elasticbeanstalk:us-
east-2:123456789012:application/My First Elastic Beanstalk Application"], 
            "elasticbeanstalk:FromApplicationVersion": ["arn:aws:elasticbeanstalk:us-
east-2:123456789012:applicationversion/My First Elastic Beanstalk Application/First 
  Release"] 
 } 
       } 
     }, 
     { 
       "Sid":"AllNonResourceCalls", 
       "Action":[ 
          "elasticbeanstalk:CheckDNSAvailability", 
          "elasticbeanstalk:CreateStorageLocation" 
       ], 
       "Effect":"Allow", 
       "Resource":[ 
\mathbf{u} \star \mathbf{u} ] 
     } 
  \mathbf{I}
```
}

The above policy shows how to grant limited access to Elastic Beanstalk operations. In order to actually launch an environment, the user must have permission to create the AWS resources that power the environment as well. For example, the following policy grants access to the default set of resources for a web server environment:

```
{ 
   "Version": "2012-10-17", 
   "Statement": [ 
     { 
        "Effect": "Allow", 
        "Action": [ 
           "ec2:*", 
           "ecs:*", 
           "elasticloadbalancing:*", 
          "autoscaling:*", 
           "cloudwatch:*", 
           "s3:*", 
          "sns:*", 
           "cloudformation:*", 
          "sqs:*" 
          ], 
        "Resource": "*" 
     } 
   ]
}
```
## **Enabling access to Elastic Beanstalk logs stored in Amazon S3**

The policy in the following example enables a user to pull Elastic Beanstalk logs, stage them in Amazon S3, and retrieve them.

```
{ 
   "Version": "2012-10-17", 
   "Statement": [ 
     { 
        "Action": [ 
          "s3:DeleteObject", 
          "s3:GetObjectAcl", 
          "s3:PutObjectAcl" 
        ],
```

```
 "Effect": "Allow", 
        "Resource": "arn:aws:s3:::elasticbeanstalk-*" 
     } 
   ]
}
```
### *(b)* Note

To restrict these permissions to only the logs path, use the following resource format.

```
"arn:aws:s3:::elasticbeanstalk-us-east-2-123456789012/resources/environments/
logs/*"
```
### **Enabling management of a specific Elastic Beanstalk application**

The policy in the following example enables a user to manage environments and other resources within one specific Elastic Beanstalk application. The policy denies Elastic Beanstalk actions on resources of other applications, and also denies creation and deletion of Elastic Beanstalk applications.

#### **A** Note

The policy doesn't deny access to any resources through other services. It demonstrates an effective way to distribute responsibilities for managing Elastic Beanstalk applications among different users, not as a way to secure the underlying resources.

```
{ 
   "Version": "2012-10-17", 
   "Statement": [ 
      { 
        "Effect": "Deny", 
        "Action": [ 
           "elasticbeanstalk:CreateApplication", 
           "elasticbeanstalk:DeleteApplication" 
        ], 
        "Resource": [ 
          \mathbf{u} \star \mathbf{u} ]
```

```
 }, 
     { 
       "Effect": "Deny", 
       "Action": [ 
         "elasticbeanstalk:CreateApplicationVersion", 
         "elasticbeanstalk:CreateConfigurationTemplate", 
         "elasticbeanstalk:CreateEnvironment", 
         "elasticbeanstalk:DeleteApplicationVersion", 
         "elasticbeanstalk:DeleteConfigurationTemplate", 
         "elasticbeanstalk:DeleteEnvironmentConfiguration", 
         "elasticbeanstalk:DescribeApplicationVersions", 
         "elasticbeanstalk:DescribeConfigurationOptions", 
         "elasticbeanstalk:DescribeConfigurationSettings", 
         "elasticbeanstalk:DescribeEnvironmentResources", 
         "elasticbeanstalk:DescribeEnvironments", 
         "elasticbeanstalk:DescribeEvents", 
         "elasticbeanstalk:DeleteEnvironmentConfiguration", 
         "elasticbeanstalk:RebuildEnvironment", 
         "elasticbeanstalk:RequestEnvironmentInfo", 
         "elasticbeanstalk:RestartAppServer", 
         "elasticbeanstalk:RetrieveEnvironmentInfo", 
         "elasticbeanstalk:SwapEnvironmentCNAMEs", 
         "elasticbeanstalk:TerminateEnvironment", 
         "elasticbeanstalk:UpdateApplicationVersion", 
         "elasticbeanstalk:UpdateConfigurationTemplate", 
         "elasticbeanstalk:UpdateEnvironment", 
         "elasticbeanstalk:RetrieveEnvironmentInfo", 
         "elasticbeanstalk:ValidateConfigurationSettings" 
       ], 
       "Resource": [ 
        " ], 
       "Condition": { 
         "StringNotEquals": { 
            "elasticbeanstalk:InApplication": [ 
              "arn:aws:elasticbeanstalk:us-east-2:123456789012:application/myapplication" 
           ] 
         } 
       } 
     } 
   ]
}
```
# <span id="page-1338-0"></span>**Amazon resource name format for Elastic Beanstalk**

You specify a resource for an IAM policy using that resource's Amazon Resource Name (ARN). For Elastic Beanstalk, the ARN has the following format.

arn:aws:elasticbeanstalk:*region*:*account-id*:*resource-type*/*resource-path*

Where:

- *region* is the region the resource resides in (for example, **us-west-2**).
- *account-id* is the AWS account ID, with no hyphens (for example, **123456789012**)
- *resource-type* identifies the type of the Elastic Beanstalk resource—for example, environment. See the table below for a list of all Elastic Beanstalk resource types.
- *resource-path* is the portion that identifies the specific resource. An Elastic Beanstalk resource has a path that uniquely identifies that resource. See the table below for the format of the resource path for each resource type. For example, an environment is always associated with an application. The resource path for the environment **myEnvironment** in the application **myApp** would look like this:

myApp/myEnvironment

Elastic Beanstalk has several types of resources you can specify in a policy. The following table shows the ARN format for each resource type and an example.

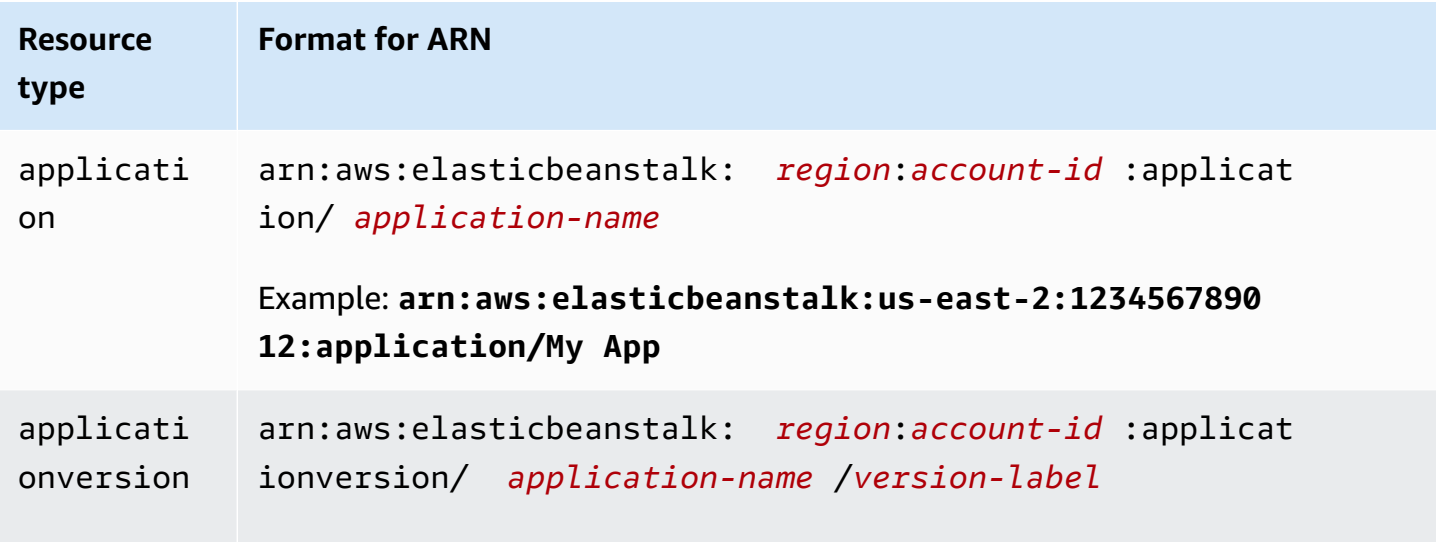

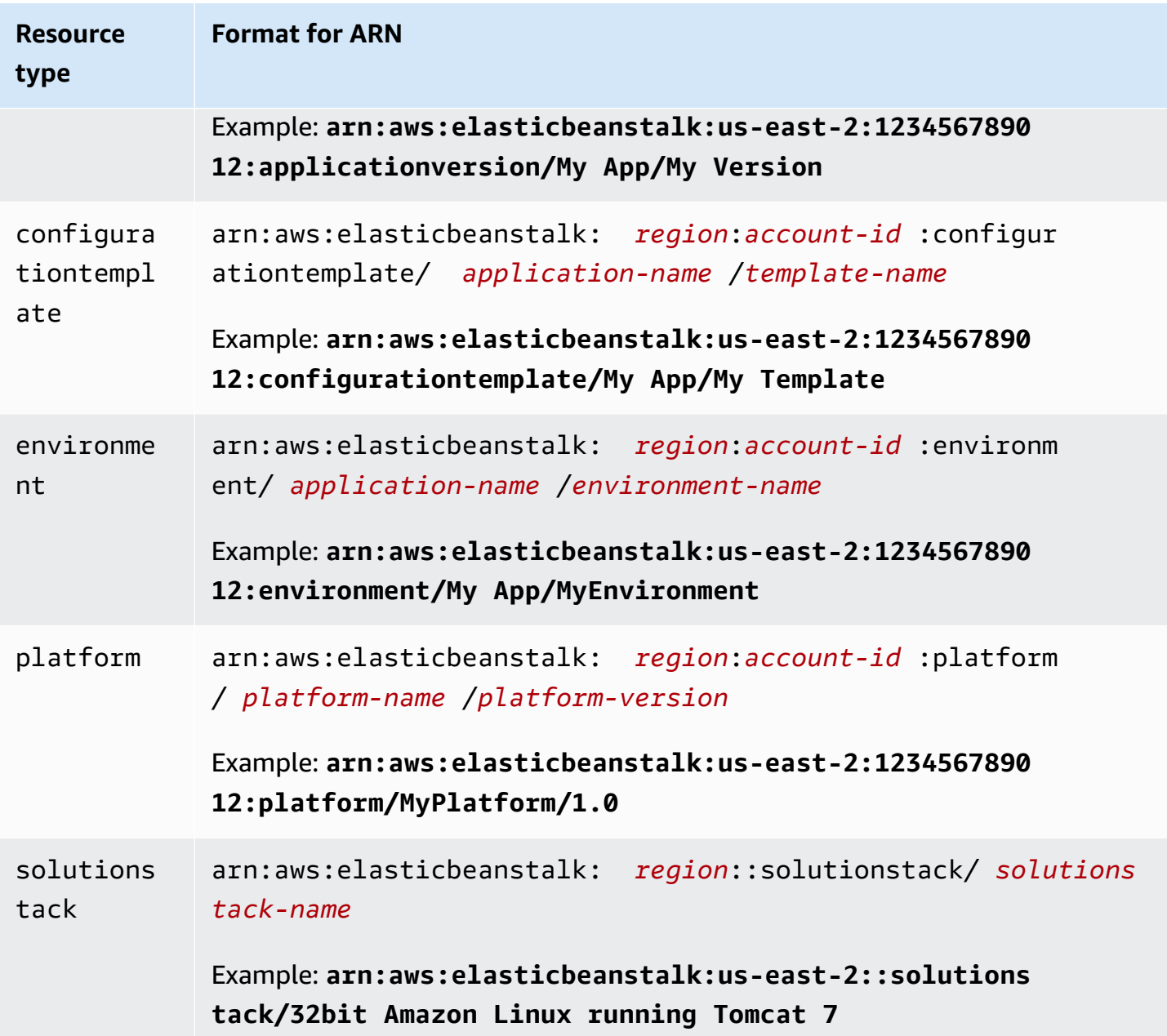

An environment, application version, and configuration template are always contained within a specific application. You'll notice that these resources all have an application name in their resource path so that they are uniquely identified by their resource name and the containing application. Although solution stacks are used by configuration templates and environments, solution stacks are not specific to an application or AWS account and do not have the application or AWS account in their ARNs.

# <span id="page-1340-0"></span>**Resources and conditions for Elastic Beanstalk actions**

This section describes the resources and conditions that you can use in policy statements to grant permissions that allow specific Elastic Beanstalk actions to be performed on specific Elastic Beanstalk resources.

Conditions enable you to specify permissions to resources that the action needs to complete. For example, when you can call the CreateEnvironment action, you must also specify the application version to deploy as well as the application that contains that application name. When you set permissions for the CreateEnvironment action, you specify the application and application version that you want the action to act upon by using the InApplication and FromApplicationVersion conditions.

In addition, you can specify the environment configuration with a solution stack (FromSolutionStack) or a configuration template (FromConfigurationTemplate). The following policy statement allows the CreateEnvironment action to create an environment with the name **myenv** (specified by Resource) in the application **My App** (specified by the InApplication condition) using the application version **My Version** (FromApplicationVersion) with a **32bit Amazon Linux running Tomcat 7** configuration (FromSolutionStack):

```
\{ "Version": "2012-10-17", 
   "Statement": [ 
     { 
       "Action": [ 
         "elasticbeanstalk:CreateEnvironment" 
       ], 
       "Effect": "Allow", 
       "Resource": [ 
         "arn:aws:elasticbeanstalk:us-east-2:123456789012:environment/My App/myenv" 
       ], 
       "Condition": { 
         "StringEquals": { 
           "elasticbeanstalk:InApplication": ["arn:aws:elasticbeanstalk:us-
east-2:123456789012:application/My App"], 
            "elasticbeanstalk:FromApplicationVersion": ["arn:aws:elasticbeanstalk:us-
east-2:123456789012:applicationversion/My App/My Version"], 
            "elasticbeanstalk:FromSolutionStack": ["arn:aws:elasticbeanstalk:us-
east-2::solutionstack/32bit Amazon Linux running Tomcat 7"] 
         }
```
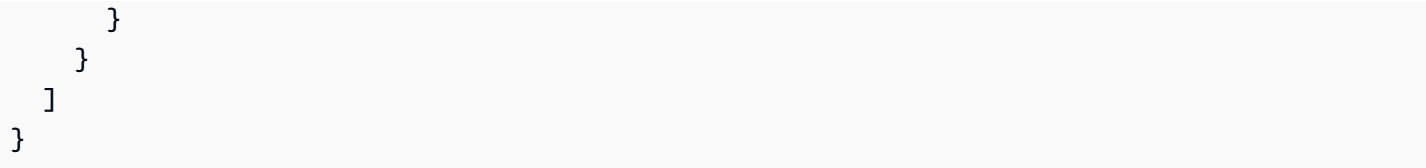

### **A** Note

Most condition keys mentioned in this topic are specific to Elastic Beanstalk, and their names contain the elasticbeanstalk: prefix. For brevity, we omit this prefix from the condition key names when we mention them in the following sections. For example, we mention InApplication instead of its full name elasticbeanstalk:InApplication. In contrast, we mention a few condition keys used across AWS services, and we include their aws: prefix to highlight the exception.

Policy examples always show full condition key names, including the prefix.

## **Sections**

- Policy [information](#page-1341-0) for Elastic Beanstalk actions
- [Condition](#page-1380-0) keys for Elastic Beanstalk actions

## <span id="page-1341-0"></span>**Policy information for Elastic Beanstalk actions**

The following table lists all Elastic Beanstalk actions, the resource that each action acts upon, and the additional contextual information that can be provided using conditions.

## **Policy information for Elastic Beanstalk actions, including resources, conditions, examples, and dependencies**

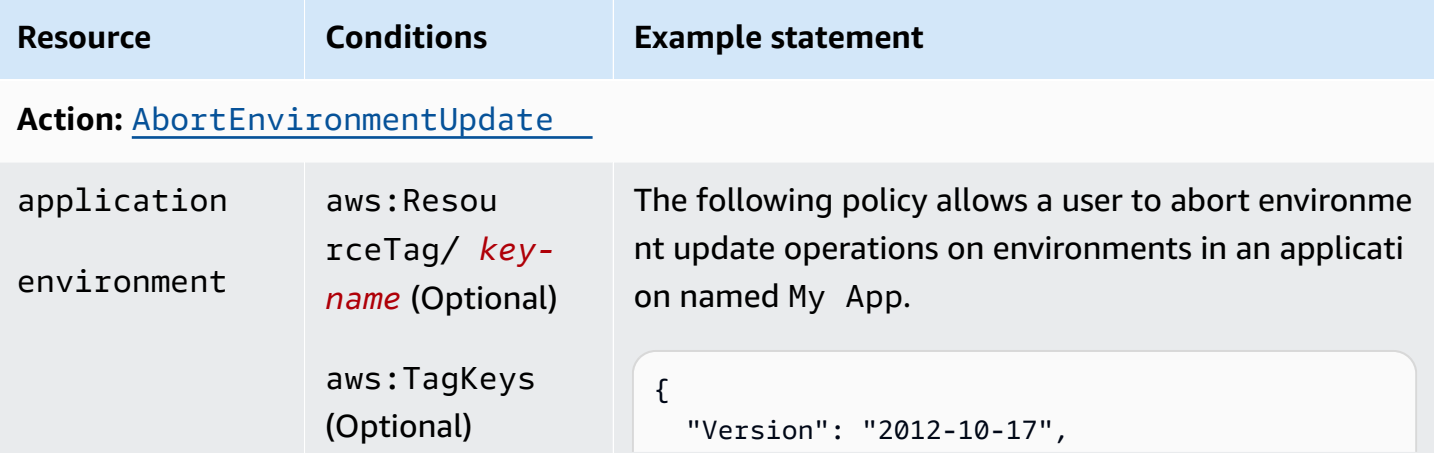

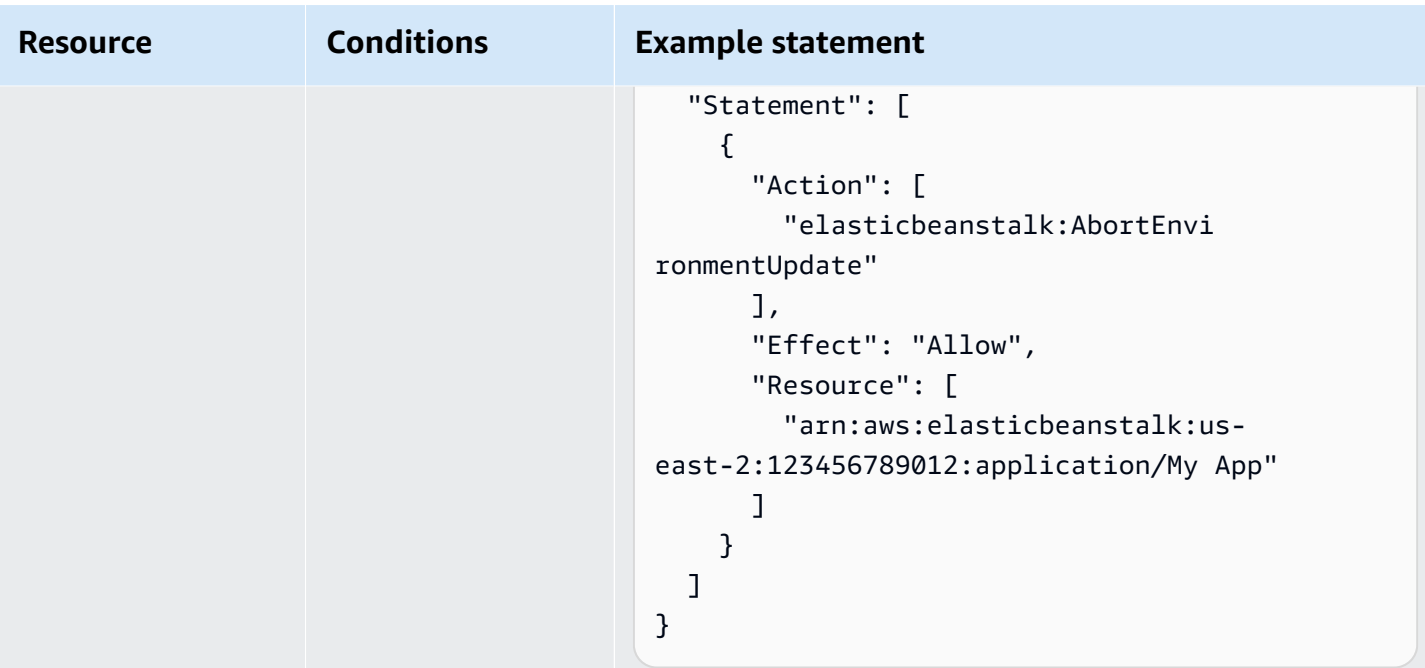

# **Action:** [CheckDNSAvailability](http://docs.aws.amazon.com/elasticbeanstalk/latest/api/API_CheckDNSAvailability.html)

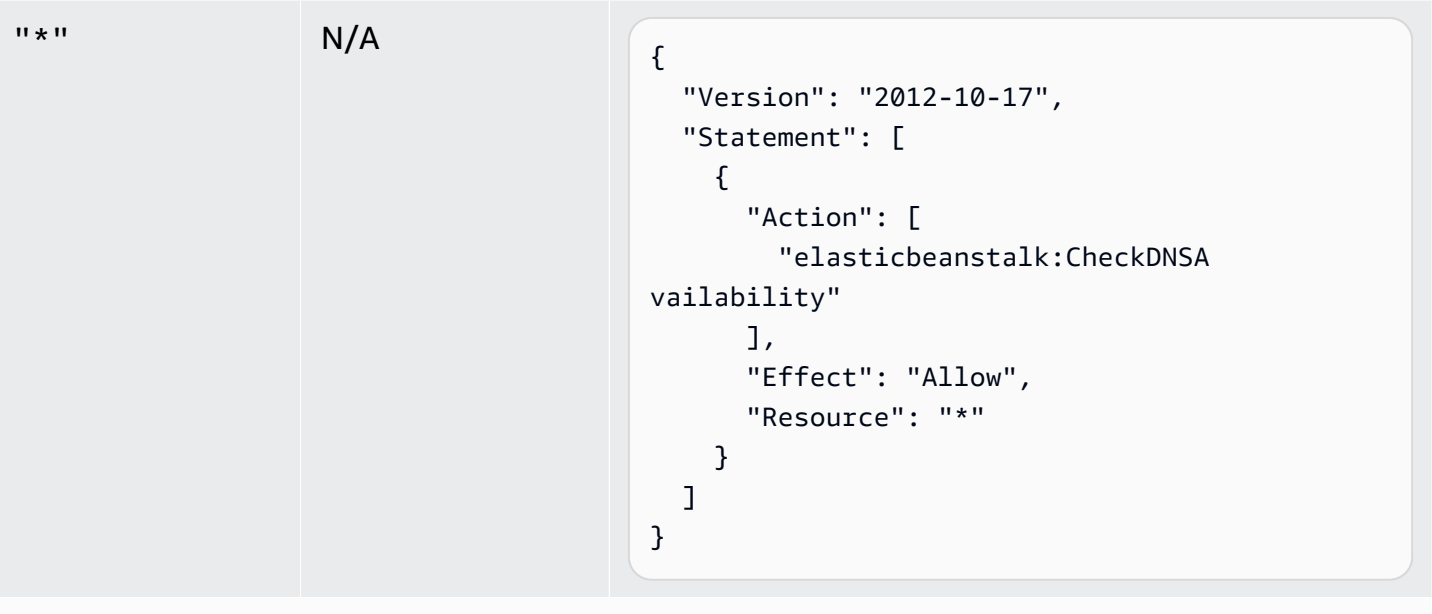

# **Action:** [ComposeEnvironments](http://docs.aws.amazon.com/elasticbeanstalk/latest/api/API_ComposeEnvironments.html)

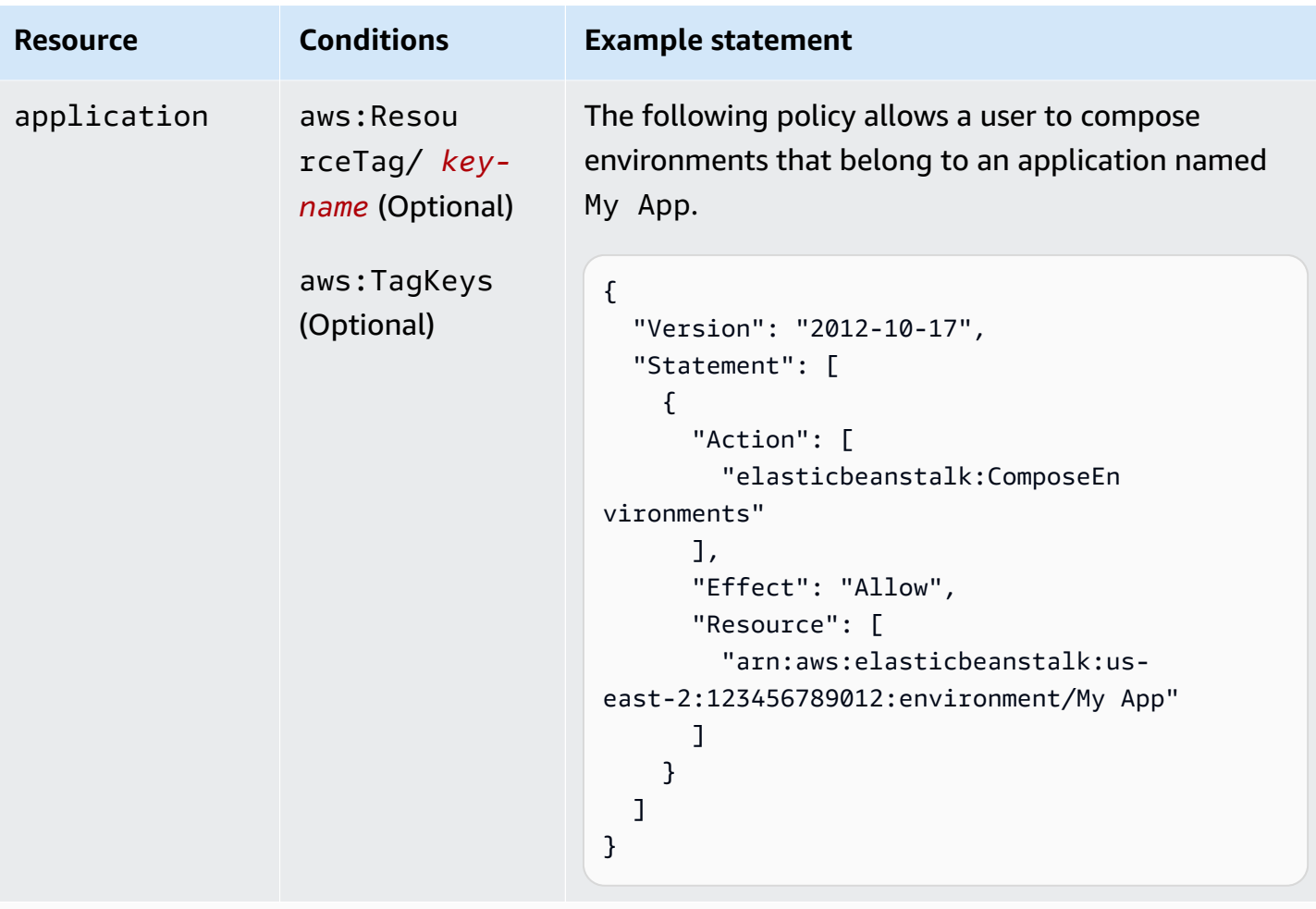

# **Action:** [CreateApplication](http://docs.aws.amazon.com/elasticbeanstalk/latest/api/API_CreateApplication.html)

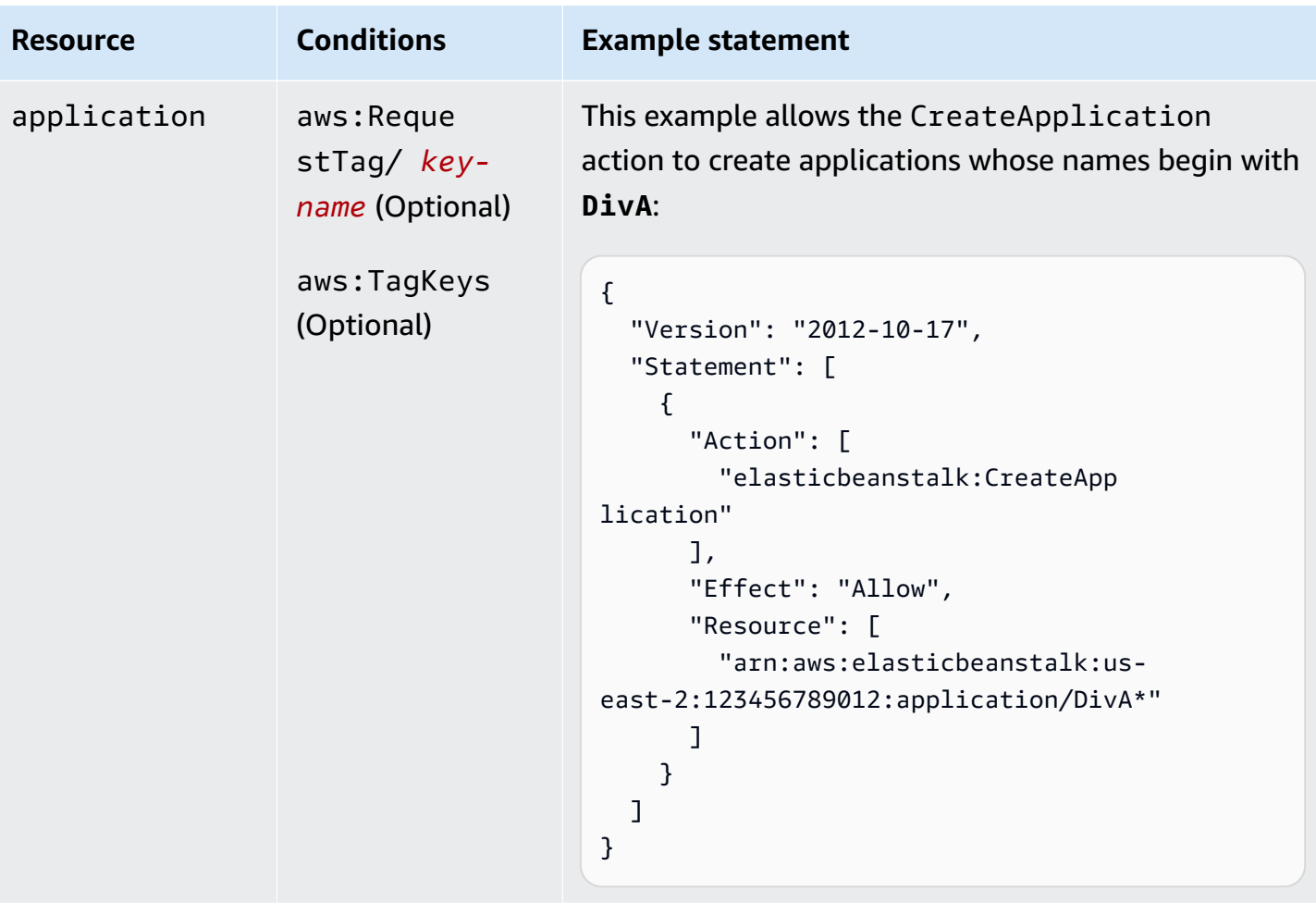

**Action:** [CreateApplicationVersion](http://docs.aws.amazon.com/elasticbeanstalk/latest/api/API_CreateApplicationVersion.html)

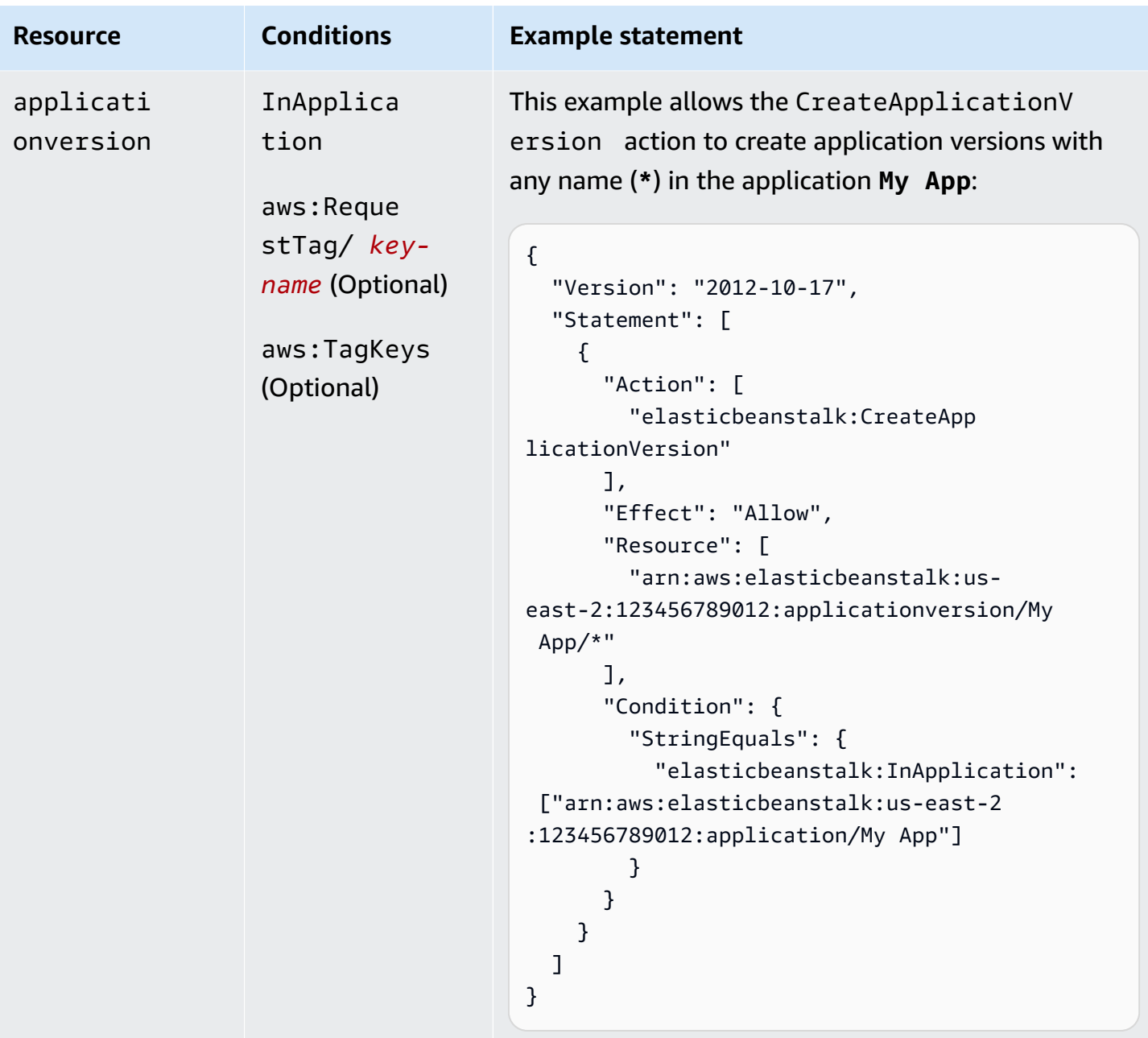

**Action:** [CreateConfigurationTemplate](http://docs.aws.amazon.com/elasticbeanstalk/latest/api/API_CreateConfigurationTemplate.html)

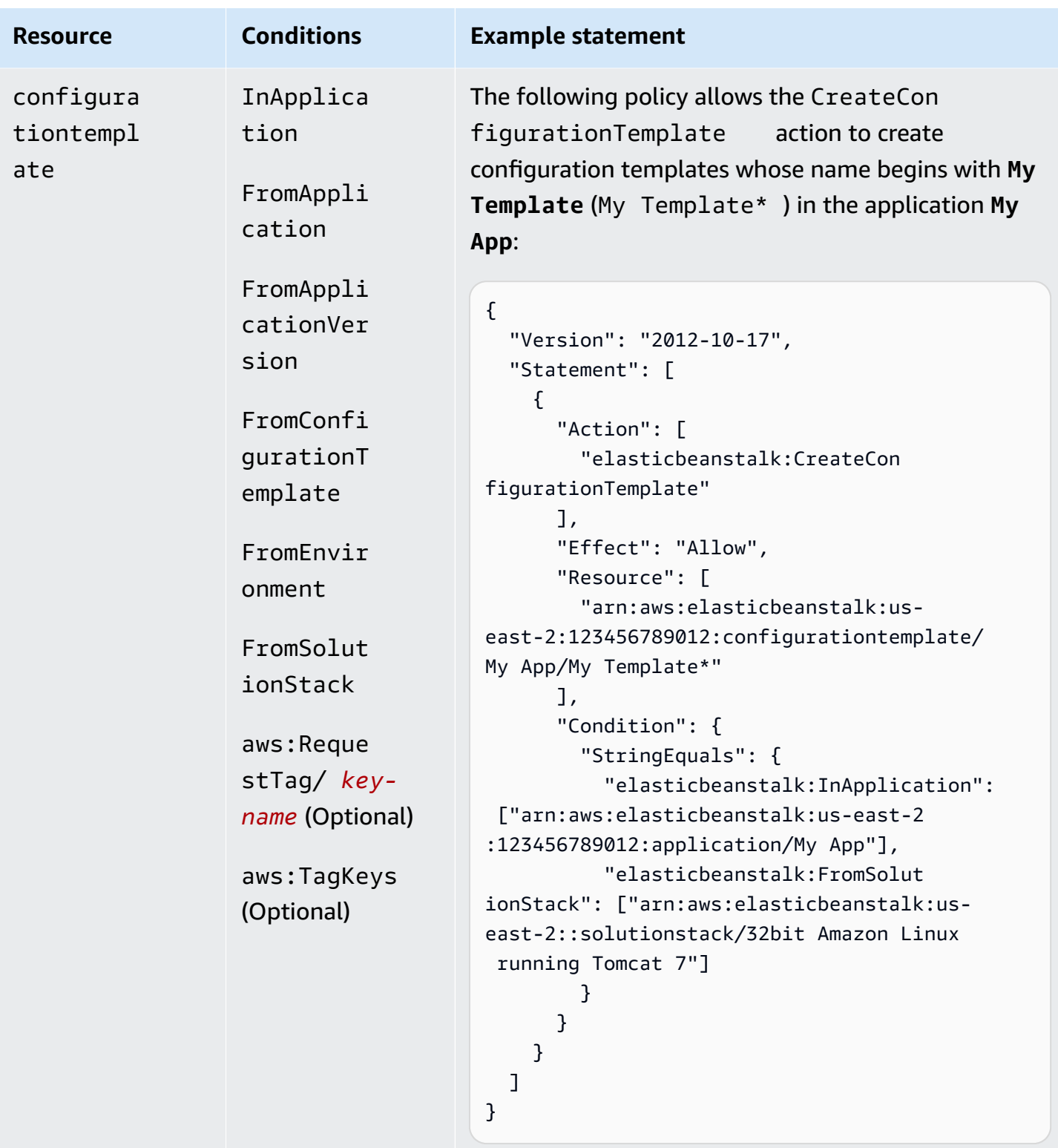

**Action:** [CreateEnvironment](http://docs.aws.amazon.com/elasticbeanstalk/latest/api/API_CreateEnvironment.html)

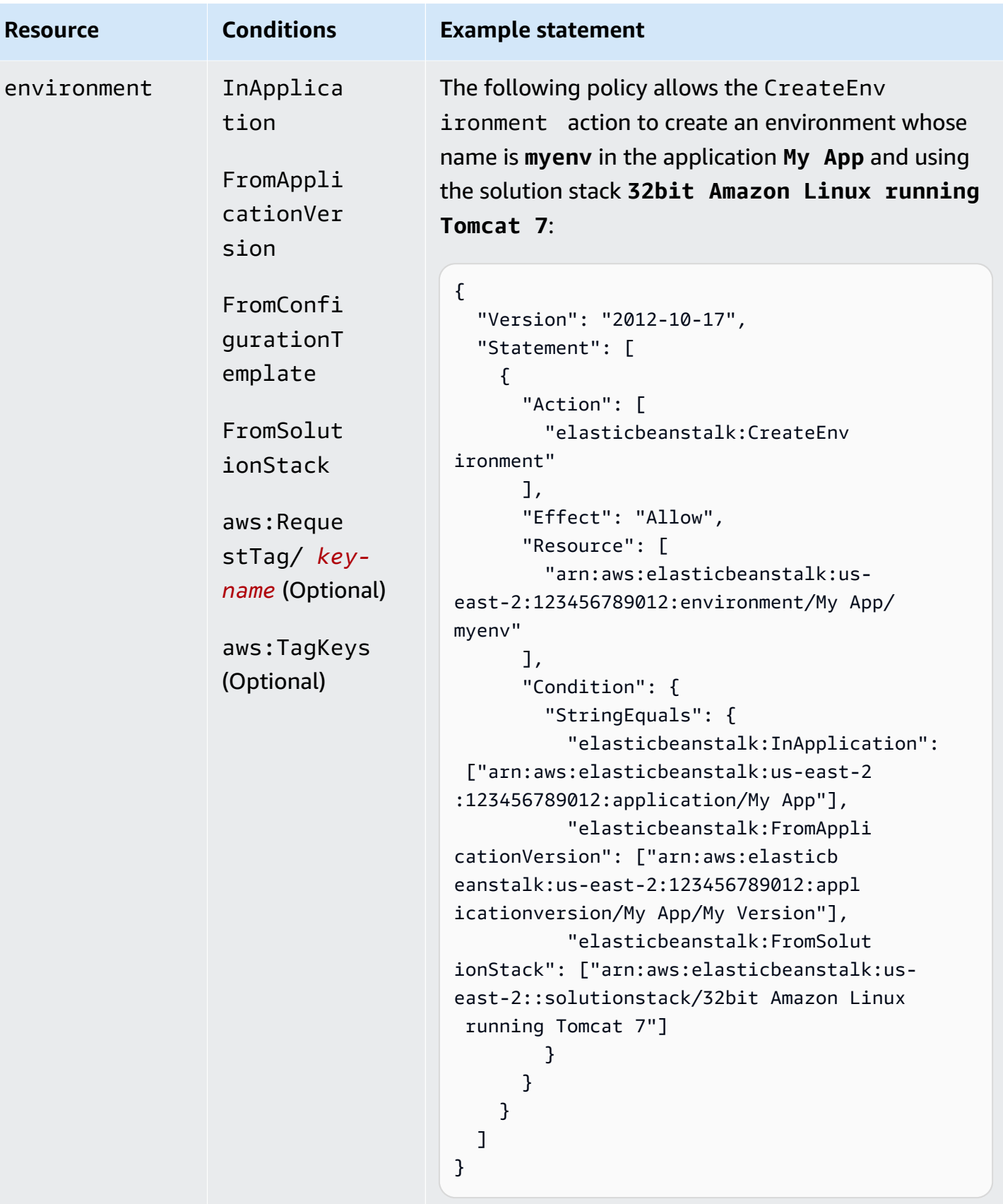

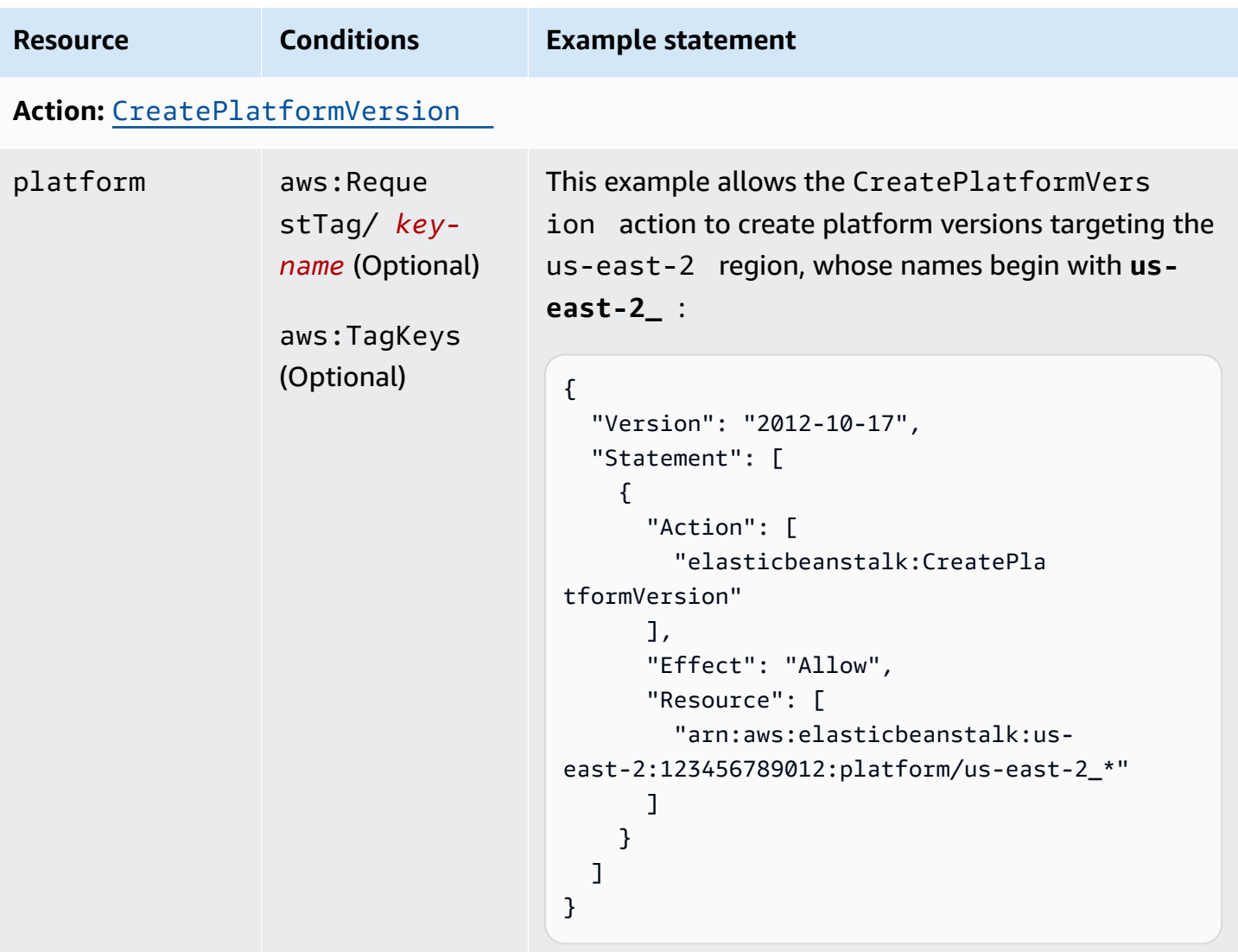

**Action:** [CreateStorageLocation](http://docs.aws.amazon.com/elasticbeanstalk/latest/api/API_CreateStorageLocation.html)

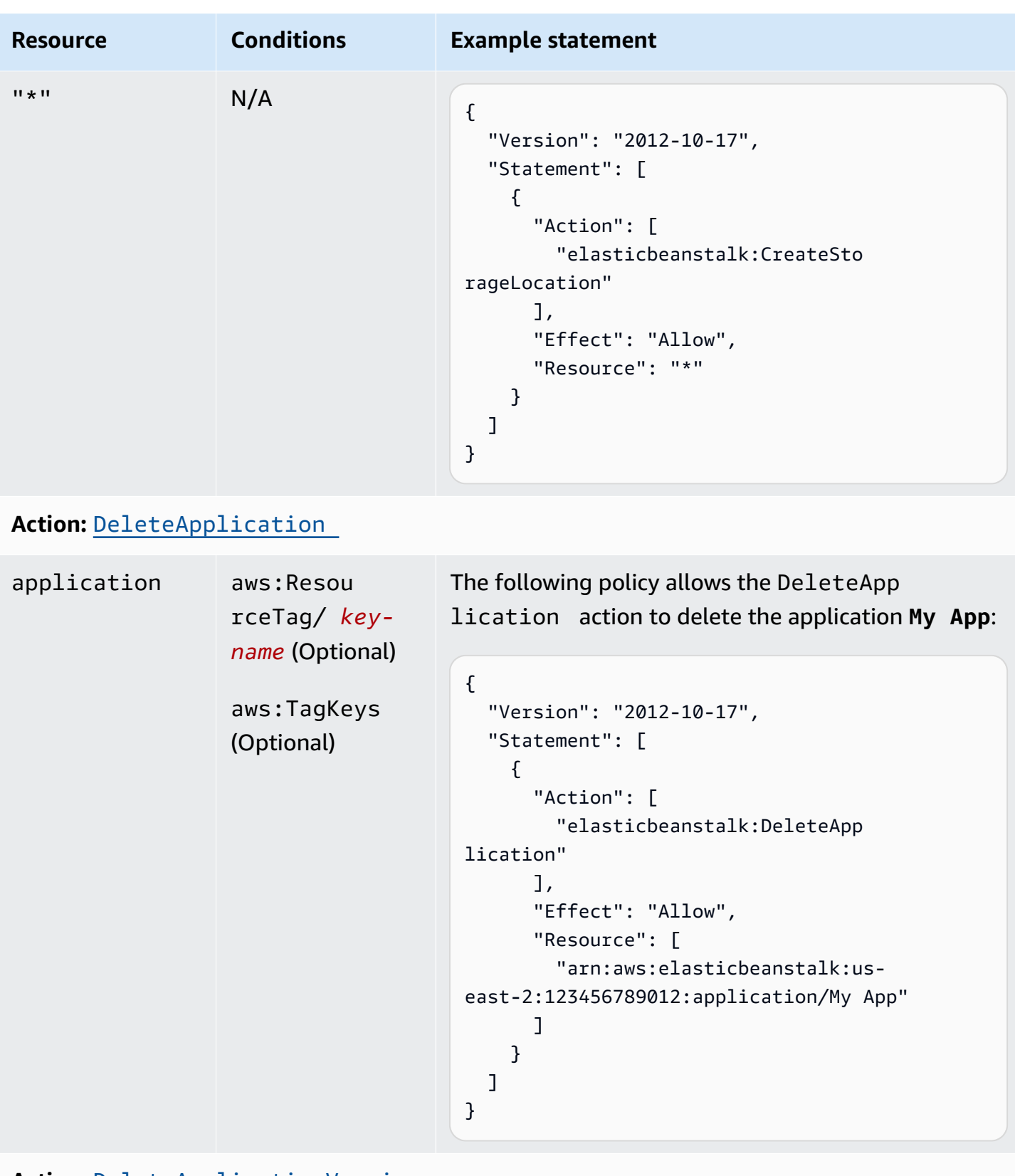

**Action:** [DeleteApplicationVersion](http://docs.aws.amazon.com/elasticbeanstalk/latest/api/API_DeleteApplicationVersion.html)

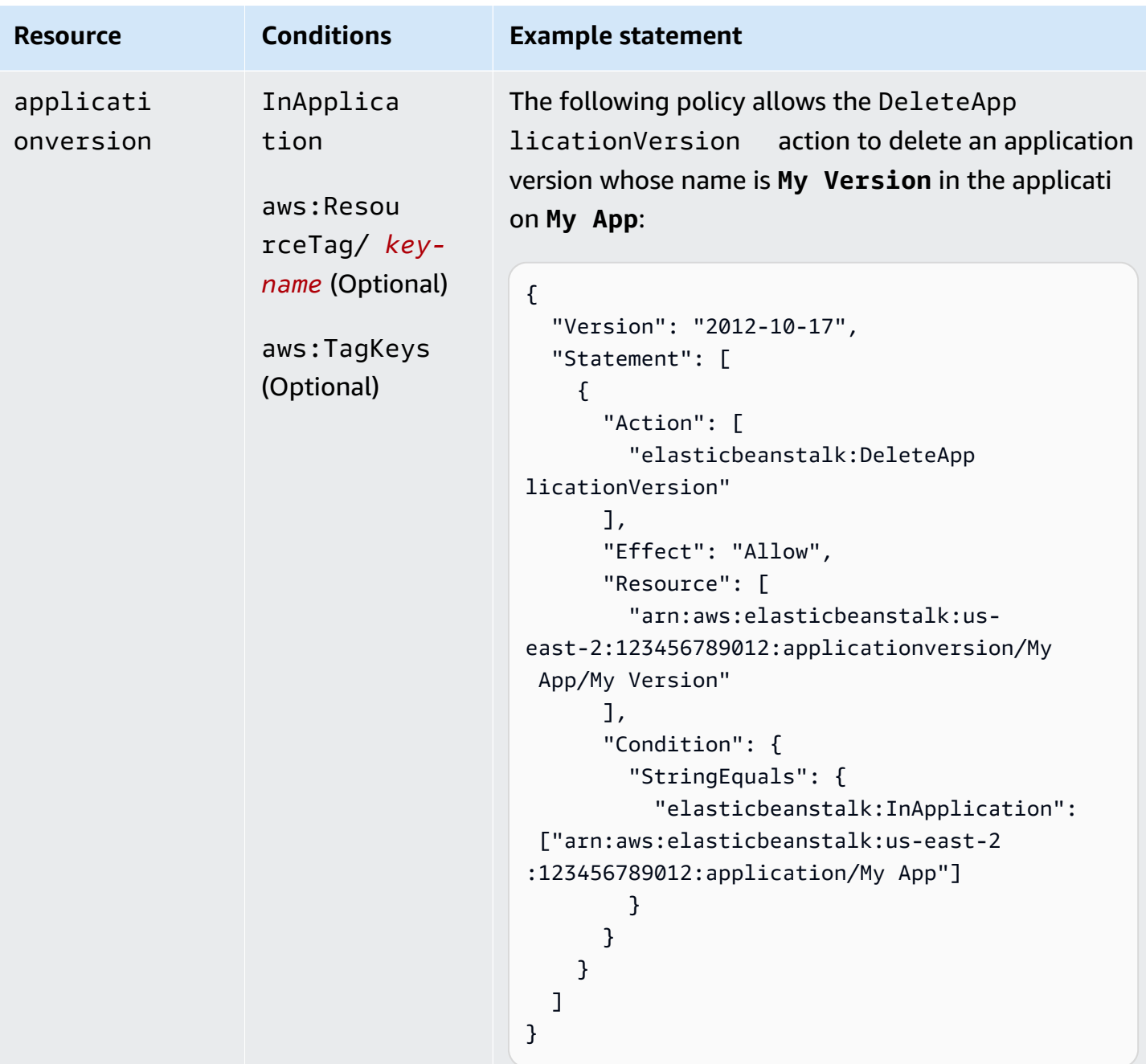

**Action:** [DeleteConfigurationTemplate](http://docs.aws.amazon.com/elasticbeanstalk/latest/api/API_DeleteConfigurationTemplate.html)

AWS Elastic Beanstalk Developer Guide Developer Guide

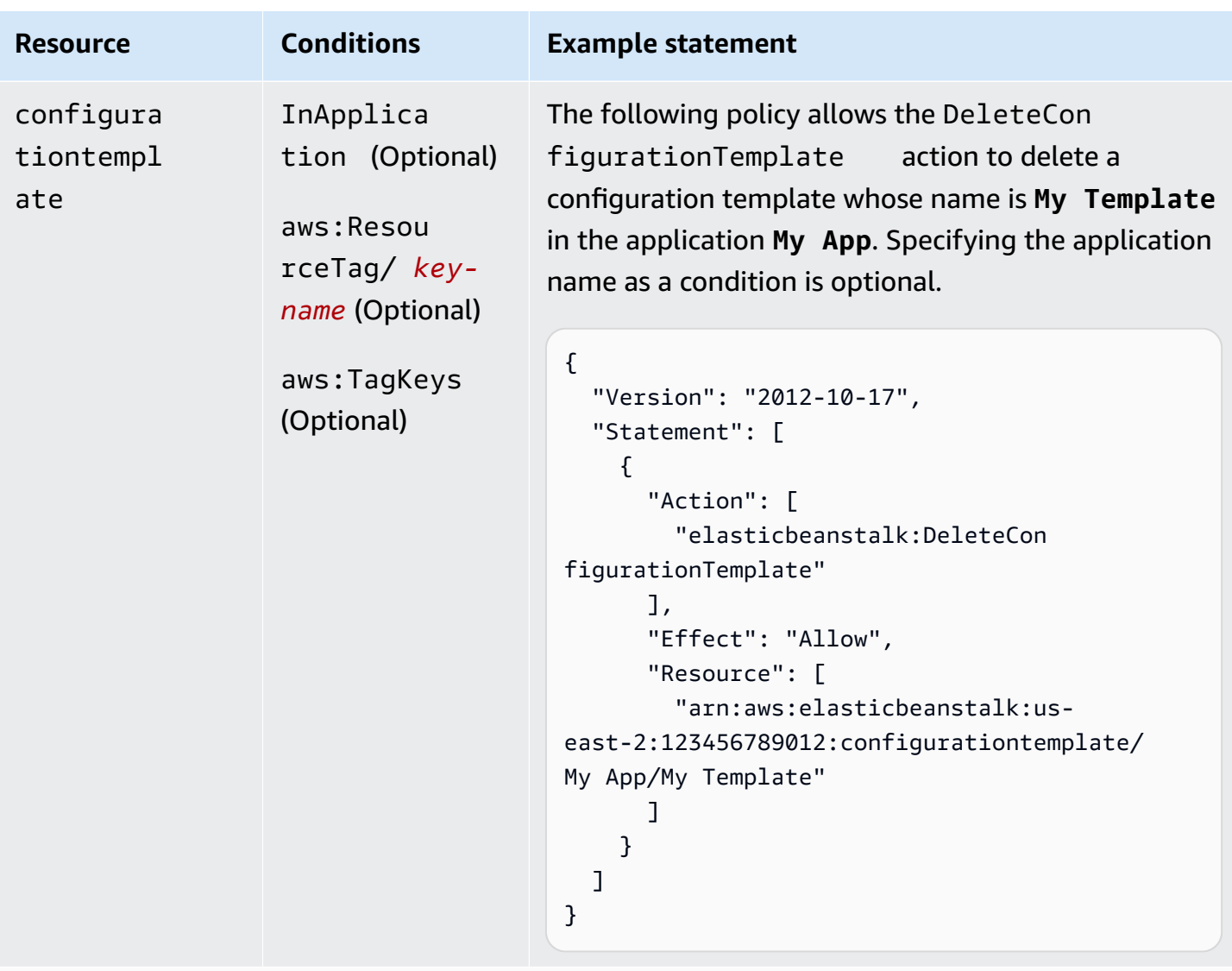

**Action:** [DeleteEnvironmentConfiguration](http://docs.aws.amazon.com/elasticbeanstalk/latest/api/API_DeleteEnvironmentConfiguration.html)

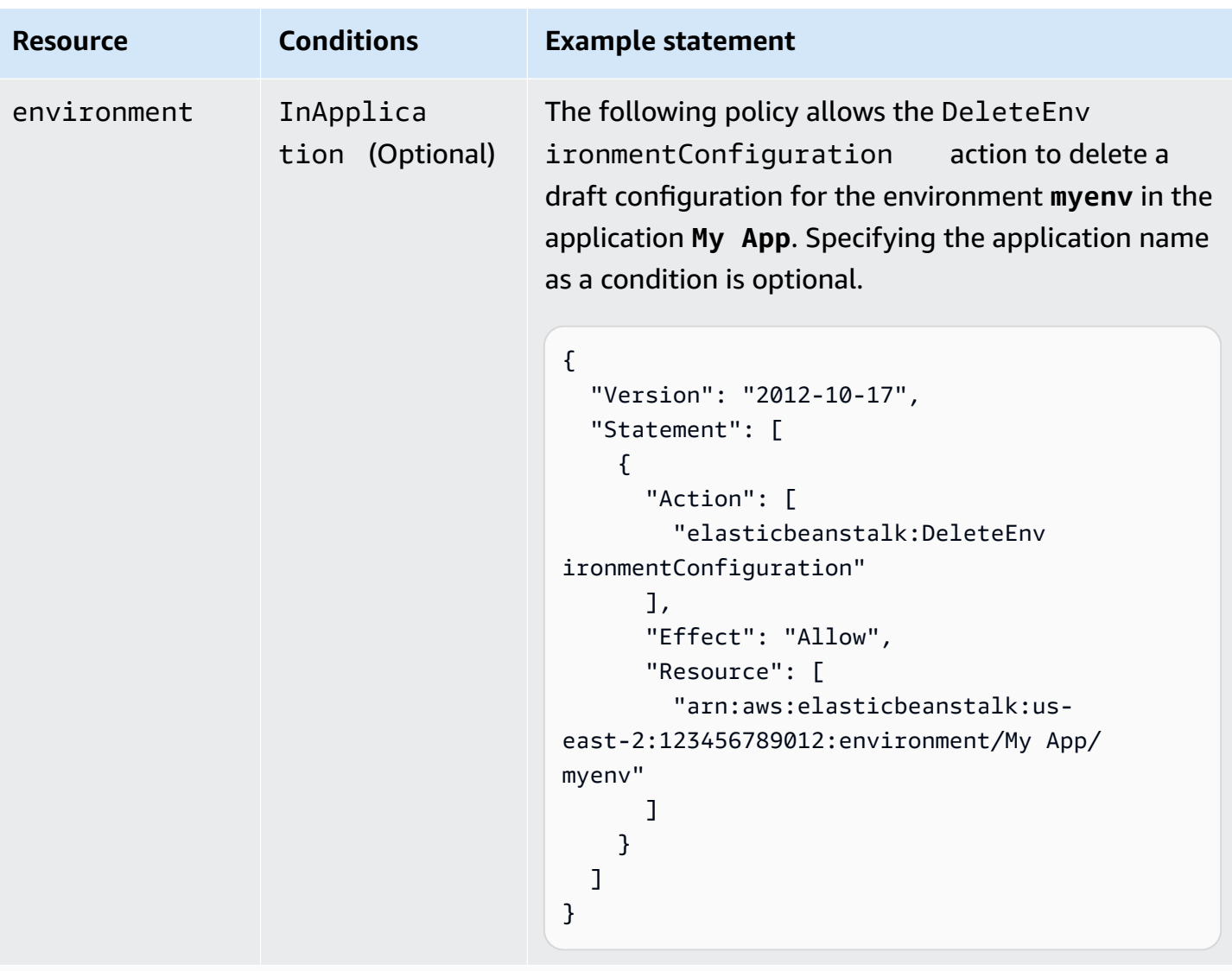

**Action:** [DeletePlatformVersion](http://docs.aws.amazon.com/elasticbeanstalk/latest/api/API_DeletePlatformVersion.html)

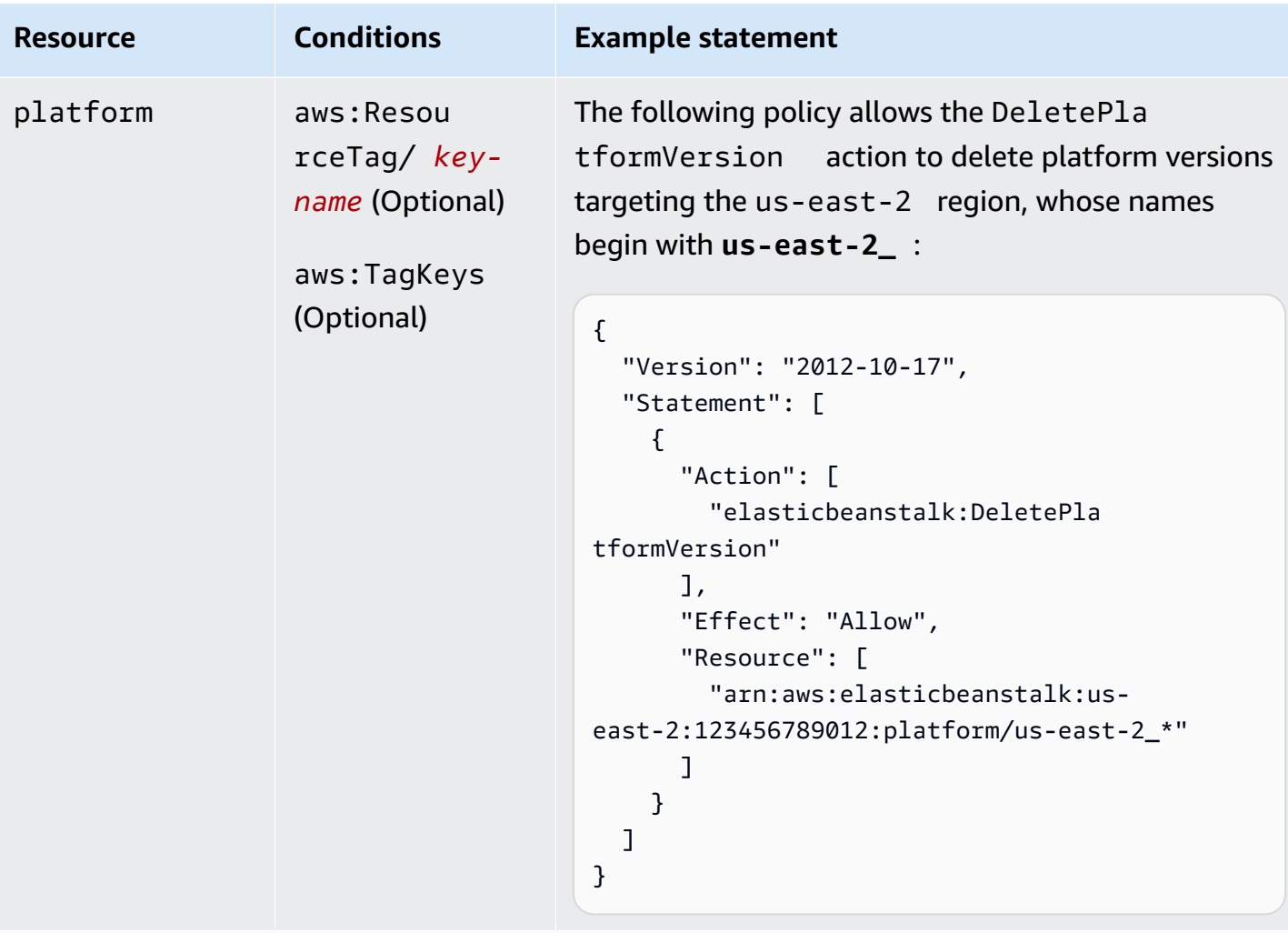

**Action:** [DescribeApplications](http://docs.aws.amazon.com/elasticbeanstalk/latest/api/API_DescribeApplications.html)

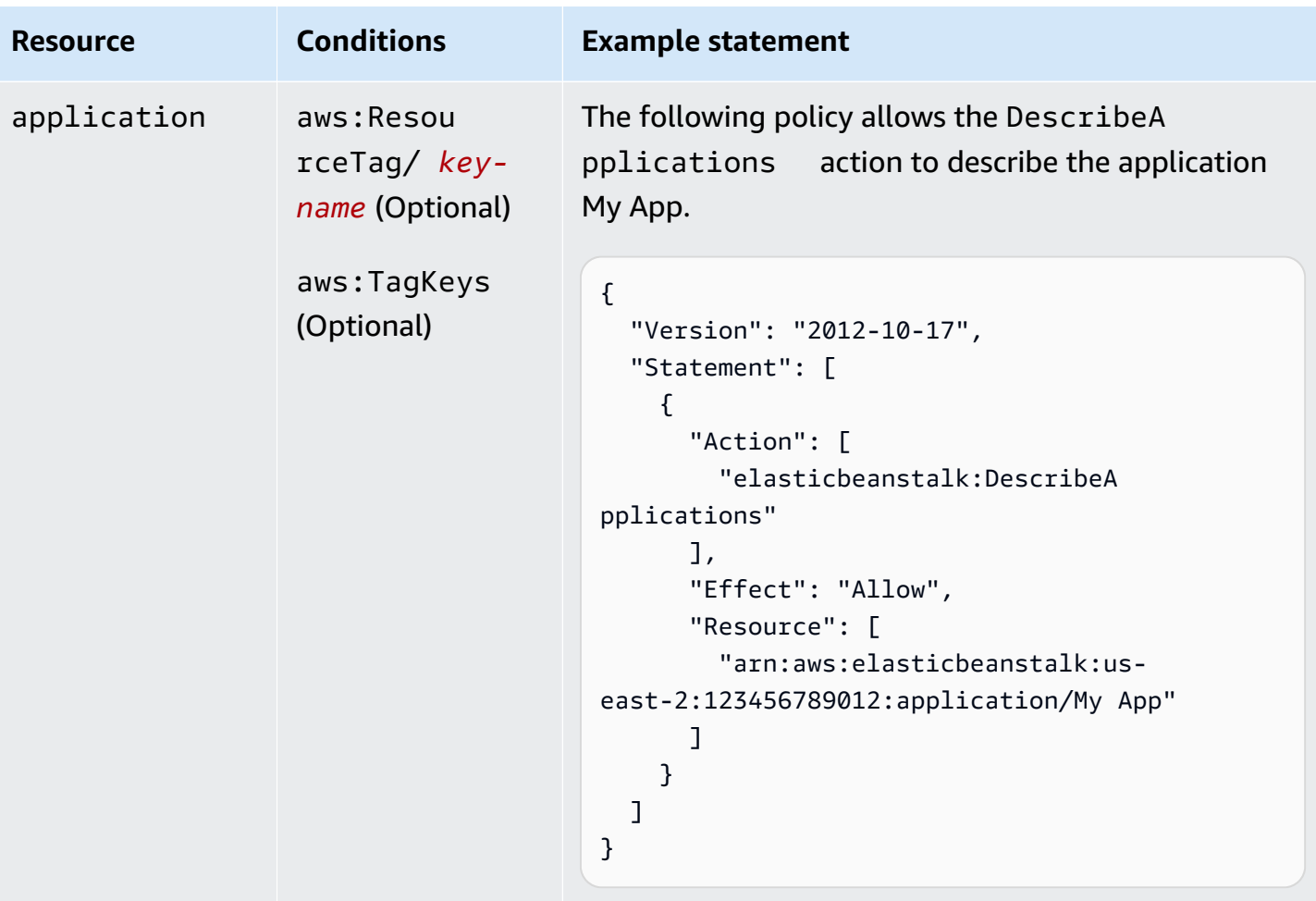

**Action:** [DescribeApplicationVersions](http://docs.aws.amazon.com/elasticbeanstalk/latest/api/API_DescribeApplicationVersions.html)

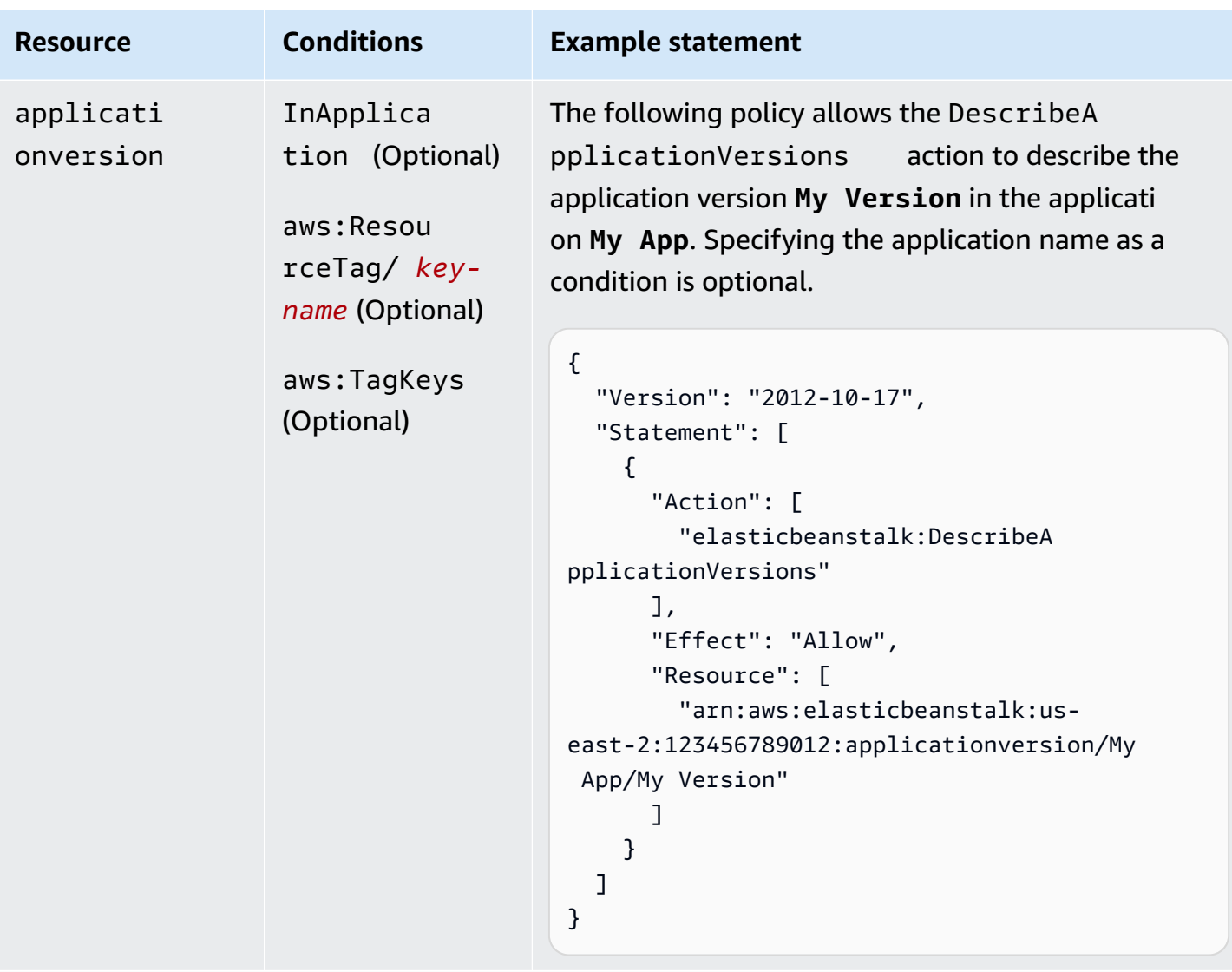

**Action:** [DescribeConfigurationOptions](http://docs.aws.amazon.com/elasticbeanstalk/latest/api/API_DescribeConfigurationOptions.html)

AWS Elastic Beanstalk Developer Guide Developer Guide

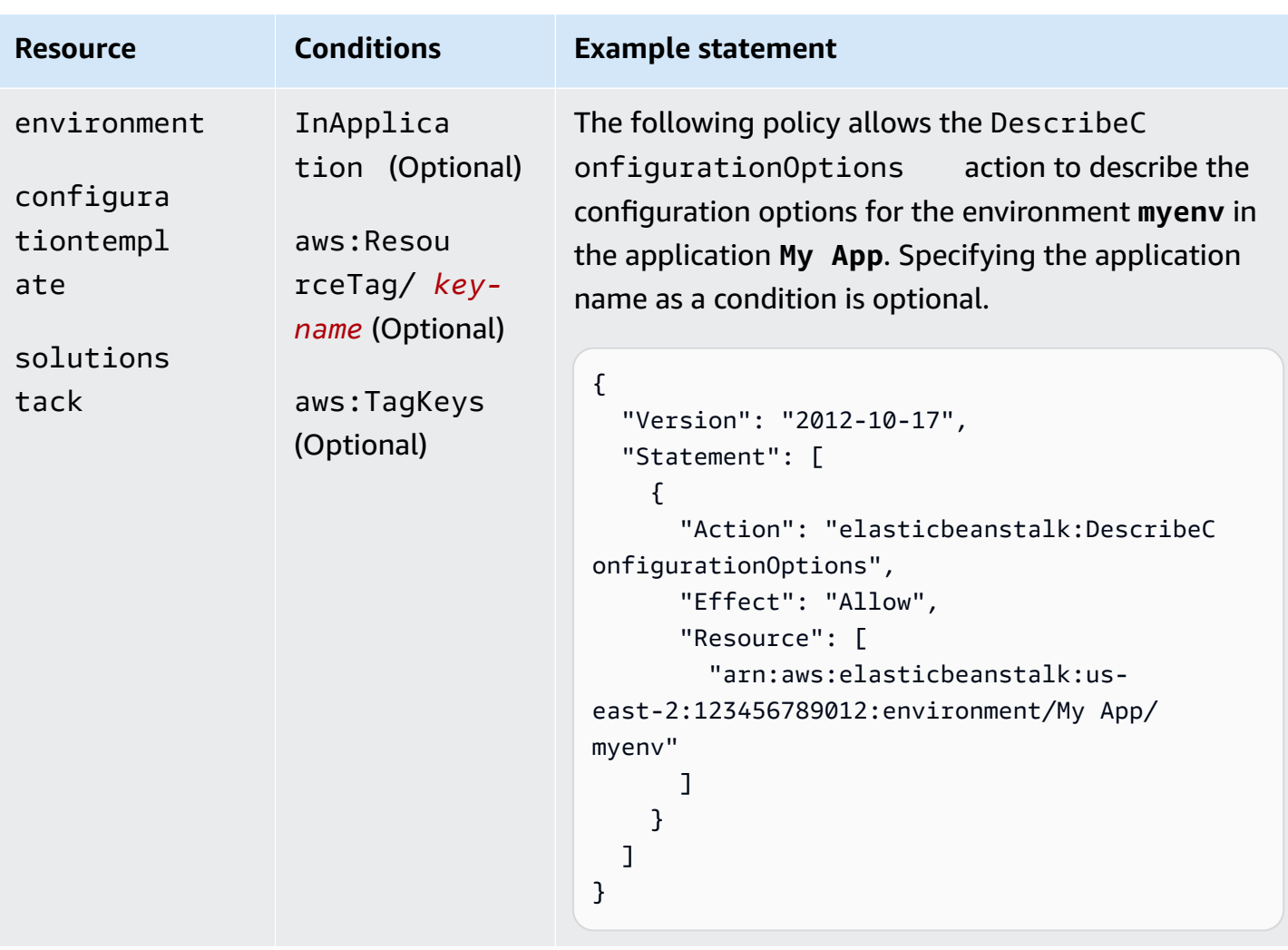

**Action:** [DescribeConfigurationSettings](http://docs.aws.amazon.com/elasticbeanstalk/latest/api/API_DescribeConfigurationSettings.html)

AWS Elastic Beanstalk Developer Guide Developer Guide

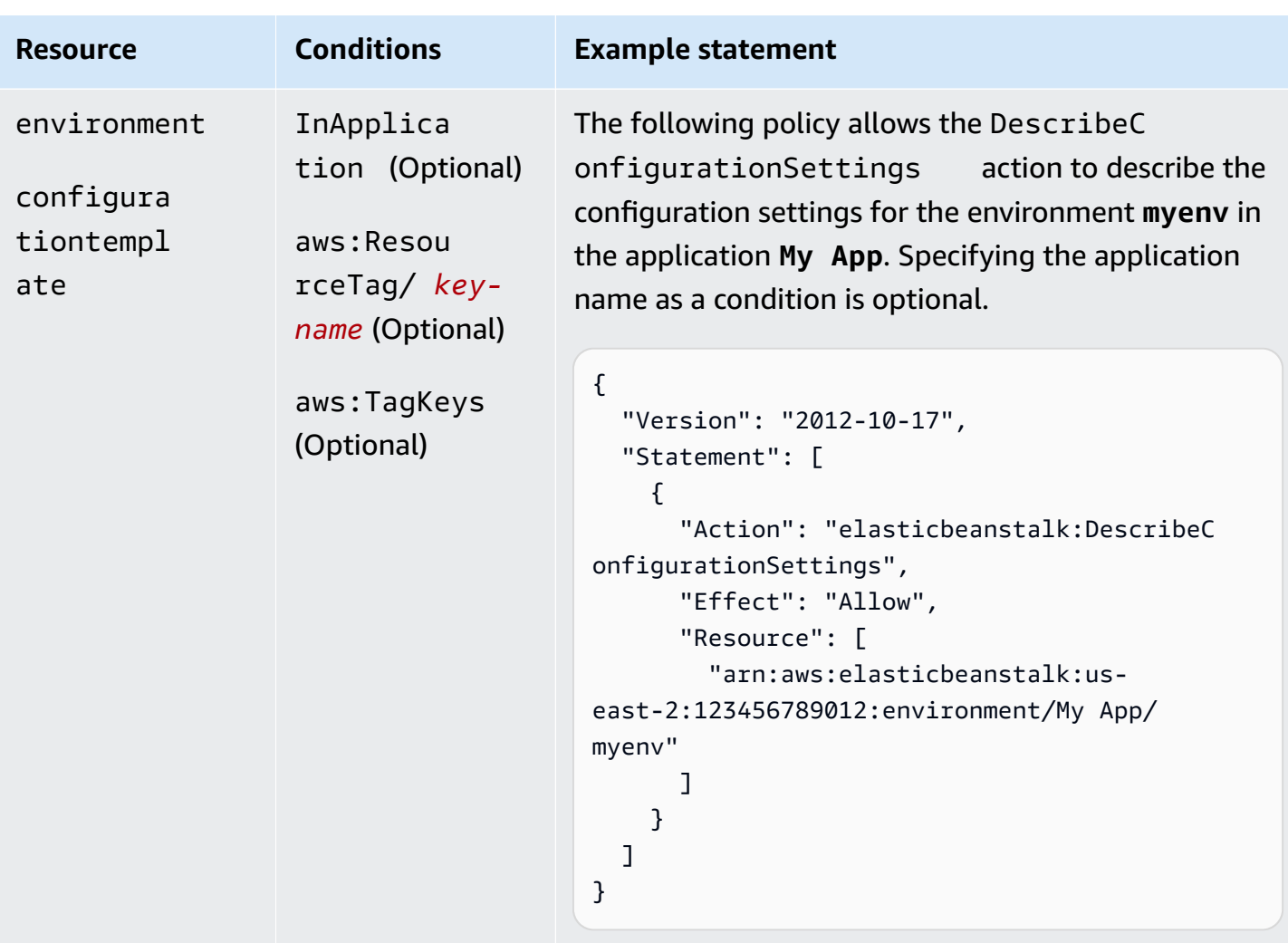

**Action:** [DescribeEnvironmentHealth](http://docs.aws.amazon.com/elasticbeanstalk/latest/api/API_DescribeEnvironmentHealth.html)

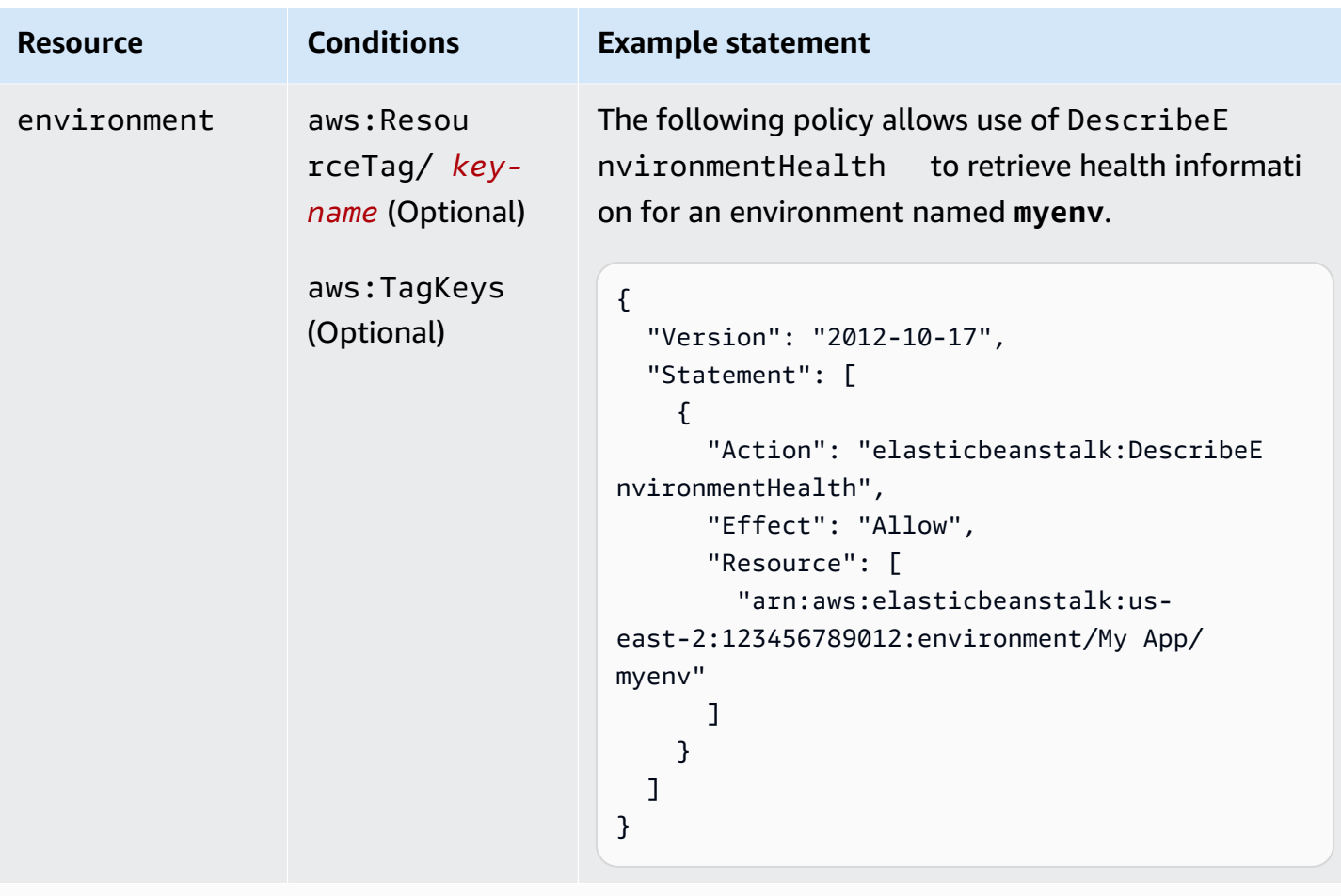

**Action:** [DescribeEnvironmentResources](http://docs.aws.amazon.com/elasticbeanstalk/latest/api/API_DescribeEnvironmentResources.html)

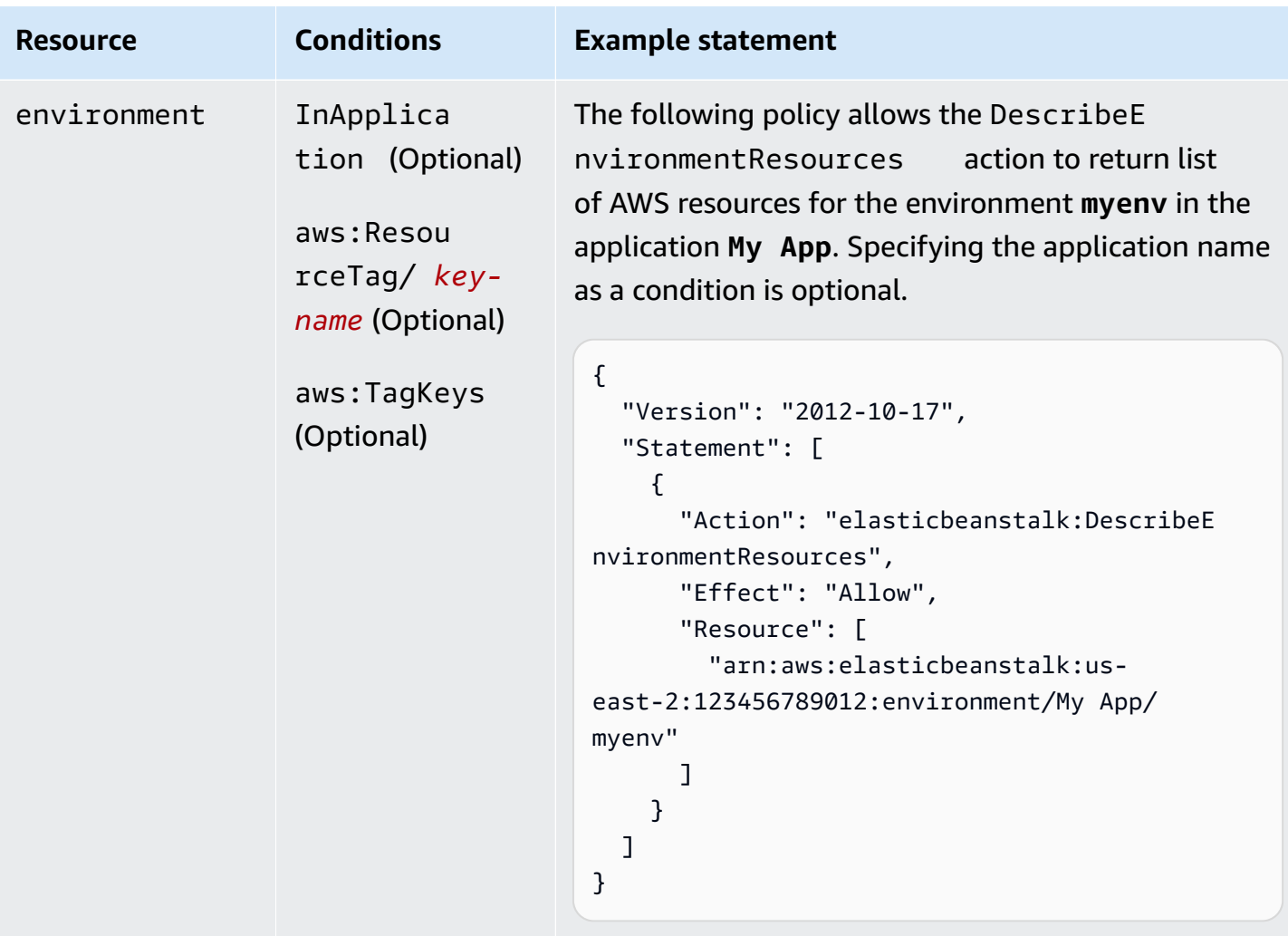

**Action:** [DescribeEnvironments](http://docs.aws.amazon.com/elasticbeanstalk/latest/api/API_DescribeEnvironments.html)

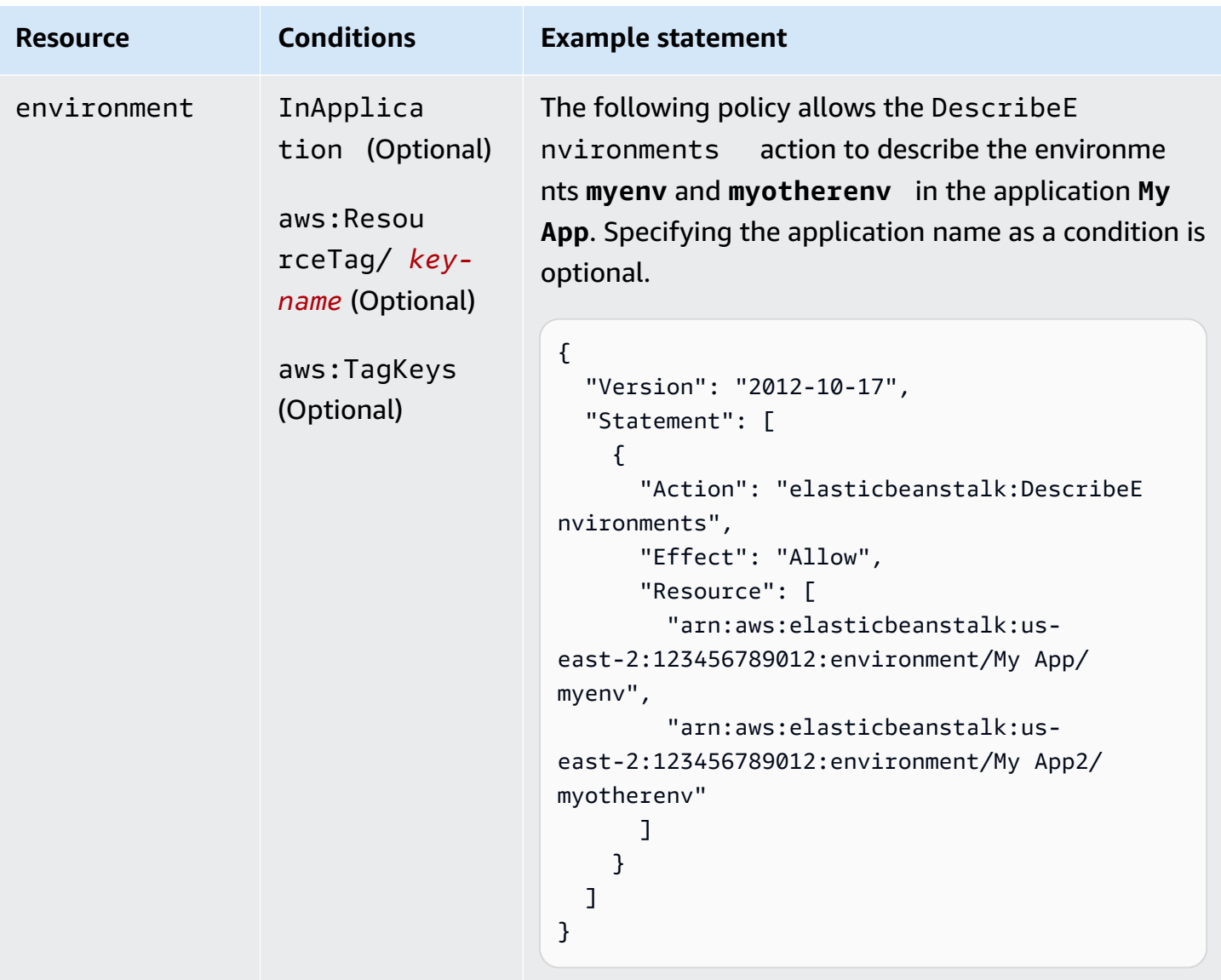

# **Action:** [DescribeEvents](http://docs.aws.amazon.com/elasticbeanstalk/latest/api/API_DescribeEvents.html)

AWS Elastic Beanstalk Developer Guide Developer Guide

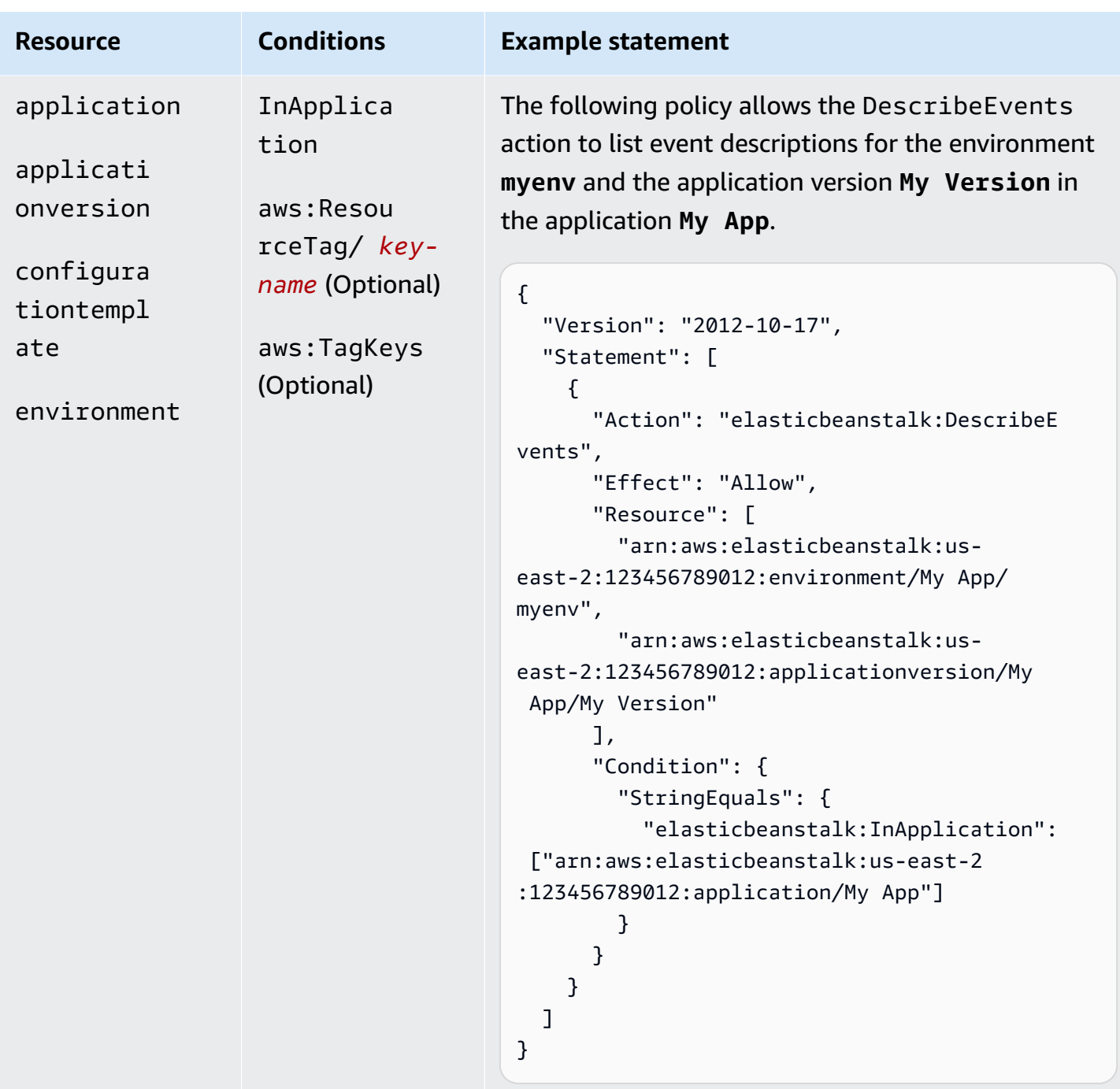

**Action:** [DescribeInstancesHealth](http://docs.aws.amazon.com/elasticbeanstalk/latest/api/API_DescribeInstancesHealth.html)

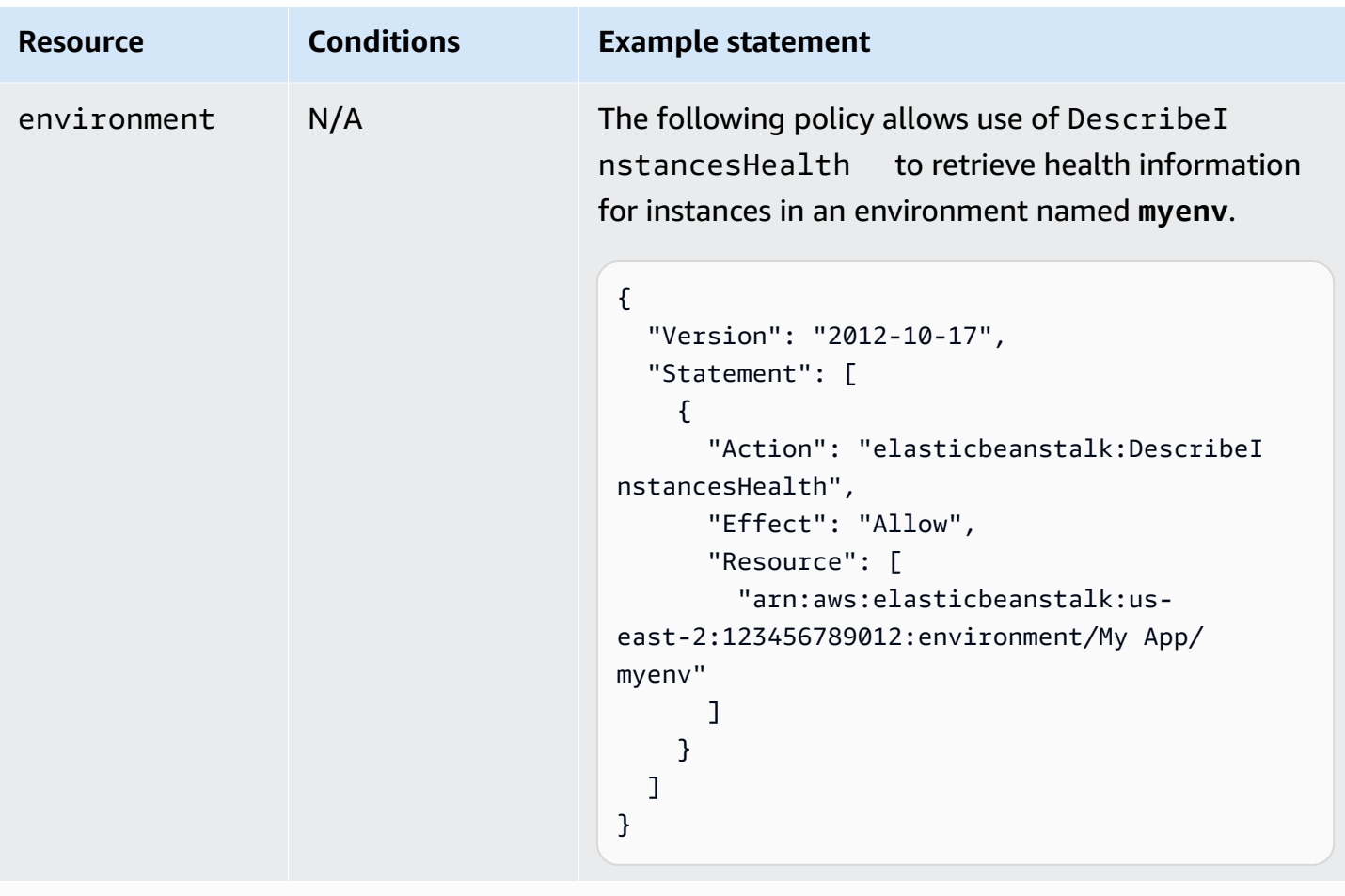

**Action:** [DescribePlatformVersion](http://docs.aws.amazon.com/elasticbeanstalk/latest/api/API_DescribePlatformVersion.html)

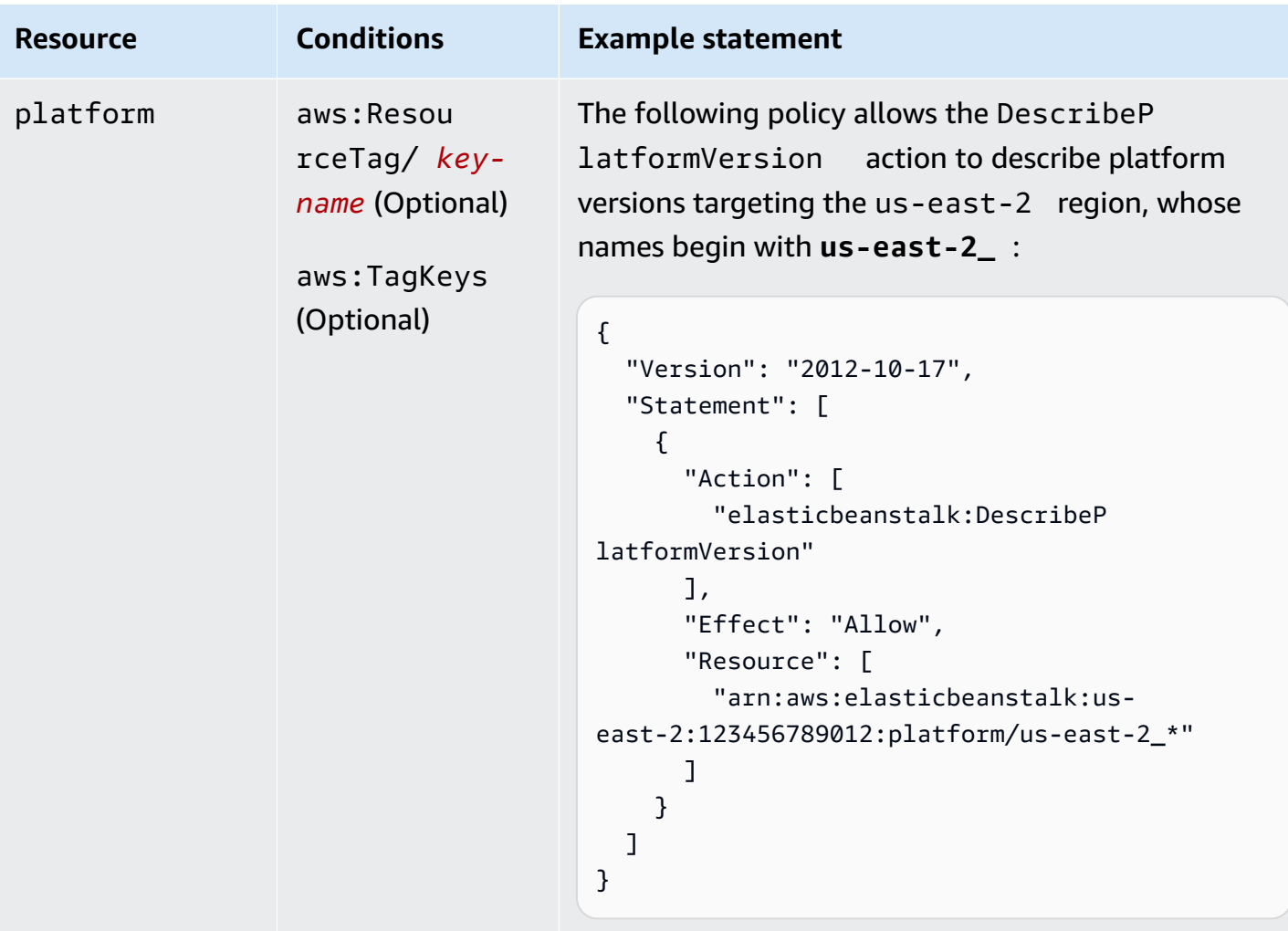

**Action:** [ListAvailableSolutionStacks](http://docs.aws.amazon.com/elasticbeanstalk/latest/api/API_ListAvailableSolutionStacks.html)

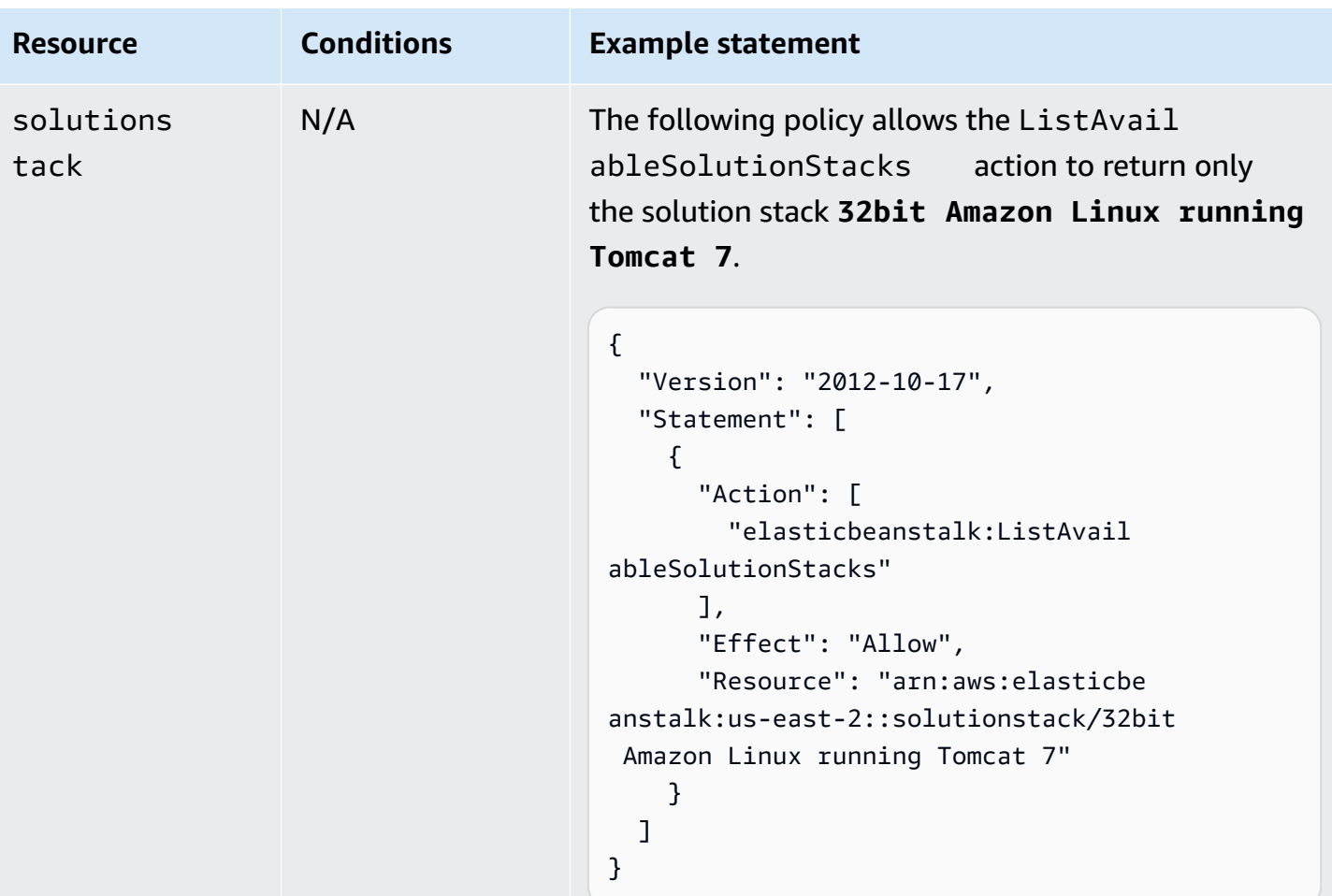

**Action:** [ListPlatformVersions](http://docs.aws.amazon.com/elasticbeanstalk/latest/api/API_ListPlatformVersions.html)

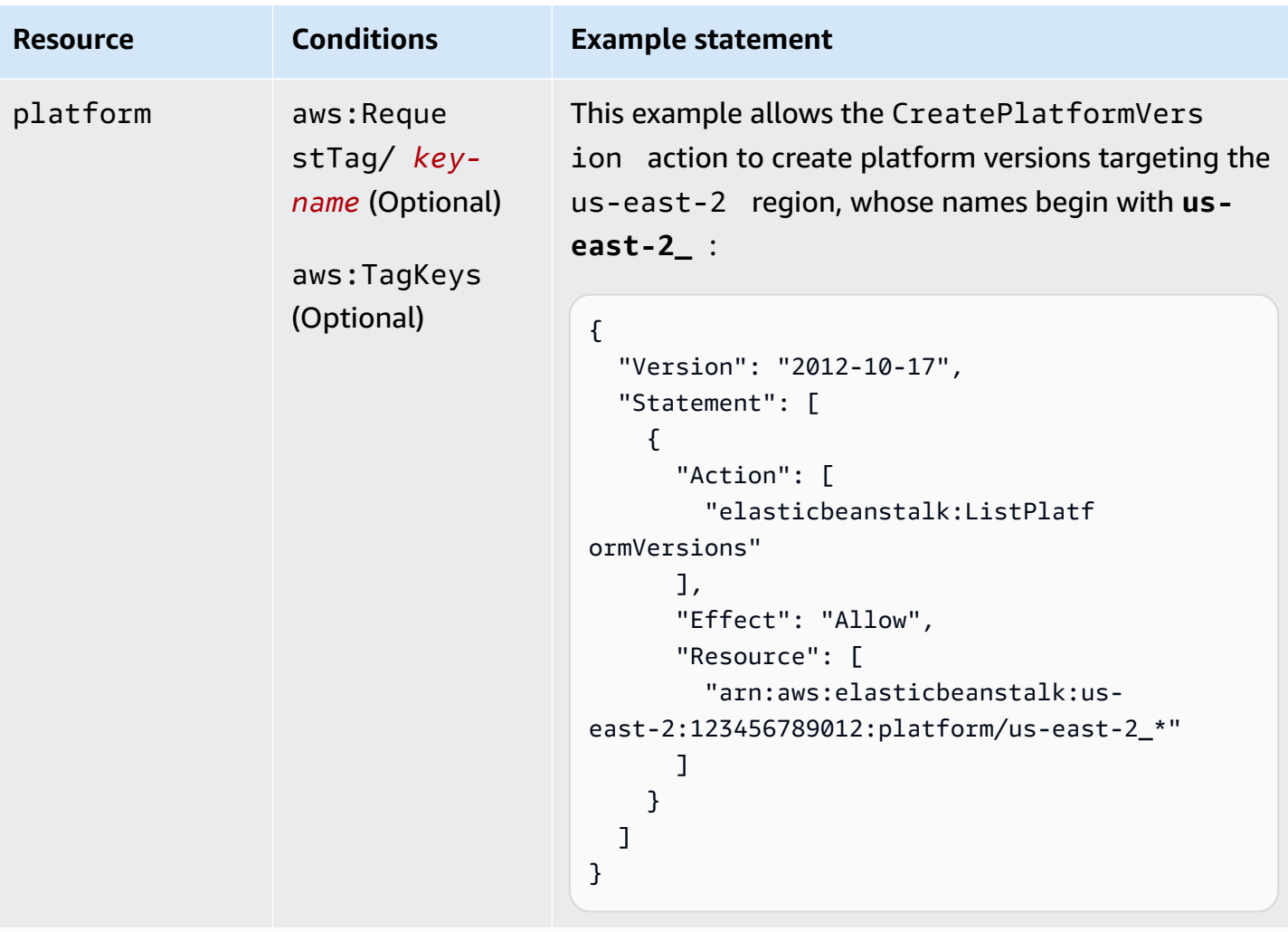

**Action:** [ListTagsForResource](http://docs.aws.amazon.com/elasticbeanstalk/latest/api/API_ListTagsForResource.html)

AWS Elastic Beanstalk Developer Guide

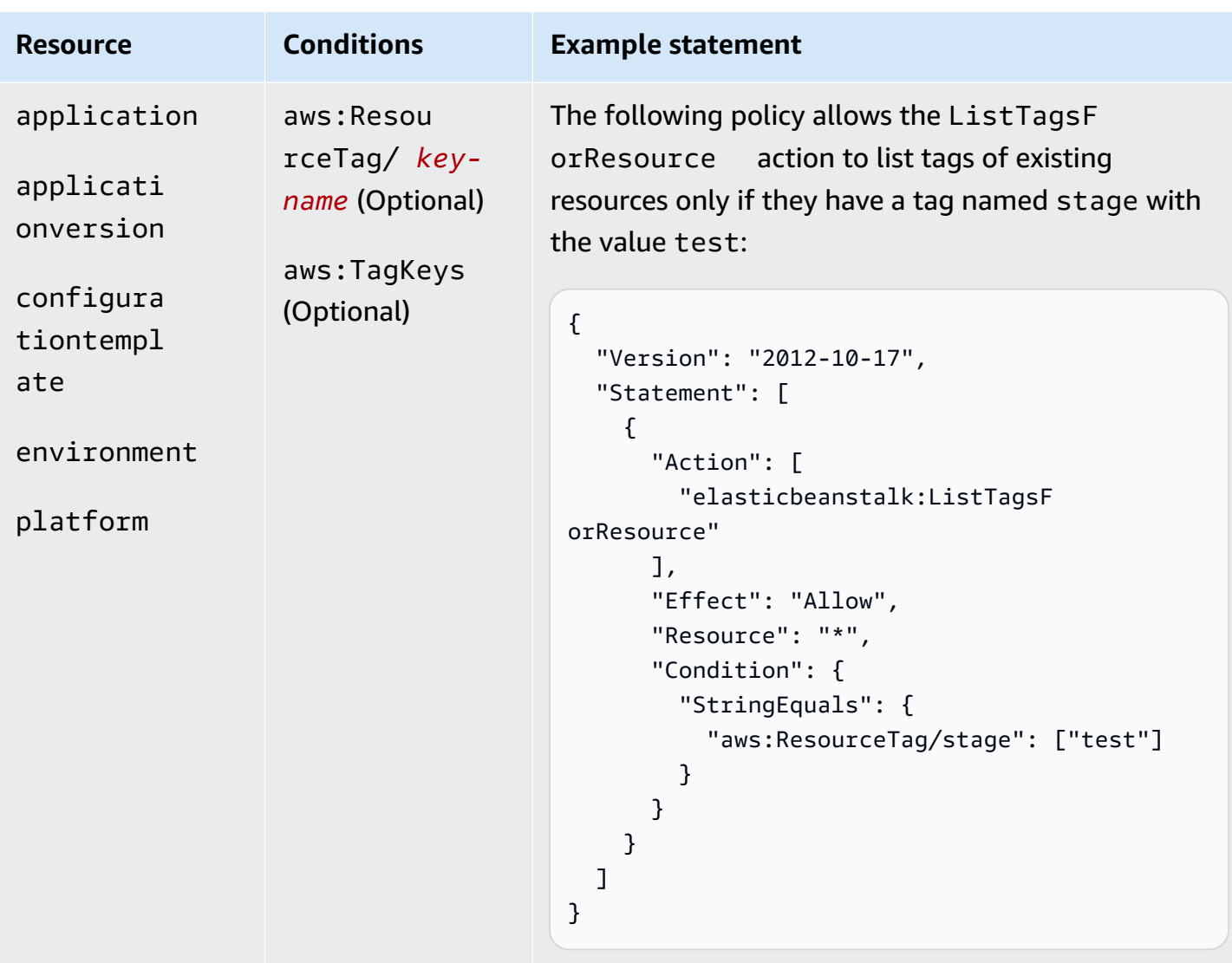

**Action:** [RebuildEnvironment](http://docs.aws.amazon.com/elasticbeanstalk/latest/api/API_RebuildEnvironment.html)

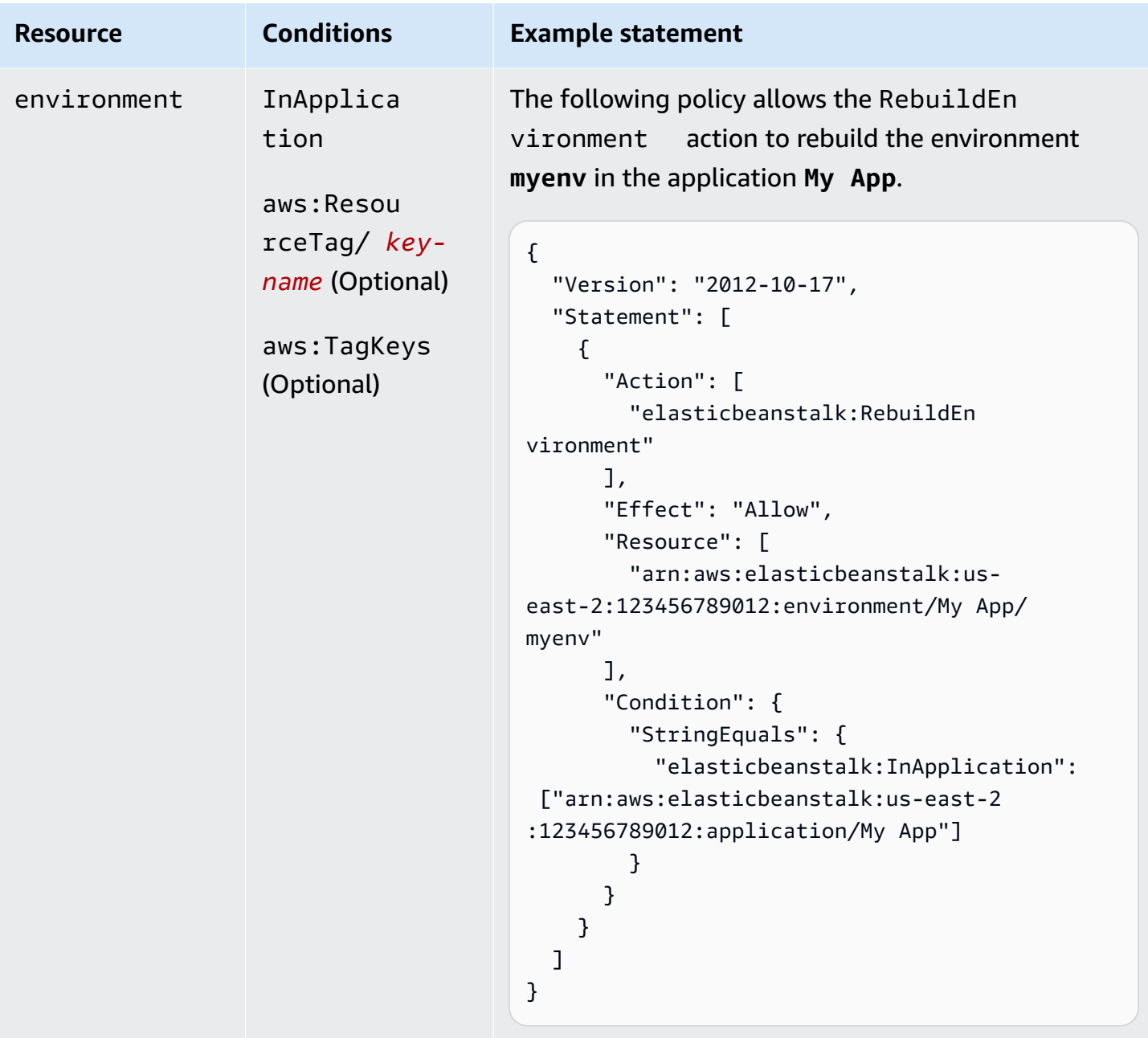

**Action:** [RequestEnvironmentInfo](http://docs.aws.amazon.com/elasticbeanstalk/latest/api/API_RequestEnvironmentInfo.html)
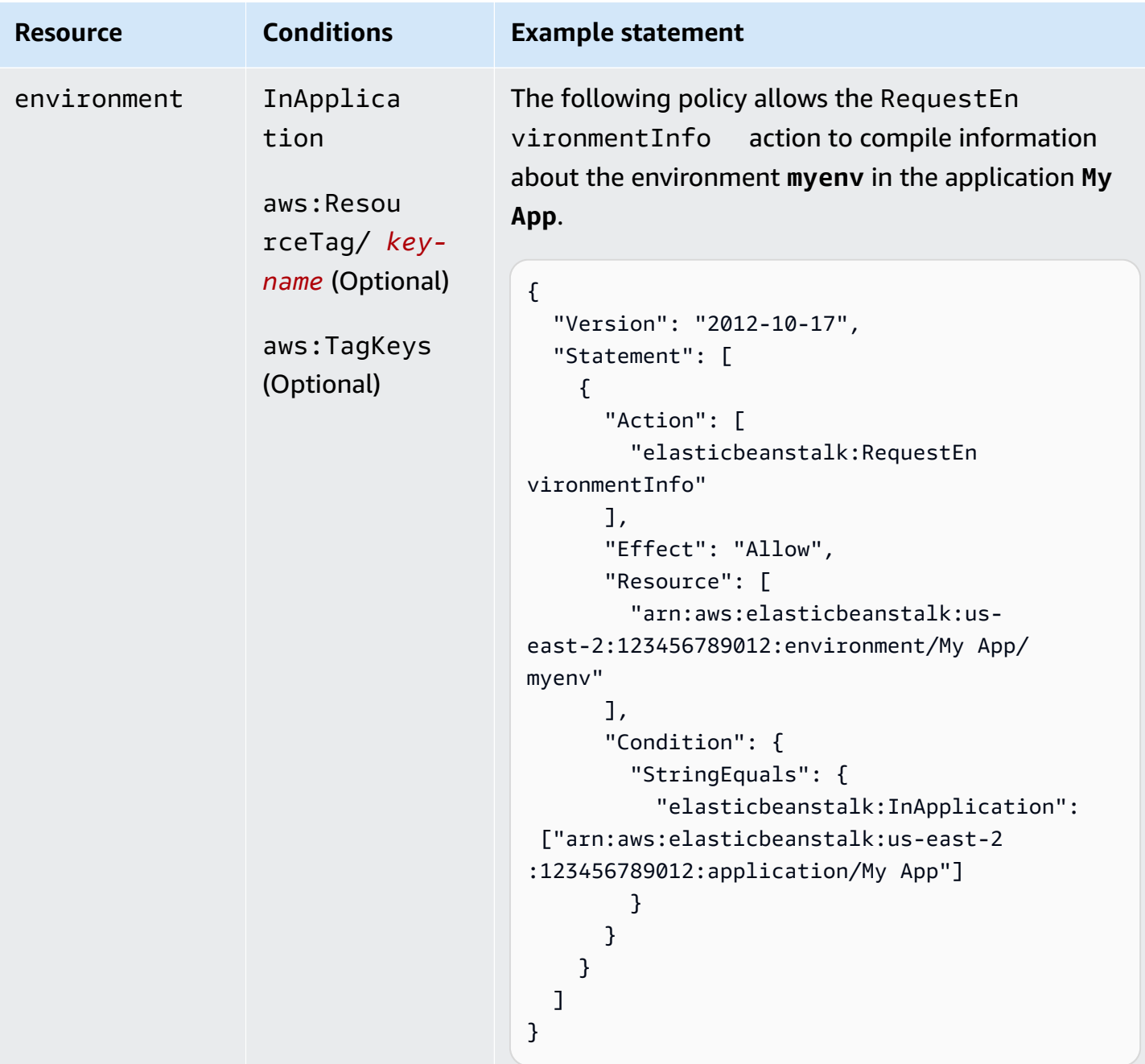

# **Action:** [RestartAppServer](http://docs.aws.amazon.com/elasticbeanstalk/latest/api/API_RestartAppServer.html)

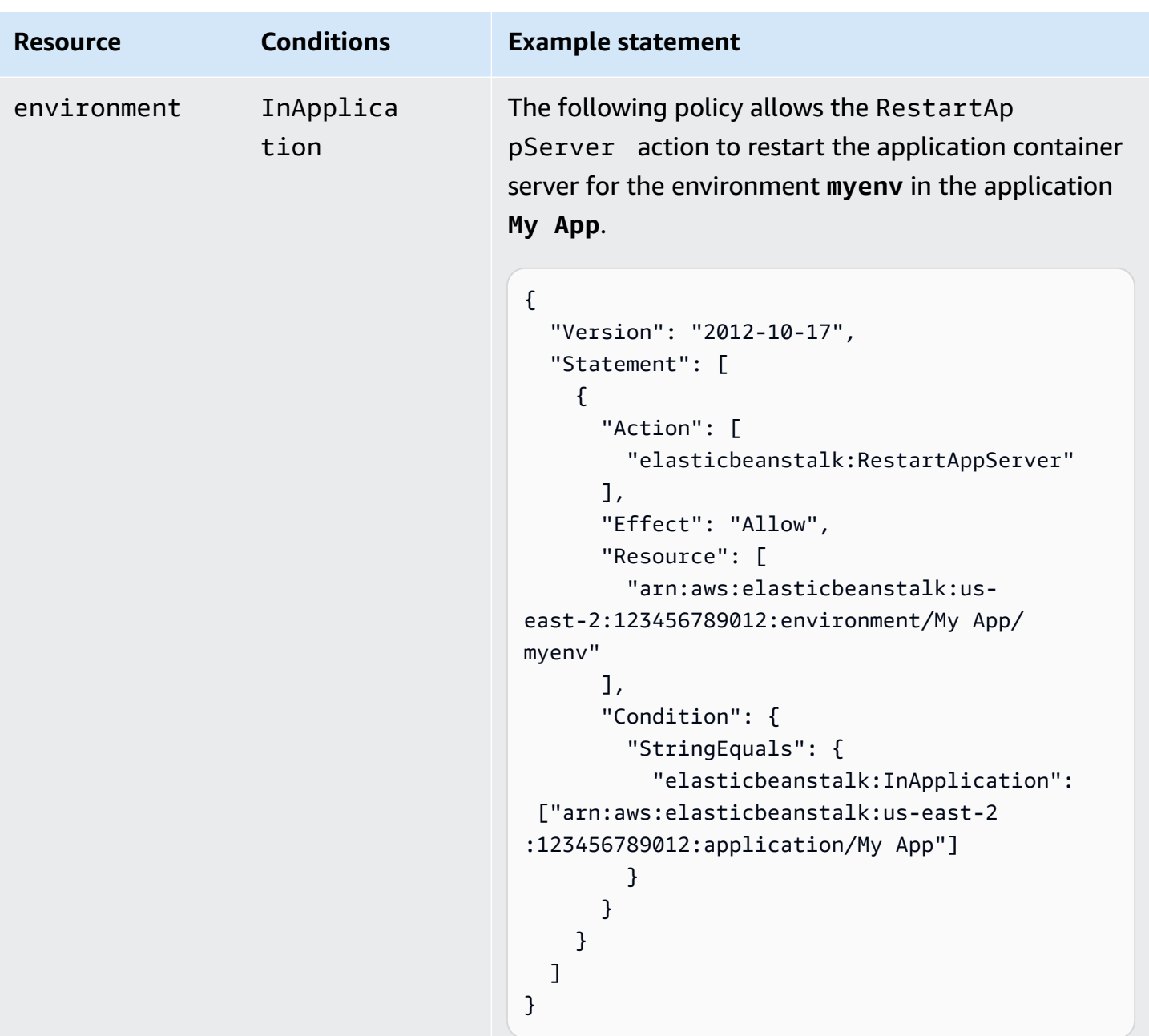

**Action:** [RetrieveEnvironmentInfo](http://docs.aws.amazon.com/elasticbeanstalk/latest/api/API_RetrieveEnvironmentInfo.html)

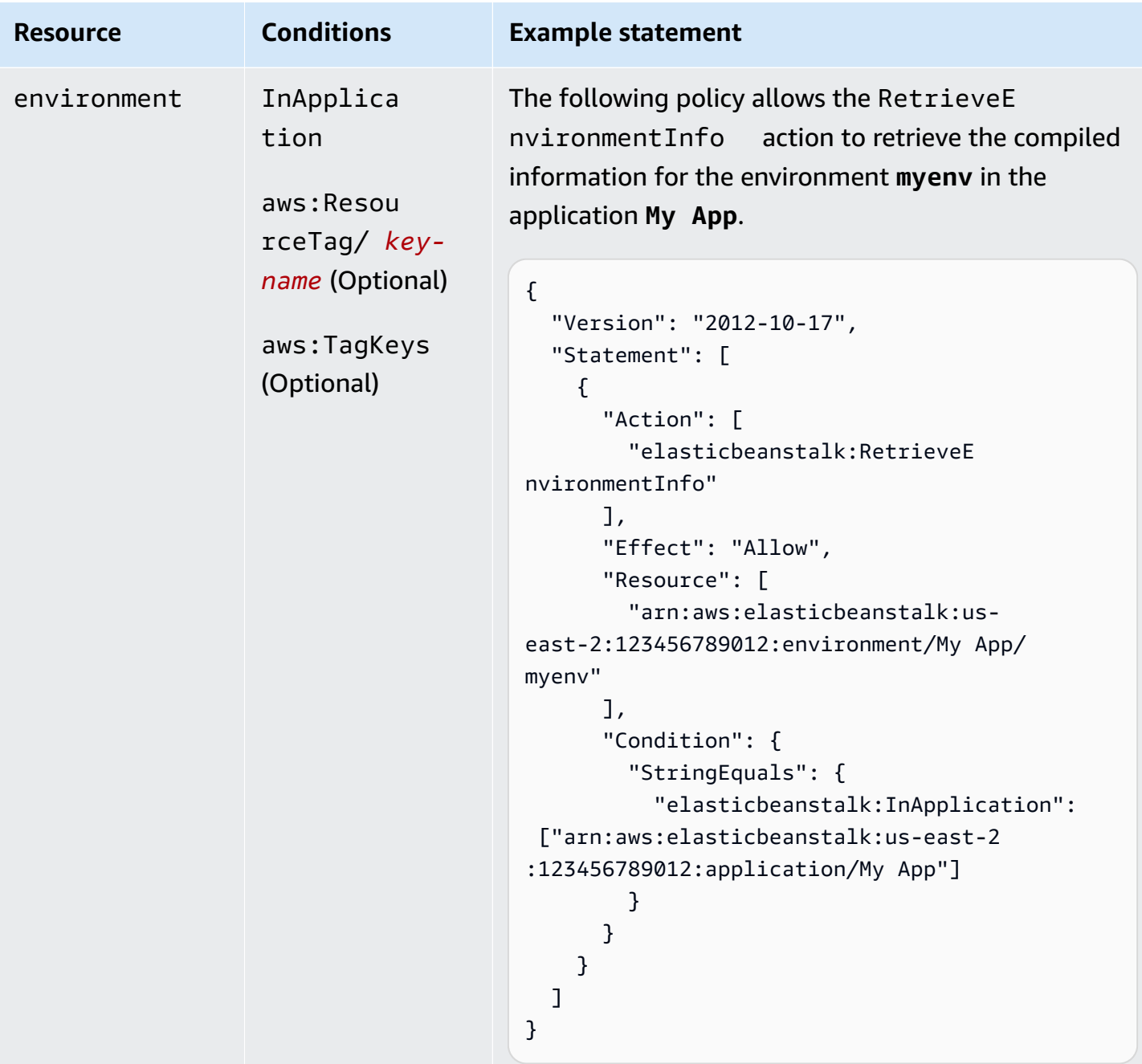

**Action:** [SwapEnvironmentCNAMEs](http://docs.aws.amazon.com/elasticbeanstalk/latest/api/API_SwapEnvironmentCNAMEs.html)

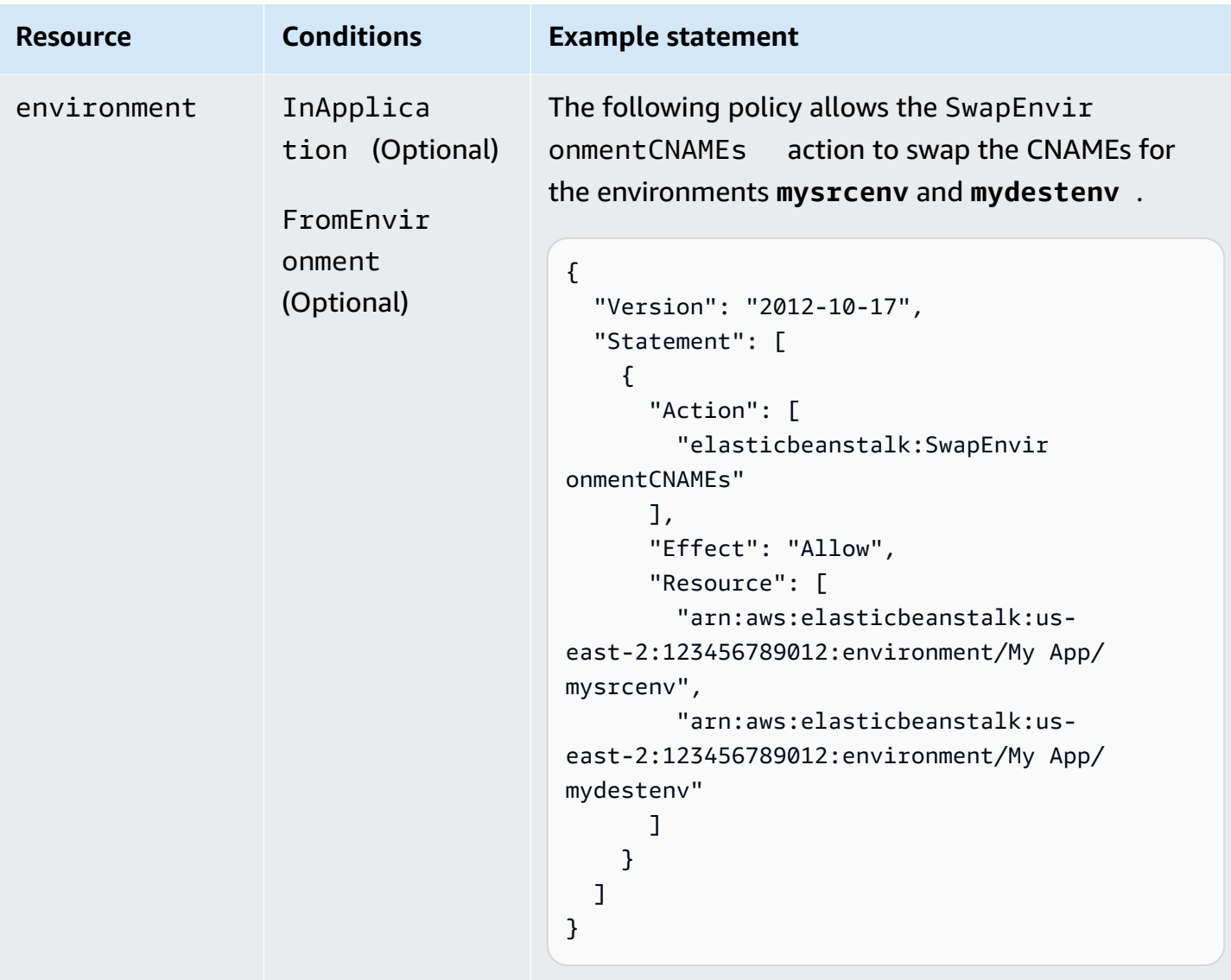

**Action:** [TerminateEnvironment](http://docs.aws.amazon.com/elasticbeanstalk/latest/api/API_TerminateEnvironment.html)

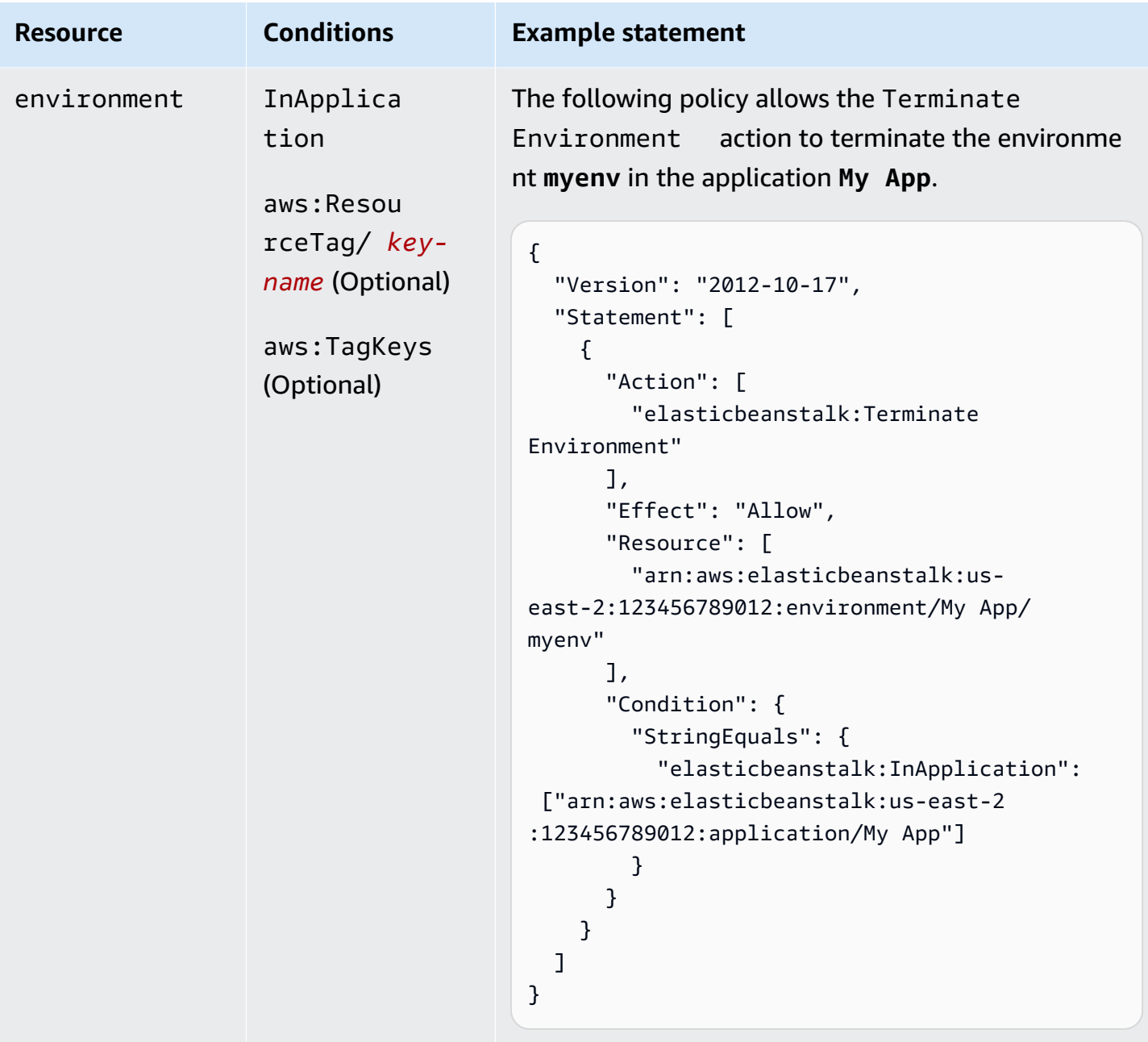

**Action:** [UpdateApplication](http://docs.aws.amazon.com/elasticbeanstalk/latest/api/API_UpdateApplication.html)

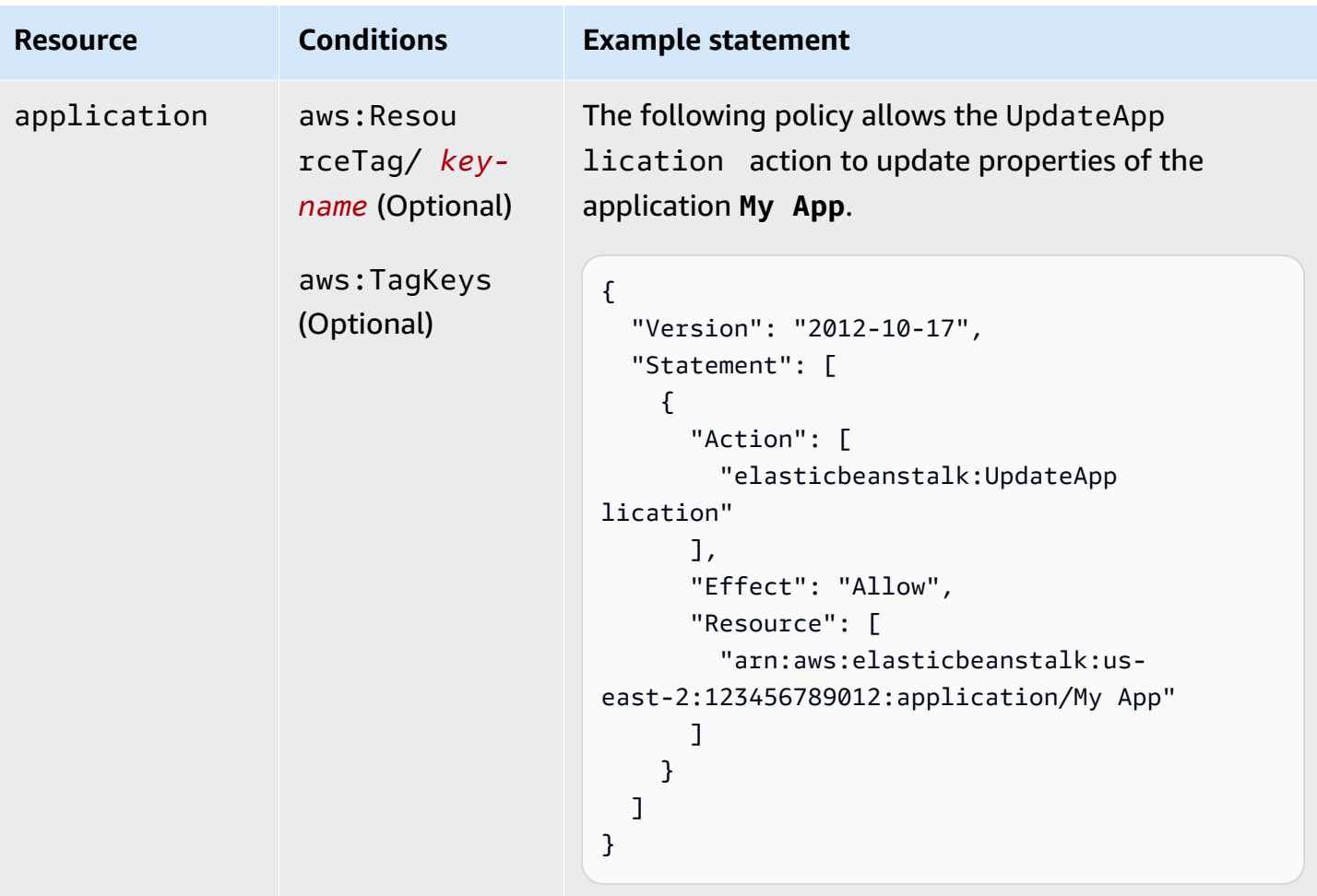

**Action:** [UpdateApplicationResourceLifecycle](http://docs.aws.amazon.com/elasticbeanstalk/latest/api/API_UpdateApplicationResourceLifecycle.html)

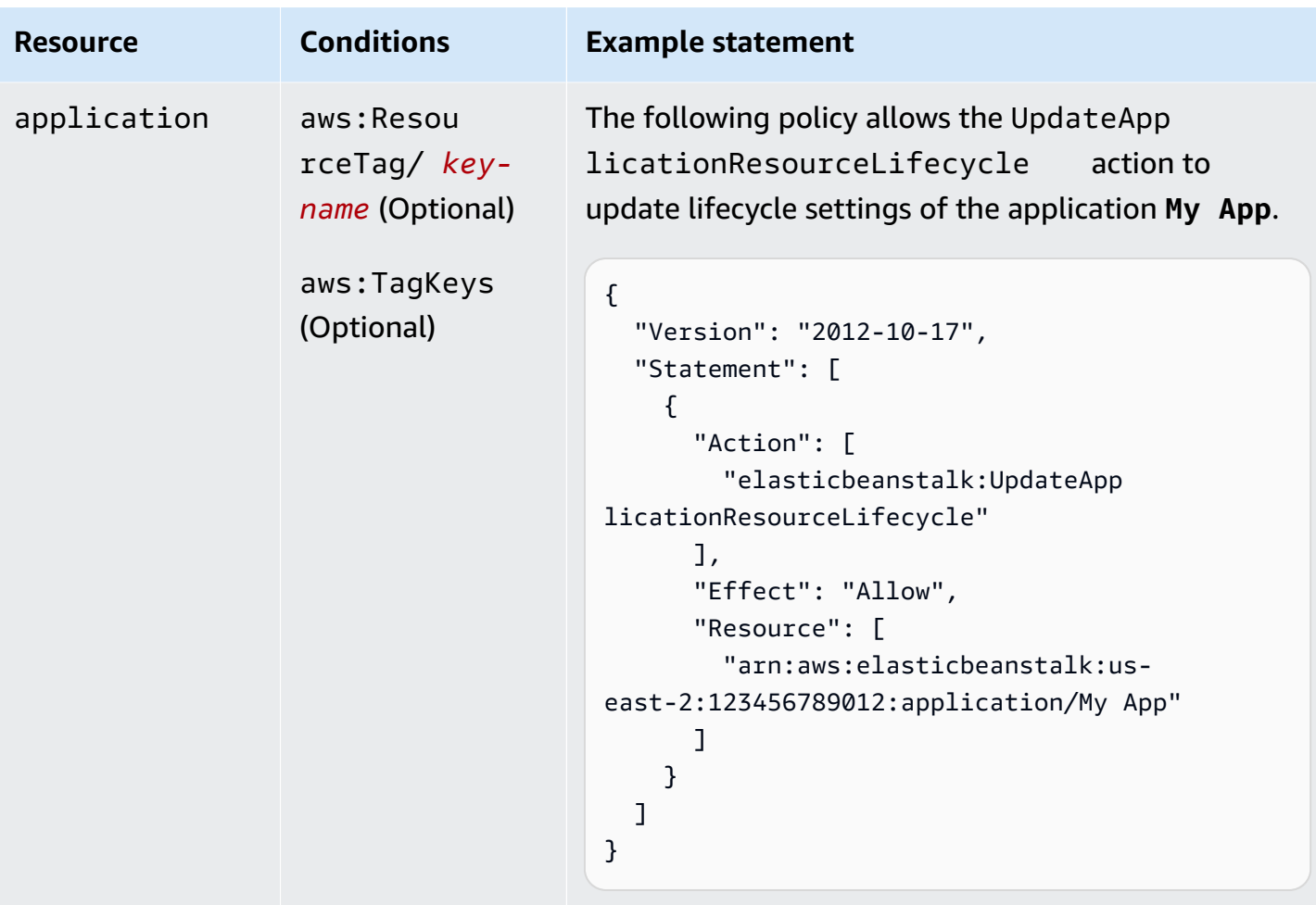

**Action:** [UpdateApplicationVersion](http://docs.aws.amazon.com/elasticbeanstalk/latest/api/API_UpdateApplicationVersion.html)

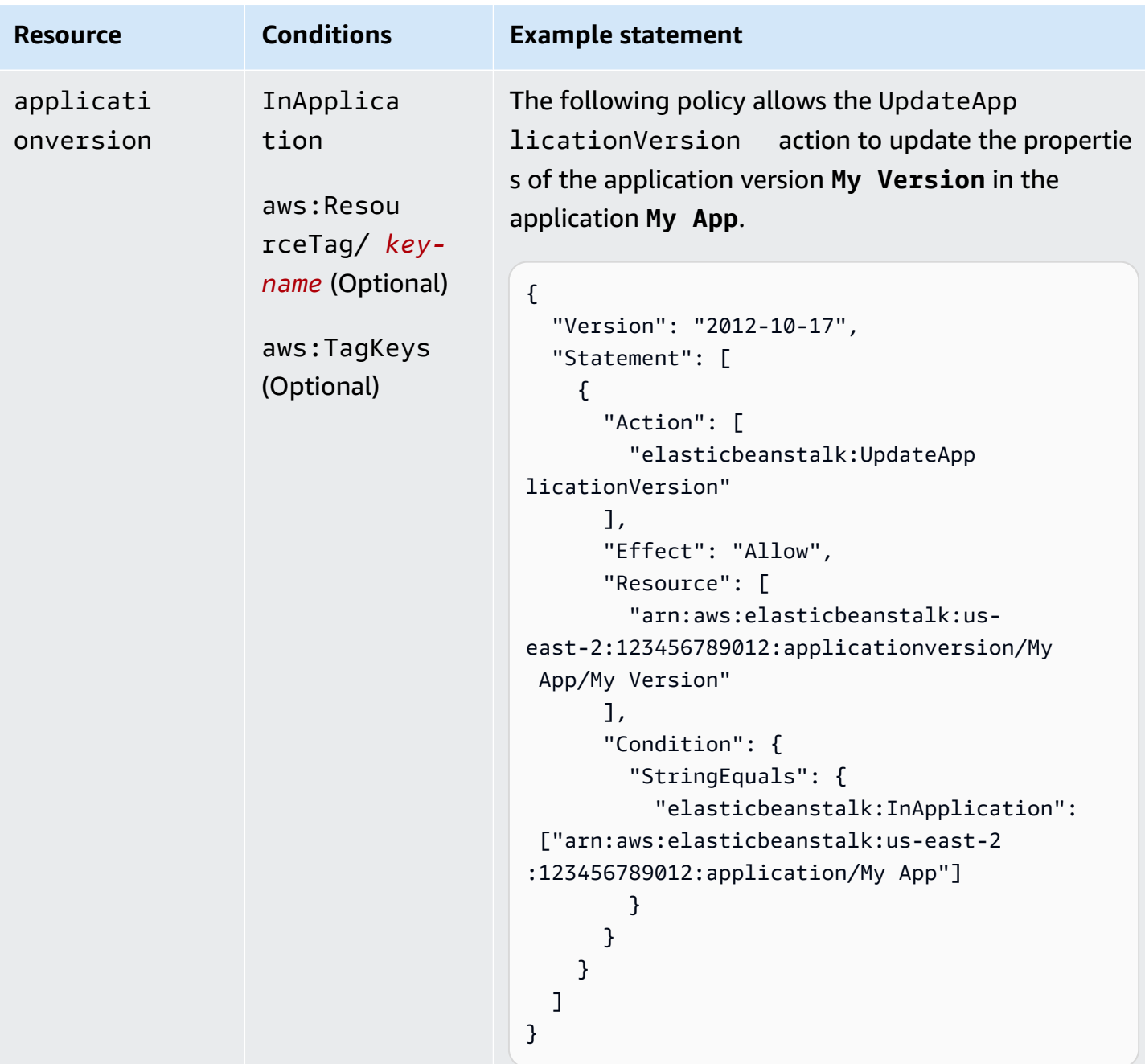

**Action:** [UpdateConfigurationTemplate](http://docs.aws.amazon.com/elasticbeanstalk/latest/api/API_UpdateConfigurationTemplate.html)

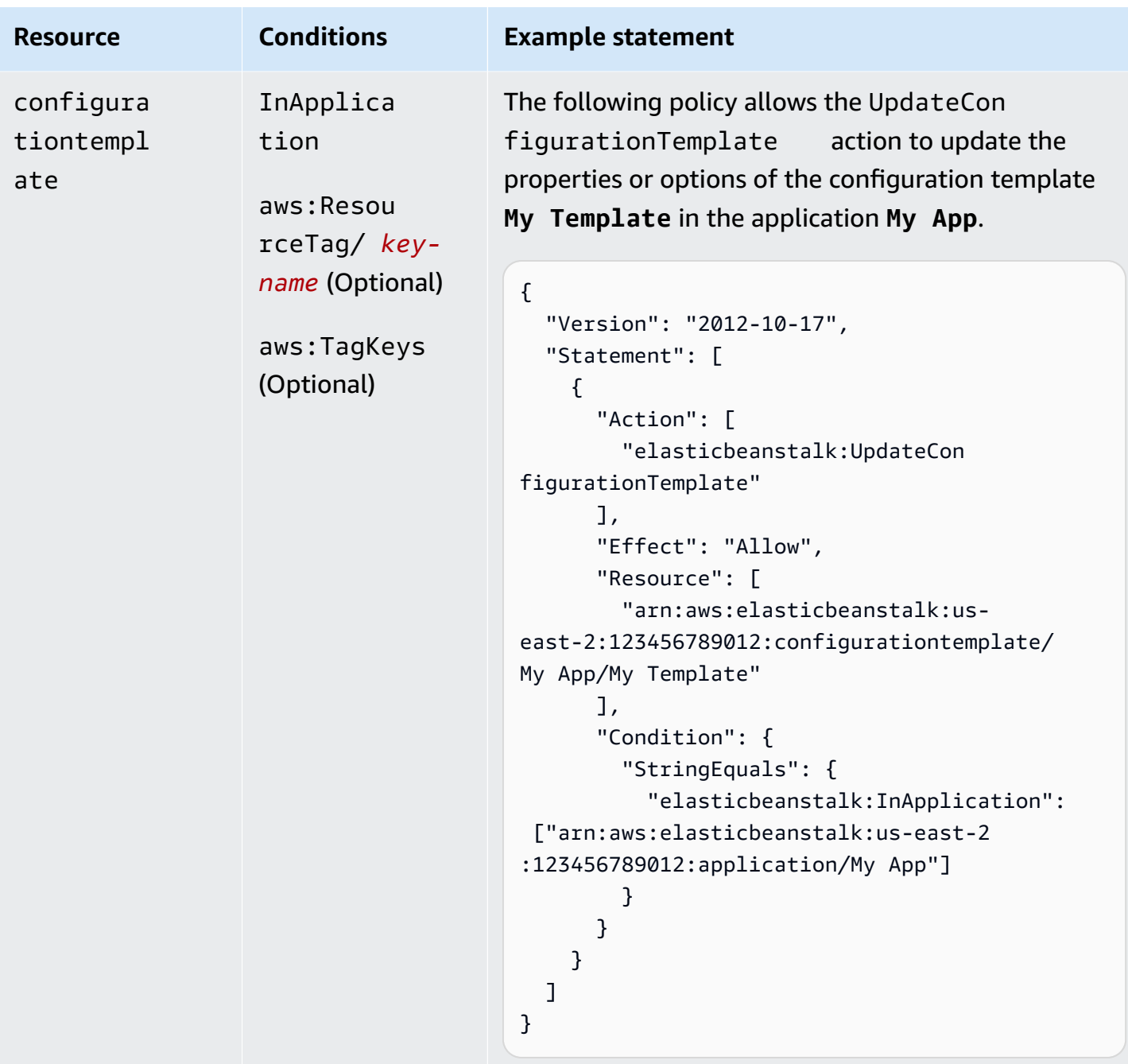

## **Action:** [UpdateEnvironment](http://docs.aws.amazon.com/elasticbeanstalk/latest/api/API_UpdateEnvironment.html)

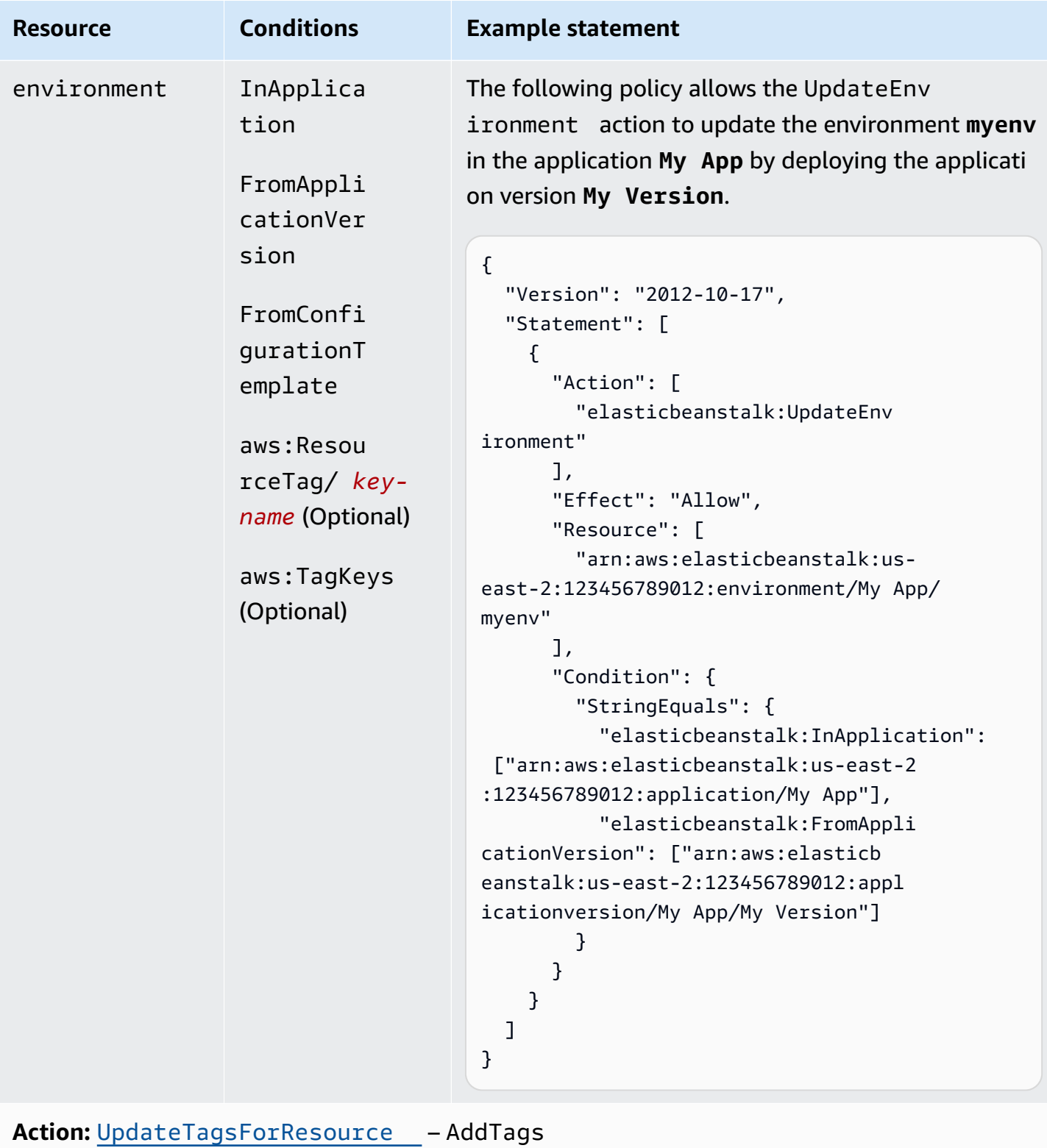

AWS Elastic Beanstalk Developer Guide Developer Guide

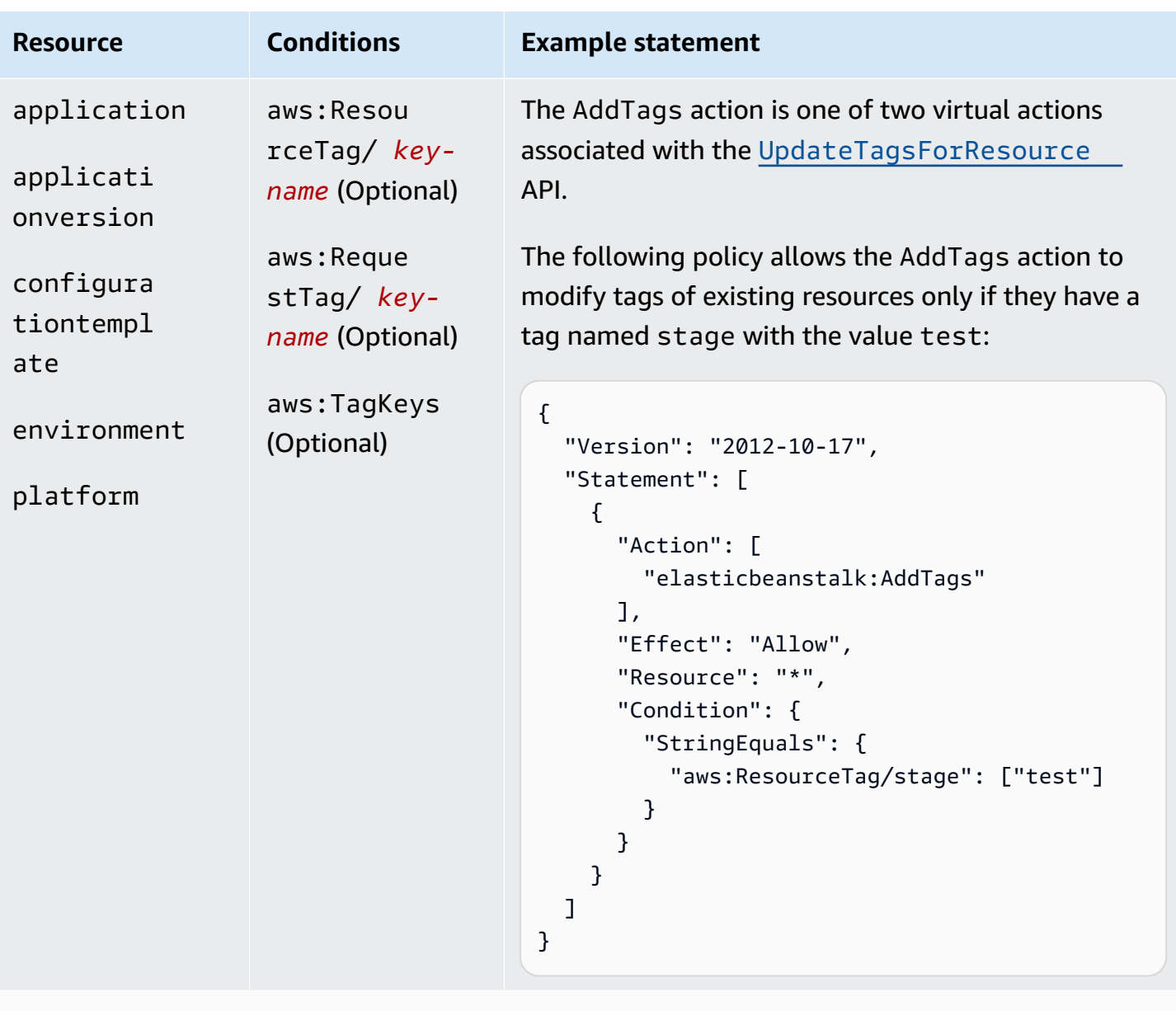

### **Action:** [UpdateTagsForResource](http://docs.aws.amazon.com/elasticbeanstalk/latest/api/API_UpdateTagsForResource.html) – RemoveTags

AWS Elastic Beanstalk Developer Guide Developer Guide

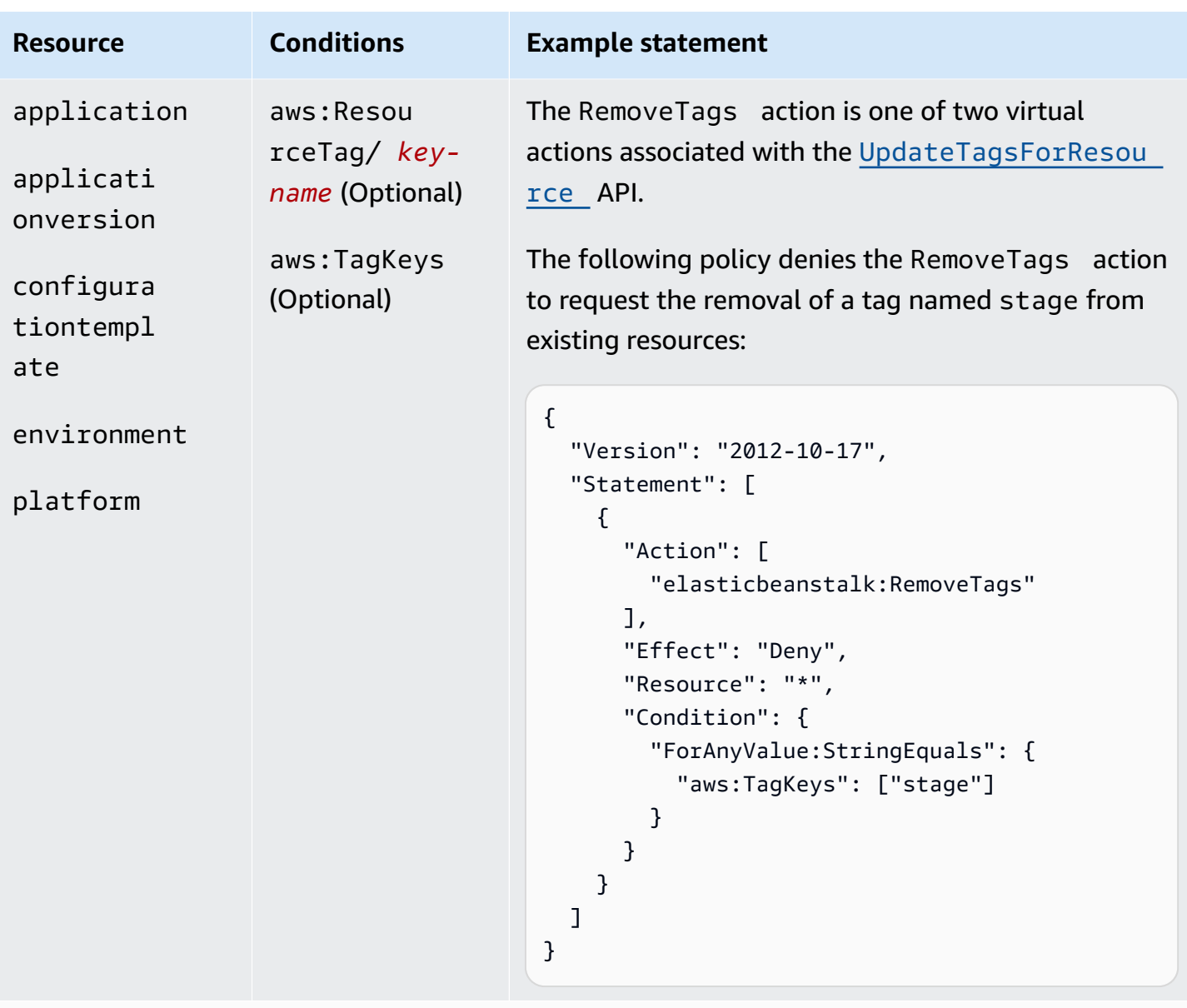

**Action:** [ValidateConfigurationSettings](http://docs.aws.amazon.com/elasticbeanstalk/latest/api/API_ValidateConfigurationSettings.html)

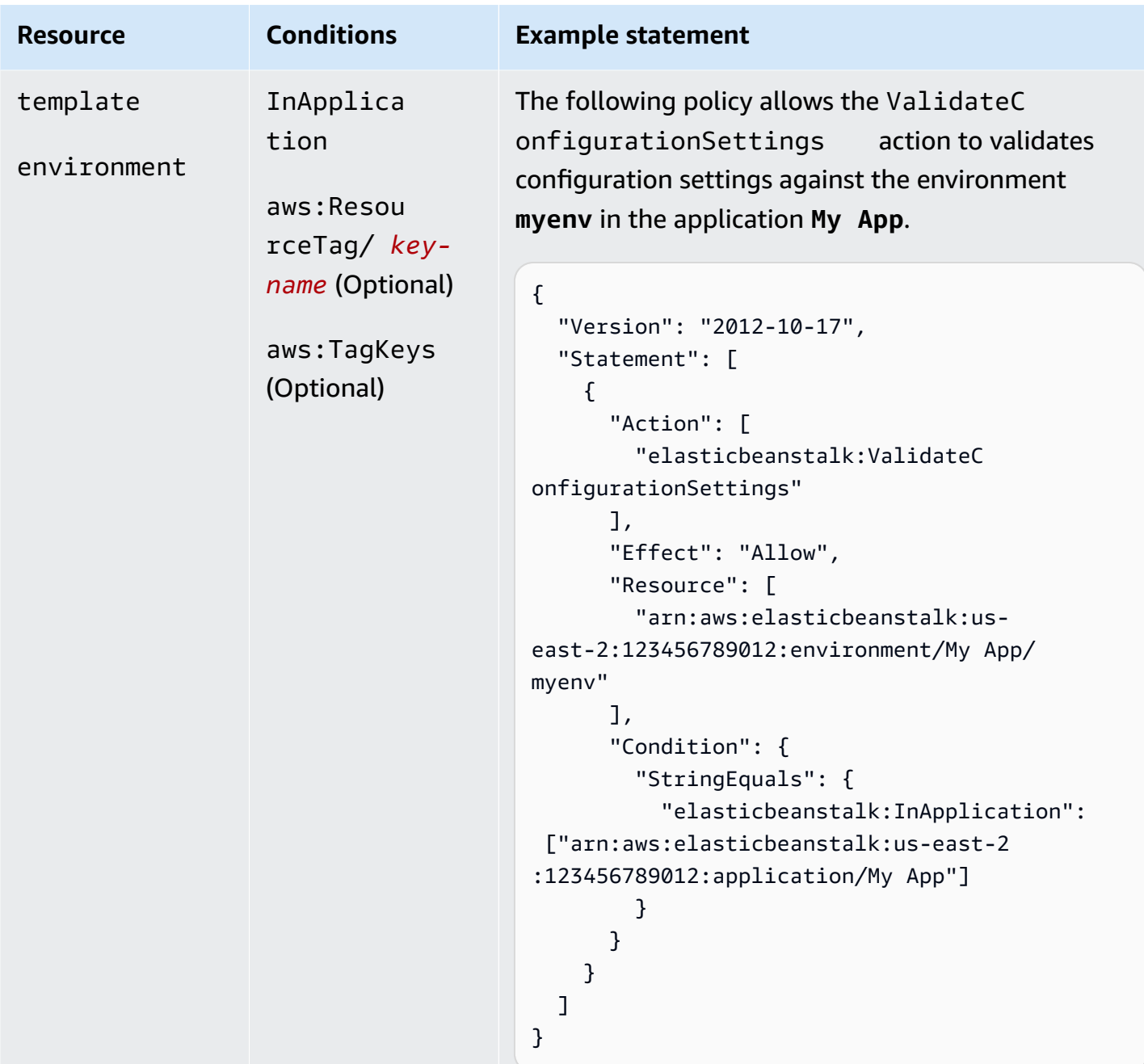

### **Condition keys for Elastic Beanstalk actions**

Keys enable you to specify conditions that express dependencies, restrict permissions, or specify constraints on the input parameters for an action. Elastic Beanstalk supports the following keys.

#### InApplication

Specifies the application that contains the resource that the action operates on.

The following example allows the UpdateApplicationVersion action to update the properties of the application version **My Version**. The InApplication condition specifies **My App** as the container for **My Version**.

```
{ 
   "Version": "2012-10-17", 
   "Statement": [ 
    \mathcal{L} "Action": [ 
          "elasticbeanstalk:UpdateApplicationVersion" 
       ], 
        "Effect": "Allow", 
        "Resource": [ 
          "arn:aws:elasticbeanstalk:us-east-2:123456789012:applicationversion/My App/
My Version" 
       ], 
        "Condition": { 
          "StringEquals": { 
            "elasticbeanstalk:InApplication": ["arn:aws:elasticbeanstalk:us-
east-2:123456789012:application/My App"] 
          } 
        } 
     } 
   ]
}
```
FromApplicationVersion

Specifies an application version as a dependency or a constraint on an input parameter.

The following example allows the UpdateEnvironment action to update the environment **myenv** in the application **My App**. The FromApplicationVersion condition constrains the VersionLabel parameter to allow only the application version **My Version** to update the environment.

```
{ 
   "Version": "2012-10-17", 
   "Statement": [ 
     { 
        "Action": [ 
          "elasticbeanstalk:UpdateEnvironment" 
        ],
```

```
 "Effect": "Allow", 
       "Resource": [ 
         "arn:aws:elasticbeanstalk:us-east-2:123456789012:environment/My App/myenv" 
       ], 
       "Condition": { 
         "StringEquals": { 
           "elasticbeanstalk:InApplication": ["arn:aws:elasticbeanstalk:us-
east-2:123456789012:application/My App"], 
           "elasticbeanstalk:FromApplicationVersion": ["arn:aws:elasticbeanstalk:us-
east-2:123456789012:applicationversion/My App/My Version"] 
 } 
       } 
     } 
   ]
}
```
FromConfigurationTemplate

Specifies a configuration template as a dependency or a constraint on an input parameter.

The following example allows the UpdateEnvironment action to update the environment **myenv** in the application **My App**. The FromConfigurationTemplate condition constrains the TemplateName parameter to allow only the configuration template **My Template** to update the environment.

```
\{ "Version": "2012-10-17", 
   "Statement": [ 
    \left\{ \right. "Action": [ 
          "elasticbeanstalk:UpdateEnvironment" 
       ], 
       "Effect": "Allow", 
       "Resource": [ 
          "arn:aws:elasticbeanstalk:us-east-2:123456789012:environment/My App/myenv" 
       ], 
       "Condition": { 
          "StringEquals": { 
            "elasticbeanstalk:InApplication": ["arn:aws:elasticbeanstalk:us-
east-2:123456789012:application/My App"], 
            "elasticbeanstalk:FromConfigurationTemplate": 
  ["arn:aws:elasticbeanstalk:us-east-2:123456789012:configurationtemplate/My App/My 
  Template"]
```

```
 } 
                } 
           } 
      ]
}
```
FromEnvironment

Specifies an environment as a dependency or a constraint on an input parameter.

The following example allows the SwapEnvironmentCNAMEs action to swap the CNAMEs in **My App** for all environments whose names begin with **mysrcenv** and **mydestenv** but not those environments whose names begin with **mysrcenvPROD\*** and **mydestenvPROD\***.

```
{ 
   "Version": "2012-10-17", 
   "Statement": [ 
     { 
       "Action": [ 
          "elasticbeanstalk:SwapEnvironmentCNAMEs" 
       ], 
       "Effect": "Allow", 
       "Resource": [ 
         "arn:aws:elasticbeanstalk:us-east-2:123456789012:environment/My App/
mysrcenv*", 
          "arn:aws:elasticbeanstalk:us-east-2:123456789012:environment/My App/
mydestenv*" 
       ], 
       "Condition": { 
         "StringNotLike": { 
            "elasticbeanstalk:FromEnvironment": [ 
              "arn:aws:elasticbeanstalk:us-east-2:123456789012:environment/My App/
mysrcenvPROD*", 
              "arn:aws:elasticbeanstalk:us-east-2:123456789012:environment/My App/
mydestenvPROD*" 
 ] 
         } 
       } 
     } 
   ]
}
```
#### FromSolutionStack

Specifies a solution stack as a dependency or a constraint on an input parameter.

The following policy allows the CreateConfigurationTemplate action to create configuration templates whose name begins with **My Template** (My Template\*) in the application **My App**. The FromSolutionStack condition constrains the solutionstack parameter to allow only the solution stack **32bit Amazon Linux running Tomcat 7** as the input value for that parameter.

```
{ 
   "Version": "2012-10-17", 
   "Statement": [ 
    \mathcal{L} "Action": [ 
         "elasticbeanstalk:CreateConfigurationTemplate" 
       ], 
       "Effect": "Allow", 
       "Resource": [ 
          "arn:aws:elasticbeanstalk:us-east-2:123456789012:configurationtemplate/My 
  App/My Template*" 
       ], 
       "Condition": { 
         "StringEquals": { 
            "elasticbeanstalk:InApplication": ["arn:aws:elasticbeanstalk:us-
east-2:123456789012:application/My App"], 
            "elasticbeanstalk:FromSolutionStack": ["arn:aws:elasticbeanstalk:us-
east-2::solutionstack/32bit Amazon Linux running Tomcat 7"] 
 } 
       } 
     } 
   ]
}
```
aws:ResourceTag/*key-name*, aws:RequestTag/*key-name*, aws:TagKeys

Specify tag-based conditions. For details, see Using tags to control access to Elastic [Beanstalk](#page-1385-0) [resources.](#page-1385-0)

## <span id="page-1385-0"></span>**Using tags to control access to Elastic Beanstalk resources**

Conditions in AWS Identity and Access Management (IAM) user policy statements are part of the syntax that you use to specify permissions to resources that Elastic Beanstalk actions need to complete. For details about specifying policy statement conditions, see Resources and [conditions](#page-1340-0) for Elastic [Beanstalk](#page-1340-0) actions. Using tags in conditions is one way to control access to resources and requests. For information about tagging Elastic Beanstalk resources, see Tagging Elastic [Beanstalk](#page-628-0) [application](#page-628-0) resources. This topic discusses tag-based access control.

When you design IAM policies, you might be setting granular permissions by granting access to specific resources. As the number of resources that you manage grows, this task becomes more difficult. Tagging resources and using tags in policy statement conditions can make this task easier. You grant access in bulk to any resource with a certain tag. Then you repeatedly apply this tag to relevant resources, during creation or later.

Tags can be attached to the resource or passed in the request to services that support tagging. In Elastic Beanstalk, resources can have tags, and some actions can include tags. When you create an IAM policy, you can use tag condition keys to control:

- Which users can perform actions on an environment, based on tags that it already has.
- What tags can be passed in an action's request.
- Whether specific tag keys can be used in a request.

For the complete syntax and semantics of tag condition keys, see [Controlling](https://docs.aws.amazon.com/IAM/latest/UserGuide/access_tags.html) Access Using Tags in the *IAM User Guide*.

The following examples demonstrate how to specify tag conditions in policies for Elastic Beanstalk users.

#### **Example 1: Limit actions based on tags in the request**

The Elastic Beanstalk **AdministratorAccess-AWSElasticBeanstalk** managed user policy gives users unlimited permission to perform any Elastic Beanstalk action on any Elastic Beanstalk-managed resource.

The following policy limits this power and denies unauthorized users permission to create Elastic Beanstalk production environments. To do that, it denies the CreateEnvironment action if the request specifies a tag named stage with one of the values gamma or prod. In addition, the policy prevents these unauthorized users from tampering with the stage of production environments by not allowing tag modification actions to include these same tag values or to completely remove the stage tag. A customer's administrator must attach this IAM policy to unauthorized IAM users, in addition to the managed user policy.

```
{ 
   "Version": "2012-10-17", 
   "Statement": [ 
     { 
        "Effect": "Deny", 
        "Action": [ 
          "elasticbeanstalk:CreateEnvironment", 
          "elasticbeanstalk:AddTags" 
        ], 
        "Resource": "*", 
        "Condition": { 
          "StringEquals": { 
             "aws:RequestTag/stage": ["gamma", "prod"] 
          } 
        } 
     }, 
     { 
        "Effect": "Deny", 
        "Action": [ 
          "elasticbeanstalk:RemoveTags" 
        ], 
        "Resource": "*", 
        "Condition": { 
          "ForAnyValue:StringEquals": { 
             "aws:TagKeys": ["stage"] 
          } 
        } 
     } 
   ]
}
```
#### **Example 2: Limit actions based on resource tags**

The Elastic Beanstalk **AdministratorAccess-AWSElasticBeanstalk** managed user policy gives users unlimited permission to perform any Elastic Beanstalk action on any Elastic Beanstalk-managed resource.

The following policy limits this power and denies unauthorized users permission to perform actions on Elastic Beanstalk production environments. To do that, it denies specific actions if the environment has a tag named stage with one of the values gamma or prod. A customer's administrator must attach this IAM policy to unauthorized IAM users, in addition to the managed user policy.

```
{ 
   "Version": "2012-10-17", 
   "Statement": [ 
     { 
        "Effect": "Deny", 
        "Action": [ 
          "elasticbeanstalk:AddTags", 
          "elasticbeanstalk:RemoveTags", 
          "elasticbeanstalk:DescribeEnvironments", 
          "elasticbeanstalk:TerminateEnvironment", 
          "elasticbeanstalk:UpdateEnvironment", 
          "elasticbeanstalk:ListTagsForResource" 
        ], 
        "Resource": "*", 
        "Condition": { 
          "StringEquals": { 
            "aws:ResourceTag/stage": ["gamma", "prod"] 
          } 
       } 
     } 
   ]
}
```
#### **Example 3: Allow actions based on tags in the request**

The following policy grants users permission to create Elastic Beanstalk development applications.

To do that, it allows the CreateApplicationand AddTags actions if the request specifies a tag named stage with the value development. The aws:TagKeys condition ensures that the user can't add other tag keys. In particular, it ensures case sensitivity of the stage tag key. Notice that this policy is useful for IAM users that don't have the Elastic Beanstalk **AdministratorAccess-AWSElasticBeanstalk** managed user policy attached. The managed policy gives users unlimited permission to perform any Elastic Beanstalk action on any Elastic Beanstalk-managed resource.

```
 "Version": "2012-10-17",
```
{

```
 "Statement": [ 
    \sqrt{ } "Effect": "Allow", 
        "Action": [ 
          "elasticbeanstalk:CreateApplication", 
          "elasticbeanstalk:AddTags" 
        ], 
        "Resource": "*", 
        "Condition": { 
          "StringEquals": { 
             "aws:RequestTag/stage": "development" 
          }, 
          "ForAllValues:StringEquals": { 
             "aws:TagKeys": ["stage"] 
          } 
        } 
     } 
   ]
}
```
#### **Example 4: Allow actions based on resource tags**

The following policy grants users permission to perform actions on, and get information about, Elastic Beanstalk development applications.

To do that, it allows specific actions if the application has a tag named stage with the value development. The aws:TagKeys condition ensures that the user can't add other tag keys. In particular, it ensures case sensitivity of the stage tag key. Notice that this policy is useful for IAM users that don't have the Elastic Beanstalk **AdministratorAccess-AWSElasticBeanstalk** managed user policy attached. The managed policy gives users unlimited permission to perform any Elastic Beanstalk action on any Elastic Beanstalk-managed resource.

```
{ 
   "Version": "2012-10-17", 
   "Statement": [ 
     { 
       "Effect": "Allow", 
       "Action": [ 
          "elasticbeanstalk:UpdateApplication", 
          "elasticbeanstalk:DeleteApplication", 
          "elasticbeanstalk:DescribeApplications" 
       ],
```

```
 "Resource": "*", 
        "Condition": { 
          "StringEquals": { 
             "aws:ResourceTag/stage": "development" 
          }, 
          "ForAllValues:StringEquals": { 
             "aws:TagKeys": ["stage"] 
          } 
        } 
     } 
   ]
}
```
# **Example policies based on managed policies**

This section demonstrates how to control user access to AWS Elastic Beanstalk and includes example policies that provide the required access for common scenarios. These policies are derived from the Elastic Beanstalk managed policies. For information about attaching managed policies to users and groups, see [Managing Elastic Beanstalk user policies](#page-1330-0).

In this scenario, Example Corp. is a software company with three teams responsible for the company website: administrators who manage the infrastructure, developers who build the software for the website, and a QA team that tests the website. To help manage permissions to their Elastic Beanstalk resources, Example Corp. creates three groups to which members of each respective team belong: Admins, Developers, and Testers. Example Corp. wants the Admins group to have full access to all applications, environments, and their underlying resources so that they can create, troubleshoot, and delete all Elastic Beanstalk assets. Developers require permissions to view all Elastic Beanstalk assets and to create and deploy application versions. Developers should not be able to create new applications or environments or terminate running environments. Testers need to view all Elastic Beanstalk resources to monitor and test applications. The Testers should not be able to make changes to any Elastic Beanstalk resources.

The following example policies provide the required permissions for each group.

### **Example 1: Admins group – All Elastic Beanstalk and related service APIs**

The following policy gives users permissions for all actions required to use Elastic Beanstalk. This policy also allows Elastic Beanstalk to provision and manage resources on your behalf in the following services. Elastic Beanstalk relies on these additional services to provision underlying resources when creating an environment.

- Amazon Elastic Compute Cloud
- Elastic Load Balancing
- Auto Scaling
- Amazon CloudWatch
- Amazon Simple Storage Service
- Amazon Simple Notification Service
- Amazon Relational Database Service
- AWS CloudFormation

Note that this policy is an example. It gives a broad set of permissions to the AWS services that Elastic Beanstalk uses to manage applications and environments. For example, ec2:\* allows an AWS Identity and Access Management (IAM) user to perform any action on any Amazon EC2 resource in the AWS account. These permissions are not limited to the resources that you use with Elastic Beanstalk. As a best practice, you should grant individuals only the permissions they need to perform their duties.

```
{ 
   "Version" : "2012-10-17", 
   "Statement" : [ 
     { 
        "Effect" : "Allow", 
        "Action" : [ 
           "elasticbeanstalk:*", 
          "ec2:*", 
           "elasticloadbalancing:*", 
          "autoscaling:*", 
           "cloudwatch:*", 
           "s3:*", 
           "sns:*", 
           "rds:*", 
           "cloudformation:*" 
        ], 
        "Resource" : "*" 
     } 
   ]
}
```
### **Example 2: Developers group – All but highly privileged operations**

The following policy denies permission to create applications and environments, and allows all other Elastic Beanstalk actions.

Note that this policy is an example. It gives a broad set of permissions to the AWS products that Elastic Beanstalk uses to manage applications and environments. For example, ec2:\* allows an IAM user to perform any action on any Amazon EC2 resource in the AWS account. These permissions are not limited to the resources that you use with Elastic Beanstalk. As a best practice, you should grant individuals only the permissions they need to perform their duties.

```
{ 
   "Version" : "2012-10-17", 
   "Statement" : [ 
     { 
        "Action" : [ 
          "elasticbeanstalk:CreateApplication", 
          "elasticbeanstalk:CreateEnvironment", 
          "elasticbeanstalk:DeleteApplication", 
          "elasticbeanstalk:RebuildEnvironment", 
          "elasticbeanstalk:SwapEnvironmentCNAMEs", 
          "elasticbeanstalk:TerminateEnvironment"], 
        "Effect" : "Deny", 
        "Resource" : "*" 
     }, 
     { 
        "Action" : [ 
          "elasticbeanstalk:*", 
          "ec2:*", 
          "elasticloadbalancing:*", 
          "autoscaling:*", 
          "cloudwatch:*", 
          "s3:*", 
          "sns:*", 
          "rds:*", 
          "cloudformation:*"], 
        "Effect" : "Allow", 
        "Resource" : "*" 
     } 
   ]
}
```
## **Example 3: Testers – View only**

The following policy allows read-only access to all applications, application versions, events, and environments. It doesn't allow performing any actions.

```
{ 
   "Version" : "2012-10-17", 
   "Statement" : [ 
     { 
        "Effect" : "Allow", 
        "Action" : [ 
          "elasticbeanstalk:Check*", 
          "elasticbeanstalk:Describe*", 
          "elasticbeanstalk:List*", 
          "elasticbeanstalk:RequestEnvironmentInfo", 
          "elasticbeanstalk:RetrieveEnvironmentInfo", 
          "ec2:Describe*", 
          "elasticloadbalancing:Describe*", 
          "autoscaling:Describe*", 
          "cloudwatch:Describe*", 
          "cloudwatch:List*", 
          "cloudwatch:Get*", 
          "s3:Get*", 
          "s3:List*", 
          "sns:Get*", 
          "sns:List*", 
          "rds:Describe*", 
          "cloudformation:Describe*", 
          "cloudformation:Get*", 
          "cloudformation:List*", 
          "cloudformation:Validate*", 
          "cloudformation:Estimate*" 
        ], 
        "Resource" : "*" 
     } 
   ]
}
```
# **Example policies based on resource permissions**

This section walks through a use case for controlling user permissions for Elastic Beanstalk actions that access specific Elastic Beanstalk resources. We'll walk through the sample policies that support the use case. For more information policies on Elastic Beanstalk resources, see [Creating](#page-1332-0) a custom user [policy](#page-1332-0). For information about attaching policies to users and groups, go to [Managing IAM](http://docs.aws.amazon.com/IAM/latest/UserGuide/ManagingPolicies.html)  [Policies](http://docs.aws.amazon.com/IAM/latest/UserGuide/ManagingPolicies.html) in *Using AWS Identity and Access Management*.

In our use case, Example Corp. is a small consulting firm developing applications for two different customers. John is the development manager overseeing the development of the two Elastic Beanstalk applications, app1 and app2. John does development and some testing on the two applications, and only he can update the production environment for the two applications. These are the permissions that he needs for app1 and app2:

- View application, application versions, environments, and configuration templates
- Create application versions and deploy them to the staging environment
- Update the production environment
- Create and terminate environments

Jill is a tester who needs access to view the following resources in order to monitor and test the two applications: applications, application versions, environments, and configuration templates. However, she should not be able to make changes to any Elastic Beanstalk resources.

Jack is the developer for app1 who needs access to view all resources for app1 and also needs to create application versions for app1 and deploy them to the staging environment.

Judy is the administrator of the AWS account for Example Corp. She has created IAM users for John, Jill, and Jack and attaches the following policies to those users to grant the appropriate permissions to the app1 and app2 applications.

### **Example 1: John – Development manager for app1, app2**

We have broken down John's policy into three separate policies so that they are easier to read and manage. Together, they give John the permissions he needs to perform development, testing, and deployment actions on the two applications.

The first policy specifies actions for Auto Scaling, Amazon S3, Amazon EC2, CloudWatch, Amazon SNS, Elastic Load Balancing, Amazon RDS, and AWS CloudFormation. Elastic Beanstalk relies on these additional services to provision underlying resources when creating an environment.

Note that this policy is an example. It gives a broad set of permissions to the AWS products that Elastic Beanstalk uses to manage applications and environments. For example, ec2:\* allows

an IAM user to perform any action on any Amazon EC2 resource in the AWS account. These permissions are not limited to the resources that you use with Elastic Beanstalk. As a best practice, you should grant individuals only the permissions they need to perform their duties.

```
{ 
    "Version": "2012-10-17", 
    "Statement":[ 
        { 
           "Effect":"Allow", 
           "Action":[ 
               "ec2:*", 
               "ecs:*", 
               "ecr:*", 
               "elasticloadbalancing:*", 
               "autoscaling:*", 
               "cloudwatch:*", 
               "s3:*", 
               "sns:*", 
               "cloudformation:*", 
               "dynamodb:*", 
               "rds:*", 
               "sqs:*", 
               "logs:*", 
               "iam:GetPolicyVersion", 
               "iam:GetRole", 
               "iam:PassRole", 
               "iam:ListRolePolicies", 
               "iam:ListAttachedRolePolicies", 
               "iam:ListInstanceProfiles", 
               "iam:ListRoles", 
               "iam:ListServerCertificates", 
               "acm:DescribeCertificate", 
               "acm:ListCertificates", 
               "codebuild:CreateProject", 
               "codebuild:DeleteProject", 
               "codebuild:BatchGetBuilds", 
               "codebuild:StartBuild" 
           ], 
           "Resource":"*" 
        } 
   \mathbf{I}}
```
The second policy specifies the Elastic Beanstalk actions that John is allowed to perform on the app1 and app2 resources. The AllCallsInApplications statement allows all Elastic Beanstalk actions ("elasticbeanstalk:\*") performed on all resources within app1 and app2 (for example, elasticbeanstalk:CreateEnvironment). The AllCallsOnApplications statement allows all Elastic Beanstalk actions ("elasticbeanstalk:\*") on the app1 and app2 application resources (for example, elasticbeanstalk:DescribeApplications, elasticbeanstalk:UpdateApplication, etc.). The AllCallsOnSolutionStacks statement allows all Elastic Beanstalk actions ("elasticbeanstalk:\*") for solution stack resources (for example, elasticbeanstalk:ListAvailableSolutionStacks).

```
{ 
    "Version": "2012-10-17", 
    "Statement":[ 
      \{ "Sid":"AllCallsInApplications", 
          "Action":[ 
              "elasticbeanstalk:*" 
          ], 
          "Effect":"Allow", 
          "Resource":[ 
            " ], 
          "Condition":{ 
             "StringEquals":{ 
                 "elasticbeanstalk:InApplication":[ 
                    "arn:aws:elasticbeanstalk:us-east-2:123456789012:application/app1", 
                    "arn:aws:elasticbeanstalk:us-east-2:123456789012:application/app2" 
 ] 
 } 
 } 
       }, 
       { 
          "Sid":"AllCallsOnApplications", 
          "Action":[ 
             "elasticbeanstalk:*" 
          ], 
          "Effect":"Allow", 
          "Resource":[ 
              "arn:aws:elasticbeanstalk:us-east-2:123456789012:application/app1", 
             "arn:aws:elasticbeanstalk:us-east-2:123456789012:application/app2" 
          ] 
       },
```

```
 { 
           "Sid":"AllCallsOnSolutionStacks", 
           "Action":[ 
               "elasticbeanstalk:*" 
           ], 
           "Effect":"Allow", 
           "Resource":[ 
               "arn:aws:elasticbeanstalk:us-east-2::solutionstack/*" 
           ] 
        } 
    ]
}
```
The third policy specifies the Elastic Beanstalk actions that the second policy needs permissions to in order to complete those Elastic Beanstalk actions. The AllNonResourceCalls statement allows the elasticbeanstalk:CheckDNSAvailability action, which is required to call elasticbeanstalk:CreateEnvironment and other actions. It also allows the elasticbeanstalk:CreateStorageLocation action, which is required for elasticbeanstalk:CreateApplication, elasticbeanstalk:CreateEnvironment, and other actions.

```
{ 
     "Version": "2012-10-17", 
     "Statement":[ 
        \mathcal{L} "Sid":"AllNonResourceCalls", 
             "Action":[ 
                 "elasticbeanstalk:CheckDNSAvailability", 
                 "elasticbeanstalk:CreateStorageLocation" 
             ], 
             "Effect":"Allow", 
             "Resource":[ 
                \mathbf{u} \star \mathbf{u}\mathbf{I} } 
     ]
}
```
## **Example 2: Jill – Tester for app1, app2**

We have broken down Jill's policy into three separate policies so that they are easier to read and manage. Together, they give Jill the permissions she needs to perform testing and monitoring actions on the two applications.

The first policy specifies Describe\*, List\*, and Get\* actions on Auto Scaling, Amazon S3, Amazon EC2, CloudWatch, Amazon SNS, Elastic Load Balancing, Amazon RDS, and AWS CloudFormation (for non-legacy container types) so that the Elastic Beanstalk actions are able to retrieve the relevant information about the underlying resources of the app1 and app2 applications.

```
{ 
    "Version": "2012-10-17", 
    "Statement":[ 
       \{ "Effect":"Allow", 
           "Action":[ 
               "ec2:Describe*", 
               "elasticloadbalancing:Describe*", 
               "autoscaling:Describe*", 
               "cloudwatch:Describe*", 
               "cloudwatch:List*", 
               "cloudwatch:Get*", 
               "s3:Get*", 
               "s3:List*", 
               "sns:Get*", 
               "sns:List*", 
               "rds:Describe*", 
               "cloudformation:Describe*", 
           "cloudformation:Get*", 
           "cloudformation:List*", 
           "cloudformation:Validate*", 
           "cloudformation:Estimate*" 
           ], 
           "Resource":"*" 
        } 
    ]
}
```
The second policy specifies the Elastic Beanstalk actions that Jill is allowed to perform on the app1 and app2 resources. The AllReadCallsInApplications statement allows her to call the AWS Elastic Beanstalk Developer Guide

Describe\* actions and the environment info actions. The AllReadCallsOnApplications statement allows her to call the DescribeApplications and DescribeEvents actions on the app1 and app2 application resources. The AllReadCallsOnSolutionStacks statement allows viewing actions that involve solution stack resources (ListAvailableSolutionStacks, DescribeConfigurationOptions, and ValidateConfigurationSettings).

```
{ 
    "Version": "2012-10-17", 
    "Statement":[ 
       { 
           "Sid":"AllReadCallsInApplications", 
           "Action":[ 
              "elasticbeanstalk:Describe*", 
              "elasticbeanstalk:RequestEnvironmentInfo", 
              "elasticbeanstalk:RetrieveEnvironmentInfo" 
           ], 
           "Effect":"Allow", 
           "Resource":[ 
             " ], 
           "Condition":{ 
              "StringEquals":{ 
                 "elasticbeanstalk:InApplication":[ 
                    "arn:aws:elasticbeanstalk:us-east-2:123456789012:application/app1", 
                    "arn:aws:elasticbeanstalk:us-east-2:123456789012:application/app2" 
 ] 
              } 
 } 
       }, 
       { 
           "Sid":"AllReadCallsOnApplications", 
           "Action":[ 
              "elasticbeanstalk:DescribeApplications", 
              "elasticbeanstalk:DescribeEvents" 
           ], 
           "Effect":"Allow", 
           "Resource":[ 
              "arn:aws:elasticbeanstalk:us-east-2:123456789012:application/app1", 
              "arn:aws:elasticbeanstalk:us-east-2:123456789012:application/app2" 
          \mathbf 1 }, 
       { 
           "Sid":"AllReadCallsOnSolutionStacks",
```

```
 "Action":[ 
               "elasticbeanstalk:ListAvailableSolutionStacks", 
              "elasticbeanstalk:DescribeConfigurationOptions", 
              "elasticbeanstalk:ValidateConfigurationSettings" 
           ], 
           "Effect":"Allow", 
           "Resource":[ 
               "arn:aws:elasticbeanstalk:us-east-2::solutionstack/*" 
          \mathbb{I} } 
    ]
}
```
The third policy specifies the Elastic Beanstalk actions that the second policy needs permissions to in order to complete those Elastic Beanstalk actions. The AllNonResourceCalls statement allows the elasticbeanstalk:CheckDNSAvailability action, which is required for some viewing actions.

```
{ 
    "Version": "2012-10-17", 
    "Statement":[ 
       \sqrt{ } "Sid":"AllNonResourceCalls", 
            "Action":[ 
               "elasticbeanstalk:CheckDNSAvailability" 
            ], 
            "Effect":"Allow", 
            "Resource":[ 
\mathbf{u} \star \mathbf{u} ] 
        } 
    ]
}
```
## **Example 3: Jack – Developer for app1**

We have broken down Jack's policy into three separate policies so that they are easier to read and manage. Together, they give Jack the permissions he needs to perform testing, monitoring, and deployment actions on the app1 resource.

The first policy specifies the actions on Auto Scaling, Amazon S3, Amazon EC2, CloudWatch, Amazon SNS, Elastic Load Balancing, Amazon RDS, and AWS CloudFormation (for non-legacy container types) so that the Elastic Beanstalk actions are able to view and work with the underlying resources of app1. For a list of supported non-legacy container types, see the [section](#page-737-0) called "Why are some [platform](#page-737-0) versions marked legacy?"

Note that this policy is an example. It gives a broad set of permissions to the AWS products that Elastic Beanstalk uses to manage applications and environments. For example, ec2:\* allows an IAM user to perform any action on any Amazon EC2 resource in the AWS account. These permissions are not limited to the resources that you use with Elastic Beanstalk. As a best practice, you should grant individuals only the permissions they need to perform their duties.

```
{ 
    "Version": "2012-10-17", 
    "Statement":[ 
        { 
            "Effect":"Allow", 
            "Action":[ 
                "ec2:*", 
                "elasticloadbalancing:*", 
                "autoscaling:*", 
                "cloudwatch:*", 
                "s3:*", 
                "sns:*", 
                "rds:*", 
                "cloudformation:*" 
            ], 
            "Resource":"*" 
        } 
    ]
}
```
The second policy specifies the Elastic Beanstalk actions that Jack is allowed to perform on the app1 resource.

```
{ 
    "Version": "2012-10-17", 
    "Statement":[ 
       { 
           "Sid":"AllReadCallsAndAllVersionCallsInApplications", 
           "Action":[ 
              "elasticbeanstalk:Describe*", 
              "elasticbeanstalk:RequestEnvironmentInfo", 
              "elasticbeanstalk:RetrieveEnvironmentInfo",
```

```
 "elasticbeanstalk:CreateApplicationVersion", 
              "elasticbeanstalk:DeleteApplicationVersion", 
              "elasticbeanstalk:UpdateApplicationVersion" 
          ], 
          "Effect":"Allow", 
          "Resource":[ 
\mathbf{u} \star \mathbf{u} ], 
          "Condition":{ 
              "StringEquals":{ 
                 "elasticbeanstalk:InApplication":[ 
                    "arn:aws:elasticbeanstalk:us-east-2:123456789012:application/app1" 
 ] 
 } 
          } 
       }, 
       { 
          "Sid":"AllReadCallsOnApplications", 
          "Action":[ 
              "elasticbeanstalk:DescribeApplications", 
              "elasticbeanstalk:DescribeEvents" 
          ], 
          "Effect":"Allow", 
          "Resource":[ 
              "arn:aws:elasticbeanstalk:us-east-2:123456789012:application/app1" 
          ] 
       }, 
       { 
          "Sid":"UpdateEnvironmentInApplications", 
          "Action":[ 
              "elasticbeanstalk:UpdateEnvironment" 
          ], 
          "Effect":"Allow", 
          "Resource":[ 
              "arn:aws:elasticbeanstalk:us-east-2:123456789012:environment/app1/app1-
staging*" 
          ], 
          "Condition":{ 
              "StringEquals":{ 
                 "elasticbeanstalk:InApplication":[ 
                    "arn:aws:elasticbeanstalk:us-east-2:123456789012:application/app1" 
 ] 
              }, 
              "StringLike":{
```

```
 "elasticbeanstalk:FromApplicationVersion":[ 
                   "arn:aws:elasticbeanstalk:us-east-2:123456789012:applicationversion/
app1/*" 
 ] 
 } 
 } 
       }, 
       { 
          "Sid":"AllReadCallsOnSolutionStacks", 
          "Action":[ 
             "elasticbeanstalk:ListAvailableSolutionStacks", 
             "elasticbeanstalk:DescribeConfigurationOptions", 
             "elasticbeanstalk:ValidateConfigurationSettings" 
          ], 
          "Effect":"Allow", 
          "Resource":[ 
             "arn:aws:elasticbeanstalk:us-east-2::solutionstack/*" 
 ] 
       } 
   \mathbf{I}}
```
The third policy specifies the Elastic Beanstalk actions that the second policy needs permissions to in order to complete those Elastic Beanstalk actions. The AllNonResourceCalls statement allows the elasticbeanstalk:CheckDNSAvailability action, which is required to call elasticbeanstalk:CreateEnvironment and other actions. It also allows the elasticbeanstalk:CreateStorageLocation action, which is required for elasticbeanstalk:CreateEnvironment, and other actions.

```
{ 
     "Version": "2012-10-17", 
     "Statement":[ 
        { 
             "Sid":"AllNonResourceCalls", 
             "Action":[ 
                 "elasticbeanstalk:CheckDNSAvailability", 
                "elasticbeanstalk:CreateStorageLocation" 
             ], 
             "Effect":"Allow", 
             "Resource":[ 
               \mathbf{u} \star \mathbf{u}\mathbf{I}
```
}

# ] }

# **Preventing cross-environment Amazon S3 bucket access**

Elastic Beanstalk provides managed polices to handle the AWS resources required by the Elastic Beanstalk environments in your AWS account. The permissions provided by default to one application in your AWS account have access to S3 resources that belong to other applications in the same AWS account.

If your AWS account runs multiple Beanstalk applications, you can scope down the security of your policies by creating your own [custom](#page-1332-0) policy to attach to your own [service](#page-1317-0) role or [instance](#page-1302-0) profile for each environment. You can then limit the S3 permissions in your custom policy to a specific environment.

#### **A** Note

Be aware that you're responsible for maintaining your custom policy. If an Elastic Beanstalk managed policy on which your custom policy is based changes, you'll need to modify your custom policy with the respective changes to the base policy. For a change history of Elastic Beanstalk managed policies, see Elastic [Beanstalk](#page-1592-0) updates to AWS managed policies.

## **Example of scoped down permissions**

The following example is based on the [AWSElasticBeanstalkWebTier](https://docs.aws.amazon.com/aws-managed-policy/latest/reference/AWSElasticBeanstalkWebTier.html) managed policy.

The default policy includes the following lines for permissions to S3 buckets. This default policy doesn't limit the S3 bucket actions to specific environments or applications.

```
{ 
    "Sid" : "BucketAccess", 
    "Action" : [ 
        "s3:Get*", 
        "s3:List*", 
        "s3:PutObject" 
       ], 
    "Effect" : "Allow", 
    "Resource" : [
```
```
 "arn:aws:s3:::elasticbeanstalk-*", 
       "arn:aws:s3:::elasticbeanstalk-*/*" 
      ] 
}
```
You can scope down the access by qualifying specific resources to a service role specified as a Principal. The following example provides the custom service role aws-elasticbeanstalkec2-role-my-example-env permissions to S3 buckets in the environment with id my-exampleenv-ID.

### **Example Grant permissions to only a specific environment's S3 buckets**

```
{ 
    "Sid": "BucketAccess", 
    "Action": [ 
       "s3:Get*", 
       "s3:List*", 
       "s3:PutObject" 
     ], 
    "Effect": "Allow", 
    "Principal": { 
       "AWS": "arn:aws:iam::...:role/aws-elasticbeanstalk-ec2-role-my-example-env" 
      }, 
    "Resource": [ 
       "arn:aws:s3:::elasticbeanstalk-my-region-account-id-12345", 
       "arn:aws:s3:::elasticbeanstalk-my-region-account-id-12345/resources/environments/
my-example-env-ID/*" 
    \mathbf{I}}
```
### **A** Note

The Resource ARN must include the Elastic Beanstalk environment ID, (not the environment name). You can obtain the environment id from the Elastic Beanstalk console on the [Environment](#page-637-0) overview page. You can also use the AWS CLI [describe-environments](https://docs.aws.amazon.com/cli/latest/reference/elasticbeanstalk/describe-environments.html) command to obtain this information.

For more information to help you update S3 bucket permissions for your Elastic Beanstalk environments, see the following resources:

- Using Elastic [Beanstalk](#page-1419-0) with Amazon S3 in this guide
- [Resource](https://docs.aws.amazon.com/service-authorization/latest/reference/list_amazons3.html#amazons3-resources-for-iam-policies) types defined by Amazon S3 in the *Service Authorization Reference* guide
- [ARN format](https://docs.aws.amazon.com/IAM/latest/UserGuide/reference-arns.html) in the *IAM User Guide*

# <span id="page-1405-0"></span>**Using Elastic Beanstalk with Amazon RDS**

You can use Elastic Beanstalk with Amazon Relational Database Service (Amazon RDS) to set up, operate, and scale a relational database. There are two options to get started, which are the following.

- Create a new database in Amazon RDS.
- Start with a database that was previously created by Elastic [Beanstalk](#page-884-0) and subsequently [decoupled](#page-890-0) from a Beanstalk environment. For more information, see the [section](#page-884-0) called ["Database".](#page-884-0)

You can use either approach to run a database instance in Amazon RDS and configure your application to connect to it on launch. You can connect multiple environments to a database and also perform seamless updates with blue-green deployments.

## **A** Note

If you haven't used a database instance with your application before, we recommend that you add a database to a test environment with the Elastic Beanstalk console first. By doing this, you can verify that your application can read the environment properties, construct a connection string, and connect to a database instance, without the additional configuration work required for a standalone database. For more information, see Adding a [database](#page-884-0) to your Elastic Beanstalk [environment](#page-884-0).

To allow the Amazon EC2 instances in your environment to connect to an outside database, configure an additional security group for the Auto Scaling group that's associated with your environment. You can attach the same security group that's attached to your database instance. Or, you can use a separate security group. If you attach a different security group, you must configure the security group that's attached to your database to allow inbound access from this security group.

## **A** Note

You can connect your environment to a database by adding a rule to the security group that's attached to your database. This rule must allow inbound access from the autogenerated security group that Elastic Beanstalk attaches to the Auto Scaling group for your environment. However, know that, by creating this rule, you also create a dependency between the two security groups. Subsequently, when you attempt to terminate the environment, Elastic Beanstalk will be unable to delete the environment's security group, because the database's security group is dependent on it.

After you launch your database instance and configure security groups, you can pass the connection information, such as the endpoint and password, to your application by using environment properties. This is the same mechanism that Elastic Beanstalk uses in the background when you run a database instance in your environment.

For an additional layer of security, you can store your connection information in Amazon S3, and configure Elastic Beanstalk to retrieve it during deployment. With [configuration](#page-1048-0) files ([.ebextensions](#page-1048-0)), you can configure the instances in your environment to securely retrieve files from Amazon S3 when you deploy your application.

### **Topics**

- Launching and [connecting](#page-1406-0) to an external Amazon RDS instance in a default VPC
- Launching and [connecting](#page-1413-0) to an external Amazon RDS instance in EC2 classic
- Storing the Amazon RDS [credentials](#page-1418-0) in AWS Secrets Manager
- [Cleaning](#page-1419-1) up an external Amazon RDS instance

# <span id="page-1406-0"></span>**Launching and connecting to an external Amazon RDS instance in a default VPC**

To use an external database with an application that's running in Elastic Beanstalk you have two options. Either, you can launch a DB instance with Amazon RDS. Any instance that you launch with Amazon RDS is completely independent of Elastic Beanstalk and your Elastic Beanstalk environments. This means that you can use any DB engine and instance type supported by Amazon RDS, even those that aren't used by Elastic Beanstalk.

Or, as an alternative to launching a new DB instance, you can start with a database that was previously created by Elastic [Beanstalk](#page-884-0) and subsequently [decoupled](#page-890-0) from a Beanstalk environment. For more information, see the section called ["Database"](#page-884-0). With this option, you don't need to complete the procedure for launching a new database. However, you do need to complete the subsequent procedures that are described in this topic.

The following procedures describe the process for a [default VPC](https://docs.aws.amazon.com/vpc/latest/userguide/default-vpc.html). The process is the same if you're using a custom VPC. The only additional requirements are that your environment and DB instance are in the same subnet, or in subnets that are allowed to communicate with each other. For more information about configuring a custom VPC to use with Elastic Beanstalk, see [Using Elastic](#page-1422-0) [Beanstalk](#page-1422-0) with Amazon VPC.

### **A** Note

- If you're starting with a database that was created by Elastic Beanstalk and subsequently decoupled from a Beanstalk environment, you can skip the first group of steps and continue with the steps grouped under *To modify the inbound rules on your RDS instance's security group*.
- If you plan to use the database that you decouple for a production environment, verify the storage type that the database uses is suitable for your workload. For more information, see DB [Instance](https://docs.aws.amazon.com/AmazonRDS/latest/UserGuide/CHAP_Storage.html) Storage and [Modifying](https://docs.aws.amazon.com/AmazonRDS/latest/UserGuide/Overview.DBInstance.Modifying.html) a DB instance in the *Amazon RDS User Guide*.

## **To launch an RDS DB instance in a default VPC**

- 1. Open the RDS [console.](https://console.aws.amazon.com/rds/home)
- 2. In the navigation pane, choose **Databases**.
- 3. Choose **Create database**.
- 4. Choose **Standard Create**.

### **Important**

Do not choose **Easy Create**. If you choose it, you can't configure the necessary settings to launch this RDS DB.

5. Under **Additional configuration**, for **Initial database name**, type **ebdb**.

- 6. Review the default settings and adjust these settings according to your specific requirements. Pay attention to the following options:
	- **DB instance class** Choose an instance size that has an appropriate amount of memory and CPU power for your workload.
	- **Multi-AZ deployment** For high availability, set this to **Create an Aurora Replica/Reader node in a different AZ**.
	- **Master username** and **Master password** The database username and password. Make a note of these settings because you will use them later.
- 7. Verify the default settings for the remaining options, and then choose **Create database**.

Next, modify the security group that's attached to your DB instance to allow inbound traffic on the appropriate port. This is the same security group that you will attach to your Elastic Beanstalk environment later. As a result, the rule that you add will grant inbound access permission to other resources in the same security group.

## **To modify the inbound rules on the security group that's attached to your RDS instance**

- 1. Open the [Amazon](https://console.aws.amazon.com/rds/home) RDS console.
- 2. Choose **Databases**.
- 3. Choose the name of your DB instance to view its details.
- 4. In the **Connectivity** section, make a note of the **Subnets**, **Security groups**, and **Endpoint** that are displayed on this page. This is so you can use this information later.
- 5. Under **Security**, you can see the security group that's associated with the DB instance. Open the link to view the security group in the Amazon EC2 console.

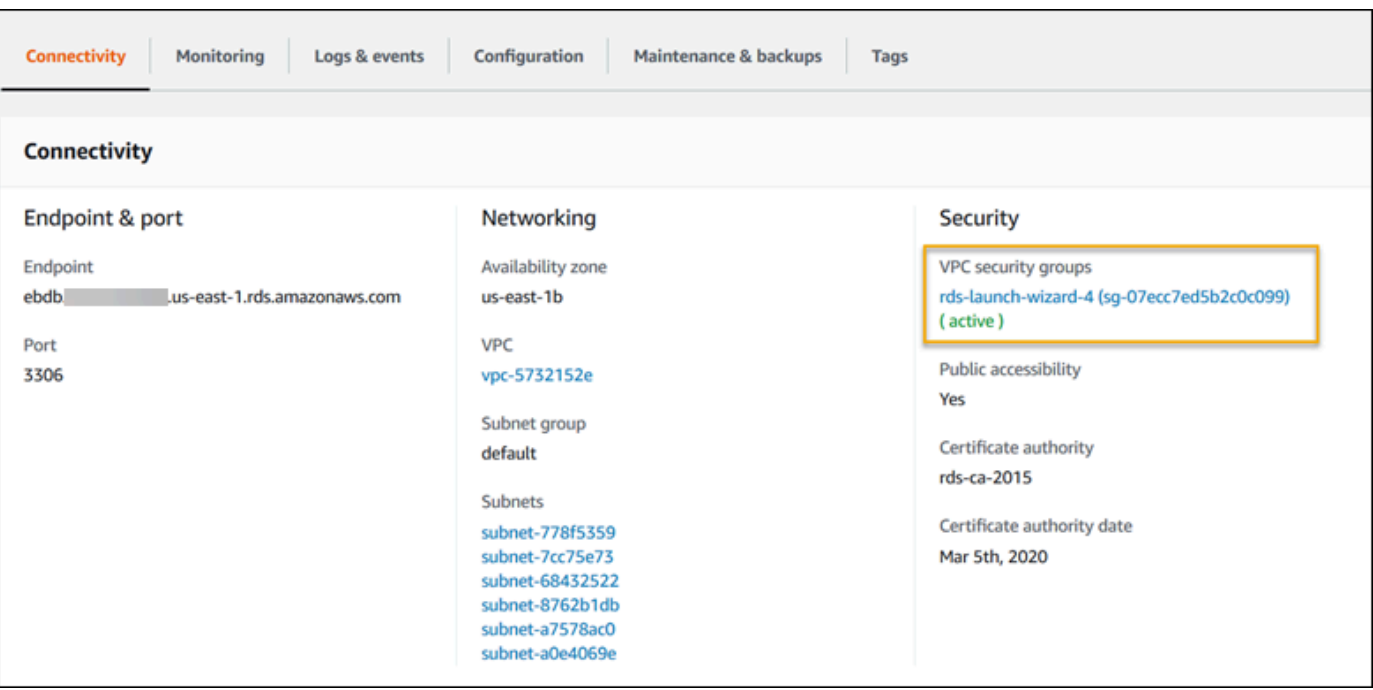

- 6. In the security group details, choose **Inbound**.
- 7. Choose **Edit**.
- 8. Choose **Add Rule**.
- 9. For **Type**, choose the DB engine that your application uses.
- 10. For **Source**, type **sg-** to view a list of available security groups. Choose the security group that's associated with the Auto Scaling group that's used with your Elastic Beanstalk environment. This is so that Amazon EC2 instances in the environment can have access to the database.

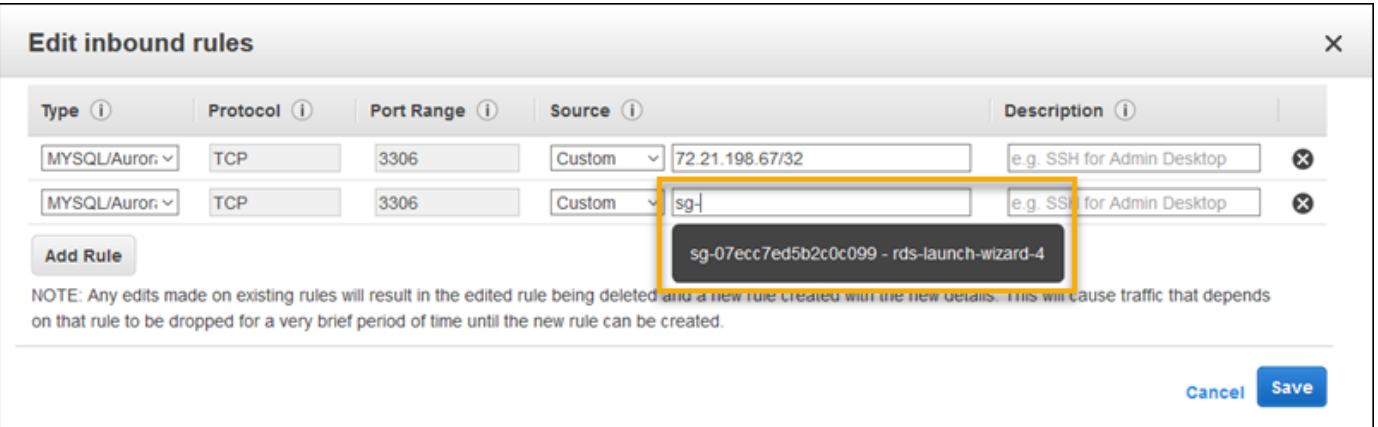

11. Choose **Save**.

Next, add the security group for the DB instance to your running environment. In this procedure Elastic Beanstalk reprovisions all instances in your environment with the additional security group attached.

### **To add a security group to your environment**

- Do one of the following:
	- To add a security group using the Elastic Beanstalk console
		- a. Open the Elastic [Beanstalk](https://console.aws.amazon.com/elasticbeanstalk) console, and in the **Regions** list, select your AWS Region.
		- b. In the navigation pane, choose **Environments**, and then choose the name of your environment from the list.

### **Note**

If you have many environments, use the search bar to filter the environment list.

- c. In the navigation pane, choose **Configuration**.
- d. In the **Instances** configuration category, choose **Edit**.
- e. Under **EC2 security groups**, choose the security group to attach to the instances, in addition to the instance security group that Elastic Beanstalk creates.
- f. To save the changes choose **Apply** at the bottom of the page.
- g. Read the warning, and then choose **Confirm**.
- To add a security group using a [configuration](#page-1048-0) file, use the [securitygroup](https://github.com/awsdocs/elastic-beanstalk-samples/tree/master/configuration-files/aws-provided/security-configuration/securitygroup-addexisting.config)[addexisting.config](https://github.com/awsdocs/elastic-beanstalk-samples/tree/master/configuration-files/aws-provided/security-configuration/securitygroup-addexisting.config) example file.

Next, pass the connection information to your environment by using environment properties. When you add a DB instance to your [environment](#page-884-0) with the Elastic Beanstalk console, Elastic Beanstalk uses environment properties, such as **RDS\_HOSTNAME**, to pass connection information to your application. You can use the same properties. By doing this, you use the same application code with both integrated DB instances and external DB instances. Or, alternatively, you can choose your own property names.

### **To configure environment properties for an Amazon RDS DB instance**

1. Open the Elastic [Beanstalk](https://console.aws.amazon.com/elasticbeanstalk) console, and in the **Regions** list, select your AWS Region.

## 2. In the navigation pane, choose **Environments**, and then choose the name of your environment from the list.

## *(b)* Note

If you have many environments, use the search bar to filter the environment list.

- 3. In the navigation pane, choose **Configuration**.
- 4. In the **Updates, monitoring, and logging** configuration category, choose **Edit**.
- 5. In the **Environment properties** section, define the variables that your application reads to construct a connection string. For compatibility with environments that have an integrated RDS DB instance, use the following names and values. You can find all values, except for your password, in the RDS [console.](https://console.aws.amazon.com/rds/home)

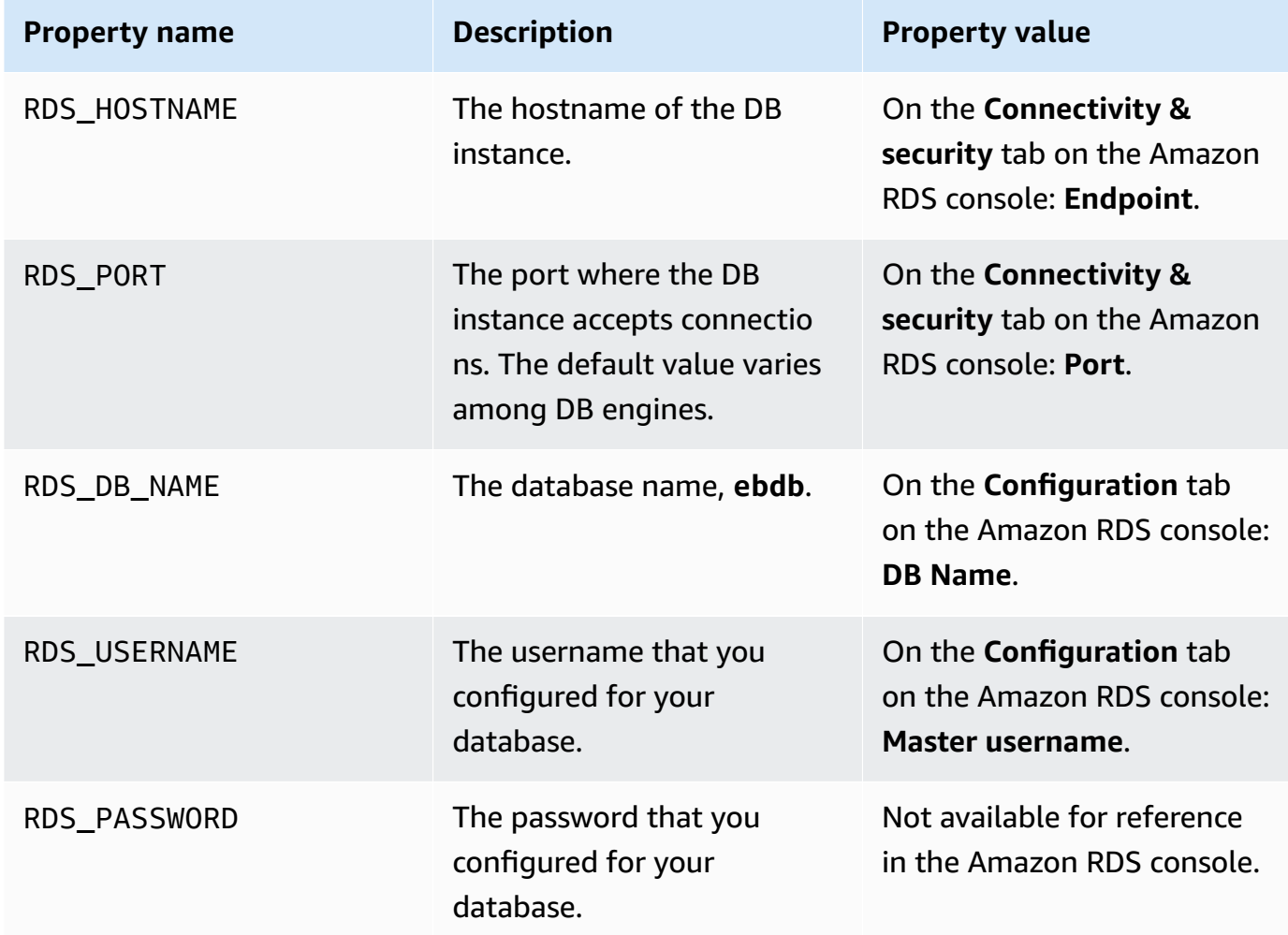

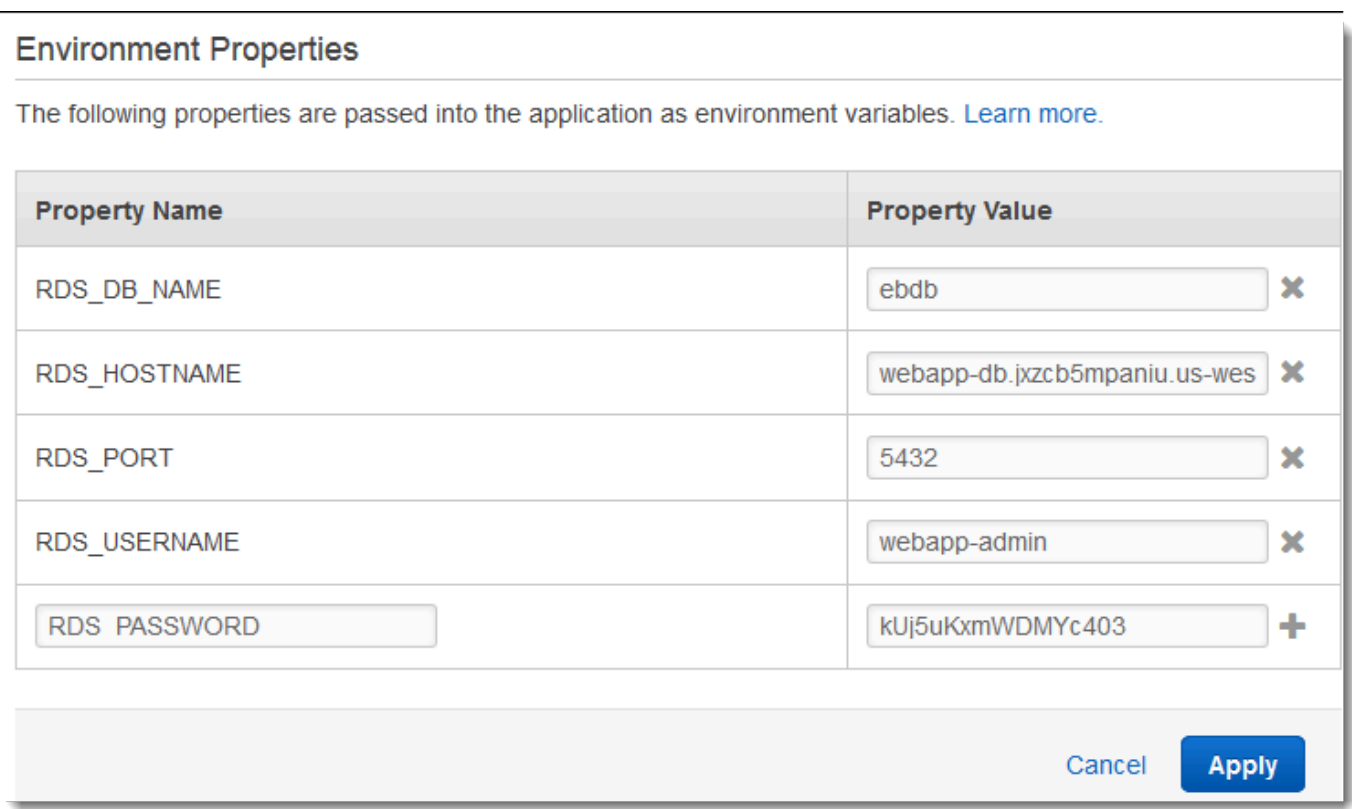

6. To save the changes choose **Apply** at the bottom of the page.

If you didn't program your application to read environment properties and construct a connection string yet, see the following language-specific topics for instructions:

- Java SE [Connecting](#page-234-0) to a database (Java SE platforms)
- Java with Tomcat [Connecting](#page-235-0) to a database (Tomcat platforms)
- Node.js – [Connecting](#page-445-0) to a database
- .NET – [Connecting](#page-338-0) to a database
- PHP – [Connecting](#page-541-0) to a database with a PDO or MySQLi
- Python [Connecting](#page-578-0) to a database
- Ruby [Connecting](#page-606-0) to a database

Finally, depending on when your application reads environment variables, you might need to restart the application server on the instances in your environment.

#### **To restart your environment's app servers**

- 1. Open the Elastic [Beanstalk](https://console.aws.amazon.com/elasticbeanstalk) console, and in the **Regions** list, select your AWS Region.
- 2. In the navigation pane, choose **Environments**, and then choose the name of your environment from the list.

## **A** Note

If you have many environments, use the search bar to filter the environment list.

3. Choose **Actions**, and then choose **Restart app server(s)**.

# <span id="page-1413-0"></span>**Launching and connecting to an external Amazon RDS instance in EC2 classic**

## **Important**

Amazon EC2-Classic will reach its end of standard support on August 15, 2022. To avoid interruptions to your workloads, we recommend that you migrate from Amazon EC2- Classic to a VPC before then. We also request that you don't launch any AWS resources on Amazon EC2-Classic in the future and use Amazon VPC instead. For more information, see Migrating from [EC2-Classic](#page-924-0) to a VPC and the EC2-Classic [Networking](https://aws.amazon.com/blogs/aws/ec2-classic-is-retiring-heres-how-to-prepare/) is Retiring - Here's How to [Prepare](https://aws.amazon.com/blogs/aws/ec2-classic-is-retiring-heres-how-to-prepare/) blog post.

If you use EC2 Classic (no VPC) with AWS Elastic Beanstalk, the procedure changes slightly due to differences in how security groups work. In EC2 Classic, DB instances can't use EC2 security groups, so they get a DB security group that works only with Amazon RDS.

You can add rules to a DB security group that allow inbound access from EC2 security groups. However, you can't attach a DB security group to the Auto Scaling group that's associated with your environment. To avoid creating a dependency between the DB security group and your environment, you must create a third security group in Amazon EC2. Then, you need to add a rule in the DB security group to grant inbound access to the new security group. Last, you should assign it to the Auto Scaling group in your Elastic Beanstalk environment.

## *(i)* Note

- If you're starting with a database that was created by Elastic Beanstalk and subsequently decoupled from a Beanstalk environment, you can skip the first group of steps and continue with the steps grouped under *To create a bridge security group*.
- If you plan to use the database that you decouple for a production environment, verify the storage type that the database uses is suitable for your workload. For more information, see DB [Instance](https://docs.aws.amazon.com/AmazonRDS/latest/UserGuide/CHAP_Storage.html) Storage and [Modifying](https://docs.aws.amazon.com/AmazonRDS/latest/UserGuide/Overview.DBInstance.Modifying.html) a DB instance in the *Amazon RDS User Guide*.

## **To launch an RDS instance in EC2 classic (no VPC)**

- 1. Open the RDS [management](https://console.aws.amazon.com/rds/home) console.
- 2. Choose **Create database**.
- 3. Proceed through the wizard. Note the values that you enter for the following options:
	- **Master Username**
	- **Master Password**
- 4. When you reach **Configure advanced settings**, for **Network and Security** settings, choose the following:
	- **VPC Not in VPC**. If this option isn't available, your account might not support [EC2-](https://docs.aws.amazon.com/AWSEC2/latest/UserGuide/ec2-supported-platforms.html) [Classic,](https://docs.aws.amazon.com/AWSEC2/latest/UserGuide/ec2-supported-platforms.html) or you might have chosen an instance type that is only [available](https://docs.aws.amazon.com/AWSEC2/latest/UserGuide/using-vpc.html#vpc-only-instance-types) in VPC.
	- **Availability Zone No Preference**
	- **DB Security Group(s) Create new Security Group**
- 5. Configure the remaining options and choose **Create database**. Note the values that you enter for the following options:
	- **Database Name**
	- **Database Port**

In EC2-Classic, your DB instance has a DB security group instead of a VPC security group. You can't attach a DB security group to your Elastic Beanstalk environment. Instead you need to create a new security group that you can authorize to access the DB instance and attach to your environment. We will refer to this as a *bridge security group* and name it **webapp-bridge**.

#### **To create a bridge security group**

- 1. Open the [Amazon](https://console.aws.amazon.com/ec2/v2/home) EC2 console.
- 2. Choose **Security Groups** under **Network & Security** in the navigation sidebar.
- 3. Choose **Create Security Group**.
- 4. For **Security group name**, type **webapp-bridge**.
- 5. For **Description**, type **Provide access to DB instance from Elastic Beanstalk environment instances.**
- 6. For **VPC**, leave the default selected.
- 7. Choose **Create**

Next, modify the security group attached to your DB instance to allow inbound traffic from the bridge security group.

#### **To modify the ingress rules on the security group for your RDS instance**

- 1. Open the [Amazon](https://console.aws.amazon.com/rds/home) RDS console.
- 2. Choose **Databases**.
- 3. Choose the name of your DB instance to view its details.
- 4. In the **Connectivity** section, under **Security**, the security group that's associated with the DB instance is displayed. Open the link to view the security group in the Amazon EC2 console.
- 5. In the security group details, set **Connection Type** to **EC2 Security Group**.
- 6. Set **EC2 Security Group Name** to the name of the bridge security group that you created.
- 7. Choose **Authorize**.

Next, add the bridge security group to your running environment. This procedure requires all instances in your environment to be reprovisioned with the additional security group attached.

#### **To add a security group to your environment**

- Do one of the following:
	- To add a security group using the Elastic Beanstalk console
- a. Open the Elastic [Beanstalk](https://console.aws.amazon.com/elasticbeanstalk) console, and in the **Regions** list, select your AWS Region.
- b. In the navigation pane, choose **Environments**, and then choose the name of your environment from the list.

### **Note**

If you have many environments, use the search bar to filter the environment list.

- c. In the navigation pane, choose **Configuration**.
- d. In the **Instances** configuration category, choose **Edit**.
- e. Under **EC2 security groups**, choose the security group to attach to the instances, in addition to the instance security group that Elastic Beanstalk creates.
- f. To save the changes choose **Apply** at the bottom of the page.
- g. Read the warning, and then choose **Confirm**.
- To add a security group using a [configuration](#page-1048-0) file, use the [securitygroup](https://github.com/awsdocs/elastic-beanstalk-samples/tree/master/configuration-files/aws-provided/security-configuration/securitygroup-addexisting.config)[addexisting.config](https://github.com/awsdocs/elastic-beanstalk-samples/tree/master/configuration-files/aws-provided/security-configuration/securitygroup-addexisting.config) example file.

Next, pass the connection information to your environment by using environment properties. When you add a DB instance to your [environment](#page-884-0) with the Elastic Beanstalk console, Elastic Beanstalk uses environment properties such as **RDS\_HOSTNAME** to pass connection information to your application. You can use the same properties in order to use the same application code with both integrated DB instances and external DB instances. Or, alternatively, you can choose your own property names.

### **To configure environment properties**

- 1. Open the Elastic [Beanstalk](https://console.aws.amazon.com/elasticbeanstalk) console, and in the **Regions** list, select your AWS Region.
- 2. In the navigation pane, choose **Environments**, and then choose the name of your environment from the list.

### **A** Note

If you have many environments, use the search bar to filter the environment list.

3. In the navigation pane, choose **Configuration**.

- 4. In the **Updates, monitoring, and logging** configuration category, choose **Edit**.
- 5. In the **Environment Properties** section, define the variables that your application reads to construct a connection string. For compatibility with environments that have an integrated RDS instance, use the following:
	- **RDS\_DB\_NAME** The **DB Name** that's in the Amazon RDS console.
	- **RDS\_USERNAME** The **Master Username** that you enter when you add the database to your environment.
	- **RDS\_PASSWORD** The **Master Password** that you enter when you add the database to your environment.
	- **RDS\_HOSTNAME** The **Endpoint** of the DB instance that's in the Amazon RDS console.
	- **RDS\_PORT** The **Port** that's in the Amazon RDS console.

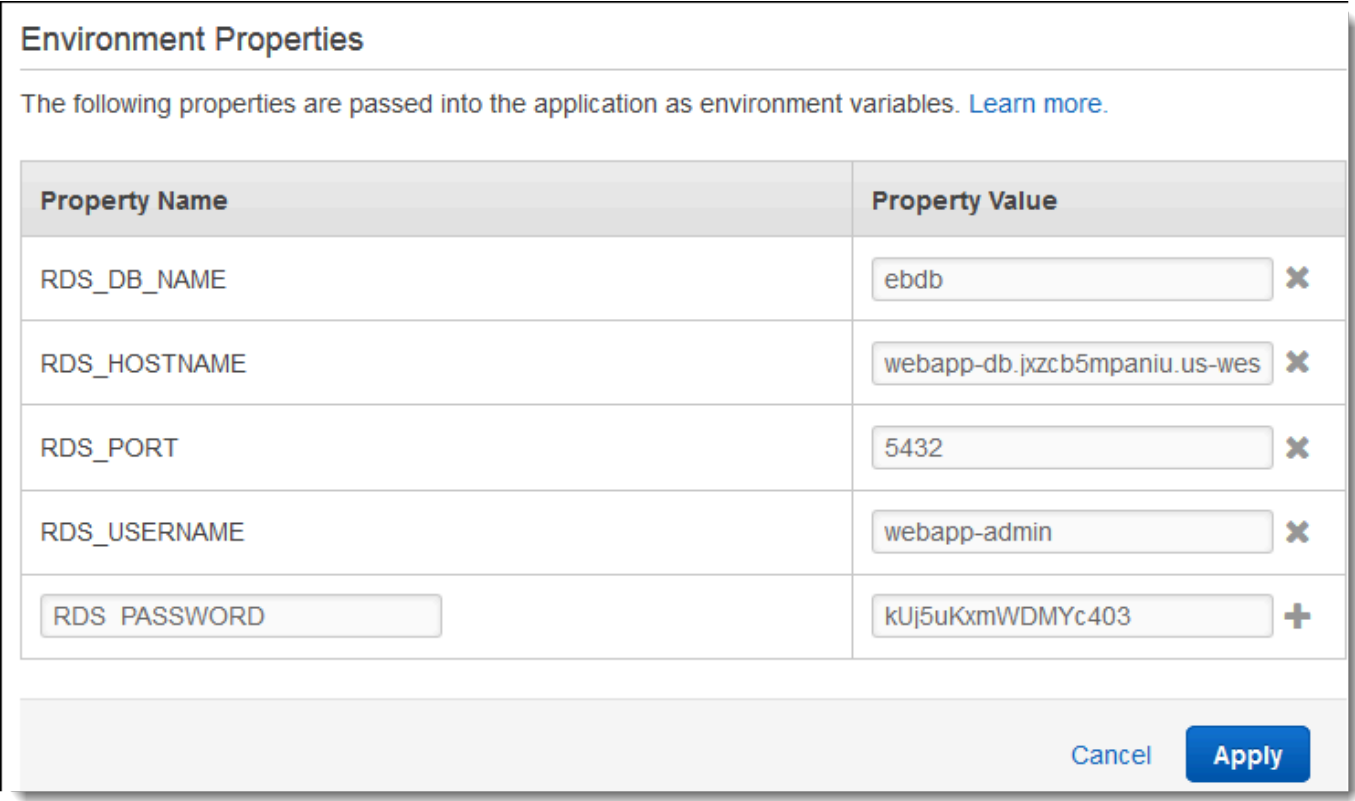

## 6. Choose **Apply**

If you didn't already program your application to read environment properties and construct a connection string, see the following language-specific topics for instructions:

- Java SE [Connecting](#page-234-0) to a database (Java SE platforms)
- Java with Tomcat [Connecting](#page-235-0) to a database (Tomcat platforms)
- Node.js – [Connecting](#page-445-0) to a database
- .NET – [Connecting](#page-338-0) to a database
- PHP – [Connecting](#page-541-0) to a database with a PDO or MySQLi
- Python [Connecting](#page-578-0) to a database
- Ruby [Connecting](#page-606-0) to a database

Finally, depending on when your application reads environment variables, you might need to restart the application server on the instances in your environment.

## **To restart the app servers for your environment**

- 1. Open the Elastic [Beanstalk](https://console.aws.amazon.com/elasticbeanstalk) console, and in the **Regions** list, select your AWS Region.
- 2. In the navigation pane, choose **Environments**, and then choose the name of your environment from the list.

## **Note**

If you have many environments, use the search bar to filter the environment list.

3. Choose **Actions**, and then choose **Restart app server(s)**.

# <span id="page-1418-0"></span>**Storing the Amazon RDS credentials in AWS Secrets Manager**

AWS Secrets Manager helps you improve your security posture, by providing the ability to store and retrieve encrypted credentials. Storing the credentials in Secrets Manager helps avoid possible compromise by anyone who can inspect your application or the components related to it. Your code can make a runtime call to the Secrets Manager service to retrieve credentials dynamically. Secrets Manager also offers features like client-side secret caching components for runtime languages, which include Python, Go, and Java.

For more information, see the following topics in the *AWS Secrets Manager User Guide*.

- How Amazon RDS uses AWS Secrets [Manager](https://docs.aws.amazon.com/secretsmanager/latest/userguide/integrating_how-services-use-secrets_RDS.html)
- Create an AWS Secrets Manager [database](https://docs.aws.amazon.com/secretsmanager/latest/userguide/create_database_secret.html) secret

#### • Retrieve secrets from AWS Secrets [Manager](https://docs.aws.amazon.com/secretsmanager/latest/userguide/retrieving-secrets.html)

# <span id="page-1419-1"></span>**Cleaning up an external Amazon RDS instance**

When you connect an external Amazon RDS instance to your Elastic Beanstalk environment, the database instance isn't dependent upon your environment's lifecycle, and, therefore, it isn't deleted when you terminate your environment. To ensure that personal information that you might have stored in the database instance isn't unnecessarily retained, delete any records that you don't need anymore. Alternatively, delete the database instance.

# <span id="page-1419-0"></span>**Using Elastic Beanstalk with Amazon S3**

Amazon Simple Storage Service (Amazon S3) provides highly durable, fault-tolerant data storage.

Elastic Beanstalk creates an Amazon S3 bucket named elasticbeanstalk-*region*-*accountid* for each region in which you create environments. Elastic Beanstalk uses this bucket to store objects, for example temporary configuration files, that are required for the proper operation of your application.

Elastic Beanstalk doesn't turn on default encryption for the Amazon S3 bucket that it creates. This means that by default, objects are stored unencrypted in the bucket (and are accessible only by authorized users). Some applications require all objects to be encrypted when they are stored on a hard drive, in a database, etc. (also known as *encryption at rest*). If you have this requirement, you can configure your account's buckets for default encryption. For more details, see [Amazon](https://docs.aws.amazon.com/AmazonS3/latest/dev/bucket-encryption.html) S3 Default [Encryption](https://docs.aws.amazon.com/AmazonS3/latest/dev/bucket-encryption.html) for S3 Buckets in the *Amazon Simple Storage Service User Guide*.

## <span id="page-1419-2"></span>**Contents of the Elastic Beanstalk Amazon S3 bucket**

The following table lists some objects that Elastic Beanstalk stores in your elasticbeanstalk-*\** Amazon S3 bucket. The table also shows which objects have to be deleted manually. To avoid unnecessary storage costs, and to ensure that personal information isn't retained, be sure to manually delete these objects when you no longer need them.

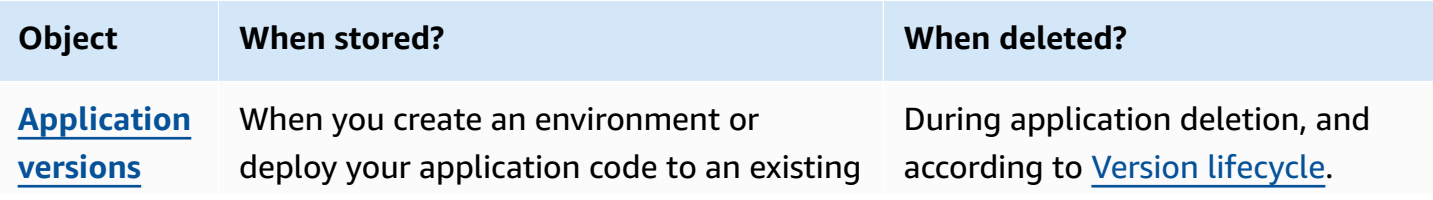

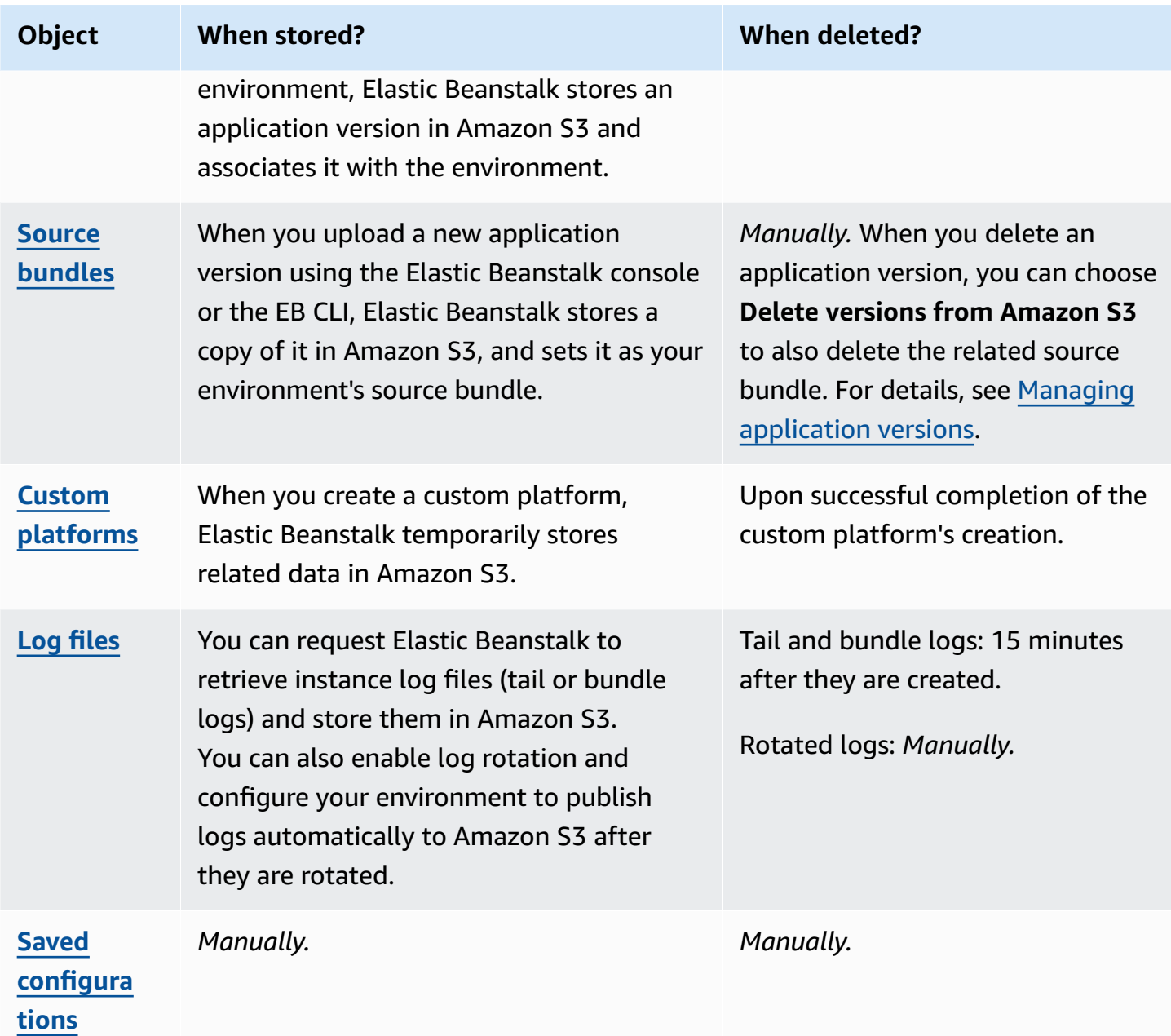

# **Deleting objects in the Elastic Beanstalk Amazon S3 bucket**

When you terminate an environment or delete an application, Elastic Beanstalk deletes most related objects from Amazon S3. To minimize storage costs of a running application, routinely delete objects that your application doesn't need. In addition, pay attention to objects that you have to delete manually, as listed in Contents of the Elastic [Beanstalk](#page-1419-2) Amazon S3 bucket. To ensure that private information isn't unnecessarily retained, delete these objects when you don't need them anymore.

- Delete application versions that you don't expect to use in your application anymore. When you delete an application version, you can select **Delete versions from Amazon S3** to also delete the related source bundle—a copy of your application's source code and configurations files, which Elastic Beanstalk uploaded to Amazon S3 when you deployed an application or uploaded an application version. To learn how to delete an application version, see [Managing application](#page-613-0)  [versions](#page-613-0).
- Delete rotated logs that you don't need. Alternatively, download them or move them to Amazon S3 Glacier for further analysis.
- Delete saved configurations that you aren't going to use in any environment anymore.

# **Deleting the Elastic Beanstalk Amazon S3 bucket**

When Elastic Beanstalk creates a bucket it also creates a bucket policy that it applies to the new bucket. This policy servers two purposes:

- To allow environments to write to the bucket.
- To prevent accidental deletion of the bucket.

Due to the policy that Elastic Beanstalk applies to the buckets that it creates for your environments, you're not be allowed to delete these buckets, unless you deliberately delete the bucket policy first. You can delete the bucket policy from the **Permissions** section of the bucket properties in the Amazon S3 console.

## **Warning**

If you delete a bucket that Elastic Beanstalk created in your account, and you still have existing applications and running environments in the corresponding region, your applications might stop working correctly. For example:

- When an environment scales out, Elastic Beanstalk should be able to find the environment's application version in the Amazon S3 bucket and use it to start new Amazon EC2 instances.
- When you create a custom platform, Elastic Beanstalk uses temporary Amazon S3 storage during the creation process.

We recommend that you delete specific unnecessary objects from your Elastic Beanstalk Amazon S3 bucket, instead of deleting the entire bucket.

### **To delete an Elastic Beanstalk storage bucket (console)**

The general procedure to delete an S3 [bucket](https://docs.aws.amazon.com/AmazonS3/latest/userguide/delete-bucket.html) is also described in To delete an S3 bucket in the *Amazon S3 User Guide*. Since we're deleting a bucket created by Elastic Beanstalk in the following procedure, we include additional steps to delete the bucket policy first.

- 1. Open the [Amazon](https://console.aws.amazon.com/s3) S3 console.
- 2. Open the Elastic Beanstalk storage bucket's page by choosing the bucket name.
- 3. Choose the **Permissions** tab.
- 4. Choose **Bucket Policy**.
- 5. Choose **Delete**.
- 6. Go back to the Amazon S3 console's main page, and then select the Elastic Beanstalk storage bucket.
- 7. Choose **Delete Bucket**.
- 8. Confirm that you want to delete the bucket by entering the bucket name into the text field, and then choose **Delete bucket**.

# <span id="page-1422-0"></span>**Using Elastic Beanstalk with Amazon VPC**

You can use an [Amazon](https://docs.aws.amazon.com/vpc/latest/userguide/) Virtual Private Cloud (Amazon VPC) to create a secure network for your Elastic Beanstalk application and related AWS resources. When you create your environment, you choose which VPC, subnets, and security groups are used for your application instances and load balancer. You can use any VPC configuration that you like as long as it meets the following requirements.

### **VPC requirements**

- **Internet Access** Instances can have access to the internet through one of the following methods:
	- **Public Subnet** Instances have a public IP address and use an internet gateway to access the internet.

### • **Private Subnet** – Instances use a NAT device to access the internet.

## *(b)* Note

If you configure [VPC endpoints](#page-1439-0) in your VPC to connect to both the elasticbeanstalk and elasticbeanstalk-health services, internet access is optional, and is only required if your application specifically needs it. Without VPC endpoints, your VPC must have access to the internet.

The default VPC that Elastic Beanstalk sets up for you provides internet access.

Elastic Beanstalk doesn't support proxy settings like HTTPS\_PROXY for configuring a web proxy.

• **NTP** – Instances in your Elastic Beanstalk environment use Network Time Protocol (NTP) to synchronize the system clock. If instances are unable to communicate on UDP port 123, the clock may go out of sync, causing issues with Elastic Beanstalk health reporting. Ensure that your VPC security groups and network ACLs allow inbound and outbound UDP traffic on port 123 to avoid these issues.

The [elastic-beanstalk-samples](https://github.com/awsdocs/elastic-beanstalk-samples/) repository provides AWS CloudFormation templates that you can use to create a VPC for use with your Elastic Beanstalk environments.

### **To create resources with a AWS CloudFormation template**

- 1. Clone the samples repository or download a template using the links in the [README](https://github.com/awsdocs/elastic-beanstalk-samples/tree/master/cfn-templates/README.md).
- 2. Open the AWS [CloudFormation](https://console.aws.amazon.com/cloudformation/home) console.
- 3. Choose **Create stack**.
- 4. Choose **Upload a template to Amazon S3**.
- 5. Choose **Upload file** and upload the template file from your local machine.
- 6. Choose **Next** and follow the instructions to create a stack with the resources in the template.

When stack creation completes, check the **Outputs** tab to find the VPC ID and subnet IDs. Use these to configure the VPC in the new environment wizard network [configuration](#page-674-0) category.

### **Topics**

• [Public VPC](#page-1424-0)

- [Public/private](#page-1425-0) VPC
- [Private VPC](#page-1425-1)
- [Example: Launching an Elastic Beanstalk application in a VPC with bastion hosts](#page-1427-0)
- Example: [Launching](#page-1432-0) an Elastic Beanstalk in a VPC with Amazon RDS
- [Using Elastic Beanstalk with VPC endpoints](#page-1439-0)

# <span id="page-1424-0"></span>**Public VPC**

**AWS CloudFormation template** – [vpc-public.yaml](https://github.com/awsdocs/elastic-beanstalk-samples/tree/master/cfn-templates/vpc-public.yaml)

## **Settings (load balanced)**

- **Load balancer visibility** Public
- **Load balancer subnets** Both public subnets
- **Instance public IP** Enabled
- **Instance subnets** Both public subnets
- **Instance security groups** Add the default security group

## **Settings (single instance)**

- **Instance subnets** One of the public subnets
- **Instance security groups** Add the default security group

A basic *public-only* VPC layout includes one or more public subnets, an internet gateway, and a default security group that allows traffic between resources in the VPC. When you create an environment in the VPC, Elastic Beanstalk creates additional resources that vary depending on the environment type.

## **VPC resources**

- **Single instance** Elastic Beanstalk creates a security group for the application instance that allows traffic on port 80 from the internet, and assigns the instance an Elastic IP to give it a public IP address. The environment's domain name resolves to the instance's public IP address.
- **Load balanced** Elastic Beanstalk creates a security group for the load balancer that allows traffic on port 80 from the internet, and a security group for the application instances that

allows traffic from the load balancer's security group. The environment's domain name resolves to the load balancer's public domain name.

This is similar to the way that Elastic Beanstalk manages networking when you use the default VPC. Security in a public subnet depends on the load balancer and instance security groups created by Elastic Beanstalk. It is the least expensive configuration as it does not require a NAT Gateway.

# <span id="page-1425-0"></span>**Public/private VPC**

**AWS CloudFormation template** – [vpc-privatepublic.yaml](https://github.com/awsdocs/elastic-beanstalk-samples/tree/master/cfn-templates/vpc-privatepublic.yaml)

**Settings (load balanced)**

- **Load balancer visibility** Public
- **Load balancer subnets** Both public subnets
- **Instance public IP** Disabled
- **Instance subnets** Both private subnets
- **Instance security groups** Add the default security group

For additional security, add private subnets to your VPC to create a *public-private* layout. This layout requires a load balancer and NAT gateway in the public subnets, and lets you run your application instances, database, and any other resources in private subnets. Instances in private subnets can only communicate with the internet through the load balancer and NAT gateway.

# <span id="page-1425-1"></span>**Private VPC**

**AWS CloudFormation template** – [vpc-private.yaml](https://github.com/awsdocs/elastic-beanstalk-samples/tree/master/cfn-templates/vpc-private.yaml)

**Settings (load balanced)**

- **Load balancer visibility** Private
- **Load balancer subnets** Both private subnets
- **Instance public IP** Disabled
- **Instance subnets** Both private subnets
- **Instance security groups** Add the default security group

For internal applications that shouldn't have access from the internet, you can run everything in private subnets and configure the load balancer to be internally facing (change **Load balancer visibility** to **Internal**). This template creates a VPC with no public subnets and no internet gateway. Use this layout for applications that should only be accessible from the same VPC or an attached VPN.

## **Running an Elastic Beanstalk environment in a private VPC**

When you create your Elastic Beanstalk environment in a private VPC, the environment doesn't have access to the internet. Your application might need access to the Elastic Beanstalk service or other services. Your environment might use enhanced health reporting, and in this case the environment instances send health information to the enhanced health service. And Elastic Beanstalk code on environment instances sends traffic to other AWS services, and other traffic to non-AWS endpoints (for example, to download dependency packages for your application). Here are some steps you might need to take in this case to ensure that your environment works properly.

- *Configure VPC endpoints for Elastic Beanstalk* Elastic Beanstalk and its enhanced health service support VPC endpoints, which ensure that traffic to these services stays inside the Amazon network and doesn't require internet access. For more information, see the [section](#page-1439-0) called "VPC [endpoints"](#page-1439-0).
- *Configure VPC endpoints for additional services* Elastic Beanstalk instances send traffic to several other AWS services on your behalf: Amazon Simple Storage Service (Amazon S3), Amazon Simple Queue Service (Amazon SQS), AWS CloudFormation, and Amazon CloudWatch Logs. You must configure VPC endpoints for these services too. For detailed information about VPC endpoints, including per-service links, see [VPC Endpoints](https://docs.aws.amazon.com/vpc/latest/userguide/vpc-endpoints.html) in the *Amazon VPC User Guide*.

### **A** Note

Some AWS services, including Elastic Beanstalk, support VPC endpoints in a limited number of AWS Regions. When you design your private VPC solution, verify that Elastic Beanstalk and the other dependent services mentioned here support VPC endpoints in the AWS Region that you choose.

• *Provide a private Docker image* – In a [Docker](#page-103-0) environment, code on the environment's instances might try to pull your configured Docker image from the internet during environment creation and fail. To avoid this failure, build a [custom](#page-118-0) Docker image on your environment, or use a Docker image stored in Amazon Elastic [Container](https://docs.aws.amazon.com/AmazonECR/latest/userguide/) Registry (Amazon ECR) and [configure](https://docs.aws.amazon.com/AmazonECR/latest/userguide/vpc-endpoints.html) a VPC endpoint for the [Amazon](https://docs.aws.amazon.com/AmazonECR/latest/userguide/vpc-endpoints.html) ECR service.

• *Enable DNS names* – Elastic Beanstalk code on environment instances sends traffic to all AWS services using their public endpoints. To ensure that this traffic goes through, choose the **Enable DNS name** option when you configure all interface VPC endpoints. This adds a DNS entry in your VPC that maps the public service endpoint to the interface VPC endpoint.

## **Important**

If your VPC isn't private and has public internet access, and if **Enable DNS name** is disabled for any VPC endpoint, traffic to the respective service travels through the public internet. This is probably not what you intend. It's easy to detect this issue with a private VPC, because it prevents this traffic from going through and you receive errors. However, with a public facing VPC, you get no indication.

- *Include application dependencies* If your application has dependencies such as language runtime packages, it might try to download and install them from the internet during environment creation and fail. To avoid this failure, include all dependency packages in your application's source bundle.
- *Use a current platform version* Be sure that your environment uses a platform version that was released on February 24, 2020 or later. Specifically, use a platform version that was released in or after one of these two updates: [Linux Update 2020-02-28,](https://docs.aws.amazon.com/elasticbeanstalk/latest/relnotes/release-2020-02-28-linux.html) Windows Update [2020-02-24](https://docs.aws.amazon.com/elasticbeanstalk/latest/relnotes/release-2020-02-24-windows.html).

### *(i)* Note

The reason for needing an updated platform version is that older versions had an issue that would prevent DNS entries created by the **Enable DNS name** option from working properly for Amazon SQS.

# <span id="page-1427-0"></span>**Example: Launching an Elastic Beanstalk application in a VPC with bastion hosts**

If your Amazon EC2 instances are located inside a private subnet, you will not be able to connect to them remotely. To connect to your instances, you can set up bastion servers in the public subnet to act as proxies. For example, you can set up SSH port forwarders or RDP gateways in the public subnet to proxy the traffic going to your database servers from your own network. This section provides an example of how to create a VPC with a private and public subnet. The instances are

located inside the private subnet, and the bastion host, NAT gateway, and load balancer are located inside the public subnet. Your infrastructure will look similar to the following diagram.

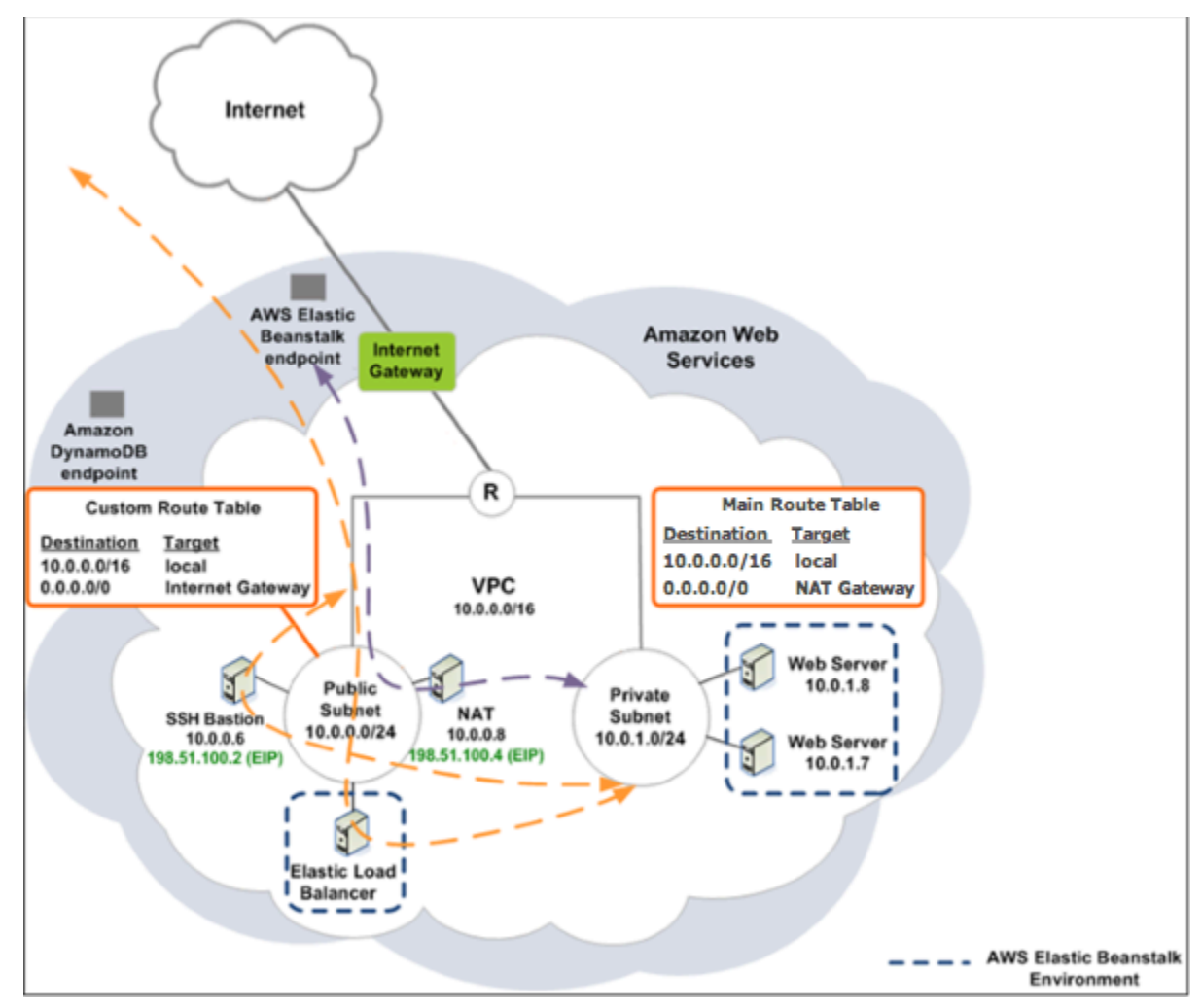

To deploy an Elastic Beanstalk application inside a VPC using a bastion host, complete the steps described in the following subsections.

### **Steps**

- Create a VPC with a public and [private](#page-1429-0) subnet
- Create and [configure](#page-1429-1) the bastion host security group
- Update the [instance](#page-1431-0) security group
- Create a [bastion](#page-1432-1) host

## <span id="page-1429-0"></span>**Create a VPC with a public and private subnet**

Complete all of the procedures in [Public/private](#page-1425-0) VPC. When deploying the application, you must specify an Amazon EC2 key pair for the instances so you can connect to them remotely. For more information about how to specify the instance key pair, see The Amazon EC2 [instances](#page-785-0) for your Elastic Beanstalk [environment.](#page-785-0)

## <span id="page-1429-1"></span>**Create and configure the bastion host security group**

Create a security group for the bastion host, and add rules that allow inbound SSH traffic from the Internet, and outbound SSH traffic to the private subnet that contains the Amazon EC2 instances.

## **To create the bastion host security group**

- 1. Open the Amazon VPC console at <https://console.aws.amazon.com/vpc/>.
- 2. In the navigation pane, choose **Security Groups**.
- 3. Choose **Create Security Group**.
- 4. In the **Create Security Group** dialog box, enter the following and choose **Yes, Create**.

#### **Name tag** (Optional)

Enter a name tag for the security group.

#### **Group name**

Enter the name of the security group.

### **Description**

Enter a description for the security group.

### **VPC**

Select your VPC.

The security group is created and appears on the **Security Groups** page. Notice that it has an ID (e.g., sg-xxxxxxxx). You might have to turn on the **Group ID** column by clicking **Show/ Hide** in the top right corner of the page.

## **To configure the bastion host security group**

- 1. In the list of security groups, select the check box for the security group you just created for your bastion host.
- 2. On the **Inbound Rules** tab, choose **Edit**.
- 3. If needed, choose **Add another rule**.
- 4. If your bastion host is a Linux instance, under **Type**, select **SSH**.

If your bastion host is a Windows instance, under **Type**, select **RDP**.

5. Enter the desired source CIDR range in the **Source** field and choose **Save**.

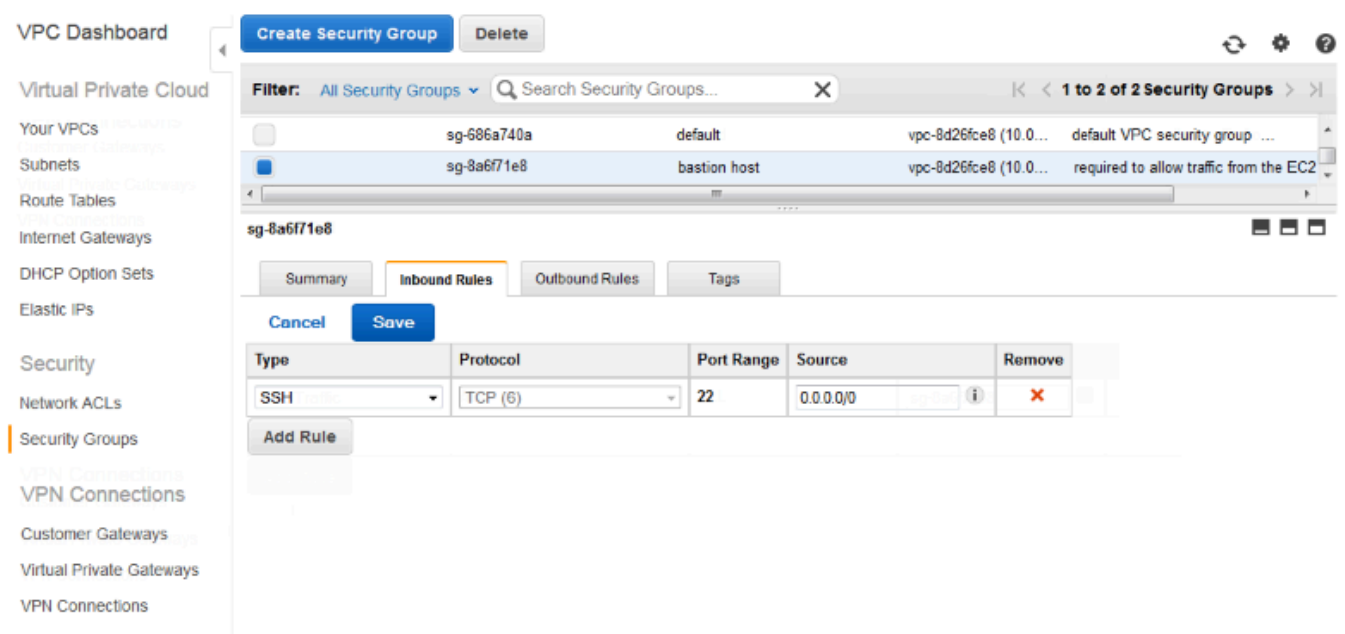

- 6. On the **Outbound Rules** tab, choose **Edit**.
- 7. If needed, choose **Add another rule**.
- 8. Under **Type**, select the type that you specified for the inbound rule.
- 9. In the **Source** field, enter the CIDR range of the subnet of the hosts in the VPC's private subnet.

To find it:

- a. Open the Amazon VPC console at <https://console.aws.amazon.com/vpc/>.
- b. In the navigation pane, choose **Subnets**.
- c. Note the value under **IPv4 CIDR** for each **Availability Zone** in which you have hosts that you want the bastion host to bridge to.

## **A** Note

If you have hosts in multiple availability zones, create an outbound rule for each one of these availability zones.

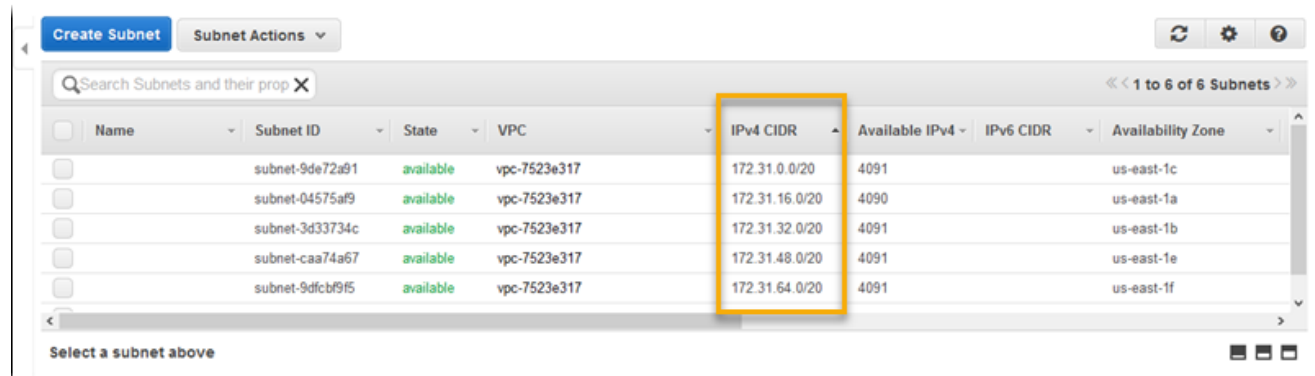

## 10. Choose **Save**.

## <span id="page-1431-0"></span>**Update the instance security group**

By default, the security group you created for your instances does not allow incoming traffic. While Elastic Beanstalk will modify the default group for the instances to allow SSH traffic, you must modify your custom instance security group to allow RDP traffic if your instances are Windows instances.

## **To update the instance security group for RDP**

- 1. In the list of security groups, select the check box for the instance security group.
- 2. On the **Inbound** tab, choose **Edit**.
- 3. If needed, choose **Add another rule**.
- 4. Enter the following values, and choose **Save**.

**Type**

RDP

### **Protocol**

**TCP** 

### **Port Range**

3389

## **Source**

Enter the ID of the bastion host security group (e.g., sg-8a6f71e8) and choose **Save**.

## <span id="page-1432-1"></span>**Create a bastion host**

To create a bastion host, you launch an Amazon EC2 instance in your public subnet that will act as the bastion host.

For more information about setting up a bastion host for Windows instances in the private subnet, see [Controlling](https://aws.amazon.com/blogs/security/controlling-network-access-to-ec2-instances-using-a-bastion-server/) Network Access to EC2 Instances Using a Bastion Server .

For more information about setting up a bastion host for Linux instances in the private subnet, see Securely Connect to Linux [Instances](https://aws.amazon.com/blogs/security/securely-connect-to-linux-instances-running-in-a-private-amazon-vpc/) Running in a Private Amazon VPC .

# <span id="page-1432-0"></span>**Example: Launching an Elastic Beanstalk in a VPC with Amazon RDS**

This section walks you through the tasks to deploy an Elastic Beanstalk application with Amazon RDS in a VPC using a NAT gateway. Your infrastructure will look similar to the following diagram.

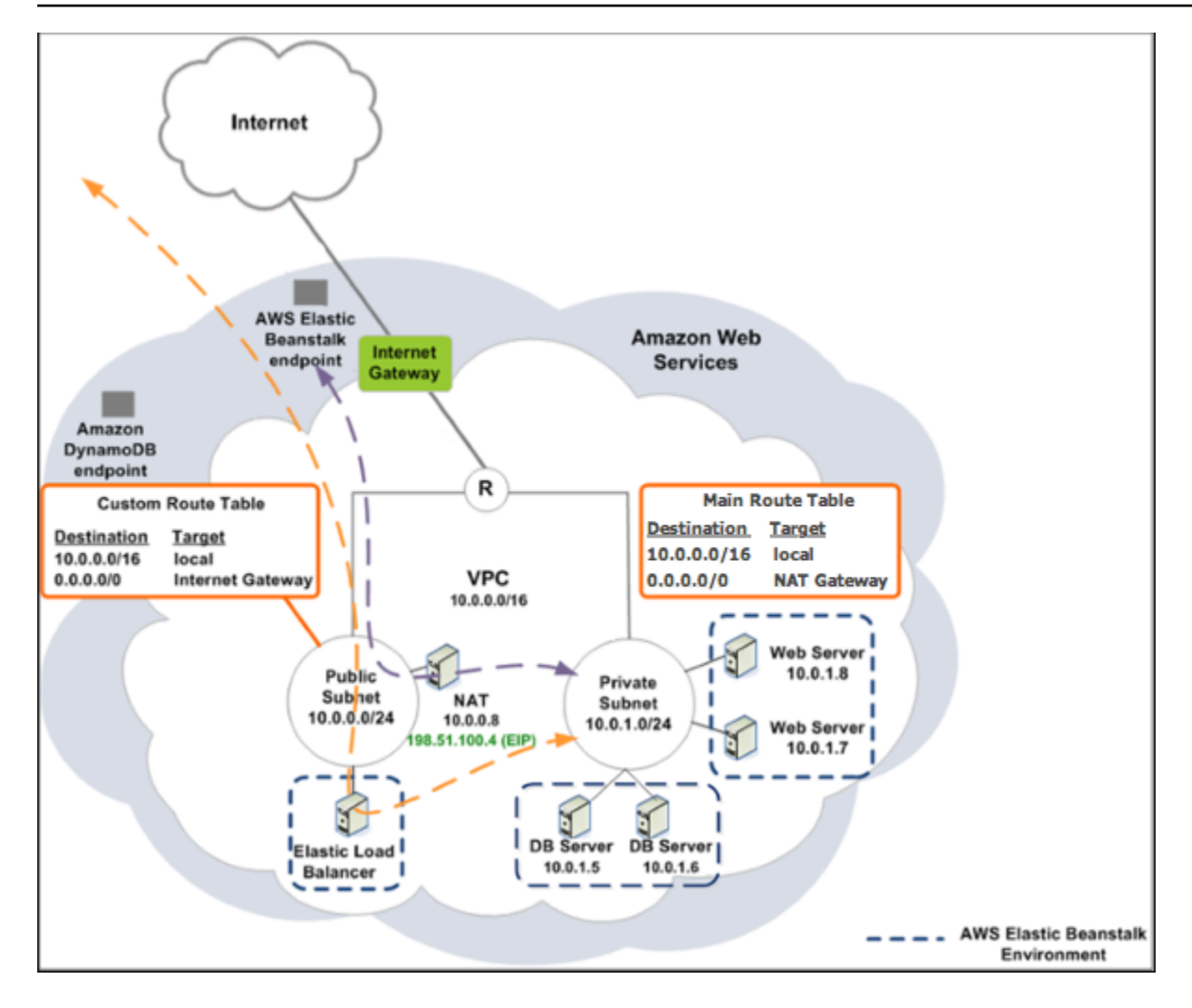

### *A* Note

If you haven't used a DB instance with your application before, try [adding one to a test](#page-884-0)  [environment](#page-884-0), and [connecting](#page-1405-0) to an external DB instance before adding a VPC configuration to the mix.

## **Create a VPC with a public and private subnet**

You can use the [Amazon](https://console.aws.amazon.com/vpc/) VPC console to create a VPC.

### **To create a VPC**

- 1. Sign in to the [Amazon](https://console.aws.amazon.com/vpc/) VPC console.
- 2. In the navigation pane, choose **VPC Dashboard**. Then choose **Create VPC**.

## 3. Choose **VPC with Public and Private Subnets**, and then choose **Select**.

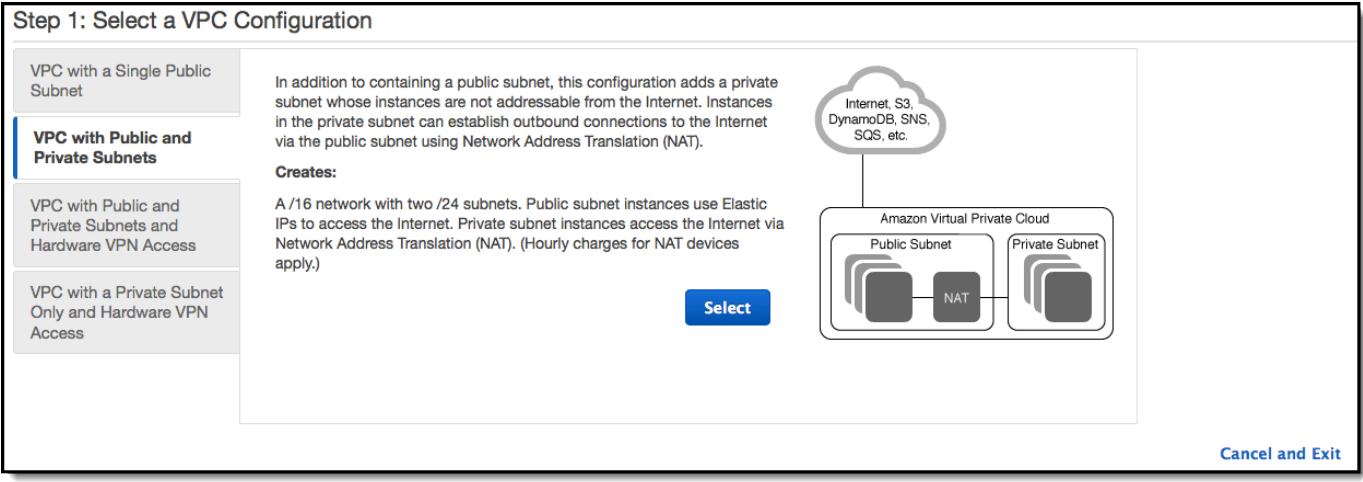

4. Your Elastic Load Balancing load balancer and your Amazon EC2 instances must be in the same Availability Zone so they can communicate with each other. Choose the same Availability Zone from each **Availability Zone** list.

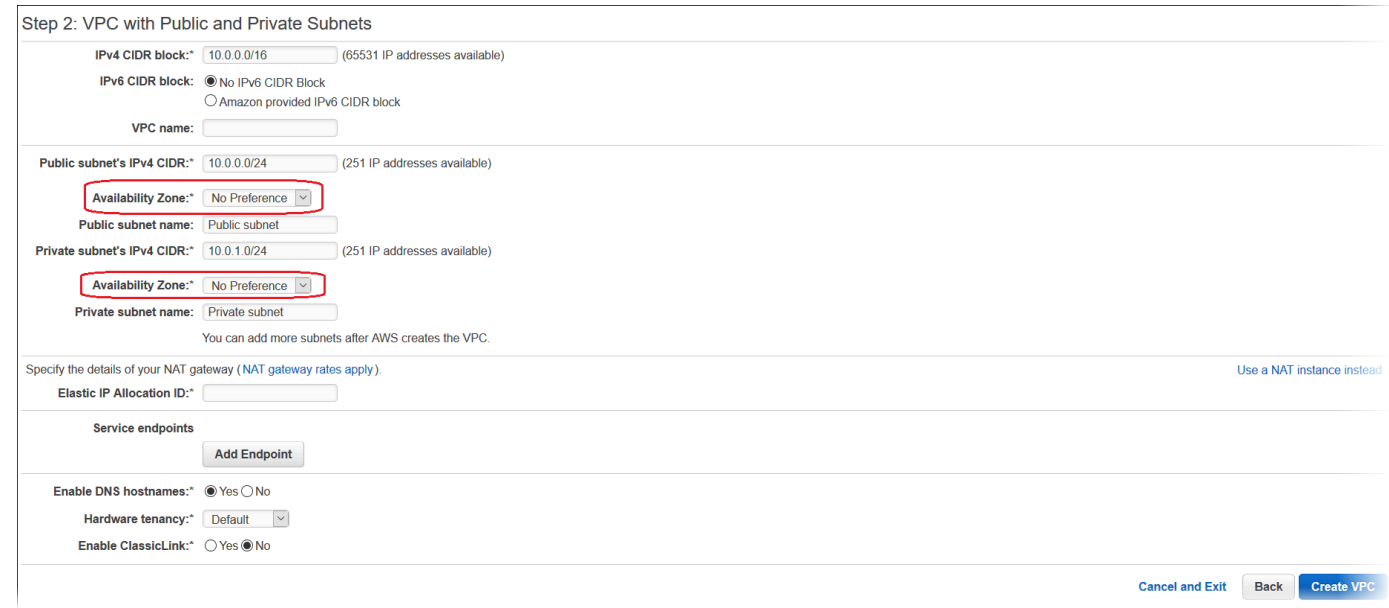

- 5. Choose an Elastic IP address for your NAT gateway.
- 6. Choose **Create VPC**.

The wizard begins to create your VPC, subnets, and internet gateway. It also updates the main route table and creates a custom route table. Finally, the wizard creates a NAT gateway in the public subnet.

## *(i)* Note

You can choose to launch a NAT instance in the public subnet instead of a NAT gateway. For more information, see [Scenario](https://docs.aws.amazon.com/vpc/latest/userguide/VPC_Scenario2.html) 2: VPC with Public and Private Subnets [\(NAT\)](https://docs.aws.amazon.com/vpc/latest/userguide/VPC_Scenario2.html) in the *Amazon VPC User Guide*.

7. After the VPC is successfully created, you get a VPC ID. You need this value for the next step. To view your VPC ID, choose **Your VPCs** in the left pane of the [Amazon](https://console.aws.amazon.com/vpc/) VPC console.

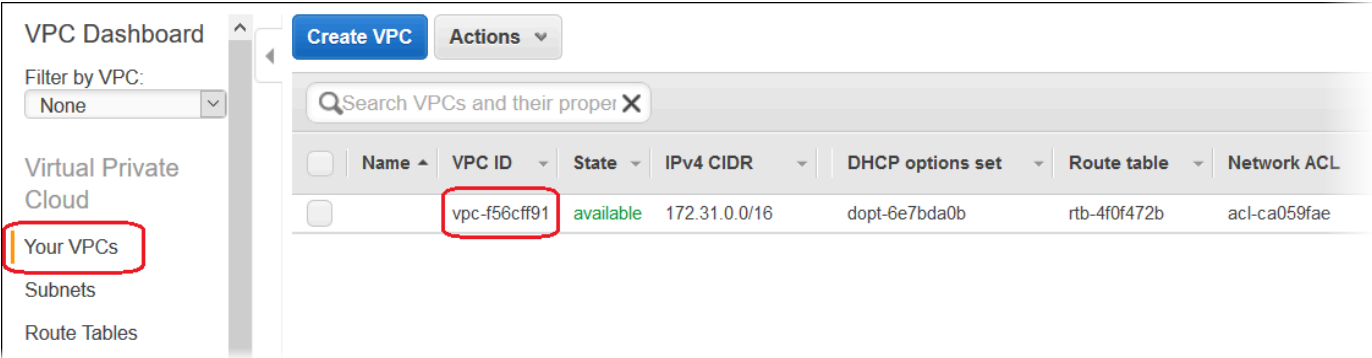

## **Create a DB subnet group**

A DB subnet group for a VPC is a collection of subnets (typically private) that you can designate for your backend RDS DB instances. Each DB subnet group should have at least one subnet for every Availability Zone in a given AWS Region. To learn more, see [Creating](https://docs.aws.amazon.com/vpc/latest/userguide/working-with-vpcs.html#AddaSubnet) a Subnet in Your VPC.

## **Create a DB subnet group**

- 1. Open the [Amazon](https://console.aws.amazon.com/rds/) RDS console.
- 2. In the navigation pane, choose **Subnet groups**.
- 3. Choose **Create DB Subnet Group**.
- 4. Choose **Name**, and then type the name of your DB subnet group.
- 5. Choose **Description**, and then describe your DB subnet group.
- 6. For **VPC**, choose the ID of the VPC that you created.
- 7. In **Add subnets**, choose **Add all the subnets related to this VPC**.

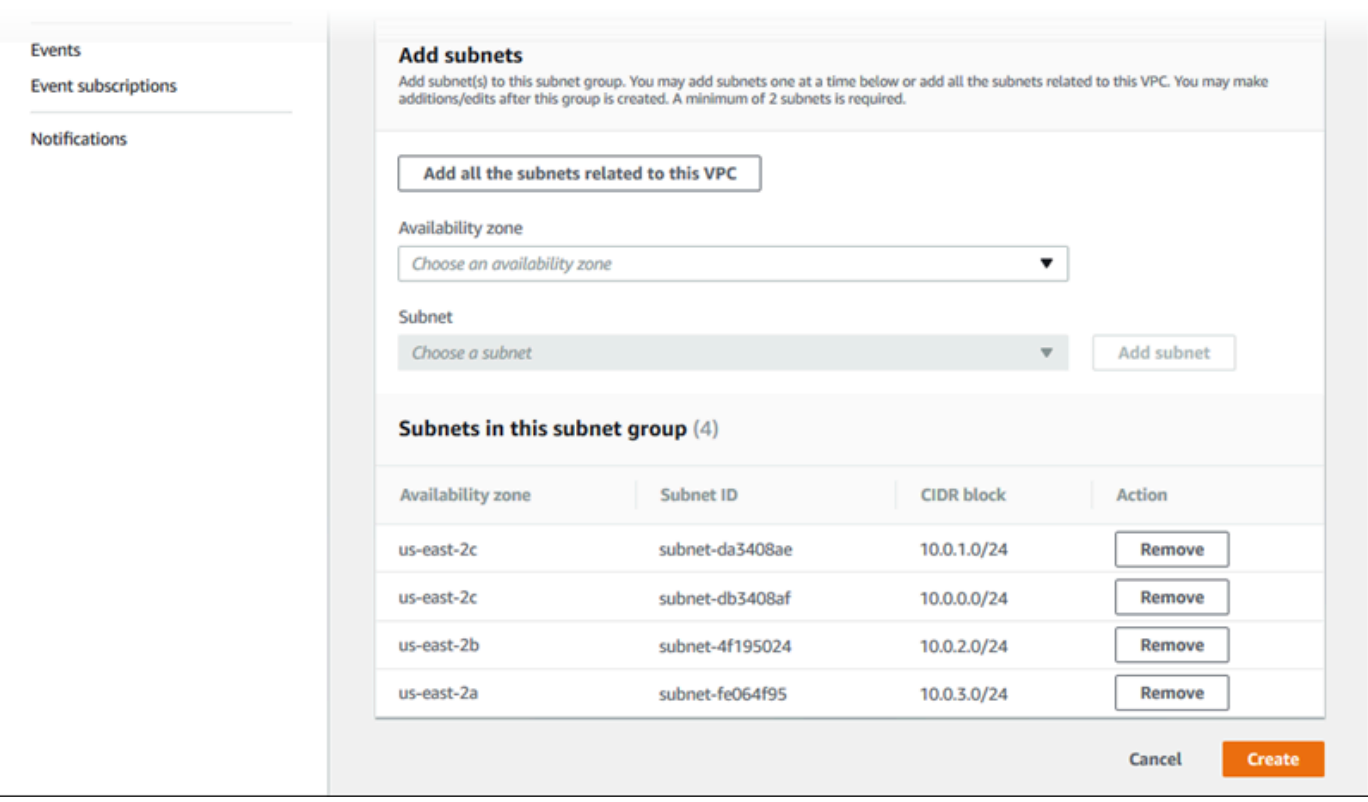

8. When you are finished, choose **Create**.

Your new DB subnet group appears in the Subnet groups list of the Amazon RDS console. You can choose it to see details, such as all of the subnets associated with this group, in the details pane at the bottom of the page.

## **Deploy to Elastic Beanstalk**

After you set up your VPC, you can create your environment inside it and deploy your application to Elastic Beanstalk. You can do this using the Elastic Beanstalk console, or you can use the AWS toolkits, AWS CLI, EB CLI, or Elastic Beanstalk API. If you use the Elastic Beanstalk console, you just need to upload your .war or .zip file and select the VPC settings inside the wizard. Elastic Beanstalk then creates your environment inside your VPC and deploys your application. Alternatively, you can use the AWS toolkits, AWS CLI, EB CLI, or Elastic Beanstalk API to deploy your application. To do this, you need to define your VPC option settings in a configuration file and deploy this file with your source bundle. This topic provides instructions for both methods.

### **Deploying with the Elastic Beanstalk console**

The Elastic Beanstalk console walks you through creating your new environment inside your VPC. You need to provide a .war file (for Java applications) or a .zip file (for all other applications).

On the **VPC Configuration** page of the Elastic Beanstalk environment wizard, you must make the following selections:

## **VPC**

Select your VPC.

## **VPC security group**

Select the instance security group you created above.

## **ELB visibility**

Select External if your load balancer should be publicly available, or select Internal if the load balancer should be available only within your VPC.

Select the subnets for your load balancer and EC2 instances. Be sure you select the public subnet for the load balancer, and the private subnet for your Amazon EC2 instances. By default, the VPC creation wizard creates the public subnet in 10.0.0.0/24 and the private subnet in 10.0.1.0/24.

You can view your subnet IDs by choosing **Subnets** in the [Amazon](https://console.aws.amazon.com/vpc/) VPC console.

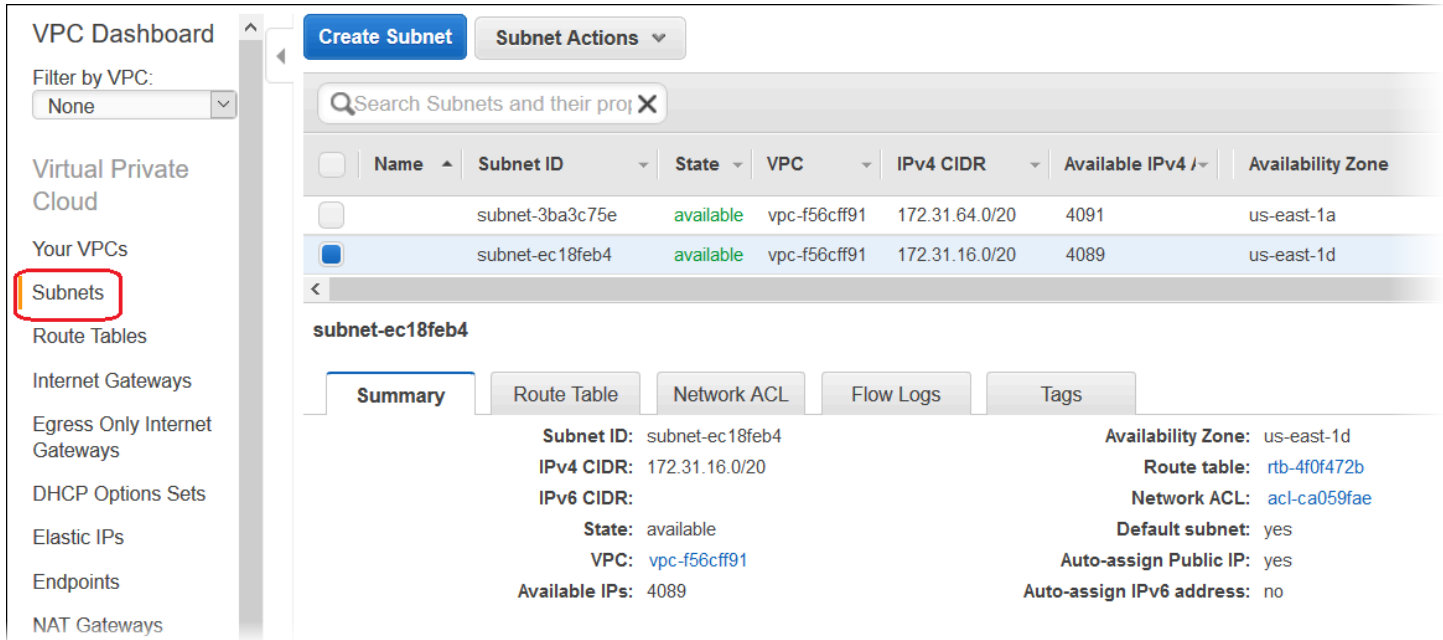

## **Deploying with the AWS toolkits, EB CLI, AWS CLI, or API**

When deploying your application to Elastic Beanstalk using the AWS toolkits, EB CLI, AWS CLI, or API, you can specify your VPC option settings in a file and deploy it with your source bundle. See Advanced environment customization with configuration files (. ebextensions) for more information.

When you update the option settings, you need to specify at least the following:

- **VPCId**–Contains the ID of the VPC.
- **Subnets**–Contains the ID of the Auto Scaling group subnet. In this example, this is the ID of the private subnet.
- **ELBSubnets**–Contains the ID of the subnet for the load balancer. In this example, this is the ID of the public subnet.
- **SecurityGroups**–Contains the ID of the security groups.
- **DBSubnets**–Contains the ID of the DB subnets.

#### **A** Note

When using DB subnets, you need to create additional subnets in your VPC to cover all the Availability Zones in the AWS Region.

Optionally, you can also specify the following information:

• **ELBScheme** – Specify internal to create an internal load balancer inside your VPC so that your Elastic Beanstalk application can't be accessed from outside your VPC.

The following is an example of the option settings you could use when deploying your Elastic Beanstalk application inside a VPC. For more information about VPC option settings (including examples for how to specify them, default values, and valid values), see the **aws:ec2:vpc** namespace table in [Configuration options](#page-932-0).

```
option_settings: 
   - namespace: aws:autoscaling:launchconfiguration 
     option_name: EC2KeyName 
     value: ec2keypair 
   - namespace: aws:ec2:vpc 
     option_name: VPCId 
     value: vpc-170647c
```
- namespace: aws:ec2:vpc option\_name: Subnets value: subnet-4f195024
- namespace: aws:ec2:vpc option\_name: ELBSubnets value: subnet-fe064f95
- namespace: aws:ec2:vpc option\_name: DBSubnets value: subnet-fg148g78
- namespace: aws:autoscaling:launchconfiguration option\_name: InstanceType value: m1.small
- namespace: aws:autoscaling:launchconfiguration option\_name: SecurityGroups value: sg-7f1ef110

#### **A** Note

When using DB subnets, be sure you have subnets in your VPC to cover all the Availability Zones in the AWS Region.

## <span id="page-1439-0"></span>**Using Elastic Beanstalk with VPC endpoints**

A *VPC endpoint* enables you to privately connect your VPC to supported AWS services and VPC endpoint services powered by AWS PrivateLink, without requiring an internet gateway, NAT device, VPN connection, or AWS Direct Connect connection.

Instances in your VPC don't require public IP addresses to communicate with resources in the service. Traffic between your VPC and the other service doesn't leave the Amazon network. For complete information about VPC endpoints, see [VPC Endpoints](https://docs.aws.amazon.com/vpc/latest/userguide/vpc-endpoints.html) in the *Amazon VPC User Guide*.

AWS Elastic Beanstalk supports AWS PrivateLink, which provides private connectivity to the Elastic Beanstalk service and eliminates exposure of traffic to the public internet. To enable your application to send requests to Elastic Beanstalk using AWS PrivateLink, you configure a type of VPC endpoint known as an *interface VPC endpoint* (interface endpoint). For more information, see Interface VPC Endpoints (AWS [PrivateLink\)](https://docs.aws.amazon.com/vpc/latest/userguide/vpce-interface.html) in the *Amazon VPC User Guide*.
#### **A** Note

Elastic Beanstalk supports AWS PrivateLink and interface VPC endpoints in a limited number of AWS Regions. We're working to extend support to more AWS Regions in the near future.

### **Setting up a VPC endpoint for Elastic Beanstalk**

To create the interface VPC endpoint for the Elastic Beanstalk service in your VPC, follow the Creating an Interface [Endpoint](https://docs.aws.amazon.com/vpc/latest/userguide/vpce-interface.html#create-interface-endpoint) procedure. For **Service Name**, choose **com.amazonaws.***region***.elasticbeanstalk**.

If your VPC is configured with public internet access, your application can still access Elastic Beanstalk over the internet using the elasticbeanstalk.*region*.amazonaws.com public endpoint. You can prevent this by ensuring that **Enable DNS name** is enabled during endpoint creation (true by default). This adds a DNS entry in your VPC that maps the public service endpoint to the interface VPC endpoint.

### **Setting up a VPC endpoint for enhanced health**

If you enabled [enhanced](#page-1194-0) health reporting for your environment, you can configure enhanced health information to be sent over AWS PrivateLink too. Enhanced health information is sent by the healthd daemon, an Elastic Beanstalk component on your environment instances, to a separate Elastic Beanstalk enhanced health service. To create an interface VPC endpoint for this service in your VPC, follow the Creating an Interface [Endpoint](https://docs.aws.amazon.com/vpc/latest/userguide/vpce-interface.html#create-interface-endpoint) procedure. For **Service Name**, choose **com.amazonaws.***region***.elasticbeanstalk-health**.

#### **Important**

The healthd daemon sends enhanced health information to the public endpoint, elasticbeanstalk-health.*region*.amazonaws.com. If your VPC is configured with public internet access, and **Enable DNS name** is disabled for the VPC endpoint, enhanced health information travels through the public internet. This is probably not your intention when you set up an enhanced health VPC endpoint. Ensure that **Enable DNS name** is enabled (true by default).

### **Using VPC endpoints in a private VPC**

A private VPC, or a private subnet in a VPC, has no public internet access. You might want to run your Elastic Beanstalk environment in a [private VPC](#page-1425-0) and configure interface VPC endpoints for enhanced security. In this case, be aware that your environment might try to connect to the internet for other reasons in addition to contacting the Elastic Beanstalk service. To learn more about running an environment in a private VPC, see the section called ["Running](#page-1426-0) an Elastic Beanstalk [environment](#page-1426-0) in a private VPC".

### **Using endpoint policies to control access with VPC endpoints**

By default, a VPC endpoint allows full access to the service with which it's associated. When you create or modify an endpoint, you can attach an *endpoint policy* to it.

An endpoint policy is an AWS Identity and Access Management (IAM) resource policy that controls access from the endpoint to the specified service. The endpoint policy is specific to the endpoint. It's separate from any user or instance IAM policies that your environment might have and doesn't override or replace them. For details about authoring and using VPC endpoint policies, see [Controlling](https://docs.aws.amazon.com/vpc/latest/userguide/vpc-endpoints-access.html) Access to Services with VPC Endpoints in the *Amazon VPC User Guide*.

The following example denies all users the permission to terminate an environment through the VPC endpoint, and allows full access to all other actions.

```
{ 
      "Statement": [ 
           { 
                "Action": "*", 
                "Effect": "Allow", 
                "Resource": "*", 
                "Principal": "*" 
           }, 
           { 
                "Action": "elasticbeanstalk:TerminateEnvironment", 
                "Effect": "Deny", 
                "Resource": "*", 
                "Principal": "*" 
           } 
     \mathbf{I}}
```
#### *(b)* Note

At this time, only the main Elastic Beanstalk service supports attaching an endpoint policy to its VPC endpoint. The enhanced health service doesn't support endpoint policies.

# **Configuring your development machine for use with Elastic Beanstalk**

This page shows you how to set up your local machine for development of an AWS Elastic Beanstalk application. It covers folder structure, source control, and CLI tools.

#### **Topics**

- [Creating](#page-1443-0) a project folder
- [Setting](#page-1444-0) up source control
- [Configuring](#page-1444-1) a remote repository
- [Installing the EB CLI](#page-1445-0)
- [Installing](#page-1445-1) the AWS CLI

## <span id="page-1443-0"></span>**Creating a project folder**

Create a folder for your project. You can store the folder anywhere on your local disk as long as you have permission to read from and write to it. Creating a folder in your user folder is acceptable. If you plan on working on multiple applications, create your project folders inside another folder named something like workspace or projects to keep everything organized:

```
workspace/
|-- my-first-app
`-- my-second-app
```
The contents of your project folder will vary depending on the web container or framework that your application uses.

#### **A** Note

Avoid folders and paths with single-quote (') or double-quote (") characters in the folder name or any path element. Some Elastic Beanstalk commands fail when run within a folder with either character in the name.

## <span id="page-1444-0"></span>**Setting up source control**

Set up source control to protect yourself from accidentally deleting files or code in your project folder, and for a way to revert changes that break your project.

If you don't have a source control system, consider Git, a free and easy-to-use option, and it integrates well with the Elastic Beanstalk Command Line Interface (CLI). Visit the [Git homepage](https://git-scm.com/) to install Git.

Follow the instructions on the Git website to install and configure Git, and then run git init in your project folder to set up a local repository:

```
~/workspace/my-first-app$ git init
Initialized empty Git repository in /home/local/username/workspace/my-first-app/.git/
```
As you add content to your project folder and update content, commit the changes to your Git repository:

```
~/workspace/my-first-app$ git add default.jsp
~/workspace/my-first-app$ git commit -m "add default JSP"
```
Every time you commit, you create a snapshot of your project that you can restore later if anything goes wrong. For much more information on Git commands and workflows, see the [Git](https://git-scm.com/doc)  [documentation](https://git-scm.com/doc).

## <span id="page-1444-1"></span>**Configuring a remote repository**

What if your hard drive crashes, or you want to work on your project on a different computer? To back up your source code online and access it from any computer, configure a remote repository to which you can push your commits.

AWS CodeCommit lets you create a private repository in the AWS cloud. CodeCommit is free in the [AWS](https://aws.amazon.com/free/) free tier for up to five AWS Identity and Access Management (IAM) users in your account. For pricing details, see AWS [CodeCommit](https://aws.amazon.com/codecommit/pricing/) Pricing.

Visit the AWS [CodeCommit](https://docs.aws.amazon.com/codecommit/latest/userguide/setting-up.html) User Guide for instructions on getting set up.

GitHub is another popular option for storing your project code online. It lets you create a public online repository for free and also supports private repositories for a monthly charge. Sign up for GitHub at [github.com](https://github.com/).

After you've created a remote repository for your project, attach it to your local repository with git remote add:

```
~/workspace/my-first-app$ git remote add origin ssh://git-codecommit.us-
east-2.amazonaws.com/v1/repos/my-repo
```
## <span id="page-1445-0"></span>**Installing the EB CLI**

Use the [EB CLI](#page-1446-0) to manage your Elastic Beanstalk environments and monitor health from the command line. See [Install the EB CLI](#page-1447-0) for installation instructions.

By default, the EB CLI packages everything in your project folder and uploads it to Elastic Beanstalk as a source bundle. When you use Git and the EB CLI together, you can prevent built class files from being committed to source with .gitignore and prevent source files from being deployed with .ebignore.

You can also [configure](#page-1462-0) the EB CLI to deploy a build artifact (a WAR or ZIP file) instead of the contents of your project folder.

## <span id="page-1445-1"></span>**Installing the AWS CLI**

The AWS Command Line Interface (AWS CLI) is a unified client for AWS services that provides commands for all public API operations. These commands are lower level than those provided by the EB CLI, so it often takes more commands to do an operation with the AWS CLI. On the other hand, the AWS Command Line Interface allows you to work with any application or environment running in your account without setting up a repository on your local machine. Use the AWS CLI to create scripts that simplify or automate operational tasks.

For more information about supported services and to download the AWS Command Line Interface, see AWS [Command](https://aws.amazon.com/cli/) Line Interface.

# <span id="page-1446-0"></span>**Using the Elastic Beanstalk command line interface (EB CLI)**

The EB CLI is a command line interface for AWS Elastic Beanstalk that provides interactive commands that simplify creating, updating and monitoring environments from a local repository. Use the EB CLI as part of your everyday development and testing cycle as an alternative to the Elastic Beanstalk console.

#### **A** Note

The current version of the EB CLI has a different base set of commands than versions prior to version 3.0. If you are using an older version, see [Migrating to EB CLI 3 and CodeCommit](#page-1583-0) for migration information.

After you [install the EB CLI](#page-1447-0) and configure a project directory, you can create environments with a single command:

~/my-app\$ **eb create my-env**

The source code for the EB CLI is an open-source project. It resides in the [aws/aws-elastic](https://github.com/aws/aws-elastic-beanstalk-cli)[beanstalk-cli](https://github.com/aws/aws-elastic-beanstalk-cli) GitHub repository. You can participate by reporting issues, making suggestions, and submitting pull requests. We value your contributions! For an environment where you only intend to use the EB CLI as is, we recommend that you install it using one of the EB CLI setup scripts, as detailed in the section called "Install the EB CLI using setup [scripts".](#page-1448-0)

Previously, Elastic Beanstalk supported a separate CLI that provided direct access to API operations called the [Elastic Beanstalk API CLI.](#page-1584-0) This has been replaced with the [AWS](#page-1445-1) CLI, which provides the same functionality but for all AWS services' APIs.

With the AWS CLI you have direct access to the Elastic Beanstalk API. The AWS CLI is great for scripting, but is not as easy to use from the command line because of the number of commands that you need to run and the number of parameters on each command. For example, creating an environment requires a series of commands:

~\$ **aws elasticbeanstalk check-dns-availability --cname-prefix my-cname**

~\$ **aws elasticbeanstalk create-application-version --application-name my-application - version-label v1 --source-bundle S3Bucket=DOC-EXAMPLE-BUCKET,S3Key=php-proxy-sample.zip** ~\$ **aws elasticbeanstalk create-environment --cname-prefix my-cname --application-name my-app --version-label v1 --environment-name my-env --solution-stack-name "64bit Amazon Linux 2015.03 v2.0.0 running Ruby 2.2 (Passenger Standalone)"**

For information about installing the EB CLI, configuring a repository, and working with environments, see the following topics.

#### **Topics**

- [Install the EB CLI](#page-1447-0)
- [Configure](#page-1458-0) the EB CLI
- Managing Elastic Beanstalk [environments](#page-1463-0) with the EB CLI
- Using the EB CLI with AWS [CodeBuild](#page-1470-0)
- [Using the EB CLI with Git](#page-1472-0)
- Using the EB CLI with AWS [CodeCommit](#page-1475-0)
- Using the EB CLI to monitor [environment](#page-1481-0) health
- Managing multiple Elastic Beanstalk [environments](#page-1489-0) as a group with the EB CLI
- [Troubleshooting](#page-1491-0) issues with the EB CLI
- EB CLI [command](#page-1495-0) reference
- EB CLI 2.6 [\(retired\)](#page-1582-0)
- Elastic Beanstalk API [command](#page-1584-0) line interface (retired)

## <span id="page-1447-0"></span>**Install the EB CLI**

The AWS Elastic Beanstalk Command Line Interface (EB CLI) is a command line client that you can use to create, configure, and manage Elastic Beanstalk environments. For more information about the EB CLI, see *[EB CLI](#page-1446-0)*.

#### **Topics**

- [Install the EB CLI using setup scripts](#page-1448-0)
- [Manually install the EB CLI](#page-1448-1)

## <span id="page-1448-0"></span>**Install the EB CLI using setup scripts**

The easiest and recommended way to install the EB CLI is to use the [EB CLI setup scripts](https://github.com/aws/aws-elastic-beanstalk-cli-setup) available on GitHub. Use the scripts to install the EB CLI on Linux, macOS, or Windows. The scripts install the EB CLI and its dependencies, including Python and pip. The scripts also create a virtual environment for the EB CLI. For installation instructions, see the [aws/aws-elastic-beanstalk](https://github.com/aws/aws-elastic-beanstalk-cli-setup)[cli-setup](https://github.com/aws/aws-elastic-beanstalk-cli-setup) repository on GitHub.

## <span id="page-1448-1"></span>**Manually install the EB CLI**

To install the EB CLI, we recommend using the [EB CLI setup scripts.](https://github.com/aws/aws-elastic-beanstalk-cli-setup) If the setup scripts aren't compatible with your development environment, manually install the EB CLI.

The primary distribution method for the EB CLI on Linux, macOS, and Windows is pip. This is a package manager for Python that provides an easy way to install, upgrade, and remove Python packages and their dependencies. For macOS, you can also get the latest version of the EB CLI with Homebrew.

### **Compatibility notes**

The EB CLI is developed in Python and requires Python version 3.11 or later.

We recommend using the [EB CLI setup scripts](https://github.com/aws/aws-elastic-beanstalk-cli-setup) to install the EB CLI and its dependencies. If you manually install the EB CLI, it can be difficult to manage dependency conflicts in your development environment.

The EB CLI and the AWS [Command](https://docs.aws.amazon.com/cli/latest/userguide/) Line Interface (AWS CLI) share a dependency on the [botocore](https://botocore.amazonaws.com/v1/documentation/api/latest/index.html) Python package. Due to a breaking change in botocore, different versions of these two CLI tools depend on different versions of botocore.

The latest versions of the two CLIs are compatible. If you need to use an earlier version, see the following table for a compatible version to use.

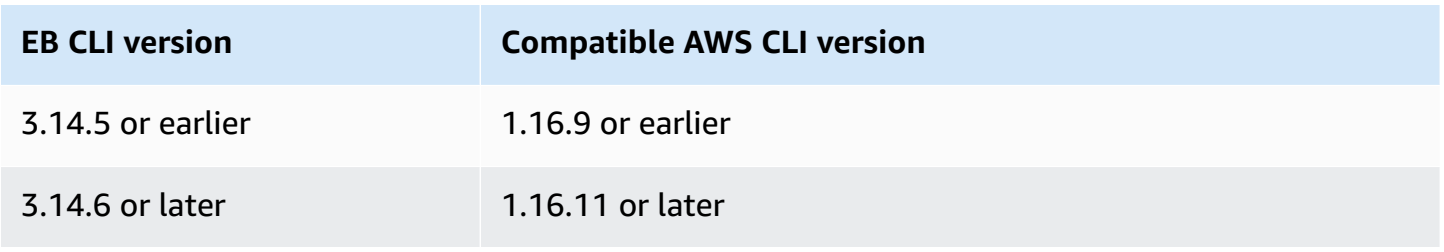

### **Install the EB CLI**

If you already have pip and a supported version of Python, use the following procedure to install the EB CLI.

If you don't have Python and pip, use the procedure for the operating system you're using.

- Install [Python,](#page-1451-0) pip, and the EB CLI on Linux
- Install the EB CLI on [macOS](#page-1454-0)
- Install Python, pip, and the EB CLI on [Windows](#page-1456-0)

#### **To install the EB CLI**

1. Run the following command.

\$ **pip install awsebcli --upgrade --user**

The --upgrade option tells pip to upgrade any requirements that are already installed. The --user option tells pip to install the program to a subdirectory of your user directory to avoid modifying libraries that your operating system uses.

#### **A** Note

If you encounter issues when you try to install the EB CLI with pip, you can [install](#page-1457-0) the EB CLI in a virtual [environment](#page-1457-0) to isolate the tool and its dependencies, or use a different version of Python than you normally do.

- 2. Add the path to the executable file to your PATH variable:
	- On Linux and macOS:

**Linux** – ~/.local/bin

**macOS** – ~/Library/Python/*3.7*/bin

To modify your PATH variable (Linux, Unix, or macOS ):

a. Find your shell's profile script in your user folder. If you are not sure which shell you have, run echo \$SHELL.

```
$ ls -a ~
```

```
. .. .bash_logout .bash_profile .bashrc Desktop Documents Downloads
```
- **Bash** .bash\_profile, .profile, or .bash\_login.
- $\cdot$  Zsh .*zshrc*
- **Tcsh** .tcshrc, .cshrc or .login.
- b. Add an export command to your profile script. The following example adds the path represented by *LOCAL\_PATH* to the current PATH variable.

```
export PATH=LOCAL_PATH:$PATH
```
c. Load the profile script described in the first step into your current session. The following example loads the profile script represented by *PROFILE\_SCRIPT*.

\$ **source ~/***PROFILE\_SCRIPT*

• On Windows:

**Python 3.7** – %USERPROFILE%\AppData\Roaming\Python\Python37\Scripts

**Python earlier versions** – %USERPROFILE%\AppData\Roaming\Python\Scripts

To modify your PATH variable (Windows):

- a. Press the Windows key, and then enter **environment variables**.
- b. Choose **Edit environment variables for your account**.
- c. Choose **PATH**, and then choose **Edit**.
- d. Add paths to the **Variable value** field, separated by semicolons. For example: *C: \item1\path***;***C:\item2\path*
- e. Choose **OK** twice to apply the new settings.
- f. Close any running Command Prompt windows, and then reopen a Command Prompt window.
- 3. Verify that the EB CLI installed correctly by running **eb --version**.

```
$ eb --version
EB CLI 3.14.8 (Python 3.7)
```

```
AWS Elastic Beanstalk Developer Guide
```
The EB CLI is updated regularly to add functionality that supports [the latest Elastic Beanstalk](https://docs.aws.amazon.com/elasticbeanstalk/latest/relnotes/) [features.](https://docs.aws.amazon.com/elasticbeanstalk/latest/relnotes/) To update to the latest version of the EB CLI, run the installation command again.

```
$ pip install awsebcli --upgrade --user
```
If you need to uninstall the EB CLI, use pip uninstall.

```
$ pip uninstall awsebcli
```
#### <span id="page-1451-0"></span>**Install Python, pip, and the EB CLI on Linux**

The EB CLI requires Python 2.7, 3.4, or later. If your distribution didn't come with Python, or came with an earlier version, install Python before installing pip and the EB CLI.

#### **To install Python 3.7 on Linux**

1. Determine whether Python is already installed.

\$ **python --version**

#### **A** Note

If your Linux distribution came with Python, you might need to install the Python developer package to get the headers and libraries required to compile extensions and install the EB CLI. Use your package manager to install the developer package (typically named python-dev or python-devel).

- 2. If Python 2.7 or later isn't installed, install Python 3.7 using your distribution's package manager. The command and package name vary:
	- On Debian derivatives, such as Ubuntu, use APT.

\$ **sudo apt-get install python3.7**

• On Red Hat and derivatives, use yum.

#### \$ **sudo yum install python37**

• On SUSE and derivatives, use zypper.

```
$ sudo zypper install python3-3.7
```
3. To verify that Python installed correctly, open a terminal or shell and run the following command.

```
$ python3 --version
Python 3.7.3
```
Install pip by using the script provided by the Python Packaging Authority, and then install the EB CLI.

#### **To install pip and the EB CLI**

1. Download the installation script from [pypa.io.](https://www.pypa.io/)

\$ **curl -O https://bootstrap.pypa.io/get-pip.py**

The script downloads and installs the latest version of pip and another required package named setuptools.

2. Run the script with Python.

```
$ python3 get-pip.py --user
Collecting pip 
   Downloading pip-8.1.2-py2.py3-none-any.whl (1.2MB)
Collecting setuptools 
   Downloading setuptools-26.1.1-py2.py3-none-any.whl (464kB)
Collecting wheel 
   Downloading wheel-0.29.0-py2.py3-none-any.whl (66kB)
Installing collected packages: pip, setuptools, wheel
Successfully installed pip setuptools wheel
```
Invoking Python version 3 directly by using the python3 command instead of python ensures that pip is installed in the proper location, even if an earlier version of Python is present on your system.

3. Add the executable path,  $\sim$ /. local/bin, to your PATH variable.

To modify your PATH variable (Linux, Unix, or macOS):

a. Find your shell's profile script in your user folder. If you are not sure which shell you have, run echo \$SHELL.

```
$ ls -a ~
      .bash_logout .bash_profile .bashrc Desktop Documents Downloads
```
- **Bash** .bash\_profile, .profile, or .bash\_login.
- **Zsh** .zshrc
- **Tcsh** .tcshrc, .cshrc or .login.
- b. Add an export command to your profile script. The following example adds the path represented by *LOCAL\_PATH* to the current PATH variable.

```
export PATH=LOCAL_PATH:$PATH
```
c. Load the profile script described in the first step into your current session. The following example loads the profile script represented by *PROFILE\_SCRIPT*.

\$ **source ~/***PROFILE\_SCRIPT*

4. Verify that pip is installed correctly.

```
$ pip --version
pip 8.1.2 from ~/.local/lib/python3.7/site-packages (python 3.7)
```
5. Use pip to install the EB CLI.

\$ **pip install awsebcli --upgrade --user**

6. Verify that the EB CLI installed correctly.

```
$ eb --version
EB CLI 3.14.8 (Python 3.7)
```
To upgrade to the latest version, run the installation command again.

```
$ pip install awsebcli --upgrade --user
```
### <span id="page-1454-0"></span>**Install the EB CLI on macOS**

If you use the Homebrew package manager, you can install the EB CLI by using the brew command. You can also install Python and pip, and then use pip to install the EB CLI.

#### **Install the EB CLI with homebrew**

The latest version of the EB CLI is typically available from Homebrew a couple of days after it appears in pip.

#### **To install the EB CLI with Homebrew**

1. Ensure you have the latest version of Homebrew.

```
$ brew update
```
2. Run brew install awsebcli.

\$ **brew install awsebcli**

3. Verify that the EB CLI is installed correctly.

```
$ eb --version
EB CLI 3.14.8 (Python 3.7)
```
#### **Install Python, pip, and the EB CLI on macOS**

You can install the latest version of Python and pip and then use them to install the EB CLI.

#### **To install the EB CLI on macOS**

1. Download and install Python from the [downloads](https://www.python.org/downloads/release/python) page of [Python.org.](https://www.python.org) We use version 3.7 to demonstrate.

#### **A** Note

The EB CLI requires Python 2 version 2.7, or Python 3 version in the range of 3.4 to 3.7.

2. Install pip with the script that the Python Packaging Authority provides.

\$ **curl -O https://bootstrap.pypa.io/get-pip.py**

```
$ python3 get-pip.py --user
```
3. Use pip to install the EB CLI.

\$ **pip3 install awsebcli --upgrade --user**

4. Add the executable path, ~/Library/Python/3.7/bin, to your PATH variable.

To modify your PATH variable (Linux, Unix, or macOS):

a. Find your shell's profile script in your user folder. If you are not sure which shell you have, run echo \$SHELL.

\$ **ls -a ~** . .. .bash\_logout .bash\_profile .bashrc Desktop Documents Downloads

- **Bash** .bash\_profile, .profile, or .bash\_login.
- **Zsh** .zshrc
- **Tcsh** .tcshrc, .cshrc or .login.
- b. Add an export command to your profile script. The following example adds the path represented by *LOCAL\_PATH* to the current PATH variable.

export PATH=*LOCAL\_PATH*:\$PATH

c. Load the profile script described in the first step into your current session. The following example loads the profile script represented by *PROFILE\_SCRIPT*.

\$ **source ~/***PROFILE\_SCRIPT*

5. Verify that the EB CLI is installed correctly.

```
$ eb --version
EB CLI 3.14.8 (Python 3.7)
```
To upgrade to the latest version, run the installation command again.

```
$ pip3 install awsebcli --upgrade --user
```
### <span id="page-1456-0"></span>**Install Python, pip, and the EB CLI on Windows**

The Python Software Foundation provides installers for Windows that include pip.

#### **To install Python and pip (Windows)**

- 1. Download the latest Python Windows x86-64 executable installer from the [downloads](https://www.python.org/downloads/) page of [Python.org.](https://www.python.org)
- 2. Run the Python installer executable that you downloaded in the prior step.

Select the following options from the Python installer window to set up for the EB CLI installation steps that follow.

- a. Choose to add the Python executable to your path.
- b. Choose **Install Now**.

#### **A** Note

For more information about the installation options, see the Using Python on [Windows](https://docs.python.org/3.11/using/windows.html) page on the Python website.

The documentation website provides a dropdown at the top of the page where you can select the version of Python for the documentation.

The installer installs Python in your user folder and adds its executable directories to your user path.

#### **To install the AWS CLI with pip (Windows)**

- 1. From the Start menu, open a Command Prompt window.
- 2. Verify that Python and pip are both installed correctly by using the following commands.

```
C:\Users\myname> python --version
Python 3.11.4
C:\Users\myname> pip --version
pip 23.1.2 from C:\Users\myname\AppData\Local\Programs\Python\Python311\Lib\site-
packages\pip (python 3.11)
```
3. Install the EB CLI using pip.

```
C:\Users\myname> pip install awsebcli --upgrade --user
```
4. Add the following executable path to the Path environment variable in your Windows user account. The location might be different, depending on whether you install Python for one user or all users.

%USERPROFILE%\AppData\Roaming\Python\Python311\Scripts

- 5. Restart a new command shell for the new Path variable to take effect.
- 6. Verify that the EB CLI is installed correctly.

```
C:\Users\myname> eb --version
EB CLI 3.14.8 (Python 3.11)
```
To upgrade to the latest version, run the installation command again.

C:\Users\myname> **pip install awsebcli --upgrade --user**

#### <span id="page-1457-0"></span>**Install the EB CLI in a virtual environment**

You can avoid version requirement conflicts with other pip packages by installing the EB CLI in a virtual environment.

#### **To install the EB CLI in a virtual environment**

1. Install virtualenv with pip.

\$ **pip install --user virtualenv**

2. Create a virtual environment.

```
$ virtualenv ~/eb-ve
```
To use a Python executable other than the default, use the -p option.

\$ **virtualenv -p /usr/bin/python3.7** *~/eb-ve*

3. Activate the virtual environment.

#### **Linux, Unix, or macOS**

\$ **source** *~/eb-ve***/bin/activate**

#### **Windows**

```
$ %USERPROFILE%\eb-ve\Scripts\activate
```
4. Install the EB CLI.

(eb-ve)~\$ **pip install awsebcli --upgrade**

5. Verify that the EB CLI is installed correctly.

```
$ eb --version
EB CLI 3.14.8 (Python 3.7)
```
You can use the deactivate command to exit the virtual environment. Whenever you start a new session, run the activation command again.

To upgrade to the latest version, run the installation command again.

```
(eb-ve)~$ pip install awsebcli --upgrade
```
## <span id="page-1458-0"></span>**Configure the EB CLI**

After [installing the EB CLI](#page-1447-0), you are ready to configure your project directory and the EB CLI by running **eb init**.

The following example shows the configuration steps when running **eb init** for the first time in a project folder named eb.

#### **To initialize an EB CLI project**

1. First, the EB CLI prompts you to select a region. Type the number that corresponds to the region that you want to use, and then press **Enter**.

~/eb \$ **eb init**

```
Select a default region
1) us-east-1 : US East (N. Virginia)
2) us-west-1 : US West (N. California)
3) us-west-2 : US West (Oregon)
4) eu-west-1 : Europe (Ireland)
5) eu-central-1 : Europe (Frankfurt)
6) ap-south-1 : Asia Pacific (Mumbai)
7) ap-southeast-1 : Asia Pacific (Singapore)
...
(default is 3): 3
```
2. Next, provide your access key and secret key so that the EB CLI can manage resources for you. Access keys are created in the AWS Identity and Access Management console. If you don't have keys, see How Do I Get Security [Credentials?](https://docs.aws.amazon.com/general/latest/gr/getting-aws-sec-creds.html) in the *Amazon Web Services General Reference*.

```
You have not yet set up your credentials or your credentials are incorrect.
You must provide your credentials.
(aws-access-id): AKIAJOUAASEXAMPLE
(aws-secret-key): 5ZRIrtTM4ciIAvd4EXAMPLEDtm+PiPSzpoK
```
3. An application in Elastic Beanstalk is a resource that contains a set of application versions (source), environments, and saved configurations that are associated with a single web application. Each time you deploy your source code to Elastic Beanstalk using the EB CLI, a new application version is created and added to the list.

```
Select an application to use
1) [ Create new Application ]
(default is 1): 1
```
4. The default application name is the name of the folder in which you run **eb init**. Enter any name that describes your project.

```
Enter Application Name
(default is "eb"): eb
Application eb has been created.
```
5. Select a platform that matches the language or framework that your web application is developed in. If you haven't started developing an application yet, choose a platform that you're interested in. You will see how to launch a sample application shortly, and you can always change this setting later.

```
Select a platform.
1) Node.js
2) PHP
3) Python
4) Ruby
5) Tomcat
6) IIS
7) Docker
8) Multi-container Docker
9) GlassFish
10) Go
11) Java
(default is 1): 1
```
6. Choose **yes** to assign an SSH key pair to the instances in your Elastic Beanstalk environment. This allows you to connect directly to them for troubleshooting.

```
Do you want to set up SSH for your instances?
(y/n): y
```
7. Choose an existing key pair or create a new one. To use **eb init** to create a new key pair, you must have **ssh-keygen** installed on your local machine and available from the command line. The EB CLI registers the new key pair with Amazon EC2 for you and stores the private key locally in a folder named .ssh in your user directory.

Select a keypair. 1) [ Create new KeyPair ] (default is 1): **1**

Your EB CLI installation is now configured and ready to use. See [Managing Elastic Beanstalk](#page-1463-0)  [environments](#page-1463-0) with the EB CLI for instructions on creating and working with an Elastic Beanstalk environment.

#### **Advanced Configuration**

- Ignoring files using [.ebignore](#page-1461-0)
- Using named [profiles](#page-1461-1)
- [Deploying](#page-1462-0) an artifact instead of the project folder
- [Configuration](#page-1462-1) settings and precedence

#### • Instance [metadata](#page-1463-1)

### <span id="page-1461-0"></span>**Ignoring files using .ebignore**

You can tell the EB CLI to ignore certain files in your project directory by adding the file .ebignore to the directory. This file works like a .gitignore file. When you deploy your project directory to Elastic Beanstalk and create a new application version, the EB CLI doesn't include files specified by .ebignore in the source bundle that it creates.

If .ebignore isn't present, but .gitignore is, the EB CLI ignores files specified in .gitignore. If .ebignore is present, the EB CLI doesn't read .gitignore.

When .ebignore is present, the EB CLI doesn't use git commands to create your source bundle. This means that EB CLI ignores files specified in .ebignore, and includes all other files. In particular, it includes uncommitted source files.

#### **A** Note

In Windows, adding .ebignore causes the EB CLI to follow symbolic links and include the linked file when creating a source bundle. This is a known issue and will be fixed in a future update.

### <span id="page-1461-1"></span>**Using named profiles**

If you store your credentials as a named profile in a credentials or config file, you can use the [--profile](#page-1581-0) option to explicitly specify a profile. For example, the following command creates a new application using the user2 profile.

```
$ eb init --profile user2
```
You can also change the default profile by setting the AWS\_EB\_PROFILE environment variable. When this variable is set, the EB CLI reads credentials from the specified profile instead of default or **eb-cli**.

#### **Linux, macOS, or Unix**

```
$ export AWS_EB_PROFILE=user2
```
#### **Windows**

> **set AWS\_EB\_PROFILE=***user2*

## <span id="page-1462-0"></span>**Deploying an artifact instead of the project folder**

You can tell the EB CLI to deploy a ZIP file or WAR file that you generate as part of a separate build process by adding the following lines to .elasticbeanstalk/config.yml in your project folder.

deploy: artifact: *path/to/buildartifact.zip*

If you configure the EB CLI in your Git [repository](#page-1472-0), and you don't commit the artifact to source, use the --staged option to deploy the latest build.

~/eb\$ **eb deploy --staged**

### <span id="page-1462-1"></span>**Configuration settings and precedence**

The EB CLI uses a *provider chain* to look for AWS credentials in a number of different places, including system or user environment variables and local AWS configuration files.

The EB CLI looks for credentials and configuration settings in the following order:

- 1. **Command line options** Specify a named profile by using --profile to override default settings.
- 2. **Environment variables** AWS\_ACCESS\_KEY\_ID and AWS\_SECRET\_ACCESS\_KEY.
- 3. **The AWS credentials file** Located at ~/.aws/credentials on Linux and OS X systems, or at C:\Users\USERNAME\.aws\credentials on Windows systems. This file can contain multiple named profiles in addition to a default profile.
- 4. **The AWS CLI [configuration](https://docs.aws.amazon.com/cli/latest/userguide/cli-chap-getting-started.html#cli-config-files) file** Located at ~/.aws/config on Linux and OS X systems or C: \Users\*USERNAME*\.aws\config on Windows systems. This file can contain a default profile, named [profiles,](https://docs.aws.amazon.com/cli/latest/userguide/cli-chap-getting-started.html#cli-multiple-profiles) and AWS CLI–specific configuration parameters for each.
- 5. **Legacy EB CLI configuration file** Located at ~/.elasticbeanstalk/config on Linux and OS X systems or C:\Users\*USERNAME*\.elasticbeanstalk\config on Windows systems.

6. **Instance profile credentials** – These credentials can be used on Amazon EC2 instances with an assigned instance role, and are delivered through the Amazon EC2 metadata service. The [instance](#page-57-0) profile must have permission to use Elastic Beanstalk.

If the credentials file contains a named profile with the name "eb-cli", the EB CLI will prefer that profile over the default profile. If no profiles are found, or a profile is found but does not have permission to use Elastic Beanstalk, the EB CLI prompts you to enter keys.

### <span id="page-1463-1"></span>**Instance metadata**

To use the EB CLI from an Amazon EC2 instance, create a role that has access to the resources needed and assign that role to the instance when it is launched. Launch the instance and install the EB CLI by using pip.

```
~$ sudo pip install awsebcli
```
pip comes preinstalled on Amazon Linux.

The EB CLI reads credentials from the instance metadata. For more information, see [Granting](https://docs.aws.amazon.com/IAM/latest/UserGuide/role-usecase-ec2app.html) [Applications](https://docs.aws.amazon.com/IAM/latest/UserGuide/role-usecase-ec2app.html) that Run on Amazon EC2 Instances Access to AWS Resources in *IAM User Guide*.

## <span id="page-1463-0"></span>**Managing Elastic Beanstalk environments with the EB CLI**

After [installing the EB CLI](#page-1447-0) and [configuring](#page-1458-0) your project directory, you are ready to create an Elastic Beanstalk environment using the EB CLI, deploy source and configuration updates, and pull logs and events.

#### **A** Note

Creating environments with the EB CLI requires a [service](#page-47-0) role. You can create a service role by creating an environment in the Elastic Beanstalk console. If you don't have a service role, the EB CLI attempts to create one when you run eb create.

The EB CLI returns a zero (0) exit code for all successful commands, and a non-zero exit code when it encounters any error.

The following examples use an empty project folder named eb that was initialized with the EB CLI for use with a sample Docker application.

#### **Basic Commands**

- Eb [create](#page-1464-0)
- [Eb status](#page-1465-0)
- [Eb health](#page-1465-1)
- Eb [events](#page-1466-0)
- [Eb logs](#page-1466-1)
- [Eb open](#page-1467-0)
- Eb [deploy](#page-1467-1)
- Eb [config](#page-1468-0)
- [Eb terminate](#page-1469-0)

## <span id="page-1464-0"></span>**Eb create**

To create your first environment, run **[eb create](#page-1515-0)** and follow the prompts. If your project directory has source code in it, the EB CLI will bundle it up and deploy it to your environment. Otherwise, a sample application will be used.

```
~/eb$ eb create
Enter Environment Name
(default is eb-dev): eb-dev
Enter DNS CNAME prefix
(default is eb-dev): eb-dev
WARNING: The current directory does not contain any source code. Elastic Beanstalk is 
  launching the sample application instead.
Environment details for: elasticBeanstalkExa-env 
   Application name: elastic-beanstalk-example 
   Region: us-west-2 
   Deployed Version: Sample Application 
   Environment ID: e-j3pmc8tscn 
   Platform: 64bit Amazon Linux 2015.03 v1.4.3 running Docker 1.6.2 
   Tier: WebServer-Standard 
   CNAME: eb-dev.elasticbeanstalk.com 
   Updated: 2015-06-27 01:02:24.813000+00:00
Printing Status:
INFO: createEnvironment is starting. 
  -- Events -- (safe to Ctrl+C) Use "eb abort" to cancel the command.
```
Your environment can take several minutes to become ready. Press **Ctrl+C** to return to the command line while the environment is created.

## <span id="page-1465-0"></span>**Eb status**

Run **eb status** to see the current status of your environment. When the status is ready, the sample application is available at elasticbeanstalk.com and the environment is ready to be updated.

```
~/eb$ eb status
Environment details for: elasticBeanstalkExa-env 
   Application name: elastic-beanstalk-example 
   Region: us-west-2 
   Deployed Version: Sample Application 
   Environment ID: e-gbzqc3jcra 
   Platform: 64bit Amazon Linux 2015.03 v1.4.3 running Docker 1.6.2 
   Tier: WebServer-Standard 
   CNAME: elasticbeanstalkexa-env.elasticbeanstalk.com 
   Updated: 2015-06-30 01:47:45.589000+00:00 
   Status: Ready 
   Health: Green
```
## <span id="page-1465-1"></span>**Eb health**

Use the **eb health** command to view [health information](#page-1194-0) about the instances in your environment and the state of your environment overall. Use the --refresh option to view health in an interactive view that updates every 10 seconds.

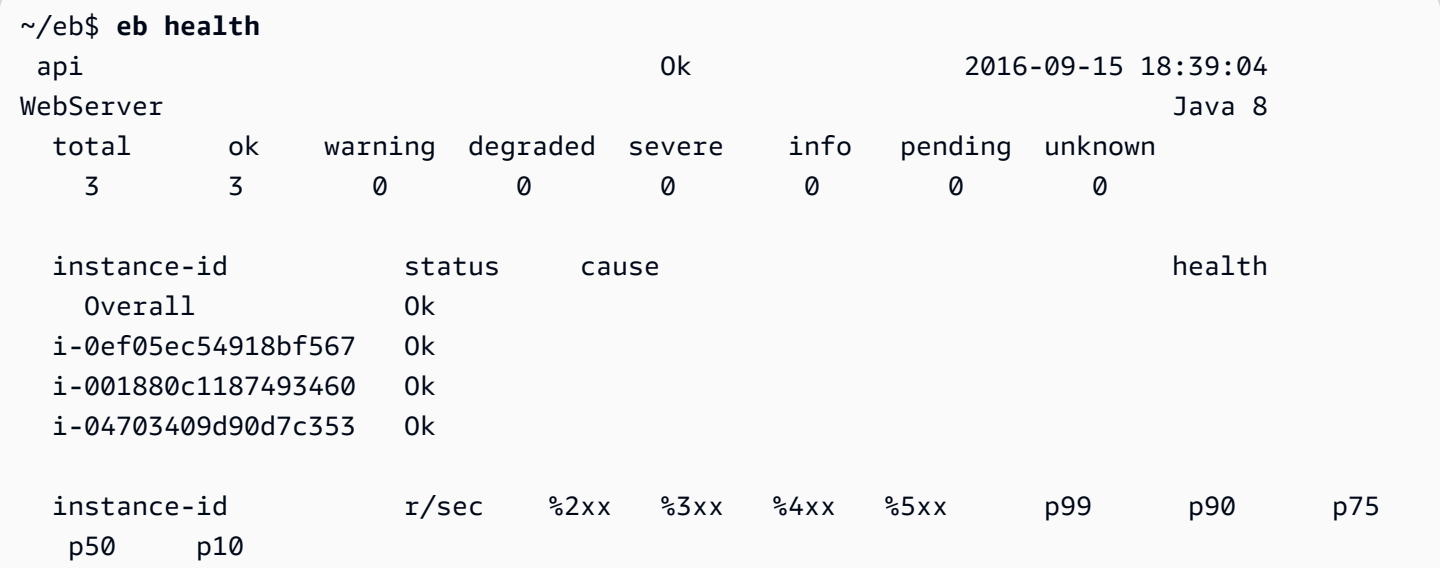

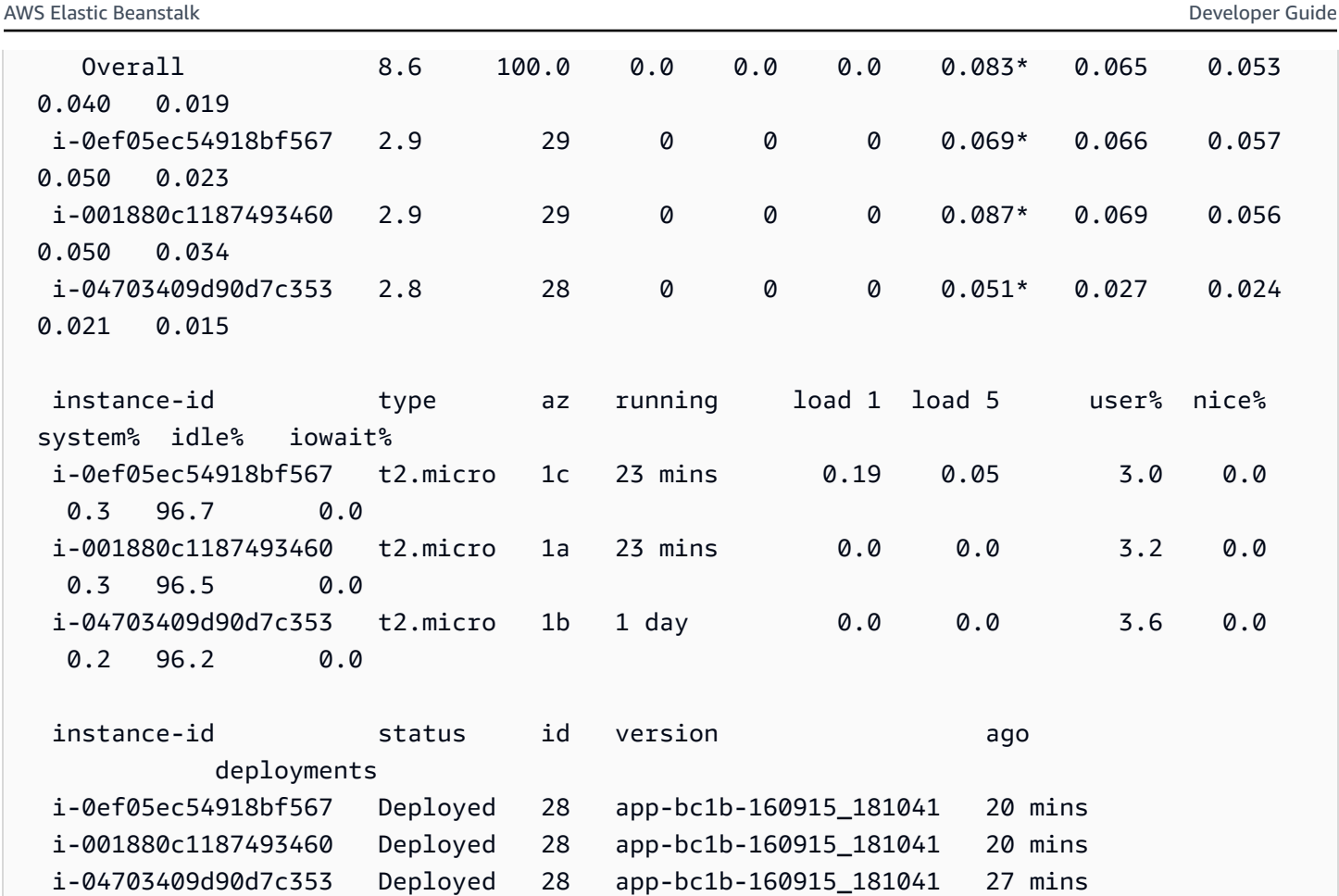

## <span id="page-1466-0"></span>**Eb events**

Use **eb events** to see a list of events output by Elastic Beanstalk.

```
~/eb$ eb events
2015-06-29 23:21:09 INFO createEnvironment is starting.
2015-06-29 23:21:10 INFO Using elasticbeanstalk-us-east-2-EXAMPLE as Amazon S3 
 storage bucket for environment data.
2015-06-29 23:21:23 INFO Created load balancer named: awseb-e-g-AWSEBLoa-EXAMPLE
2015-06-29 23:21:42 INFO Created security group named: awseb-e-gbzqc3jcra-stack-
AWSEBSecurityGroup-EXAMPLE
...
```
## <span id="page-1466-1"></span>**Eb logs**

Use **eb logs** to pull logs from an instance in your environment. By default, **eb logs** pull logs from the first instance launched and displays them in standard output. You can specify an instance ID with the **--instance** option to get logs from a specific instance.

The **--all** option pulls logs from all instances and saves them to subdirectories under .elasticbeanstalk/logs.

```
~/eb$ eb logs --all
Retrieving logs...
Logs were saved to /home/local/ANT/mwunderl/ebcli/environments/test/.elasticbeanstalk/
logs/150630_201410
Updated symlink at /home/local/ANT/mwunderl/ebcli/environments/test/.elasticbeanstalk/
logs/latest
```
## <span id="page-1467-0"></span>**Eb open**

To open your environment's website in a browser, use **eb open**:

```
~/eb$ eb open
```
In a windowed environment, your default browser will open in a new window. In a terminal environment, a command line browser (e.g. w3m) will be used if available.

## <span id="page-1467-1"></span>**Eb deploy**

Once the environment is up and ready, you can update it using **eb deploy**.

This command works better with some source code to bundle up and deploy, so for this example we've created a Dockerfile in the project directory with the following content:

#### **~/eb/Dockerfile**

```
FROM ubuntu:12.04
RUN apt-get update
RUN apt-get install -y nginx zip curl
RUN echo "daemon off;" >> /etc/nginx/nginx.conf
RUN curl -o /usr/share/nginx/www/master.zip -L https://codeload.github.com/
gabrielecirulli/2048/zip/master
RUN cd /usr/share/nginx/www/ && unzip master.zip && mv 2048-master/* . && rm -rf 2048-
master master.zip
```
EXPOSE 80

```
CMD ["/usr/sbin/nginx", "-c", "/etc/nginx/nginx.conf"]
```
This Dockerfile deploys an image of Ubuntu 12.04 and installs the game 2048. Run **eb deploy** to upload the application to your environment:

```
~/eb$ eb deploy
Creating application version archive "app-150630_014338".
Uploading elastic-beanstalk-example/app-150630_014338.zip to S3. This may take a while.
Upload Complete.
INFO: Environment update is starting. 
  -- Events -- (safe to Ctrl+C) Use "eb abort" to cancel the command.
```
When you run **eb deploy**, the EB CLI bundles up the contents of your project directory and deploys it to your environment.

#### **A** Note

If you have initialized a git repository in your project folder, the EB CLI will always deploy the latest commit, even if you have pending changes. Commit your changes prior to running **eb deploy** to deploy them to your environment.

### <span id="page-1468-0"></span>**Eb config**

Take a look at the configuration options available for your running environment with the **eb config** command:

```
~/eb$ eb config
ApplicationName: elastic-beanstalk-example
DateUpdated: 2015-06-30 02:12:03+00:00
EnvironmentName: elasticBeanstalkExa-env
SolutionStackName: 64bit Amazon Linux 2015.03 v1.4.3 running Docker 1.6.2
settings: 
   AWSEBAutoScalingScaleDownPolicy.aws:autoscaling:trigger: 
     LowerBreachScaleIncrement: '-1' 
   AWSEBAutoScalingScaleUpPolicy.aws:autoscaling:trigger: 
     UpperBreachScaleIncrement: '1' 
   AWSEBCloudwatchAlarmHigh.aws:autoscaling:trigger: 
     UpperThreshold: '6000000'
```
...

This command populates a list of available configuration options in a text editor. Many of the options shown have a null value, these are not set by default but can be modified to update the resources in your environment. See [Configuration options](#page-932-0) for more information about these options.

### <span id="page-1469-0"></span>**Eb terminate**

If you are done using the environment for now, use **eb terminate** to terminate it.

```
~/eb$ eb terminate
The environment "eb-dev" and all associated instances will be terminated.
To confirm, type the environment name: eb-dev
INFO: terminateEnvironment is starting.
INFO: Deleted CloudWatch alarm named: awseb-e-jc8t3pmscn-stack-
AWSEBCloudwatchAlarmHigh-1XLMU7DNCBV6Y
INFO: Deleted CloudWatch alarm named: awseb-e-jc8t3pmscn-stack-
AWSEBCloudwatchAlarmLow-8IVI04W2SCXS
INFO: Deleted Auto Scaling group policy named: arn:aws:autoscaling:us-
east-2:123456789012:scalingPolicy:1753d43e-ae87-4df6-
a405-11d31f4c8f97:autoScalingGroupName/awseb-e-jc8t3pmscn-stack-
AWSEBAutoScalingGroup-90TTS2ZL4MXV:policyName/awseb-e-jc8t3pmscn-stack-
AWSEBAutoScalingScaleUpPolicy-A070H1BMUQAJ
INFO: Deleted Auto Scaling group policy named: arn:aws:autoscaling:us-
east-2:123456789012:scalingPolicy:1fd24ea4-3d6f-4373-
affc-4912012092ba:autoScalingGroupName/awseb-e-jc8t3pmscn-stack-
AWSEBAutoScalingGroup-90TTS2ZL4MXV:policyName/awseb-e-jc8t3pmscn-stack-
AWSEBAutoScalingScaleDownPolicy-LSWFUMZ46H1V
INFO: Waiting for EC2 instances to terminate. This may take a few minutes. 
  -- Events -- (safe to Ctrl+C)
```
For a full list of available EB CLI commands, check out the EB CLI [command](#page-1495-0) reference.

#### **Important**

If you terminate an environment, you must also delete any CNAME mappings that you created, as other customers can reuse an available hostname. Be sure to delete DNS records that point to your terminated environment to prevent a *dangling DNS entry*. A dangling DNS entry can expose internet traffic destined for your domain to security vulnerabilities. It can also present other risks.

For more information, see Protection from dangling [delegation](https://docs.aws.amazon.com/Route53/latest/DeveloperGuide/protection-from-dangling-dns.html) records in Route 53 in the *Amazon Route 53 Developer Guide*. You can also learn more about dangling DNS entries in Enhanced Domain [Protections](https://aws.amazon.com/blogs/security/enhanced-domain-protections-for-amazon-cloudfront-requests/) for Amazon CloudFront Requests in the *AWS Security Blog*.

## <span id="page-1470-0"></span>**Using the EB CLI with AWS CodeBuild**

AWS [CodeBuild](https://docs.aws.amazon.com/codebuild/latest/userguide/) compiles your source code, runs unit tests, and produces artifacts that are ready to deploy. You can use CodeBuild together with the EB CLI to automate building your application from its source code. Environment creation and each deployment thereafter start with a build step, and then deploy the resulting application.

#### **A** Note

Some regions don't offer CodeBuild. The integration between Elastic Beanstalk and CodeBuild doesn't work in these regions.

For information about the AWS services offered in each region, see [Region](https://aws.amazon.com/about-aws/global-infrastructure/regional-product-services/) Table.

## **Creating an application**

#### **To create an Elastic Beanstalk application that uses CodeBuild**

- 1. Include a CodeBuild build specification file, buildspec. yml, in your application folder.
- 2. Add an eb\_codebuild\_settings entry with options specific to Elastic Beanstalk to the file.
- 3. Run **[eb init](#page-1538-0)** in the folder.

#### **A** Note

Do not use the period (.) or space ( ) characters in *Application name* when you use the EB CLI with CodeBuild.

Elastic Beanstalk extends the [CodeBuild build specification file format](https://docs.aws.amazon.com/codebuild/latest/userguide/build-spec-ref.html) to include the following additional settings:

```
eb_codebuild_settings:
```

```
 CodeBuildServiceRole: role-name
 ComputeType: size
 Image: image
 Timeout: minutes
```
#### CodeBuildServiceRole

The ARN or name of the AWS Identity and Access Management (IAM) service role that CodeBuild can use to interact with dependent AWS services on your behalf. This value is required. If you omit it, any subsequent **eb create** or **eb deploy** command fails.

To learn more about creating a service role for CodeBuild, see Create a [CodeBuild](https://docs.aws.amazon.com/codebuild/latest/userguide/setting-up.html#setting-up-service-role) Service Role in the *AWS CodeBuild User Guide*.

#### **A** Note

You also need permissions to perform actions in CodeBuild itself. The Elastic Beanstalk **AdministratorAccess-AWSElasticBeanstalk** managed user policy includes all the required CodeBuild action permissions. If you're not using the managed policy, be sure to allow the following permissions in your user policy.

```
 "codebuild:CreateProject", 
 "codebuild:DeleteProject", 
 "codebuild:BatchGetBuilds", 
 "codebuild:StartBuild"
```
For details, see [Managing Elastic Beanstalk user policies.](#page-1330-0)

#### ComputeType

The amount of resources used by the Docker container in the CodeBuild build environment. Valid values are BUILD\_GENERAL1\_SMALL, BUILD\_GENERAL1\_MEDIUM, and BUILD\_GENERAL1\_LARGE.

#### Image

The name of the Docker Hub or Amazon ECR image that CodeBuild uses for the build environment. This Docker image should contain all the tools and runtime libraries required to build your code, and should match your application's target platform. CodeBuild manages and maintains a set of images specifically meant to be used with Elastic Beanstalk. It is

recommended that you use one of them. For details, see Docker Images Provided by [CodeBuild](https://docs.aws.amazon.com/codebuild/latest/userguide/build-env-ref-available.html) in the *AWS CodeBuild User Guide*.

The Image value is optional. If you omit it, the **eb init** command attempts to choose an image that best matches your target platform. In addition, if you run **eb init** in interactive mode and it fails to choose an image for you, it prompts you to choose one. At the end of a successful initialization, **eb init** writes the chosen image into the buildspec.yml file.

#### Timeout

The duration, in minutes, that the CodeBuild build runs before timing out. This value is optional. For details about valid and default values, see Create a Build Project in [CodeBuild](https://docs.aws.amazon.com/codebuild/latest/userguide/create-project.html).

#### **A** Note

This timeout controls the maximum duration for a CodeBuild run, and the EB CLI also respects it as part of its first step to create an application version. It's distinct from the value you can specify with the --timeout option of the **[eb create](#page-1515-0)** or **eb [deploy](#page-1532-0)** commands. The latter value controls the maximum duration that for EB CLI to wait for environment creation or update.

## **Building and deploying your application code**

Whenever your application code needs to be deployed, the EB CLI uses CodeBuild to run a build, then deploys the resulting build artifacts to your environment. This happens when you create an Elastic Beanstalk environment for your application using the **[eb create](#page-1515-0)** command, and each time you later deploy code changes to the environment using the **eb [deploy](#page-1532-0)** command.

<span id="page-1472-0"></span>If the CodeBuild step fails, environment creation or deployment doesn't start.

## **Using the EB CLI with Git**

The EB CLI provides integration with Git. This section provides an overview of how to use Git with the EB CLI.

#### **To install Git and initialize your Git repository**

1. Download the most recent version of Git by visiting [http://git-scm.com.](http://git-scm.com)

2. Initialize your Git repository by typing the following:

~/eb\$ **git init**

EB CLI will now recognize that your application is set up with Git.

3. If you haven't already run **eb init**, do that now:

~/eb\$ **eb init**

### **Associating Elastic Beanstalk environments with Git branches**

You can associate a different environment with each branch of your code. When you checkout a branch, changes are deployed to the associated environment. For example, you can type the following to associate your production environment with your mainline branch, and a separate development environment with your development branch:

```
~/eb$ git checkout mainline
~/eb$ eb use prod
~/eb$ git checkout develop
~/eb$ eb use dev
```
### **Deploying changes**

By default, the EB CLI deploys the latest commit in the current branch, using the commit ID and message as the application version label and description, respectively. If you want to deploy to your environment without committing, you can use the --staged option to deploy changes that have been added to the staging area.

#### **To deploy changes without committing**

1. Add new and changed files to the staging area:

~/eb\$ **git add .**

2. Deploy the staged changes with **eb deploy**:

~/eb\$ **eb deploy --staged**

If you have configured the EB CLI to deploy an [artifact,](#page-1462-0) and you don't commit the artifact to your git repository, use the --staged option to deploy the latest build.

## **Using Git submodules**

Some code projects benefit from having Git submodules — repositories within the top-level repository. When you deploy your code using **eb create** or **eb deploy**, the EB CLI can include submodules in the application version zip file and upload them with the rest of the code.

You can control the inclusion of submodules by using the include\_git\_submodules option in the global section of the EB CLI configuration file, .elasticbeanstalk/config.yml in your project folder.

To include submodules, set this option to true:

```
global: 
   include_git_submodules: true
```
When the include\_git\_submodules option is missing or set to false, EB CLI does not include submodules in the uploaded zip file.

See Git Tools - [Submodules](https://git-scm.com/book/en/v2/Git-Tools-Submodules) for more details about Git submodules.

#### **Default behavior**

When you run **eb init** to configure your project, the EB CLI adds the include\_git\_submodules option and sets it to true. This ensures that any submodules you have in your project are included in your deployments. The EB CLI did not always support including submodules. To avoid an accidental and undesirable change to projects that had existed before we added submodule support, the EB CLI does not include submodules when the include\_git\_submodules option is missing. If you have one of these existing projects and you want to include submodules in your deployments, add the option and set it to true as explained in this section.

#### **CodeCommit behavior**

Elastic Beanstalk's integration with [CodeCommit](#page-1475-0) doesn't support submodules at this time. If you enabled your environment to integrate with CodeCommit, submodules are not included in your deployments.

## **Assigning Git tags to your application version**

You can use a Git tag as your version label to identify what application version is running in your environment. For example, type the following:

```
~/eb$ git tag -a v1.0 -m "My version 1.0"
```
## <span id="page-1475-0"></span>**Using the EB CLI with AWS CodeCommit**

You can use the EB CLI to deploy your application directly from your AWS CodeCommit repository. With CodeCommit, you can upload only your changes to the repository when you deploy, instead of uploading your entire project. This can save you time and bandwidth if you have a large project or limited Internet connectivity. The EB CLI pushes your local commits and uses them to create application versions when you use **eb appversion**, **eb create** or **eb deploy**.

To deploy your changes, CodeCommit integration requires you to commit changes first. However, as you develop or debug, you might not want to push changes that you haven't confirmed are working. You can avoid committing your changes by staging them and using **eb deploy --staged** (which performs a standard deployment). Or commit your changes to a development or testing branch first, and merge to your mainline branch only when your code is ready. With **eb use**, you can configure the EB CLI to deploy to one environment from your development branch, and to a different environment from your mainline branch.

#### **A** Note

Some regions don't offer CodeCommit. The integration between Elastic Beanstalk and CodeCommit doesn't work in these regions.

For information about the AWS services offered in each region, see [Region](https://aws.amazon.com/about-aws/global-infrastructure/regional-product-services/) Table.

#### **Sections**
- [Prerequisites](#page-1476-0)
- Creating a [CodeCommit](#page-1476-1) repository with the EB CLI
- Deploying from your [CodeCommit](#page-1477-0) repository
- Configuring additional branches and [environments](#page-1479-0)
- Using an existing [CodeCommit](#page-1480-0) repository

## <span id="page-1476-0"></span>**Prerequisites**

To use CodeCommit with AWS Elastic Beanstalk, you need a local Git repository (either one you have already or a new one you create) with at least one commit, [permission to use CodeCommit](https://docs.aws.amazon.com/codecommit/latest/userguide/access-permissions.html), and an Elastic Beanstalk environment in a region that CodeCommit supports. Your environment and repository must be in the same region.

#### **To initialize a Git repository**

1. Run git init in your project folder.

~/my-app\$ **git init**

2. Stage your project files with git add.

~/my-app\$ **git add .**

3. Commit changes with git commit.

~/my-app\$ **git commit -m "Elastic Beanstalk application"**

## <span id="page-1476-1"></span>**Creating a CodeCommit repository with the EB CLI**

To get started with CodeCommit, run **[eb init](#page-1538-0)**. During repository configuration, the EB CLI prompts you to use CodeCommit to store your code and speed up deployments. Even if you previously configured your project with **eb init**, you can run it again to configure CodeCommit.

#### **To create a CodeCommit repository with the EB CLI**

1. Run **eb init** in your project folder. During configuration, the EB CLI asks if you want to use CodeCommit to store your code and speed up deployments. If you previously configured your project with **eb init**, you can still run it again to configure CodeCommit. Type **y** at the prompt to set up CodeCommit.

~/my-app\$ **eb init** Note: Elastic Beanstalk now supports AWS CodeCommit; a fully-managed source control service. To learn more, see Docs: https://aws.amazon.com/codecommit/ Do you wish to continue with CodeCommit? (y/n)(default is n): **y**

2. Choose **Create new Repository**.

```
Select a repository
1) my-repo
2) [ Create new Repository ]
(default is 2): 2
```
3. Type a repository name or press **Enter** to accept the default name.

```
Enter Repository Name
(default is "codecommit-origin"): my-app
Successfully created repository: my-app
```
4. Choose an existing branch for your commits, or use the EB CLI to create a new branch.

```
Enter Branch Name
***** Must have at least one commit to create a new branch with CodeCommit *****
(default is "mainline"): ENTER
Successfully created branch: mainline
```
## <span id="page-1477-0"></span>**Deploying from your CodeCommit repository**

When you configure CodeCommit with your EB CLI repository, the EB CLI uses the contents of the repository to create source bundles. When you run **eb deploy** or **eb create**, the EB CLI pushes new commits and uses the HEAD revision of your branch to create the archive that it deploys to the EC2 instances in your environment.

#### **To use CodeCommit integration with the EB CLI**

1. Create a new environment with **eb create**.

```
~/my-app$ eb create my-app-env
```
Starting environment deployment via CodeCommit --- Waiting for application versions to be pre-processed --- Finished processing application version app-ac1ea-161010\_201918 Setting up default branch Environment details for: my-app-env Application name: my-app Region: us-east-2 Deployed Version: app-ac1ea-161010\_201918 Environment ID: e-pm5mvvkfnd Platform: 64bit Amazon Linux 2016.03 v2.1.6 running Java 8 Tier: WebServer-Standard CNAME: UNKNOWN Updated: 2016-10-10 20:20:29.725000+00:00 Printing Status: INFO: createEnvironment is starting. ...

The EB CLI uses the latest commit in the tracked branch to create the application version that is deployed to the environment.

2. When you have new local commits, use **eb deploy** to push the commits and deploy to your environment.

```
~/my-app$ eb deploy
Starting environment deployment via CodeCommit
INFO: Environment update is starting.
INFO: Deploying new version to instance(s).
INFO: New application version was deployed to running EC2 instances.
INFO: Environment update completed successfully.
```
3. To test changes before you commit them, use the --staged option to deploy changes that you added to the staging area with git add.

~/my-app\$ **git add new-file** ~/my-app\$ **eb deploy --staged**

Deploying with the --staged option performs a standard deployment, bypassing CodeCommit.

## <span id="page-1479-0"></span>**Configuring additional branches and environments**

CodeCommit configuration applies to a single branch. You can use **eb use** and **eb codesource** to configure additional branches or modify the current branch's configuration.

#### **To configure CodeCommit integration with the EB CLI**

1. To change the remote branch, use the **[eb use](#page-1580-0)** command's --source option.

```
~/my-app$ eb use test-env --source my-app/test
```
2. To create a new branch and environment, check out a new branch, push it to CodeCommit, create the environment, and then use **eb use** to connect the local branch, remote branch, and environment.

```
~/my-app$ git checkout -b production
~/my-app$ git push --set-upstream production
~/my-app$ eb create production-env
~/my-app$ eb use --source my-app/production production-env
```
3. To configure CodeCommit interactively, use **eb codesource [codecommit](#page-1504-0)**.

```
~/my-app$ eb codesource codecommit
Current CodeCommit setup: 
   Repository: my-app 
   Branch: test
Do you wish to continue (y/n): y
Select a repository
1) my-repo
2) my-app
3) [ Create new Repository ]
(default is 2): 2
Select a branch
1) mainline
2) test
3) [ Create new Branch with local HEAD ]
(default is 1): 1
```
4. To disable CodeCommit integration, use **eb [codesource](#page-1504-0) local**.

```
~/my-app$ eb codesource local
Current CodeCommit setup: 
   Repository: my-app 
  Branch: mainline
Default set to use local sources
```
## <span id="page-1480-0"></span>**Using an existing CodeCommit repository**

If you already have a CodeCommit repository and want to use it with Elastic Beanstalk, run **eb init** at the root of your local Git repository.

#### **To use an existing CodeCommit repository with the EB CLI**

1. Clone your CodeCommit repository.

~\$ **git clone ssh://git-codecommit.us-east-2.amazonaws.com/v1/repos/***my-app*

2. Check out and push a branch to use for your Elastic Beanstalk environment.

```
~/my-app$ git checkout -b dev-env
~/my-app$ git push --set-upstream origin dev-env
```
3. Run **eb init**. Choose the same region, repository, and branch name that you are currently using.

```
~/my-app$ eb init
Select a default region
1) us-east-1 : US East (N. Virginia)
2) us-west-1 : US West (N. California)
3) us-west-2 : US West (Oregon)
4) eu-west-1 : Europe (Ireland)
5) eu-central-1 : Europe (Frankfurt)
6) ap-south-1 : Asia Pacific (Mumbai)
7) ap-southeast-1 : Asia Pacific (Singapore)
...
(default is 3): 1
...
Note: Elastic Beanstalk now supports AWS CodeCommit; a fully-managed source control 
  service. To learn more, see Docs: https://aws.amazon.com/codecommit/
Do you wish to continue with CodeCommit? (y/n)(default is n): y
```

```
Select a repository
1) my-app
2) [ Create new Repository ]
(default is 1): 1
Select a branch
1) mainline
2) dev-env
3) [ Create new Branch with local HEAD ]
(default is 2): 2
```
<span id="page-1481-0"></span>For more information about using **eb init**, see [Configure](#page-1458-0) the EB CLI.

# **Using the EB CLI to monitor environment health**

The Elastic Beanstalk [Command](#page-1446-0) Line Interface (EB CLI) is a command line tool for managing AWS Elastic Beanstalk environments. You also can use the EB CLI to monitor your environment's health in real time and with more granularity than is currently available in the Elastic Beanstalk console

After [installing](#page-1447-0) and [configuring](#page-1458-0) the EB CLI, you can launch a new [environment](#page-1463-0) and deploy your code to it with the **eb create** command. If you already have an environment that you created in the Elastic Beanstalk console, you can attach the EB CLI to it by running **eb init** in a project folder and following the prompts (the project folder can be empty).

#### **Important**

Ensure that you are using the latest version of the EB CLI by running pip install with the --upgrade option:

```
$ sudo pip install --upgrade awsebcli
```
For complete EB CLI installation instructions, see [Install the EB CLI.](#page-1447-0)

To use the EB CLI to monitor your environment's health, you must first configure a local project folder by running **eb init** and following the prompts. For complete instructions, see [Configure](#page-1458-0) the [EB CLI](#page-1458-0).

If you already have an environment running in Elastic Beanstalk and want to use the EB CLI to monitor its health, follow these steps to attach it to the existing environment.

#### **To attach the EB CLI to an existing environment**

- 1. Open a command line terminal and navigate to your user folder.
- 2. Create and open a new folder for your environment.
- 3. Run the **eb init** command, and then choose the application and environment whose health you want to monitor. If you have only one environment running the application you choose, the EB CLI will select it automatically and you won't need to choose the environment, as shown in the following example.

```
~/project$ eb init
Select an application to use
1) elastic-beanstalk-example
2) [ Create new Application ]
(default is 2): 1
Select the default environment.
You can change this later by typing "eb use [environment_name]".
1) elasticBeanstalkEx2-env
2) elasticBeanstalkExa-env
(default is 1): 1
```
#### **To monitor health by using the EB CLI**

- 1. Open a command line and navigate to your project folder.
- 2. Run the **eb health** command to display the health status of the instances in your environment. In this example, there are five instances running in a Linux environment.

```
~/project $ eb health
  elasticBeanstalkExa-env Ok 
  2015-07-08 23:13:20
WebServer 
      Ruby 2.1 (Puma) 
   total ok warning degraded severe info pending unknown 
 5 5 0 0 0 0 0 0 
   instance-id status cause 
health and the control of the control of the control of the control of the control of the control of the control of the control of the control of the control of the control of the control of the control of the control of t
      Overall Ok
```
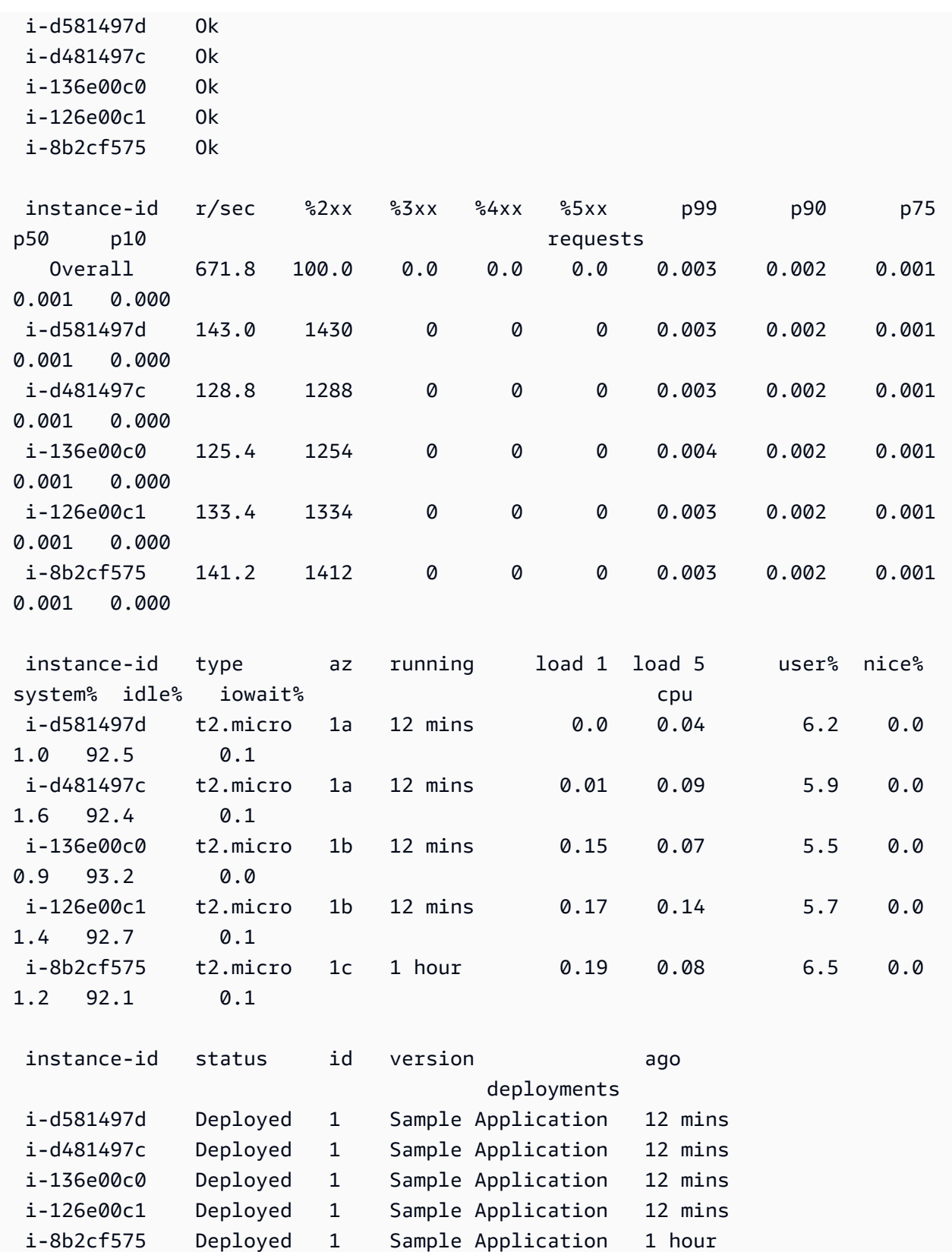

In this example, there is a single instance running in a Windows environment.

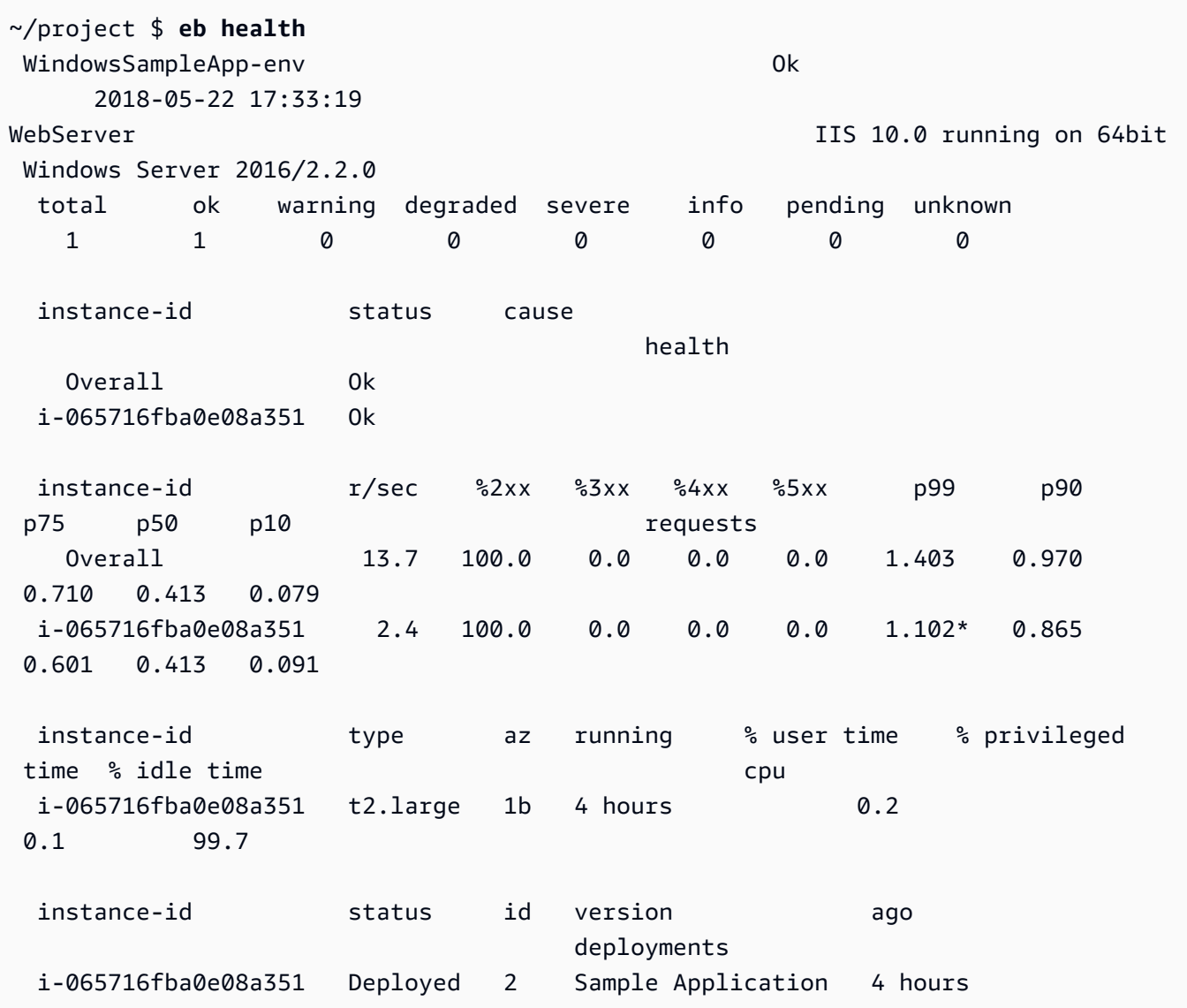

## **Reading the output**

The output displays the name of the environment, the environment's overall health, and the current date at the top of the screen.

```
elasticBeanstalkExa-env Ok 
 2015-07-08 23:13:20
```
The next three lines display the type of environment ("WebServer" in this case), the configuration (Ruby 2.1 with Puma), and a breakdown of how many instances are in each of the seven states.

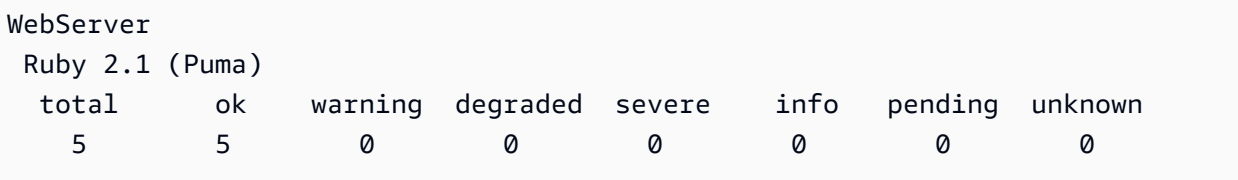

The rest of the output is split into four sections. The first displays the *status* and the *cause* of the status for the environment overall, and then for each instance. The following example shows two instances in the environment with a status of Info and a cause indicating that a deployment has started.

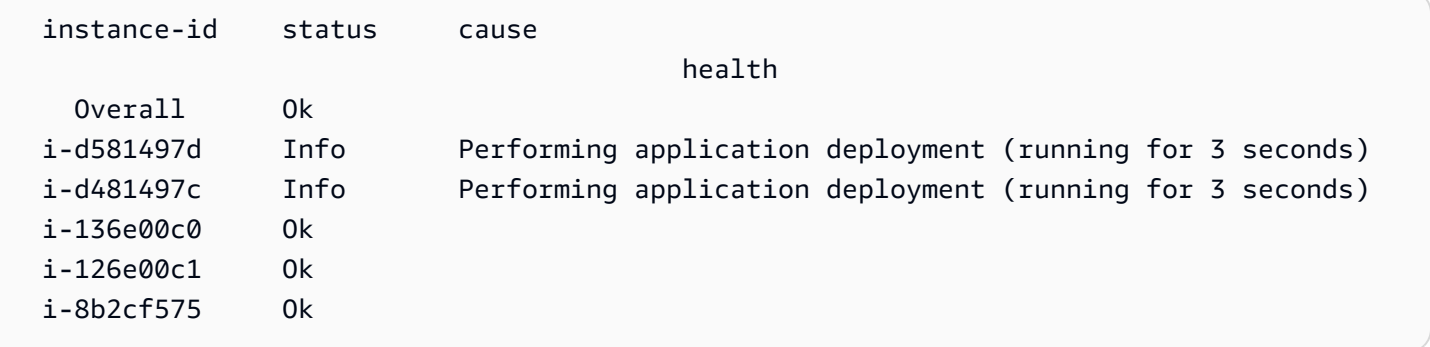

For information about health statuses and colors, see Health colors and [statuses](#page-1213-0).

The **requests** section displays information from the web server logs on each instance. In this example, each instance is taking requests normally and there are no errors.

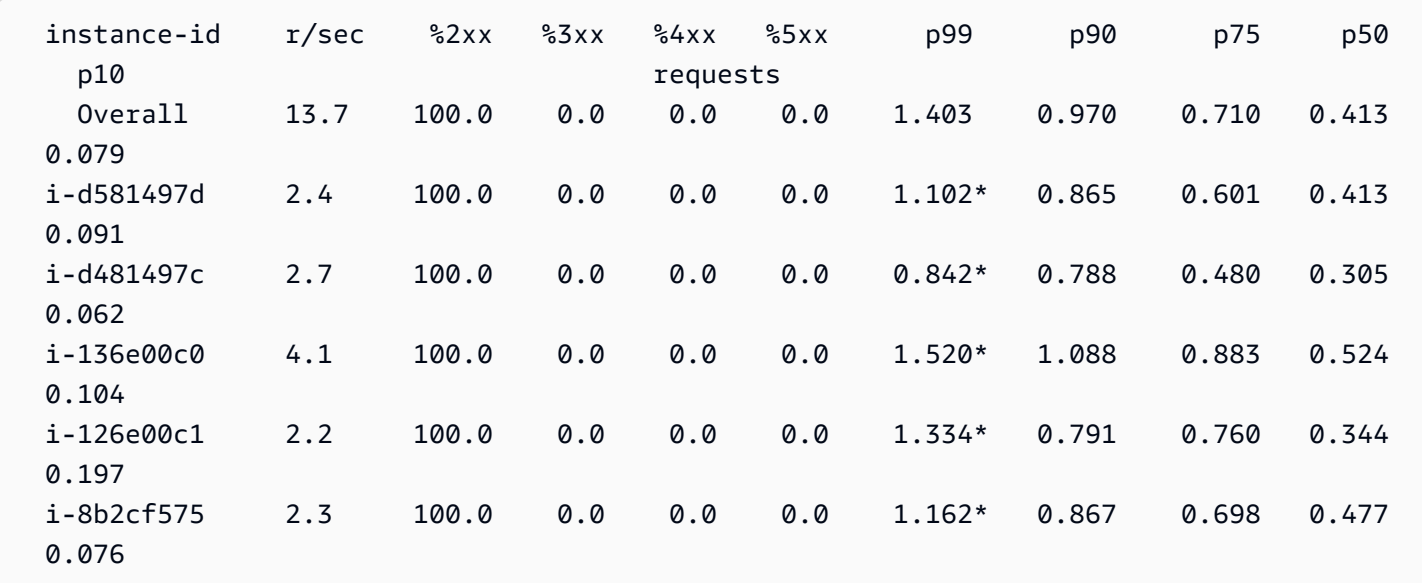

The **cpu** section shows operating system metrics for each instance. The output differs by operating system. Here is the output for Linux environments.

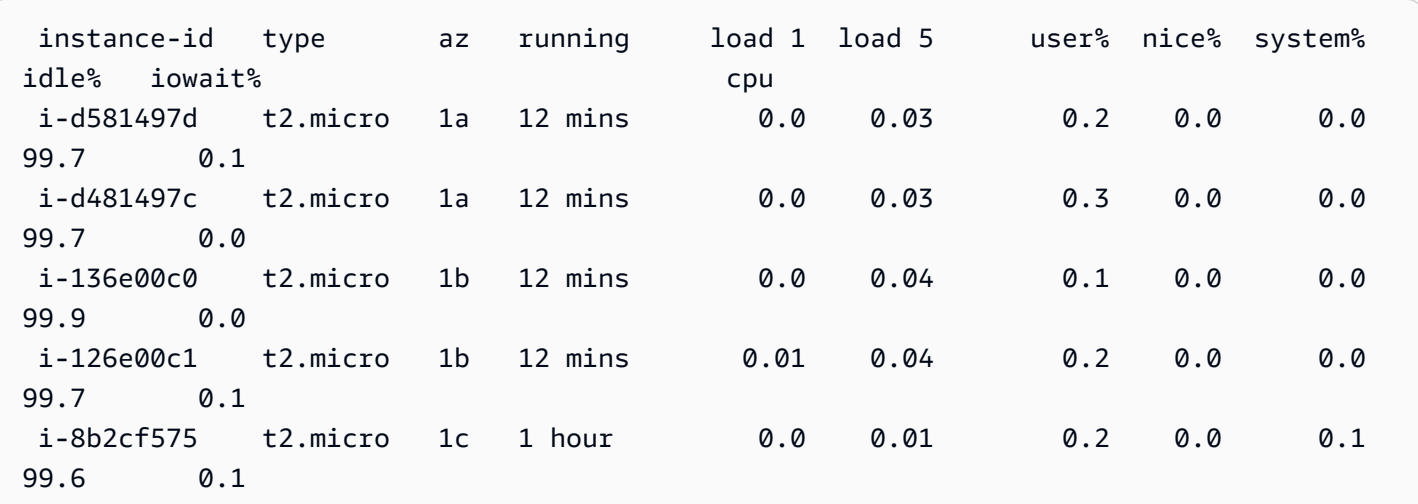

Here is the output for Windows environments.

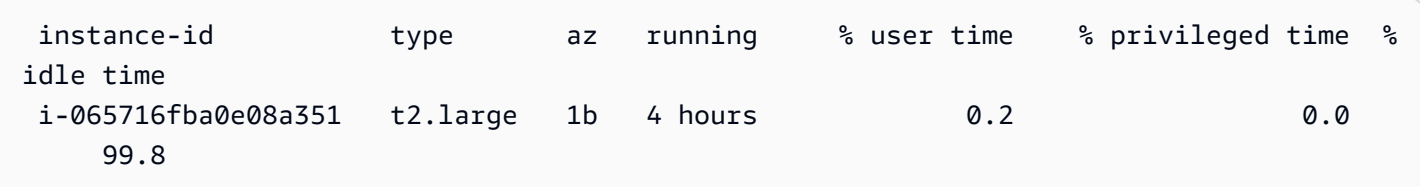

For information about the server and operating system metrics shown, see [Instance](#page-1216-0) metrics.

The final section, **deployments**, shows the deployment status of each instance. If a rolling deployment fails, you can use the deployment ID, status, and version label shown to identify instances in your environment that are running the wrong version.

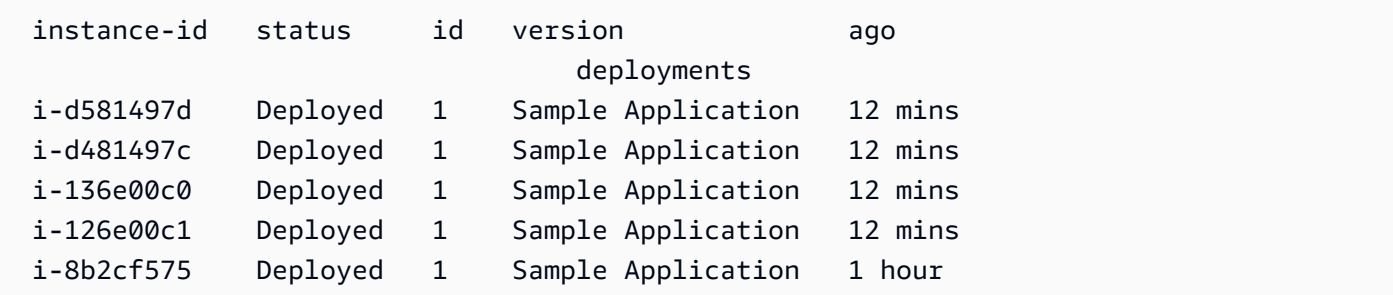

## **Interactive health view**

The **eb health** command displays a snapshot of your environment's health. To refresh the displayed information every 10 seconds, use the --refresh option.

```
$ eb health --refresh
```
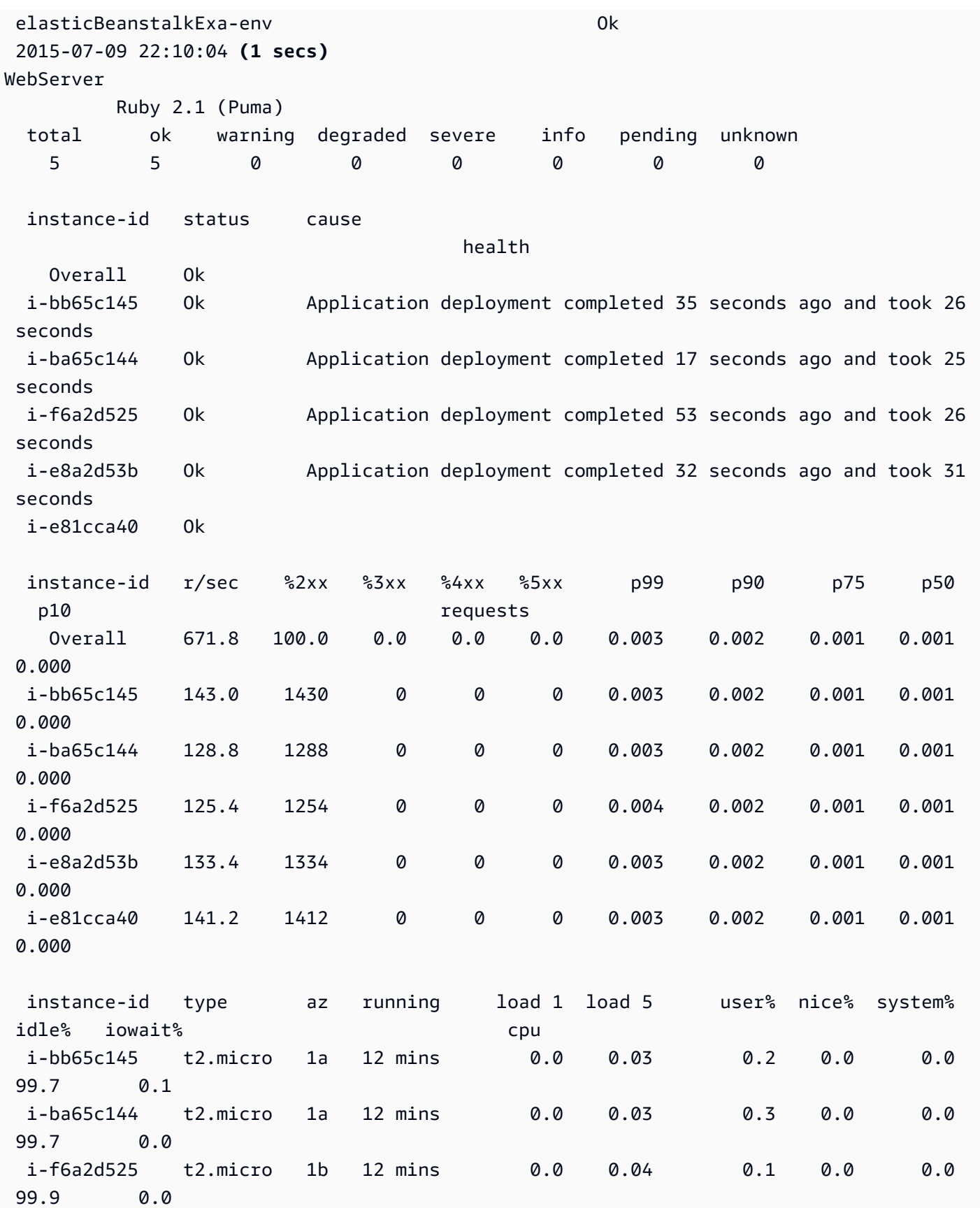

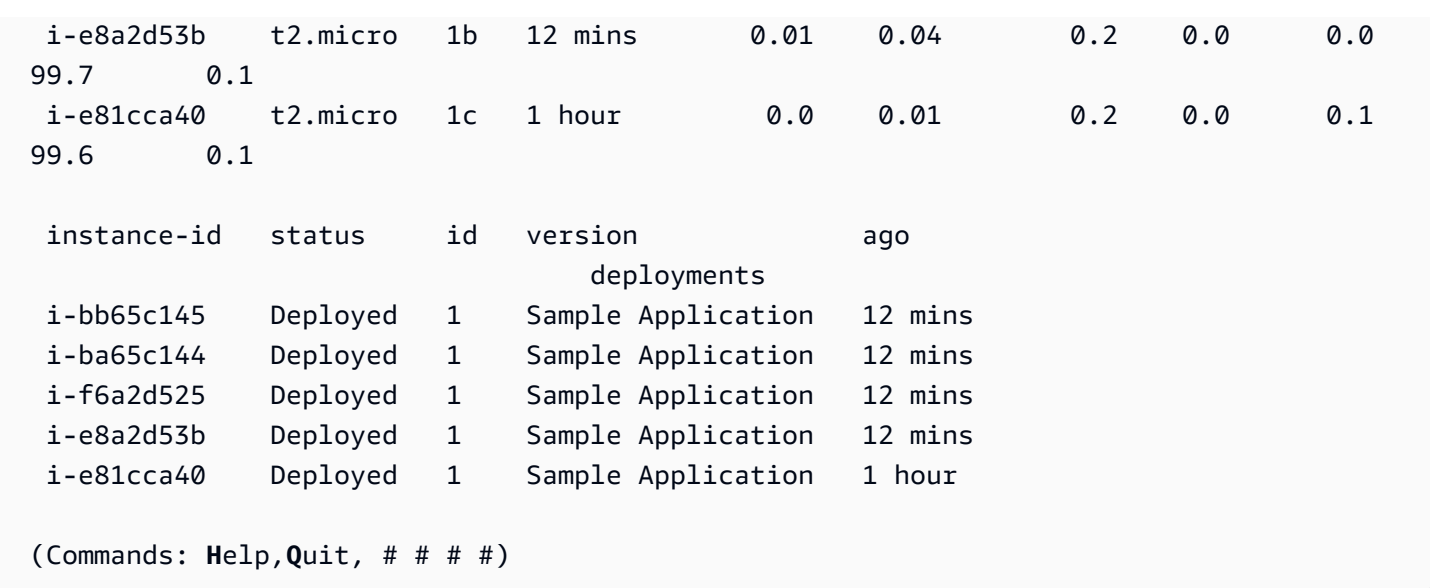

This example shows an environment that has recently been scaled up from one to five instances. The scaling operation succeeded, and all instances are now passing health checks and are ready to take requests. In interactive mode, the health status updates every 10 seconds. In the upper-right corner, a timer ticks down to the next update.

In the lower-left corner, the report displays a list of options. To exit interactive mode, press **Q**. To scroll, press the arrow keys. To see a list of additional commands, press **H**.

## **Interactive health view options**

When viewing environment health interactively, you can use keyboard keys to adjust the view and tell Elastic Beanstalk to replace or reboot individual instances. To see a list of available commands while viewing the health report in interactive mode, press **H** .

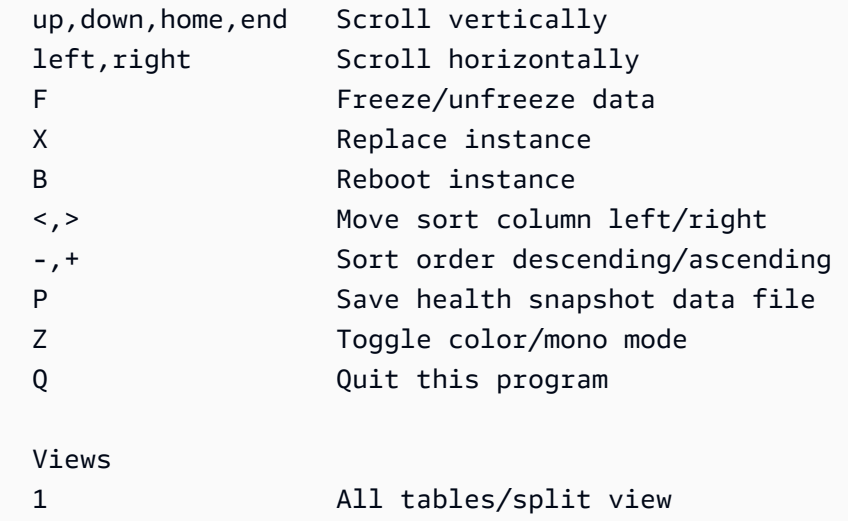

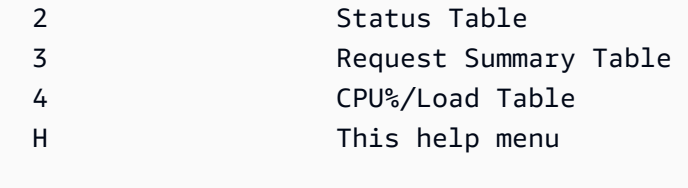

(press Q or ESC to return)

# **Managing multiple Elastic Beanstalk environments as a group with the EB CLI**

You can use the EB CLI to create groups of AWS Elastic Beanstalk environments, each running a separate component of a service-oriented architecture application. The EB CLI manages such groups by using the [ComposeEnvironments](https://docs.aws.amazon.com/elasticbeanstalk/latest/api/API_ComposeEnvironments.html) API.

#### **(i)** Note

Environment groups are different than multiple containers in a Multicontainer Docker environment. With environment groups, each component of your application runs in a separate Elastic Beanstalk environment, with its own dedicated set of Amazon EC2 instances. Each component can scale separately. With Multicontainer Docker, you combine several components of an application into a single environment. All components share the same set of Amazon EC2 instances, with each instance running multiple Docker containers. Choose one of these architectures according to your application's needs. For details about Multicontainer Docker, see Using the Amazon ECS [platform](#page-137-0) branch.

Organize your application components into the following folder structure:

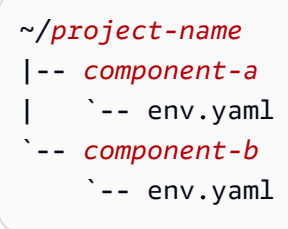

Each subfolder contains the source code for an independent component of an application that will run in its own environment and an environment definition file named env. yaml. For details on the env.yaml format, see [Environment](#page-1115-0) manifest (env.yaml).

To use the Compose Environments API, first run **eb init** from the project folder, specifying each component by the name of the folder that contains it with the --modules option:

```
~/workspace/project-name$ eb init --modules component-a component-b
```
The EB CLI prompts you to configure each [component,](#page-1458-0) and then creates the .elasticbeanstalk directory in each component folder. EB CLI doesn't create configuration files in the parent directory.

```
~/project-name
|-- component-a
    | |-- .elasticbeanstalk
    \degree-- env.yaml
`-- component-b
     |-- .elasticbeanstalk 
      `-- env.yaml
```
Next, run the **eb create** command with a list of environments to create, one for each component:

~/workspace/project-name\$ **eb create --modules** *component-a component-b* **--env-groupsuffix** *group-name*

This command creates an environment for each component. The names of the environments are created by concatenating the EnvironmentName specified in the env.yaml file with the group name, separated by a hyphen. The total length of these two options and the hyphen must not exceed the maximum allowed environment name length of 23 characters.

To update the environment, use the **eb deploy** command:

~/workspace/project-name\$ **eb deploy --modules** *component-a component-b*

You can update each component individually or you can update them as a group. Specify the components that you want to update with the --modules option.

The EB CLI stores the group name that you used with **eb create** in the branch-defaults section of the EB CLI configuration file under /.elasticbeanstalk/config.yml. To deploy your application to a different group, use the --env-group-suffix option when you run **eb deploy**. If the group does not already exist, the EB CLI will create a new group of environments:

~/workspace/project-name\$ **eb deploy --modules** *component-a component-b* **--env-groupsuffix** *group-2-name*

To terminate environments, run **eb terminate** in the folder for each module. By default, the EB CLI will show an error if you try to terminate an environment that another running environment is dependent on. Terminate the dependent environment first, or use the --ignore-links option to override the default behavior:

~/workspace/project-name/component-b\$ **eb terminate --ignore-links**

# **Troubleshooting issues with the EB CLI**

This topic lists common error messages encountered when using the EB CLI and possible solutions. If you encounter an error message not shown here, use the *Feedback* links to let us know about it.

#### **ERROR: An error occurred while handling git command. Error code: 128 Error: fatal: Not a valid object name HEAD**

**Cause:** This error message is shown when you have initialized a Git repository but have not yet committed. The EB CLI looks for the HEAD revision when your project folder contains a Git repository.

**Solution:** Add the files in your project folder to the staging area and commit:

```
~/my-app$ git add .
~/my-app$ git commit -m "First commit"
```
**ERROR: This branch does not have a default environment. You must either specify an environment by typing "eb status my-env-name" or set a default environment by typing "eb use my-env-name".**

**Cause:** When you create a new branch in git, it is not attached to an Elastic Beanstalk environment by default.

**Solution:** Run **eb list** to see a list of available environments. Then run **eb use** *env-name* to use one of the available environments.

#### **ERROR: 2.0+ Platforms require a service role. You can provide one with --service-role option**

**Cause:** If you specify an environment name with **eb create** (for example, **eb create my-env**), the EB CLI will not attempt to create a service role for you. If you don't have the default service role, the above error is shown.

**Solution:** Run **eb create** without an environment name and follow the prompts to create the default service role.

## **Troubleshooting deployments**

If your Elastic Beanstalk deployment didn't go quite as smoothly as planned, you may get a 404 (if your application failed to launch) or 500 (if your application fails during runtime) response, instead of seeing your website. To troubleshoot many common issues, you can use the EB CLI to check the status of your deployment, view its logs, gain access to your EC2 instance with SSH, or to open the AWS Management Console page for your application environment.

#### **To use the EB CLI to help troubleshoot your deployment**

1. Run **eb status** to see the status of your current deployment and health of your EC2 hosts. For example:

```
$ eb status --verbose
```

```
Environment details for: python_eb_app 
   Application name: python_eb_app 
   Region: us-west-2 
   Deployed Version: app-150206_035343 
   Environment ID: e-wa8u6rrmqy 
   Platform: 64bit Amazon Linux 2014.09 v1.1.0 running Python 2.7 
   Tier: WebServer-Standard- 
   CNAME: python_eb_app.elasticbeanstalk.com 
   Updated: 2015-02-06 12:00:08.557000+00:00 
   Status: Ready 
   Health: Green 
   Running instances: 1 
       i-8000528c: InService
```
#### *(i)* Note

Using the --verbose switch provides information about the status of your running instances. Without it, **eb status** will print only general information about your environment.

2. Run **eb health** to view health information about your environment:

```
$ eb health --refresh
elasticBeanstalkExa-env begraded by Degraded
 2016-03-28 23:13:20
WebServer 
    Ruby 2.1 (Puma) 
  total ok warning degraded severe info pending unknown 
 5 2 0 2 1 0 0 0 
  instance-id status cause 
    Overall Degraded Incorrect application version found on 3 out of 5 
 instances. Expected version "Sample Application" (deployment 1). 
  i-d581497d Degraded Incorrect application version "v2" (deployment 2). 
 Expected version "Sample Application" (deployment 1). 
  i-d481497c Degraded Incorrect application version "v2" (deployment 2). 
 Expected version "Sample Application" (deployment 1). 
  i-136e00c0 Severe Instance ELB health has not been available for 5 minutes. 
  i-126e00c1 Ok 
  i-8b2cf575 Ok 
  instance-id r/sec %2xx %3xx %4xx %5xx p99 p90 p75 
 p50 p10 
 Overall 646.7 100.0 0.0 0.0 0.0 0.003 0.002 0.001 
 0.001 0.000 
  i-dac3f859 167.5 1675 0 0 0 0.003 0.002 0.001 
 0.001 0.000 
  i-05013a81 161.2 1612 0 0 0 0.003 0.002 0.001 
 0.001 0.000 
  i-04013a80 0.0 - - - - - - - 
 - - 
  i-3ab524a1 155.9 1559 0 0 0 0.003 0.002 0.001 
 0.001 0.000 
  i-bf300d3c 162.1 1621 0 0 0 0.003 0.002 0.001 
 0.001 0.000
```
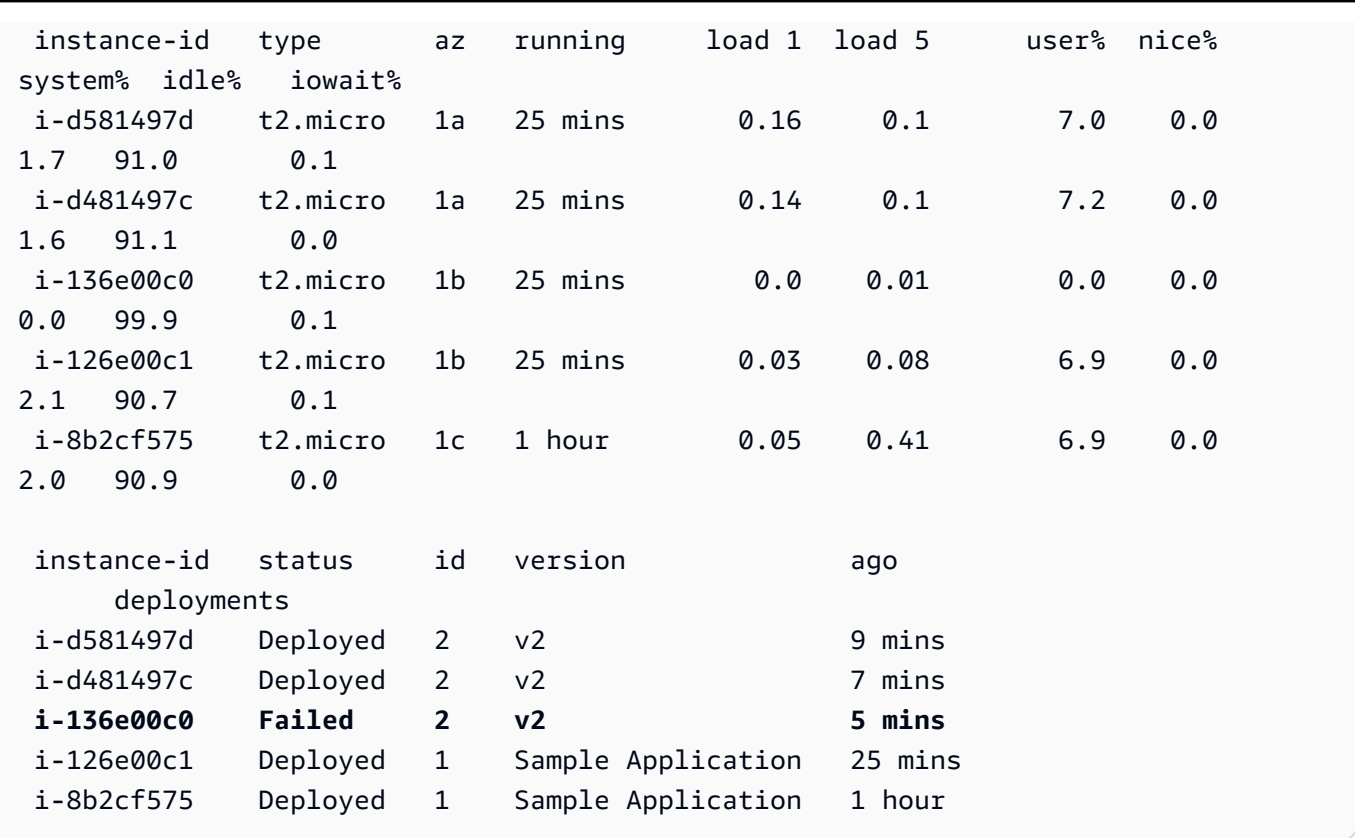

The above example shows an environment with five instances where the deployment of version "v2" failed on the third instance. After a failed deployment, the expected version is reset to the last version that succeeded, which in this case is "Sample Application" from the first deployment. See Using the EB CLI to monitor [environment](#page-1481-0) health for more information.

3. Run **eb logs** to download and view the logs associated with your application deployment.

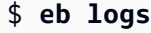

- 4. Run **eb ssh** to connect with the EC2 instance that's running your application and examine it directly. On the instance, your deployed application can be found in the /opt/python/ current/app directory, and your Python environment will be found in /opt/python/run/ venv/.
- 5. Run **eb console** to view your application environment on the AWS [Management](https://aws.amazon.com/console/) Console. You can use the web interface to easily examine various aspects of your deployment, including your application's configuration, status, events, logs. You can also download the current or past application versions that you've deployed to the server.

# **EB CLI command reference**

You can use the Elastic Beanstalk command line interface (EB CLI) to perform a variety of operations to deploy and manage your Elastic Beanstalk applications and environments. The EB CLI integrates with Git if you want to deploy application source code that is under Git source control. For more information, see Using the Elastic Beanstalk [command](#page-1446-0) line interface (EB CLI) and [Using](#page-1472-0) [the EB CLI with Git](#page-1472-0).

#### **Commands**

- eb [abort](#page-1496-0)
- eb [appversion](#page-1497-0)
- [eb clone](#page-1501-0)
- eb [codesource](#page-1504-0)
- eb [config](#page-1506-0)
- eb [console](#page-1514-0)
- eb [create](#page-1515-0)
- eb [deploy](#page-1532-0)
- eb [events](#page-1534-0)
- [eb health](#page-1536-0)
- [eb init](#page-1538-0)
- [eb labs](#page-1542-0)
- [eb list](#page-1543-0)
- [eb local](#page-1544-0)
- [eb logs](#page-1548-0)
- [eb open](#page-1552-0)
- eb [platform](#page-1553-0)
- eb [printenv](#page-1563-0)
- eb [restore](#page-1564-0)
- [eb scale](#page-1565-0)
- eb [setenv](#page-1566-0)
- [eb ssh](#page-1567-0)
- [eb status](#page-1570-0)
- [eb swap](#page-1572-0)
- [eb tags](#page-1574-0)
- [eb terminate](#page-1577-0)
- [eb upgrade](#page-1579-0)
- [eb use](#page-1580-0)
- [Common options](#page-1581-0)

## <span id="page-1496-0"></span>**eb abort**

## **Description**

Cancels an upgrade when environment configuration changes to instances are still in progress.

#### **A** Note

If you have more than two environments that are undergoing a update, you are prompted to select the name of the environment for which you want to roll back changes.

## **Syntax**

**eb abort**

**eb abort** *environment-name*

## **Options**

**Name Description** 

[Common options](#page-1581-0)

## **Output**

The command shows a list of environments currently being updated and prompts you to choose the update that you want to abort. If only one environment is currently being updated, you do not need to specify the environment name. If successful, the command reverts environment

configuration changes. The rollback process continues until all instances in the environment have the previous environment configuration or until the rollback process fails.

## **Example**

The following example cancels the platform upgrade.

```
$ eb abort
Aborting update to environment "tmp-dev".
<list of events>
```
## <span id="page-1497-0"></span>**eb appversion**

## **Description**

The EB CLI appversion command manages your Elastic Beanstalk [application](#page-36-0) versions. You can create a new version of the application without deploying, delete a version of the application, or create the [application](#page-616-0) version lifecycle policy. If you invoke the command without any options, it enters the [interactive](#page-1500-0) mode.

Use the --create option to create a new version of the application.

Use the --delete option to delete a version of the application.

Use the lifecycle option to display or create the application version lifecycle policy. For more information, see the section called "Version [lifecycle"](#page-616-0).

#### **Syntax**

**eb appversion**

**eb appversion [-c | --create]**

**eb appversion [-d | --delete]** *version-label*

```
eb appversion lifecycle [-p | --print]
```
# **Options**

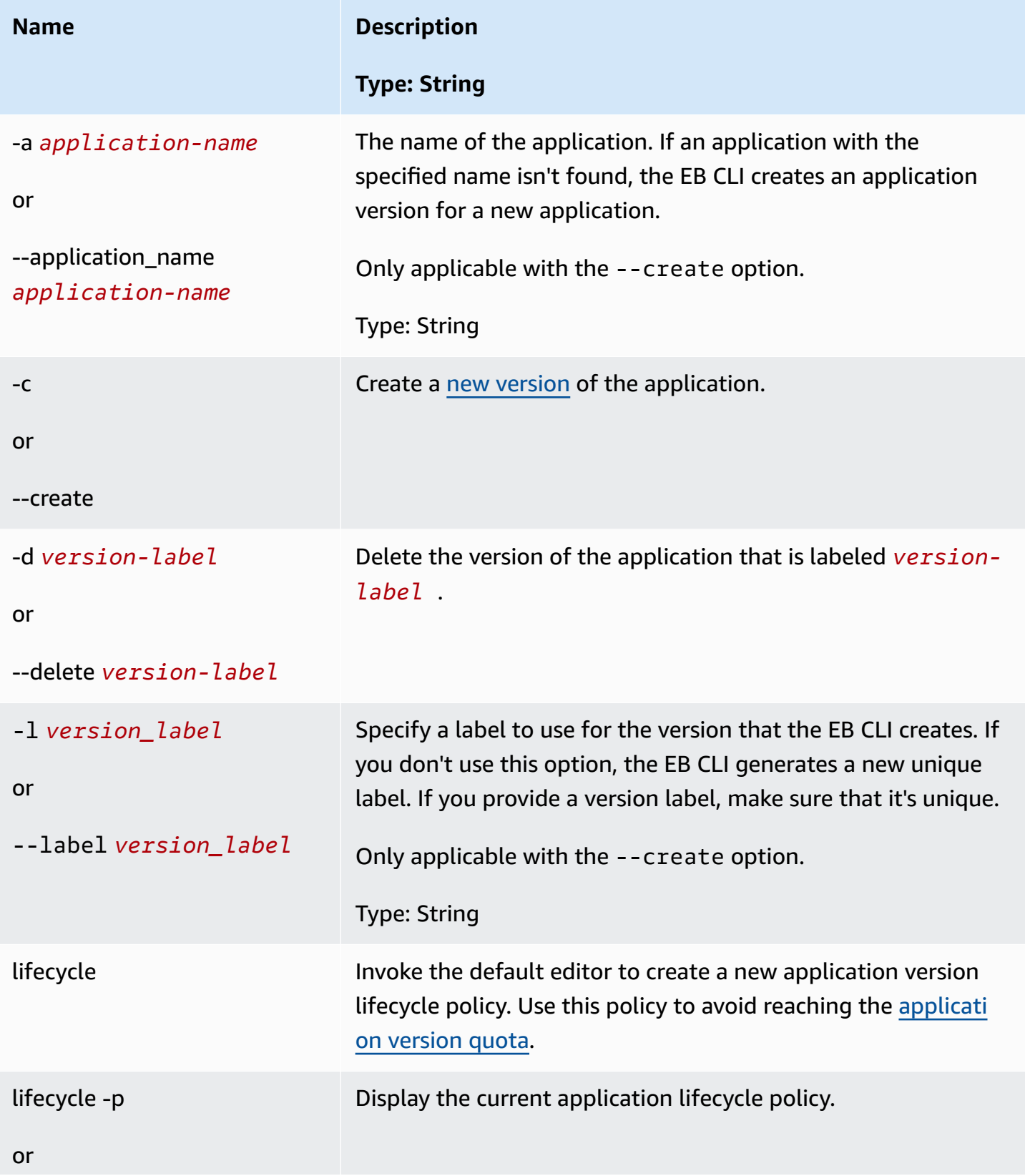

AWS Elastic Beanstalk Developer Guide Developer Guide

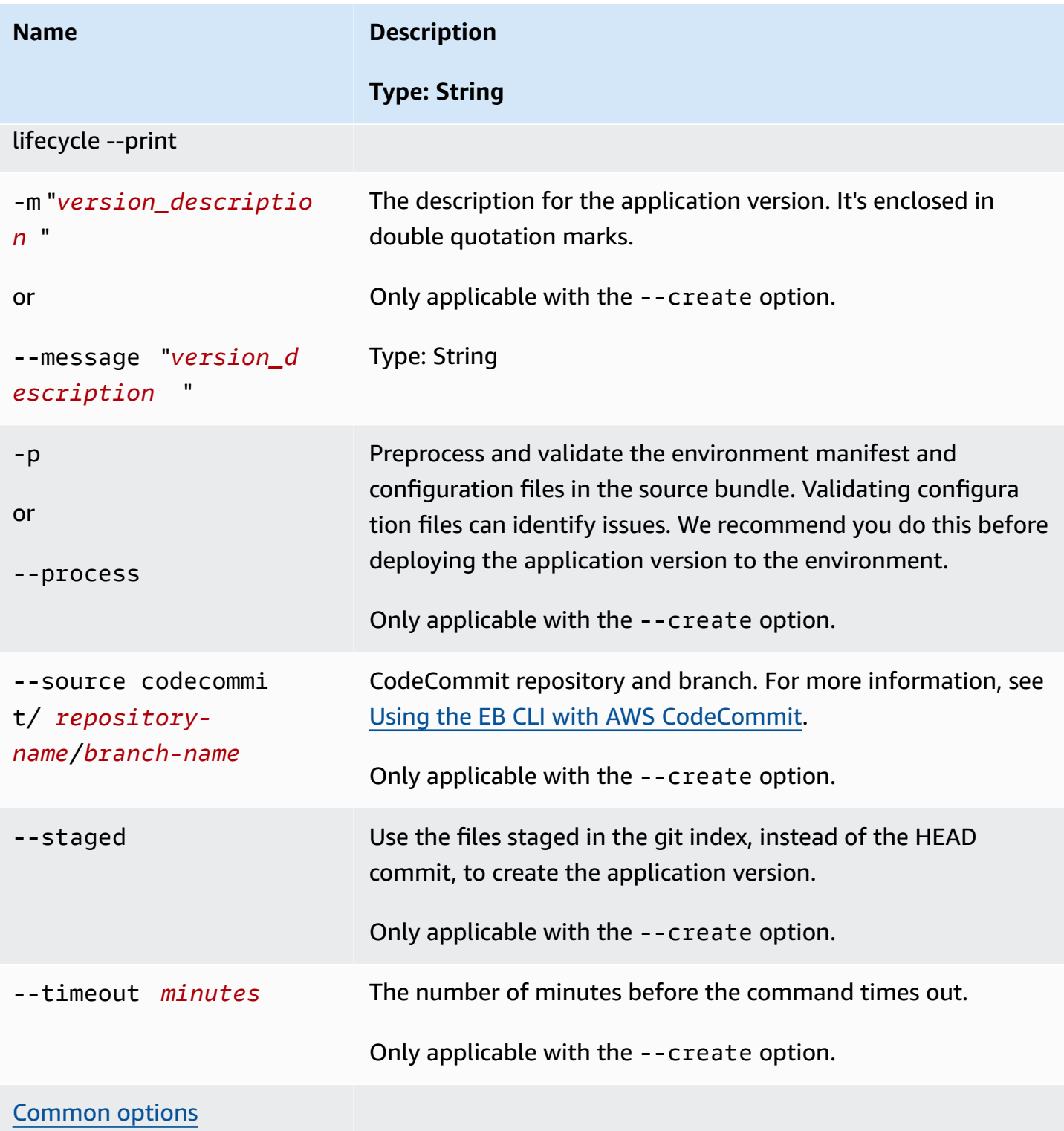

## <span id="page-1500-0"></span>**Using the command interactively**

If you use the command without any arguments, the output displays the versions of the application. They're listed in reverse chronological order, with the lastest version listed first. See the **Examples** section for examples of what the screen looks like. Note that the status line is displayed at the bottom. The status line displays context-sensitive information.

Press d to delete an application version, press 1 to manage the lifecycle policy for your application, or press q to quit without making any changes.

**A** Note

If the version is deployed to any environment, you can't delete that version.

## **Output**

The command with the --create option displays a message confirming that the application version was created.

The command with the --delete *version-label* option displays a message confirming that the application version was deleted.

## **Examples**

The following example shows the interactive window for an application with no deployments.

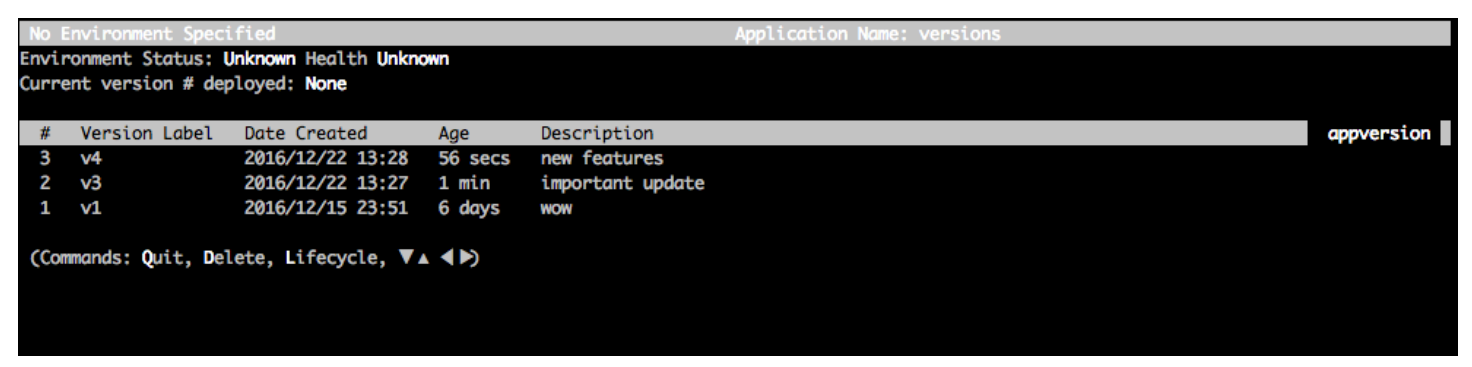

The following example shows the interactive window for an application with the fourth version, with version label **Sample Application**, deployed.

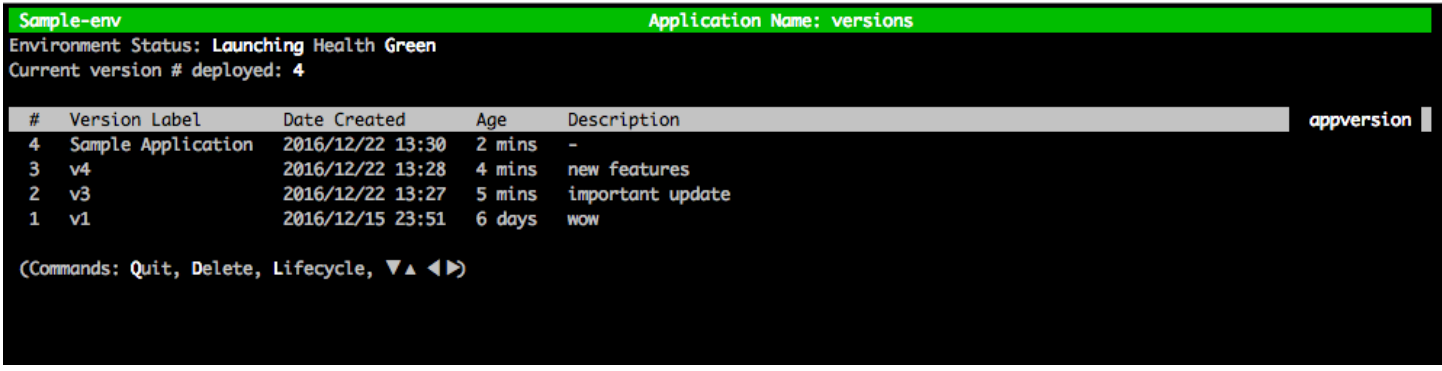

The following example shows the output from an **eb appversion lifecycle -p** command, where *ACCOUNT-ID* is the user's account ID:

```
Application details for: lifecycle 
   Region: sa-east-1 
   Description: Application created from the EB CLI using "eb init" 
   Date Created: 2016/12/20 02:48 UTC 
   Date Updated: 2016/12/20 02:48 UTC 
   Application Versions: ['Sample Application'] 
   Resource Lifecycle Config(s): 
     VersionLifecycleConfig: 
       MaxCountRule: 
         DeleteSourceFromS3: False 
         Enabled: False 
         MaxCount: 200 
       MaxAgeRule: 
         DeleteSourceFromS3: False 
         Enabled: False 
         MaxAgeInDays: 180 
     ServiceRole: arn:aws:iam::ACCOUNT-ID:role/aws-elasticbeanstalk-service-role
```
## <span id="page-1501-0"></span>**eb clone**

## **Description**

Clones an environment to a new environment so that both have identical environment settings.

#### *(i)* Note

By default, regardless of the solution stack version of the environment from which you create the clone, the **eb clone** command creates the clone environment with the most

recent solution stack. You can suppress this by including the --exact option when you run the command.

#### **Important**

Cloned Elastic Beanstalk environments do not carry over the security groups for ingress, leaving the environment open to all internet traffic. You'll need to reestablish ingress security groups for the cloned environment.

You can see resources that may not be cloned by checking the drift status of your environment configuration. For more information, see [Detect](https://docs.aws.amazon.com/AWSCloudFormation/latest/UserGuide/detect-drift-stack.html) drift on an entire [CloudFormation](https://docs.aws.amazon.com/AWSCloudFormation/latest/UserGuide/detect-drift-stack.html) stack in the *AWS CloudFormation User Guide*.

#### **Syntax**

**eb clone**

**eb clone** *environment-name*

## **Options**

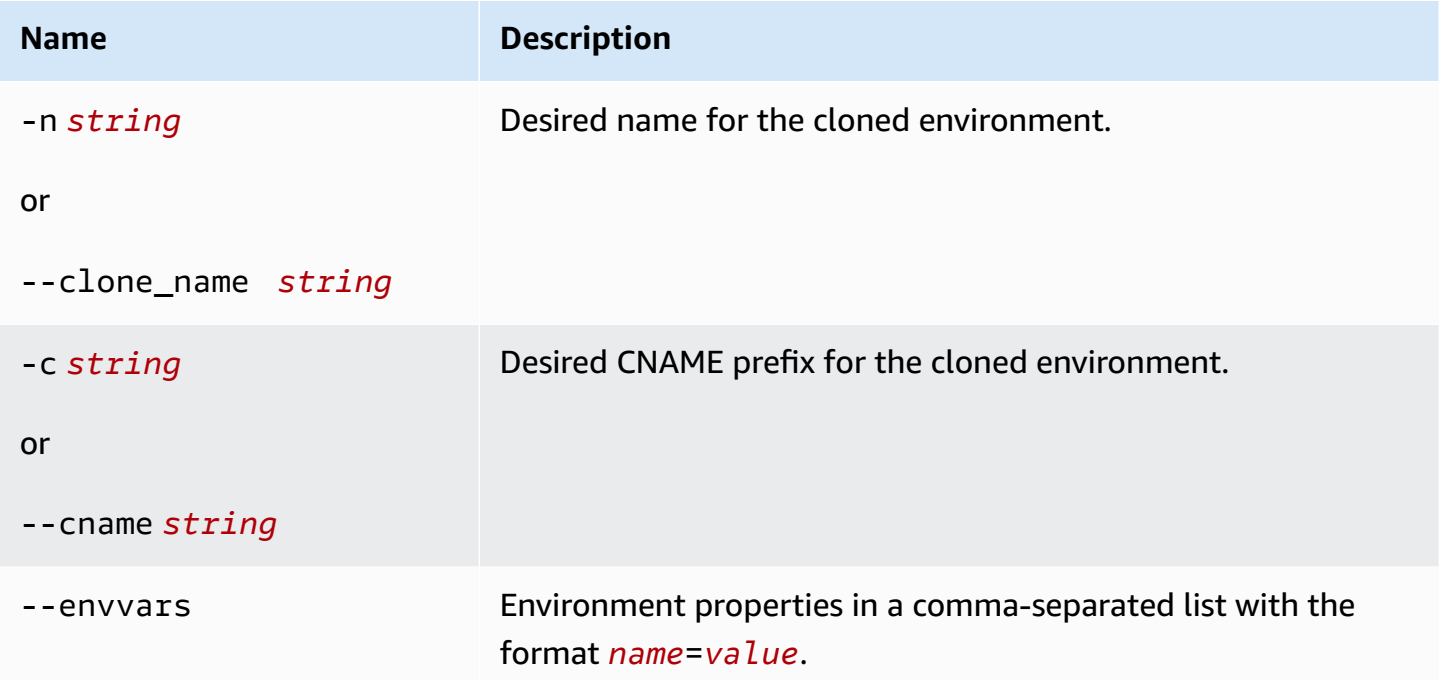

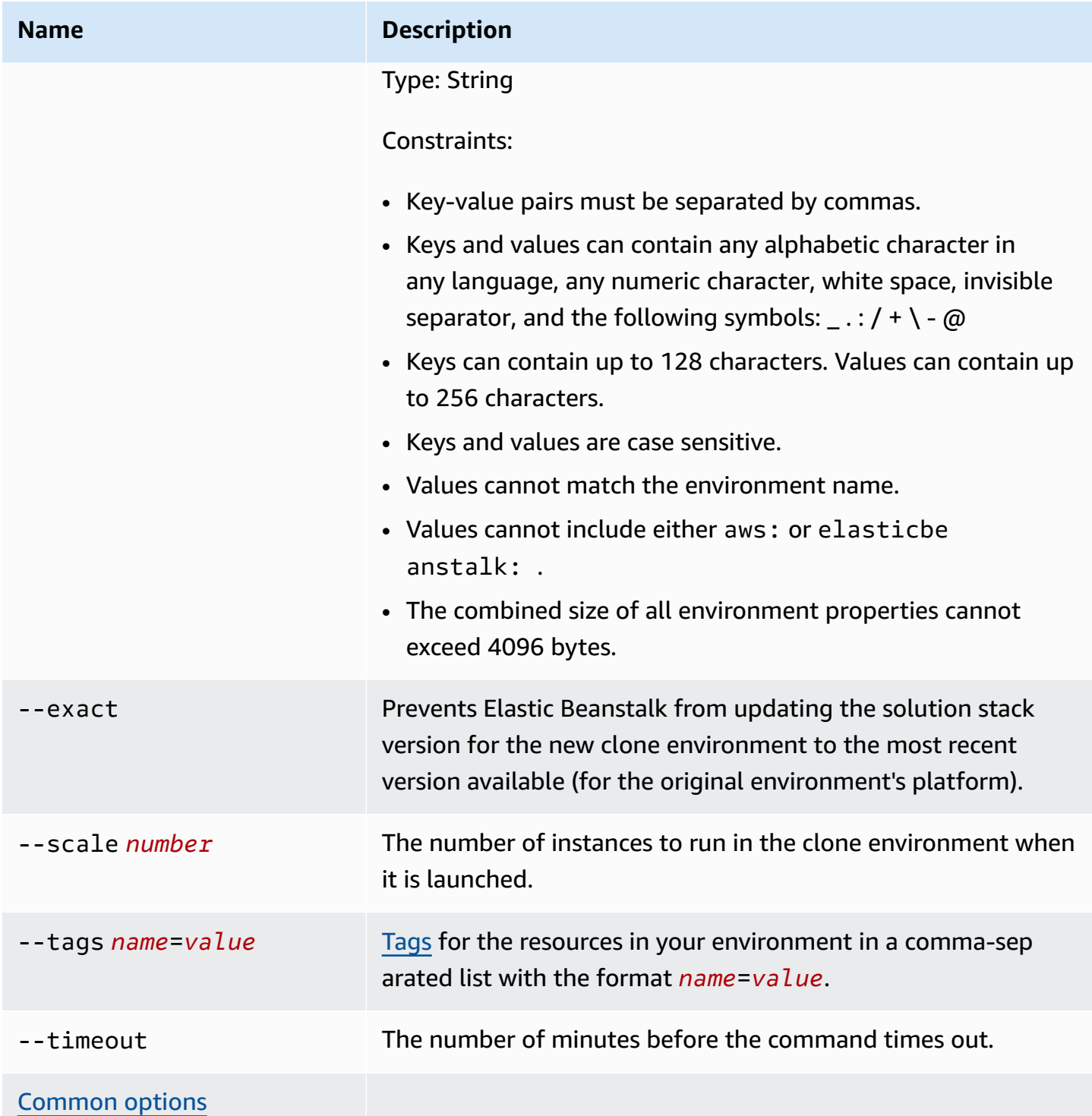

## **Output**

If successful, the command creates an environment that has the same settings as the original environment or with modifications to the environment as specified by any **eb clone** options.

#### **Example**

The following example clones the specified environment.

```
$ eb clone
Enter name for Environment Clone
(default is tmp-dev-clone):
Enter DNS CNAME prefix
(default is tmp-dev-clone):
Environment details for: tmp-dev-clone 
   Application name: tmp 
   Region: us-west-2 
   Deployed Version: app-141029_144740 
   Environment ID: e-vjvrqnn5pv 
   Platform: 64bit Amazon Linux 2014.09 v1.0.9 running PHP 5.5 
   Tier: WebServer-Standard-1.0 
   CNAME: tmp-dev-clone.elasticbeanstalk.com 
   Updated: 2014-10-29 22:00:23.008000+00:00
Printing Status:
2018-07-11 21:04:20 INFO: createEnvironment is starting.
2018-07-11 21:04:21 INFO: Using elasticbeanstalk-us-west-2-888888888888 as Amazon S3 
  storage bucket for environment data.
...
2018-07-11 21:07:10 INFO: Successfully launched environment: tmp-dev-clone
```
## <span id="page-1504-0"></span>**eb codesource**

#### **Description**

Configures the EB CLI to deploy from a [CodeCommit](#page-1475-0) repository, or disables CodeCommit integration and uploads the source bundle from your local machine.

#### **Note**

Some AWS Regions don't offer CodeCommit. The integration between Elastic Beanstalk and CodeCommit doesn't work in these Regions.

For information about the AWS services offered in each Region, see [Region](https://aws.amazon.com/about-aws/global-infrastructure/regional-product-services/) Table.

## **Syntax**

**eb codesource**

**eb codesource codecommit**

**eb codesource local**

#### **Options**

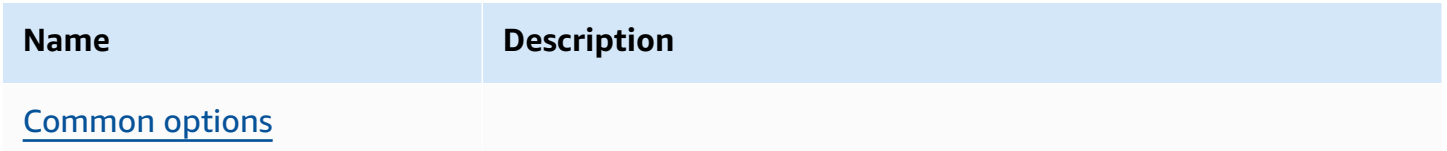

## **Output**

**eb codesource** prompts you to choose between CodeCommit integration and standard deployments.

**eb codesource codecommit** initiates interactive repository configuration for CodeCommit integration.

**eb codesource local** shows the original configuration and disables CodeCommit integration.

## **Examples**

Use **eb codesource codecommit** to configure CodeCommit integration for the current branch.

```
~/my-app$ eb codesource codecommit
Select a repository
1) my-repo
2) my-app
3) [ Create new Repository ]
(default is 1): 1
Select a branch
1) mainline
2) test
3) [ Create new Branch with local HEAD ]
(default is 1): 1
```
Use **eb codesource local** to disable CodeCommit integration for the current branch.

```
~/my-app$ eb codesource local
Current CodeCommit setup: 
   Repository: my-app 
   Branch: mainline
Default set to use local sources
```
# <span id="page-1506-0"></span>**eb config**

## **Description**

Manages the active [configuration](#page-37-0) settings and saved [configurations](#page-37-1) of your environment. You can use this command to upload, download, or list the saved configurations of your environment. You can also use it to download, display, or update its active configuration settings.

If the root directory contains a platform.yaml file specifying a custom platform, this command also changes the builder configuration settings. This is done based on the values that are set in platform.yaml.

#### **Note**

**eb config** doesn't show environment properties. To set environment properties that you can read from within your application, use **eb [setenv](#page-955-0)** instead.

## **Syntax**

The following are parts of the syntax that's used for the **eb config** command to work with the active [configuration](#page-37-0) settings of your environment. For specific examples, see the [Examples](#page-1511-0) section later in this topic.

• **eb config** – Displays the active configuration settings of your environment in a text editor that you configured as the EDITOR environment variable. When you save changes to the file and close the editor, the environment is updated with the option settings that you saved in the file.

#### *(i)* Note

If you didn't configure an EDITOR environment variable, EB CLI displays your option settings in your default editor for YAML files.

- **eb config** *environment-name* Displays and updates the configuration for the named environment. The configuration is either displayed in a text editor that you configured or your default editor YAML files.
- **eb config save** Saves the active configuration settings for the current environment to .elasticbeanstalk/saved\_configs/ with the filename [configurationname].cfg.yml. By default, the EB CLI saves the configuration settings with a *configuration-name* based on the environment name. You can specify a different configuration name by including the --cfg option with your desired configuration name when you run the command.

You can tag your saved configuration using the --tags option.

- **eb config --display** Writes an environment's active configuration settings to *stdout* instead of a file. By default this displays the configuration settings to the terminal.
- **eb config --update** *configuration\_string* **|** *file\_path* Updates the active configuration settings for the current environment with the information that's specified in *configuration\_string* or inside the file identified by *file\_path*.

#### **A** Note

The --display and --update options provide flexibility for reading and revising an environment's configuration settings programmatically.

The following describes the syntax for using the **eb config** command to work with [saved](#page-37-1) [configurations](#page-37-1). For examples, see the [Examples](#page-1511-0) section later in this topic.

- **eb config get** *config-name* Downloads the named saved configuration from Amazon S3.
- **eb config delete** *config-name* Deletes the named saved configuration from Amazon S3. Also deletes it locally, if you already downloaded it.
- **eb config list** Lists the saved configurations that you have in Amazon S3.
- **eb config put** *filename* Uploads the named saved configuration to an Amazon S3 bucket. The *filename* must have the file extension . cfg. yml. To specify the file name without a path, you can save the file to the .elasticbeanstalk folder or to the .elasticbeanstalk/ saved\_configs/ folder before you run the command. Alternatively, you can specify the *filename* by providing the full path.

## **Options**

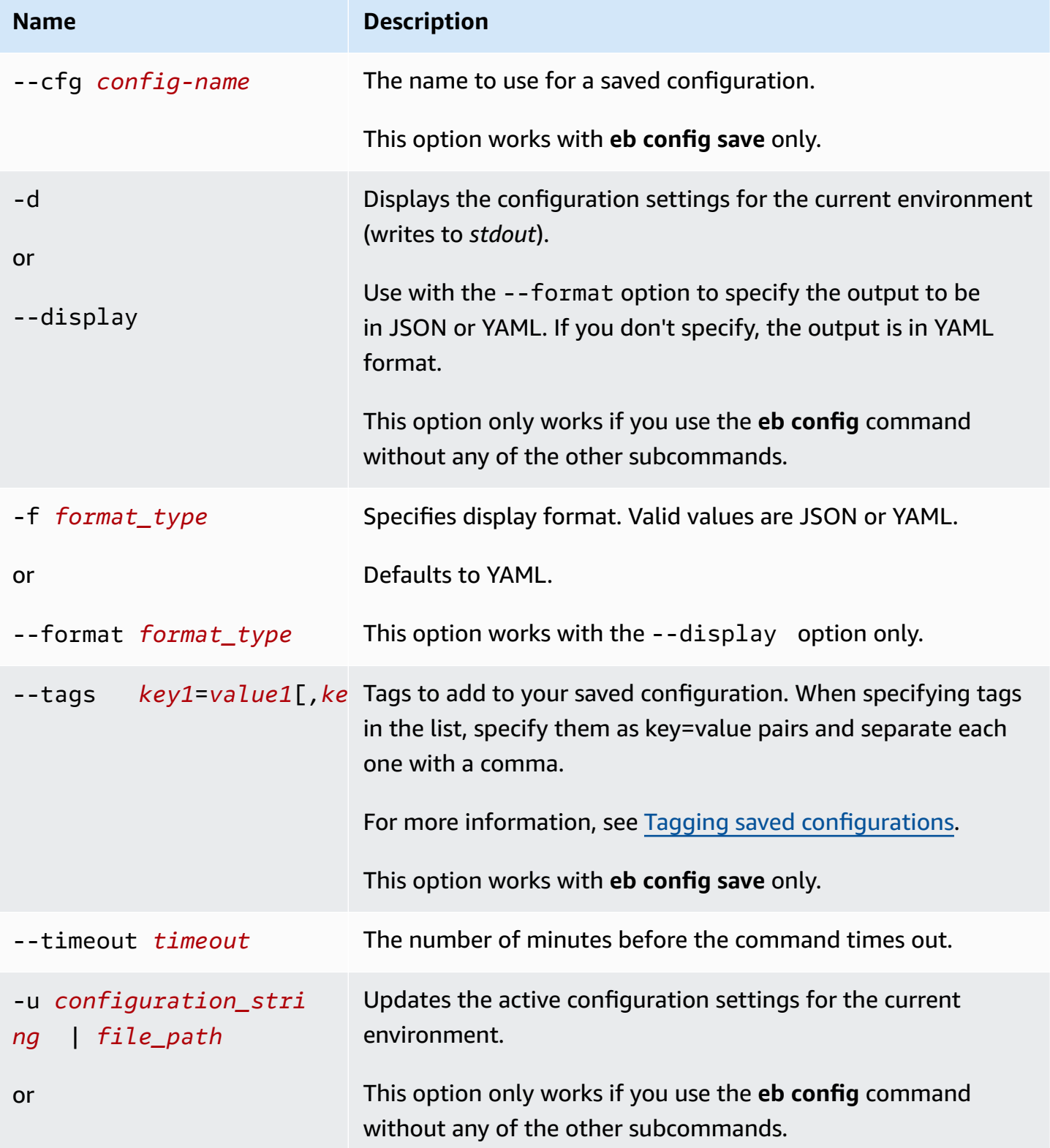

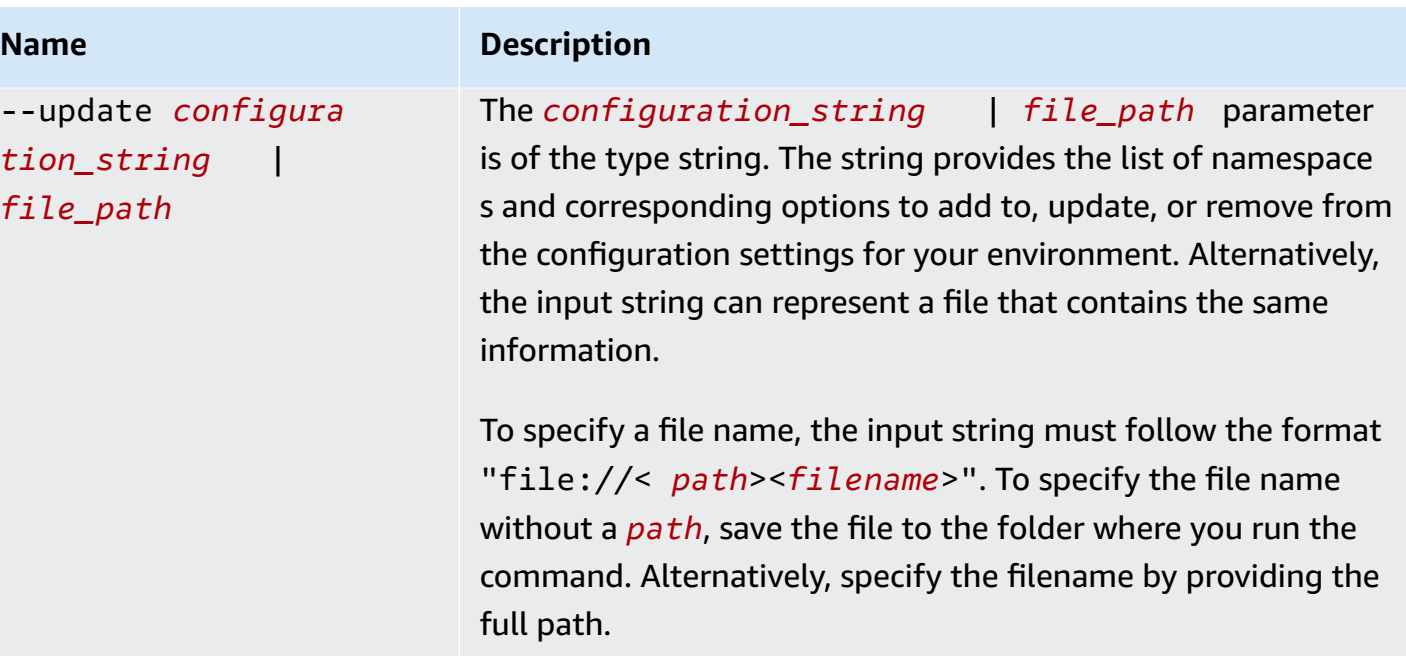

The configuration information must meet the following conditions. At least one of the sections, **OptionSettings** or **OptionsToRemove**, is required. Use **OptionSettings** to add or change options. Use **OptionsToRemove** to remove options from a namespace. For specific examples, see the [Examples](#page-1511-0) section later in this topic.

#### **Example**

#### *YAML Format*

```
OptionSettings: 
   namespace1: 
     option-name-1: option-value-1
     option-name-2: option-value-2
     ...
OptionsToRemove: 
   namespace1: 
     option-name-1 
     option-name-2 
     ...
```
#### **Example**

*JSON Format*

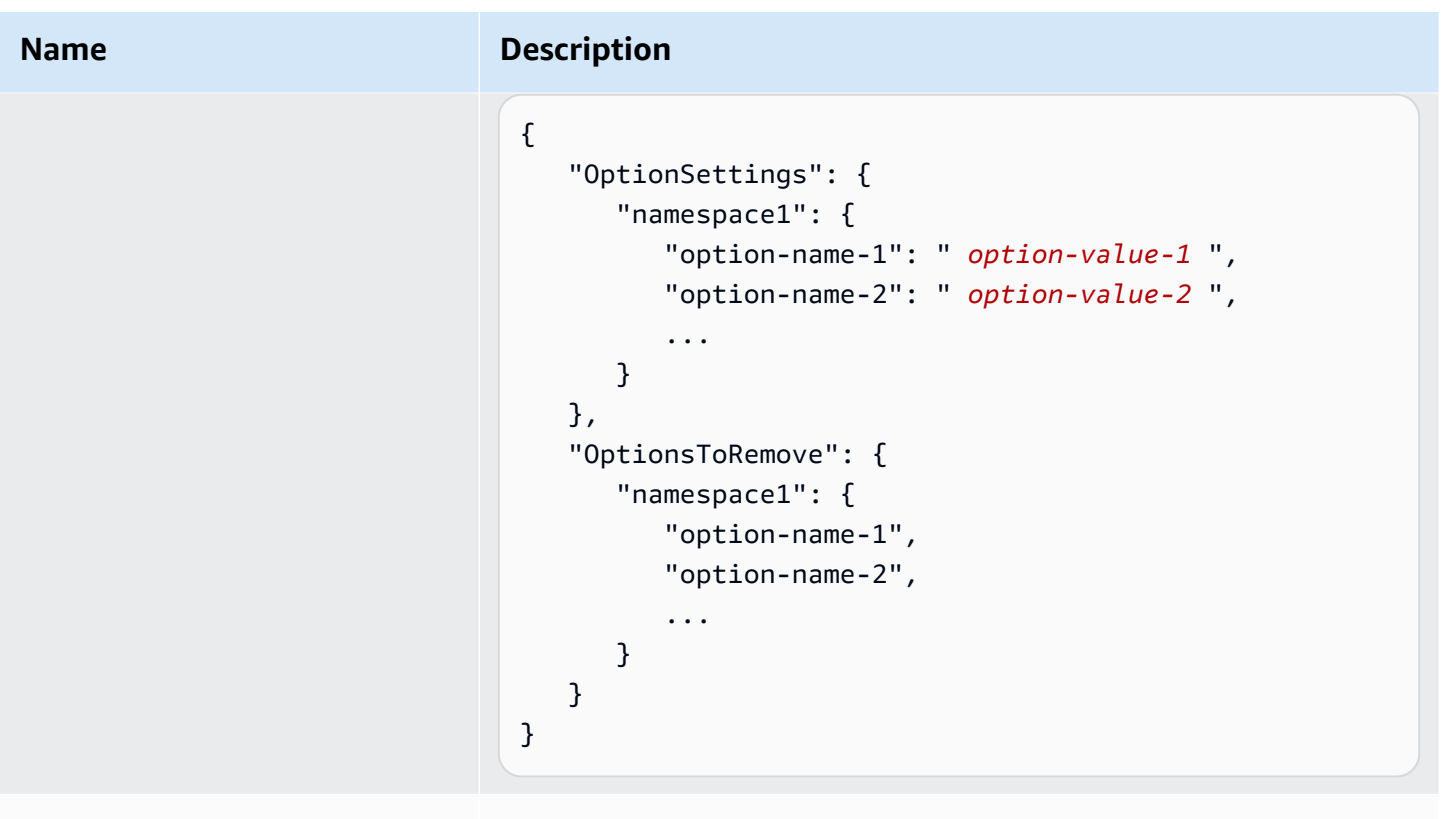

#### [Common options](#page-1581-0)

## **Output**

If the **eb config** or **eb config** *environment-name* command is run successfully with no subcommands or options added, the command displays your current option settings in the text editor that you configured as the EDITOR environment variable. If you didn't configure an EDITOR environment variable, EB CLI displays your option settings in your default editor for YAML files.

When you save changes to the file and close the editor, the environment is updated with the option settings that you saved in the file. The following output is displayed to confirm the configuration update.

```
$ eb config myApp-dev
     Printing Status: 
     2021-05-19 18:09:45 INFO Environment update is starting. 
     2021-05-19 18:09:55 INFO Updating environment myApp-dev's configuration 
 settings. 
     2021-05-19 18:11:20 INFO Successfully deployed new configuration to 
 environment.
```
If the command runs successfully with the --display option, it displays the configuration settings for the current environment (writes to *stdout*).

If the command runs successfully with the get parameter, the command displays the location of the local copy that you downloaded.

If the command runs successfully with the save parameter, the command displays the location of the saved file.

#### <span id="page-1511-0"></span>**Examples**

This section describes how to change the text editor that you use to view and edit your option settings file.

For Linux and UNIX, the following example changes the editor to vim:

```
$ export EDITOR=vim
```
For Linux and UNIX, the following example changes the editor to whatever is installed at /usr/ bin/kate.

\$ **export EDITOR=/usr/bin/kate**

For Windows, the following example changes the editor to Notepad++.

> **set EDITOR="C:\Program Files\Notepad++\Notepad++.exe**

This section provides examples for the **eb config** command when it's run with subcommands.

The following example deletes the saved configuration named app-tmp.

```
$ eb config delete app-tmp
```
The following example downloads the saved configuration with the name app-tmp from your Amazon S3 bucket.

```
$ eb config get app-tmp
```
The following example lists the names of saved configurations that are stored in your Amazon S3 bucket.
#### \$ **eb config list**

The following example uploads the local copy of the saved configuration named app-tmp to your Amazon S3 bucket.

\$ **eb config put app-tmp**

The following example saves configuration settings from the current running environment. If you don't provide a name to use for the saved configuration, then Elastic Beanstalk names the configuration file according to the environment name. For example, an environment named *tmp-dev* would be called tmp-dev.cfg.yml. Elastic Beanstalk saves the file to the /.elasticbeanstalk/saved\_configs/ folder.

\$ **eb config save**

In the following example, the --cfg option is used to save the configuration settings from the environment tmp-dev to a file called v1-app-tmp.cfg.yml. Elastic Beanstalk saves the file to the folder /.elasticbeanstalk/saved\_configs/. If you don't specify an environment name, Elastic Beanstalk saves configuration settings from the current running environment.

\$ **eb config save tmp-dev --cfg v1-app-tmp**

This section provides examples for the **eb config** command when it's run without subcommands.

The following command displays the option settings of your current environment in a text editor.

\$ **eb config**

The following command displays the option settings for the *my-env* environment in a text editor.

```
$ eb config my-env
```
The following example displays the options settings for your current environment. It outputs in the YAML format because no specific format was specified with the --format option.

```
$ eb config --display
```
The following example updates the options settings for your current environment with the specifications in the file named example.txt. The file is in either the YAML or JSON format. The EB CLI automatically detects the file format.

- The Minsize option is set to 1 for the namespace aws:autoscaling:asg.
- The batch size for the namespace aws:elasticbeanstalk:command is set to 30%.
- It removes the option setting of *IdleTimeout: None* from the namespace AWSEBV2LoadBalancer.aws:elbv2:loadbalancer.

```
$ eb config --update "file://example.txt"
```
#### **Example - filename: example.txt - YAML format**

```
OptionSettings: 
   'aws:elasticbeanstalk:command': 
     BatchSize: '30' 
     BatchSizeType: Percentage 
   'aws:autoscaling:asg': 
     MinSize: '1'
OptionsToRemove: 
   'AWSEBV2LoadBalancer.aws:elbv2:loadbalancer': 
     IdleTimeout
```
**Example - filename: example.txt - JSON format**

```
{ 
     "OptionSettings": { 
          "aws:elasticbeanstalk:command": { 
               "BatchSize": "30", 
               "BatchSizeType": "Percentage" 
          }, 
          "aws:autoscaling:asg": { 
               "MinSize": "1" 
          } 
     }, 
     "OptionsToRemove": { 
          "AWSEBV2LoadBalancer.aws:elbv2:loadbalancer": { 
               "IdleTimeout" 
          } 
     }
```
}

The following examples update the options settings for your current environment. The command sets the Minsize option to 1 for theaws:autoscaling:asg namespace.

#### **A** Note

These examples are specific to Windows PowerShell. They escape literal occurrences of the double-quote (") character by preceding it with a slash (\) character. Different operating systems and command-line environments might have different escape sequences. For this reason, we recommend using the file option that's shown in the previous examples. Specifying the configuration options in a file doesn't require escaping characters and is consistent across different operating systems.

The following example is in JSON format. The EB CLI detects if the format is in JSON or YAML.

```
PS C:\Users\myUser\EB_apps\myApp-env>eb config --update '{\"OptionSettings\":
{\"aws:autoscaling:asg\":{\"MaxSize\":\"1\"}}}'
```
The following example is in YAML format. To enter the YAML string in the correct format, the command includes spacing and end-of-line returns that are required in a YAML file.

- End each line with the "enter" or "return" key.
- Start the second line with two spaces, and start the third line with four spaces.

```
PS C:\Users\myUser\EB_apps\myApp-env>eb config --update 'OptionSettings:
>> aws:autoscaling:asg:
>> MinSize: \"1\"'
```
### **eb console**

#### **Description**

Opens a browser to display the environment configuration dashboard in the Elastic Beanstalk Management Console.

If the root directory contains a platform.yaml file specifying a custom platform, this command also displays the builder environment configuration, as specified in platform.yaml, in the Elastic Beanstalk Management Console.

#### **Syntax**

**eb console**

**eb console** *environment-name*

### **Options**

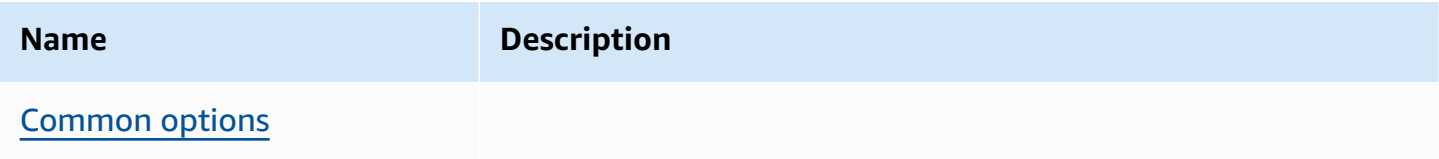

# <span id="page-1515-0"></span>**eb create**

### **Description**

Creates a new environment and deploys an application version to it.

#### **Note**

- To use **eb create** on a .NET application, you must create a deployment package as described in Creating a source bundle for a .NET [application,](#page-626-0) then set up the CLI configuration to deploy the package as an artifact as described in [Deploying](#page-1462-0) an artifact [instead](#page-1462-0) of the project folder.
- Creating environments with the EB CLI requires a [service](#page-47-0) role. You can create a service role by creating an environment in the Elastic Beanstalk console. If you don't have a service role, the EB CLI attempts to create one when you run eb create.

You can deploy the application version from a few sources:

- By default: From the application source code in the local project directory.
- Using the --version option: From an application version that already exists in your application.

• When your project directory doesn't have application code, or when using the --sample option: Deployed from a sample application, specific to your environment's platform.

### **Syntax**

**eb create**

#### **eb create** *environment-name*

An environment name must be between 4 and 40 characters in length. It can only contain letters, numbers, and hyphens (-). An environment name can't begin or end with a hyphen.

If you include an environment name in the command, the EB CLI doesn't prompt you to make any selections or create a service role.

If you run the command without an environment name argument, it runs in an interactive flow, and prompts you to enter or select values for some settings. In this interactive flow, in case you are deploying a sample application, the EB CLI also asks you if you want to download this sample application to your local project directory. By downloading it, you can use the EB CLI with the new environment later to run operations that require the application's code, such as **eb [deploy](#page-1532-0)**.

Some interactive flow prompts are displayed only under certain conditions. For example, if you choose to use an Application Load Balancer, and your account has at least one sharable Application Load Balancer, Elastic Beanstalk displays a prompt that asks if you want to use a shared load balancer. If no sharable Application Load Balancer exists in your account, this prompt isn't displayed.

### **Options**

None of these options are required. If you run **eb create** without any options, the EB CLI prompts you to enter or select a value for each setting.

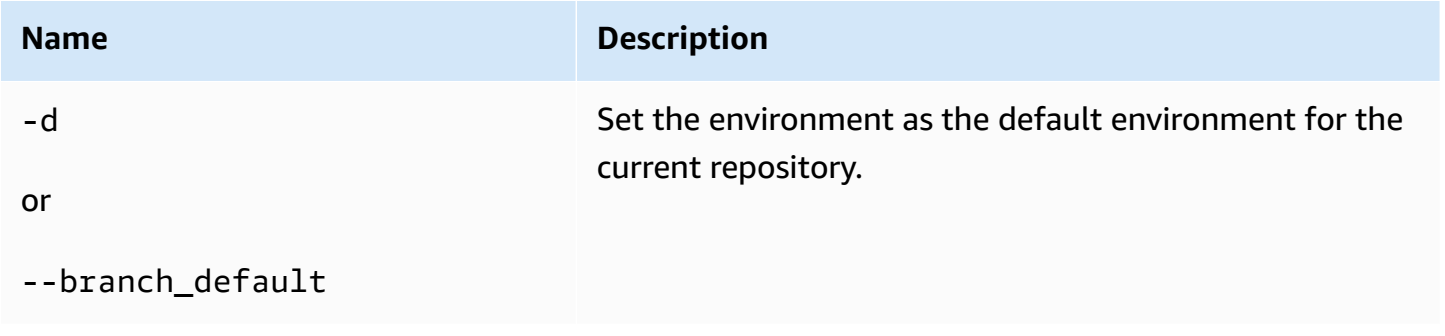

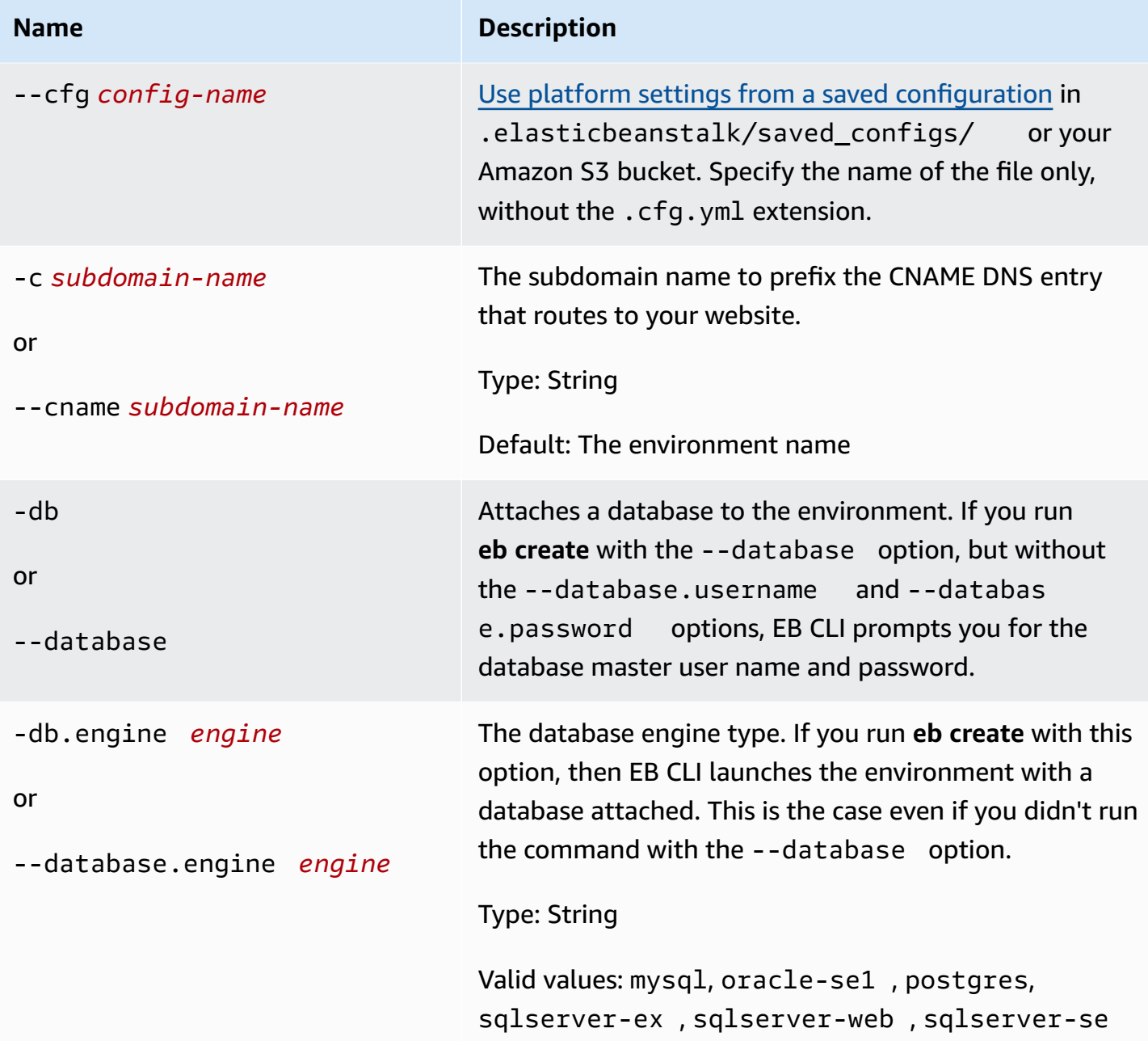

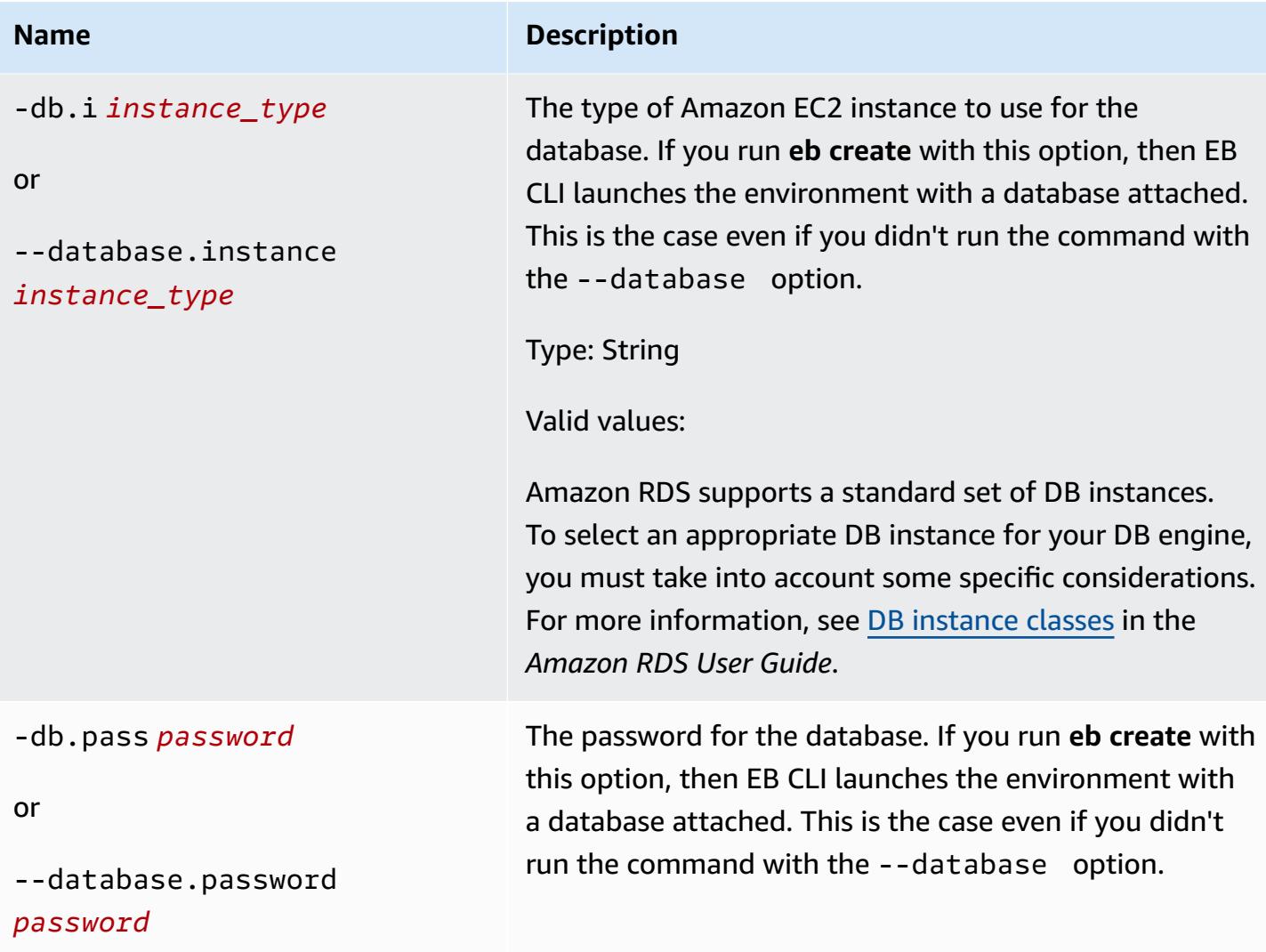

AWS Elastic Beanstalk Developer Guide

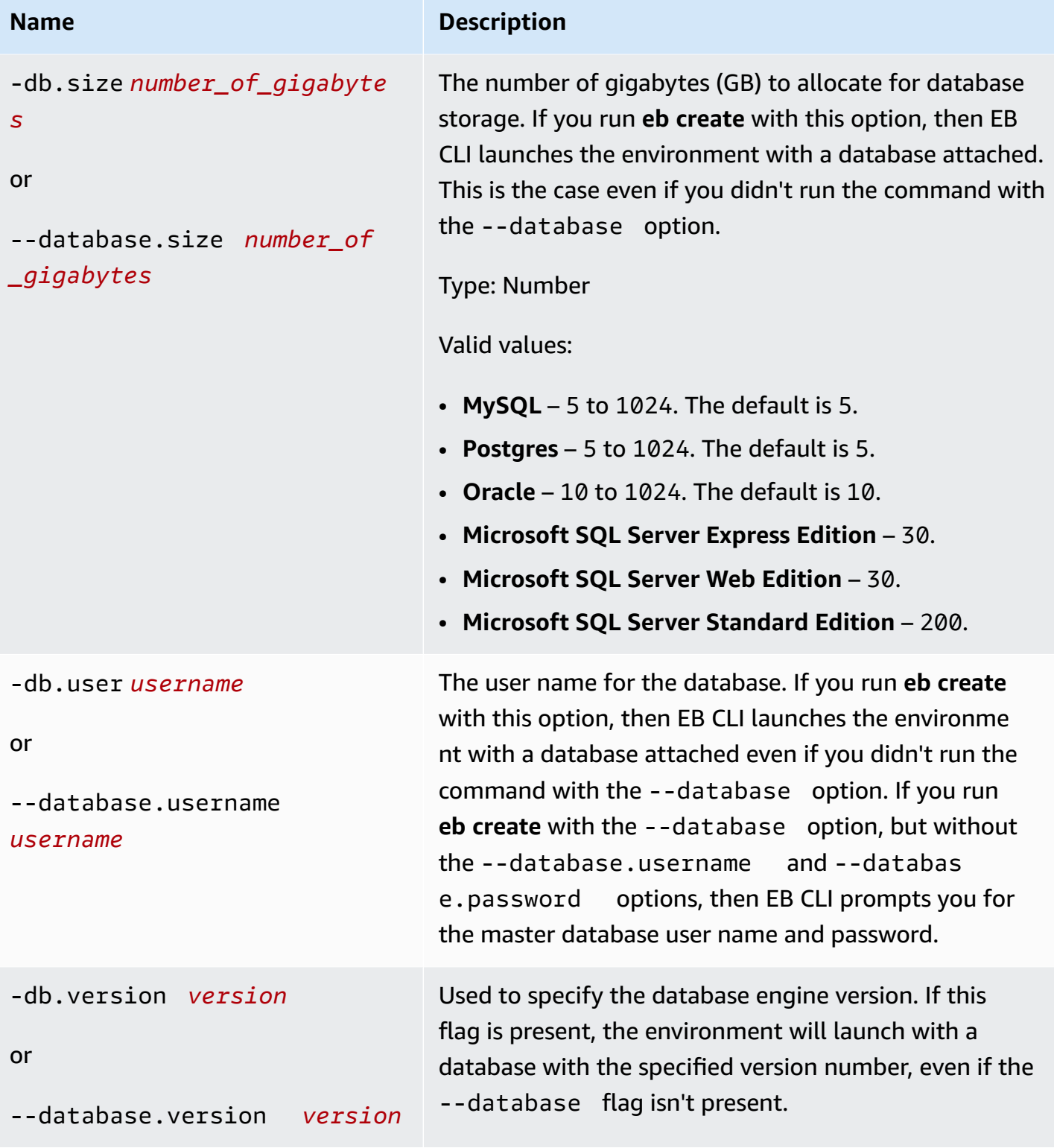

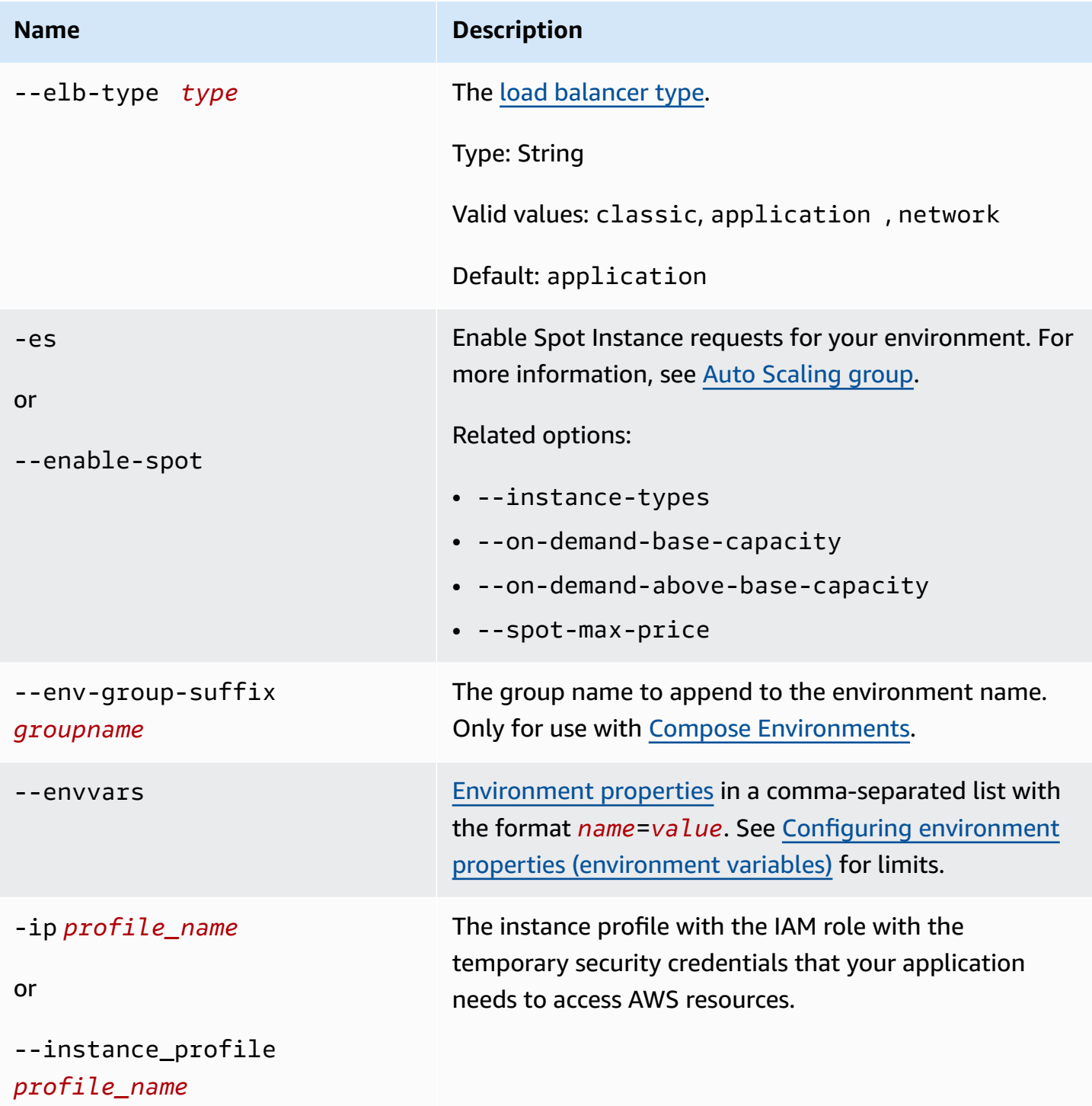

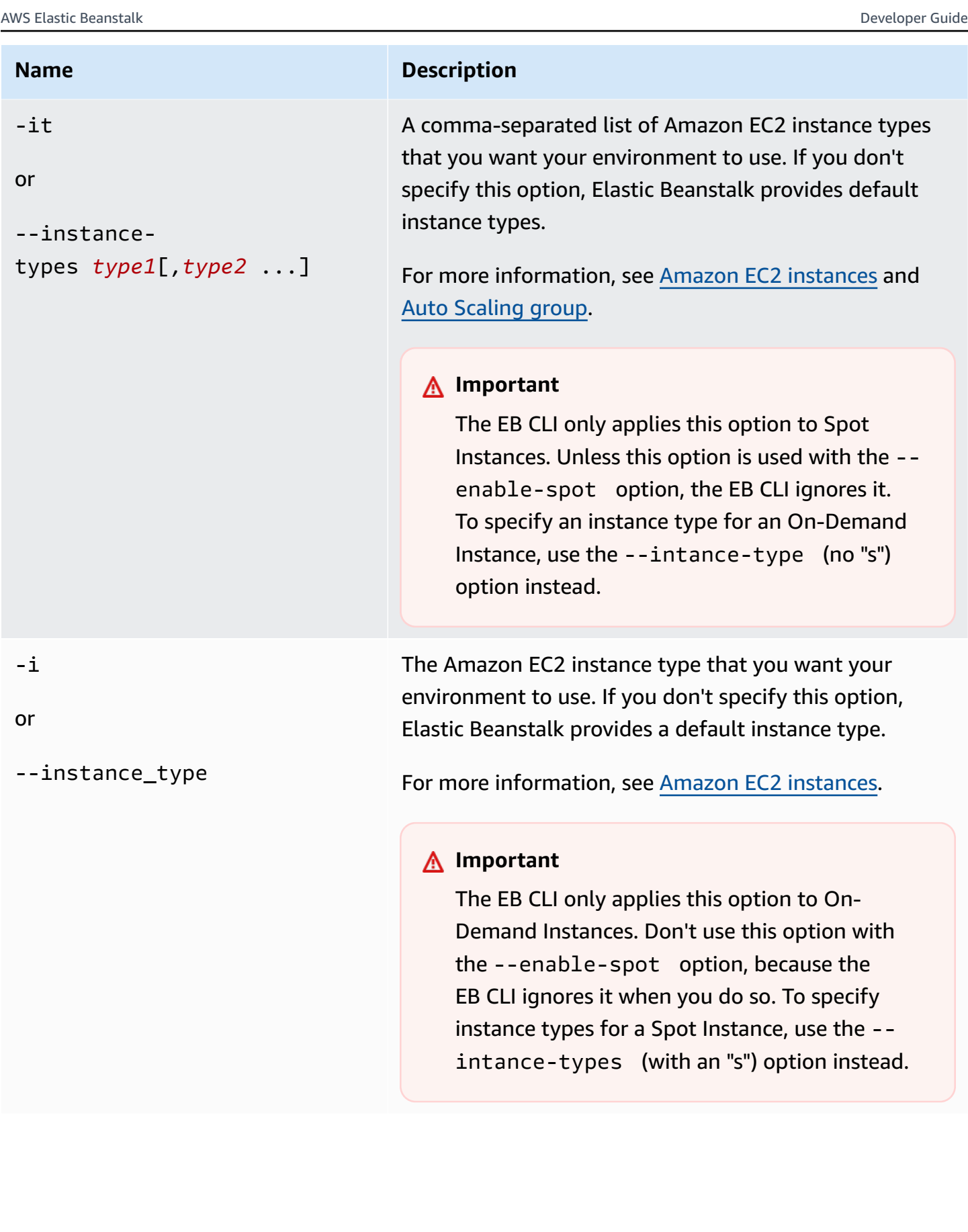

AWS Elastic Beanstalk Developer Guide

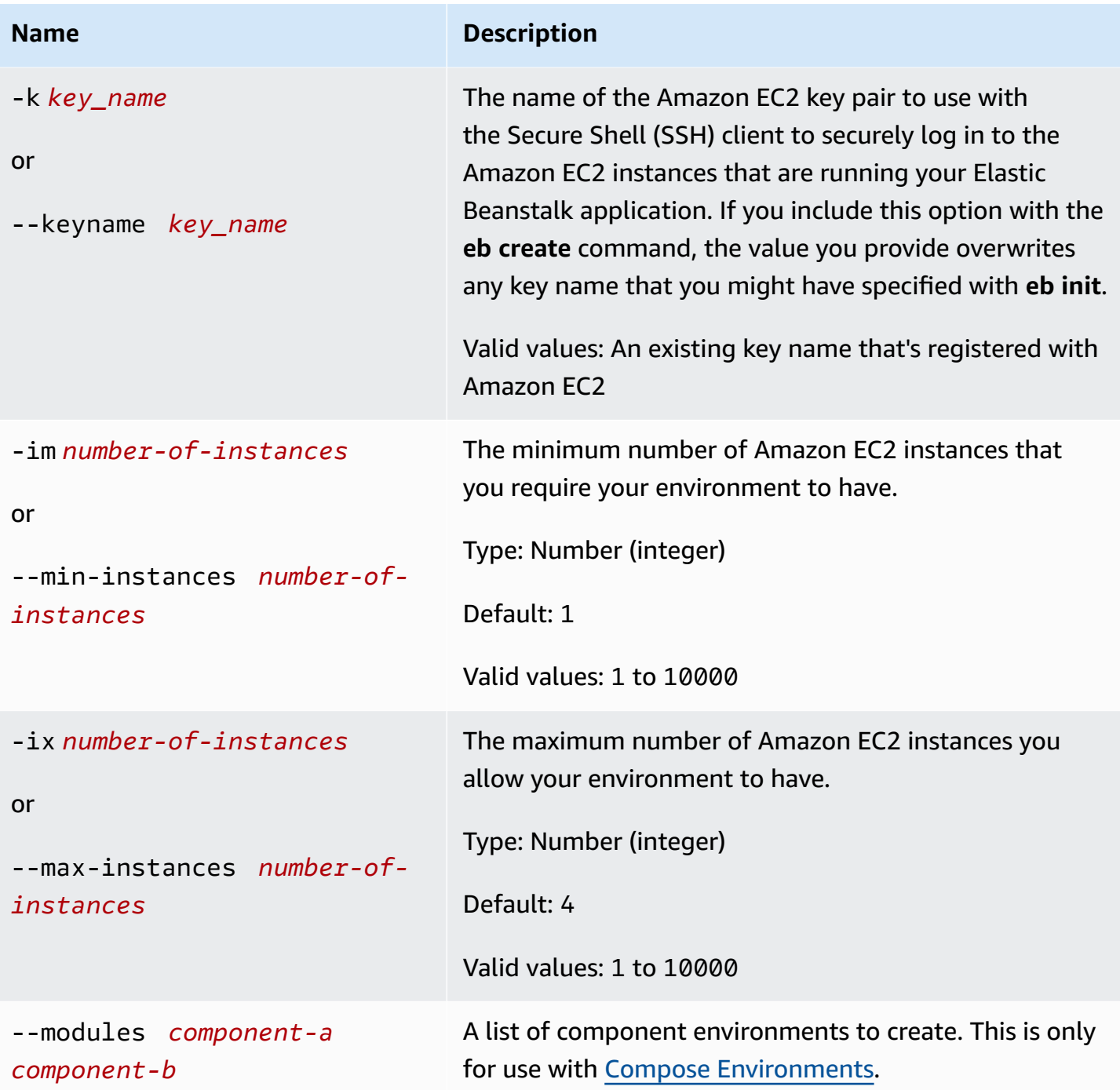

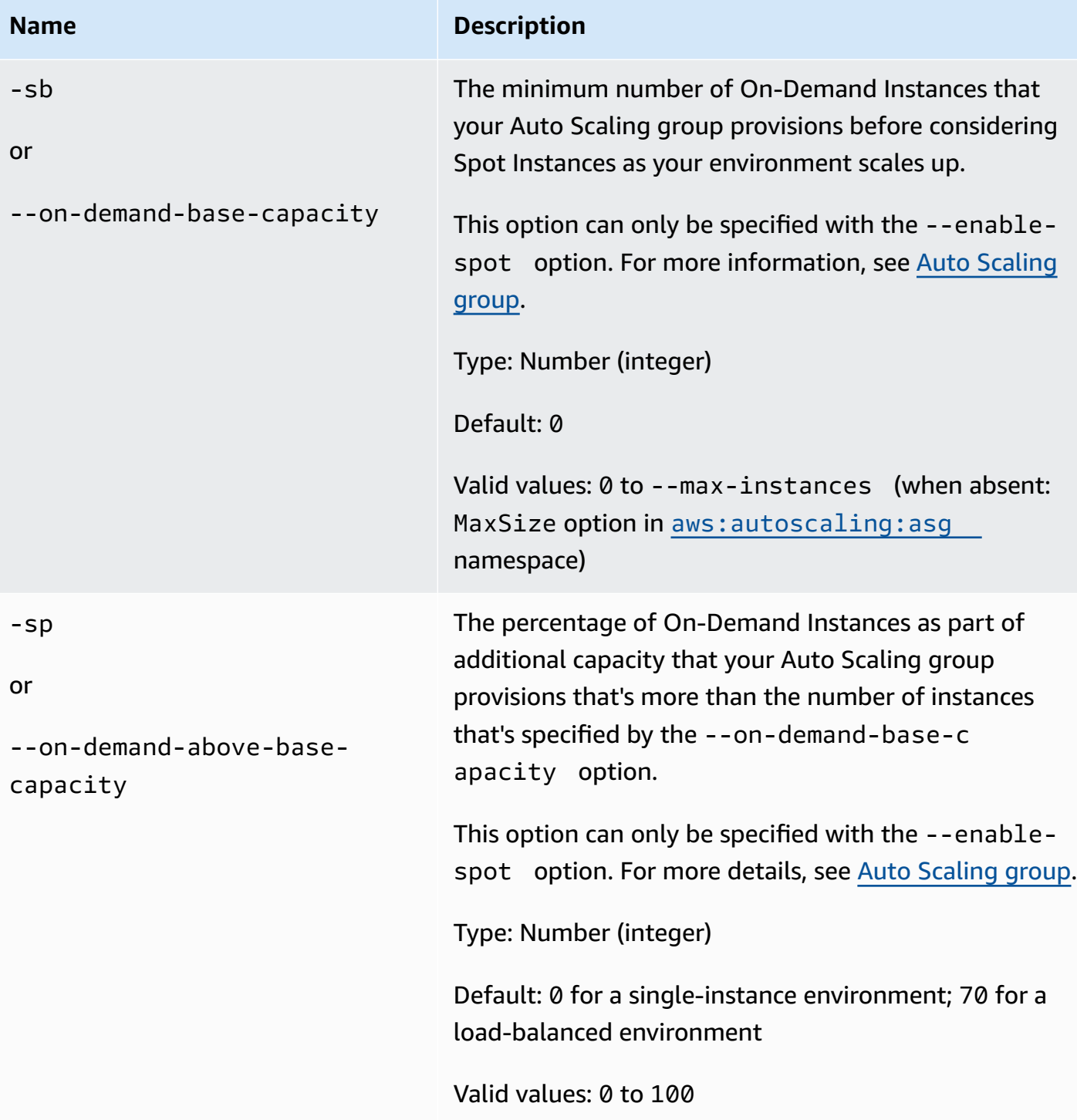

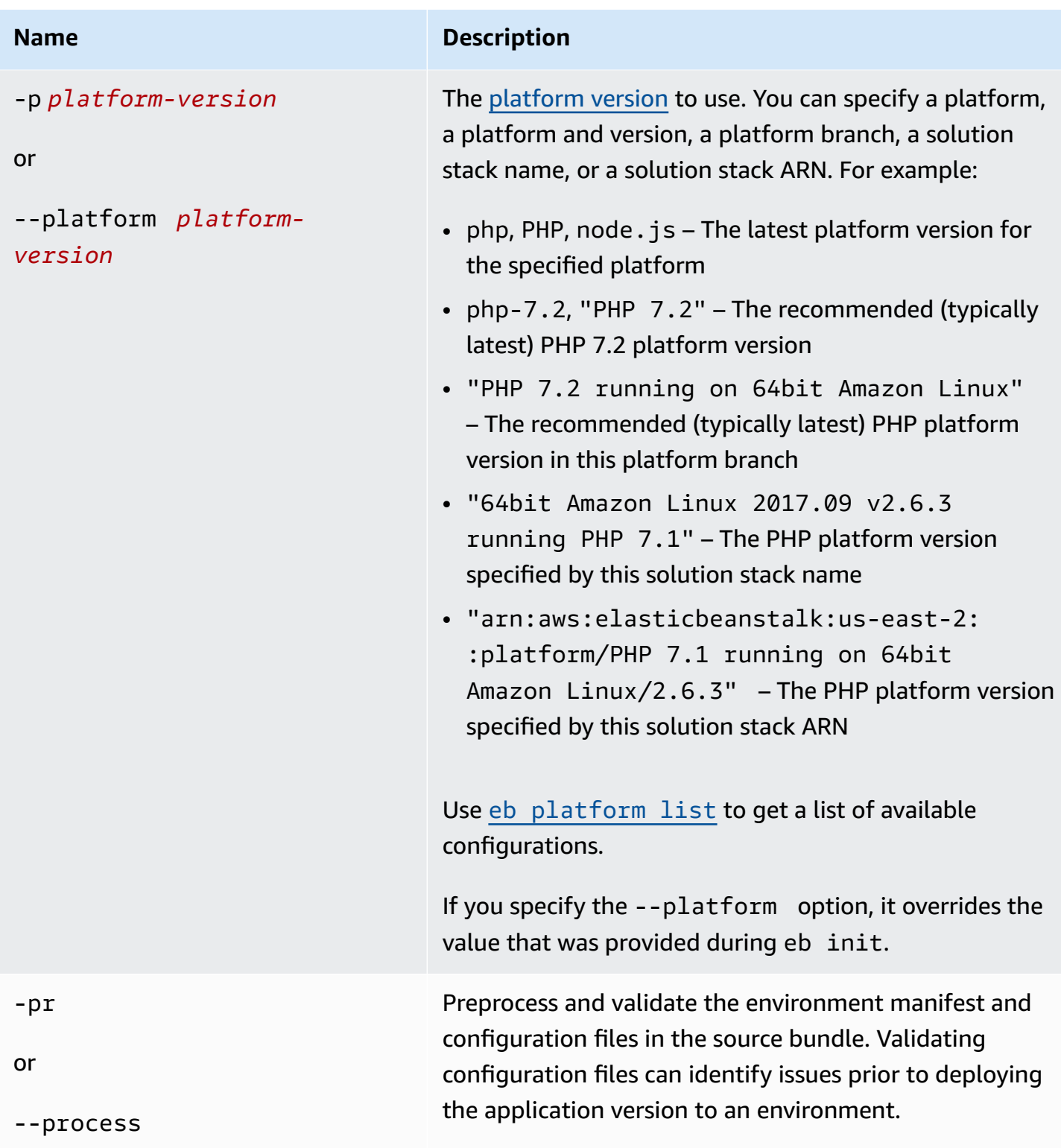

AWS Elastic Beanstalk Developer Guide

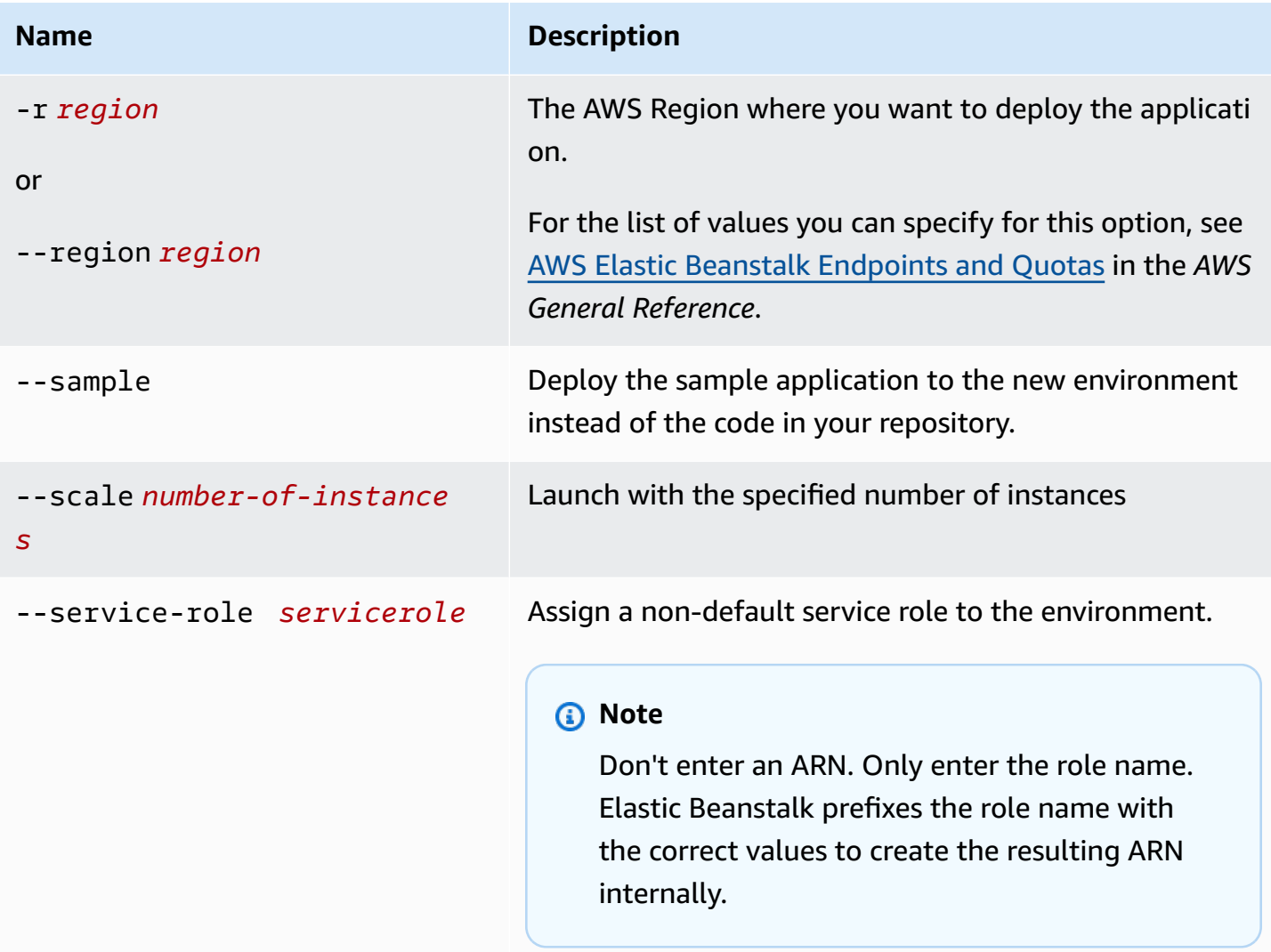

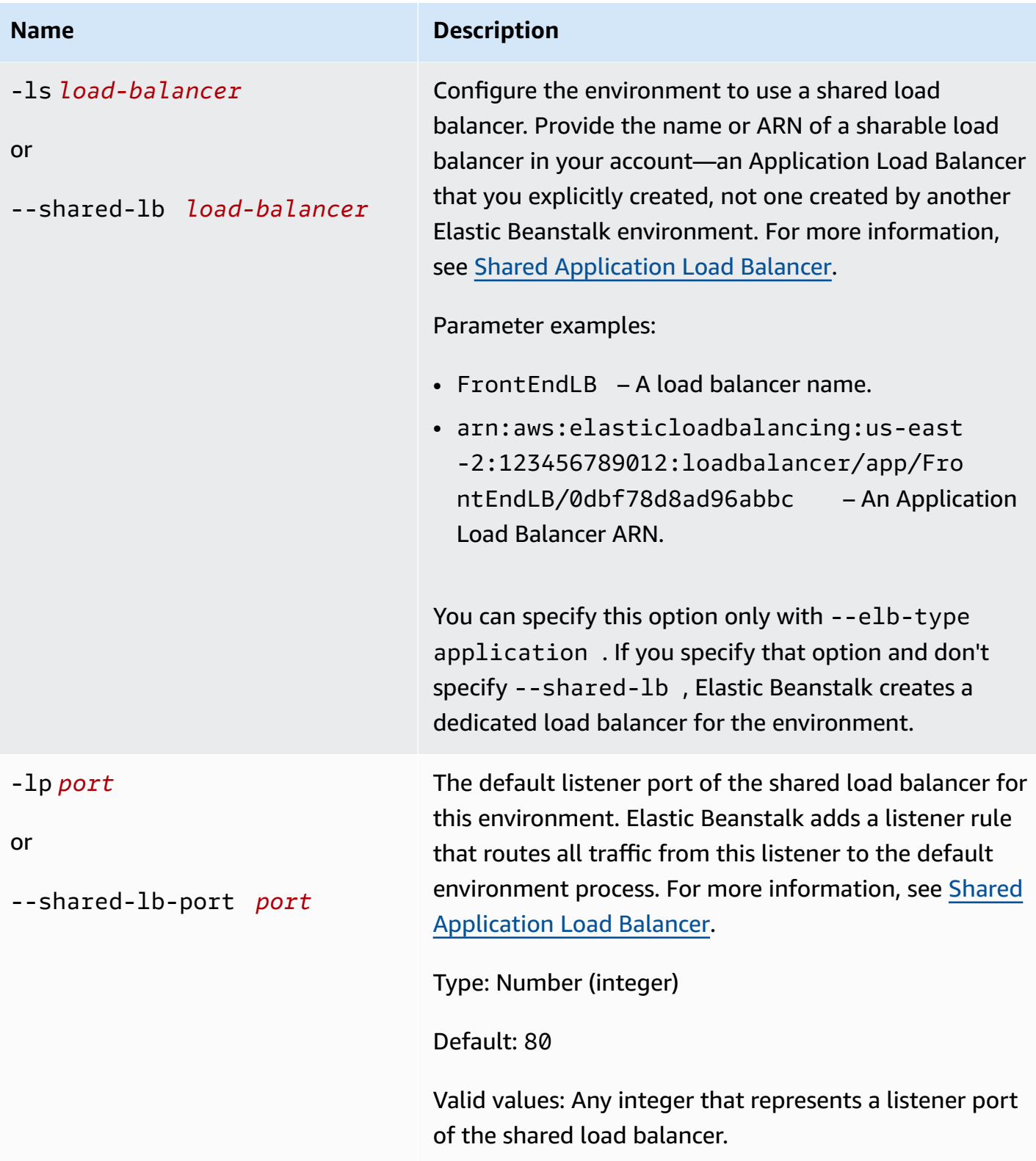

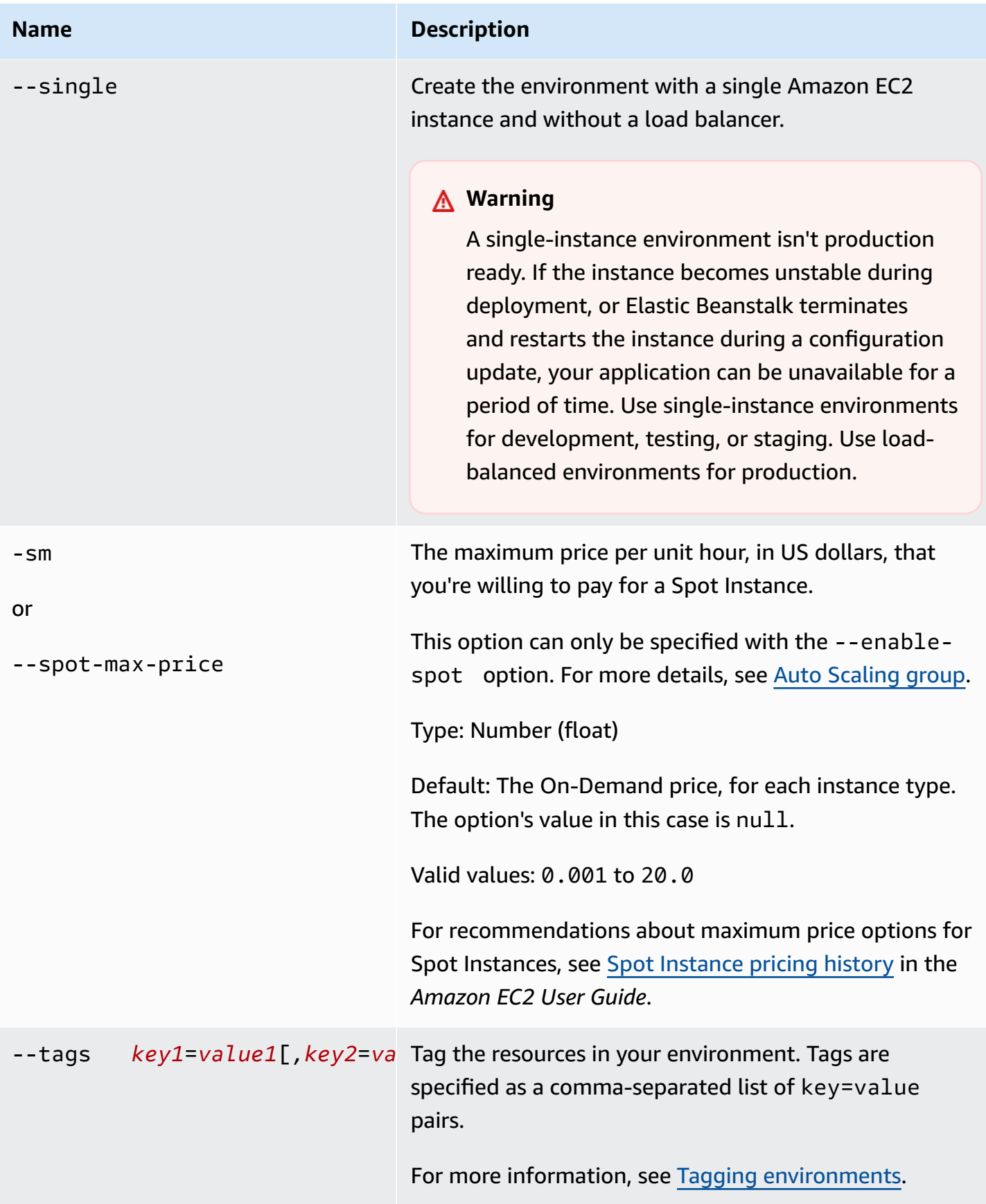

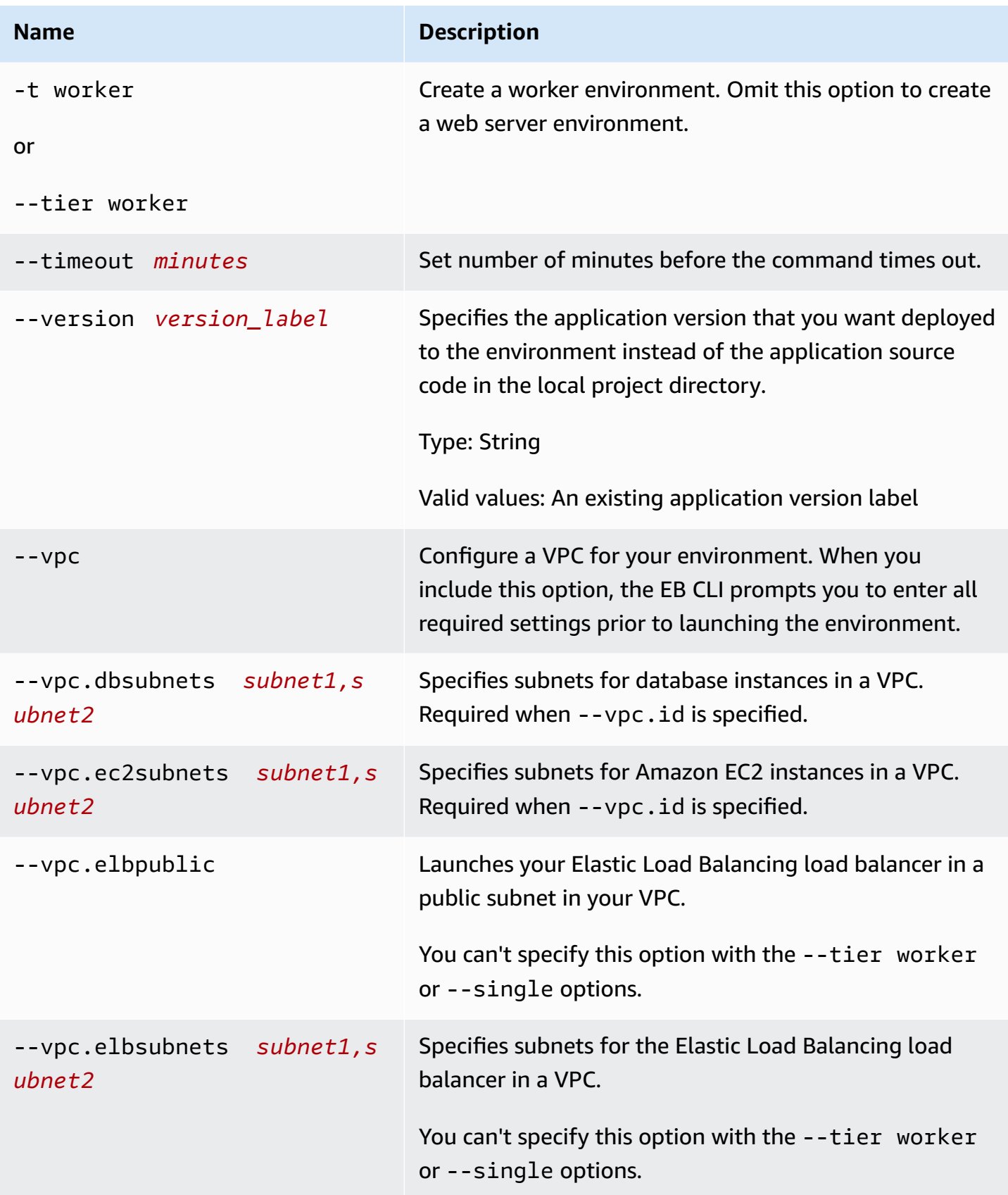

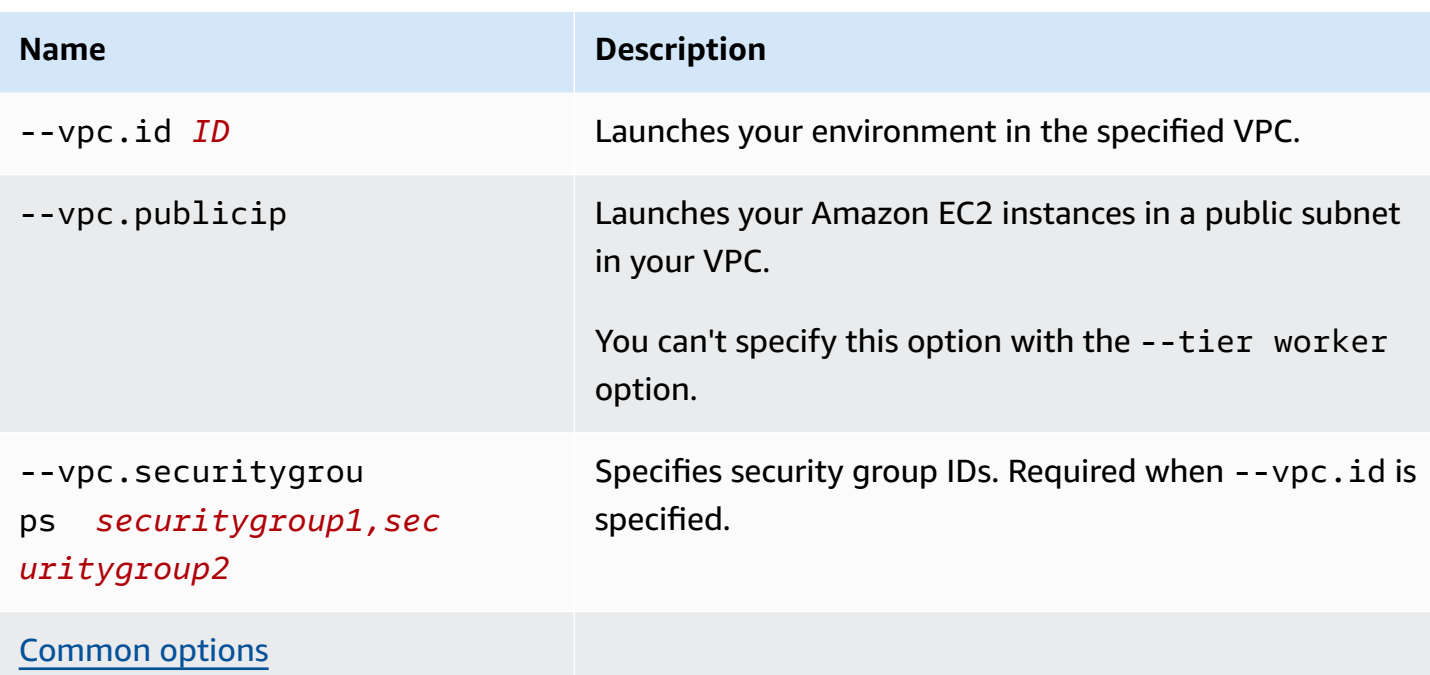

### **Output**

If successful, the command prompts you with questions and then returns the status of the create operation. If there were problems during the launch, you can use the **eb [events](#page-1534-0)** operation to get more details.

If you enabled CodeBuild support in your application, **eb create** displays information from CodeBuild as your code is built. For information about CodeBuild support in Elastic Beanstalk, see Using the EB CLI with AWS [CodeBuild](#page-1470-0).

### **Examples**

The following example creates an environment in interactive mode.

```
$ eb create
Enter Environment Name
(default is tmp-dev): ENTER
Enter DNS CNAME prefix
(default is tmp-dev): ENTER
Select a load balancer type
1) classic
2) application
3) network
(default is 2): ENTER
```

```
Environment details for: tmp-dev 
   Application name: tmp 
   Region: us-east-2 
   Deployed Version: app-141029_145448 
   Environment ID: e-um3yfrzq22 
   Platform: 64bit Amazon Linux 2014.09 v1.0.9 running PHP 5.5 
   Tier: WebServer-Standard-1.0 
   CNAME: tmp-dev.elasticbeanstalk.com 
   Updated: 2014-10-29 21:54:51.063000+00:00
Printing Status:
...
```
The following example also creates an environment in interactive mode. In this example, your project directory doesn't have application code. The command deploys a sample application and downloads it to your local project directory.

```
$ eb create
Enter Environment Name
(default is tmp-dev): ENTER
Enter DNS CNAME prefix
(default is tmp-dev): ENTER
Select a load balancer type
1) classic
2) application
3) network
(default is 2): ENTER
NOTE: The current directory does not contain any source code. Elastic Beanstalk is 
 launching the sample application instead.
Do you want to download the sample application into the current directory?
(Y/n): ENTER
INFO: Downloading sample application to the current directory.
INFO: Download complete.
Environment details for: tmp-dev 
   Application name: tmp 
   Region: us-east-2 
   Deployed Version: Sample Application 
   Environment ID: e-um3yfrzq22 
   Platform: 64bit Amazon Linux 2014.09 v1.0.9 running PHP 5.5 
   Tier: WebServer-Standard-1.0 
   CNAME: tmp-dev.elasticbeanstalk.com 
   Updated: 2017-11-08 21:54:51.063000+00:00
Printing Status:
```
...

The following command creates an environment without displaying any prompts.

```
$ eb create dev-env
Creating application version archive "app-160312_014028".
Uploading test/app-160312_014028.zip to S3. This may take a while.
Upload Complete.
Application test has been created.
Environment details for: dev-env 
   Application name: test 
   Region: us-east-2 
   Deployed Version: app-160312_014028 
   Environment ID: e-6fgpkjxyyi 
   Platform: 64bit Amazon Linux 2015.09 v2.0.8 running PHP 5.6 
   Tier: WebServer-Standard 
   CNAME: UNKNOWN 
   Updated: 2016-03-12 01:40:33.614000+00:00
Printing Status:
...
```
The following command creates an environment in a custom VPC.

```
$ eb create dev-vpc --vpc.id vpc-0ce8dd99 --vpc.elbsubnets subnet-
b356d7c6,subnet-02f74b0c --vpc.ec2subnets subnet-0bb7f0cd,subnet-3b6697c1 --
vpc.securitygroup sg-70cff265
Creating application version archive "app-160312_014309".
Uploading test/app-160312_014309.zip to S3. This may take a while.
Upload Complete.
Environment details for: dev-vpc 
   Application name: test 
   Region: us-east-2 
   Deployed Version: app-160312_014309 
   Environment ID: e-pqkcip3mns 
   Platform: 64bit Amazon Linux 2015.09 v2.0.8 running Java 8 
   Tier: WebServer-Standard 
   CNAME: UNKNOWN 
   Updated: 2016-03-12 01:43:14.057000+00:00
Printing Status:
...
```
# <span id="page-1532-0"></span>**eb deploy**

# **Description**

Deploys the application source bundle from the initialized project directory to the running application.

If git is installed, EB CLI uses the git archive command to create a .zip file from the contents of the most recent git commit command.

However, when .ebignore is present in your project directory, the EB CLI doesn't use git commands and semantics to create your source bundle. This means that EB CLI ignores files specified in .ebignore, and includes all other files. In particular, it includes uncommitted source files.

#### *(b)* Note

You can configure the EB CLI to deploy an artifact from your build process instead of creating a ZIP file of your project folder. See [Deploying](#page-1462-0) an artifact instead of the project [folder](#page-1462-0) for details.

# **Syntax**

**eb deploy**

**eb deploy** *environment-name*

# **Options**

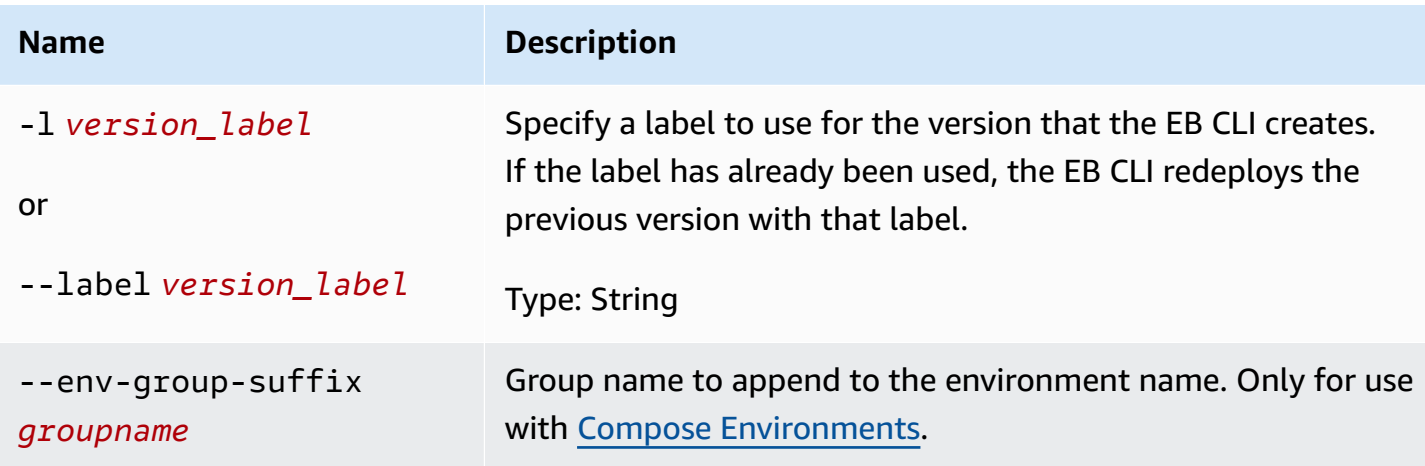

AWS Elastic Beanstalk Developer Guide

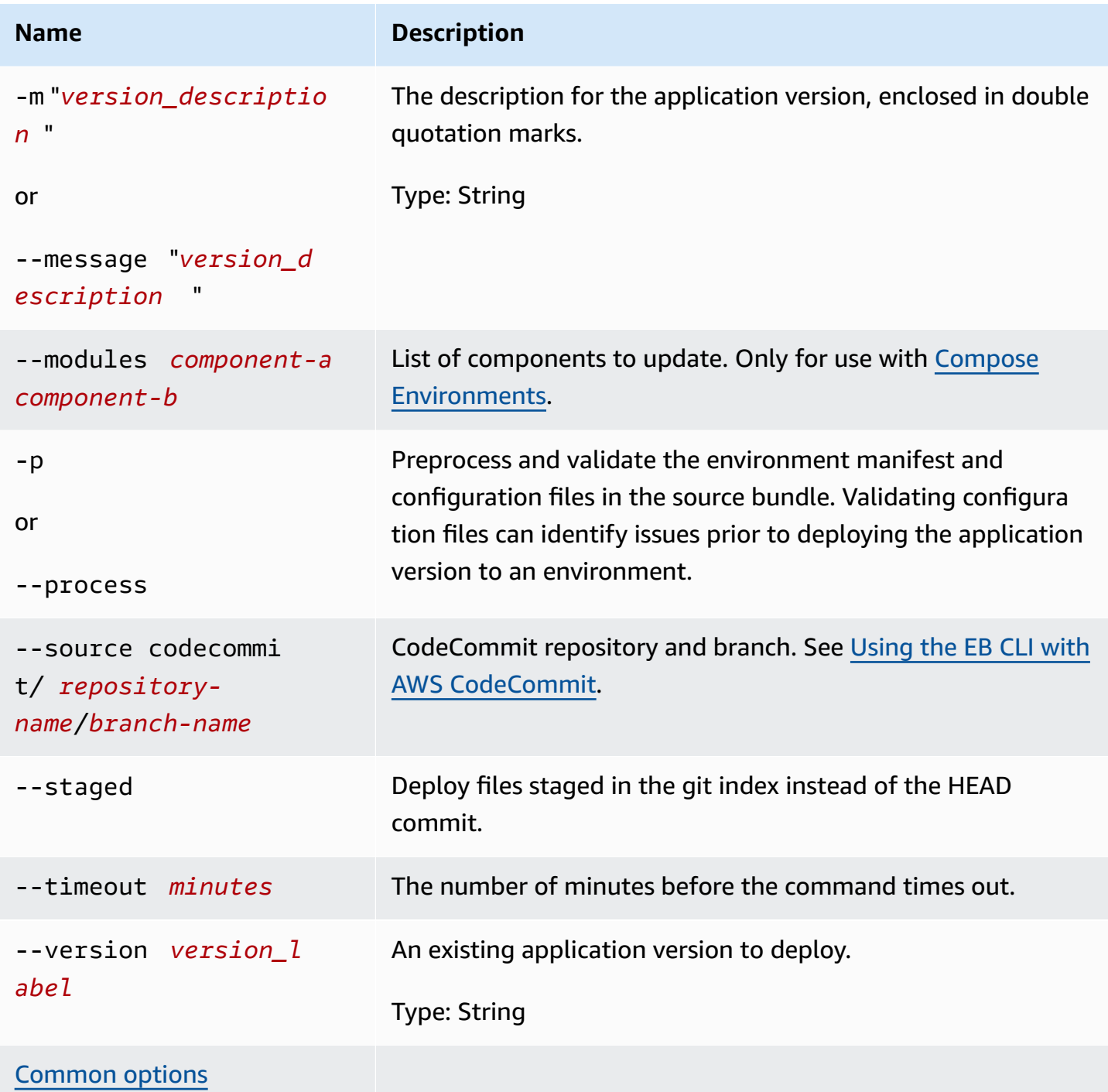

# **Output**

If successful, the command returns the status of the deploy operation.

If you enabled CodeBuild support in your application, **eb deploy** displays information from CodeBuild as your code is built. For information about CodeBuild support in Elastic Beanstalk, see Using the EB CLI with AWS [CodeBuild](#page-1470-0).

### **Example**

The following example deploys the current application.

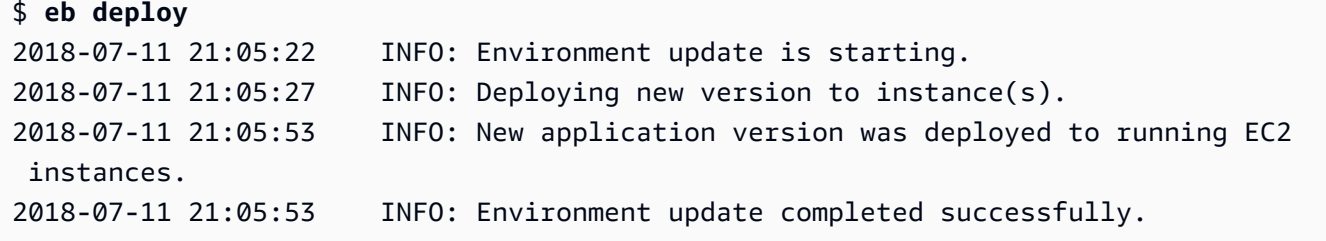

# <span id="page-1534-0"></span>**eb events**

# **Description**

Returns the most recent events for the environment.

If the root directory contains a platform.yaml file specifying a custom platform, this command also returns the most recent events for the builder environment.

# **Syntax**

**eb events**

**eb events** *environment-name*

# **Options**

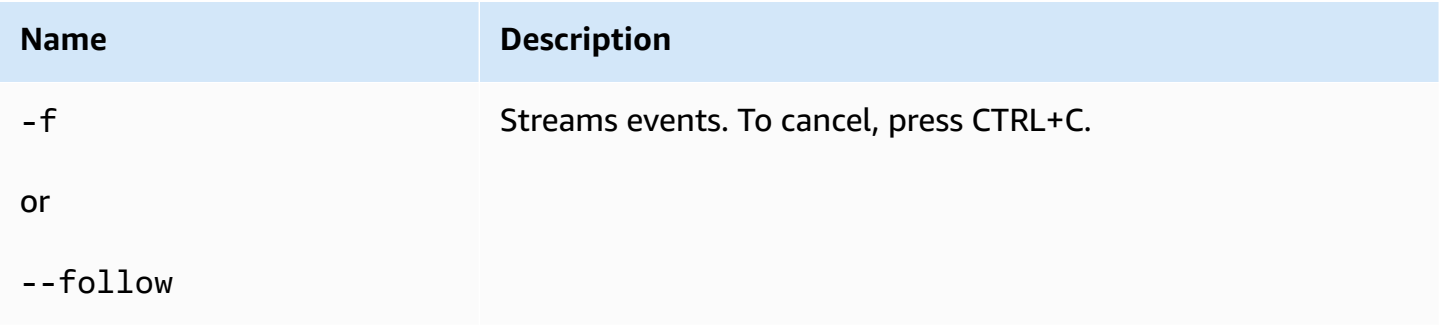

### **Output**

If successful, the command returns recent events.

### **Example**

The following example returns the most recent events.

```
$ eb events
2014-10-29 21:55:39 INFO createEnvironment is starting.
2014-10-29 21:55:40 INFO Using elasticbeanstalk-us-west-2-111122223333 as Amazon 
 S3 storage bucket for environment data.
2014-10-29 21:55:57 INFO Created load balancer named: awseb-e-r-AWSEBLoa-
NSKUOK5X6Z9J
2014-10-29 21:56:16 INFO Created security group named: awseb-e-rxgrhjr9bx-stack-
AWSEBSecurityGroup-1UUHU5LZ20ZY7
2014-10-29 21:57:18 INFO Waiting for EC2 instances to launch. This may take a 
 few minutes.
2014-10-29 21:57:18 INFO Created Auto Scaling group named: awseb-e-rxgrhjr9bx-
stack-AWSEBAutoScalingGroup-1TE320ZCJ9RPD
2014-10-29 21:57:22 INFO Created Auto Scaling group policy named: 
  arn:aws:autoscaling:us-east-2:11122223333:scalingPolicy:2cced9e6-859b-421a-
be63-8ab34771155a:autoScalingGroupName/awseb-e-rxgrhjr9bx-stack-
AWSEBAutoScalingGroup-1TE320ZCJ9RPD:policyName/awseb-e-rxgrhjr9bx-stack-
AWSEBAutoScalingScaleUpPolicy-1I2ZSNVU4APRY
2014-10-29 21:57:22 INFO Created Auto Scaling group policy named: 
 arn:aws:autoscaling:us-east-2:11122223333:scalingPolicy:1f08b863-
bf65-415a-b584-b7fa3a69a0d5:autoScalingGroupName/awseb-e-rxgrhjr9bx-stack-
AWSEBAutoScalingGroup-1TE320ZCJ9RPD:policyName/awseb-e-rxgrhjr9bx-stack-
AWSEBAutoScalingScaleDownPolicy-1E3G7PZKZPSOG
2014-10-29 21:57:25 INFO Created CloudWatch alarm named: awseb-e-rxgrhjr9bx-
stack-AWSEBCloudwatchAlarmLow-VF5EJ549FZBL
2014-10-29 21:57:25 INFO Created CloudWatch alarm named: awseb-e-rxgrhjr9bx-
stack-AWSEBCloudwatchAlarmHigh-LA9YEW3O6WJO
2014-10-29 21:58:50 INFO Added EC2 instance 'i-c7ee492d' to Auto ScalingGroup 
  'awseb-e-rxgrhjr9bx-stack-AWSEBAutoScalingGroup-1TE320ZCJ9RPD'.
2014-10-29 21:58:53 INFO Successfully launched environment: tmp-dev
2014-10-29 21:59:14 INFO Environment health has been set to GREEN
2014-10-29 21:59:43 INFO Adding instance 'i-c7ee492d' to your environment.
```
# **eb health**

# **Description**

Returns the most recent health for the environment.

If the root directory contains a platform.yaml file specifying a custom platform, this command also returns the most recent health for the builder environment.

# **Syntax**

**eb health**

**eb health** *environment-name*

# **Options**

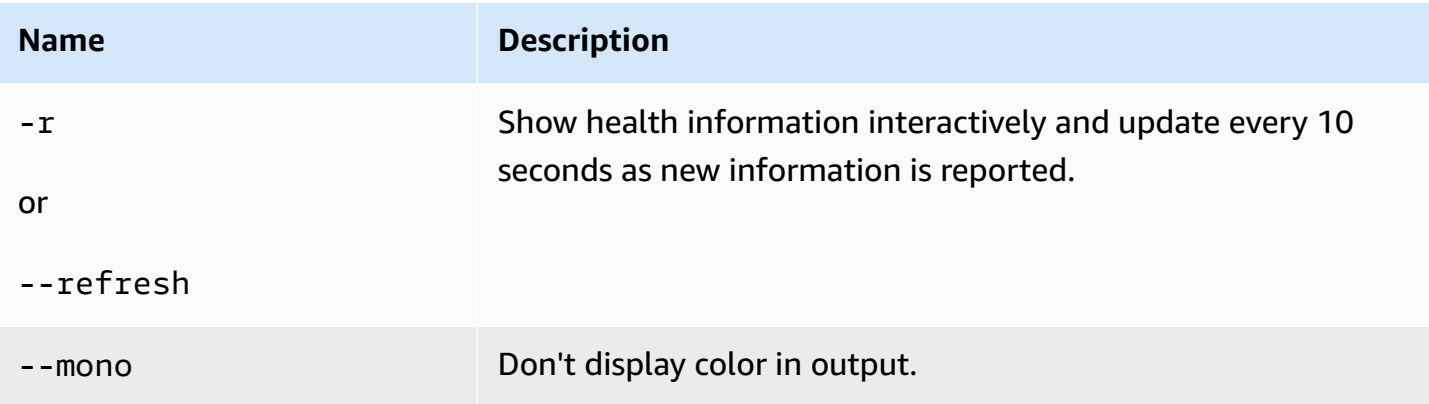

# **Output**

If successful, the command returns recent health.

# **Example**

The following example returns the most recent health information for a Linux environment.

```
~/project $ eb health
 elasticBeanstalkExa-env by a control of the original of the original of the original of the original of the original of the original of the original of the original of the original of the original of the original of the or
  2015-07-08 23:13:20
WebServer 
  Ruby 2.1 (Puma) 
   total ok warning degraded severe info pending unknown 
 5 5 0 0 0 0 0 0
```
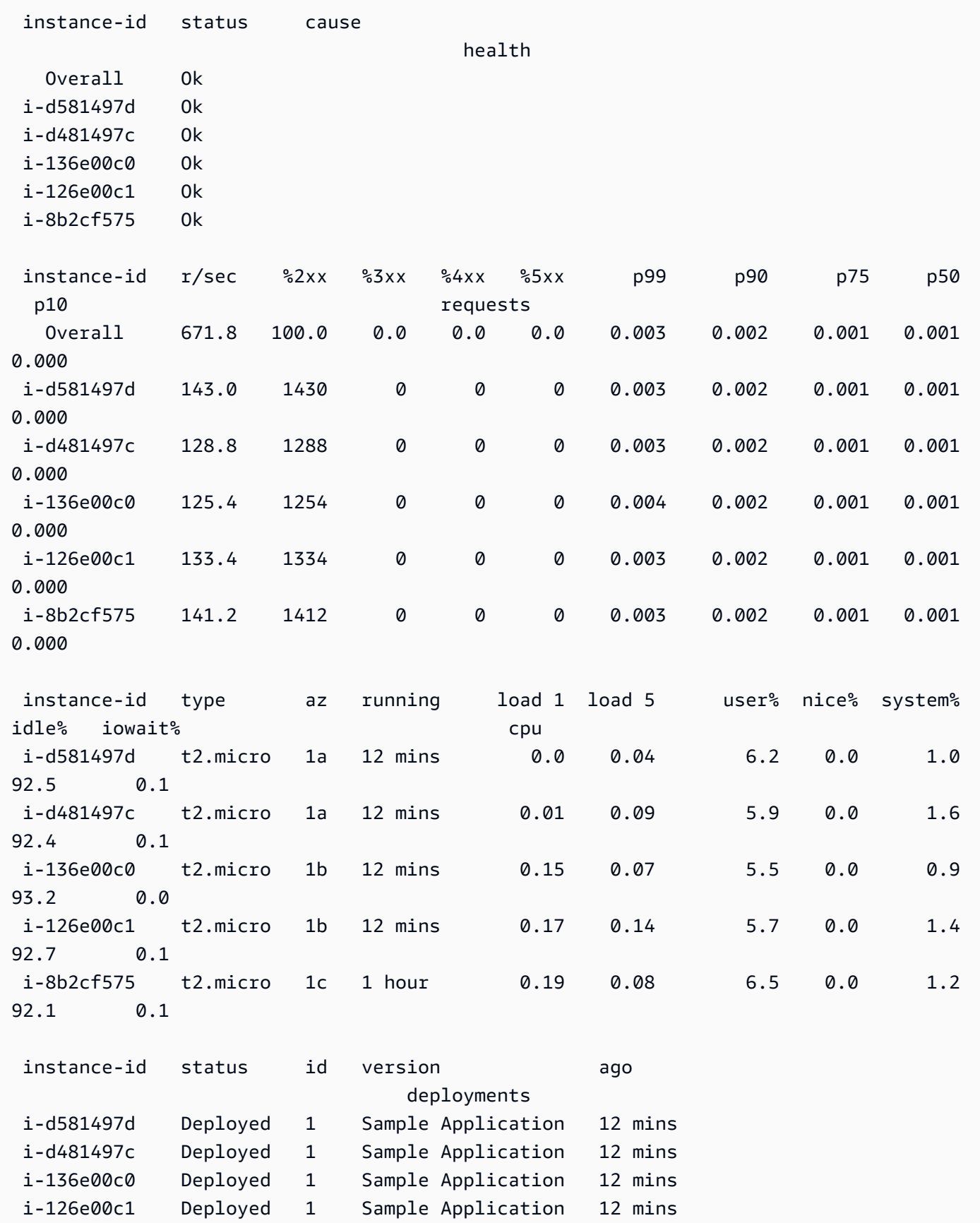

i-8b2cf575 Deployed 1 Sample Application 1 hour

# **eb init**

### **Description**

Sets default values for Elastic Beanstalk applications created with EB CLI by prompting you with a series of questions.

#### *(i)* Note

The values you set with **eb init** apply only to the current directory and repository on the current computer.

The command doesn't create anything in your Elastic Beanstalk account. To create an Elastic Beanstalk environment, run **[eb create](#page-1515-0)** after running **eb init**.

# **Syntax**

**eb init**

**eb init** *application-name*

# **Options**

If you run **eb init** without specifying the --platform option, the EB CLI prompts you to enter a value for each setting.

### *A* Note

To use **eb init** to create a new key pair, you must have ssh-keygen installed on your local machine and available from the command line.

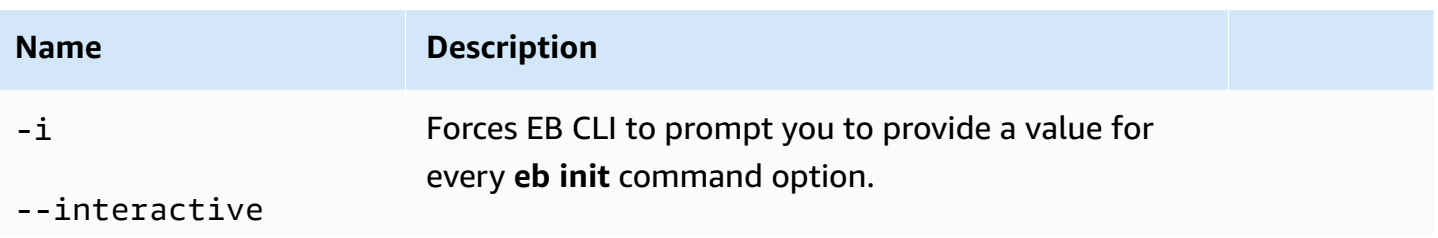

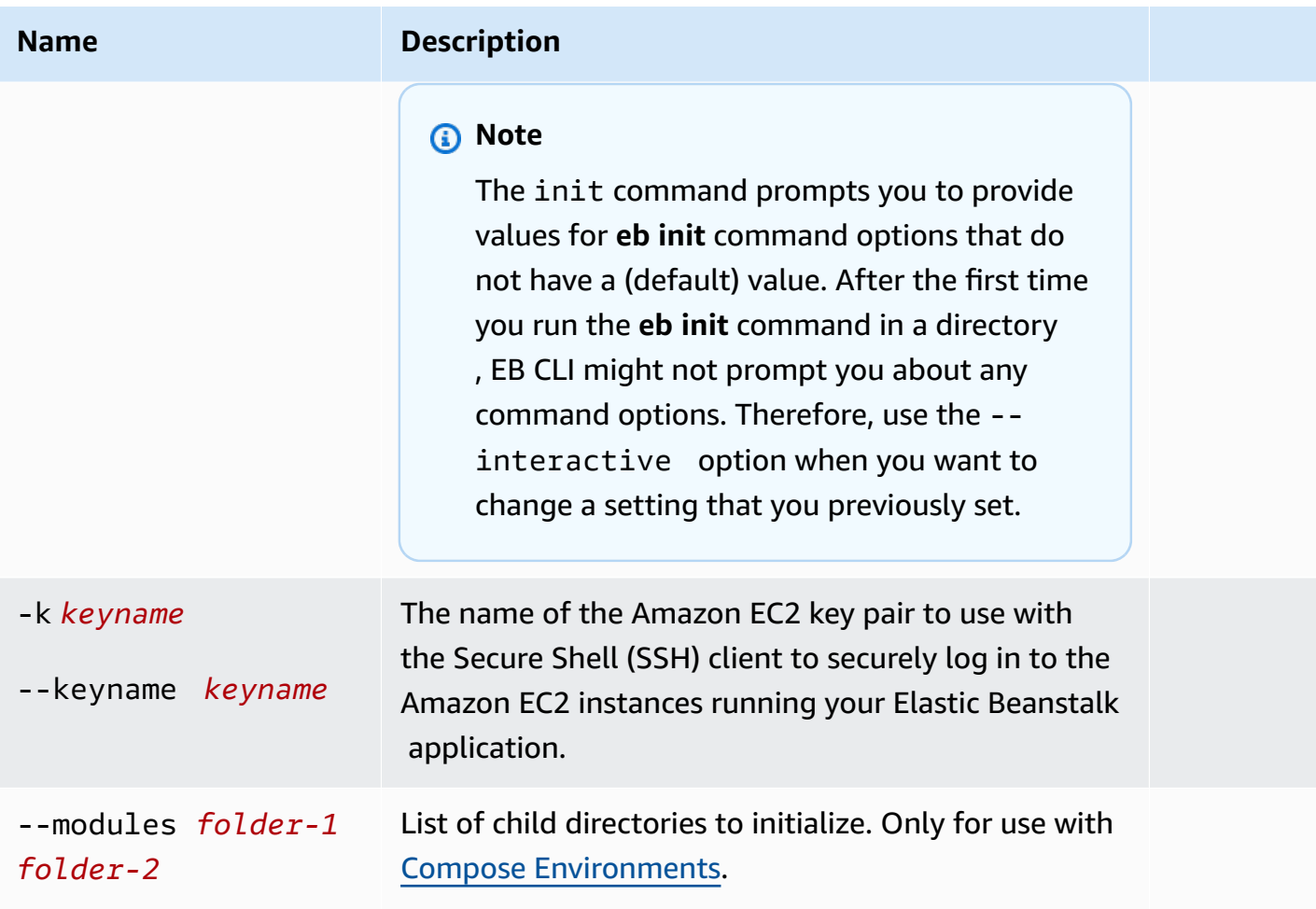

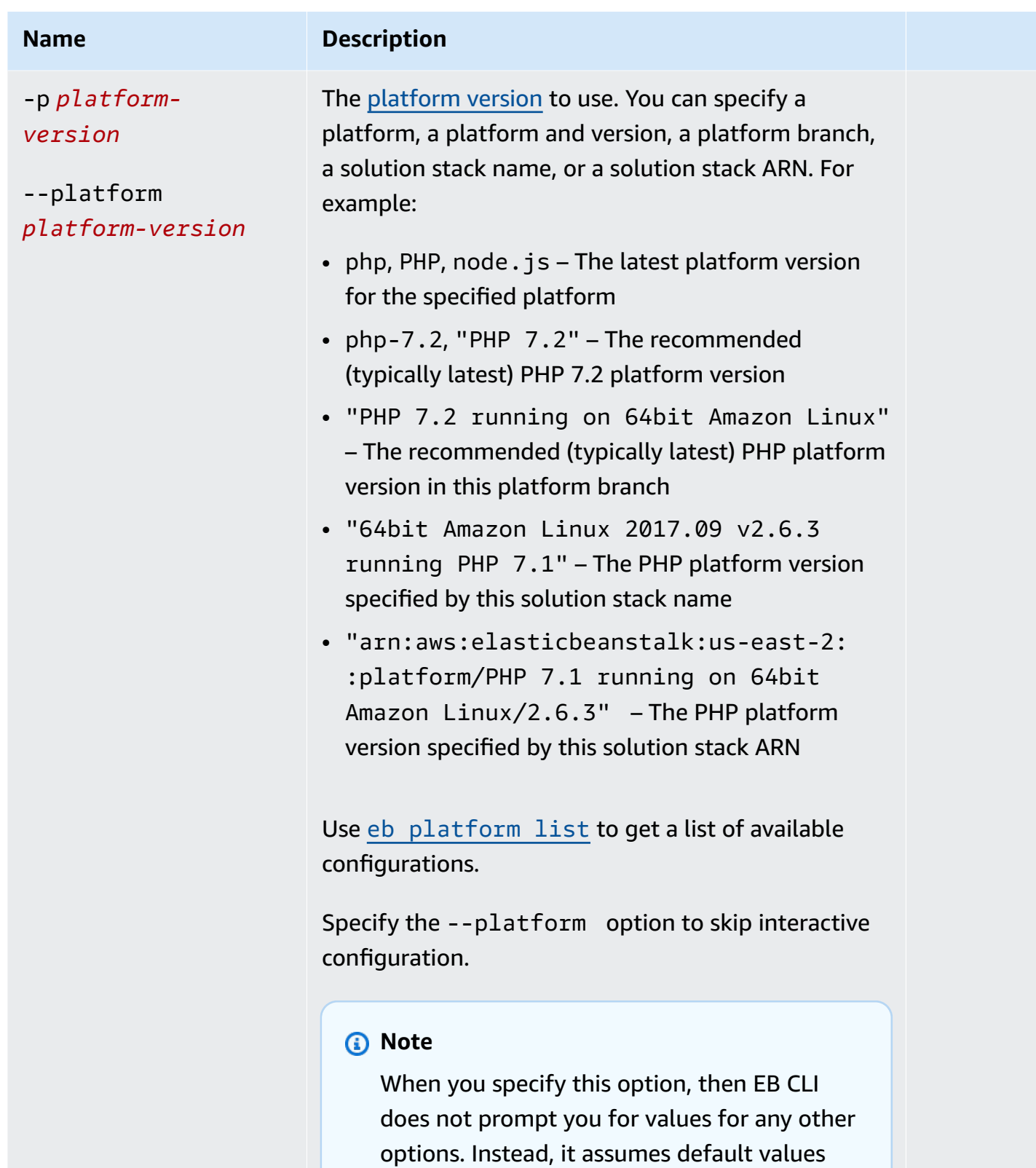

for each option. You can specify options for

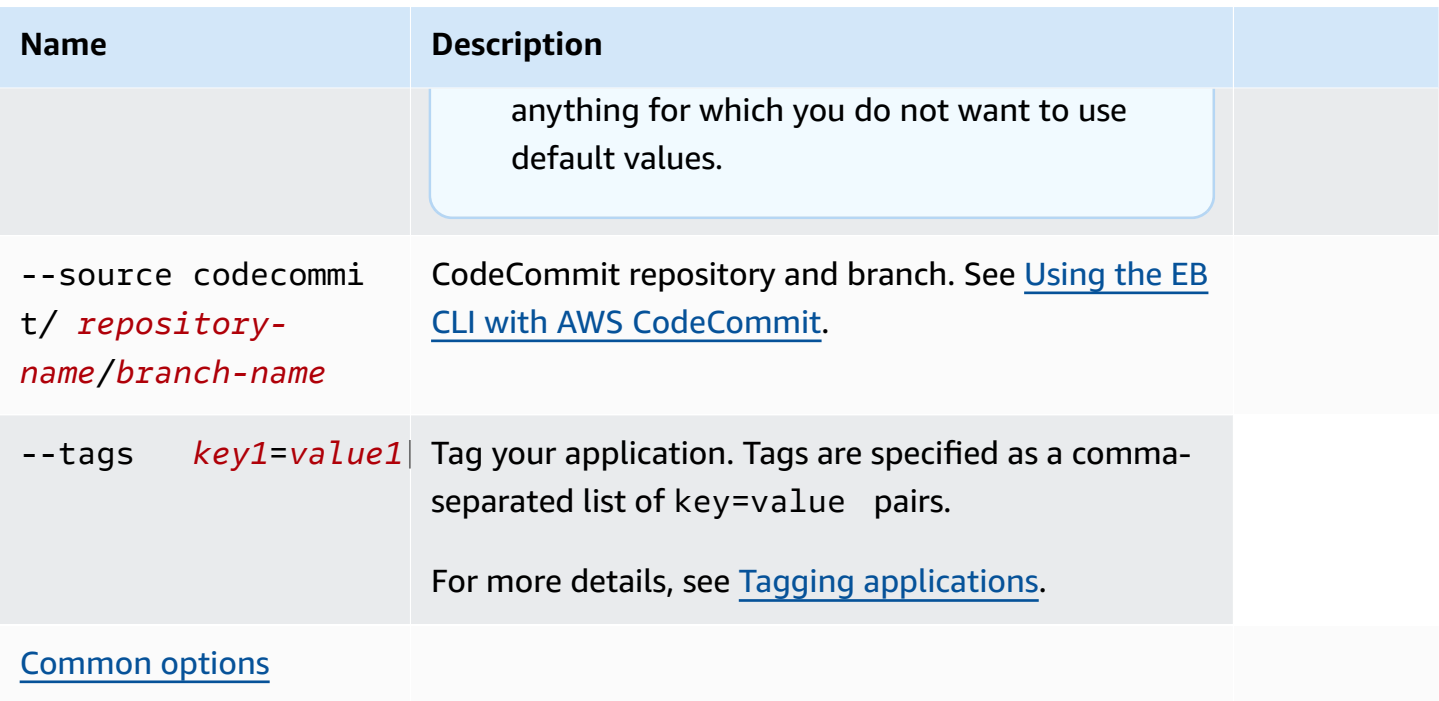

### **CodeBuild support**

If you run **eb init** in a folder that contains a [buildspec.yml](https://docs.aws.amazon.com/codebuild/latest/userguide/build-spec-ref.html) file, Elastic Beanstalk parses the file for an **eb\_codebuild\_settings** entry with options specific to Elastic Beanstalk. For information about CodeBuild support in Elastic Beanstalk, see Using the EB CLI with AWS [CodeBuild.](#page-1470-0)

### **Output**

If successful, the command guides you through setting up a new Elastic Beanstalk application through a series of prompts.

# **Example**

The following example request initializes EB CLI and prompts you to enter information about your application. Replace *placeholder* text with your own values.

```
$ eb init -i
Select a default region
1) us-east-1 : US East (N. Virginia)
2) us-west-1 : US West (N. California)
3) us-west-2 : US West (Oregon)
4) eu-west-1 : Europe (Ireland)
5) eu-central-1 : Europe (Frankfurt)
```

```
6) ap-south-1 : Asia Pacific (Mumbai)
7) ap-southeast-1 : Asia Pacific (Singapore)
...
(default is 3): 3
Select an application to use
1) HelloWorldApp
2) NewApp
3) [ Create new Application ]
(default is 3): 3
Enter Application Name
(default is "tmp"):
Application tmp has been created.
It appears you are using PHP. Is this correct?
(y/n): y
Select a platform branch.
1) PHP 7.2 running on 64bit Amazon Linux
2) PHP 7.1 running on 64bit Amazon Linux (Deprecated)
3) PHP 7.0 running on 64bit Amazon Linux (Deprecated)
4) PHP 5.6 running on 64bit Amazon Linux (Deprecated)
5) PHP 5.5 running on 64bit Amazon Linux (Deprecated)
6) PHP 5.4 running on 64bit Amazon Linux (Deprecated)
(default is 1): 1
Do you want to set up SSH for your instances?
(y/n): y
Select a keypair.
1) aws-eb
2) [ Create new KeyPair ]
(default is 2): 1
```
# **eb labs**

### **Description**

Subcommands of **eb labs** support work-in-progress or experimental functionality. These commands may be removed or reworked in future versions of the EB CLI and are not guaranteed to be forward compatible.

For a list of available subcommands and descriptions, run **eb labs --help**.

# **eb list**

# **Description**

Lists all environments in the current application or all environments in all applications, as specified by the --all option.

If the root directory contains a platform.yaml file specifying a custom platform, this command also lists the builder environments.

# **Syntax**

**eb list**

# **Options**

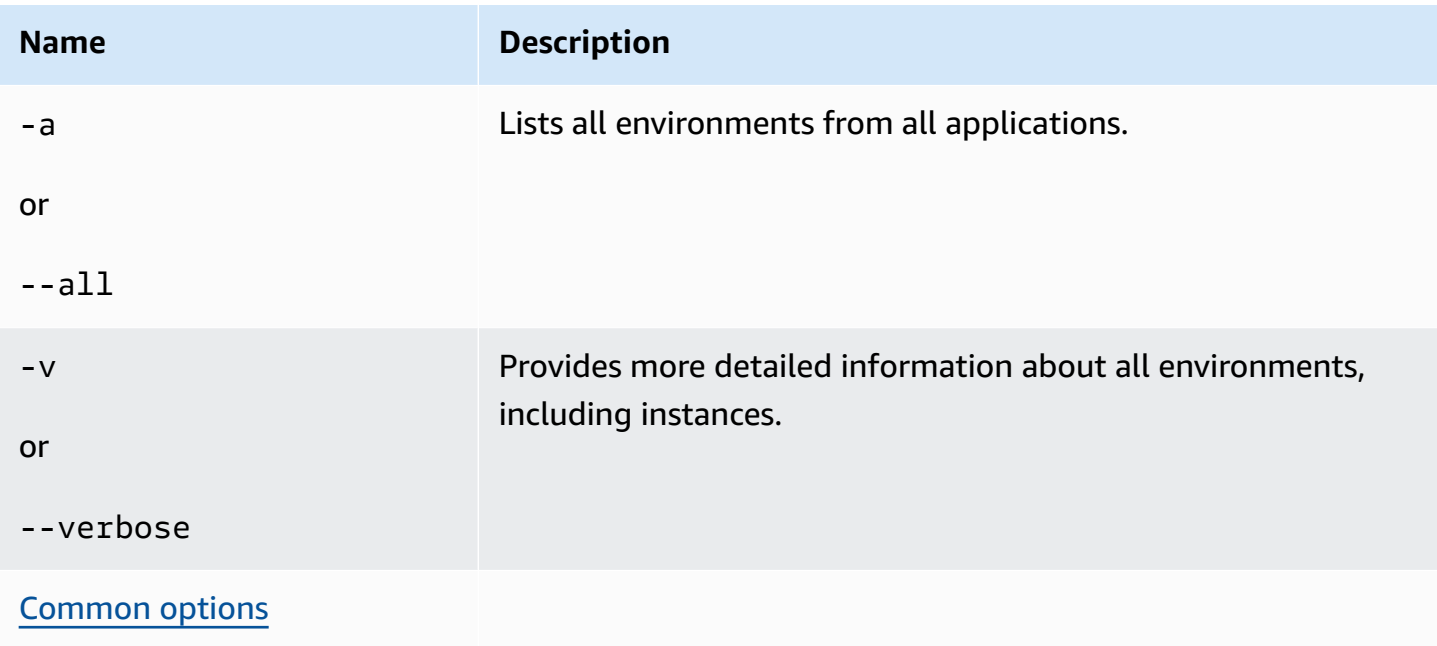

# **Output**

If successful, the command returns a list of environment names in which your current environment is marked with an asterisk (\*).

# **Example 1**

The following example lists your environments and indicates that tmp-dev is your default environment.

# \$ **eb list**

\* tmp-dev

# **Example 2**

The following example lists your environments with additional details.

```
$ eb list --verbose
Region: us-west-2
Application: tmp 
     Environments: 1 
         * tmp-dev : ['i-c7ee492d']
```
# **eb local**

# **Description**

Use **eb local run** to run your application's containers locally in Docker. Check the application's container status with **eb local status**. Open the application in a web browser with **eb local open**. Retrieve the location of the application's logs with **eb local logs**.

**eb local setenv** and **eb local printenv** let you set and view environment variables that are provided to the Docker containers that you run locally with **eb local run**.

You must run all **eb local** commands in the project directory of a Docker application that has been initialized as an EB CLI repository by using **eb init**.

### **A** Note

Use **eb local** on a local computer running Linux or macOS. The command doesn't support Windows.

Before using the command on macOS, install Docker for Mac, and ensure that boot2docker isn't installed (or isn't in the execution path). The **eb local** command tries to use boot2docker if it's present, but doesn't work well with it on macOS.

# **Syntax**

#### **eb local run**

**eb local status**

**eb local open**

**eb local logs**

**eb local setenv**

**eb local printenv**

# **Options**

### **eb local run**

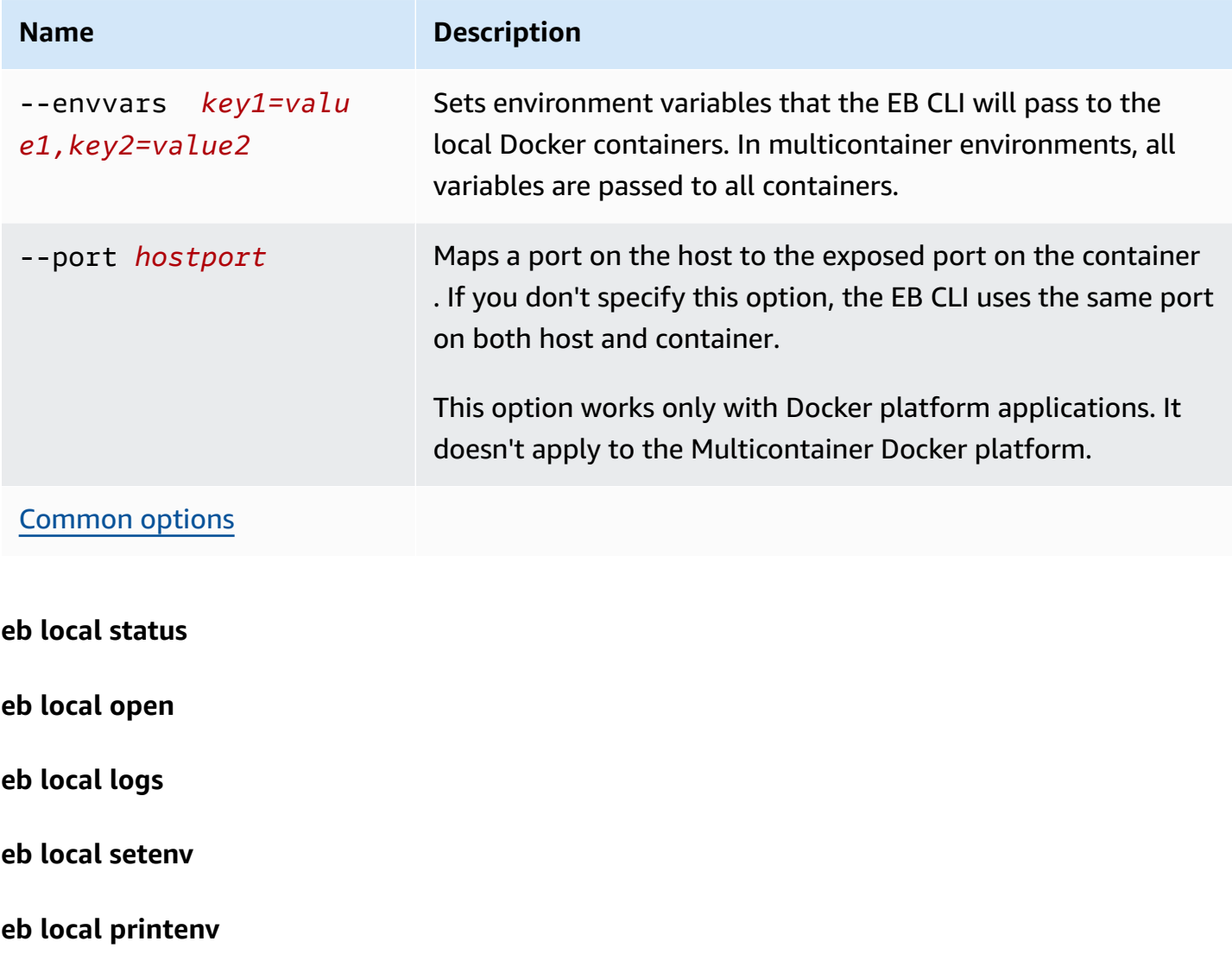

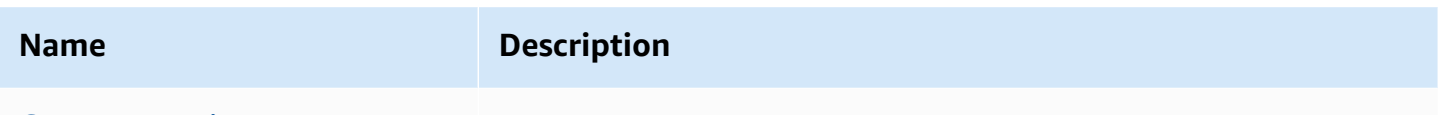

#### [Common options](#page-1581-0)

### **Output**

#### **eb local run**

Status messages from Docker. Remains active as long as application is running. Press **Ctrl+C** to stop the application.

#### **eb local status**

The status of each container used by the application, running or not.

#### **eb local open**

Opens the application in a web browser and exits.

#### **eb local logs**

The location of the logs generated in your project directory by applications running locally under **eb local run**.

#### **eb local setenv**

None

#### **eb local printenv**

The name and values of environment variables set with **eb local setenv**.

### **Examples**

#### **eb local run**

```
~/project$ eb local run
Creating elasticbeanstalk_phpapp_1...
Creating elasticbeanstalk_nginxproxy_1...
Attaching to elasticbeanstalk_phpapp_1, elasticbeanstalk_nginxproxy_1
phpapp_1 | [23-Apr-2015 23:24:25] NOTICE: fpm is running, pid 1
```
phpapp\_1 | [23-Apr-2015 23:24:25] NOTICE: ready to handle connections

#### **eb local status**

View the status of your local containers:

```
~/project$ eb local status
Platform: 64bit Amazon Linux 2014.09 v1.2.1 running Multi-container Docker 1.3.3 
  (Generic)
Container name: elasticbeanstalk_nginxproxy_1
Container ip: 127.0.0.1
Container running: True
Exposed host port(s): 80
Full local URL(s): 127.0.0.1:80
Container name: elasticbeanstalk_phpapp_1
Container ip: 127.0.0.1
Container running: True
Exposed host port(s): None
Full local URL(s): None
```
#### **eb local logs**

View the log path for the current project:

```
~/project$ eb local logs
Elastic Beanstalk will write logs locally to /home/user/project/.elasticbeanstalk/logs/
local.
Logs were most recently created 3 minutes ago and written to /home/user/
project/.elasticbeanstalk/logs/local/150420_234011665784.
```
#### **eb local setenv**

Set environment variables for use with **eb local run**.

~/project\$ **eb local setenv PARAM1=value**

Print environment variables set with **eb local setenv**.

```
~/project$ eb local printenv
Environment Variables:
PARAM1=value
```
# **eb logs**

## **Description**

The **eb logs** command has two distinct purposes: to enable or disable log streaming to CloudWatch Logs, and to retrieve instance logs or CloudWatch Logs logs. With the --cloudwatch-logs (-cw) option, the command enables or disables log streaming. Without this option, it retrieves logs.

When retrieving logs, specify the --all, --zip, or --stream option to retrieve complete logs. If you don't specify any of these options, Elastic Beanstalk retrieves tail logs.

The command processes logs for the specified or default environment. Relevant logs vary by container type. If the root directory contains a platform.yaml file specifying a custom platform, this command also processes logs for the builder environment.

For more information, see the section called ["CloudWatch](#page-1265-0) Logs".

## **Syntax**

To enable or disable log streaming to CloudWatch Logs:

```
eb logs --cloudwatch-logs [enable | disable] [--cloudwatch-log-source instance | 
  environment-health | all] [environment-name]
```
To retrieve instance logs:

```
eb logs [-all | --zip | --stream] [--cloudwatch-log-source instance] [--
instance instance-id] [--log-group log-group] [environment-name]
```
To retrieve environment health logs:

```
eb logs [-all | --zip | --stream] --cloudwatch-log-source environment-health 
  [environment-name]
```
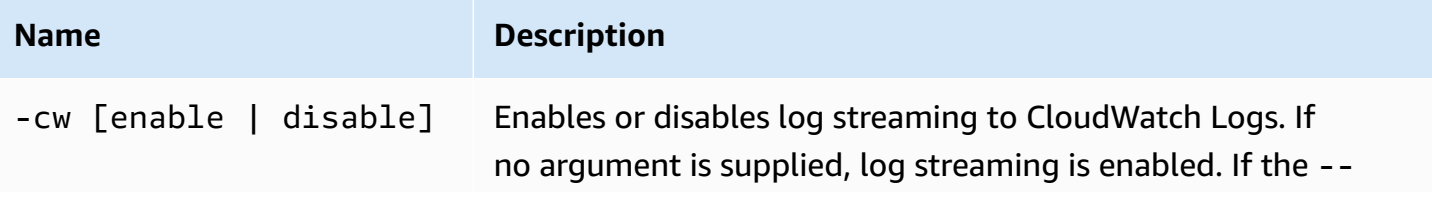

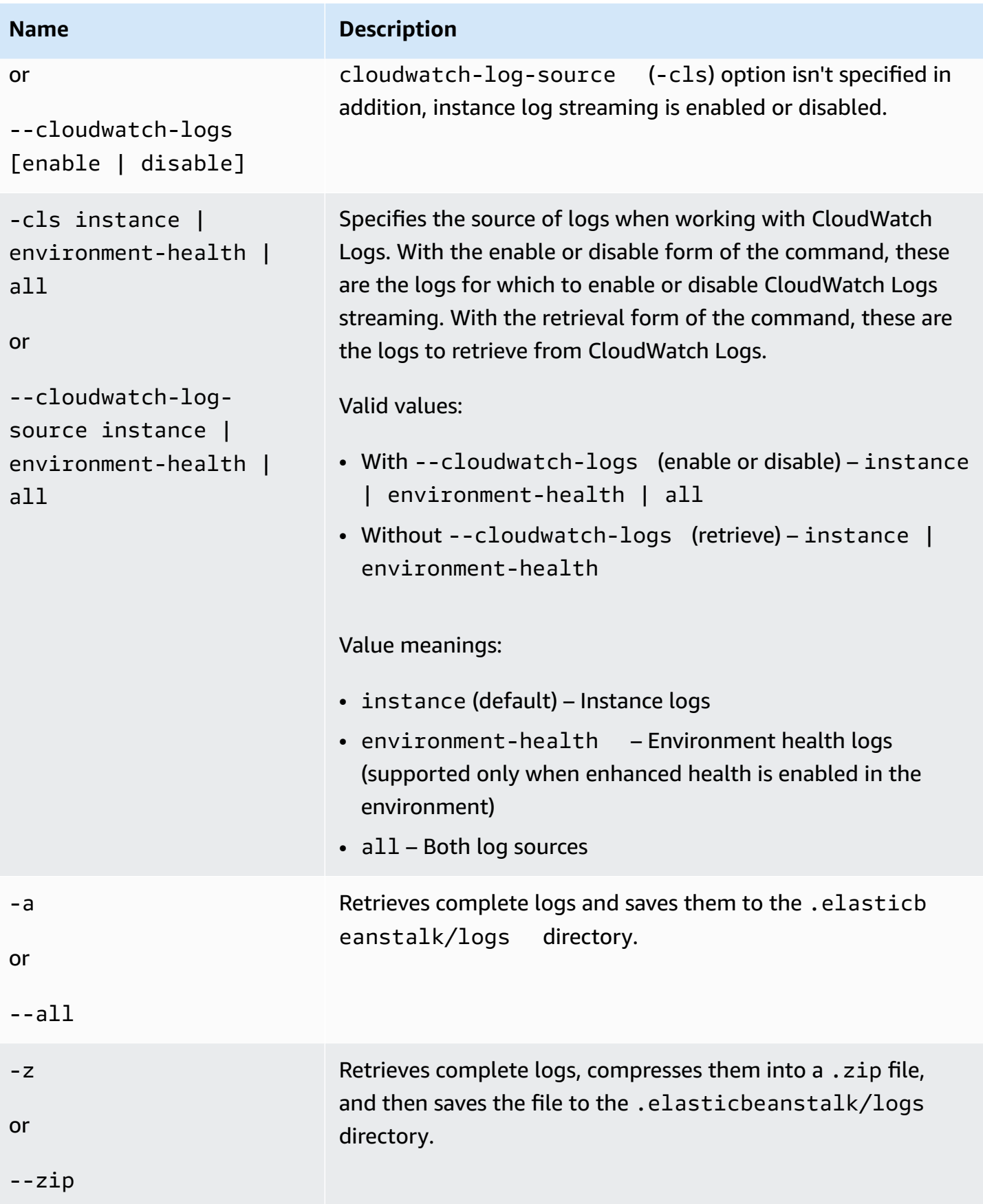

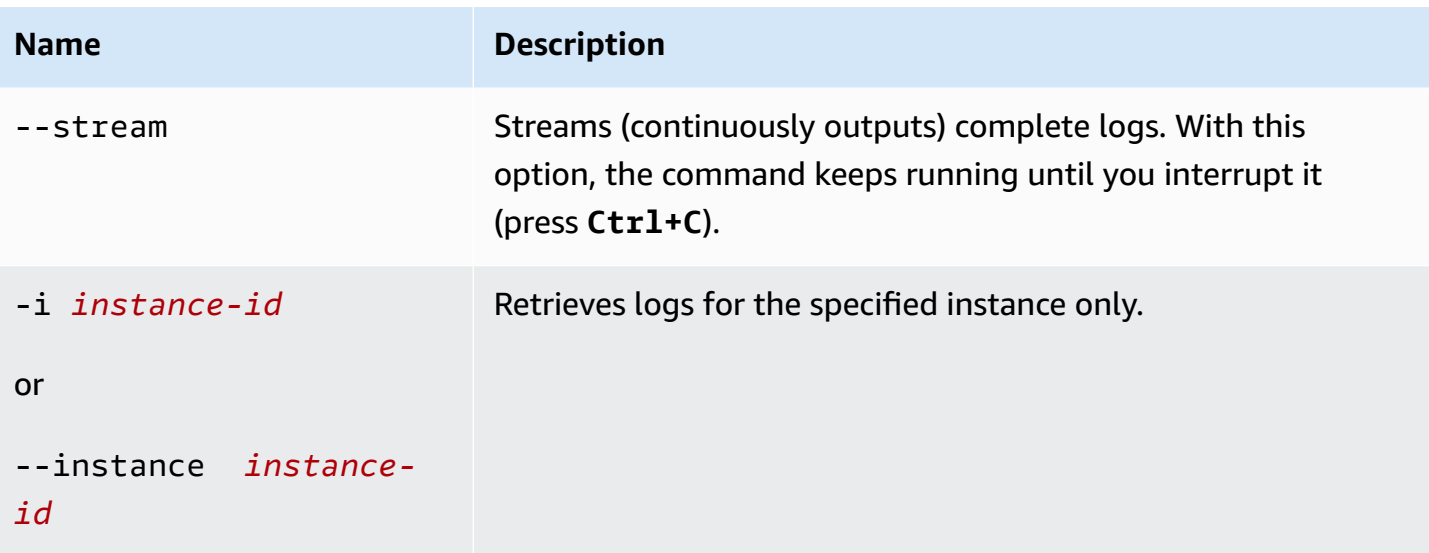

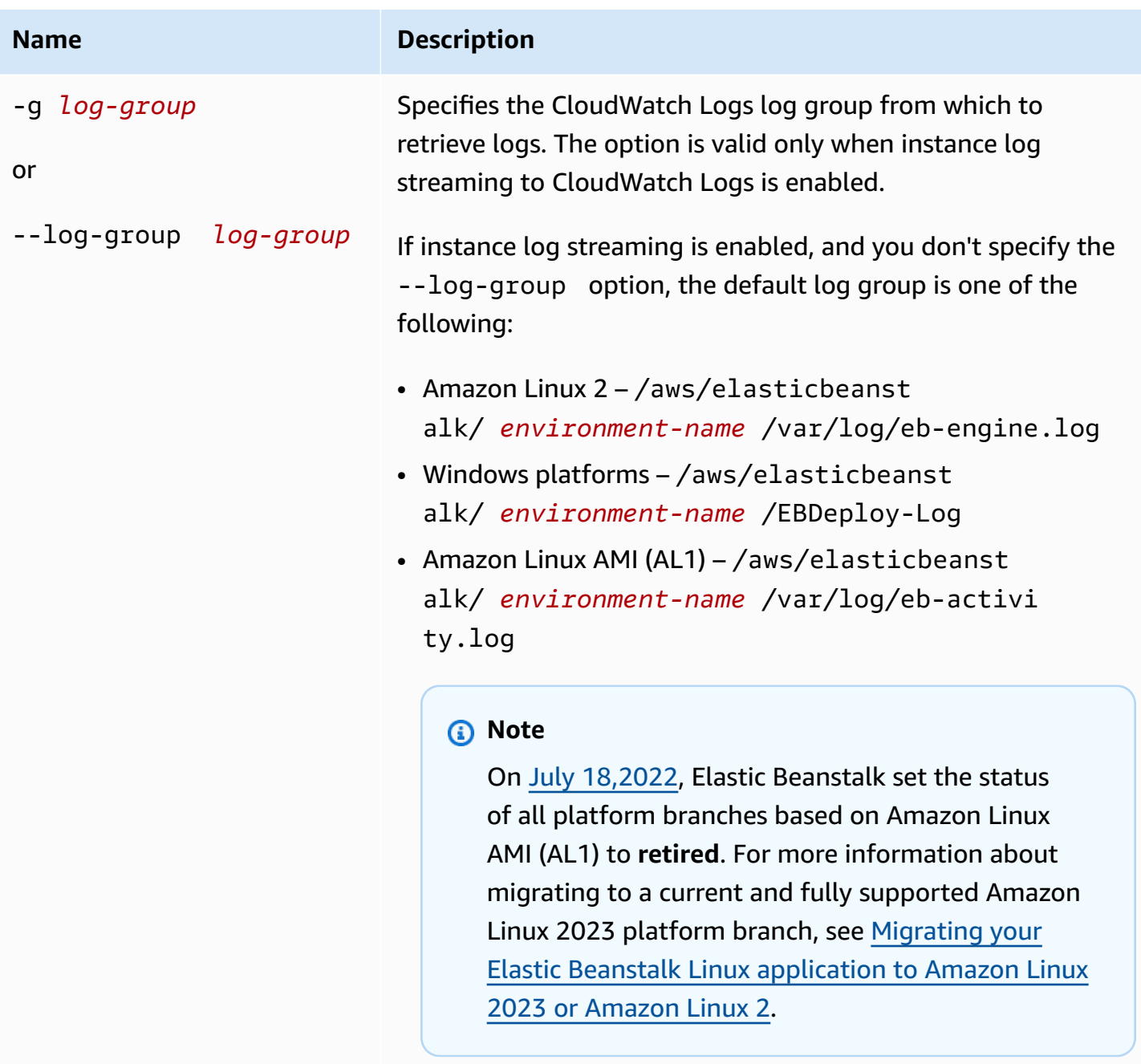

For information about the log group corresponding to each log file, see How Elastic Beanstalk sets up [CloudWatch](#page-1268-0) Logs.

### [Common options](#page-1581-0)

### **Output**

By default, displays the logs directly in the terminal. Uses a paging program to display the output. Press **Q** or **q** to exit.

With --stream, shows existing logs in the terminal and keeps running. Press Ctrl+C to exit.

With --all and --zip, saves the logs to local files and displays the file location.

### **Examples**

The following example enables instance log streaming to CloudWatch Logs.

```
$ eb logs -cw enable
Enabling instance log streaming to CloudWatch for your environment
After the environment is updated you can view your logs by following the link:
https://console.aws.amazon.com/cloudwatch/home?region=us-east-1#logs:prefix=/aws/
elasticbeanstalk/environment-name/
Printing Status:
2018-07-11 21:05:20 INFO: Environment update is starting.
2018-07-11 21:05:27 INFO: Updating environment environment-name's configuration 
  settings.
2018-07-11 21:06:45 INFO: Successfully deployed new configuration to environment.
```
The following example retrieves instance logs into a .zip file.

```
$ eb logs --zip
Retrieving logs...
Logs were saved to /home/workspace/environment/.elasticbeanstalk/logs/150622_173444.zip
```
## **eb open**

## **Description**

Opens the public URL of your website in the default browser.

## **Syntax**

**eb open**

### **eb open** *environment-name*

## **Options**

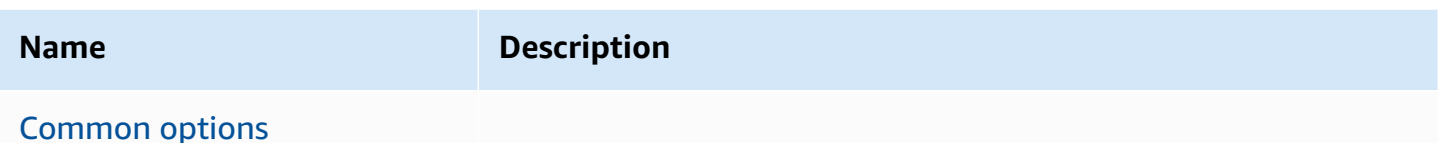

## **Output**

The command **eb open** does not have output. Instead, it opens the application in a browser window.

# **eb platform**

## **Description**

This command supports two different workspaces:

### [Platform](#page-1553-0)

Use this workspace to manage custom platforms.

### [Environment](#page-1561-0)

Use this workspace to select a default platform or show information about the current platform.

Elastic Beanstalk provides the shortcut **ebp** for **eb platform**.

## **A** Note

Windows PowerShell uses **ebp** as a command alias. If you're running the EB CLI in Windows PowerShell, use the long form of this command — **eb platform**.

## <span id="page-1553-0"></span>**Using eb platform for custom platforms**

Lists the versions of the current platform and enables you to manage custom platforms.

### **Syntax**

## **eb platform create [***version***] [***options***]**

**eb platform delete [***version***] [***options***] eb platform events [***version***] [***options***] eb platform init [***platform***] [***options***] eb platform list [***options***] eb platform logs [***version***] [***options***] eb platform status [***version***] [***options***] eb platform use [***platform***] [***options***]**

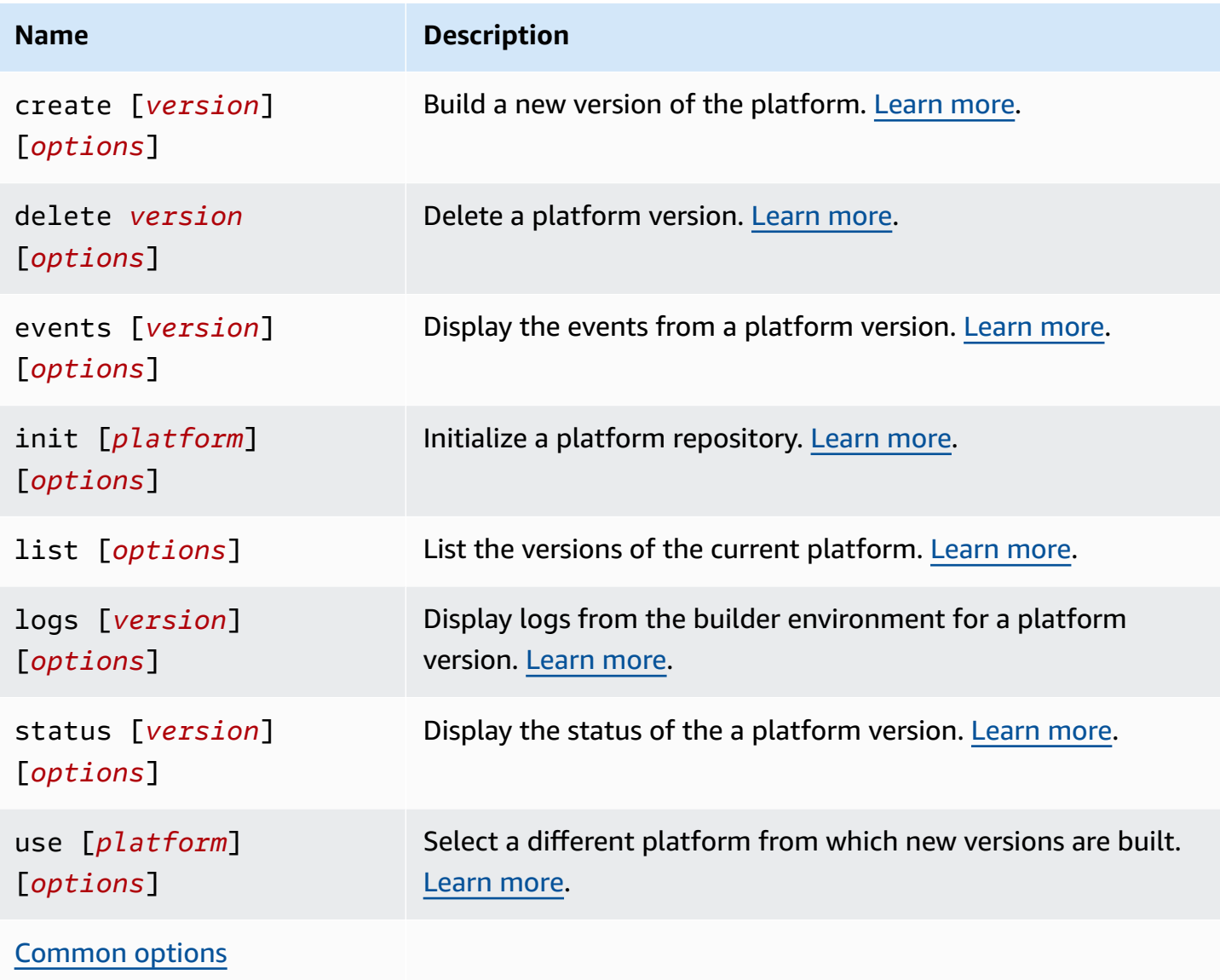

#### **Common options**

All **eb platform** commands include the following common options.

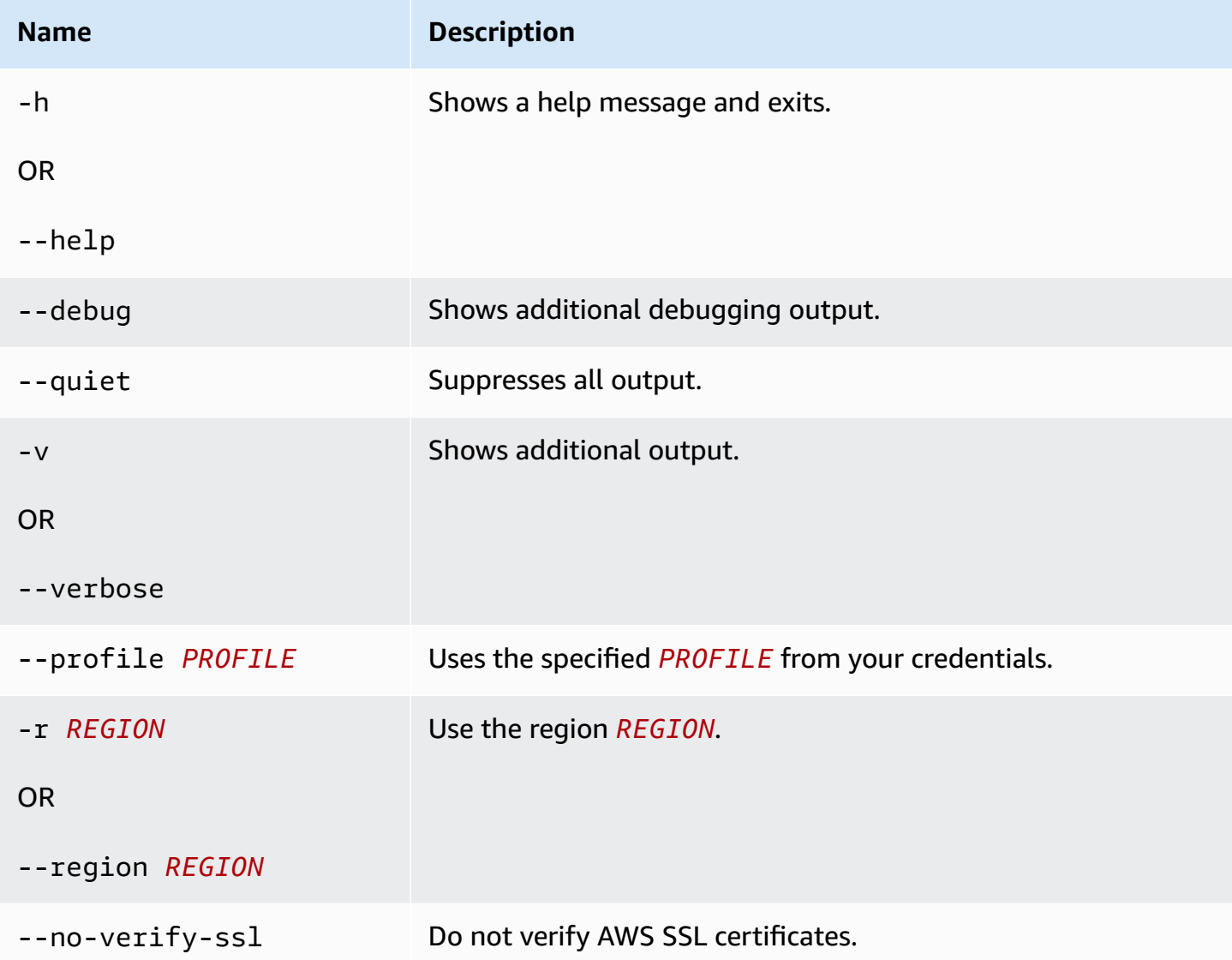

#### <span id="page-1555-0"></span>**Eb platform create**

Builds a new version of the platform and returns the ARN for the new version. If there is no builder environment running in the current region, this command launches one. The *version* and increment options (-M, -m, and -p) are mutually exclusive.

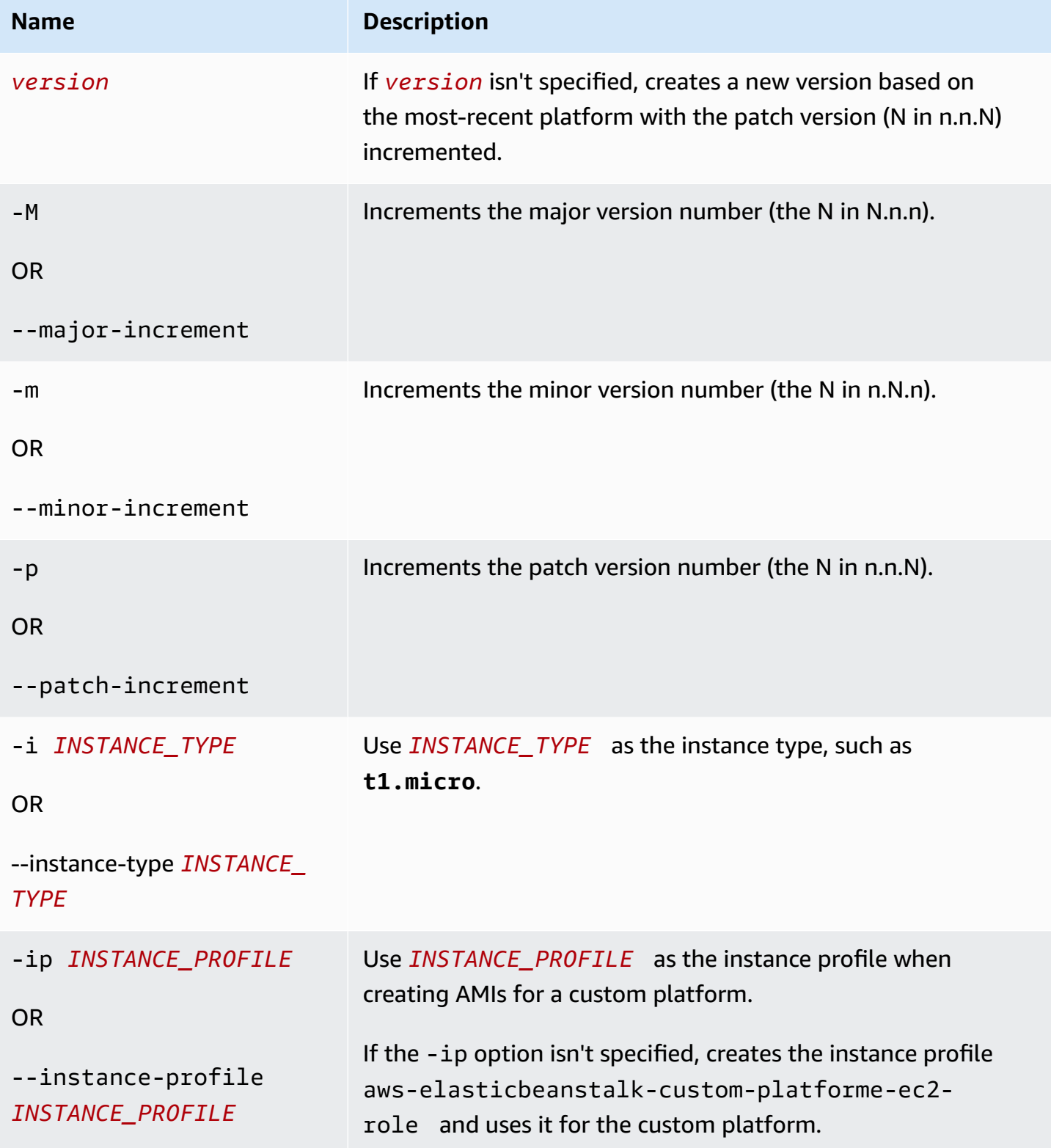

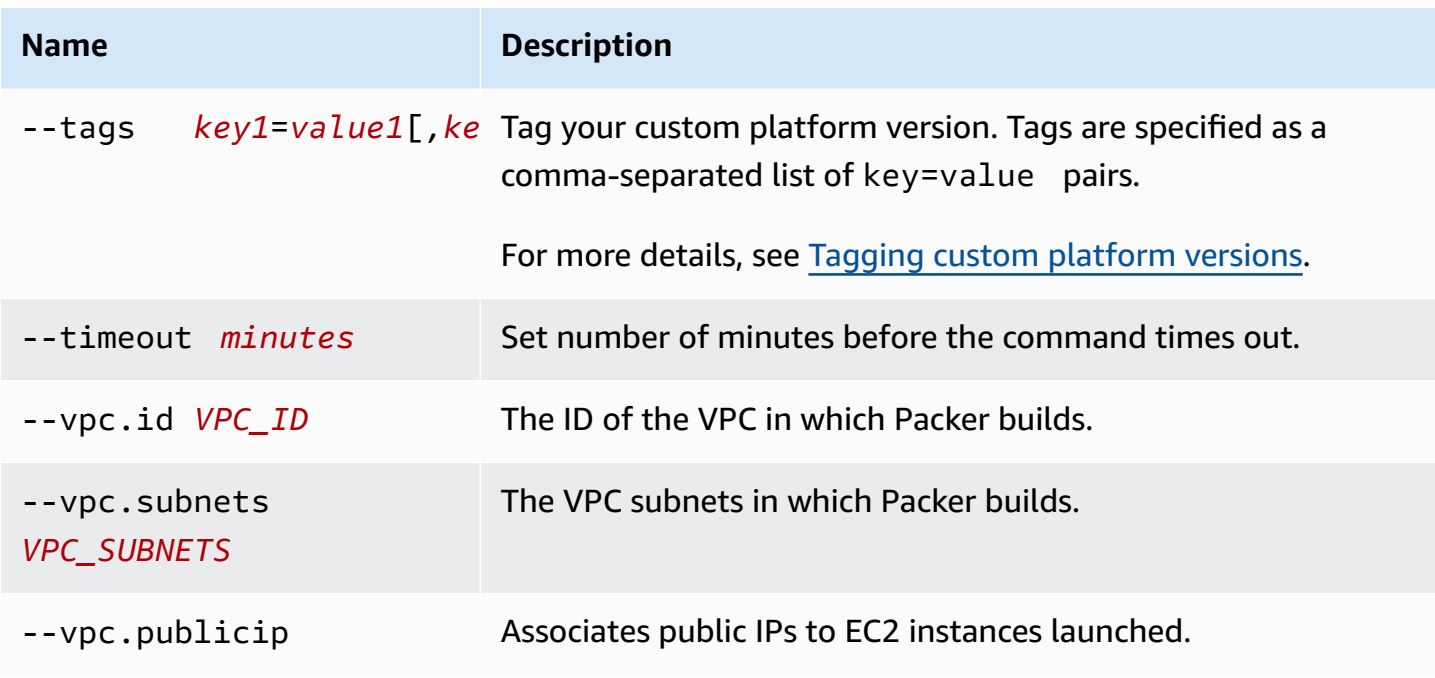

### <span id="page-1557-0"></span>**Eb platform delete**

Delete a platform version. The version isn't deleted if an environment is using that version.

#### **Options**

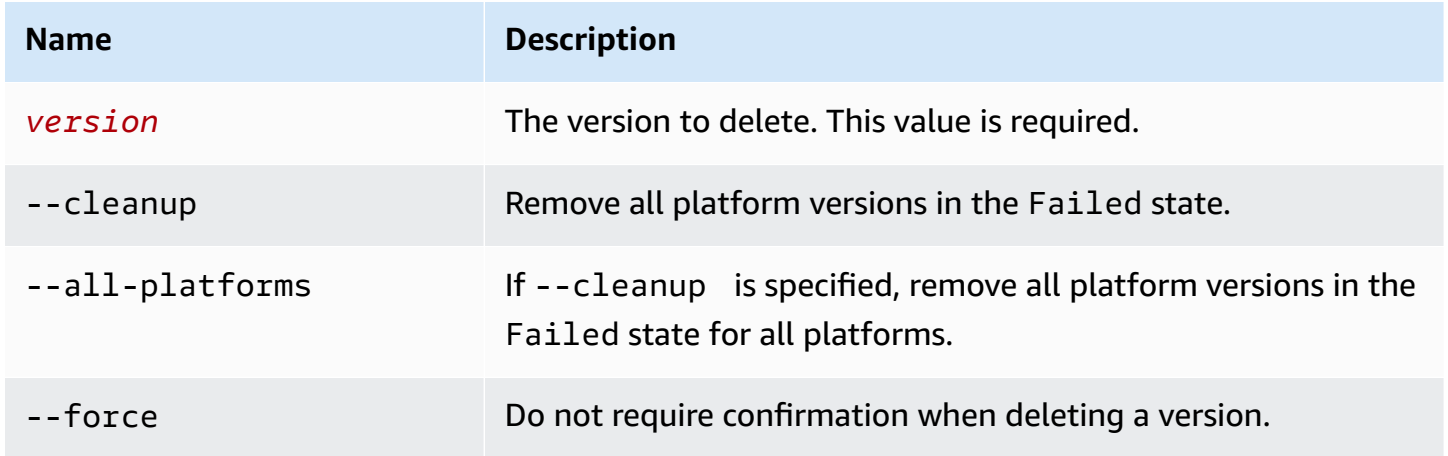

#### <span id="page-1557-1"></span>**Eb platform events**

Display the events from a platform version. If *version* is specified, display the events from that version, otherwise display the events from the current version.

#### **Options**

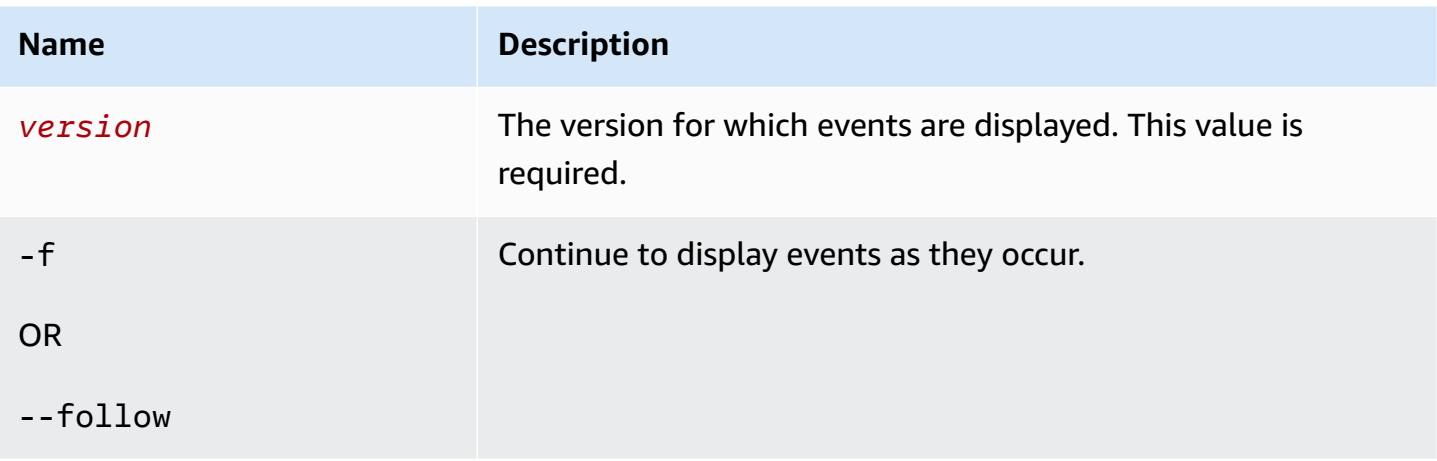

#### <span id="page-1558-0"></span>**Eb platform init**

Initialize a platform repository.

#### **Options**

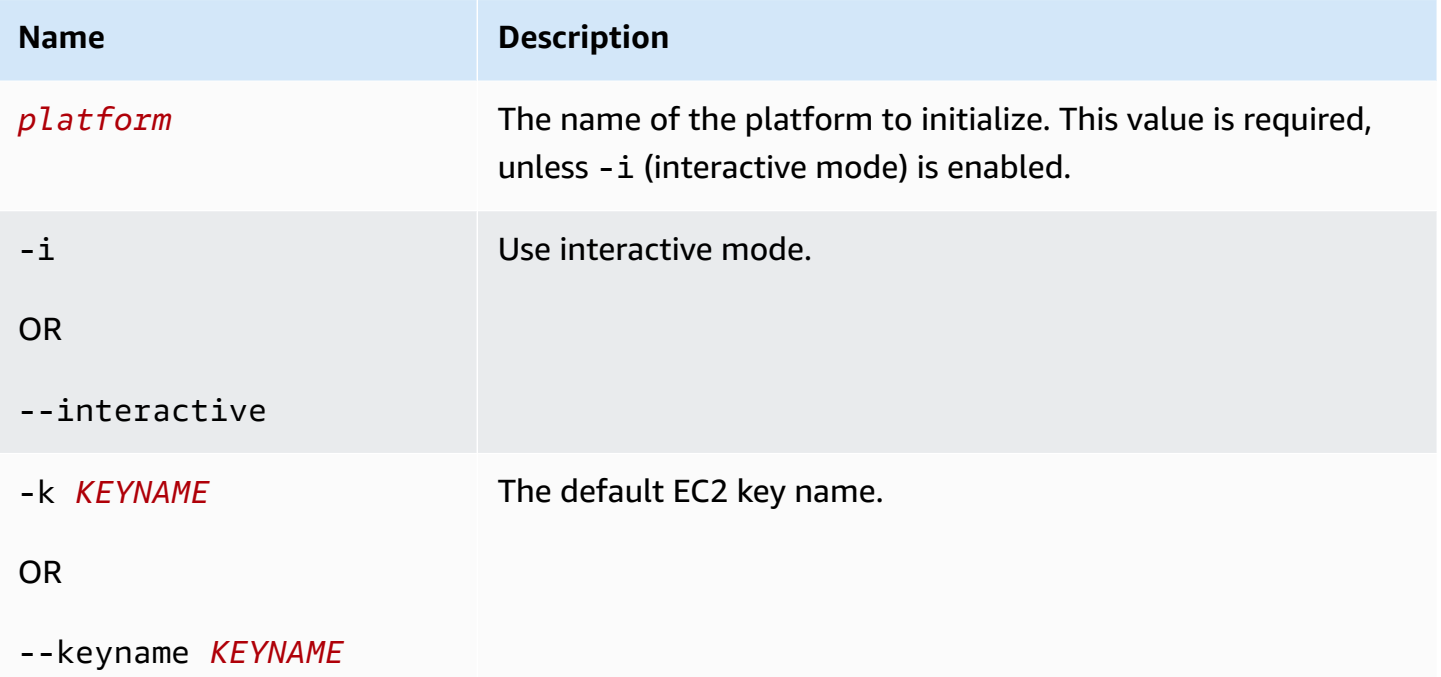

You can run this command in a directory that has been previously initialized, although you cannot change the workspace type if run in a directory that has been previously initialized.

To re-initialize with different options, use the -i option.

#### <span id="page-1559-0"></span>**Eb platform list**

List the versions of the platform associated with a workspace (directory) or a region.

The command returns different results depending on the type of workspace you run it in, as follows:

- In a platform workspace (a directory initialized by eb platform init), the command returns a list of all platform versions of the custom platform defined in the workspace. Add the --allplatforms or --verbose option to get a list of all platform versions of all custom platforms your account has in the region associated with the workspace.
- In an application workspace (a directory initialized by eb init), the command returns a list of all platform versions, both for platforms managed by Elastic Beanstalk and for your account's custom platforms. The list uses short platform version names, and some platform version variants might be combined. Add the --verbose option to get a detailed list with full names and all variants listed separately.
- In an uninitialized directory, the command only works with the --region option. It returns a list of all Elastic Beanstalk-managed platform versions supported in the region. The list uses short platform version names, and some platform version variants might be combined. Add the - verbose option to get a detailed list with full names and all variants listed separately.

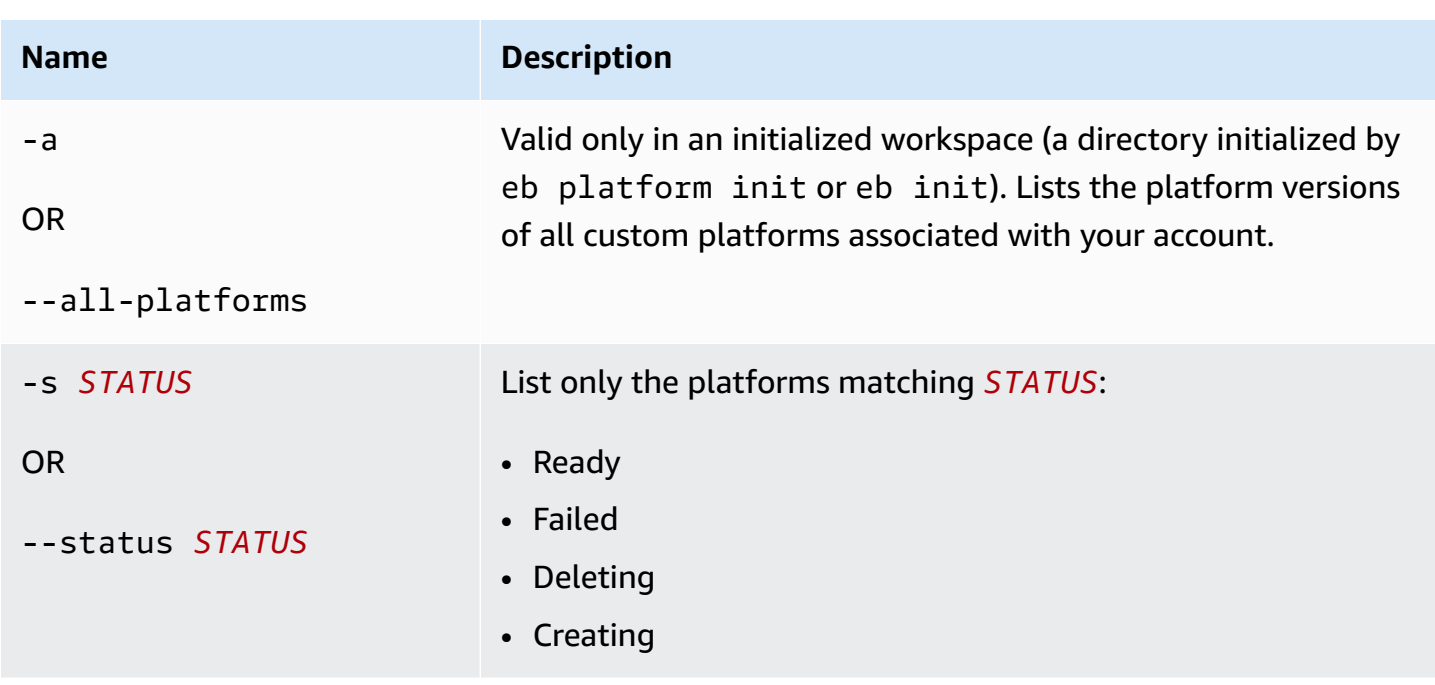

### <span id="page-1560-0"></span>**Eb platform logs**

Display logs from the builder environment for a platform version.

### **Options**

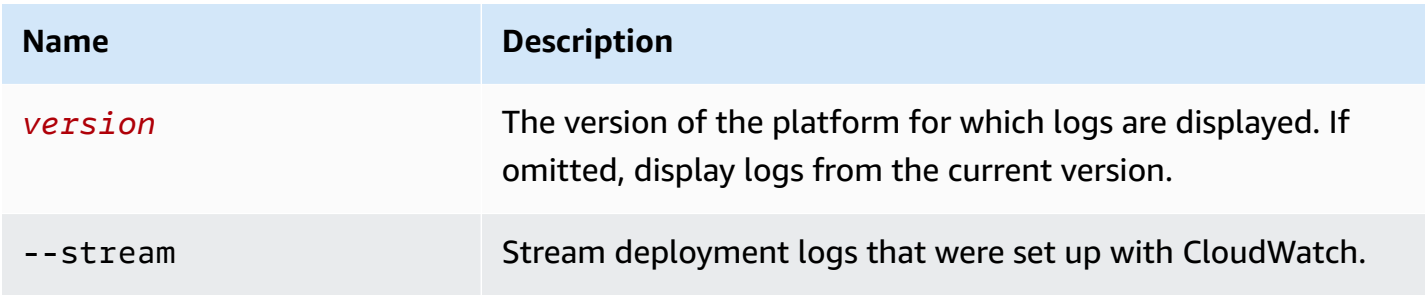

#### <span id="page-1560-1"></span>**Eb platform status**

Display the status of the a platform version.

### **Options**

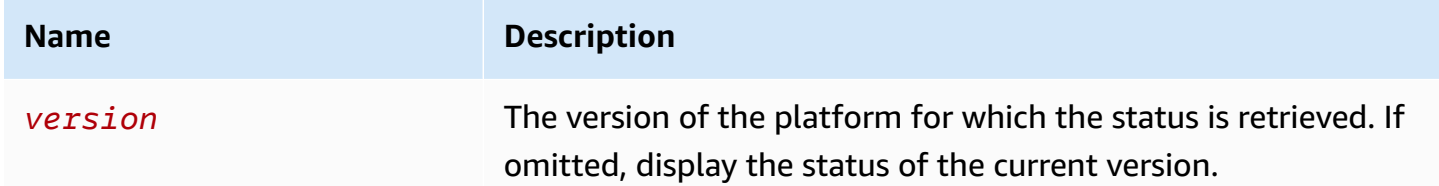

#### <span id="page-1560-2"></span>**Eb platform use**

Select a different platform from which new versions are built.

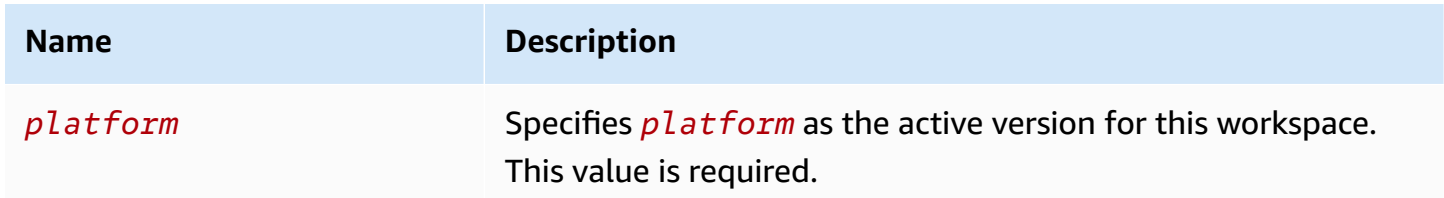

## <span id="page-1561-0"></span>**Using eb platform for environments**

Lists supported platforms and enables you to set the default platform and platform version to use when you launch an environment. Use **eb platform list** to view a list of all supported platforms. Use **eb platform select** to change the platform for your project. Use **eb platform show** to view your project's selected platform.

#### **Syntax**

**eb platform list**

**eb platform select**

**eb platform show**

#### **Options**

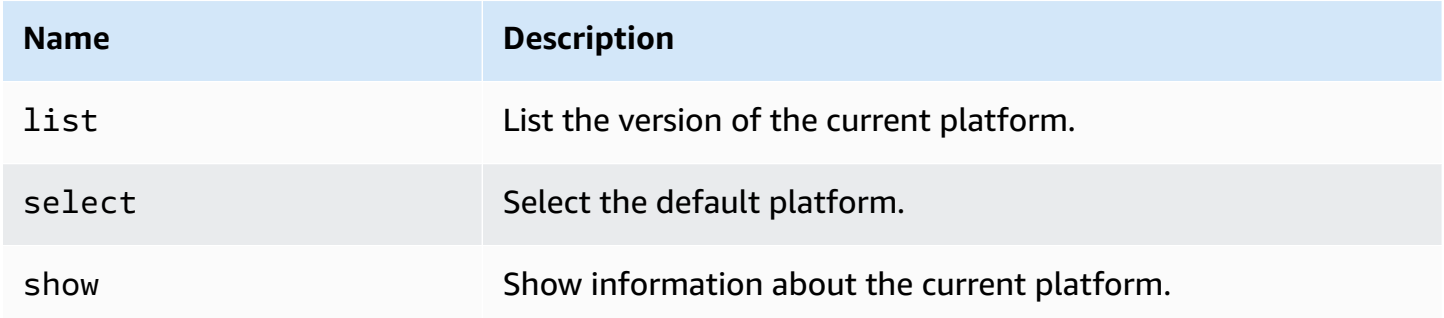

#### **Example 1**

The following example lists the names of all configurations for all platforms that Elastic Beanstalk supports.

```
$ eb platform list
docker-1.5.0
glassfish-4.0-java-7-(preconfigured-docker)
glassfish-4.1-java-8-(preconfigured-docker)
go-1.3-(preconfigured-docker)
go-1.4-(preconfigured-docker)
iis-7.5
iis-8
iis-8.5
multi-container-docker-1.3.3-(generic)
node.js
```
php-5.3 php-5.4 php-5.5 python python-2.7 python-3.4 python-3.4-(preconfigured-docker) ruby-1.9.3 ruby-2.0-(passenger-standalone) ruby-2.0-(puma) ruby-2.1-(passenger-standalone) ruby-2.1-(puma) ruby-2.2-(passenger-standalone) ruby-2.2-(puma) tomcat-6 tomcat-7 tomcat-7-java-6 tomcat-7-java-7 tomcat-8-java-8

#### **Example 2**

The following example prompts you to choose from a list of platforms and the version that you want to deploy for the specified platform.

```
$ eb platform select
Select a platform.
1) PHP
2) Node.js
3) IIS
4) Tomcat
5) Python
6) Ruby
7) Docker
8) Multi-container Docker
9) GlassFish
10) Go
(default is 1): 5
Select a platform version.
1) Python 2.7
2) Python
3) Python 3.4 (Preconfigured - Docker)
```
#### **Example 3**

The following example shows information about the current default platform.

```
$ eb platform show
Current default platform: Python 2.7
New environments will be running: 64bit Amazon Linux 2014.09 v1.2.0 running Python 2.7
Platform info for environment "tmp-dev":
Current: 64bit Amazon Linux 2014.09 v1.2.0 running Python
Latest: 64bit Amazon Linux 2014.09 v1.2.0 running Python
```
## **eb printenv**

## **Description**

Prints all the environment properties in the command window.

### **Syntax**

**eb printenv**

**eb printenv** *environment-name*

## **Options**

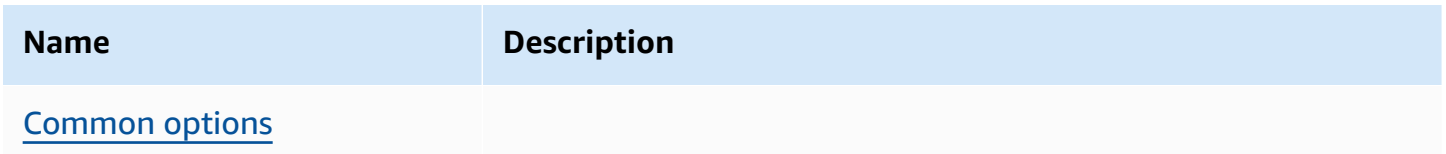

## **Output**

If successful, the command returns the status of the printenv operation.

## **Example**

The following example prints environment properties for the specified environment.

```
$ eb printenv
Environment Variables:
```
PARAM1 = Value1

## **eb restore**

### **Description**

Rebuilds a terminated environment, creating a new environment with the same name, ID, and configuration. The environment name, domain name, and application version must be available for use in order for the rebuild to succeed.

## **Syntax**

**eb restore**

**eb restore** *environment\_id*

## **Options**

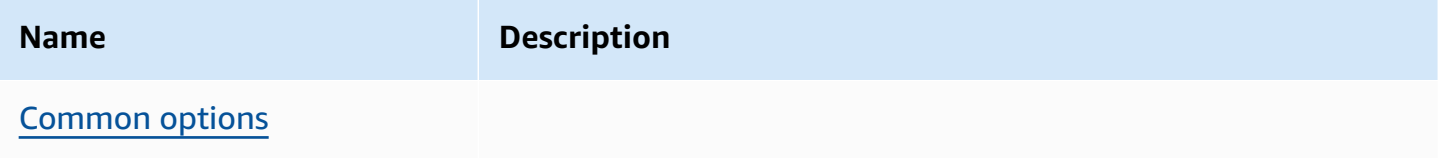

## **Output**

The EB CLI displays a list of terminated environments that are available to restore.

## **Example**

```
$ eb restore
Select a terminated environment to restore 
  # Name ID Application Version Date Terminated Ago 
  3 gamma e-s7mimej8e9 app-77e3-161213_211138 2016/12/14 20:32 PST 13 
 mins 
  2 beta e-sj28uu2wia app-77e3-161213_211125 2016/12/14 20:32 PST 13 
 mins 
  1 alpha e-gia8mphu6q app-77e3-161213_211109 2016/12/14 16:21 PST 4 
 hours
```

```
 (Commands: Quit, Restore, # #)
Selected environment alpha
Application: scorekeep
Description: Environment created from the EB CLI using "eb create"
CNAME: alpha.h23tbtbm92.us-east-2.elasticbeanstalk.com
Version: app-77e3-161213_211109
Platform: 64bit Amazon Linux 2016.03 v2.1.6 running Java 8
Terminated: 2016/12/14 16:21 PST
Restore this environment? [y/n]: y
2018-07-11 21:04:20 INFO: restoreEnvironment is starting.
2018-07-11 21:04:39 INFO: Created security group named: sg-e2443f72
...
```
## **eb scale**

## **Description**

Scales the environment to always run on a specified number of instances, setting both the minimum and maximum number of instances to the specified number.

## **Syntax**

**eb scale** *number-of-instances*

```
eb scale number-of-instances environment-name
```
## **Options**

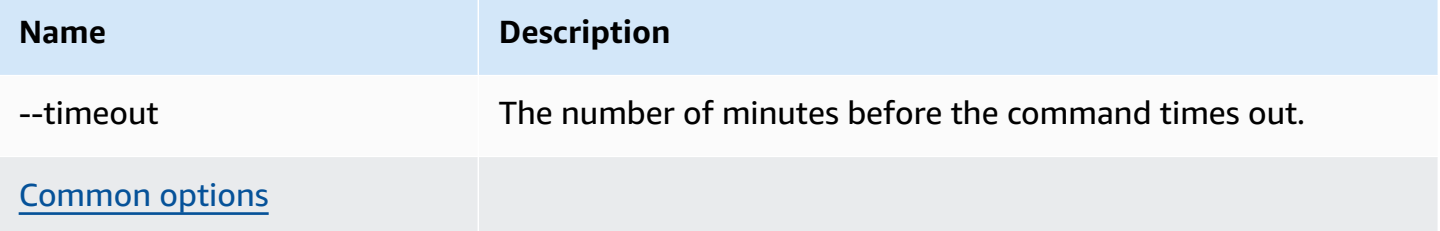

## **Output**

If successful, the command updates the number of minimum and maximum instances to run to the specified number.

## **Example**

The following example sets the number of instances to 2.

```
$ eb scale 2
2018-07-11 21:05:22 INFO: Environment update is starting.
2018-07-11 21:05:27 INFO: Updating environment tmp-dev's configuration settings.
2018-07-11 21:08:53 INFO: Added EC2 instance 'i-5fce3d53' to Auto Scaling Group 
  'awseb-e-2cpfjbra9a-stack-AWSEBAutoScalingGroup-7AXY7U13ZQ6E'.
2018-07-11 21:08:58 INFO: Successfully deployed new configuration to environment.
2018-07-11 21:08:59 INFO: Environment update completed successfully.
```
## **eb setenv**

## **Description**

Sets [environment](#page-902-0) properties for the default environment.

### **Syntax**

#### **eb setenv** *key***=***value*

You can include as many properties as you want, but the total size of all properties cannot exceed 4096 bytes. You can delete a variable by leaving the value blank. See Configuring [environment](#page-903-0) properties [\(environment](#page-903-0) variables) for limits.

#### **A** Note

If the value contains a special [character](http://tldp.org/LDP/abs/html/special-chars.html), you must escape that character by preceding it with a  $\setminus$  character.

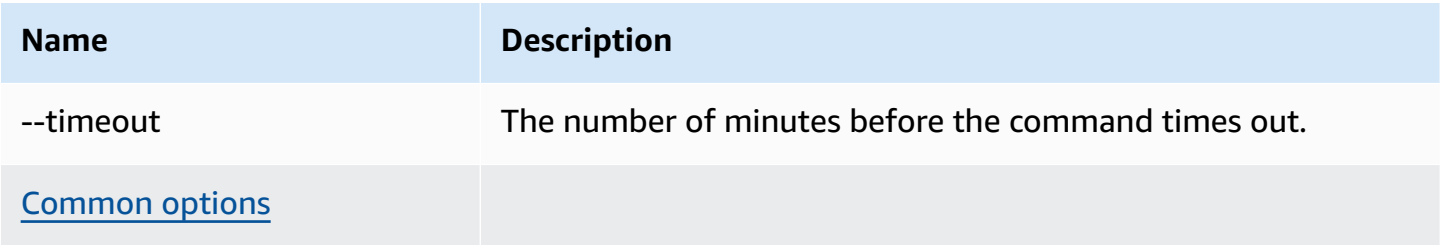

## **Output**

If successful, the command displays that the environment update succeeded.

## **Example**

The following example sets the environment variable ExampleVar.

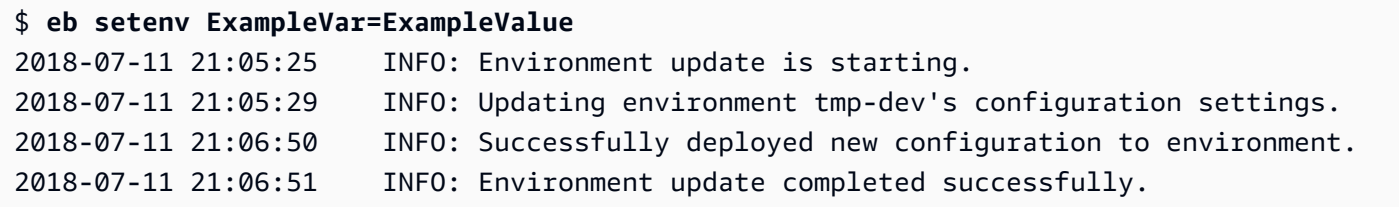

The following command sets multiple environment properties. It adds the environment property named foo and sets its value to bar, changes the value of the JDBC\_CONNECTION\_STRING property, and deletes the PARAM4 and PARAM5 properties.

\$ **eb setenv foo=bar JDBC\_CONNECTION\_STRING=hello PARAM4= PARAM5=**

# **eb ssh**

## **Description**

### **A** Note

This command does not work with environments running Windows Server instances.

Connect to a Linux Amazon EC2 instance in your environment using Secure Shell (SSH). If an environment has multiple running instances, EB CLI prompts you to specify which instance you want to connect to. To use this command, SSH must be installed on your local machine and available from the command line. Private key files must be located in a folder named . ssh under your user directory, and the EC2 instances in your environment must have public IP addresses.

If the root directory contains a platform.yaml file specifying a custom platform, this command also connects to instances in the custom environment.

## **SSH keys**

If you have not previously configured SSH, you can use the EB CLI to create a key when running **eb init**. If you have already run **eb init**, run it again with the --interactive option and select **Yes** and **Create New Keypair** when prompted to set up SSH. Keys created during this process will be stored in the proper folder by the EB CLI.

This command temporarily opens port 22 in your environment's security group for incoming traffic from 0.0.0.0/0 (all IP addresses) if no rules for port 22 are already in place. If you have configured your environment's security group to open port 22 to a restricted CIDR range for increased security, the EB CLI will respect that setting and forgo any changes to the security group. To override this behavior and force the EB CLI to open port 22 to all incoming traffic, use the --force option.

See [Security](#page-792-0) groups for information on configuring your environment's security group.

## **Syntax**

**eb ssh**

**eb ssh** *environment-name*

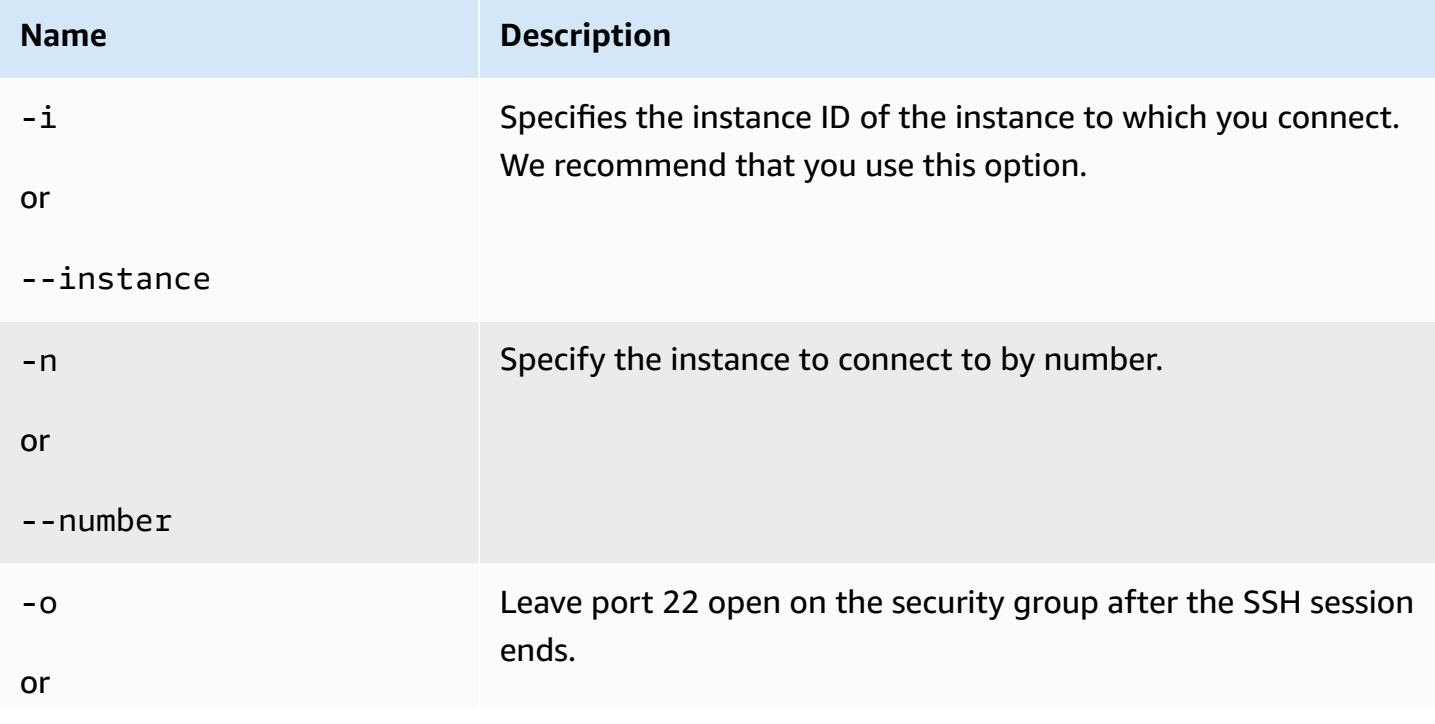

AWS Elastic Beanstalk Developer Guide and the set of the control of the control of the Developer Guide and Developer Guide and Developer Guide and Developer Guide and Developer Guide and Developer Guide and Developer Guide

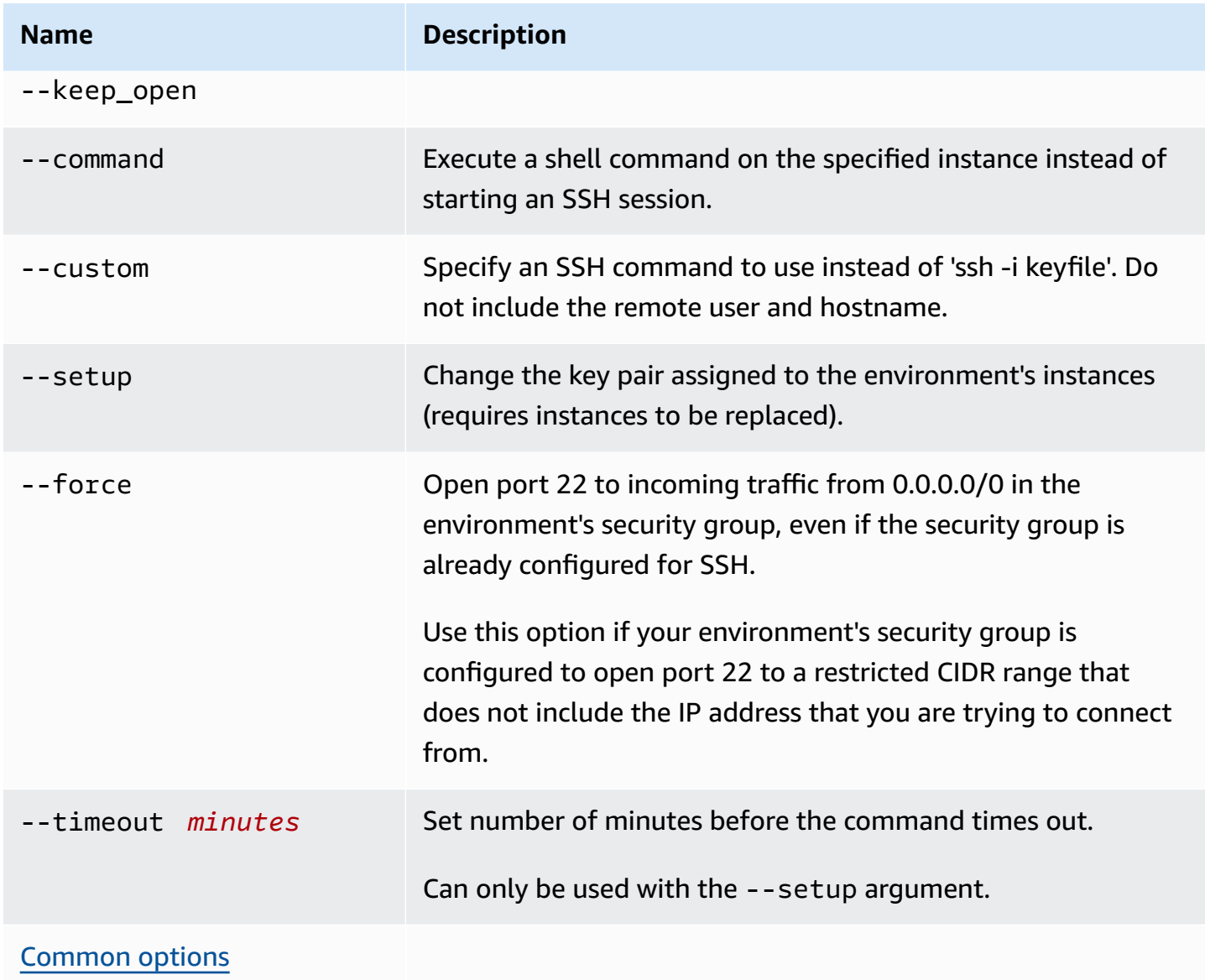

## **Output**

If successful, the command opens an SSH connection to the instance.

## **Example**

The following example connects you to the specified environment.

```
$ eb ssh
Select an instance to ssh into
1) i-96133799
2) i-5931e053
(default is 1): 1
```
AWS Elastic Beanstalk Developer Guide

INFO: Attempting to open port 22. INFO: SSH port 22 open. The authenticity of host '54.191.45.125 (54.191.45.125)' can't be established. RSA key fingerprint is ee:69:62:df:90:f7:63:af:52:7c:80:60:1b:3b:51:a9. Are you sure you want to continue connecting (yes/no)? yes Warning: Permanently added '54.191.45.125' (RSA) to the list of known hosts.  $\Box$   $\Box$  \_| ( / Amazon Linux AMI  $\Box$ https://aws.amazon.com/amazon-linux-ami/2014.09-release-notes/ No packages needed for security; 1 packages available Run "sudo yum update" to apply all updates. [ec2-user@ip-172-31-8-185 ~]\$ ls [ec2-user@ip-172-31-8-185 ~]\$ exit logout Connection to 54.191.45.125 closed. INFO: Closed port 22 on ec2 instance security group

## **eb status**

## **Description**

Provides information about the status of the environment.

If the root directory contains a platform.yaml file specifying a custom platform, this command also provides information about the builder environment.

## **Syntax**

**eb status**

**eb status** *environment-name*

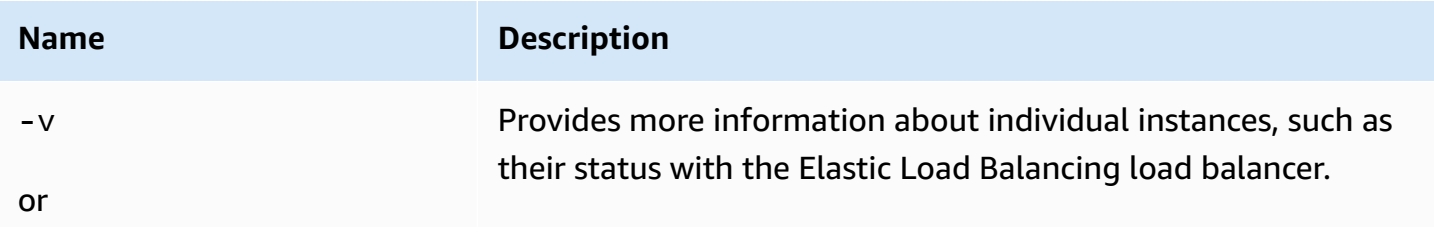

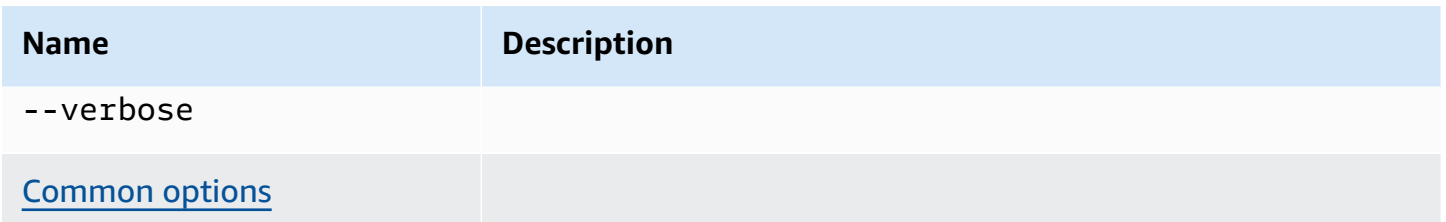

### **Output**

If successful, the command returns the following information about the environment:

- Environment name
- Application name
- Deployed application version
- Environment ID
- Platform
- Environment tier
- CNAME
- Time the environment was last updated
- Status
- Health

If you use verbose mode, EB CLI also provides you with the number of running Amazon EC2 instances.

### **Example**

The following example shows the status for the environment tmp-dev.

```
$ eb status
Environment details for: tmp-dev 
   Application name: tmp 
   Region: us-west-2 
   Deployed Version: None 
   Environment ID: e-2cpfjbra9a 
   Platform: 64bit Amazon Linux 2014.09 v1.0.9 running PHP 5.5 
   Tier: WebServer-Standard-1.0 
   CNAME: tmp-dev.elasticbeanstalk.com
```

```
 Updated: 2014-10-29 21:37:19.050000+00:00 
 Status: Launching 
 Health: Grey
```
## **eb swap**

## **Description**

Swaps the environment's CNAME with the CNAME of another environment (for example, to avoid downtime when you update your application version).

#### **A** Note

If you have more than two environments, you are prompted to select the name of the environment that is currently using your desired CNAME from a list of environments. To suppress this, you can specify the name of the environment to use by including the -n option when you run the command.

## **Syntax**

**eb swap**

**eb swap** *environment-name*

#### **A** Note

The *environment-name* is the environment for which you want a different CNAME. If you don't specify *environment-name* as a command line parameter when you run **eb swap**, EB CLI updates the CNAME of the default environment.

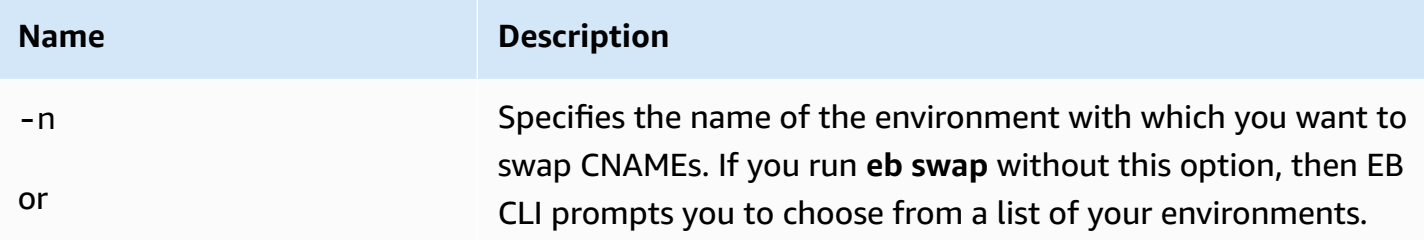

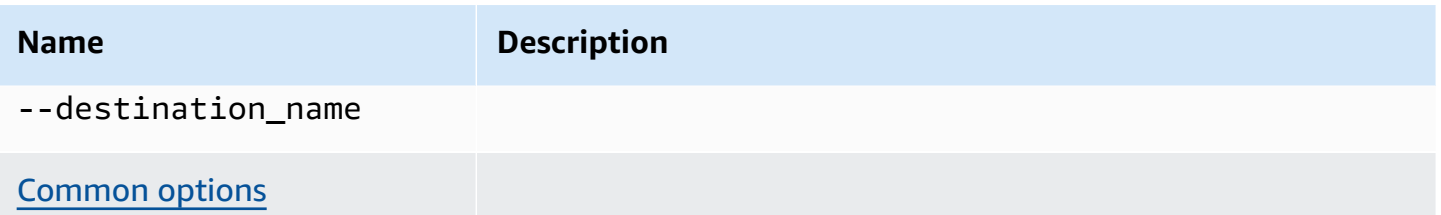

### **Output**

If successful, the command returns the status of the swap operation.

### **Examples**

The following example swaps the environment tmp-dev with live-env.

```
$ eb swap
Select an environment to swap with.
1) staging-dev
2) live-env
(default is 1): 2
2018-07-11 21:05:25 INFO: swapEnvironmentCNAMEs is starting.
2018-07-11 21:05:26 INFO: Swapping CNAMEs for environments 'tmp-dev' and 'live-env'.
2018-07-11 21:05:30 INFO: 'tmp-dev.elasticbeanstalk.com' now points to 'awseb-e-j-
AWSEBLoa-M7U21VXNLWHN-487871449.us-west-2.elb.amazonaws.com'.
2018-07-11 21:05:30 INFO: Completed swapping CNAMEs for environments 'tmp-dev' and 
  'live-env'.
```
The following example swaps the environment tmp-dev with the environment live-env but does not prompt you to enter or select a value for any settings.

```
$ eb swap tmp-dev --destination_name live-env
2018-07-11 21:18:12 INFO: swapEnvironmentCNAMEs is starting.
2018-07-11 21:18:13 INFO: Swapping CNAMEs for environments 'tmp-dev' and 'live-env'.
2018-07-11 21:18:17 INFO: 'tmp-dev.elasticbeanstalk.com' now points to 'awseb-e-j-
AWSEBLoa-M7U21VXNLWHN-487871449.us-west-2.elb.amazonaws.com'.
2018-07-11 21:18:17 INFO: Completed swapping CNAMEs for environments 'tmp-dev' and 
  'live-env'.
```
## **eb tags**

## **Description**

Add, delete, update, and list tags of an Elastic Beanstalk resource.

For details about resource tagging in Elastic Beanstalk, see Tagging Elastic Beanstalk [application](#page-628-0) [resources.](#page-628-0)

### **Syntax**

```
eb tags [environment-name] [--resource ARN] -l | --list
```
**eb tags [***environment-name***] [--resource** *ARN***] -a | --add** *key1***=***value1***[,***key2***=***value2* **...]**

**eb tags [***environment-name***] [--resource** *ARN***] -u | --update** *key1***=***value1***[,***key2***=***value2* **...]**

```
eb tags [environment-name] [--resource ARN] -d | --delete key1[,key2 ...]
```
You can combine the --add, --update, and --delete subcommand options in a single command. At least one of them is required. You can't combined any of these three subcommand options with --list.

Without any additional arguments, all of these commands list or modify tags of the default environment in the current directory's application. With an *environment-name* argument, the commands list or modify tags of that environment. With the --resource option, the commands list or modify tags of any Elastic Beanstalk resource – an application, an environment, an application version, a saved configuration, or a custom platform version. Specify the resource by its Amazon Resource Name (ARN).

## **Options**

None of these options are required. If you run **eb create** without any options, you are prompted to enter or select a value for each setting.

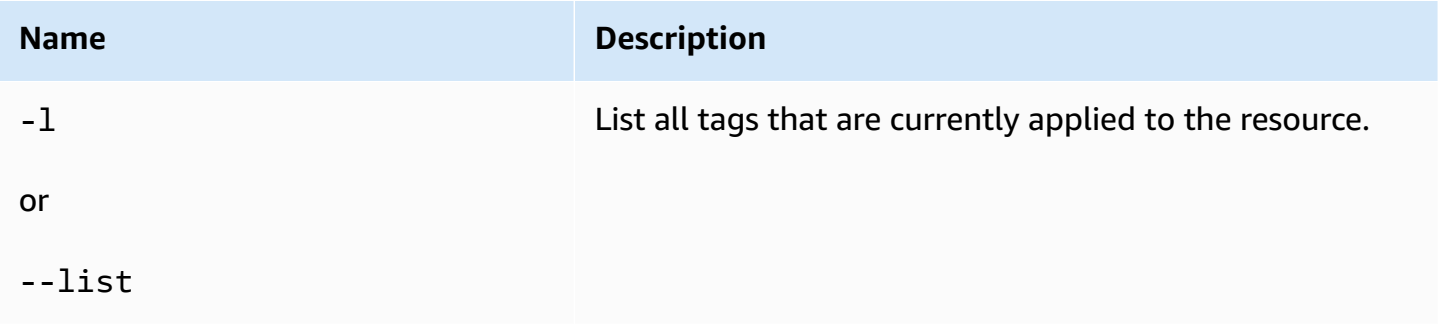

AWS Elastic Beanstalk Developer Guide

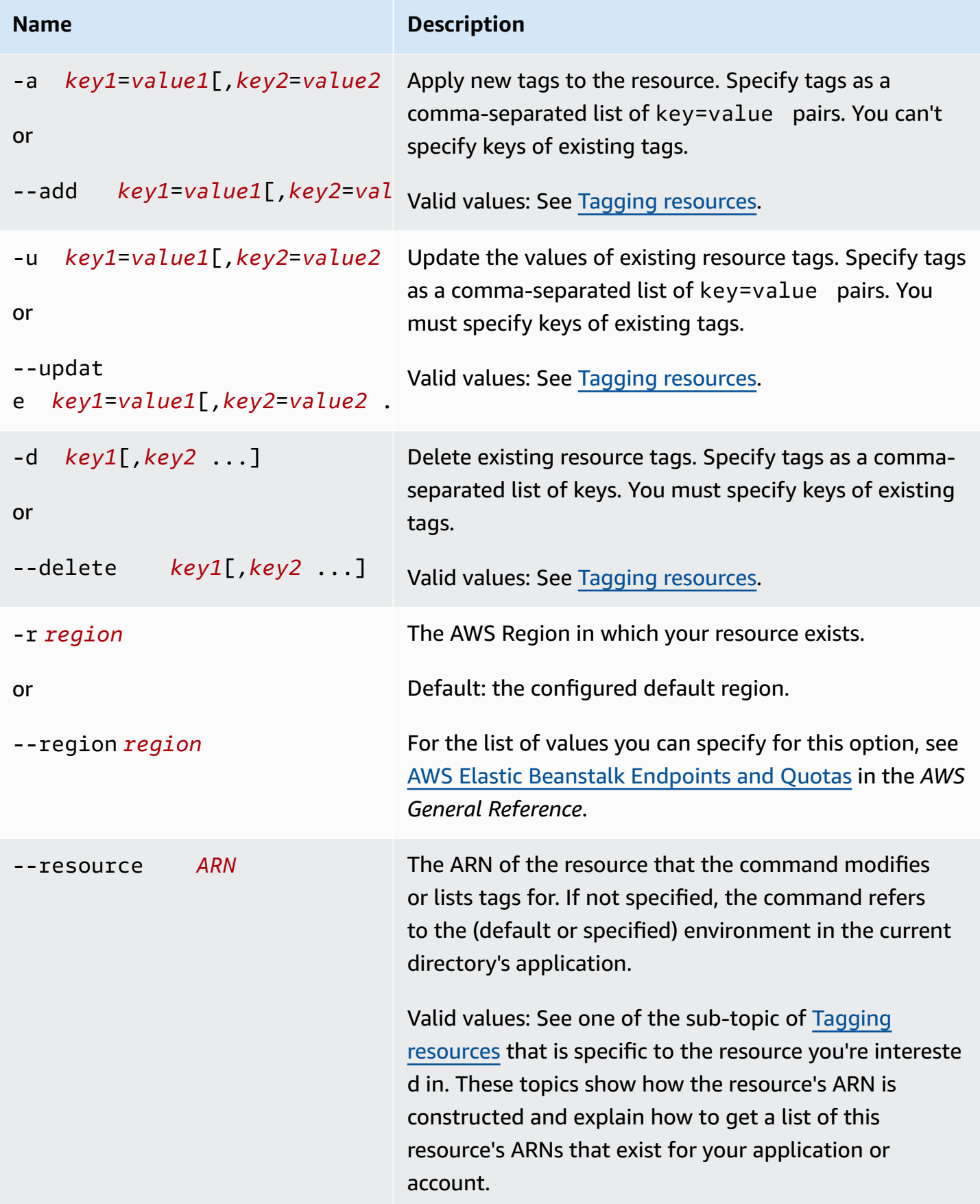

### **Output**

The --list subcommand option displays a list of the resource's tags. The output shows both the tags that Elastic Beanstalk applies by default and your custom tags.

```
$ eb tags --list
Showing tags for environment 'MyApp-env':
Key Value
Name MyApp-env
elasticbeanstalk:environment-id e-63cmxwjaut
elasticbeanstalk:environment-name MyApp-env
mytag tagvalue
tag2 2nd value
```
The --add, --update, and --delete subcommand options, when successful, don't have any output. You can add the --verbose option to see detailed output of the command's activity.

```
$ eb tags --verbose --update "mytag=tag value"
Updated Tags:
Key Value
mytag tag value
```
## **Examples**

The following command successfully adds a tag with the key tag1 and the value value1 to the application's default environment, and at the same time deletes the tag tag2.

```
$ eb tags --add tag1=value1 --delete tag2
```
The following command successfully adds a tag to a saved configuration within an application.

```
$ eb tags --add tag1=value1 \ 
       --resource "arn:aws:elasticbeanstalk:us-east-2:my-account-
id:configurationtemplate/my-app/my-template"
```
The following command fails because it tries to update a nonexisting tag.

```
$ eb tags --update tag3=newval
ERROR: Tags with the following keys can't be updated because they don't exist: 
   tag3
```
The following command fails because it tries to update and delete the same key.

```
$ eb tags --update mytag=newval --delete mytag
ERROR: A tag with the key 'mytag' is specified for both '--delete' and '--update'. Each 
  tag can be either deleted or updated in a single operation.
```
## **eb terminate**

### **Description**

Terminates the running environment so that you don't incur charges for unused AWS resources.

Using the --all option, deletes the application that the current directory was initialized to using **[eb init](#page-1538-0)**. The command terminates all environments in the application. It also terminates the [application](#page-613-0) versions and saved [configurations](#page-1107-0) for the application, and then deletes the application.

If the root directory contains a platform.yaml file specifying a custom platform, this command terminates the running custom environment.

#### *(i)* Note

You can always launch a new environment using the same version later.

If you have data from an environment that you want to preserve, set the database deletion policy to Retain before terminating the environment. This keeps the database operational outside of Elastic Beanstalk. After this, any Elastic Beanstalk environments must connect to it as an external database. If you want to back up the data without keeping the database operational, set the deletion policy to take a snapshot of the database before terminating the environment. For more information, see [Database](#page-885-0) lifecycle in the *Configuring environments* chapter of this guide.

#### **Important**

If you terminate an environment, you must also delete any CNAME mappings that you created, as other customers can reuse an available hostname. Be sure to delete DNS records that point to your terminated environment to prevent a *dangling DNS entry*. A dangling DNS entry can expose internet traffic destined for your domain to security vulnerabilities. It can also present other risks.

For more information, see Protection from dangling [delegation](https://docs.aws.amazon.com/Route53/latest/DeveloperGuide/protection-from-dangling-dns.html) records in Route 53 in the *Amazon Route 53 Developer Guide*. You can also learn more about dangling DNS entries in Enhanced Domain [Protections](https://aws.amazon.com/blogs/security/enhanced-domain-protections-for-amazon-cloudfront-requests/) for Amazon CloudFront Requests in the *AWS Security Blog*.

### **Syntax**

#### **eb terminate**

**eb terminate** *environment-name*

### **Options**

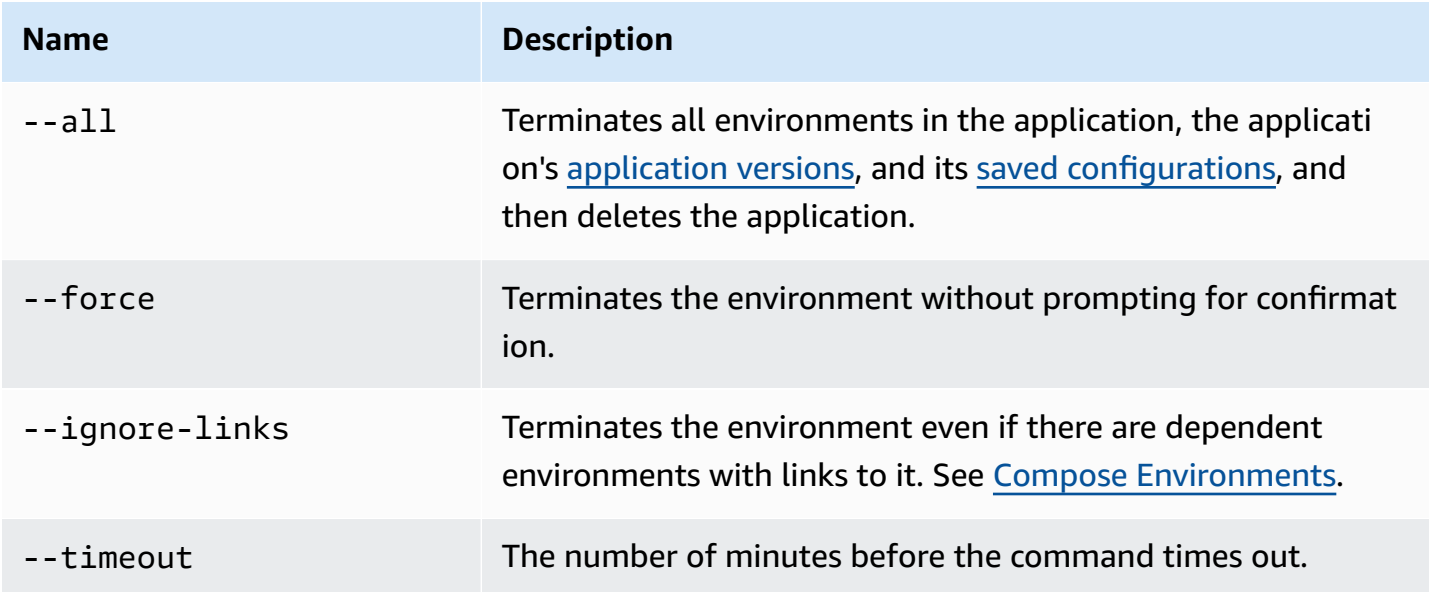

### **Output**

If successful, the command returns the status of the terminate operation.

## **Example**

The following example request terminates the environment tmp-dev.

#### \$ **eb terminate**

The environment "tmp-dev" and all associated instances will be terminated. To confirm, type the environment name: tmp-dev 2018-07-11 21:05:25 INFO: terminateEnvironment is starting. 2018-07-11 21:05:40 INFO: Deleted CloudWatch alarm named: awseb-e-2cpfjbra9a-stack-AWSEBCloudwatchAlarmHigh-16V08YOF2KQ7U 2018-07-11 21:05:41 INFO: Deleted CloudWatch alarm named: awseb-e-2cpfjbra9a-stack-AWSEBCloudwatchAlarmLow-6ZAWH9F20P7C 2018-07-11 21:06:42 INFO: Deleted Auto Scaling group policy named: arn:aws:autoscaling:us-east-2:11122223333:scalingPolicy:5d7d3e6bd59b-47c5-b102-3e11fe3047be:autoScalingGroupName/awseb-e-2cpfjbra9a-stack-AWSEBAutoScalingGroup-7AXY7U13ZQ6E:policyName/awseb-e-2cpfjbra9a-stack-AWSEBAutoSca lingScaleUpPolicy-1876U27JEC34J 2018-07-11 21:06:43 INFO: Deleted Auto Scaling group policy named: arn:aws:autoscaling:us-east-2:11122223333:scalingPolicy:29c6e7c7-7ac8-46fc-91f5 cfabb65b985b:autoScalingGroupName/awseb-e-2cpfjbra9a-stack-AWSEBAutoScalingGroup-7AXY7U13ZQ6E:policyName/awseb-e-2cpfjbra9a-stack-AWSEBAutoSca lingScaleDownPolicy-SL4LHODMOMU 2018-07-11 21:06:48 INFO: Waiting for EC2 instances to terminate. This may take a few minutes. 2018-07-11 21:08:55 INFO: Deleted Auto Scaling group named: awseb-e-2cpfjbra9astack-AWSEBAutoScalingGroup-7AXY7U13ZQ6E 2018-07-11 21:09:10 INFO: Deleted security group named: awseb-e-2cpfjbra9a-stack-AWSEBSecurityGroup-XT4YYGFL7I99 2018-07-11 21:09:40 INFO: Deleted load balancer named: awseb-e-2-AWSEBLoa-AK6RRYFQVV3S 2018-07-11 21:09:42 INFO: Deleting SNS topic for environment tmp-dev. 2018-07-11 21:09:52 INFO: terminateEnvironment completed successfully.

## **eb upgrade**

## **Description**

Upgrades the platform of your environment to the most recent version of the platform on which it is currently running.

If the root directory contains a platform.yaml file specifying a custom platform, this command upgrades the environment to the most recent version of the custom platform on which it is currently running.

## **Syntax**

#### **eb upgrade**

#### **eb upgrade** *environment-name*

## **Options**

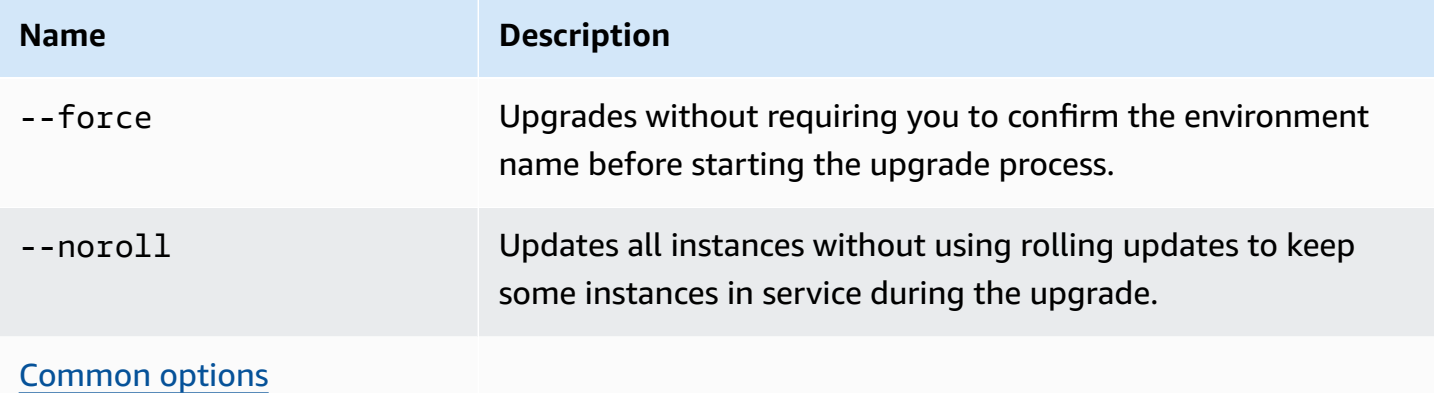

### **Output**

The command shows an overview of the change and prompts you to confirm the upgrade by typing the environment name. If successful, your environment is updated and then launched with the most recent version of the platform.

### **Example**

The following example upgrades the current platform version of the specified environment to the most recently available platform version.

```
$ eb upgrade
Current platform: 64bit Amazon Linux 2014.09 v1.0.9 running Python 2.7
Latest platform: 64bit Amazon Linux 2014.09 v1.2.0 running Python 2.7
WARNING: This operation replaces your instances with minimal or zero downtime. You may 
  cancel the upgrade after it has started by typing "eb abort".
You can also change your platform version by typing "eb clone" and then "eb swap".
To continue, type the environment name:
```
## **eb use**

## **Description**

Sets the specified environment as the default environment.

When using Git, **eb use** sets the default environment for the current branch. Run this command once in each branch that you want to deploy to Elastic Beanstalk.

### **Syntax**

**eb use** *environment-name*

## **Options**

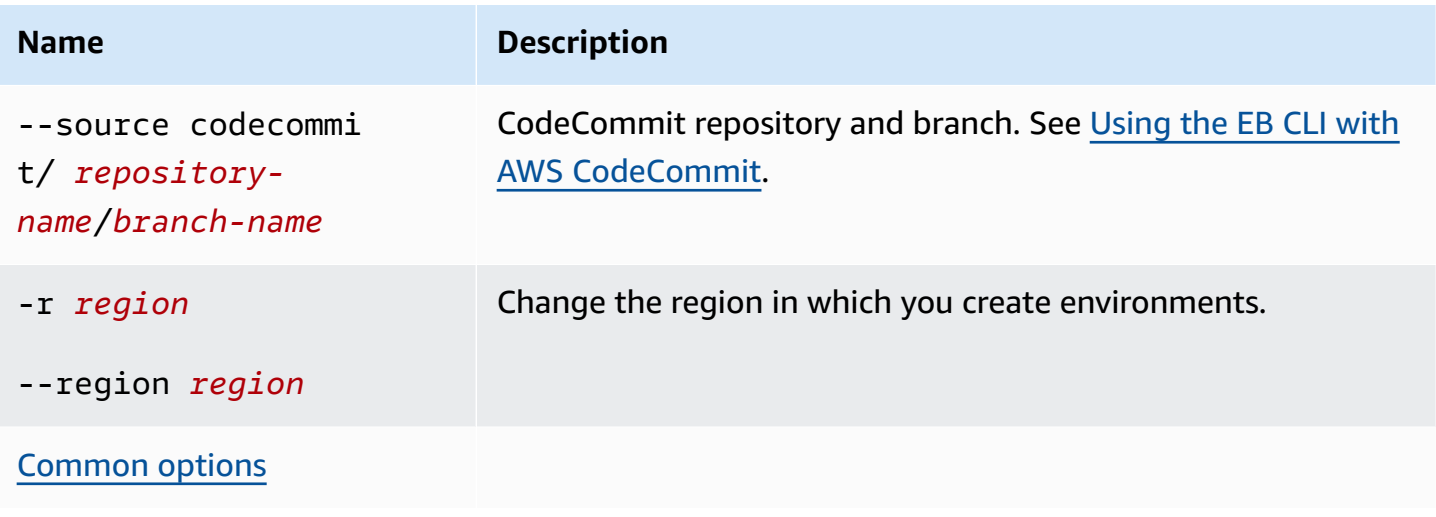

# <span id="page-1581-0"></span>**Common options**

You can use the following options with all EB CLI commands.

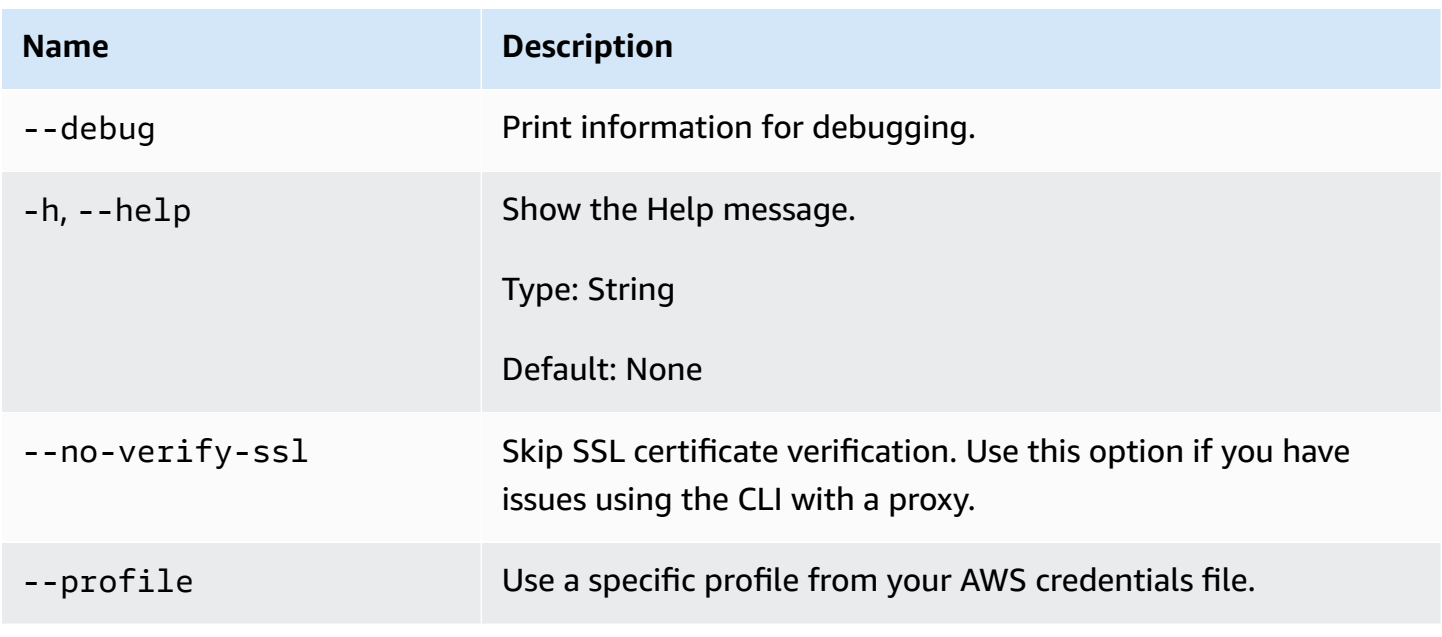

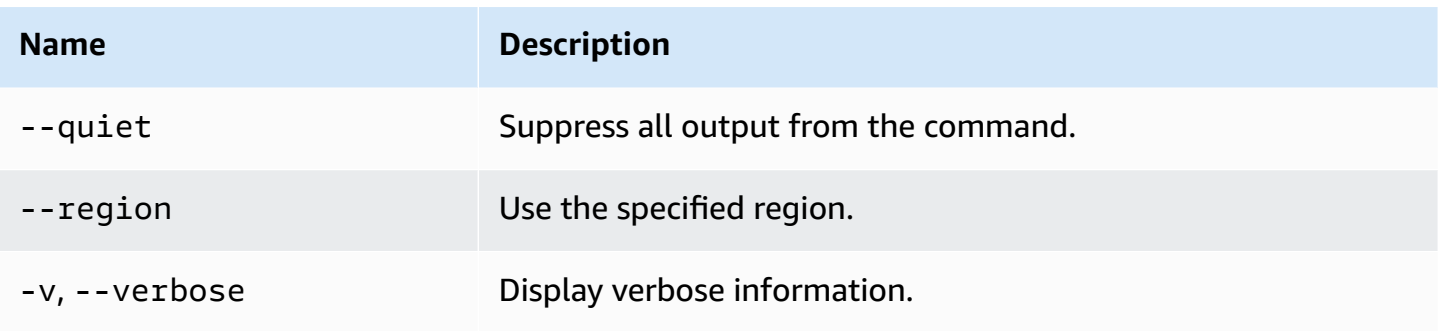

# **EB CLI 2.6 (retired)**

This version of the EB CLI and its documentation have been replaced with version 3 (in this section, EB CLI 3 represents version 3 and later of the EB CLI). For information on the new version, see Using the Elastic Beanstalk [command](#page-1446-0) line interface (EB CLI).

You should migrate to the latest version of EB CLI 3. It can manage environments that you launched using EB CLI 2.6 or earlier versions of EB CLI.

# **Differences from version 3 of EB CLI**

EB is a command line interface (CLI) tool for Elastic Beanstalk that you can use to deploy applications quickly and more easily. The latest version of EB was introduced by Elastic Beanstalk in EB CLI 3. EB CLI automatically retrieves settings from an environment created using EB if the environment is running. Note that EB CLI 3 does not store option settings locally, as in earlier versions.

EB CLI introduces the commands **eb create**, **eb deploy**, **eb open**, **eb console**, **eb scale**, **eb setenv**, **eb config**, **eb terminate**, **eb clone**, **eb list**, **eb use**, **eb printenv**, and **eb ssh**. In EB CLI 3.1 or later, you can also use the **eb swap** command. In EB CLI 3.2 only, you can use the **eb abort**, **eb platform**, and **eb upgrade** commands. In addition to these new commands, EB CLI 3 commands differ from EB CLI 2.6 commands in several cases:

- **eb init** Use **eb init** to create an .elasticbeanstalk directory in an existing project directory and create a new Elastic Beanstalk application for the project. Unlike with previous versions, EB CLI 3 and later versions do not prompt you to create an environment.
- **eb start** EB CLI 3 does not include the command **eb start**. Use **eb create** to create an environment.
- **eb stop** EB CLI 3 does not include the command **eb stop**. Use **eb terminate** to completely terminate an environment and clean up.
- **eb push** and **git aws.push** EB CLI 3 does not include the commands **eb push** or git aws.push. Use **eb deploy** to update your application code.
- **eb update** EB CLI 3 does not include the command **eb update**. Use **eb config** to update an environment.
- **eb branch** EB CLI 3 does not include the command **eb branch**.

For more information about using [EB](#page-1495-0) CLI 3 commands to create and manage an application, see EB CLI [command](#page-1495-0) reference. For a walkthrough of how to deploy a sample application using EB CLI 3, see Managing Elastic Beanstalk [environments](#page-1463-0) with the EB CLI.

# **Migrating to EB CLI 3 and CodeCommit**

Elastic Beanstalk has not only retired EB CLI 2.6, but has also removed some 2.6 functionality. The most significant change from 2.6 is that EB CLI no longer natively supports incremental code updates (**eb push**, git aws.push) or branching (**eb branch**). This section describes how to migrate from EB CLI 2.6 to the latest version of EB CLI and use CodeCommit as your code repository.

If you have not done so already, create a code repository in CodeCommit, as described in [Migrate to](https://docs.aws.amazon.com/codecommit/latest/userguide/how-to-migrate-repository.html)  [CodeCommit](https://docs.aws.amazon.com/codecommit/latest/userguide/how-to-migrate-repository.html).

Once you have [installed](#page-1447-0) and [configured](#page-1458-0) EB CLI, you have two opportunities to associate your application with your CodeCommit repository, including a specific branch.

• When executing **eb init**, such in the following example where *myRepo* is the name of your CodeCommit repository and *myBranch* is the branch in CodeCommit.

eb init --source codecommit/*myRepo*/*myBranch*

• When executing **eb deploy**, such in the following example where *myRepo* is the name of your CodeCommit repository and *myBranch* is the branch in CodeCommit.

eb deploy --source codecommit/*myRepo*/*myBranch*

For further information, including how to deploy incremental code updates to an Elastic Beanstalk environment without having to re-upload your entire project, see [Using](#page-1475-0) the EB CLI with AWS [CodeCommit](#page-1475-0).
# **Elastic Beanstalk API command line interface (retired)**

This tool, the Elastic Beanstalk API command line interface (API CLI), has been replaced by the AWS CLI, which provides API equivalent commands for all AWS services. See the AWS Command Line Interface User Guide to get started with the AWS CLI. Also try the [EB CLI](#page-1446-0) for a simplified, higherlevel command line experience.

## **Converting Elastic Beanstalk API CLI scripts**

Convert your old EB API CLI scripts to use the AWS CLI or Tools for Windows PowerShell to get access to the latest Elastic Beanstalk APIs. The following table lists the Elastic Beanstalk API-based CLI commands and their equivalent commands in the AWS CLI and Tools for Windows PowerShell.

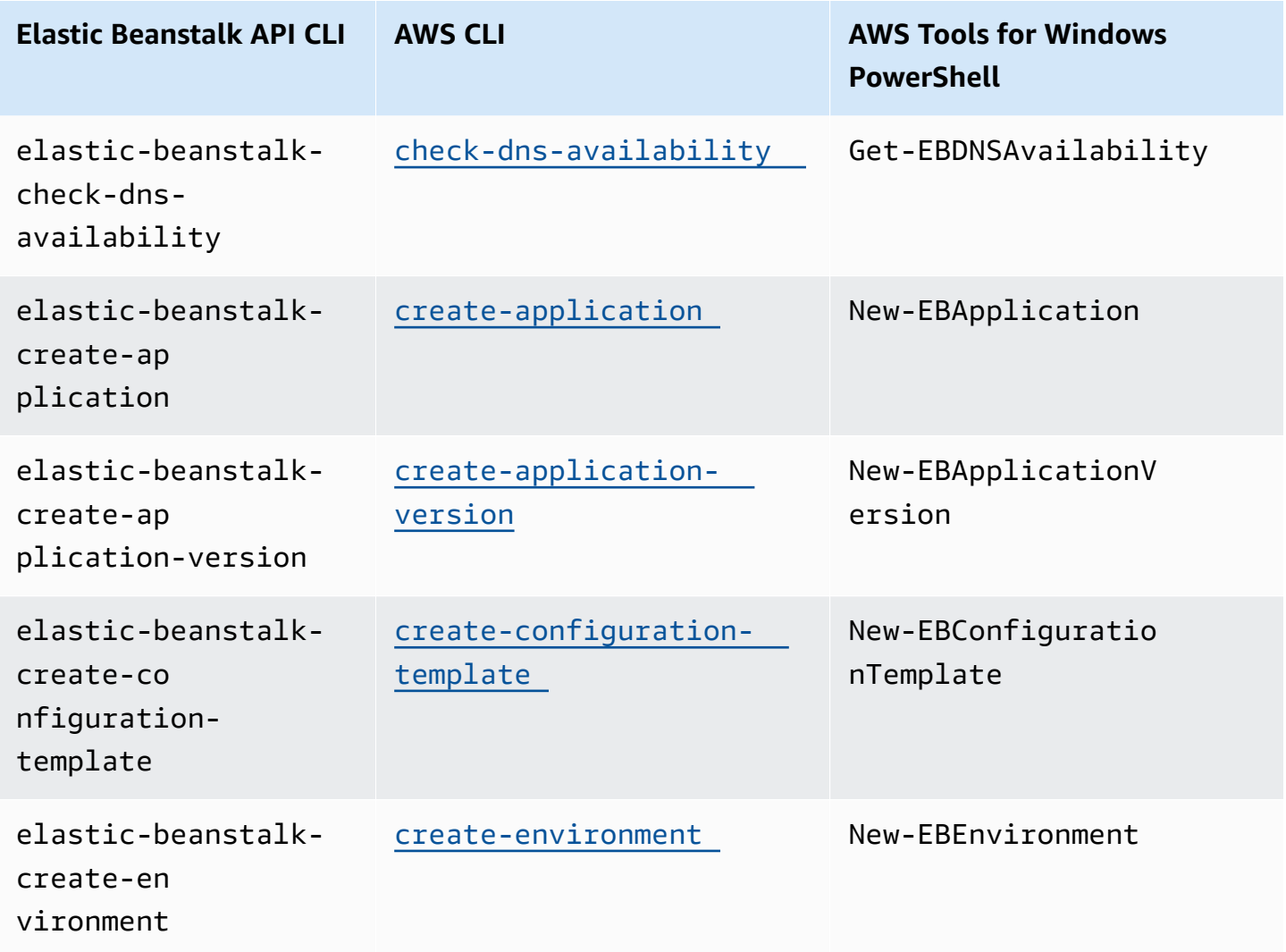

Converting Elastic Beanstalk API CLI scripts 1570

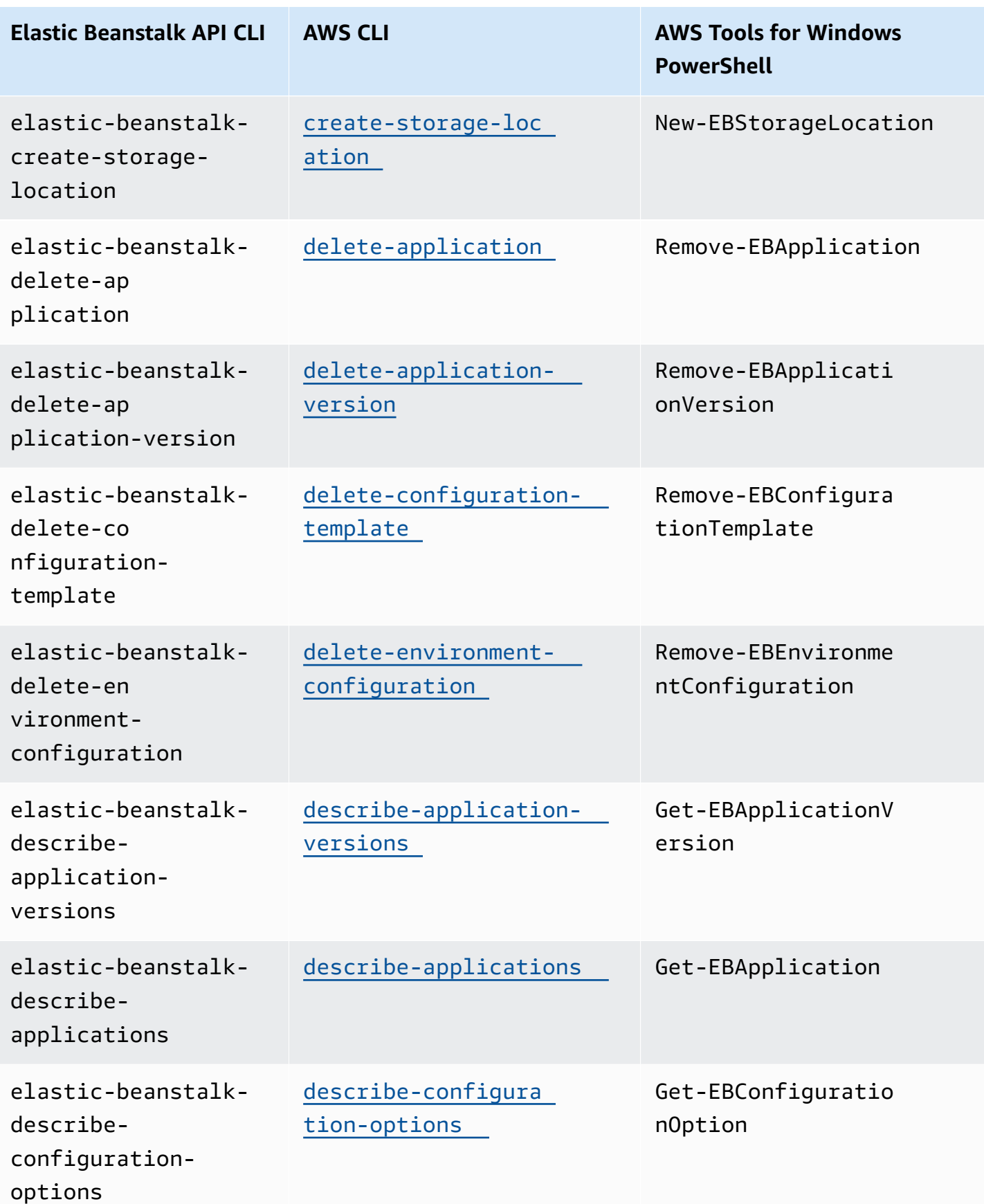

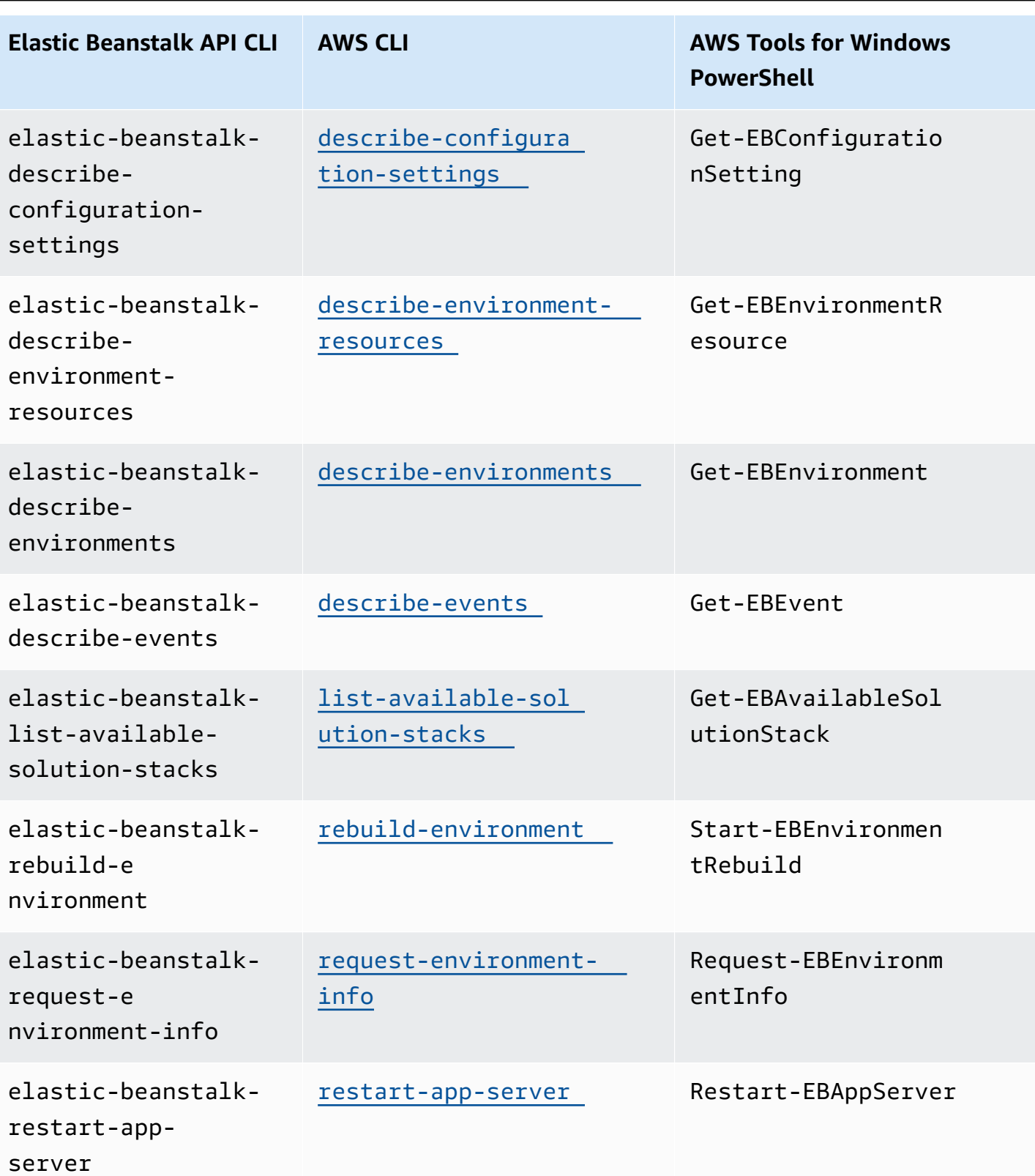

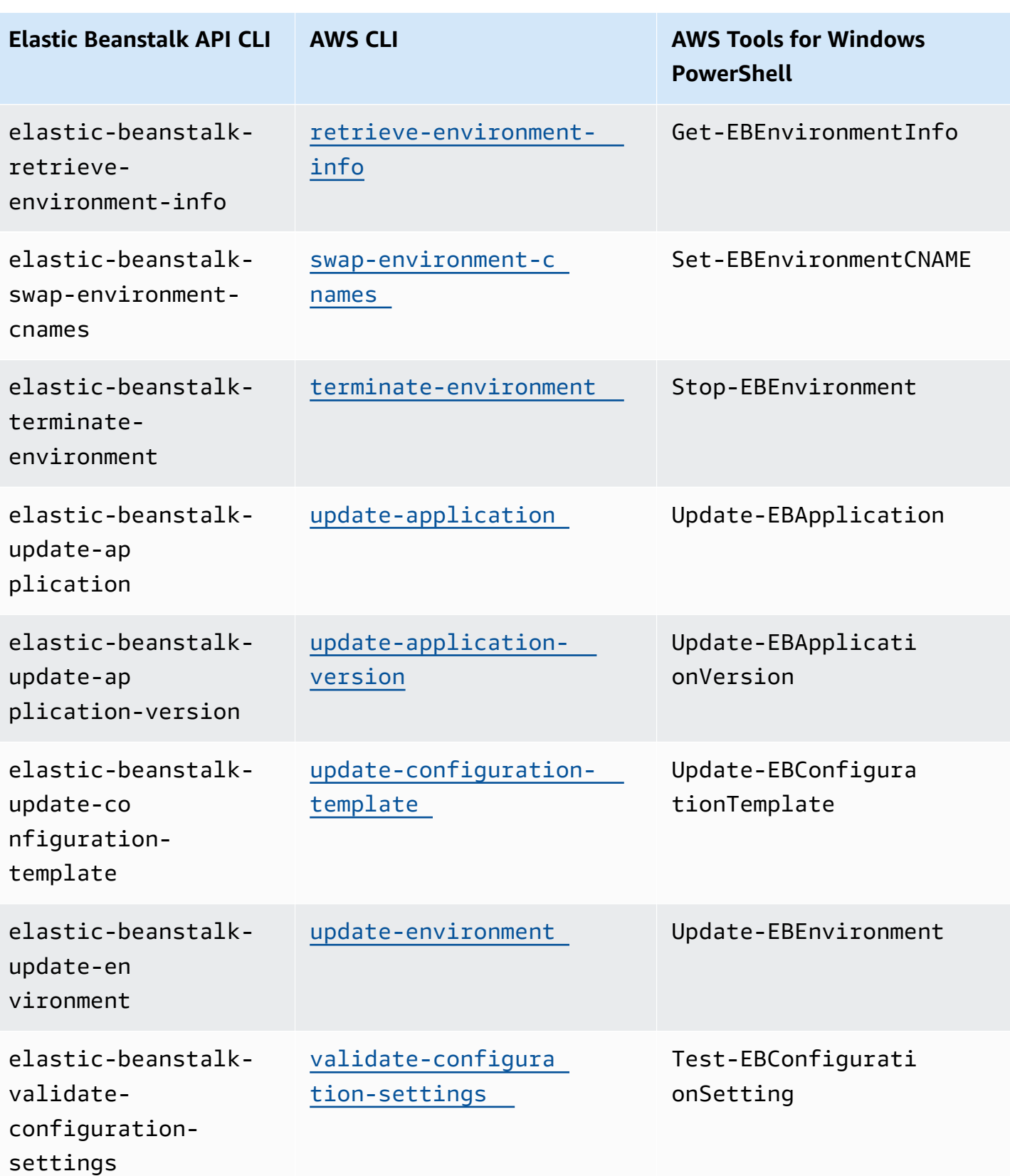

# <span id="page-1588-0"></span>**AWS Elastic Beanstalk security**

Cloud security at AWS is the highest priority. As an AWS customer, you benefit from a data center and network architecture that is built to meet the requirements of the most security-sensitive organizations.

Security is a shared responsibility between AWS and you. The Shared [Responsibility](https://aws.amazon.com/compliance/shared-responsibility-model/) Model describes this as *Security of the Cloud* and *Security in the Cloud*.

**Security of the Cloud** – AWS is responsible for protecting the infrastructure that runs all of the services offered in the AWS Cloud and providing you with services that you can use securely. Our security responsibility is the highest priority at AWS, and the effectiveness of our security is regularly tested and verified by third-party auditors as part of the AWS [Compliance](https://aws.amazon.com/compliance/programs/) Programs. Review the AWS Services in Scope of AWS [assurance](https://aws.amazon.com/compliance/services-in-scope/) programs for information as it relates to Elastic Beanstalk.

**Security in the Cloud** – Your responsibility is determined by the AWS service you are using, and other factors including the sensitivity of your data, your organization's requirements, and applicable laws and regulations. This documentation is intended to help you understand how to apply the Shared Responsibility Model when using Elastic Beanstalk.

Use the following security topics to learn more about the security tasks Elastic Beanstalk is responsible for, and the security configurations you should consider when using Elastic Beanstalk to meet your security and compliance objectives.

### **Topics**

- Data [protection](#page-1589-0) in Elastic Beanstalk
- Identity and access [management](#page-1591-0) for Elastic Beanstalk
- [Logging and monitoring in Elastic Beanstalk](#page-1602-0)
- [Compliance](#page-1604-0) validation for Elastic Beanstalk
- [Resilience](#page-1605-0) in Elastic Beanstalk
- [Infrastructure](#page-1605-1) security in Elastic Beanstalk
- [Configuration](#page-1606-0) and vulnerability analysis in Elastic Beanstalk
- Security best practices for Elastic [Beanstalk](#page-1606-1)

# <span id="page-1589-0"></span>**Data protection in Elastic Beanstalk**

The AWS shared [responsibility](https://aws.amazon.com/compliance/shared-responsibility-model/) model applies to data protection in AWS Elastic Beanstalk. As described in this model, AWS is responsible for protecting the global infrastructure that runs all of the AWS Cloud. You are responsible for maintaining control over your content that is hosted on this infrastructure. You are also responsible for the security configuration and management tasks for the AWS services that you use. For more information about data privacy, see the Data [Privacy](https://aws.amazon.com/compliance/data-privacy-faq) [FAQ](https://aws.amazon.com/compliance/data-privacy-faq). For information about data protection in Europe, see the AWS Shared [Responsibility](https://aws.amazon.com/blogs/security/the-aws-shared-responsibility-model-and-gdpr/) Model [and GDPR](https://aws.amazon.com/blogs/security/the-aws-shared-responsibility-model-and-gdpr/) blog post on the *AWS Security Blog*.

For data protection purposes, we recommend that you protect AWS account credentials and set up individual users with AWS IAM Identity Center or AWS Identity and Access Management (IAM). That way, each user is given only the permissions necessary to fulfill their job duties. We also recommend that you secure your data in the following ways:

- Use multi-factor authentication (MFA) with each account.
- Use SSL/TLS to communicate with AWS resources. We require TLS 1.2 and recommend TLS 1.3.
- Set up API and user activity logging with AWS CloudTrail.
- Use AWS encryption solutions, along with all default security controls within AWS services.
- Use advanced managed security services such as Amazon Macie, which assists in discovering and securing sensitive data that is stored in Amazon S3.
- If you require FIPS 140-2 validated cryptographic modules when accessing AWS through a command line interface or an API, use a FIPS endpoint. For more information about the available FIPS endpoints, see Federal [Information](https://aws.amazon.com/compliance/fips/) Processing Standard (FIPS) 140-2.

We strongly recommend that you never put confidential or sensitive information, such as your customers' email addresses, into tags or free-form text fields such as a **Name** field. This includes when you work with Elastic Beanstalk or other AWS services using the console, API, AWS CLI, or AWS SDKs. Any data that you enter into tags or free-form text fields used for names may be used for billing or diagnostic logs. If you provide a URL to an external server, we strongly recommend that you do not include credentials information in the URL to validate your request to that server.

For other Elastic Beanstalk security topics, see AWS Elastic [Beanstalk](#page-1588-0) security.

#### **Topics**

• Protecting data using [encryption](#page-1590-0)

### • [Internetwork](#page-1591-1) traffic privacy

## <span id="page-1590-0"></span>**Protecting data using encryption**

Elastic Beanstalk stores various objects in an Amazon Simple Storage Service (Amazon S3) bucket that it creates for each AWS Region in which you create environments. For details, see the [section](#page-1419-0) called ["Amazon](#page-1419-0) S3".

You provide some of the stored objects and send them to Elastic Beanstalk, for example, application versions and source bundles. Elastic Beanstalk generates other objects, for example, log files. In addition to the data that Elastic Beanstalk stores, your application can transfer and/or store data as part of its operation.

Data protection refers to protecting data while *in transit* (as it travels to and from Elastic Beanstalk) and *at rest* (while it is stored in AWS data centers).

## **Encryption in transit**

You can achieve data protection in transit in two ways: encrypt the connection using Secure Sockets Layer (SSL), or use client-side encryption (where the object is encrypted before it is sent). Both methods are valid for protecting your application data. To secure the connection, encrypt it using SSL whenever your application, its developers and administrators, and its end users send or receive any objects. For details about encrypting web traffic to and from your application, see the section called ["HTTPS".](#page-1132-0)

Client-side encryption isn't a valid method for protecting your source code in application versions and source bundles that you upload. Elastic Beanstalk needs access to these objects, so they can't be encrypted. Therefore, be sure to secure the connection between your development or deployment environment and Elastic Beanstalk.

## **Encryption at rest**

To protect your application's data at rest, learn about data protection in the storage service that your application uses. For example, see Data [Protection](https://docs.aws.amazon.com/AmazonRDS/latest/UserGuide/DataDurability.html) in Amazon RDS in the *Amazon RDS User Guide*, Data [Protection](https://docs.aws.amazon.com/AmazonS3/latest/dev/DataDurability.html) in Amazon S3 in the *Amazon Simple Storage Service User Guide*, or [Encrypting](https://docs.aws.amazon.com/efs/latest/ug/encryption.html) Data and Metadata in EFS in the *Amazon Elastic File System User Guide*.

Elastic Beanstalk doesn't turn on default encryption for the Amazon S3 bucket that it creates. This means that by default, objects are stored unencrypted in the bucket (and are accessible only by users authorized to read the bucket). If your application requires encryption at rest, you can configure your account's buckets for default encryption. For more information, see [Amazon](https://docs.aws.amazon.com/AmazonS3/latest/dev/bucket-encryption.html) S3 Default [Encryption](https://docs.aws.amazon.com/AmazonS3/latest/dev/bucket-encryption.html) for S3 Buckets in the *Amazon Simple Storage Service User Guide*.

For more information about data protection, see the AWS Shared [Responsibility](https://aws.amazon.com/blogs/security/the-aws-shared-responsibility-model-and-gdpr/) Model and GDPR blog post on the *AWS Security Blog*.

For other Elastic Beanstalk security topics, see AWS Elastic [Beanstalk](#page-1588-0) security.

## <span id="page-1591-1"></span>**Internetwork traffic privacy**

You can use Amazon Virtual Private Cloud (Amazon VPC) to create boundaries between resources in your Elastic Beanstalk application and control traffic between them, your on-premises network, and the internet. For details, see the section called ["Amazon](#page-1422-0) VPC".

For more information about Amazon VPC security, see [Security](https://docs.aws.amazon.com/vpc/latest/userguide/VPC_Security.html) in the *Amazon VPC User Guide*.

For more information about data protection, see the AWS Shared [Responsibility](https://aws.amazon.com/blogs/security/the-aws-shared-responsibility-model-and-gdpr/) Model and GDPR blog post on the *AWS Security Blog*.

<span id="page-1591-0"></span>For other Elastic Beanstalk security topics, see AWS Elastic [Beanstalk](#page-1588-0) security.

# **Identity and access management for Elastic Beanstalk**

AWS Identity and Access Management (IAM) is an AWS service that helps an administrator securely control access to AWS resources. IAM administrators control who can be *authenticated* (signed in) and *authorized* (have permissions) to use AWS Elastic Beanstalk resources. IAM is an AWS service that you can use with no additional charge.

For details on working with IAM, see Using Elastic [Beanstalk](#page-1299-0) with AWS Identity and Access [Management.](#page-1299-0)

For other Elastic Beanstalk security topics, see AWS Elastic [Beanstalk](#page-1588-0) security.

## **AWS managed policies for AWS Elastic Beanstalk**

An AWS managed policy is a standalone policy that is created and administered by AWS. AWS managed policies are designed to provide permissions for many common use cases so that you can start assigning permissions to users, groups, and roles.

Keep in mind that AWS managed policies might not grant least-privilege permissions for your specific use cases because they're available for all AWS customers to use. We recommend that you reduce permissions further by defining [customer managed policies](https://docs.aws.amazon.com/IAM/latest/UserGuide/access_policies_managed-vs-inline.html#customer-managed-policies) that are specific to your use cases.

You cannot change the permissions defined in AWS managed policies. If AWS updates the permissions defined in an AWS managed policy, the update affects all principal identities (users, groups, and roles) that the policy is attached to. AWS is most likely to update an AWS managed policy when a new AWS service is launched or new API operations become available for existing services.

For more information, see AWS [managed](https://docs.aws.amazon.com/IAM/latest/UserGuide/access_policies_managed-vs-inline.html#aws-managed-policies) policies in the *IAM User Guide*.

## **Elastic Beanstalk updates to AWS managed policies**

View details about updates to AWS managed policies for Elastic Beanstalk since March 1, 2021.

To see the JSON source for a specific managed policy, see the *AWS Managed Policy [Reference](https://docs.aws.amazon.com/aws-managed-policy/latest/reference/about-managed-policy-reference.html) Guide*.

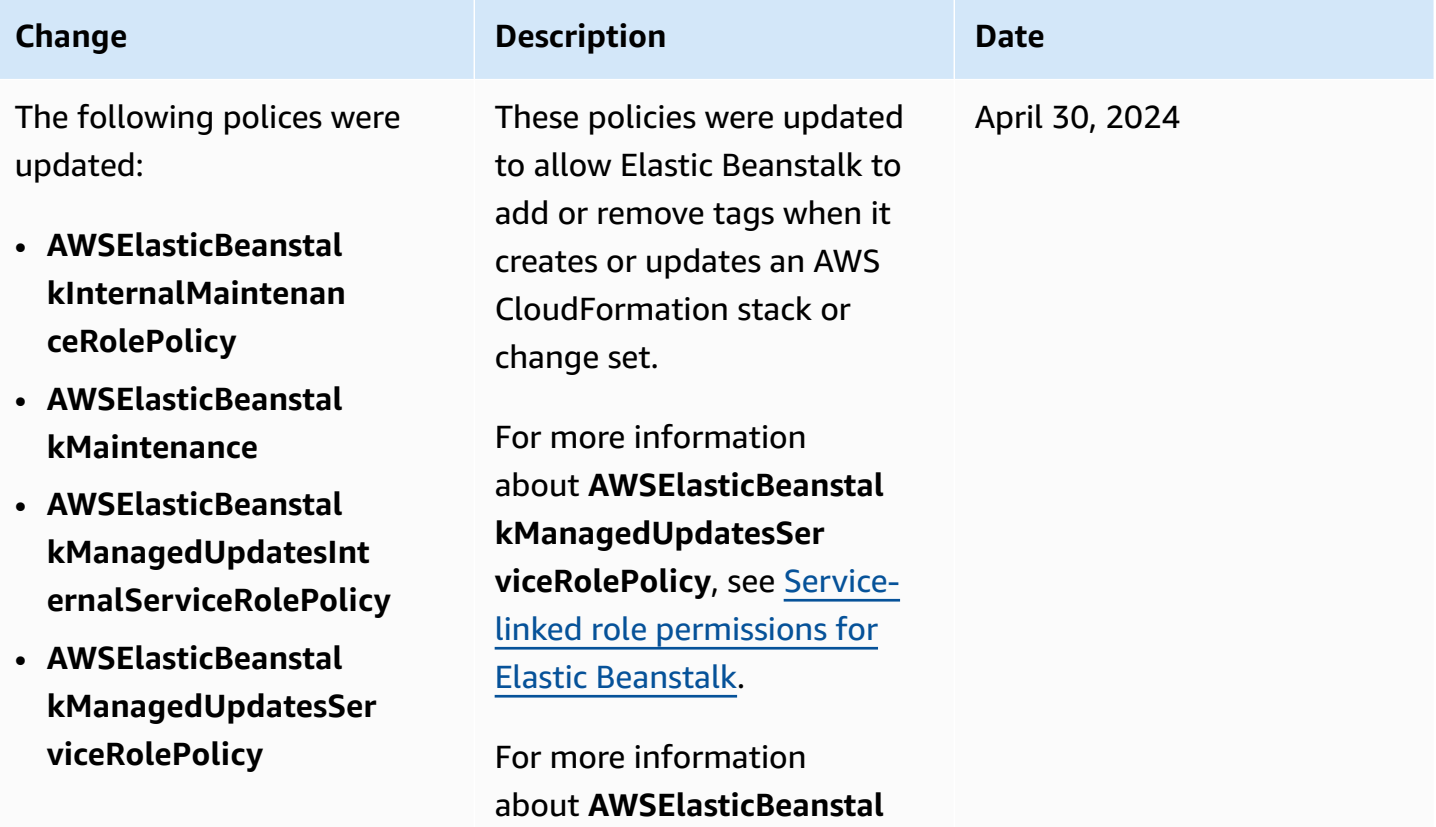

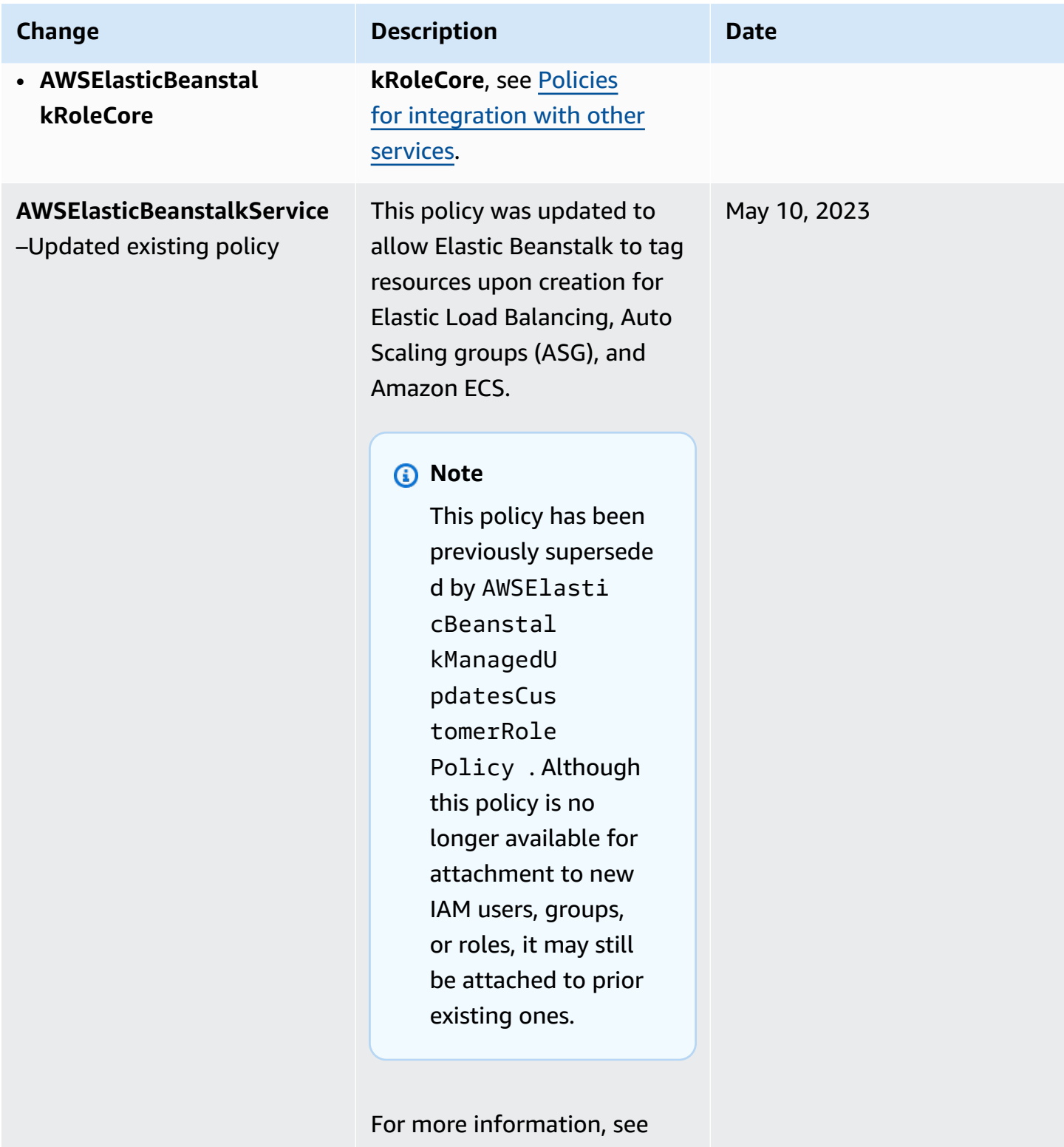

[Managed](#page-1304-0) service role policies.

AWS Elastic Beanstalk Developer Guide

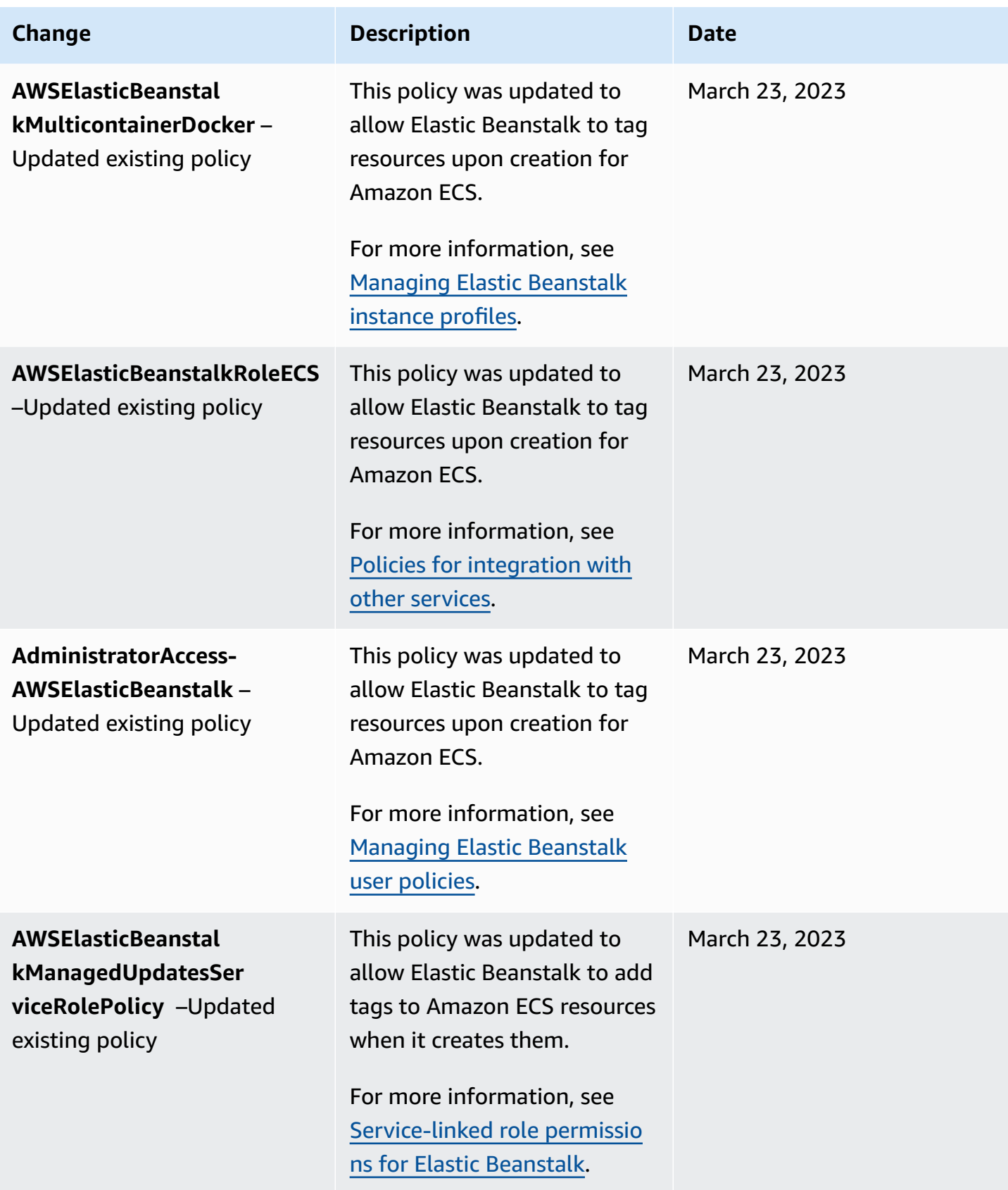

AWS Elastic Beanstalk Developer Guide

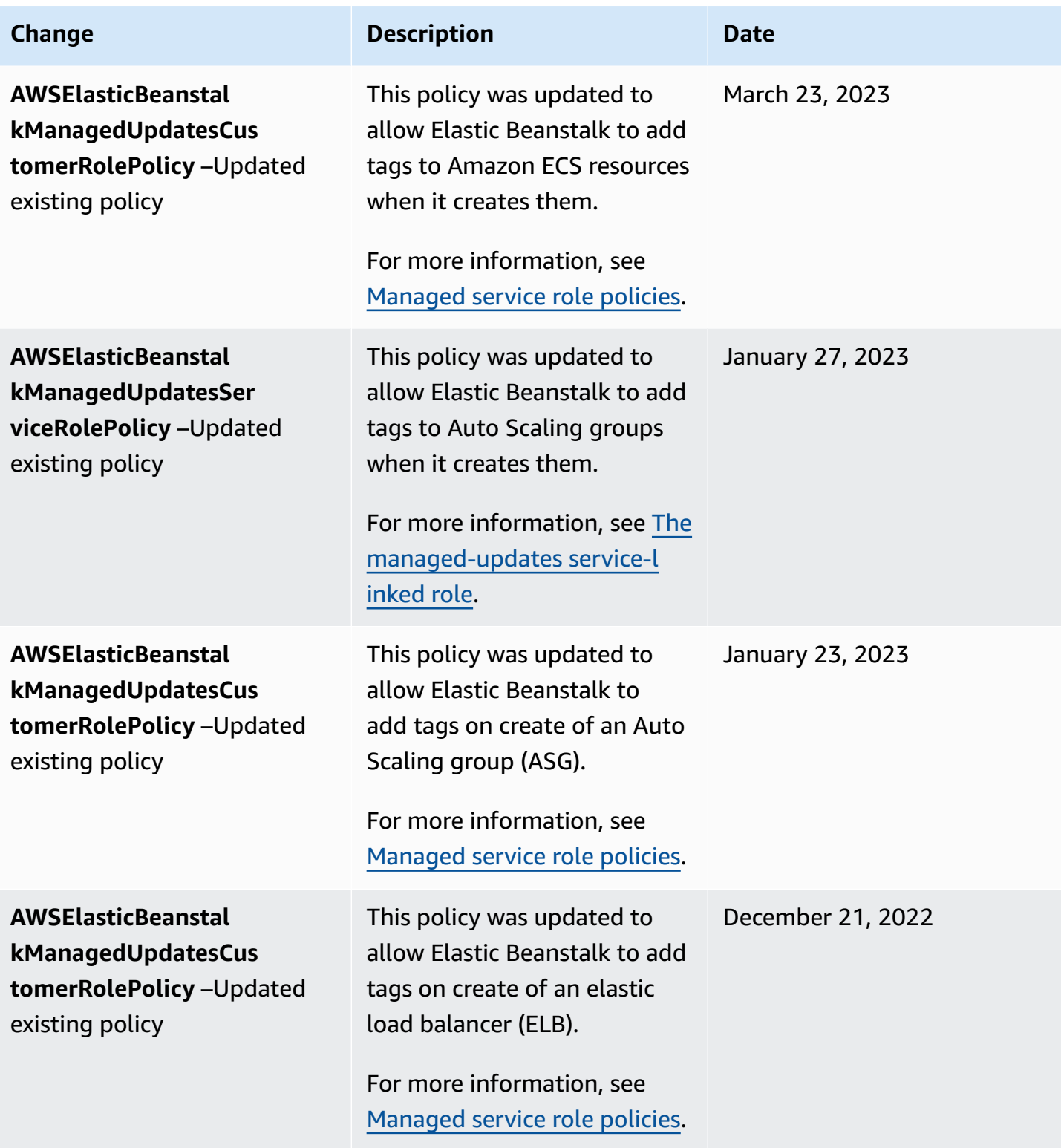

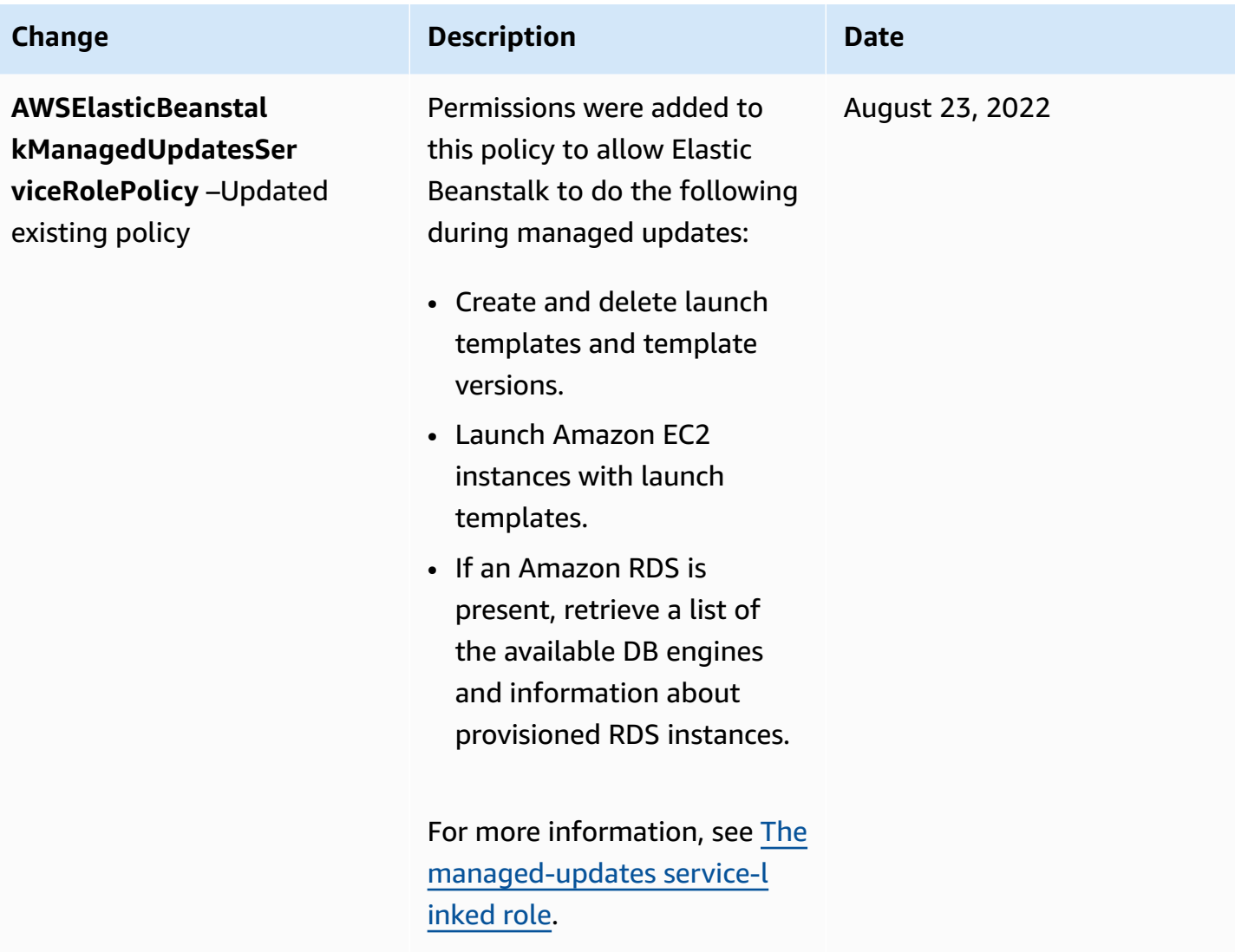

AWS Elastic Beanstalk Developer Guide Developer Guide

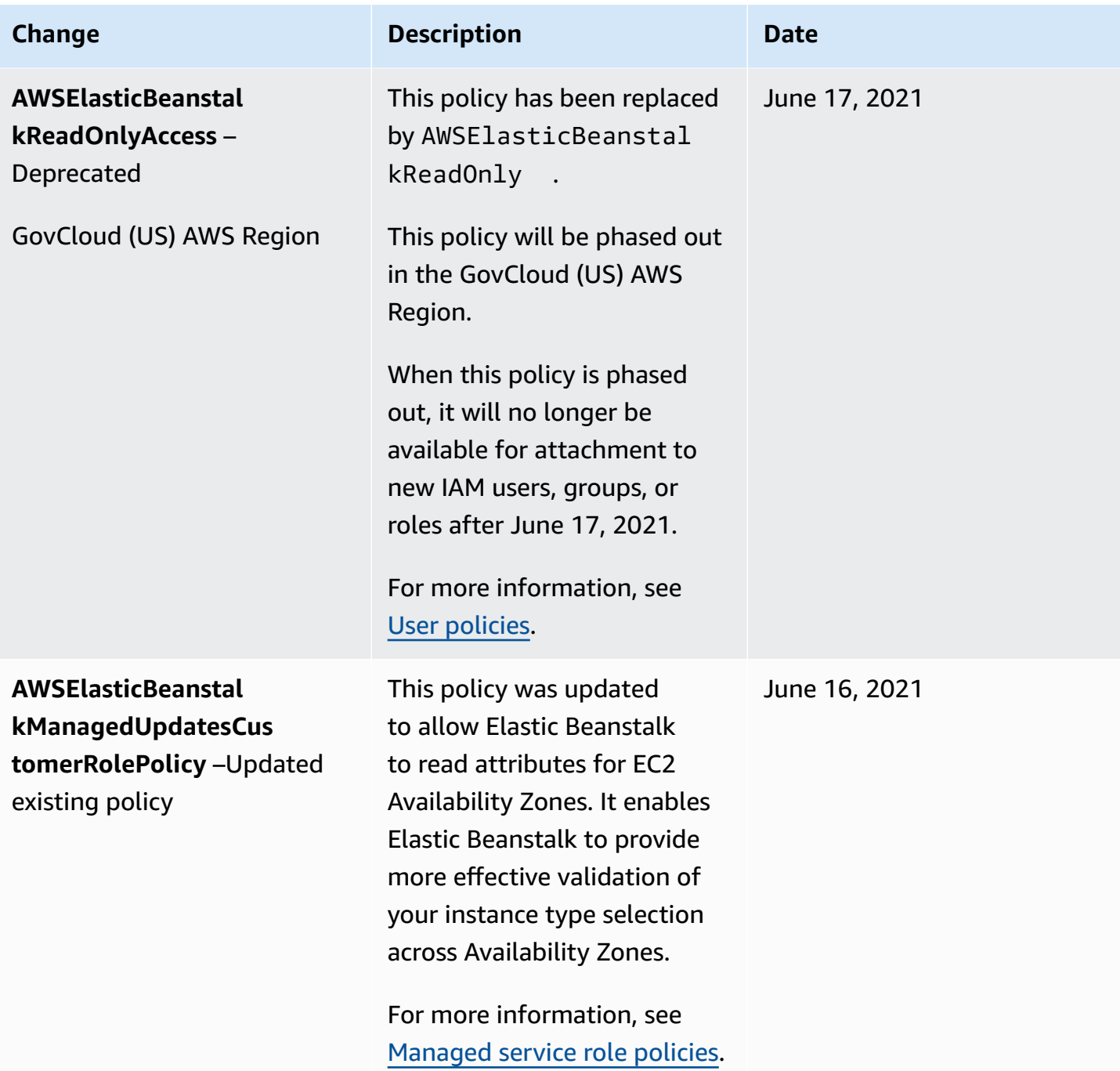

AWS Elastic Beanstalk Developer Guide **Developer Guide** 

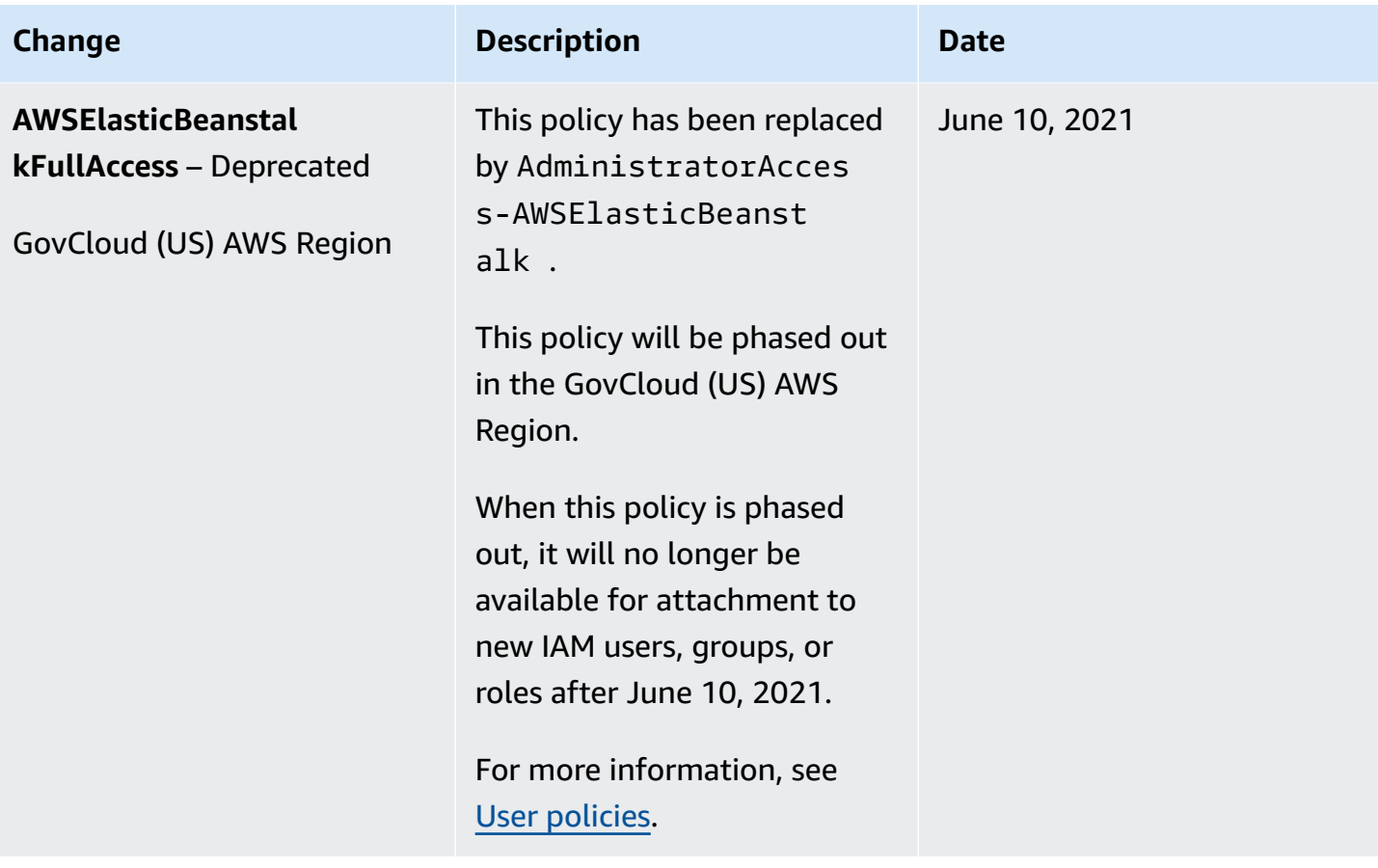

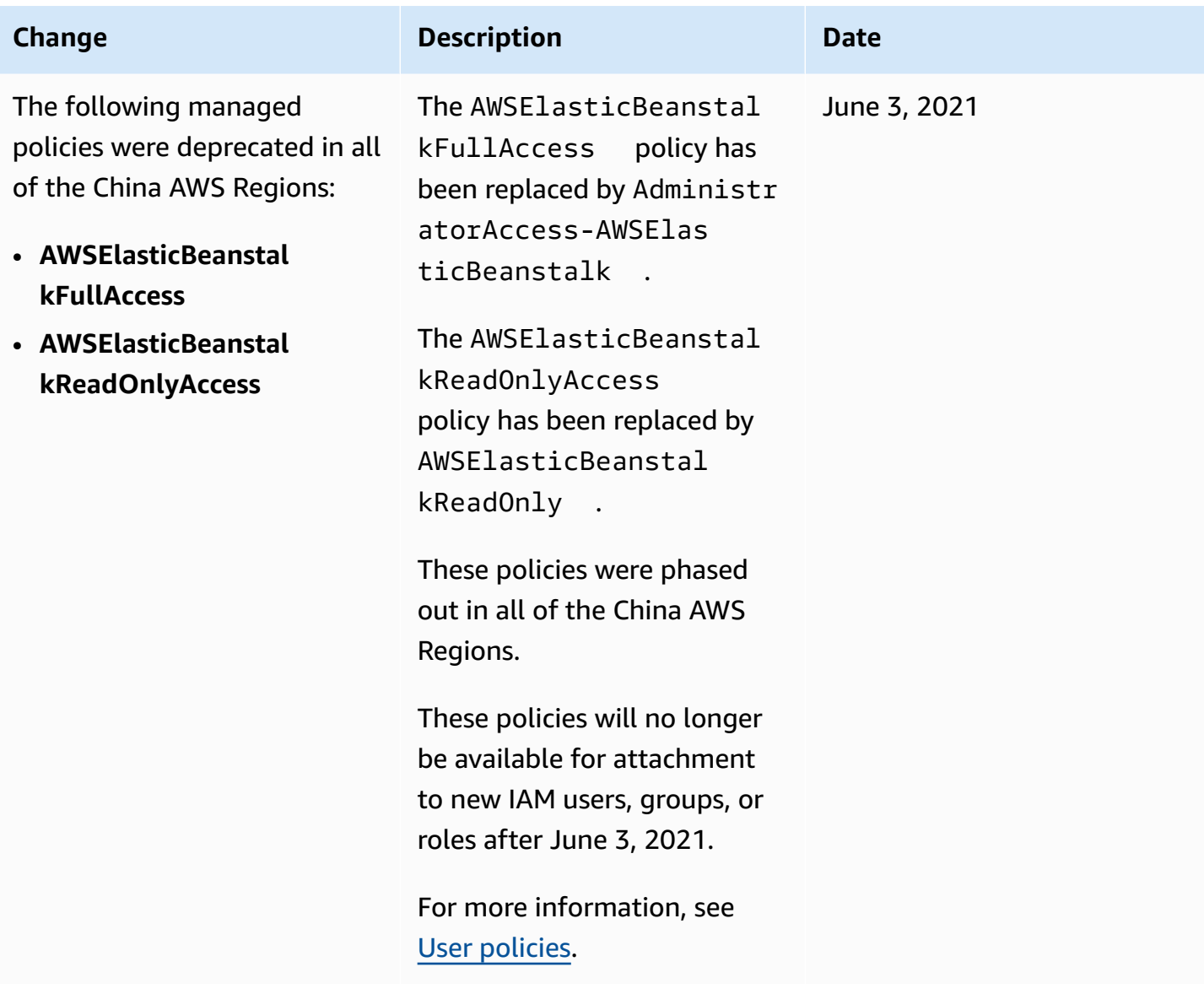

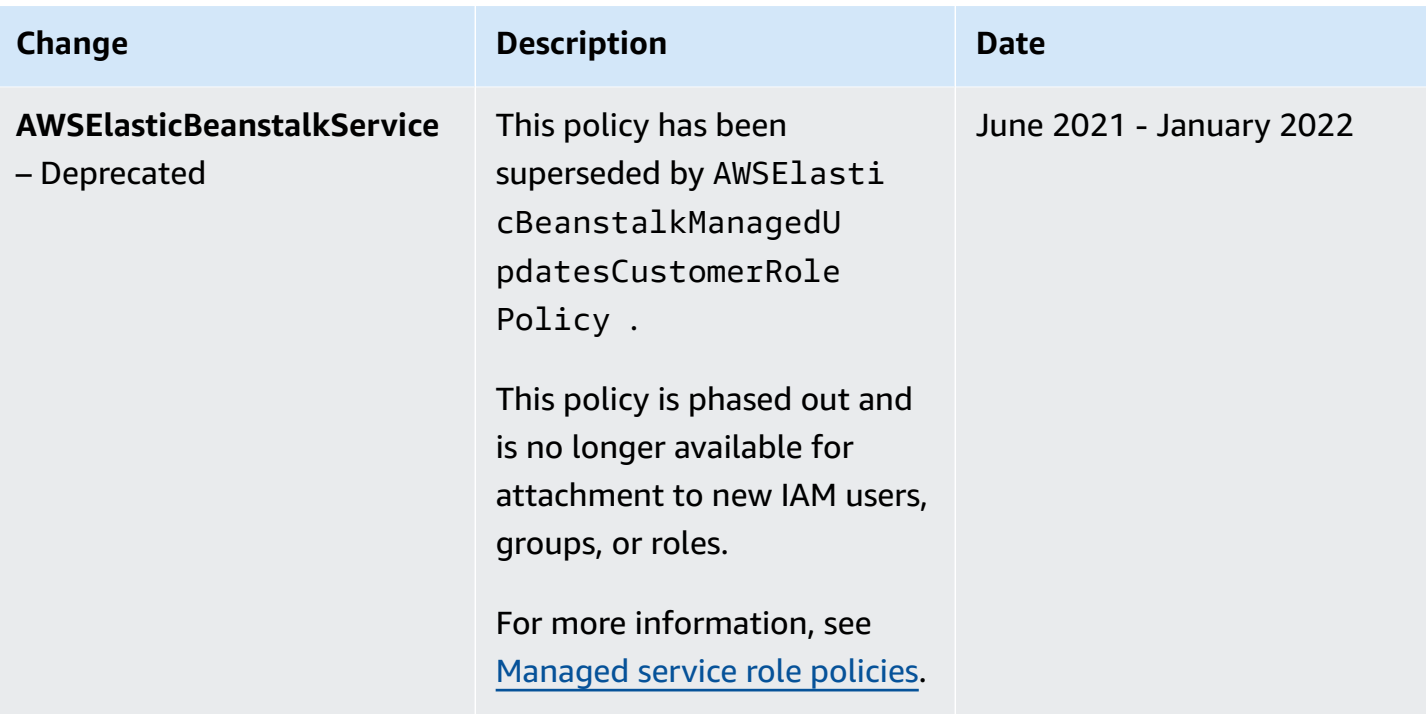

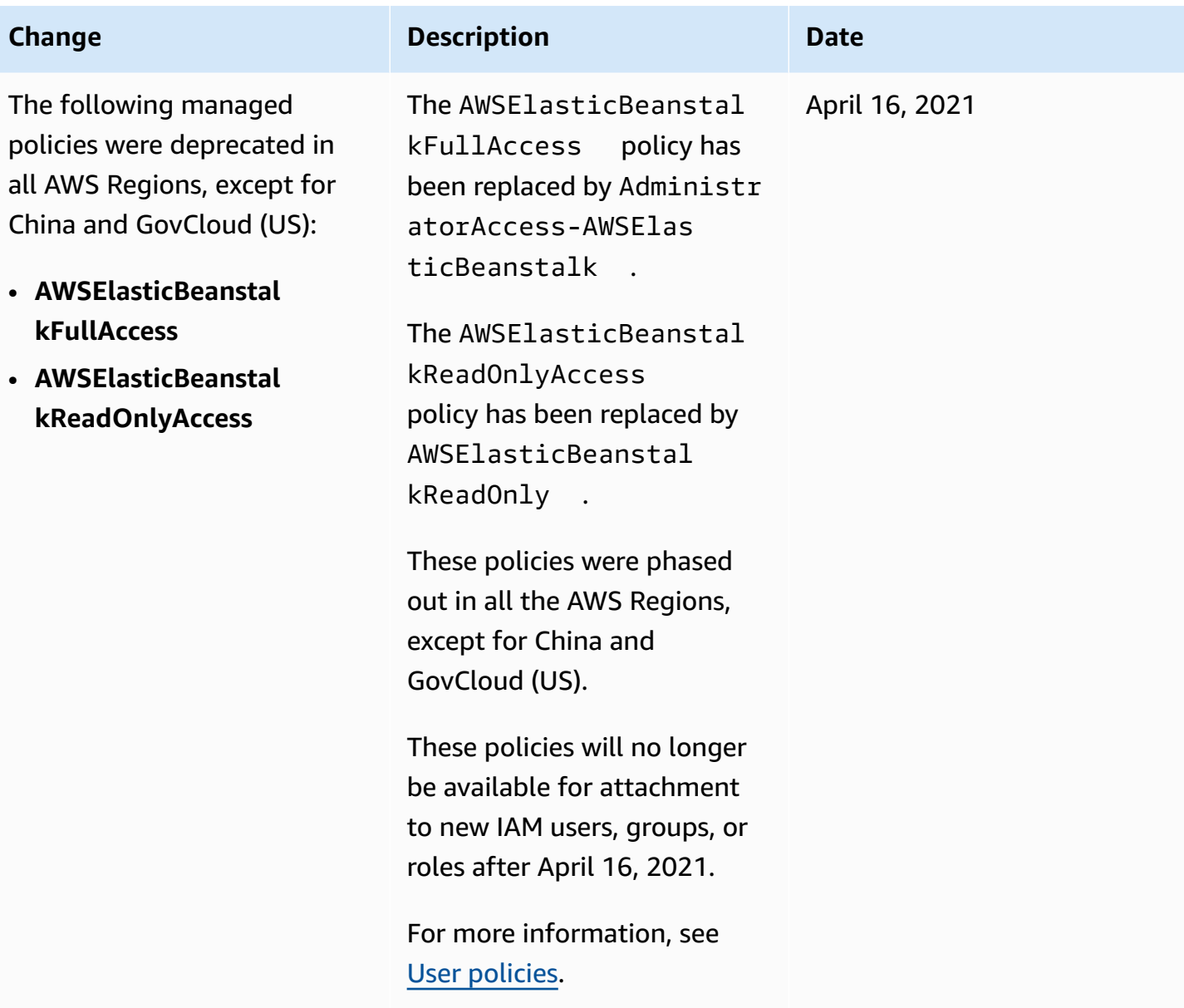

AWS Elastic Beanstalk Developer Guide

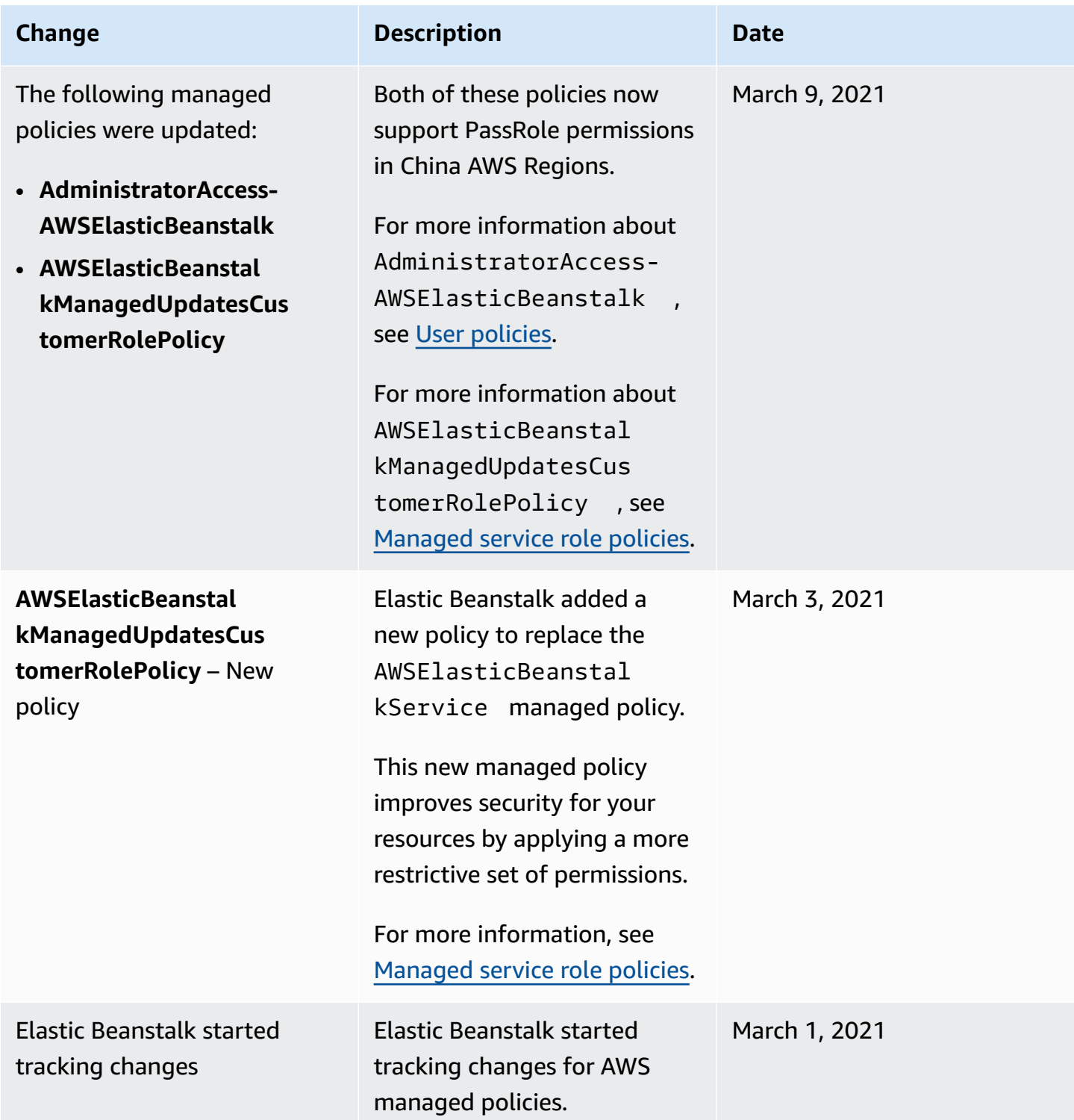

# <span id="page-1602-0"></span>**Logging and monitoring in Elastic Beanstalk**

Monitoring is important for maintaining the reliability, availability, and performance of AWS Elastic Beanstalk and your AWS solutions. You should collect monitoring data from all of the parts of your

AWS solution so that you can more easily debug a multipoint failure if one occurs. AWS provides several tools for monitoring your Elastic Beanstalk resources and responding to potential incidents.

For more information about monitoring, see Monitoring an [environment.](#page-1186-0)

For other Elastic Beanstalk security topics, see AWS Elastic [Beanstalk](#page-1588-0) security.

## **Enhanced health reporting**

Enhanced health reporting is a feature that you can enable on your environment to allow Elastic Beanstalk to gather additional information about resources in your environment. Elastic Beanstalk analyzes the information to provide a better picture of overall environment health and help identify issues that can cause your application to become unavailable. For more information, see Enhanced health reporting and [monitoring](#page-1194-0).

## **Amazon EC2 instance logs**

The Amazon EC2 instances in your Elastic Beanstalk environment generate logs that you can view to troubleshoot issues with your application or configuration files. Logs created by the web server, application server, Elastic Beanstalk platform scripts, and AWS CloudFormation are stored locally on individual instances. You can easily retrieve them by using the [environment](#page-636-0) [management](#page-636-0) console or the EB CLI. You can also configure your environment to stream logs to Amazon CloudWatch Logs in real time. For more information, see Viewing logs from [Amazon](#page-1251-0) EC2 instances in your Elastic Beanstalk [environment.](#page-1251-0)

## **Environment notifications**

You can configure your Elastic Beanstalk environment to use Amazon Simple Notification Service (Amazon SNS) to notify you of important events that affect your application. Specify an email address during or after environment creation to receive emails from AWS when an error occurs, or when your environment's health changes. For more information, see Elastic Beanstalk [environment](#page-913-0) [notifications](#page-913-0) with Amazon SNS.

## **Amazon CloudWatch alarms**

Using CloudWatch alarms, you watch a single metric over a time period that you specify. If the metric exceeds a given threshold, a notification is sent to an Amazon SNS topic or AWS Auto Scaling policy. CloudWatch alarms don't invoke actions because they are in a particular state. Instead, alarms invoke actions when the state changed and was maintained for a specified number of periods. For more information, see Using Elastic Beanstalk with Amazon [CloudWatch.](#page-1264-0)

# **AWS CloudTrail logs**

CloudTrail provides a record of actions taken by a user, role, or an AWS service in Elastic Beanstalk. Using the information collected by CloudTrail, you can determine the request that was made to Elastic Beanstalk, the IP address from which the request was made, who made the request, when it was made, and additional details. For more information, see [Logging Elastic Beanstalk API calls](#page-1262-0)  with AWS [CloudTrail.](#page-1262-0)

# **AWS X-Ray debugging**

X-Ray is an AWS service that gathers data about the requests that your application serves, and uses it to construct a service map that you can use to identify issues with your application and opportunities for optimization. You can use the AWS Elastic Beanstalk console or a configuration file to run the X-Ray daemon on the instances in your environment. For more information, see [Configuring](#page-908-0) AWS X-Ray debugging.

# <span id="page-1604-0"></span>**Compliance validation for Elastic Beanstalk**

The security and compliance of AWS Elastic Beanstalk is assessed by third-party auditors as part of multiple AWS compliance programs. These include SOC, PCI, FedRAMP, HIPAA, and others. AWS provides a frequently updated list of AWS services in scope of specific compliance programs at [AWS](https://aws.amazon.com/compliance/services-in-scope/) Services in Scope by [Compliance](https://aws.amazon.com/compliance/services-in-scope/) Program.

Third-party audit reports are available for you to download using AWS Artifact. For more information, see [Downloading](https://docs.aws.amazon.com/artifact/latest/ug/downloading-documents.html) Reports in AWS Artifact.

For more information about AWS compliance programs, see AWS [Compliance](https://aws.amazon.com/compliance/programs/) Programs.

Your compliance responsibility when using Elastic Beanstalk is determined by the sensitivity of your data, your organization's compliance objectives, and applicable laws and regulations. If your use of Elastic Beanstalk is subject to compliance with standards such as HIPAA, PCI, or FedRAMP, AWS provides resources to help:

- Security and [Compliance](https://aws.amazon.com/quickstart/?awsf.quickstart-homepage-filter=categories%23security-identity-compliance) Quick Start Guides Deployment guides that discuss architectural considerations and provide steps for deploying security-focused and compliance-focused baseline environments on AWS.
- [Architecting](https://d0.awsstatic.com/whitepapers/compliance/AWS_HIPAA_Compliance_Whitepaper.pdf) for HIPAA Security and Compliance Whitepaper A whitepaper that describes how companies can use AWS to create HIPAA-compliant applications.
- AWS [Compliance](https://aws.amazon.com/compliance/resources/) Resources A collection of compliance workbooks and guides that might apply to your industry and location.
- AWS [Config](https://docs.aws.amazon.com/config/latest/developerguide/evaluate-config.html) A service that assesses how well your resource configurations comply with internal practices, industry guidelines, and regulations.
- AWS [Security](https://docs.aws.amazon.com/securityhub/latest/userguide/what-is-securityhub.html) Hub A comprehensive view of your security state within AWS that helps you check your compliance with security industry standards and best practices.

<span id="page-1605-0"></span>For other Elastic Beanstalk security topics, see AWS Elastic [Beanstalk](#page-1588-0) security.

# **Resilience in Elastic Beanstalk**

The AWS global infrastructure is built around AWS Regions and Availability Zones.

AWS Regions provide multiple physically separated and isolated Availability Zones, which are connected with low-latency, high-throughput, and highly redundant networking.

With Availability Zones, you can design and operate applications and databases that automatically fail over between Availability Zones without interruption. Availability Zones are more highly available, fault tolerant, and scalable than traditional single or multiple data center infrastructures.

For more information about AWS Regions and Availability Zones, see AWS Global [Infrastructure](https://aws.amazon.com/about-aws/global-infrastructure/).

AWS Elastic Beanstalk manages and automates the use of the AWS global infrastructure on your behalf. When using Elastic Beanstalk, you benefit from the availability and fault tolerance mechanisms that AWS offers.

<span id="page-1605-1"></span>For other Elastic Beanstalk security topics, see AWS Elastic [Beanstalk](#page-1588-0) security.

# **Infrastructure security in Elastic Beanstalk**

As a managed service, AWS Elastic Beanstalk is protected by the AWS global network security procedures that are described in the Amazon Web Services: Overview of Security [Processes](https://d0.awsstatic.com/whitepapers/Security/AWS_Security_Whitepaper.pdf) whitepaper.

You use AWS published API calls to access Elastic Beanstalk through the network. Clients must support Transport Layer Security (TLS) 1.0 or later. We recommend TLS 1.2 or later. Clients must also support cipher suites with perfect forward secrecy (PFS), such as Ephemeral Diffie-Hellman (DHE) or Elliptic Curve Ephemeral Diffie-Hellman (ECDHE). Most modern platforms such as Java 7 and later support these modes.

Additionally, requests must be signed by using an access key ID and a secret access key that is associated with an IAM principal. Or you can use the AWS [Security](https://docs.aws.amazon.com/STS/latest/APIReference/Welcome.html) Token Service (AWS STS) to generate temporary security credentials to sign requests.

<span id="page-1606-0"></span>For other Elastic Beanstalk security topics, see AWS Elastic [Beanstalk](#page-1588-0) security.

# **Configuration and vulnerability analysis in Elastic Beanstalk**

AWS and our customers share responsibility for achieving a high level of software component security and compliance. AWS Elastic Beanstalk helps you perform your side of the shared responsibility model by providing a *managed updates* feature. This feature automatically applies patch and minor updates for an Elastic Beanstalk supported platform version.

For more information, see Shared [responsibility](#page-62-0) model for Elastic Beanstalk platform maintenance.

<span id="page-1606-1"></span>For other Elastic Beanstalk security topics, see AWS Elastic [Beanstalk](#page-1588-0) security.

# **Security best practices for Elastic Beanstalk**

AWS Elastic Beanstalk provides several security features to consider as you develop and implement your own security policies. The following best practices are general guidelines and don't represent a complete security solution. Because these best practices might not be appropriate or sufficient for your environment, treat them as helpful considerations, not prescriptions.

For other Elastic Beanstalk security topics, see AWS Elastic [Beanstalk](#page-1588-0) security.

## **Preventive security best practices**

Preventive security controls attempt to prevent incidents before they occur.

## **Implement least privilege access**

Elastic Beanstalk provides AWS Identity and Access Management (IAM) managed policies for [instance](#page-1300-0) profiles, [service](#page-1304-1) roles, and [IAM users.](#page-1330-0) These managed policies specify all permissions that might be necessary for the correct operation of your environment and application.

Your application might not require all the permissions in our managed policies. You can customize them and grant only the permissions that are required for your environment's instances, the Elastic Beanstalk service, and your users to perform their tasks. This is particularly relevant to user

policies, where different user roles might have different permission needs. Implementing least privilege access is fundamental in reducing security risk and the impact that could result from errors or malicious intent.

### **Update your platforms regularly**

Elastic Beanstalk regularly releases new platform versions to update all of its platforms. New platform versions provide operating system, runtime, application server, and web server updates, and updates to Elastic Beanstalk components. Many of these platform updates include important security fixes. Ensure that your Elastic Beanstalk environments are running on a supported platform version (typically the latest version for your platform). For details, see [Updating](#page-722-0) your Elastic Beanstalk [environment's](#page-722-0) platform version.

The easiest way to keep your environment's platform up to date is to configure the environment to use [managed](#page-729-0) platform updates.

## **Enforce IMDSv2 on environment instances**

Amazon Elastic Compute Cloud (Amazon EC2) instances in your Elastic Beanstalk environments use the instance metadata service (IMDS), an on-instance component, to securely access instance metadata. IMDS supports two methods for accessing data: IMDSv1 and IMDSv2. IMDSv2 uses session-oriented requests and mitigates several types of vulnerabilities that could be used to try to access the IMDS. For details about the advantages of IMDSv2, see [enhancements](https://aws.amazon.com/blogs/security/defense-in-depth-open-firewalls-reverse-proxies-ssrf-vulnerabilities-ec2-instance-metadata-service/) to add defense in depth to the EC2 Instance [Metadata](https://aws.amazon.com/blogs/security/defense-in-depth-open-firewalls-reverse-proxies-ssrf-vulnerabilities-ec2-instance-metadata-service/) Service.

IMDSv2 is more secure, so it's a good idea to enforce the use of IMDSv2 on your instances. To enforce IMDSv2, ensure that all components of your application support IMDSv2, and then disable IMDSv1. For more information, see the [section](#page-801-0) called "IMDS".

## **Detective security best practices**

Detective security controls identify security violations after they have occurred. They can help you detect a potential security threat or incident.

## **Implement monitoring**

Monitoring is an important part of maintaining the reliability, security, availability, and performance of your Elastic Beanstalk solutions. AWS provides several tools and services to help you monitor your AWS services.

The following are some examples of items to monitor:

- *Amazon CloudWatch metrics for Elastic Beanstalk* Set alarms for key Elastic Beanstalk metrics and for your application's custom metrics. For details, see Using Elastic [Beanstalk](#page-1264-0) with Amazon [CloudWatch](#page-1264-0).
- *AWS CloudTrail entries* Track actions that might impact availability, like UpdateEnvironment or TerminateEnvironment. For details, see Logging Elastic [Beanstalk](#page-1262-0) API calls with AWS [CloudTrail](#page-1262-0).

## **Enable AWS Config**

AWS Config provides a detailed view of the configuration of AWS resources in your account. You can see how resources are related, get a history of configuration changes, and see how relationships and configurations change over time.

You can use AWS Config to define rules that evaluate resource configurations for data compliance. AWS Config rules represent the ideal configuration settings for your Elastic Beanstalk resources. If a resource violates a rule and is flagged as *noncompliant*, AWS Config can alert you using an Amazon Simple Notification Service (Amazon SNS) topic. For details, see [Finding and tracking](#page-1289-0)  Elastic [Beanstalk](#page-1289-0) resources with AWS Config.

# **Troubleshooting**

This chapter provides guidance for troubleshooting issues with your Elastic Beanstalk environment. It provides the following information.

- An introduction to the AWS Systems Manager tool, plus a procedure to run a predefined Elastic Beanstalk runbook that outputs troubleshooting steps and recommendations.
- General guidance for actions you can take and resources you can view if your environment status degrades.
- More specific troubleshooting tips by subject category.

If the health of your environment changes to red, we recommend that you first use the AWS Systems Manager tool that includes predefined runbooks to troubleshoot Elastic Beanstalk. For more information see the Using the Systems [Manager](#page-1609-0) tool in the next section of this chapter.

### **Topics**

- Using AWS Systems Manager Elastic [Beanstalk](#page-1609-0) runbooks
- General [guidance](#page-1611-0)
- [Categories](#page-1611-1)

# <span id="page-1609-0"></span>**Using AWS Systems Manager Elastic Beanstalk runbooks**

You can use Systems Manager to troubleshoot your Elastic Beanstalk environments. To help you get started quickly, Systems Manager provides predefined Automation runbooks for Elastic Beanstalk. An Automation runbook is a type of Systems Manager document that defines actions to perform on your environment's instances and other AWS resources.

The document AWSSupport-TroubleshootElasticBeanstalk is an Automation runbook designed to help identify a number of common issues that can degrade your Elastic Beanstalk environment. To do so, it checks components of your environment, including the following: EC2 instances, the VPC, AWS CloudFormation stack, load balancers, Auto Scaling groups, and network configuration associated with security group rules, route tables, and ACLs.

It also provides an option to upload bundled log files from your environment to AWS Support.

For more information, see [AWSSupport-TroubleshootElasticBeanstalk](https://docs.aws.amazon.com/systems-manager-automation-runbooks/latest/userguide/automation-awssupport-troubleshoot-elastic-beanstalk.html) in the *AWS Systems Manager Automation runbook reference*.

#### **Use Systems Manager to run AWSSupport-TroubleshootElasticBeanstalk runbook**

#### **A** Note

Run this procedure in the same AWS Region where your Elastic Beanstalk environment is located.

- 1. Open the AWS Systems [Manager](https://console.aws.amazon.com/systems-manager/home) console.
- 2. From the navigation pane, in the **Change Management** section, choose **Automation**.
- 3. Choose **Execute automation**.
- 4. On the **Owned by Amazon** tab, in the **Automation document** search box, enter AWSSupport-TroubleshootElasticBeanstalk.
- 5. Select the **AWSSupport-TroubleshootElasticBeanstalk** card, then choose **Next**.
- 6. Select **Execute**.
- 7. In the **Input parameters** section:
	- a. From the **AutomationAssumeRole** dropdown, select the ARN of the role that allows Systems Manager to perform actions on your behalf.
	- b. For **ApplicationName**, enter the name of the Elastic Beanstalk application.
	- c. For **Environment Name**, enter the Elastic Beanstalk environment.
	- d. (Optional) For **S3UploaderLink**, enter a link if an AWS Support Engineer has provided you an S3 link for log collection.
- 8. Choose **Execute**.

If any of the steps fail, select the link under the **Step ID** column for the step that failed. This displays an **Execution detail** page for the step. The **VerificationErrorMessage** section will display a summary of the steps that require attention. For example, the IAMPermissionCheck could display a Warning message. In this case, you could check that the role selected in the **AutomationAssumeRole** dropdown has the necessary permissions.

After all of the steps successfully complete, the output gives troubleshooting steps and recommendations to restore your environment to a healthy state.

# <span id="page-1611-0"></span>**General guidance**

Error messages can appear on the Events page in the console, in logs, or on the Health page. You can also take actions to recover from a degraded environment that was caused by a recent change. If the health of your environment changes to Red, try the following:

- Review recent environment [events.](#page-1246-0) Messages from Elastic Beanstalk about deployment, load, and configuration issues often appear here.
- Review recent environment [change](#page-1244-0) history. Change history lists all of the configuration changes made to your environments and includes other information, such as which IAM user made changes and which configuration parameters were set.
- [Pull logs](#page-1251-0) to view recent log file entries. Web server logs contain information about incoming requests and errors.
- [Connect](#page-1248-0) to an instance and check system resources.
- Roll [back](#page-697-0) to a previous working version of the application.
- Undo recent configuration changes or restore a saved [configuration](#page-938-0).
- Deploy a new environment. If the environment appears healthy, perform a [CNAME swap](#page-710-0) to route traffic to the new environment and continue to debug the previous one.

# <span id="page-1611-1"></span>**Categories**

This topic provides more specific troubleshooting tips by category.

### **Topics**

- [Connectivity](#page-1612-0)
- [Environment](#page-1612-1) creation and instance launches
- **[Deployments](#page-1613-0)**
- [Health](#page-1613-1)
- [Configuration](#page-1614-0)
- [Troubleshooting](#page-1614-1) Docker containers
- [FAQ](#page-1615-0)

# <span id="page-1612-0"></span>**Connectivity**

**Issue:** *Servers that were created in the Elastic Beanstalk console do not appear in the Toolkit for Eclipse*

You can manually import servers by following the instructions at Importing existing [environments](#page-241-0) into [Eclipse](#page-241-0).

**Issue:** *Unable to connect to Amazon RDS from Elastic Beanstalk.*

To connect a decoupled Amazon RDS to your Elastic Beanstalk application, do the following:

- Make sure RDS is in the same Region as your Elastic Beanstalk application.
- Make sure the RDS security group for your instance has an authorization for the Amazon EC2 security group you are using for your Elastic Beanstalk environment. For instructions on how to find the name of your EC2 security group using the AWS Management Console, see [Security](#page-792-0) [groups](#page-792-0). For more information about configuring your EC2 security group, go to the "Authorizing Network Access to an Amazon EC2 Security Group" section of [Working](http://docs.aws.amazon.com/AmazonRDS/latest/UserGuide/USER_WorkingWithSecurityGroups.html) with DB Security Groups in the *Amazon Relational Database Service User Guide*.
- For Java, make sure the MySQL JAR file is in your WEB-INF/lib. See Adding an [Amazon](#page-232-0) RDS DB instance to your Java application [environment](#page-232-0) for more details.

## <span id="page-1612-1"></span>**Environment creation and instance launches**

### **Event:** *Failed to Launch Environment*

This event occurs when Elastic Beanstalk attempts to launch an environment and encounters failures along the way. Previous events on the **Events** page will alert you to the root cause of this issue.

**Event:** *Create environment operation is complete, but with command timeouts. Try increasing the timeout period.*

Your application may take a long time to deploy if you use configuration files that run commands on the instance, download large files, or install packages. Increase the [command](#page-703-0) timeout to give your application more time to start running during deployments.

**Event:** *The following resource(s) failed to create: [AWSEBInstanceLaunchWaitCondition]*

This message indicates that your environment's Amazon EC2 instances did not communicate to Elastic Beanstalk that they were launched successfully. This can occur if the instances do not have Internet connectivity. If you configured your environment to launch instances in a private VPC [subnet](#page-1422-0), ensure that the subnet has a NAT to allow the instances to connect to Elastic Beanstalk.

Event: A Service Role is required in this region. Please add a Service Role option to the environment.

Elastic Beanstalk uses a service role to monitor the resources in your environment and support [managed](#page-729-0) platform updates. See [Managing](#page-1304-1) Elastic Beanstalk service roles for more information.

## <span id="page-1613-0"></span>**Deployments**

**Issue:** *Application becomes unavailable during deployments*

Because Elastic Beanstalk uses a drop-in upgrade process, there might be a few seconds of downtime. Use rolling [deployments](#page-702-0) to minimize the effect of deployments on your production environments.

**Event:** *Failed to create the AWS Elastic Beanstalk application version*

Your application source bundle may be too large, or you may have reached the [application](#page-613-0) version [quota.](#page-613-0)

**Event:** *Update environment operation is complete, but with command timeouts. Try increasing the timeout period.*

Your application may take a long time to deploy if you use configuration files that run commands on the instance, download large files, or install packages. Increase the [command](#page-703-0) timeout to give your application more time to start running during deployments.

# <span id="page-1613-1"></span>**Health**

**Event:** *CPU Utilization Exceeds 95.00%*

Try running more [instances,](#page-803-0) or choose a [different](#page-785-0) instance type.

**Event:** *Elastic Load Balancer awseb-myapp Has Zero Healthy Instances*

If your application appears to be working, make sure that your application's health check URL is configured correctly. If not, check the Health screen and environment logs for more information.

**Event:** *Elastic Load Balancer awseb-myapp Cannot Be Found*

Your environment's load balancer may have been removed out-of-band. Only make changes to your environment's resources with the configuration options and [extensibility](#page-1048-0) provided by Elastic Beanstalk. Rebuild your environment or launch a new one.

**Event:** *EC2 Instance Launch Failure. Waiting for a New EC2 Instance to Launch...*

Availability for your environment's instance type may be low, or you may have reached the instance quota for your account. Check the service health [dashboard](http://status.aws.amazon.com/) to ensure that the Elastic Compute Cloud (Amazon EC2) service is green, or request a quota [increase.](https://console.aws.amazon.com/support/home#/case/create?issueType=service-limit-increase&limitType=service-code-ec2-instances)

## <span id="page-1614-0"></span>**Configuration**

**Event:** *You cannot configure an Elastic Beanstalk environment with values for both the Elastic Load Balancing Target option and Application Healthcheck URL option*

The Target option in the aws:elb:healthcheck namespace is deprecated. Remove the Target option namespace) from your environment and try updating again.

**Event:** *ELB cannot be attached to multiple subnets in the same AZ.*

This message can be seen if you try to move a load balancer between subnets in the same Availability Zone. Changing subnets on the load balancer requires moving it out of the original availability zone(s) and then back into the original with the desired subnets. During the process, all of your instances will be migrated between AZs, causing significant downtime. Instead, consider creating a new environment and [perform](#page-710-0) a CNAME swap.

## <span id="page-1614-1"></span>**Troubleshooting Docker containers**

**Event:** *Failed to pull Docker image :latest: Invalid repository name (), only [a-z0-9-\_.] are allowed. Tail the logs for more details.*

Check the syntax of the dockerrun.aws.json file using a JSON validator. Also verify the dockerfile contents against the requirements described in Docker [configuration](#page-112-0)

**Event:** *No EXPOSE directive found in Dockerfile, abort deployment*

The Dockerfile or the dockerrun.aws.json file does not declare the container port. Use the EXPOSE instruction (Dockerfile) or Ports block (dockerrun.aws.json file) to expose a port for incoming traffic.

**Event:** *Failed to download authentication credentials repository from bucket name*

The dockerrun.aws.json provides an invalid EC2 key pair and/or S3 bucket for the .dockercfg file. Or, the instance profile does not have GetObject authorization for the S3 bucket. Verify that the .dockercfg file contains a valid S3 bucket and EC2 key pair. Grant permissions for the action s3: GetObject to the IAM role in the instance profile. For details, go to Managing Elastic [Beanstalk](#page-1300-0) instance profiles

**Event:** *Activity execution failed, because: WARNING: Invalid auth configuration file*

Your authentication file (config.json) is not formatted correctly. See Using [images](#page-133-0) from a private [repository](#page-133-0)

# <span id="page-1615-0"></span>**FAQ**

**Question:** *How can I change my application URL from myapp.us-west-2.elasticbeanstalk.com to www.myapp.com?*

In a DNS server, register a CNAME record such as **www.mydomain.com CNAME mydomain.elasticbeanstalk.com**.

### **Question:** *How do I specify a specific Availability Zone for my Elastic Beanstalk application?*

You can pick a specific Availability Zone by using the APIs, CLI, Eclipse plugin, or Visual Studio plugin. For instructions about using the Elastic Beanstalk console to specify an Availability Zone, see Auto Scaling group for your Elastic Beanstalk [environment](#page-803-0).

### **Question:** *How do I change my environment's instance type?*

To change your environment's instance type go to the environment configuration page and choose **Edit** in the **Instances** configuration category. Then, select a new instance type and choose **Apply** to update your environment. After this, Elastic Beanstalk terminates all running instances and replaces them with new ones.

### **Question:** *How do I determine if anyone made configuration changes to an environment?*

To see this information, in the navigation pane of the Elastic Beanstalk console choose **Change history** to display a list of configuration changes for all environments. This list includes the date and time of the change, the configuration parameter and value it was changed to, and the IAM user that made the change. For more information, see [Change](#page-1244-0) history.

**Question:** *Can I prevent Amazon EBS volumes from being deleted when instances are terminated?*

Instances in your environment use Amazon EBS for storage; however, the root volume is deleted when an instance is terminated by Auto Scaling. We don'trecommend that you store state or other data on your instances. If needed, you can prevent volumes from being deleted with the AWS CLI: \$ aws ec2 modify-instance-attribute -b '/dev/sdc=<vol-id>:false as described in the AWS CLI [Reference](https://docs.aws.amazon.com/cli/latest/reference/ec2/modify-instance-attribute.html).

### **Question:** *How do I delete personal information from my Elastic Beanstalk application?*

AWS resources that your Elastic Beanstalk application uses might store personal information. When you terminate an environment, Elastic Beanstalk terminates the resources that it created. Resources you added using [configuration](#page-1048-0) files are also terminated. However, if you created AWS resources outside of your Elastic Beanstalk environment and associated them with your application, you might need to manually check that personal information that your application might have stored isn't retained. Throughout this developer guide, whenever we discuss creating additional resources, we also mention when you should consider deleting them.

# **Elastic Beanstalk resources**

The following related resources can help you as you work with this service.

- **Elastic Beanstalk API [Reference](https://docs.aws.amazon.com/elasticbeanstalk/latest/api/)** A comprehensive description of all SOAP and Query APIs. Additionally, it contains a list of all SOAP data types.
- **[elastic-beanstalk-samples](https://github.com/awsdocs/elastic-beanstalk-samples/) on GitHub** A GitHub repository with Elastic Beanstalk sample configuration files (.ebextensions). The repository's README.md file has links to additional GitHub repositories with sample applications.
- **Elastic [Beanstalk](https://aws.amazon.com/elasticbeanstalk/faqs/) Technical FAQ** The top questions developers have asked about this product.
- **AWS Elastic [Beanstalk](https://docs.aws.amazon.com/elasticbeanstalk/latest/relnotes/) Release Notes** Details about new features, updates, and fixes in Elastic Beanstalk service, platform, console, and EB CLI releases.
- Classes & [Workshops](https://aws.amazon.com/training/course-descriptions/) Links to role-based and specialty courses, in addition to self-paced labs to help sharpen your AWS skills and gain practical experience.
- AWS [Developer](https://aws.amazon.com/developer/?ref=docs_id=res1) Center Explore tutorials, download tools, and learn about AWS developer events.
- AWS [Developer](https://aws.amazon.com/developer/tools/?ref=docs_id=res1) Tools Links to developer tools, SDKs, IDE toolkits, and command line tools for developing and managing AWS applications.
- Getting Started [Resource](https://aws.amazon.com/getting-started/?ref=docs_id=res1) Center Learn how to set up your AWS account, join the AWS community, and launch your first application.
- [Hands-On](https://aws.amazon.com/getting-started/hands-on/?ref=docs_id=res1) Tutorials Follow step-by-step tutorials to launch your first application on AWS.
- AWS [Whitepapers](https://aws.amazon.com/whitepapers/) Links to a comprehensive list of technical AWS whitepapers, covering topics such as architecture, security, and economics and authored by AWS Solutions Architects or other technical experts.
- AWS [Support](https://console.aws.amazon.com/support/home#/) Center The hub for creating and managing your AWS Support cases. Also includes links to other helpful resources, such as forums, technical FAQs, service health status, and AWS Trusted Advisor.
- AWS [Support](https://aws.amazon.com/premiumsupport/) The primary webpage for information about AWS Support, a one-on-one, fastresponse support channel to help you build and run applications in the cloud.
- [Contact](https://aws.amazon.com/contact-us/) Us A central contact point for inquiries concerning AWS billing, account, events, abuse, and other issues.

• AWS Site [Terms](https://aws.amazon.com/terms/) – Detailed information about our copyright and trademark; your account, license, and site access; and other topics.

# **Sample applications**

The following are download links to the sample applications that are deployed as part of [Getting](#page-18-0) started using Elastic [Beanstalk](#page-18-0).

#### *(a)* Note

Some samples use features that may have been released since the release of the platform you are using. If the sample fails to run, try updating your platform to a current version, as described in the section called ["Supported](#page-74-0) platforms".

- **Docker** [docker.zip](samples/docker.zip)
- **Multicontainer Docker** [docker-multicontainer-v2.zip](samples/docker-multicontainer-v2.zip)
- **Preconfigured Docker (Glassfish)** – [docker-glassfish-v1.zip](samples/docker-glassfish-v1.zip)
- **Go** [go.zip](samples/go.zip)
- **Corretto** [corretto.zip](samples/corretto.zip)
- **Tomcat** [tomcat.zip](samples/tomcat.zip)
- **.NET Core on Linux** – [dotnet-core-linux.zip](samples/dotnet-core-linux.zip)
- **.NET Core** [dotnet-asp-windows.zip](samples/dotnet-asp-windows.zip)
- **Node.js** – [nodejs.zip](samples/nodejs.zip)
- **PHP** [php.zip](samples/php.zip)
- **Python** – [python.zip](samples/python.zip)
- **Ruby** [ruby.zip](samples/ruby.zip)

# **Platform history**

AWS Elastic Beanstalk platform history has moved. See [Platform](https://docs.aws.amazon.com/elasticbeanstalk/latest/platforms/platform-history.html) History in the *AWS Elastic Beanstalk Platforms* document.

### **Topics**

• Elastic [Beanstalk](#page-1619-0) custom platforms

# <span id="page-1619-0"></span>**Elastic Beanstalk custom platforms**

### *(i)* Note

On [July 18,2022,](https://docs.aws.amazon.com/elasticbeanstalk/latest/relnotes/release-2022-07-18-linux-al1-retire.html) Elastic Beanstalk set the status of all platform branches based on Amazon Linux AMI (AL1) to **retired**. This includes custom platforms. Elastic Beanstalk doesn't support custom platforms. For more information about Elastic Beanstalk's retirement of Amazon Linux AMI, see Platform [retirement](#page-755-0) FAQ.

This topic remains in this document as a reference for any customers that used the Elastic Beanstalk custom platform feature prior to its retirement. In the past, Elastic Beanstalk custom platforms supported building an AMI from Amazon Linux AMI, RHEL 7, RHEL 6, or Ubuntu 16.04 base AMIs. These operating systems are no longer supported by Elastic Beanstalk. To read more about the custom platforms feature, which is no longer supported, expand the following topic.

## **Custom platforms**

A custom platform is a more advanced customization than a [custom image](#page-1118-0) in several ways. A custom platform lets you develop an entire new platform from scratch, customizing the operating system, additional software, and scripts that Elastic Beanstalk runs on platform instances. This flexibility enables you to build a platform for an application that uses a language or other infrastructure software, for which Elastic Beanstalk doesn't provide a managed platform. Compare that to custom images, where you modify an Amazon Machine Image (AMI) for use with an existing Elastic Beanstalk platform, and Elastic Beanstalk still provides the platform scripts and controls the platform's software stack. In addition, with custom platforms you use an automated, scripted way to create and maintain your customization, whereas with custom images you make the changes manually over a running instance.
To create a custom platform, you build an AMI from one of the supported operating systems— Ubuntu, RHEL, or Amazon Linux (see the flavor entry in [Platform.yaml](#page-1630-0) file format for the exact version numbers)—and add further customizations. You create your own Elastic Beanstalk platform using [Packer](https://www.packer.io/), which is an open-source tool for creating machine images for many platforms, including AMIs for use with Amazon Elastic Compute Cloud (Amazon EC2). An Elastic Beanstalk platform comprises an AMI configured to run a set of software that supports an application, and metadata that can include custom configuration options and default configuration option settings.

Elastic Beanstalk manages Packer as a separate built-in platform, and you don't need to worry about Packer configuration and versions.

You create a platform by providing Elastic Beanstalk with a Packer template, and the scripts and files that the template invokes to build an AMI. These components are packaged with a [platform](#page-1621-0) [definition file](#page-1621-0), which specifies the template and metadata, into a ZIP archive, known as a [platform](#page-1627-0) [definition](#page-1627-0) archive.

When you create a custom platform, you launch a single instance environment without an Elastic IP that runs Packer. Packer then launches another instance to build an image. You can reuse this environment for multiple platforms and multiple versions of each platform.

## *A* Note

Custom platforms are AWS Region specific. If you use Elastic Beanstalk in multiple Regions, you must create your platforms separately in each Region. In certain circumstances, instances launched by Packer are not cleaned up and have to be manually terminated. To learn how to manually clean up these instances, see [Packer](#page-1629-0) [instance](#page-1629-0) cleanup.

Users in your account can use your custom platforms by specifying a [platform](#page-1338-0) ARN during environment creation. These ARNs are returned by the **eb platform create** command that you used to create the custom platform.

Each time you build your custom platform, Elastic Beanstalk creates a new platform version. Users can specify a platform by name to get only the latest version of the platform, or include a version number to get a specific version.

For example, to deploy the latest version of the custom platform with the ARN **MyCustomPlatformARN**, which could be version 3.0, your EB CLI command line would look like this:

```
eb create -p MyCustomPlatformARN
```
To deploy version 2.1 your EB CLI command line would look like this:

```
eb create -p MyCustomPlatformARN --version 2.1
```
You can apply tags to a custom platform version when you create it, and edit tags of existing custom platform versions. For details, see Tagging custom [platform](#page-1633-0) versions.

## <span id="page-1621-0"></span>**Creating a custom platform**

To create a custom platform, the root of your application must include a platform definition file, platform.yaml, which defines the type of builder used to create the custom platform. The format of this file is described in [Platform.yaml](#page-1630-0) file format. You can create your custom platform from scratch, or use one of the sample custom [platforms](#page-1621-1) as a starting point.

## <span id="page-1621-1"></span>**Using a sample custom platform**

One alternative to creating your own custom platform is to use one of the platform definition archive samples to bootstrap your custom platform. The only items you have to configure in the samples before you can use them are a source AMI and a Region.

### **A** Note

Do not use an unmodified sample custom platform in production. The goal of the samples is to show some of the functionality available for a custom platform, but they have not been hardened for production use.

## [NodePlatform\\_Ubuntu.zip](https://github.com/awslabs/eb-custom-platforms-samples/releases/download/v1.0.4/NodePlatform_Ubuntu.zip)

This custom platform is based on **Ubuntu 16.04** and supports **Node.js 4.4.4**. We use this custom platform for the examples in this section.

### [NodePlatform\\_RHEL.zip](https://github.com/awslabs/eb-custom-platforms-samples/releases/download/v1.0.4/NodePlatform_RHEL.zip)

This custom platform is based on **RHEL 7.2** and supports **Node.js 4.4.4**.

## [NodePlatform\\_AmazonLinux.zip](https://github.com/awslabs/eb-custom-platforms-samples/releases/download/v1.0.4/NodePlatform_AmazonLinux.zip)

This custom platform is based on **Amazon Linux 2016.09.1** and supports **Node.js 4.4.4**.

[TomcatPlatform\\_Ubuntu.zip](https://github.com/awslabs/eb-custom-platforms-samples/releases/download/v1.0.4/TomcatPlatform_Ubuntu.zip)

This custom platform is based on **Ubuntu 16.04** and supports **Tomcat 7/Java 8**.

[CustomPlatform\\_NodeSampleApp.zip](https://github.com/awslabs/eb-custom-platforms-samples/releases/download/v1.0.4/CustomPlatform_NodeSampleApp.zip)

A Node.js sample that uses **express** and **ejs** to display a static webpage.

[CustomPlatform\\_TomcatSampleApp.zip](https://github.com/awslabs/eb-custom-platforms-samples/releases/download/v1.0.4/CustomPlatform_TomcatSampleApp.zip)

A Tomcat sample that displays a static webpage when deployed.

Download the sample platform definition archive: NodePlatform\_Ubuntu.zip. This file contains a platform definition file, Packer template, scripts that Packer runs during image creation, and scripts and configuration files that Packer copies onto the builder instance during platform creation.

## **Example NodePlatform\_Ubuntu.zip**

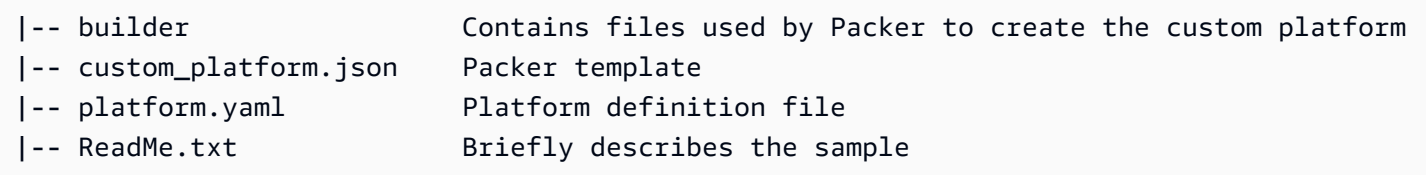

The platform definition file, platform.yaml, tells Elastic Beanstalk the name of the Packer template, custom\_platform.json.

```
version: "1.0"
provisioner: 
   type: packer 
   template: custom_platform.json 
   flavor: ubuntu1604
```
The Packer template tells Packer how to build the AMIs for the platform, using an [Ubuntu AMI](https://docs.aws.amazon.com/AWSEC2/latest/UserGuide/AMIs.html) as a base for the platform image for HVM instance types. The provisioners section tells Packer to copy all files in the builder folder within the archive to the instance, and to run the builder. sh script on the instance. When the scripts complete, Packer creates an image from the modified instance.

Elastic Beanstalk creates three environment variables that can be used to tag AMIs in Packer:

AWS\_EB\_PLATFORM\_ARN

The ARN of the custom platform.

## AWS\_EB\_PLATFORM\_NAME

The name of the custom platform. AWS\_EB\_PLATFORM\_VERSION

The version of the custom platform.

The sample custom\_platform.json file uses these variables to define the following values that it uses in the scripts:

- platform\_name, which is set by platform.yaml
- platform\_version, which is set by platform.yaml
- platform\_arn, which is set by the main build script, builder. sh, which is shown at the end of the sample custom\_platform.json file.

The custom\_platform.json file contains two properties that you have to provide values for: source ami and region. For details about choosing the right AMI and Region values, see [Updating](https://github.com/aws-samples/eb-custom-platforms-samples#updating-packer-template) Packer template in the *eb-custom-platforms-samples* GitHub repository.

## **Example custom\_platform.json**

```
{ 
   "variables": { 
     "platform_name": "{{env `AWS_EB_PLATFORM_NAME`}}", 
     "platform_version": "{{env `AWS_EB_PLATFORM_VERSION`}}", 
     "platform_arn": "{{env `AWS_EB_PLATFORM_ARN`}}" 
   }, 
   "builders": [ 
     { 
 ... 
       "region": "", 
       "source_ami": "",
```

```
 ... 
       } 
    ], 
    "provisioners": [ 
       {...}, 
       { 
          "type": "shell", 
         "execute_command": "chmod +x \{\{\end{bmatrix}. Path \}; \{\{\end{bmatrix}. Vars \}\} sudo \{\{\end{bmatrix}. Path \};",
          "scripts": [ 
             "builder/builder.sh" 
          ] 
       } 
    ]
}
```
The scripts and other files that you include in your platform definition archive will vary greatly depending on the modifications that you want to make to the instance. The sample platform includes the following scripts:

- 00-sync-apt.sh Commented out: apt -y update. We commented out the command because it prompts the user for input, which breaks the automated package update. This might be an Ubuntu issue. However, running apt -y update is still recommended as a best practice. For this reason, we left the command in the sample script for reference.
- 01-install-nginx.sh Installs nginx.
- 02-setup-platform.sh Installs wget, tree, and git. Copies hooks and [logging](#page-1251-0)  [configurations](#page-1251-0) to the instance, and creates the following directories:
	- /etc/SampleNodePlatform Where the container configuration file is uploaded during deployment.
	- /opt/elasticbeanstalk/deploy/appsource/ Where the 00-unzip.sh script uploads application source code during deployment (see the [Platform](#page-93-0) script tools section for information about this script).
	- /var/app/staging/ Where application source code is processed during deployment.
	- /var/app/current/ Where application source code runs after processing.
	- /var/log/nginx/healthd/ Where the [enhanced](#page-1197-0) health agent writes logs.
	- /var/nodejs Where the Node.js files are uploaded during deployment.

Use the EB CLI to create your first custom platform with the sample platform definition archive.

## **To create a custom platform**

- 1. [Install the EB CLI.](#page-1447-0)
- 2. Create a directory in which you will extract the sample custom platform.

```
~$ mkdir ~/custom-platform
```
3. Extract NodePlatform\_Ubuntu.zip to the directory, and then change to the extracted directory.

```
~$ cd ~/custom-platform
~/custom-platform$ unzip ~/NodePlatform_Ubuntu.zip
~/custom-platform$ cd NodePlatform_Ubuntu
```
- 4. Edit the custom\_platform.json file, and provide values for the source\_ami and region properties. For details, see [Updating](https://github.com/aws-samples/eb-custom-platforms-samples#updating-packer-template) Packer template.
- 5. Run **eb [platform](#page-1558-0) init** and follow the prompts to initialize a platform repository.

You can shorten **eb platform** to **ebp**.

## **A** Note

Windows PowerShell uses **ebp** as a command alias. If you're running the EB CLI in Windows PowerShell, use the long form of this command: **eb platform**.

~/custom-platform\$ **eb platform init**

This command also creates the directory .elasticbeanstalk in the current directory and adds the configuration file config.yml to the directory. Don't change or delete this file, because Elastic Beanstalk relies on it when creating the custom platform.

By default, **eb platform init** uses the name of the current folder as the name of the custom platform, which would be custom-platform in this example.

6. Run **eb [platform](#page-1555-0) create** to launch a Packer environment and get the ARN of the custom platform. You'll need this value later when you create an environment from the custom platform.

```
~/custom-platform$ eb platform create
...
```
By default, Elastic Beanstalk creates the instance profile aws-elasticbeanstalk-customplatform-ec2-role for custom platforms. If, instead, you want to use an existing instance profile, add the option -ip *INSTANCE\_PROFILE* to the **eb [platform](#page-1555-0) create** command.

## **A** Note

Packer will fail to create a custom platform if you use the Elastic Beanstalk default instance profile aws-elasticbeanstalk-ec2-role.

The EB CLI shows event output of the Packer environment until the build is complete. You can exit the event view by pressing **Ctrl+C**.

7. You can check the logs for errors using the **eb [platform](#page-1560-0) logs** command.

```
~/custom-platform$ eb platform logs
...
```
8. You can check on the process later with **eb [platform](#page-1557-0) events**.

```
~/custom-platform$ eb platform events
...
```
9. Check the status of your platform with **eb [platform](#page-1560-1) status**.

```
~/custom-platform$ eb platform status
...
```
When the operation completes, you have a platform that you can use to launch an Elastic Beanstalk environment.

You can use the custom platform when creating an environment from the console. See The [create](#page-655-0) new [environment](#page-655-0) wizard.

## **To launch an environment on your custom platform**

1. Create a directory for your application.

~\$ **mkdir custom-platform-app** ~\$ **cd ~/custom-platform-app**

2. Initialize an application repository.

```
~/custom-platform-app$ eb init
...
```
- 3. Download the sample application [NodeSampleApp.zip.](samples/NodeSampleApp.zip)
- 4. Extract the sample application.

~/custom-platform-app\$ **unzip** *~/***NodeSampleApp.zip**

5. Run **eb create -p** *CUSTOM-PLATFORM-ARN*, where *CUSTOM-PLATFORM-ARN* is the ARN returned by an **eb platform create** command, to launch an environment running your custom platform.

~/custom-platform-app\$ **eb create -p** *CUSTOM-PLATFORM-ARN* ...

## <span id="page-1627-0"></span>**Platform definition archive contents**

A platform definition archive is the platform equivalent of an [application](#page-621-0) source bundle. The platform definition archive is a ZIP file that contains a platform definition file, a Packer template, and the scripts and files used by the Packer template to create your platform.

## **A** Note

When you use the EB CLI to create a custom platform, the EB CLI creates a platform definition archive from the files and folders in your platform repository, so you don't need to create the archive manually.

The platform definition file is a YAML-formatted file that must be named platform.yaml and be in the root of your platform definition archive. See Creating a custom [platform](#page-1621-0) for a list of required and optional keys supported in a platform definition file.

You don't need to name the Packer template in a specific way, but the name of the file must match the provisioner template specified in the platform definition file. See the official [Packer](https://www.packer.io/docs/templates/introduction.html) [documentation](https://www.packer.io/docs/templates/introduction.html) for instructions on creating Packer templates.

The other files in your platform definition archive are scripts and files used by the template to customize an instance before creating an AMI.

## **Custom platform hooks**

Elastic Beanstalk uses a standardized directory structure for hooks on custom platforms. These are scripts that are run during lifecycle events and in response to management operations: when instances in your environment are launched, or when a user initiates a deployment or uses the restart application server feature.

Place scripts that you want hooks to trigger in one of the subfolders of the /opt/ elasticbeanstalk/hooks/ folder.

## **Warning**

*Using custom platform hooks on managed platforms isn't supported.* Custom platform hooks are designed for custom platforms. On Elastic Beanstalk managed platforms they might work differently or have some issues, and behavior might differ across platforms. On Amazon Linux AMI platforms (preceding Amazon Linux 2), they might still work in useful ways in some cases; use them with caution.

Custom platform hooks are a legacy feature that exists on Amazon Linux AMI platforms. On Amazon Linux 2 platforms, custom platform hooks in the /opt/elasticbeanstalk/ hooks/ folder are entirely discontinued. Elastic Beanstalk doesn't read or execute them. Amazon Linux 2 platforms support a new kind of platform hooks, specifically designed to extend Elastic Beanstalk managed platforms. You can add custom scripts and programs directly to a hooks directory in your application source bundle. Elastic Beanstalk runs them during various instance provisioning stages. For more information, expand the *Platform Hooks* section in the section called ["Extending](#page-77-0) Linux platforms".

Hooks are organized into the following folders:

- appdeploy Scripts run during an application deployment. Elastic Beanstalk performs an application deployment when new instances are launched and when a client initiates a new version deployment.
- configdeploy Scripts run when a client performs a configuration update that affects the software configuration on instance, for example, by setting environment properties or enabling log rotation to Amazon S3.
- restartappserver Scripts run when a client performs a restart app server operation.
- preinit Scripts run during instance bootstrapping.
- postinit Scripts run after instance bootstrapping.

The appdeploy, configdeploy, and restartappserver folders contain pre, enact, and post subfolders. In each phase of an operation, all scripts in the pre folder are run in alphabetical order, then those in the enact folder, and then those in the post folder.

When an instance is launched, Elastic Beanstalk runs preinit, appdeploy, and postinit, in this order. On subsequent deployments to running instances, Elastic Beanstalk runs appdeploy hooks. configdeploy hooks are run when a user updates instance software configuration settings. restartappserver hooks are run only when the user initiates an application server restart.

When your scripts encounter errors, they can exit with a non-zero status and write to stderr to fail the operation. The message that you write to stderr will appear in the event that is output when the operation fails. Elastic Beanstalk also captures this information in the log file /var/log/ eb-activity.log If you don't want to fail the operation, return 0 (zero). Messages that you write to stderr or stdout appear in the [deployment](#page-1251-0) logs, but won't appear in the event stream unless the operation fails.

# <span id="page-1629-0"></span>**Packer instance cleanup**

In certain circumstances, such as stopping the Packer builder process before it is finished, instances launched by Packer are not cleaned up. These instances are not part of the Elastic Beanstalk environment and can be viewed and terminated only by using the Amazon EC2 service.

# **To manually clean up these instances**

- 1. Open the [Amazon](https://console.aws.amazon.com/ec2/) EC2 console.
- 2. Make sure you are in the same AWS Region in which you created the instance with Packer.
- 3. Under **Resources**, choose *N* **Running Instances**, where *N* indicates the number of running instances.
- 4. Click in the query text box.
- 5. Select the **Name** tag.
- 6. Enter **packer**.

The query should look like: **tag:Name: packer**

- 7. Select any instances that match the query.
- 8. If the **Instance State** is **running**, choose **Actions**, **Instance State**, **Stop**, and then **Actions**, **Instance State**, **Terminate**.

# <span id="page-1630-0"></span>**Platform.yaml file format**

```
The platform.yaml file has the following format.
```

```
version: "version-number"
provisioner: 
    type: provisioner-type
    template: provisioner-template
    flavor: provisioner-flavor
metadata: 
    maintainer: metadata-maintainer
    description: metadata-description
    operating_system_name: metadata-operating_system_name
    operating_system_version: metadata-operating_system_version
    programming_language_name: metadata-programming_language_name
    programming_language_version: metadata-programming_language_version
    framework_name: metadata-framework_name
    framework_version: metadata-framework_version
option_definitions: 
    - namespace: option-def-namespace
      option_name: option-def-option_name
      description: option-def-description
      default_value: option-def-default_value
option_settings: 
    - namespace: "option-setting-namespace"
```

```
 option_name: "option-setting-option_name" 
 value: "option-setting-value"
```
Replace the placeholders with these values:

## *version-number*

Required. The version of the YAML definition. Must be **1.0**.

#### *provisioner-type*

Required. The type of builder used to create the custom platform. Must be **packer**.

## *provisioner-template*

Required. The JSON file containing the settings for *provisioner-type*.

#### *provisioner-flavor*

Optional. The base operating system used for the AMI. One of the following:

amazon (default)

Amazon Linux. If not specified, the latest version of Amazon Linux when the platform is created.

Amazon Linux 2 isn't a supported operating system flavor.

#### ubuntu1604

Ubuntu 16.04 LTS

rhel7

RHEL 7

rhel6

RHEL 6

## *metadata-maintainer*

Optional. Contact information for the person who owns the platform (100 characters).

### *metadata-description*

Optional. Description of the platform (2,000 characters).

## *metadata-operating\_system\_name*

Optional. Name of the platform's operating system (50 characters). This value is available when filtering the output for the [ListPlatformVersions](https://docs.aws.amazon.com/elasticbeanstalk/latest/api/API_ListPlatformVersions.html) API.

*metadata-operating\_system\_version*

Optional. Version of the platform's operating system (20 characters).

*metadata-programming\_language\_name*

Optional. Programming language supported by the platform (50 characters)

*metadata-programming\_language\_version*

Optional. Version of the platform's language (20 characters).

*metadata-framework\_name*

Optional. Name of the web framework used by the platform (50 characters).

#### *metadata-framework\_version*

Optional. Version of the platform's web framework (20 characters).

#### *option-def-namespace*

Optional. A namespace under aws:elasticbeanstalk:container:custom (100 characters).

#### *option-def-option\_name*

Optional. The option's name (100 characters). You can define up to 50 custom configuration options that the platform provides to users.

### *option-def-description*

Optional. Description of the option (1,024 characters).

### *option-def-default\_value*

Optional. Default value used when the user doesn't specify one.

The following example creates the option **NPM\_START**.

```
options_definitions:
```

```
 - namespace: "aws:elasticbeanstalk:container:custom:application" 
 option_name: "NPM_START" 
 description: "Default application startup command" 
 default_value: "node application.js"
```
*option-setting-namespace*

Optional. Namespace of the option.

#### *option-setting-option\_name*

Optional. Name of the option. You can specify up to 50 options provided by Elastic [Beanstalk](#page-958-0).

#### *option-setting-value*

Optional. Value used when the user doesn't specify one.

The following example creates the option **TEST**.

```
option_settings: 
  - namespace: "aws:elasticbeanstalk:application:environment" 
    option_name: "TEST" 
    value: "This is a test"
```
### <span id="page-1633-0"></span>**Tagging custom platform versions**

You can apply tags to your AWS Elastic Beanstalk custom platform versions. Tags are key-value pairs associated with AWS resources. For information about Elastic Beanstalk resource tagging, use cases, tag key and value constraints, and supported resource types, see Tagging Elastic [Beanstalk](#page-628-0) [application](#page-628-0) resources.

You can specify tags when you create a custom platform version. In an existing custom platform version, you can add or remove tags, and update the values of existing tags. You can add up to 50 tags to each custom platform version.

### **Adding tags during custom platform version creation**

If you use the EB CLI to create your custom platform version, use the --tags option with **[eb](#page-1555-0) [platform](#page-1555-0) create** to add tags.

~/workspace/my-app\$ **eb platform create --tags** *mytag1***=***value1***,***mytag2***=***value2*

With the AWS CLI or other API-based clients, add tags by using the --tags parameter on the **[create-platform-version](https://docs.aws.amazon.com/cli/latest/reference/elasticbeanstalk/create-platform-version.html)** command.

```
$ aws elasticbeanstalk create-platform-version \ 
       --tags Key=mytag1,Value=value1 Key=mytag2,Value=value2 \ 
       --platform-name my-platform --platform-version 1.0.0 --platform-definition-bundle 
 S3Bucket=DOC-EXAMPLE-BUCKET,S3Key=sample.zip
```
#### **Managing tags of an existing custom platform version**

You can add, update, and delete tags in an existing Elastic Beanstalk custom platform version.

If you use the EB CLI to update your custom platform version, use **[eb tags](#page-1574-0)** to add, update, delete, or list tags.

For example, the following command lists the tags in a custom platform version.

```
~/workspace/my-app$ eb tags --list --resource "arn:aws:elasticbeanstalk:us-east-2:my-
account-id:platform/my-platform/1.0.0"
```
The following command updates the tag mytag1 and deletes the tag mytag2.

```
~/workspace/my-app$ eb tags --update mytag1=newvalue --delete mytag2 \ 
       --resource "arn:aws:elasticbeanstalk:us-east-2:my-account-id:platform/my-
platform/1.0.0"
```
For a complete list of options and more examples, see [eb tags](#page-1574-0).

With the AWS CLI or other API-based clients, use the **[list-tags-for-resource](https://docs.aws.amazon.com/cli/latest/reference/elasticbeanstalk/list-tags-for-resource.html)** command to list the tags of a custom platform version.

```
$ aws elasticbeanstalk list-tags-for-resource --resource-arn 
  "arn:aws:elasticbeanstalk:us-east-2:my-account-id:platform/my-platform/1.0.0"
```
Use the **[update-tags-for-resource](https://docs.aws.amazon.com/cli/latest/reference/elasticbeanstalk/update-tags-for-resource.html)** command to add, update, or delete tags in a custom platform version.

```
$ aws elasticbeanstalk update-tags-for-resource \ 
       --tags-to-add Key=mytag1,Value=newvalue --tags-to-remove mytag2 \
```

```
 --resource-arn "arn:aws:elasticbeanstalk:us-east-2:my-account-id:platform/my-
platform/1.0.0"
```
Specify both tags to add and tags to update in the --tags-to-add parameter of **update-tagsfor-resource**. A nonexisting tag is added, and an existing tag's value is updated.

## **(i)** Note

To use some of the EB CLI and AWS CLI commands with an Elastic Beanstalk custom platform version, you need the custom platform version's ARN. You can retrieve the ARN by using the following command.

#### \$ **aws elasticbeanstalk list-platform-versions**

Use the --filters option to filter the output down to your custom platform's name.

# **Document history**

The following table describes the important changes to the *AWS Elastic Beanstalk Developer Guide* since April 2024.

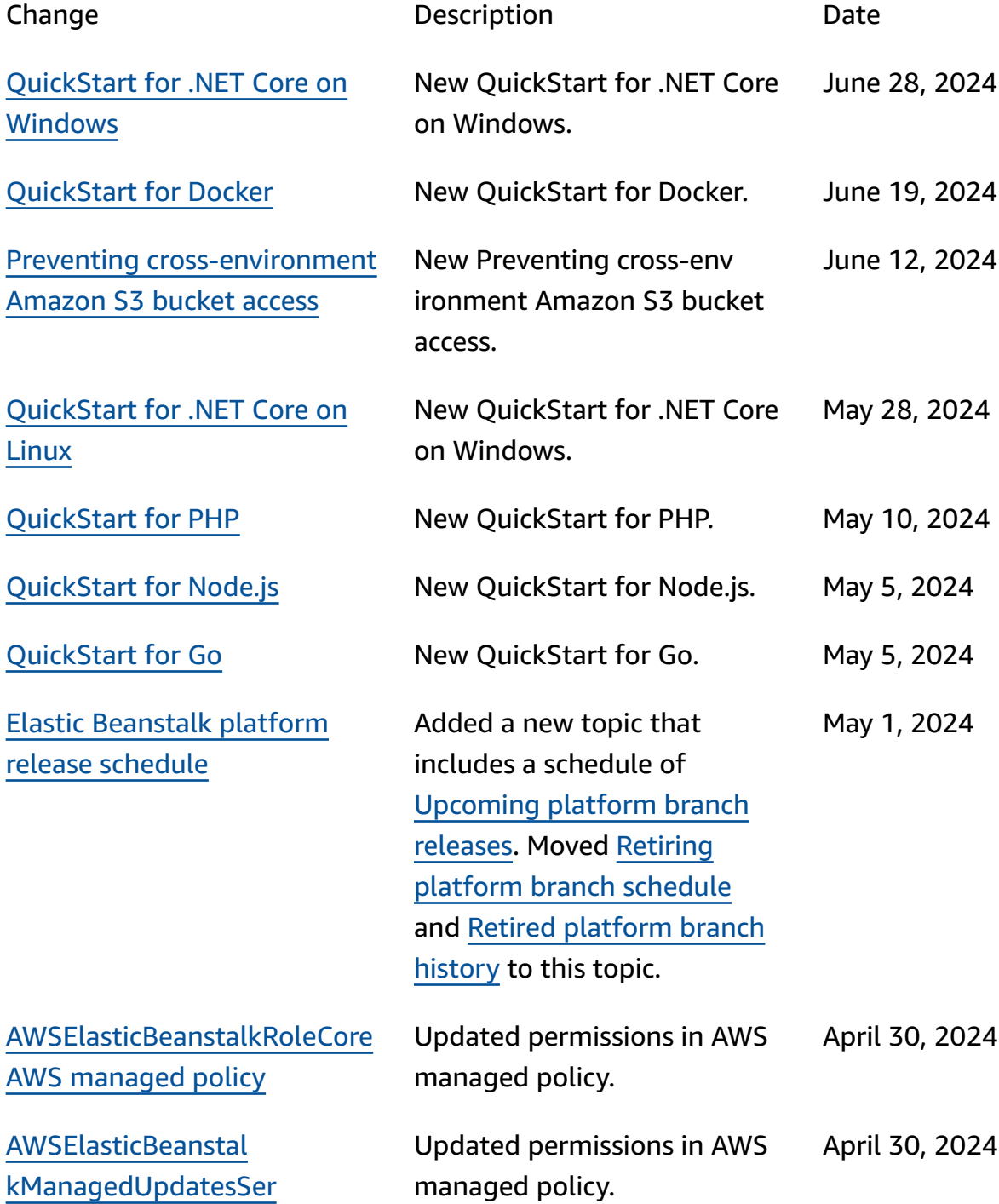

# [viceRolePolicy](https://docs.aws.amazon.com/elasticbeanstalk/latest/dg/security-iam-awsmanpol.html) AWS managed [policy](https://docs.aws.amazon.com/elasticbeanstalk/latest/dg/security-iam-awsmanpol.html)

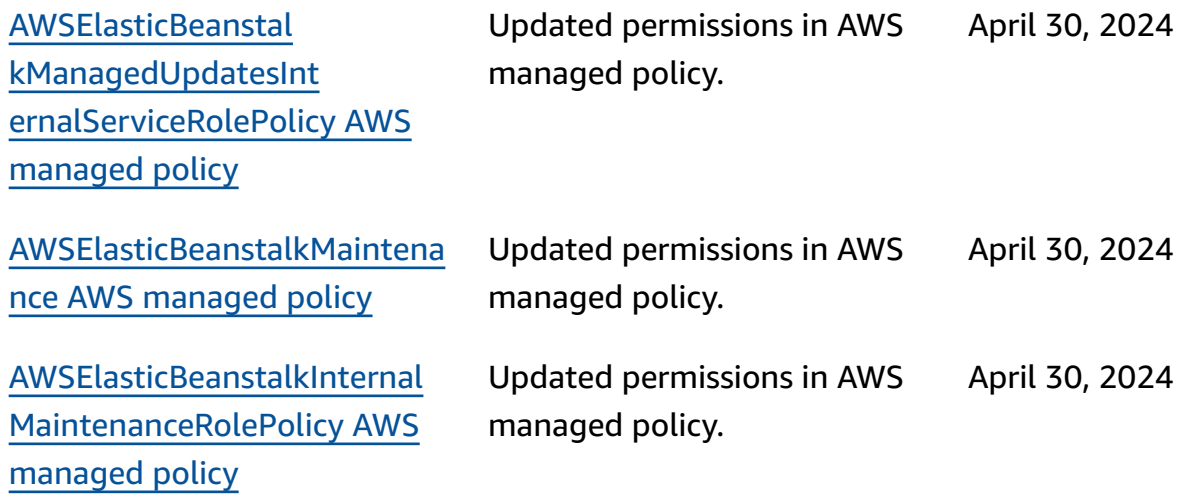